# S3410-24TS-P Switch CLI Reference Guide<br>**S3410-24TS-P Switch**<br>Reference Guide<br>Reference Guide **Command Line Interface Reference Guide**

Model: S3410-24TS-P

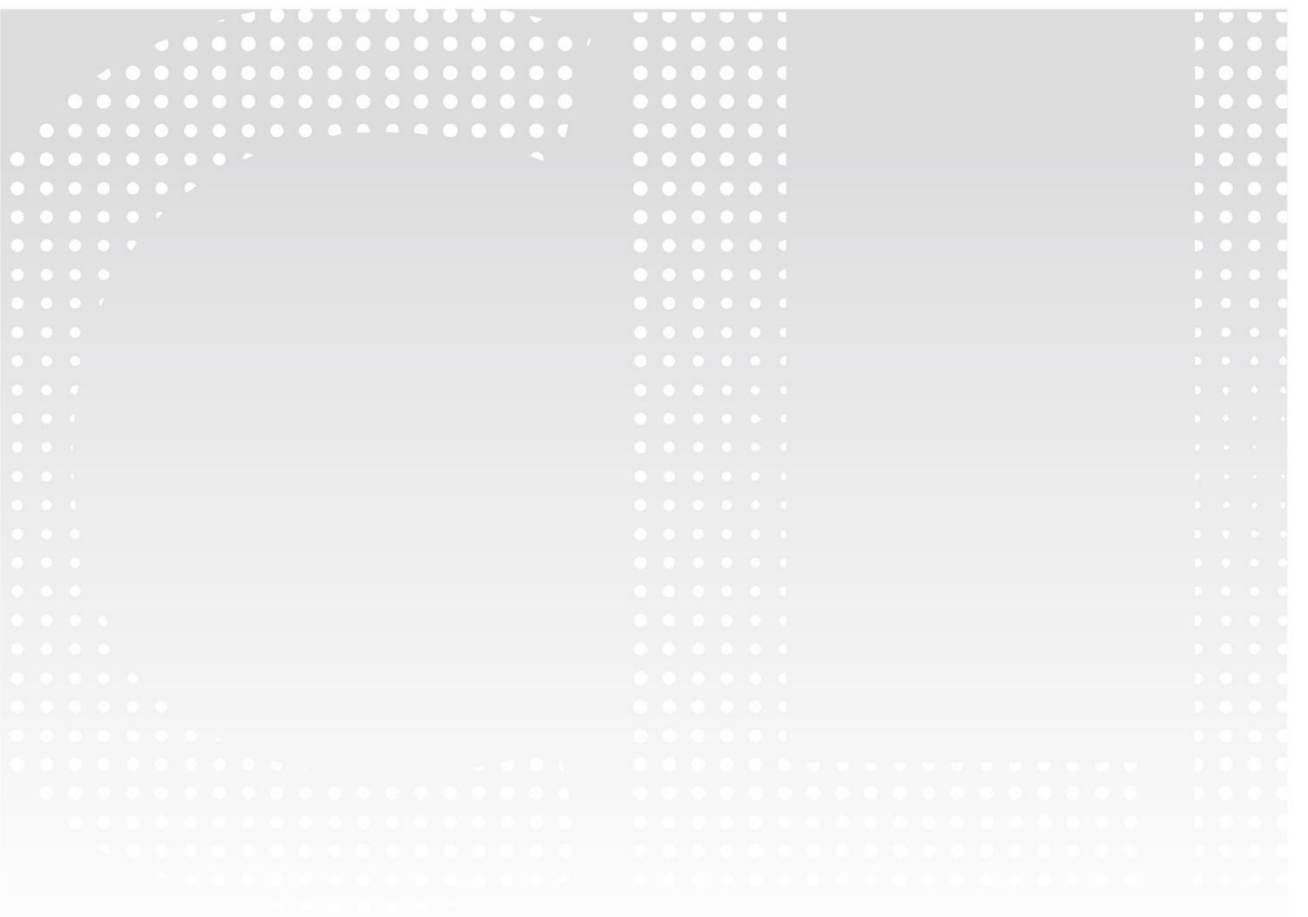

### **Contents**

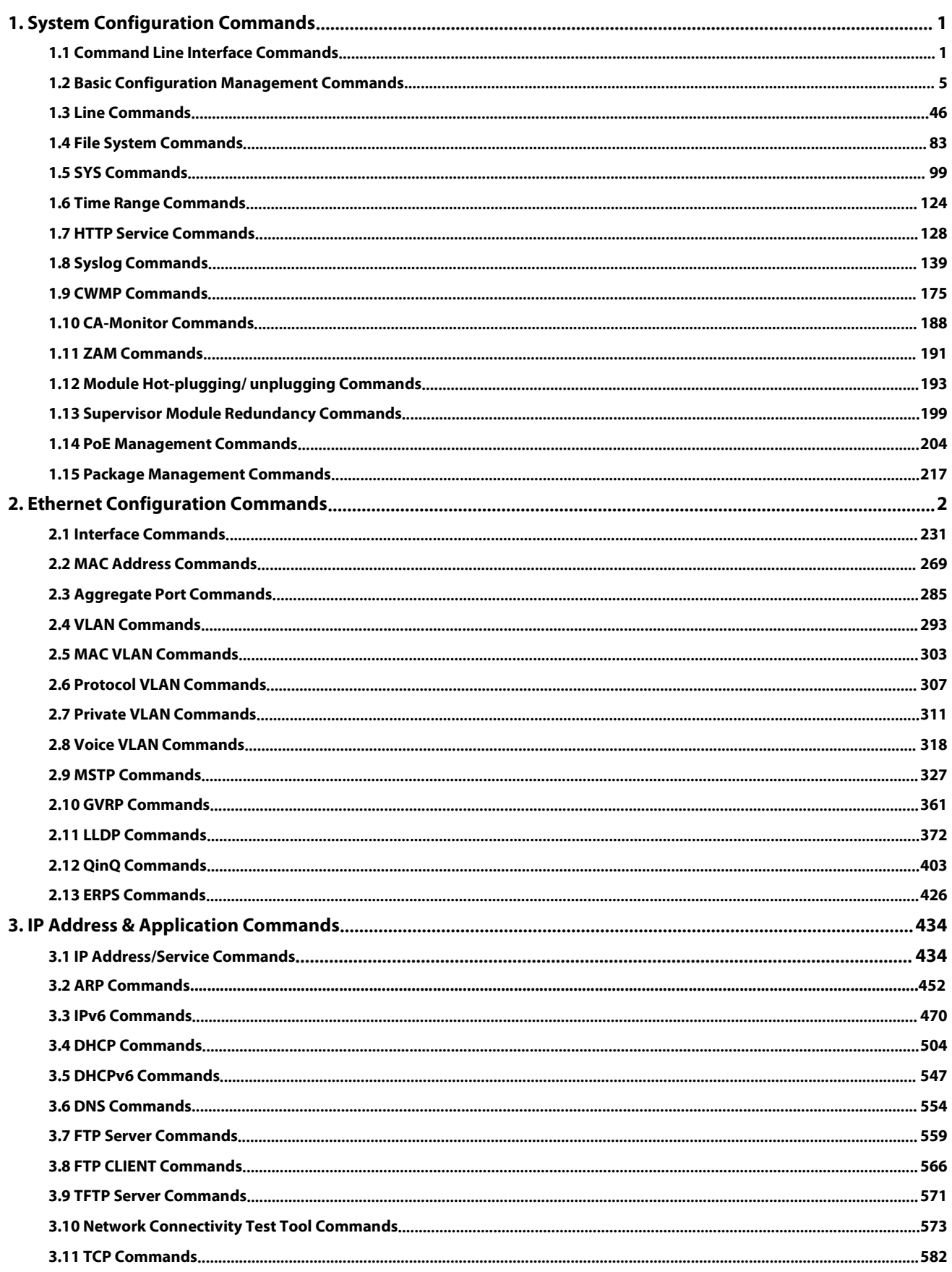

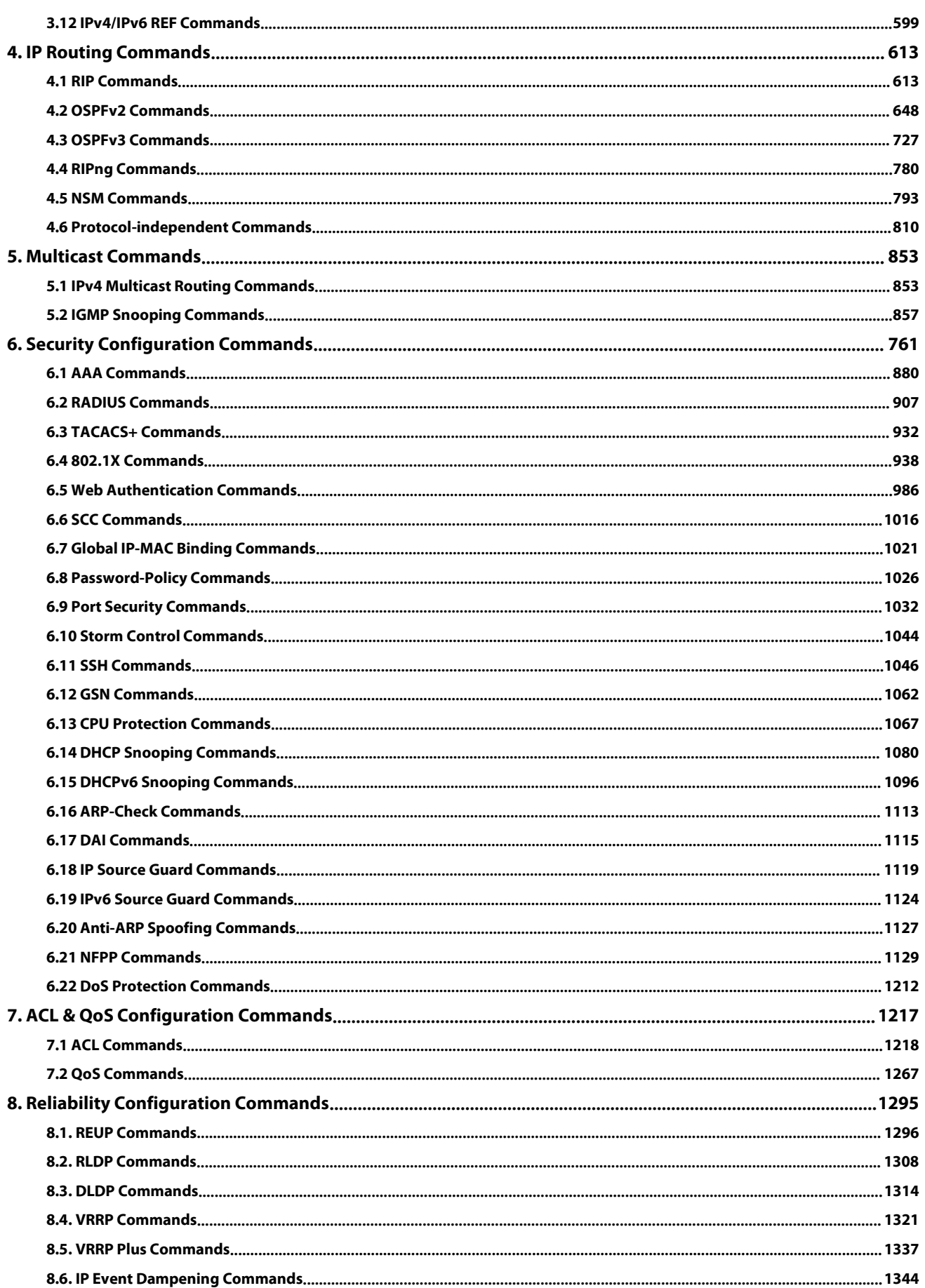

<span id="page-3-0"></span>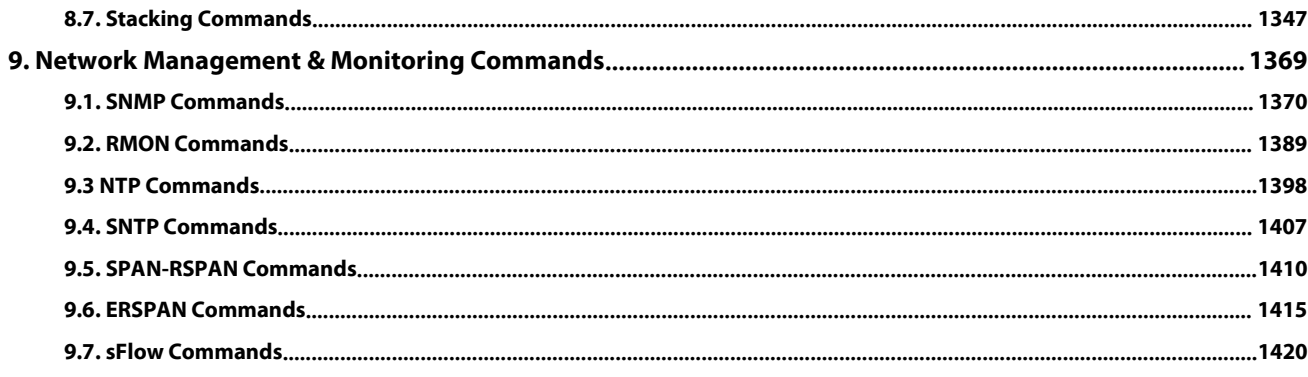

### **1. System Configuration Commands**

### <span id="page-4-0"></span>**1.1 Command Line Interface Commands**

### **1.1.1 alias**

Use this command to configure a command alias in global configuration mode. Use the **no** or **default** form of this command to restore the default setting. **alias** *mode command-alias original-command* **no alias** *mode* [*command-alias*] **default alias mode** [*command-alias*]

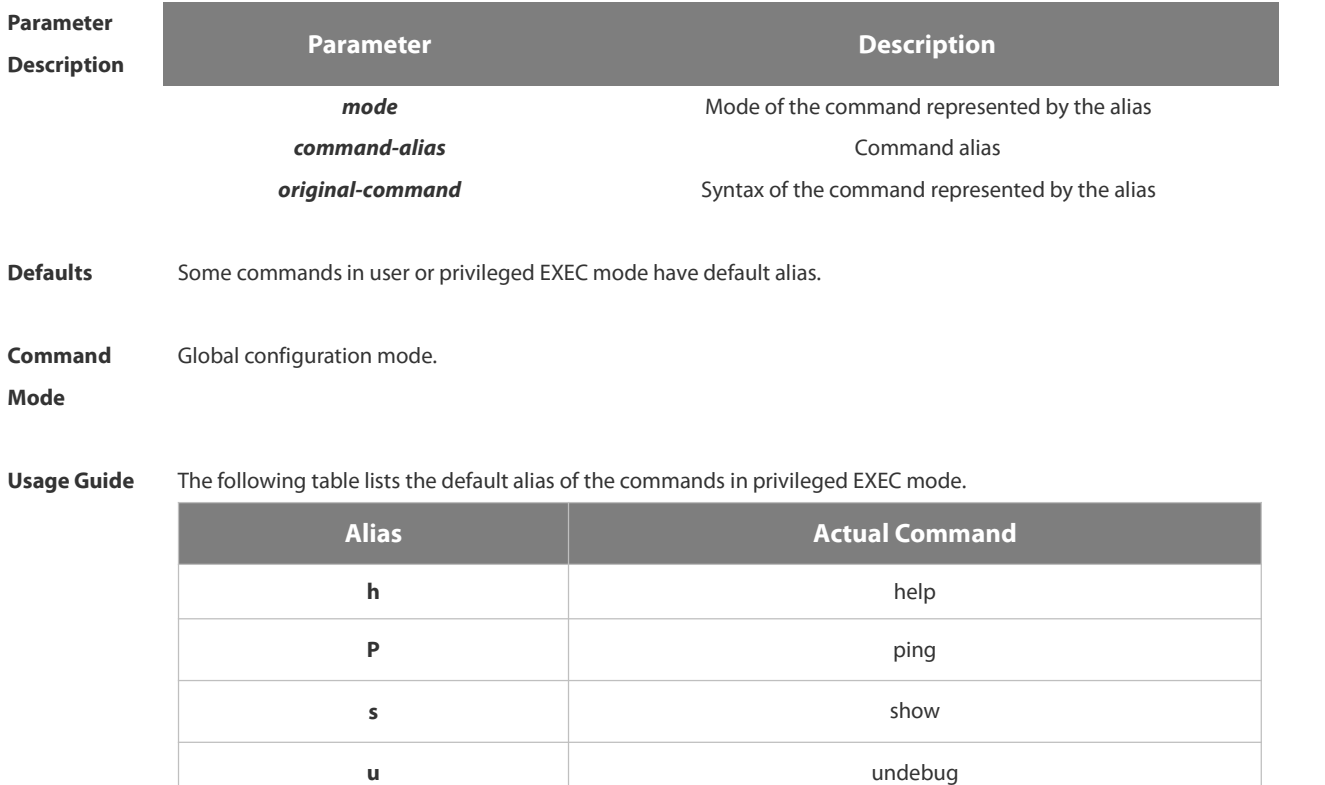

The default alias cannot be removed by the **no alias exec** command.<br>After configuring the alias, you can use a word to replace a command. For example, you can create an alias to represent the first part of a command, and then type the rest part of the command.

**un** undebug

The mode of the command represented by the alias is the command mode existing in the current system. In the global configuration mode, you can use the **alias ?** command to list all the modes under which you can configure alias for commands.

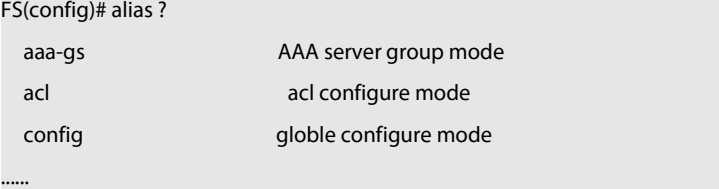

The alias also has its help information that is displayed after \* in the following format:

\*command-alias=original-command

For example, in the privileged EXEC mode, the default alias s stands for show. You can enter s? to query the key words beginning with s and the help information of the alias.

FS#s?

\*s=show show start-chat start-terminal-service

If an alias represents more than one word, the command will be displayed in brackets. For example, if you set sv stand for show version in the privileged EXEC mode, then:

FS#s?

\*s=show \*sv="show version" show start-chat

start-terminal-service

The alias must begin with the first letter of the command. The first letter of the command cannot be a space. The space before the command cannot be used as a valid alias.

### FS# s?

show start-chat start-terminal-service

The command alias also has its help information. For example, if the alias ia represents ip address in the interface configuration mode, then:

### FS(config-if)#ia ?

A.B.C.D IP address<br>dhcp IP Address via DHCP

FS(config-if)# ip address

The above help information lists the parameters of **ip address** and shows the actual command name.

You must enter an entire alias; otherwise it cannot be recognized.

Use the **show aliases** command to show the aliases setting in the system.

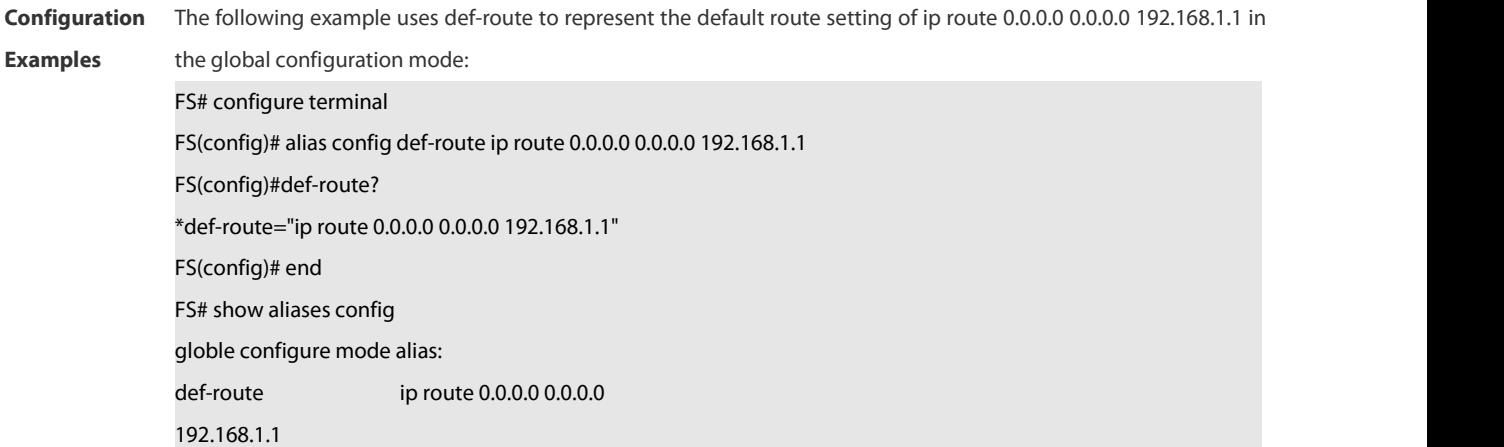

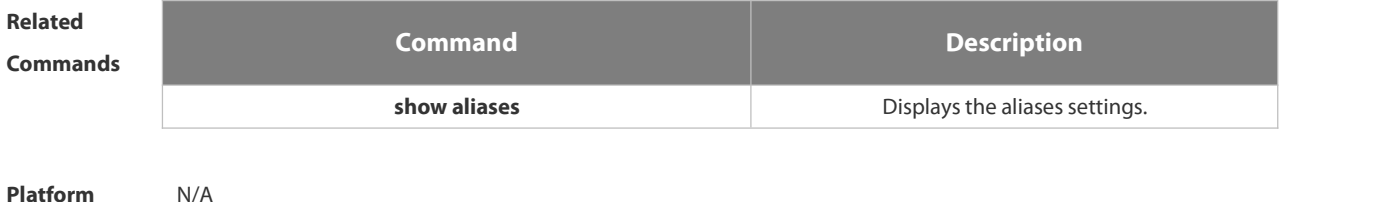

**Description** 

### **1.1.2 privilege**

Use this command to attribute the execution rights of a command to a command level in global configuration mode. Use the **no** form of this command to restore the default setting. **privilege** *mode* [ **all** ] [ **level** *level* **| reset** ] *command-string*

**no privilege** *mode* [ **all** ] [ **level** *level* ] *command-string*

# **Parameter**

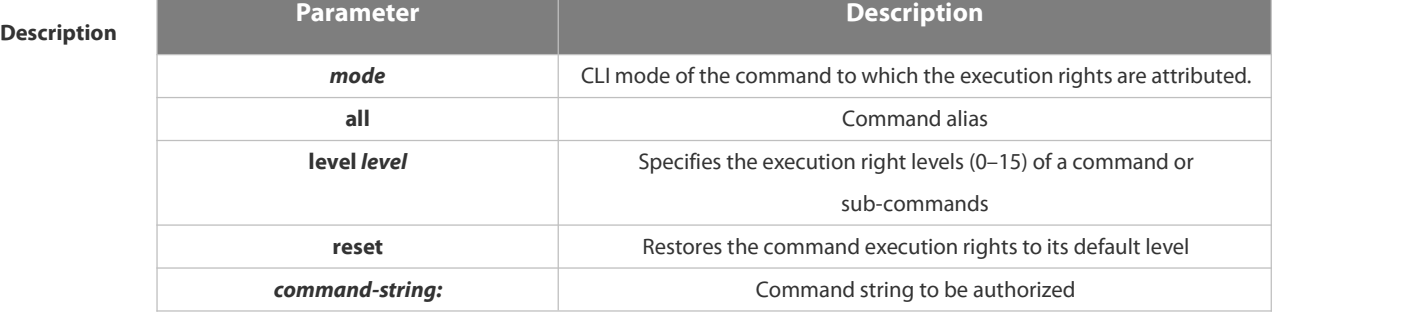

### **Defaults** N/A

# **Command Mode** Global configuration mode.

Usage Guide The following table lists some key words that can be authorized by the privilege command in CLI mode. The number of command modes that can be authorized may vary with different devices. In the global configuration mode, you can use the **privilege ?** command to list all CLI command modes that can be authorized.

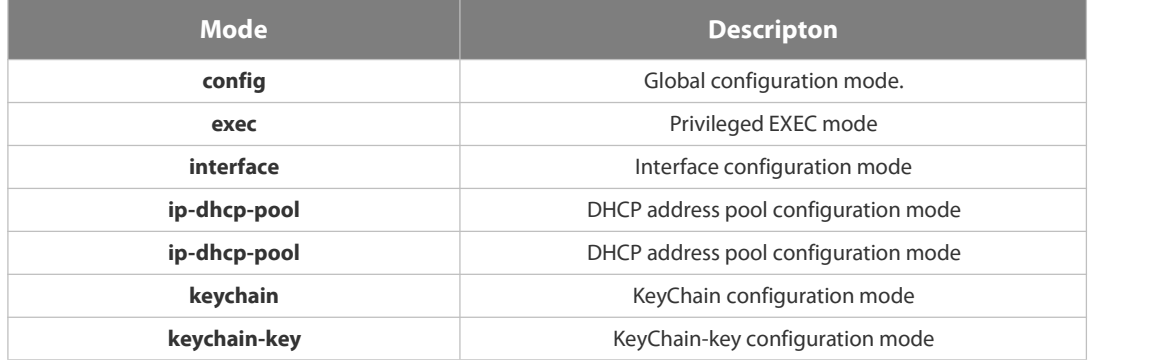

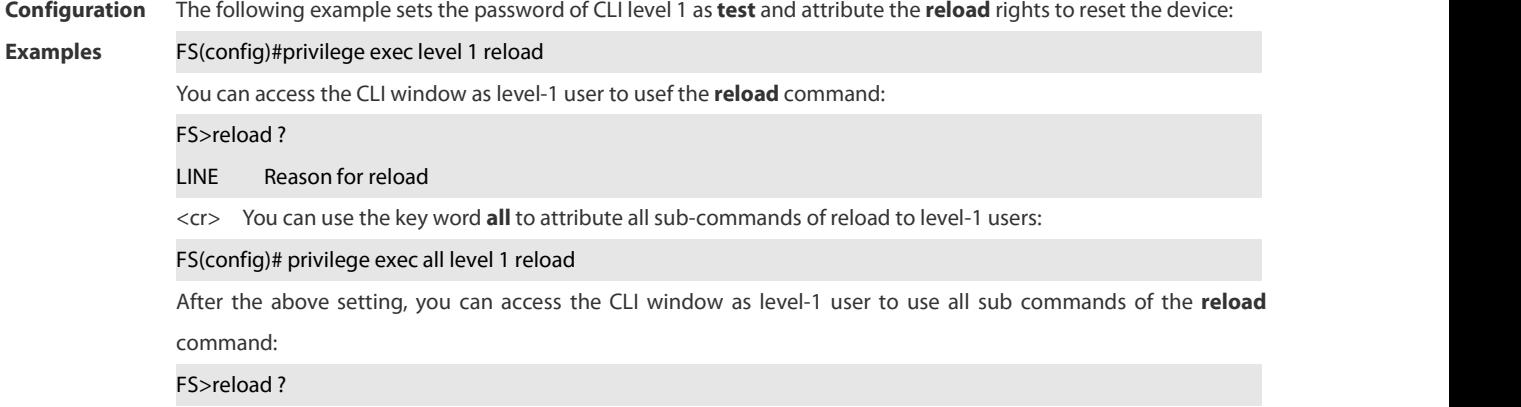

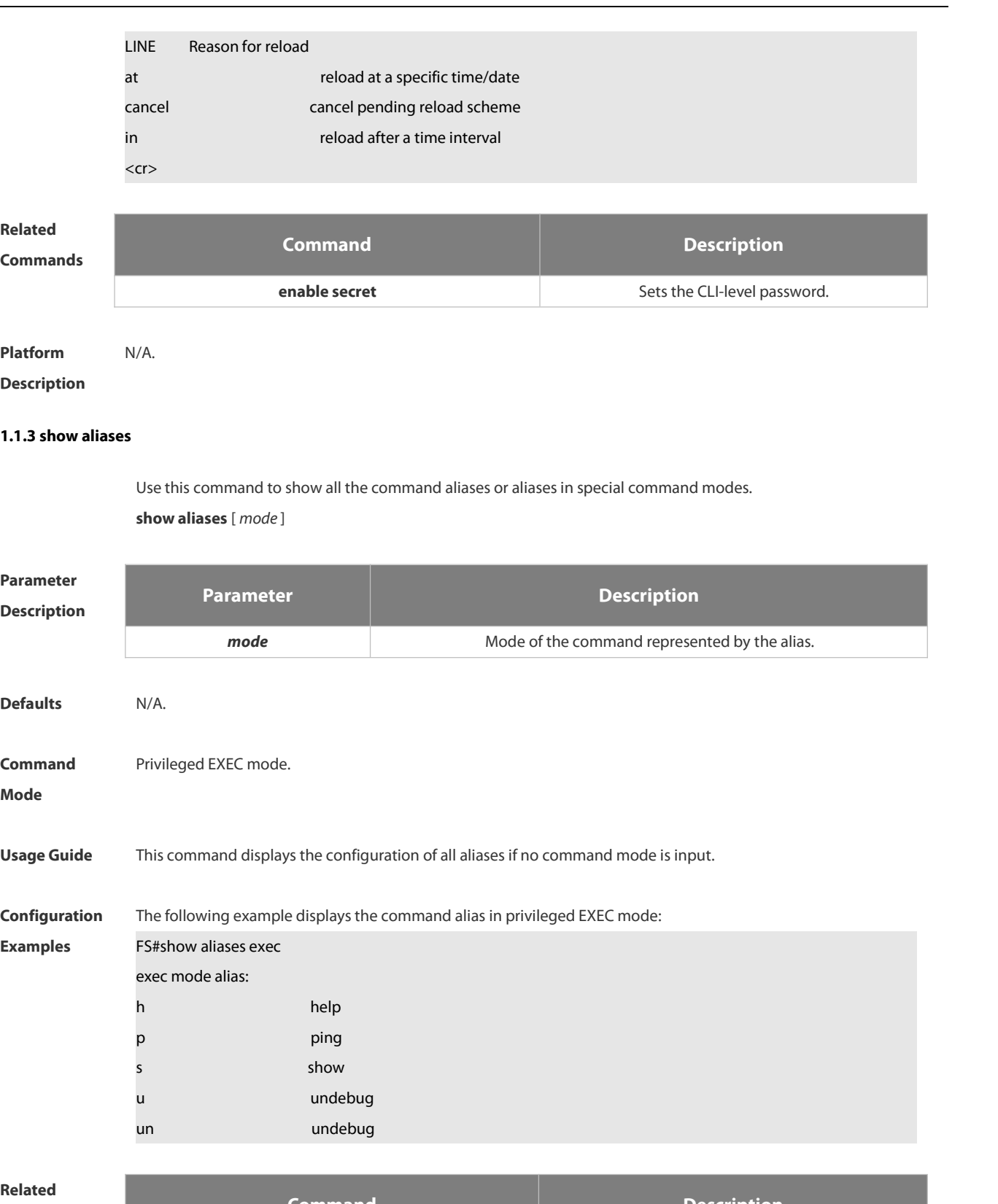

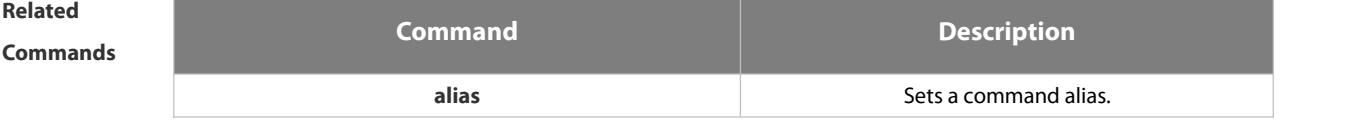

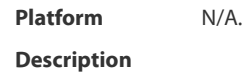

## <span id="page-8-0"></span>**1.2 Basic Configuration Management Commands**

### **1.2.1 <1-99>**

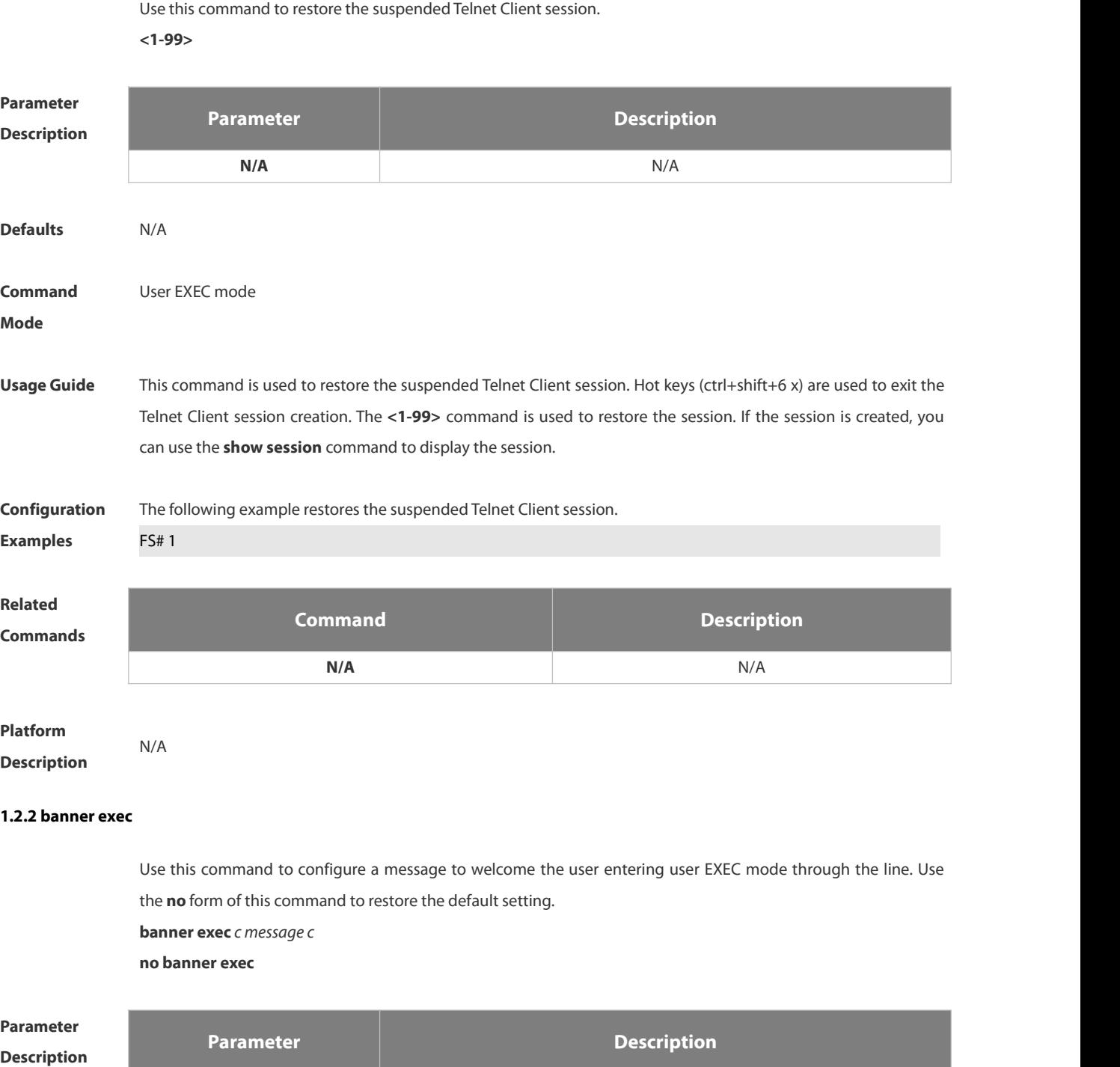

**c** Separator of the message. Delimiters are not allowed in the message.

**message** Contents of the message.

**Defaults** N/A

www.fs.com 5

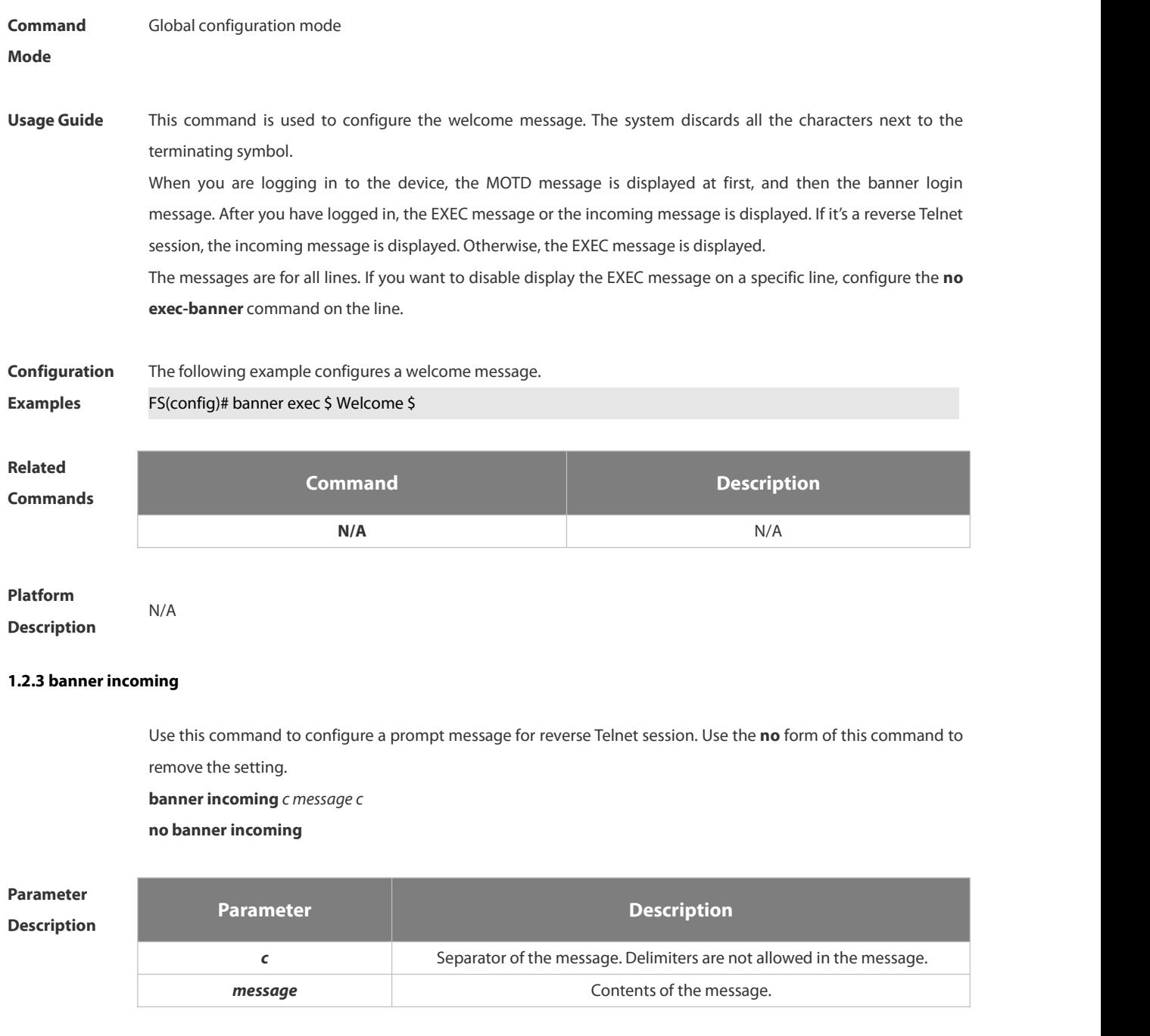

**Command** Global configuration mode<br>**Mode** 

**Defaults** N/A

**Usage Guide** This command is used to configure a prompt message. The system discards all the characters next to the terminating symbol. When you are logging in to the device, the MOTD message is displayed at first, and then the banner login message. After you have logged in, the welcome message or the prompt message is displayed. If it's a reverse

Telnet session, the prompt message is displayed. Otherwise, the welcome message is displayed.

**Configuration** The following example configures a prompt message for reverse Telnet session.<br>**Examples FS(config)# banner incoming \$ Welcome \$** 

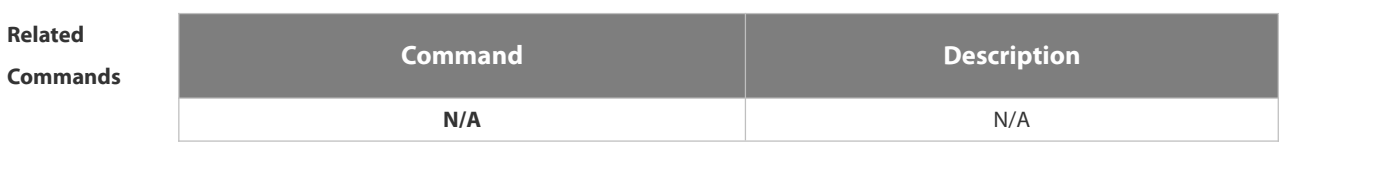

# **Platform**

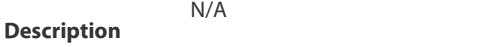

### **1.2.4 banner login**

Use this command to configure a login banner. Use **no** form of this command to r remove the setting. **banner login** *c message c* **no banner login**

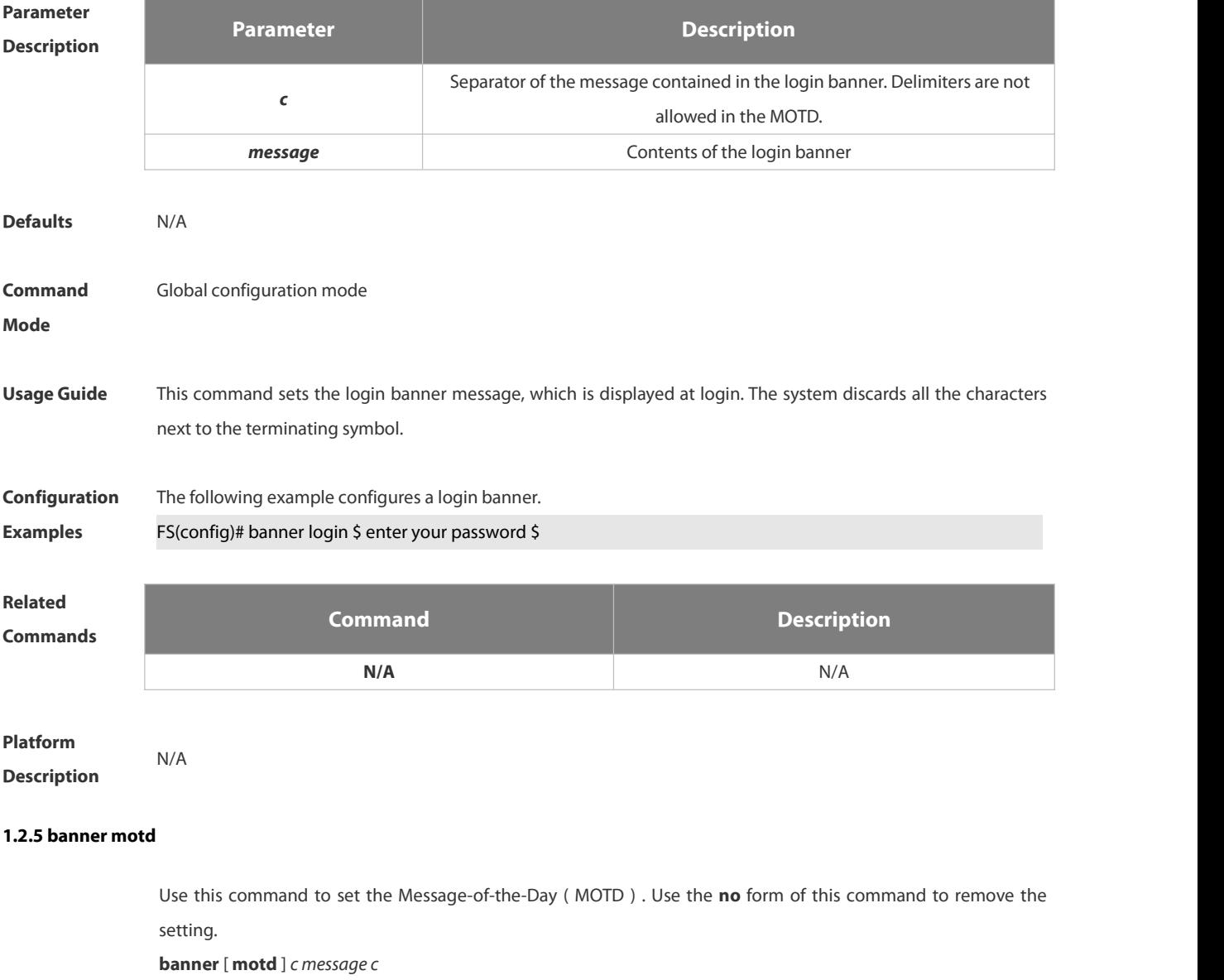

**no banner** [ **motd** ]

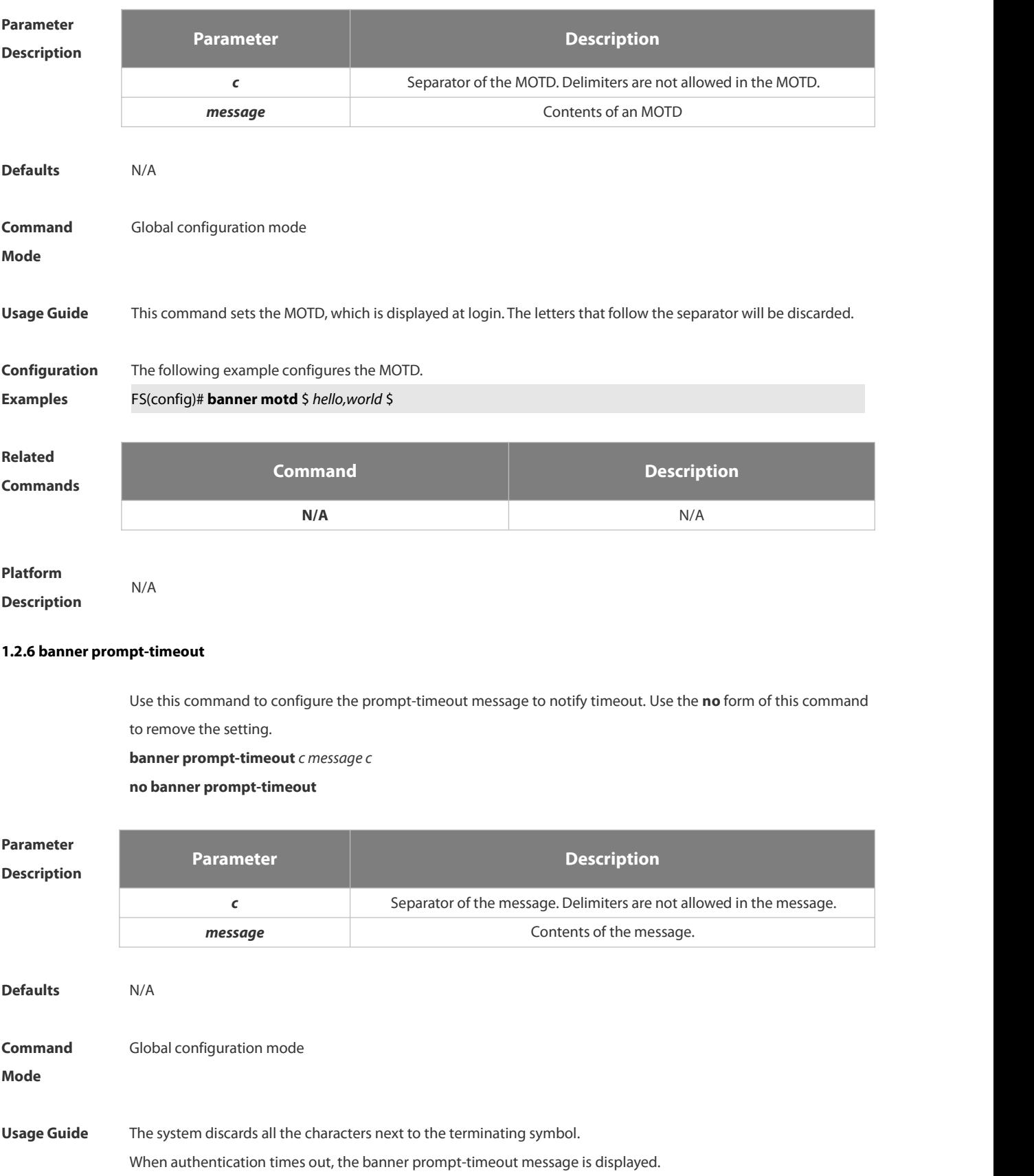

**Configuration Examples** The following example configures the prompt-timeout message to notify timeout. FS(config)# bannerexec \$ authentication timeout \$

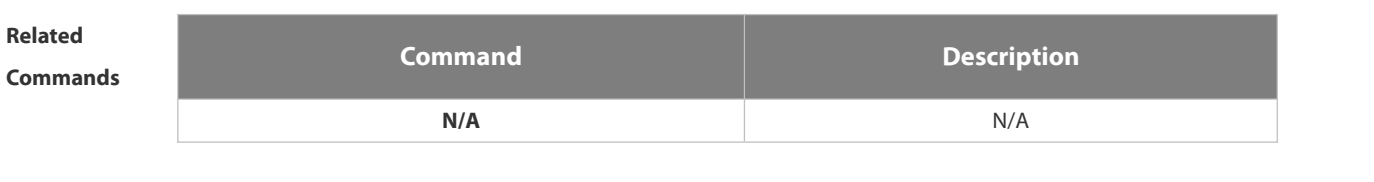

# **Platform**

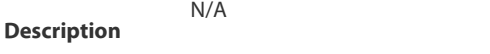

### **1.2.7 banner slip-ppp**

Use this command to configure the slip-ppp message for the SLIP/PPP session. Use the **no** form of this command to remove the setting.

**banner slip-ppp** *c message c*

**no banner slip-pp**

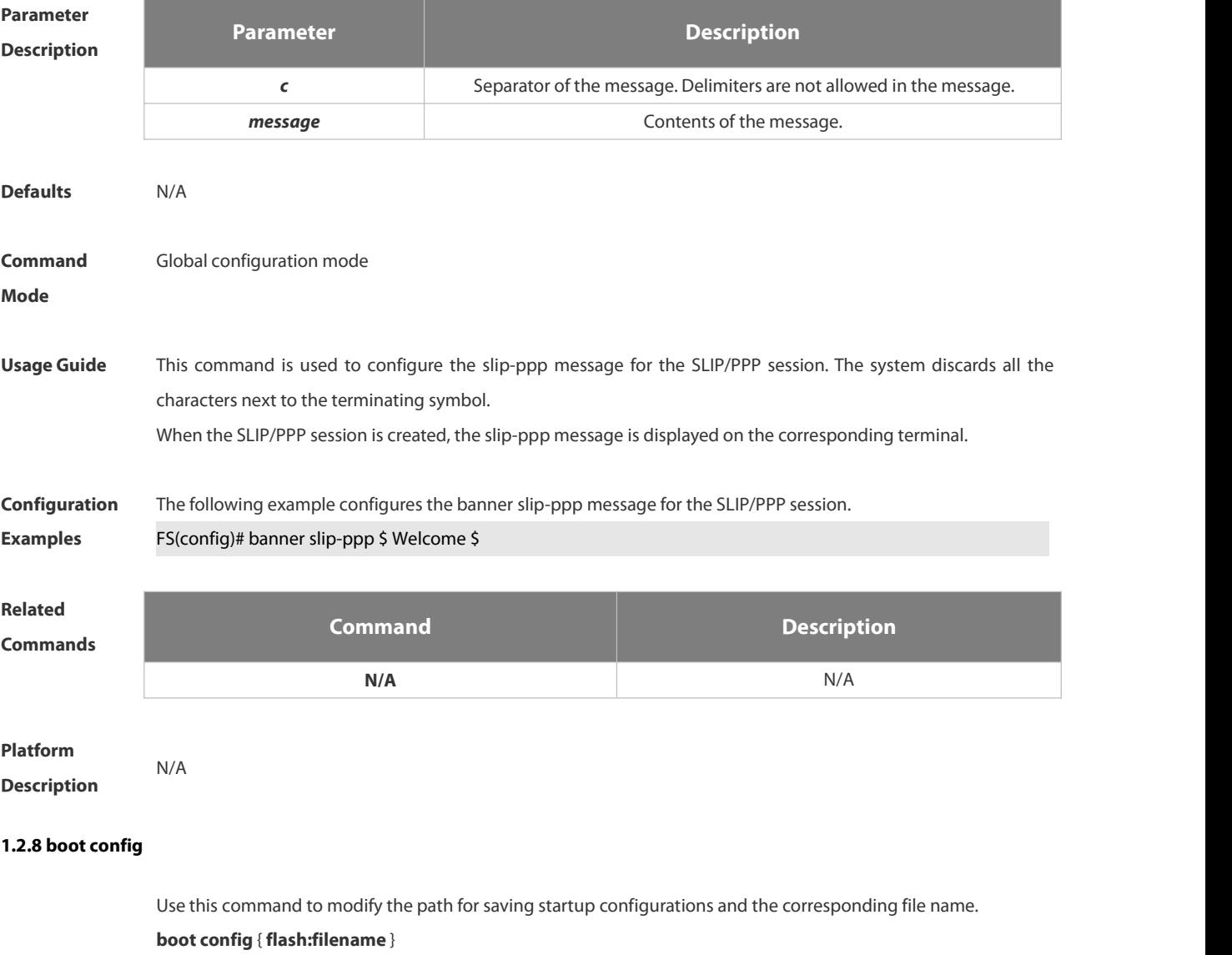

### **no boot config**

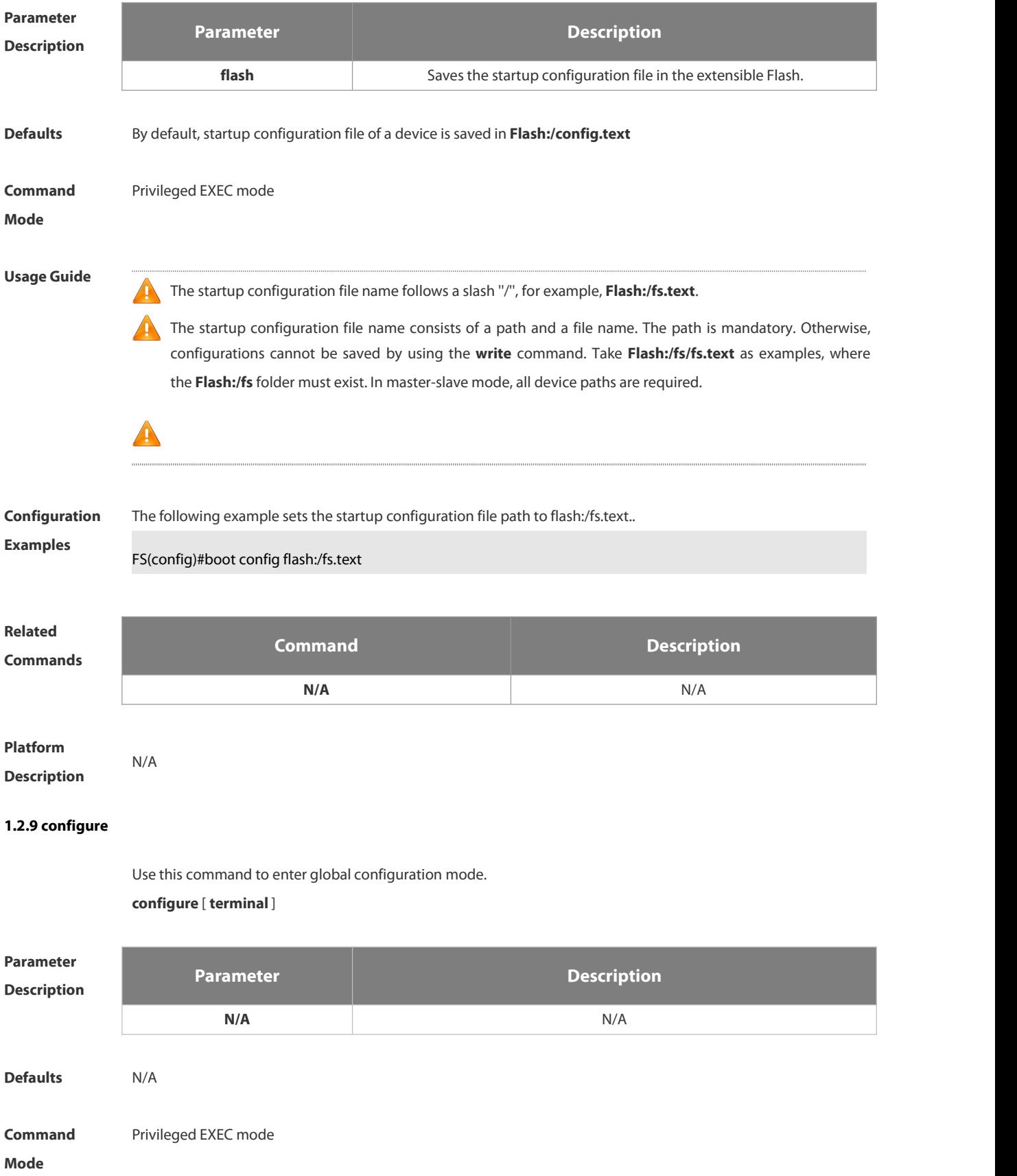

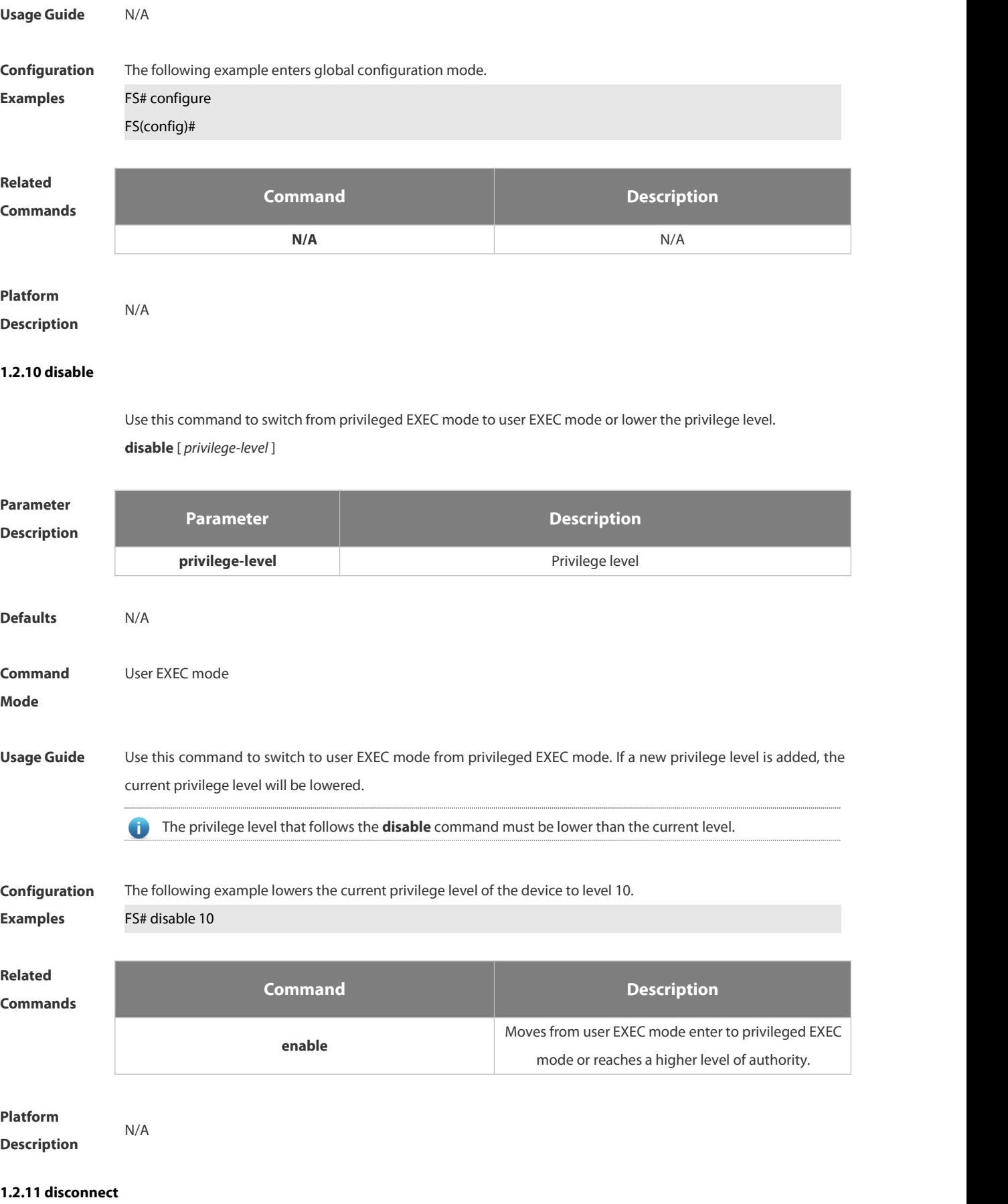

### Use this command to disconnect the Telnet Client session.

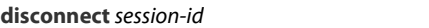

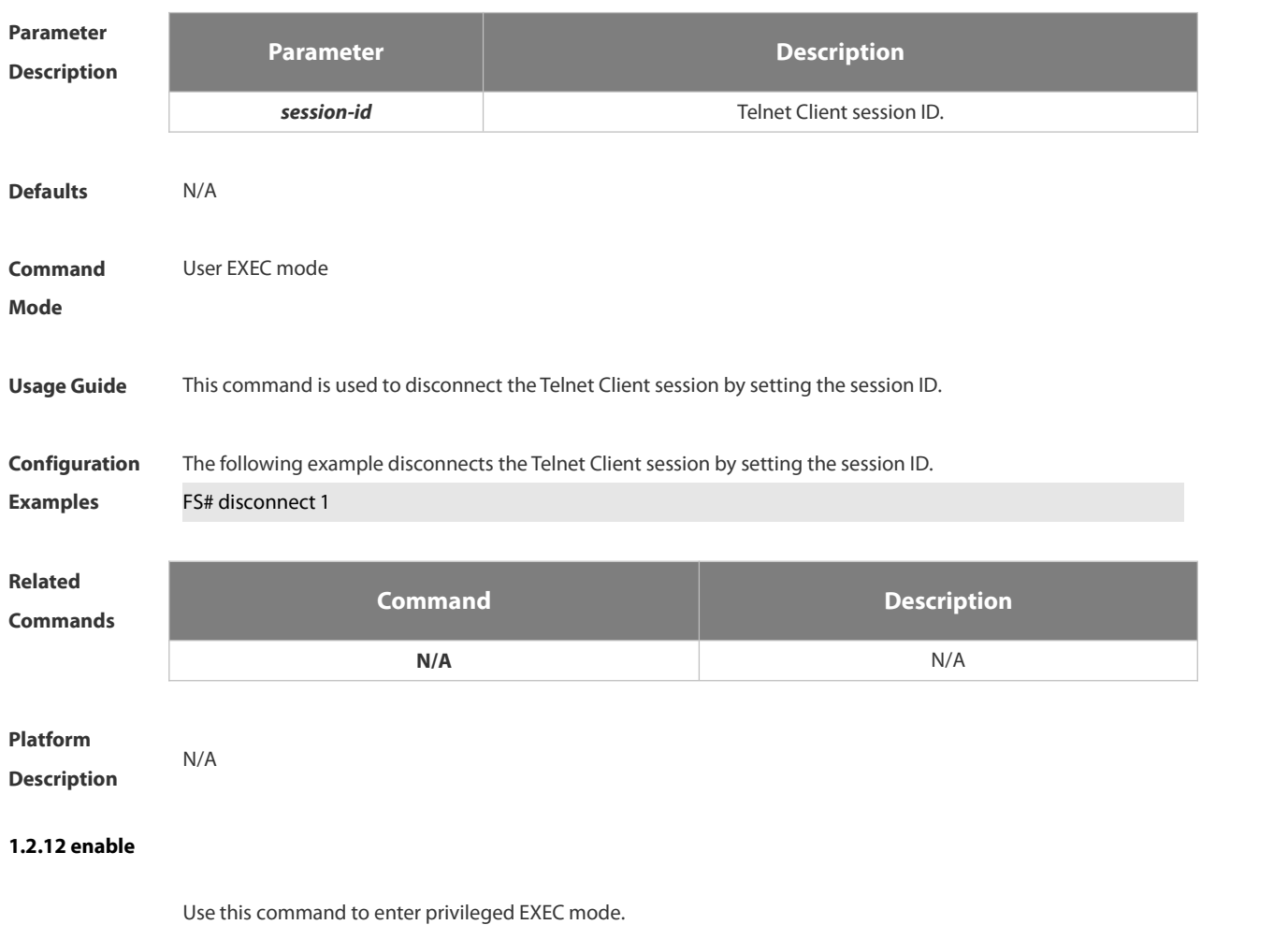

**Enable** [ *privilege-level* ]

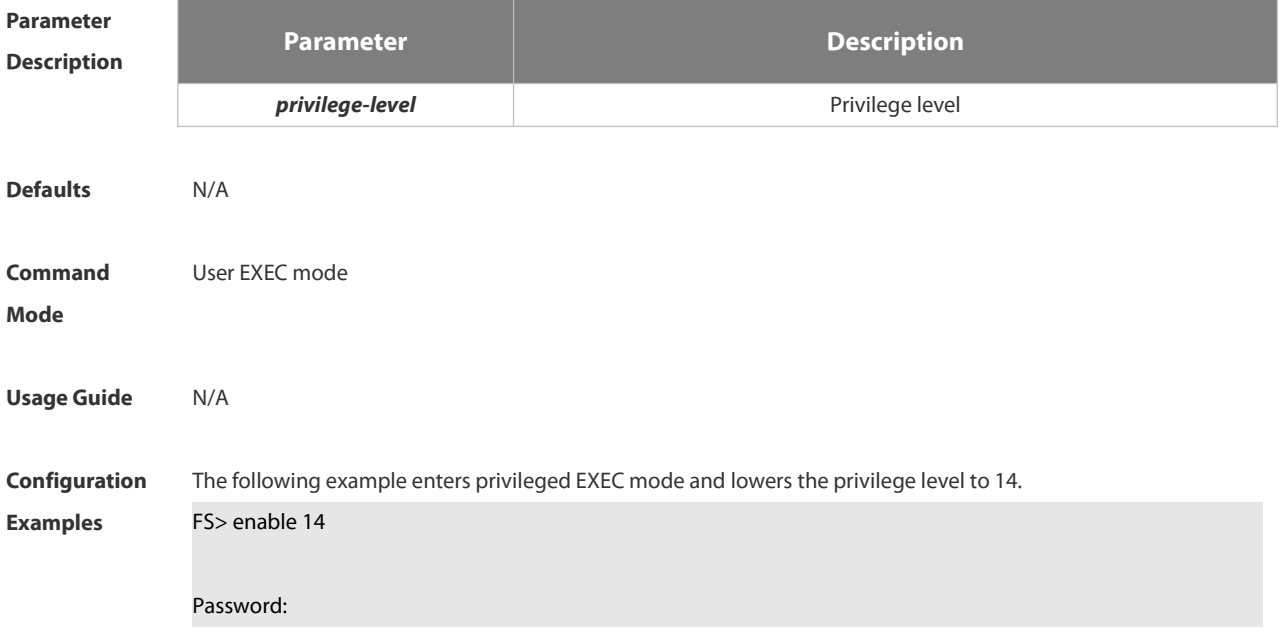

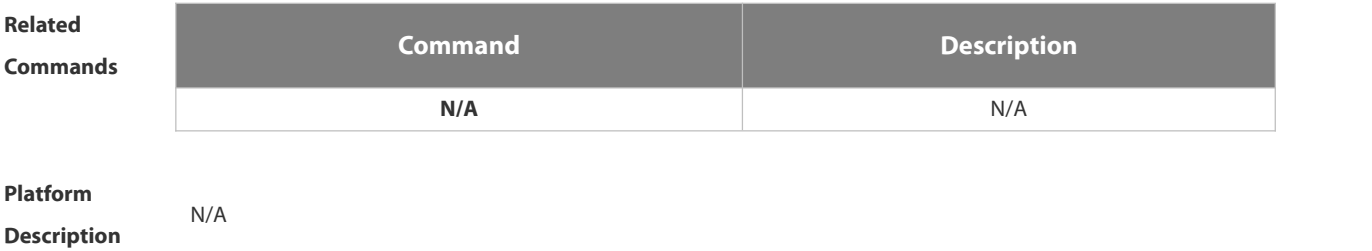

### **1.2.13 enable password**

Use this command to configure passwords for different privilege levels. Use the **no** form of this command to restore the default setting.

**enable password** [ **level** *level* ] { [ **0** ] *password* | **7** *encrypted-password* }

**no enable password** [ **level** *leve l* ]

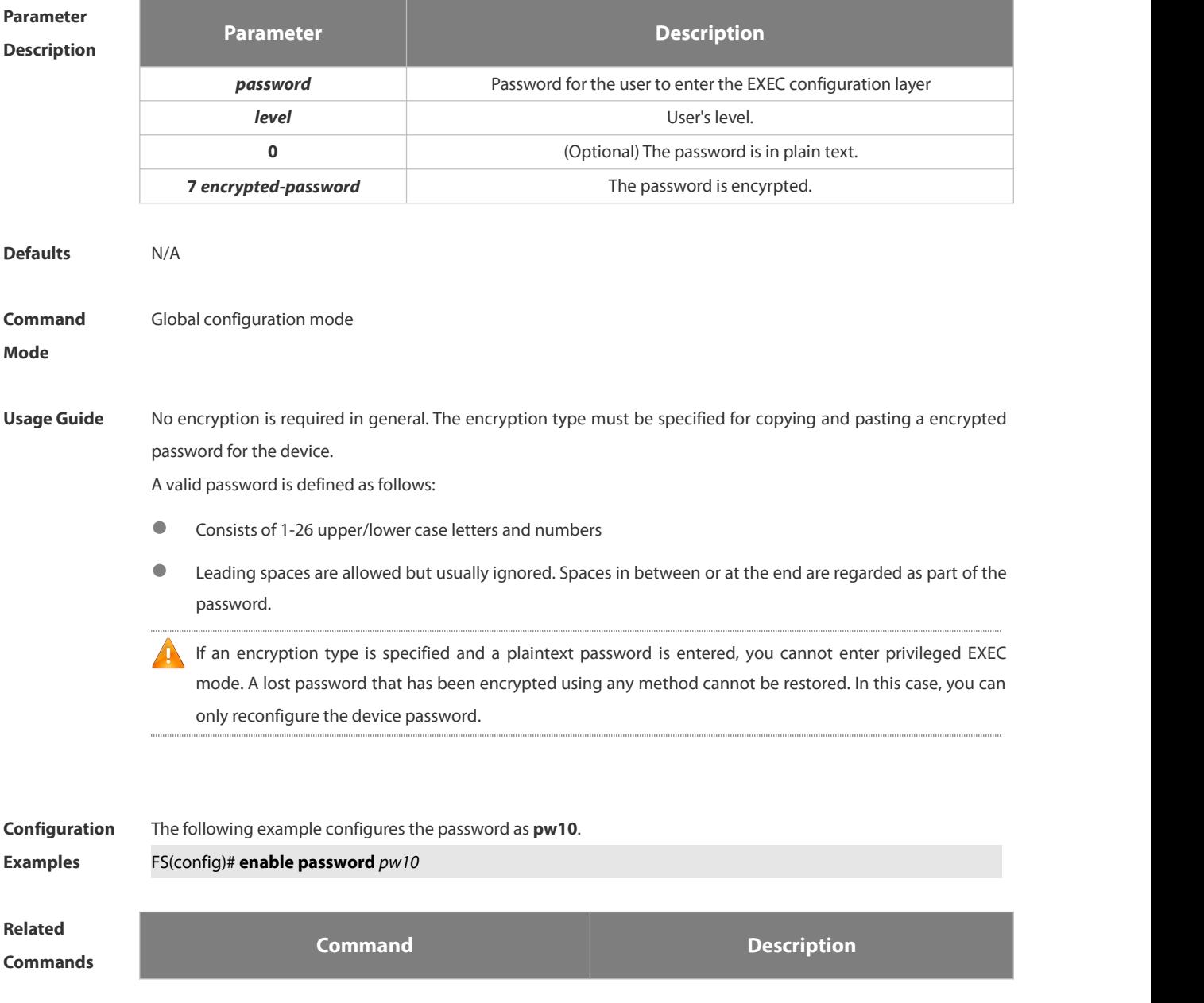

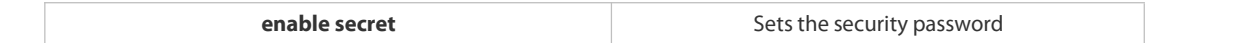

# **Platform**

### **Description**

### **1.2.14 enable secret**

Use thiscommand to configure a security password for different privilege levels. Use the **no** form of this command to restore the default setting.

**enable secret** [ **level** *level* ] { [ **0** ] *password* | **5** *encrypted-secret* }

**no enable secret** [ **level** *level* ]

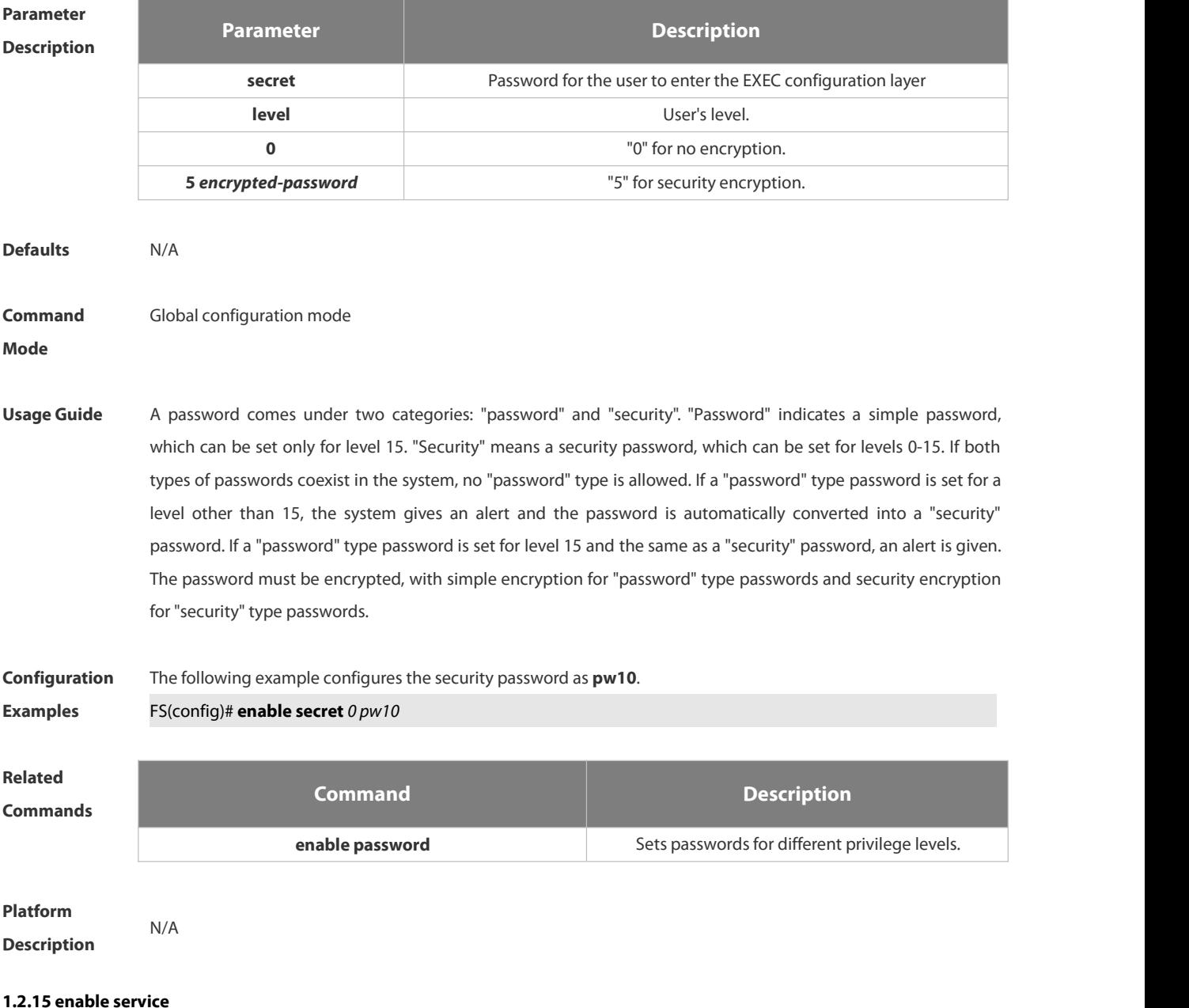

Use this command to enable ordisable a specified service such as **SSH Server/Telnet Server/Web Server/SNMP**

### **Agent**.

### **enable service** { **ssh-sesrver** | **telnet-server** | **web-server** [ **http | https | all** ] | **snmp-agent** }

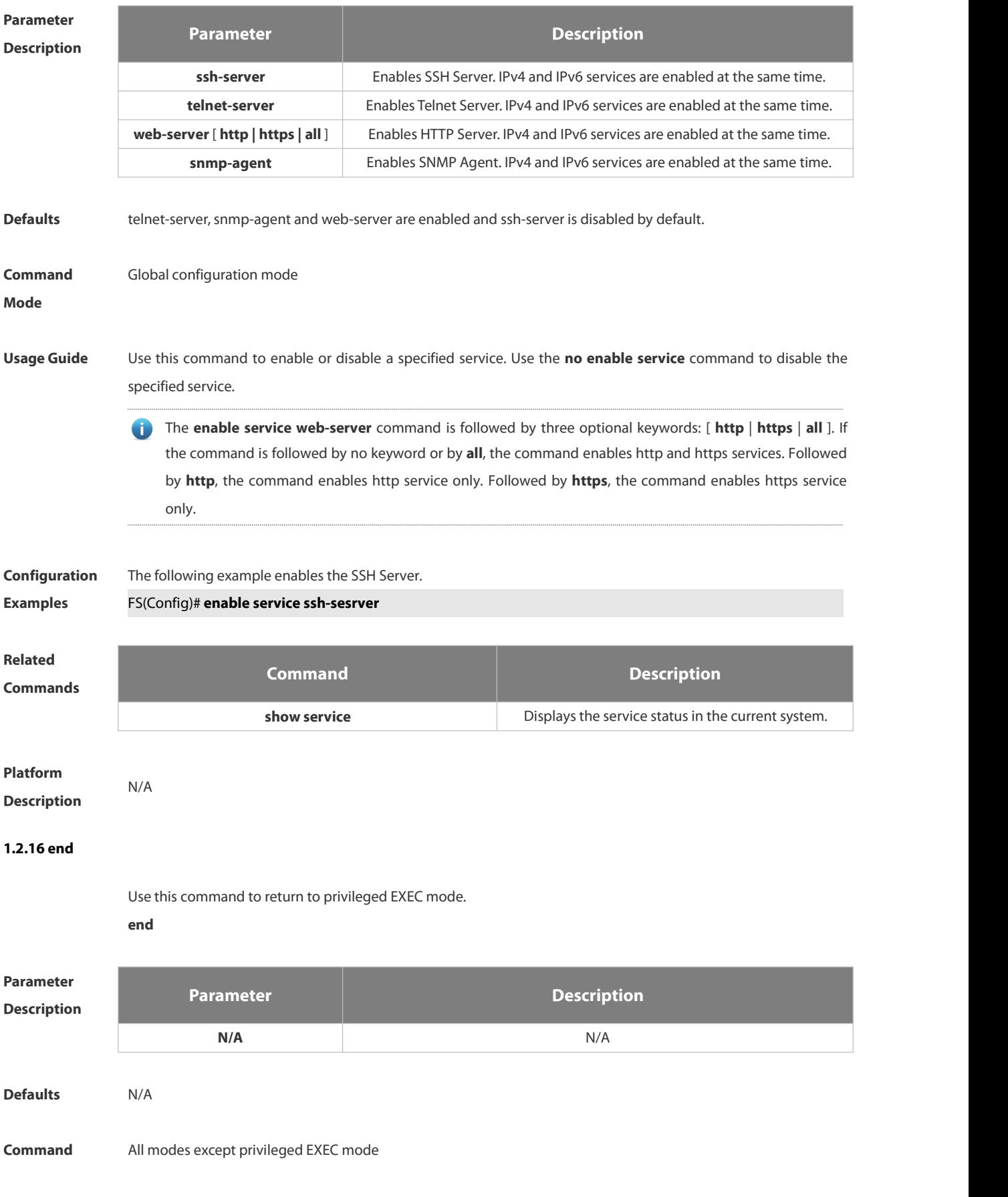

### **Mode**

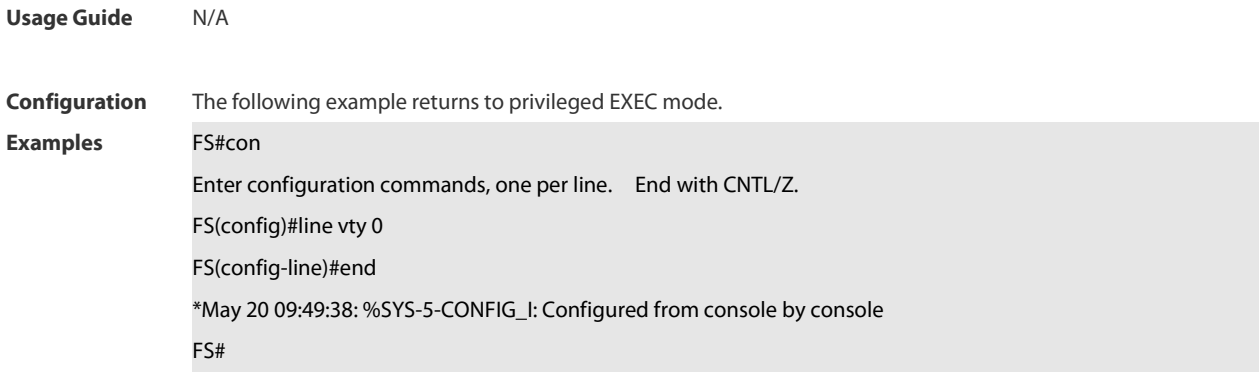

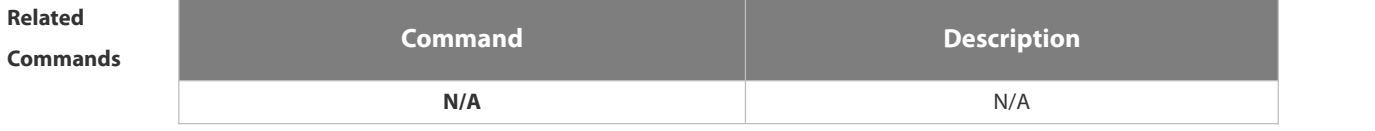

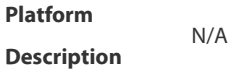

### **1.2.17 exec-banner**

Use this command to enable display of the EXEC message on a specific line. Use the **no** form of this command to restore the default setting.

**exec-banner**

**no exec-banner**

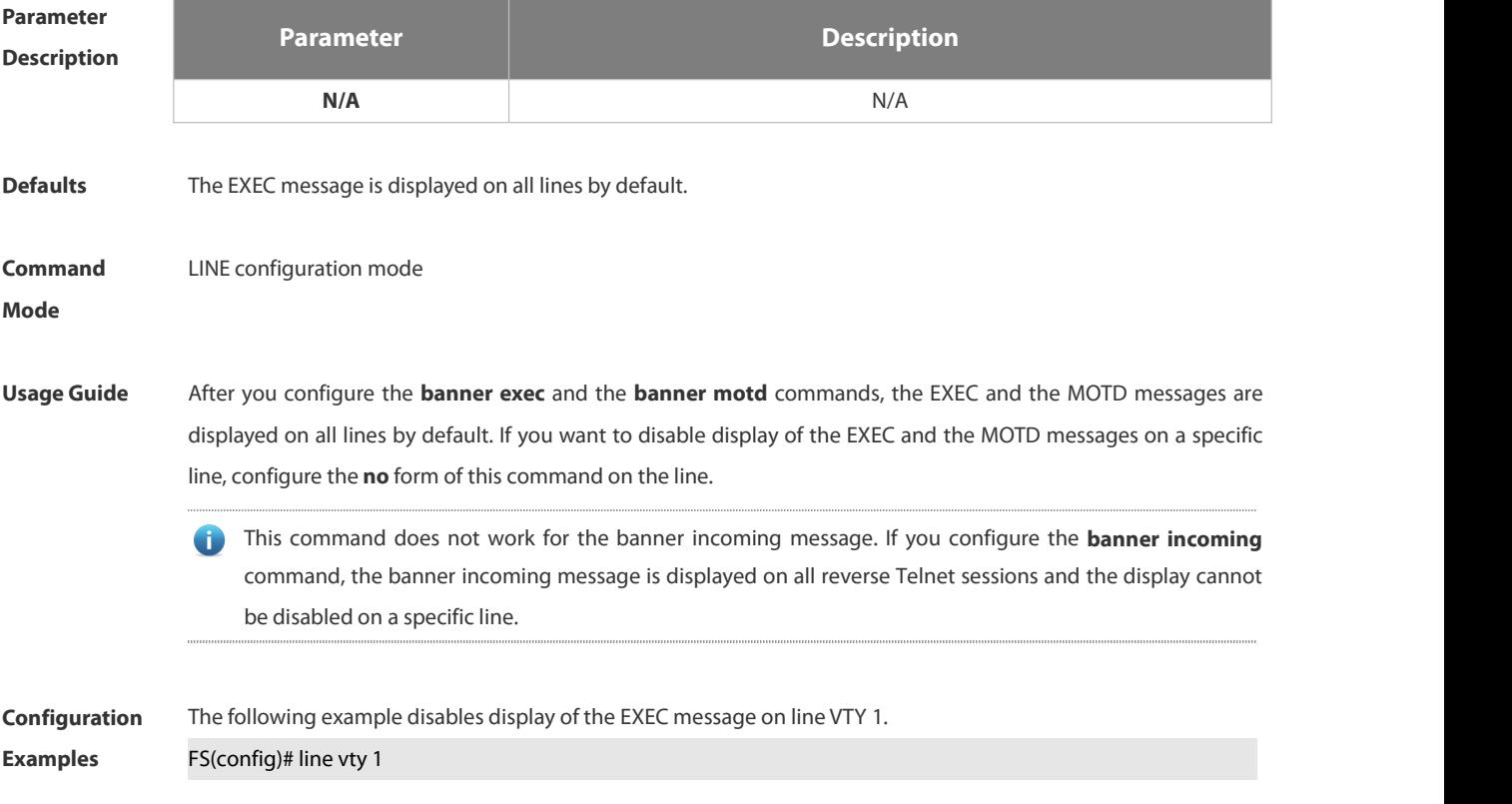

FS(config-line)no exec-banner

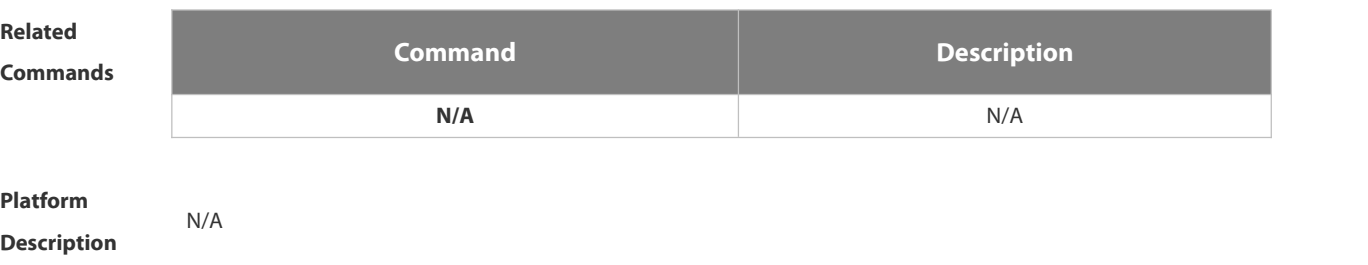

### **1.2.18 exec-timeout**

Use thiscommand to configure connection timeout for this device in LINE mode. Use the **no** form of this command to restore the default setting and the connection never expires. **exec-timeout** *minutes* [ *seconds* ] **no exec-timeout**

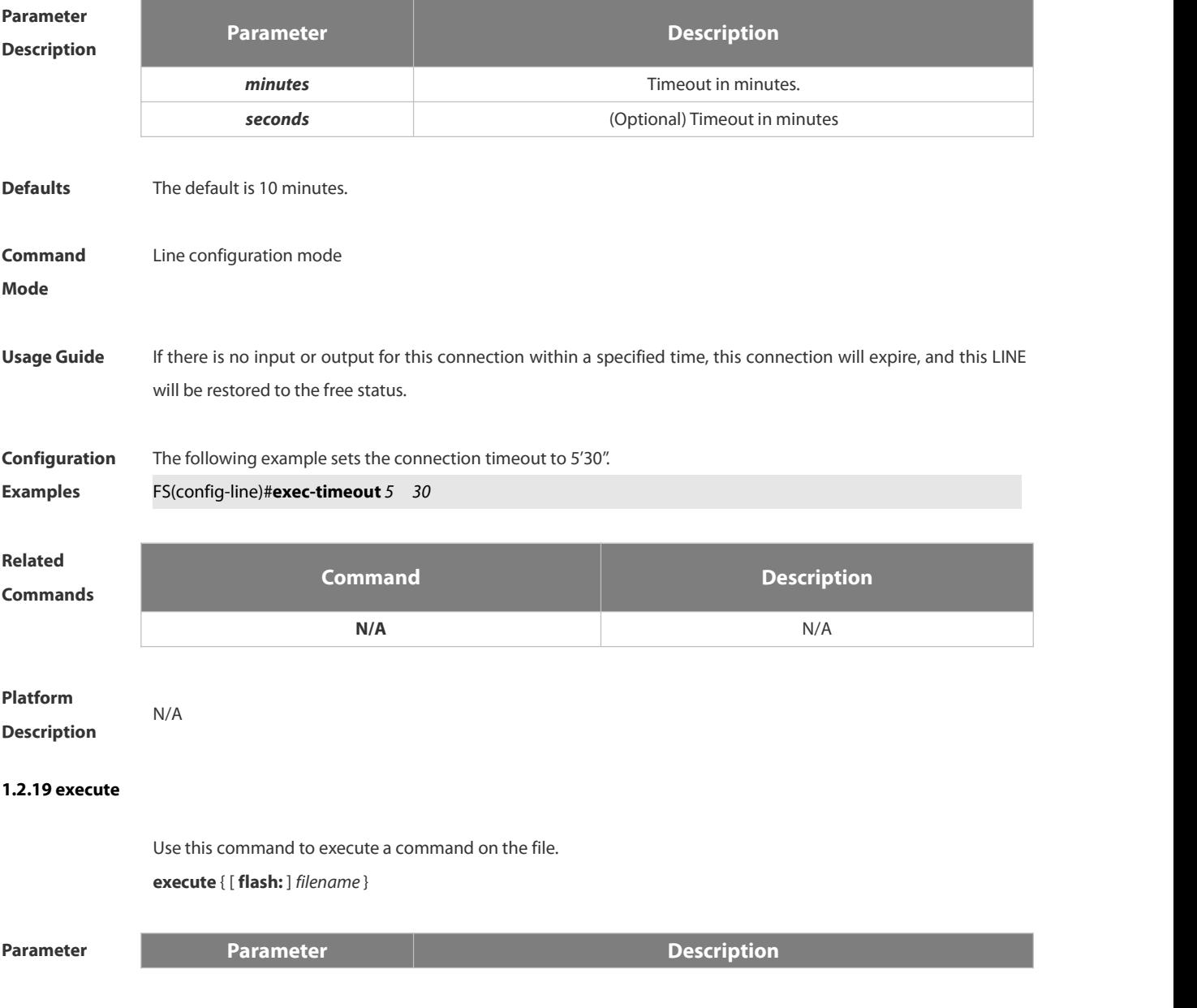

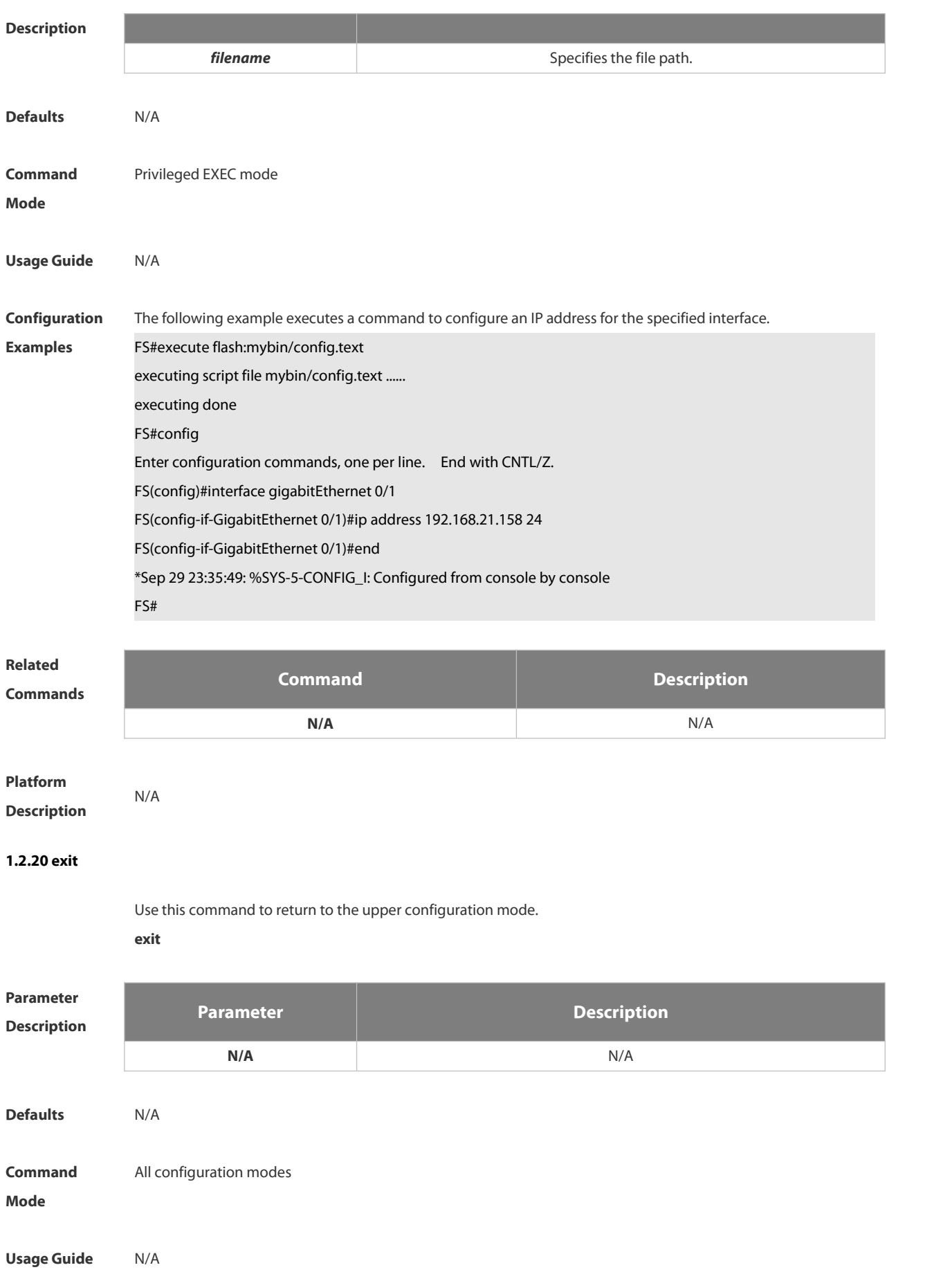

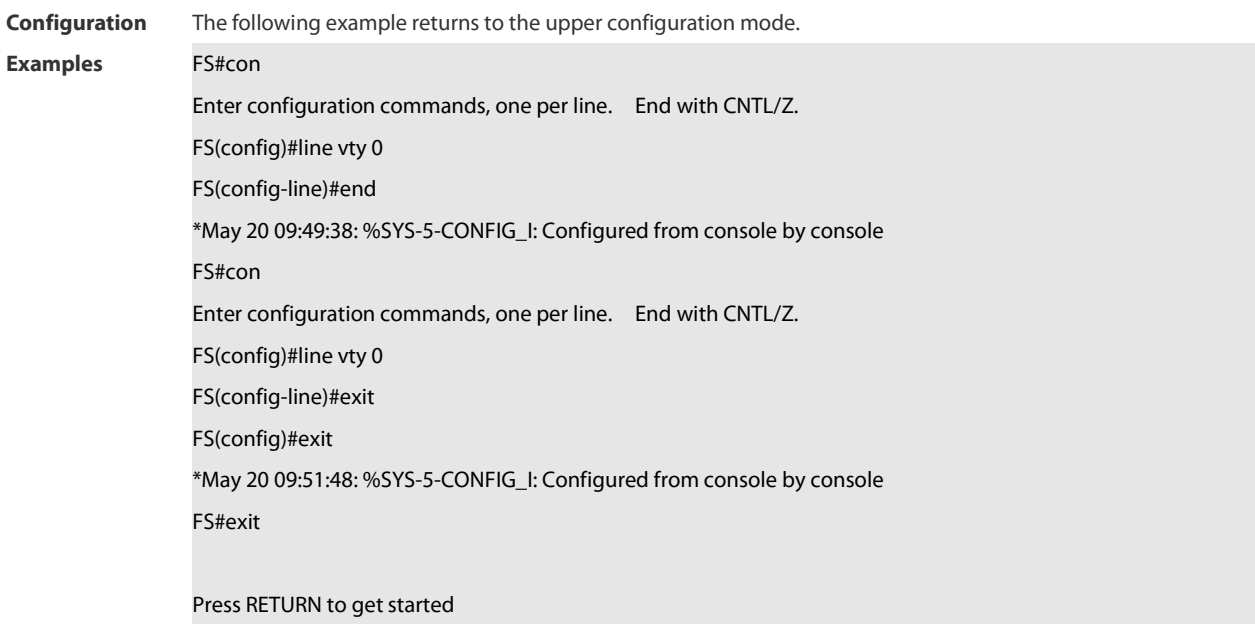

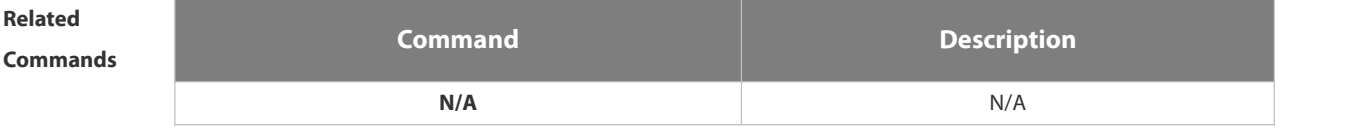

**Platform Description** 

### **1.2.21 help**

Use this command to display the help information.

### **help**

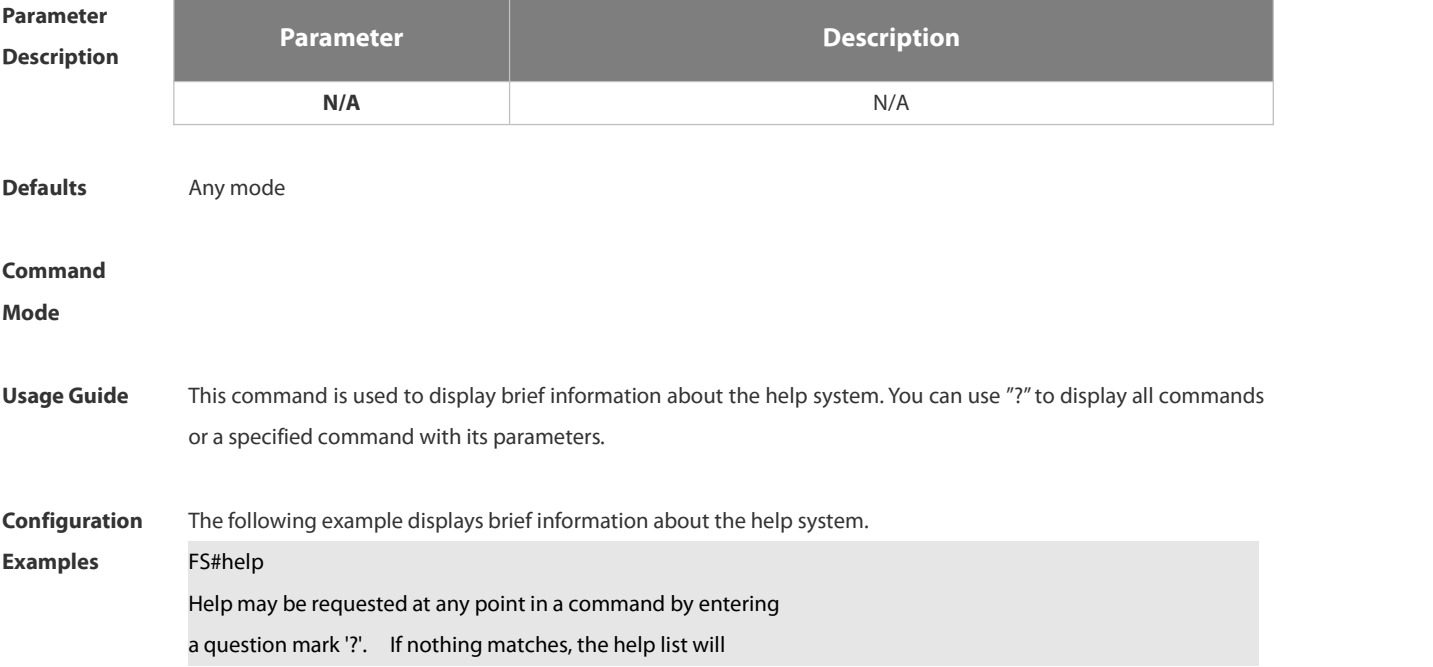

be empty and you must backup until entering a '?' shows the available options. Two styles of help are provided: 1. Full help is available when you are ready to enter a command argument (e.g. 'show ?') and describes each possible

argument.

2. Partial help is provided when an abbreviated argument is entered

and you want to know what arguments match the input

(e.g. 'show pr?'.)

The following example displays all available commands in interface configuration mode.

FS(config-if-GigabitEthernet 0/0)#?

Interface configuration commands:

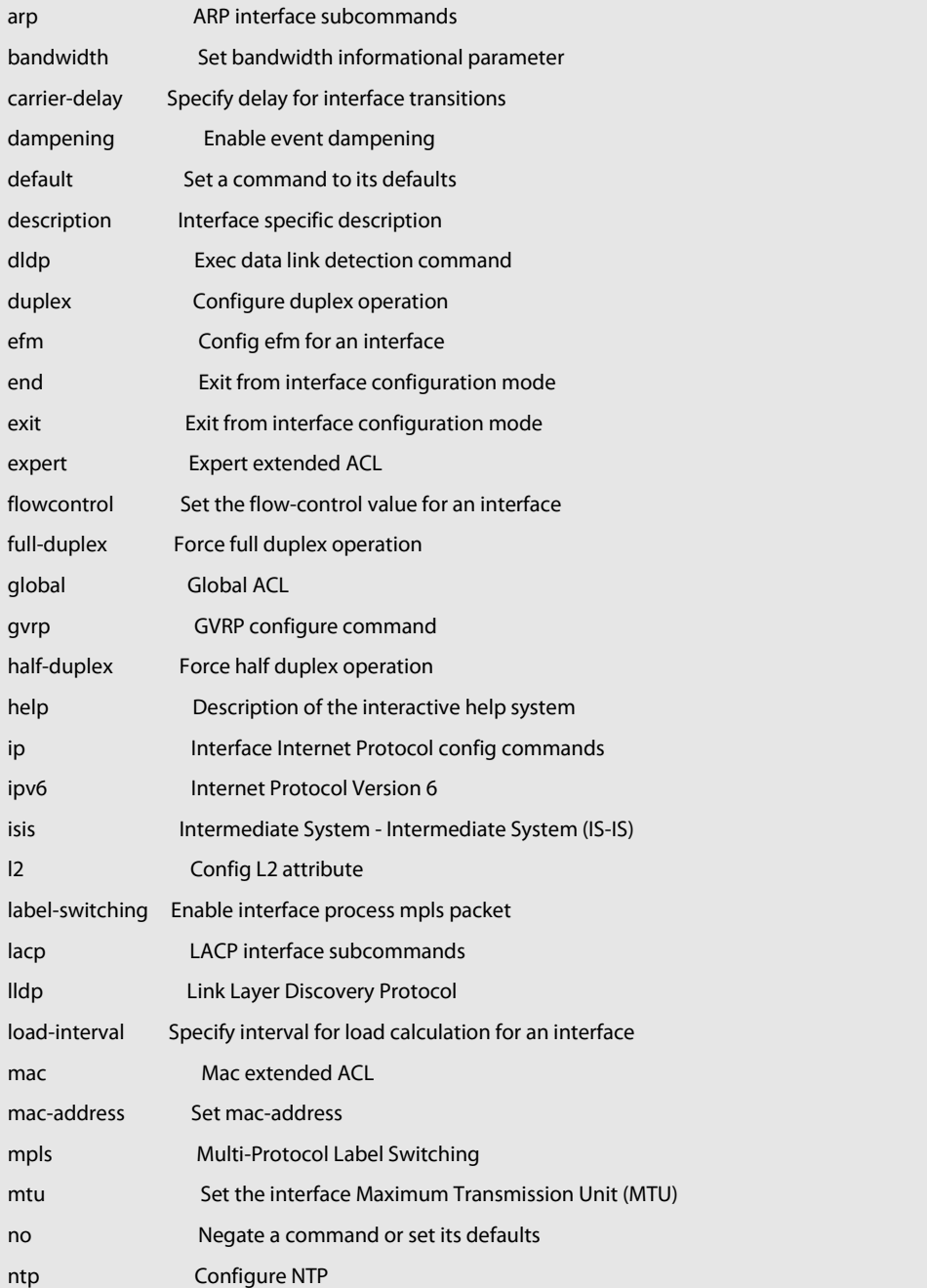

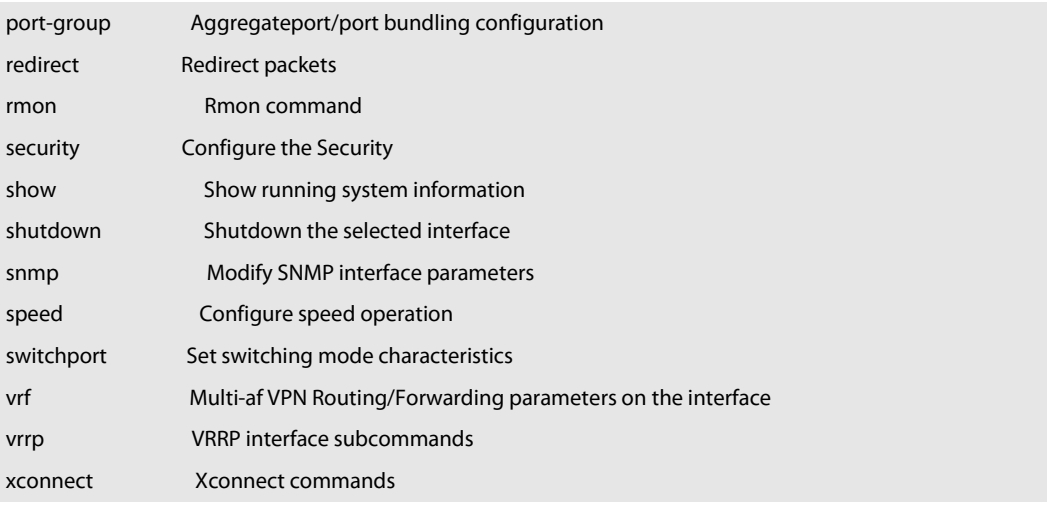

The current version does not support MPLS, ISIS and VRF. The configuration example is only for your reference. 

The following example displays the parameters of a specified command.

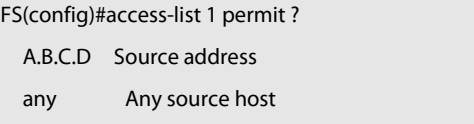

host A single source host

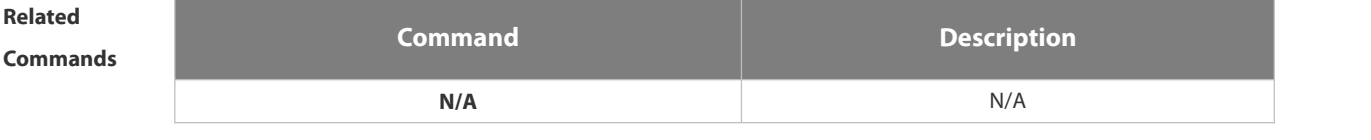

# **Platform**

**Description** 

### **1.2.22 hostname**

Use this command to specify or modify the hostname of a device.

**hostname** *name*

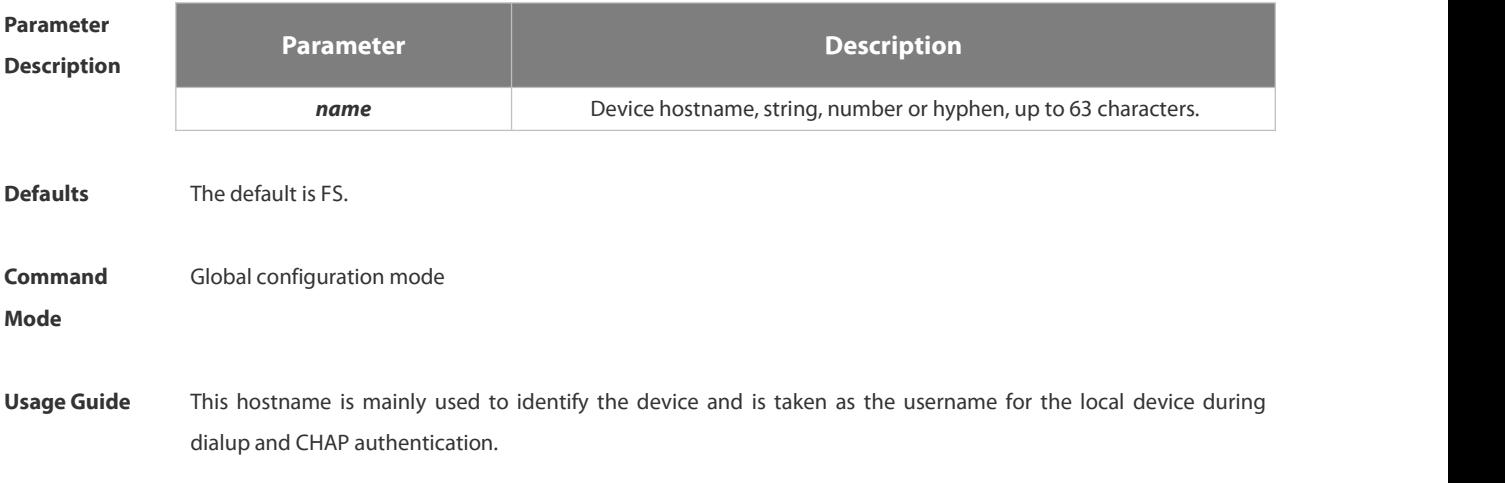

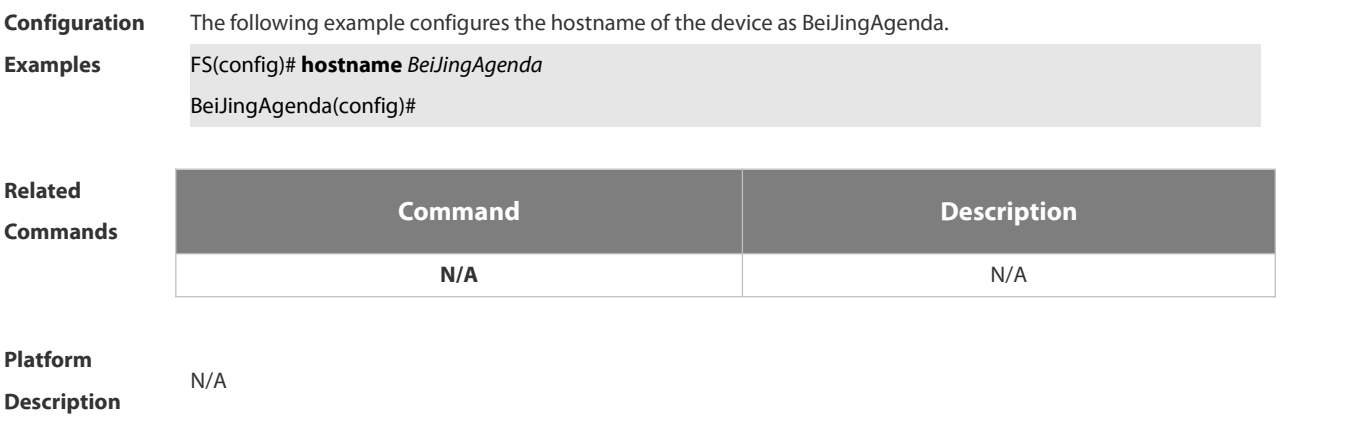

### **1.2.23 ip telnet source-interface**

Use this command to configure the IP address of an interface as the source address for Telnet connection. **ip telnet source-interface** *interface-name*

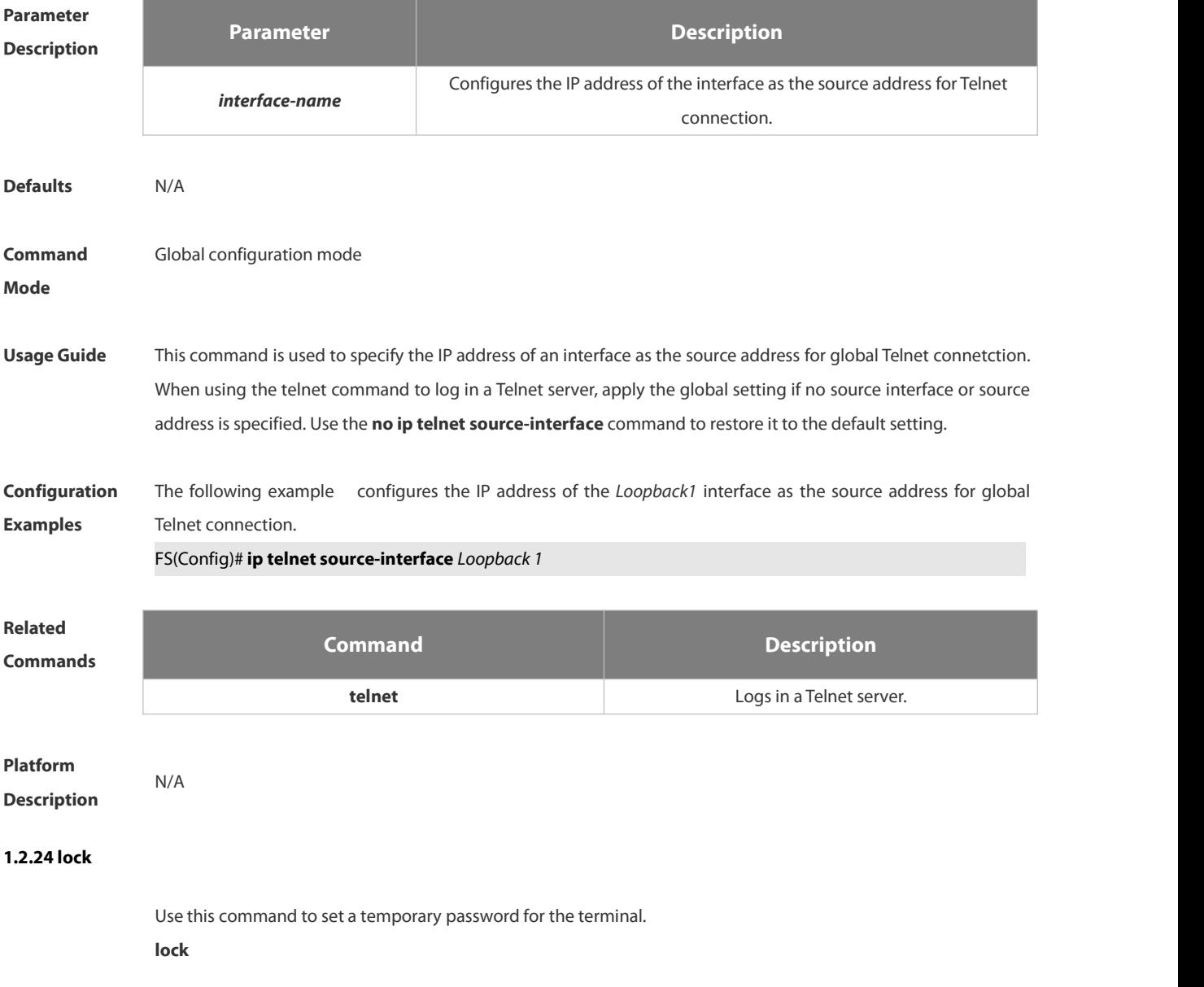

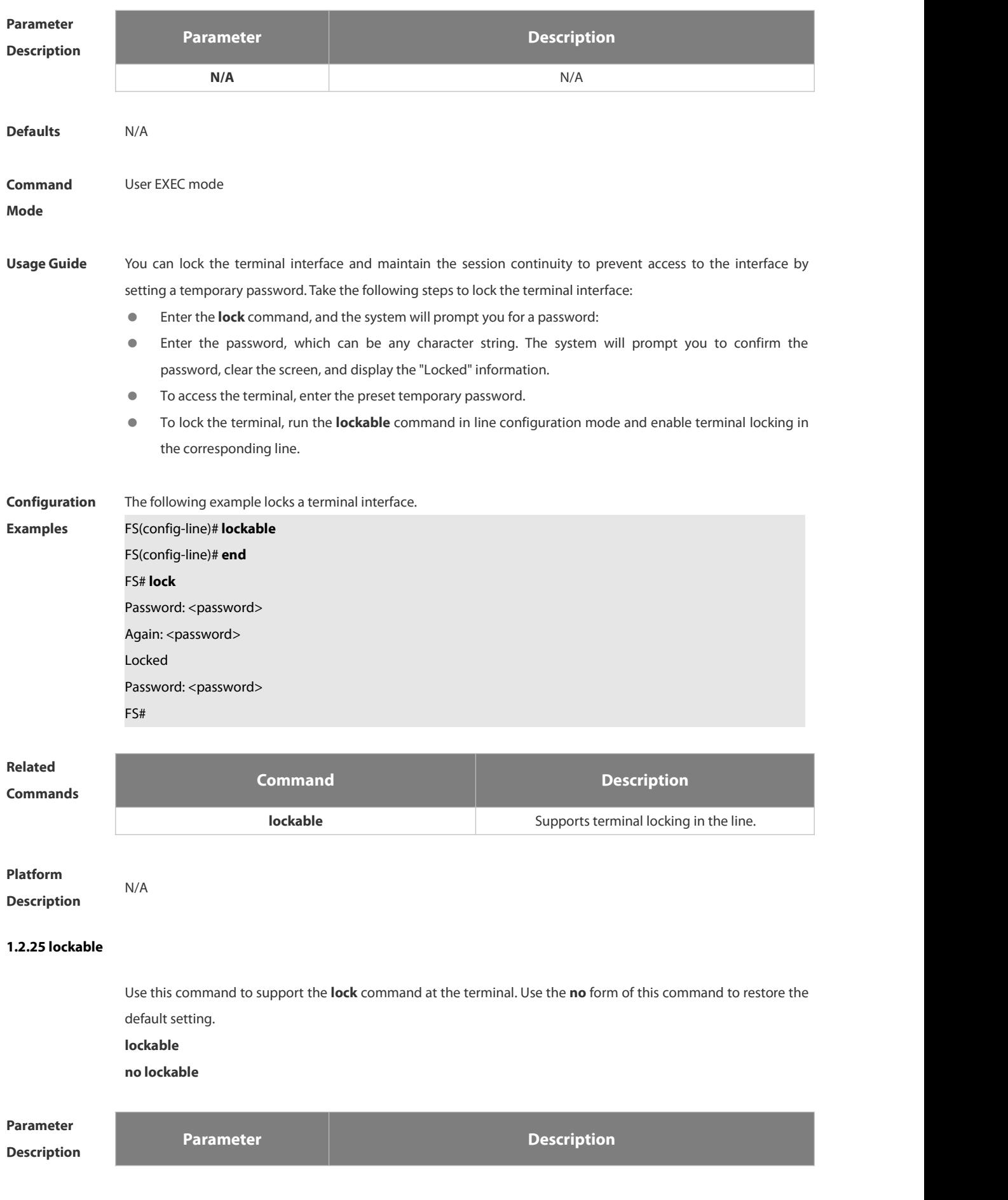

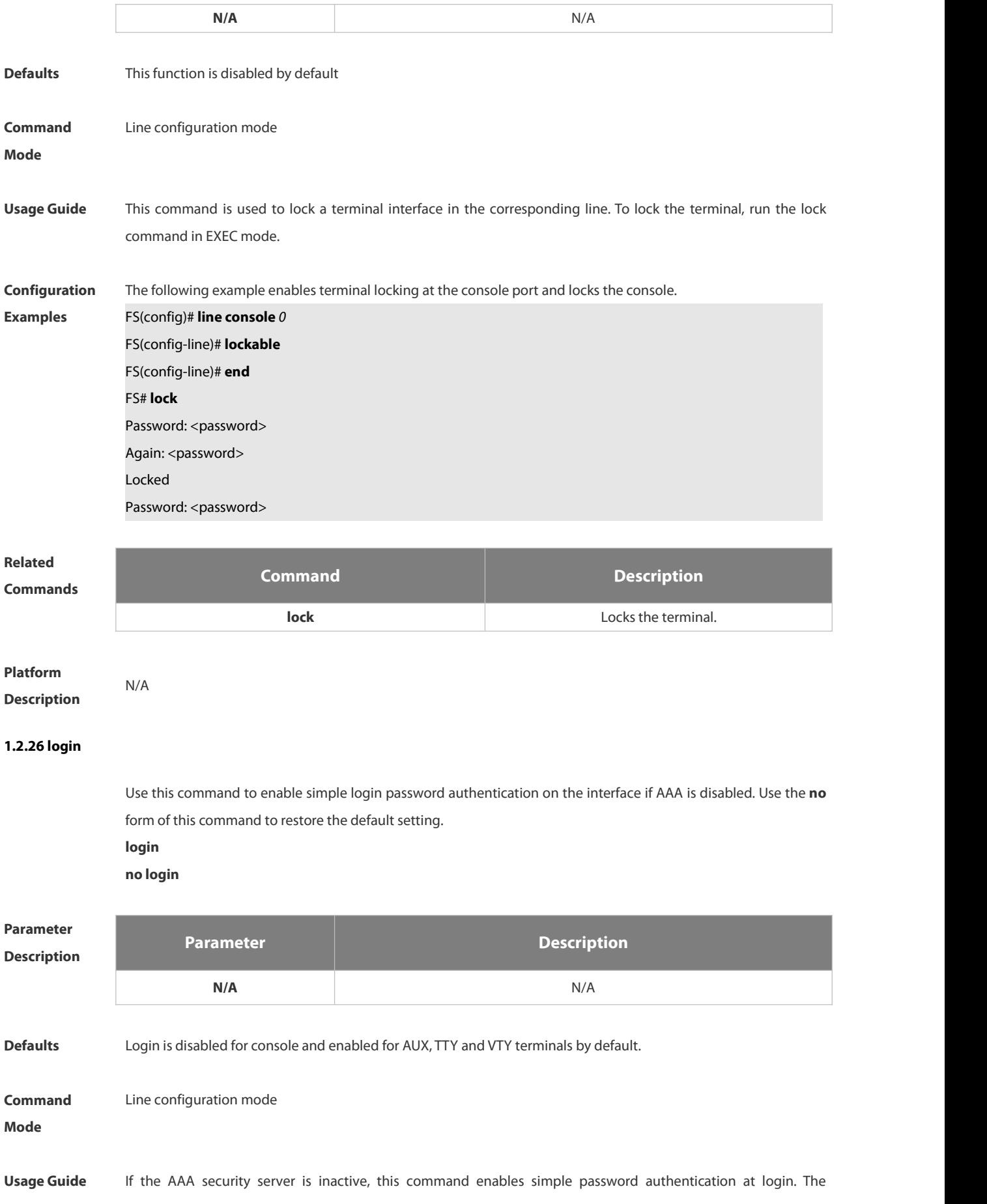

**FS** 

password is configured for a VTY or console interface.

**Configuration** The following example sets a login password authentication on VTY.. FORD THES(CONFIG)# **no aaa new-model** FS(config)# **line vty** *0* FS(config-line)# **password** *0 normatest* FS(config-line)# **login Related Commands Command Description password configures the line login password Platform Description 1.2.27 login access non-aaa** Use this command to configure non-AAA authentication on line when AAA is enabled. Use the **no f**orm of this command to restore the default setting. **login access non-aaa no login access non-aaa Parameter Description Parameter Description N/A** N/A **Defaults** This function is disabled by default. **Command** Global configuration mode<br>**Mode Usage Guide** N/A **Configuration** The following example configures VTY line authentication with AAA enabled. For all the following examples **FS**(config)#log access non-aaa FS(config)#aaa new-model

FS(config)#line vty 0 4 FS(config-line)#login local FS(config-line)# **Related**

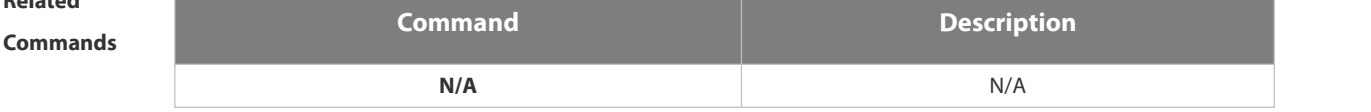

# **Platform**

**Description** 

### **1.2.28 login authentication**

If the AAA is enabled, login authentication must be performed on the AAA server. Use this command to associate login authentication method list. Use the **no** form of this command to restore the default setting **login authentication** { **default |** *list-name* } **no login authentication** { **default** | *list-name* }

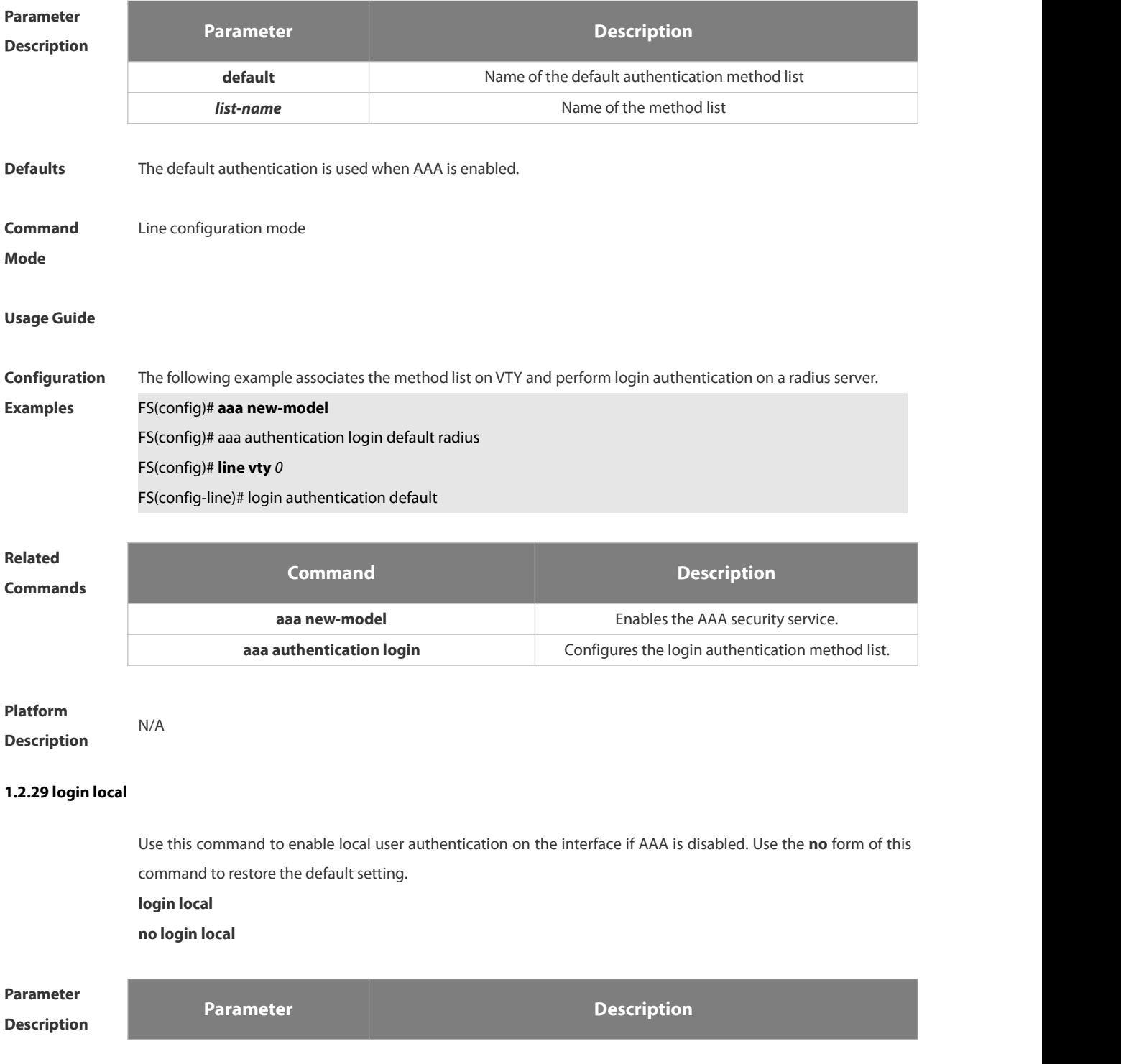

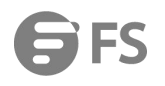

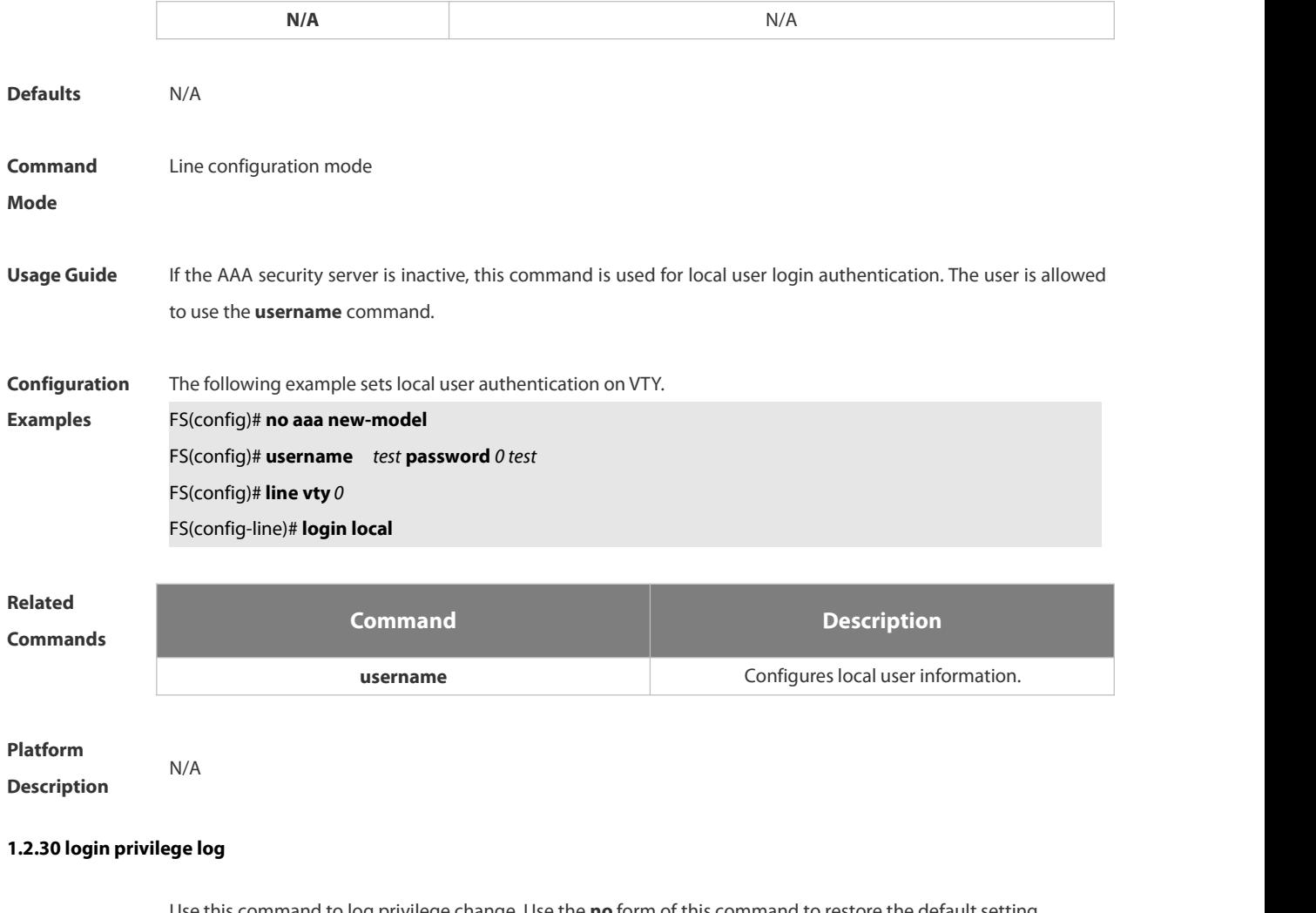

Use this command to log privilege change. Use the **no** form of this command to restore the default setting. **login privilege log no login privilege log**

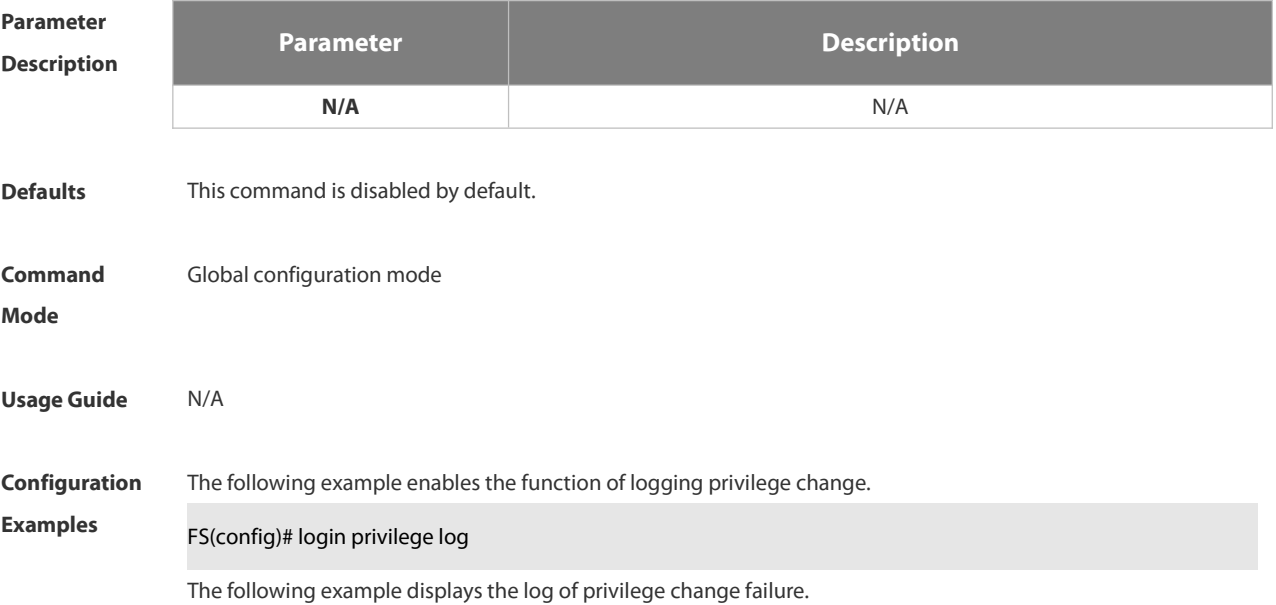

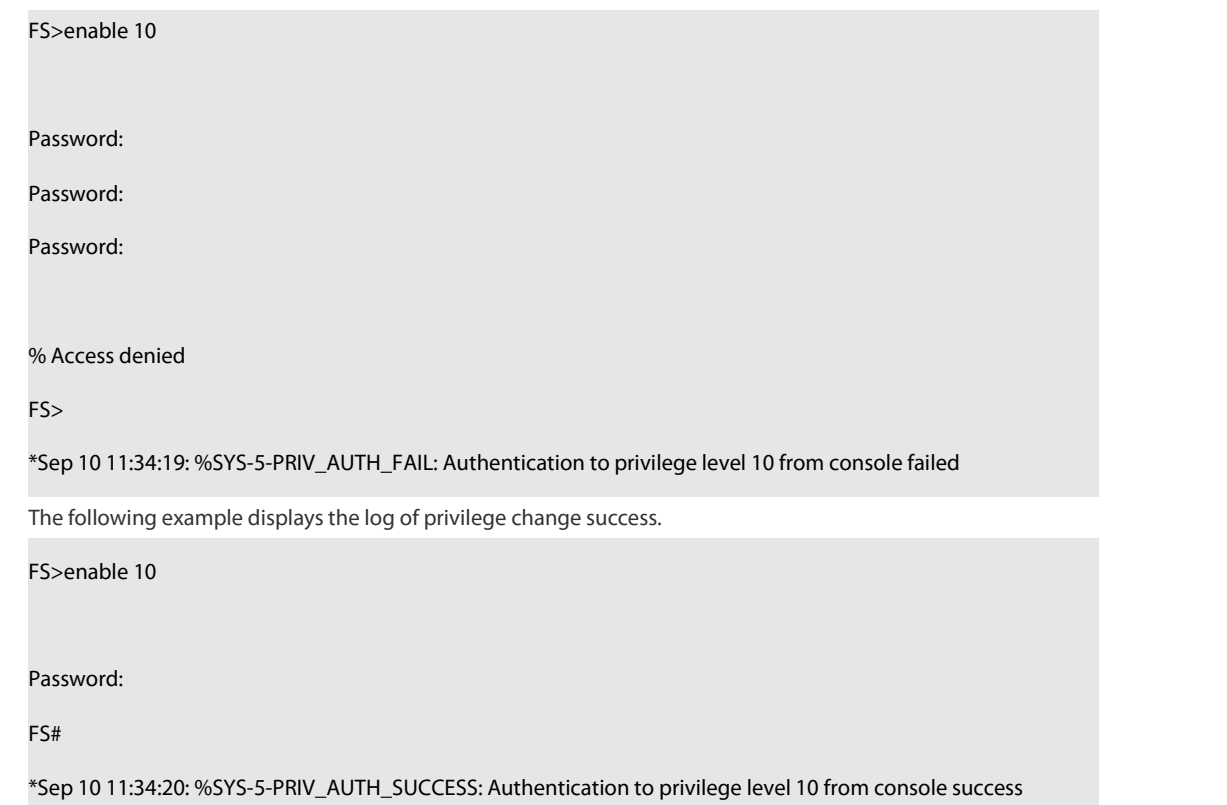

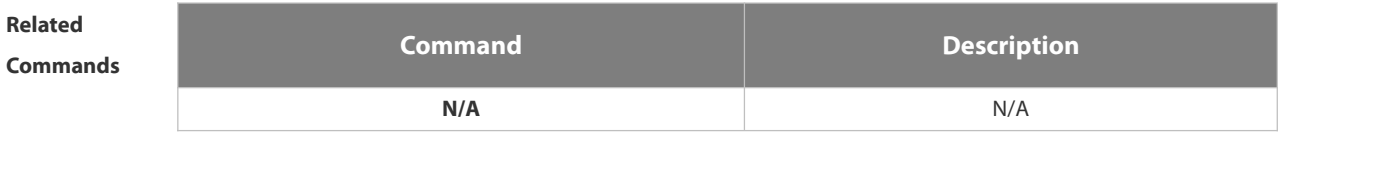

**Platform Description** 

### **1.2.31 motd-banner**

Use this command to enable display of the MOTD message on a specified line. Use the **no** form of this command to restore the default setting.

**motd-banner**

**no motd-banner**

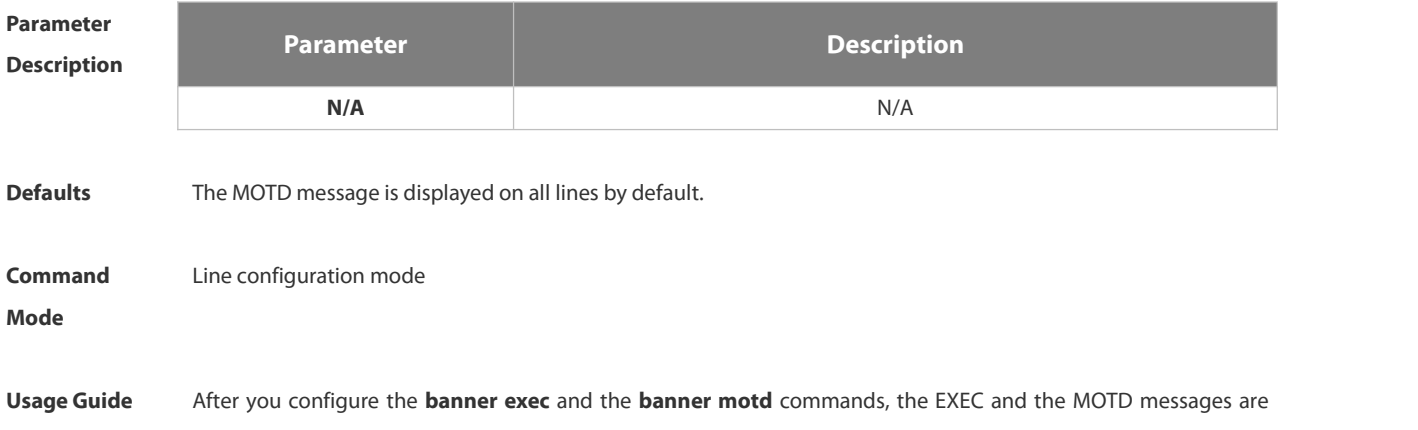

 $\frac{1}{2}$ 

displayed on all lines by default. If you want to disable display of the EXEC and the MOTD messages on a specific line, configure the **no** form of this command on the line.

6 This command does not work for the incoming message. If you configure the **banner incoming** command, the banner incoming message is displayed on all reverse Telnet sessions and the display cannot be disabled on a specific line.

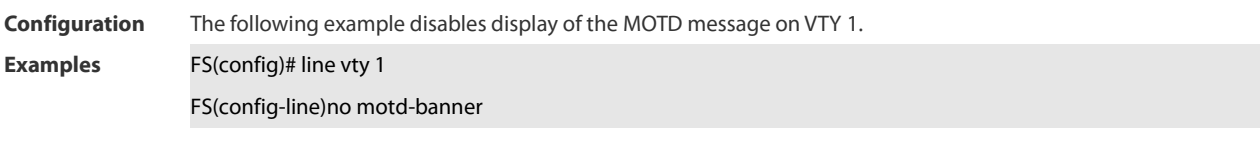

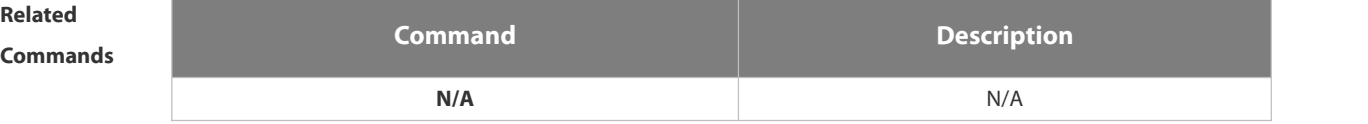

# **Platform**

```
Description
```
### **1.2.32 password**

Use this command to configure a password for line login, run the **password** command. Use the **no** form of this command to restore the default setting.

**password** { [ **0** ] *password* |*7 encrypted-password* } **no password**

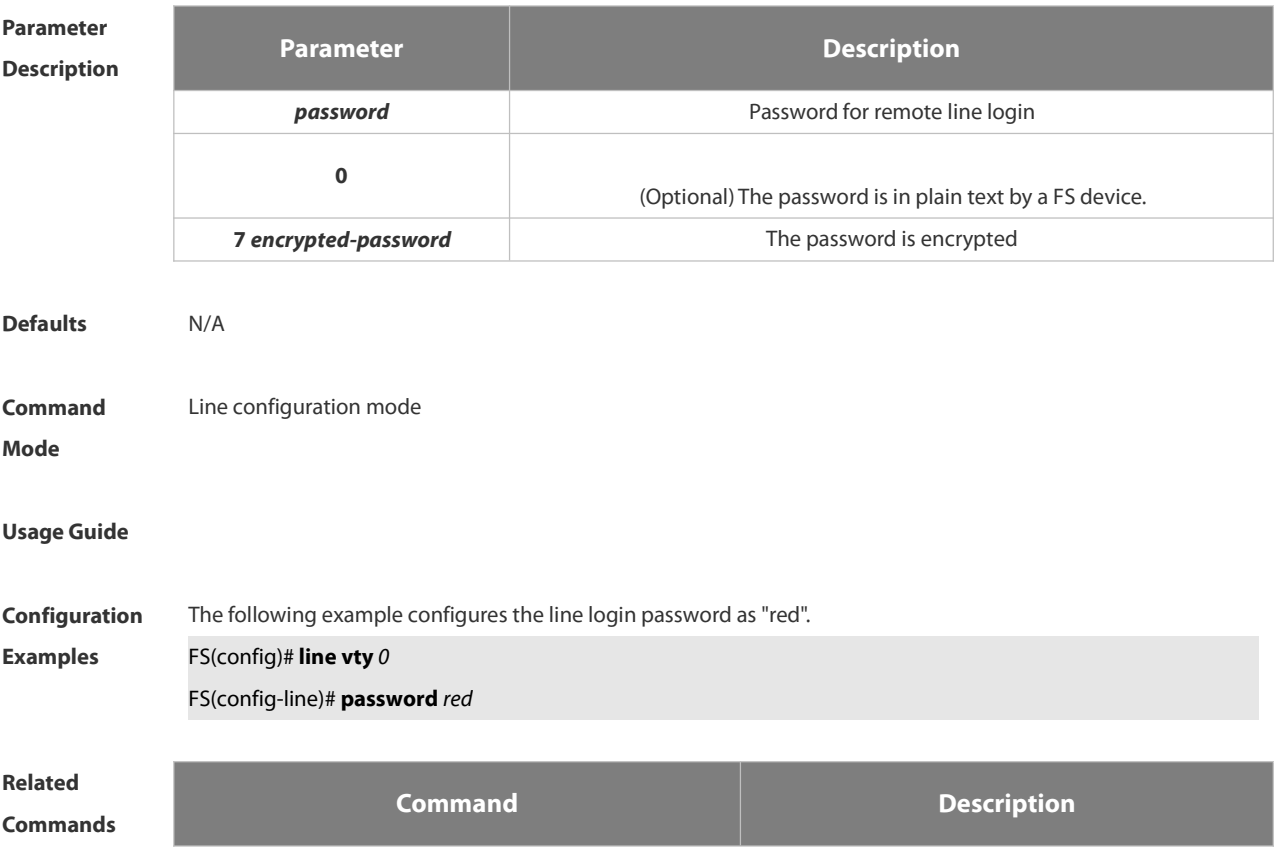

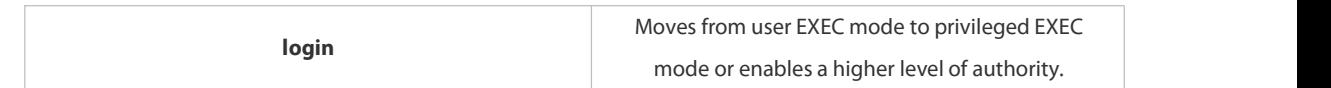

# **Platform**

**Description** 

### **1.2.33 prompt**

Use this command to set the **prompt** command. Use the **no** form of this command to restore the default setting. **prompt** *string*

**no prompt**

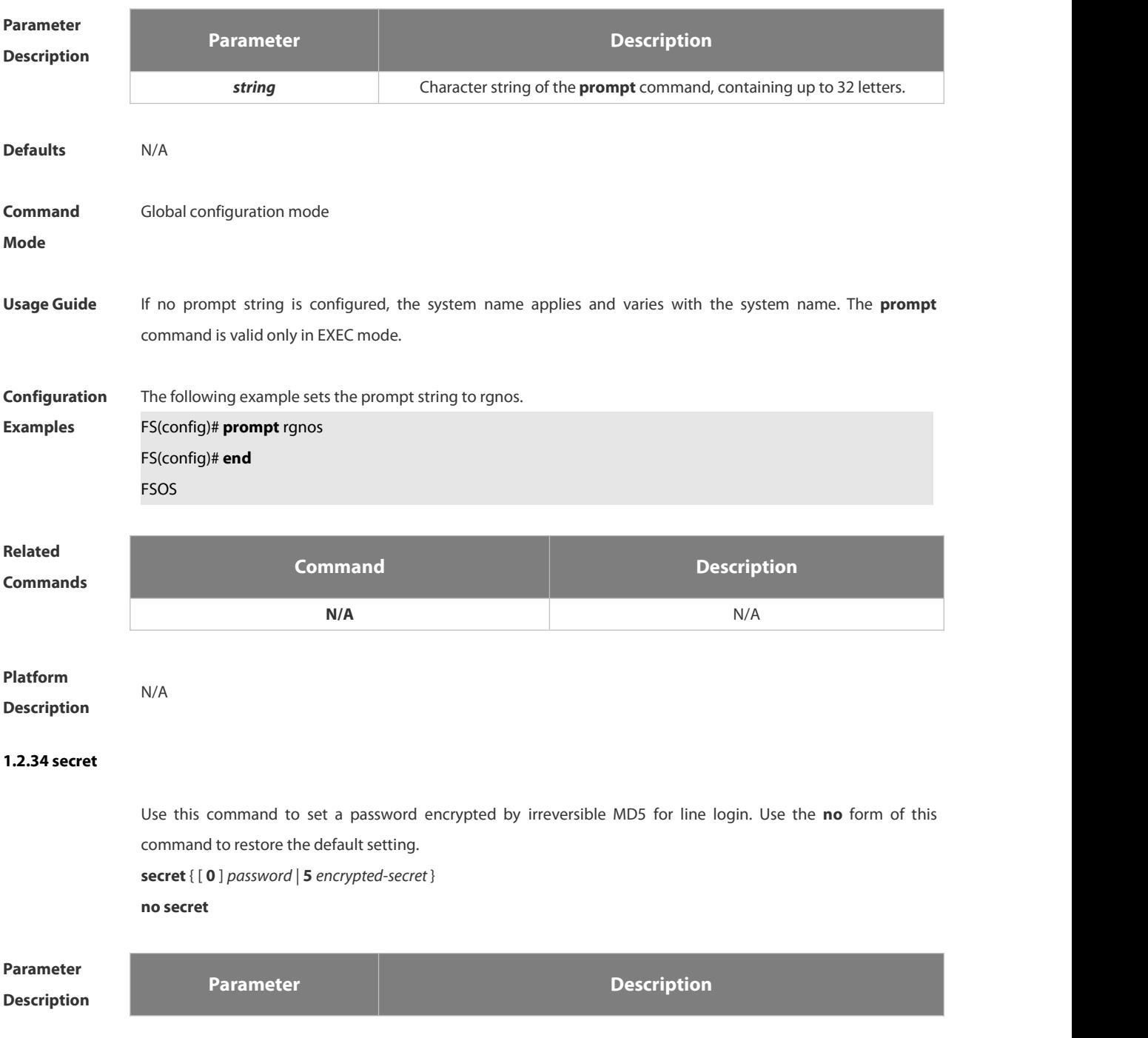

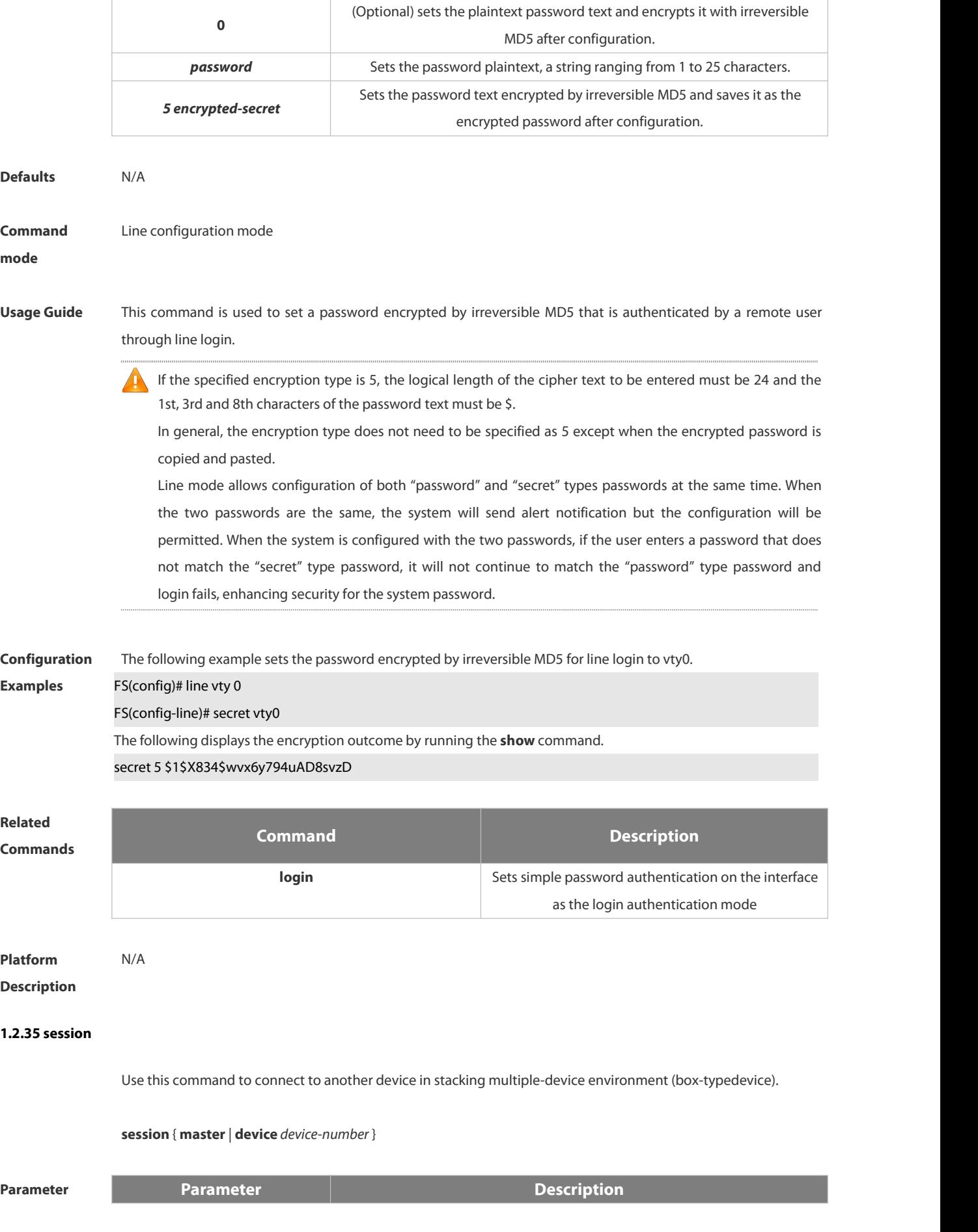

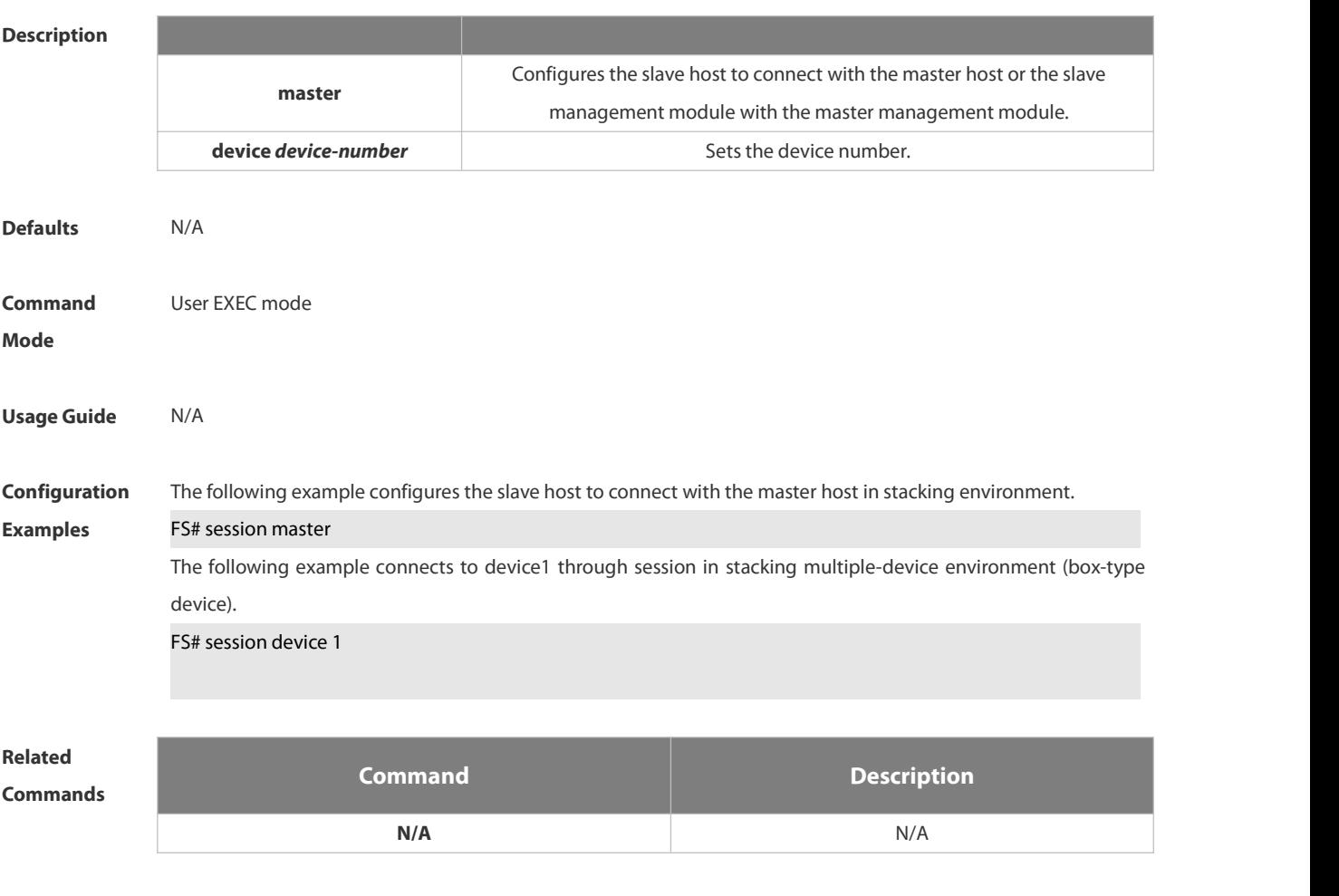

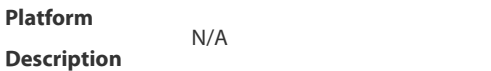

### **1.2.36 session-timeout**

Use this command to configure the session timeout for a remote terminal. Use the **no** form of this command to restore the default setting and the session never expires.

**session-timeout** *minutes* [ **output** ] **no session-timeout**

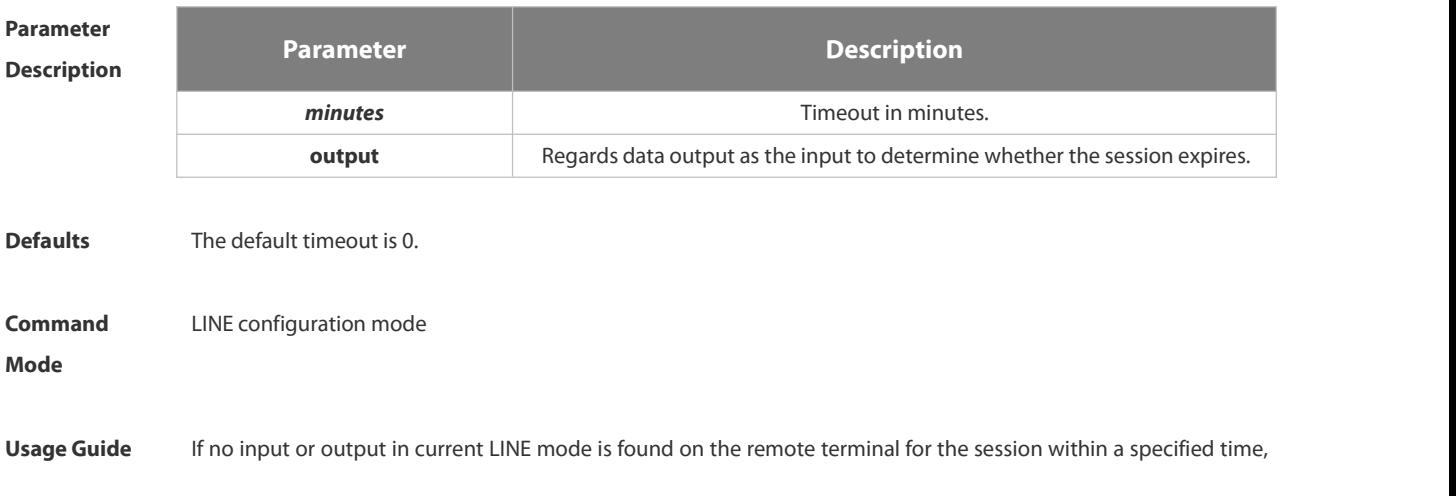
this connection will expire, and this LINE will be restored to the free status.

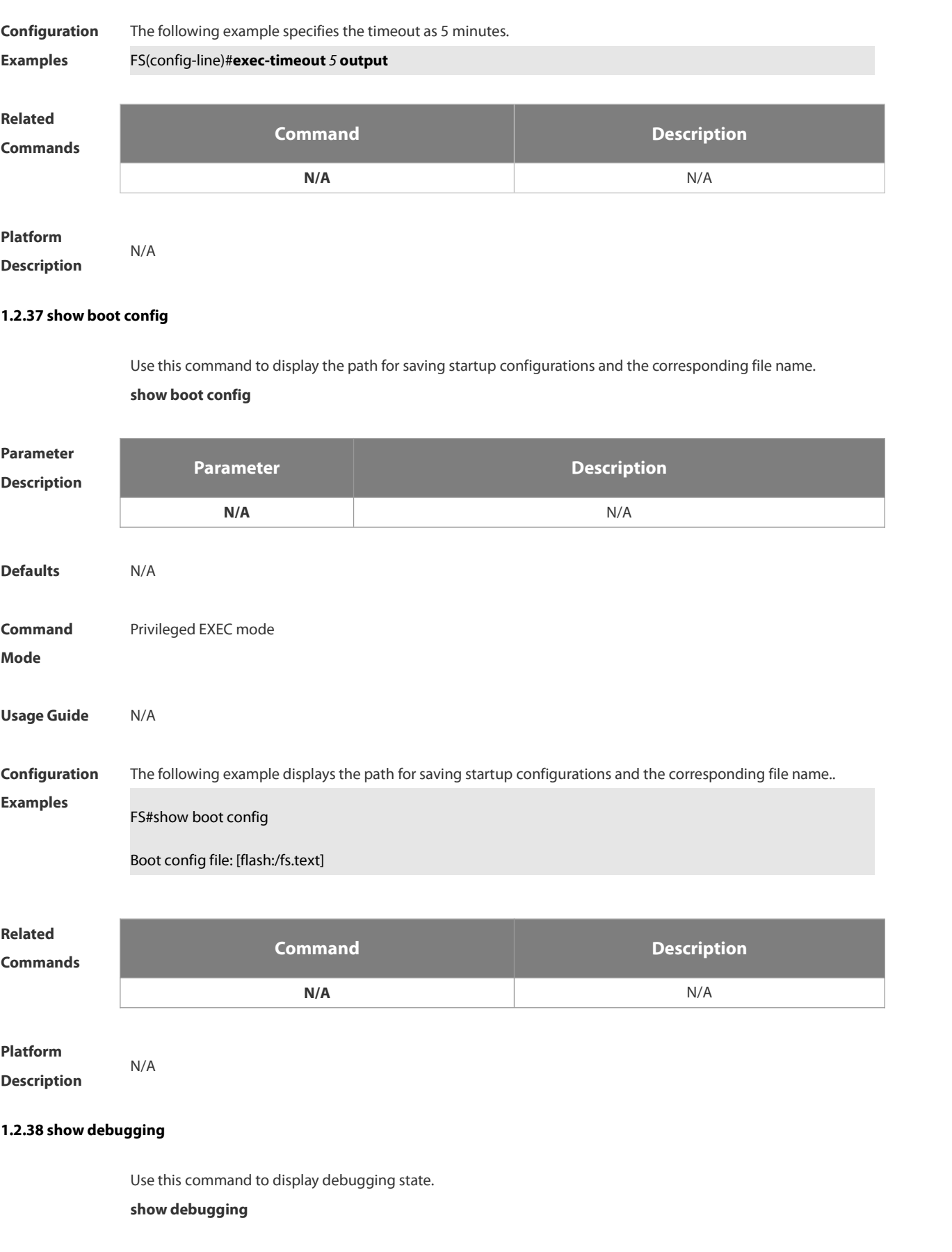

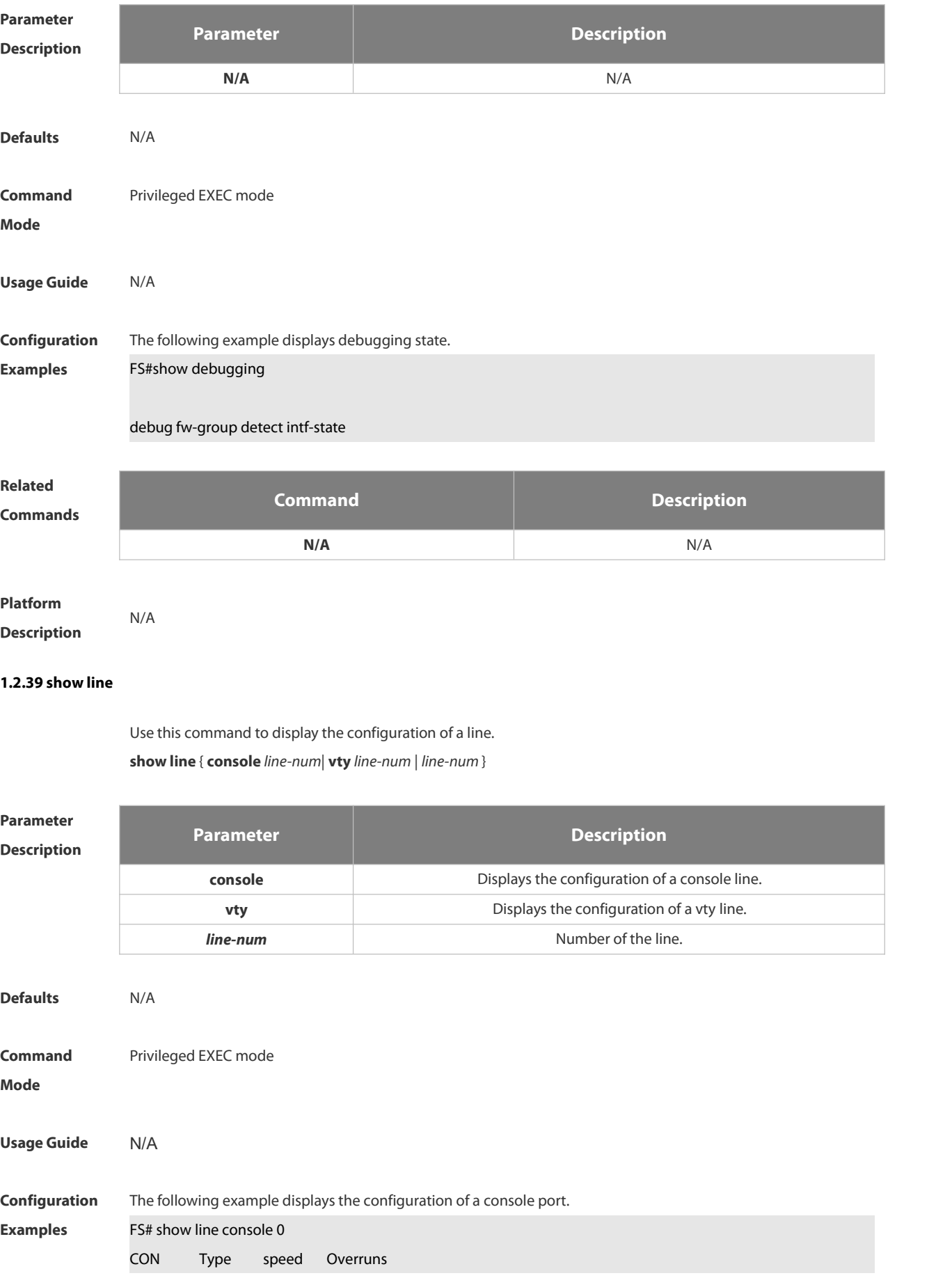

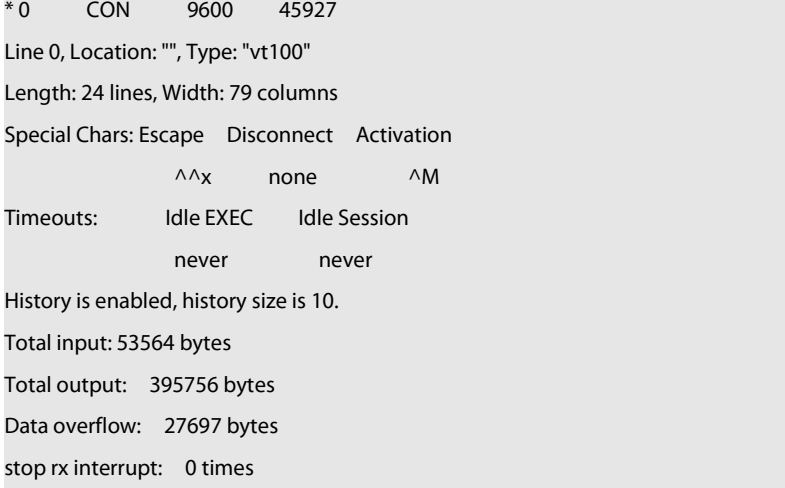

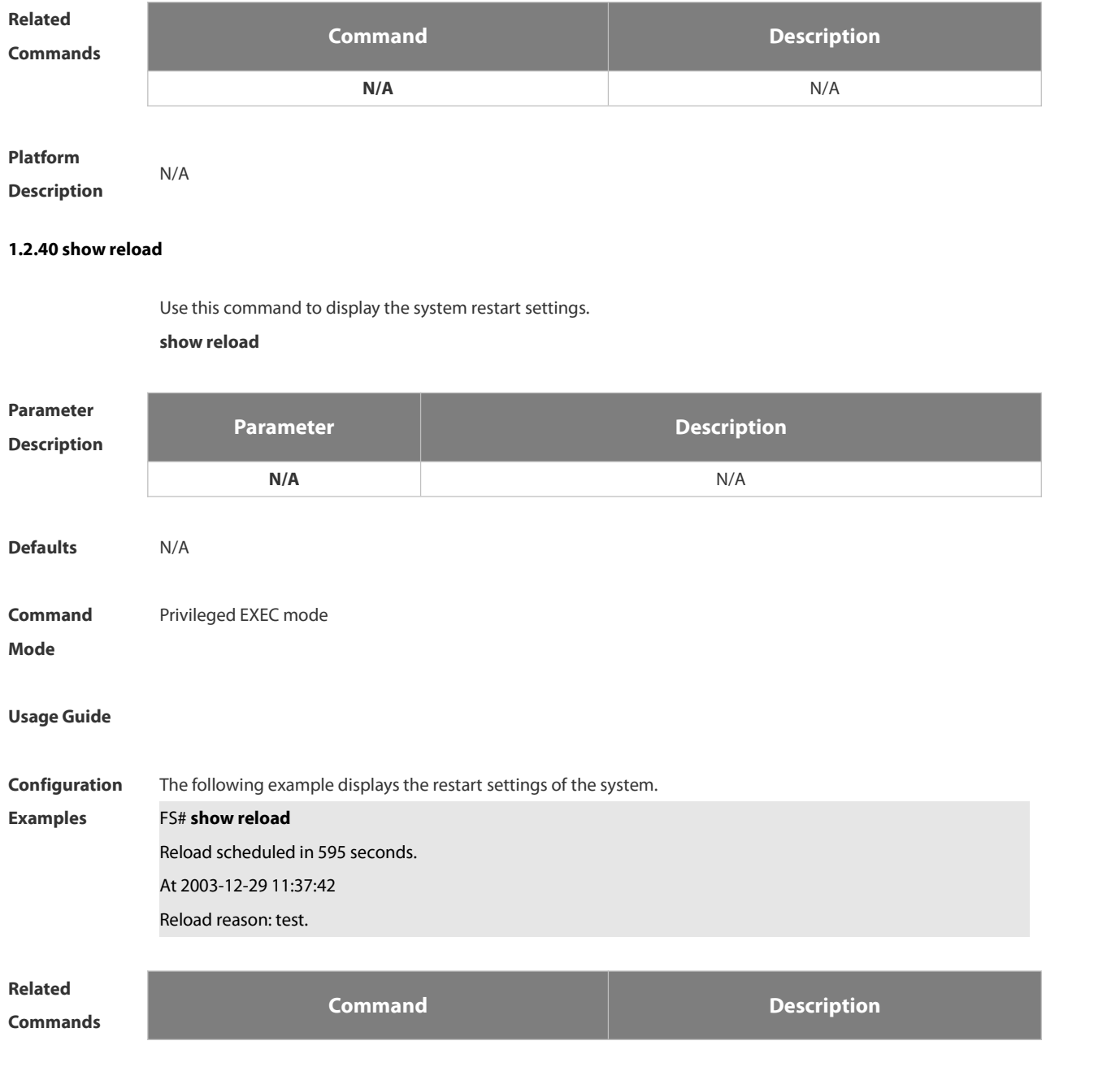

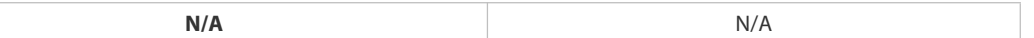

# **Platform**

**Description** 

#### **1.2.41 show running-config**

Use this command to display how the current device system is configured..

#### **show running-config**

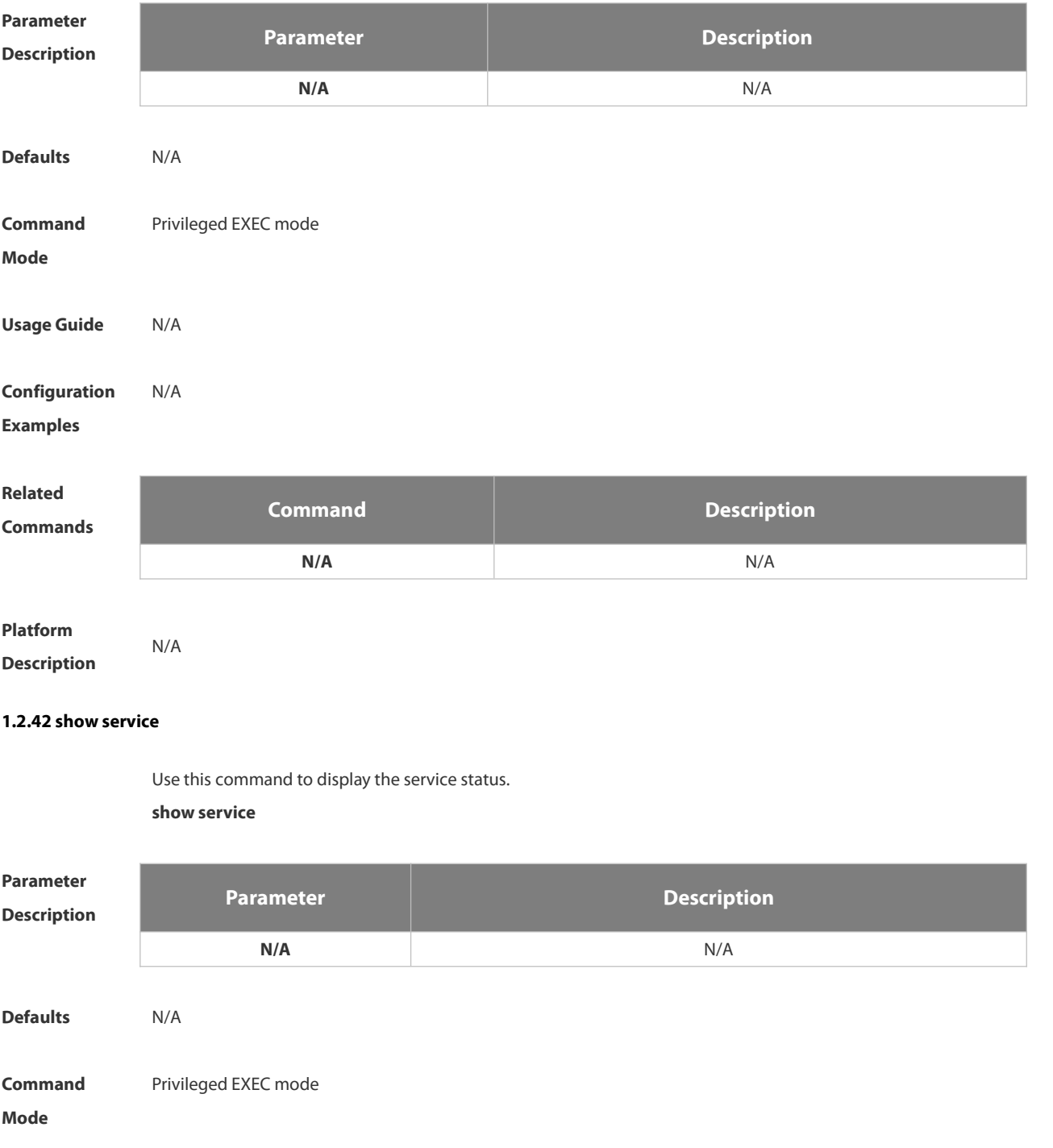

# **Usage Guide** N/A **Configuration** The following example displays whether the service is enabled or disabled.<br>**Examples FS# show service** web-server : disabled web-server(https): disabled snmp-agent : enabled

ssh-server : enabled telnet-server : disabled **Related Commands Command Description**

**N/A** N/A

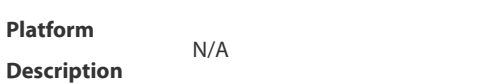

#### **1.2.43 show sessions**

Use this command to display the Telnet Client session information.

**show sessions**

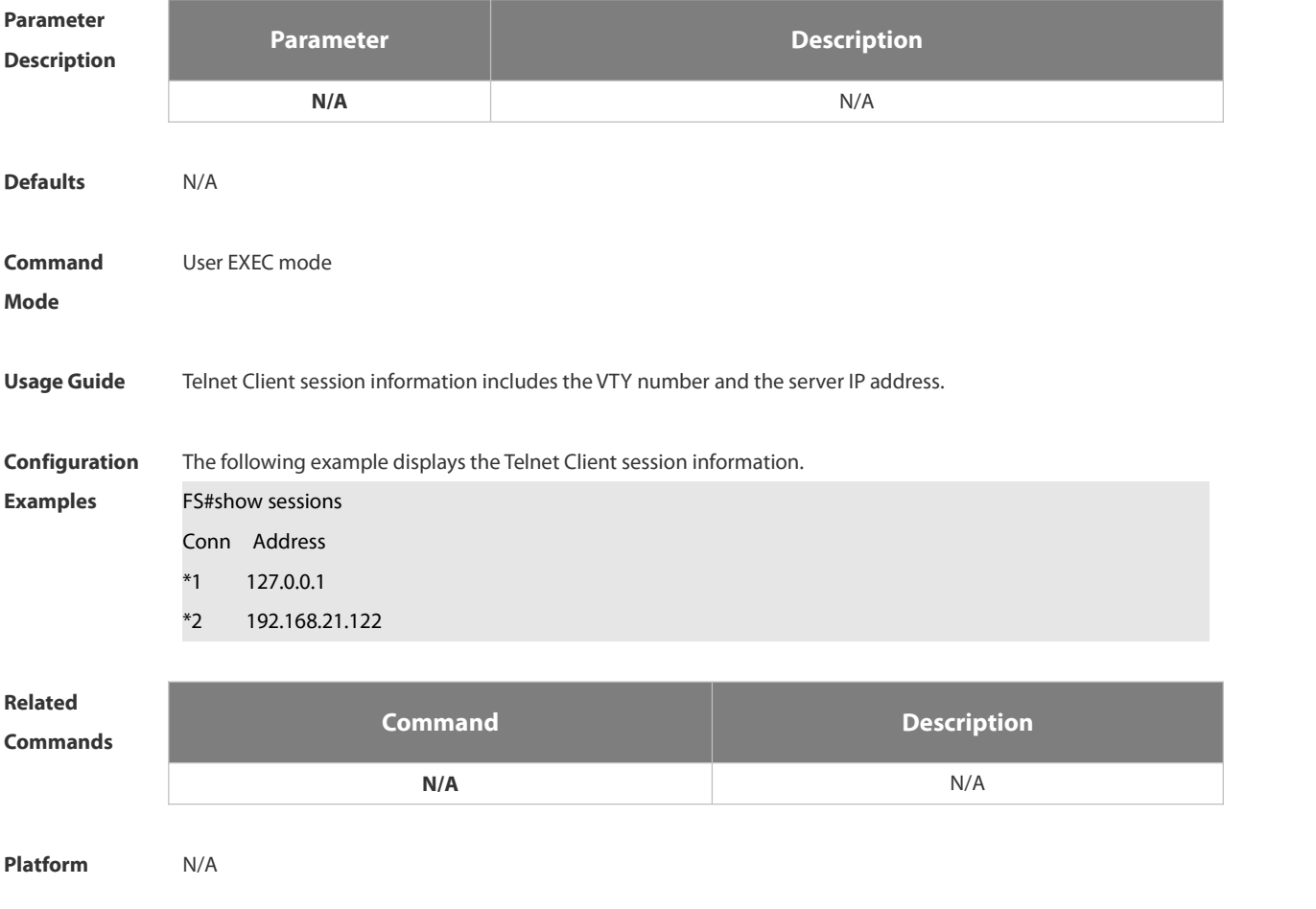

#### **Description**

#### **1.2.44 show startup-config**

Use this command to display the device configuration stored in the Non Volatile Random Access Memory (NVRAM).

**show startup-config**

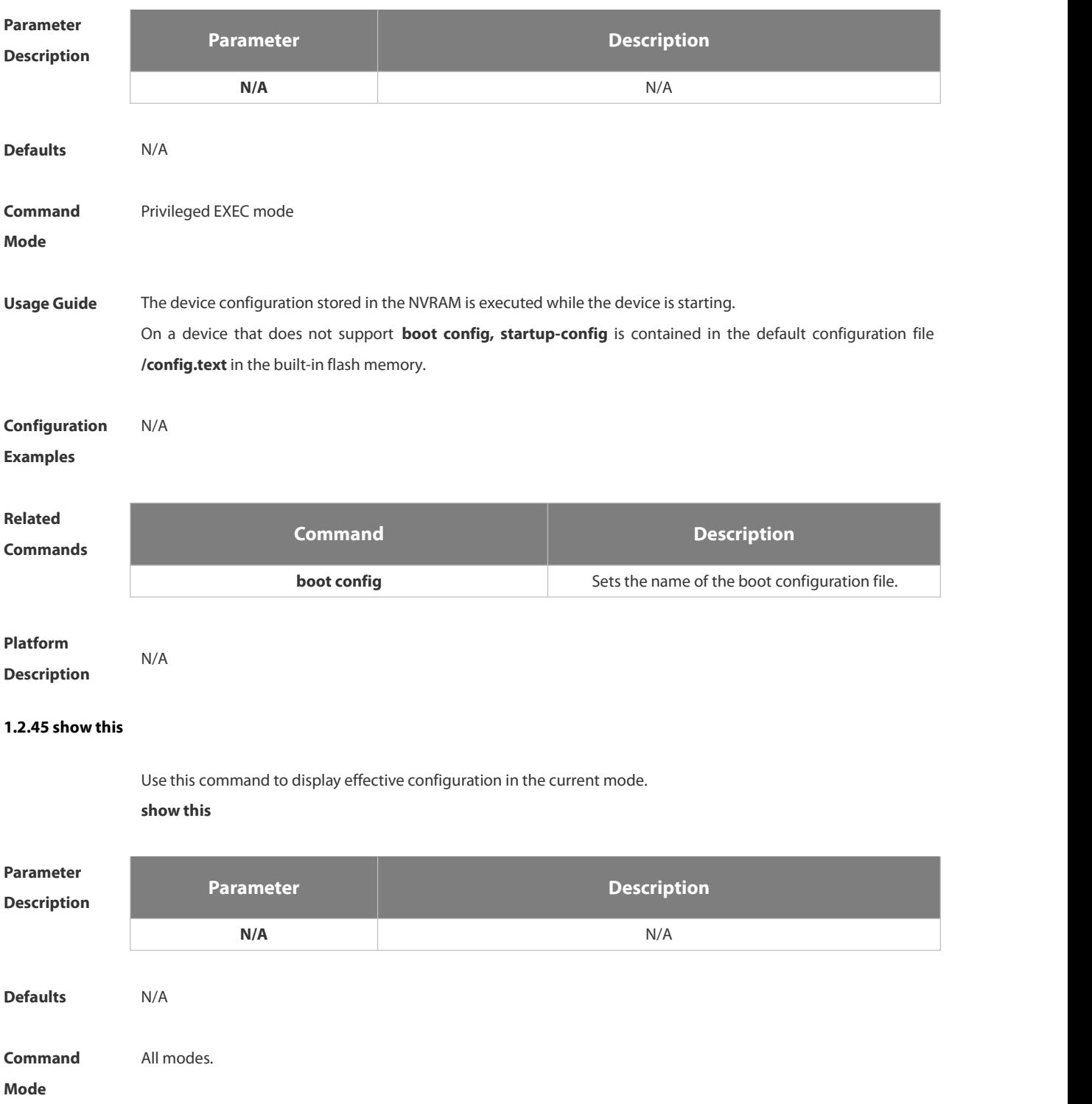

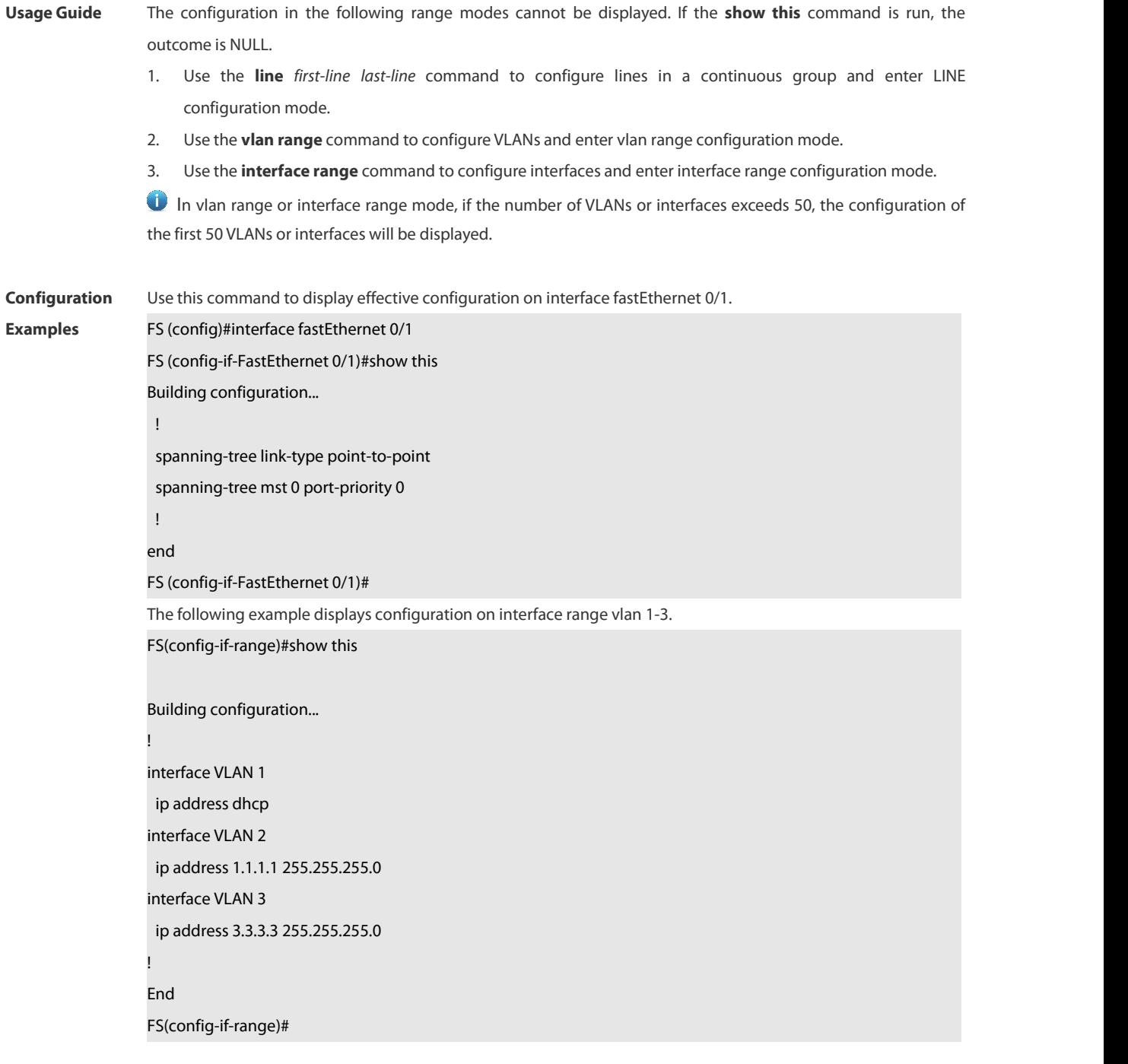

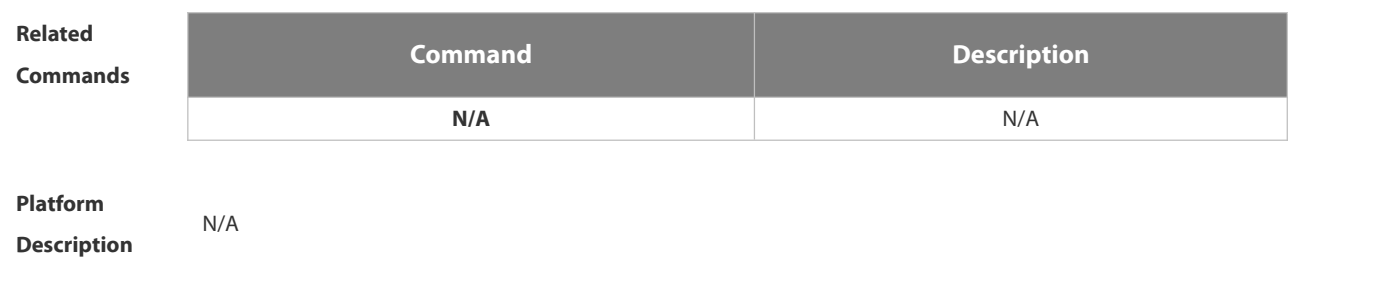

#### **1.2.46 speed**

Use this command to set the speed at which the terminal transmits packets.Use the **no** form of this command to restore the default setting.

#### **speed** *speed*

**no speed**

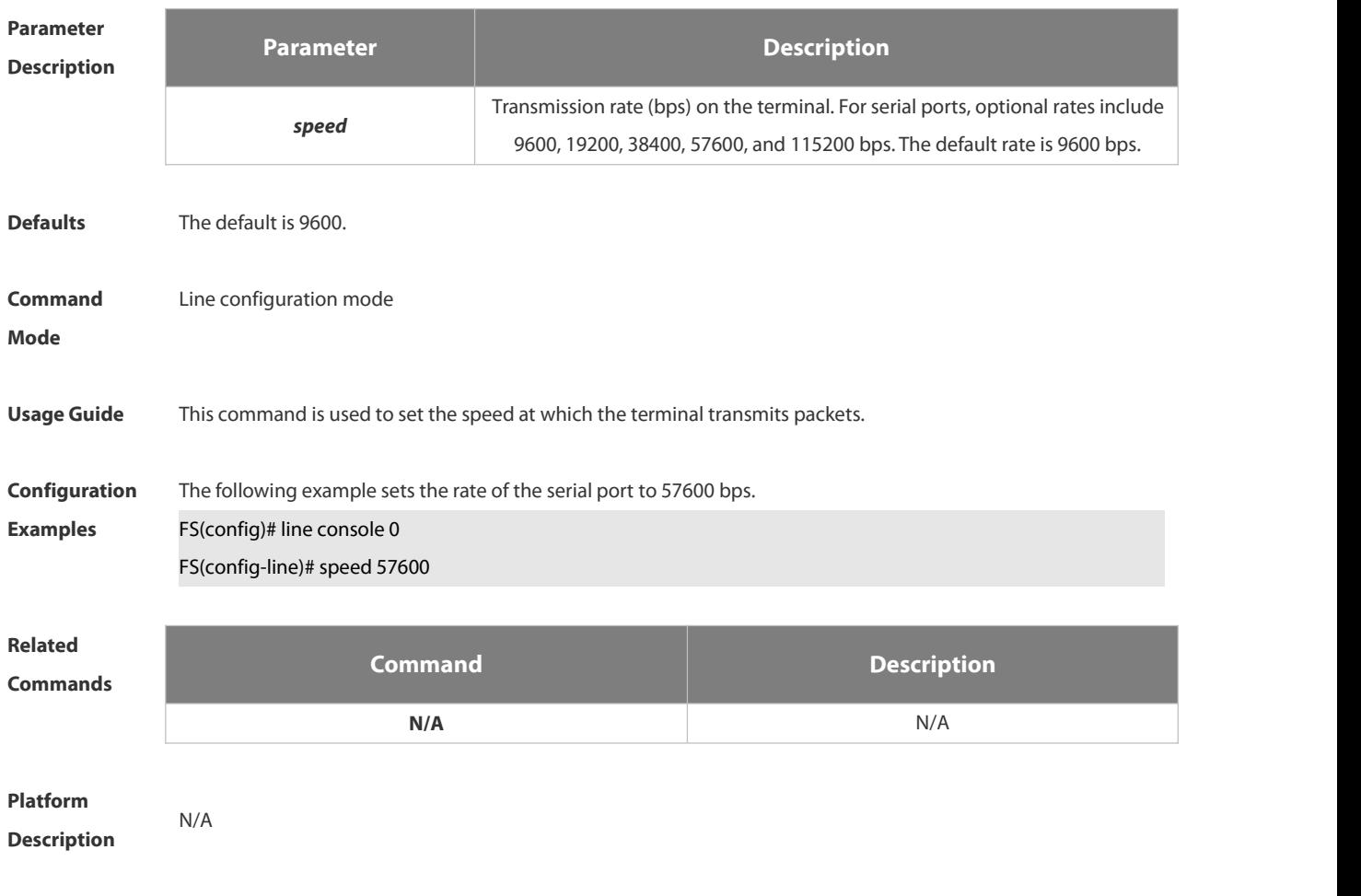

#### **1.2.47 telnet**

Use this command to log in a server that supports telnet connection. **telnet** *host* [*port* ] [ **/source** { **ip** *A.B.C.D* | **ipv6** *X:X:X:X::X* | **interface** *interface-name* } ]

# **Parameter**

**Description Parameter Description host** The IP address of the host or host name you want to log in. **port** Selects the TCP port number for login, 23 by default. */source* Specifies the source IP address or source interface used by the Telnet client. **ip A.B.C.D** Specifies the source IPv4 address used by the Telnet client. **ipv6** X:X:X:X: X: Specifies the source IPv6 address used by the Telnet client. **interface** *interface-name* Specifies the source interface used by the Telnet client.

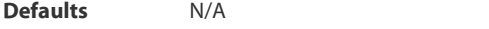

**Command** User EXEC mode **Command** User EXEC mode<br>**Mode** 

#### **Usage Guide**

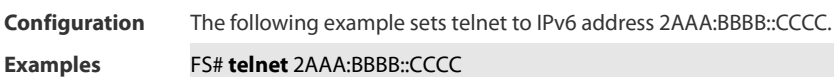

# **Related**

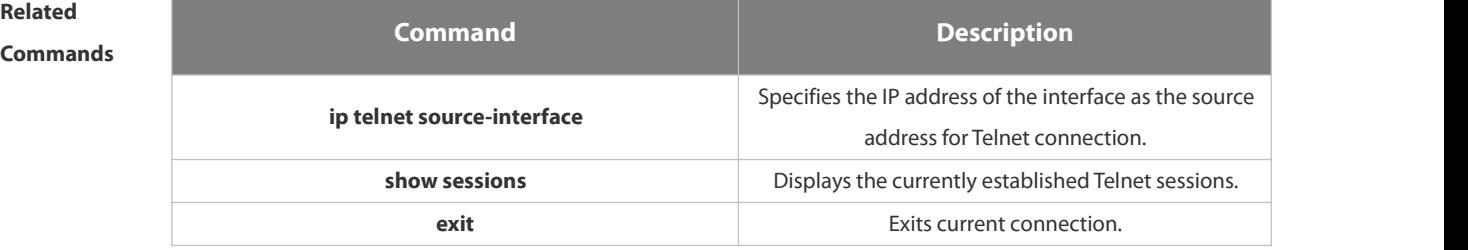

## **Platform Description**

#### **1.2.48 username**

Use this command to set a local username and optional authorization information.. Use the no form of this command to restore the default setting.

**username** *name* [ **login mode** { **aux** | **console** | **ssh** | **telnet** } ] [**online amount** *number* ] [ **permission** *oper-mode path* ] [ **privilege** *privilege-level* ] [ **reject remote-login** ] [ **web-auth** ] [ **pwd-modify** ] [ **nopassword** | **password** [ **0** | **7** ] *text-string* ] | **secret** [ **0** | **5** ] *text-string*]

**no username** *name*

# **Parameter**

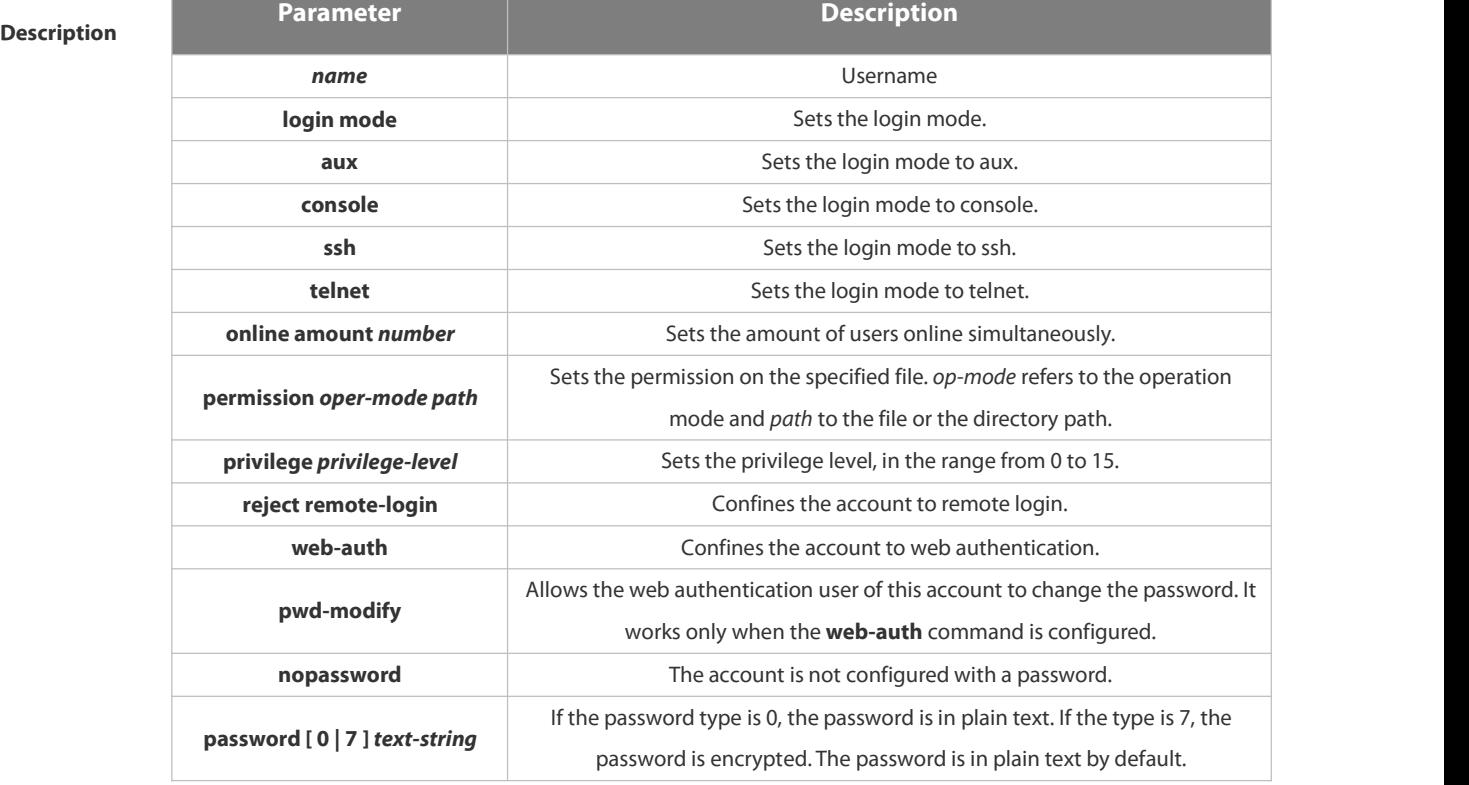

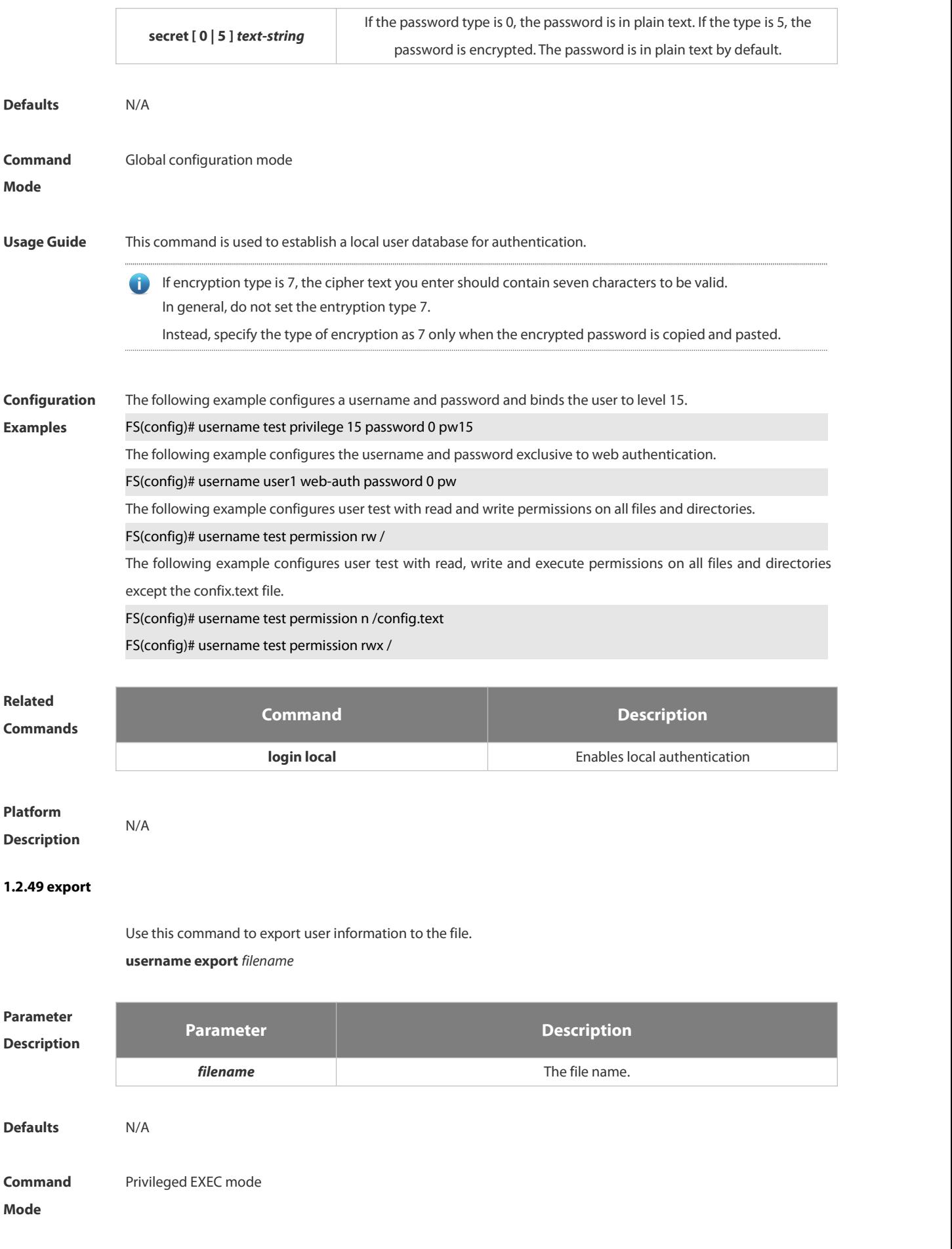

#### **Usage Guide** This command is used to export user information to the file.

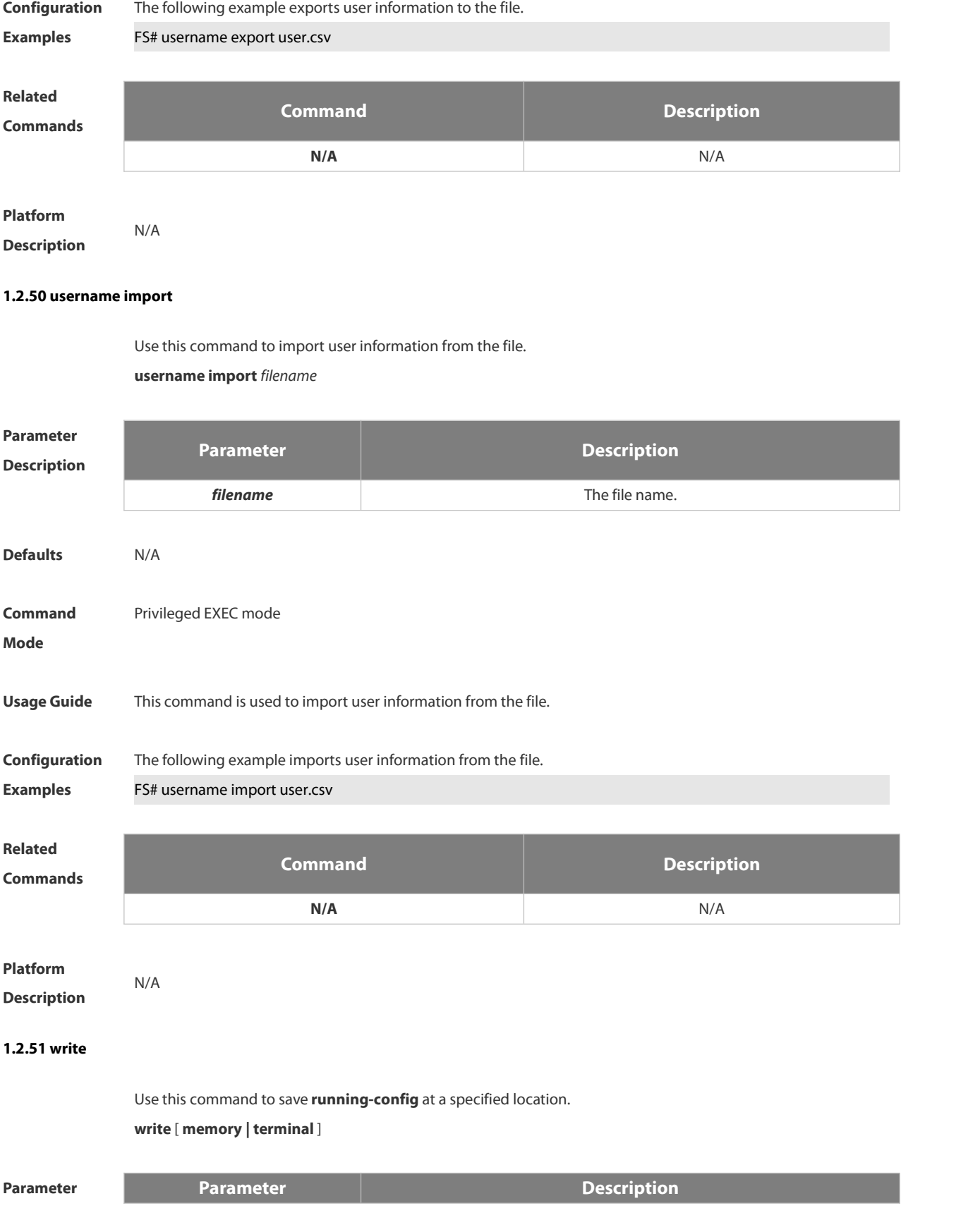

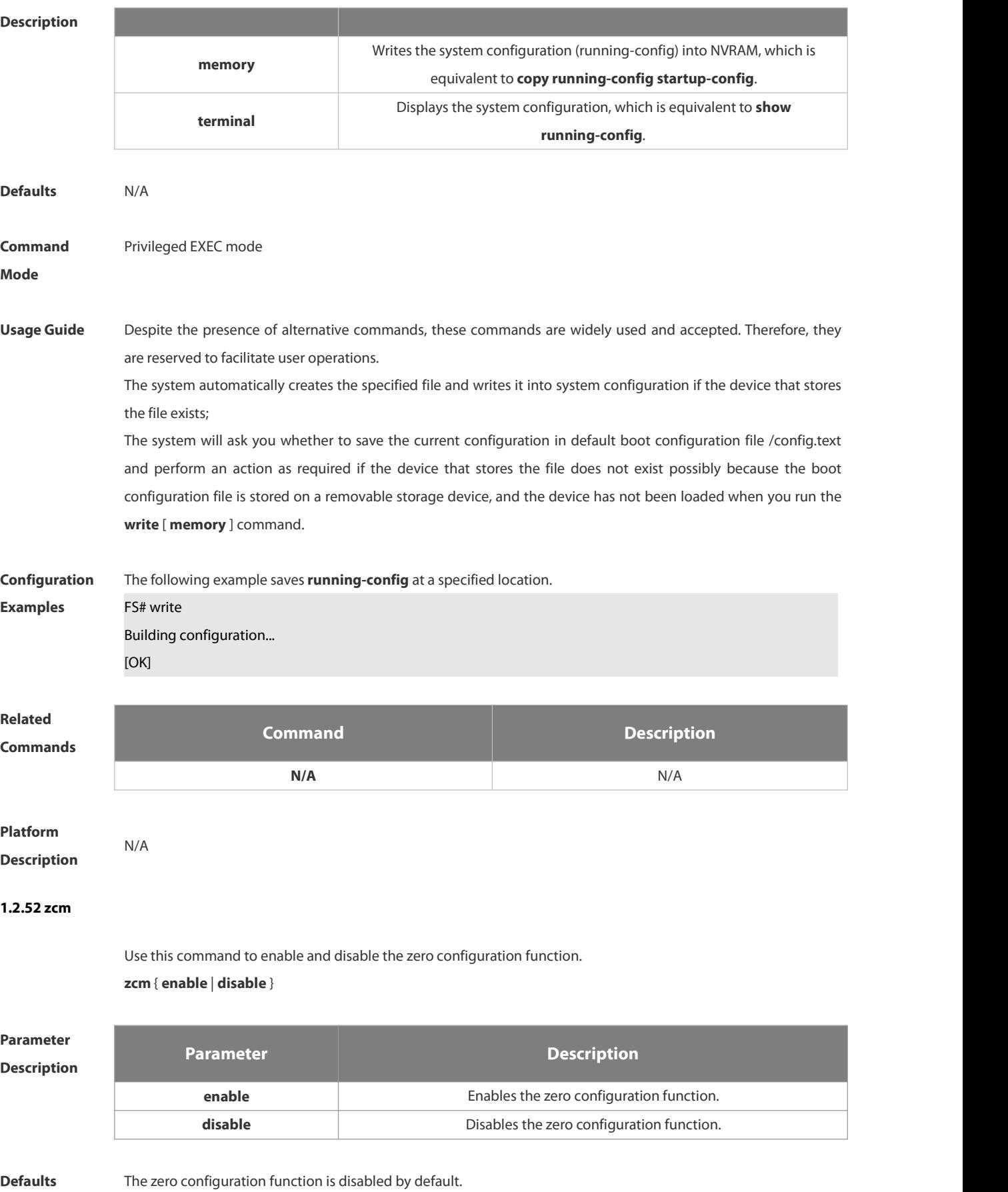

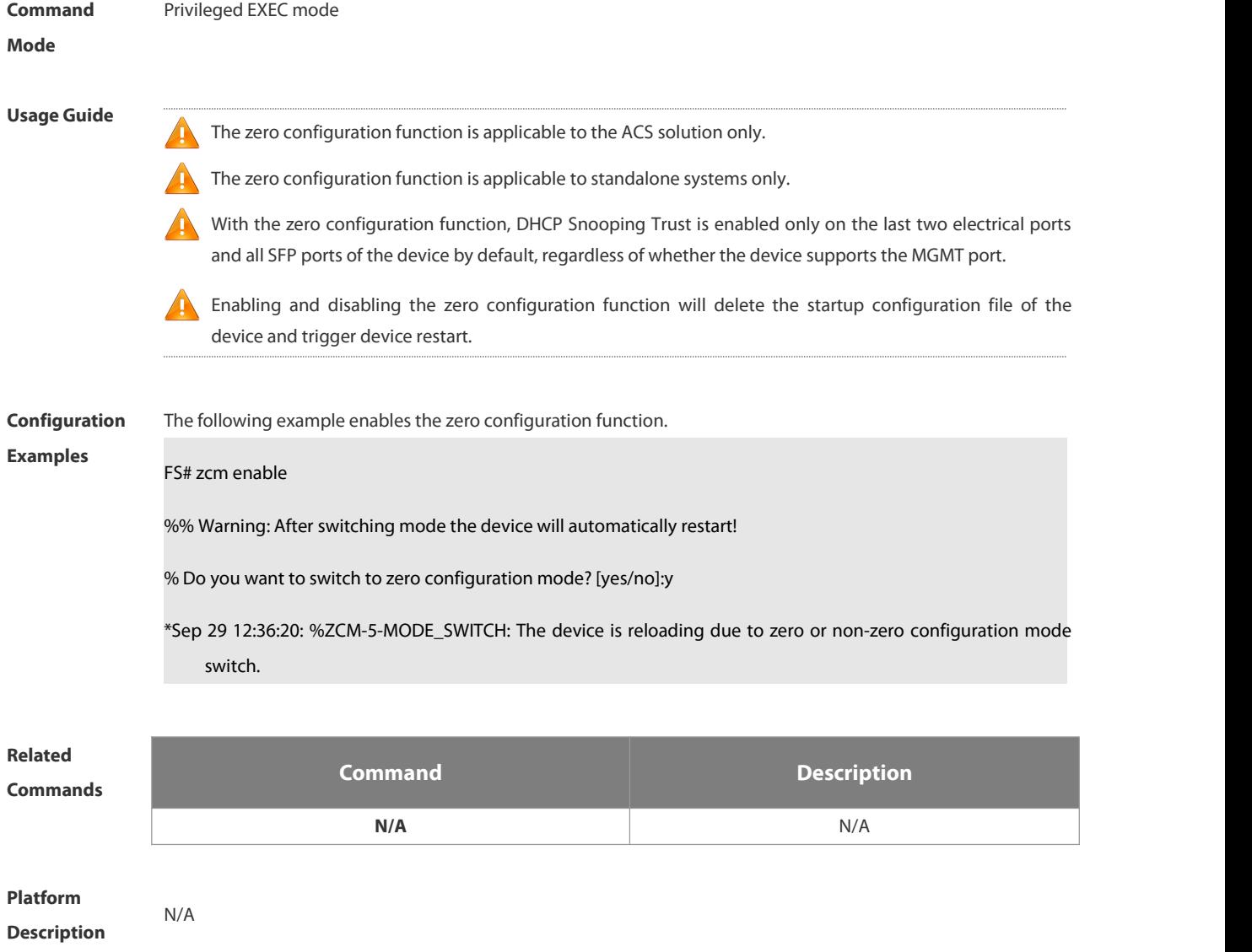

#### **1.3 Line Commands**

#### **1.3.1 absolute-timeout**

Use this command to set the absolute timeout period. Use the **no** form of this command to restore the default setting.

**absolute-timeout** *minutes*

**no absolute-timeout**

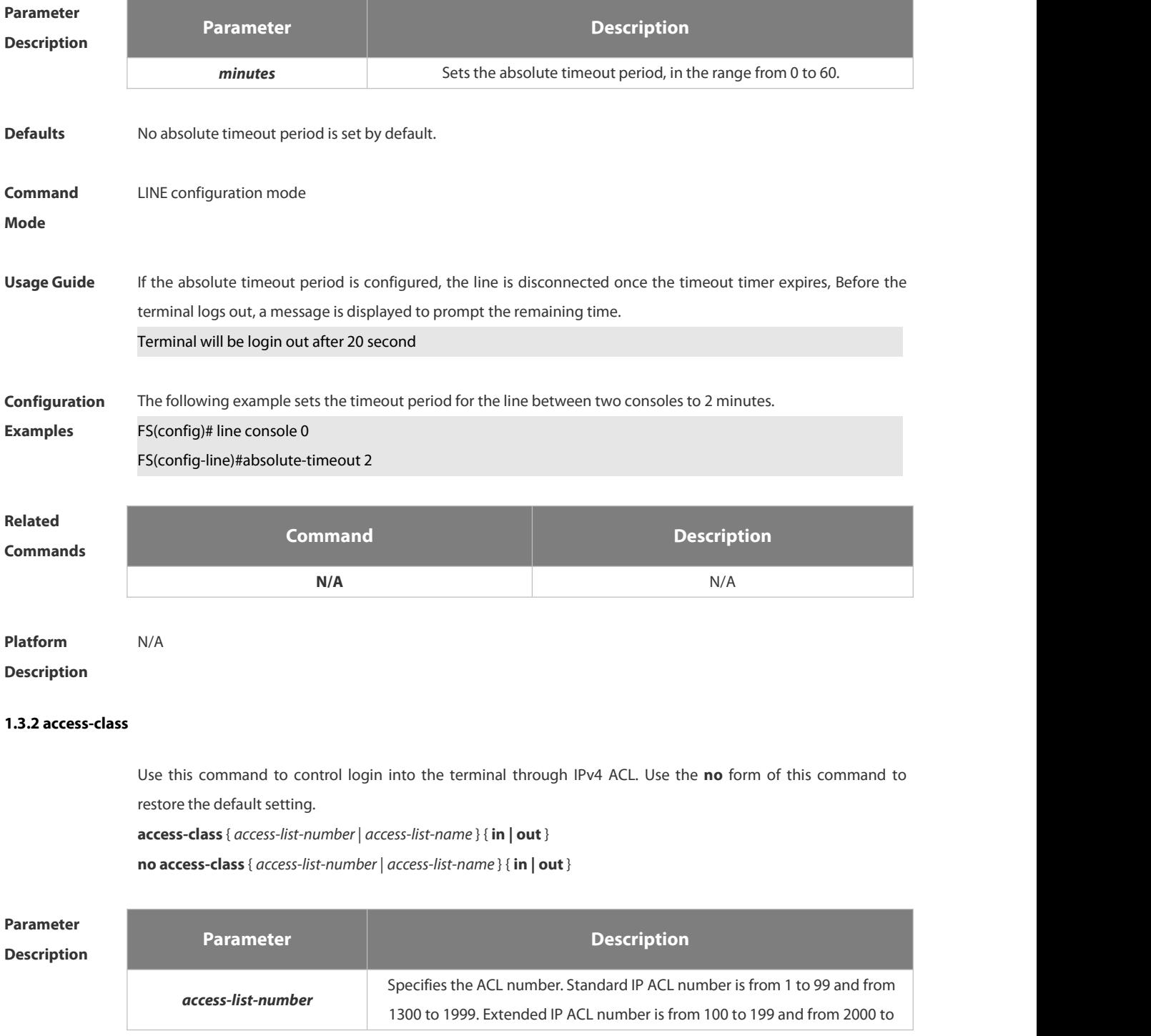

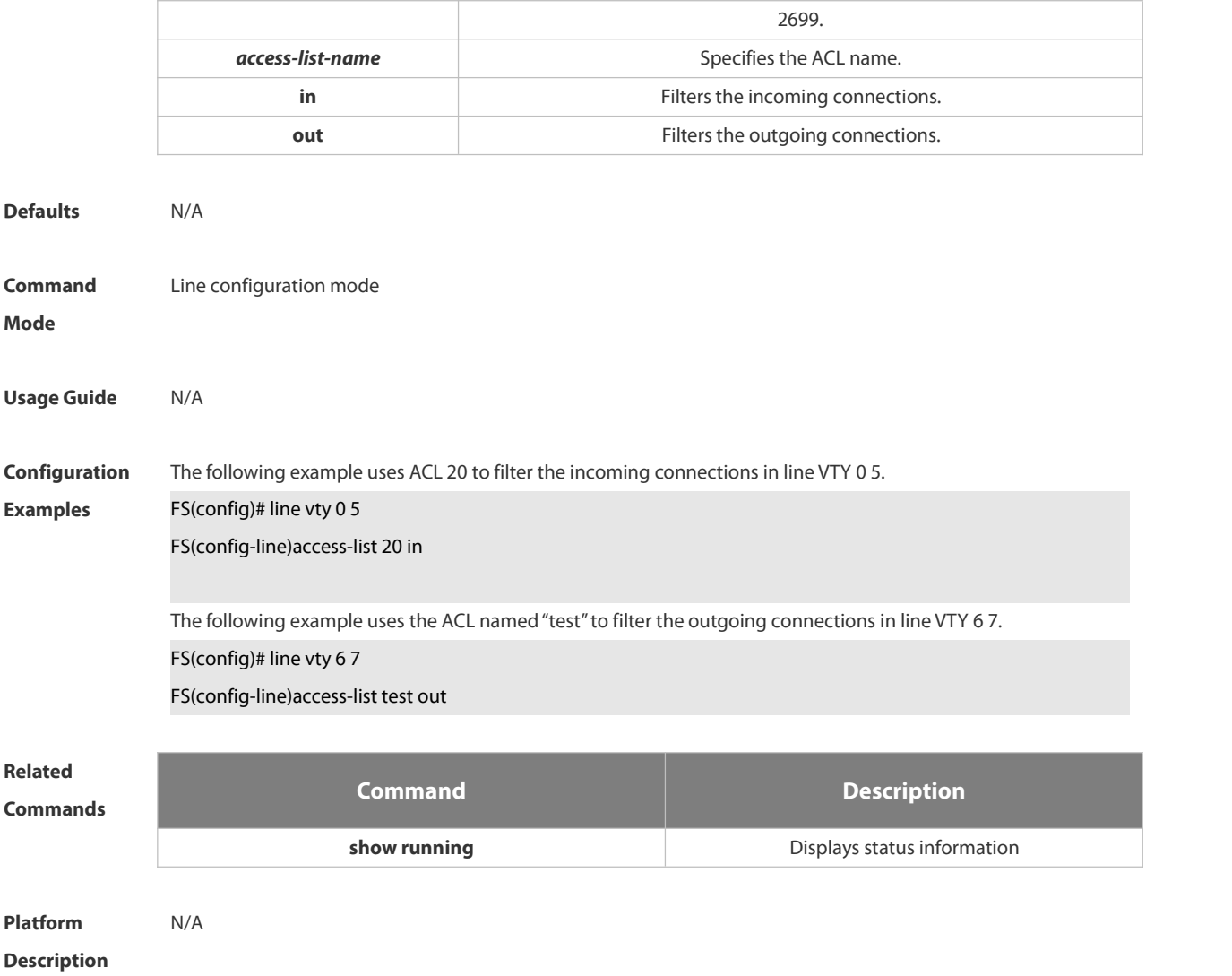

#### **1.3.3 accounting commands**

Use this command to enable command accounting in the line. Use the **no** form of this command to restore the default setting.

**accounting commands** *level* { **default** | *list-name* }

**no accounting commands** *level*

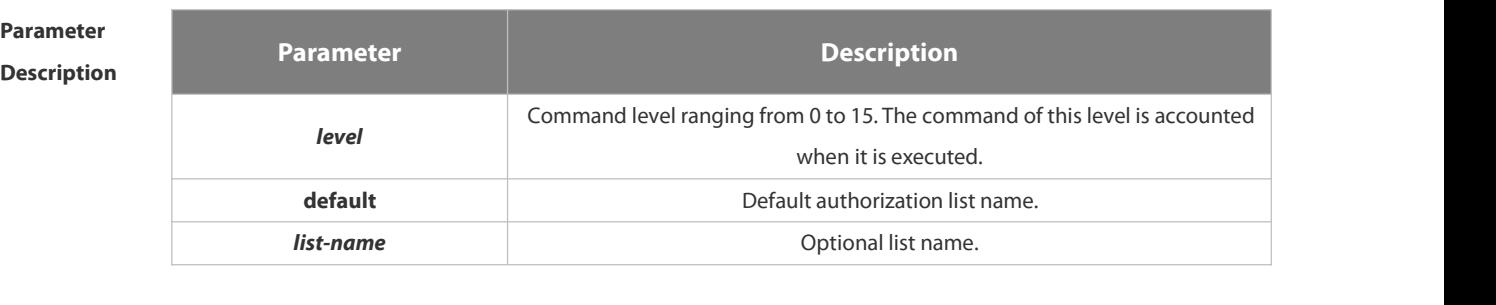

**Defaults** This function is disabled by default.

**Command** Line configuration mode

#### **Mode**

**Usage Guide** This function is used together with AAA authorization. Configure AAA command accounting first, and then apply it on the line.

**Configuration** The following example enables command accounting in line VTY 1 and sets the command level to 15.<br>**Examples FS(config)# aaa new-model** FS(config)# aaa accounting commands 15 default start-stop group tacacs+ FS(config)# line vty 1 FS(config-line)# accounting commands 15 default

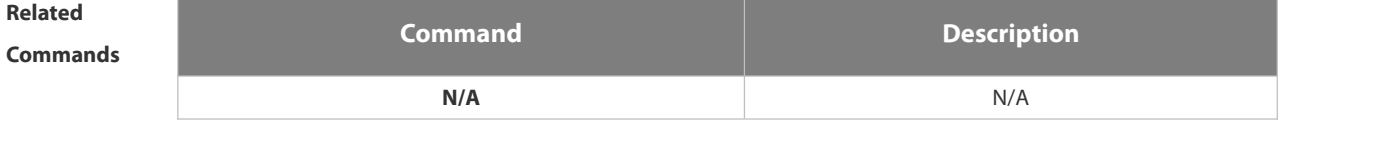

**Platform Description** N/A

#### **1.3.4 accounting exec**

Use this command to enable user access accounting in the line. Use the **no** form of this command to restore the default setting.

**accounting commands** *level* { **default** | *list-name* } **no accounting commands** *level*

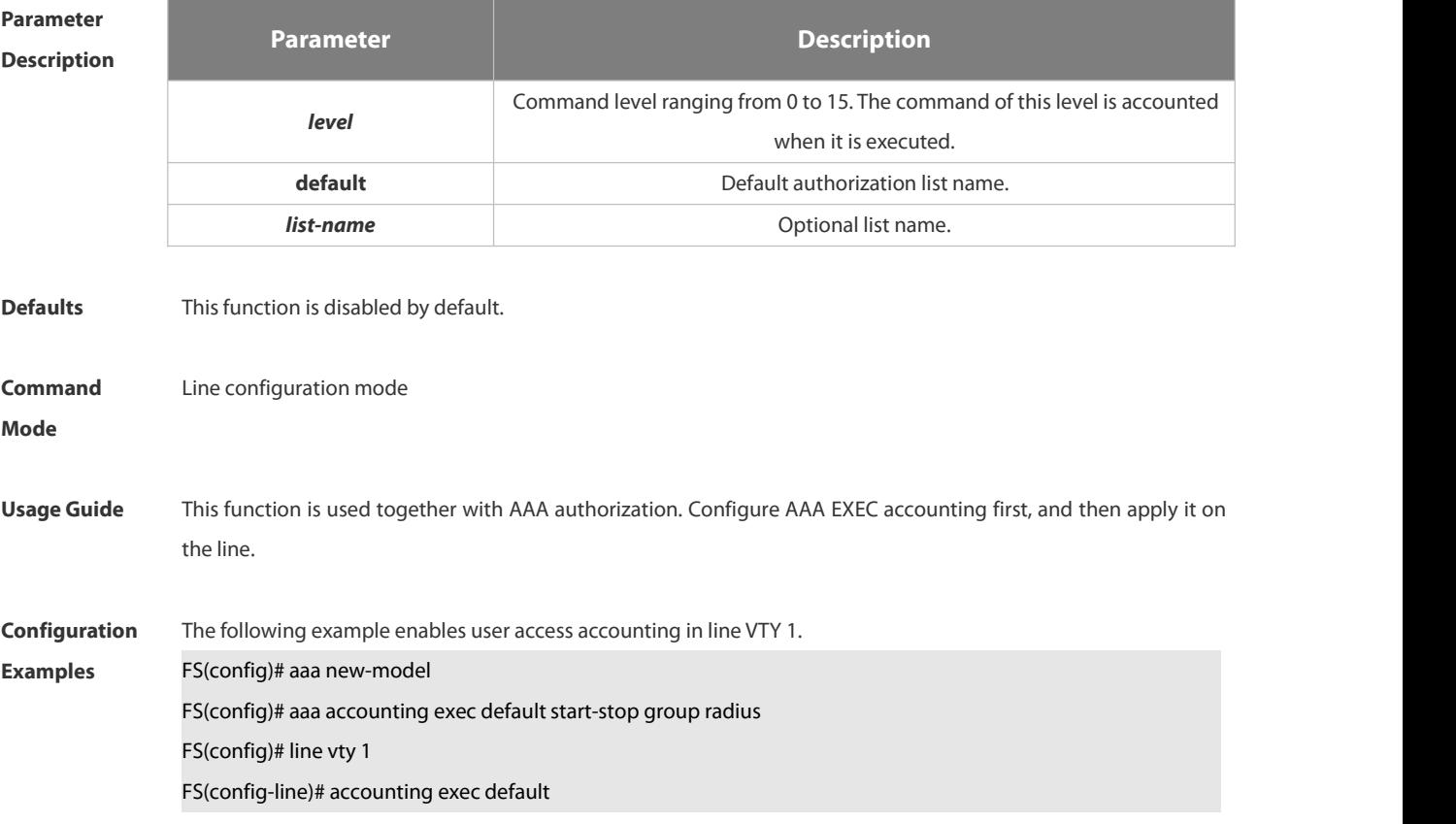

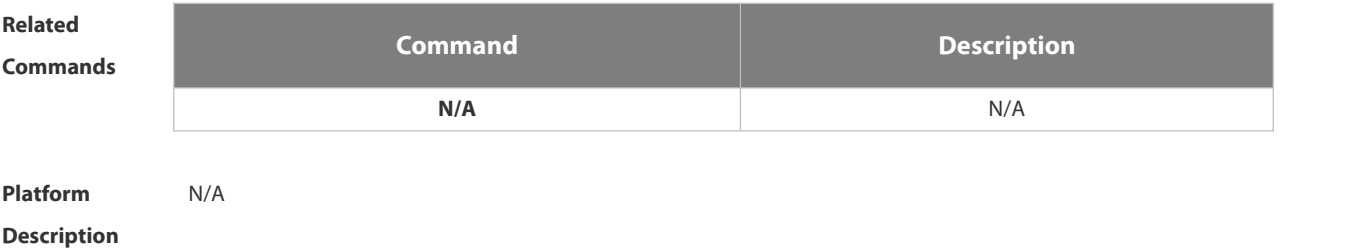

#### **1.3.5 activation-character**

Use this command to set the ASCII value of the character for activating the terminal session. Use the **no** form of this command to restore the default setting. **activation-character** *ascii-value*

**no activation-character**

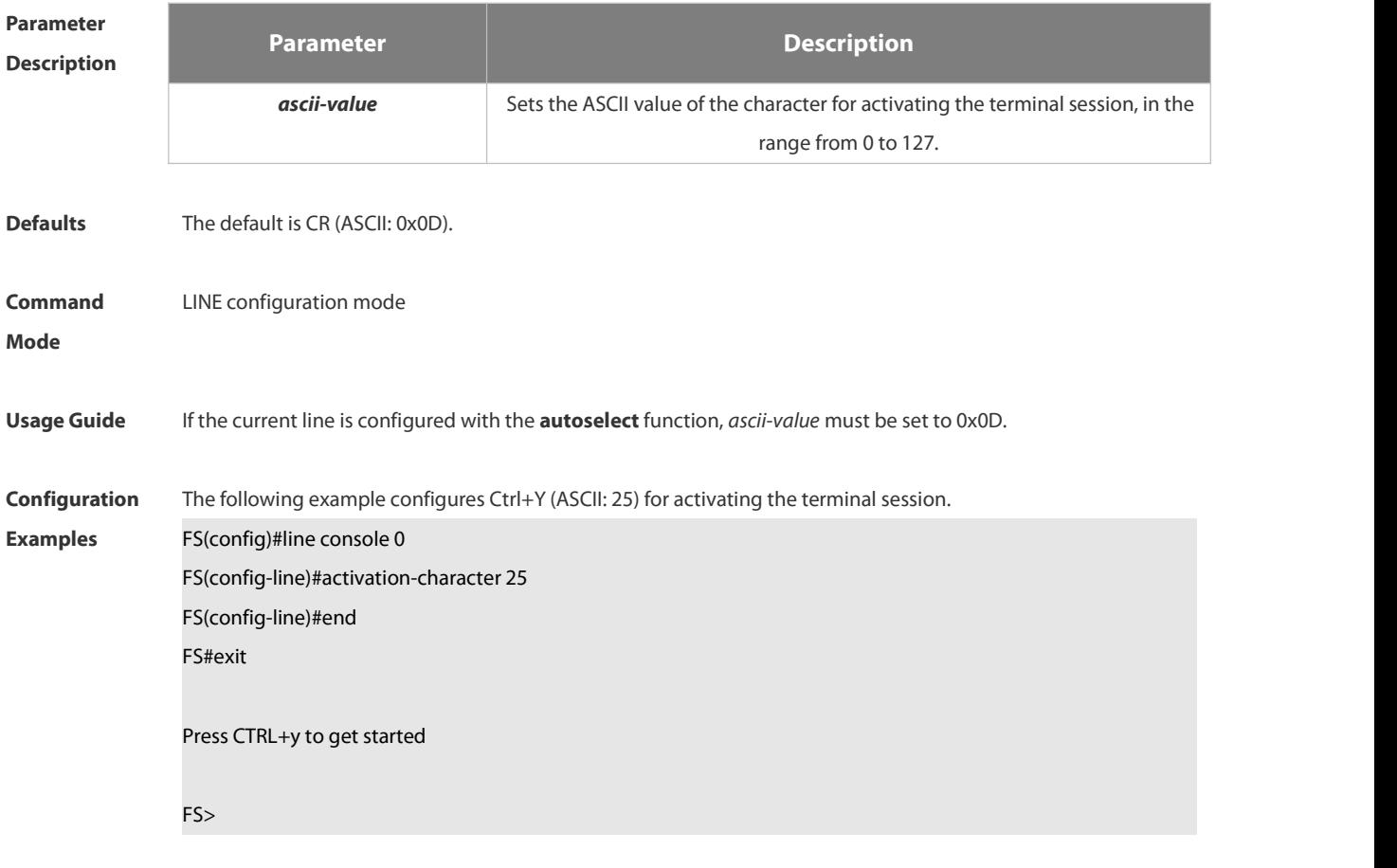

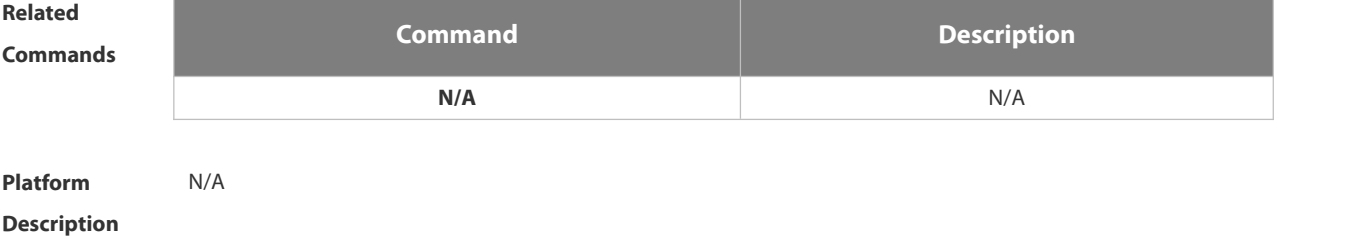

#### **1.3.6 authorization commands**

Use this command to enable authorization on commands, Use the **no** form of this command to restore the default setting.

**authorization commands** *level* { **default** | *list-name* } **no authorization commands** *level*

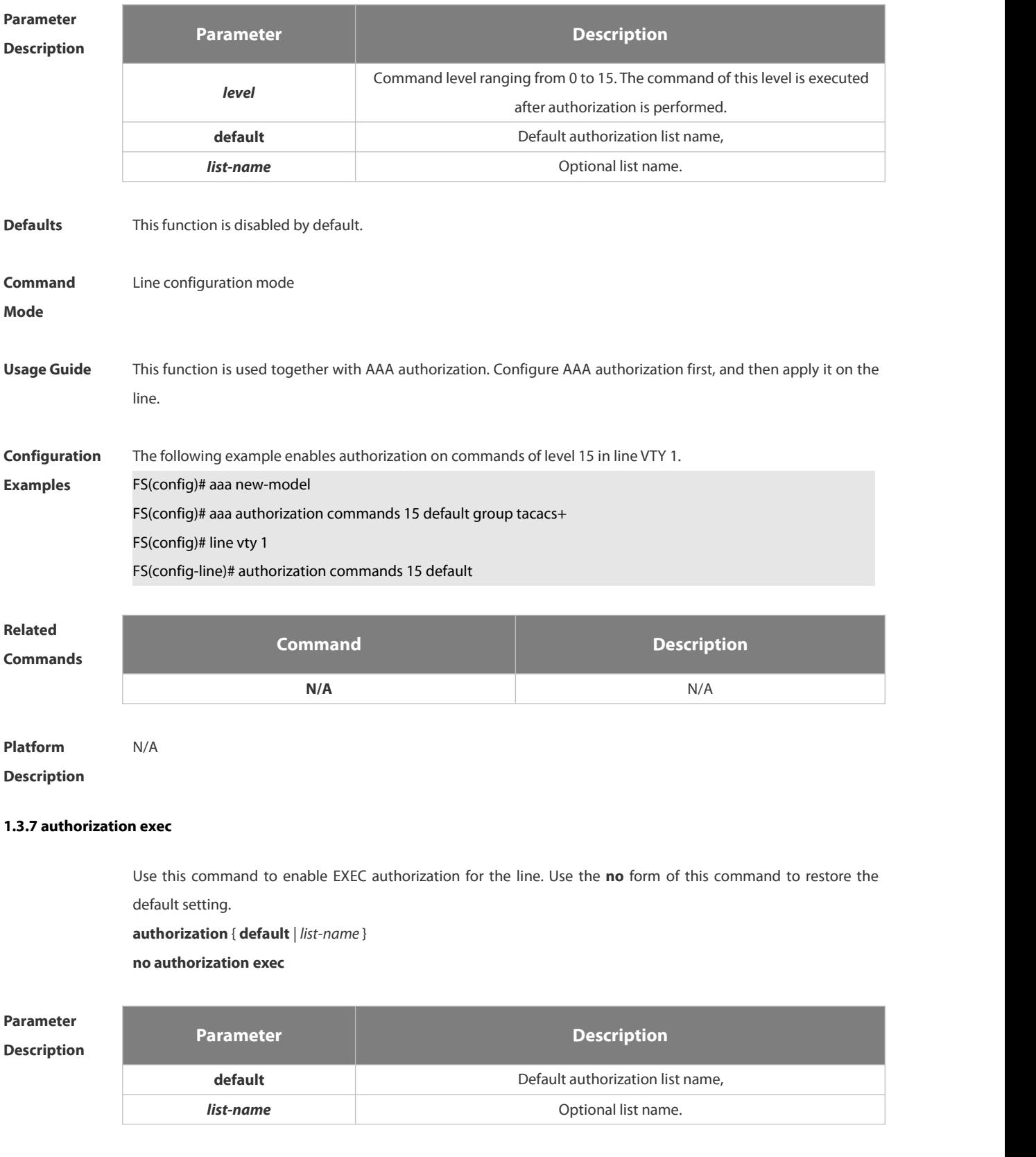

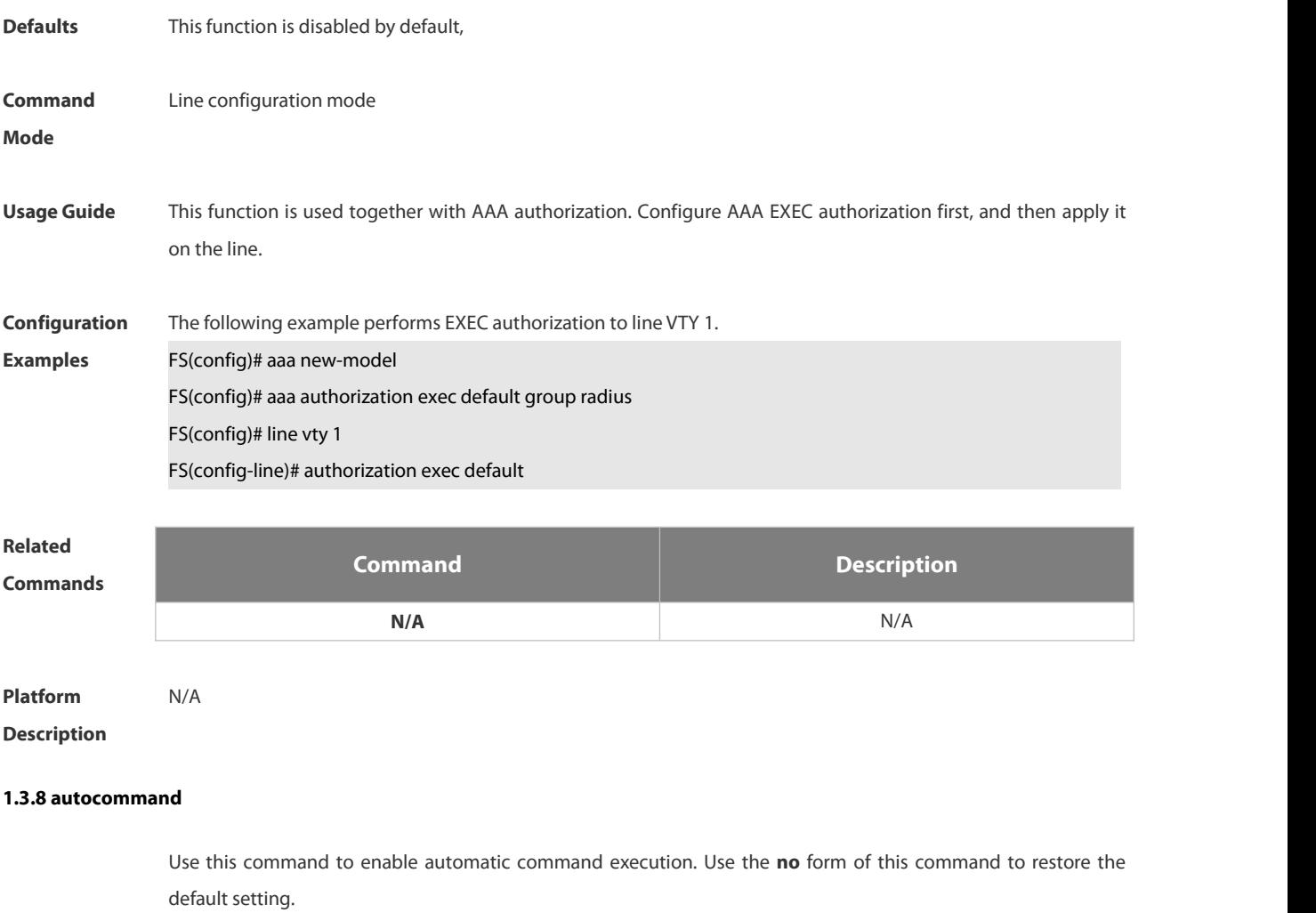

**autocommand** *autocommand-string*

**no autocommand**

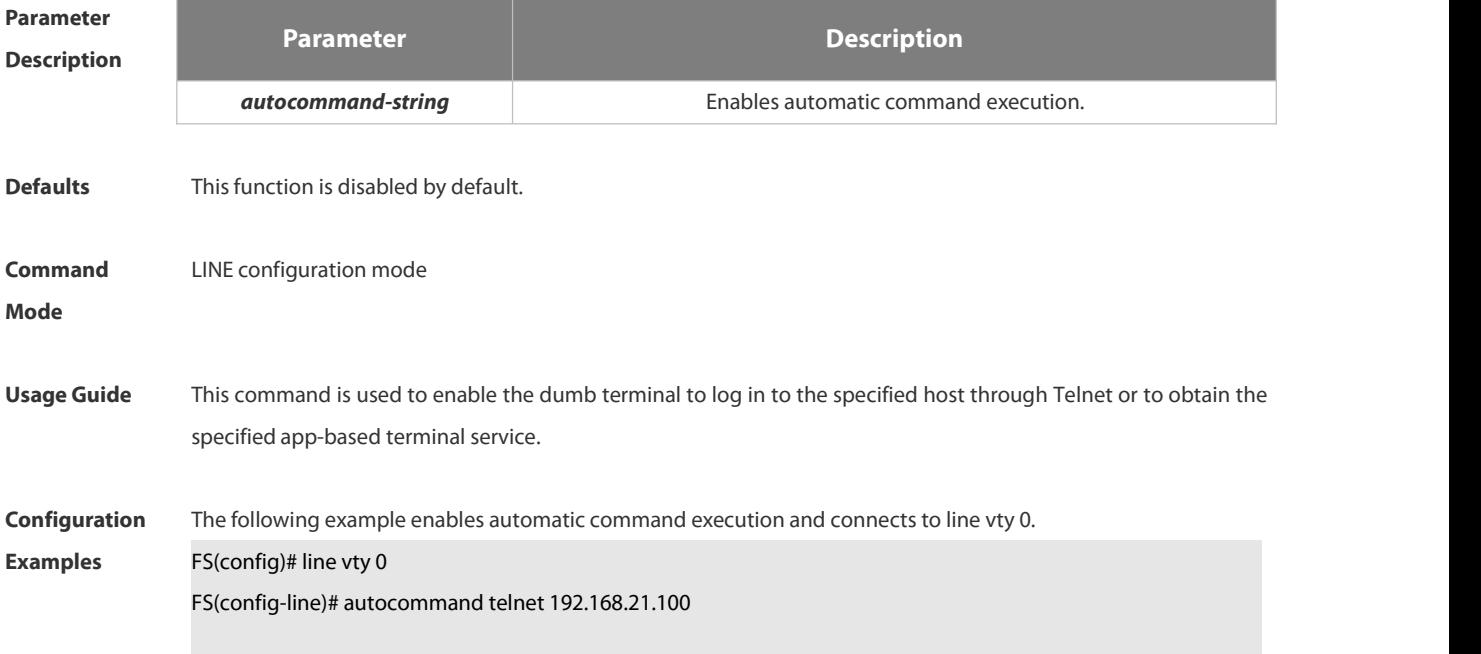

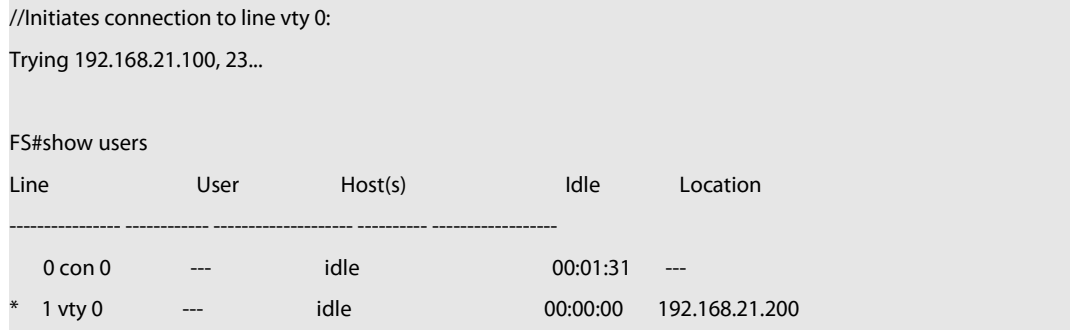

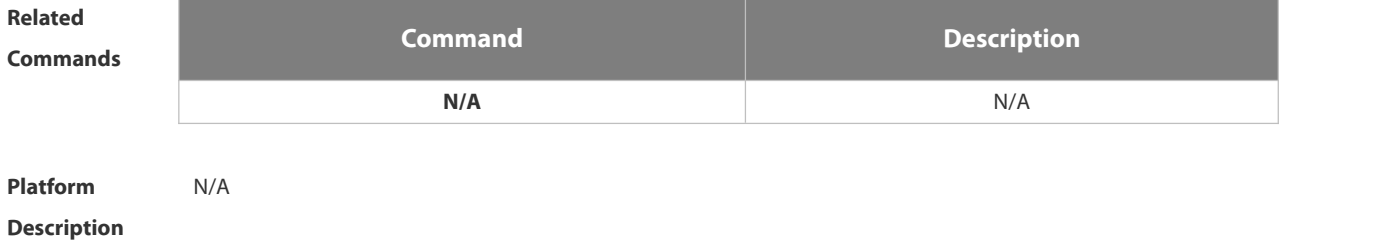

#### **1.3.9 clear line**

Use this command to clear connection status of the line. **clear line** { **console** *line-num* | **vty** *line-num* **|** *line-num* }

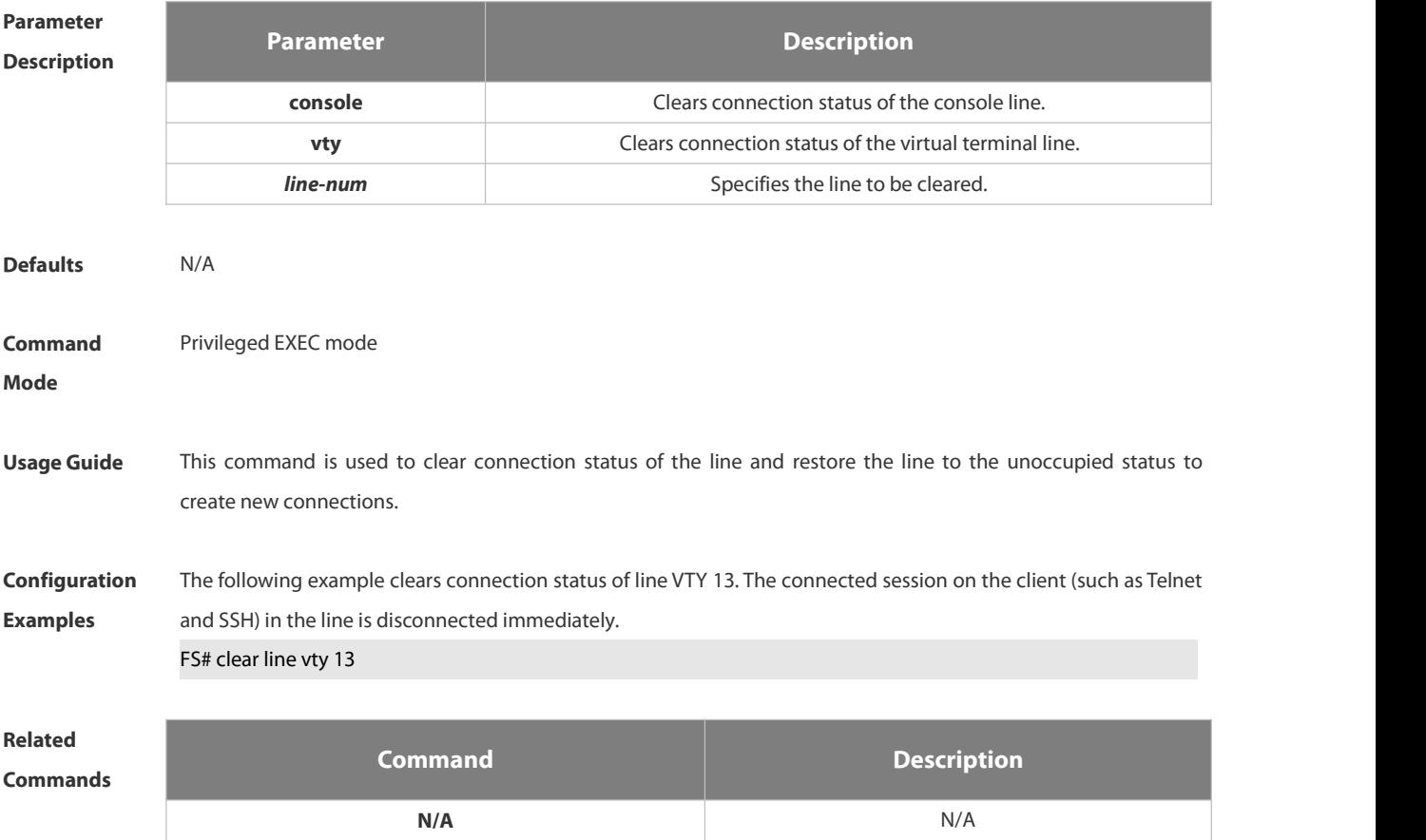

# **Platform**

# **Description**

#### **1.3.10 databits**

Use this command to set the databit number for every character on the async line in flow communication mode. Use the **no** form of this command to restore the default setting. **databits** *bit* **no databits**

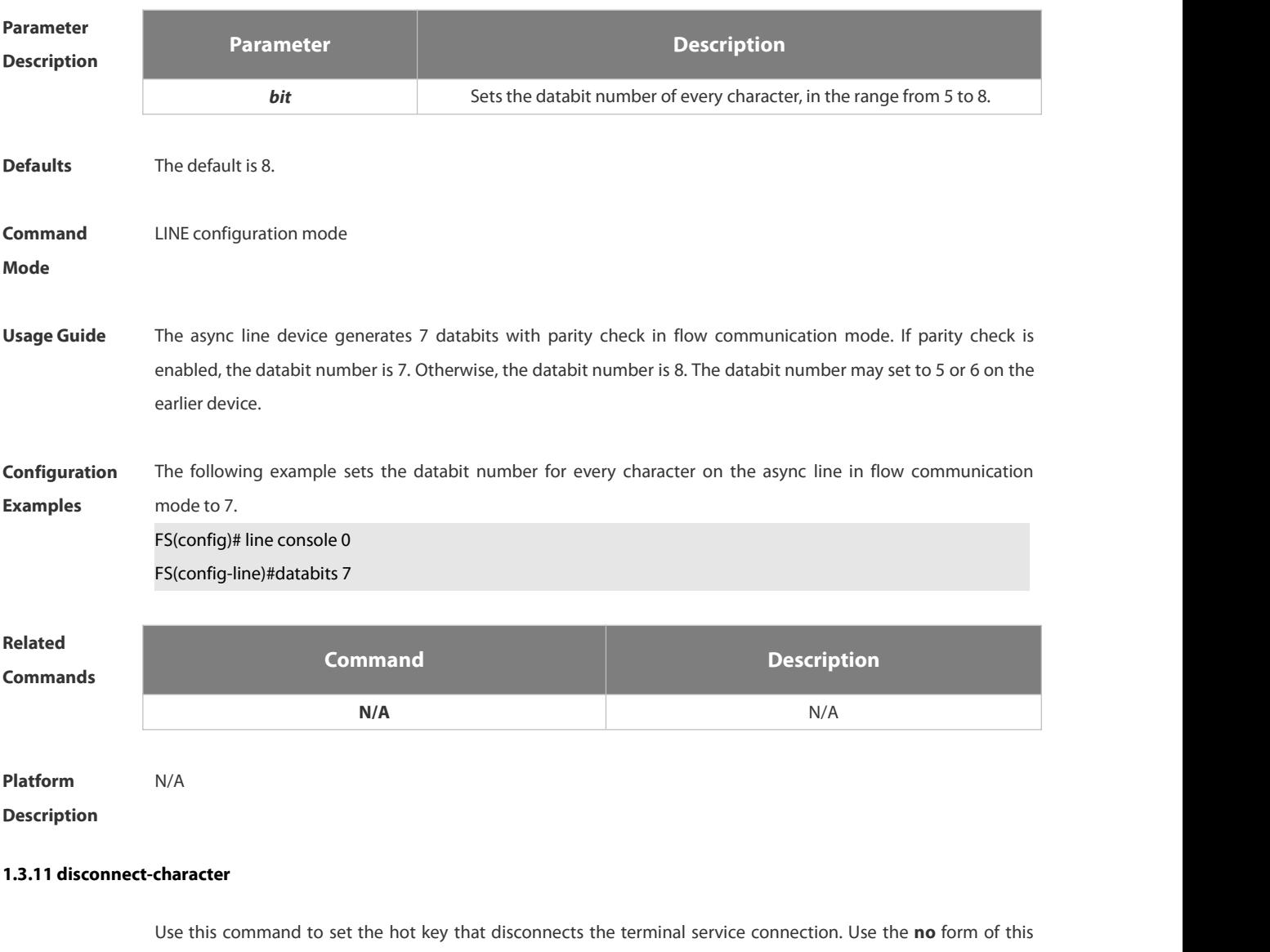

command to restore the default setting.

**disconnect-character** *ascii-value*

**no disconnect-character**

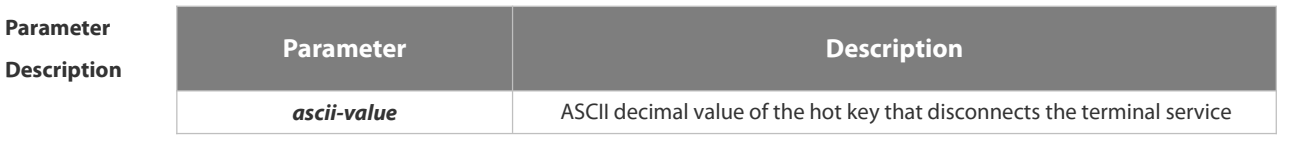

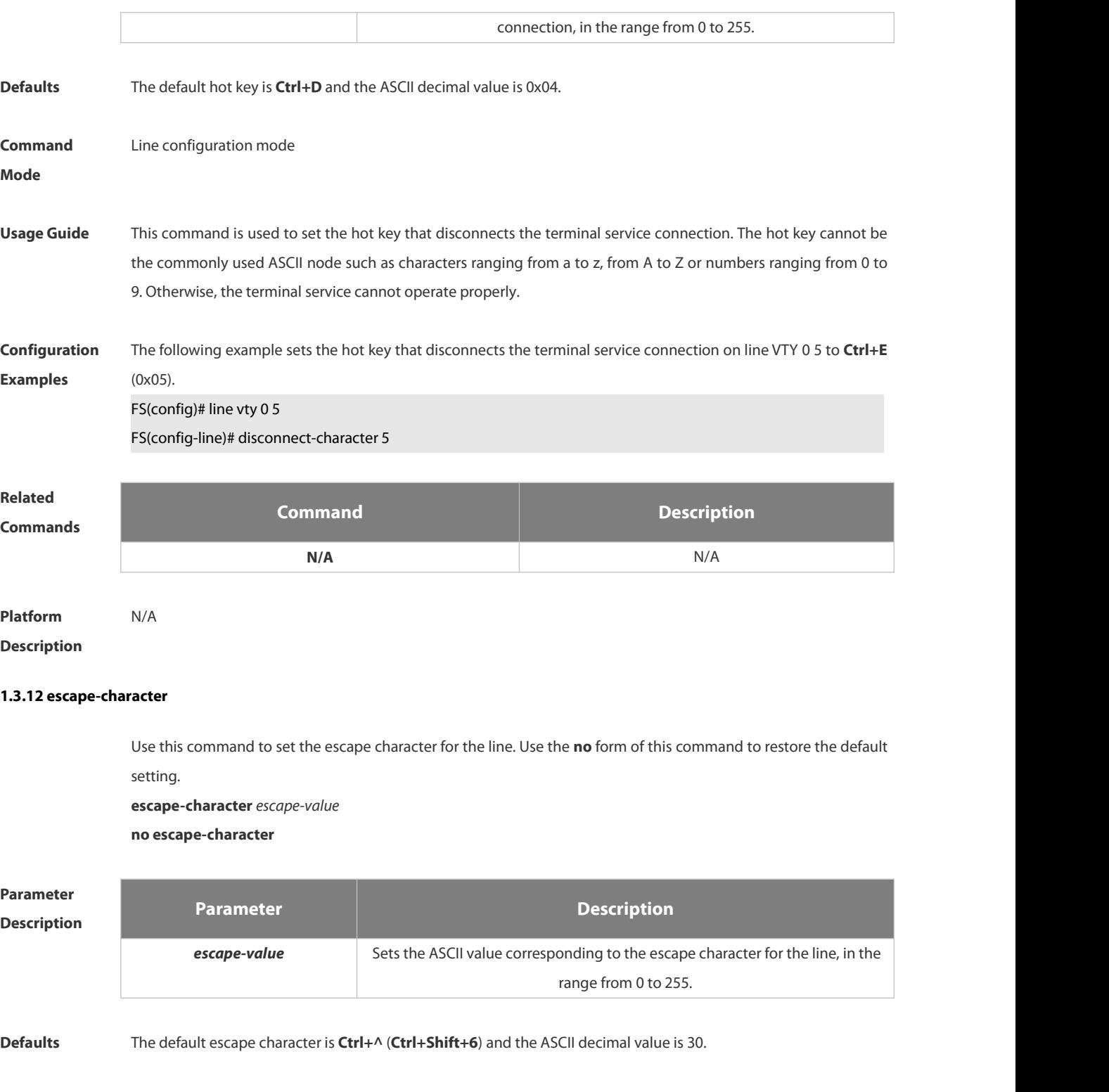

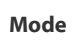

**Usage Guide** After configuring this command, press the key combination of the escape character and then press **x**, the current session is disconnected to return to the original session.

**Configuration** The following example sets the escape character for the line to 23 (**Ctrl+w**).<br>**Examples FS(config)# line vty 0** 

**Command** Line configuration mode

FS(config-line)# escape-character 23

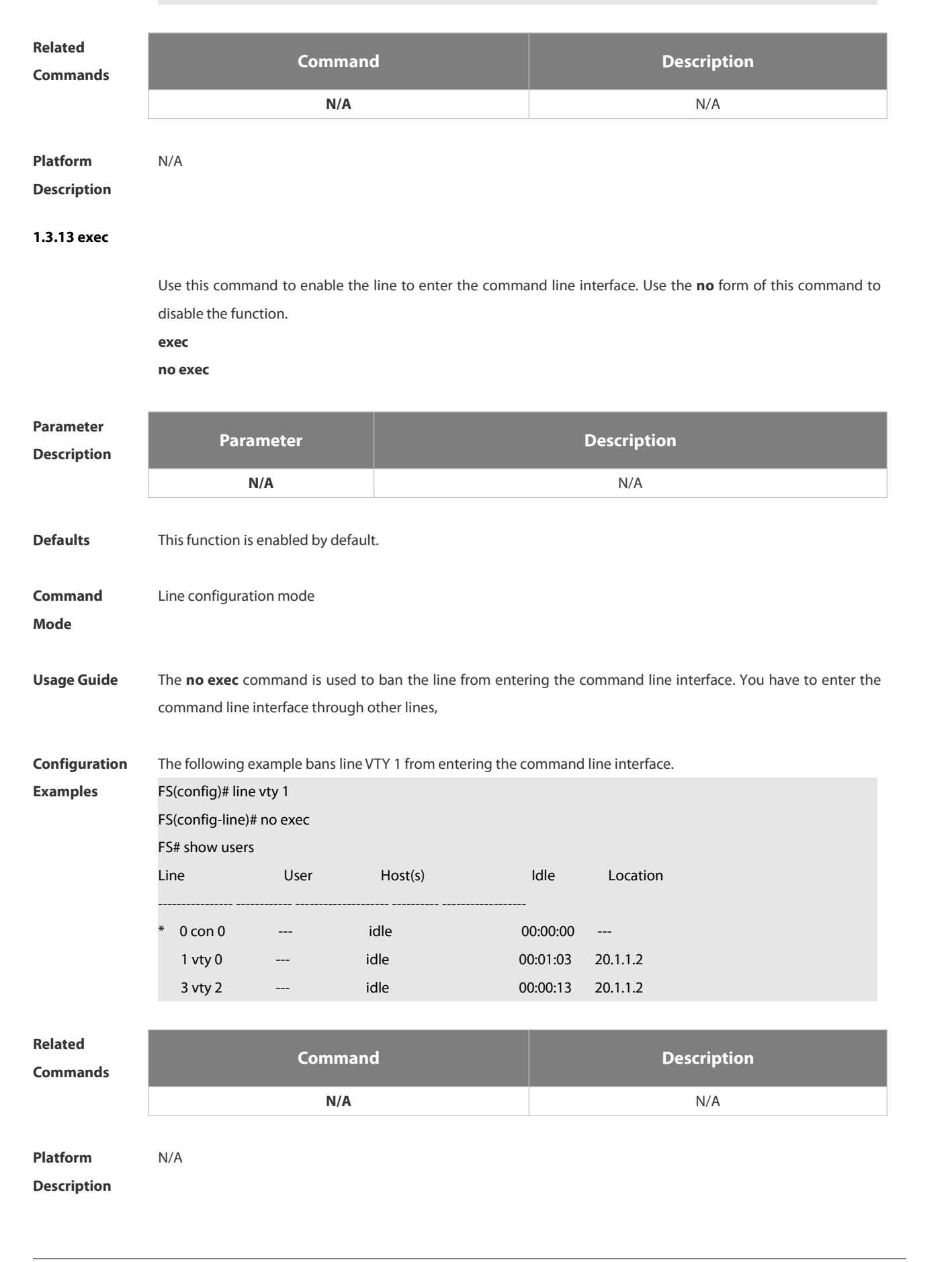

#### **1.3.14 exec-character-bits**

Use this command to configure the coded character set for the async line. Use the **no** form of this command to restore the default setting.

**exec-character-bits** { **7 | 8** }

**no exec-character-bits**

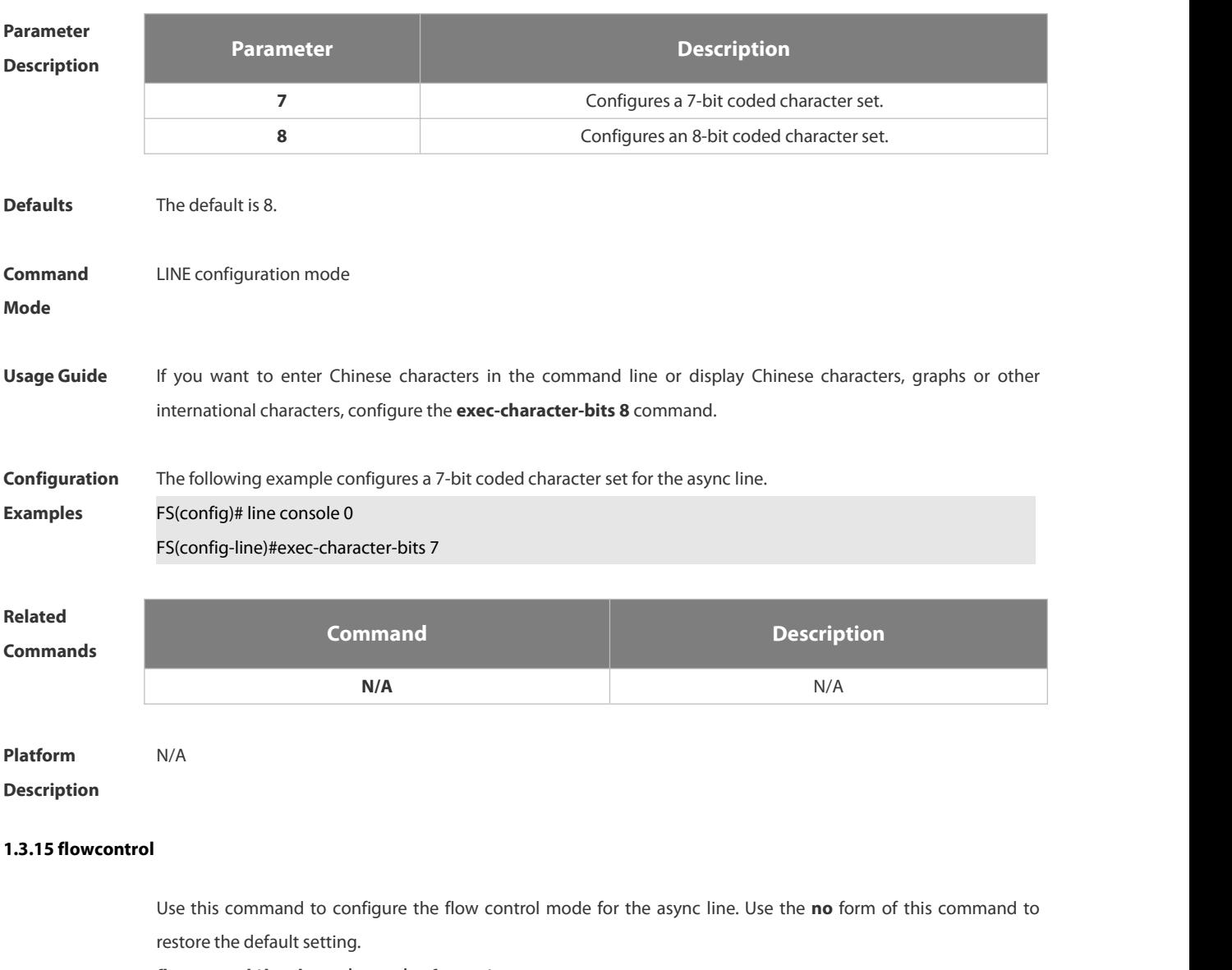

**flowcontrol** { **hardware | none | software** }

**no flowcontrol** { **hardware | none | software** }

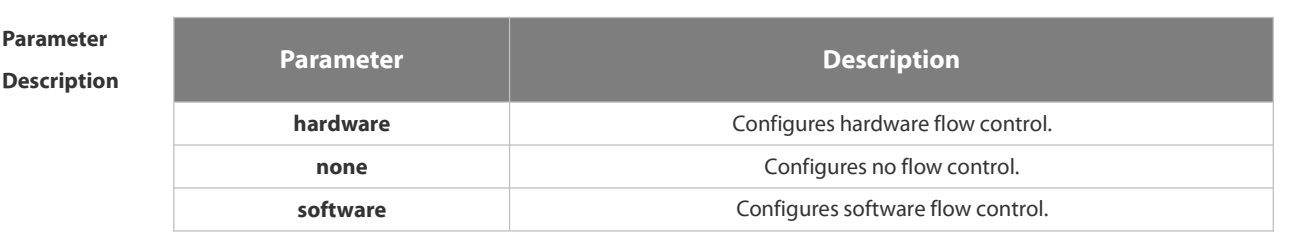

**Defaults** No flow control is configured by default.

**Command** LINE configuration mode

#### **Mode**

**Usage Guide** This command is used to control the data sending rate to make it consistent with the receiving rate at the receiving end. The terminal cannot receive data while sending data, so this function prevent s data drop. Flow control is also configured for the communication between high speed device and low speed device (for example, printer and network interface). FSOS provides two flow control modes, namely, software flow control and hardware flow control. The stop and start characters are Ctrl+S (XOFF, ASCII: 19) and Ctrl+Q (XON, ASCII: 17) respectively.

# **Configuration** The following example configures software flow control for the async line.<br>**Examples FS(config)#line console 0**

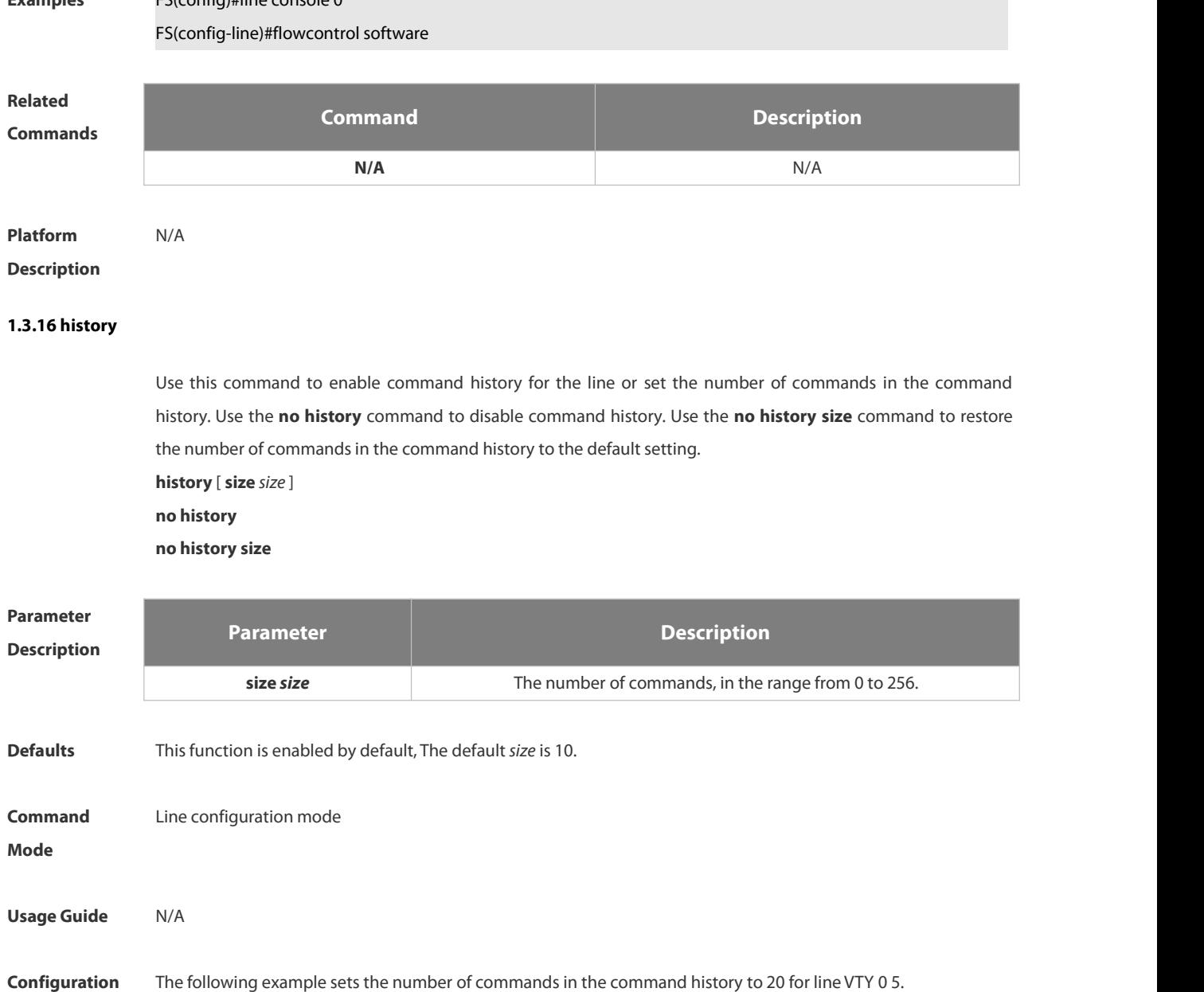

**Configuration** The following example sets the number of commands in the command history to 20 for line VTY 0 5.<br>**Examples FS(config)# line vty 0 5** 

The following example disables the command history for line VTY 0 5.

#### FS(config)# line vty 0 5

FS(config-line)# no history

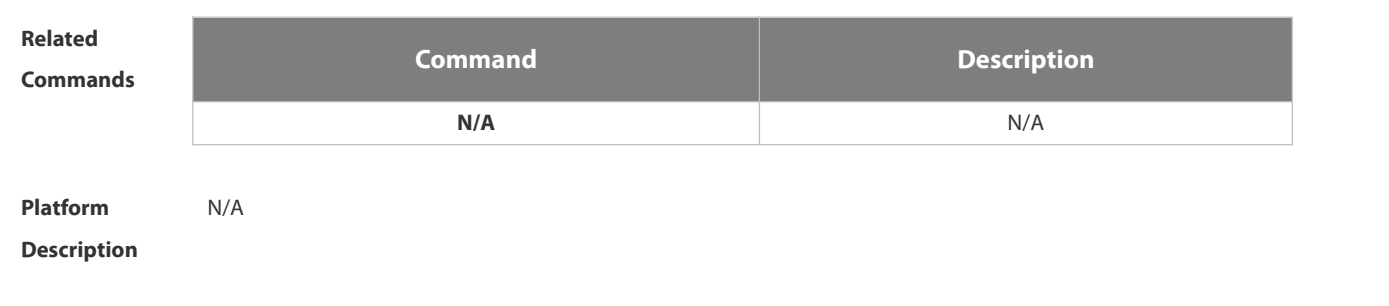

#### **1.3.17 ipv6 access-class**

Use this command to configure access to the terminal through IPv6 ACL. Use the **no** form of this command to restore the default setting.

**ipv6 access-class** *access-list-name* { **in** | **out** }

**no ipv6 access-class** *access-list-name* { **in** | **out** }

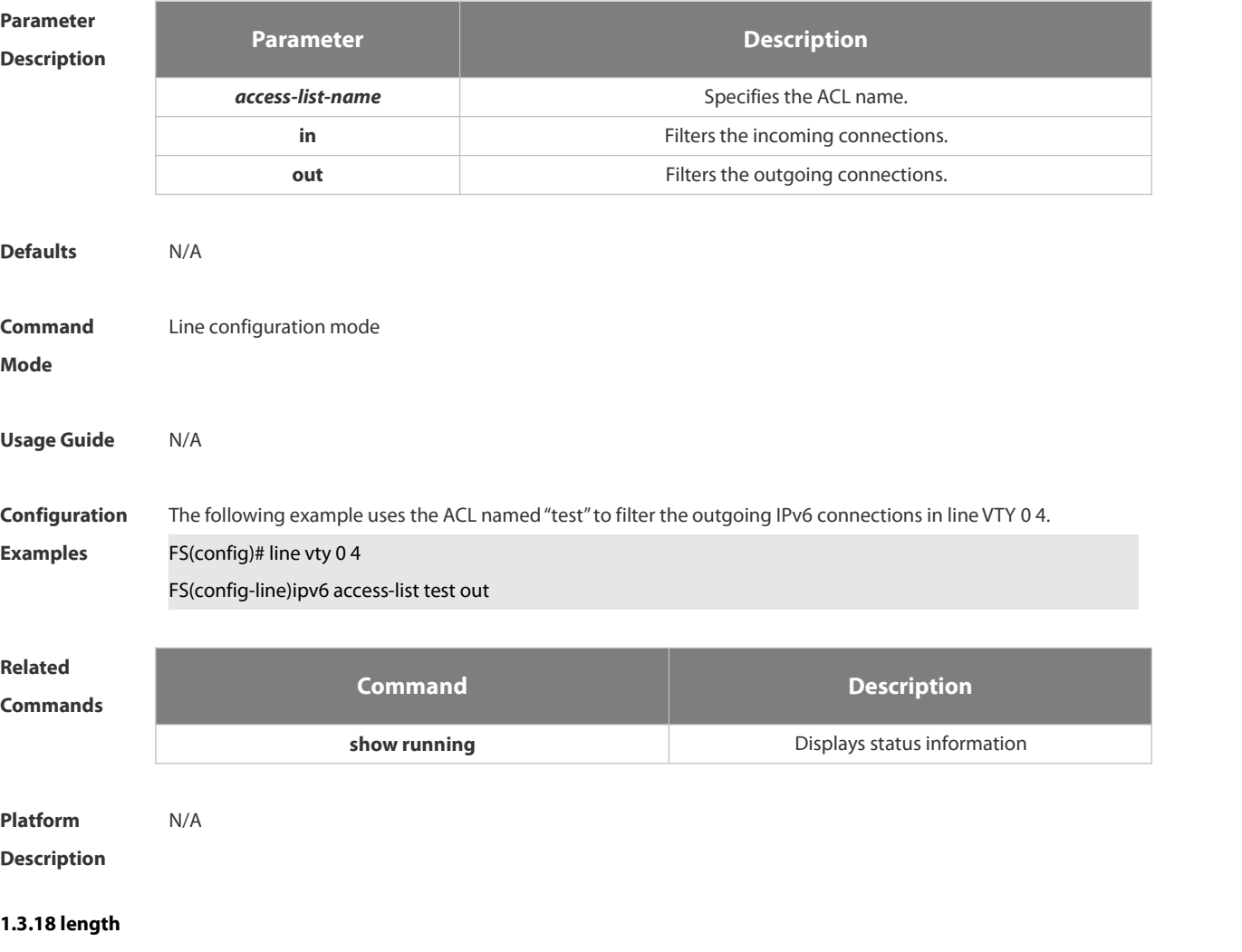

Use this command to set the screen length for the line. Use the **no** form of this command to restore the default

### setting. **length** *screen-length*

**no length**

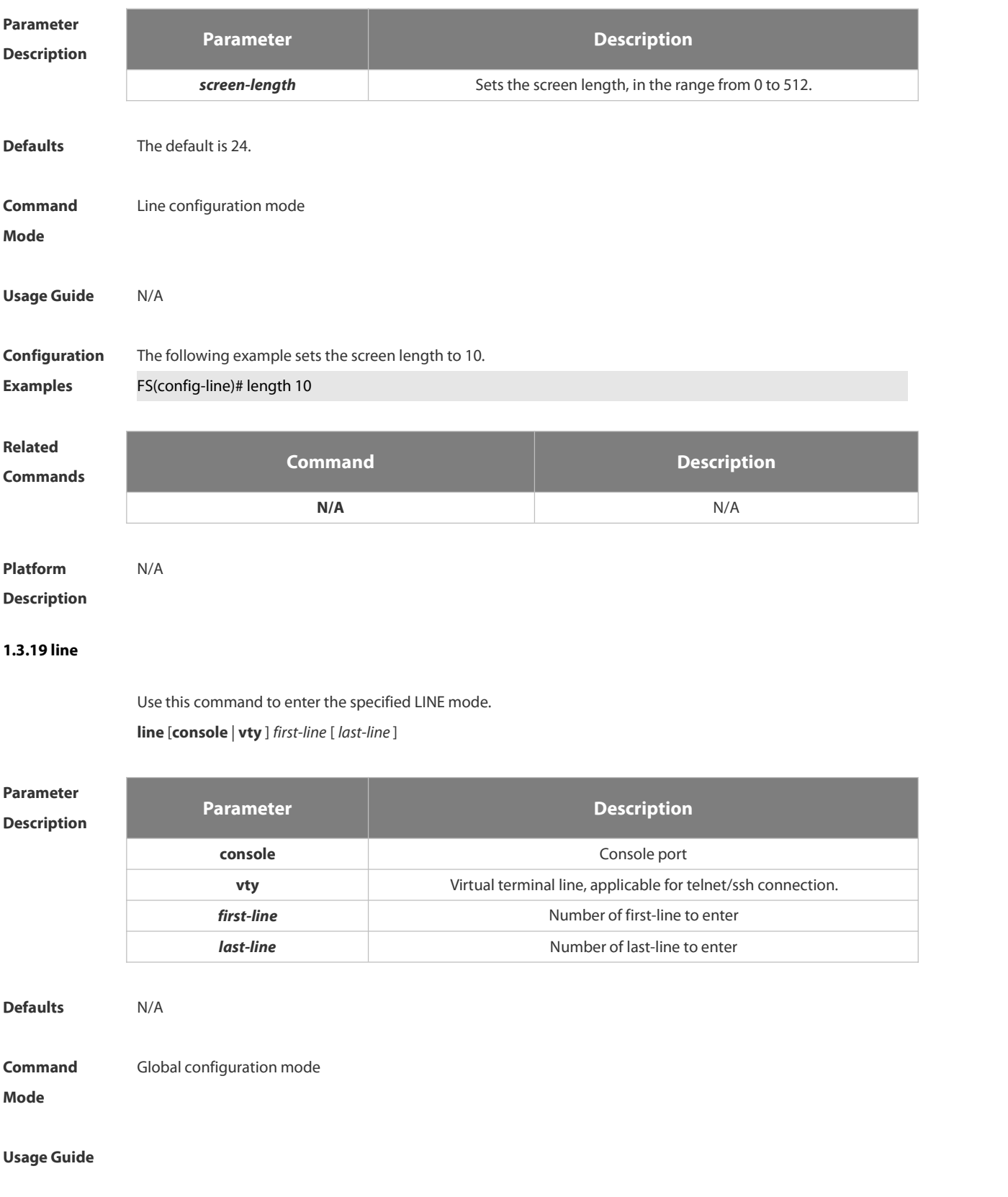

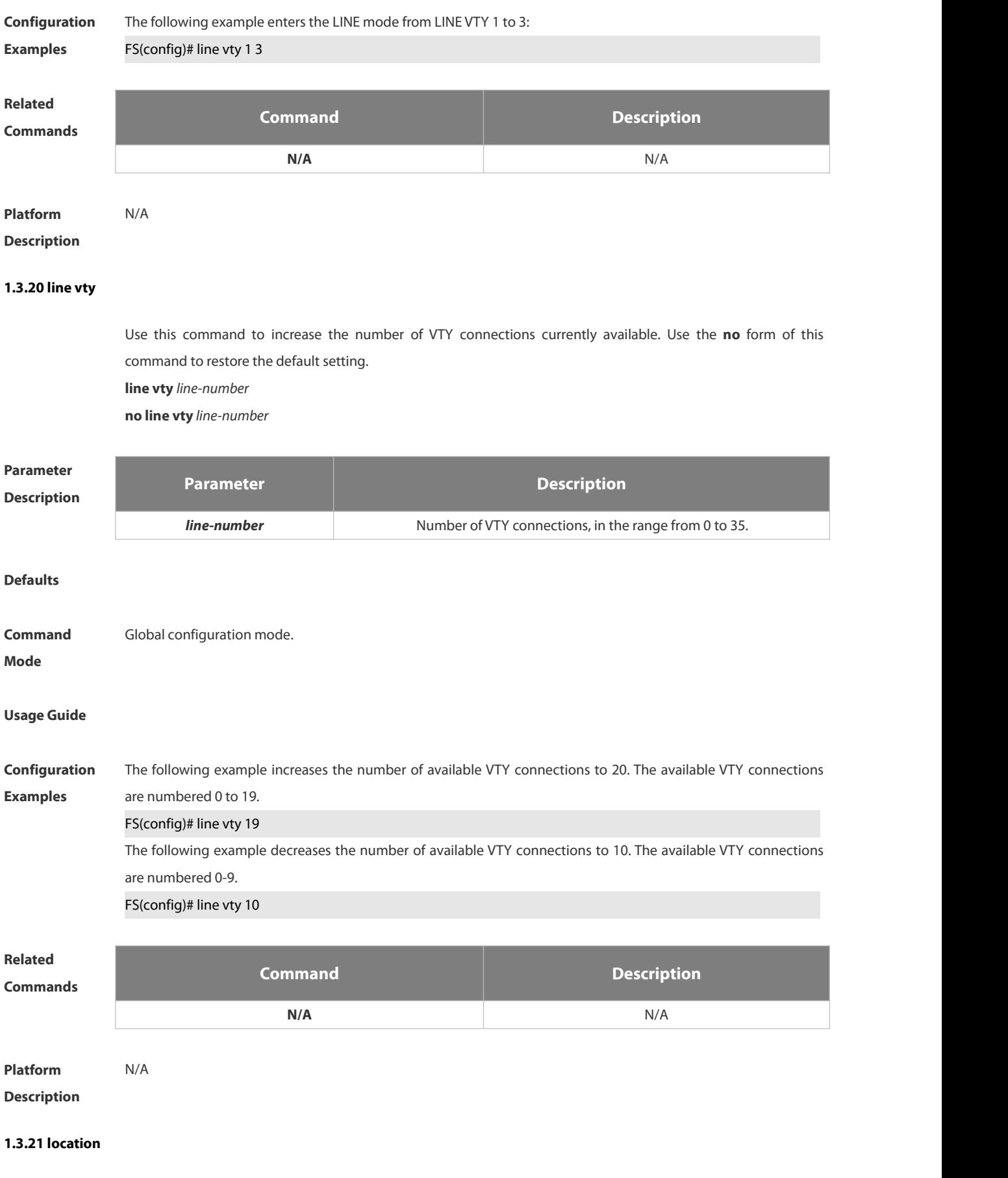

Use this command to configure the line location description. Use the **no** form of this command to restore the

## default setting.

**location** *location*

**no location**

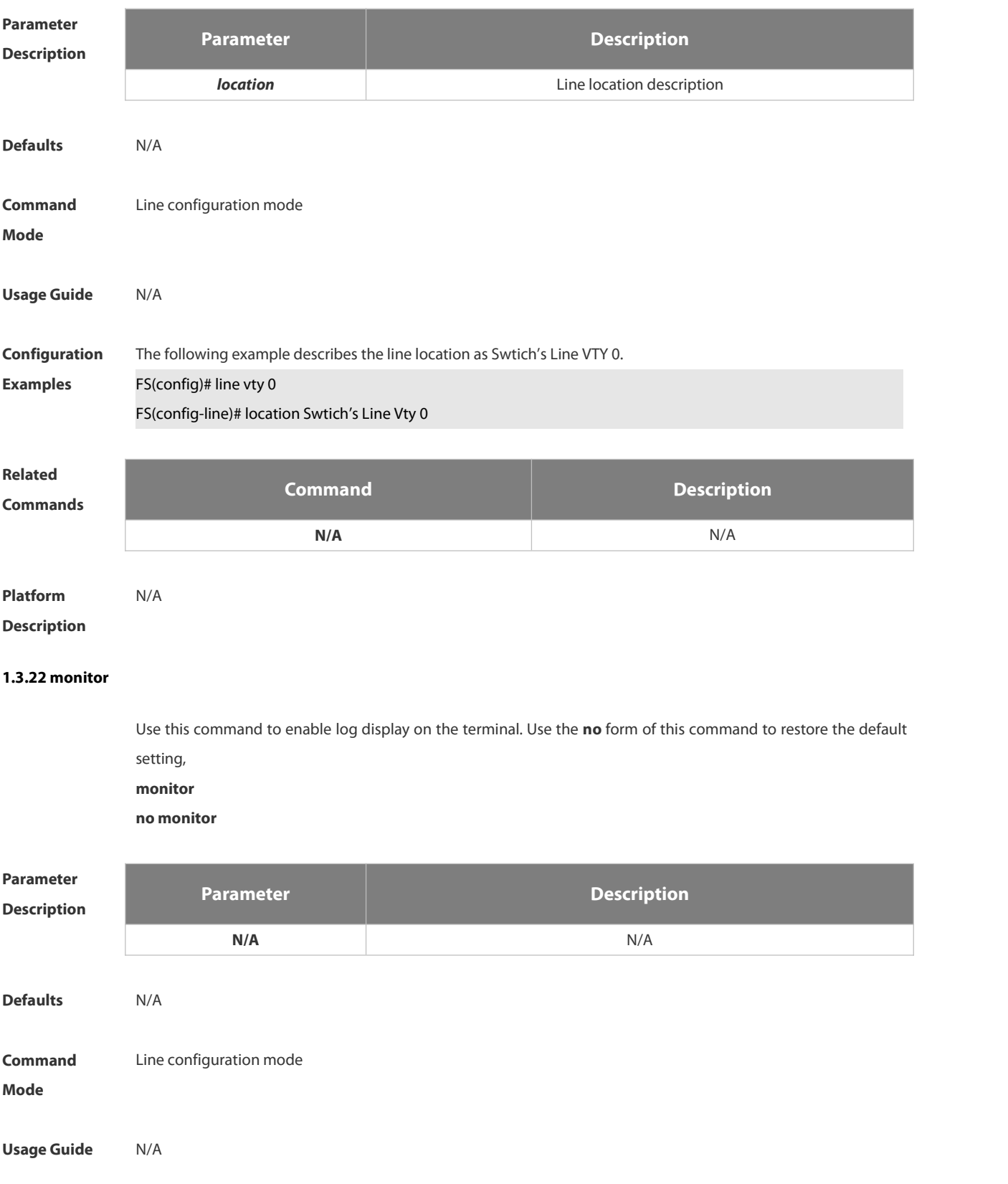

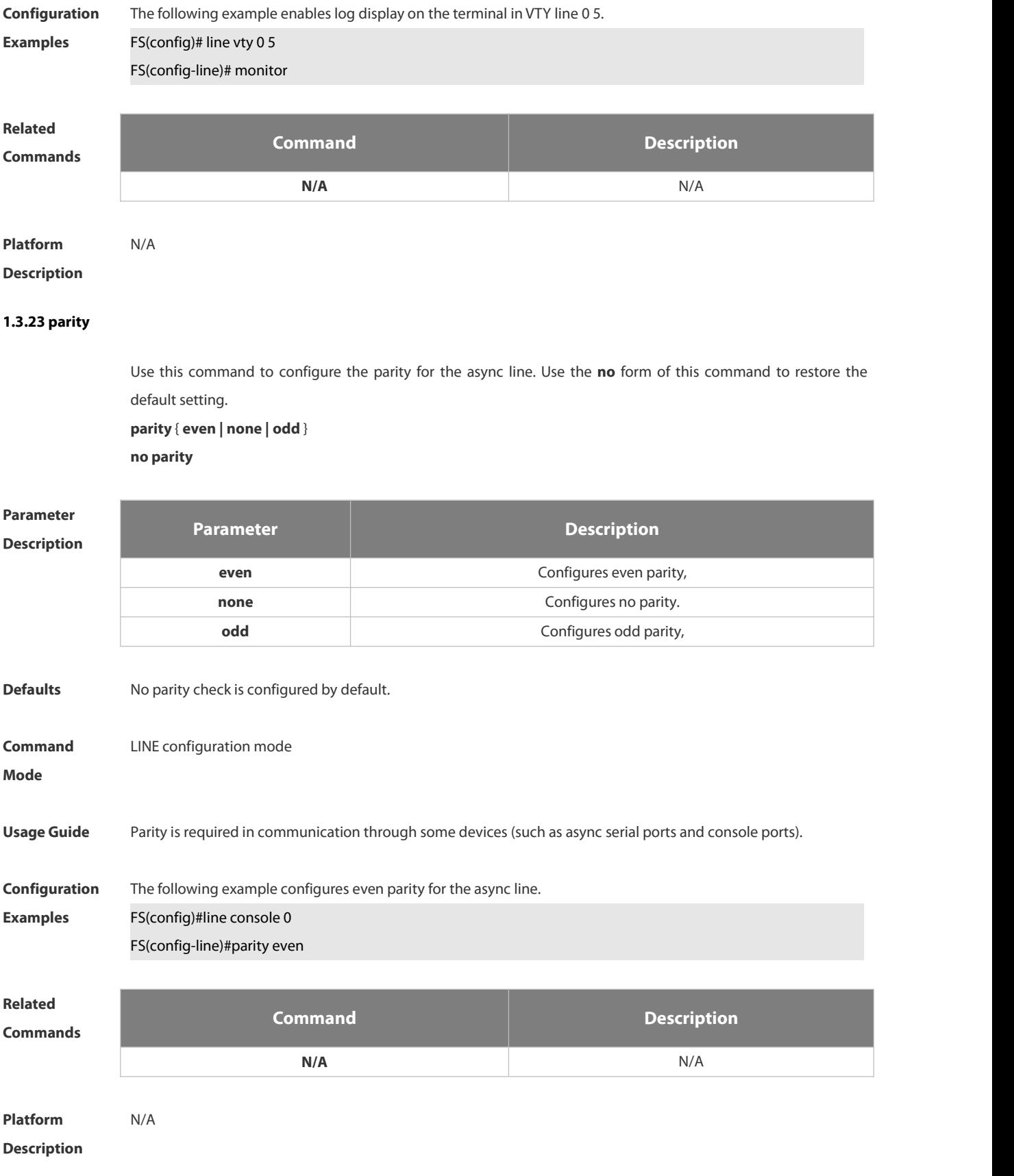

#### **1.3.24 privilege level**

Use this command to set the privilege level for the line. Use the **no** form of this command to restore the default

#### setting.

#### **privilege level** *level*

#### **no privilege level**

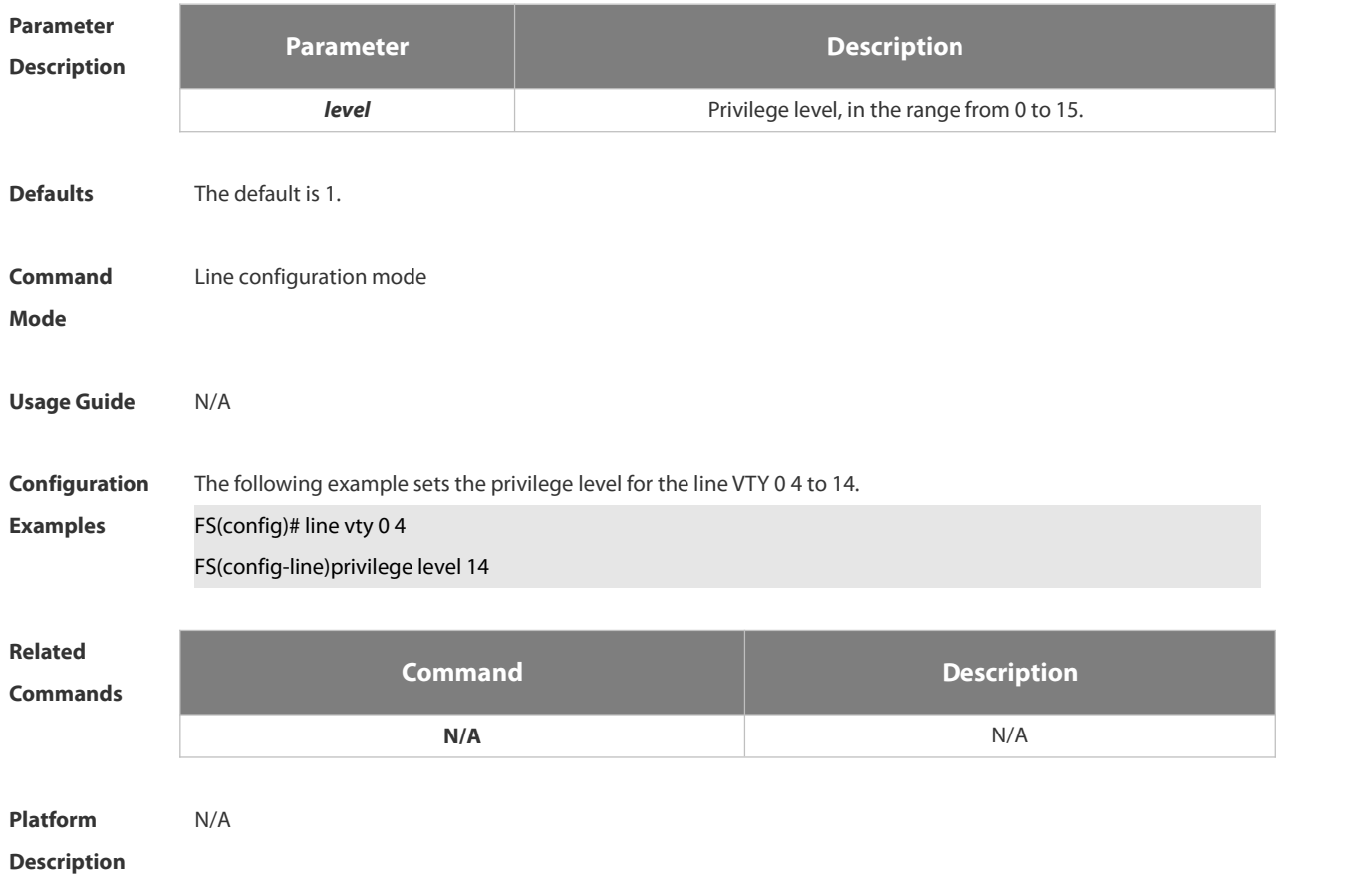

#### **1.3.25 show history**

Use this command to display the command history of the line. **show history**

# **Parameter Description Parameter Description N/A** N/A **Defaults** N/A **Command** Privileged EXEC mode<br>**Mode Usage Guide** N/A **Configuration** The following example displays the command history of the line.<br>**Examples FS# show history**

exec:

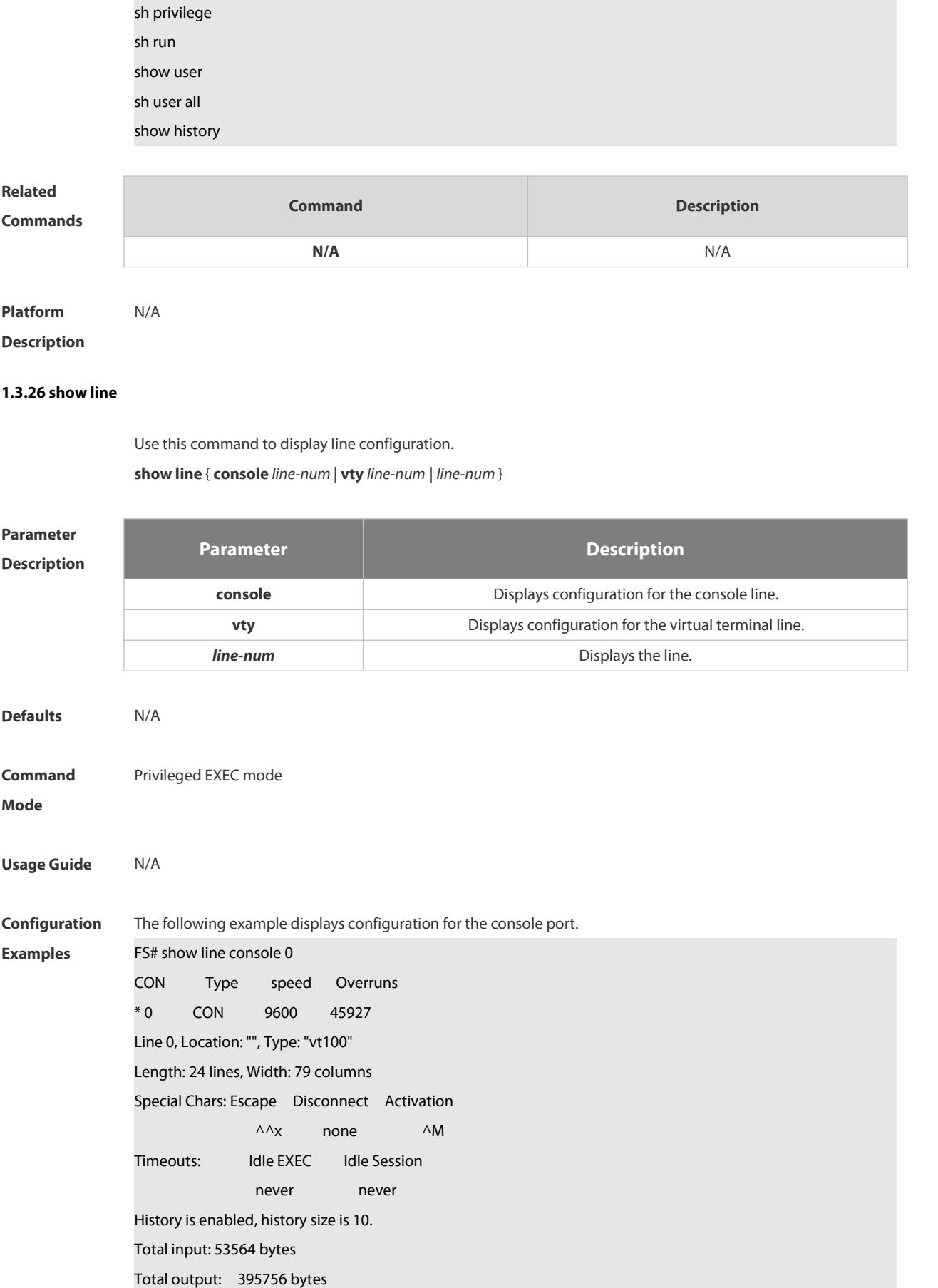

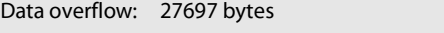

stop rx interrupt: 0 times

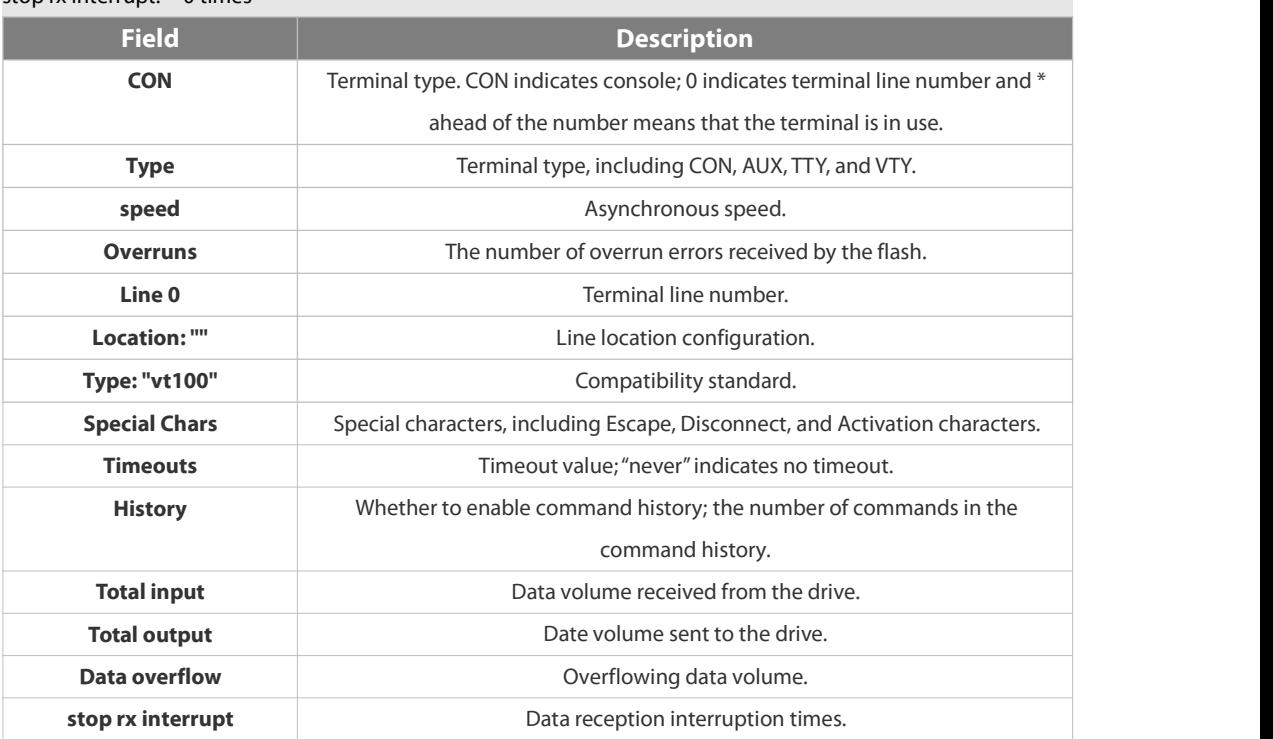

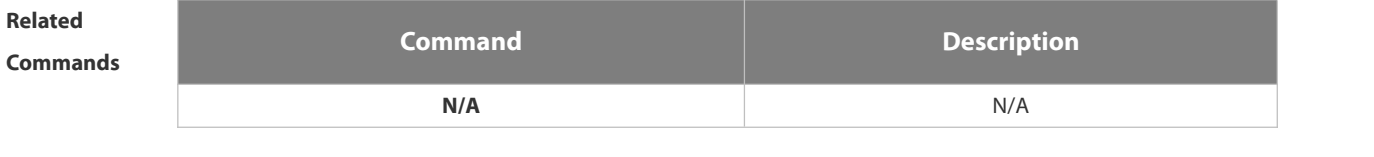

**Platform Description** 

## **1.3.27 show privilege**

Use this command to display the privilege level of the line. **show privilege**

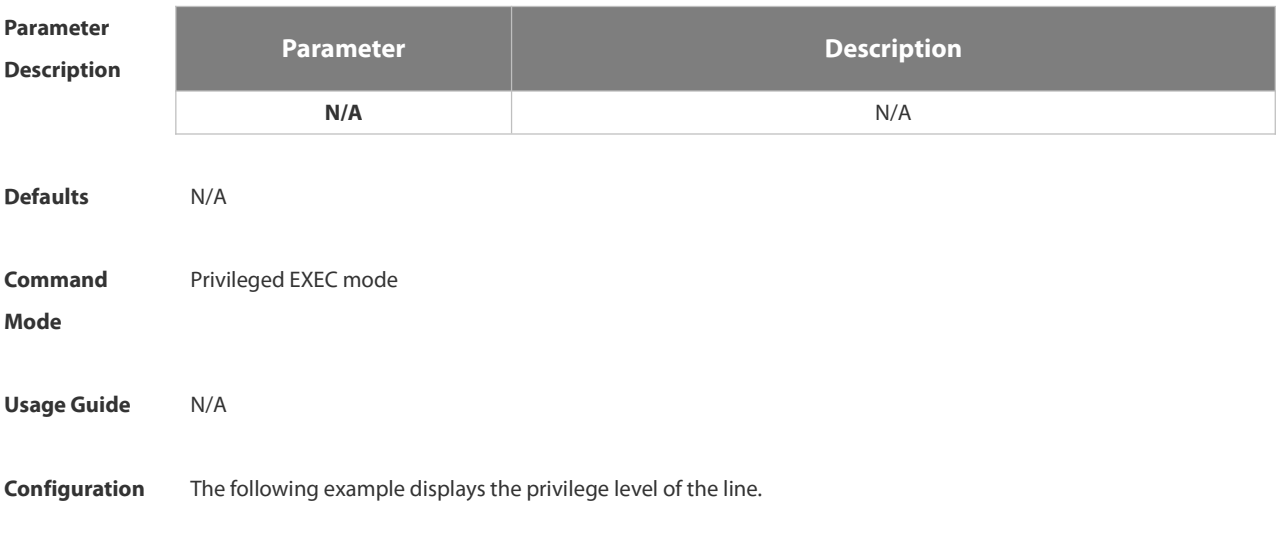

## **Examples** FS# show privilege

Current privilege level is 10

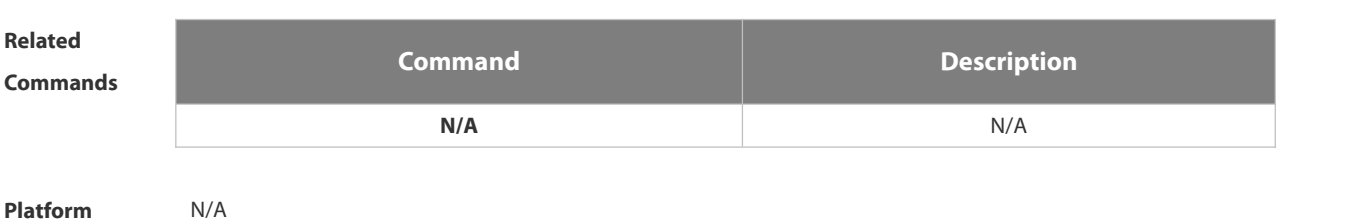

**Description** 

#### **1.3.28 show users**

Use this command to display the login user information. **show users** [ **all** ]

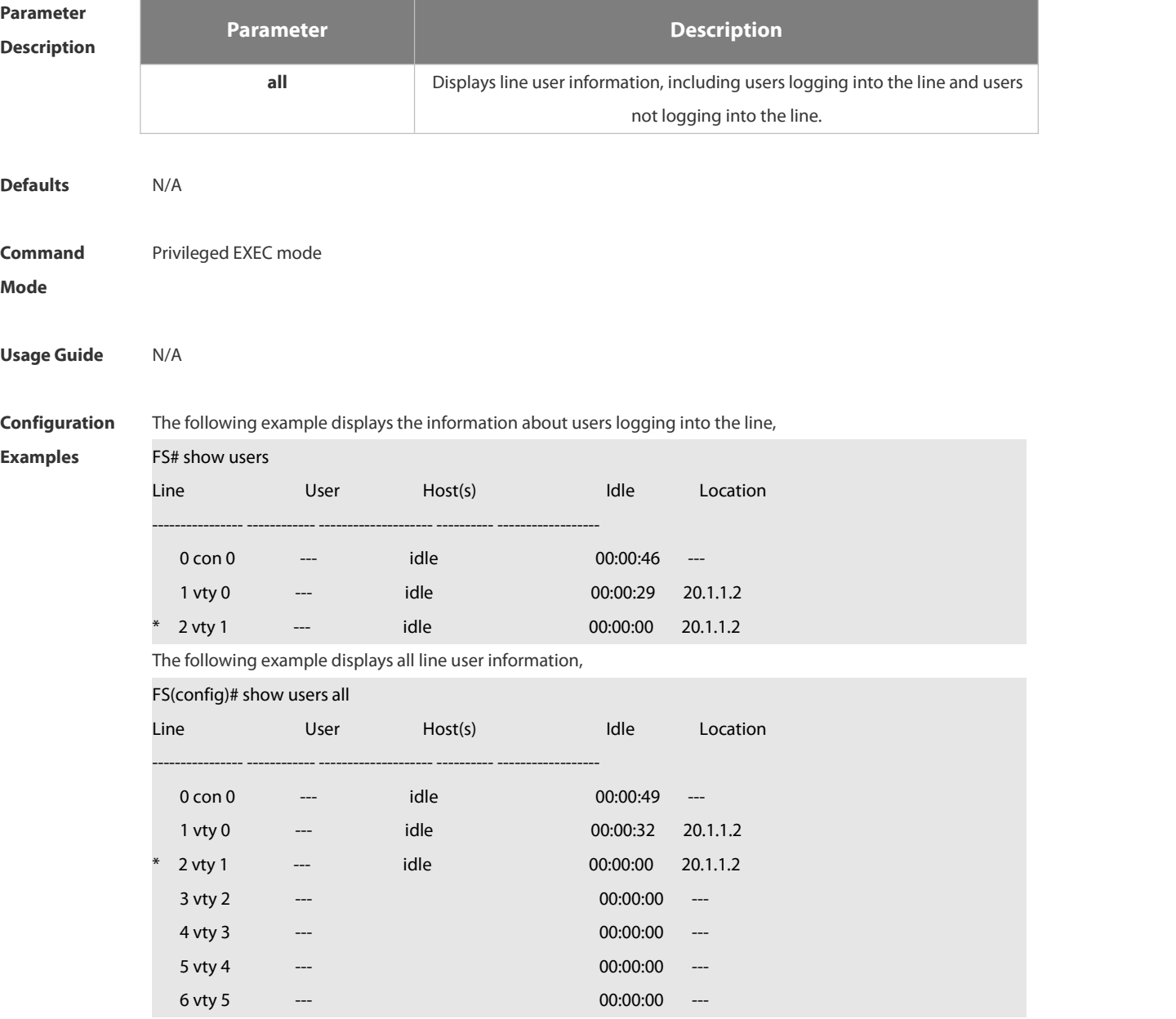

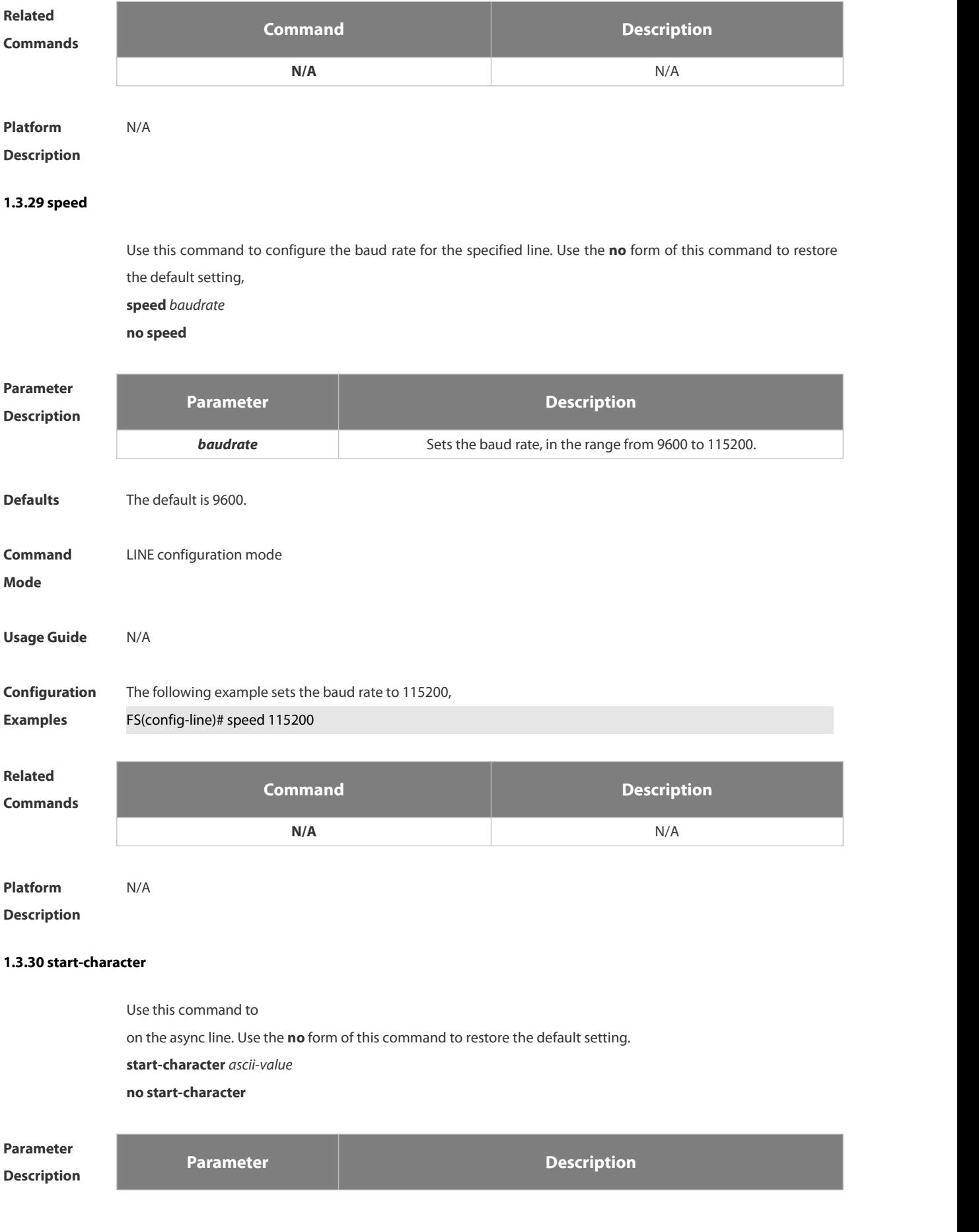

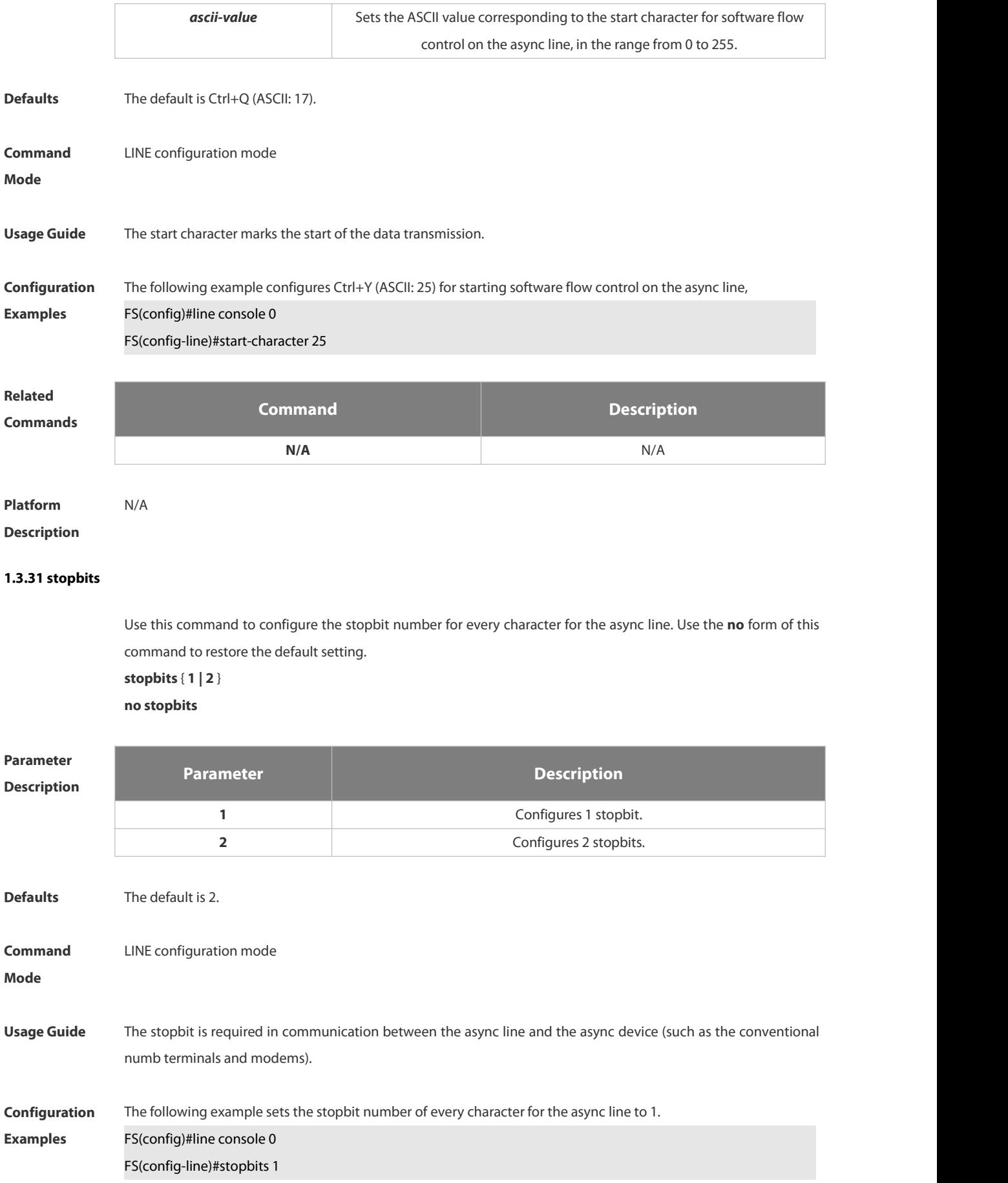
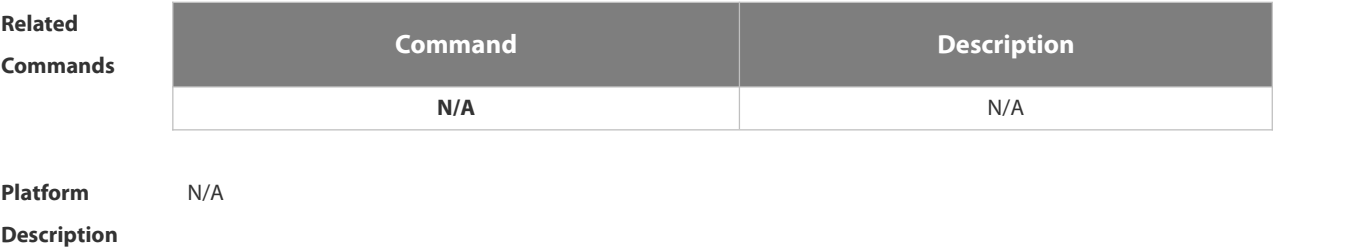

#### **1.3.32 stop-character**

Use this command to configure the stop character for software flow control on the async line. Use the **no** form of this command to restore the default setting. **stop-character** *ascii-value*

**no stop-character**

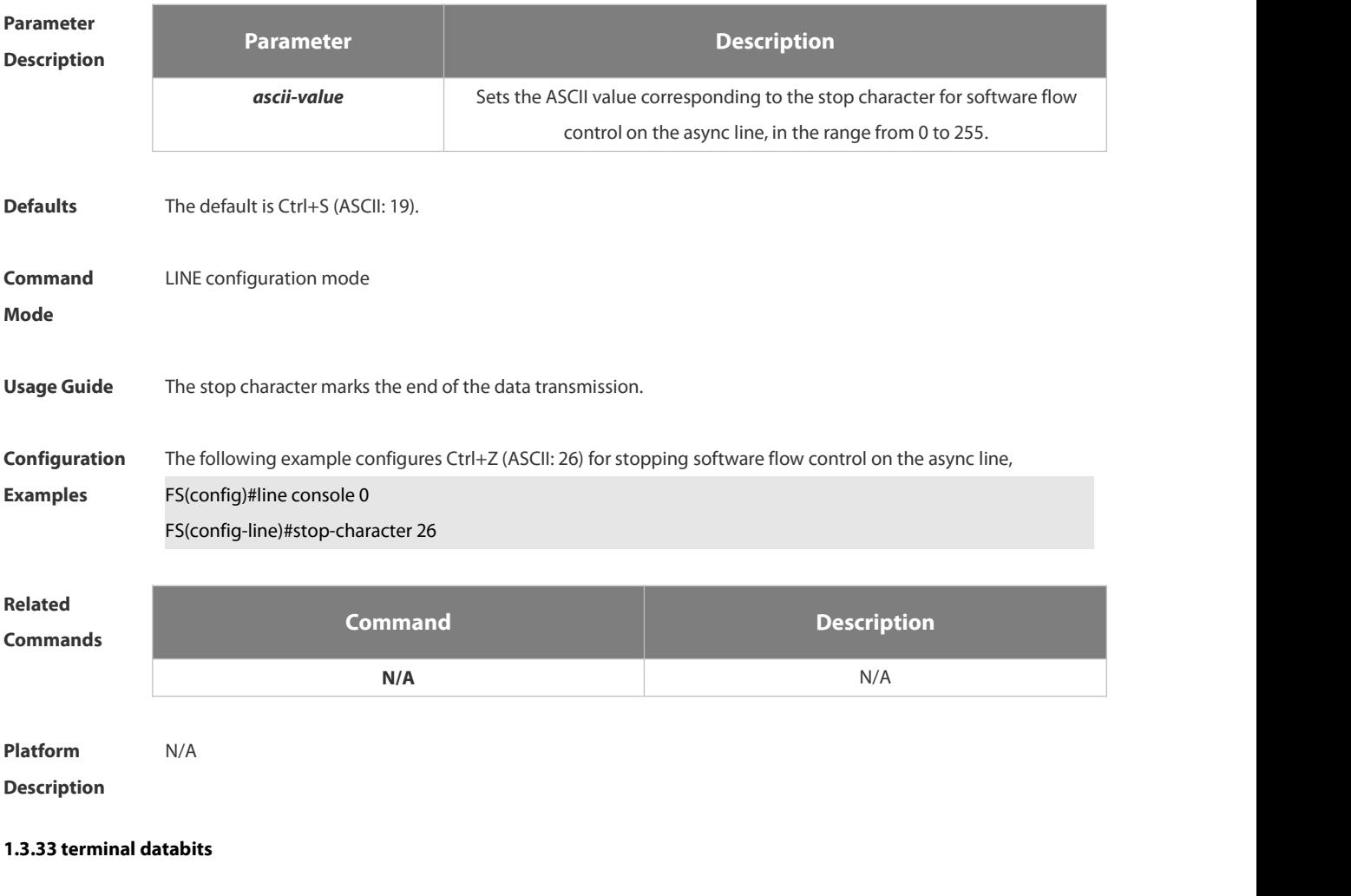

Use this command to configure the databit number of the character for the current terminal in flow communication mode. Use the **no** form of this command to restore the default setting. **terminal databits** *bit* **terminal no databits**

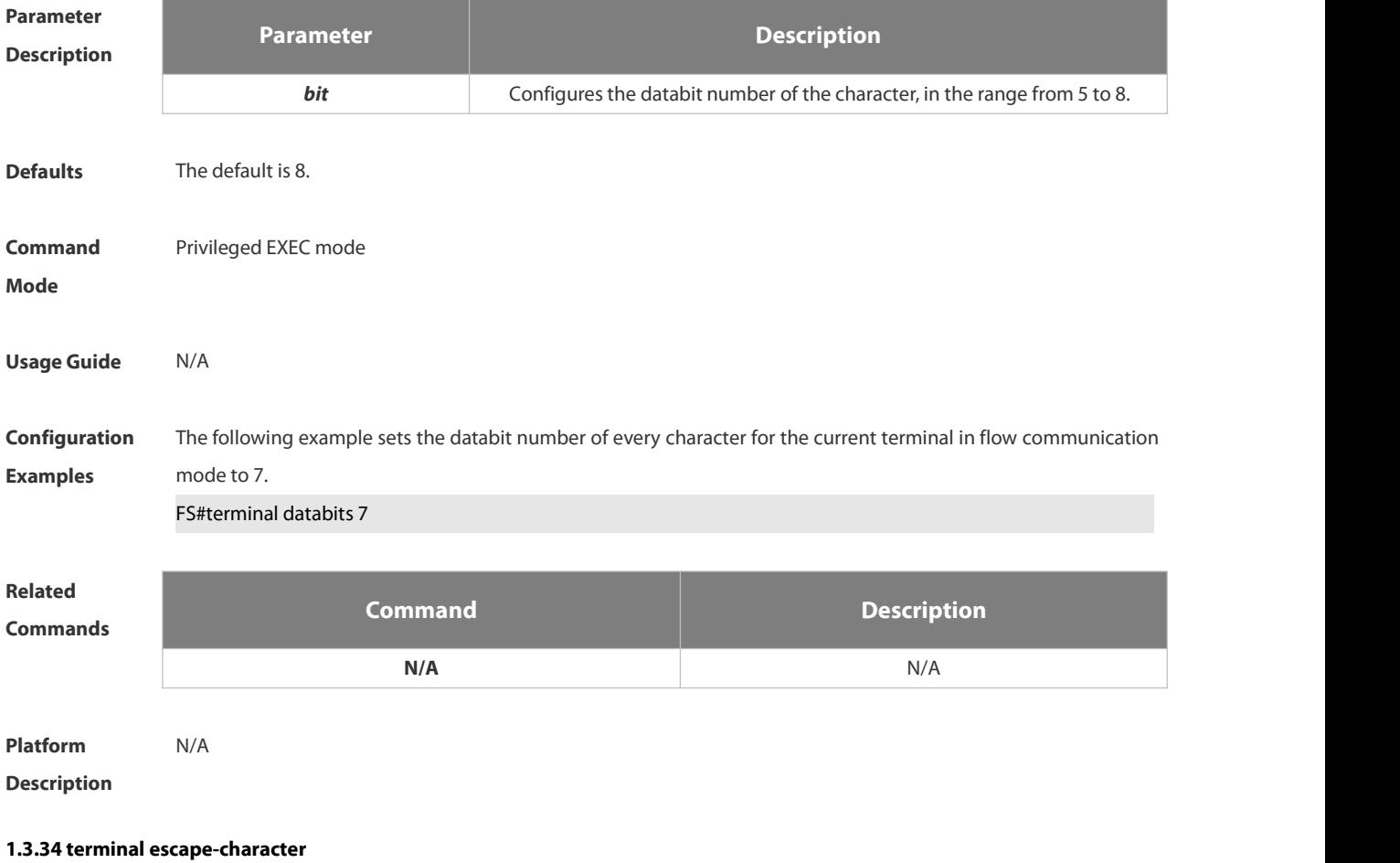

Use this command to set the escape character for the current terminal. Use the **no** form of this command to restore the default setting.

**terminal escape-character** *escape-value*

**terminal no escape-character**

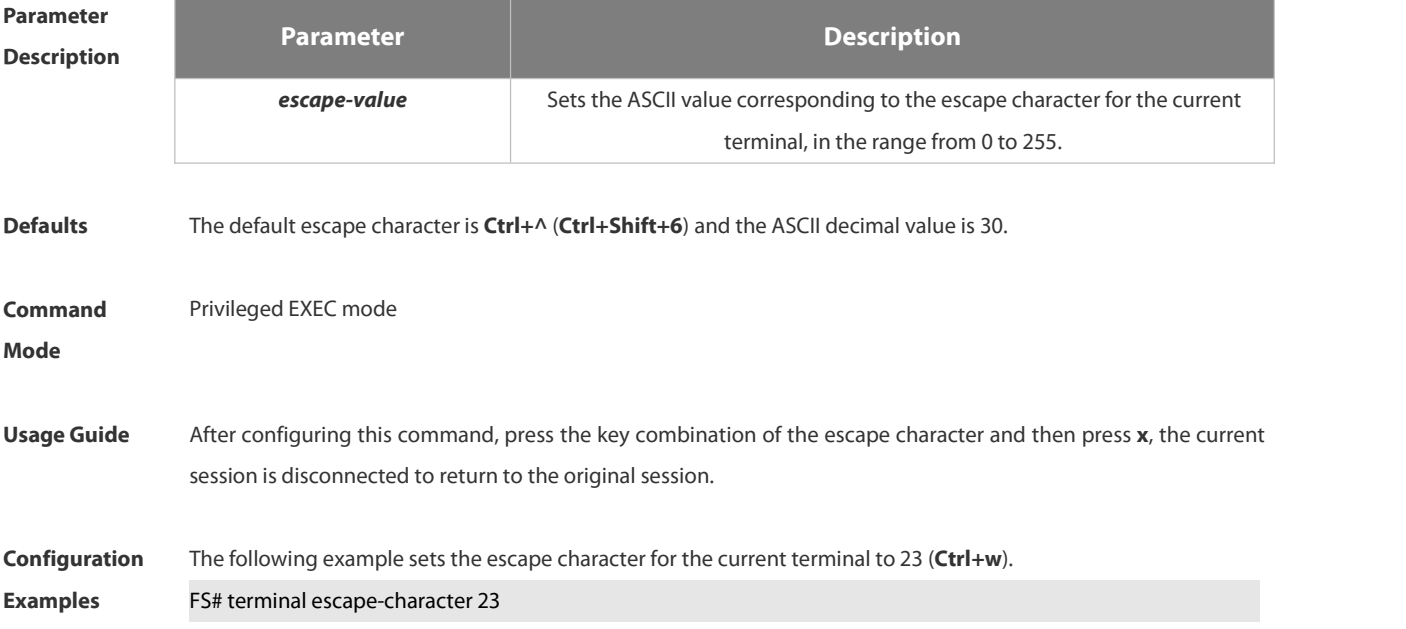

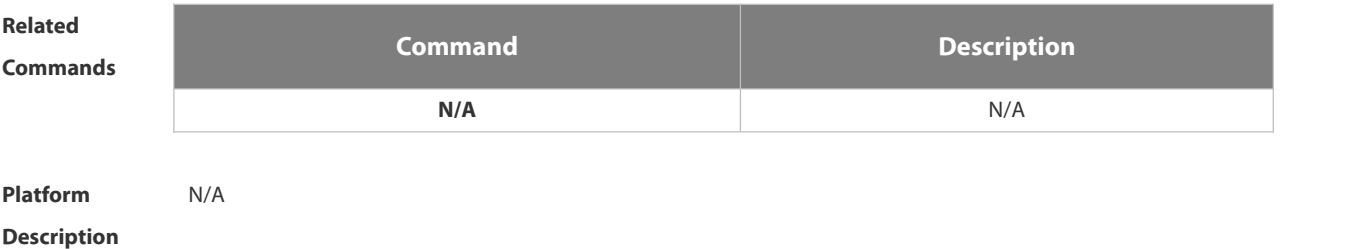

#### **1.3.35 terminal exec-character-bits**

Use thiscommand to configure the coded character set for the current terminal. Use the **no** form of this command to restore the default setting.

**terminal exec-character-bits** { **7 | 8** }

**terminal no exec-character-bits**

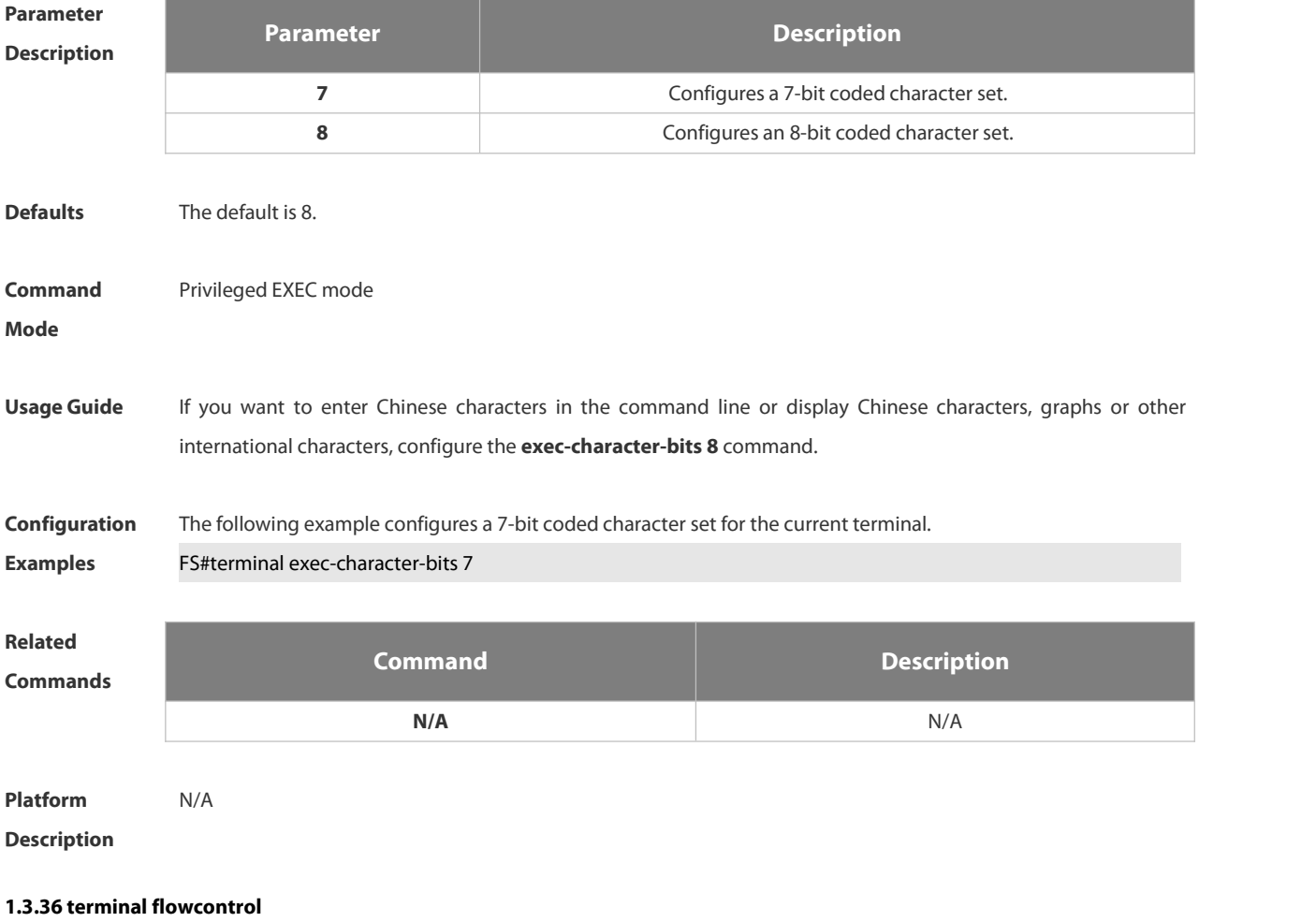

Use this command to configure the flow control mode for the current terminal. Use the **no** form of this command to restore the default setting.

**terminal flowcontrol** { **hardware | none | software** }

**terminal no flowcontrol { hardware | none | software }**

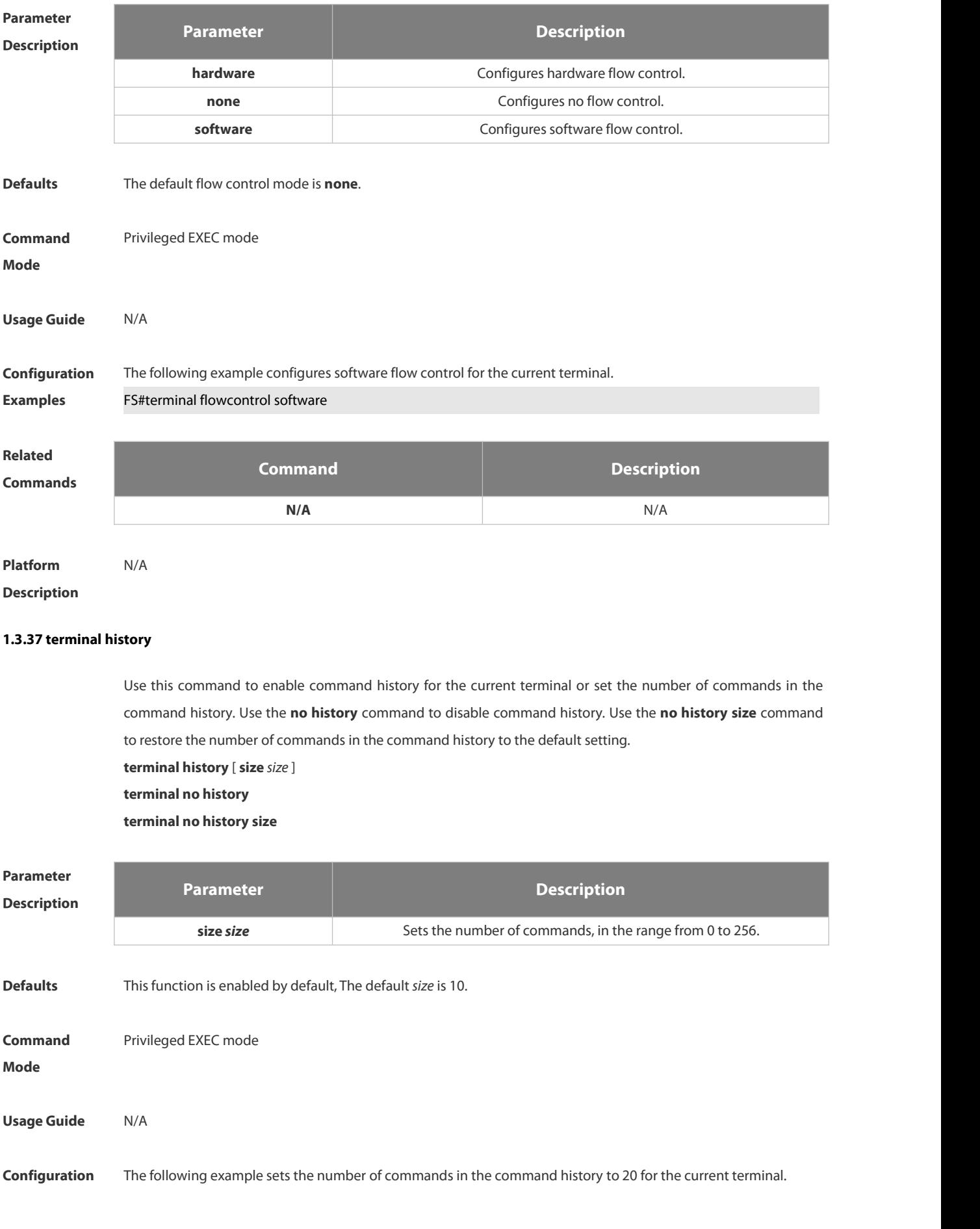

#### **Examples** FS# terminal history size 20

The following example disables the command history for the current terminal. FS# terminal no history

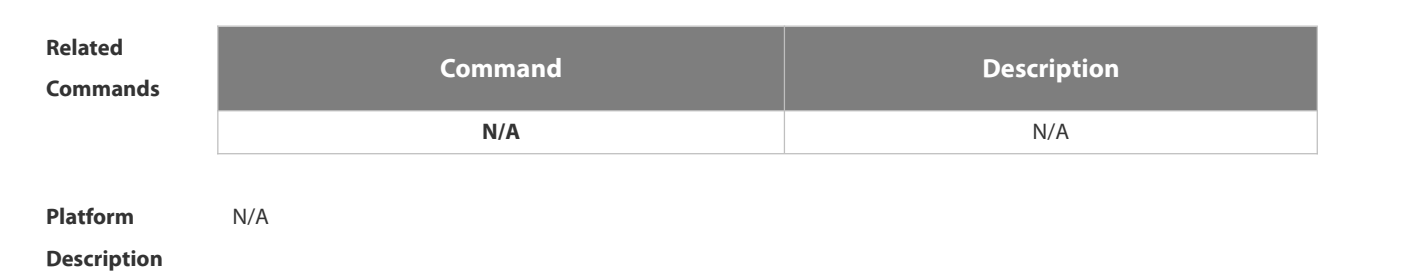

#### **1.3.38 terminal length**

Use this command to set the screen length for the current terminal. Use the **no** form of this command to restore the default setting. **terminal length** *screen-length*

**terminal no length**

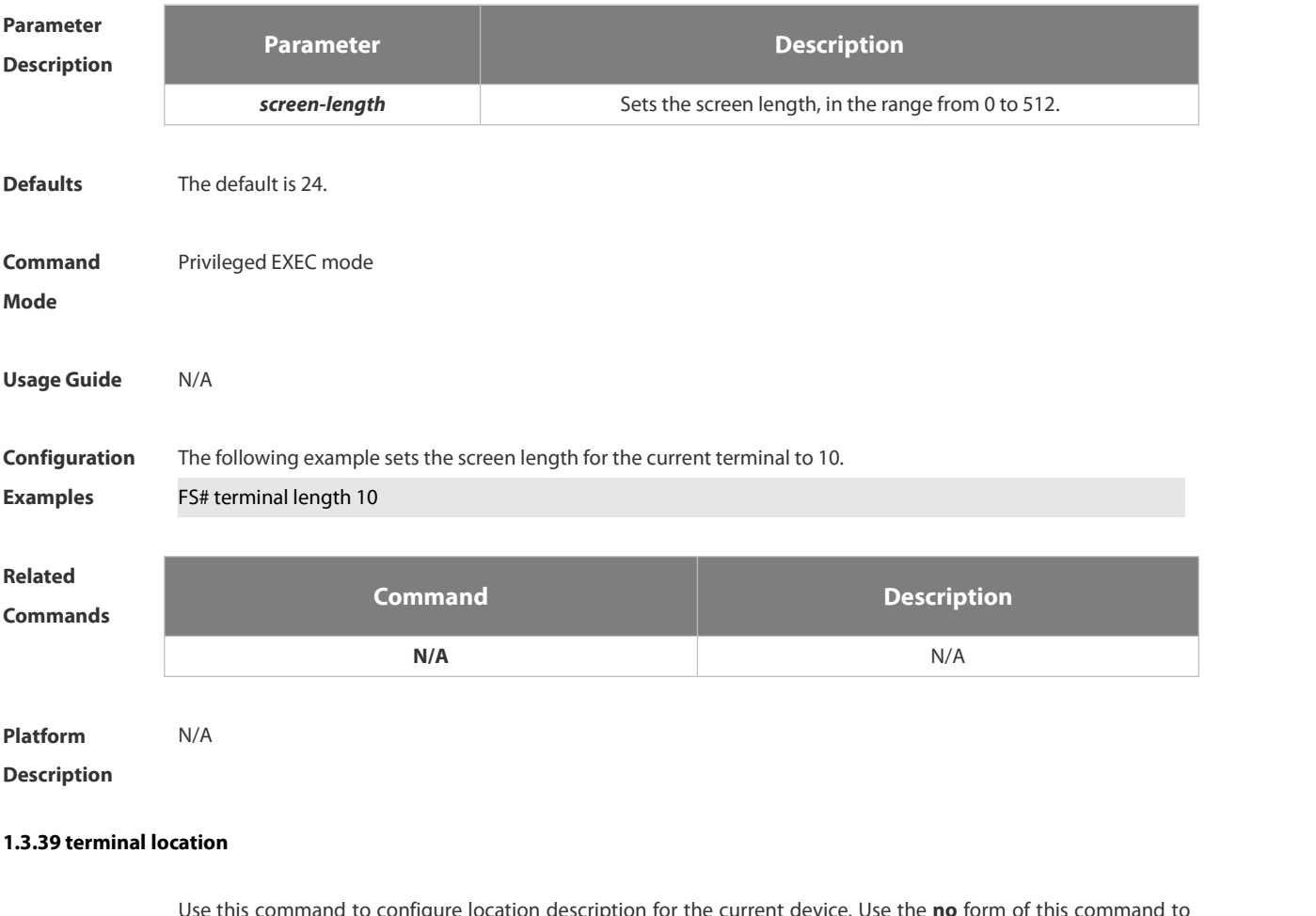

Use this command to configure location description for the current device. Use the **no** form of this command to restore the default setting. **terminal location** *location* **terminal no location**

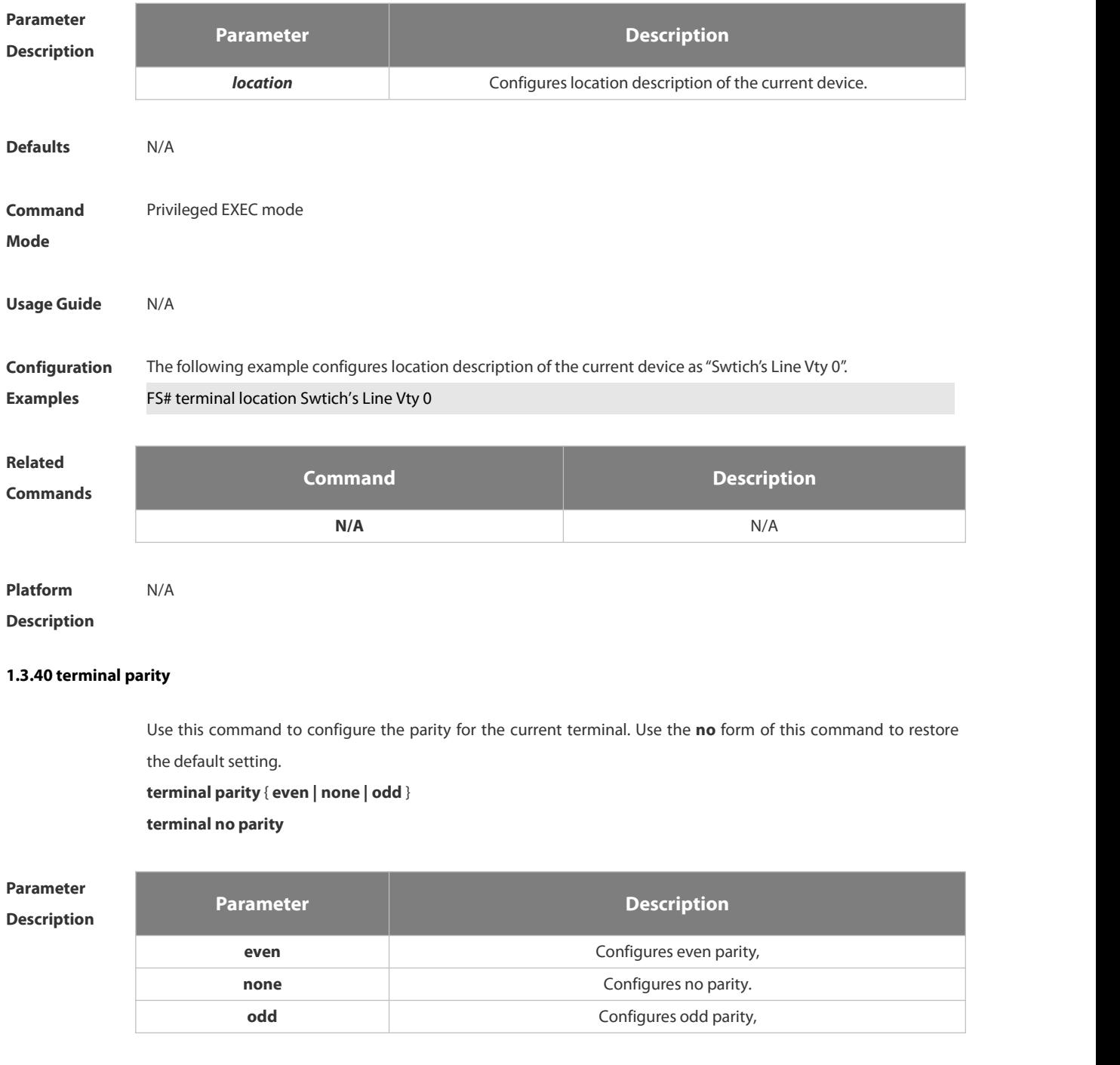

**Defaults** No parity check is configured by default. **Command** Privileged EXEC mode<br>**Mode** 

**Usage Guide** Parity is required in communication through some devices (such as async serial ports and console ports).

**Configuration** The following example configures even parity for the current terminal.<br>**Examples FS#terminal parity even** 

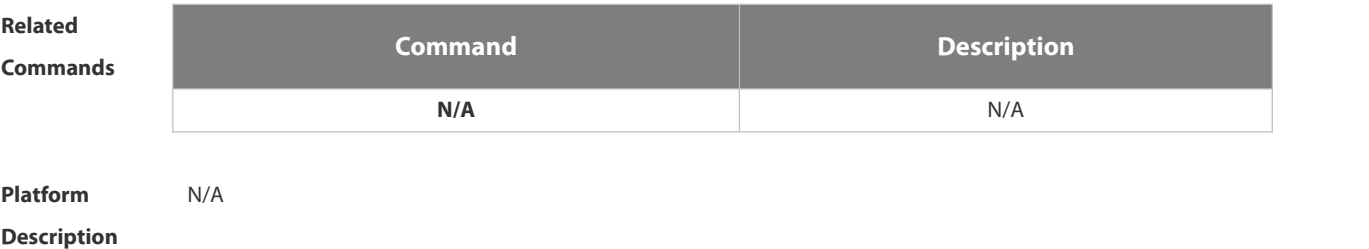

#### **1.3.41 terminal speed**

Use this command to configure the baud rate for the current terminal. Use the **no** form of this command to restore the default setting, **terminal speed** *baudrate* **terminal no speed**

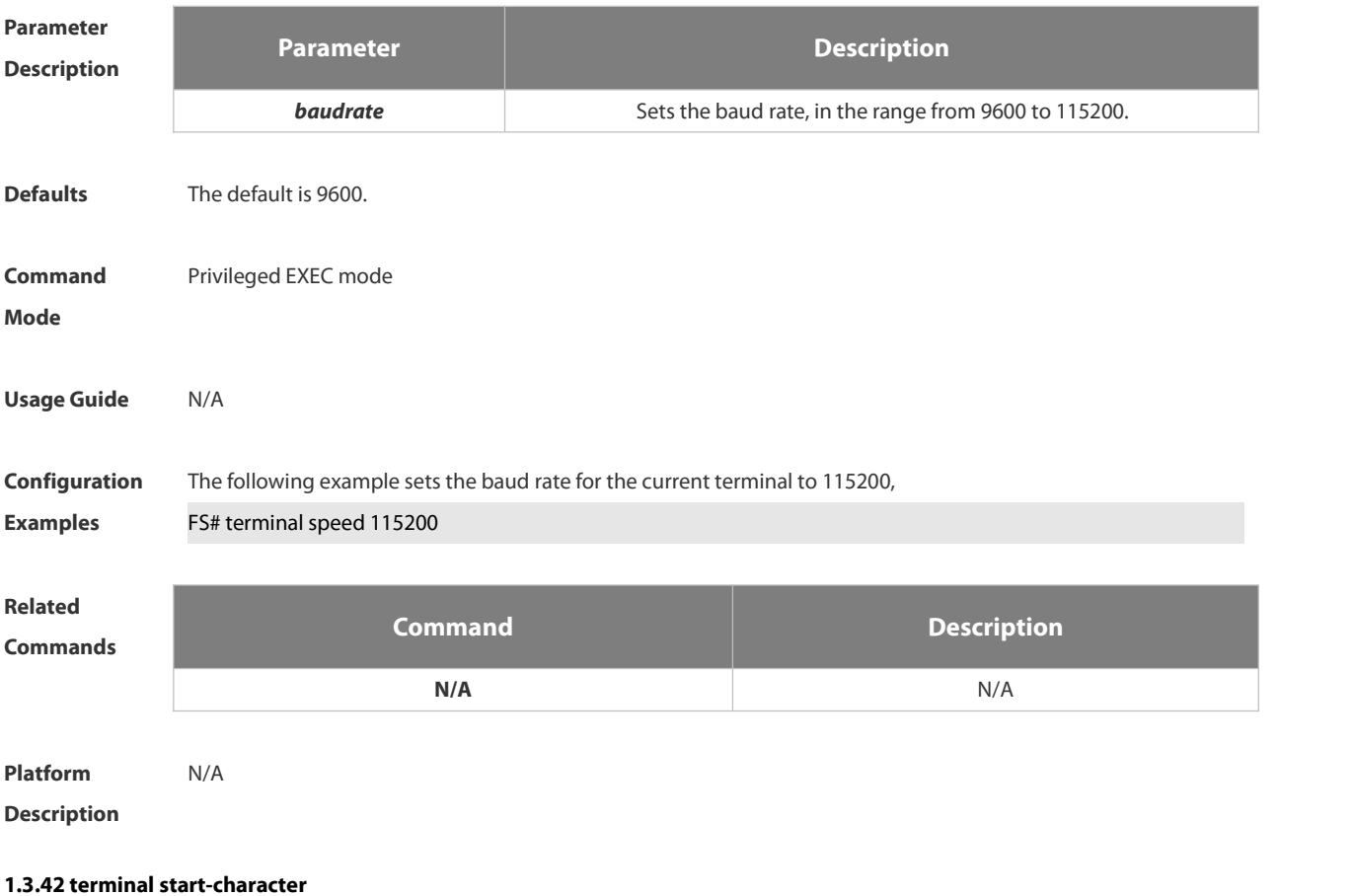

Use this command to configure the start character for software flow control on the current terminal. Use the **no** form of this command to restore the default setting. **terminal start-character** *ascii-value* **terminal no start-character**

**Parameter Description Parameter Description**

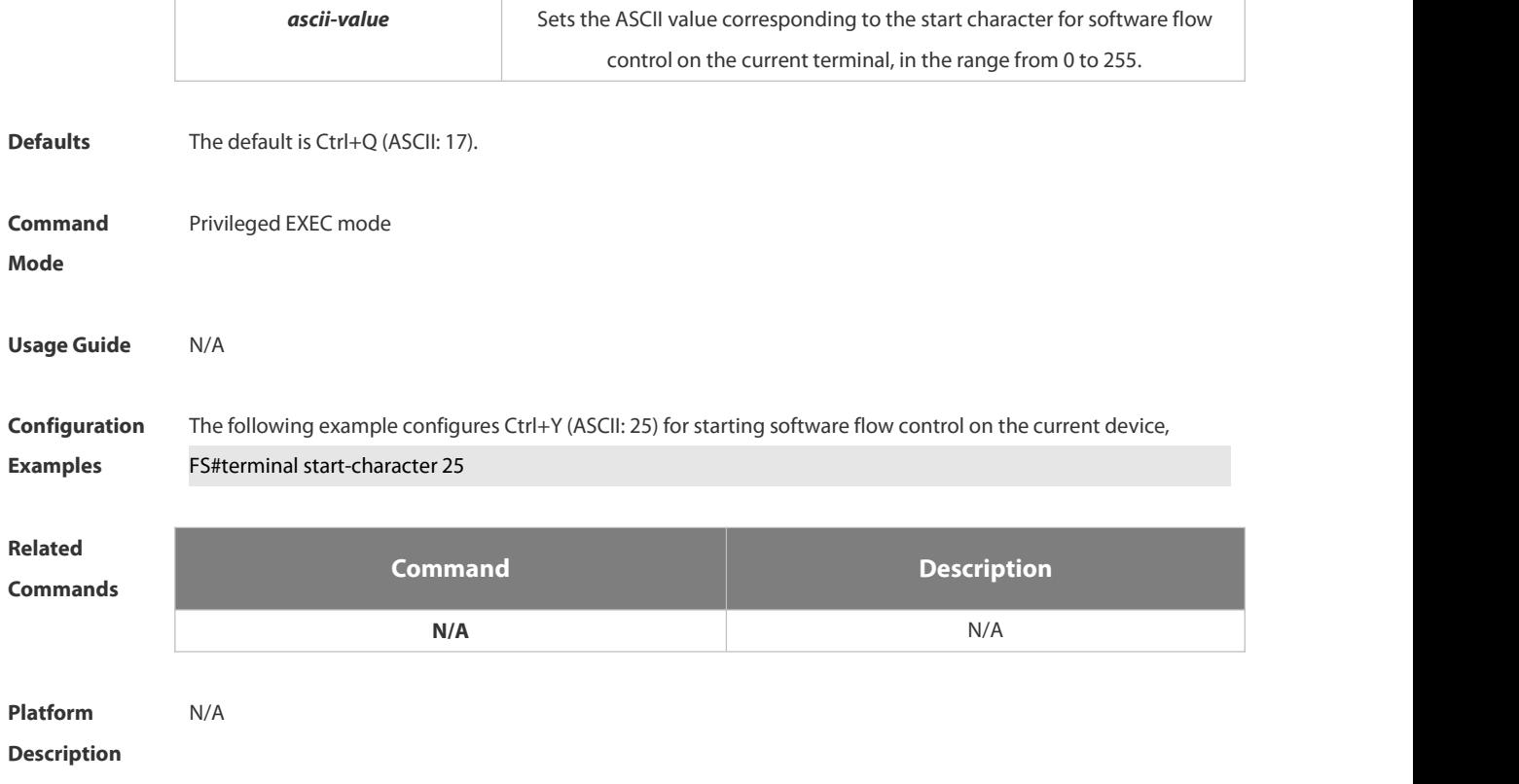

#### **1.3.43 terminal stopbits**

Use this command to set the stopbit number of every character for the current terminal. Use the **no** form of this command to restore the default setting.

**terminal stopbits** { **1 | 2** }

**terminal no stopbits**

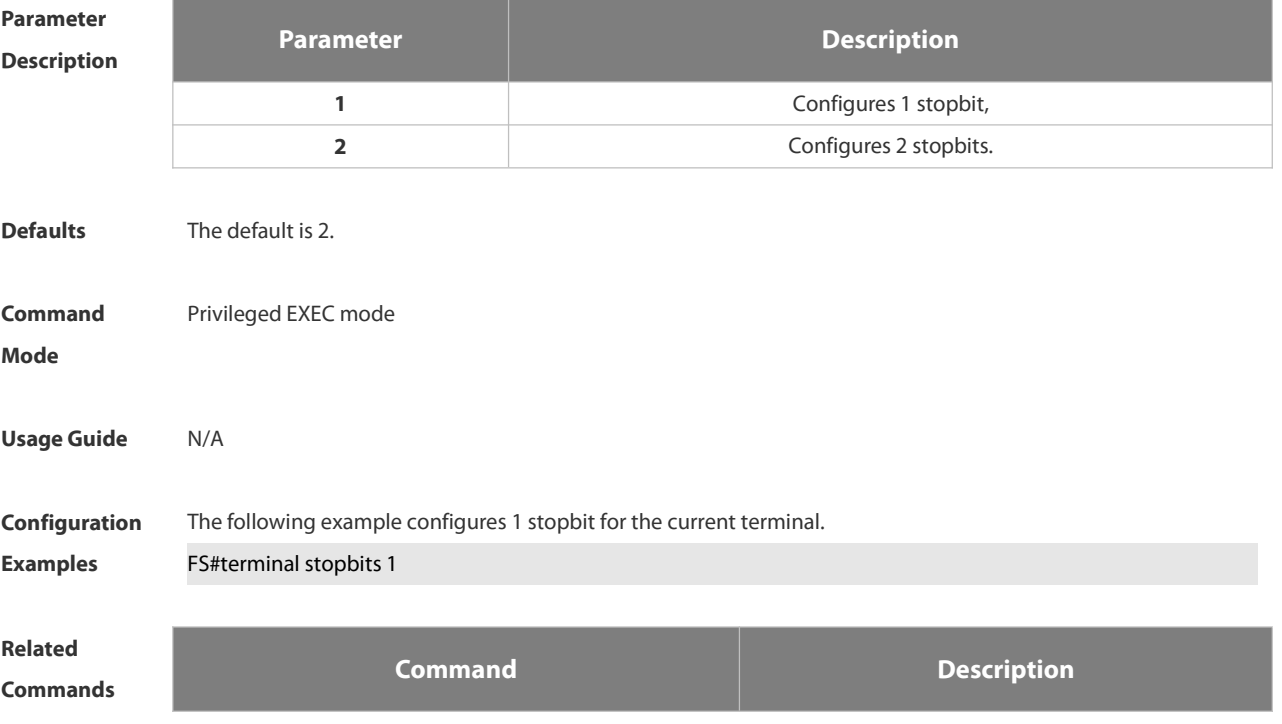

**N/A** N/A

**Platform**

### **Description**

#### **1.3.44 terminal stop-character**

Use this command to configure the stop character for software flow control on the current terminal. Use the **no** form of this command to restore the default setting. **terminal stop-character** *ascii-value*

**terminal no stop-character**

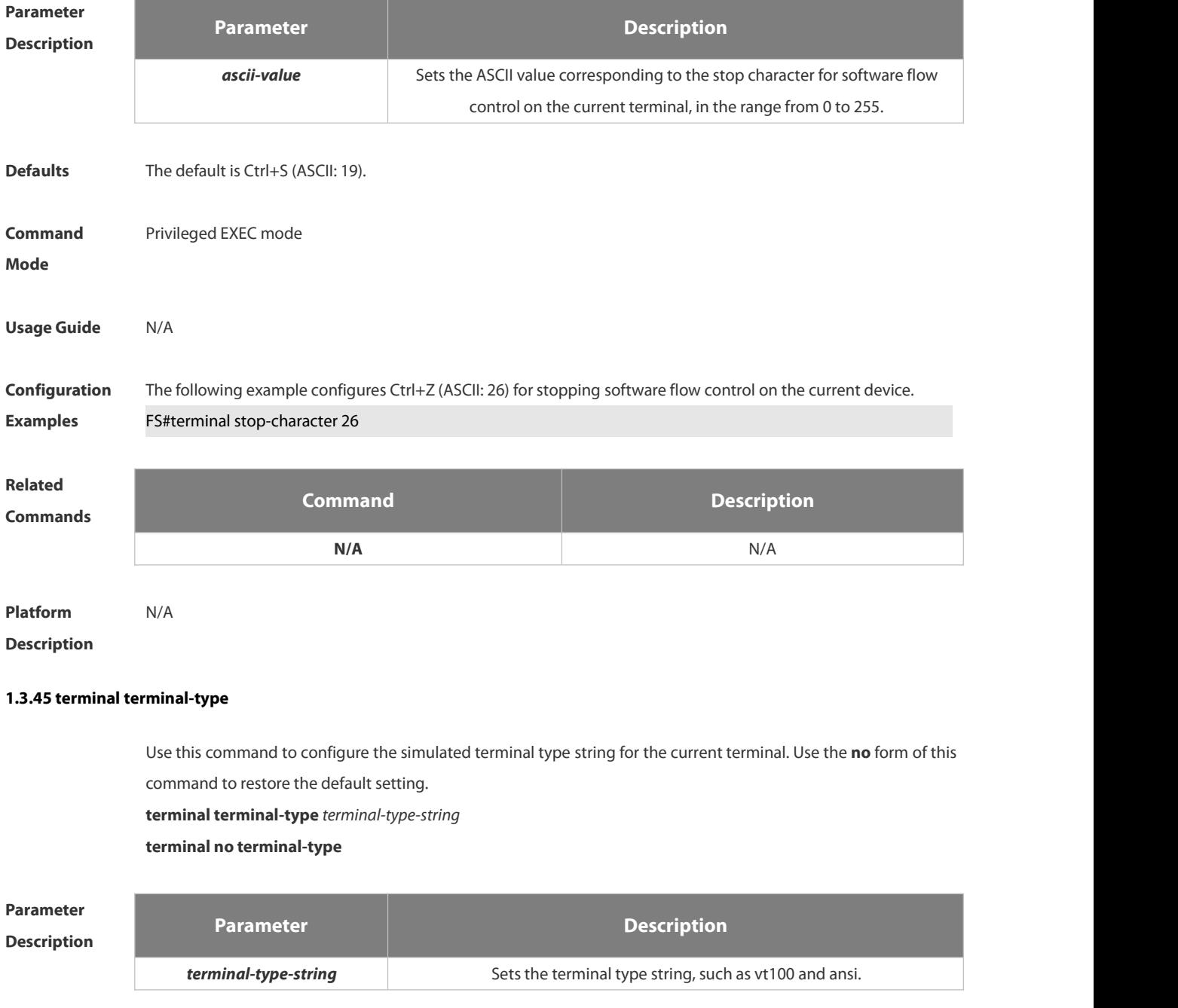

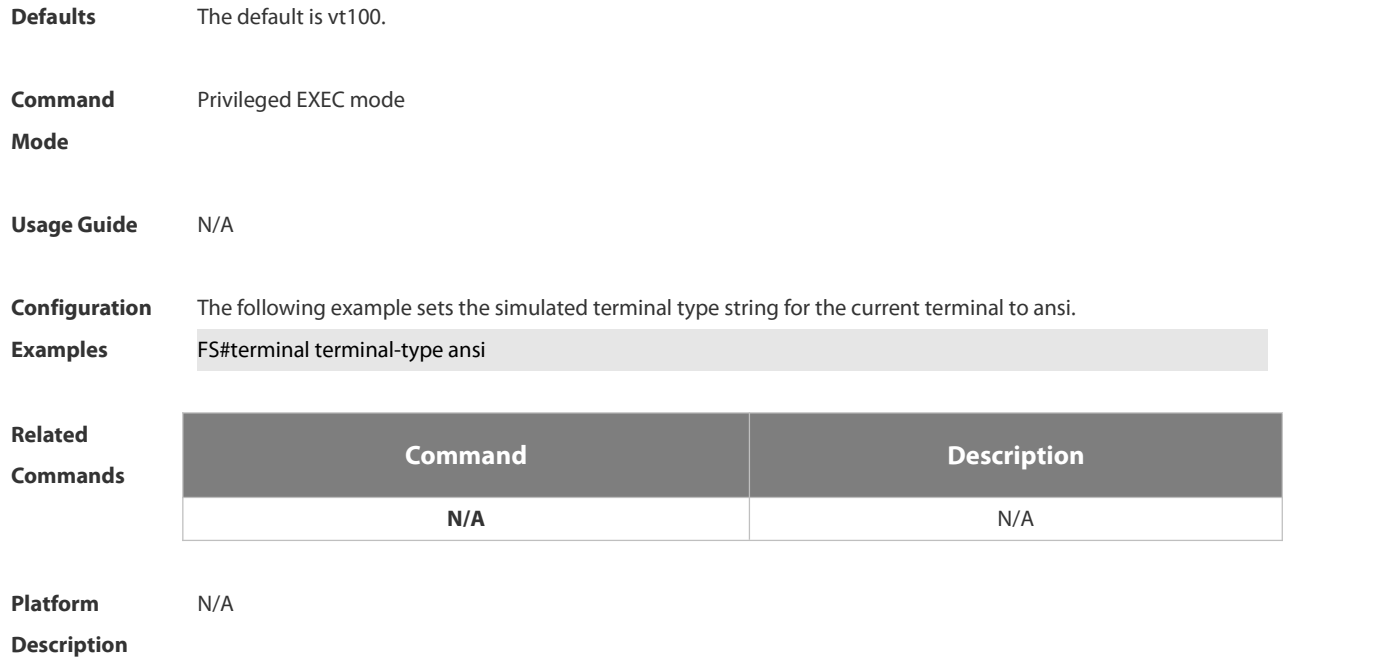

#### **1.3.46 terminal width**

Use this command to set the screen width for the terminal. **terminal width** *screen***-***width* **terminal no width**

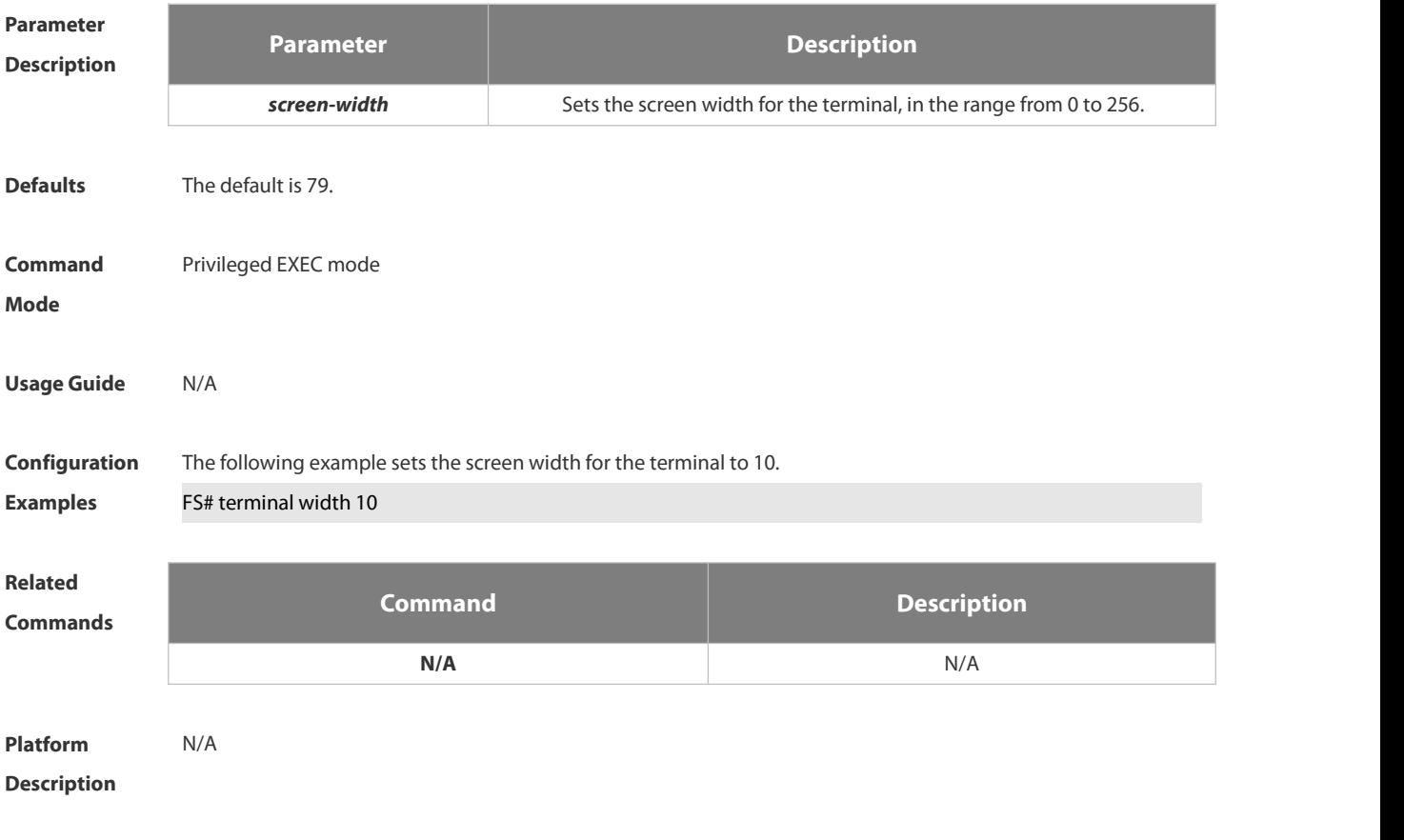

#### **1.3.47 terminal-type**

Use this command to configure the simulated terminal type string of the async line. **terminal-type** *terminal-type-string* **no terminal-type**

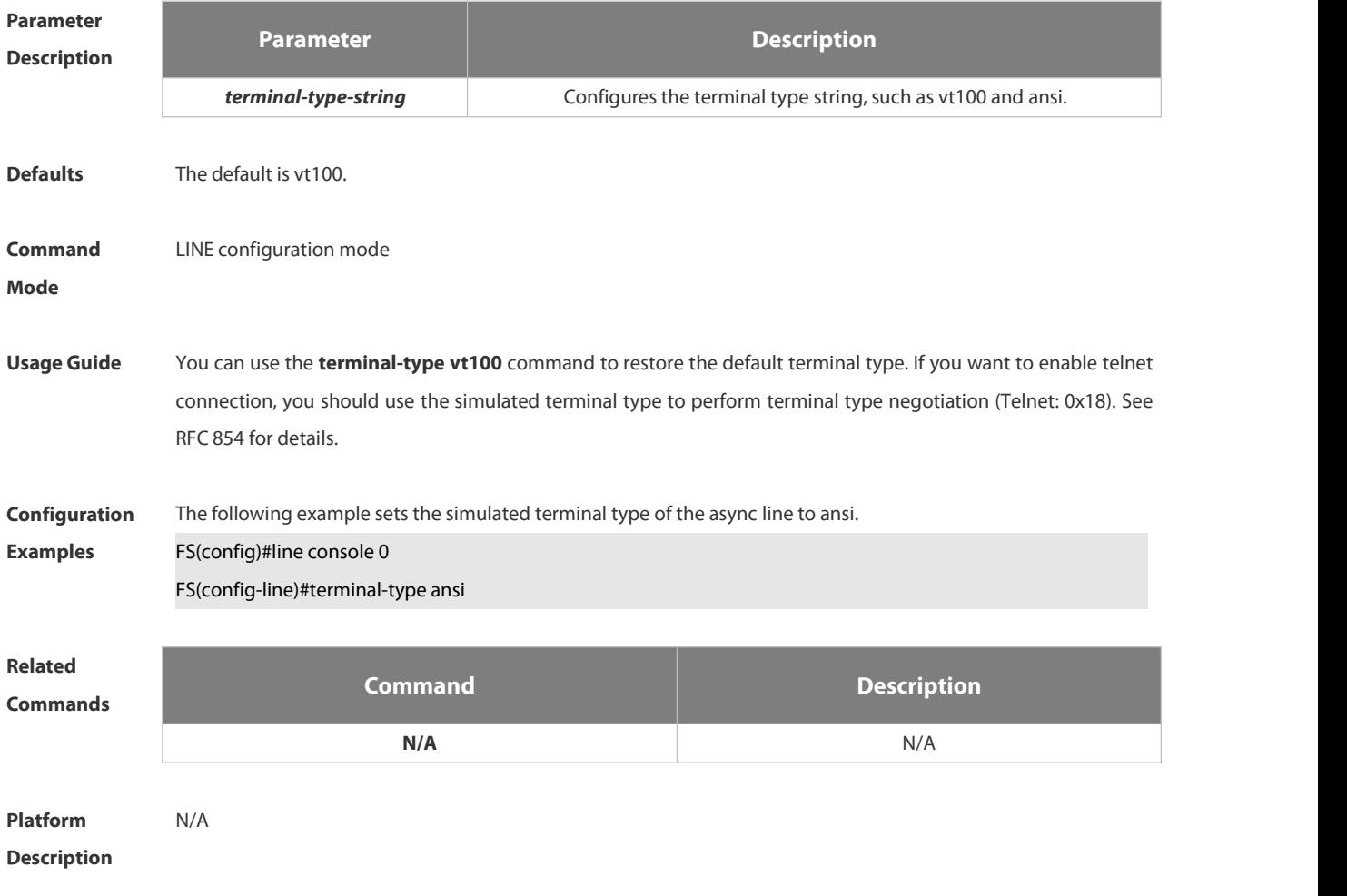

#### **1.3.48 timeout login**

Use this command to set the login authentication timeout for the line. Use the **no** form of this command to restore the default setting.

**timeout login response** *seconds*

**no timeout login response**

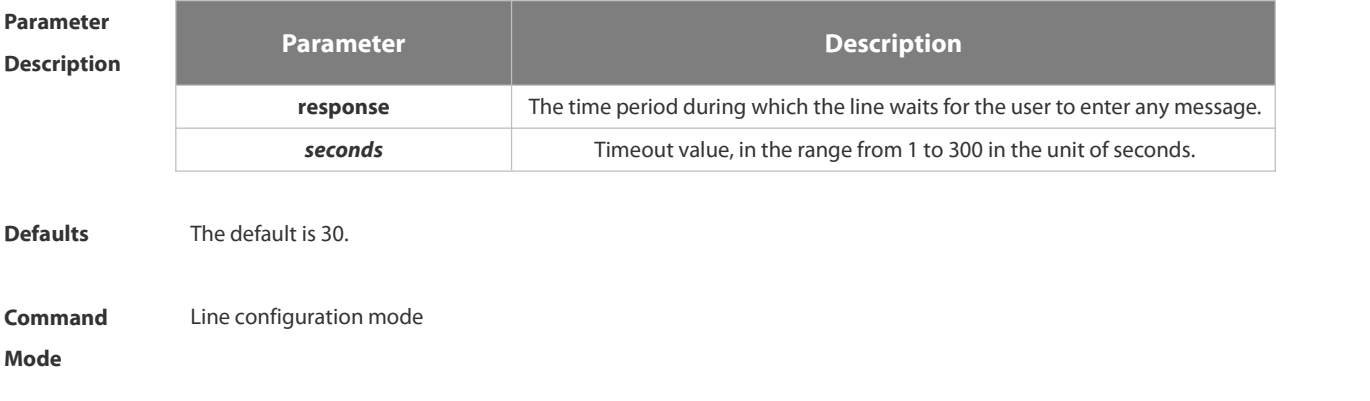

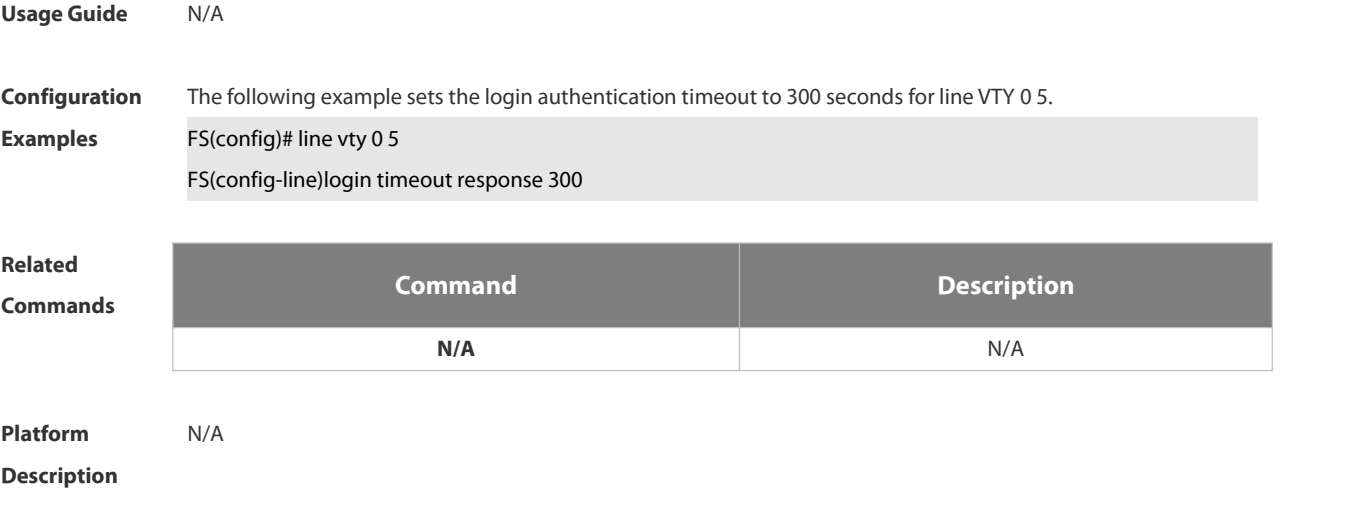

#### **1.3.49 transport input**

Use this command to set the specified protocol under Line that can be used for communication. Use the **no** form of this command to restore the default setting. **transport input** { **all**| **ssh** | **telnet | none** } **no transport input** { **all**| **ssh** | **telnet** | **none** }

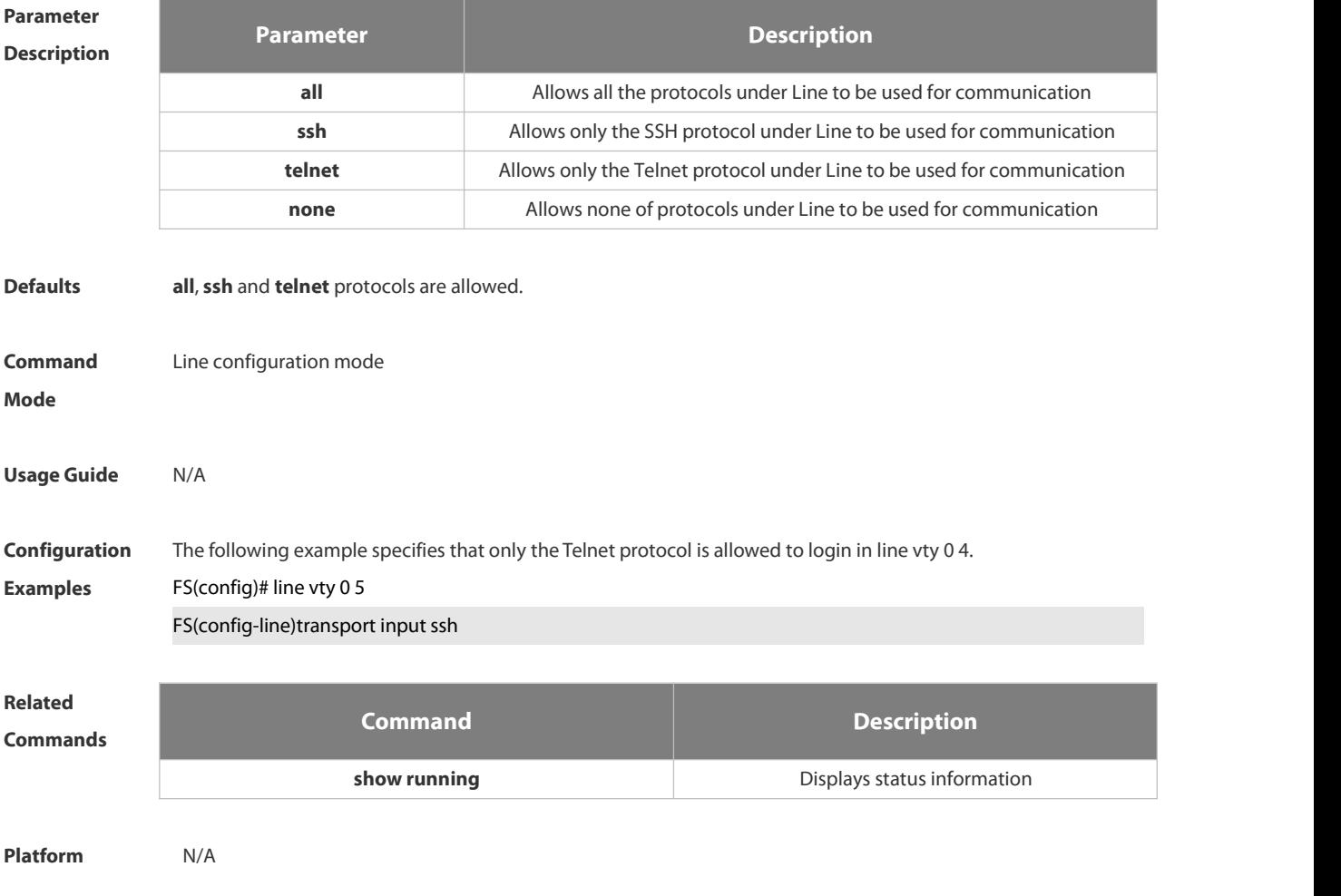

#### **Description**

#### **1.3.50 vacant-message**

Use this command to set the logout message. Use the **no** form of this command to restore the default setting. **vacant-message** [ *c message c*] **no vacant-message**

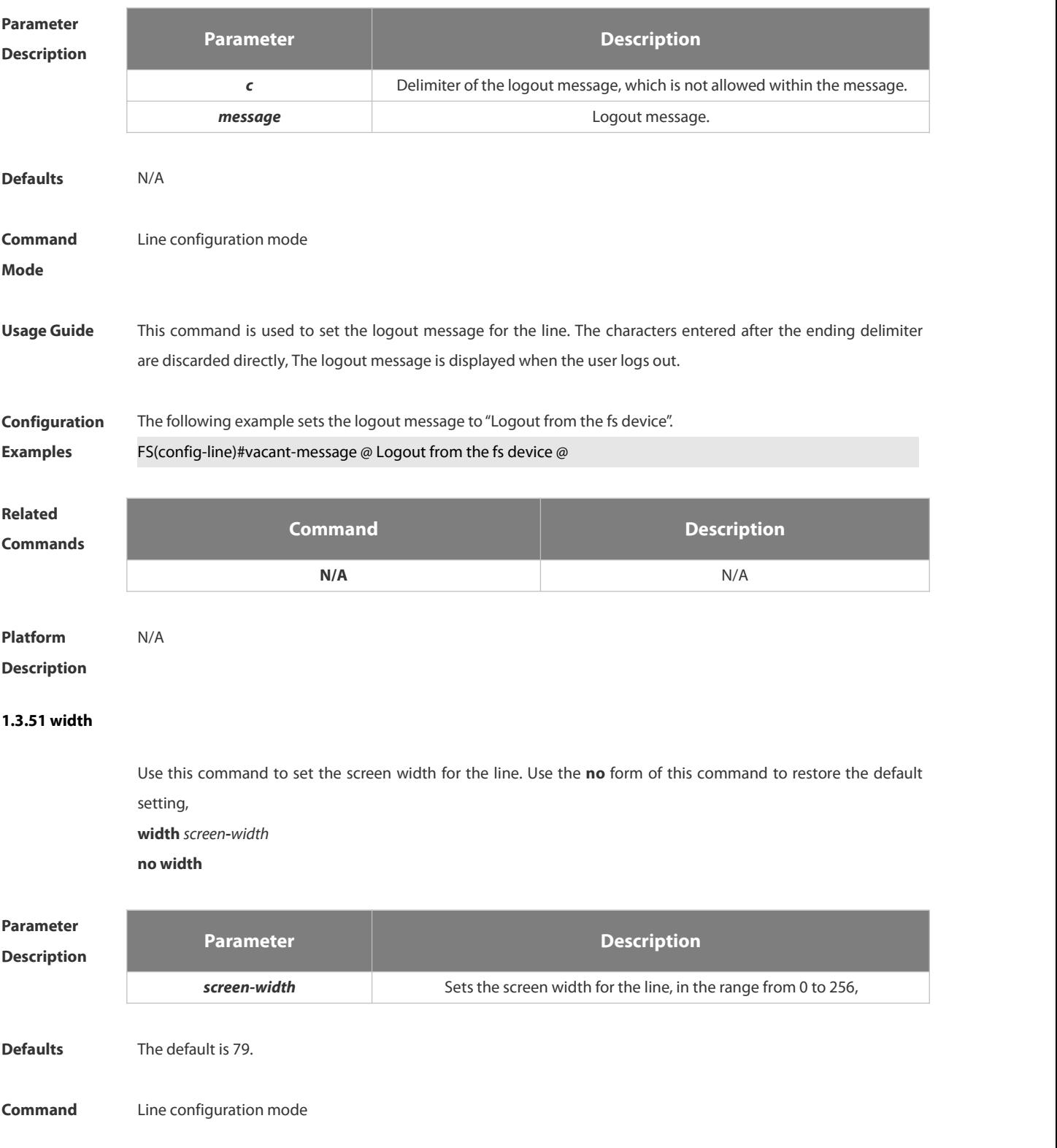

#### **Mode**

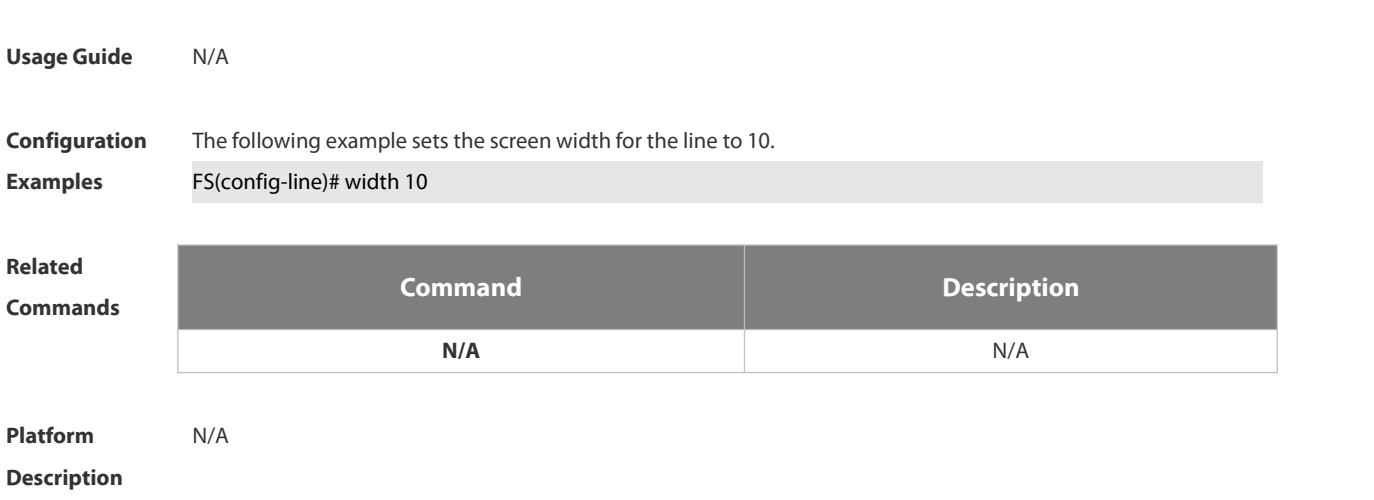

### **1.4 File System Commands**

#### **1.4.1 cd**

Use this command to set the present directory for the file system. **cd** *[ filesystem: ] [ directory ]*

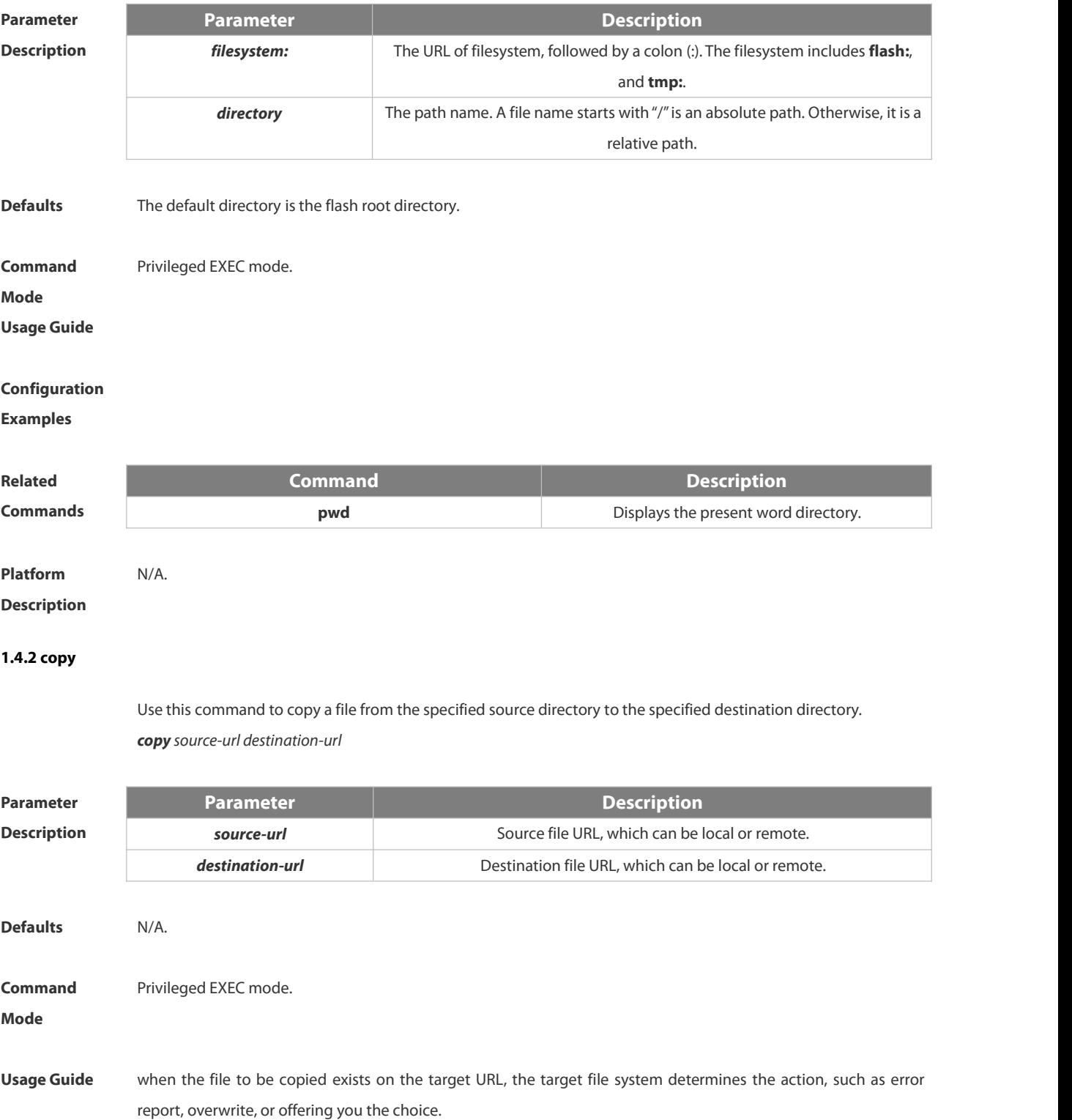

#### The following table lists the URL:

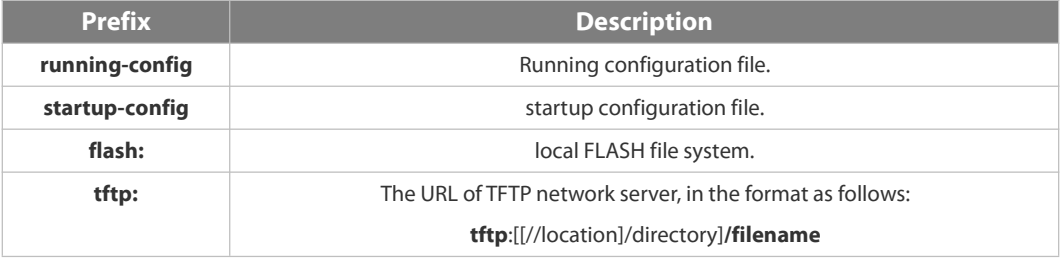

**Configuration Examples** The following example copies the netconfig file from device 192.168.64.2 to the FLASH disk and the netconfile file exists locally. Do you want to overwrite [/data/netconfig]? [Y/N]:y

Press Ctrl+C to quit ! **!** Copy success.

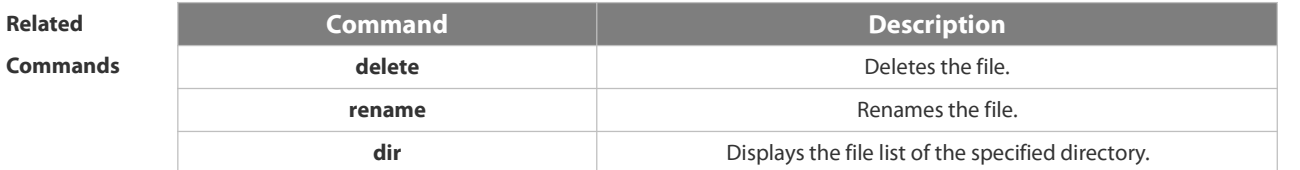

## **Platform**

**Description** 

#### **1.4.3 delete**

Use this command to delete the files in the present directory. **delete** [ *filesystem*: ] *file-url* | **startup-config** }

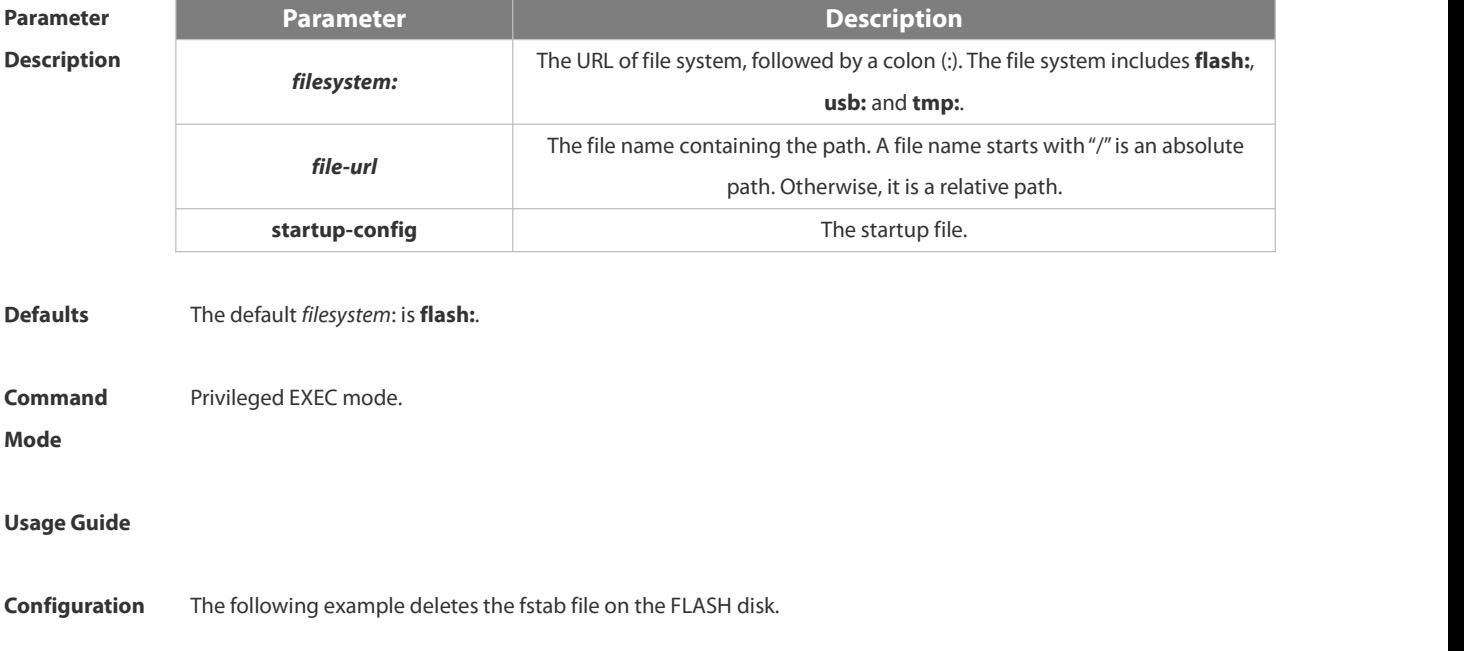

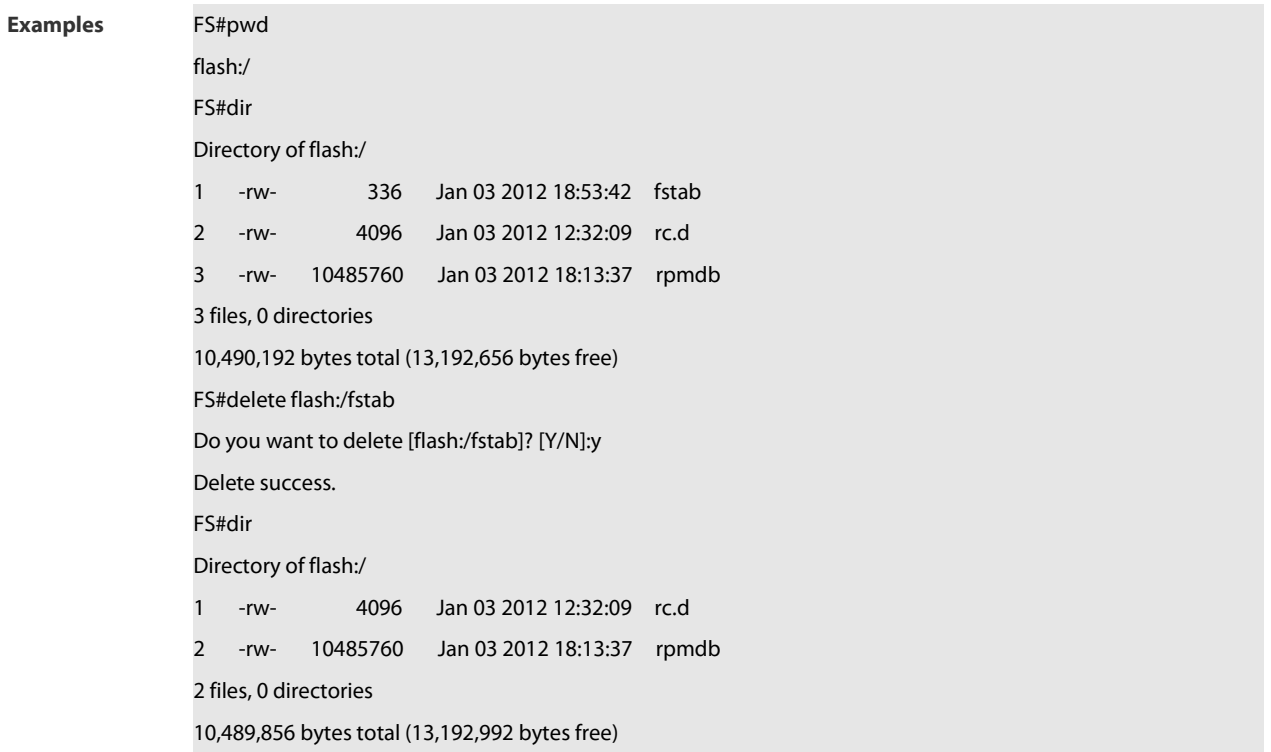

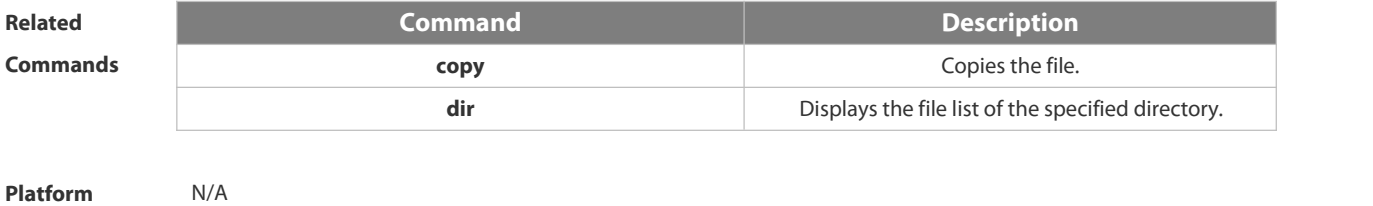

**Description** 

#### **1.4.4 dir**

Use this command to display the files in the present directory.

**dir** [ *filesystem*: ] [ *directory* ]

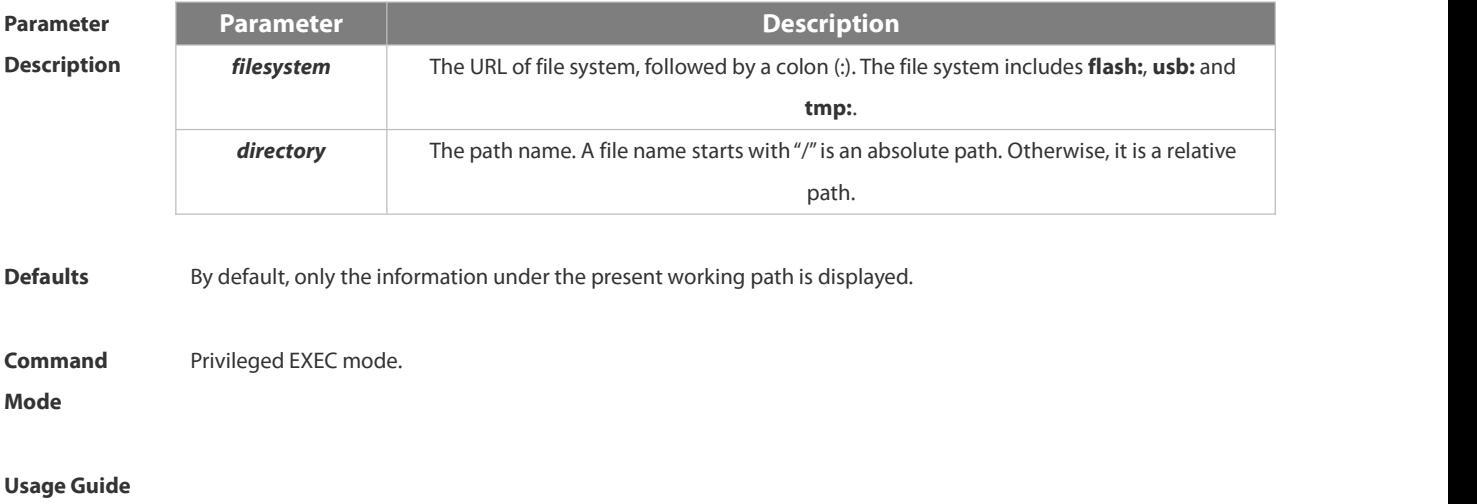

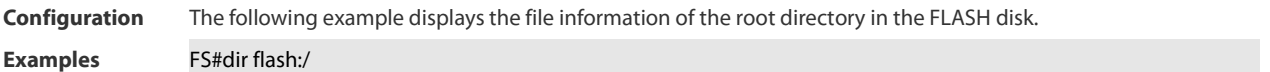

### Directory of flash:/

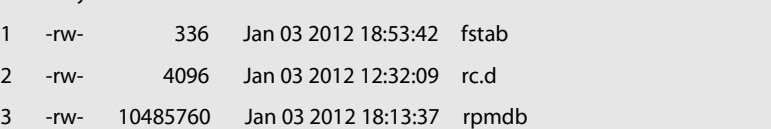

### 3 files, 0 directories

#### 10,490,192 bytes total (13,192,656 bytes free)

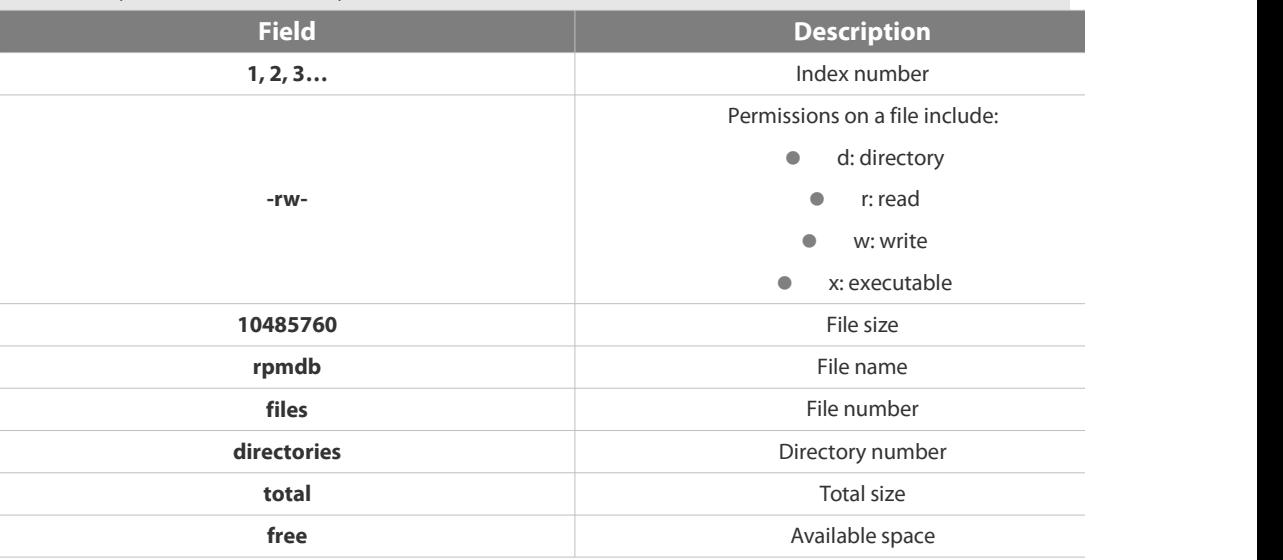

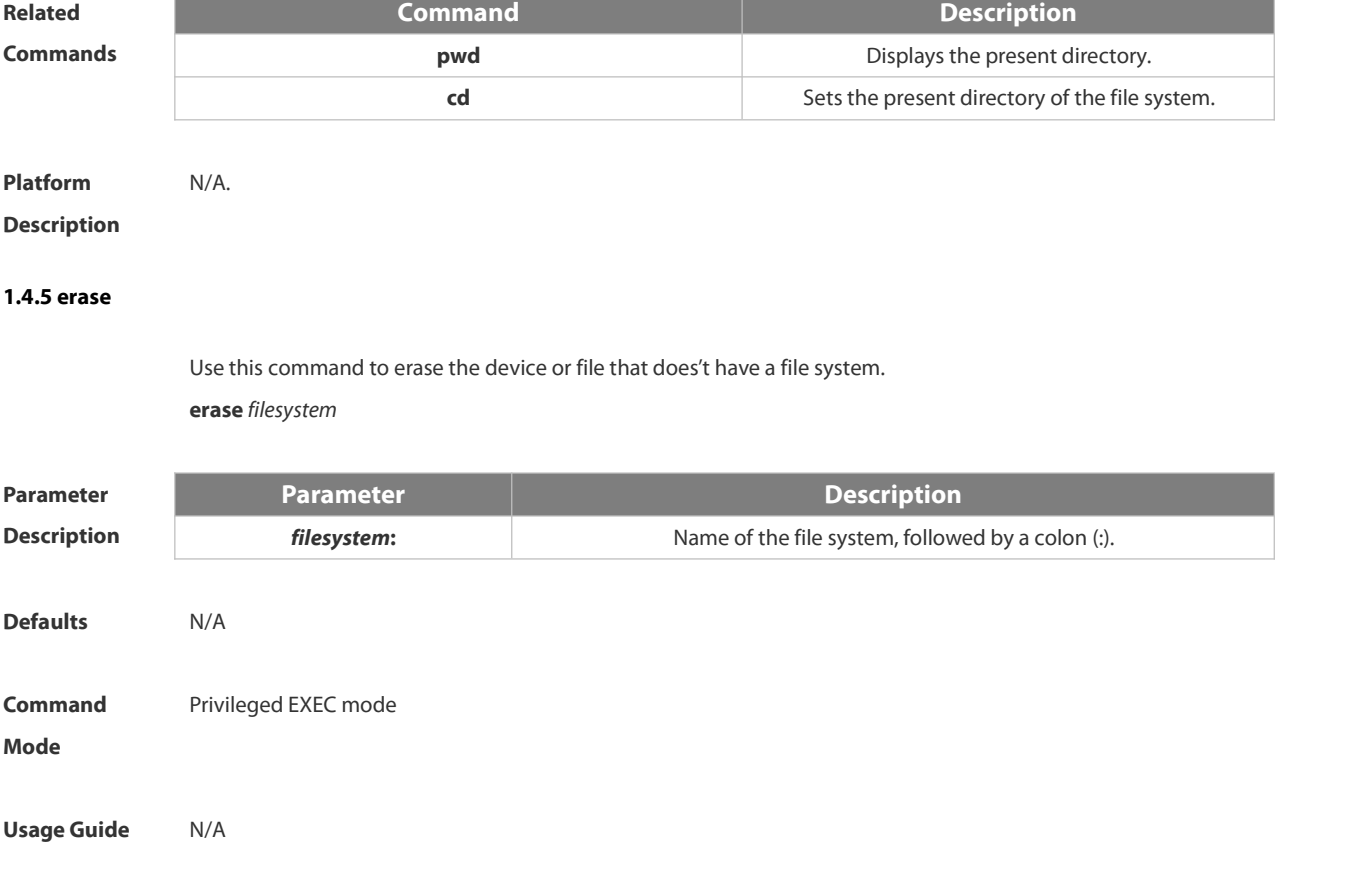

# **Configuration N/A Examples** New York 1980 and 2001 and 2012 and 2012 and 2012 and 2012 and 2012 and 2012 and 20<br>**Examples** 2012 and 2012 and 2012 and 2012 and 2012 and 2012 and 2012 and 2012 and 2012 and 2012 and 2012 and

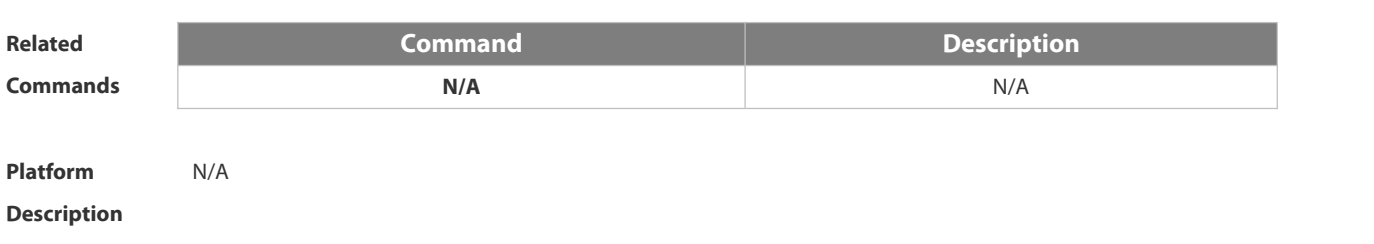

#### **1.4.6 file**

Use this command to display the information about a file.**file** [ *filesystem*: ] *file-url*

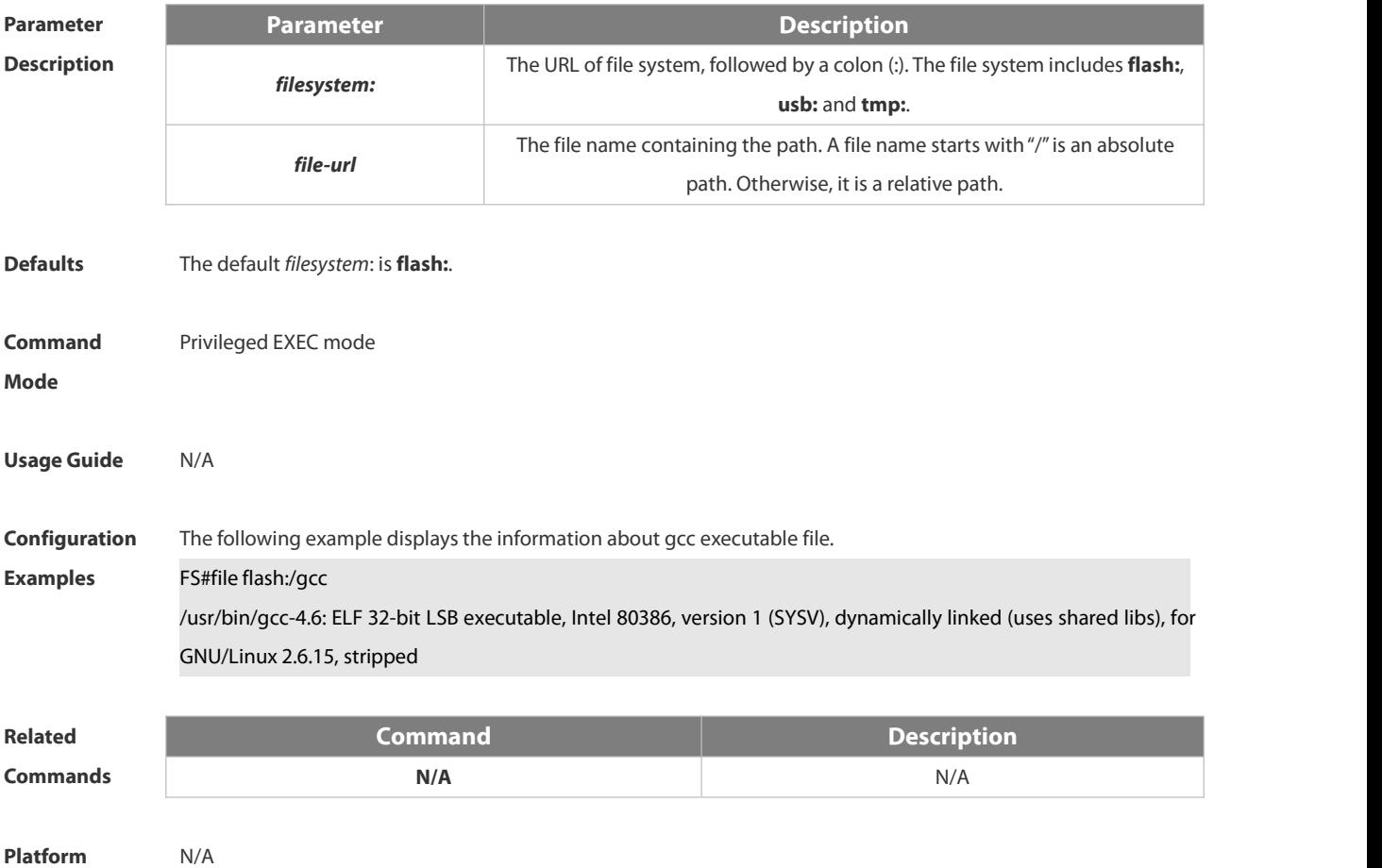

```
Description
```
#### **1.4.7 file prompt**

Use this command to set the prompt mode.

**file prompt** [ **noisy** | **quiet**]

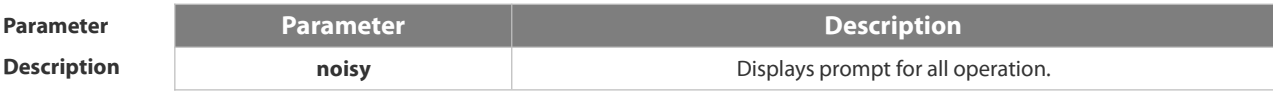

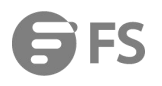

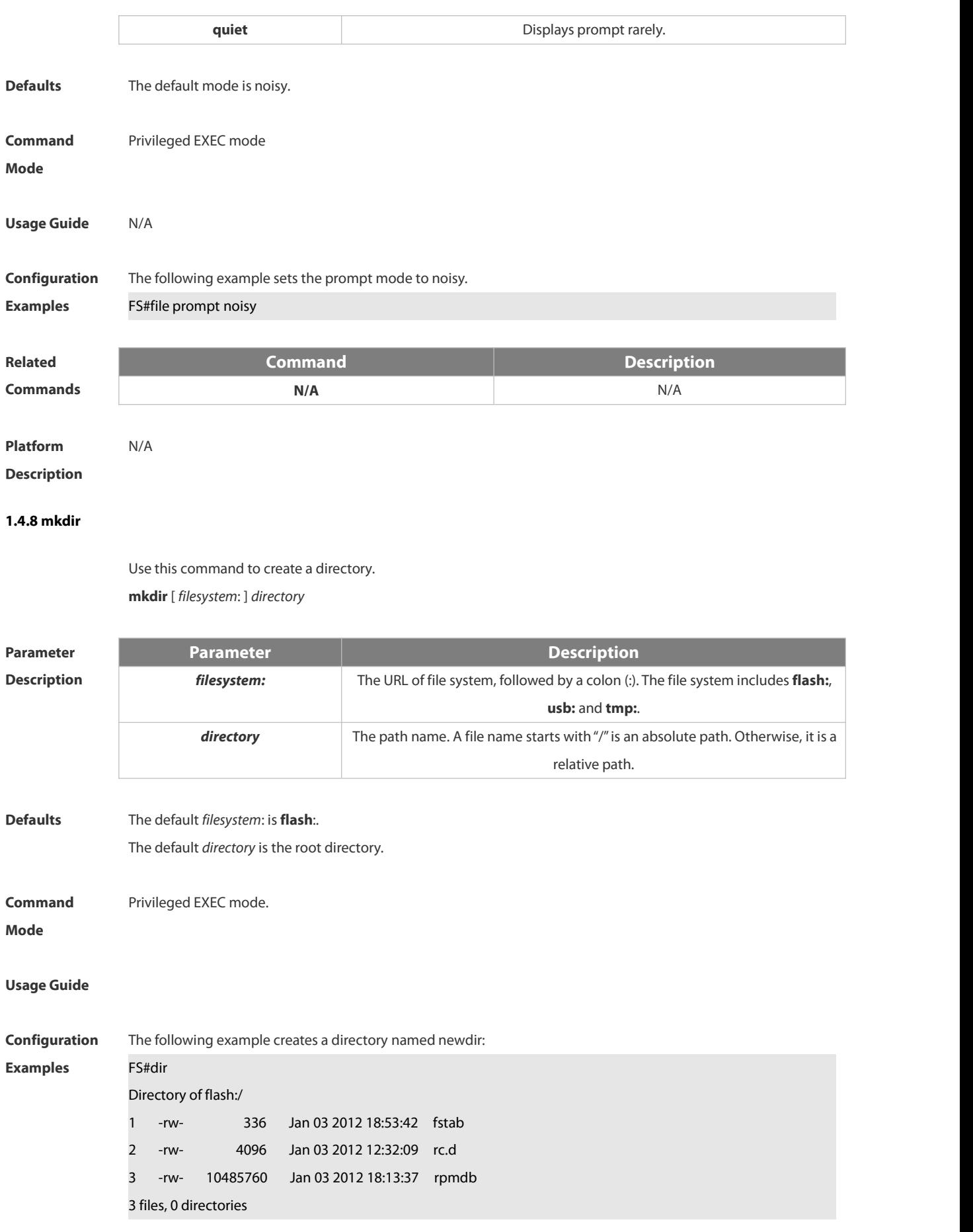

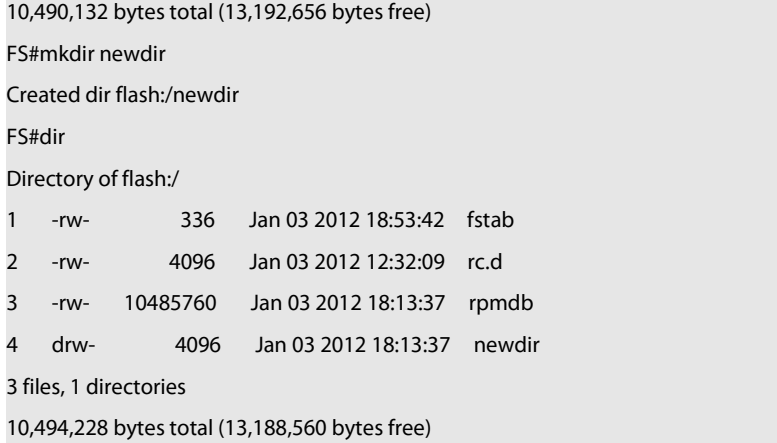

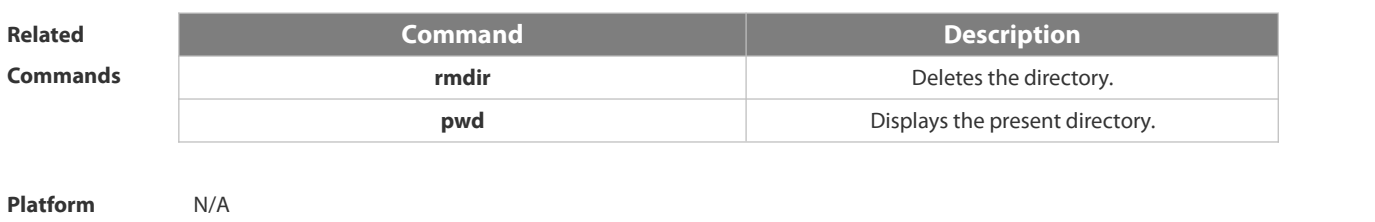

#### **1.4.9 more**

**Description** 

Use this command to display the content of a file. **more** [ /**ascii** | /**binary** ] [ *filesystem*: ] *file-url*

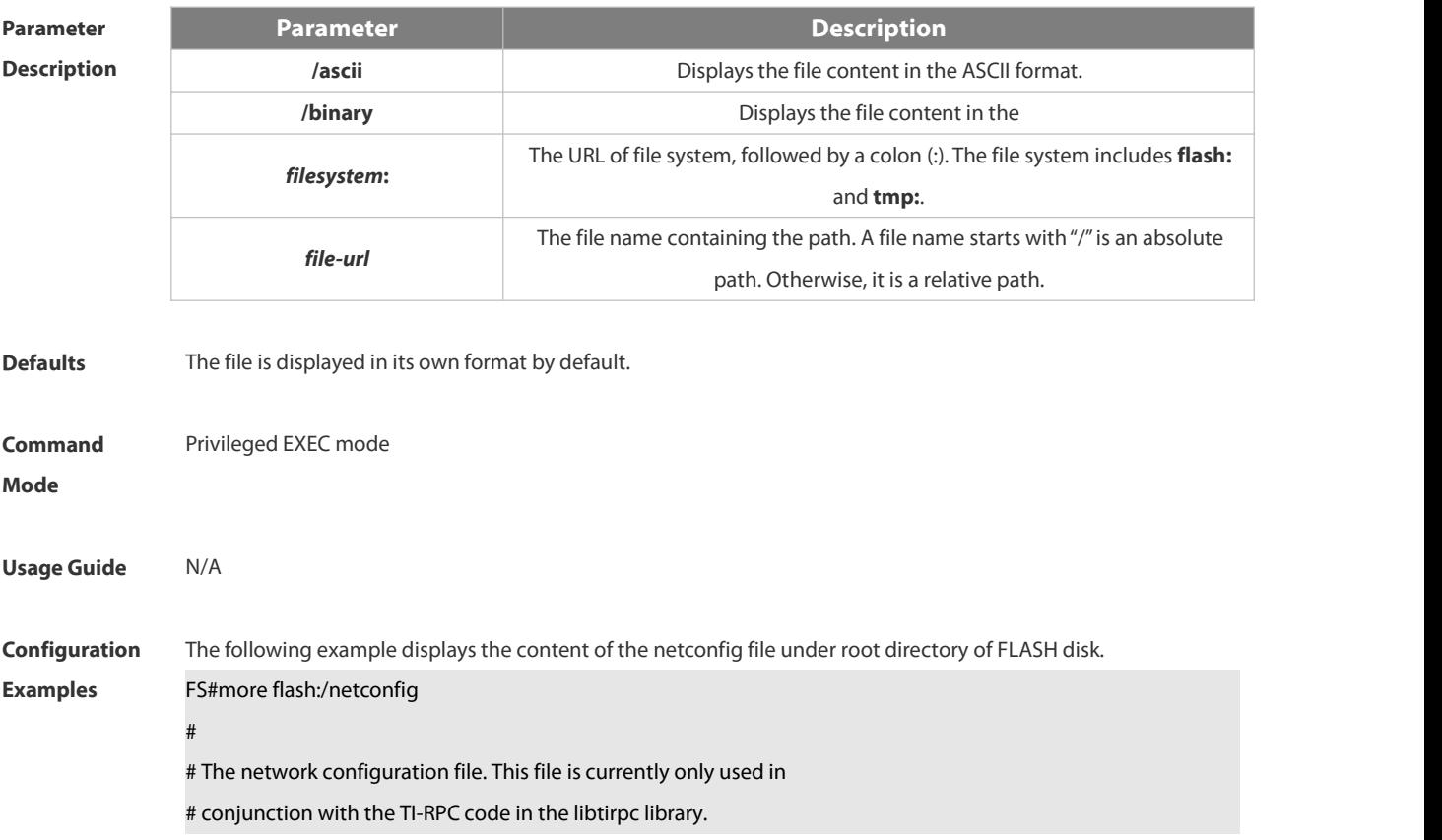

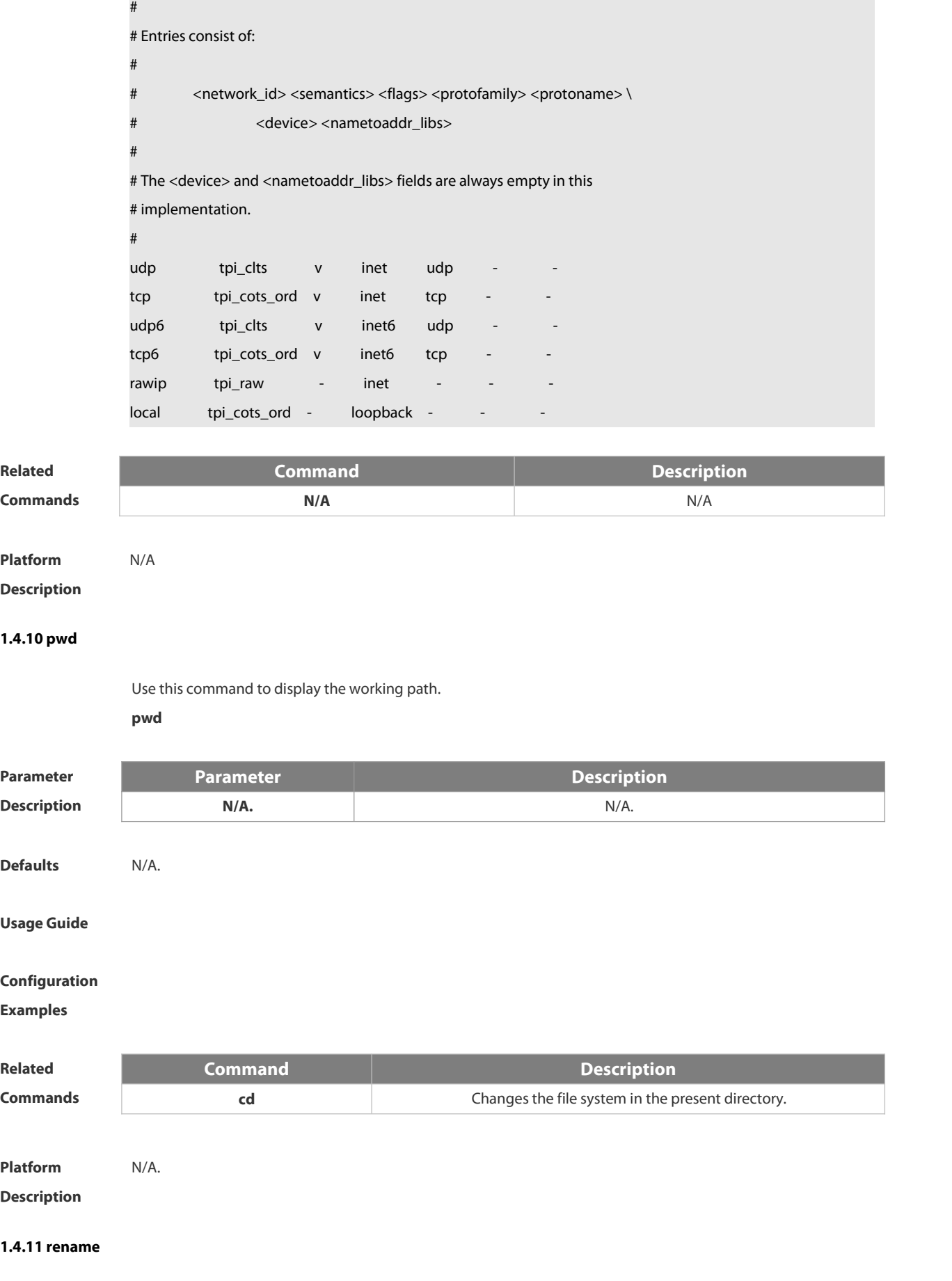

Use this command to move or rename the specified file.

*rename src-url dst-url*

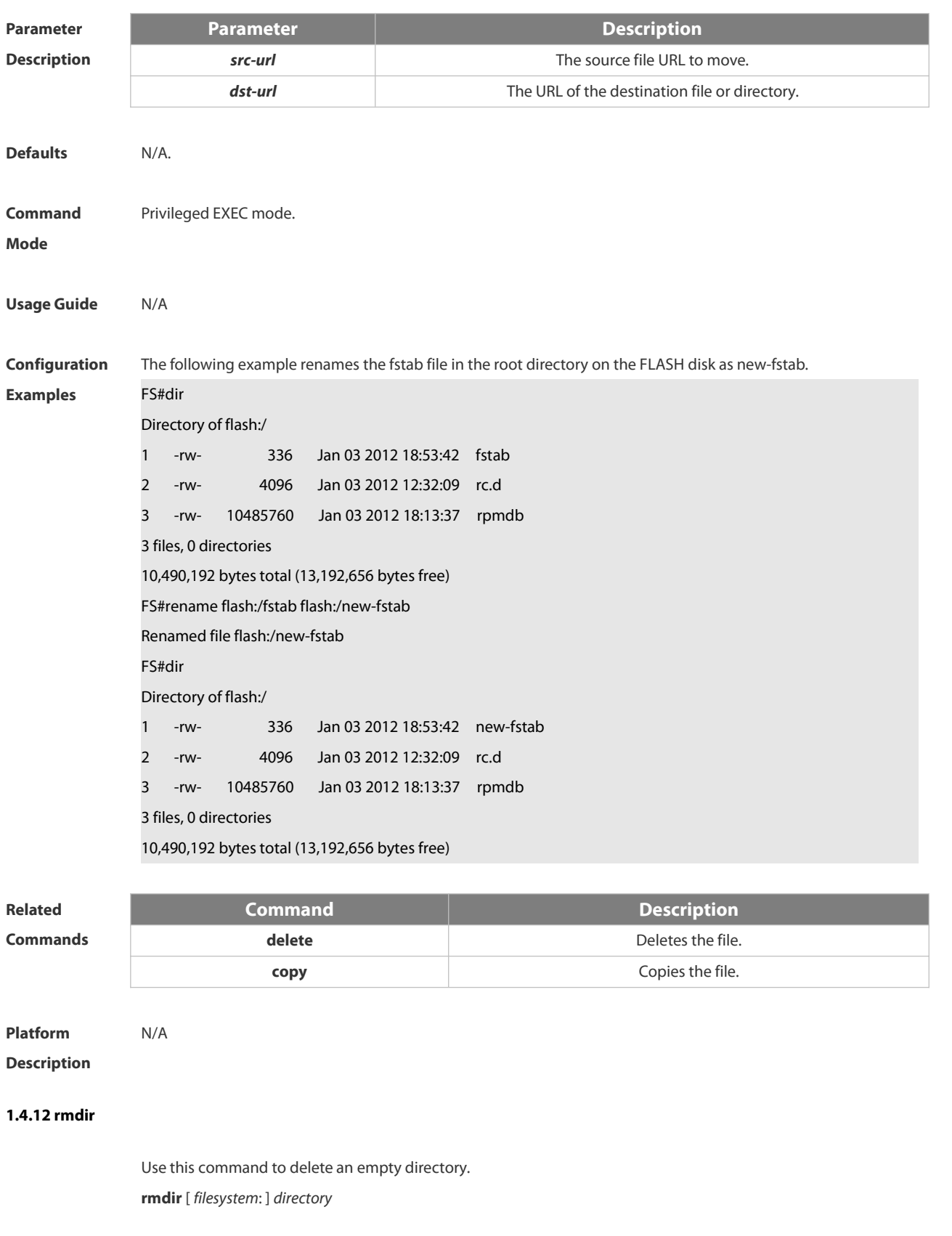

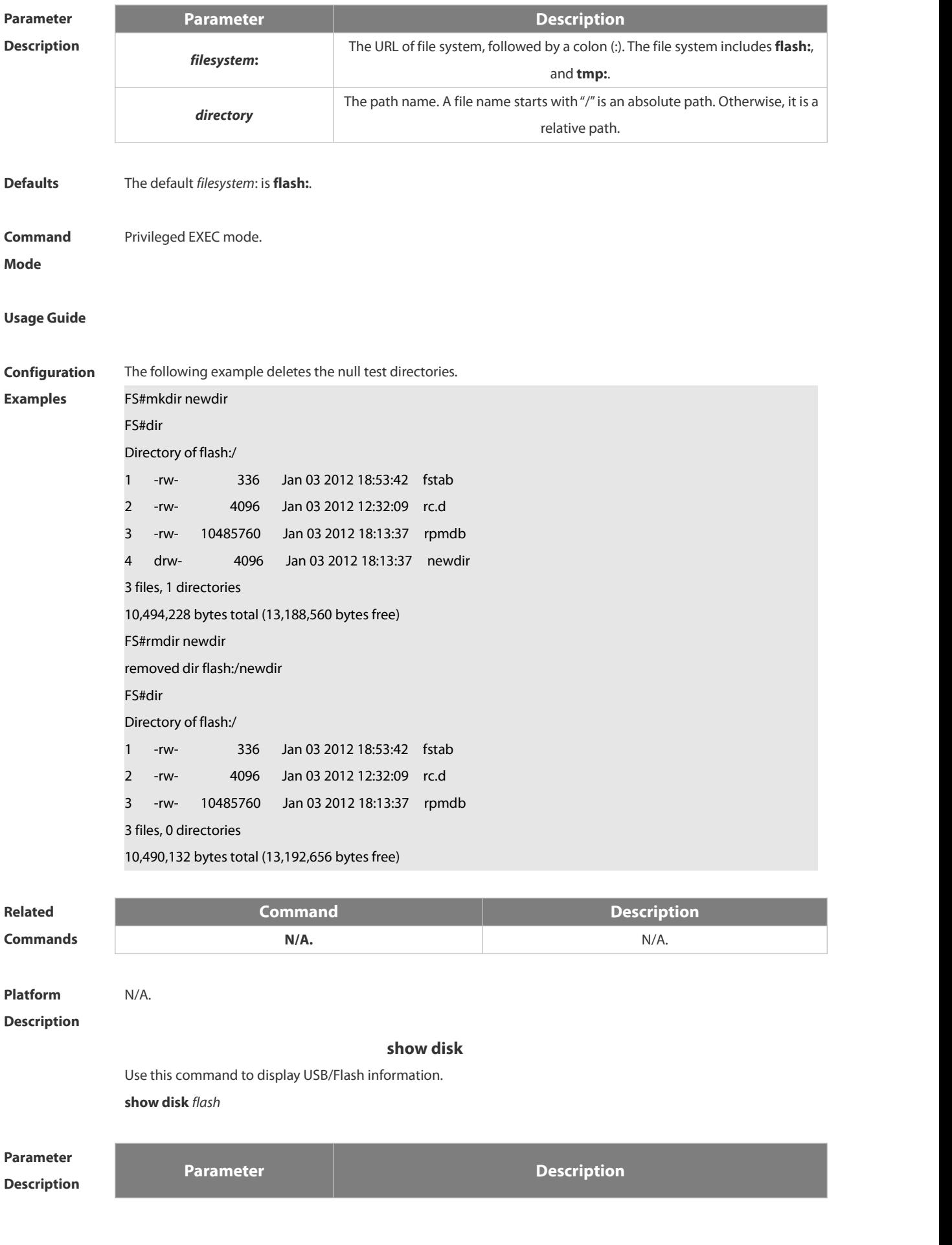

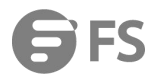

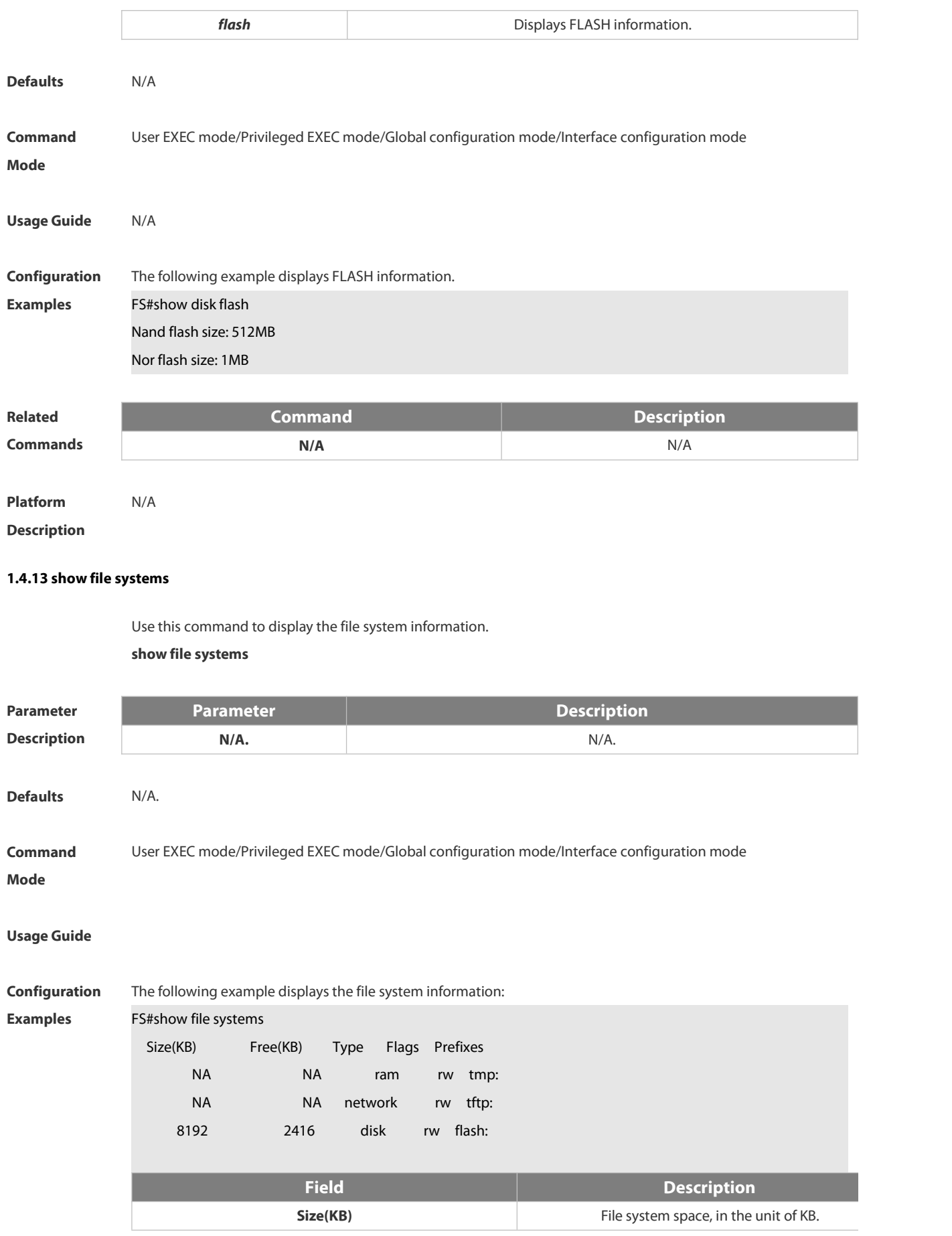

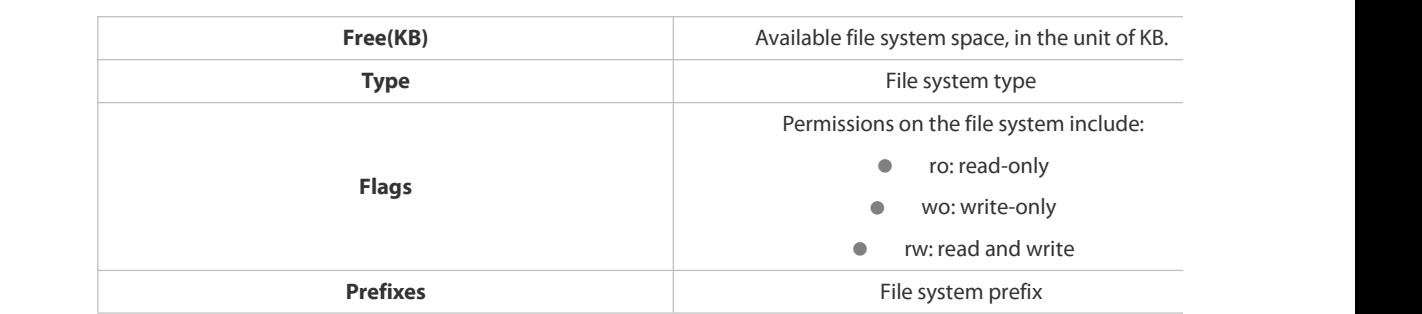

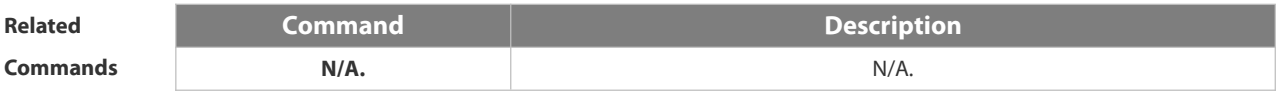

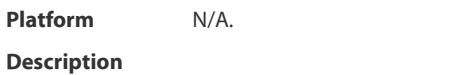

#### **1.4.14 show mount**

Use this command to display the mounted information.

#### **show mount**

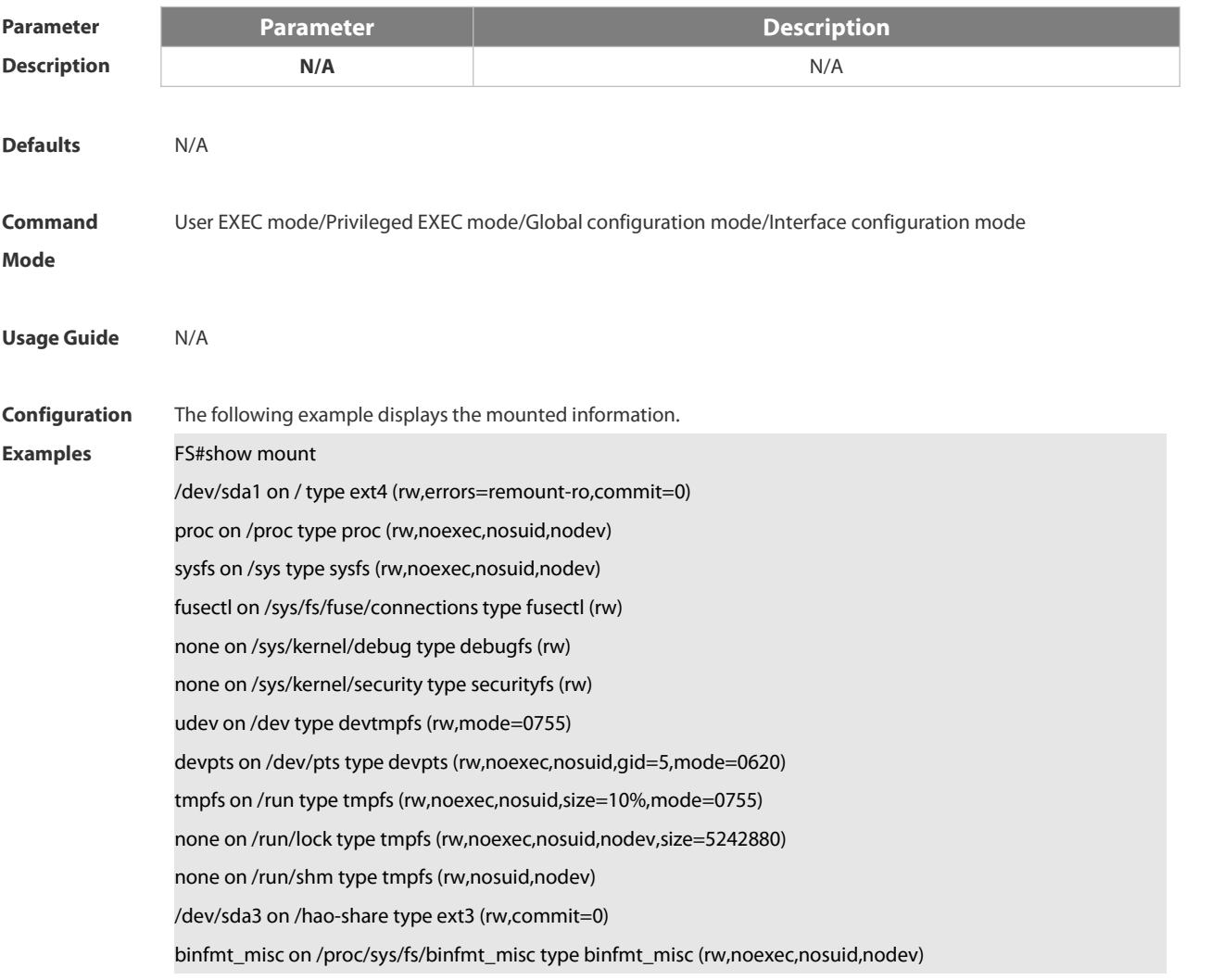

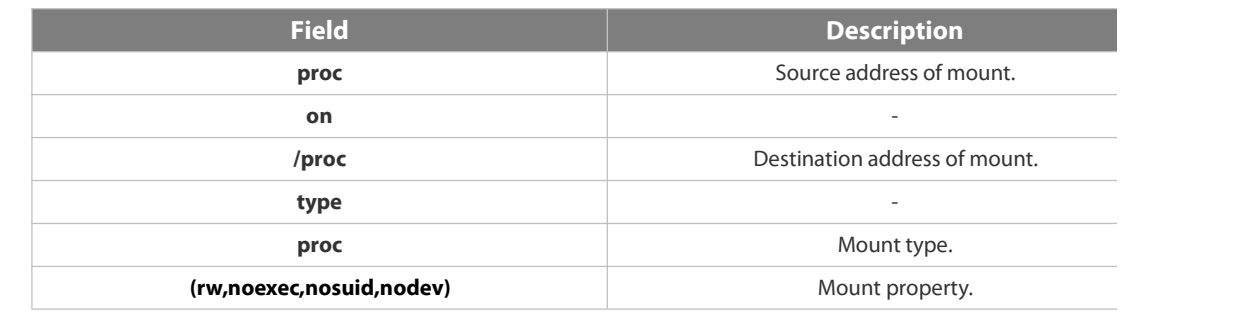

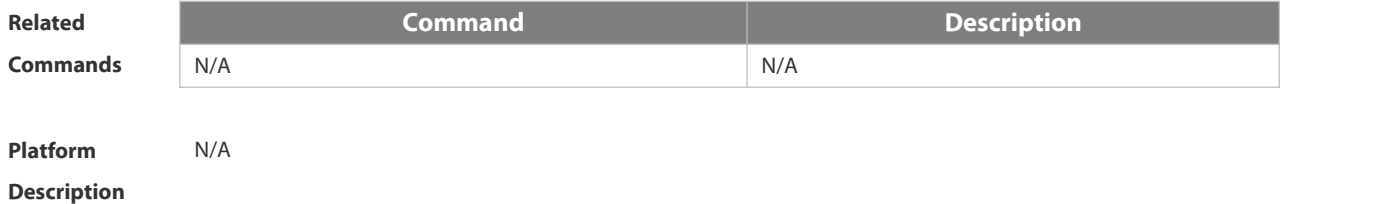

#### **1.4.15 tftp-client source**

Use this command to bind a source IP address or source interface with a TFTP client. Use the **no** or **default** form of this command to restore the default setting. **tftp-client source** { **ip** *ip-address* | **ipv6** *ipv6-address* | *interface* } **no tftp-client source** { **ip** *ip-address* | **ipv6** *ipv6-address* | *interface*} **default tftp-client source** { **ip** *ip-address* | **ipv6** *ipv6-address* | *interface* }

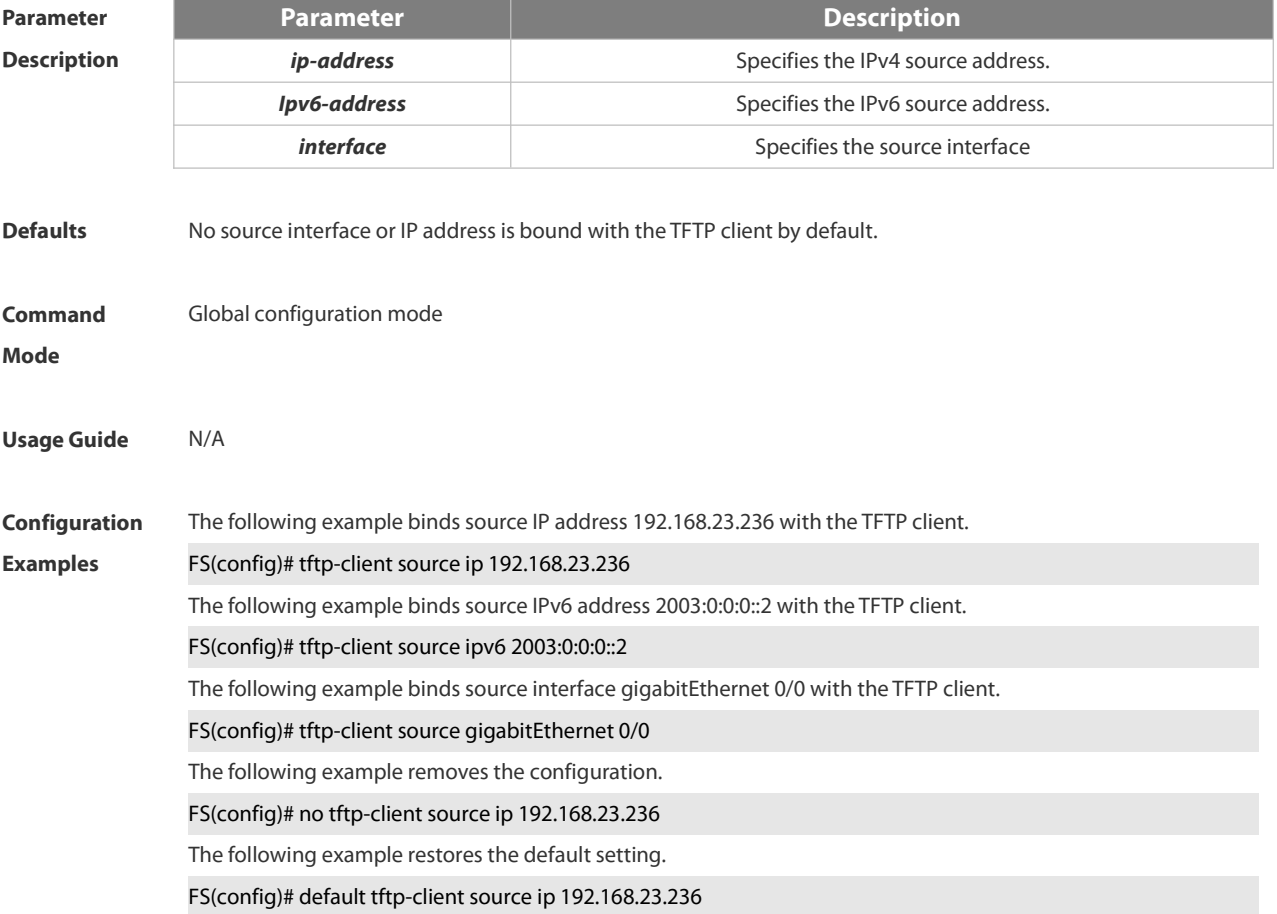

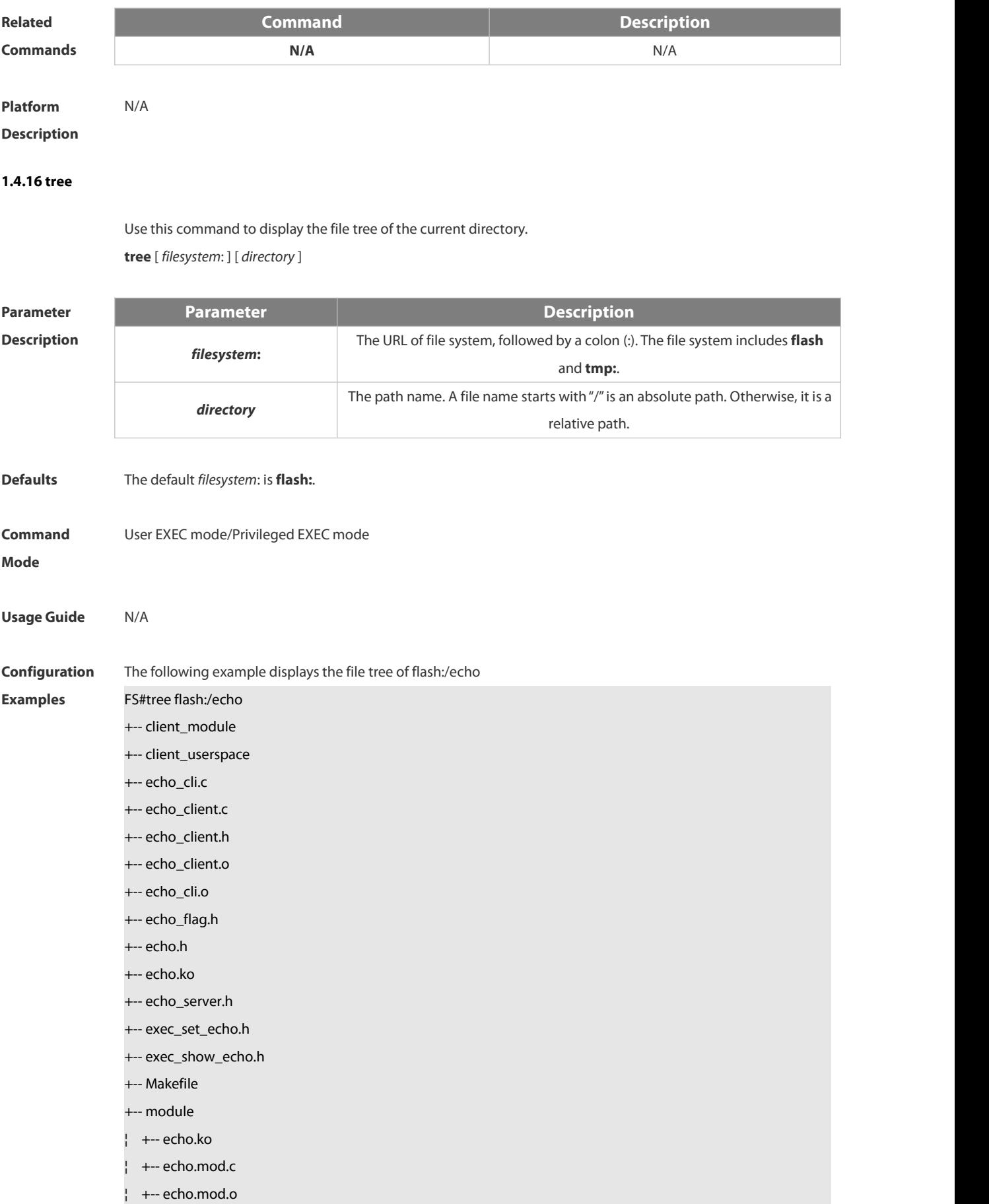

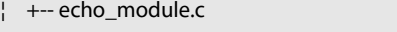

- ¦ +-- echo\_module.o
- ¦ +-- echo.o
- ¦ +-- echo\_server.c
- ¦ +-- echo\_server.o
- +-- echo\_sysfs.c
- ¦ +-- echo\_sysfs.h
- ¦ +-- echo\_sysfs.o
- ¦ +-- Makefile
- ¦ +-- modules.order
- ¦ +-- Module.symvers
- ¦ +-- msg\_fd.c
- ¦ +-- msg\_fd.o
- +-- readme
- +-- server\_module
- +-- server\_userspace
- +-- sys\_fsos.ko
- +-- user\_space
	- +-- echo\_server.c
	- +-- echo\_server.o +-- Makefile
	-
	- +-- msg\_fd.c
	- +-- msg\_fd.o 10,490,132 bytes total (13,192,656 bytes free)

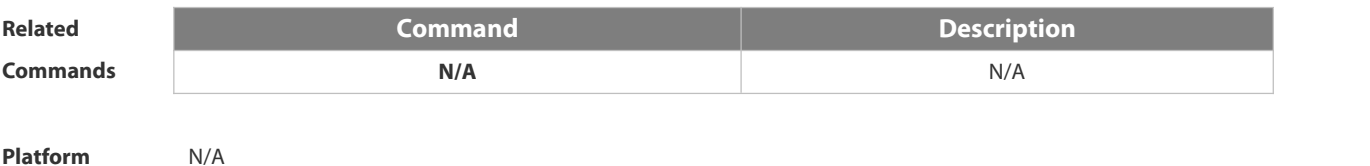

#### **Description**

#### **1.4.17 verify**

Use this command to compute, display and verify Message Digest 5 (MD5). **verify** [ **/md5** *md5-value* ] *filesystem***:** [ *file-url* ]

### **Paramete**

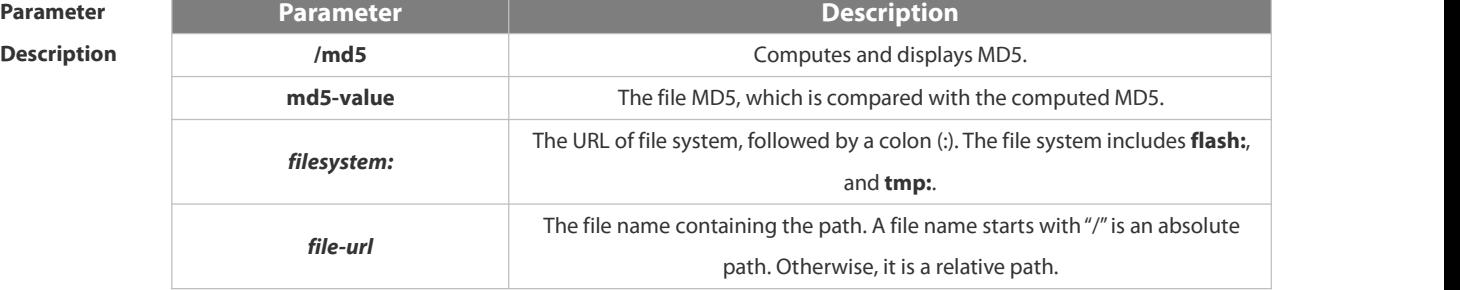

#### **Defaults** The default *filesystem:* is **flash:**.

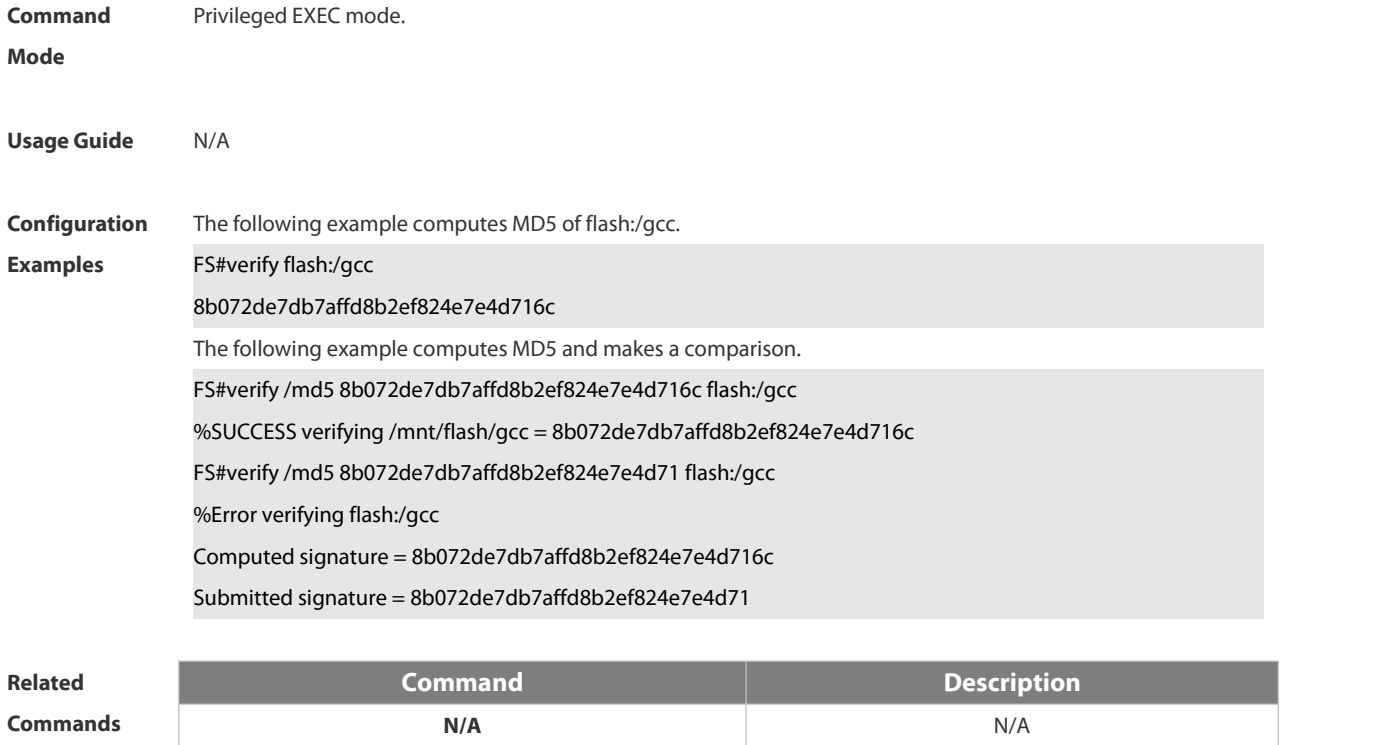

**Platform Description** 

#### **1.5 SYS Commands**

#### **1.5.1 calendar set**

Use this command to set the hardware calendar. **calendar set** { *hour* [ :*minute* [ :*second* ] ] } [ *month* [ *day* [ *year* ]] ]

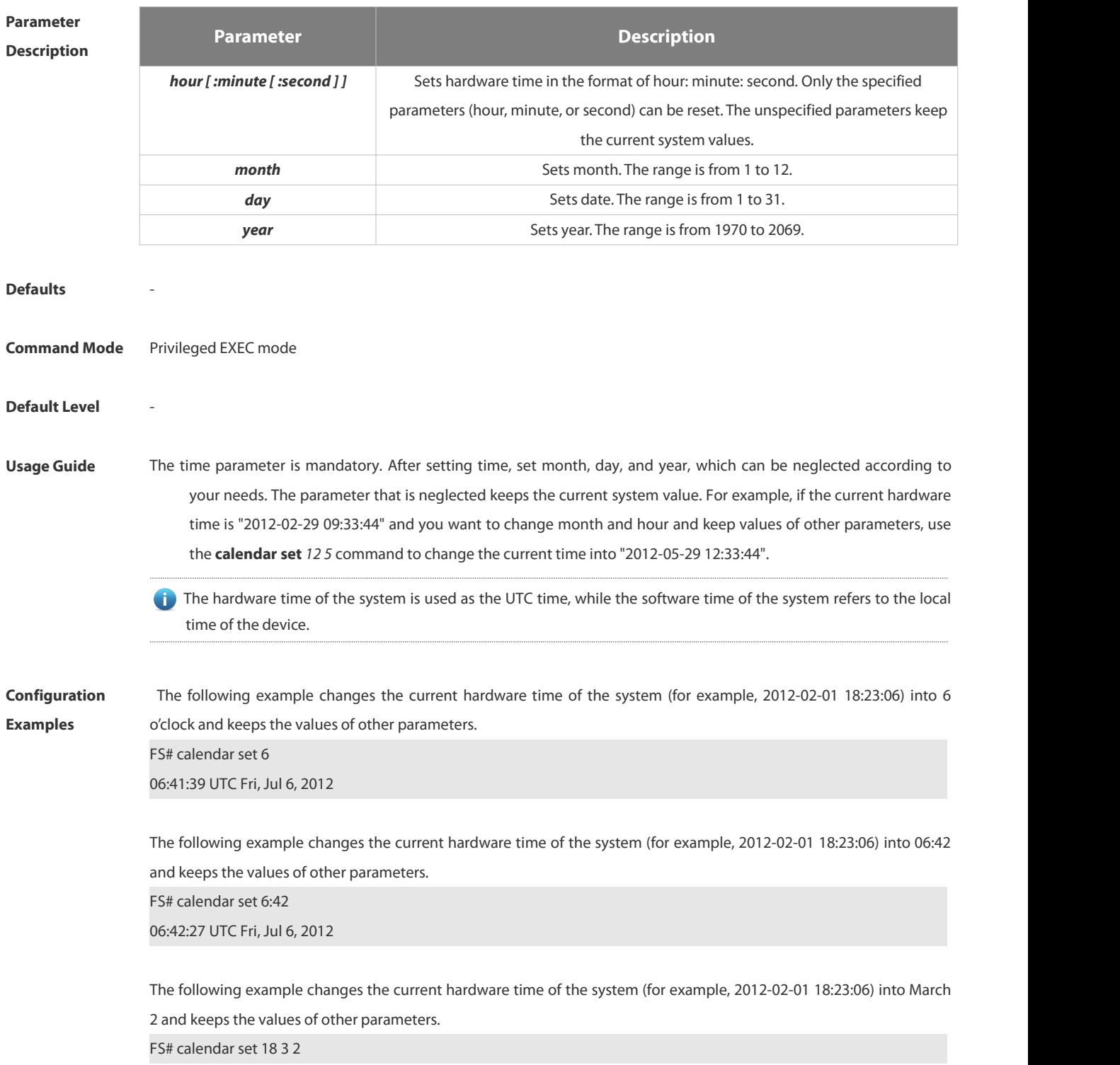

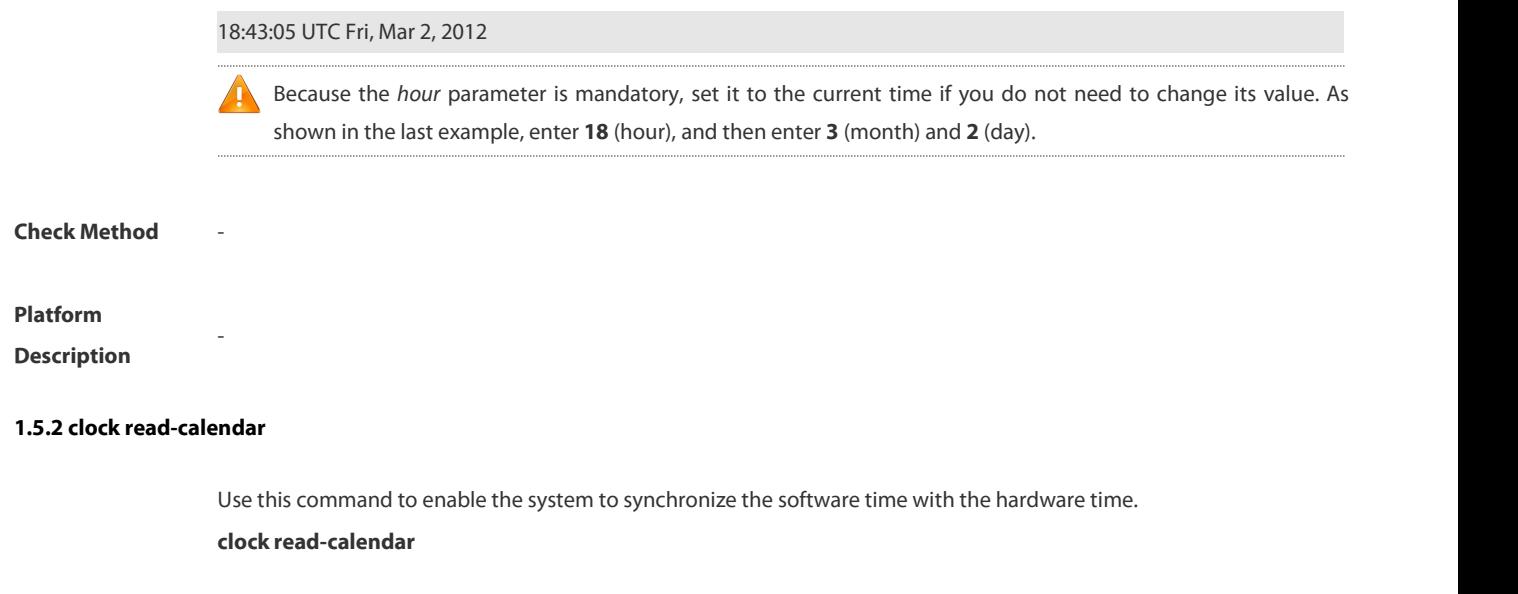

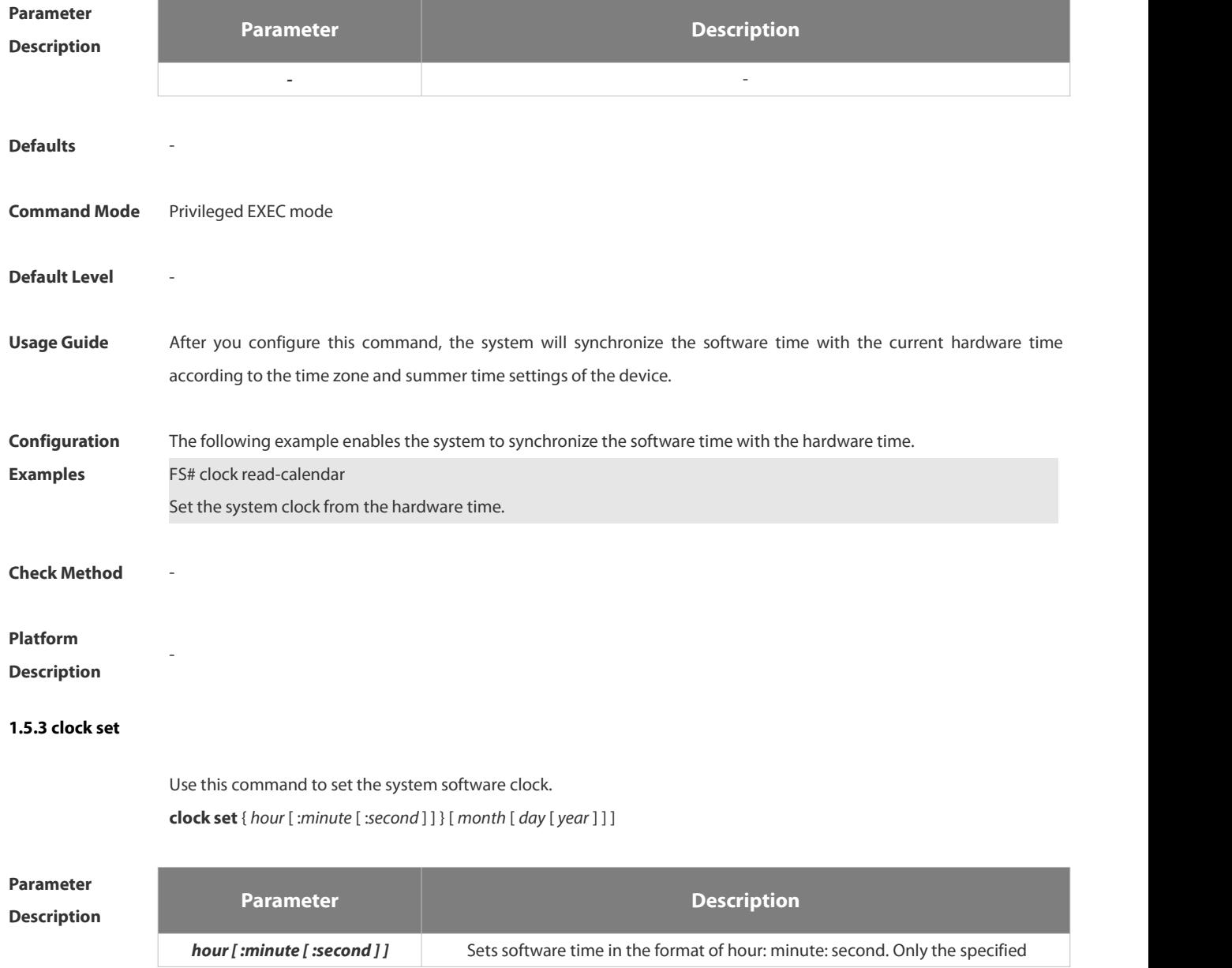

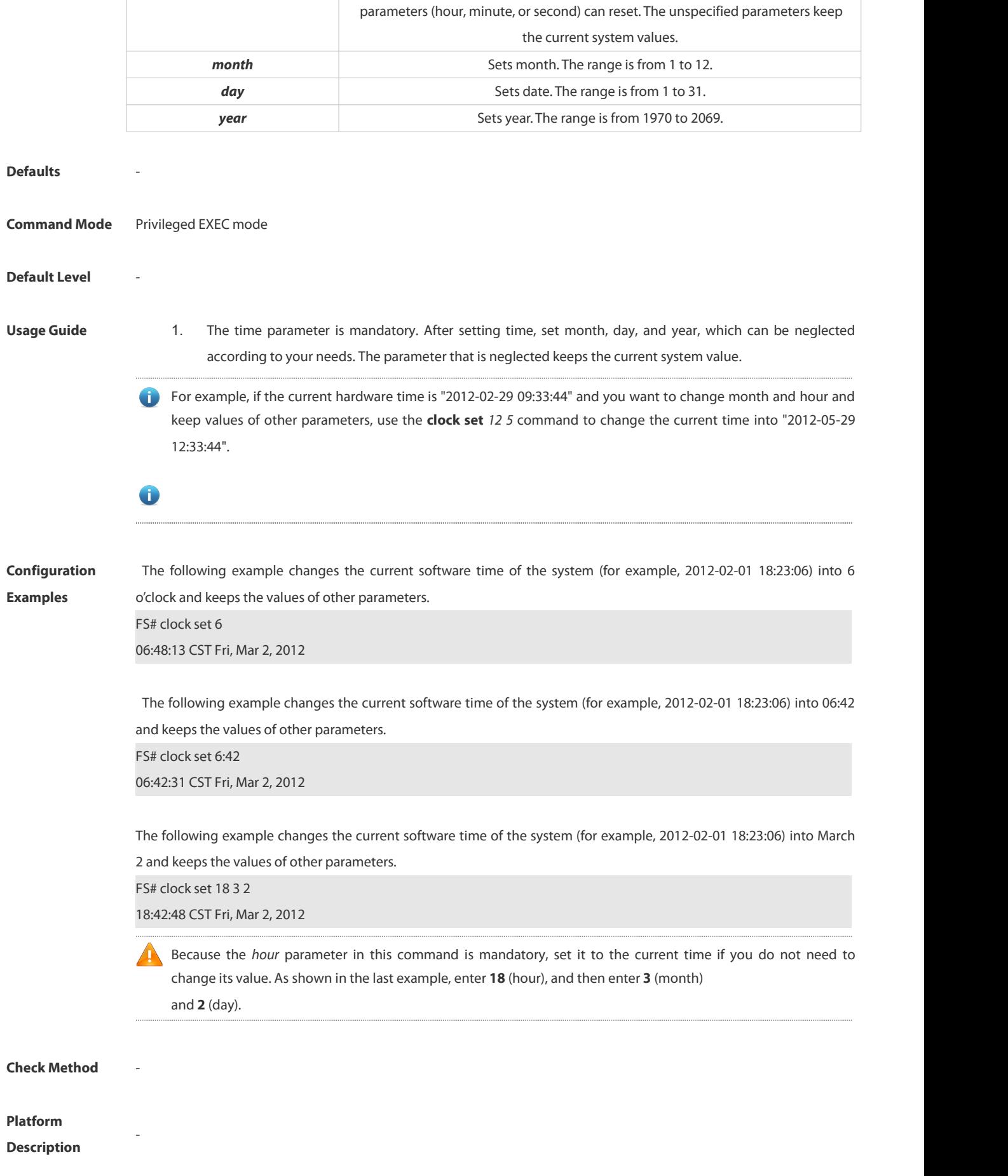

#### **1.5.4 clock summer-time**

Use this command to set the summer time.

**clock summer-time** *zone* **start** *start-month* [*week*|**last**]*start-date hh:mm* **end** *end-month* [*week*| **last**] *end-date hh:mm* [ **ahead** *hours-offset* [*minutes-offset* ]

Use this command to disable the summer time.

**no clock summer-time**

#### **Parameter**

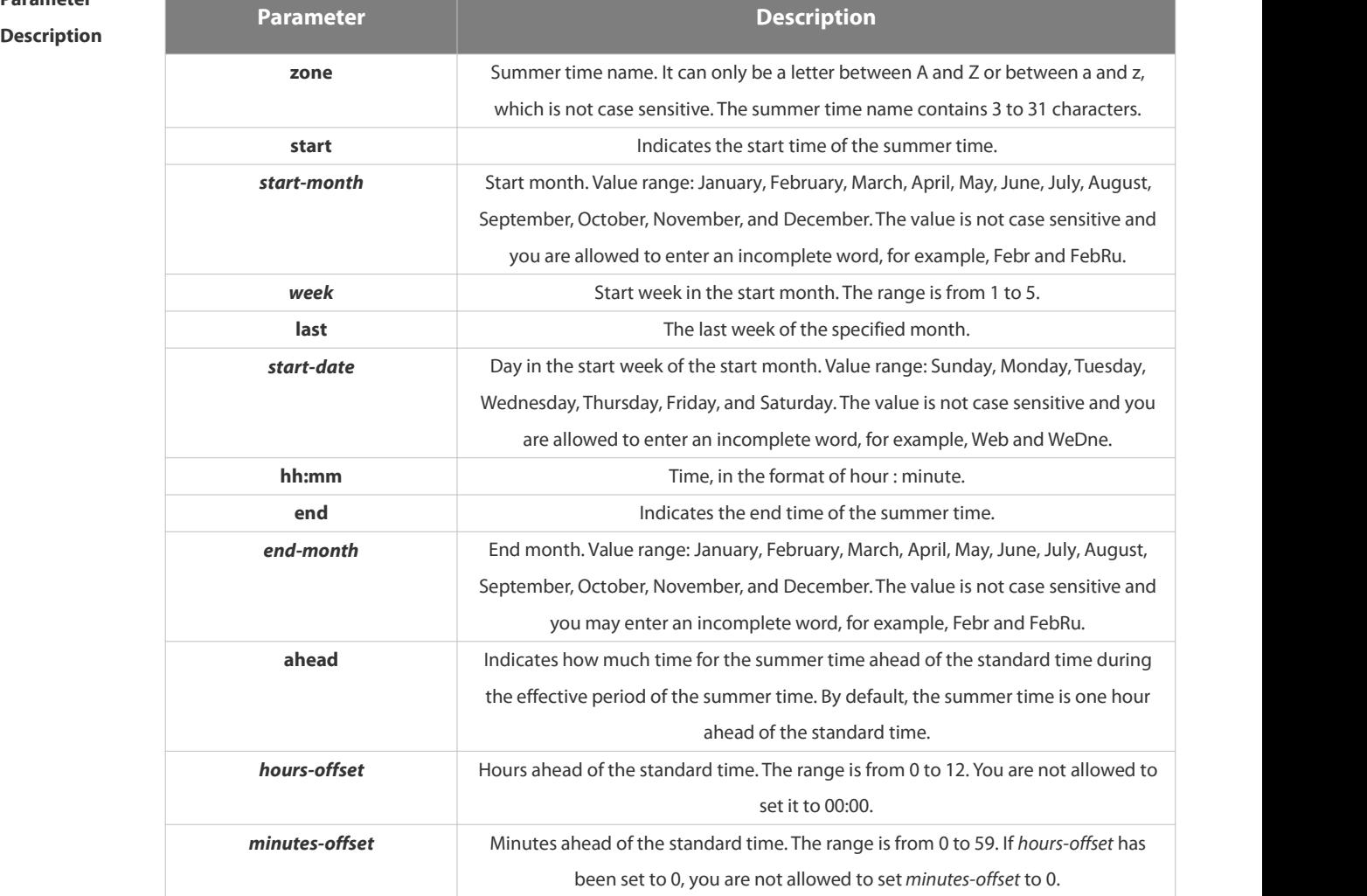

#### **Defaults**

**Command Mode** Global configuration mode

**Default** Level

**Usage Guide**

**Configuration** Assume that the time zone name of your living place is ABC and the standard time is 8:15 ahead of UTC, namely, Examples GMT+08:15. The summer time period starts from the first Saturday in February to the third Monday in May and the summer time is 01:20 ahead of the standard time. In this case, the summer time is 09:35 ahead of the UTC time, but non-summer time is still 08:15 ahead of the UTC time. FS(config)# clock timezone ABC 8 15 Set time zone name: ABC (GMT+08:15) FS(config)#show clock 16:39:16 ABC Wed, Feb 29, 2012

FS(config)#show calendar

#### 08:24:35 GMT Wed, Feb 29,2012

FS(config)# clock summer-time TZA start Feb 1 sat 2:00 end May 3 Monday 18:30 ahead 1 20 \*May 10 03:45:58: %SYS-5-CLOCKUPDATE: Set summer-time: TZA from February the 1st Saturday at 2:00 TO May the 3rd Monday at 18:30, ahead 1 hour 20 minute Set summer-time: TZA from February the 1st Saturday at 2:00 TO May the 3rd Monday at 18:30, ahead 1 hour 20 minute

FS# show clock 18:00:08 TZA Wed, Feb 29, 2012

# If the time is set to non-summer time, the time zone name is restored to ABC. FS#clo set 18 1 1 \*Jan 1 18:00:09: %SYS-5-CLOCKUPDATE: Set system clock: 18:00:09 ABC Sun, Jan 1, 2012 Set system clock: 18:00:09 ABC Sun, Jan 1, 2012 FS#show clock 18:00:12 ABC Sun, Jan 1, 2012

If the system uses the default summer time that is one hour ahead of the standard time, ahead and the parameters behind ahead can be neglected. For example, set the summer time to start from 2:00 a.m. of the first Sunday in April to 2:00 a.m. of the last Sunday in October and set the summer time to one hour ahead of the standard time. FS(config)#clo summer-time PDT start April 1 sunday 2:00 end October last Sunday 2:00 \*May 10 03:15:05: %SYS-5-CLOCKUPDATE: Set summer-time: PDT from April the 1st Sunday at 2:00 TO October the last Sunday at 2:00, ahead 1 hour Set summer-time: PDT from April the 1st Sunday at 2:00 TO October the last Sunday at 2:00, ahead 1 hour

The following example disables summer time. FS(config)#no clock summer-time \*Jan 1 18:01:09: %SYS-5-CLOCKUPDATE: Set no summer time.<br>Set no summer time.

**Check Method** -

#### **Platform**

**Description**

#### **1.5.5 clock timezone**

Use this command to set the time zone. **clock timezone** [*name hours-offset* [*minutes-offset* ]]

Use this command to remove the time zone settings.

#### **no clock timezone**

-

**Parameter**

**Description Parameter Description** *name* Time zone name. It can only be a letter between A and Z or between a and z, which
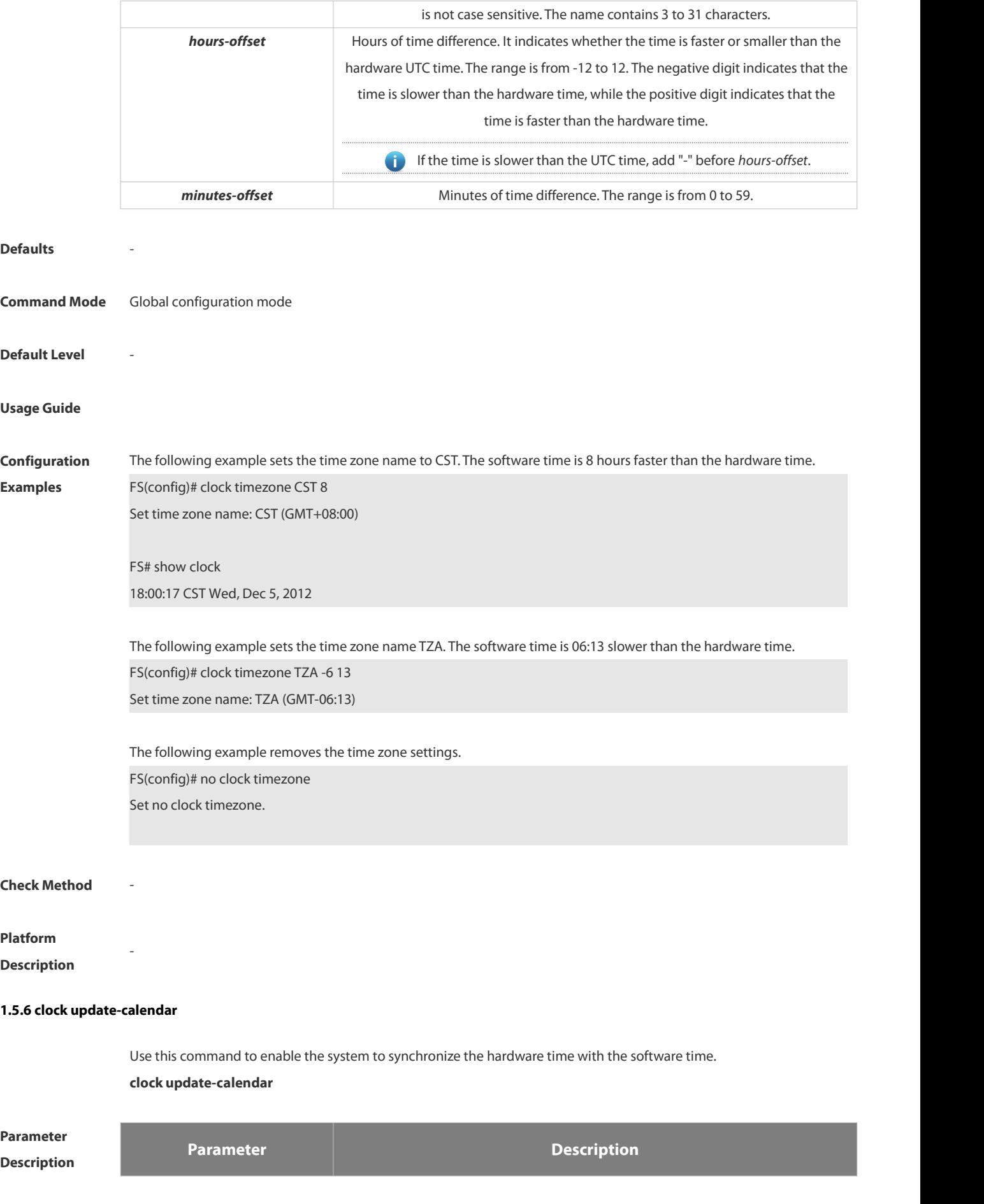

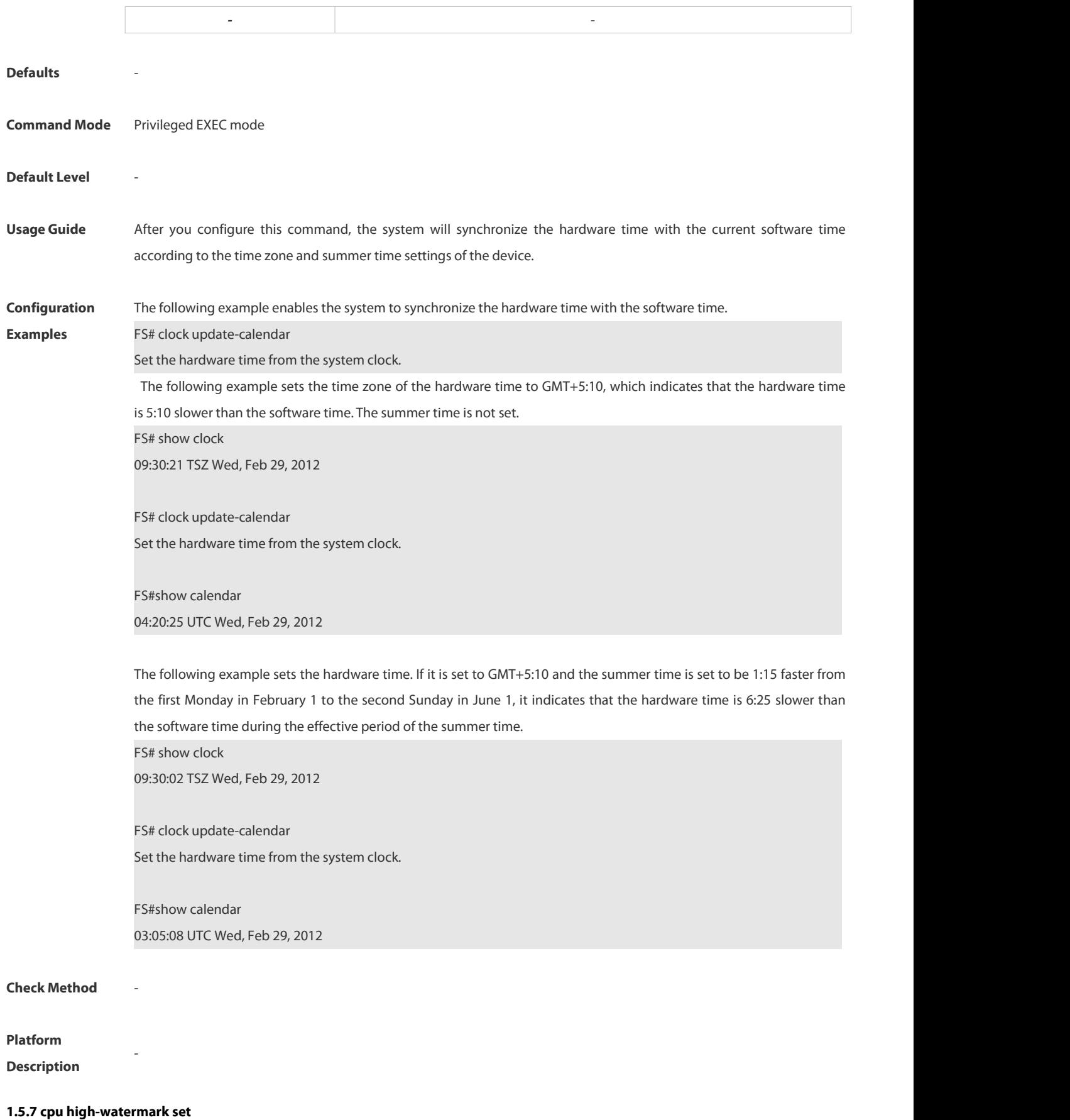

Use this command to set the watermark range of the CPU usage of the control core and enable CPU usage monitoring.

www.fs.com and the control of the control of the control of the control of the control of the control of the control of the control of the control of the control of the control of the control of the control of the control

**cpu high-watermark set** [ [ **up** *up-value* ] [ **down** *down-value* ] ]

Use this command to disable CPU usage monitoring. **no cpu high-watermark set**

Use this command to restore the default settings.

**default cpu high-watermark set**

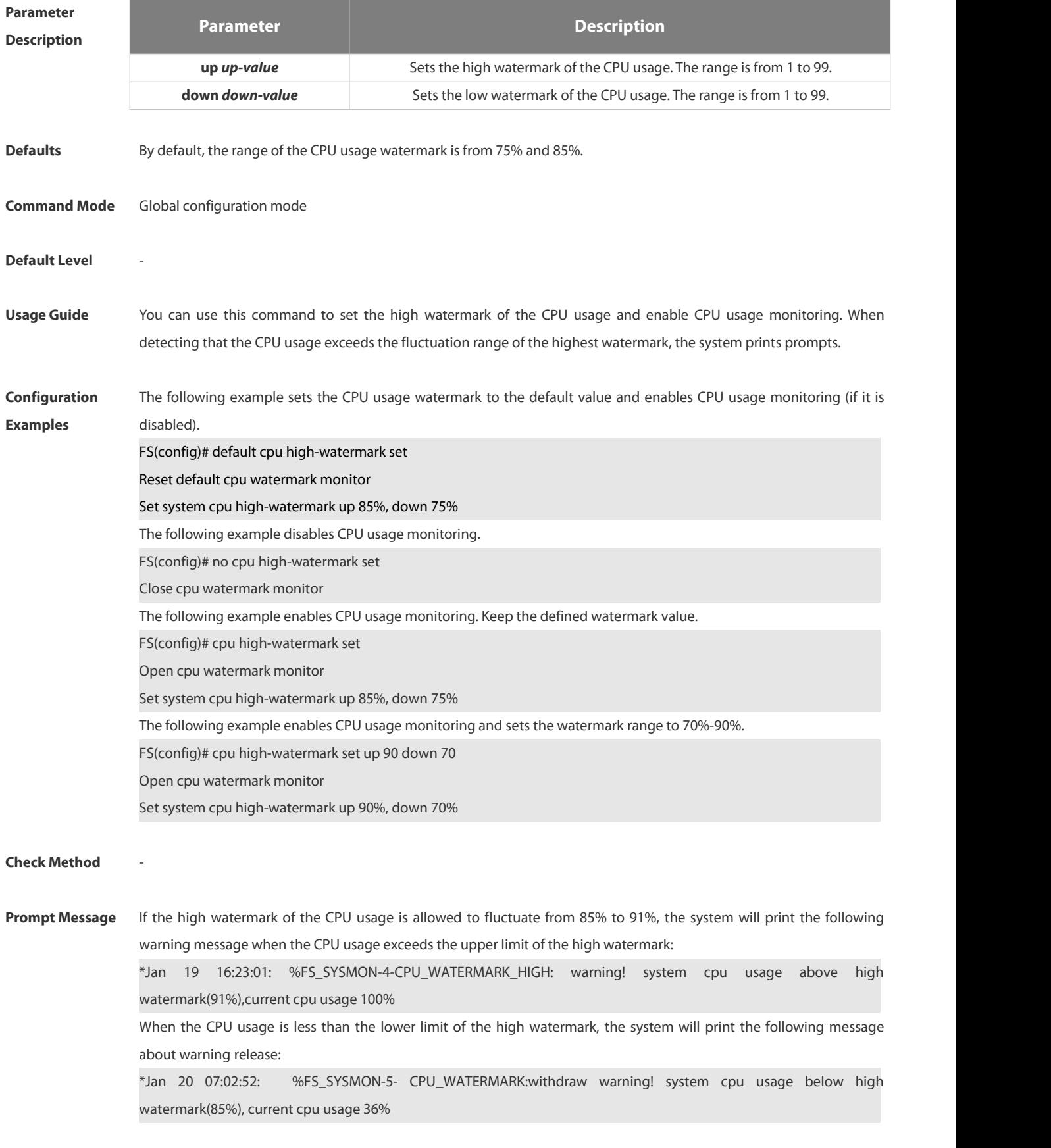

# **Platform** -

# **Description**

## **1.5.8 memory history clear**

Use this command to clear the history of the memory usage. **memory history clear** [ **one-forth | half | all** ]

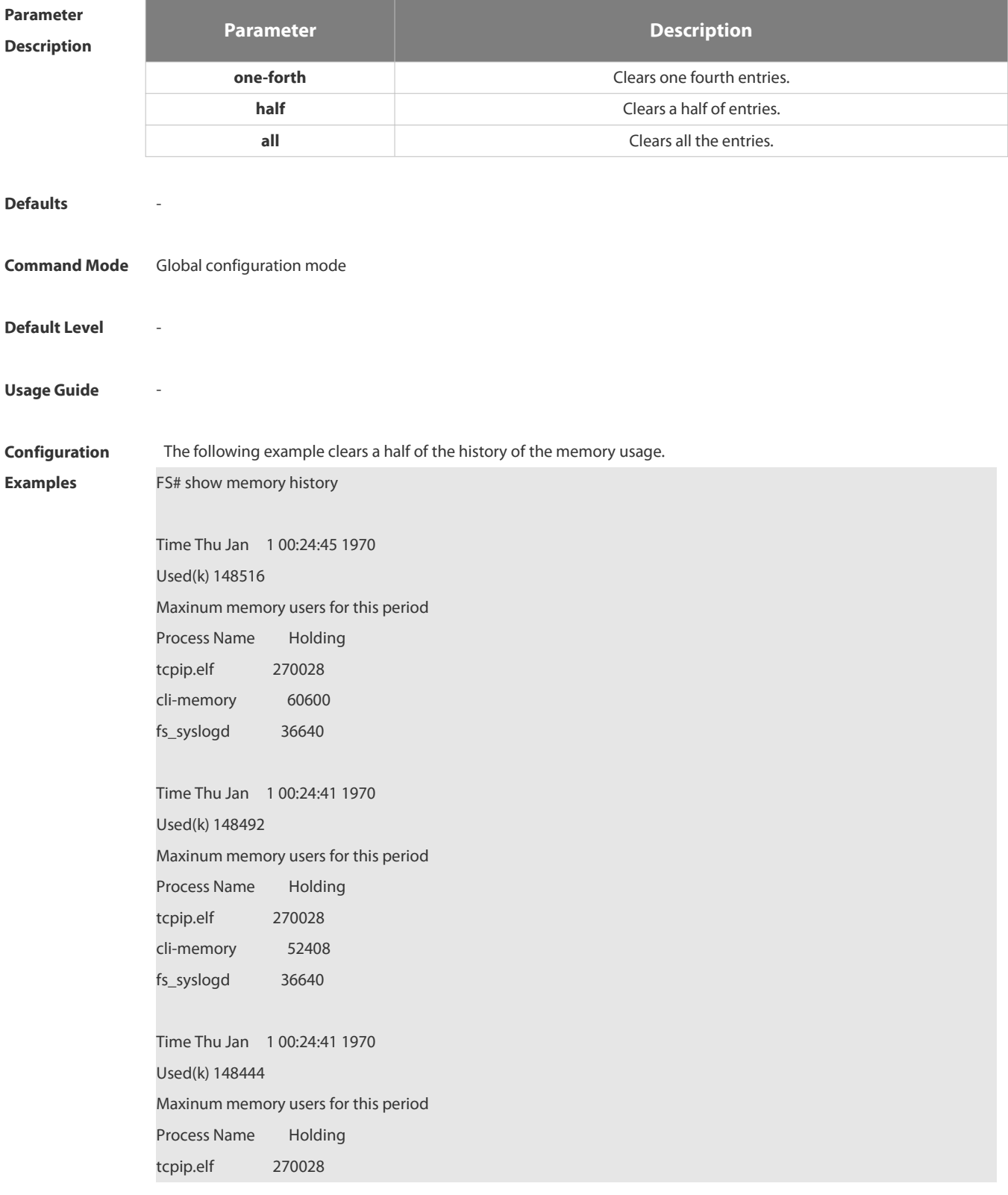

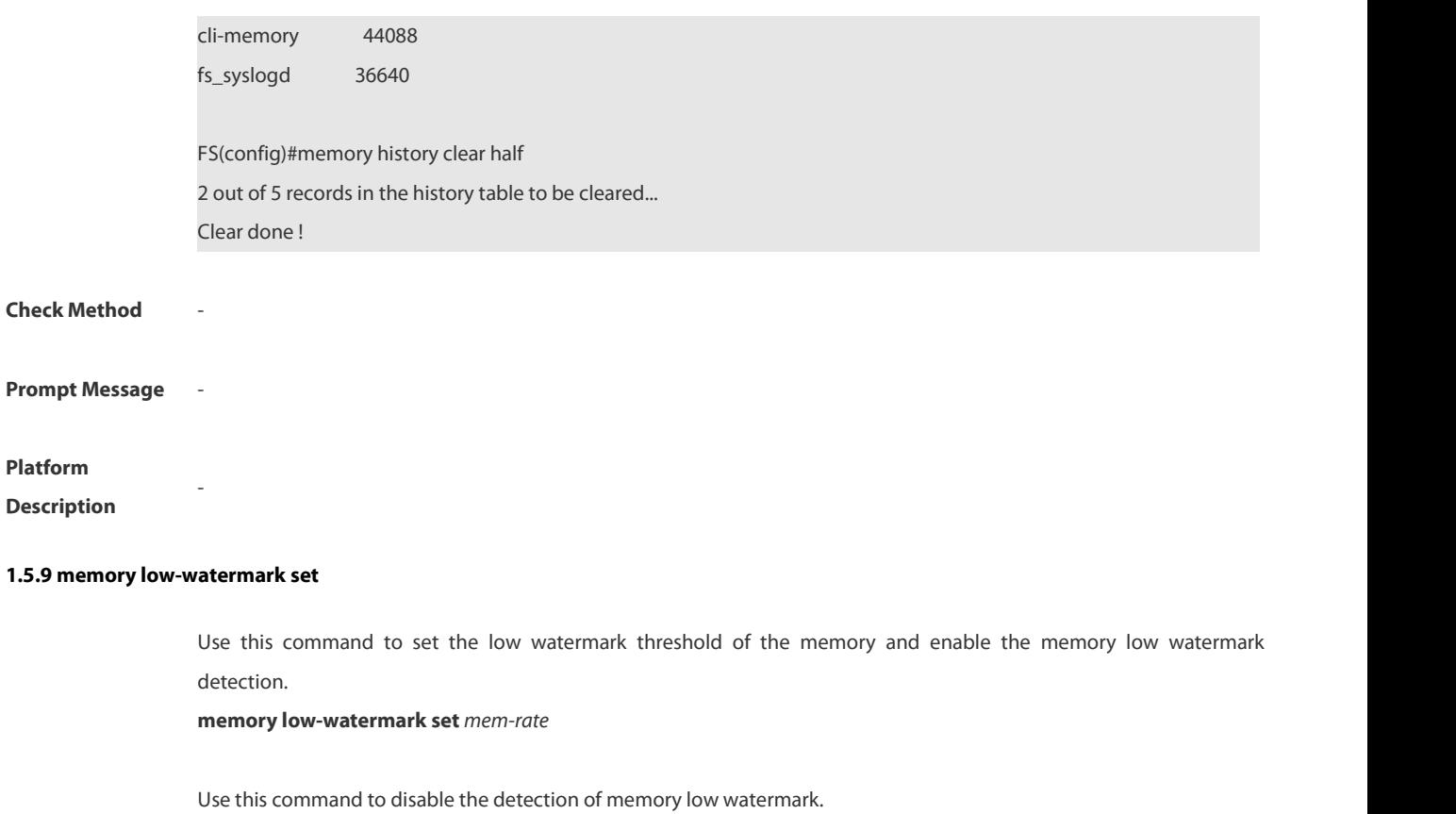

**no memory low-watermark set**

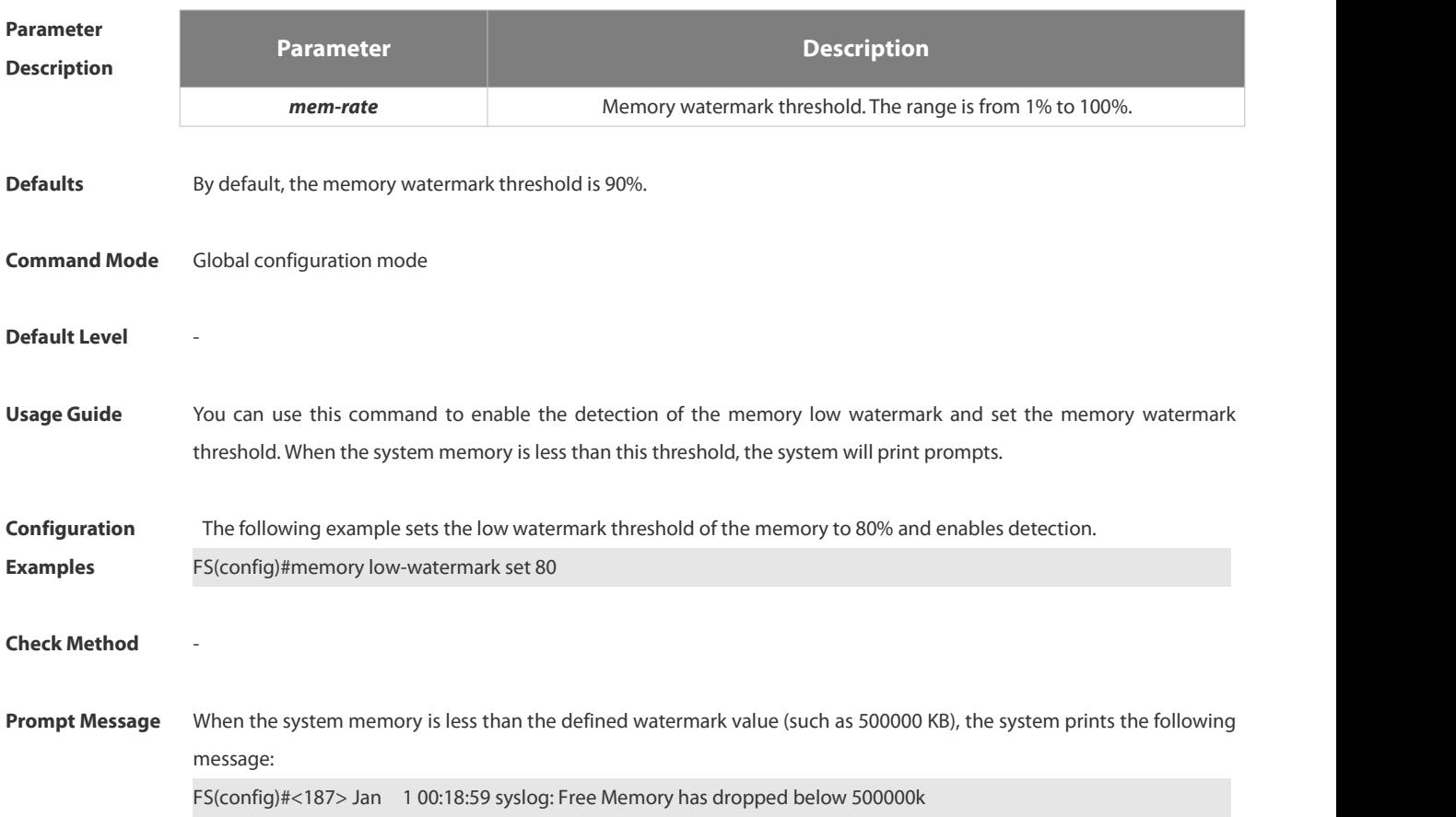

-

# **Platform**

# **Description**

# **1.5.10 reload**

Use this command to reload the device.

**reload** [ **at** { *hour* [ :*minute* [ :*second* ] ] } [ *month* [ *day* [ *year* ]] ]

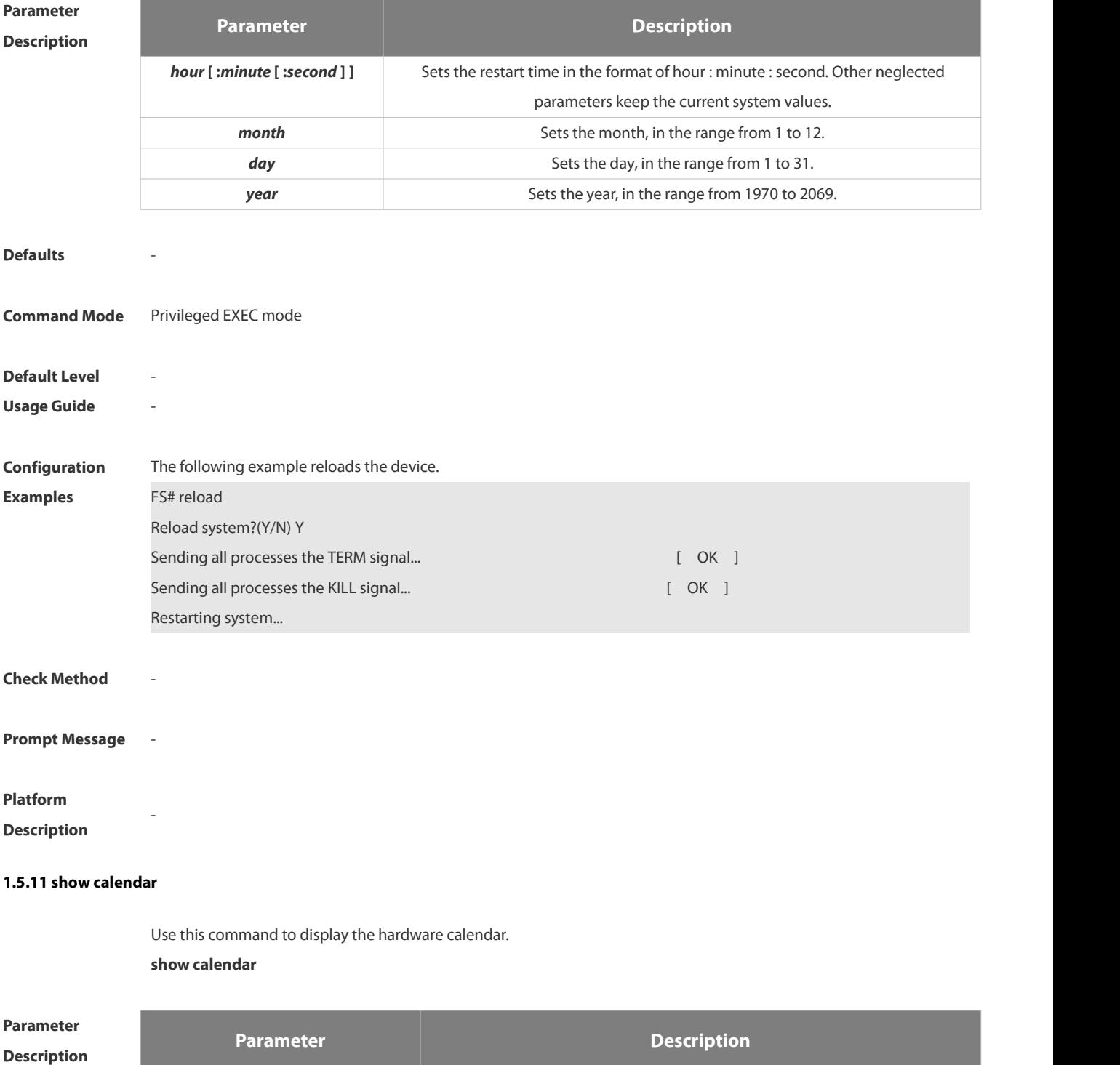

*-* -

www.fs.com 111

FS

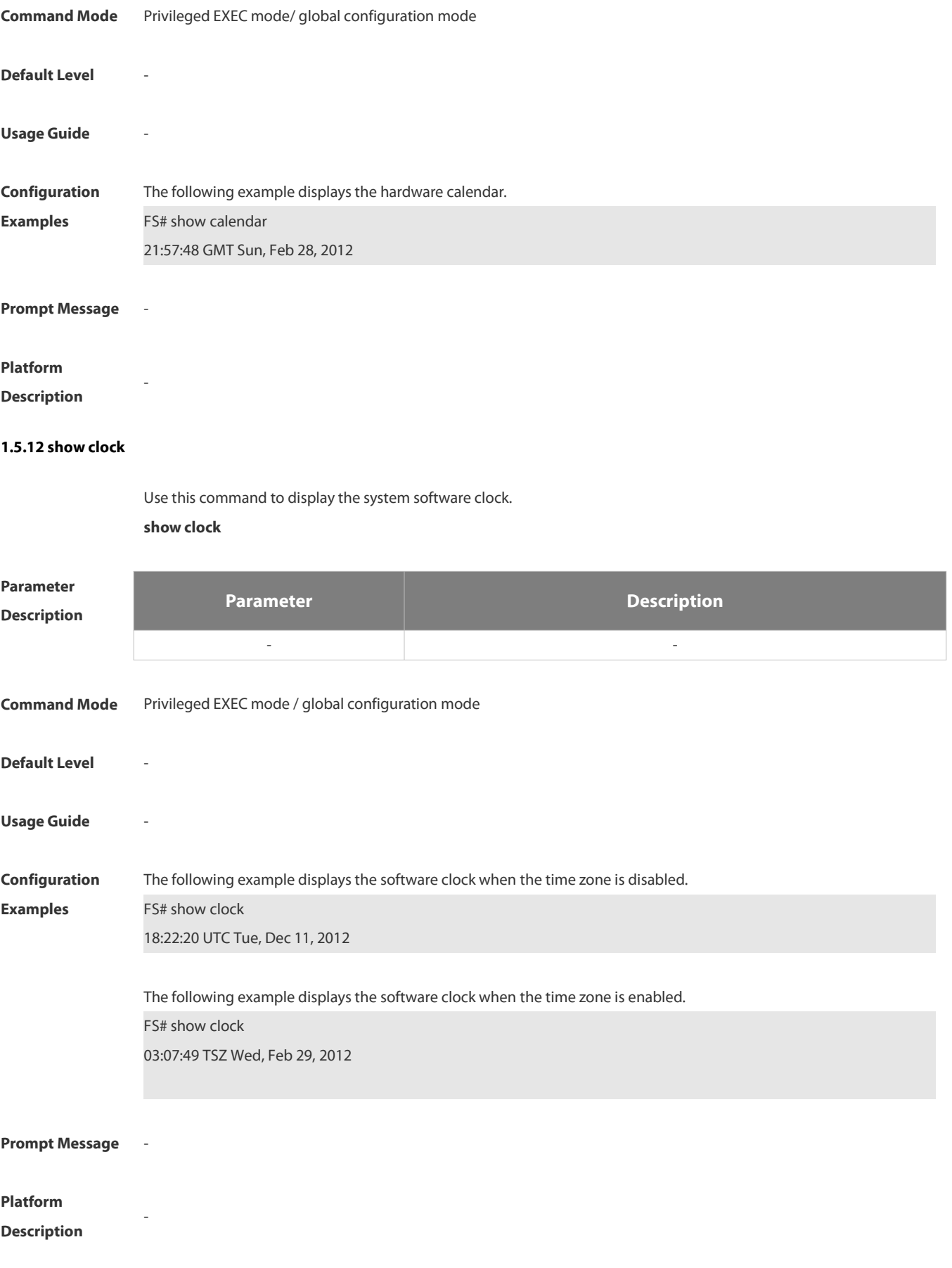

# **1.5.13 show cpu**

Use this command to display the information on the system task running on the control core instead of the non-virtual core.

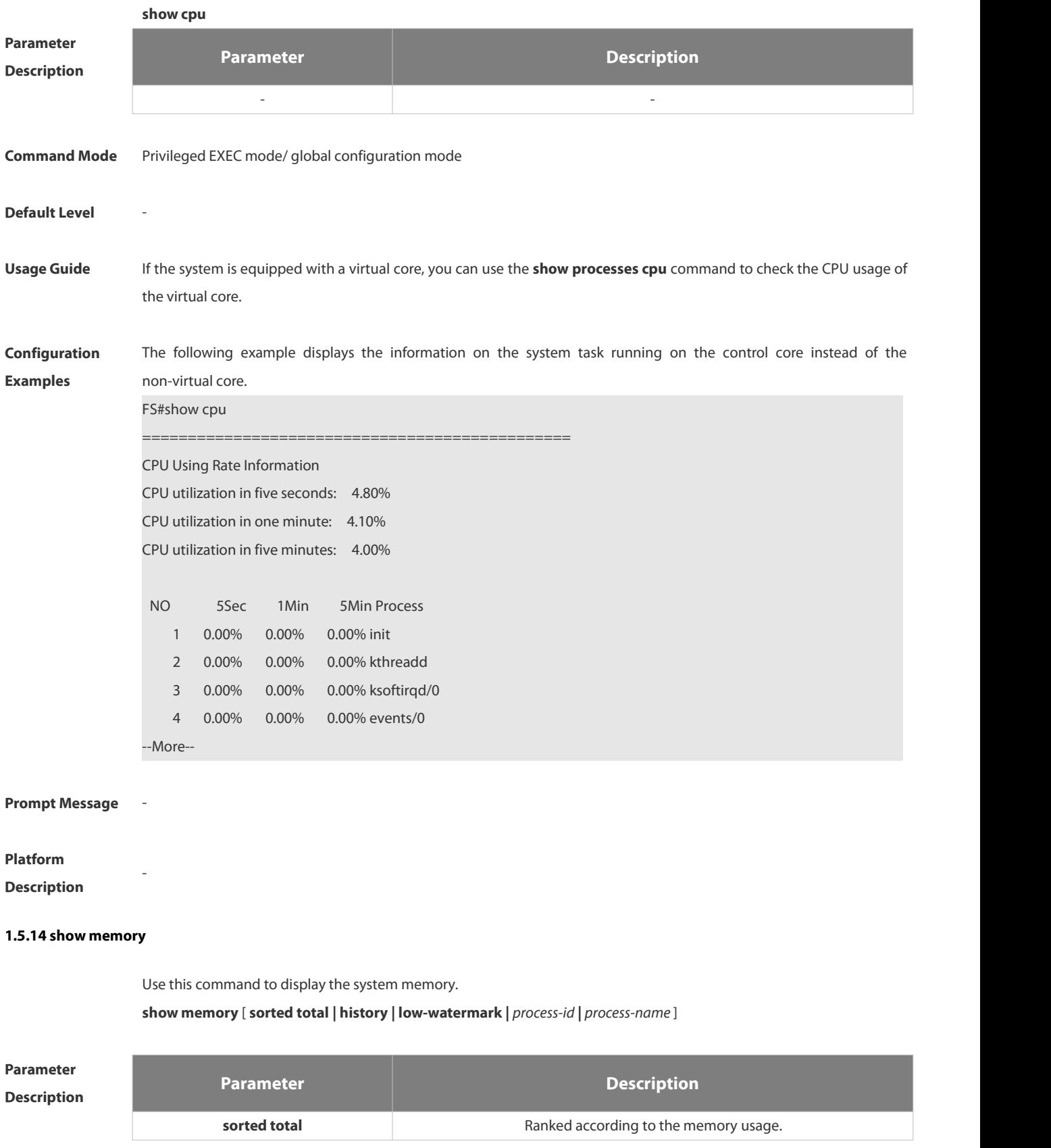

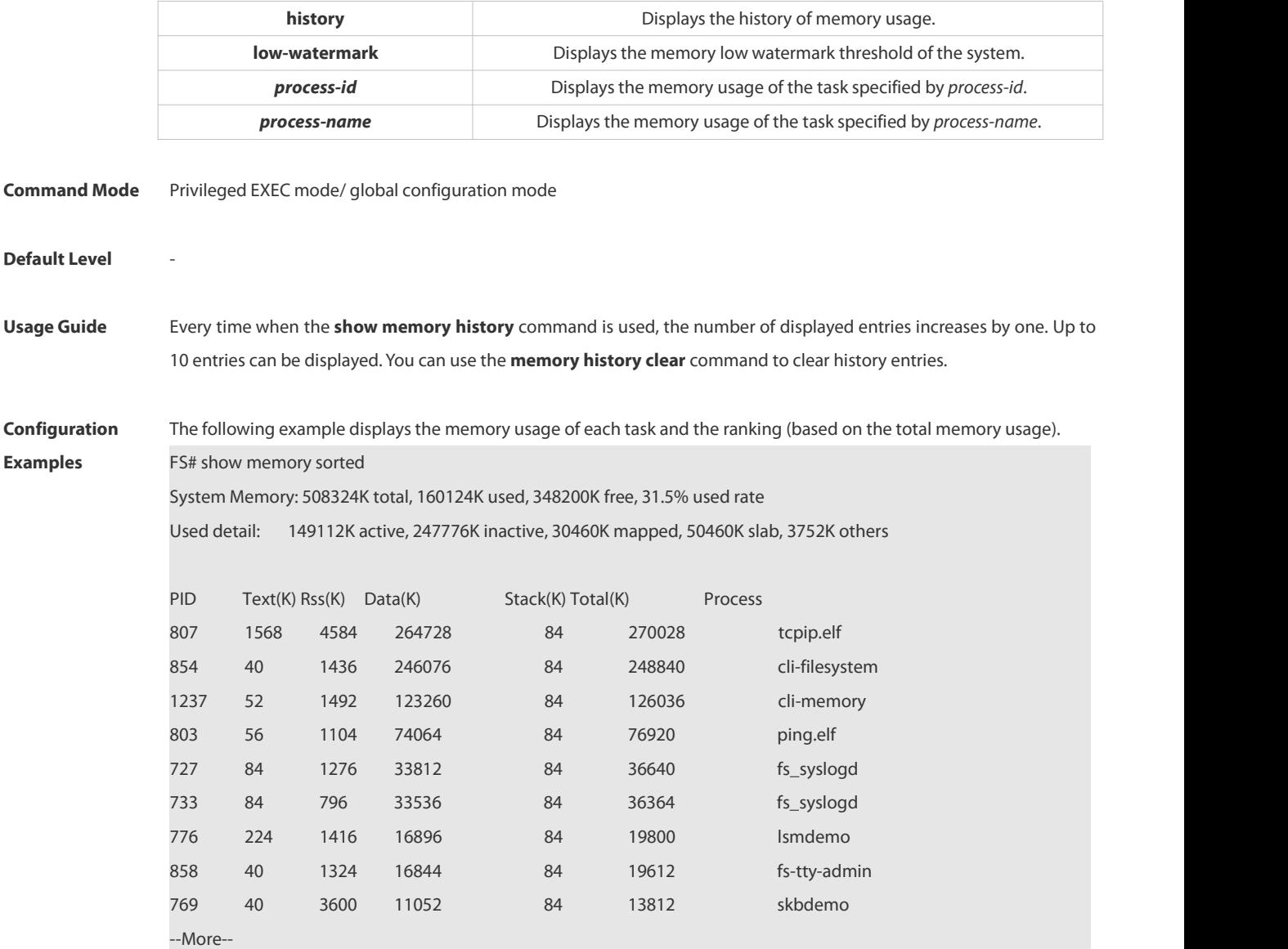

Description of some keywords in the command:

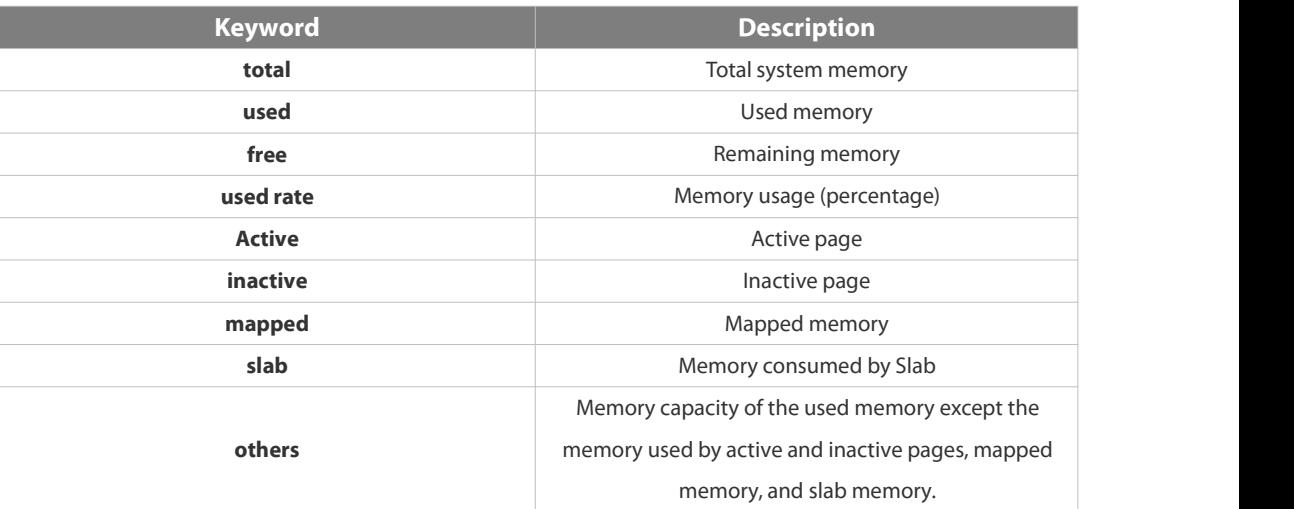

Description of the displayed information on each task:

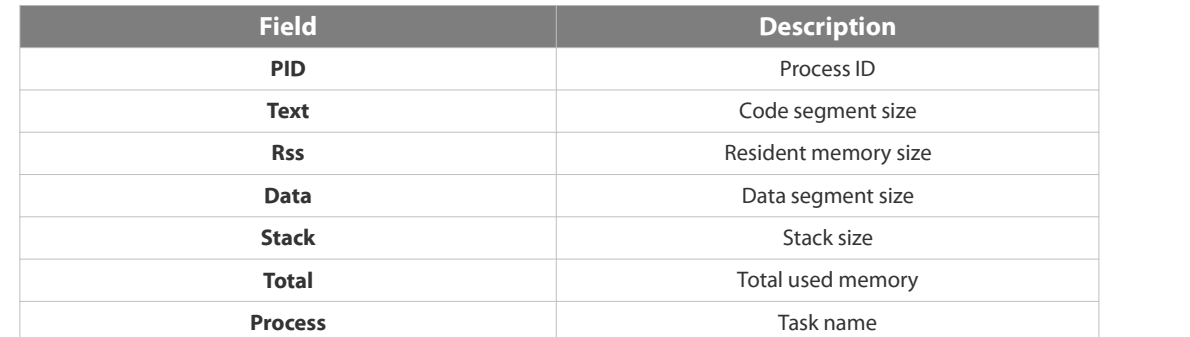

# **Prompt Message** -

#### **Platform**

**Description**

## **1.5.15 show pci-bus**

Use this command to display the information on the device mounted to the PCI bus.

## **show pci-bus**

-

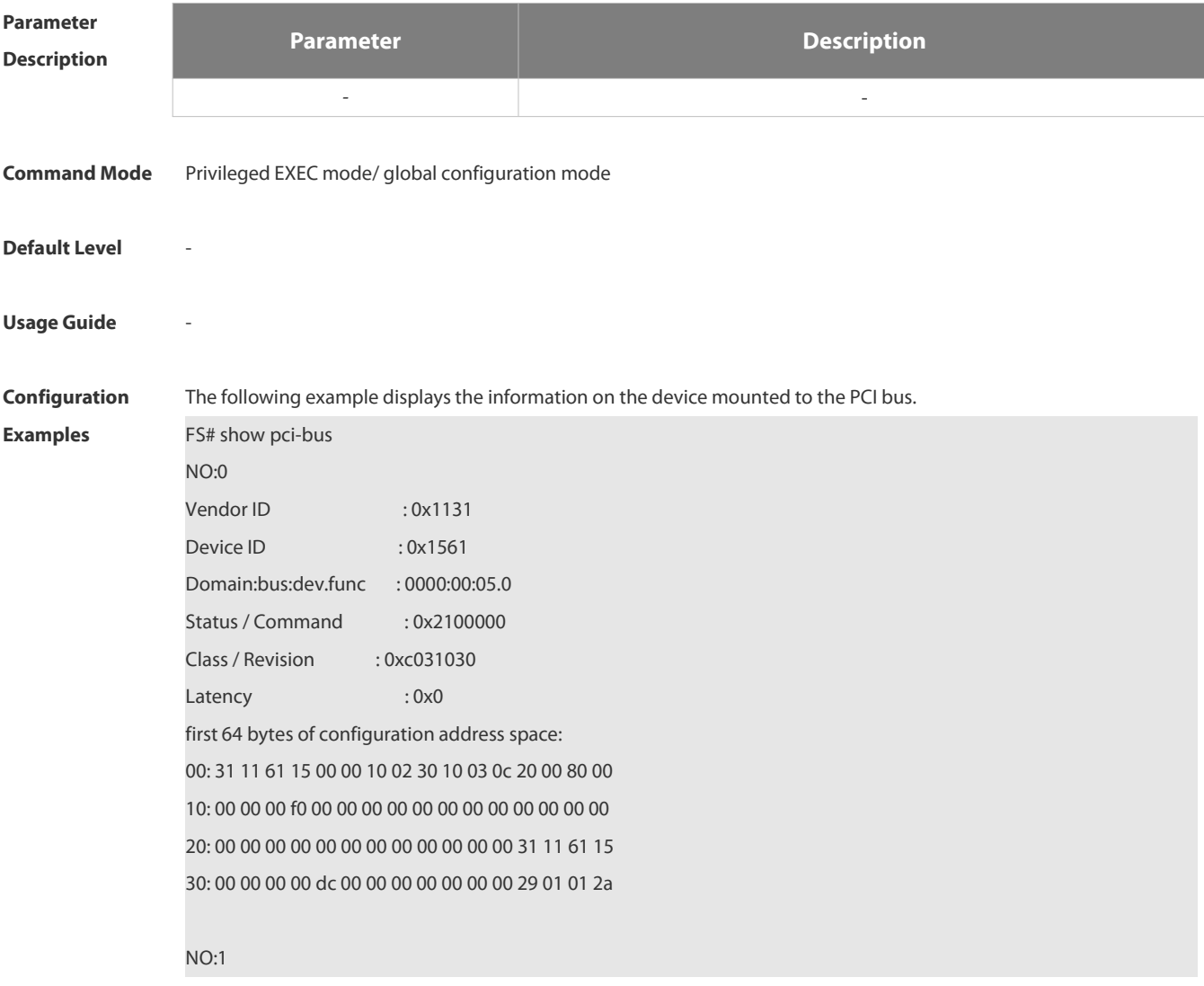

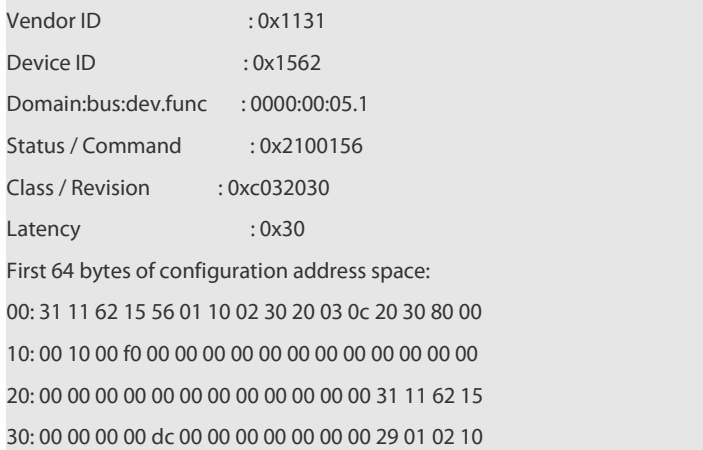

## **Prompt Message**

#### **Platform**

## **Description**

# **1.5.16 show processes cpu**

-

Use this command to display system task information.

**show processes cpu** [ **history** [ **table** ] | [ **5sec | 1min | 5min | 15min** ] [ **nonzero**]]

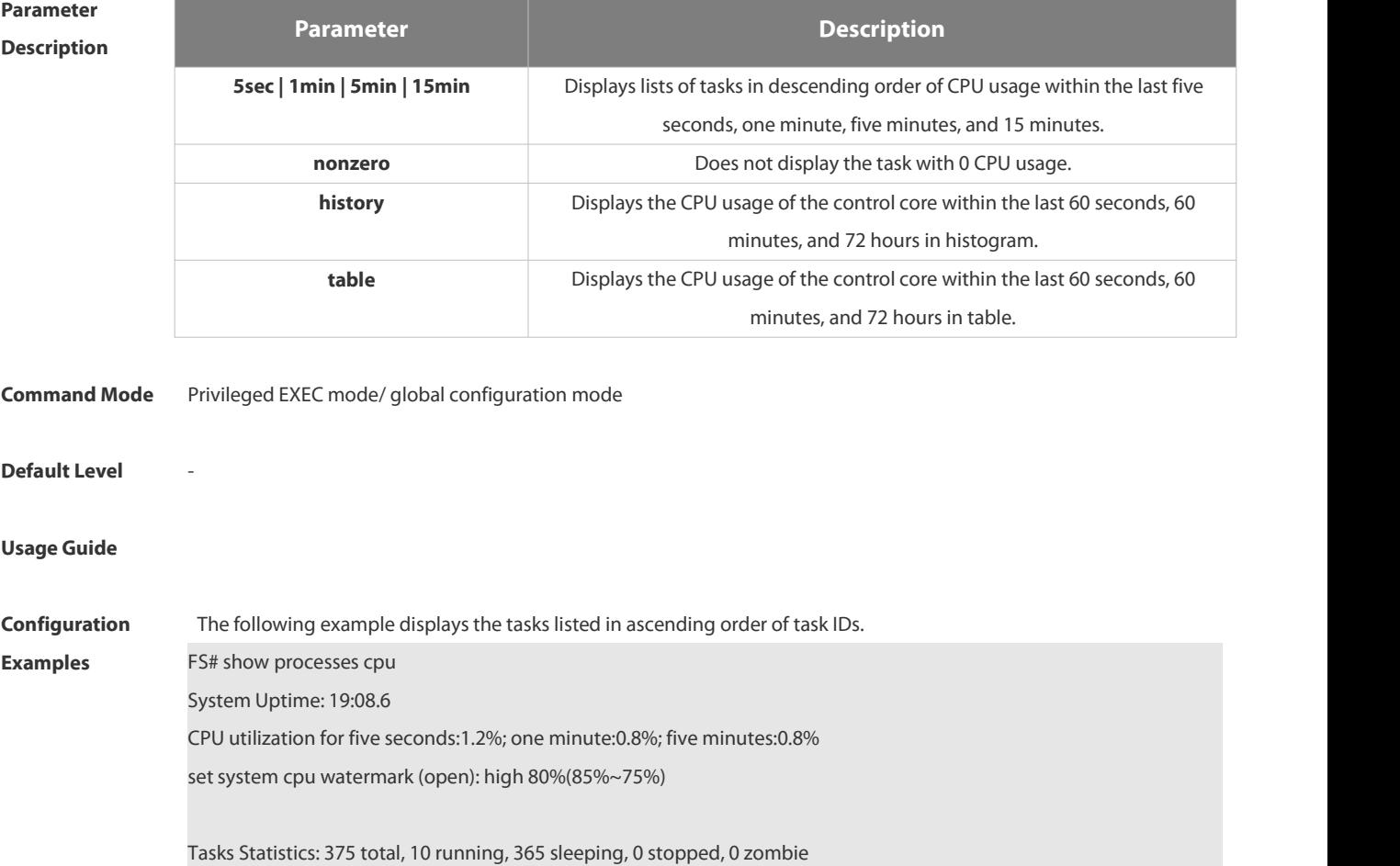

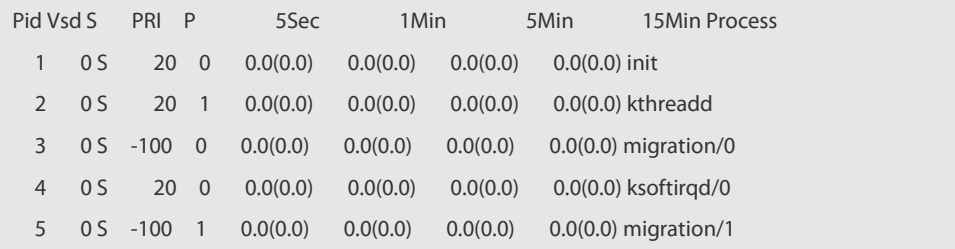

#### --More--

The following example displays the tasks listed in ascending order of task IDs without displaying the tasks with 0 CPU usage within 15 minutes.

## FS# show processes cpu nonzero

Description of the information displayed in this command:

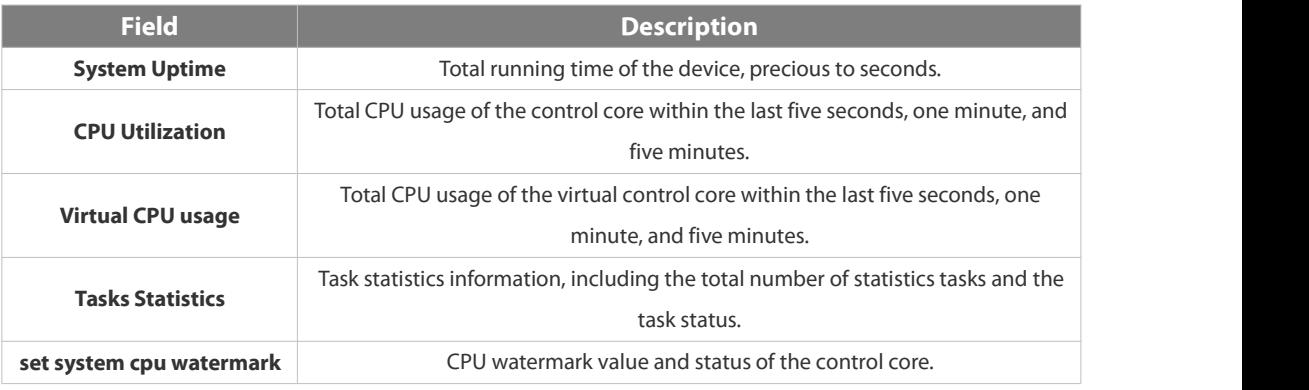

The task running statuses are listed below:

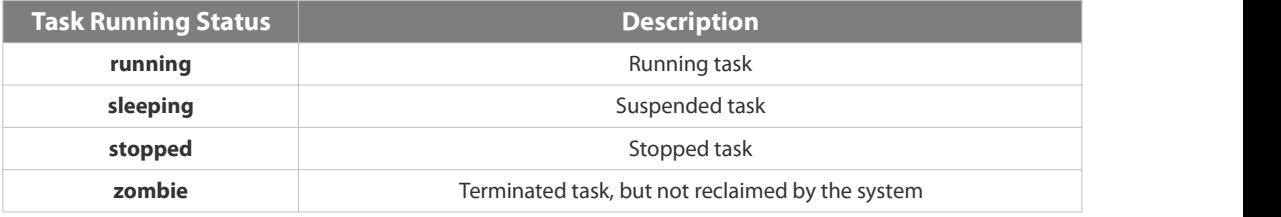

Description of each task:

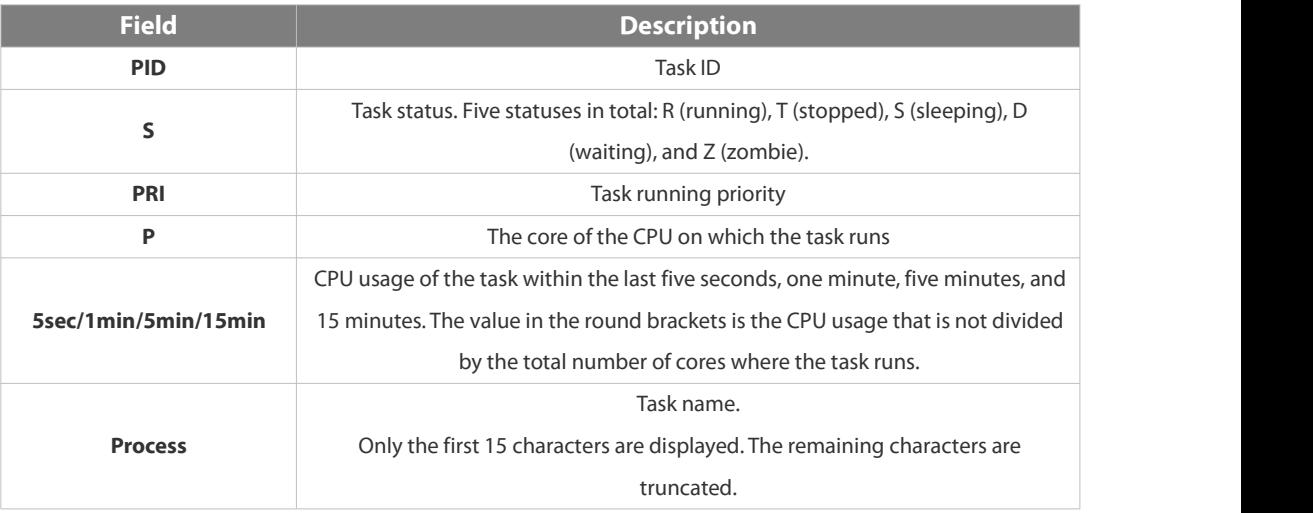

The following example displays the CPU usage in ascending order of task IDs and only the processes with non-zero CPU usage within 15 minutes are displayed.

FS #show processes cpu nonzero

The following example displays the CPU usage in descending order within five seconds and the tasks with zero CPU usage within one second are not displayed.

FS #show processes cpu 5sec nonzero

The following example displays the CPU usage of the control core in histograms within the last 60 seconds, 60 minutes, and 72 hours.

The first histogram displays the CPU usage of the control core within 300 seconds. Every segment in the x-coordinate is five seconds, and every segment in the y-coordinate is 5%. The symbol "\*" indicates the CPU usage at the last specified second. In other words, the first segment on the x-coordinate nearest to 0 is the CPU usage in the last five seconds, measured in %.

The second histogram displays the CPU usage of the control core within the last 60 minutes, measured in %. Every segment on the x-coordinate is 1 minute.

The third histogram displays the CPU usage of the control core within the last 72 hours, measured in %. Every segment on the x-coordinate is 1 hour.

#### Example:

FS#show processes cpu history

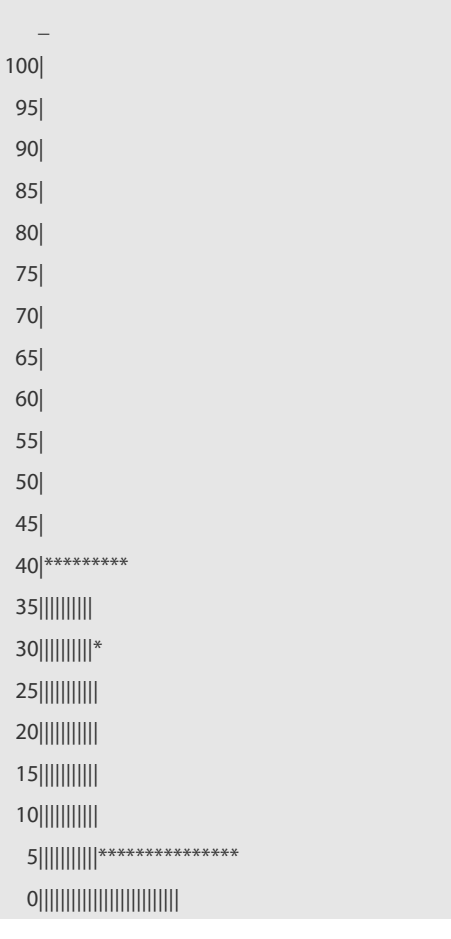

system cpu percent usage(%) [last 300 second]

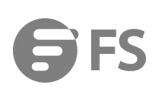

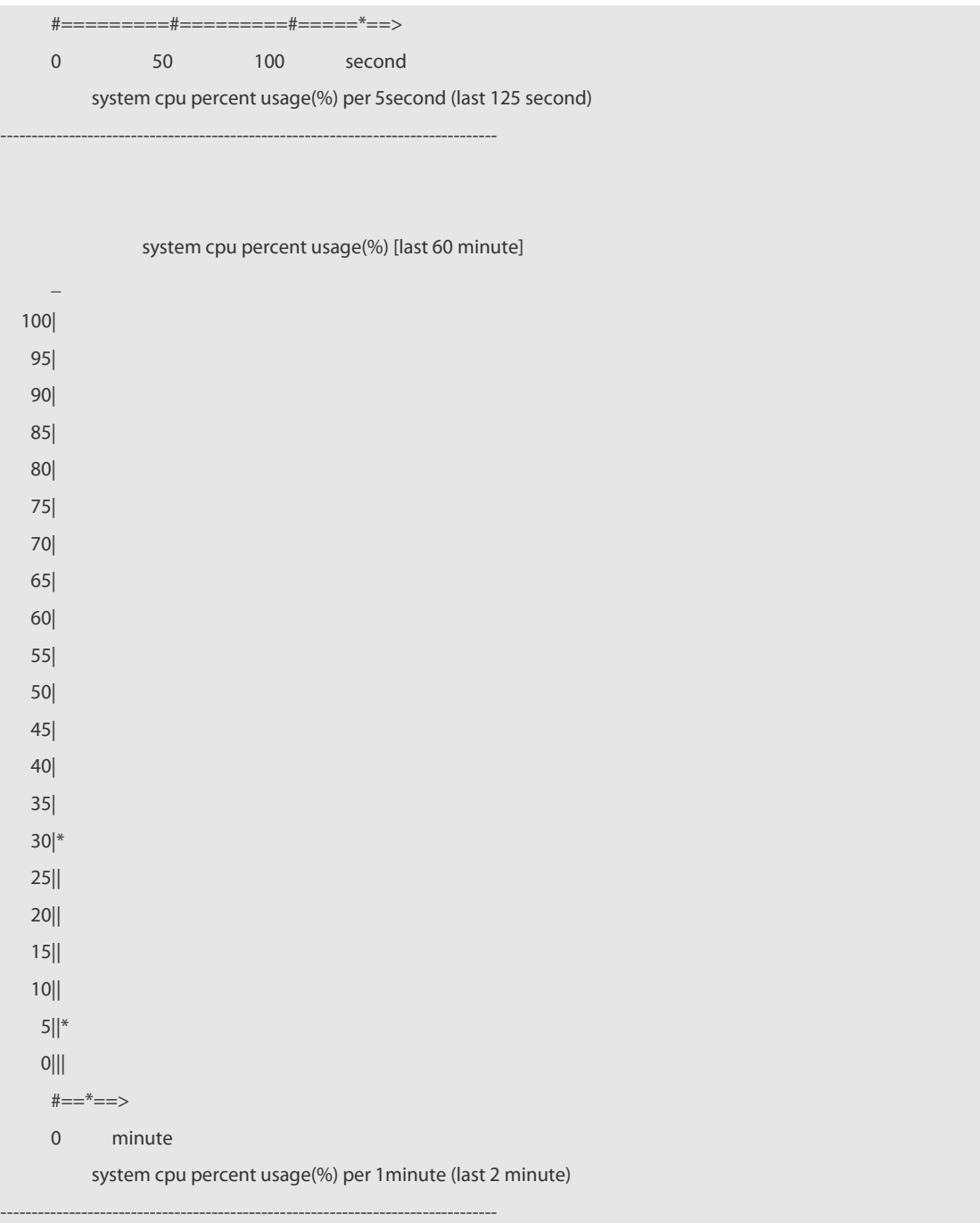

The following example displays the CPU usage of the core 0 in tables within the last 60 seconds, 60 minutes, and 72 hours.

The first table lists the CPU usage within 300 seconds. The first cell indicates the CPU usage within the last five seconds. The second table lists the CPU usage within the last 60 minutes, measured in %. The two adjacent cells show the CPU usage measured at an interval of one minute.

The third table lists the CPU usage within the last 72 hours, measured in %. The two adjacent cells show the CPU usage measured at an interval of one hour.

Example:

FS #show processes cpu history table

system cpu percent usage(%) [last 300 second]

#------------------------------------------------------------------------------#

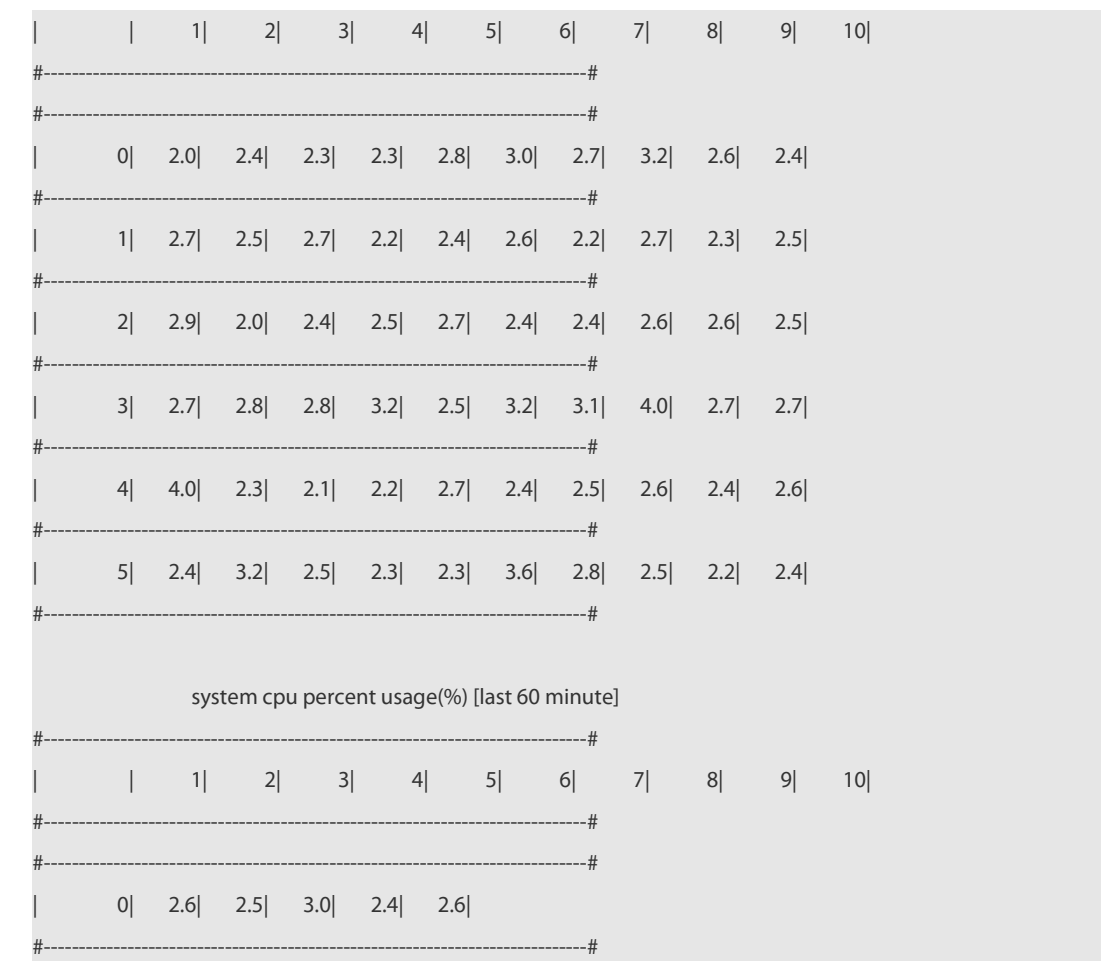

# **Prompt Message** -

#### **Platform**

**Description**

## **1.5.17 show processes cpu detailed**

-

Use this command to display the details of the specified task. **show processes cpu detailed** { *process-id* | process-*name* }

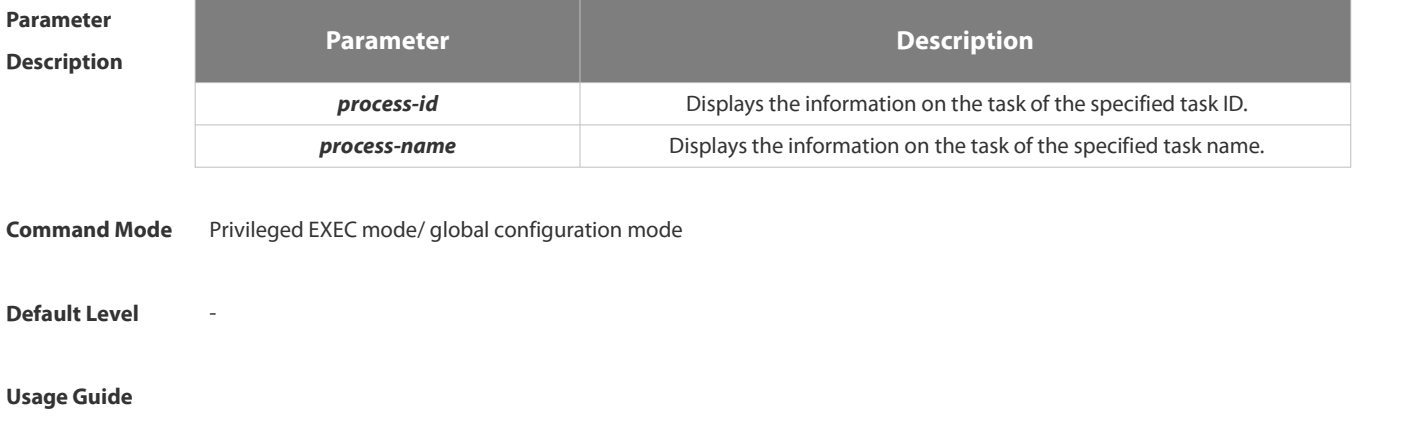

**Configuration** The following example displays the information on the task of the specified task name.<br>**Examples FS#** show processes cpu detailed demo

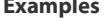

Process Id : 1820 Process Name : demo Vsdid : 0 Process Ppid : 1 State : R(running) On CPU : 0

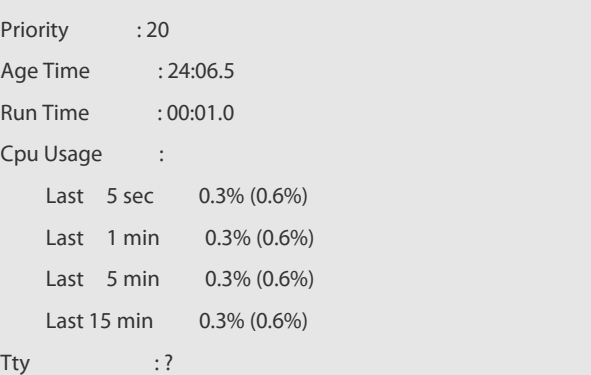

Code Usage: 209.6 KB. If the specified task name is not unique, the system displays the following message:

FS# show processes cpu detailed demo duplicate process, choose one by id not name. name: demo, id: 1089, state: S(sleeping) name: demo, id: 1091, state: R(running) process name: monitor\_procps, do NOT exist, or NOT only one. Description of the displayed information:

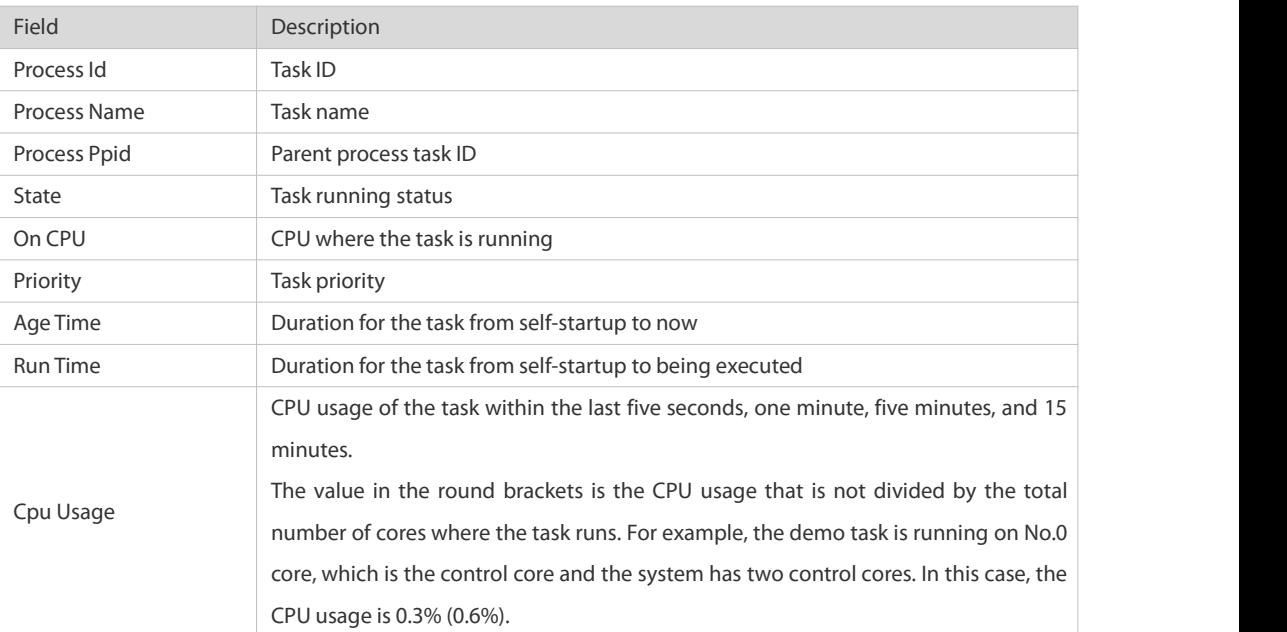

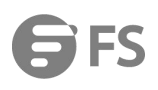

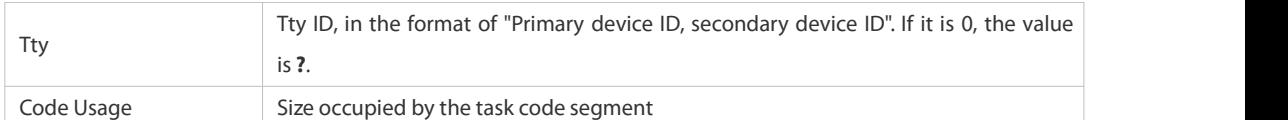

The following example displays the information on the task of the specified task ID.

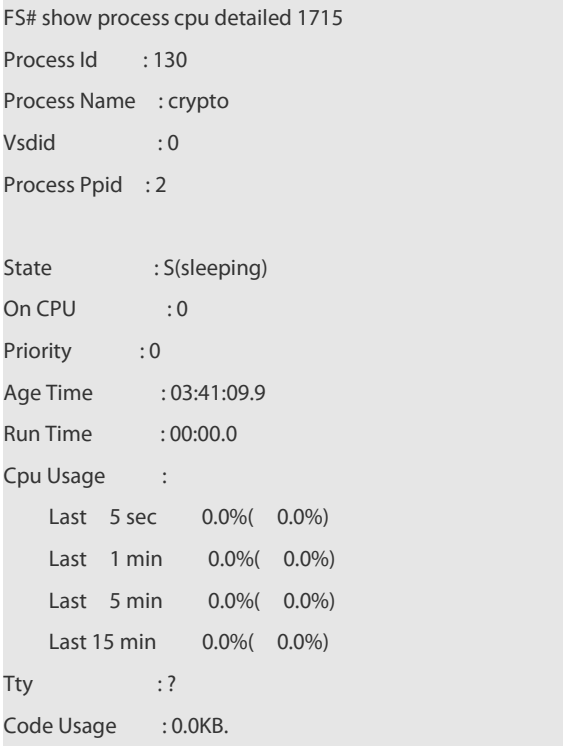

#### **Prompt Message** -

#### **Platform**

**Description**

## **1.5.18 show reboot-reason**

-

Use this command to display the reboot reason.

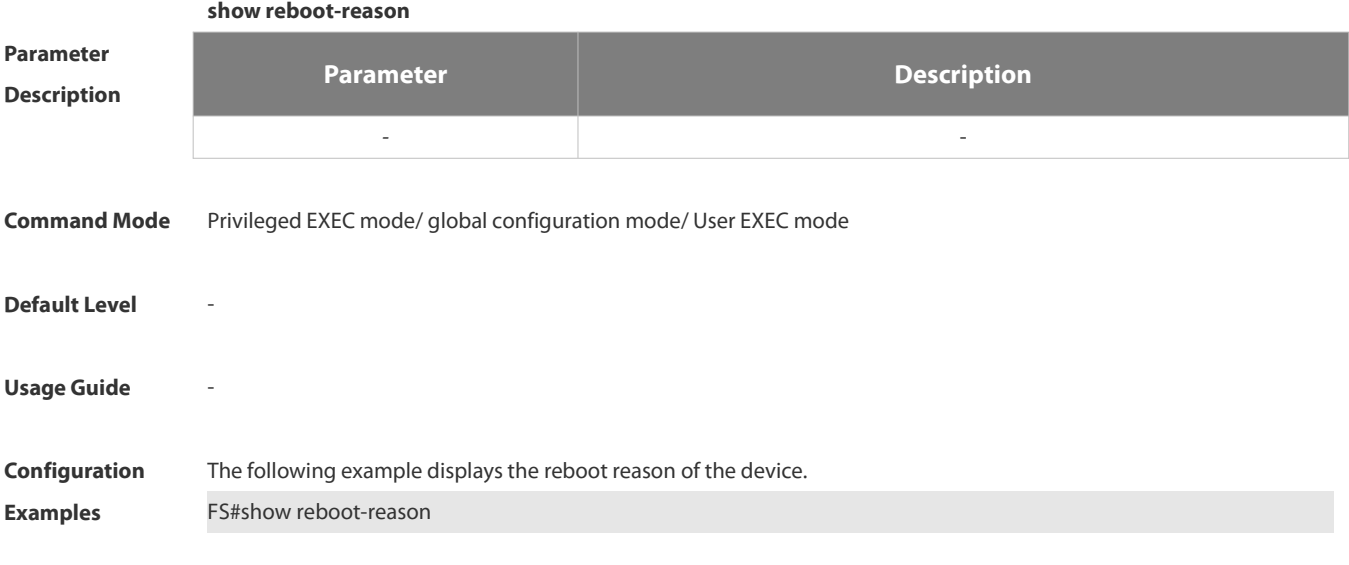

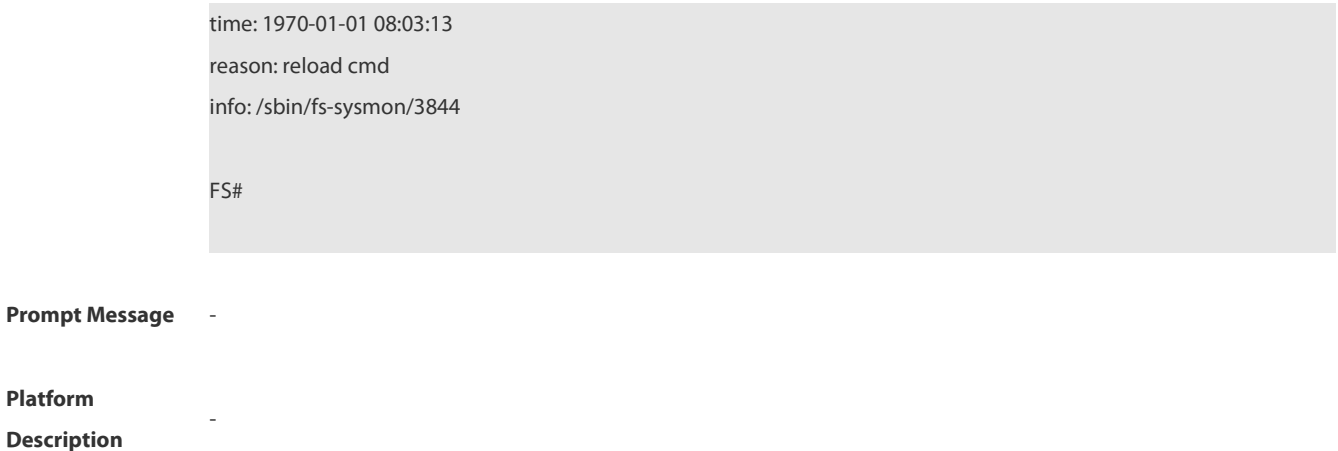

# **1.5.19 show version**

Use this command to display the system version information.

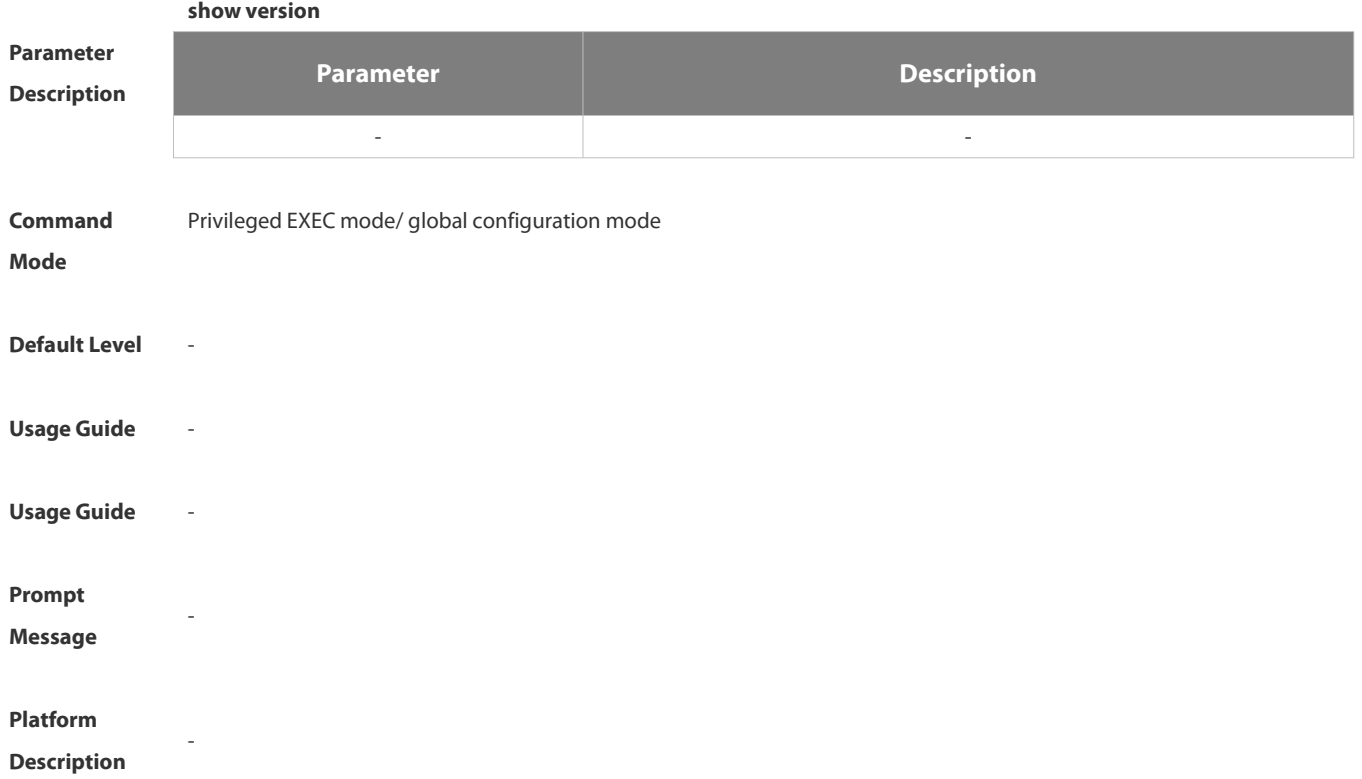

# **1.6 Time Range Commands**

#### **1.6.1 absolute**

Use this command to configure an absolute time range. **absolute** { [ **star**t *time date* ] [ **end** *time date* ] }

Use the **no** form of this command to remove the absolute time range. **no absolute**

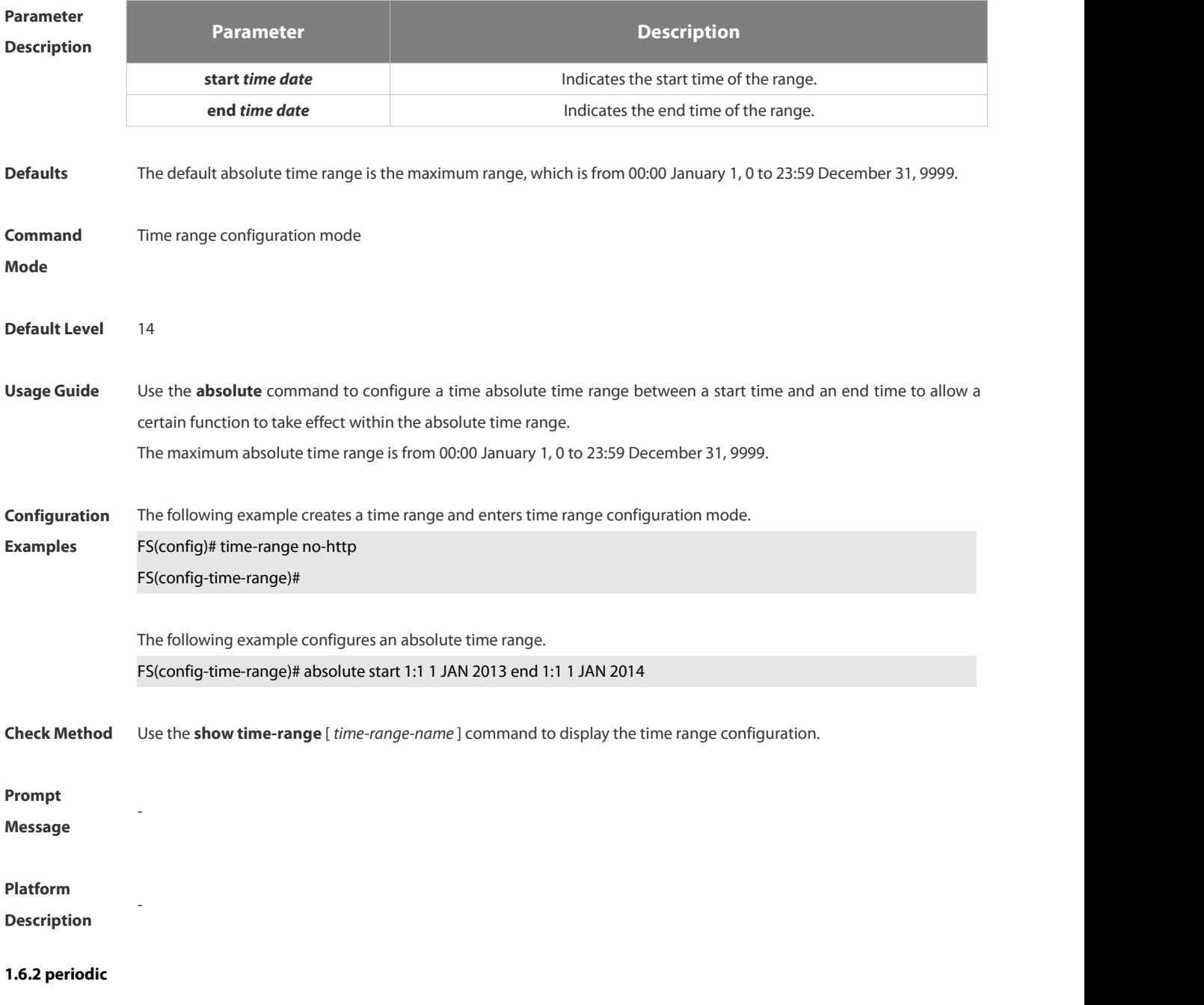

Use this command to configure periodic time.

**periodic** *day-of-the-week time* **to** [ *day-of-the-week* ] *time*

Use the **no** form of this command to remove the configured periodic time. **no periodic** *day-of-the-week time* **to** [ *day-of-the-week* ] *time*

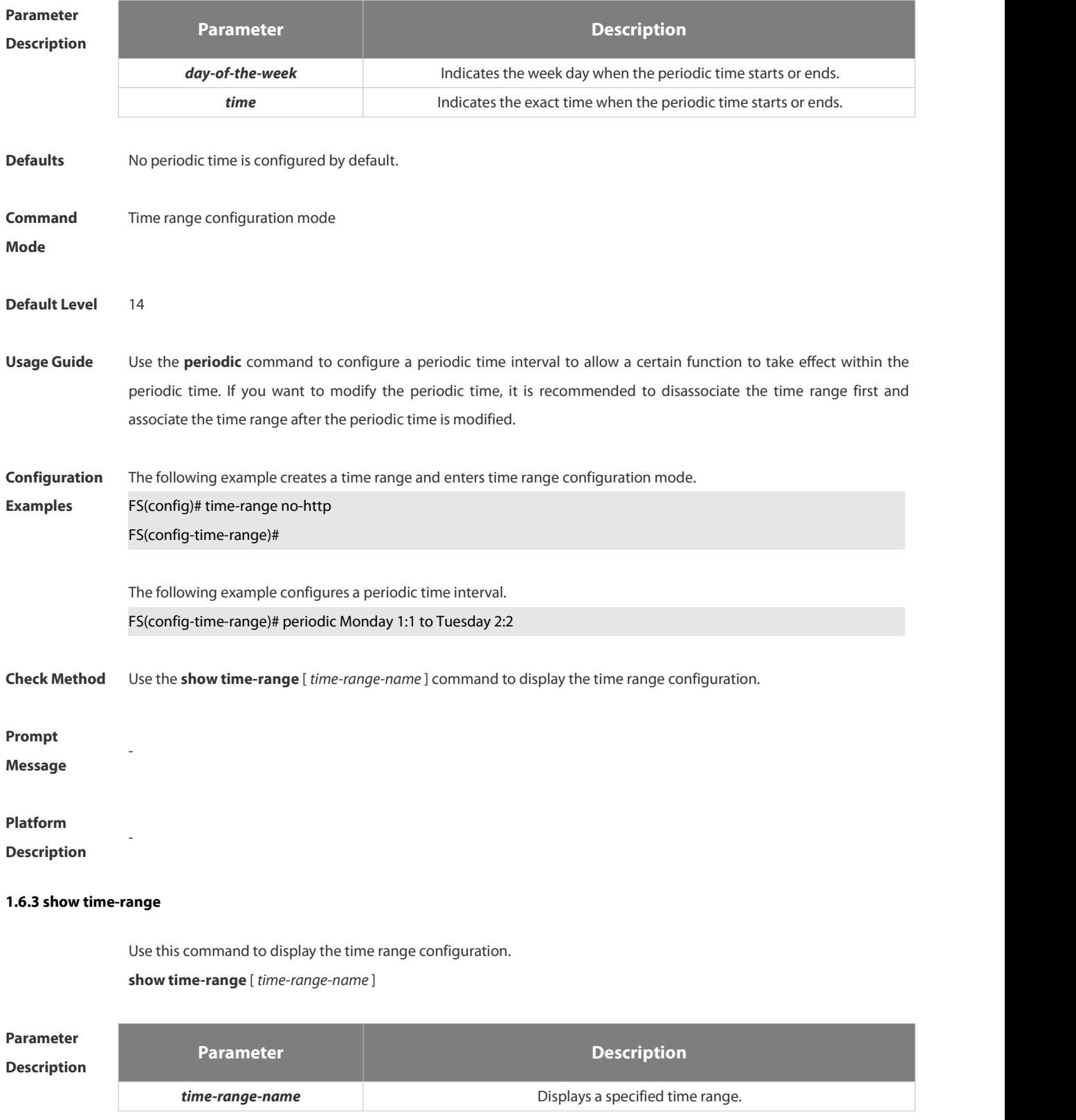

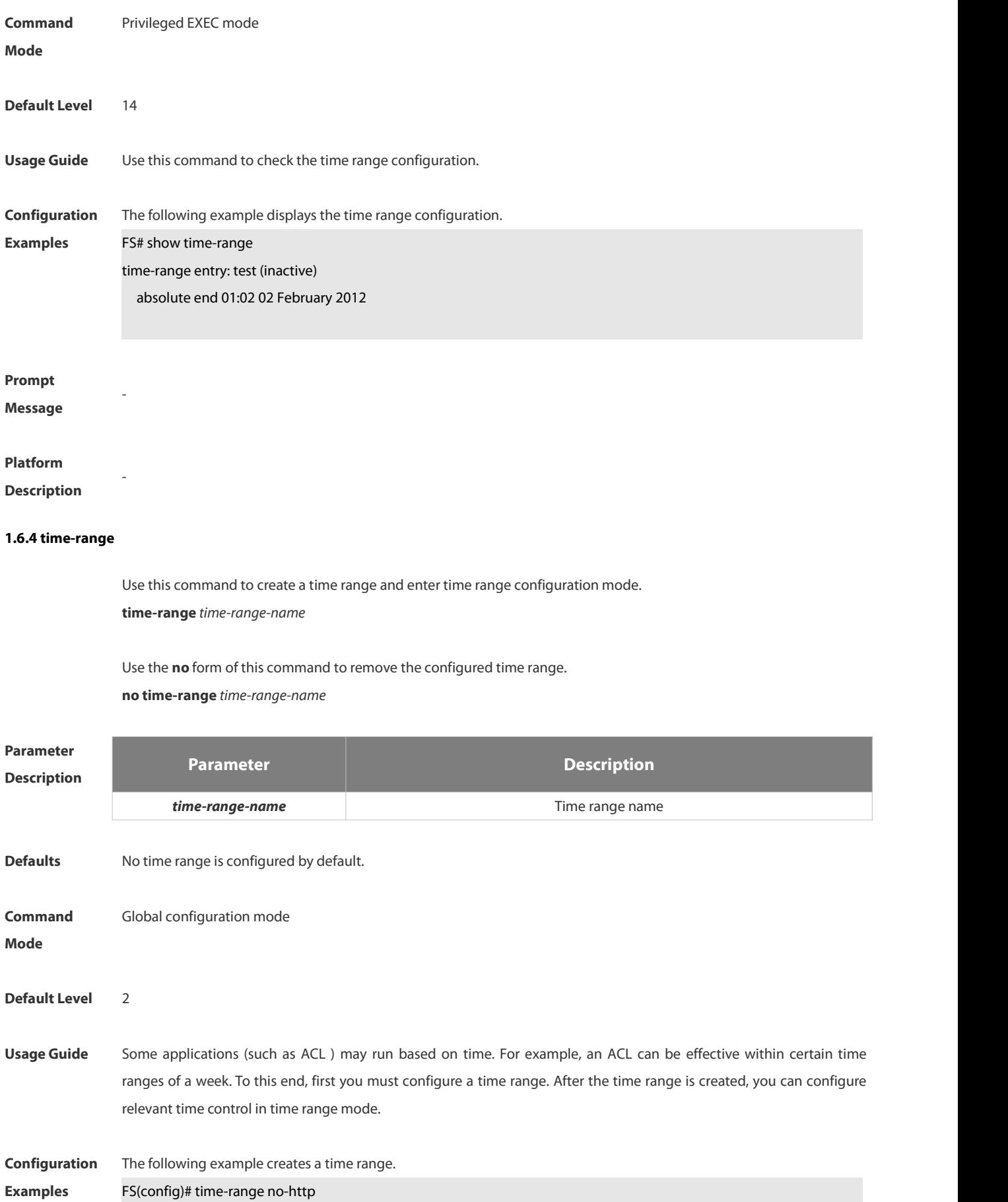

FS(config-time-range)#

-

-

**Check Method** Use the **show time-range** [ *time-range-name* ] command to display the time range configuration.

**Prompt**

**Message**

**Platform**

**Description**

# **1.7 HTTP Service Commands**

#### **1.7.1 enable service web-server**

Use this command to enable the HTTP service function. Use the **no** form of this command to disable the HTTP service function. **enable service web-server** [ **http** | **https** | **all** ] **{ no** | **default } enable service web-server** [ **http** | **https** | **all** ]

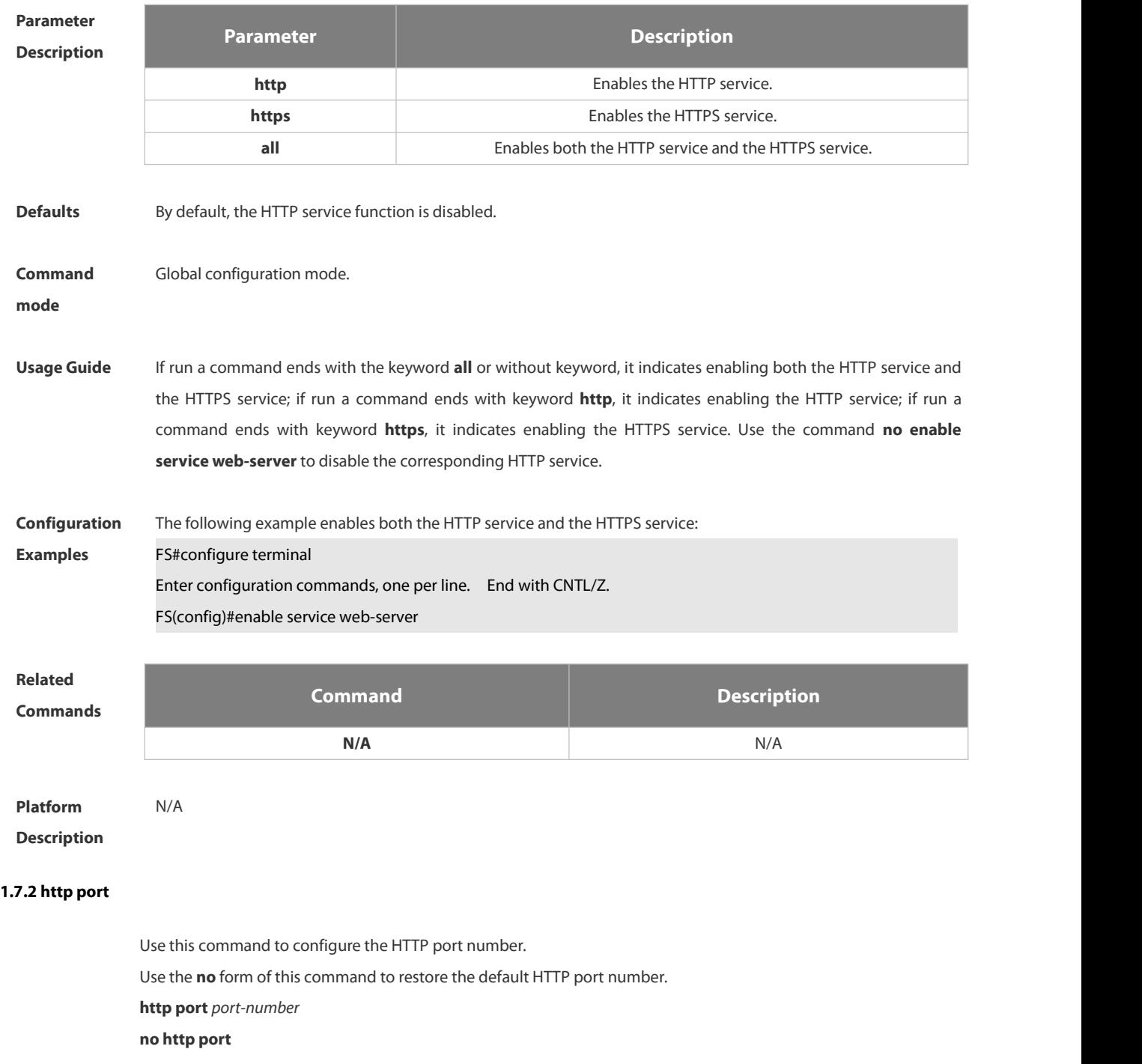

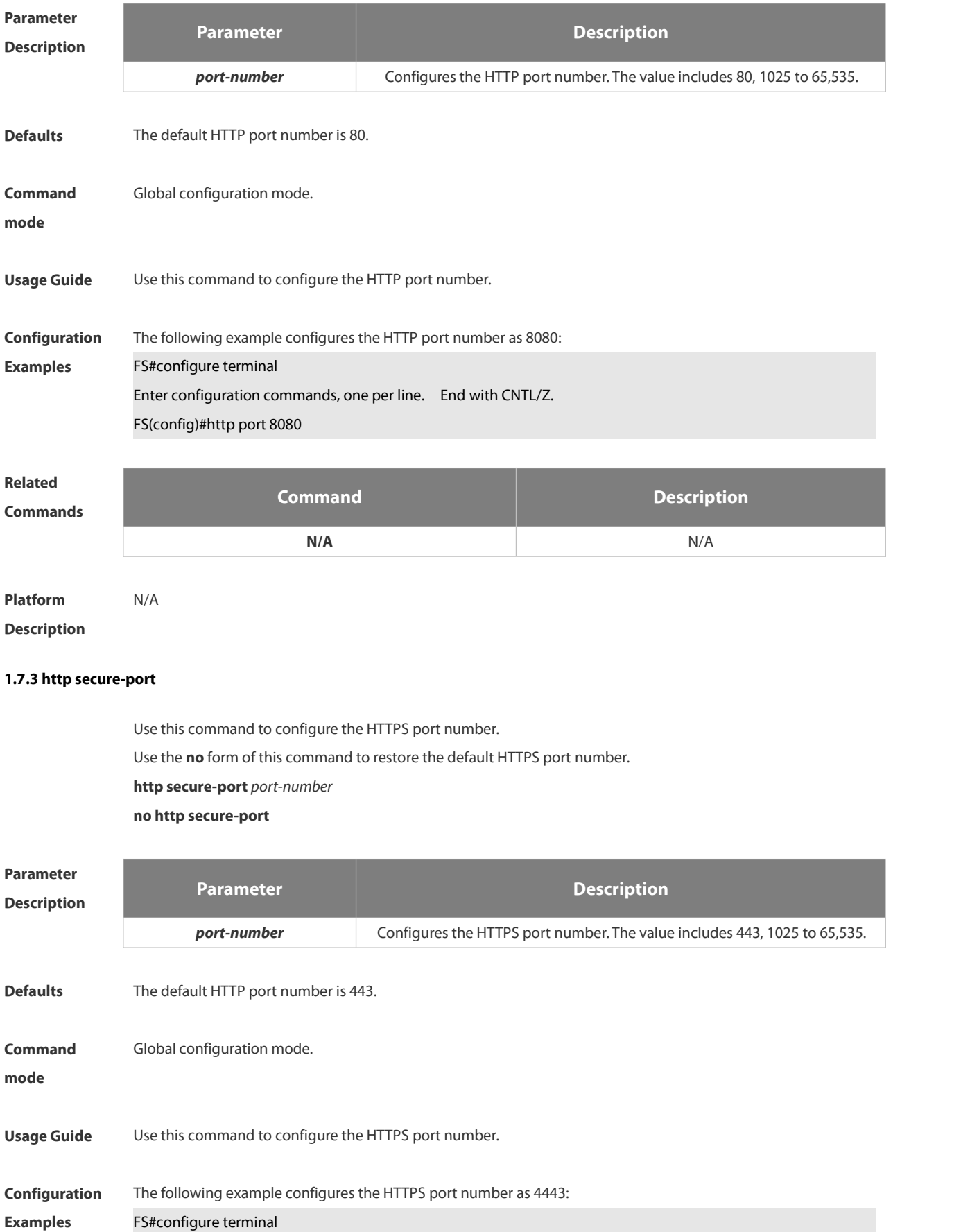

# FS(config)#http secure-port 4443

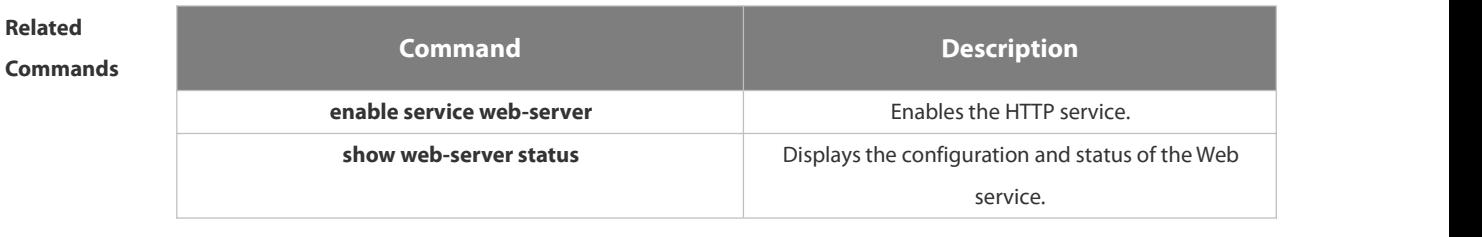

# **Platform Description**

# **1.7.4 show web-server https certificate information**

Use this command to display HTTPS certificate information. **show web-server https certificate information**

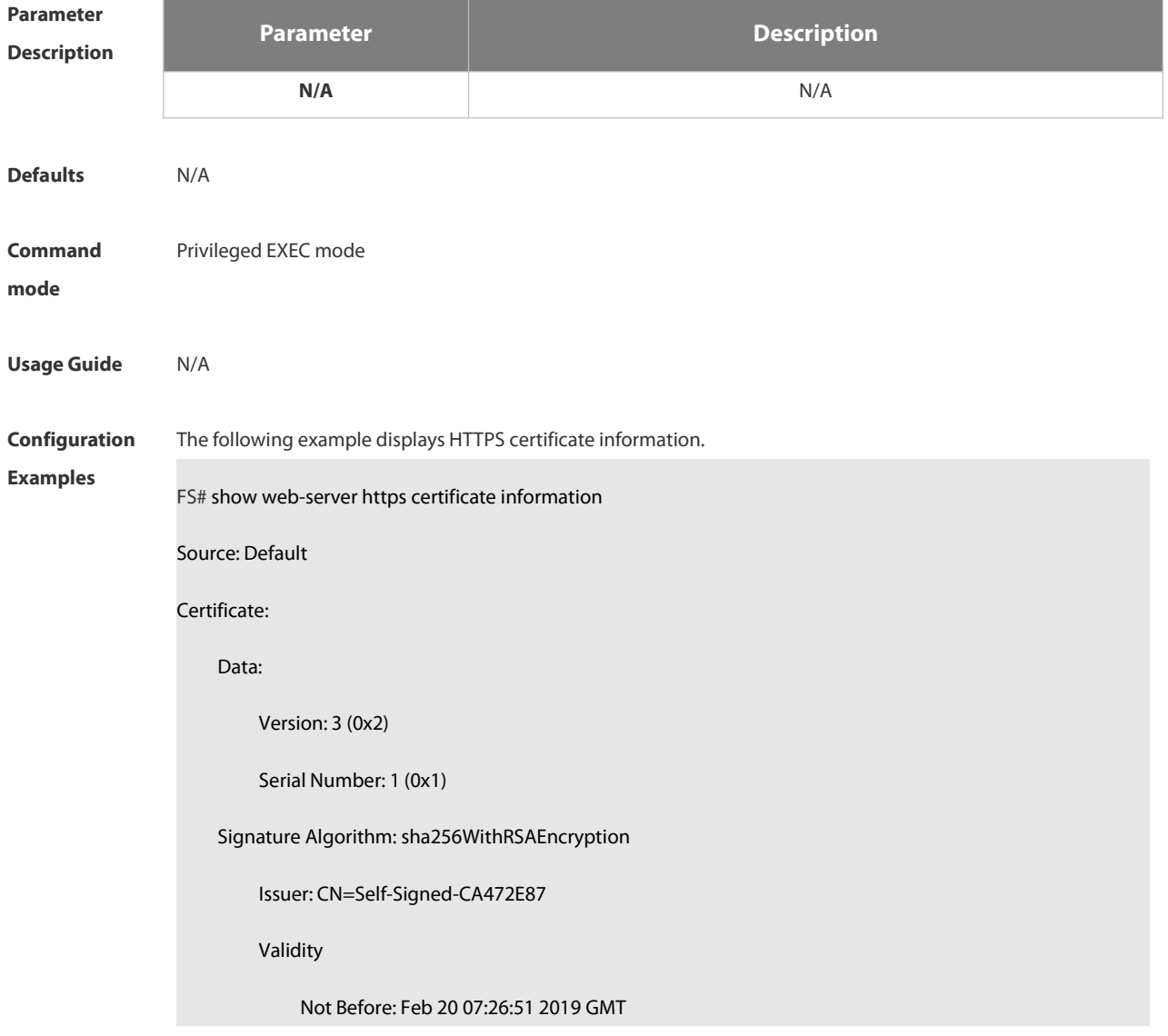

Not After : Feb 17 07:26:51 2029 GMT Subject: CN=Self-Signed-CA472E87 Subject Public Key Info: Public Key Algorithm: rsaEncryption Public-Key: (2048 bit) Modulus: 00:ec:39:13:5a:09:da:97:d1:83:8f:a7:77:cf:b4: 88:96:a0:85:23:68:4d:5a:c6:d3:4b:d9:c0:d6:1b: f4:42:29:ce:33:2e:2f:79:5e:cc:bb:bd:5f:63:5b: 41:f3:9f:fb:82:c7:ca:8a:21:a9:c2:fb:36:db:62: 08:3c:05:b8:a2:47:07:1a:20:99:80:24:63:a4:08: 66:22:86:b6:aa:46:43:8a:91:7d:99:f3:8a:7c:58: ac:1f:ef:6c:4c:d1:d6:bf:ef:a1:77:64:4b:53:16: 29:2f:1c:e8:ec:d6:6b:b6:34:64:32:00:1f:09:30: 69:8d:2e:85:d5:6a:db:45:cb:b8:fd:38:ba:bd:68: 1d:de:38:65:ef:3f:c6:90:bf:ca:1a:9e:df:c3:75: 5f:20:bd:61:b4:bd:43:6b:77:ef:25:c6:43:0a:0f: dc:5a:0e:28:53:37:14:77:8b:bd:ea:14:54:c5:e1: 45:27:c9:14:63:37:67:bc:0f:09:15:1f:73:ae:bb: 46:b1:ad:cd:23:89:fd:2c:0c:9f:a3:34:62:f0:14: 0d:c8:92:09:68:df:8f:69:fb:1c:49:91:d8:1c:f7: ee:67:a3:25:c5:9a:e2:f6:1c:a8:8c:af:7e:08:29: 44:32:b1:d8:a9:86:04:a2:80:65:24:47:56:f4:fd: e4:19 Exponent: 65537 (0x10001) X509v3 extensions: X509v3 Basic Constraints: CA:FALSE

Signature Algorithm: sha256WithRSAEncryption

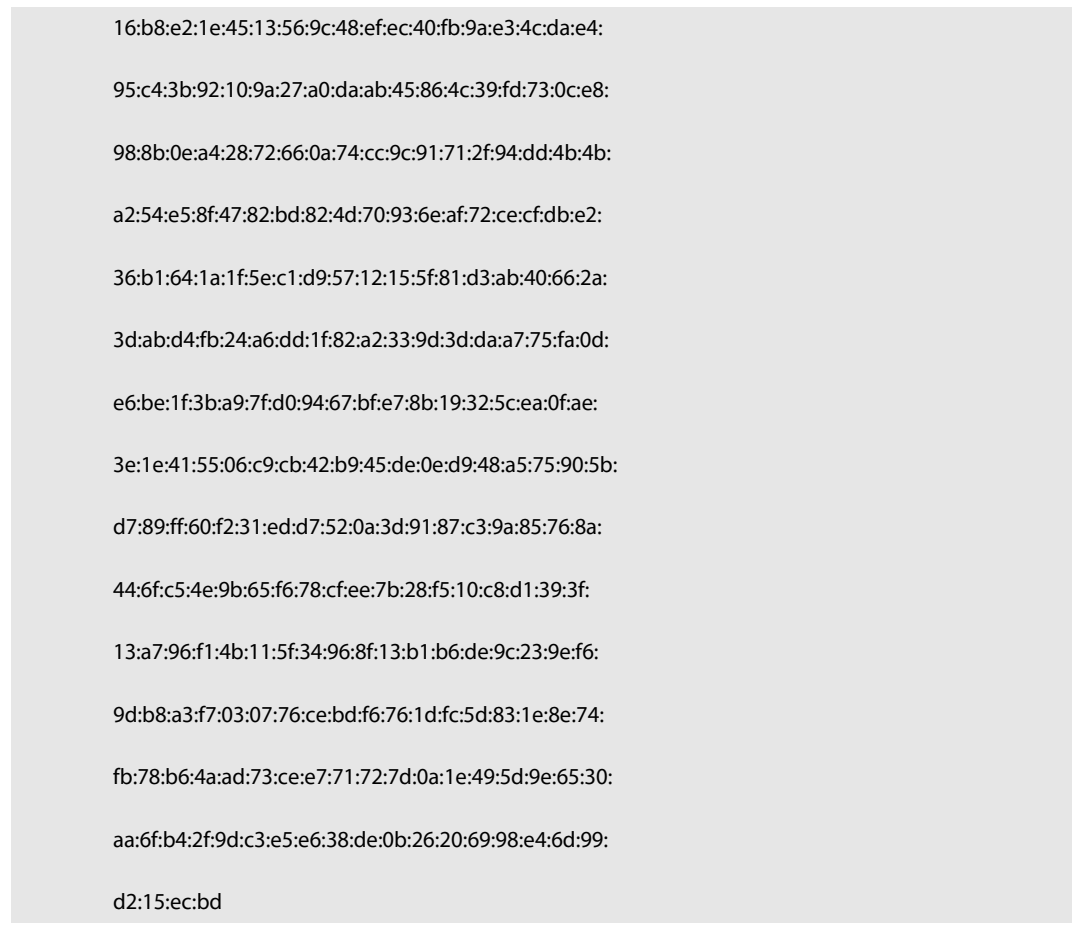

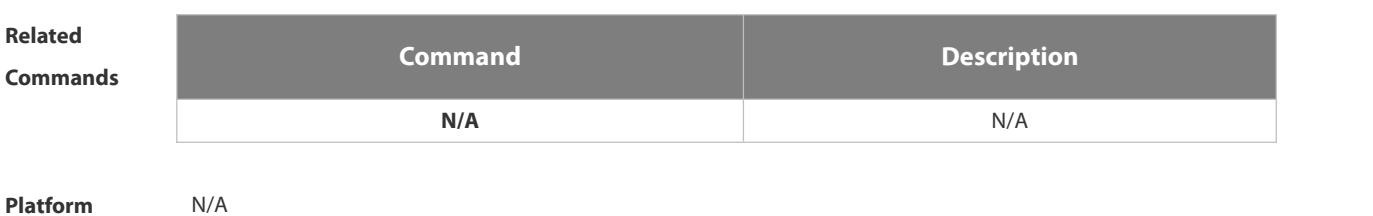

**Description** 

# **1.7.5 show web-server status**

Use this command to display the configuration and status of the Web service.

## **show web-server status**

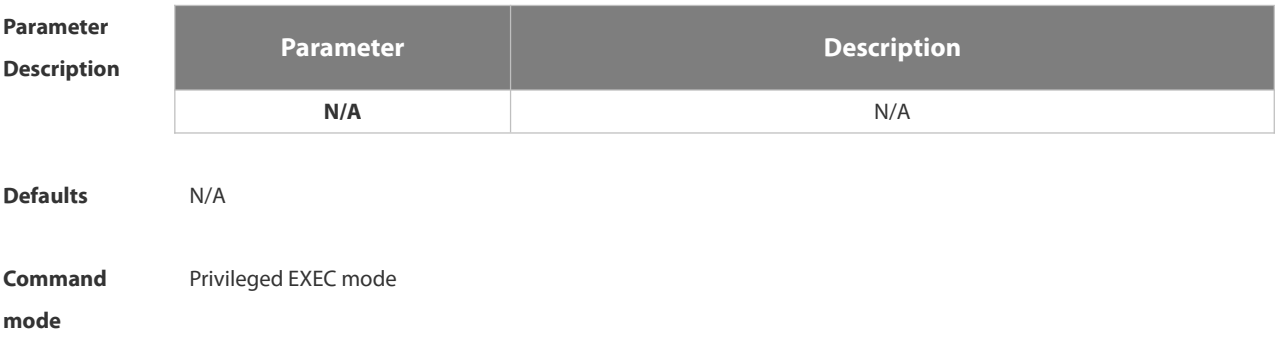

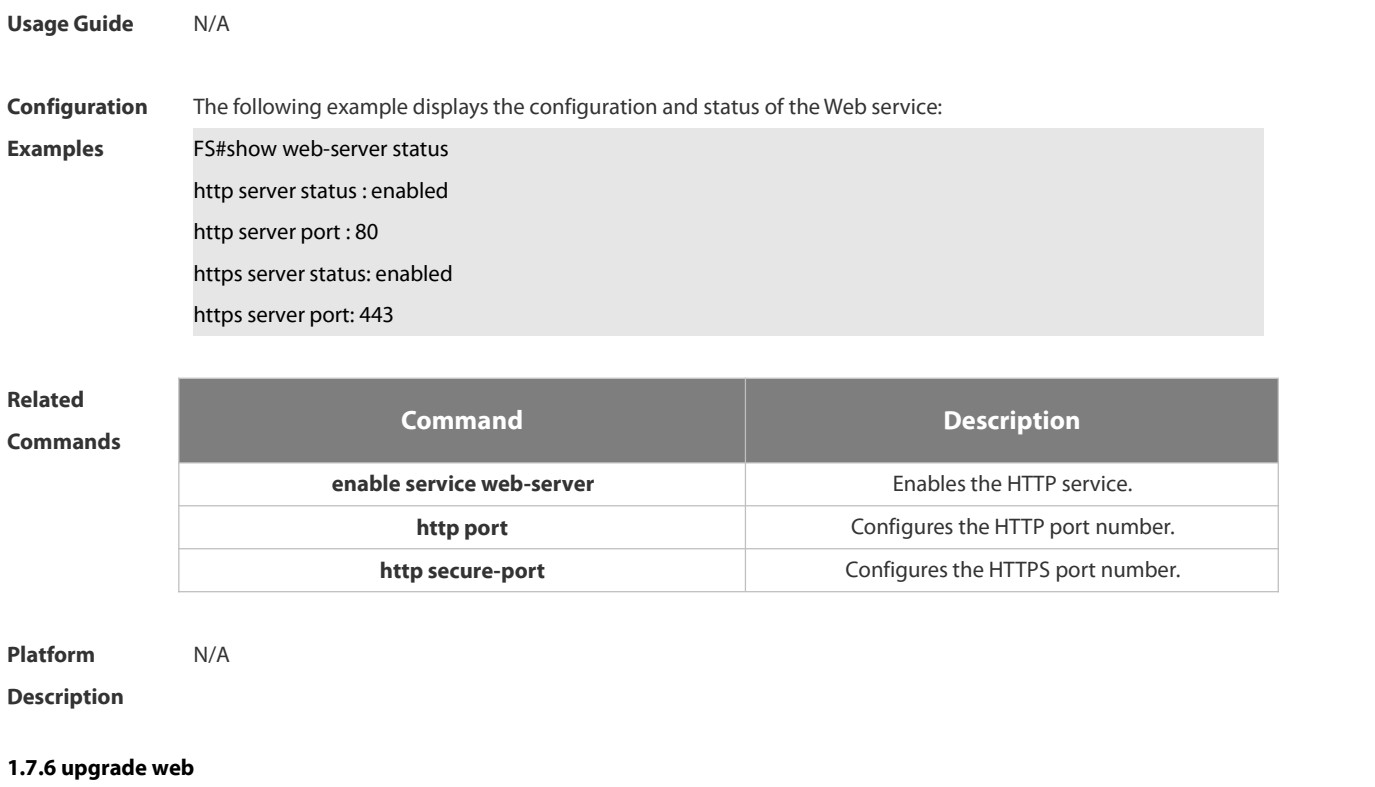

Use this command to upgrade the Web package in local file system. **upgrade web** *uri*

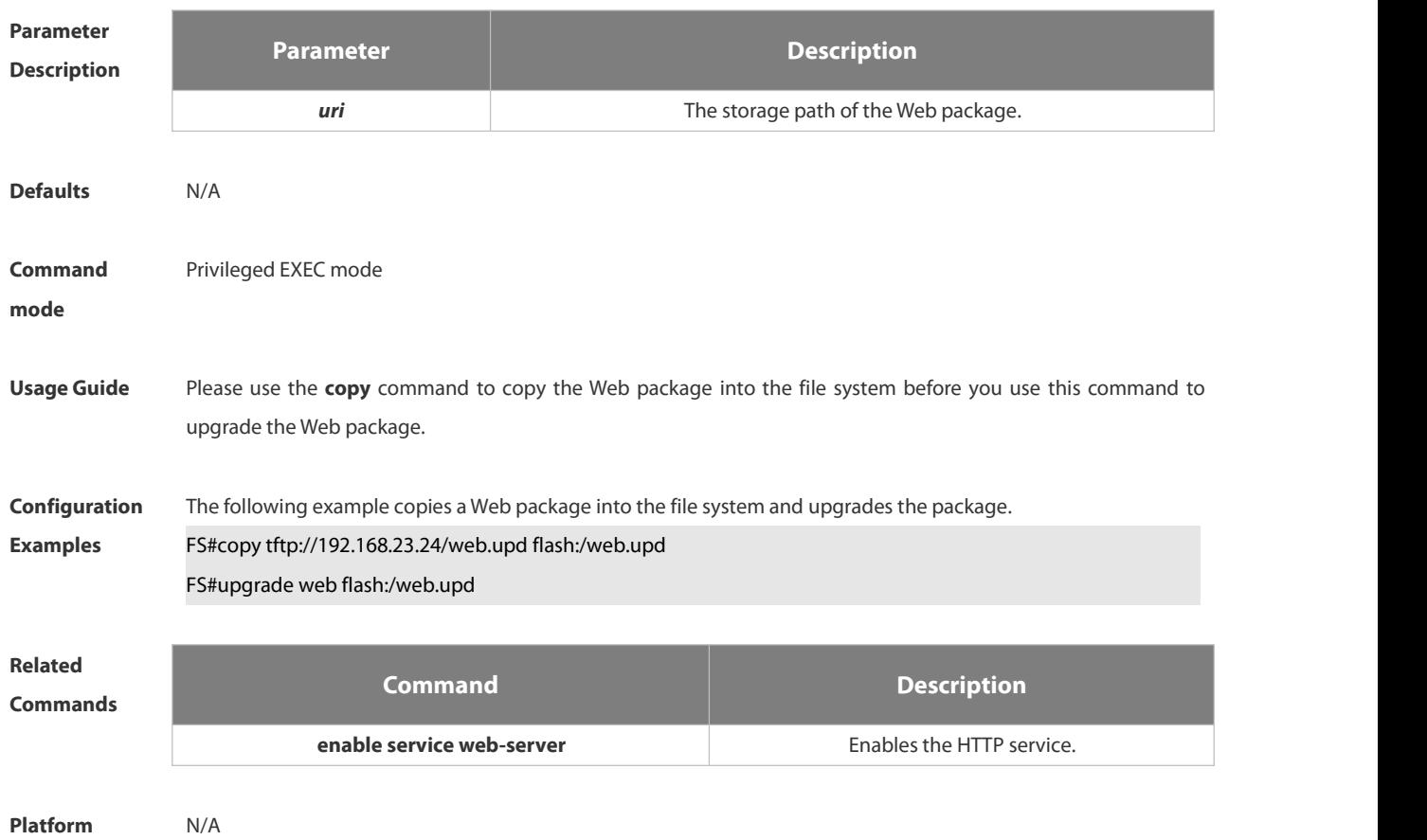

## **Description**

### **1.7.7 upgrade web download**

Use this command to download the Web package from the TFTP server and upgrade the package automatically. **upgrade web download tftp:** *path*

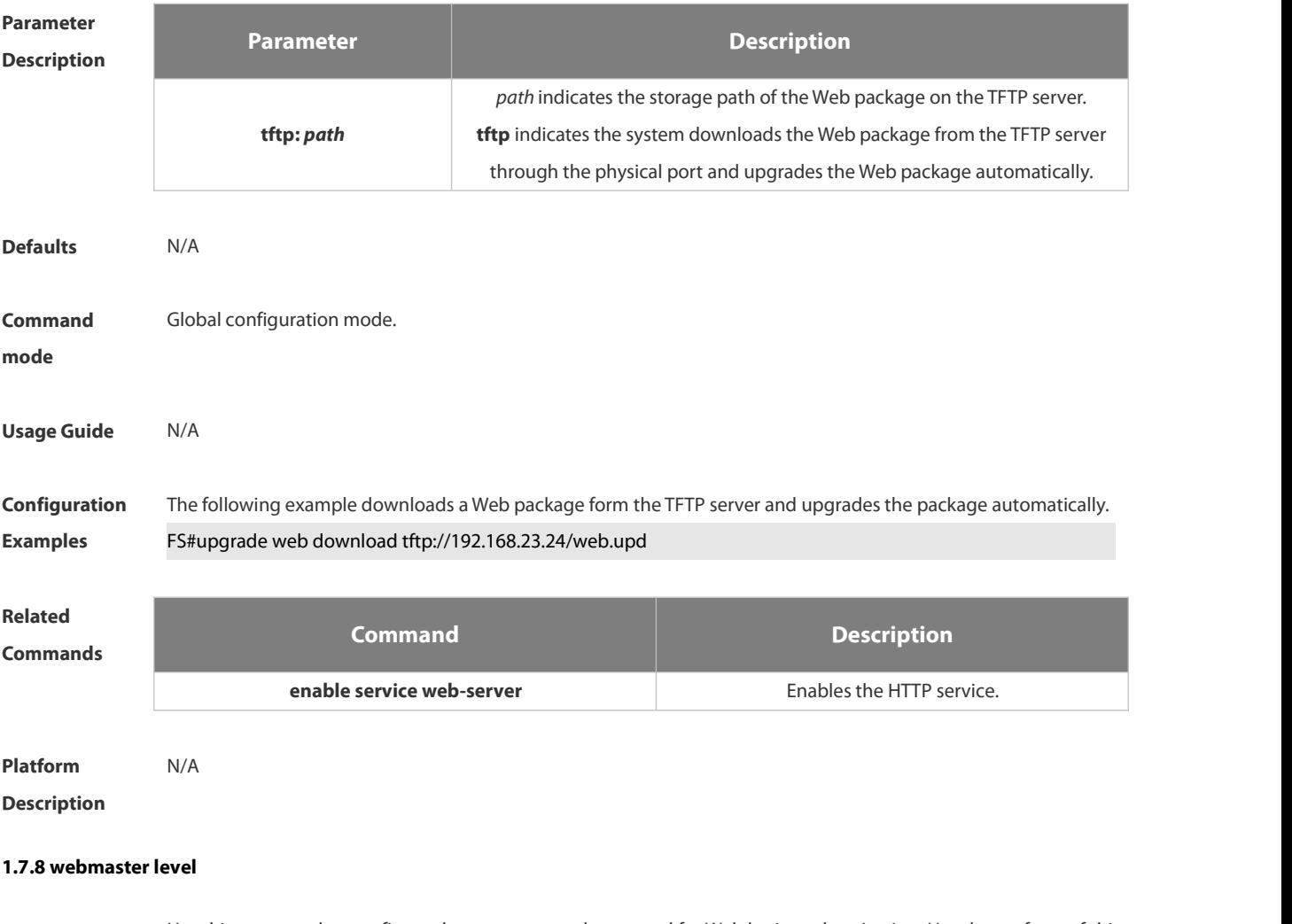

Use this command to configure the username and password for Web login authentication.Use the **no** form of this command to restore the default setting.

**webmaster level** *privilege-level* **username** *name* **password** { *password* | [ **0 | 7** ] *encrypted-password* } **no webmaster level** *privilege-level* [ **username** name ]

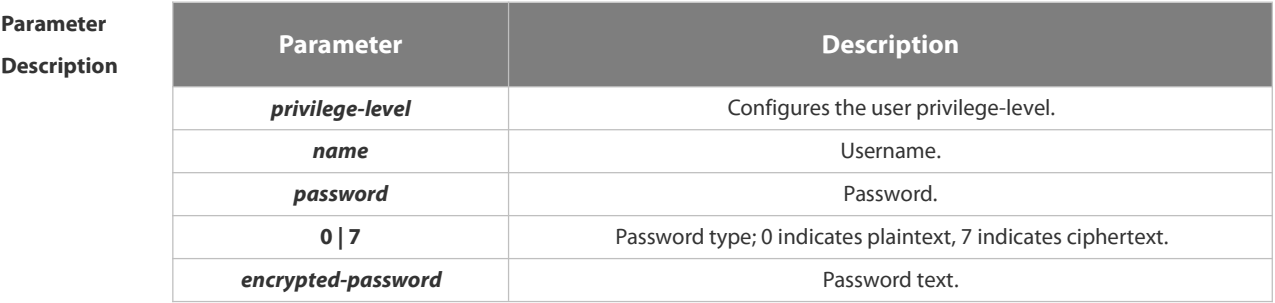

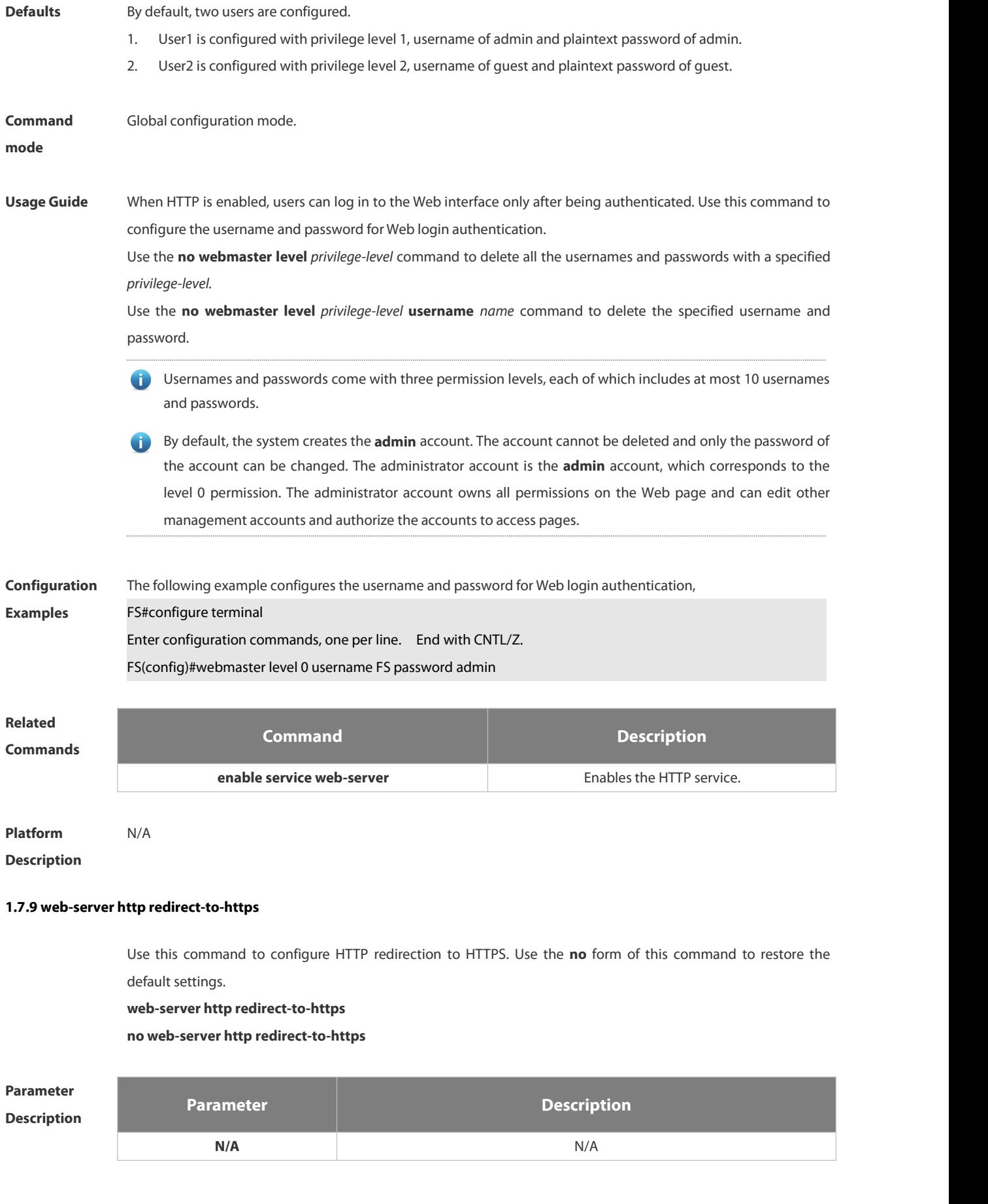

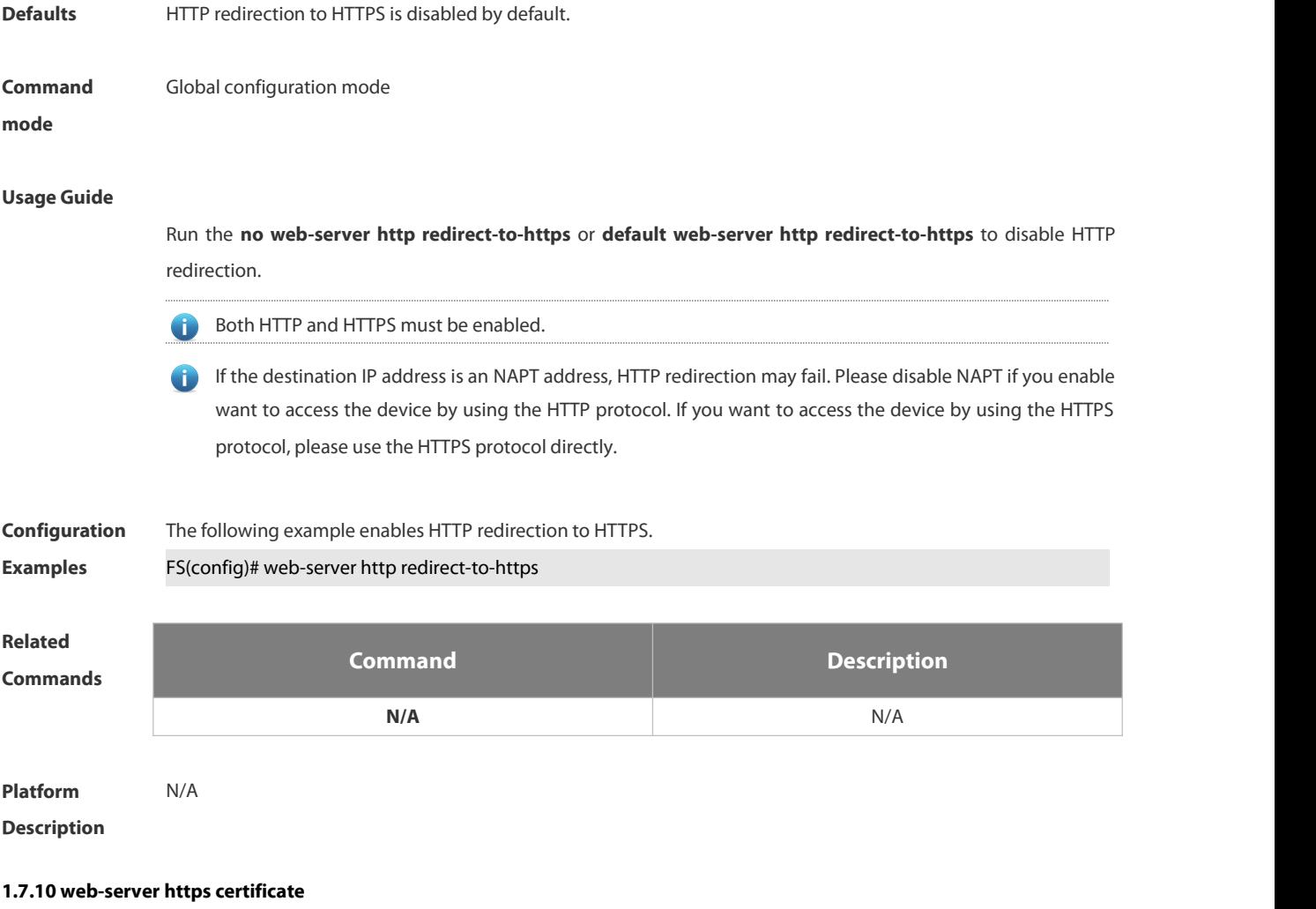

Use this command to install the HTTPS certificate. Use the **no** form of this command to restore the default settings.

**web-server https certificate** { **pem** *cert-filename* **private-key** *key-filename* } | { **pfx** *cert-filename* } [ **password** *password-text* ]

**no web-server https certificate**

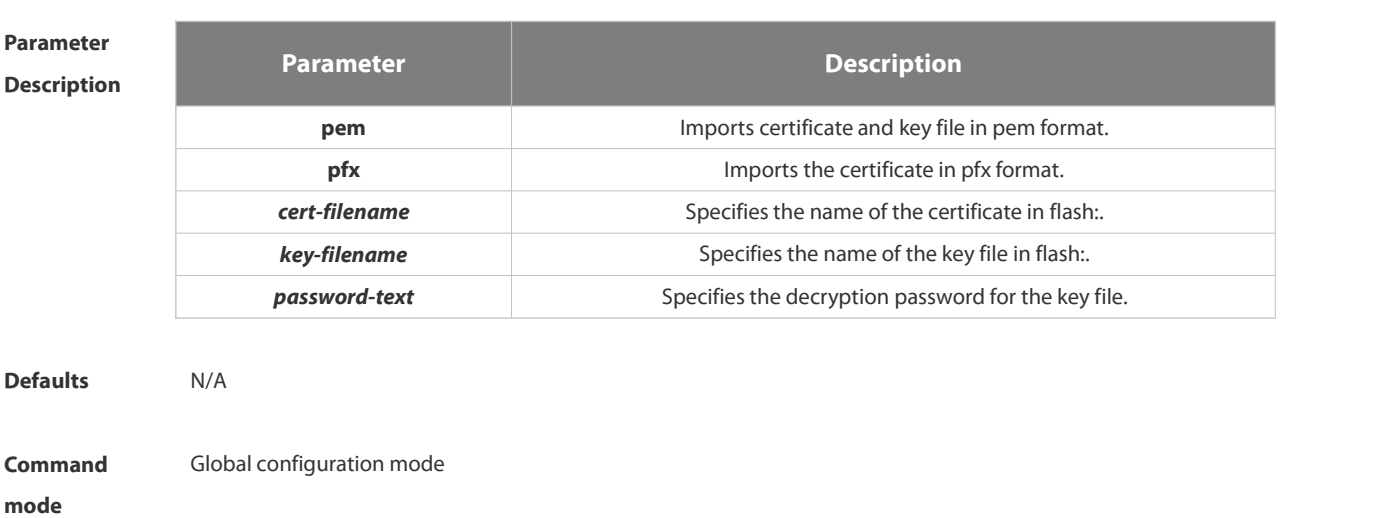

www.fs.com 136

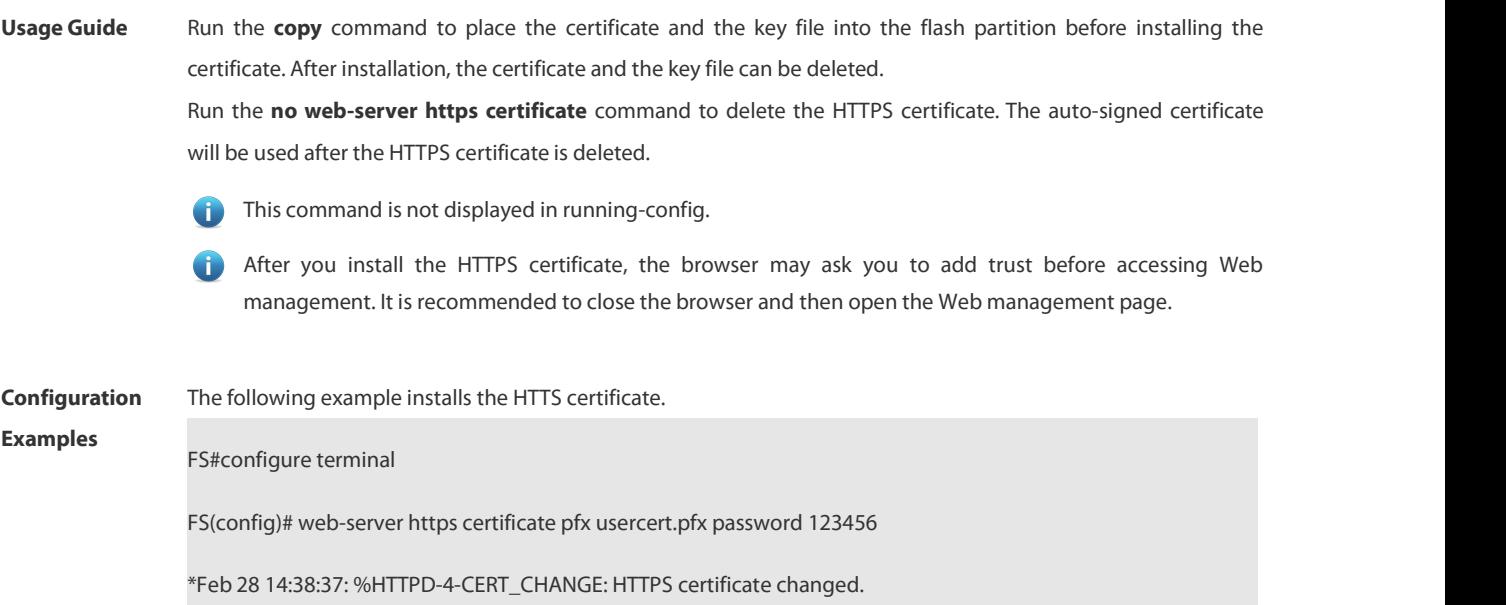

% The certificate was successfully installed.

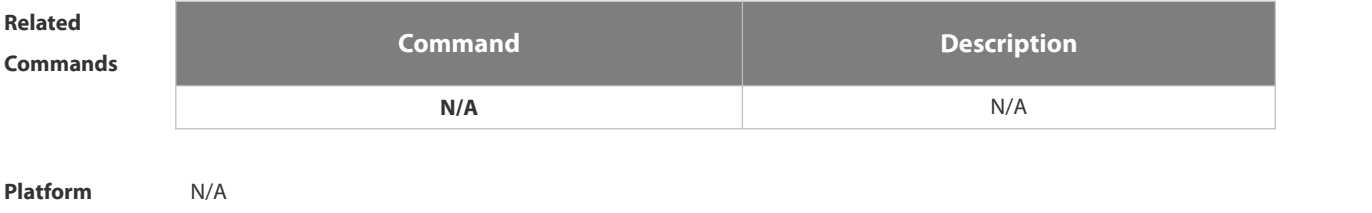

**Description** 

# **1.7.11 web-server https generate self-signed-certificate**

Use this command to generate the HTTPS self-signed-certificate again.

## **web-server https generate self-signed-certificate**

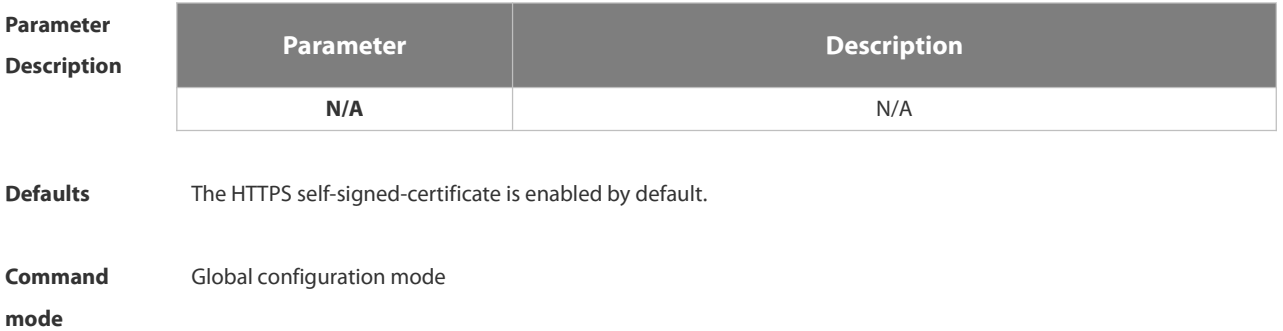

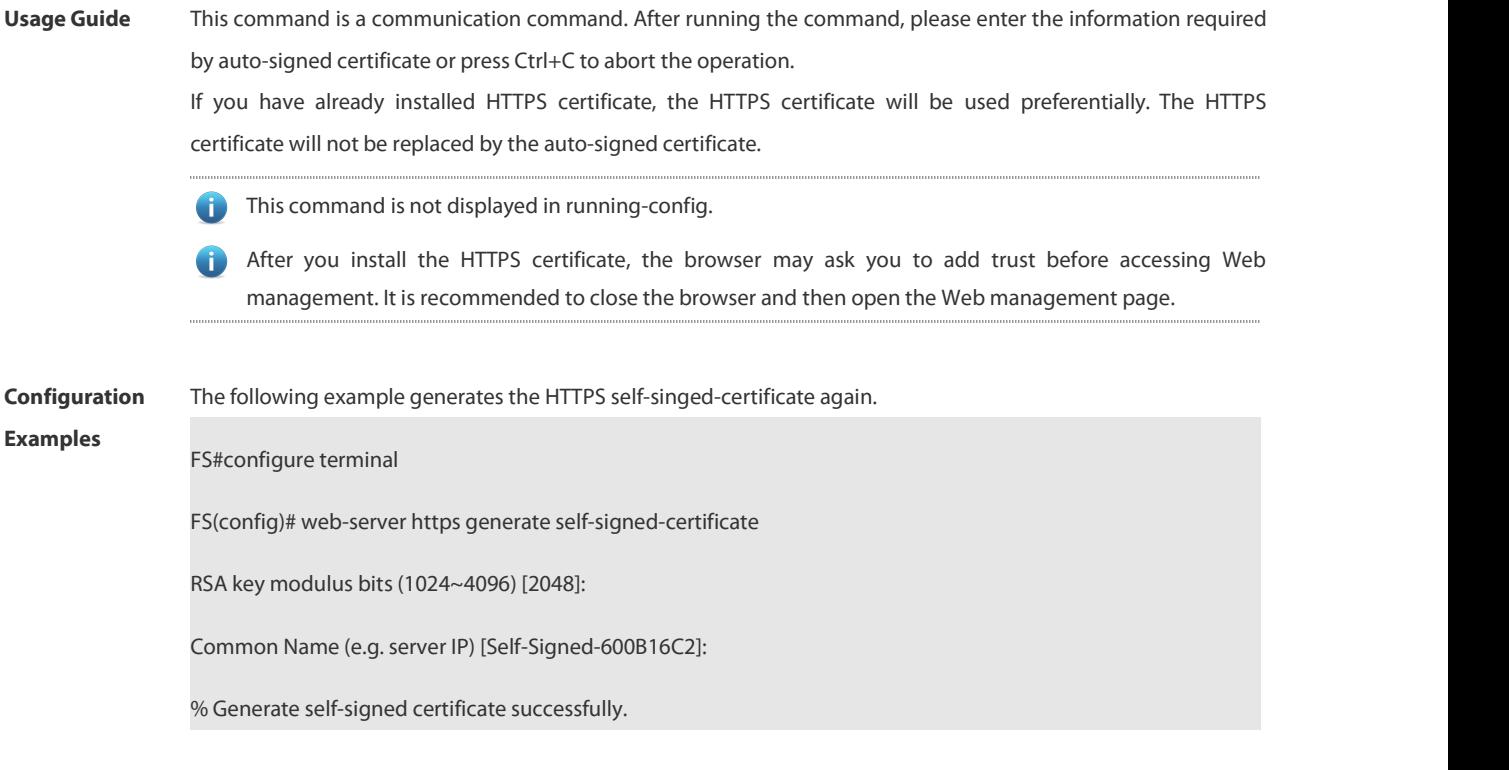

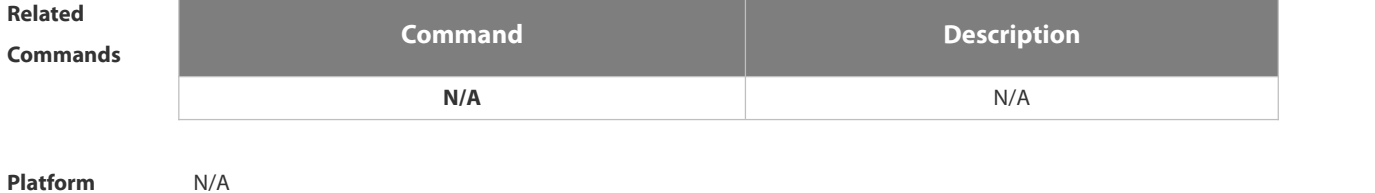

**Description** 

# **1.8 Syslog Commands**

## **1.8.1 clear logging**

Use this command to clear the logs from the buffer in privileged EXEC mode.

# **clear logging**

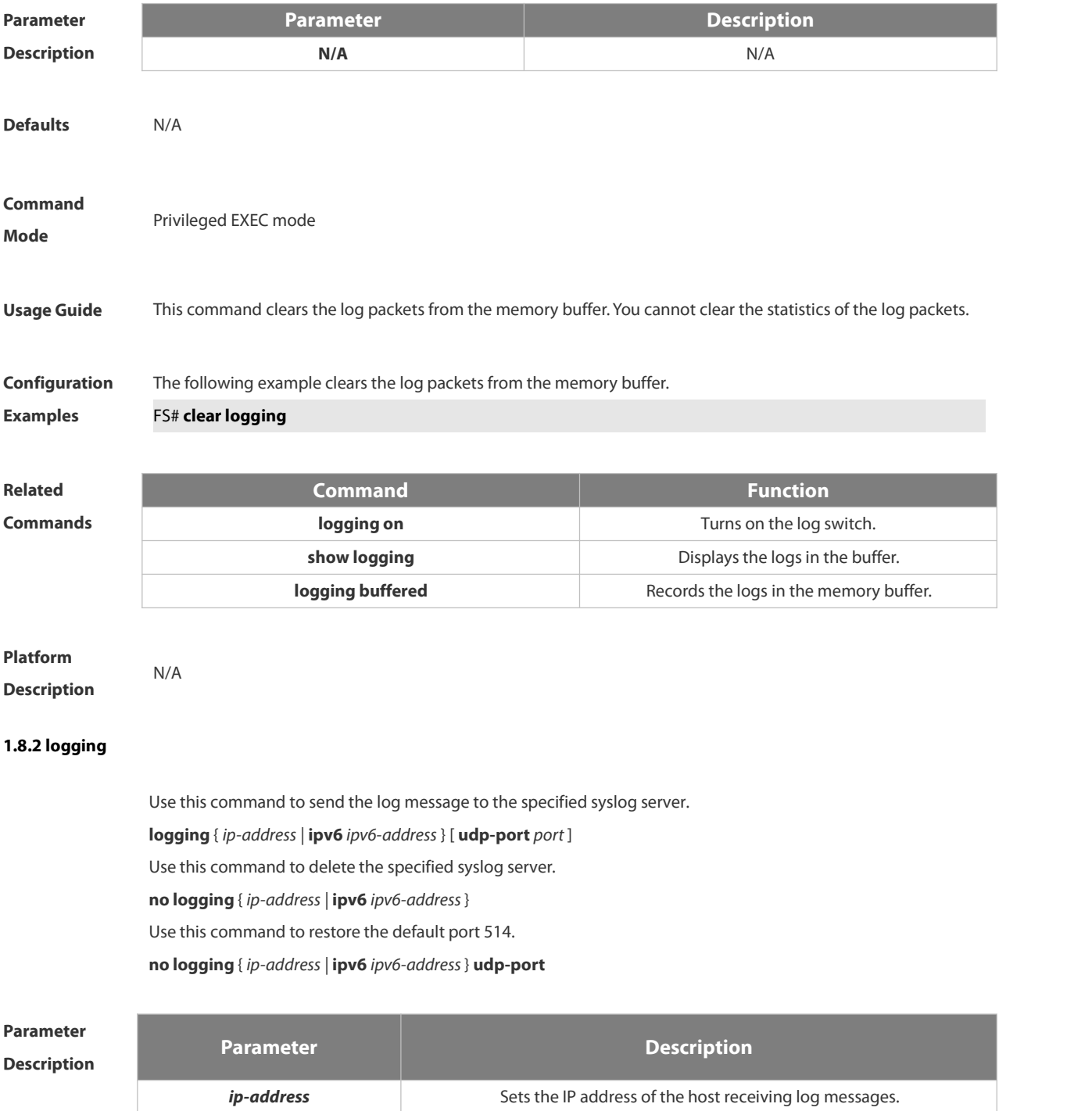

*ipv6-address* Sets the IPv6 address of the host receiving log messages.

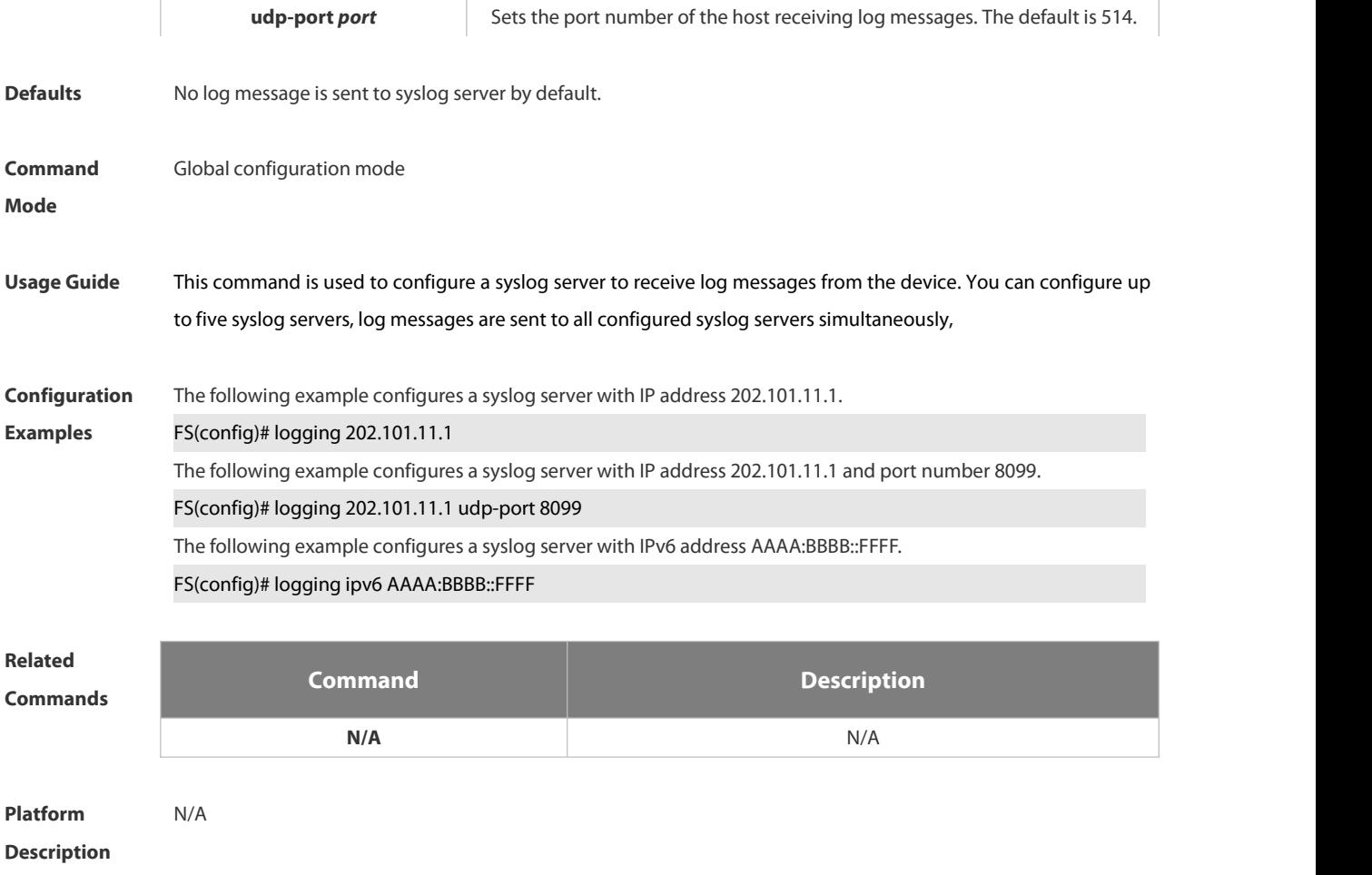

#### **1.8.3 logging buffered**

Use this command to set the memory buffer parameters (log severity, buffer size) for logs at global configuration layer. Use the **no** form of the command to disable recording logs in the memory buffer. Use the **default** form of this command to restore the default setting.

**logging buffered** [ *buffer-size* | *level* ]

**no logging buffered**

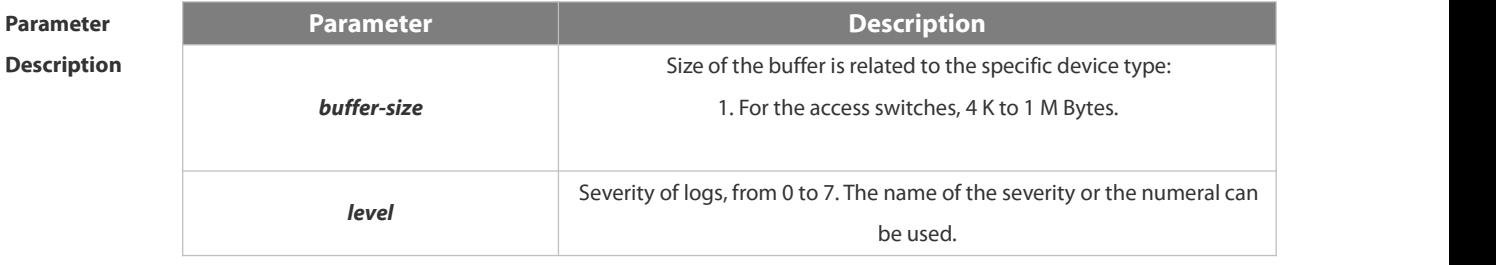

## **default logging buffered**

**Defaults** The buffer size is related to the specific device type. access switches: 128 K Bytes
The log severity is 7.

#### **Command**

**Mode** Global configuration mode

**Usage Guide** The memory buffer for log is used in recycled manner. That is, when the memory bufferwith the specified size is full, the oldest information will be overwritten. To show the log information in the memory buffer, run the **show logging** command in privileged user mode.

> The logs in the memory buffer are temporary, and will be cleared in case of device restart or the execution of the **clear logging** command in privileged user mode. To trace a problem, it is required to record logs in flash or send them to Syslog Server.

The log information is classified into the following 8 levels (Table 1):

#### **Table-1**

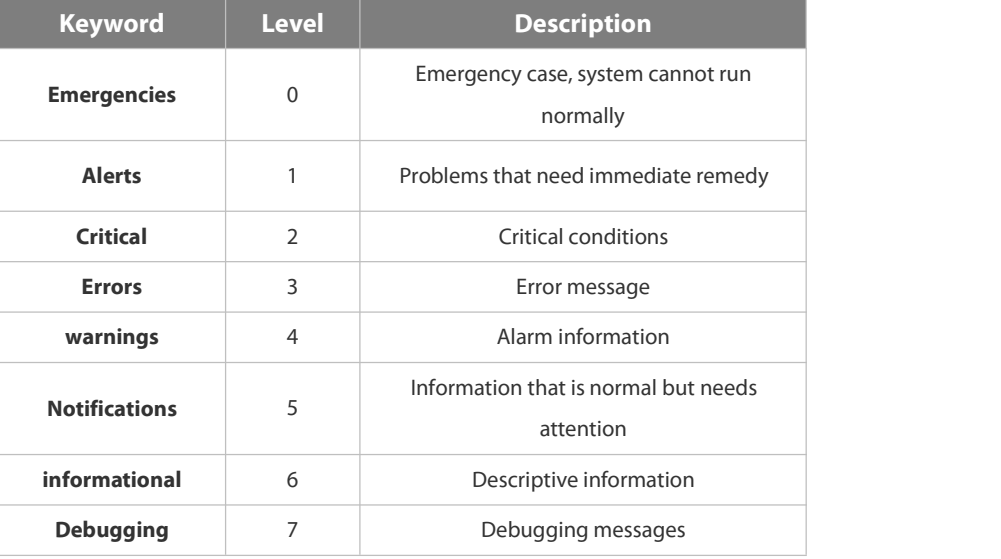

Lower value indicates higher level. That is, level 0 indicates the information of the highest level.<br>When the level of log information to be displayed on devices is specified, the log information at or below the set

level will be allowed to be displayed.<br>
After running the system for a long time, modifying the log buffer size especially in condition of large buffer may fails due to the insufficent availble continuous memory. The failure message will be shown. It is recommended to modify the log buffer size as soon as the system starts.

#### **Configuration** The following example allows logs at and below severity 6 to be recorded in the memory buffer sized 10,000<br>**Examples** bytes. bytes.

FS(config)# **logging buffered** *10000 6*

### **Related**

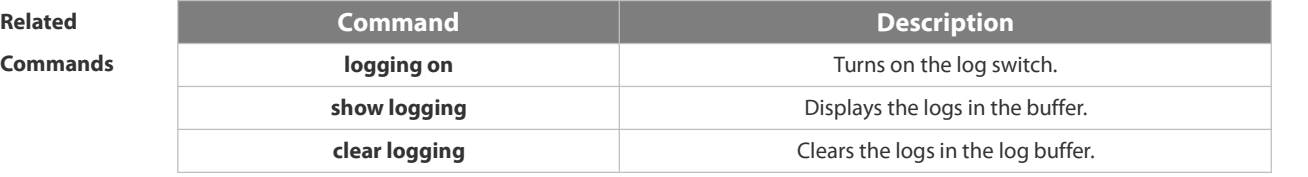

**Description** 

#### **1.8.4 logging console**

Use this command to set the severity of logs that are allowed to be displayed on the console in global configuration mode. Use the **no** form of this command to prohibit printing log messages on the console.

**logging console** [ *level* ]

**no logging console**

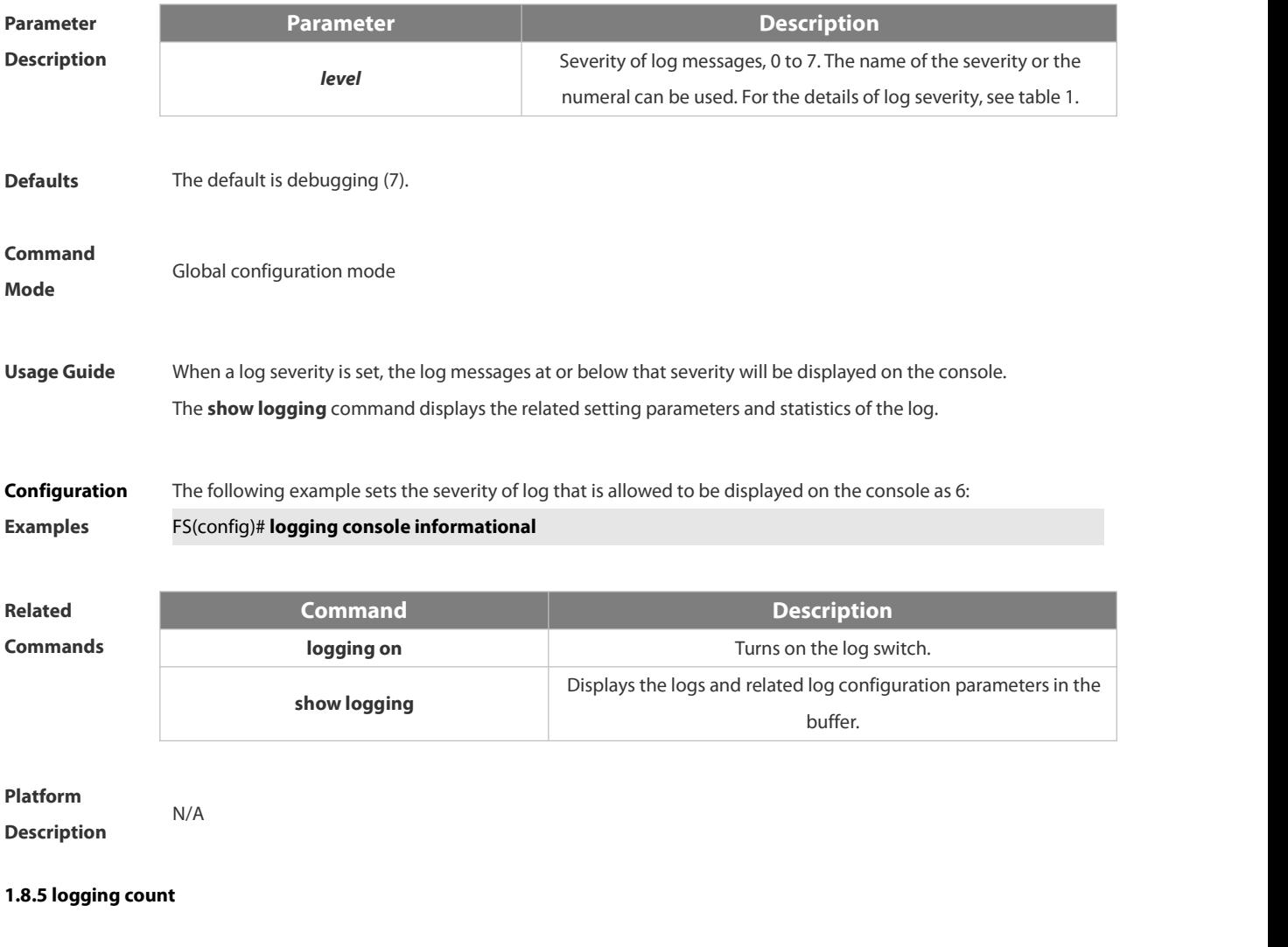

Use this command to enable the log statistics function in global configuration mode. Use the **no** form of this command to restore the default setting.

**logging count**

**no logging count**

 $\overline{\phantom{a}}$ 

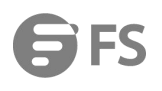

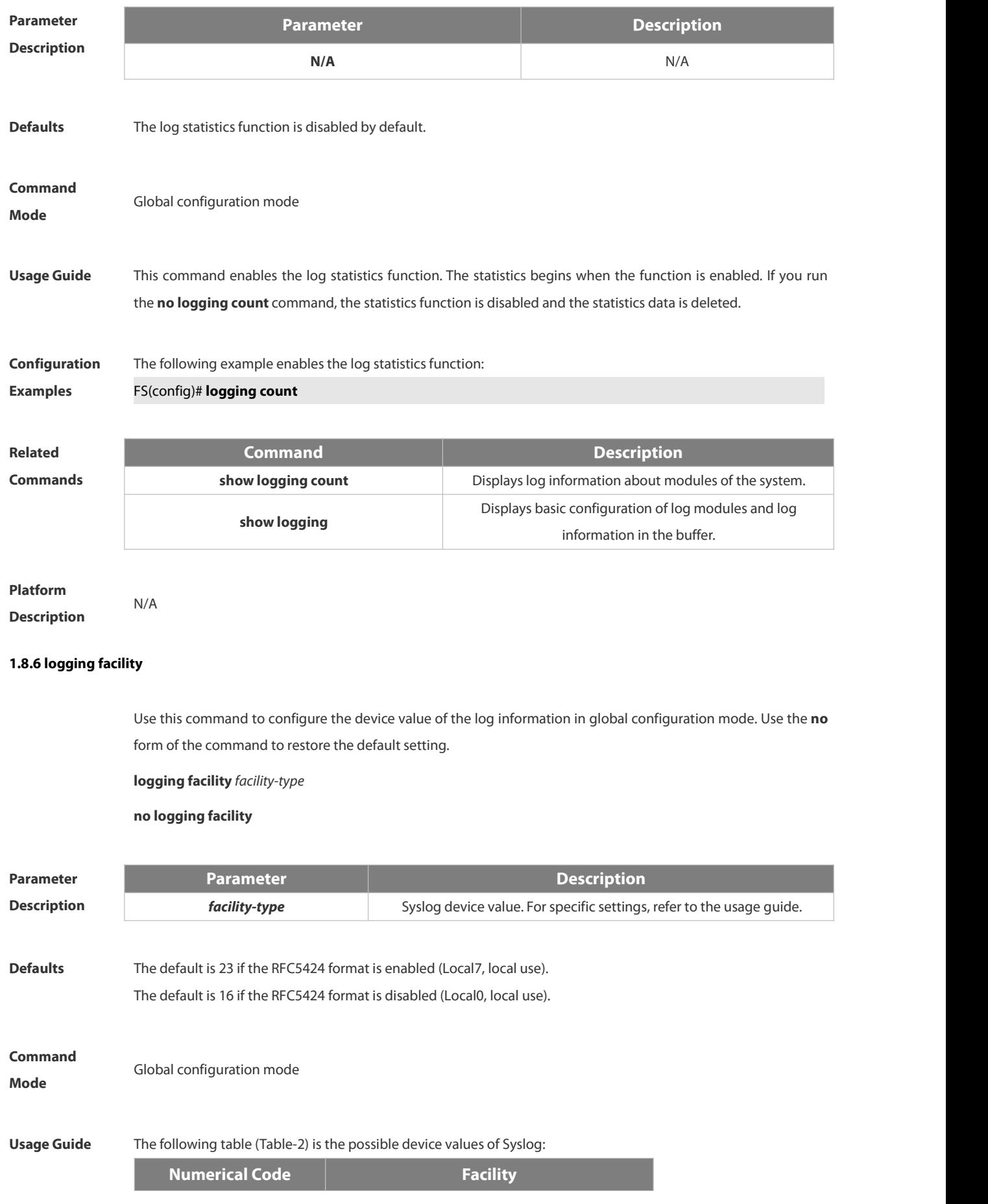

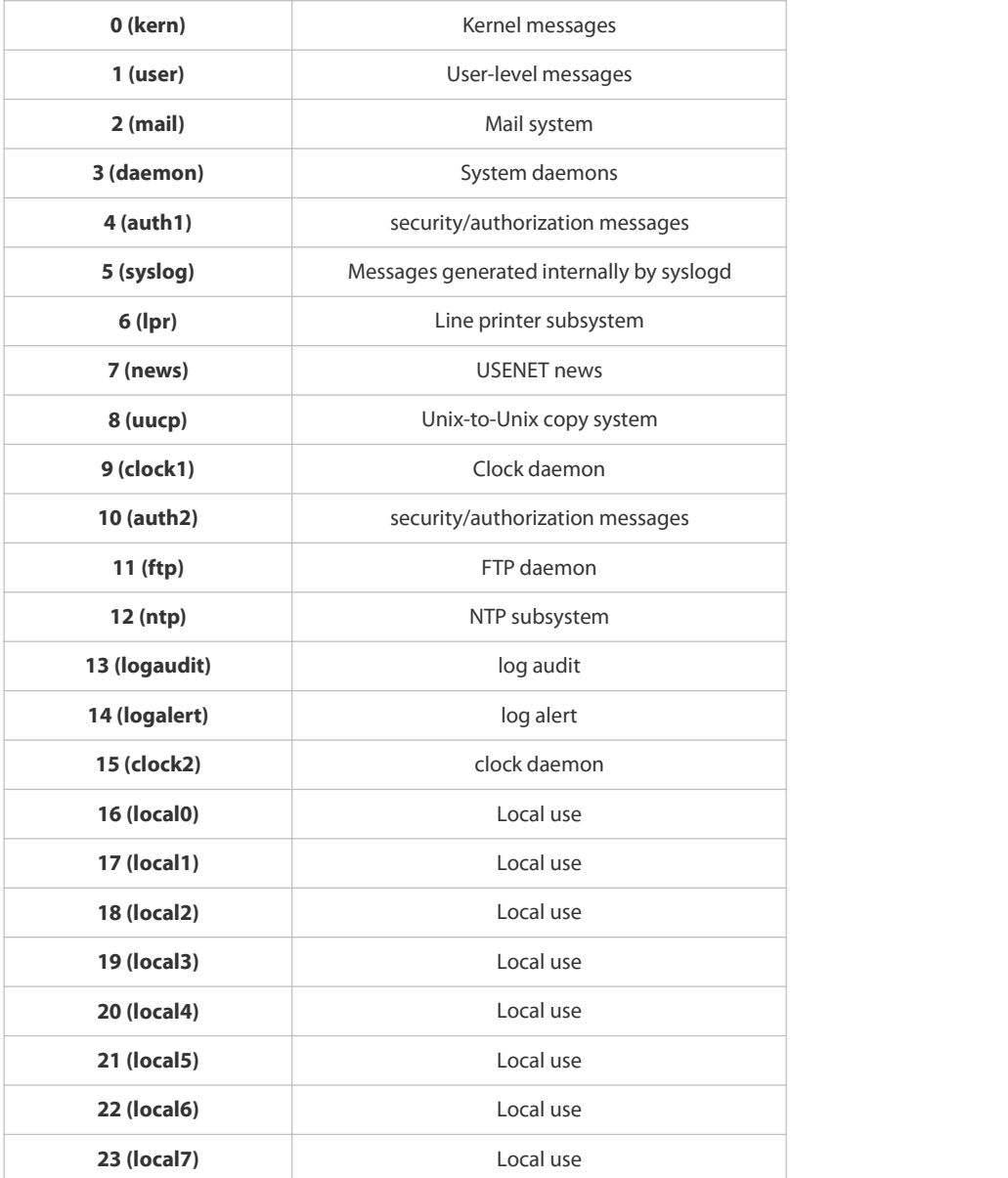

The default device value of FSOS is 23 (local 7).

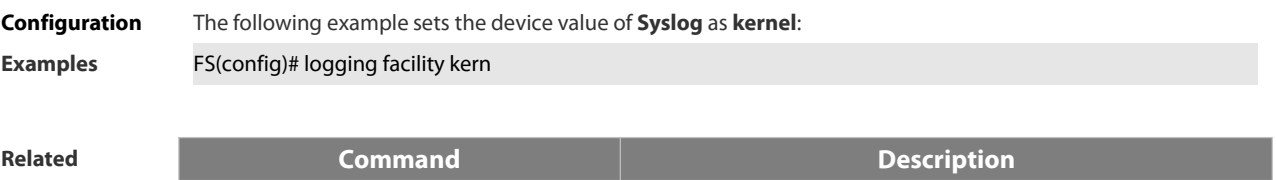

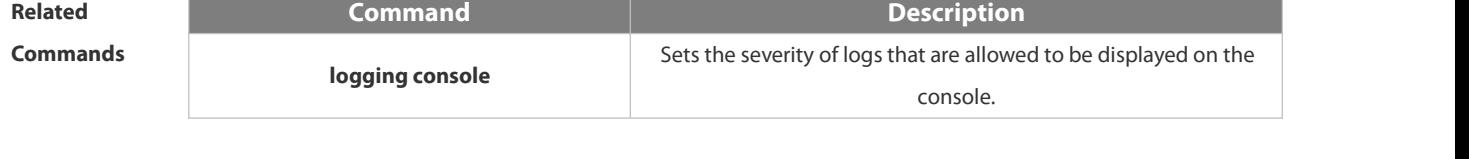

**Platform Description** 

## **1.8.7 logging file**

Use this command to save log messages in the log file, which can be saved in hardware disk, expanded FLASH.

Use the **no** form of this command to restore the default setting, **logging file** { **flash:***filename* } [ *max-file-size* ] [ *level* ] **no logging file**

**Parameter**

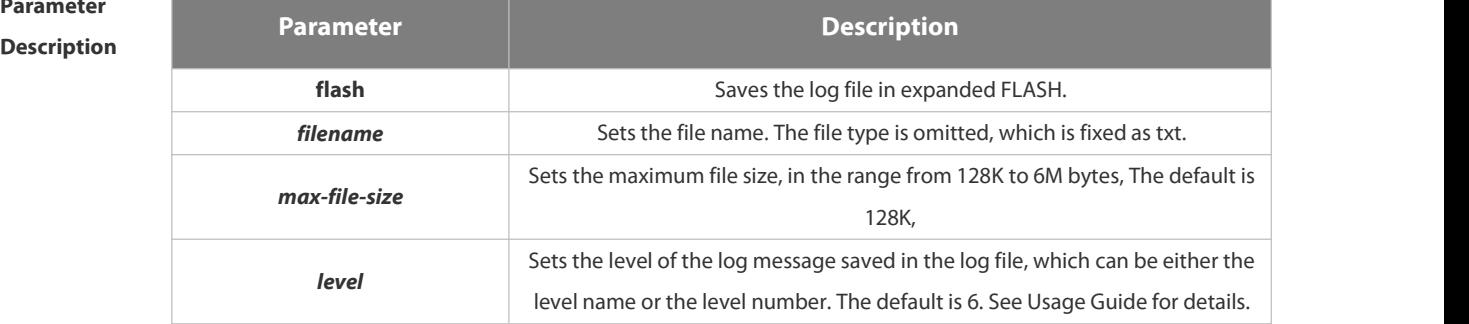

**Defaults** Log messages are not saved in expanded FLASH by default.

# **Command** Global configuration mode<br>**Mode**

#### **Usage Guide** You can save log messages in expanded FLASH if you don't want to transmit log messages on the network or there is no syslog server,

The log file cannot be configured with the suffix, which is fixed as txt.

If there is no expanded FLASH, the **logging file flash** command is hidden automatically and cannot be configured.

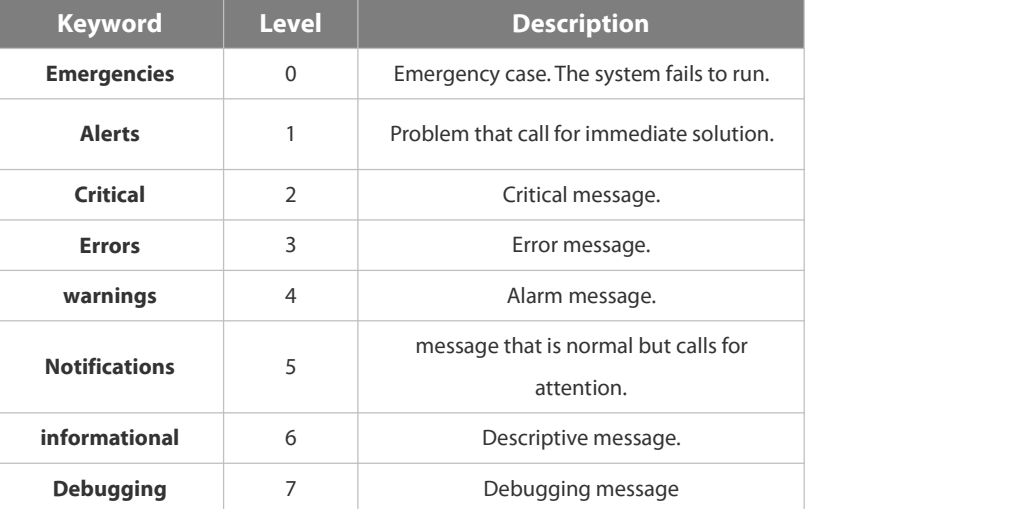

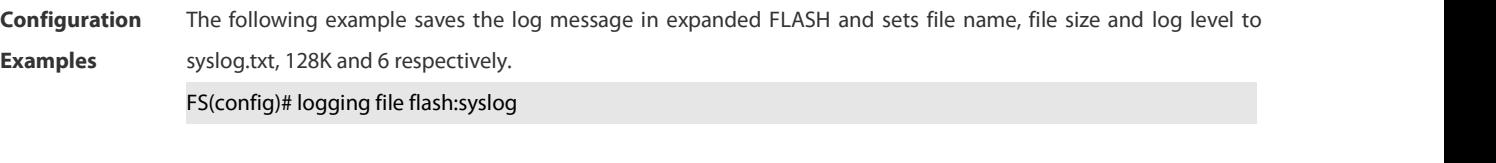

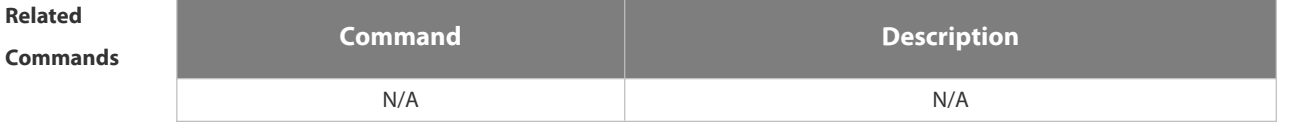

#### **Description**

#### **1.8.8 logging file numbers**

Use this command to set the number of log files written into FLASH. Use the **no** form of this command to restore the default setting.

**logging file numbers** *numbers*

**no logging file numbers**

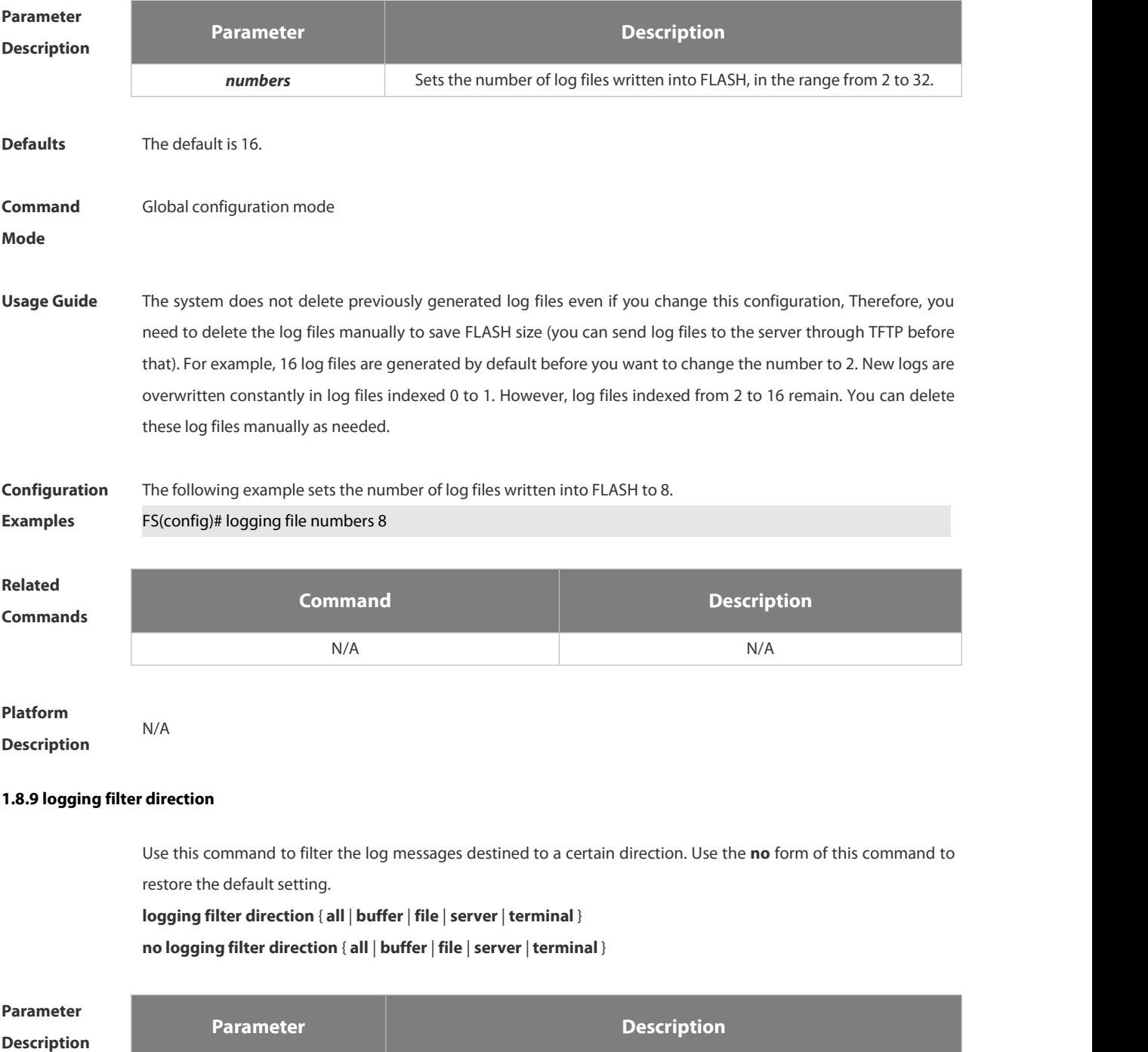

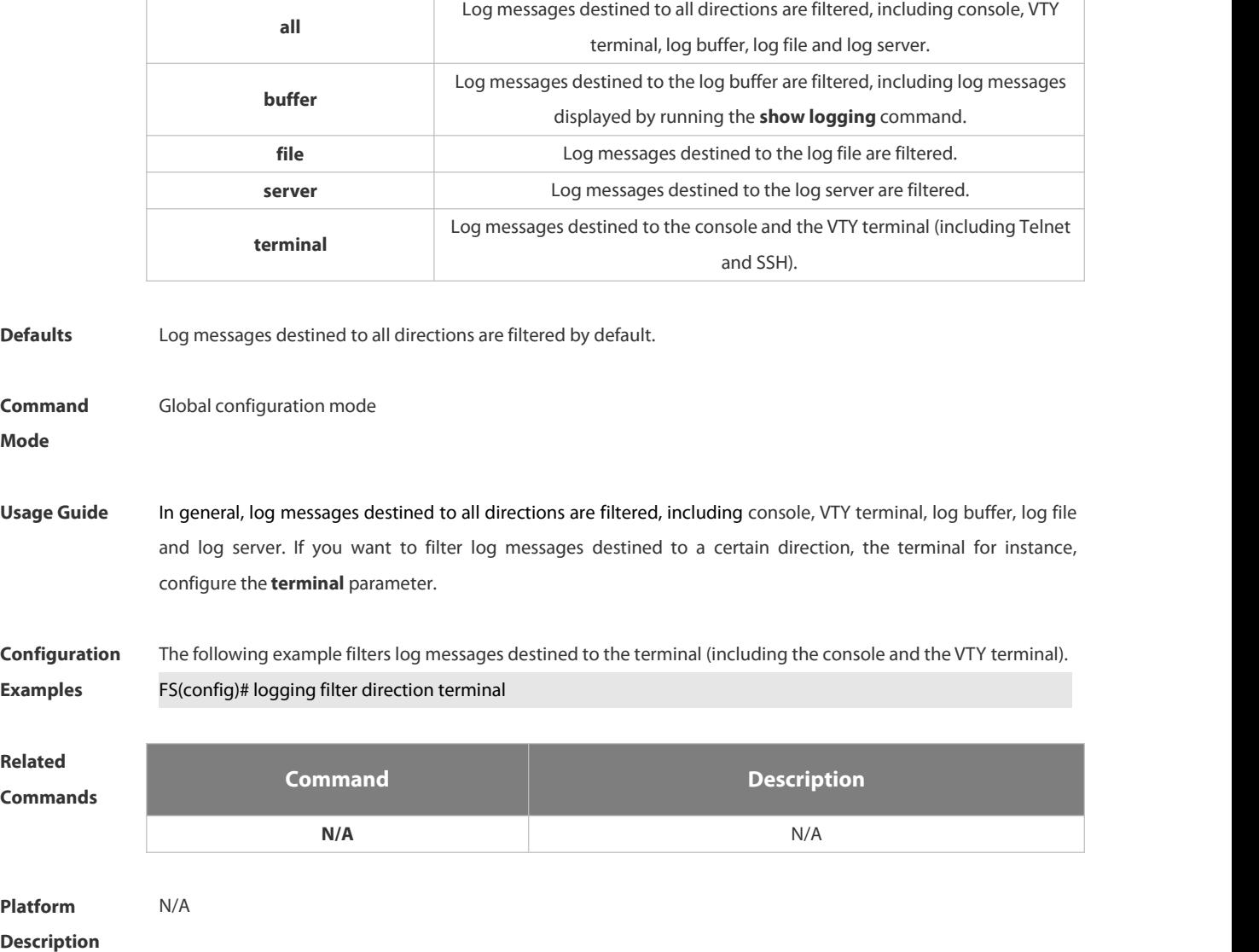

#### **1.8.10 logging filter rule**

Use this command to configure the filter rule of the log message,

**logging filter rule** { **exact-match module** *module-name* **mnemonic** *mnemonic-name* **level** *level* | **single-match**

[ **level** *level* | **mnemonic** *mnemonic-name* | **module** *module-name* ] }

Use this command to delete the "exact-match" filter rule.

**no logging filter rule exact-match** [ **module** *module-name* **mnemonic** *mnemonic-name* **level** *level* ]

Use this command to delete the "single-match"filter rule.

**no logging filter rule single-match** [ **level** *level* | **mnemonic** *mnemonic-name* | **module** *module-name* ]

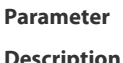

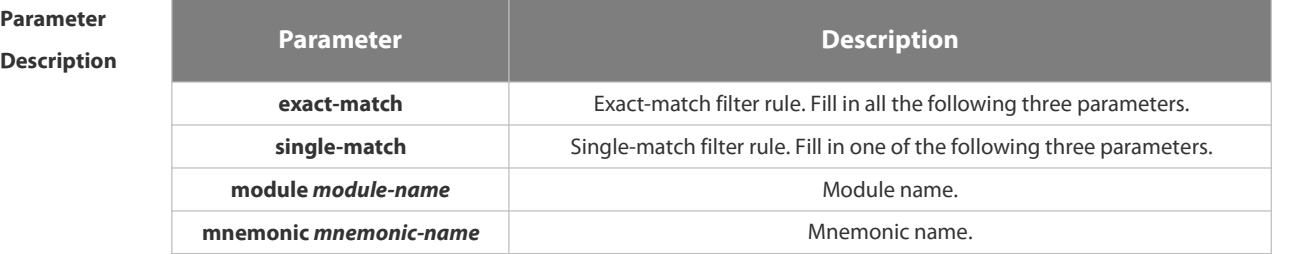

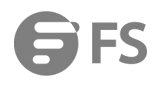

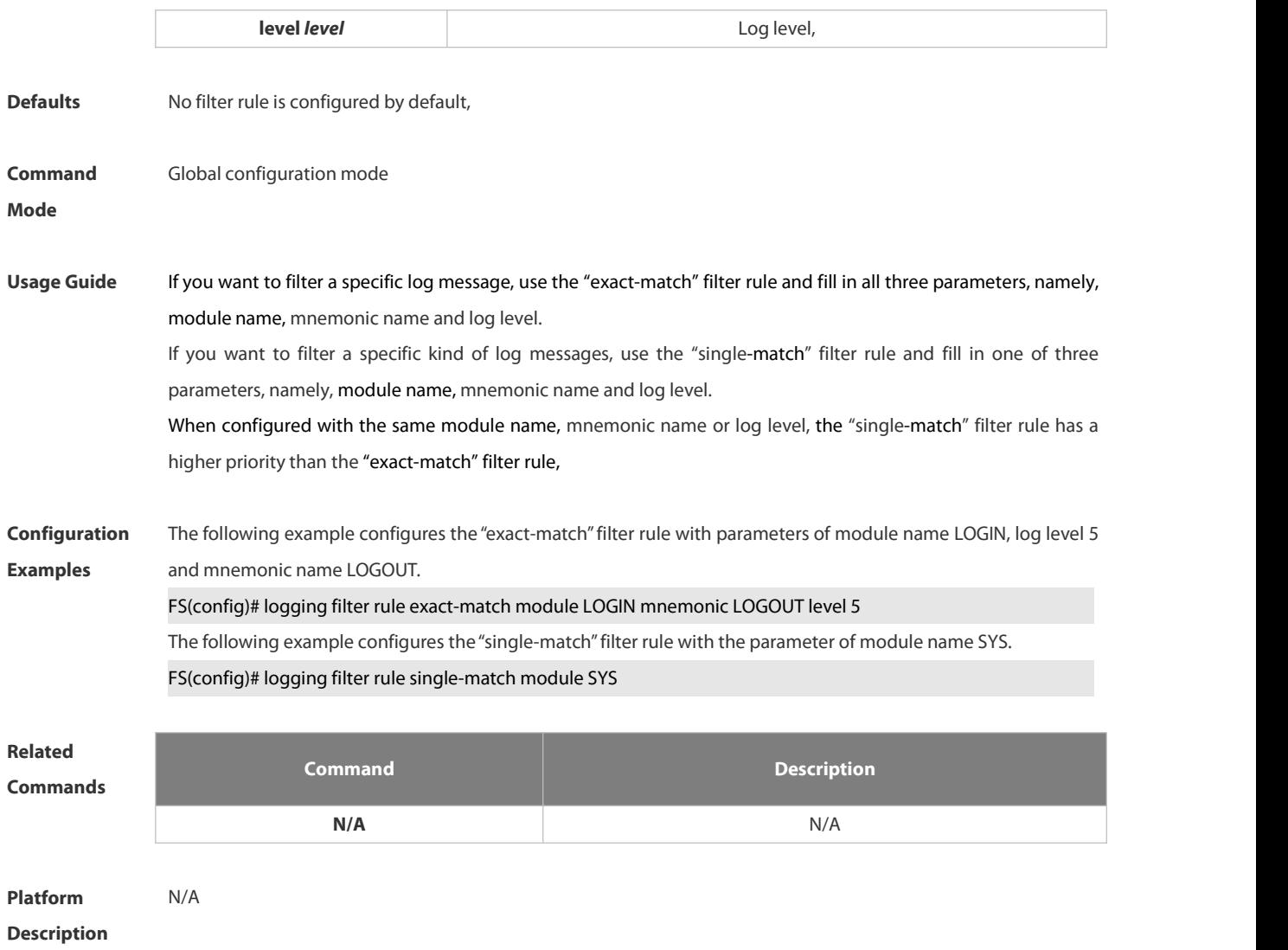

#### **1.8.11 logging filter type**

Use this command to configure the filter type of log messages. Use the **no** form of this command to restore the default setting.

**logging filter type** { **contains-only** | **filter-only** }

**no logging filter type**

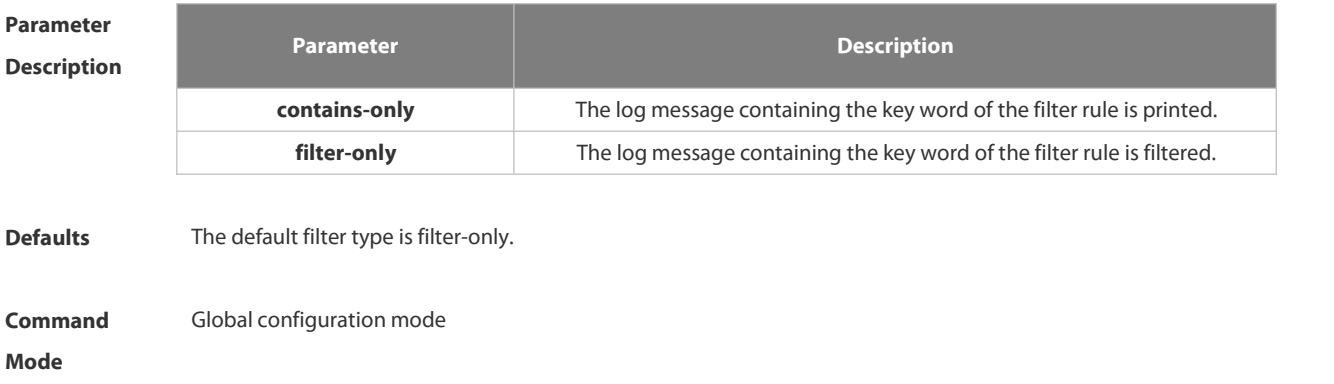

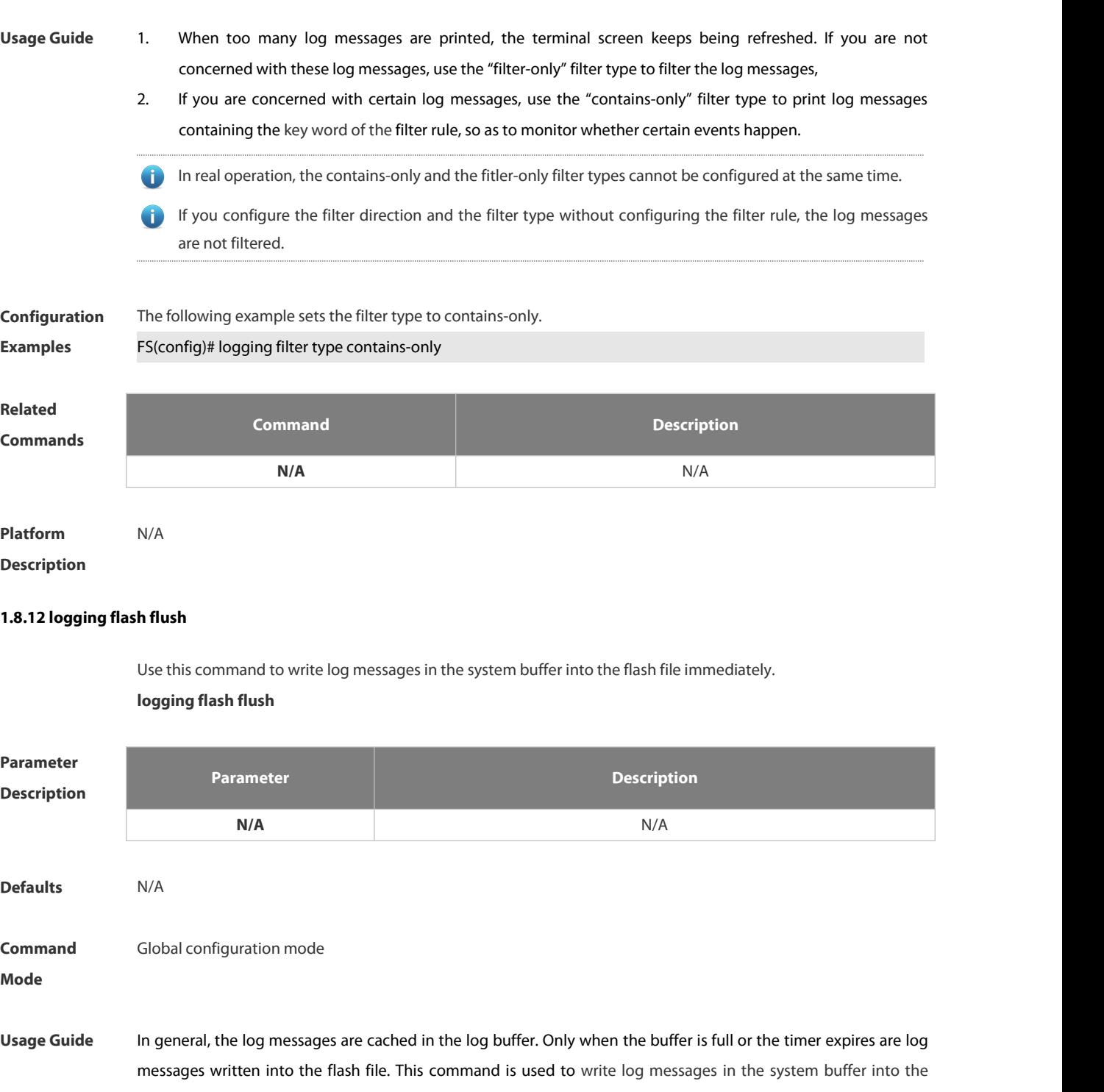

**flash file immediately.**<br>The **logging flash flush** command takes effect only once for each configuration. The log messages cached in the buffer are written into the flash file immediately after configuration.

**Configuration Examples** The following example writes log messages in the system buffer into the flash file immediately.FS(config)# logging flash flush **Related**

**Commands Command Description**

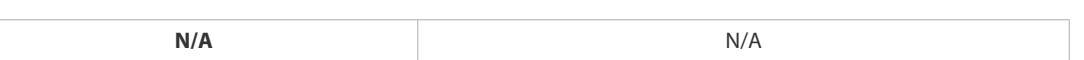

#### **Description**

#### **1.8.13 logging flash interval**

Use this command to set the interval to write log messages into the flash file, Use the **no** form of this command to restore the default setting.

**logging flash interval** *seconds*

**no logging flash interval**

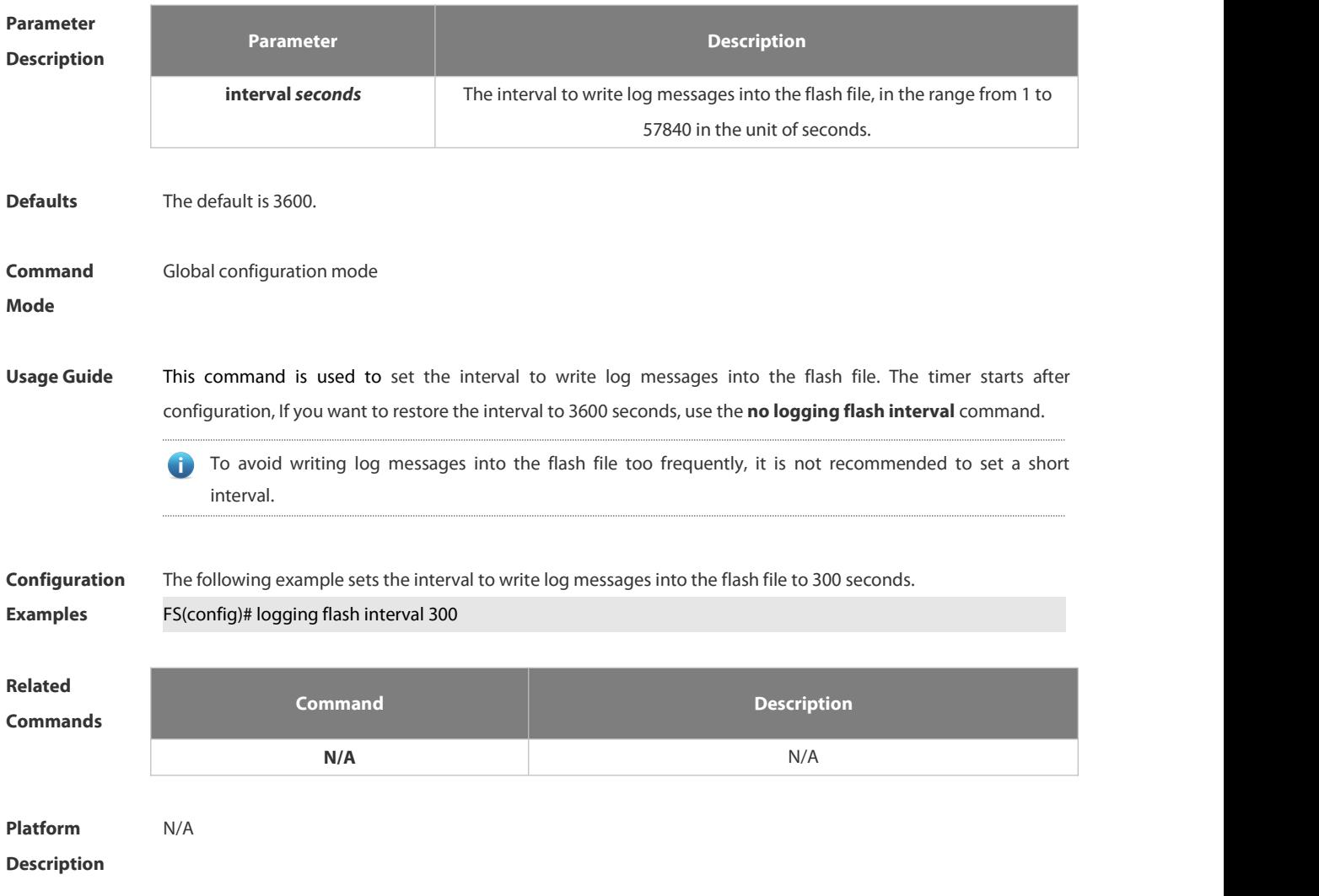

#### **1.8.14 logging life-time**

Use this command to configure the preservation duration of logs in expanded FLASH. Use the **no** form of this command to restore the default setting.

**logging life-time level** *level days*

**no logging life-time level** *level*

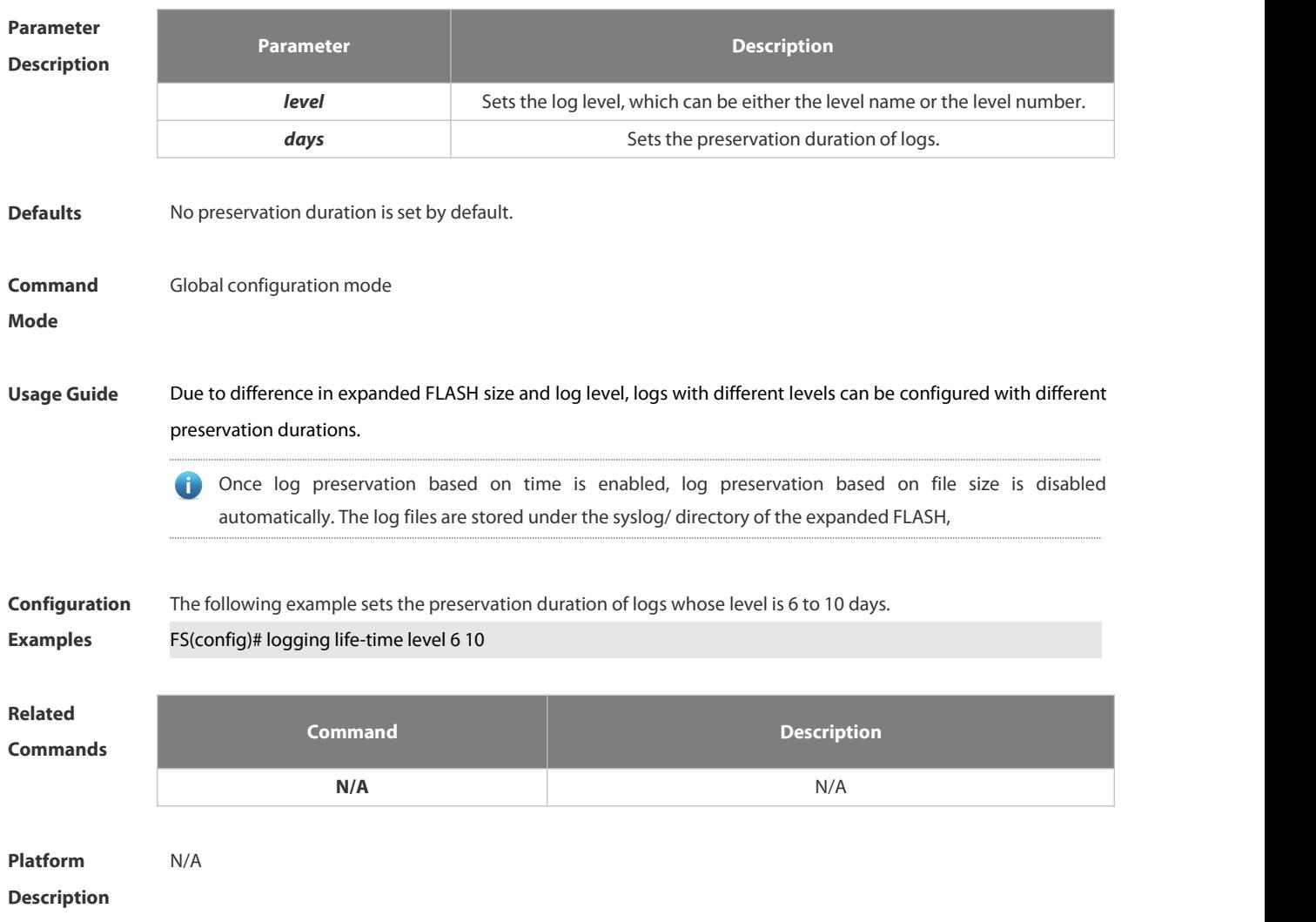

#### **1.8.15 logging monitor**

Use this command to set the severity of logs that are allowed to be displayed on the VTY window (telnet window, SSH window, etc.) in global configuration mode. Use the **no** form of this command to disable this function.

#### **logging monitor** [ *level* ]

#### **no logging monitor**

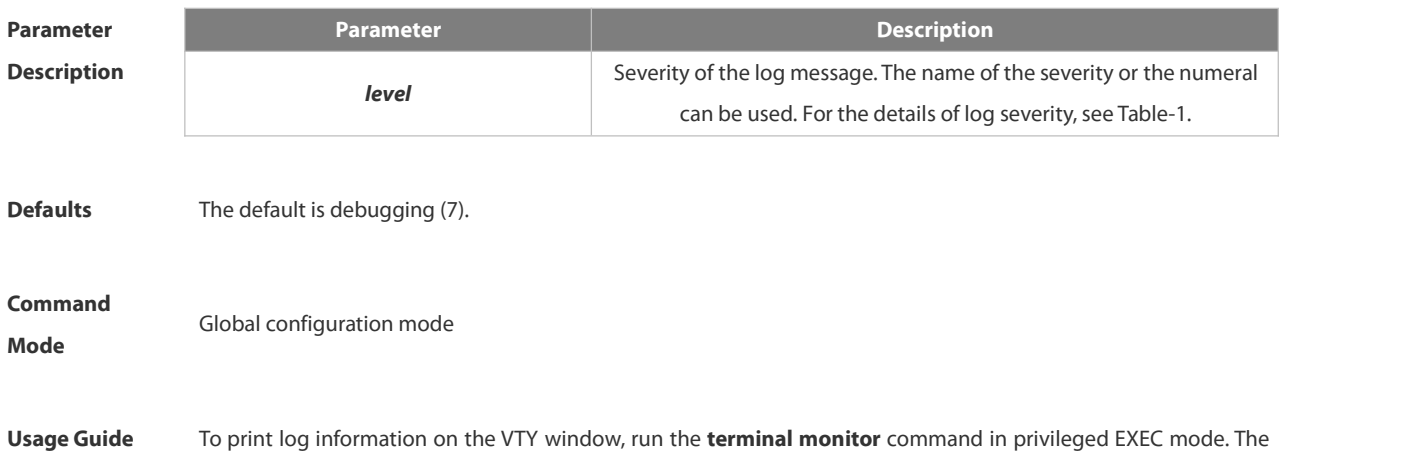

level of logs to be displayed is defined by **logging monitor**. The log level defined with "Logging monitor" is for all VTY windows.

**Configuration** The following example sets the severity of log that is allowed to be printed on the VTY window as 6: FS(config)# **logging monitor informational** 

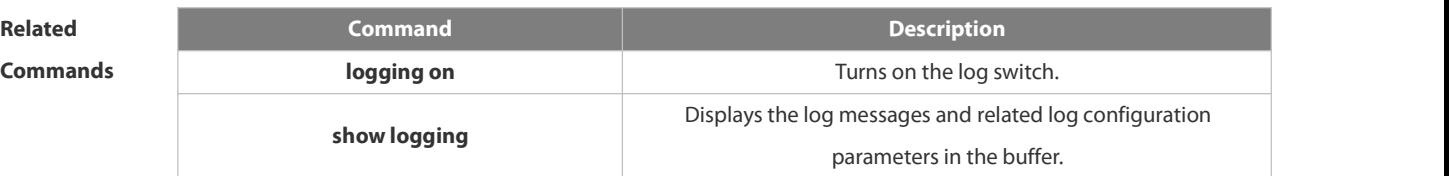

**Platform**

**Description** 

#### **1.8.16 logging on**

Use this command globally to allow logs to be displayed on different devices. Use the **no** form of this command to disable this fucntion.

**logging on**

**no logging on**

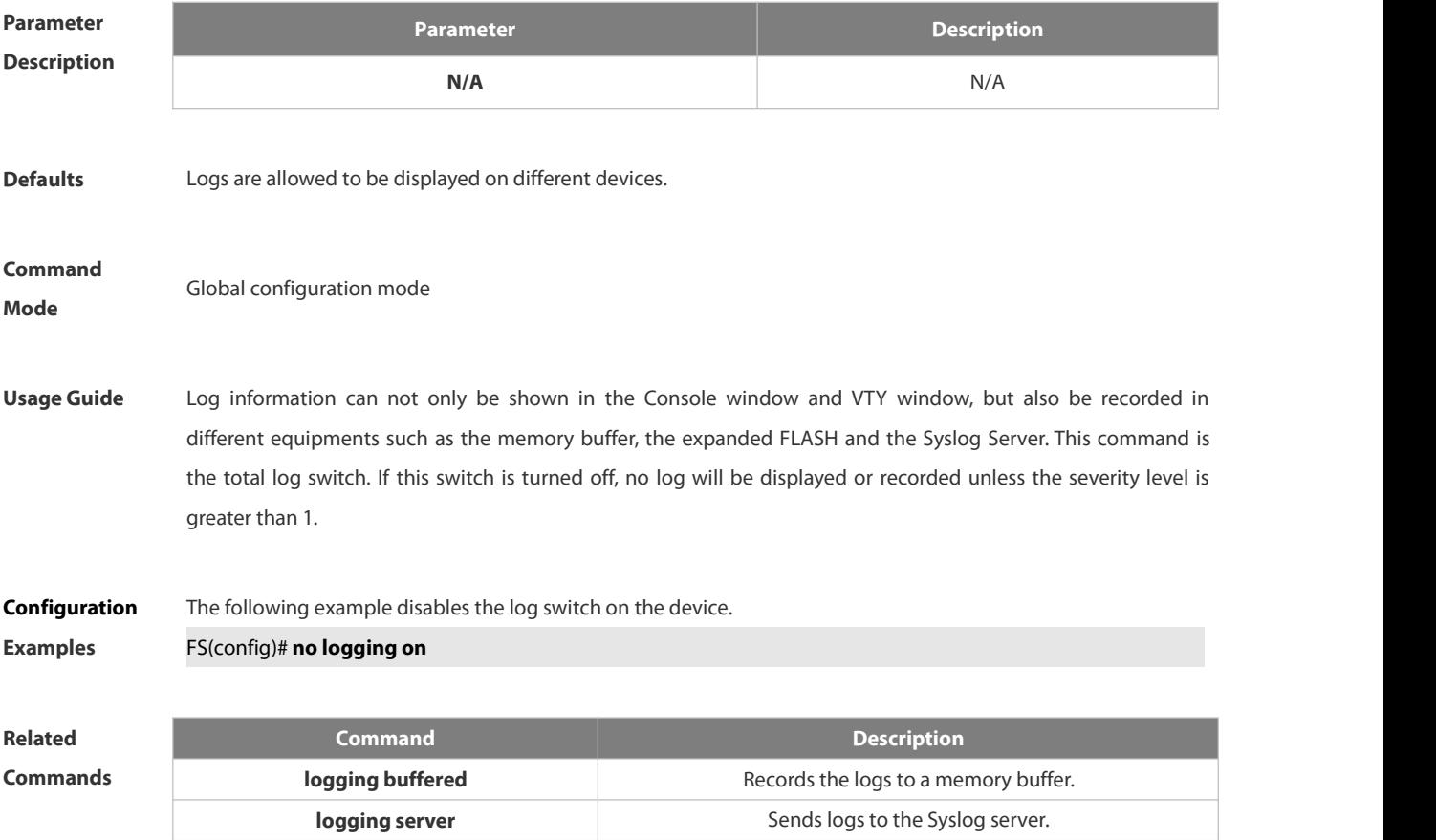

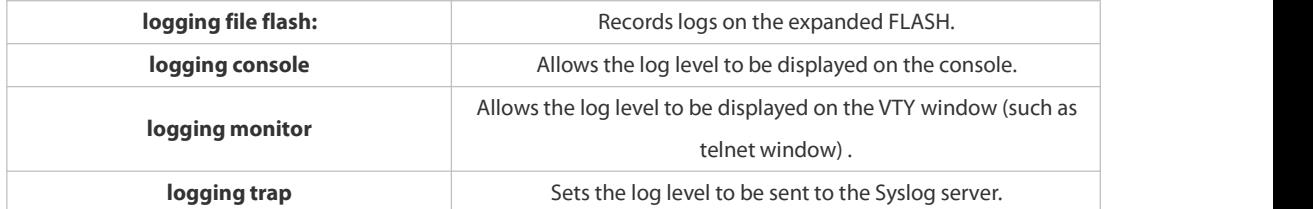

#### **Platform Description**

#### **1.8.17 logging rate-limit**

Use this command to enable log rate limit function to limit the output logs in a second in the global configuration mode. Use the **no** form of this command to disable this function.

**logging rate-limit** { *number* | **all** *number* | **console** { *number* | **all** *number* } } [ **except** *severity* ]

#### **no logging rate-limit**

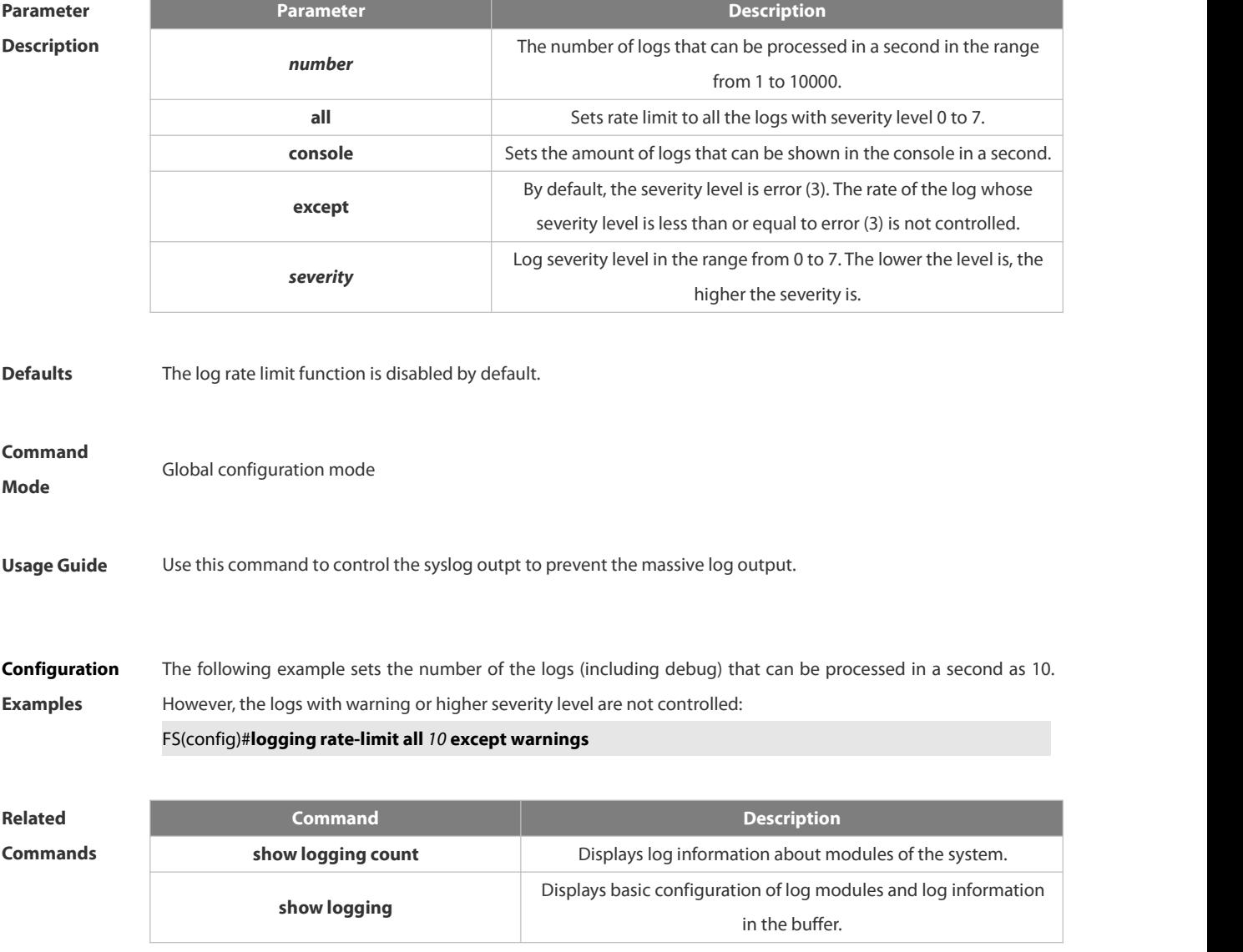

**Description** 

#### **1.8.18 logging rd on**

Use this command in global configuration mode on the host to enable the log re-direction function and allow re-directing logs on slave or backup devices to the host in the stacking environment. Use **no** form of this command to disable this function.

**no logging rd on**

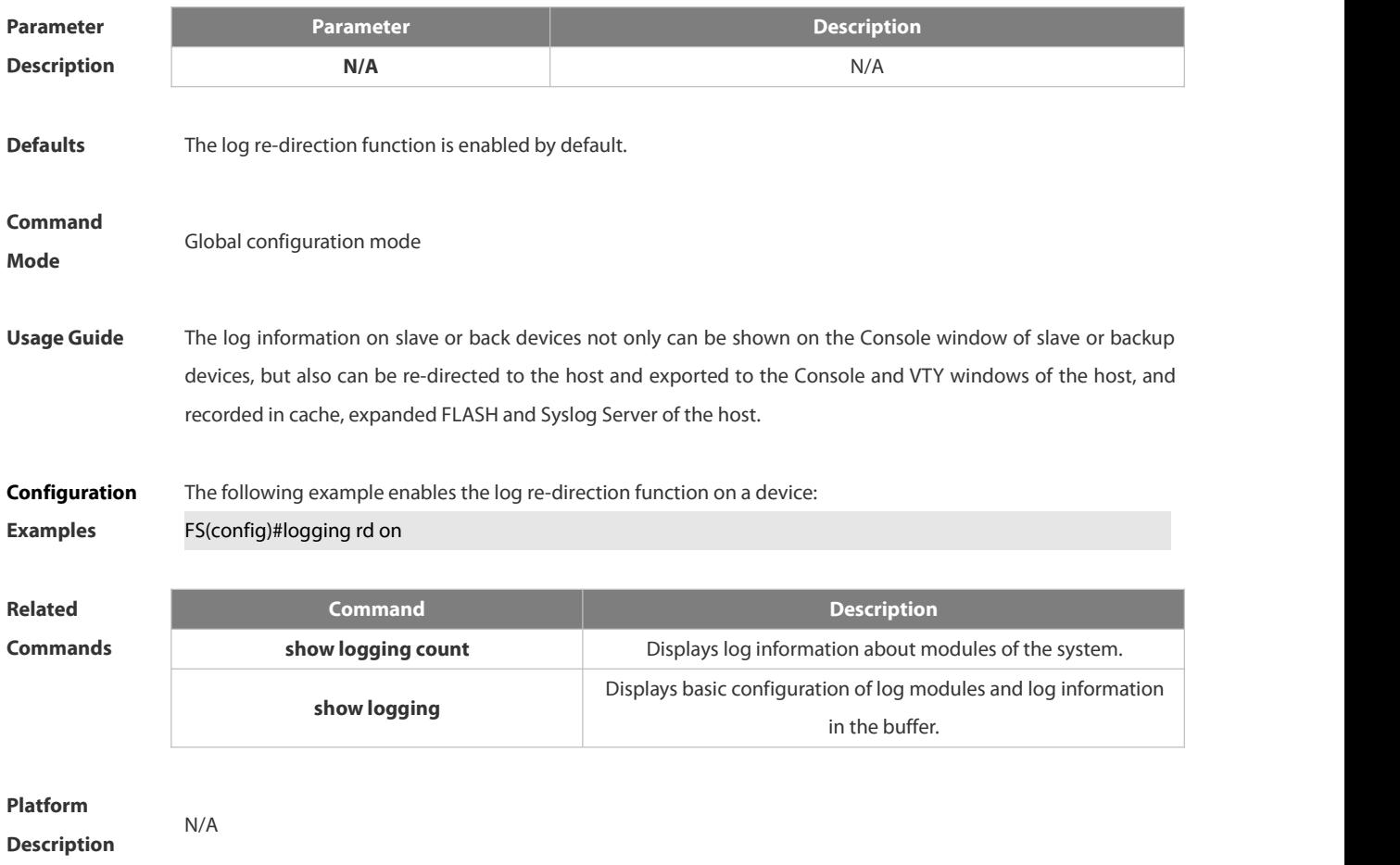

#### **1.8.19 logging rd rate-limit**

Use this command in global configuration mode on the host to enable the log re-direction rate limiting function to limit the number of logs that can be re-directed from a slave or backup device to the host each second in the stacking environment. Use the **no** form of this command to disable this function. **logging rd rate-limit***number* [ **except** [ *severity* ] ] **no logging rd rate-limit**

**logging rd on**

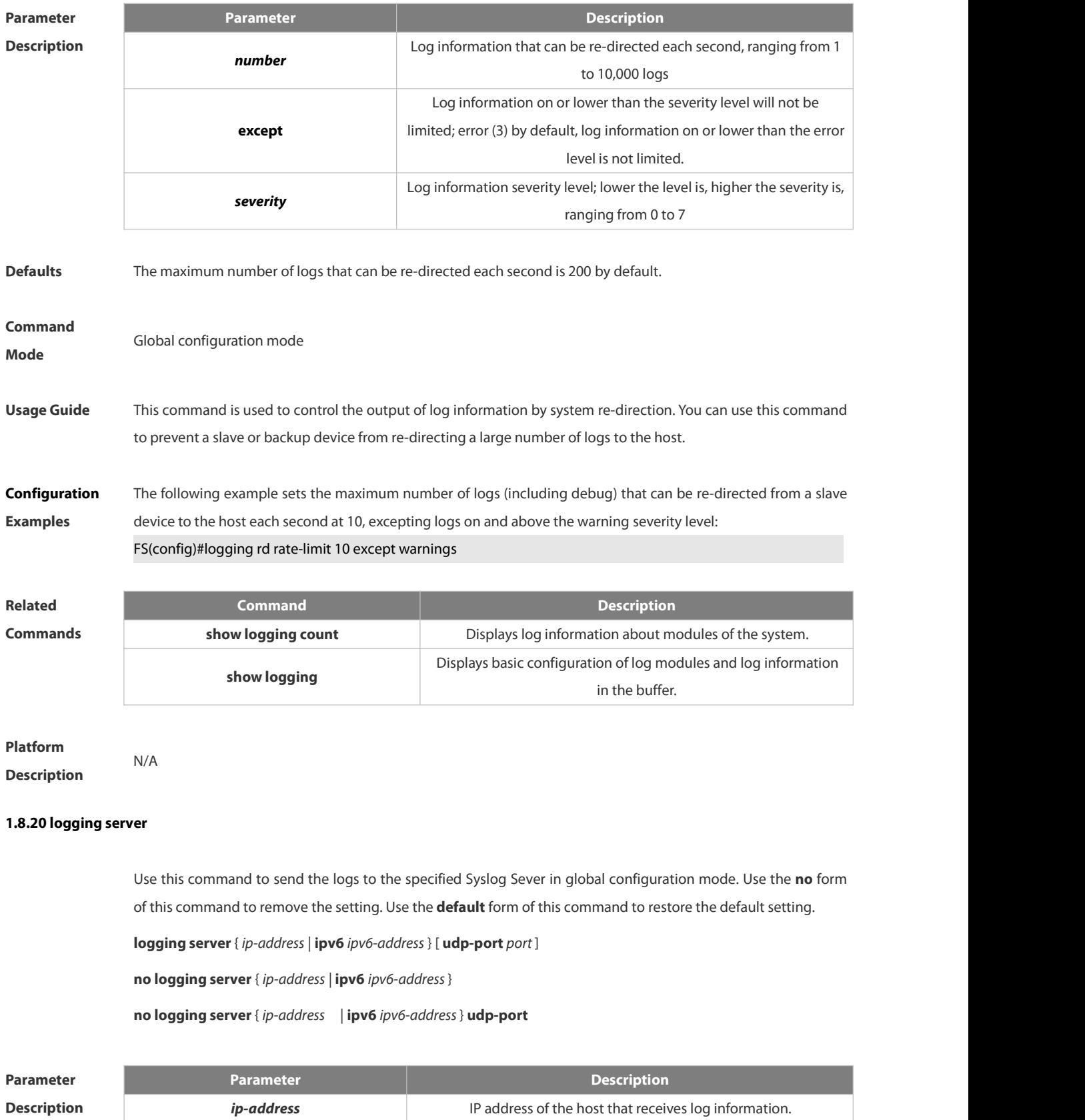

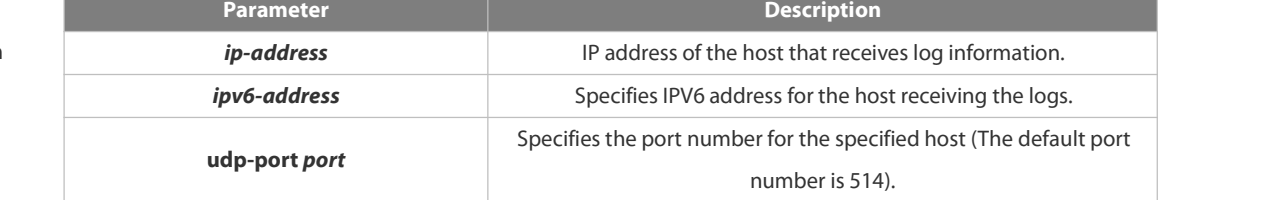

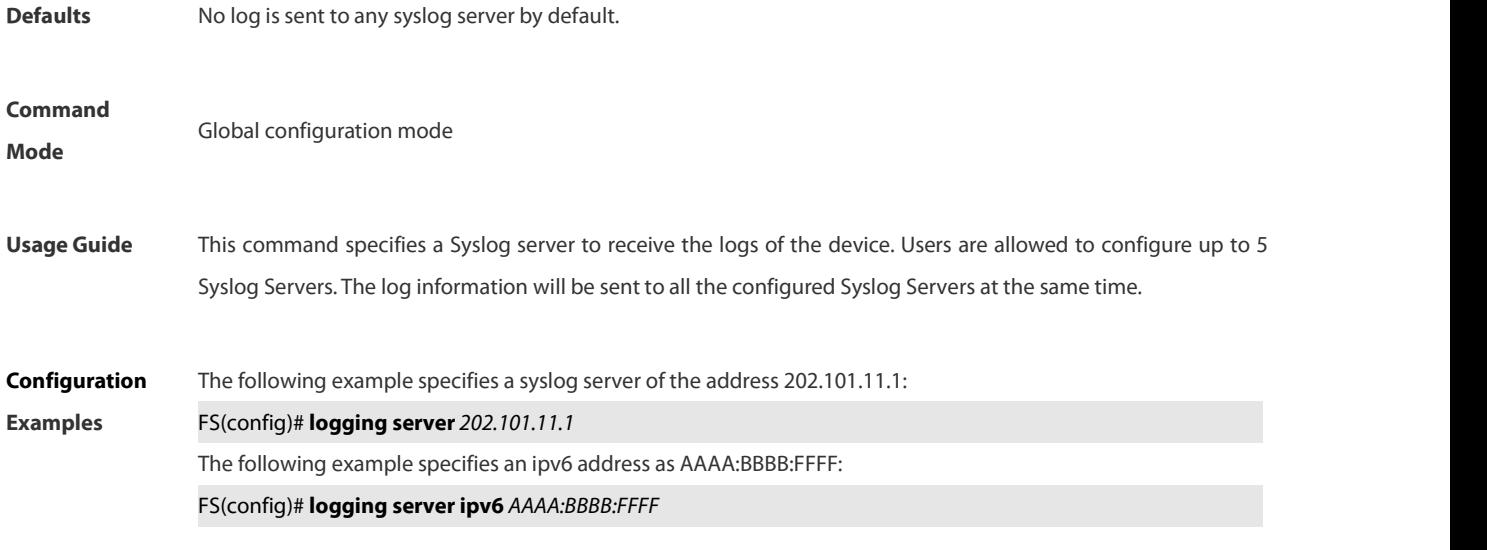

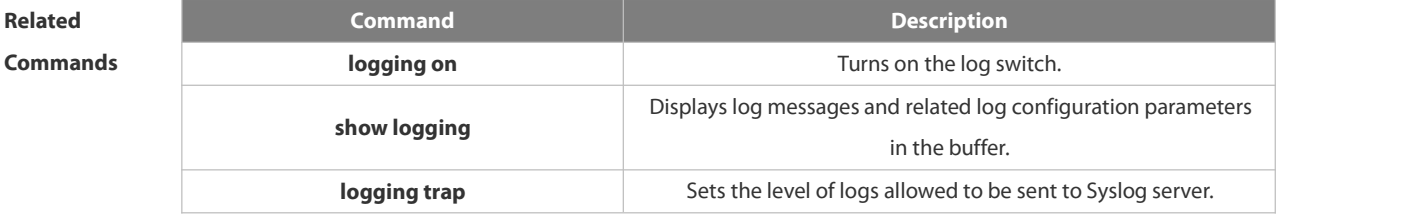

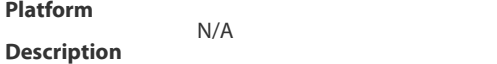

#### **1.8.21 logging source interface**

Use this command to configure the source interface of logs in global configuration mode. Use the **no** form of this command to restore the default setting.

**logging source** [ **interface** ] *interface-type interface-number*

**no logging source** [ **interface** ]

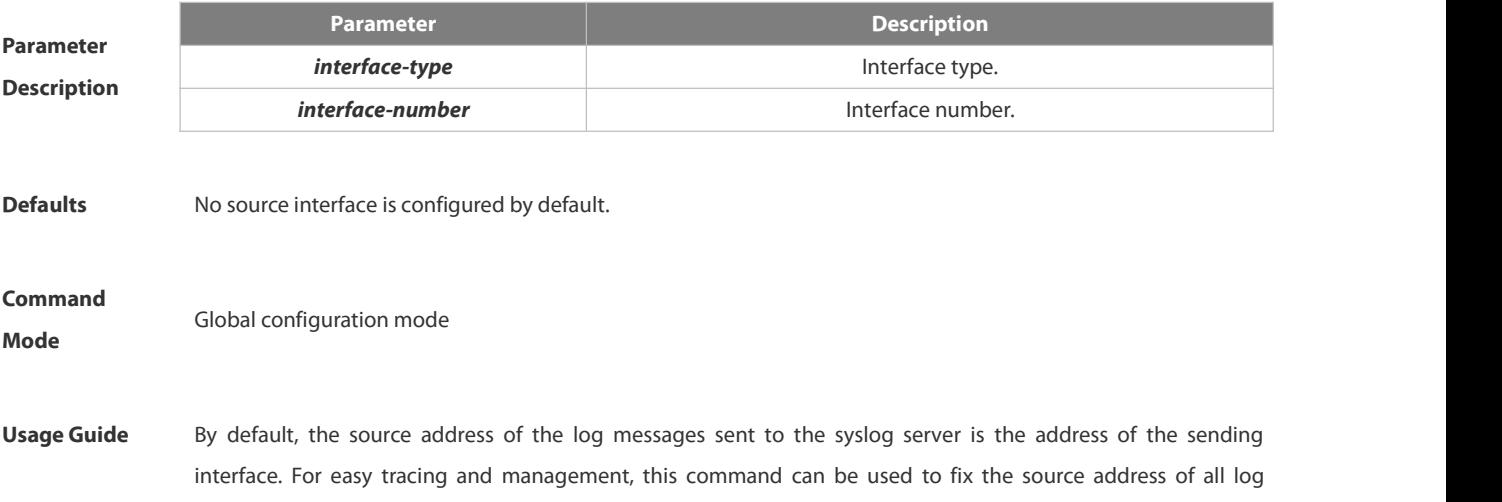

messages as an interface address, so that the administrator can identify which device is sending the message through the unique addresses. If the source interface is not configured on the device, or no IP address is configured for the source interface, the source address of the log messages is the address of the sending interface.

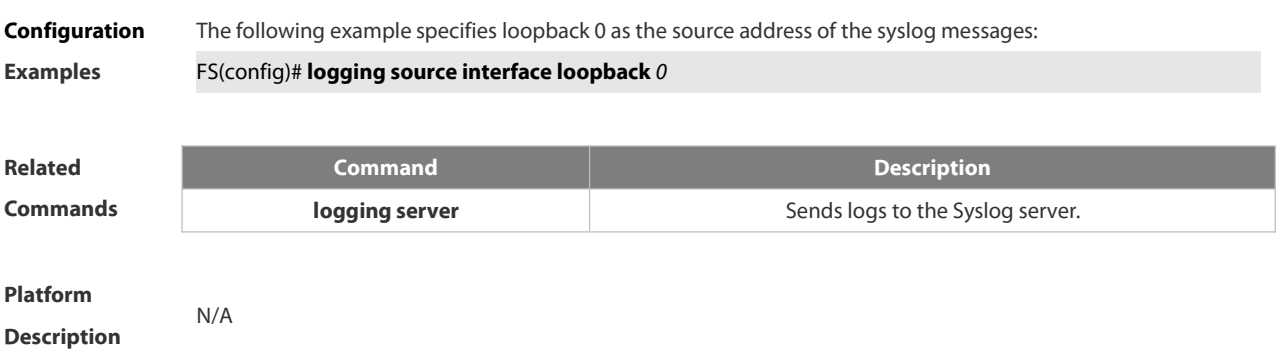

#### **1.8.22 logging source ip | ipv6**

Use this command to configure the source IP address of logs in global configuration mode. Use the **no** form of this command to restore the default setting.

**logging source** {**ip** *ip-address*| **ipv6** *ipv6-address*}

```
no logging source { ip | ipv6 }
```
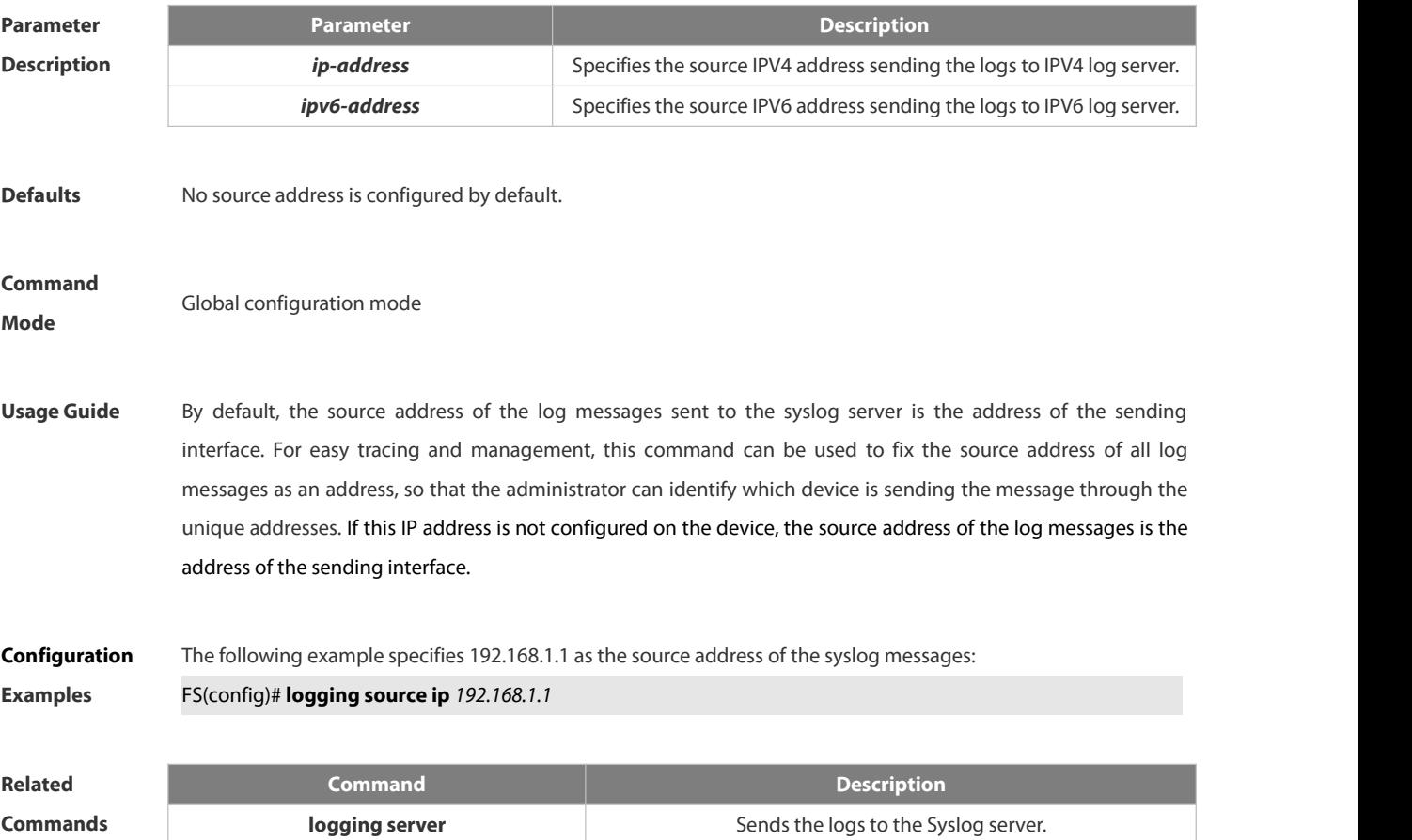

**Description** 

#### **1.8.23 logging synchronous**

Use this command to enable synchronization function between user input and log output in line configuration mode to prevent interruption when the user is keying in characters. Use the **no** form of this command to restore the default setting.

#### **logging synchronous**

**no logging synchronous**

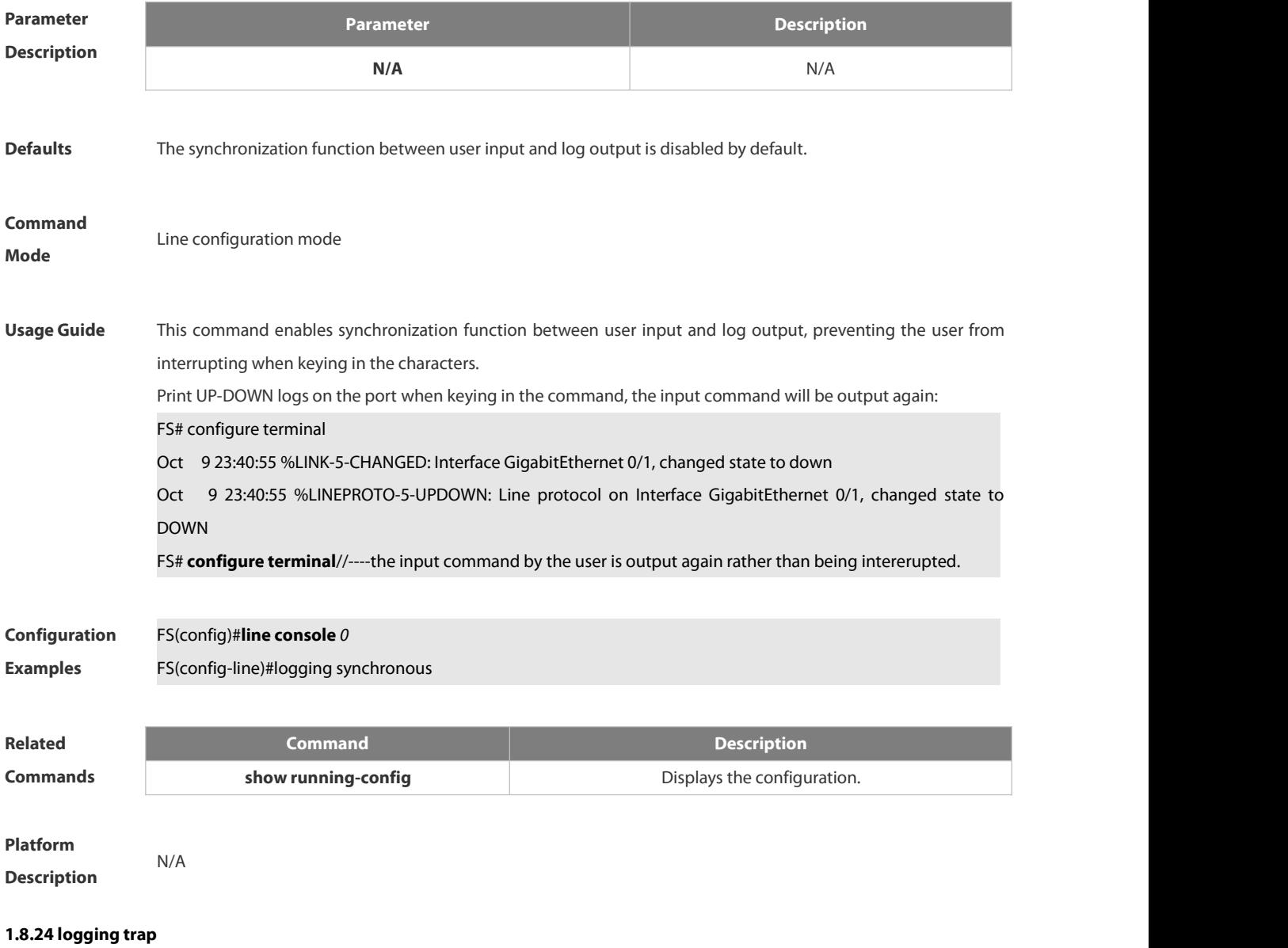

Use thiscommand to set the severity of logs that are allowed to be sent to the syslog server in global configuration mode. Use the **no** form of this command to prohibit sending log messages to the Syslog server.

#### **logging trap** [*level*]

**no logging trap**

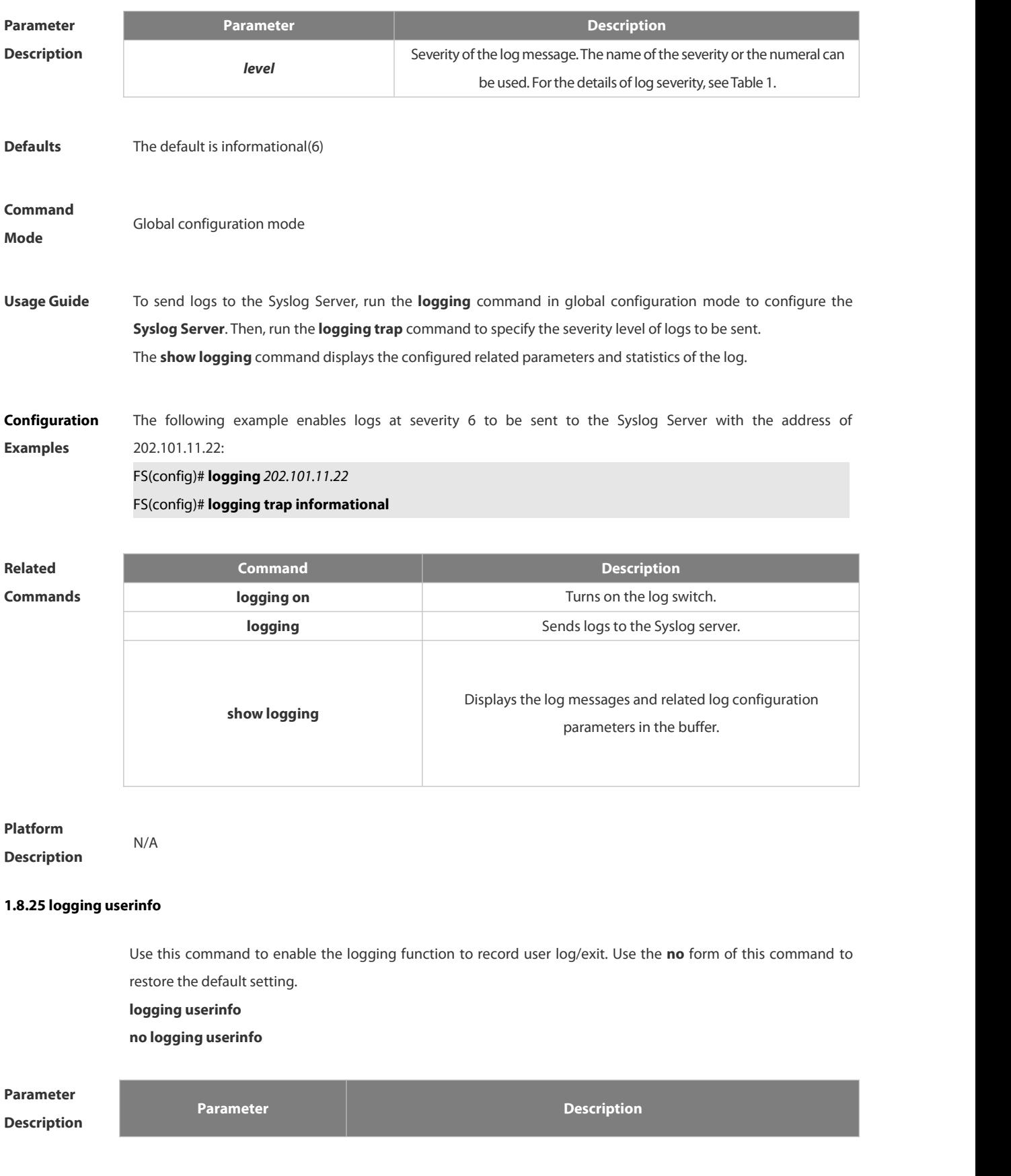

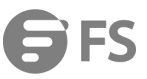

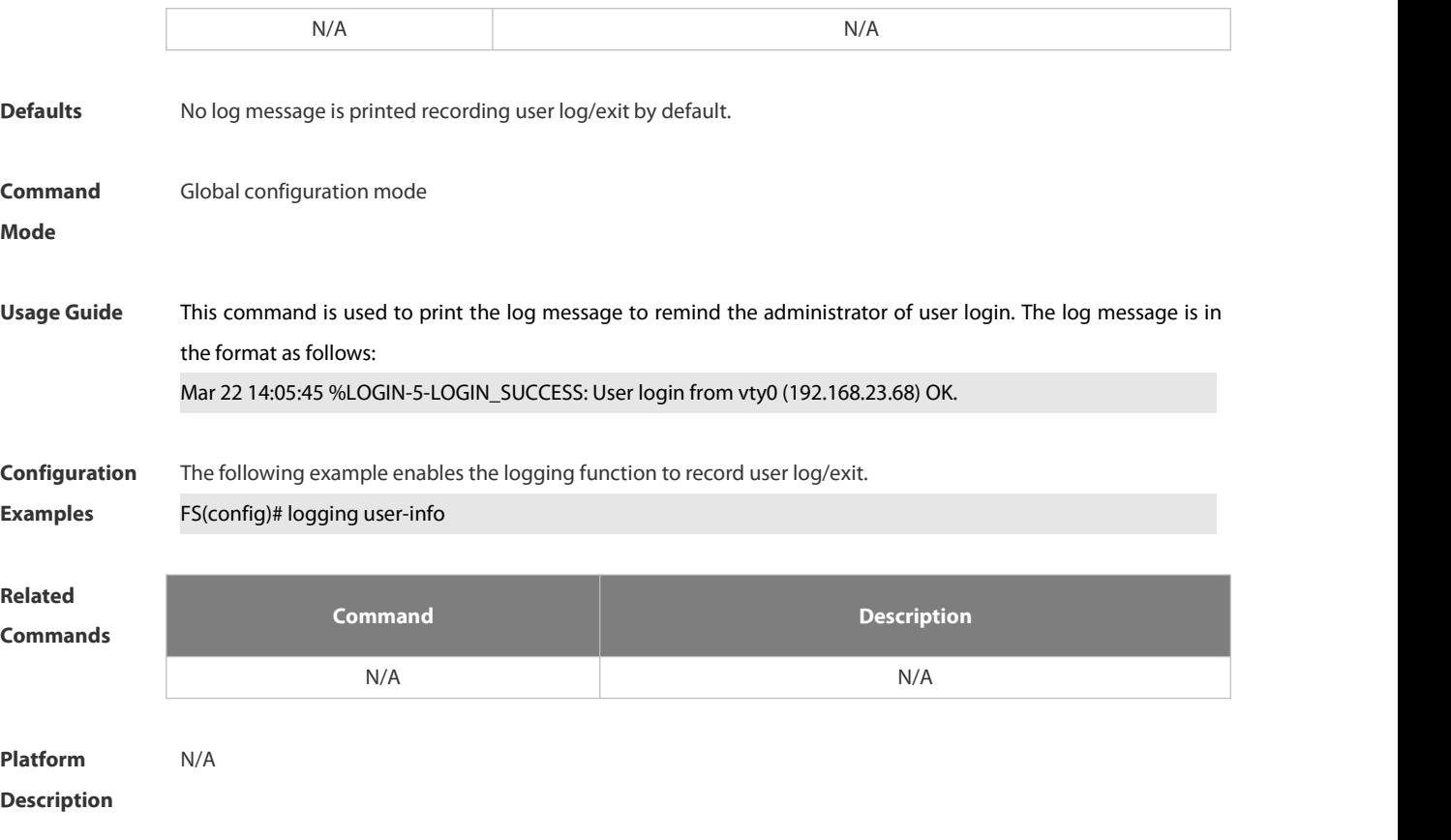

#### **1.8.26 logging userinfo command-log**

Use this command to enable the logging function to record user operation. Use the **no** form of this command to restore the default setting.

**logging userinfo command-log**

**no logging userinfo command-log**

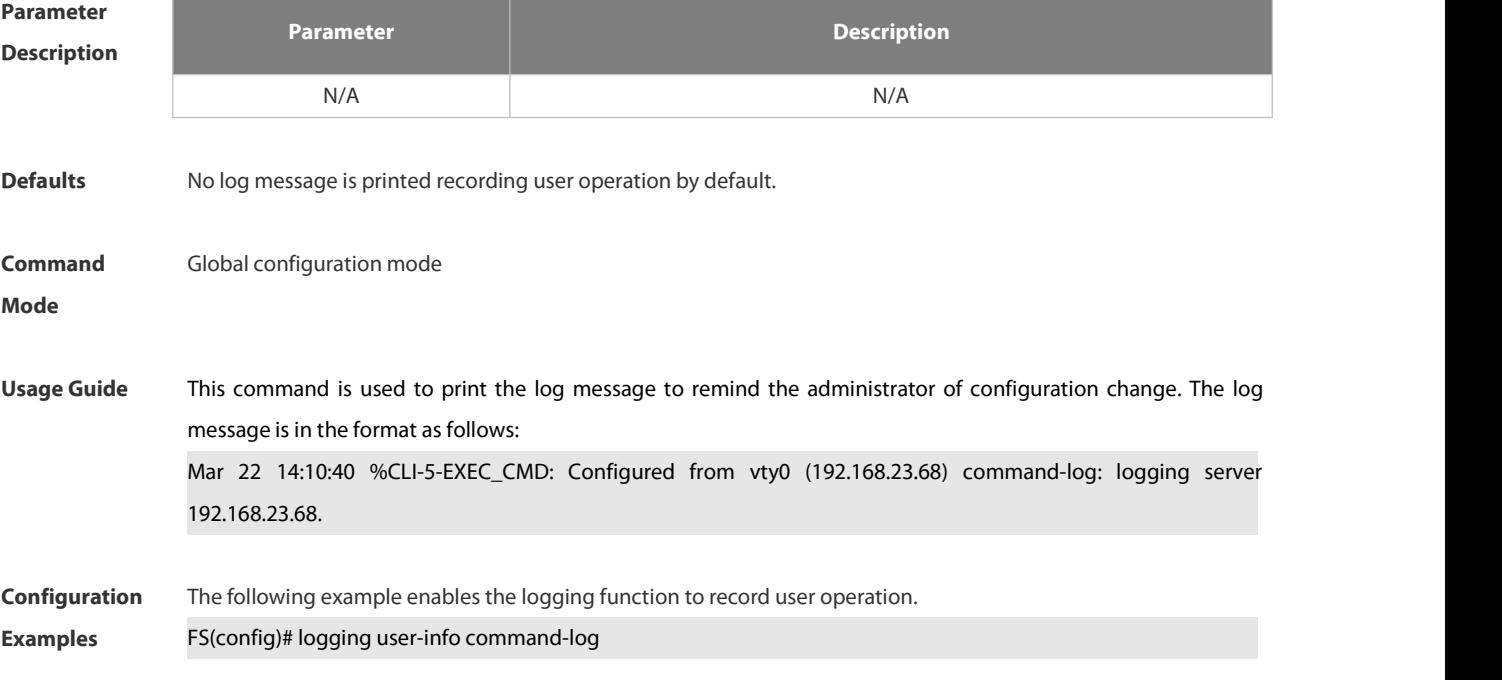

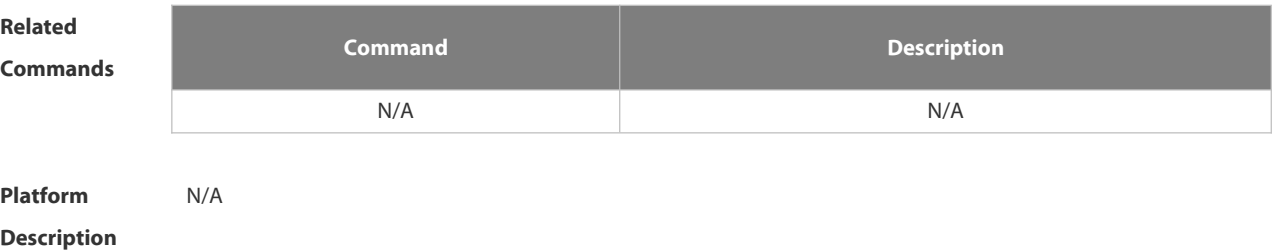

#### **1.8.27 service log-format rfc5424**

Use this command to enable the RFC5424 format. Use the **no** form of this command to restore the default setting. **service log-format rfc5424 no service log-format rfc5424**

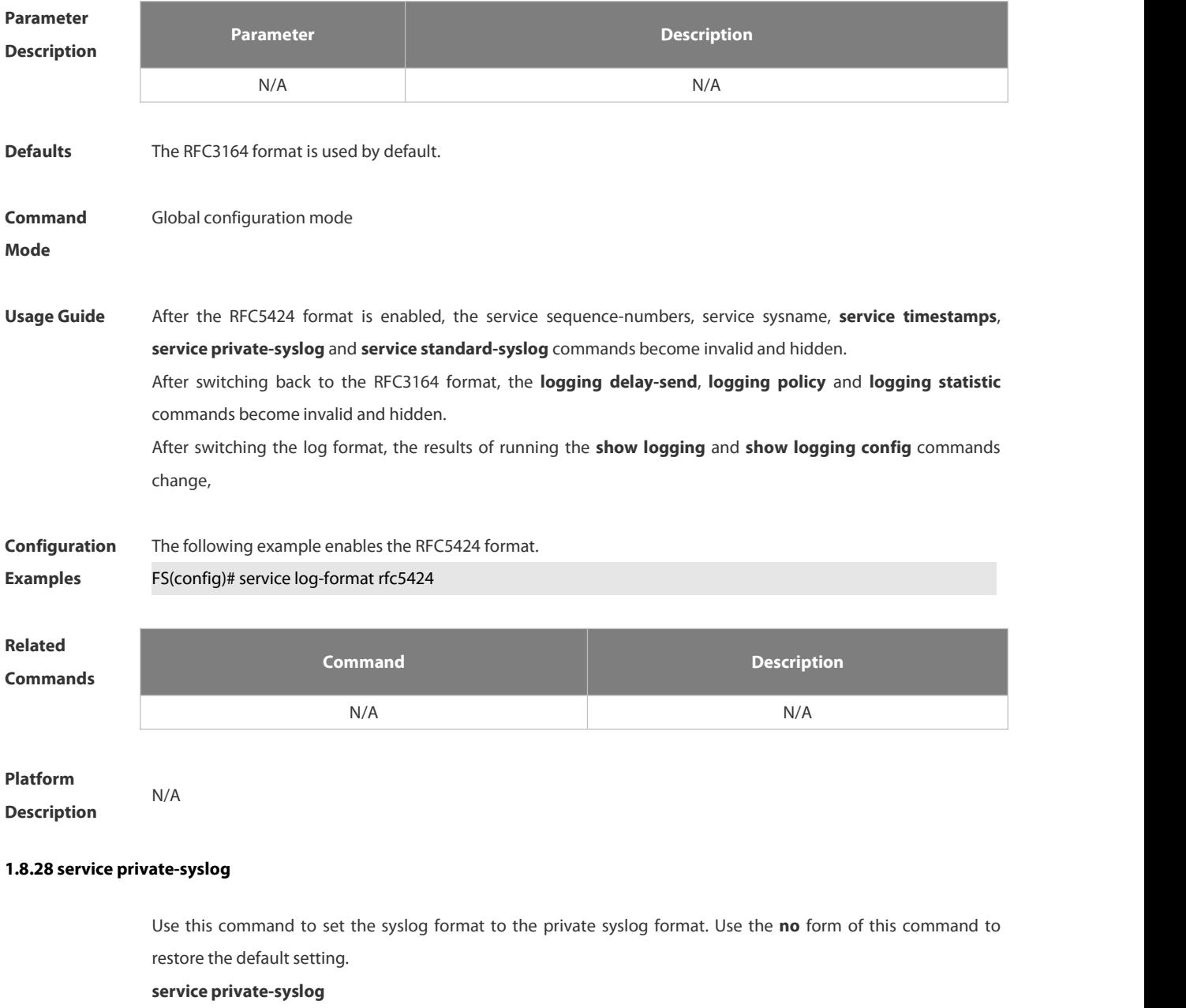

#### **no service private-syslog**

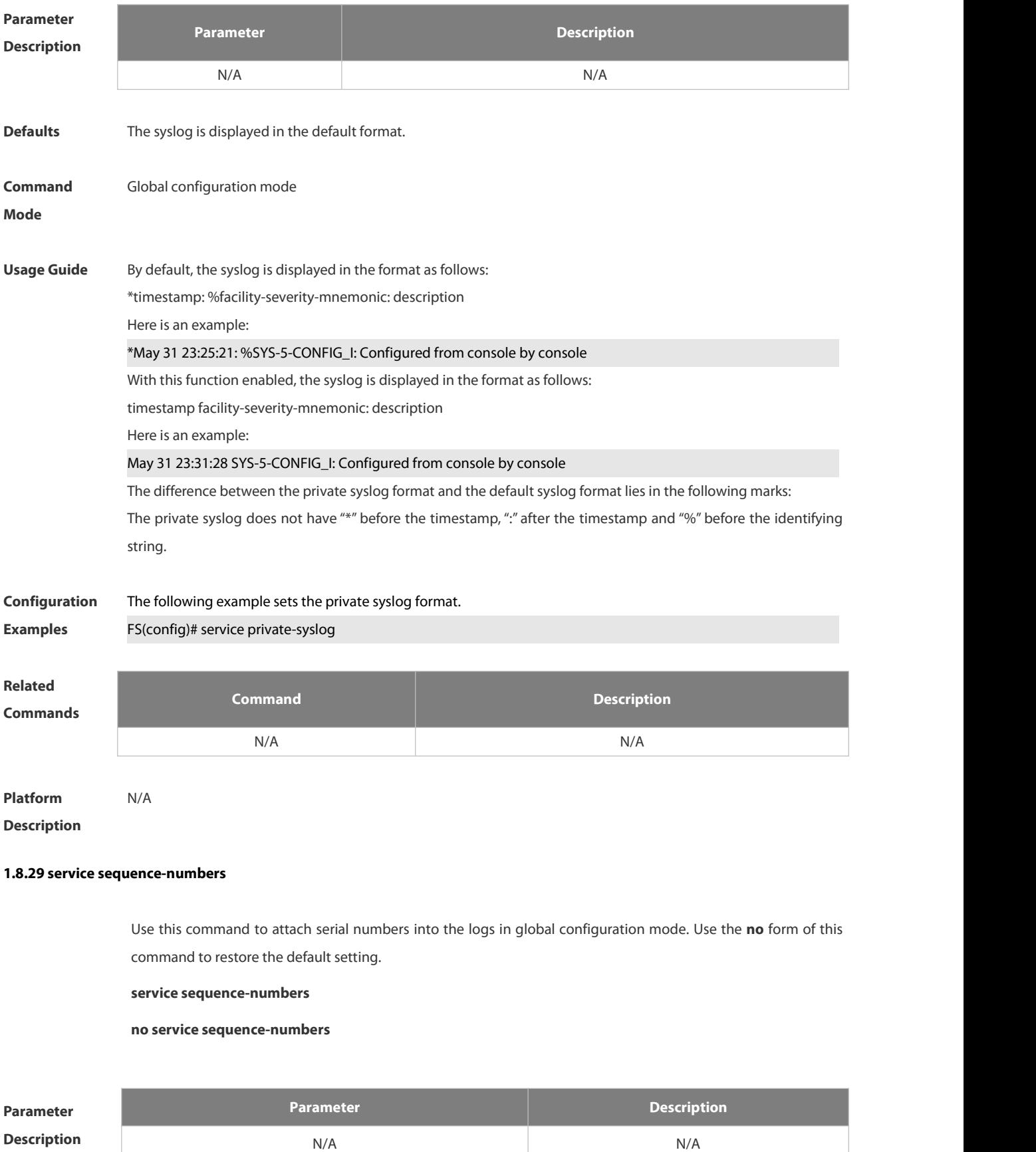

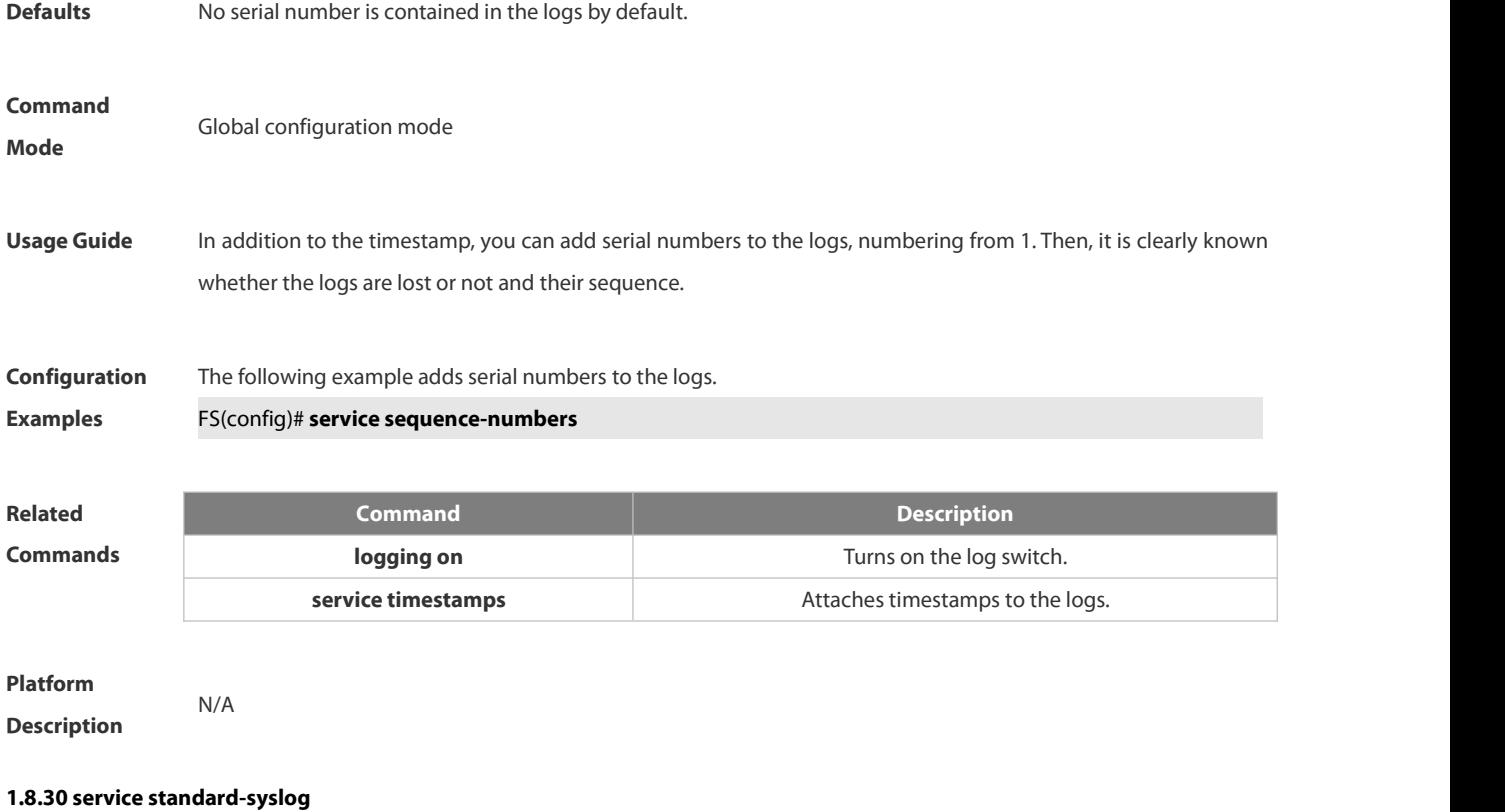

Use this command to set the syslog format to the standard syslog format defined in RFC3164. Use the **no** form of this command to restore the default setting.

**service standard-syslog**

**no service standard-syslog**

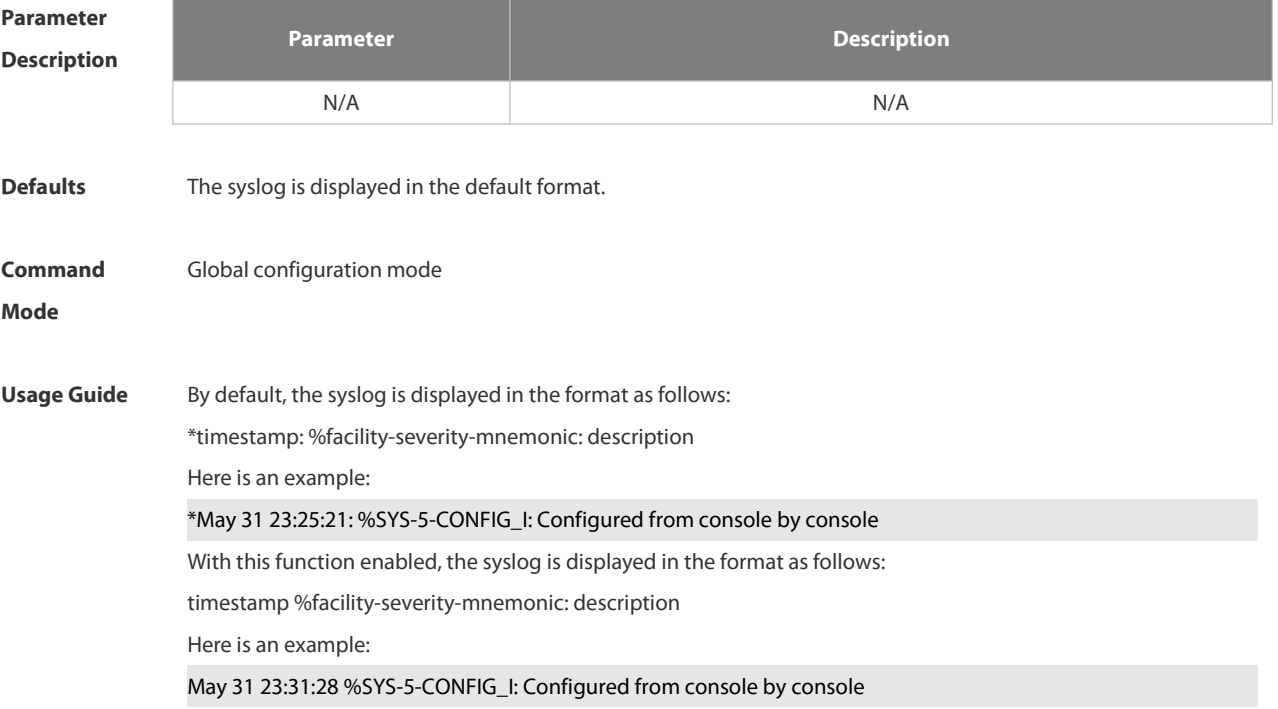

The difference between the standard syslog format and the default syslog format lies in the following marks: The standard syslog does not have "\*" before the timestamp and ":" after the timestamp.

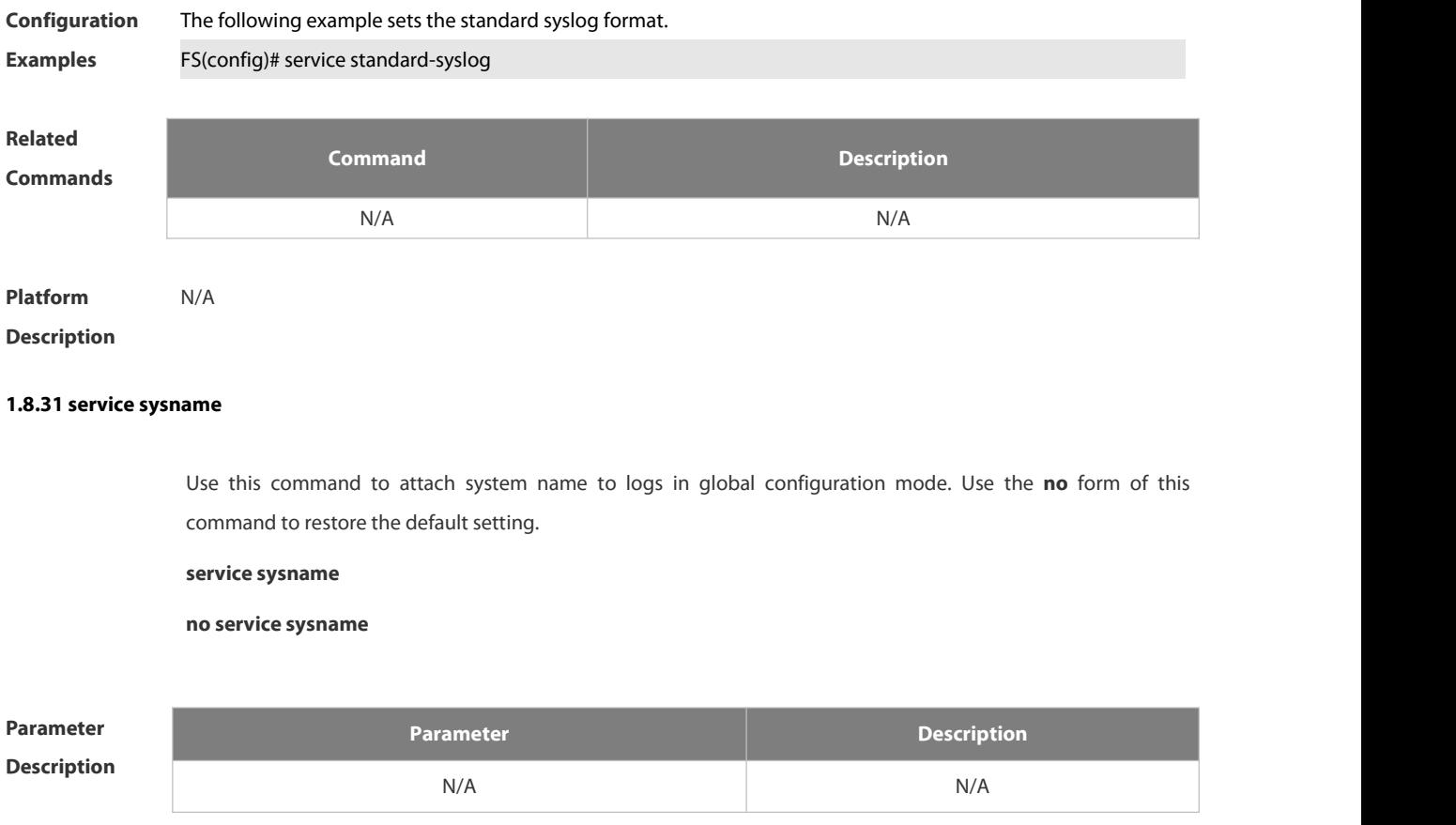

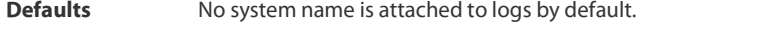

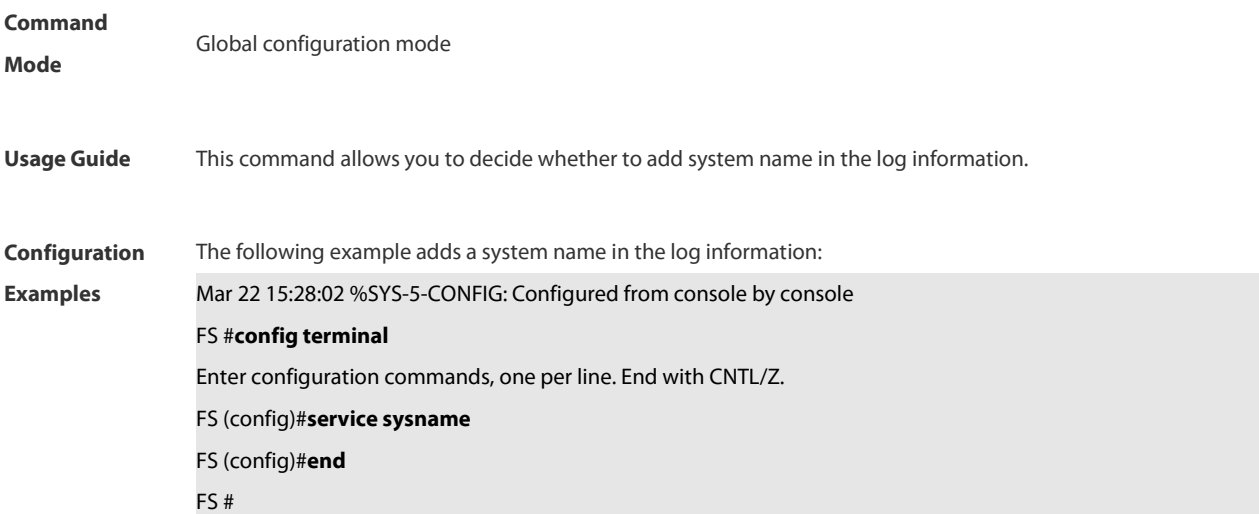

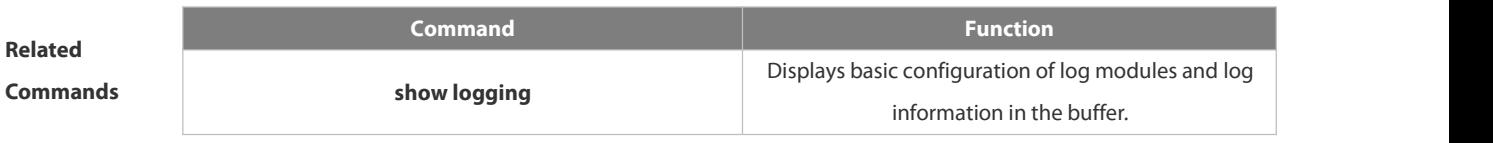

**Description** 

#### **1.8.32 service timestamps**

Use thiscommand to attach timestamp into logs in global configuration mode. Use the **no** form of this command to remove the timestamp from the logs. Use the **default** form of this command to restore the default setting.

**service timestamps** [ *message-type* [ **uptime | datetime** [ **msec** | **year** ] ] ]

**no service timestamps** [ *message-type* ]

**default service timestamps** [ *message-type* ]

**Parameter**

**Description**

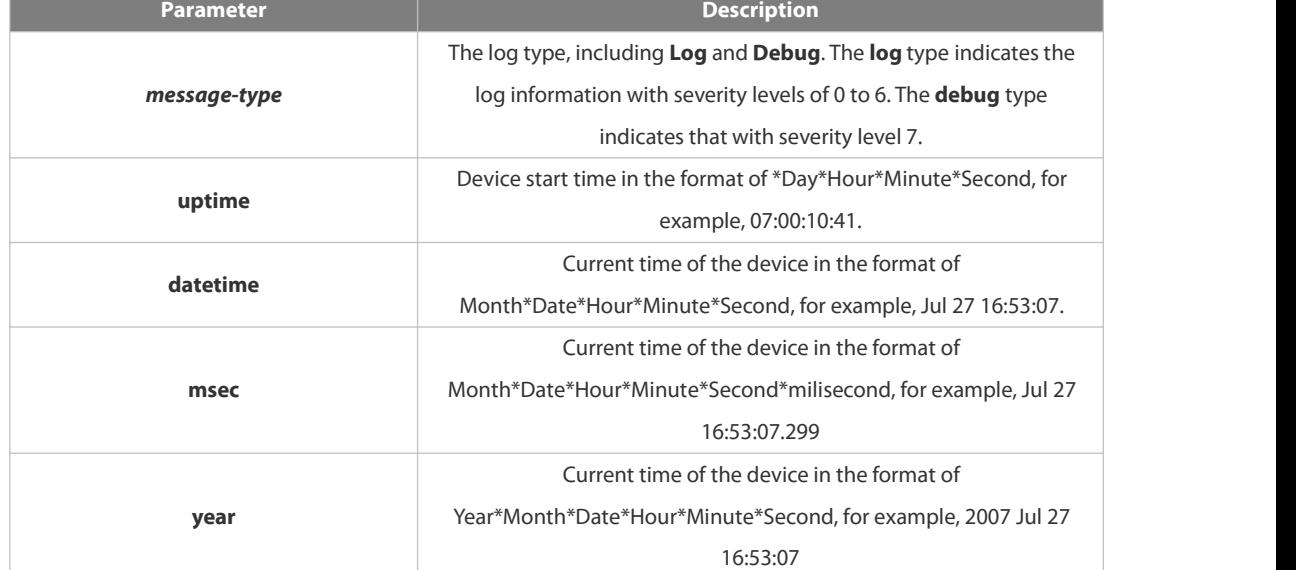

**Defaults** The time stamp in the log information is the current time of the device. If the device has no RTC, the time stamp is automatically set to the device start time. **Command Mode** Global configuration mode **Usage Guide** When the **uptime** option is used, the time format is the running period from the last start of the device to the present time, in seconds. When the **datetime** option is used, the time format is the date of the current device, in the format of YY-MM-DD, HH:MM:SS. **Configuration Examples** The following example enables the timestamp for **log** and **debug** information, in format of Datetime, supporting millisecond display. FS(config)# **service timestamps debug datetime msec** FS(config)# **service timestamps log datetime msec**

#### FS(config)# **end**

FS(config)# **Oct** *8 23:04:58.301 %SYS-5-CONFIG I:* configured from console by console

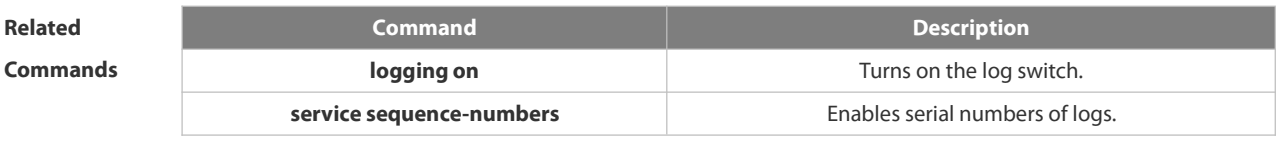

#### **Platform Description**

#### **1.8.33 show logging**

Use this command to display configured parameters and statistics of logs and log messages in the memory buffer at privileged user layer. The log messages are sorted by the timestamp from before to now.

#### **show logging**

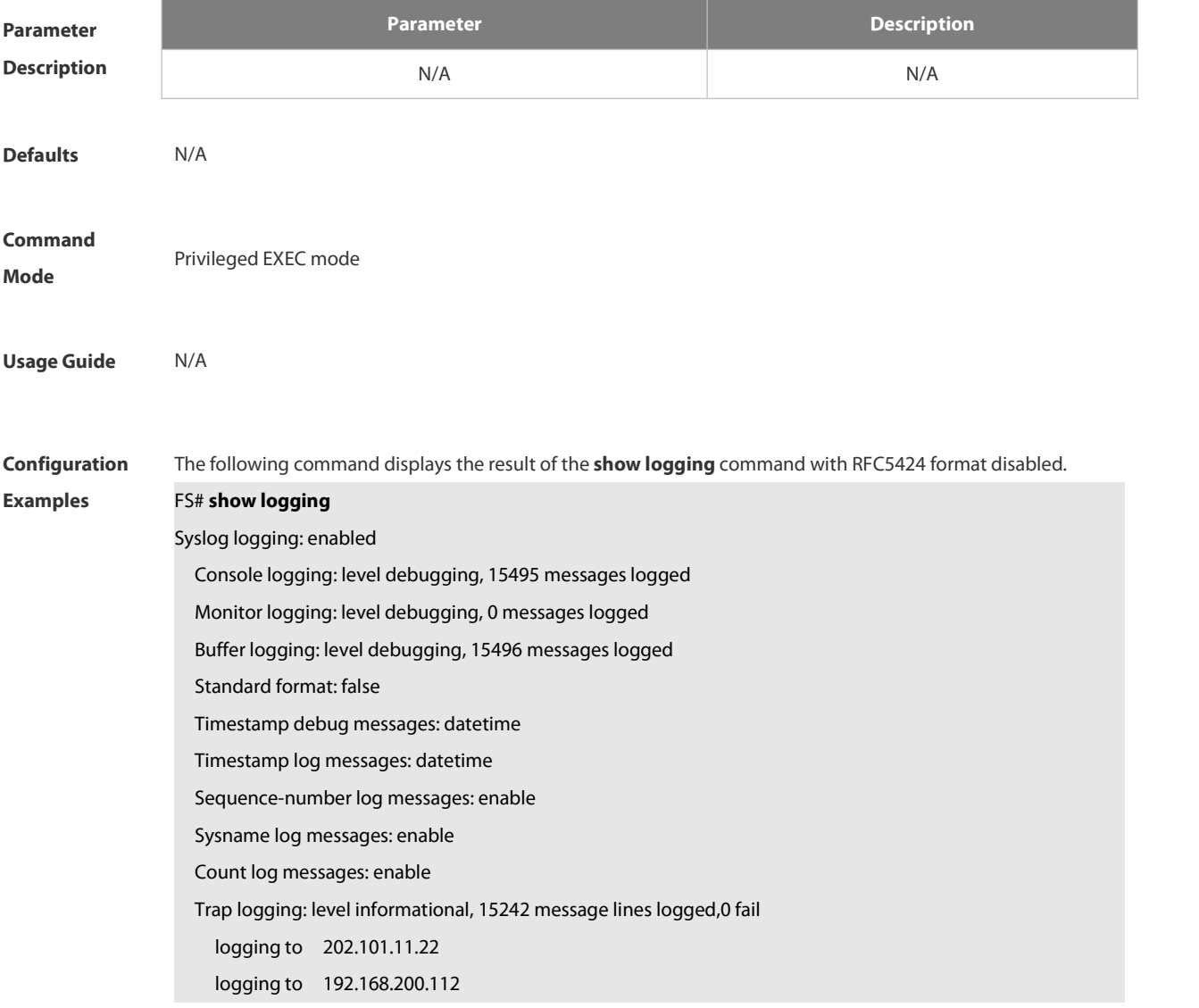

Log Buffer (Total 131072 Bytes): have written 1336,

015487: \*Sep 19 02:46:13: FS %LINK-3-UPDOWN: Interface FastEthernet 0/24, changed state to up.

015488: \*Sep 19 02:46:13: FS %LINEPROTO-5-UPDOWN: Line protocol on Interface FastEthernet 0/24, changed state to up.

015489: \*Sep 19 02:46:26: FS %LINK-3-UPDOWN: Interface FastEthernet 0/24,changed state to down.

015490: \*Sep 19 02:46:26: FS %LINEPROTON/A5N/AUPDOWN: Line protocol on Interface FastEthernet 0/24, changed state to down.

015491: \*Sep 19 02:46:28: FS %LINKN/A3N/AUPDOWN: Interface FastEthernet 0/24, changed state to up. 015492: \*Sep 19 02:46:28: FS %LINEPROTO-5-UPDOWN: Line protocol on Interface FastEthernet 0/24, changed state to up.

Log information description:

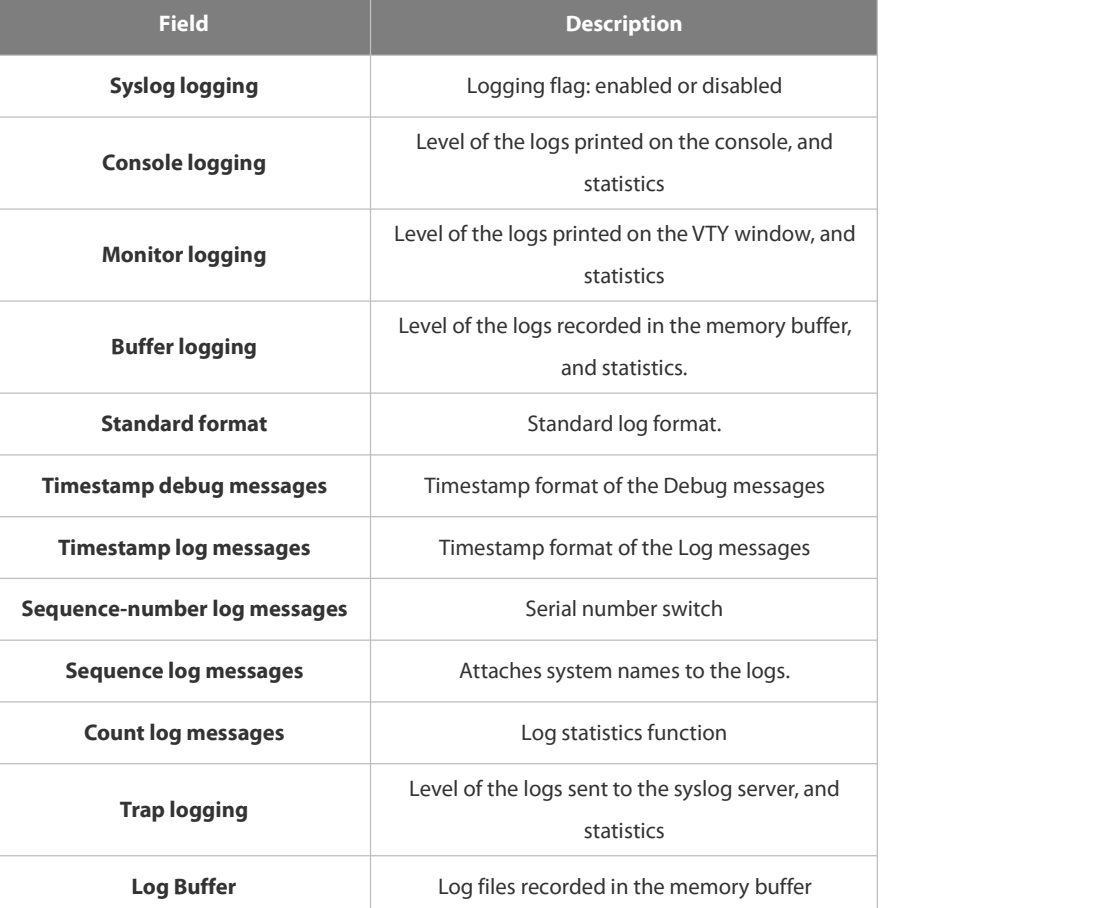

The following example displays the result of the **show logging** command with RFC5424 format enabled.

FS# show logging

Syslog logging: enabled

Console logging: level debugging, 4740 messages logged

Monitor logging: level debugging, 0 messages logged

Buffer logging: level debugging, 4745 messages logged

Statistic log messages: disable

Statistic log messages to terminal: disable

Delay-send file name:syslog\_ftp\_server, Current write index:3, Current send index:3, Cycle:10 seconds

Count log messages: enable

Trap logging: level informational, 2641 message lineslogged,4155 fail

logging to 192.168.23.89

logging to 2000::1

Delay-send logging: 2641 message lines logged

logging to 192.168.23.89 by tftp

Log Buffer (Total 4096 Bytes): have written 4096, Overwritten 3292

<135>1 2013-07-24T12:19:33.130290Z FS - 7 - - Please config the IP address for capwap.

<132>1 2013-07-24T12:20:02.80313Z FS CAPWAP 4 NO\_IP\_ADDR - No ip address for capwap.

<135>1 2013-07-24T12:20:02.80343Z FS - 7 - - Please config the IP addressfor capwap.

<132>1 2013-07-24T12:20:32.250265Z FS CAPWAP 4 NO\_IP\_ADDR - No ip address forcapwap.

<134>1 2013-07-24T12:29:33.410123Z FS SYS 6 SHELL\_LOGIN [USER@4881 name="" type="" from="console"] user login success.

<134>1 2013-07-24T12:29:34.343763Z FS SYS 6 SHELL\_CMD [USER@4881 name=""][CMD@4881 task="rl\_con" cmd="enable"]

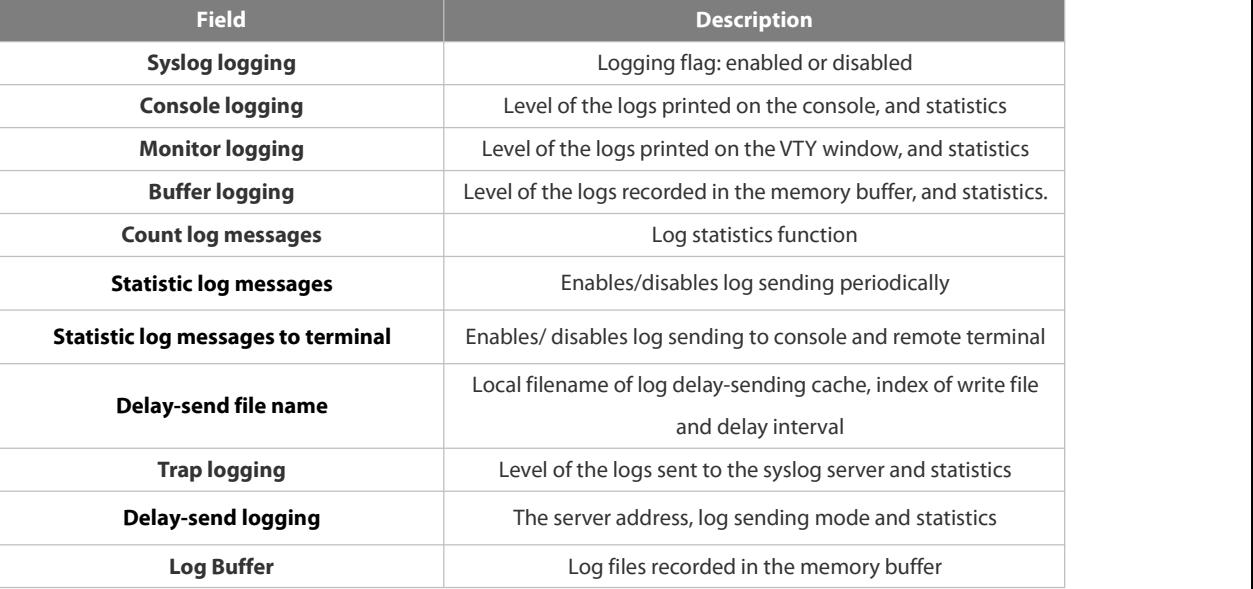

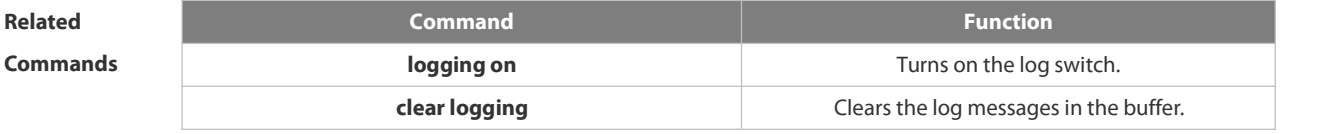

**Platform Description** 

#### **1.8.34 show logging config**

Use this command to display log configuration and statistics. **show logging config**

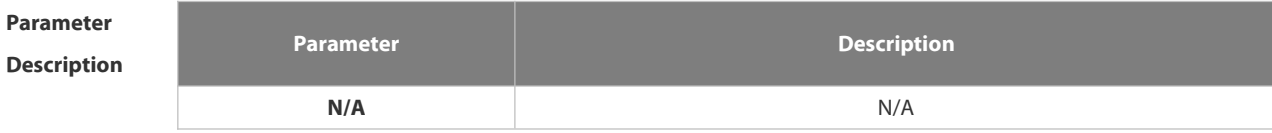

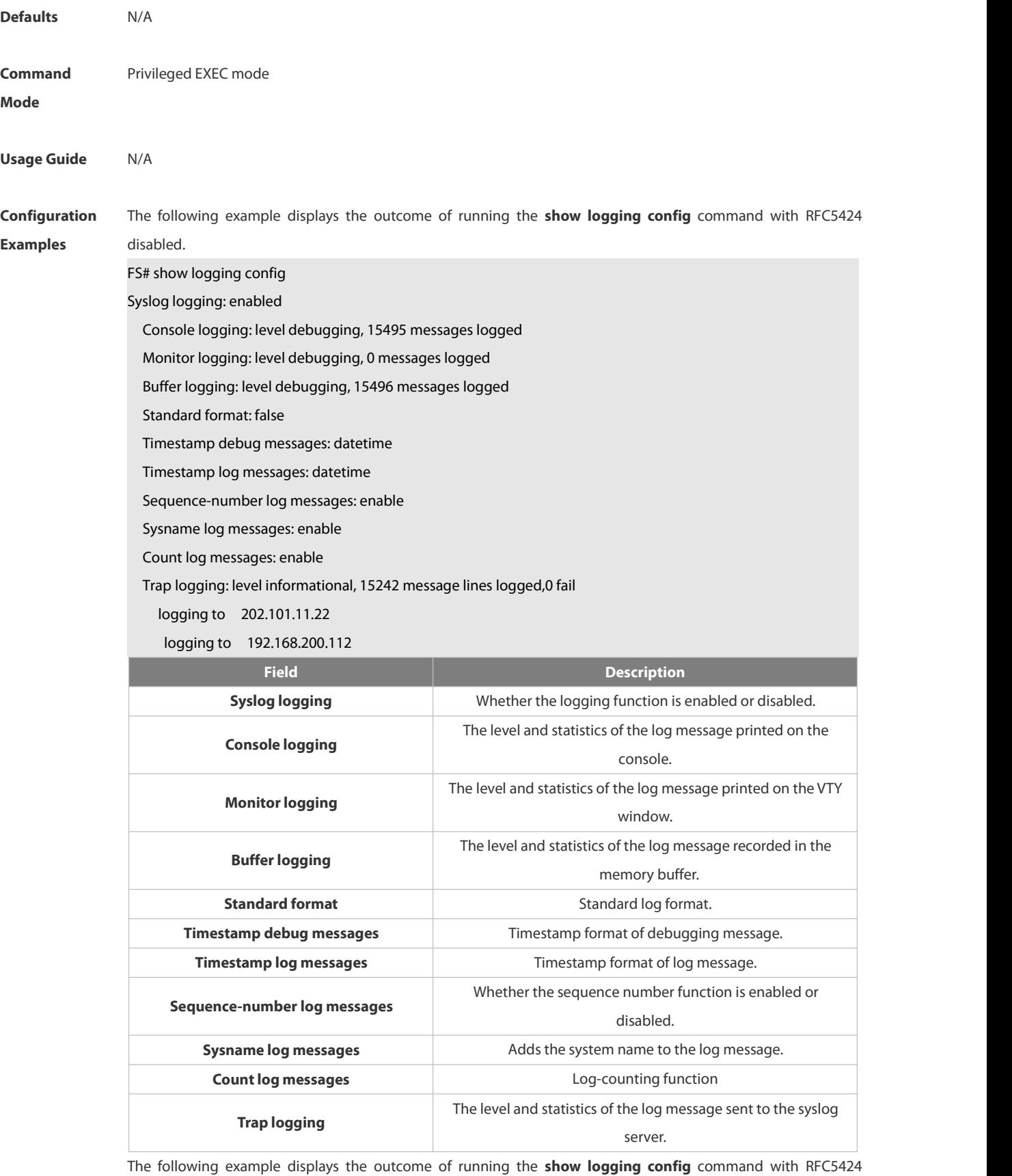

enabled.

FS# show logging

Syslog logging: enabled

Console logging: level debugging, 4740 messages logged Monitor logging: level debugging, 0 messages logged Buffer logging: level debugging, 4745 messages logged Statistic log messages: disable Statistic log messages to terminal: disable Delay-send file name:syslog\_ftp\_server, Current write index:3, Current send index:3, Cycle:10 seconds Count log messages: enable Trap logging: level informational, 2641 message lineslogged,4155 fail logging to 192.168.23.89 logging to 2000::1 Delay-send logging: 2641 message lineslogged logging to 192.168.23.89 by tftp **Field Description Syslog logging lage in the logging flag: enabled or disabled Console logging** Level of the logs printed on the console, and statistics **Monitor logging** Level of the logs printed on the VTY window, and statistics **Buffer logging** Level of the logs recorded in the memory buffer, and statistics. **Count log messages** Log statistics function **Statistic log messages** Enables/disables log sending periodically **Statistic log messages to terminal** Enables/ disables log sending to output console and remove terminal **Delay-send file name** Local filename of log delay-sending cache, index of write file and delay interval **Trap logging** Level of the logs sent to the syslog server and statistics **Delay-send logging** The server address, log sending way and statistics

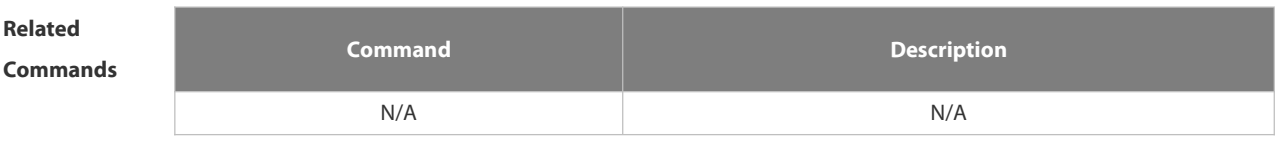

**Platform Description** N/A

#### **1.8.35 show logging count**

Use this command to display the statistics about occurrence times, and the last occurrence time of each module log in the system in privileged mode.

**show logging count**

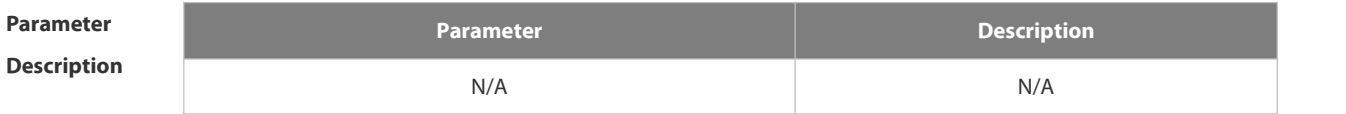

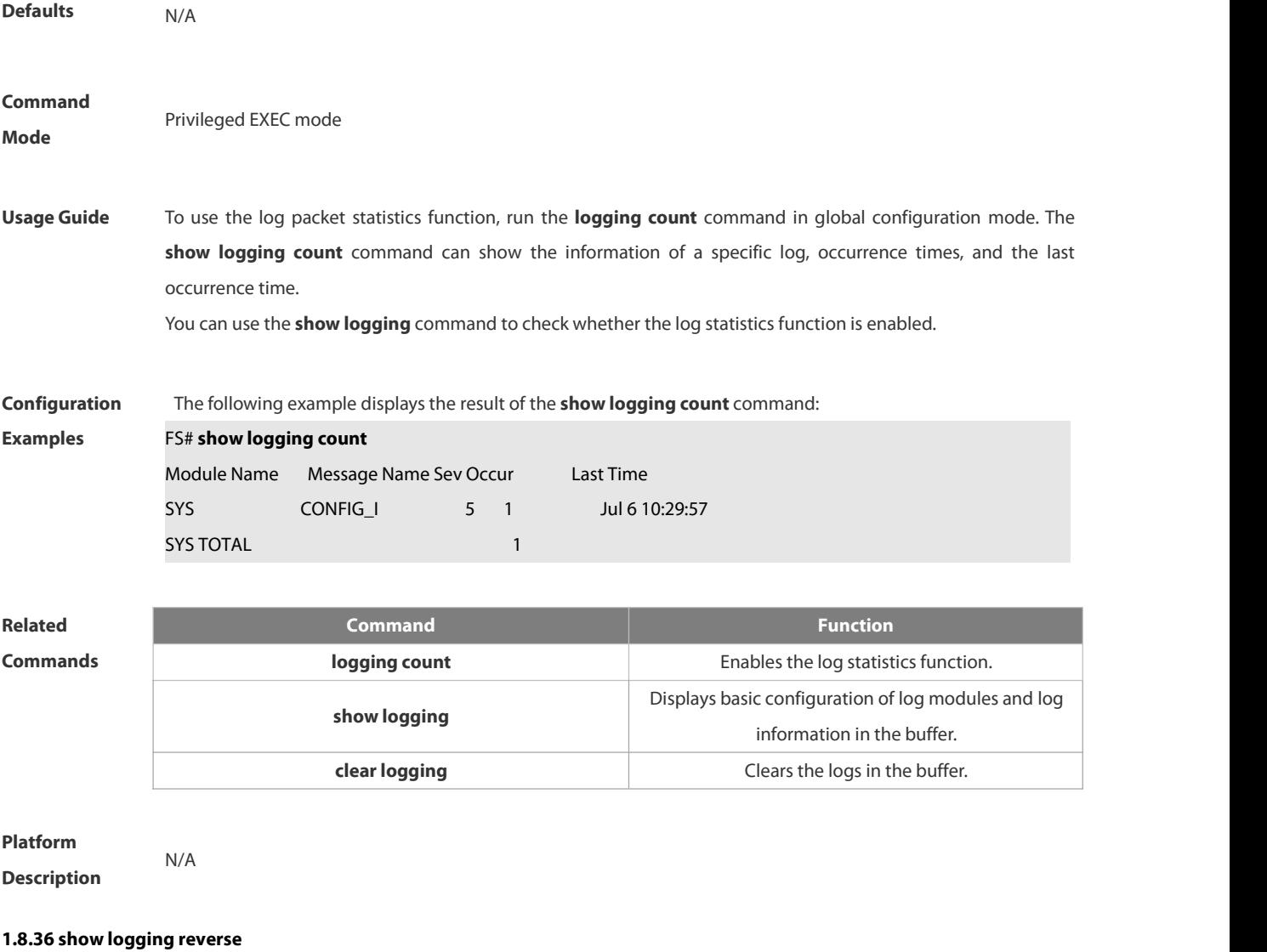

Use this command to display configured parameters and statistics of logs and log messages in the memory buffer<br>at privileged user layer. The log messages are sorted by the timestamp from now to before. **show logging reverse**

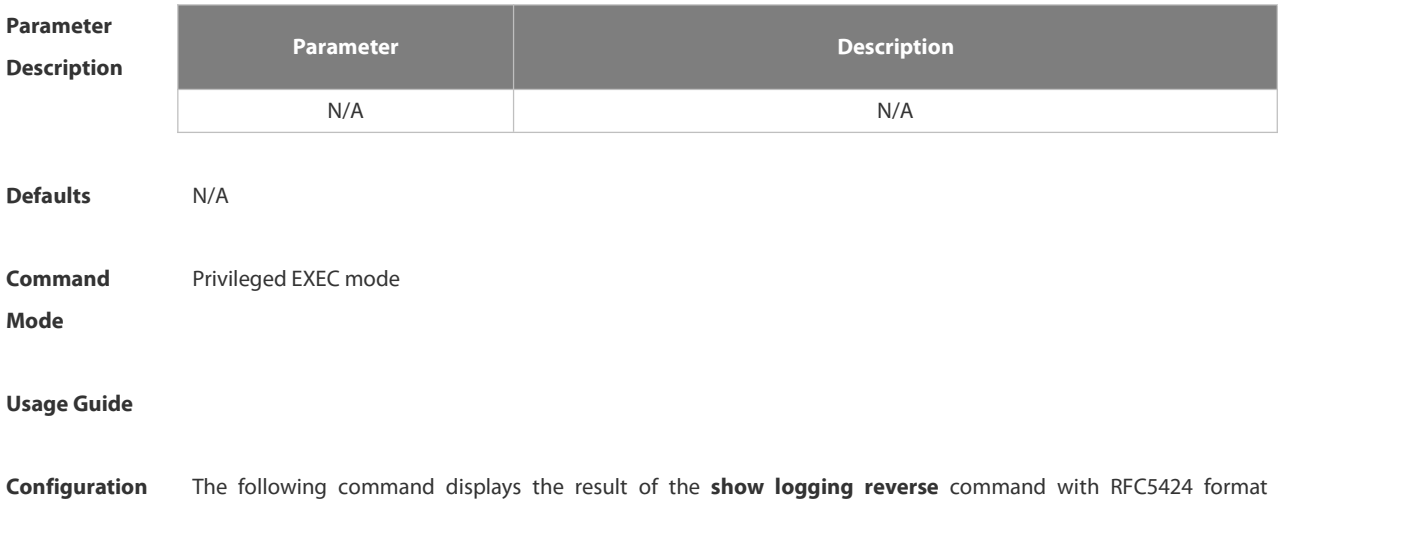

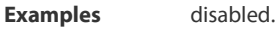

FS# show logging reverse

Syslog logging: enabled

Console logging: level debugging, 15495 messages logged

Monitor logging: level debugging, 0 messages logged

Buffer logging: level debugging, 15496 messages logged

Standard format: false

Timestamp debug messages: datetime

Timestamp log messages: datetime

Sequence-number log messages: enable

Sysname log messages: enable

Count log messages: enable

Trap logging: level informational, 15242 message lines logged,0 fail

logging to 202.101.11.22

logging to 192.168.200.112

Log Buffer (Total 131072 Bytes): have written 1336,

015492: \*Sep 19 02:46:28: FS %LINEPROTO-5-UPDOWN: Line protocol on Interface FastEthernet 0/24, changed state to up.

015491: \*Sep 19 02:46:28: FS %LINK-3-UPDOWN: Interface FastEthernet 0/24, changed state to up.

015490: \*Sep 19 02:46:26: FS %LINEPROTO-5-UPDOWN: Line protocol on Interface FastEthernet 0/24, changed state to down.

015489: \*Sep 19 02:46:26: FS %LINK-3-UPDOWN: Interface FastEthernet 0/24, changed state to down.

015488: \*Sep 19 02:46:13: FS %LINEPROTO-5-UPDOWN: Line protocol on Interface FastEthernet 0/24, changed state to up.

015487: \*Sep 19 02:46:13: FS %LINK-3-UPDOWN: Interface FastEthernet 0/24, changed state to up.

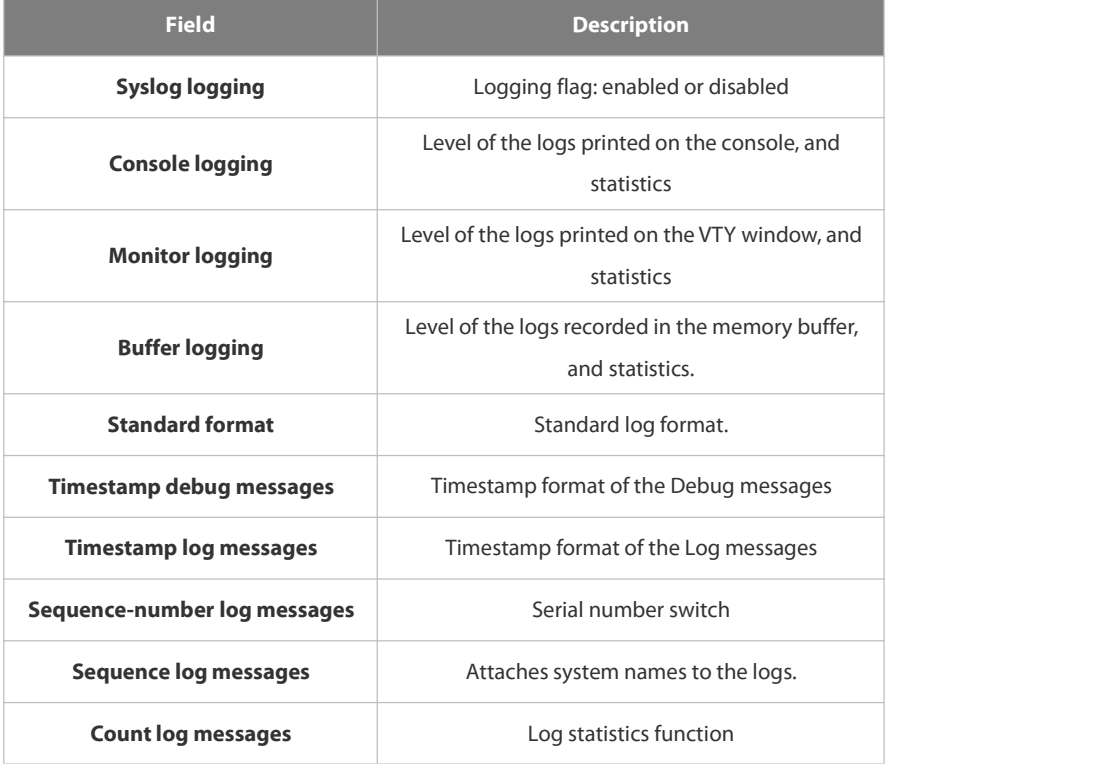

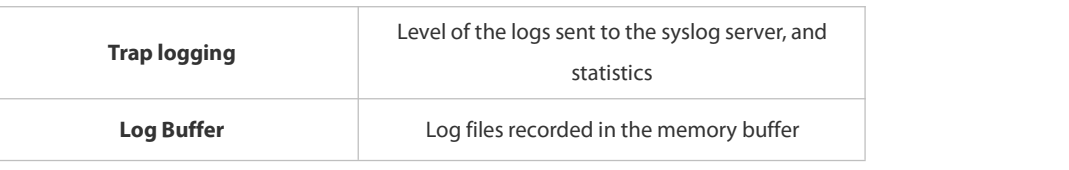

The following example displays the result of the **show logging reverse** command with RFC5424 format enabled. FS# show logging reverse

Syslog logging: enabled

Console logging: level debugging, 4740 messages logged

Monitor logging: level debugging, 0 messages logged

Buffer logging: level debugging, 4745 messages logged

Statistic log messages: disable

Statistic log messages to terminal: disable

Delay-send file name:syslog\_ftp\_server, Current write index:3, Current send index:3, Cycle:10 seconds

Count log messages: enable

Trap logging: level informational, 2641 message lineslogged,4155 fail

logging to 192.168.23.89

logging to 2000::1

Delay-send logging: 2641 message lines logged

logging to 192.168.23.89 by tftp

Log Buffer (Total 4096 Bytes): have written 4096, Overwritten 3292

<134>1 2013-07-24T12:29:34.343763Z FS SYS 6 SHELL\_CMD [USER@4881 name=""][CMD@4881 task="rl\_con" cmd="enable"]

<134>1 2013-07-24T12:29:33.410123Z FS SYS 6 SHELL\_LOGIN [USER@4881 name="" type="" from="console"] user login success.

<132>1 2013-07-24T12:20:32.250265Z FS CAPWAP 4 NO\_IP\_ADDR - No ip addressfor capwap.

<135>1 2013-07-24T12:20:02.80343Z FS- 7 - - Please config the IP address forcapwap.

<132>1 2013-07-24T12:20:02.80313Z FSCAPWAP 4 NO\_IP\_ADDR - No ip address forcapwap.

<135>1 2013-07-24T12:19:33.130290Z FS - 7 - - Please config the IP address for capwap.

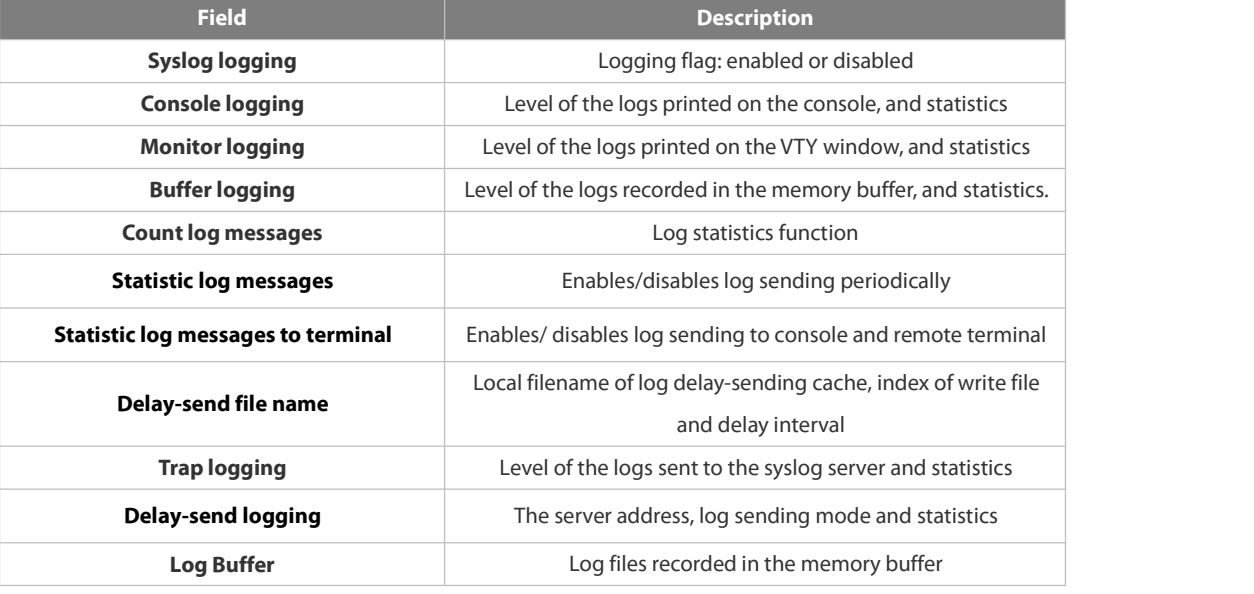

**Related Command Description**

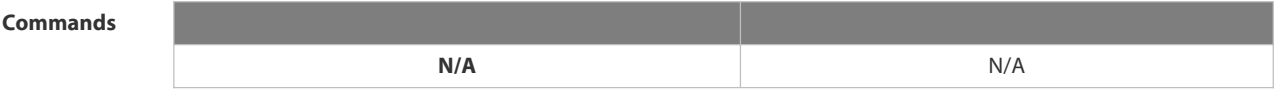

#### **Platform Description**

#### **1.8.37 terminal monitor**

Use this command to show logs on the current VTY window. Use the **no** form of this command to restore the default setting.

**terminal monitor**

**terminal no monitor**

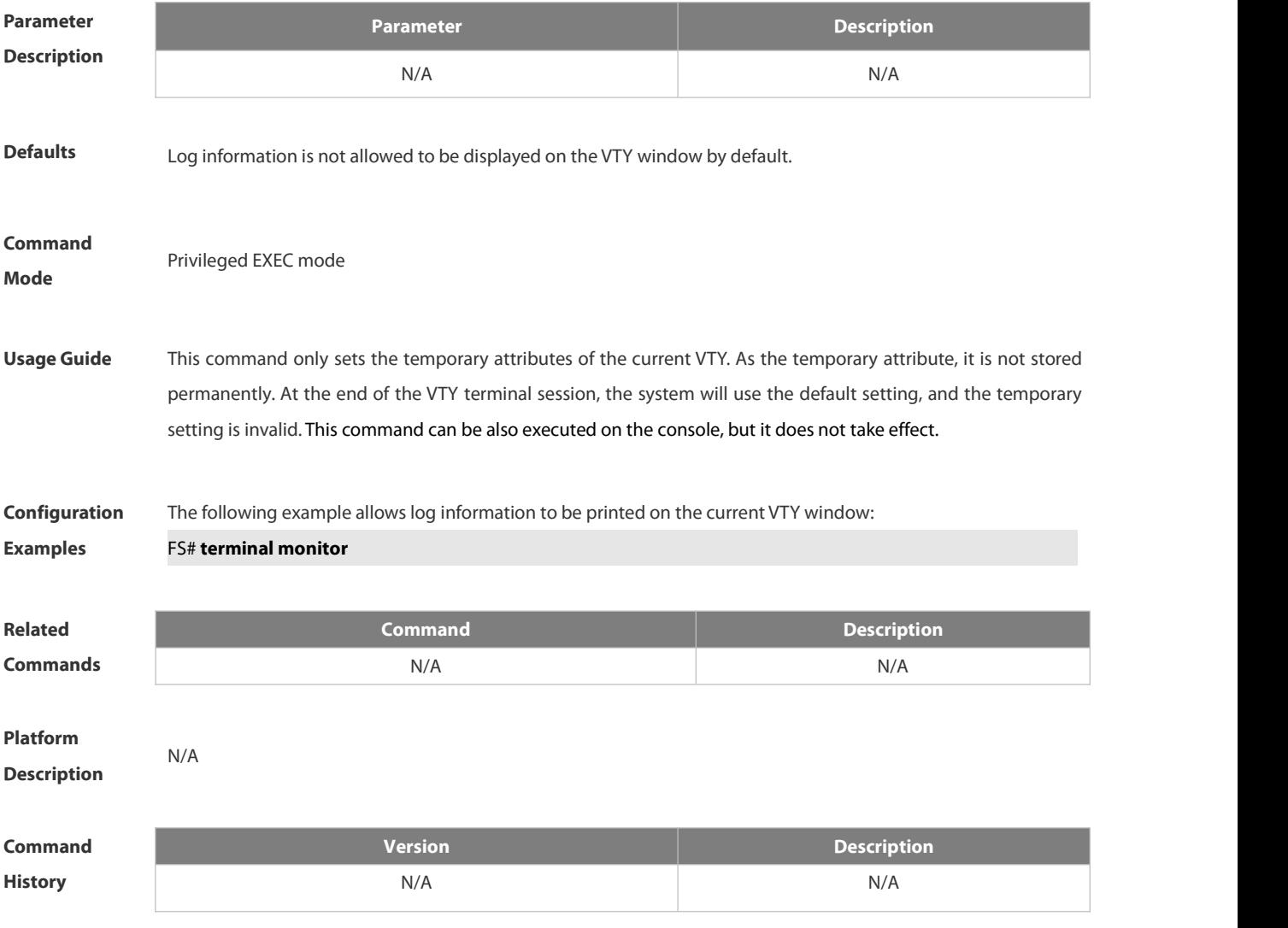

#### **1.9 CWMP Commands**

#### **1.9.1 acs password**

Use this command to configure the ACS password to be authenticated for the CPE to connect to the ACS. Use the **no** form of this command to cancel the configuration. **acs password** { *password* | *encryption-type encrypted-password* }

**no acs password**

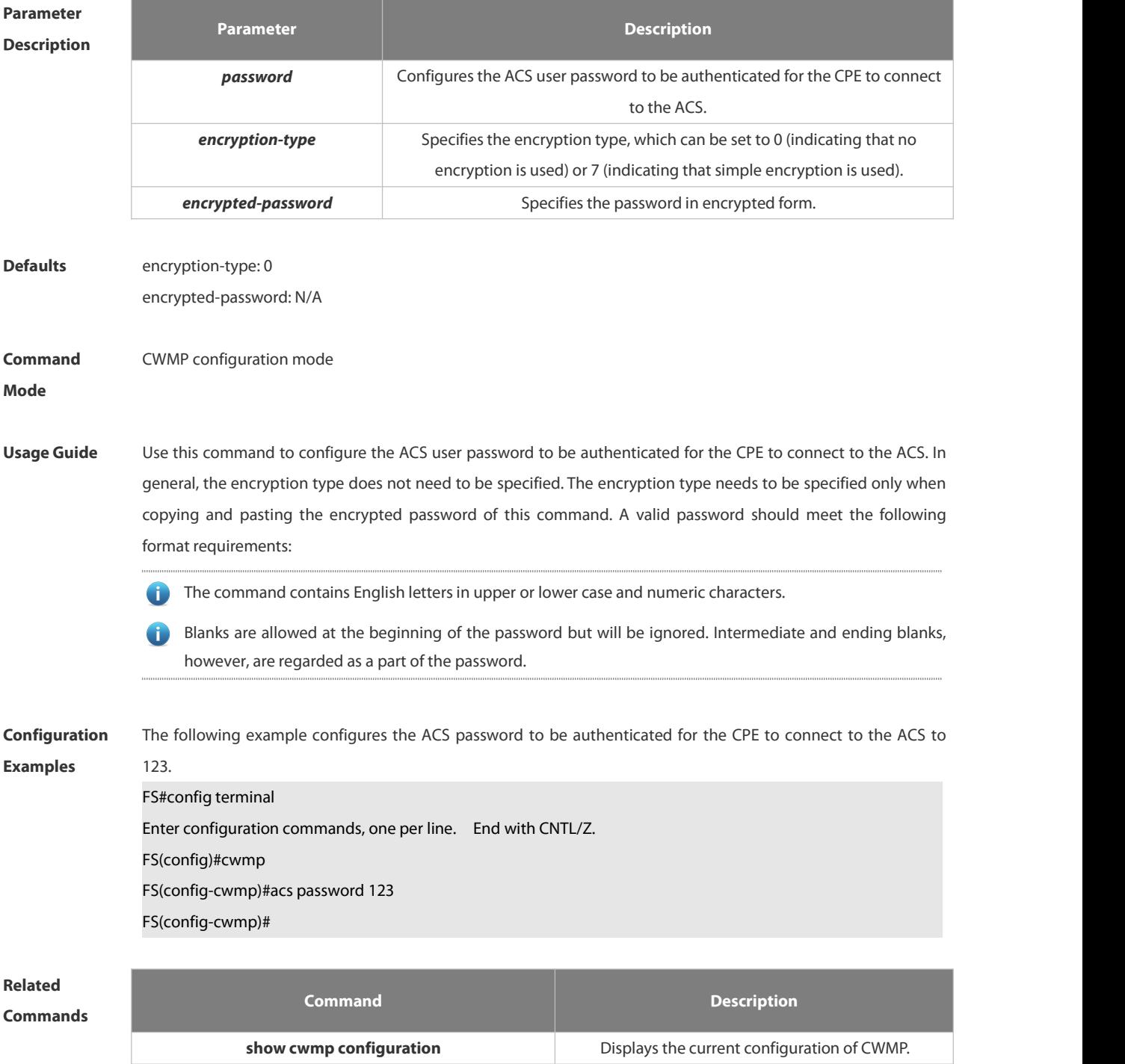

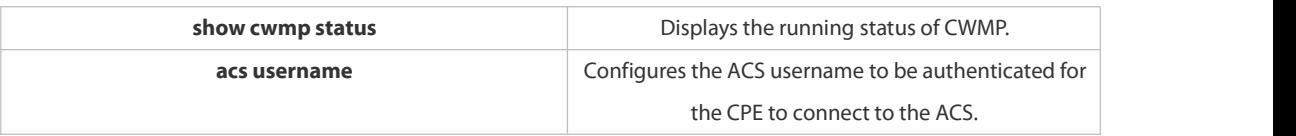

**Description** 

#### **1.9.2 acs url**

Use this command to configure the URL of the ACS to which the CPE will connect.Use the **no** form of this command to restore the default setting. **acs url** { *url |* **macc** } **no acs url**

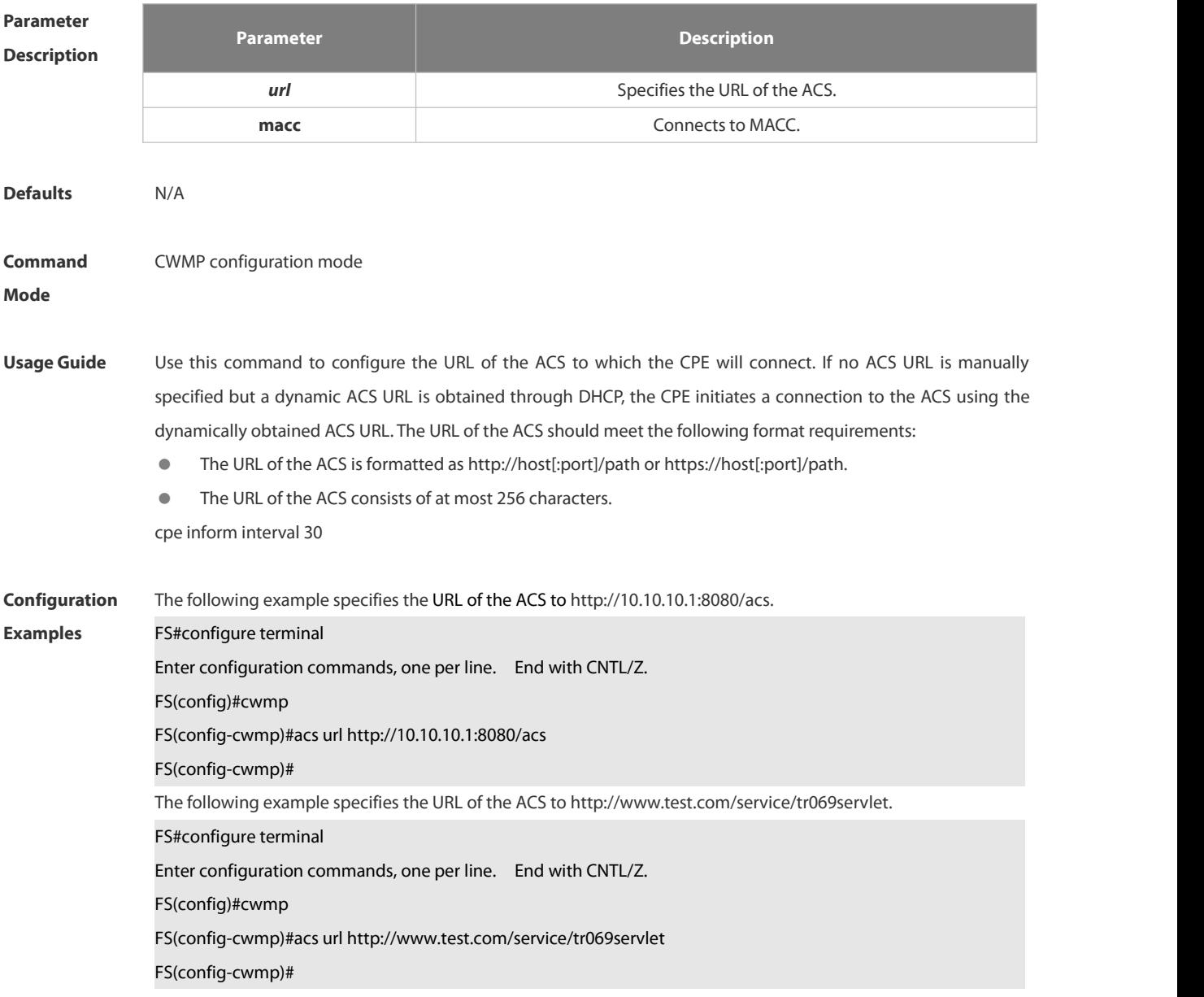
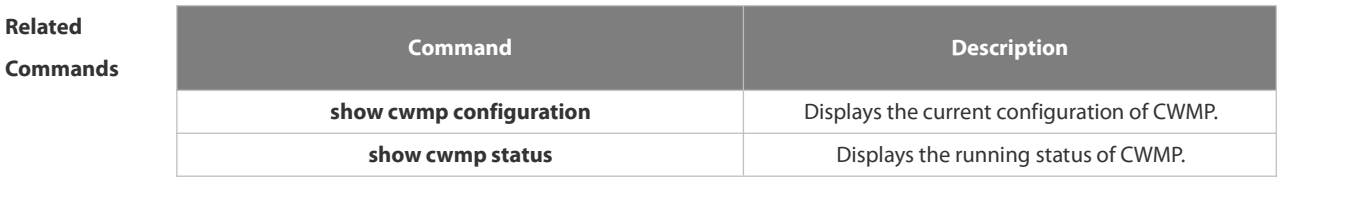

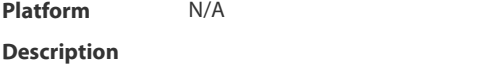

## **1.9.3 acs username**

Use this command to configure the ACS username to be authenticated for the CPE to connect to the ACS. Use the **no** form of this command to restore the default setting. **acs username** *username*

**no acs username**

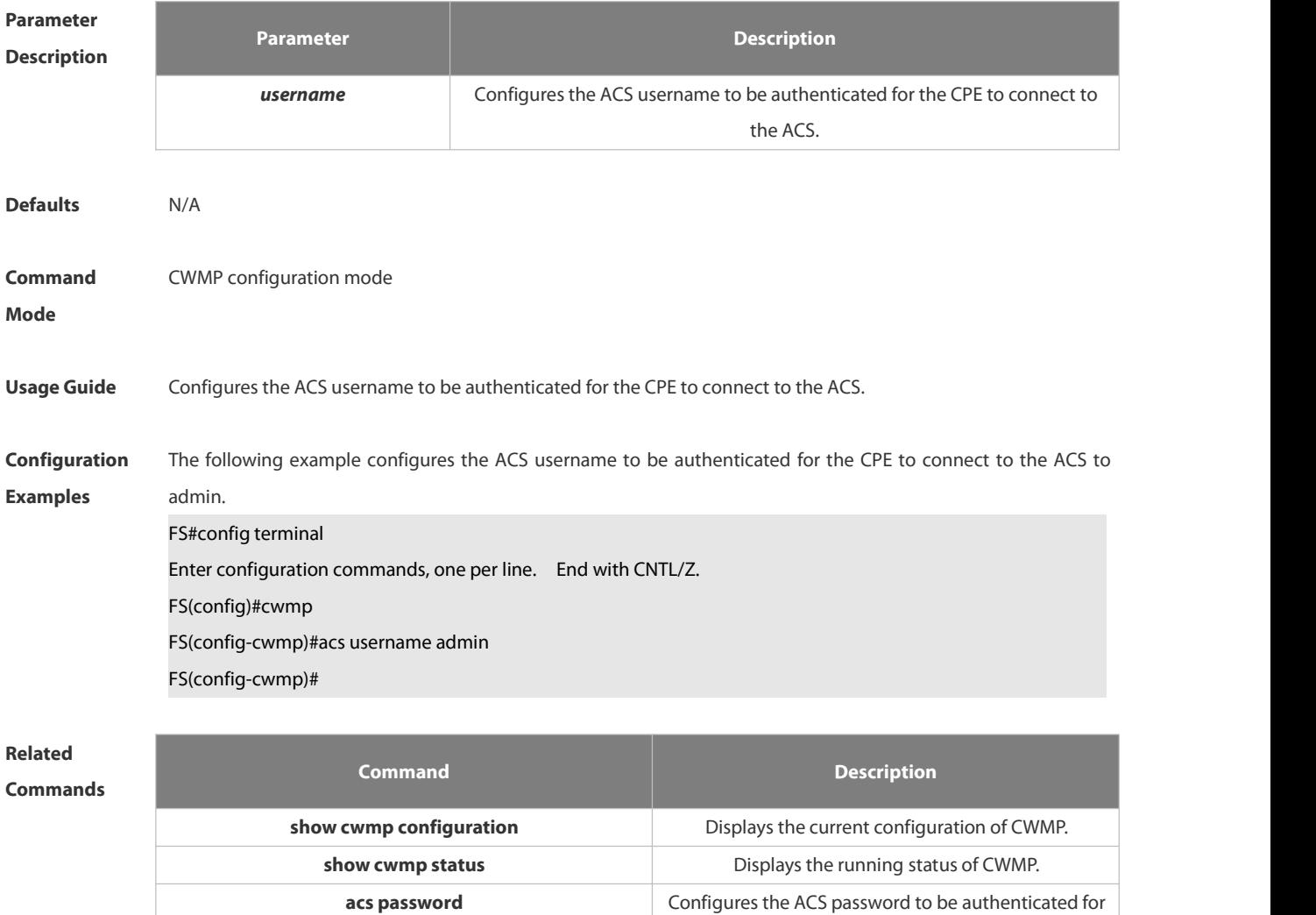

## **Platform Description**

the CPE to connect to the ACS.

## **1.9.4 cpe back-up**

Use this command to enable the CPE backup function. Use the **no** form of this command to restore the default setting. **cpe back-up** [**delay-time** *seconds*] **no cpe back-up**

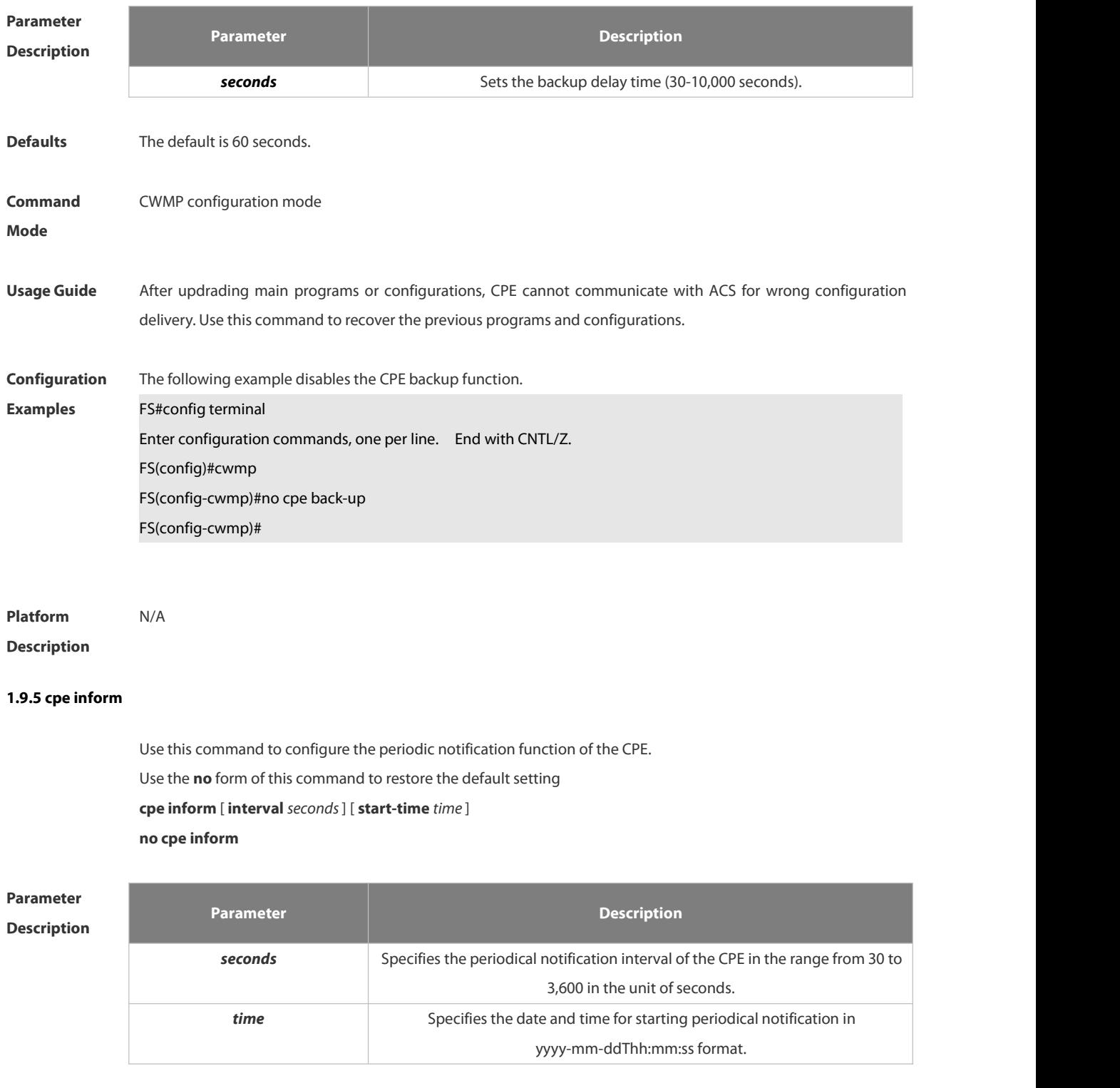

**Defaults** The default is 600 seconds.

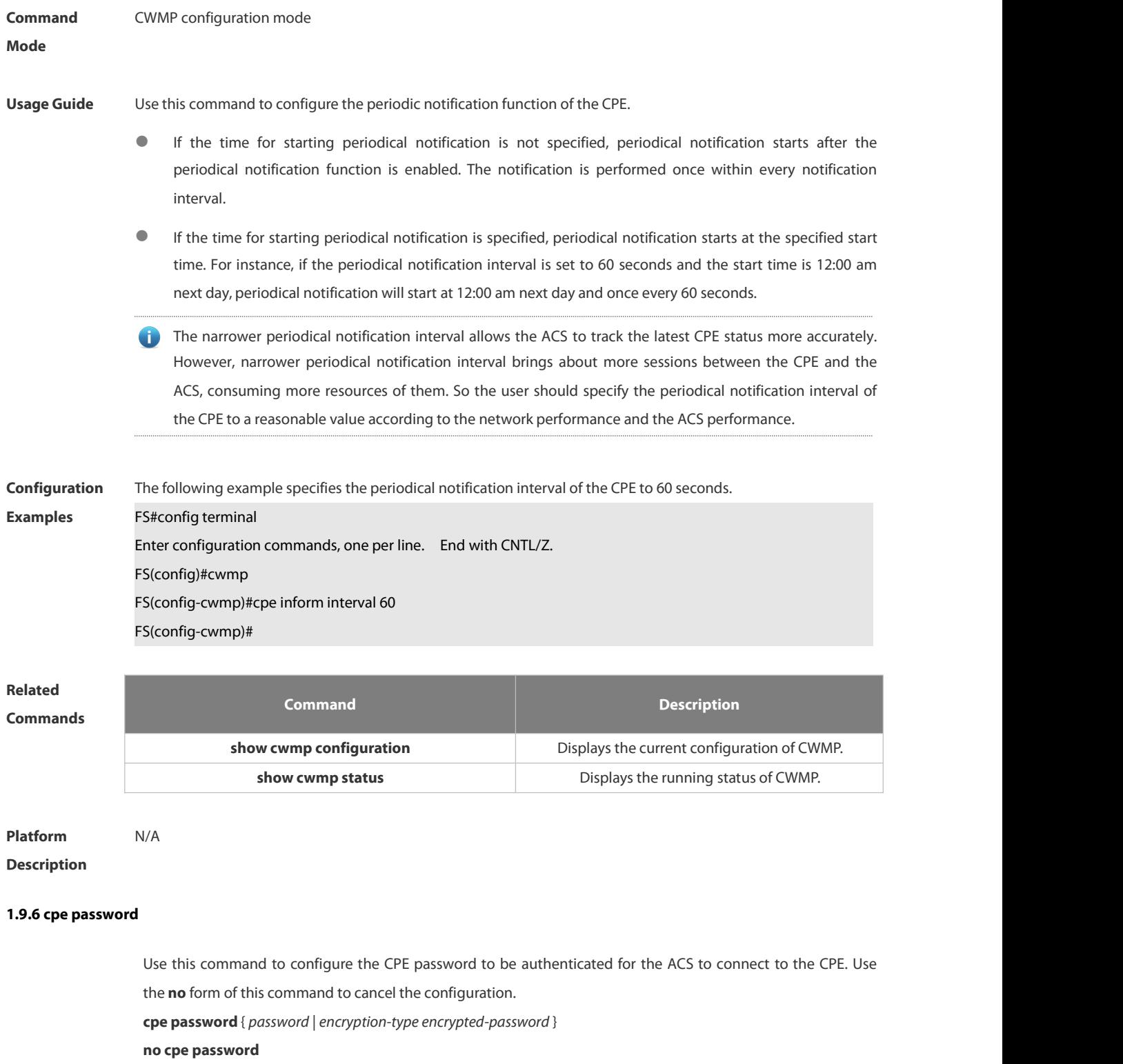

# **Parameter Description**

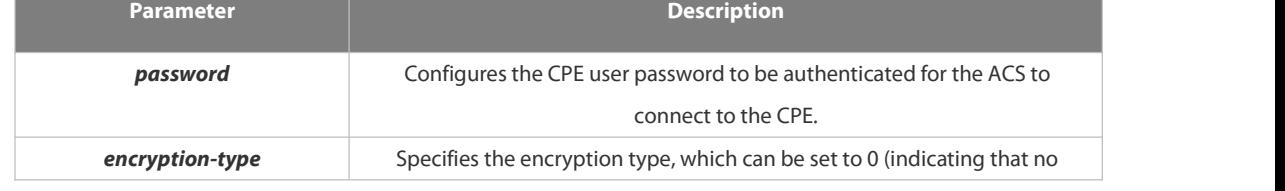

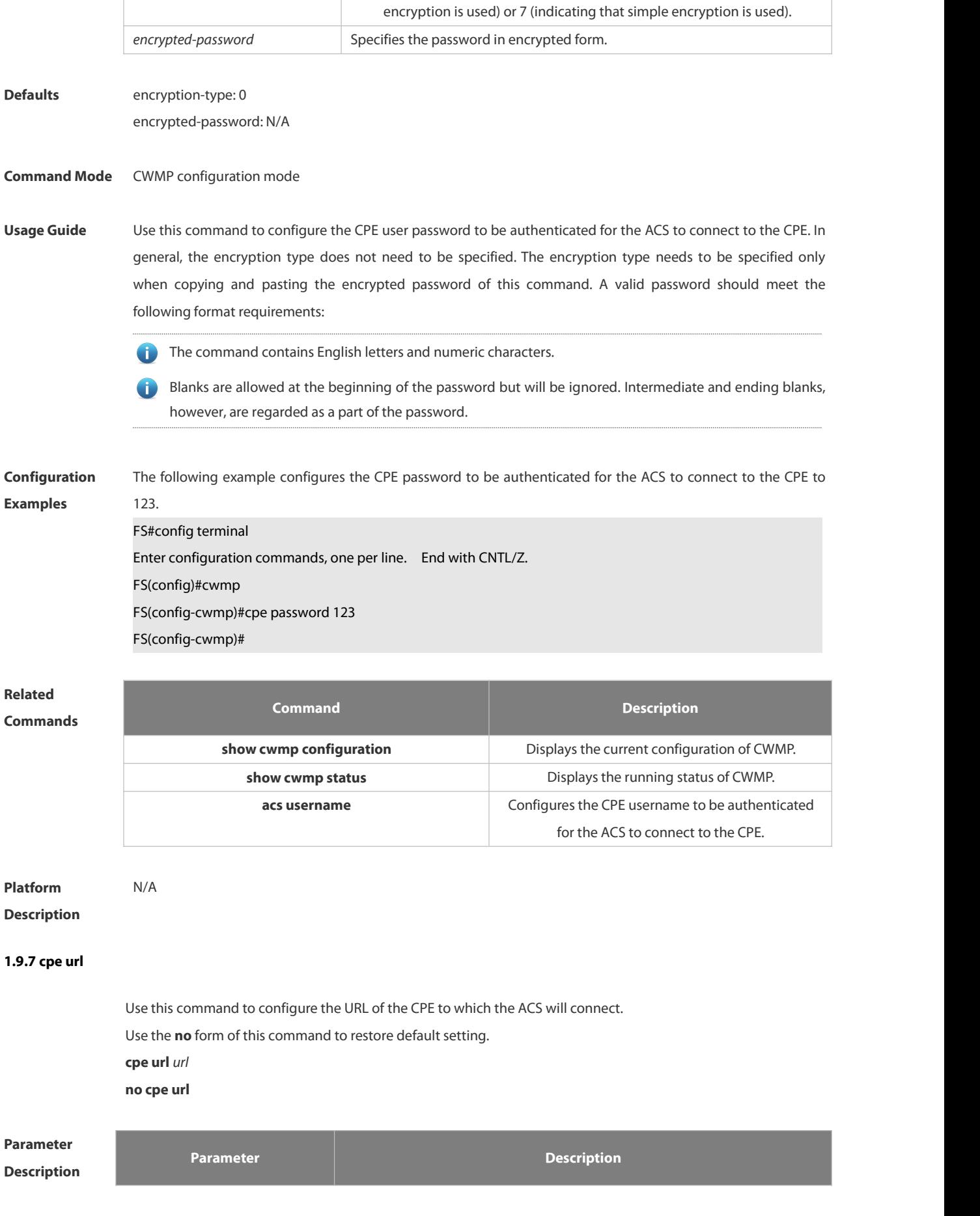

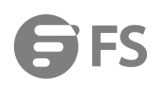

**url** Specifies the URL of the CPE.

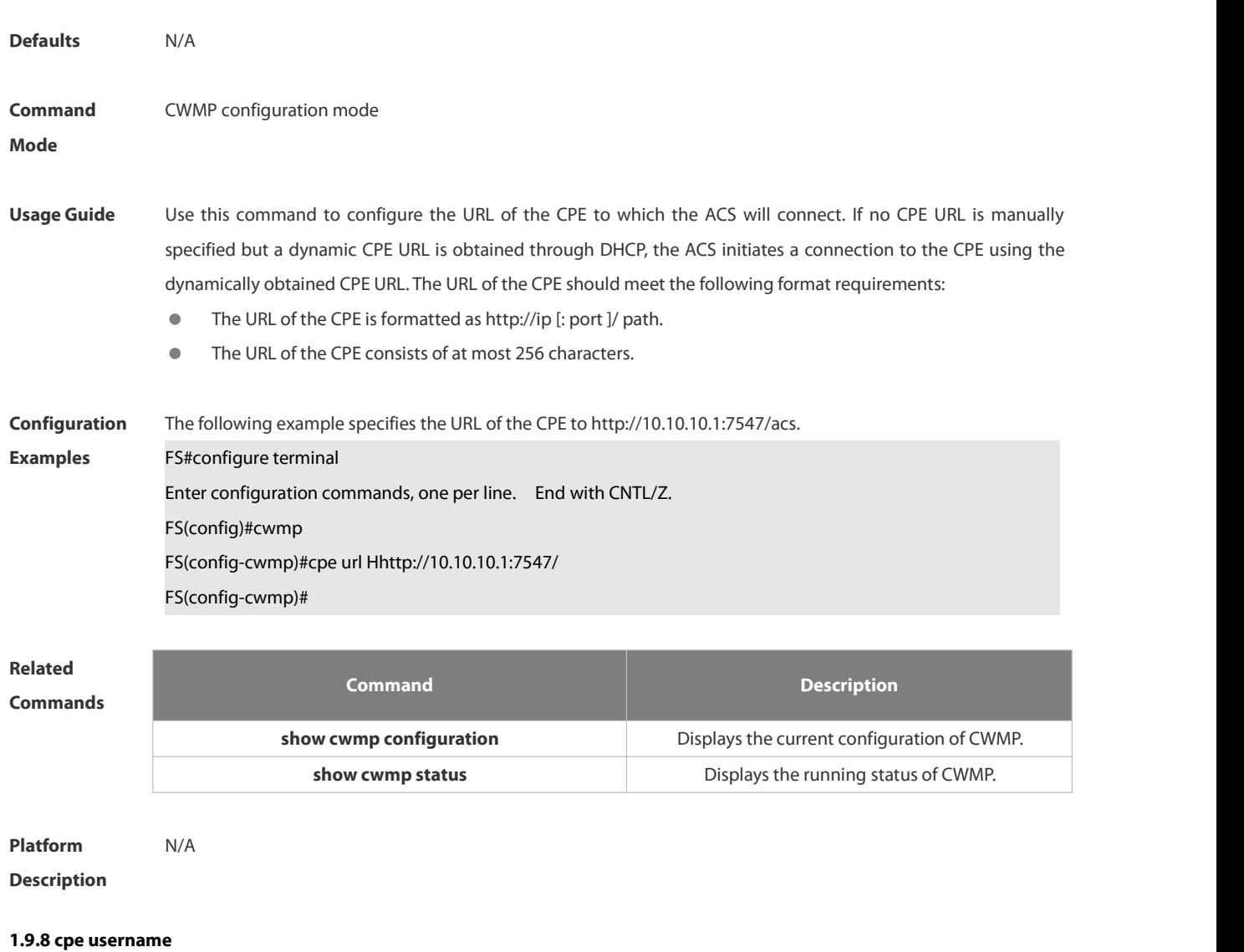

Use this command to configure the ACS username to be authenticated for the CPE to connect to the ACS. Use the **no** form of this command to restore the default setting. **cpe username** *username*

**no cpe username**

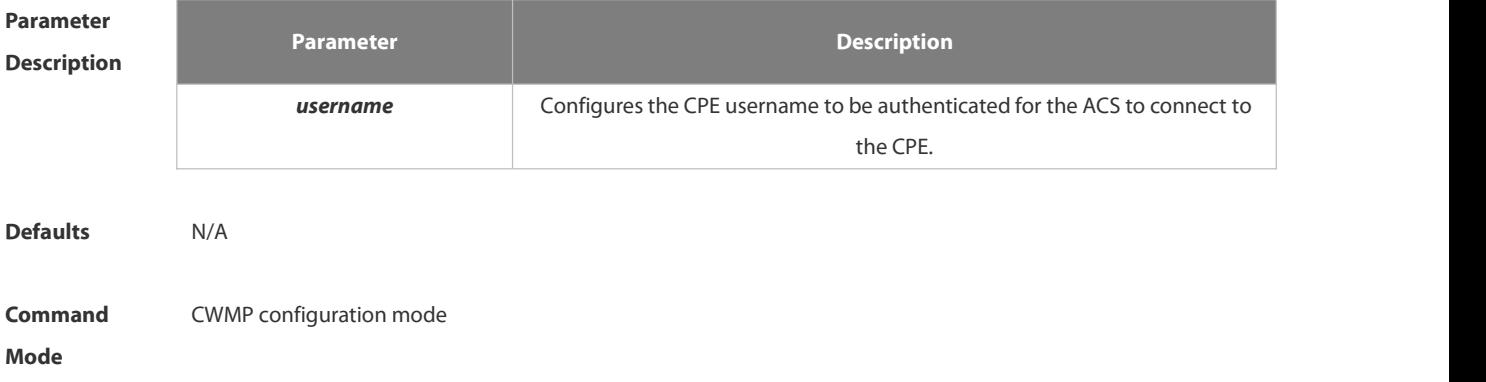

**Usage Guide** Configures the CPE username to be authenticated for the ACS to connect to the CPE.

**Configuration Examples** The following example configures the CPE username to be authenticated for the ACS to connect to the CPE to admin. FS#config terminal

Enter configuration commands, one per line. End with CNTL/Z. FS(config)#cwmp FS(config-cwmp)#cpe username admin FS(config-cwmp)#

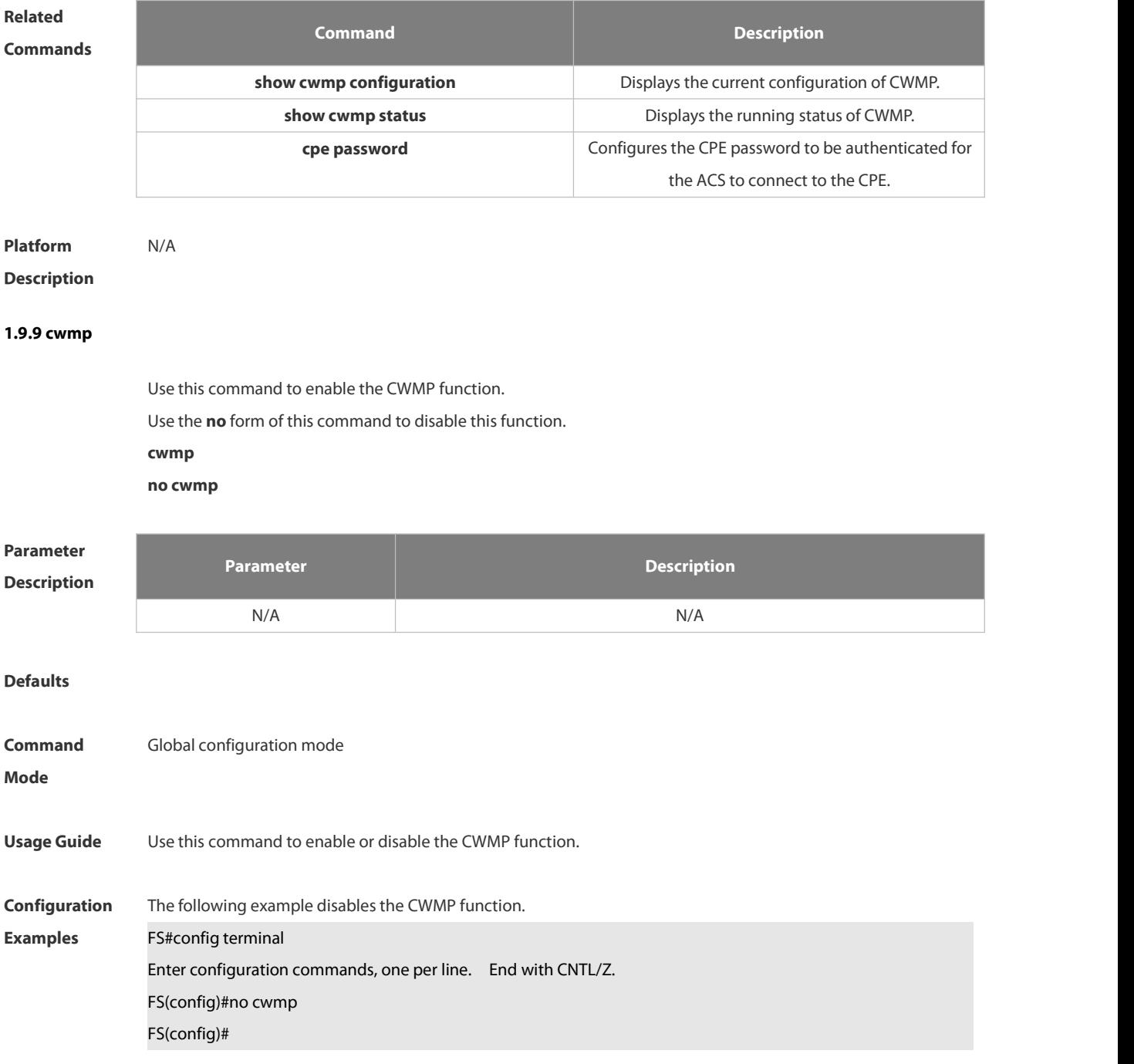

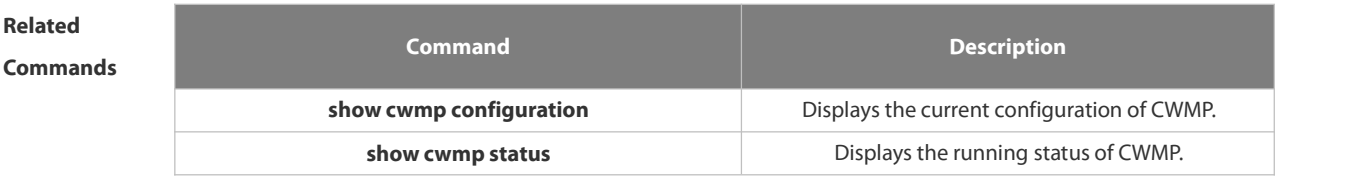

**Platform Description** 

## **1.9.10 disable download**

Use this command to disable the function of downloading main program and configuration files from the ACS. Use the **no** form of this command to restore the default setting. **disable download**

**no disable download**

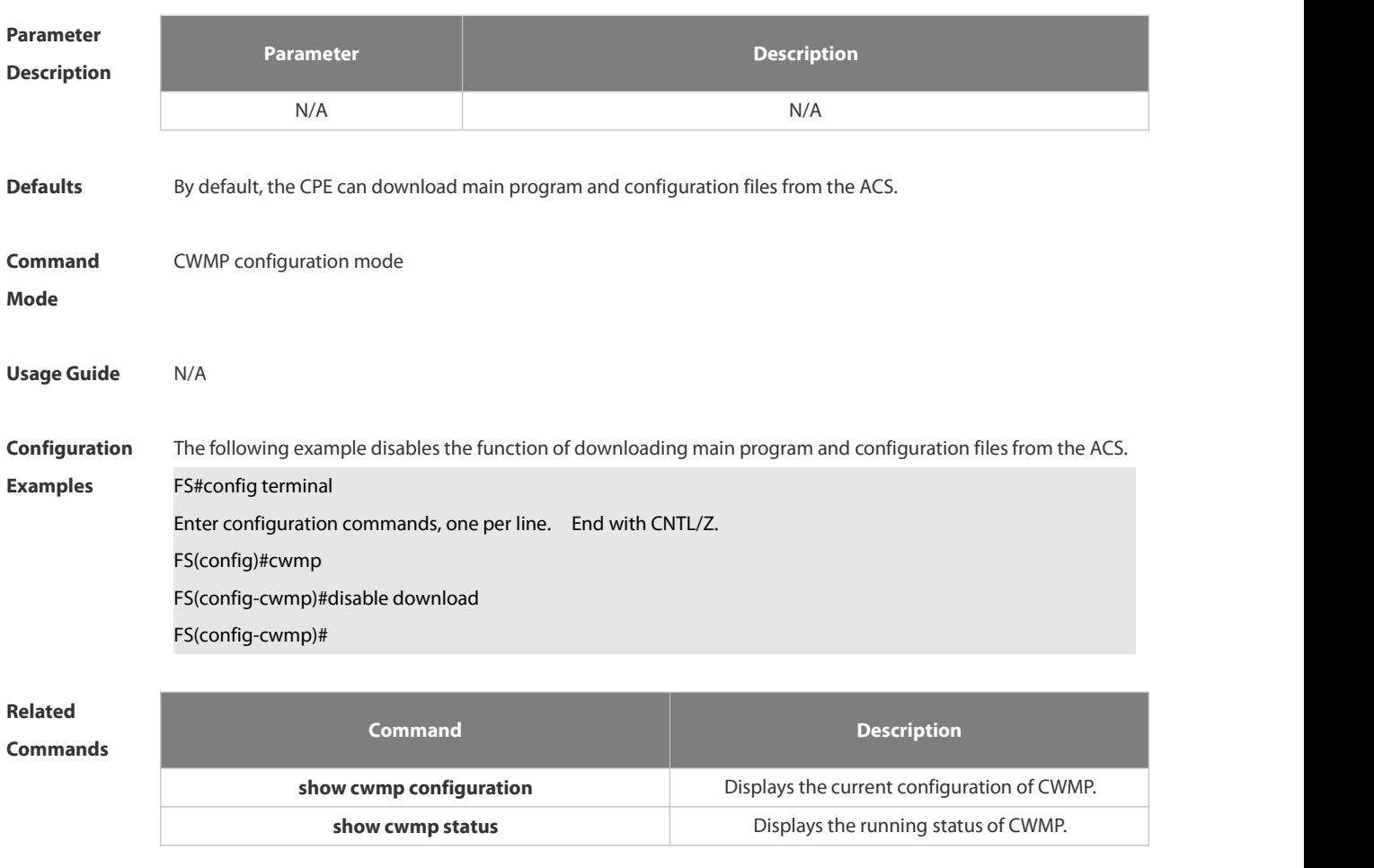

# **Platform**

## **Description**

## **1.9.11 disable upload**

Use this command to disable the function of uploading configuration and log files to the ACS.

Use the **no** form of this command to restore the default setting.

**disable upload**

## **no disable upload**

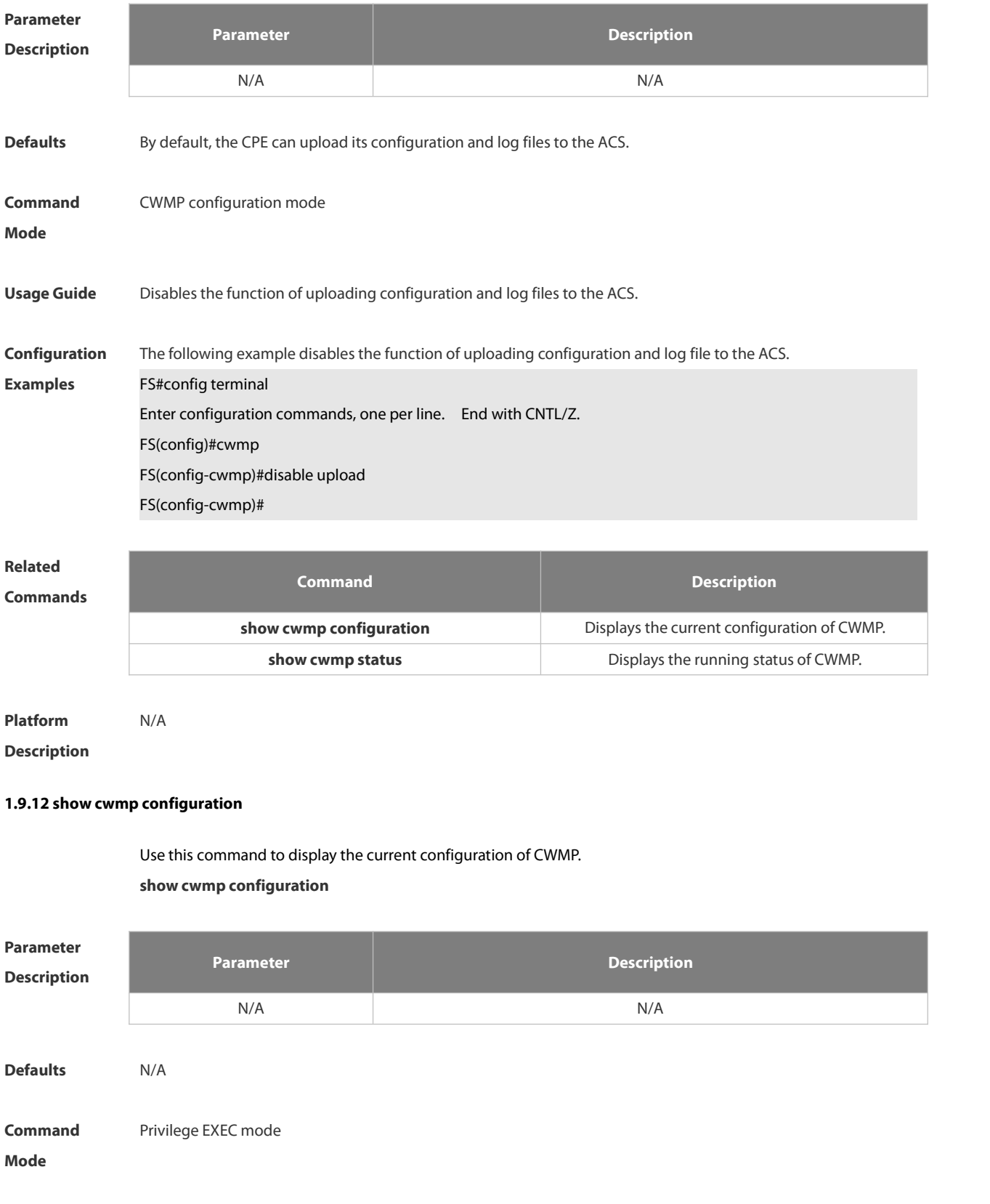

## **Usage Guide**

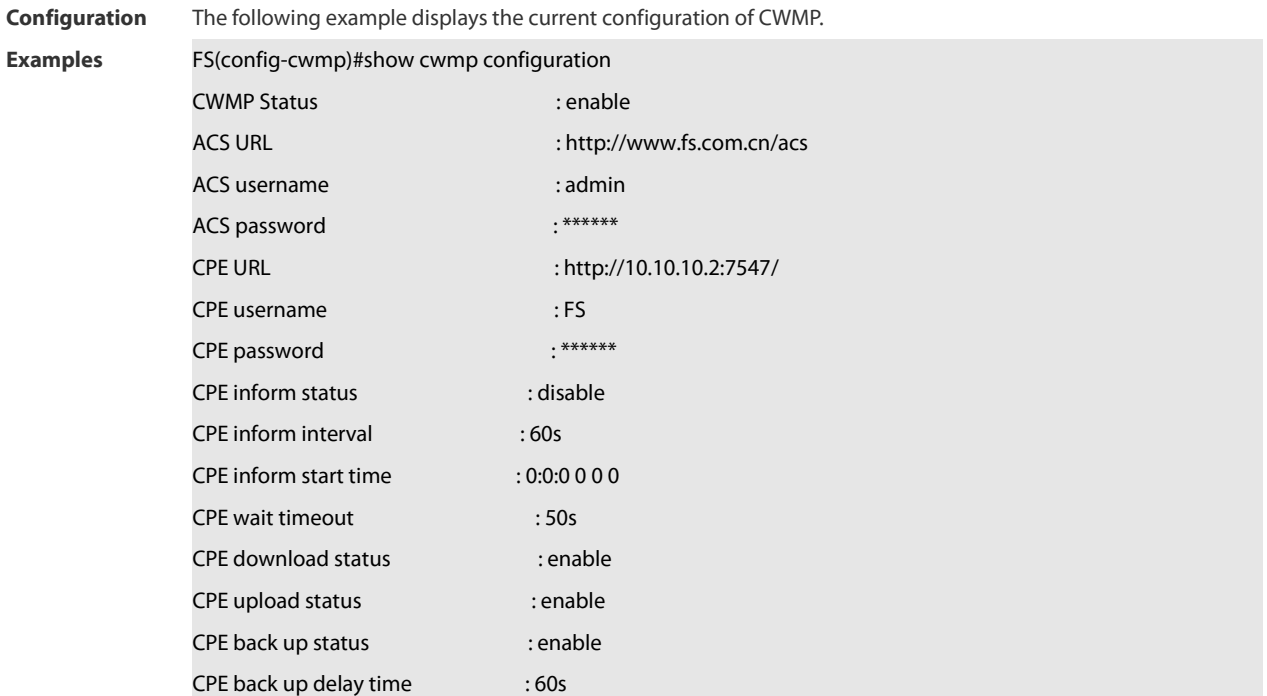

The descriptions to the fields shown after executing the command **show cwmp configuration**.

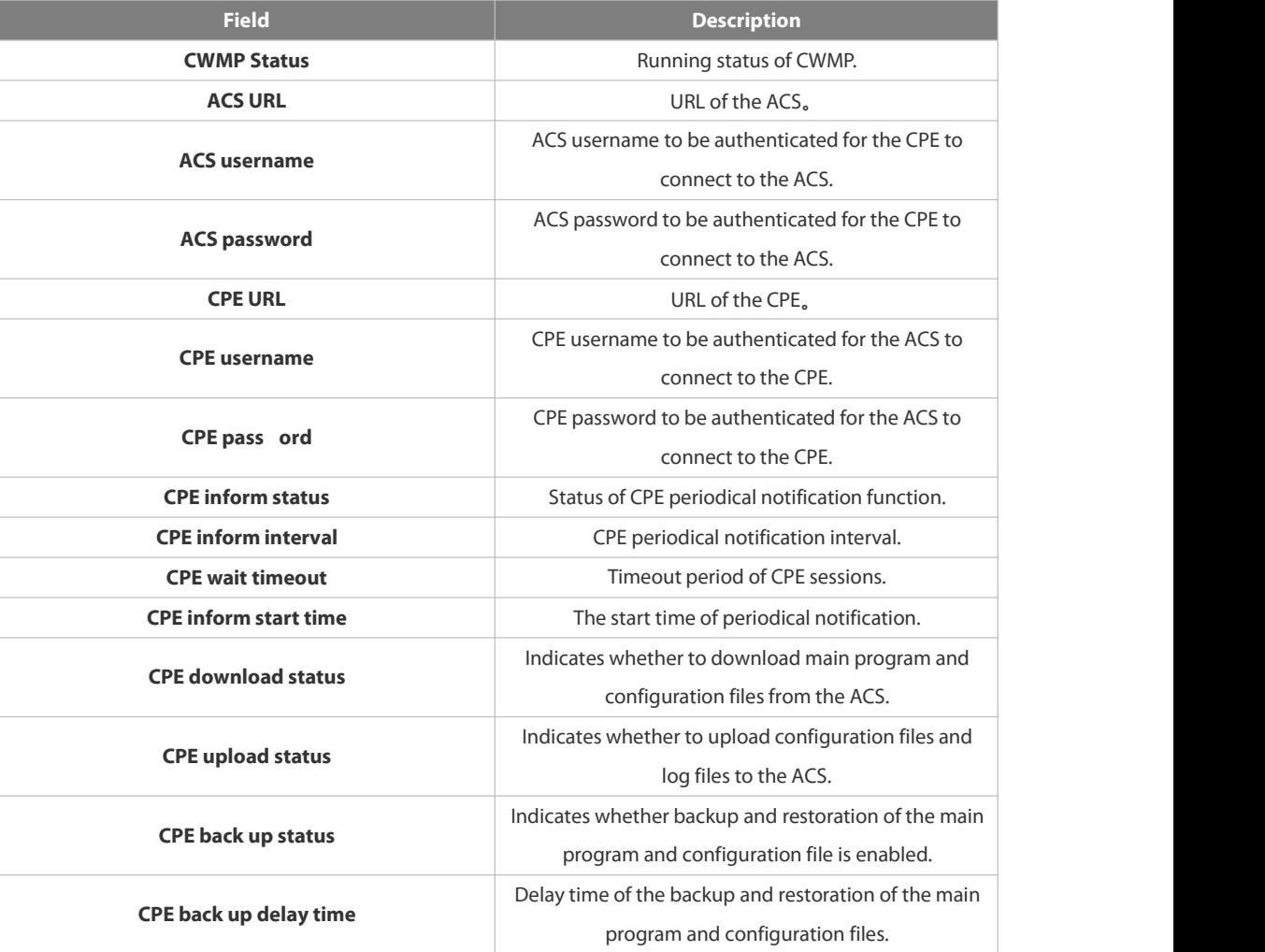

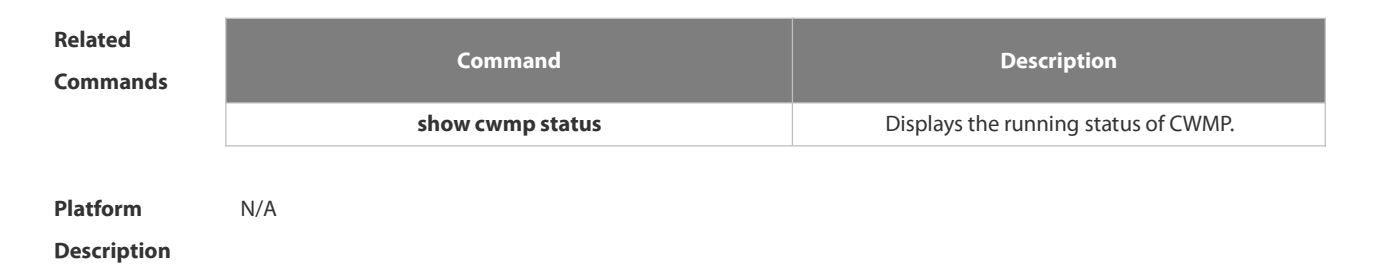

## **1.9.13 show cwmp status**

Usesthis command to display the running status of CWMP **show cwmp status**

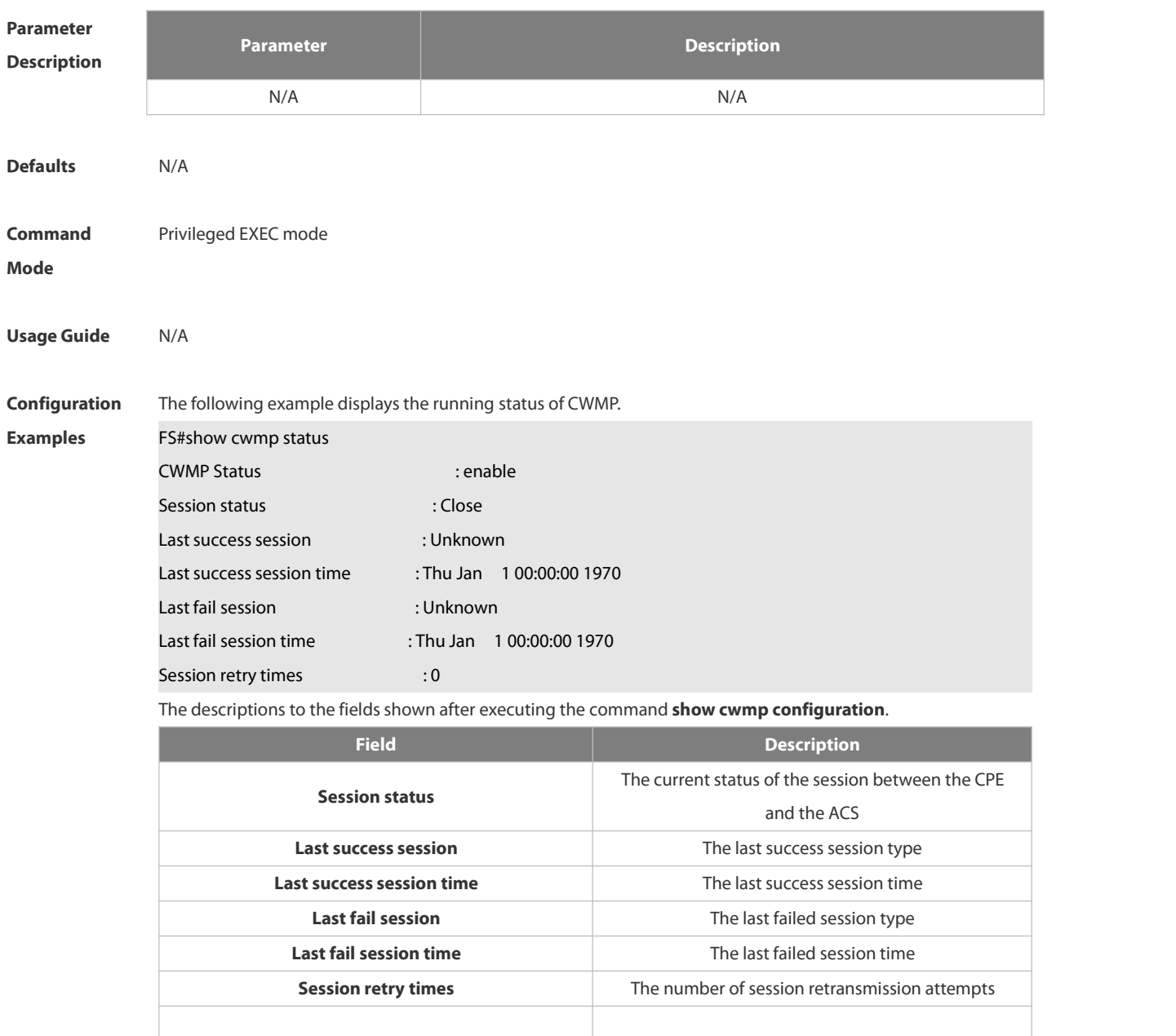

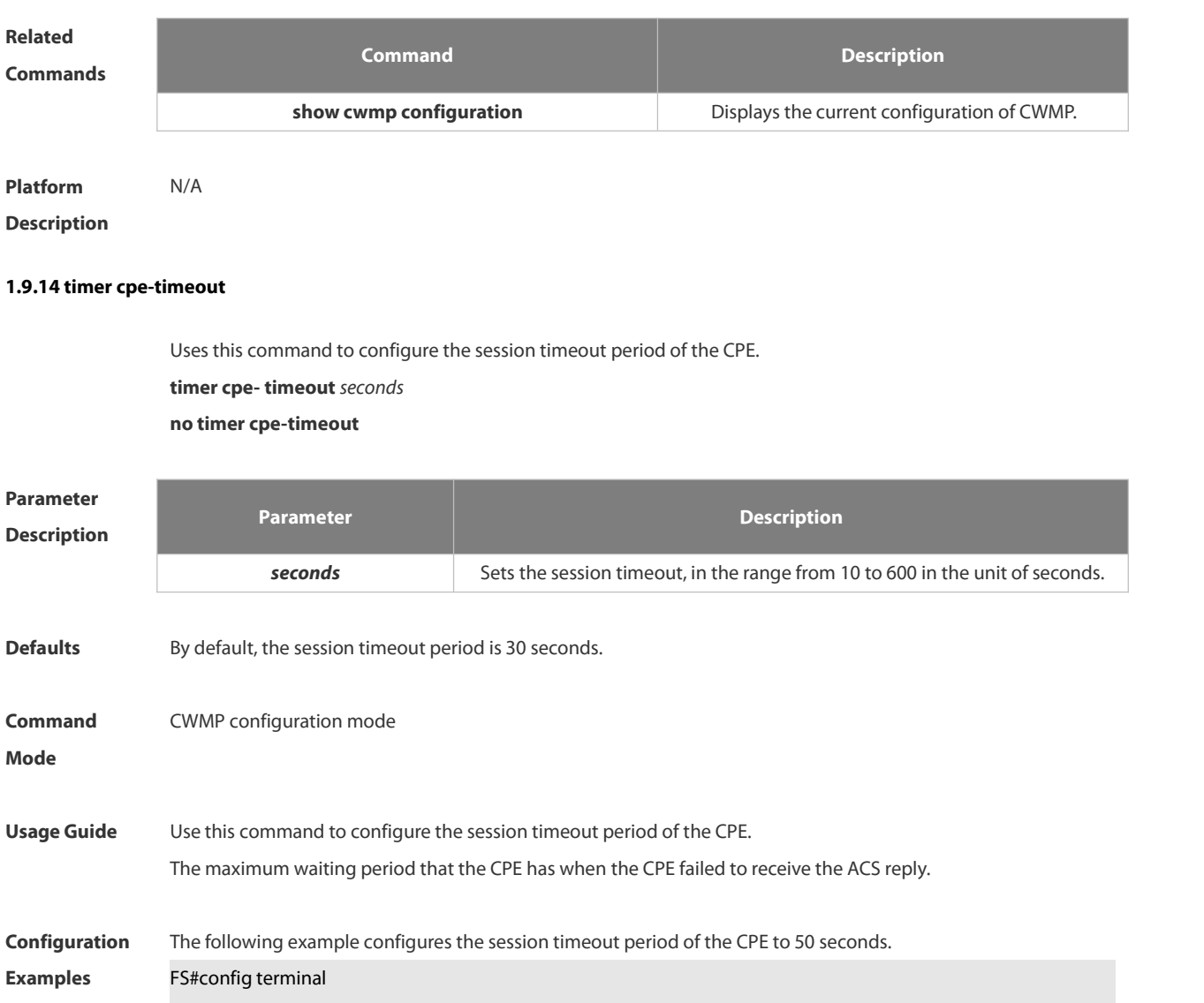

Enter configuration commands, one per line. End with CNTL/Z. FS(config)#cwmp FS(config-cwmp)#timer cpe-timeout 50 FS(config-cwmp)#

**Related Commands Command Description show cwmp configuration** Displays the current configuration of CWMP. **show cwmp status being the status** Displays the running status of CWMP.

**Platform Description** 

## **1.10 CA-Monitor Commands**

## **1.10.1 show power**

Use this command to display power information including that of its basic condition, redundancy, allocation and version and etc.

**show power**

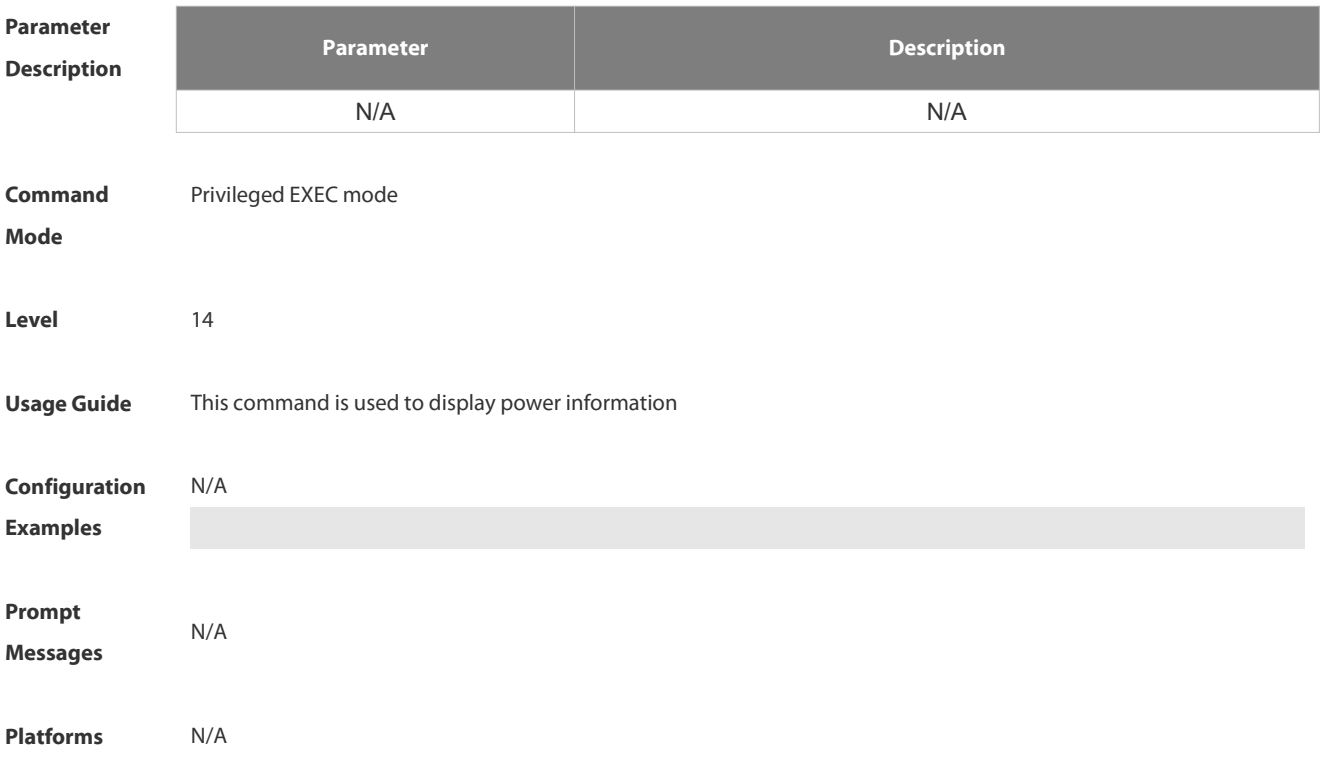

## **1.10.2 show fan**

Use this command to display the operating status and speed adjustment mode of all the fan trays. **show fan [ speed ]**

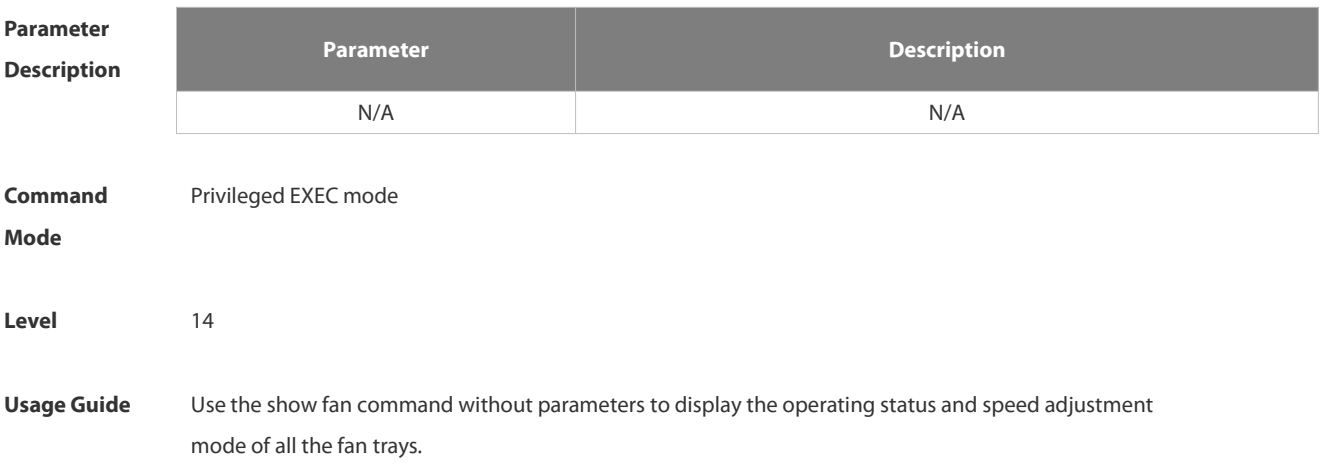

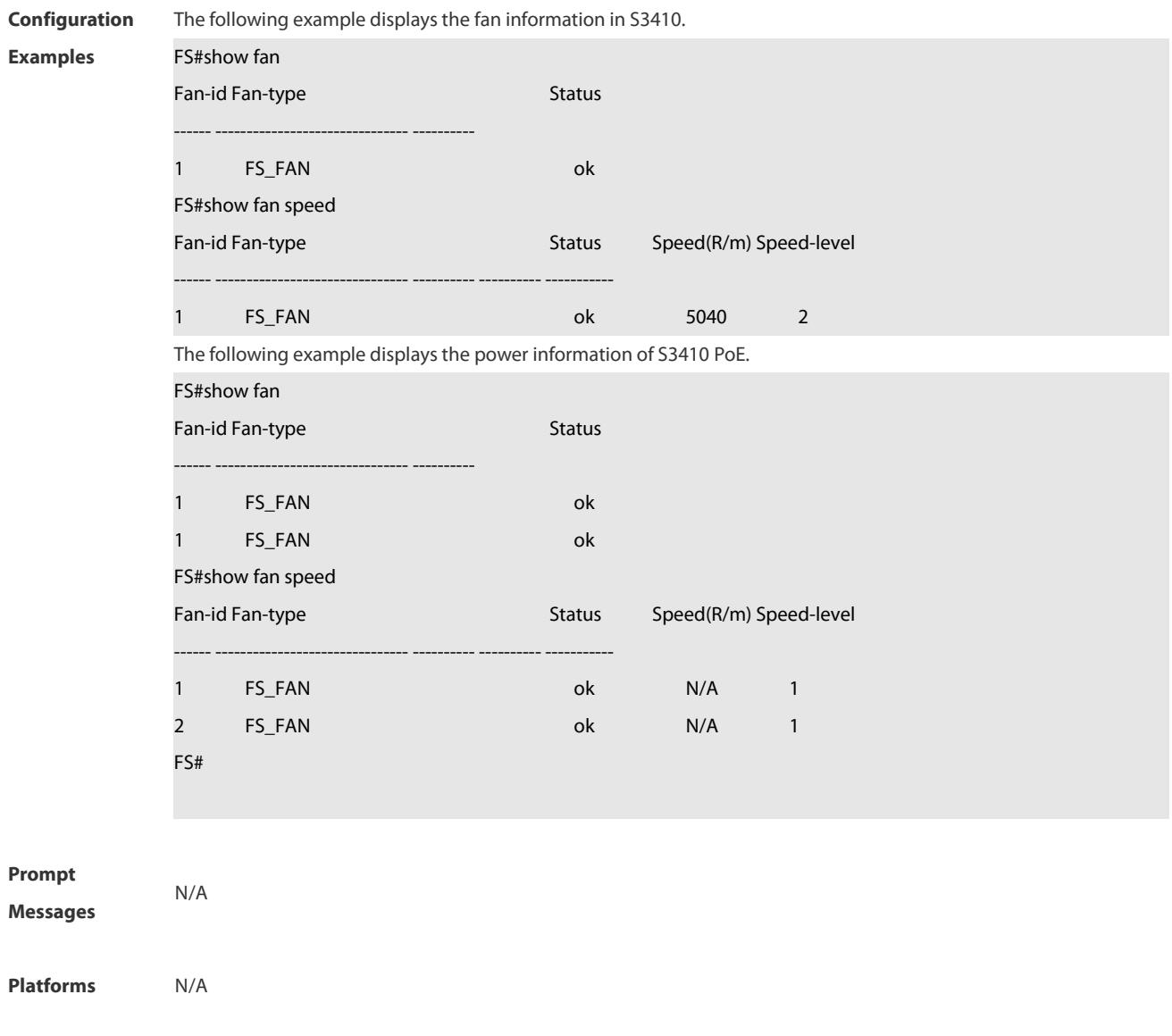

## **1.10.3 show temperature**

Use this command to display board temperature, threshold configuration and other information.

## **show temperature**

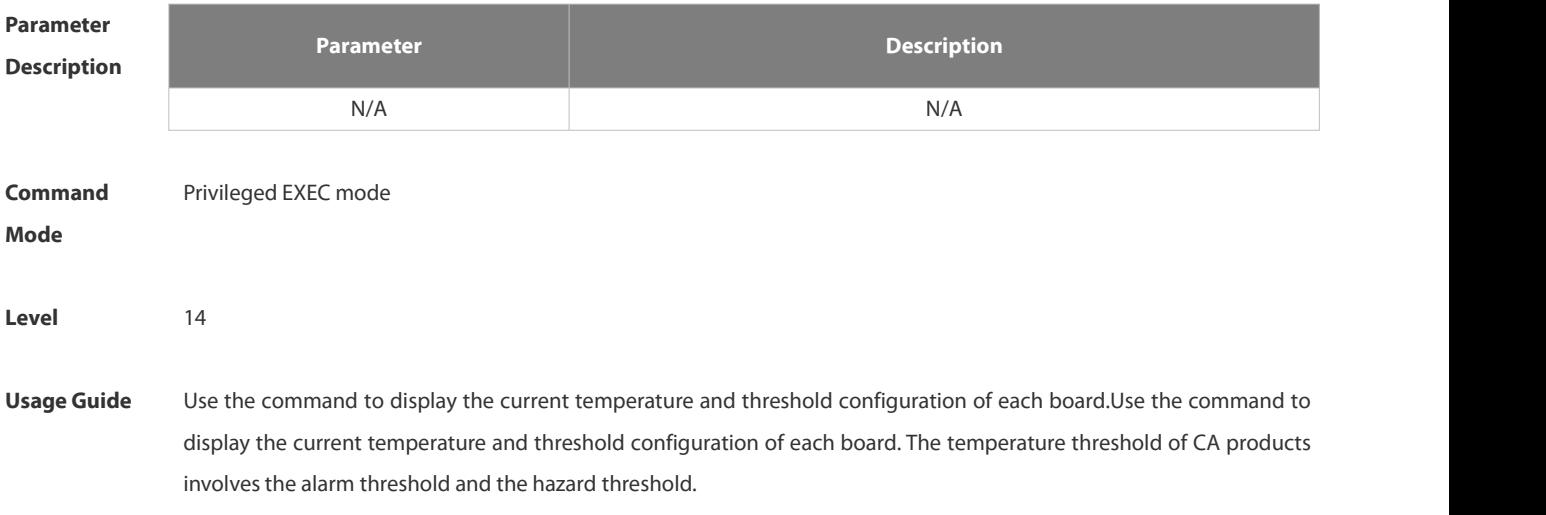

Alarm threshold: When the temperature of the board exceeds the alarm threshold, the active supervisor module generates a Syslog message and the Alarm LED on the panel becomes yellow.

Hazard threshold: It indicates the power-off temperature. When the temperature of the board exceeds the hazard threshold, the board powers off automatically. In addition, the active supervisor module generates a Syslog message and the Alarm LED on the panel becomes red.

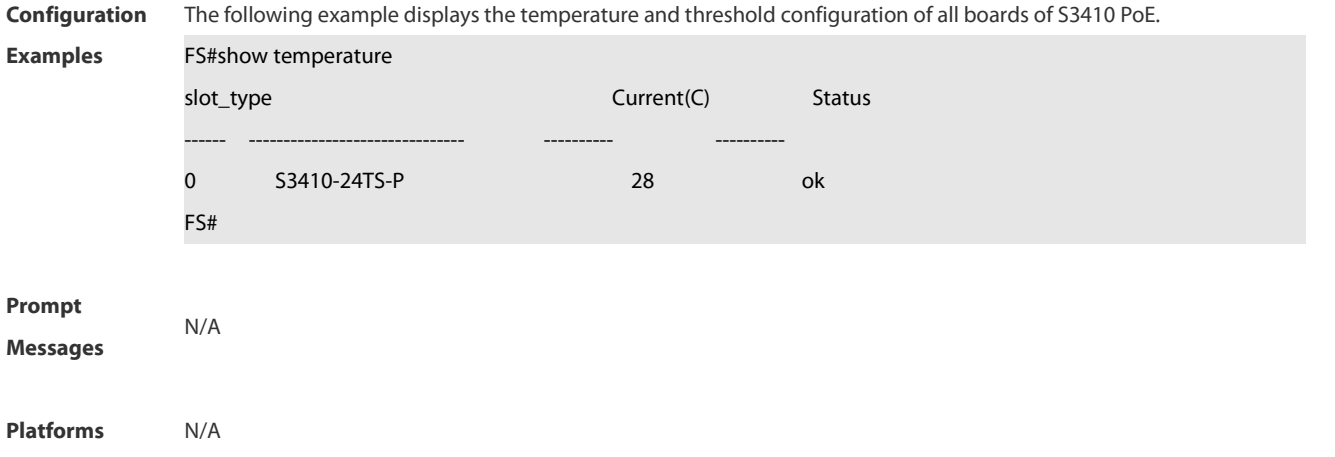

## **1.11 ZAM Commands**

## **1.11.1 show zam**

Use this command to display the current configuration and status of ZAM. **show zam**

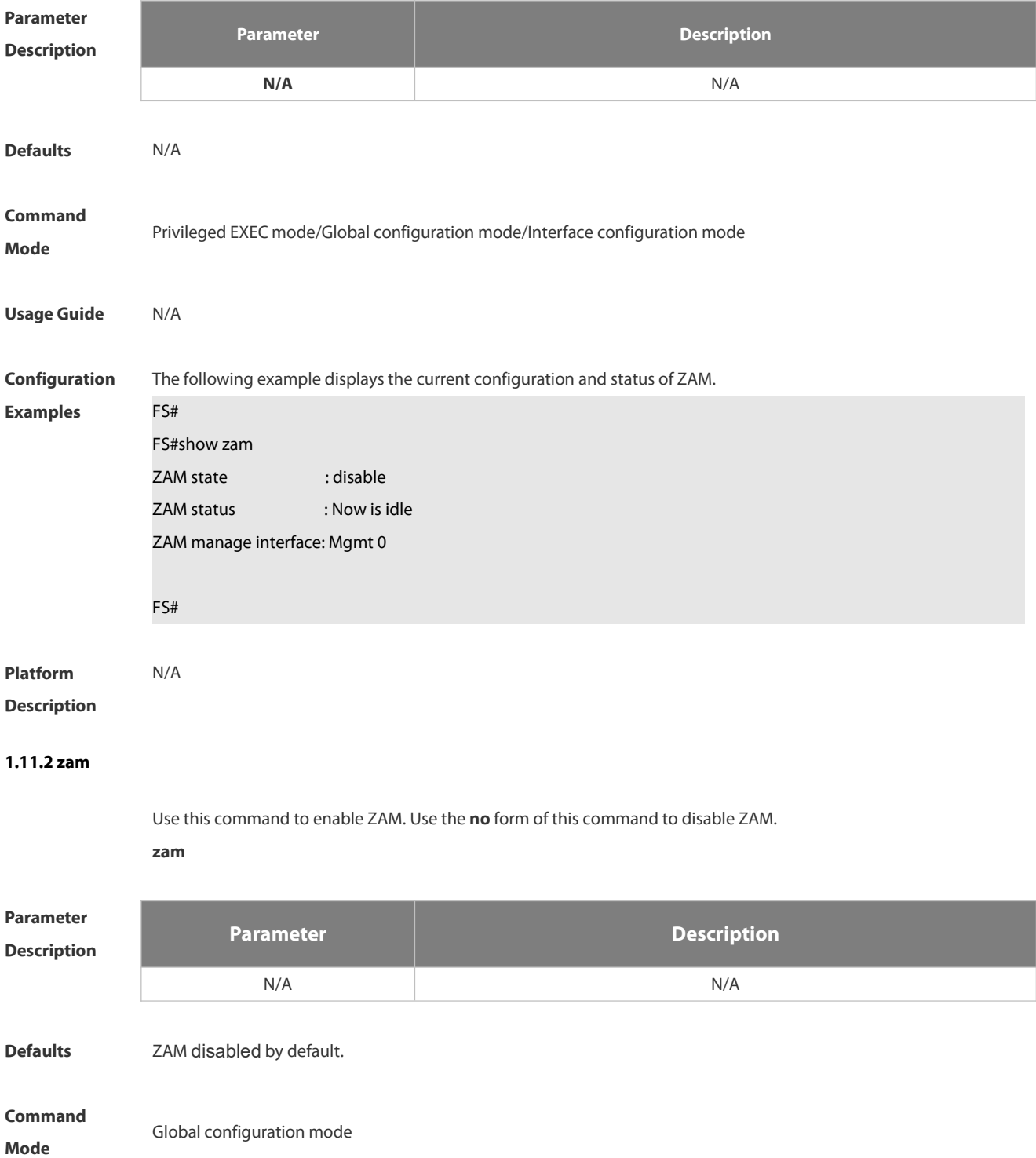

## **Usage Guide**

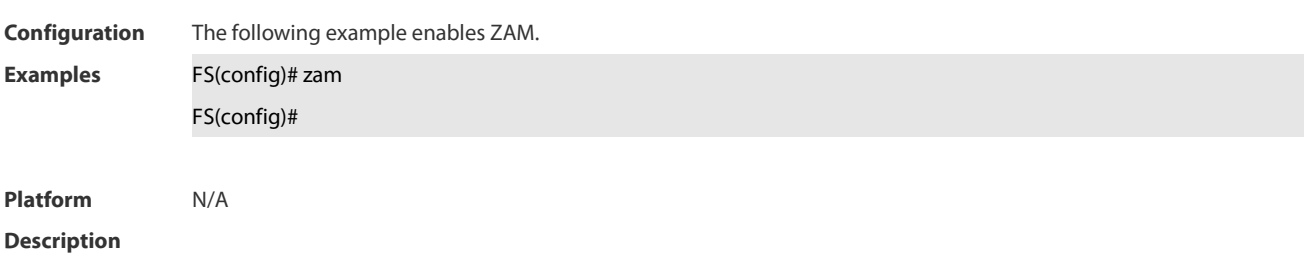

## **1.12 Module Hot-plugging/ unplugging Commands**

### **1.12.1 remove configure device device-id**

Use this command to remove the configuration on a stacking device, which validates in stacking mode after restart.

**remove configure device** *device-id*

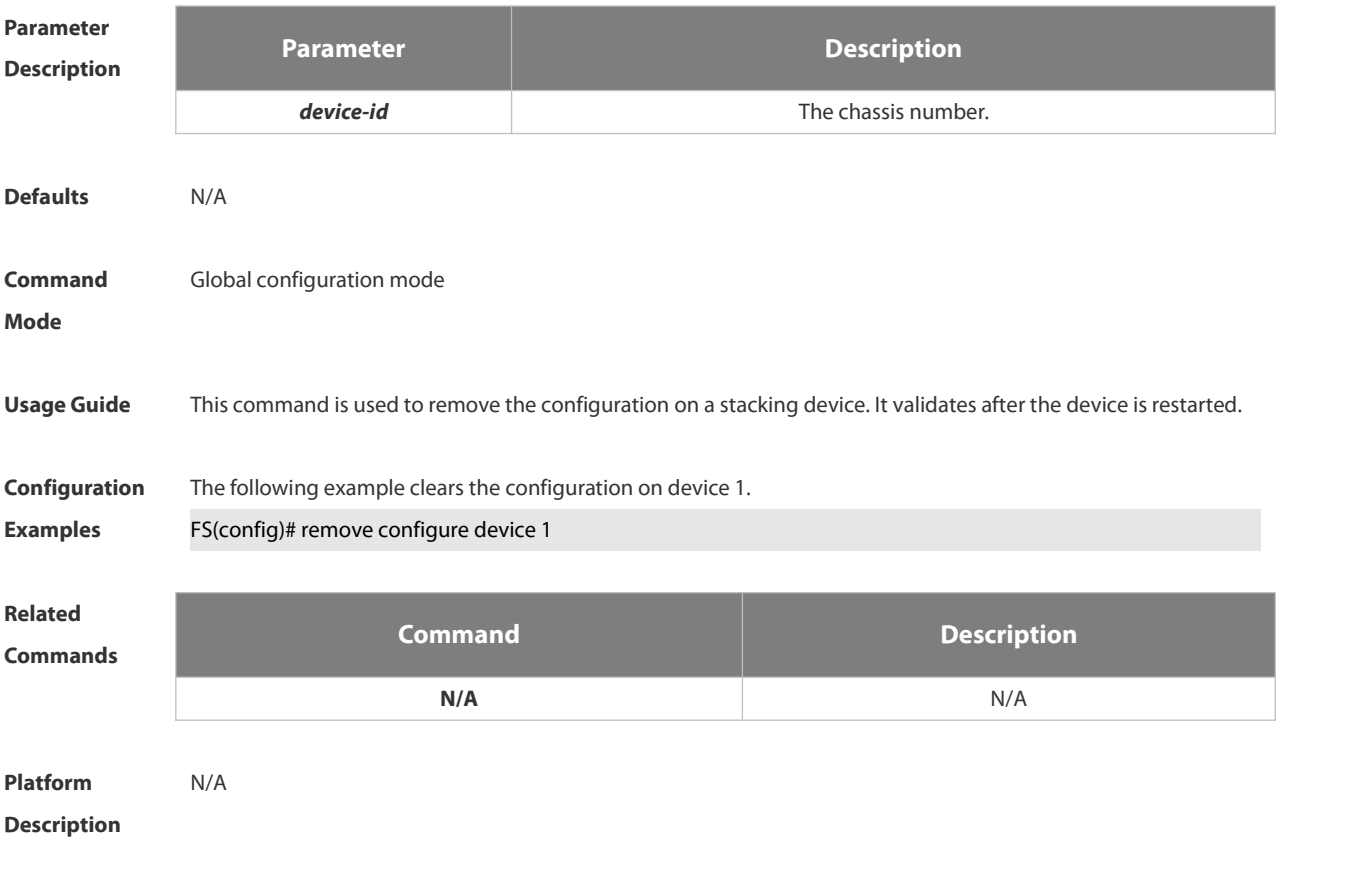

## **1.12.2 show manuinfo**

Use thiscommand to display asset information about all independent components in the system for asset management, including the chassis, fan, power, management board, and line card. The information covers the ID, slot number, name, serial number (SN), software and hardware version, and MAC address. Not all devices support display of the same information and only supported information is printed. **show manuinfo**

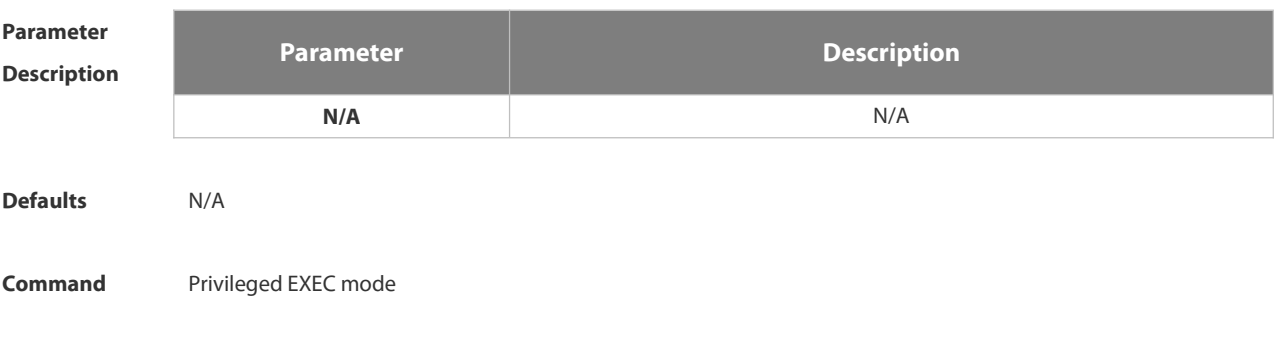

## **Mode**

**Usage Guide** This command is used to display asset information about all independent components in the system

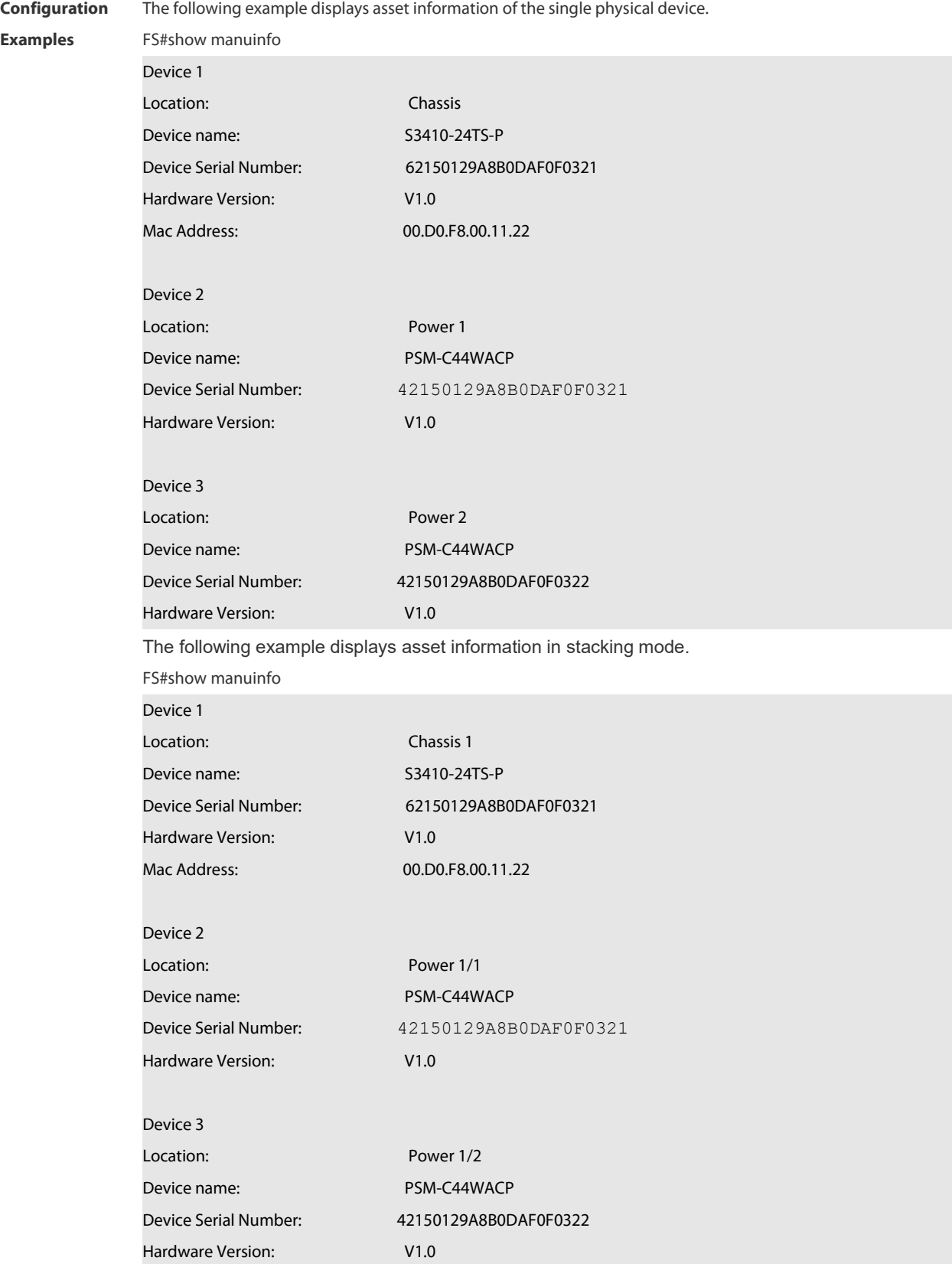

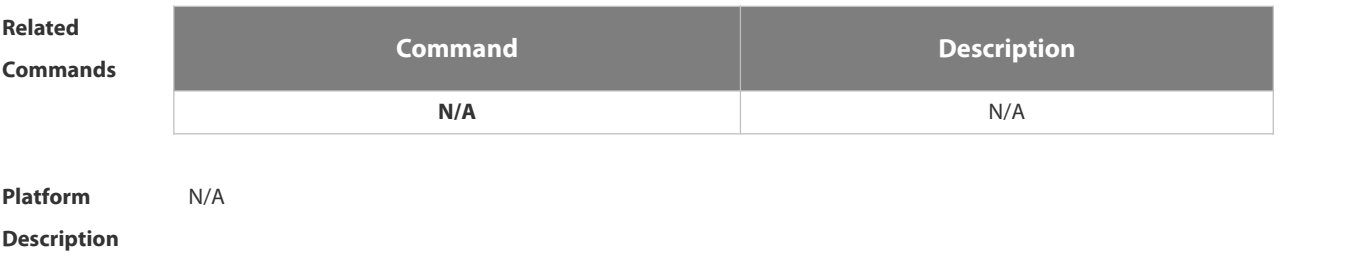

## **1.12.3 show sysmac**

Use this command to display the MAC address of the current system.

**show sysmac**

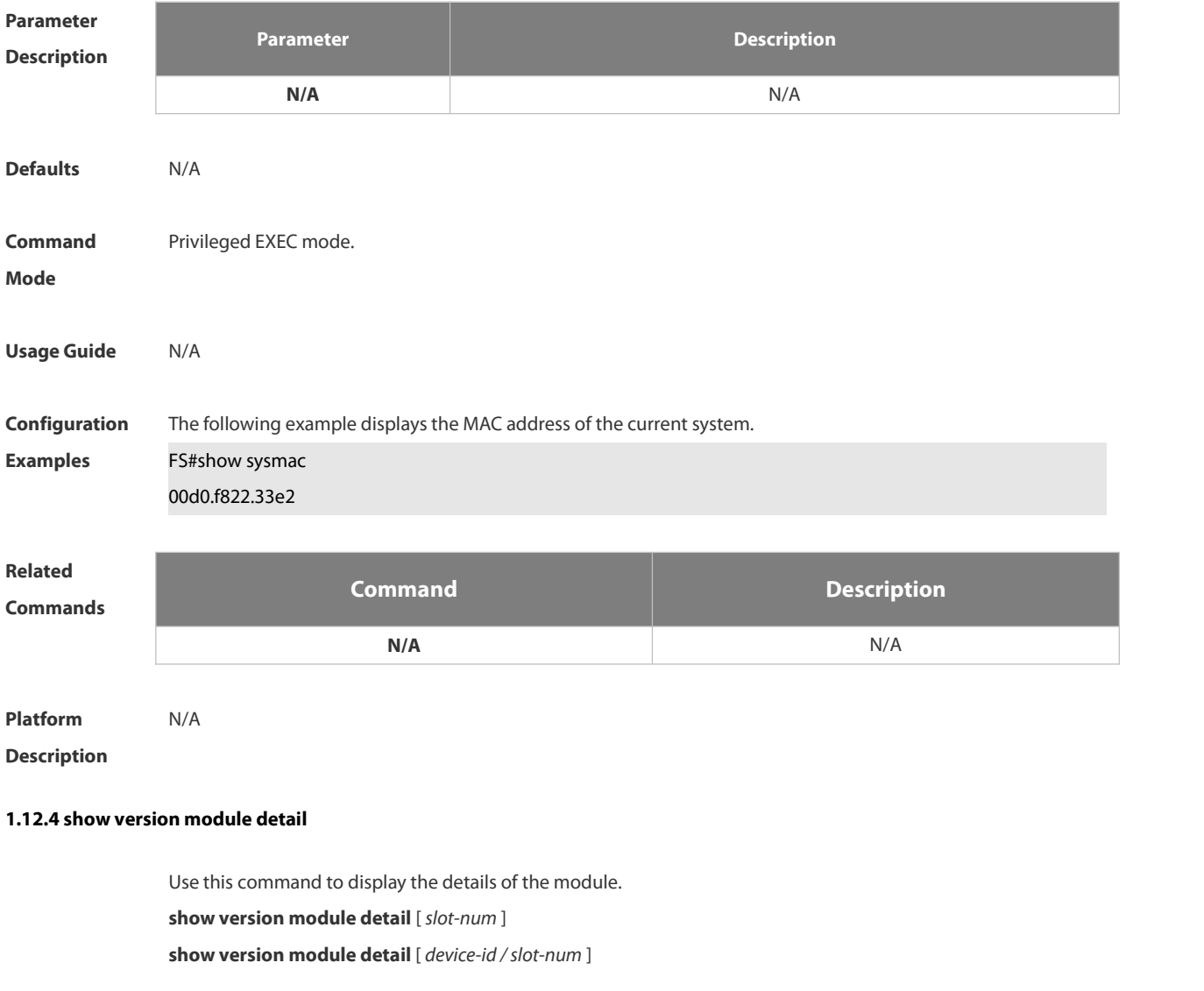

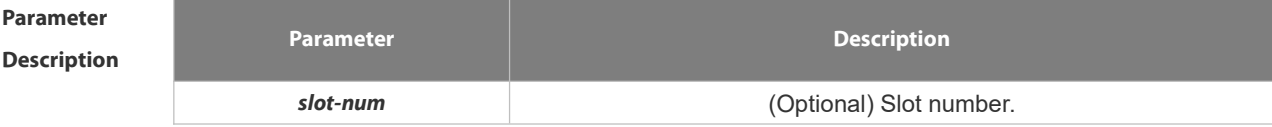

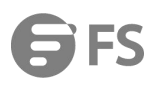

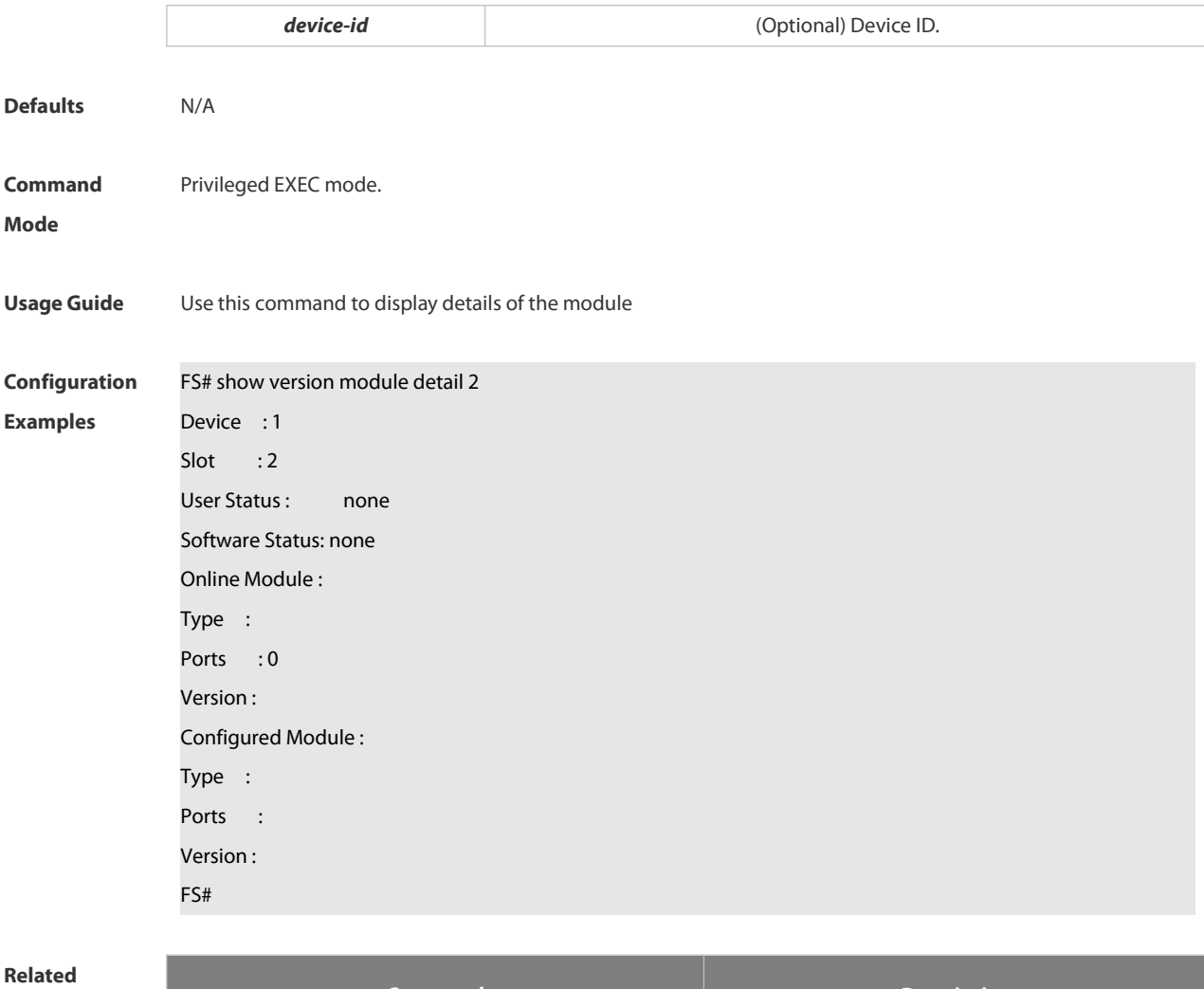

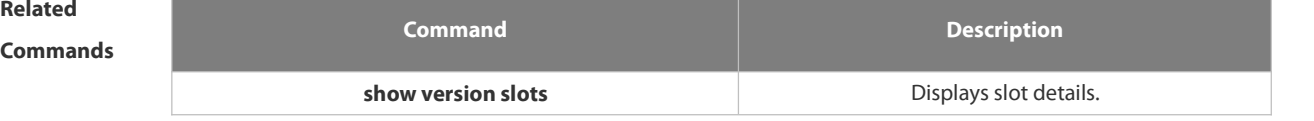

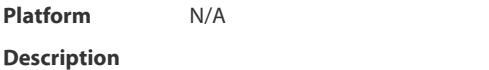

## **1.12.5 show version slots**

Use this command to display the details of the slot.

**show version slots** [ *slot-num* ]

**show version slots** [ *device-id* / *slot-num* ]

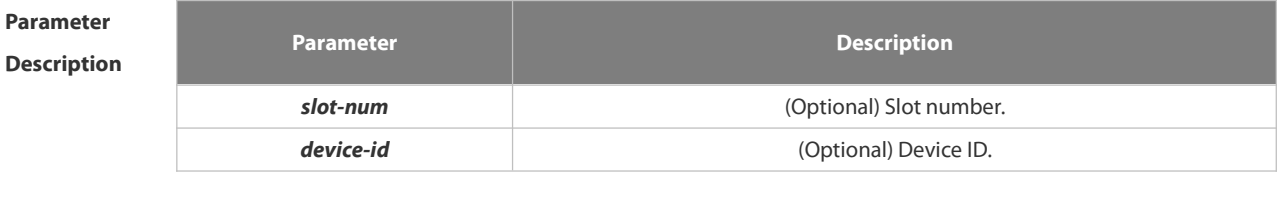

**Defaults** N/A

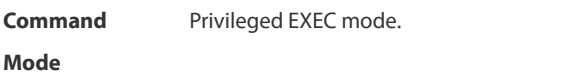

**Usage Guide** N/A

## **Configuration**

## **Examples**

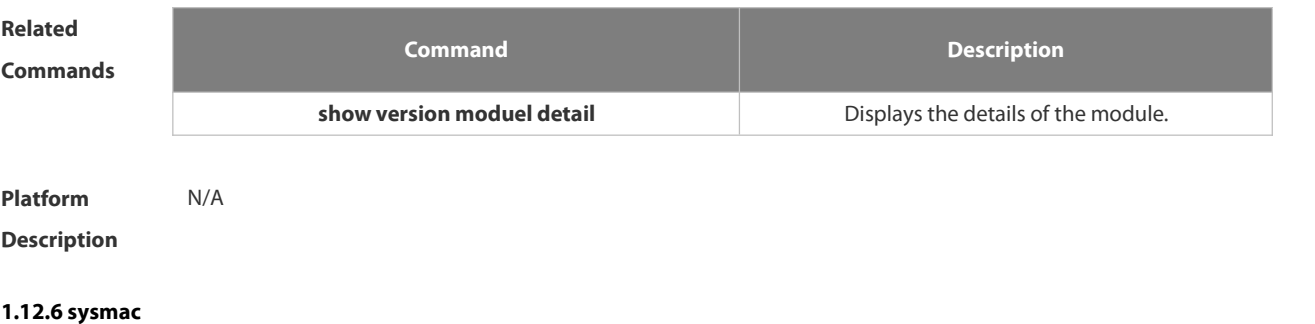

Use this command to configure a MAC address for the system. Use the **no** form of this command to remove the setting.

**Sysmac** *mac-address*

**no sysmac**

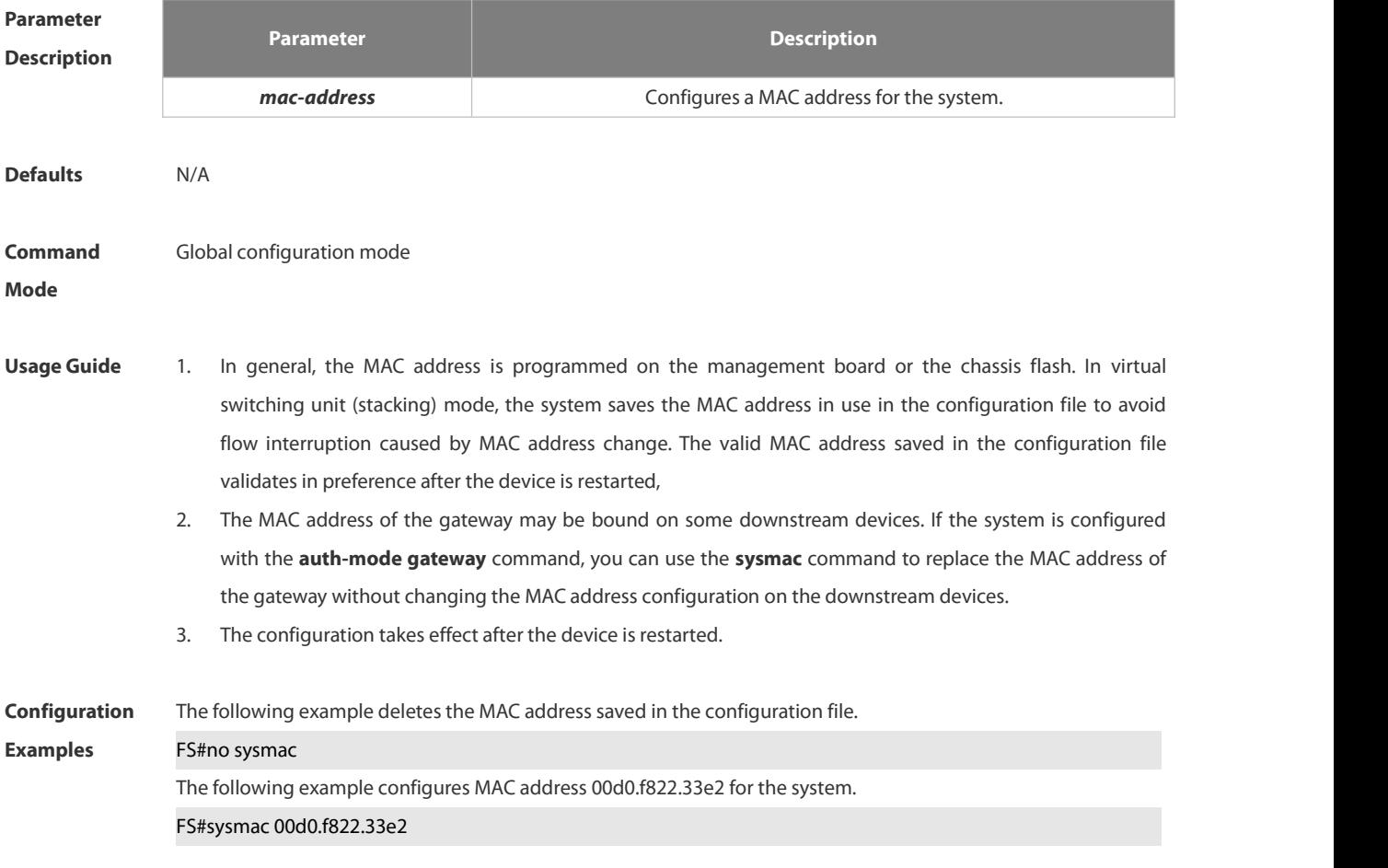

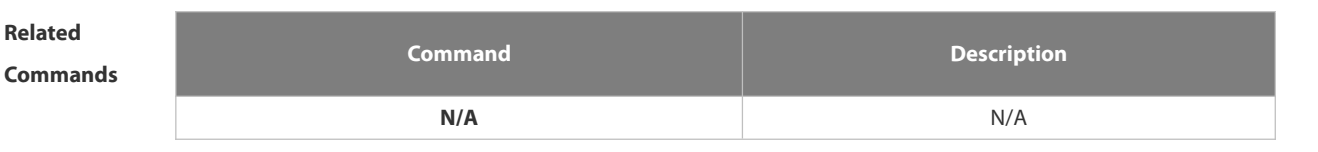

**Platform**

**Description** 

## **1.13 Supervisor Module Redundancy Commands**

### **1.13.1 auto-sync time-period**

Use this command to configure the auto-sync time-period of runing-config and startup-config when the dual supervisor module is redundant. Use the **no** form of this command to disable automatic synchronization for the dual supervisor modules. Use the **default** form of this command to restore the default automatic synchronization time period for the dual supervisor modules.

- **auto-sync time-period** *value*
- **no auto-sync time-period**
- **default auto-sync time-period**

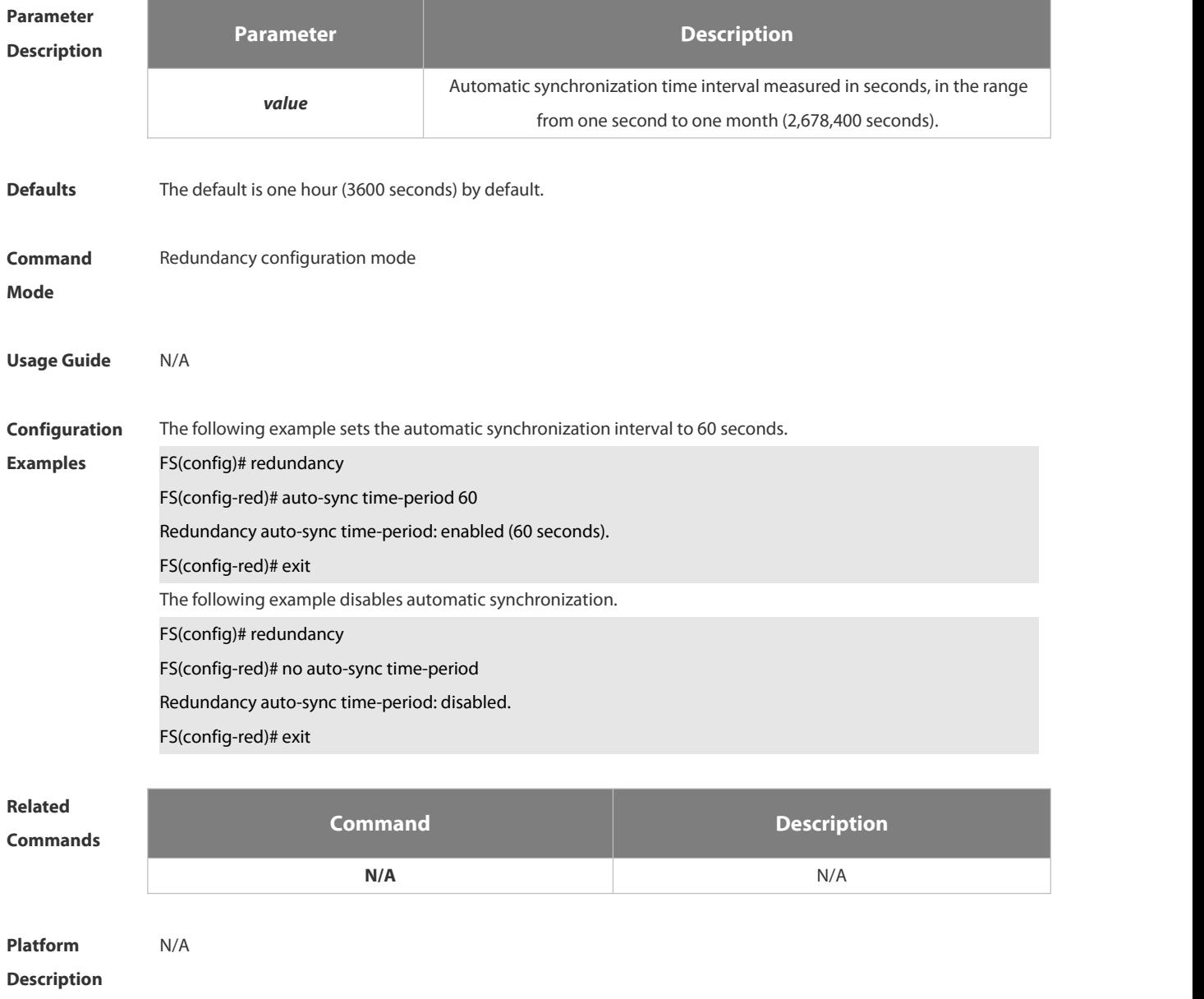

### **1.13.2 redundancy**

Use this command to enter redundancy configuration mode.

## **redundancy**

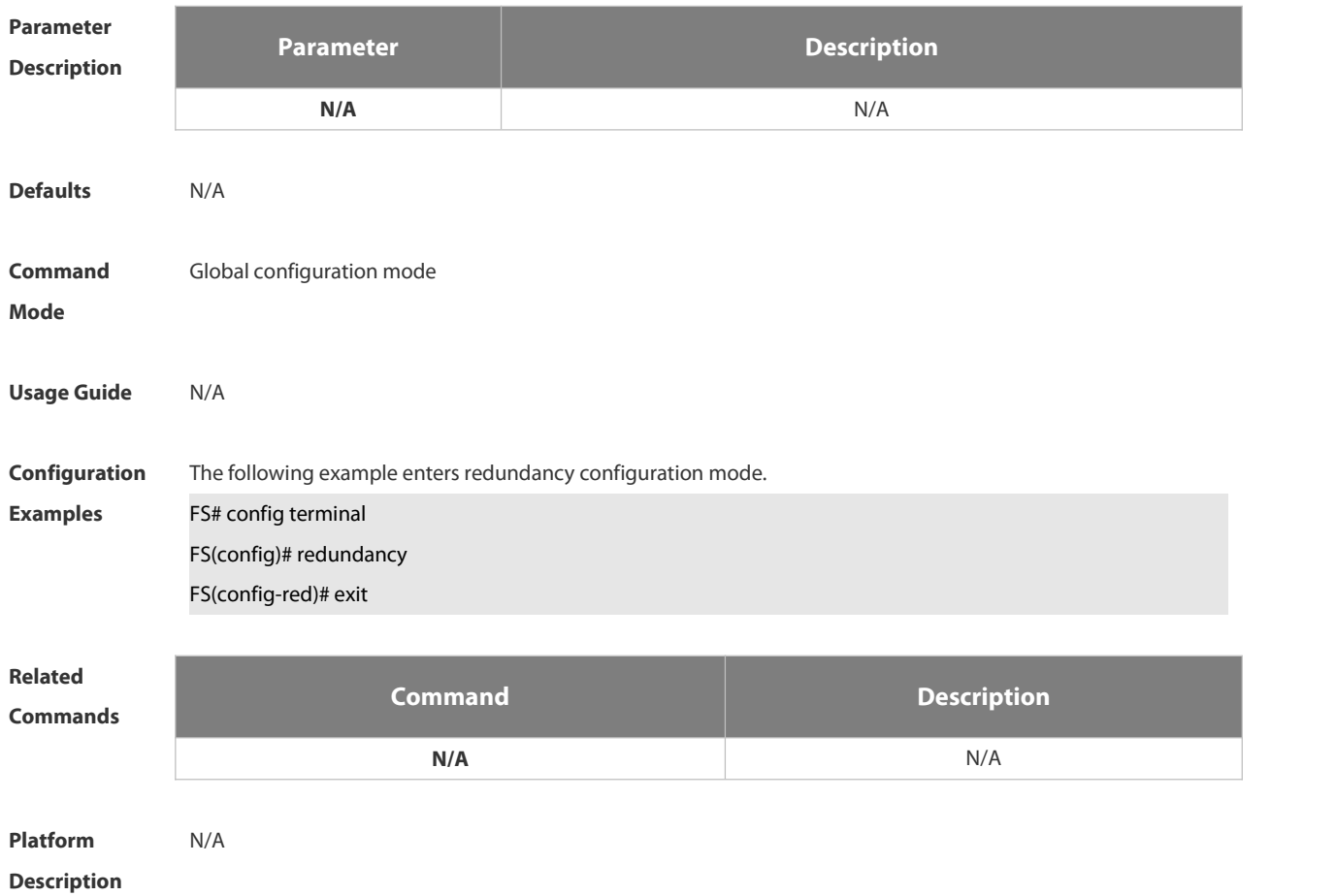

## **1.13.3 redundancy forceswitch**

Use this command to perform active/standby supervisor module switchover.

## **redundancy forceswitch**

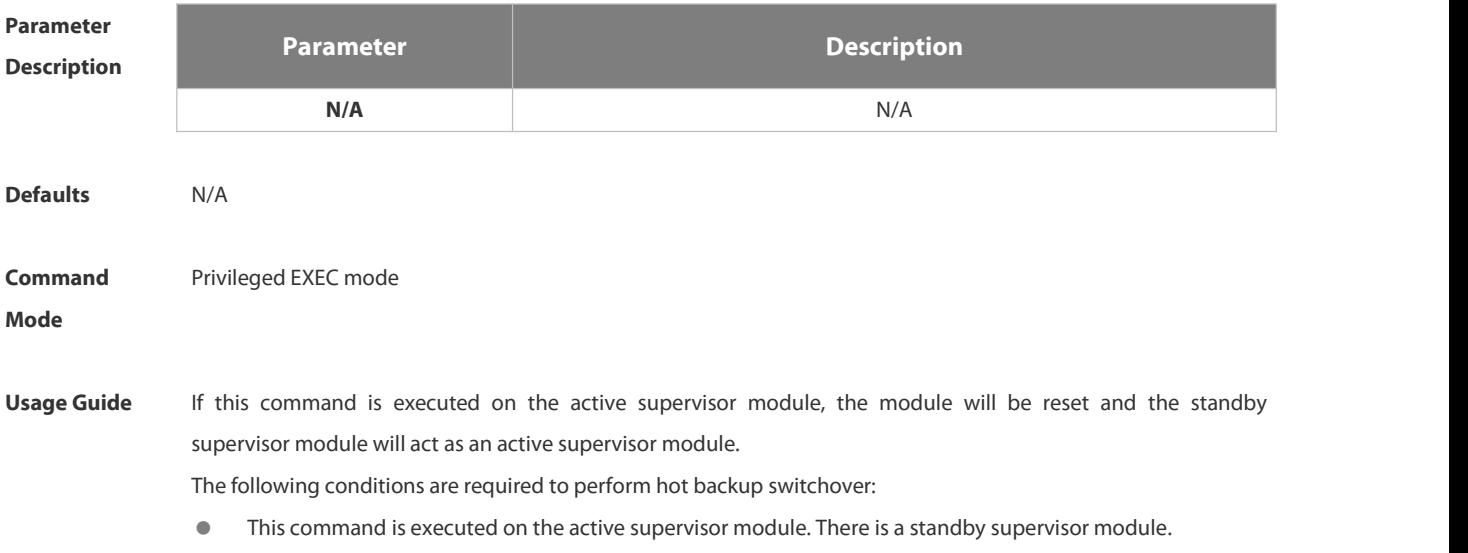

- Hot backups on all virtual switch devices (VSDs) are in real-time status.
- Hot backup switchovers on VSDs are not prevented temporarily by any service entity.

When there are multiple VSDs, the system judges whether the hot backup on each VSD allows active/standby switchover; If any VSD does not allow the switchover, the command fails. Otherwise, active/standby switchovers are enforced on all VSDs.

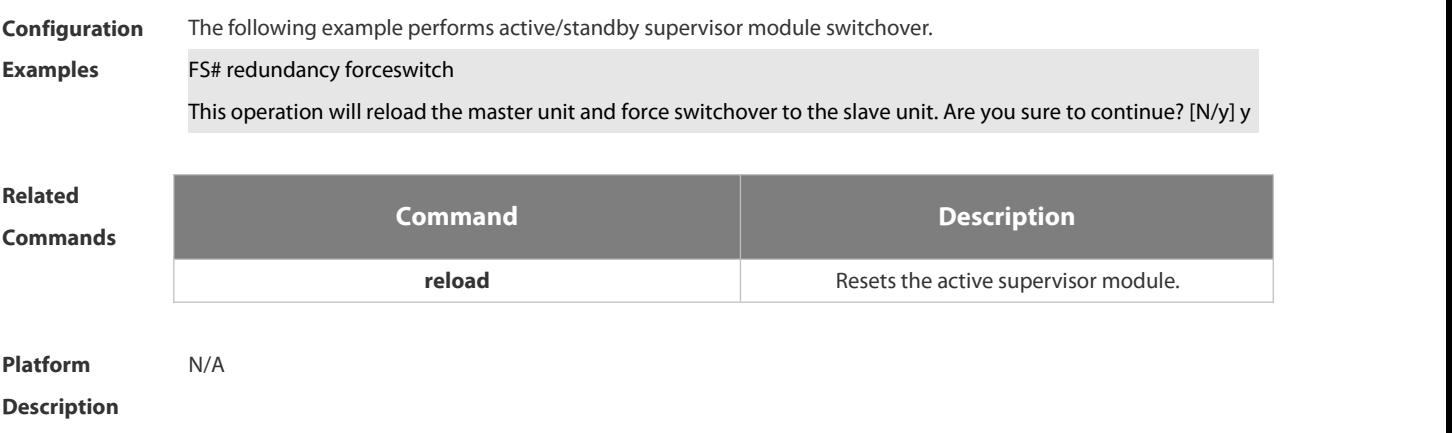

## **1.13.4 redundancy reload**

Use this command to reset the supervisor module. **redundancy reload** { **peer** | **shelf** [ *switchid* ] }

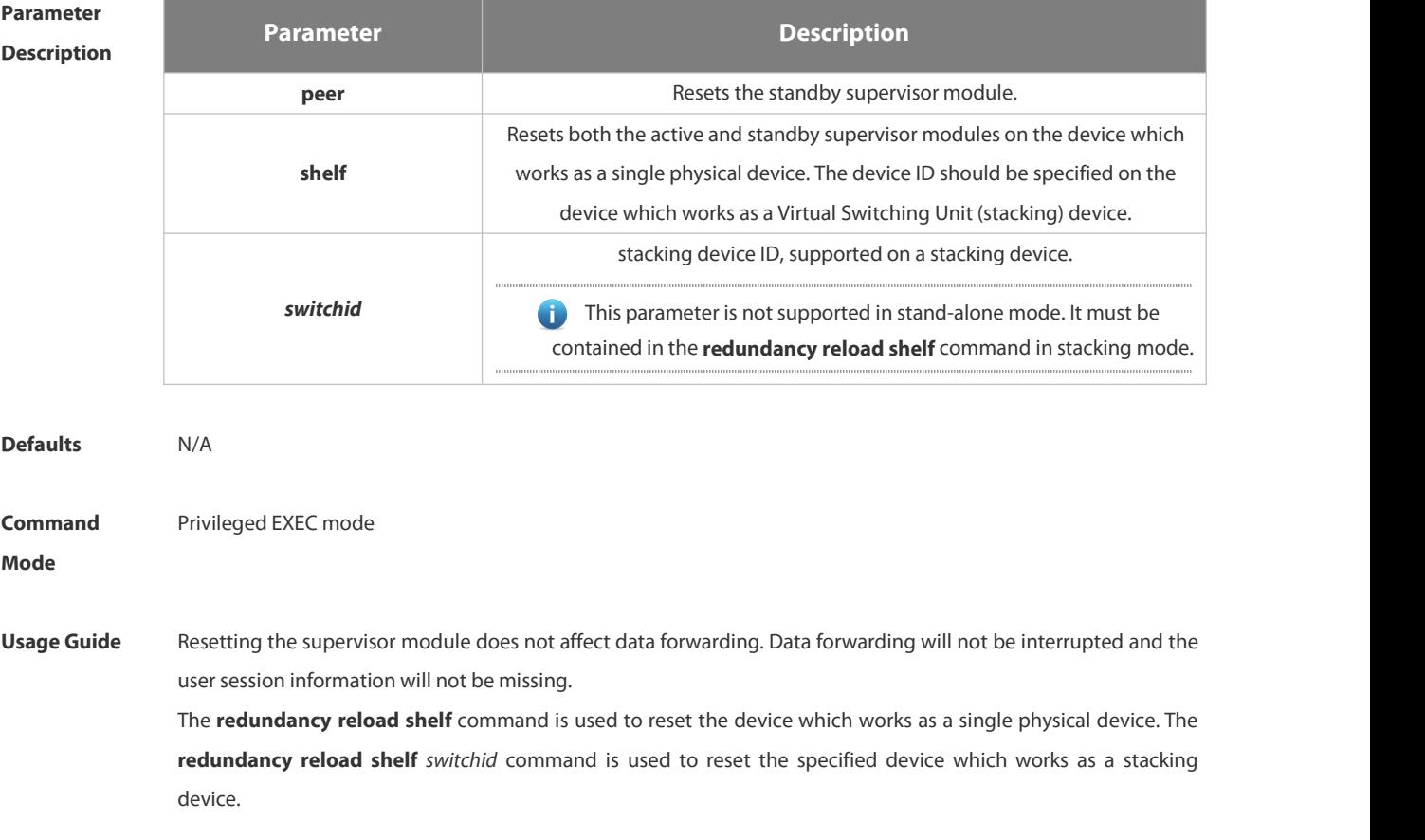

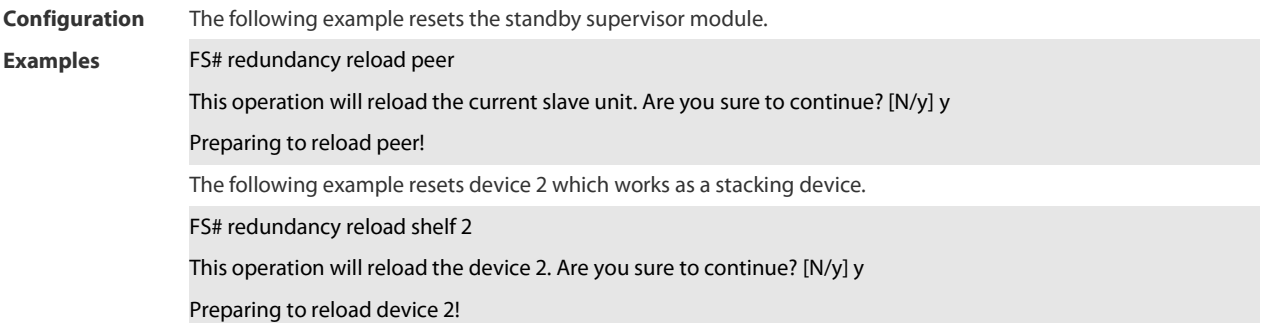

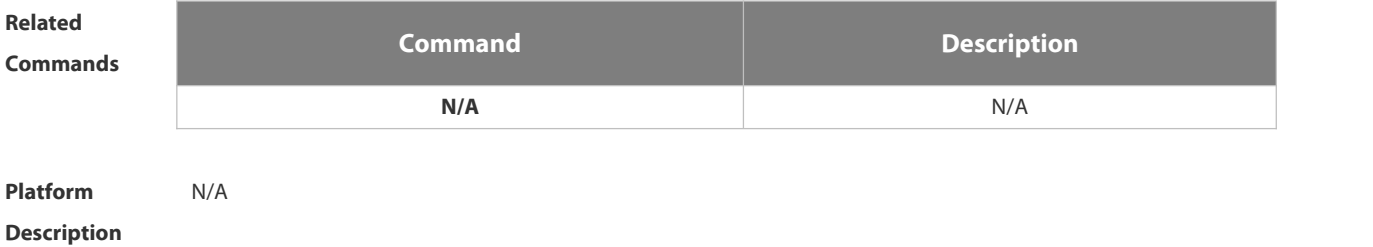

## **1.13.5 show redundancy states**

Use this command to display the current redundancy state. **show redundancy states**

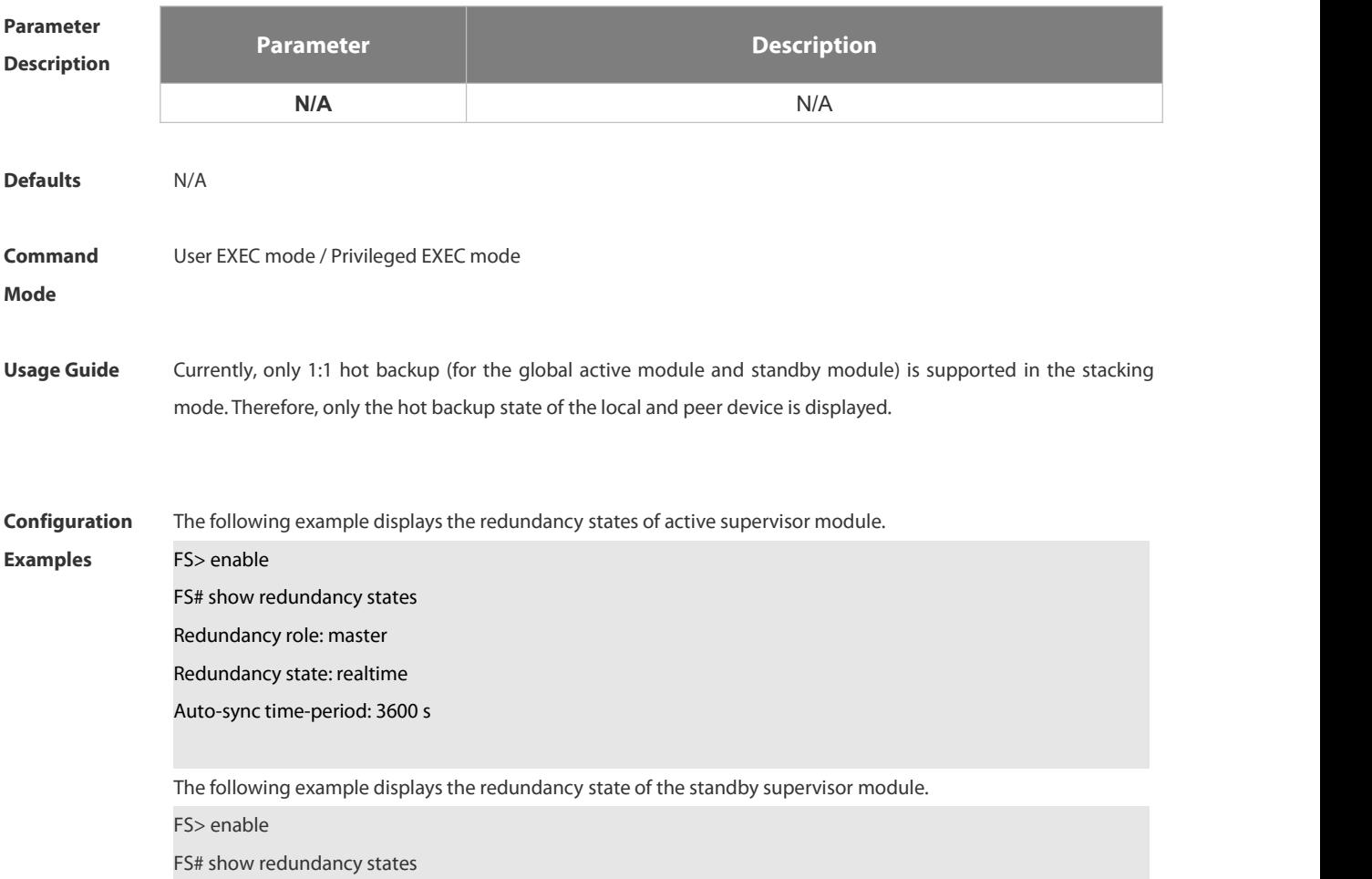

## Redundancy role: slave

Redundancy state: realtime

The following example displays the redundancy state of the candidate supervisor module.

FS> enable

FS# show redundancy states

Redundancy role: candidate

Redundancy state: none

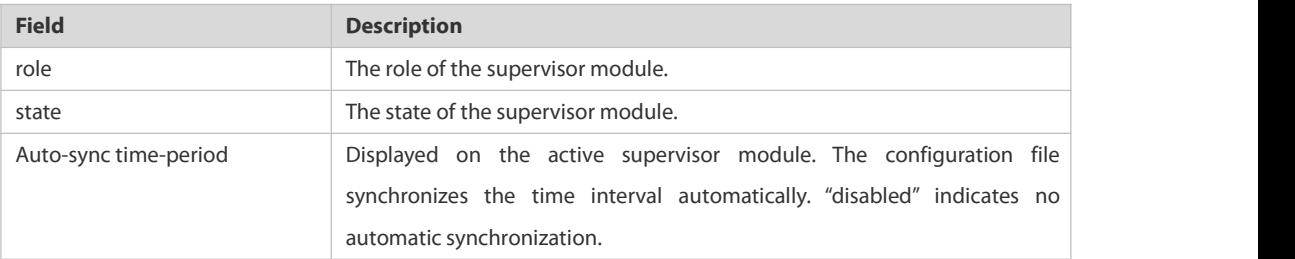

**Related**

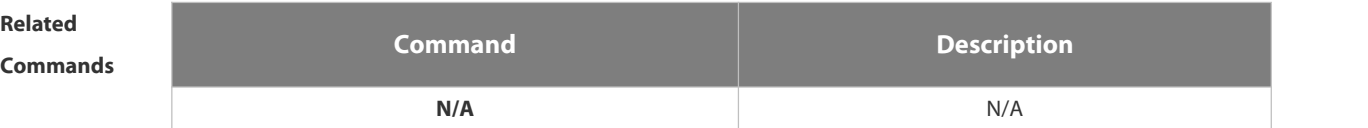

**Platform**

**Description** 

## **1.14 PoE Management Commands**

## **1.14.1 poe alloc-power**

Use this command to set the allocation power for the port. Use the no or default form of this command to restore the default allocation power. poe alloc-power int

- no poe alloc-power
- default poe alloc-power

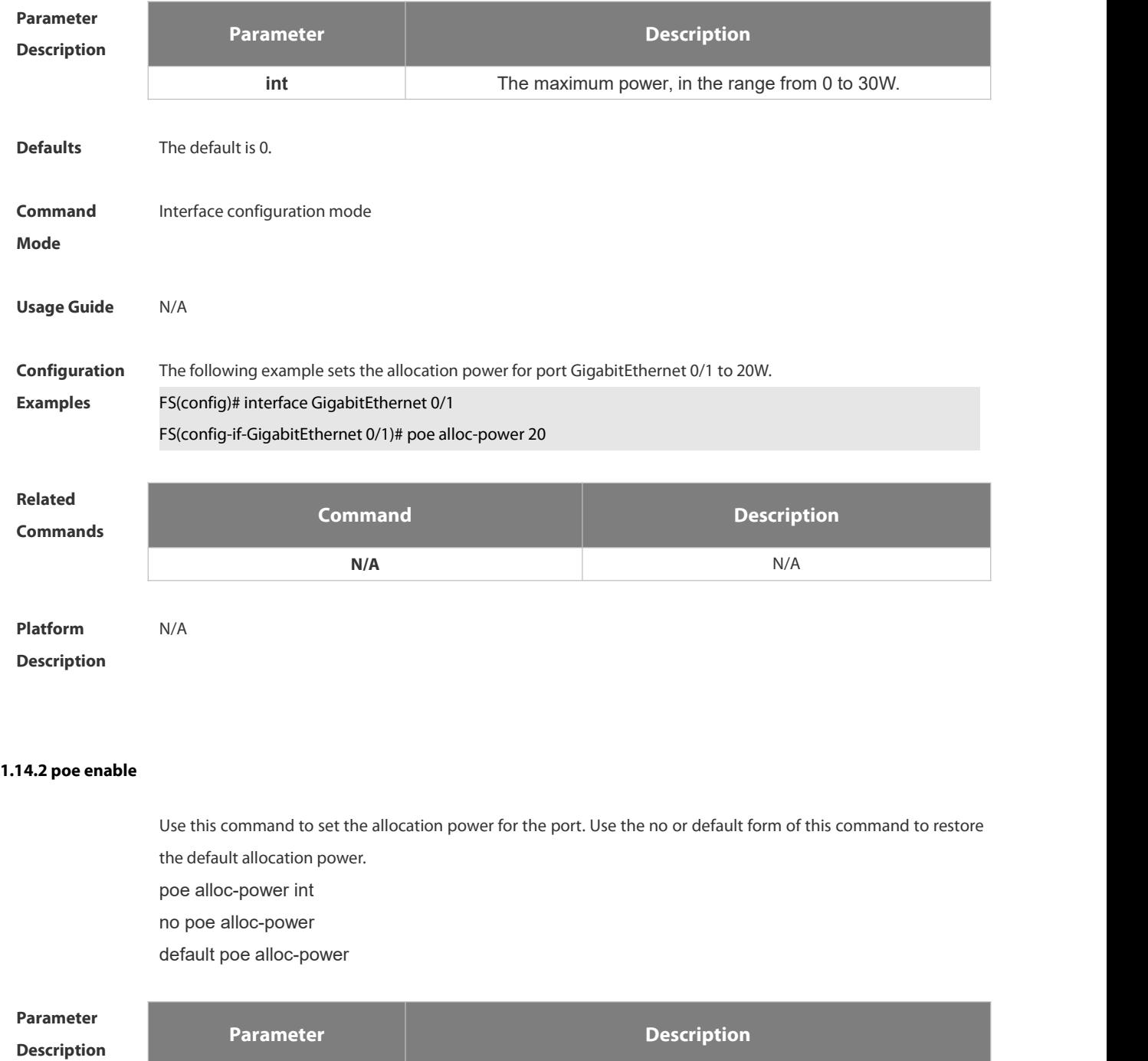

**N/A** N/A

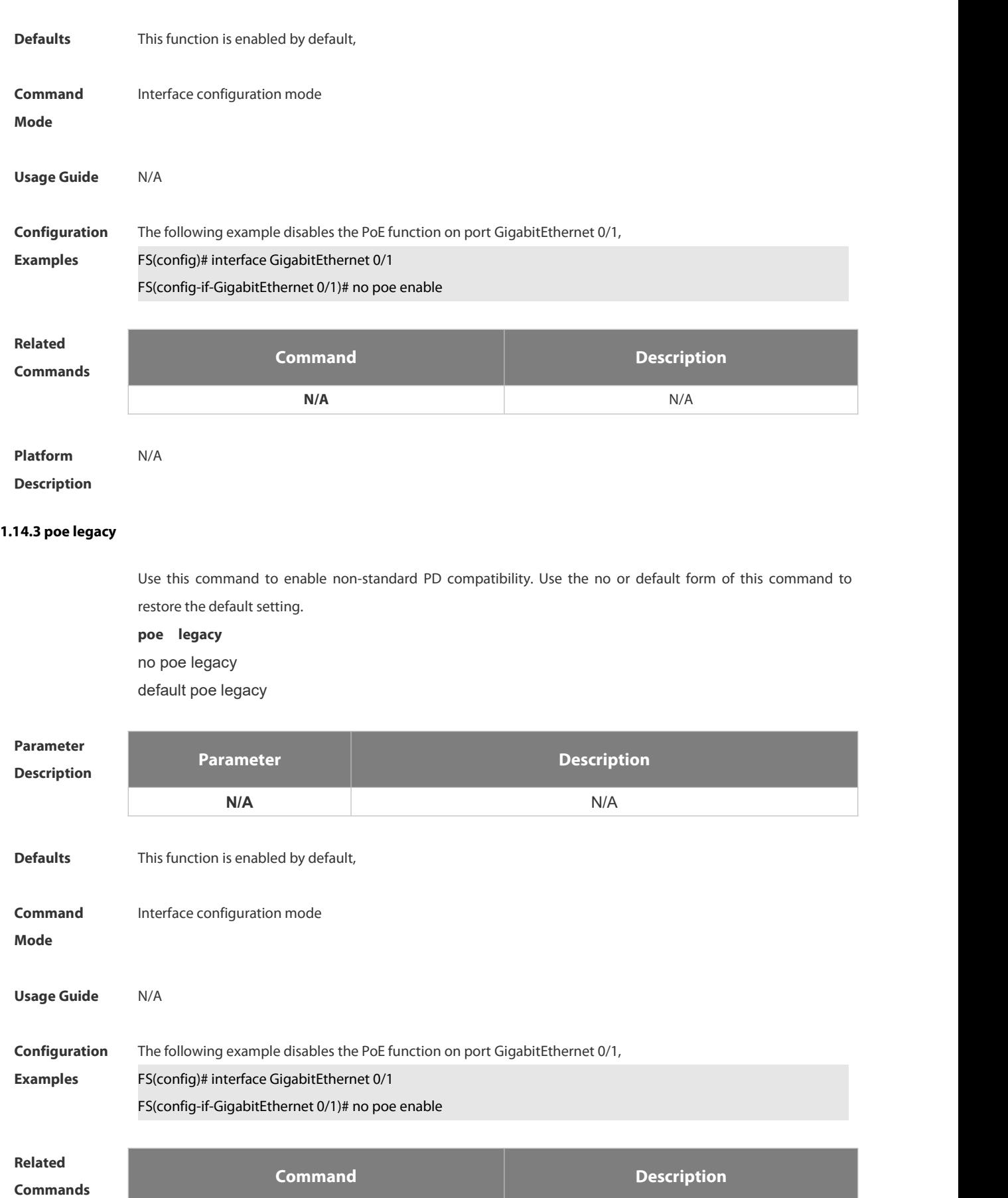

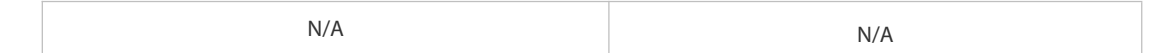

## **Platform**

## **Description**

## **1.14.4 poe max-power**

Use this command to enable non-standard PD compatibility. Use the no or default form of this command to restore the default setting.

**poe max-power int**

no poe max-power

default poe max-power

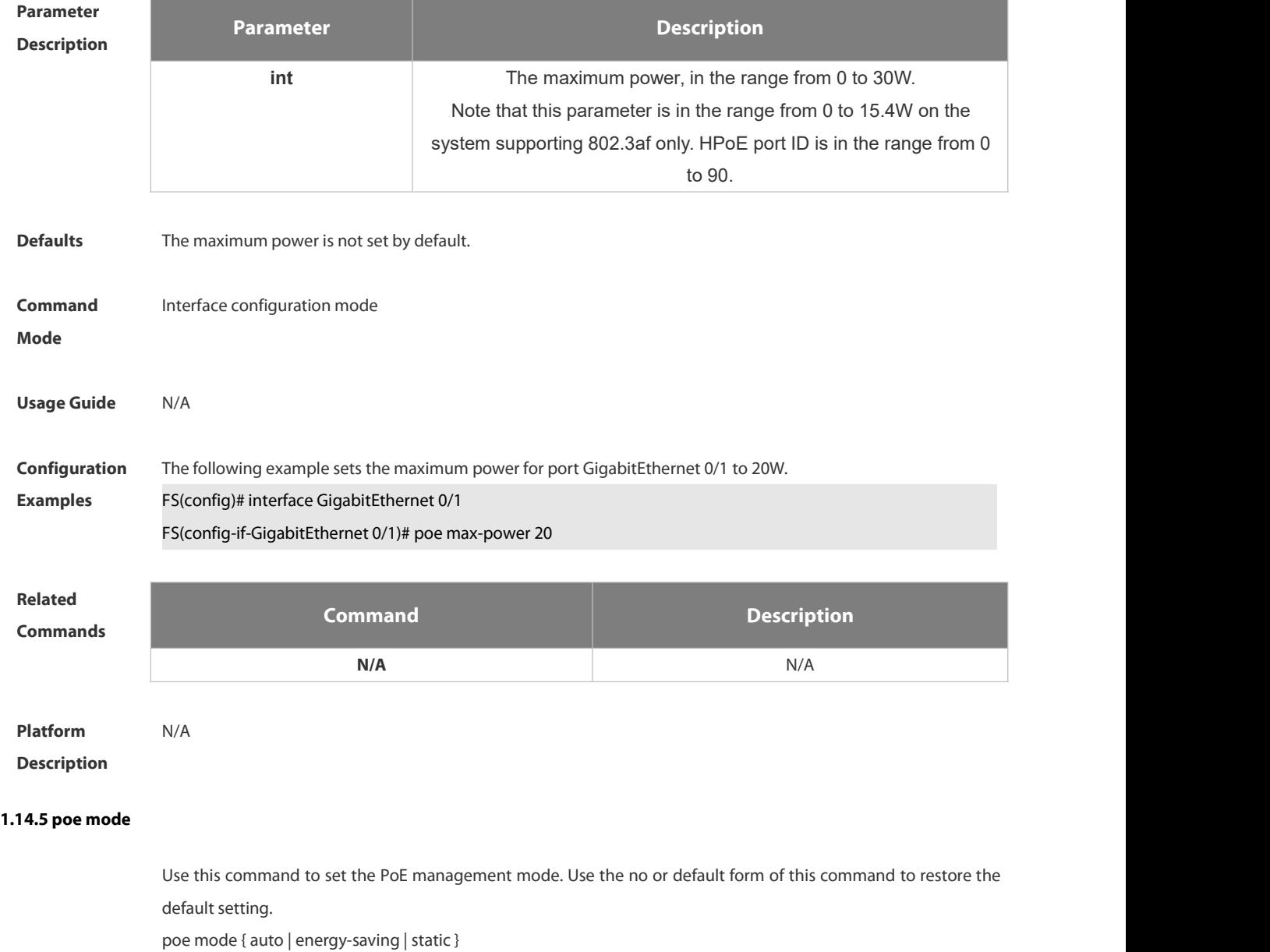

## no poe mode

default poe mode

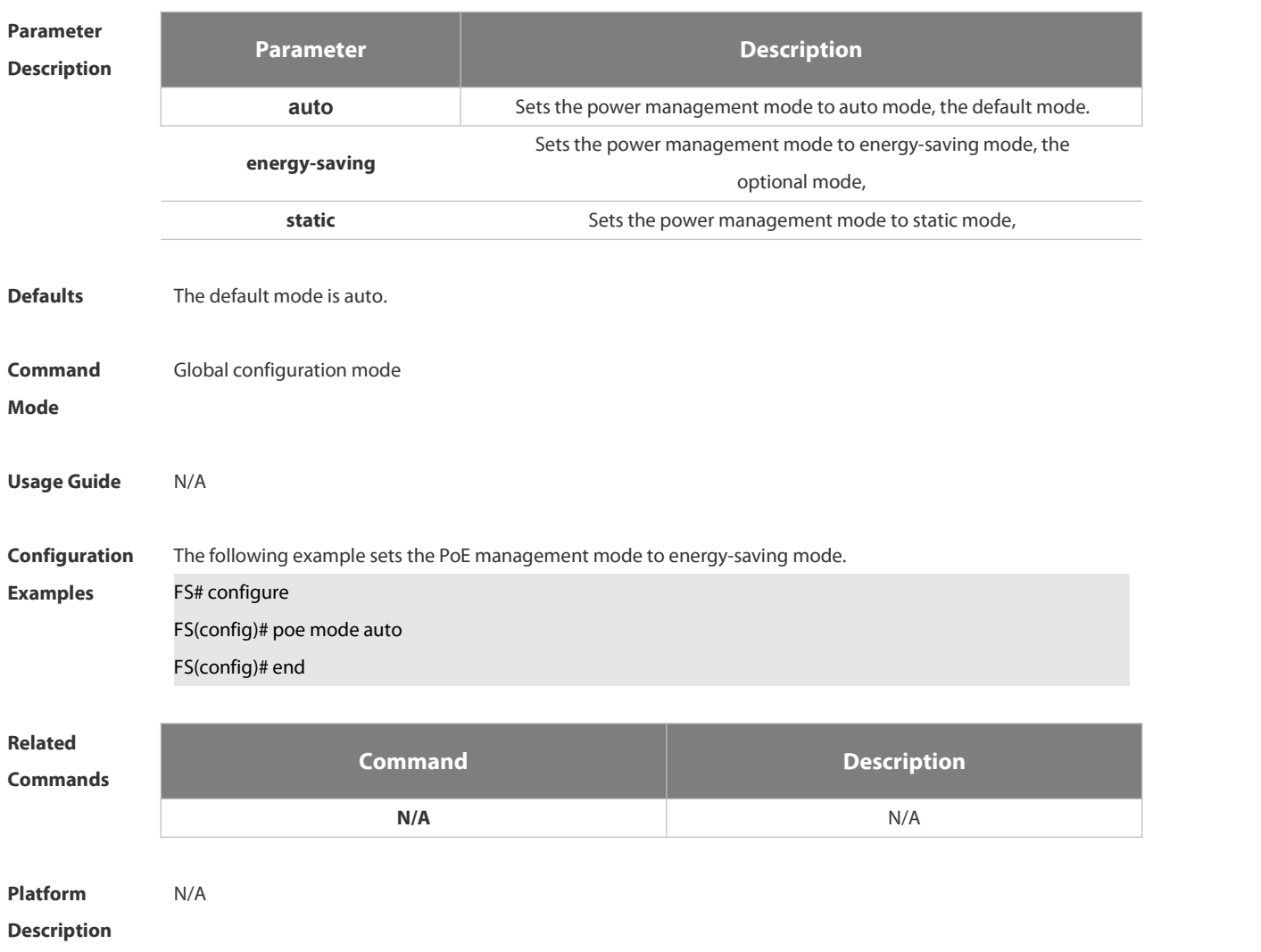

## **1.14.6 poe notification-control enable**

Use this command to enable Trap notification in PoE MIB(RFC3621). Use the no or default form of this command to restore the default setting. poe notification-control enable no poe notification-control enable default poe notification-control enable

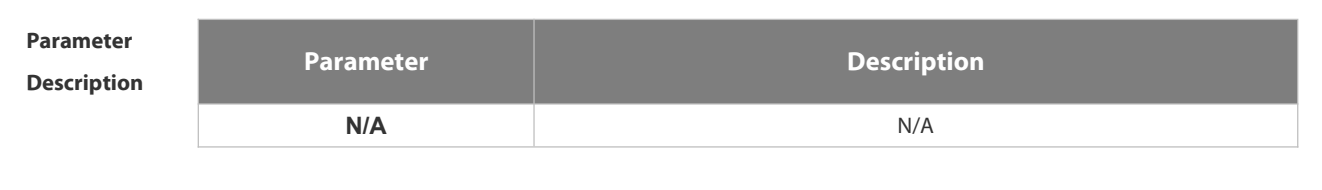

**Defaults** This function is disabled by default.

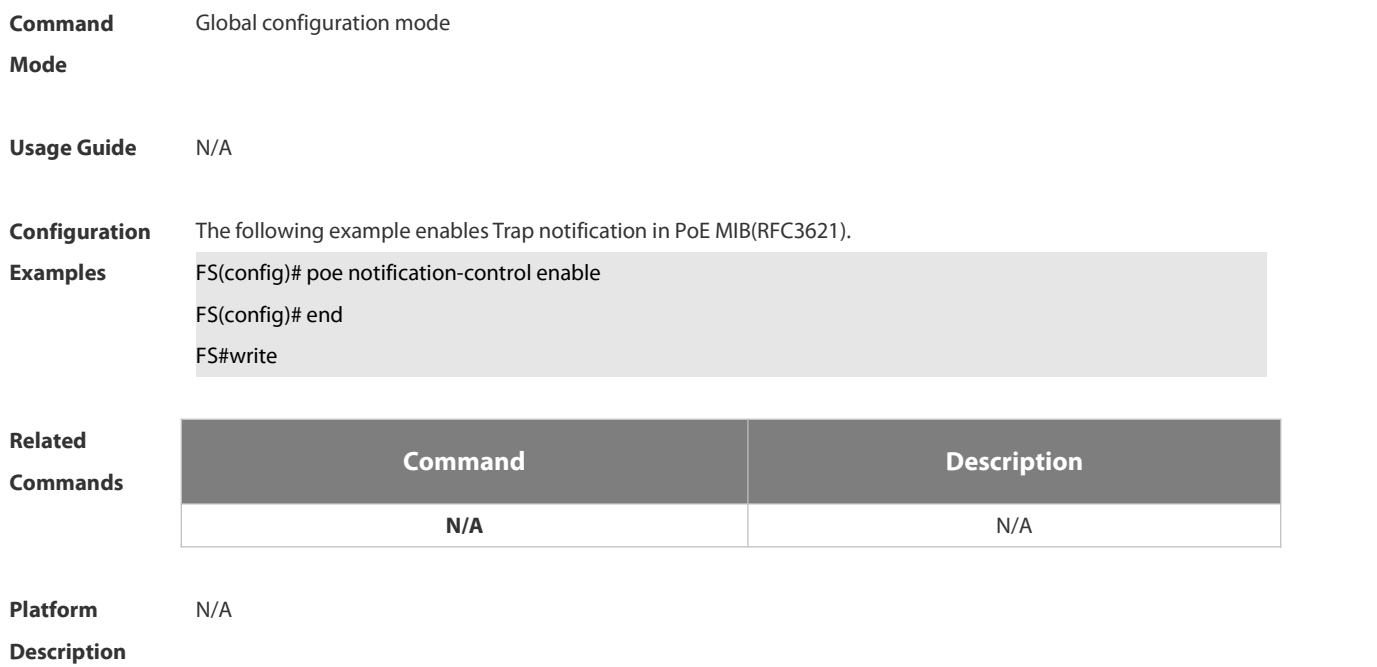

## **1.14.7 poe pd-description**

Use this command to set the PD descriptor for the port. Use the no or default form of this command to restore the default setting.

- poe pd-description pd-name no poe pd-description
- default poe pd-description

**Parameter Description Parameter Description pd-name** N/APD descriptor name, a string no more than 32 characters. **Defaults** N/A **Command** Interface configuration mode **Mode Usage Guide** N/A **Configuration** The following example sets the PD descriptor for port GigabitEthernet 0/1.<br>**Examples FS# configure** FS(config)# interface GigabitEthernet 0/1 FS(config-if-GigabitEthernet 0/1)# poe pd-description ap220 FS(config-if-GigabitEthernet 0/1)# end

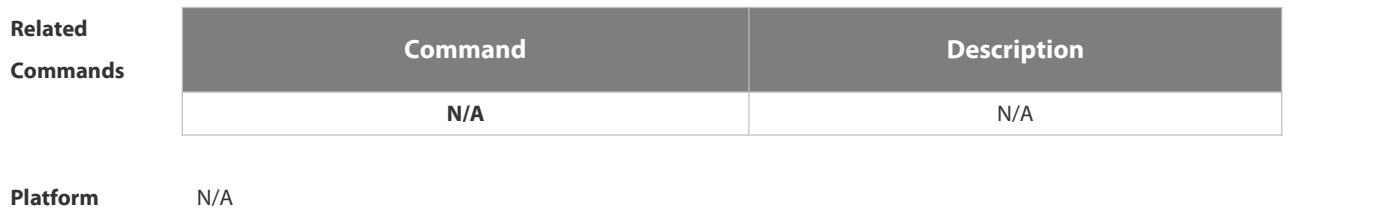

**Description** 

## **1.14.8 poe power-off time-range name**

Use this command to set the PD descriptor for the port. Use the no or default form of this command to restore the default setting.

poe power-off time-range name

no poe power-off time-range

default poe power-off time-range

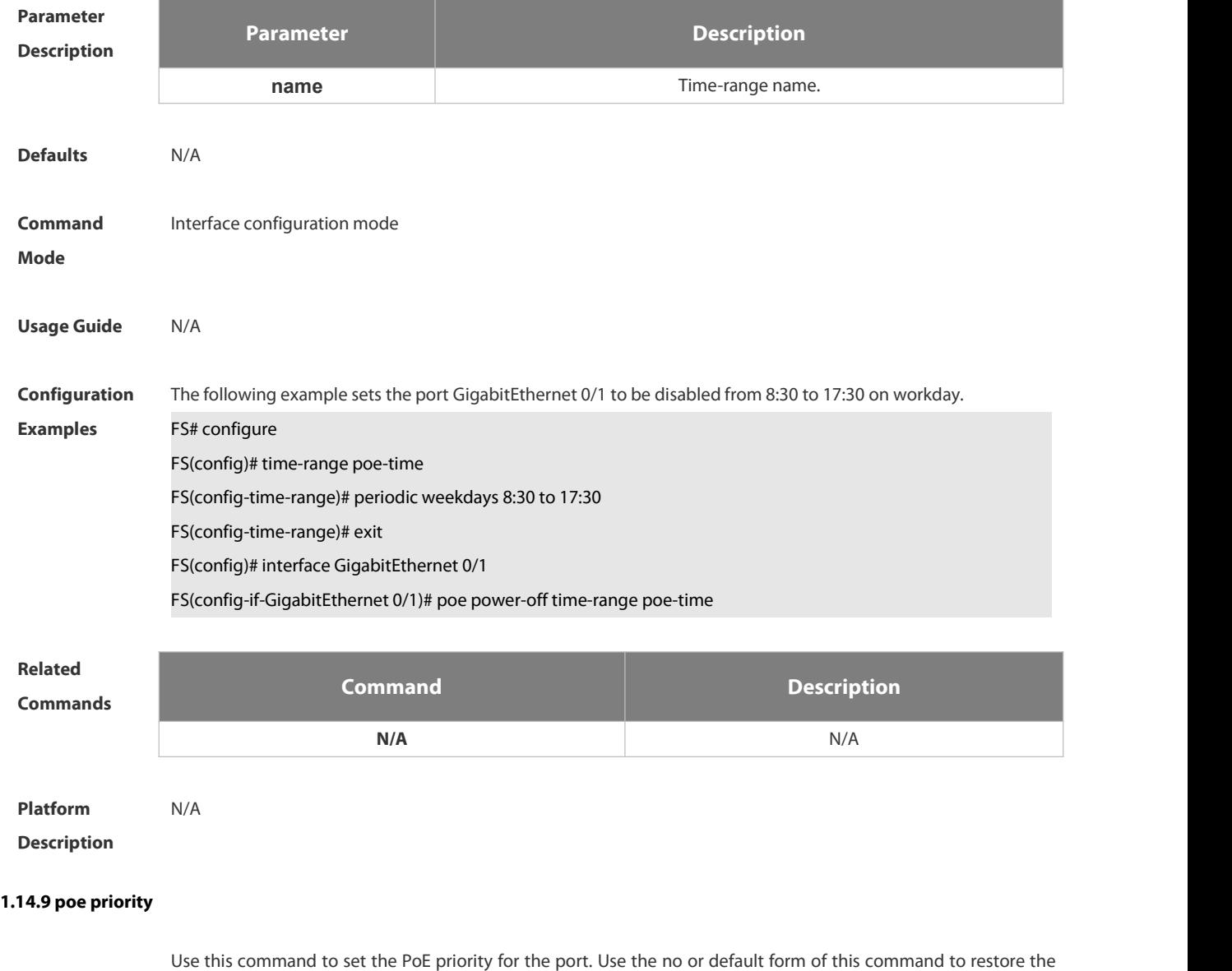

default setting.

poe priority { low | high | critical } no poe priority default poe priority

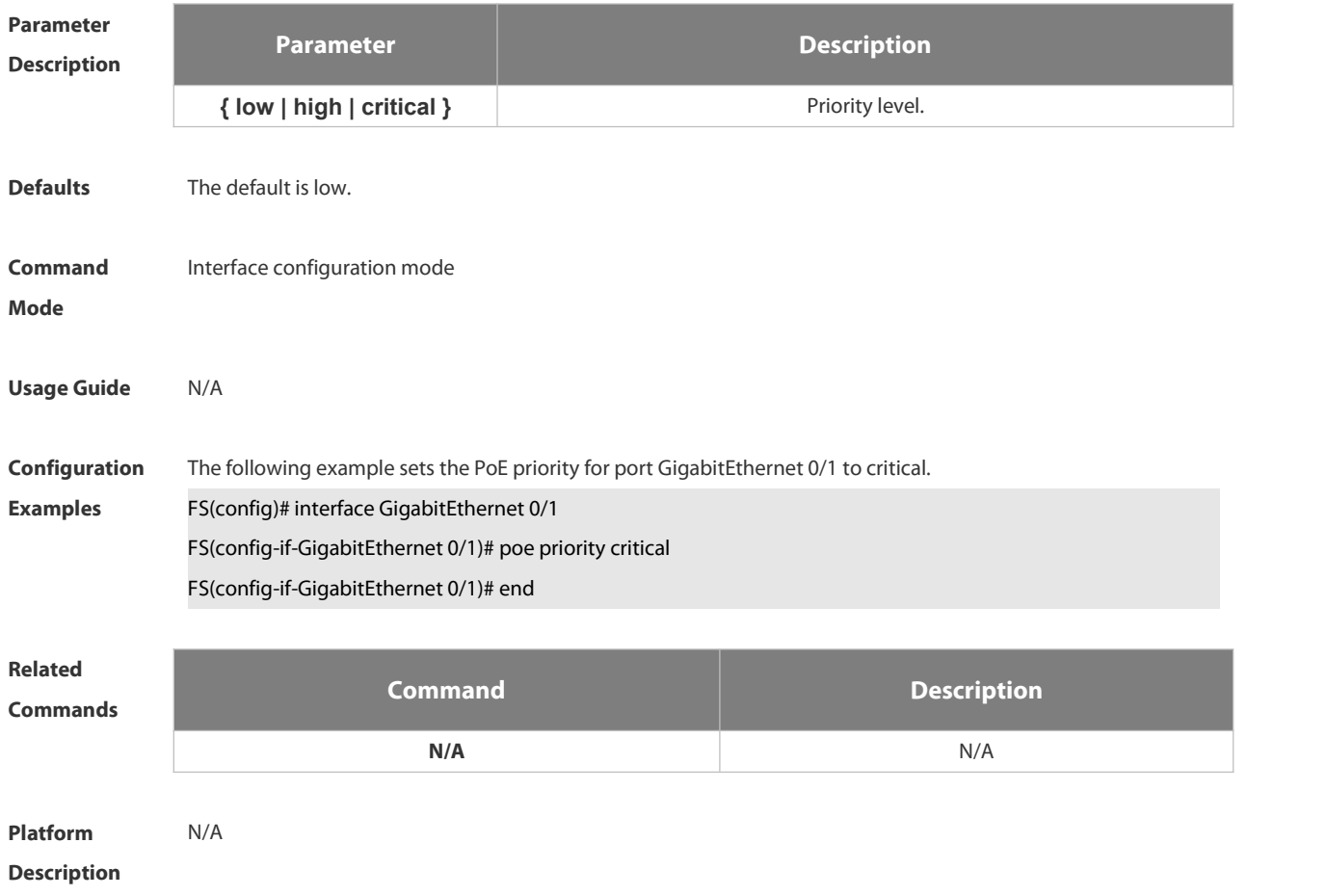

## **1.14.10 poe reserve-power**

Use this command to set the reserve power for the system in energy-saving mode. Use the no or default form of this command to restore the default setting, poe reserve-power int no poe reserve-power default poe reserve-power

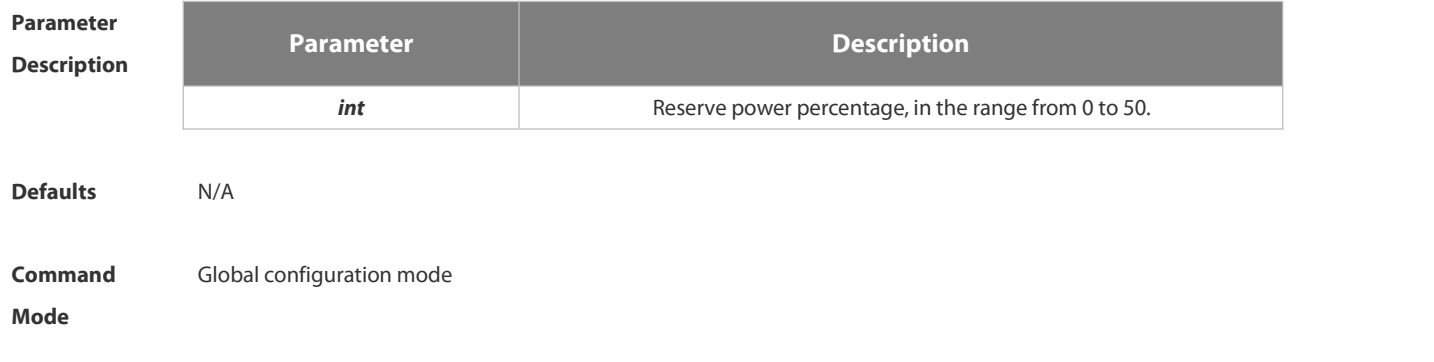

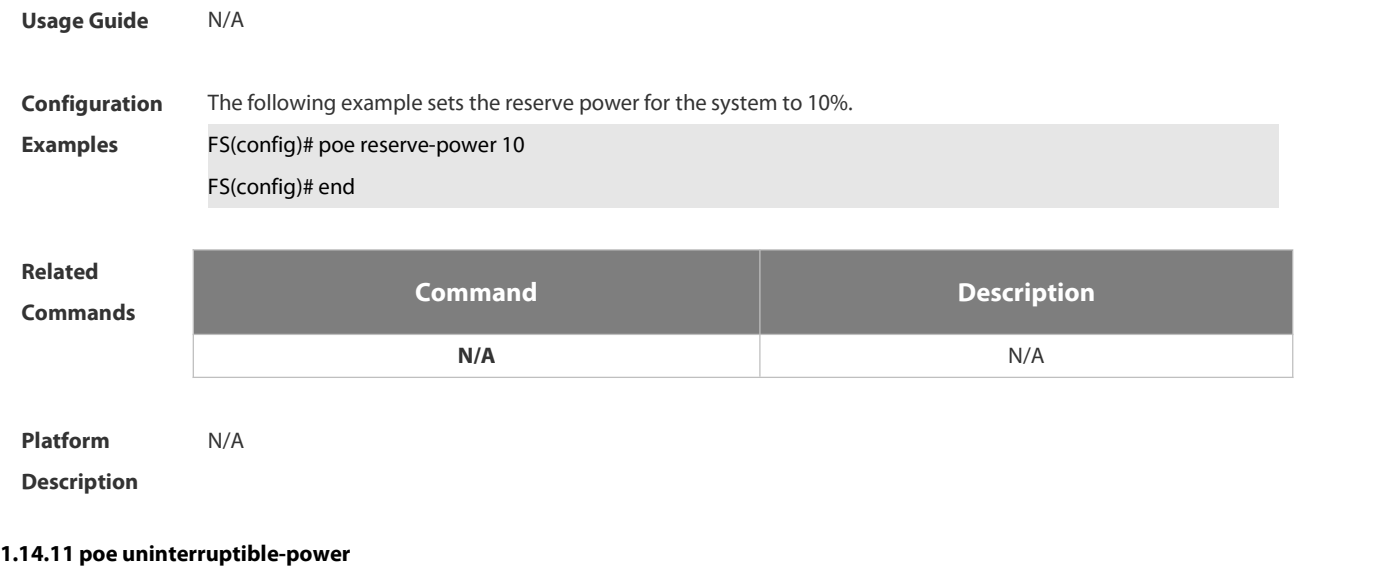

Use this command to configure uninterruptible warm start, Use the no or default form of this command to restore the default setting.

- poe uninterruptible-power
- no poe uninterruptible-power
- default no poe uninterruptible-power

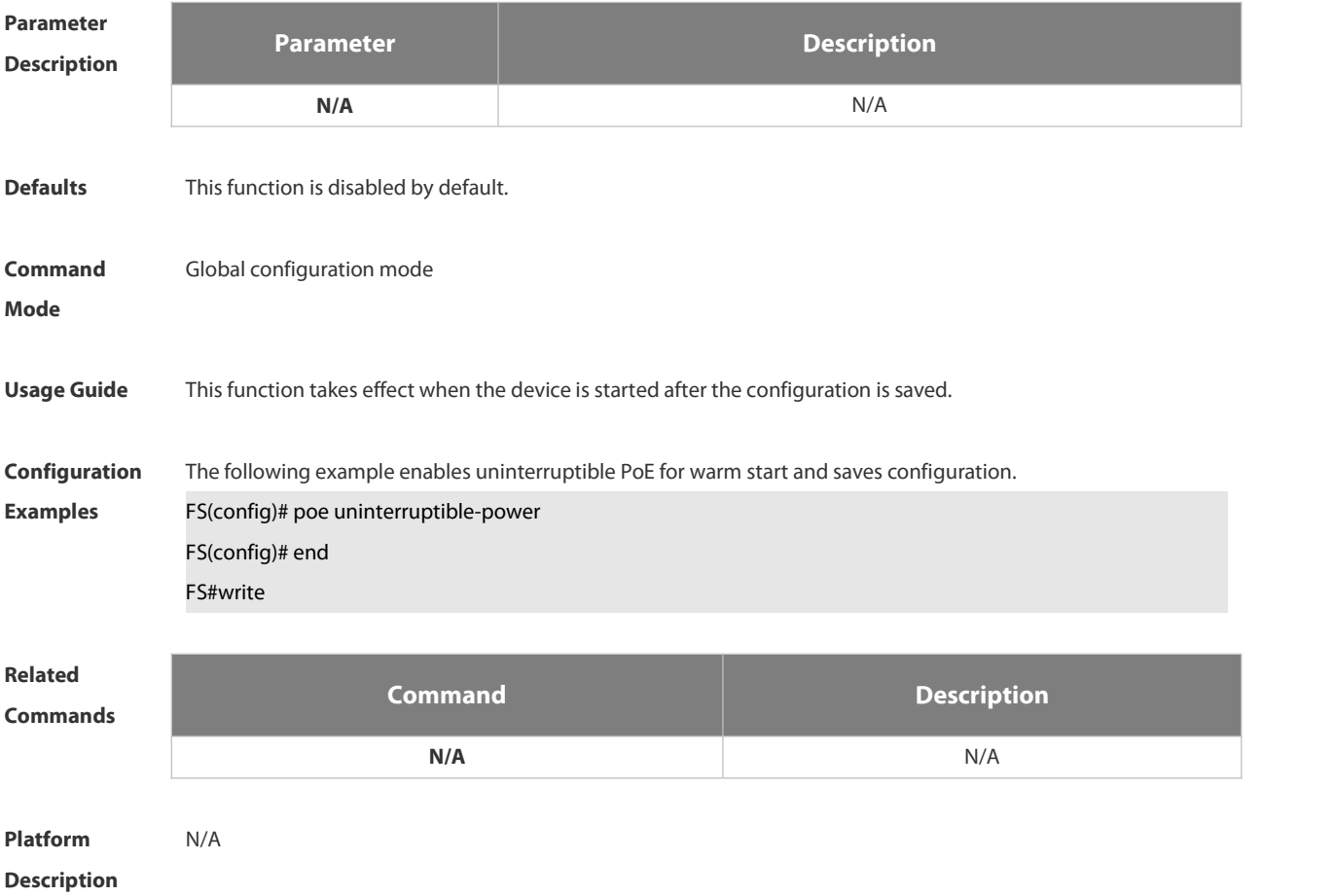

## **1.14.12 poe warning-power**

Use this command to set the power alarm threshold for the system. Use the no or default form of this command to restore the default setting, poe warning-power int no poe warning-power default poe warning-power

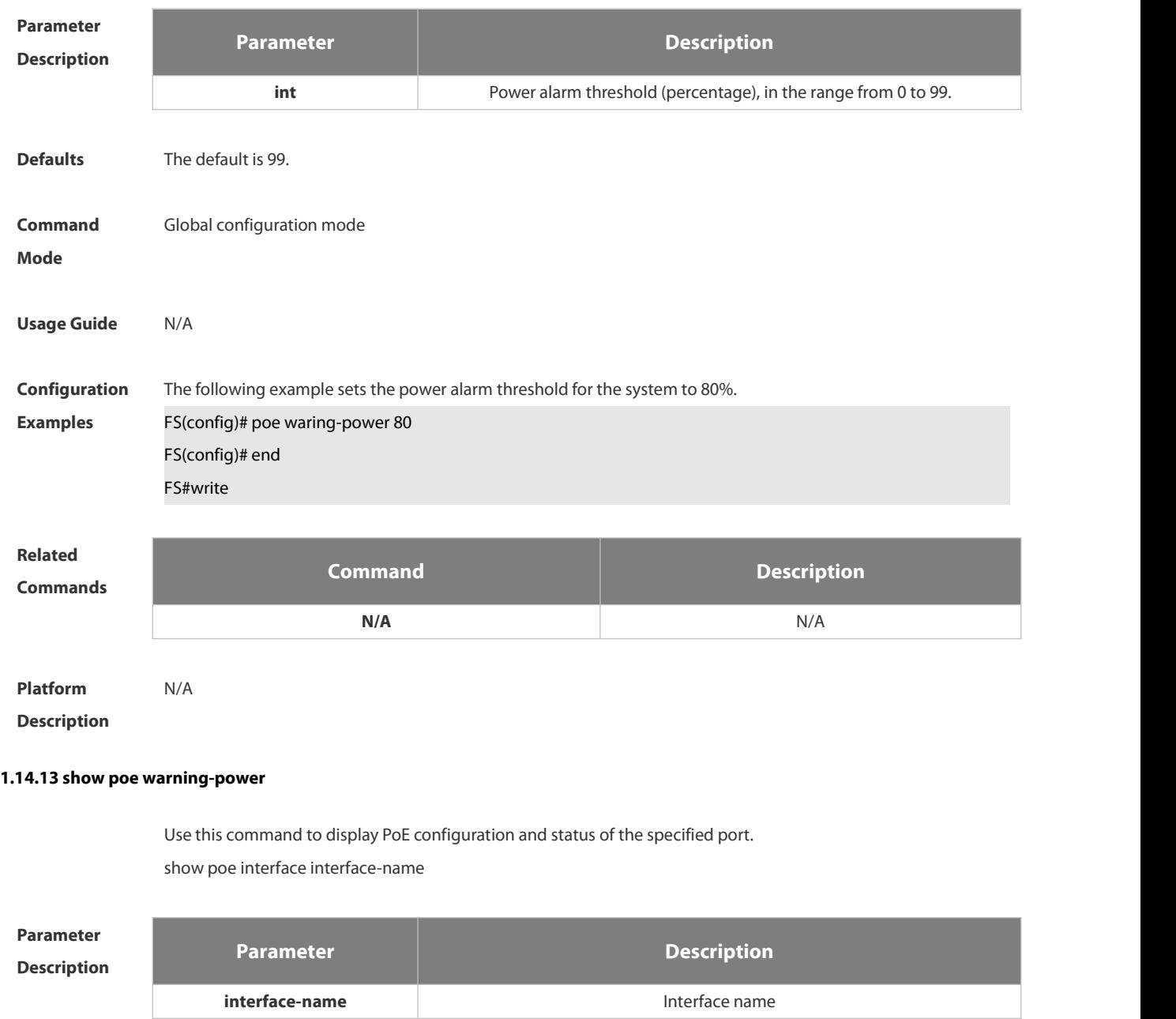
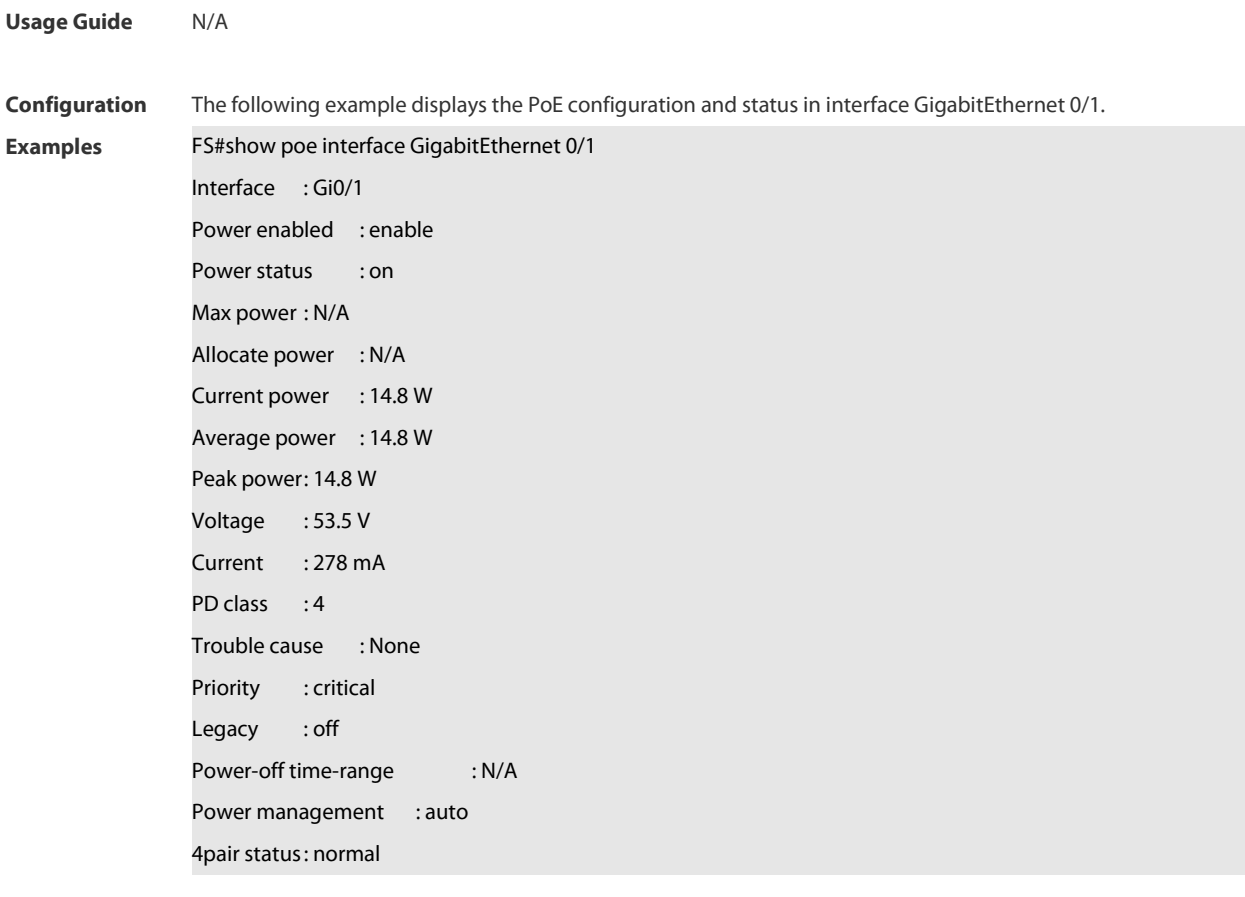

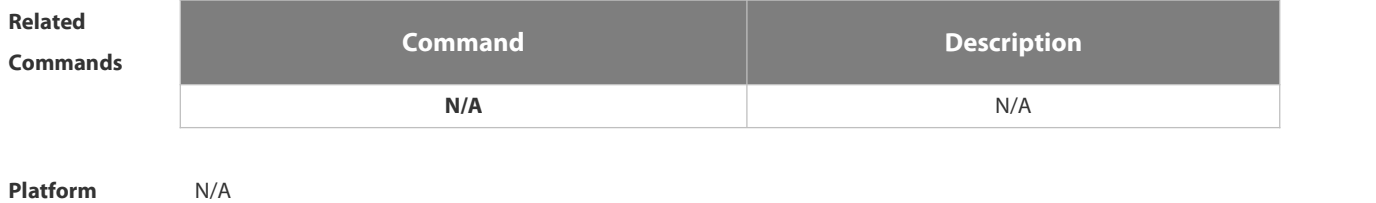

**Description** 

# **1.14.14 show poe interfaces**

Use this command to display PoE status or configuration of all ports. show poe interfaces status show poe interfaces configuration

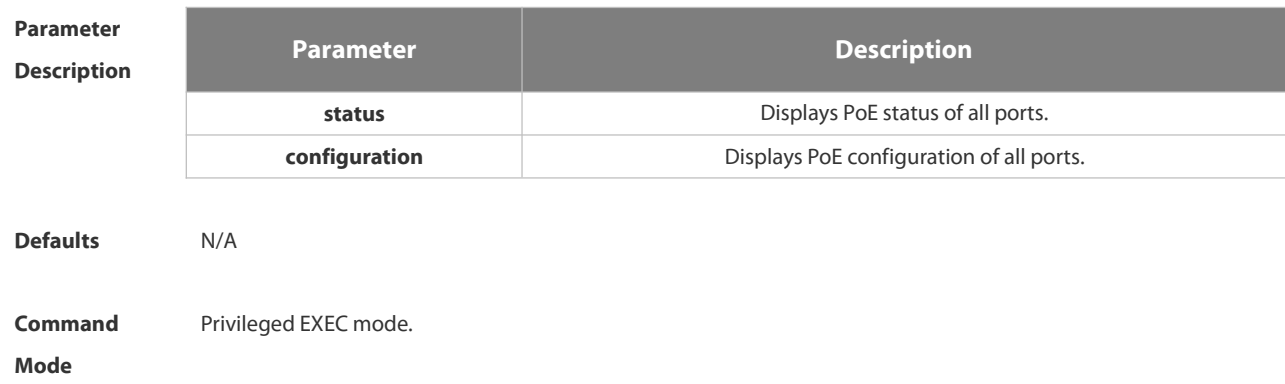

**Usage Guide** This command is used to display PoE status or configuration of all ports.

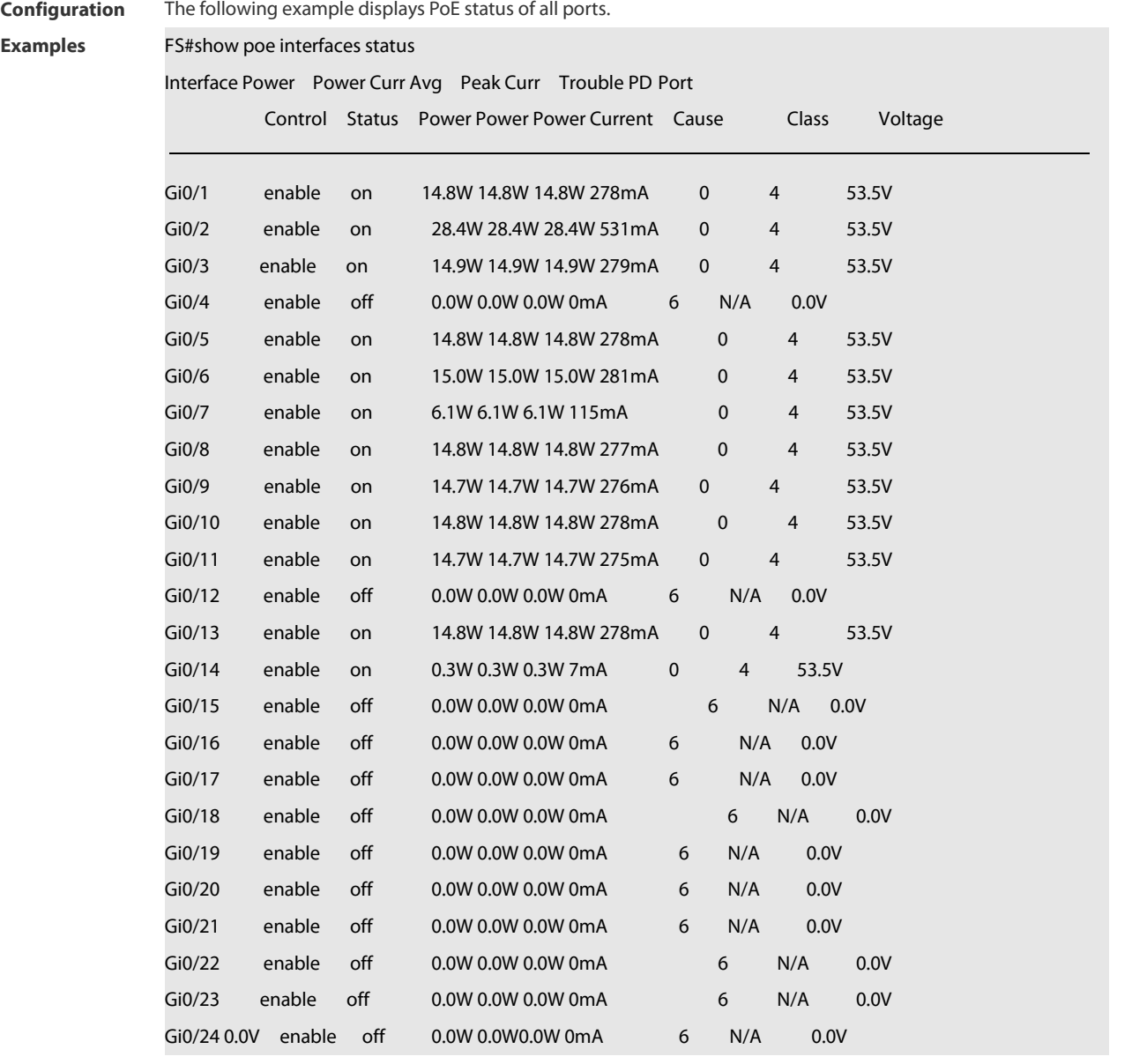

The following example displays PoE configuration of all ports.

FS#show poe interfaces configuration

Interface Power Power Max Alloc Port Port Power-off

Control Status Power Power Priority Legacy Time-range

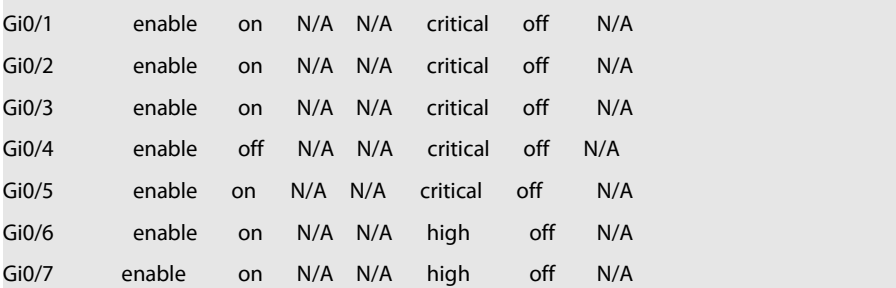

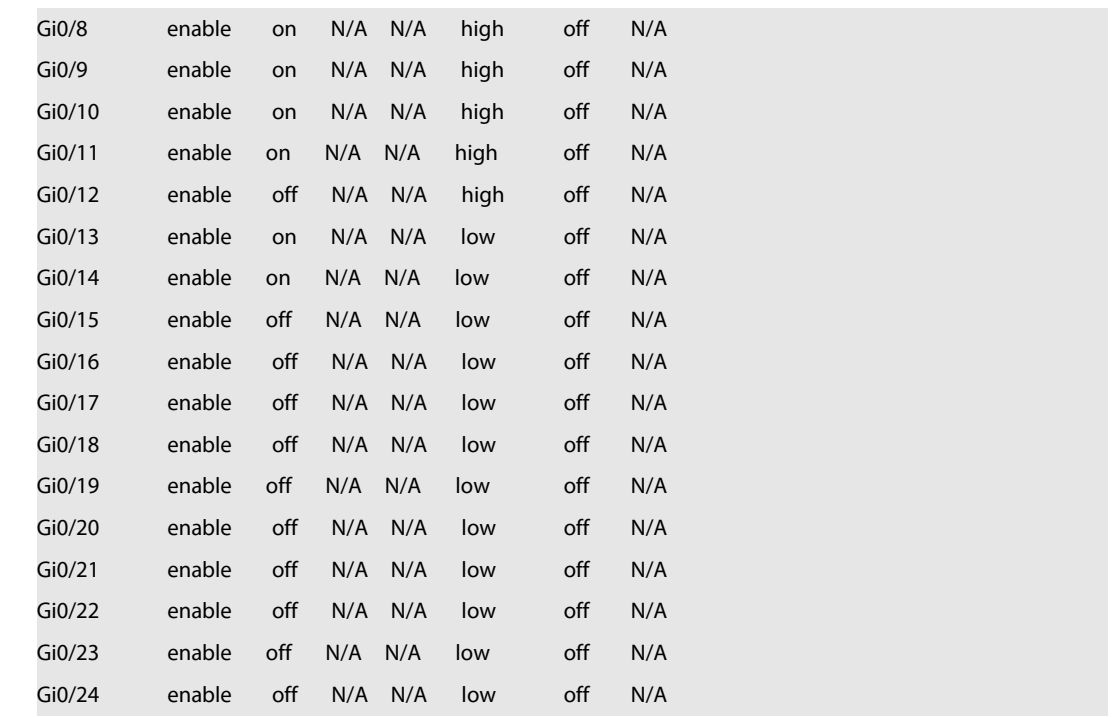

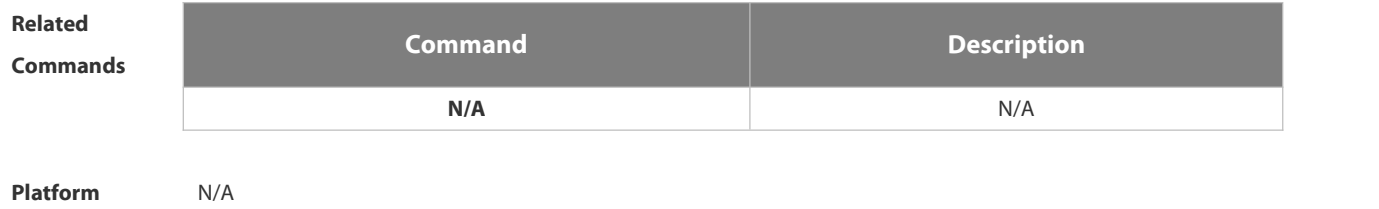

**Description** 

# **1.14.15 show poe powersupply**

Use this command to display the PoE power supply status. show poe powersupply

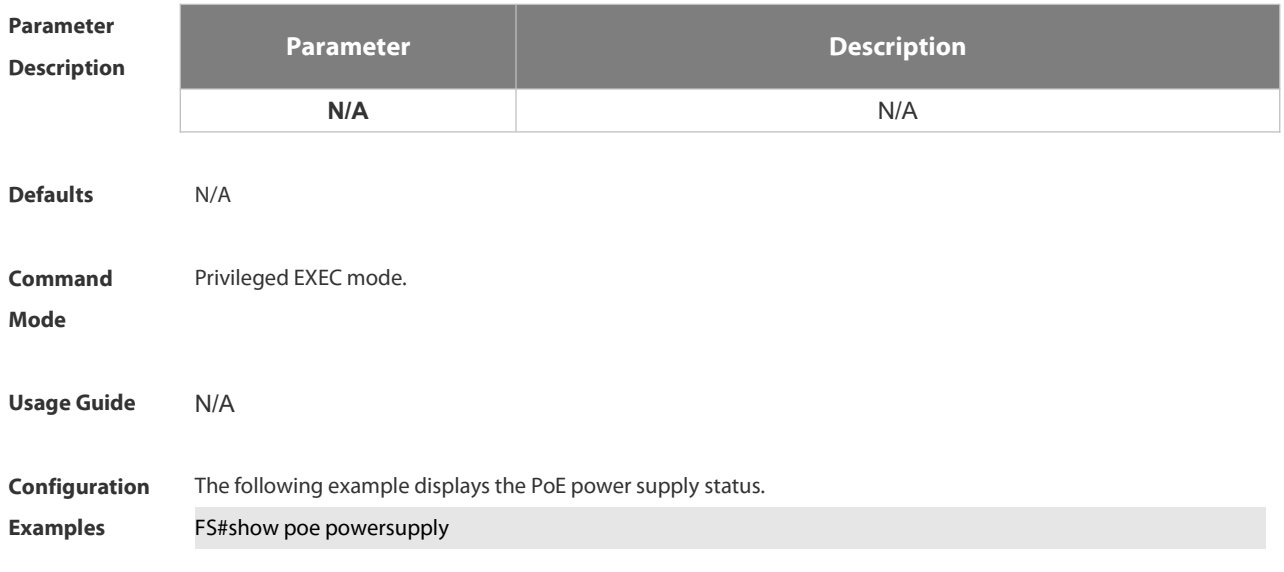

Device member: : 1 Power management : auto PSE total power: 1000w PSE total power consumption: 300w PSE total remain power: 700w PSE peak power: 0w PSE average power: 0w PSE total powered port : 0 PSE disconnect mode : dc PSE reserve power : 0% PSE available reserve power : 0W PSE warning power: 90% PSE class lldp: disable PSE uninterruptible-power: disable

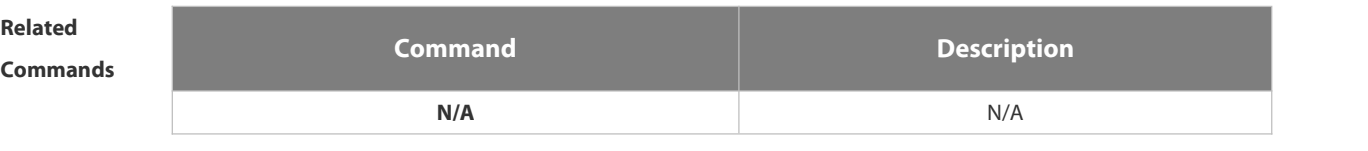

**Platform**

**Description** 

# **1.15 Package Management Commands**

# **1.15.1 clear storage**

Use this command to remove an installation package on the local device.

**clearstorage**[ *url* ]

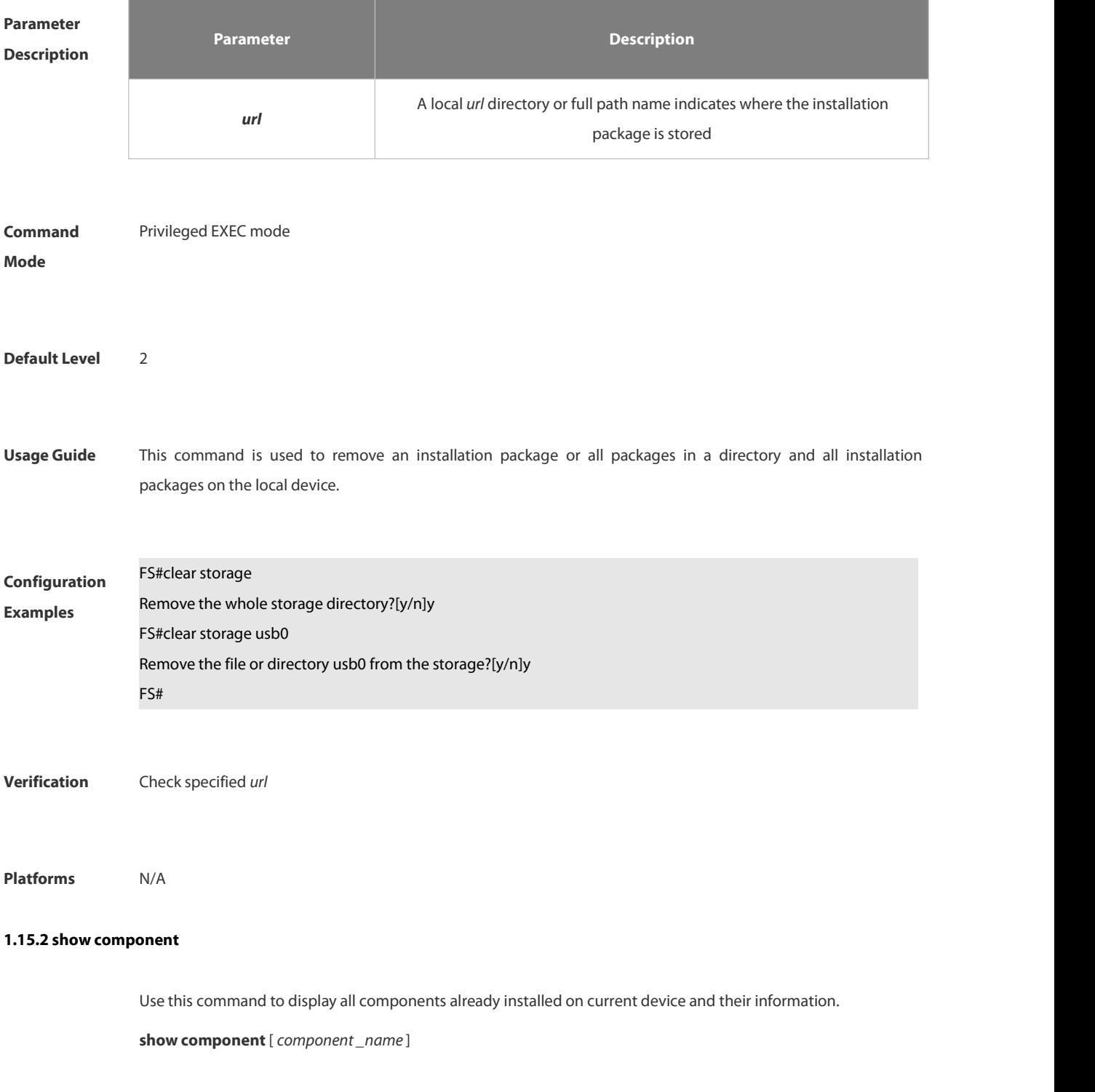

**Parameter**

**Description**

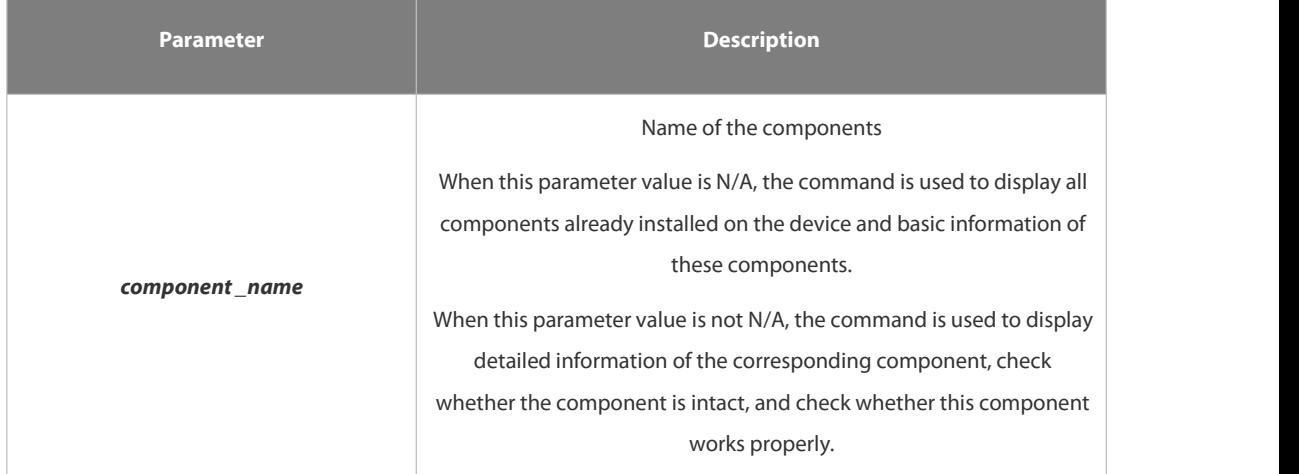

**Command** Privileged EXEC mode<br>**Mode** 

**Default Level** 2

**Usage Guide** This command includes one with *component\_name* and one without *component\_name*. During upgrade, it requires users to understand all components installed on current device and their version information before components deletion. This needs to use the **show component** command without *component\_name*. The **show** component command with *component\_name* is used to obtain details of the corresponding component. The detailed information enables users to easily realize components' operation and damage. It is significant to insure their troubleshooting, security and reliability.

> $\bullet$ Some components in use will change their defaults files. Though this is more possibly normal than malicious, the **show component** command is used only to judge whether component files change in use. It is unable to distinguish natural damage from malicious one. It depends on users to make a further judgment.

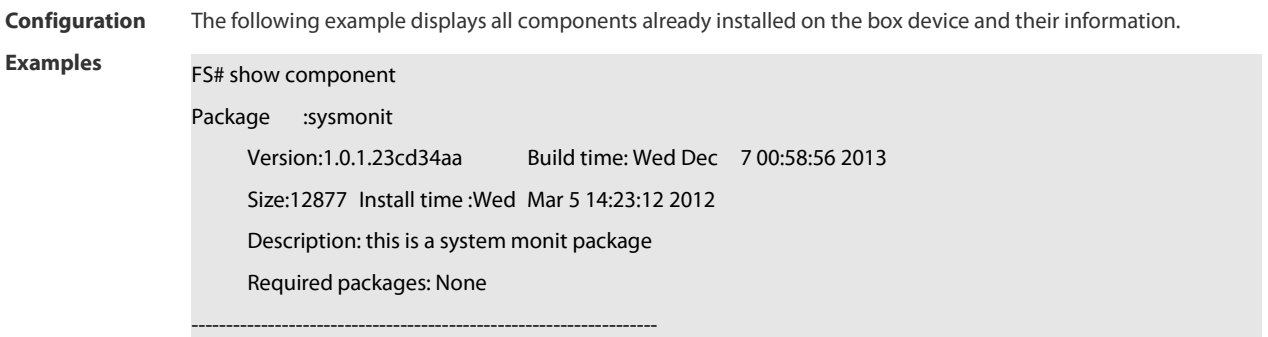

# Package:bridge

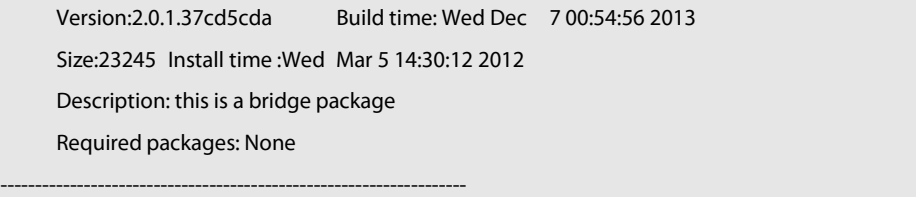

This command is used to obtain all components already installed on the device and theirbasic information. The information offers a basis for users to decide whether to upgrade or delete components.

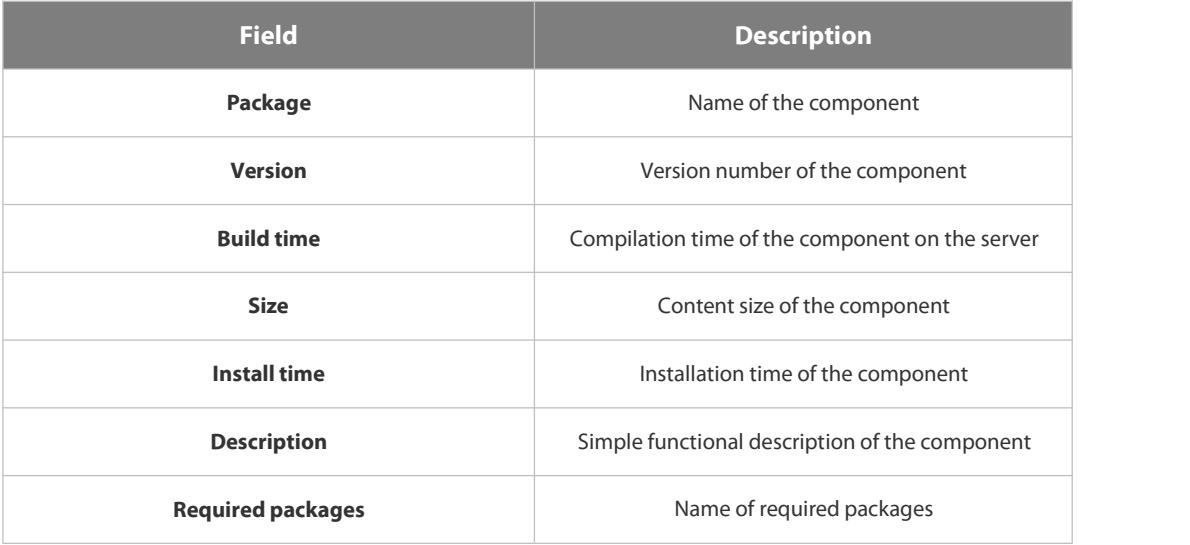

The following example displaysthe information of all feature components already installed on the chassis device.

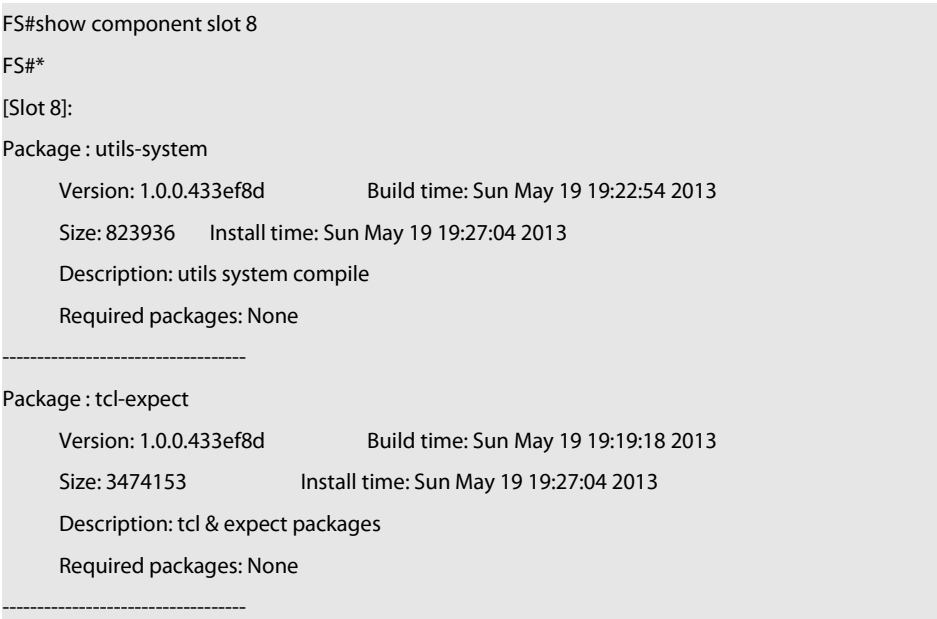

The following example displays the information of specified components already installed on the box device.<br>FS# show componentbridge

package:bridge

Version: 2.3.1.1252ea Build time: Wed Dec 7 00:54:56 2013 Size:26945 Install time : Wed Mar 19:23:15 2012 Description: this is a bridge package Required packages: None Package files: /lib64 /lib64/libbridge.so /sbin /sbin/bridge Package file validate: [OK] Required relationship verify: [OK]

The other information except the basic information of components is listed as follows.

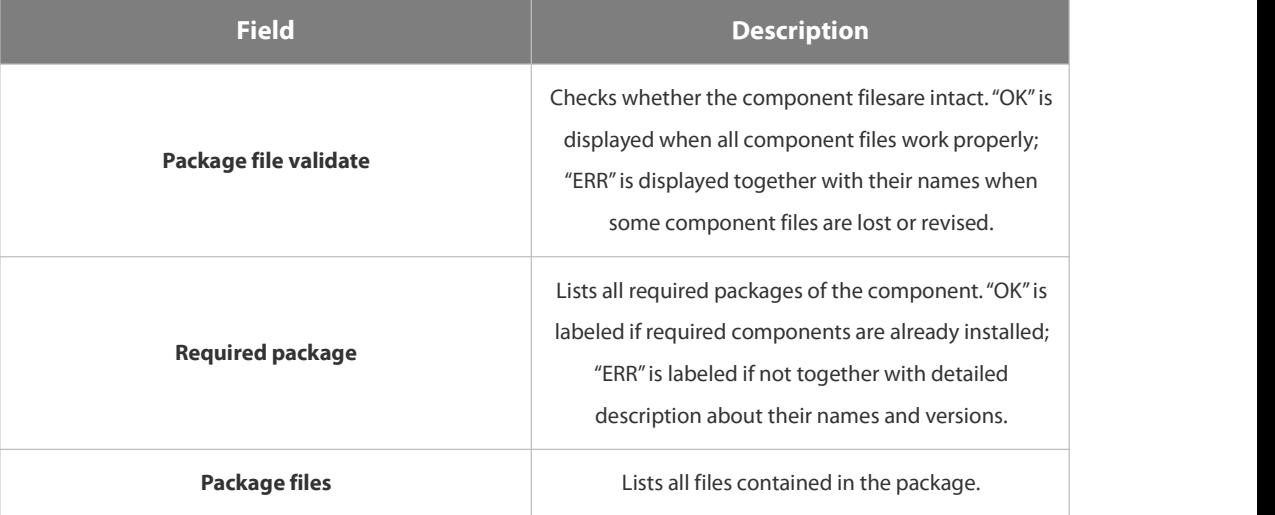

**Prompt**

**Prompt** The execution is successful with all components information displayed.<br> **Messages** Package :sysmonit

Version:1.0.1.23cd34aa Build time: Wed Dec 7 00:58:56 2013 Size:12877 Install time :Wed Mar 5 14:23:12 2012 Description: this is a system monit package<br>Required packages: None ------------------------------------------------------------------- Package:bridge Version:2.0.1.37cd5cda Build time: Wed Dec 7 00:54:56 2013 Size:23245 Install time :Wed Mar 5 14:30:12 2012

Description: this is a bridge package Required packages: None

-------------------------------------------------------------------

### **1.15.3 show upgrade auto-sync**

Use this command to display related auto-sync configuration on the device.

### **show upgrade auto-sync**

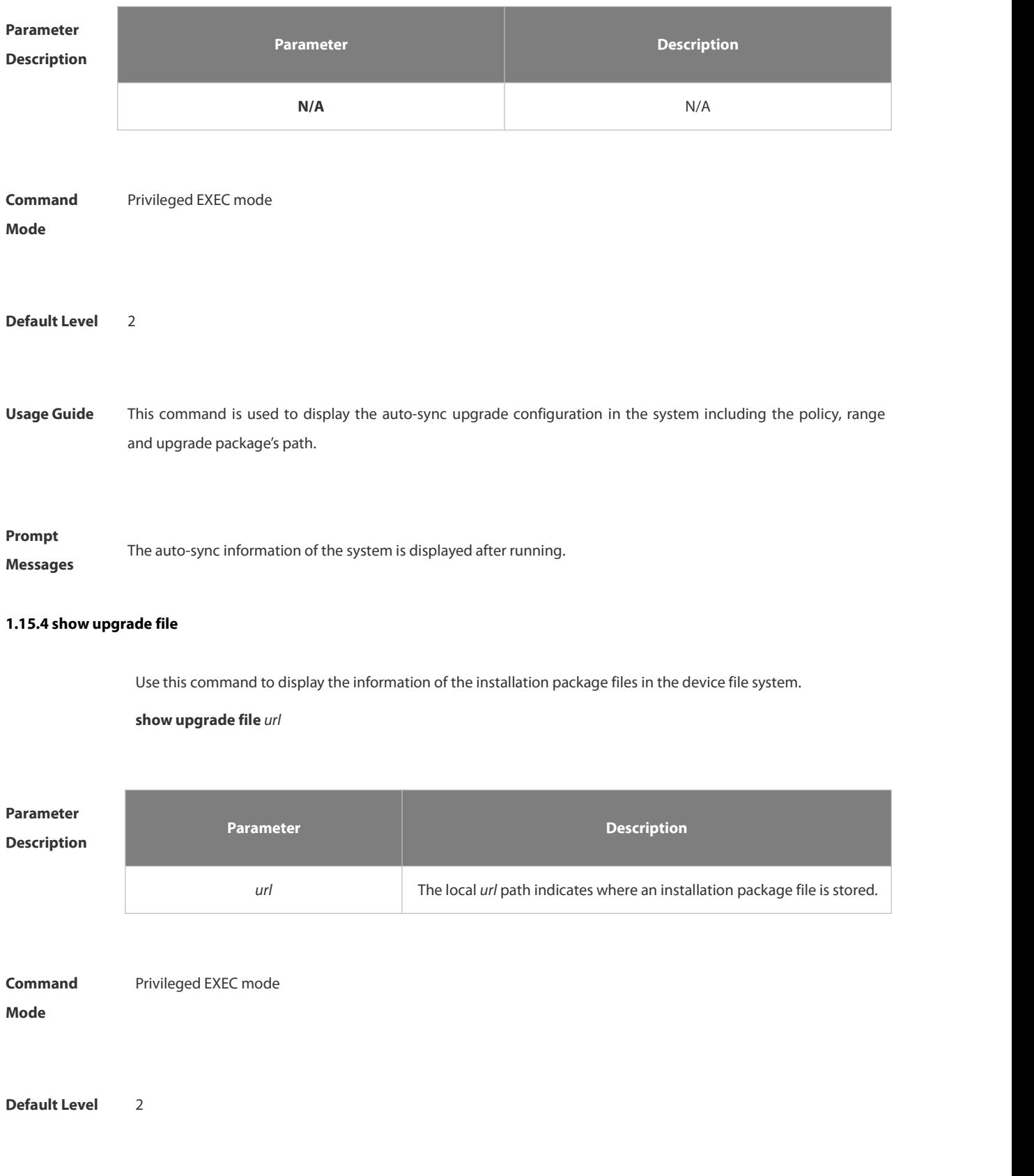

**Usage Guide** This command is used to preview main messages of an installation package after it is downloaded into local file system.

**Configuration** This command is used to obtain the information in the package.<br>**Examples** The Command is used to obtain the information in the package.

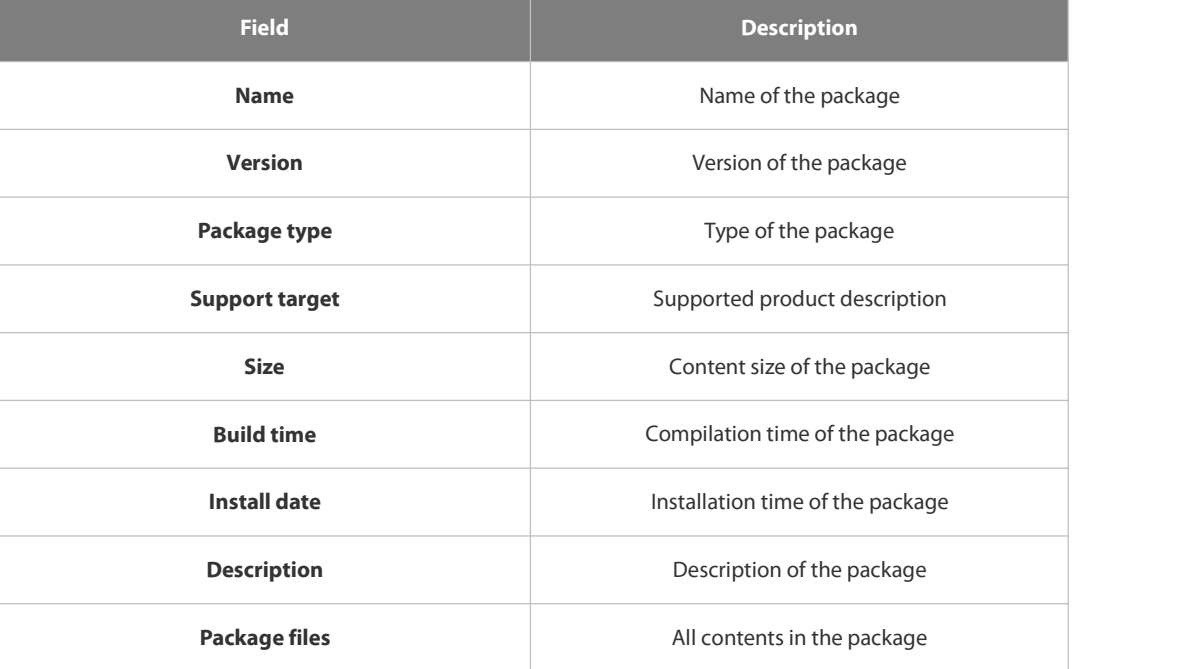

### **Prompt**

**Messages**

### **1.15.5 show upgrade history**

Use this command to display the upgrade history.

# **show upgrade history**

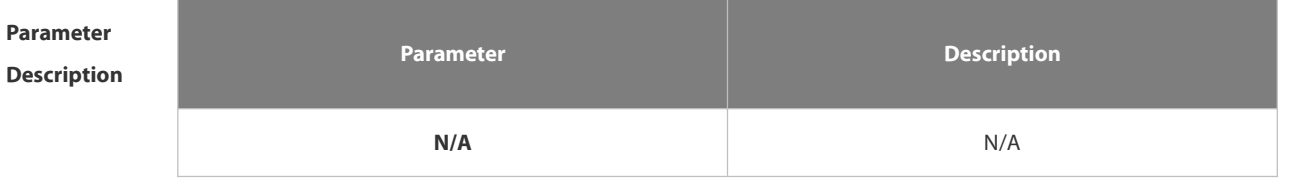

**Command** Privileged EXEC mode<br>**Mode** 

# **Default Level** 2 **Configuration Examples Prompt Messages Platforms** N/A

### **1.15.6 upgrade**

Use this command to install and upgrade an installation package in the local file system.

**Upgrade** *url*[ **force** ]

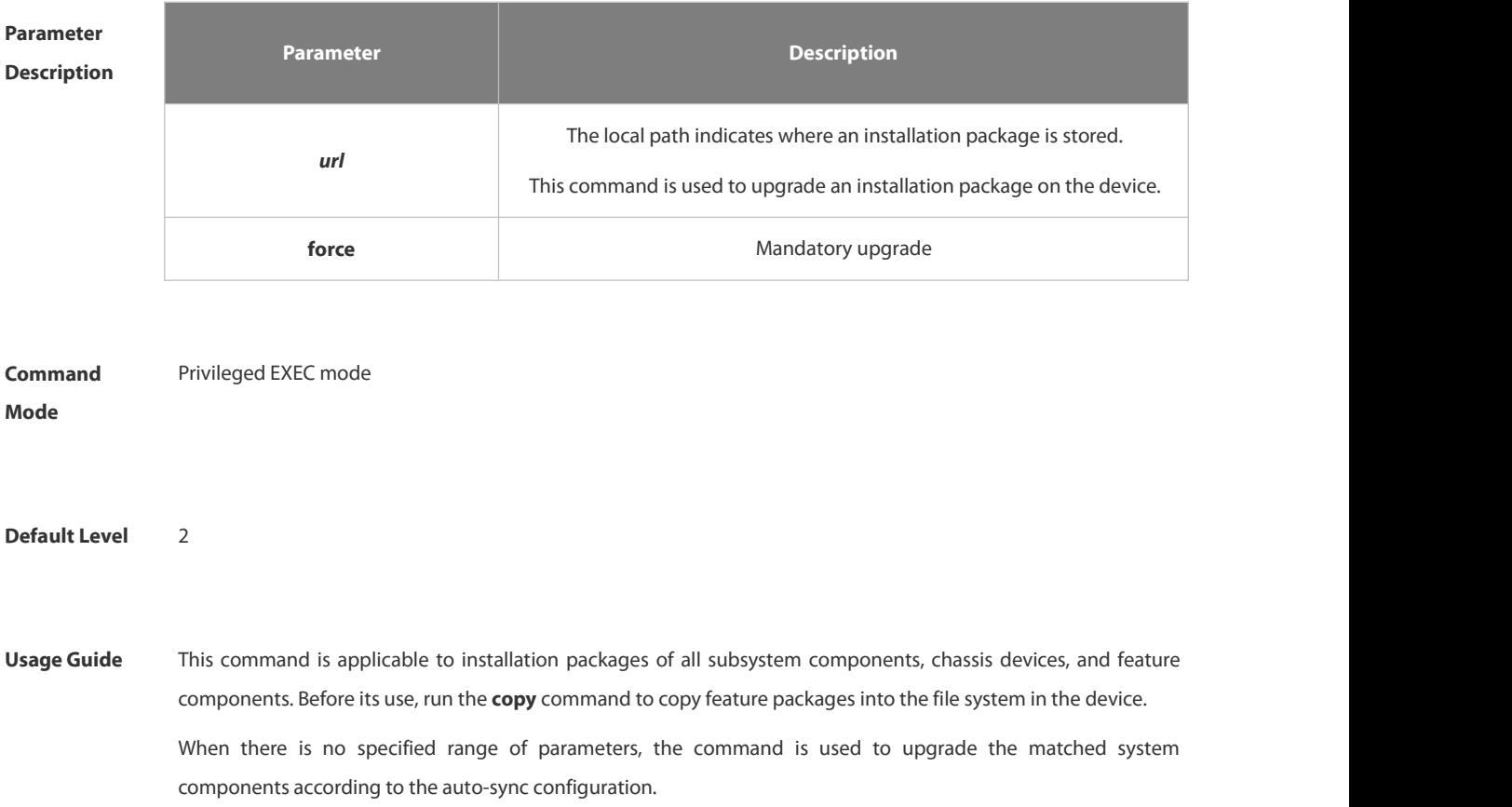

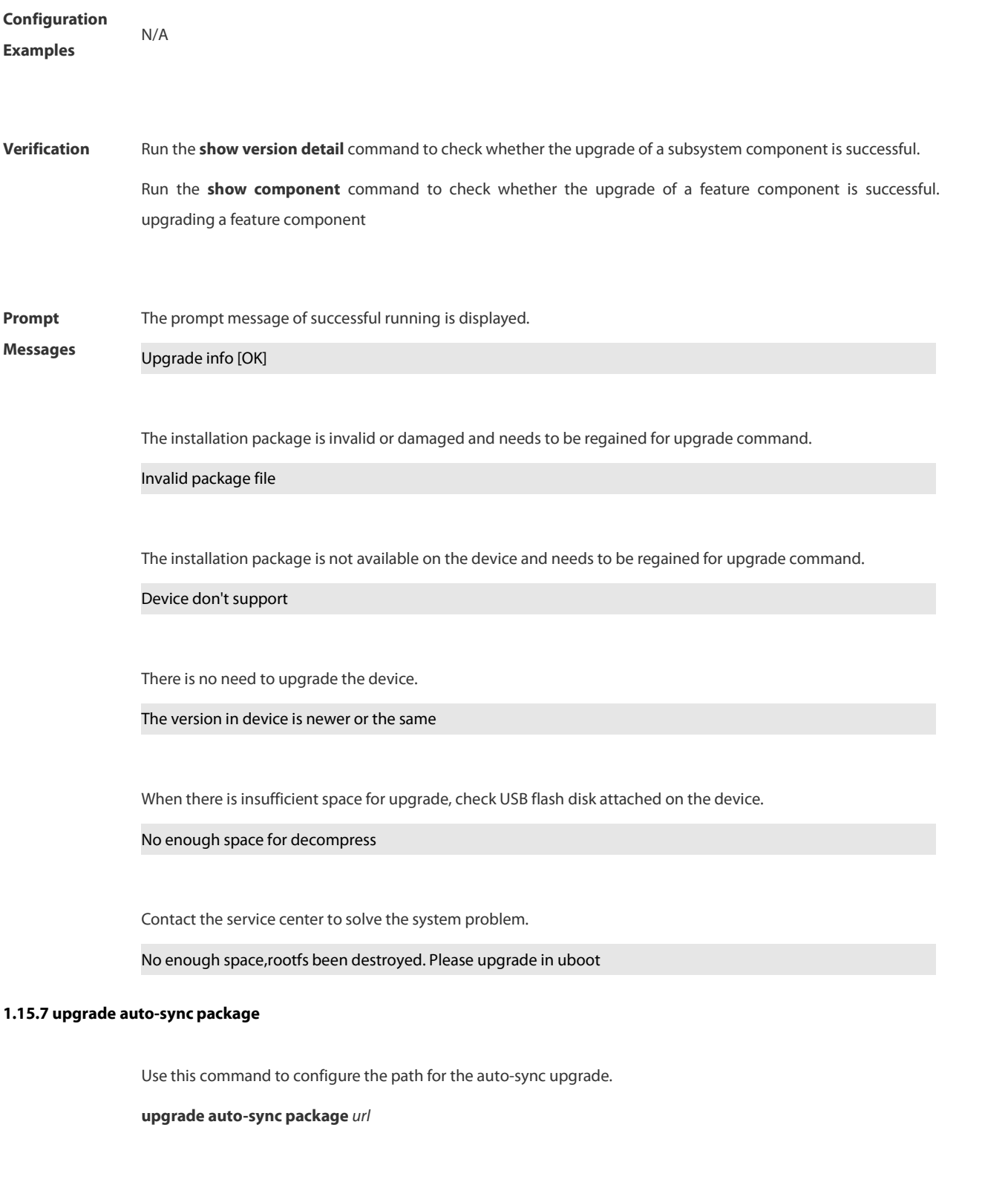

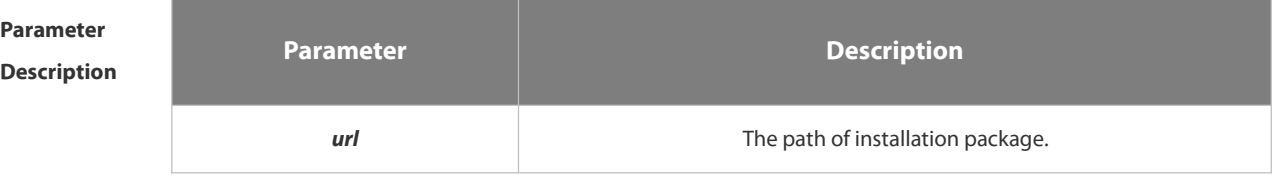

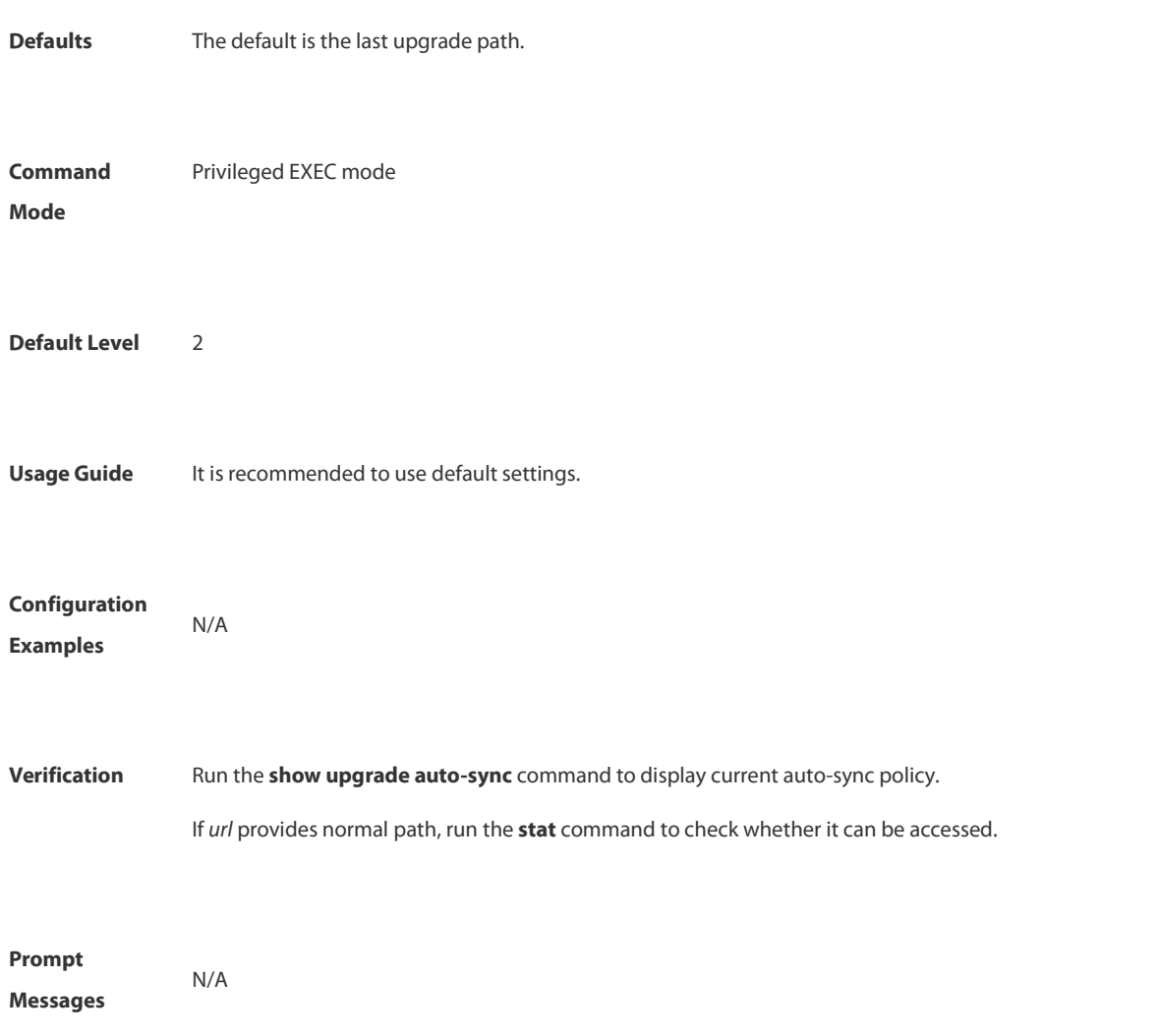

# **1.15.8 Upgrade auto-sync policy**

Use this command to set an auto-sync policy for the system.

# **upgrade auto-sync policy** [ **none** | **compatible** | **coordinate** ]

**Parameter**

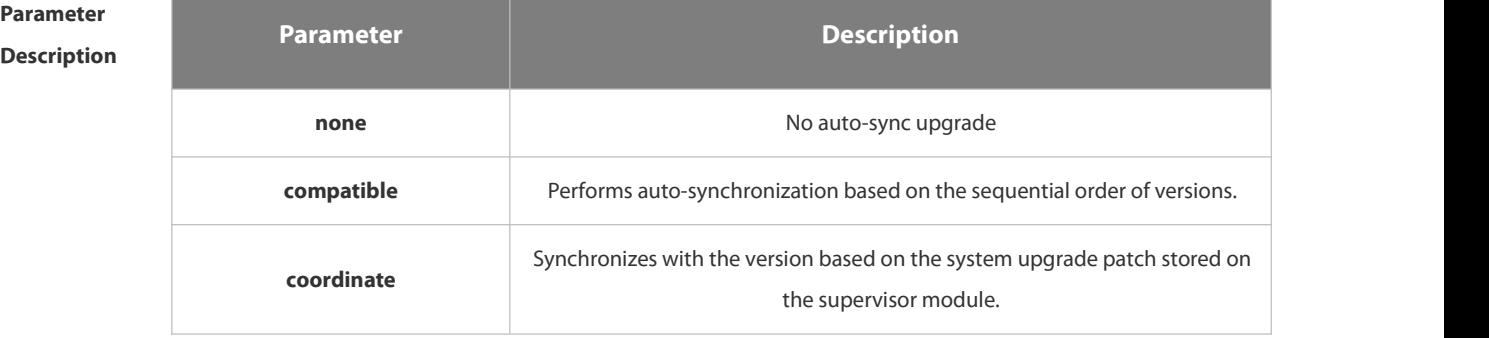

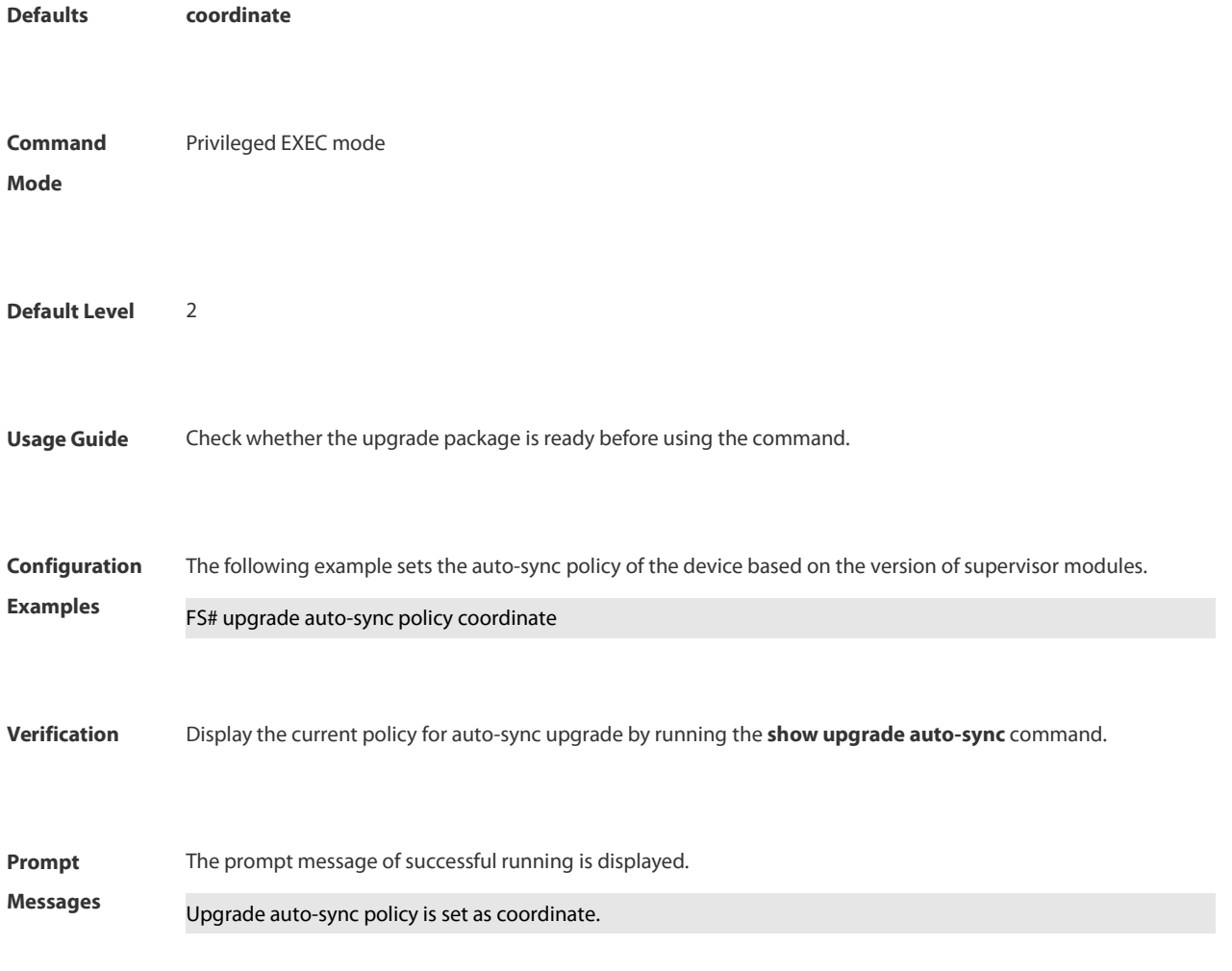

# **1.15.9 upgrade auto-sync range**

Use this command to set the range of auto-sync upgrade.

**upgrade auto-sync range** [ **chassis** | **stacking** ]

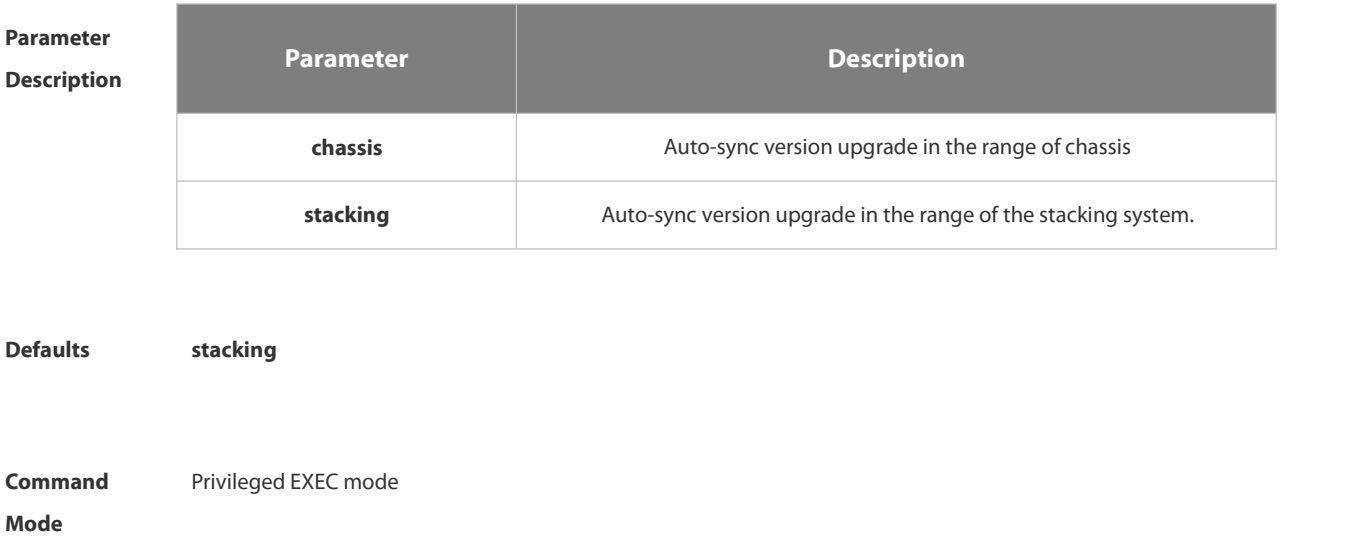

### **Default Level** 2

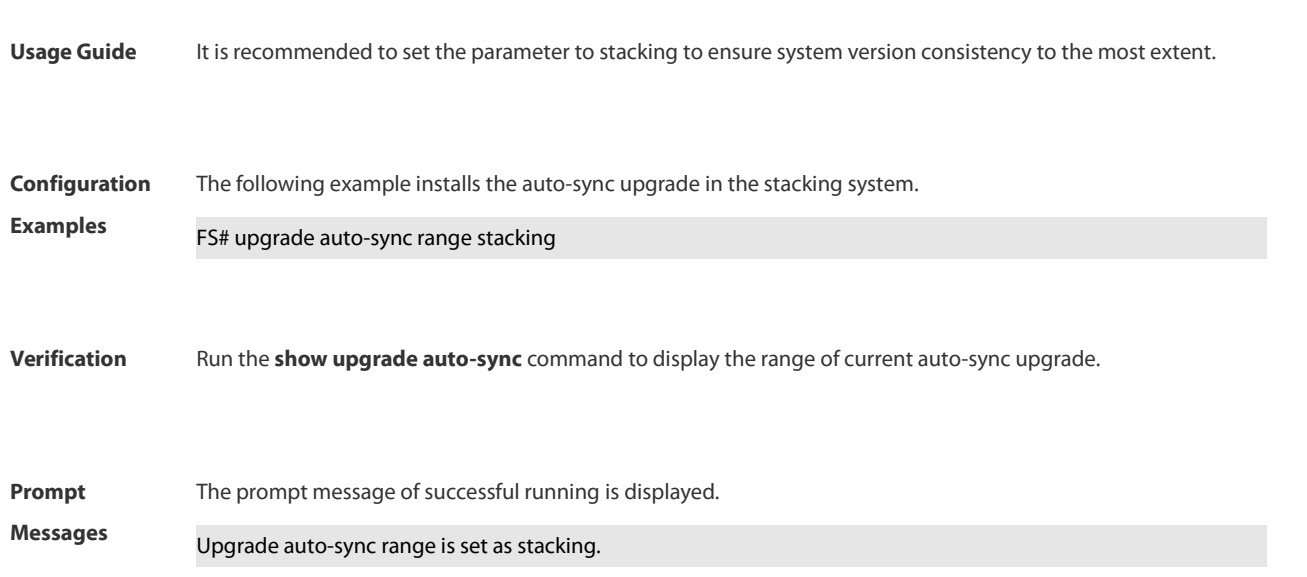

# **1.15.10 upgrade download tftp**

Use this command to download, install and upgrade installation packages from the tftp server.

**upgrade download tftp:**/*path* [ **force** ]

**upgrade download oob\_tftp:/***path* [ **force** ]

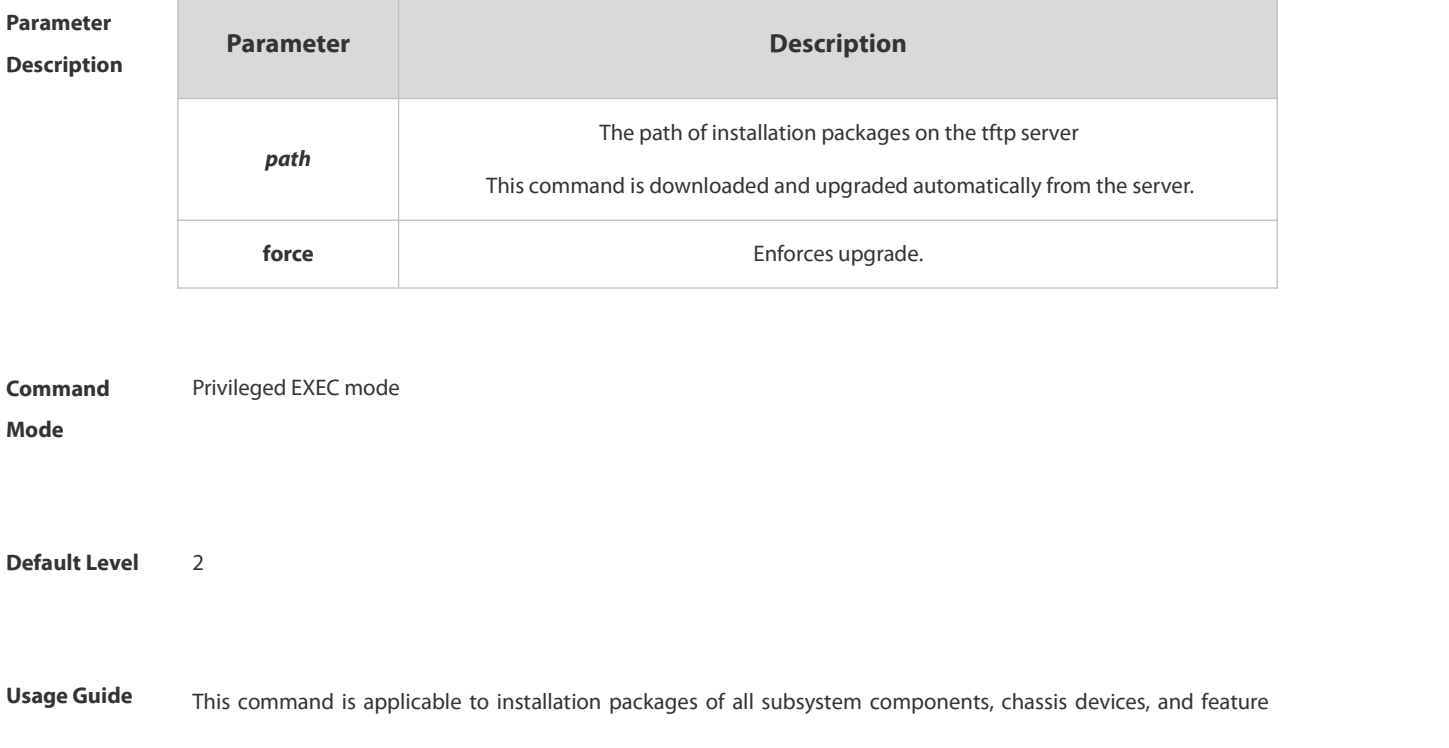

components. This command is used to perform automatic installation, copy and upgrade of files.

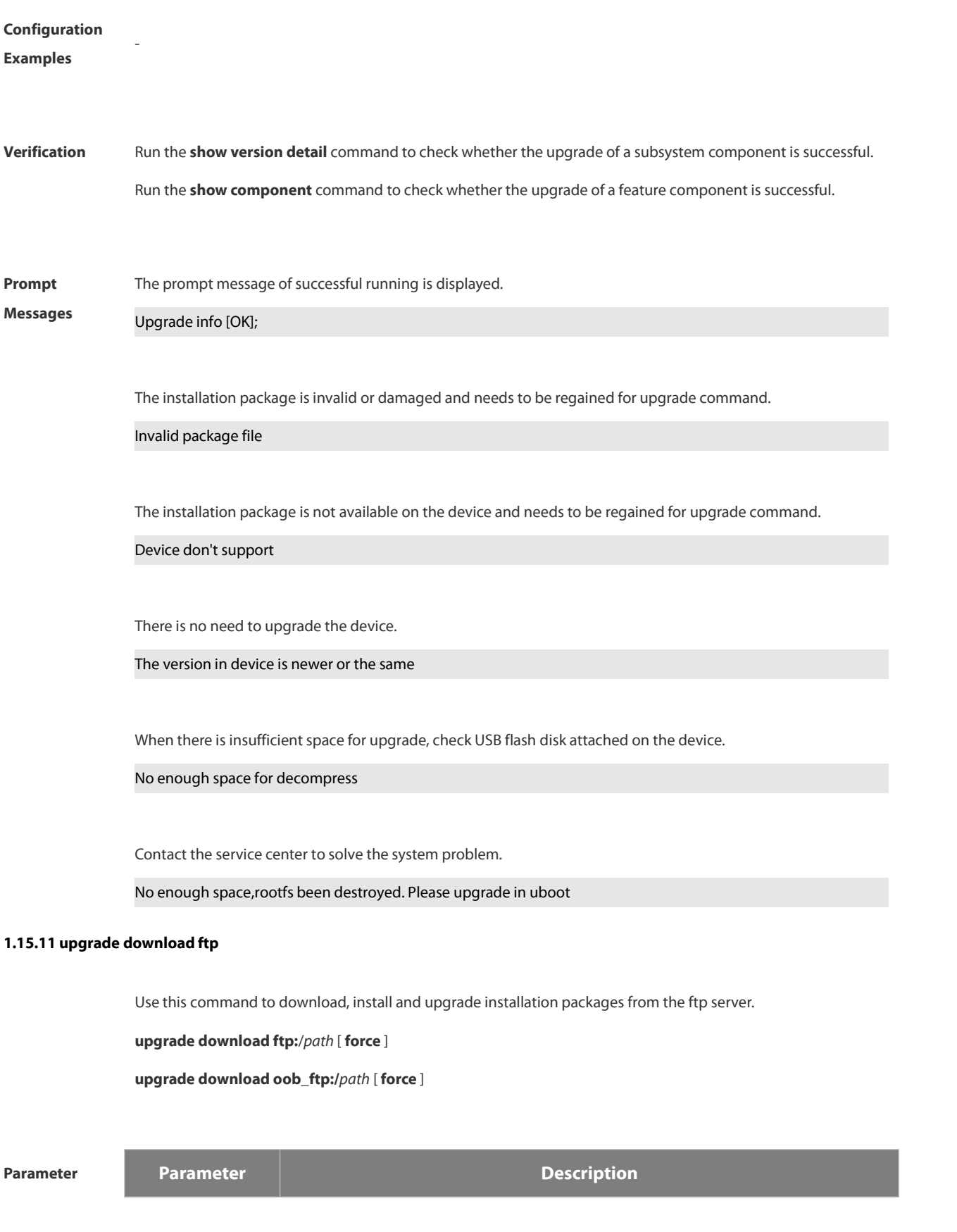

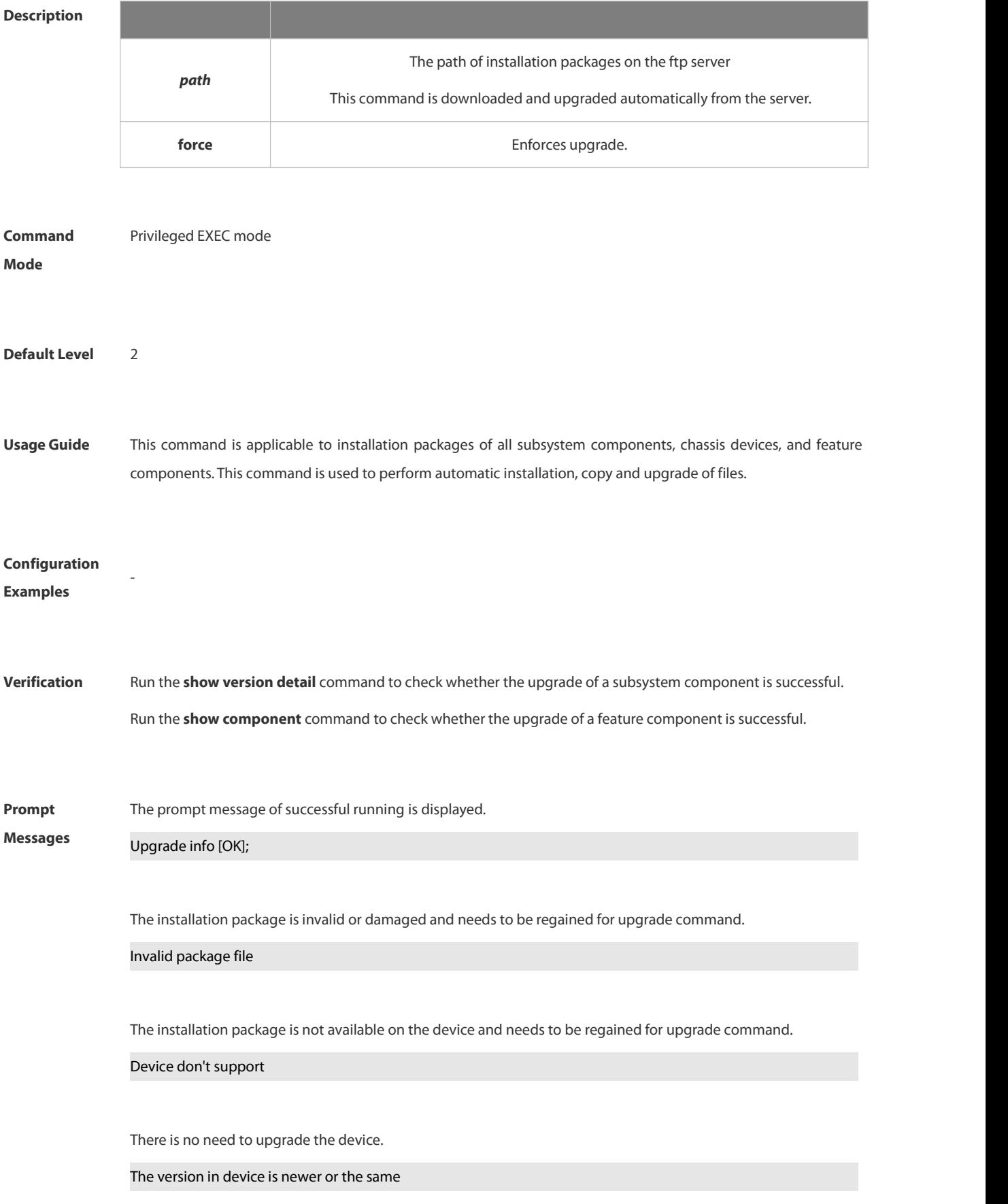

When there is insufficient space for upgrade, check USB flash disk attached on the device.

No enough space for decompress

Contact the service center to solve the system problem.

No enough space,rootfs been destroyed. Please upgrade in uboot

# **3. Ethernet Configuration Commands**

# **2.1 Interface Commands**

# **2.1.1 bandwidth**

Use this command to set the bandwidth on the interface. Use the **no** form of this command to restore the default setting. **bandwidth** *kilobits*

**no bandwidth**

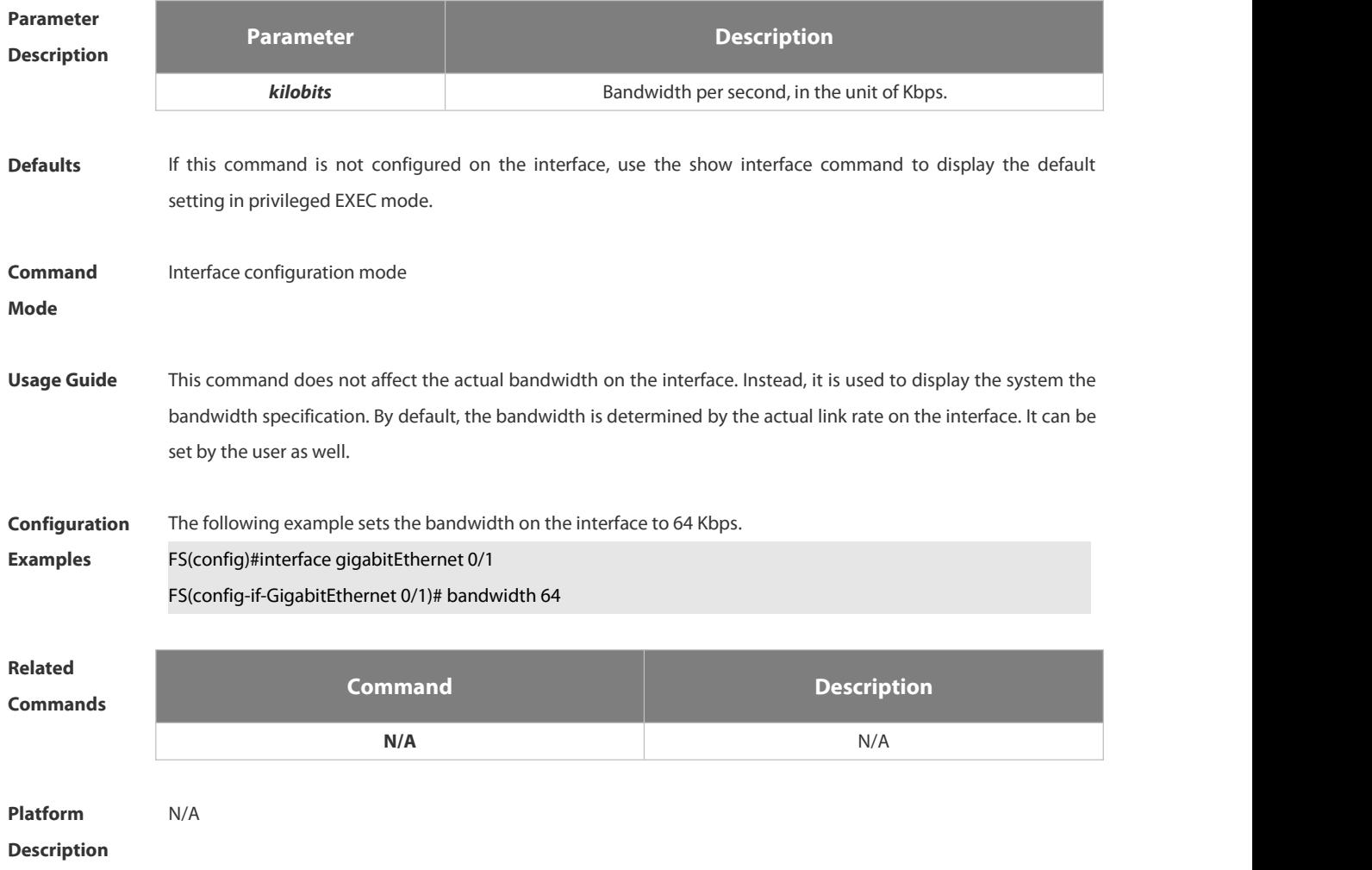

# **2.1.2 carrier-delay**

Use this command to set the carrier delay on the interface. Use the no form of this command to restore the default value.

**carrier-delay** { [ *milliseconds* ] *num* | **up** [ *milliseconds* ] *num* **down** [ *milliseconds* ] *num*} **no carrier-delay**

**Parameter Parameter Description**

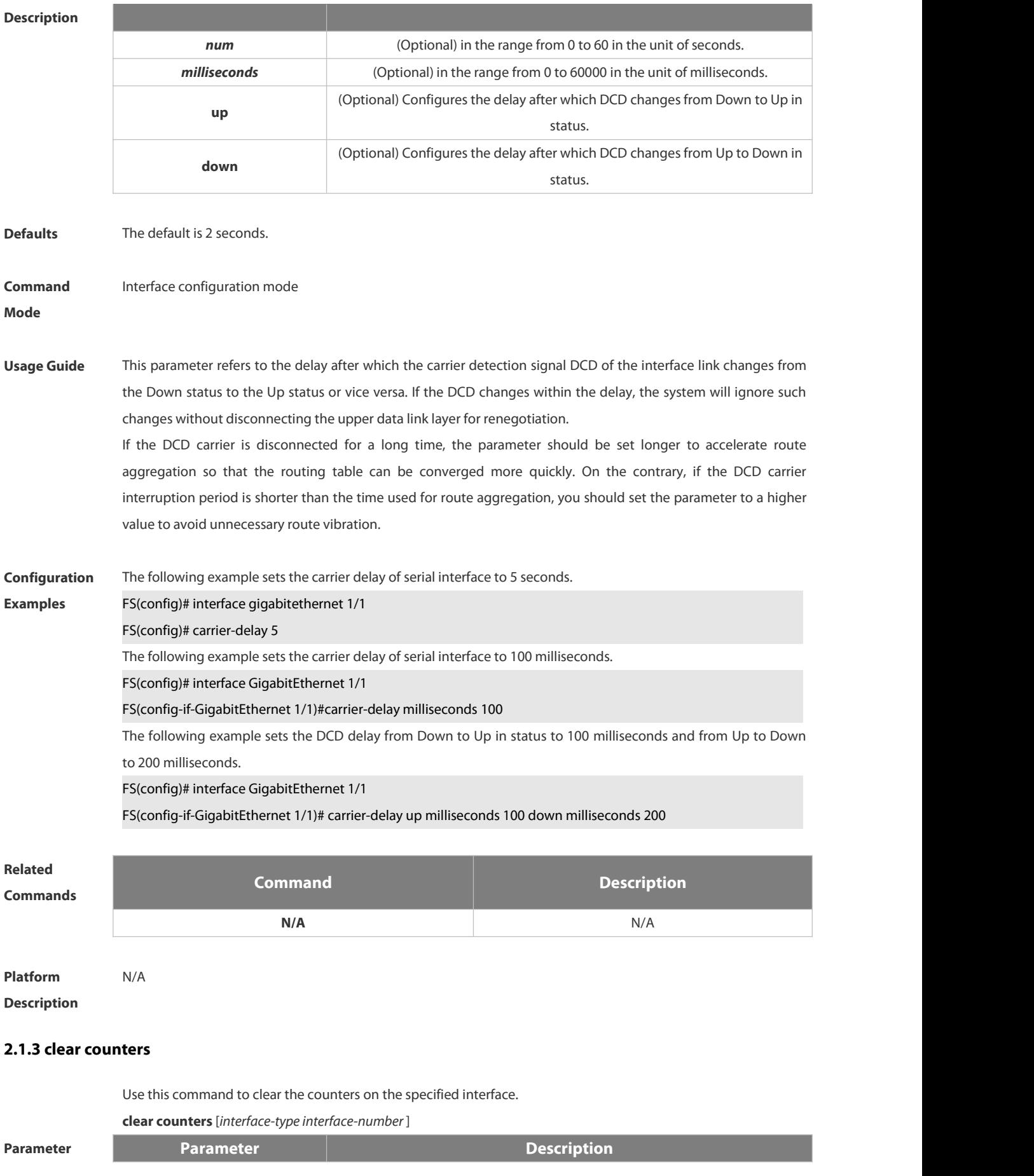

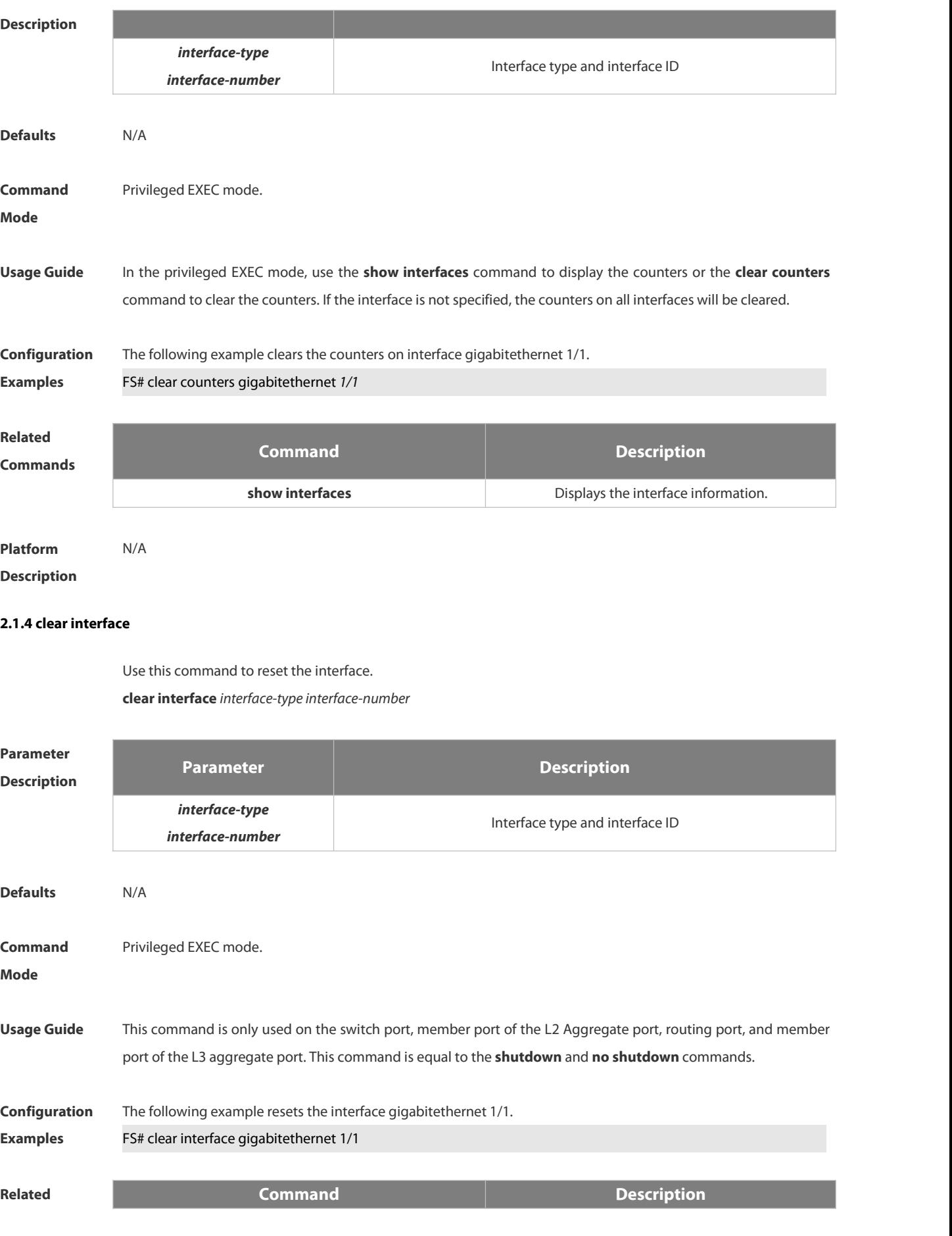

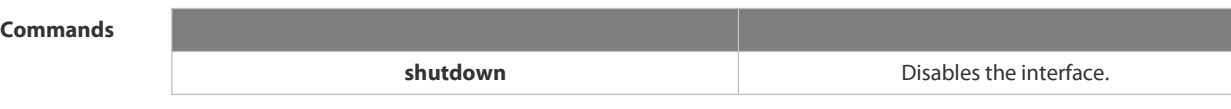

**Platform**

# **Description**

# **2.1.5 description**

Use this command to configure the alias of interface. Use the **no** form of this command to restore the default setting.

**description** *string*

**no description**

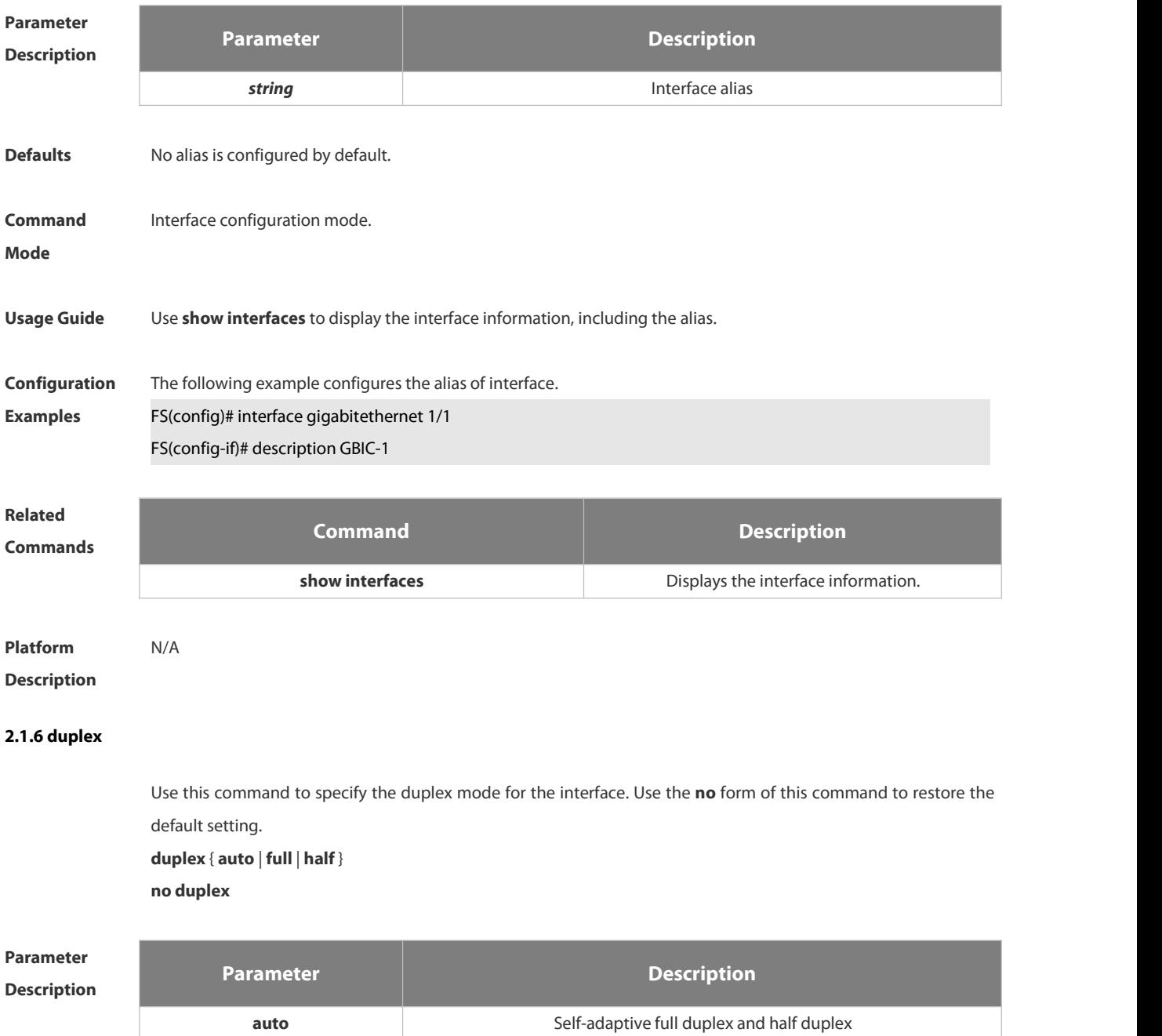

**F** 

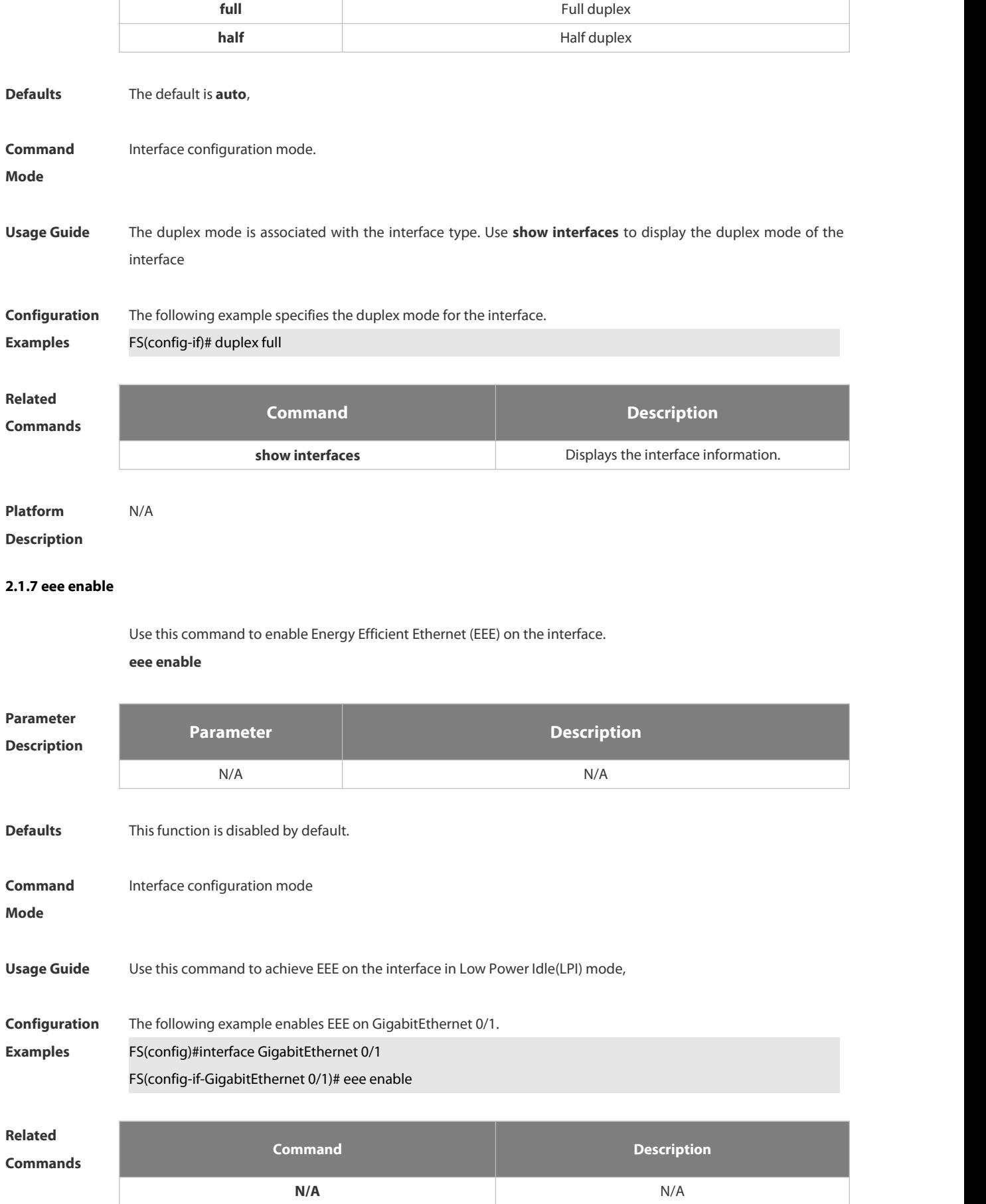

**Platform**

**Description** 

### **2.1.8 errdisable recovery**

Use this command to recover the interface in violation. **errdisable recovery** [ **interval** *time* ]

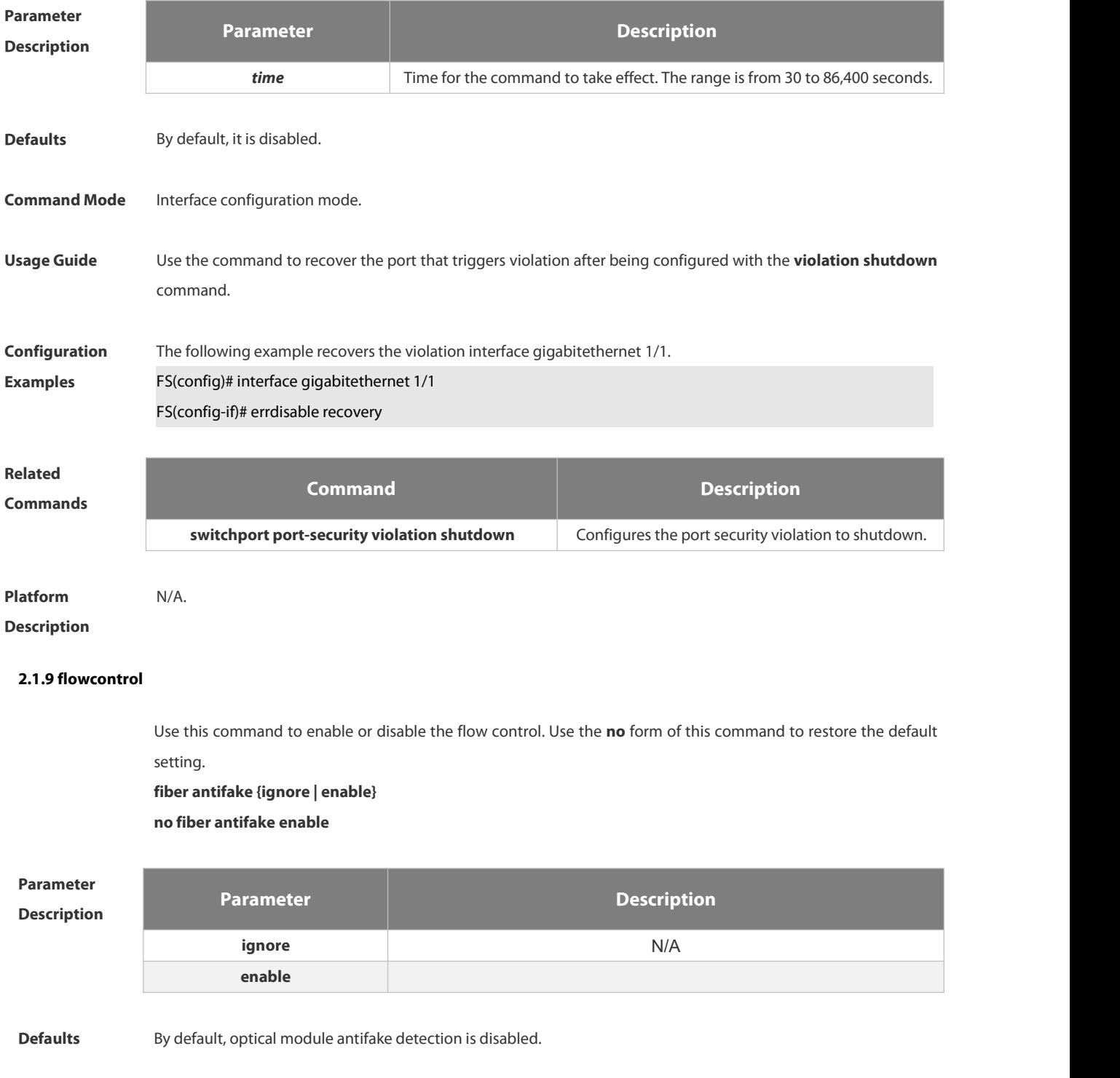

www.fs.com 236

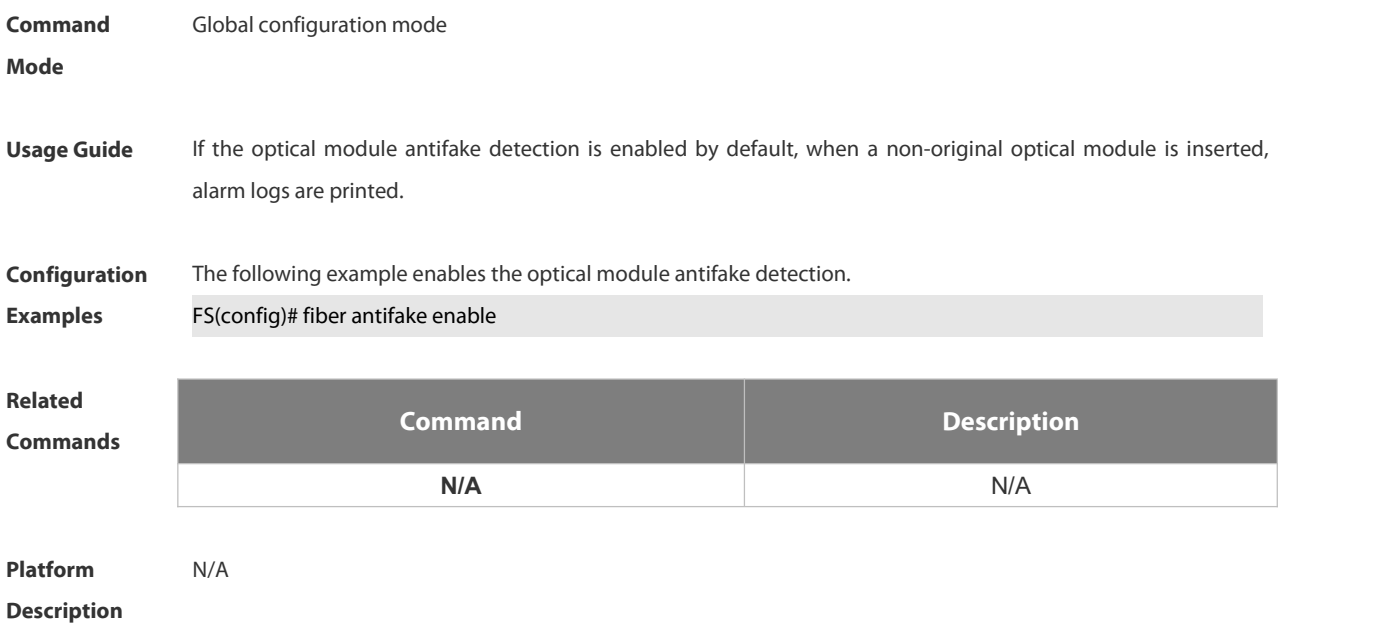

### **2.1.10 flowcontrol**

Use this command to enable or disable the flow control. Use the no form of this command to restore the default setting.

```
flowcontrol { auto | off | on}
```
**no flowcontrol**

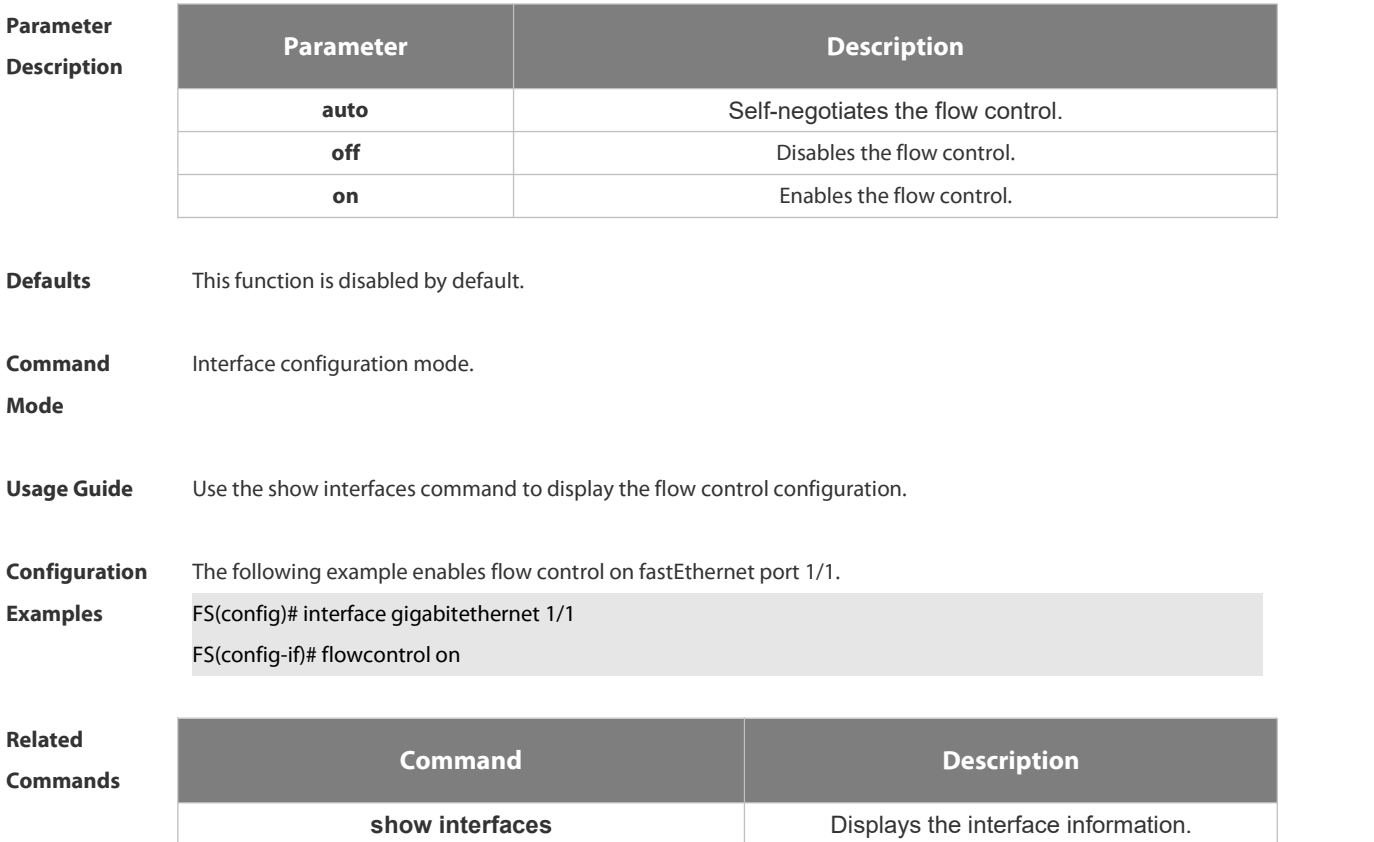

# **Platform**

# **Description**

# **2.1.11 interface**

Use this command to enter the interface configuration mode. **interface** *interface-type interface-number*

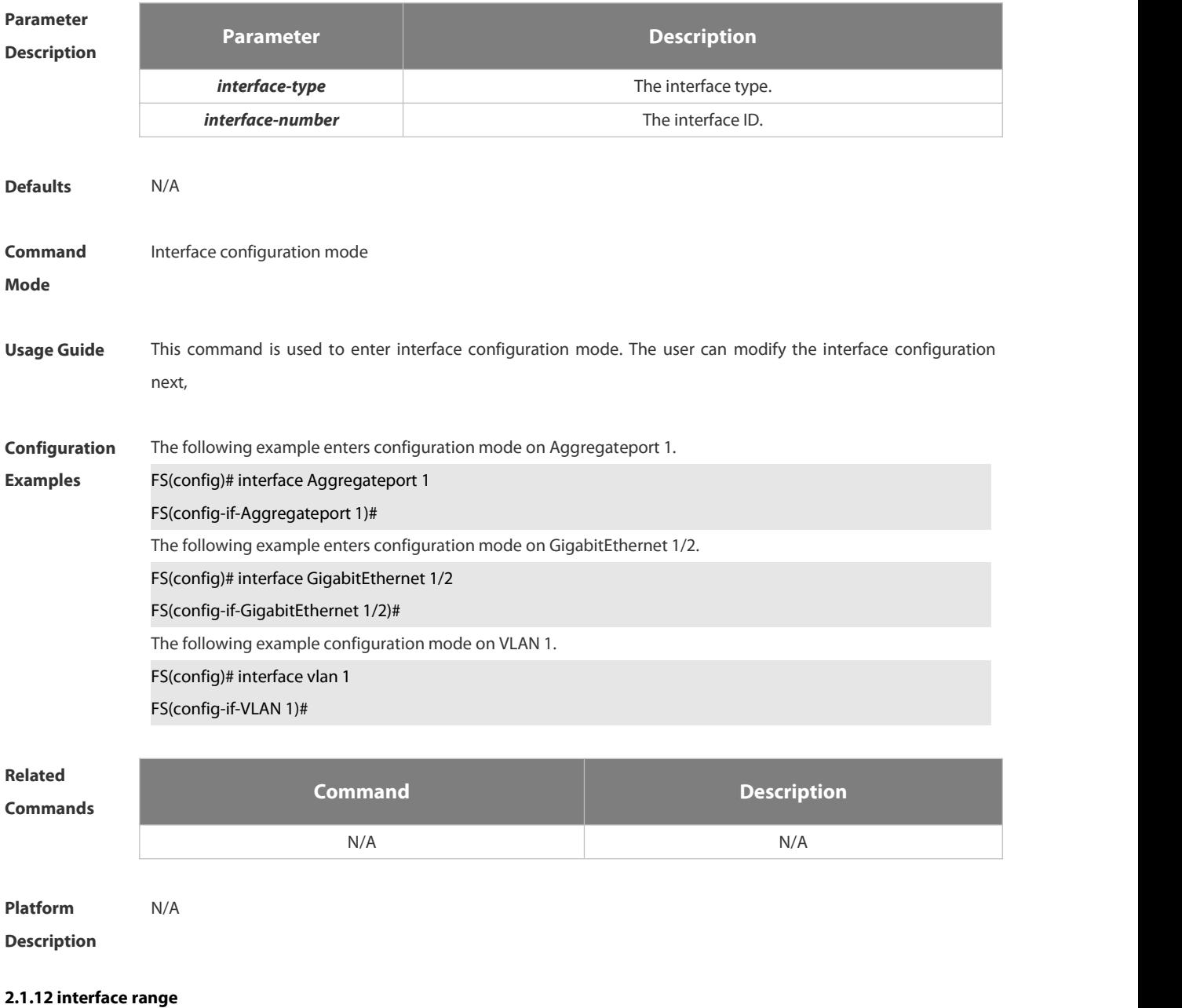

Use this command to enter interface configuration mode on multiple interfaces. **interface range** { *port-range* |**macro** *macro\_name* } Use this command to define the macro name of the **interface range** command. **define interface-range** *macro\_name*

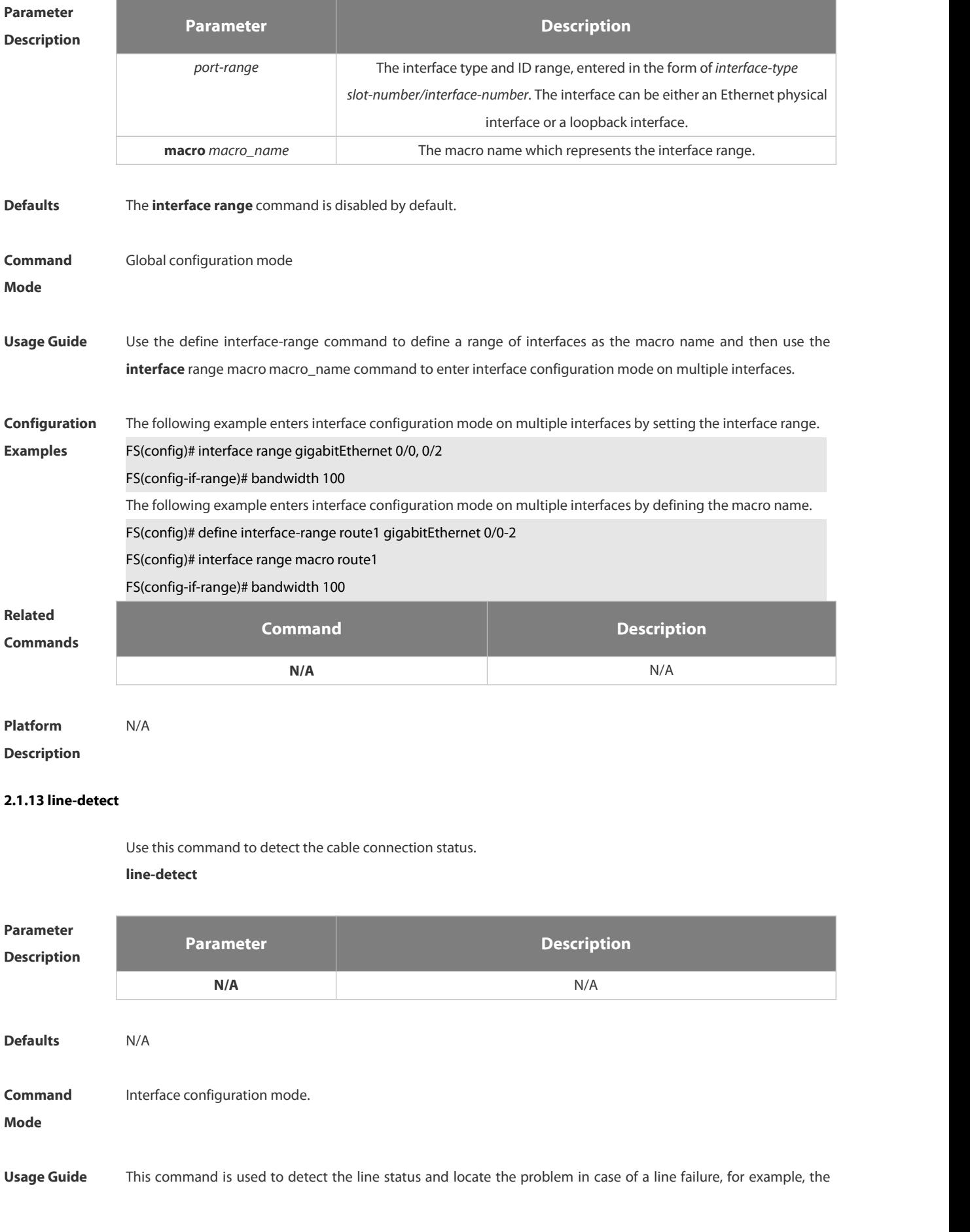

line istorn down.

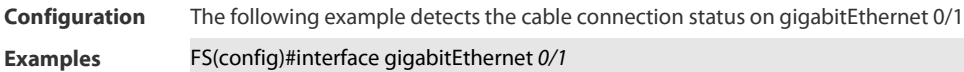

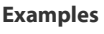

FS(config-if-GigabitEthernet 0/1)#line-detect

Interface : GigabitEthernet 0/1

start cable-diagnoses,please wait...

cable-daignoses end!this is result:

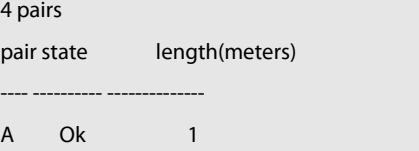

pair state length(meters) ---- ---------- -------------- **B** Ok 2 pair state length(meters)

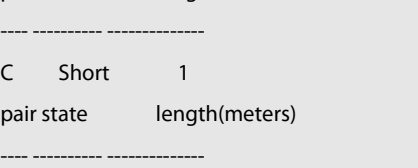

D Short 1

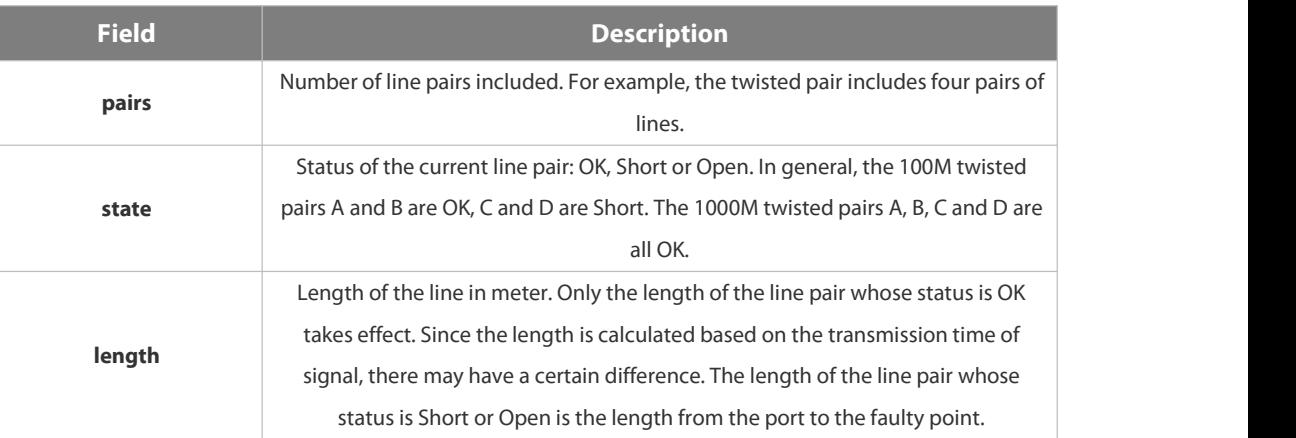

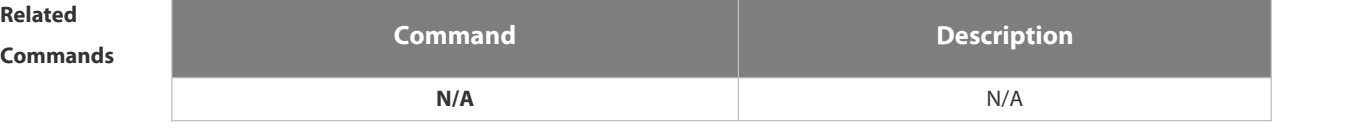

**Platform**

# **Description**

# **2.1.14 load-interval**

Use this command to set the interval for calculating load on the interface. Use the **no** form of this command to

# restore the default setting. **load-interval***seconds* **no load-interval**

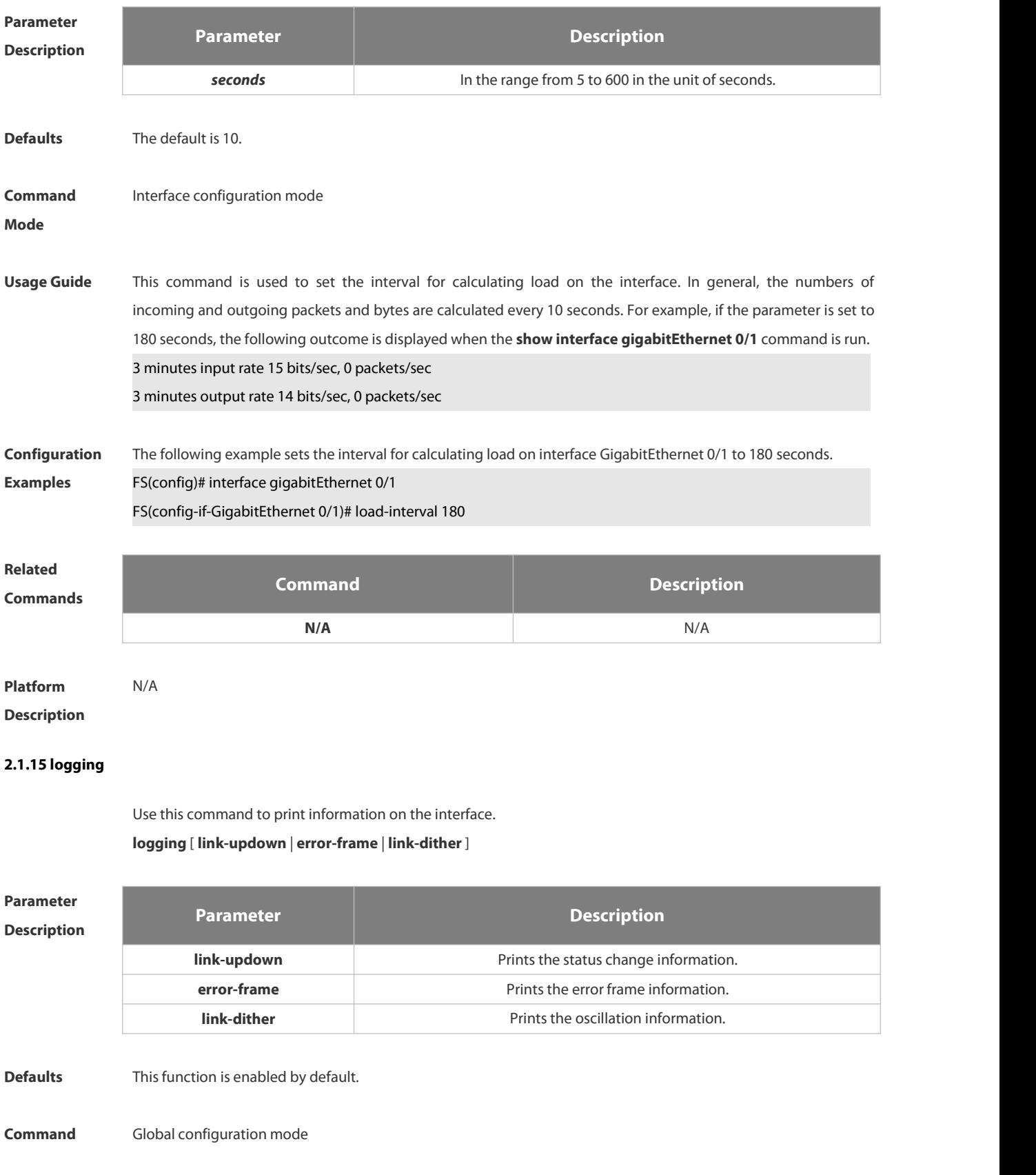

# **Mode**

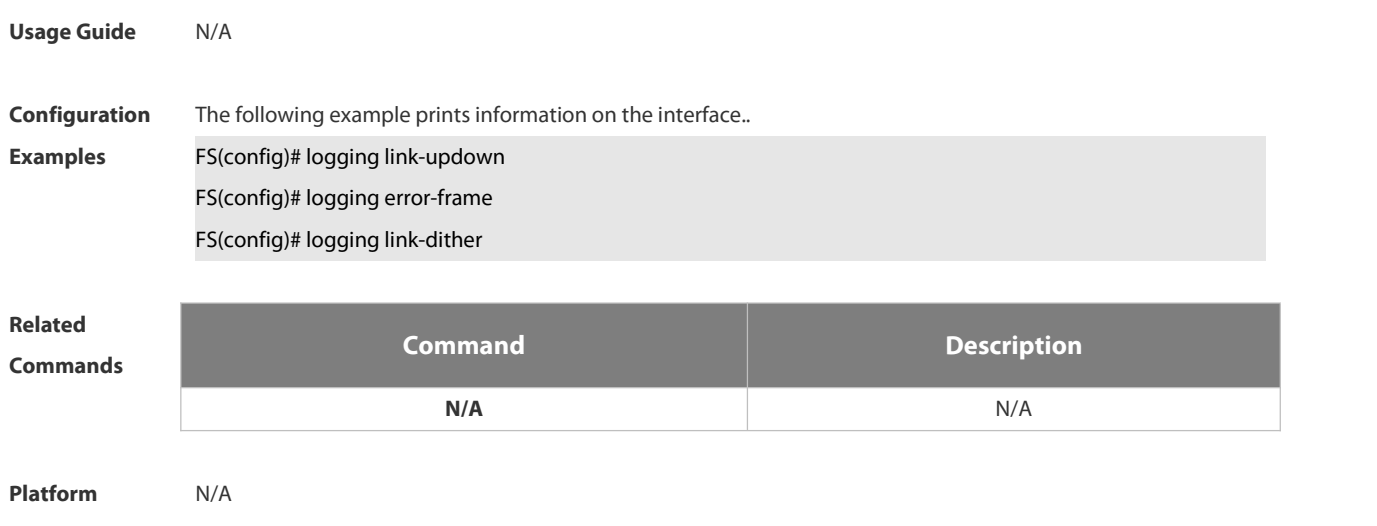

**Description** 

# **2.1.16 medium-type**

Use this command to specify the medium type for an interface. Use the **no** form of this command to restore the default setting.

**medium-type** { **auto-select** [ **prefer** [ **fiber | copper** ] ] **| fiber** | **copper** } **no medium-type**

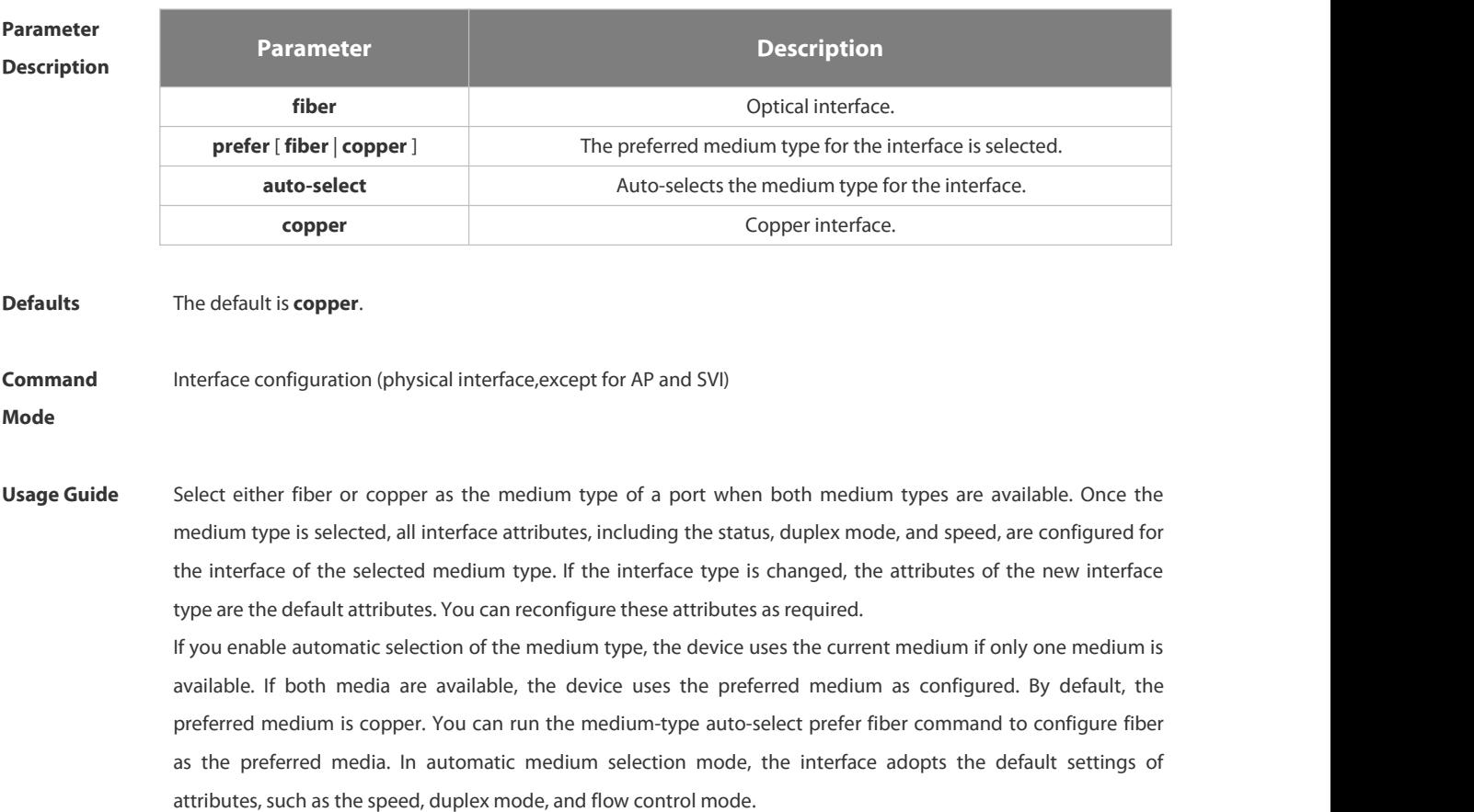

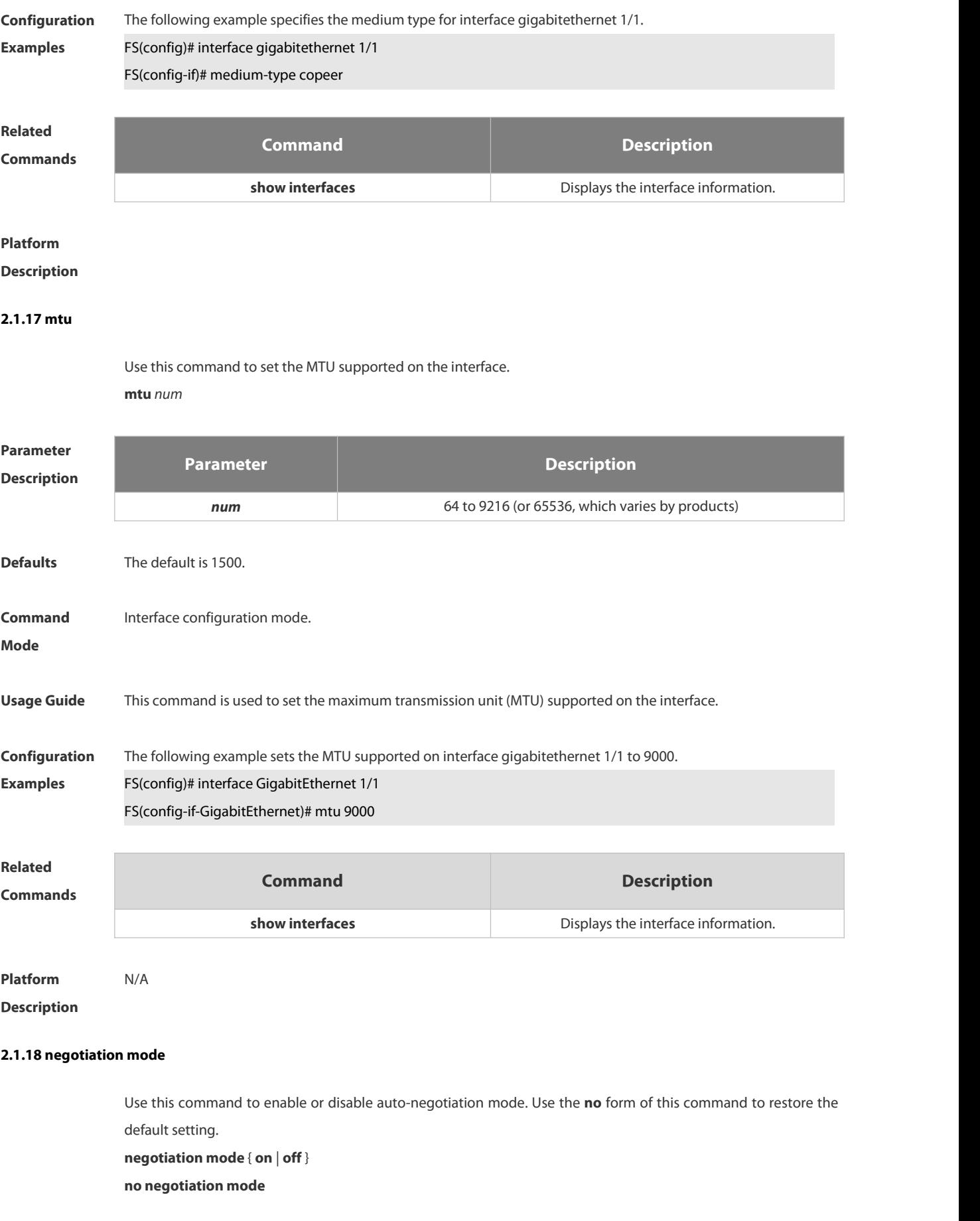

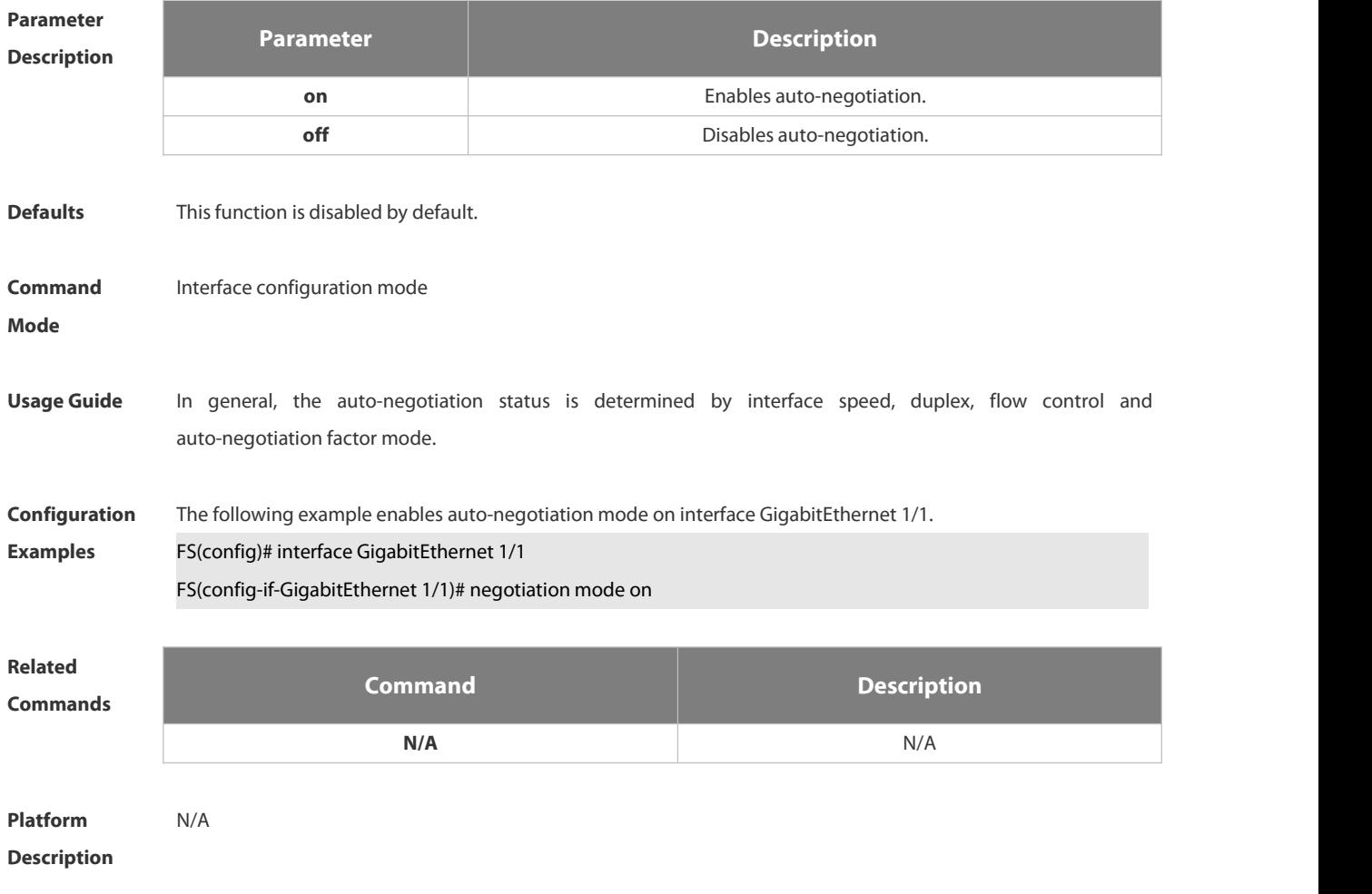

# **2.1.19 physical-port dither protect**

Use this command to enable oscillation protection on the port. **physical-port dither protect**

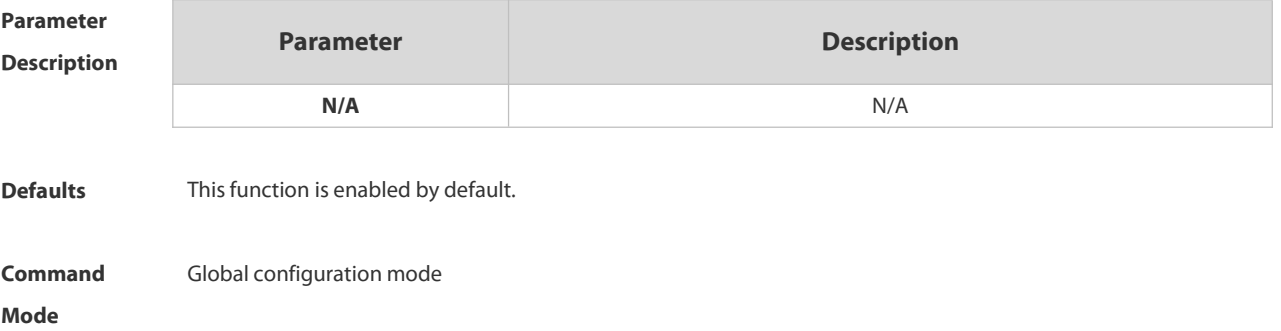

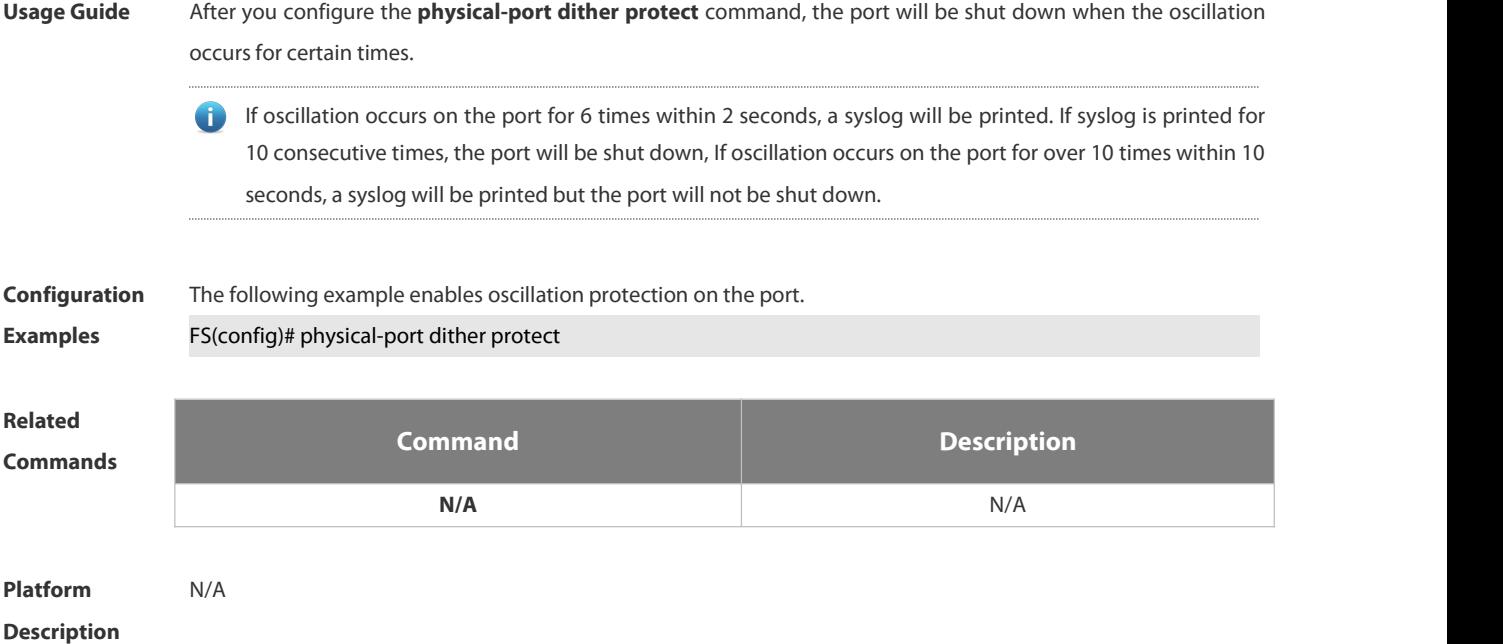

### **2.1.20 protected-ports route-deny**

Use this command to configure L3 routing between the protected ports. Use the no form of this command to restore the default setting.

**protected-ports route-deny**

# **no protected-ports route-deny**

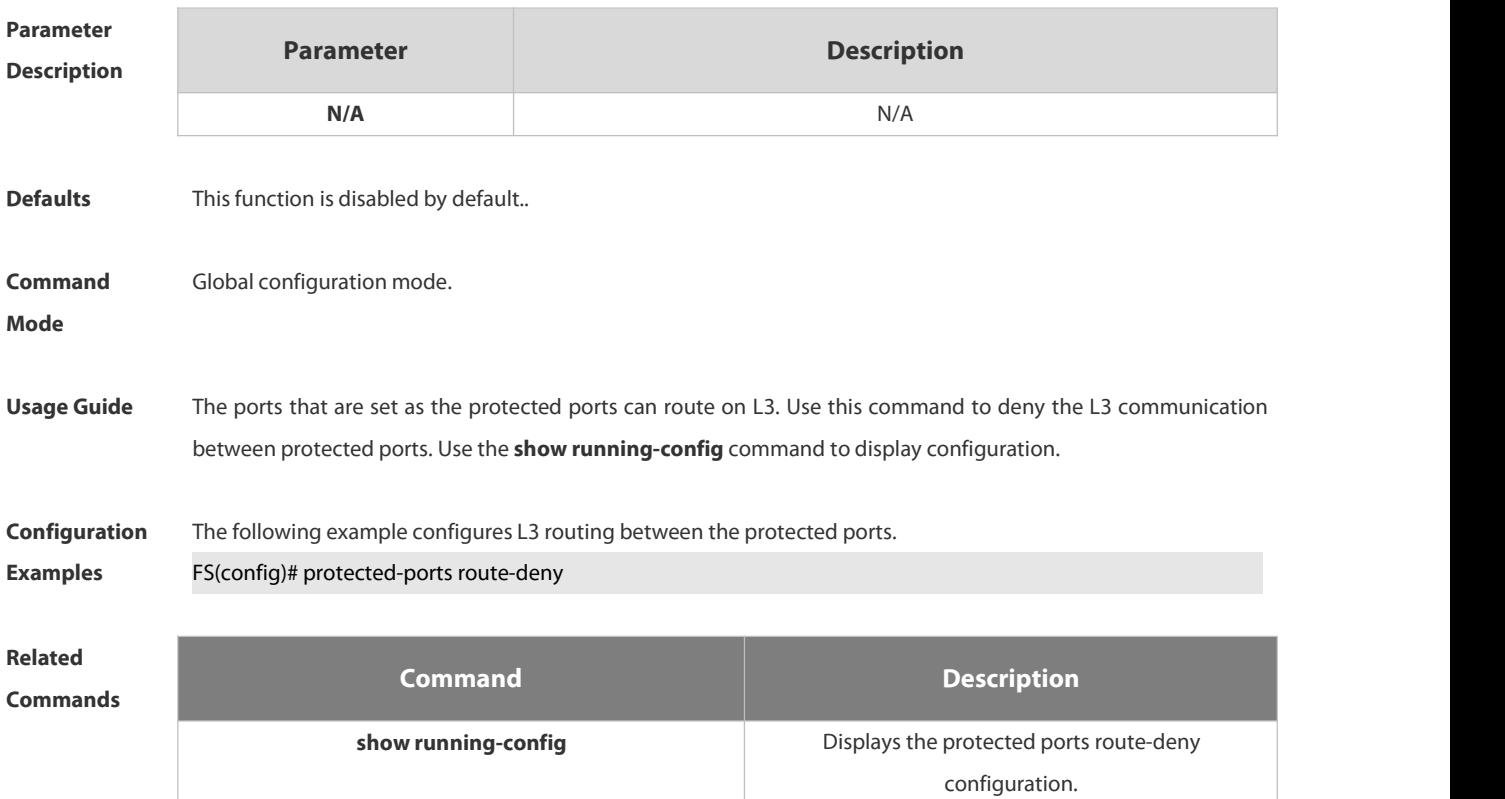

# **Platform**

# **Description**

# **2.1.21 show eee interfaces status**

Use this command to display interface EEE status.

**show eee interfaces** { *interface-type interface-number* | *status* }

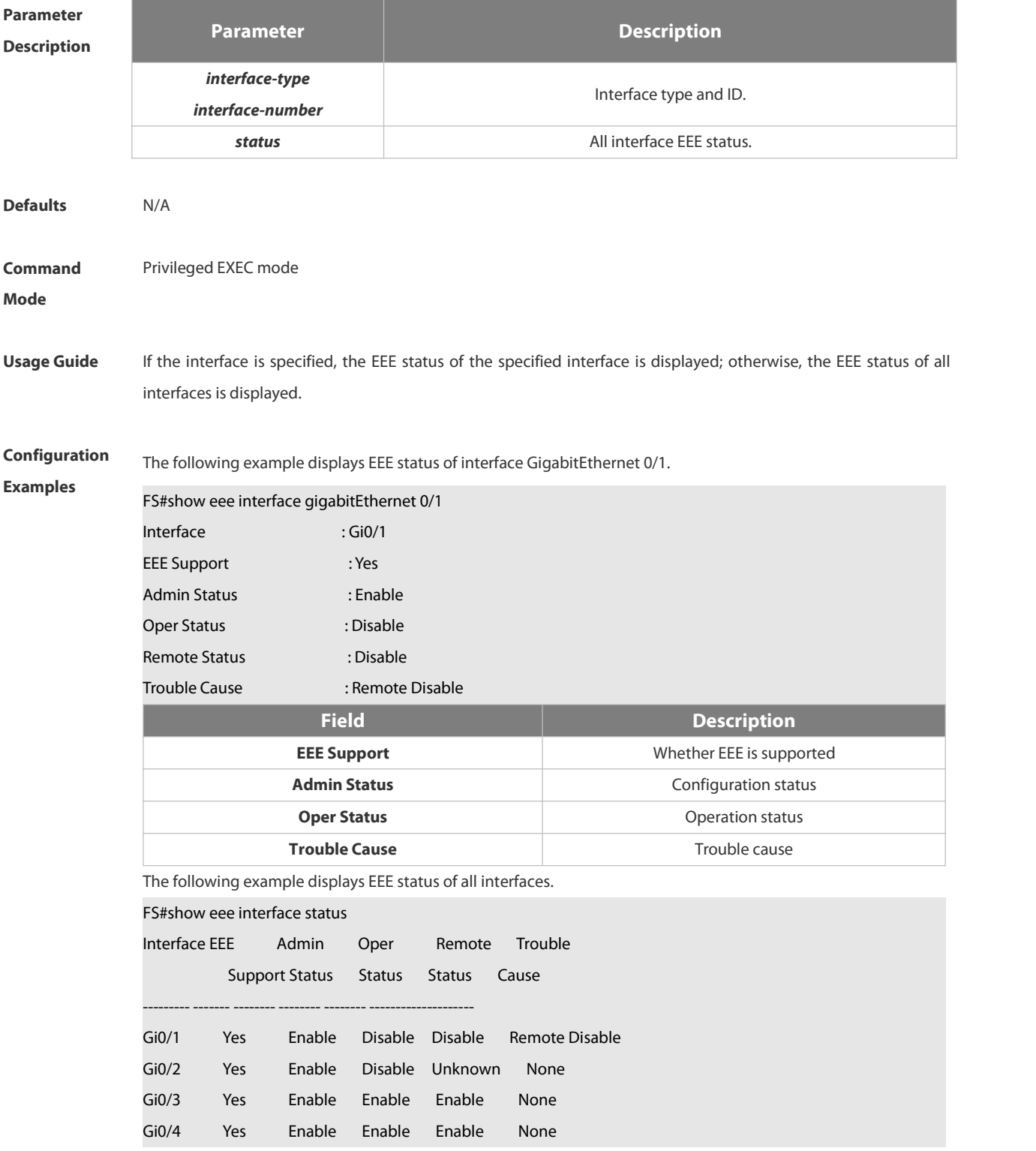

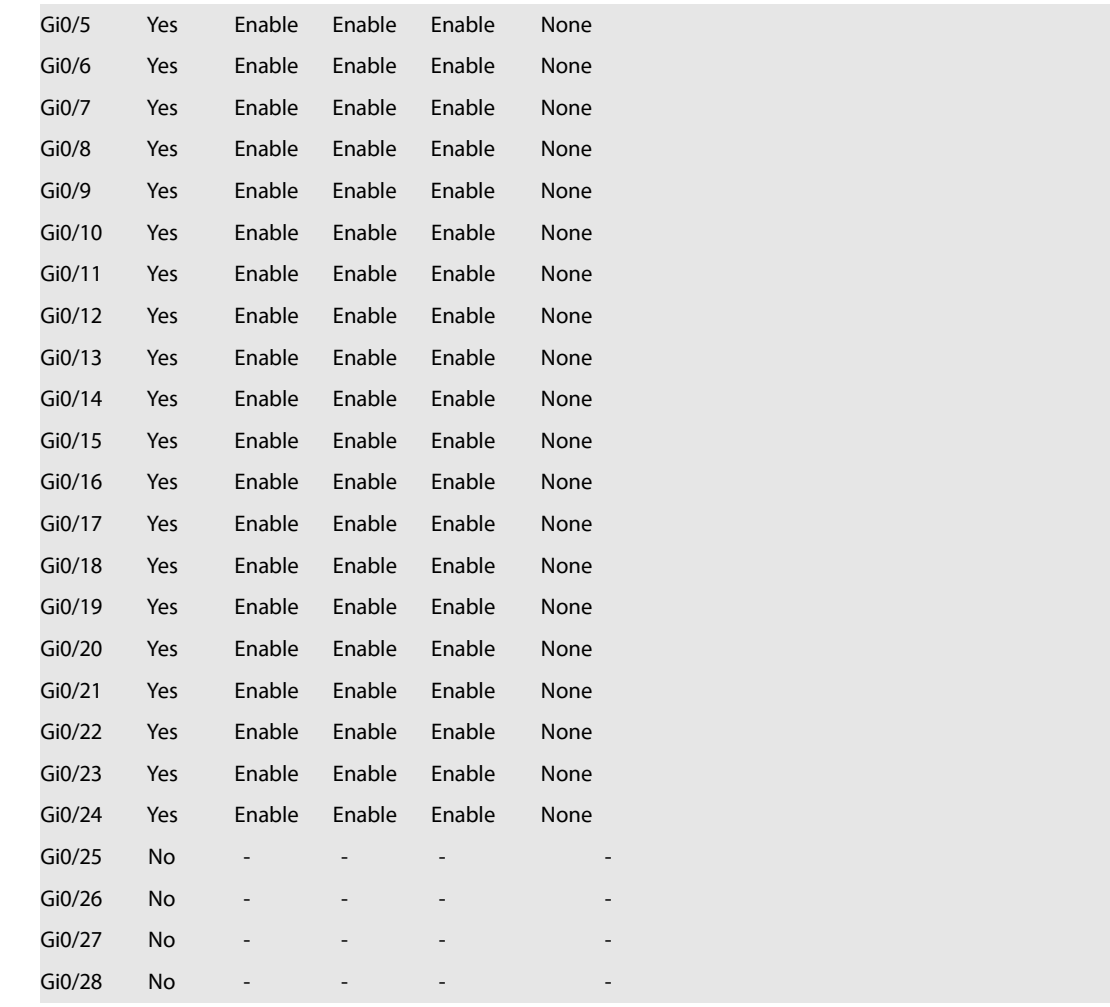

**Relat** 

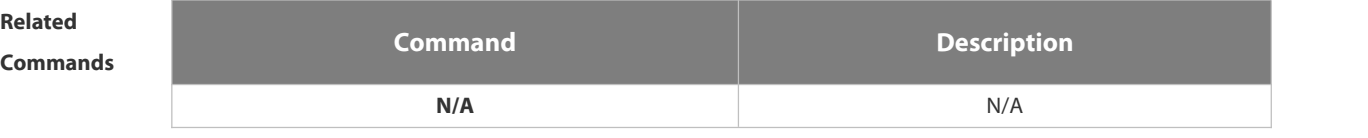

**Platform**

**Description** 

# **2.1.22 show interfaces**

Use this command to display the interface information and optical module information. **show interfaces** [ *interface-type interface-number* ] [ **description | switchport| trunk** ]

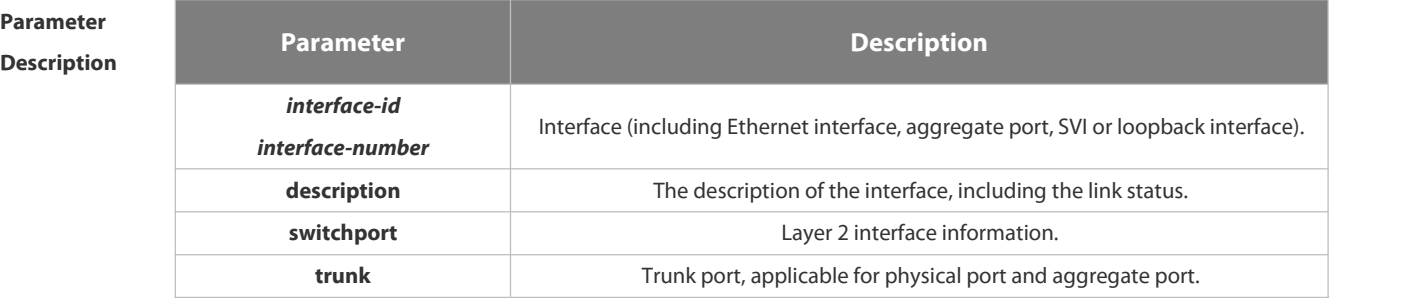

# **Defaults**

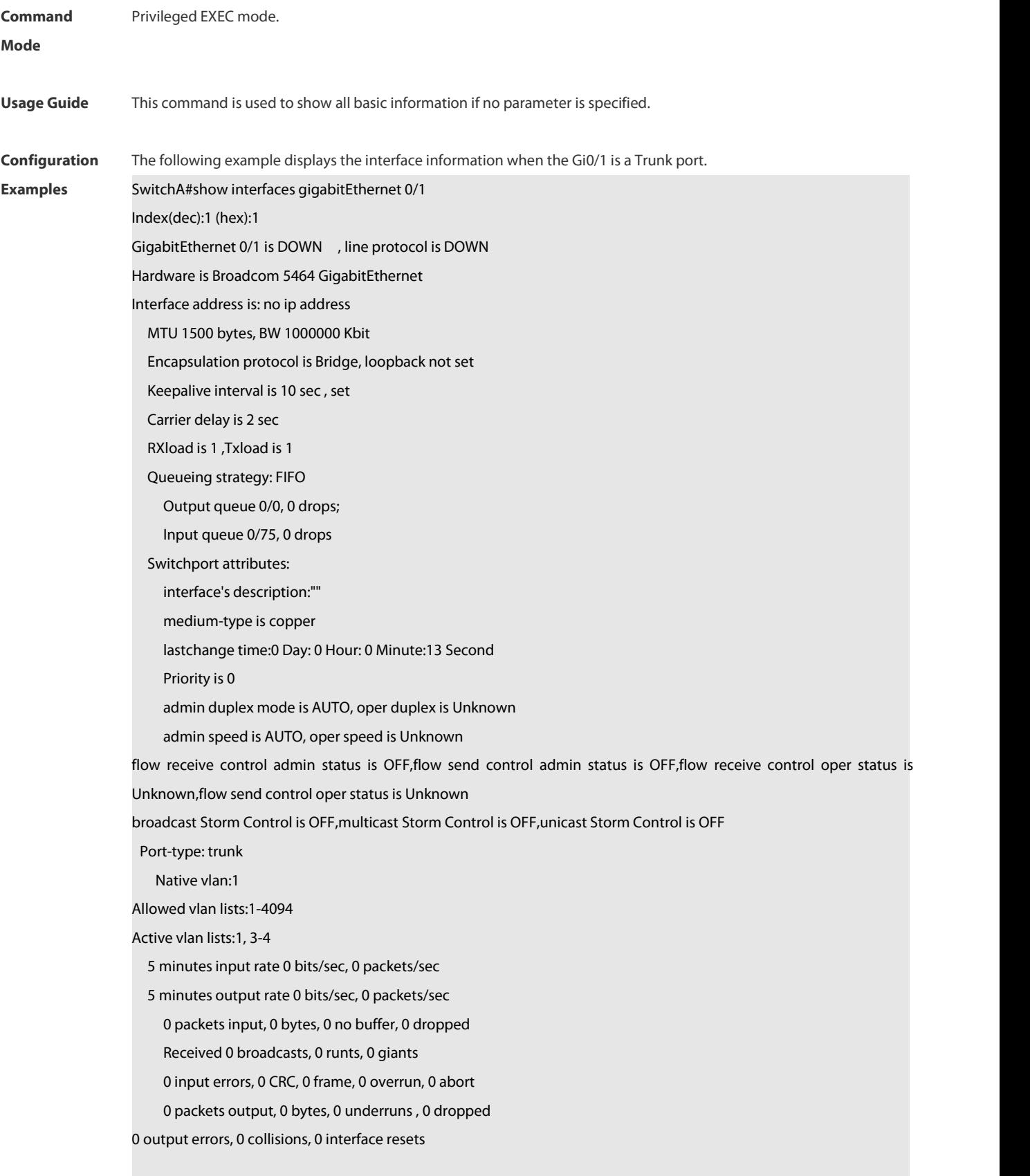
The following example displays the interface information when the Gi0/1 is an Access port.

SwitchA#show interfaces gigabitEthernet 0/1

Index(dec):1 (hex):1

GigabitEthernet 0/1 is DOWN , line protocol is DOWN

Hardware is Broadcom 5464 GigabitEthernet

Interface address is: no ip address

MTU 1500 bytes, BW 1000000 Kbit

Encapsulation protocol is Bridge, loopback not set

Keepalive interval is 10 sec , set

Carrier delay is 2 sec

RXload is 1 ,Txload is 1

Queueing strategy: FIFO

Output queue 0/0, 0 drops;

Input queue 0/75, 0 drops

Switchport attributes:

interface's description:""

medium-type is copper

lastchange time:0 Day: 0 Hour: 0 Minute:13 Second

Priority is 0

admin duplex mode is AUTO, oper duplex is Unknown

admin speed is AUTO, oper speed is Unknown

flow receive control admin status is OFF,flow send control admin status is OFF,flow receive control oper status is

Unknown, flow send control oper status is Unknown

broadcast Storm Control is OFF,multicast Storm Control is OFF,unicast Storm Control is OFF

Port-type: access

Vlan id : 2

- 5 minutesinput rate 0 bits/sec, 0 packets/sec
- 5 minutes output rate 0 bits/sec, 0 packets/sec

0 packets input, 0 bytes, 0 no buffer, 0 dropped

Received 0 broadcasts, 0 runts, 0 giants

0 input errors, 0 CRC, 0 frame, 0 overrun, 0 abort

0 packets output, 0 bytes, 0 underruns , 0 dropped

0 output errors, 0 collisions, 0 interface resets

The following example displays the layer-2 interface information when the Gi0/1 is a Hybrid port.<br>SwitchA#show interfaces gigabitEthernet 0/1

Index(dec):1 (hex):1

GigabitEthernet 0/1 is DOWN , line protocol is DOWN

Hardware is Broadcom 5464 GigabitEthernet

Interface address is: no ip address

MTU 1500 bytes, BW 1000000 Kbit

Encapsulation protocol is Bridge, loopback not set

Keepalive interval is 10 sec , set

Carrier delay is 2 sec

RXload is 1 ,Txload is 1 Queueing strategy: FIFO Output queue 0/0, 0 drops; Input queue 0/75, 0 drops Switchport attributes: interface's description:"" medium-type is copper lastchange time:0 Day: 0 Hour: 0 Minute:13 Second Priority is 0 admin duplex mode is AUTO, oper duplex is Unknown admin speed is AUTO, oper speed is Unknown flow receive control admin status is OFF,flow send control admin status is OFF,flow receive control oper status is Unknown, flow send control oper status is Unknown broadcast Storm Control is OFF,multicast Storm Control is OFF,unicast Storm Control is OFF Port-type: hybrid Tagged vlan id:2 Untagged vlan id:none 5 minutesinput rate 0 bits/sec, 0 packets/sec 5 minutes output rate 0 bits/sec, 0 packets/sec 0 packets input, 0 bytes, 0 no buffer, 0 dropped Received 0 broadcasts, 0 runts, 0 giants 0 input errors, 0 CRC, 0 frame, 0 overrun, 0 abort 0 packets output, 0 bytes, 0 underruns , 0 dropped 0 output errors, 0 collisions, 0 interface resets

The following example displays the layer-2 information of the Gi0/1.

FS# show interfacesgigabitEthernet *0/1* switchport

Interface Switchport ModeAccess Native Protected VLAN lists

--------- ---------- --------- ------ ------ ---------

GigabitEthernet 0/1 enabled Access 11 Disabled ALL

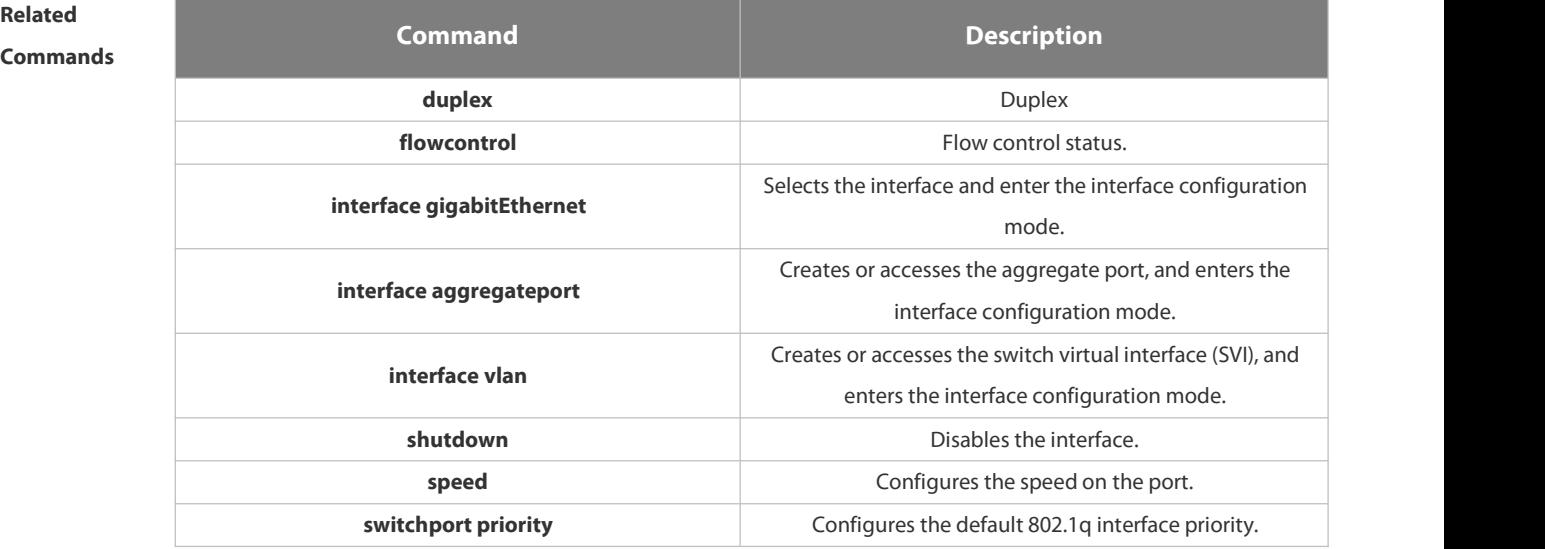

## **Related**

**switchport protected configures** Configures the interface as a protected port.

#### **Platform**

#### **Description**

#### **2.1.23 show interfaces counters**

Use this command to display the received and transmitted packet statistics.

**show interfaces** [ *interface-type interface-number* ] **counters** [ **increment** | **error** | **rate** | **summary** ] [ *up* | *down* ]

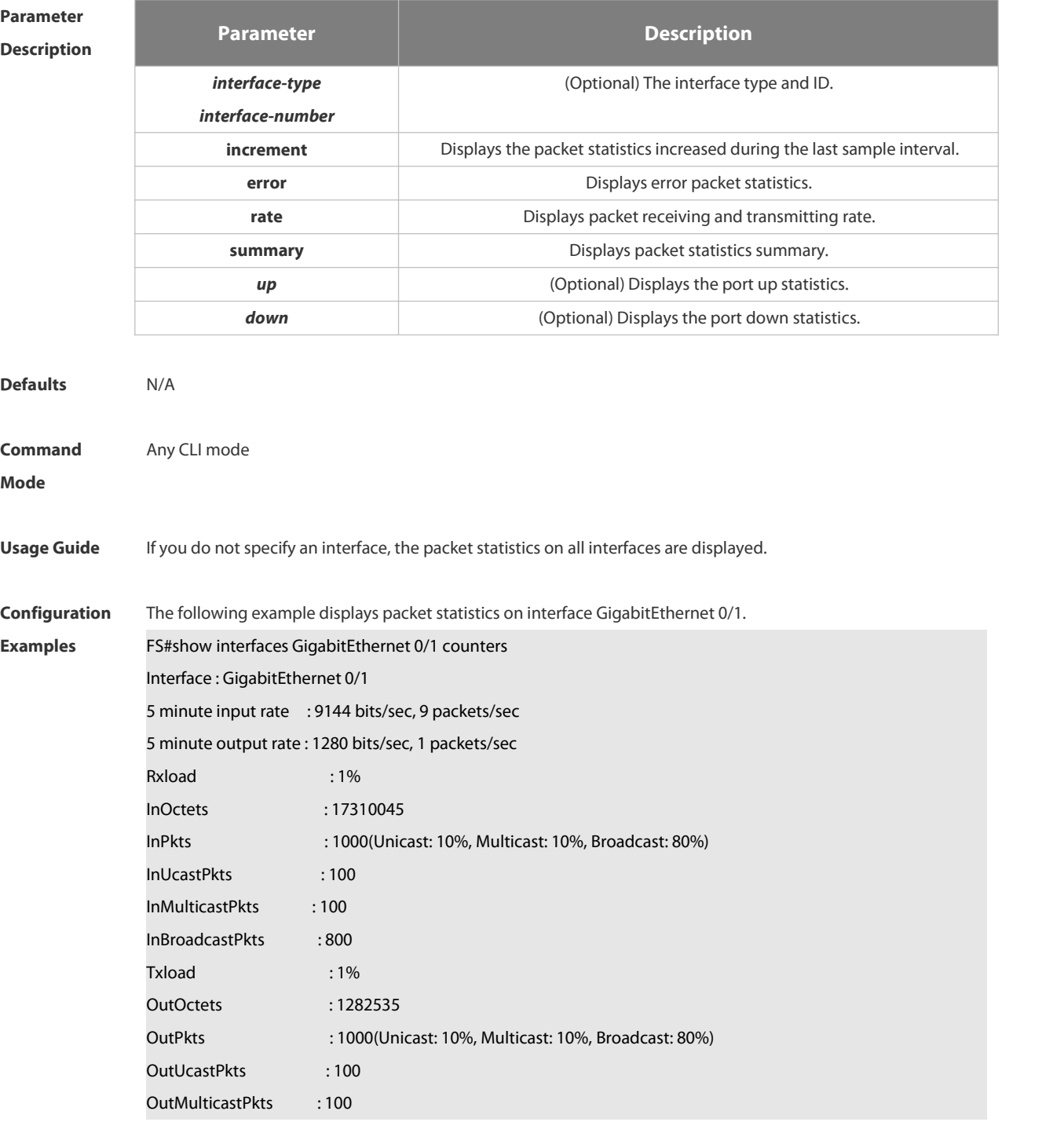

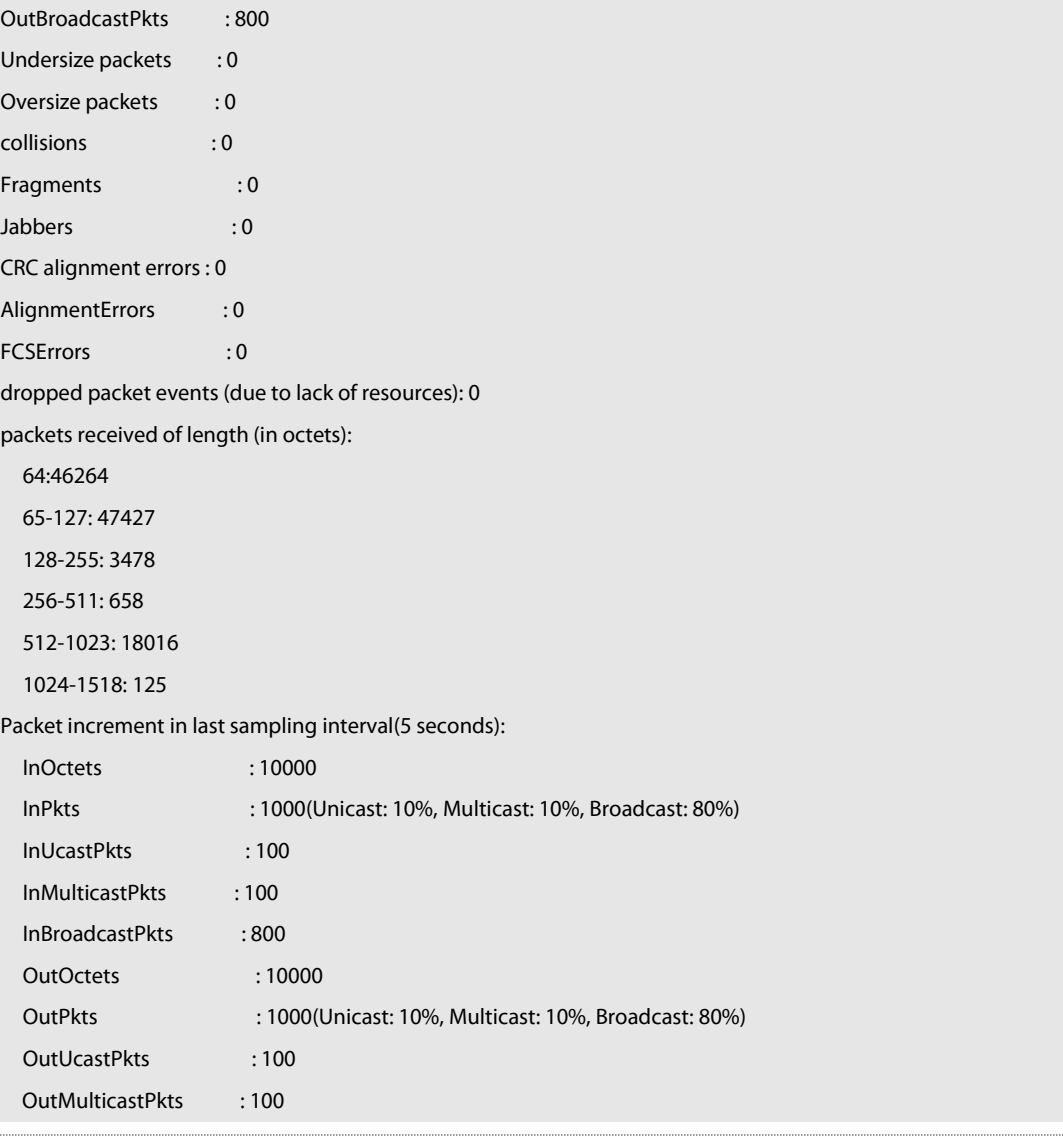

**Rxload refers to the receive bandwidth usage and Txload refers to the Tx bandwidth usage. InPkts is the** total number of receive unicast, multicast and broadcast packets. OutPkts is the total number of transmit unicast, multicast and broadcast packets.

Packet increment in last sampling interval (5 seconds) represents the packet statistics increased during the last sample interval (5 seconds).

The following example displays the packet statistics on interface GigabitEthernet 0/1 increased during the last sample interval.

FS#show interfaces GigabitEthernet 0/1 counters increment

#### Interface : GigabitEthernet 0/1

 $\sim$ 

Packet increment in last sampling interval(5 seconds):

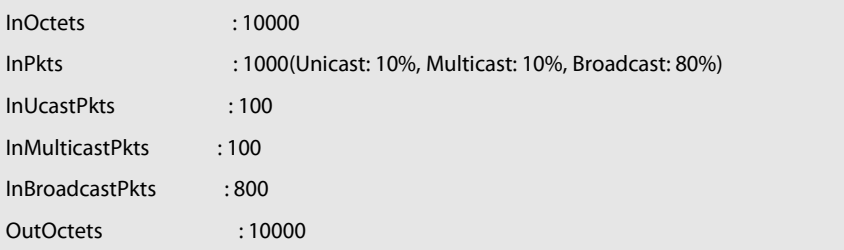

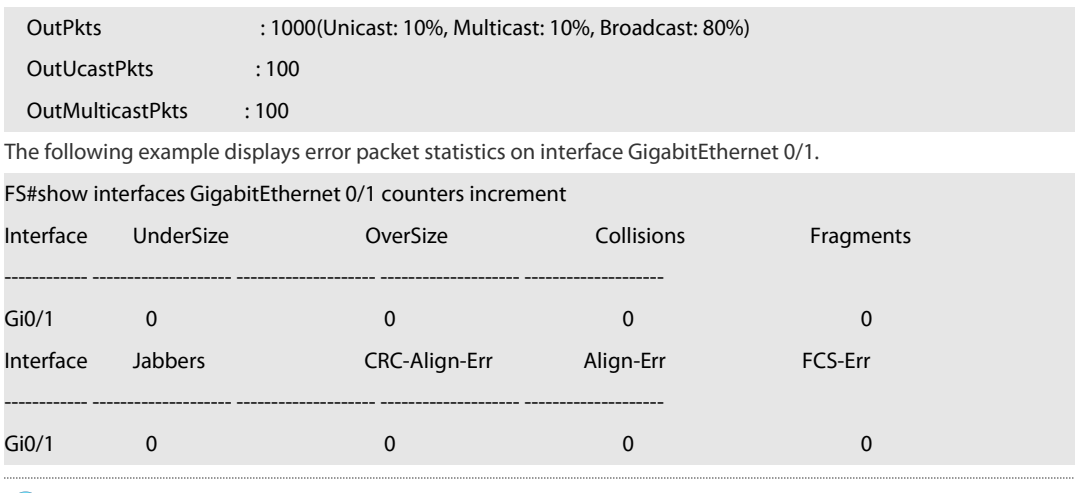

UnderSize is the number of valid packets smaller than 64 bytes. Œ

OverSize is the number of valid packets smaller than 1518 bytes.

Collisions is the number of colliding transmit packets.

Fragments is the number of packets with CRC error or frame alignment error which are smaller than 64 bytes.

Jabbers is the number of packets with CRC error or frame alignment error which are smaller than 1518 bytes.

CRC-Align-Err is the number of receive packets with CRC error.

Align\_Err is the number of receive packets with frame alignment error.

FCS-Err is the number of receive packets with FCS error.

FS#show interface gigabitEthernet 0/1 counters rate

The following example displays packet receiving and transmitting rate on interface GigabitEthernet 0/1.

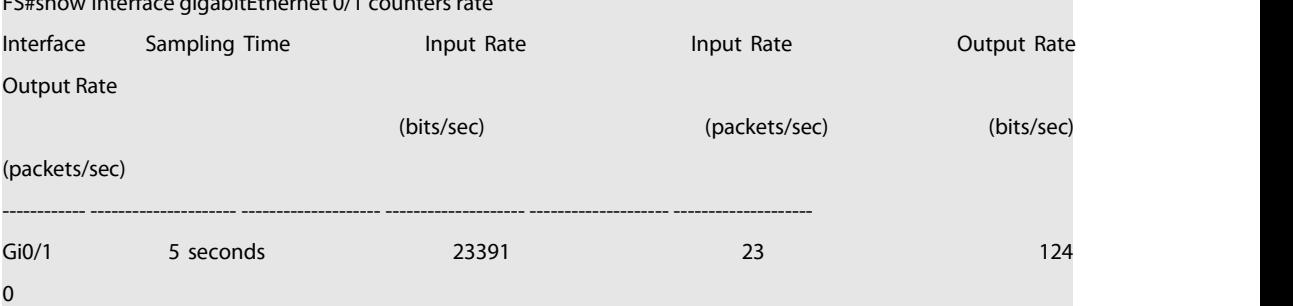

Sampling Time is the time when packets are sampled. Input rate is packet receiving rate and Output rate is Ð packet transmitting rate.

The following example displays packet statistics summary on interface GigabitEthernet 0/1.

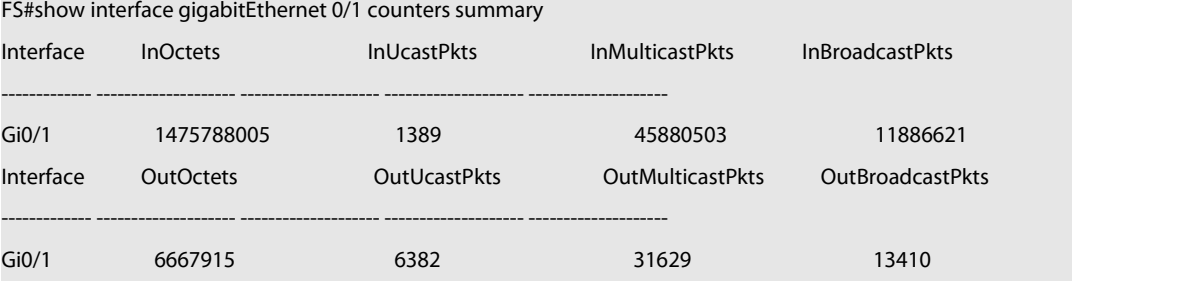

InOctets is the total number of packets received on the interface. InUcastPkts is the number of unicast packets received on the interface. InMulticastPkts is the number of multicast packets received on the interface. InBroadcastPkts is the number of broadcast packets received on the interface.

OutOctets is the total number of packets transmitted on the interface. OutUcastPkts is the number of unicast packets transmitted on the interface. OutMulticastPkts is the number of multicast packets transmitted on the interface. OutBroadcastPkts is the number of broadcast packets transmitted on the interface.

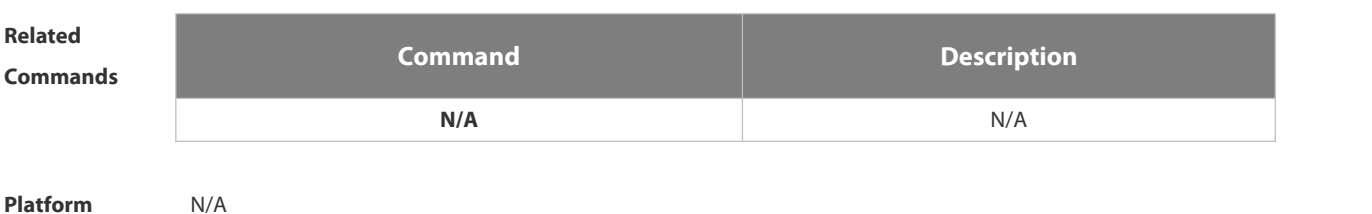

**Description** 

#### **2.1.24 show interfaces ethernet brief**

Use this command to display brief information of interfaces, including interface status, output and input bandwidth usage, and the numbers of output and input packet errors.

#### **show interfaces** [ *interface-type interface-number* ] **ethernet brief [up | down ]**

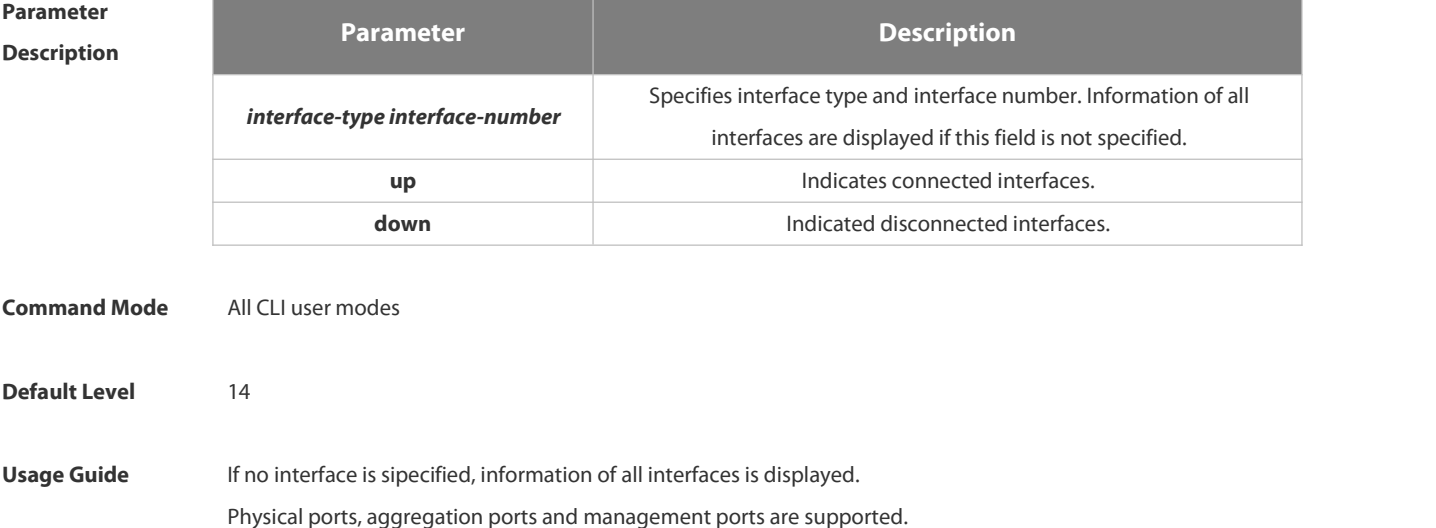

**Configuration** The following example displays the brief information about Interface GigabitEthernet 0/1.<br>**Examples** FS#show interfaces GigabitEthernet 0/1 ethernet brief down: link down \*down: administratively down disabled: err-disabled(Please reference to command [show interface status err-disabled] for detail.) Interface Link Stat Vlan Auto-Neg Duplex Speed Input Usage Output Usage Description --------- --------- ---- -------- ------- ------- ----------- ------------- ----------- Gi0/1 down 1 OFF Unknown Unknown 0.00% 0.00% 10G port Note: If an interface is disabled, you can run the command to find out why it is error disabled. 0.01% is displayed when the usage is lower than 0.01% and there is network traffic working. The following example displays the brief information about connected interfaces. FS#show interfaces ethernet brief up down: link down \*down: administratively down disabled: err-disabled(Please reference to command [show interface status err-disabled] for detail.) Interface Link Stat Vlan Auto-Neg Duplex Speed Input Usage Output Usage Description --------- --------- ---- -------- ------- ------- ----------- ------------- ----------- Gi0/1 UP 1 OFF Full 1000M 79.77% 79.77% 10G port The following example displays the brief information of all interfaces.<br>FS#show interfaces ethernet brief down: link down \*down: administratively down disabled: err-disabled(Please reference to command [show interface status err-disabled] for detail.) Interface Link Stat Vlan Auto-Neg Duplex Speed Input Usage Output Usage Description --------- --------- ---- -------- ------- ------- ----------- ------------- ----------- Gi0/1 \*down 1 OFF Unknown Unknown 0.00% 0.00% 10G port Gi0/2 down 1 OFF Unknown Unknown 0.00% 0.00% Gi0/3 down 1 OFF Unknown Unknown 0.00% 0.00% Ag1 up 1 OFF Full 1000M 46.78% 46.77% Mg0 up routed -- Full 1000M -- -- IP management Console

#### **2.1.25 show interfaces link-state-change statistics**

Use this command to display the link state change statistics, including the time and count.

#### **show interfaces** [ *interface-type interface-number* ] **link-state-change statistics**

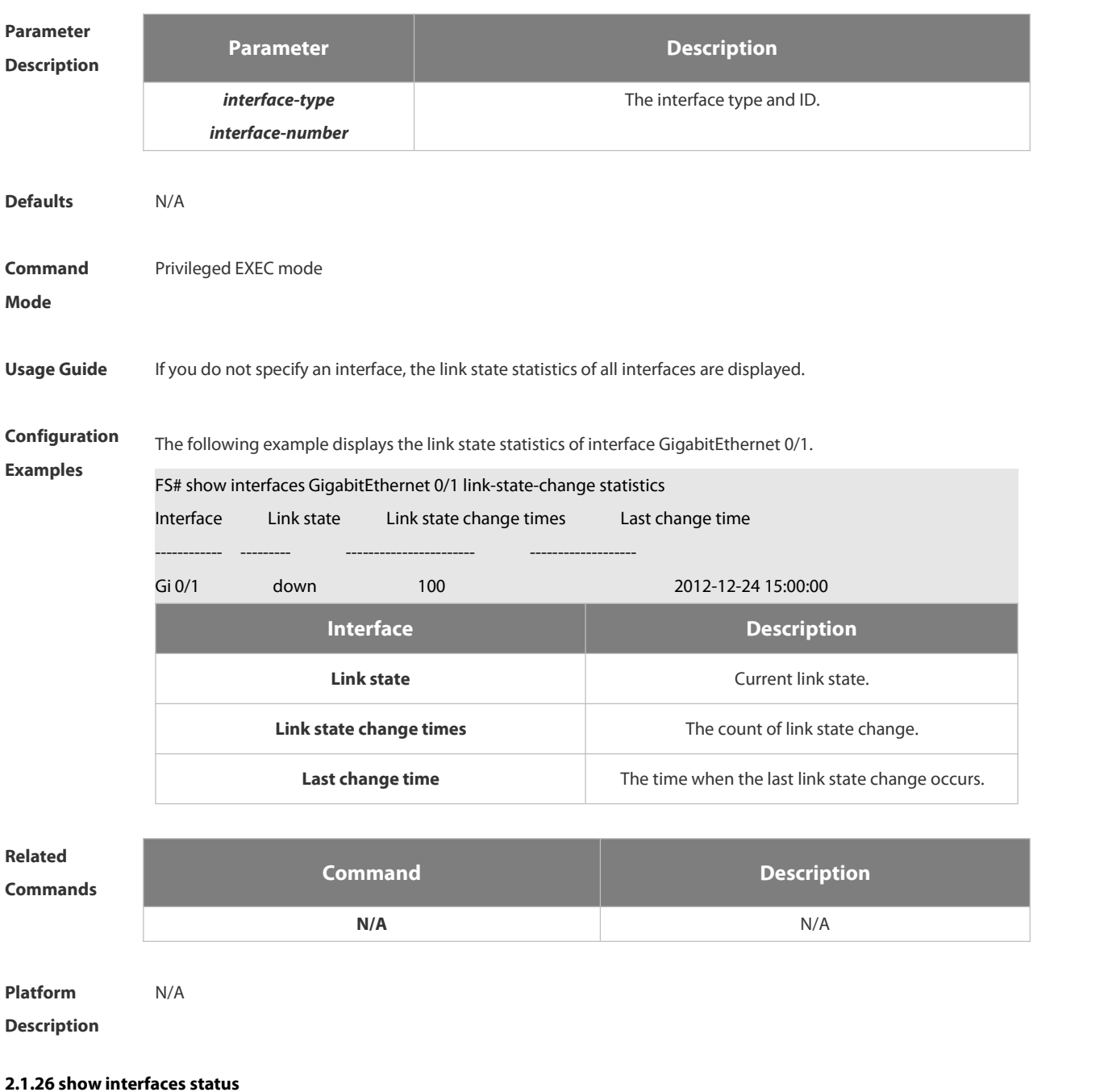

Use this command to display interface status information. **show interfaces** [ *interface-type interface-number* ] **status**

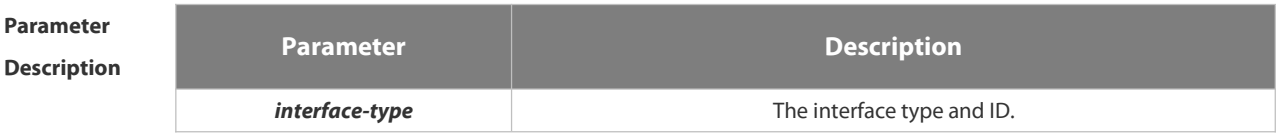

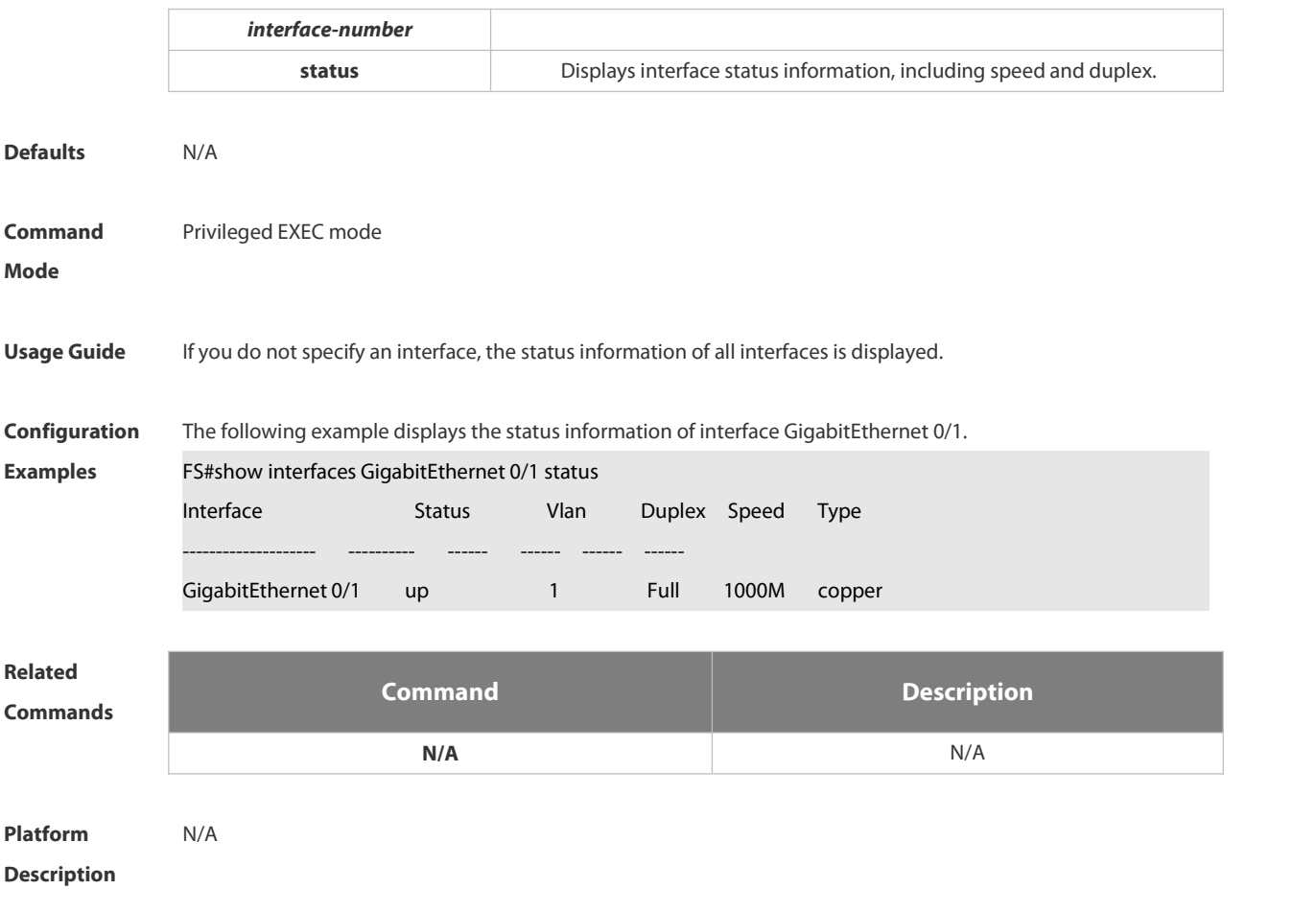

#### **2.1.27 show interfaces status err-disable**

Use this command to display the interface violation status.

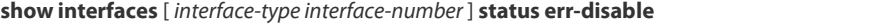

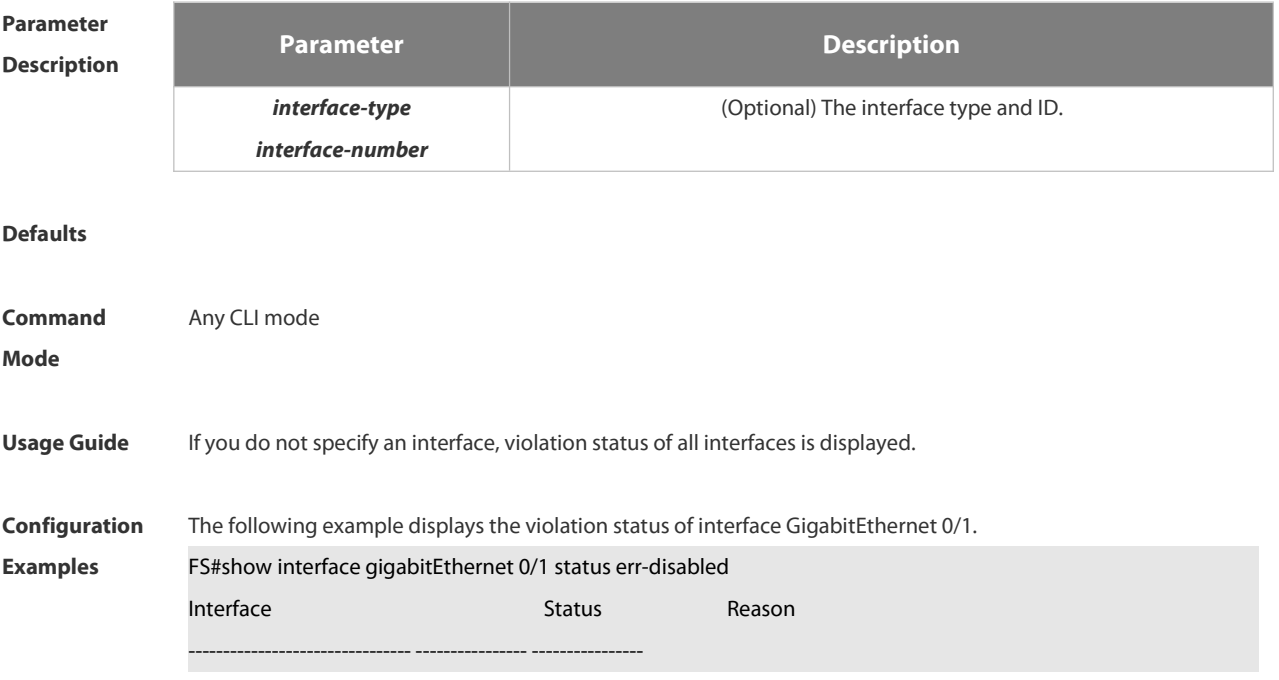

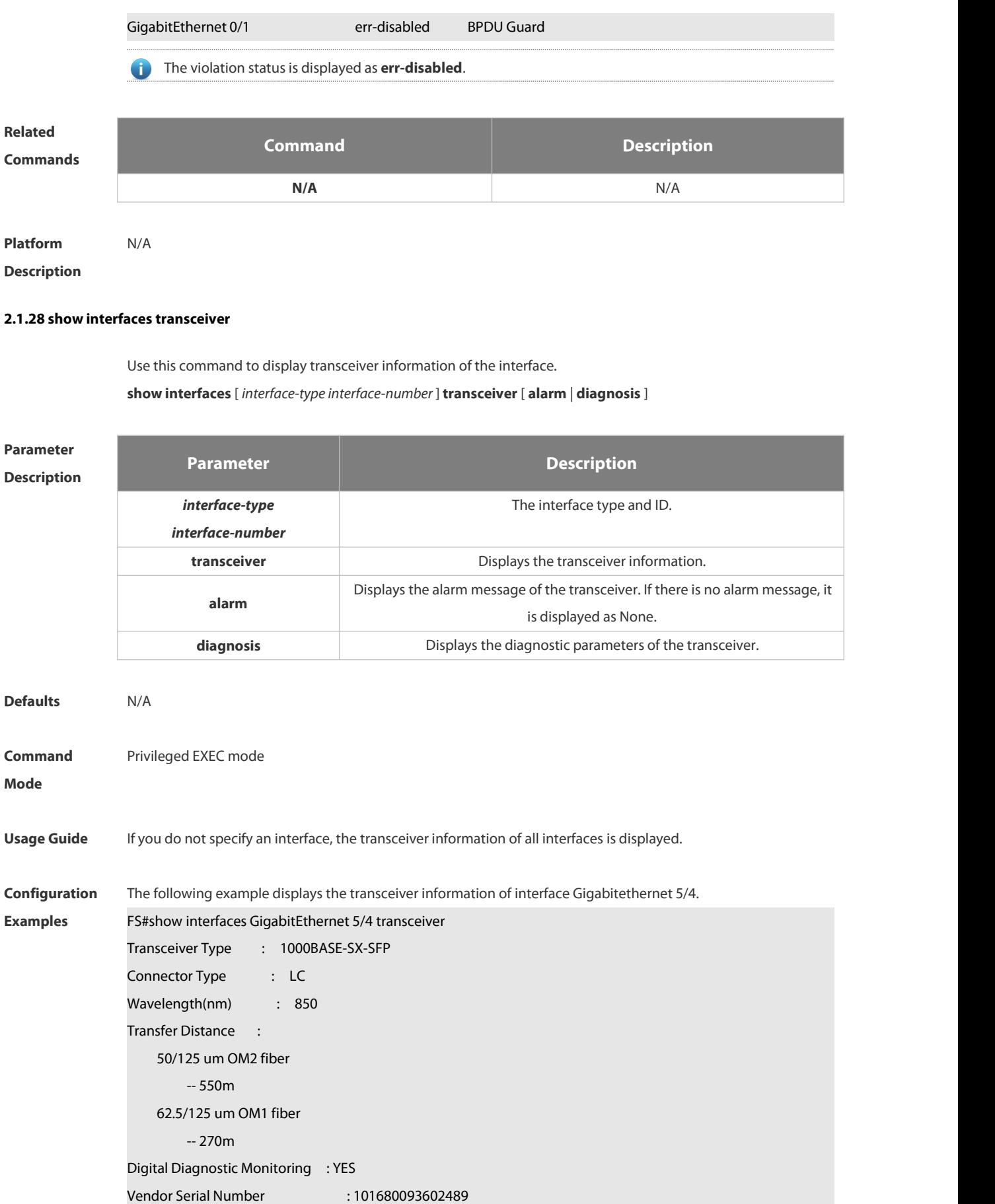

The following example displays the alarm message of the transceiver of interface Gigabitethernet 5/4.

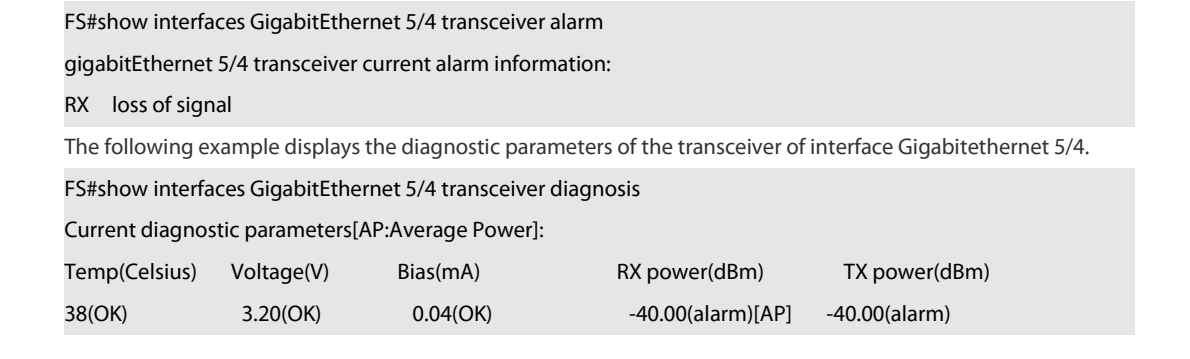

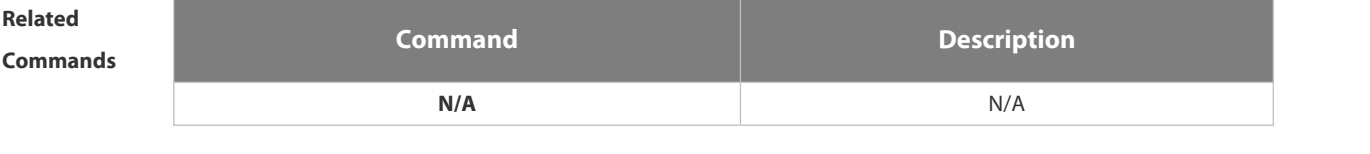

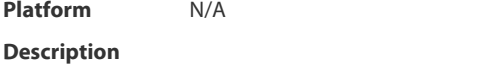

#### **2.1.29 show interfaces usage**

Use this command to display bandwidth usage of the interface. **show interfaces** [ *interface-type interface-number* ] **usage** [ *up | down* ]

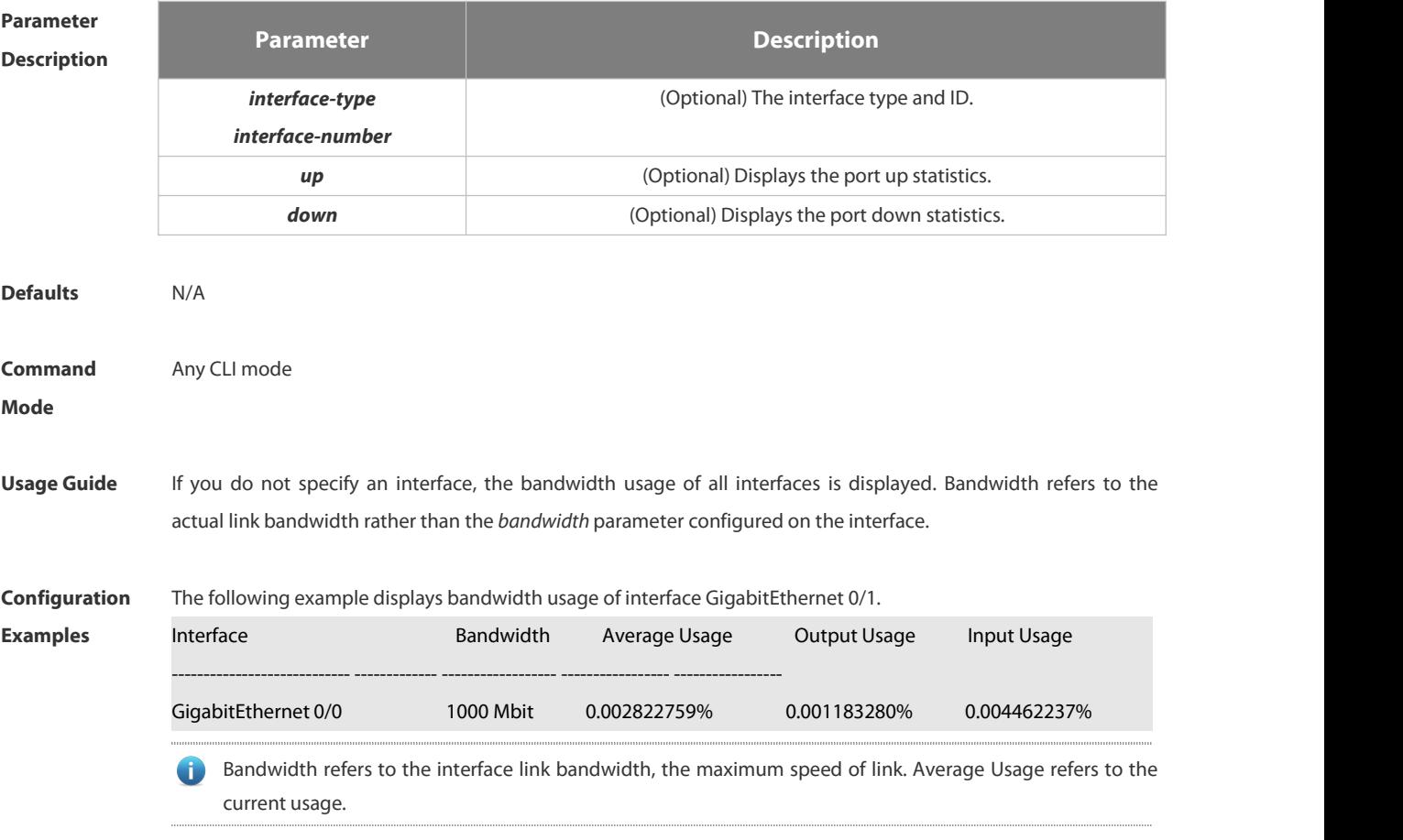

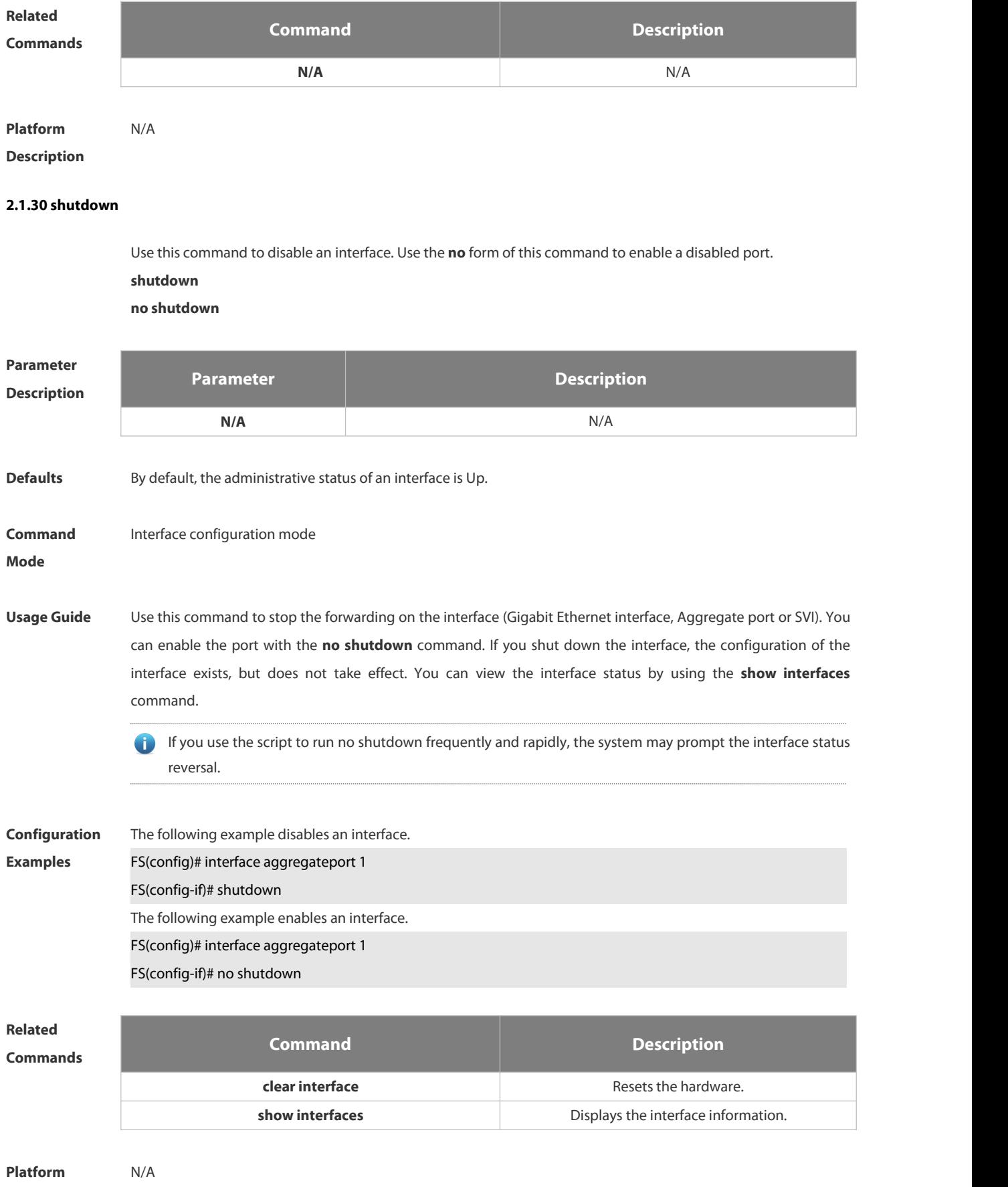

#### **Description**

#### **2.1.31 snmp trap link-status**

Use this command to send LinkTrap on a port. Use the **no** form of this command to disable thisfunction.

**snmp trap link-status**

**no snmp trap link-status**

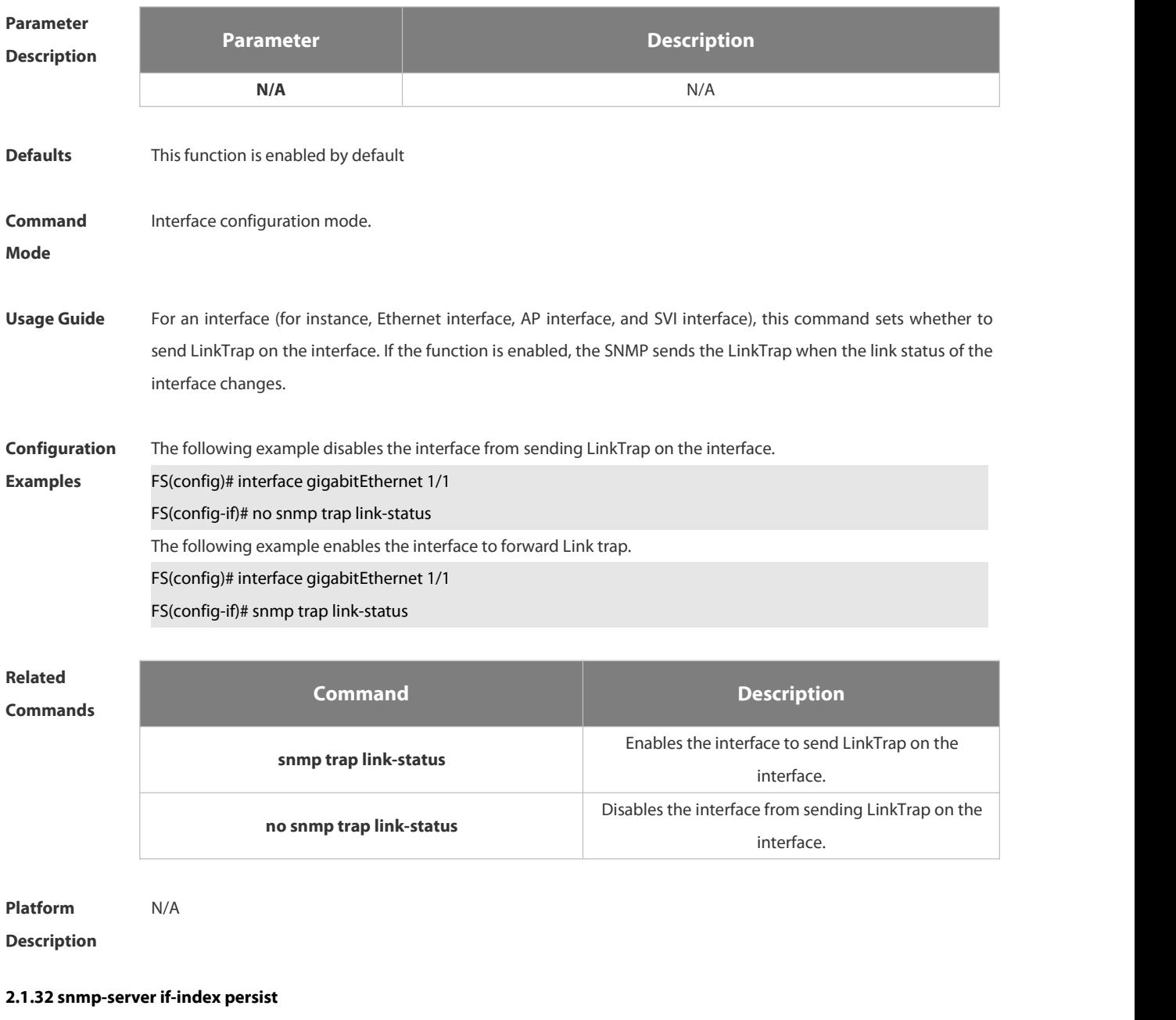

Use this command to set the interface index persistence. The interface index remains the same after the device is restarted.

**snmp-server if-index persist**

**Parameter Parameter Parameter Parameter Description** 

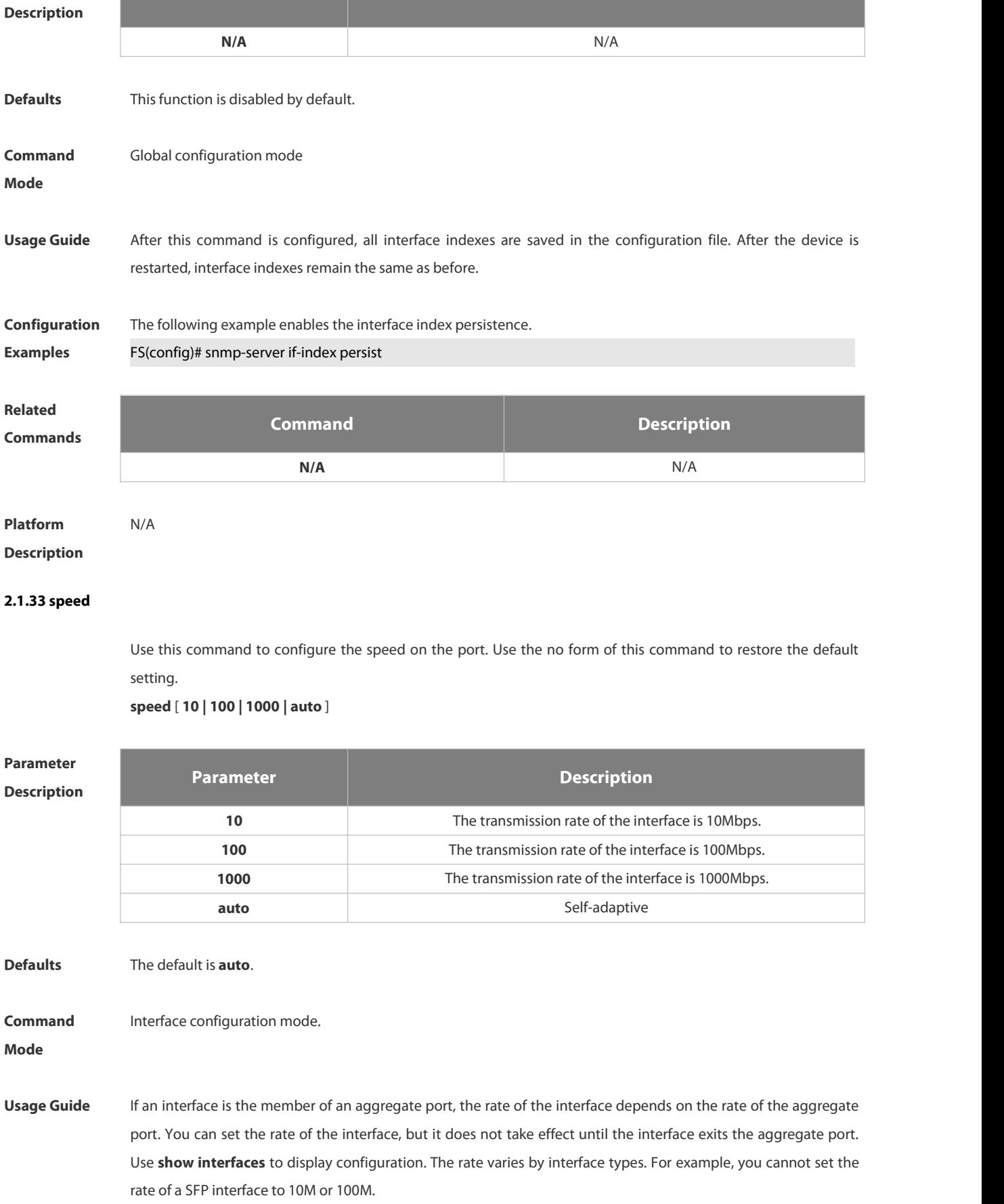

**Configuration Examples** The following example sets the speed on interface gigabitethernet 1/1 to 100Mbps. FS(config)# interface gigabitethernet 1/1

# FS(config-if)# speed 100

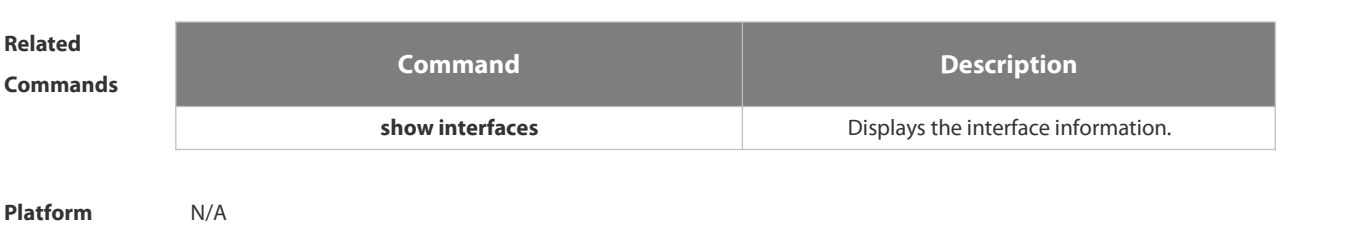

#### **Description**

#### **2.1.34 switchport**

Use this command to configure a Layer 3 interface. Use the **no** form of this command to restore the default setting. **switchport**

#### **no switchport**

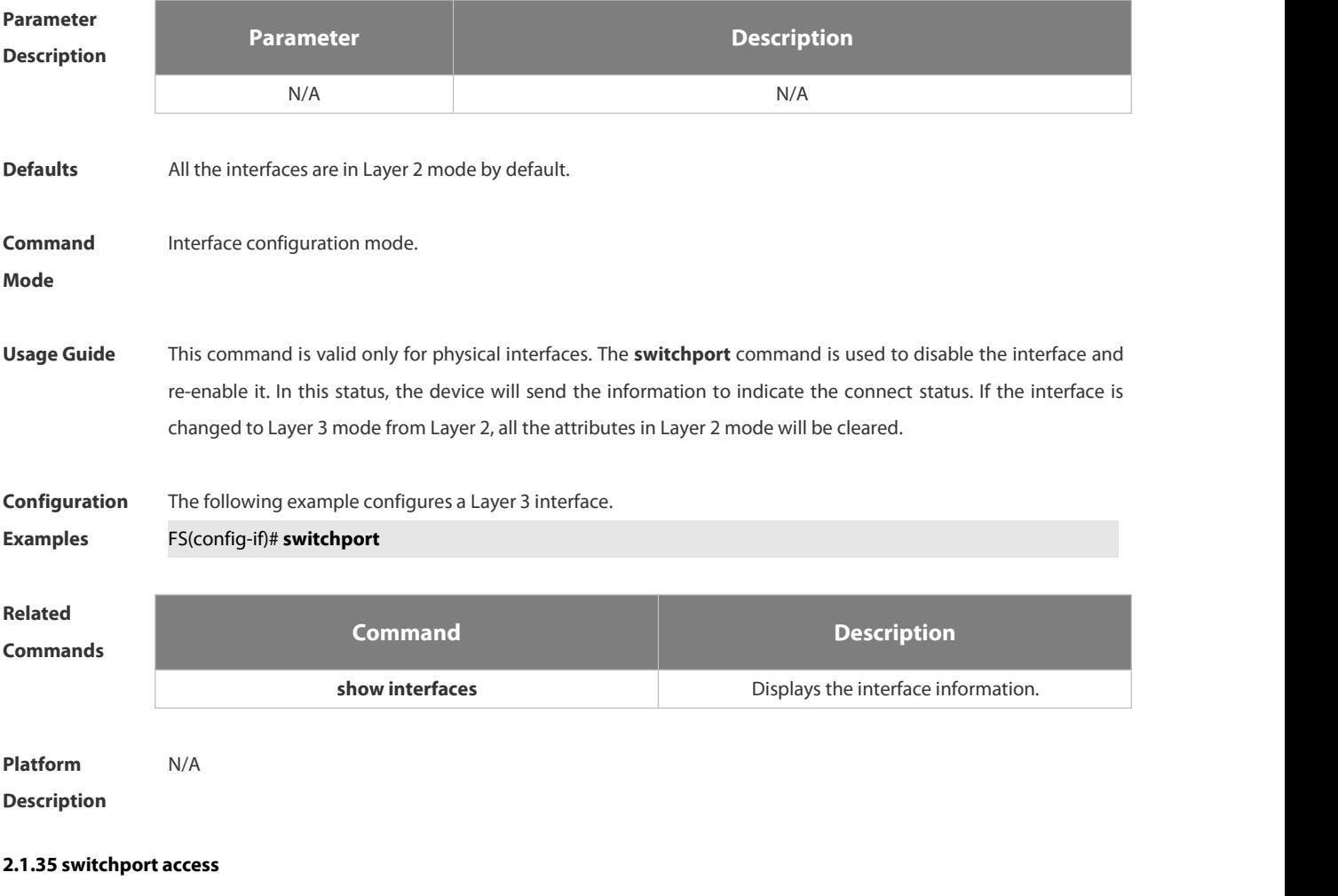

Use this command to configure an interface as a statics access port and add it to a VLAN. Use the **no** form of this command to restore the default setting.

## **switchport access vlan** *vlan-id*

#### **no switchport access vlan**

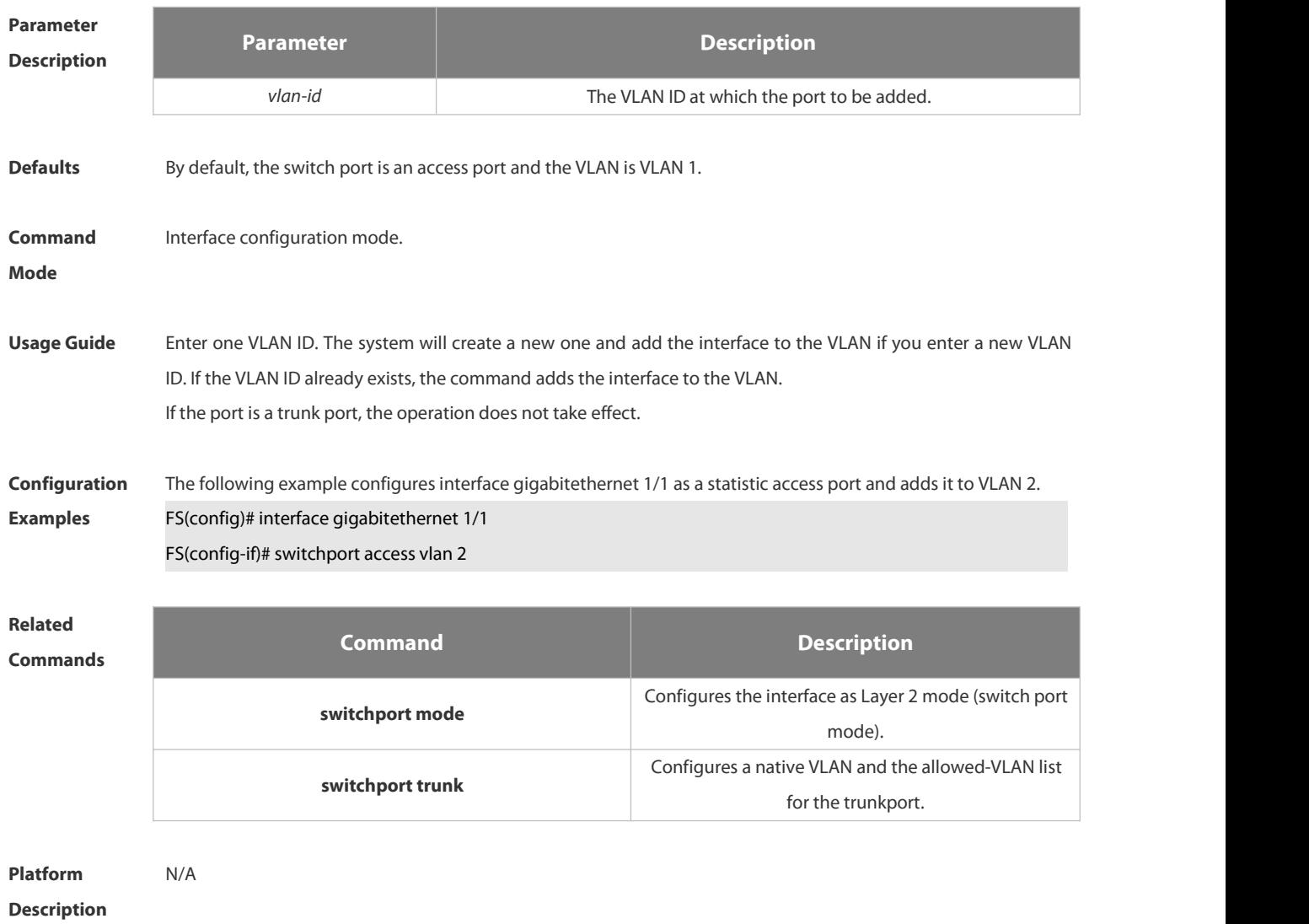

#### **2.1.36 switchport mode**

Use this command to specify a L2 interface (switch port) mode. You can specify this interface to be an access port or a trunk port or an 802.1Q tunnel. Use the **no** form of this command to restore the default setting. **switchport mode** { **access** | **trunk** } **no switchport mode**

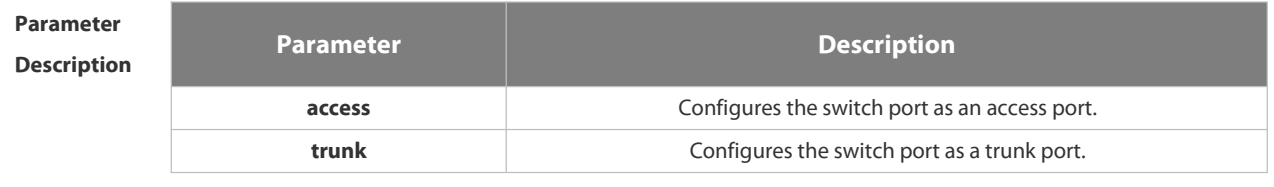

**Defaults** The default is **access**.

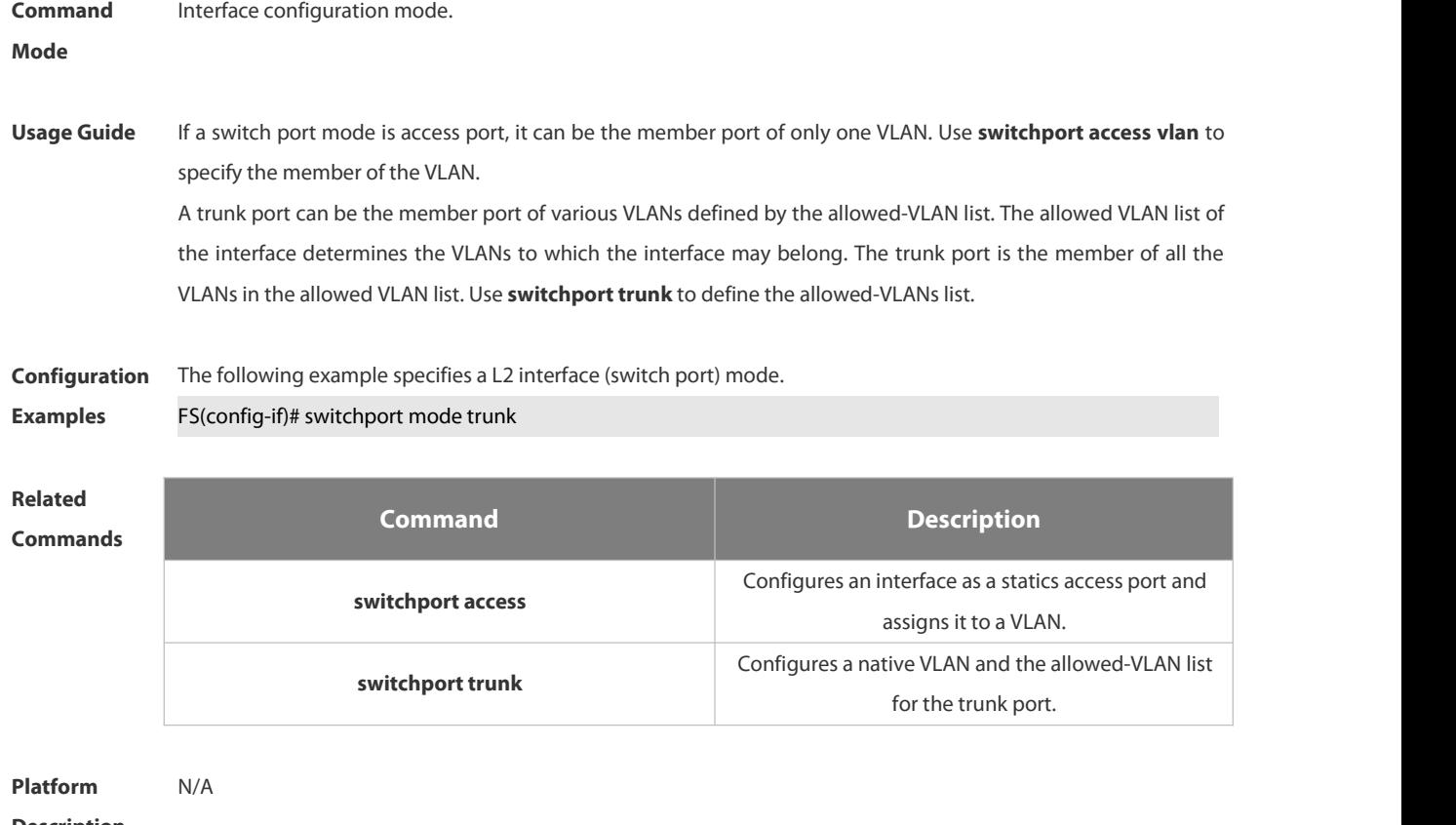

#### **Description**

#### **2.1.37 switchport protected**

Use this command to configure the interface as the protected port. Use the no form of this command to restore the default setting.

**switchport protected**

#### **no switchport protected**

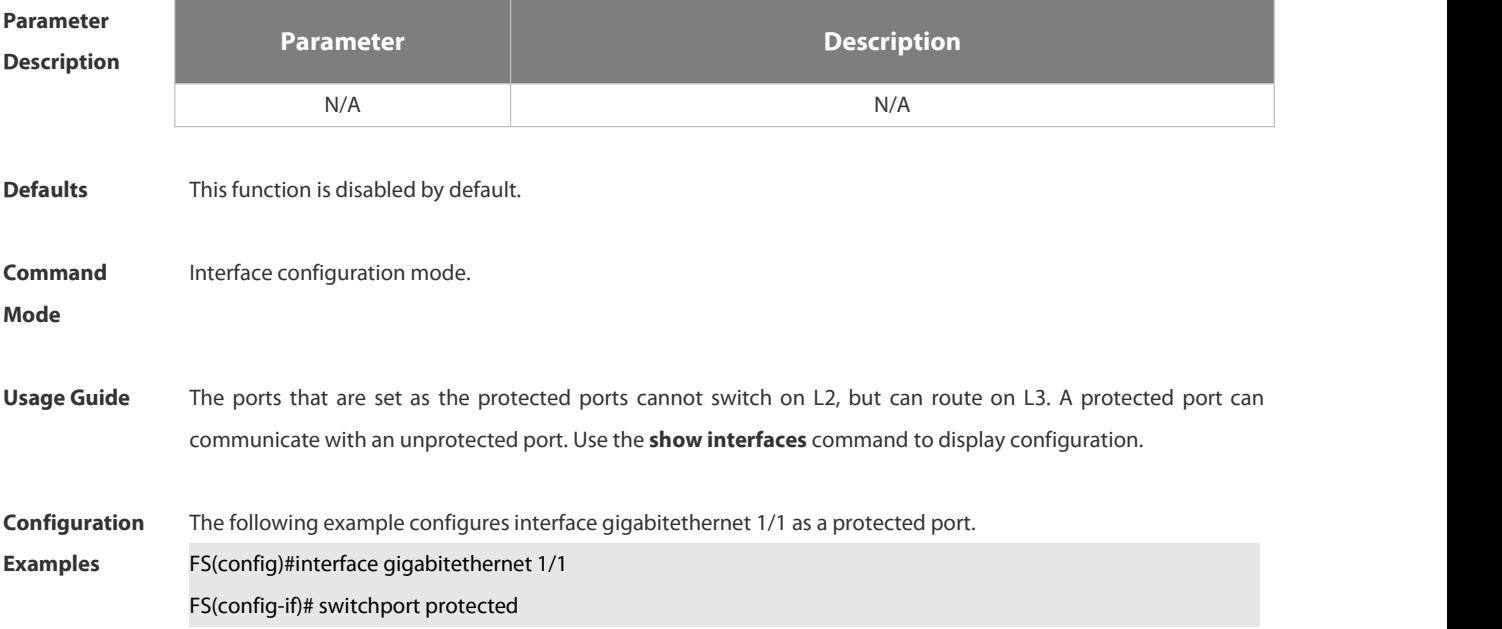

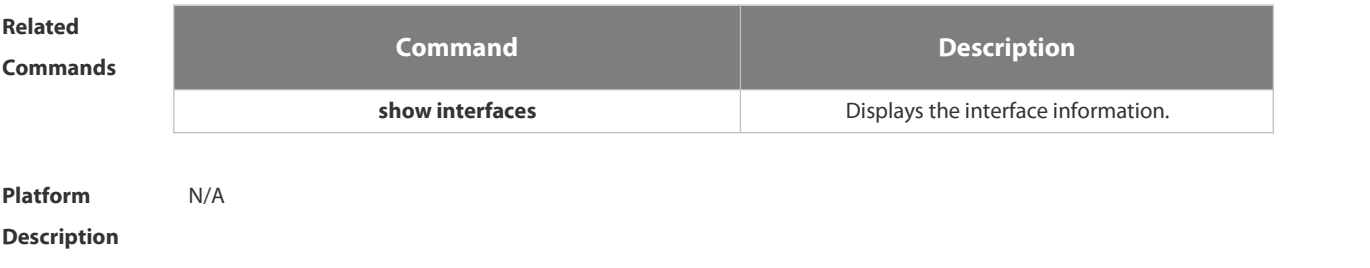

#### **2.1.38 switchport trunk**

Use this command to specify a native VLAN and the allowed-VLAN list for the trunk port. Use the **no** form of this command to restore the default setting.

**switchport trunk** { **allowed vlan** { **all |** [ **add** | **remove** | **except** ] *vlan-list* } | **native vlan** *vlan-id* } **no switchport trunk** { **allowed vlan** | **native vlan** }

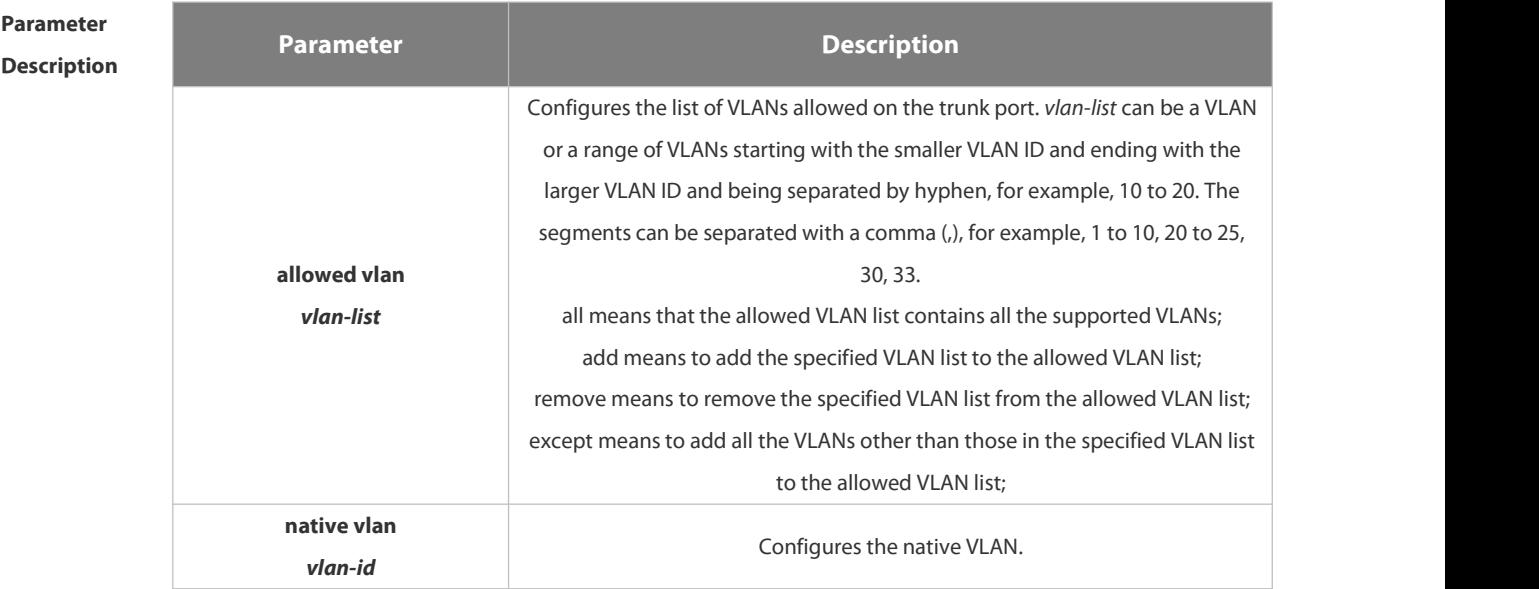

**Defaults** The allowed VLAN list is all, the Native VLAN is VLAN1.

**Command** Interface configuration mode.

**Mode**

**Usage Guide** Native VLAN:

A trunk port belongs to one native VLAN. A native VLAN means that the untagged packets received/sent on the trunk port belong to the VLAN. Obviously, the default VLAN ID of the interface (that is, the PVID in the IEEE 802.1Q) is the VLAN ID of the native VLAN.In addition, when frames belonging to the native VLAN are sent over the trunk port, they are untagged.

Allowed-VLAN List:

By default, a trunk port sends traffic to and received traffic from all VLANs (ID 1 to 4094). However, you can prevent the traffic from passing over the trunk by configuring allowed VLAN lists on a trunk. Use show interfaces switchport to display configuration.

**Configuration** The following example removes port 1/15 from VLAN 2.<br>**Examples FS(config)# interface fastethernet** *1/15* FS(config-if)# switchport trunk allowed vlan remove *2* FS(config-if)# end FS# show interfaces fastethernet<sup>1/15</sup> switchport Switchport is enabled Mode is trunk port Access vlan is 1,Native vlan is 1 Protected is disabled Vlan lists is 1,3-4094

# **Related Commands Command Description show interfaces displays**  $\blacksquare$  Displays the interface information. **switchport access access access configures an interface as a statics access port and** assigns it to a VLAN.

**Platform Description** 

#### **2.1.39 port dither protect**

Use this command to enable oscillation protection on the port. **port dither protect**

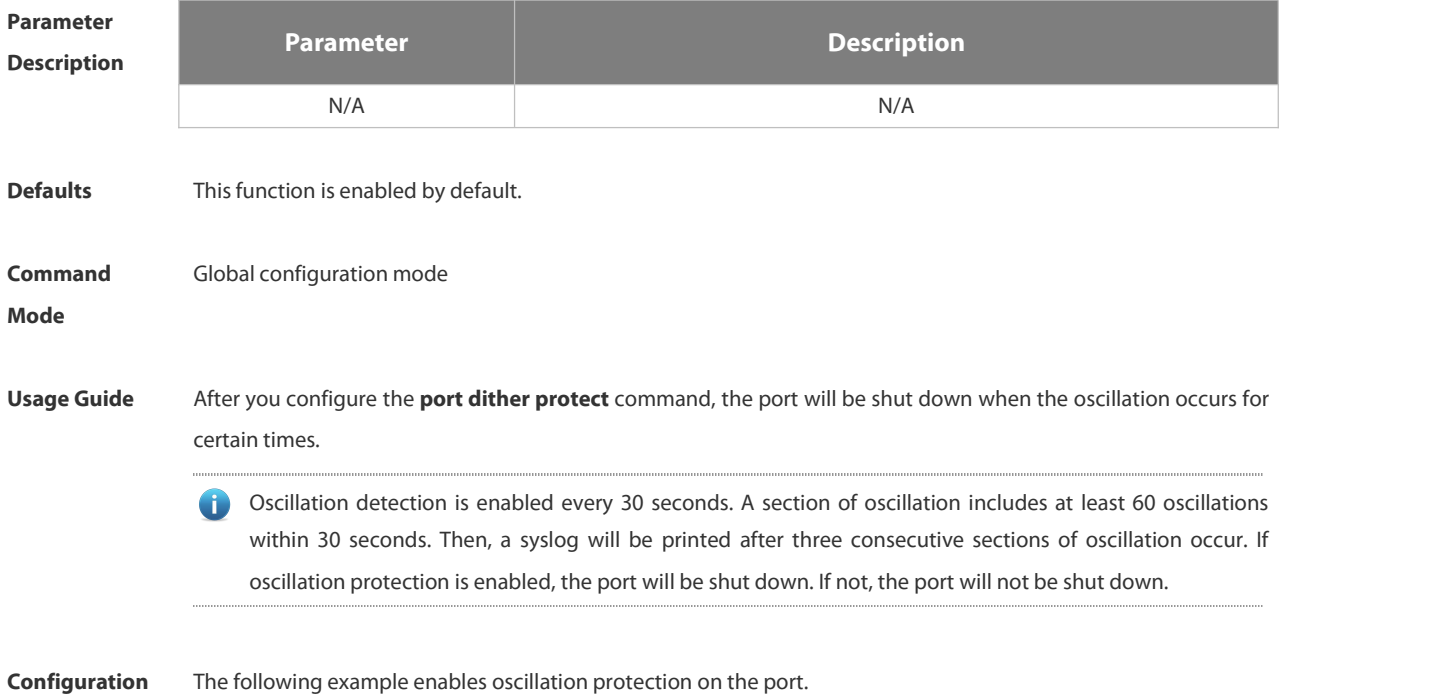

#### **Examples** FS(config)# physical-port dither protect

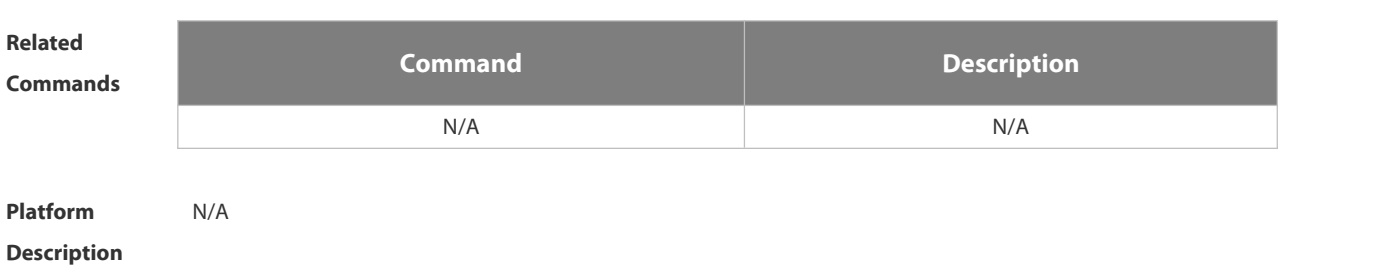

### **2.2 MAC Address Commands**

#### **2.2.1 clear mac-address-table dynamic**

Use this command to clear the dynamic MAC address.

**clear mac-address-table dynamic** [ **address** *mac-addr* [**interface** *interface-id* ] [ **vlan** *vlan-id* ] | { [**interface** *interface-id* ] [ **vlan** *vlan-id* ] } ]

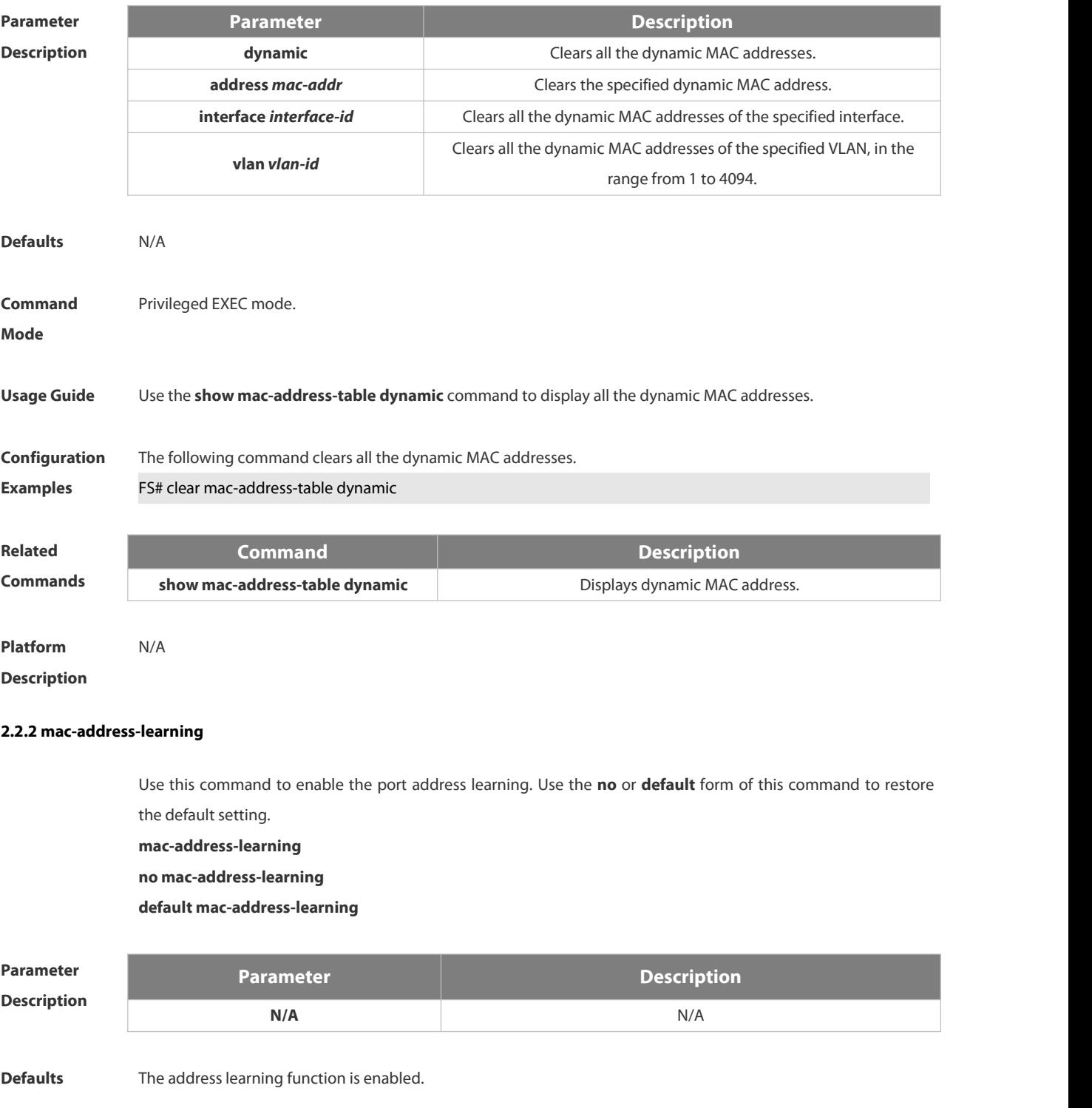

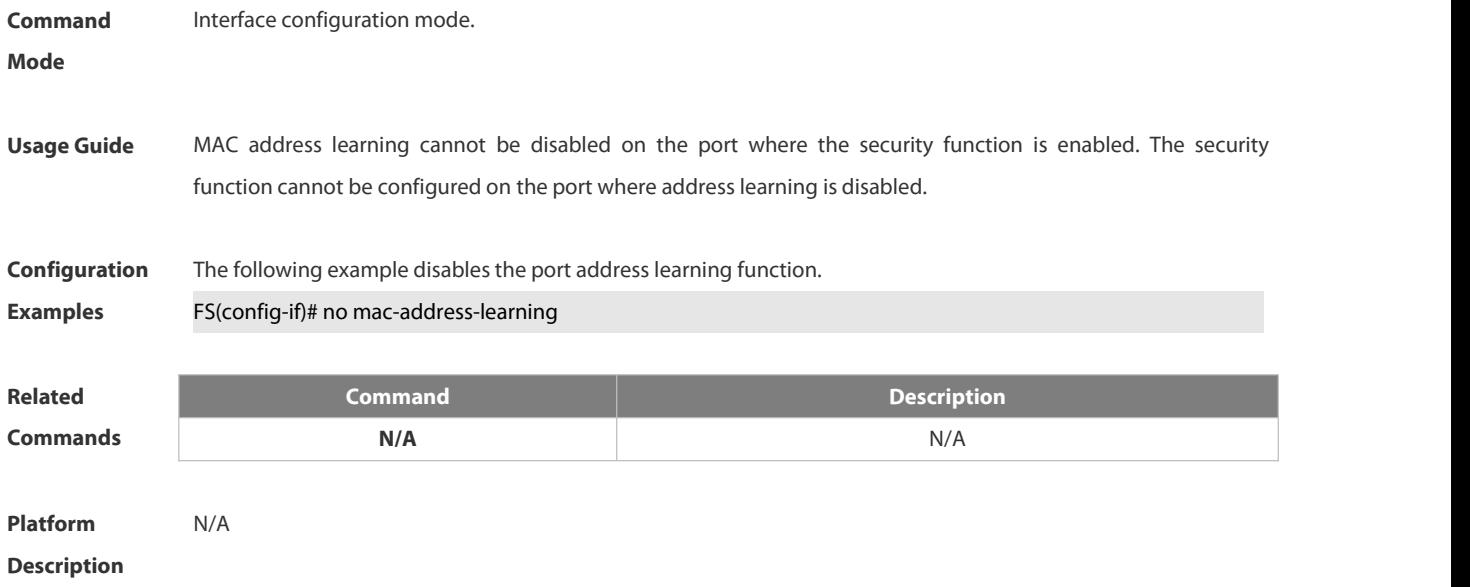

#### **2.2.3 mac-address-learning (global)**

Use this command to enable MAC address learning globally. Use the **no** or **default** form of this command to restore the default setting.

#### **mac-address-learning enable**

Use this command to disable MAC addresslearning globally.

#### **mac-address-learning disable**

Use this command to restore MAC address learning globally.

#### **default mac-address-learning**

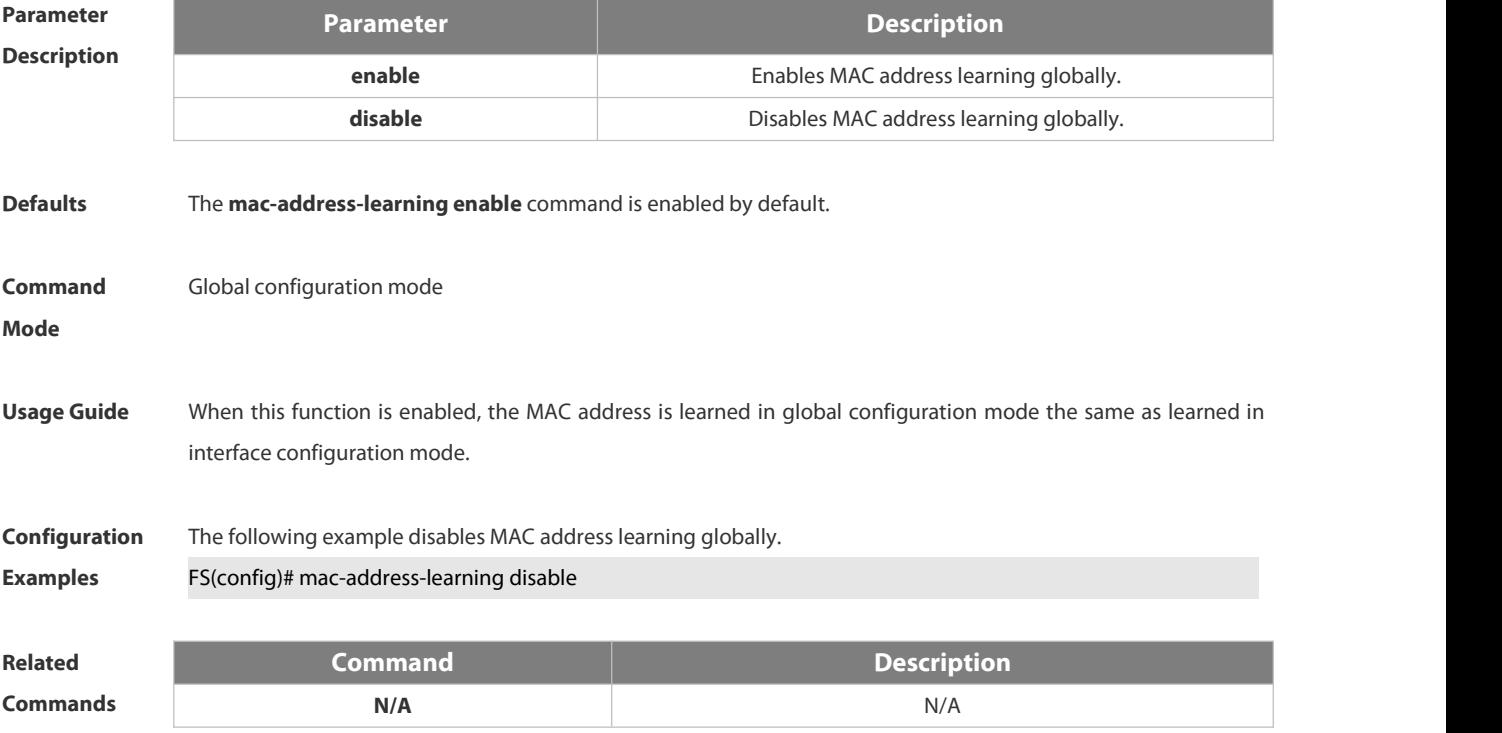

### **Platform**

#### **Description**

#### **2.2.4 mac-address-table aging-time**

Use this command to specify the aging time of the dynamic MAC address. Use the **no** or **default** form of the command to restore the default setting.

**mac-address-table aging-time** *seconds*

**no mac-address-table aging-time**

**default mac-address-table aging-time**

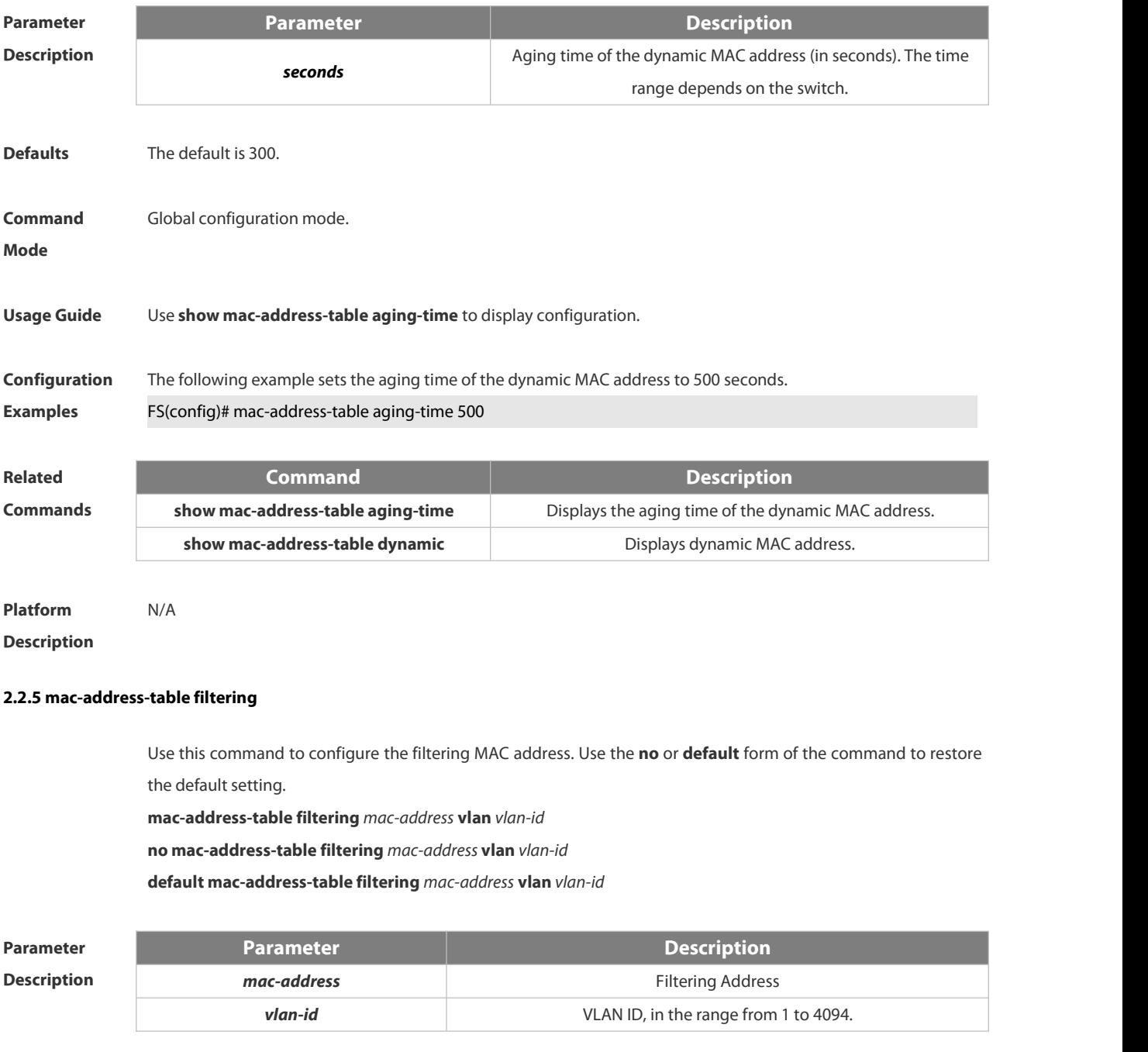

**Defaults** No filtering address is configured by default.

www.fs.com 271

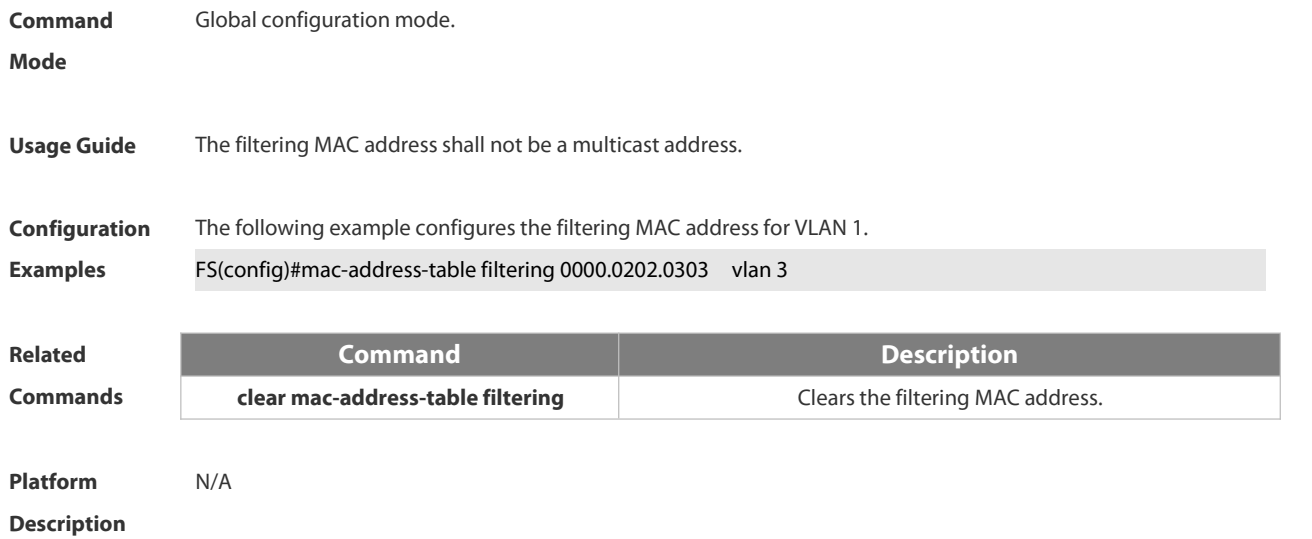

#### **2.2.6 mac-address-table notification**

Use this command to enable the MAC addressnotification function. Use The **no** or **default** form of the command to restore the default setting.

**mac-address-table notification** [ **interval** *value* | **history-size** *value* ]

- **no mac-address-table notification** [**interval** | **history-size** ]
- **default mac-address-table notification [ interval | history-size ]**

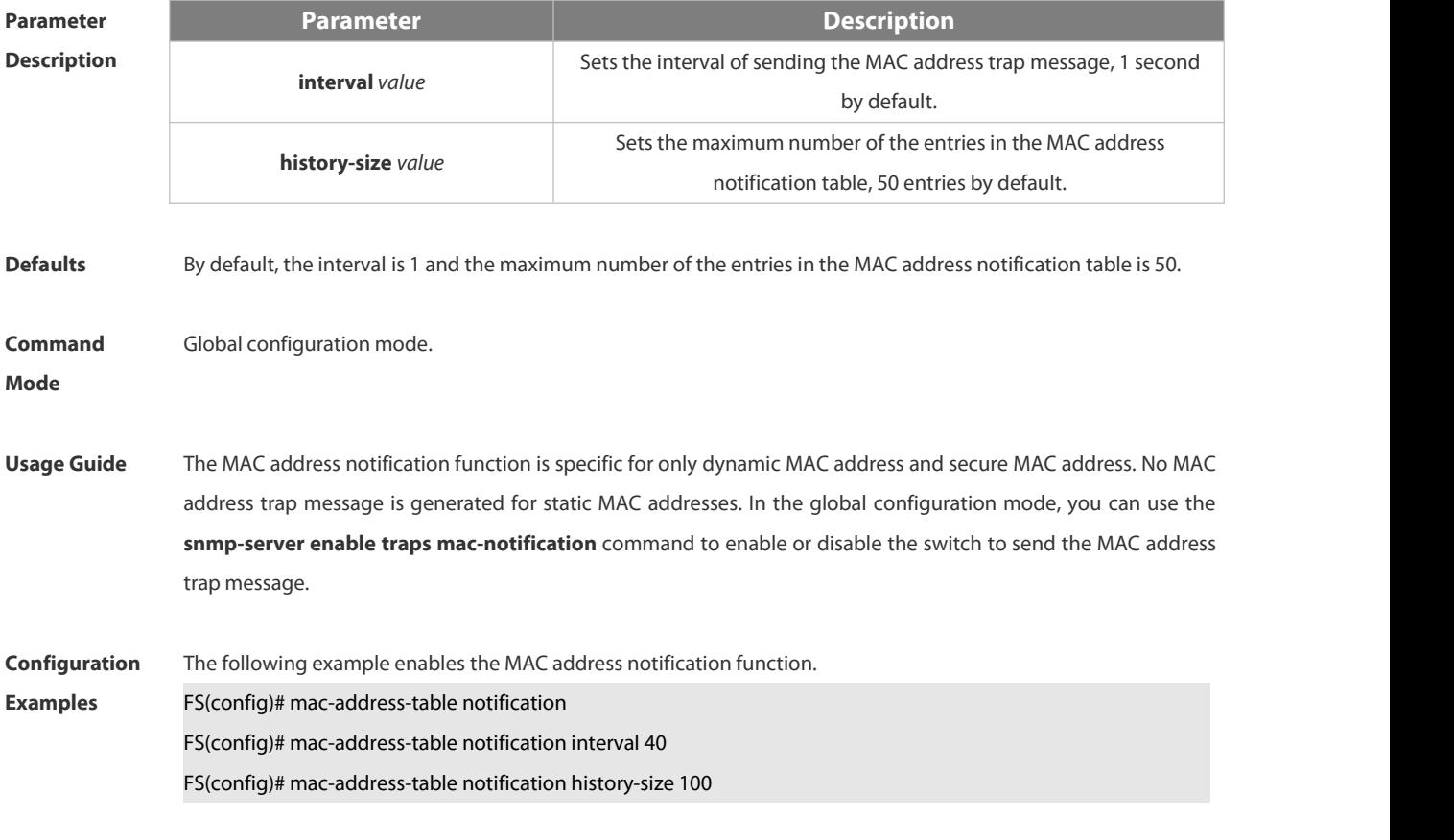

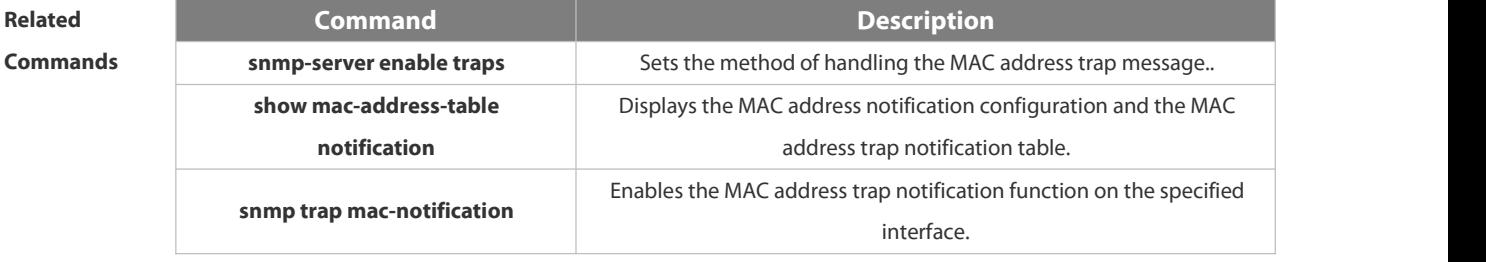

### **Platform Description**

#### **2.2.7 mac-address-table static**

Use this command to configure a static MAC address. Use the **no** or **default** form of the command to restore the default setting.

**mac-address-table static** *mac-addr* **vlan** *vlan-id* **interface** *interface-id*

**no mac-address-table static** *mac-addr* **vlan** *vlan-id* **interface** *interface-id*

**default mac-address-table static** *mac-addr* **vlan** *vlan-id* **interface** *interface-id*

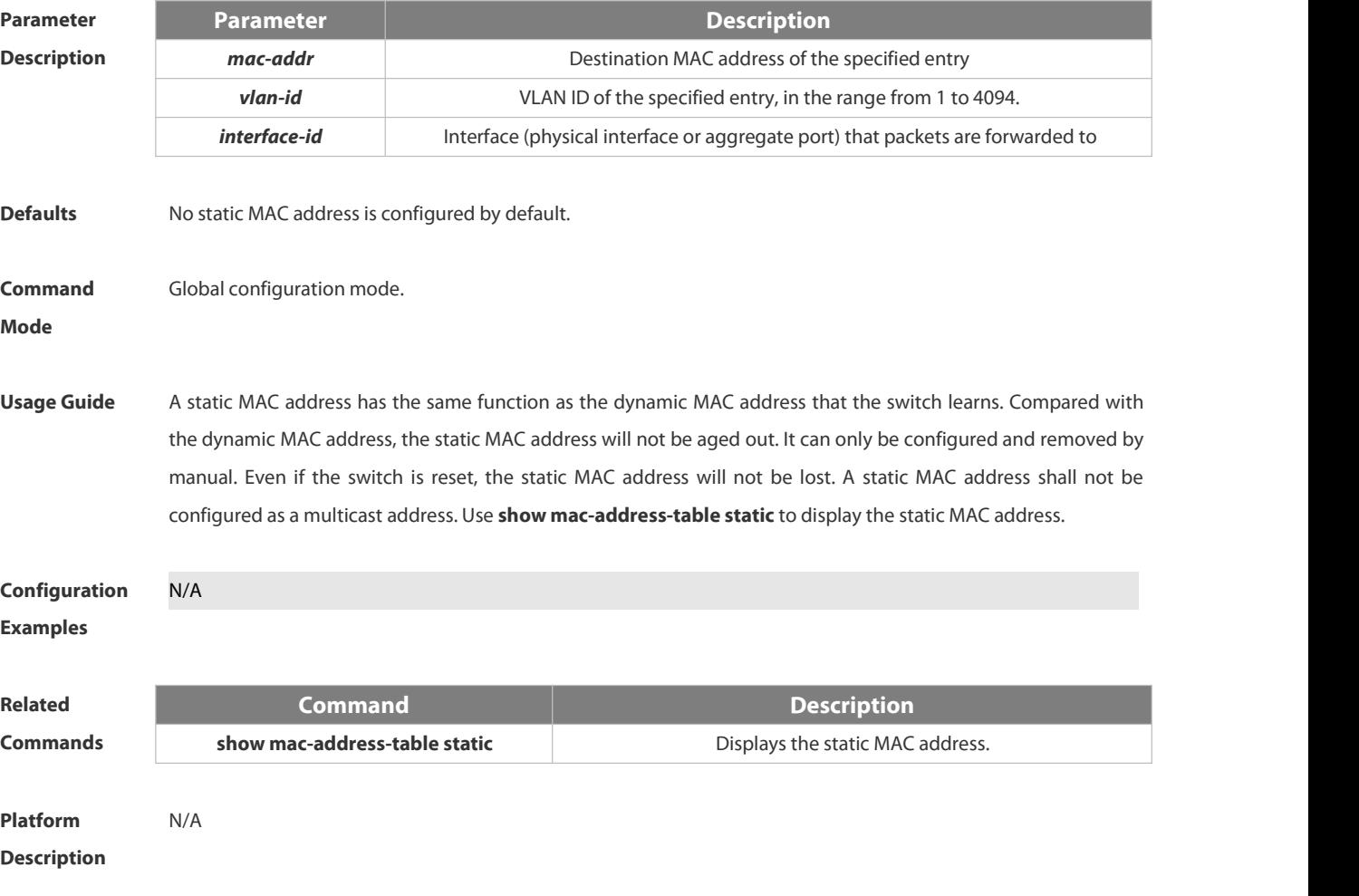

#### **2.2.8 max-dynamic-mac-count**

Use this command to set the maximum number of MAC addresslearned dynamically on the VLAN or interface.

Use the **no** or **default** form of this command to restore the default setting.

- **max-dynamic-mac-count** *num*
- **no max-dynamic-mac-count**
- **default max-dynamic-mac-count**

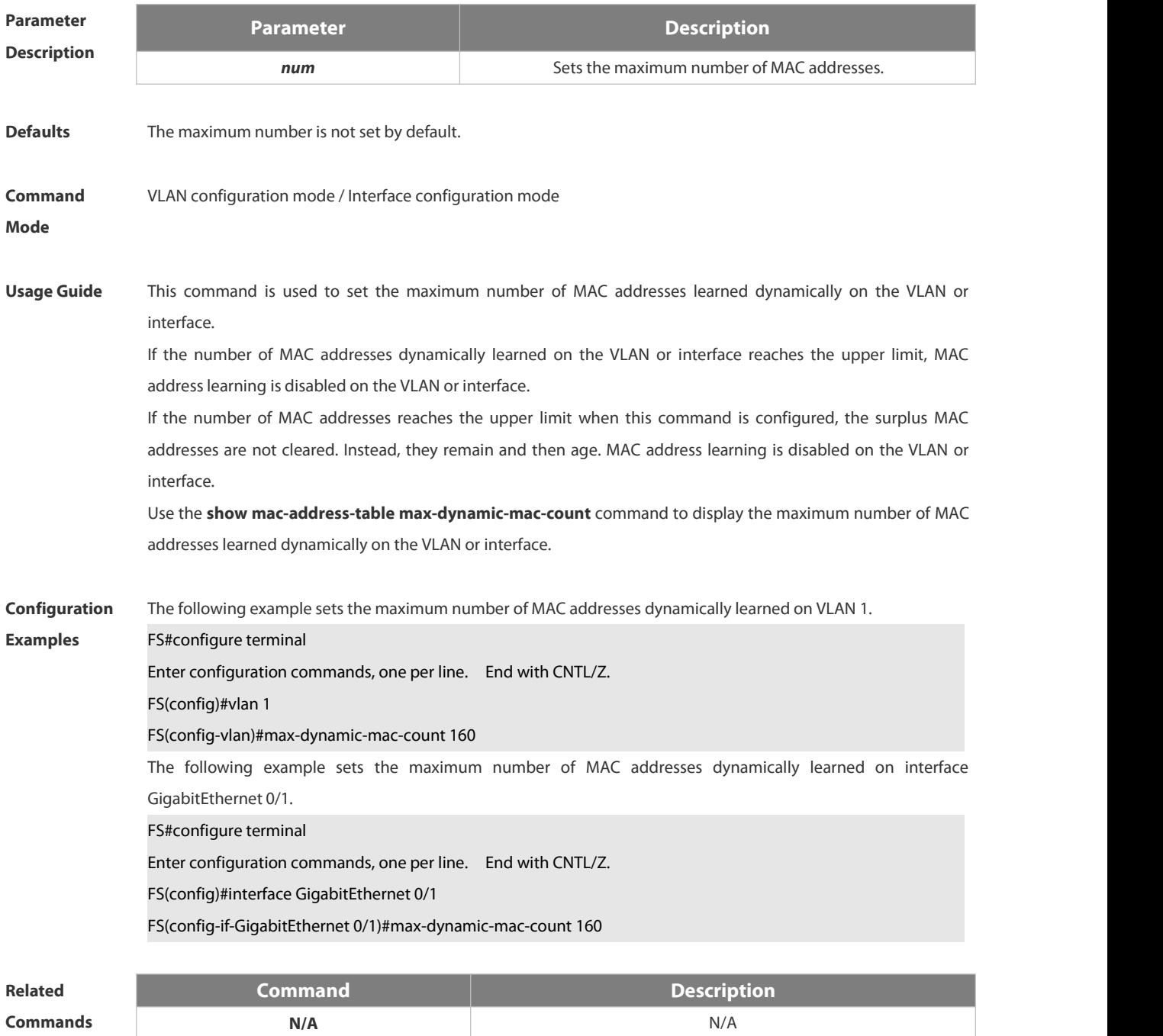

**Platform**

**Description** 

#### **2.2.9 show mac-address-learning**

Use this command to display the MAC address learning.

#### **show mac-address-learning**

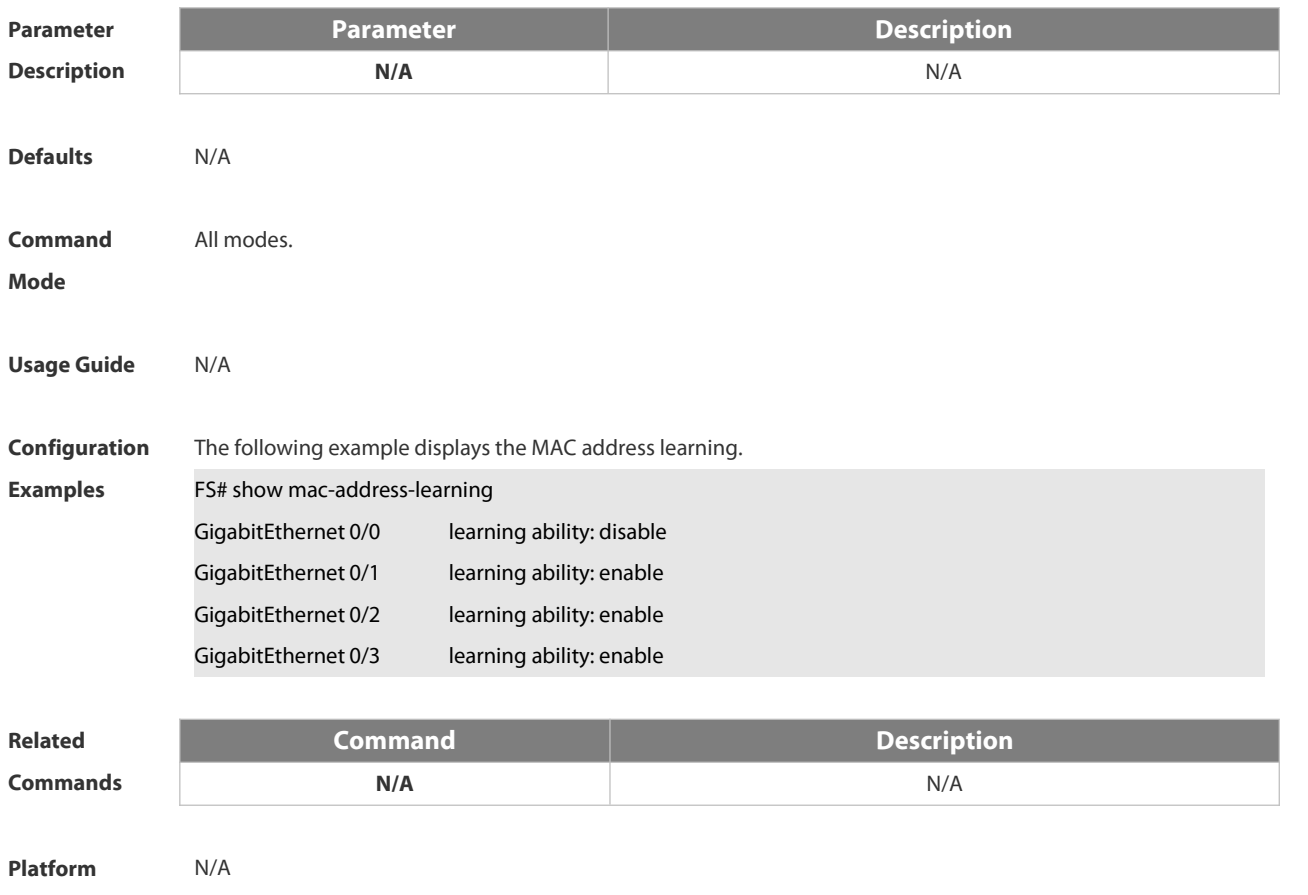

**Description** 

#### **2.2.10 show mac-address-table**

Use this command to display all types of MAC addresses (including dynamic address, static address and filter address).

**show mac-address-table** [**address** *mac-addr* ] [ **interface** *interface-id* ] [ **vlan** *vlan-id* ]

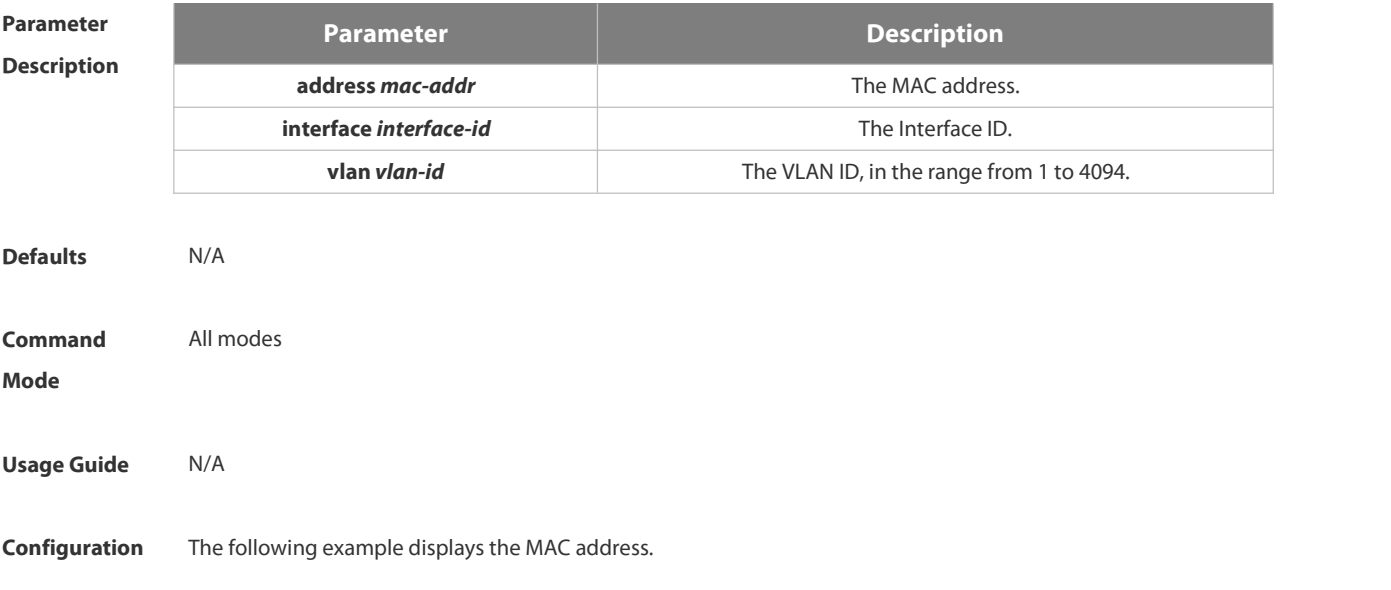

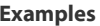

**Examples** FS# show mac-address-table address 00d0.f800.1001

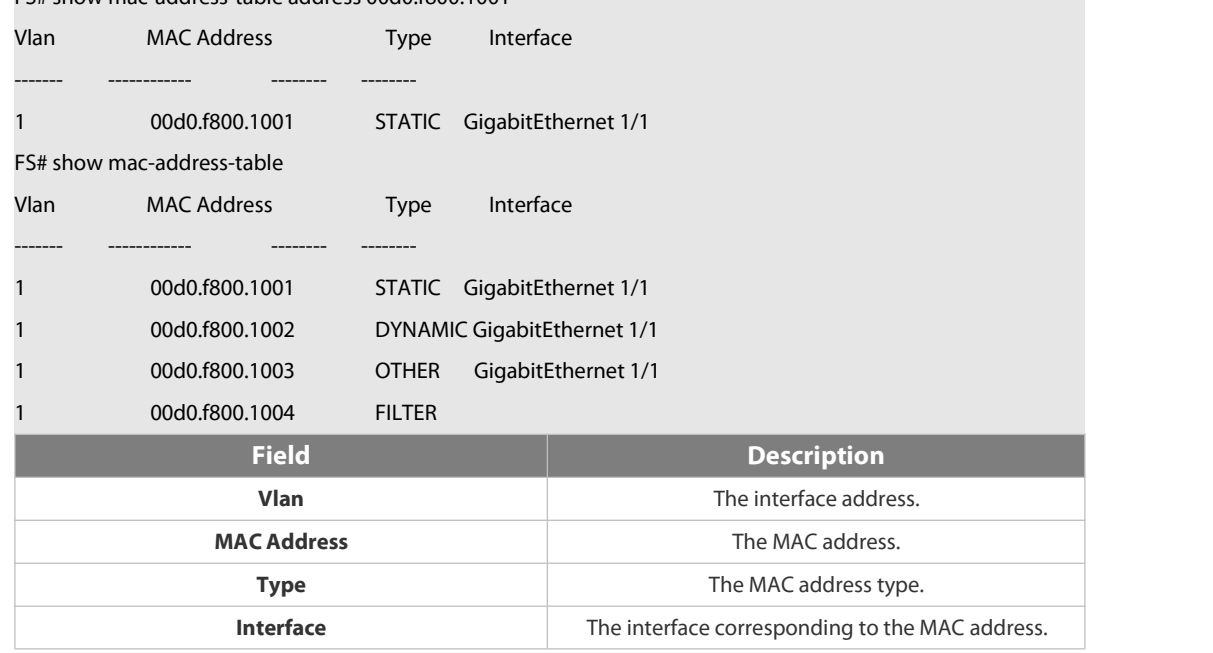

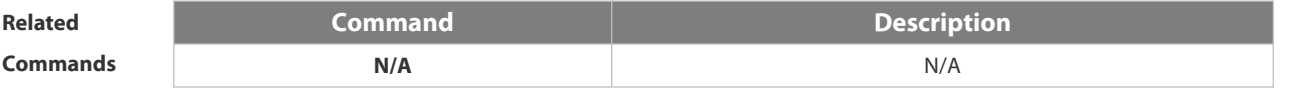

**Platform Description** 

#### **2.2.11 show mac-address-table aging-time**

Use this command to display the aging time of the dynamic MAC address.

**show mac-address-table aging-time**

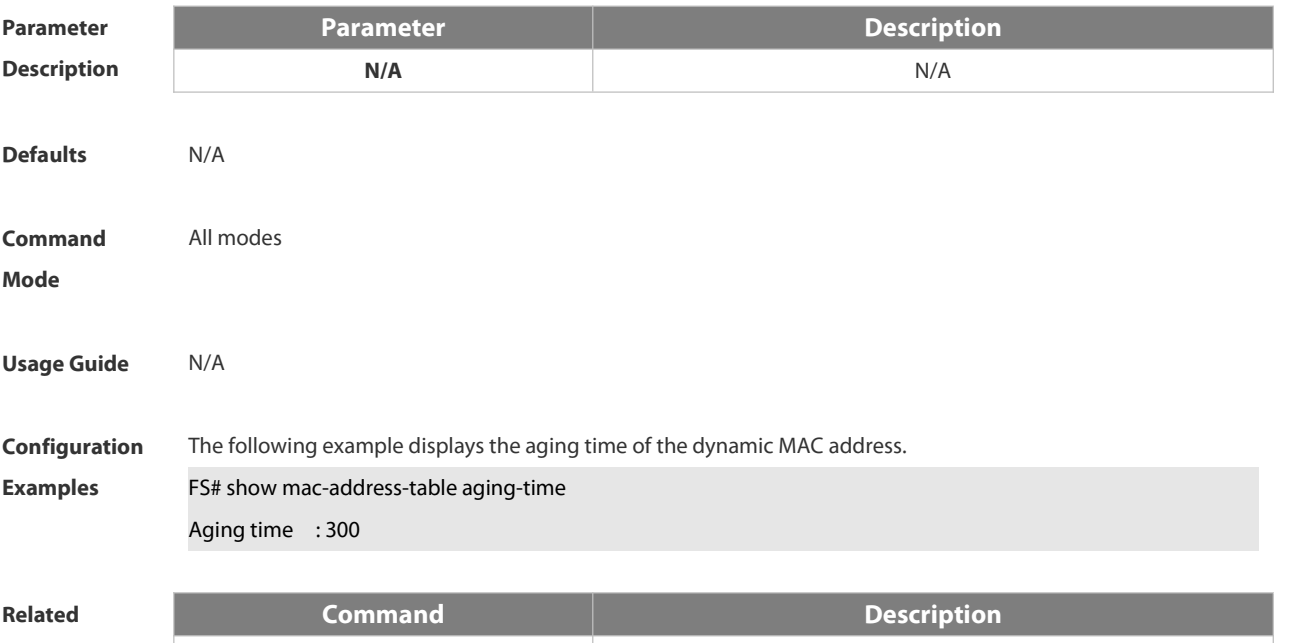

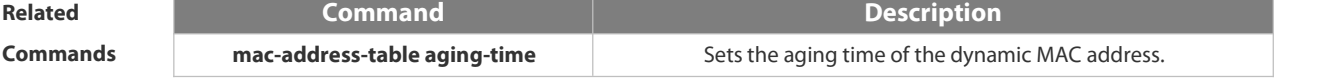

**Platform**

**Description** 

### **2.2.12 show mac-address-table count**

Use this command to display the number of address entries in the address table. **show mac-address-table count** [ **interface** *interface-id* **| vlan** *vlan-id* ]

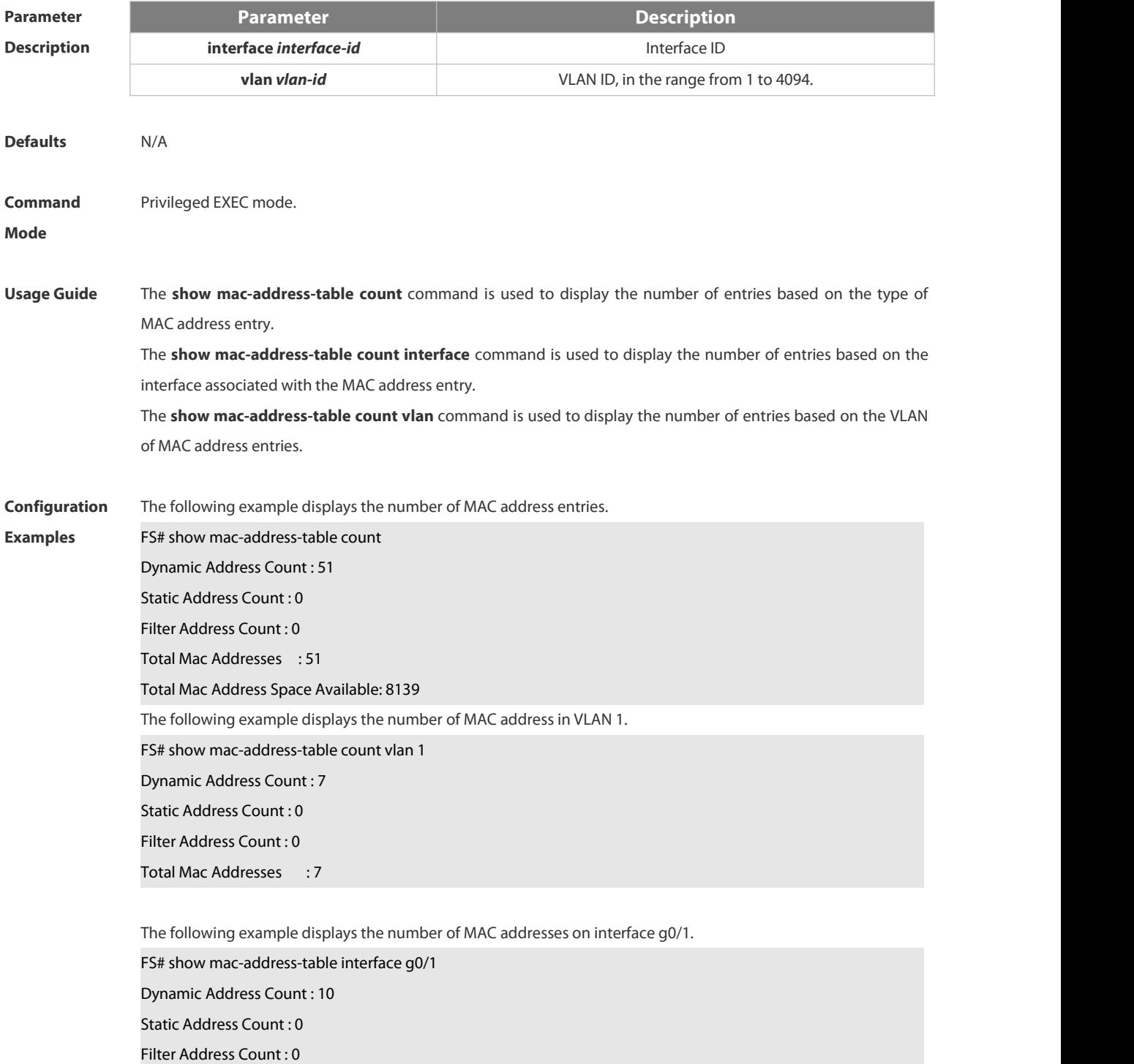

#### Total Mac Addresses : 10

# **Related**

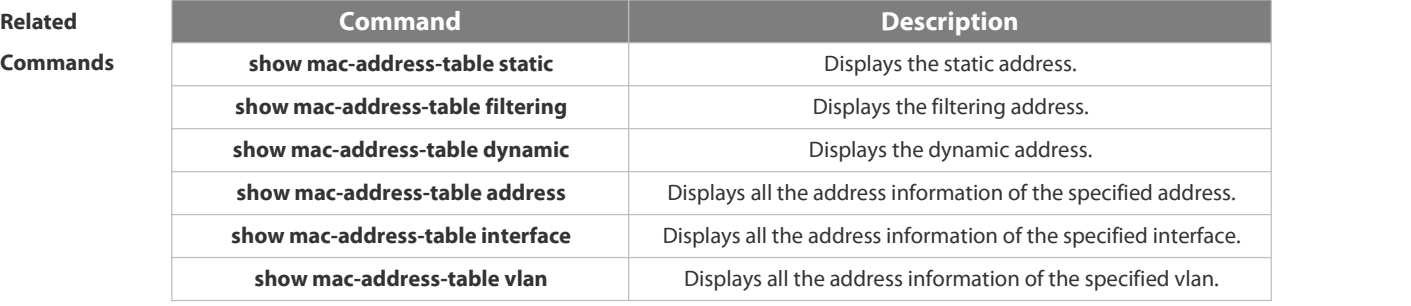

#### **Platform**

**Description** 

#### **2.2.13 show mac-address-table dynamic**

Use this command to display the dynamic MAC address.

**show mac-address-table dynamic** [ **address** *mac-add r*] [ **interface** *interface-id* ] [ **vlan** *vlan-id* ]

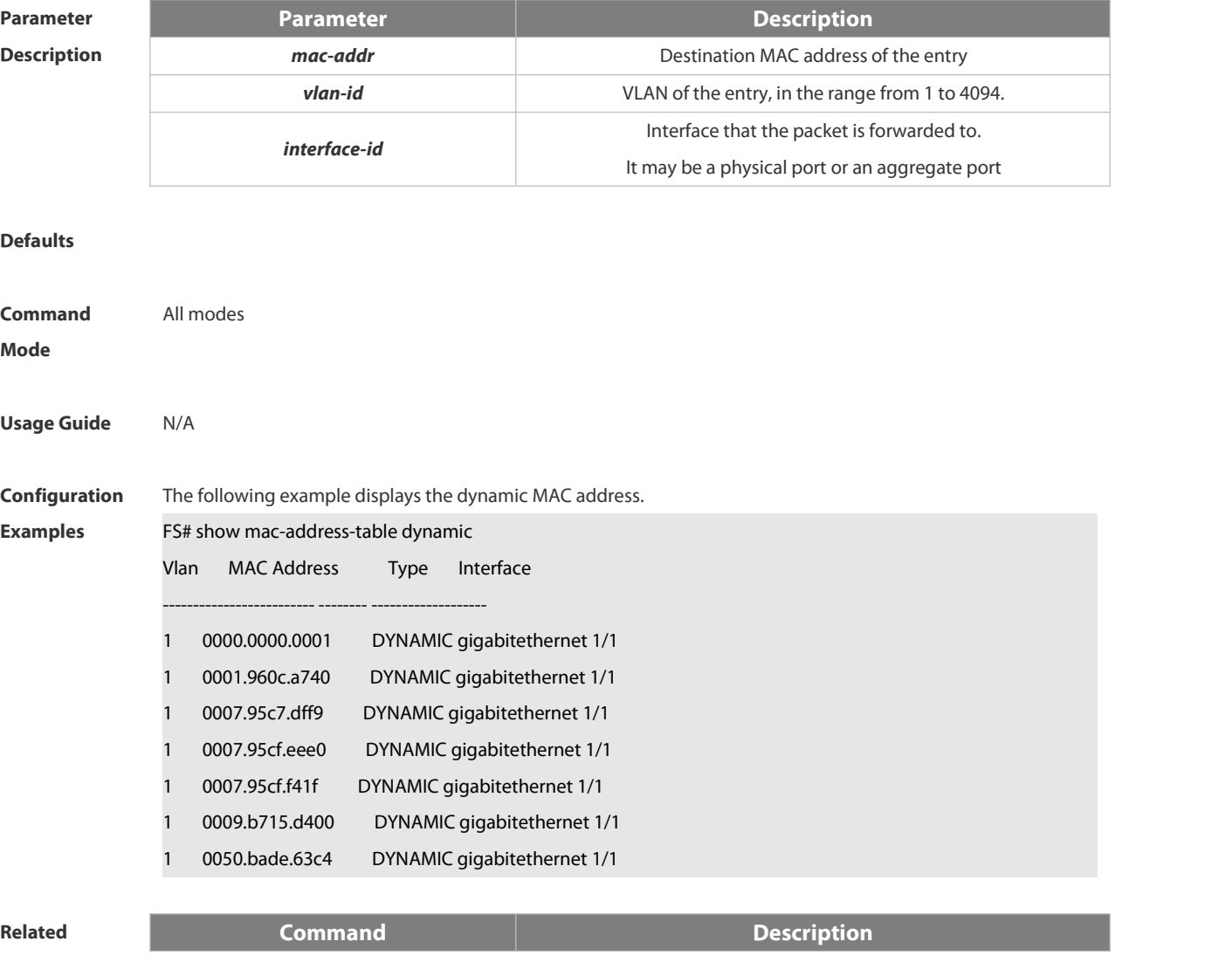

**Commands clear mac-address-table dynamic clears the dynamic MAC address.** 

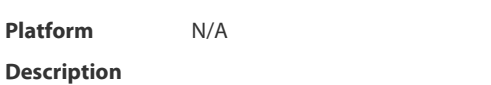

#### **2.2.14 show mac-address-table filtering**

Use this command to display the filtering MAC address.

**show mac-address-table filtering** [ **ddr** *mac-addr* ] [ **vlan** *vlan-Id* ]

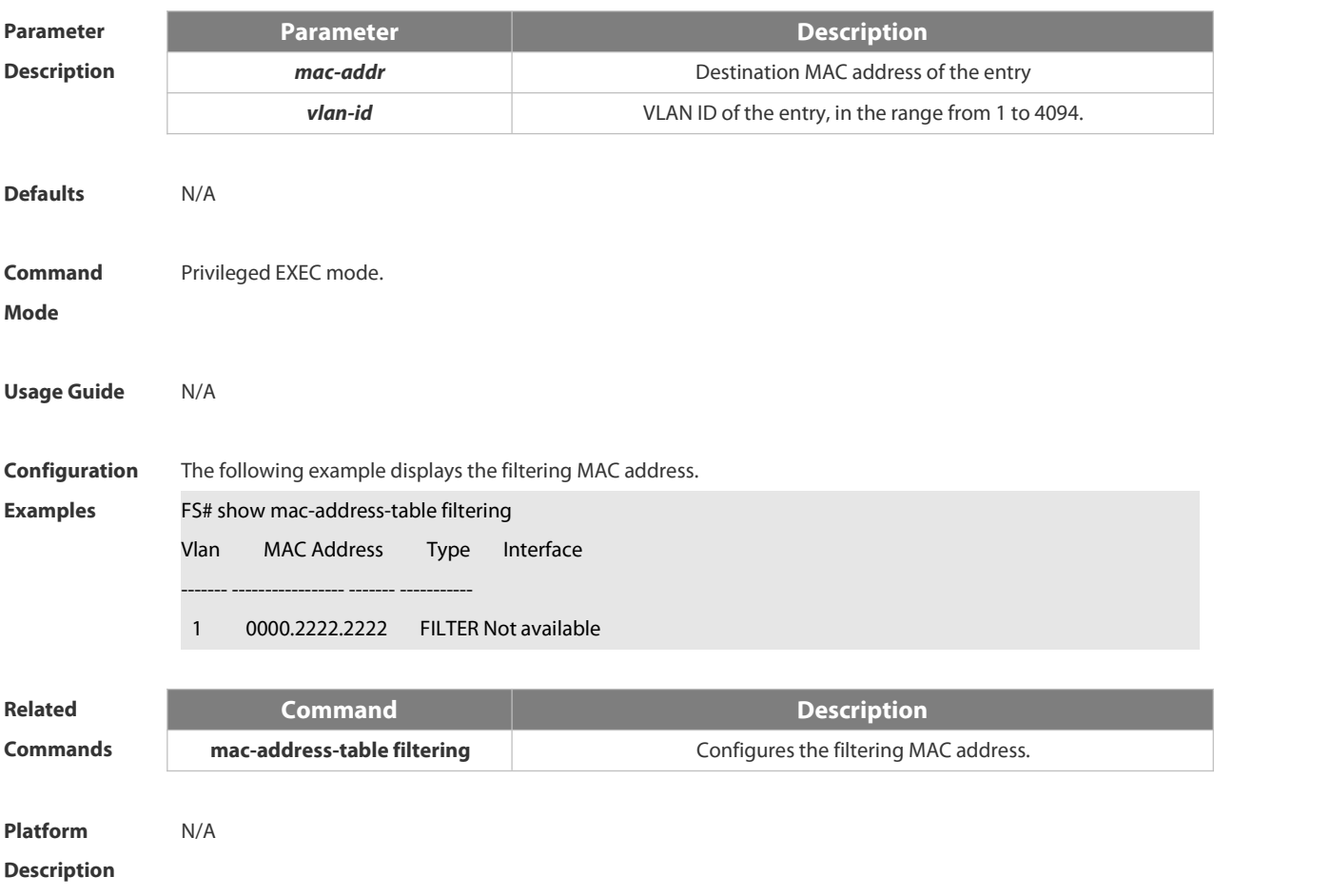

#### **2.2.15 show mac-address-table interface**

Use this command to display all the MAC addresses on the specified interface including static and dynamic MAC address

**show mac-address-table interface** [*interface-id* ] [ **vlan** *vlan-id* ]

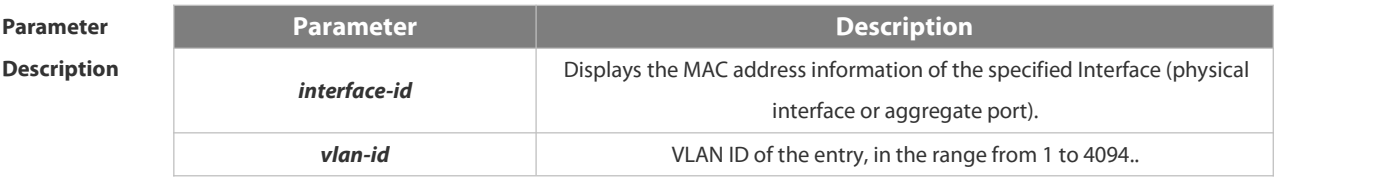

#### **Defaults** N/A

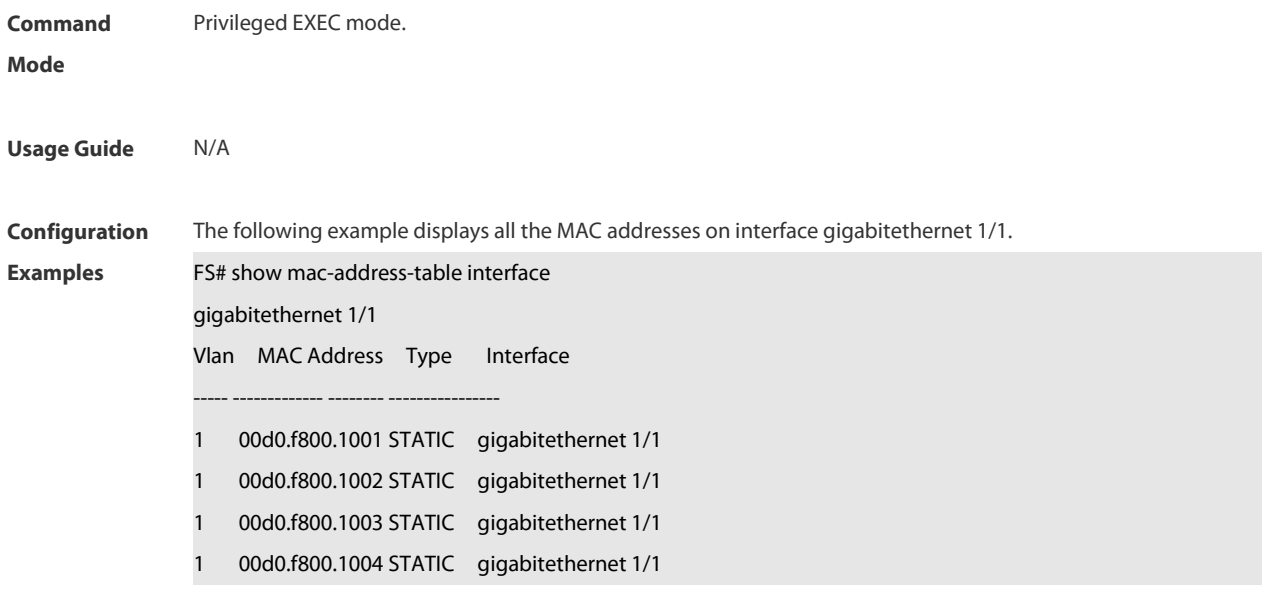

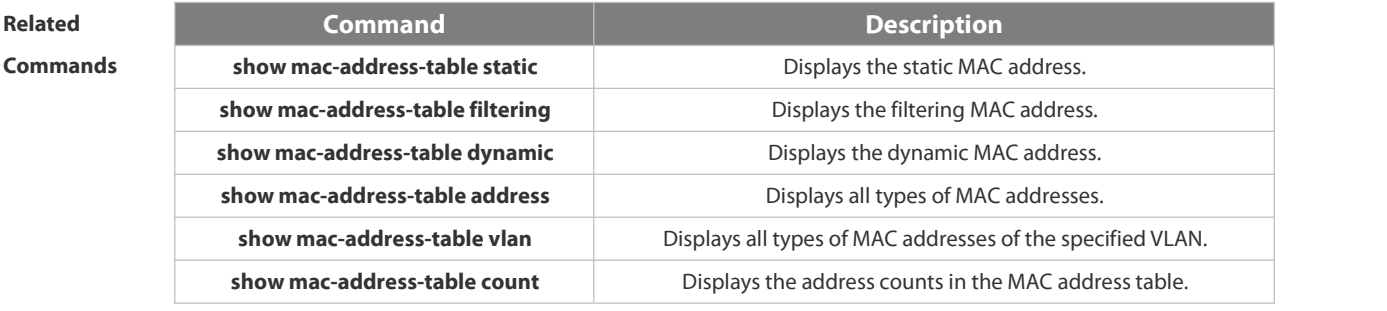

**Platform**

#### **Description**

#### **2.2.16 show mac-address-table max-dynamic-mac-count**

Use this command to display the maximum number of dynamic MAC addresses learned on the VLAN or interface. **show mac-address-table max-dynamic-mac-count** { **vlan** [ *vlan-id* ] | **interface** [ *interface-id* ] }

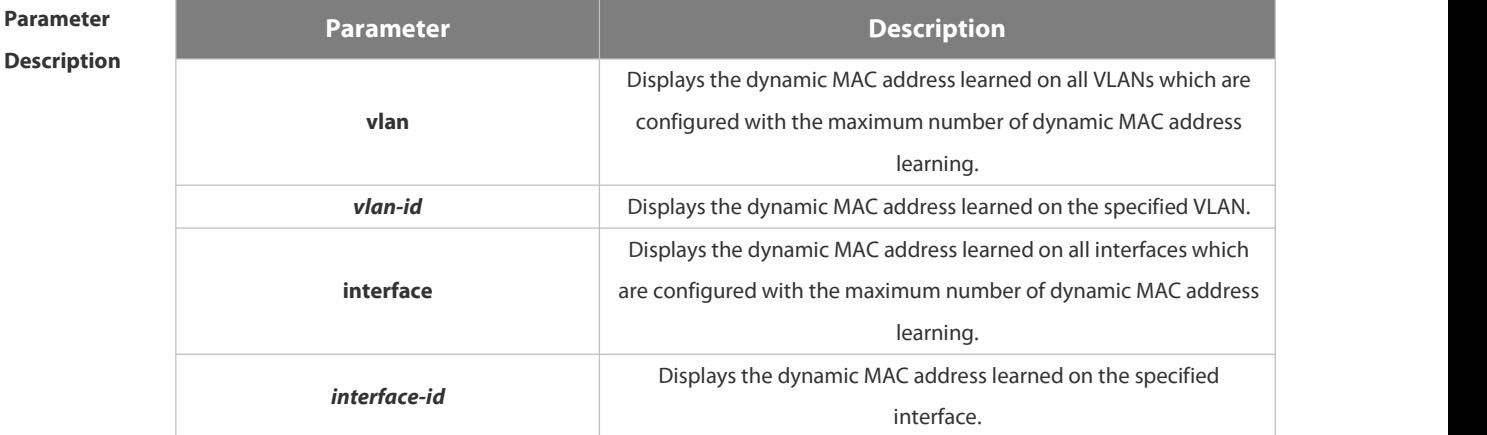

#### **Defaults** N/A

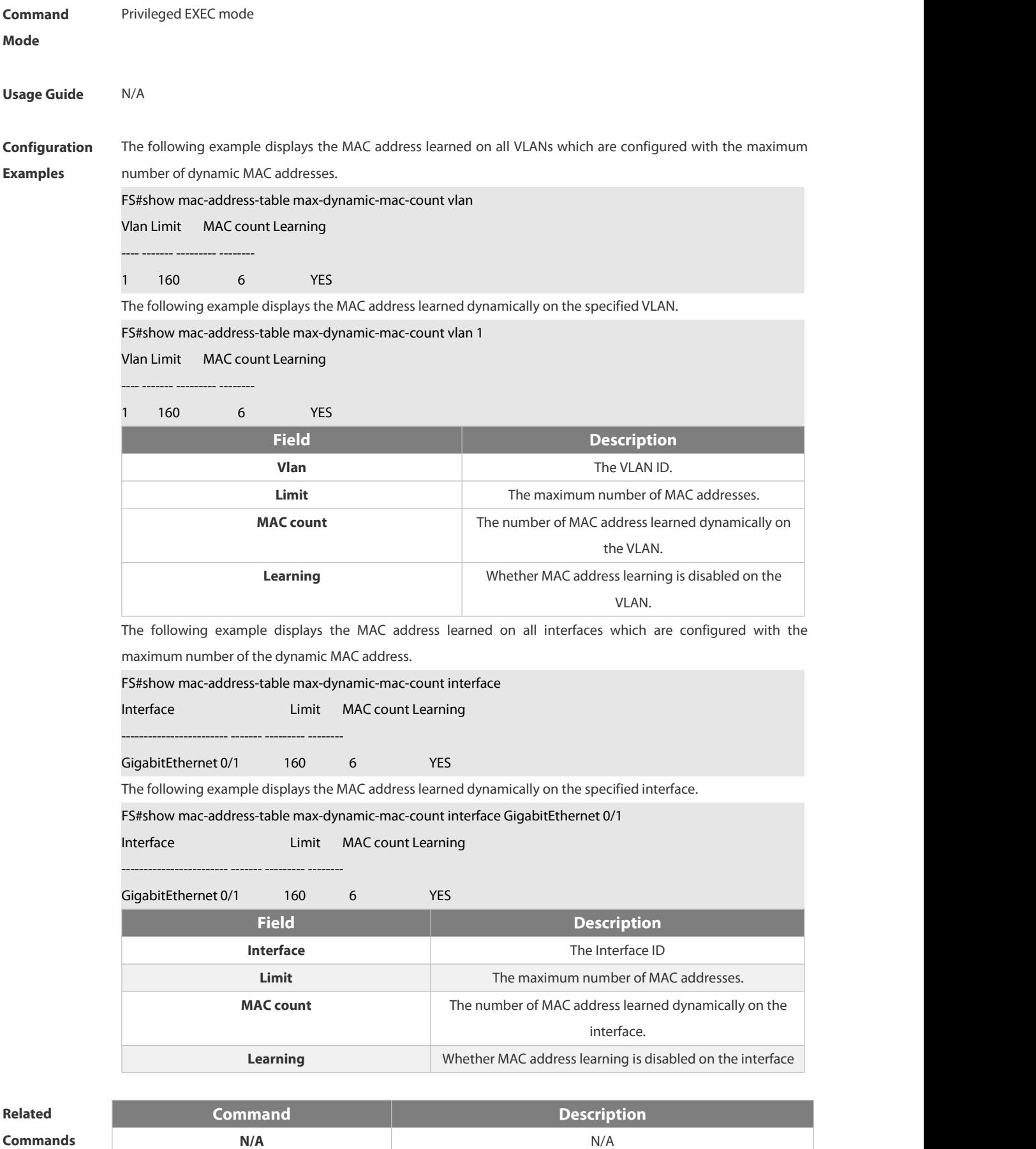

**Platform**

**Description** 

#### **2.2.17 show mac-address-table notification**

Use this command to display the MAC address notification configuration and the MAC addressnotification table. **show mac-address-table notification** [ **interface** [ *interface-id* ] | **history** ]

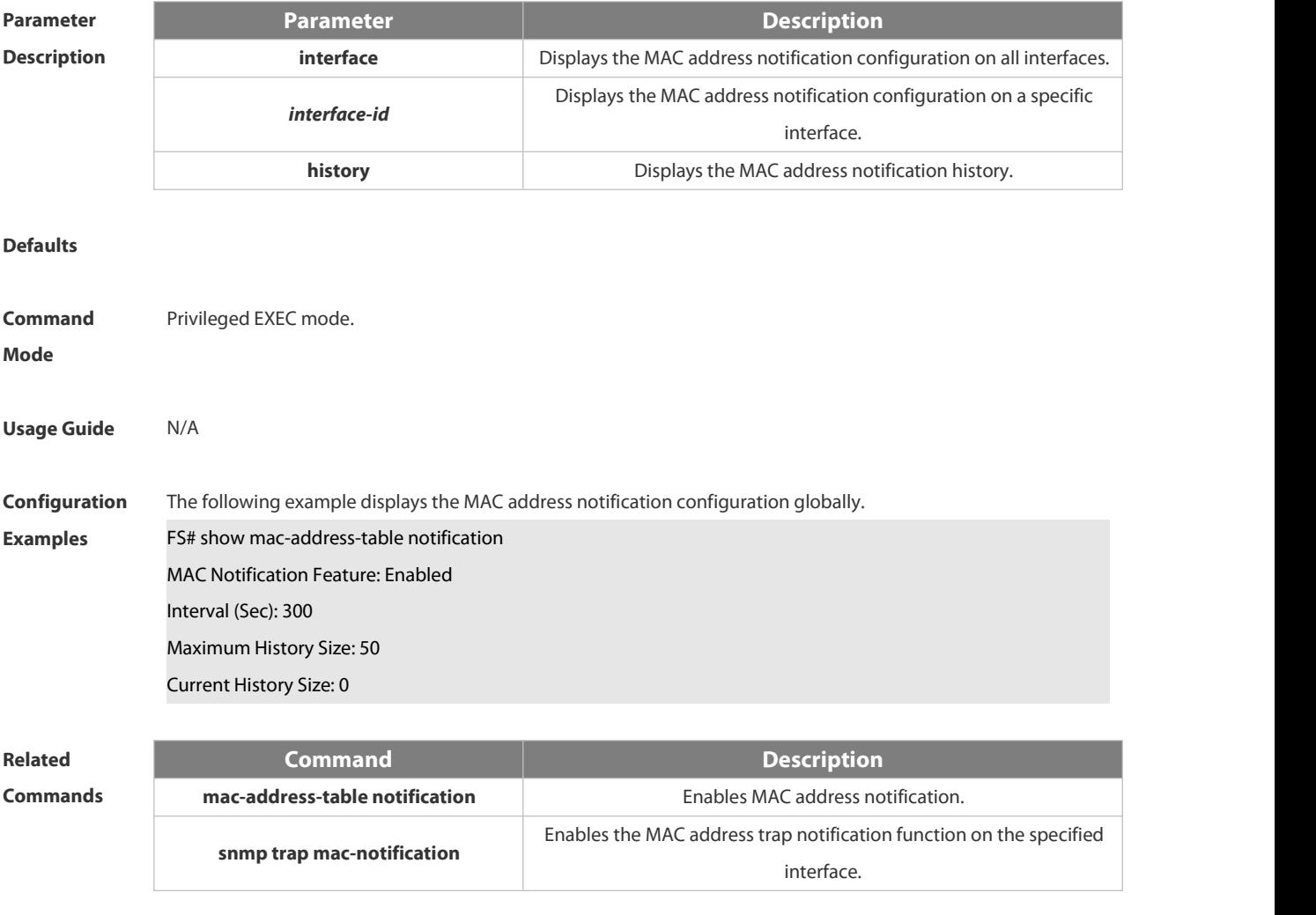

**Platform Description** 

#### **2.2.18 show mac-address-table static**

Use this command to display the static MAC address.

**show mac-address-table static** [**addr** *mac-add r*] [ **interface** *interface-Id* ] [ **vlan** *vlan-id* ]

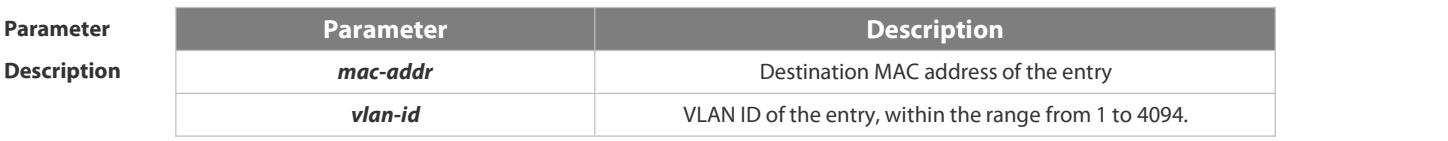

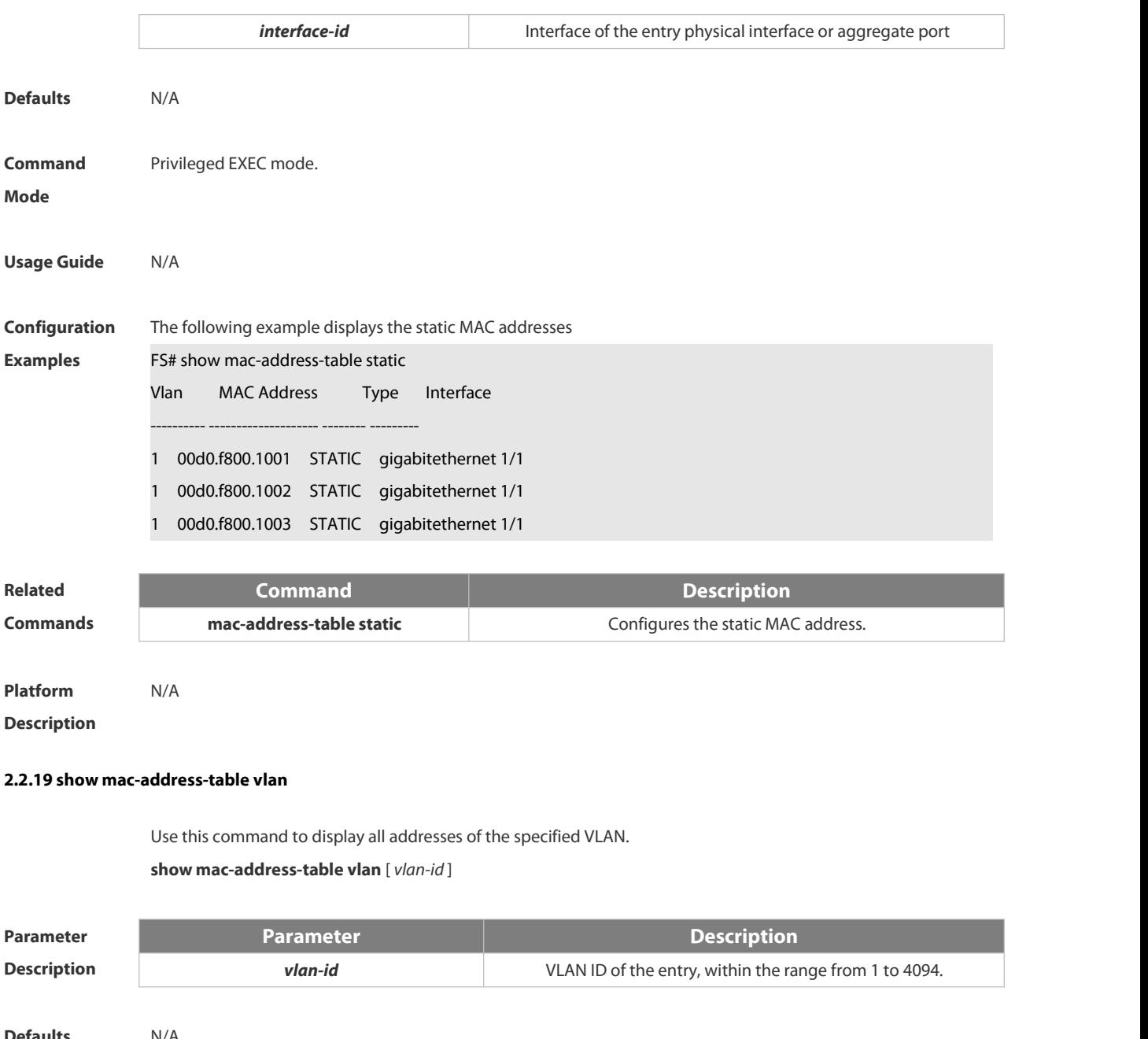

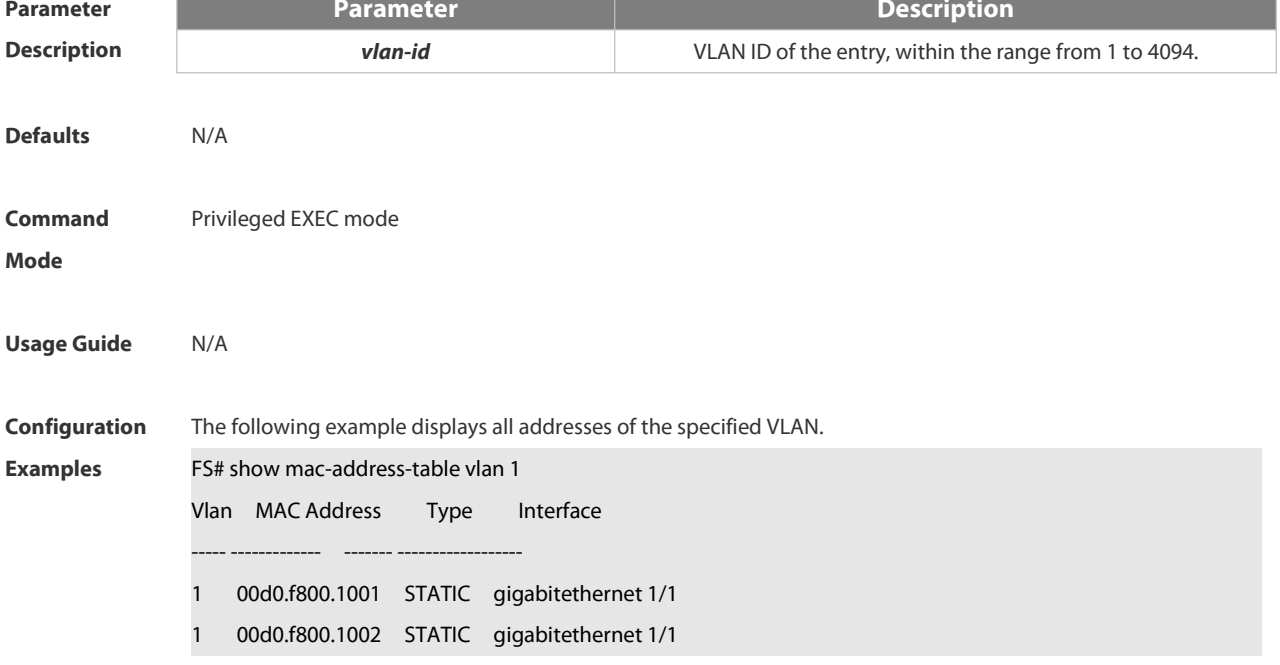

#### 1 00d0.f800.1003 STATIC gigabitethernet 1/1

# **Related**

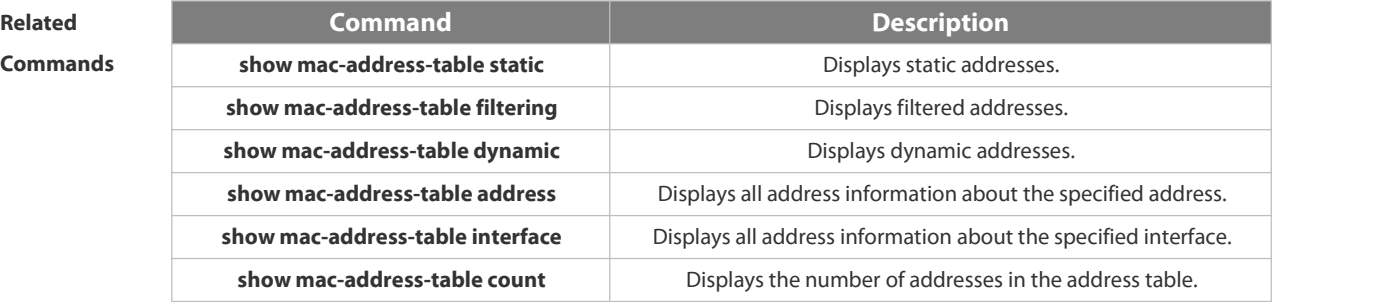

### **Platform**

#### **Description**

#### **2.2.20 snmp trap mac-notification**

Use this command to enable the MAC addresstrap notification on the specified interface. Use The **no** or **default** form of the command to restore the default setting. **snmp trap mac-notification** { **added** | **removed** } **no snmp trap mac-notification** { **added** | **removed** } **default snmp trap mac-notification { added | removed }**

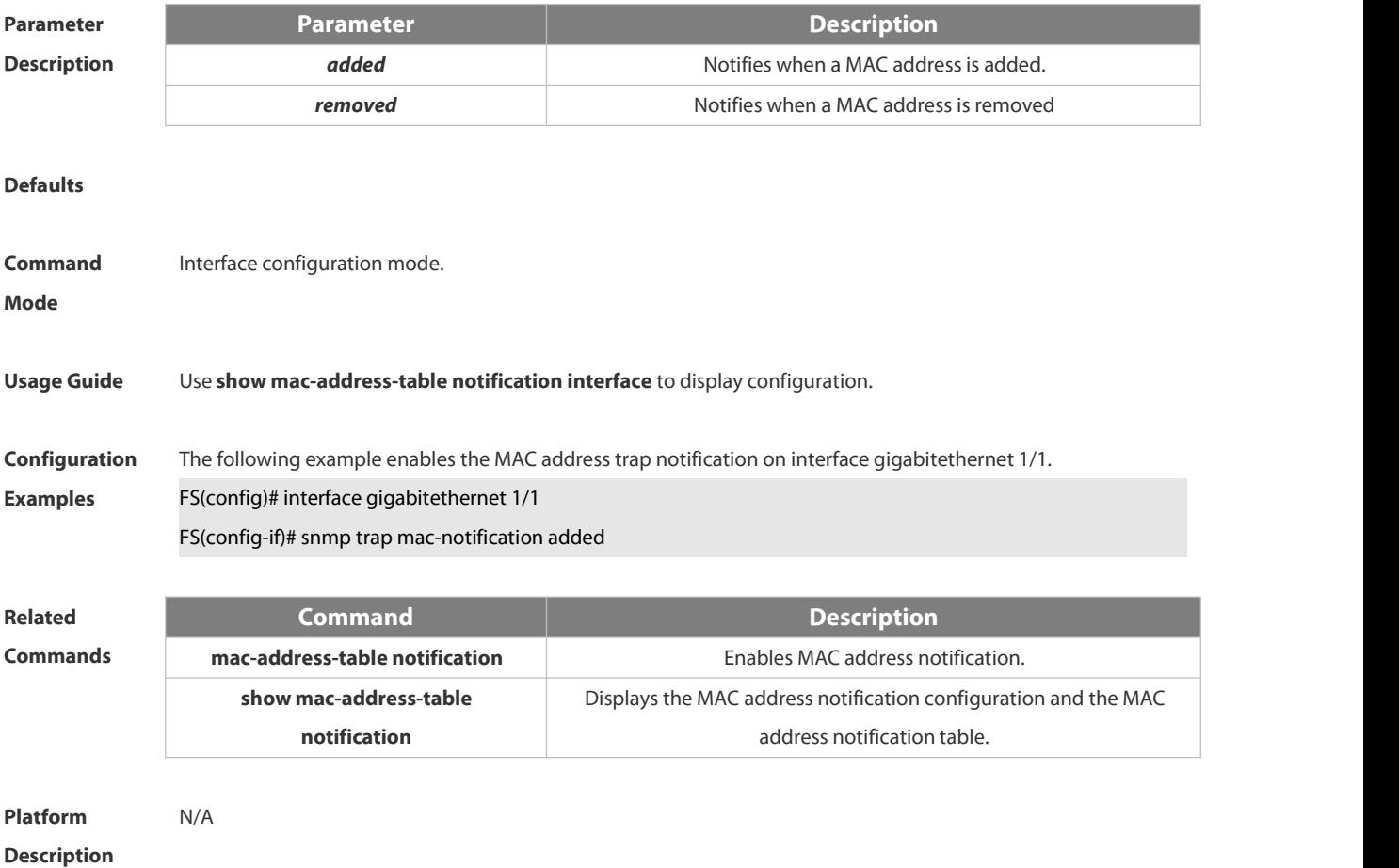
# **2.3 Aggregate Port Commands**

### **2.3.1 aggregateport load-balance**

Use this command to configure a global load-balance algorithm for aggregate ports or a load-balance algorithm for an aggregate port . Use the **no** form of this command to return the default setting. **aggregateport load-balance** { **dst-mac** | **src-mac** | **src-dst-mac** | **dst-ip** | **src-ip** | **src-dst ip } no aggregateport load-balance**

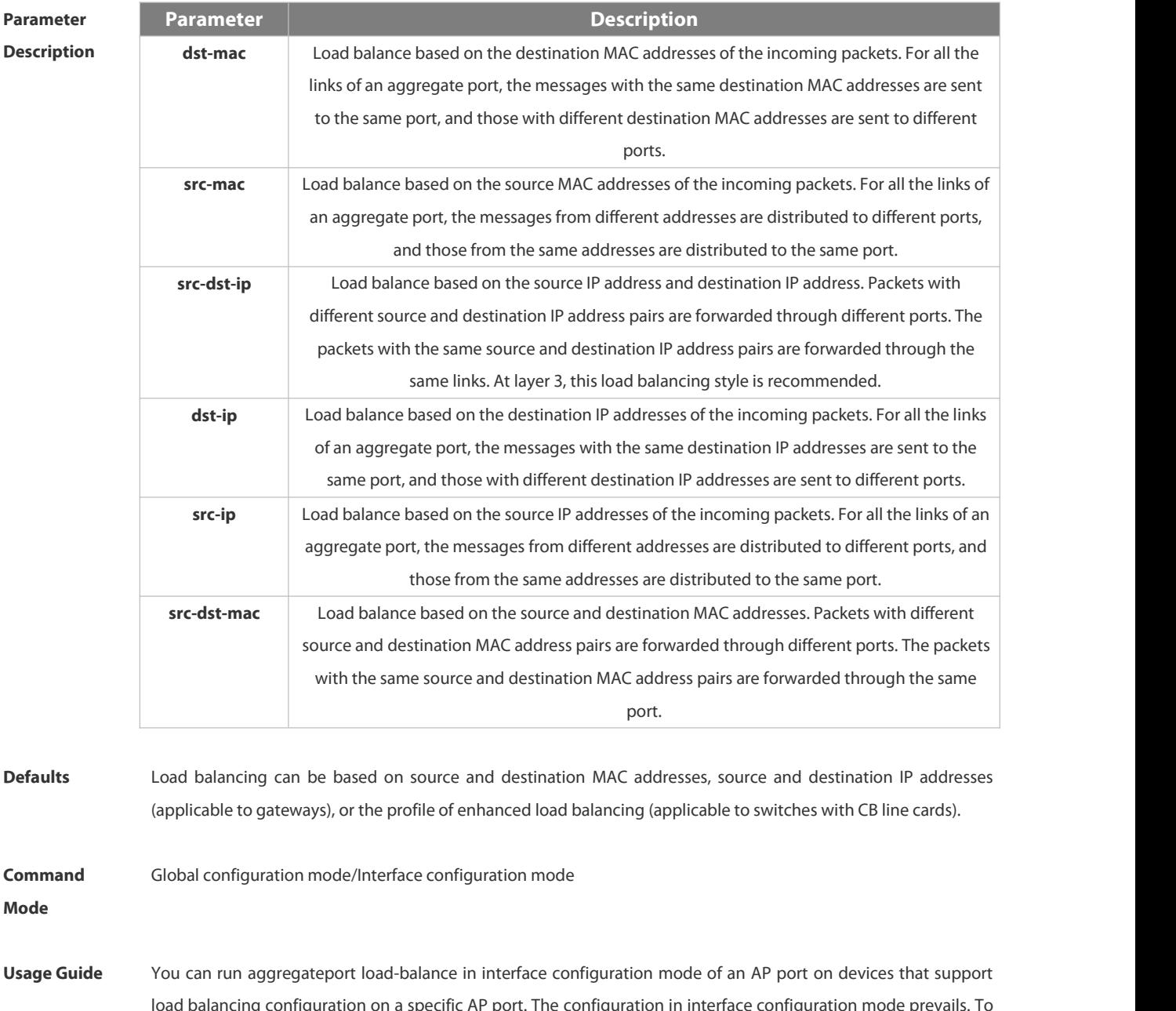

 $\alpha$  a specific AP port. The configuration in interface configuration mode  $\beta$ disable the load balancing algorithm, run no aggregateport load-balance in interface configuration mode of the AP port. After that, the load balancing algorithm configured in global configuration mode takes effect.

**Configuration Examples** The following example configures <sup>a</sup> load-balance algorithm globally based on the destination MAC address. FS(config)# aggregateport load-balance dst-mac

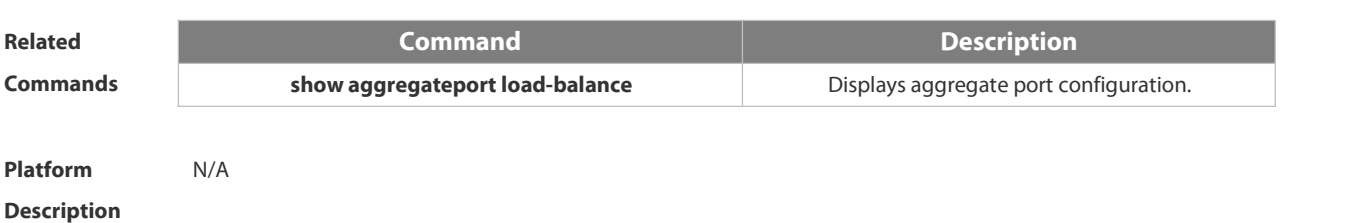

### **2.3.2 aggregateport member linktrap**

Use this command to send LinkTrap to aggregate port members. Use the **no** form of this command to restore the default setting.

**aggregateport member linktrap**

**no aggregateport member linktrap**

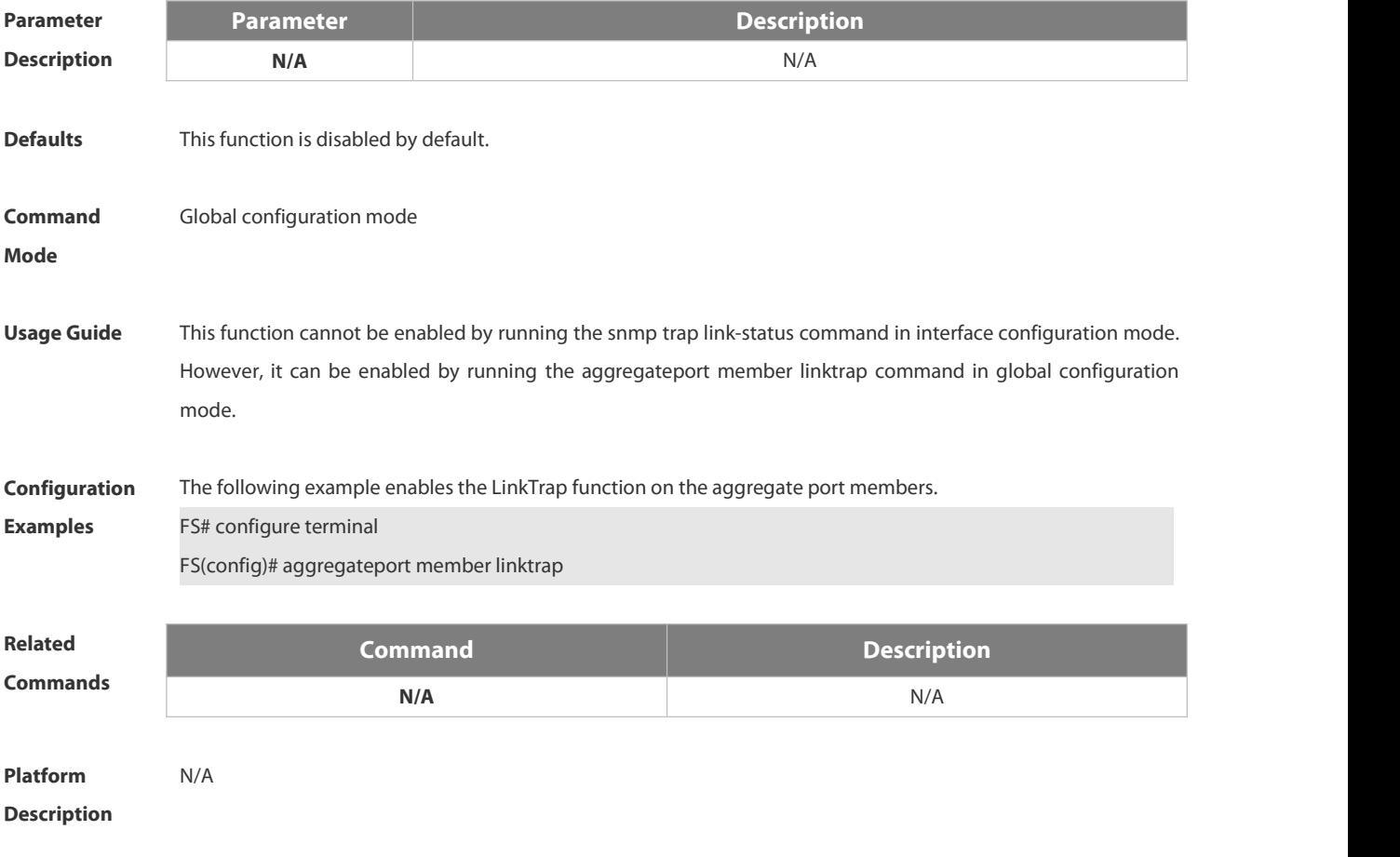

## **2.3.3 interface aggregateport**

Use this command to create the aggregate port or enter interface configuration mode of the aggregate port. Use the **no** form of this command to restore the default setting.

**interface aggregateport** *ap-number*

**no interface aggregateport** *ap-number*

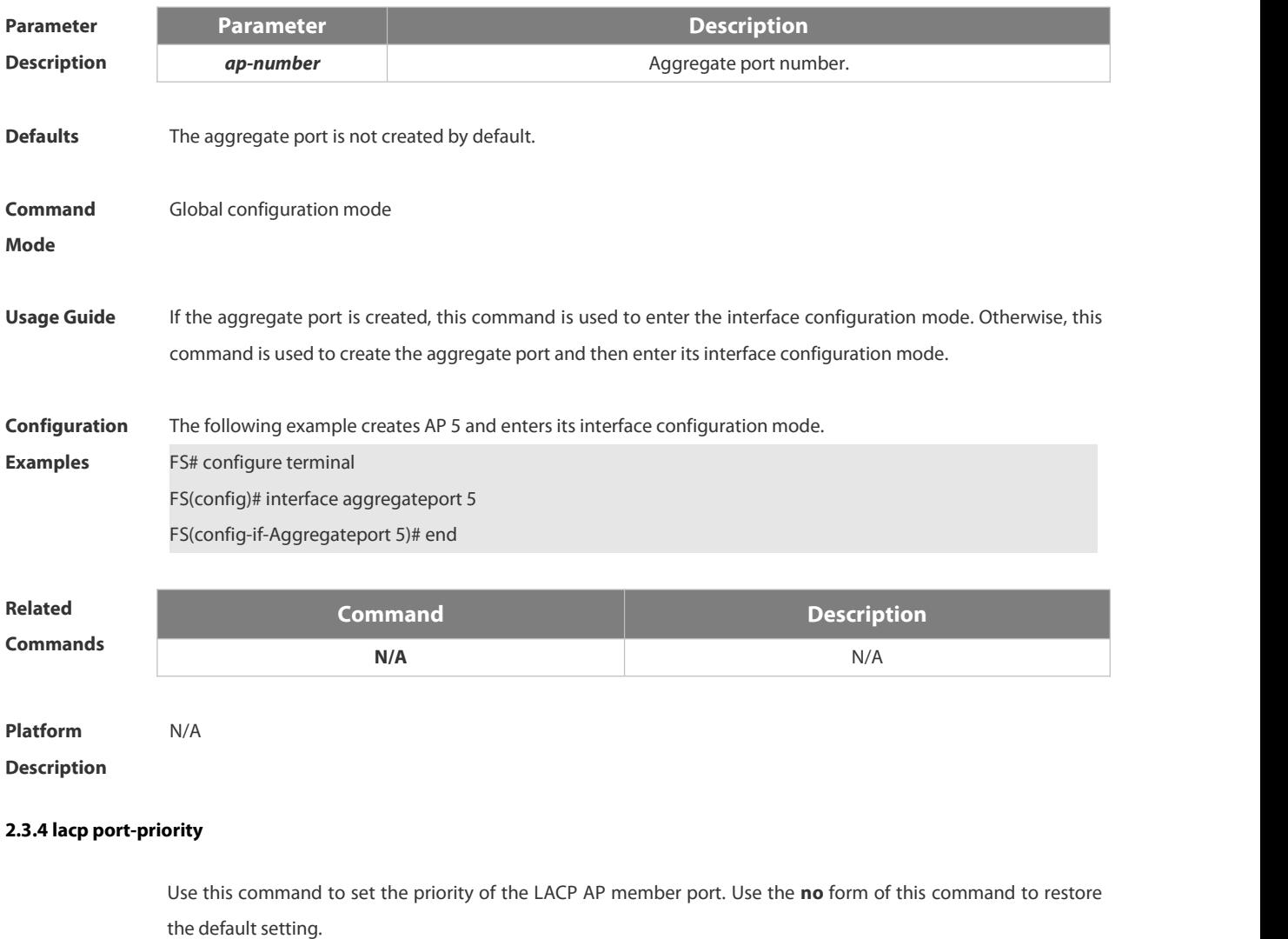

**lacp port-priority** *port-priority* **no lacp port-priority**

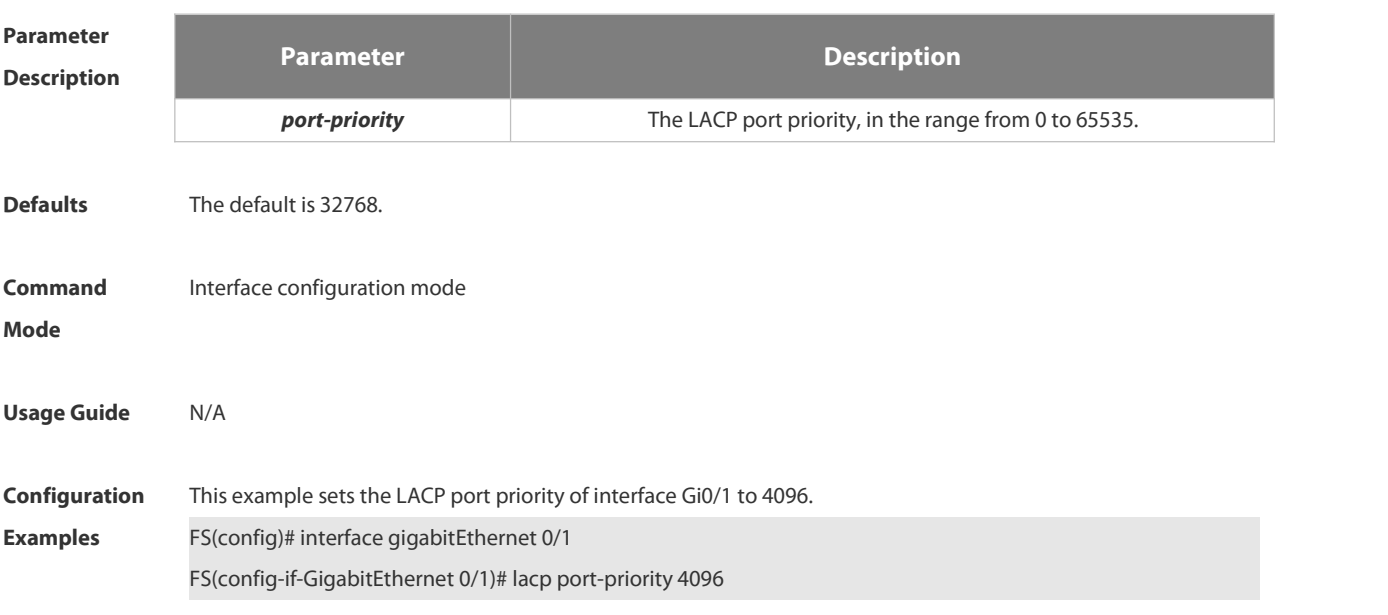

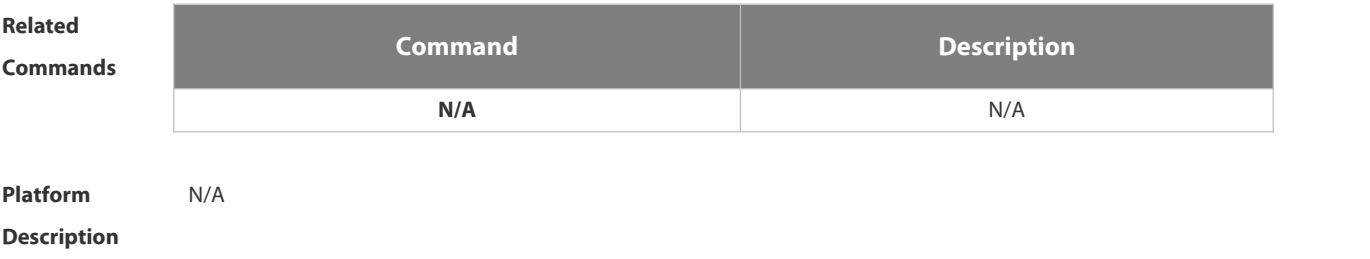

## **2.3.5 lacp short-timeout**

Use this command to configure the short-timeout mode for the LACP AP member port. Use the no form of this command to restore the default setting.

**lacp short-timeout**

**no lacp short-timeout**

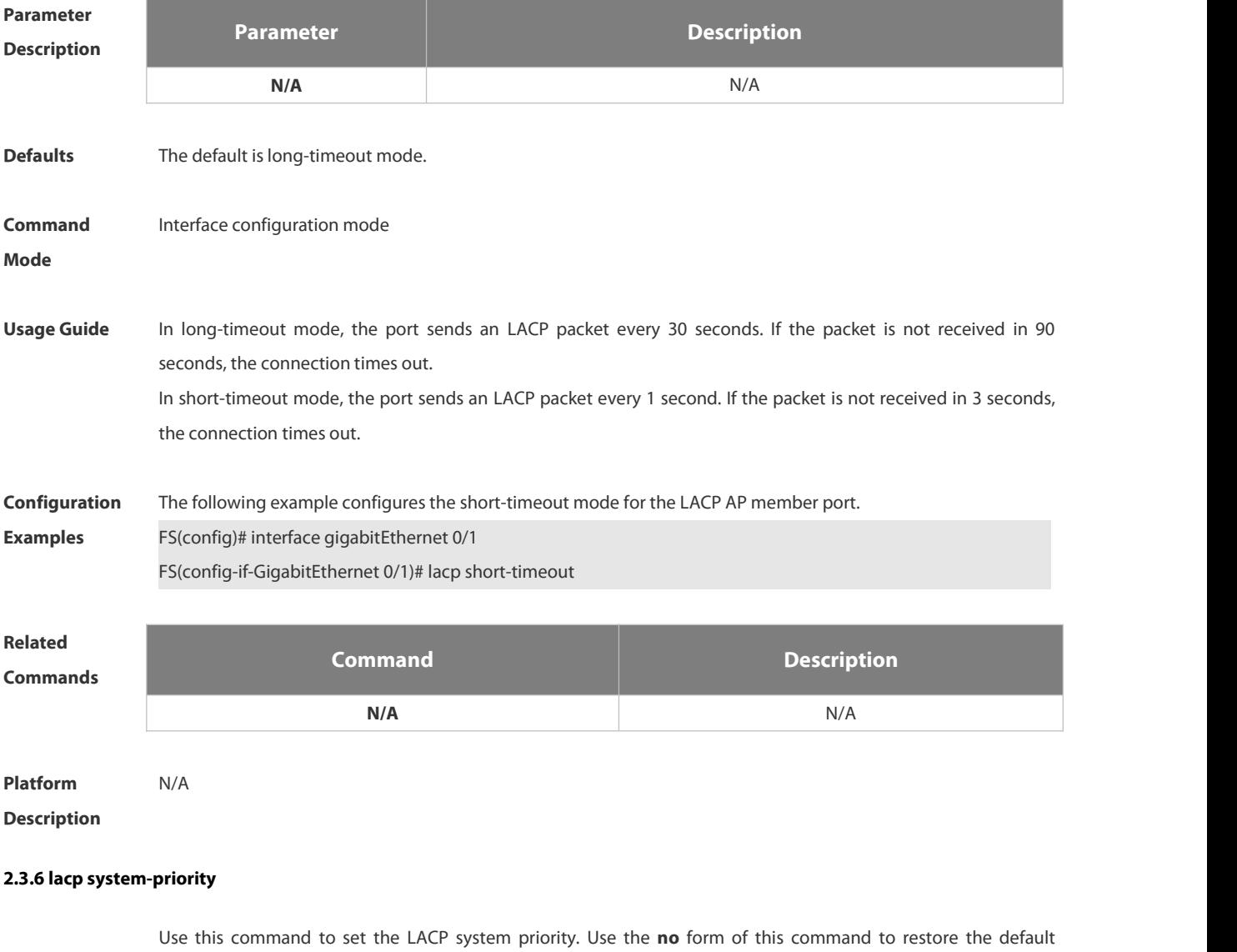

setting.

**lacp system-priority** *system-priority*

### **no lacp system-priority**

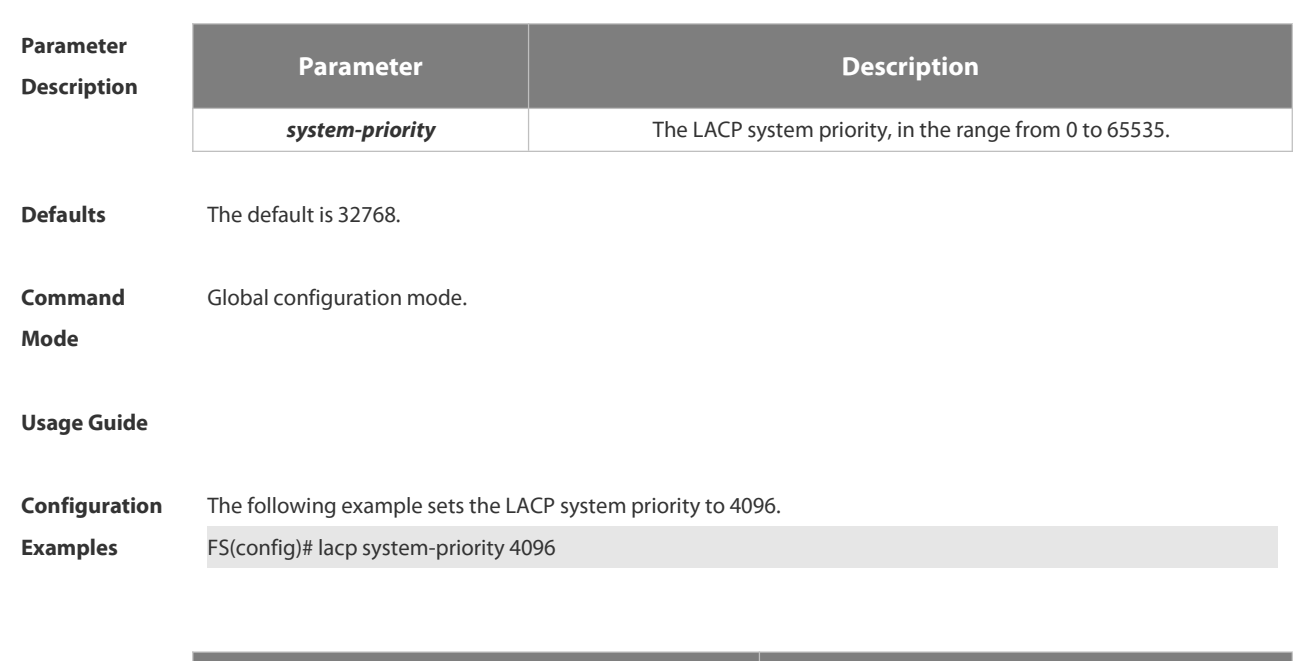

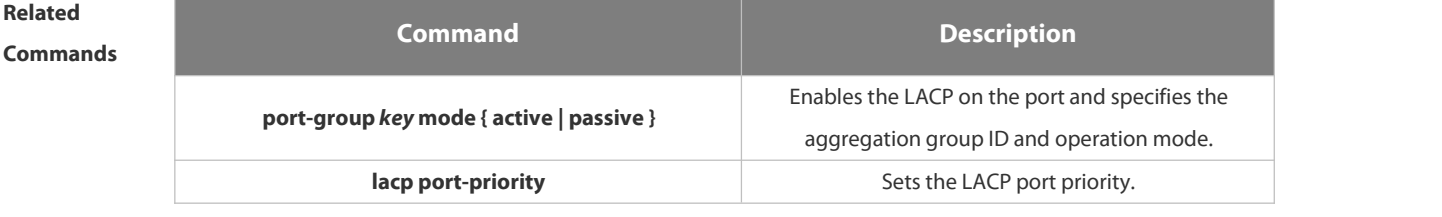

**Platform Description** N/A

### **2.3.7 port-group**

Use this command to assign a physical interface to be a member port of a static aggregate port or an LACP aggregate port. Use the **no** form of this command to restore the default setting.

**port-group** *port-group-number*

**port-group** *key-number* **mode** { **active** | **passive** }

**no port-group**

# **Parameter**

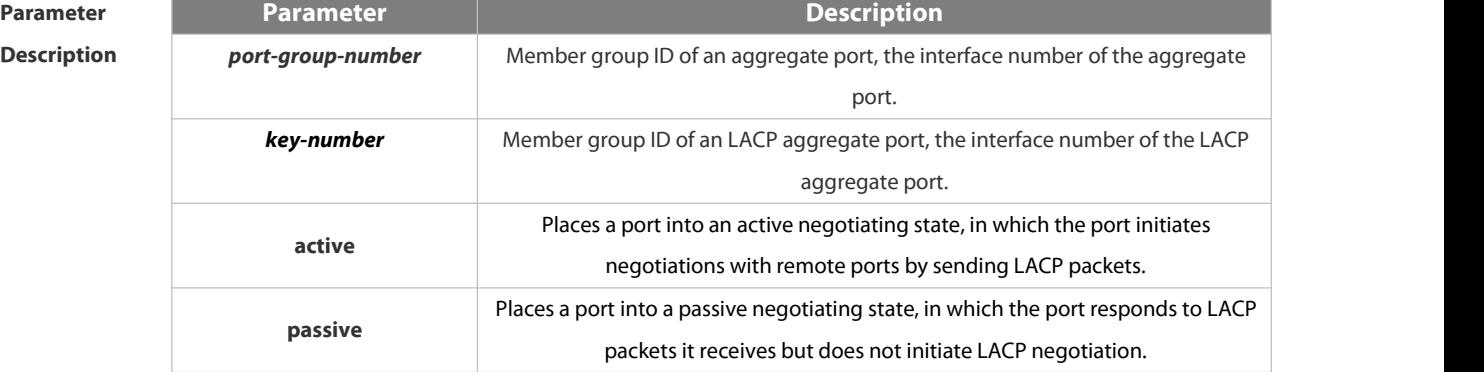

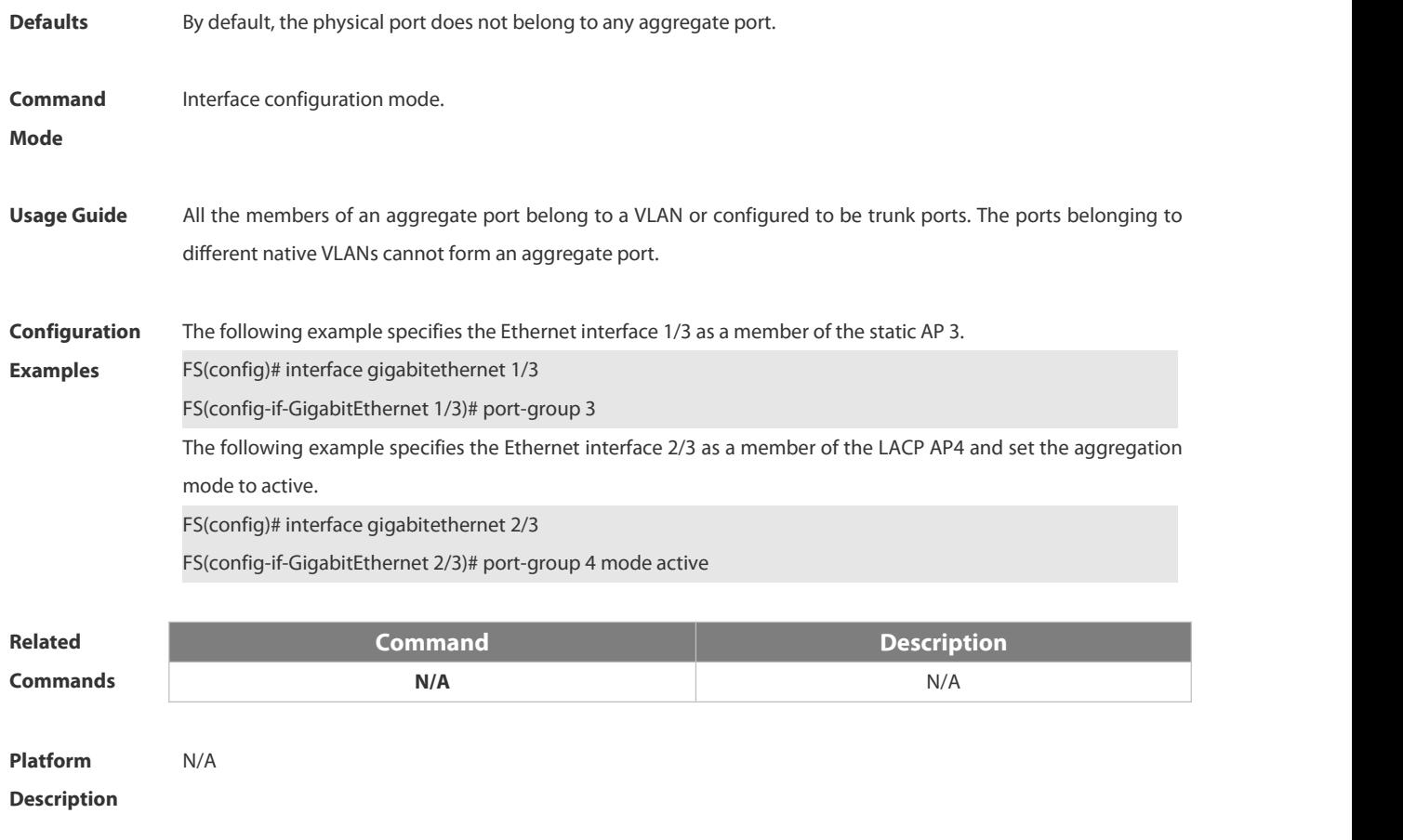

# **2.3.8 show aggregateport**

Use this command to display the aggregate port configuration.

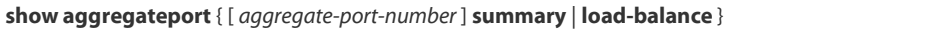

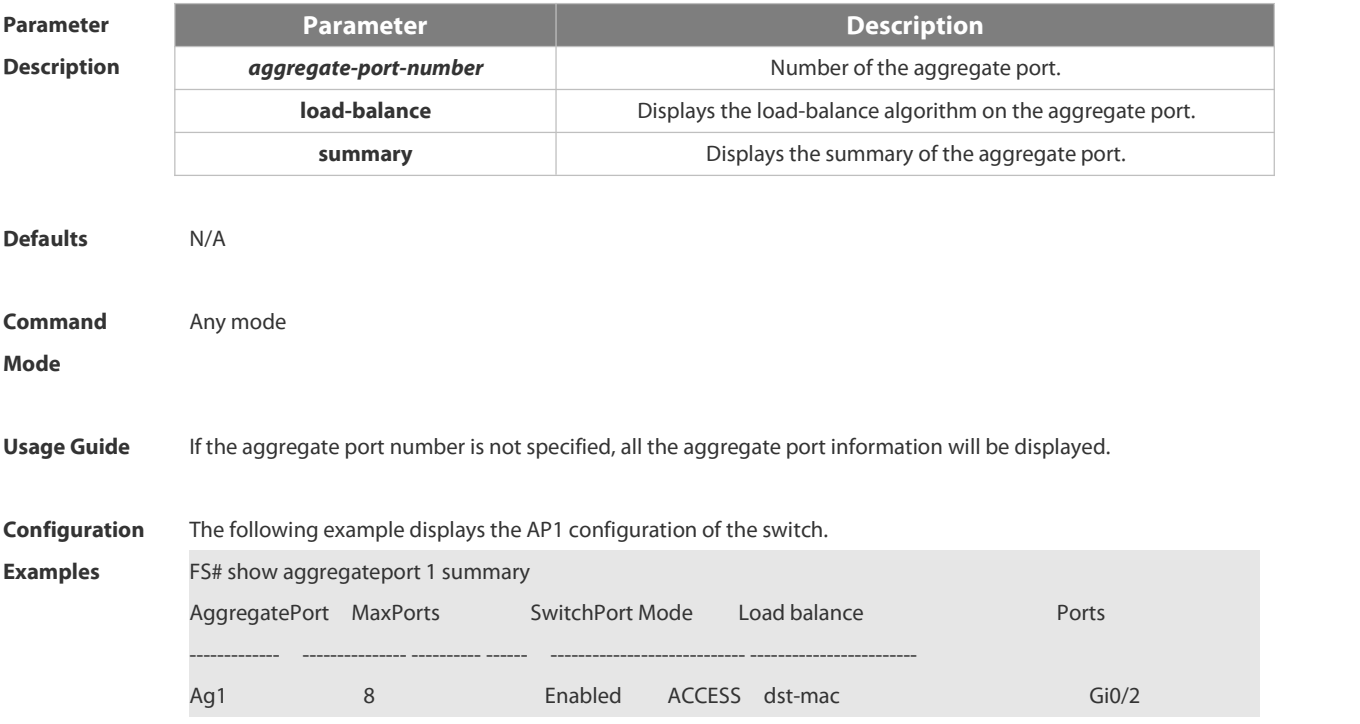

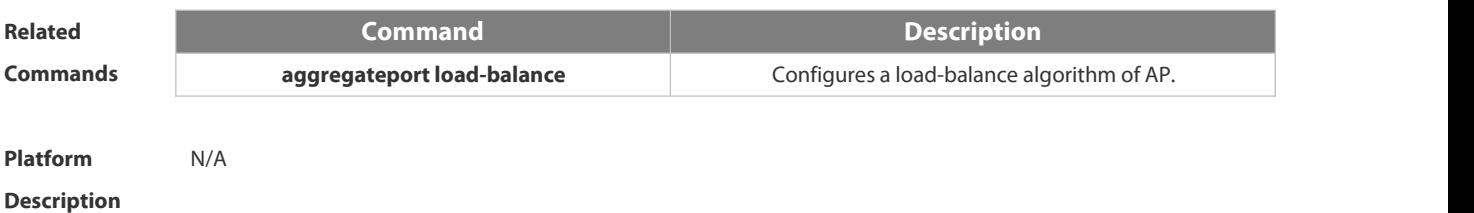

# **2.3.9 show lacp summary**

Use this command to display the LACP aggregation information. **show lacp summary** [*key-number* ]

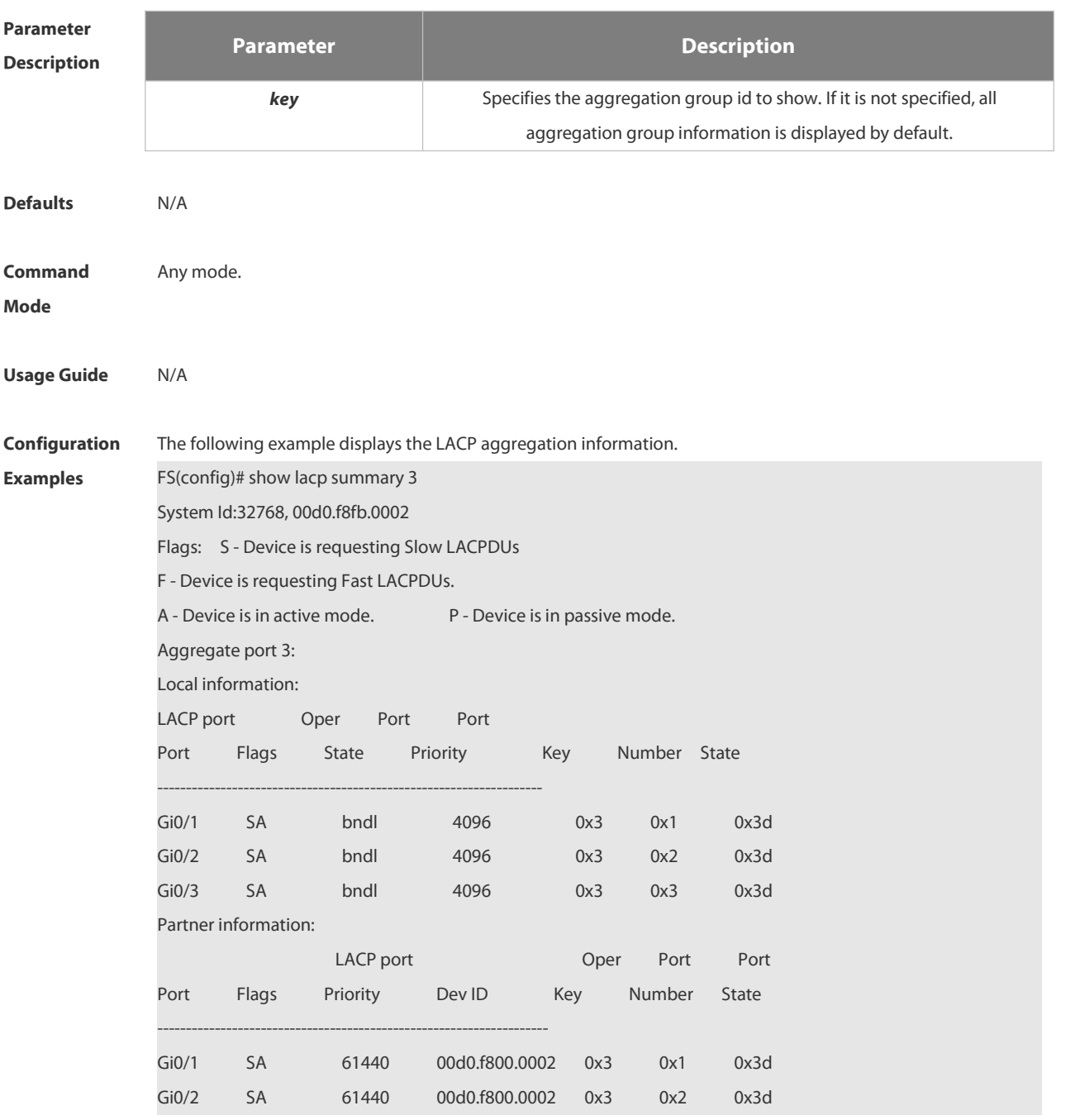

Gi0/3 SA 61440 00d0.f800.0002 0x3 0x3 0x3d

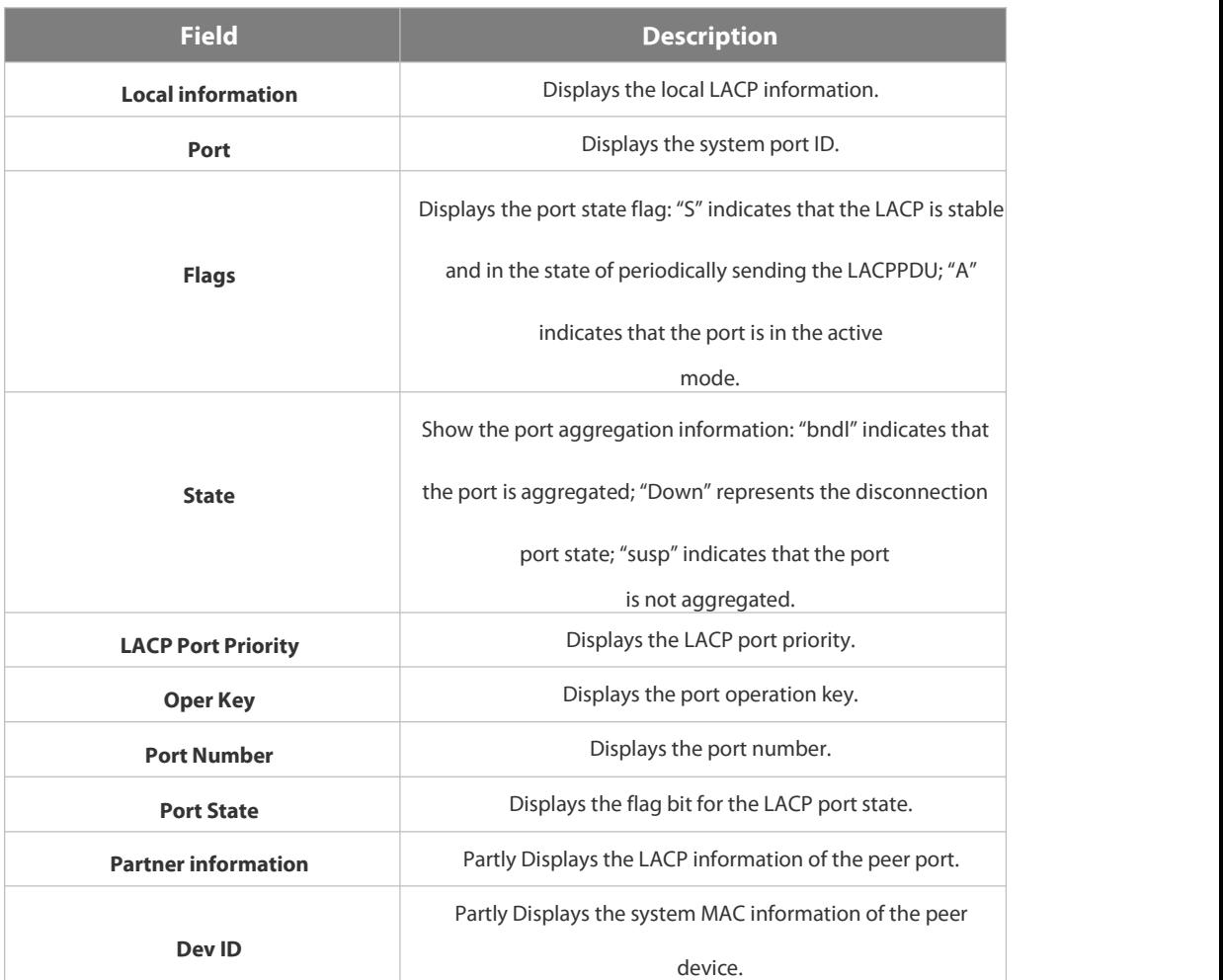

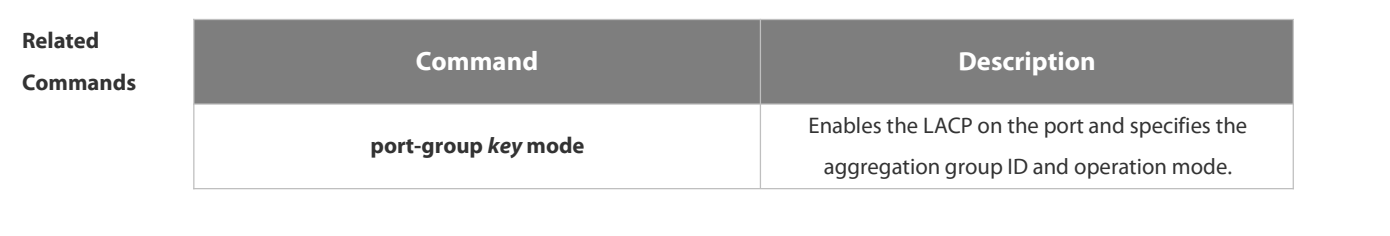

**Platform Description** 

# **2.4 VLAN Commands**

### **2.4.1 add**

Use this command to add one or a group Access interface into current VLAN. Use the **no** or **default** form of the command to remove the Access interface.

**add interface** { *interface-id* | **range** *interface-range* }

**no add interface** { *interface-id* | **range** *interface-range* }

**default add interface** { *interface-id* | **range** *interface-range* }

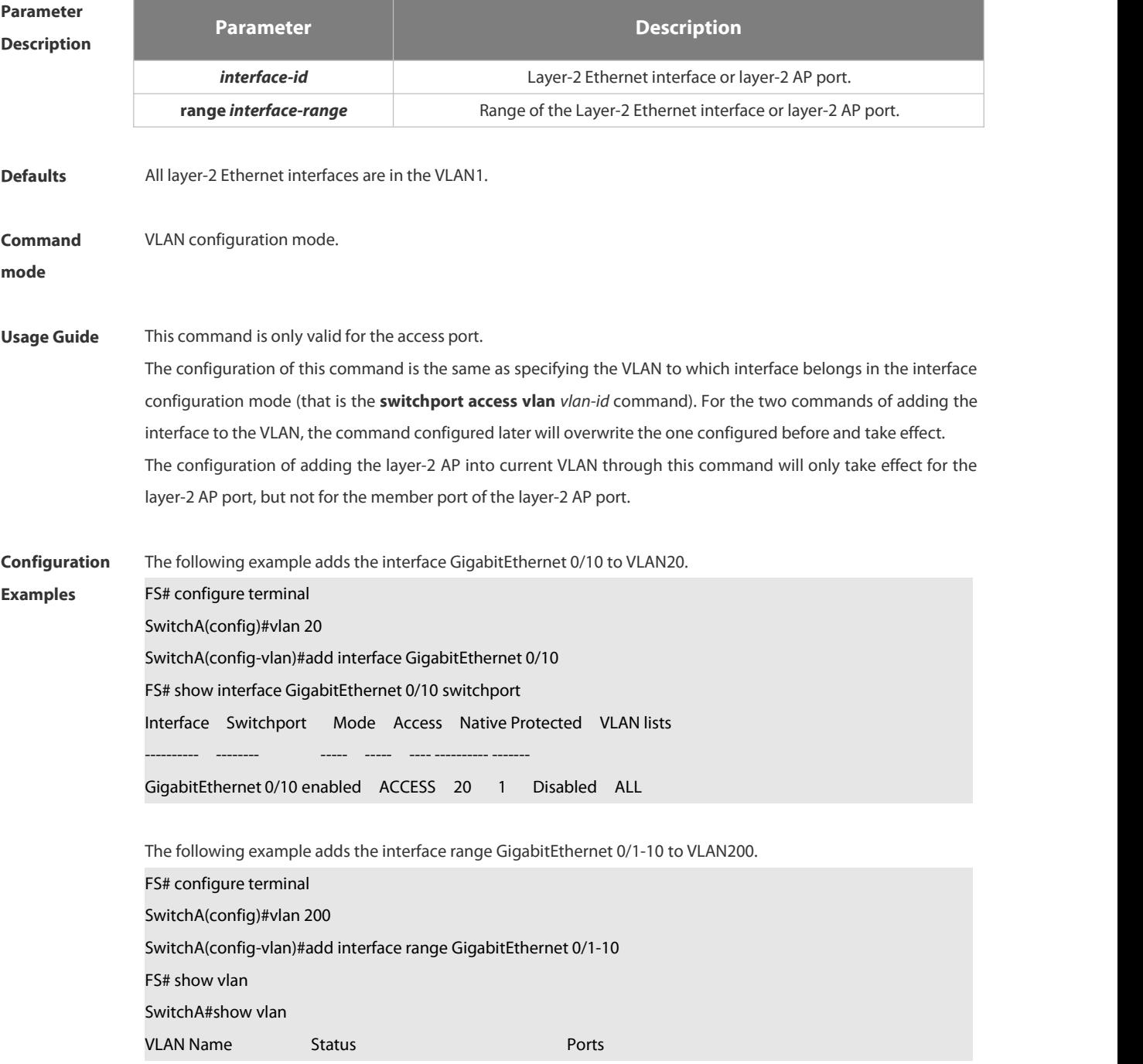

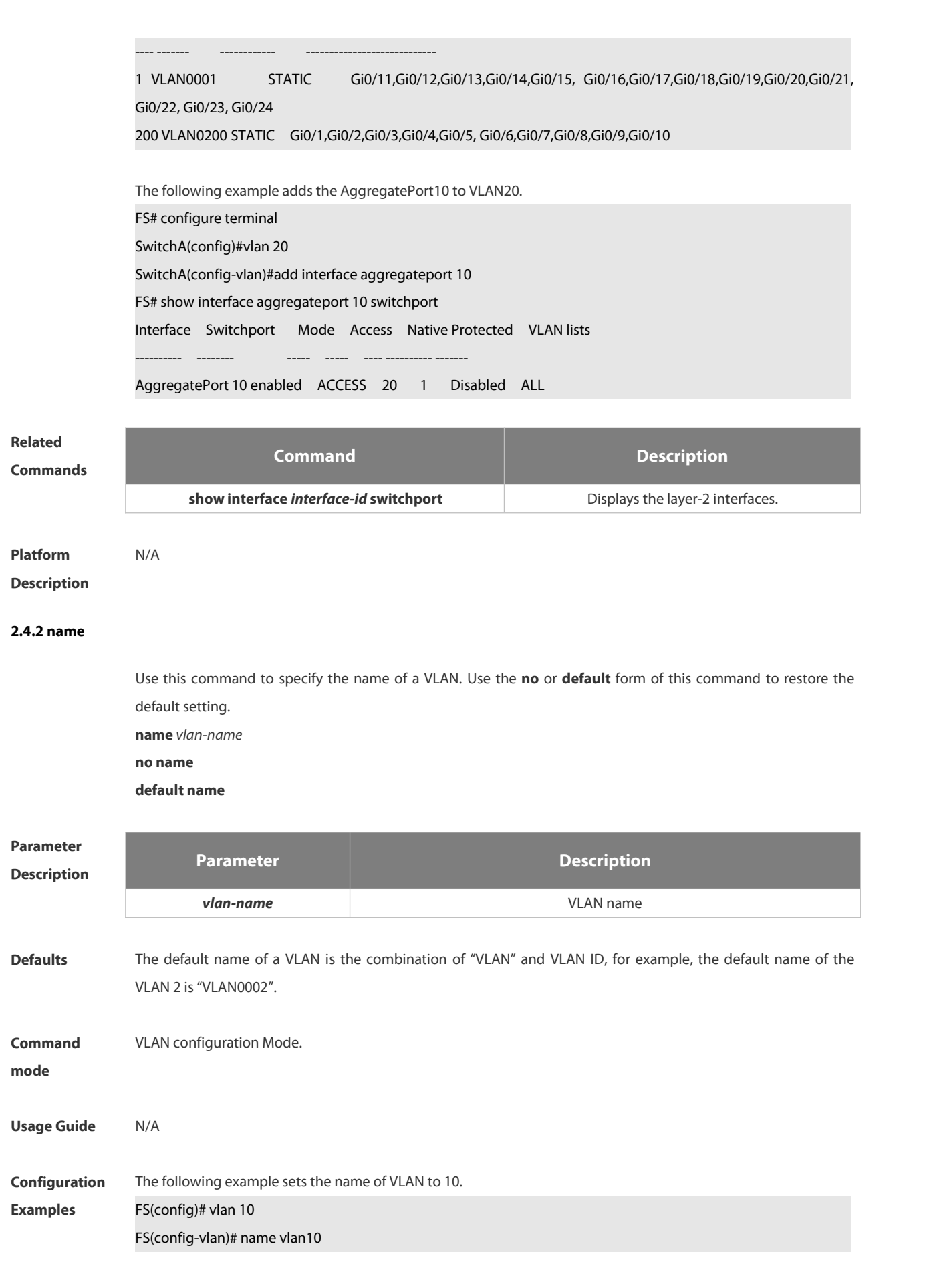

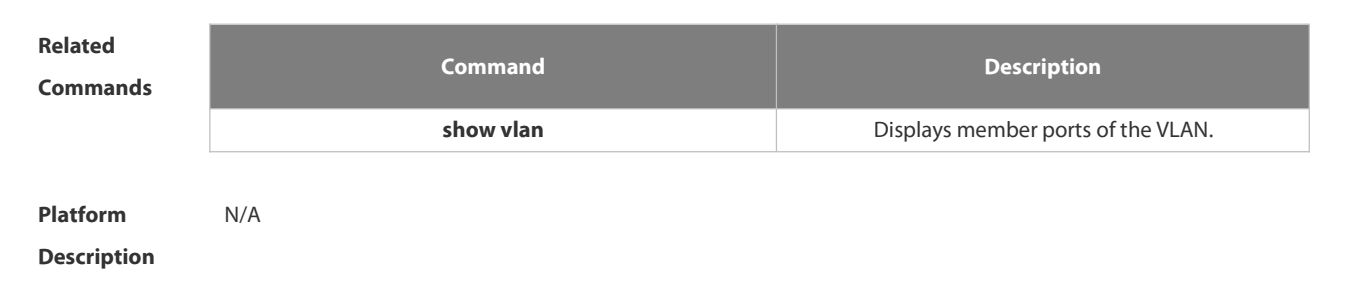

# **2.4.3 show vlan**

Use this command to display member ports of the VLAN.

**show vlan** [ **id** *vlan-id* ]

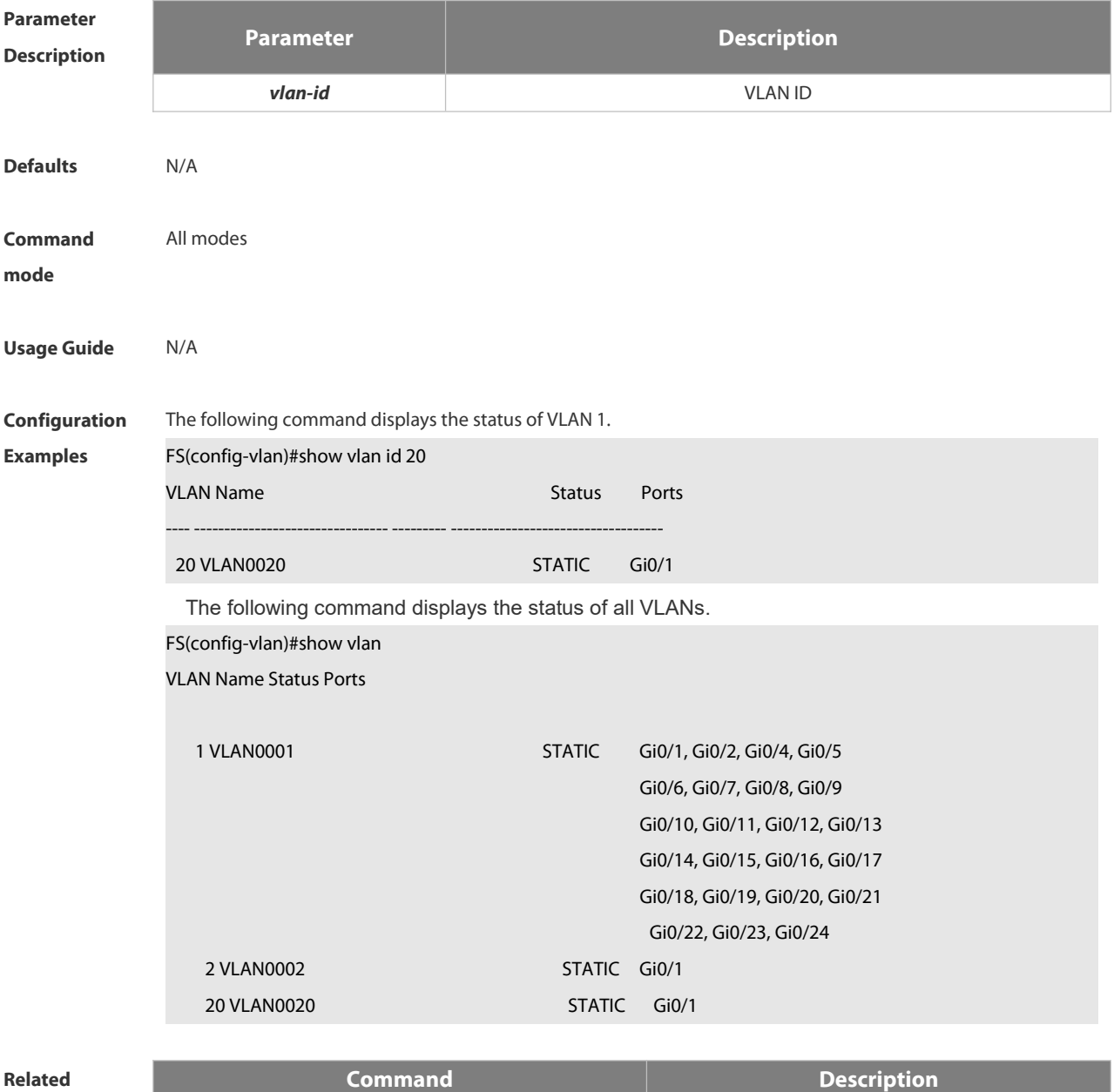

# **Commands**

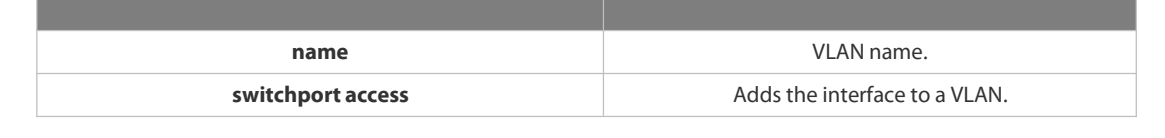

# **Platform**

**Description** 

### **2.4.4 switchport access**

Use this command to configure an interface as a static access port and assign it to a VLAN. Use the **no** or **default** form of the command to assign the port to the default VLAN. **switchport access vlan** *vlan-id* **no switchport access vlan**

**default switchport access vlan**

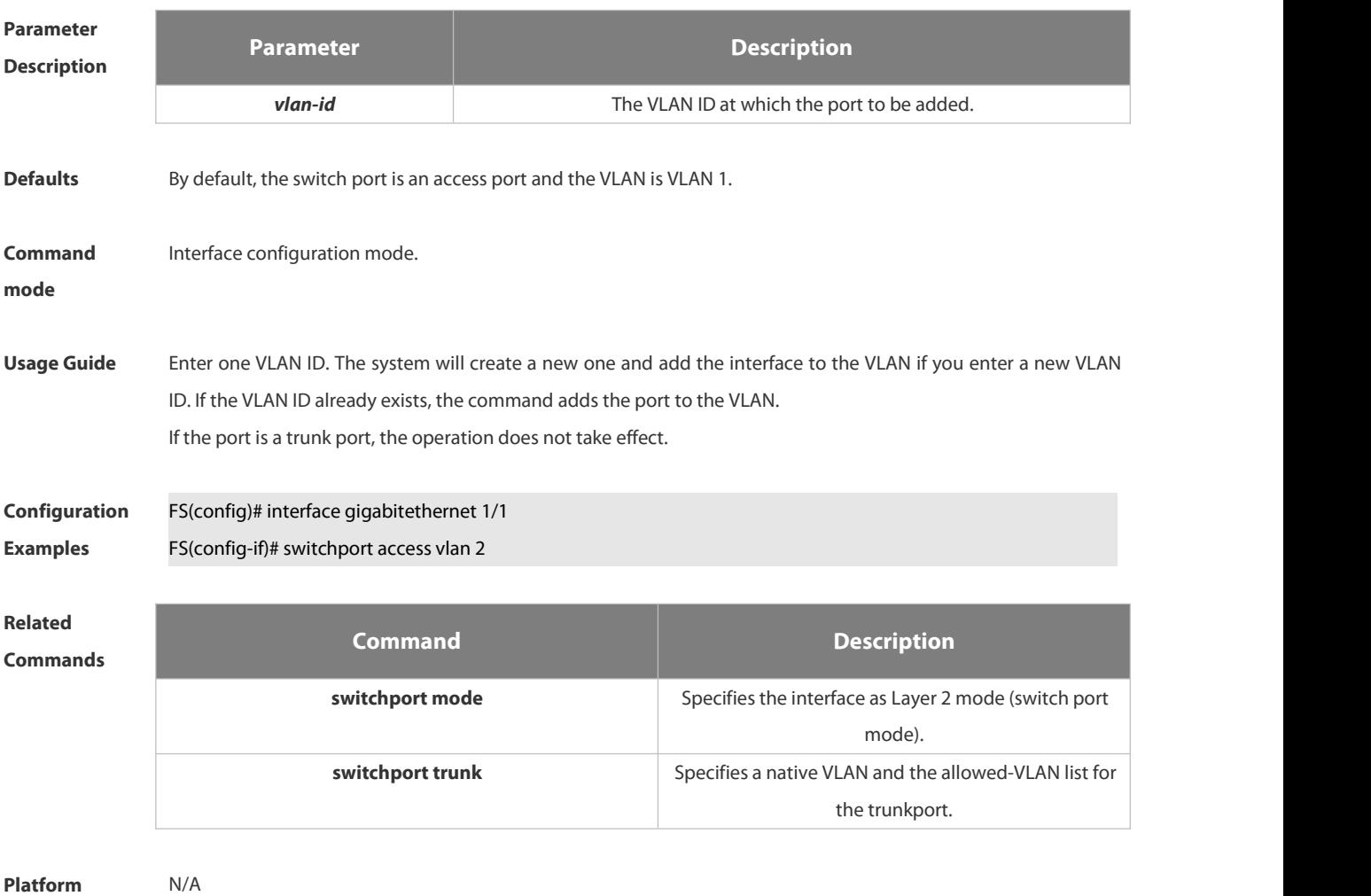

**Description** 

### **2.4.5 switchport hybrid allowed**

Use this command to add the port to the VLAN or remove the port from the VLAN, Use the **no** or **default** form of this command to restore the default setting.

# **switchport hybrid allowed vlan** { { [ **add** | **only** ] **tagged** *vlist* | [ **add** ] **untagged** *vlist* }| **remove** *vlist* }**no switchport hybrid allowed vlan default switchport hybrid allowed vlan**

**Parameter**

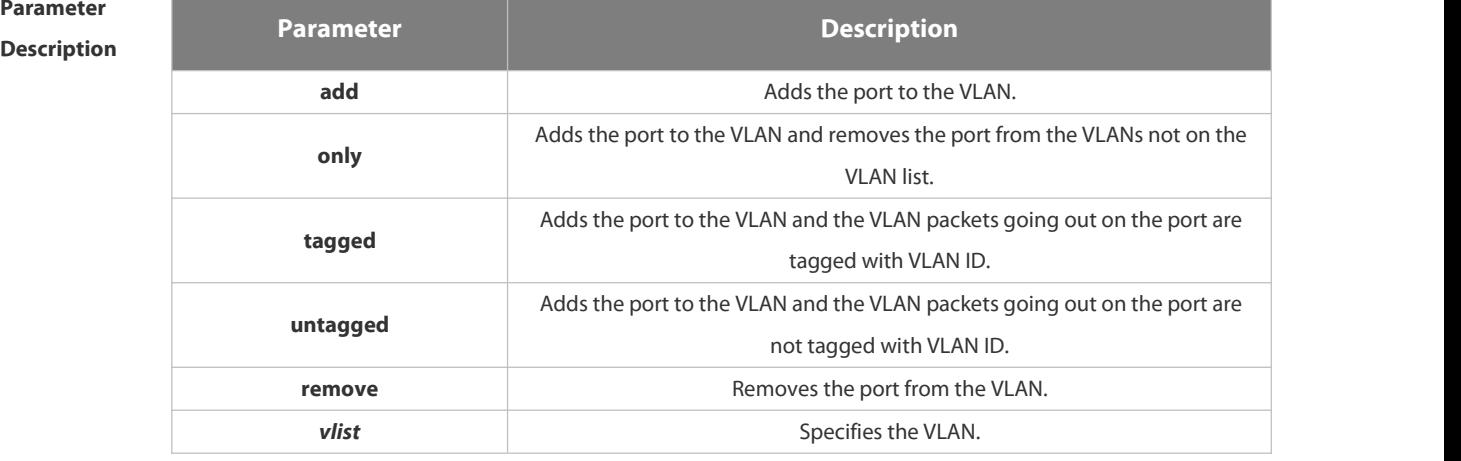

# **Defaults** By default, the hybrid port is in all VLANs. All VLAN packets (except native VLAN packets) going out on the port are tagged with VLAN ID. Native VLAN packets are not tagged with VLAN ID.

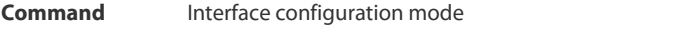

**mode**

**Usage Guide** N/A

**Configuration Examples** The following example adds the hybrid port to VLAN <sup>20</sup> and VLAN <sup>30</sup> and the VLAN packets going out on the port are not tagged with VLAN ID.

FS(config)# interface gigabitEthernet 0/1

FS(config-if-GigabitEthernet 0/1)# switchport mode hybrid

FS(config-if-GigabitEthernet 0/1)#switchport hybrid allowed vlan untagged 20

FS(config-if-GigabitEthernet 0/1)#switchport hybrid allowed vlan add untagged 30

The following example adds the hybrid port to VLAN 40 and VLAN 50 and the VLAN packets going out on the port are tagged with VLAN ID,

FS(config)# interface gigabitEthernet 0/1

- FS(config-if-GigabitEthernet 0/1)#switchport mode hybrid
- FS(config-if-GigabitEthernet 0/1)#switchport hybrid allowed vlan tagged 40

FS(config-if-GigabitEthernet 0/1)#switchport hybrid allowed vlan tagged 50

The following example removes the hybrid port from VLAN 20.

FS(config)# interface gigabitEthernet 0/1

FS(config-if-GigabitEthernet 0/1)#switchport mode hybrid

FS(config-if-GigabitEthernet 0/1)#switchport hybrid allowed vlan remove 20

The following example adds the hybrid port to VLAN 20 and deletes all the other VLANs.The VLAN packets going

out on the port are tagged with VLAN ID.

FS(config)# interface gigabitEthernet 0/1

FS(config-if-GigabitEthernet 0/1)#switchport mode hybrid

FS(config-if-GigabitEthernet 0/1)#switchport hybrid allowed vlan only tagged 20

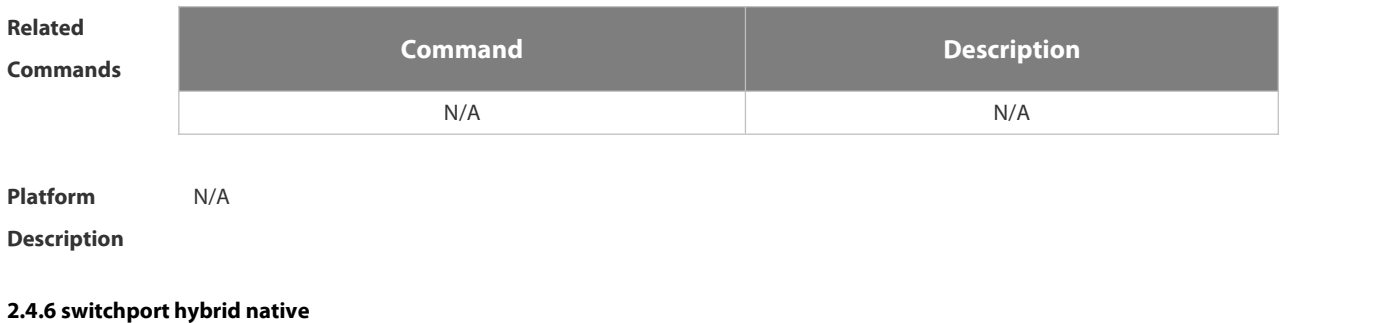

Use this command to configure the native VLAN for thehybrid port. Use the **no** or **default** form of this command to restore the default setting. **switchport hybrid native vlan** *vlan-id* **no switchport hybrid native vlan**

**default switchport hybrid native vlan**

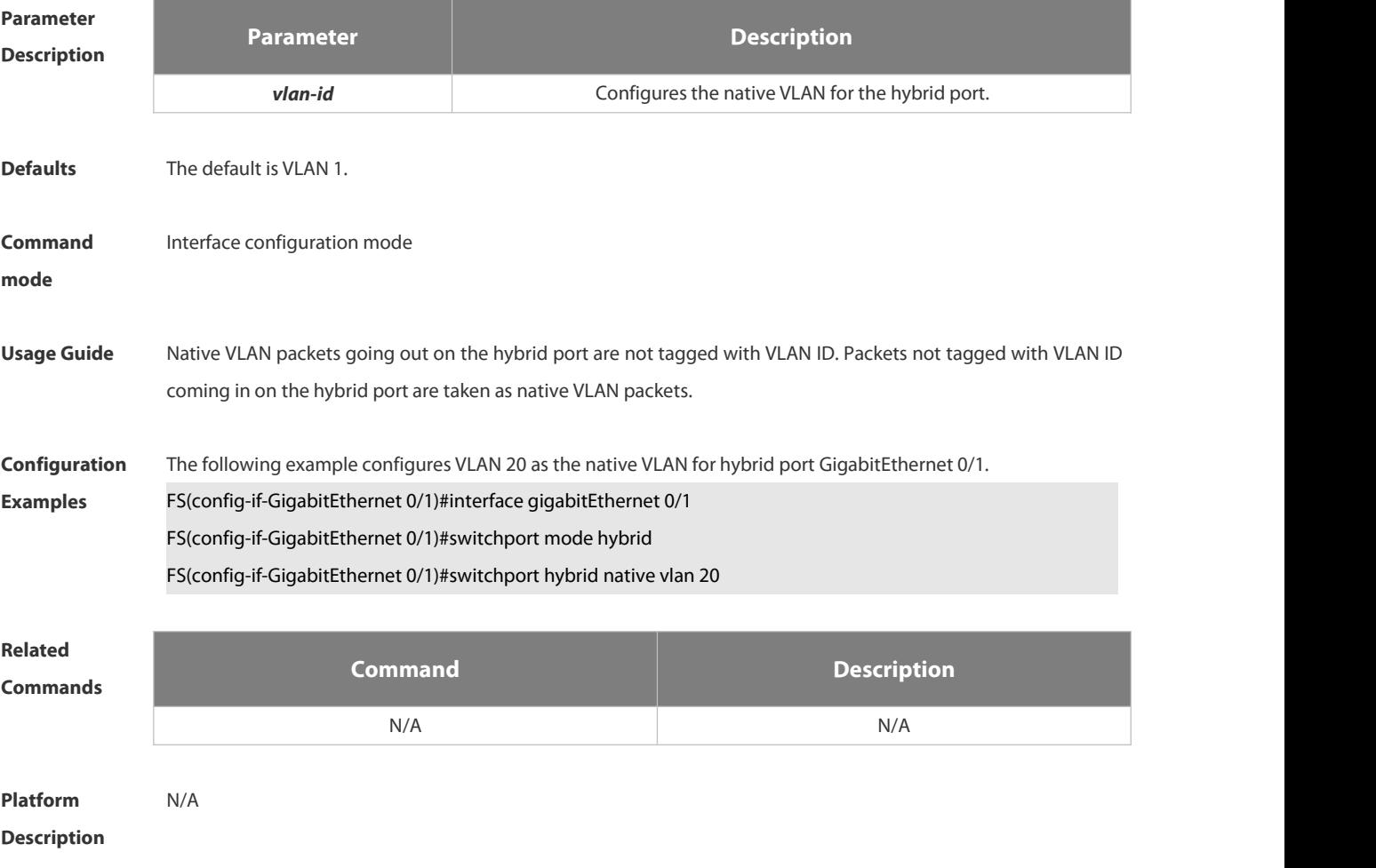

# **2.4.7 switchport mode**

Use this command to specify a L2 interface (switch port) mode. You can specify this interface to be an access port or a trunk port. Use the **no** or **default** form of this command to restore the default setting. **switchport mode** { **access** | **trunk** | **hybrid** | **uplink** } **no switchport mode default switchport mode**

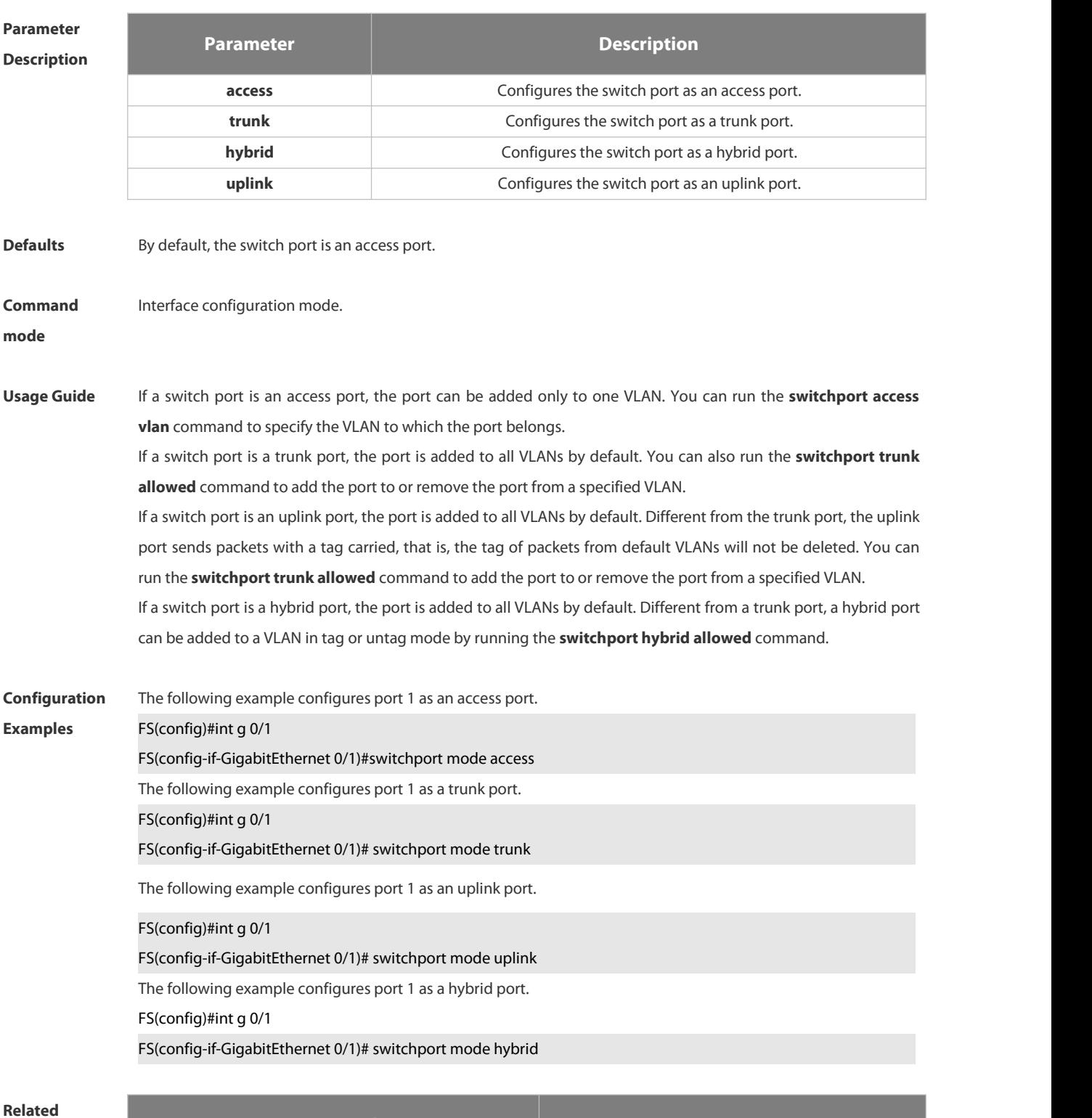

**Commands Command Description**

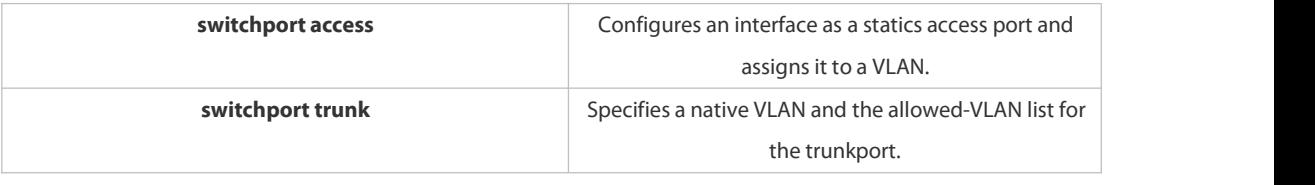

**Platform**

**Description** 

### **2.4.8 switchport trunk allowed vlan**

Use this command to add the trunk/uplink port to the VLAN or remove a trunk/uplink port from the VLAN. Use the **no** or **default** form of the command to restore the default setting.

**switchport trunk allowed vlan** { **all** | { **add** *vlan-list* | **remove** *vlan-list* | **except** *vlan-list* | **only** *vlan-list* }} **no switchport trunk allowed vlan**

**default switchport trunk allowed vlan**

# **Parameter**

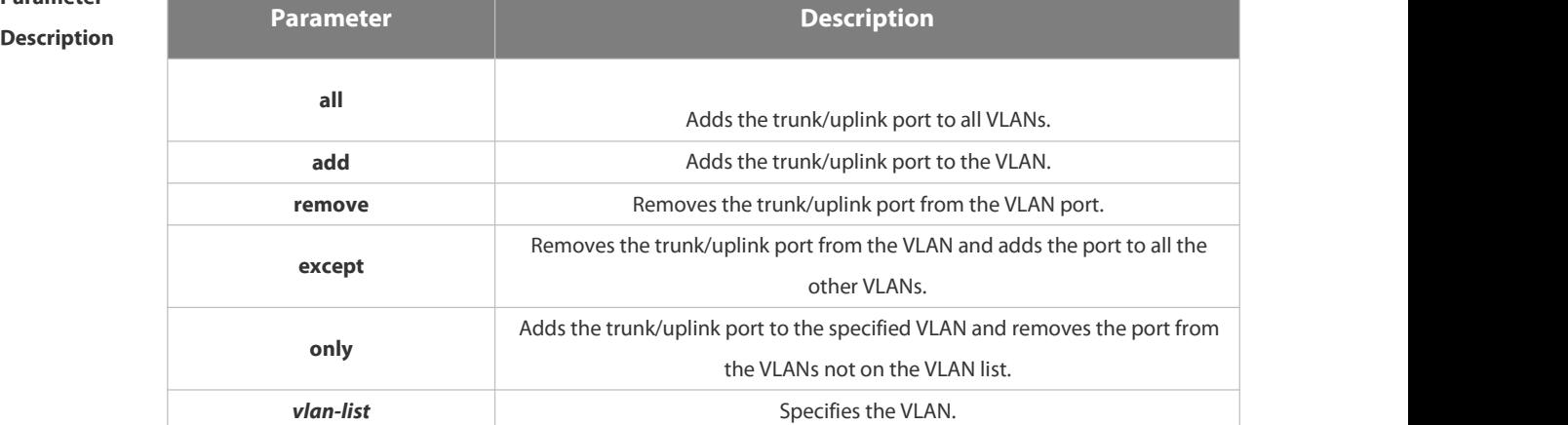

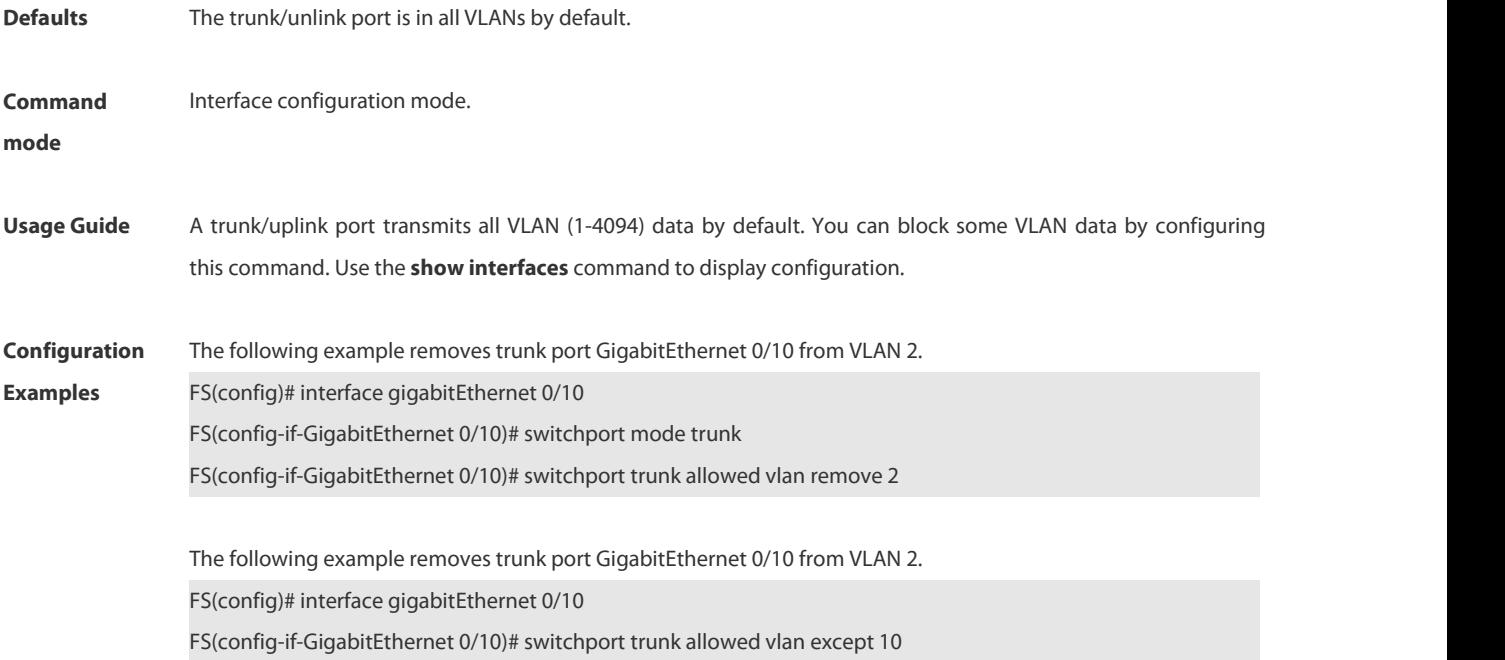

The following example removes uplink port GigabitEthernet 0/10 from VLAN 10. FS(config)# interface gigabitEthernet 0/10 FS(config-if-GigabitEthernet 0/10)# switchport mode uplink FS(config-if-GigabitEthernet 0/10)# switchport trunk allowed vlan remove 10

The following example adds uplink port GigabitEthernet 0/10 to all VLANs except VLAN10.

FS(config)# interface gigabitEthernet 0/10

FS(config-if-GigabitEthernet 0/10)# switchport trunk allowed vlan except 10

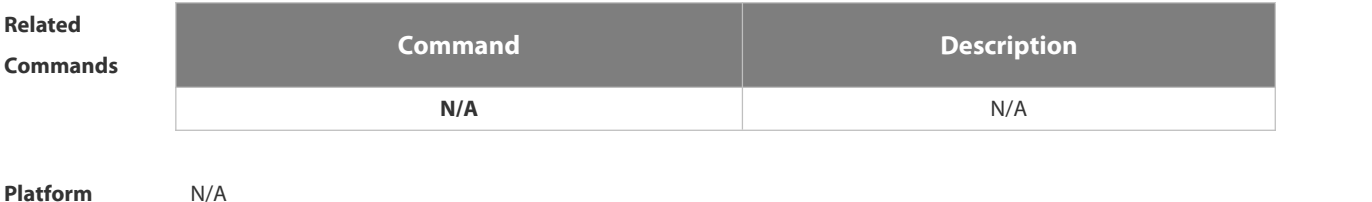

**Description** 

### **2.4.9 switchport trunk native vlan**

Use this command to configure the native VLAN for the trunk/uplink port. Use the **no** or **default** form of this command to restore the default setting.

**switchport trunk native vlan** *vlan-id*

**no switchport trunk native vlan**

**default switchport trunk native vlan**

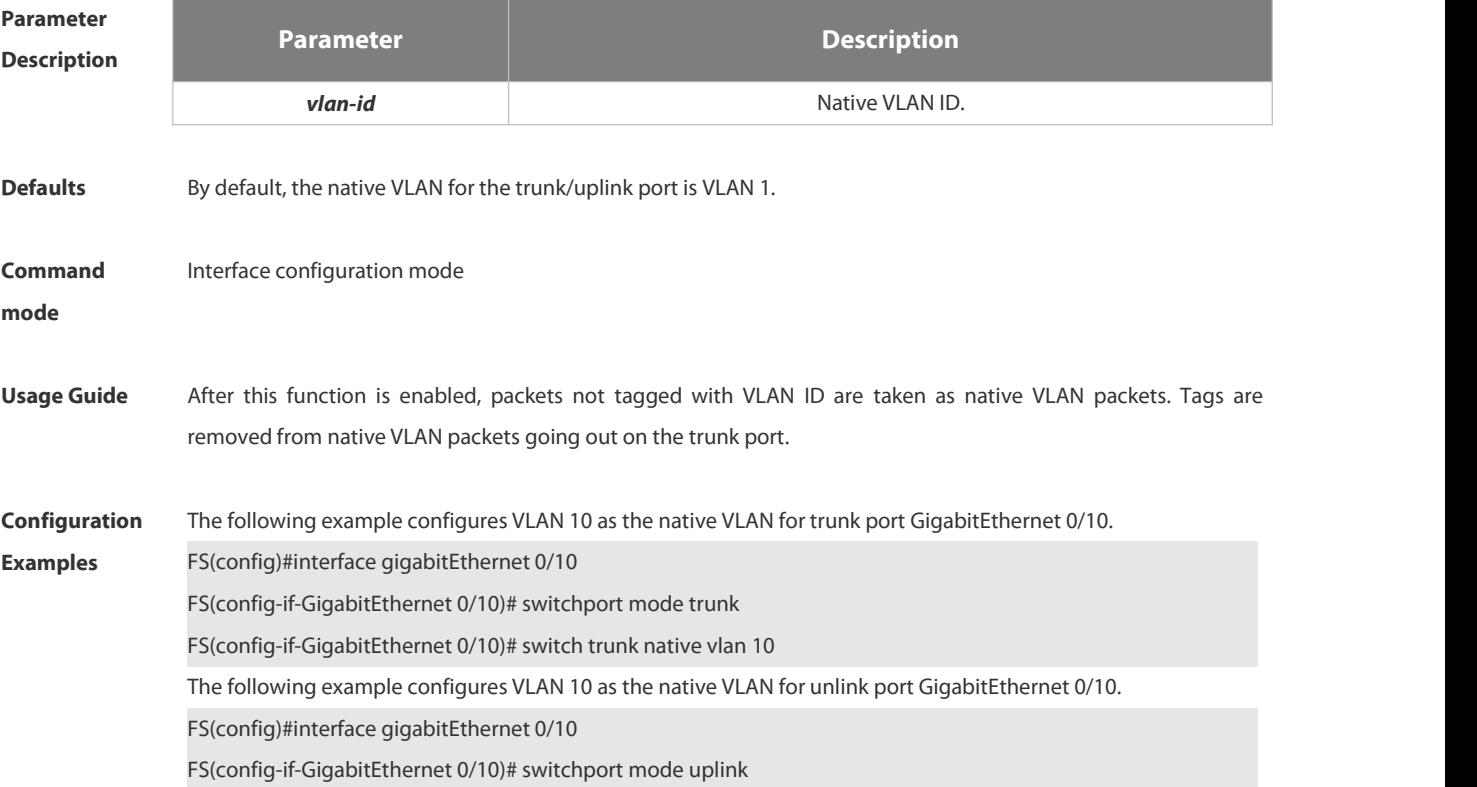

e.

FS(config-if-GigabitEthernet 0/10)# switch trunk native vlan 10

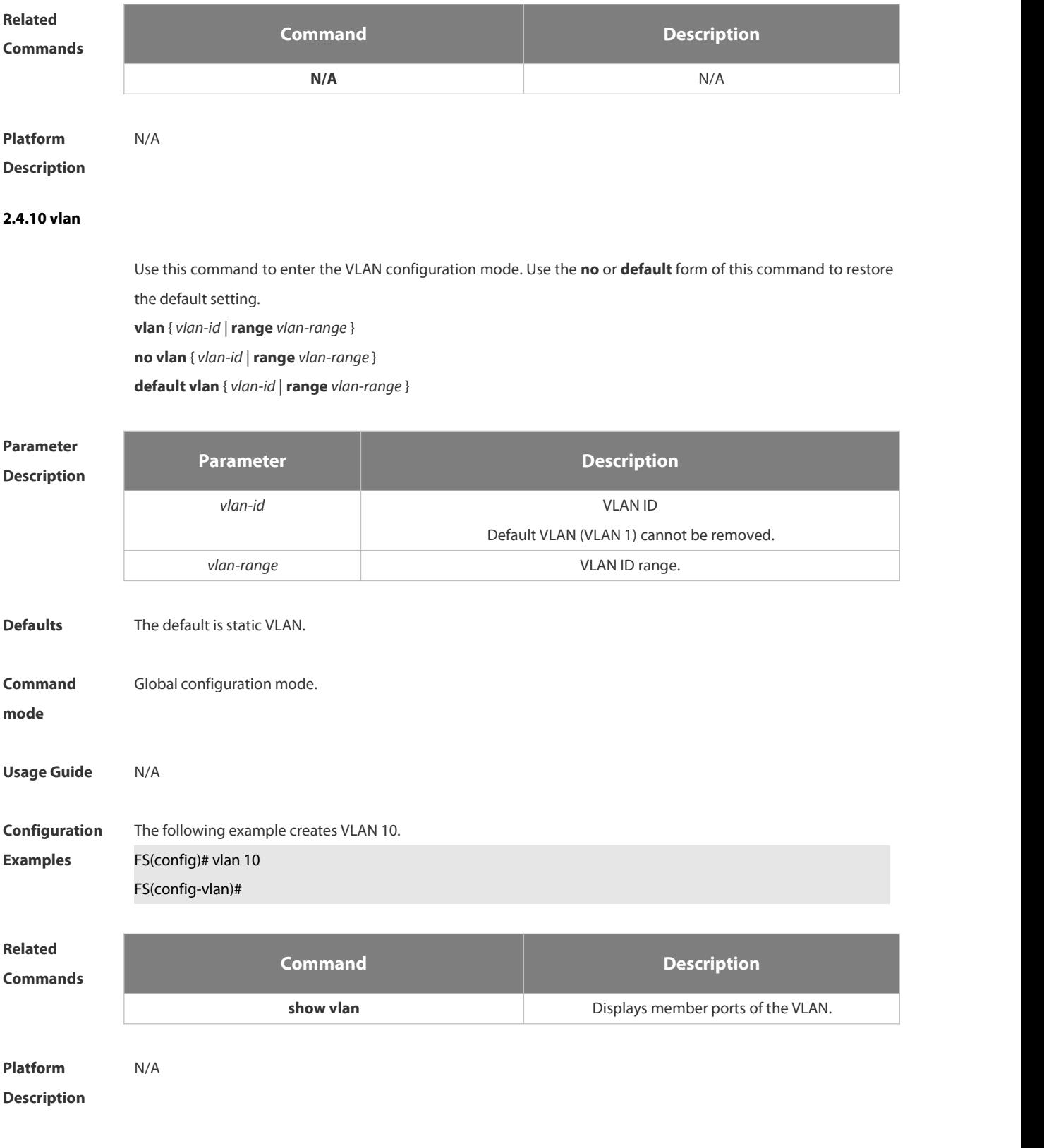

# **2.5 MAC VLAN Commands**

### **2.5.1 mac-vlan enable**

Use this command to enable the MAC VLAN function on the port. Use the **no** form or **default** form of this command to restore the default setting. **mac-vlan enable no mac-vlan enable default mac-vlan enable**

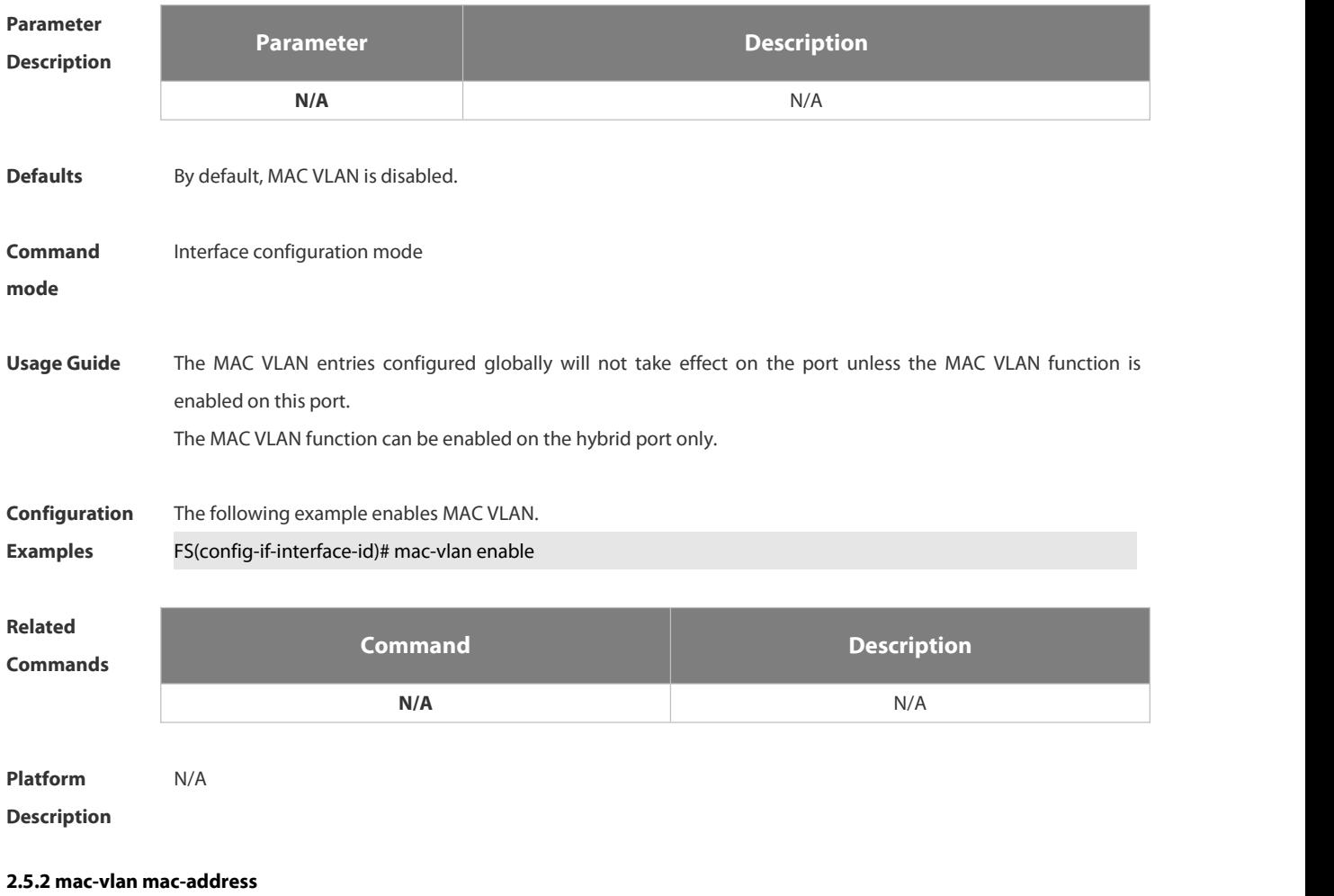

Use this command to configure the static MAC VLAN entries. Use the **no** form or **default** form of this command to restore the default setting. **mac-vlan mac-address** *mac-address* [ **mask** *mac-mask* ]**vlan** *vlan-id* [ **priority** *pri\_val* ] **no mac-vlan mac-address** *mac-address* [**mask** *mac-mask*] **vlan** *vlan-id* [ **priority** *pri\_val* ] **default mac-vlan mac-address** *mac-address* [**mask** *mac-mask*] **vlan** *vlan-id* [ **priority** *pri\_val* ]

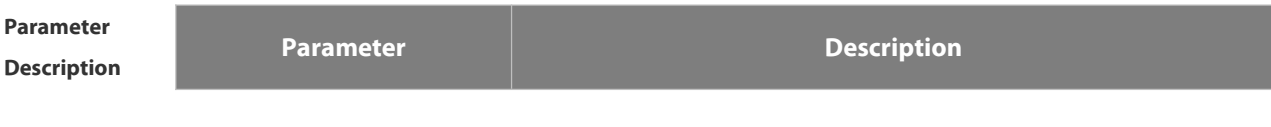

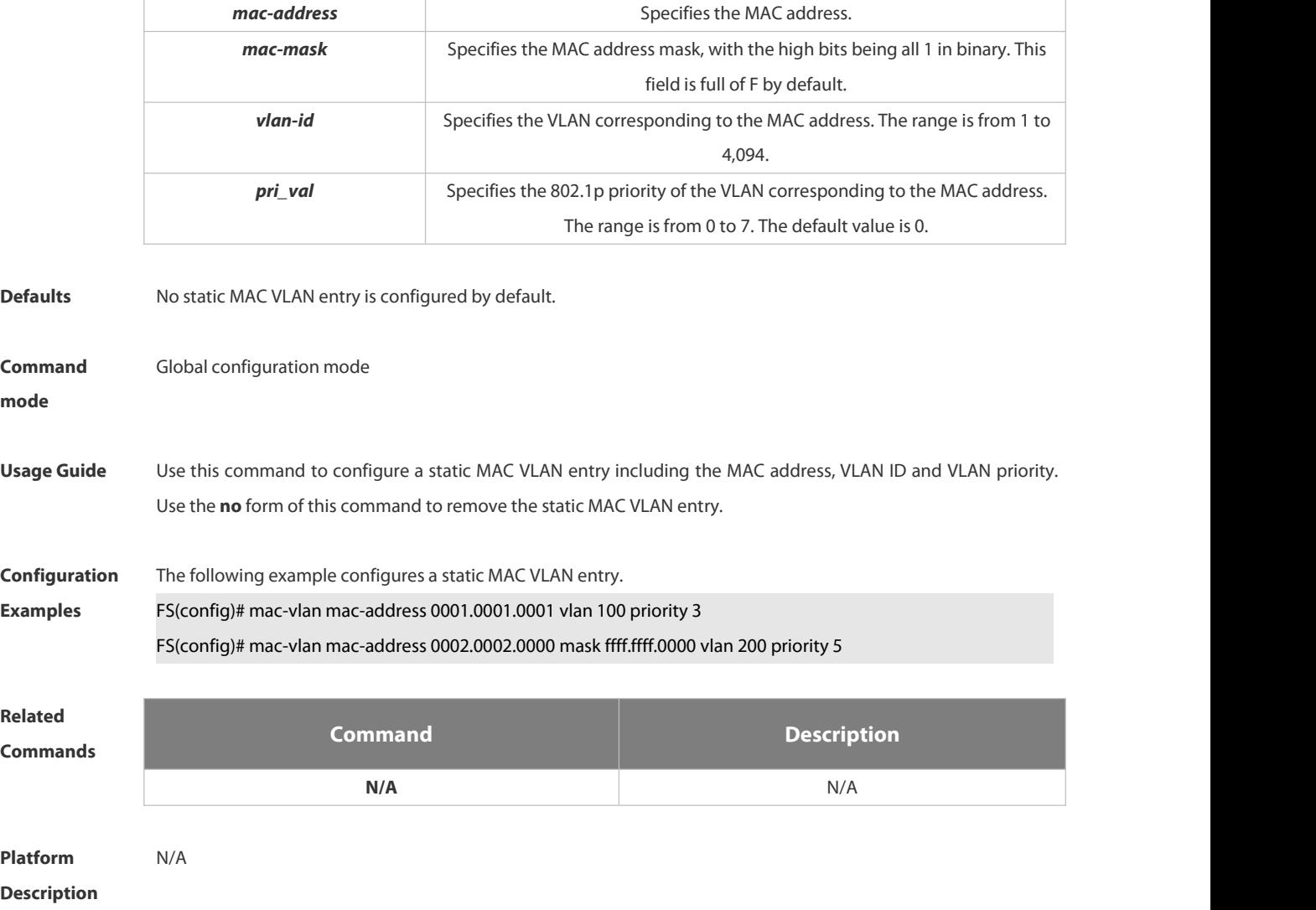

# **2.5.3 show mac-vlan**

Use this command to display the MAC VLAN entries.

**show mac-vlan** { **all** | **dynamic** |**static** | **vlan** *vlan-id* | **mac-address** *mac-address* [ **mask** *mac-mask* ]}

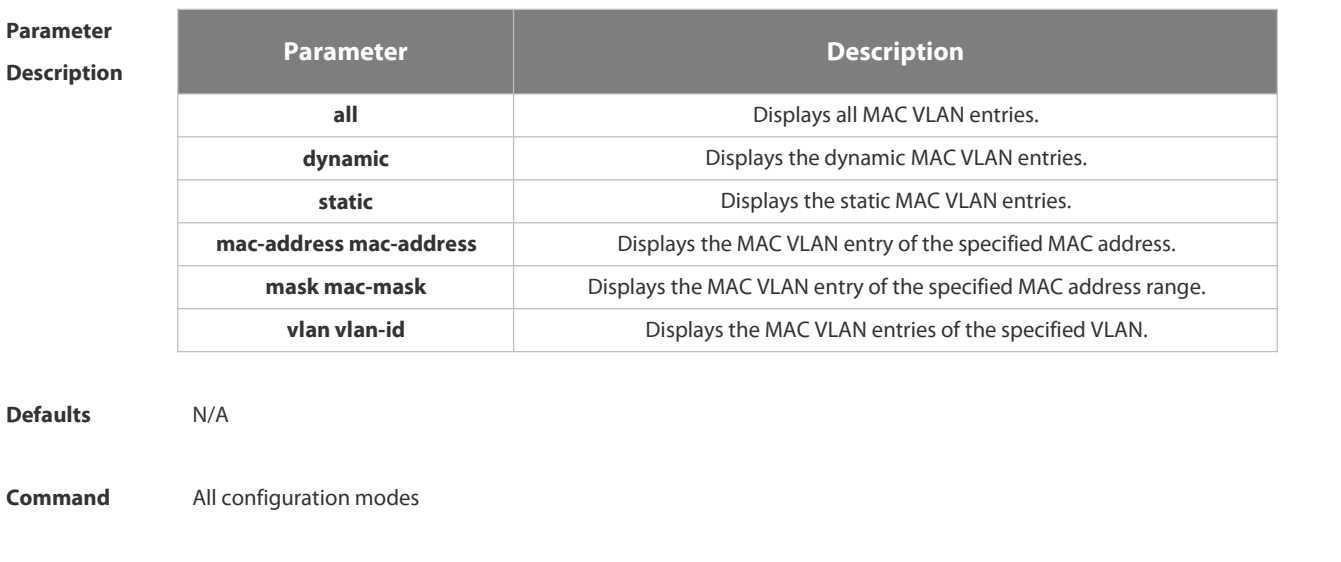

### **mode**

**Usage Guide** If the **mac-address** parameter is specified without the **mask** parameter, the MAC-VLAN entry of the single MAC address is displayed. If parameters both of **mac-address** and **mask** are specified, the MAC-VLAN entries in the specified MAC address

range are displayed.

**Configuration** The following example displays all MAC VLAN entries.<br>**Examples FS#** show mac-vlan all

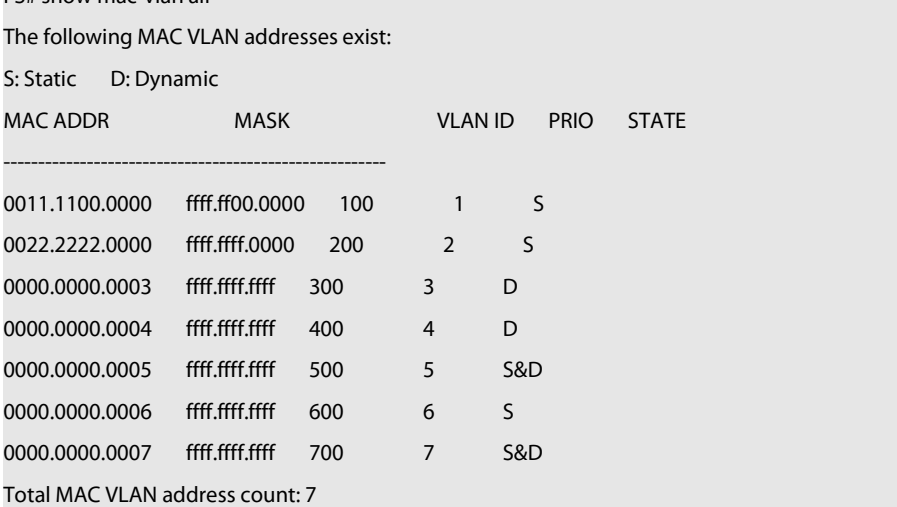

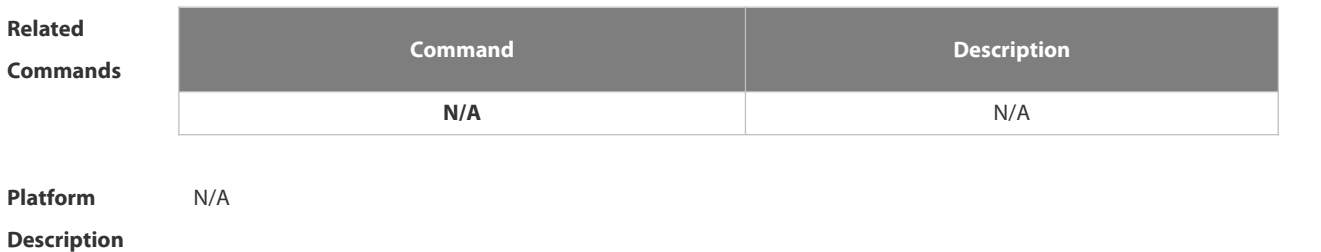

### **2.5.4 show mac-vlan interface**

Use this command to display the interfaces which are enabled with MAC VLAN. **show mac-vlan interface**

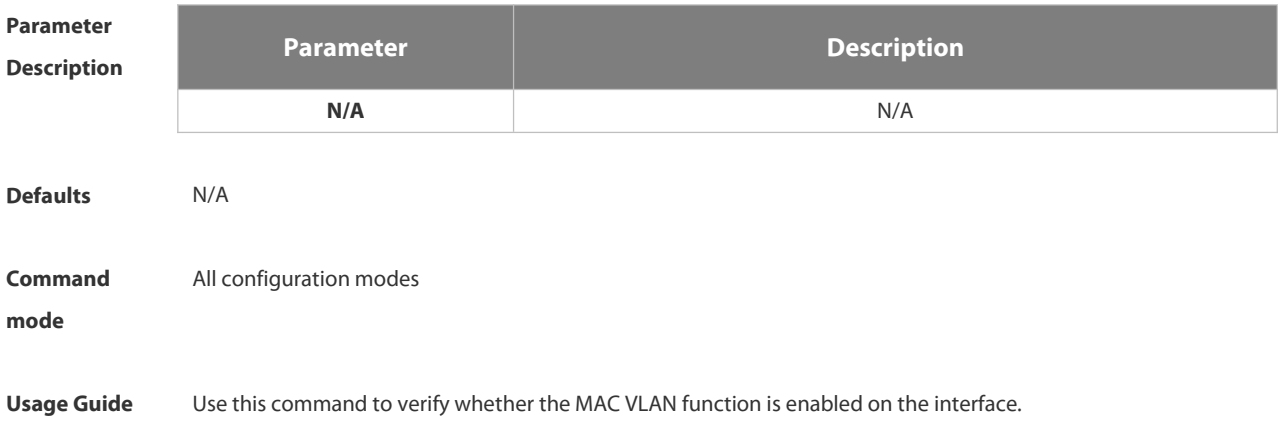

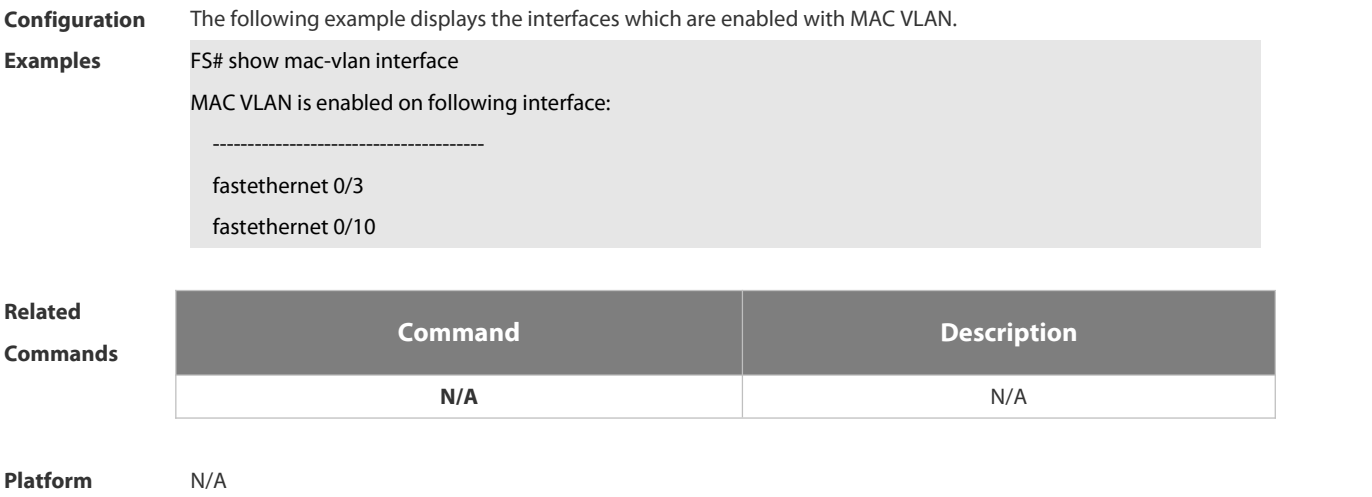

**Description** 

# **2.6 Protocol VLAN Commands**

### **2.6.1 protocol-vlan ipv4 (in interface configuration mode)**

Use this command to enable subnet VLAN. Use the **no** form of this command to restore the default setting. **protocol vlan ipv4 no protocol vlan ipv4**

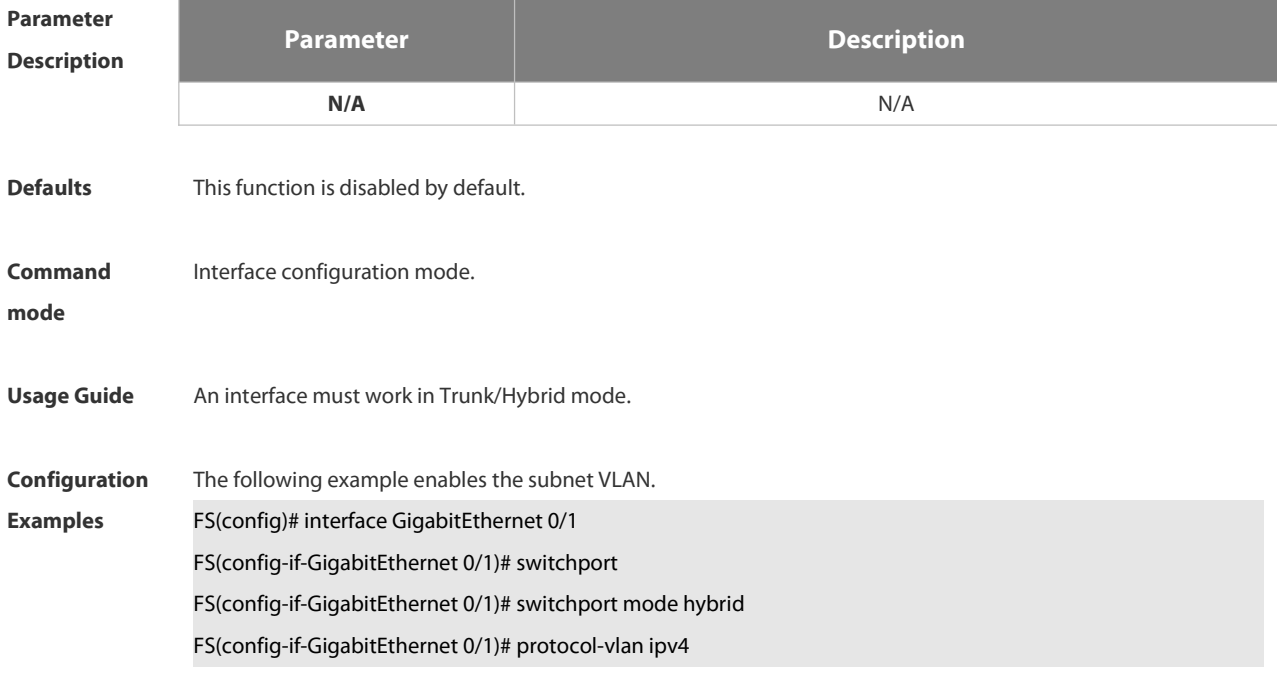

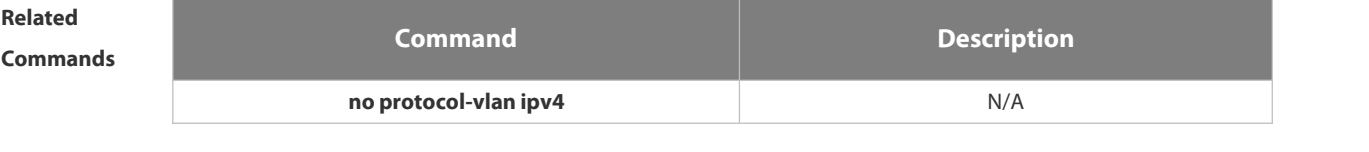

**Platform Description** N/A

### **2.6.2 protocol-vlan ipv4 (in global configuration mode)**

Use this command to configure VLAN for the specified subnet. **protocol-vlan ipv4** *addr* **mask** *addr* **vlan** *id* Use this command to remove VLAN configuration for the specified subnet. **no protocol-vlan ipv4** *addr* **mask** *addr* Use this command to remove VLAN configuration for all subnets. **no protocol-vlan ipv4**

**Parameter**

**Description Parameter Description**

Г

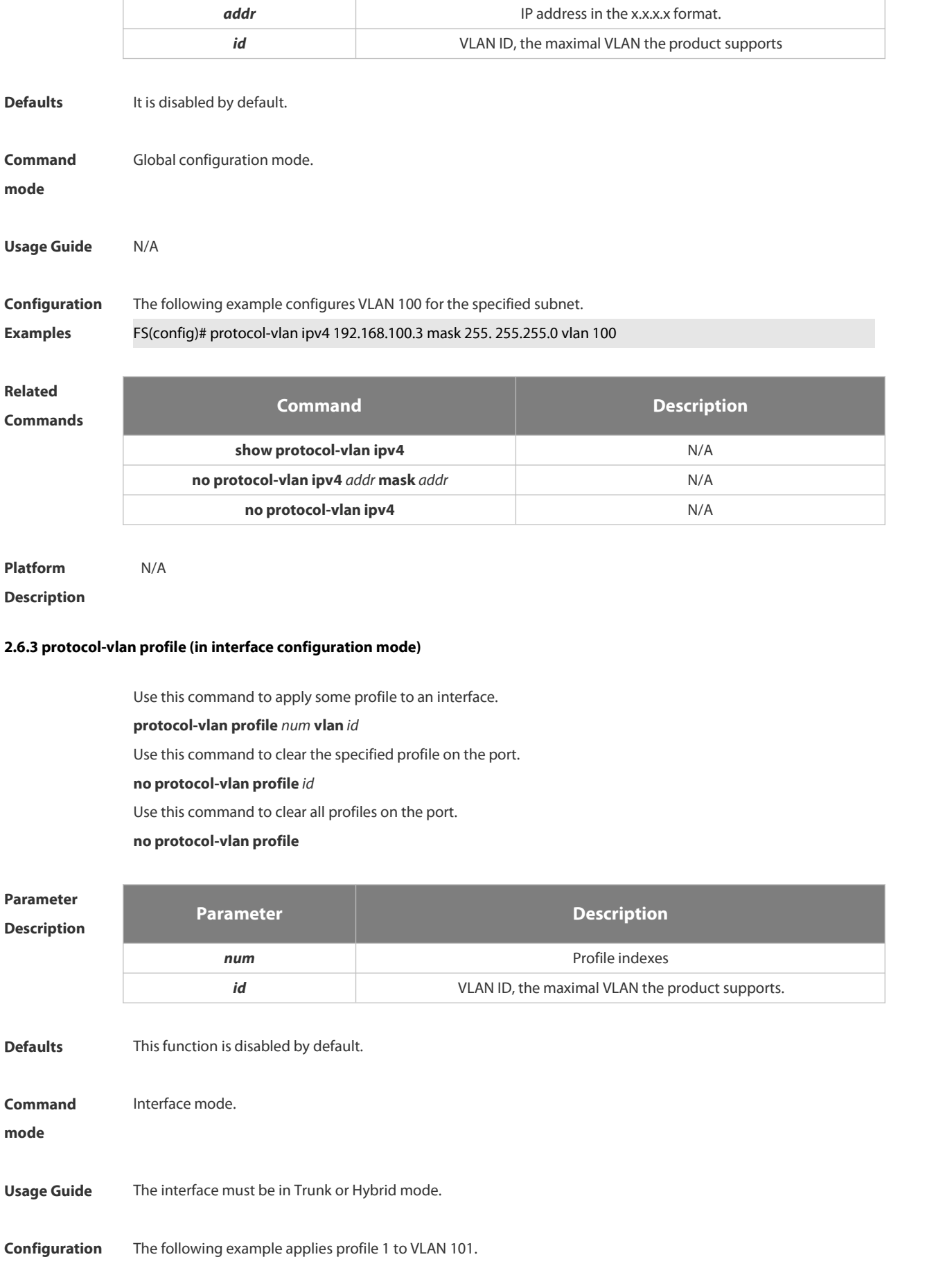

**Examples** FS(config-if)# protocol-vlan profile 1 vlan 101

# **Related**

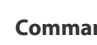

**Commands Command Description**

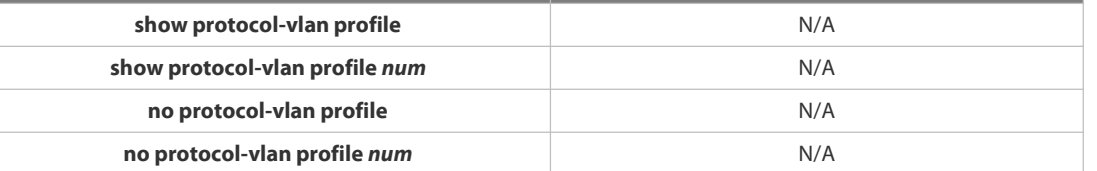

# **Platform**

# **Description**

# **2.6.4 protocol-vlan profile (in global configuration mode)**

Use this command to configure the profile for the VLAN.

**protocol-vlan profile** *num* **frame-type** *type* **ether-type** *type*

**protocol-vlan profile** *num* **frame-type LLC DSAP** *value* **SSAP** *value*

Use this command to delete the specified profile.

**no protocol-vlan profile** *num*

Use this command to delete all profiles.

**no protocol-vlan profile**

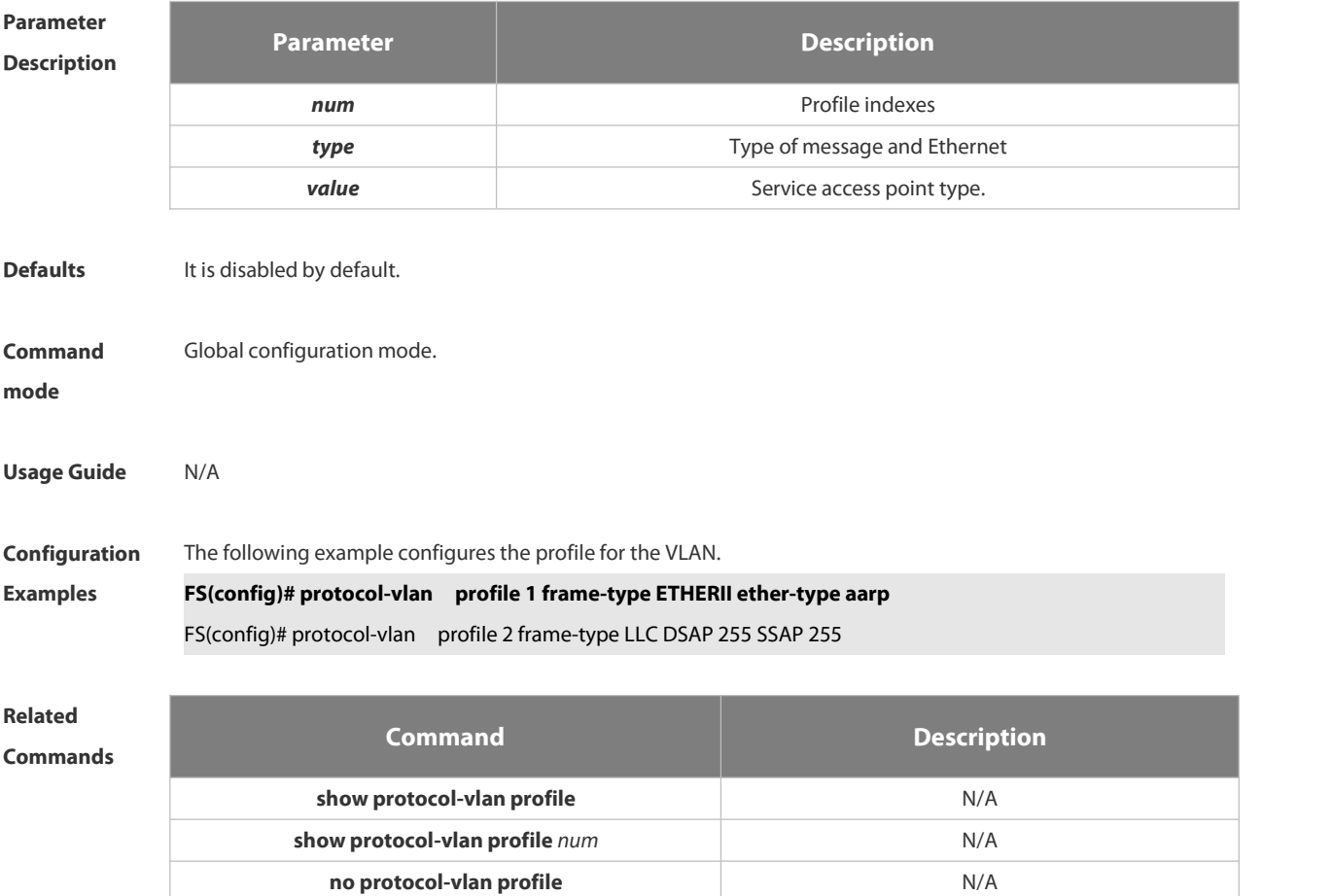

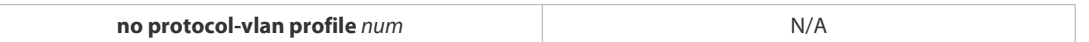

**Platform**

# **Description**

# **2.6.5 show protocol-vlan**

Use this command to display a protocol VLAN. **show protocol-vlan** [ **profile** [ *id* ]| **ipv4** ]

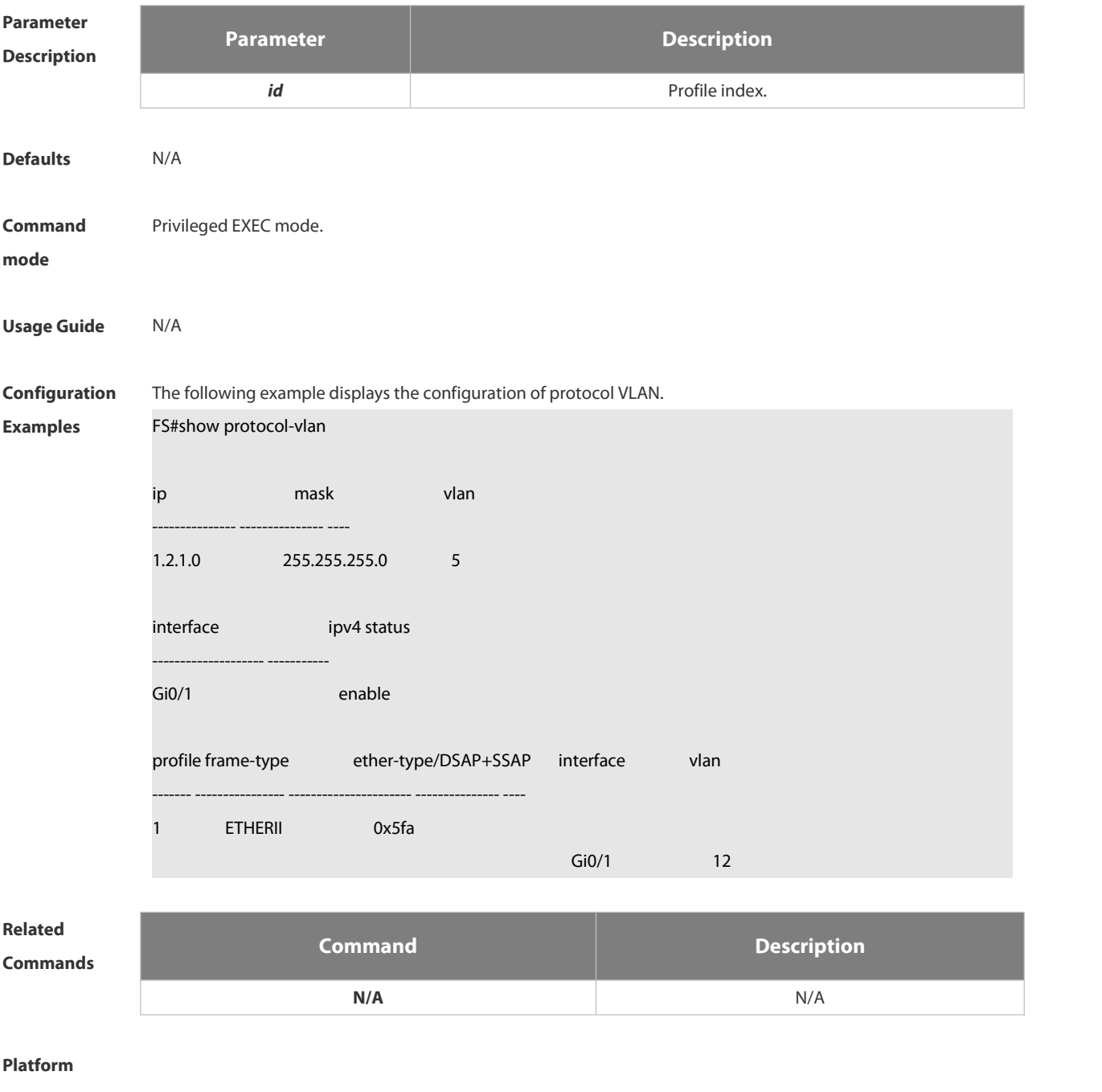

**Description**

# **2.7 Private VLAN Commands**

# **2.7.1 debug bridge pvlan**

Use this command to enable private VLAN debugging. Use the **no** or **default** form of this command to restore the default setting. **debug bridge pvlan**

**no debug bridge pvlan**

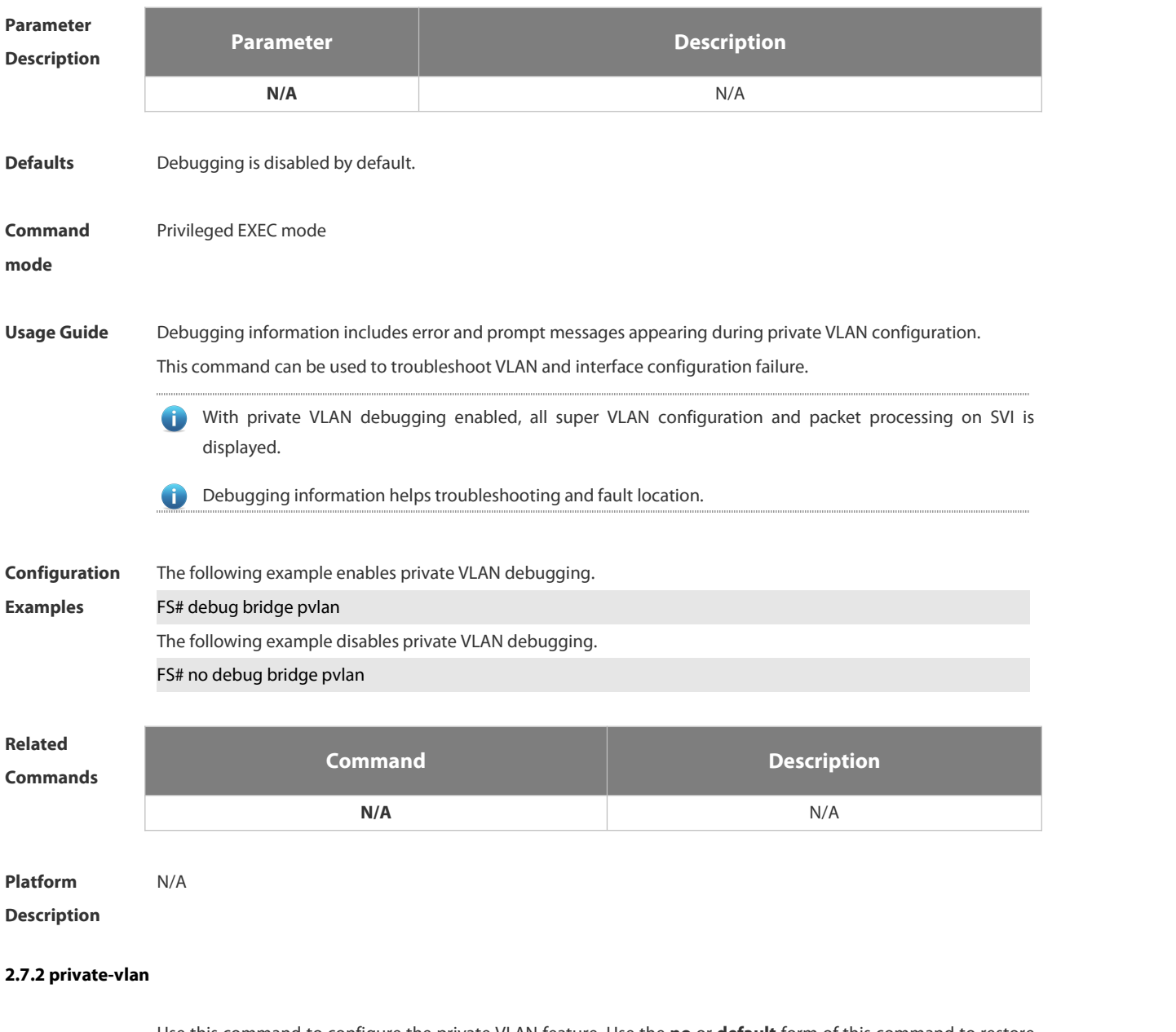

Use this command to configure the private VLAN feature. Use the **no** or **default** form of this command to restore the default setting.

**private-vlan** { **community** | **isolated** | **primary** }

**no private-vlan** { **community** | **isolated** | **primary** }

**default private-vlan** { **community** | **isolated** | **primary** }

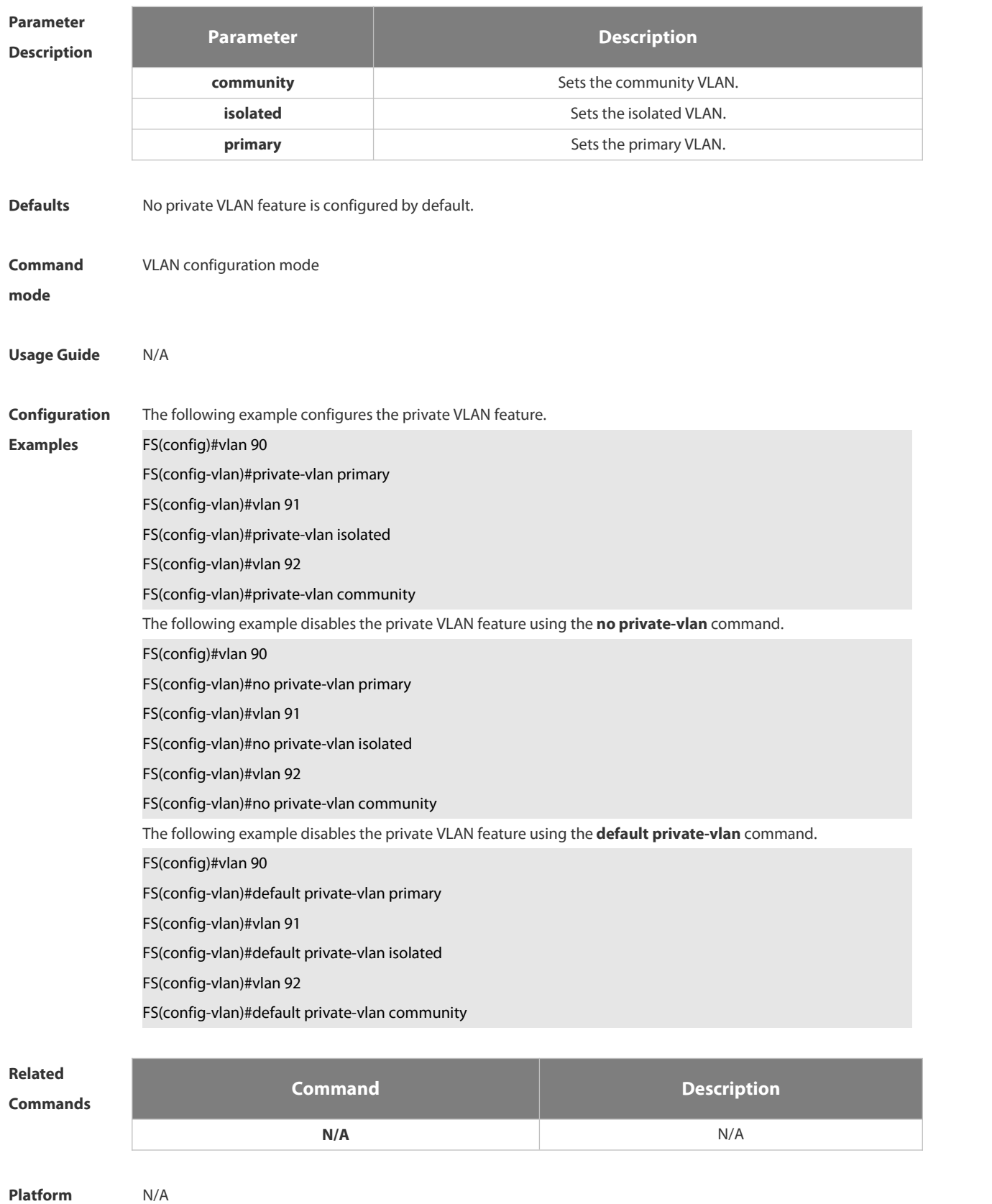

**Description** 

# **2.7.3 private-vlan association**

Use this command to associate the secondary VLAN with the primary VLAN on layer 2. Use the **no** or **default** form of this command to restore the default setting. **private-vlan association** {*svlist* | **add** *svlist* | **remove** *svlist* }

**no private-vlan association**

**default private-vlan association**

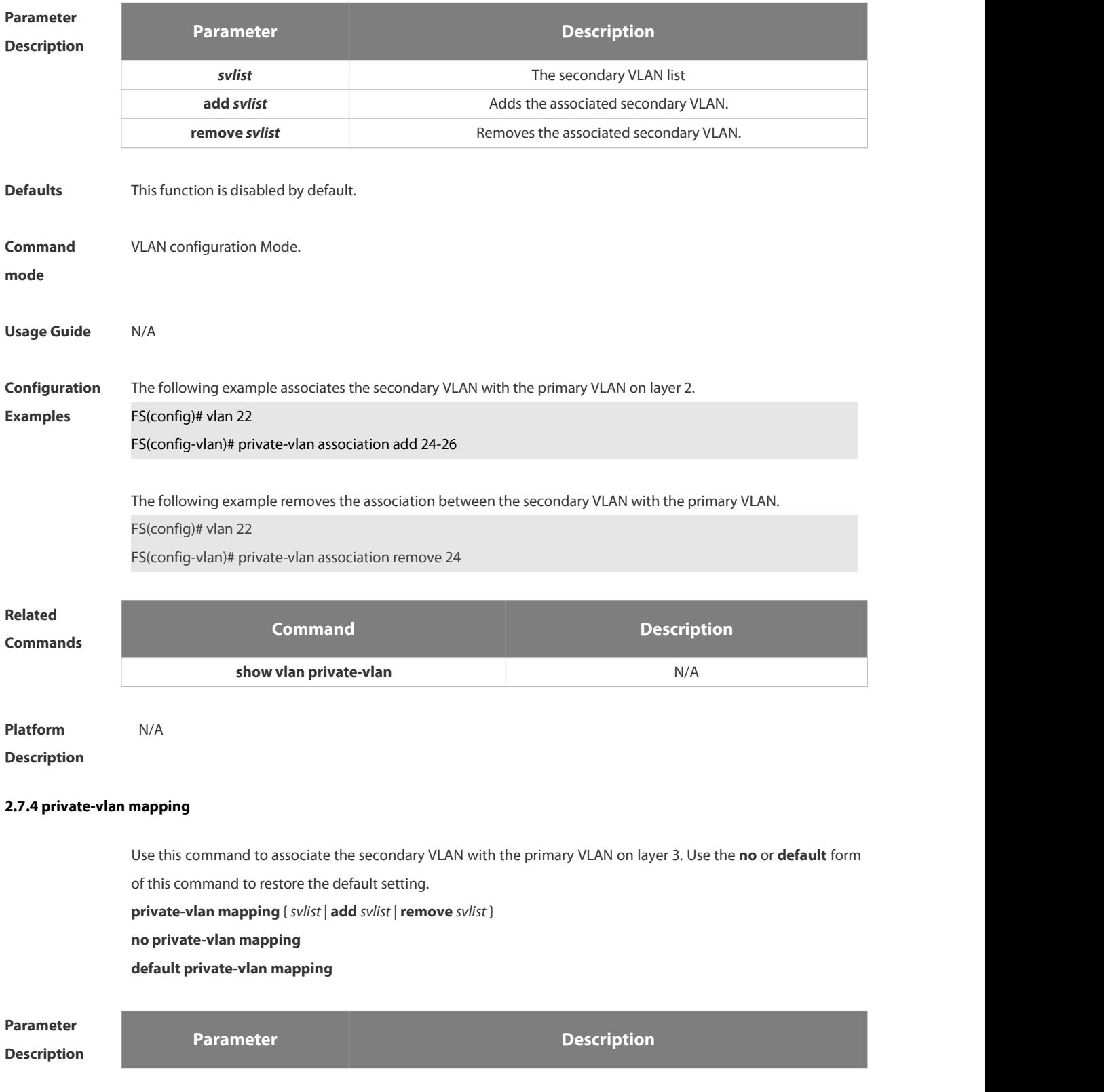

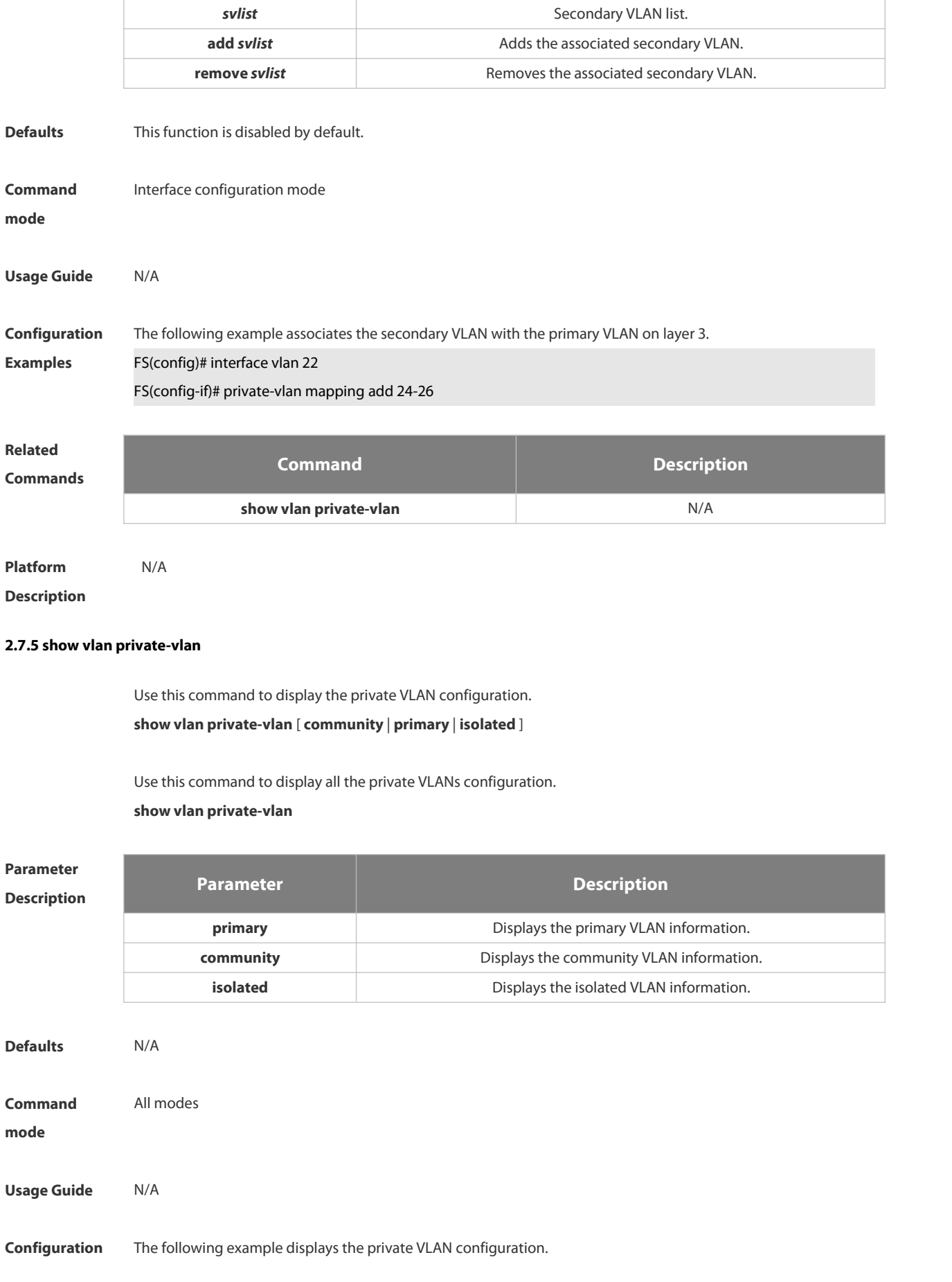

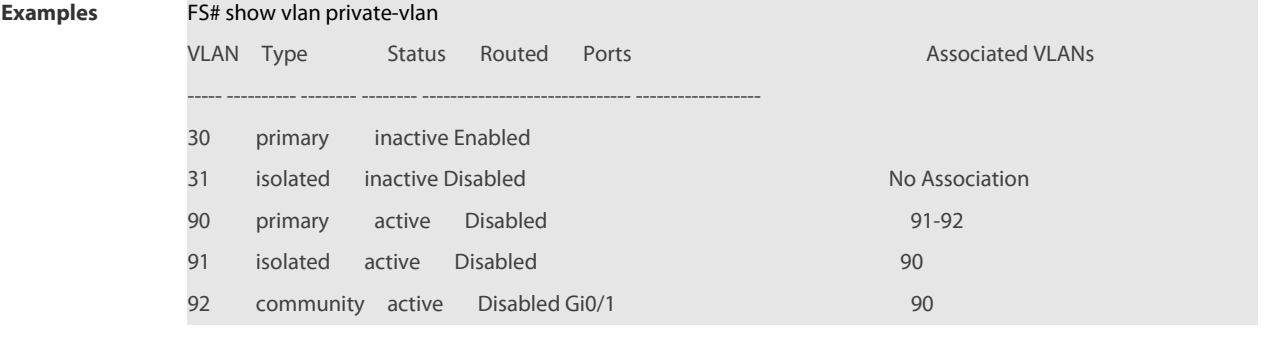

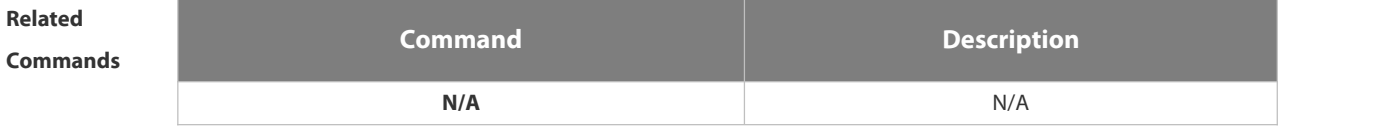

**Platform Description** 

# **2.7.6 switchport mode private-vlan**

Use thiscommand to declare the private VLAN mode of the interface. Use the **no** or **default** form of this command to restore the default setting.

**switchport mode private-vlan** { **host** | **promiscuous** }

**no switchport mode**

**default switchport mode**

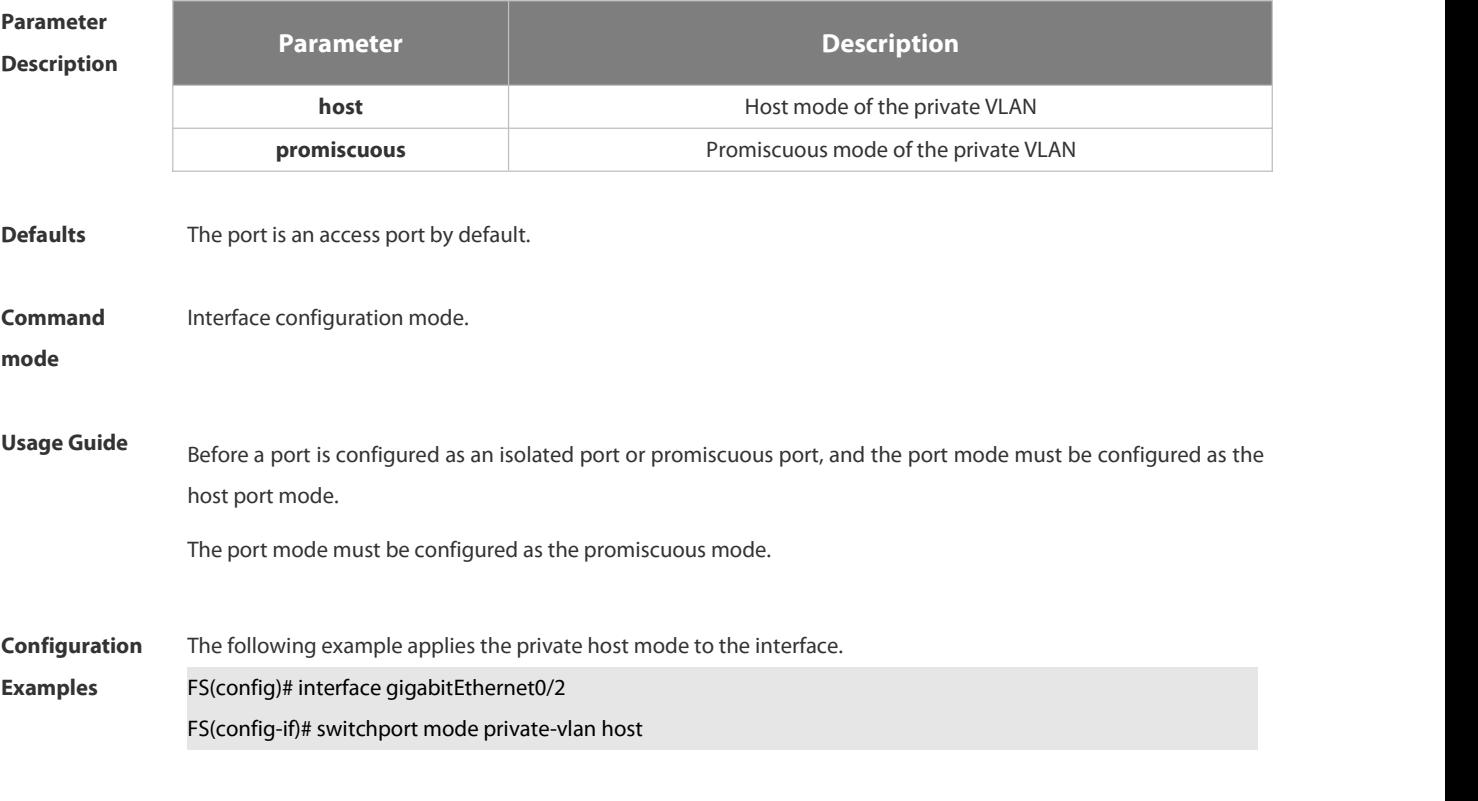

The following example applies the promiscuous mode to the interface.

# FS(config)# interface gigabitEthernet 0/2

### FS(config-if-GigabitEthernet 0/2)#sw mode private-vlan promiscuous

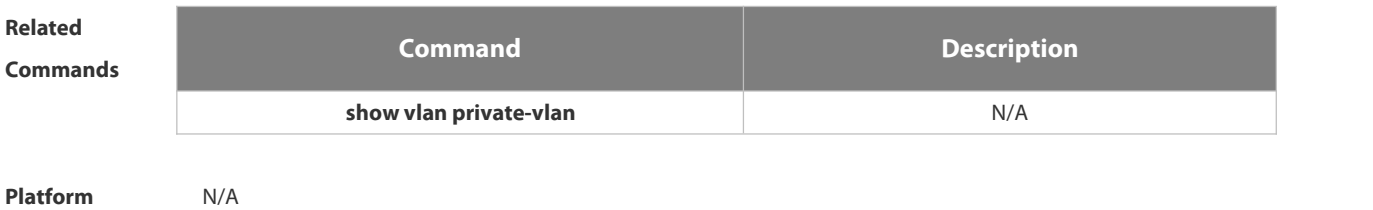

**Description** 

### **2.7.7 switchport private-vlan host-association**

Use this command to associate the primary VLAN, which is associated with the private VLAN mode of the interface, with the secondary VLAN. Use the no or default form of this command to restore the default setting. **switchport private-vlan host-association** *p\_vid s\_vid* **no switchport private-vlan host-association**

**default switchport private-vlan host-association**

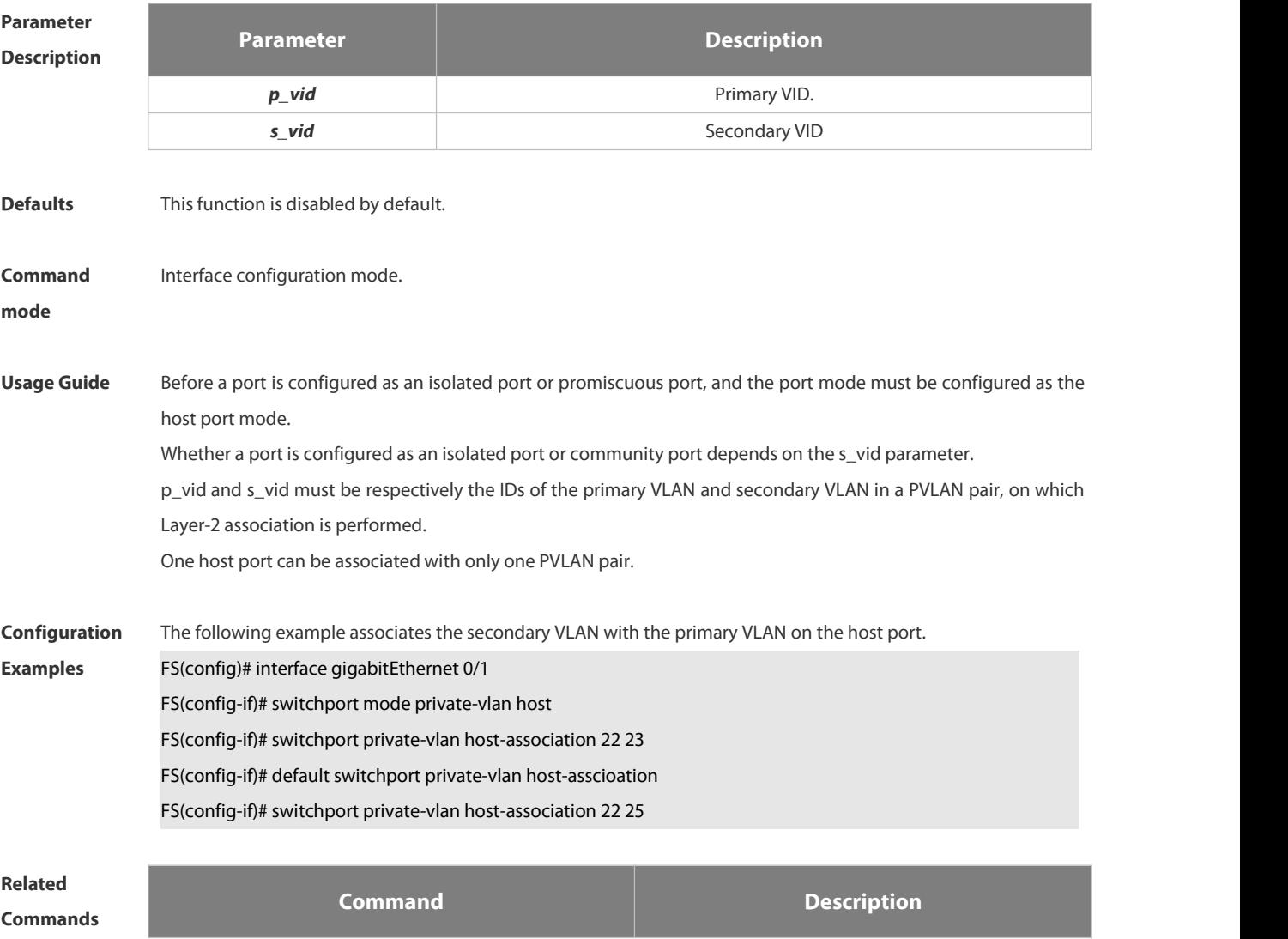

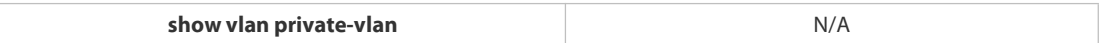

### **Platform**

# **Description**

### **2.7.8 switchport private-vlan mapping**

Use this command to configure the secondary VLAN for the promiscuous port. Use the **no** or **default** form of this command to restore the default setting. **switchport private-vlan mapping** *p\_vid* { *svlist* | **add** *svist* | **remove** *svlist* }

**no switchport private-vlan mapping**

**default switchport private-vlan mapping**

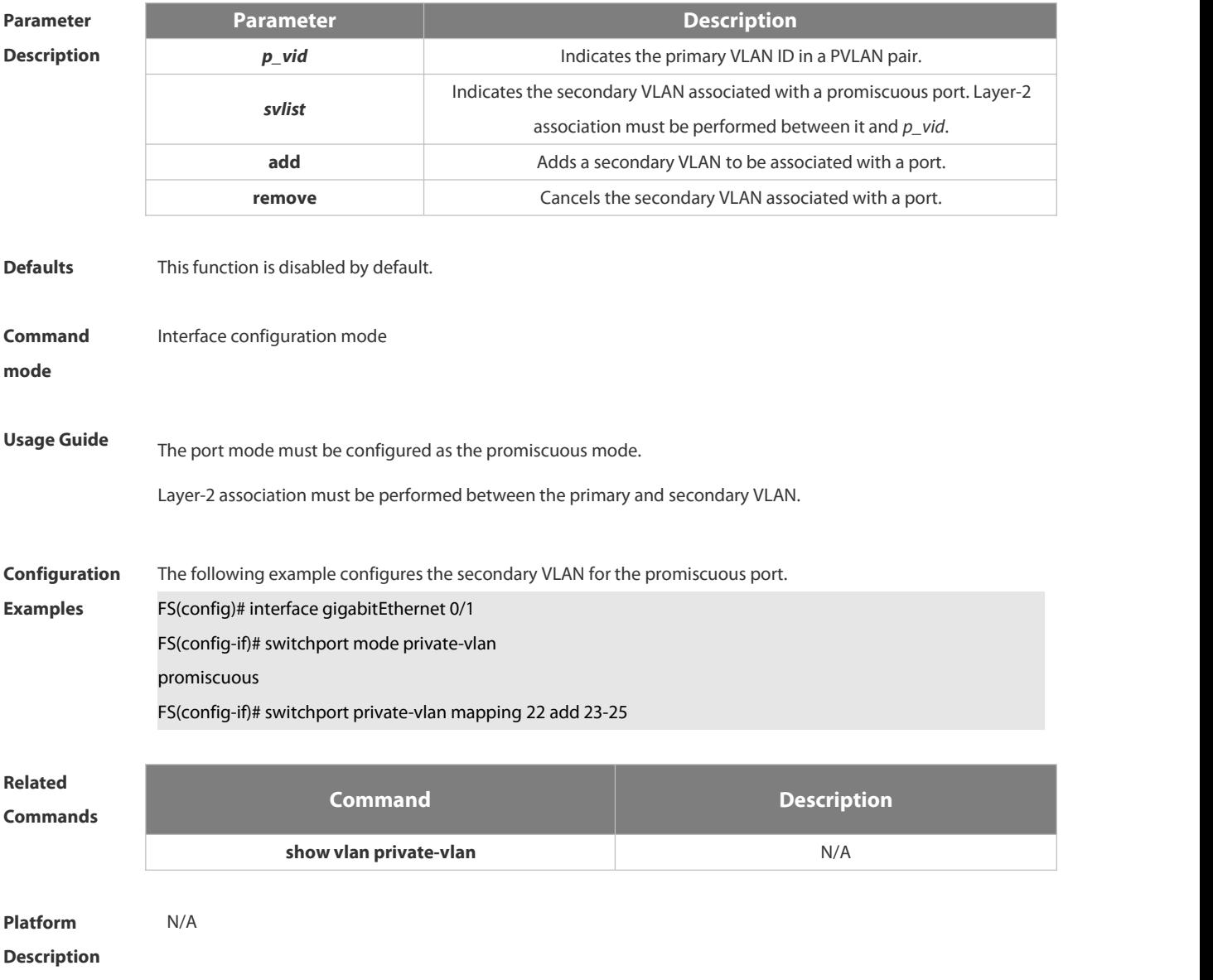

# **2.8 Voice VLAN Commands**

## **2.8.1 show voice vlan**

Use this command to display the Voice VLAN configurations and the current state, including the working mode of the port with Voice VLAN enabled. **show voice vlan**

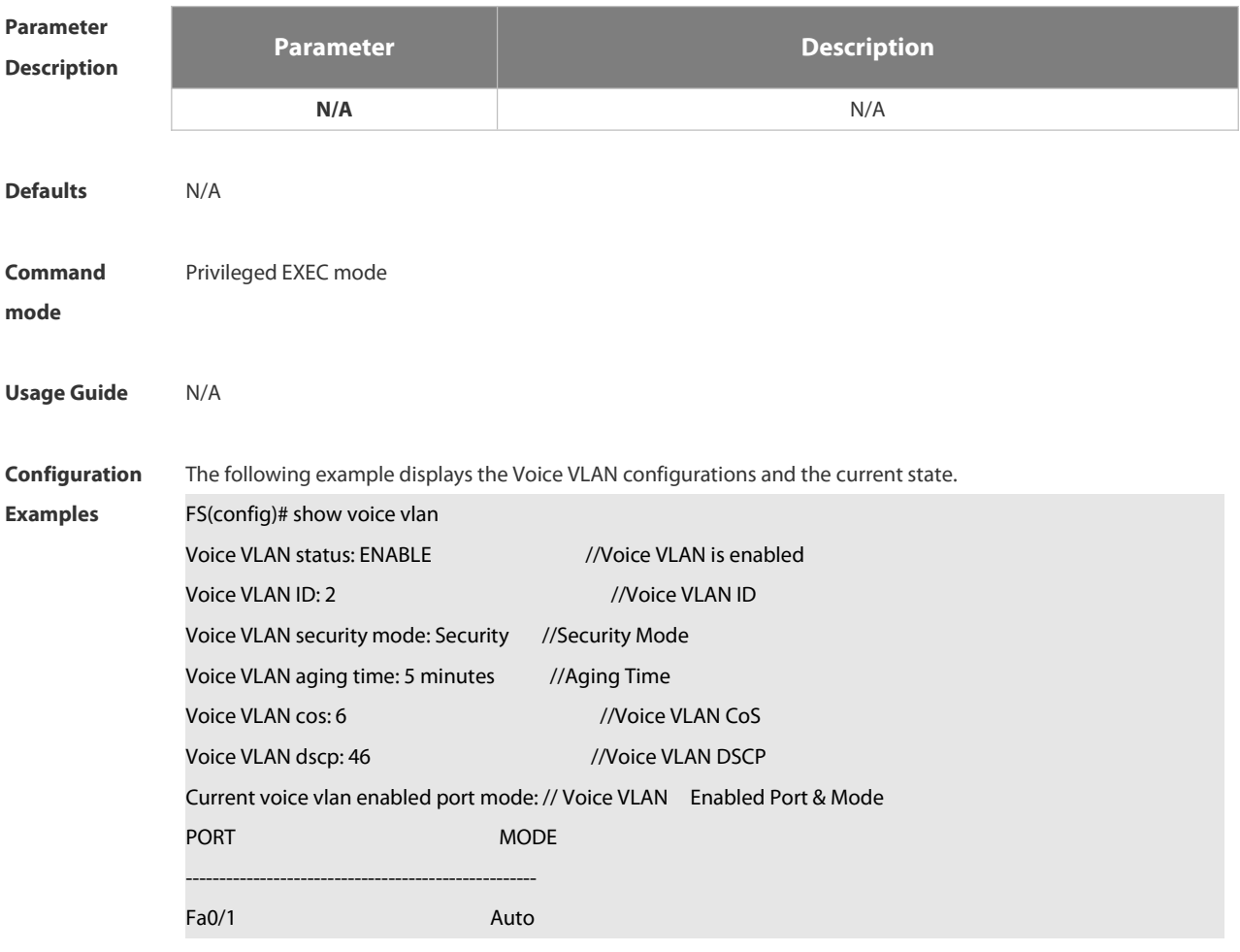

### **Related**

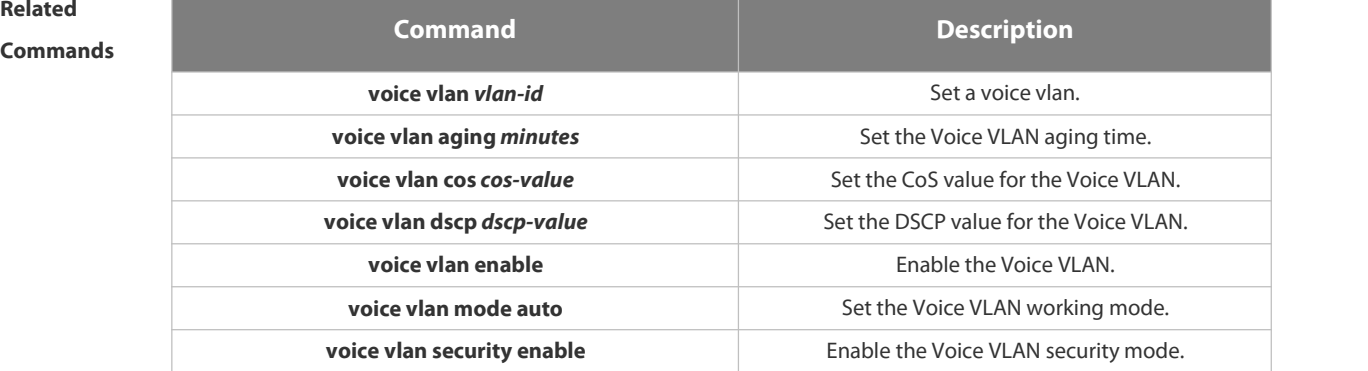

**Platform** N/A

# **Description**

### **2.8.2 show voice vlan oui**

Use this command to display the OUI address, OUI mask and the description information. **show voice vlan oui**

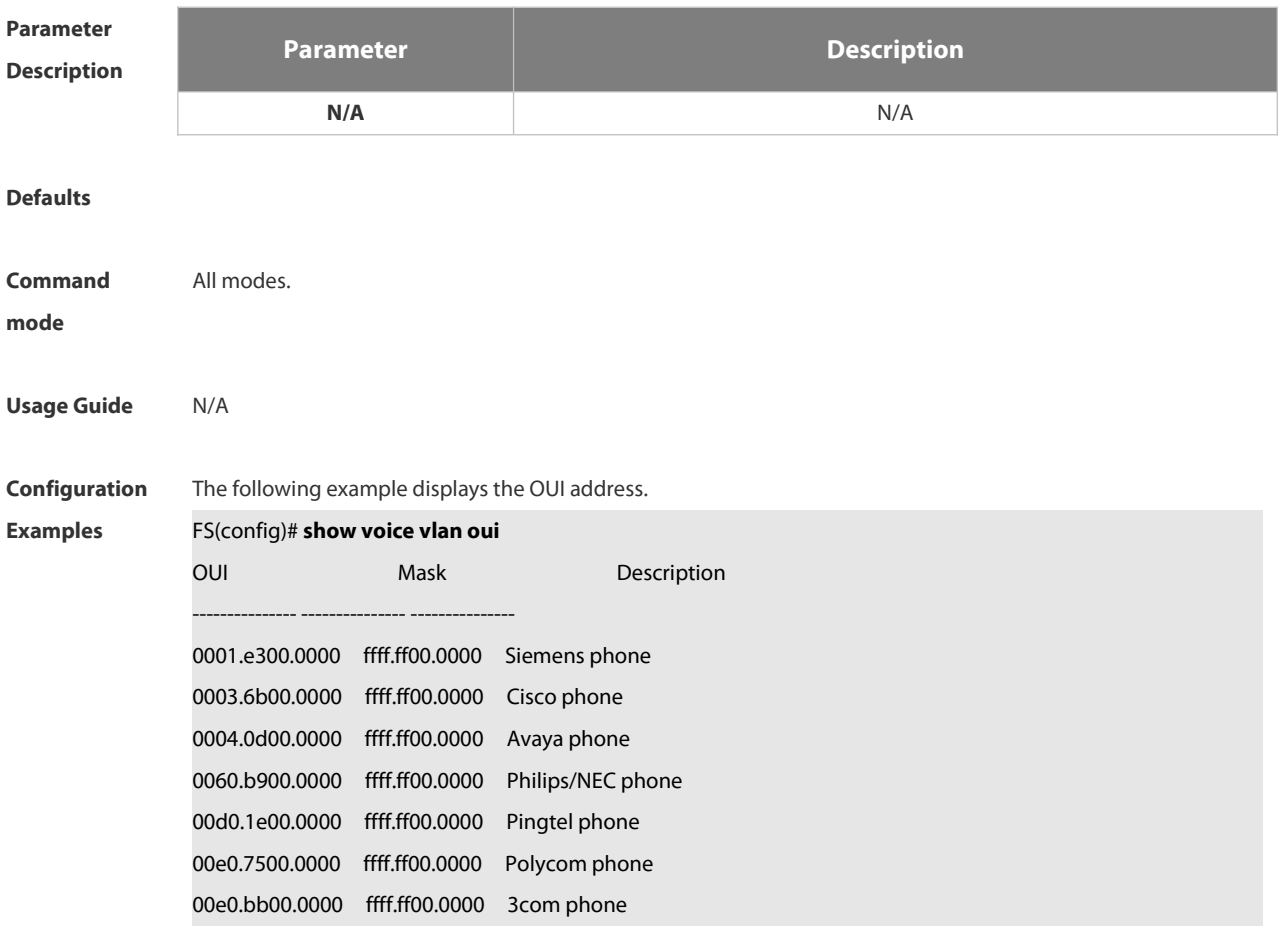

The following lists the field description .

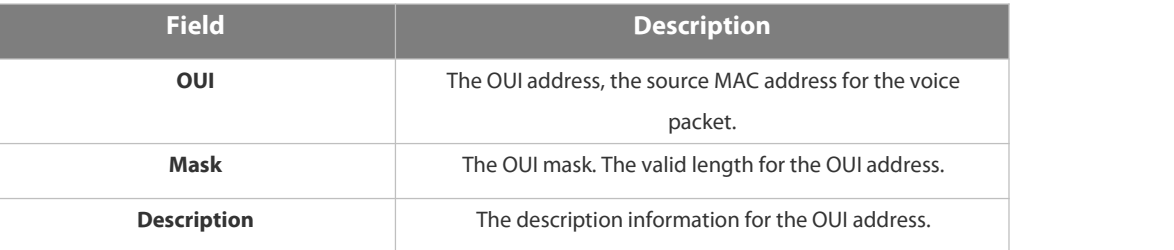

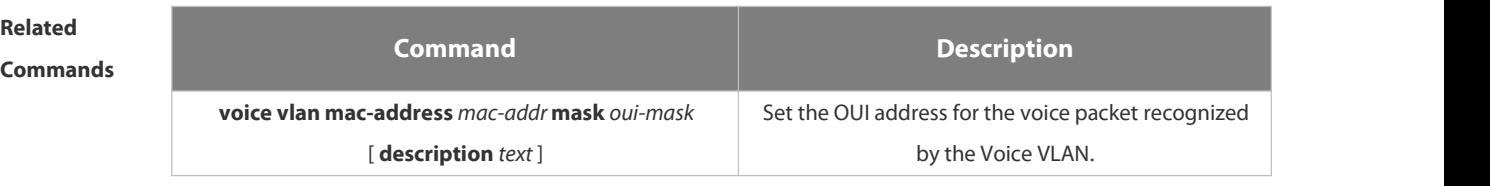

**Platform** N/A

# **Description**

## **2.8.3 voice vlan**

Use this command to enable Voice VLAN in the global configuration mode. Use the **no** form of this command to restore the default setting. **voice vlan** *vlan-id*

**no voice vlan**

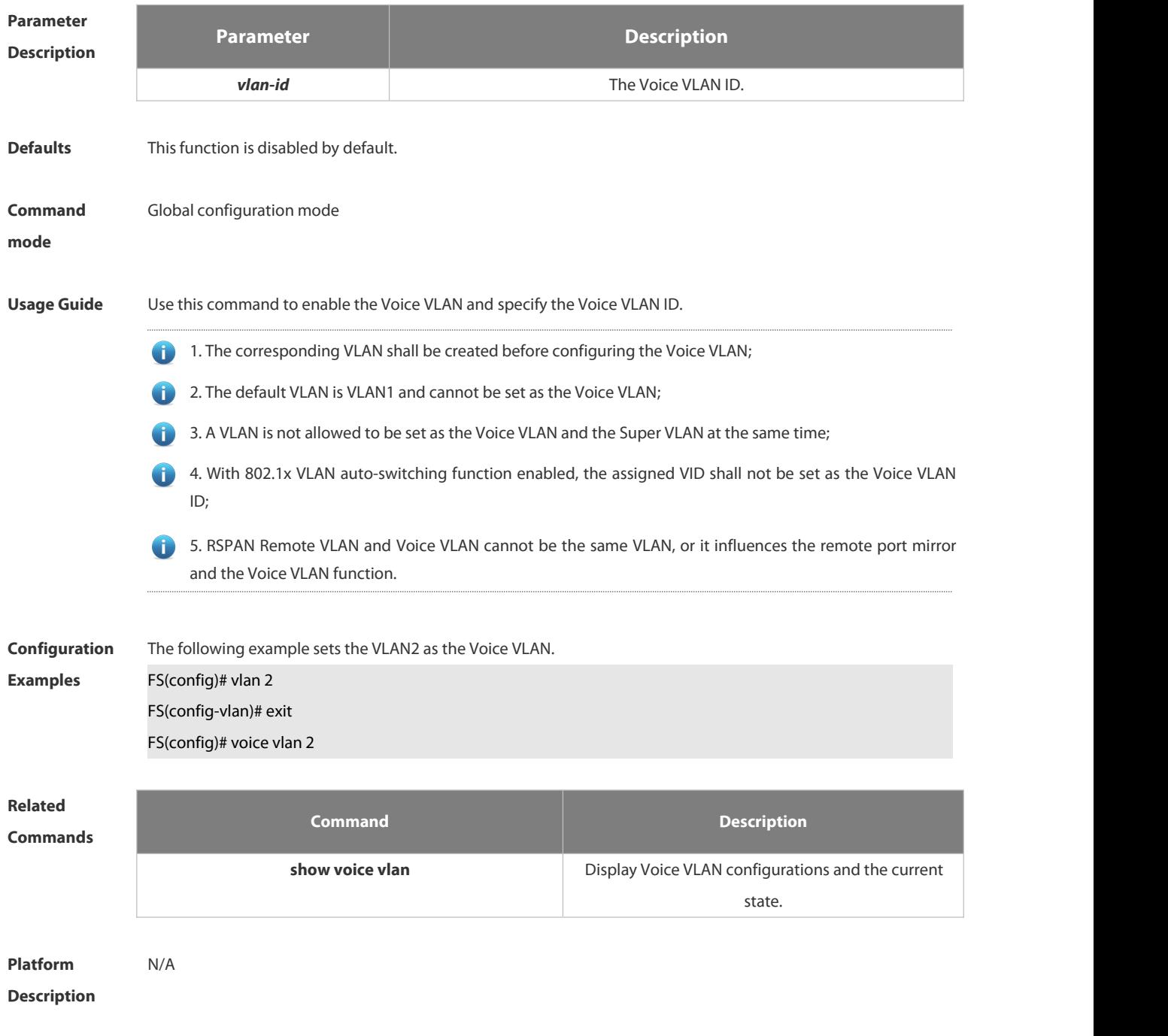

## **2.8.4 voice vlan aging**

Use this command to set the Voice VLAN aging time in the global configuration mode. Use the **no** form of this
command to restore the default setting. **voice vlan aging** *minutes* **no voice vlan aging**

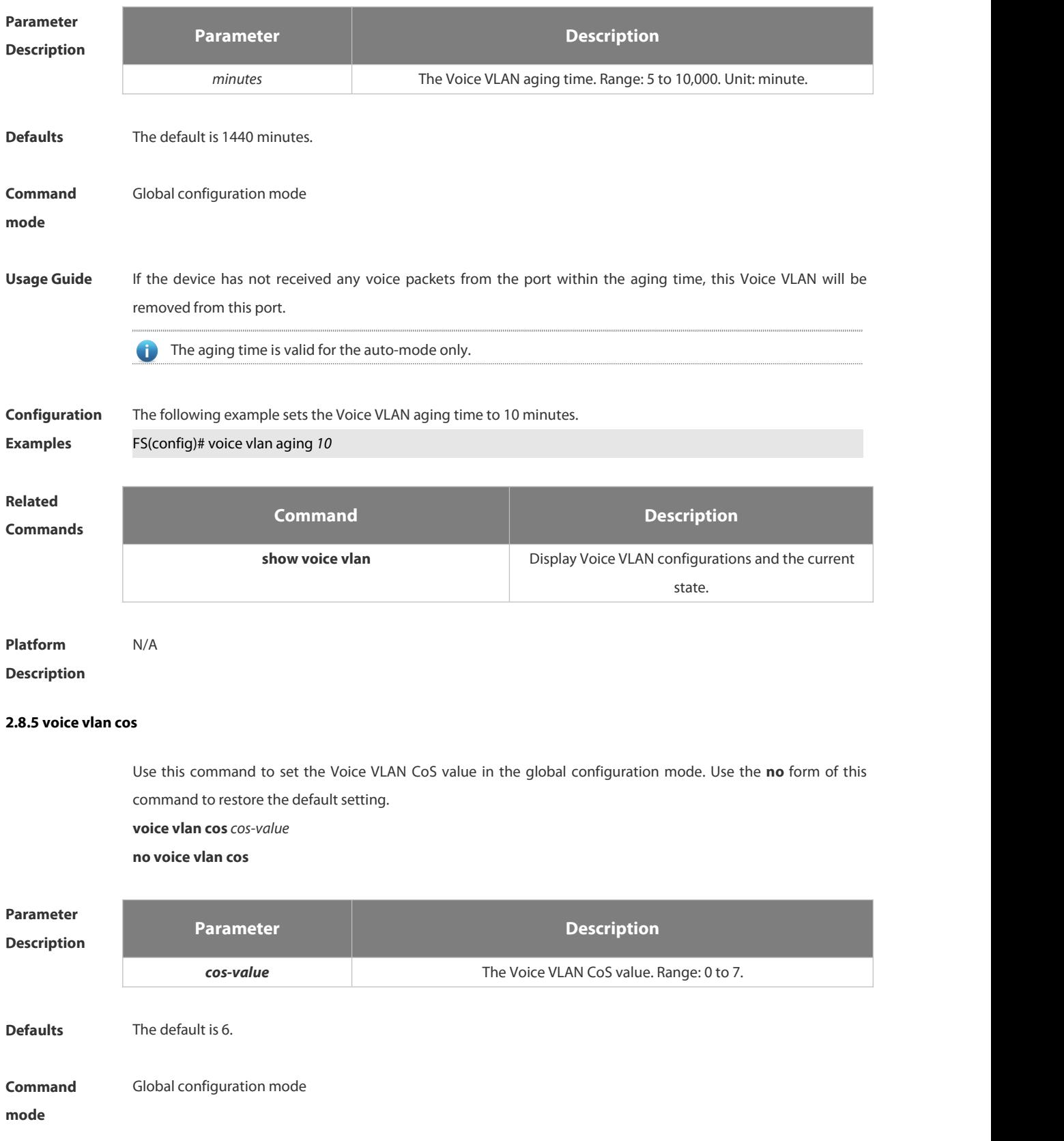

**Usage Guide** You can improve the Voice VLAN priority level and the session quality, by modifying the Voice VLAN CoS and DSCP value.

**Configuration** The following example sets the Voice VLAN CoS value to 5. Following examples<br> **Examples** FS(config)# voice vlan cos 5

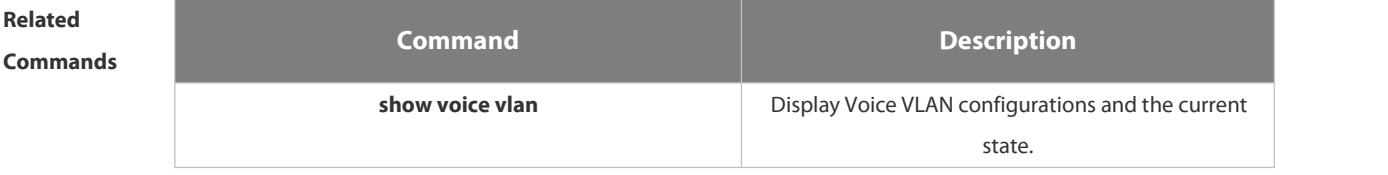

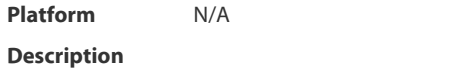

## **2.8.6 voice vlan dscp**

Use this command to set the Voice VLAN DSCP value in the global configuration mode. Use the **no** form of this command to restore the default setting.

**voice vlan dscp** *dscp-value*

**no voice vlan dscp**

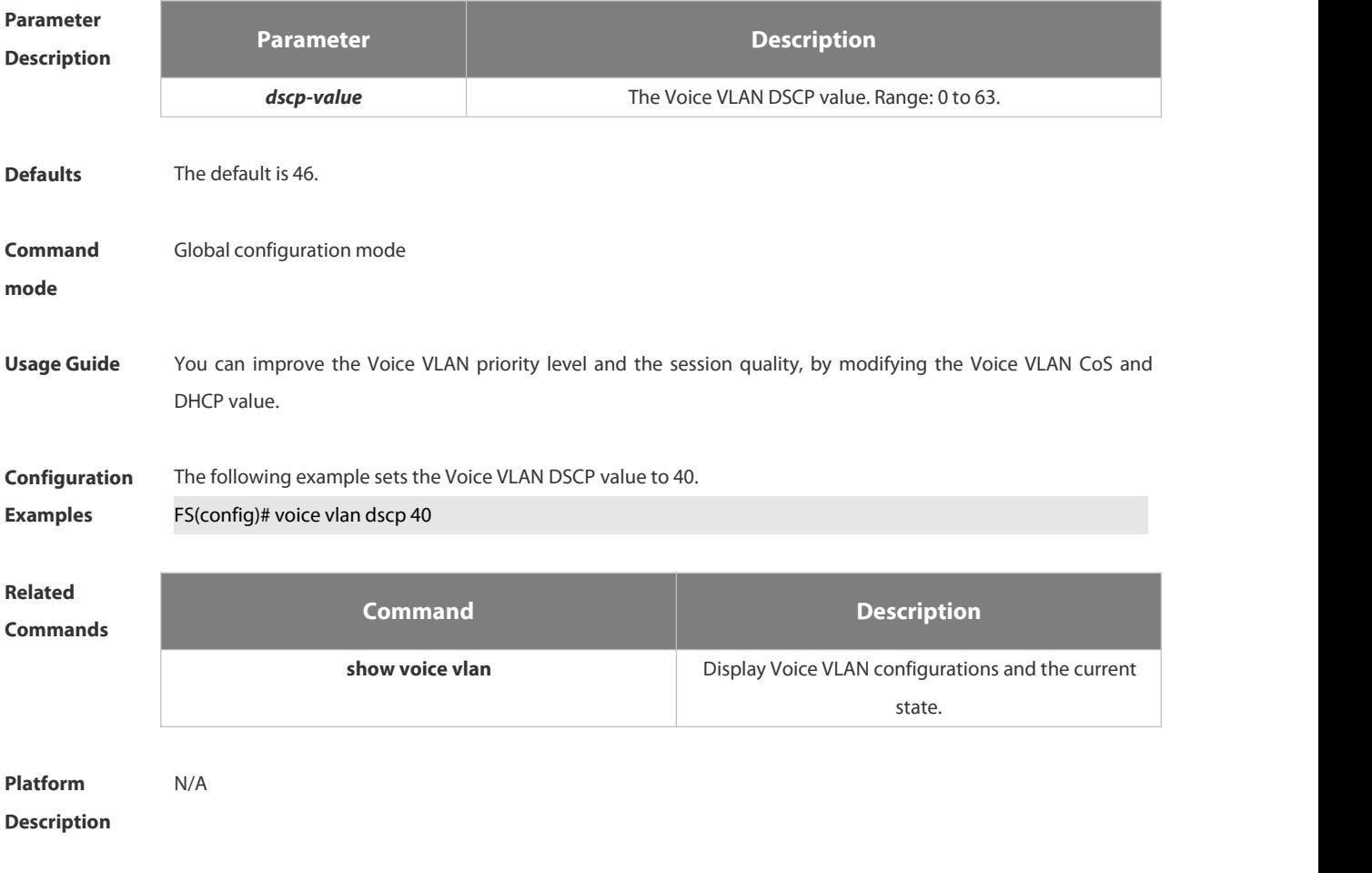

# **2.8.7 voice vlan enable**

Use this command to enable the Voice VLAN DSCP value in the interface configuration mode. Use the **no** form of this command to restore the default setting. **voice vlan enable no voice vlan enable**

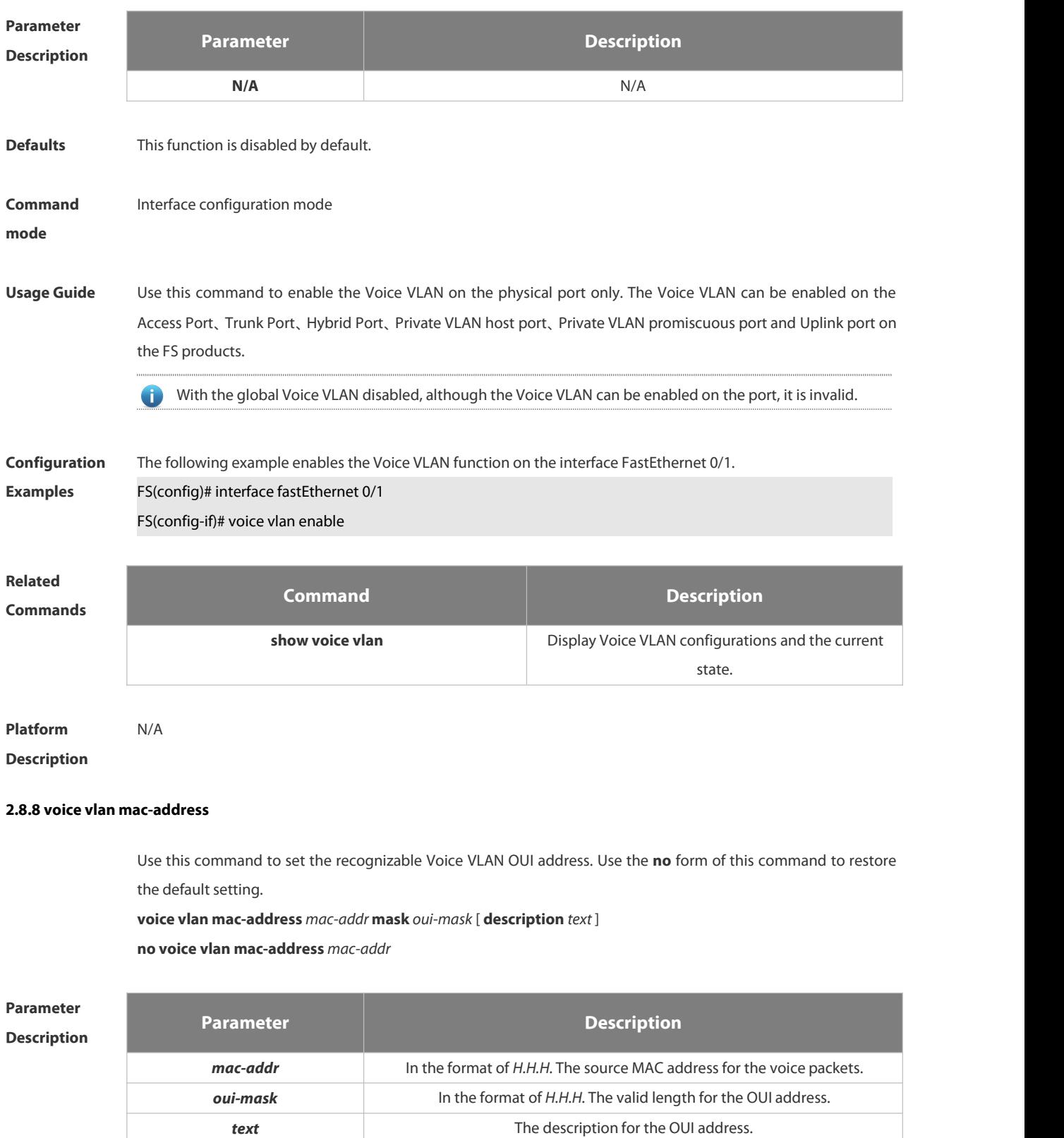

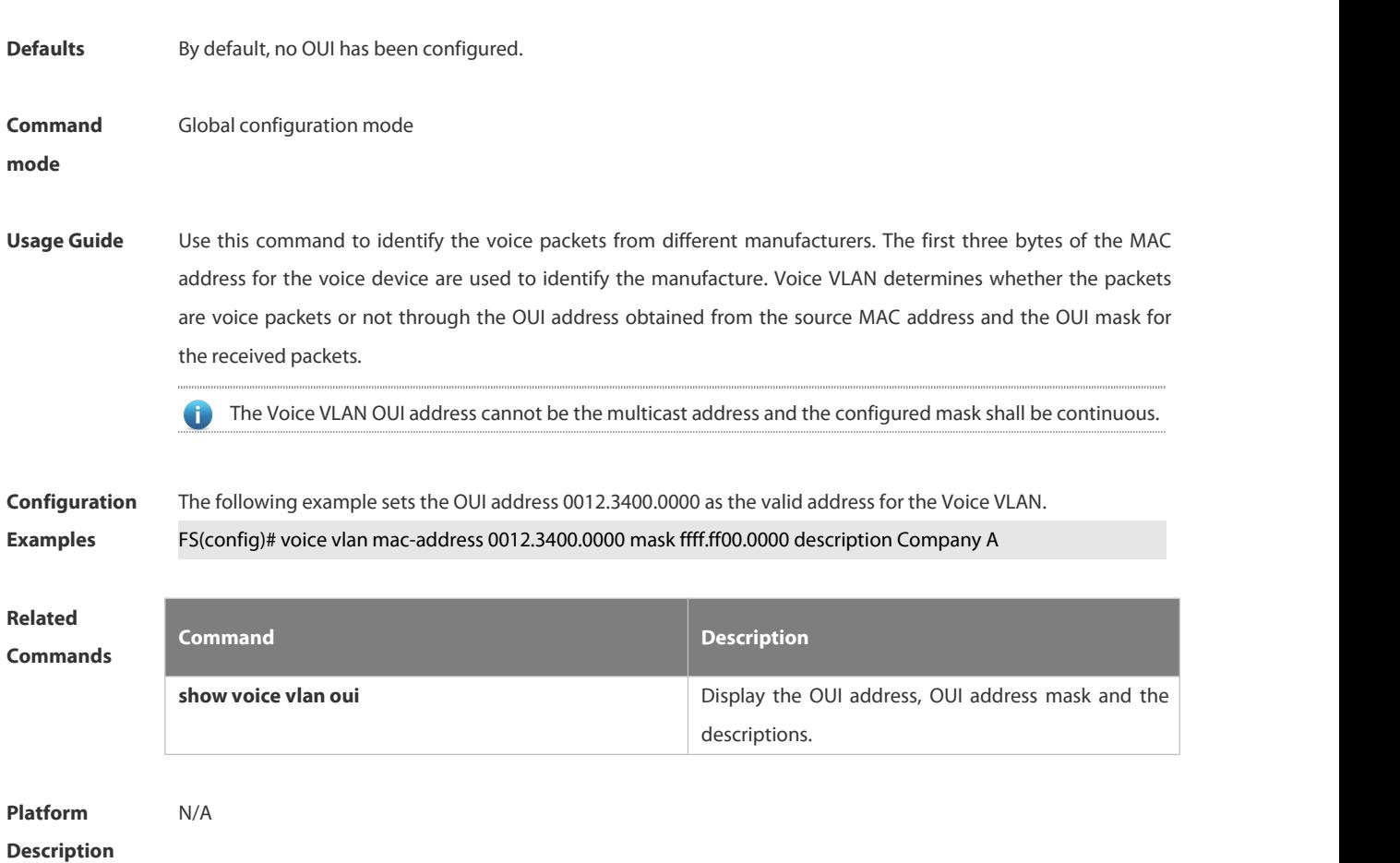

#### **2.8.9 voice vlan mode auto**

Use this command to set the Voice VLAN auto mode. Use the **no** form of this command to disable this function. **voice vlan mode auto no voice vlan mode auto**

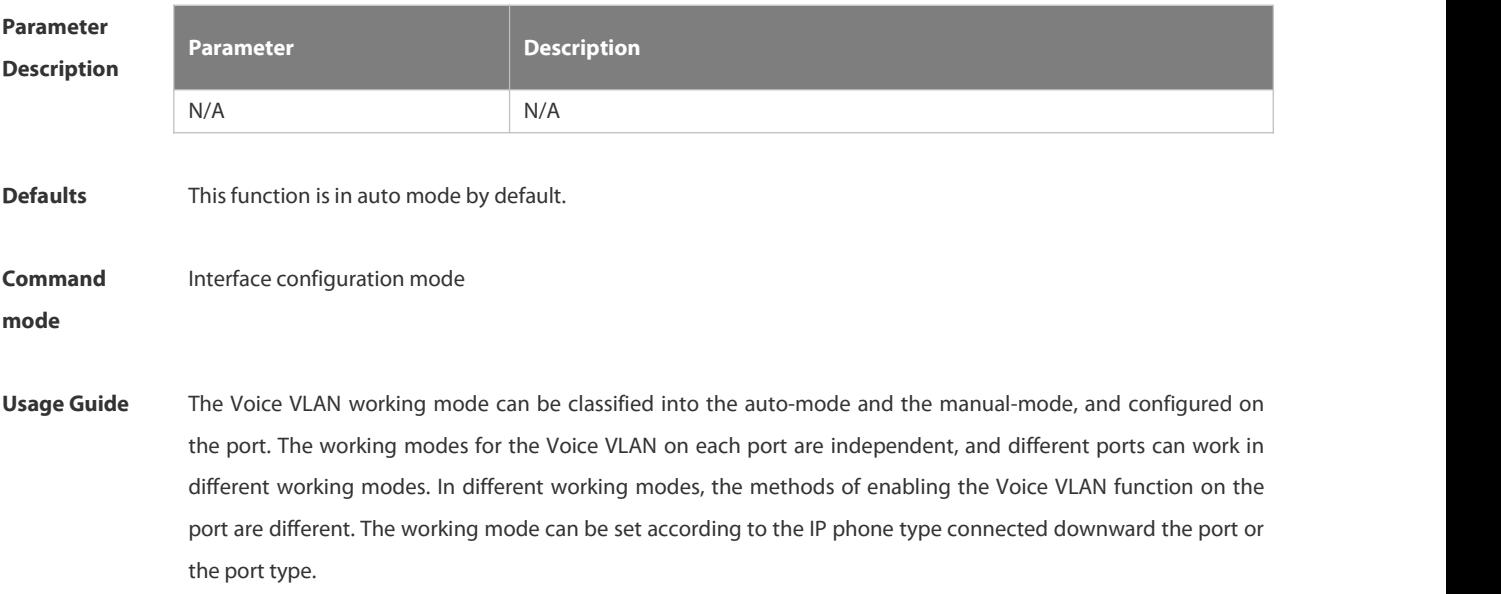

1. With the Voice VLAN enabled on the port and in the manual mode, this port must be added to the Voice VLAN manually to ensure the function validity. 2. When the port works in the auto-mode, note that the native VLAN of the port cannot be set as the Voice VLAN for the normal function performance. 3. The Trunk Port/Hybrid Port on the FS product can transmit the packets in all VLANs by default. First remove the Voice VLAN from the allowed VLAN list for the port, then enable the Voice VLAN to ensure that the port disconnecting with the voice device cannot be added to the Voice VLAN, or the port not used for a long time can be still in the Voice VLAN. 1. With the Voice VLAN enabled on the port, the auto and manual modes switchover is disallowed. Disable the Voice VLAN first if it is necessary to switch the modes.  $\bullet$ 2. In the auto mode, it fails to add/remove the port to/from the Voice Vlan by using the command. **Configuration Examples** The following example sets the Voice VLAN on the interface FastEthernet 0/1 to work in the auto mode.FS(config)# interface fastEthernet 0/1 FS(config-vlan)# voice vlan mode auto **Related Commands Command Description show voice vlan views blance vlance vlance vlance vlance vlance vlance vlance vlance vlance vlance vlance vlance vlance vlance vlance vlance vlance vlance vlance vlance vlance vlance vlance vlance vlance vlance vlance** state.

```
Platform
Description N/A
```
#### **2.8.10 voice vlan security enable**

Use this command to enable the Voice VLAN securitymode in the global configuration mode. Use the **no** form of this command to disable this function.

**voice vlan security enable**

**no voice vlan security enable**

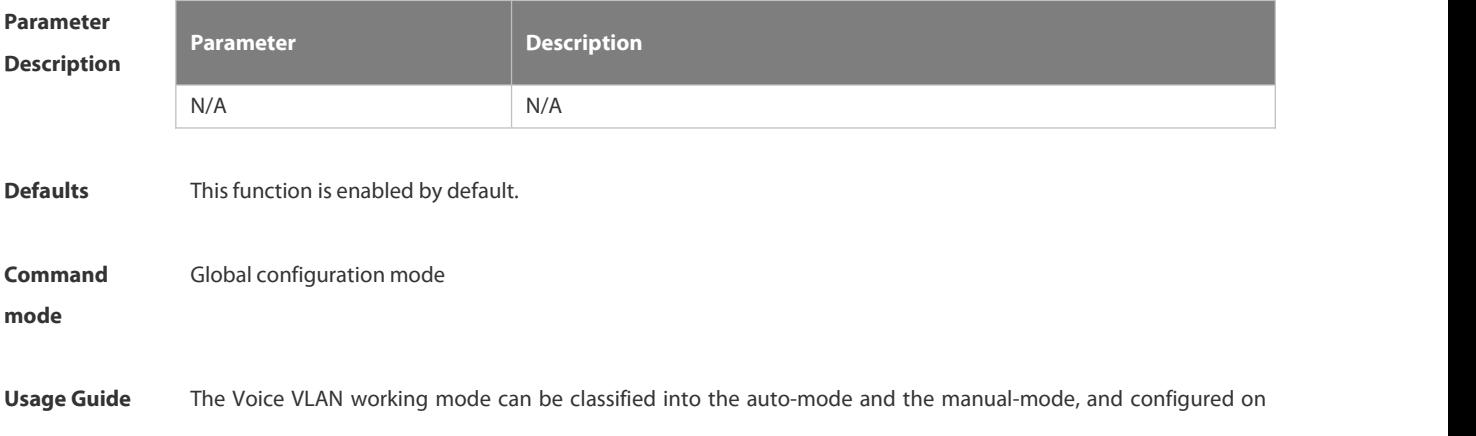

the port. The working modes for the Voice VLAN on each port are independent, and different ports can work in different working modes. In different working modes, the methods of enabling the Voice VLAN function on the port are different. The working mode can be set according to the IP phone type connected downward the port or the port type.

You are not recommended to transmit the voice and service data in the Voice VLAN at the same time. But if it is necessary for you, you shall ensure that the Voice VLAN security mode has been disabled.

6 In the security mode, only the source MAC addresses for the untagged packets and the packets carried with Voice VLAN tag are checked. For other packets carried with non-voice vlan tag that free from the Voice VLAN security/normal mode, the devices forward or discard those packets according to the VLAN rule.

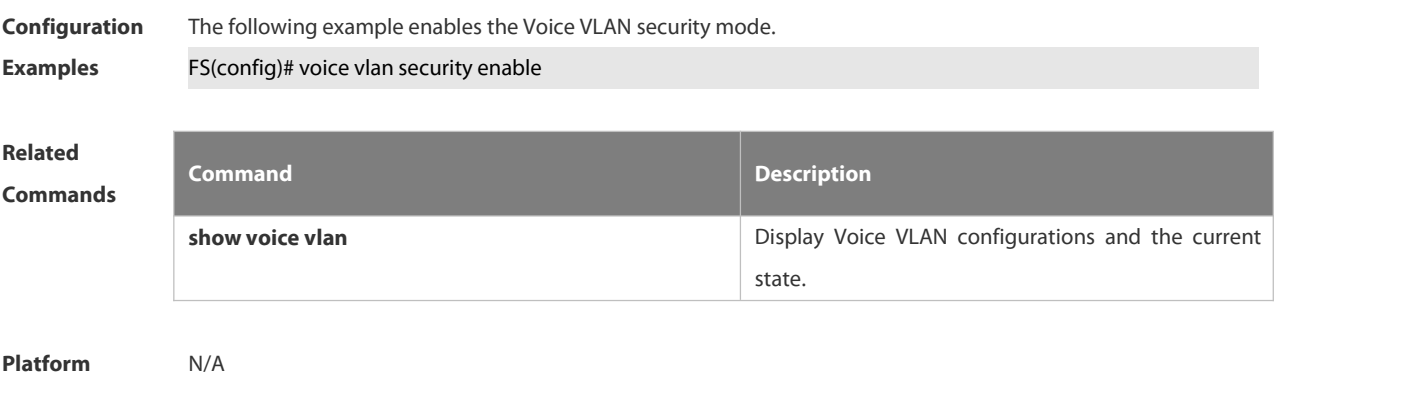

**Description** 

# **2.9 MSTP Commands**

#### **2.9.1 bpdu src-mac-check**

Use this command to enable the BPDU source MAC address check function on the interface. Use the no form of this command to restore the default setting. **bpdu src-mac-check** *H.H.H* **no bpdu src-mac-check**

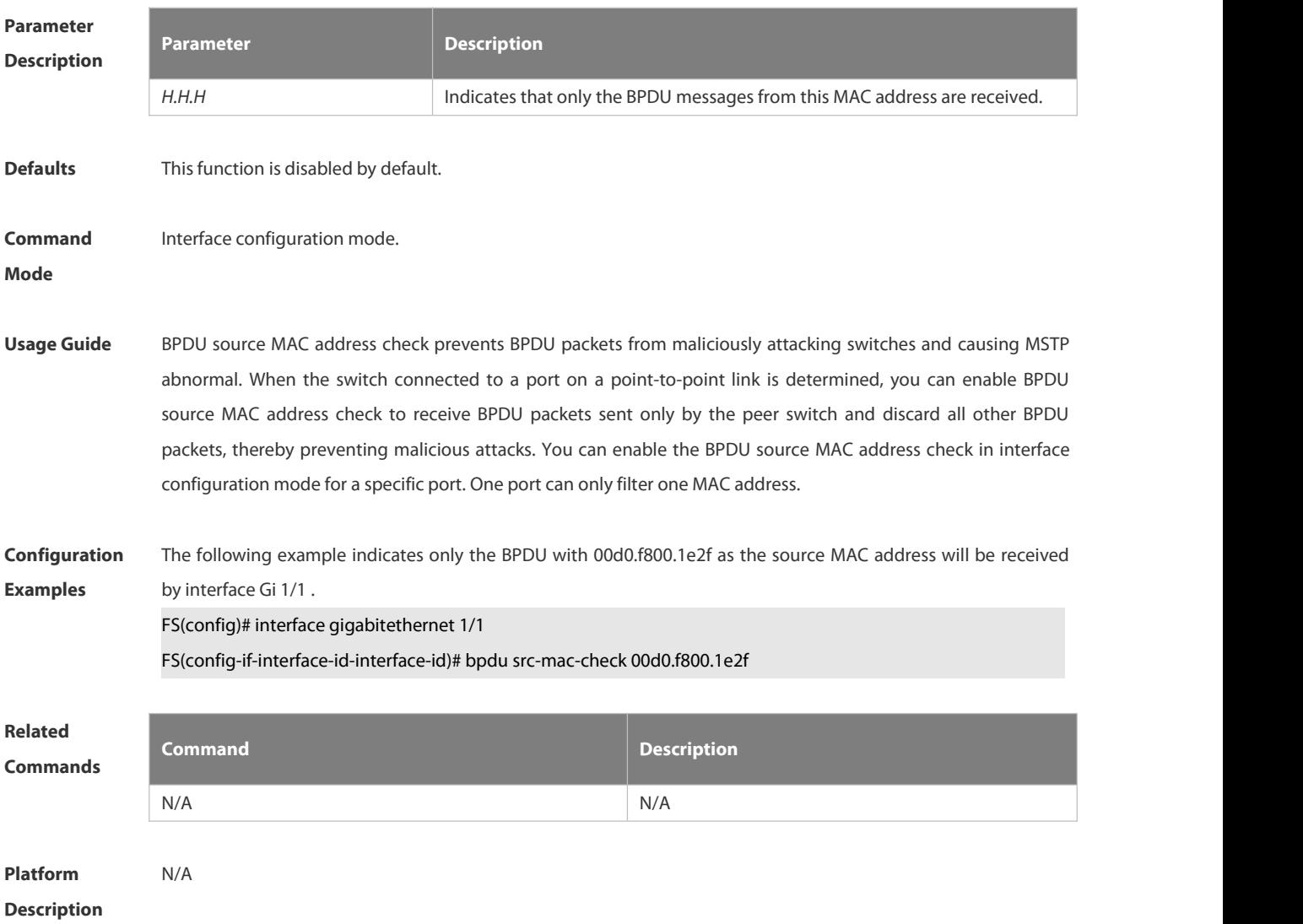

#### **2.9.2 bridge-frame forwarding protocol bpdu**

Use this command to enable BPDU transparent transmission. Use the **no** form of this command to restore the default setting.

**bridge-frame forwarding protocol bpdu**

**no bridge-frame forwarding protocol bpdu**

FS

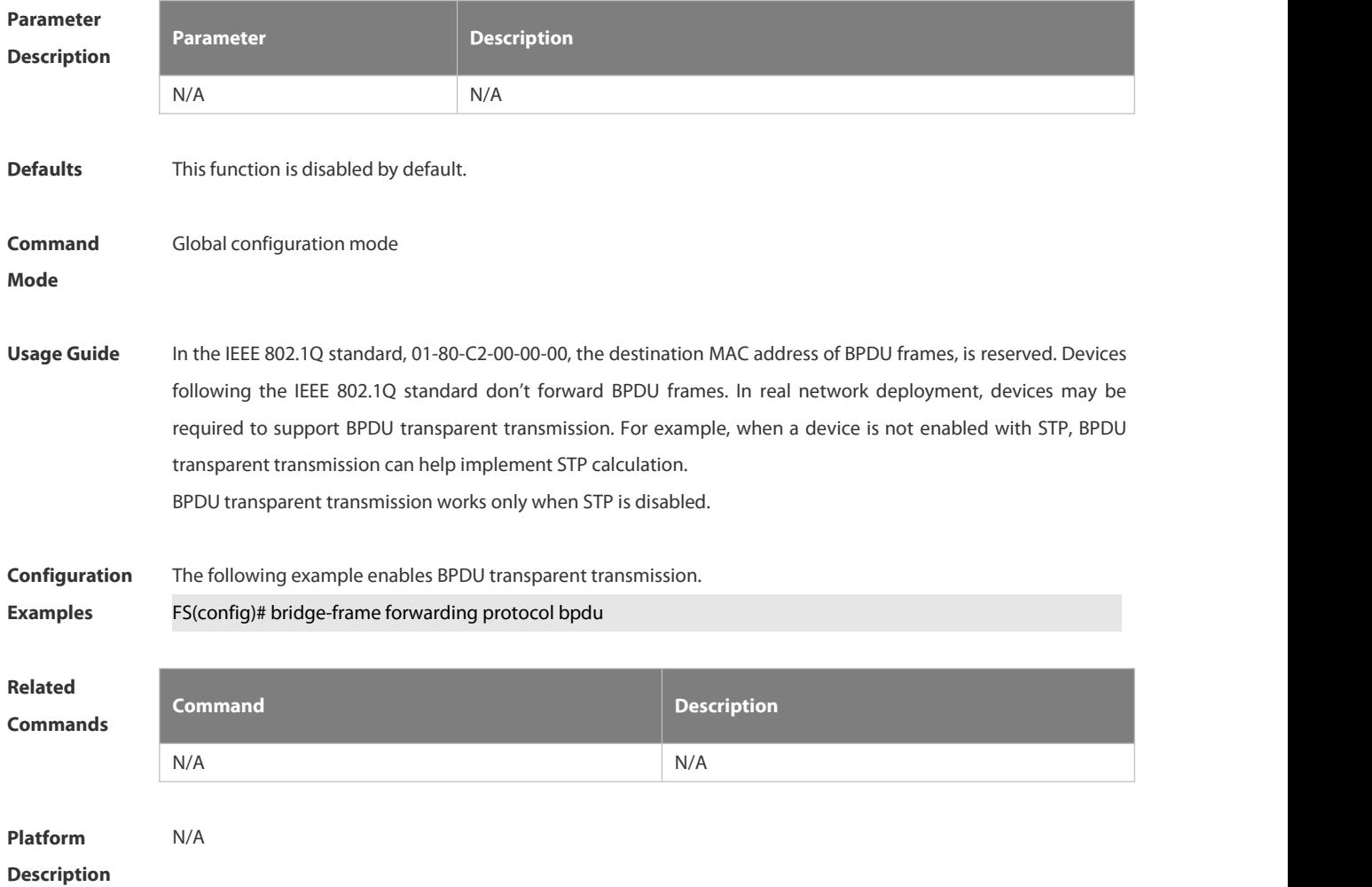

# **2.9.3 clear spanning-tree counters**

Use this command to clear the statistics of the sent and received STP packets. **clear spanning-tree detected-protocols** [ **interface** *interface-id* ]

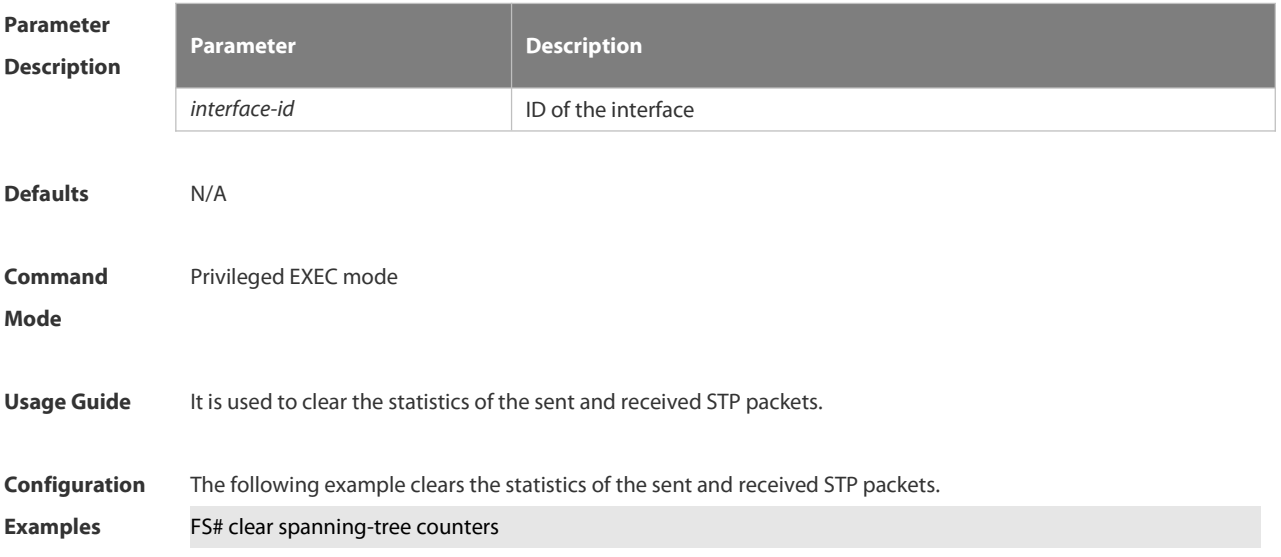

The following example clears the statistics of the sent and received packets on interface Gi 0/1.

#### FS# clear spanning-tree counters interface gigabitethernet 0/1

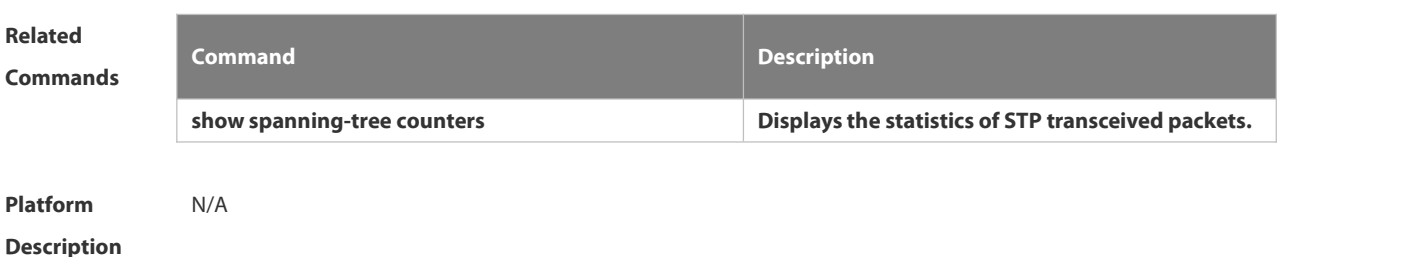

**2.9.4 clear spanning-tree detected-protocols**

Use this command to force the interface to send the RSTP BPDU message and check the BPDU messages.

**clear spanning-tree detected-protocols** [ **interface** *interface-id* ]

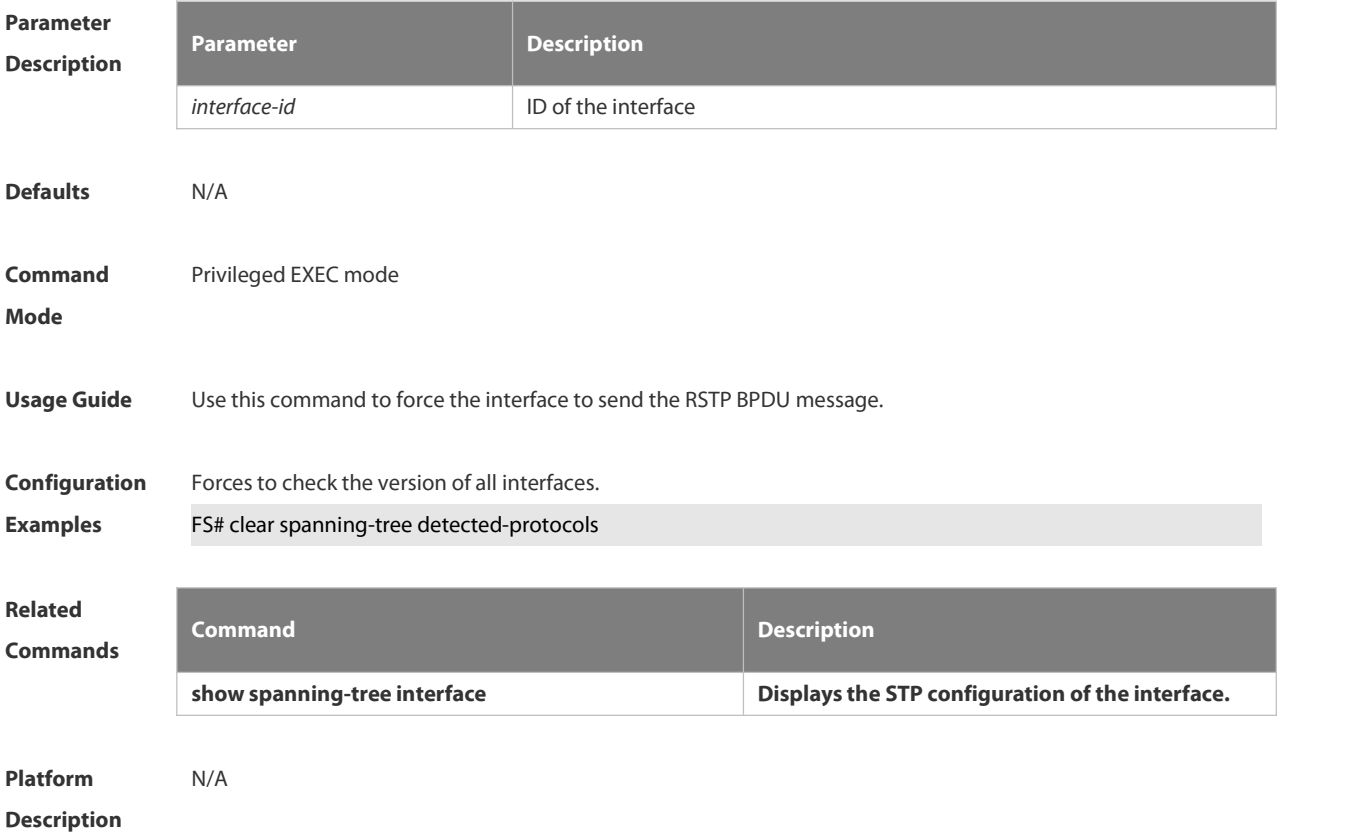

#### **2.9.5 clear spanning-tree mst topochange record**

Use this command to clear STP topology change record. **clear spanning-tree mst** *instance-id* **topochange record**

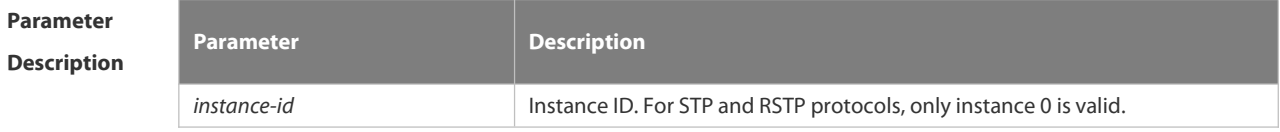

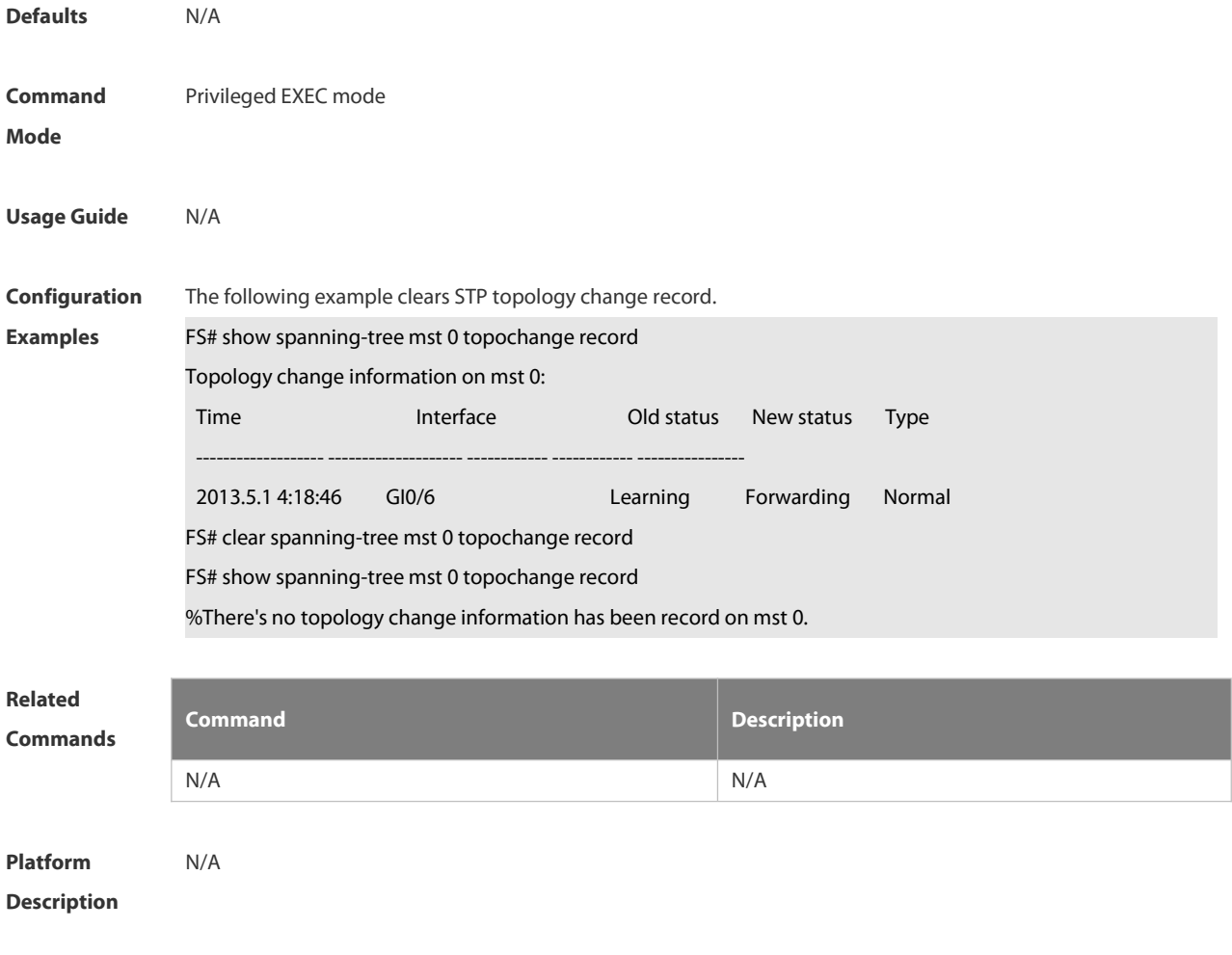

#### **2.9.6 instance instance-id vlan vlan-range**

Use this command to set instance and VLAN mapping relations. Use the **no** form of the command to restore the default setting.

**instance** *instance-id* **vlan** *vlan-range*

**no instance** *instance-id* { **vlan** *vlan-range* }

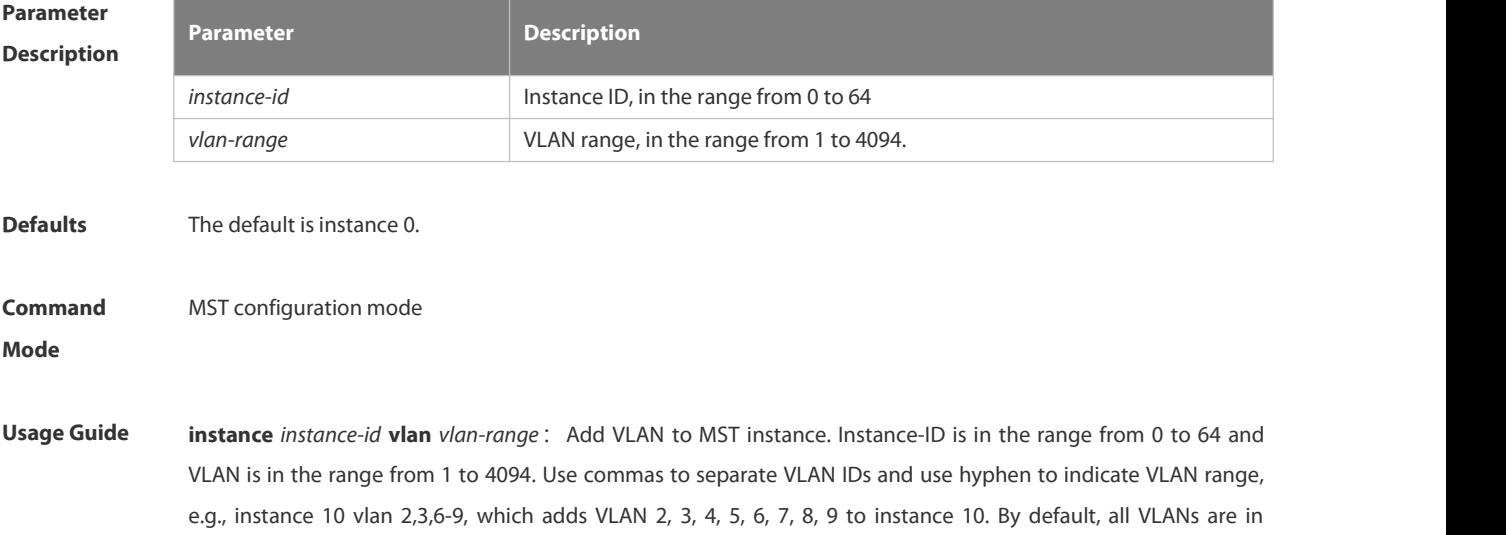

instance 0. Use the **no** form of this command to remove VLAN from instance 1-64. If you create 64 instances by stacking on a FS device with a small memory (e.g., 64M), the memory may be undersized. It is recommended to limit stacking instance number.

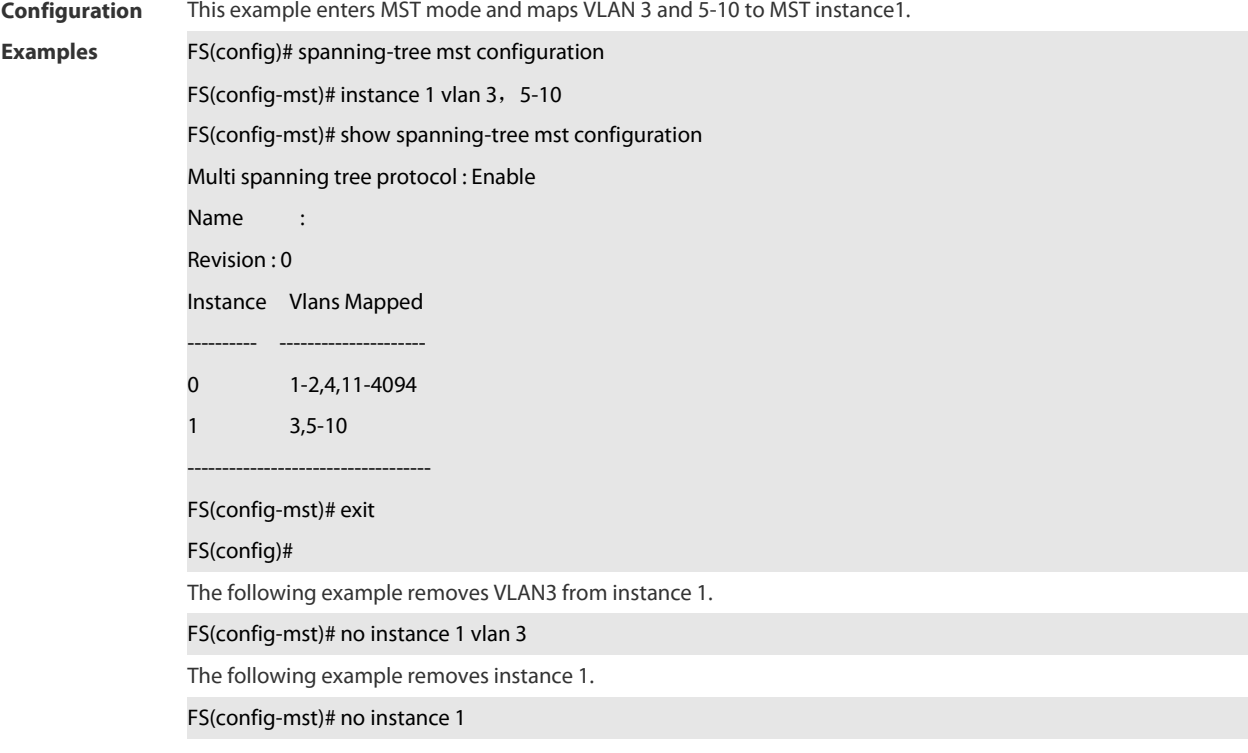

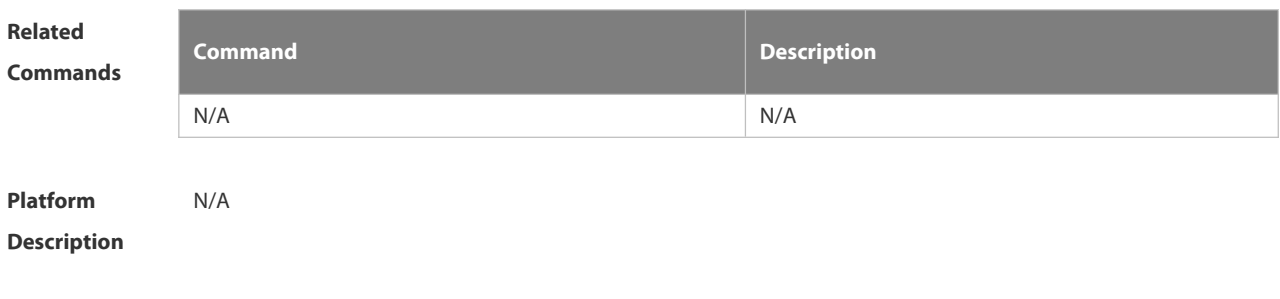

# **2.9.7 l2protocol-tunnel stp**

Use this command to enable BPDU TUNNEL globally. Use the **no** form of this command to disable this function.

# **l2protocol-tunnel stp**

**no l2protocol-tunnel stp**

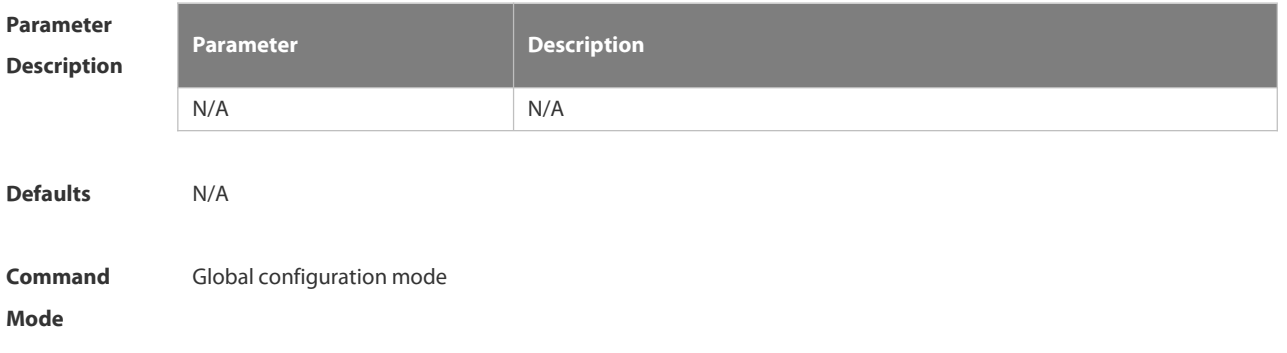

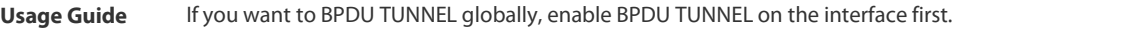

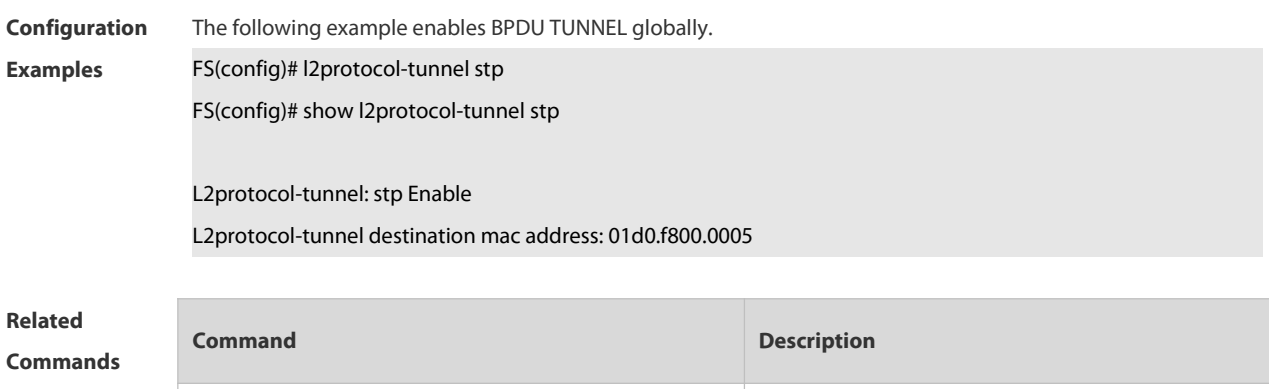

N/A N/A

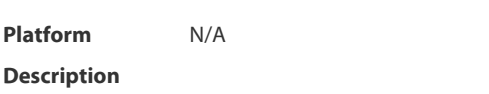

#### **2.9.8 l2protocol-tunnel stp enable**

Use this command to enable BPDU TUNNEL on the interface. Use the **no** form of this command to disable this function.

# **l2protocol-tunnel stp enable**

**no l2protocol-tunnel stp enable**

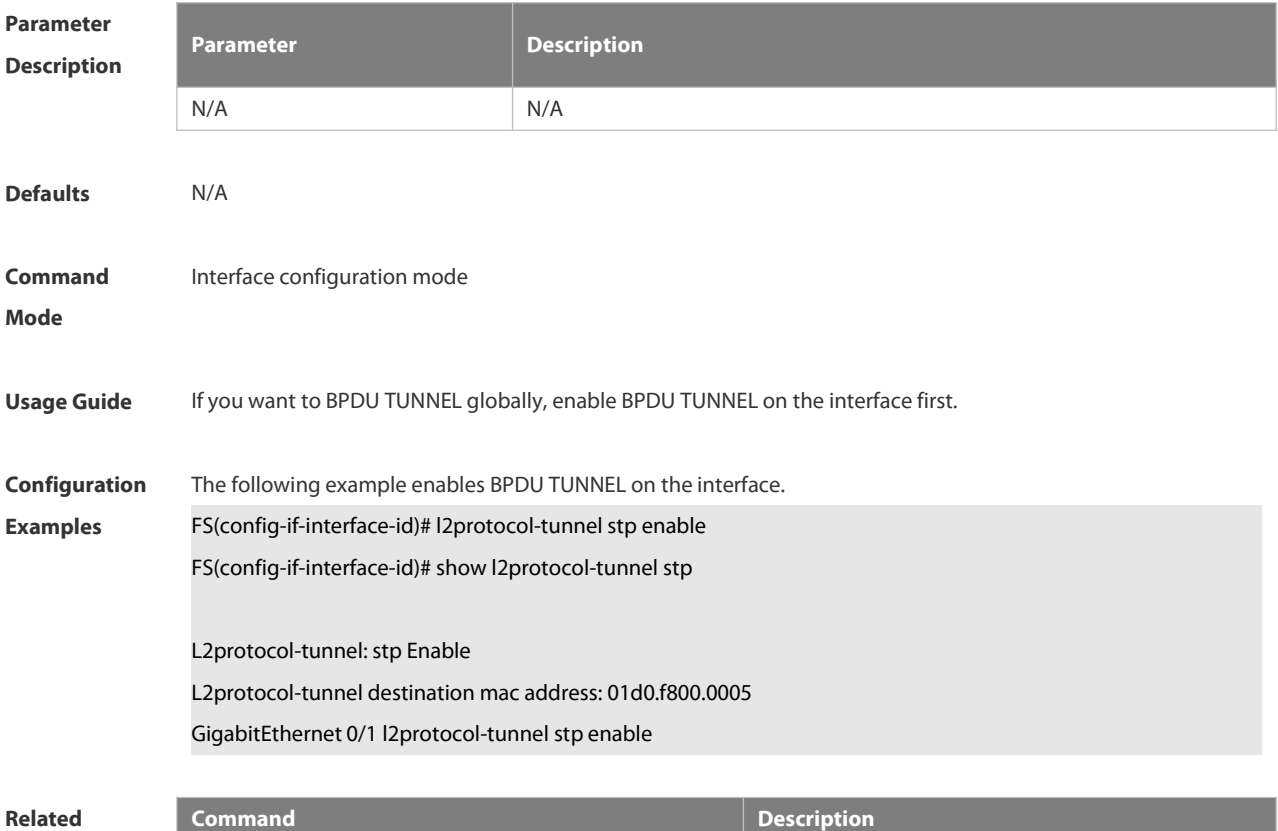

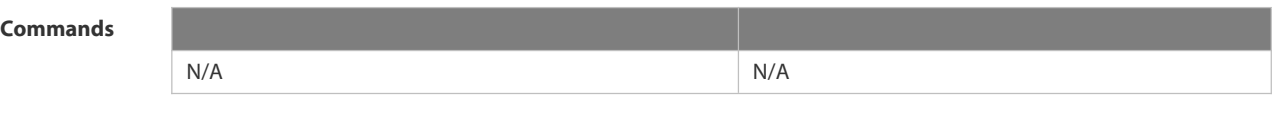

**Platform Description** 

#### **2.9.9 l2protocol-tunnel stp tunnel-dmac**

Use this command to configure the STP address for transparent transmission through BPDU TUNNEL. Use the **no** form of this command to restore the default setting. **l2protocol-tunnel stp tunnel-dmac** *mac-address* **no l2protocol-tunnel stp tunnel-dmac**

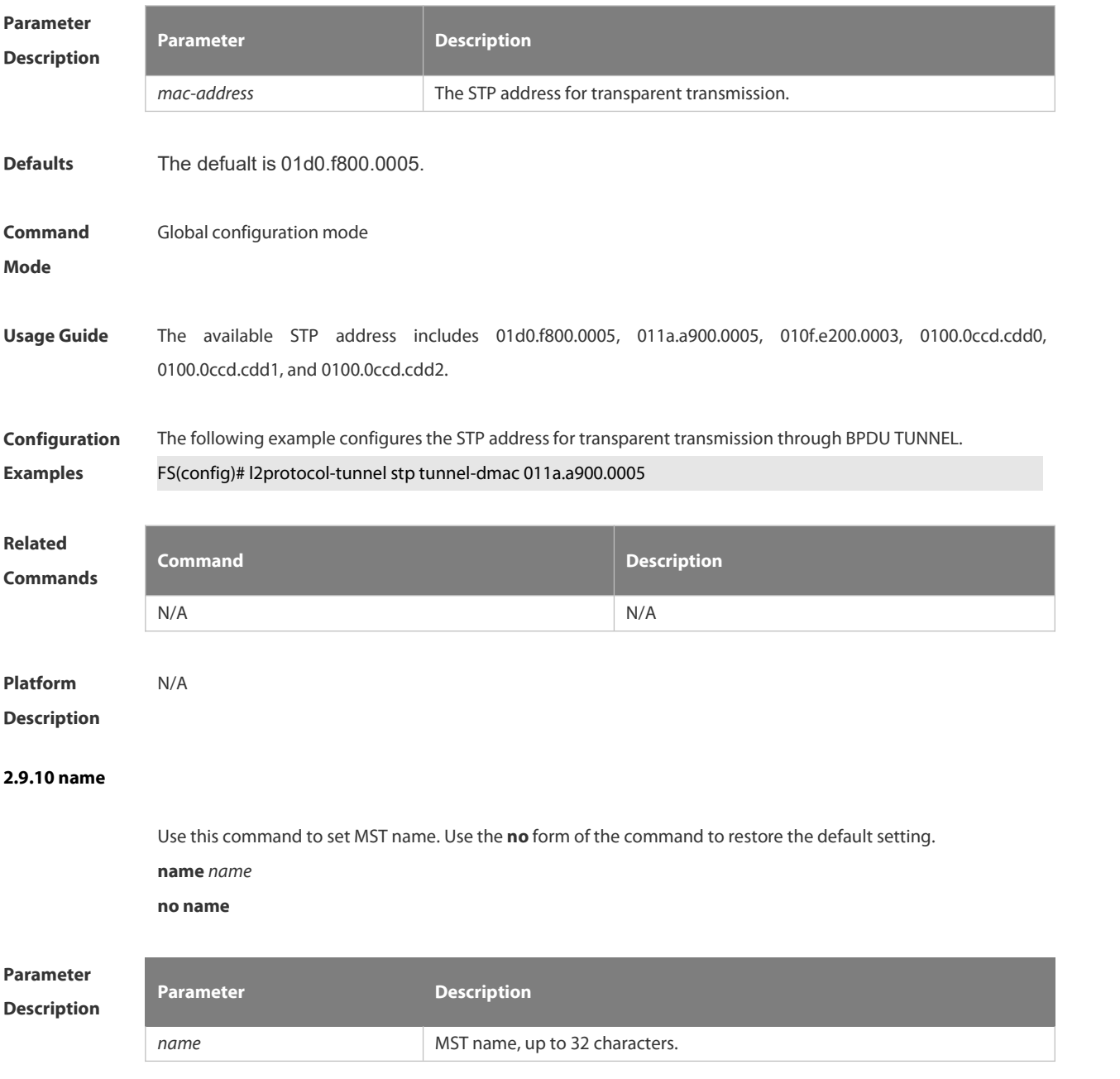

**Defaults** The default is NULL.

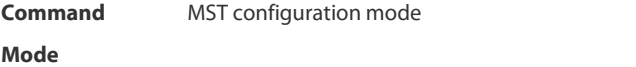

**Usage Guide name** *name*: Sets the MST name, up to 32 characters.

**show spanning-tree mst configuration**: Displays MST region information.

**Configuration** This example sets MST name to region1. **Examples** FS(config)# spanning-tree mst configuration

FS(config-mst)# name region1

FS(config-mst)# show spanning-tree mst configuration Multi spanning tree protocol : Enable Name : region1

Revision : 0

Instance Vlans Mapped -------- --------------------------------------------  $0 \qquad \qquad :ALL$ 

FS(config-mst)# exit

FS(config)#

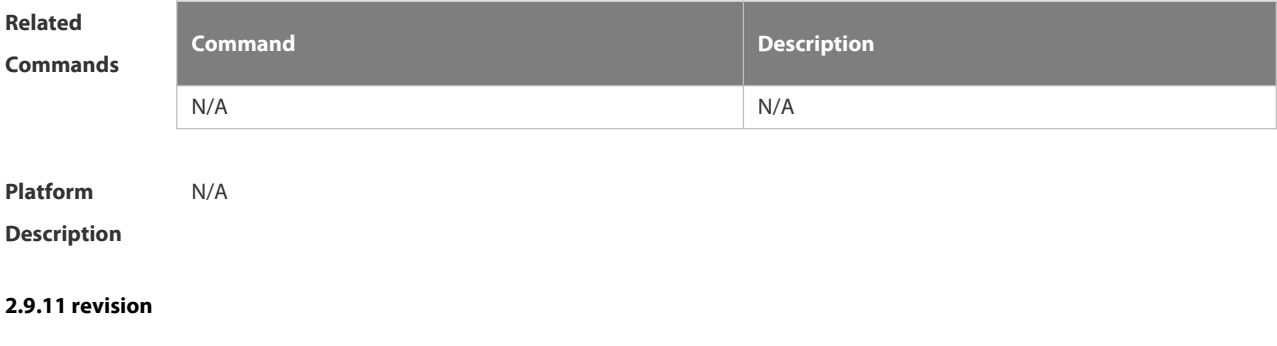

Use this command to set revision number of MSTP region. Use the **no** form of the command to restore the default setting. **revision** *version*

**no revision**

```
Parameter Description
                                      Description
             version MST revision number, in the range from 0 to 65535.
Defaults The default is 0. Command MST configuration mode
```
#### **Mode**

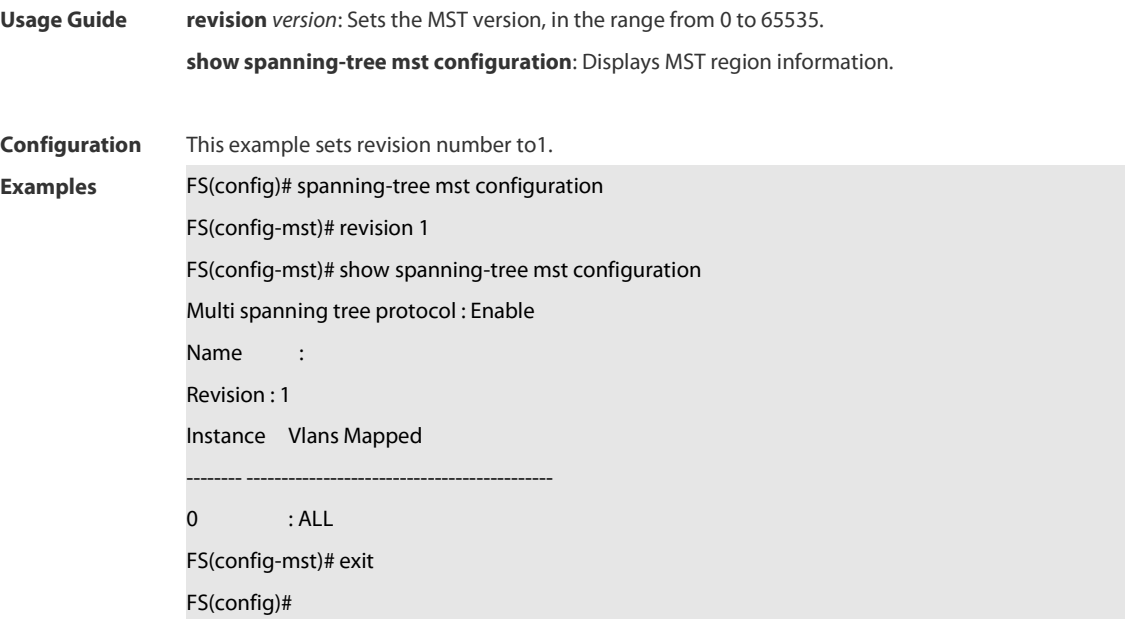

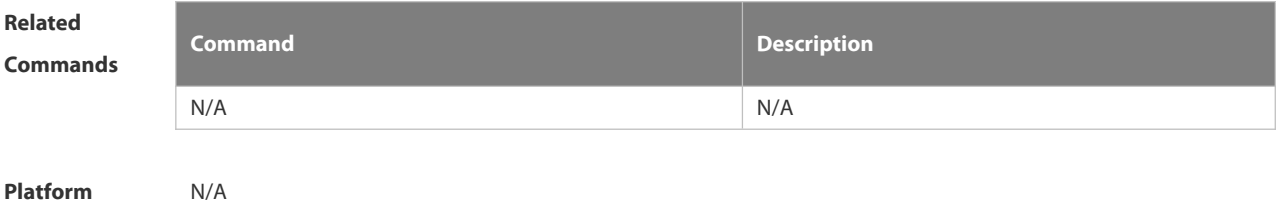

**Description** 

# **2.9.12 show l2protocol-tunnel stp**

Use this command to display BPDU TUNNEL configuration.

# **show l2protocol-tunnel stp**

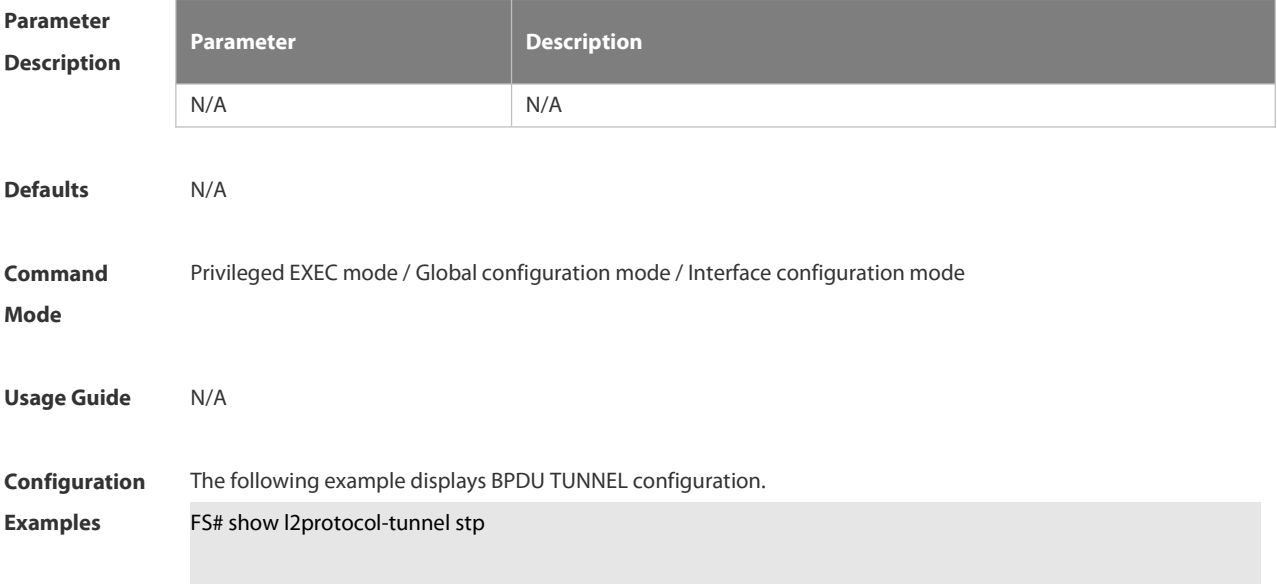

# L2protocol-tunnel: stp Enable

L2protocol-tunnel destination mac address:011a.a900.0005

GigabitEthernet 0/1 l2protocol-tunnel stp enable

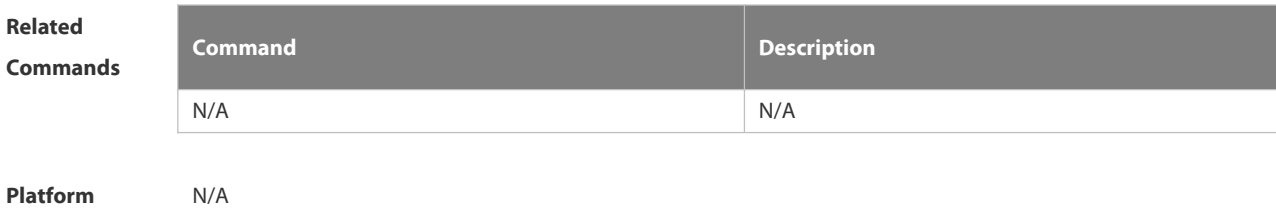

**Description** 

#### **2.9.13 show spanning-tree**

Use this command to display the global spanning-tree configuration.

**show spanning-tree [summary | forward-time | hello-time | max-age | inconsistentports| tx-hold-count | pathcost method | max\_hops | counters]**

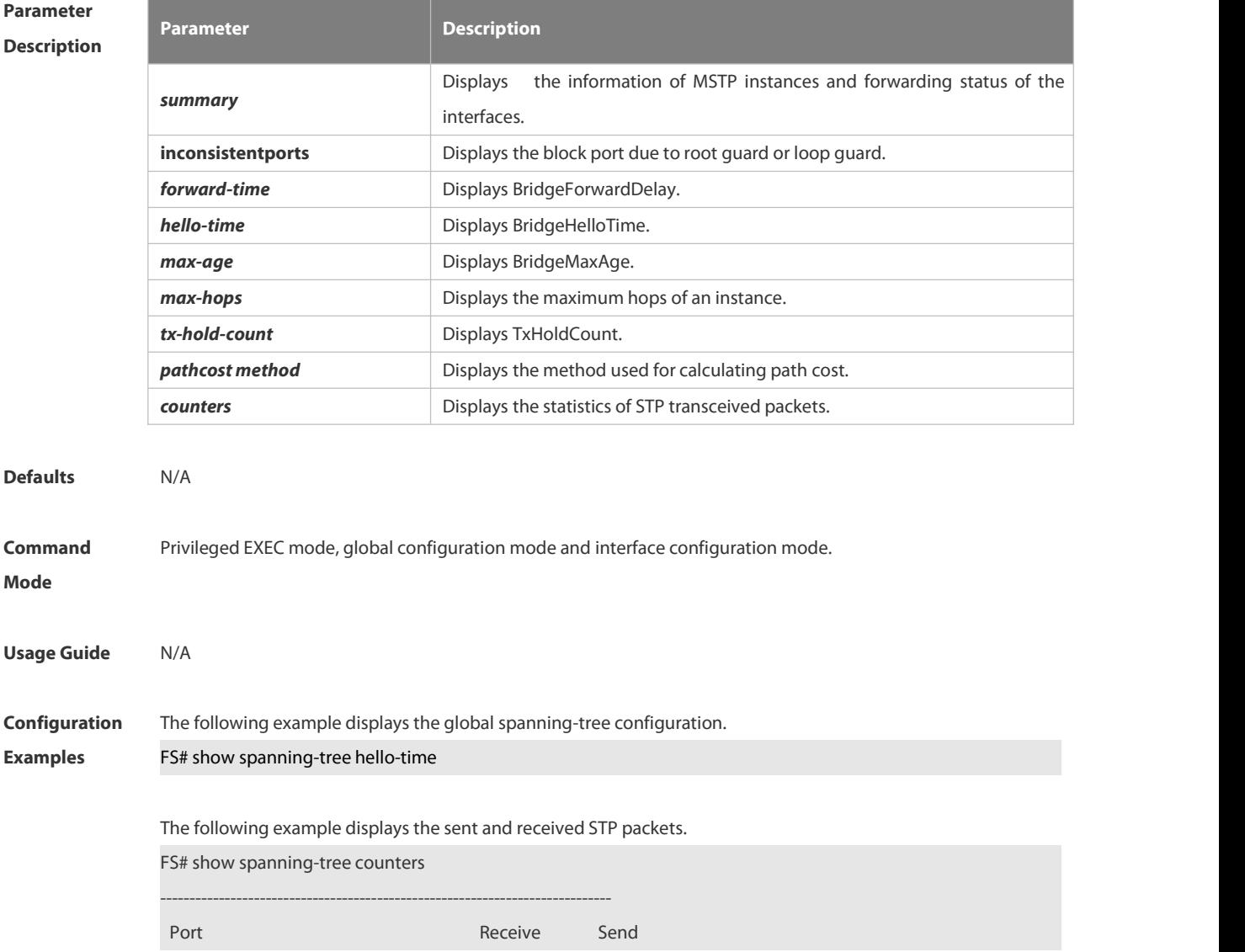

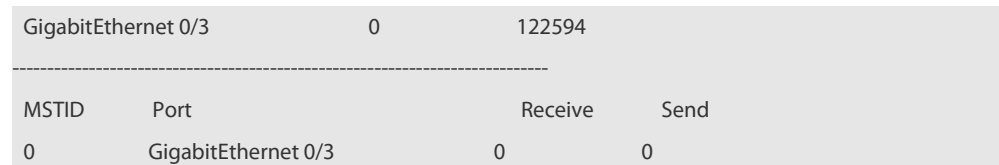

# **Related**

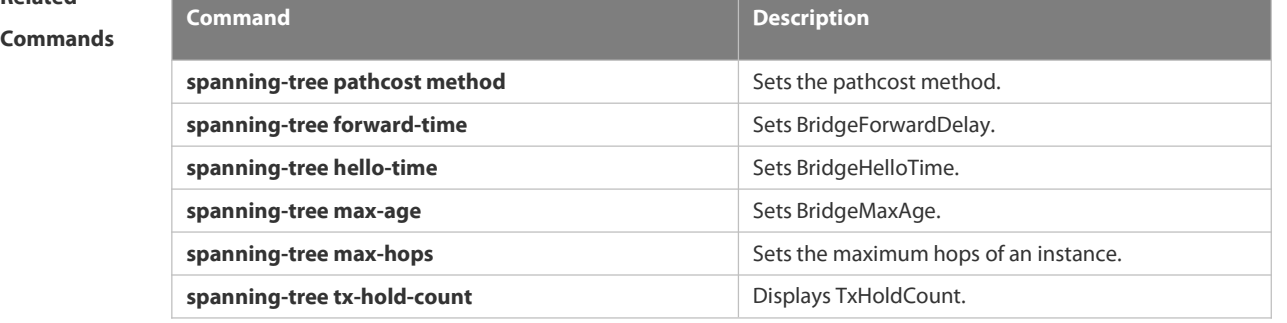

# **Platform Description**

# **2.9.14 show spanning-tree interface**

Use this command to display the STP configuration of the interface, including the optional spanning tree. **show spanning-tree interface** *interface-id* [ { **bpdufilter** | **portfast** | **bpduguard** | **link-type** } ]

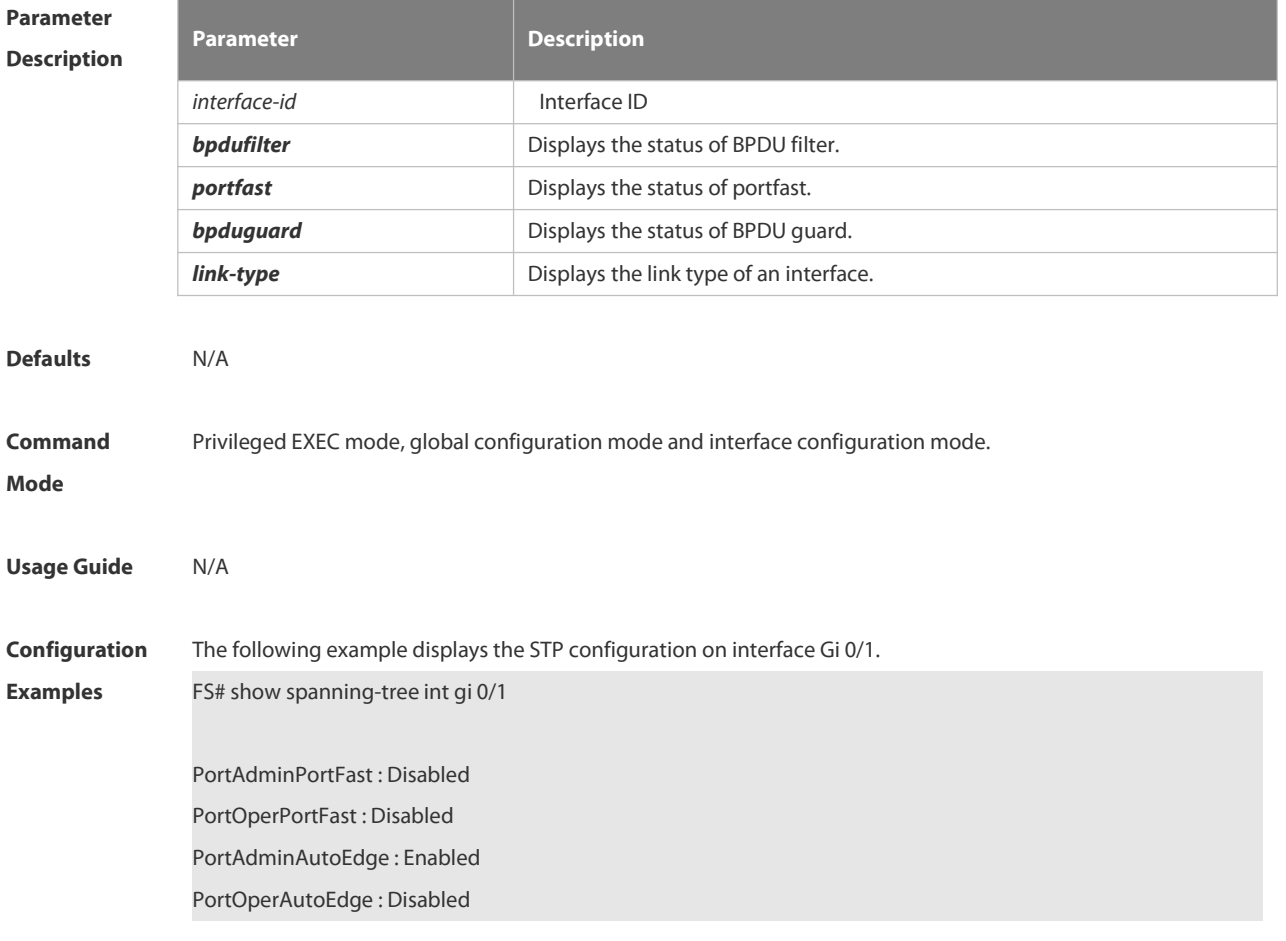

PortAdminLinkType : auto PortOperLinkType : point-to-point PortBPDUGuard : Disabled PortBPDUFilter : Disabled PortGuardmode : None

###### MST 0 vlans mapped :ALL PortState : forwarding PortPriority : 128 PortDesignatedRoot : 32768.001a.a979.00ea PortDesignatedCost : 0 PortDesignatedBridge :32768.001a.a979.00ea PortDesignatedPortPriority : 128 PortDesignatedPort : 1 PortForwardTransitions: 1 PortAdminPathCost : 200000 PortOperPathCost : 200000 Inconsistent states : normal PortRole : rootPort

# **Related**

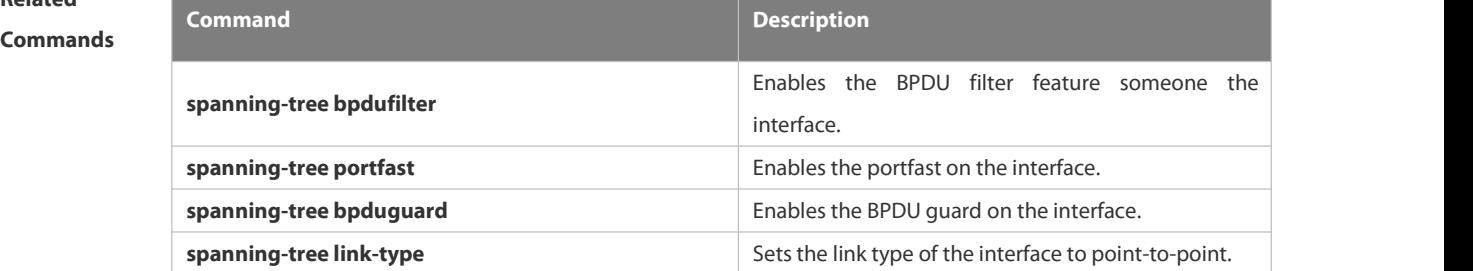

**Platform**

# **Description**

# **2.9.15 show spanning-tree mst**

Use this command to display the information of MST and instances. **show spanning-tree mst** { **configuration** | *instance-id* [ **interface** *interface-id* ] }

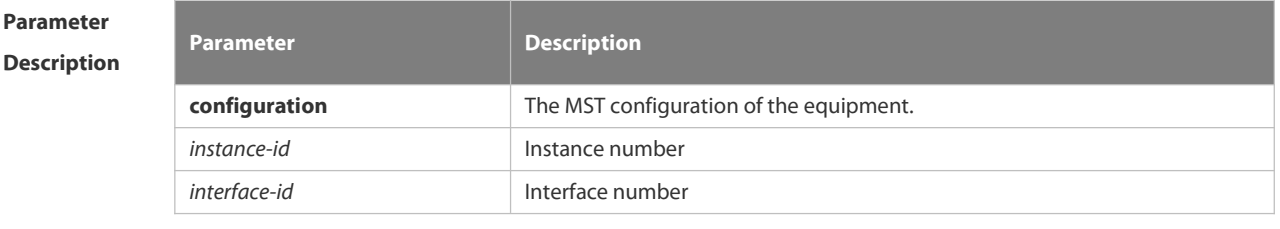

**Defaults** N/A

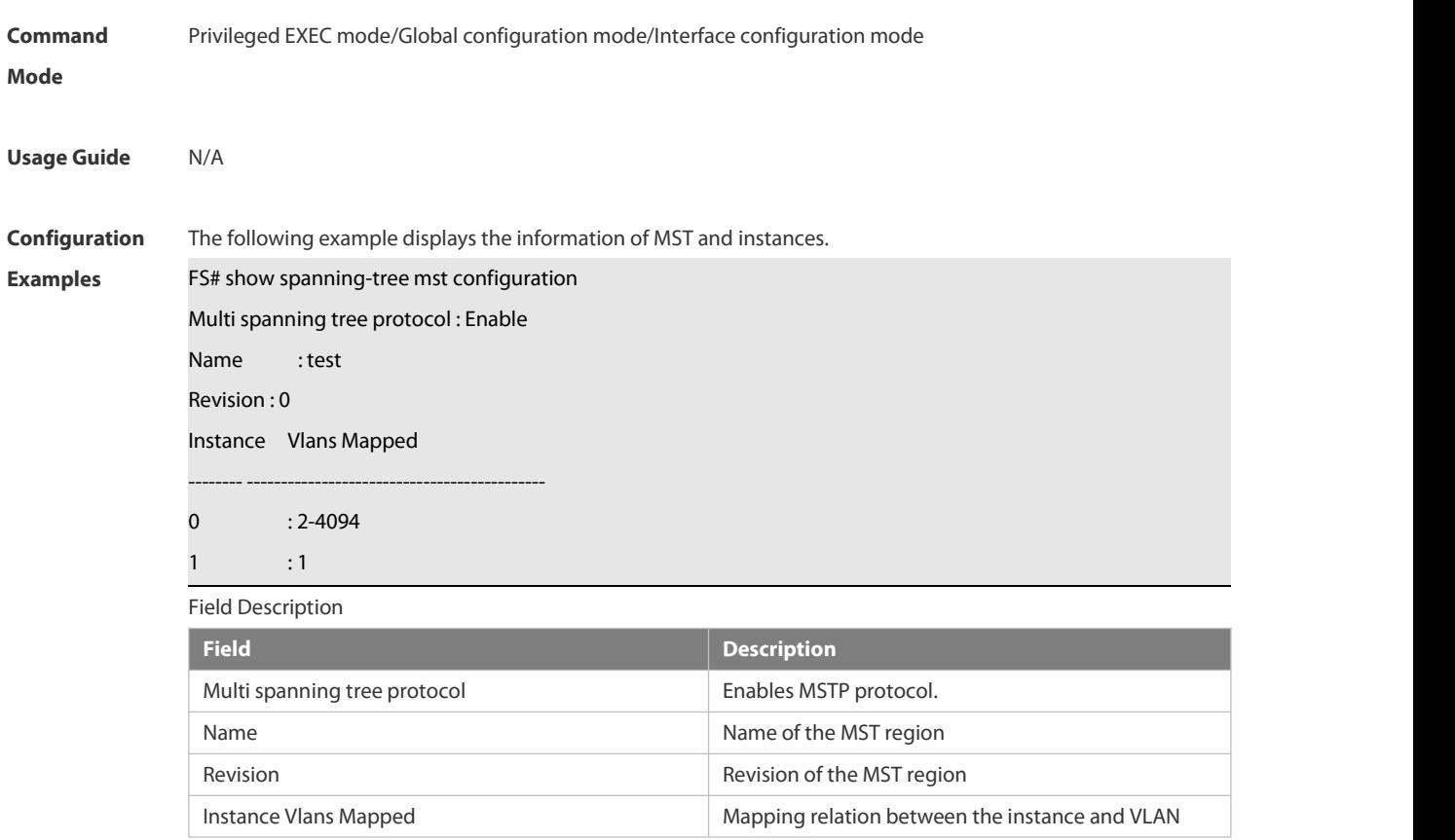

# **Related**

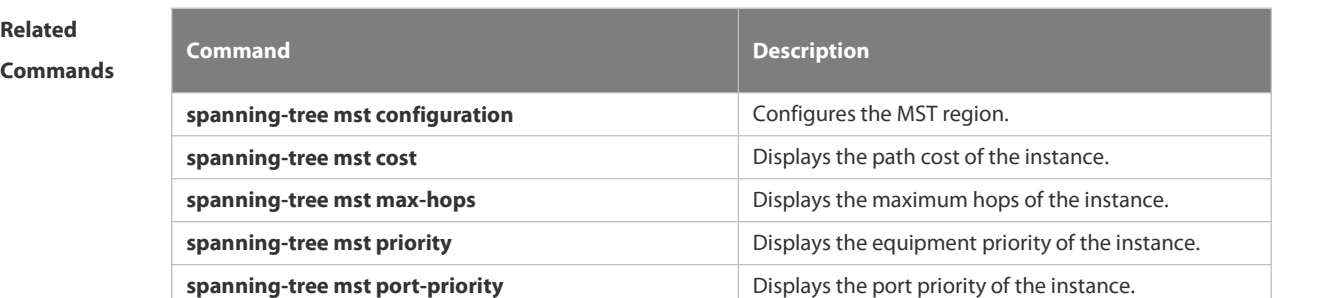

# **Platform**

**Description** 

# **2.9.16 show spanning-tree mst topochange record**

Use this command to display the STP topology change record.

**show spanning-tree mst** *instance-id* **topochange record**

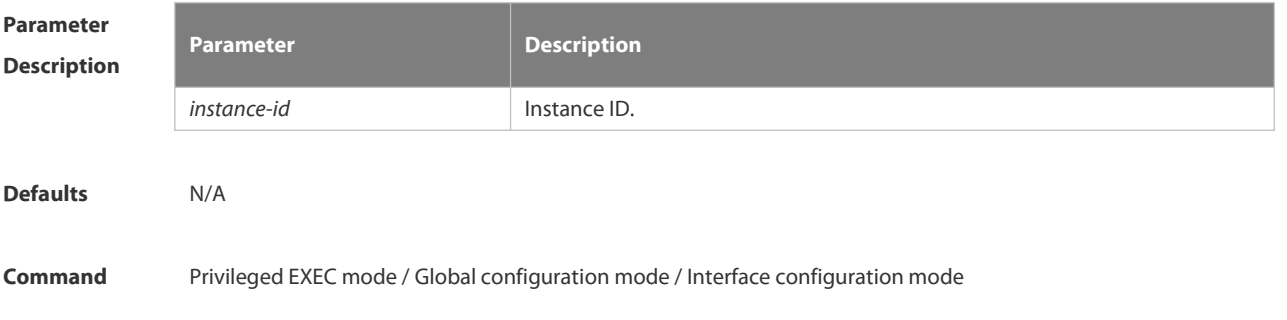

#### **Mode**

**Usage Guide** N/A

**Configuration** The following example displays the STP topology change record of instance 0.<br>**Examples FS#** show spanning-tree mst 0 topochange record

Topology change information on mst 0:

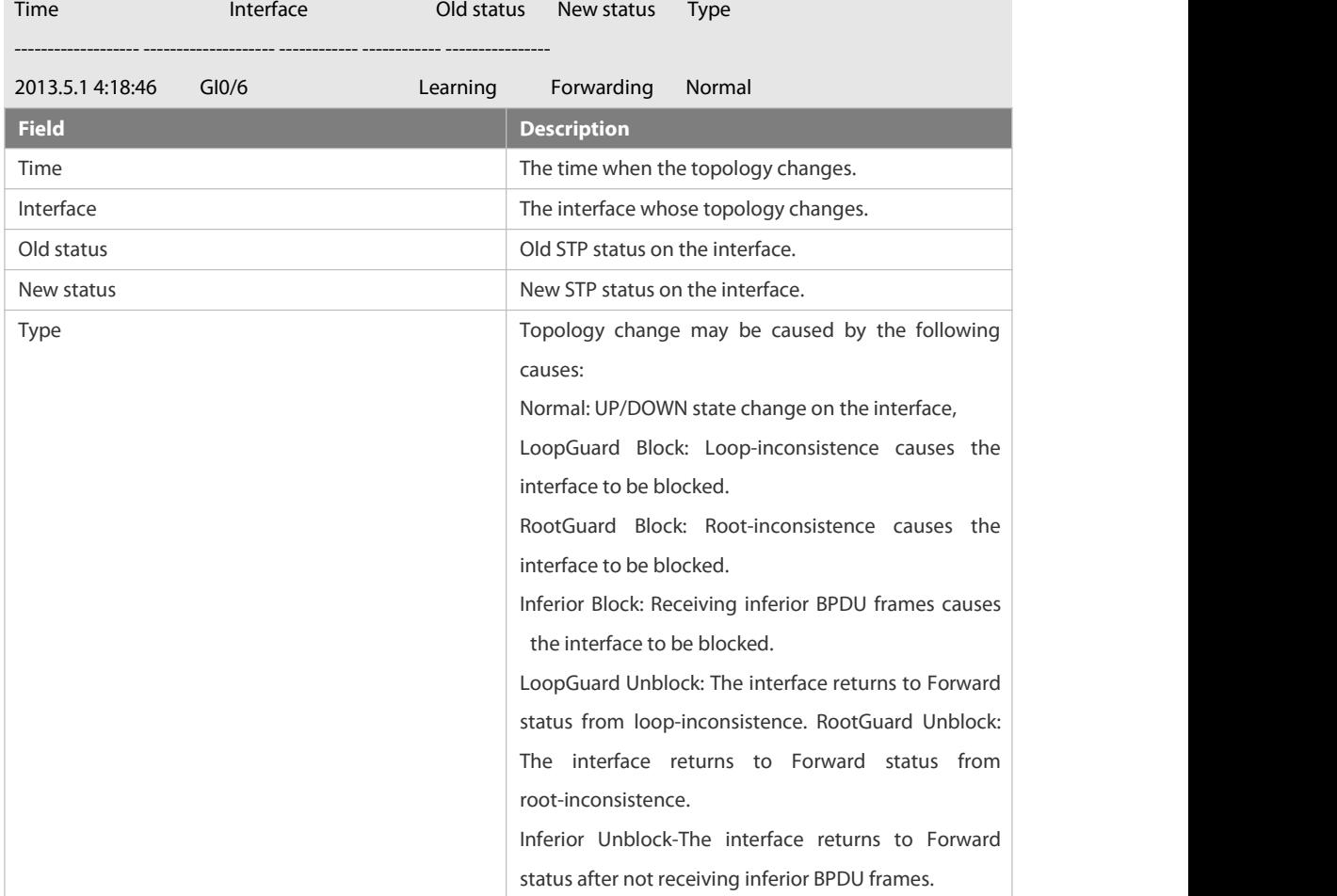

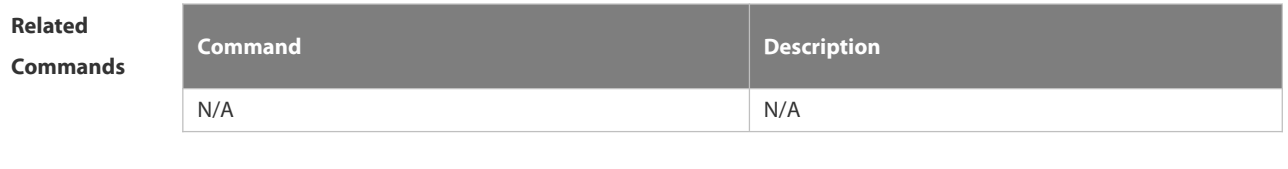

**Platform Description** 

#### **2.9.17 spanning-tree**

Use this command to enable MSTP and configure its basic settings globally. The **no** form of the command disables the spanning-tree function. The **no** form of the command with parameters only restores the corresponding parameters to the default values, but does not disable the spanning-tree function. **spanning-tree** [ **forward-time** *seconds* | **hello-time** *seconds* | **max-age** *seconds* ]

# **no spanning-tree** [ **forward-time** | **hello-time** | **max-age** ]

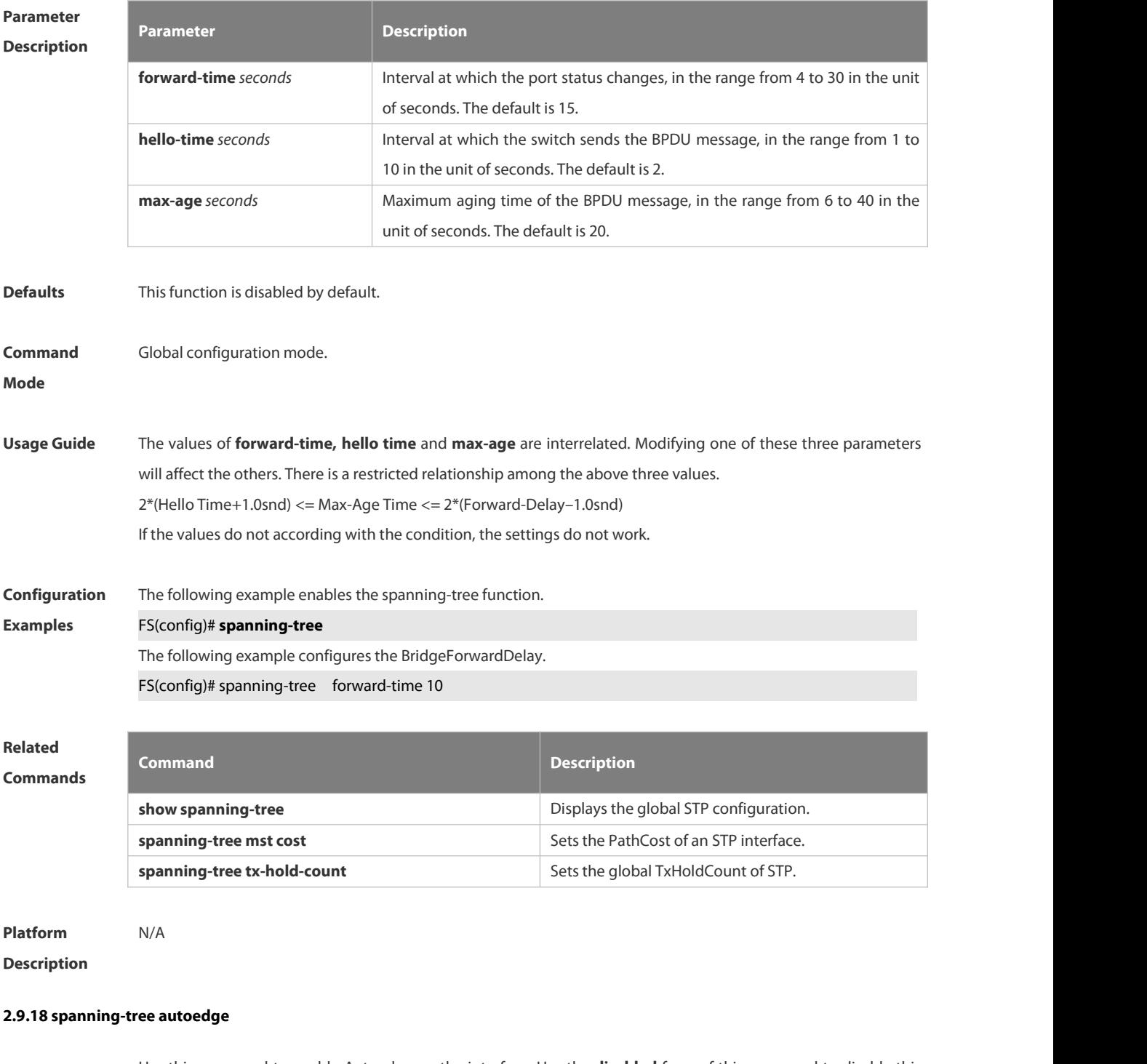

Use this command to enable Autoedge on the interface. Use the **disabled** form of this command to disable this function.

**spanning-tree autoedge** [ **disabled** ]

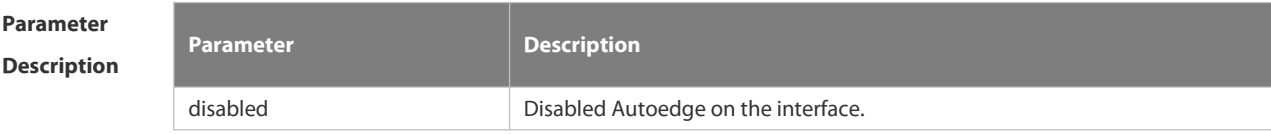

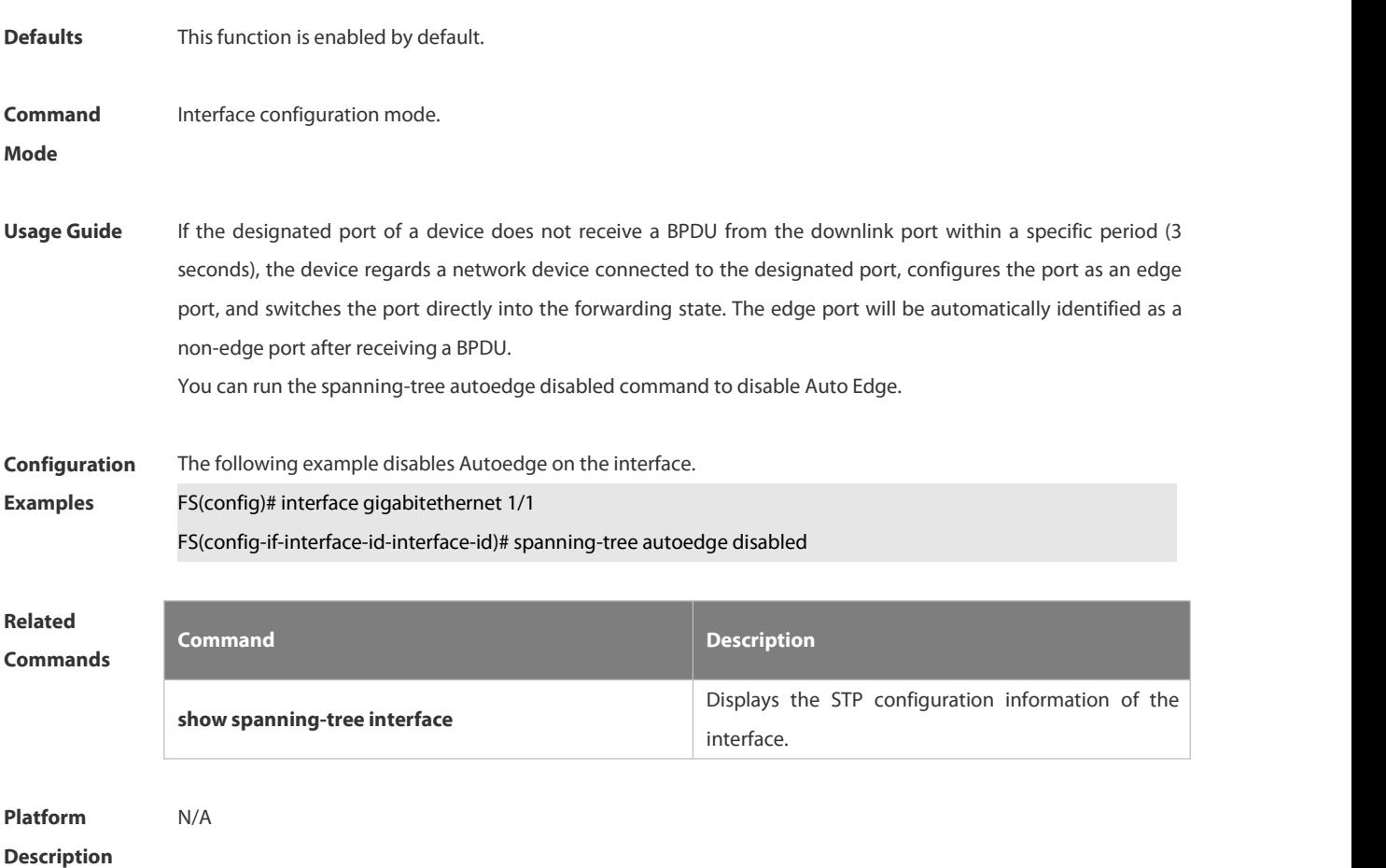

#### **2.9.19 spanning-tree bpdufilter**

Use this command to enable BPDU filter on the interface. You can use the **enabled** or **disabled** option of the command to enable or disable the BPDU filter function on the interface.

#### **spanning-tree bpdufilter** [ **enabled** | **disabled** ]

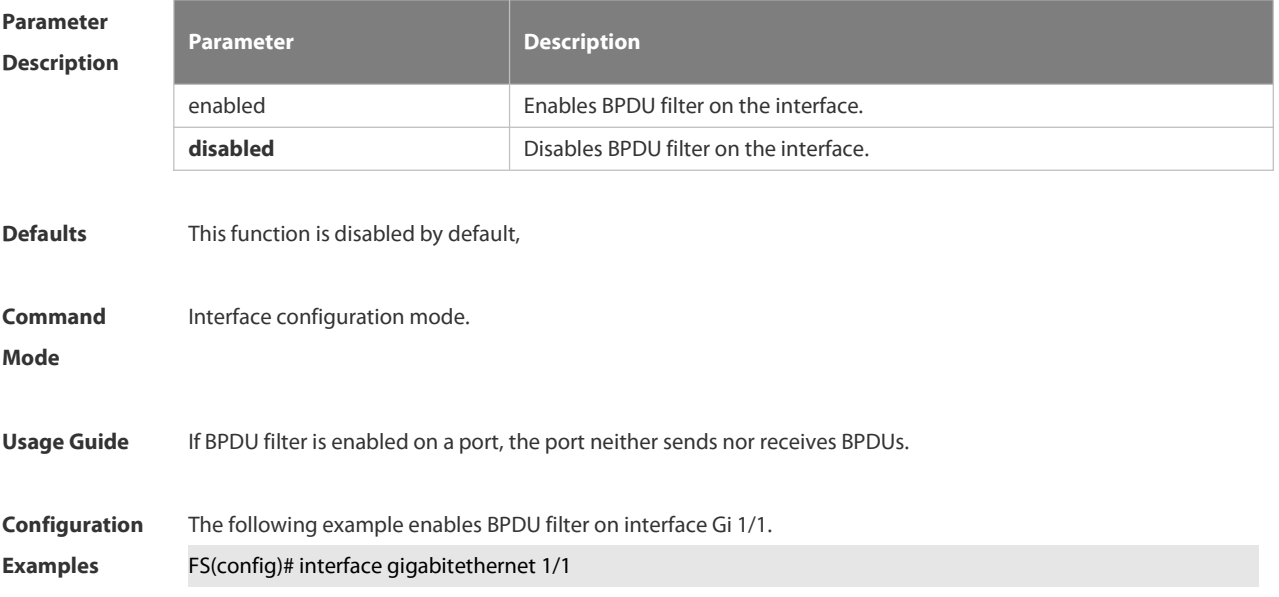

#### FS(config-if-interface-id-interface-id)# spanning-tree bpdufilter enable

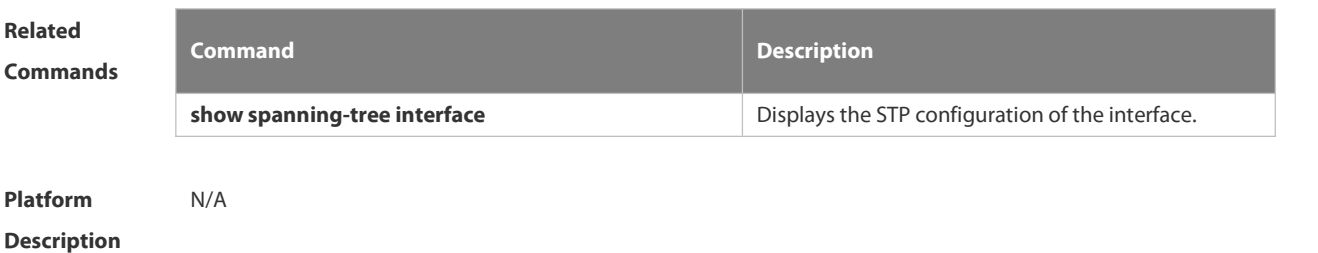

#### **2.9.20 spanning-tree bpduguard**

Use this command to enable the BPDU guard function on the interface. You can use the **enabled** or **disabled** option of the command to enable or disable the BPDU guard function on the interface.

#### **spanning-tree bpduguard** [ **enabled** | **disabled** ]

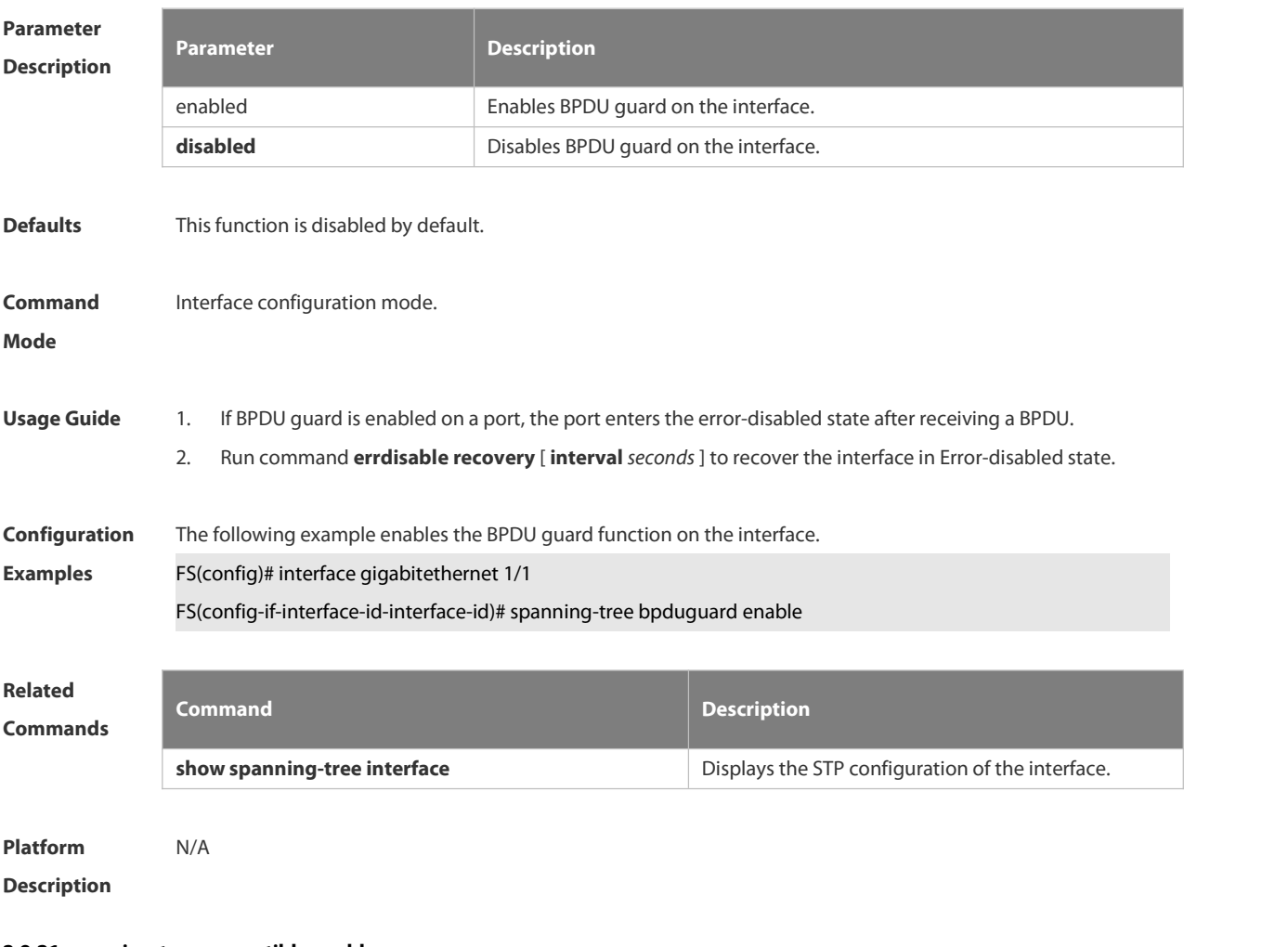

### **2.9.21 spanning-tree compatible enable**

Use this command to send the message selectively carried with MSTI according to the interface attribute of current port to realize interconnection with other vendors.Use the **no** form of this command to restore the default setting.

**spanning-tree compatible enable**

# **no spanning-tree compatible enable**

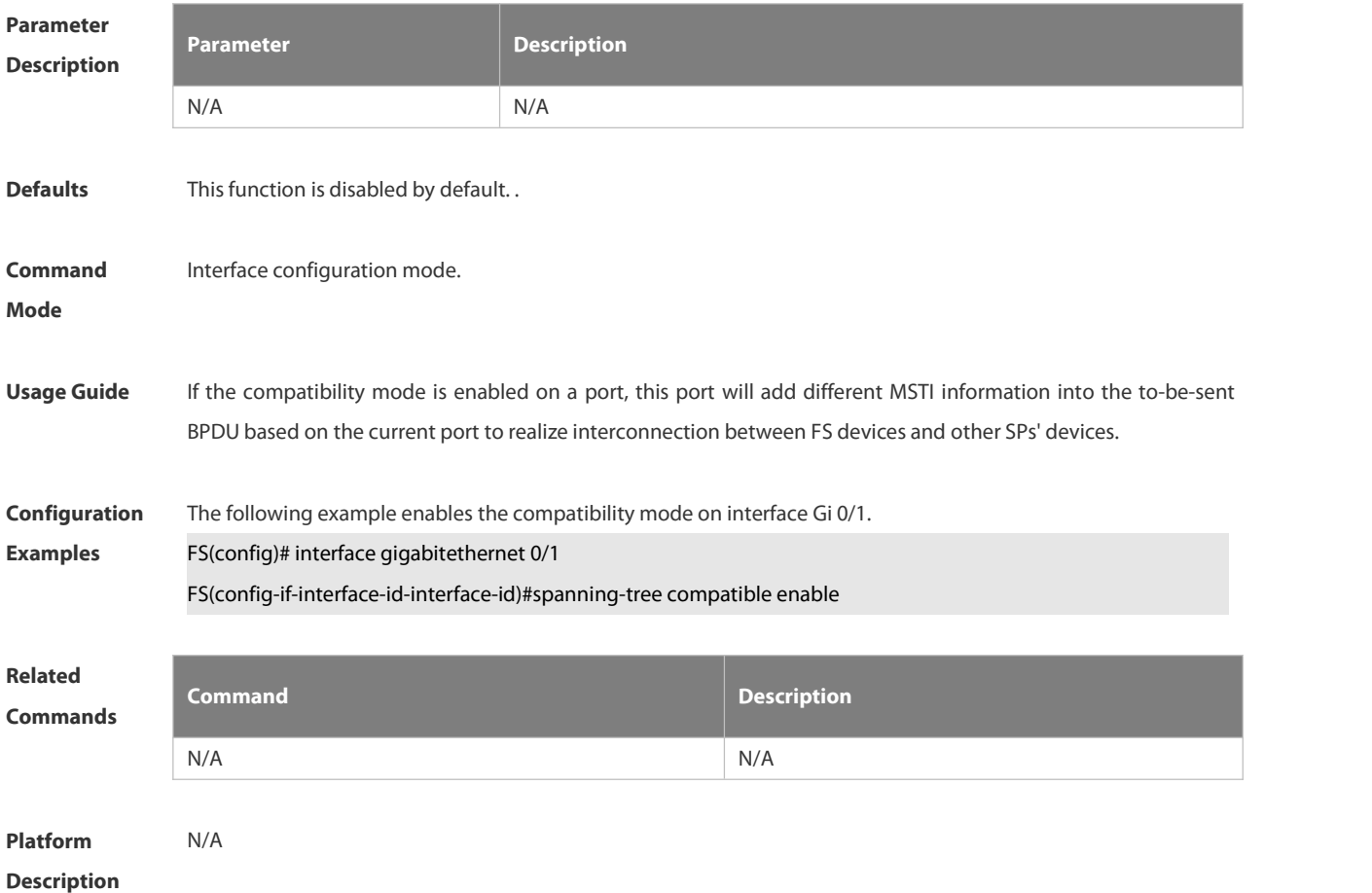

#### **2.9.22 spanning-tree guard loop**

Use thiscommand to enable **loop guard** on the interface to prevent the root port or backup port from generating loop since they cannot receive bpdu. Use the **no** form of this command to disable **loop guard**. **spanning-tree guard loop no spanning-tree guard loop**

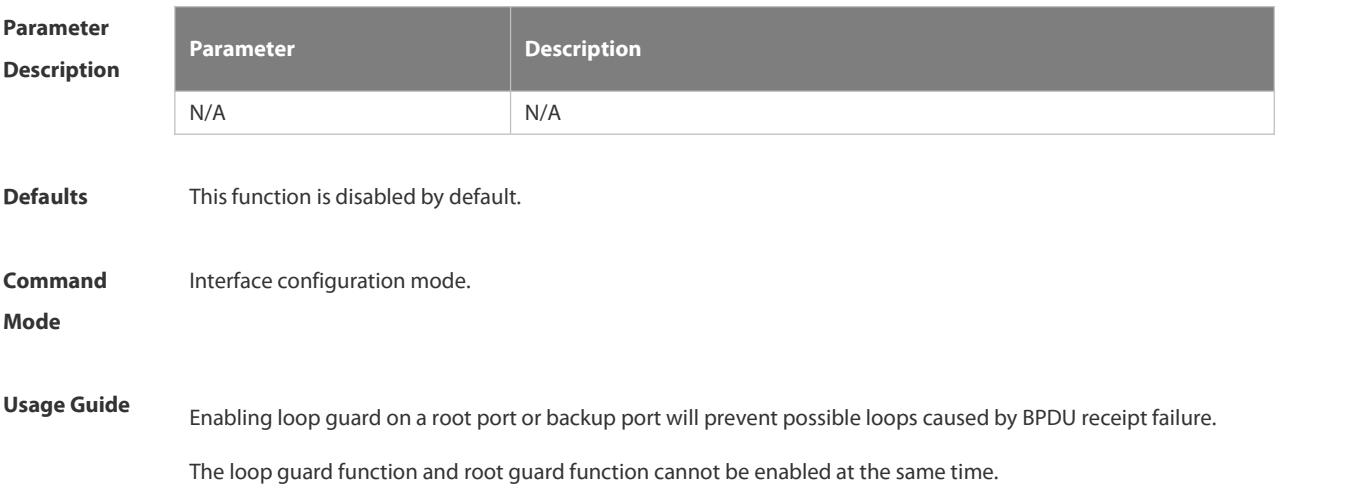

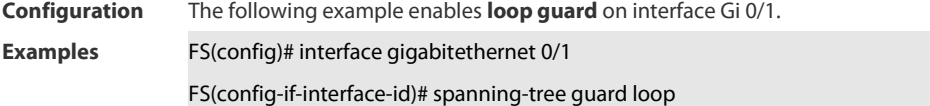

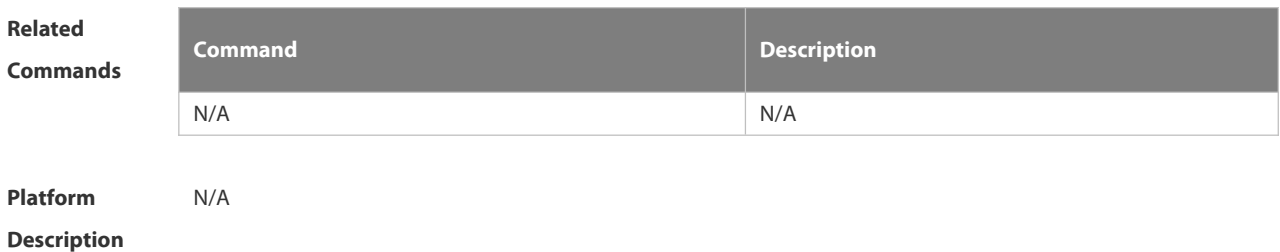

#### **2.9.23 spanning-tree guard none**

Use this command to disable **guard** on the interface. Use the **no** form of this command to enable thisfunction

**spanning-tree guard none**

**no spanning-tree guard none**

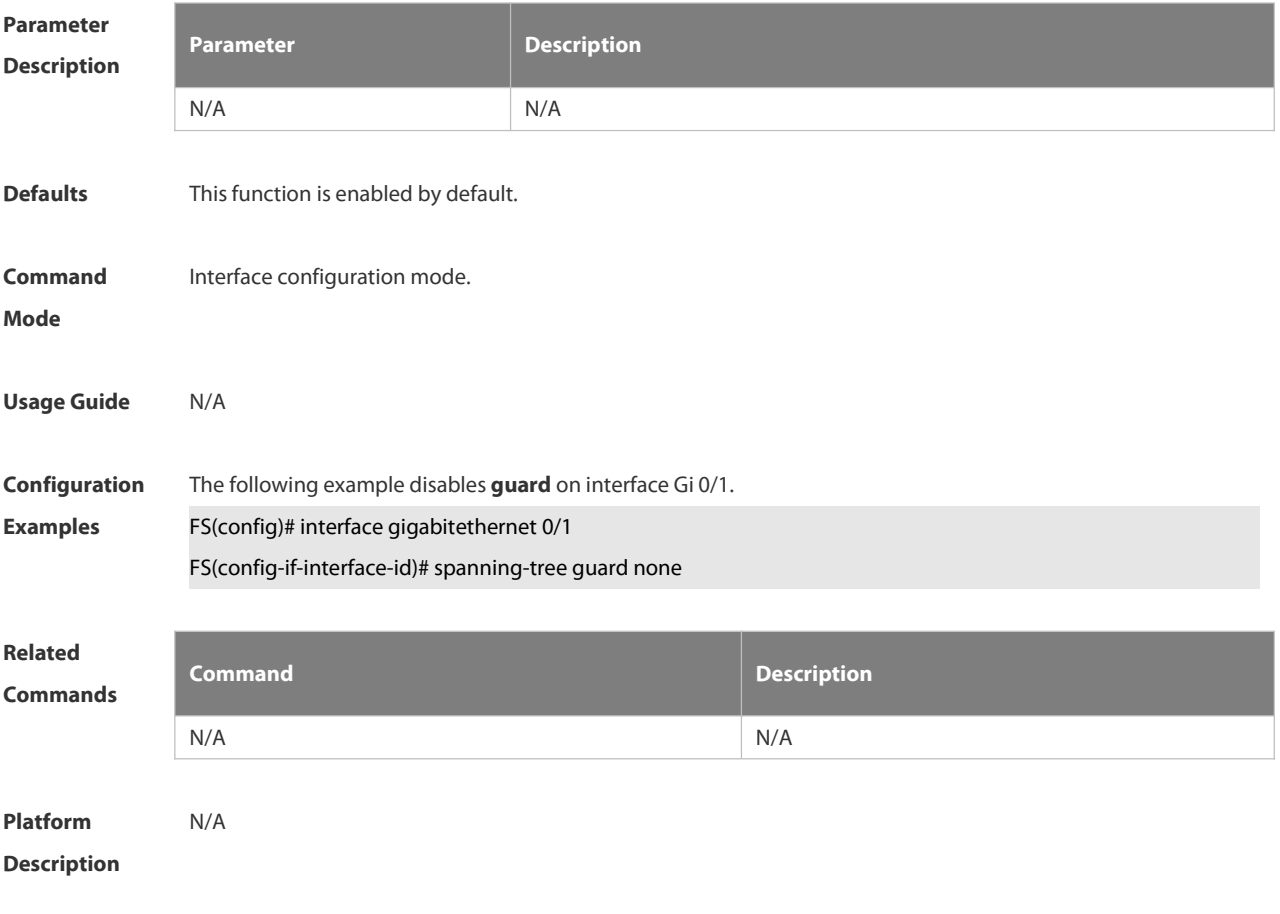

#### **2.9.24 spanning-tree guard root**

Use this command to enable **root guard** on the interface to prevent the change of current root bridge position because of error configuration and illegal packet attack. Use the **no** form of this command to restore the default setting.

#### **spanning-tree guard root**

#### **no spanning-tree guard root**

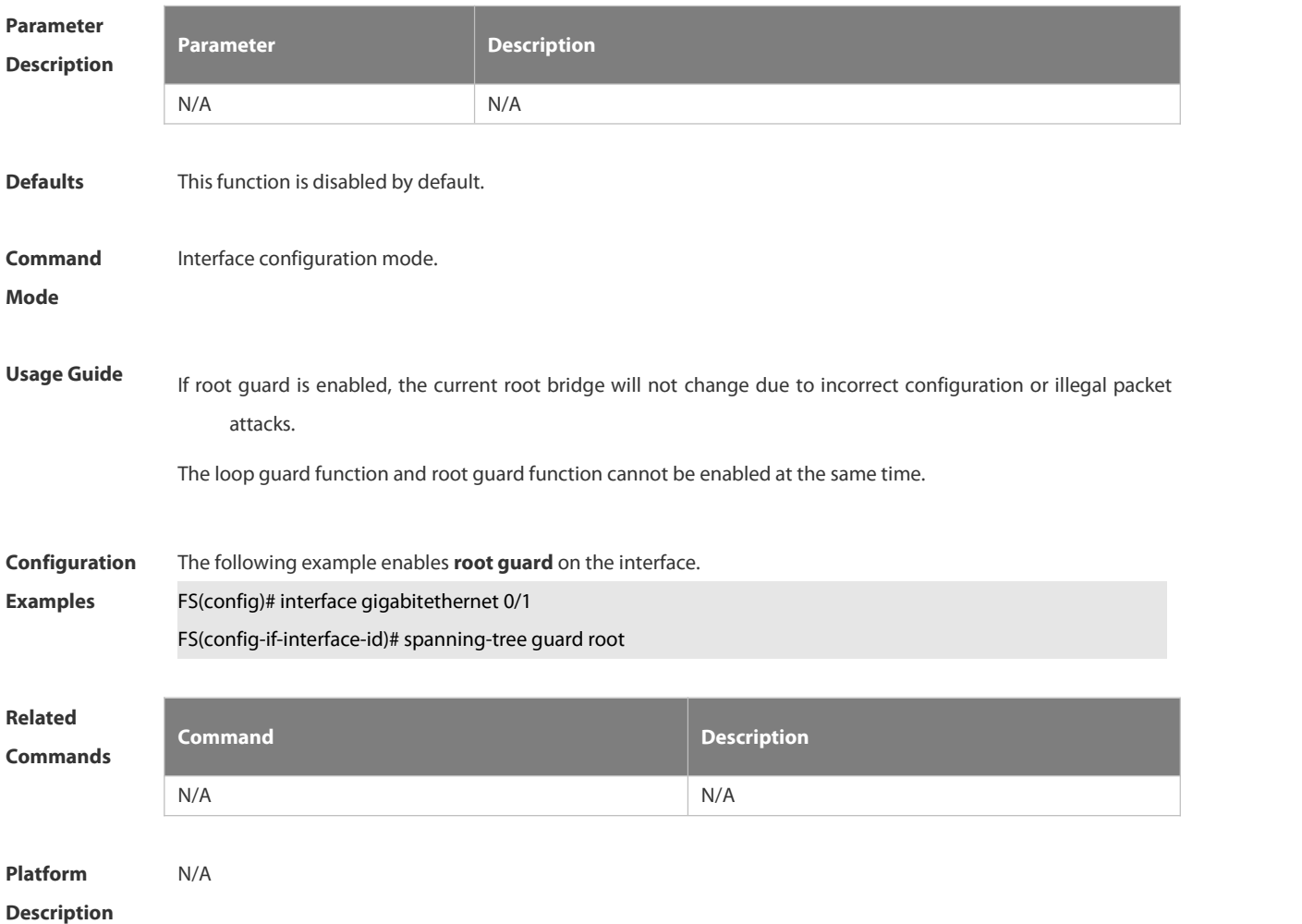

#### **2.9.25 spanning-tree ignore tc**

Use this command to enable the tc filtering on the interface. Use the **no** form of this command to restore the default setting. With tc filtering enabled, the TC packets received on the interface will not be processed.

**spanning-tree ignore tc**

### **no spanning-tree ignore tc**

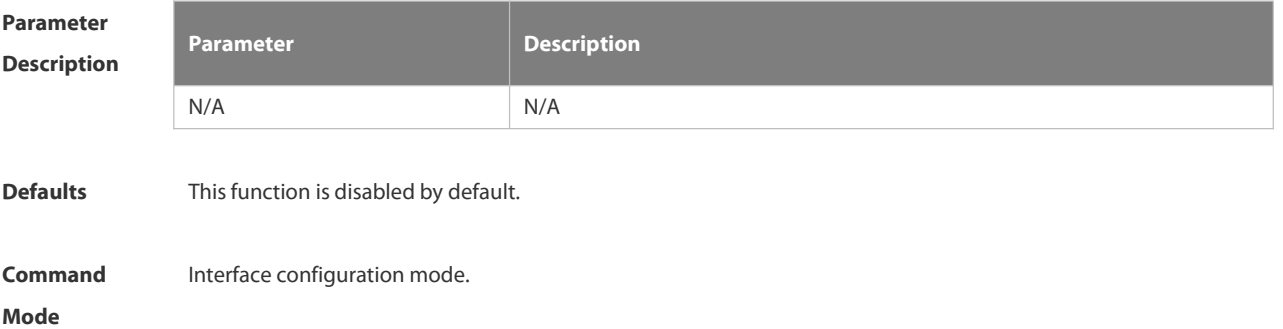

# **Usage Guide** If TC filter is enabled on a port, the port does not process received TC packets.

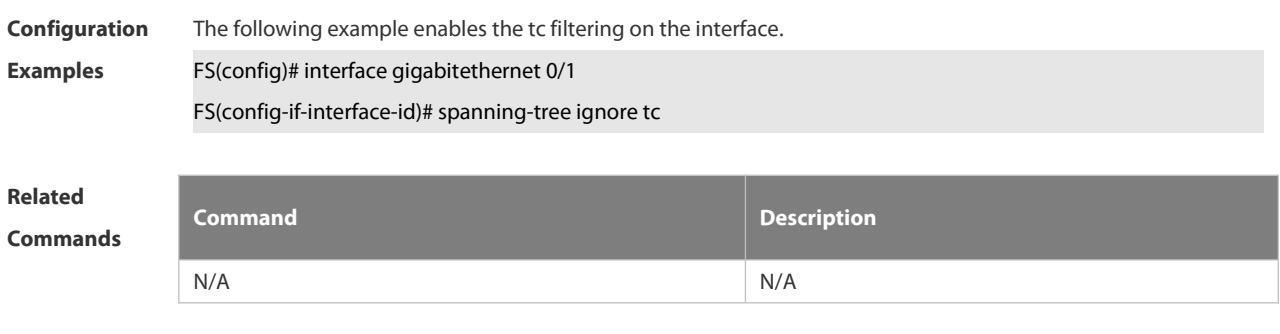

**Platform Description** 

#### **2.9.26 spanning-tree link-type**

Use this command to configure the link type of the interface. Use the **no** form of this command to restore the default setting.

**spanning-tree link-type** [**point-to-point** | **shared** ]

**no spanning-tree link-type**

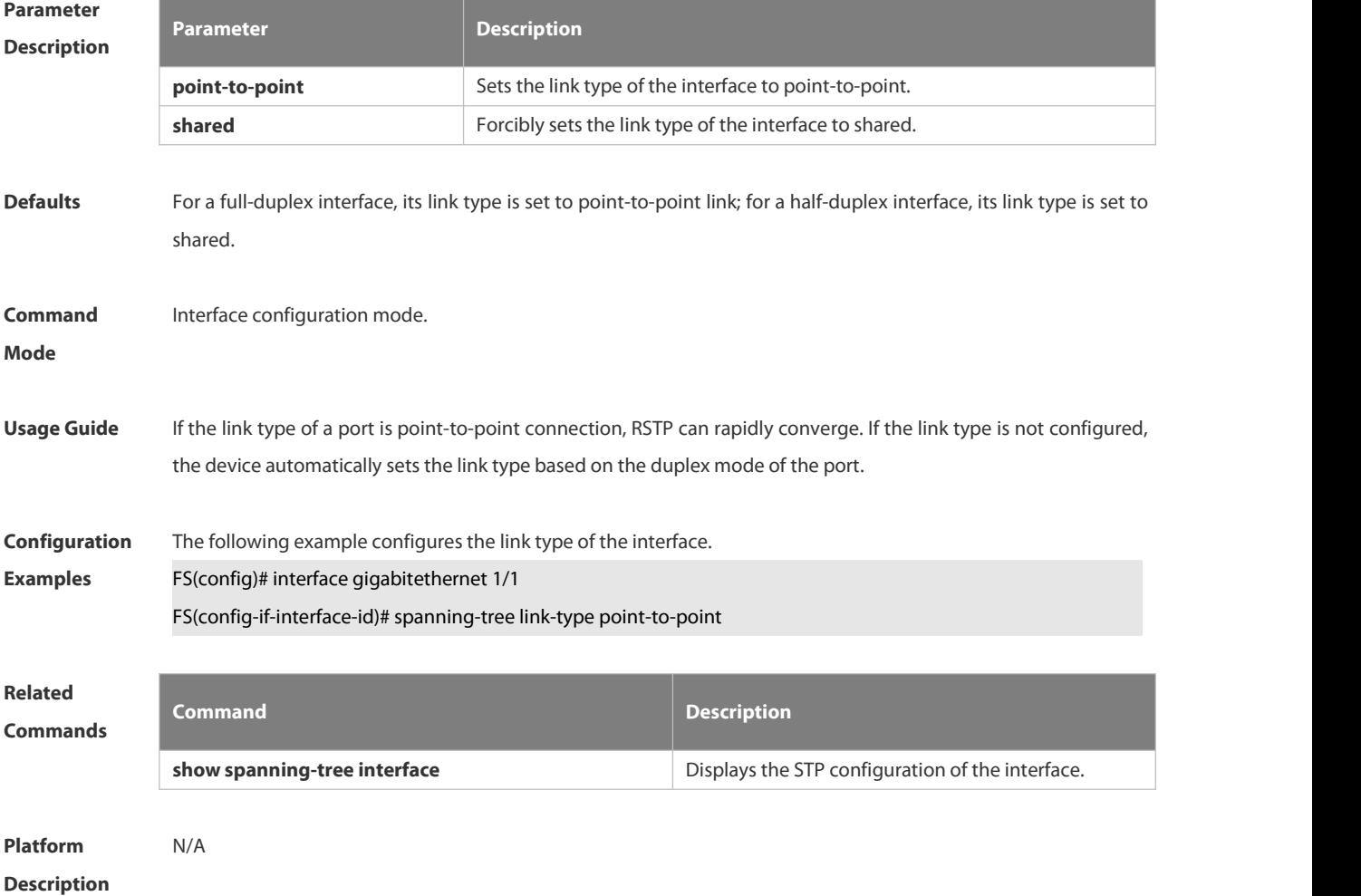

#### **2.9.27 spanning-tree loopguard default**

Use this command to enable **loop guard** globally to prevent the root port or backup port from generating loop since they cannot receive bpdu. Use the no form of this command to restore the default setting.

**spanning-tree loopguard default**

**no spanning-tree loopguard default**

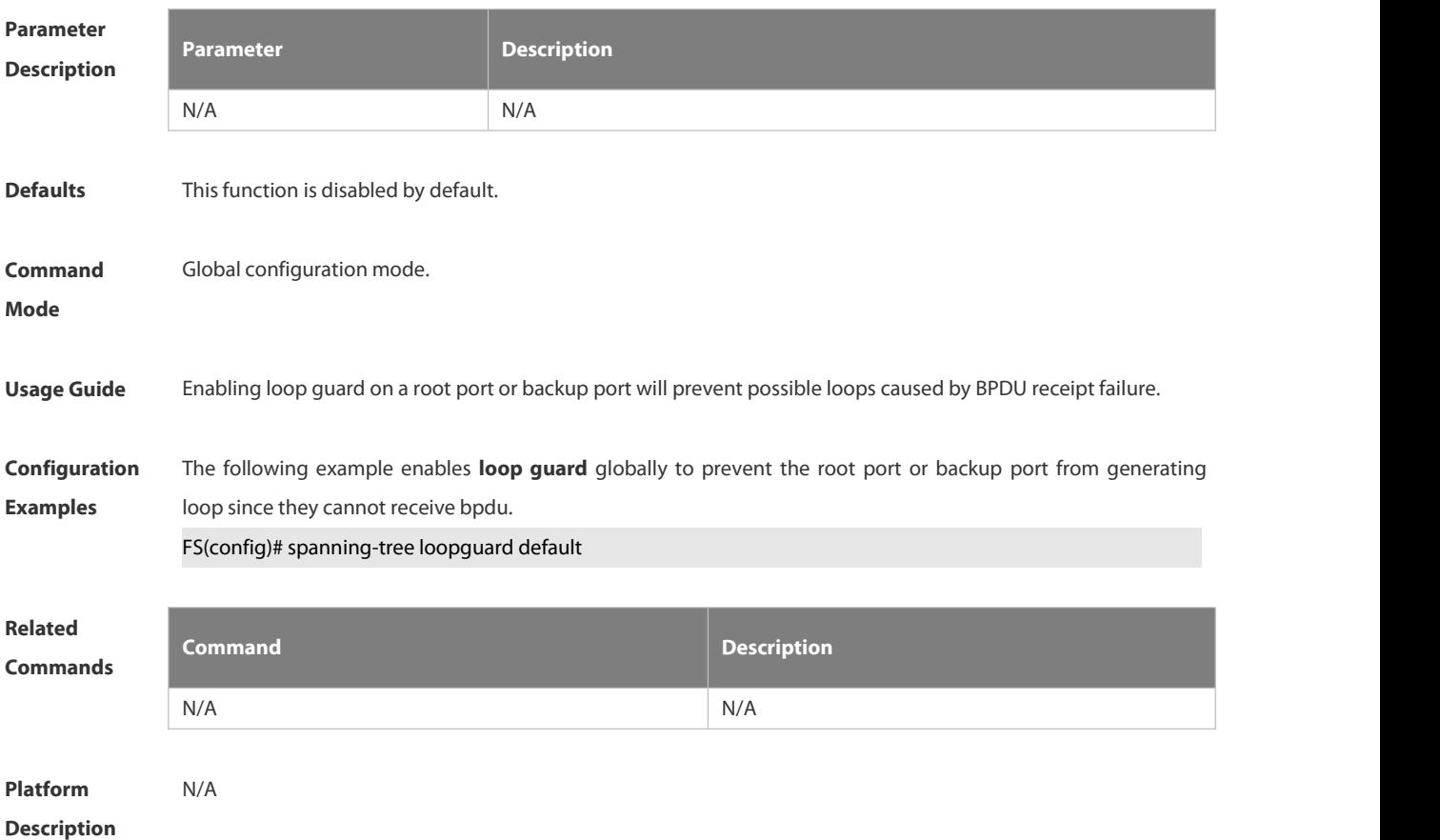

#### **2.9.28 spanning-tree max-hops**

Use this command to set the maximum number of hops(Max-hopsCount) of the BPDU message in the global configuration mode, the number of hops in a region that the BPDU message passes before being dropped. This parameter takes effect for all instances. Use the **no** form of this command to restore the default setting. **spanning-tree max-hops** *hop-count*

**no spanning-tree max-hops**

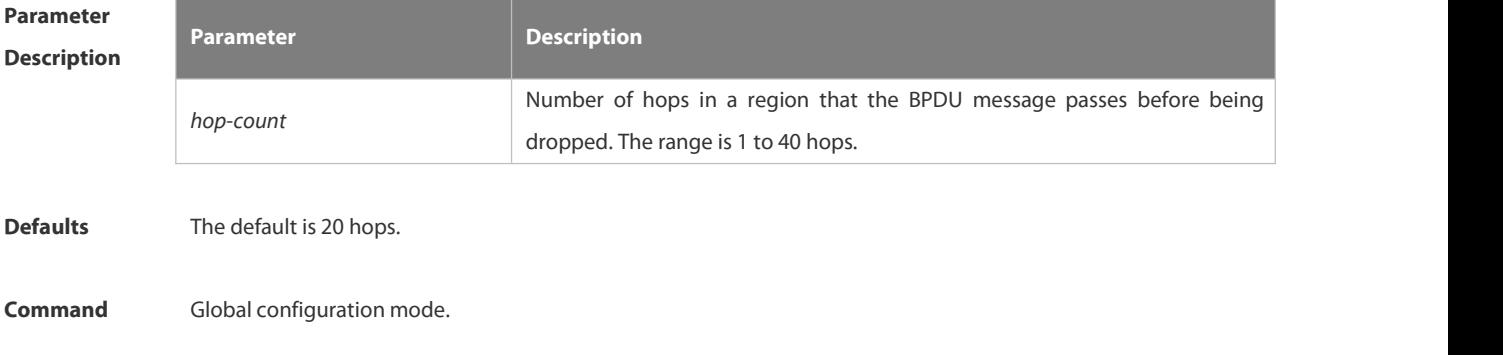

### **Mode**

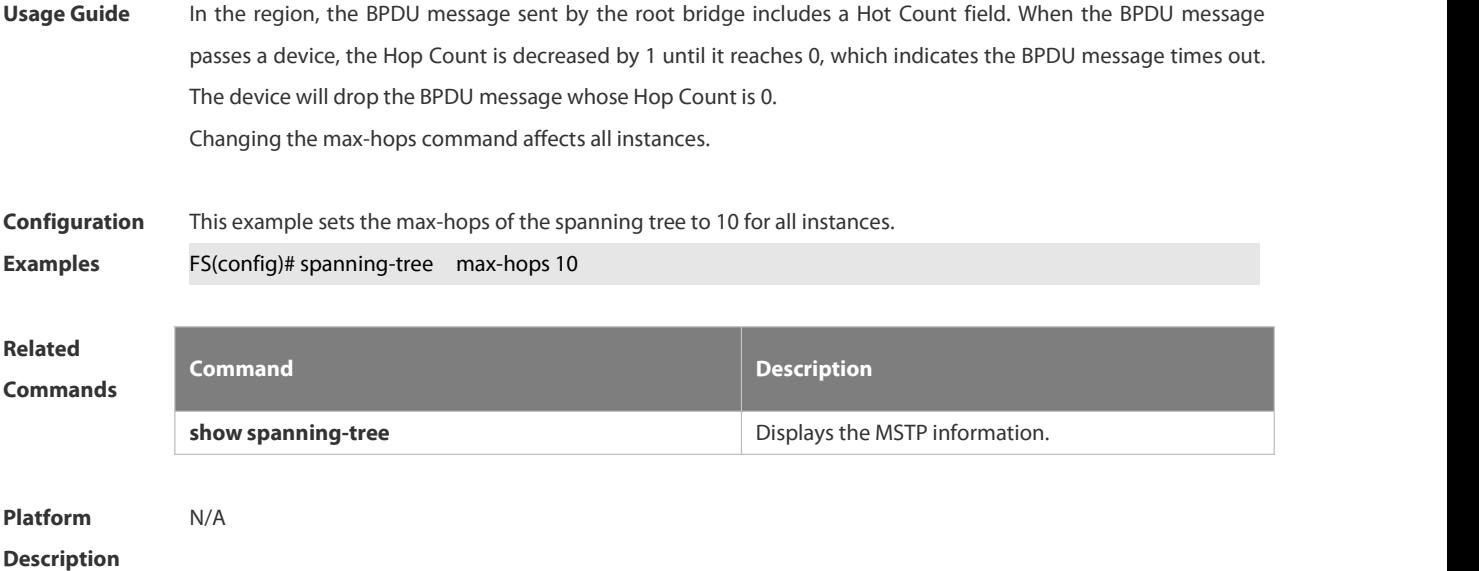

#### **2.9.29 spanning-tree mode**

Use this command to set the STP version. Use the **no** form of the command to restore the default setting. **spanning-tree mode** [ **stp** | **rstp** | **mstp** ] **no spanning-tree mode**

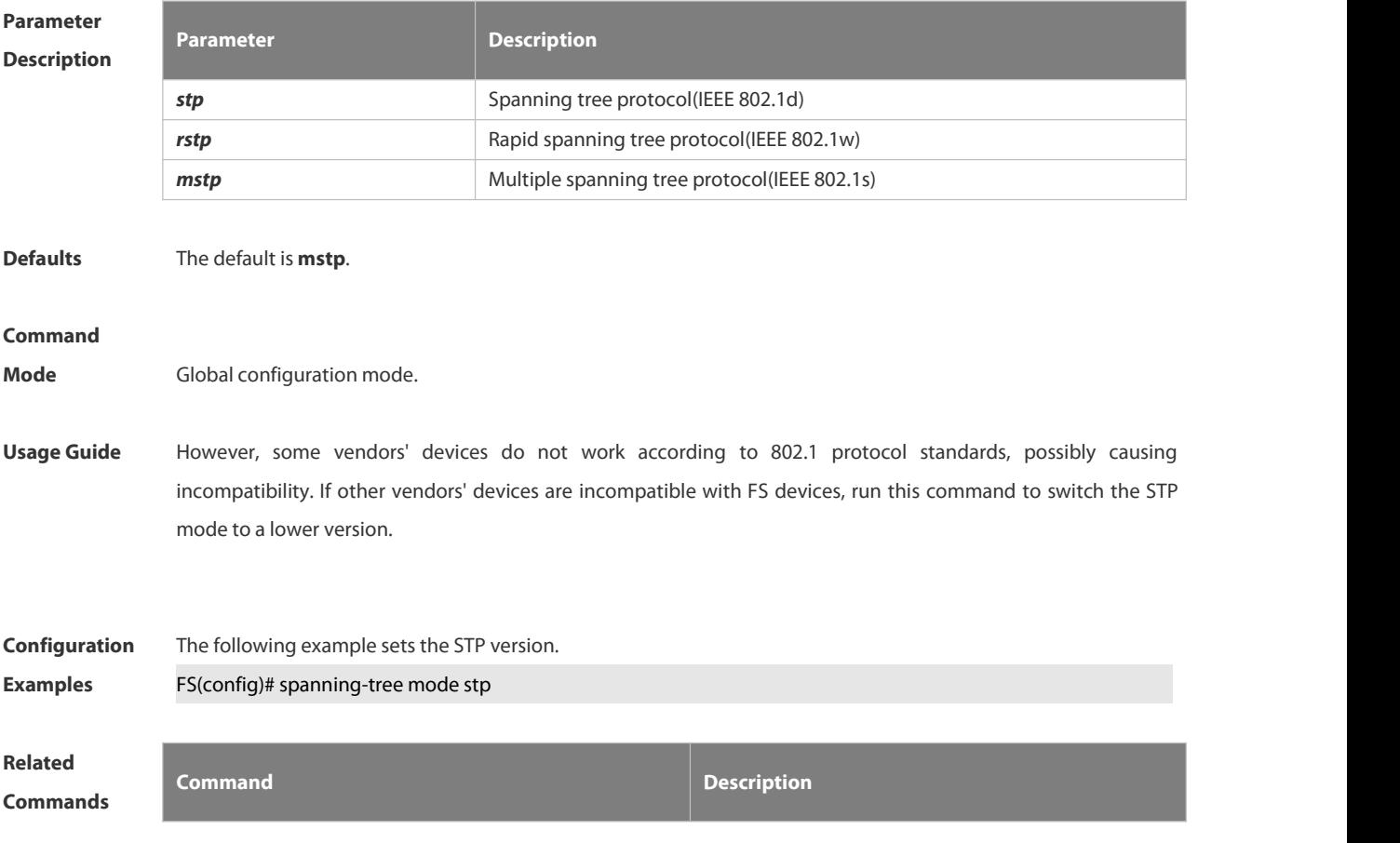

**show spanning-tree EXEC 2018 Show spanning-tree Configuration.** 

# **Platform**

**Description** 

#### **2.9.30 spanning-tree mst configuration**

Use this command to enter the MST configuration mode in the global configuration mode and configure the MSTP region. Use the **no** form of the command to restore the default setting. **spanning-tree mst configuration no spanning-tree mst configuration**

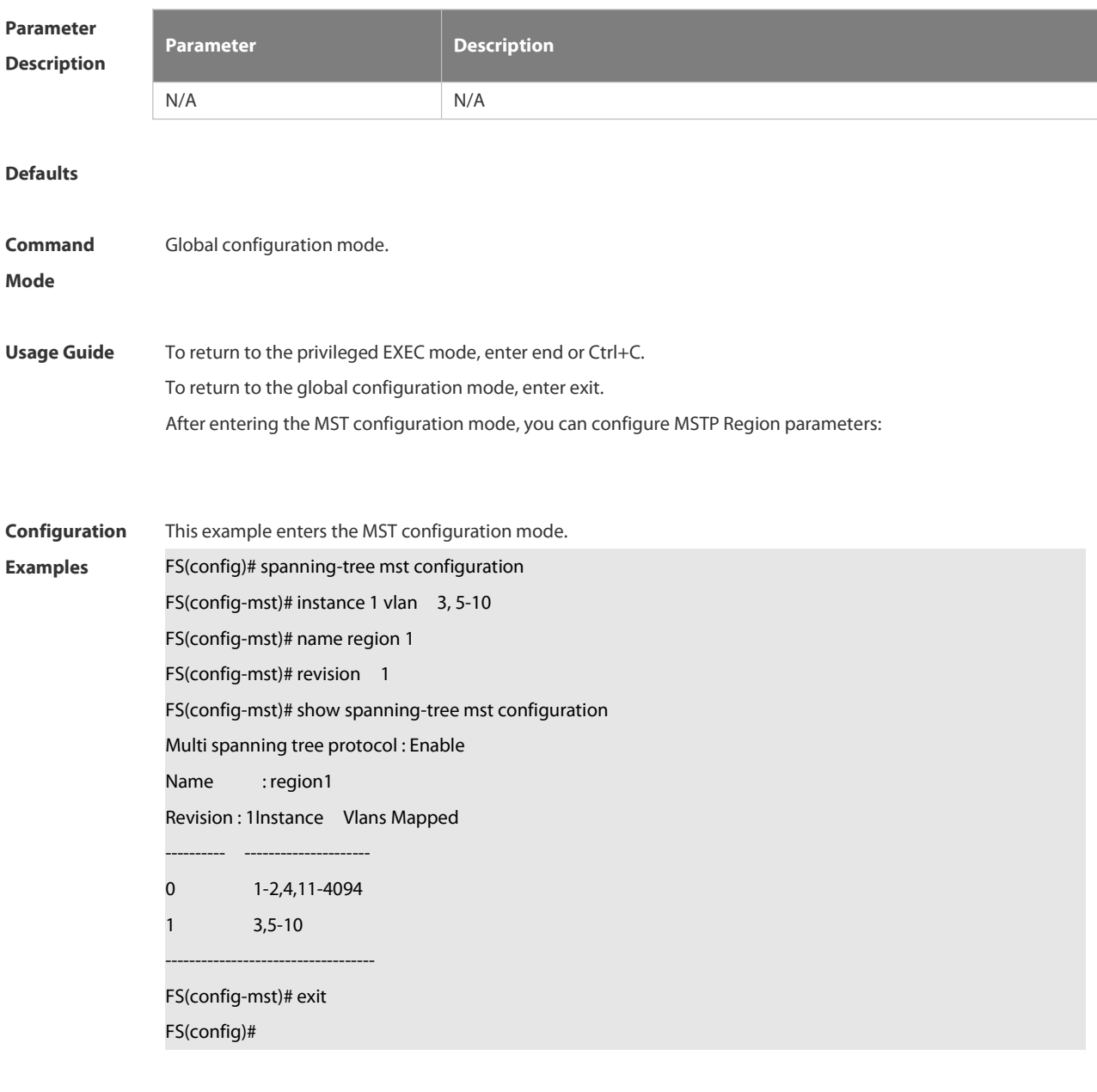

**Related Command Description**

# **Commands**

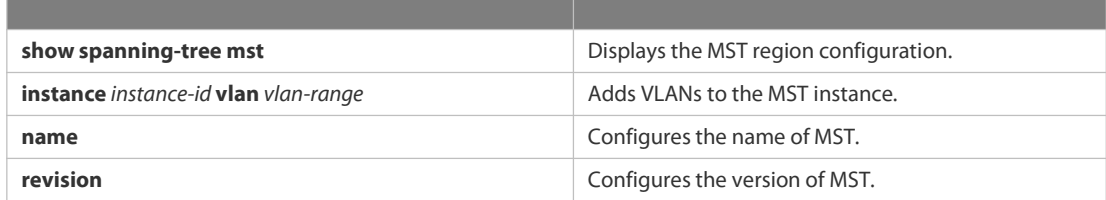

**Platform**

**Description** 

#### **2.9.31 spanning-tree mst cost**

Use this command to set the path cost of an instance in the interface configuration mode. Use the **no** form of the command to restore the default setting.

**spanning-tree** [ **mst** *instance-id* ] **cost** *cost*

**no spanning-tree** [ **mst** *instance-id* ] *cost*

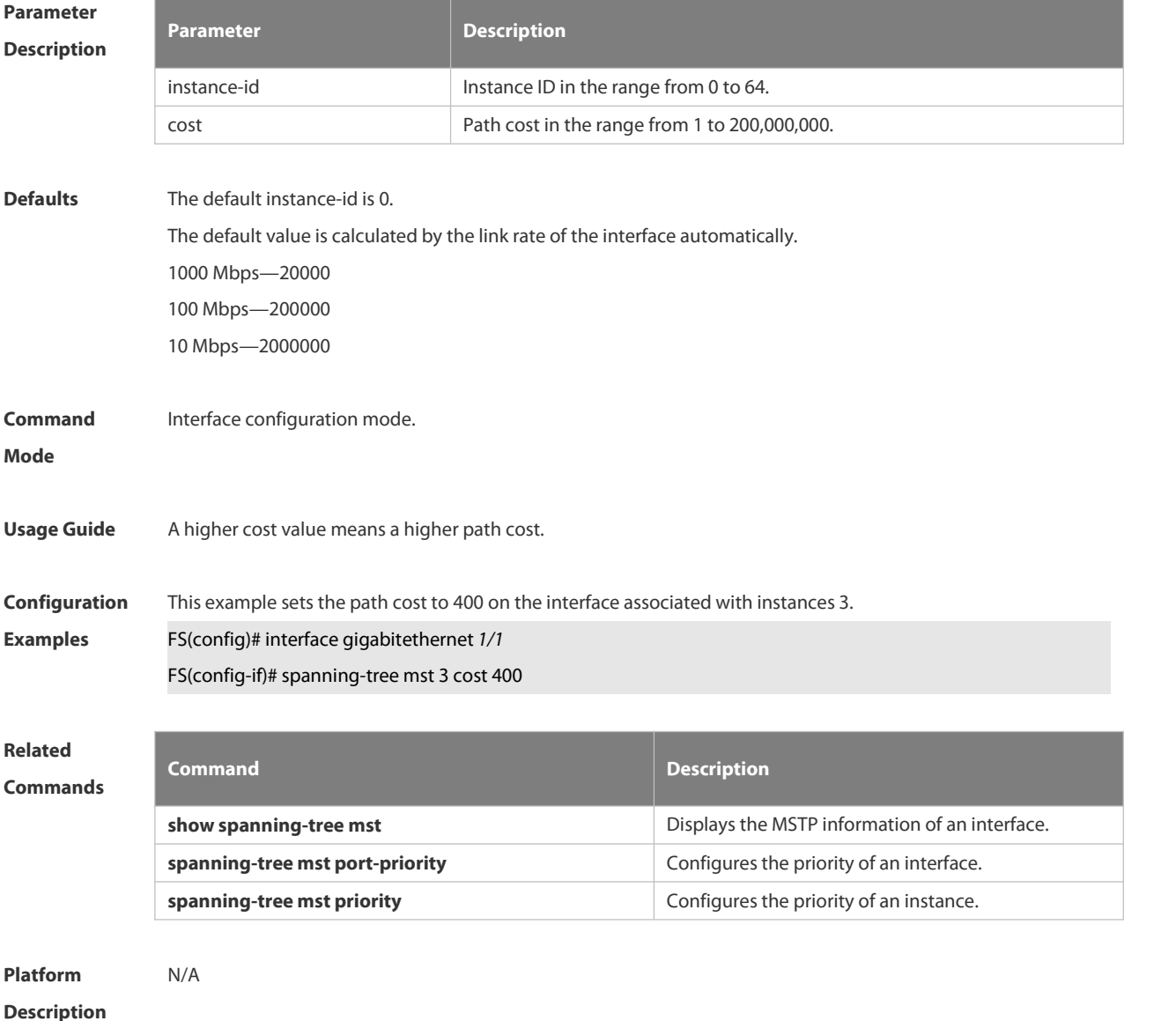

#### **2.9.32 spanning-tree mst port-priority**

Use this command to configure the interface priority for different instances in the interface configuration mode. It will determine which interface of a loop in a region is in charge of forwarding. Use the no form of this command to restore the default setting.

**spanning-tree** [ **mst** *instance-id* ] **port-priority** *priority* **no spanning-tree** [ **mst** *instance-id* ] **port-priority**

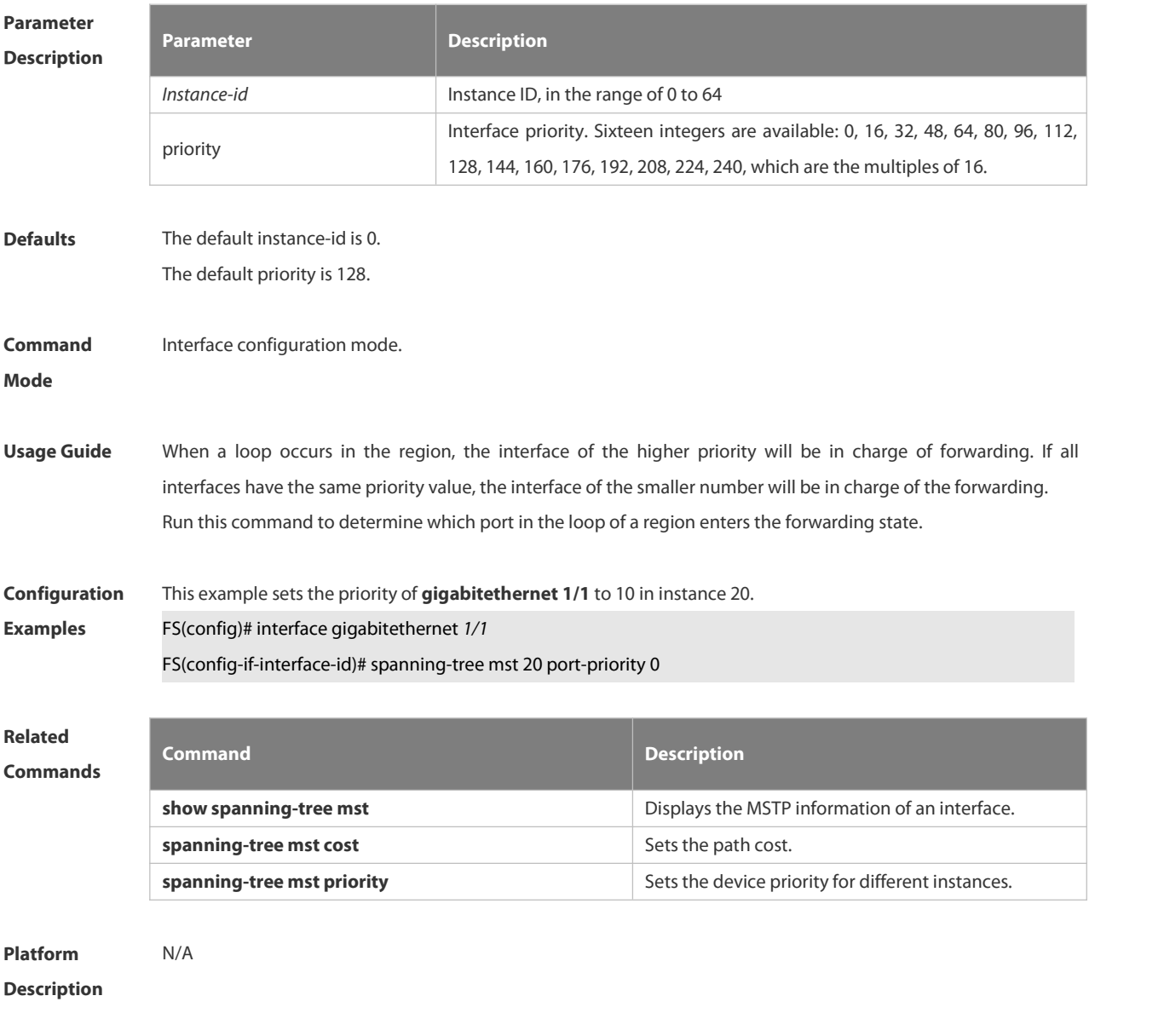

#### **2.9.33 spanning-tree mst priority**

Use this command to set the device priority for different instances in the global configuration mode. Use the **no** form of this command to restore the default setting. **spanning-tree** [**mst** *instance-id* ] **priority** *priority*

**no spanning-tree** [ **mst** *instance-id* ] **priority**

# **Parameter Parameter Parameter Parameter Description**

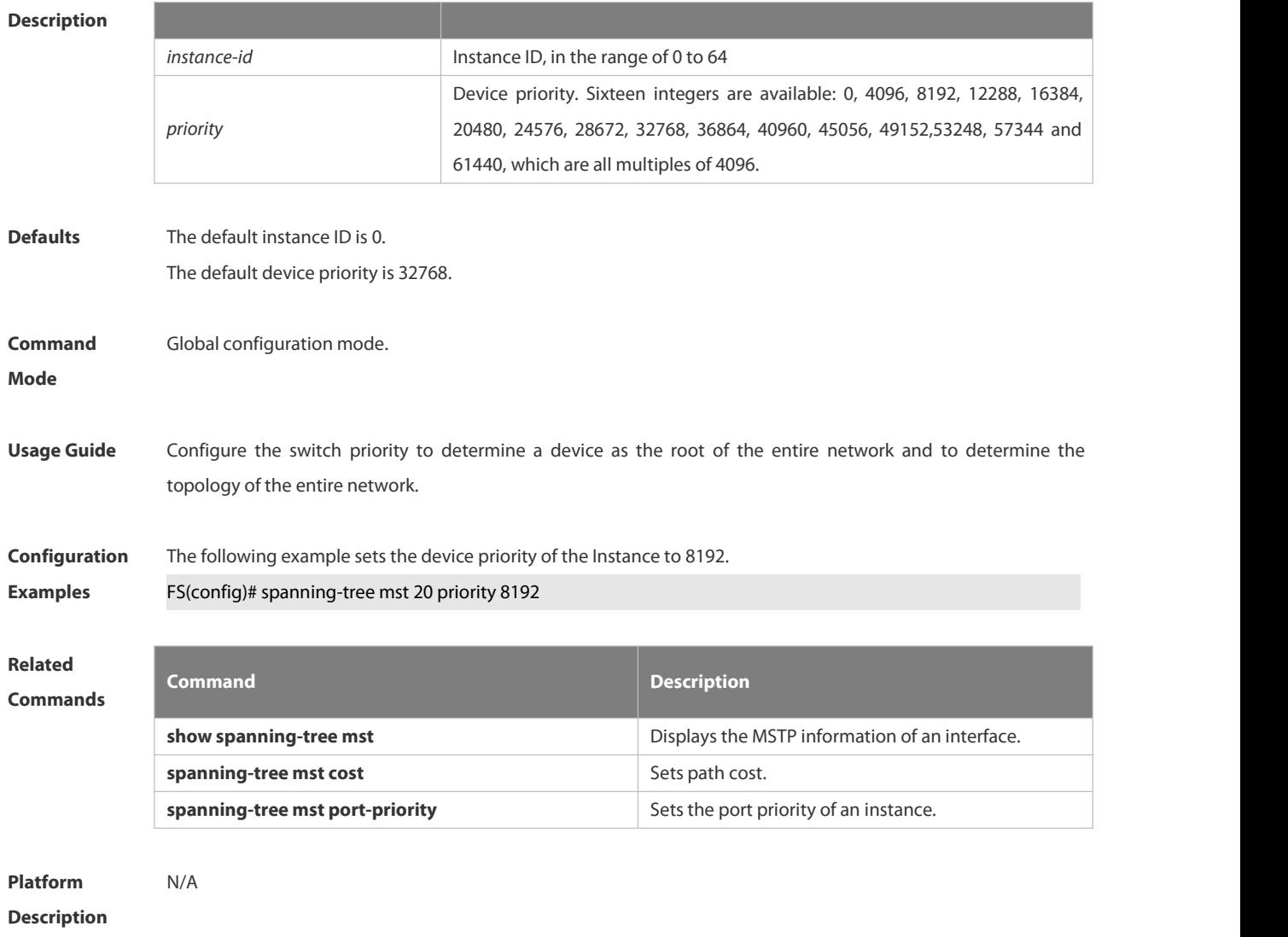

#### **2.9.34 spanning-tree pathcost method**

Use this command to configure the path cost of the port. Use the **no** form of this command to restore the default setting.

**spanning-tree pathcost method** { { **long** [ **standard** } | **short** } **no spanning-tree pathcost method**

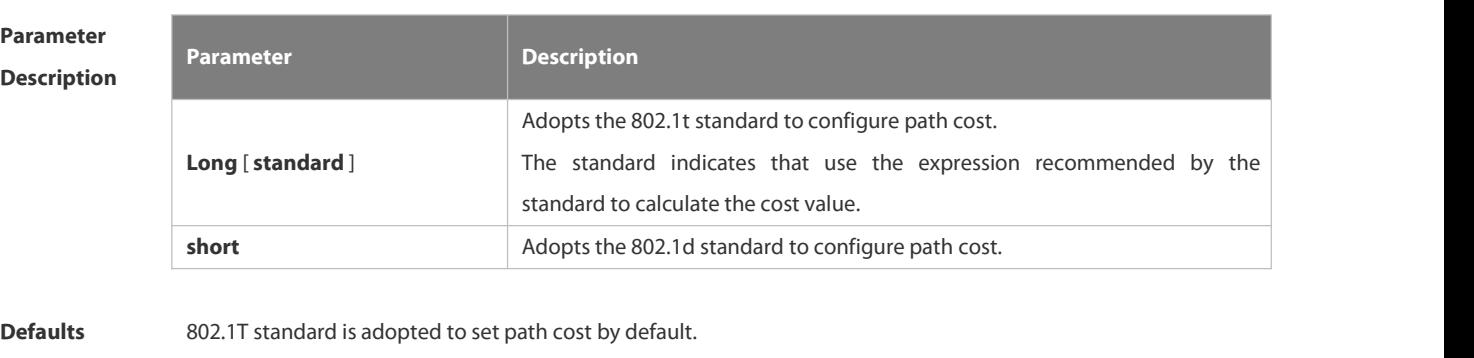

**Command** Global configuration mode.

# **Mode**

Usage Guide If the port path cost uses the default value, the device automatically calculates the port path cost based on the port rate.

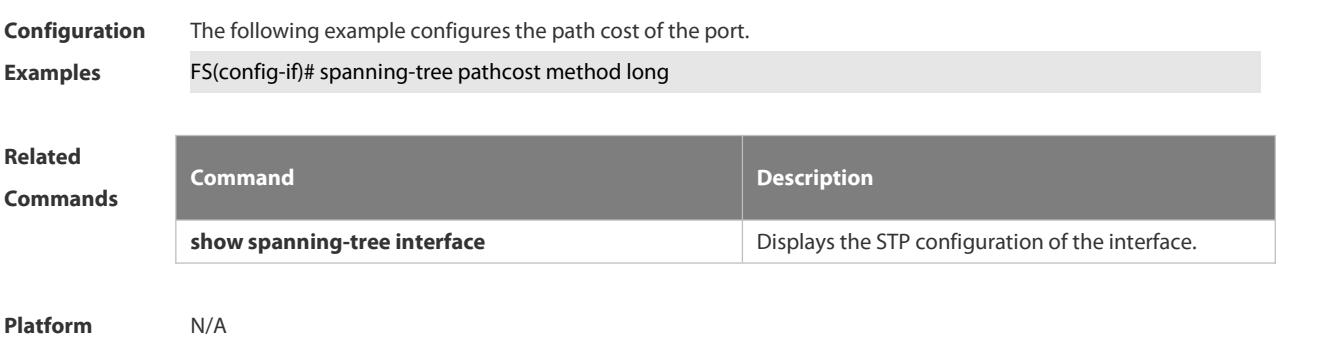

**Description** 

#### **2.9.35 spanning-tree portfast**

Use this command to enable the portfast on the interface. Use the disabled form of this command to restore the default setting,

**spanning-tree portfast** [ **disabled** ]

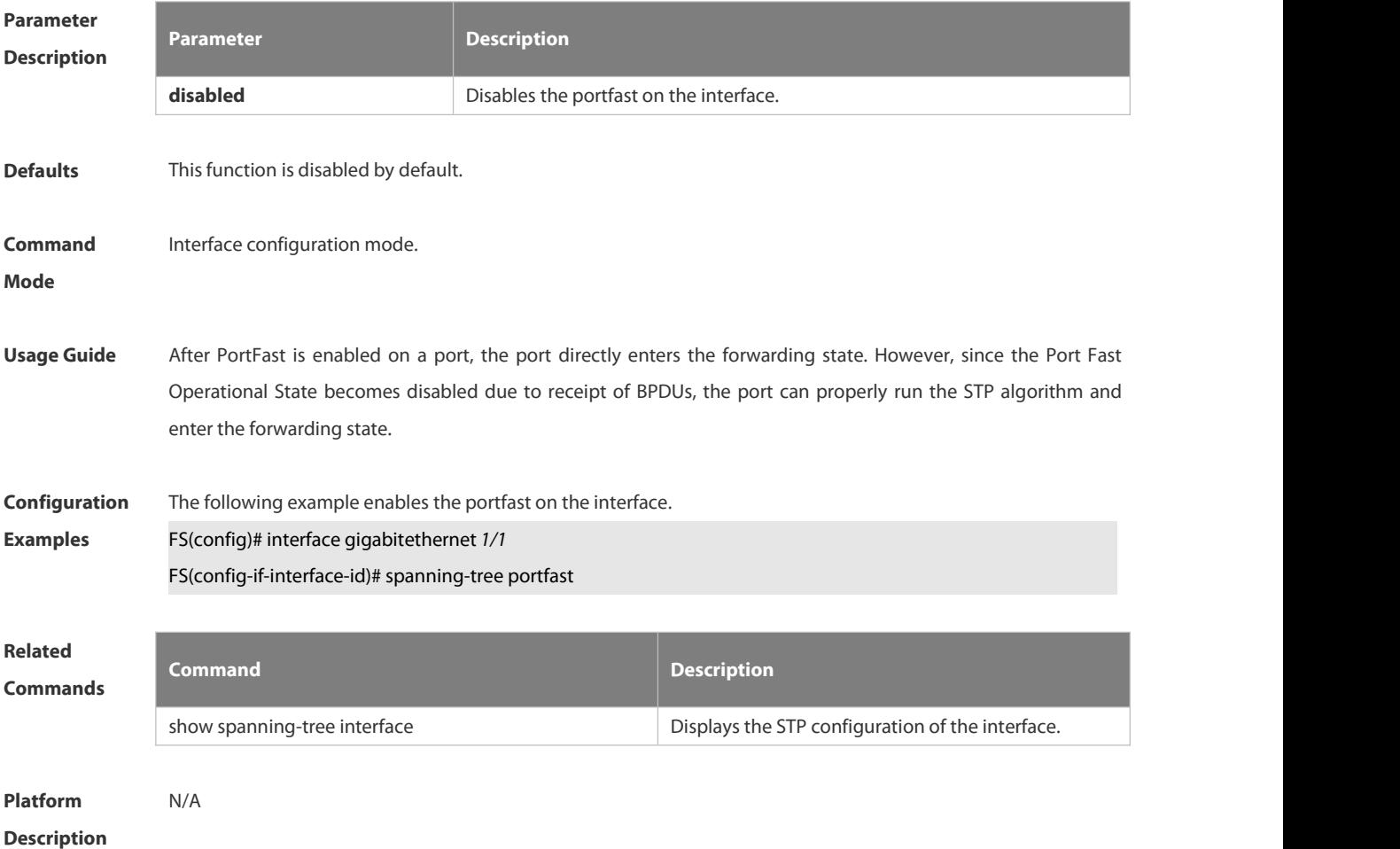

#### **2.9.36 spanning-tree portfast bpdufilter default**

Use this command to enable the BPDU filter function globally. You can use the **no** form of the command to restore the default setting.

**spanning-tree portfast bpdufilter default no spanning-tree portfast bpdufilter default**

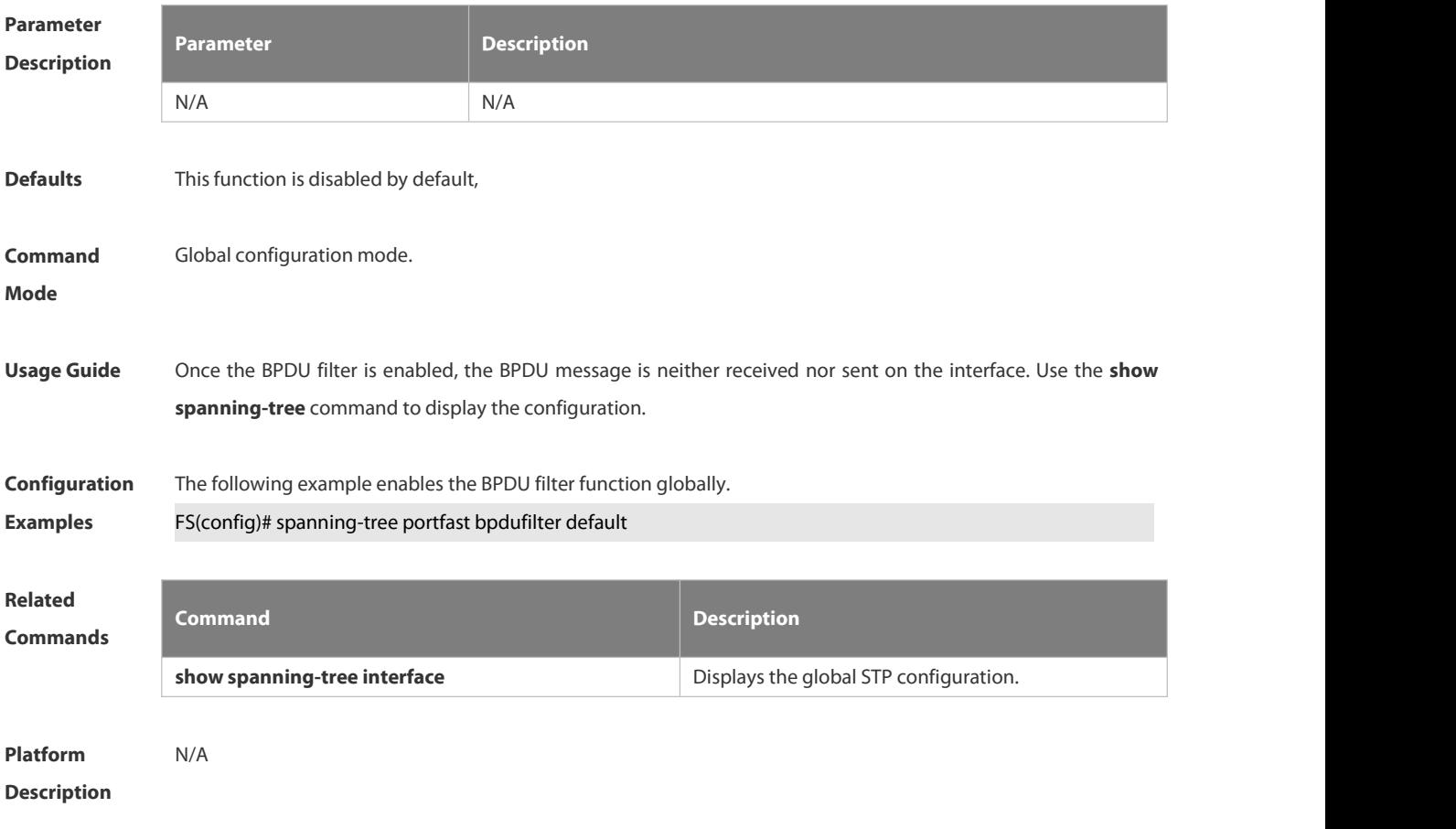

#### **2.9.37 spanning-tree portfast bpduguard default**

Use this command to enable the BPDU guard globally. Use the **no** form of this command to restore the default setting,

**spanning-tree portfast bpduguard default**

**no spanning-tree portfast bpduguard default**

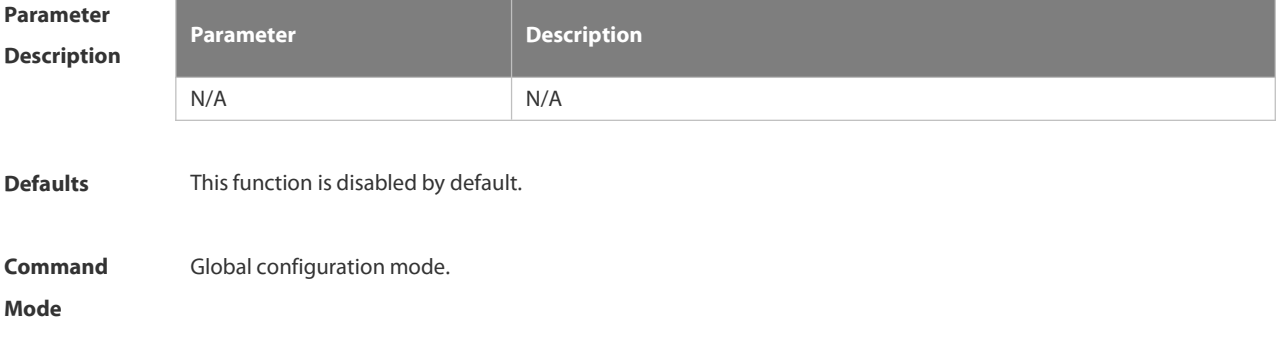

Usage Guide Once the BPDU guard is enabled on the interface, it will enter the error-disabled status if the BPDU message arrives at the interface. Use the **show spanning-tree** command to display the configuration.  $\ddot{m}$ The global BPDU guard takes effect only when PortFast is enabled on a port. **Configuration** The following example enables the GPDU guard globally.<br>**Examples FS(config)# spanning-tree portfast bpduguard** default **Related Commands Command Description show spanning-tree interface Exercise 2 and STP** Configuration. **Platform Description** N/A

#### **2.9.38 spanning-tree portfast default**

Use this command to enable the portfast feature on all interfaces globally. Use the **no** form of this command to restore the default setting.

**spanning-tree portfast default**

**no spanning-tree portfast default**

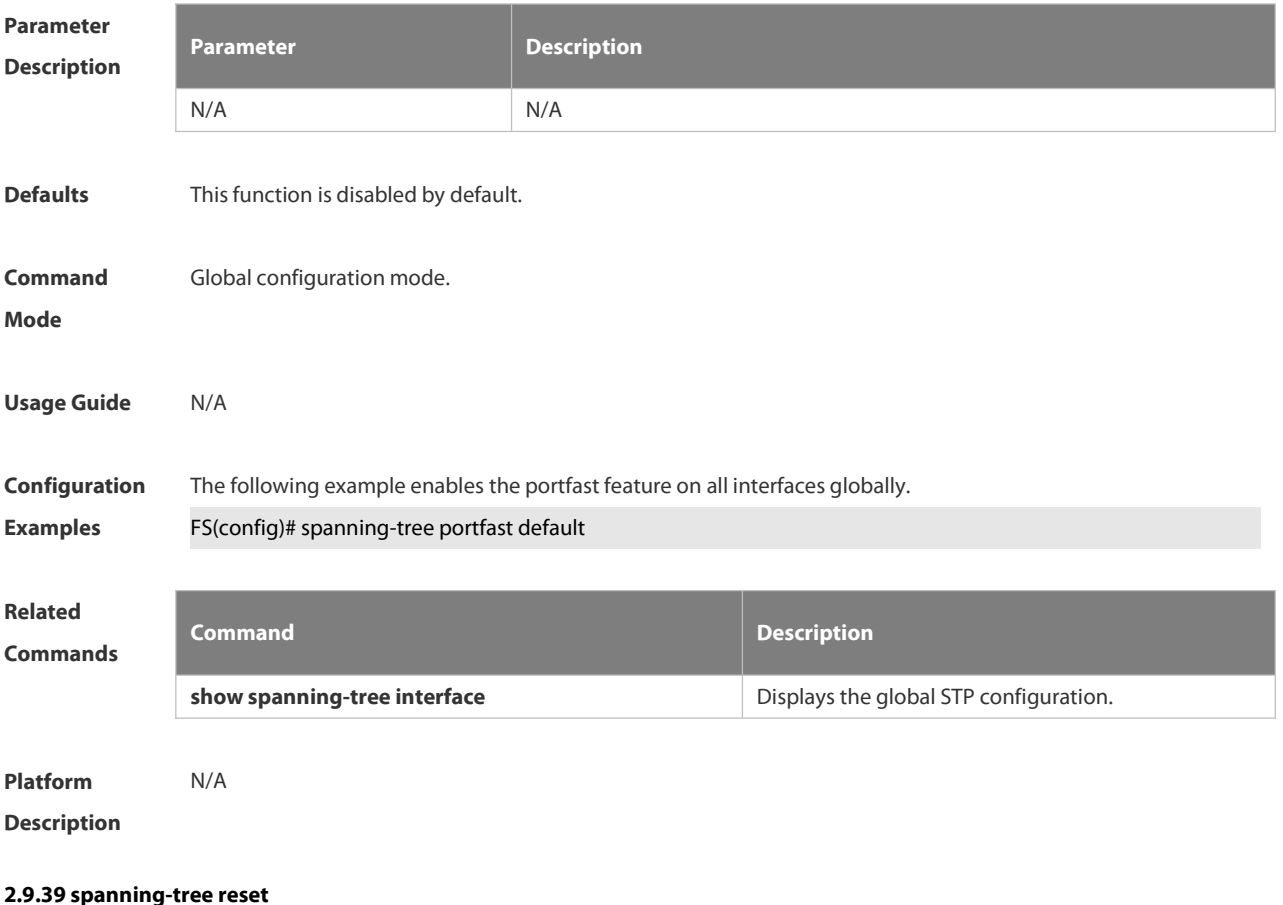
Use this command to restore the **spanning-tree** configuration to the default setting.

#### **spanning-tree reset**

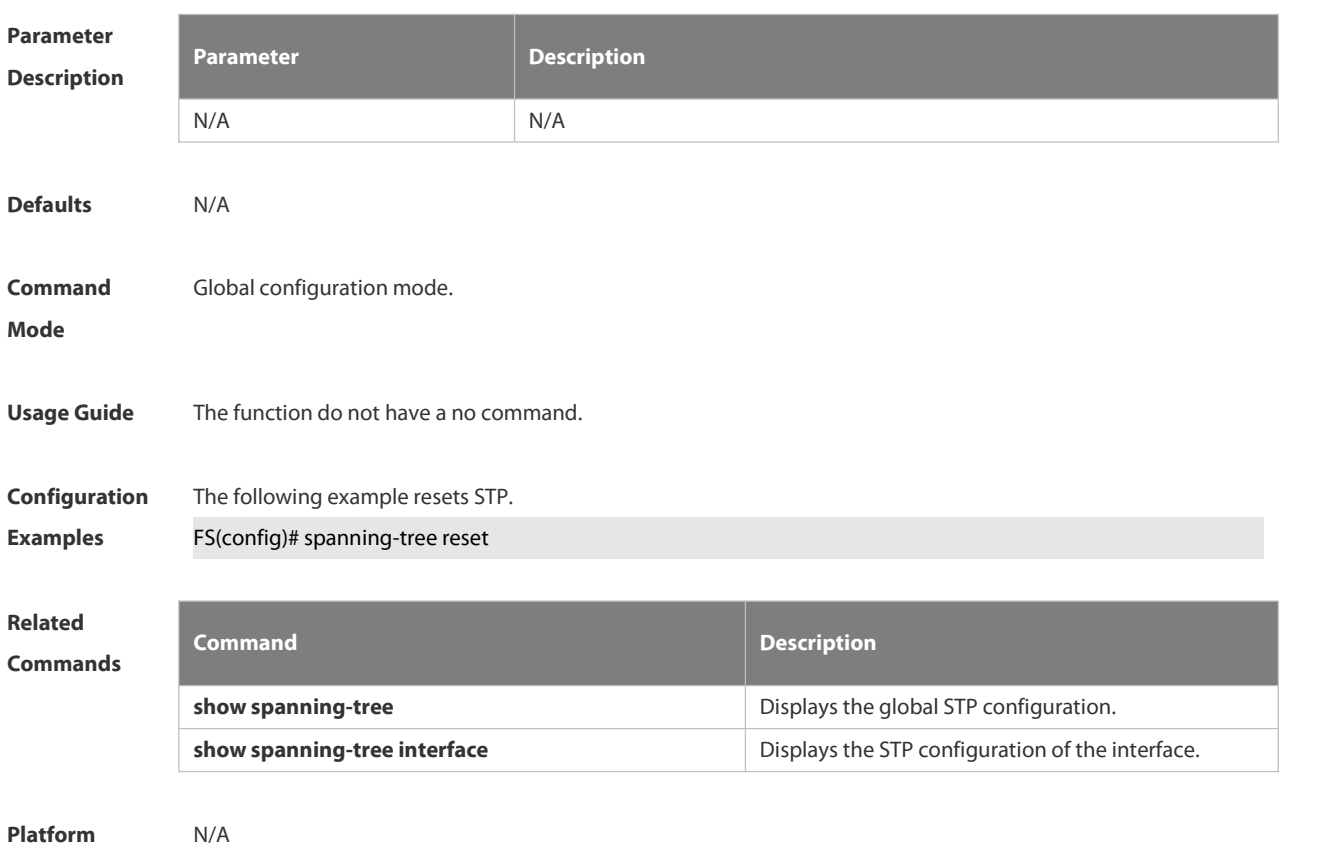

**Description** 

#### **2.9.40 spanning-tree tc-guard**

Use this command to enable **tc-guard** on the interface to prevent the spread of TC messages. Use the **no** form of this command to disable this function on the interface.

**spanning-tree tc-guard**

**no spanning-tree tc-guard**

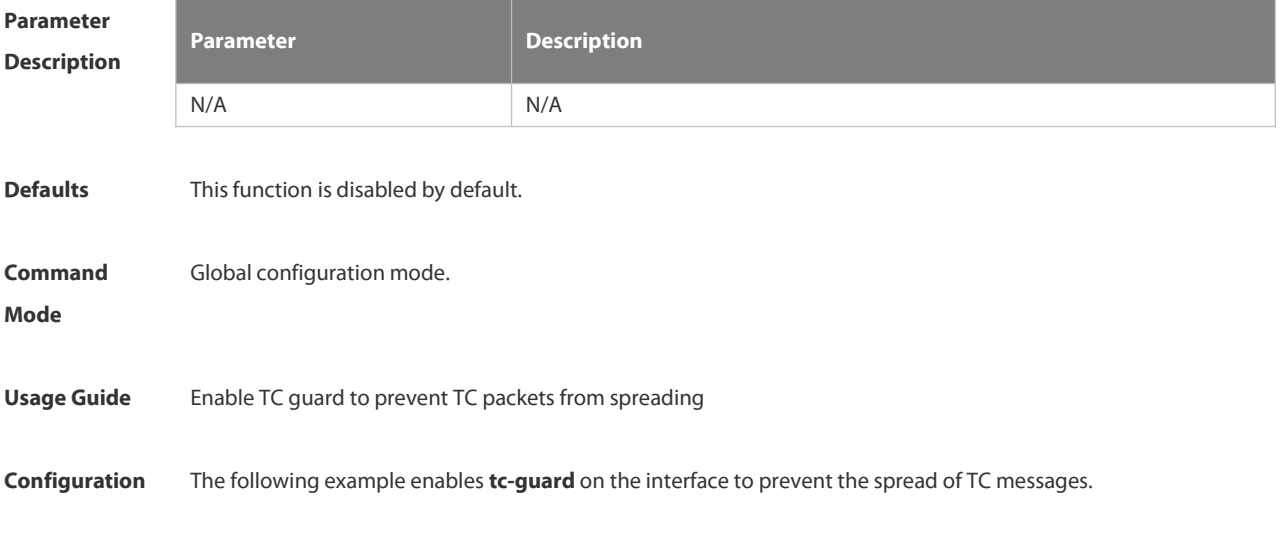

# **Examples** FS(config)# spanning-tree tc-guard **Related Commands Command Description** N/A N/A **Platform Description**

#### **2.9.41 spanning-tree tc-protection**

Use this command to enable **tc-protection** globally. Use The **no** form of this command to disable thisfunction.**spanning-tree tc- protection**

**no spanning-tree tc- protection**

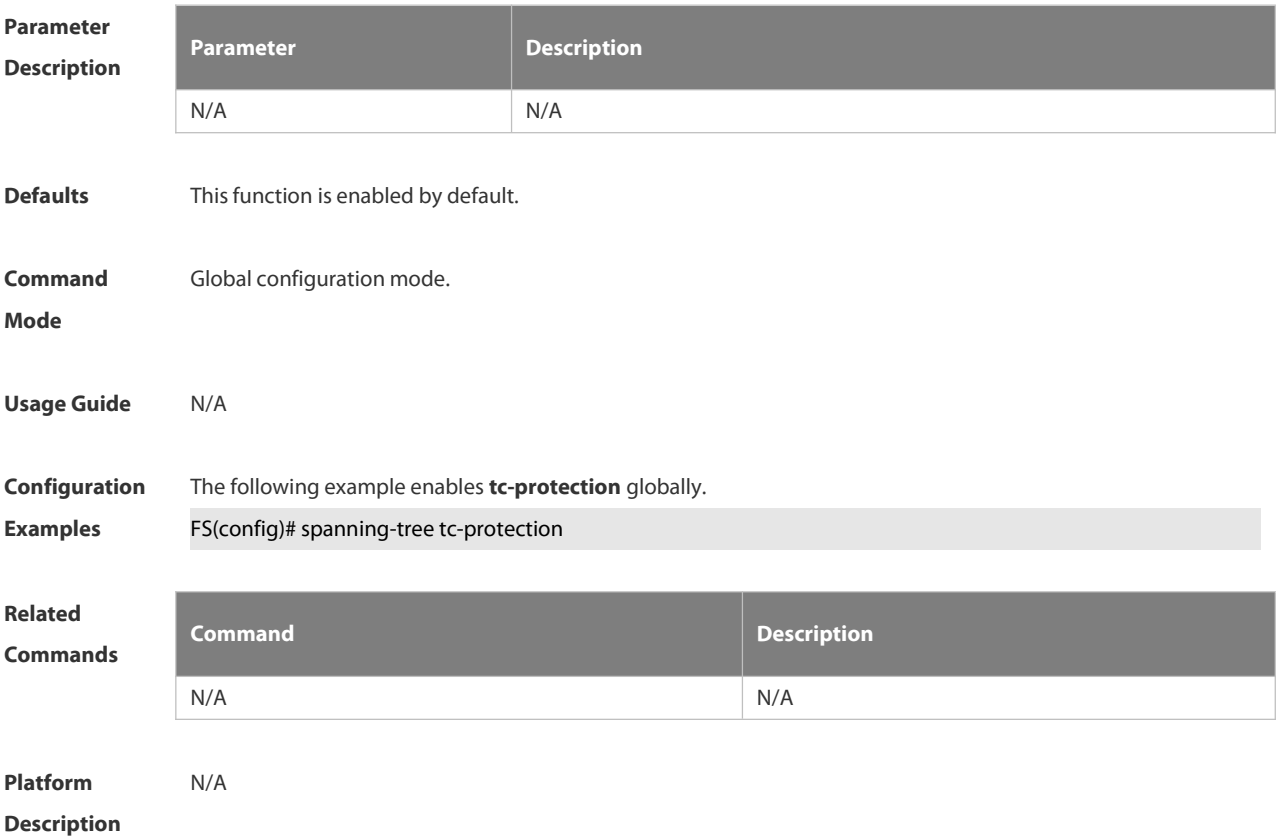

#### **2.9.42 spanning-tree tc-protection tc-guard**

Use thiscommand to enable tc-guard to prevent TC packets from being flooded. Use the **no** form of this command to restore the default setting.

**spanning-tree tc-protection tc-guard**

**no spanning-tree tc-protection tc-guard**

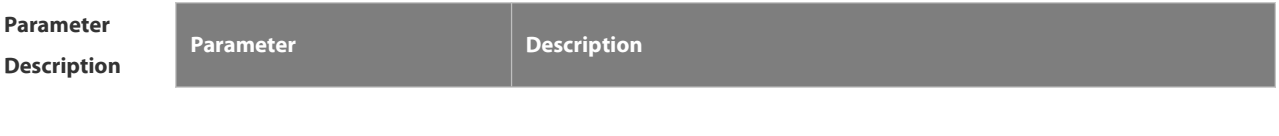

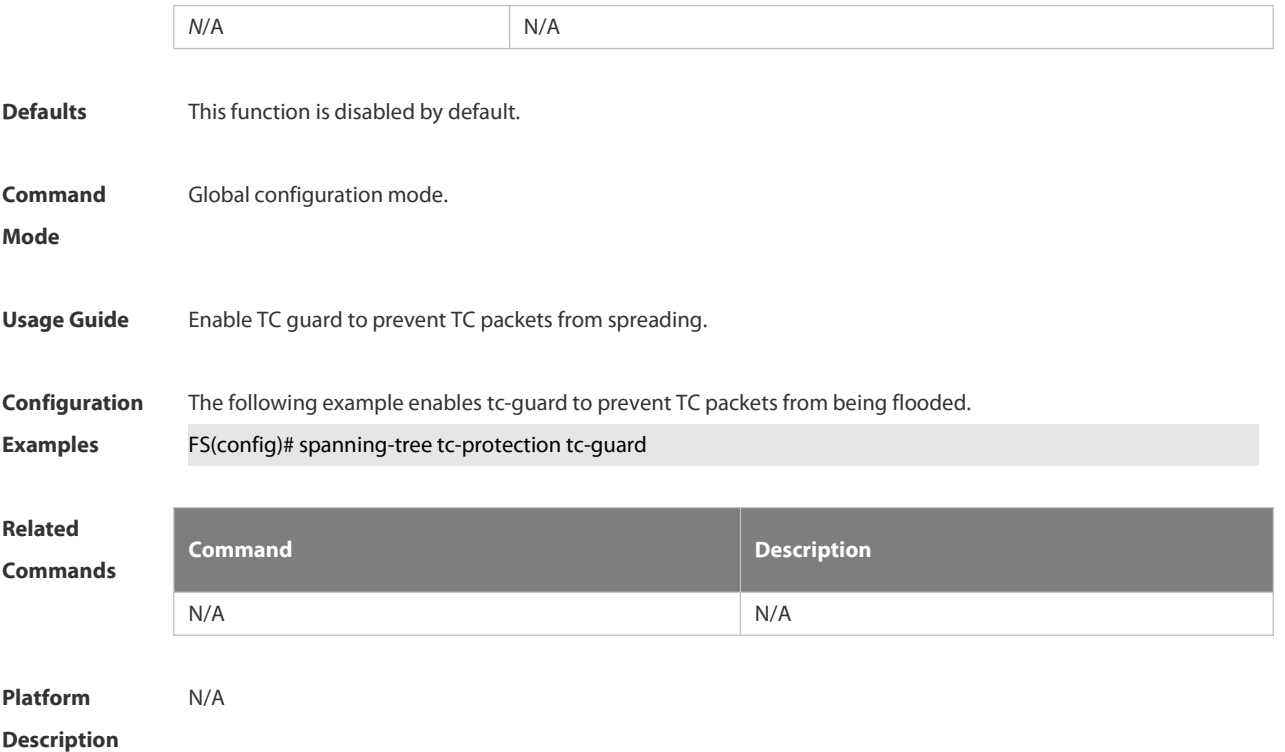

# **2.9.43 spanning-tree tx-hold-count**

Use this command to configure the TxHoldCount of the STP, the maximum number of the BPDU messages sent in one second. Use the **no** form of this command to restore the default setting.

**spanning-tree tx-hold-count** *tx-hold-count*

**no spanning-tree tx-hold-count**

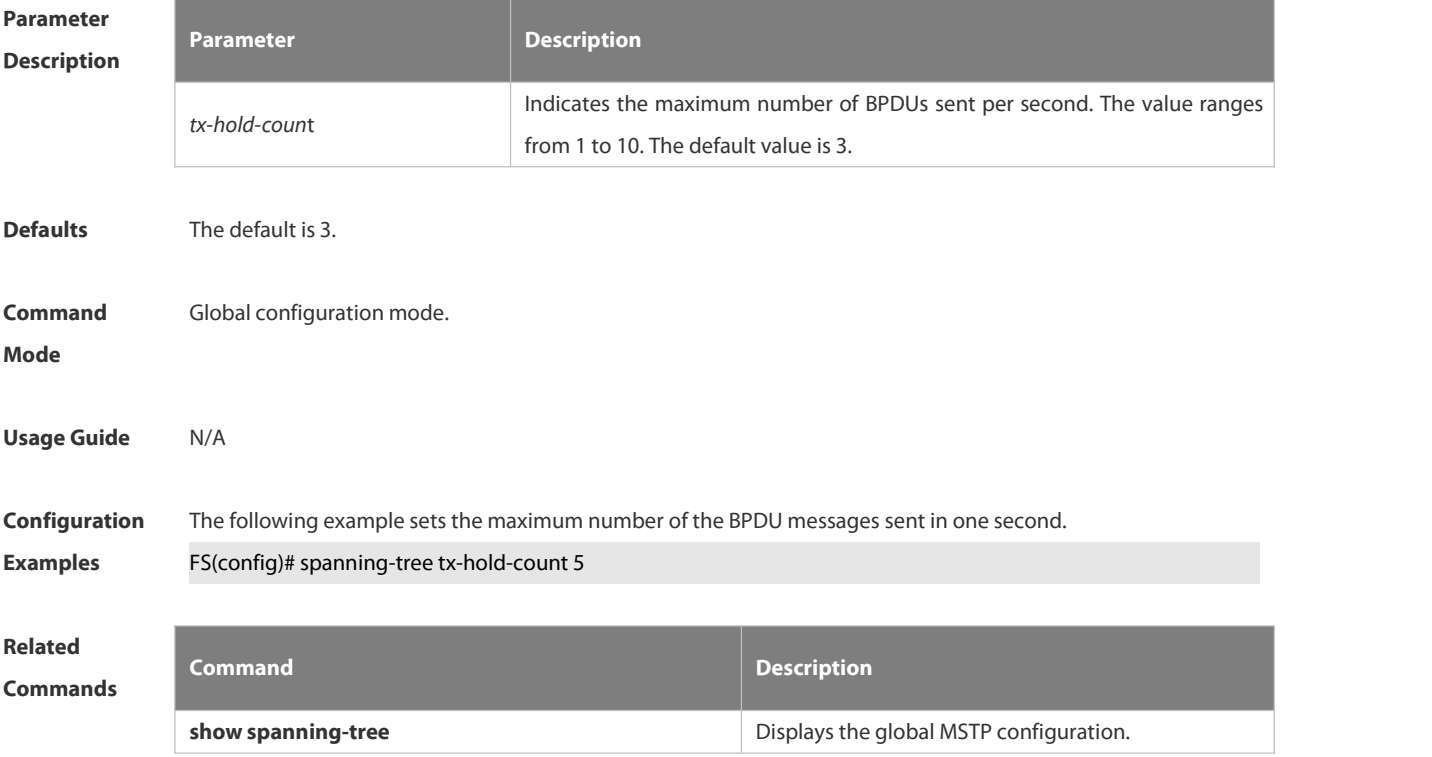

**Platform**

**Description** 

# **2.10 GVRP Commands**

#### **2.10.1 bridge-frame forwarding protocol gvrp**

Use this command to enable GVRP PDUs transparent transmission. Use the **no** form of this command to restore the default setting.

**bridge-frame forwarding protocol gvrp**

**no bridge-frame forwarding protocol gvrp**

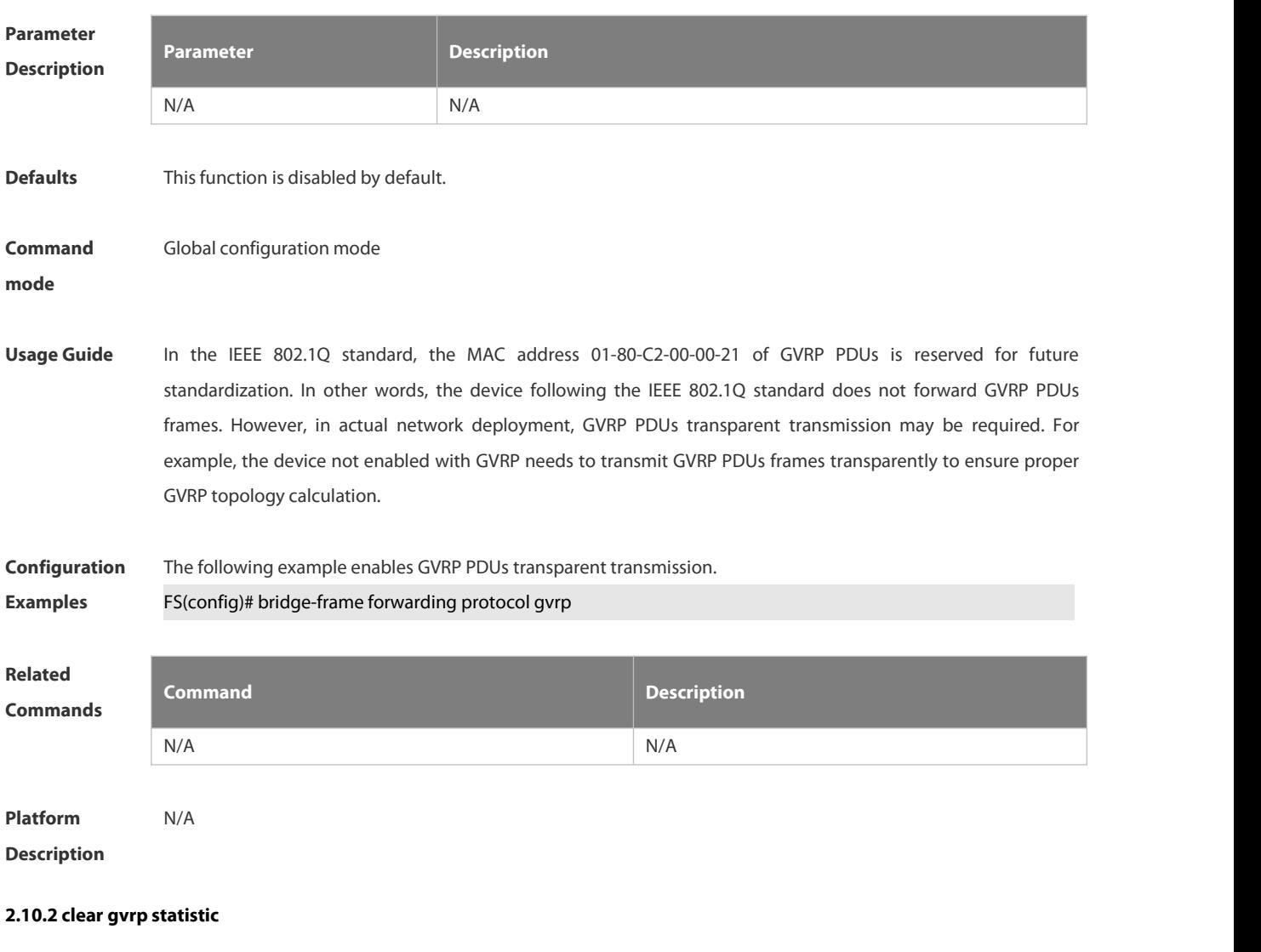

Use this command to clear the GVRP statistics for re-counting. **clear gvrp statistics** { *interface-id* | **all** }

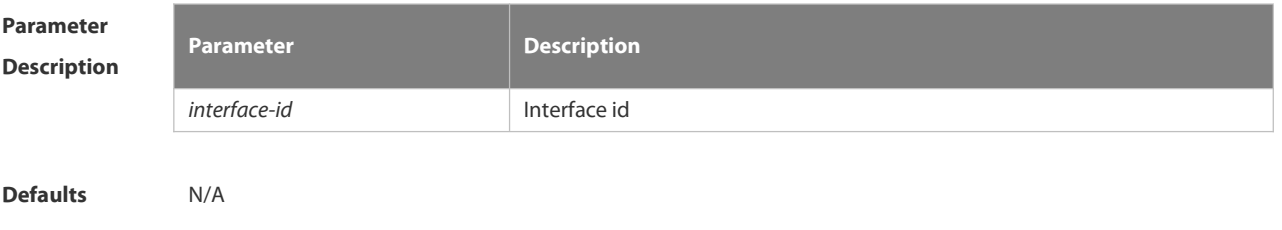

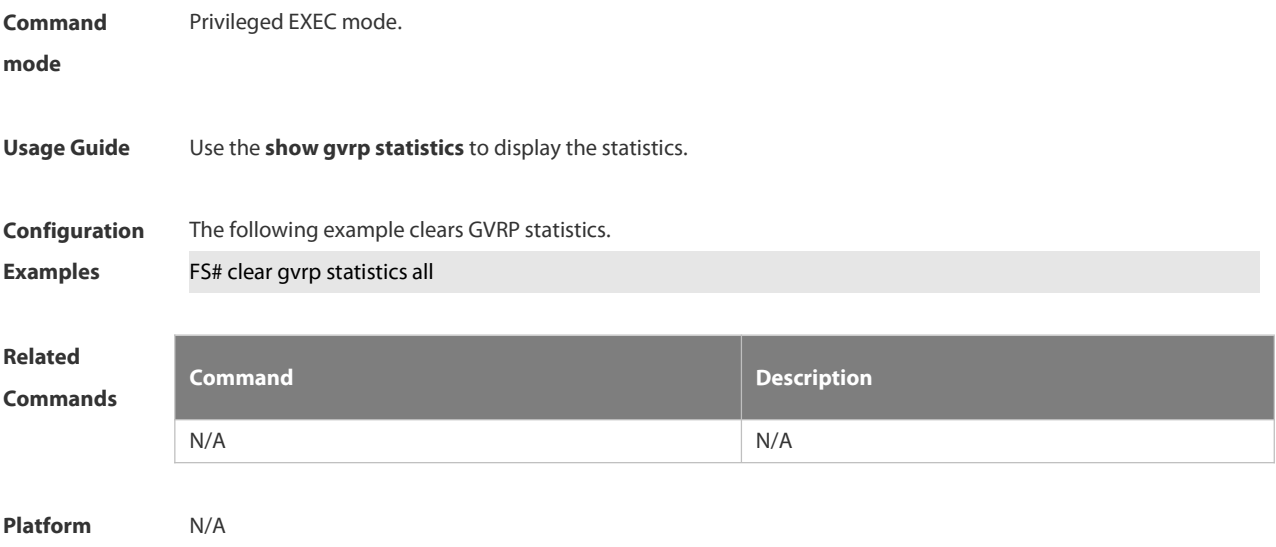

# **2.10.3 gvrp applicant state**

Use this command configures the GVRP advertisement mode on the interface.. Use the **no** form of this command to restore default setting.

**gvrp applicantstate** { **normal** | **non-applicant** } **no** gvrp applicant state

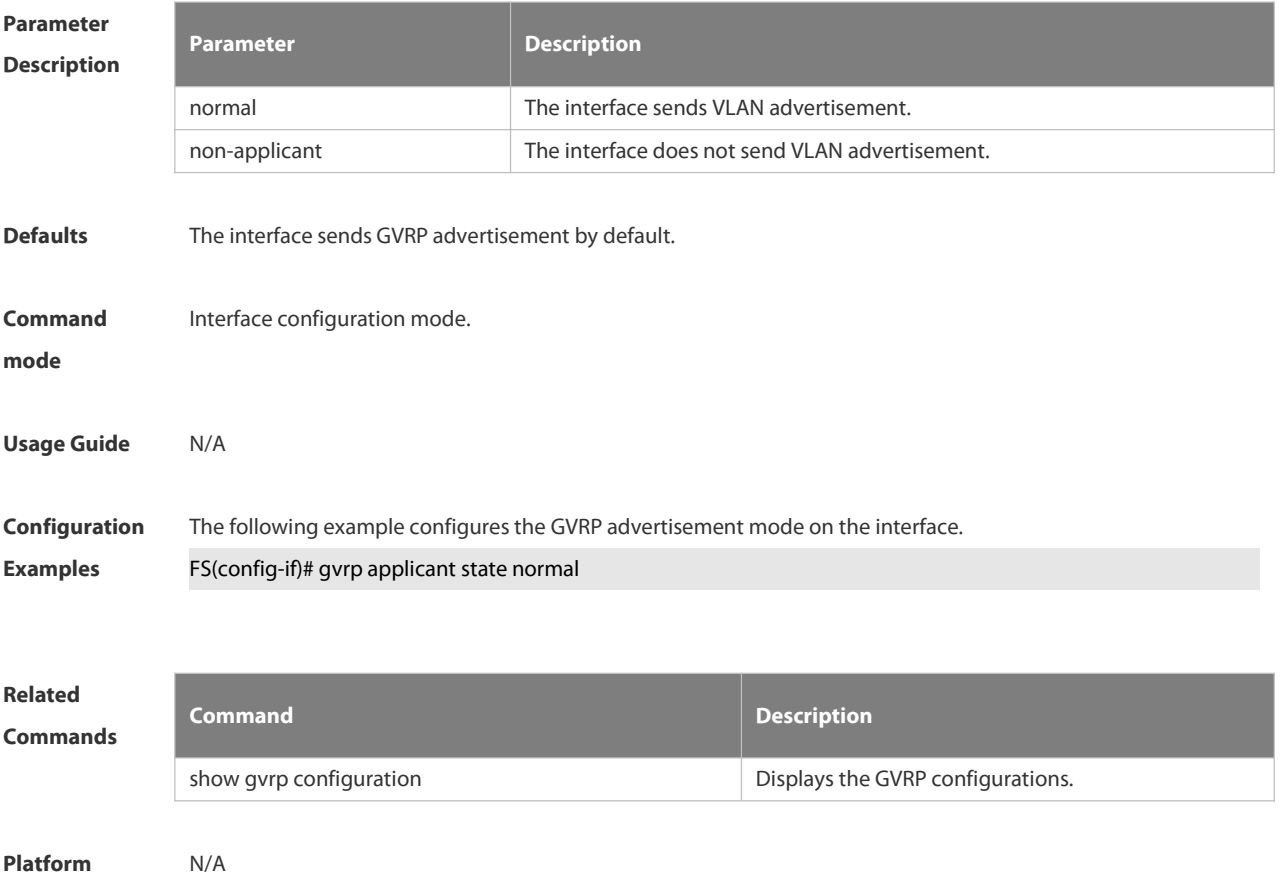

## **2.10.4 gvrp dynamic-vlan-creation**

Use this command to enable dynamic VLAN creation. Use the **no** form of this command to restore the default setting.

**gvrp dynamic-vlan-creation enable**

**no gvrp dynamic-vlan-creation enable**

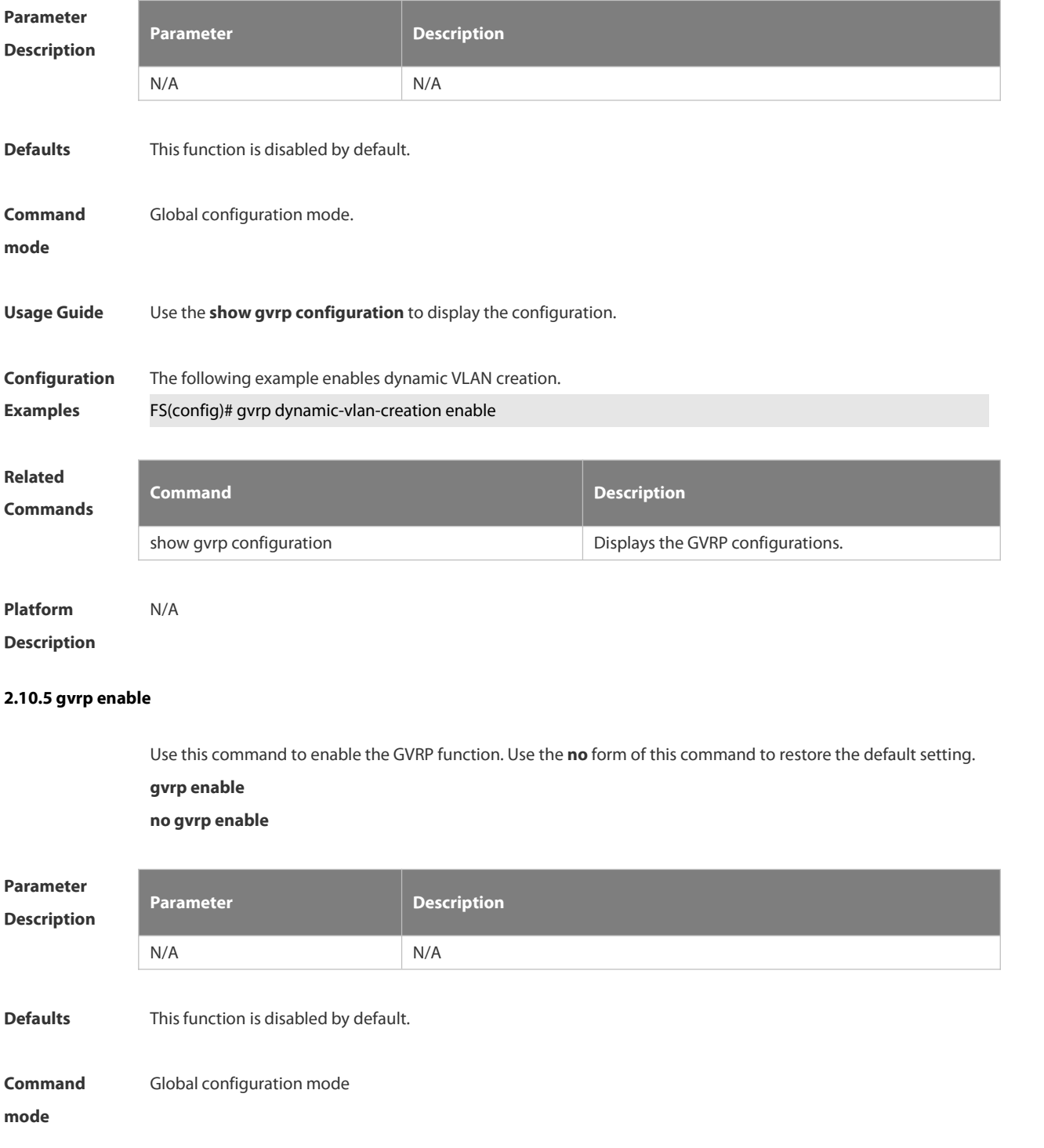

# **Usage Guide** This command is used to display the configuration.

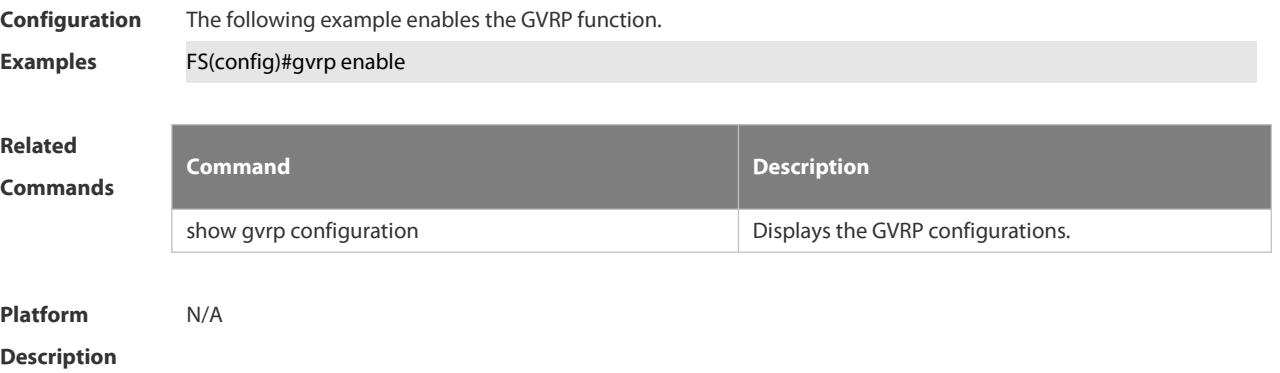

#### **2.10.6 gvrp registration mode**

Use this command to set the registration mode to control whether to enable dynamic VLAN creation/registration/canceling on the port. Use the **no** form of this command to restore the default setting. **gvrp registration mode** { **normal** | **disabled** } **no gvrp registration mode**

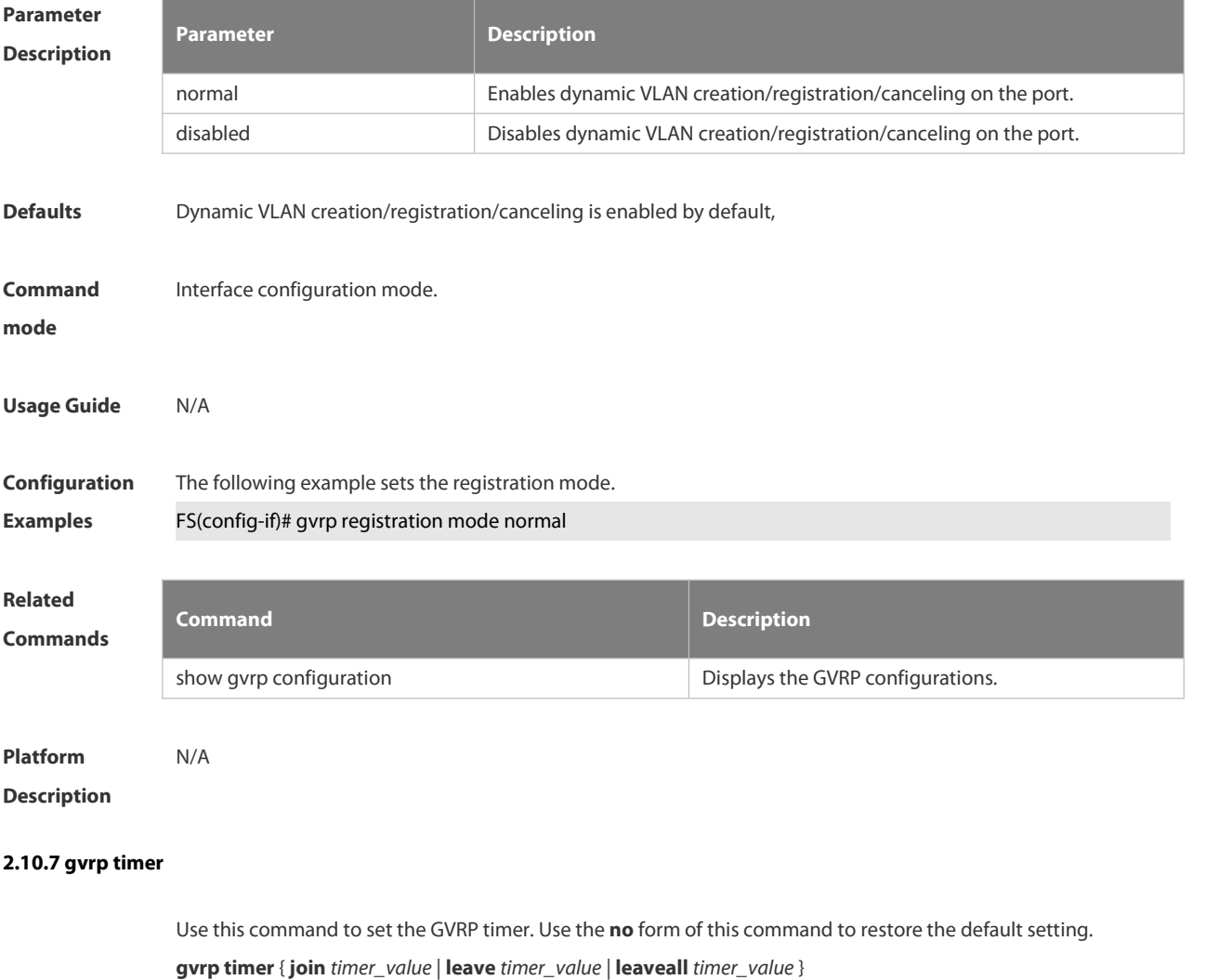

# **no gvrp timer**

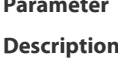

**Defaults** 

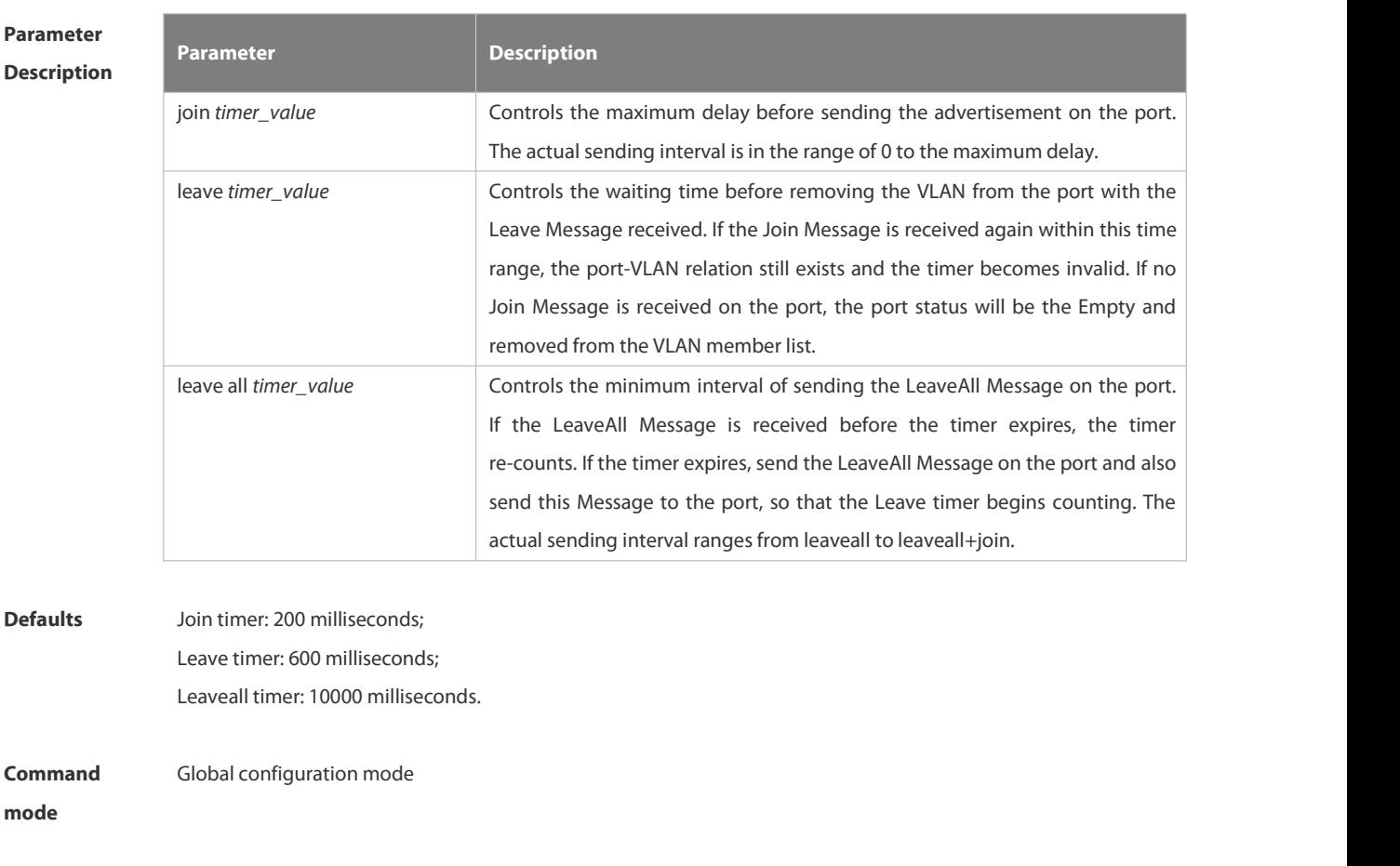

- **Usage Guide** Use the **show gvrp configuration** to display the configuration. Use the **no gvrp timer** command to restore **join**, **leave** and **leaveall timer** to default settings.
- **Configuration** The following example configures the join timer.<br>**Examples FS(config)# gvrp timer join 200**
- 

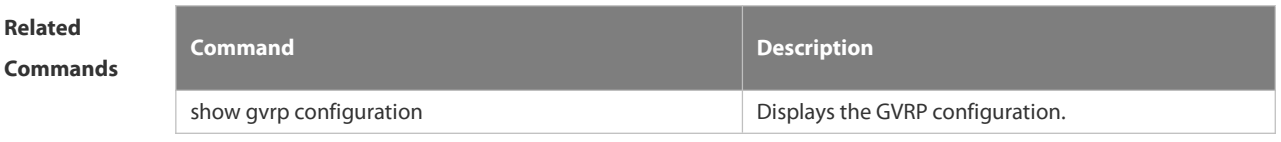

**Platform Description** 

## **2.10.8 l2protocol-tunnel gvrp**

Use this command to enable globalGVRP PDUs TUNNEL globally. Use the **no** form of this command to restore the default setting.

- **l2protocol-tunnel gvrp**
- **no l2protocol-tunnel gvrp**

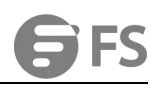

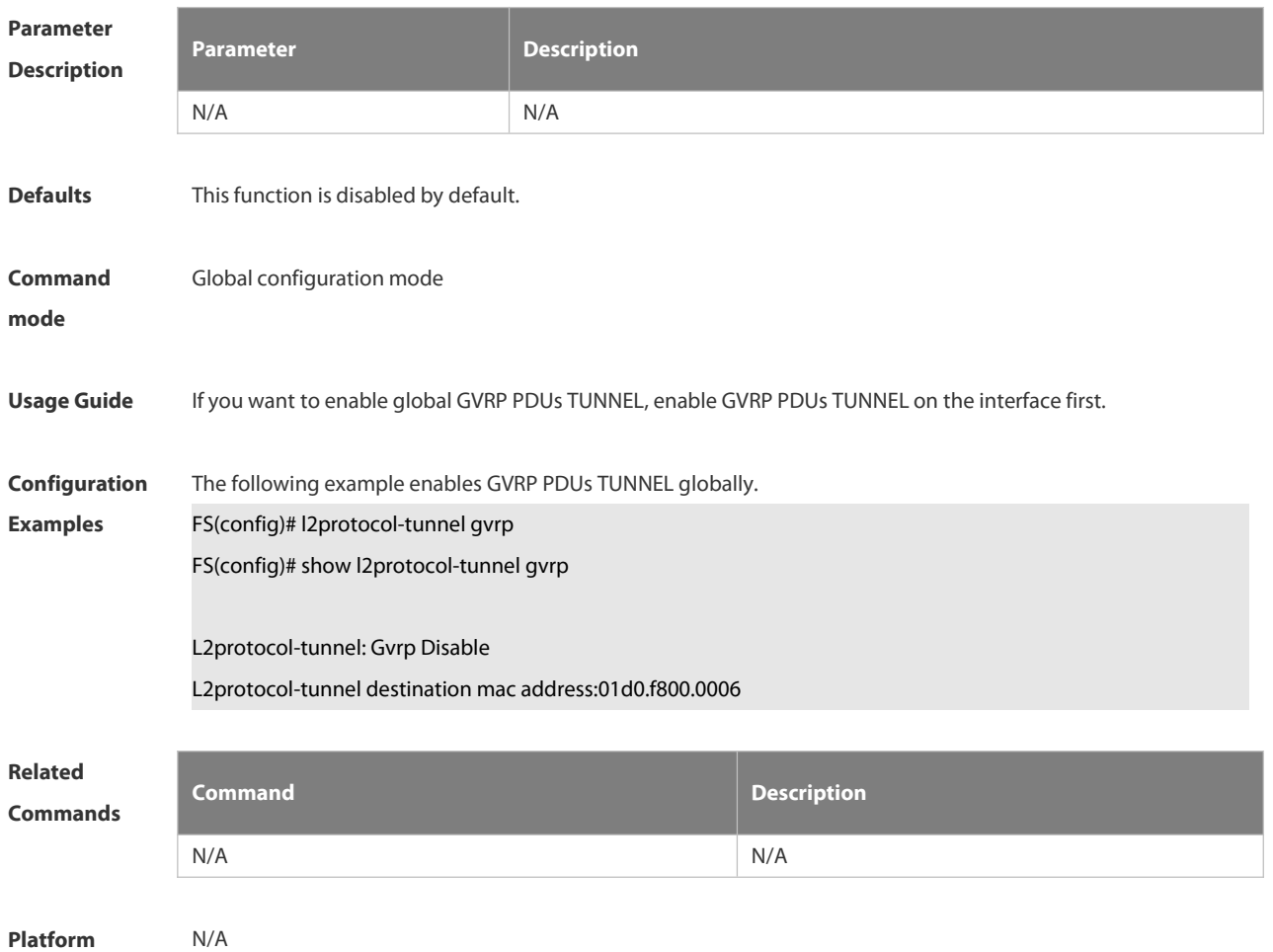

#### **2.10.9 l2protocol-tunnel gvrp enable**

Use this command to enable GVRP PDUs TUNNEL on the interface. Use this command to restore the default setting.

**l2protocol-tunnel gvrp enable**

**no l2protocol-tunnel gvrp enable**

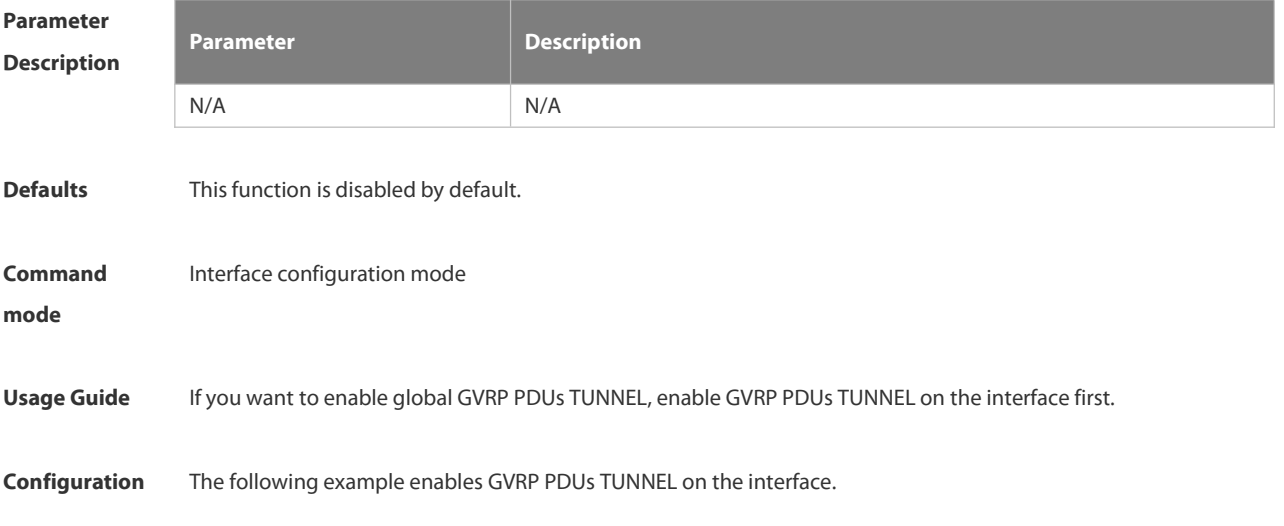

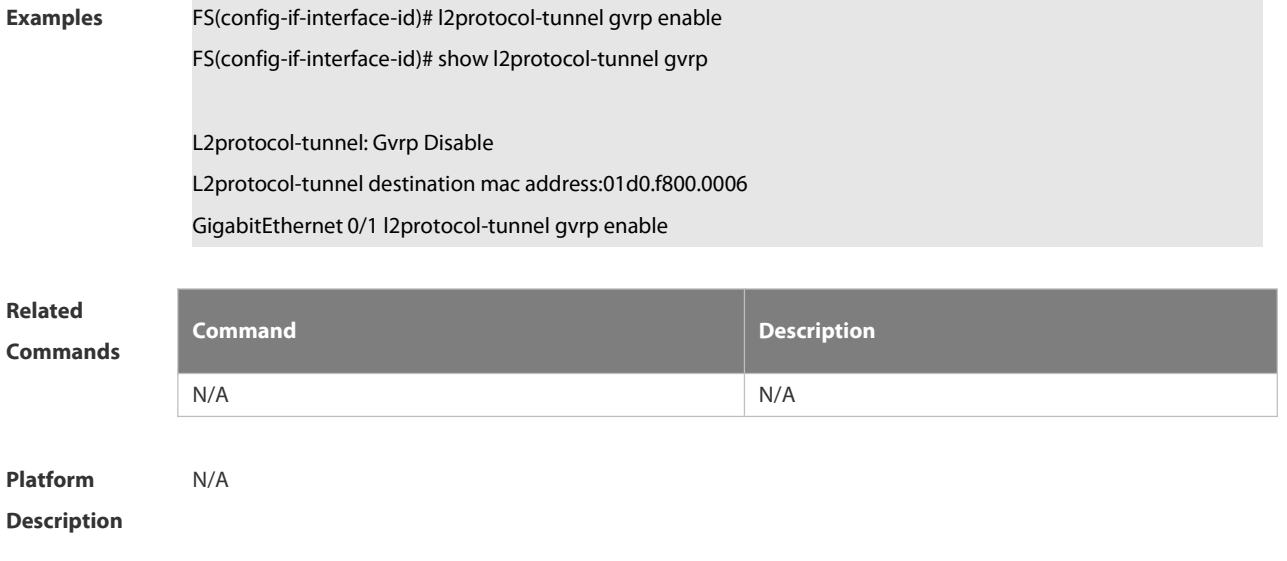

# **2.10.10 l2protocol-tunnel gvrp tunnel-dmac**

Use this command to configure the MAC addressfor transparent transmission in GVRP PDUs TUNNEL. Use the **no** form of this command to restore the default setting. **l2protocol-tunnel gvrp tunnel-dmac** *mac-address* **no l2protocol-tunnel gvrp tunnel-dmac**

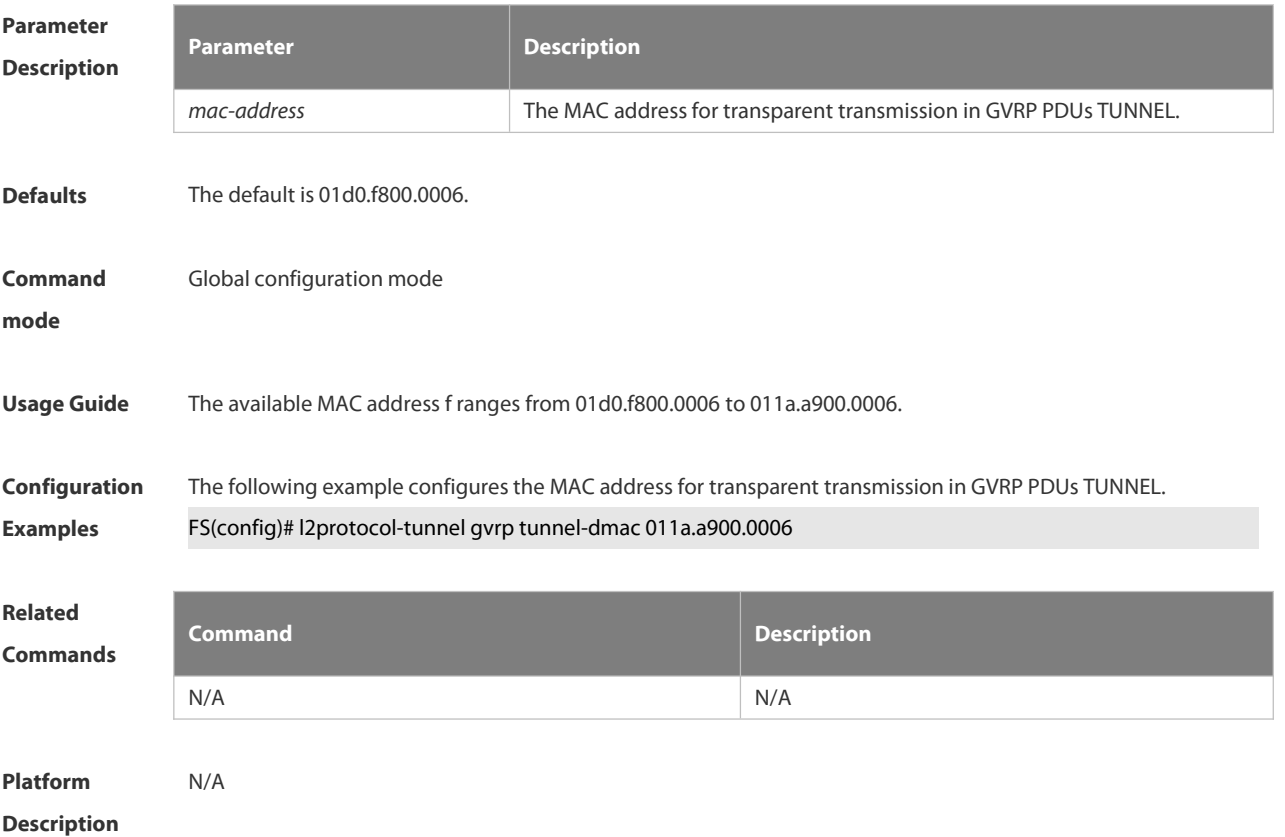

#### **2.10.11 show gvrp configuration**

Use this command to display the GVRP configuration.

# **show gvrp configuration**

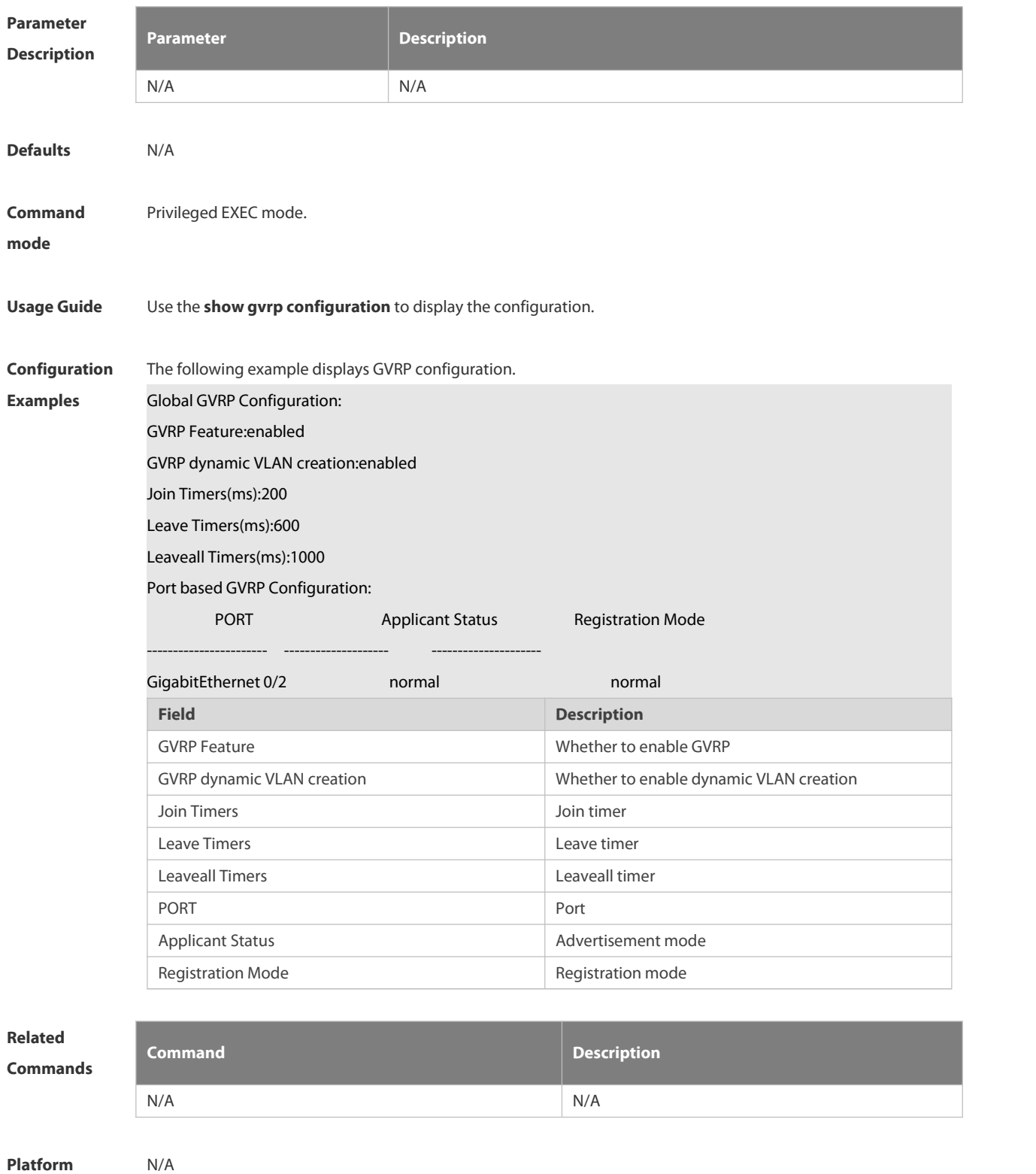

**Description** 

# **2.10.12 show gvrp statistics**

Use this command to display the GVRP statistics of one interface or all interfaces.

# **show gvrp statistics** { *interface-id* | **all** }

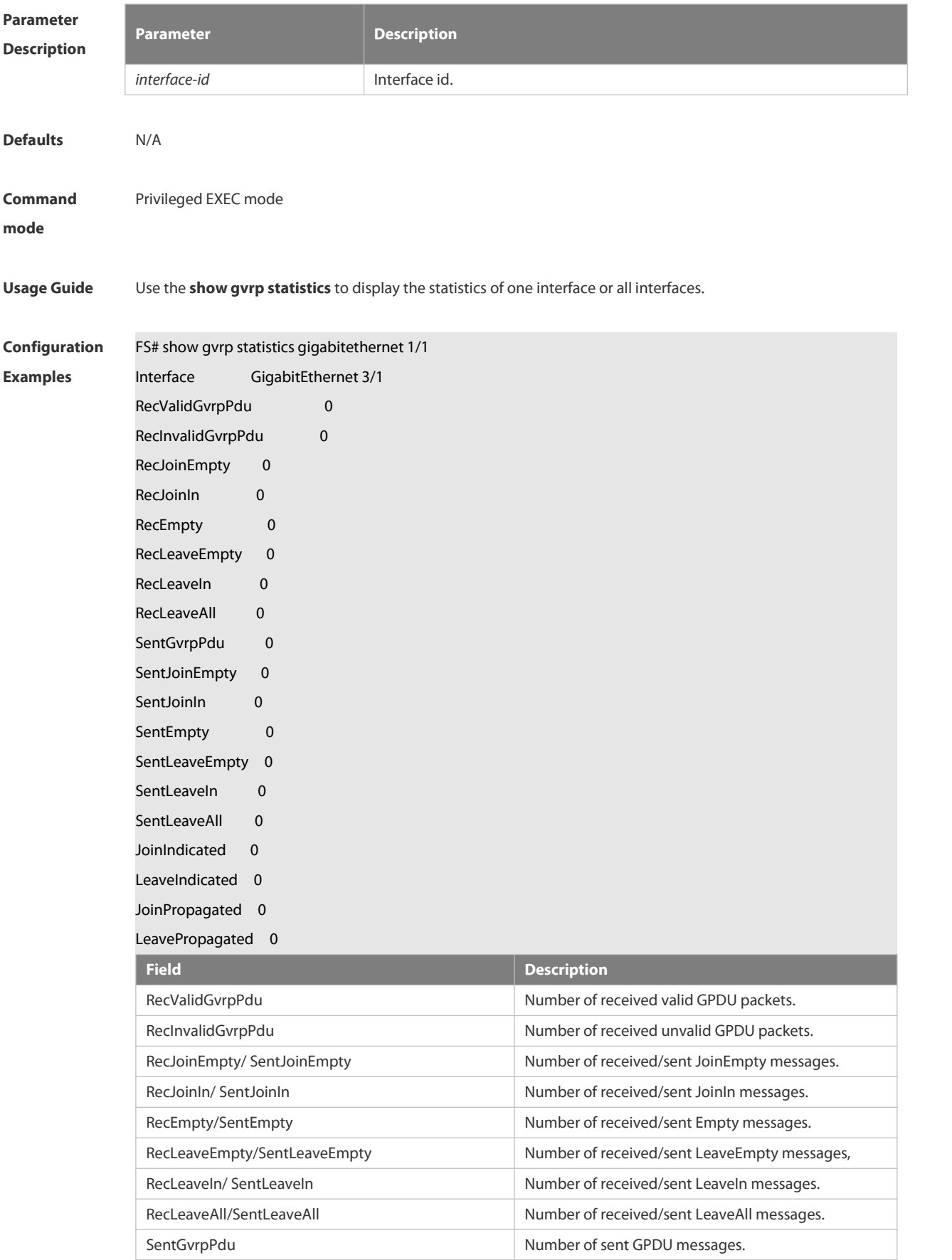

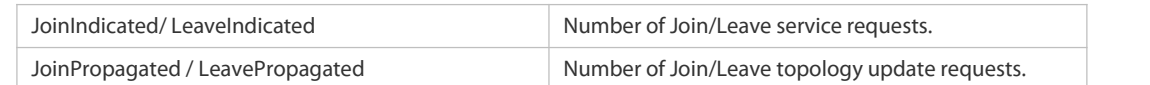

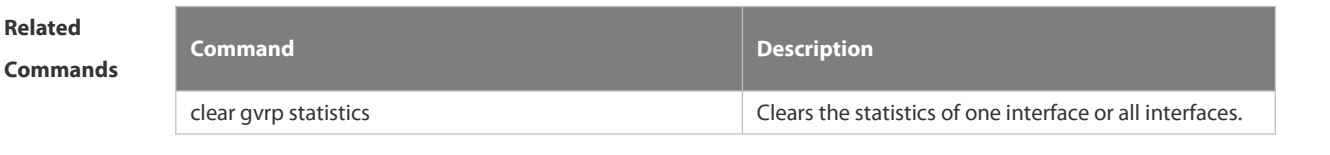

**Platform Description** 

# **2.10.13 show gvrp status**

Use this command to display all dynamic VLAN ports generated by GVRP and the dynamic VLAN ports added to the static VLAN.

# **show gvrp status**

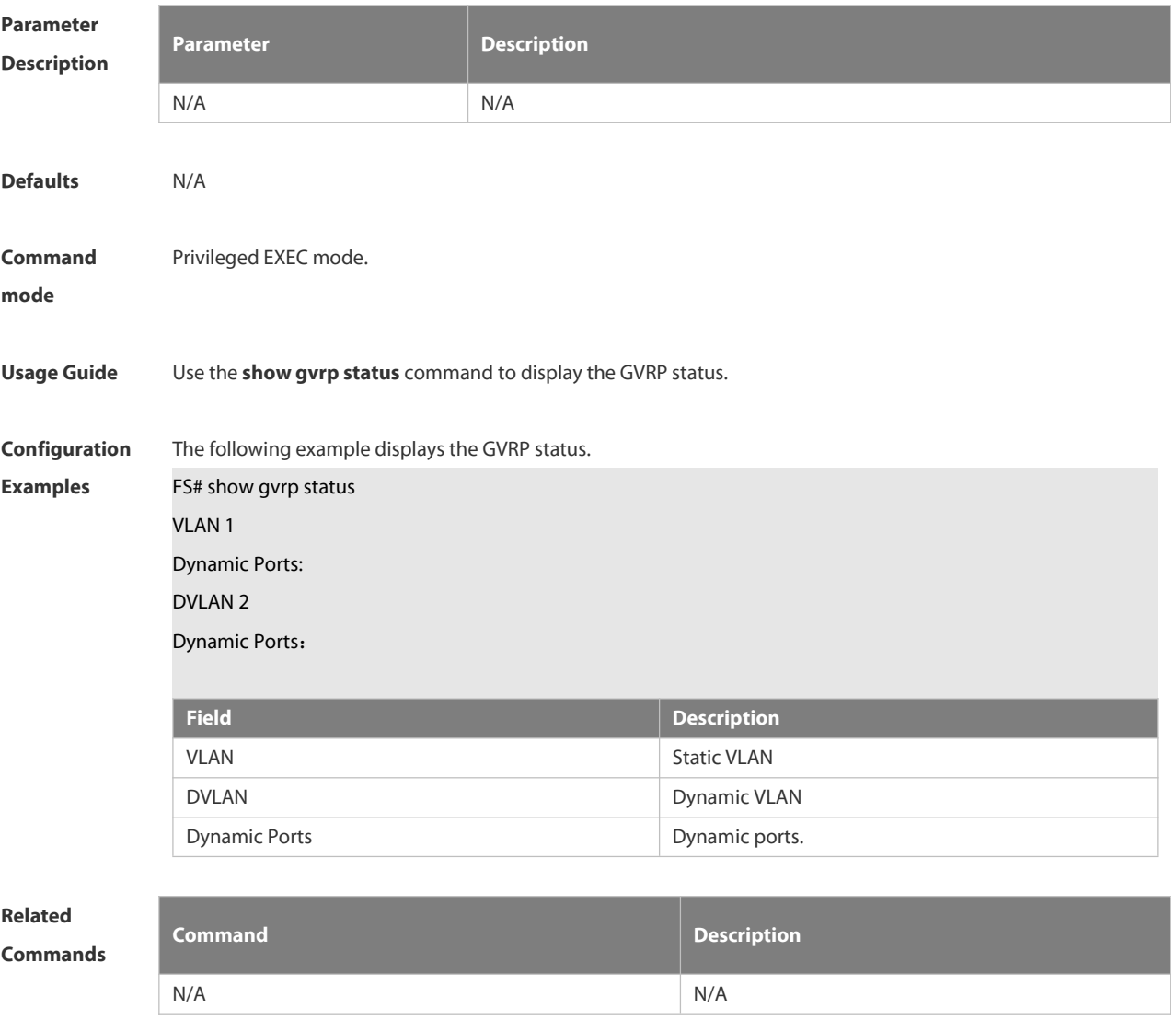

**Platform** N/A

# **2.10.14 show l2protocol-tunnel gvrp**

Use this command to display GVRP PDUs TUNNEL configuration.

**show l2protocol-tunnel gvrp**

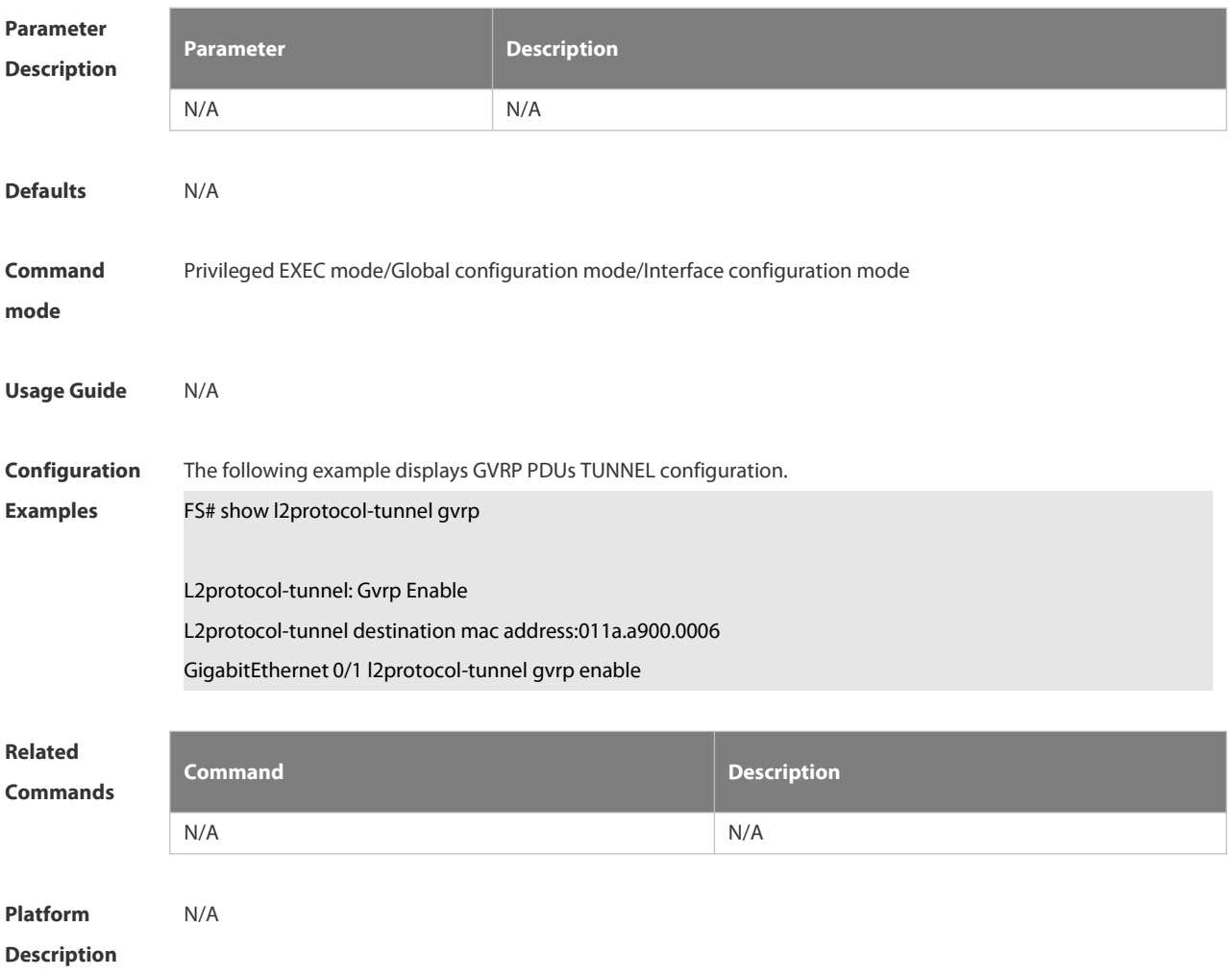

# **2.11 LLDP Commands**

#### **2.11.1 { voice | voice-signaling } vlan**

Use this command to configure the LLDP network policy. Use the **no** form of this command to delete the policy.

**Parameter Description**

{ voice | voice-signaling } vlan { { vlan-id [ cos cvalue | dscp dvalue ] } | { dot1p [ cos cvalue | dscp dvalue ] } | none **| untagged** }

**no** { **voice | voice-signaling** } **vlan**

# **Parameter Description**

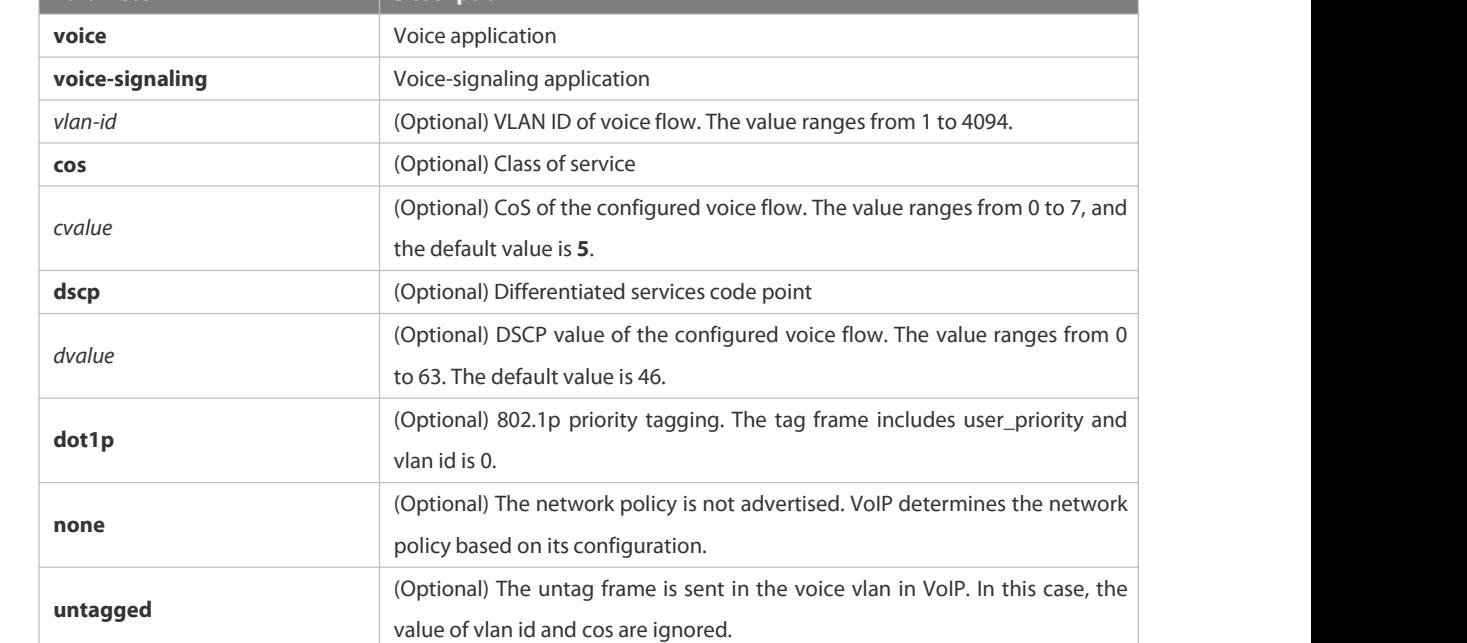

#### **Defaults** N/A

**Command** LLDP network policy configuration mode

#### **Mode**

**Usage Guide** In the LLDP network policy configuration mode, configure the LLDP network policy.

Voice indicates the voice data type, and voice-signaling indicatesthe voice signal type.

If a device connects to an IP phone and the IP phone supports LLDP-MED, the network policy TLV can be configured to deliver policies to the IP phone, so that the IP phone changes the voice stream tag and QoS.Excluding the preceding policy, the following operations need to be performed on the device:

1.Enable the voice VLAN function and add the port connected to the IP phone to the voice VLAN in static mode.

2. Configure the port connected to the IP phone to a QoS trusted port. (It is recommended to use the

trusted DSCP mode.)

3.If 802.1X authentication is enabled on the port at the same time, a security channel needs to be configured to transmit packets from the voice VLAN.

If the IP phone does not support LLDP-MED, the voice VLAN function must be enabled. In addition, the MAC

address of the IP phone needs to be added to the voice VLAN OUI list manually.

For details about how to configure the QoS trusted mode, see chapter "IP QoS." For details about how to configure the voice VLAN, see chapter "Voice VLAN."For details about how to configure the security channel, see chapter "ACL."

**Configuration Examples** The following example configures the LLDP network policy (profile-num is 1). FS#config FS(config)#lldp network-policy profile 1 FS(config-lldp-network-policy)# voice vlan untagged FS(config-lldp-network-policy)# voice-signaling vlan 3 cos 4 FS(config-lldp-network-policy)# voice-signaling vlan 3 dscp 6

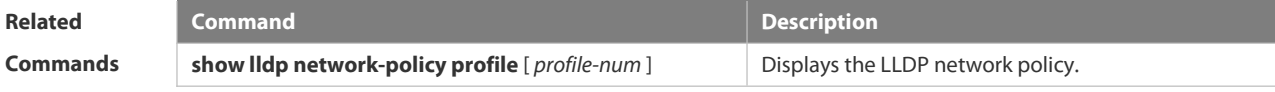

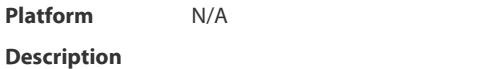

#### **2.11.2 civic-location**

Use this command to configure a common LLDP address. Use the **no** form of this command to delete the address.

civic-location { country | state | county | city | division | neighborhood | street-group | leading-street-dir | trailing-street-suffix | street-suffix | number | street-number-suffix |

landmark | additional-location-information | name | postal-code | building | unit | floor | room | type-of-place | postal-community-name | post-office-box | additional-code } ca-word

no civic-location { country | state | county | city | division | neighborhood | street-group | leading-street-dir | trailing-street-suffix | street-suffix | number | street-number-suffix | landmark | additional-location-information | name | postal-code | building | unit | floor | room | type-of-place | postal-community-name | post-office-box | additional-code } ca-word

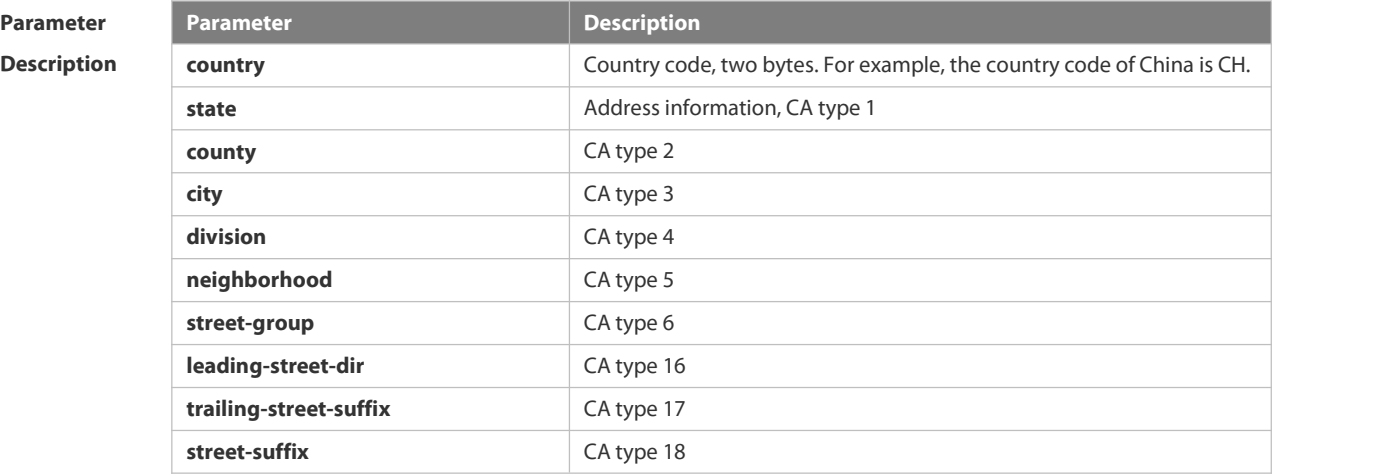

#### **Parameter**

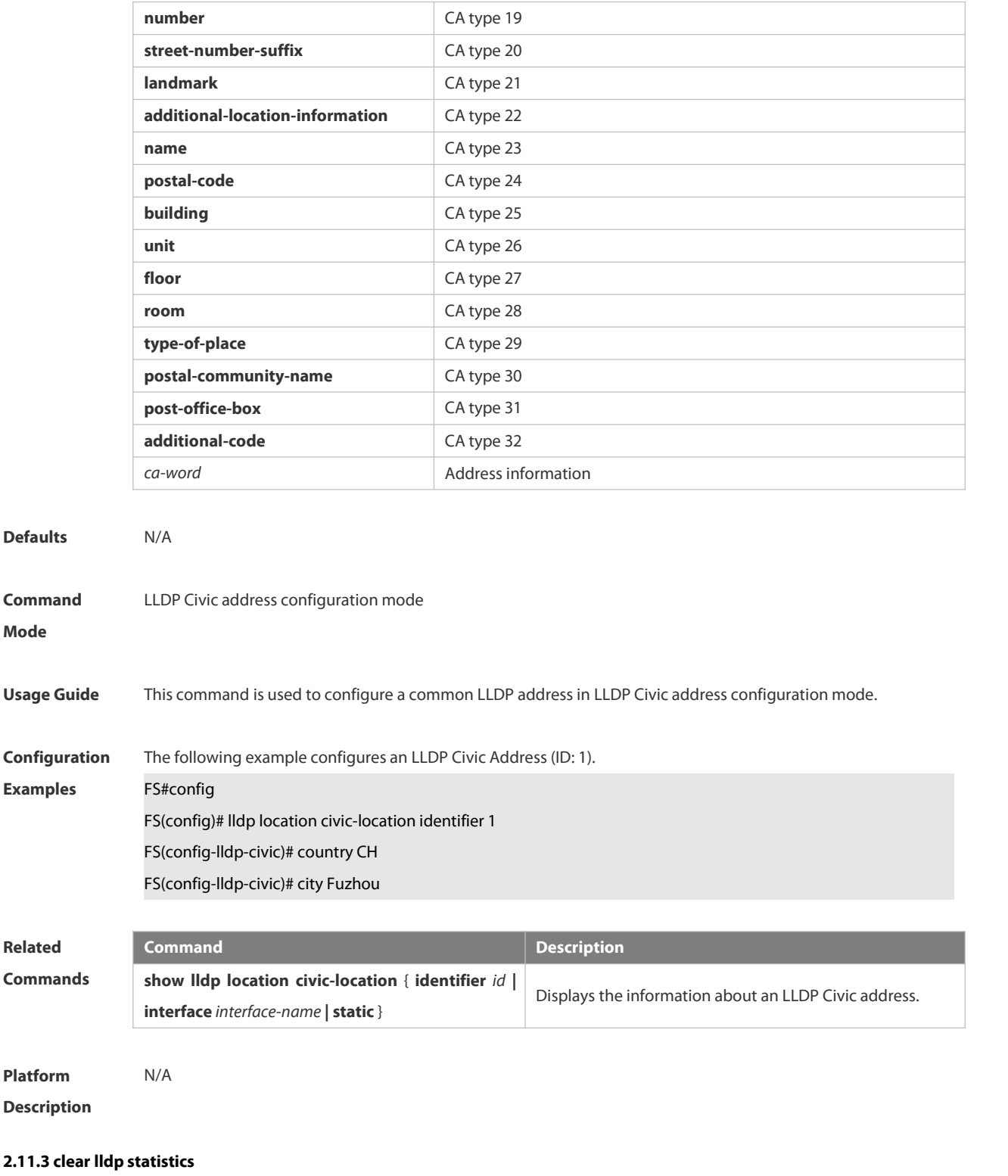

Use this command to clear LLDP statistics.

**clear lldp statistics** [ **interface** *interface-name* ]

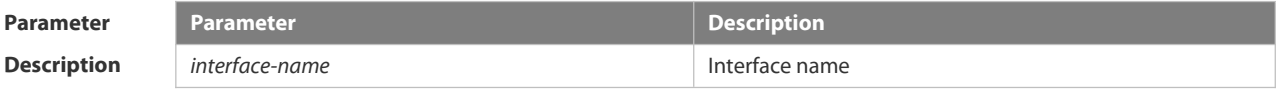

**Mode**

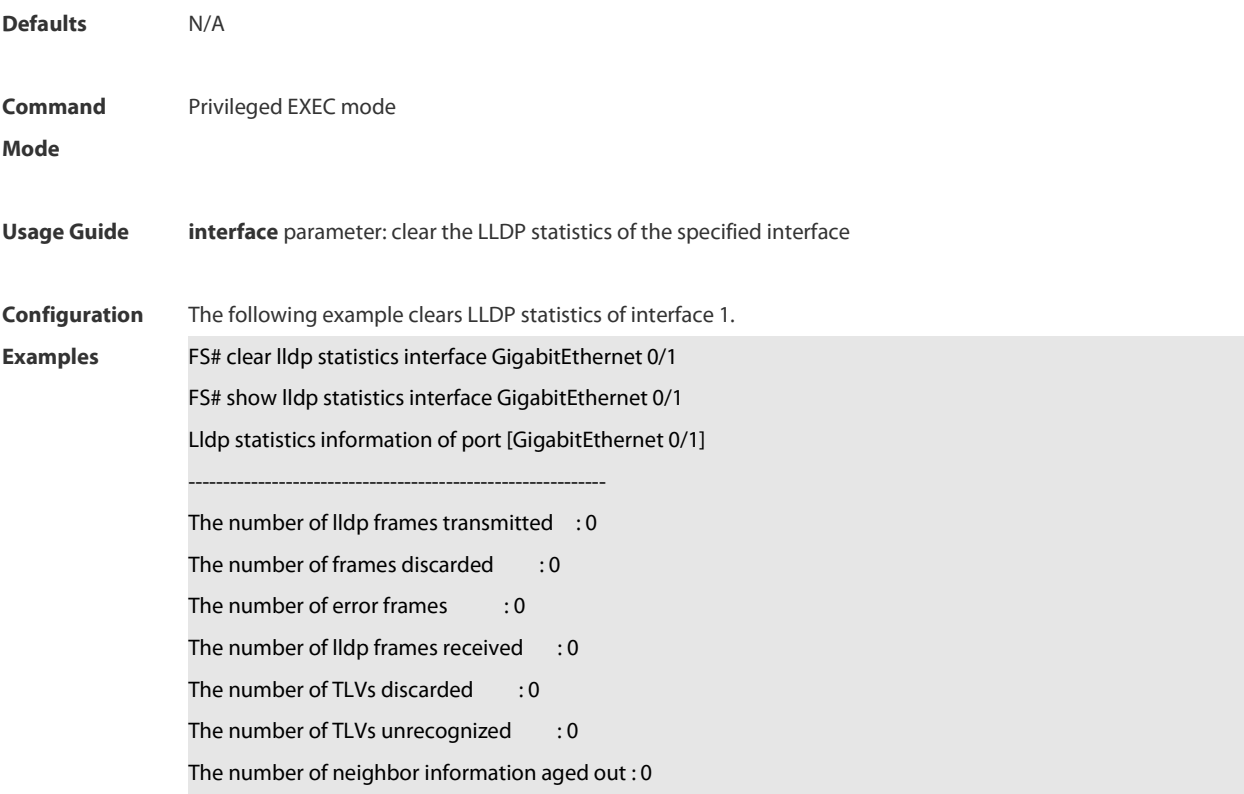

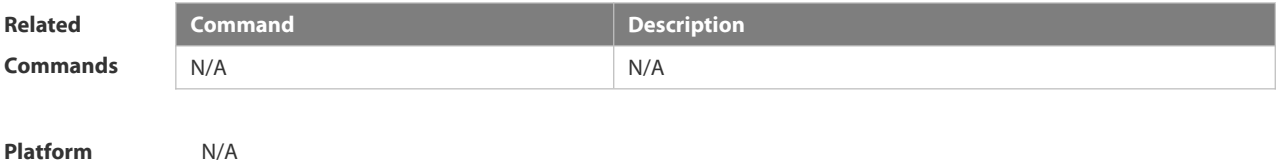

#### **2.11.4 clear lldp table**

Use this command to clear LLDP neighbor information. **clear lldp table** [ **interface** *interface-name* ]

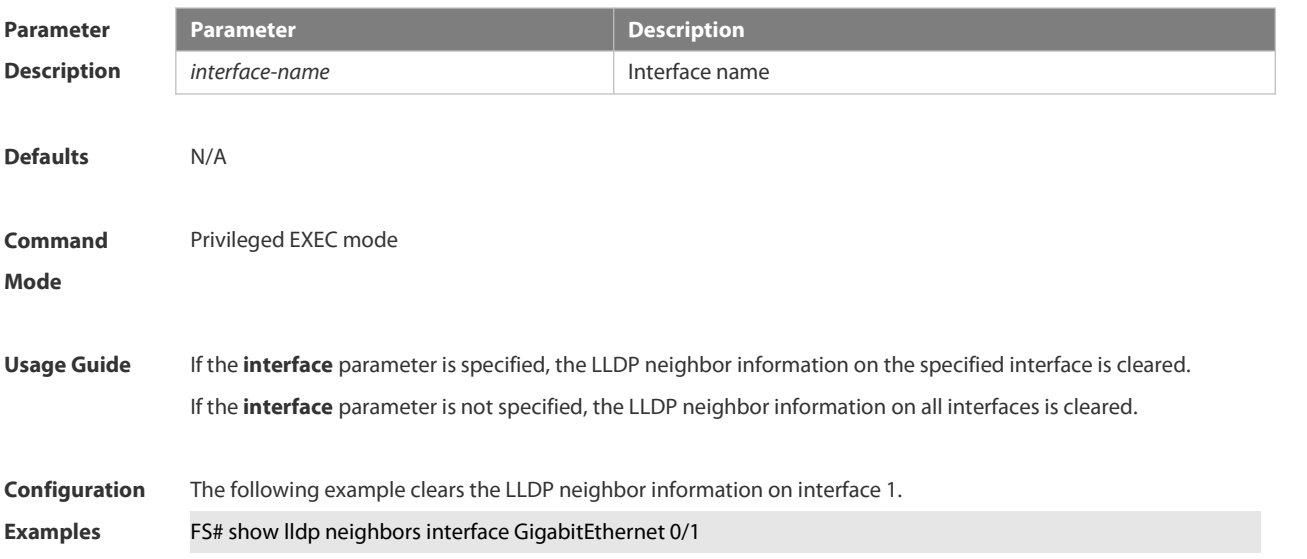

Lldp statisticsinformation of port [GigabitEthernet 0/1]

------------------------------------------------------------

The number of lldp frames transmitted : 0

The number of frames discarded : 0

The number of error frames : 0

The number of Ildp frames received : 0

The number of TLVs discarded : 0 The number of TLVs unrecognized : 0

The number of neighbor information aged out : 0

FS# clear lldp table interface GigabitEthernet 0/1

FS# show lldp neighbors interface GigabitEthernet 0/1

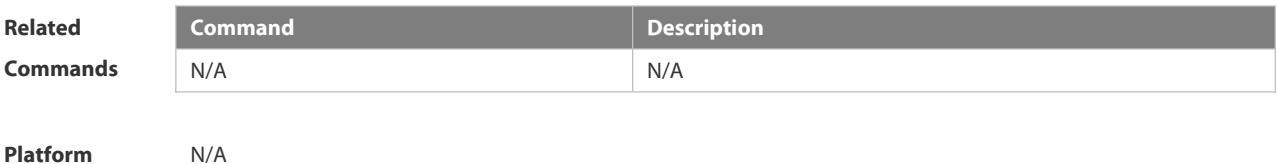

**Description** 

### **2.11.5 device-type**

Use this command to configure the device type. Use the **no** form of this command to restore the default setting. **device-type** *device-type* **no device-type**

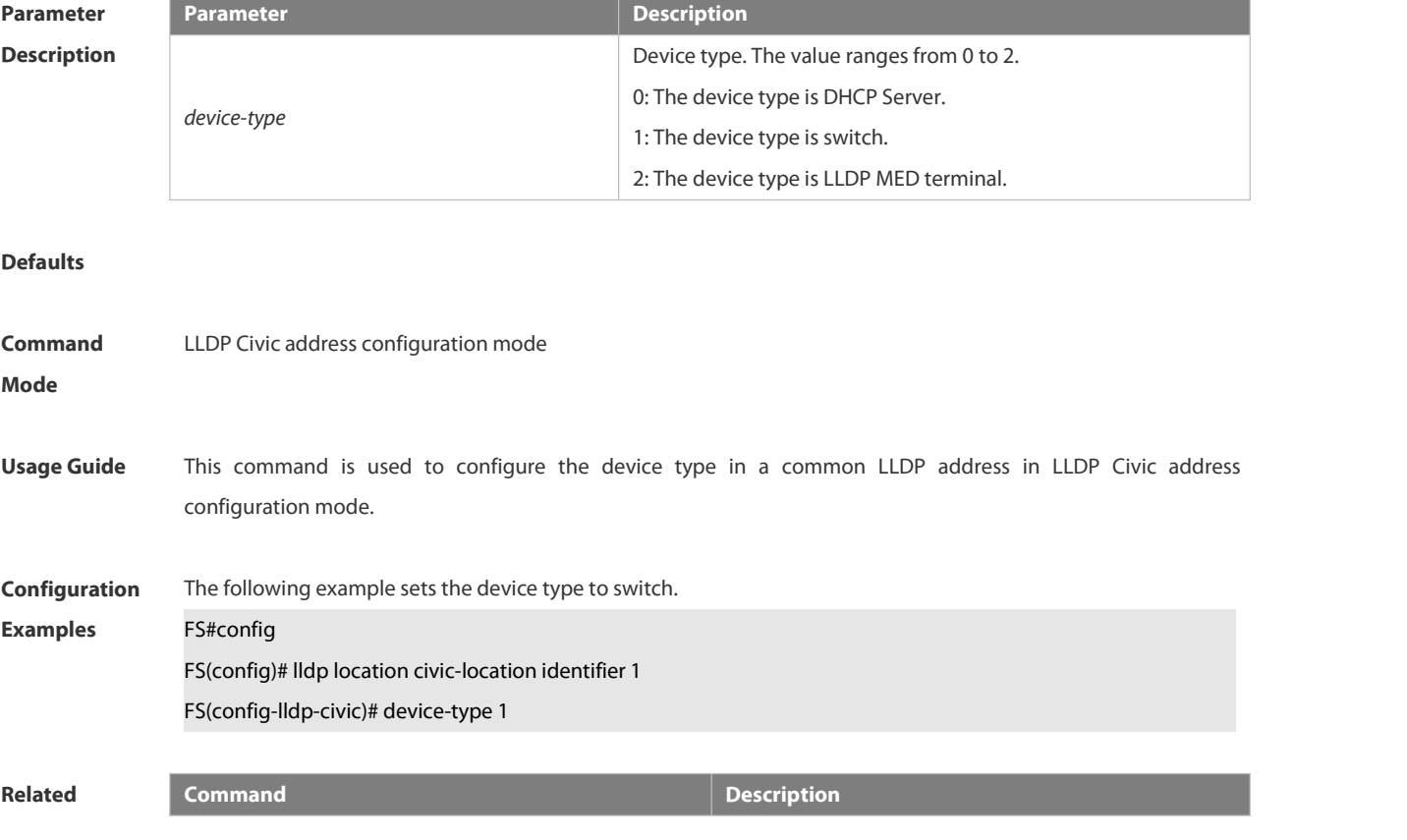

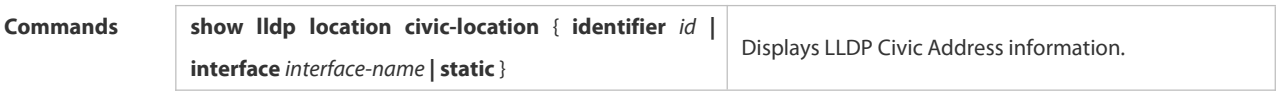

**Platform**

**Description** 

# **2.11.6 lldp compliance vendor**

Use this command to enable detection of compatible neighbors.

**lldp compliance vendor**

**no lldp compliance vendor**

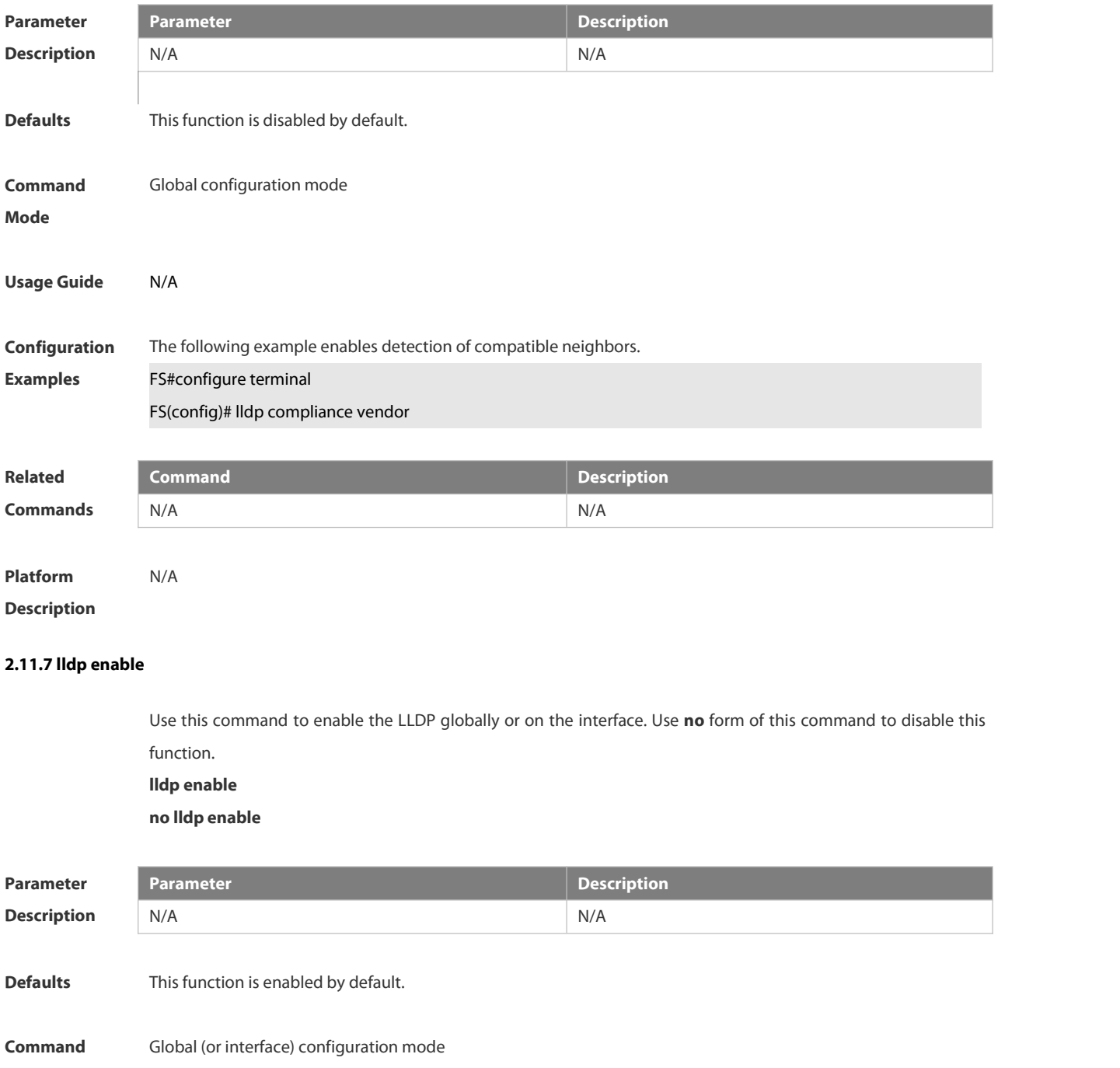

#### **Mode**

**Usage Guide** LLDP takes effect on an interface only when LLDP is enabled globally. **Configuration Examples** The following example disables LLDP globally and on the interface. FS#config FS(config)#no lldp enable FS(config)#interface gigabitethernet 0/1 FS(config-if)# no lldp enable **Related Command**<br> **Commands**<br> **Commands Commands Command Service Commands Commands Commands Commands COMP** status information.

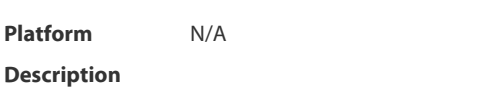

### **2.11.8 lldp encapsulation snap**

Use this command to configure the encapsulation format of LLDP packets. Use the **no** form of this command to restore the default setting.

**lldp encapsulation snap**

**no lldp encapsulation snap**

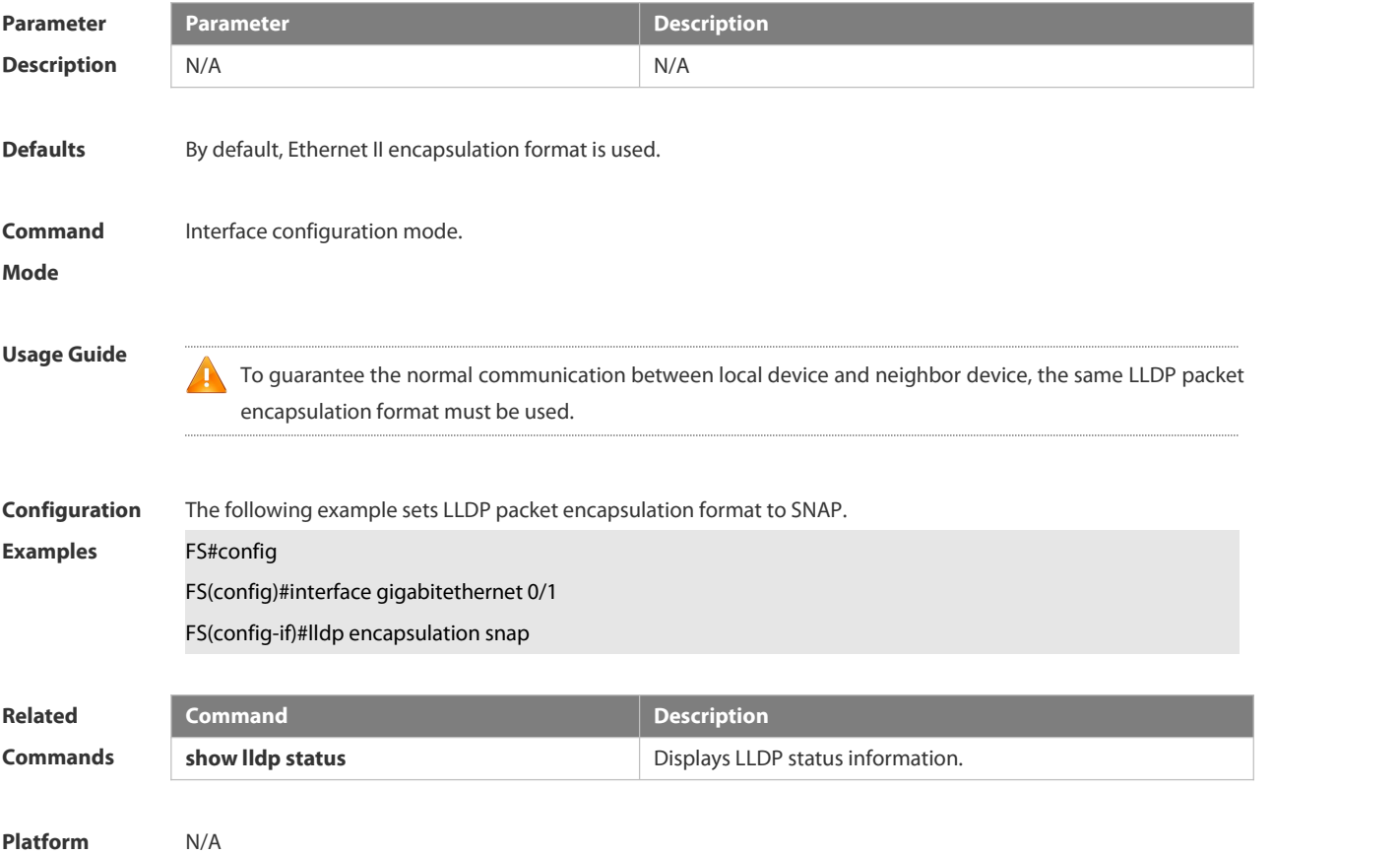

#### **2.11.9 lldp error-detect**

Use this command to configure the LLDP error detection, including the detection of VLAN configurations on both sides of the link, port state detection, port aggregation configuration detection, MTU configuration detection and loop detection. If any error is detected by LLDP, warning message will be printed to notify the administrator. Use the **no** form of this command to disable this function.

**lldp error-detect**

**no lldp error-detect**

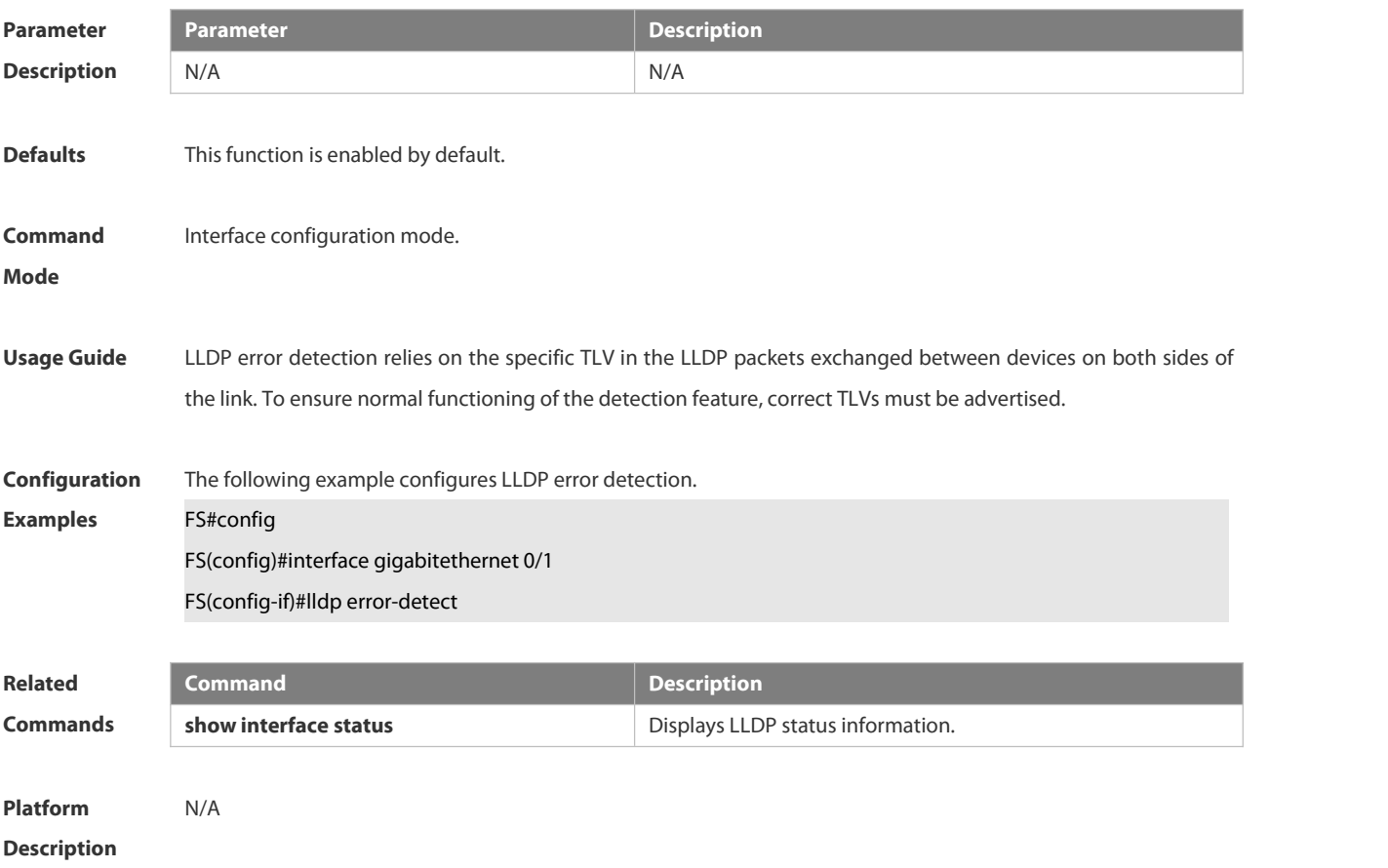

#### **2.11.10 lldp fast-count**

When a new neighbor is detected or when LLDP operating mode changes from shutdown or Rx to TxRx or Tx, to allow the neighbor device to quickly study the information about this device, the fast sending mechanism will be initiated. The fast sending mechanism shortens the LLDPDU sending interval to 1 second and continuously transmits a certain number of LLDPDUs before restoring to the normal transmit interval. Use the no form of this command to restore the default setting.

**lldp fast-count** *value*

**no lldp fast-count**

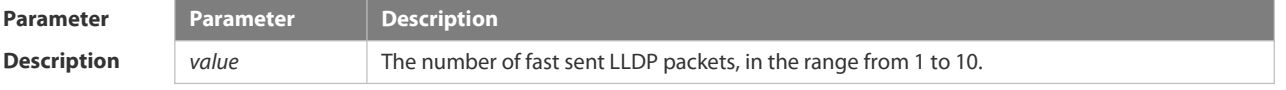

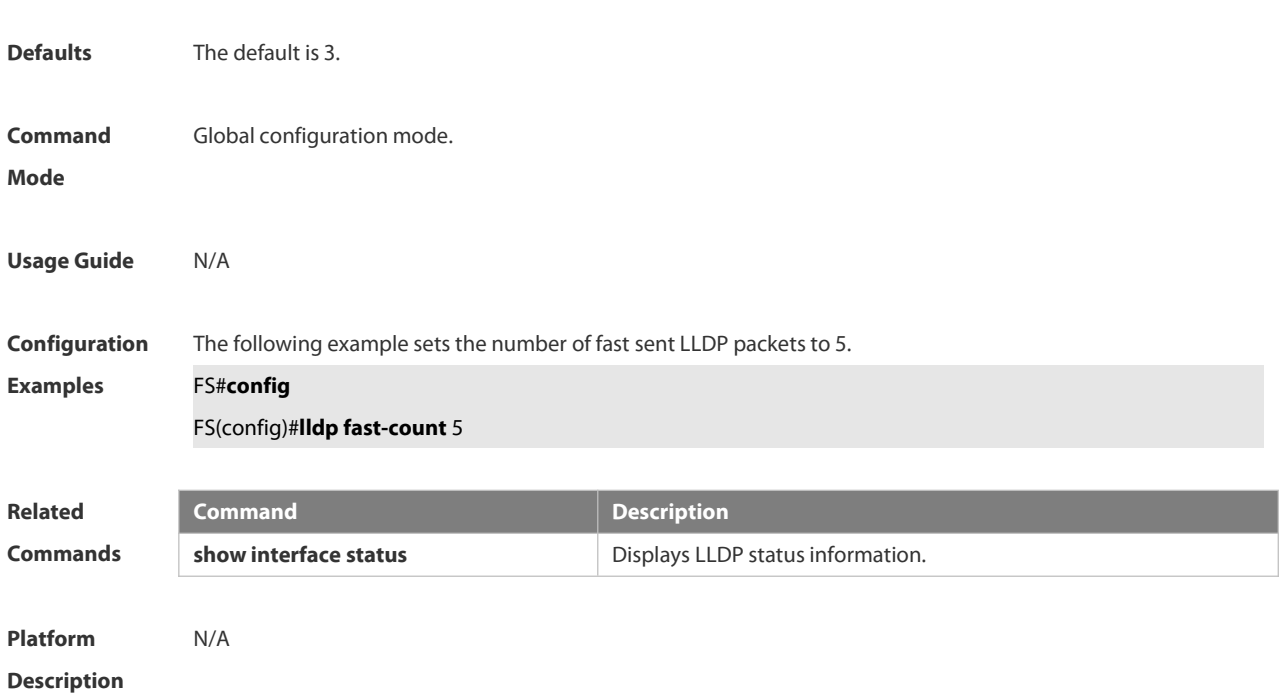

#### **2.11.11 lldp hold-multiplier**

Use this command to set the TTL multiplier. Use the **no** form of this command to restore to default setting.**lldp hold-multiplier** *value* **no lldp hold-multiplier**

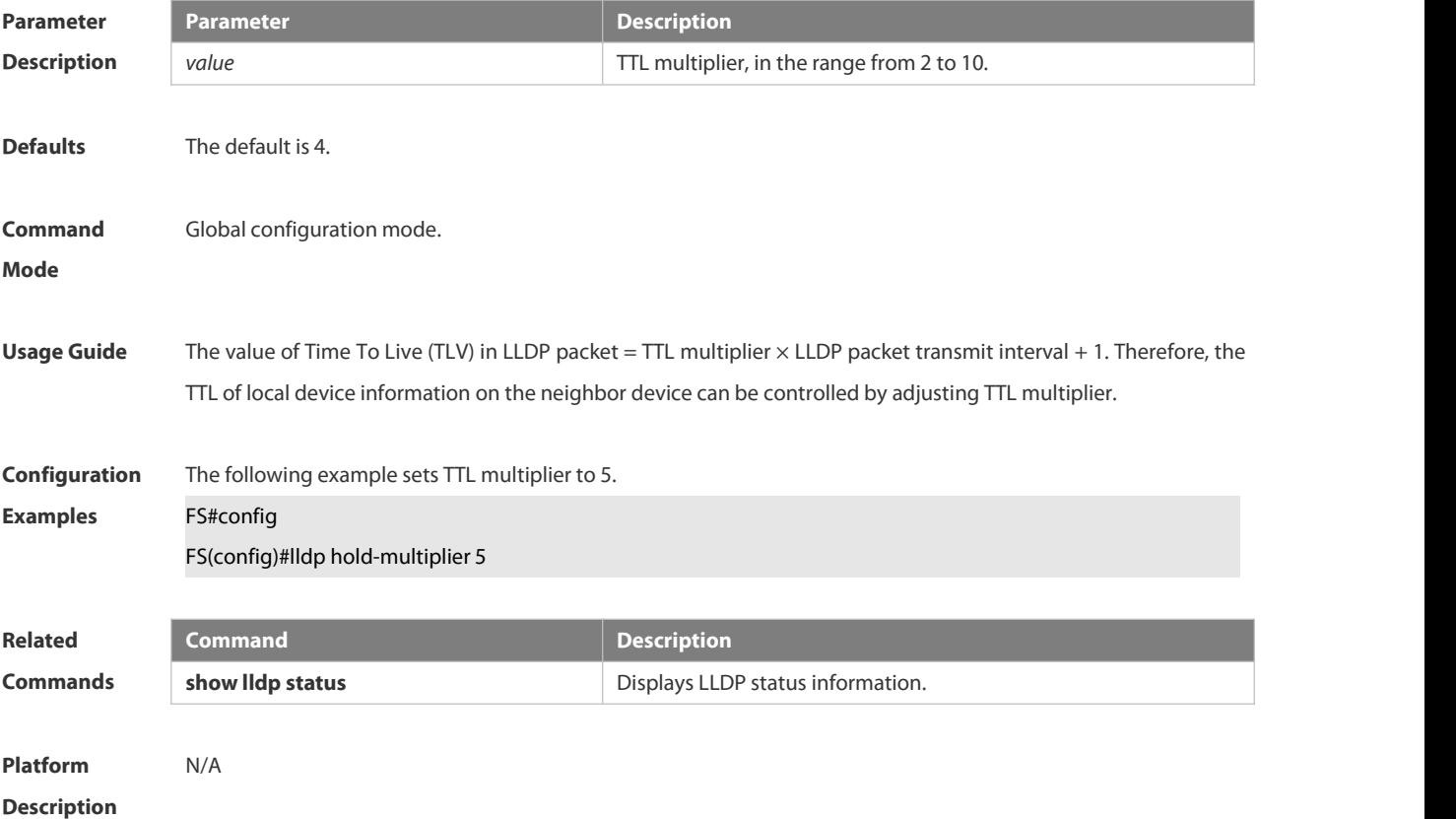

#### **2.11.12 lldp location civic-location identifier**

Use this command to create a common address of a device connected to the network in LLDP Civic Address configuration mode. Use the **no** form of this command to delete the address.

**lldp location civic-location identifier** *id*

**no lldp location civic-location identifier** *id*

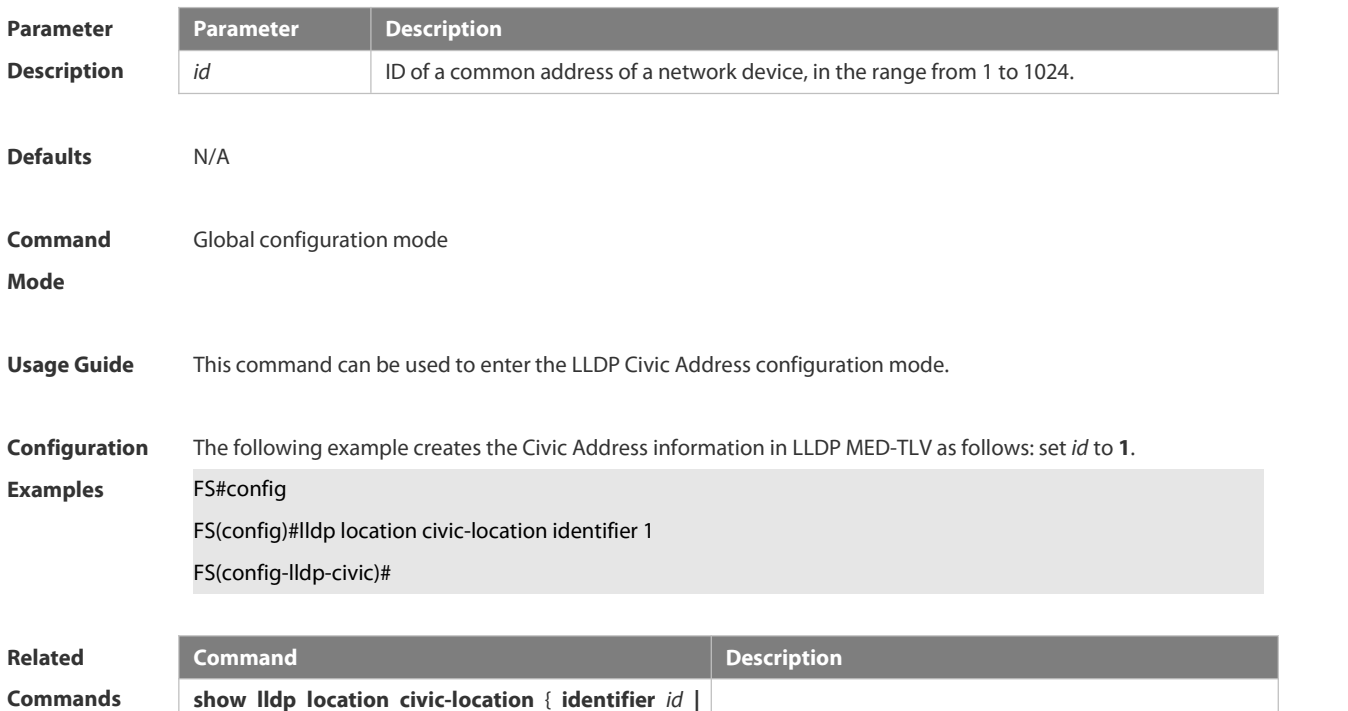

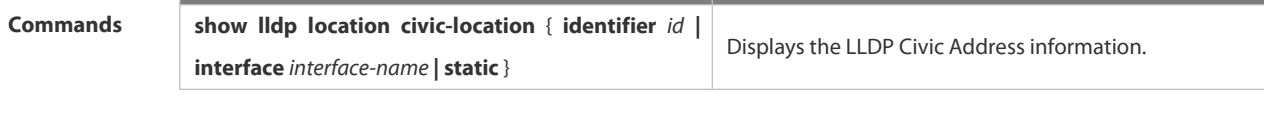

**Platform Description** N/A

#### **2.11.13 lldp location elin identifier**

Use this command to set an emergency number encapsulated in a Location Identification TLV. Use the **no** form of this command to delete the number.

**lldp location elin identifier** *id* **elin-location** *tel-number*

**no lldp location elin identifier** *id*

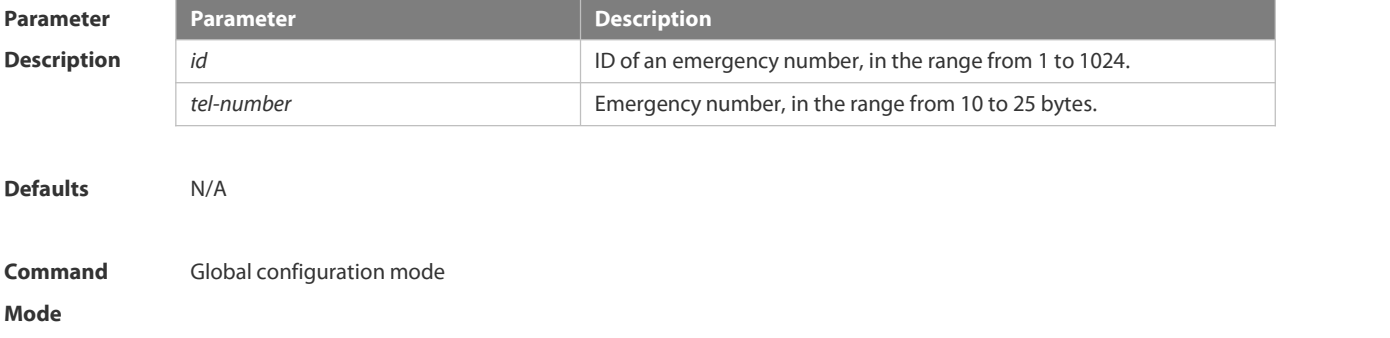

**Usage Guide** This command is used to configure an emergency number.

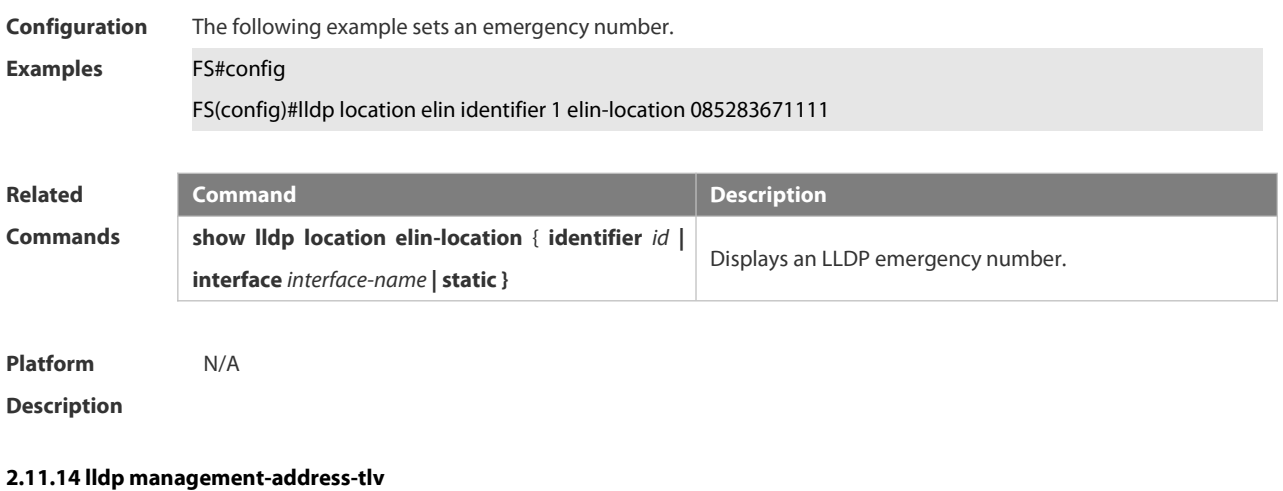

Use this command to configure the management address advertised in LLDP packets. Use the **no** form of this command to disable the advertisement of management address. **lldp management-address-tlv** [ *ip-address* ] **no lldp management-address-tlv**

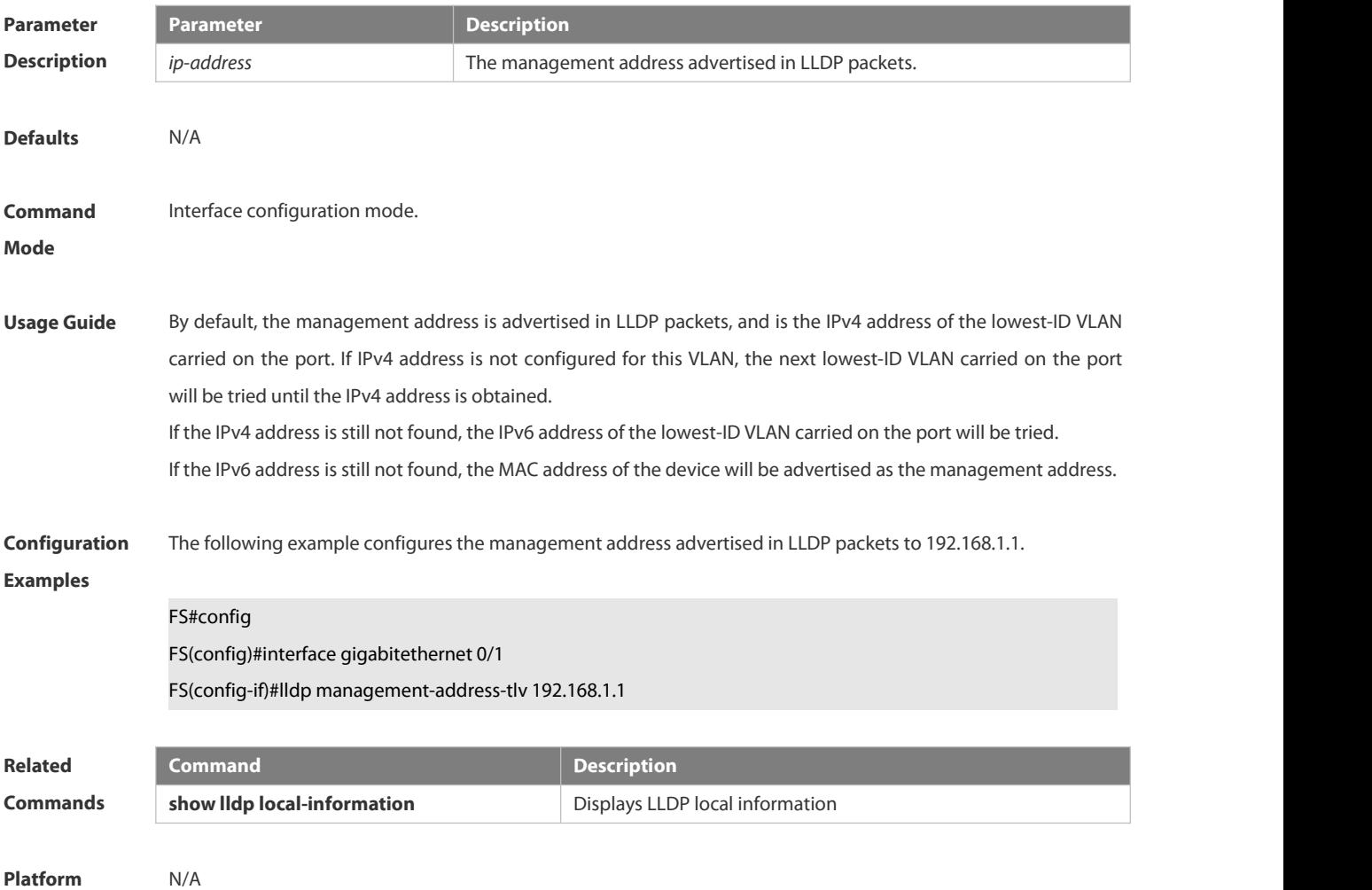

#### **2.11.15 lldp mode**

Use this command to configure the LLDP operating mode. Use **no** form of this command to restore the default setting.

**lldp mode** { **rx** | **tx** | **txrx** }**no lldp mode**

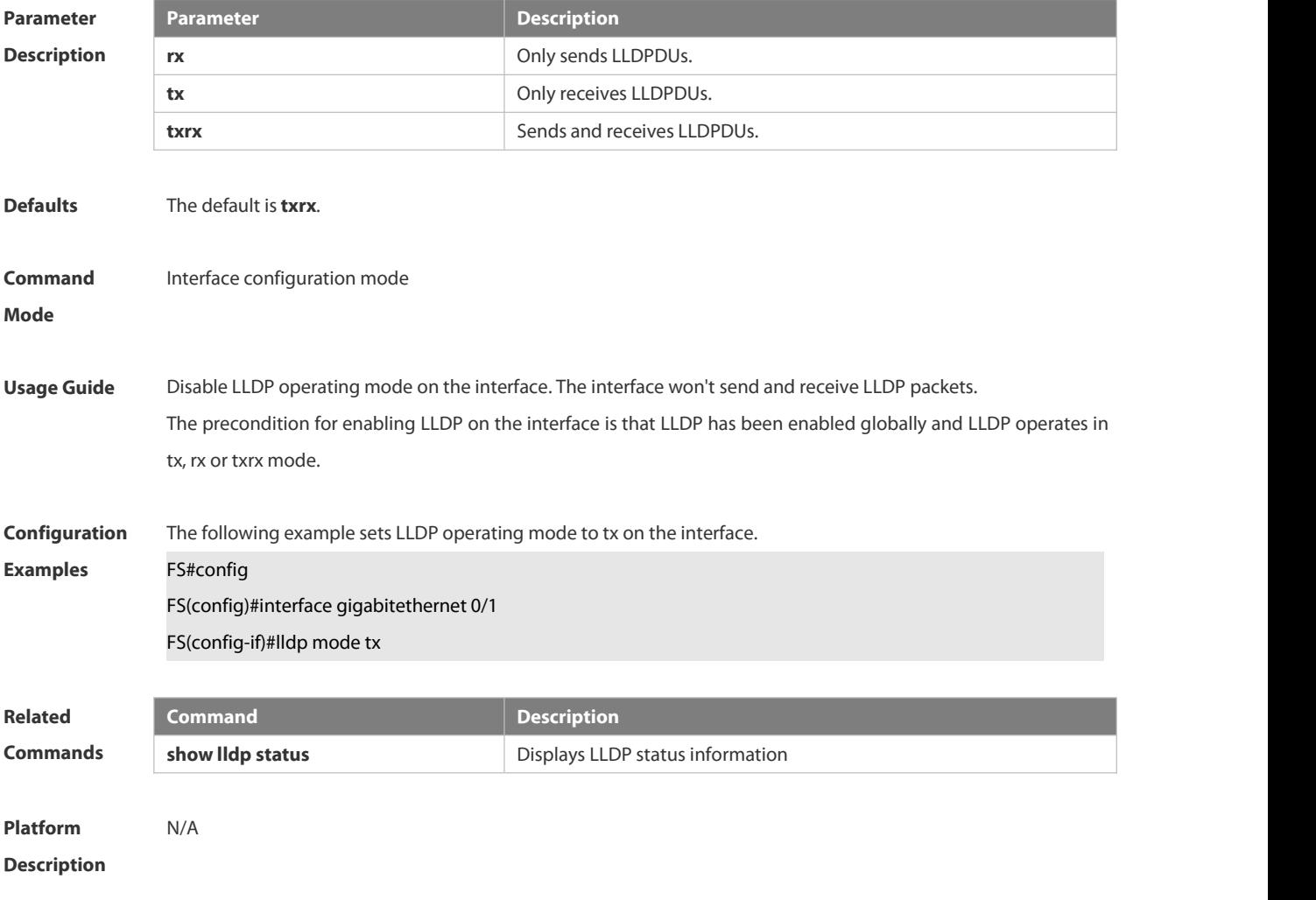

# **2.11.16 lldp network-policy profile**

Use this command to create an LLDP network policy and enter the LLDP network policy configuration mode. Use the no form of this command to delete the policy. **lldp network-policy profile** *profile-num*

**no lldp network-policy profile** *profile-num*

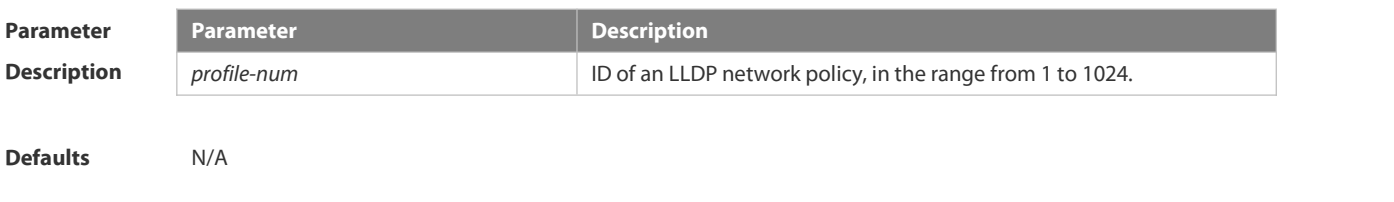

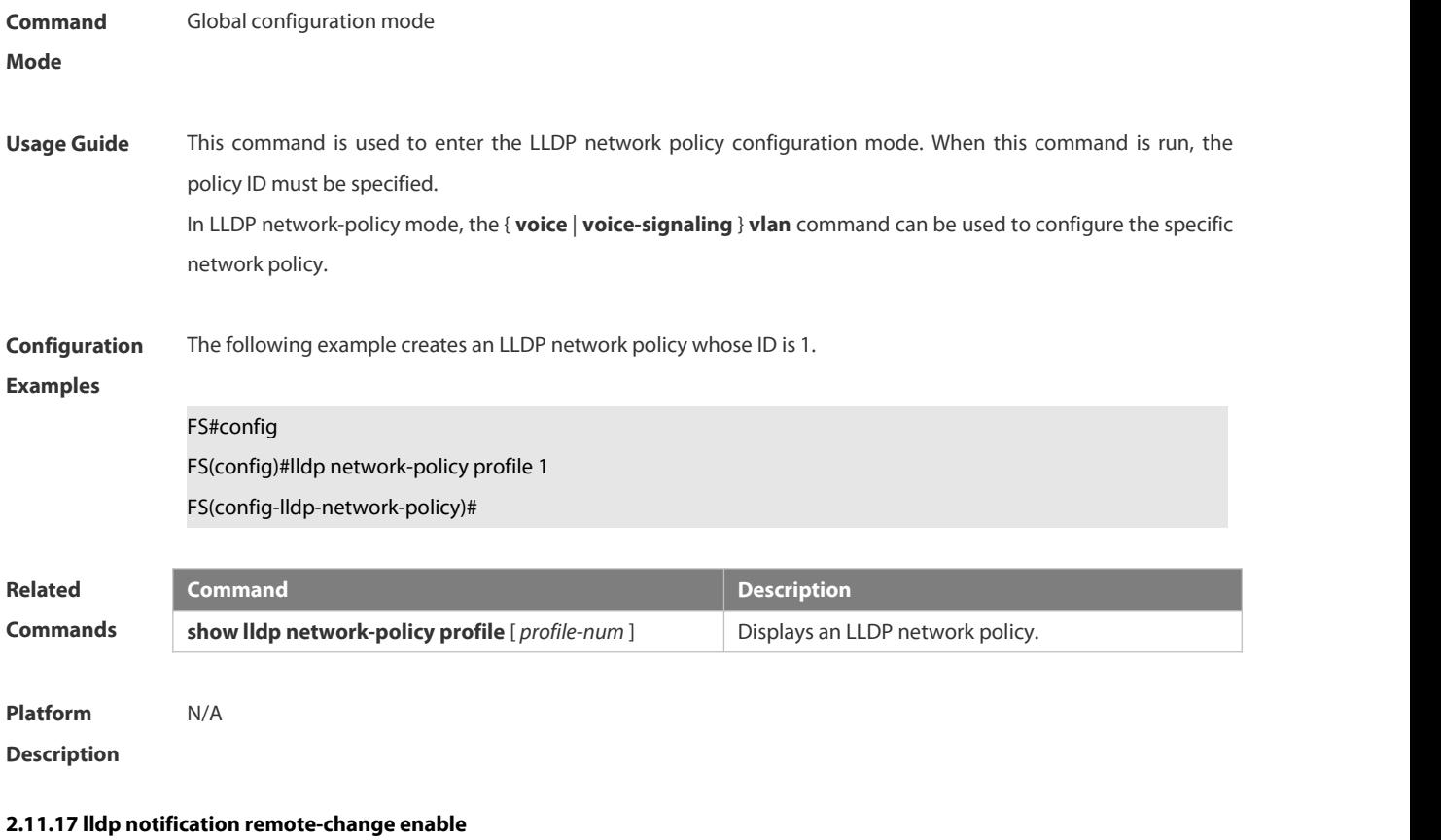

Use this command to configure LLDP Trap. Use the **no** form of this command to restore the default setting. **lldp notification remote-change enable no lldp notification remote-change enable**

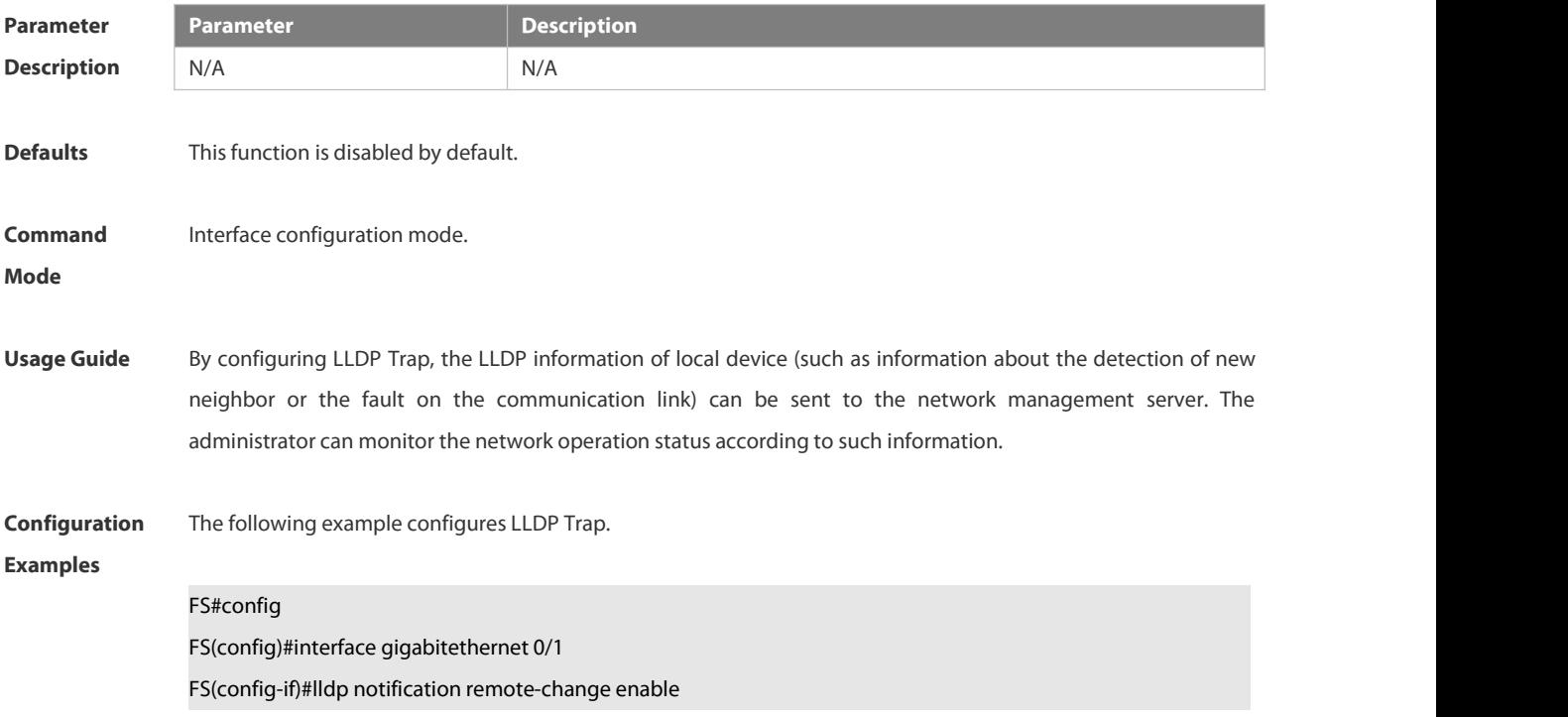

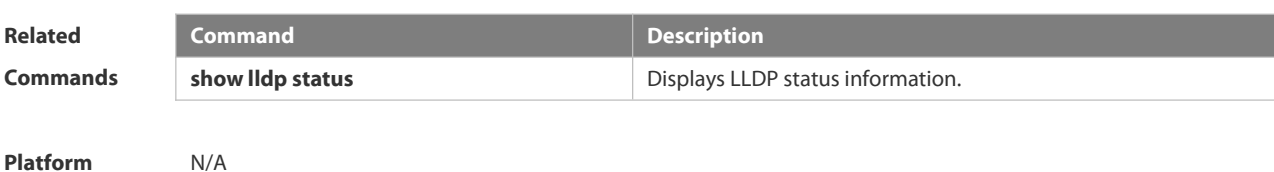

# **2.11.18 lldp timer notification-interval**

Use this command to set an interval of sending LLDP Traps. Use the **no** form of this command to restore the default setting.

**lldp timer notification-interval** *seconds*

**no lldp timer notification-interval**

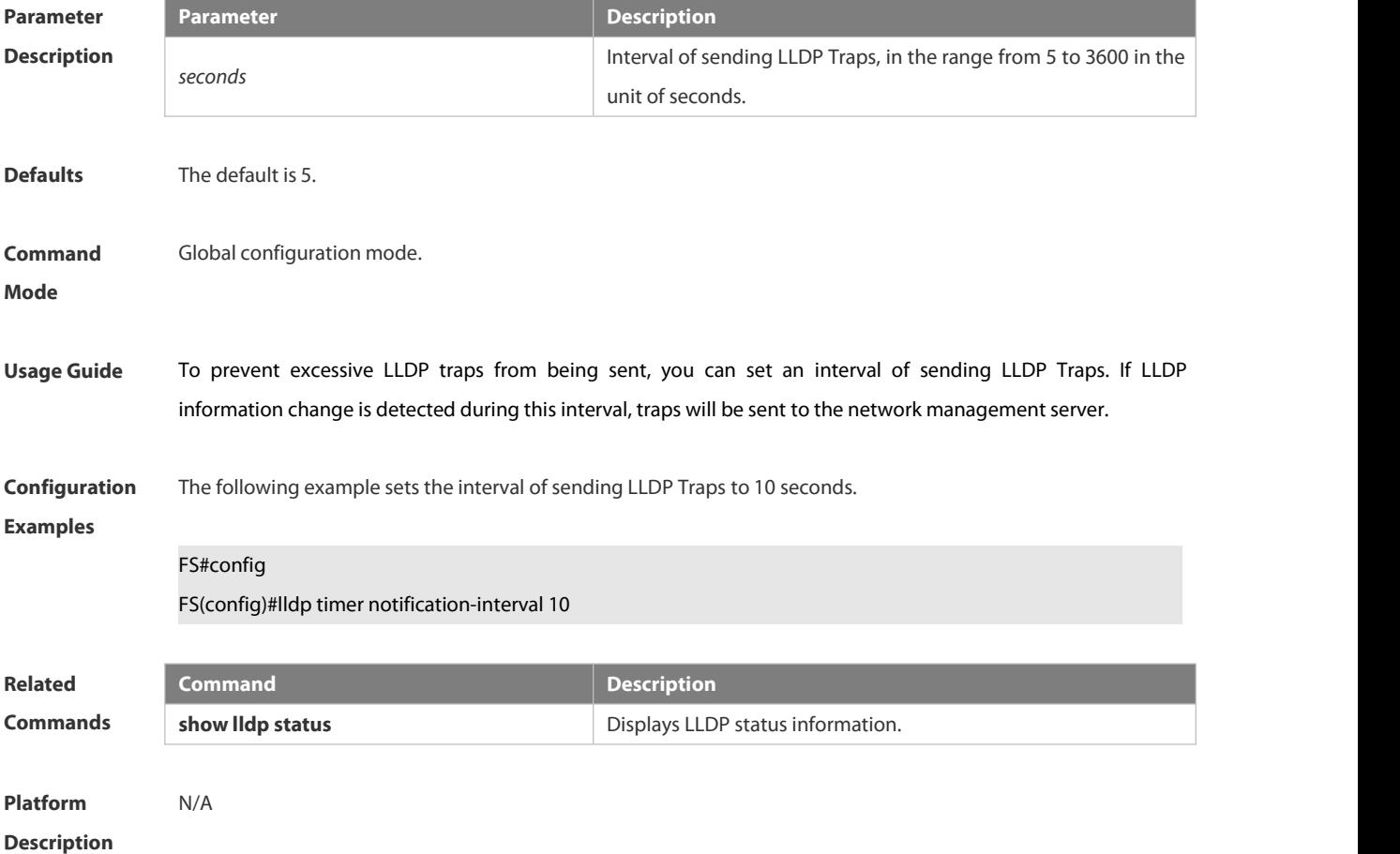

#### **2.11.19 lldp timer reinit-delay**

Use this command to set port initialization delay. Use the **no** form of this command to restore he default setting. **lldp timer reinit-delay** *seconds* **no lldp timer reinit-delay**

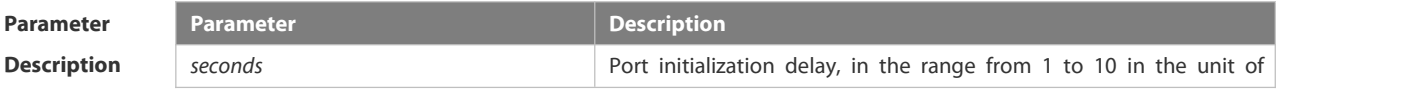

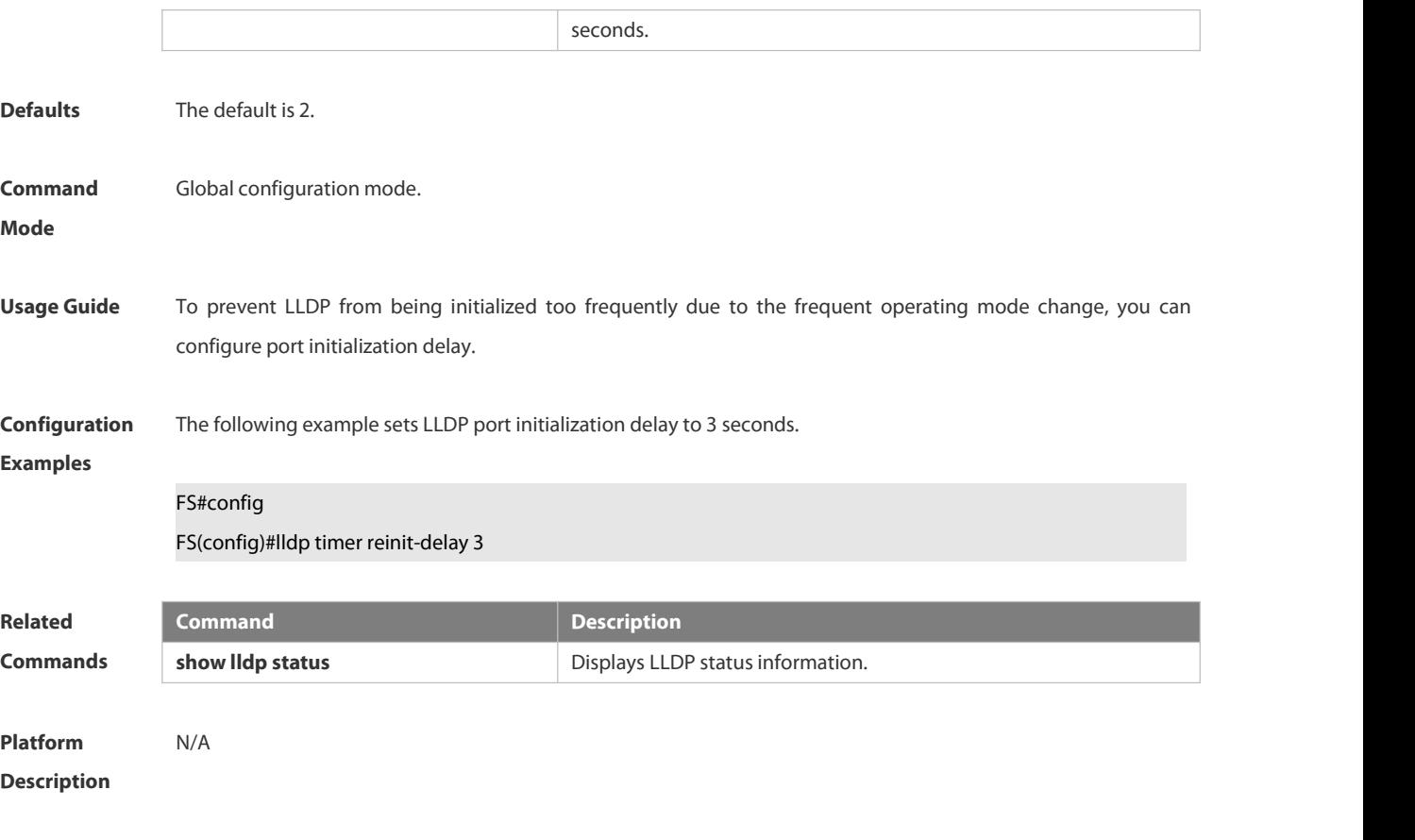

# **2.11.20 lldp timer tx-delay**

Use this command to set LLDP packet transmission delay. Use the **no** form of this command to restore the default setting.

**lldp timer tx-delay** *seconds*

**no lldp timer tx-delay**

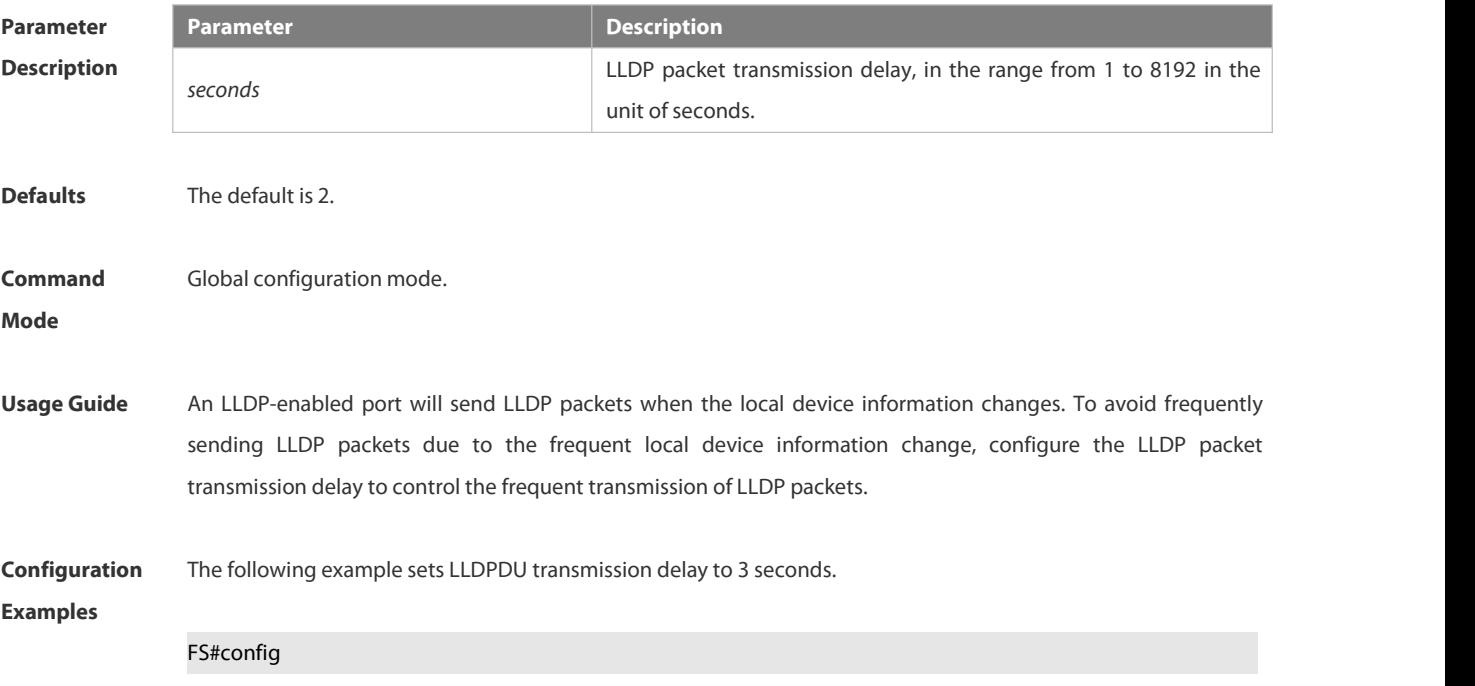

# FS(config)#lldp timer tx-delay 3

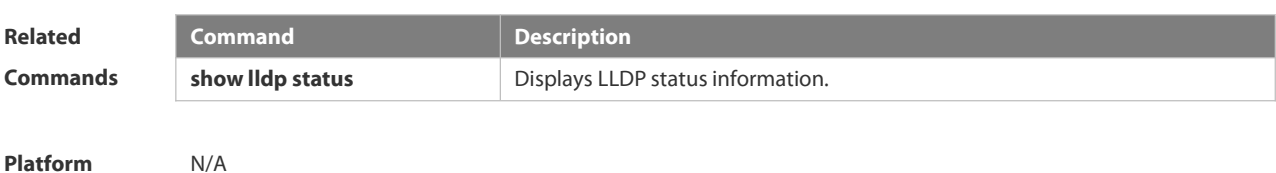

**Description** 

#### **2.11.21 lldp timer tx-interval**

Use this command to set the interval of sending the LLDP packets. Use **no** form of this command to restore the default setting.

**lldp timer tx-interval** *seconds*

**no lldp timer tx-interval**

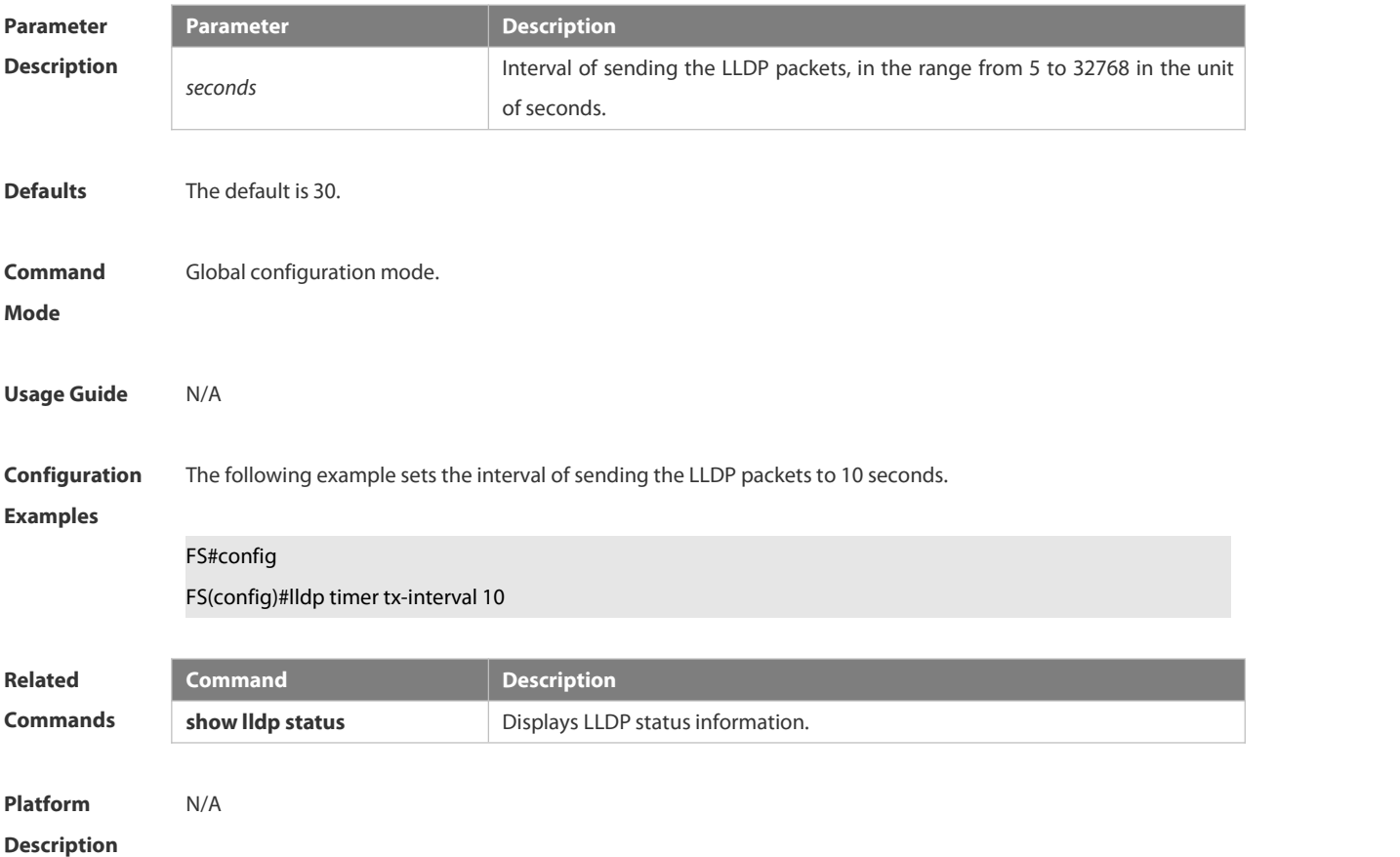

#### **2.11.22 lldp tlv-enable**

Use this command to configure the types of advertisable TLVs. Use the **no** form of this command to restore the default setting.

**lldp tlv-enable** { **basic-tlv** { **all | port-description | system-capability | system-description | system-name** } **| dot1-tlv** { **all | port-vlan-id | protocol-vlan-id** [ *vlan-id* ] **| vlan-name** [ *vlan-id* ] } **| dot3-tlv** { **all | link-aggregation | mac-physic | max-frame-size | power** } **| med-tlv** { **all | capability | inventory | location**

{ **civic-location | elin** } **identifier** *id* **| network-policy profile** [ *profile-num* ] **| power-over-ethernet** } }

**no lldp tlv-enable** { **basic-tlv** { **all | port-description | system-capability | system-description | system-name** } | dot1-tlv { all | port-vlan-id | protocol-vlan-id | vlan-name } | dot3-tlv { all | link-aggregation | mac-physic | max-frame-size | power } | med-tlv { all | capability | inventory | location { civic-location | elin } identifier id | **network-policy profile** [ *profile-num* ] **| power-over-ethernet** } }

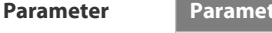

**Description**

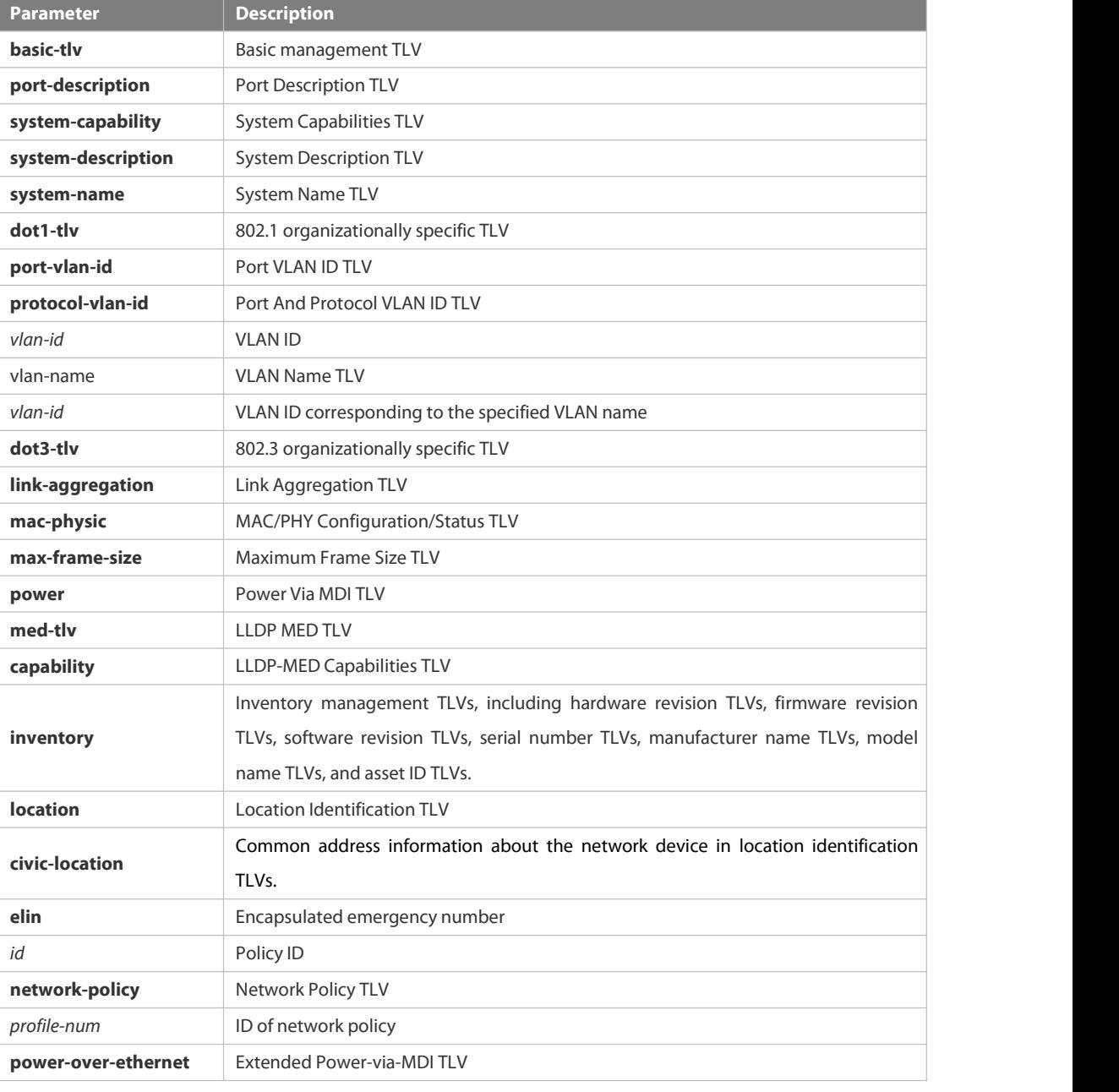

Defaults By default, all TLVs other than Location Identification TLV can be advertised on the interface for products other than S12000. For the S12000 product series, only basic TLVs and IEEE 802.1 TLVs are advertised. To advertise IEEE 802.3 TLVs and LLDP-MED TLVs, run the lldp tlv-enable command.

**Command** Interface configuration mode

### **Mode**

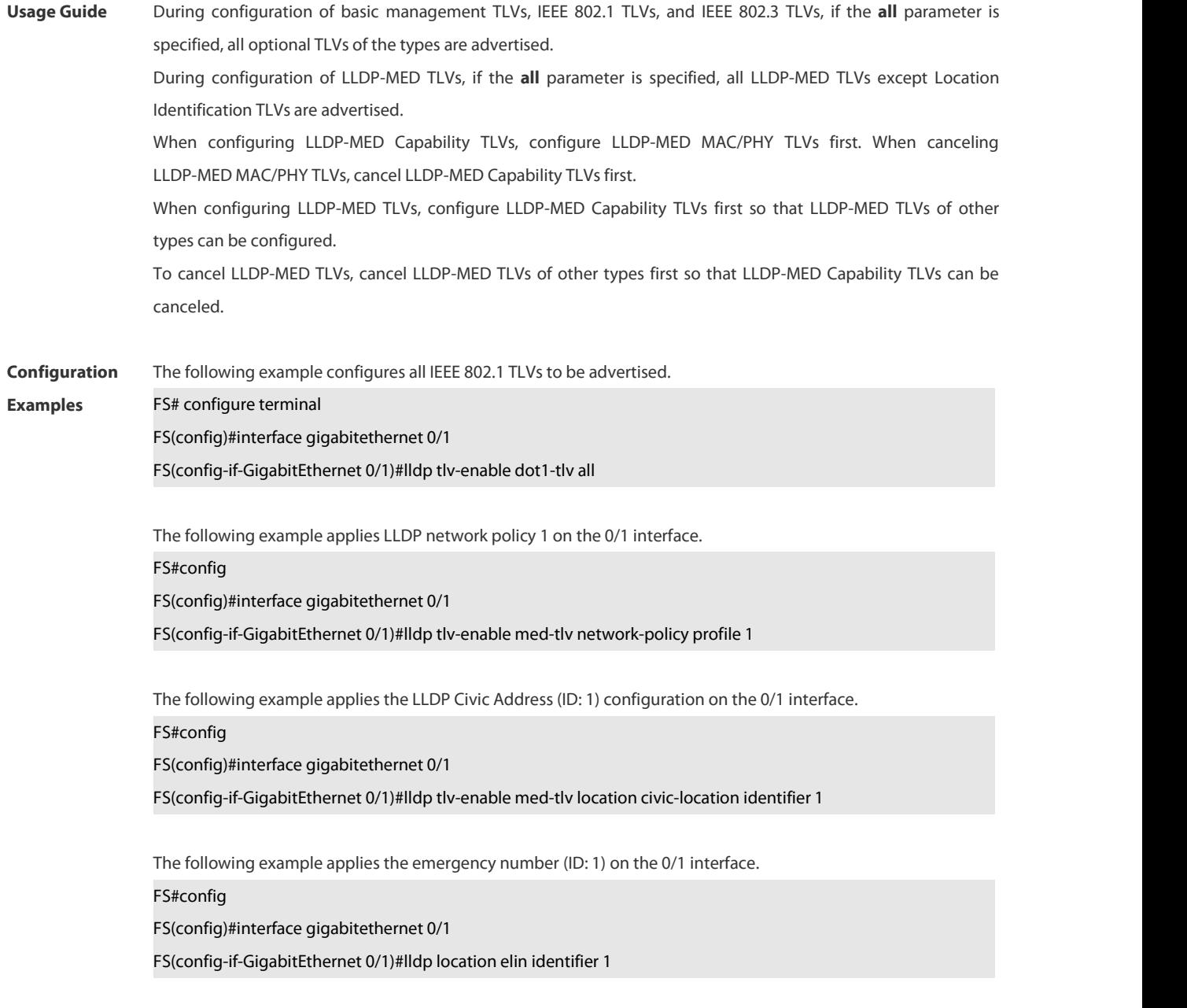

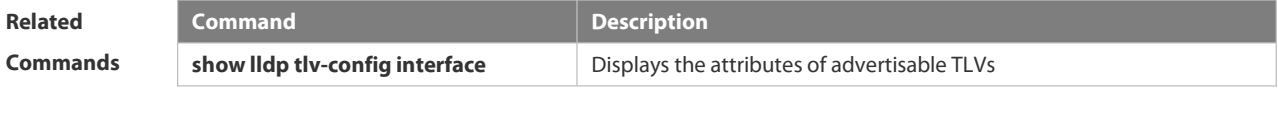

# **Platform**

# **Description**

# **2.11.23 show lldp local-information**

Use this command to display the LLDP information of local device.The information will be encapsulated in the TLVs and sent to the neighbor device.

**show lldp local-information** [ **global** | **interface** *interface-name* ]

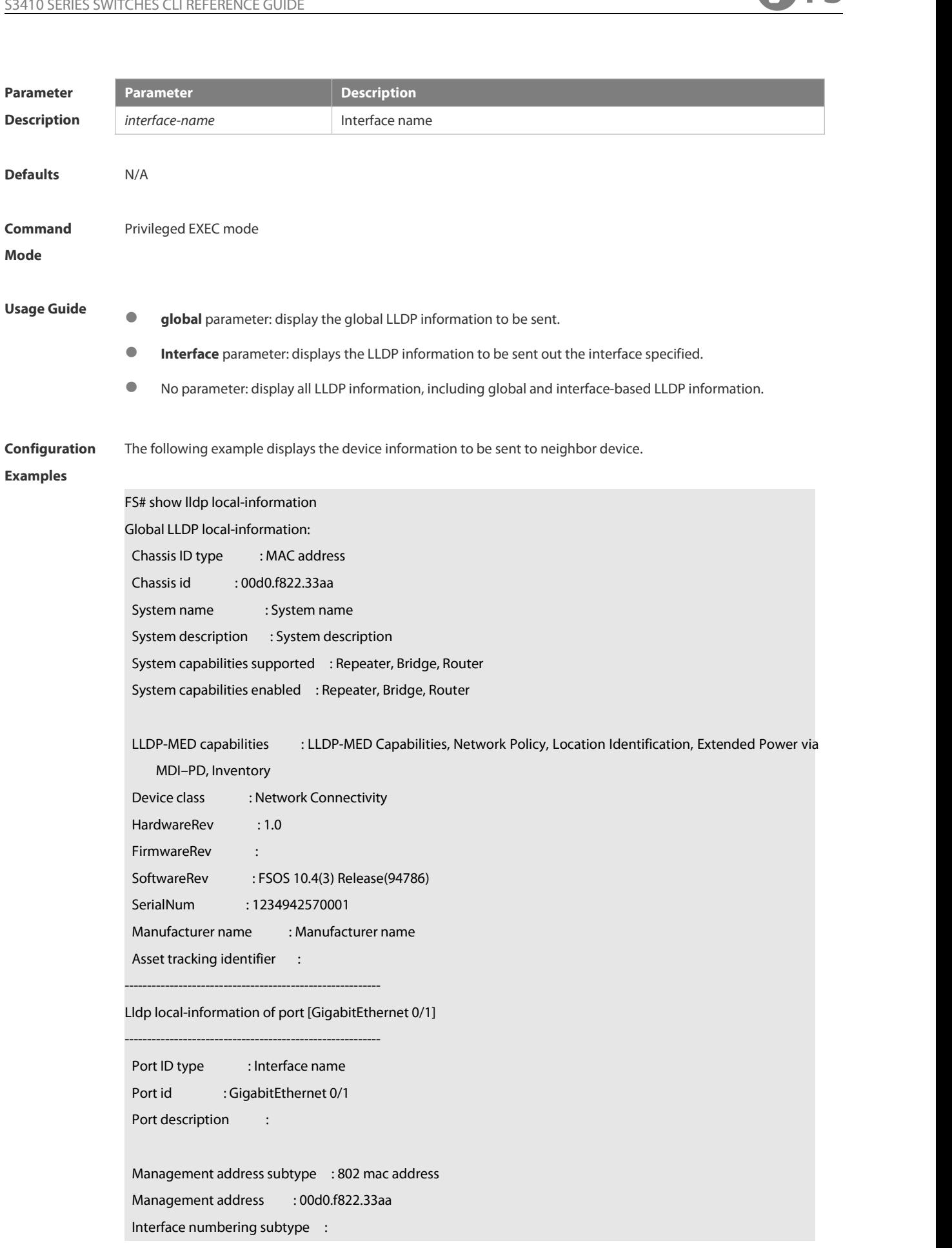

Interface number : 0 Object identifier : 802.1 organizationally information Port VLAN ID : 1 Port and protocol VLAN ID(PPVID) : 1 PPVID Supported : YES PPVID Enabled : NO VLAN name of VLAN 1 : VLAN0001 Protocol Identity : 802.3 organizationally information Auto-negotiation supported : YES Auto-negotiation enabled : YES PMD auto-negotiation advertised : 100BASE-TX full duplex mode, 100BASE-TX half duplex mode Operational MAU type : PoE support : NO Link aggregation supported : YES Link aggregation enabled : NO Aggregation port ID : 0 Maximum frame Size : 1500 LLDP-MED organizationally information Power-via-MDI device type : PD Power-via-MDI power source : Local Power-via-MDI power priority : Power-via-MDI power value : Model name : Model name

**show lldp local-information** command output description:

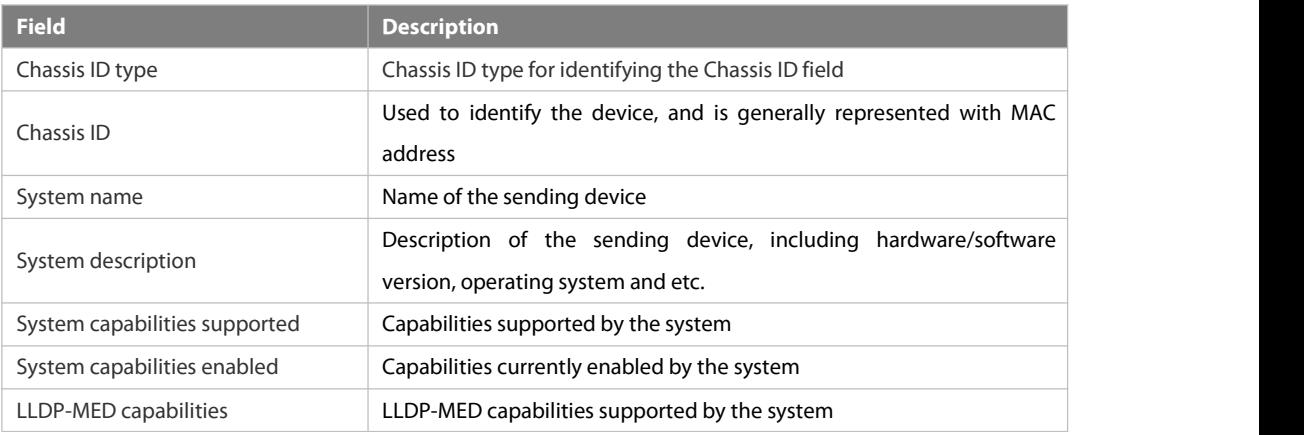

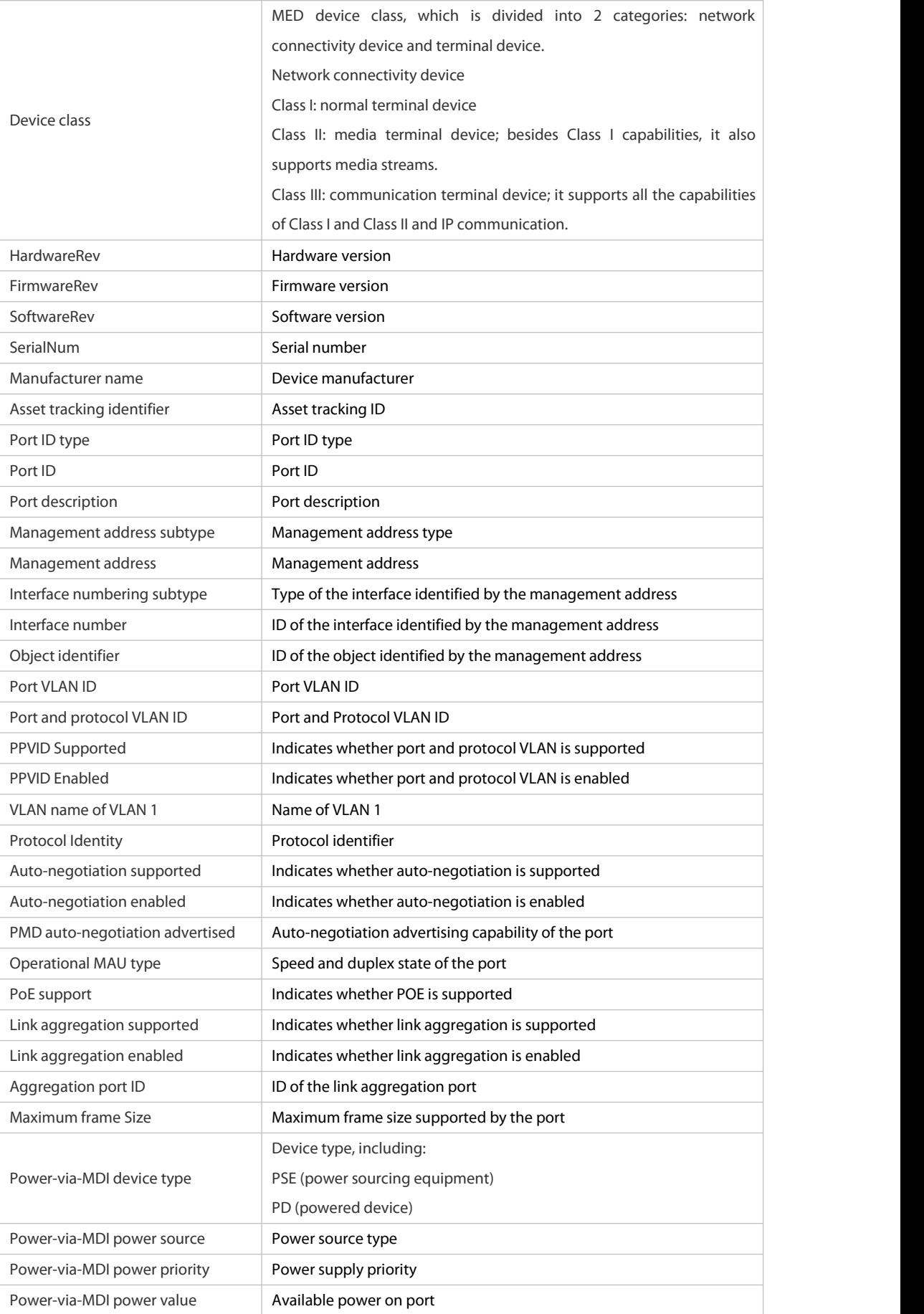
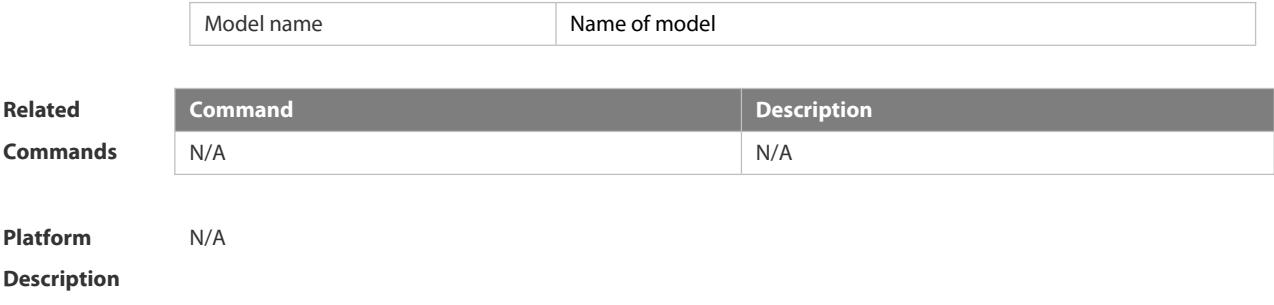

# **2.11.24 show lldp location**

Use this command to display the common LLDP address or emergency number of the local device. **show lldp location** { **civic-location | elin-location**} { **identifier** *id* **| interface** *interface-name* **| static** }

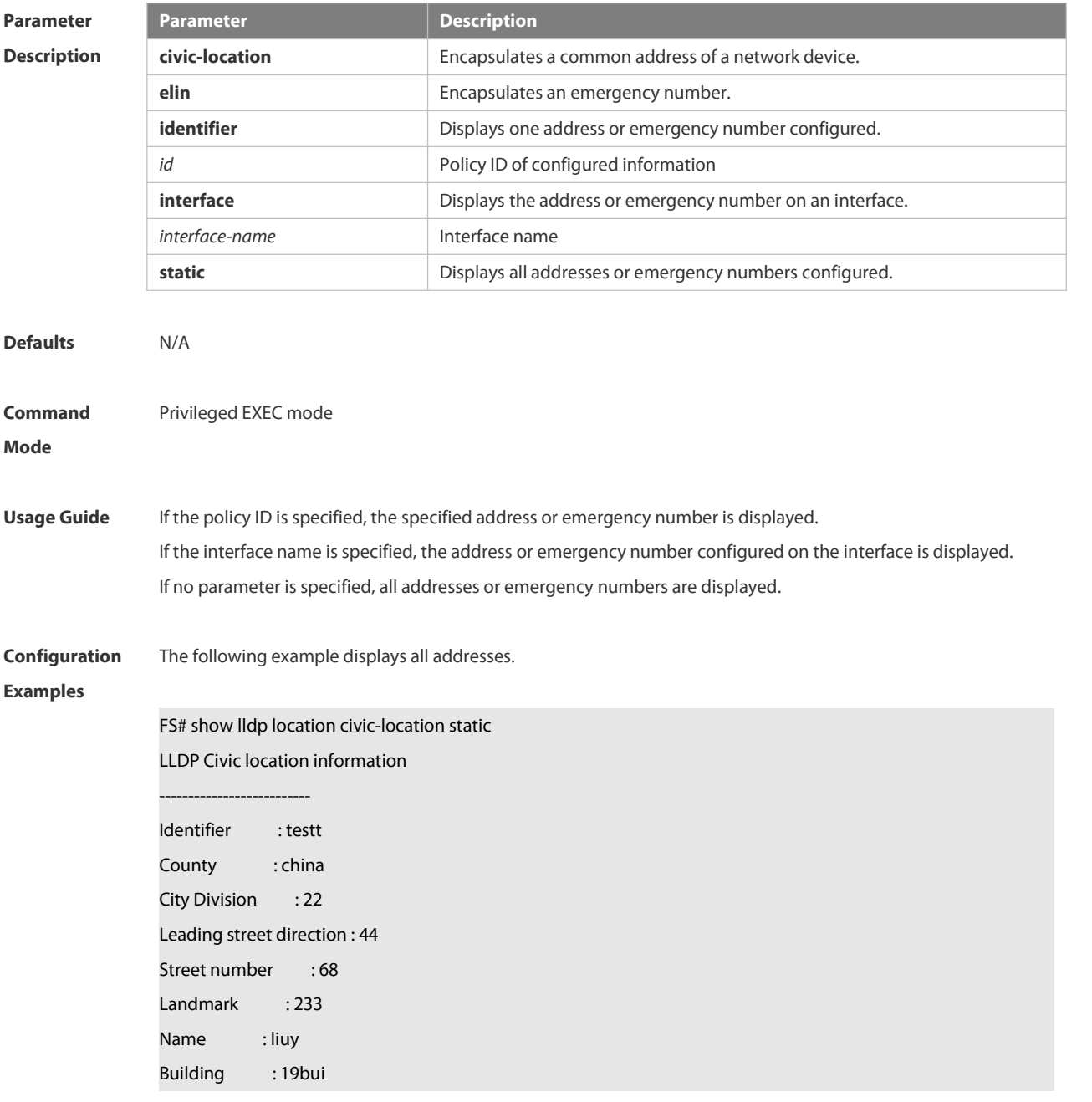

Floor : 1 Room :33 City : fuzhou Country : 86 Additional location : aaa Ports : Gi0/1 -------------------------- Identifier : tee --------------------------

The following example displays all emergency numbers.

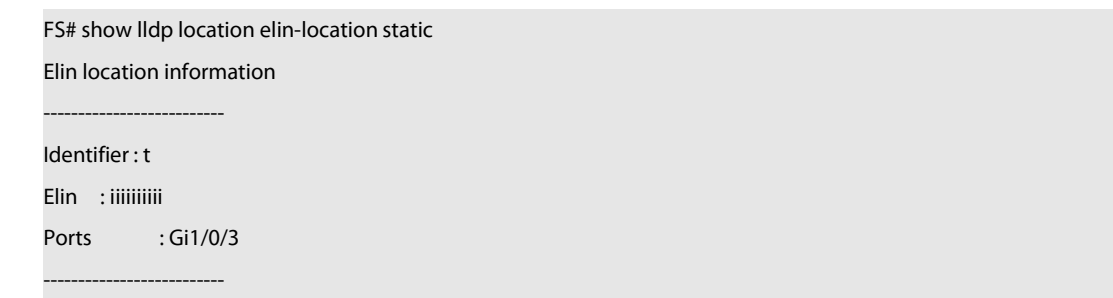

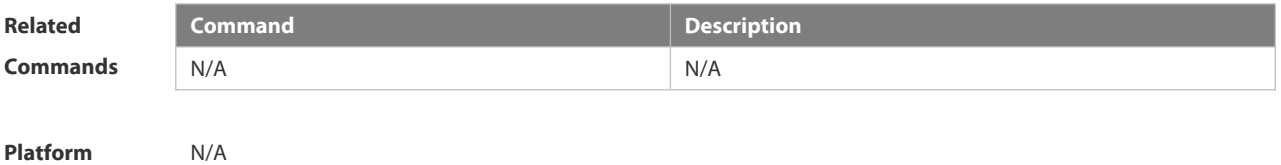

**Description** 

#### **2.11.25 show lldp neighbors**

Use this command to display the LLDP information about a neighboring device. **show lldp neighbors** [ **interface** *interface-name* ] [ **detail** ]

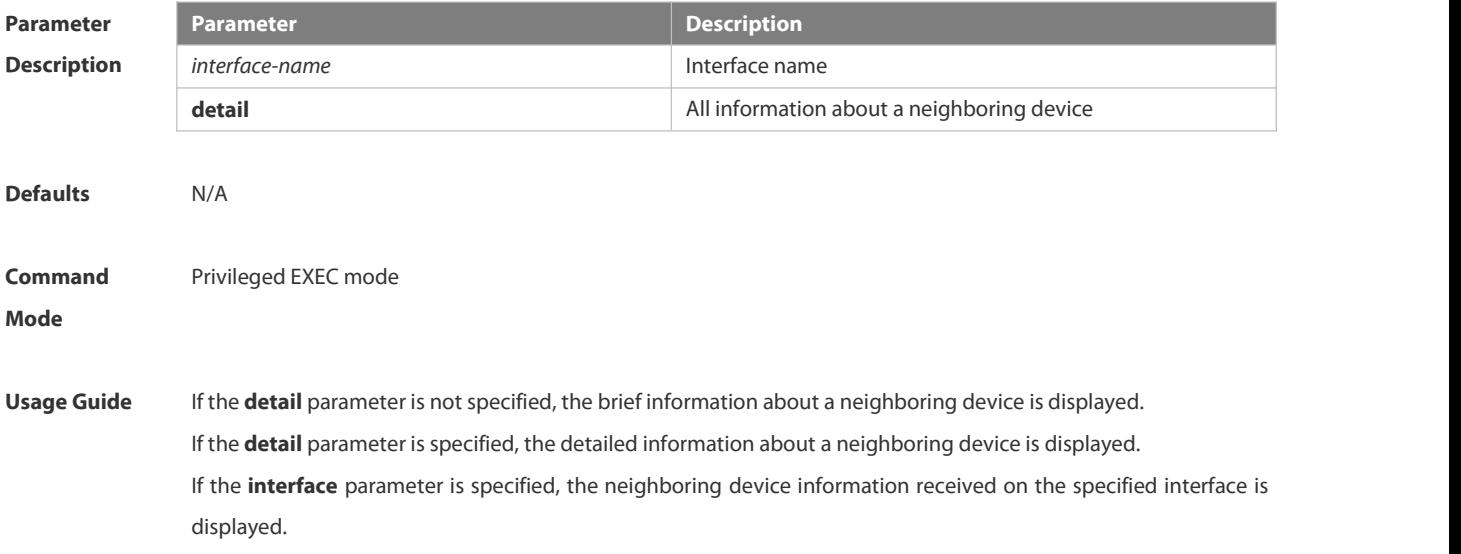

-S

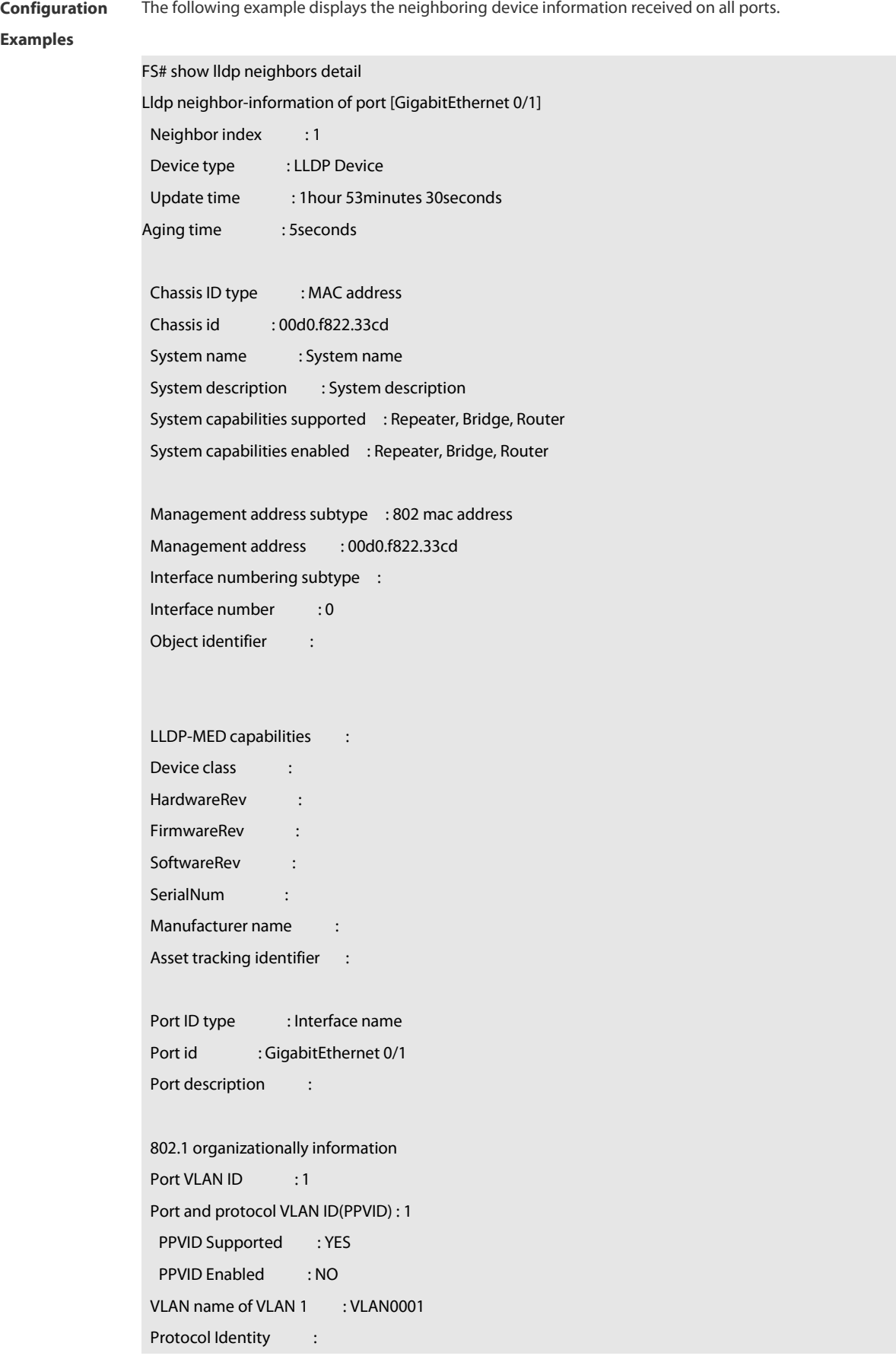

802.3 organizationally information Auto-negotiation supported : YES Auto-negotiation enabled : YES PMD auto-negotiation advertised : 1000BASE-T full duplex mode, 100BASE-TX full duplex mode, 100BASE-TX half duplex mode, 10BASE-T full duplex mode, 10BASE-T half duplex mode Operational MAU type : speed(1000)/duplex(Full) PoE support : NO Link aggregation supported : YES Link aggregation enabled : NO Aggregation port ID : 0 Maximum frame Size : 1500 LLDP-MED organizationally information Power-via-MDI device type : Power-via-MDI power source : Power-via-MDI power priority : Power-via-MDI power value :

#### Description of fields:

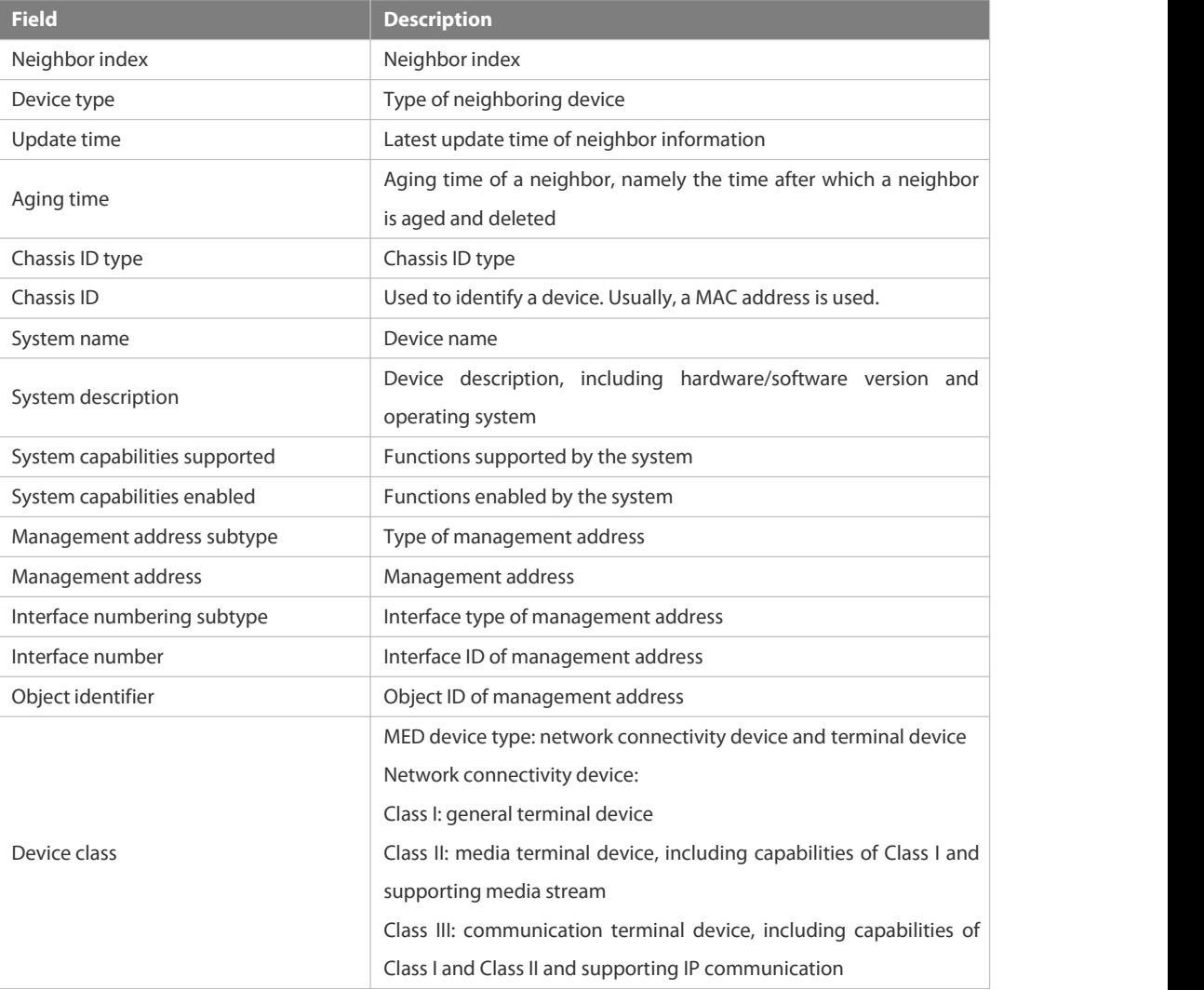

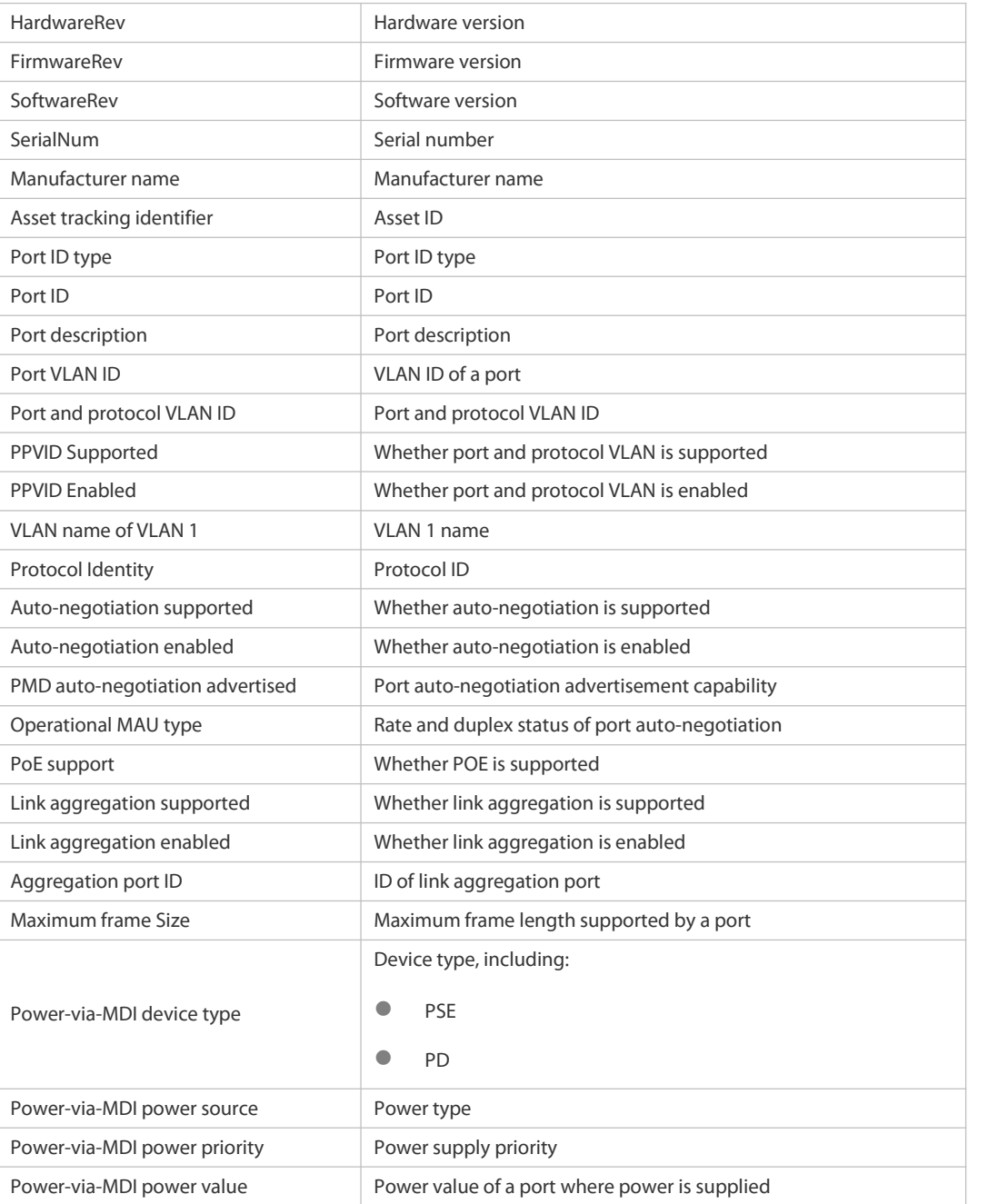

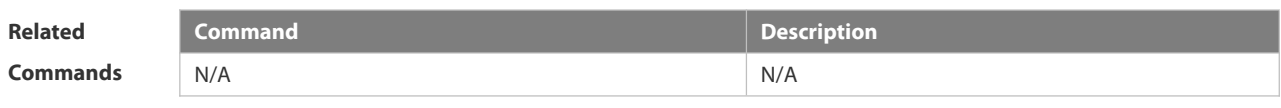

# **Platform Description**

# **2.11.26 show lldp network-policy profile**

Use this command to display the information about an LLDP network policy. **show lldp network-policy** { **profile** [ *profile-num* ] | **interface** *interface-name* }

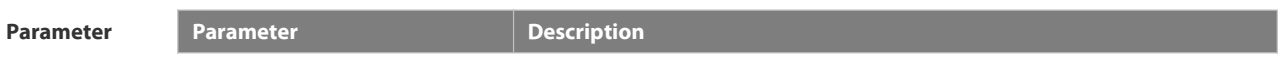

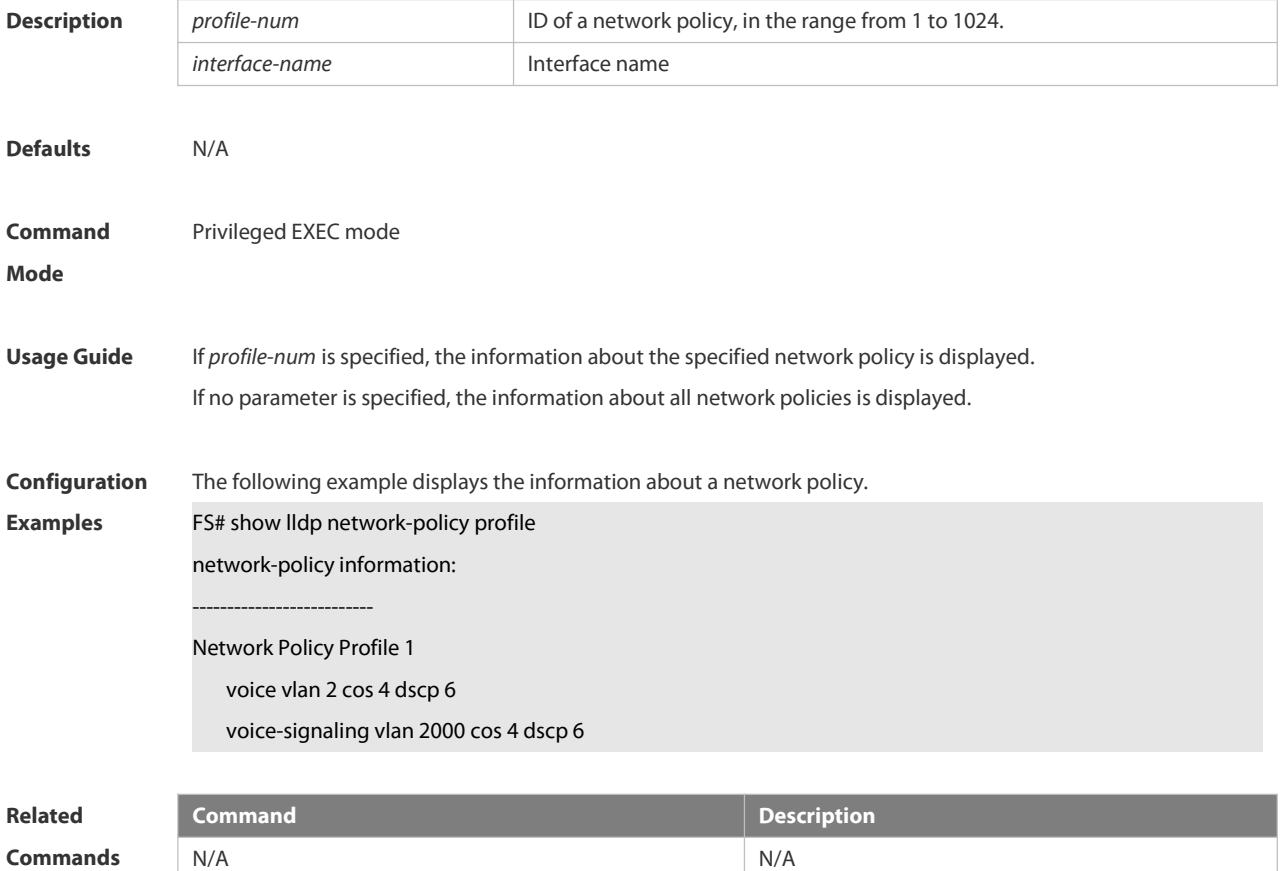

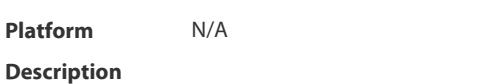

# **2.11.27 show lldp statistics**

The following example displays LLDP statistics. **show lldp statistics** [ **global** | **interface** *interface-name* ]

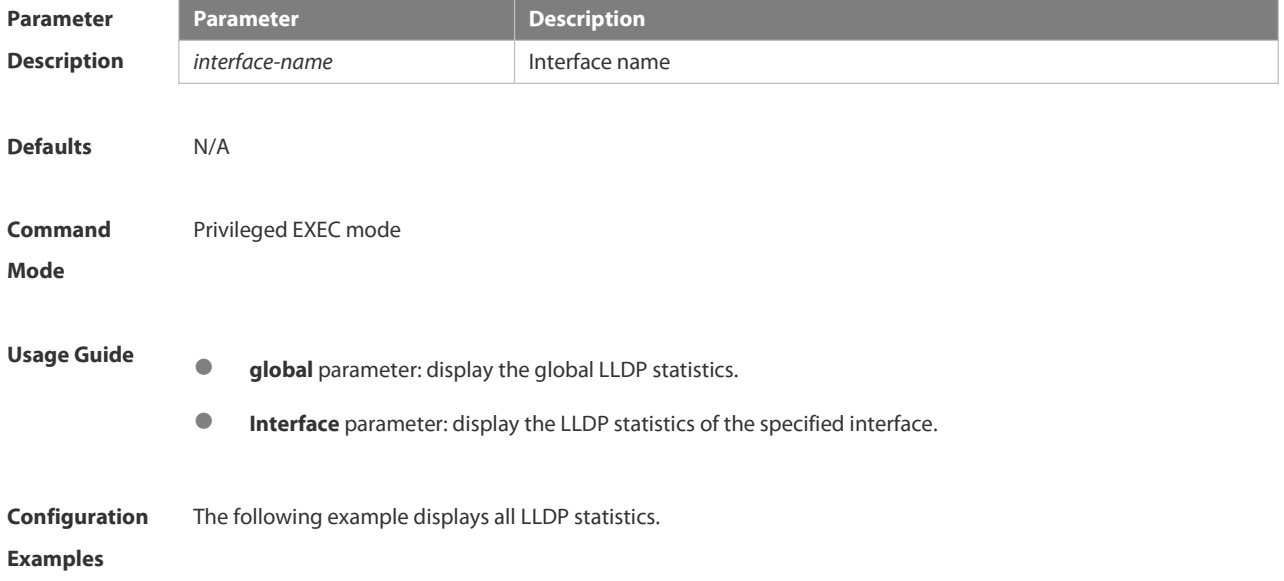

FS# show lldp statistics

lldp statistics global Information:

Neighbor information last changed time : 1hour 52minute 22second The number of neighbor information inserted : 2 The number of neighbor information deleted : 0

The number of neighbor information dropped : 0 The number of neighbor information age out : 1 ------------------------------------------------------------ Lldp statisticsinformation of port [GigabitEthernet 0/1] ------------------------------------------------------------ The number of lldp frames transmitted : 26 The number of frames discarded : 0 The number of error frames : 0 The number of Ildp frames received : 12 The number of TLVs discarded : 0 The number of TLVs unrecognized : 0

The number of neighbor information aged out : 0

**show lldp statistics** command output description: **Field Description** Neighbor information last change time Time the neighbor information is latest updated The number of neighbor information inserted  $\parallel$  Number of times of adding neighbor information The number of neighbor information deleted | Number of times of removing neighbor information The number of neighbor information dropped Number of times of dropping neighbor information The number of neighbor information aged out Number of the neighbor information entries that have aged out The number of lldp frames transmitted Total number of the LLDPDUs transmitted The number of frames discarded Total number of the LLDPDUs discarded Total number of error frames Total number of the LLDP error frames received The number of Ildp frames received Total number of the LLDPDUs received The number of TLVs discarded Total number of the LLDP TLVs dropped The number of TLVs unrecognized Total number of the LLDP TLVs that cannot be recognized The number of neighbor information aged out Number of the neighbor information entries that have aged out

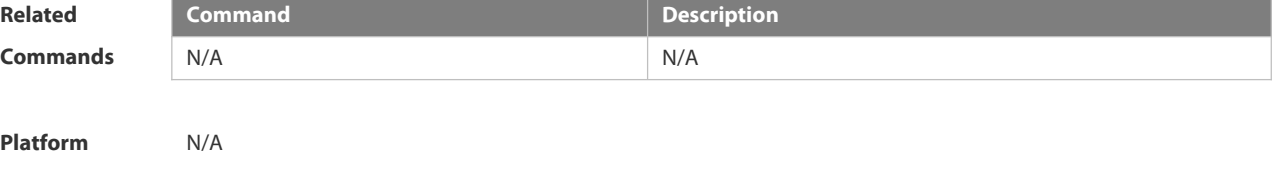

**Description** 

# **2.11.28 show lldp status**

Use this command to display LLDP status information. **show lldp status** [ **interface** *interface-name* ]

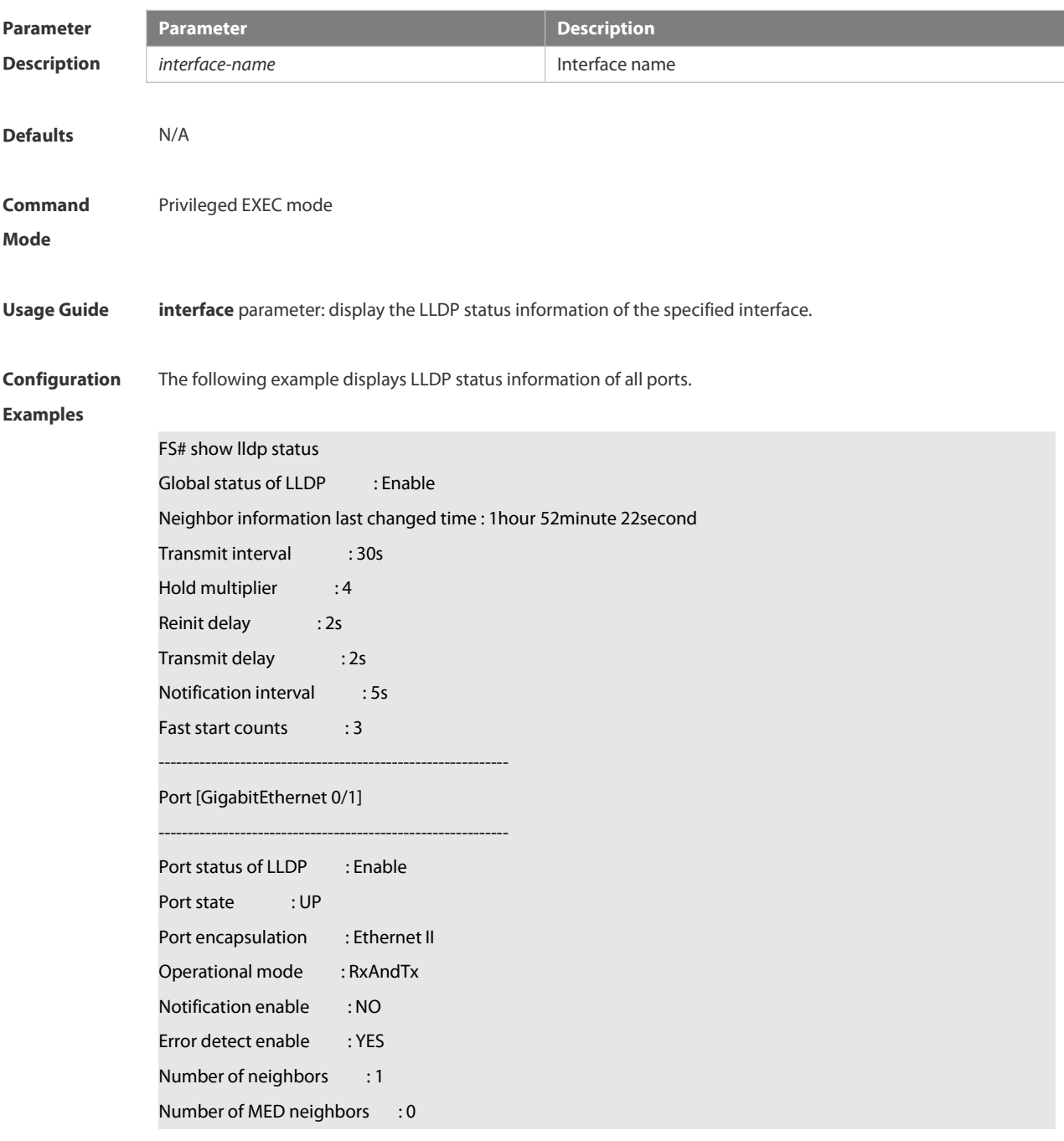

**show lldp status** command output description:

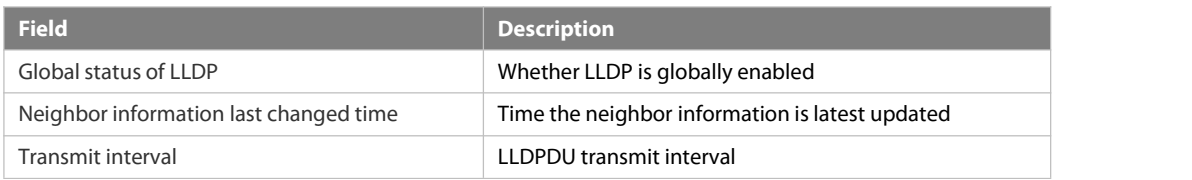

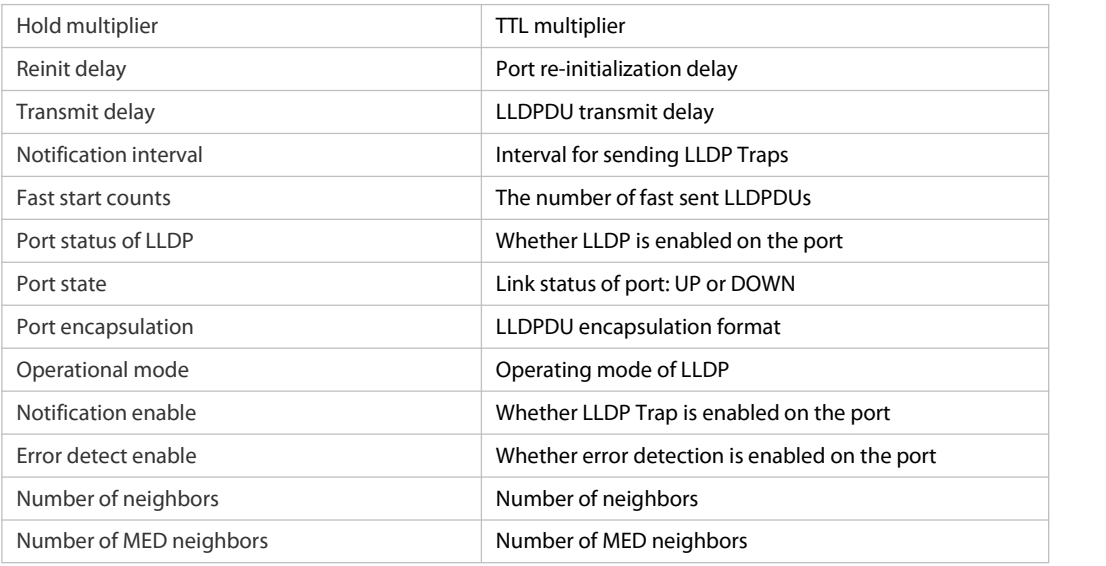

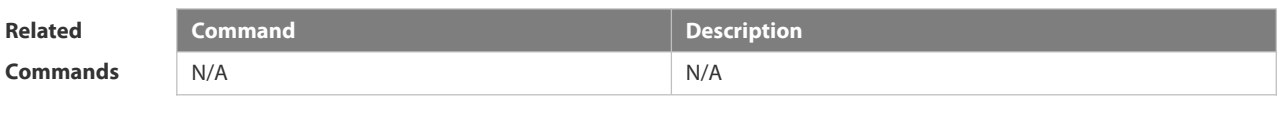

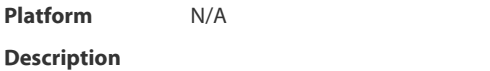

# **2.11.29 show lldp tlv-config**

Use this command to display the advertisable TLV configuration of a port. **show lldp tlv-config** [ **interface** *interface-name* ]

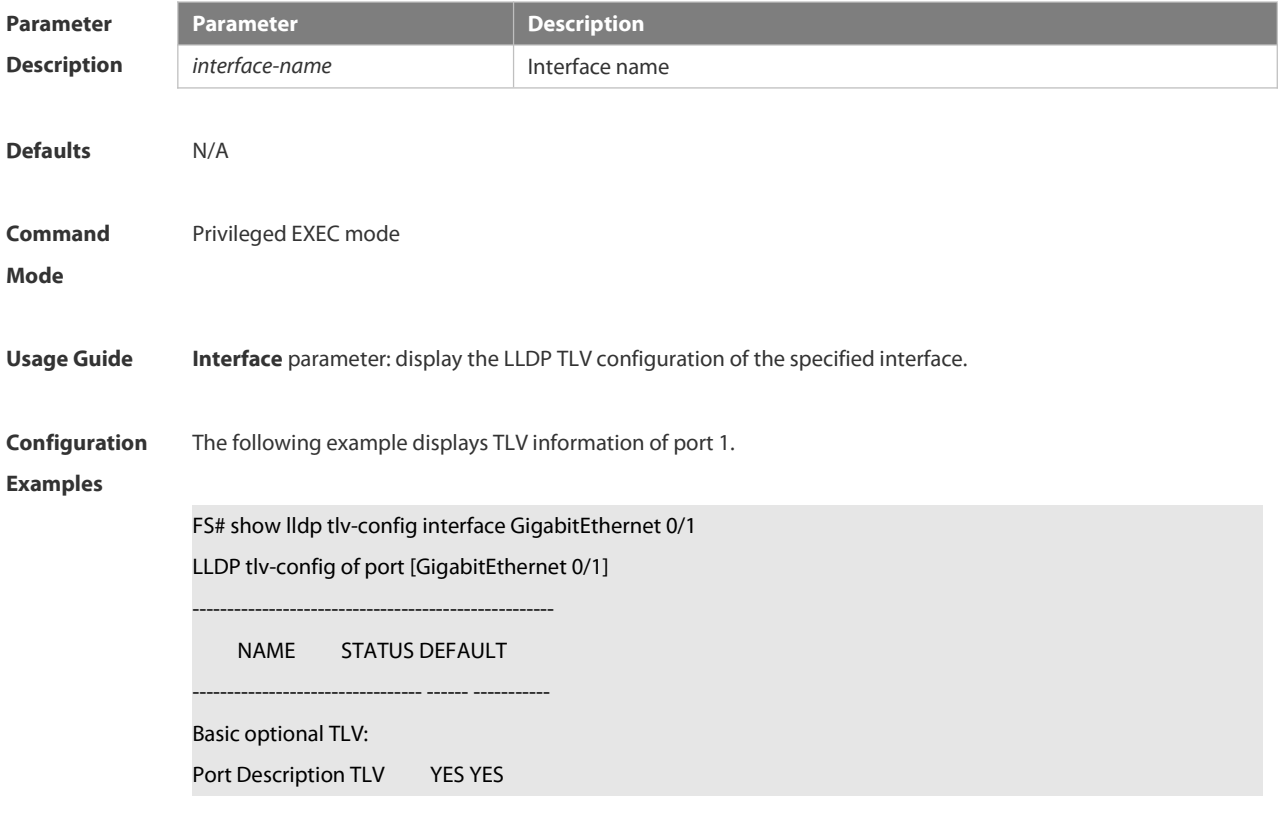

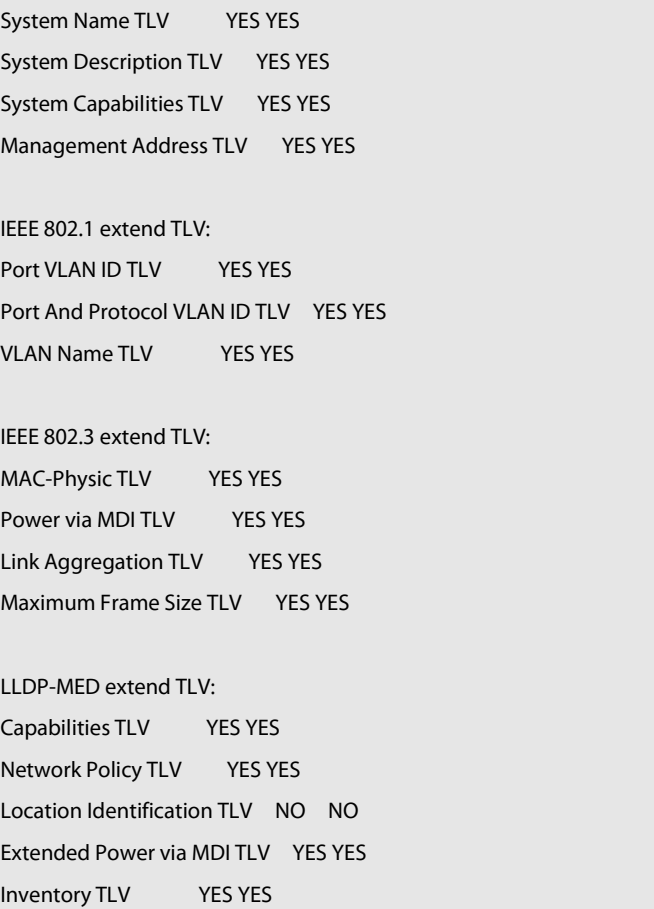

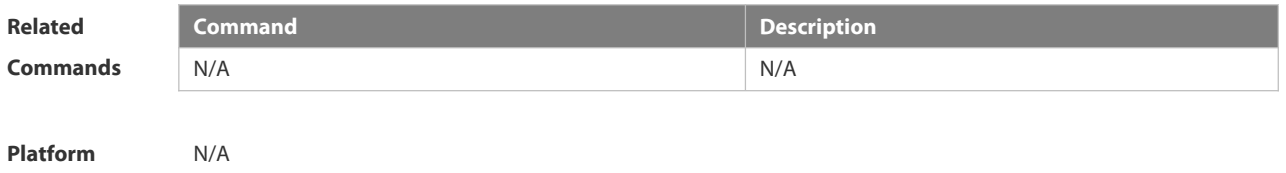

**Description** 

# **2.12 QinQ Commands**

# **2.12.1 dot1q new-outer-vlan new-vid translate old-outer-vlan vid inner-vlan v-list**

Use this command to modify the policy list of outer vid based on the inner Tag VID and outer Tag VID on the access, trunk, hybrid, uplink port. Use the no form of this command to restore the default setting. **dot1q new-outer-vlan** *new-vid* **translate old-outer-vlan** *vid* **inner-vlan** *v\_list* **no dot1q new-outer-vlan** *new-vid* **translate old-outer-vlan** *vid* **inner-vlan** *v\_list*

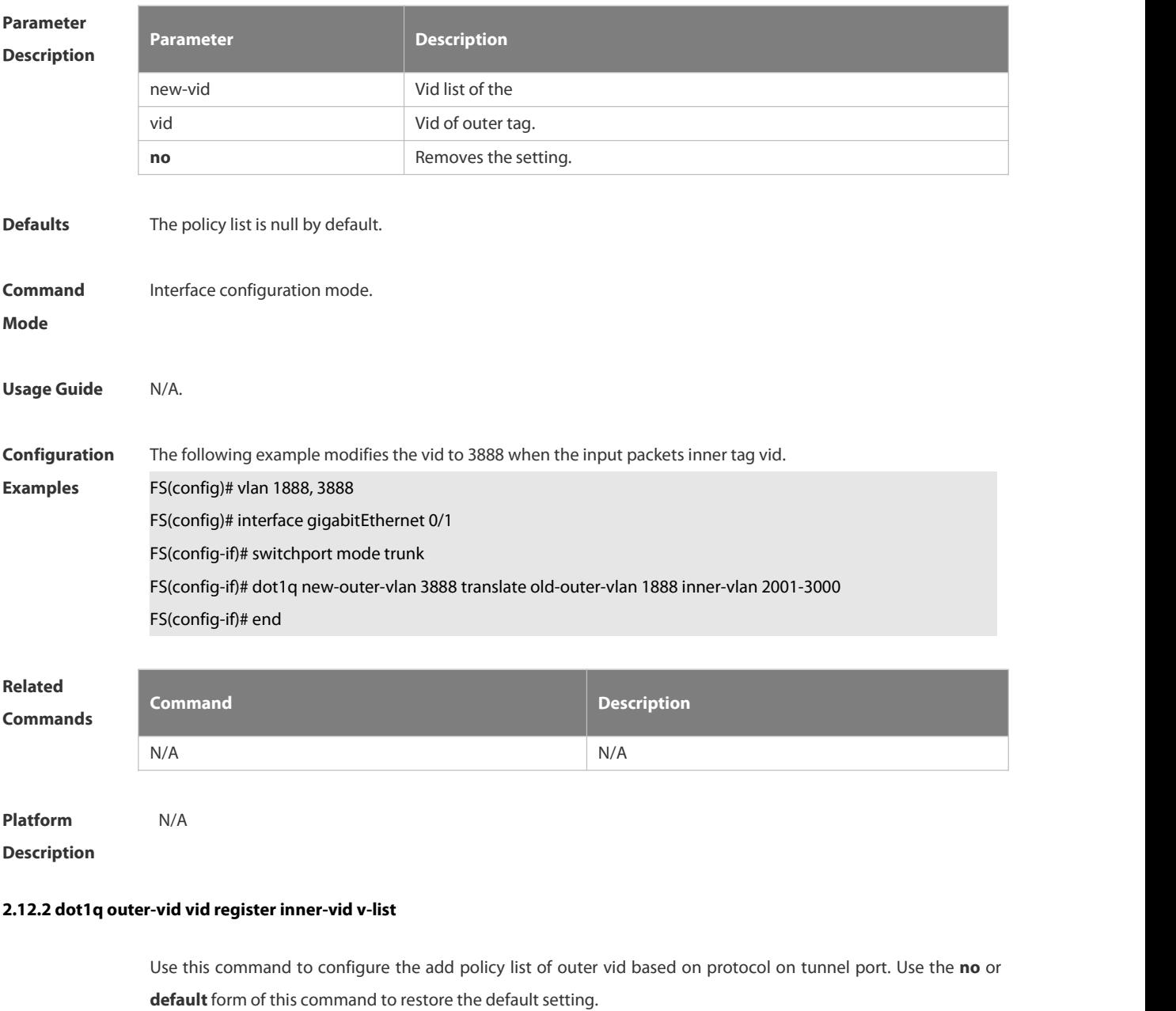

**dot1q outer-vid** *vid***register inner-vid** *v\_list*

**no dot1q outer-vid** *vid***register inner-vid** *v\_list*

# **Parameter Parameter Parameter Description**

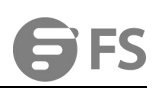

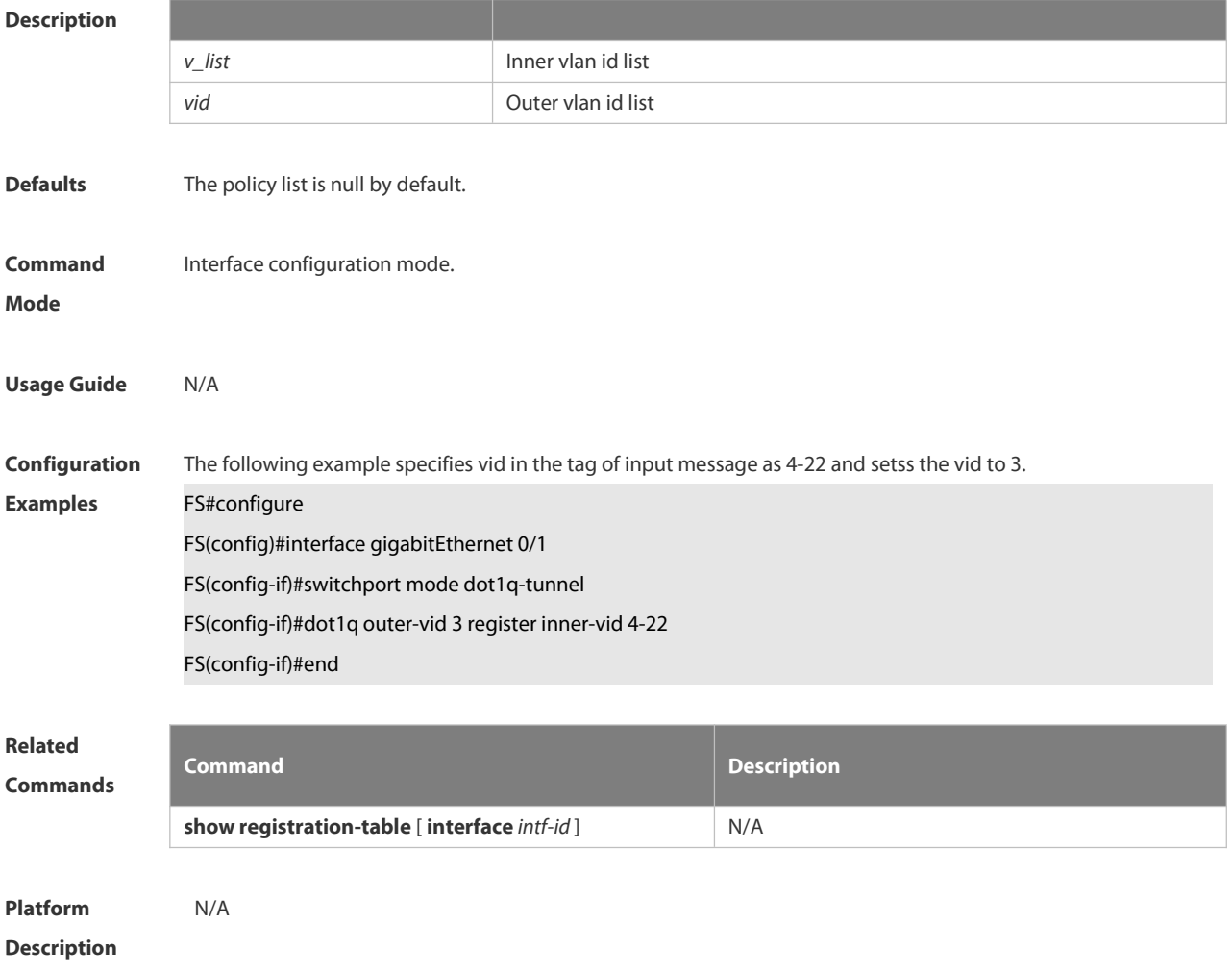

#### **2.12.3 dot1q relay-vid vid translate local-vid v-list**

Use this command to configure the modify policy list of outer vid based on protocol on access, trunk, hybrid port. Use the **no** or **default** form of this command to restore the default setting. **dot1q relay-vid** *vid* **translate local-vid** *v-list* **no dot1q relay-vid** *vid***translate local-vid** *v-list* **default dot1q relay-vid** *vid* **translate local-vid** *v-list*

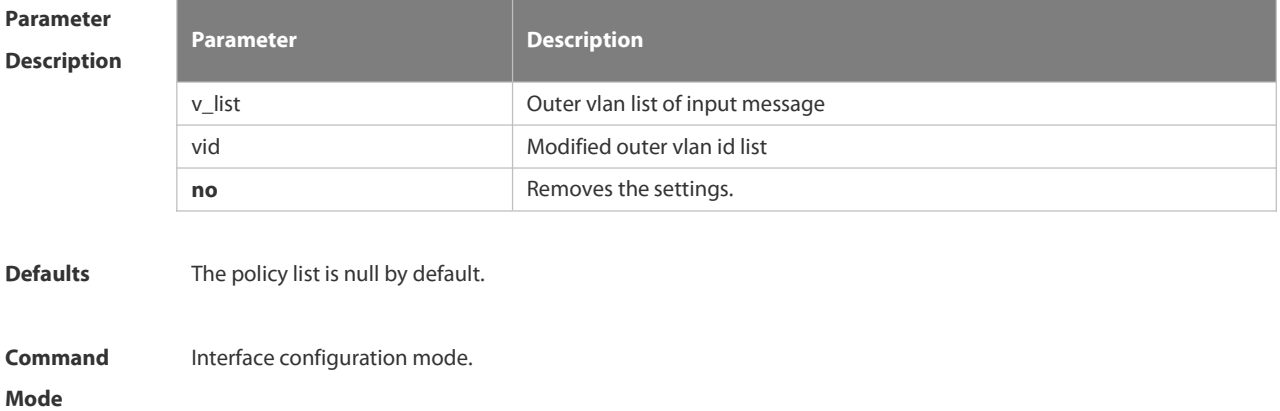

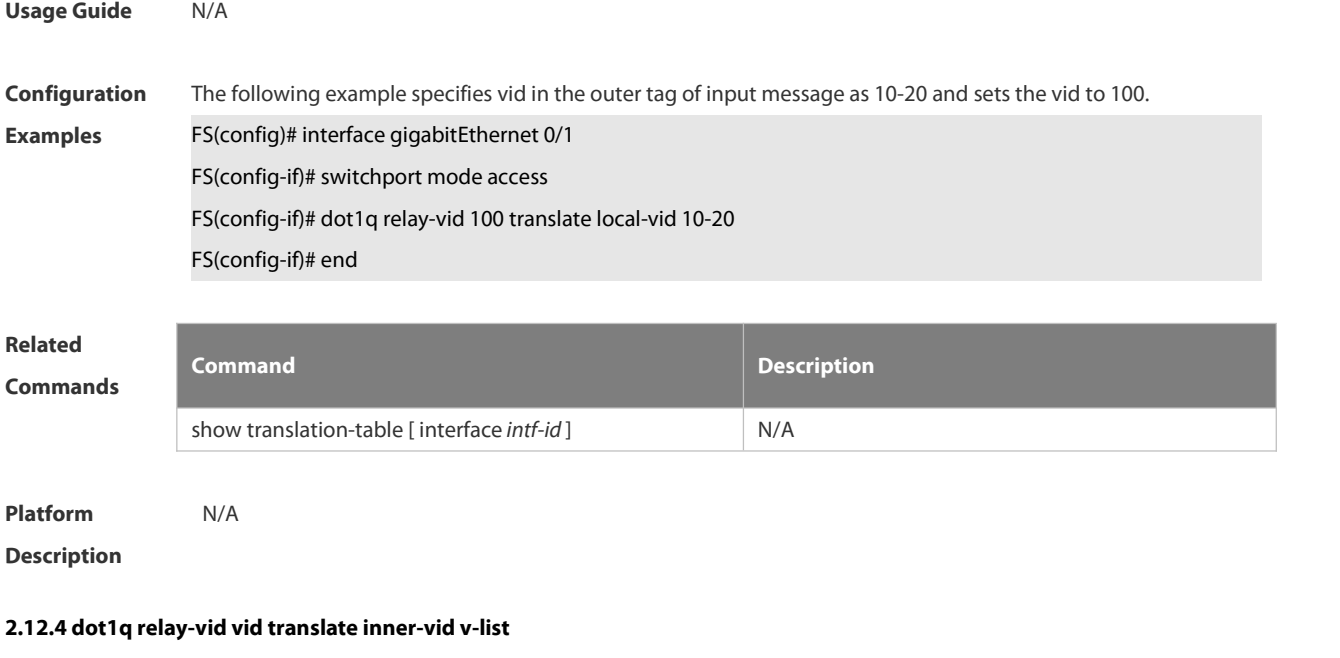

Use this command to configure the modify policy list of outer vid based on protocol on access, trunk, hybrid port. Use the **no** or **default** form of this command to restore the default setting. **dot1q relay-vid** *vid* **translate inner-vid** *v-list* **no dot1q relay-vid** *vid***translate inner-vid** *v-list* **default dot1q relay-vid** *vid* **translate inner-vid** *v-list*

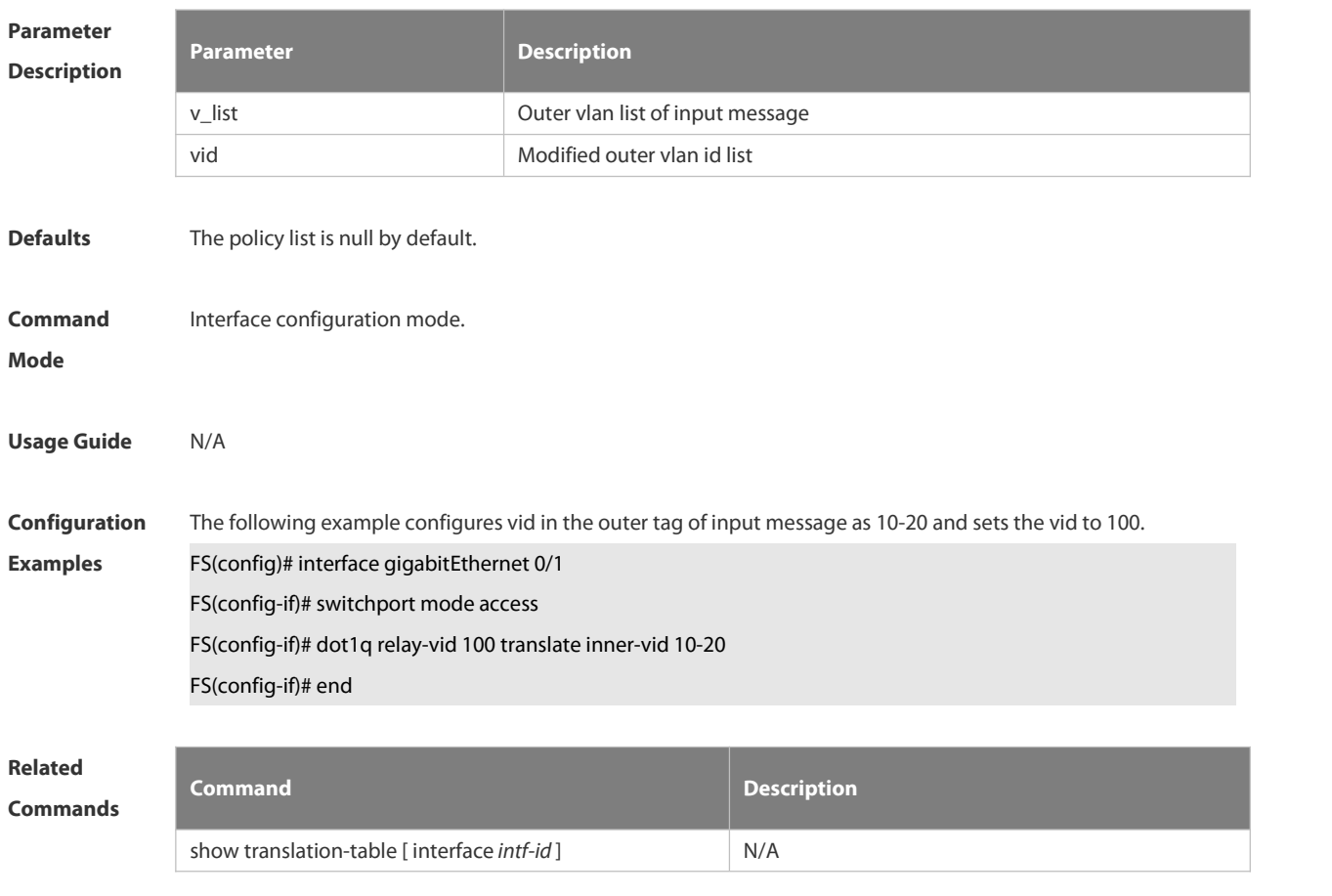

#### **Platform**

# **Description**

#### **2.12.5 dot1q-tunnel cos inner-cos-value remark-cos outer-cos-value**

Use this command to map the priority from the outer tag to the inner tag for the packets on the interface. Use the **no** form of this command to restore the default setting. **dot1q-tunnel cos inner-cos-value remark-cos outer-cos-value**

**no dot1q-tunnel cos inner-cos-value remark-cos outer-cos-value**

**default dot1q-Tunnel cos** *inner-cos-value* **remark-cos** *outer-cos-value*

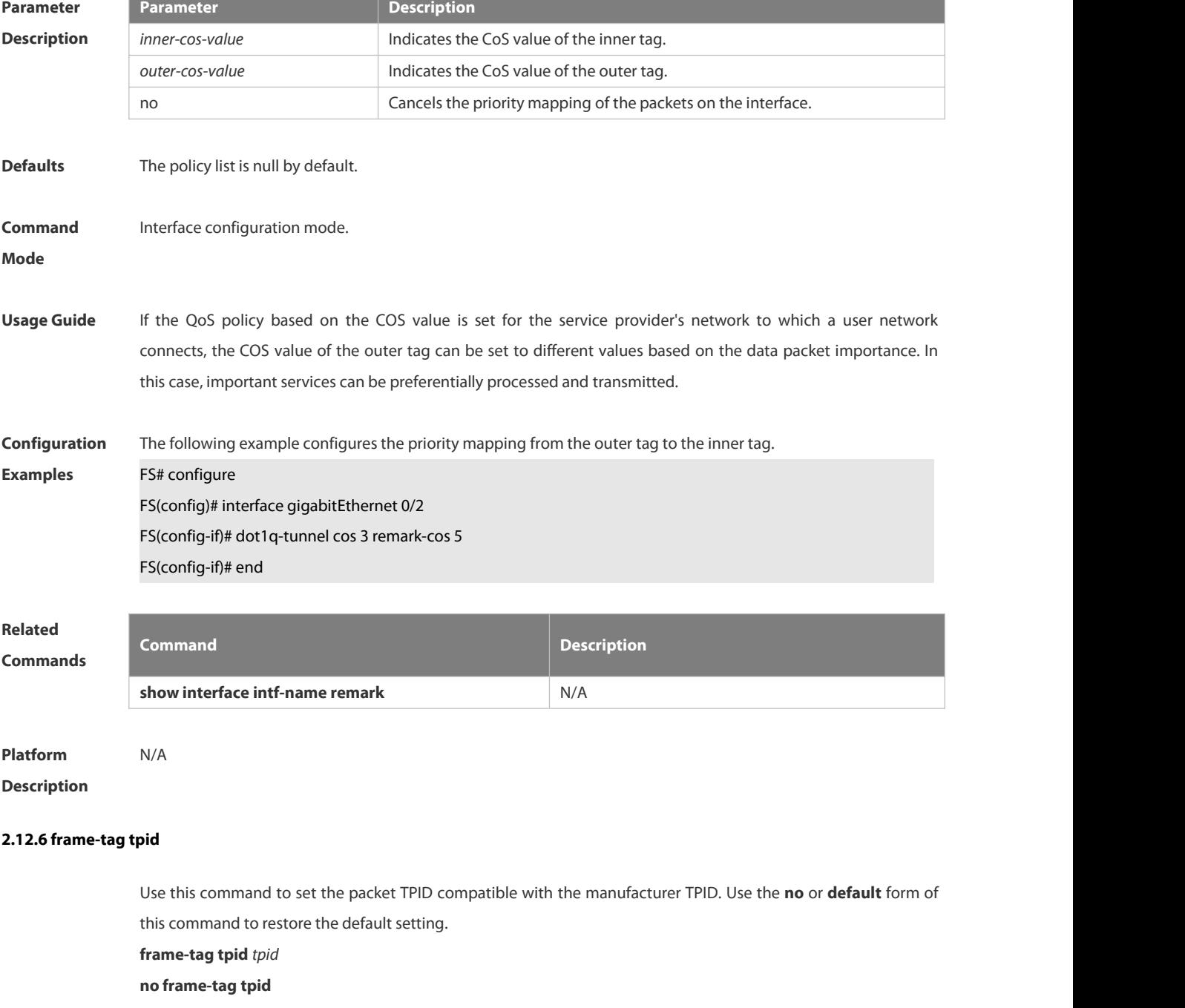

# **default frame-tag tpid**

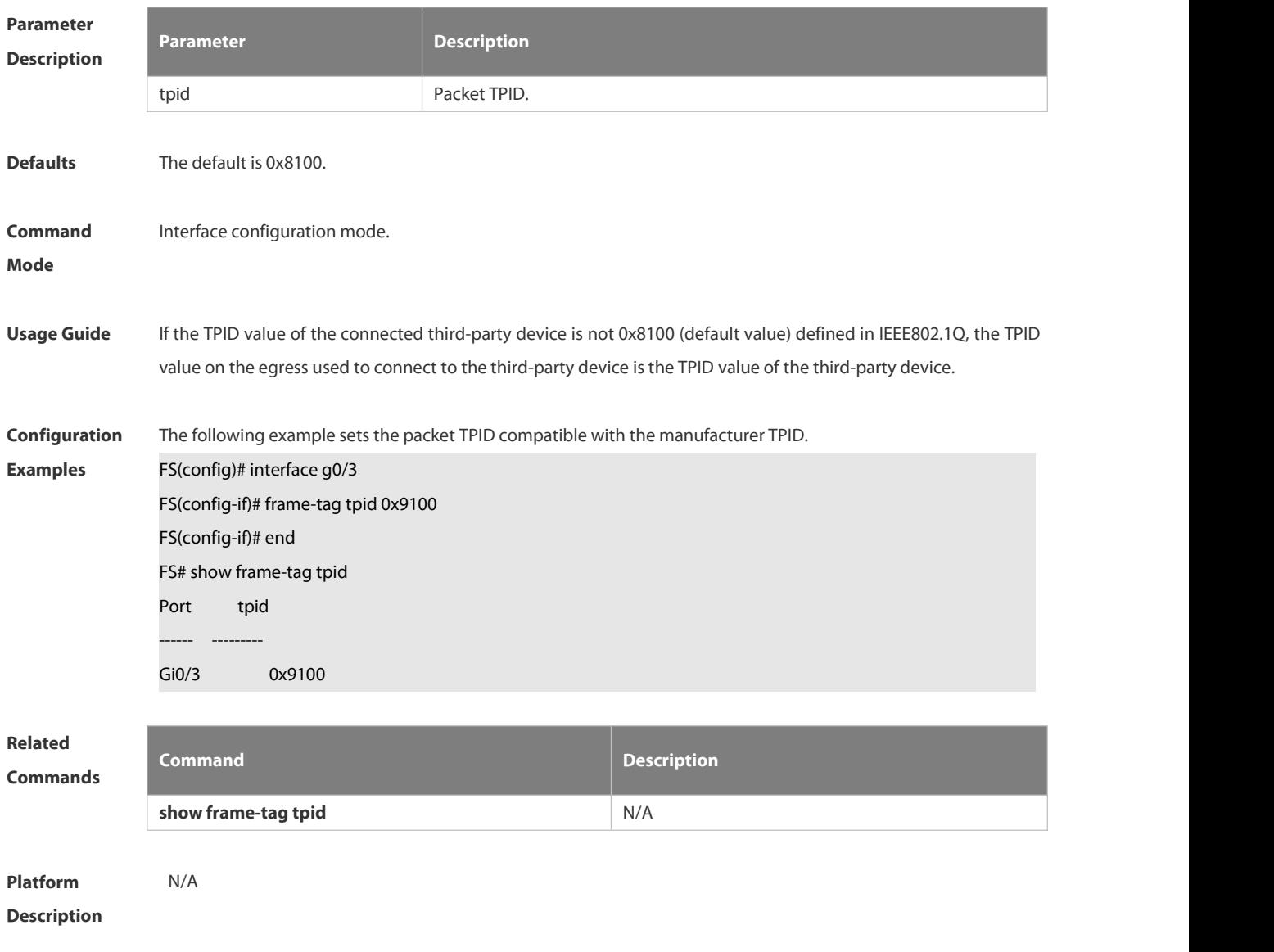

# **2.12.7 inner-priority-trust enable**

Use this command to copy the priority of the inner tag to the outer tag of the packets on the interface. Use the **no** or **default** form of this command to restore the default setting.

**inner-priority-trust enable**

**no inner-priority-trust enable**

**default inner-priority-trust enable**

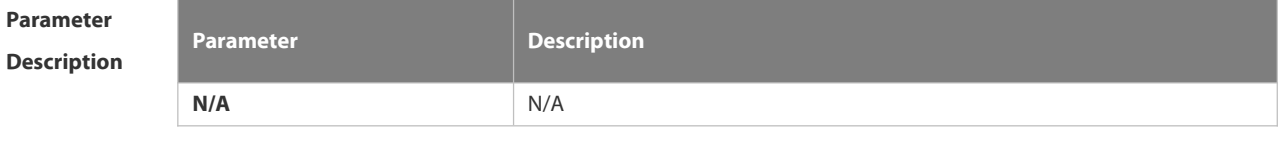

**Defaults** This function is disabled by default.

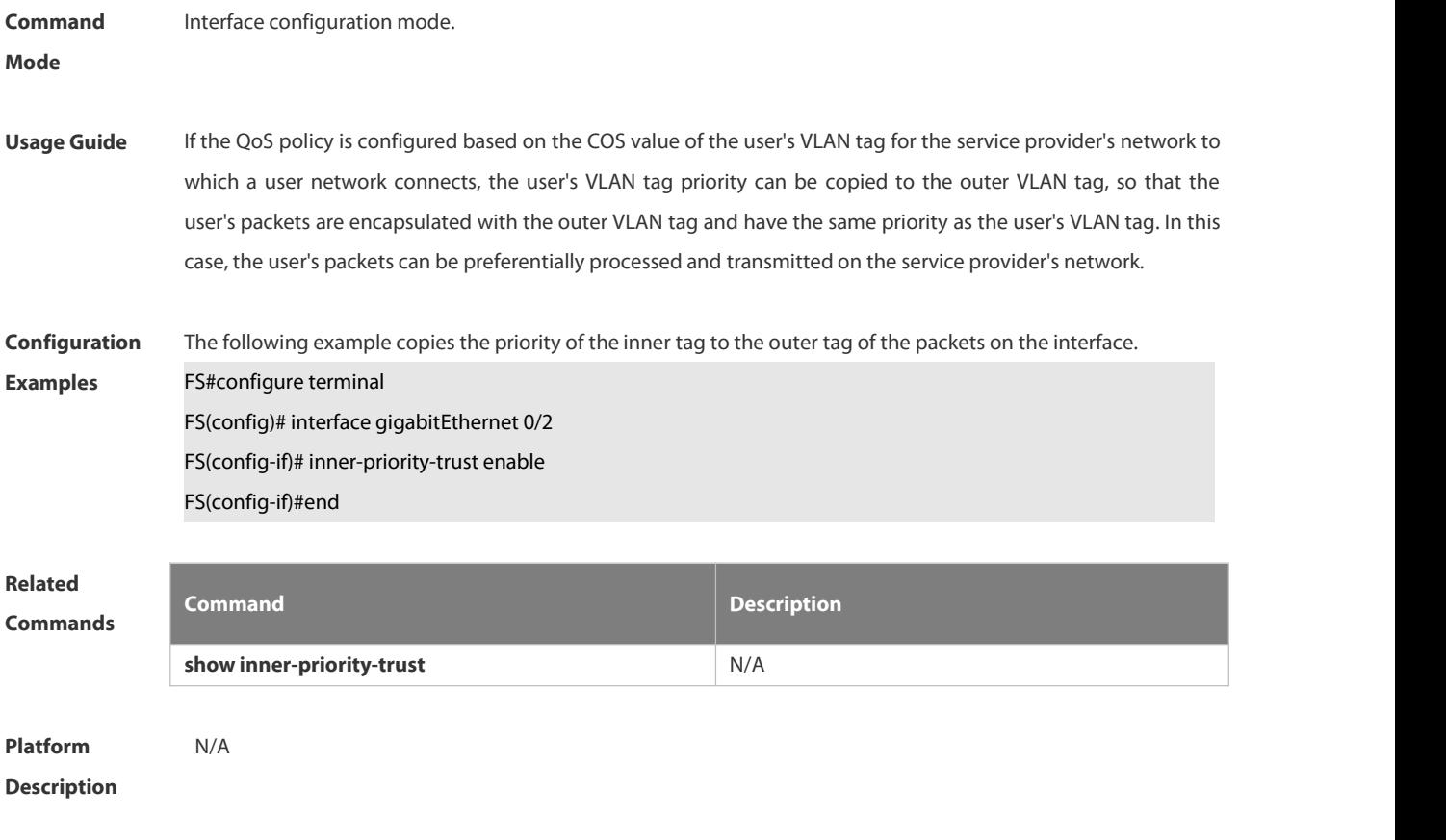

# **2.12.8 l2protocol-tunnel**

Use this command to set the dot1q-tunnel port to receive L2 protocol message. Use the **no** or **default** form of this command to disable this function.

**l2protocol-tunnel** { **stp | gvrp** }

**no l2protocol-tunnel** { **stp | gvrp** }

**default l2protocol-tunnel** { **stp** | **gvrp** }

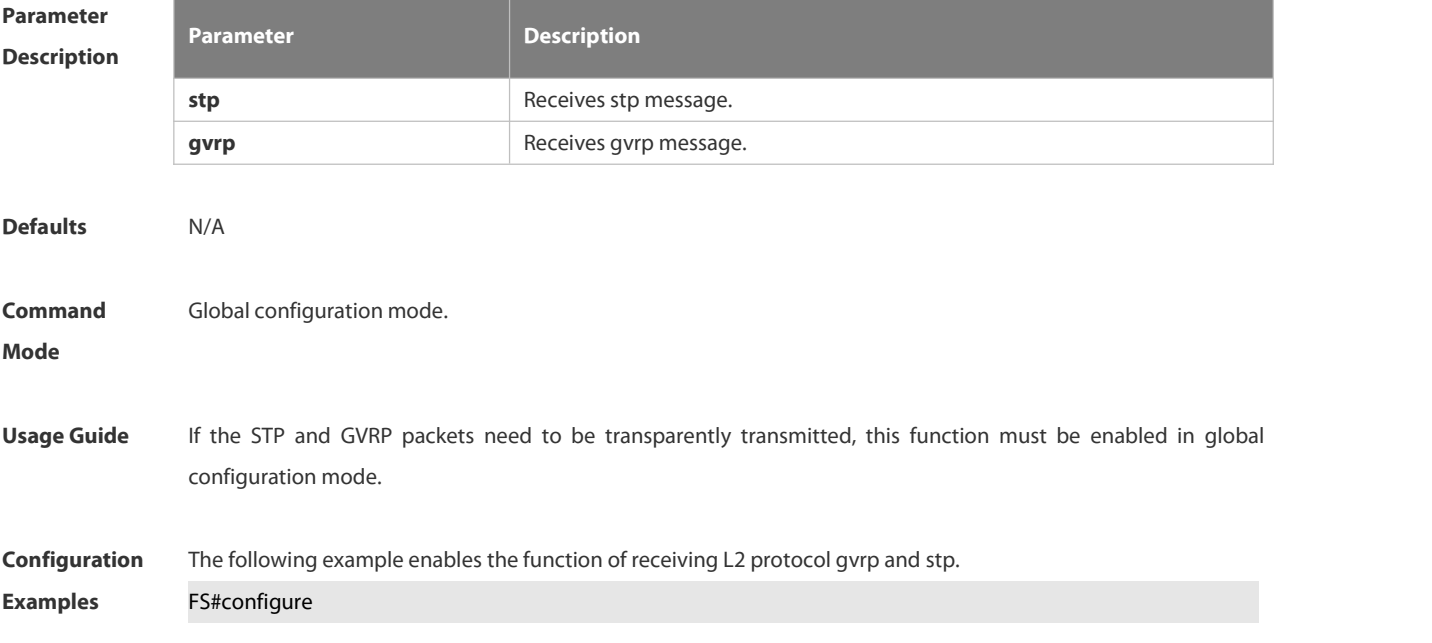

# FS(config)# l2protocol-tunnel stp FS(config)# l2protocol-tunnel gvrp FS(config)#end

# **Related Commands Command Description show l2protocol-tunnel { gvrp | stp }** N/A

**Platform Description** 

### **2.12.9 l2protocol-tunnel enable**

Use this command to enable transparent transmission of L2 protocol message. Use the **no** or **default** form of this command to restore the default setting.

**l2protocol-tunnel** { **stp | gvrp** } **enable**

**no l2protocol-tunnel** { **stp | gvrp** } **enable**

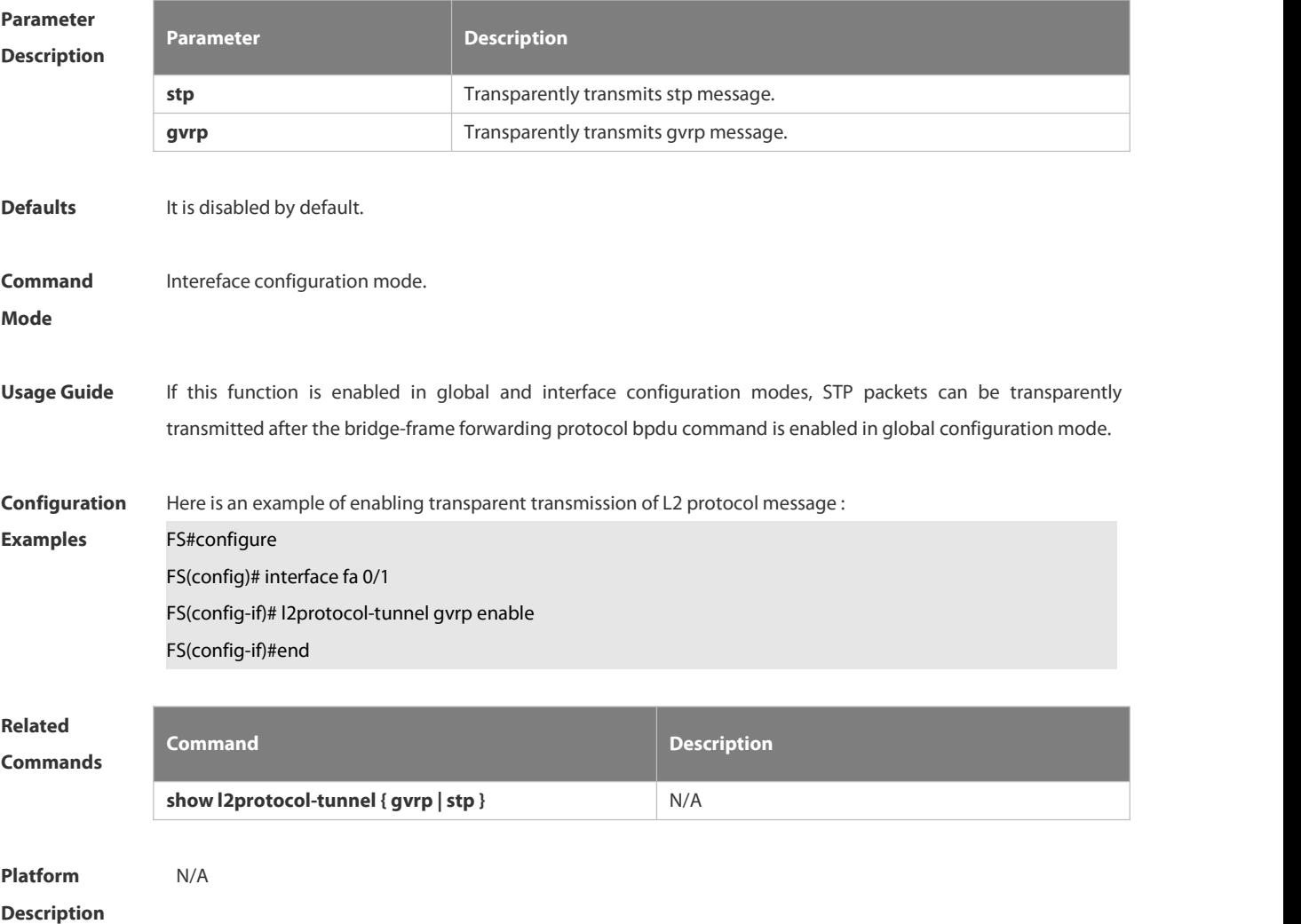

#### **2.12.10 l2protocol-tunnel tunnel-dmac**

Use thiscommand to set the MAC address for the transparent transmission of the corresponding protocol messages. Use the **no** or **default** form of this command to restore the default setting. **l2protocol-tunnel** { **stp|gvrp** } **tunnel-dmac** *mac-address* **no l2protocol-tunnel** { **stp|gvrp** } **tunnel-dmac** *mac-address* **default l2protocol-tunnel** { **stp** | **gvrp** } **tunnel-dmac** *mac-address*

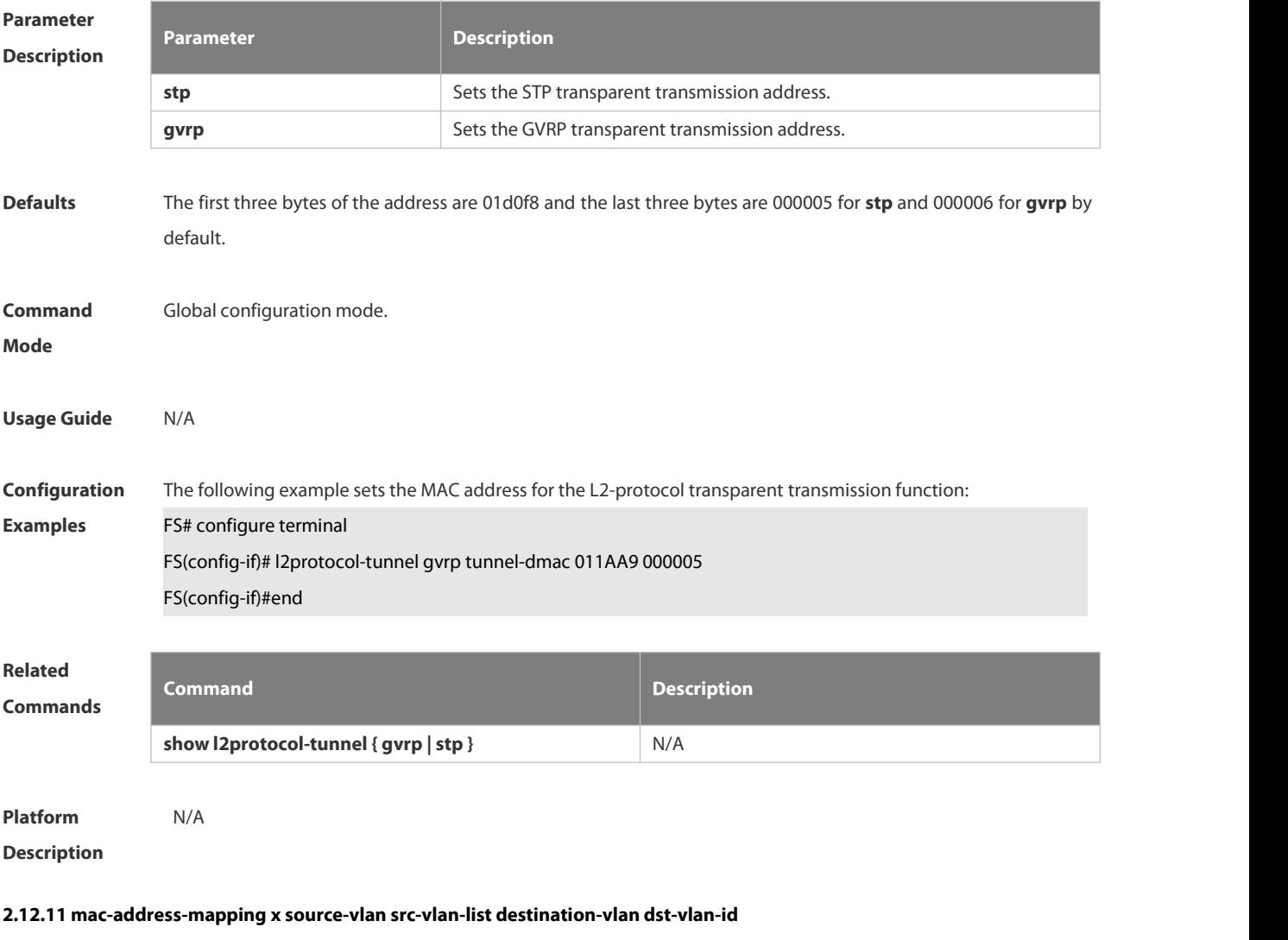

Use this command to copy the MAC address dynamically-learned from the source VLAN to the destination VLAN.

Use the **no** or **default** form of this command to restore the default setting.

**mac-address-mapping** *x* **source-vlan** *src-vlan-list* **destination-vlan** *dst-vlan-id*

**no mac-address-mapping** *x* **source-vlan** *src-vlan-list* **destination-vlan** *dst-vlan-id*

**default mac-address-mapping** *x* **source-vlan** *src-vlan-list* **destination-vlan** *dst-vlan-id*

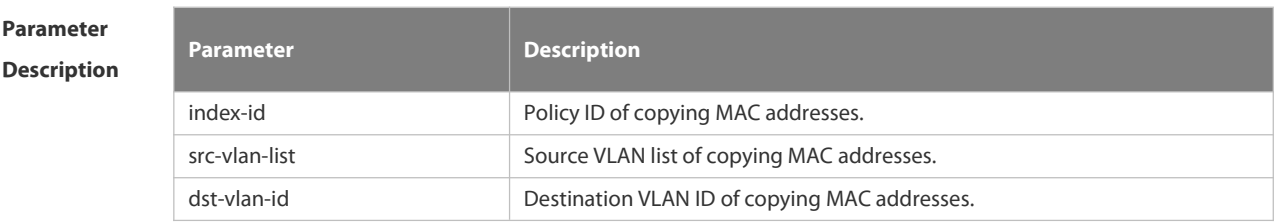

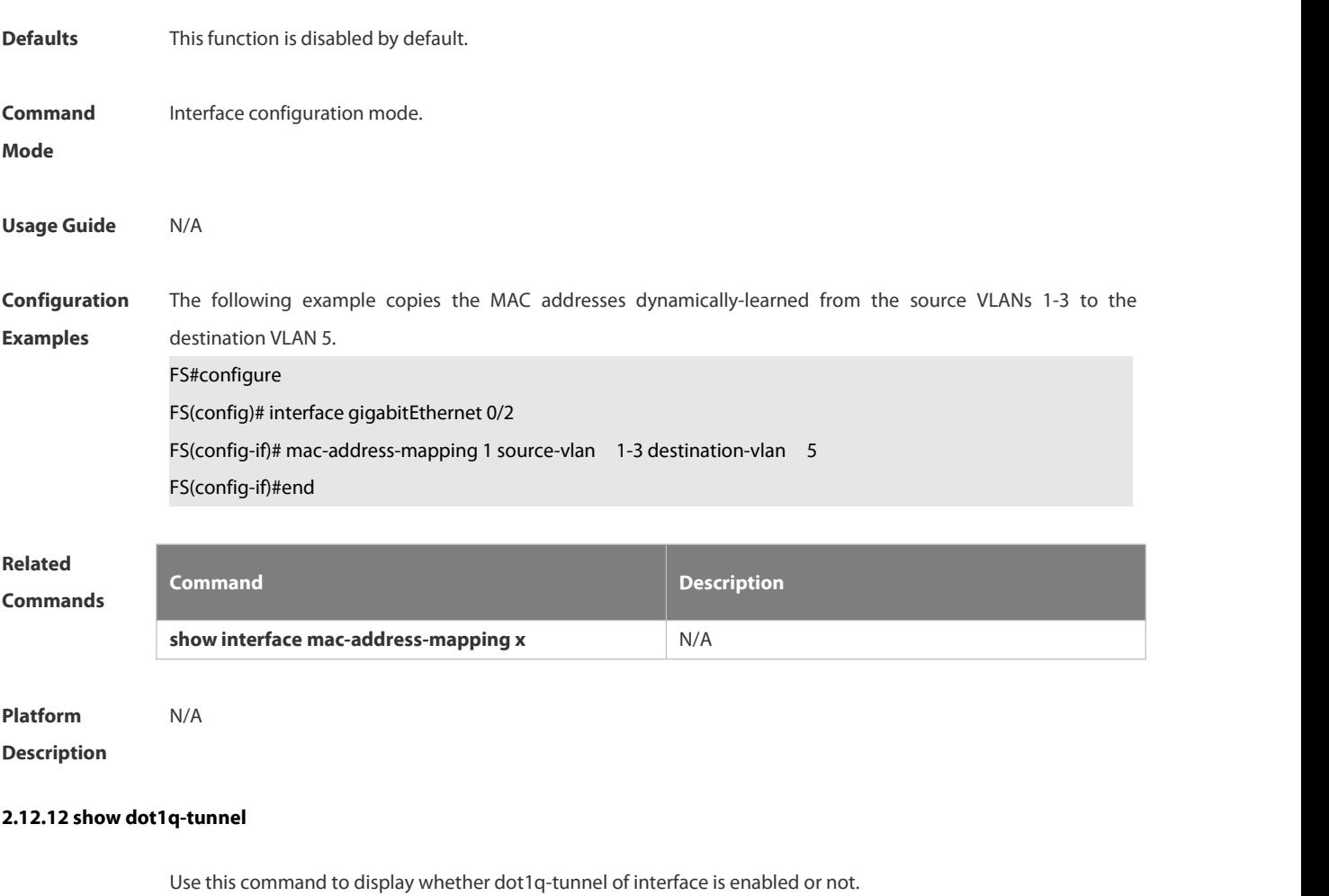

**show dot1q-tunnel** [ **interfaces** *intf-id* ]

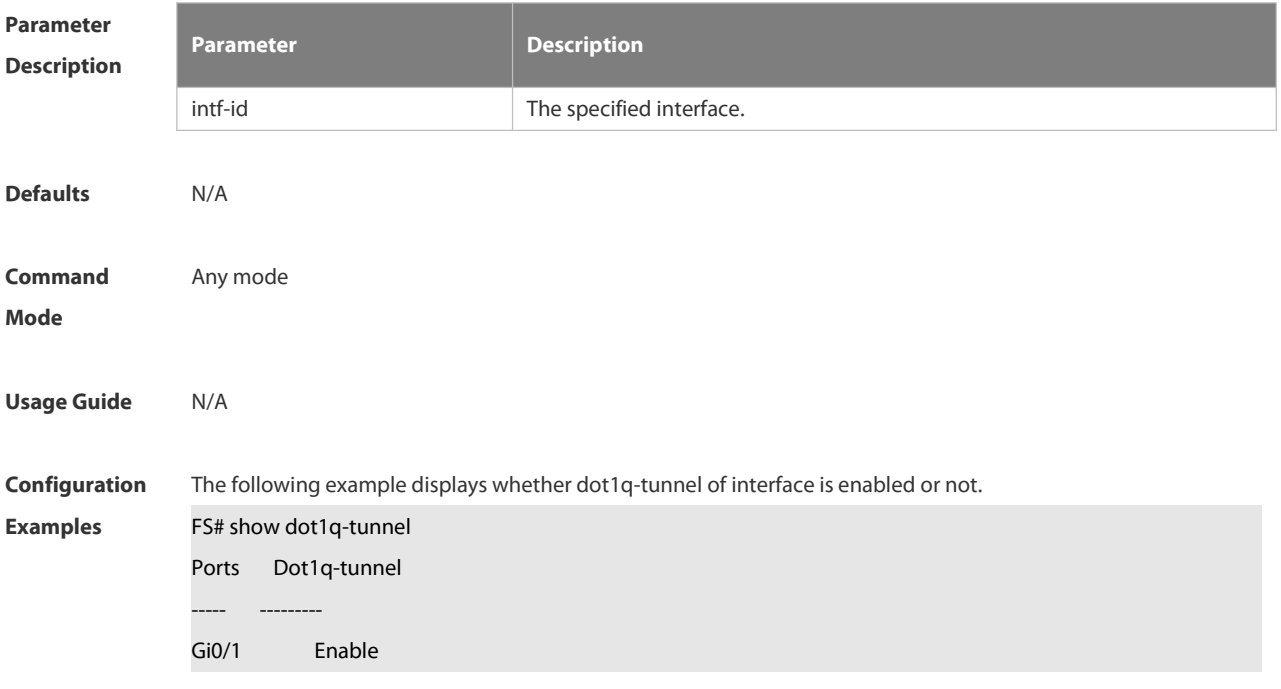

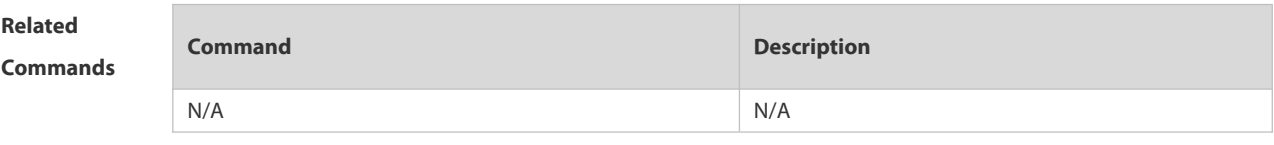

# **Platform**

**Description**

#### **2.12.13 show frame-tag tpid**

Use this command to display the configuration of interface tpid. **show frame-tag tpid** [ **interfaces** *intf-id* ]

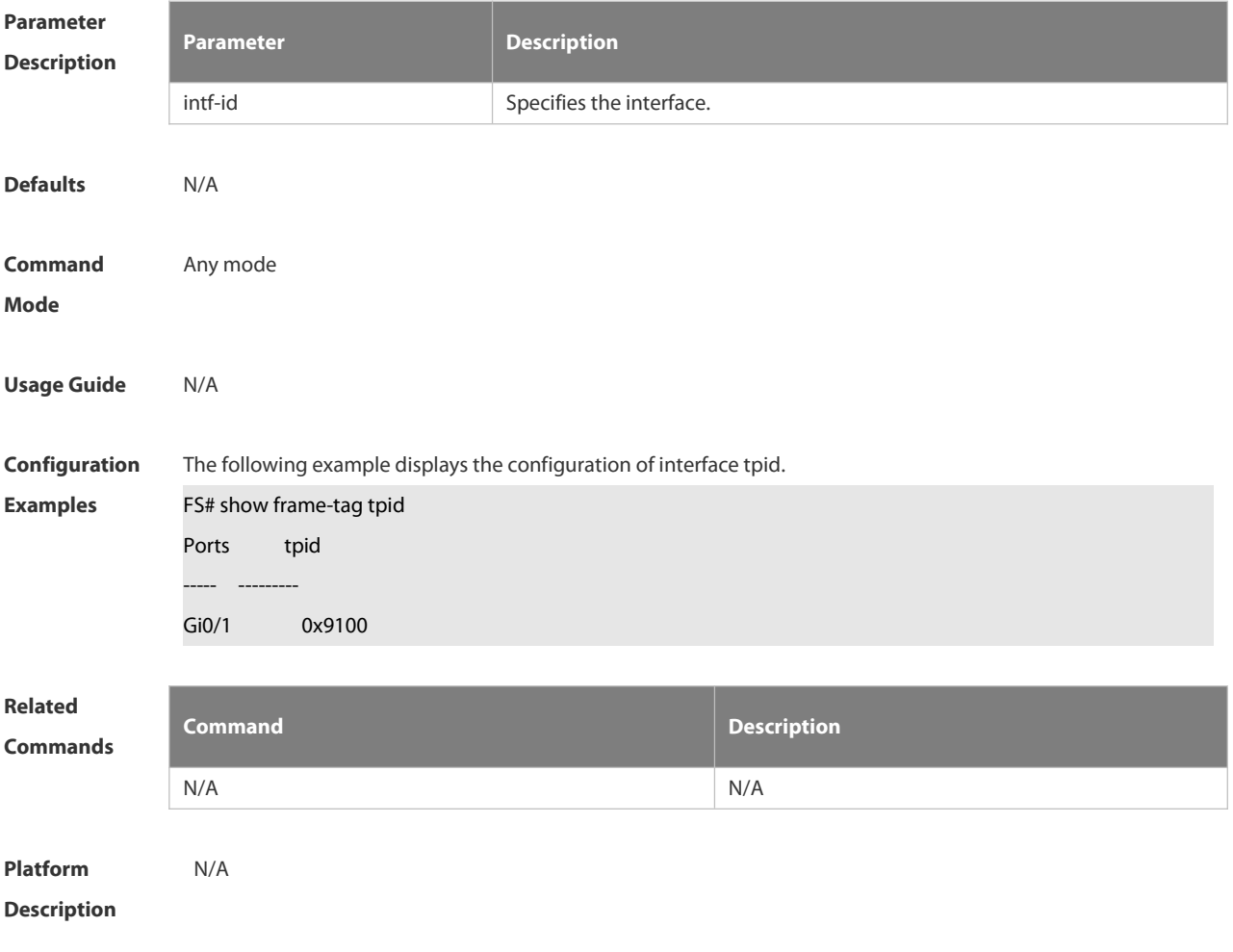

# **2.12.14 show inner-priority-trust**

Use this command to display whether the priority copy function is enabled. **show inner-priority-trust**

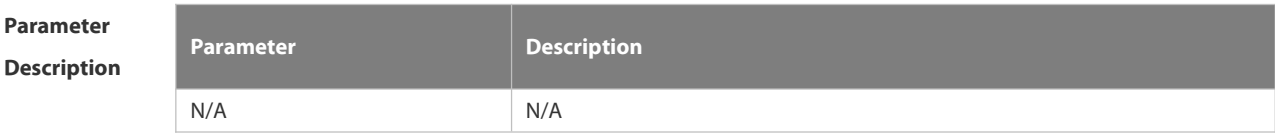

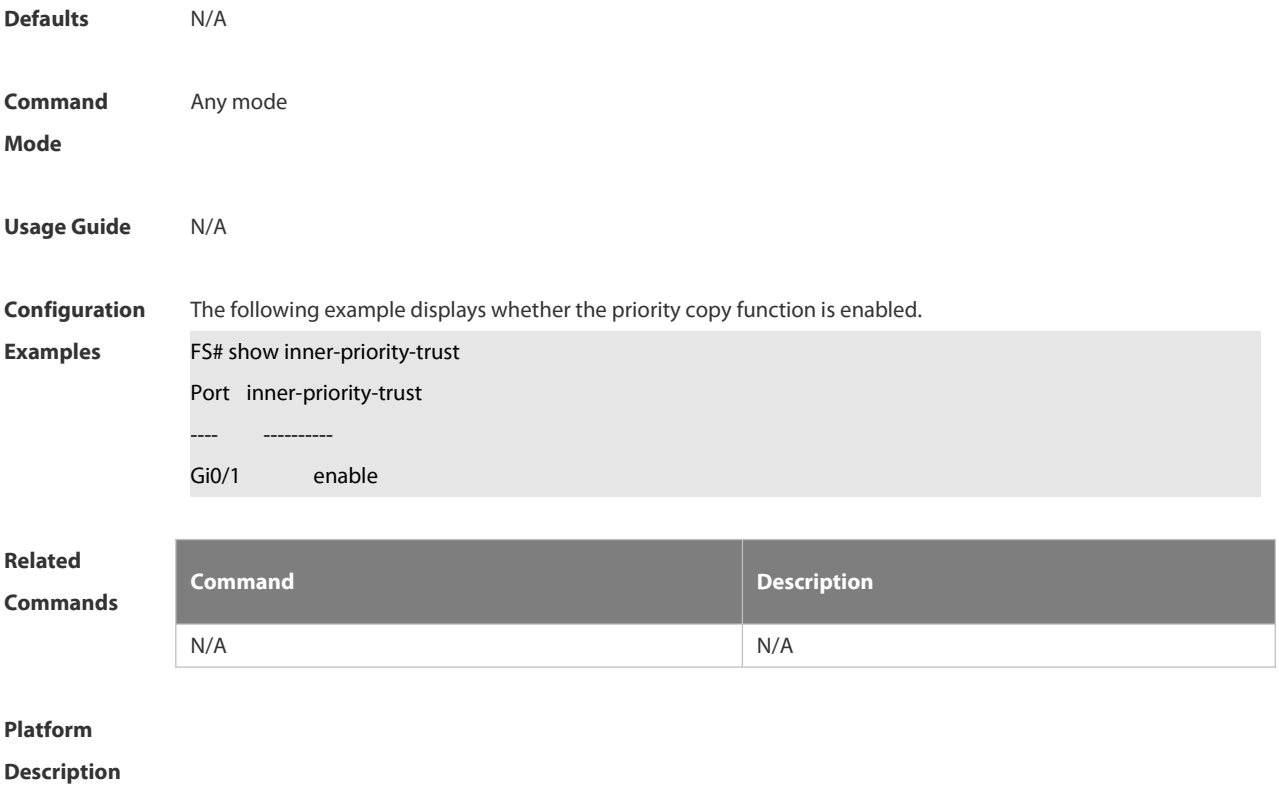

# **2.12.15 show interfaces dot1q-tunnel**

Use this command to display the VLAN configuration on the dot1q-tunnel port.

# **show interfaces** [ *intf-Id* ] **dot1q-tunnel**

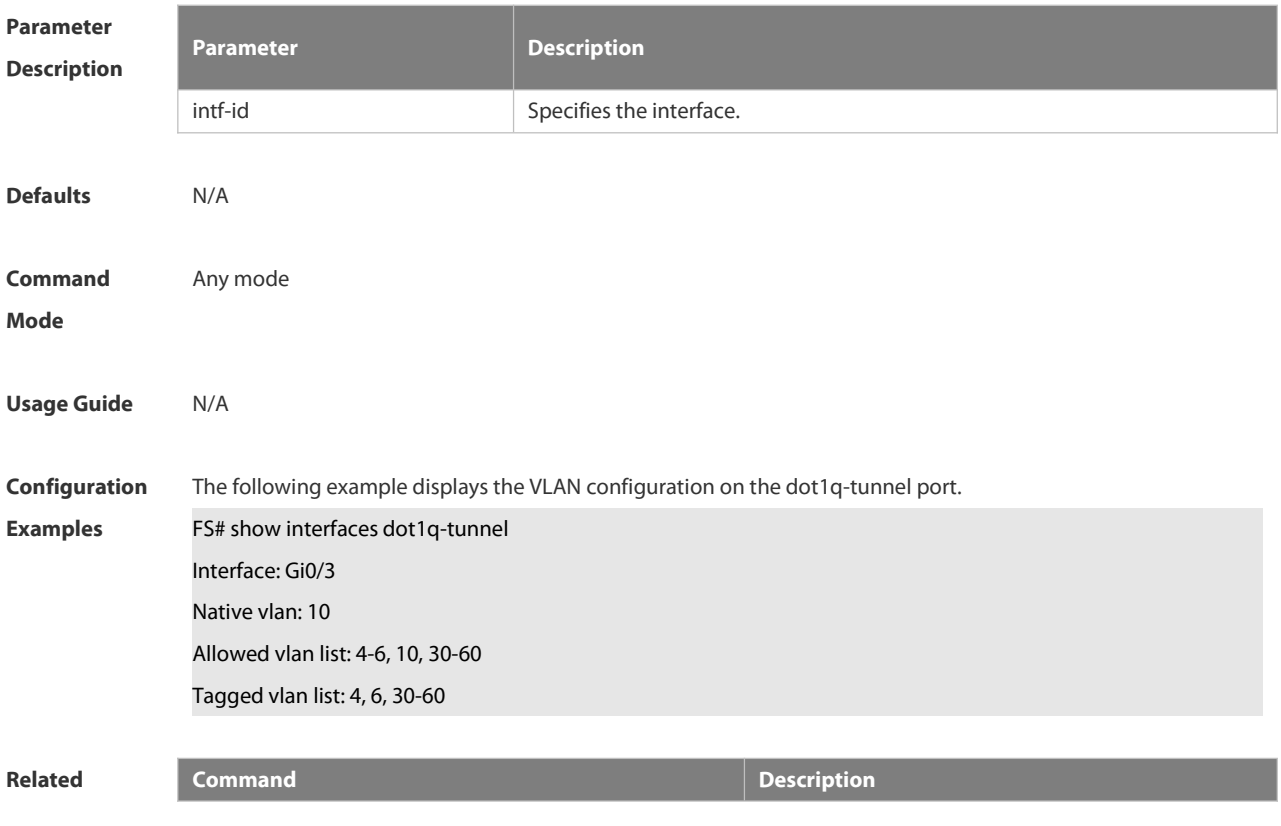

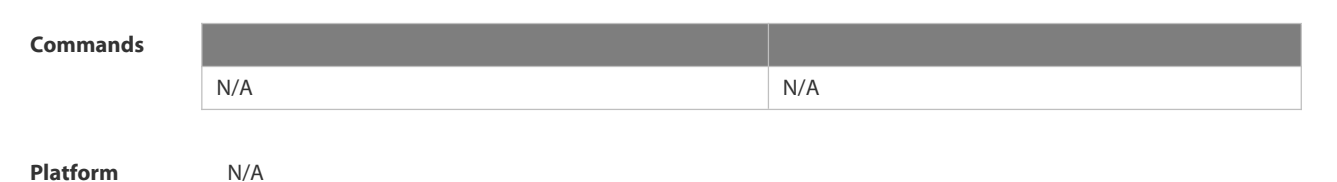

# **Description**

# **2.12.16 show interfaces mac-address-mapping**

Use this command to display the MAC address mapping configuration.

# **show interfaces mac-address-mapping**

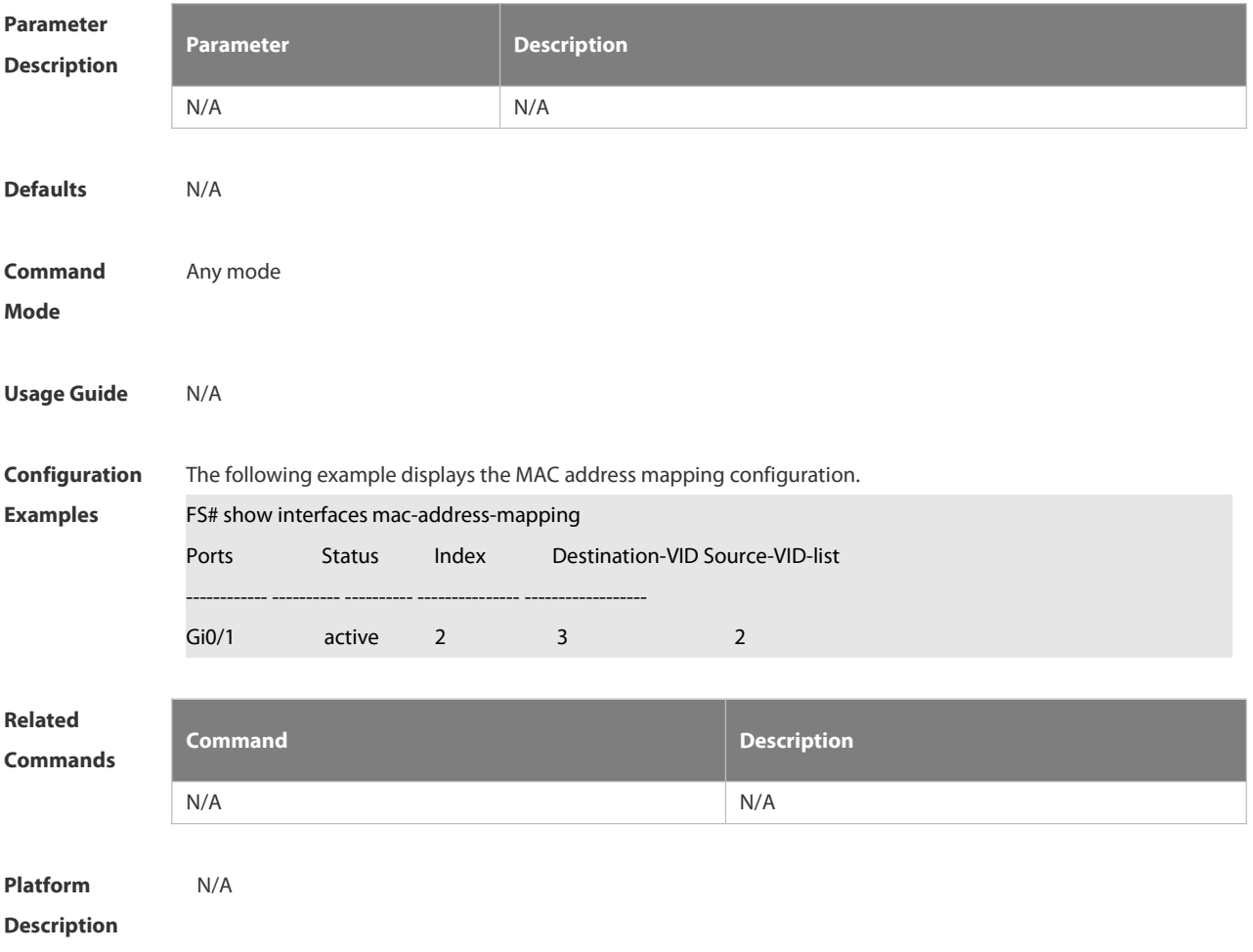

# **2.12.17 show interfaces remark**

Use this command to display the priority mapping configuration. **show interfaces** [ *intf-id* ] **remark**

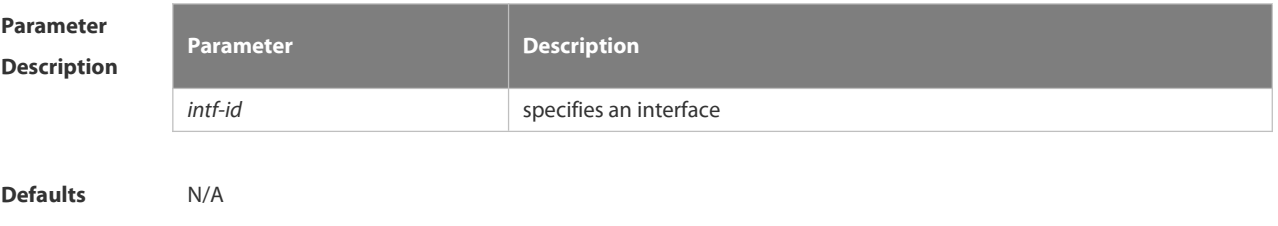

FS

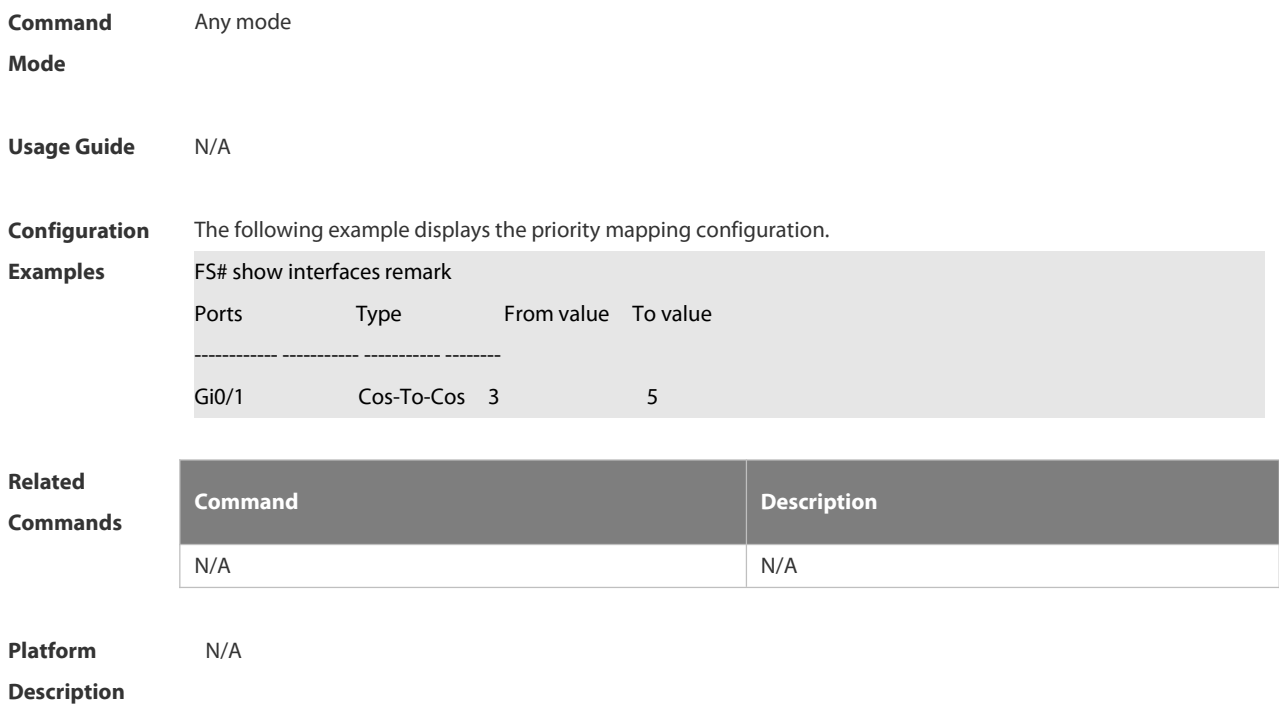

# **2.12.18 show interfaces vlan-mapping**

Use this command to display the VLAN mapping configuration.

# **show interfaces vlan-mapping**

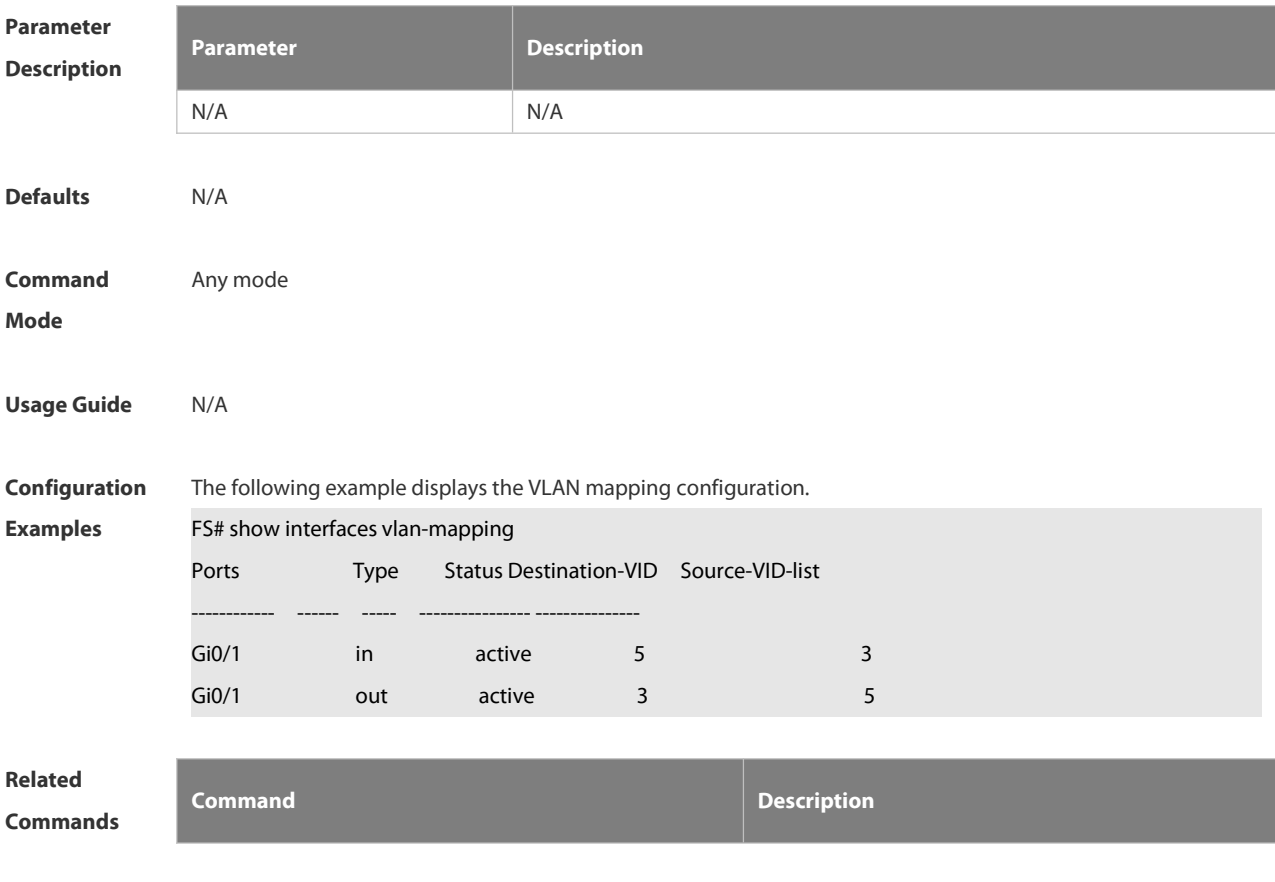

N/A N/A

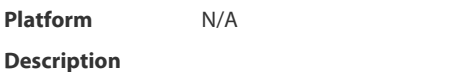

# **2.12.19 show l2protocol-tunnel**

Use this command to display transparent transmission configuration of L2 protocol.

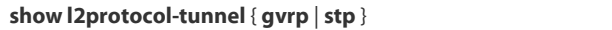

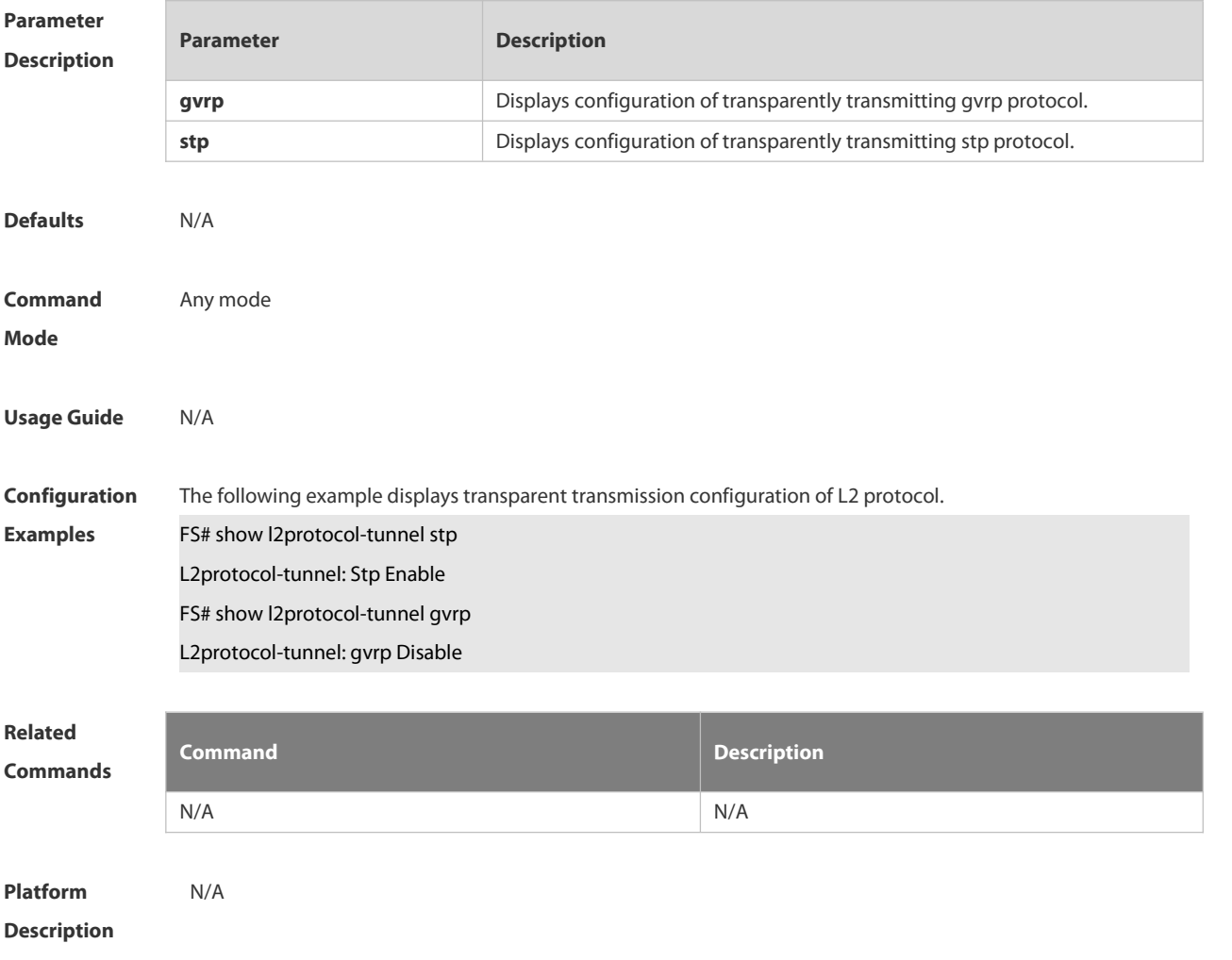

# **2.12.20 show registration-table**

Use this command to display vid add policy list of prorocol-based dot1q-tunnel port. **show registration-table** [ **interfaces** *intf-id* ]

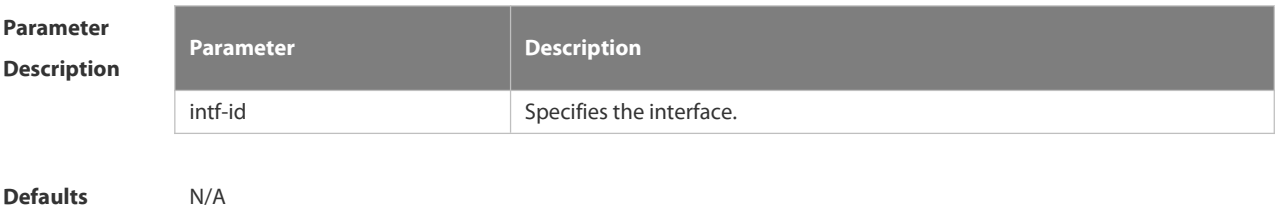

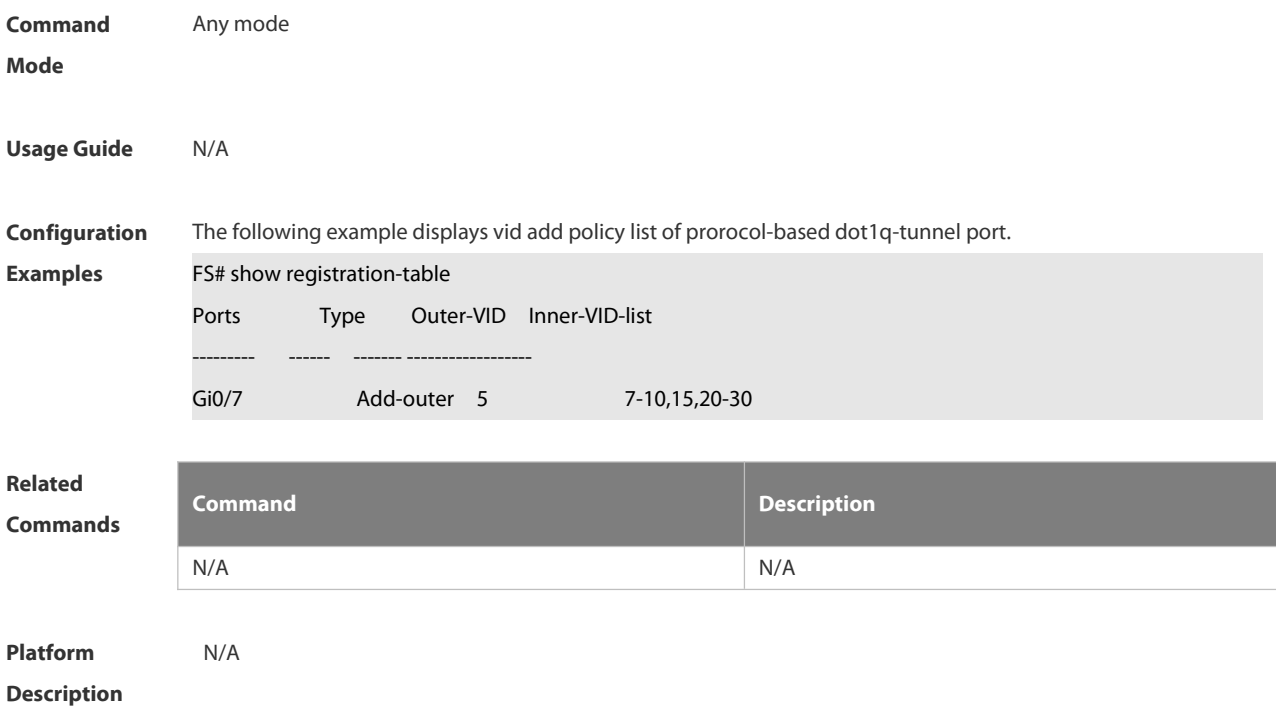

# **2.12.21 show traffic-redirect**

Use this command to display flow-based vid change or add policy list.

**show traffic-redirect** [ **interfaces** *intf-id* ]

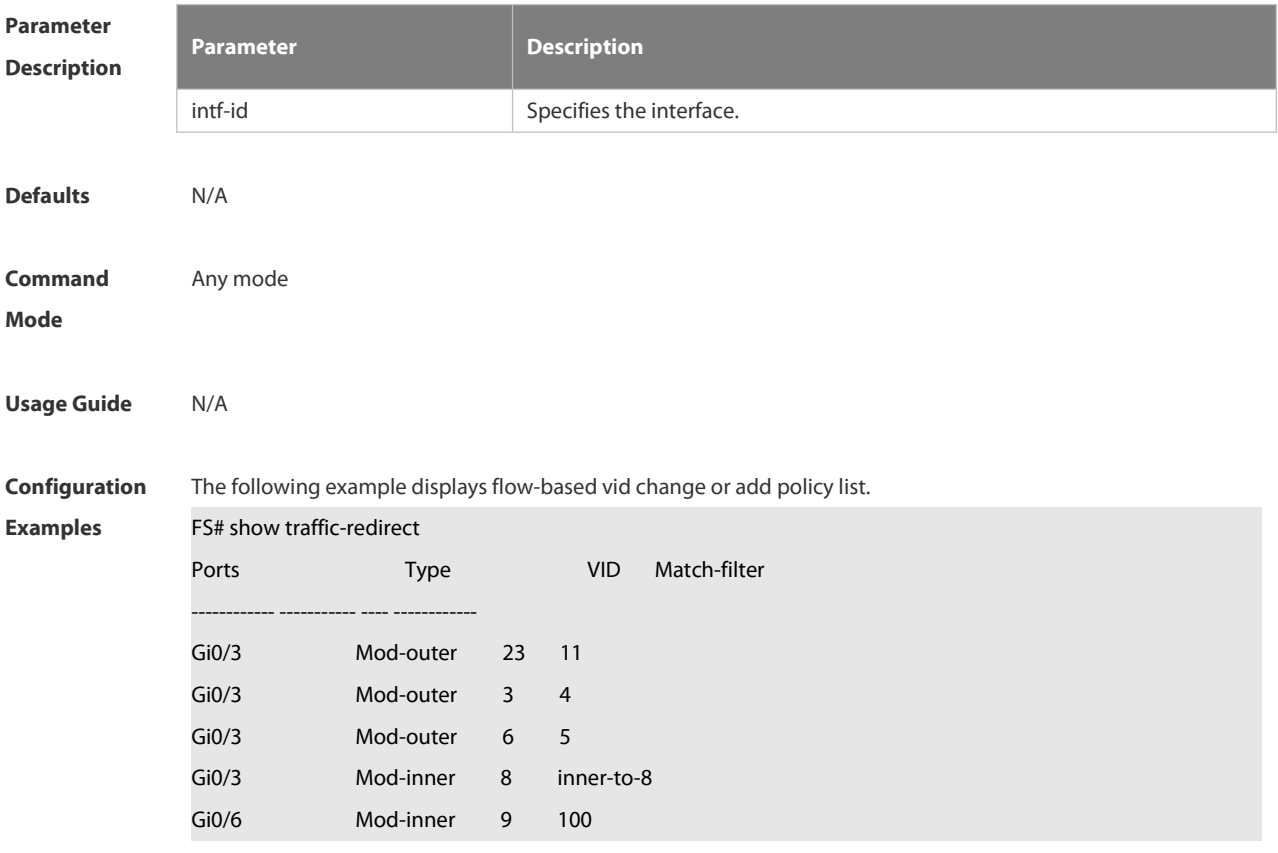

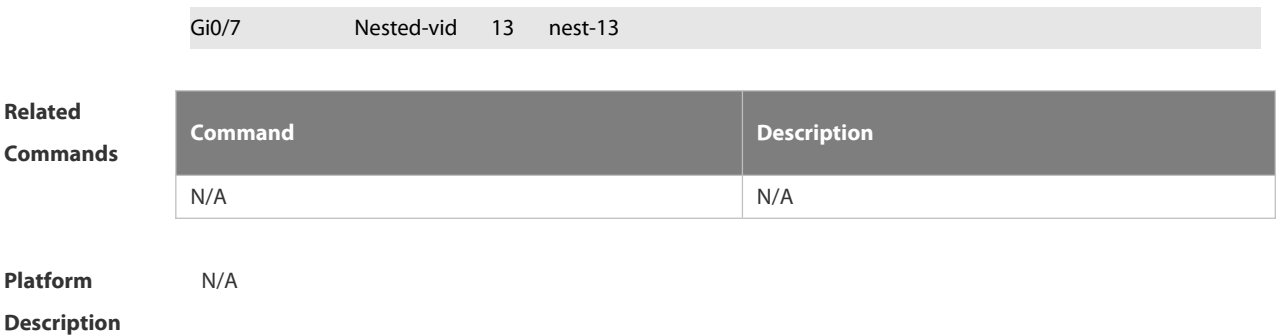

#### **2.12.22 show translation-table**

Use this command to display vid modify policy list of prorocol-based access, trunk, hybrid port. **show translation-table** [ **interfaces** *intf-id* ]

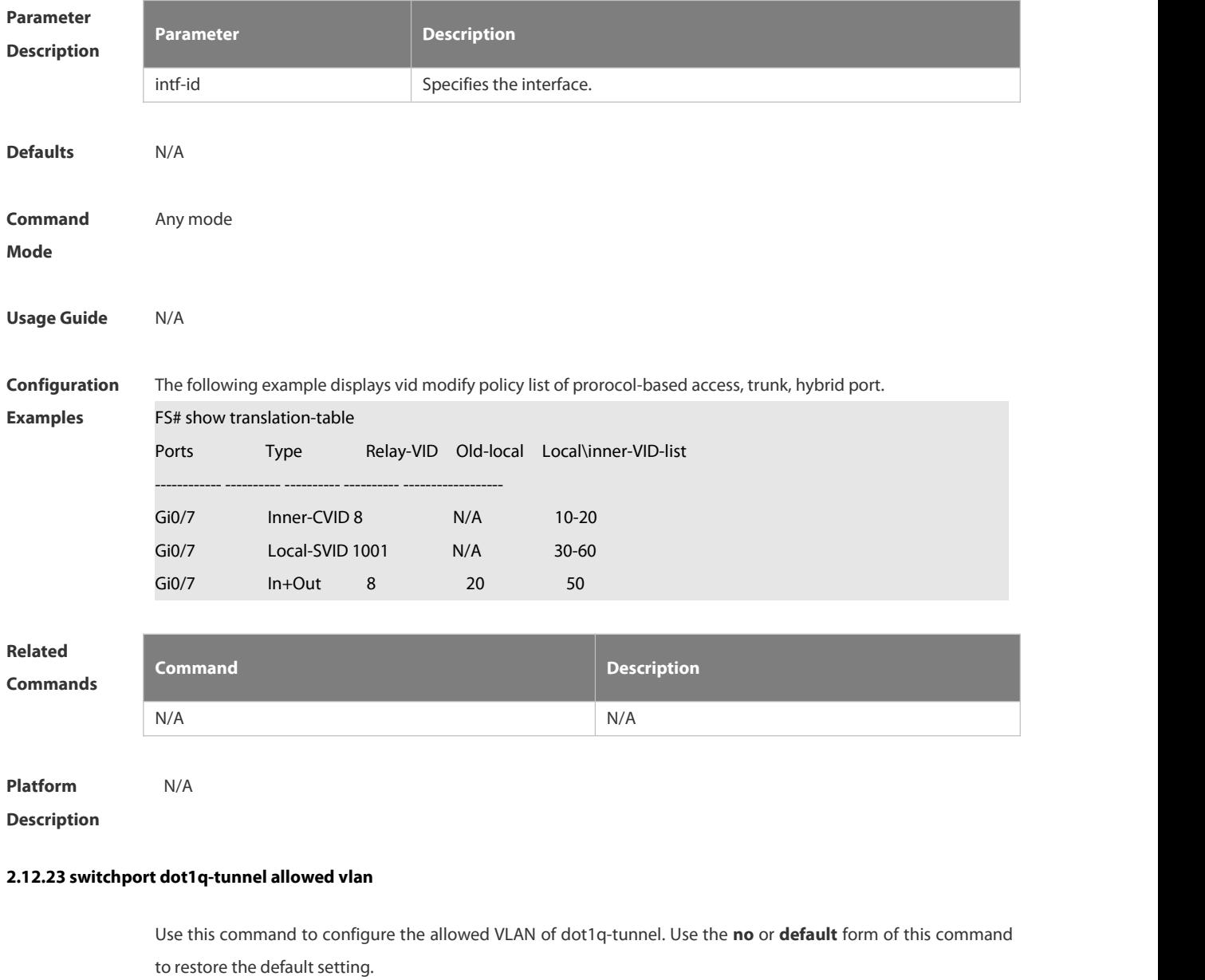

**switchport dot1q-tunnel allowed vlan** { [ **add** ] **tagged** *vlist* | [ **add** ] **untagged** *vlist* | **remove** *vlist* }

'S

# **no switchport dot1q-tunnel allowed vlan default switchport dot1q-tunnel allowed vlan**

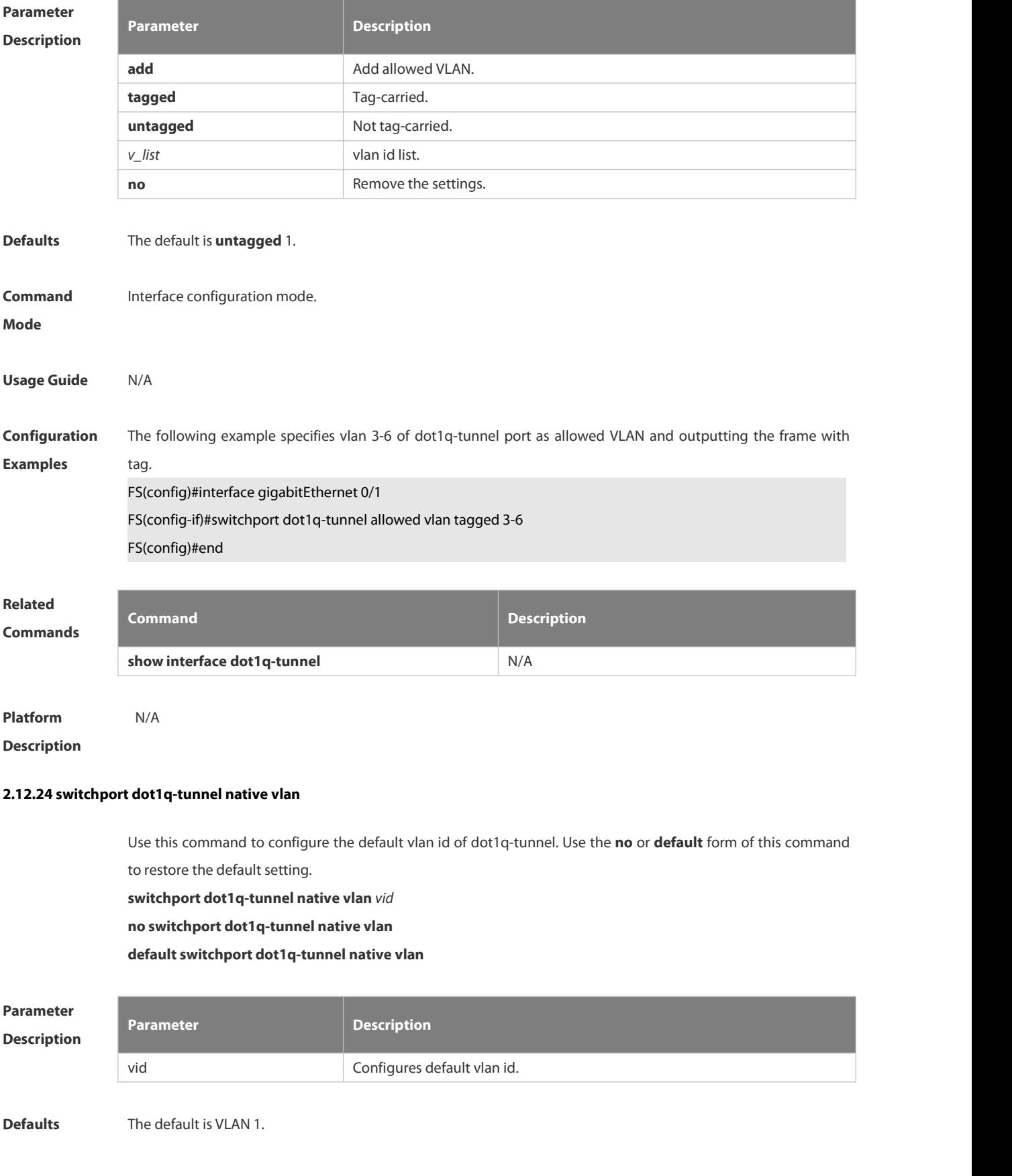

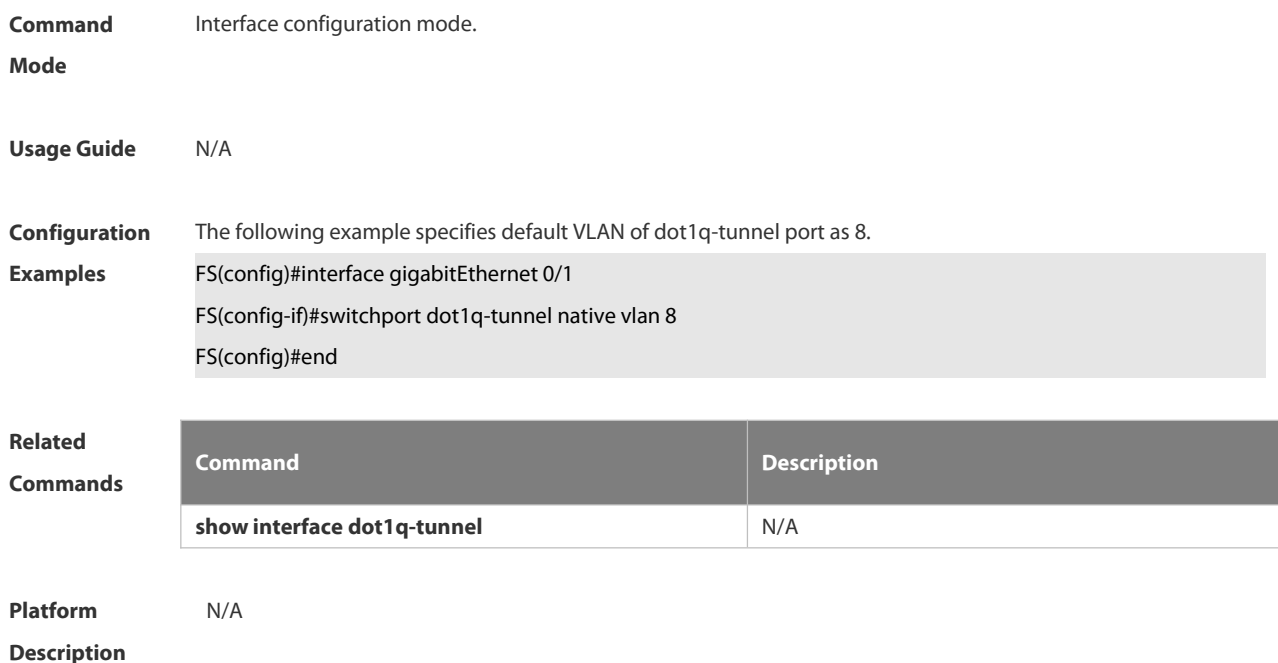

### **2.12.25 switchport mode dot1q-tunnel**

Use this command to configure the interface as the dot1q-tunnel interface. Use the **no** or **default** form of this command to restore the default setting.

**switchport mode dot1q-tunnel**

**no switchport mode**

**default switchport mode**

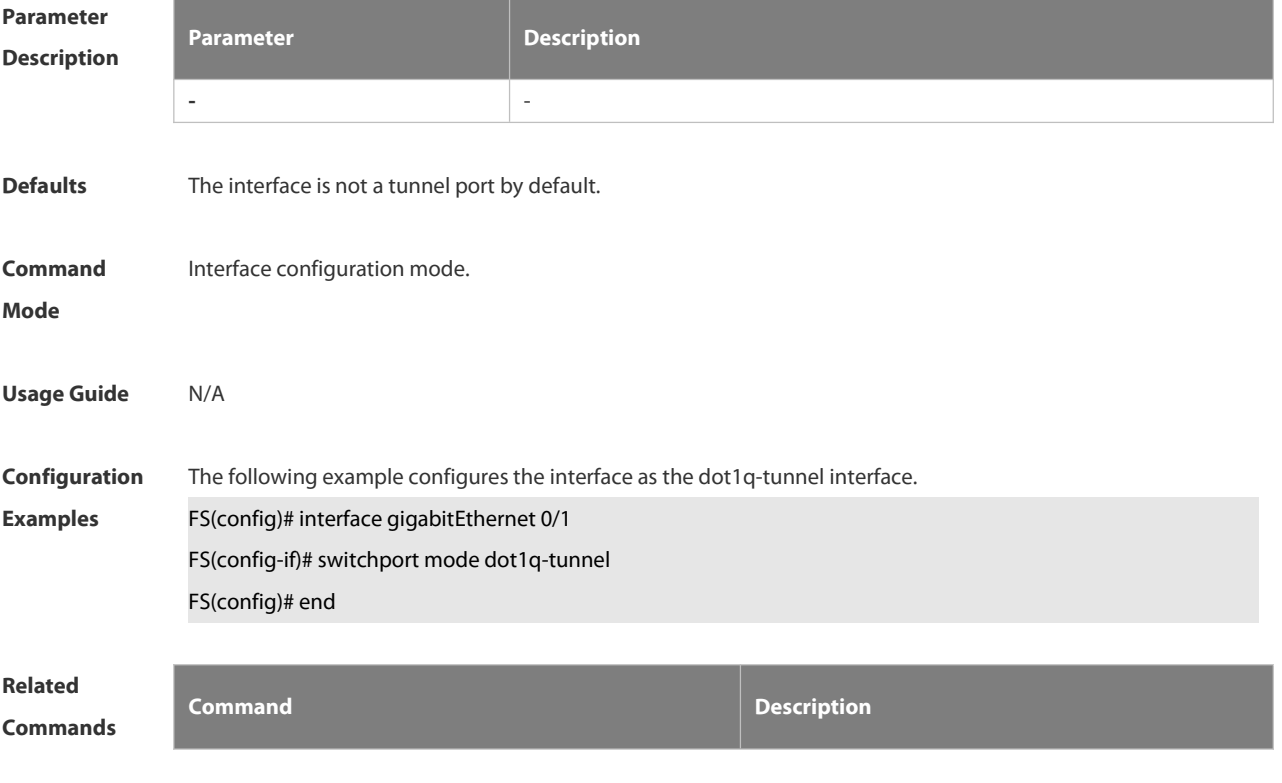

**show vlan** N/A

# **Platform Description** N/A

# **2.12.26 traffic-redirect access-group acl inner-vlan vid out**

Use this command to configure the modification policy of inner vid based on flow for the packets outputted from the access, trunk, hybrid port. Use the **no** or **default** form of this command to restore the default setting. **traffic-redirect access-group** *acl* **inner-vlan** *vid* **out no traffic-redirect access-group** *acl* **inner-vlan default traffic-redirect access-group** *acl* **inner-vlan**

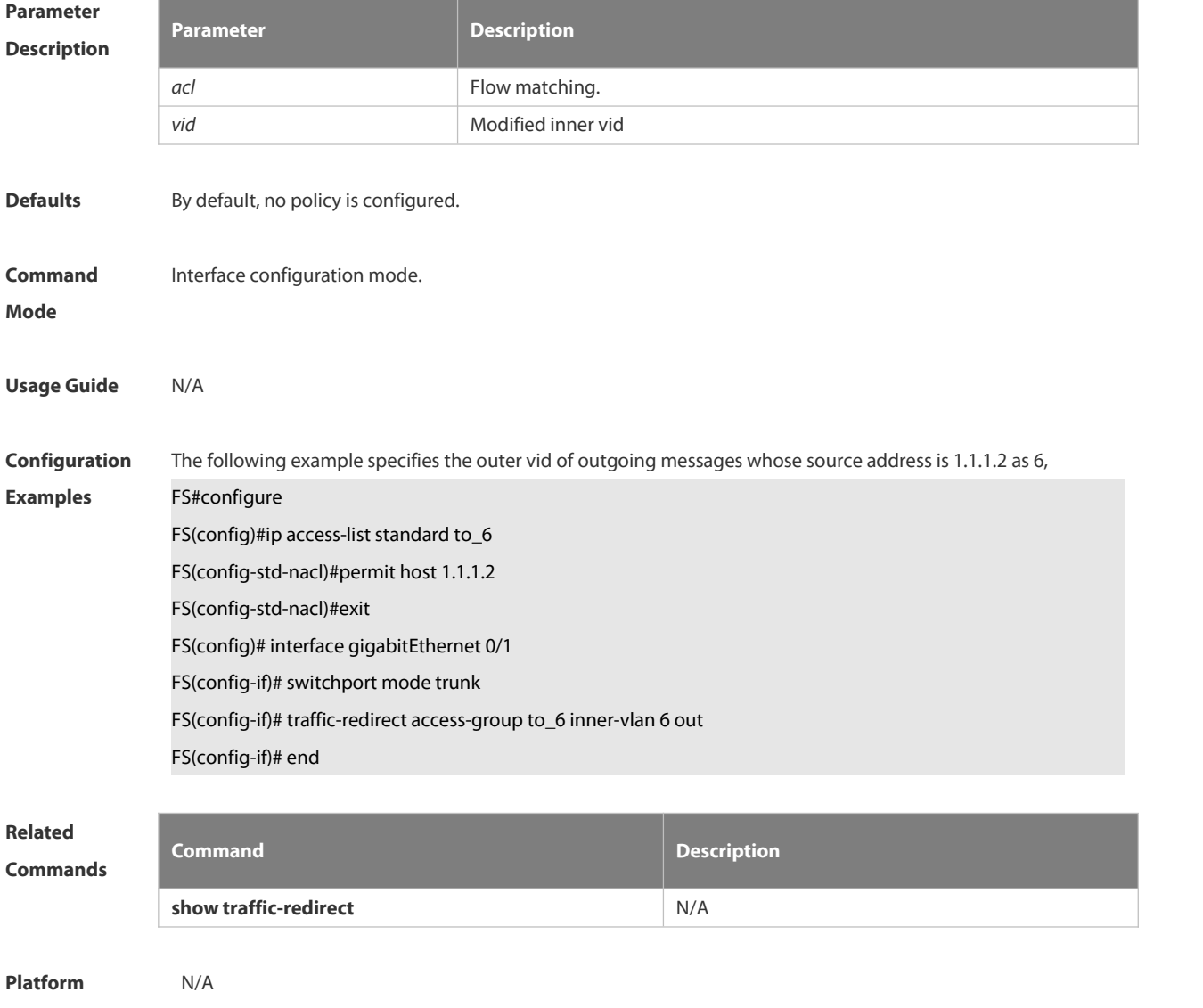

# **Description**

# **2.12.27 traffic-redirect access-group acl nested-vlan vid in**

Use this command to configure vid add policy list based on flow on dot1q-tunne port. Use the **no** or **default** form

of this command to restore the default setting. **traffic-redirect access-group** *acl* **nested-vlan** *vid* **in no traffic-redirect access-group** *acl* **nested –vlan default traffic-redirect access-group** *acl* **nested -vlan**

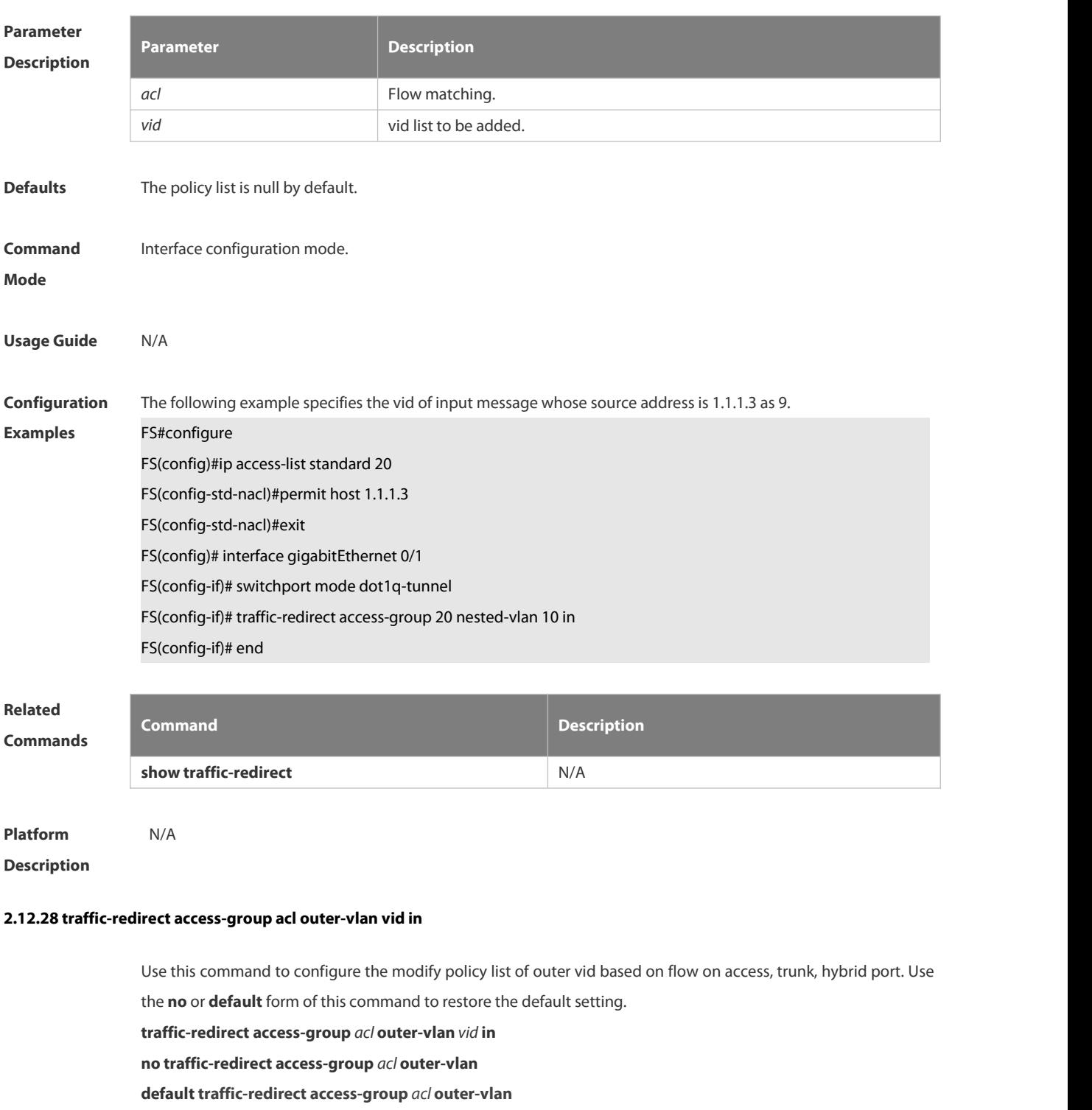

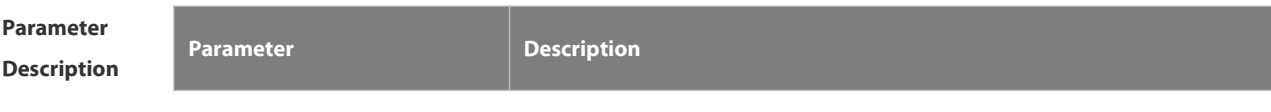

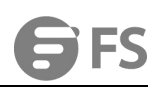

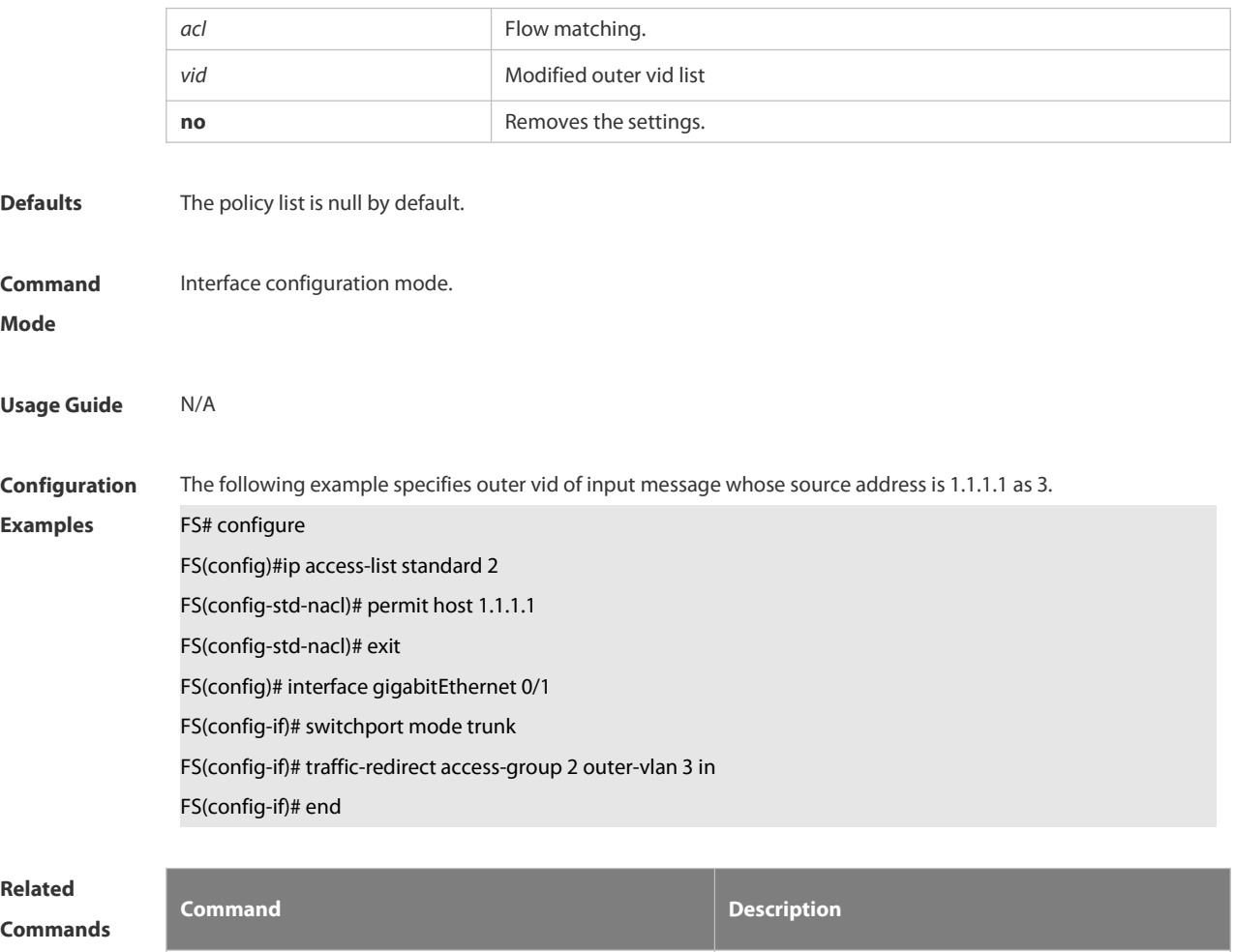

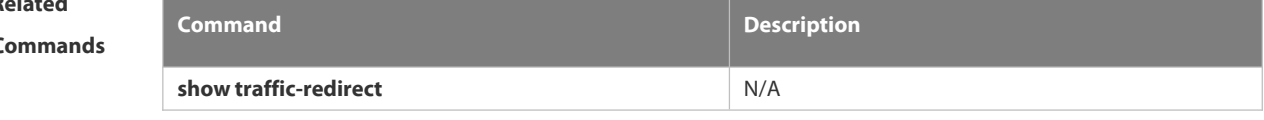

**Platform Platform** N/A<br>Description

# **2.12.29 vlan-mapping-in vlan src-vlan-list remark dest-vlan**

Use this command to set policy table mapped with the VLAN in the ingress direction on Access, Trunk, Hybrid, and Uplink ports and change the VLAN ID of the input packets as the specified VLAN ID before forwarding the packets. Use the **no** or **default** form of this command to restore the default setting. **vlan-mapping-in vlan** *src-vlan-list* **remark** *dest-vlan*

**no vlan-mapping-in vlan** *src-vlan-list* **remark** *dest-vlan*

#### **default vlan-mapping-in vlan** *src-vlan-list* **remark** *dest-vlan*

**Parameter Description**

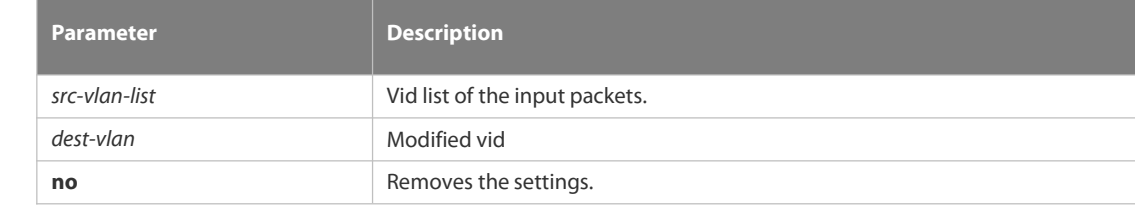

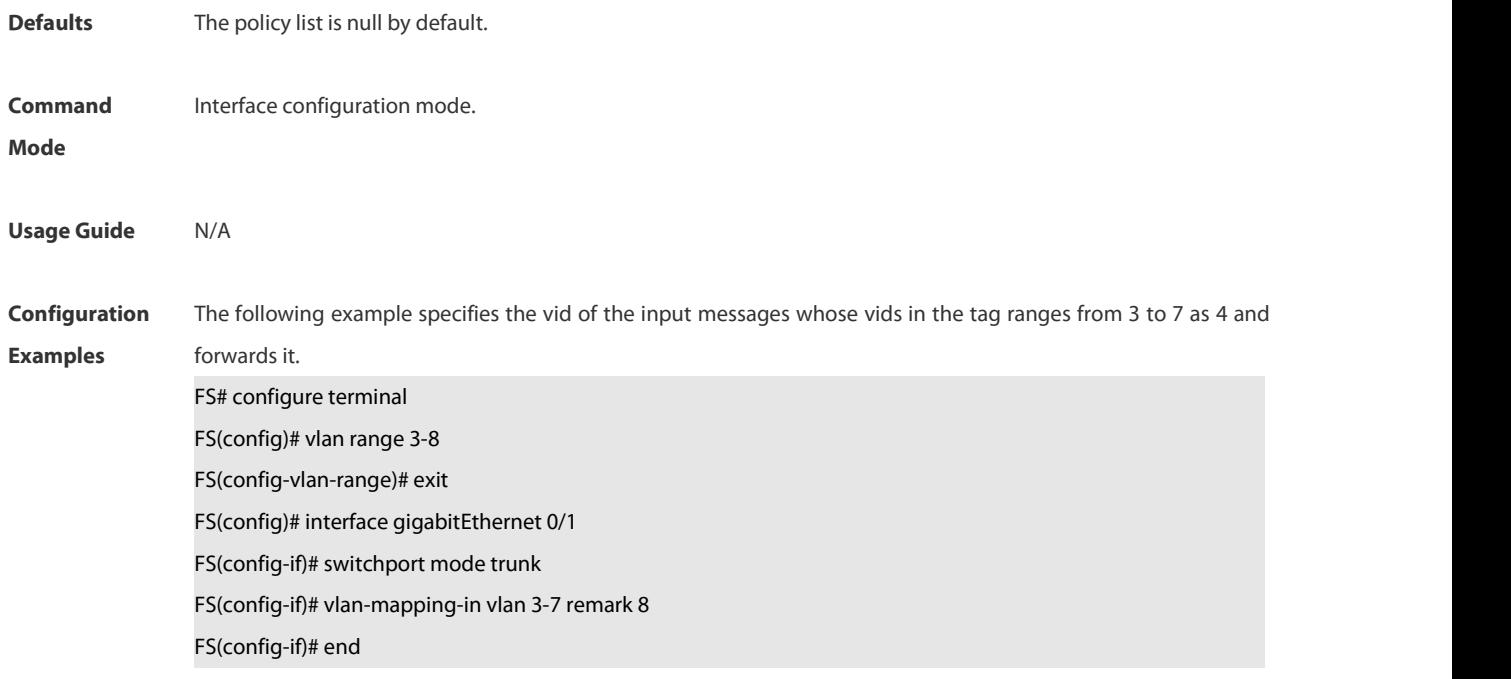

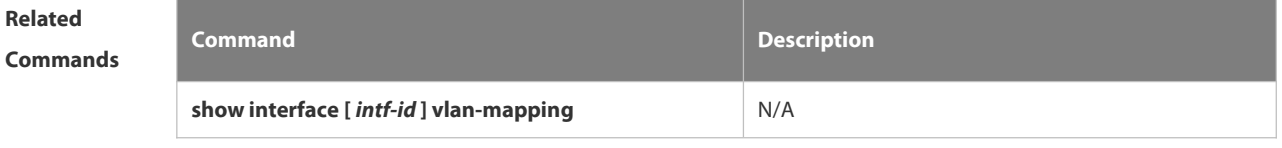

**Platform**

**Description** 

## **2.12.30 vlan-mapping-out vlan src-vlan remark dest-vlan**

Use this command to configure the policy list of the one-to-one VLAN mapping in the outgoing direction on the acess, trunk, hybrid, uplink port. Use the **no** or **default** form of this command to restore the default setting. **vlan-mapping-out vlan** *src-vlan* **remark** *dest-vlan* **no vlan-mapping-out vlan** *src-vlan* **remark** *dest-vlan* **default vlan-mapping-out vlan** *src-vlan* **remark** *dest-vlan*

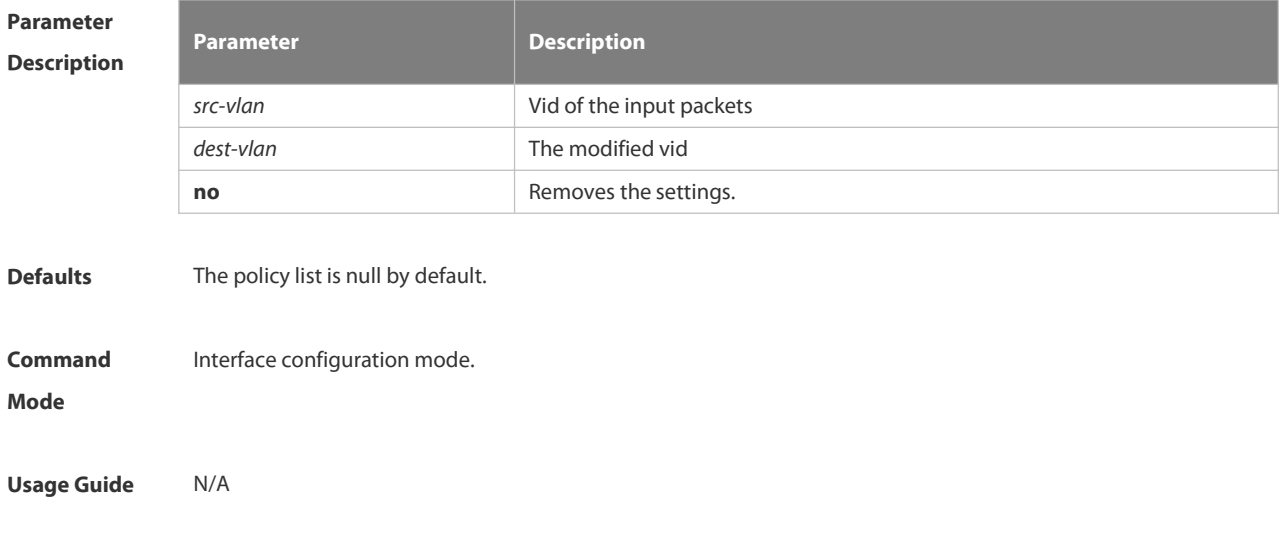

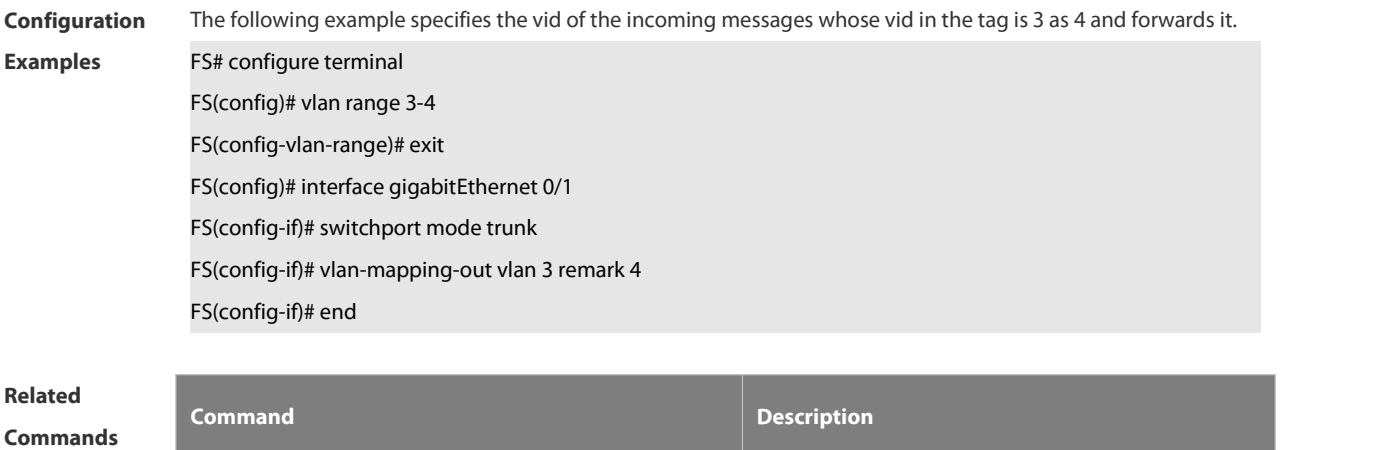

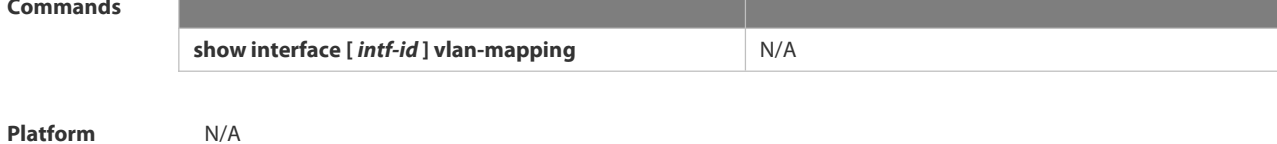

**Description** 

# **2.13 ERPS Commands**

#### **2.13.1 associate sub-ring**

Use this command to associate the ethernet ring with its sub-rings. **associate sub-ring raps-vlan** *vlan-list* **no associate sub-ring raps-vlan** *vlan-list* Parameter **Parameter Description**<br>Van-list **Pescription** *<u>Sub-rings' R-APS VLAN.</u>* **Defaults** By default, Ethernet ring is not associated with its sub-rings. **Command** ERPS configuration mode. **Mode Usage Guide** 1.You need to configure this command on all nodes of the Ethernet ring, so as to transmit its sub-ring's ERPS protocol packets in the Ethernet ring. 2. Configuring the association is mainly to make the sub-ring's protocol packets transmit in the Ethernet ring. Users can also adopt the configuration command provided by the VLAN module to configure elaborately the VLAN and the relation between ports and VLAN, so as to transmit the sub-ring's protocol packets in other Ethernet rings and not leak the packets to the user network. **Configuration** The following example associates the Ethernet sub-ring with other Ethernet rings:<br>**Examples** #Enter the privileged EXEC mode FS# configure terminal 1 Enter configuration commands, one per line. End with CNTL/Z. # Configure the link mode of the Ethernet ring port and the default VLAN. FS(config)# interface fastEthernet 0/1 FS(config-if)# switchport mode trunk FS(config-if)# exit FS(config)# interface fastEthernet 0/2 FS(config-if)# switchport mode trunk FS(config-if)# exit # Enter the erps configuration mode. FS(config)# erps raps-vlan 4093 #Add the ports that participate in the ERPS protocol computing to the Ethernet ring. FS(config-erps4093)# ring-port west fastEthernet 0/1 east fastEthernet 0/2 # Configure the Ethernet subring FS(config)# erps raps-vlan 100 FS(config)# interface fastEthernet 0/3 FS(config-if)# switchport mode trunk FS(config-if)# exit FS(config)# erps raps-vlan 100 FS(config-erps100)# ring-port west fastEthernet 0/3 east virtual-channel FS(config-if)# exit # Associate the subring with other Ethernet rings. FS(config)# erps raps-vlan 4093 FS(config-erps4093)# associate sub-ring raps-vlan 100 Related Command **Commands Command Description** N/A N/A

```
Platform
Description N/A
```
#### **2.13.2 erps enable**

Use this command to enable/disable the ERPS function in the global configuration mode. **erps enable no erps enable**

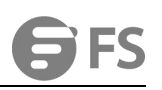

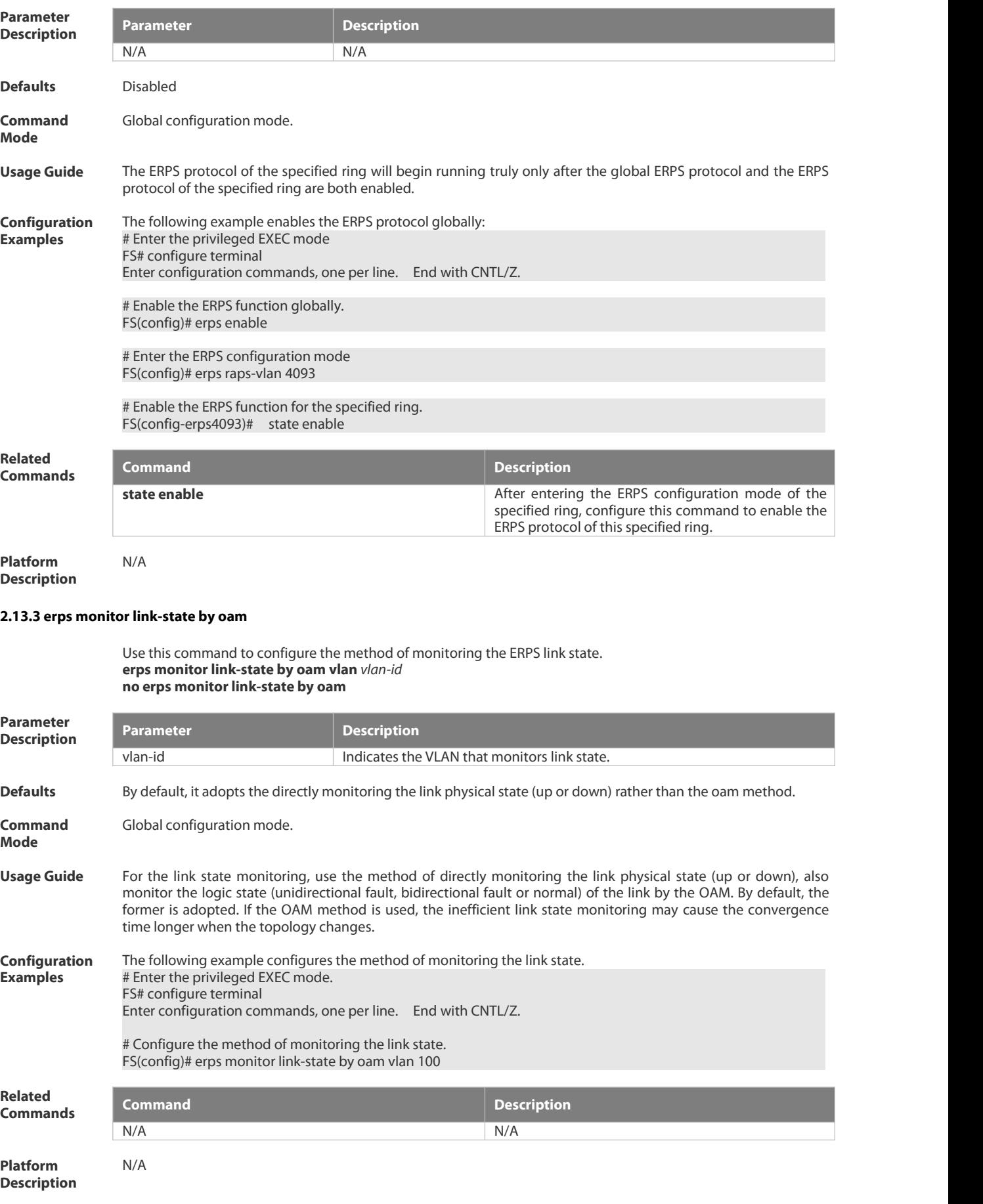

#### **2.13.4 erps raps-vlan**

Use this command to configure the R-APS VLAN of Ethernet ring. **erps raps-vlan** *vlan-id* **no erps raps-vlan** *vlan-id*

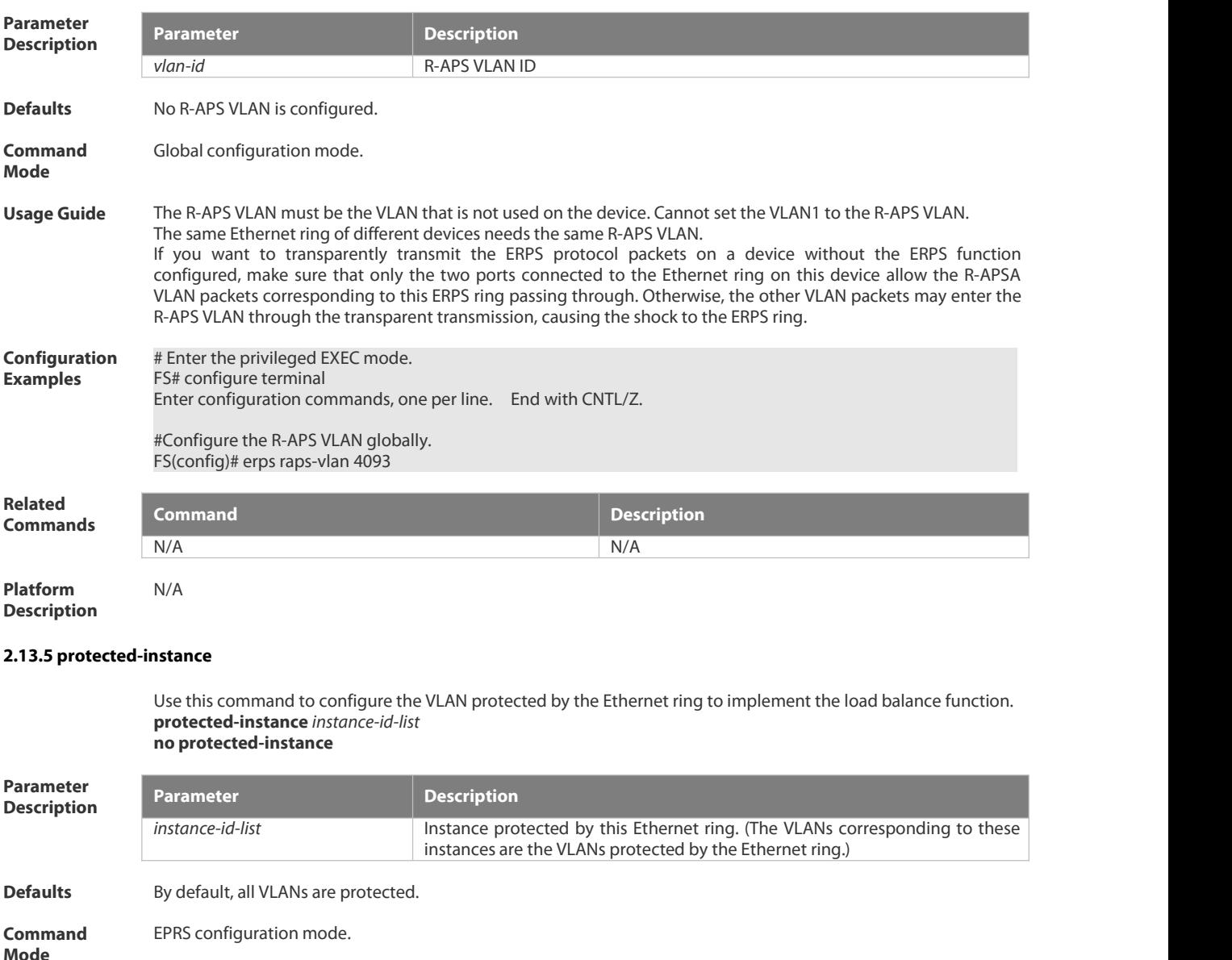

**Usage Guide** The protected VLAN consists of the R-APS VLAN of this Ethernet ring and the data VLAN protected by this Ethernet ring.

**Configuration** Suppose that the ERP1 and ERP2 are configured on the switch to implement the load balance. The R-APS VLAN of the ERPS1 is 100, the protected data VLAN is in the range of 1 to 99 and 101-2000, the R-APS VLAN **Configuration** Suppose that the ERP1 and ERP2 are configured on the switch to implement the load balance. The R-APS VLAN of<br>**Examples** the ERPS1 is 100, the protected data VLAN is in the range of 1 to 4093, and the protected data VLAN is in the range of 2001 to 4092 and 4094. Configuration for the load balance is shown as below: # Enter the privileged EXEC mode. FS# configure terminal Enter configuration commands, one per line. End with CNTL/Z.

> # Configure the VLAN configured by the ERP1. FS(config)# spanning-tree mst configuration FS(config-mst)# instance 1 vlan 100, 1-99, 101-2000 FS(config-mst)# exit FS(config)# erps raps-vlan 100 FS(config-erps100)#protected-instance 1
# Configure the VLAN configured by the ERP2. FS(config)# spanning-tree mst configuration FS(config-mst)# instance 2 vlan 4093, 2001-4092, 4094 FS(config-mst)# exit FS(config)# erps raps-vlan 4093 FS(config-erps4093)#protected-instance 2 Related<br>Commands Command **Commands Command Description** N/A N/A **Platform Description 2.13.6 ring-port** Use this command to configure the ERPS ring. **ring-port west** { *interface-name1* | **virtual-channel** } **east** { *interface-name2* | **virtual-channel** } **no ring-port** Parameter<br> **Parameter Description Description** *interface-name1* Name of the West port. *interface-name2* Name of the East port. **Defaults** No ERPS ring is configured. **Command** EPRS configuration mode. **Mode Usage Guide** 1) After adding the port to the ERP ring, the trunk attribute of the port is not allowed to be modified any more.<br>2) If the ring port is configured on the virtual-channel. this ring will be considered as a su 2) If the ring port is configured on the virtual-channel, this ring will be considered as a sub-ring.<br>2) Ports running the FRPS do not participate in the STP computing. FRPS, RFRP and RFUP do Ports running the ERPS do not participate in the STP computing. ERPS, RERP and REUP do not share the port. **Configuration** The following example is for the ERPS ring.<br>**Examples** # Enter the privileged EXEC mode. FS# configure terminal Enter configuration commands, one per line. End with CNTL/Z. # Configure the link mode of the Ethernet ring port and the default VLAN. FS(config)# interface fastEthernet 0/1 FS(config-if)# switchport mode trunk FS(config-if)# exit FS(config)# interface fastEthernet 0/2 FS(config-if)# switchport mode trunk FS(config-if)# exit # Enter the ERPS configuration mode. FS(config)# erps raps-vlan 4093 #Add the ports that participate in the ERPS protocol computing to the Ethernet ring. FS(config-erps4093)# ring-port west fastEthernet 0/1 east fastEthernet 0/2 Related<br>Commands Command **Commands Command Description state enable** Enable **ERPS** protocol of the specified ring in the ERPS mode of the specified ring. **sub-ring associate raps-vlan** *vlan-id* Establish the association between the subring and other Ethernet rings in the subring ERPS configuration mode. **Platform Description 2.13.7 rpl-port**

> Use this command to configure the RPL port and RPL owner. **rpl-port** { **west** | **east** } [ **rpl-owner** ] **no rpl-port**

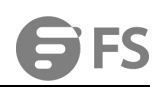

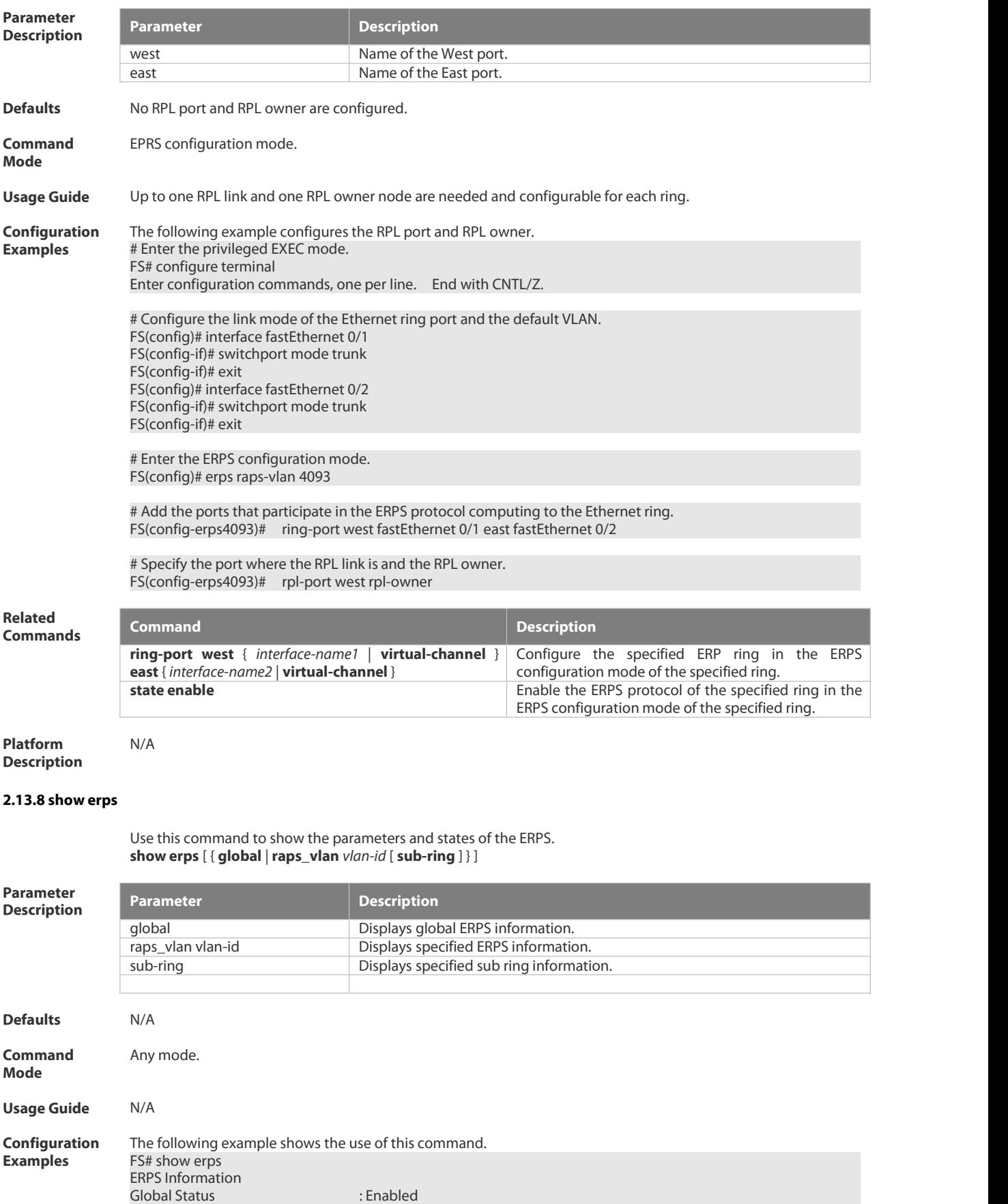

Link monitored by : Not Oam

--------------------------------------------

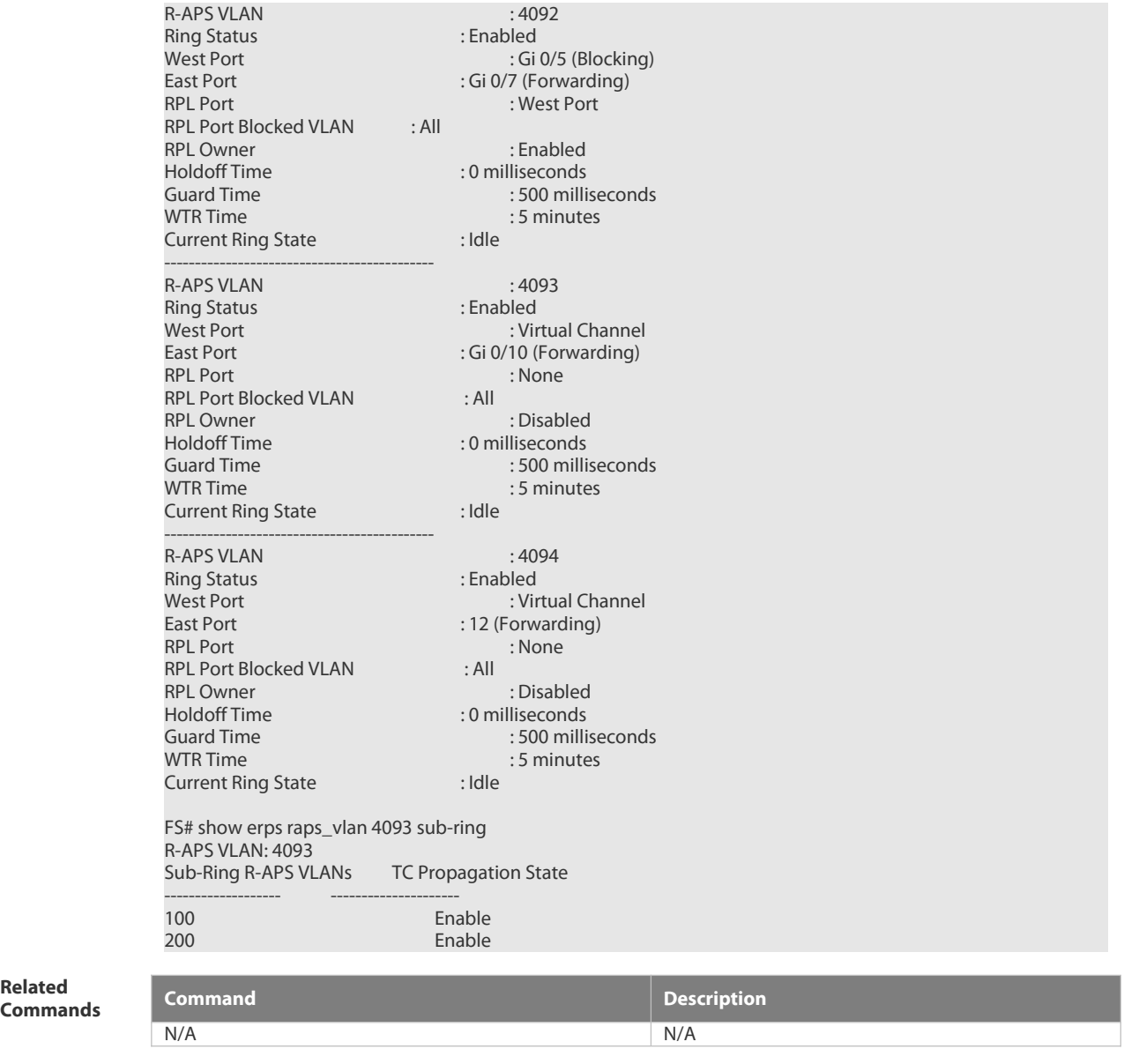

**Platform Description** N/A

**Related**

# **2.13.9 state enable**

Use this command to enable/disable the specified R-APS ring. **state enable no state enable**

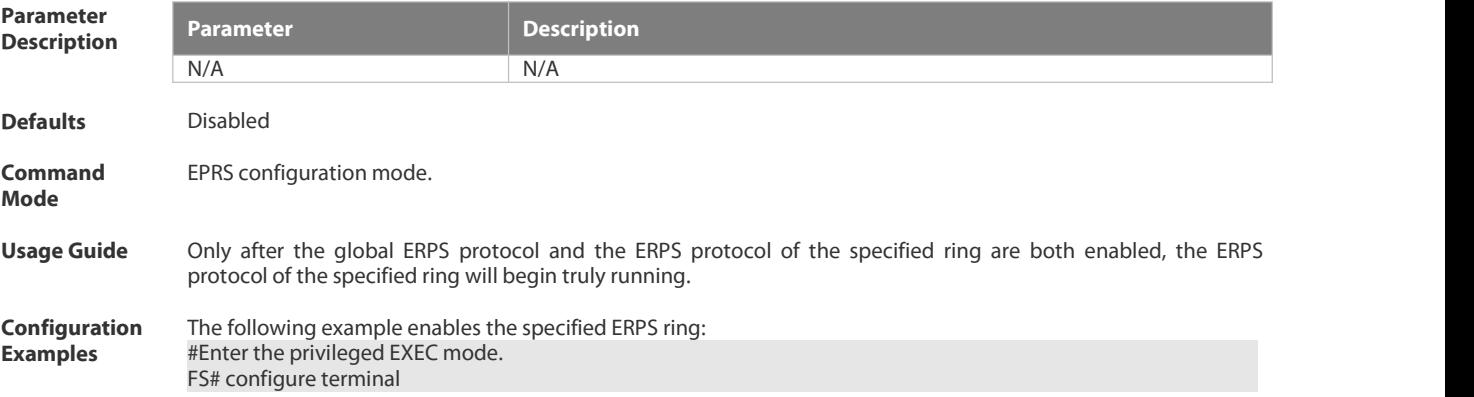

Enter configuration commands, one per line. End with CNTL/Z.

#Configure the link mode of the Ethernet ring port and the default VLAN. FS(config)# interface fastEthernet 0/1 FS(config-if)# switchport mode trunk FS(config-if)# exit FS(config)# interface fastEthernet 0/2 FS(config-if)# switchport mode trunk FS(config-if)# exit

# Enter the ERPS configuration mode. FS(config)# erps raps-vlan 4093

# Add the ports that participate in the ERPS protocol computing to the Ethernet ring. FS(config-erps4093)# ring-port west fastEthernet 0/1 east fastEthernet 0/2

# Enable the ERPS function for the specified ring. FS(config-erps4093)#state enable

# Enable the global ERPS function. FS(config-erps4093)# exit FS(config)# erps enable

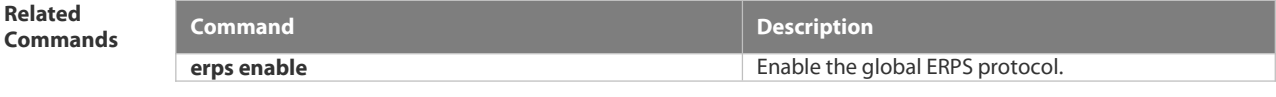

#### **Platform Description**

#### **2.13.10 sub-ring tc-propagation**

Use this command to specify the devices corresponding to the crossing node on the crossing ring whether to send out the notification when the subring topology changes. **sub-ring tc\_propagation enable no sub-ring tc\_propagation**

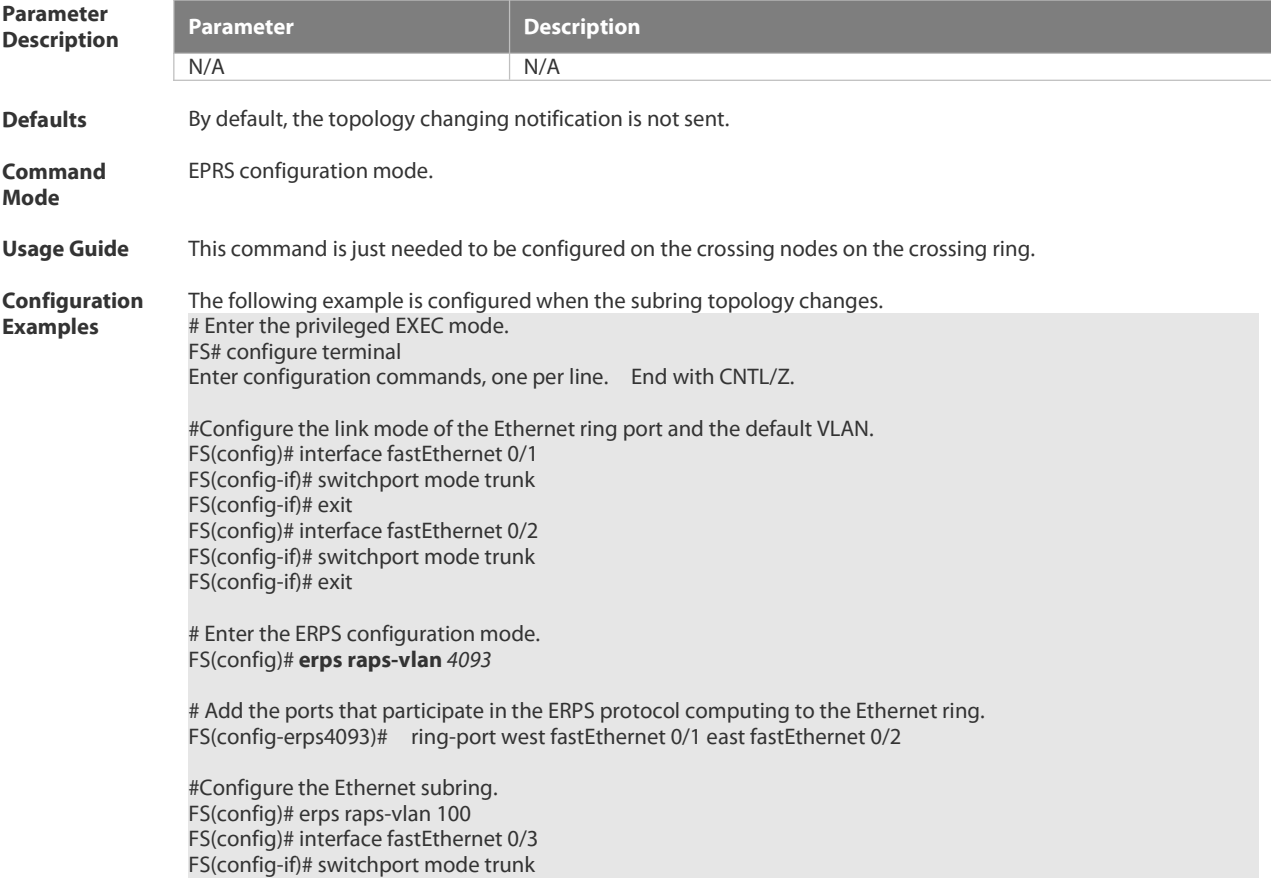

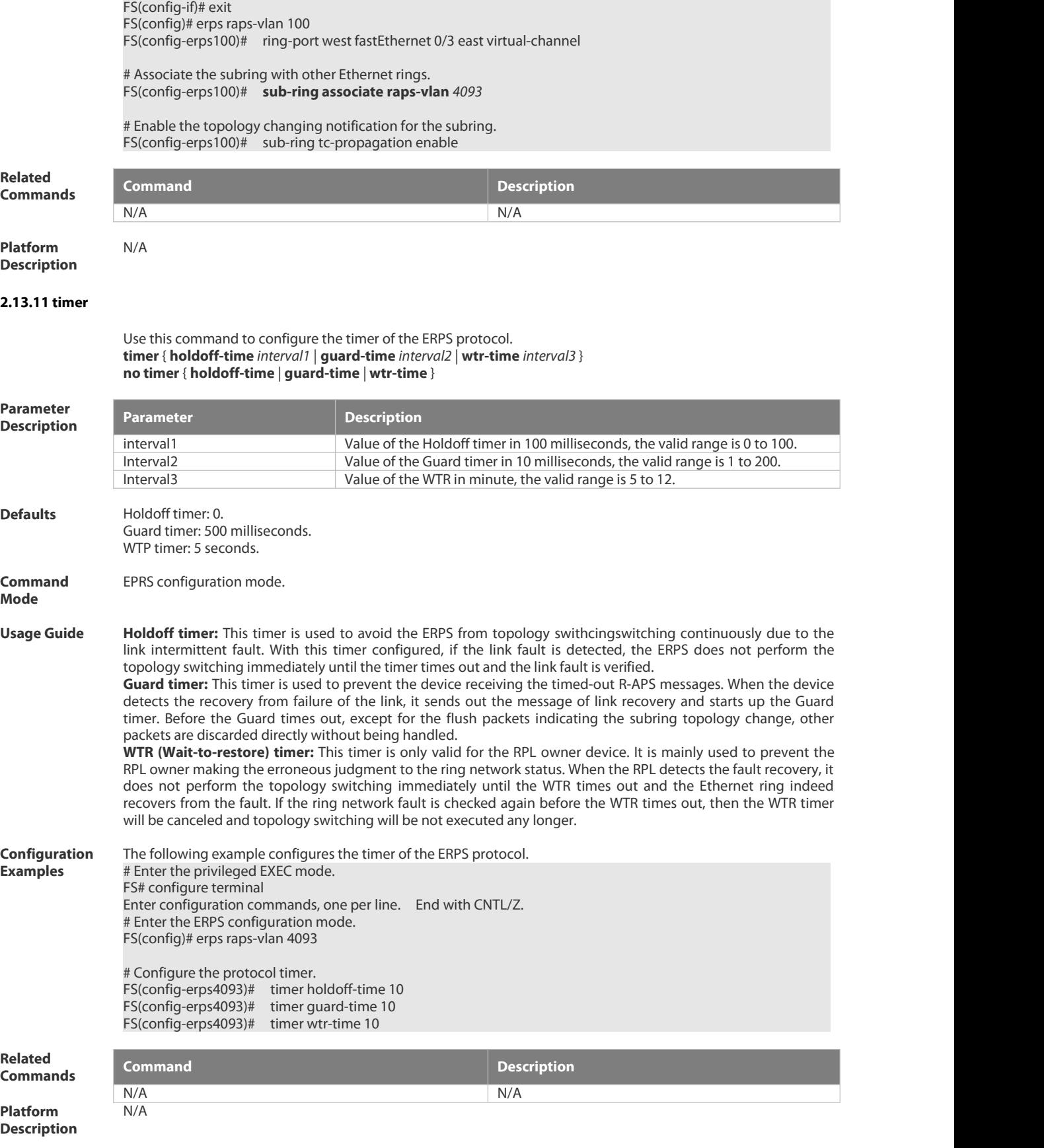

# **3. IP Address & Application Commands**

#### **3.1 IP Address/Service Commands**

#### **3.1.1 ip-address**

Use this command to configure the IP address of an interface. Use the **no** form of this command to restore the default setting.

**ip address** *ip-address network-mask* [ **secondary** ]

**no ip address** [ *ip-address network-mask* [ **secondary** ]

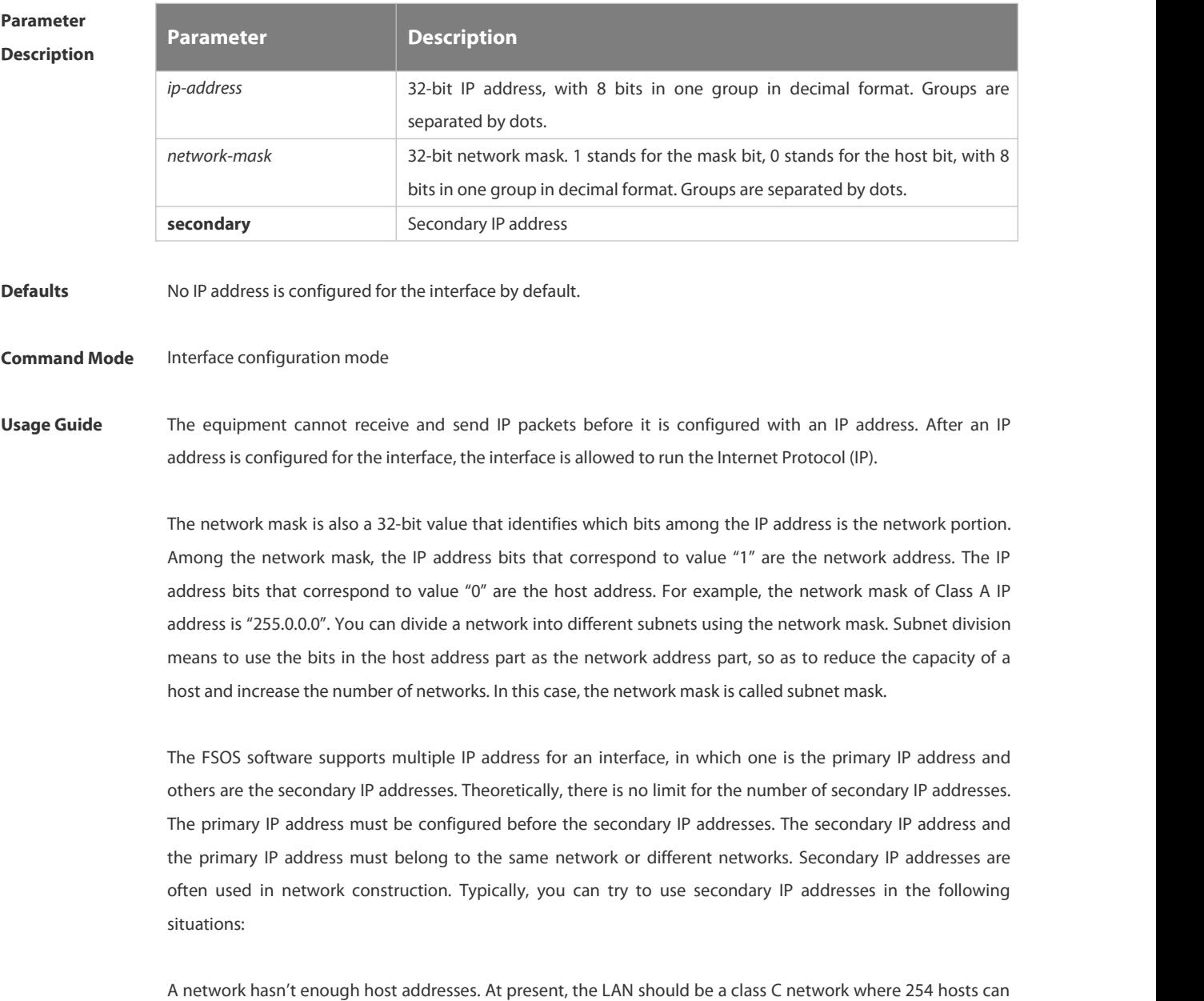

be configured. However, when there are more than 254 hosts in the LAN, another class C network address is necessary since one class C network is not enough. Therefore, the device should be connected to two networks

and multiple IP addresses should be configured.

Many older networks are layer 2-based bridge networks that have not been divided into different subnets. Use of secondary IP addresses will make it very easy to upgrade this network to an IP layer-based routing network. The equipment configures an IP address for each subnet.

Two subnets of a network are separated by another network. You can create a subnet for the separated network, and connect the separated subnet by configuring a secondary IP address. One subnet cannot appear on two or more interfaces of a device.

**Configuration Examples** The following example configures the primary IP address and the network mask as 10.10.10.1 and 255.255.255.0 respectively . FS(config-if-GigabitEthernet 0/1)# ip address 10.10.10.1 255.255.255.0

**Related Command**<br> **Commands Command Command Command Commands Commands Commands Commands Commands Commands Commands Commands Commands Commands Commands Commands Commands Commands Commands Comm Platform Description** N/A

#### **3.1.2 ip broadcast-addresss**

Use this command to define a broadcast address for an interface in the interface configuration mode. Use the **no** form of this command to restore the default setting. **ip broadcast-addresss** *ip-address*

**no ip broadcast-addresss**

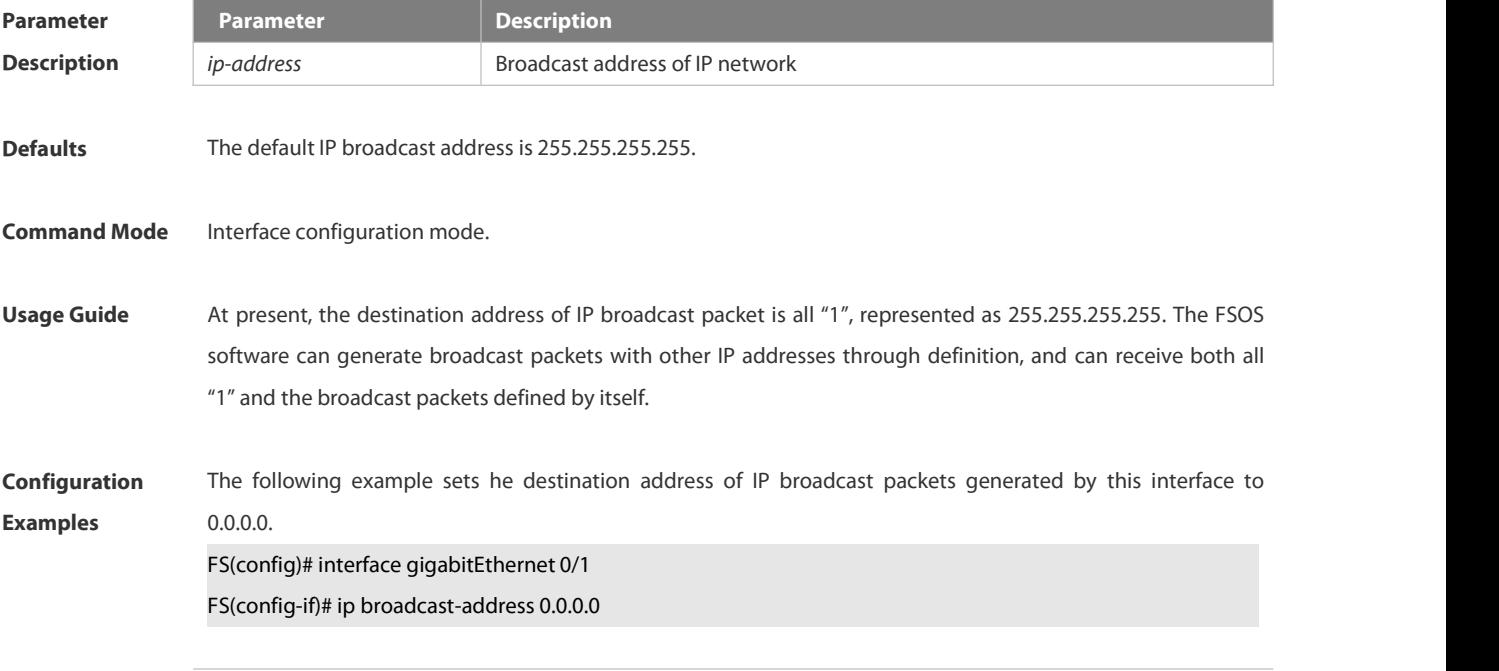

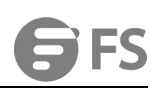

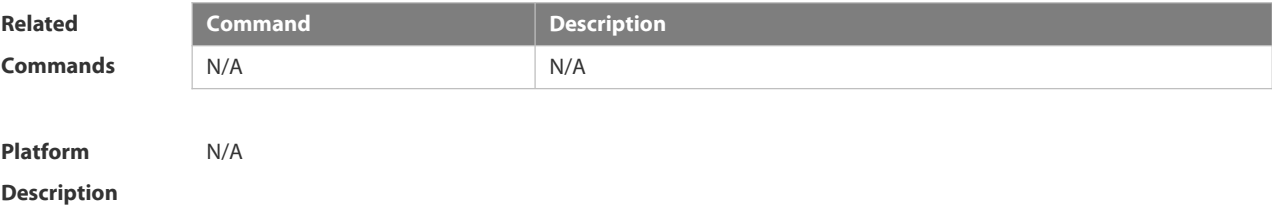

#### **3.1.3 ip directed-broadcast**

Use this command to enable the conversion from IP directed broadcast to physical broadcast in the interface configuration mode. Use the **no** form of this command to restore the default setting. **ip directed-broadcast** [ *access-list-number* ] **no ip directed-broadcast**

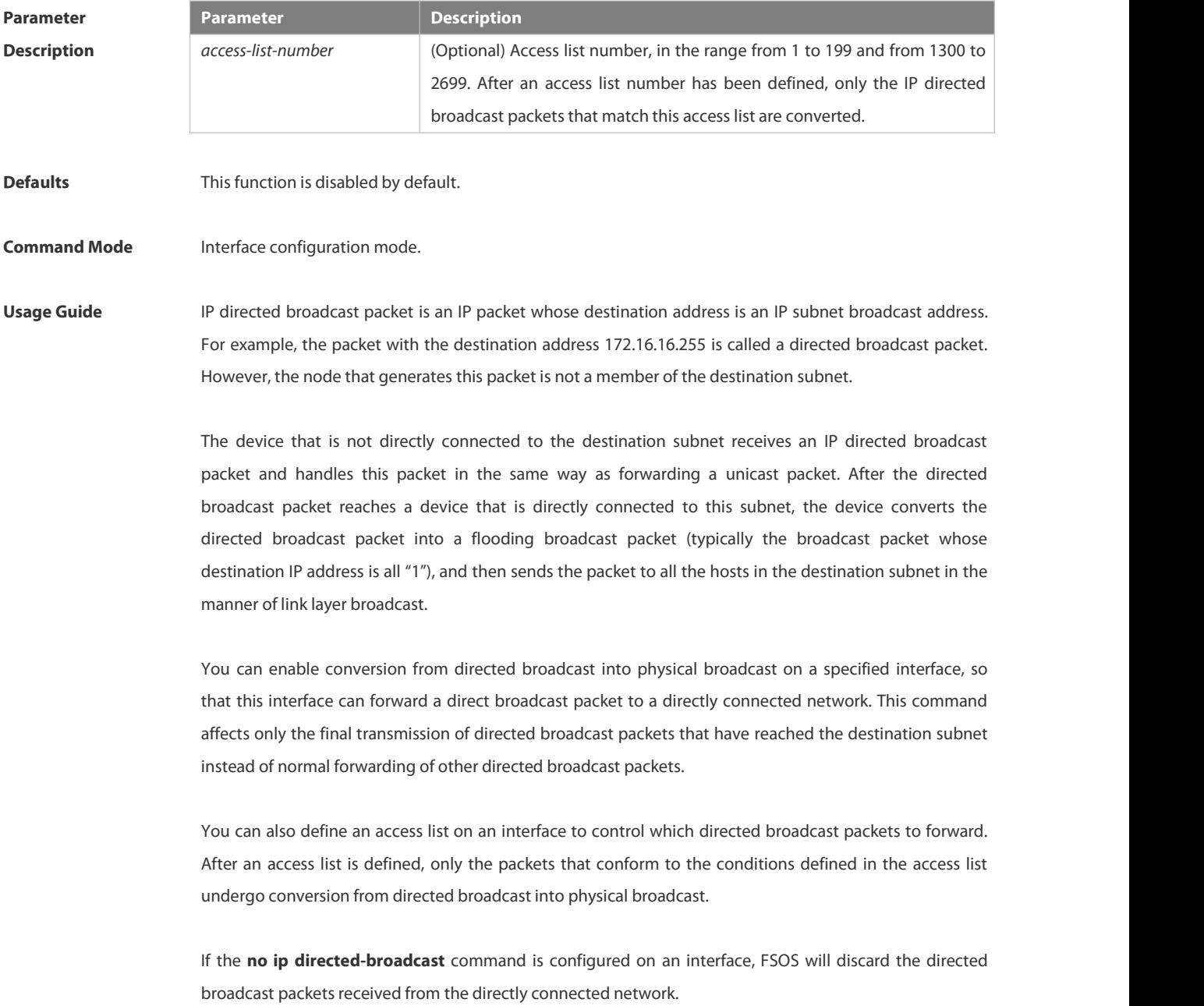

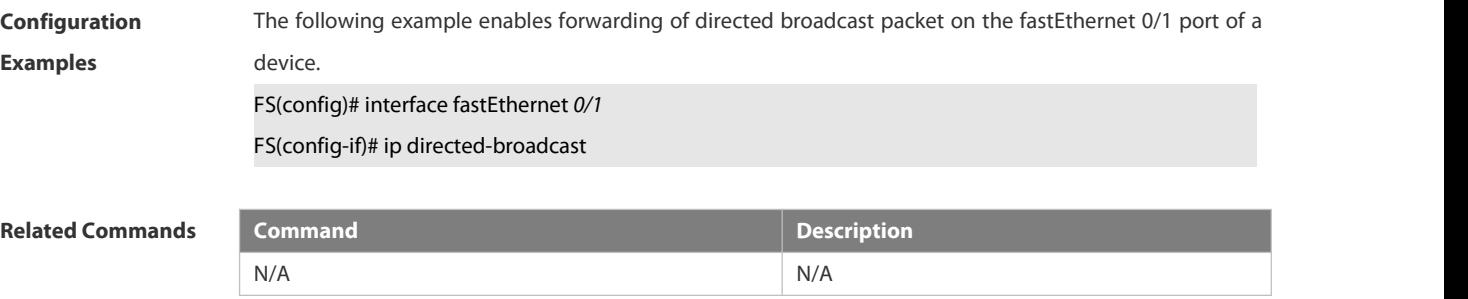

#### **Platform Description** N/A

#### **3.1.4 ip icmp error-interval**

Use this command to set the rate to send the ICMP destination unreachable packets triggered by DF in the IP header. Use the **no** form of this command to restore the default setting.

ip icmp error-interval DF milliseconds[ *bucket-size* ]

**no ip icmp error-interval DF** *milliseconds*[ *bucket-size* ]

Use this command to set the rate to send other ICMP error packets. Use the **no** form of this command to restore the default setting.

ip icmp error-interval milliseconds [bucket-size]

**no ip icmp error-interval** *milliseconds* [ *bucket-siz* ]

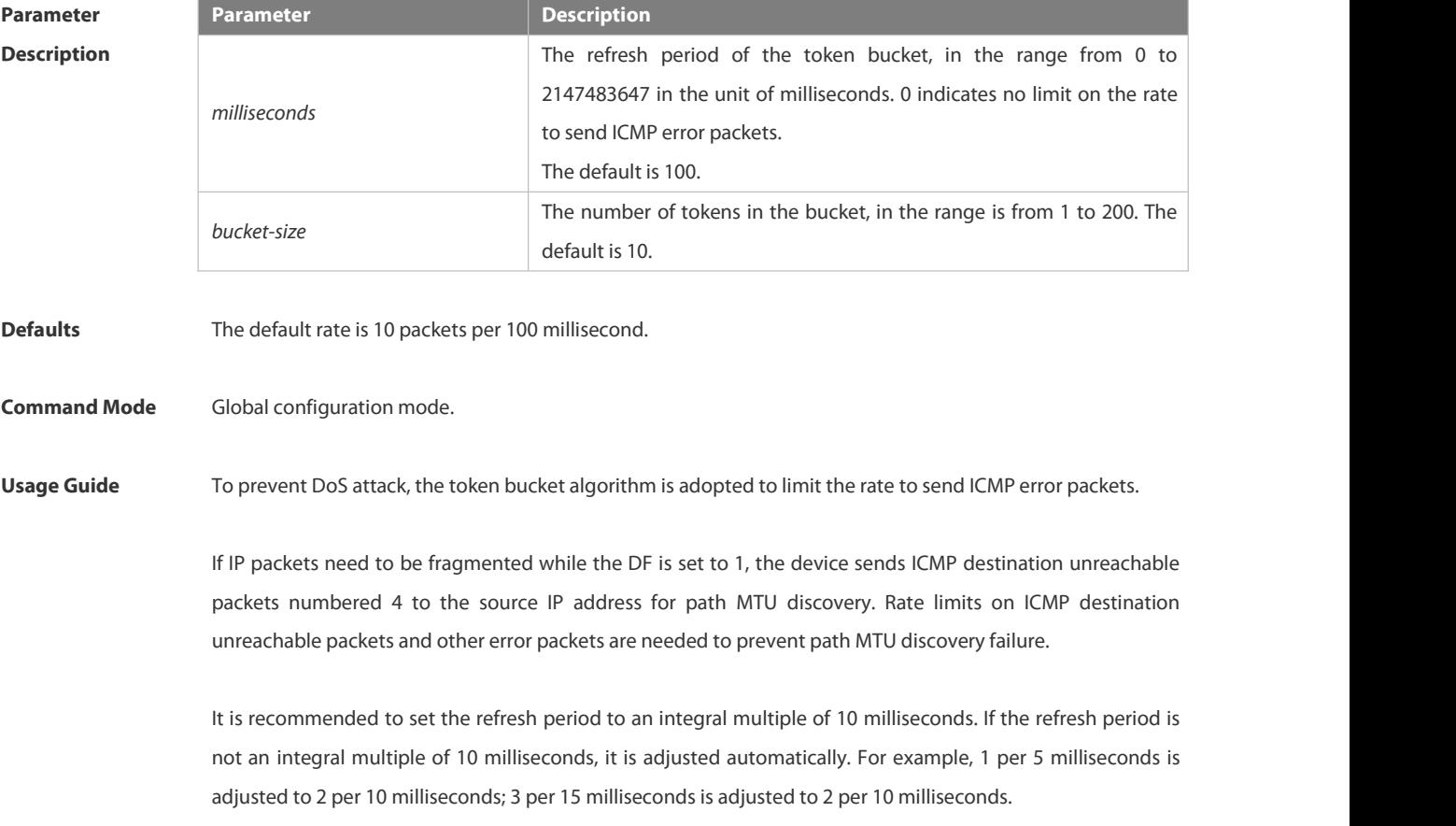

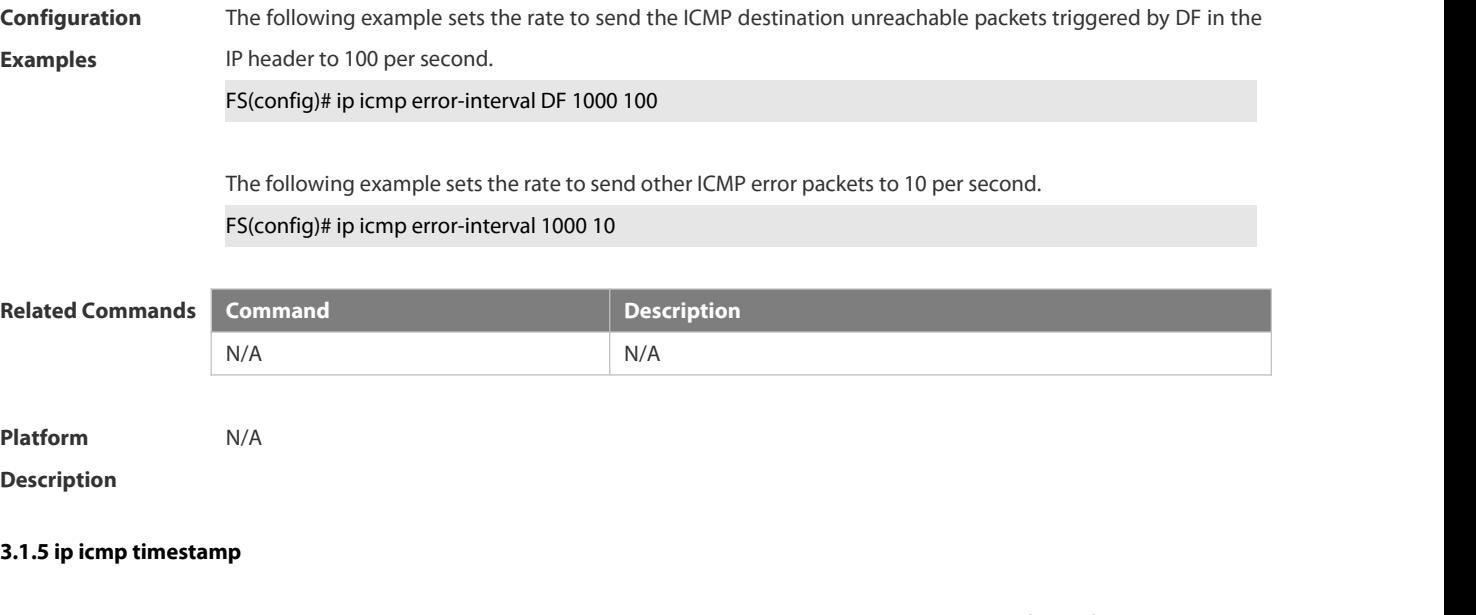

Use this command to enbale the device to return a Timestamp Reply. Use the **no** form of this command to disable returning of Timestamp Reply.

**ip icmp timestamp**

#### **no ip icmp timestamp**

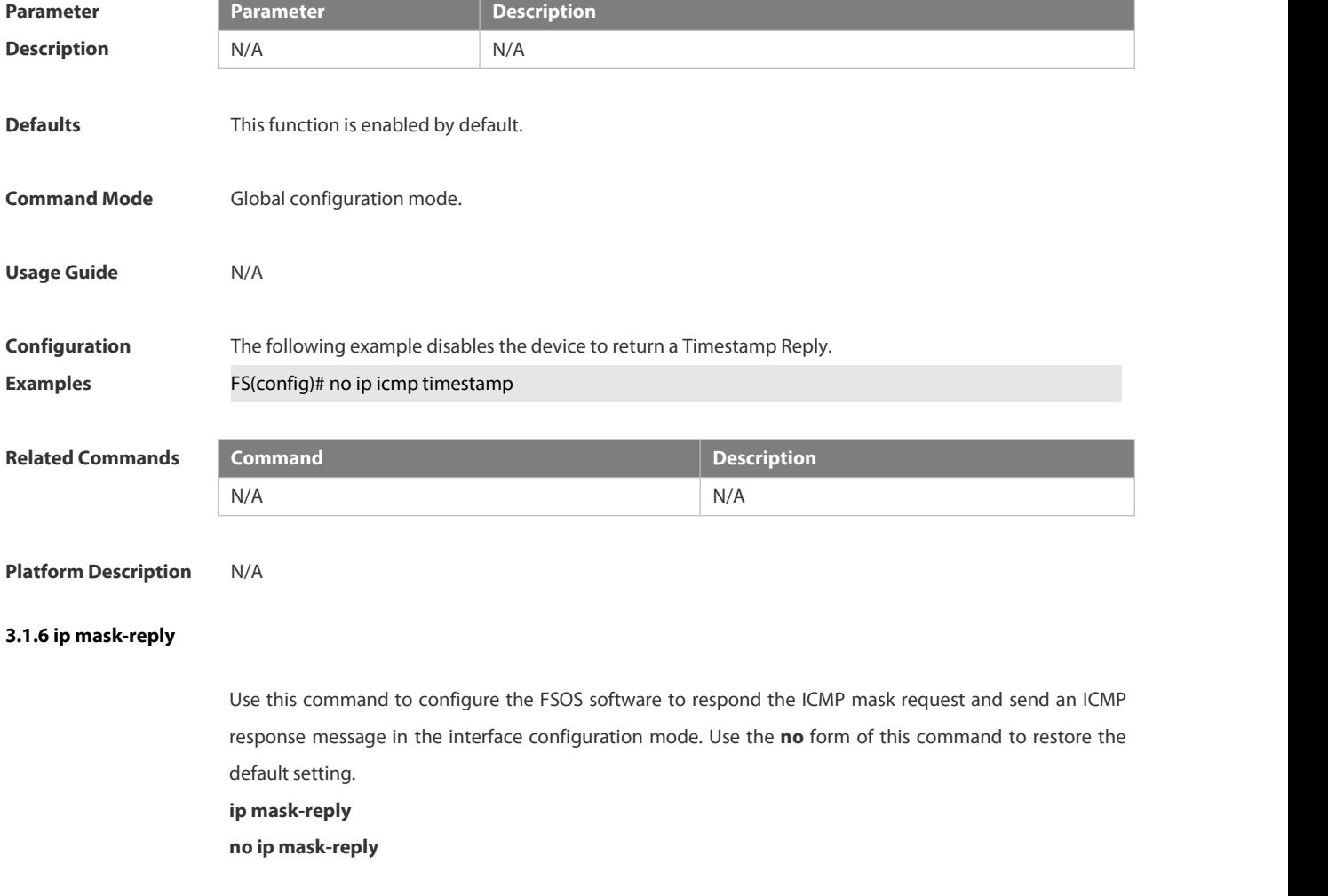

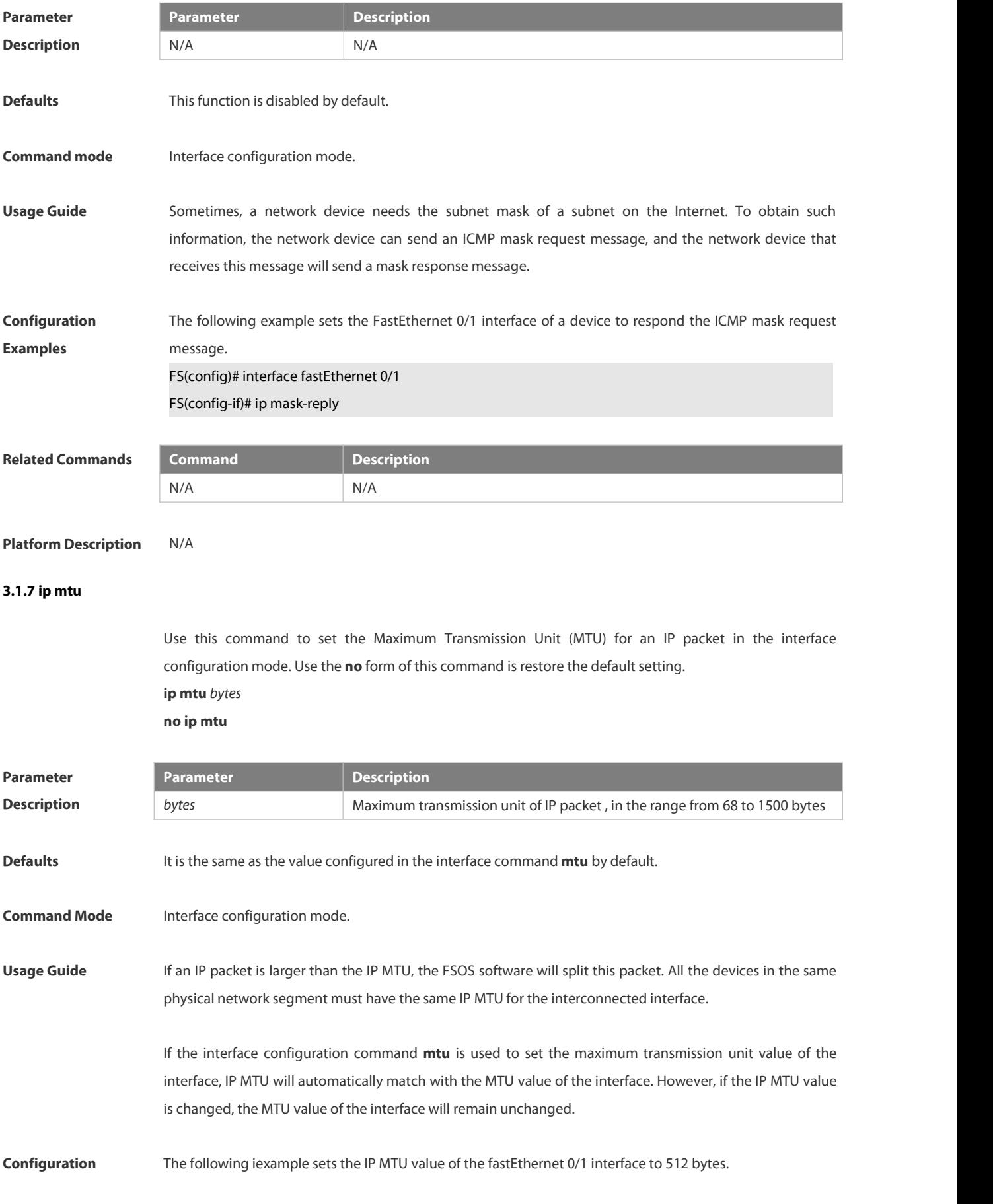

**Examples** FS(config)# interface fastEthernet 0/1

FS(config-if)# ip mtu 512

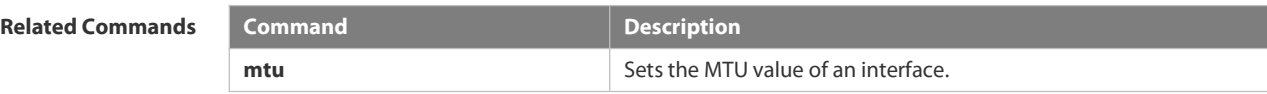

#### **Platform Description** N/A

### **3.1.8 ip redirects**

Use this command to allow the FSOS software to send an ICMP redirection message in the interface configuration mode. Use the **no** form of this command to disable this function.

**ip redirects**

**no ip redirects**

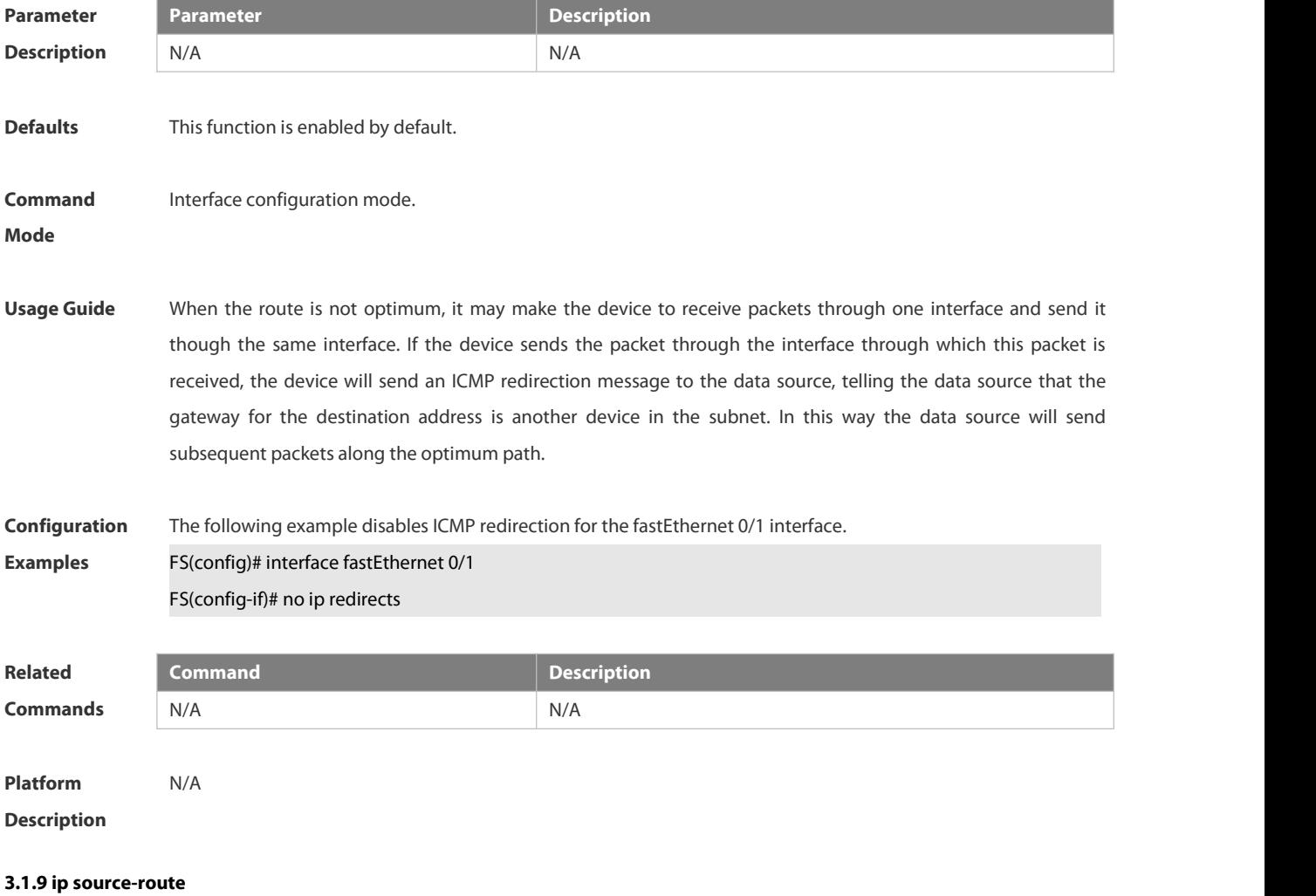

Use this command to allow the FSOS software to process an IP packet with source route information in global configuration mode. Use the **no** form of this command to disable this function. **ip source-route**

# **no ip source-route**

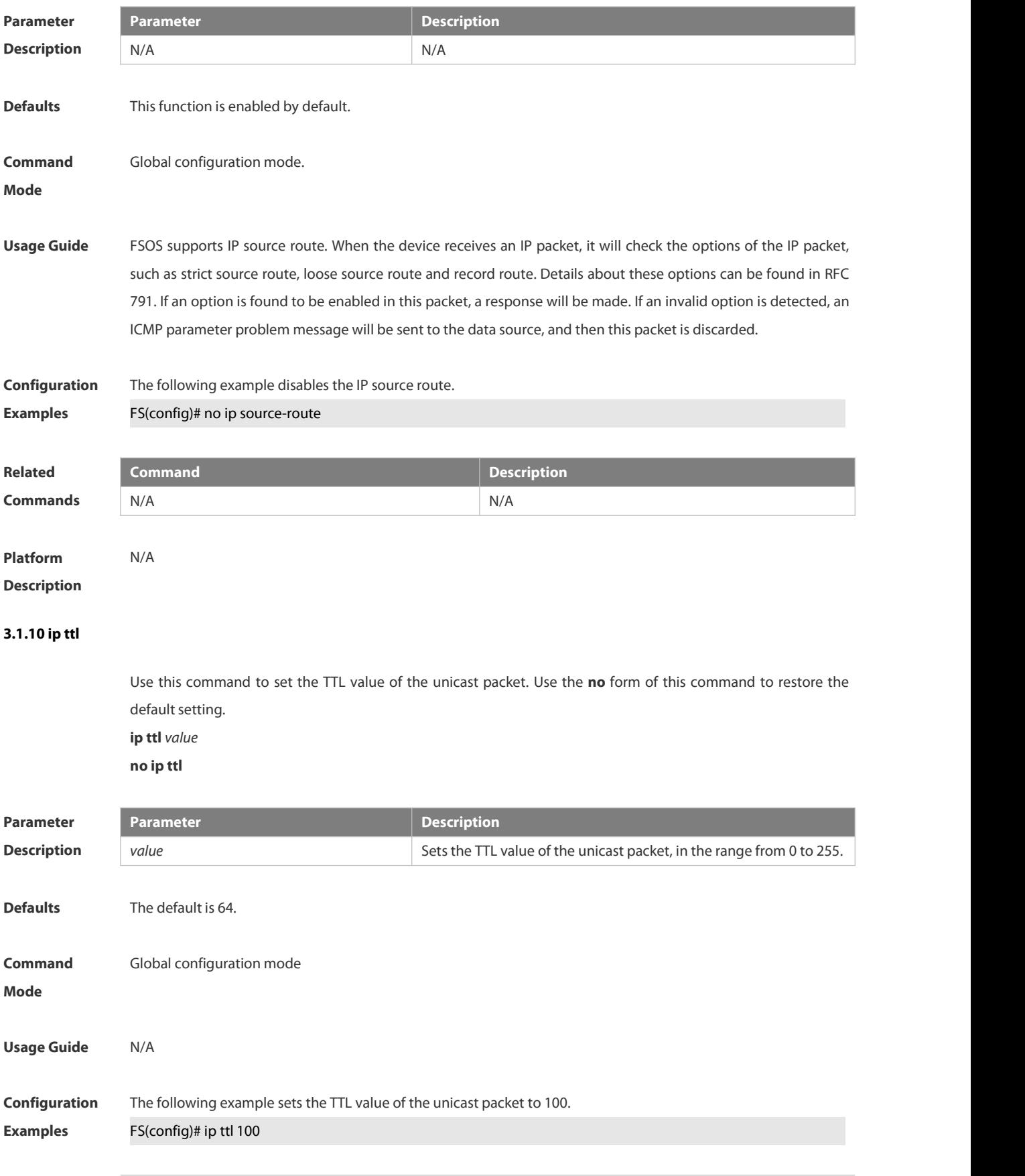

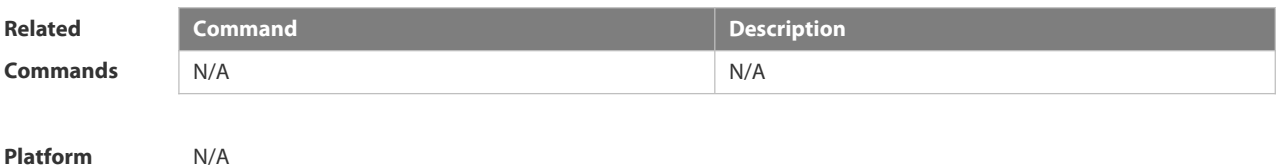

# **3.1.11 ip ttl-expires enable**

**Description** 

This command is used to enable notifications of expired TTL. Use the **no** form of this command to disable this function.

**ip ttl-expires enable**

**no ttl-expires enable**

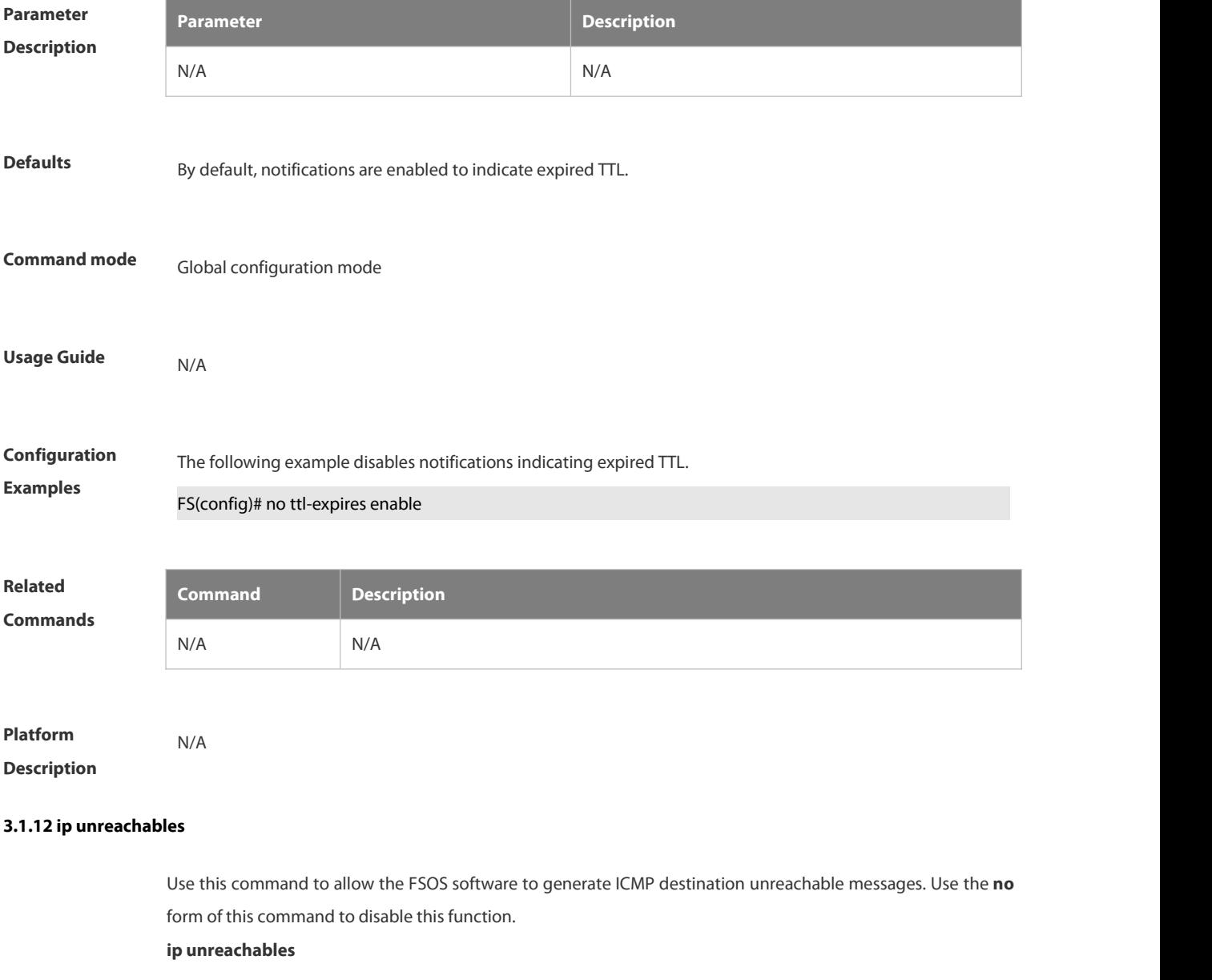

# **no ip unreachables**

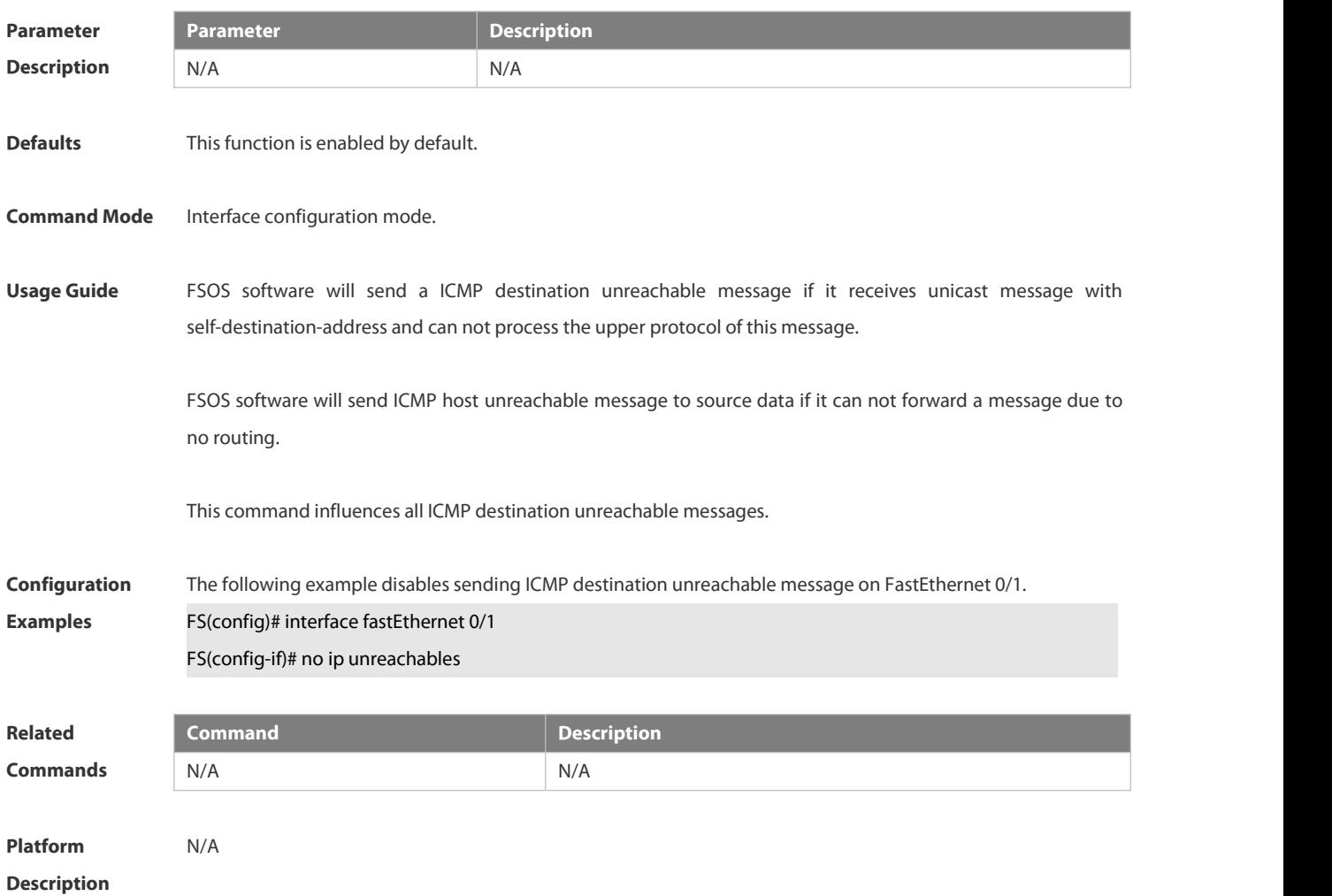

#### **3.1.13 show ip interface**

Use this command to display the IP status information of an interface. **show ip interface** [ *interface-type interface-number* | **brief** ]

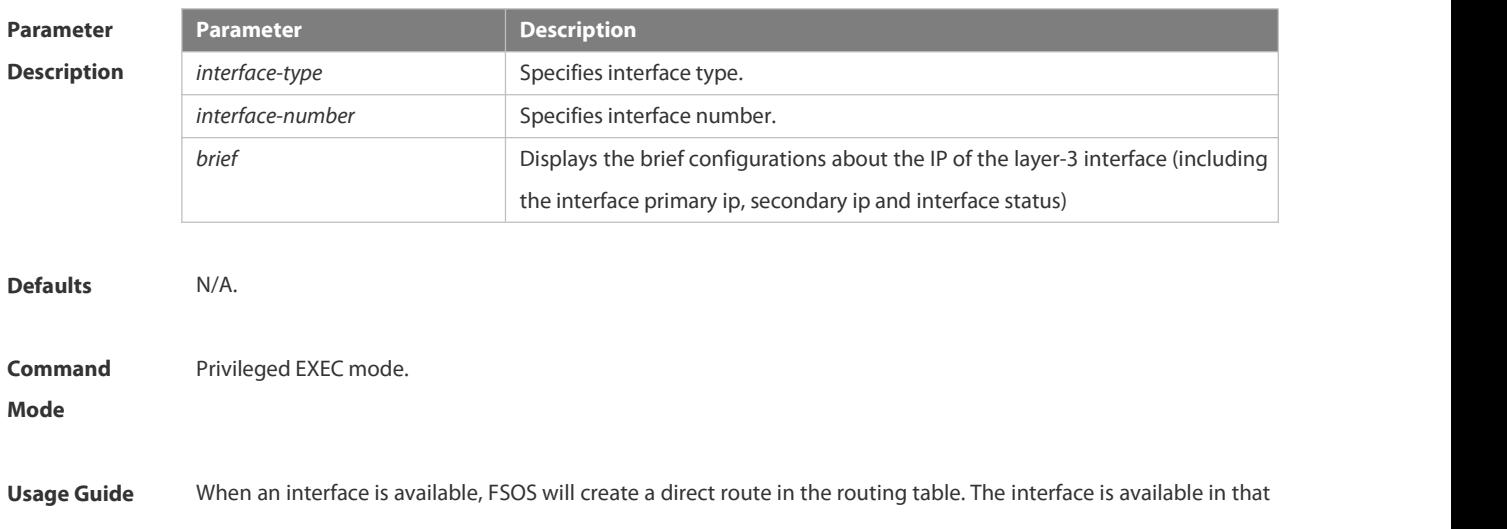

the FSOS software can receive and send packets through this interface. If the interface changes from available status to unavailable status, the FSOS software removes the appropriate direct route from the routing table.

If the interface is unavailable, for example, two-way communication is allowed, the line protocol status will be shown as "UP". If only the physical line is available, the interface status will be shown as "UP".

The results shown may vary with the interface type, because some contents are the interface-specific options

**Configuration** The following exmaple displays the output of the **show ip interface brirf command.**<br>**Examples FS#show ip interface brief** 

Interface IP-Address(Pri) IP-Address(Sec) Status Protocol

GigabitEthernet 0/10 2.2.2.2/24 3.3.3.3/24 down down

GigabitEthernet 0/11 no address no address down down

VLAN 1 1.1.1.1/24 no address down down

Description of fields:

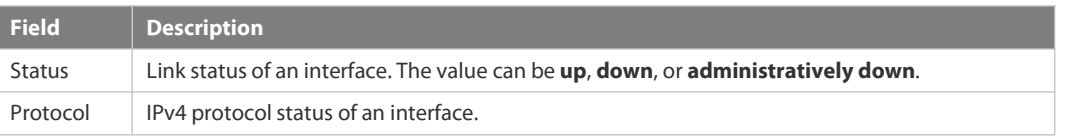

The following example displays the output of the **show ip interface vlan** command.

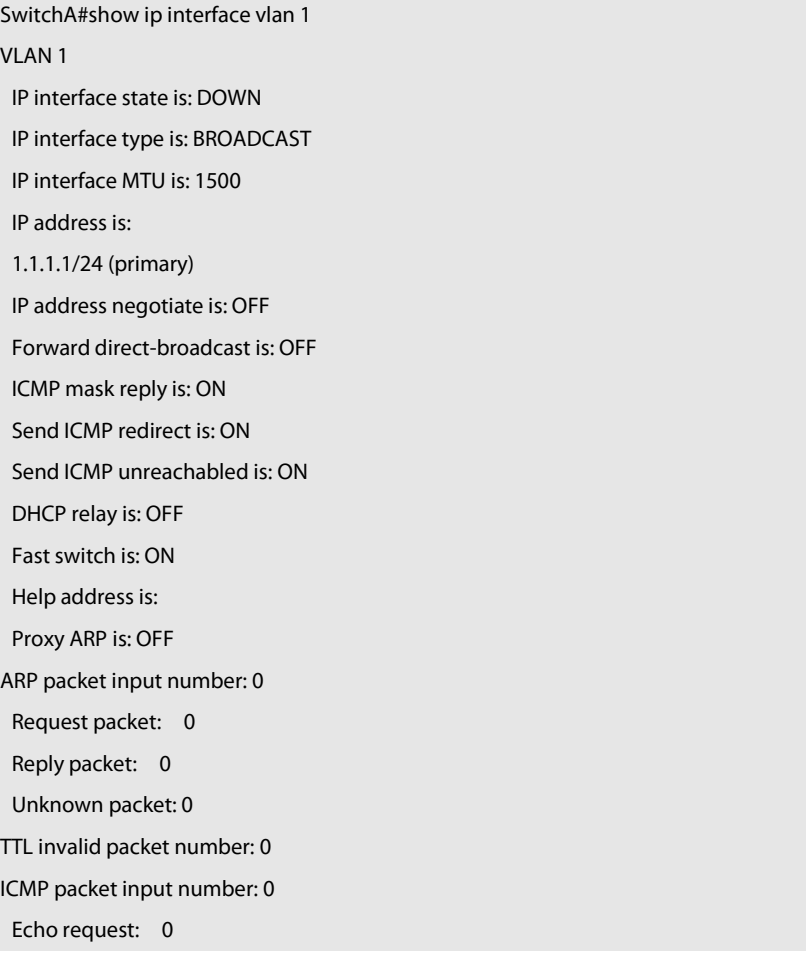

# Echo reply: 0

Unreachable: 0

Source quench: 0

Routing redirect: 0

Description of fields in the results:

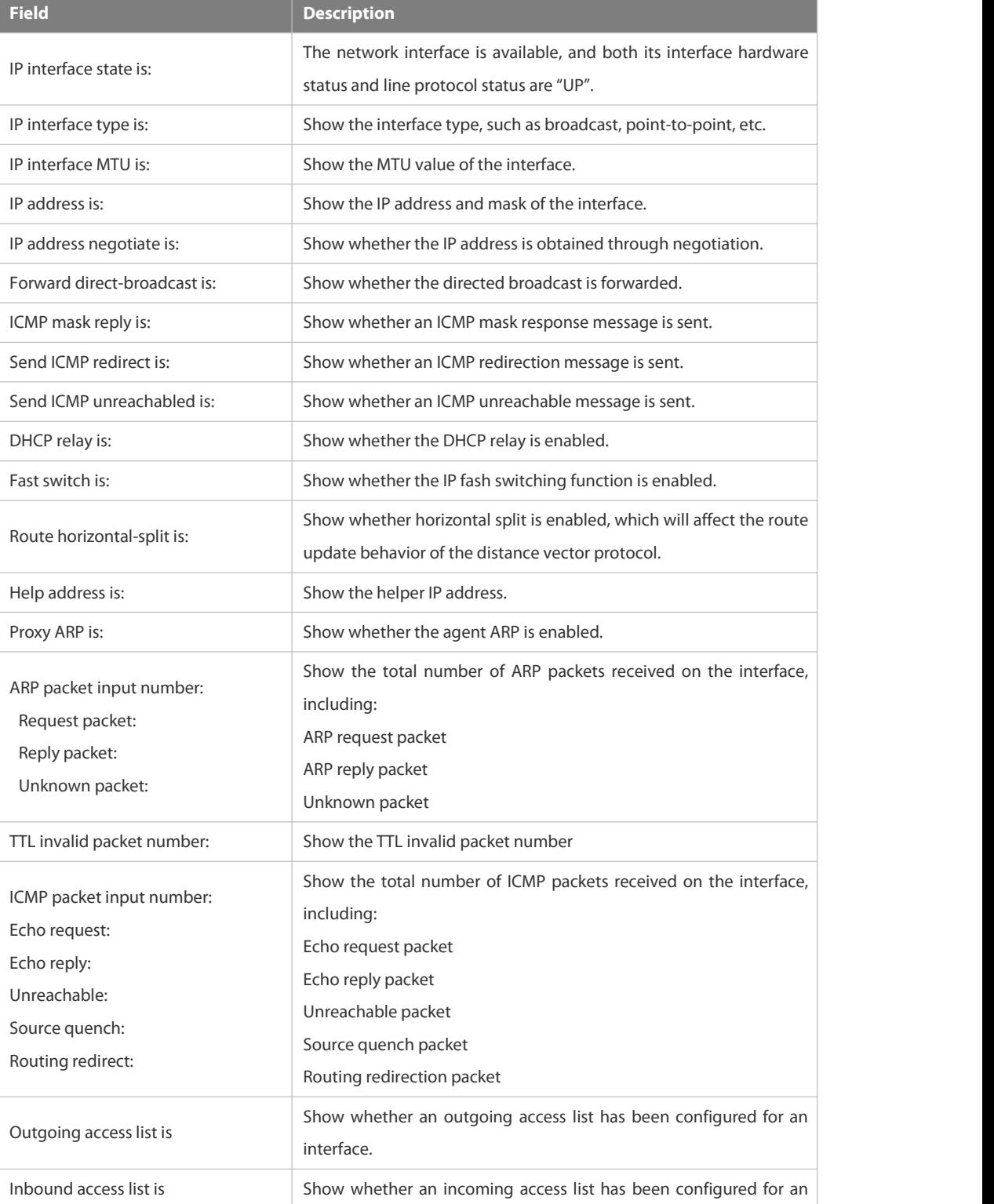

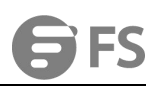

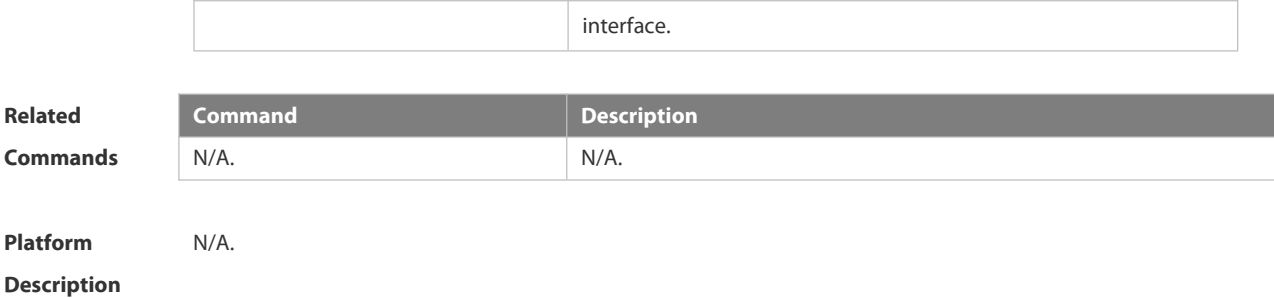

# **3.1.14 show ip packet queue**

Use this command to display the statistics of IP packet queues. **show ip packet queue**

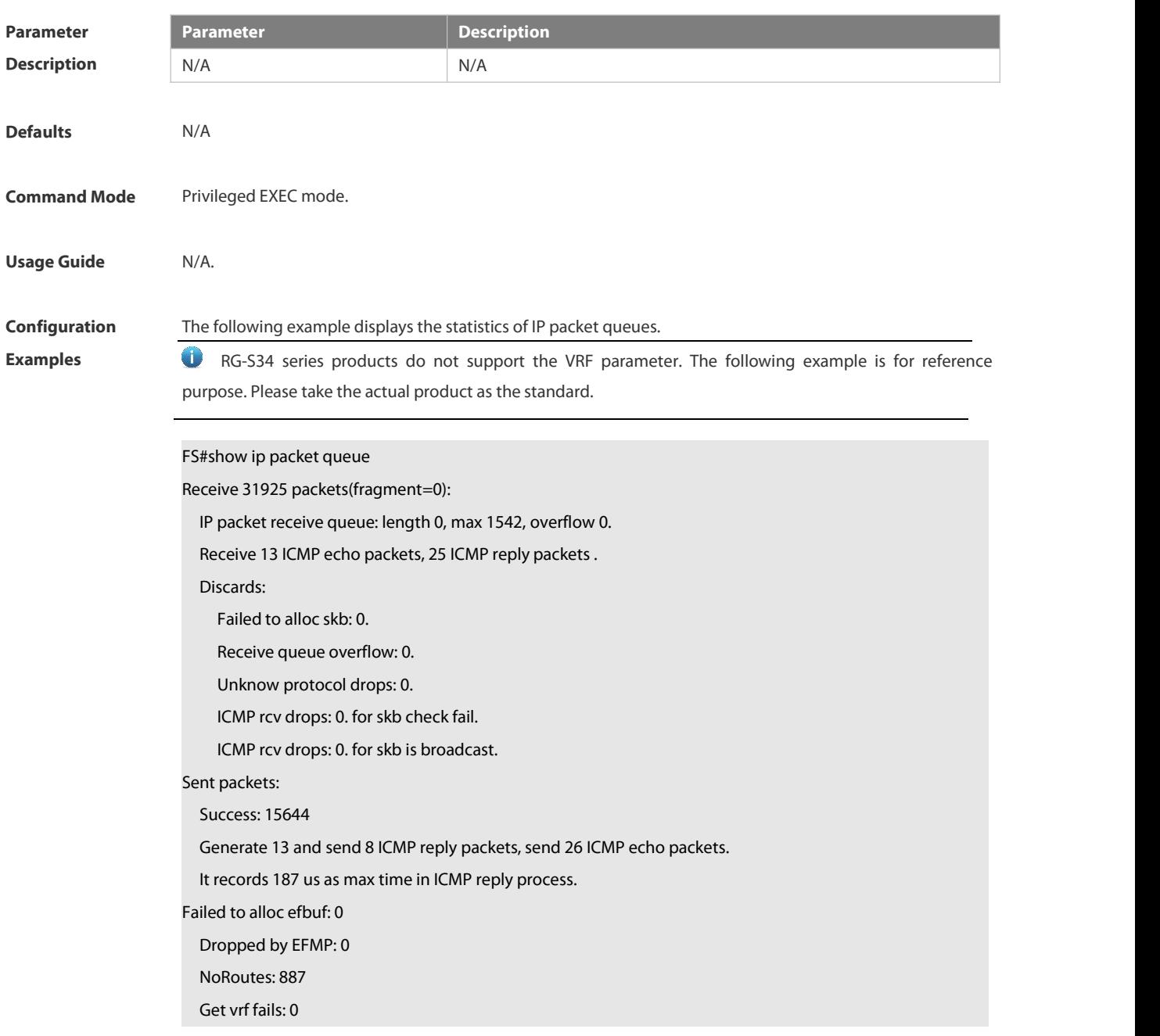

Cannot assigned address drops: 0

Failed to encapsulate ethernet head: 0

ICMP error queue: length 0, max 1542, overflow 0.

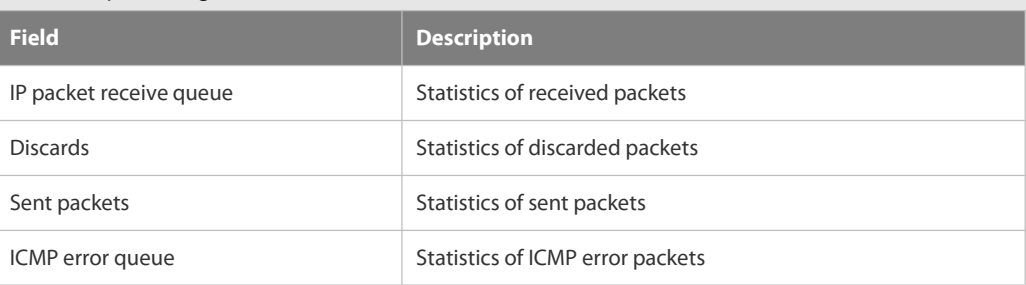

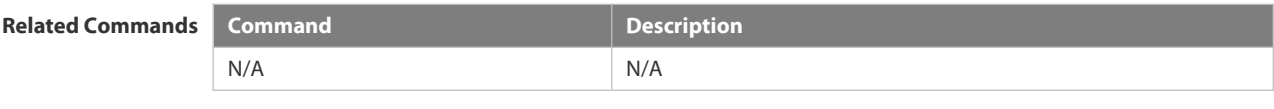

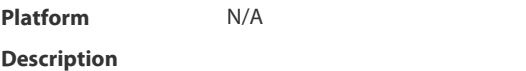

#### **3.1.15 show ip packet statistics**

Use this command to display the statistics of IP packets. **show ip packet statistics** [ **total** | *interface-name* ]

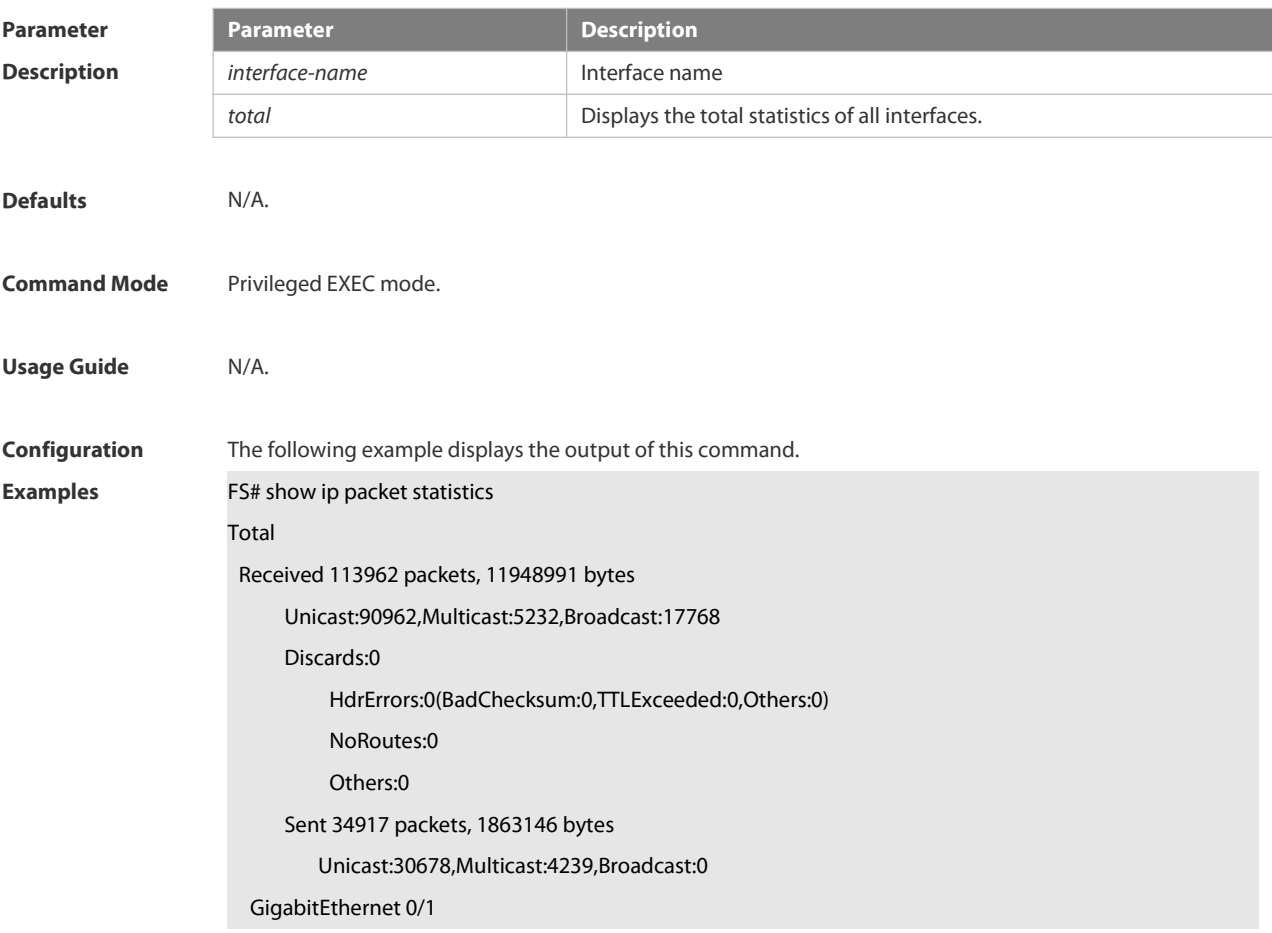

Received 6715 packets, 416587 bytes

- Unicast:2482,Multicast:4233,Broadcast:0
- Discards:0
	- HdrErrors:0(BadChecksum:0,TTLExceeded:0,Others:0) NoRoutes:0
	- Others:0
- Sent 6720 packets, 417096 bytes
	- Unicast:2481,Multicast:4239,Broadcast:0
- Loopback 0
- Received 0 packets, 0 bytes
- Unicast:0,Multicast:0,Broadcast:0
- Discards:0
- HdrErrors:0(BadChecksum:0,TTLExceeded:0,Others:0)
- NoRoutes:0
- Others:0
- Sent 0 packets, 0 bytes
- Unicast:0,Multicast:0,Broadcast:0

### Tunnel 1

Received 0 packets, 0 bytes Unicast:0,Multicast:0,Broadcast:0 Discards:0 HdrErrors:0(BadChecksum:0,TTLExceeded:0,Others:0) NoRoutes:0 Others:0 Sent 21584 packets, 1122848 bytes Unicast:21584,Multicast:0,Broadcast:0

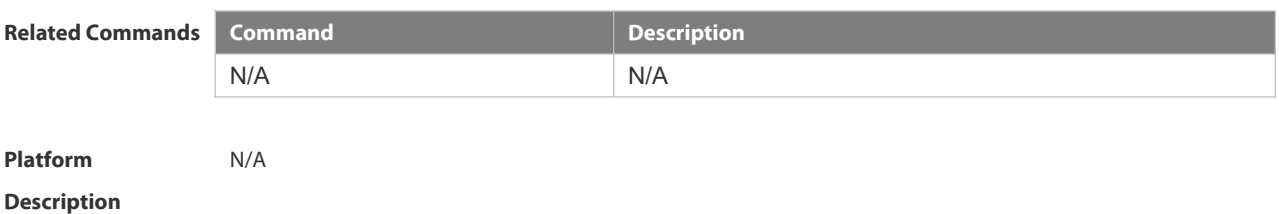

#### **3.1.16 show ip raw-socket**

Use this command to display IPv4 raw sockets. **show ip raw-socket [** *num* ]

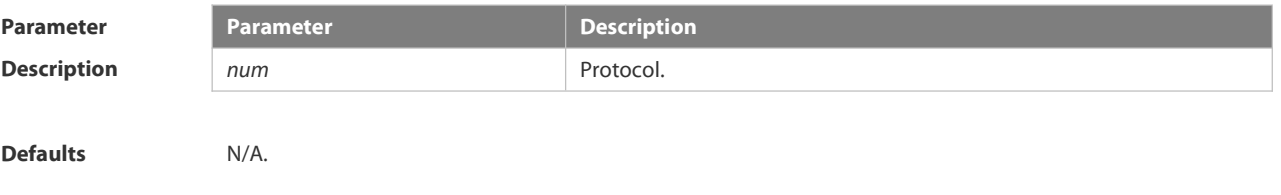

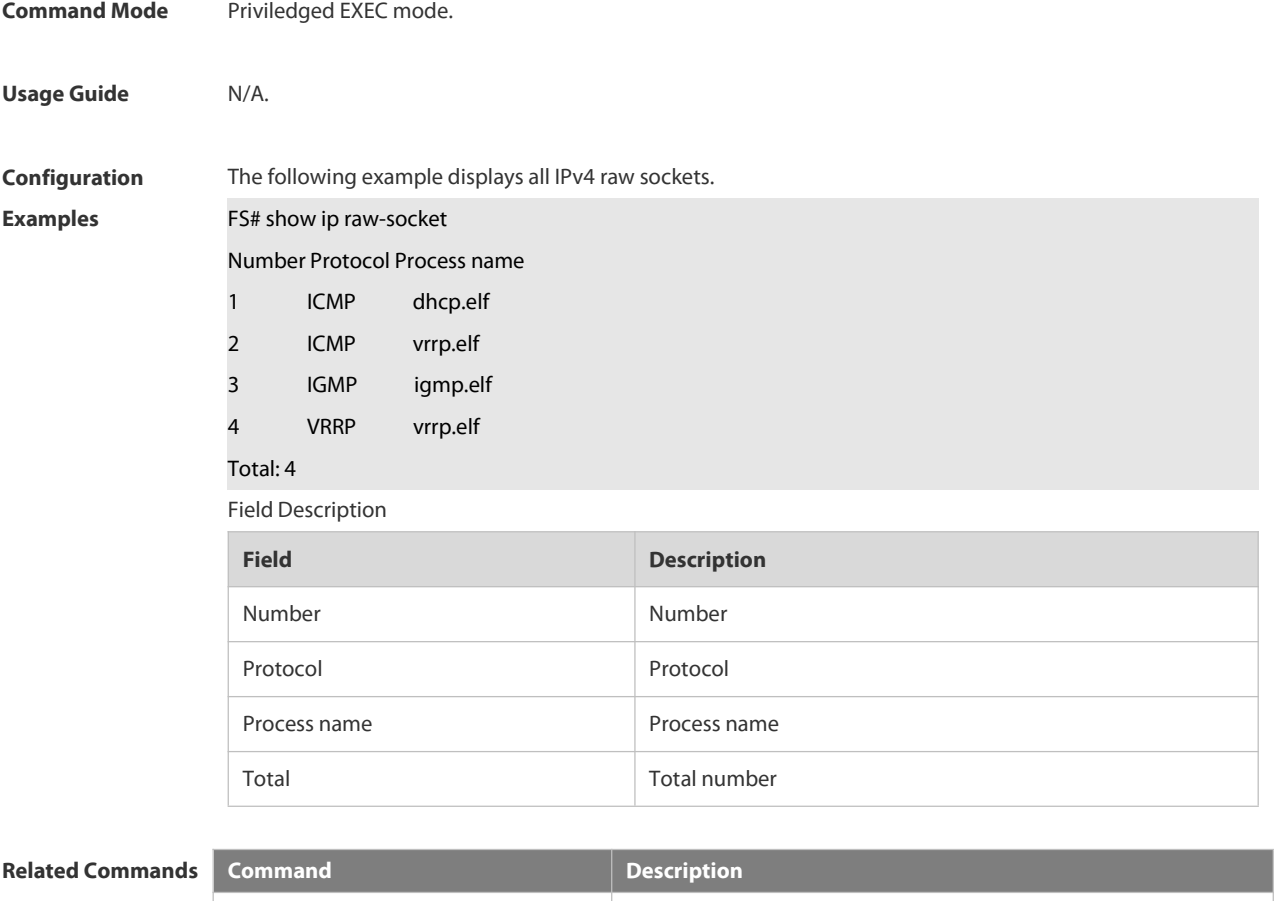

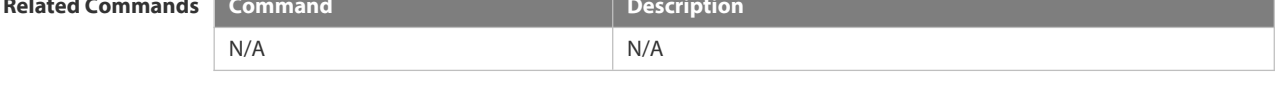

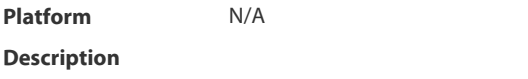

# **3.1.17 show ip sockets**

Use this command to display all IPv4 sockets. **show ip sockets**

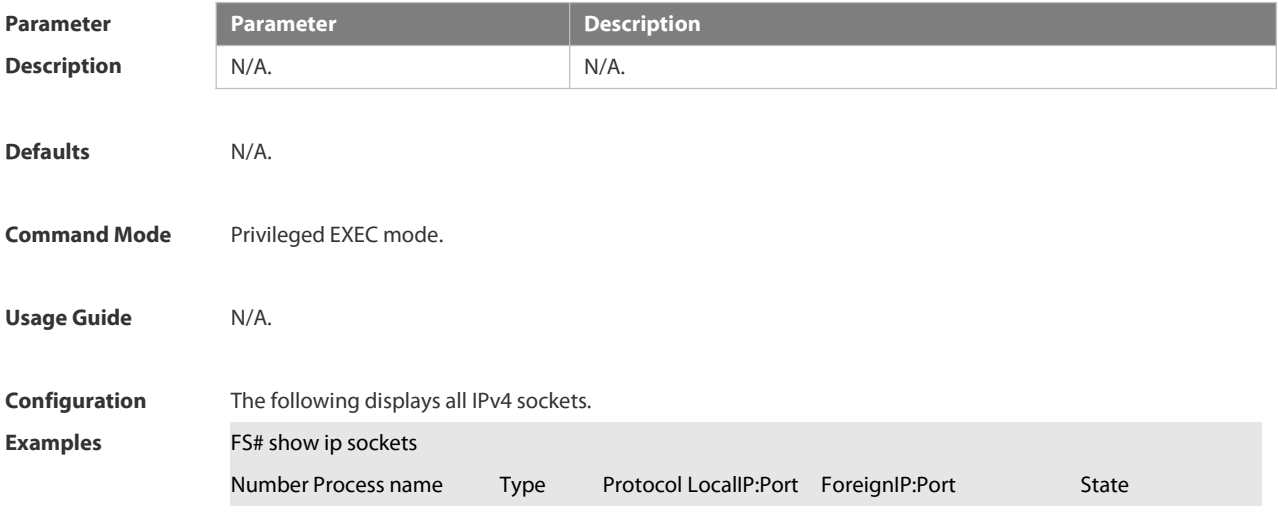

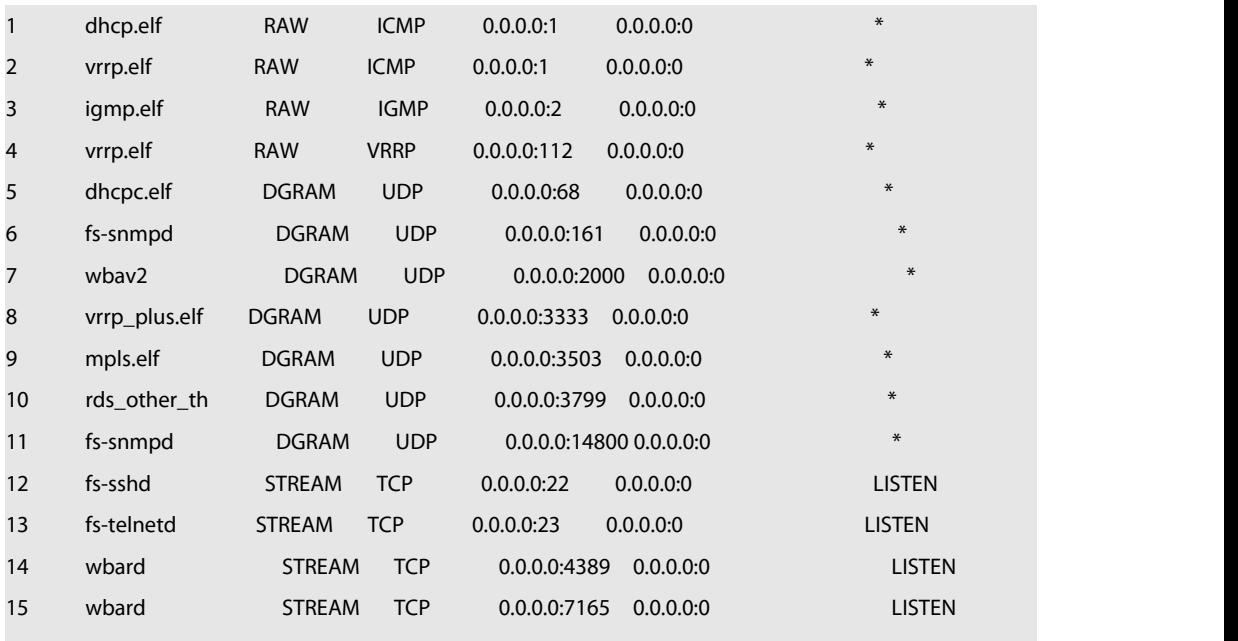

Total: 15

Field Description

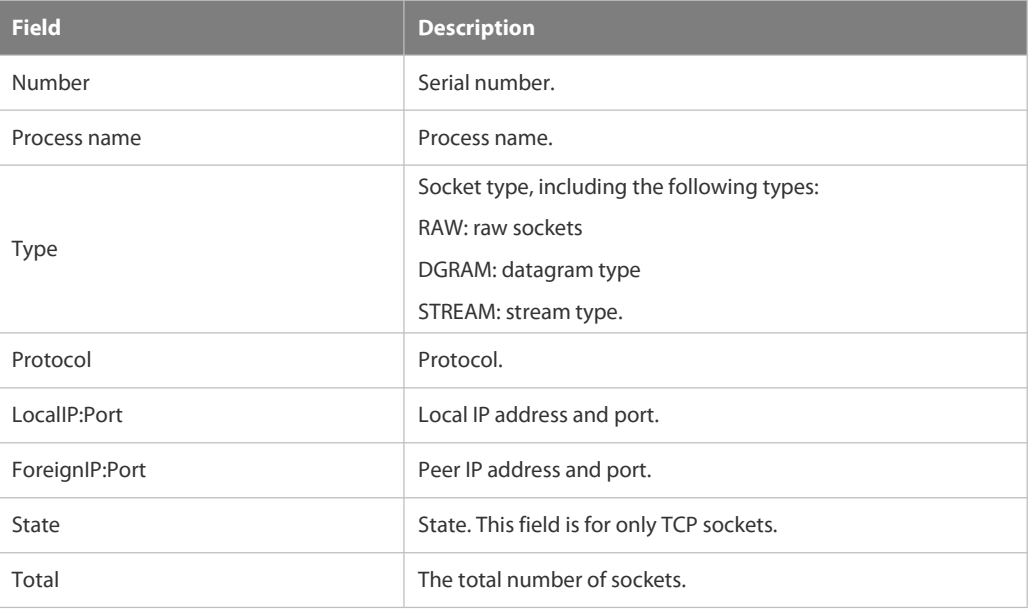

# **Related Commands Command**

**Platform**

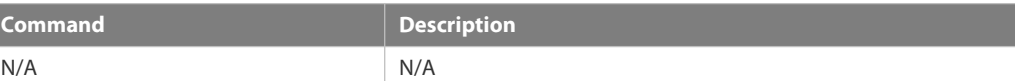

# **Description**

# **3.1.18 show ip udp**

Use this command to display IPv4 UDP sockets.

**show ip udp**[ **local-port** *num* ]

Use this command to display IPv4 UDP socket statistics.

# **show ip udpstatistics**

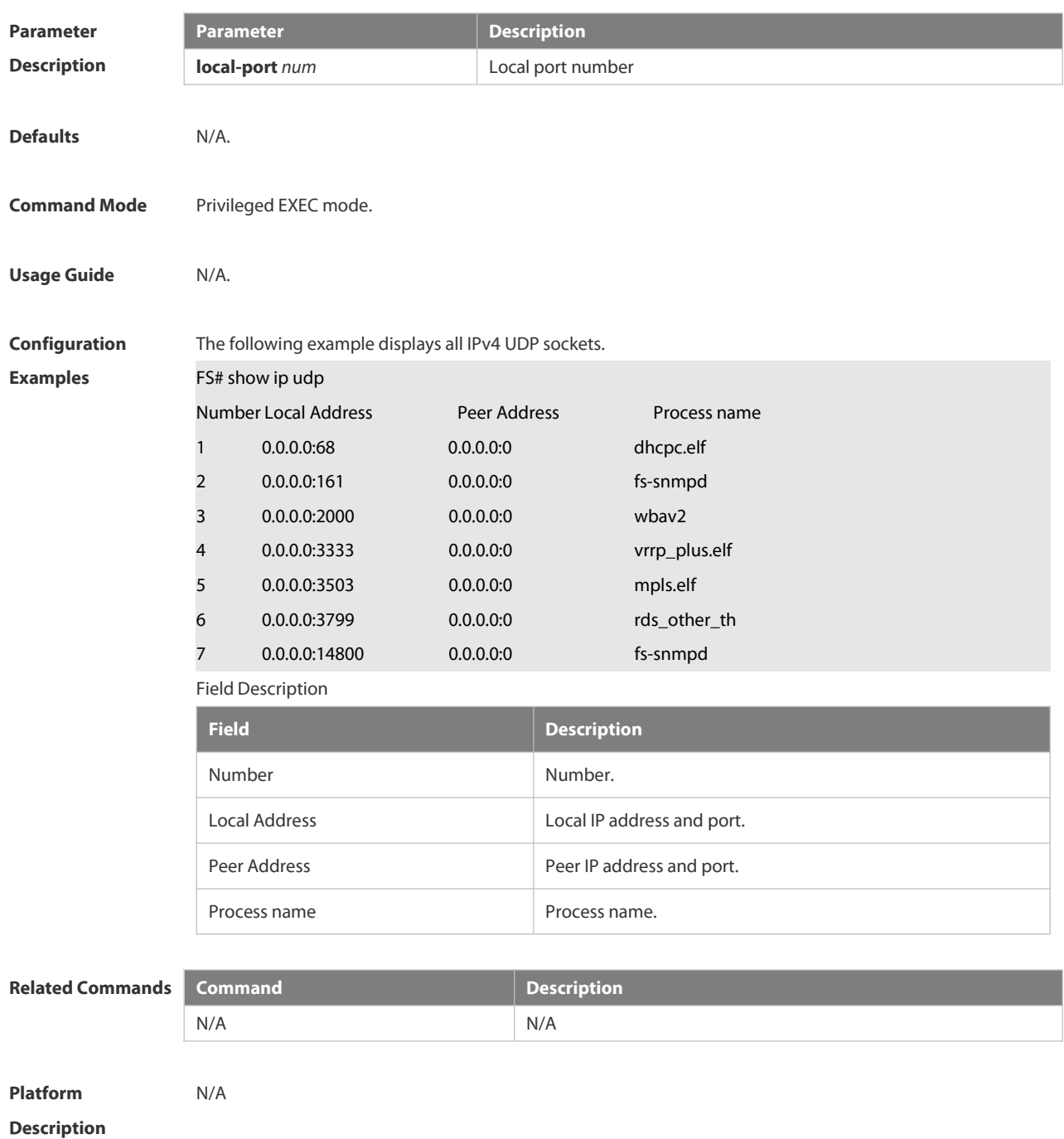

#### **3.2 ARP Commands**

#### **3.2.1 arp**

Use this command to add a permanent IP address and MAC addressmapping to the ARP cache table. Use the **no** form of this command to restore the default setting.

**arp ip-address MAC-address type [ alias ]**

**no arp ip-address MAC-address type [ alias ]**

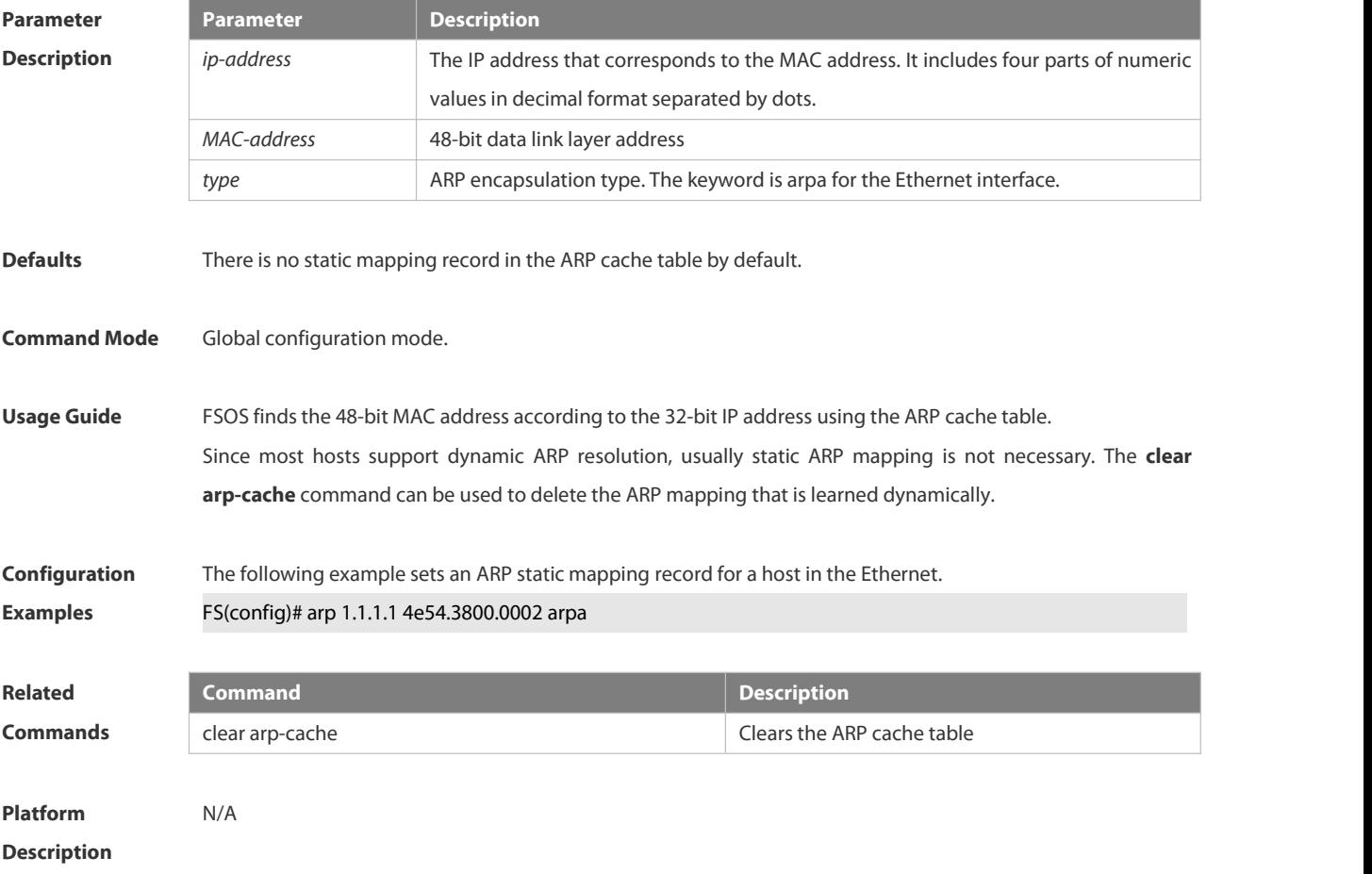

#### **3.2.2 arp anti-ip-attack**

For the messages corresponds to the directly-connected route, if the switch does not learn the ARP that corresponds to the destination IP address, it is not able to forward the message in hardware, and it needs to send the message to the CPU to resolve the address(that is the ARP learning). Sending large number of this message to the CPU will influence the other tasks of the switch. To prevent the IP messages from attacking the CPU, a discarded entry is set to the hardware during the address resolution, so that all sequential messages with that destination IP address are not sent to the CPU. After the address resolution, the entry is updated to the forwarding status, so that the switch could forward the message with that destination IP address in hardware. In general, during the ARP request , if the switch CPU receives three destination IP address messages corresponding to the ARP entry, it is considered to be possible to attack the CPU and the switch sets the discarded entry to prevent the unknown unicast message from attacking the CPU. User could set the num parameter of this command to decide whether it attacks the CPU in specific network environment or disable this function. Use the arp anti-ip-attack command to set the parameter or disable this function. Use the no form

of this command to restore the default setting.

- **arp anti-ip-attack** *num*
- **no arp anti-ip-attack**

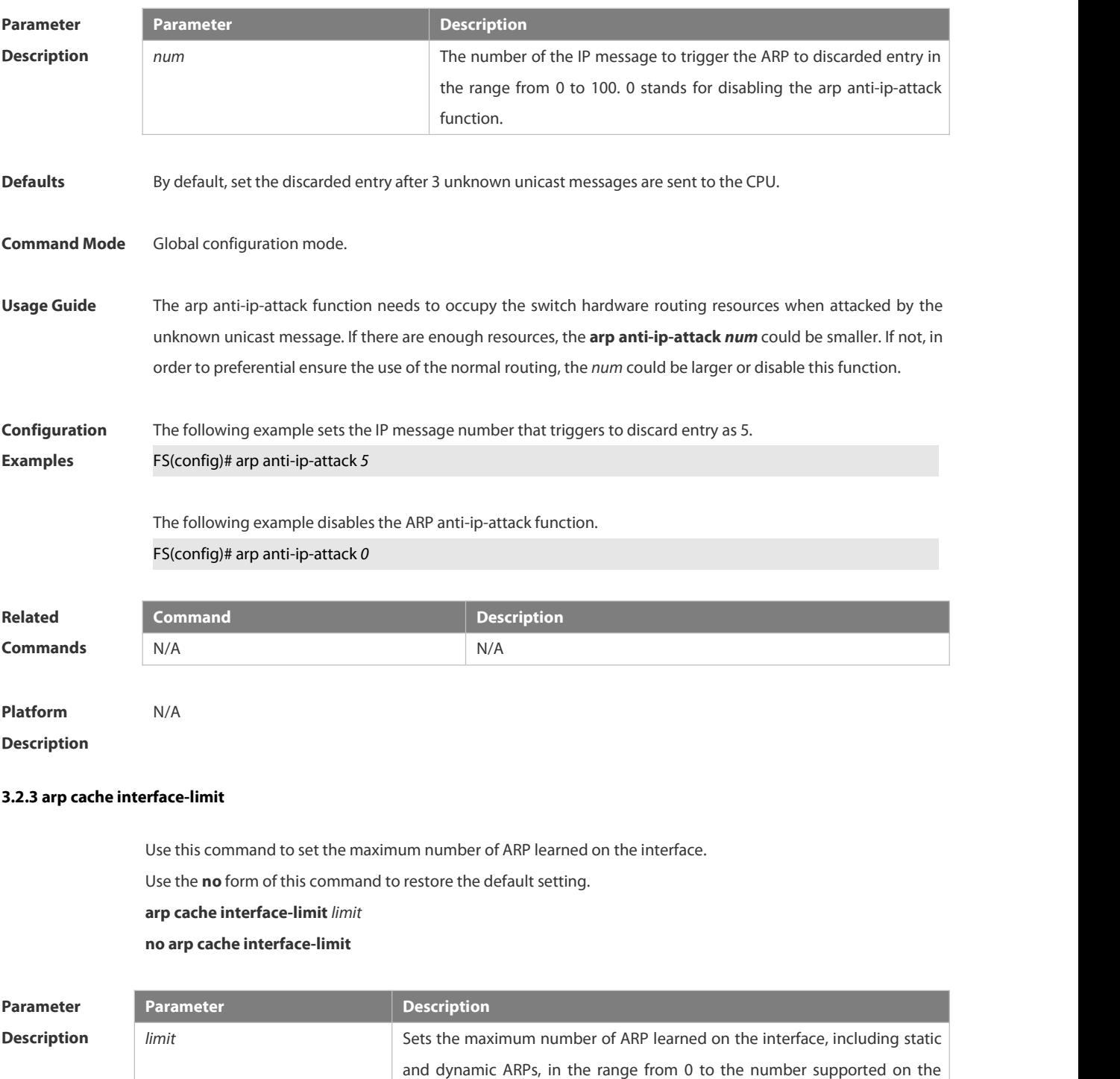

interface. 0 indicates that the number is not limited.

**Defaults** The default is 0.

# **Command** Interface configuration mode

# **Usage Guide** This function can prevent ARP attacks from generating ARP entries to consume memory. *limit* must be no smaller than the number of ARPs learned on the interface. Otherwise, the configuration does not take effect. **Configuration** The following example sets the maximum number of ARP learned on the interface to 300.<br>**Examples FS(config)# interface gi 0/0** FS(config-if-GigabitEthernet 0/0)# arp cache interface-limit 300 The following example restores the default setting. FS(config)# interface gi 0/0 FS(config-if-GigabitEthernet 0/0)# no arp any-ip **Related Command Command Related Command Related Description Related Description Related Bureau Property Commands Related Bureau Property Commands Related Bureau Property Commands Related Bureau Property Commands Related Bureau Pr Platform**

#### **Description**

#### **3.2.4 arp gratuitous-send interval**

Use this command to set the interval of sending the free ARP request message on the interface. Use the**no** form of this command to restore the default setting. **arp gratuitous-send interval** *seconds*

#### **no arp gratuitous-send**

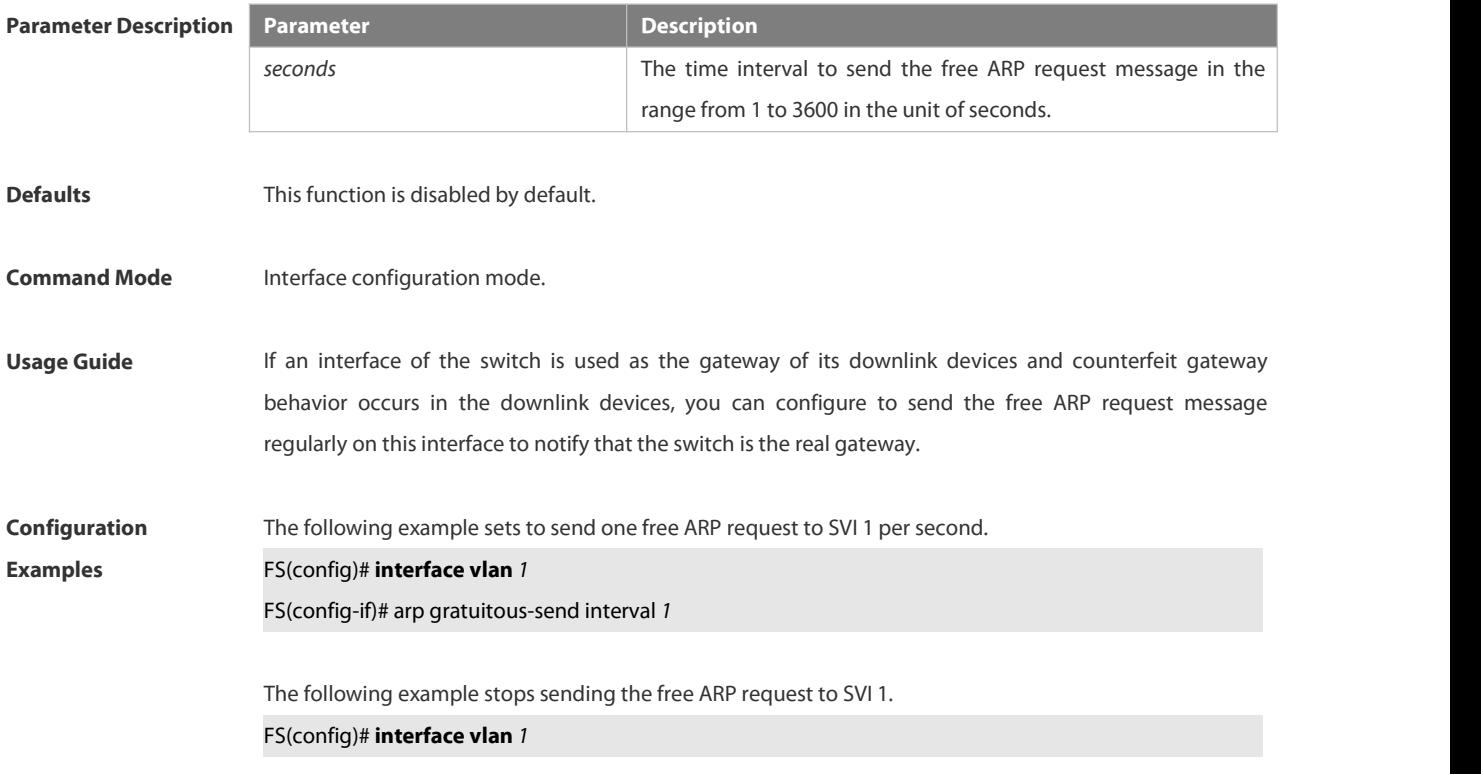

# **Mode**

#### FS(config-if)# no arp gratuitous-send

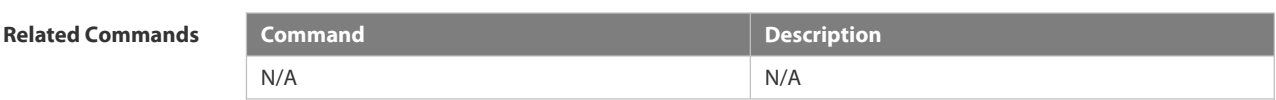

**Platform Description** N/A

#### **3.2.5 arp retry interval**

Use this command to set the frequency for sending the arp request message locally, namely, the time interval between two continuous ARP requests sent for resolving one IP address. Use the **no** form of this command to restore the default setting.

**arp retry interval***seconds*

**no arp retry interval**

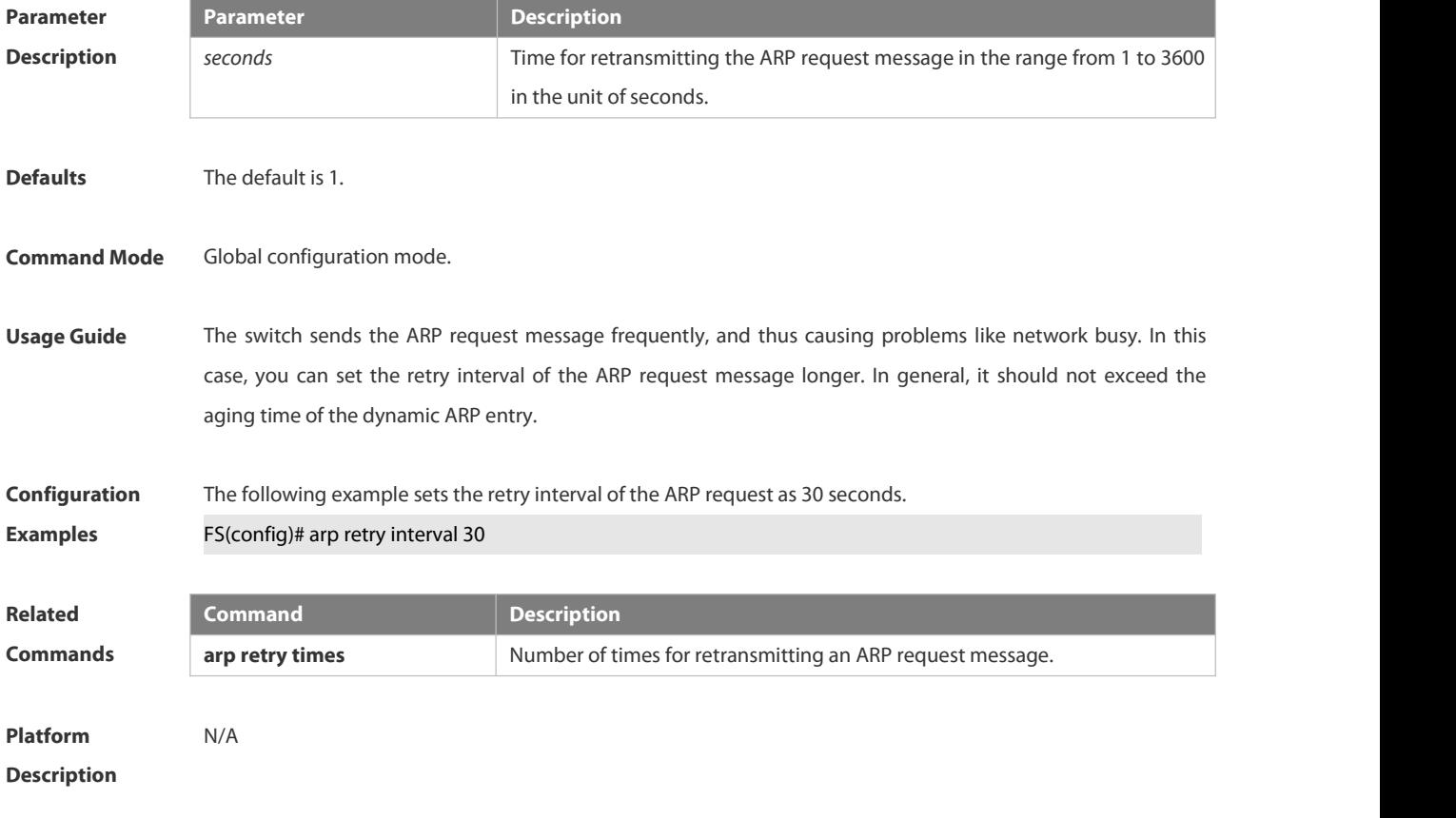

# **3.2.6 arp retry times**

Use this command to set the local retry times of the ARP request message, namely, the times of sending the ARP request message to resolve one IP address. Use the **no** form of this command to restore the default setting. **arp retry times** *number*

**no arp retry times**

# **Parameter Parameter Parameter Parameter Description**

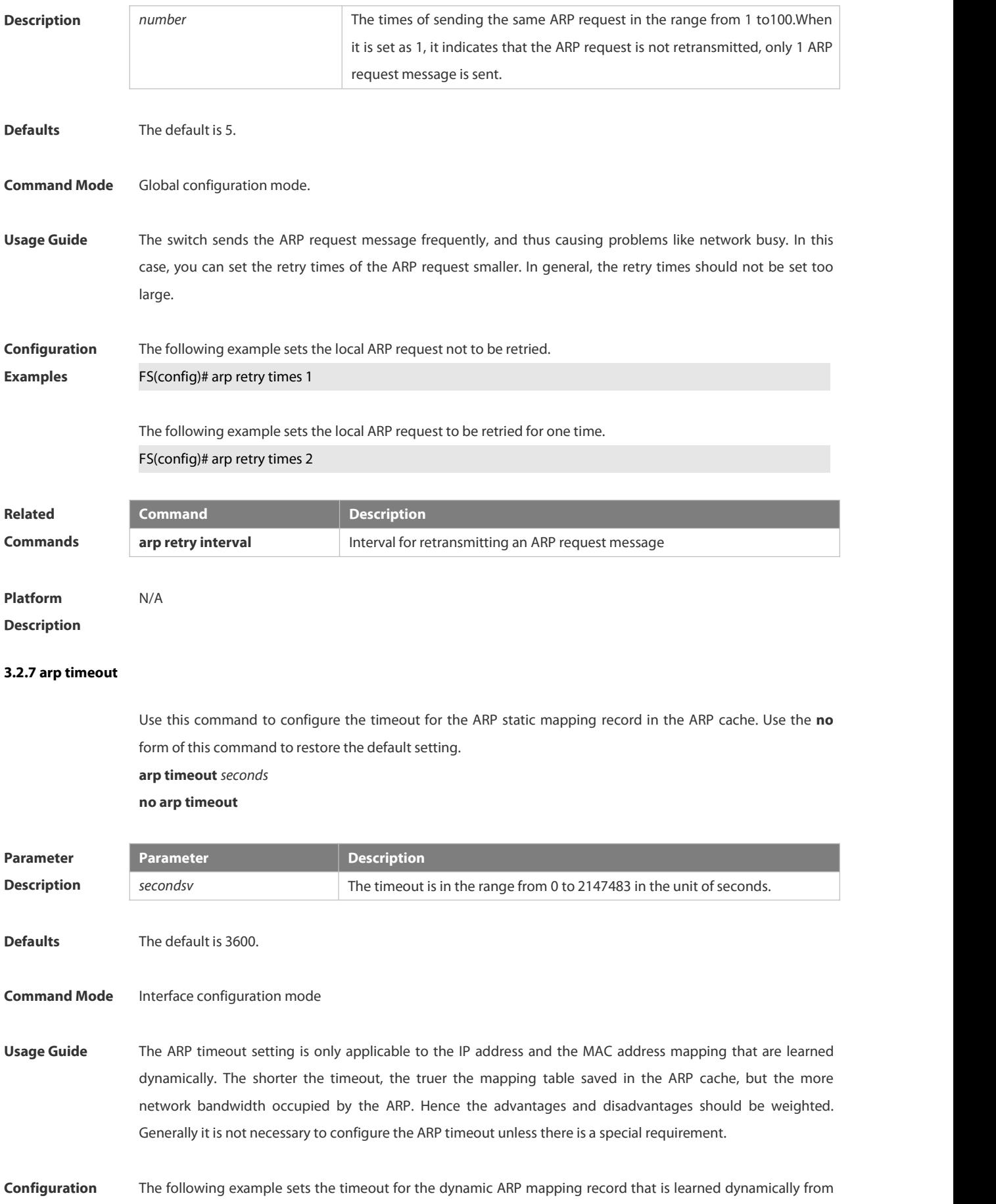

**Examples** FastEthernet port 0/1 to 120 seconds.

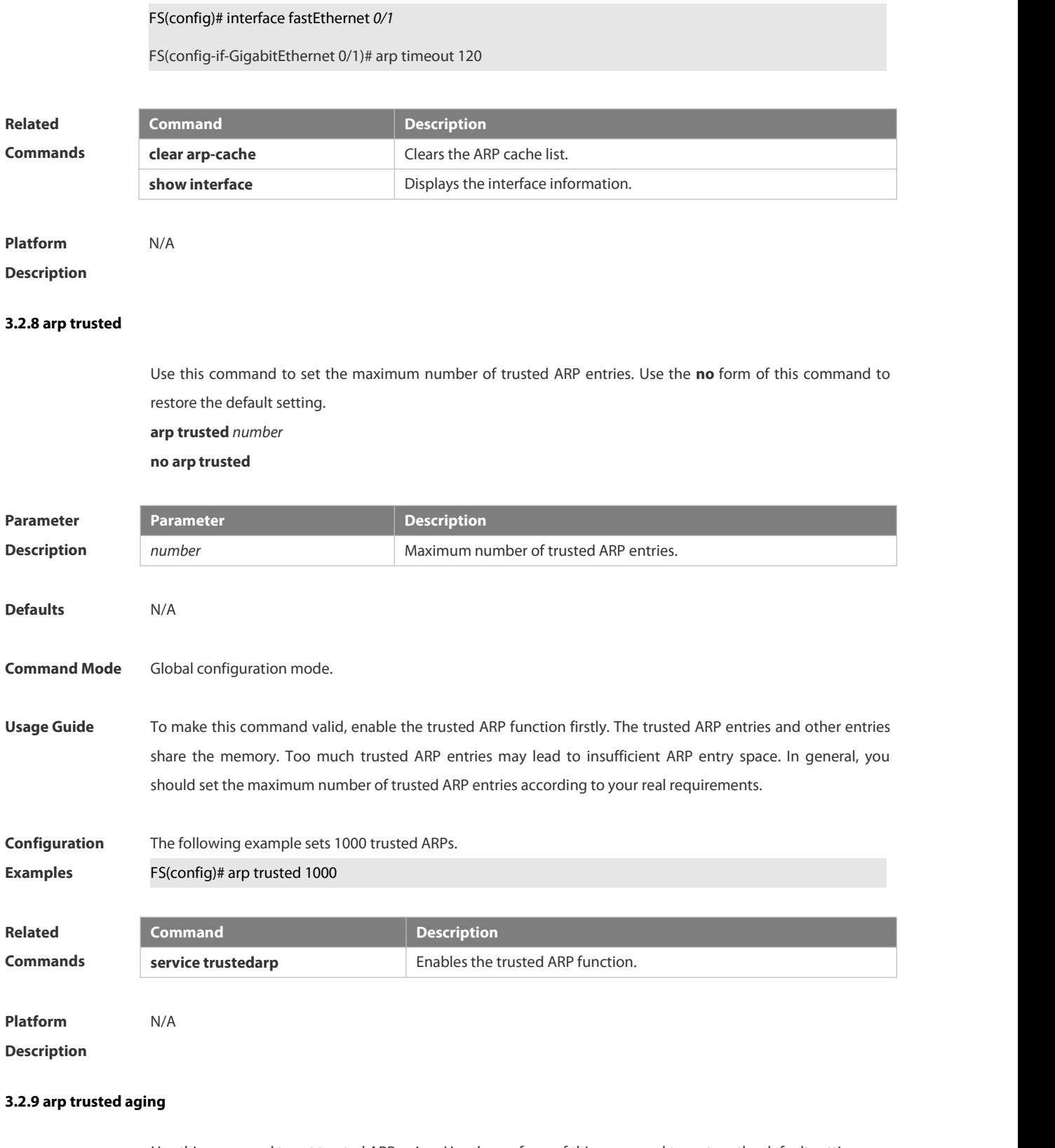

Use this command to set trusted ARP aging. Use the **no** form of this command to restore the default setting.

- **arp trusted aging**
- **no arp trusted aging**

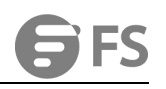

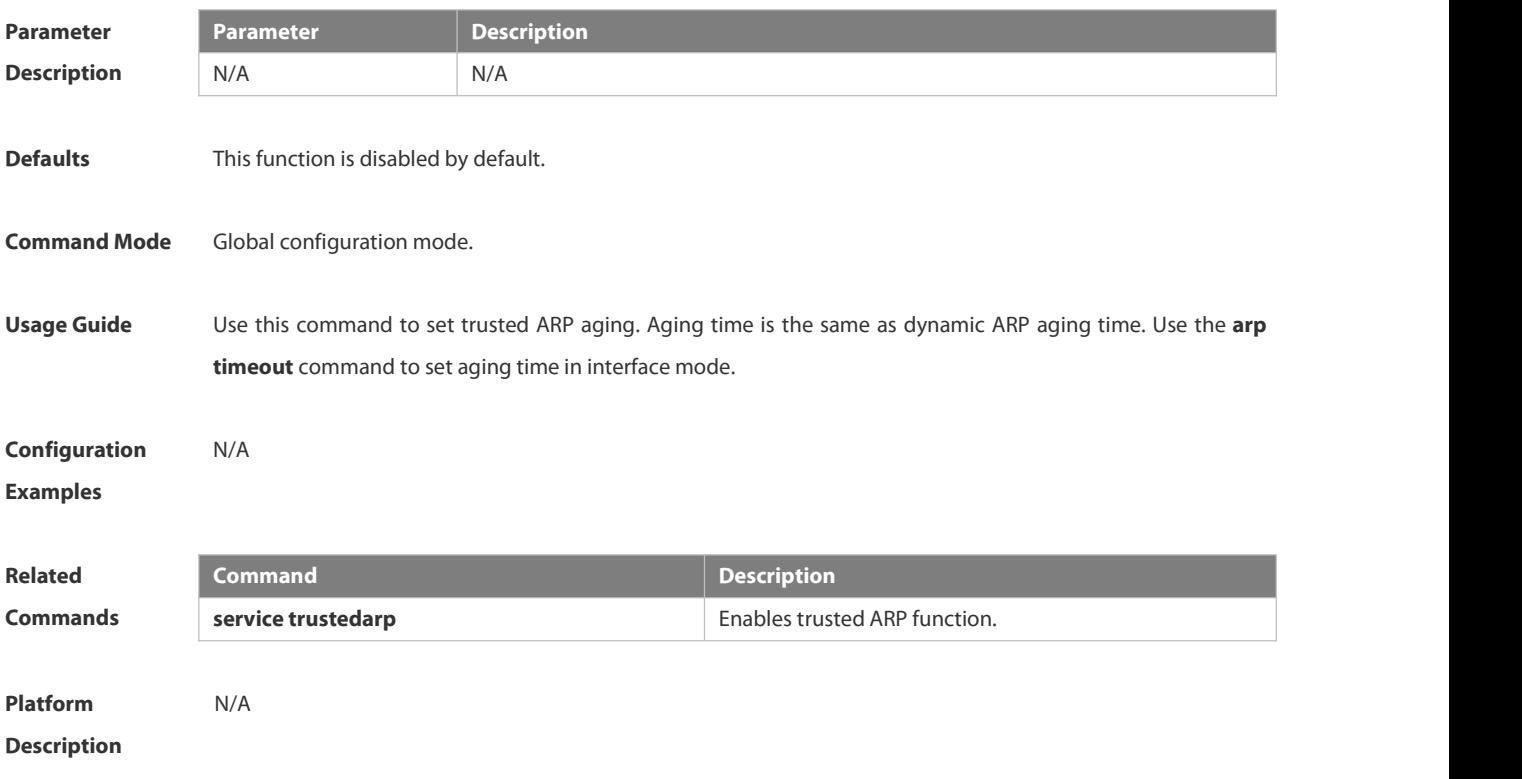

#### **3.2.10 arp trusted user-vlan**

Use this command to execute the VLAN transformation while setting the trusted ARP entries. Use the **no** form of this command to restore the default setting.

**arp trusted user-vlan** *vid1* **translated-vlan** *vid2*

**no arp trusted user-vlan** *vid1*

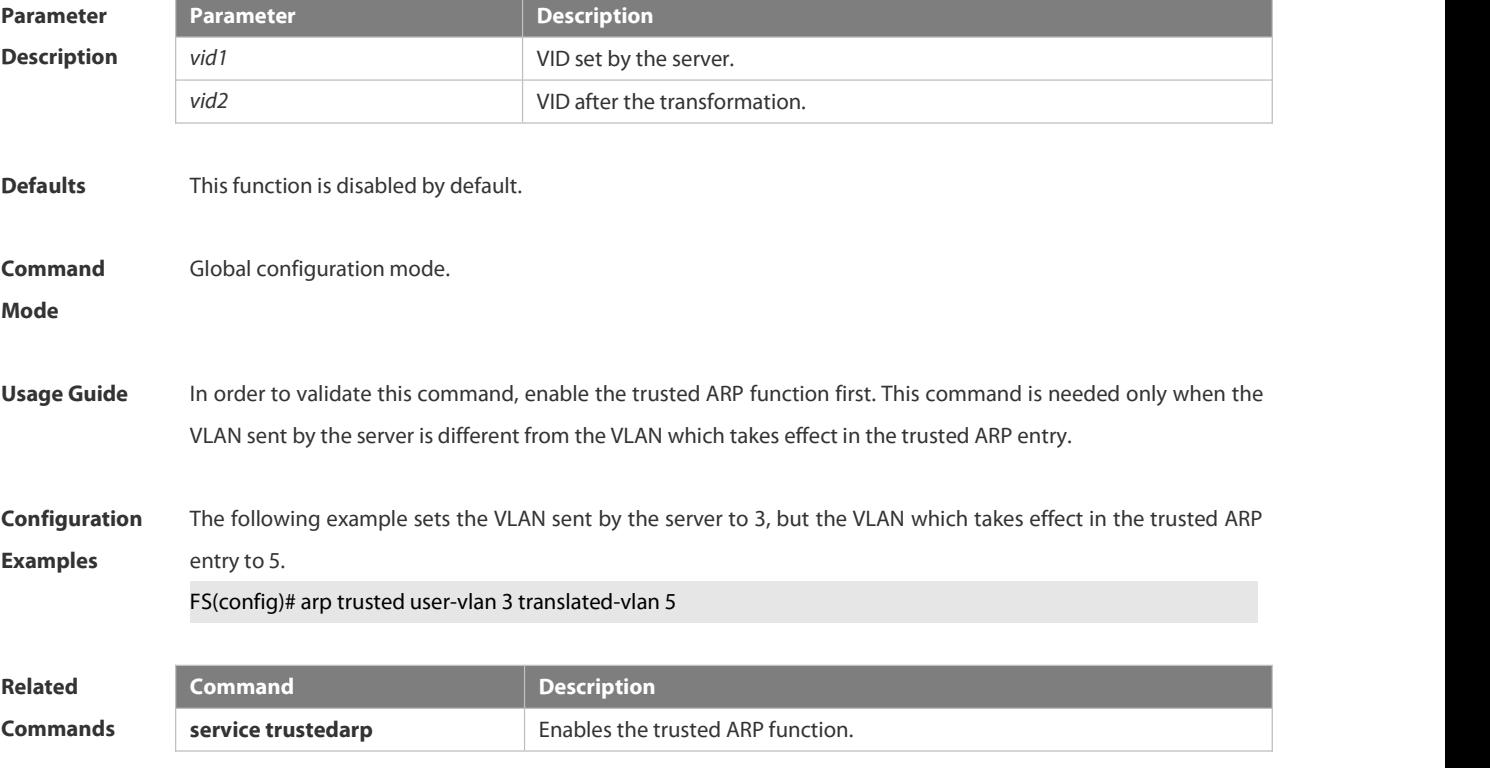

#### **Platform**

### **Description**

#### **3.2.11 arp trust-monitor enable**

Use thiscommand to enable egress gateway trusted ARP. Use the **no** form of this command to restore the default setting.

**arp trust-monitor enable**

**no arp trust-monitor enable**

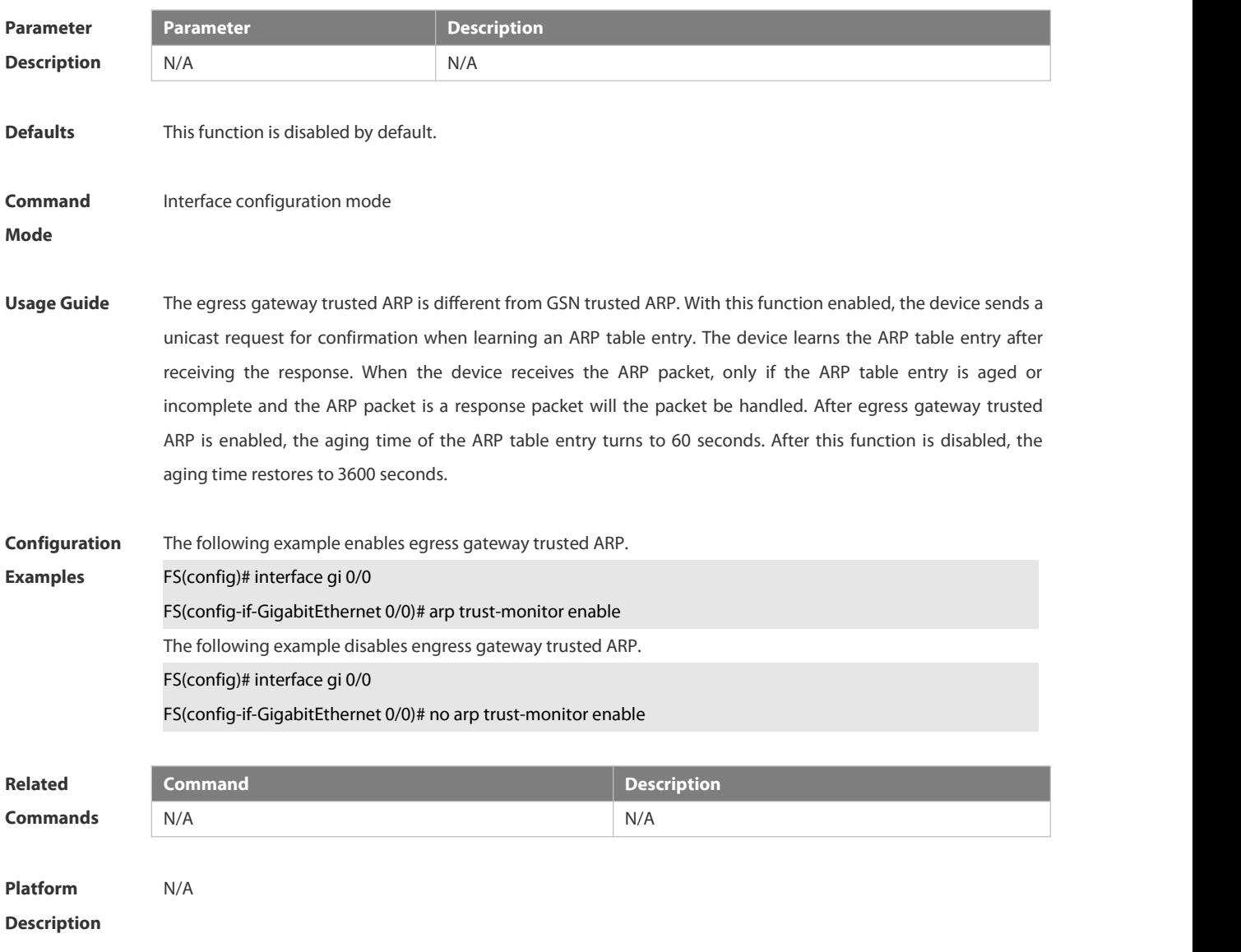

### **3.2.12 arp unresolve**

Use this command to set the maximum number of the unresolved ARP entries. Use **no** form of this command to restore the default setting. **arp unresolve** *number*

#### **no arp unresolve**

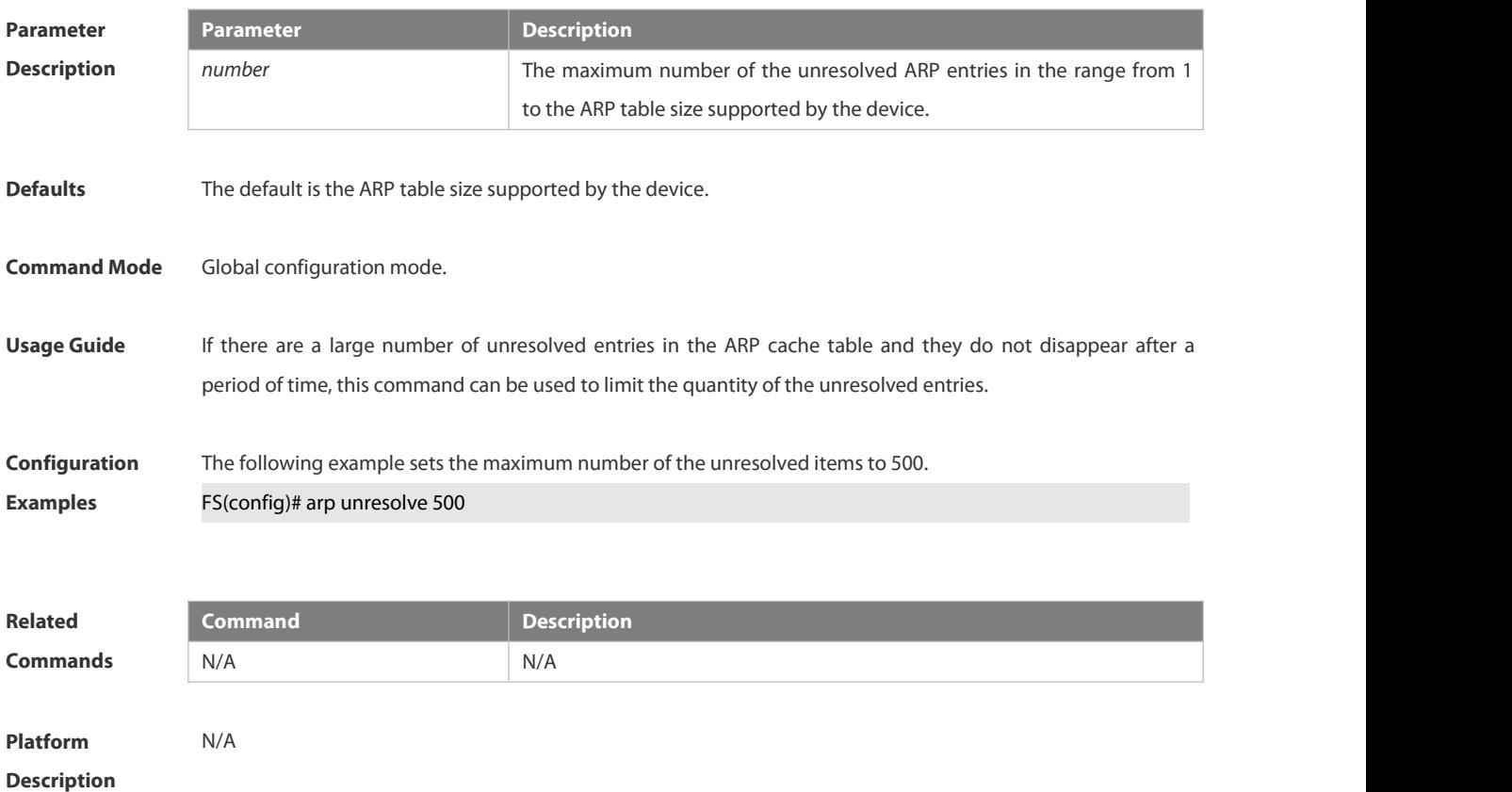

#### **3.2.13 clear arp-cache**

Use this command to remove a dynamic ARP mapping record from the ARP cache table and clear an IP route cache table.

**clear arp-cache** [**trusted** ] [ *ip* [*mask* ] ] | **interface** *interface-name* ]

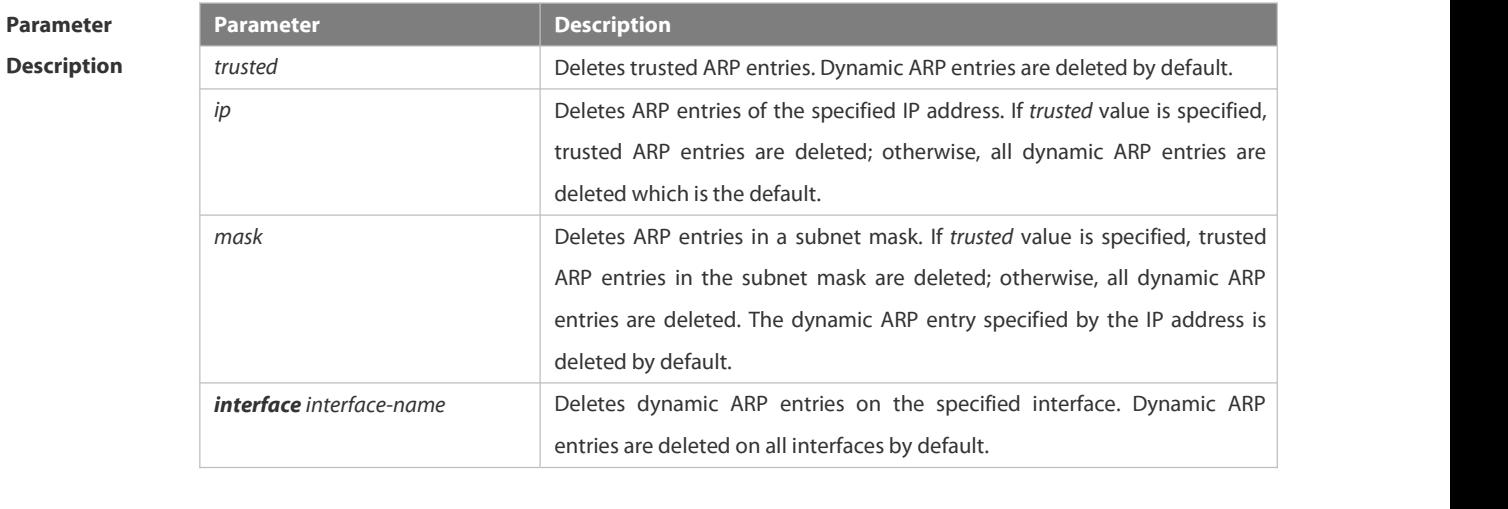

**Defaults** N/A

**Command Mode** Privileged EXEC mode

**Usage Guide** This command can be used to refresh an ARP cache table.

On a NFPP-based (Network Foundation Protection Policy) device, it receives one ARP packet for every mac/ip address per second by default. If the interval of two **clear arp** times is within 1s, the second response packet will be filtered and the ARP packet will not be resolved for a short time.

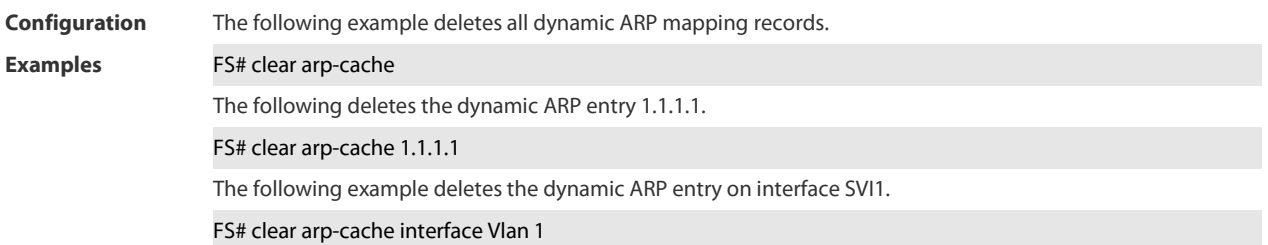

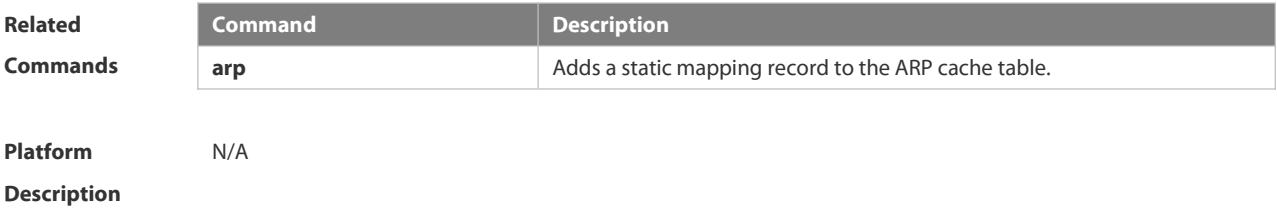

#### **3.2.14 ip proxy-arp**

Use thiscommand to enable ARP proxy function on the interface. Use the **no** form of this command to restore the default setting.

**ip proxy-arp**

# **no ip proxy-arp**

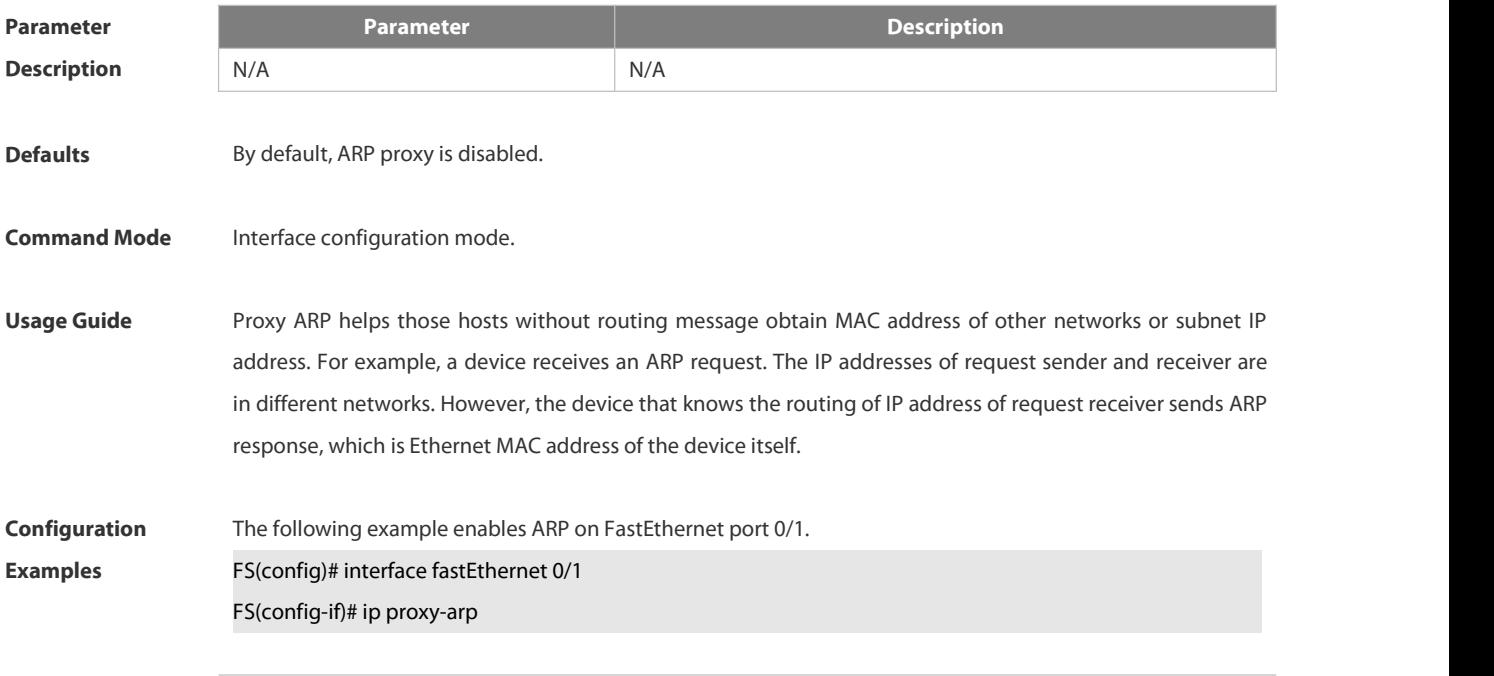

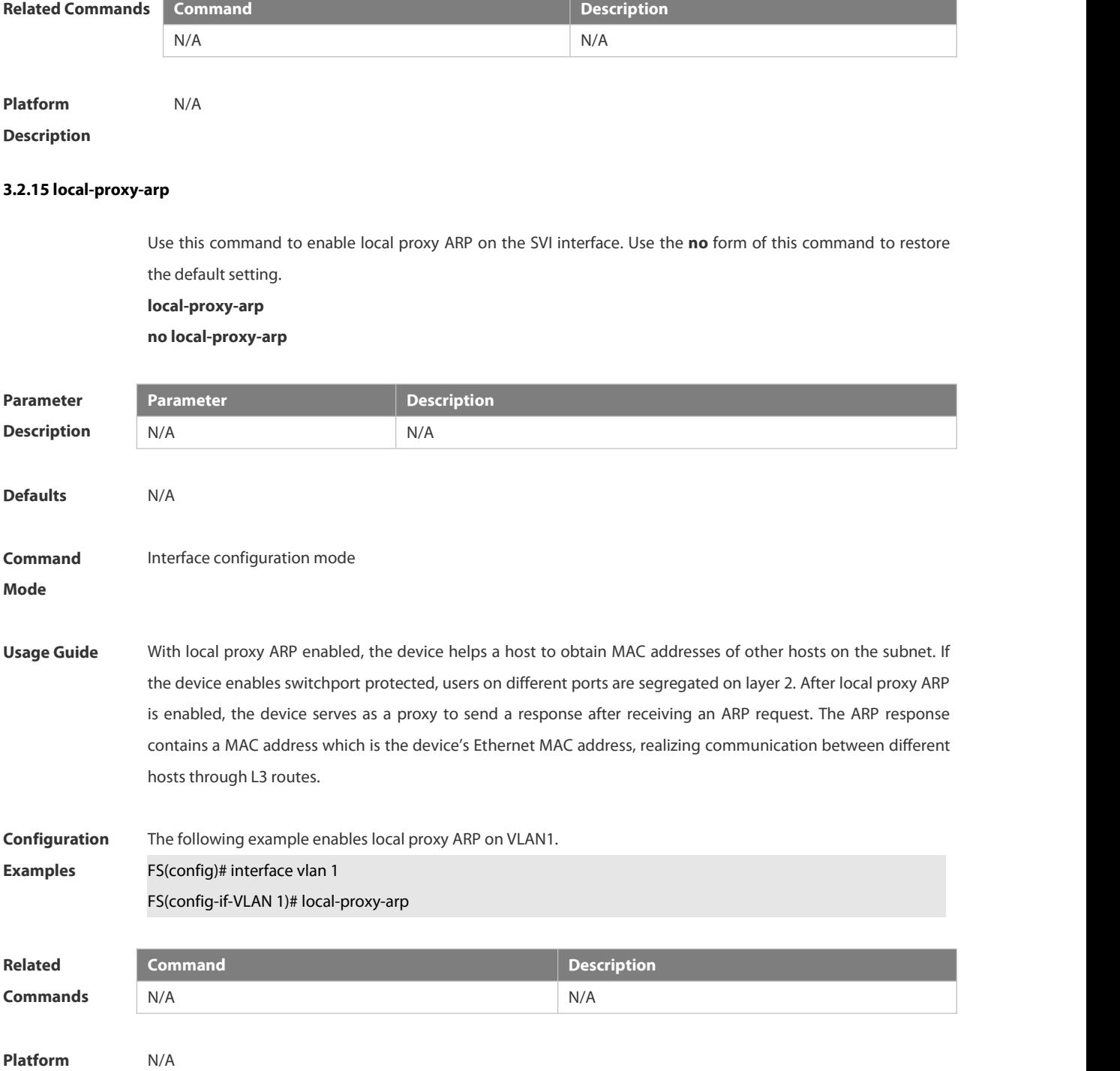

**Description** 

#### **3.2.16 service trustedarp**

Use this command to enable the trusted ARP function. Use the **no** form of this command to restore the default setting. **service trustedarp**

**no service trustedarp**

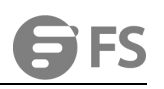

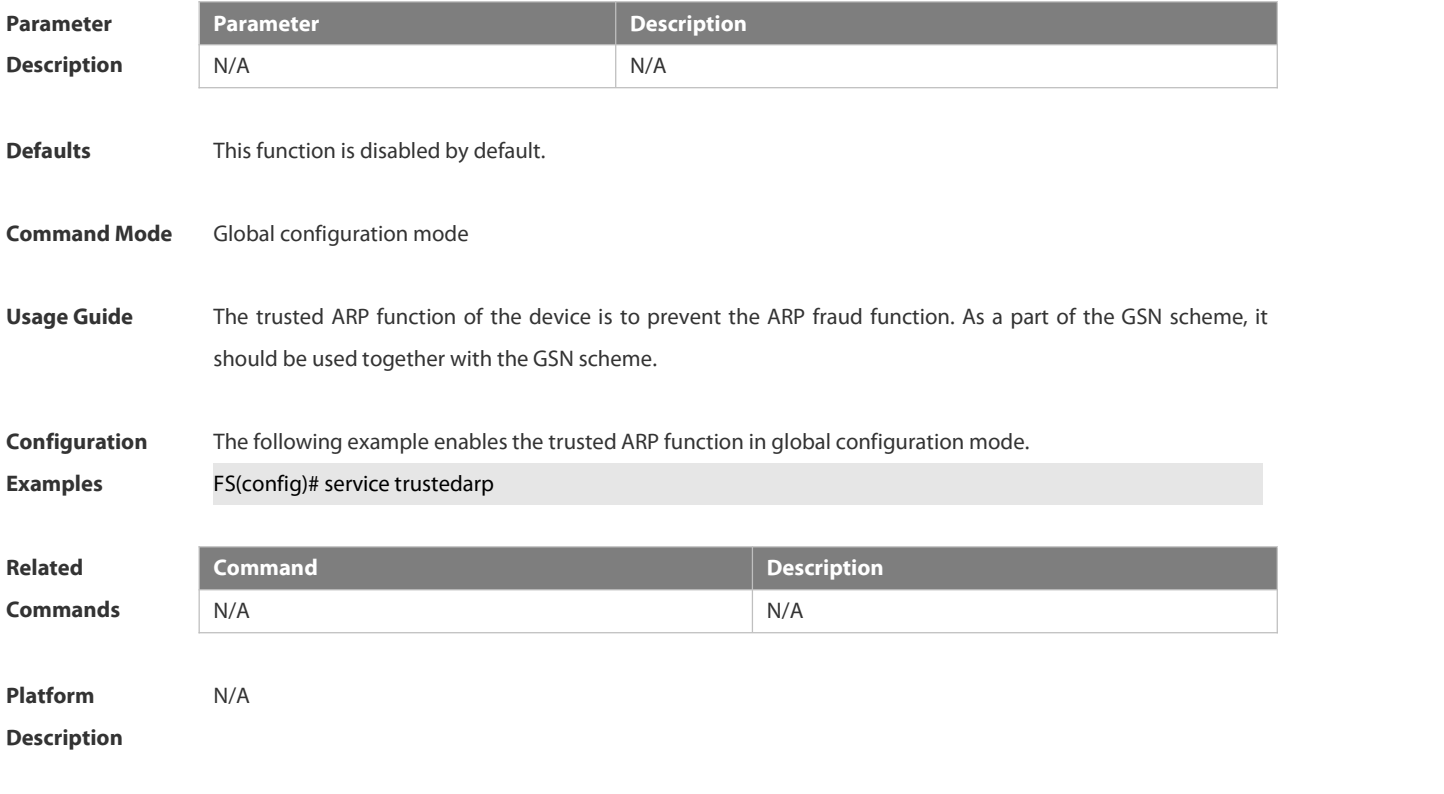

# **3.2.17 show arp**

Use this command to display the Address Resolution Protocol (ARP) cache table **show arp** [ *interface-type interface-number |* **trusted** [*ip* [*mask*]] | [*ip* [*mask*] | *mac-address* | **static** | **complete** | **incomplete** ] ]

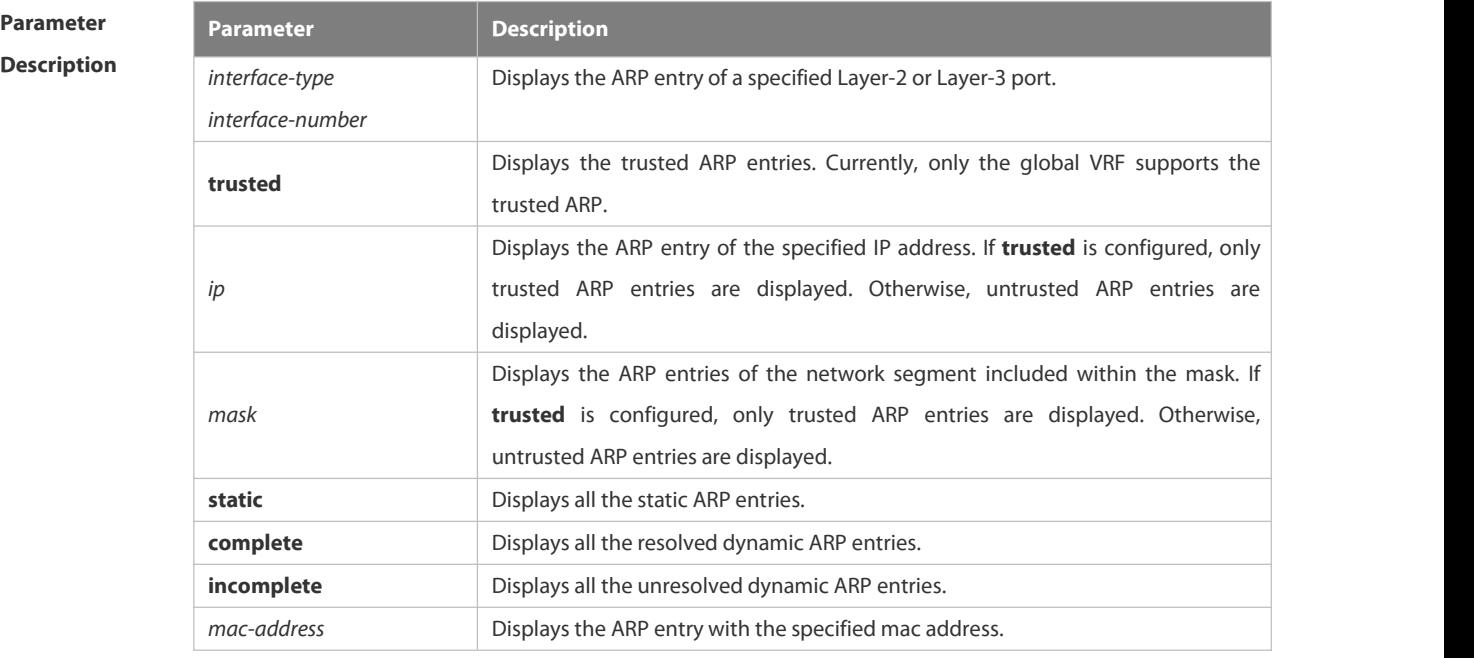

**Defaults** N/A

**Command Mode** Privileged EXEC mode

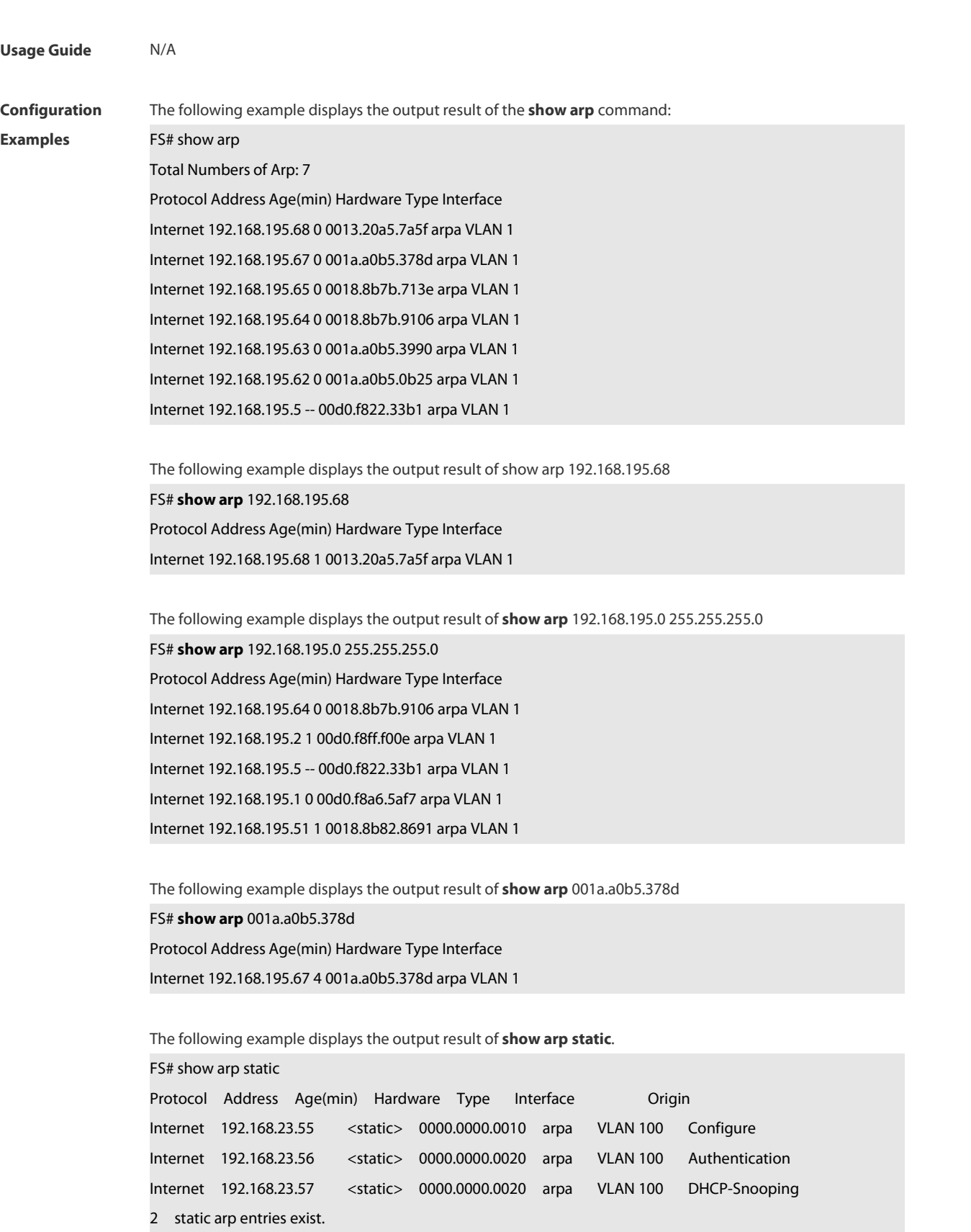

The meaning of each field in the ARP cache table is described as below:
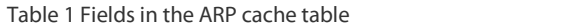

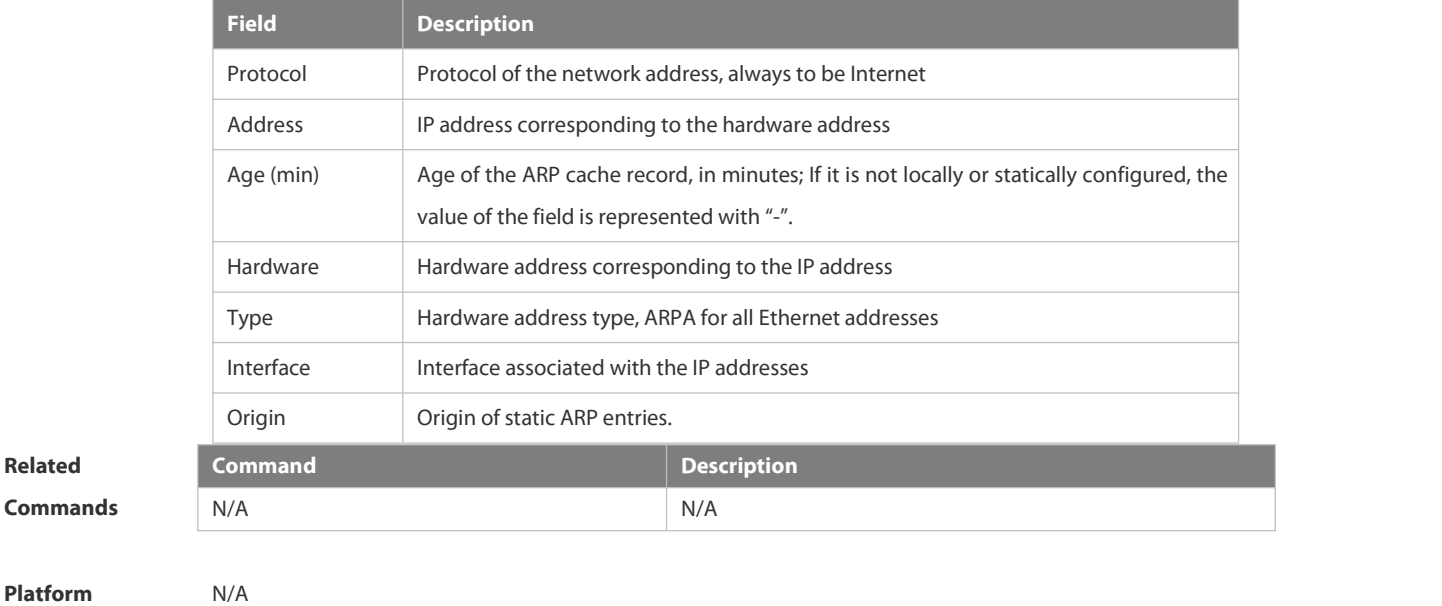

**Platform**<br>Description

#### **3.2.18 show arp counter**

Use this command to display the number of ARP entries in the ARP cache table. **show arp counter**

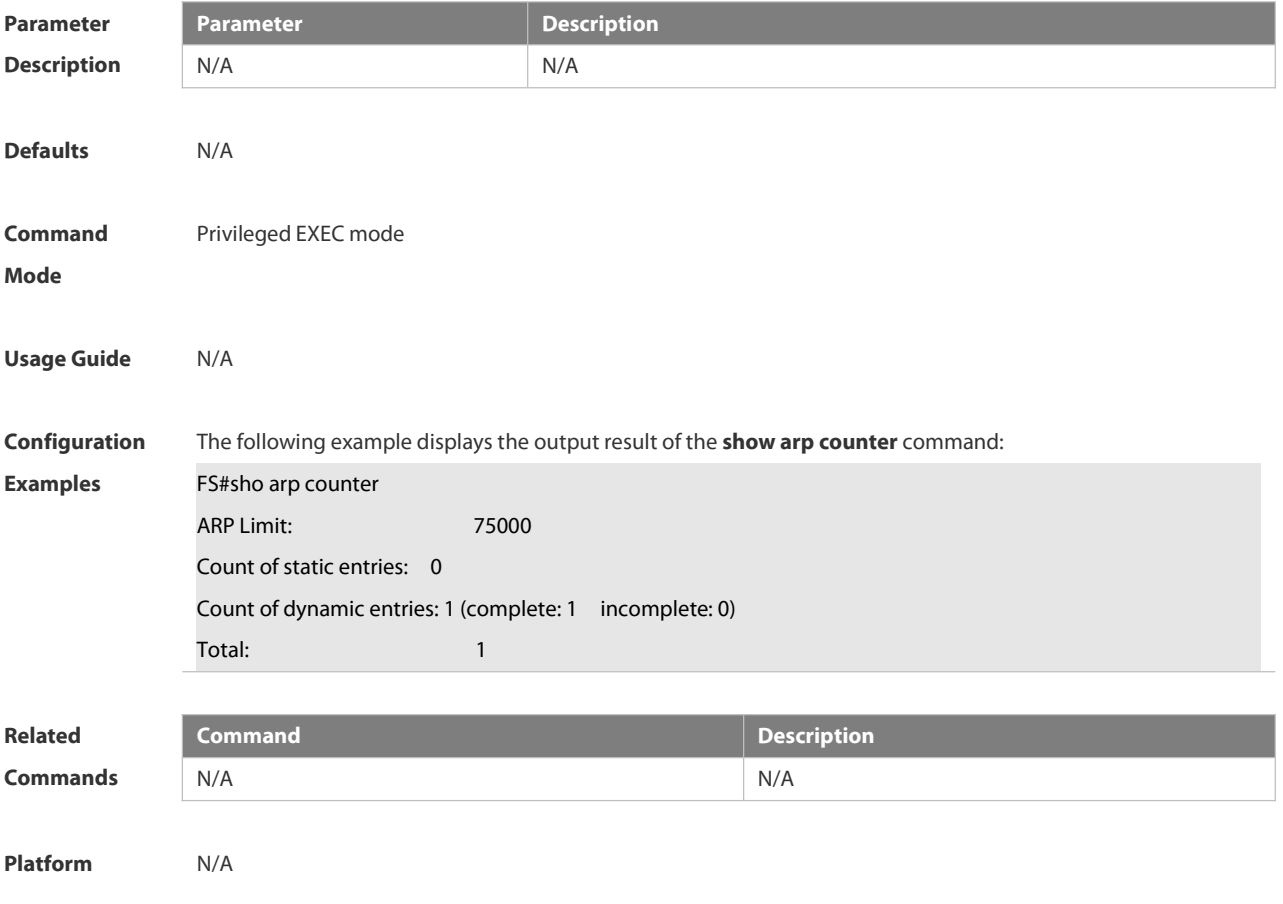

#### **Description**

#### **3.2.19 show arp detail**

Use this command to display the details of the Address Resolution Protocol (ARP) cache table. **show arp detail** [ *interface-type interface-number* | **trusted** [ *ip* [ *mask* ] ] | [ *ip* [ *mask* ] | *mac-address* | **static** | **complete** | **incomplete** ]

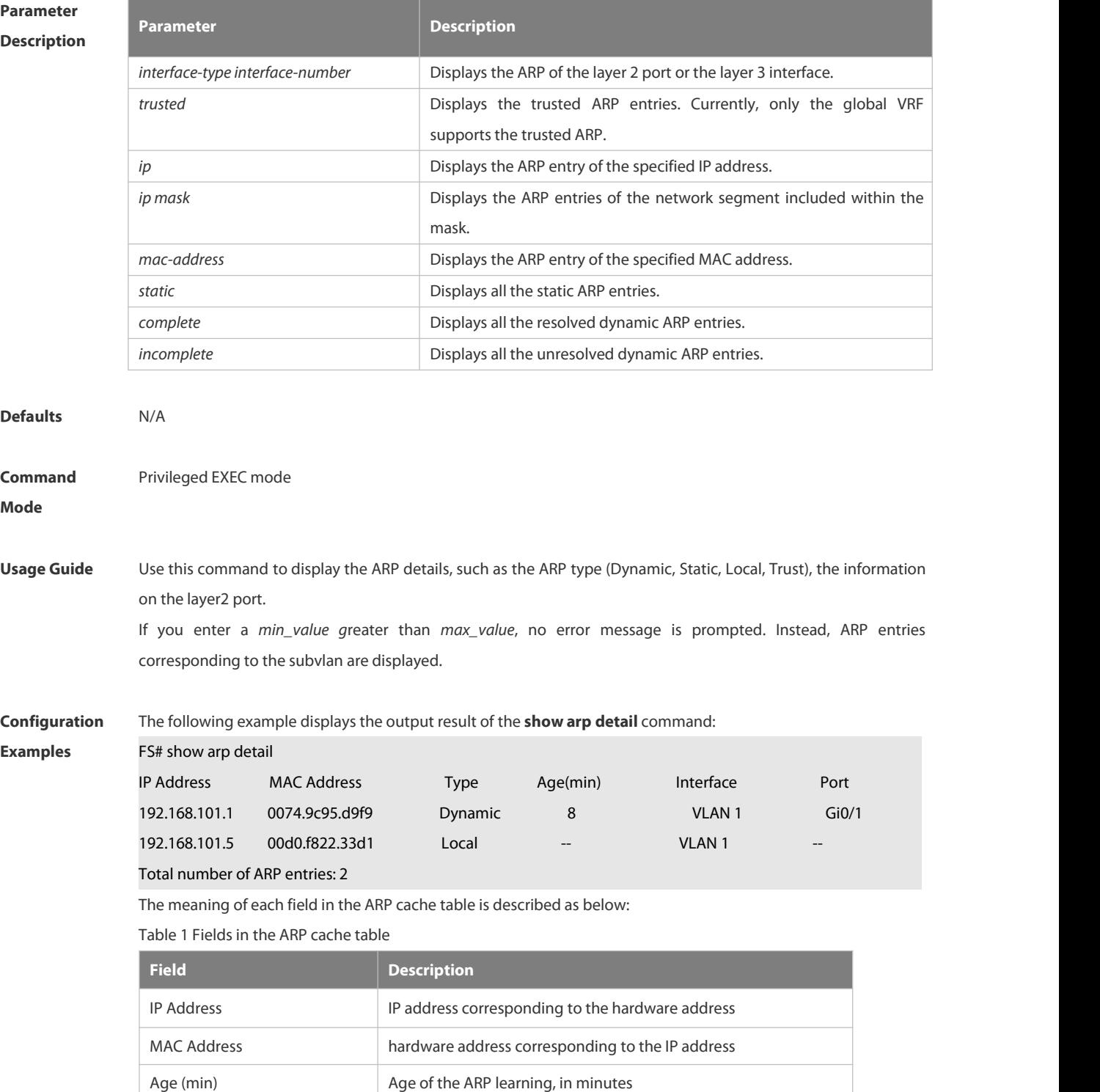

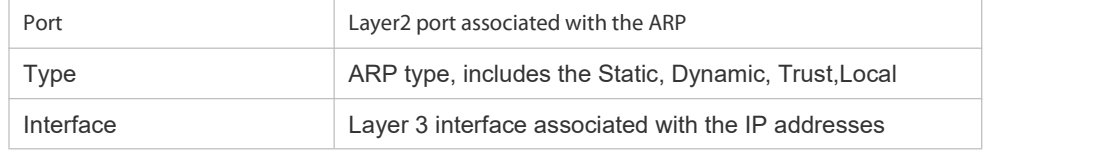

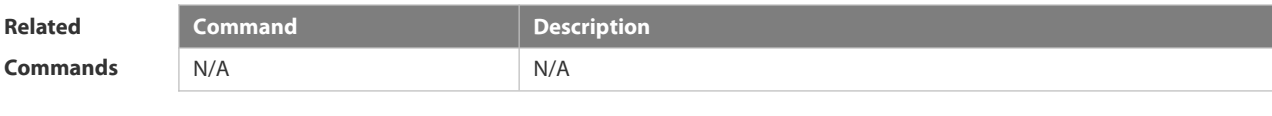

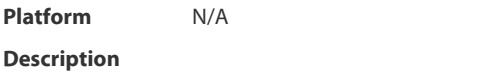

#### **3.2.20 show arp packet statistics**

Use this command to display the statistics of ARP packets. **show arp packet statistics** [ *interface-name* ]

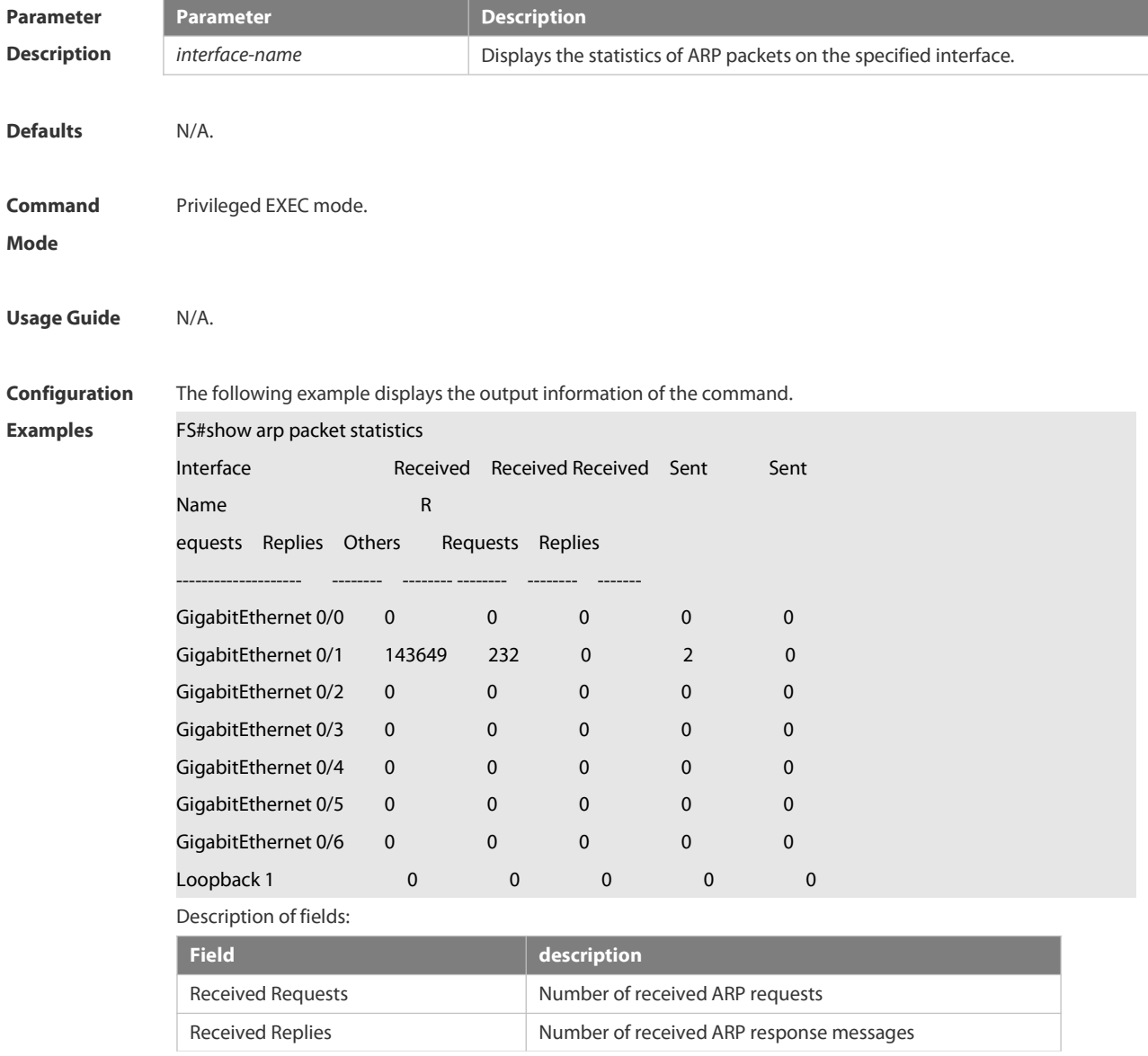

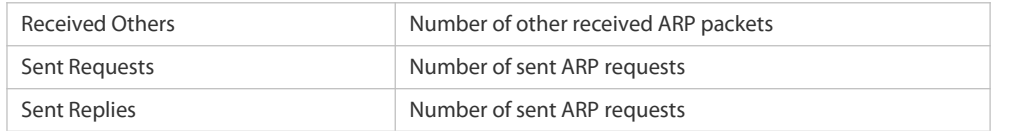

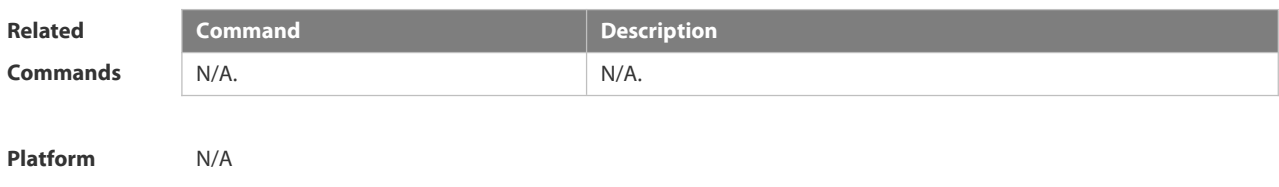

## **Description**

#### **3.2.21 show arp timeout**

Use this command to display the aging time of a dynamic ARP entry on the interface.

**show arp timeout**

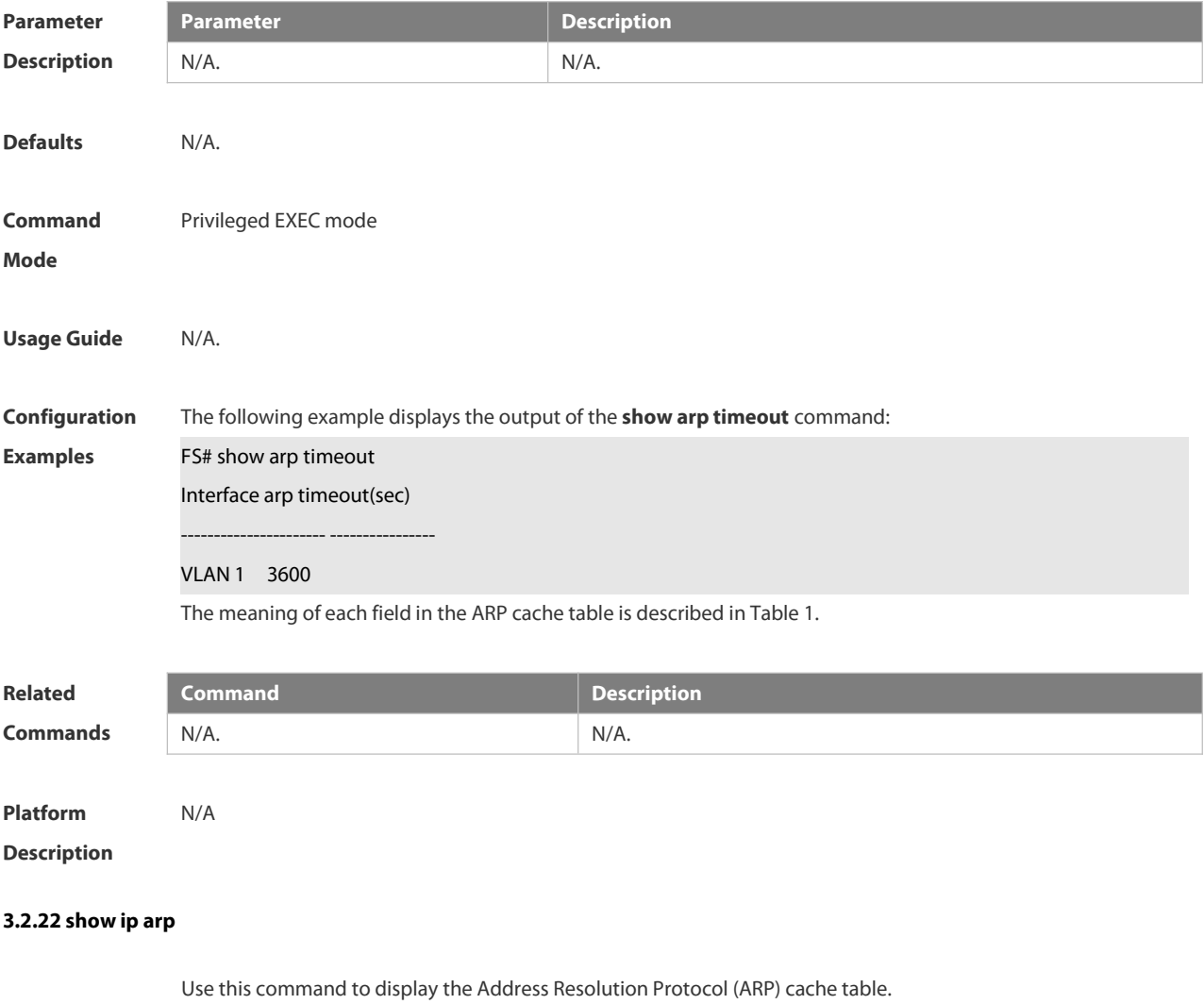

**show ip arp**

# **Parameter Parameter Parameter Parameter Description**

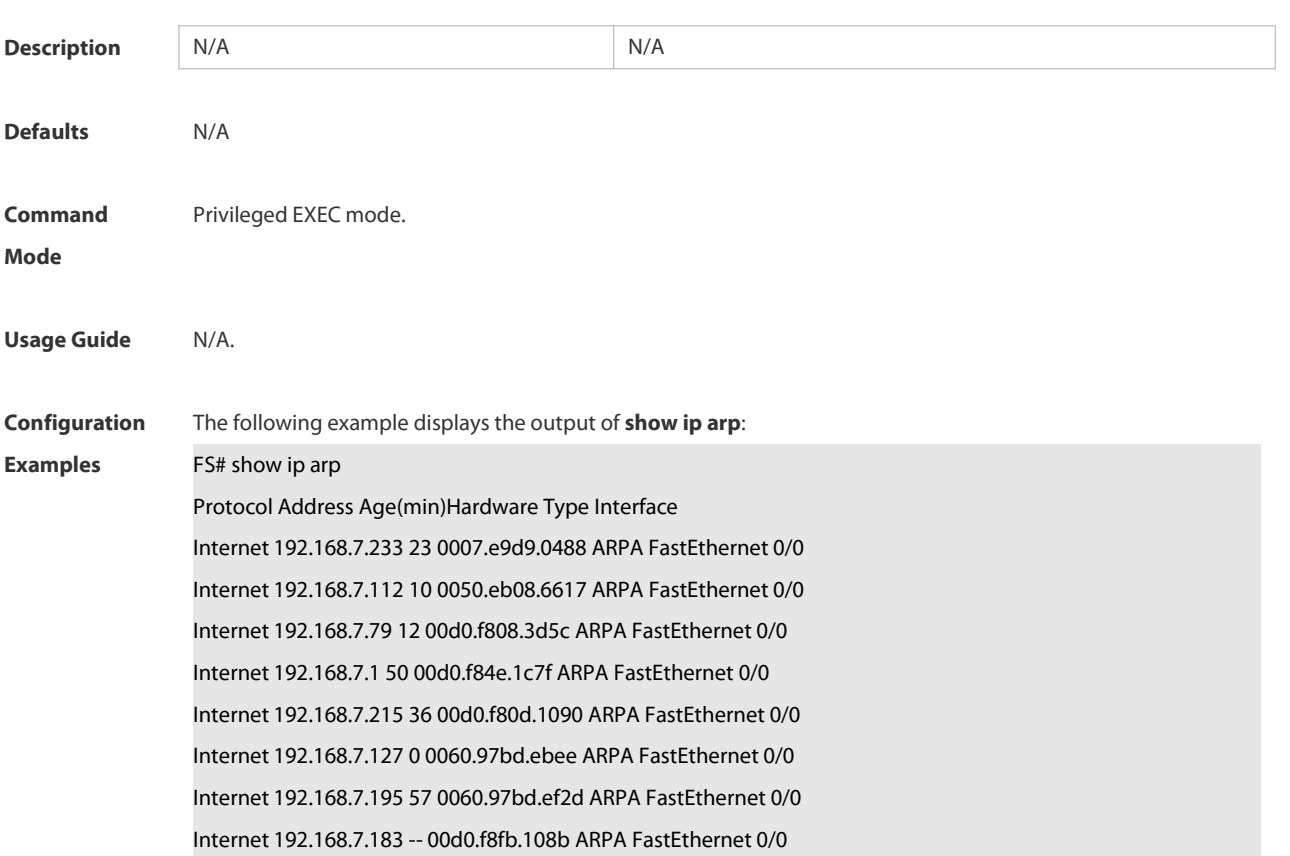

Each field in the ARP cache table has the following meanings:

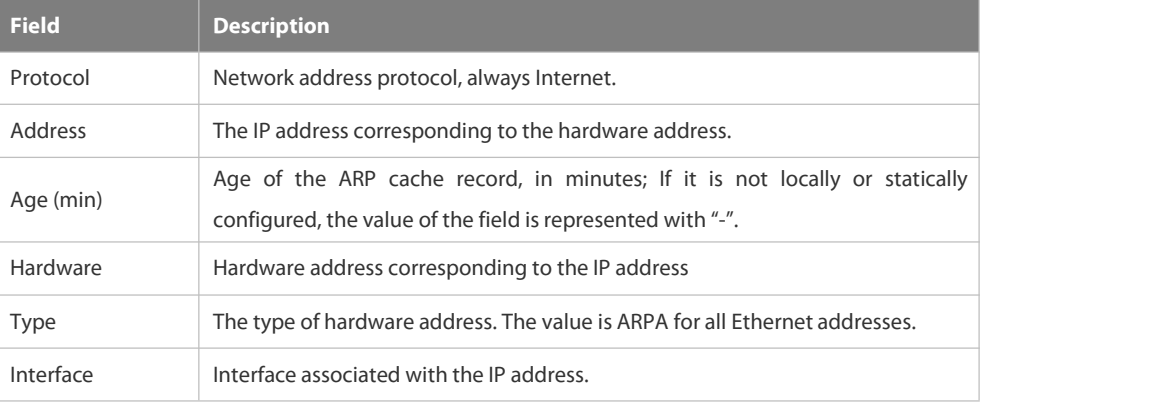

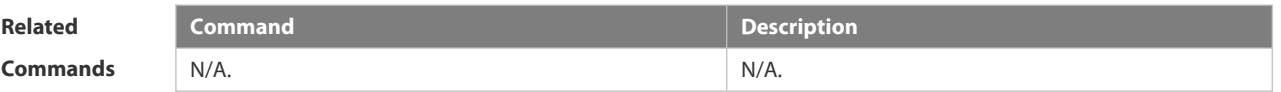

**Platform**

**Description** 

#### **3.3 IPv6 Commands**

#### **3.3.1 clear ipv6 neighbors**

Use this command to clear the dynamic IPv6 neighbors.

**clear ipv6 neighbors** [*interface-id*]

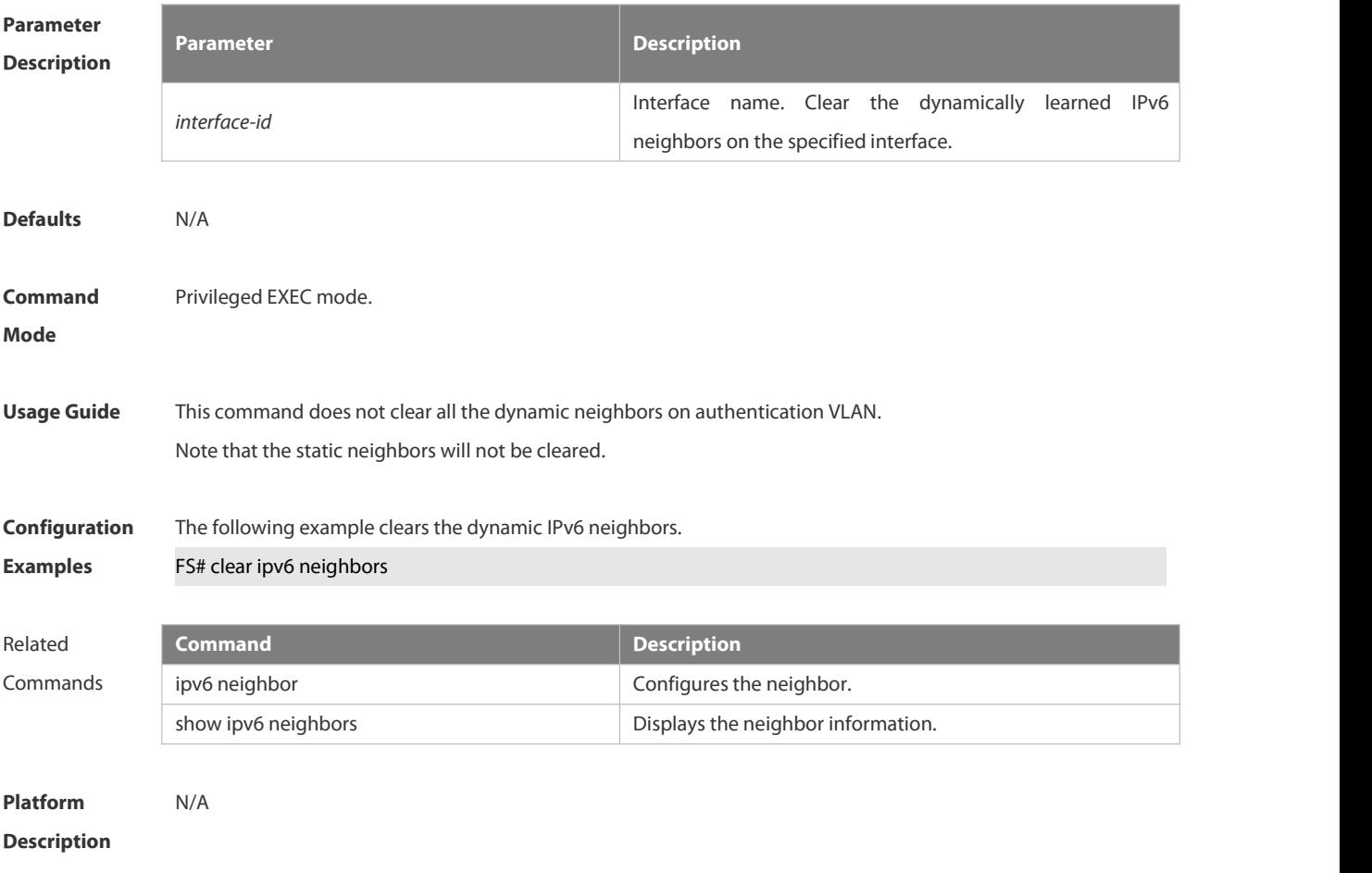

#### **3.3.2 ipv6 address**

Use this command to configure an IPv6 address for a network interface. Use the **no** form of this command to restore the default setting.

- **ipv6 address** *ipv6-address/prefix-length*
- **ipv6 address** *ipv6-prefix/prefix-length* **eui-64**
- **ipv6 address** *prefix-name sub-bits/prefix-length* [ **eui-64** ]
- **no ipv6 address**
- **no ipv6 address** *ipv6-address/prefix-length*
- **no ipv6 address** *ipv6-prefix/prefix-length* **eui-64**

**no ipv6 address** *prefix-name sub-bits/prefix-length* [ **eui-64** ]

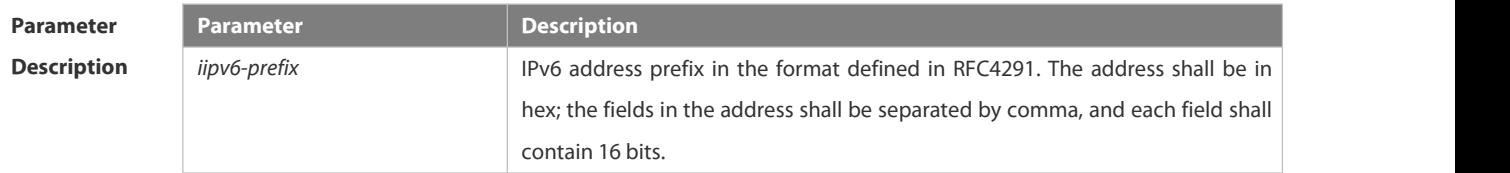

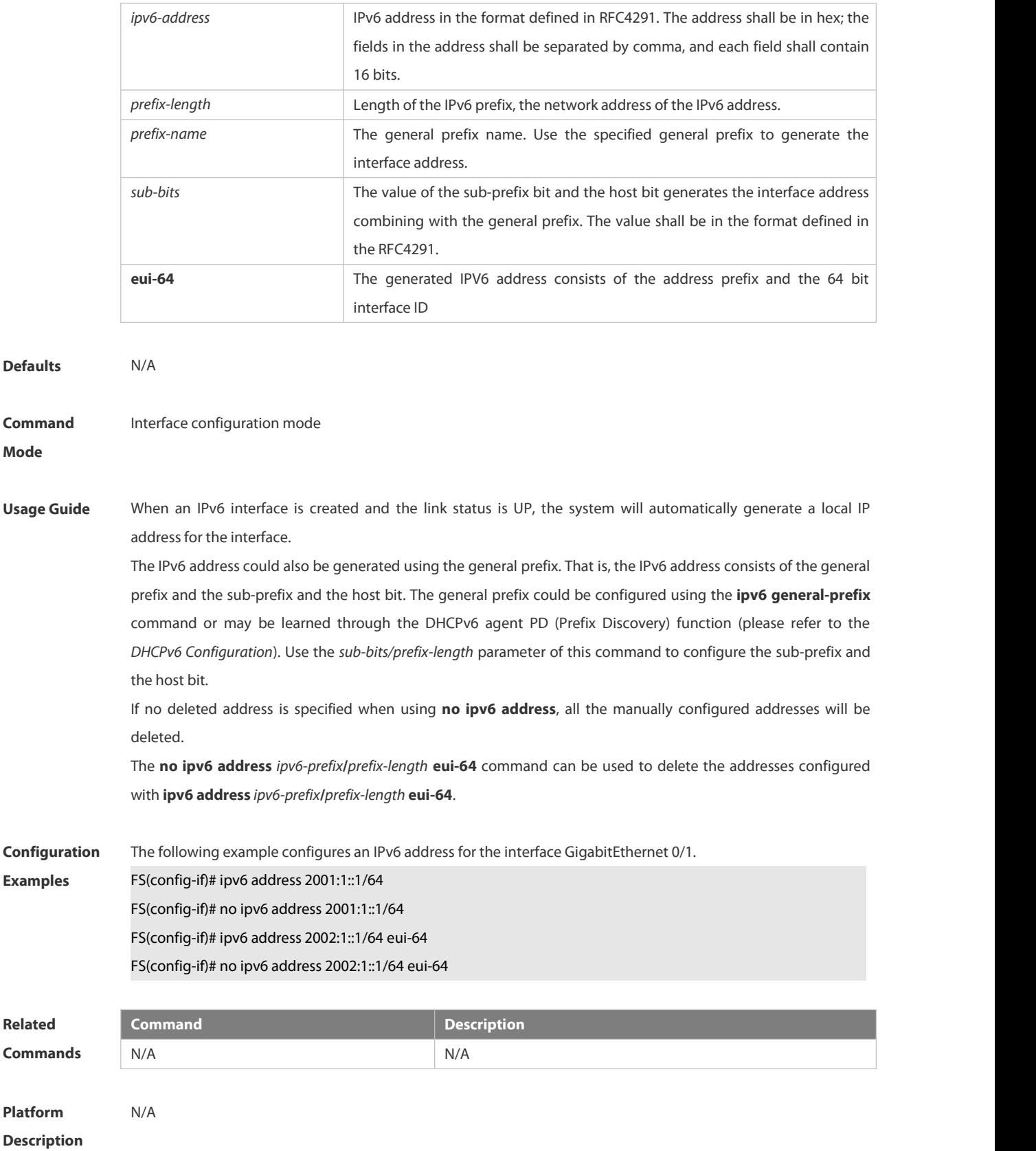

#### **3.3.3 ipv6 address autoconfig**

Use this command to automatically configure an IPv6 stateless address for a network interface. Use the **no** form

**Mode**

of this command to restore the default setting. **ipv6 address autoconfig** [ **default** ] **no ipv6 address autoconfig**

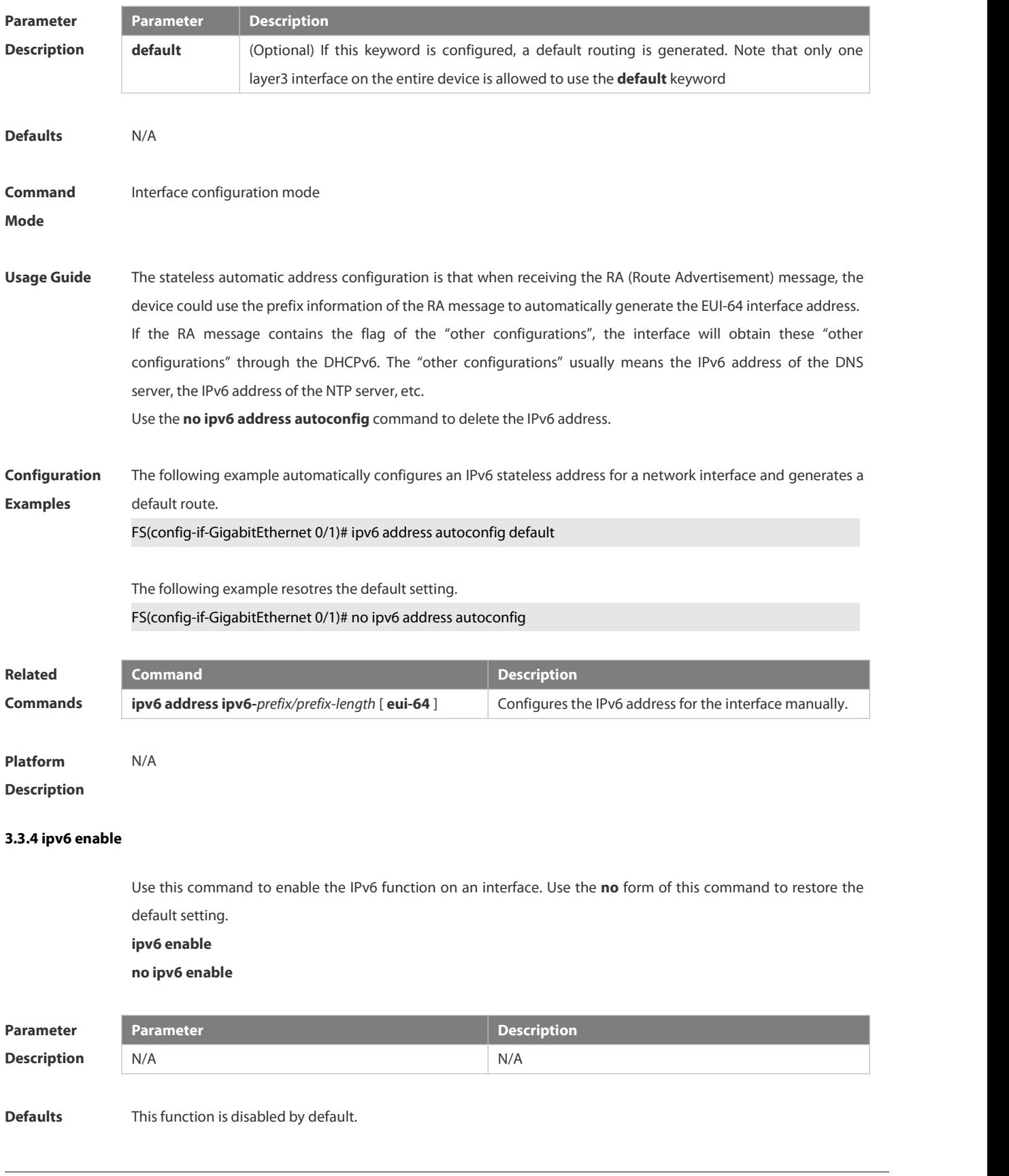

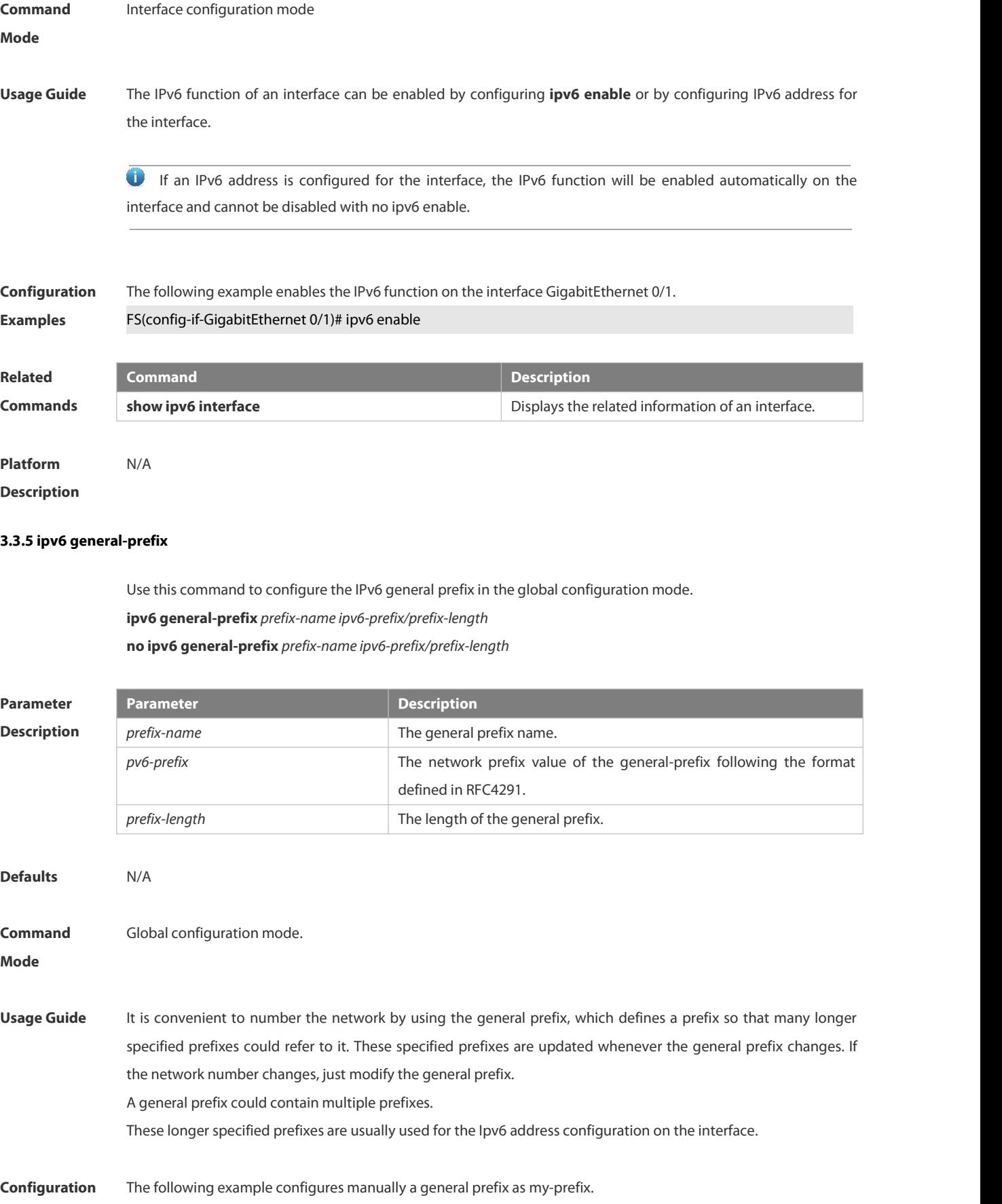

**Examples** FS(config)# ipv6 general-prefix my-prefix 2001:1111:2222::/48

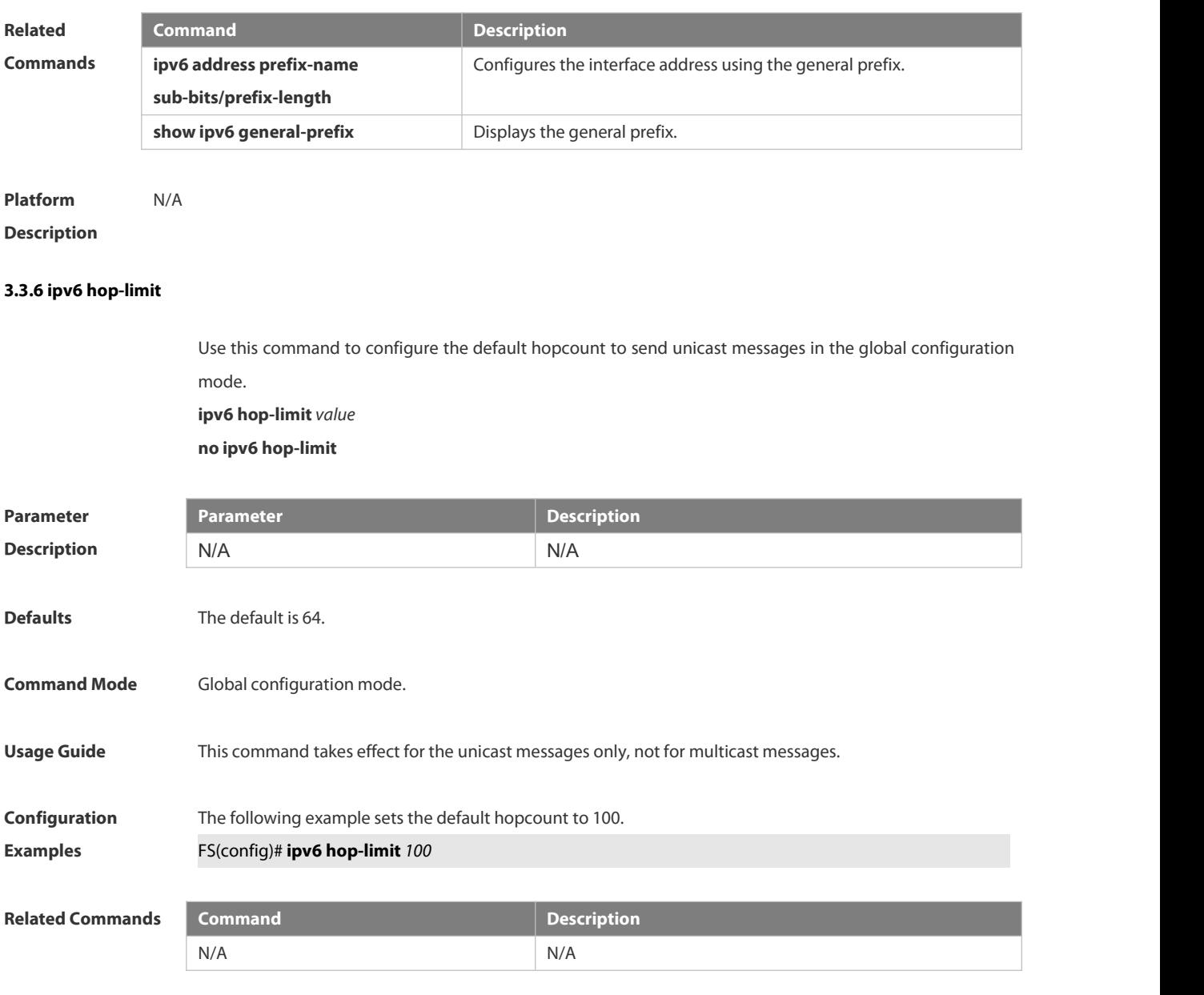

**Platform Description** N/A

#### **3.3.7 ipv6 icmp error-interval**

Use this command to set the frequency with which ICMPv6-oversize error packets are sent. Use the **no** form of this command to restore the default setting.

**ipv6 icmp error-interval too-big** *milliseconds* [ *bucket-size* ]

**no ipv6 icmp error-interval too-big** *milliseconds* [ *bucket-size* ]

Use this command to set the frequency with which other ICMPv6 error packets are sent. Use the **no** form of this command to restore the default setting.

**ipv6 icmp error-interval** *milliseconds* [ *bucket-size* ]

**no ipv6 icmp error-interval** *milliseconds* [ *bucket-size* ]

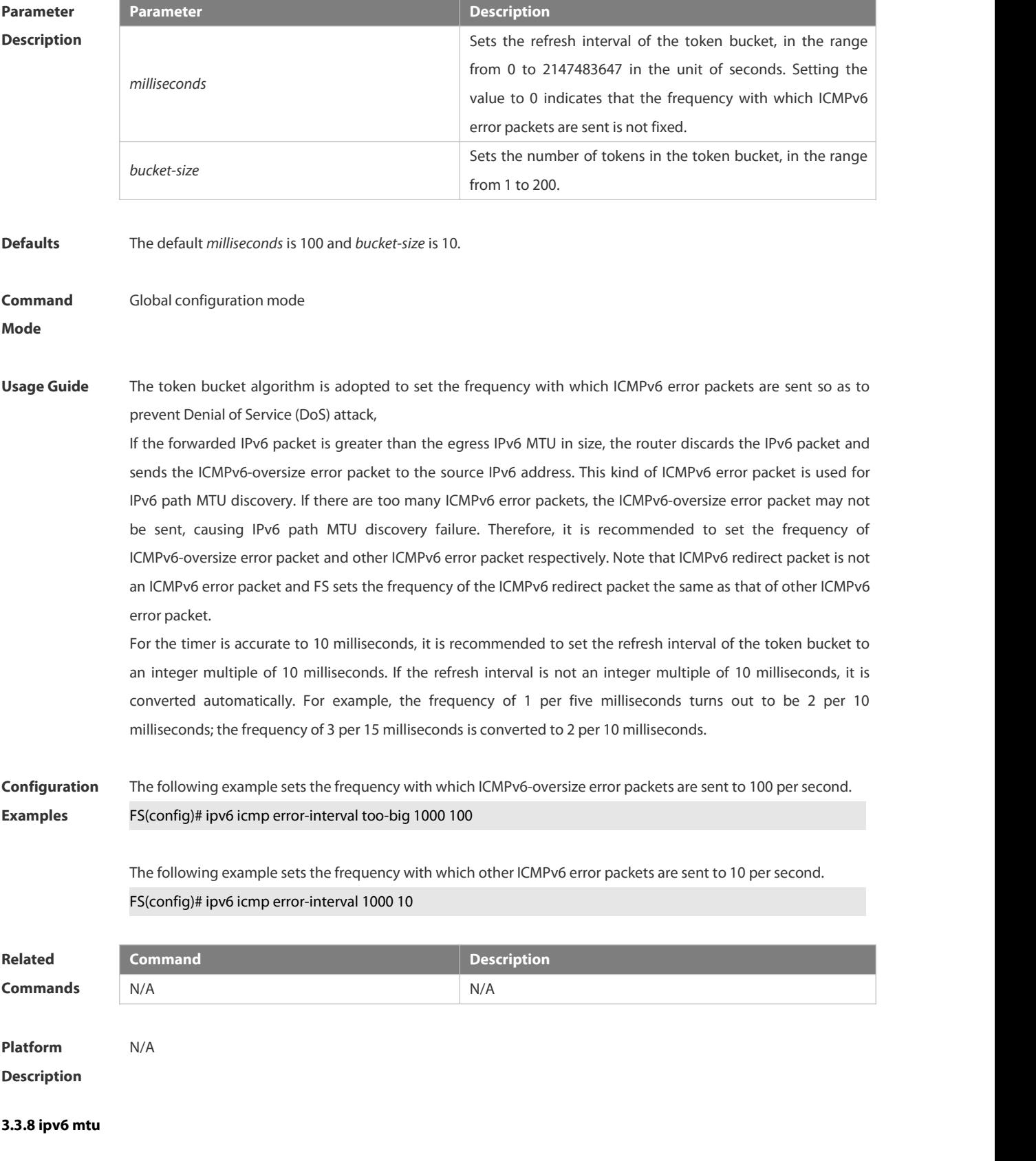

Use this command to configure the MTU of IPv6 packets. Use the **no** form of this command to restore the default

setting.

**ipv6 mtu** *bytes*

**no ipv6 mtu**

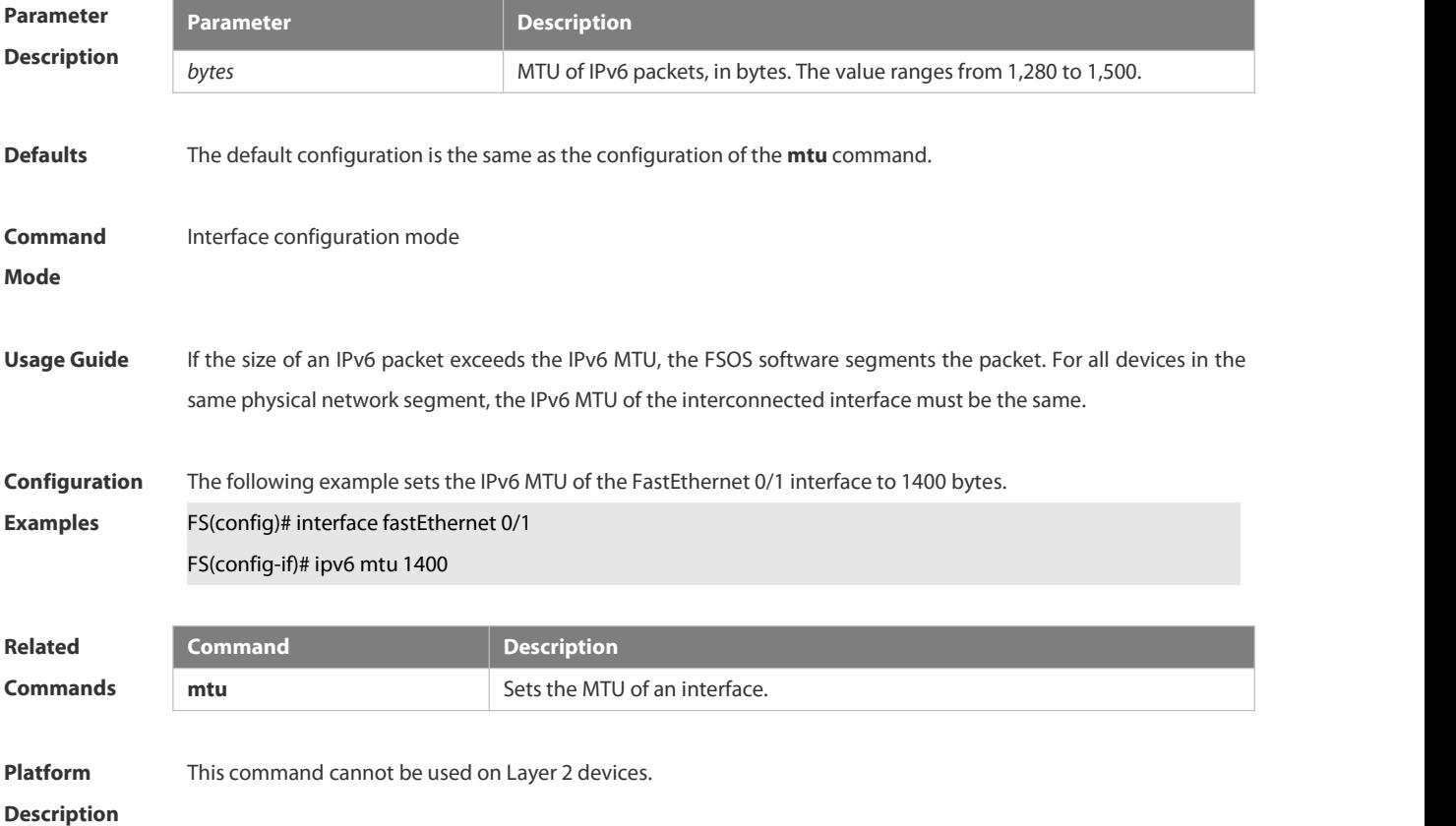

#### **3.3.9 ipv6 nd cache interface-limit**

Use this command to set the maximum number of neighbors learned on the interface. Use the **no** form of this command to restore the default setting.

**ipv6 nd cache interface-limit** *value*

**no ipv6 nd cache interface-limit**

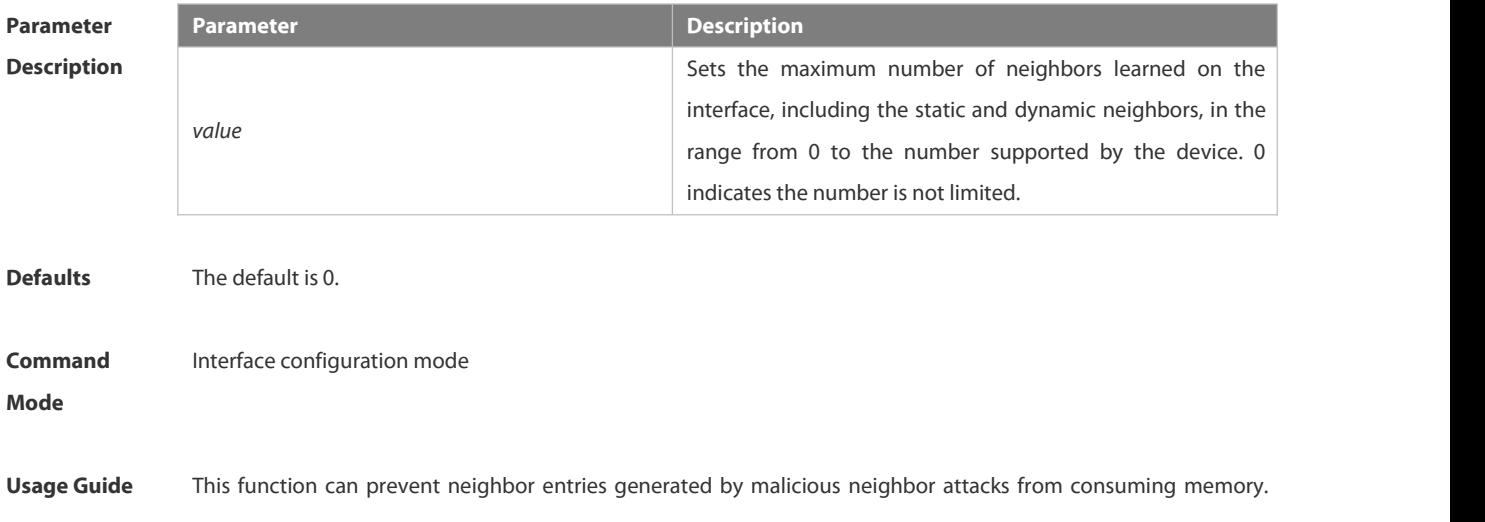

*limit* must be no smaller than the number of neighbors learned on the interface. Otherwise, the configuration does not take effect.

## **Configuration Examples** The following example sets the number of neighbors learned on the interface to 100. FS(config)# interface GigabitEthernet 0/1 FS(config-if-GigabitEthernet 0/1)# ipv6 nd cache interface-limit 100 **Related Commands Command Description** N/A N/A **Platform Description**

#### **3.3.10 ipv6 nd dad attempts**

Use this command to set the number of the NS packets to be continuously sent for IPv6 address collision check on the interface. Use the **no** form of this command to restore it to the default setting.

#### **ipv6 nd dad attempts** value

**no ipv6 nd dad attempts** *value*

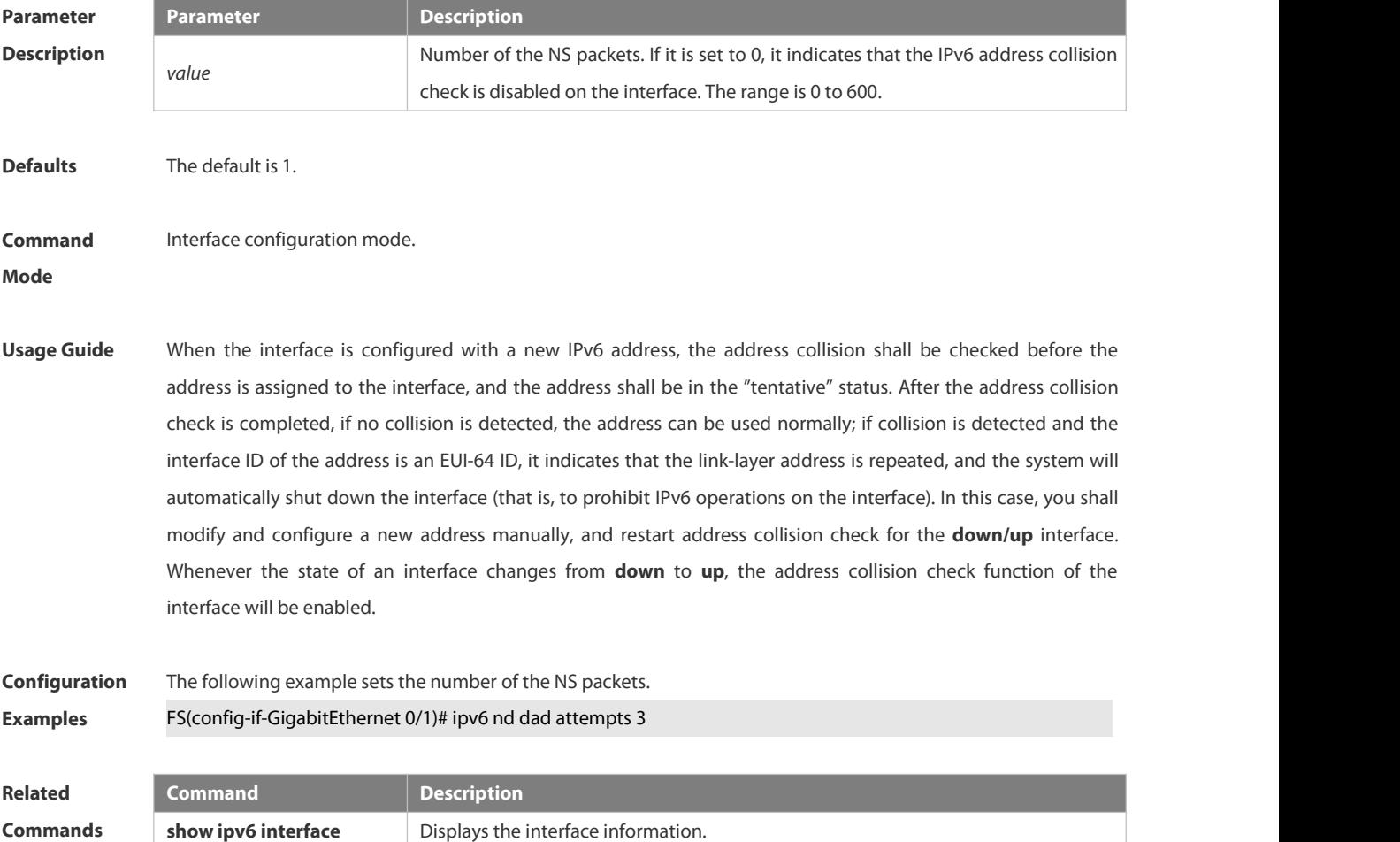

#### **Platform**

#### **Description**

#### **3.3.11 Ipv6 nd dad retry**

Use this command to set the interval for address conflict detection. Use the **no** form of this command to restore the default setting.

**ipv6 nd dad retry** *value*

**no ipv6 nd dad retry**

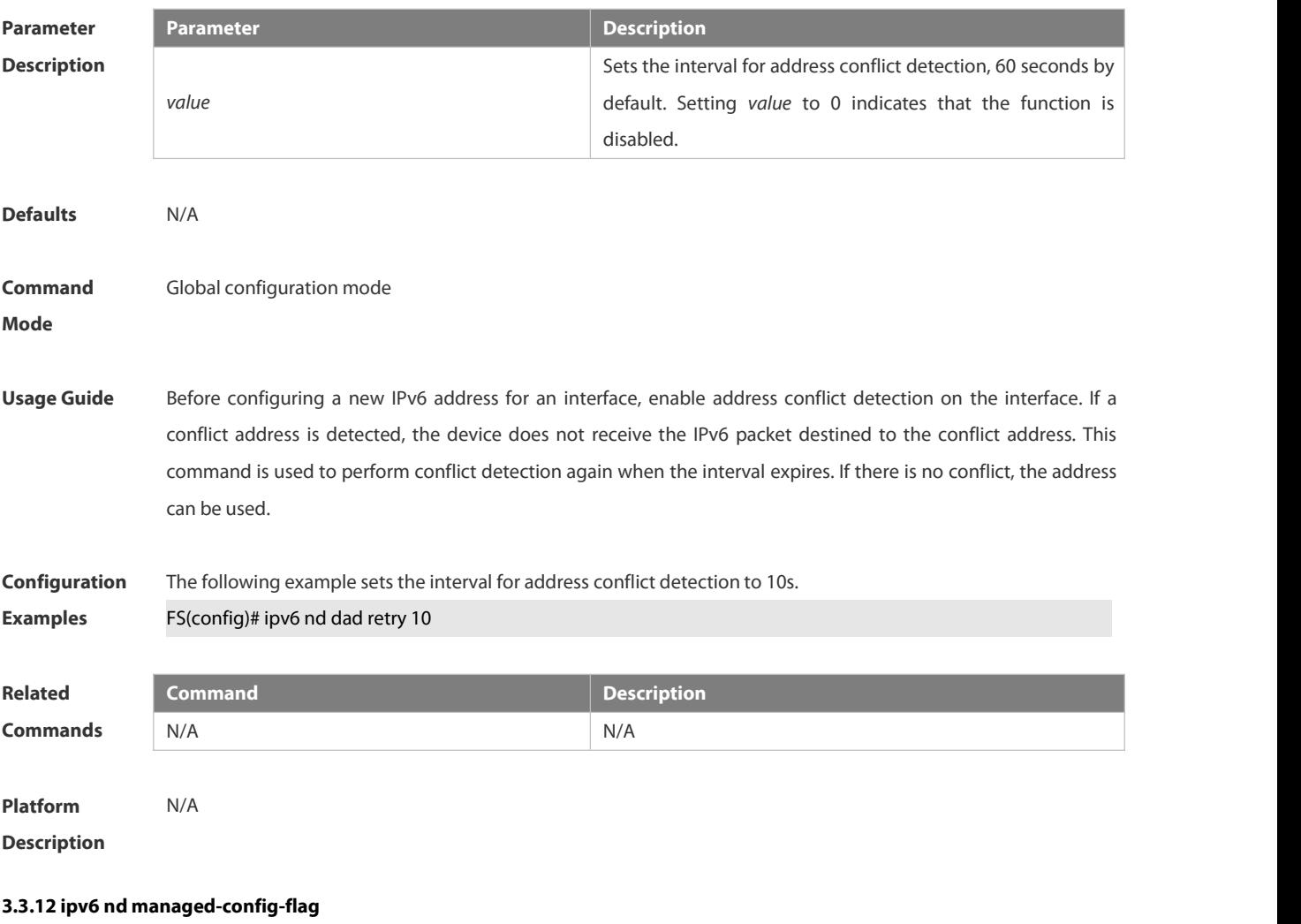

Use this command to set the "managed address configuration" flag bit of the RA message. Use the **no** form of this command to restore the default setting.

**ipv6 nd managed-config-flag**

**no ipv6 nd managed-config-flag**

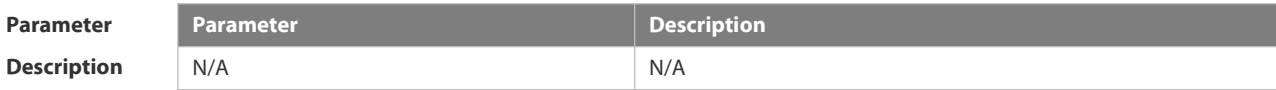

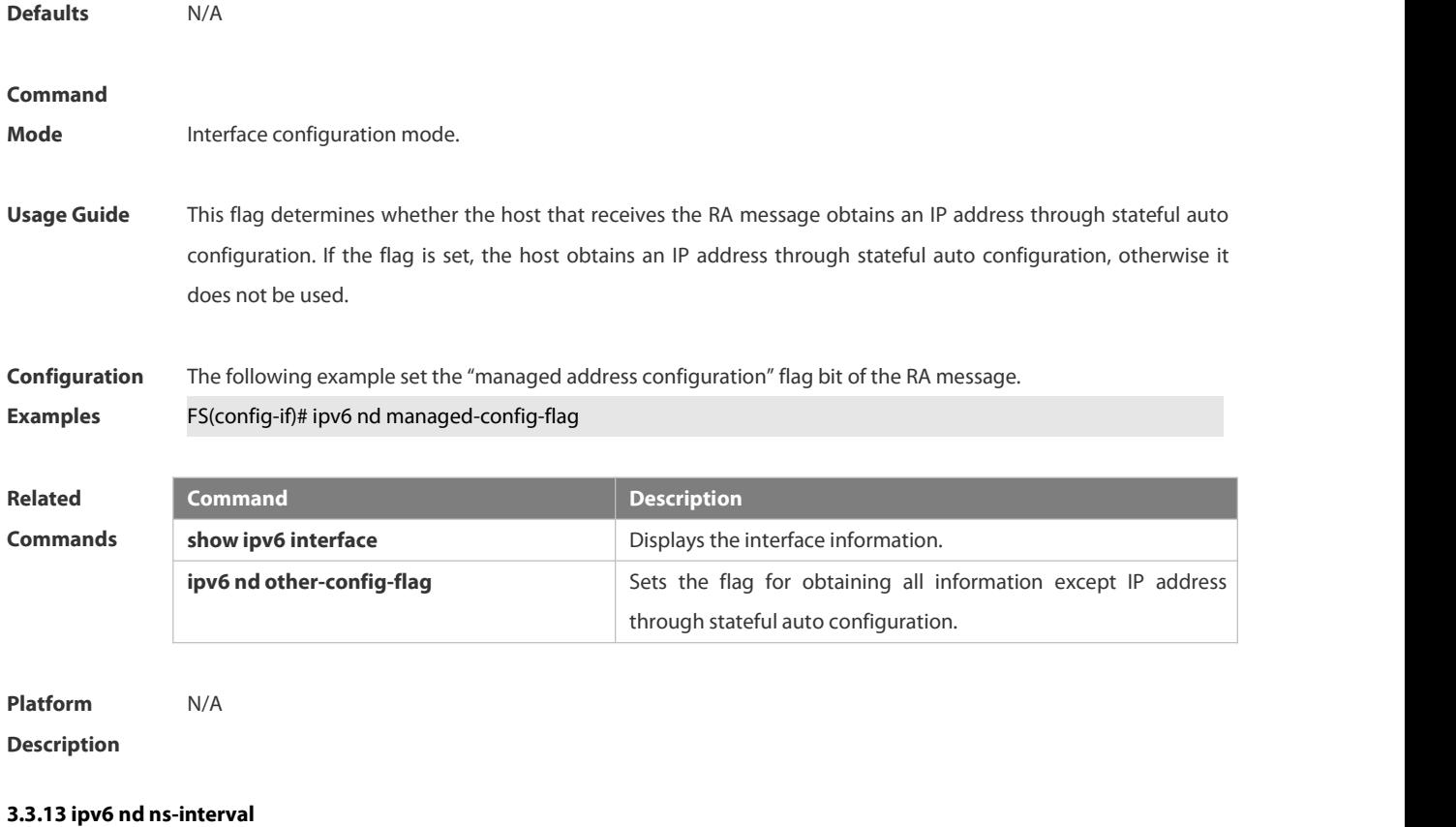

### Use this command to set the interval for the interface to retransmitting NS (Neighbor Solicitation). Use the **no** form of this command to restore the default setting. **ipv6 nd ns-interval** *milliseconds* **no ipv6 nd ns-interval**

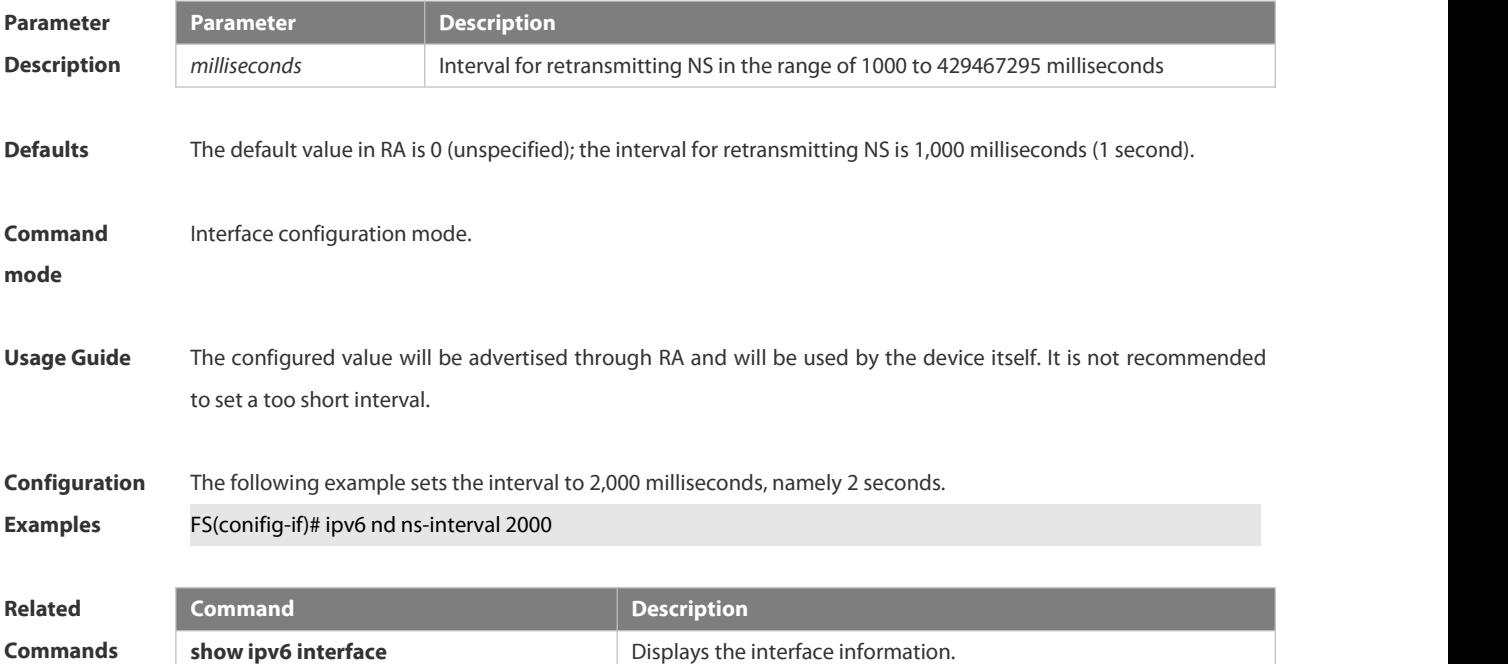

#### **Platform**

#### **Description**

#### **3.3.14 ipv6 nd other-config-flag**

Use this command to set "other stateful configuration" flag bit of the RA message. Use the **no** form of this command to delete the flag bit.

**ipv6 nd other-config-flag**

**no ipv6 nd other-config-flag**

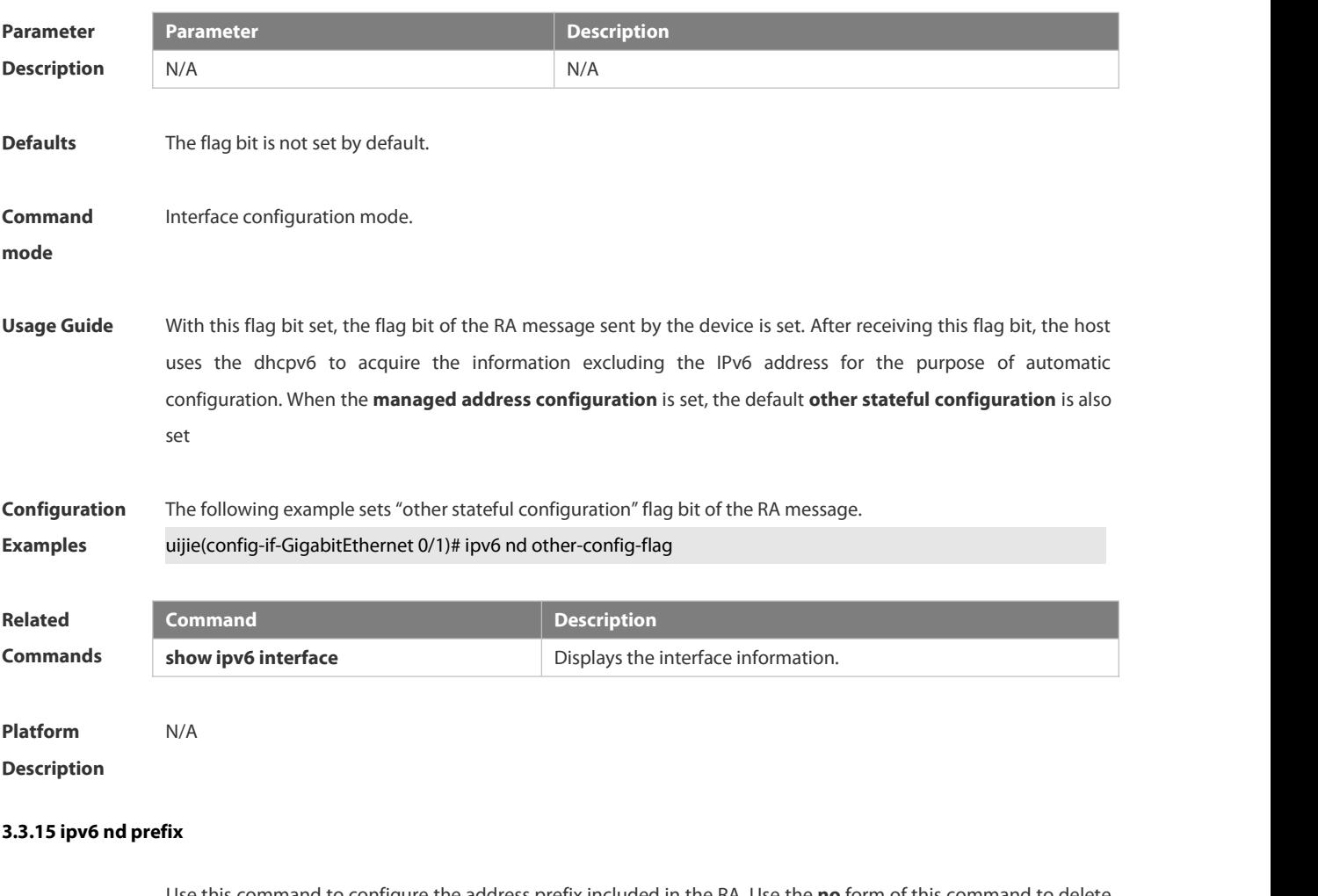

Use this command to configure the address prefix included in the RA. Use the **no** form of this command to delete the set prefix or restore the default setting.

**ipv6 nd prefix** { *ipv6-prefix*/*prefix-length* | **default** } [ [ *valid-lifetime preferred-lifetime* ] | [ **at** *valid-date preferred-date* ] | [ **infinite** | *preferred-lifetime* ] ] [ **no-advertise**] | [ [ **off-link** ] [ **no-autoconfig** ] ] **no ipv6 nd prefix** { *ipv6-prefix/prefix-length* | **default** }

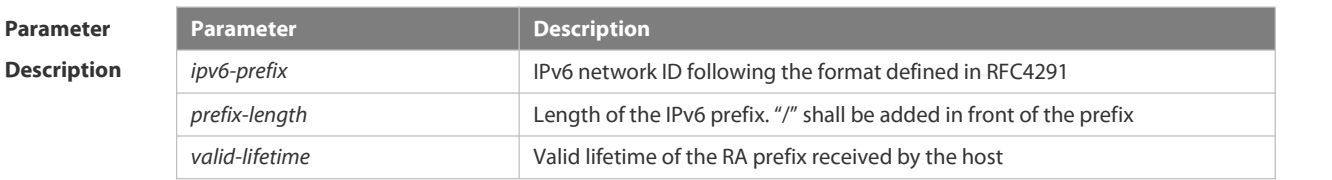

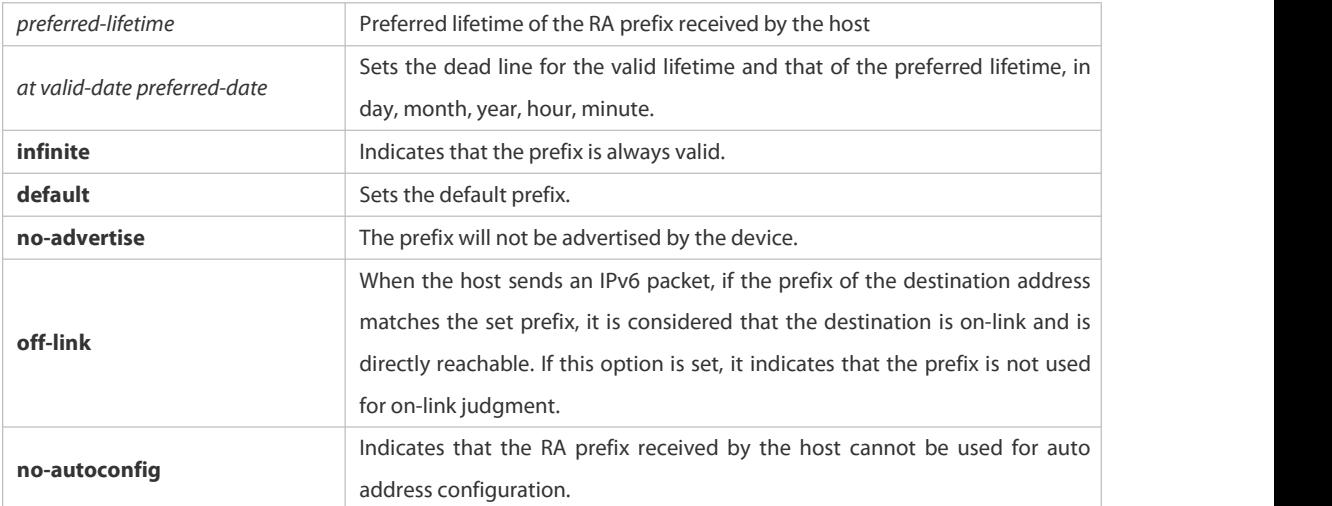

**Defaults** By default, the advertised prefix is the one set with **ipv6** address on the interface. The default parameters of the prefix configured in the RA are as follows: *valid-lifetime:* 2592000s (30 days) preferred-lifetime: 604800s (7 days),<br>The prefix is advertised and is used for on-link judgment and auto address configuration.

## **Command** lnterface configuration mode.

**Mode**

**Usage Guide** This command can be used to configure the parameters of each prefix, including whether to advertise the prefix. By default, the prefix advertised in RA isthe one set with **ipv6 address** on the interface. To add other prefixes, use this command.

#### **ipv6 nd prefix default**

Set the default parameters to be used by the interface. If no parameter is specified for an added prefix, the parameters set with **ipv6 nd prefix default** will be used. Note that after a parameter is specified for the prefix, the default configuration will not be used. That is to say, the configuration of the prefix cannot be modified with **ipv6 nd prefix default**; only the prefix that uses all the default configurations can be modified with this command.

**at** *valid-date preferred-date*

The valid lifetime of a prefix can be specified in two ways. One way is to specify a fixed time for each prefix in the RA; the other way is to specify the end time (in this mode, the valid lifetime of the prefix sent in RA will be gradually reduced until the end time is 0).

**Configuration** The following example adds a prefix for SVI 1.<br>**Examples FS(config)# interface vlan** *1* 

FS(conifig-if)# **ipv6 nd prefix 2001::/64** infinite *2592000*

The following example sets the default prefix parameters for SVI 1 (they cannot be used for auto address configuration):

FS(config)# interface vlan *1*

FS(config-if)# ipv6 prefix **default** no-autoconfig

If no parameter is specified, the default parameters will be used, and the prefix cannot be used for auto address configuration.

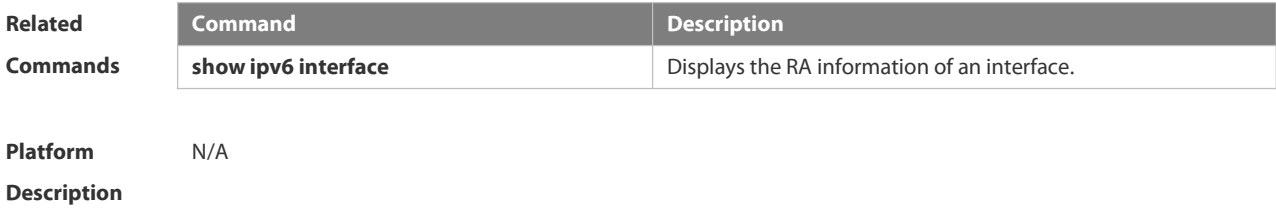

#### **3.3.16 ipv6 nd ra-hoplimit**

Use this command to set the hopcount of the RA message. Use the **no** form of this command to restore the default setting.

**ipv6 nd ra-hoplimit** *value* **no ipv6 nd ra-hoplimit**

**Parameter Description** *value* **Description Hopcount Defaults** The default is 64. **Command** Interface configuration mode. **Mode Usage Guide** This command is used to set the hopcount of the RA message. **Configuration** The following example sets the hopcount to 110. **Examples** FS(config-if-GigabitEthernet 0/1)# ipv6 nd ra-hoplimit 110 **Related Command**<br> **Commands**<br> **Commands Commands Explores the interface information. ipv6** nd ra-lifetime **Sets the lifetime of the device. ipv6 nd ra-interval interval** Sets the interval of sending the RA message.

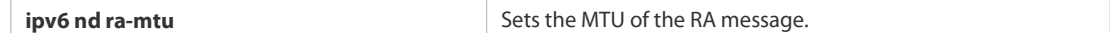

#### **Platform**

#### **Description**

#### **3.3.17 ipv6 nd ra-interval**

Use this command to set the interval of sending the RA. Use the **no** form of this command to restore the default setting.

**ipv6 nd ra-interval** { *seconds |* **min-max** *min\_value max\_value* }

**no ipv6 nd ra-interva** l

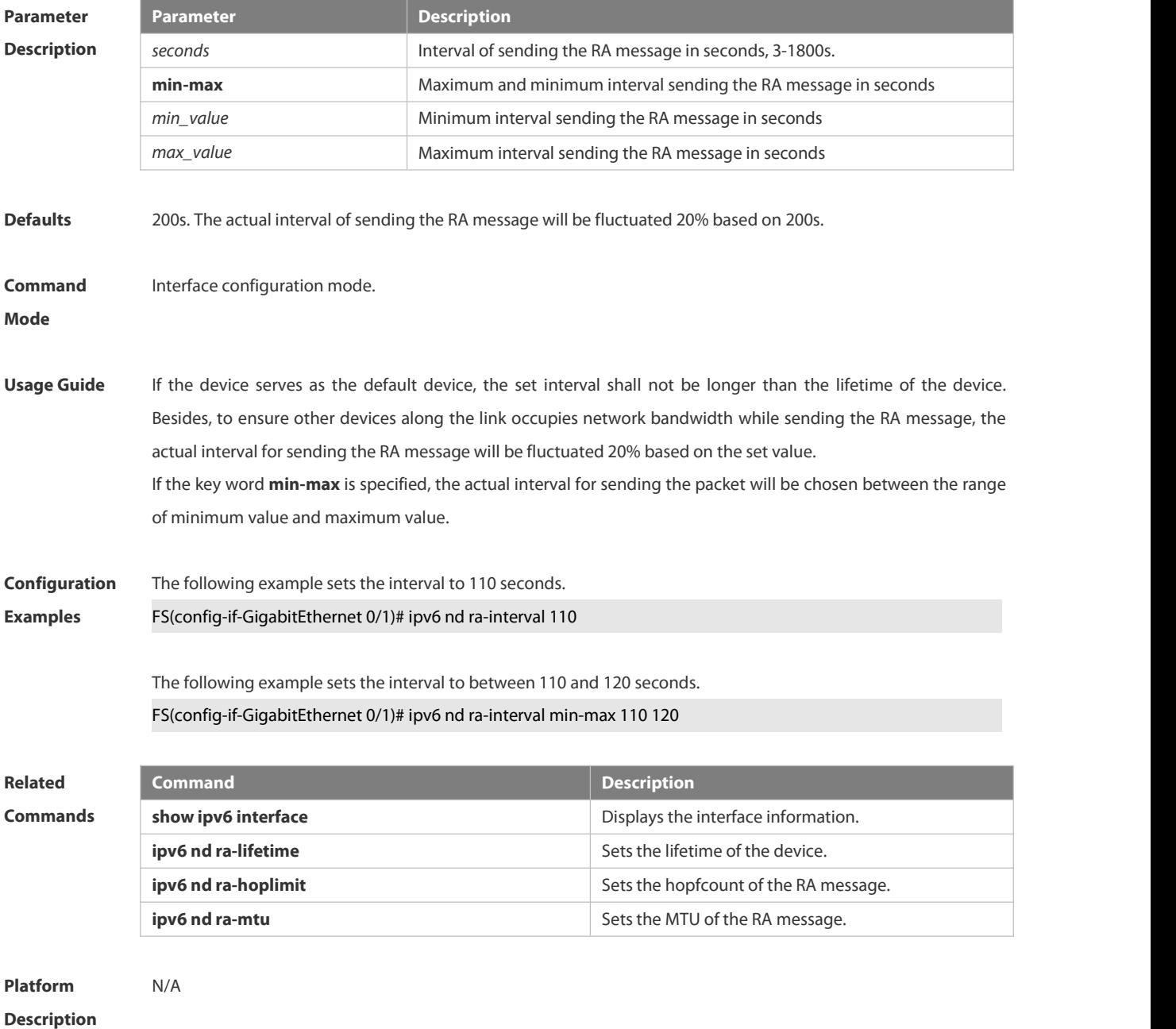

#### **3.3.18 ipv6 nd ra-lifetime**

Use this command to set the device lifetime of the RA sent on the interface. Use the **no** form of this command to restore the default setting. **ipv6 nd ra-lifetime** *seconds* **no ipv6 nd ra-lifetime**

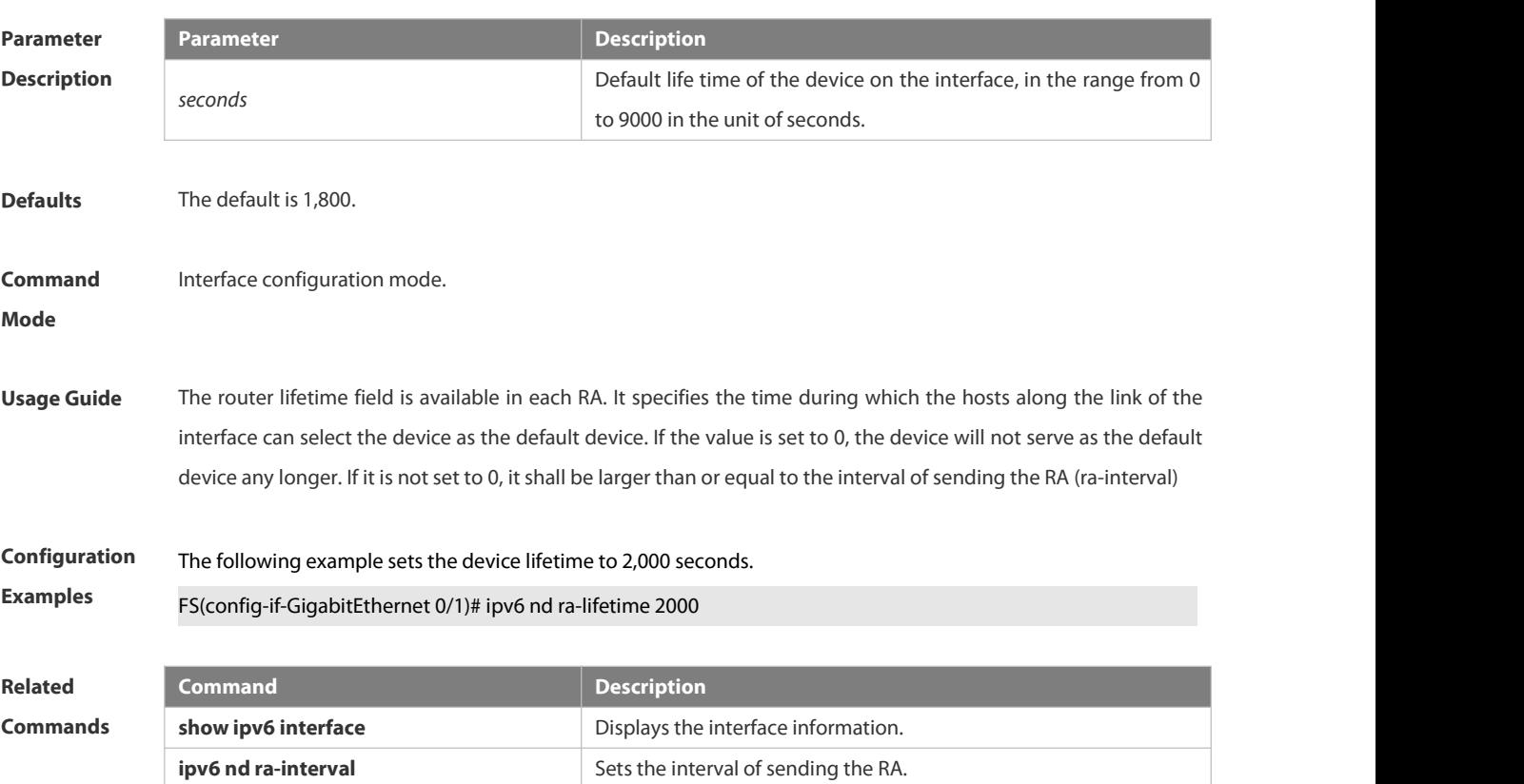

**ipv6 nd ra-hoplimit** Sets the hopcount of the RA. **ipv6 nd ra-mtu** Sets the MTU of the RA.

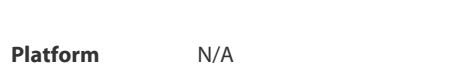

**Description** 

#### **3.3.19 ipv6 nd ra-mtu**

Use this command to set the MTU of the RA message. Use the **no** form of this command to restore the default setting.

**ipv6 nd ra-mtu** *value*

#### **no ipv6 nd ra-mtu**

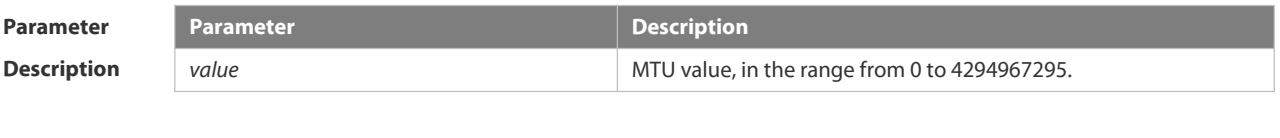

**Defaults** IPv6 MTU value of the network interface.

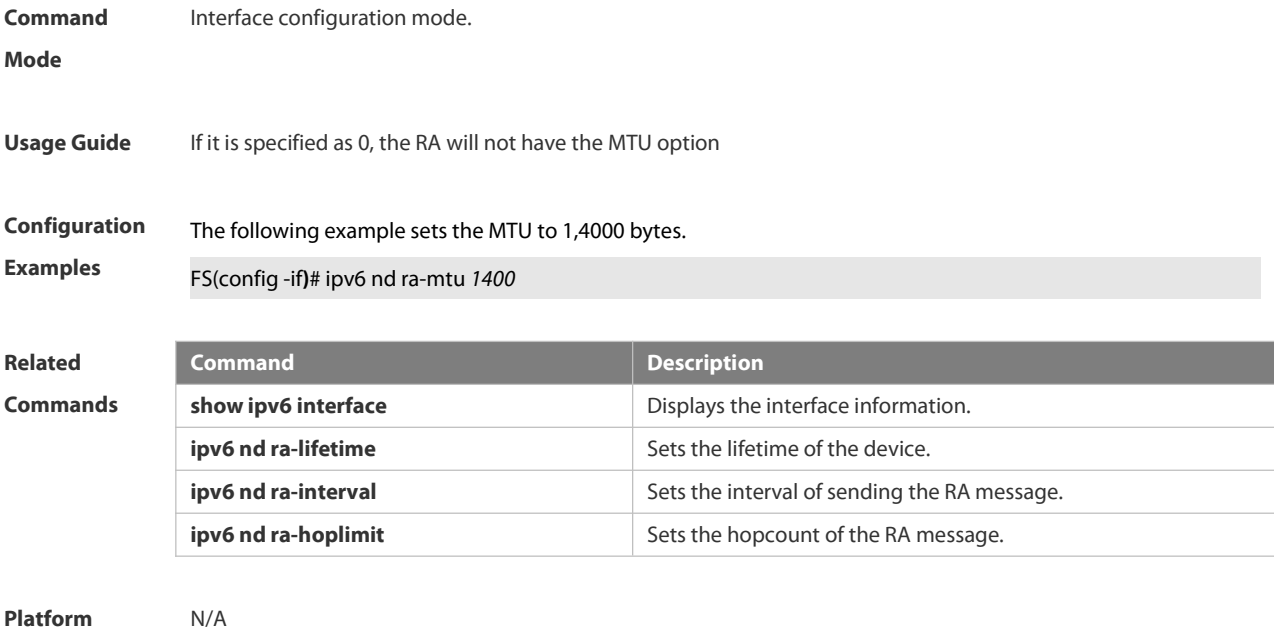

#### **Description**

#### **3.3.20 ipv6 nd reachable-time**

Use this command to set the reachable time after the interface checks the reachability of the neighbor dynamically learned through NDP. Use the **no** form of this command to restore the default setting. **ipv6 nd reachable-time** *milliseconds* **no ipv6 nd reachable-time**

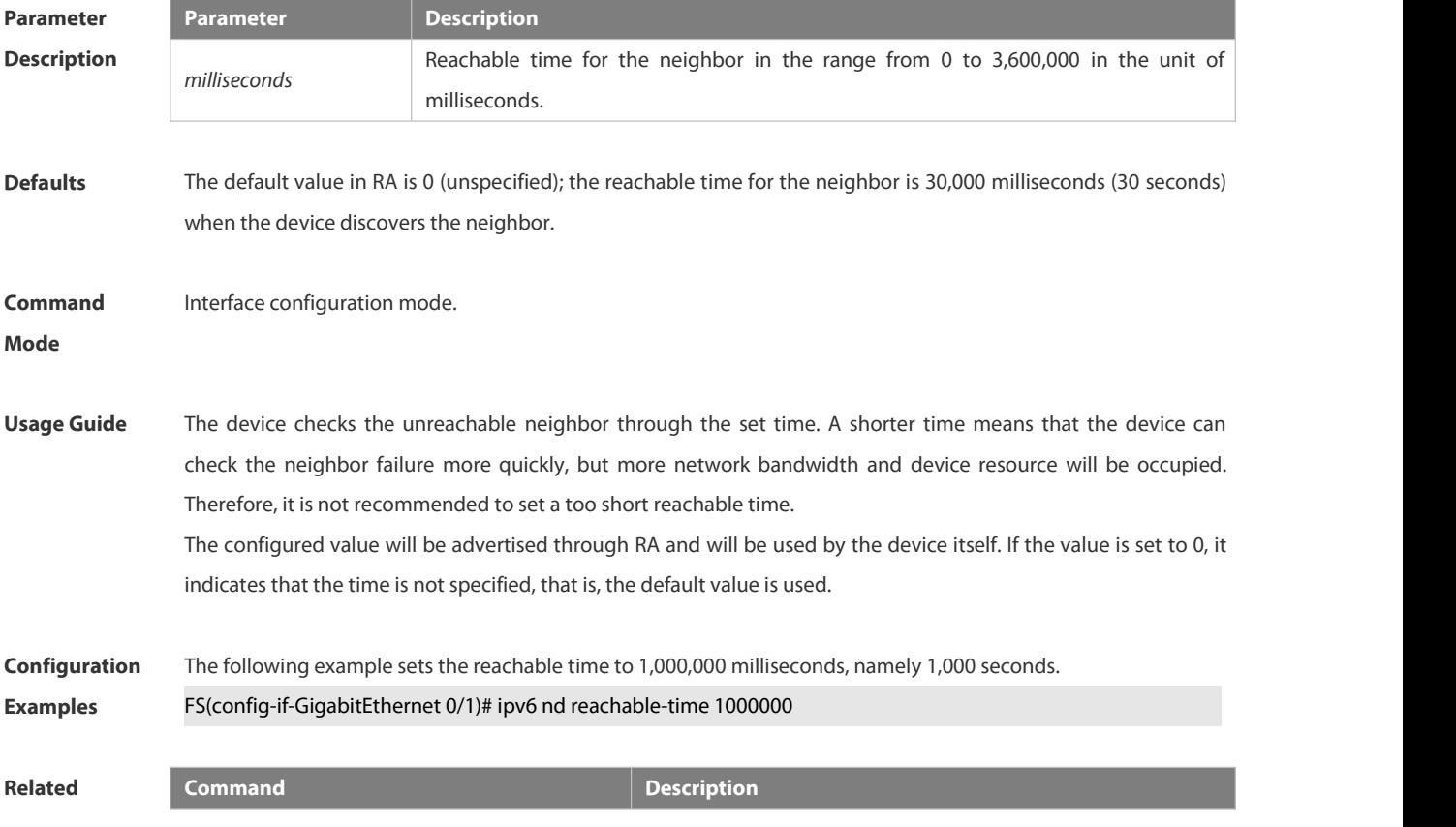

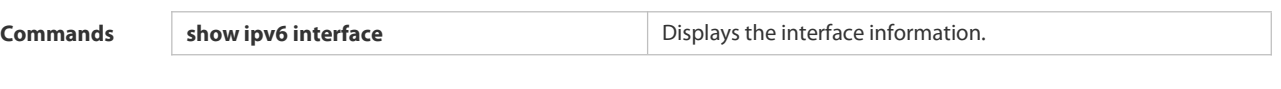

**Platform Description** 

#### **3.3.21 ipv6 nd state-time**

Use this command to set the period for the neighbor to maintain the state. Use the **no** form of this command to restore the default setting. **ipv6 nd stale-time** *seconds*

**no ipv6 nd stale-time**

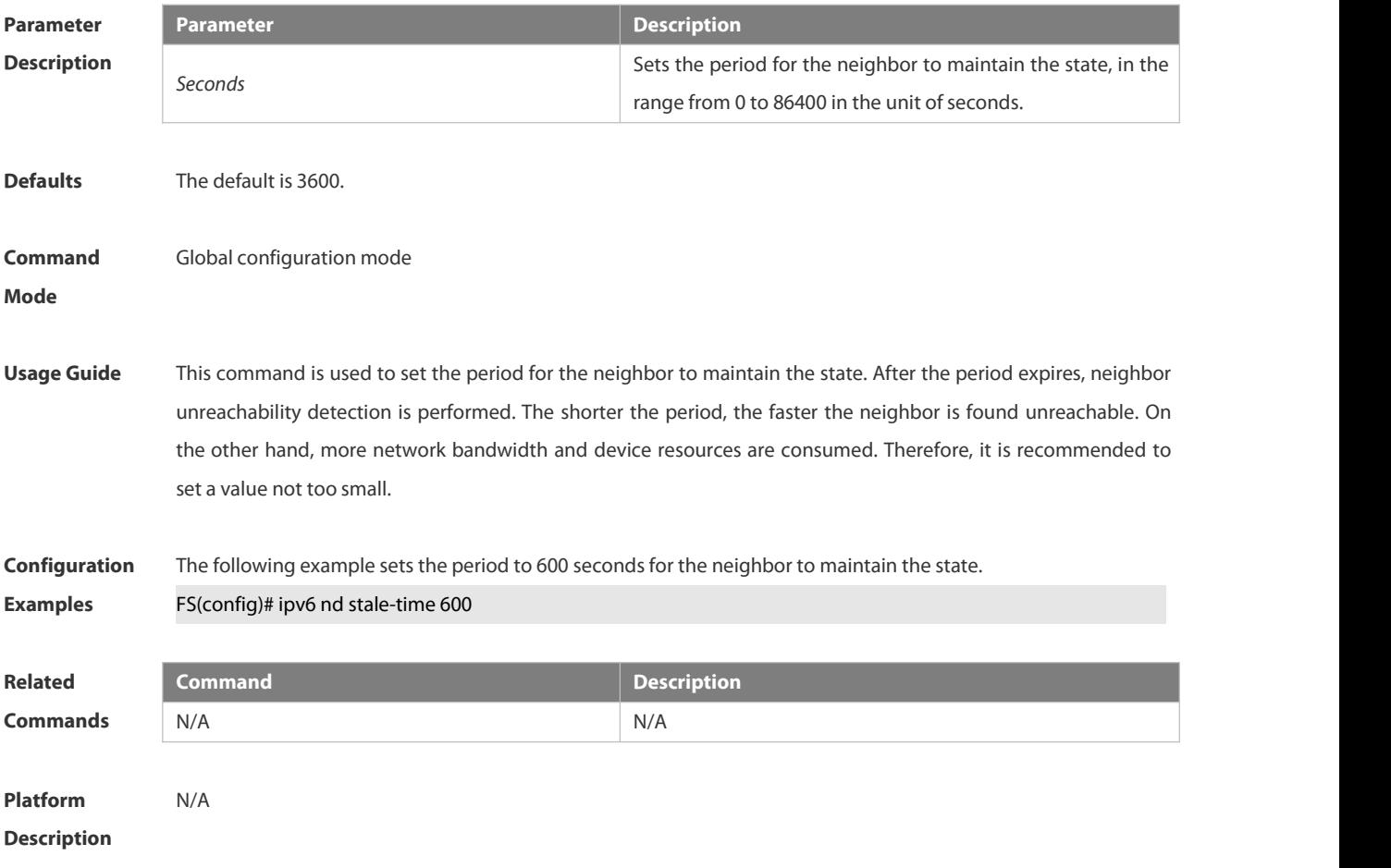

#### **3.3.22 ipv6 nd suppress-ra**

Use this command to disable the interface from sending the RA message.Use the **no** form of this command to enable the function.

**ipv6 nd suppress-ra**

**no ipv6 nd suppress-ra**

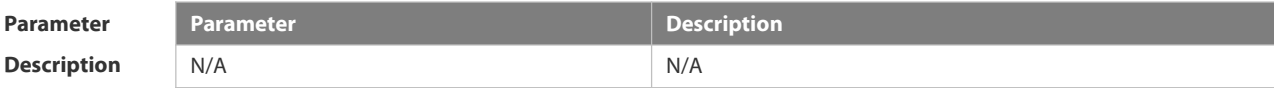

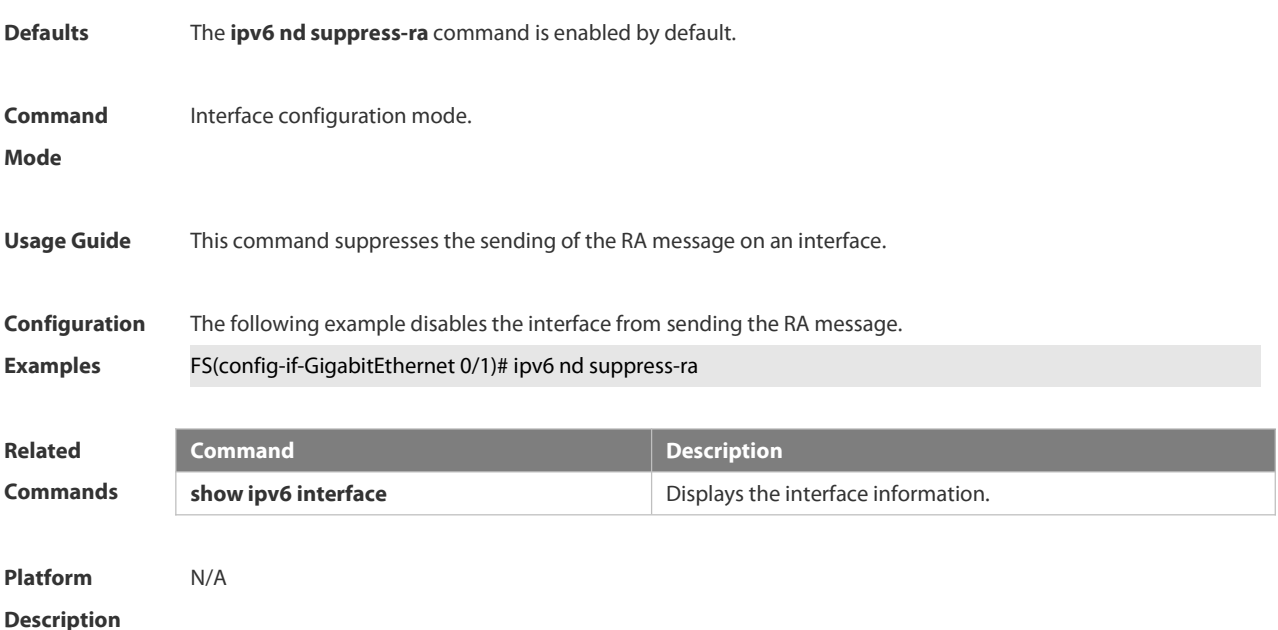

#### **3.3.23 ipv6 nd unresolved**

Use this command to set the maximum number of the unresolved neighbor table entries. Use the **no** form of this command to restore the default setting. **ipv6 nd unresolved** *number* **no ipv6 nd unresolved**

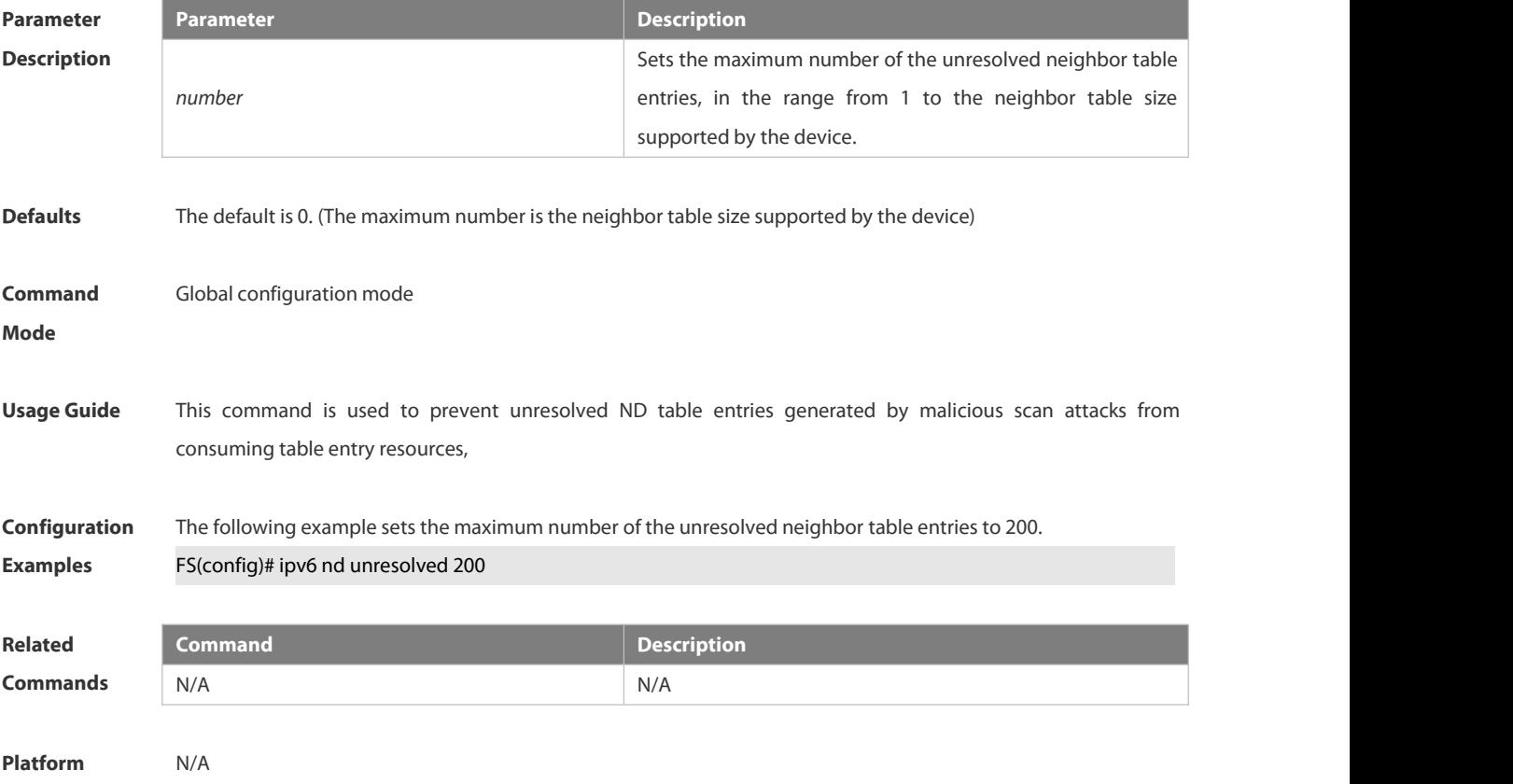

#### **Description**

#### **3.3.24 ipv6 neighbor**

Use this command to configure a static neighbor. Use the **no** form of this command to delete a static neighbor. **ipv6 neighbor***ipv6-address interface-id hardware-address* **no ipv6 neighbor** *ipv6-address interface-id*

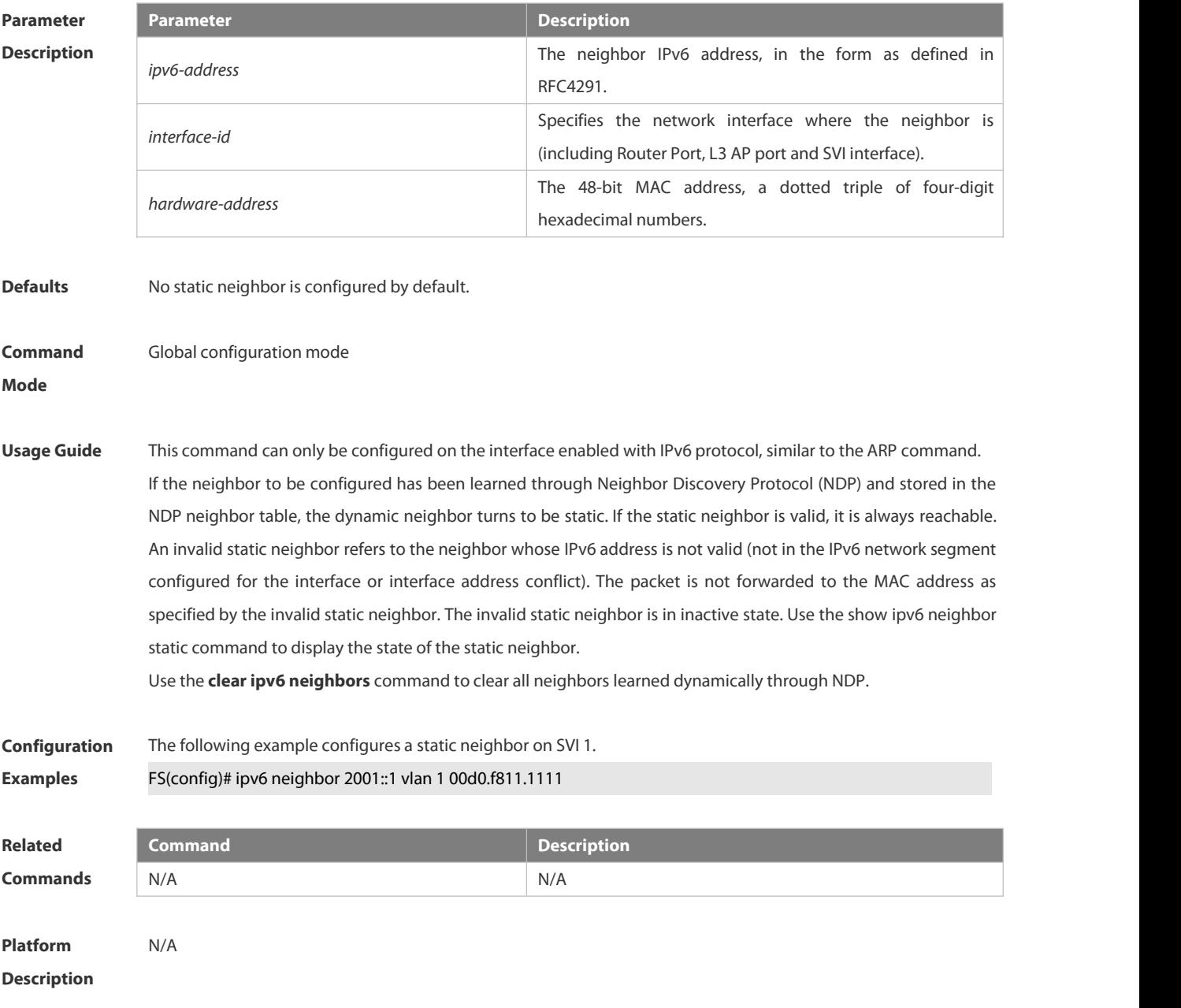

#### **3.3.25 ipv6 ns-linklocal-src**

Use this command to set the local address of the link as the source IP address to send neighbor requests. Use the **no** form of this command to use the global IP address w as the source address to send neighbor requests. **ipv6 ns-linklocal-src**

#### **no ipv6 ns-linklocal-src**

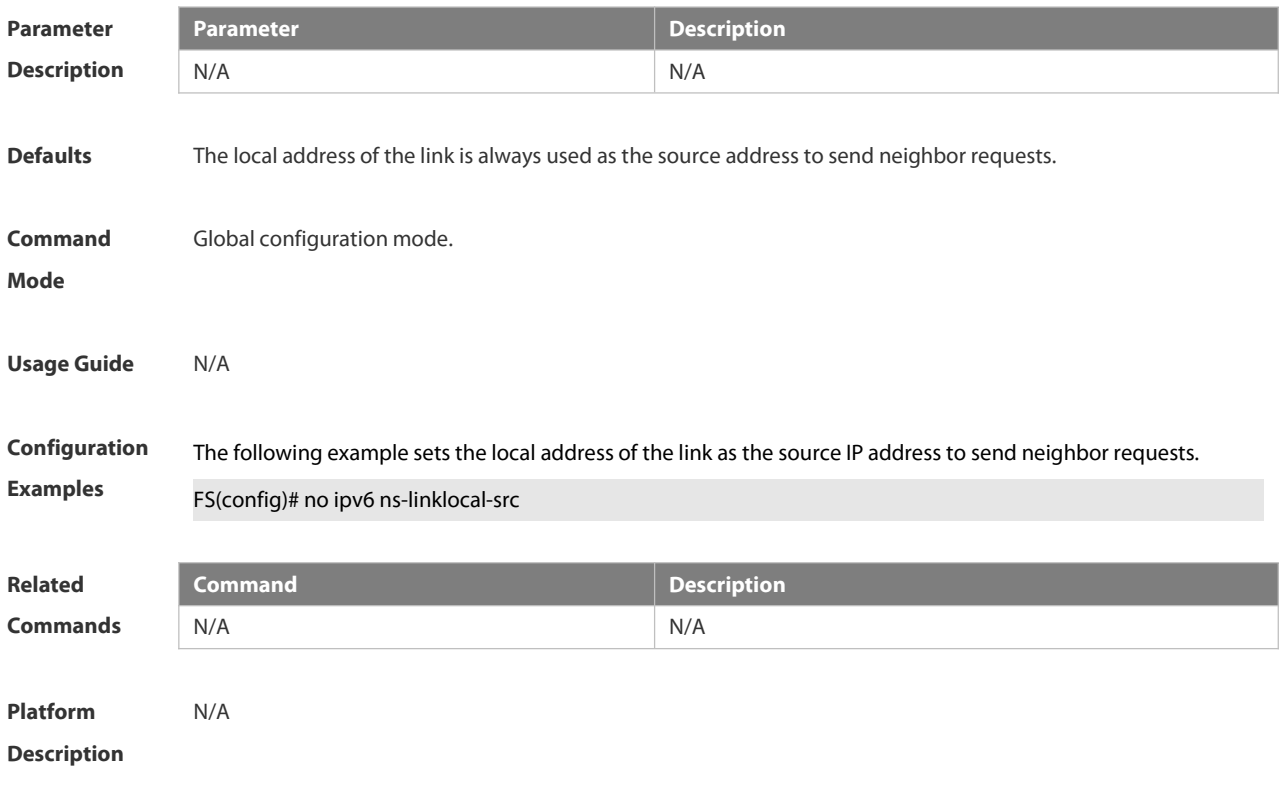

#### **3.3.26 ipv6 redirects**

Use this command to control whether to send ICMPv6 redirect message when the switch receives and forwards an IPv6 packet through an interface. Use the **no** form of this command to restore the default setting. **ipv6 redirects no ipv6 redirects**

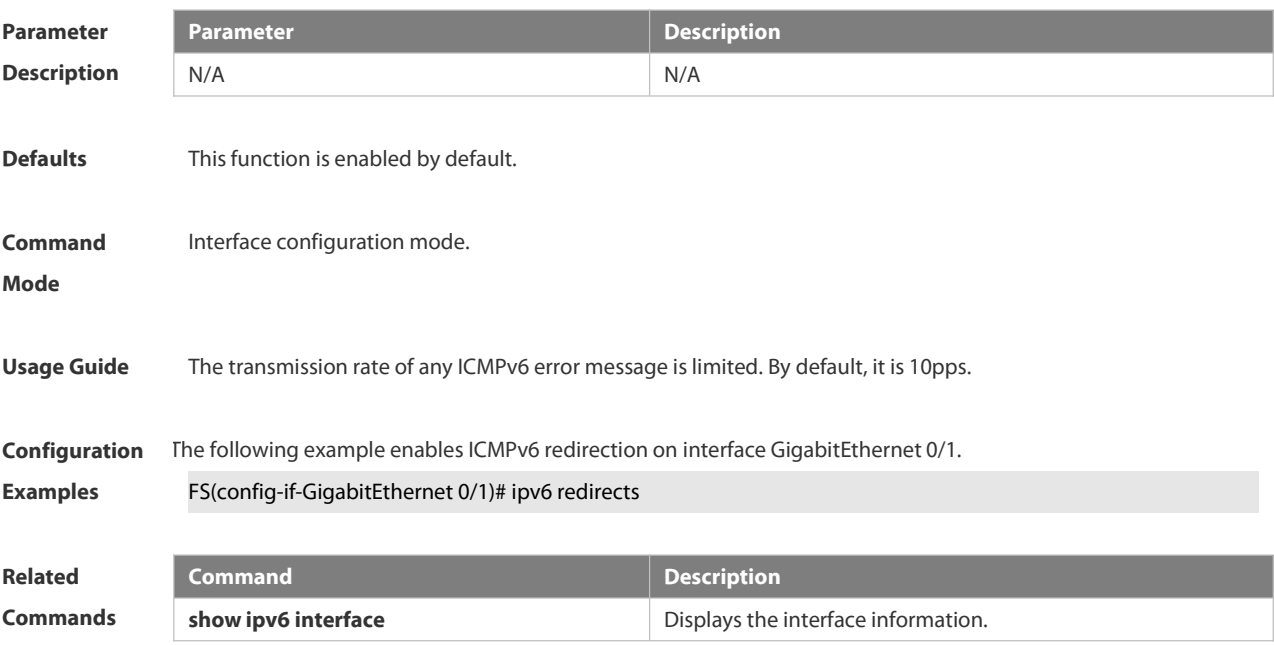

#### **Platform**

#### **Description**

#### **3.3.27 ipv6 source-route**

Use this command to forward the IPv6 packet with route header. Use the **no** form of this command to restore the default setting. **ipv6 source-route**

**no ipv6 source-route**

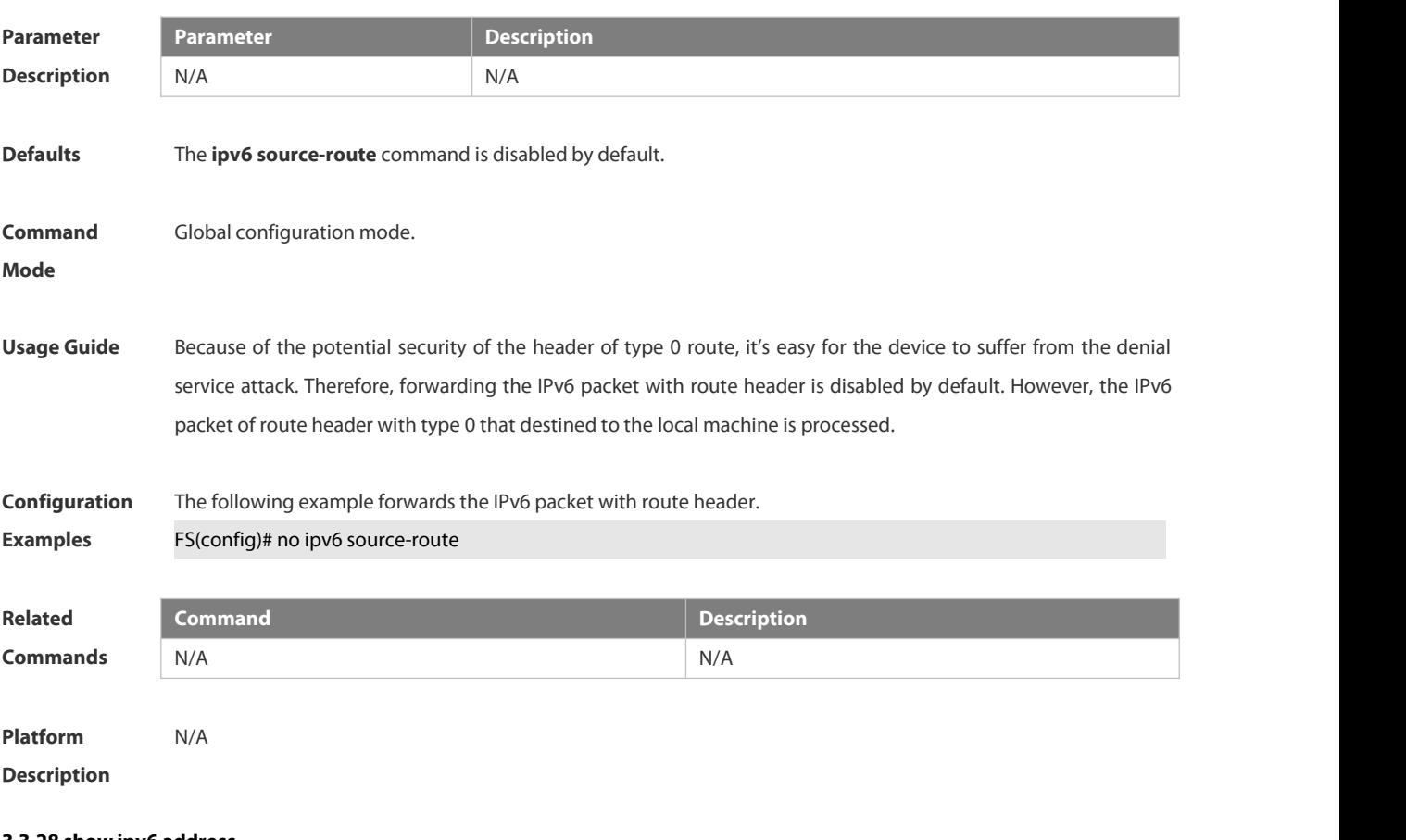

**3.3.28 show ipv6 address**

Use this command to display the IPv6 addresses. **show ipv6 address** [ *interface-name* ]

**Parameter Description** *interface-name* **Description** *interface-name* Interface name **Defaults** N/A **Command** Privileged EXEC mode.<br>**Mode** 

#### **Usage Guide** N/A

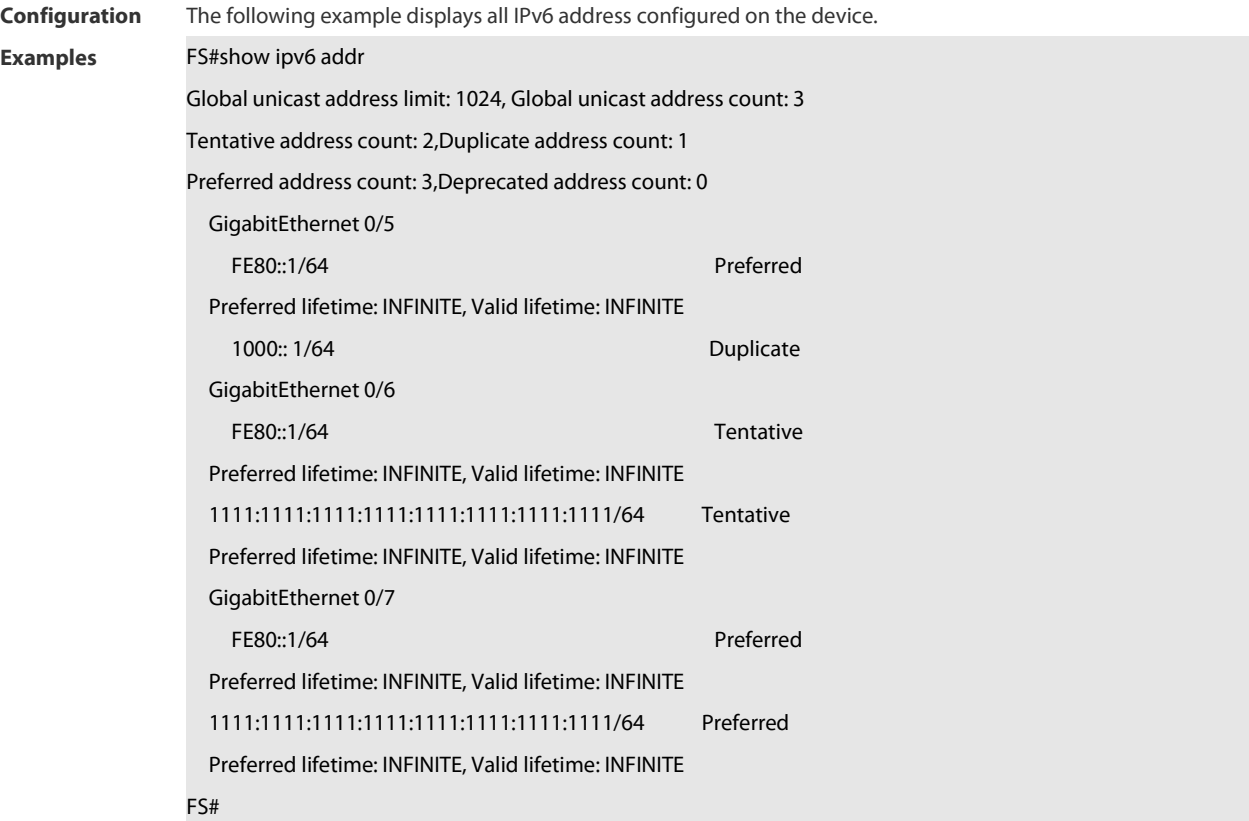

The following example displays the IPv6 address configured on the GigabitEthernet 0/1.

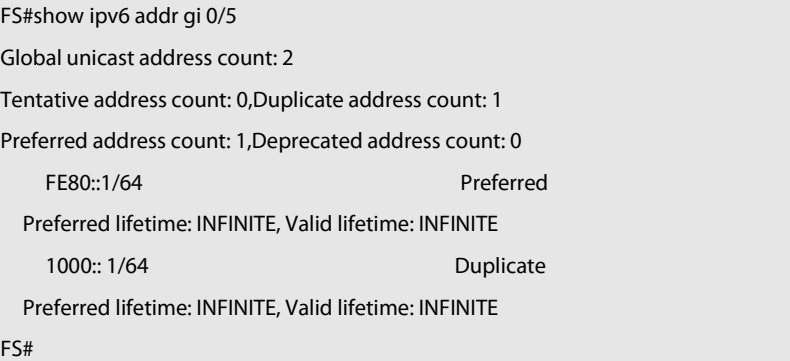

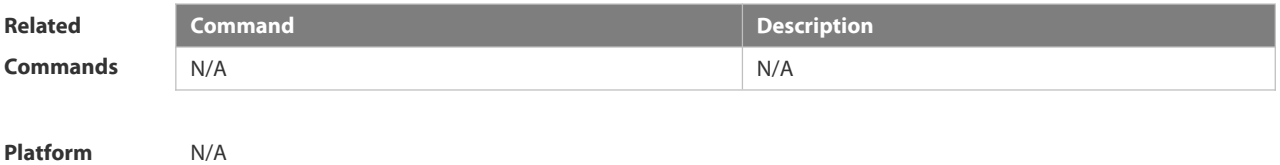

**Description** 

#### **3.3.29 show ipv6 general-prefix**

Use this command to display the information of the general prefix.

#### **show ipv6 general-prefix**

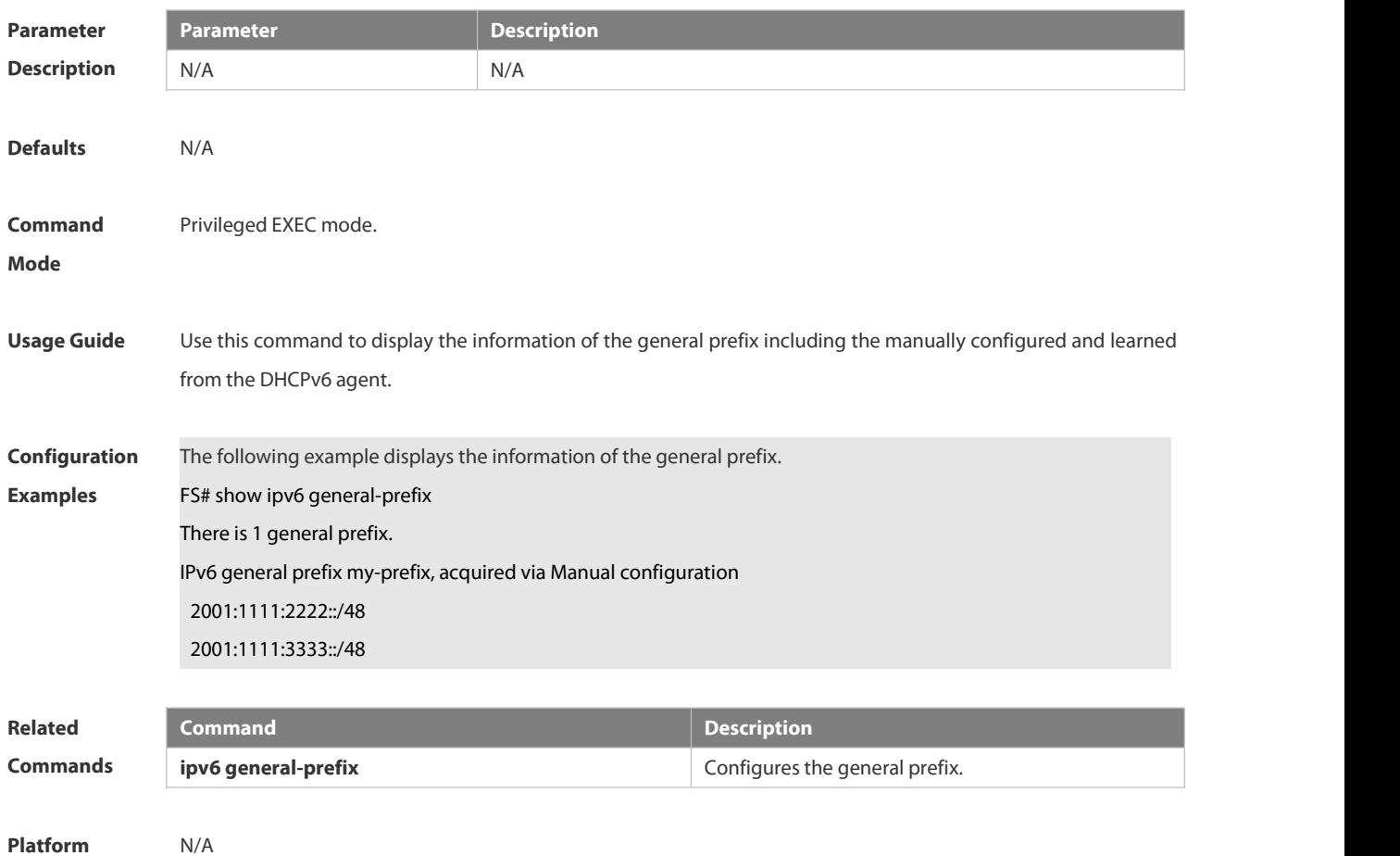

**Description** 

#### **3.3.30 show ipv6 interface**

Use this command to display the IPv6 interface information. **show ipv6 interface** [ *interface-id* ] [ **ra-info** ]] [ *brief* [ interface-id ] ]

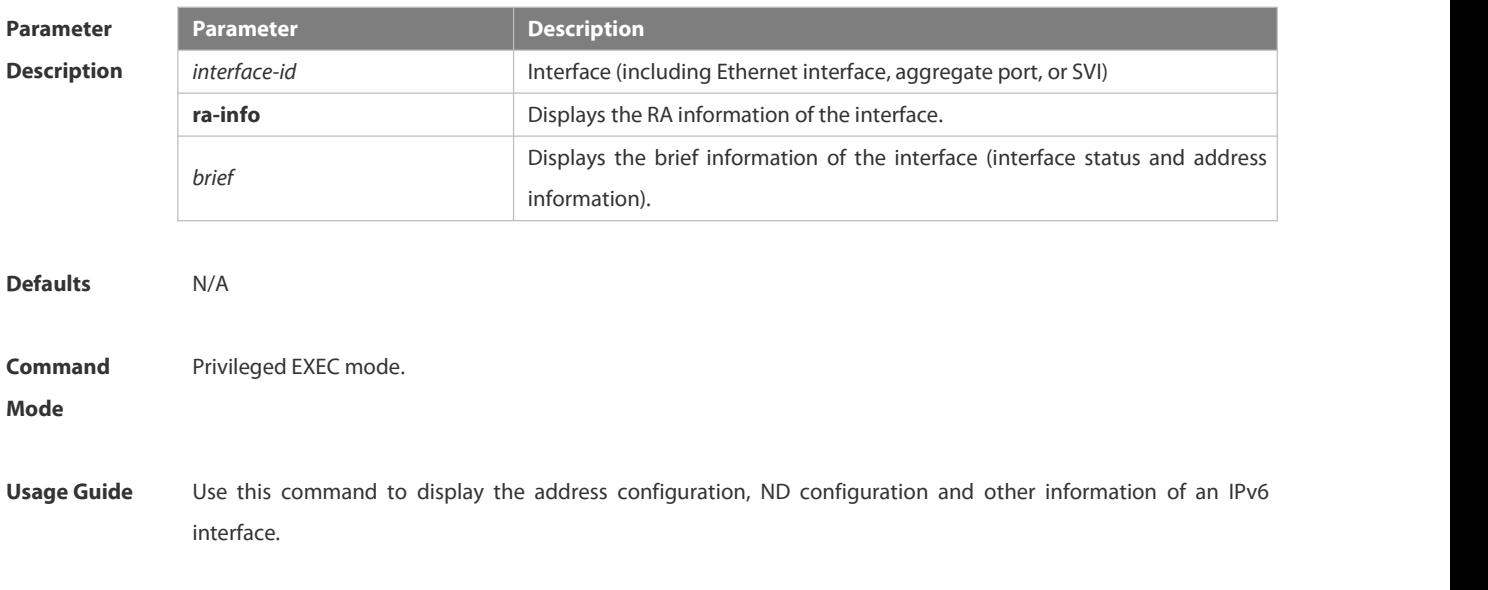

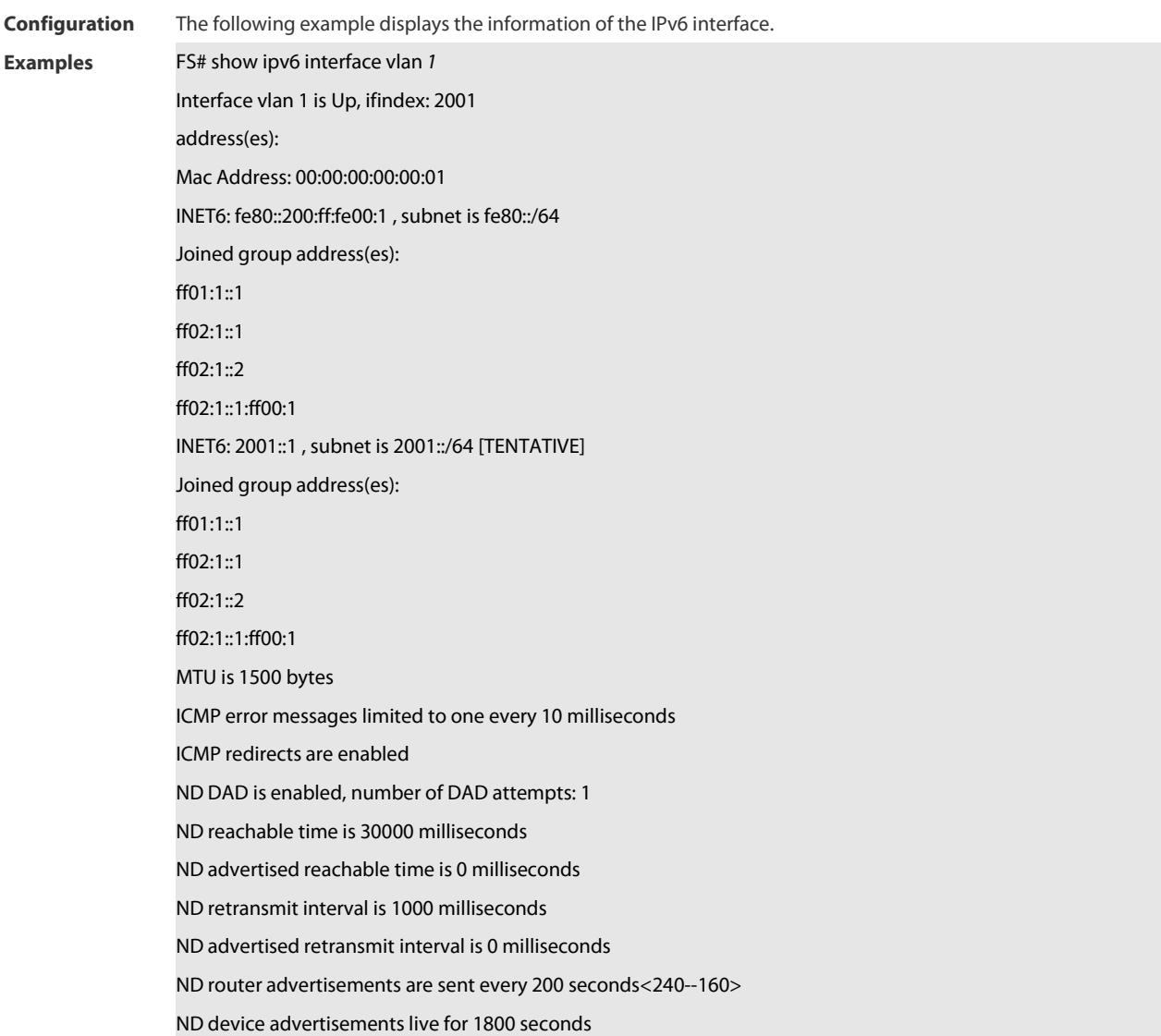

The following line is included in the above information: 2001::1, subnet is 2001::/64 [TENTATIVE]. The flag bit in the [ ] following the INET6 address is explained as follows:

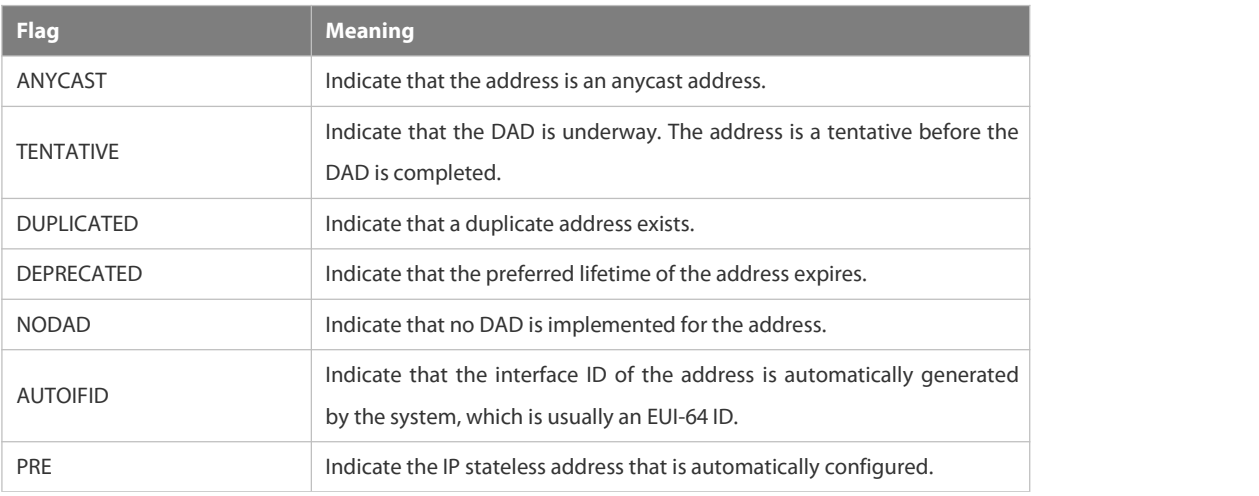

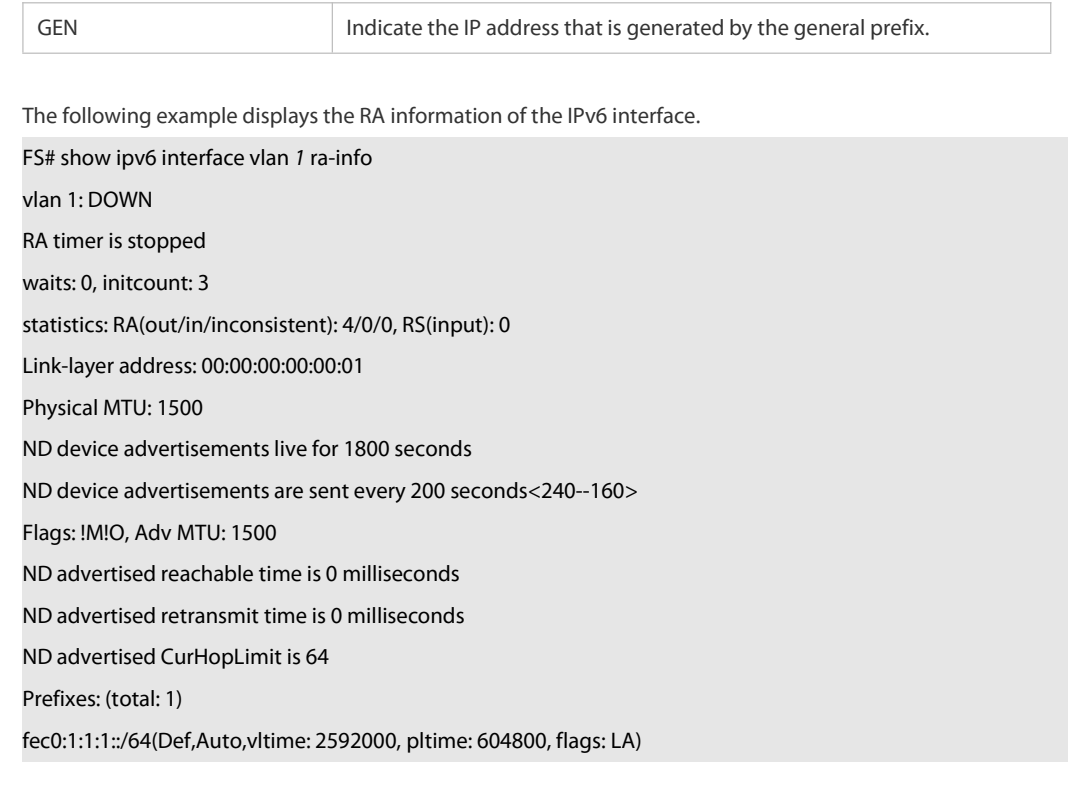

#### Description of the fieldsin **ra-info**:

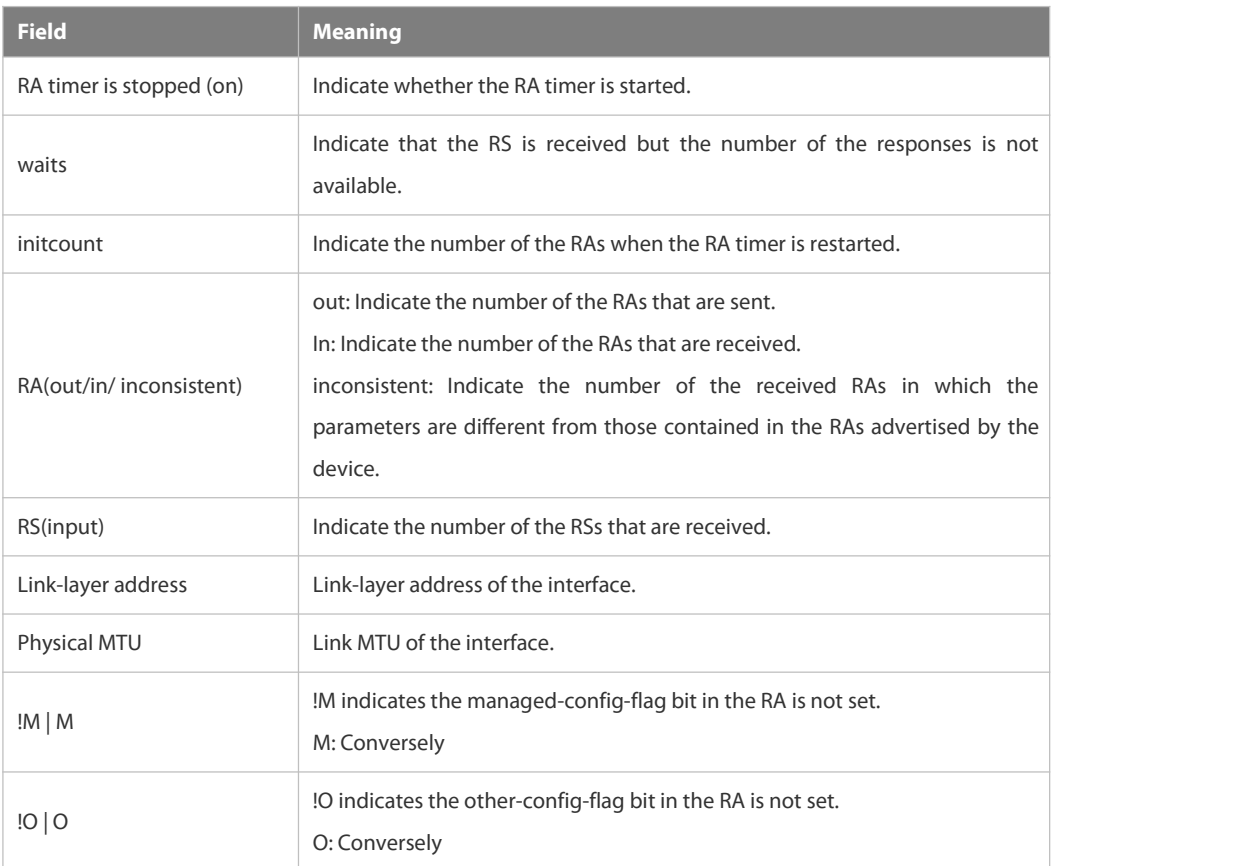

Description of the fields of the prefix list in **ra-info**:

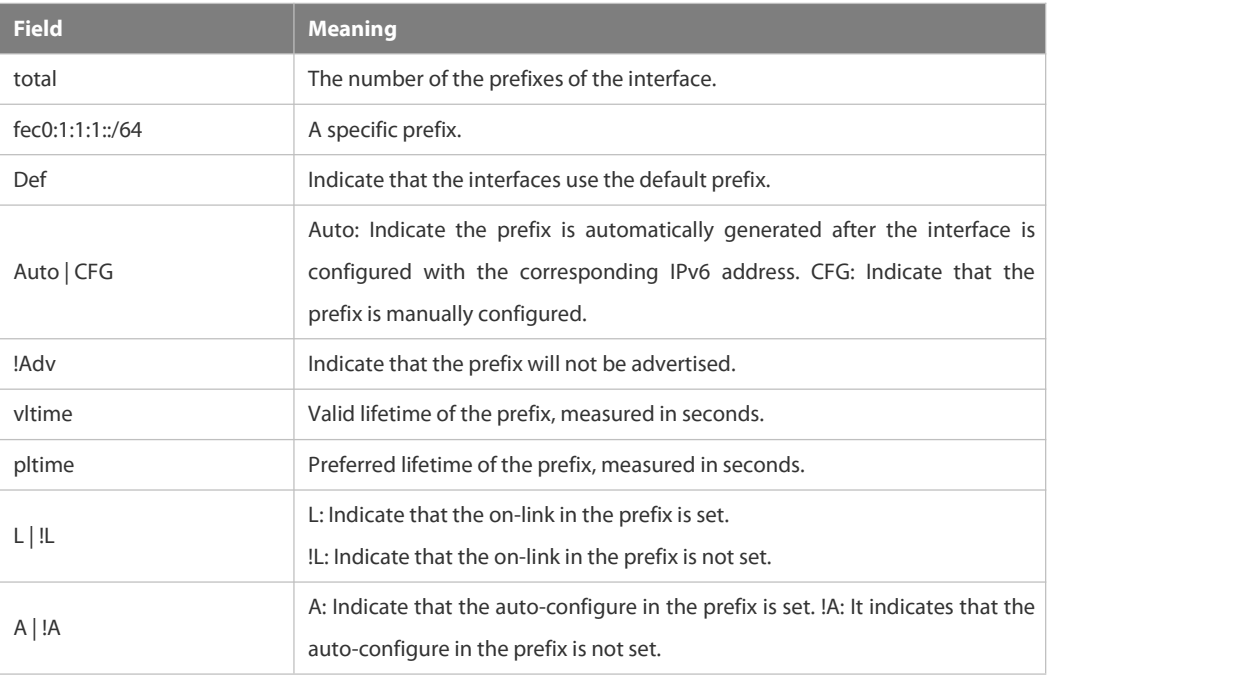

The following example displays the brief information of the IPv6 interface.

FS#show ipv6 interface brief

GigabitEthernet 0/1 [down/down] 2222::2 FE80::1614:4BFF:FE5C:ED3A

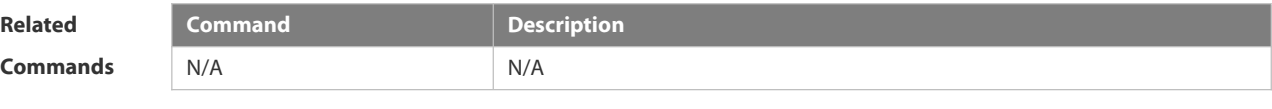

**Platform Description** 

#### **3.3.31 show ipv6 neighbors**

Use this command to display the IPv6 neighbors.

**show ipv6 neighbors** [**verbose** ] [ *interface-id* ] [ *ipv6-address* ]

show ipv6 neighbors static

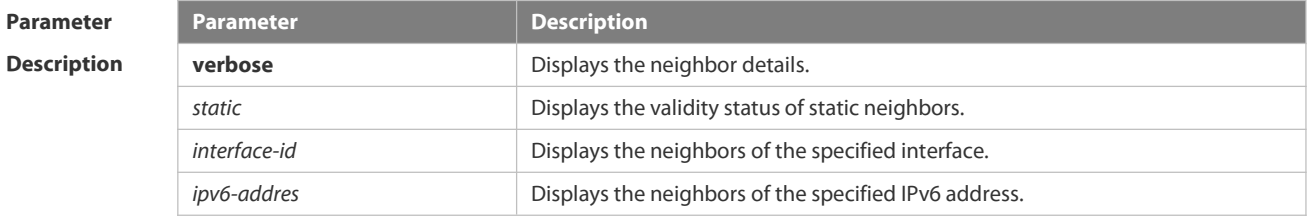

**Defaults** N/A

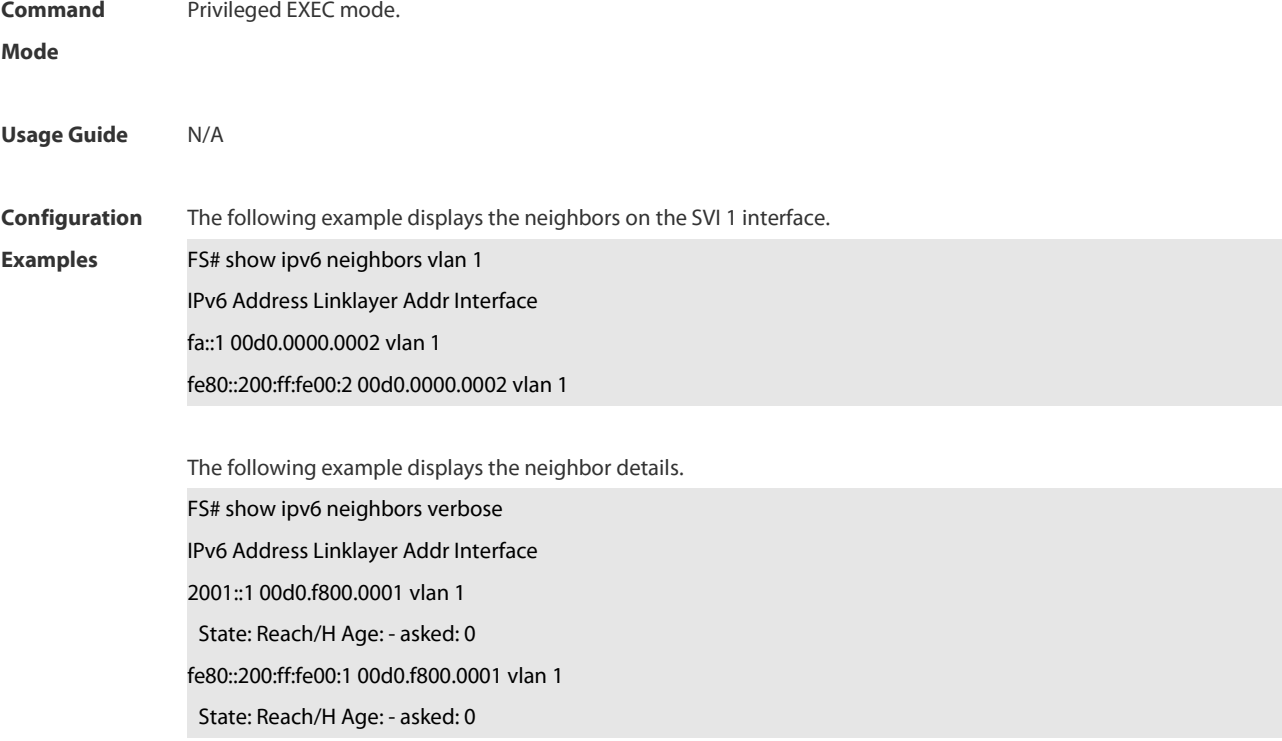

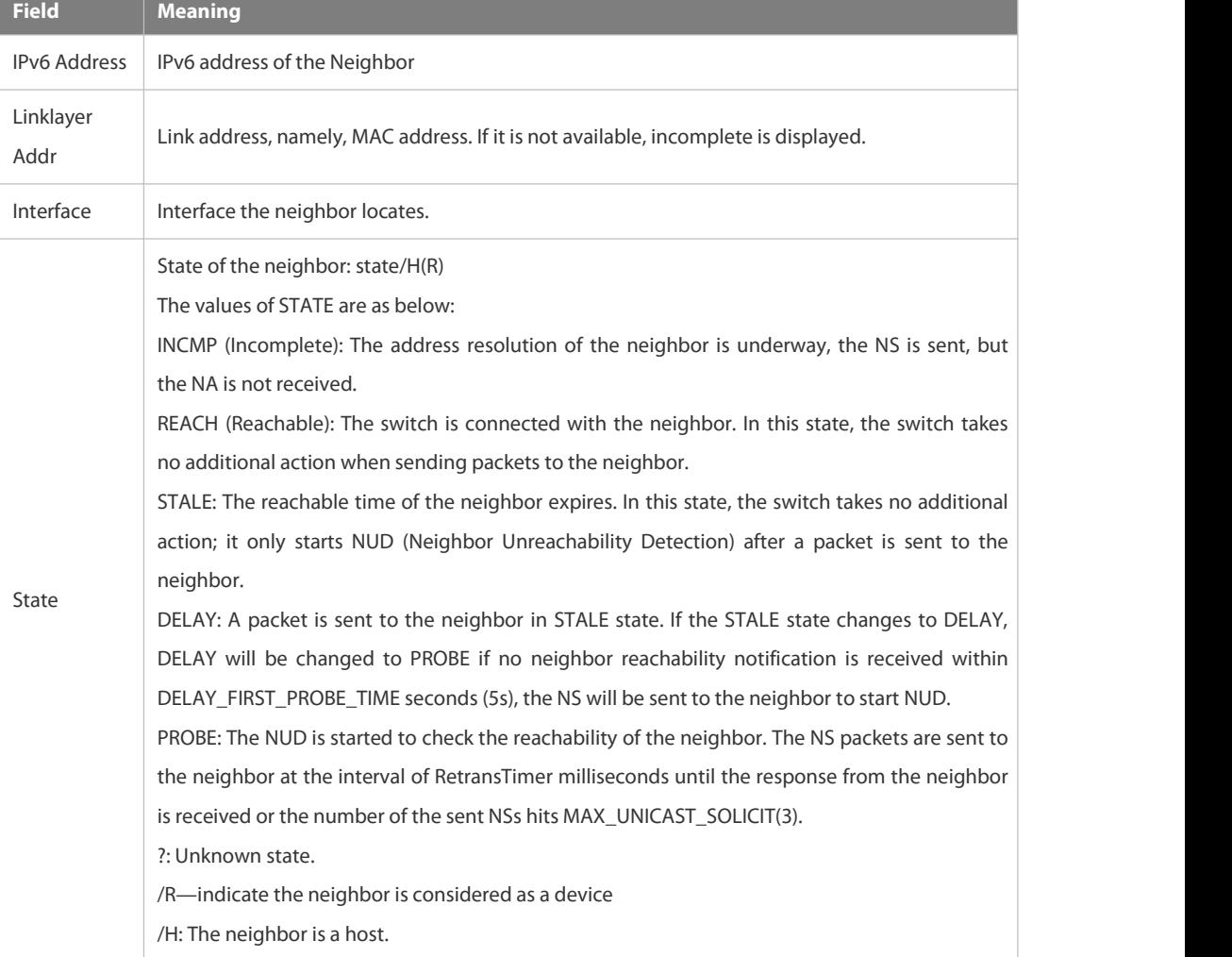

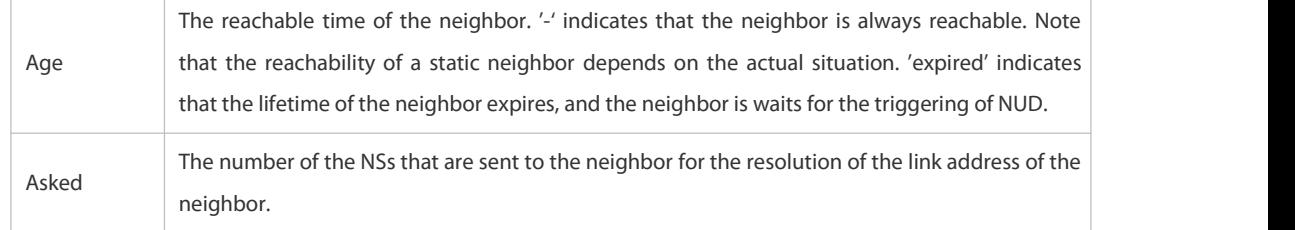

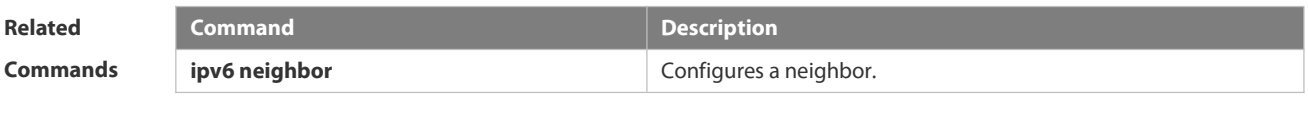

**Platform Description** 

#### **3.3.32 show ipv6 neighbors statistics**

Use the following commands to display the statistics of one IPv6 neighbors. **show ipv6 neighbors statistics**[ **all** ]

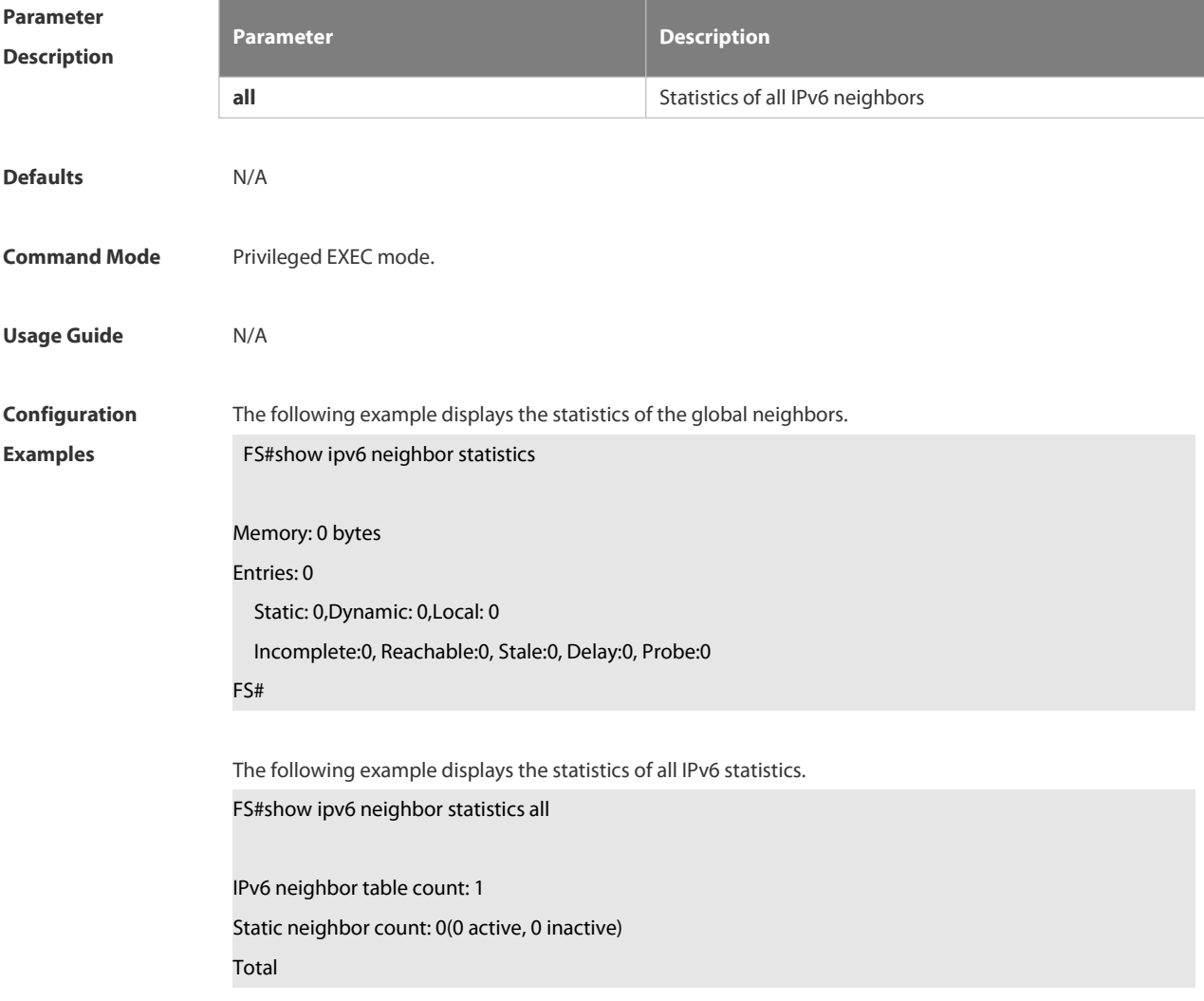

Memory: 0 bytes Entries: 0 Static: 0,Dynamic: 0,Local: 0 Incomplete:0, Reachable:0, Stale:0, Delay:0, Probe:0; Global Memory: 0 bytes Entries: 0 Static: 0,Dynamic: 0,Local: 0 Incomplete:0, Reachable:0, Stale:0, Delay:0, Probe:0; FS#

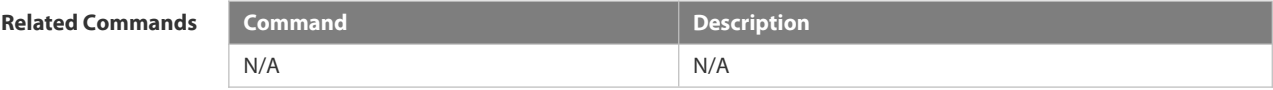

**Platform Description** Supported on all platforms.

#### **3.3.33 show ipv6 packet statistics**

Use this command to display the statistics of IPv6 packets. **show ipv6 packet statistics** [ **total** | *interface-name* ]

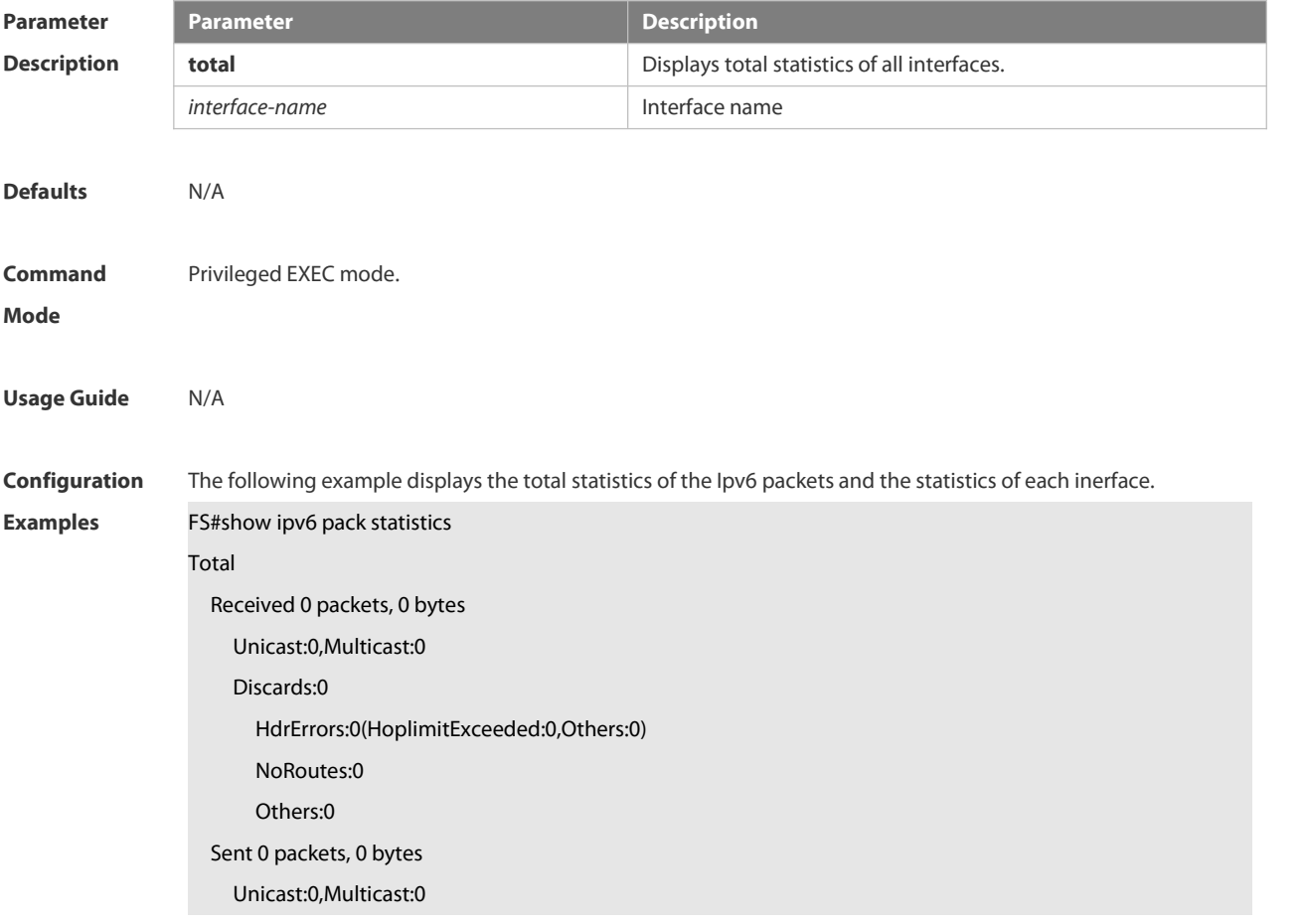

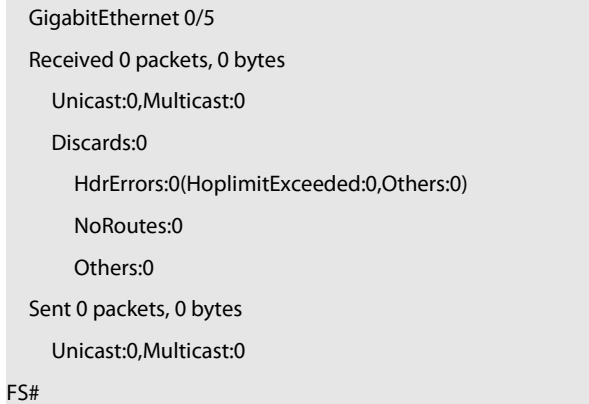

The following example displays the total statistics of the Ipv6 packets.

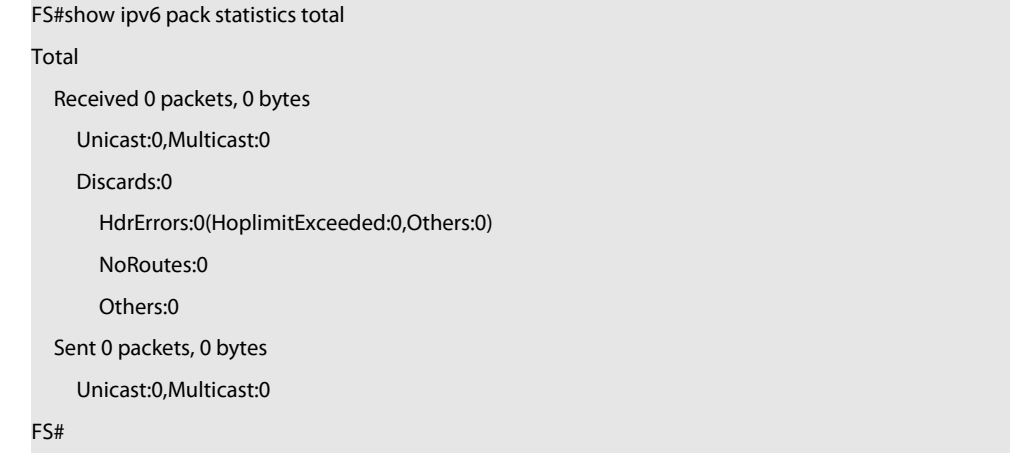

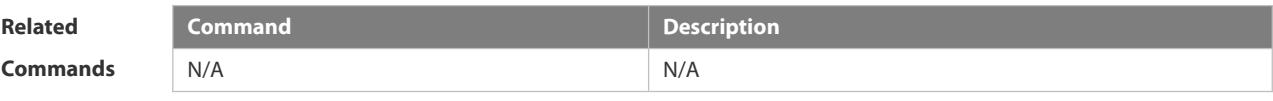

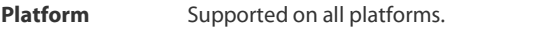

```
Description
```
#### **3.3.34 show ipv6 raw-socket**

Use this command to display all original IPv6 sockets. **show ipv6 raw-socket** [*num*]

```
Parameter Description num
                                       Description
                                       Protocol number
Defaults N/A
Command Privileged EXEC mode.<br>Mode
Usage Guide N/A
```
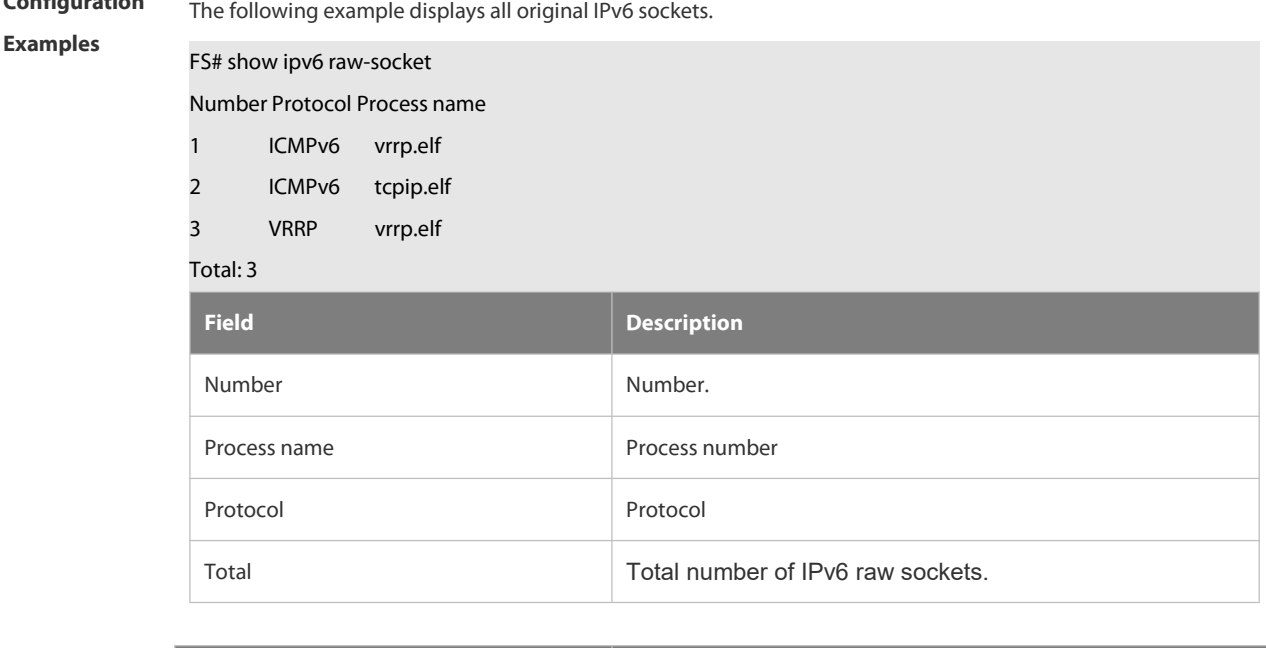

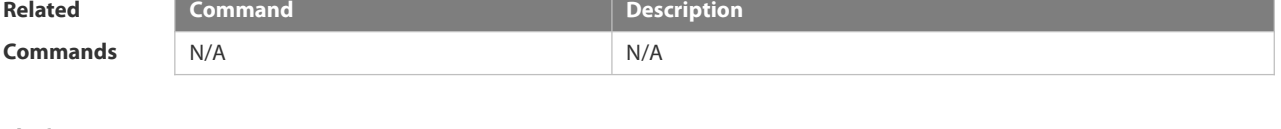

```
Platform
Description
```
#### **3.3.35 show ipv6 routers**

In the IPv6 network, some neighbor routers send out the advertisement messages. Use this command to display the neighbor routers and the advertisement.

**show ipv6 routers** [ *interface-type interface-number* ]

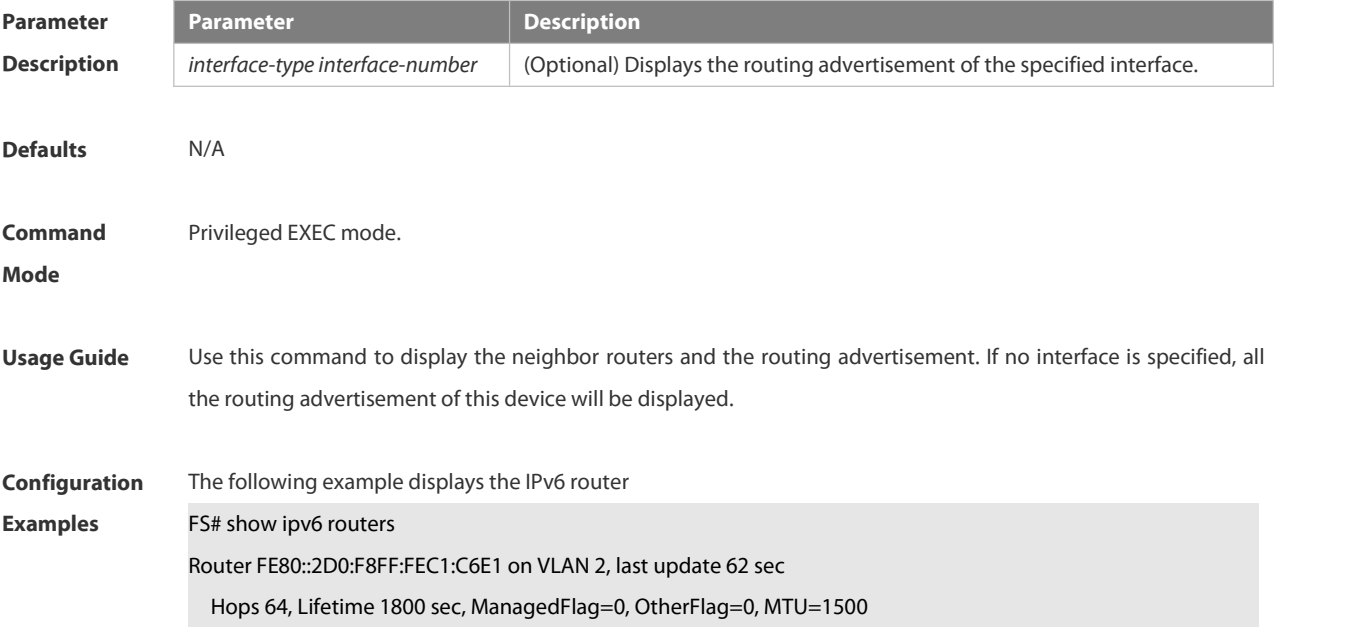

**Configuration**
Preference=MEDIUM

Reachable time 0 msec, Retransmit time 0 msec

Prefix 6001:3::/64 onlink autoconfig

Valid lifetime 2592000 sec, preferred lifetime 604800 sec

Prefix 6001:2::/64 onlink autoconfig

Valid lifetime 2592000 sec, preferred lifetime 604800 sec

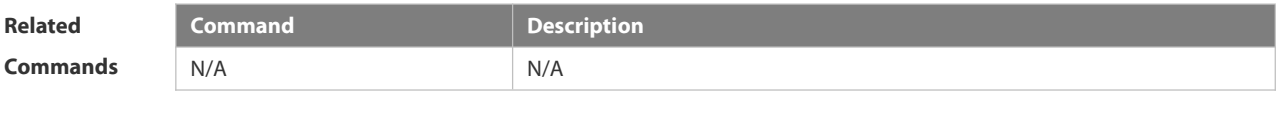

**Platform Description** 

#### **3.3.36 show ipv6 sockets**

Use this command to display all IPv6 sockets.

#### **show ipv6 sockets**

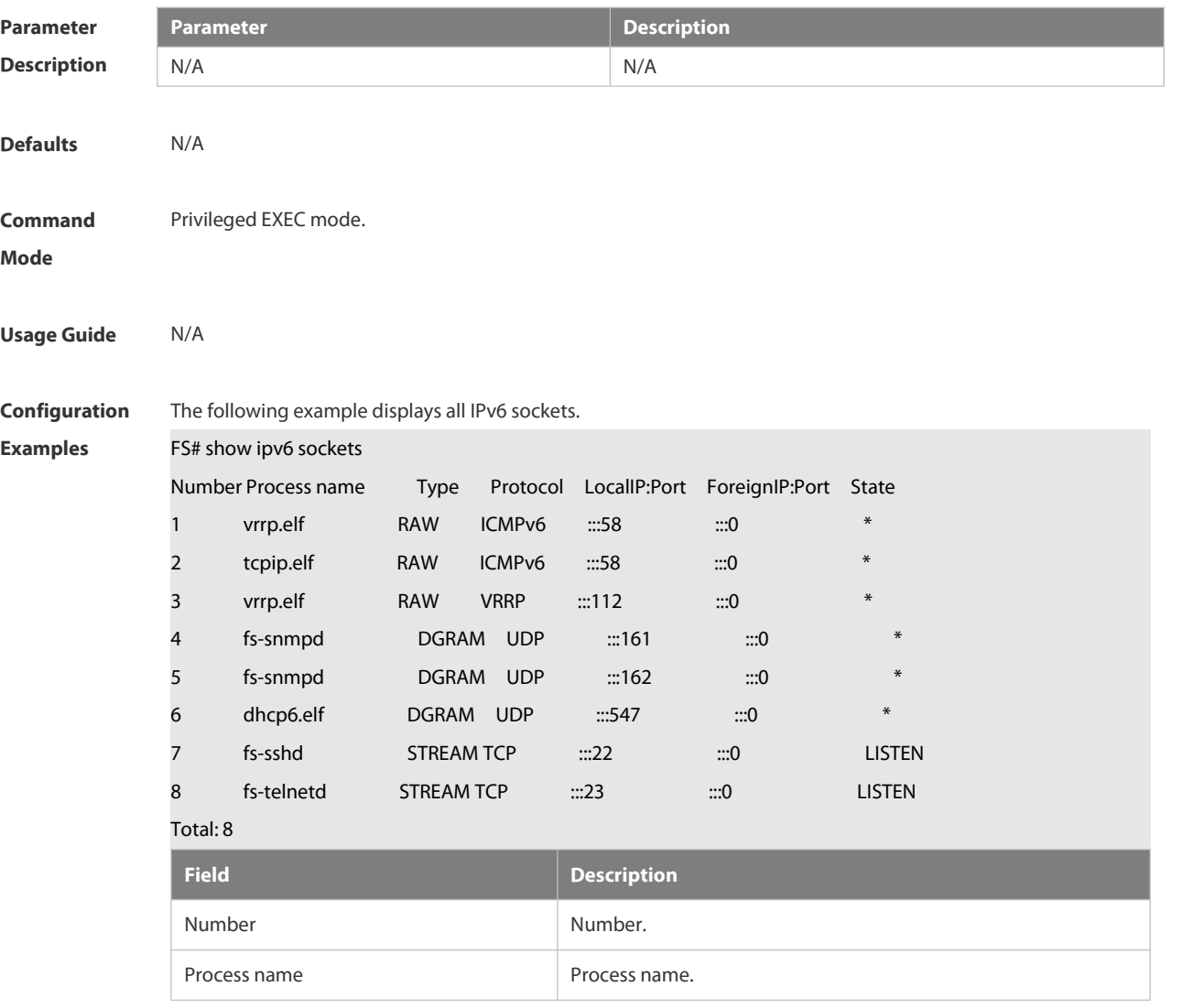

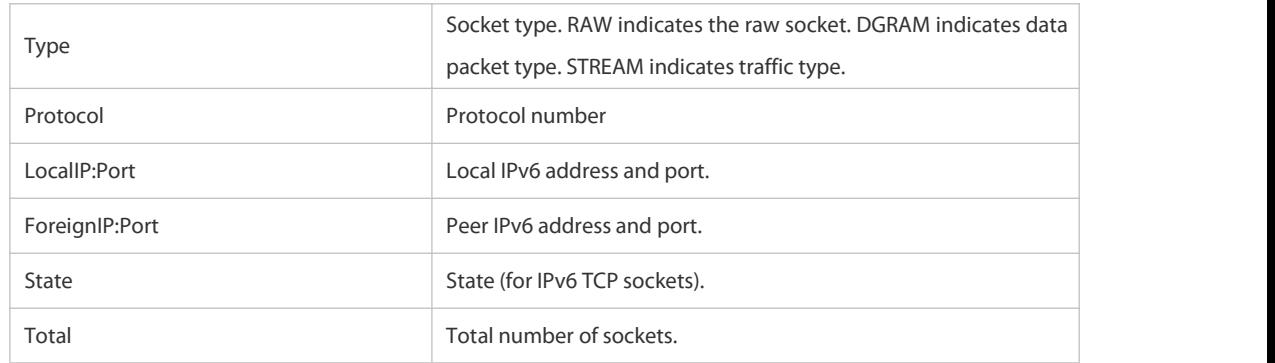

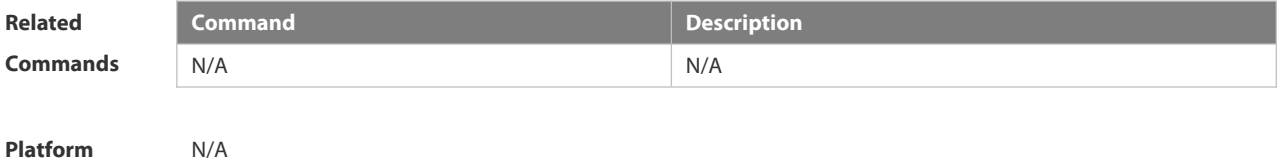

#### **3.3.37 show ipv6 udp**

Use this command to display all IPv6 UDP sockets. **show ipv6 udp** [ **local-port** *num* ] [ **peer-port** *num* ] Use this command to display IPv6 UDP socket statistics.

#### **show ipv6 udp statistics**

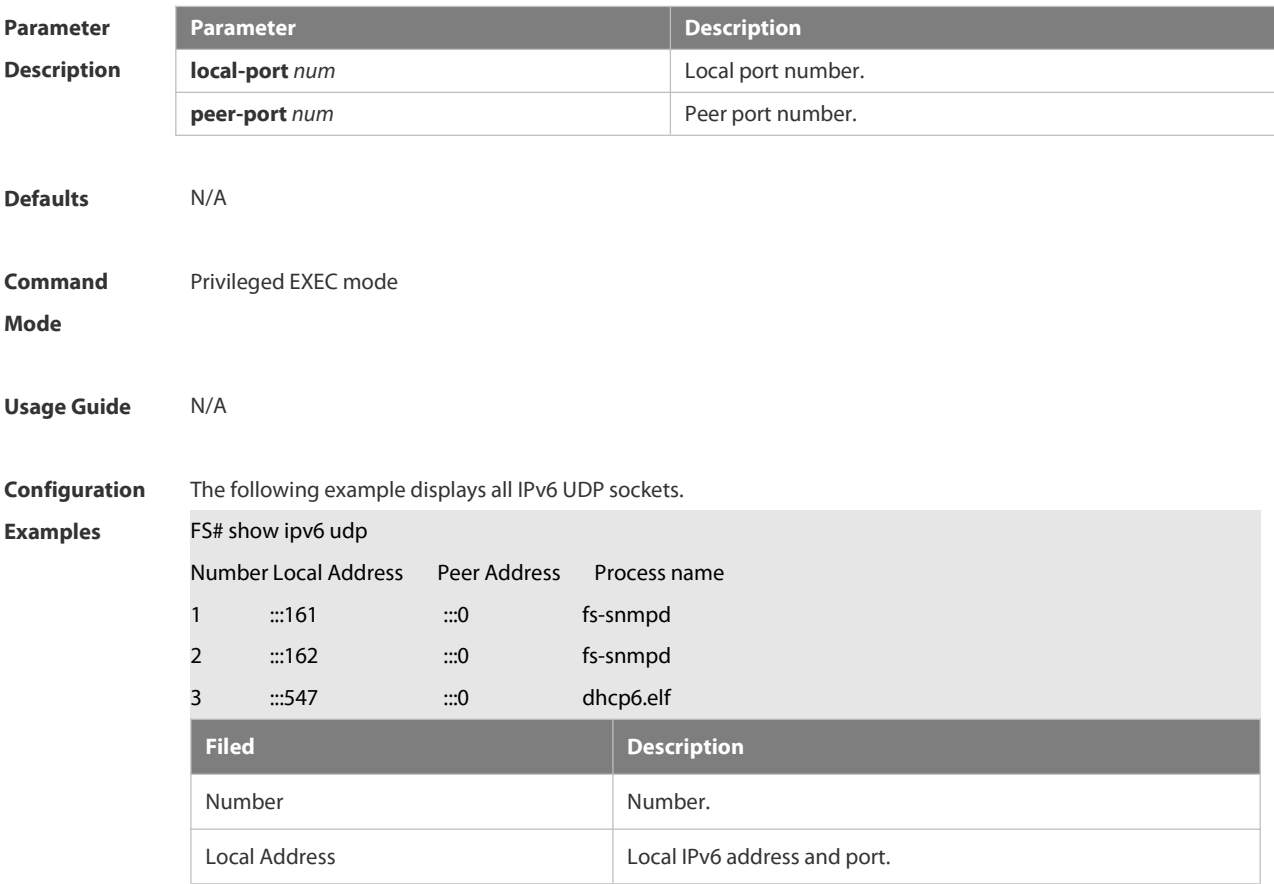

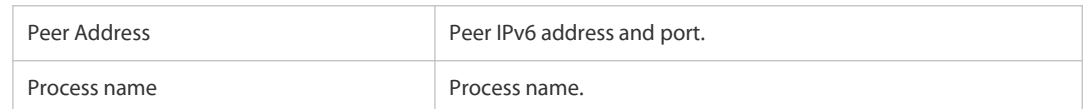

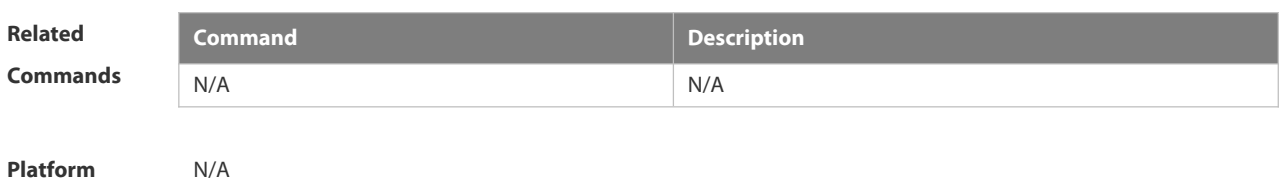

#### **3.4 DHCP Commands**

#### **3.4.1 address range**

Use this command to specify the network segment range of the addresses that can be allocated by CLASS associated with DHCP address pool. Use the **no** form of this command to restore the default setting. **address range** *low-ip-address high-ip-address* **no address range**

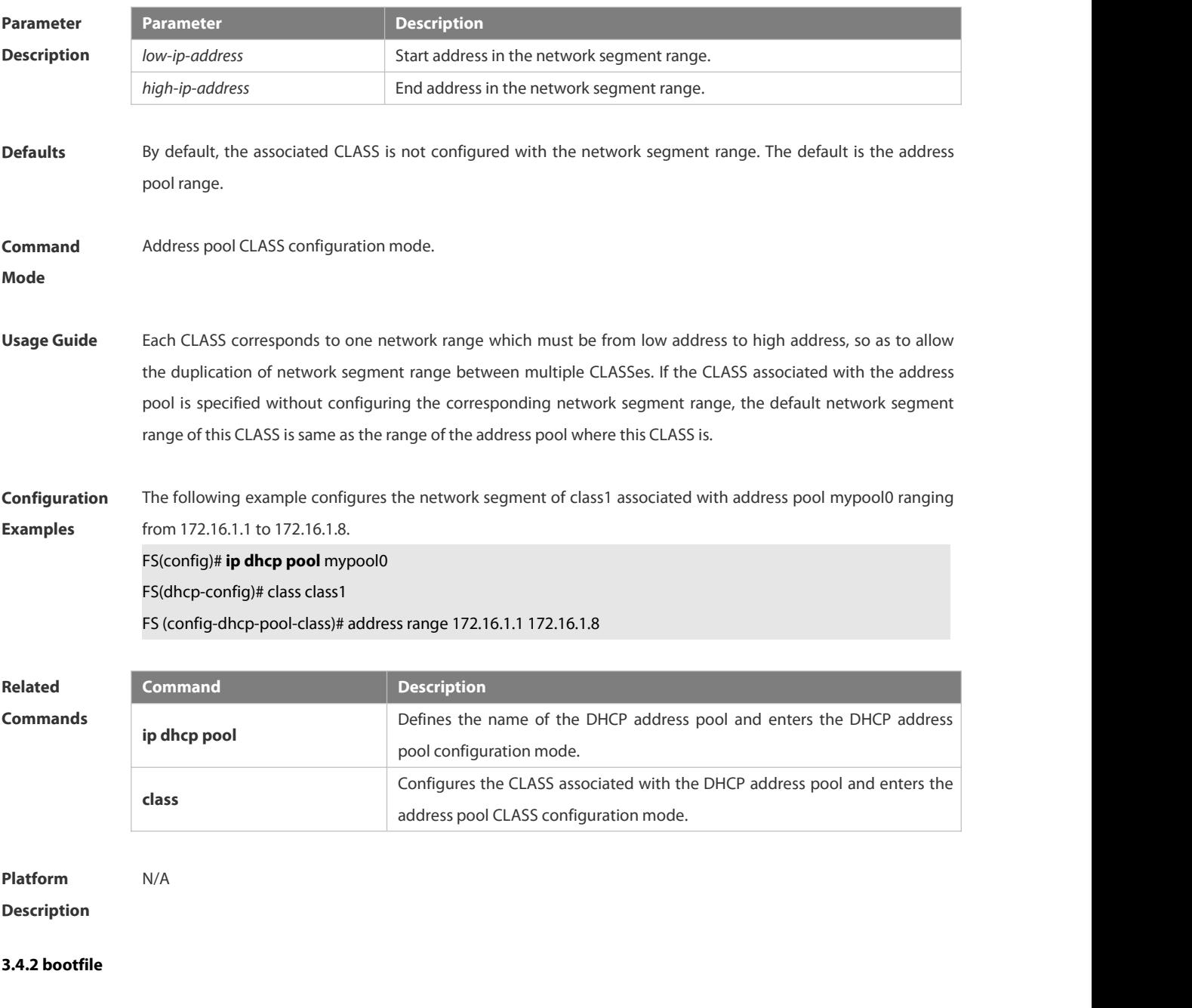

Use this command to define the startup mapping file name of the DHCP client. Use the **no** or **default** form of this command to restore the default setting.

# **bootfile** *file-name* **no bootfile**

#### **default bootfile**

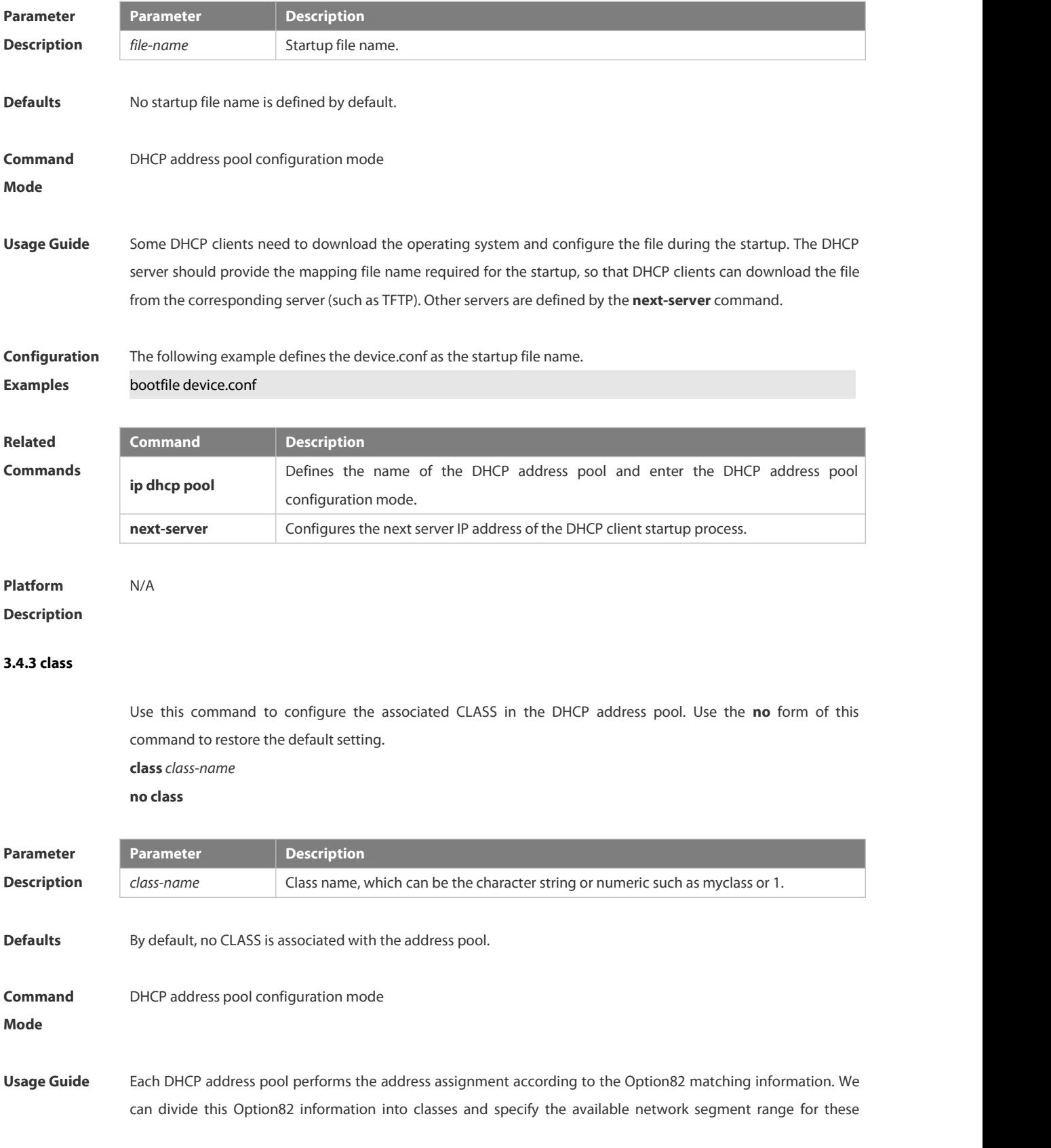

classes in the DHCP address pool. These classes are called CLASS. One DHCP address pool can map to multiple CLASSes, and each CLASS can specify different network segment range.

During the address assignment, firstly, ensure the assignable address pool through the network segment where the client is, then according to the Option82 information further ensure the CLASS and assign the IP address from the network segment range corresponding to the CLASS. If one request packet matches multiple CLASSes in the address pool, perform the address assignment according to the sequencing of configuring the CLASS in the address pool. If this CLASS's assigned addresses have been to the upper limit, then continue to assign the address from the next CLASS, and so on. Each CLASS corresponds to one network segment range that must be from low addresses to high addresses and the duplicated network ranges between multiple CLASSes are allowed. If the CLASS corresponding to the address pool is specified and the network segment corresponding to the CLASS is not configured, this CLASS's default network segment range is same as the range of address pool where the CLASS is.

**Configuration** The following example configures the address *mypool0* to associate with class1.<br>**Examples FS(config)# ip dhcp pool mypool0** 

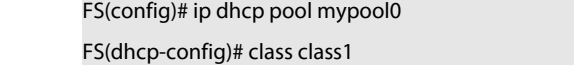

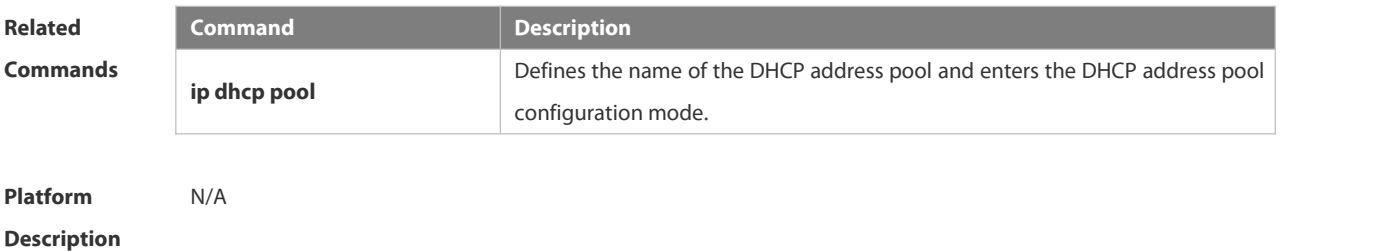

#### **3.4.4 clear ip dhcp binding**

Use this command to clear the DHCP binding table in the privileged user mode. **clear ip dhcp binding** { *\** | *ip-address* }

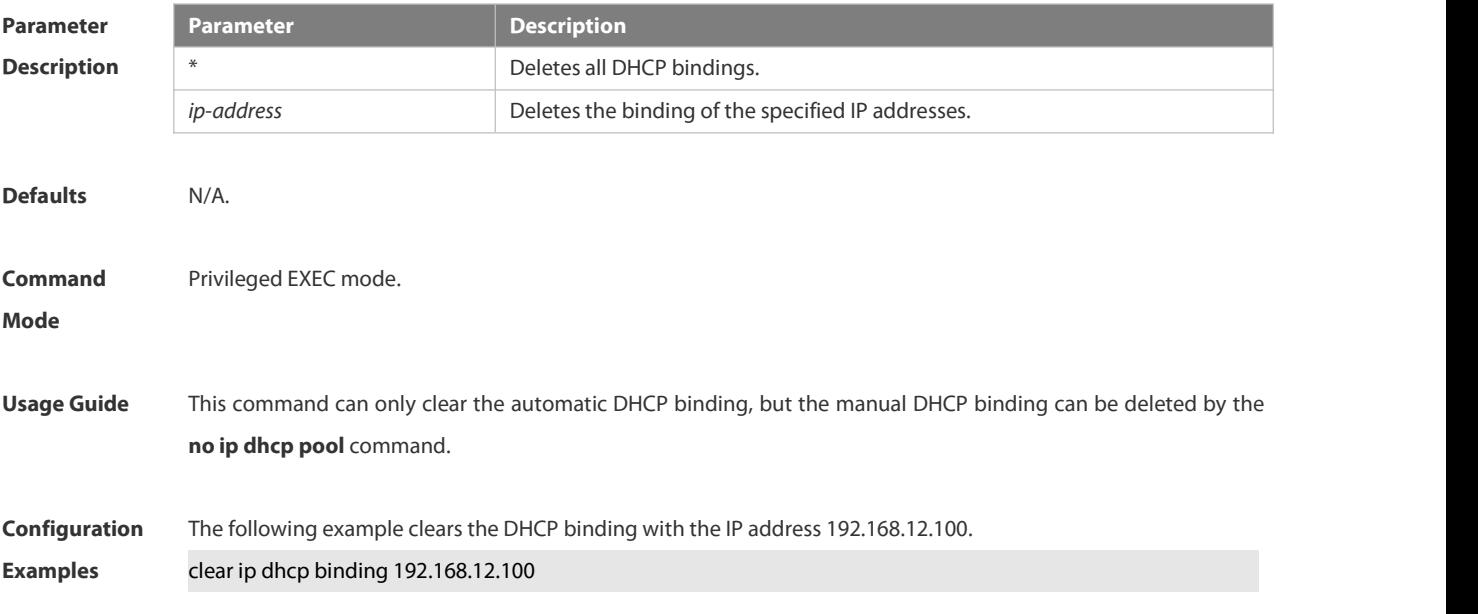

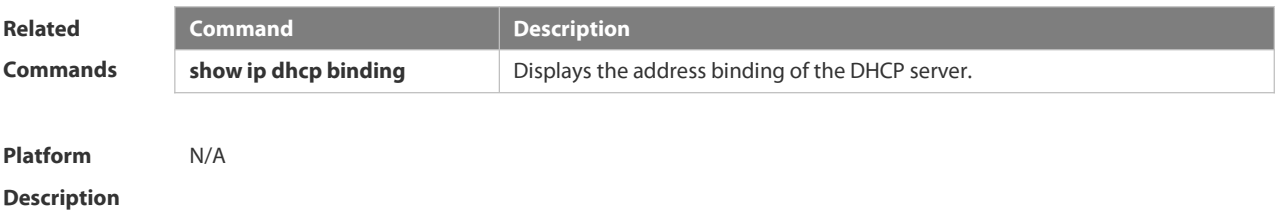

#### **3.4.5 clear ip dhcp conflict**

Use this command to clear the DHCP address conflict record. **clear ip dhcp conflict** { *\** | *ip-address* }

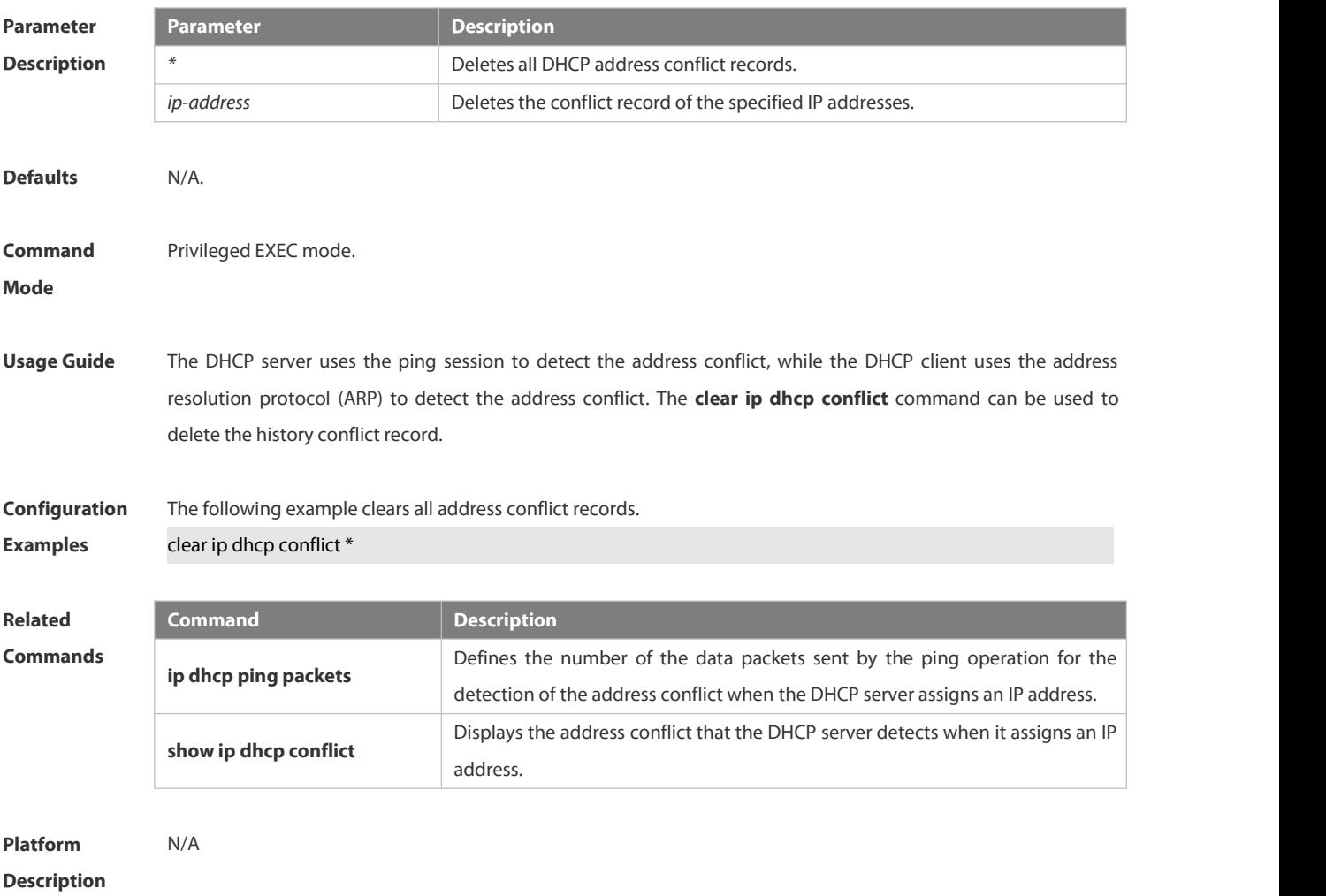

#### **3.4.6 clear ip dhcp history**

Use this command to clear the address assigned by the DHCP server.**clear ip dhcp history**{ *\** | *mac-address* }

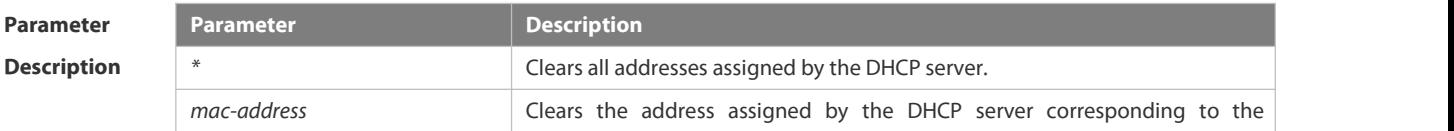

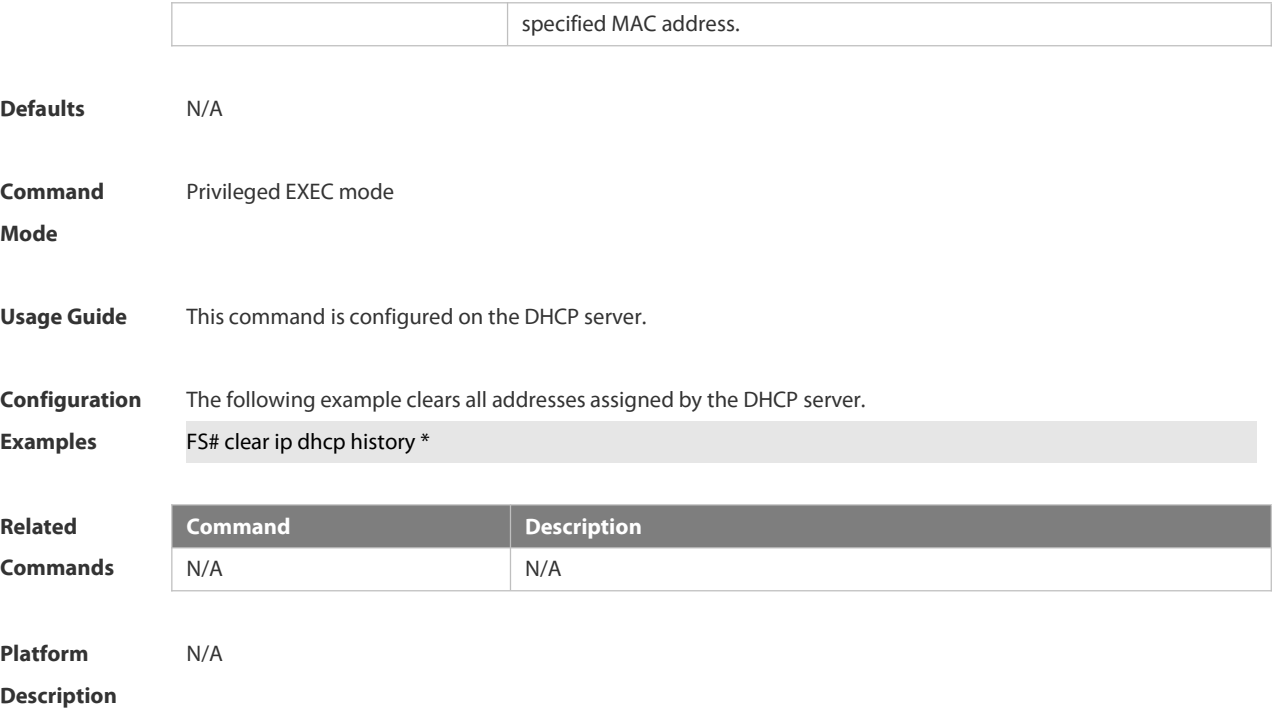

#### **3.4.7 clear ip dhcp relay statistics**

Use this command to clear the DHCP relay statistics.

#### **clear ip dhcp relay statistics**

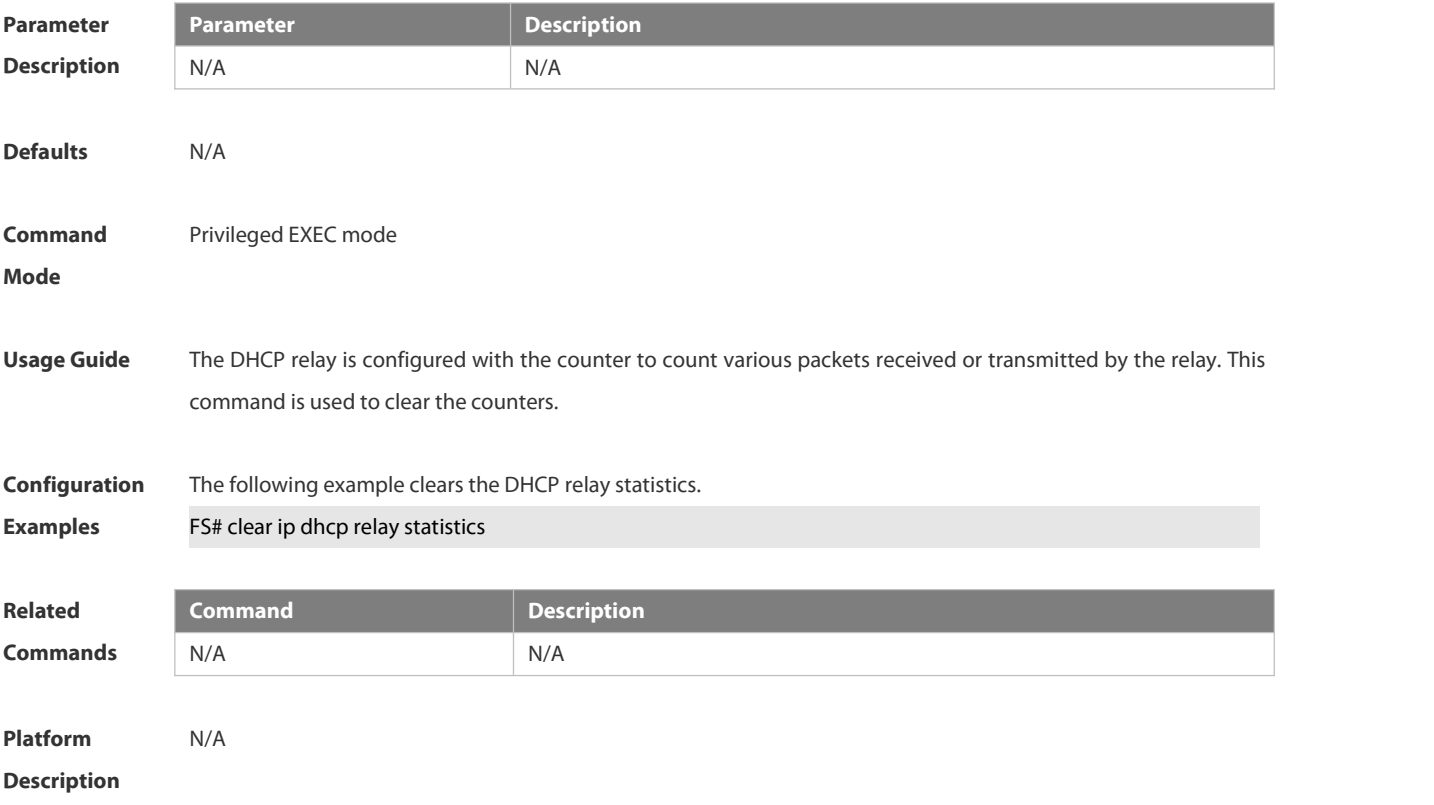

#### **3.4.8 clear ip dhcp server rate**

Use this command to clear statistics about the packet processing rate of every module.

#### **clear ip dhcp server rate**

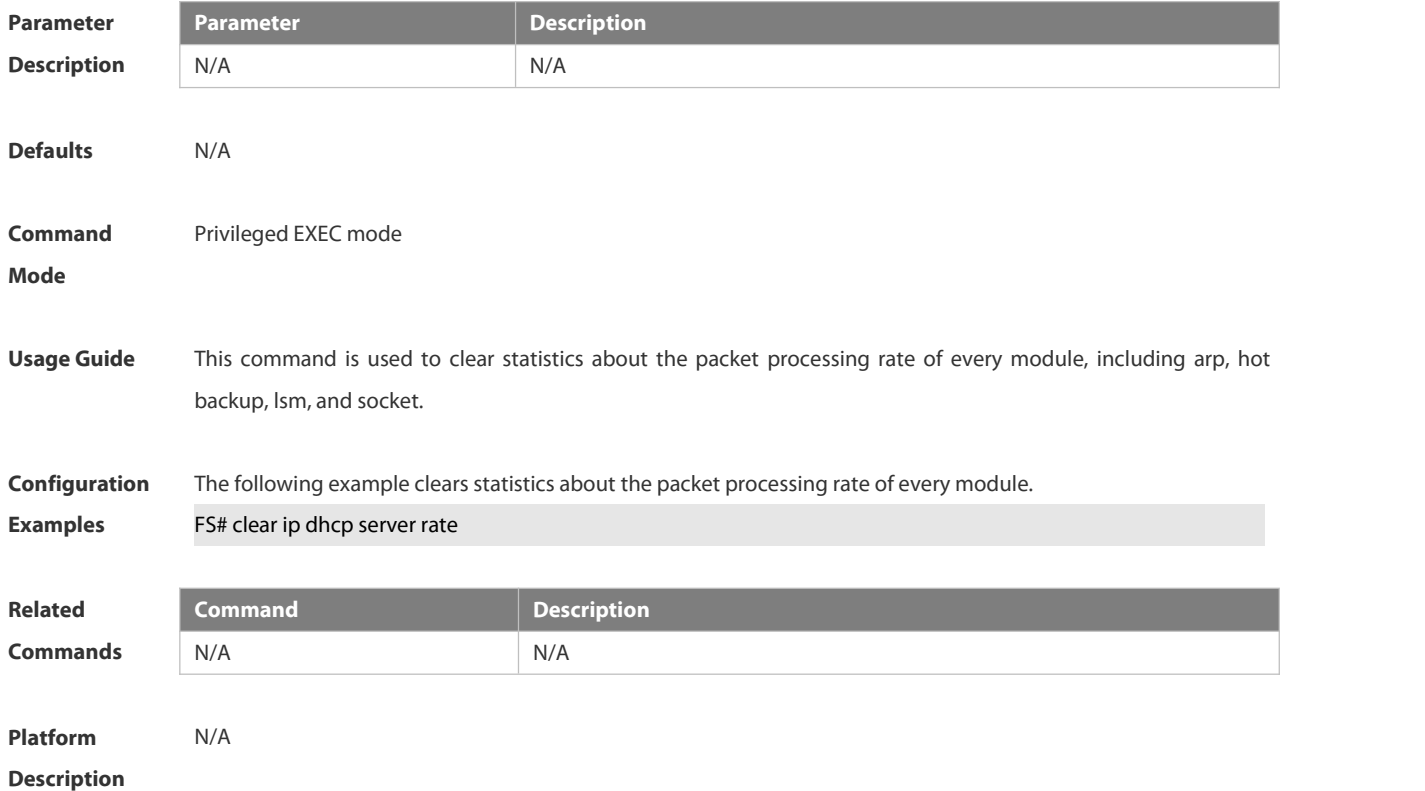

#### **3.4.9 clear ip dhcp server statistics**

Use this command to reset the counter of the DHCP server in the privileged user mode.

#### **clear ip dhcp server statistics**

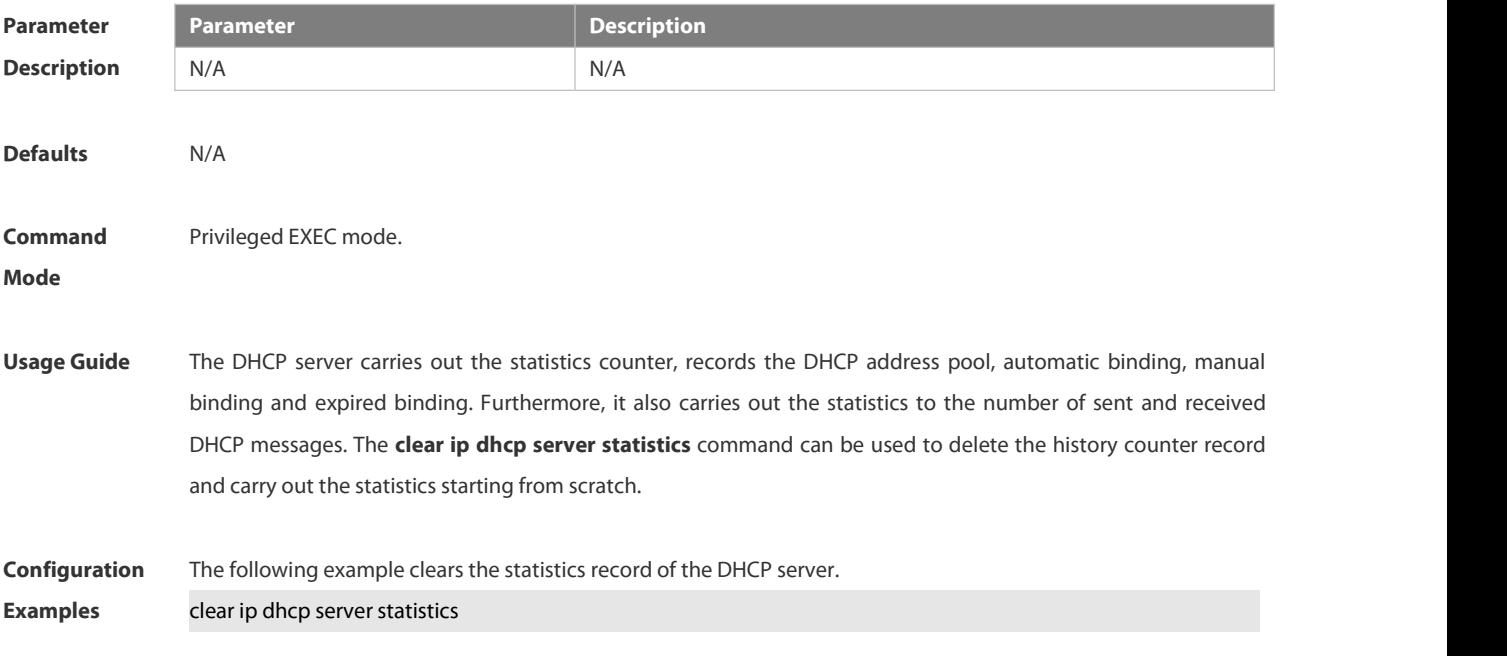

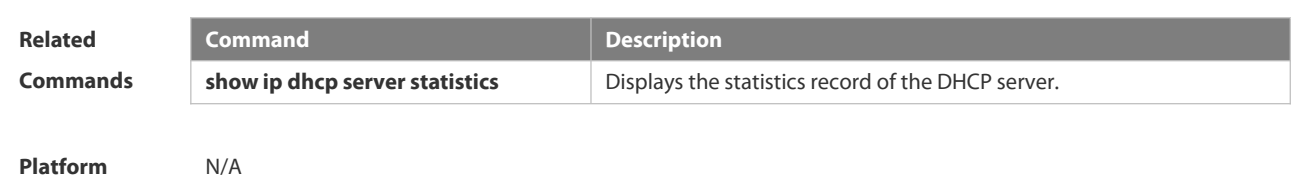

#### **3.4.10 client-identifier**

Use this command to define the unique ID of the DHCP client (indicated in hex, separated by dot) in the DHCP address pool configuration mode. Use the **no** or **default** form of this command to restore the default setting. **client-identifier** *unique-identifier* **no client-identifier default client-identifier**

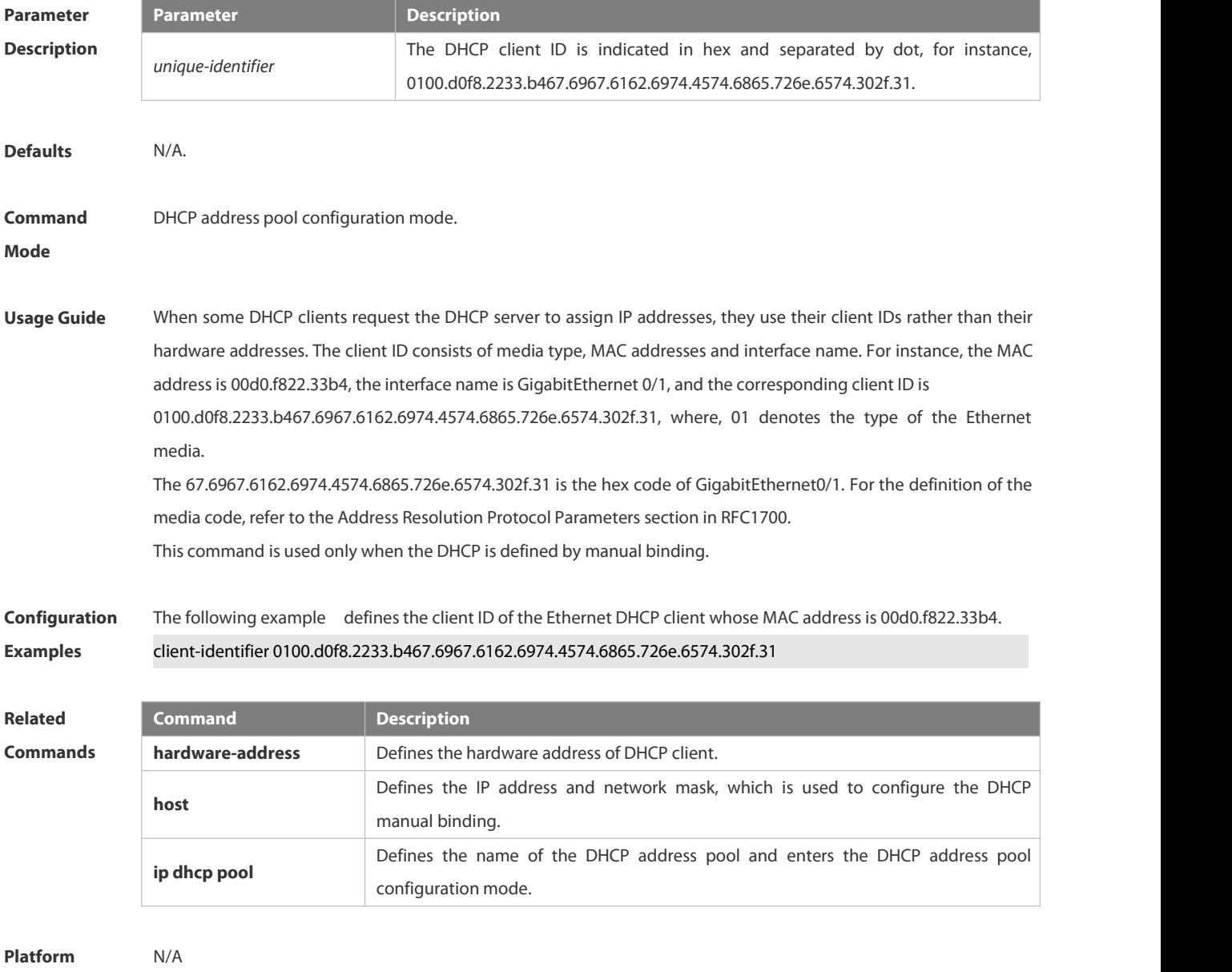

**Description** 

#### **3.4.11client-name**

Use this command to define the name of the DHCP client in the DHPC address pool configuration mode. Use the **no** or **default** form of this command to restore the default setting.

**client-name** *client-name*

**no client-name**

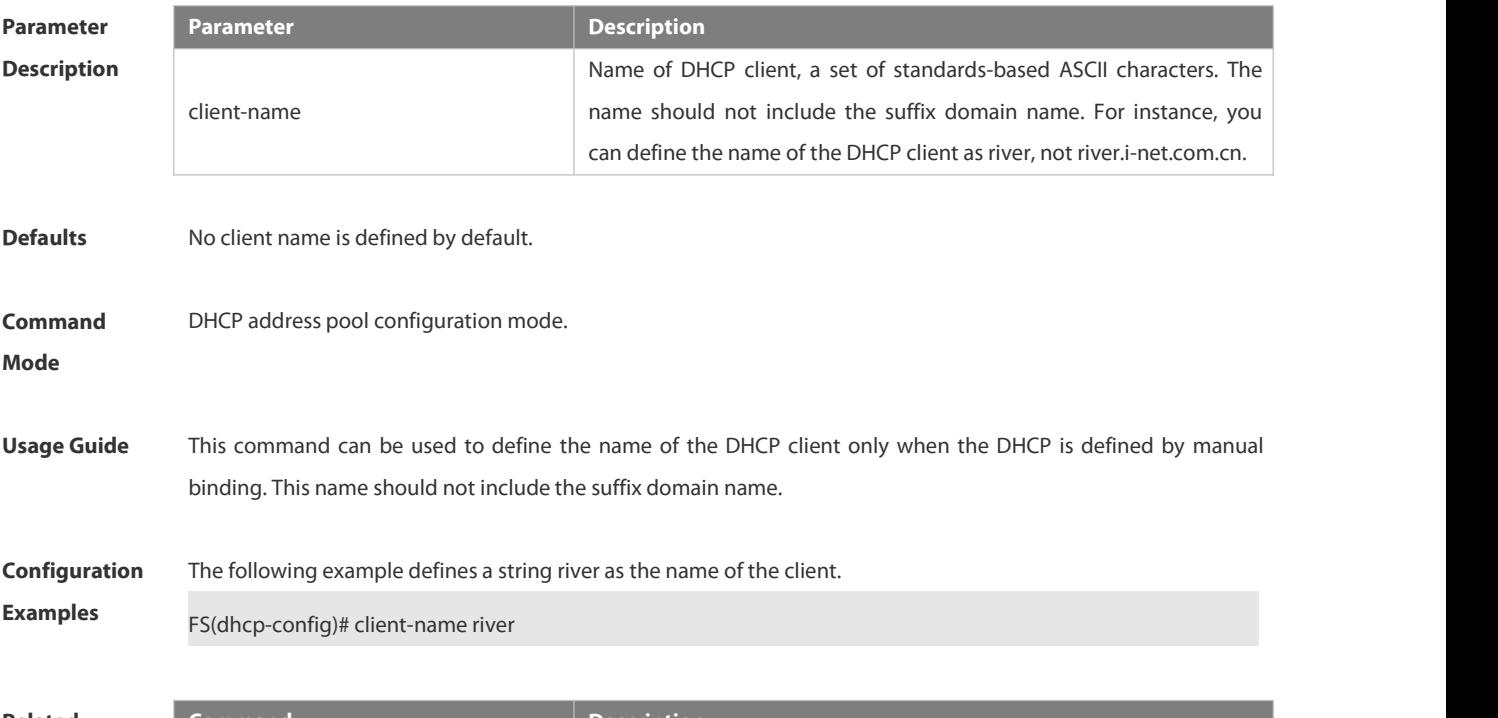

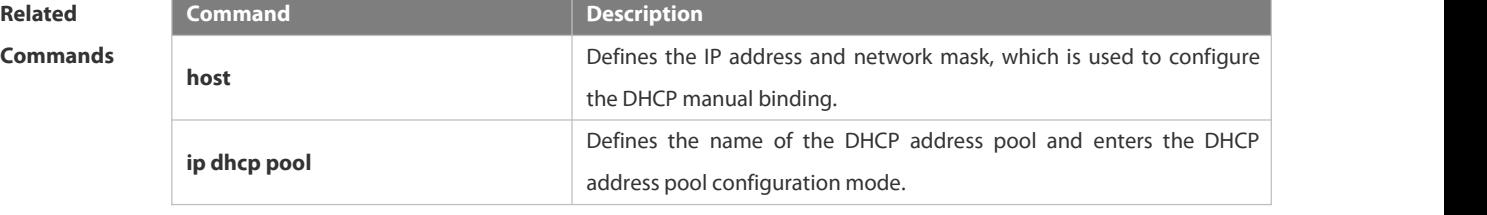

**Platform Description** N/A

#### **3.4.12 default-router**

Use this command to define the default gateway of the DHCP client in the DHPC address pool configuration mode. Use the **no** or **default** form of this command to restore the default setting.

**default-router***ip-address* [ *ip-address2…ip-address8* ]

**no default-router**

**Parameter**

**Description**

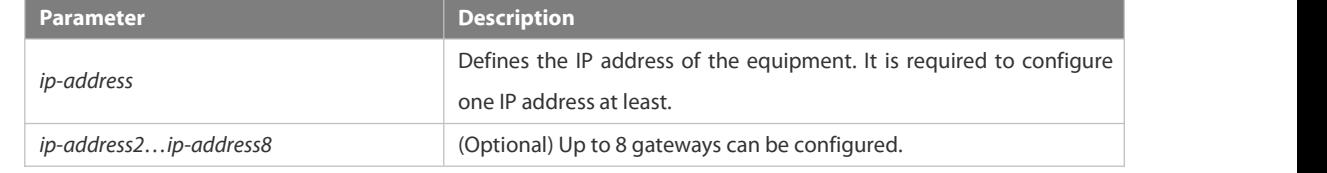

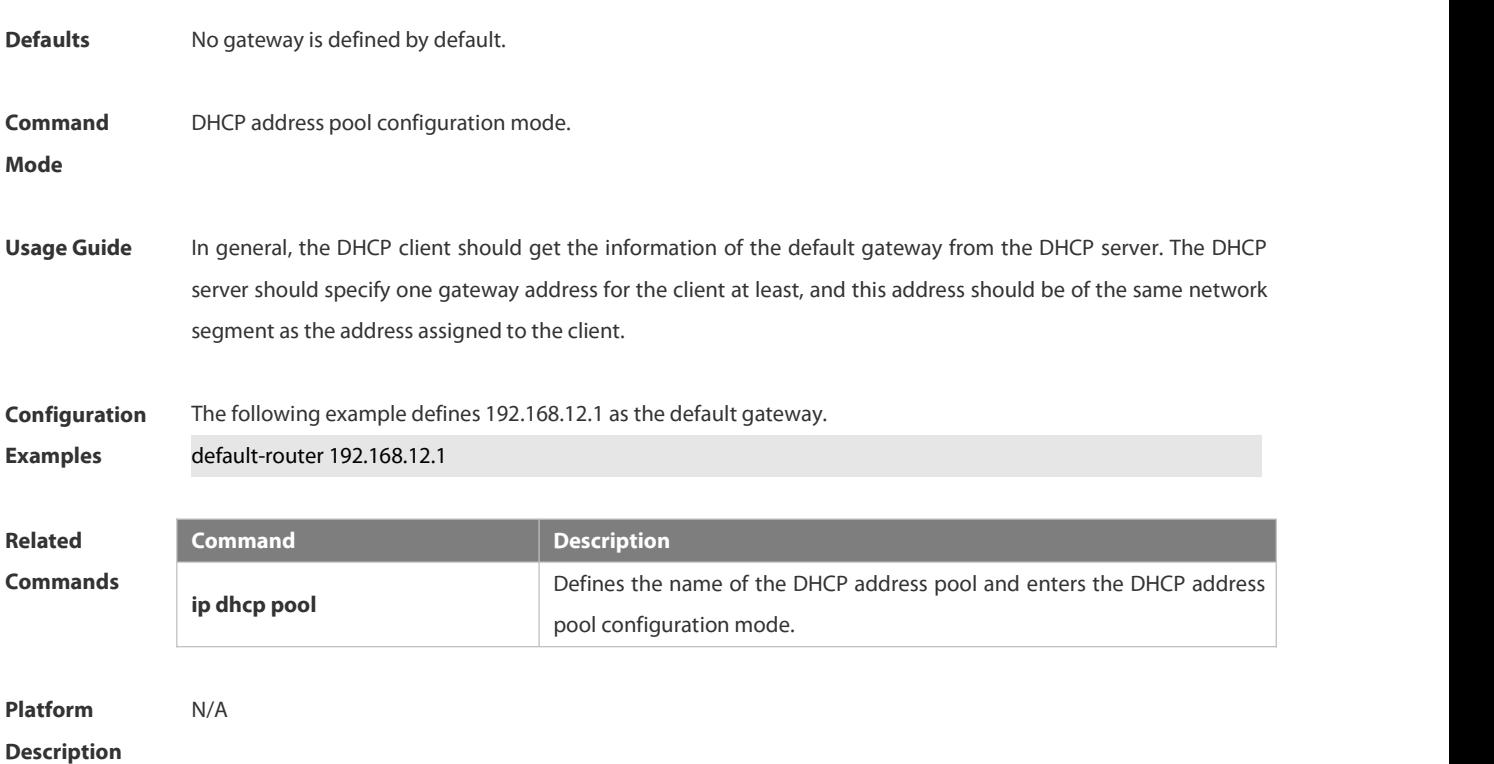

#### **3.4.13 dns-server**

Use this command to define the DNS server of the DHCP client in the DHPC address pool configuration mode. Use the **no** or **default** form of this command to restore the default setting. **dns-server** { *ip-address* [ *ip-address2…ip-address8* ] **no dns-server defaut dns-server**

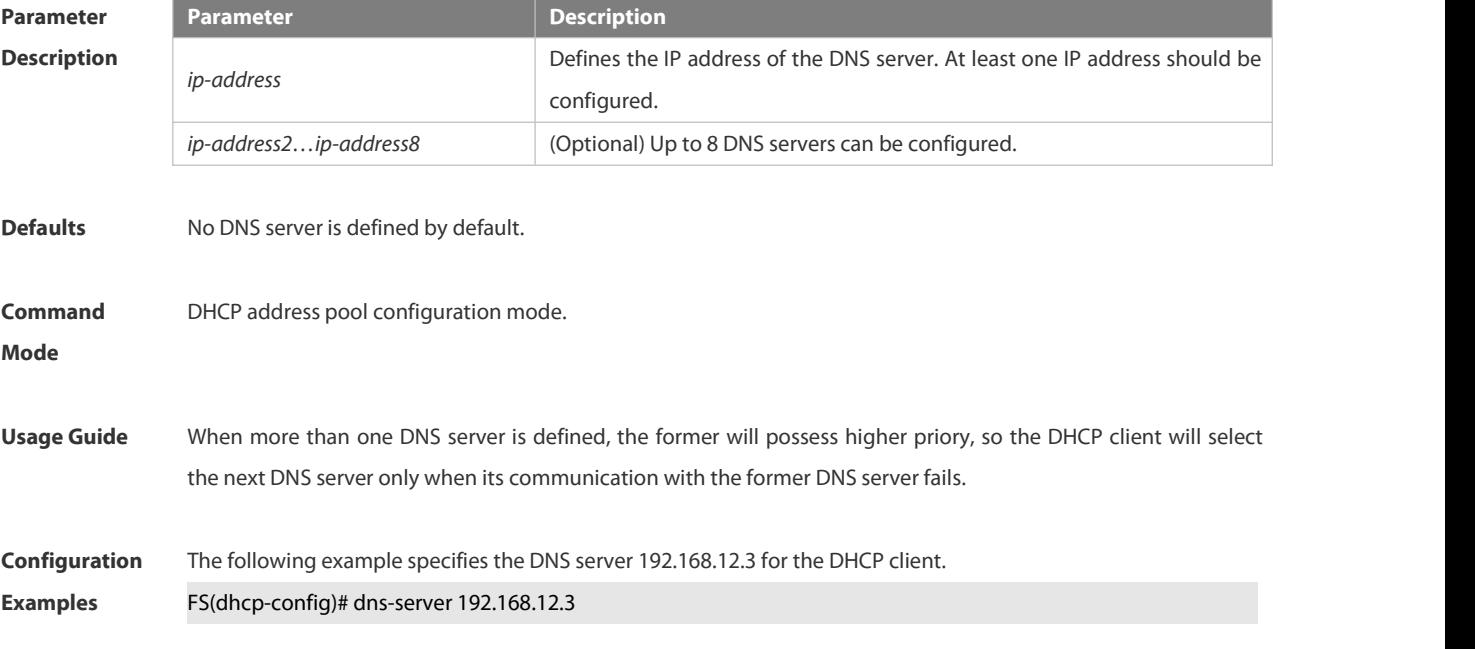

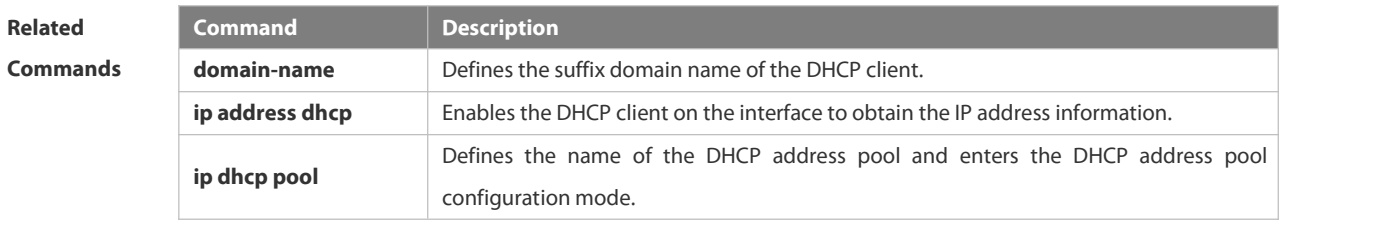

### **Platform Description**

#### **3.4.14 domain-name**

Use this command to define the suffix domain name of the DHCP client in the DHPC address pool configuration mode. Use the **no** or **default** form of this command to restore the default setting. **domain-name** *domain-name* **no domain-name defaut domain-name**

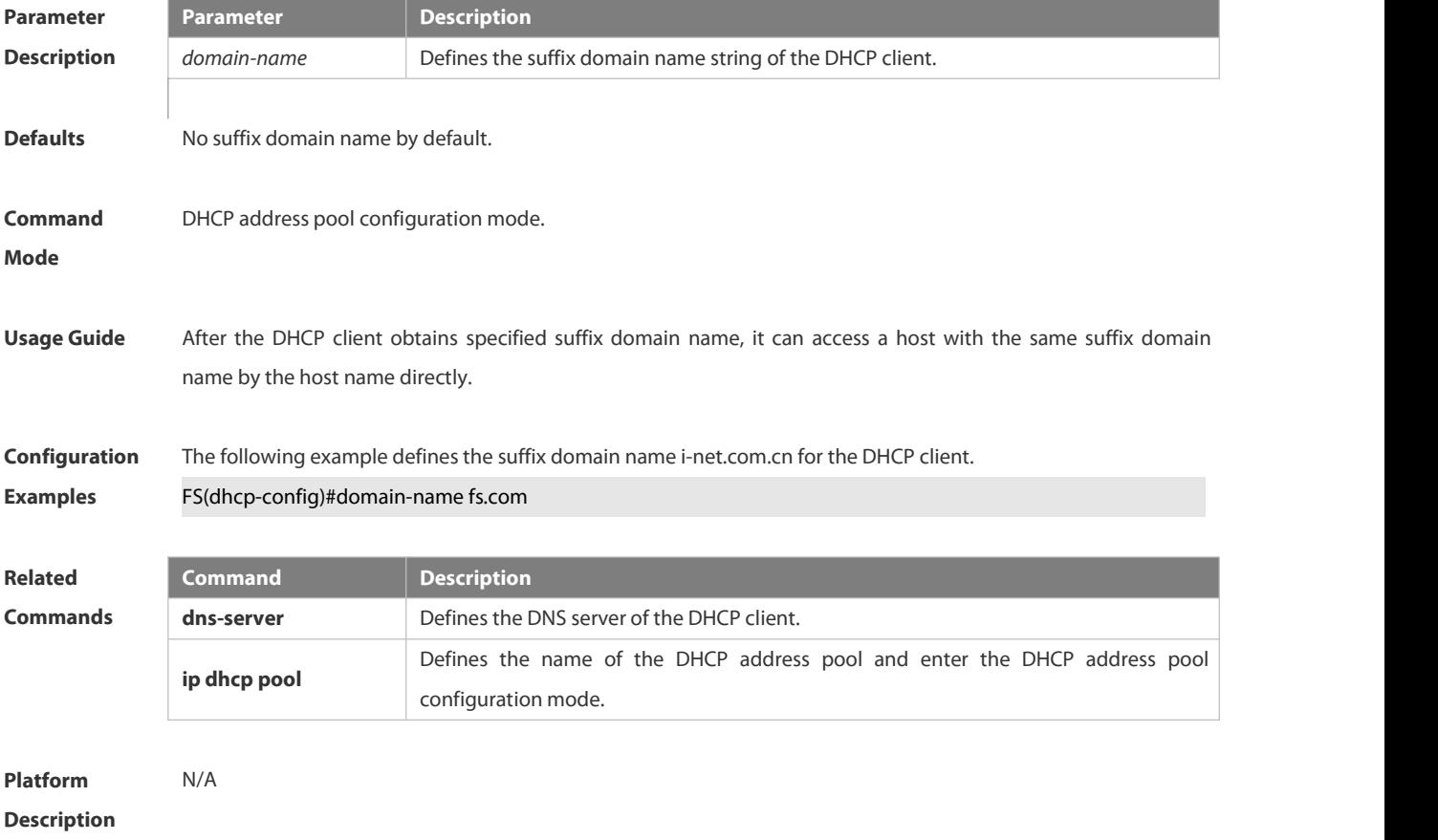

### **3.4.15 hardware-address**

Use this command to define the hardware address of the DHCP client in the DHPC address pool configuration mode. Use the **no** or **default** form of this command to restore the default setting. **hardware-address** *hardware-address*[ *type* ]

#### **no hardware-address**

#### **defaut hardware-address**

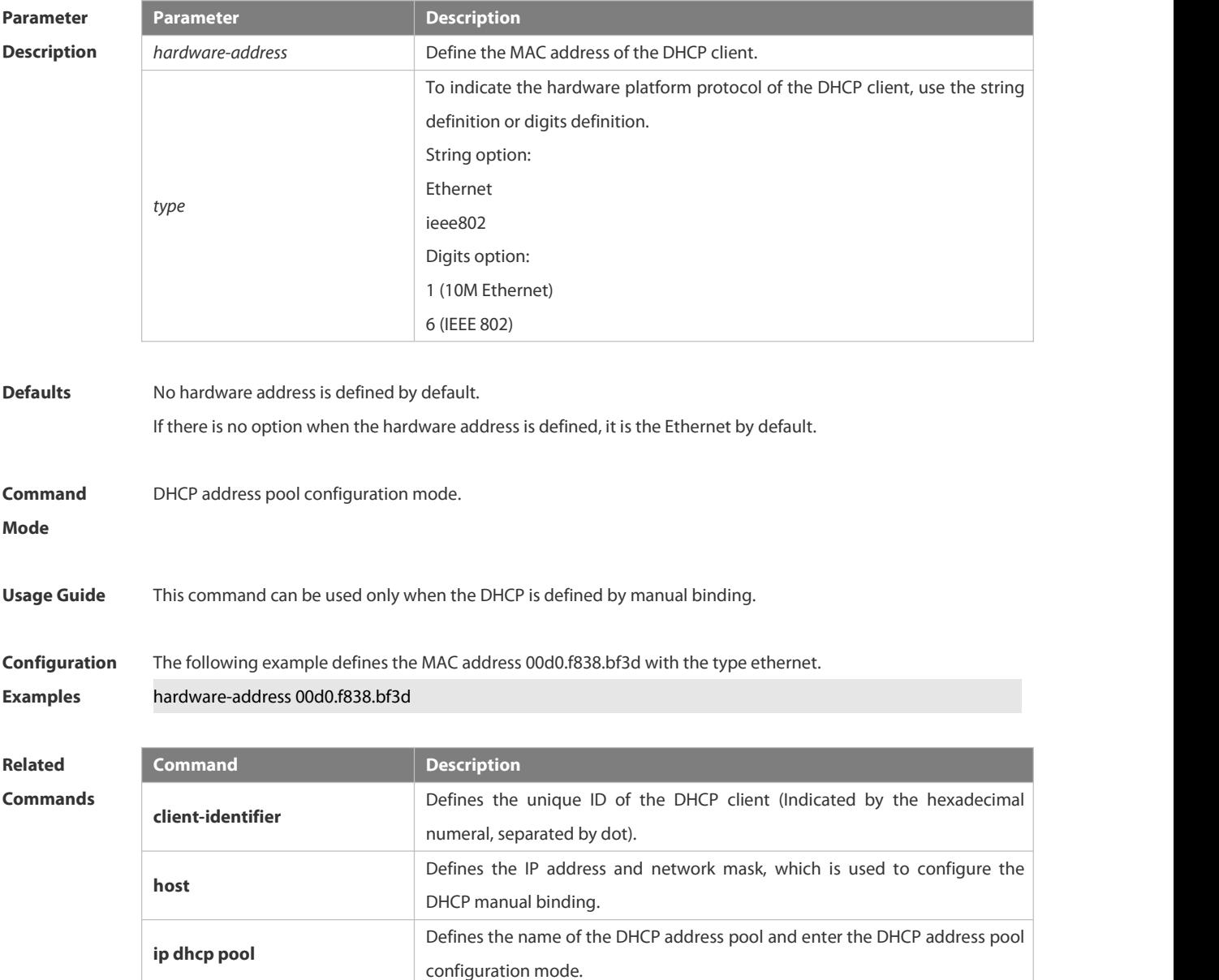

**default-router** Defines the default route of the DHCP client.

#### **Platform**

**Description** 

#### **3.4.16 host**

Use this command to define the IP address and network mask of the DHCP client host in the DHCP address poolconfiguration mode. Use the **no** or **default** form of this command to restore the defaultsetting. **host** *ip-address* [ *netmask* ] **no host defaut host**

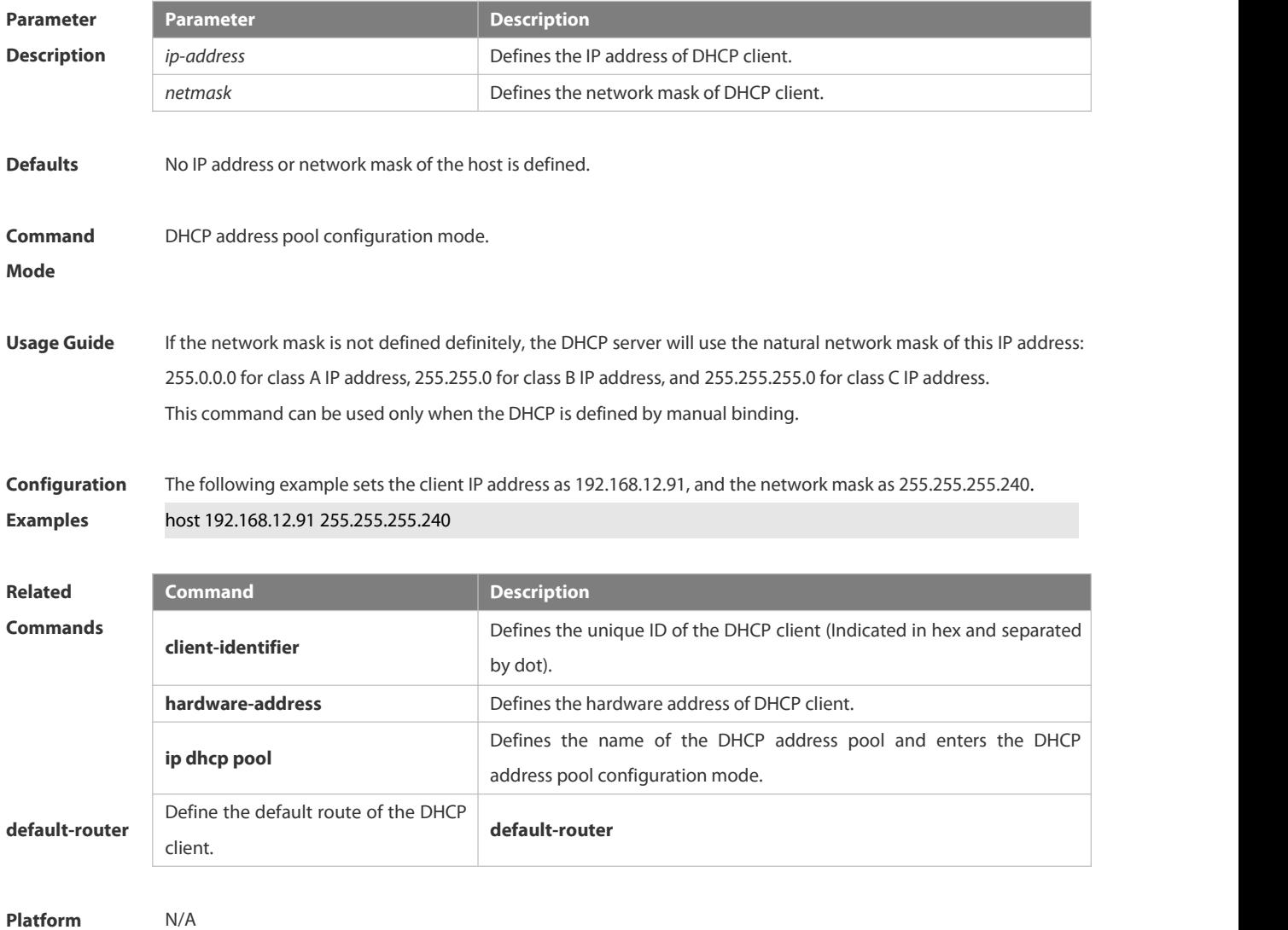

#### **3.4.17 ip address dhcp**

Use this command to make the Ethernet interface or the PPP, HDLC and FR encapsulated interface obtain the IP address information by the DHCP in the interface configuration mode. Use the **no** or **default** form of this command to restore the default setting.

**ip address dhcp**

```
no ip address dhcp
```
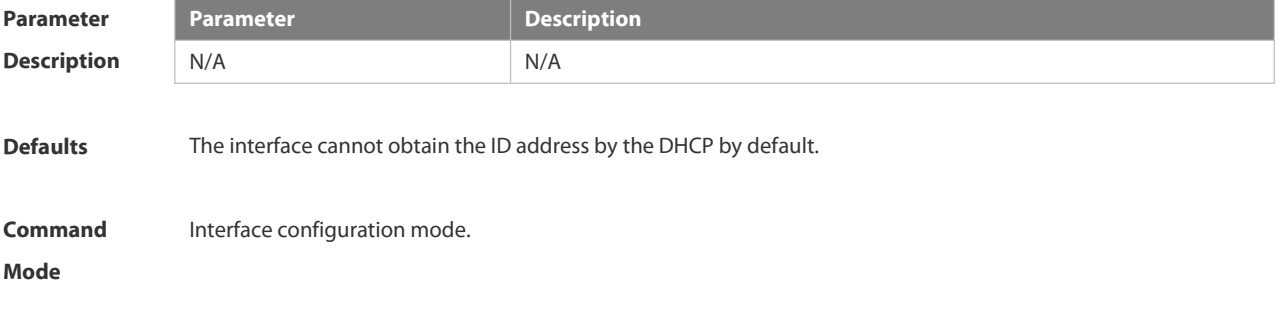

**Usage Guide** When requesting the IP address, the DHCP client of the FSOS software also requires the DHCP server provide 5 configuration parameter information: 1) DHCP option 1, client subnet mask, 2) DHCP option 3, it is the same as the gateway information of the same subnet, 3) DHCP option 6, the DNS server information, 4) DHCP option 15, the host suffix domain name, and 5) DHCP option 44, the WINS server information (optional). The client of the FSOS software is allowed to obtain the address on the PPP, FR or HDL link by the DHCP, which should be supported by the server. At present, our server can support this function.

**Configuration Examples** The following example makes the FastEthernet <sup>0</sup> port obtain the IP address automatically. FS(config)# interface GigabitEthernet 0/1 FS(config-if-GigabitEthernet 0/1) ip address dhcp

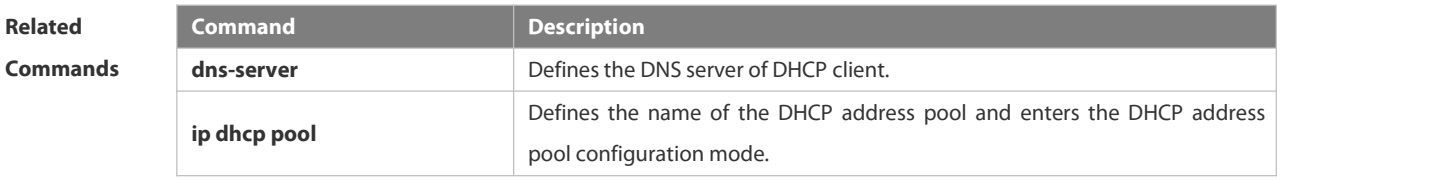

```
Platform
Description
```
#### **3.4.18 ip dhcp class**

Use this command to define a CLASS and enter the global CLASS configuration mode. Use the **no** form of this command to restore the default setting.

**ip dhcp class** *class-name*

**no ip dhcp class** *class-name*

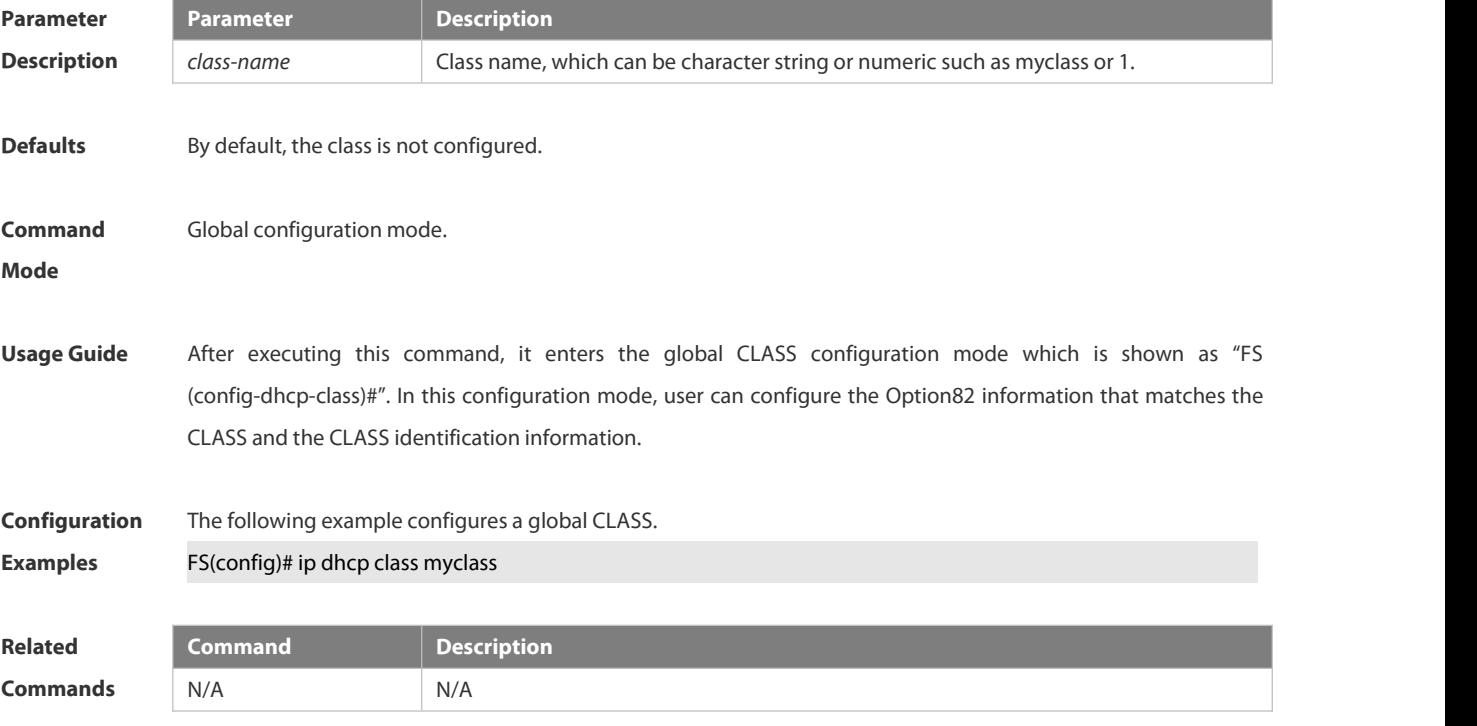

**Platform**

**Description** 

#### **3.4.19 ip dhcp excluded-address**

Use this command to configure excluded IP address. Use the **no** or **default** form of this command to restore the default setting.

**ip dhcp excluded-address** *low-ip-address* [*high-ip-address*]

**no ip dhcp excluded-address** *low-ip-address* [*high-ip-address*]

**default ip dhcp excluded-address** *low-ip-address* [*high-ip-address*]

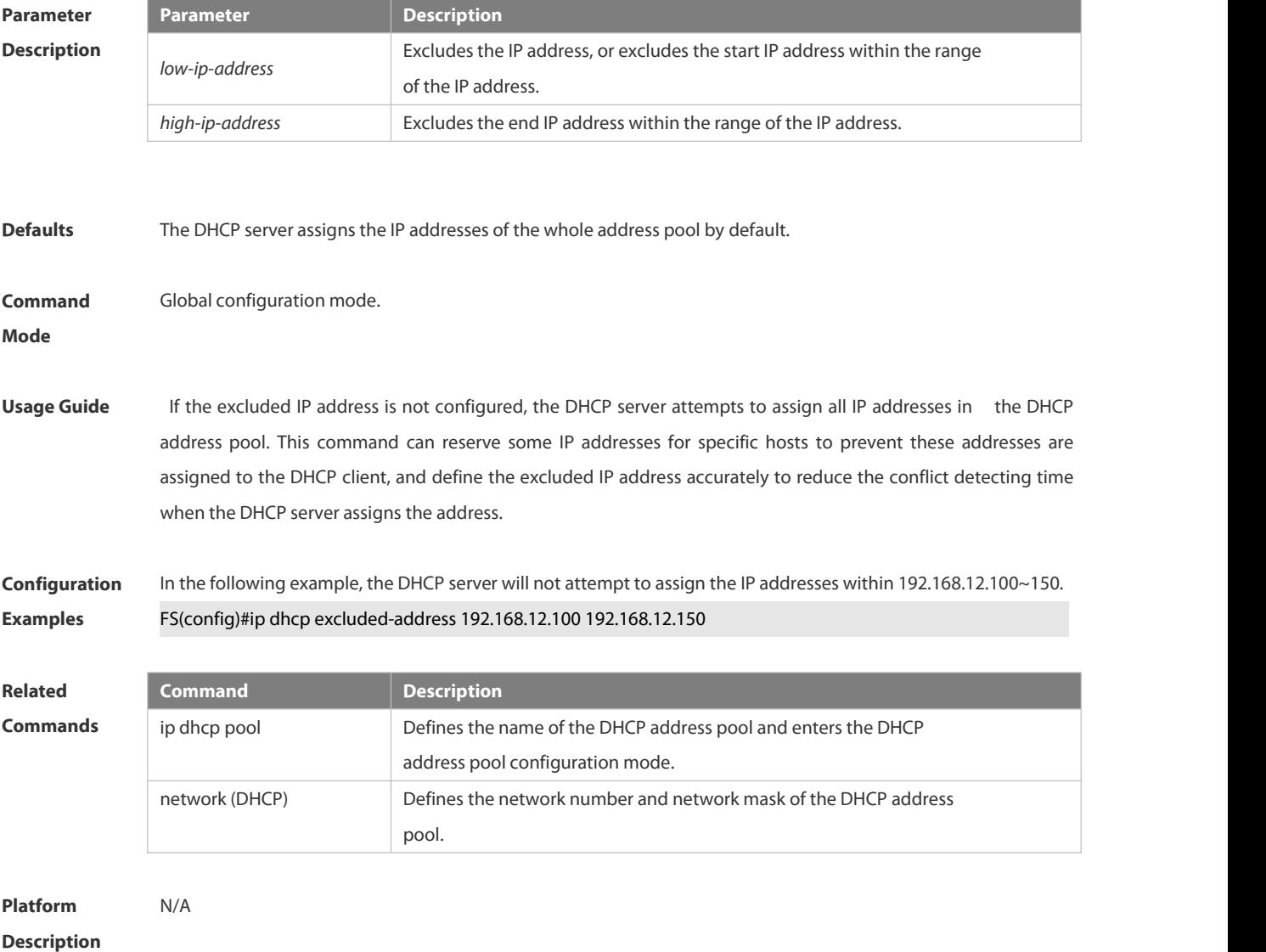

#### **3.4.20 ip dhcp force-send-nak**

Use this command to configure the forcible NAK packet sending function. Use the **no** or **default** form of this command to restore the default setting.

# **ip dhcp force-send-nak no ip dhcp force-send-nak default ip dhcp force-send-nak**

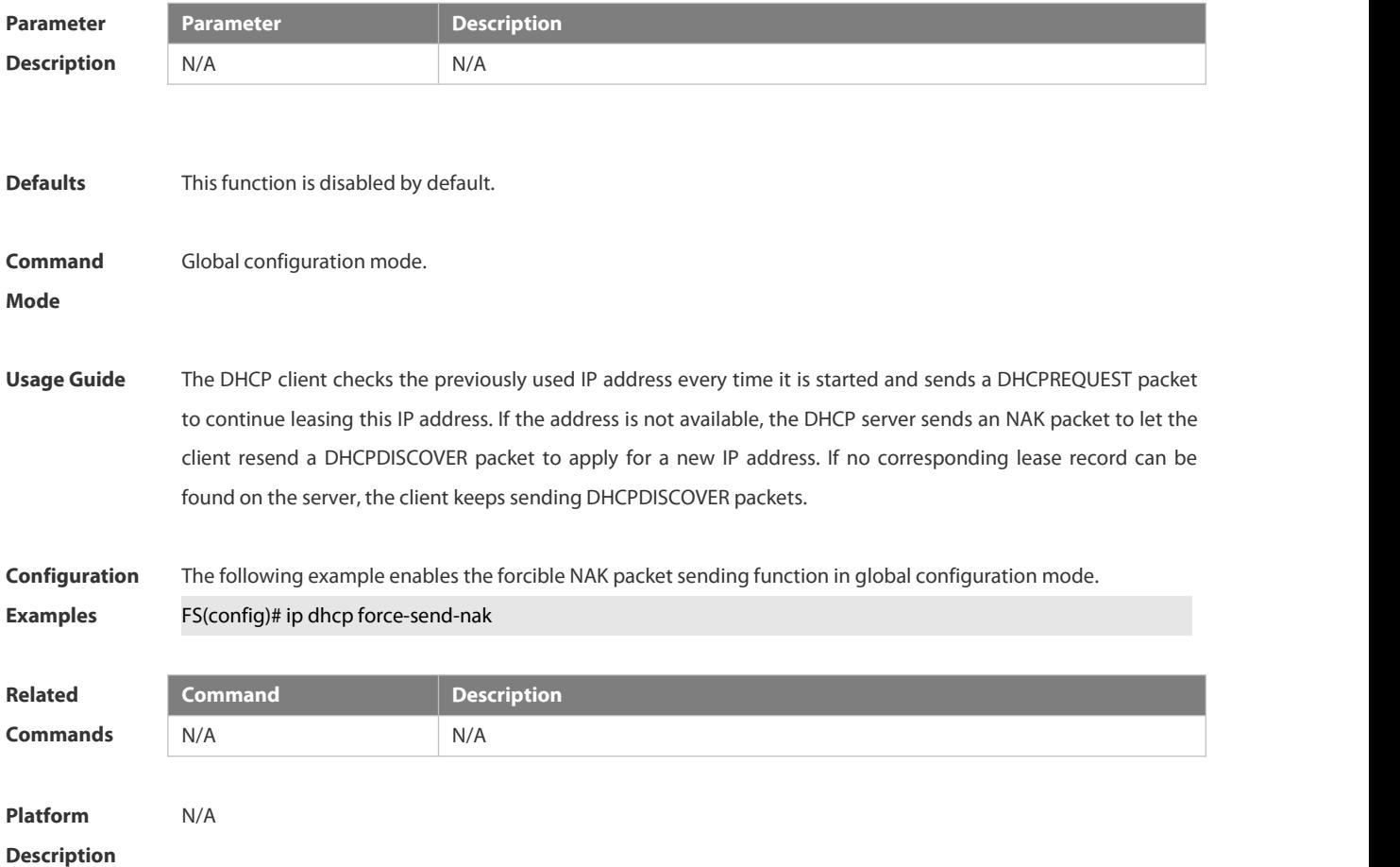

#### **3.4.21 ip dhcp monitor-vrrp-state**

Use this command in layer-3 configuration mode to enable the DHCP Server to monitor the status of VRRP interfaces so that the DHCP Server processes only those packets sent from a VRRP interface in the Master state. Use the **no** or **default** form of this command to restore the default setting. If it is canceled, the DHCP Server processes packets from VRRP interfaces in the Master or Backup state. **ip dhcp monitor-vrrp-state**

**no ip dhcp monitor-vrrp-state**

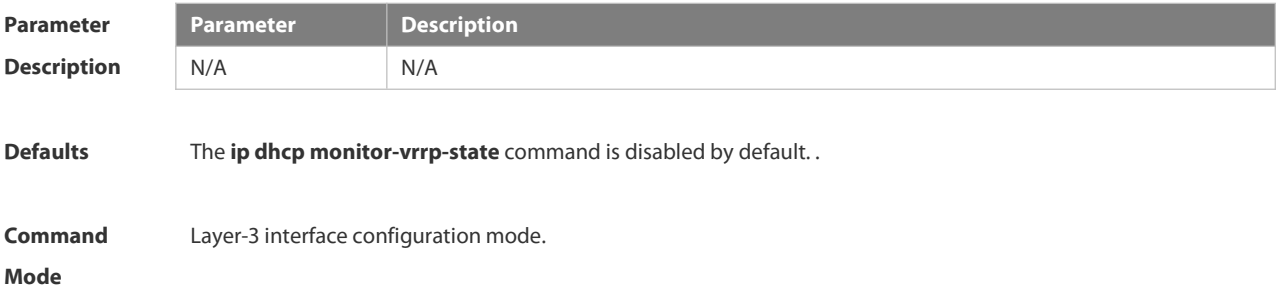

Usage Guide If a VRRP address is configured for an interface, the DHCP Server processes packets sent from the master interface and discards packets sent from the backup interface. If no VRRP address is configured, the DHCP Server does not monitor the status of VRRP interfaces. All DHCP packets will be processed.

**Configuration** The following example enables the DHCP Server to monitor the status of VRRP interfaces.<br>**Examples FS(config-if)# ip dhcp monitor-vrrp-state** 

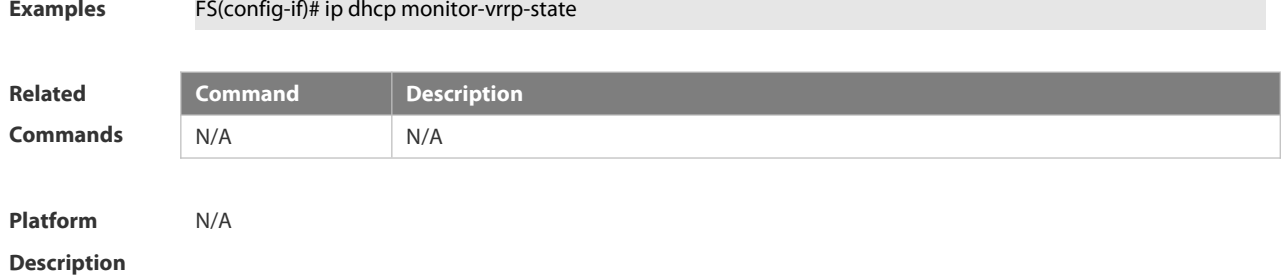

#### **3.4.22 ip dhcp ping packets**

Use this command to configure the times of pinging the IP address when the DHCP server detects address conflict in the global configuration mode. Use the **no** or **default** form of this command to restore the default setting.

**ip dhcp ping packets** [ *number* ]

**no ip dhcp ping packets**

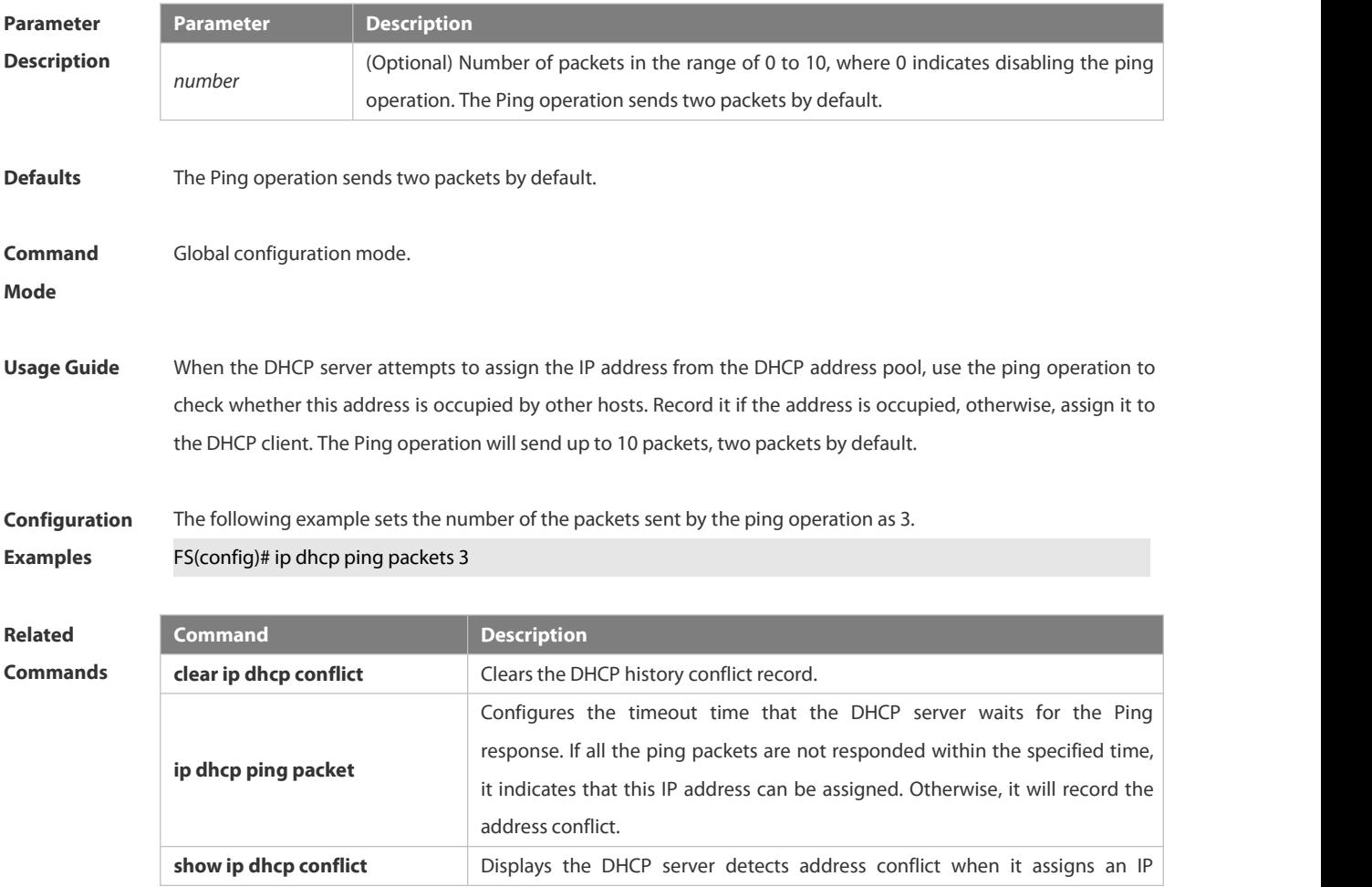

address.

# **Platform**

#### **Description**

#### **3.4.23 ip dhcp ping timeout**

Use this command to configure the timeout that the DHCP server waits for response when it uses the ping operation to detect the address conflict in the global configuration mode. Use the **no** or default form of this command to restore the default setting.

**ip dhcp ping timeout** *milli-seconds*

**no ip dhcp ping timeout**

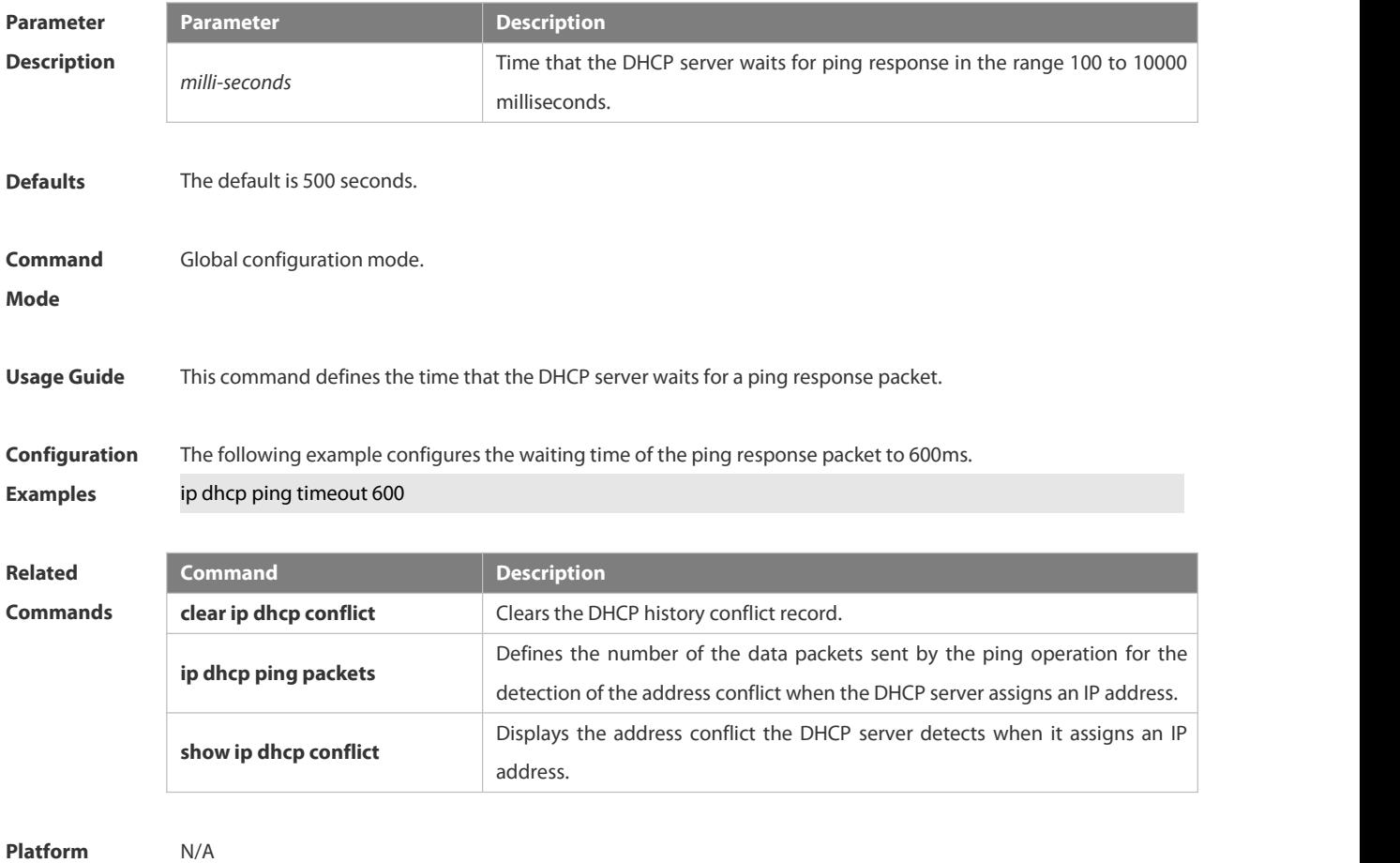

**Description** 

#### **3.4.24 ip dhcp pool**

Use this command to define a name of the DHCP address pool and enter the DHCP address pool configuration mode in the global configuration mode. Use the **no** or **default** form of this command to restore the default setting.

**ip dhcp pool** *pool-name*

**no ip dhcp pool***pool-name*

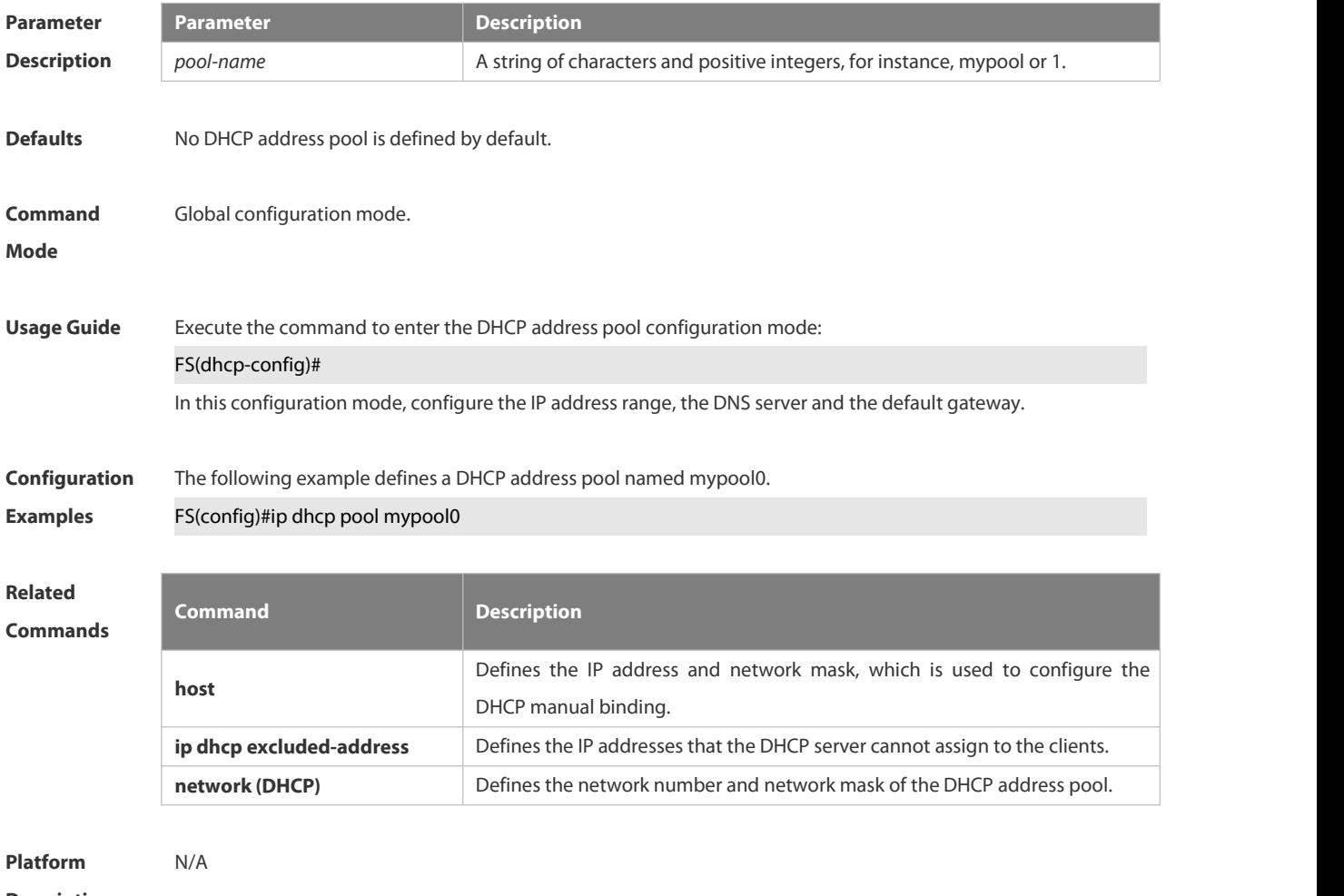

#### **3.4.25 ip dhcp relay check server-id**

Use this command to enable the **ip dhcp relay check** *server-id* function. Use the **no** form of this command to restore the default setting.

**ip dhcp relay check server-id**

**no ip dhcp relay check server-id**

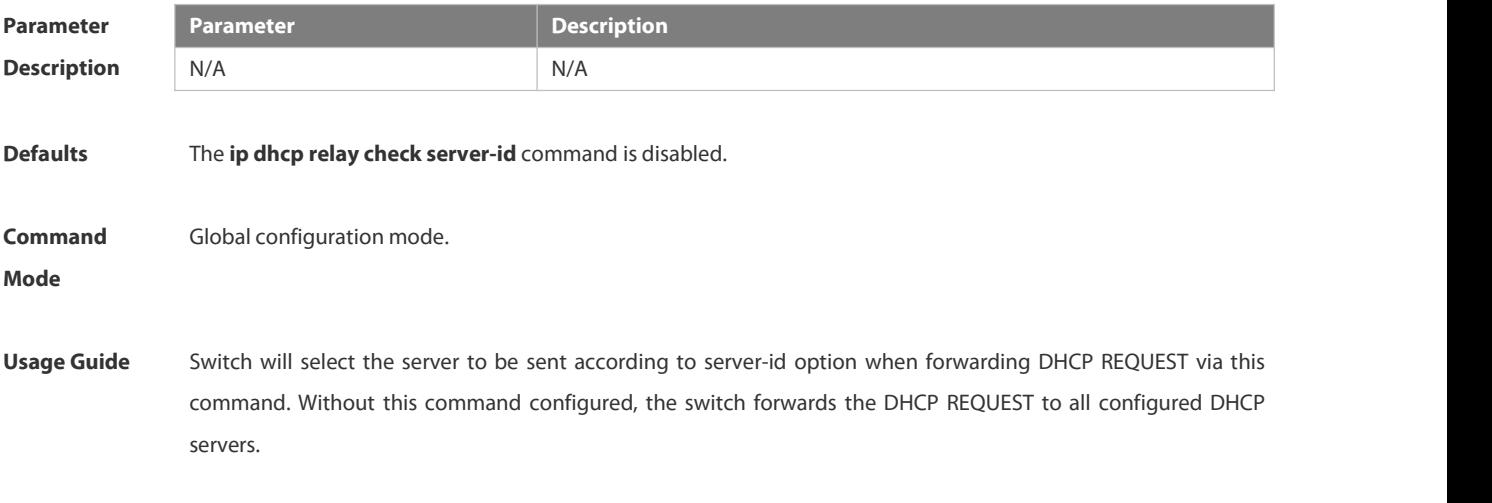

# **Configuration** The following example enables the ip dhcp relay check server-id function.<br>**Examples FS# configure terminal**

FS(config)# ip dhcp relay check server-id

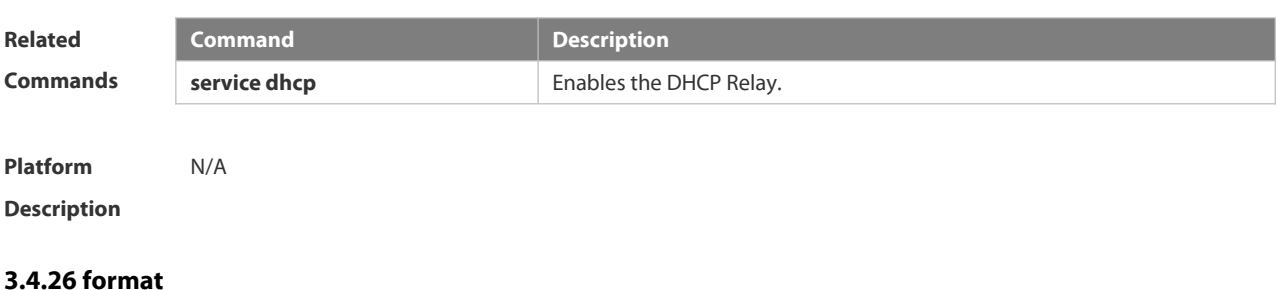

Use this command to set the custom string for circuit-id. Use the **no** form of this command to restore the default setting.

**ip dhcp relay information circuit-id format {hex |ascii}** [*string* ]

**no ip dhcp relay information circuit-id format {hex |ascii}**

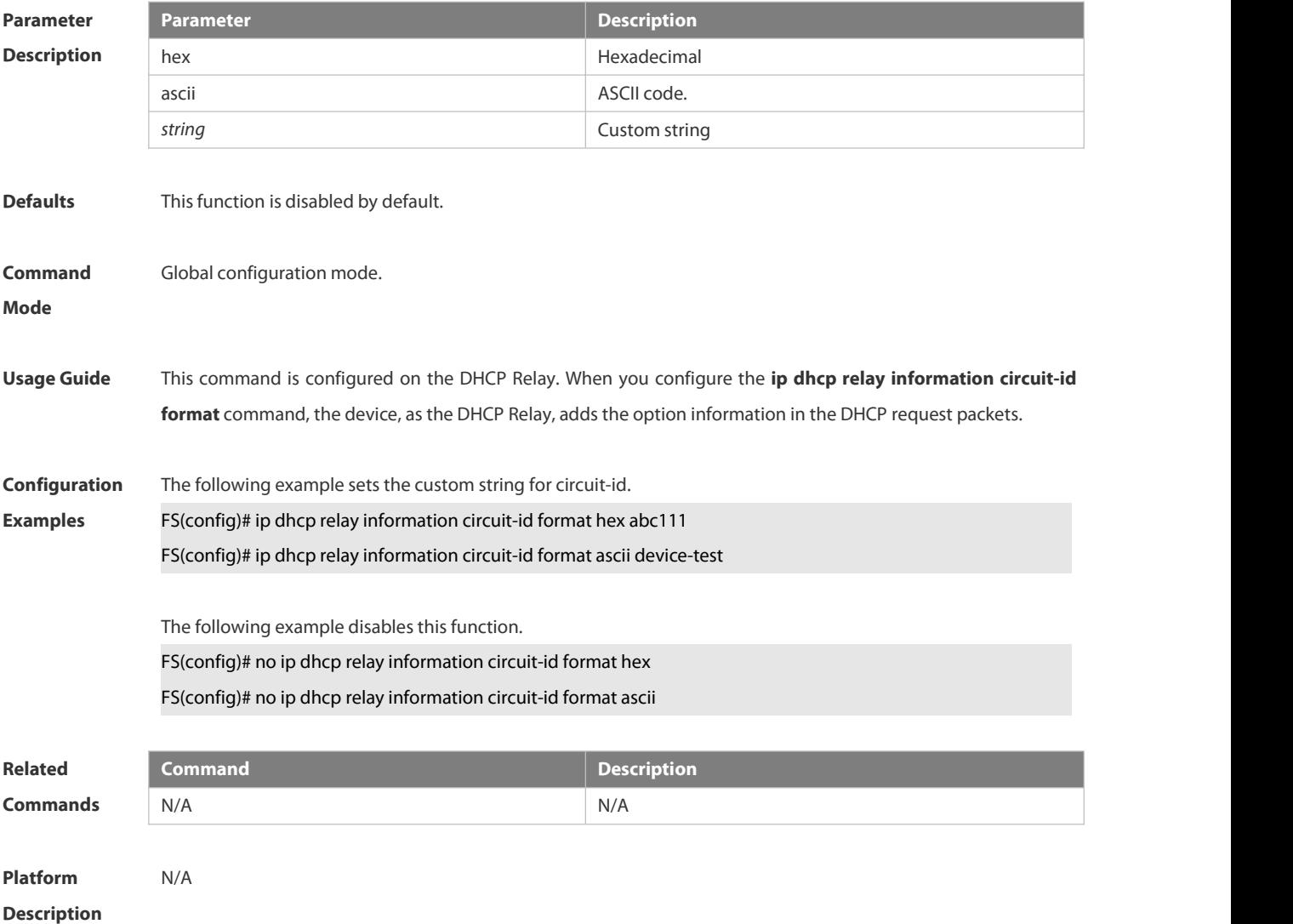

#### **3.4.27 ip dhcp relay information circuit-id string**

Use this command to set the device name for circuit-id. Use the **no** form of this command to restore the default setting.

**ip dhcp relay information circuit-id string** [ *devicename* ]

**no ip dhcp relay information option82**

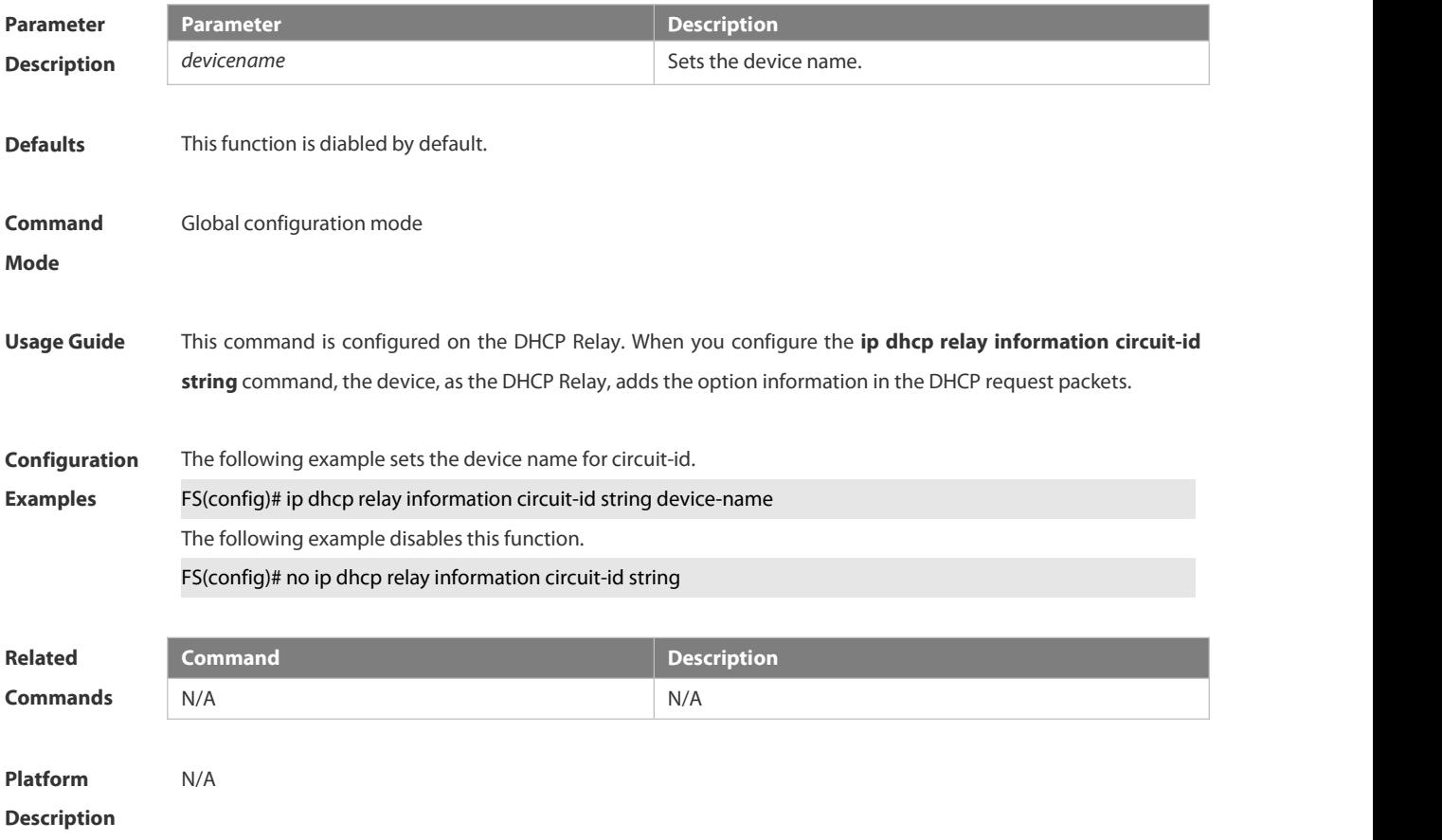

#### **3.4.28 ip dhcp relay information option82**

Use thiscommand to enable the **ip dhcp relay information option82** function. Use the **no** form of this command to restore the default setting.

**ip dhcp relay information option82**

**no ip dhcp relay information option82**

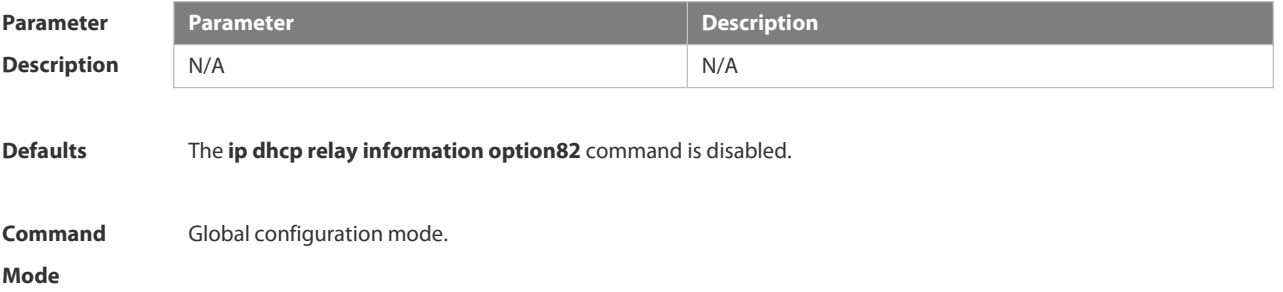

#### **Usage Guide** This command is exclusive with the **option dot1x** command.

**Configuration** The following example enables the option82 function on the DHCP relay.<br>**Examples FS(config)# configure terminal** FS(config)# Ip dhcp relay information option82

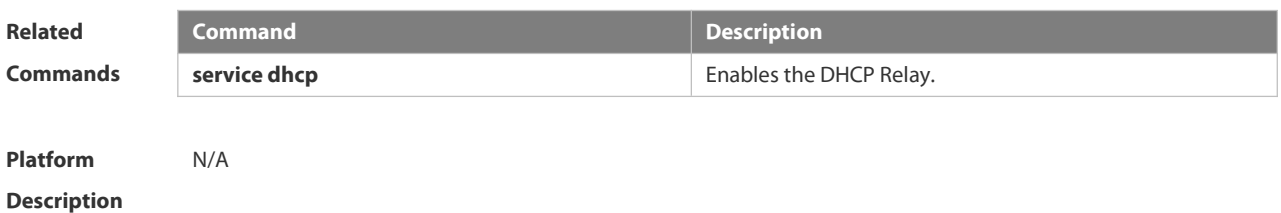

#### **3.4.29 format**

Use this command to set the custom string for remote-id.. Use the **no** form of this command to restore the default setting.

**ip dhcp relay information remote-id format** { **hex | ascii** } [ *string* ] **no ip dhcp relay information remote-id format** { **hex | ascii** }

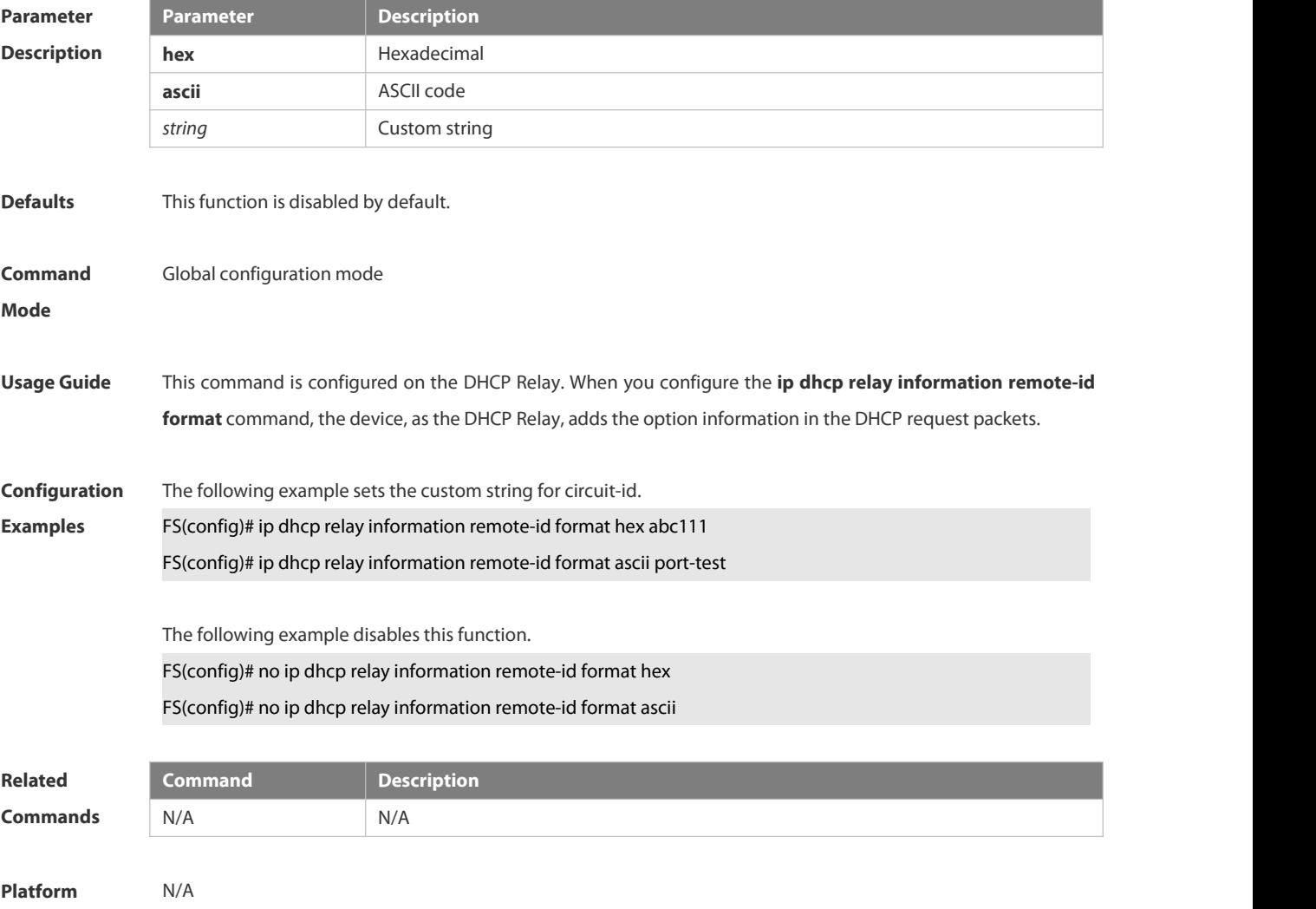

#### **3.4.30 ip dhcp relay information remote-id string**

Use this command to set the port name for remote-id. Use the **no** form of this command to restore the default setting.

**ip dhcp relay information remote-id string** [ *portname* ]

**no ip dhcp relay information remote-id string**

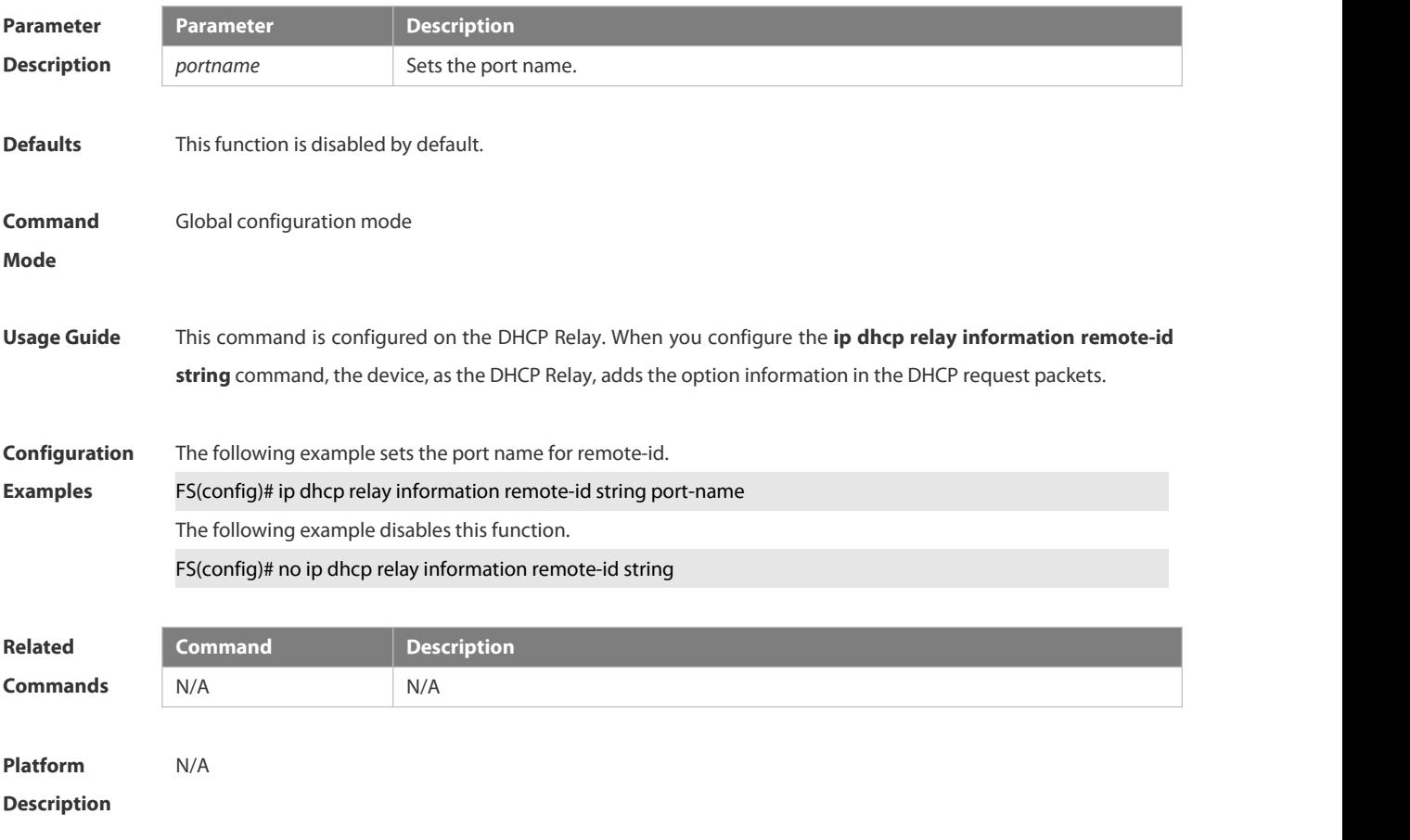

#### **3.4.31 ip dhcp relay suppression**

Use this command to enable the DHCP binding globally. Use the **no** form of this command to disable the DHCP binding globally and enable the **DHCP relay** suppression on the port.

- **ip dhcp relay suppression**
- **no ip dhcp relay suppression**

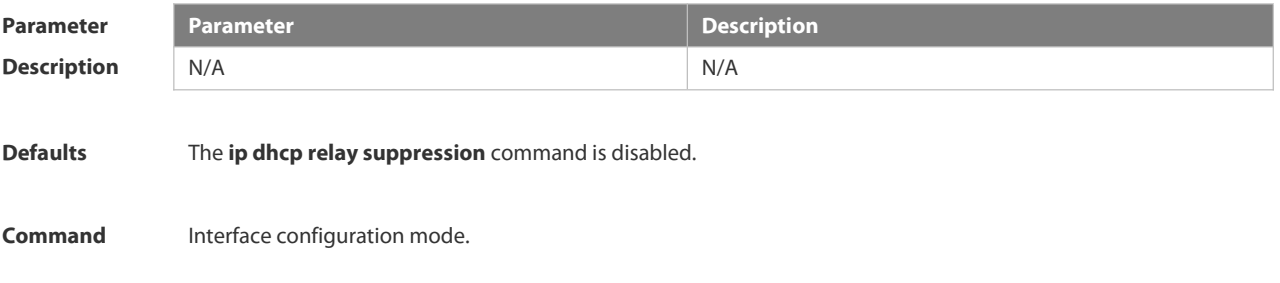

#### **Mode**

**Usage Guide** After executing this command, the system will not relay the DHCP request message on the interface.

**Configuration** The following example enables the relay suppression function on the interface 1. FOR FOR THE THE<br>**Examples** FS# configure terminal FS(config)# interface fastEthernet 0/1 FS(config-if)# ip dhcp relay suppression FS(config-if)# exit FS(config)#

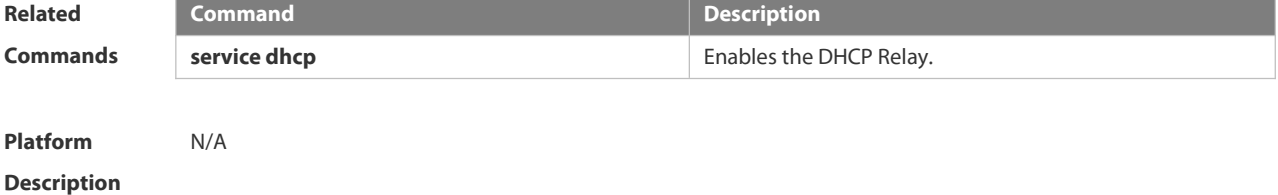

#### **3.4.32 ip dhcp relay-information remote-id format**

Use this command to set the custom string for remote-id on an interface. Use the **no** form of this command to restore the default setting.

**ip dhcp relay-information remote-id format {hex |ascii}** [*string* ]

**no ip dhcp relay-information remote-id format {hex |ascii}**

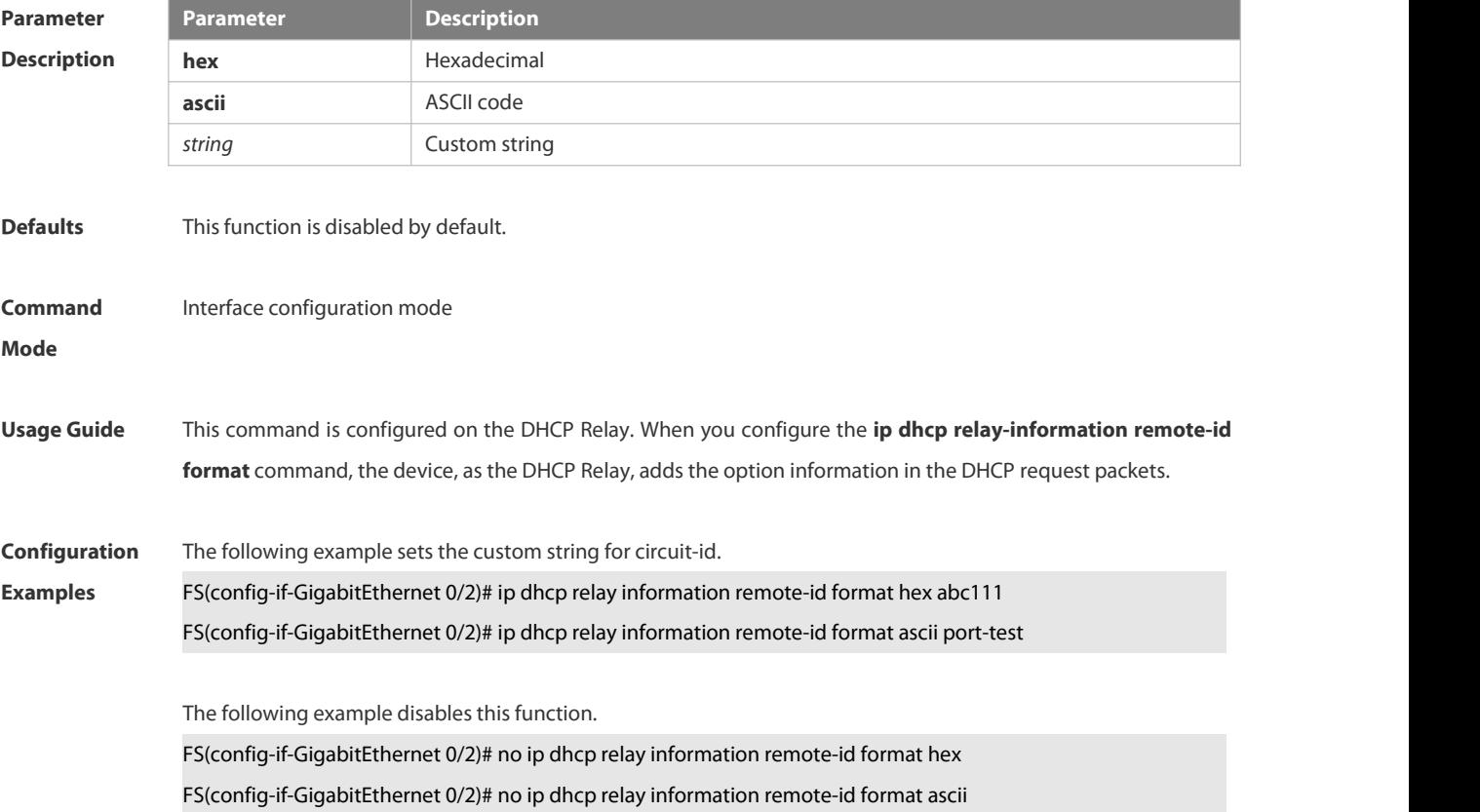

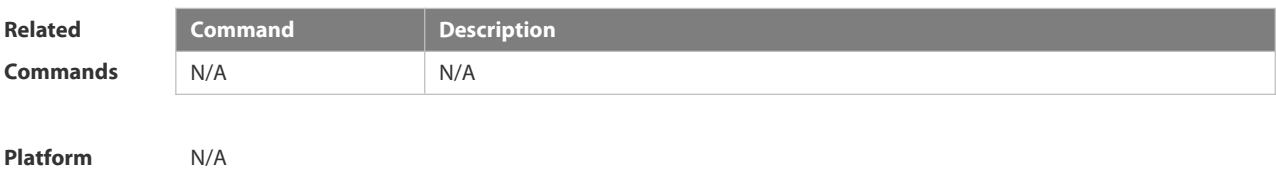

**3.4.33 ip dhcp relay-information remote-id string**

Use this command to set the port name for remote-id on an interface. Use the **no** form of this command to restore the default setting.

**ip dhcp relay-information remote-id string** [ *portname* ]

**no ip dhcp relay-information remote-id string**

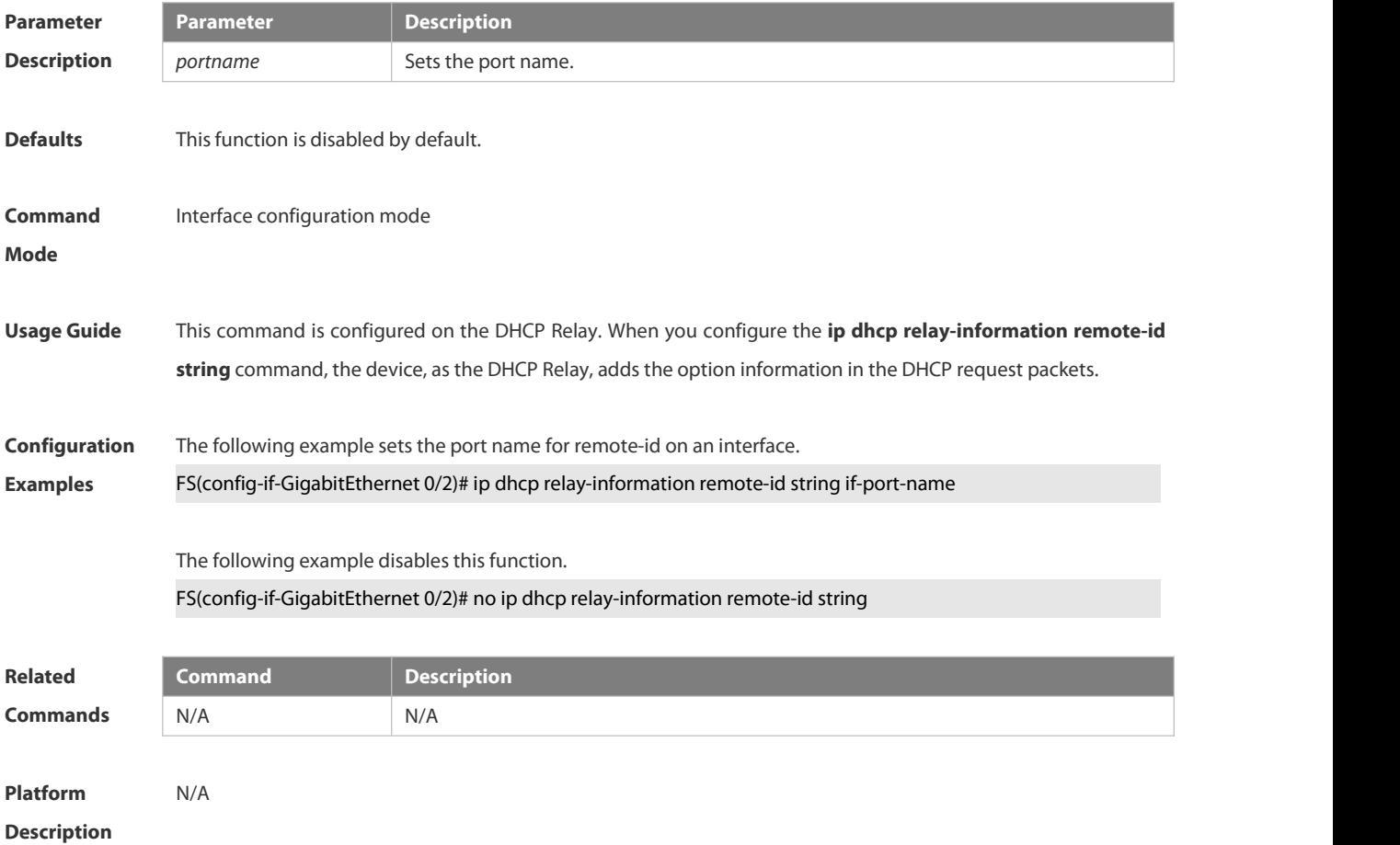

#### **3.4.34 ip dhcp server arp-detect**

Use this command to enable the user-offline detection. Use the **no** or **default** form this command to restore the default setting.

**ip dhcp server arp-detect**

**no ip dhcp server arp-detect**

**default ip dhcp server arp-detect**

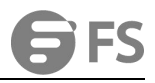

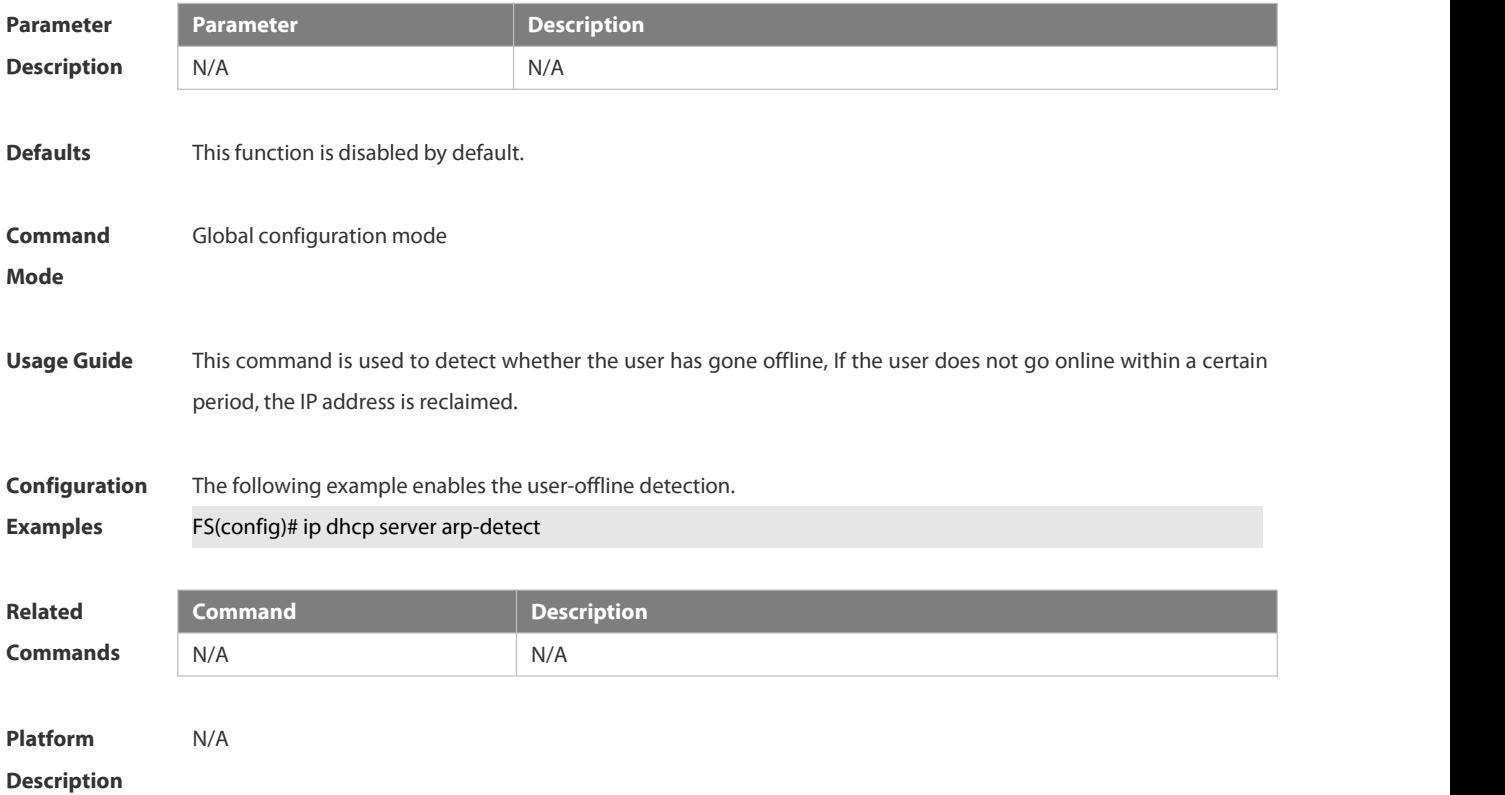

#### **3.4.35 ip dhcp use class**

Use this command to enable the CLASS to allocate addresses in the global configuration mode. Use the **no** form of this command can be used to disable the CLASS. **ip dhcp use class**

#### **no ip dhcp use class**

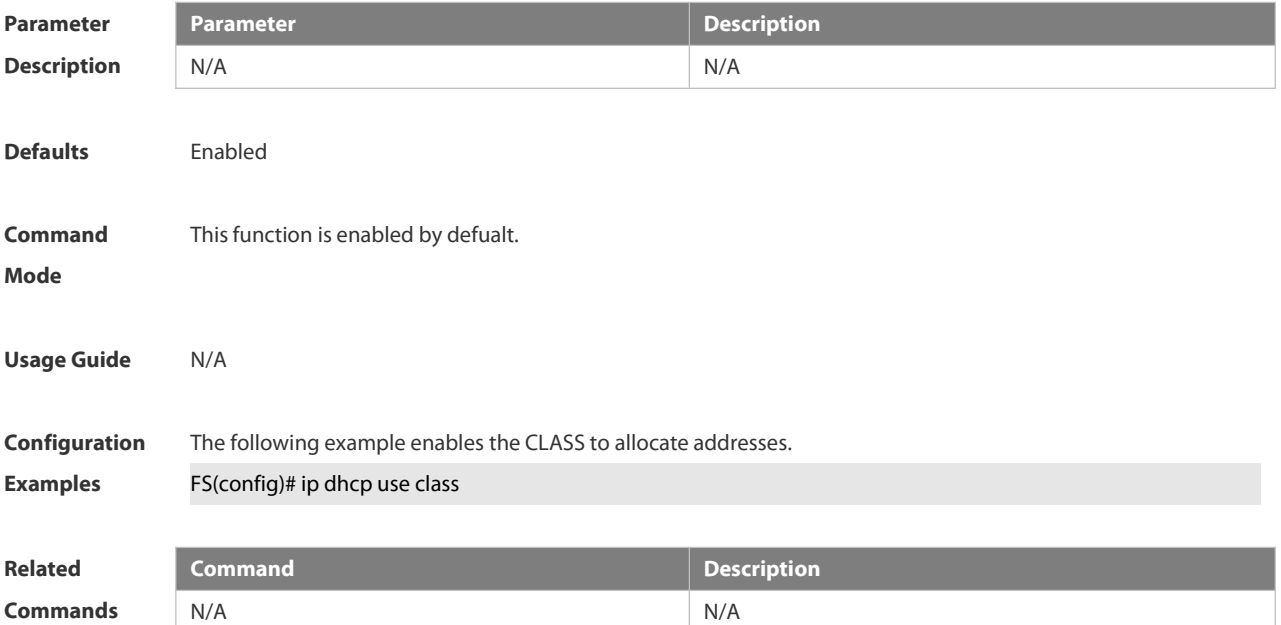

**Platform**

**Description** 

#### **3.4.36 ip helper-address**

Use this command to add an IP address of the DHCP server. Use the **no** form of this command to delete an IP

address of the DHCP server.<br>The server address can be configured globally or on a specific interface. Therefore, this command can run in the global configuration mode or the interface configuration mode to add the DHCP server information.

**ip helper-address { cycle-mode** <sup>|</sup> *A.B.C.D* **}no ip helper-address { cycle-mode** <sup>|</sup> *A.B.C.D* **}**

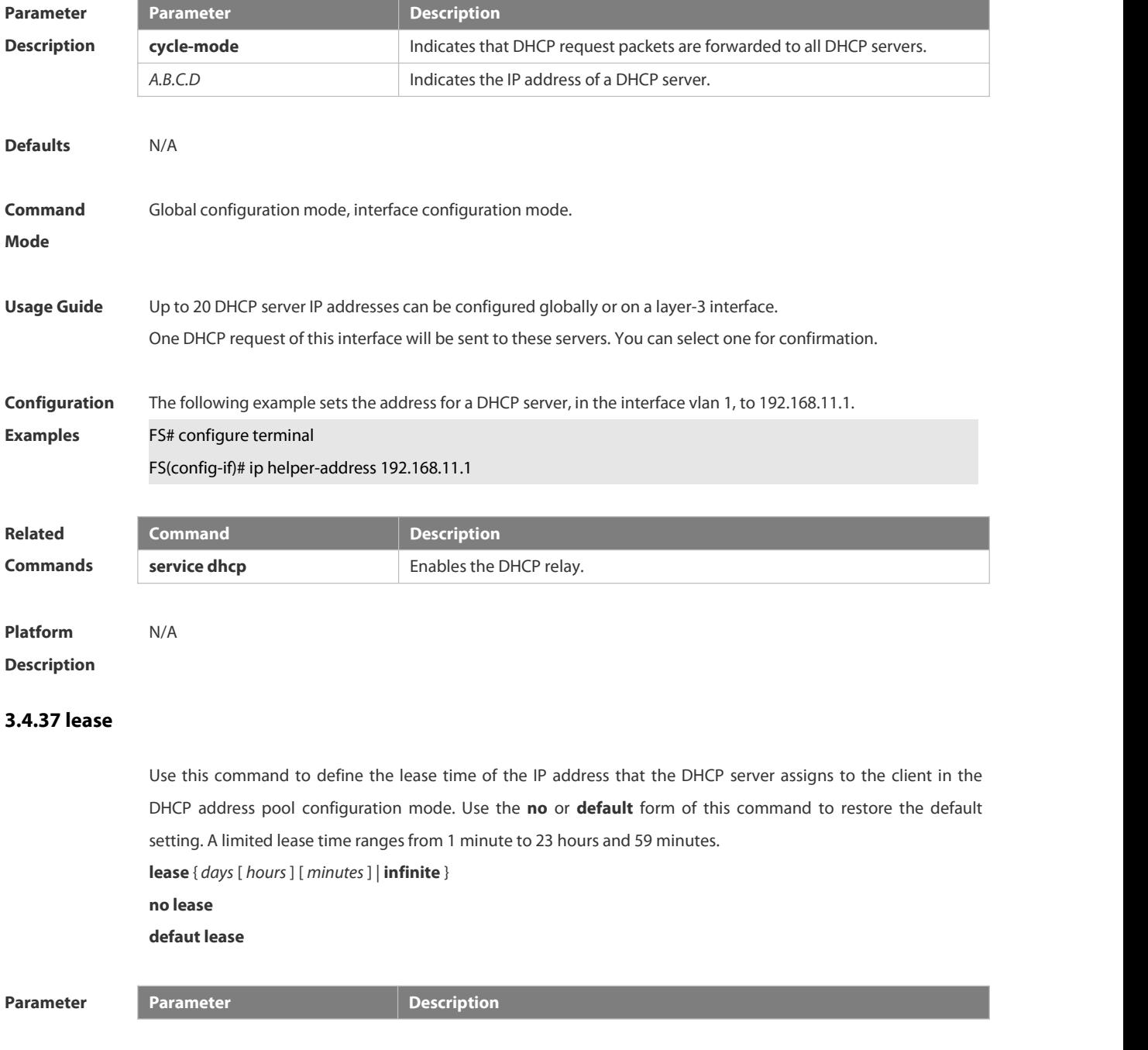

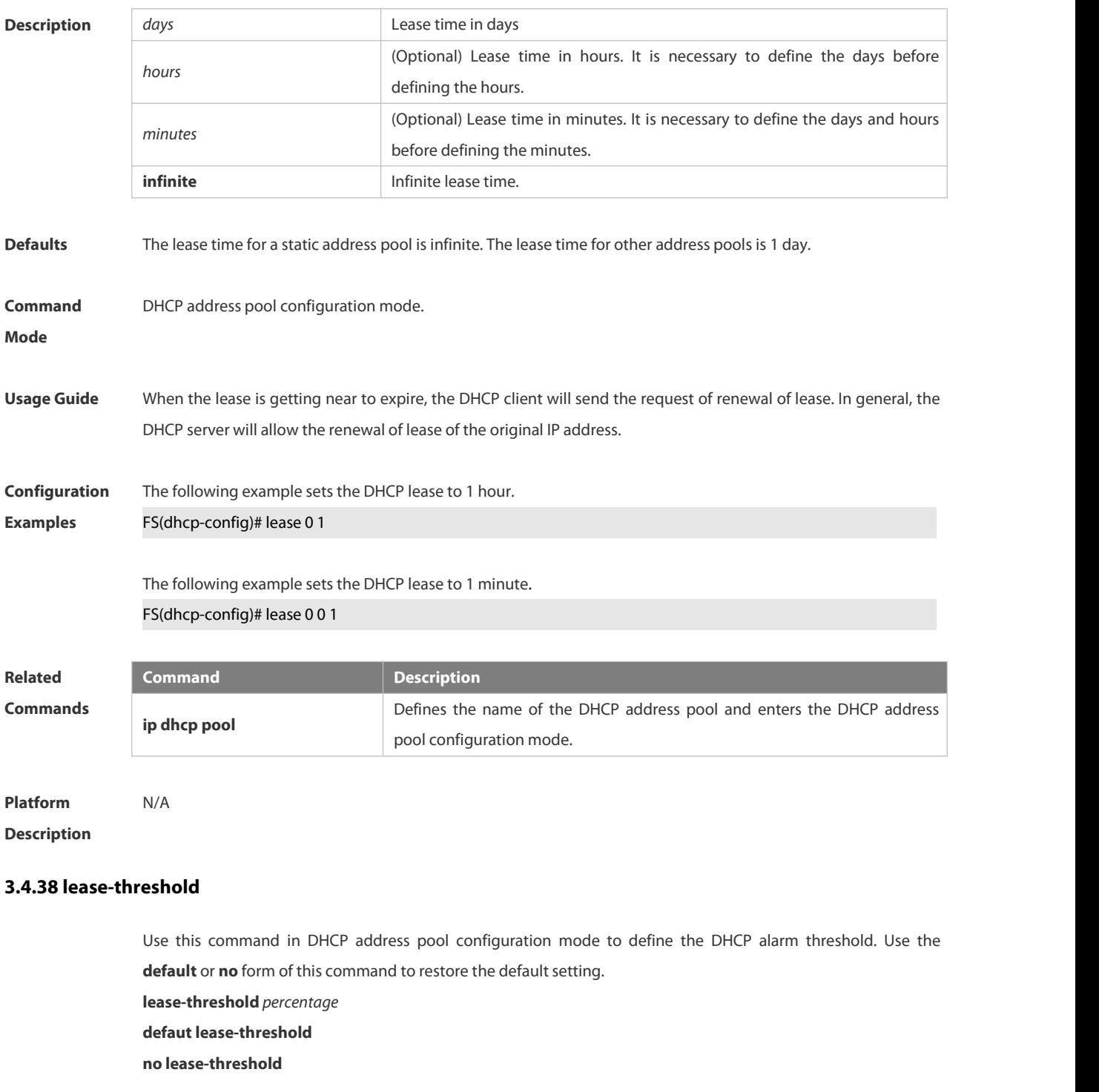

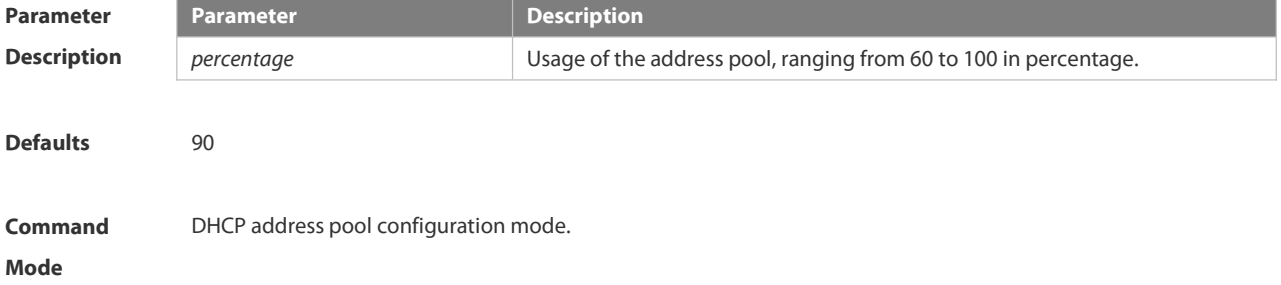

**Usage Guide** If the maximum IP usage of the address pool reaches the threshold, the DHCP Server generates a SYSLOG alarm. The IP usage indicates the ratio of the number of assigned address pools to the total number of assignable address pools. If the number of assigned pools stays above the alarm threshold, an alarm is generated every 5 minutes.

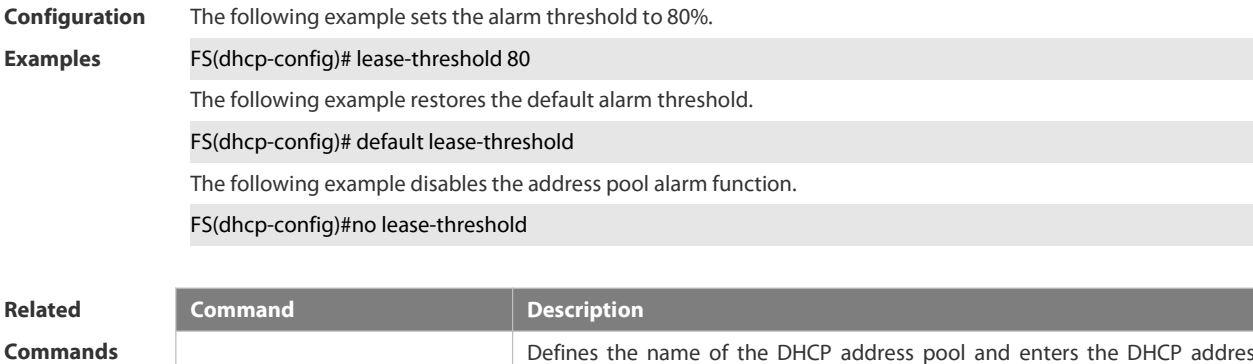

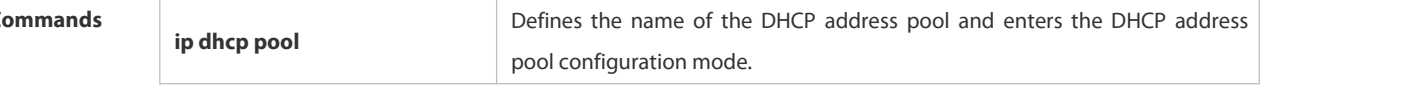

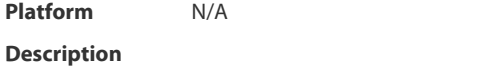

#### **3.4.39 netbios-name-server**

Use this command to configure the WINS name server of the Microsoft DHCP client NETBIOS in the DHCP address pool configuration mode. The **no** or **default** form of this command can be used to restore the default setting. **netbios-name-server** *ip-address* [ *ip-address2…ip-address8* ] **netbios-name-server**

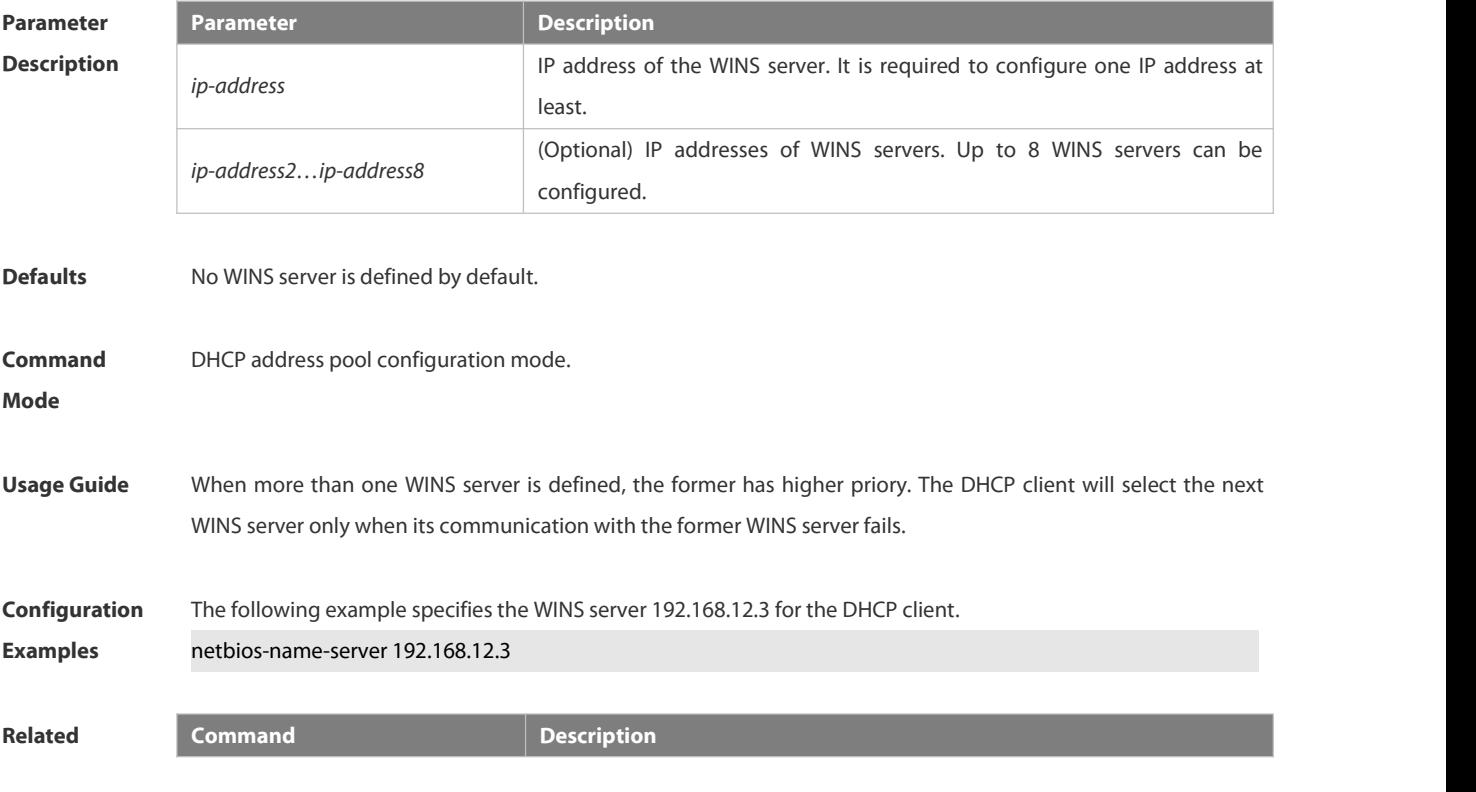

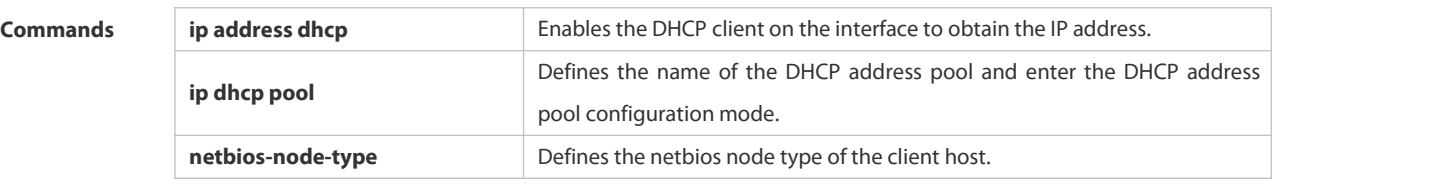

**Platform Description** N/A

#### **3.4.40 netbios-node-type**

Use this command to define the node type of the master NetBIOS of the Microsoft DHCP client in the DHCP address configuration mode. Use the **no** or **default** form of this command to restore the default setting. **netbios-node-type** *type* **no netbios-node-type**

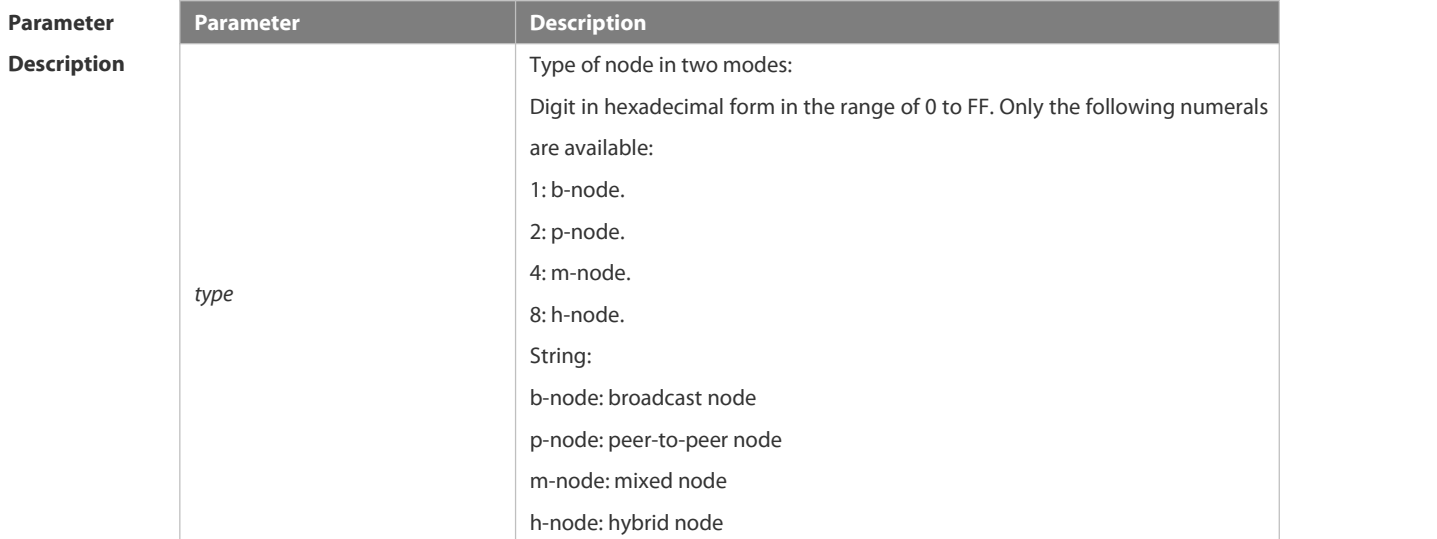

**Defaults** No type of the NetBIOS node is defined by default.

**Command** DHCP address pool configuration mode.<br>**Mode** 

Usage Guide There are 4 types of the NetBIOS nodes of the Microsoft DHCP client: 1) Broadcast, which carries out the NetBIOS name resolution by the broadcast method, 2) Peer-to-peer, which directly requests the WINS server to carry out the NetBIOS name resolution, 3) Mixed, which requests the name resolution by the broadcast method firstly, and then carry out the name resolution by the WINS server connection, 4) Hybrid, which requests the WINS server to carry out the NetBIOS name resolution firstly, and it will carry out the NetBIOS name resolution by the broadcast method if the response is not received.

> By default, the node type for Microsoft operating system is broadcast or hybrid. If the WINS server is not configured, broadcast node is used. Otherwise, hybrid node is used. It is recommended to set the type of the NetBIOS node as Hybrid.

**Configuration Examples** The following example sets the NetBIOS node of Microsoft DHCP client as Hybrid. FS(dhcp-config)# netbios-node-type h-node

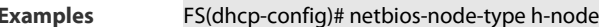

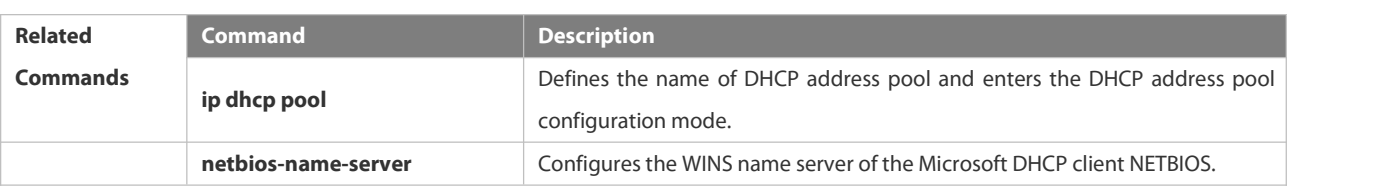

# **Platform**

**Description** 

#### **3.4.41 network**

Use this command to define the network number and network mask of the DHCP address pool in the DHCP address pool configuration mode. Use the **no** or **default** form of this command to restore the default setting. **network** *net-number net-mask*[ *low-ip-address high-ip-address* ] **no network**

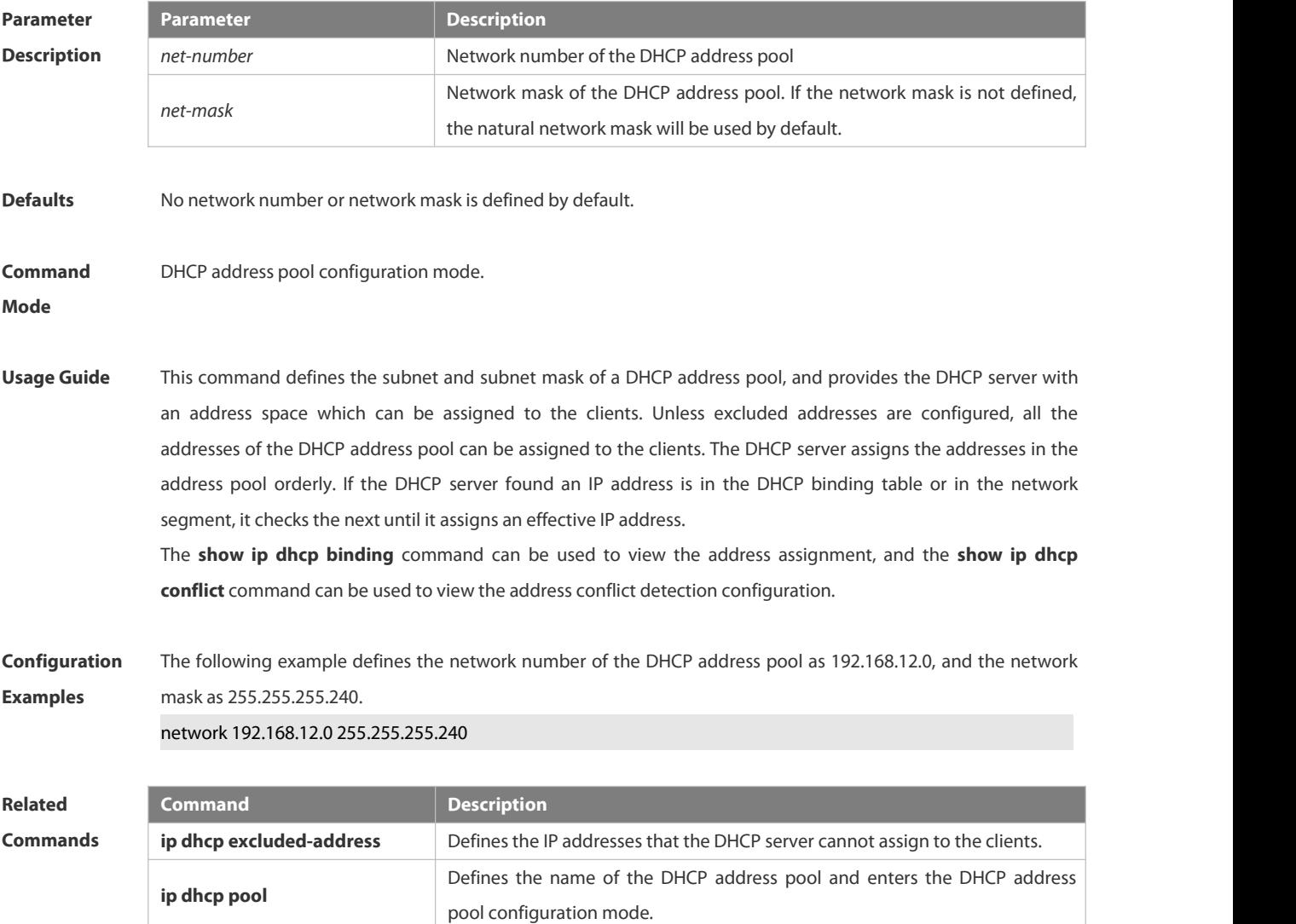

# **Platform Description** N/A

#### **3.4.42 next-server**

Use this command to define the startup sever list that the DHCP client accesses during startup in the DHCP address configuration mode. Use the **no** or **default** form of this command to restore the default setting. **next-server***ip-address* [ *ip-address2…ip-address8* ] **no next-server**

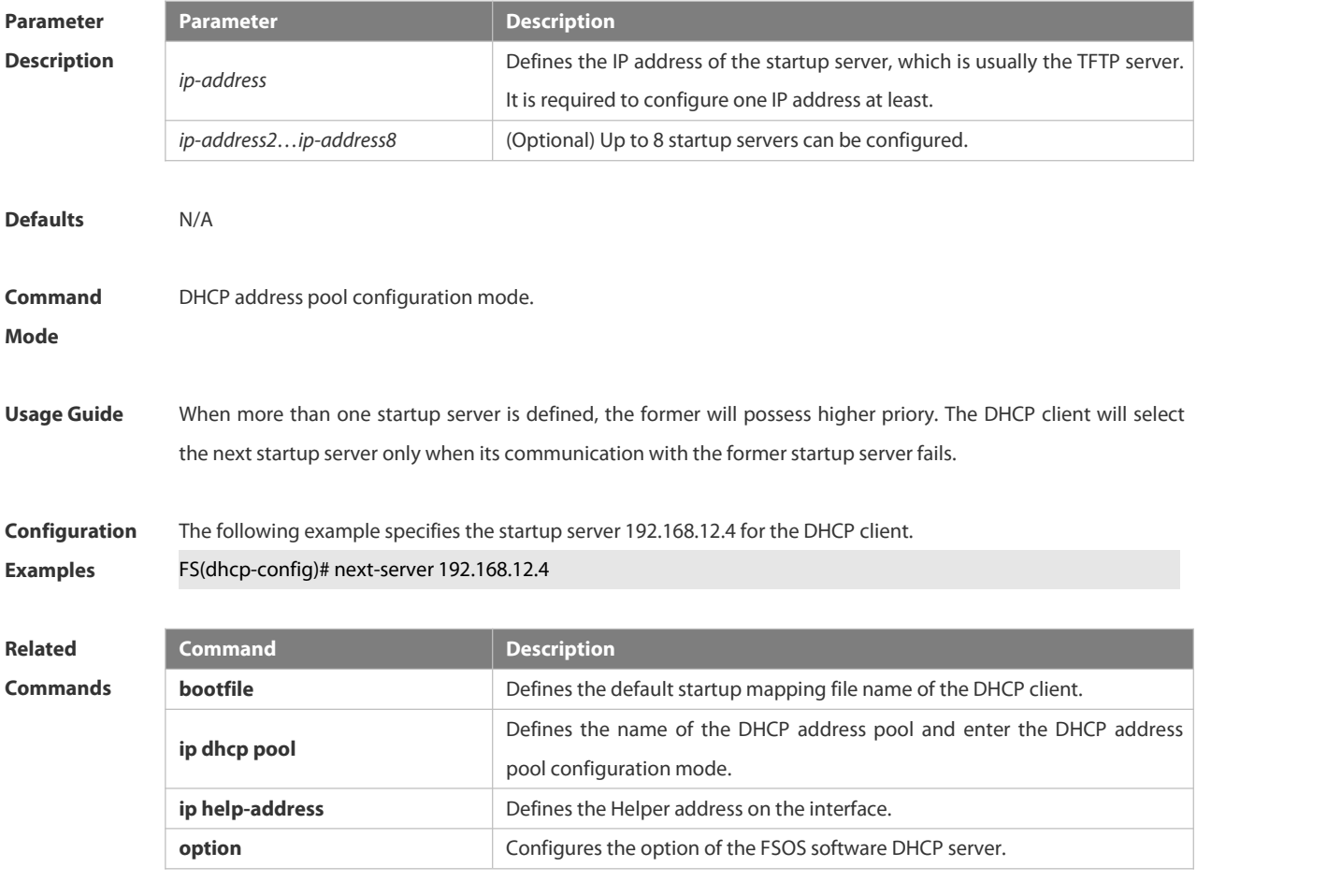

**Platform Description** 

# **3.4.43 option**

Use this command to configure the option of the DHCP server in the DHCP address pool configuration mode. Use the **no** or **default** form of this command to restore the default setting. **option** *code* { **ascii** *string* | **hex** *string* | **ip** *ip-address*} **no option**

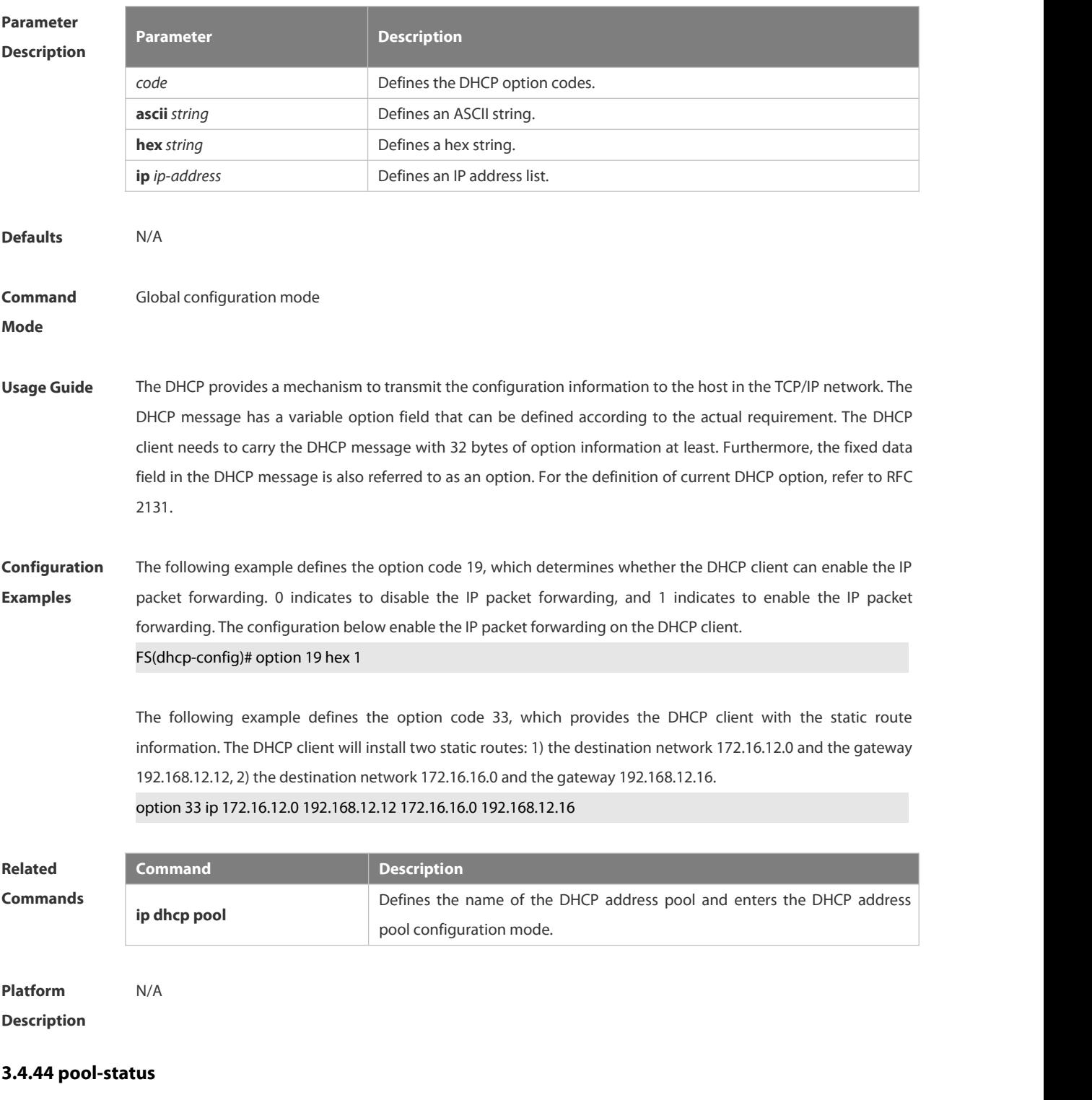

Use this command to enable or disable the DHCP address pool. **pool-status** { **enable** | **disable** }

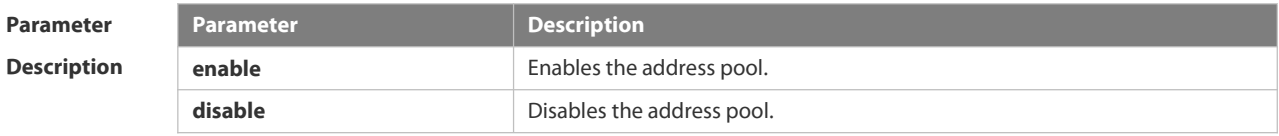

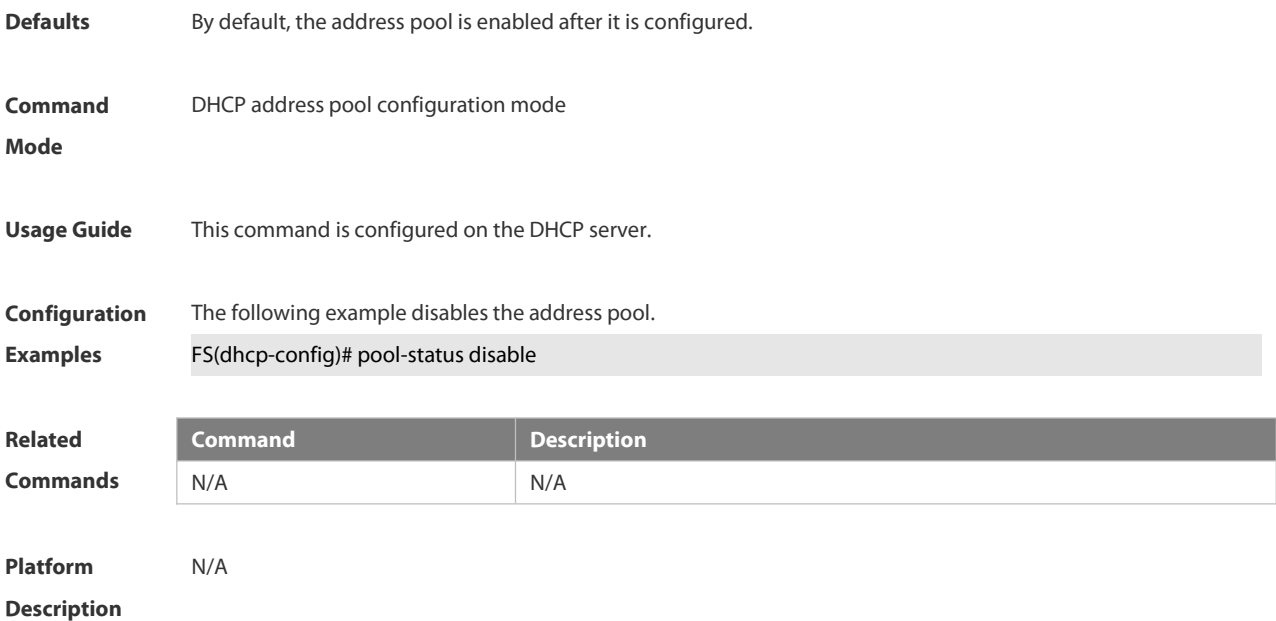

#### **3.4.45 relay agent information**

Use this command to enter the Option82 matching information configuration mode in the global CLASS configuration mode. Use the **no** form of this command to delete the Option82 matching information of the CLASS.

**relay agent information no relay agent information**

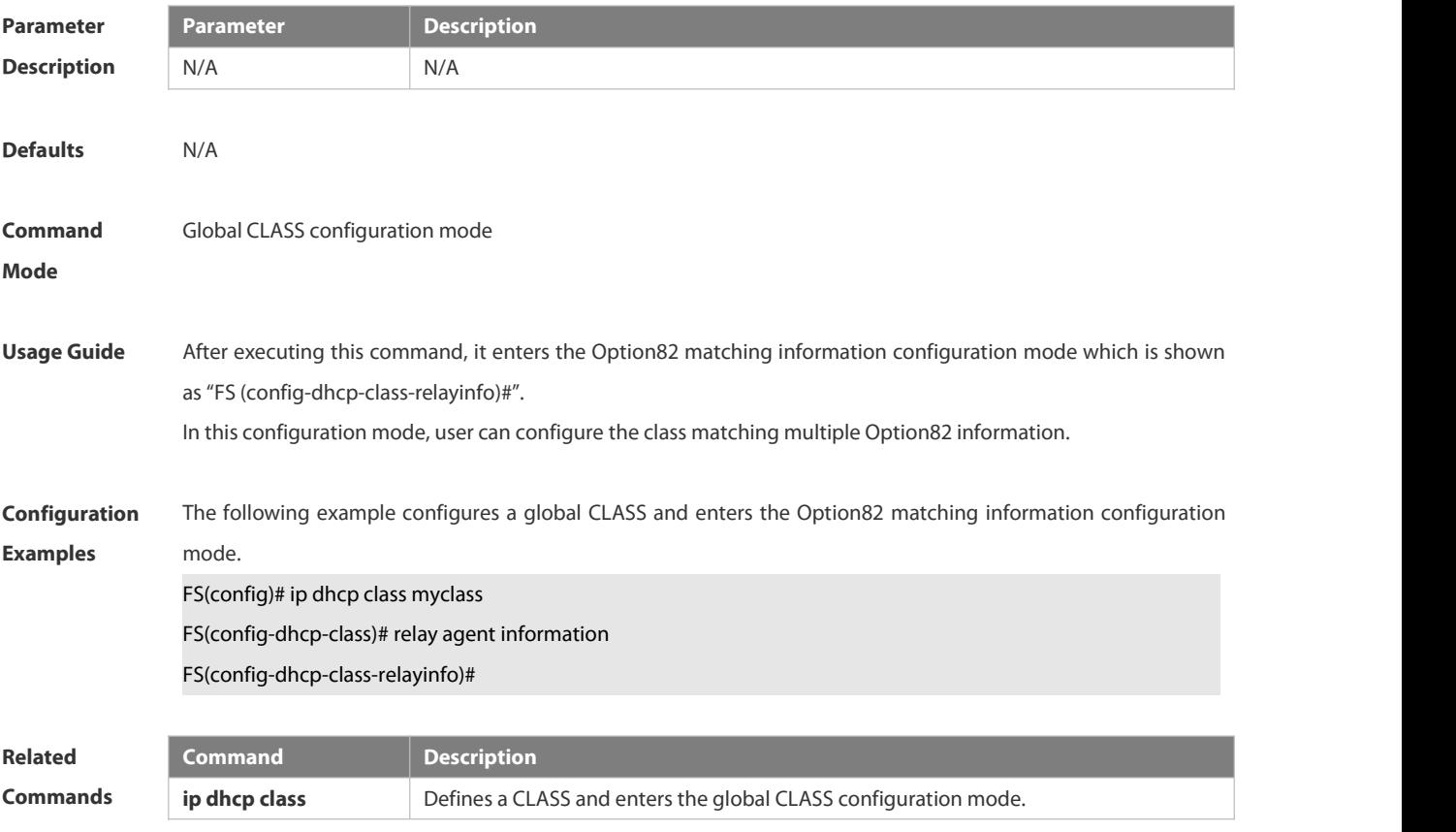
**Platform**

**Description** 

### **3.4.46 relay-information hex**

Use this command to enter the Option82 matching information configuration mode. Use the **no** form of this command to delete a piece of matching information. **relay-information hex** *aabb.ccdd.eeff…* [ \* ]

**no relay-information hex** *aabb.ccdd.eeff…* [ \* ]

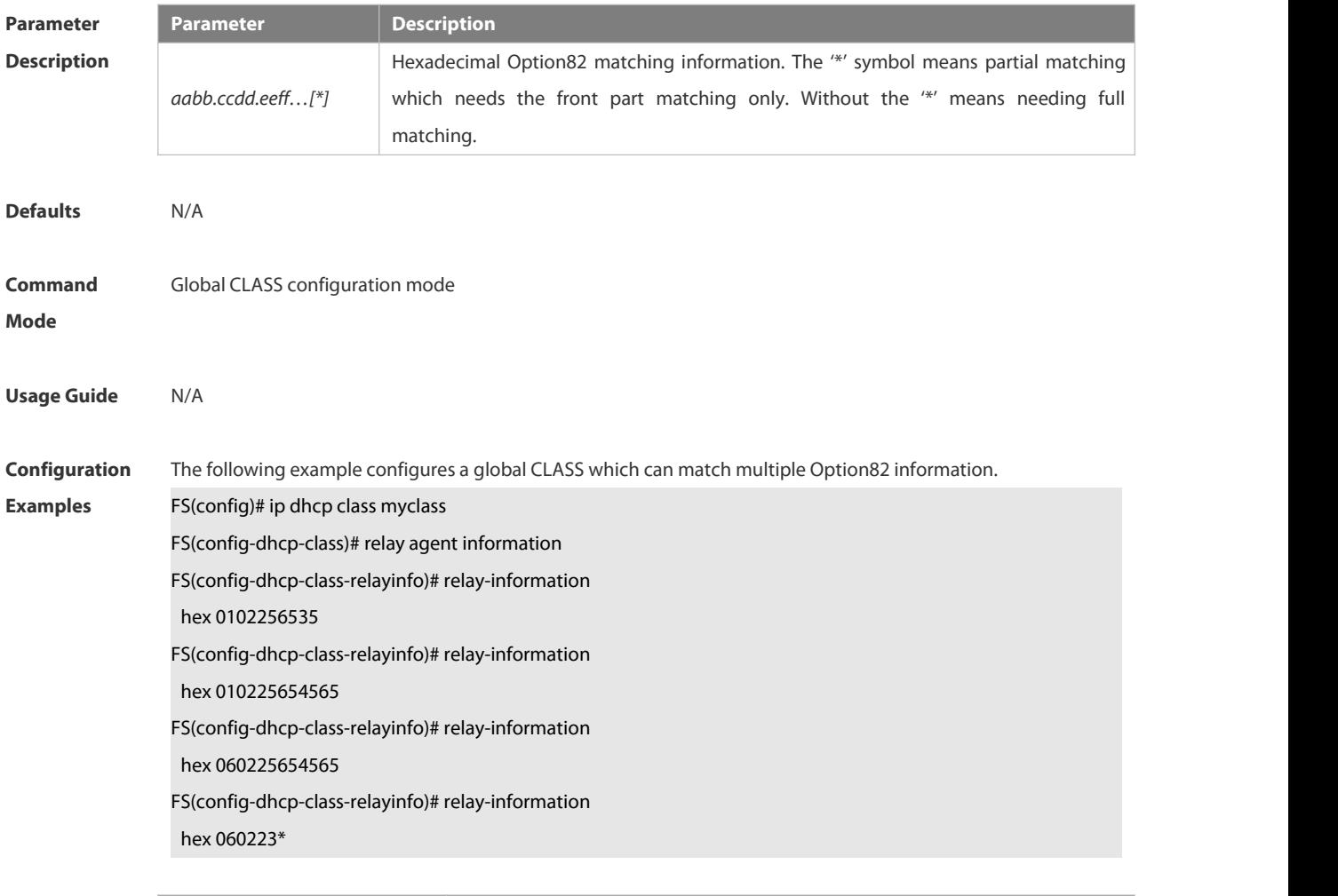

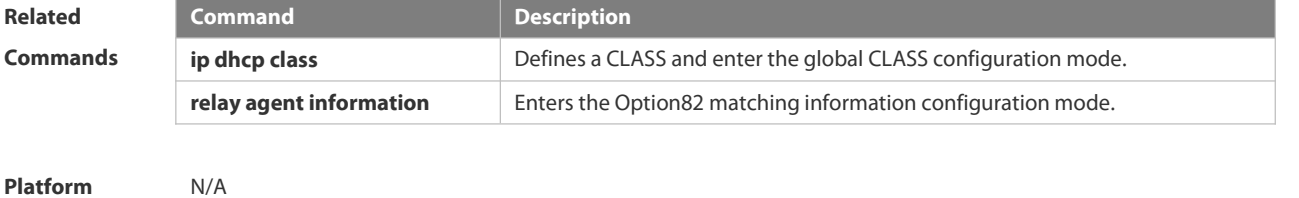

**Description** 

### **3.4.47 remark**

Use this command to configure the identification which is used to describe the CLASS in this global CLASS configuration mode. Use the **no** form of this command to delete the identification.

**remark** *class-remark*

**no remark**

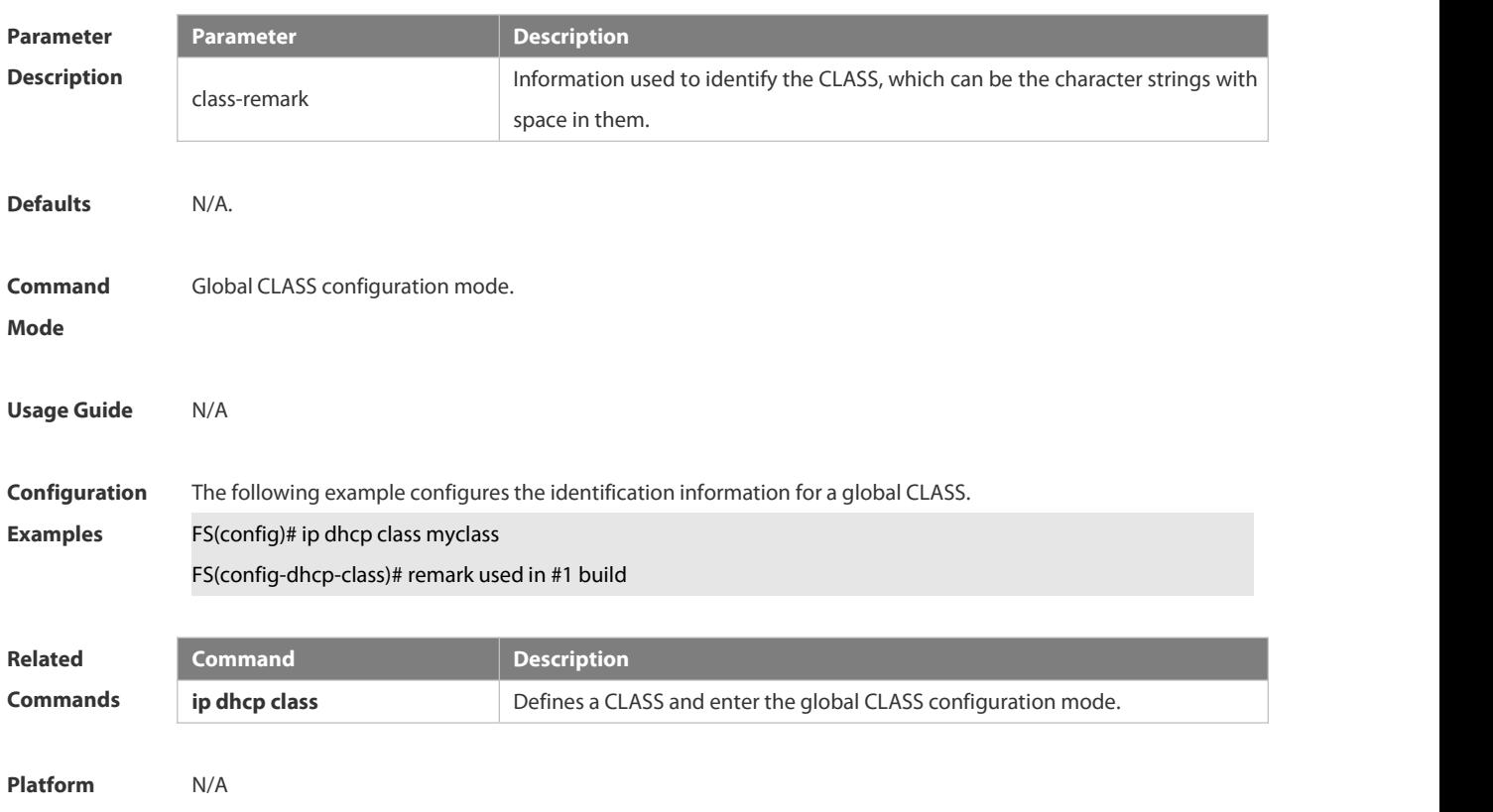

**Description** 

### **3.4.48 service dhcp**

Use this command to enable the DHCP server and the DHCP relay on the device in global configuration mode. Use the **no** or **default** form of this command to restore the default setting. **service dhcp no service dhcp**

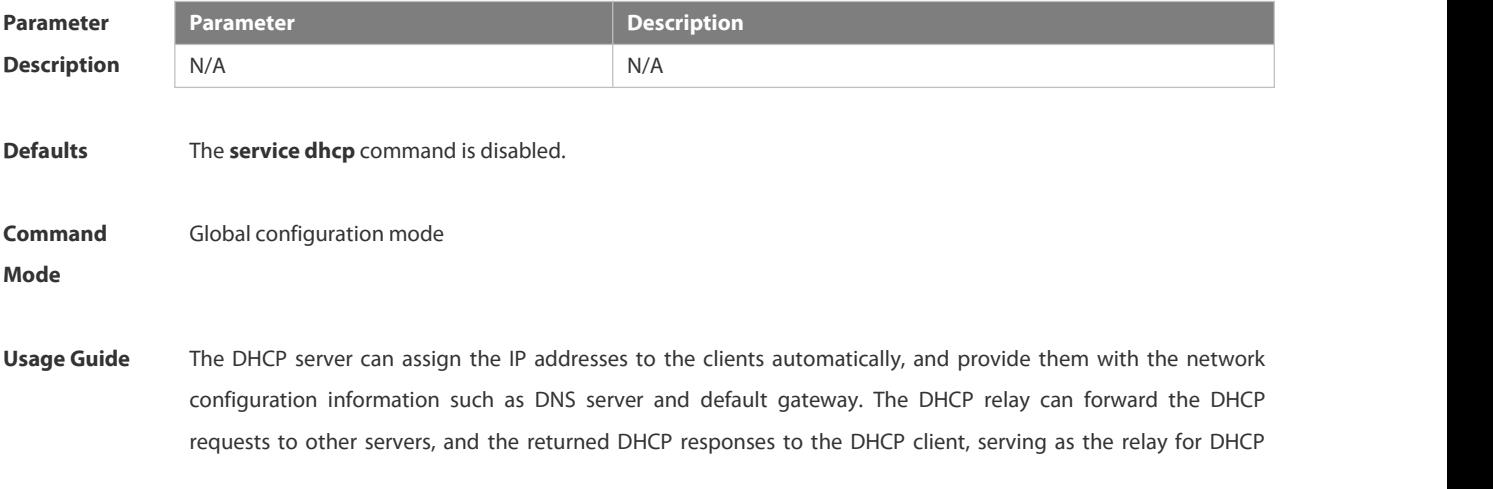

packets.

# **Configuration** The following example enables the DHCP server and the DHCP relay feature.<br>**Examples FS(config)# service dhcp**

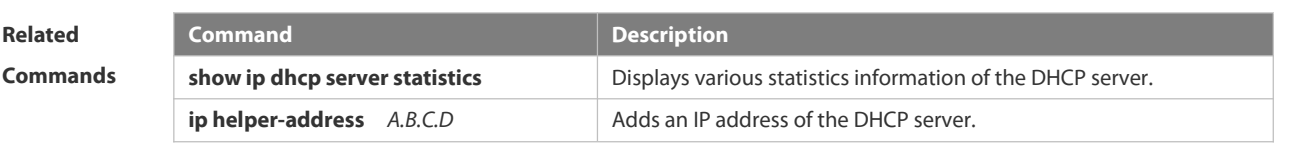

**Platform Description** 

### **3.4.49 show dhcp lease**

Use this command to display the lease information of the IP address obtained by the DHCP client. **show dhcp lease**

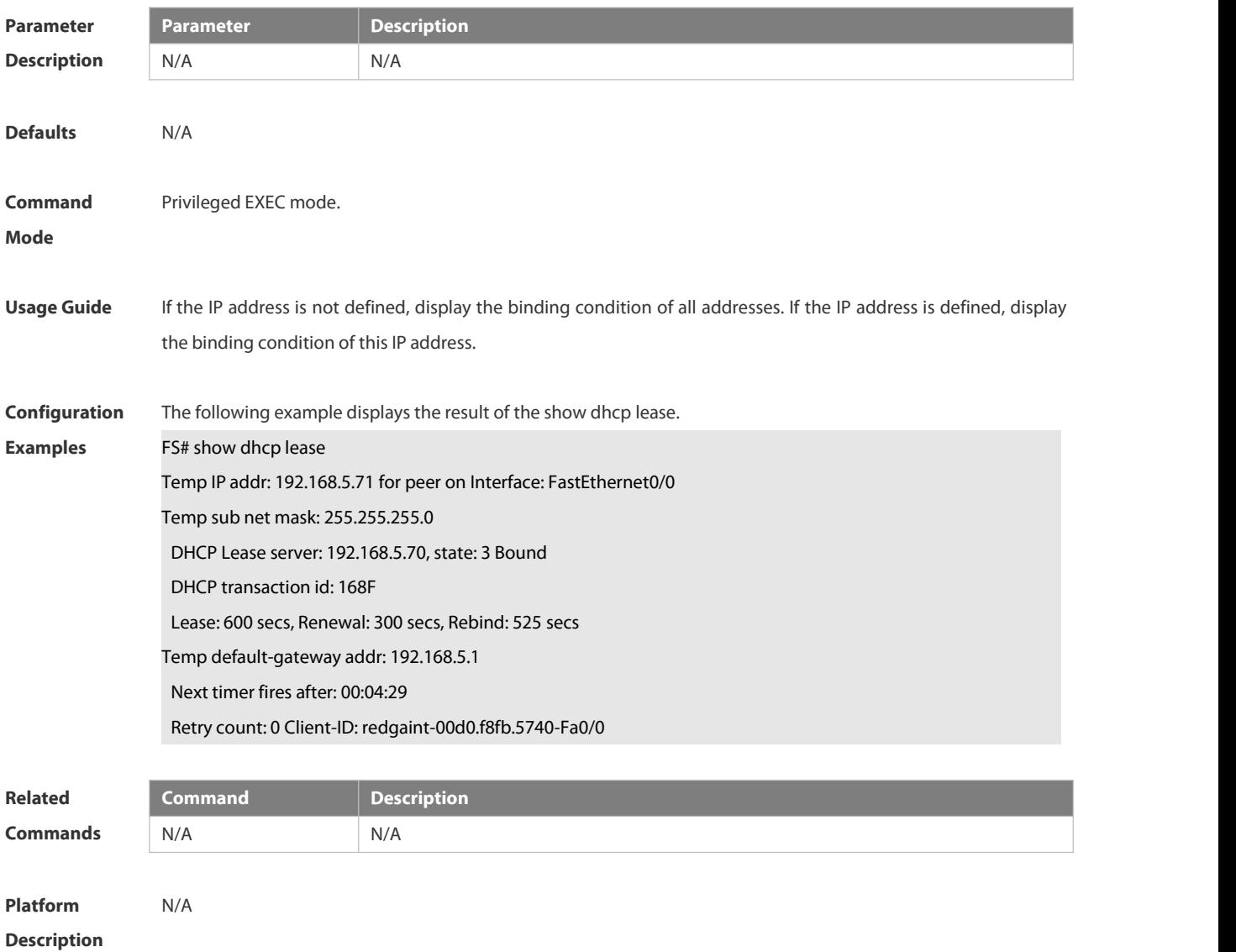

### **3.4.50 show ip dhcp binding**

Use this command to display the binding condition of the DHCP address. **show ip dhcp binding** [ *ip-address* ]

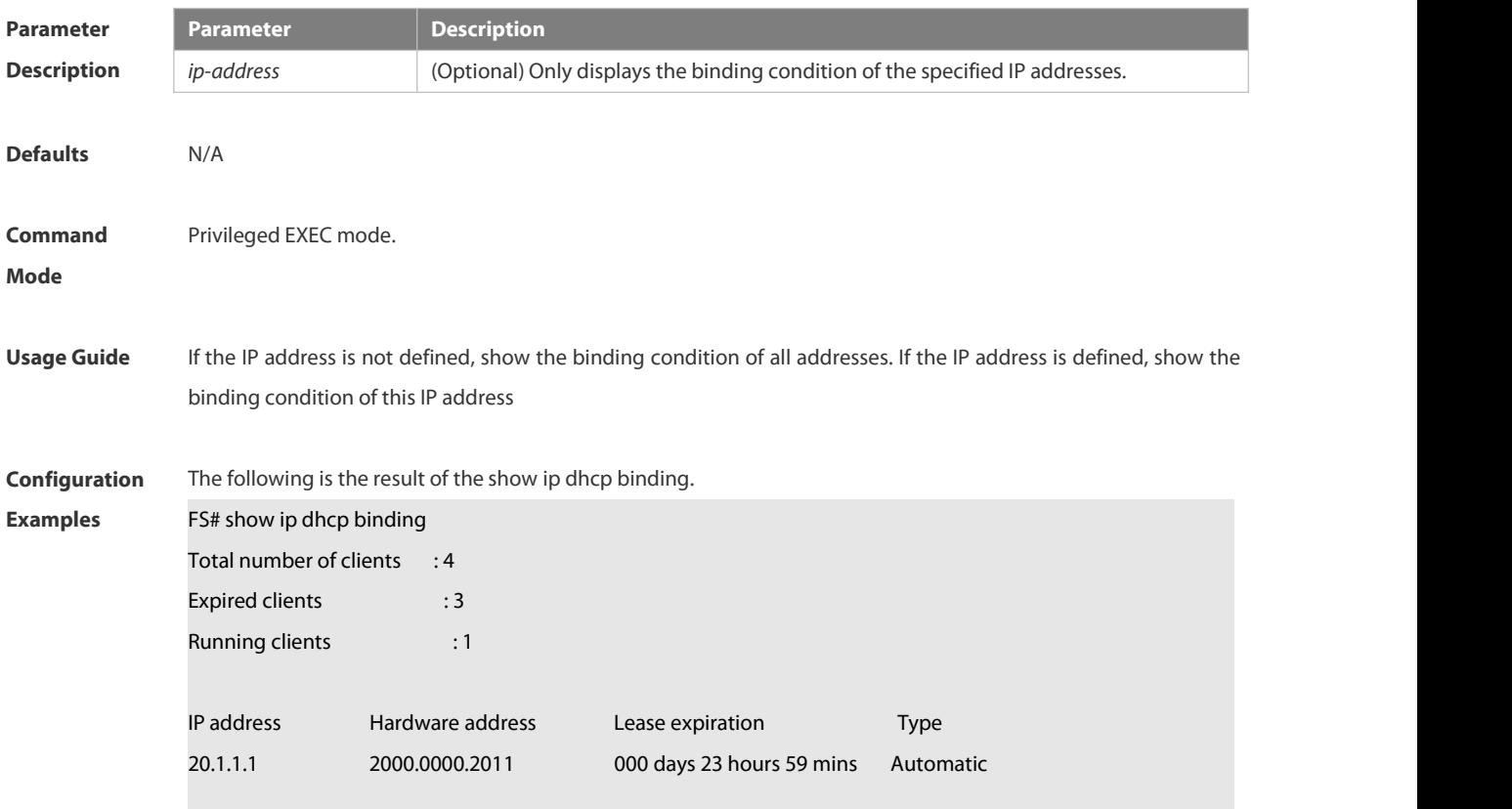

The meaning of various fields in the show result is described as follows.

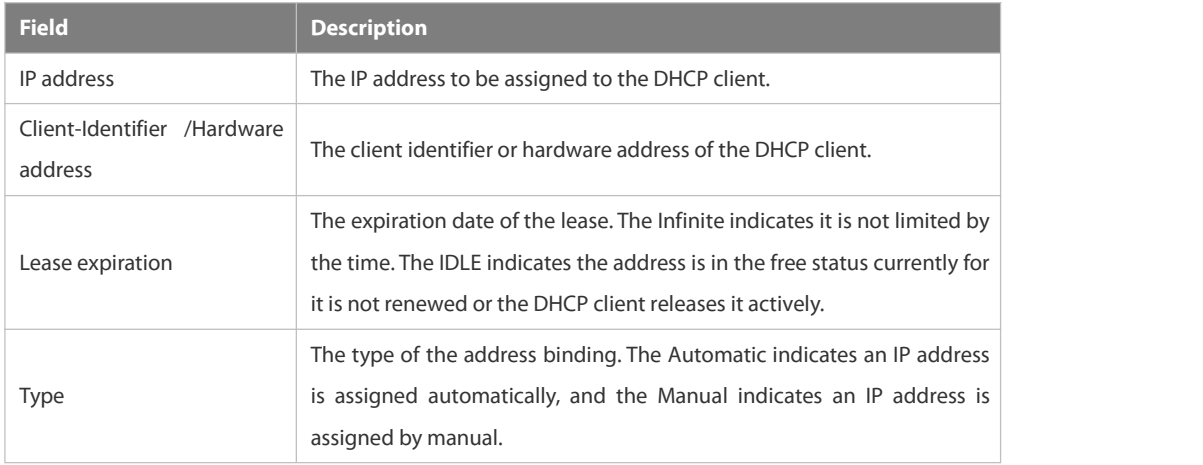

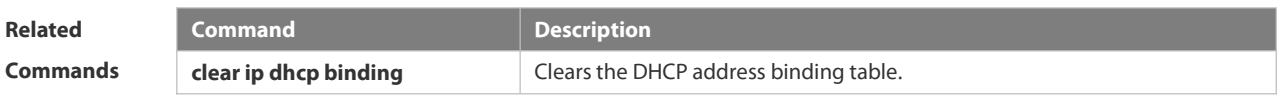

**Platform** N/A

#### **Description**

### **3.4.51 show ip dhcp conflict**

Use this command to show the conflict history record of the DHCP sever.

#### **show ip dhcp conflict**

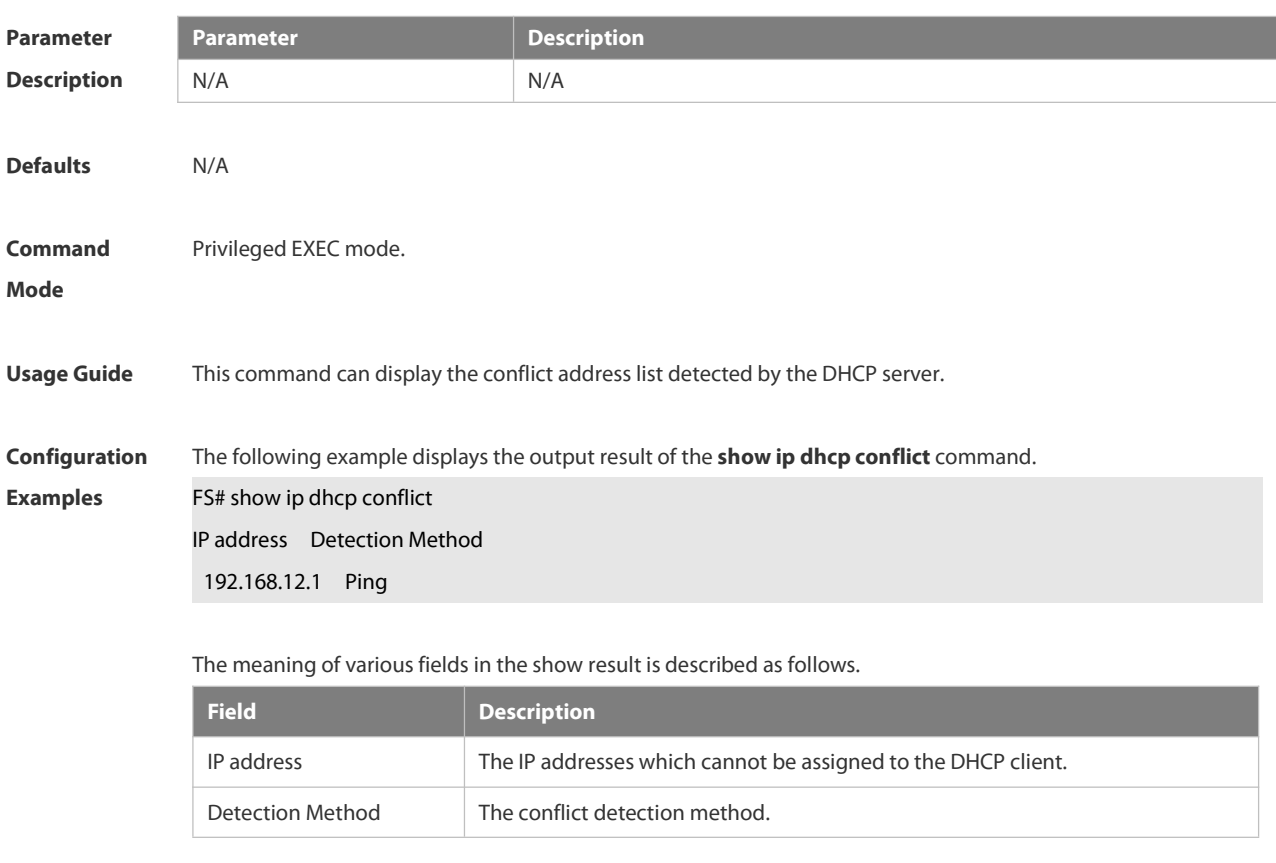

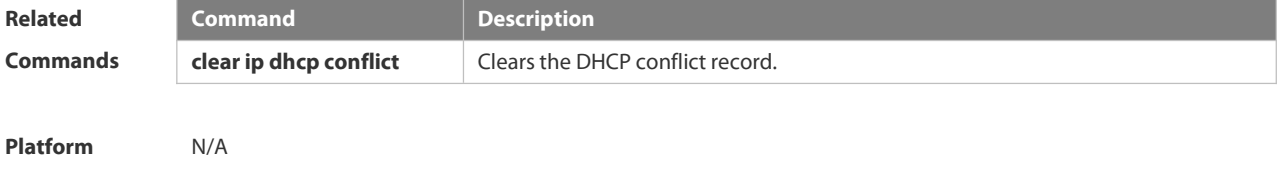

**Description** 

### **3.4.52 show ip dhcp identifier**

Use this command to display the DHCP address pool ID and address usage.

#### **show ip dhcp identifier**

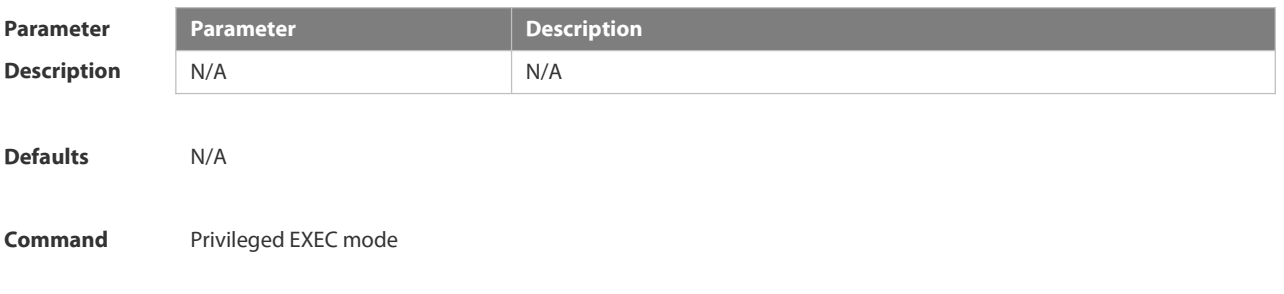

#### **Mode**

**Usage Guide** N/A **Configuration** The following example displays the DHCP address pool ID and address usage.<br>**Examples FS# show ip dhcp identifier** Pool name Identifier Total Distributed Remained ------------ ----------- ----------- ----------- ------- wwp 597455782 65533 0 65533 Pool name Address pool name. Identifier and a state of the Address pool ID. Total Total number of addresses. Distributed **Number of allocated addresses.** Remained **Number of remained addresses. Related Command Command Command Command Command Command Command Command Commands Commands Commands Commands Commands Commands Commands Commands Commands Commands Commands Commands Commands Platform Description** N/A **3.4.53 show ip dhcp pool**

Use this command to display the address statistics of an address pool. **show ip dhcp pool** [ *poolname* ]

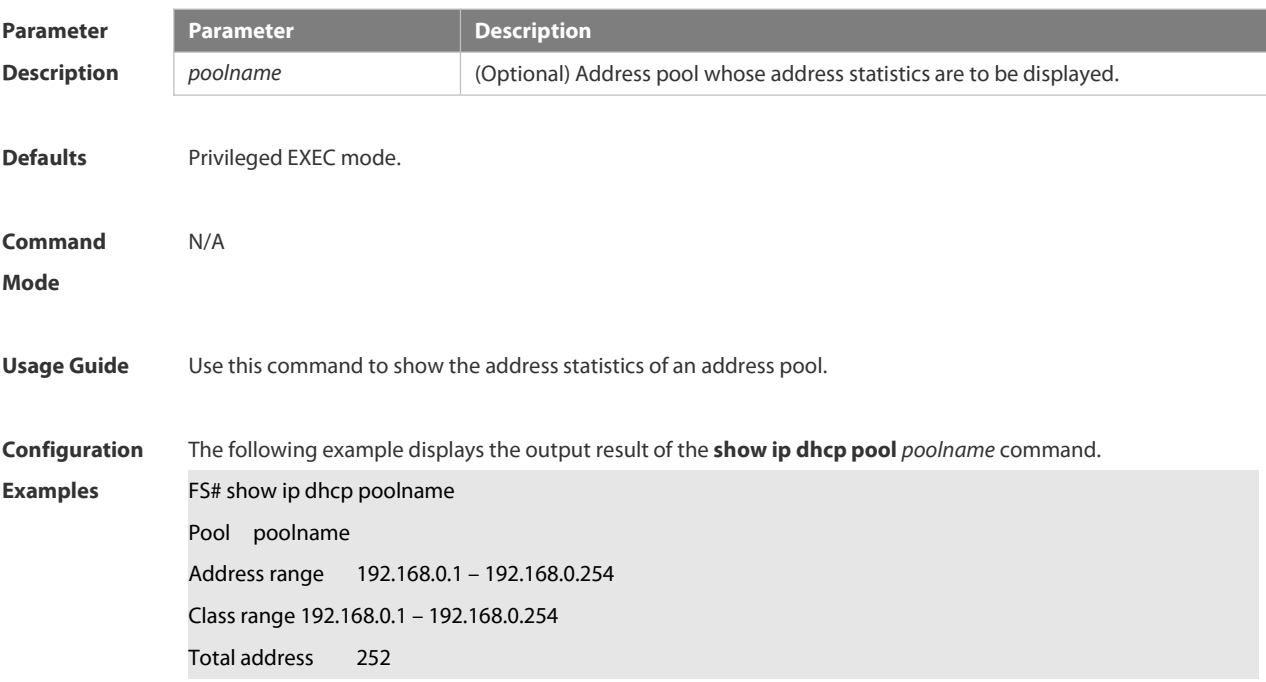

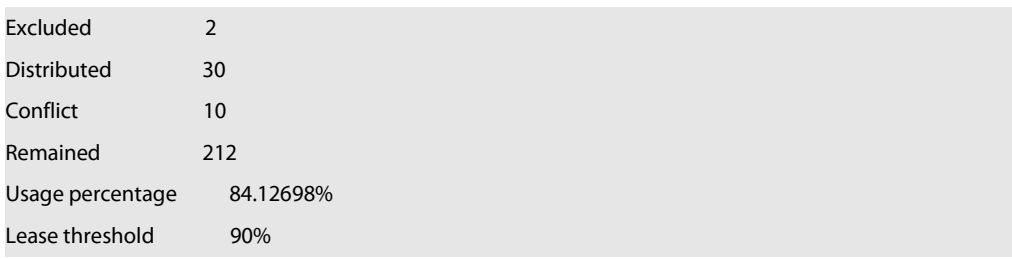

The meaning of various fields in the show result is described as follows.

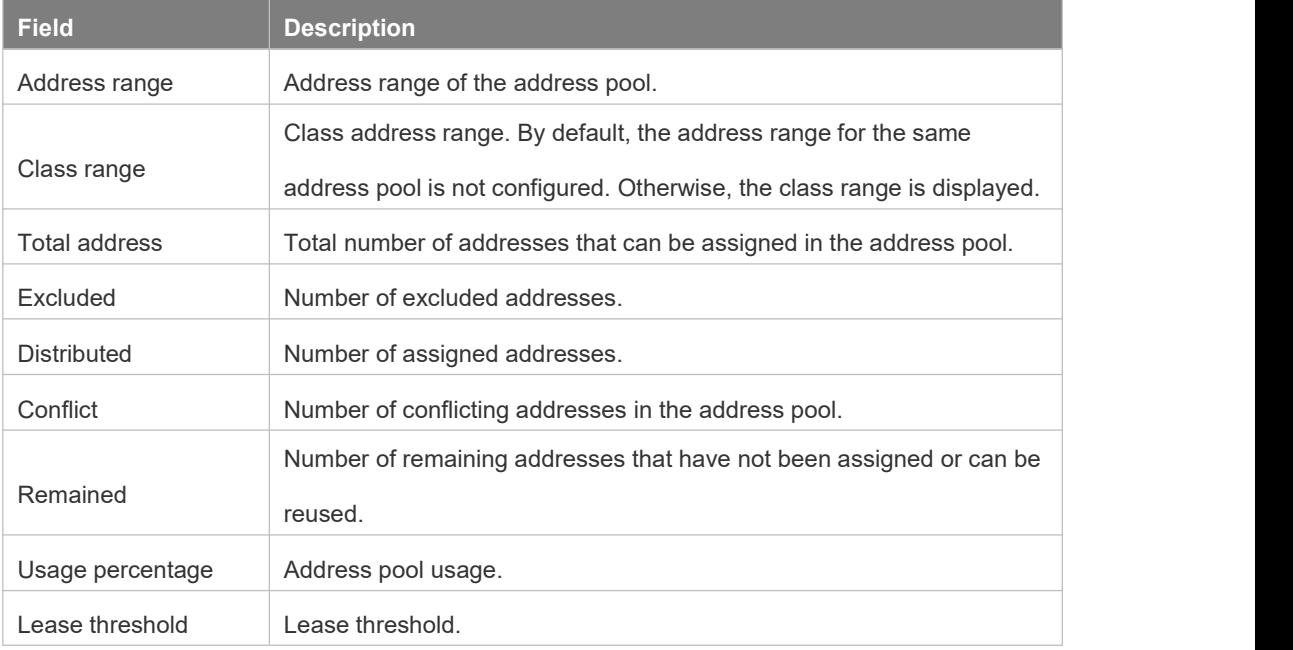

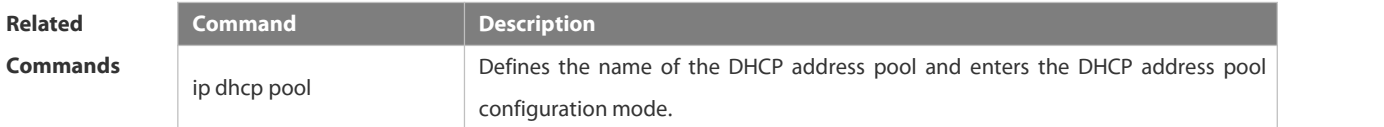

**Platform**

**Description** 

### **3.4.54 show ip dhcp relay-statistics**

Use this command to display the statistics of the DHCP relay.

### **show ip dhcp relay-statistics**

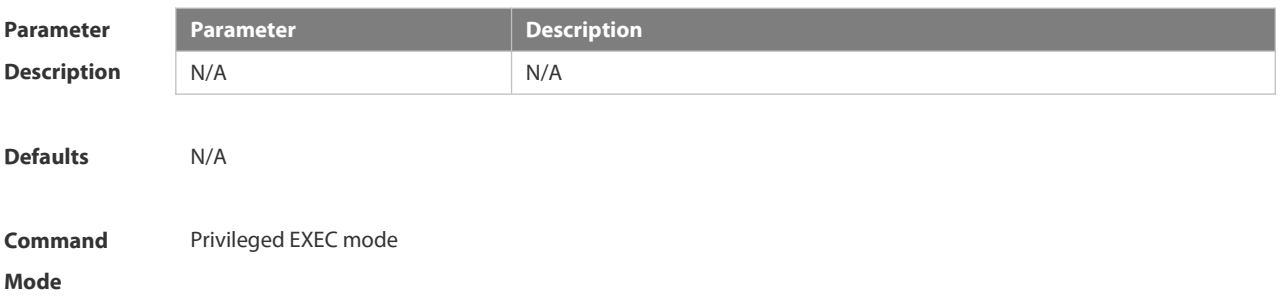

#### **Usage Guide** This command is used to display the statistics of the DHCP relay.

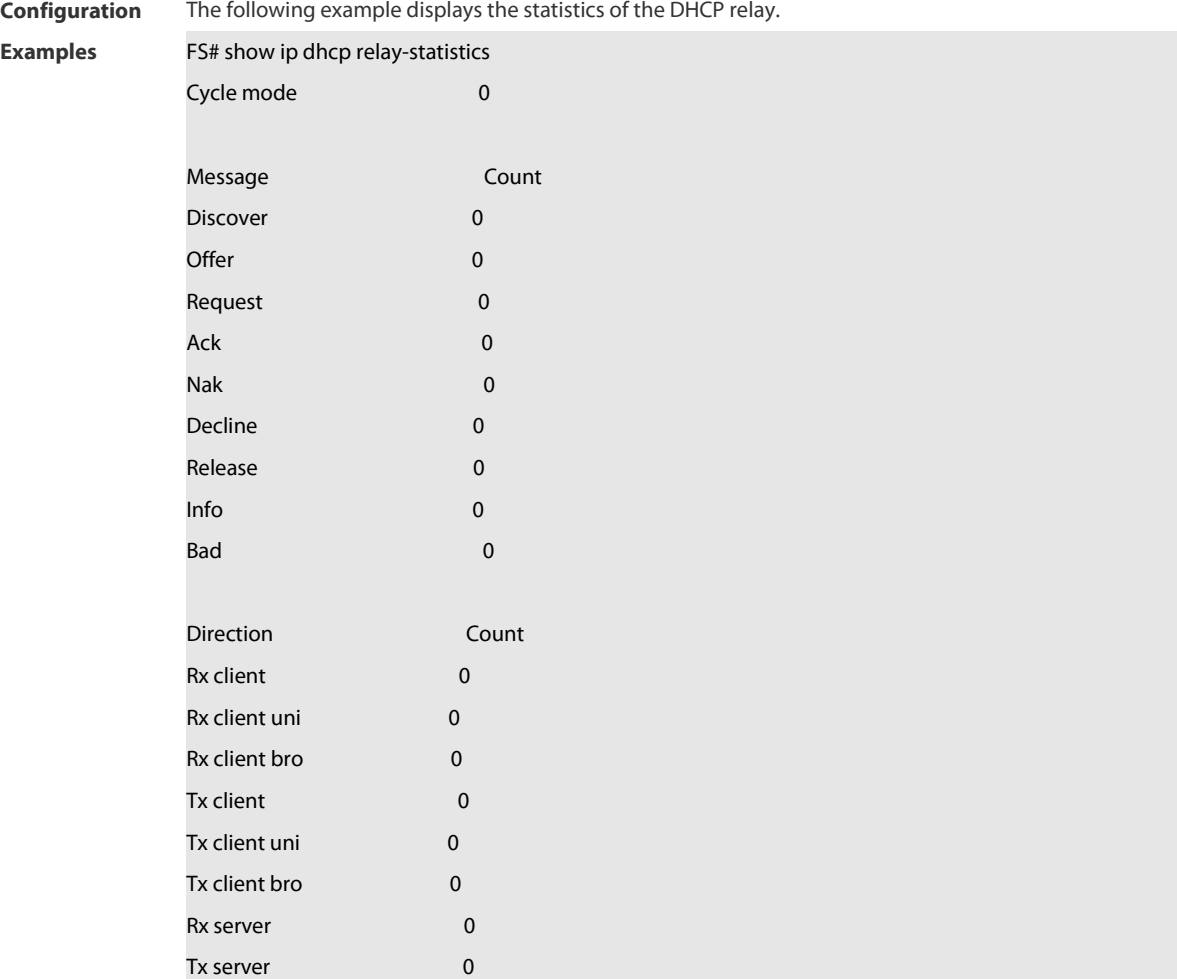

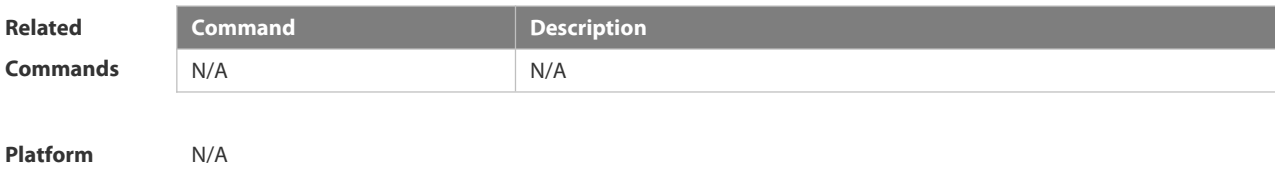

**Description** 

### **3.4.55 show ip dhcp server statistics**

Use this command to display the statistics of the DHCP server.

### **show ip dhcp server statistics**

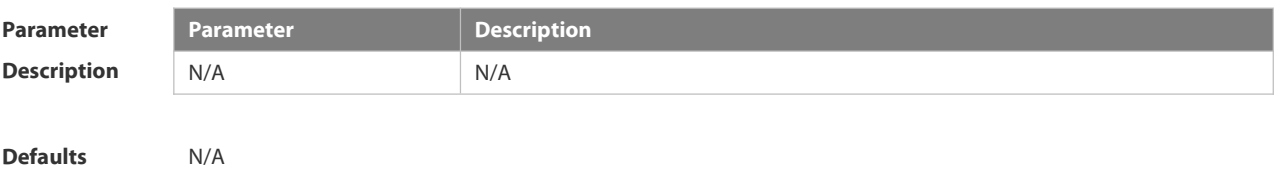

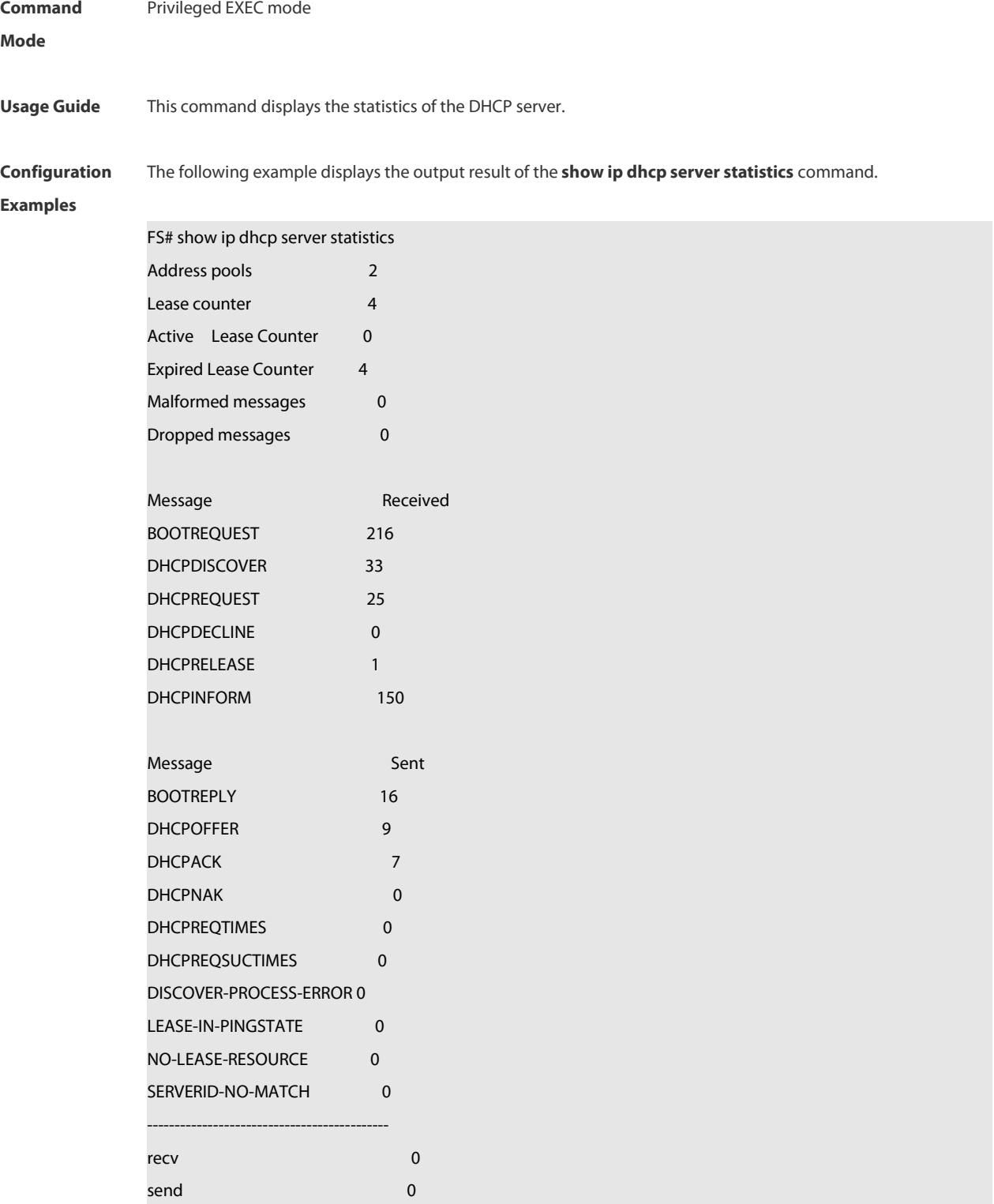

The meaning of various fields in the show result is described as follows.

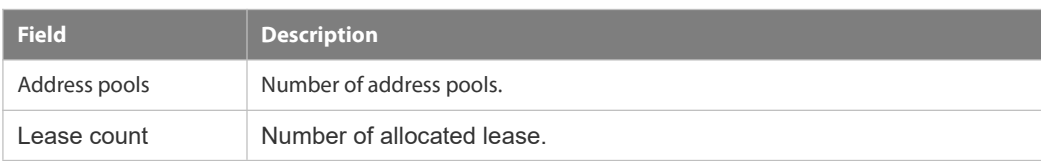

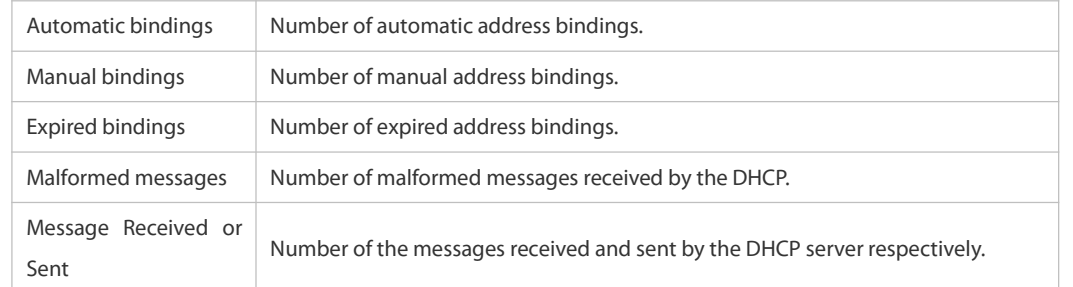

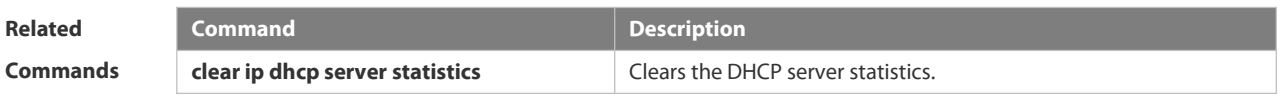

**Platform Description** 

### **3.4.56 show ip dhcp socket**

Use this command to display the socket used by the DHCP server.

### **show ip dhcp socket**

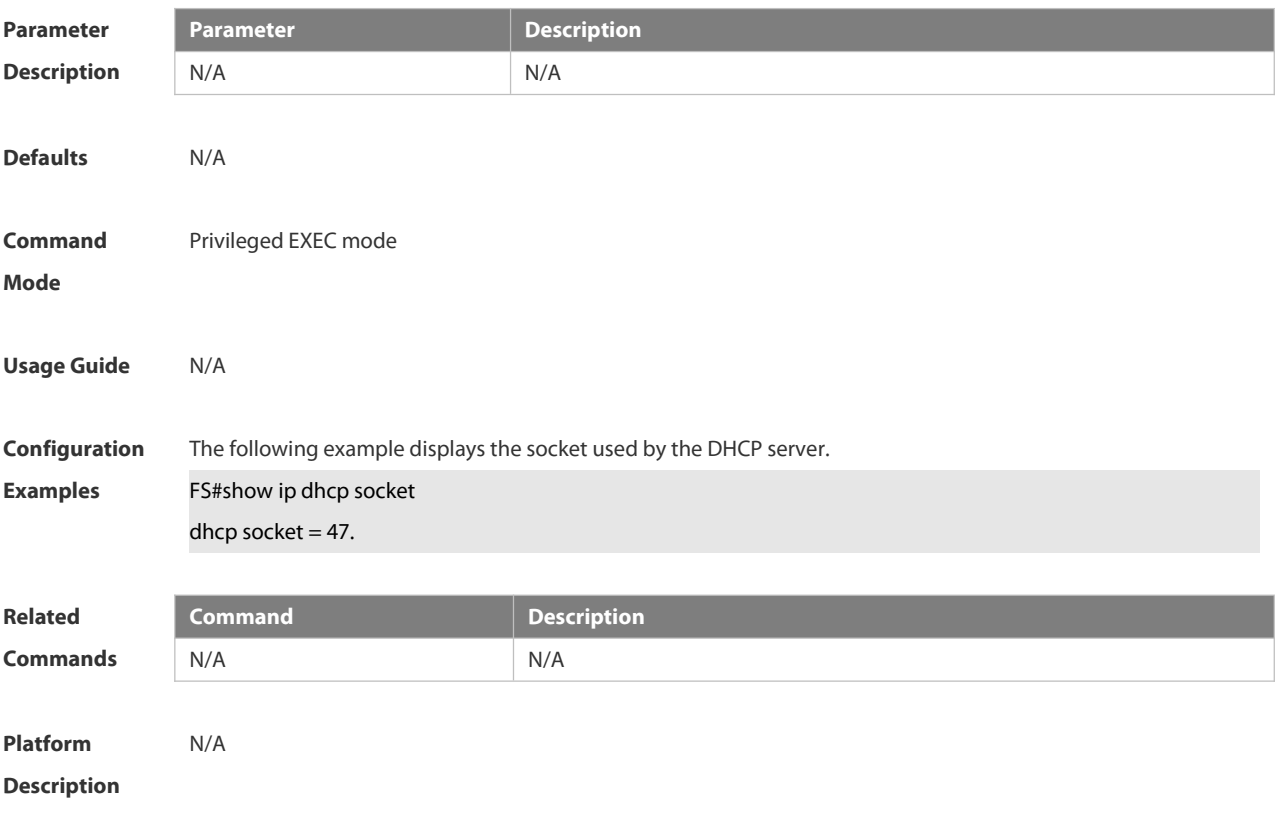

### **3.5 DHCPv6 Commands**

#### **3.5.1 clear ipv6 dhcp client**

Use this command to reset the DHCPv6 client.

**clear ipv6 dhcp client** *interface-type interface-number*

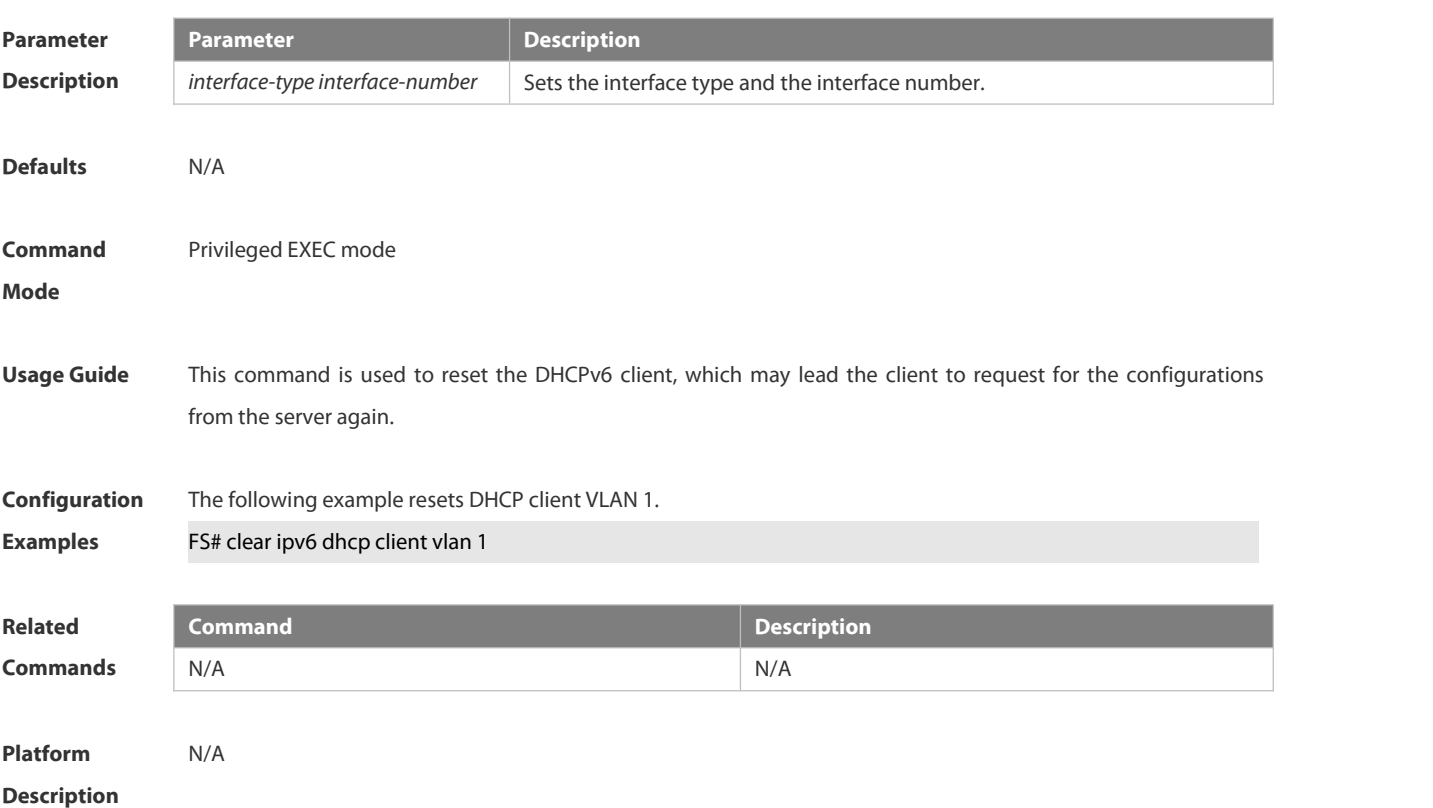

#### **3.5.2 clear ipv6 dhcp relay statistics**

Use this command to clear the packet sending and receiving condition with the DHCPv6 Relay function enabled. **clear ipv6 dhcp relay statistics**

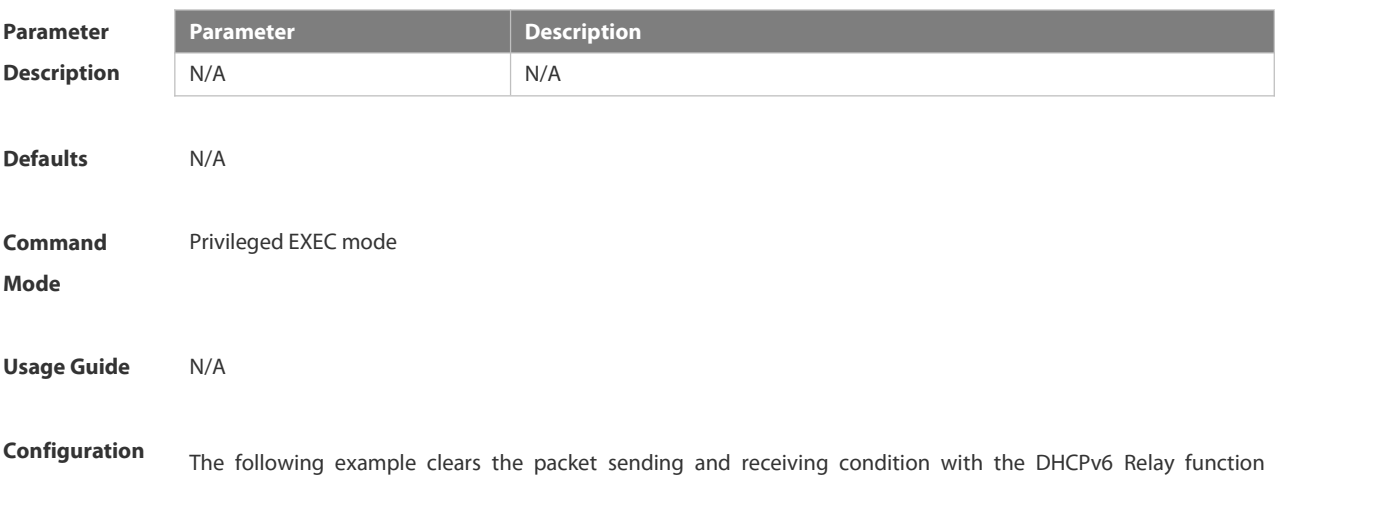

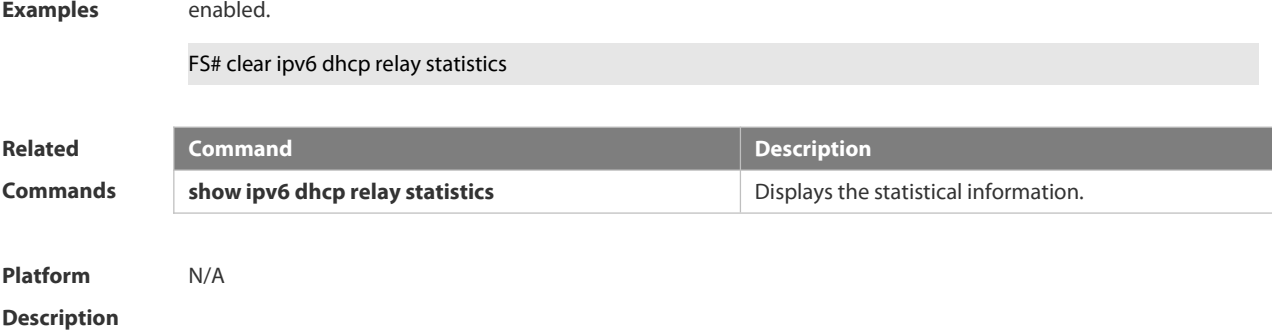

### **3.5.3 ipv6 dhcp client ia**

Use this command to enable DHCPv6 client mode and request the IANA address from the DHCPv6 server. Use the **no** form of this command to restore the default setting. **ipv6 dhcp client ia** [**rapid-commit**] **no ipv6 dhcp client ia**

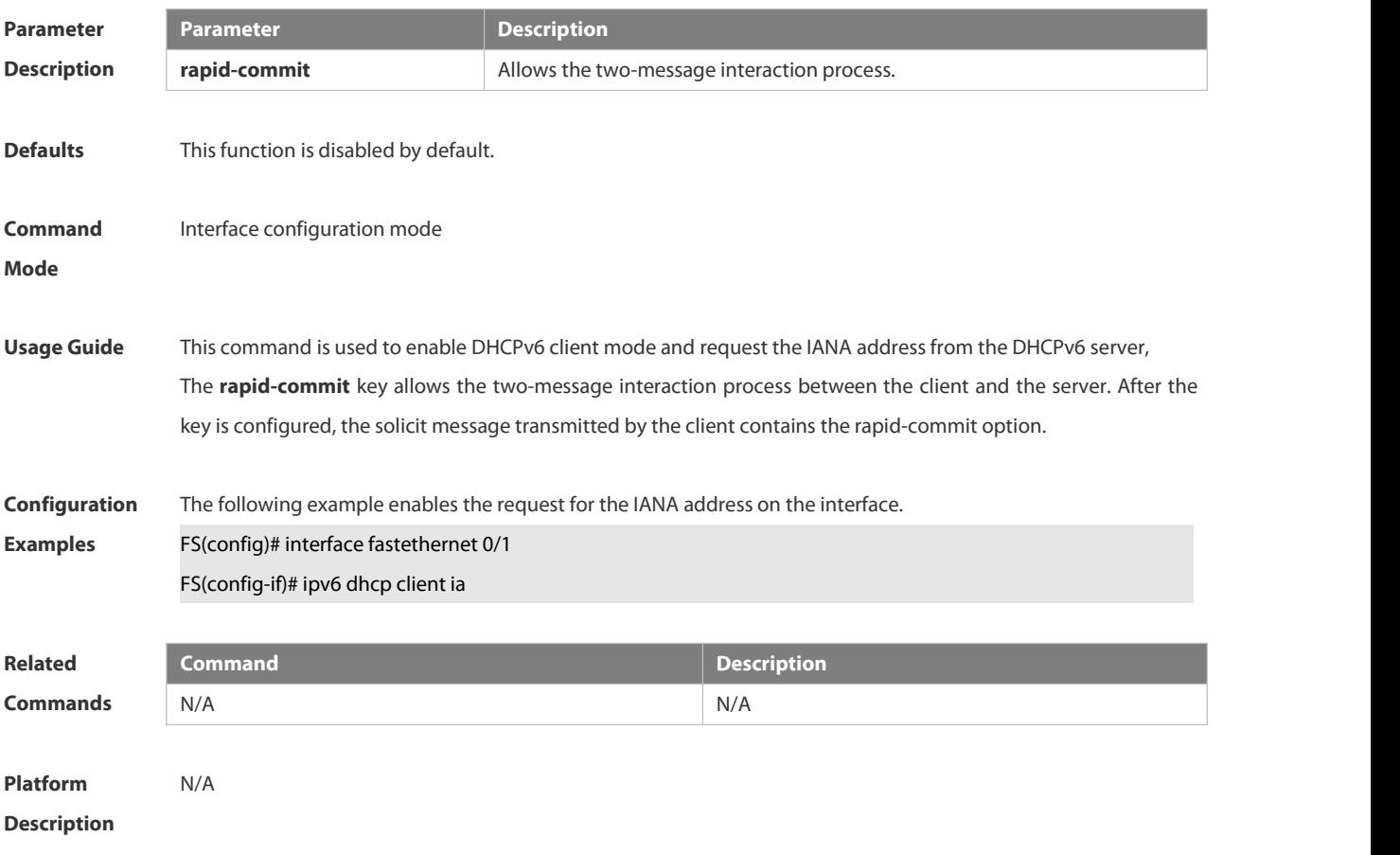

#### **3.5.4 ipv6 dhcp client pd**

Use this command to enable the DHCPv6 client and request for the prefix address information. Use the **no** form of this command to restore the default setting. **ipv6 dhcp client pd** *prefix-name* [ **rapid-commit** ] **no ipv6 dhcp client pd**

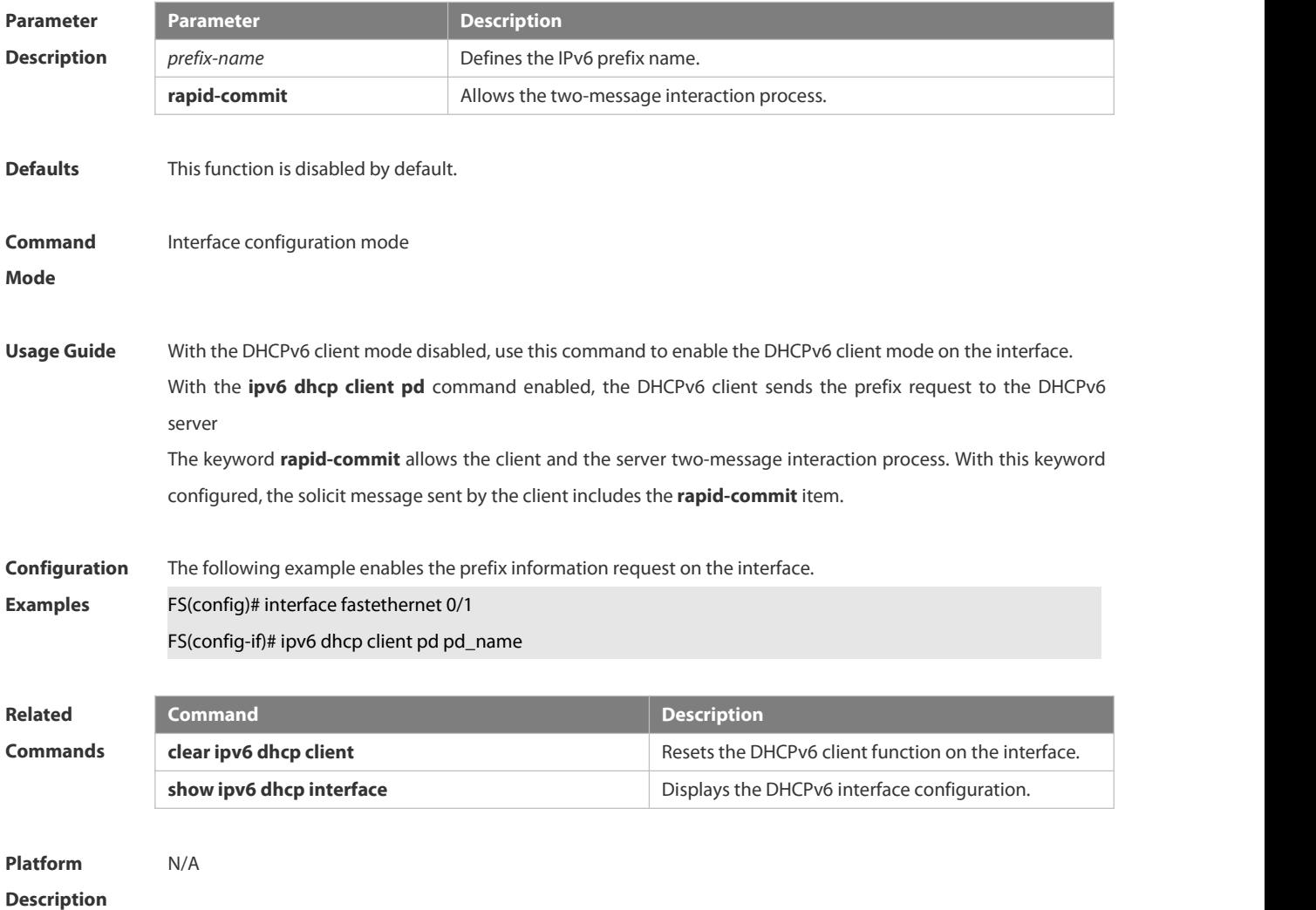

### **3.5.5 ipv6 dhcp relay destination**

Use this command to enable the DHCPv6 relay service and configure the destination address to which the messages are forwarded.

Use the **no** form of this command to restore the default setting.

**ipv6 dhcp relay destination***ipv6-address* [ *interface-type interface-number* ]

**no ipv6 dhcp relay destination***ipv6-address* [ *interface-type interface-number* ]

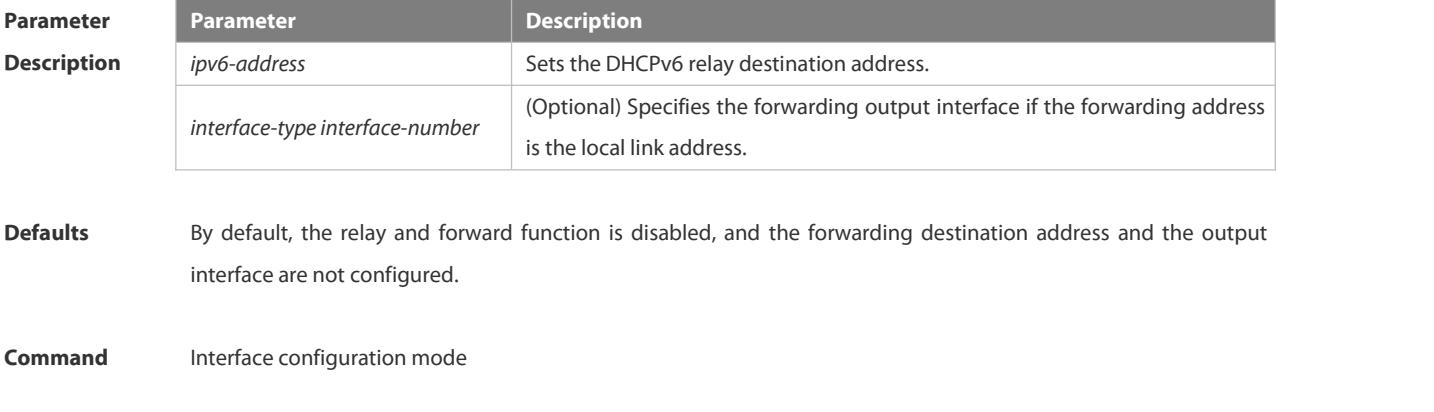

#### **Mode**

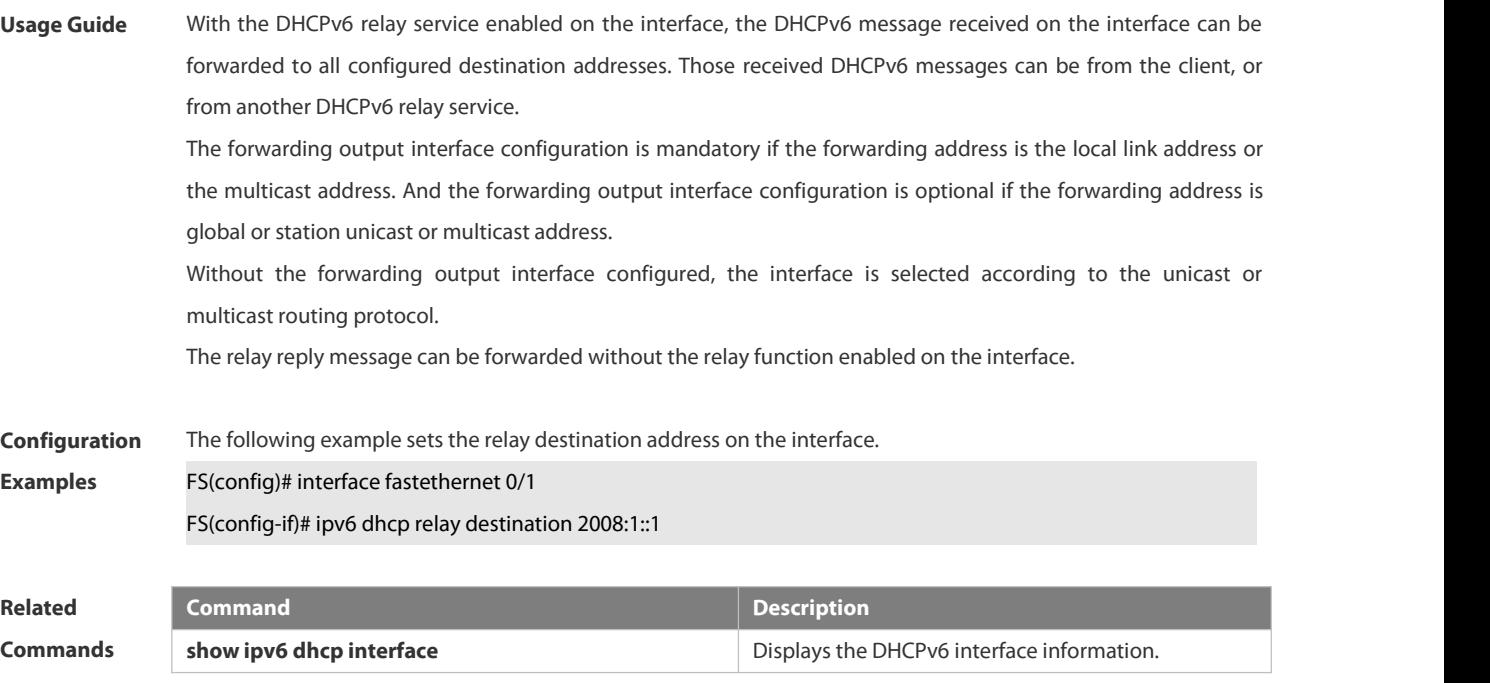

**Platform Description** 

### **3.5.6 show ipv6 dhcp**

Use this command to display the device DUID.**show ipv6 dhcp**

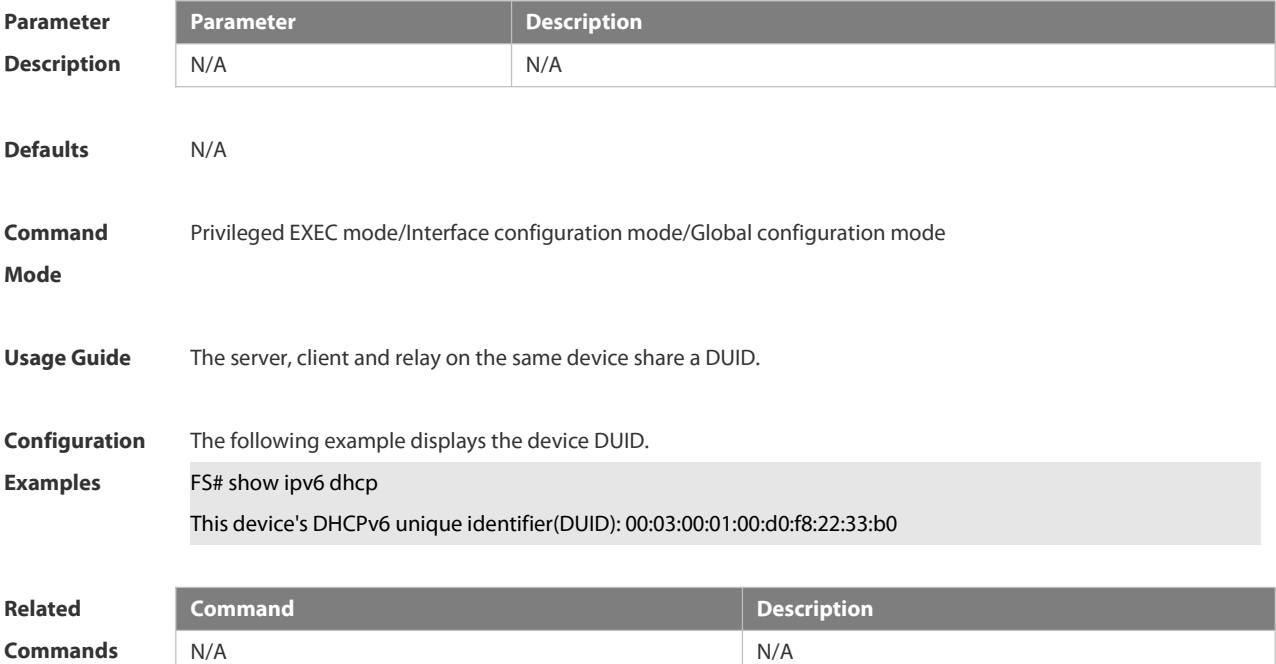

**Platform**

### **Description**

### **3.5.7 show ipv6 dhcp interface**

Use this command to display the DHCPv6 interface information. **show ipv6 dhcp interface** [ *interface-name* ]

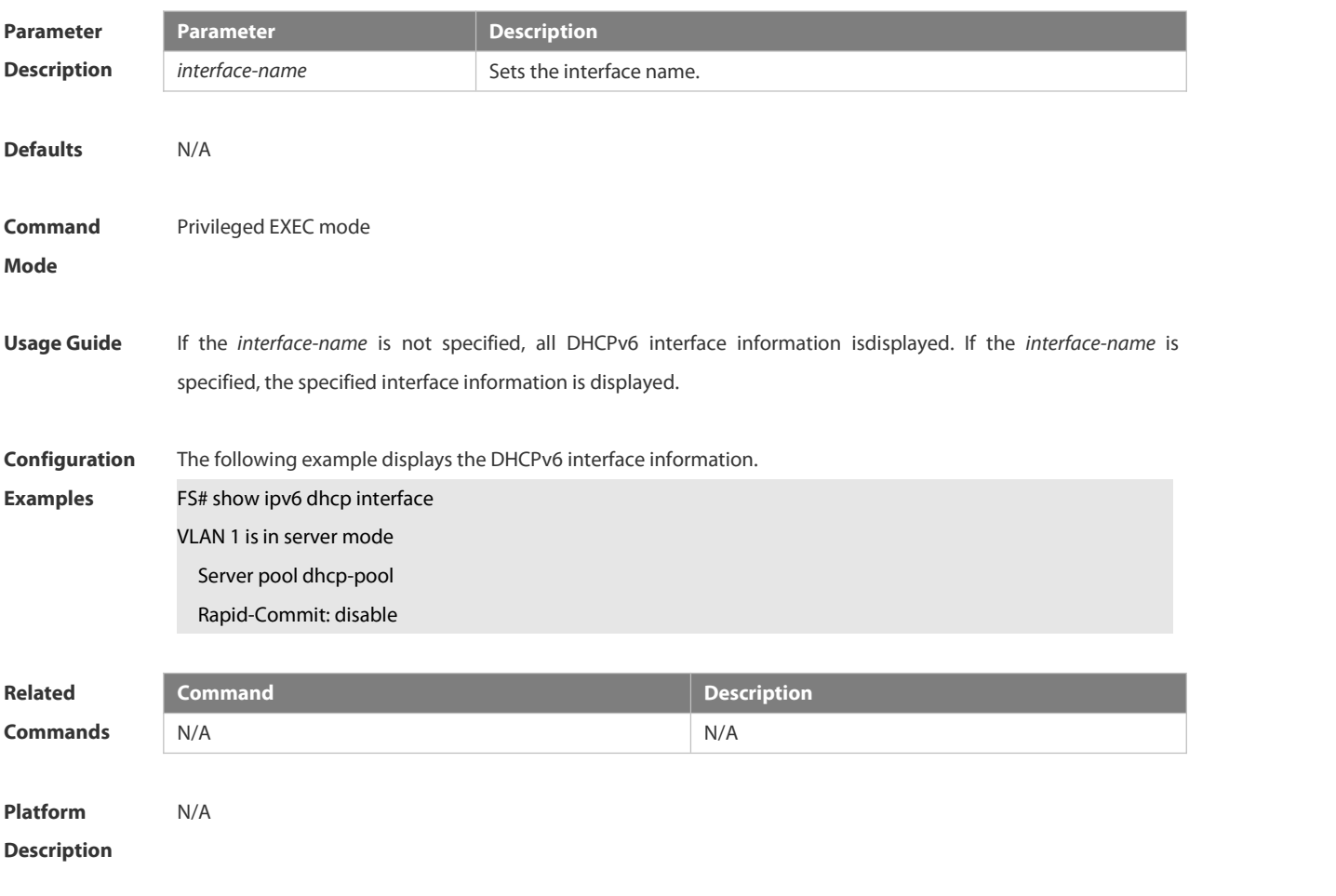

### **3.5.8 show ipv6 dhcp relay destination**

Use this command to display the destination information about DHCPv6 Relay Agent.

#### **show ipv6 dhcp relay destination** { **all** | *interface-type interface-number* }

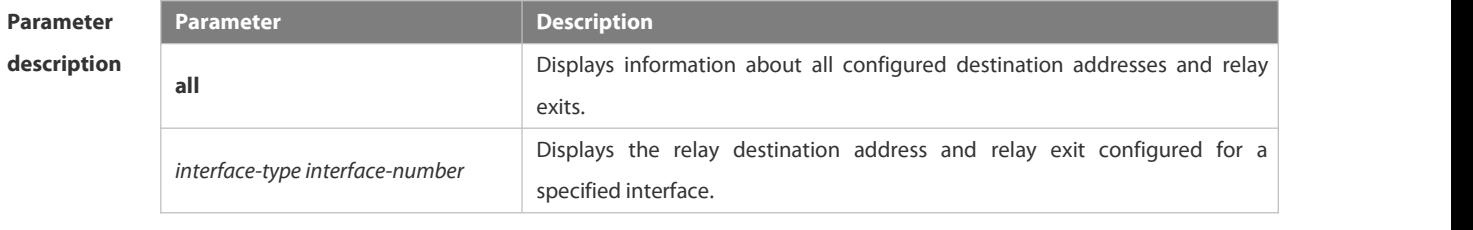

**Defaults** N/A

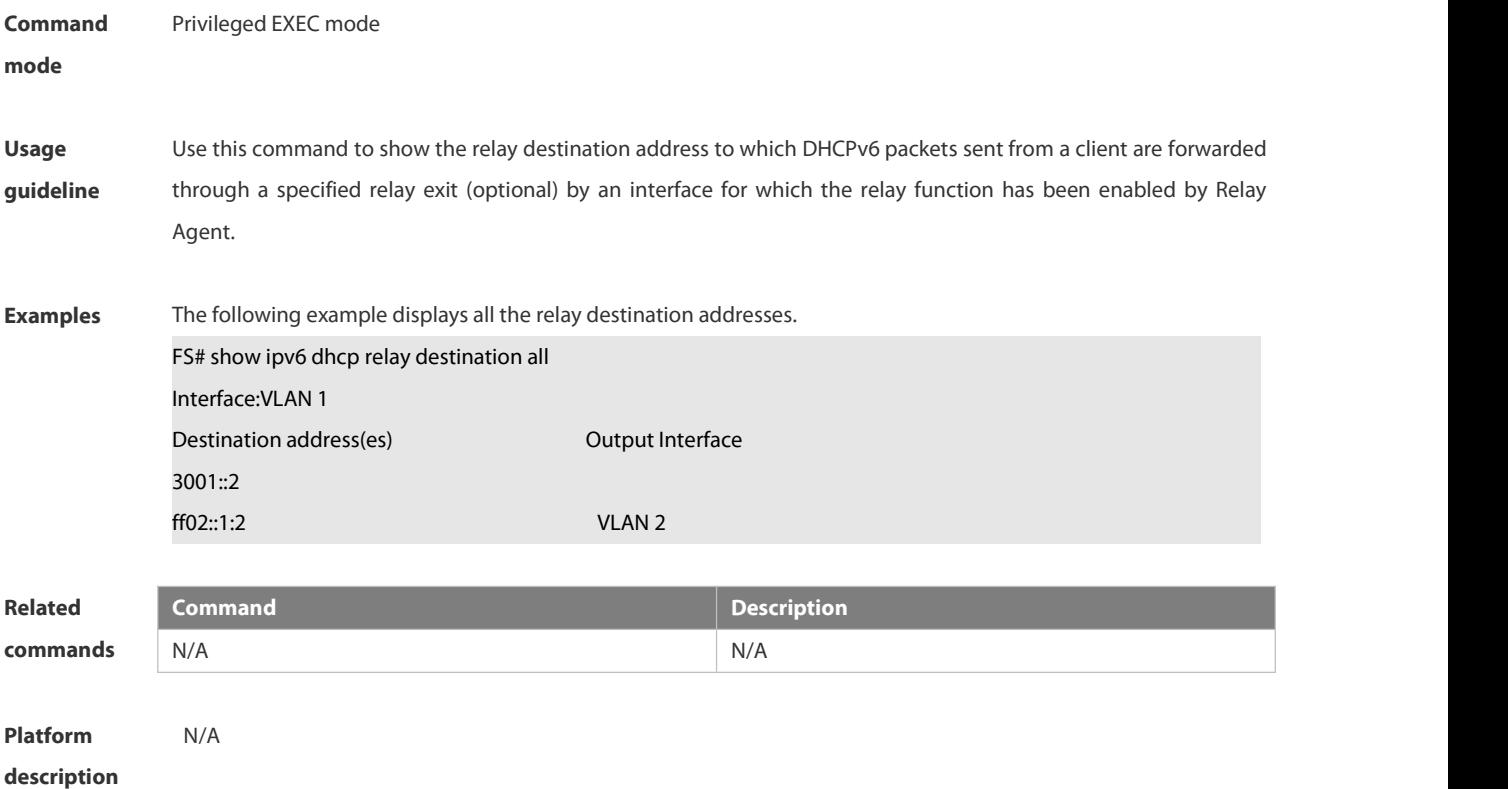

### **3.5.9 show ipv6 dhcp relay statistics**

Use this command to display the packet sending and receiving condition with the DHCPv6 Relay function enabled.

#### **show ipv6 dhcp relay statistics**

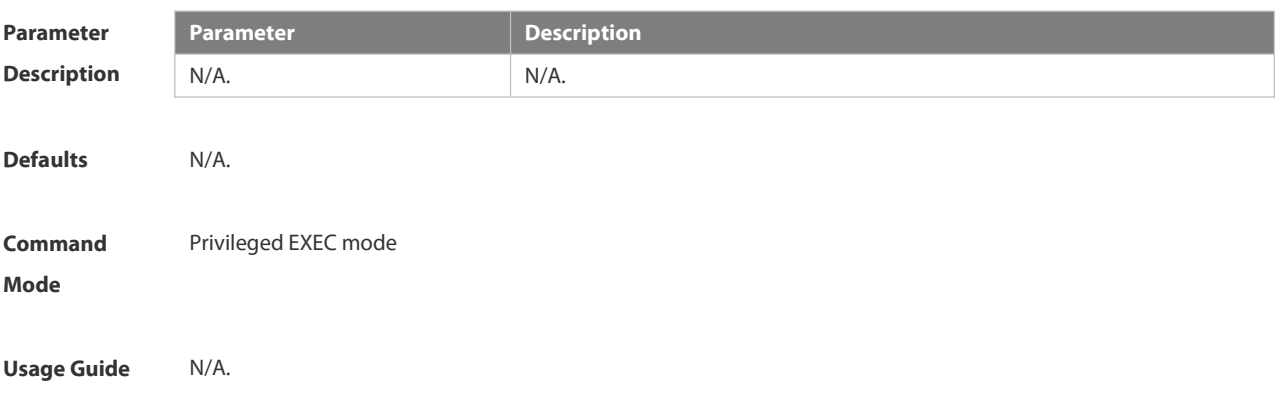

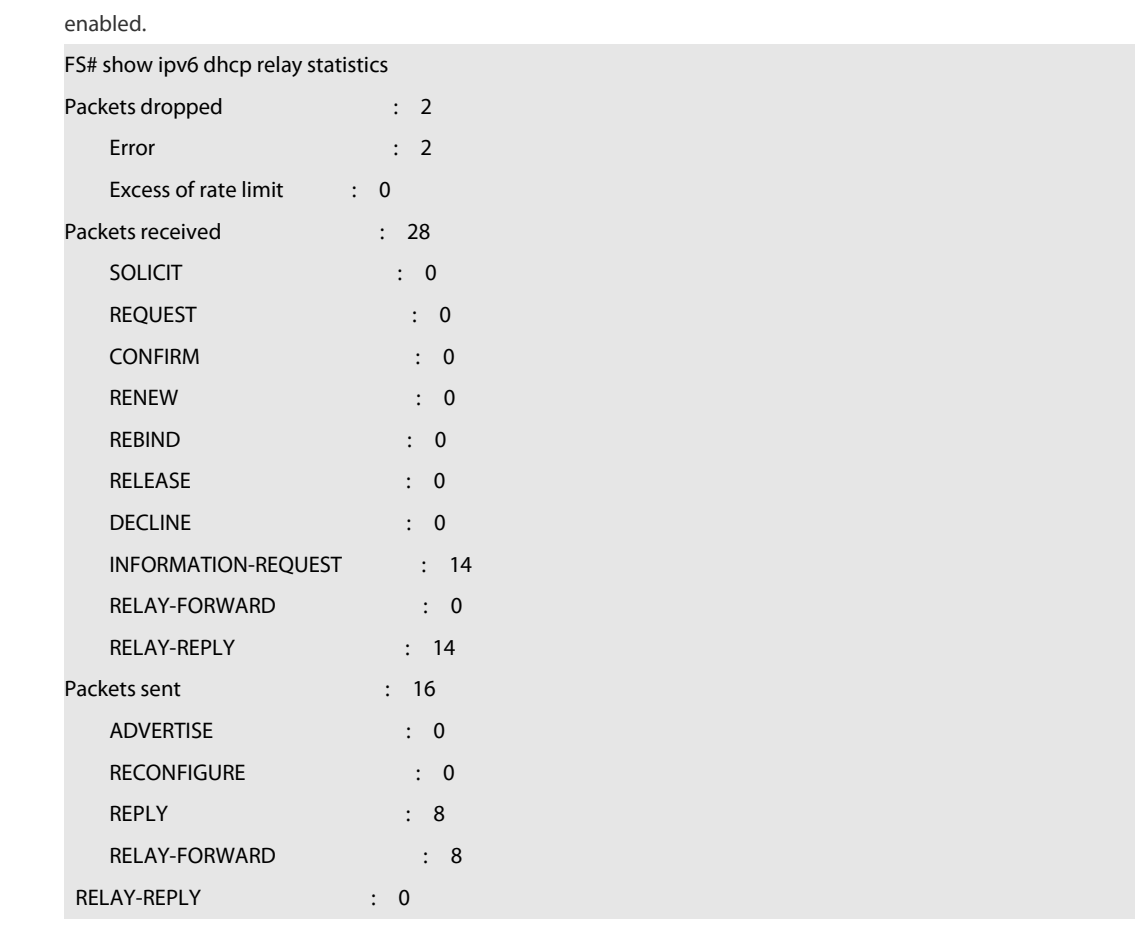

**Configuration** The following example displays the packet sending and receiving condition with the DHCPv6 Relay function<br>**Examples** enabled.

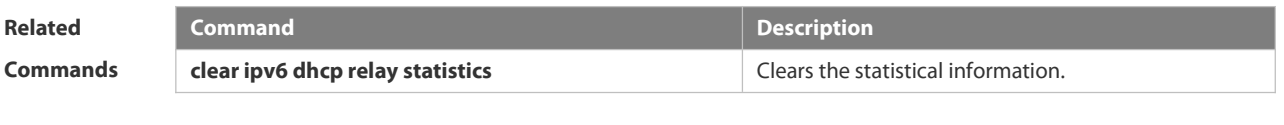

**Platform**

**Description** 

www.fs.com 553

### **3.6 DNS Commands**

### **3.6.1 clear host**

Use this command to clear the dynamically learned host name. **clear host** [ \* | *host-name* ]

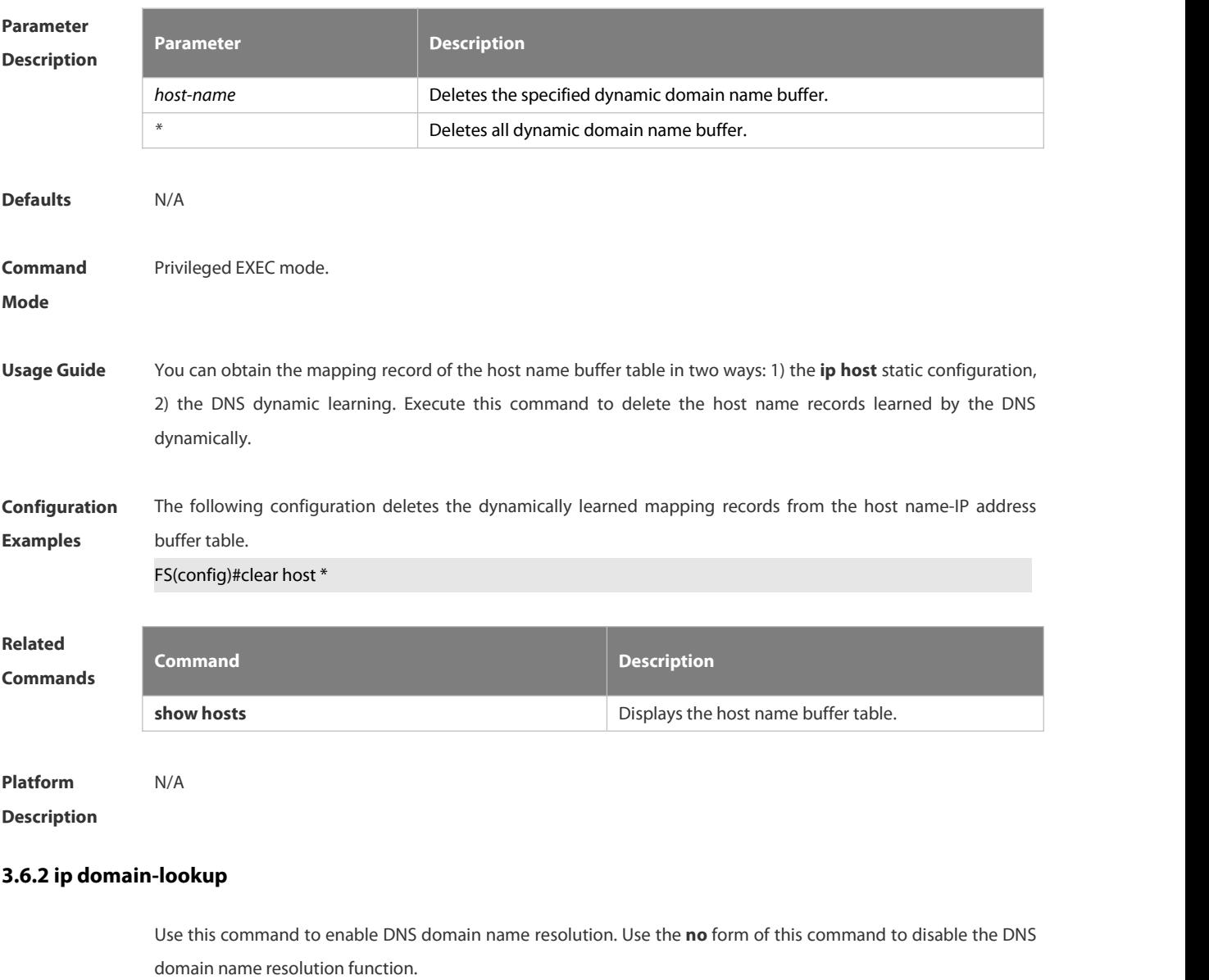

**ip domain-lookup**

**no ip domain-lookup**

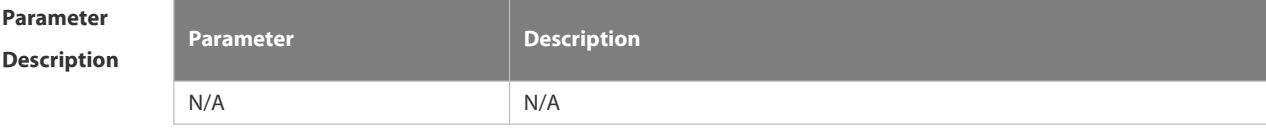

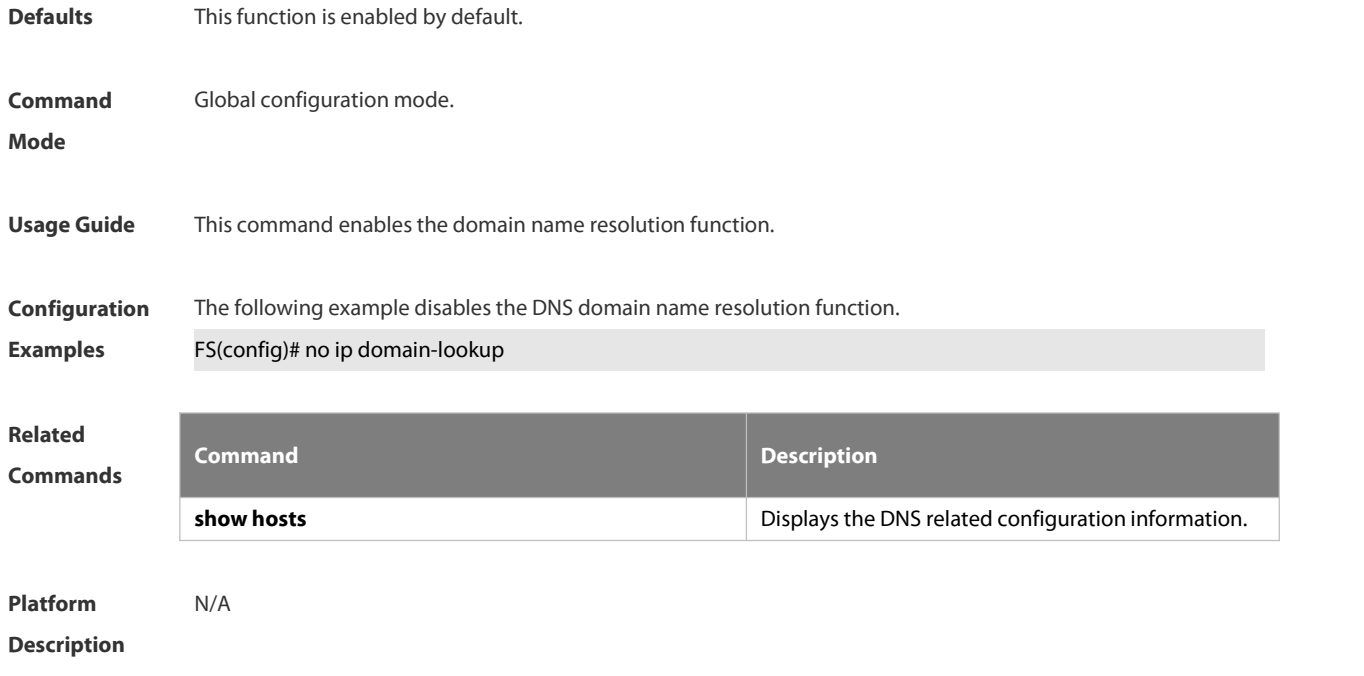

### **3.6.3 ip host**

Use this command to configure the mapping of the host name and the IP address. Use the no form of the command to remove the host list.

**ip host** *host-name ip-address*

**no ip host** *host-*name *ip-address*

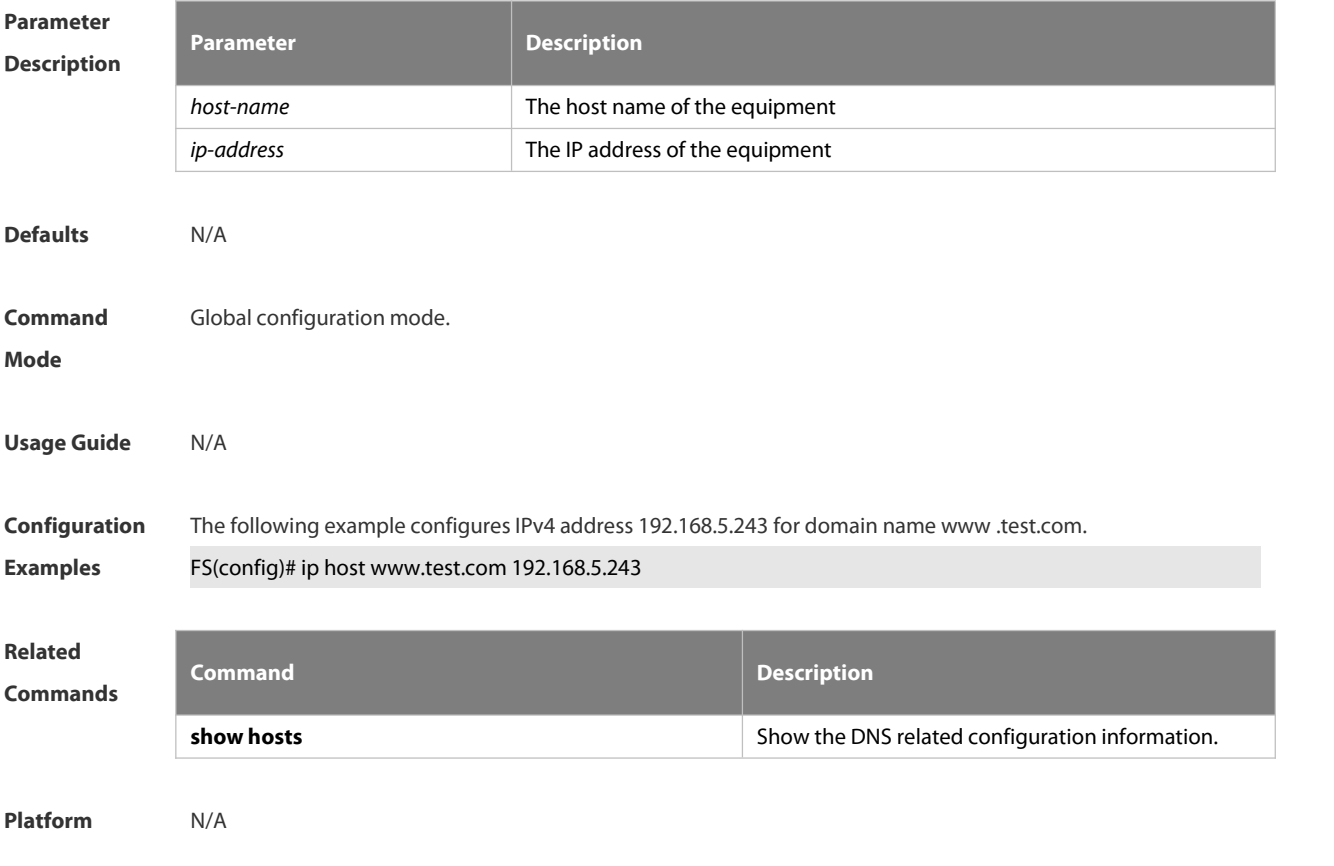

#### **Description**

### **3.6.4 ip name-server**

Use this command to configure the IP address of the domain name server. Use the **no** form of this command to delete the configured domain name server.

**ip name-server** { *ip-address | ipv6-address }*

**no ip name-server** [ *ip-address | ipv6-address* ]

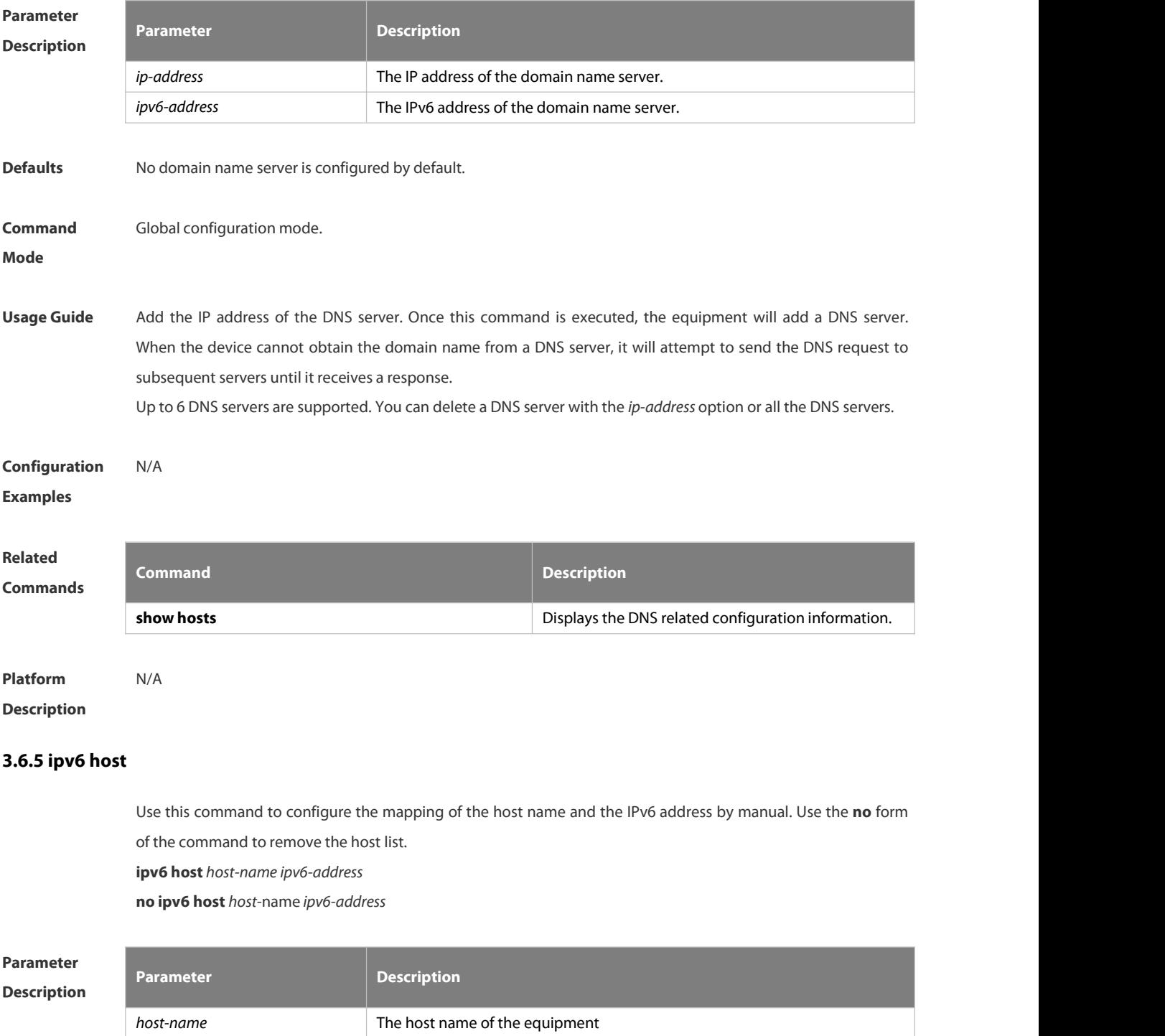

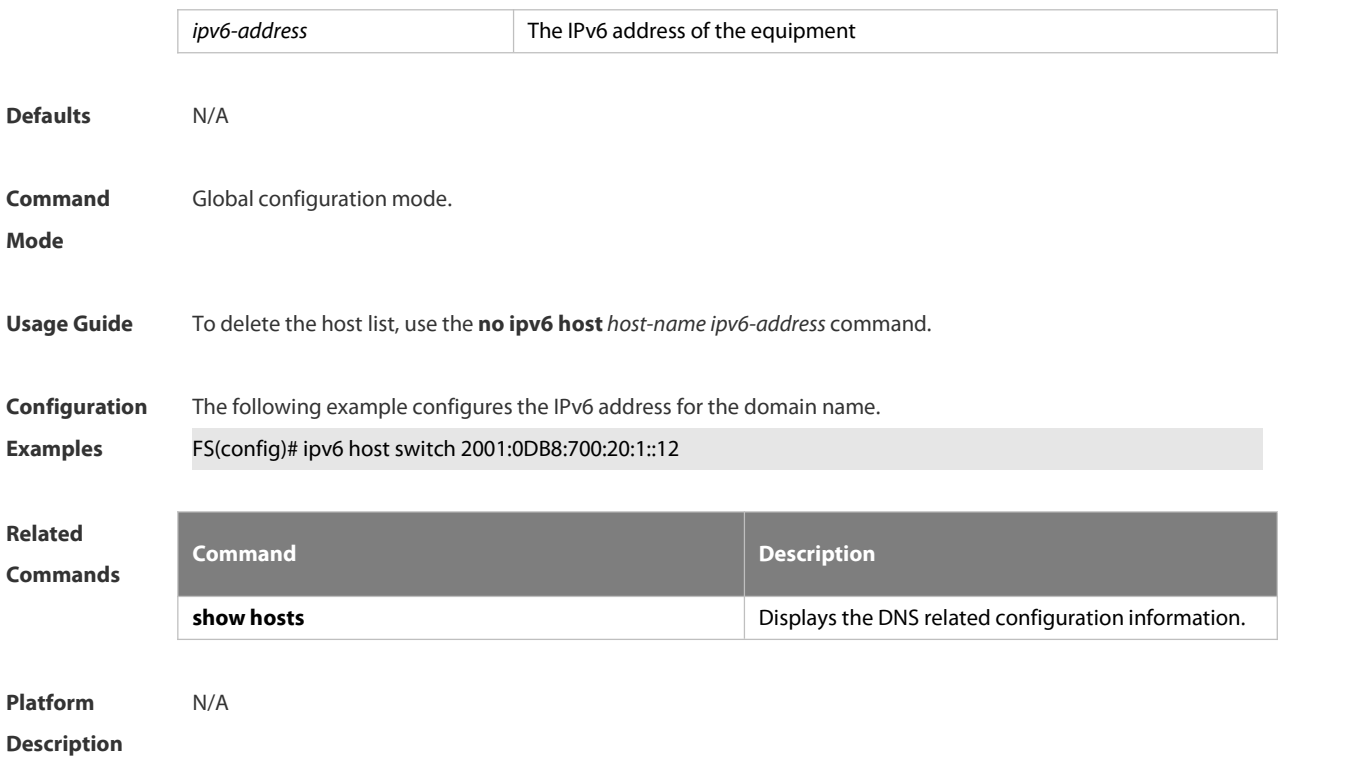

### **3.6.6 show hosts**

Use this command to display DNS configuration.

**show hosts** [ *hostname* ]

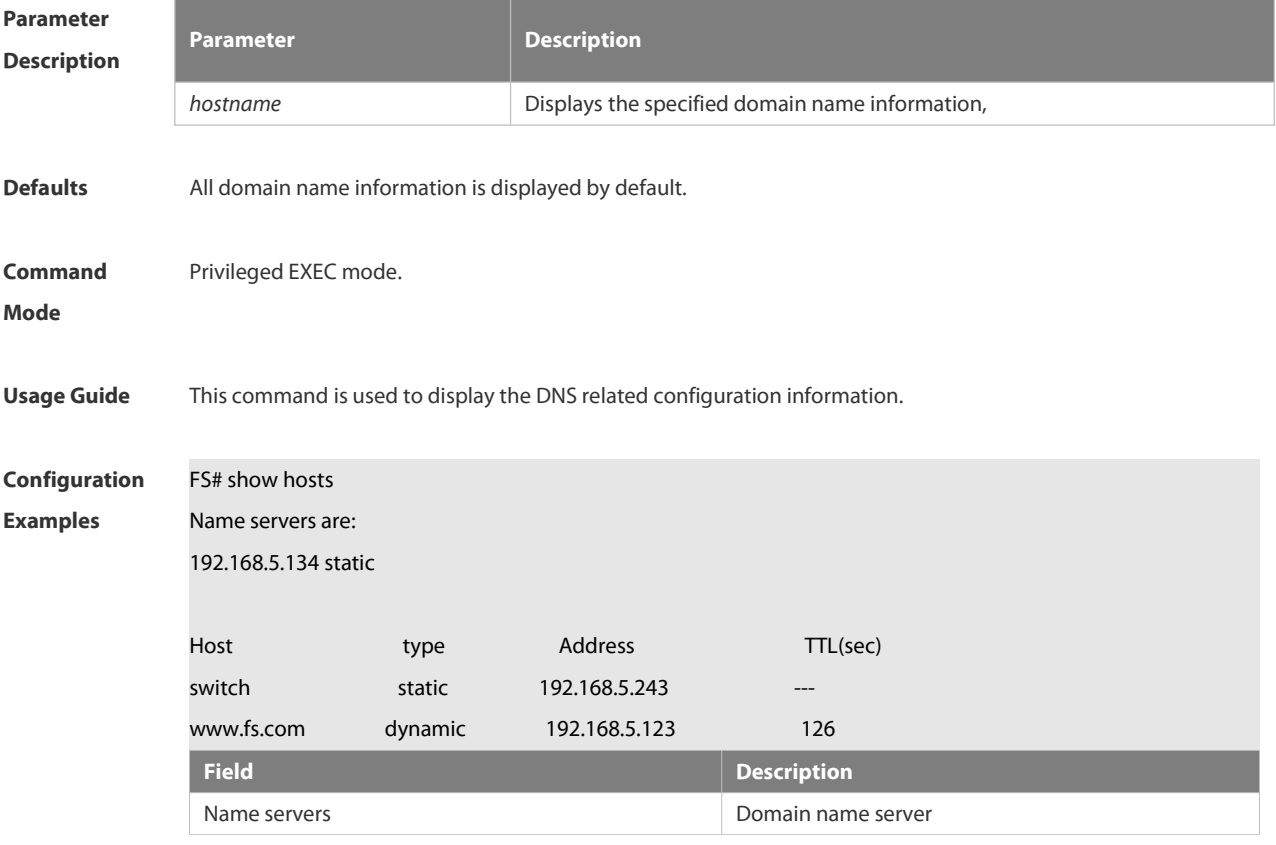

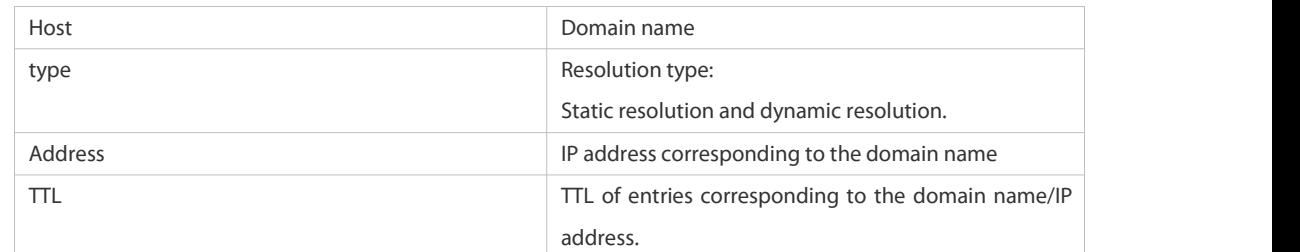

**Related**

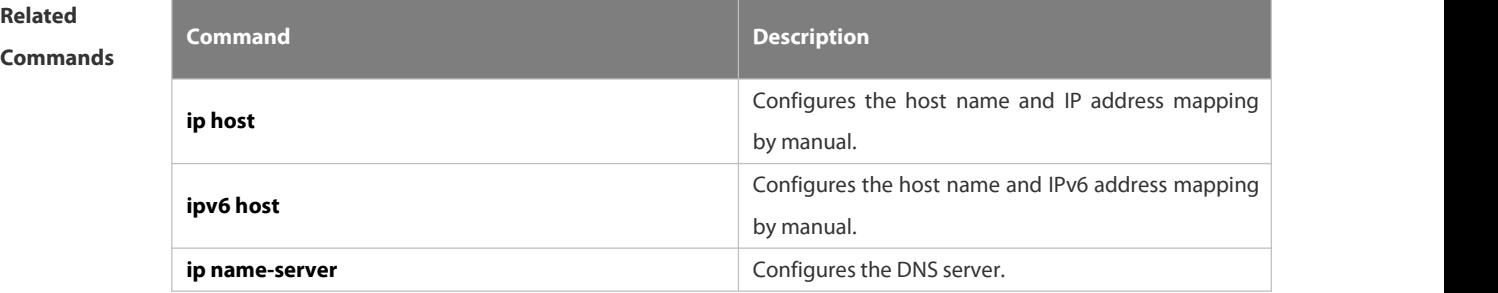

**Platform**

**Description** 

### **3.7 FTP Server Commands**

#### **3.7.1 ftp-server enable**

Use this command to enable the FTP server. Use the **default** form of this command to restore the default setting. **ftp-server enable**

**default ftp-server enable**

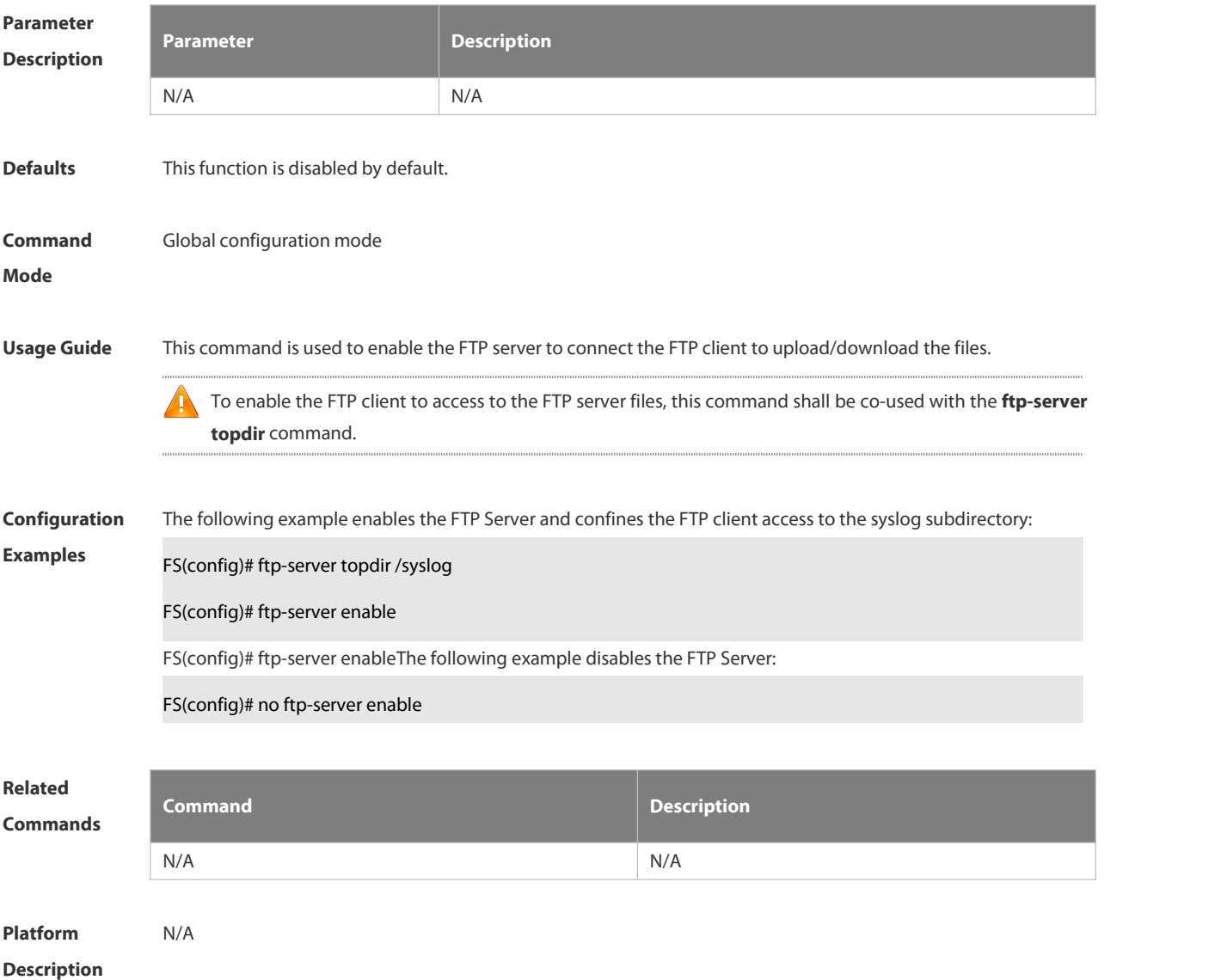

#### **3.7.2 ftp-server login timeout**

Use this command to set the timeout interval for login to the FTP server. Use the **no** or **default** form of this command to restore the default setting.

**ftp-server login timeout** *time*

**no ftp-server login timeout**

**default ftp-server login timeout**

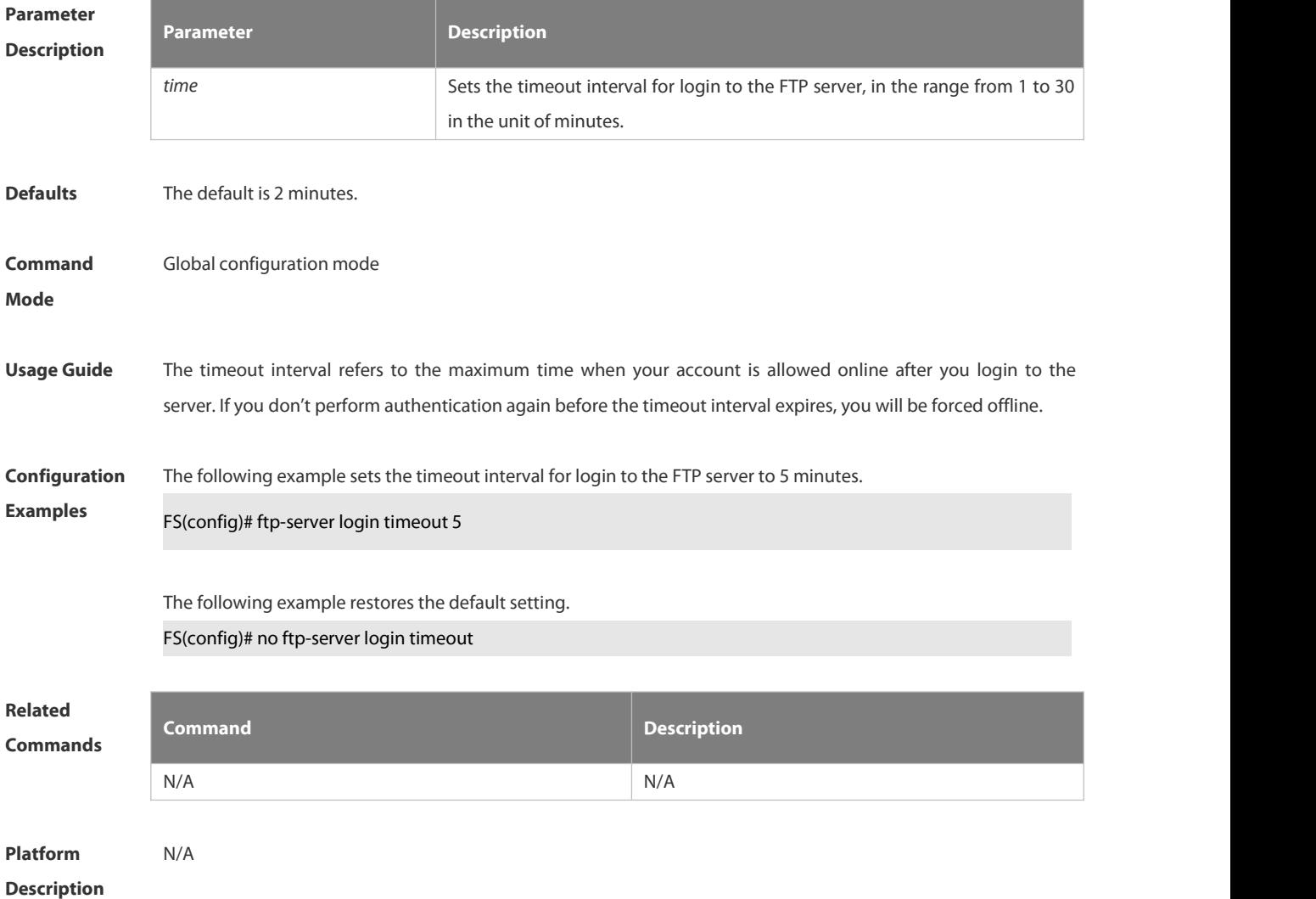

### **3.7.3 ftp-server login times**

Use this command to set the number of login attempts. Use the **no** or **default** form of this command to restore the default setting.

**ftp-server login times** *time*

**no ftp-server login times**

**default ftp-server login times**

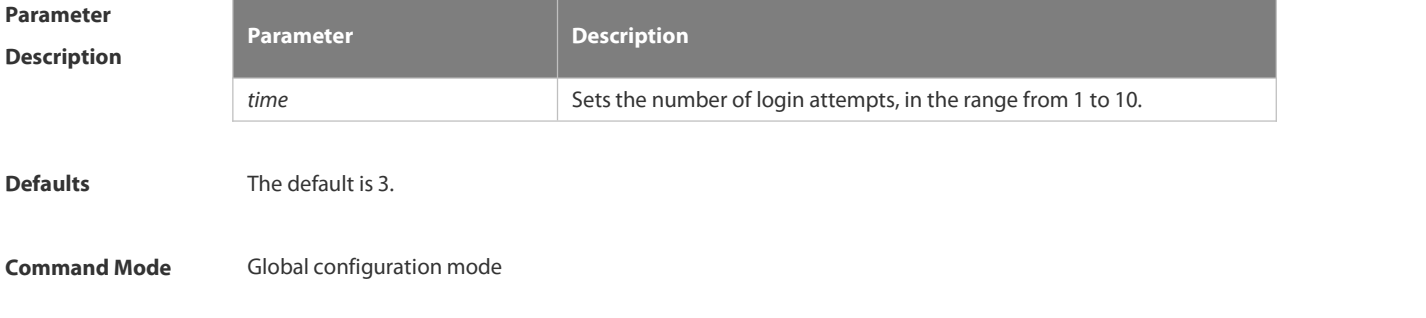

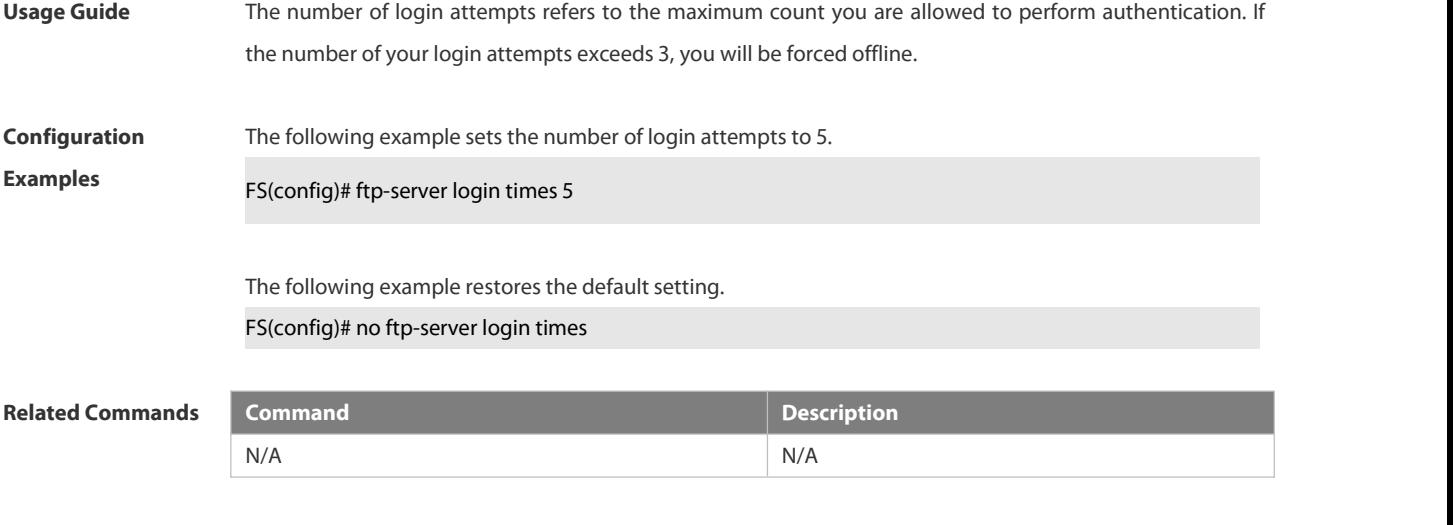

**Platform Description** N/A

### **3.7.4 ftp-server timeout**

Use this command to set the FTP session idle timeout. Use the **no** or **default** form of this command to restore the default setting.

**ftp-server timeout** *time*

**no ftp-server timeout**

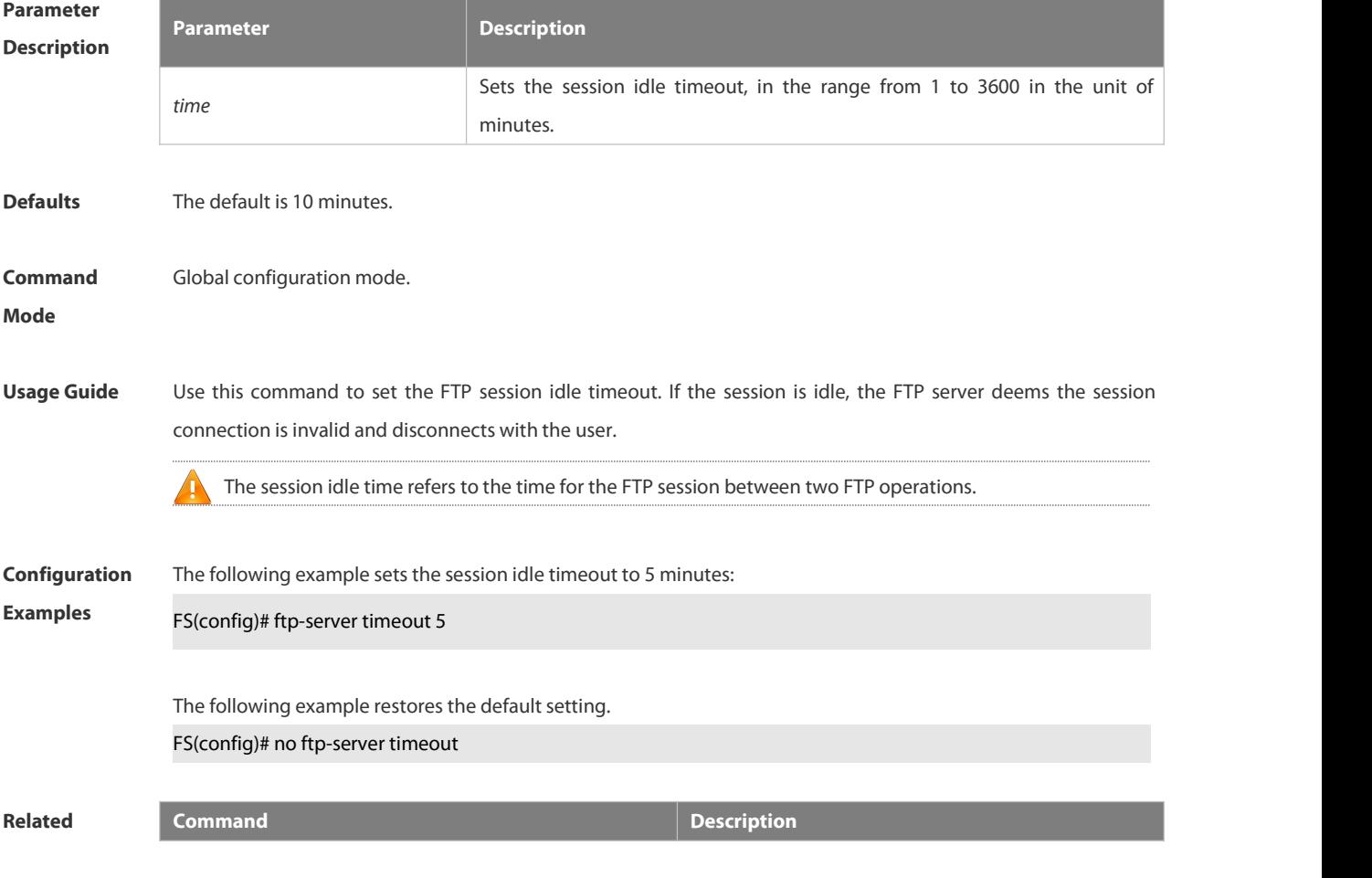

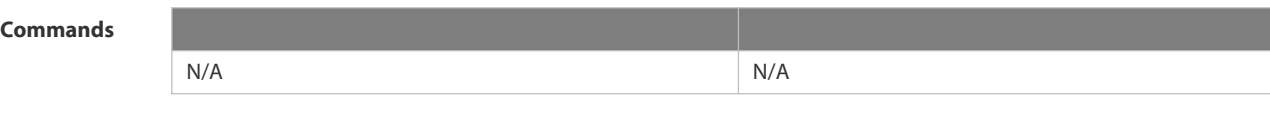

### **3.7.5 ftp-server topdir**

**Platform**

**Description** 

Use this command to set the directory range for the FTP client to access to the FTP server files. Use the **no** or default form of this command to restore the default setting. **ftp-server topdir** *directory*

**no ftp-server topdir**

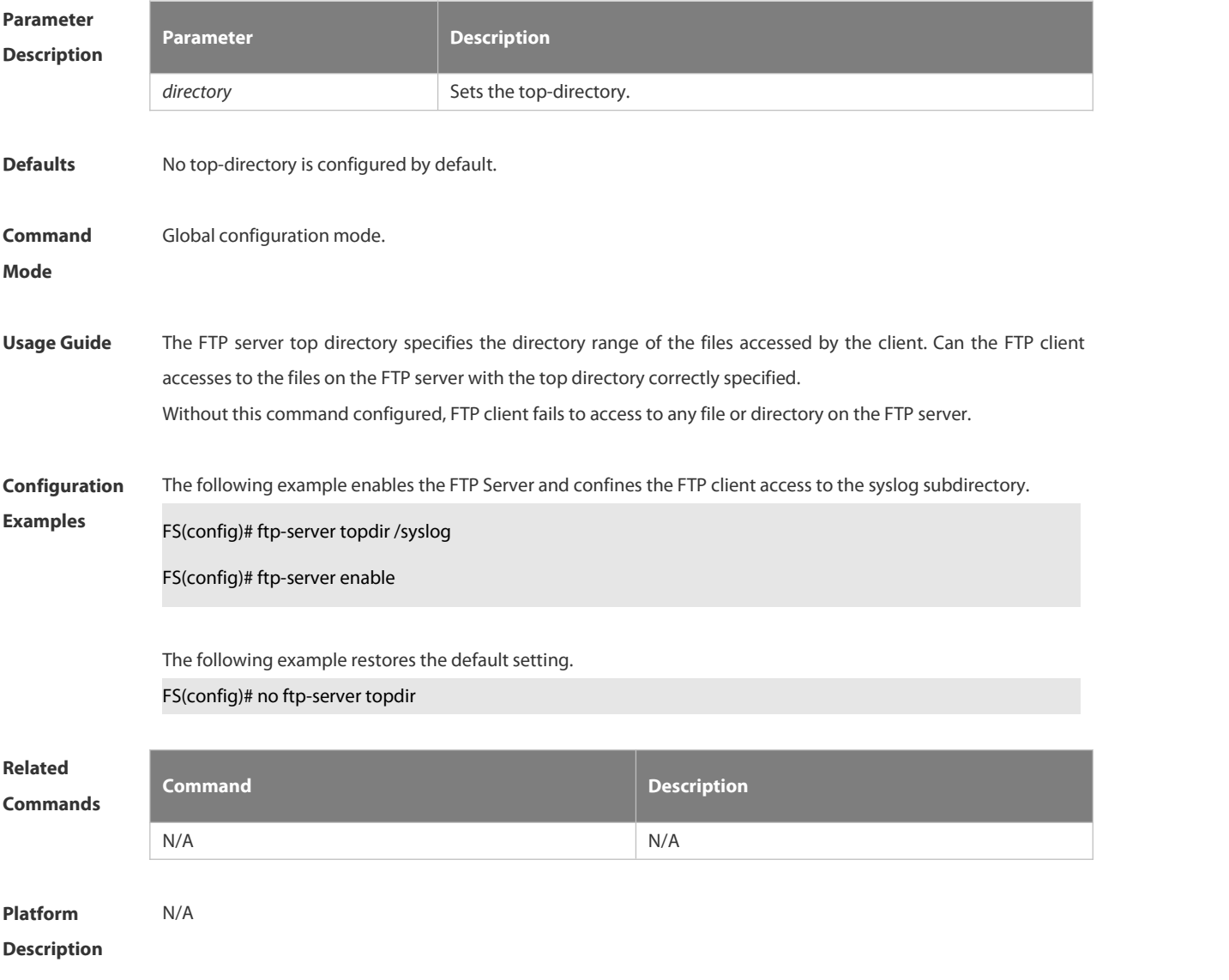

### **3.7.6 ftp-server username password**

Use this command to set the login username and password for the FTP server. Use the **no** form of this command

to restore the default setting.

**ftp-server username** *username* **password** [*type*] *password*

**no ftp-server username** *username*

**default ftp-server username** *username*

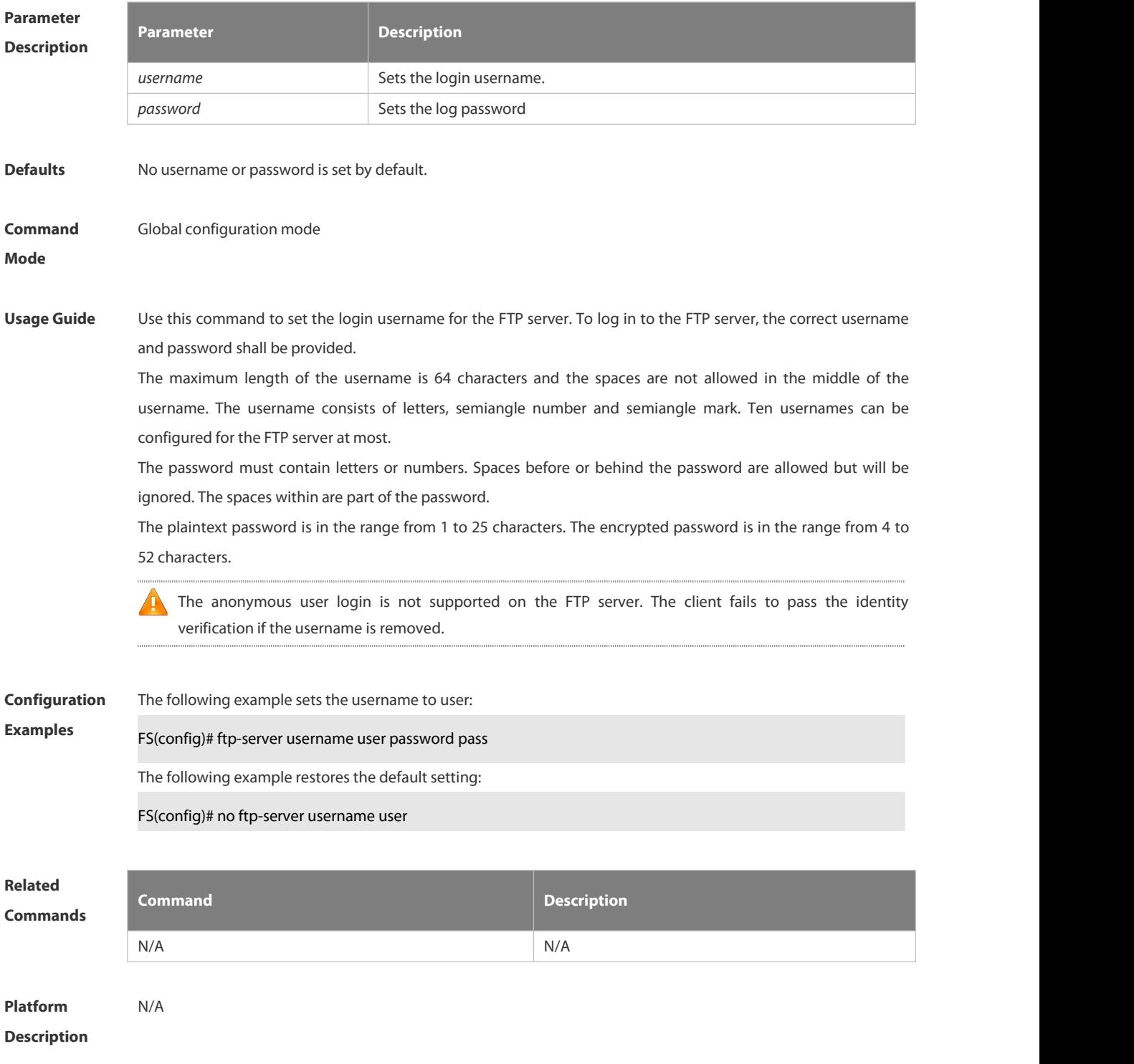

### **3.7.7 show ftp-server**

Use this command to show the status information of the FTP server.

#### **show ftp-server**

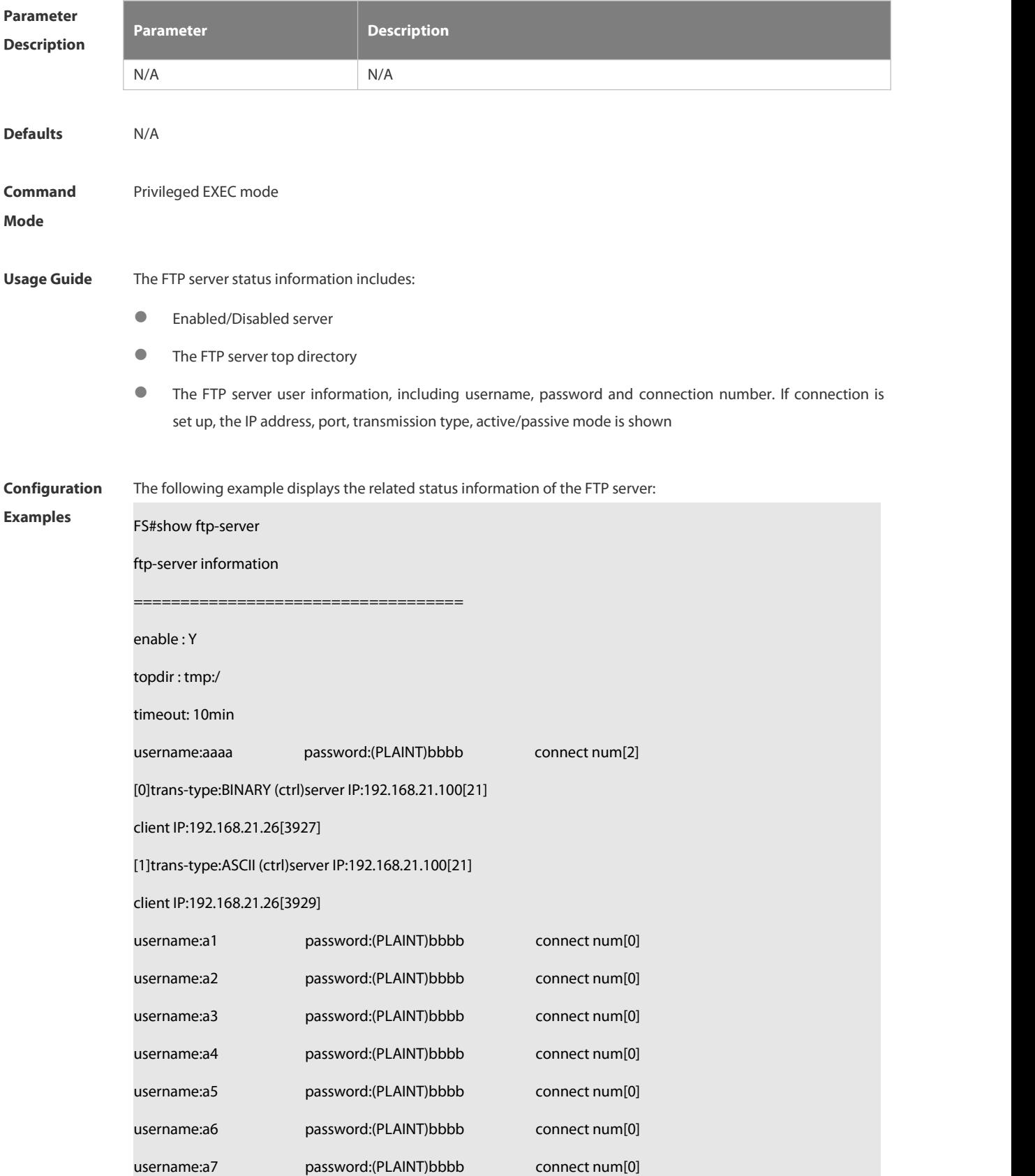

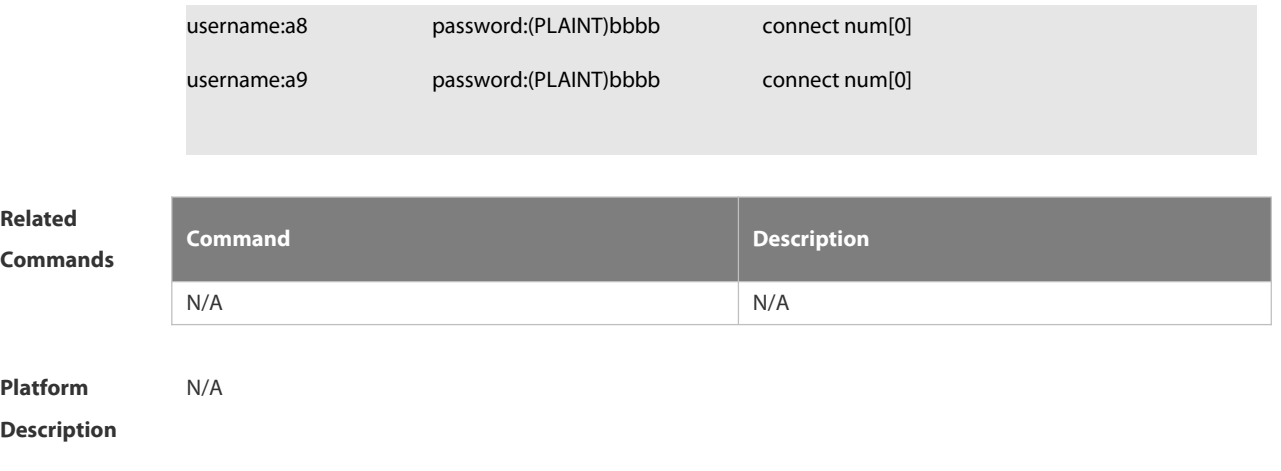

### **3.8 FTP CLIENT Commands**

### **3.8.1 copy flash**

Use this command to upload the file from the server to the device through FTP Client.

**copy flash:**[ *local-directory*/ ] *local-file* **ftp:**//*username:password@dest-address* [ /*remote-directory* ] / *remote-file*

**Parameter Descriptio** 

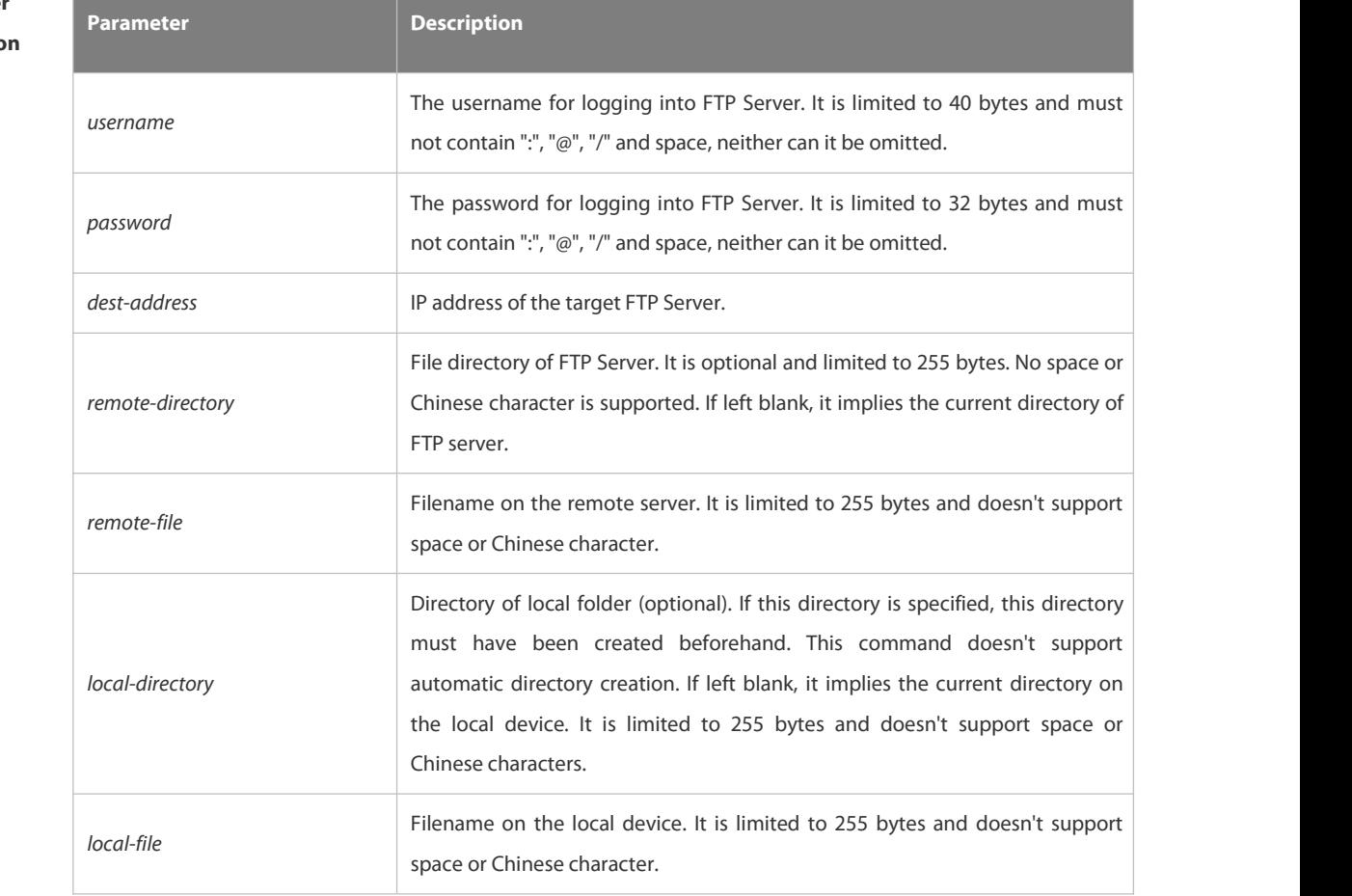

**Defaults** N/A

**Command Mode** Privileged EXEC mode

**Usage Guide** N/A

Configuration The following example uploads the file named "local-file" in directory "home" of local device to directory "root" on **Configuration** The following example uploads the file named "local-file" in directory "home" of local device to directory "root" on<br>**Examples** the FTP Server whose user name is user, password is pass and IP filename to "remote-file".

FS# copy flash:home/local-file ftp://user:pass@192.168.23.69/root/remote-file

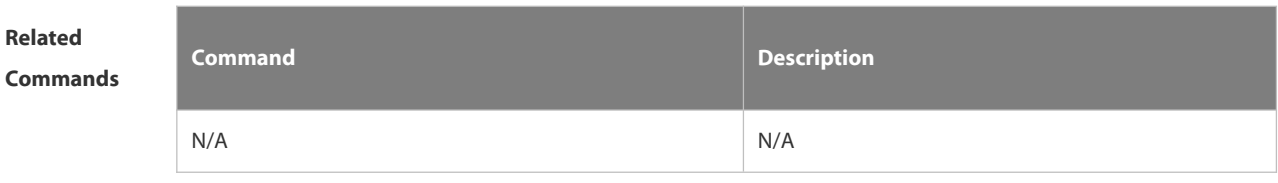

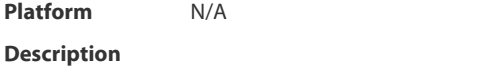

#### **3.8.2 copy ftp**

Use this command to download the file from the server to the device through FTP Client. **copy ftp:**//*username:password@dest-address* [ /*remote-directory* ] / *remote-file* **flash:**[ *local-directory*/ ] *local-file*]

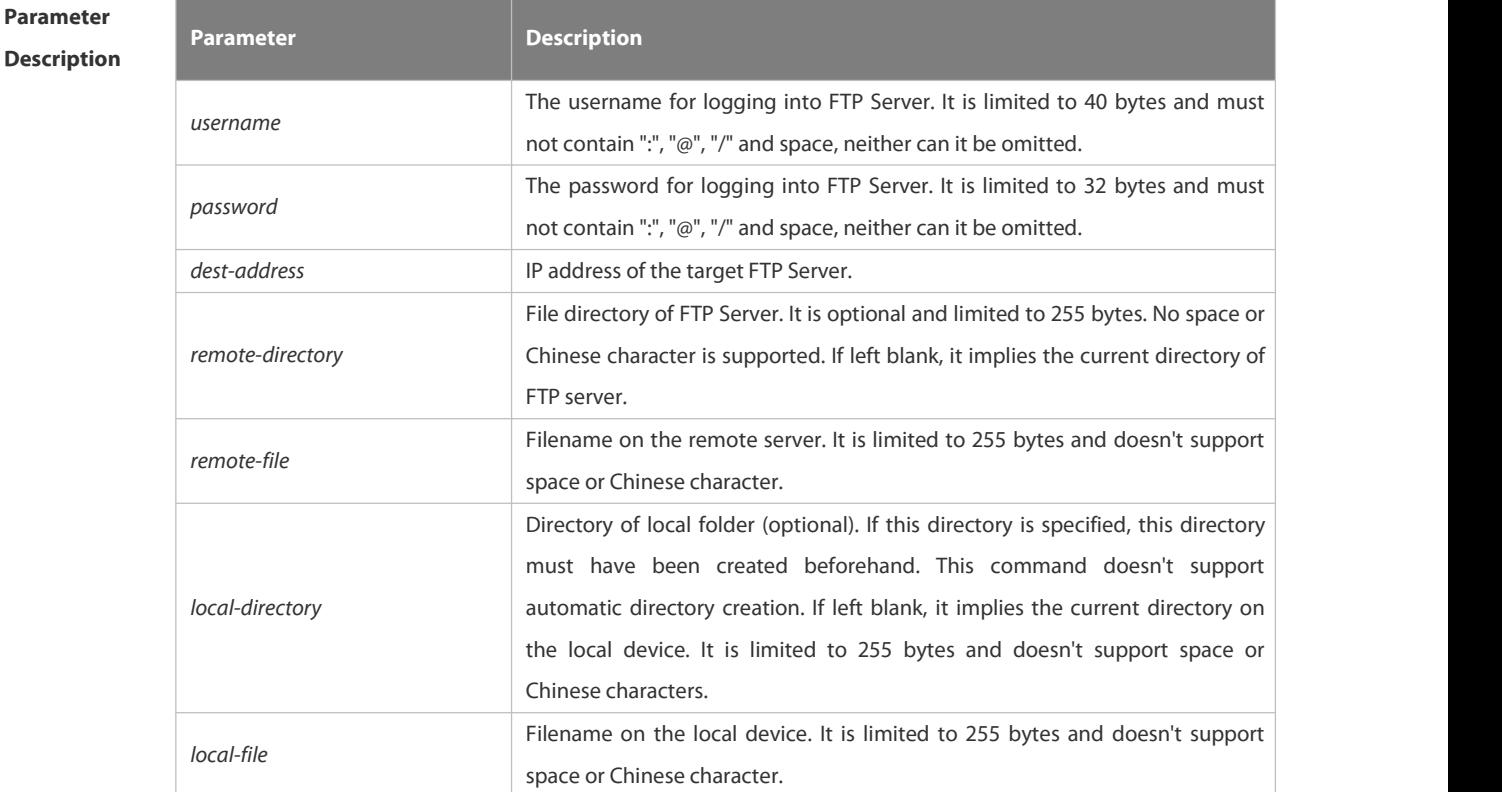

#### **Defaults** N/A

**Command Mode** Privileged EXEC mode

#### **Usage Guide** N/A

Configuration The following example uses username of "user" and password of "pass" to download a file named "remote-file" **Configuration** The following example uses username of "user" and password of "pass" to download a file named "remote-file"<br>**Examples**  from the directory "root" on FTP Server with IP address 192.168.23.69 t changesthe name to "local-file".

FS# copy ftp://user:pass@192.168.23.69/root/remote-file flash:home/local-file

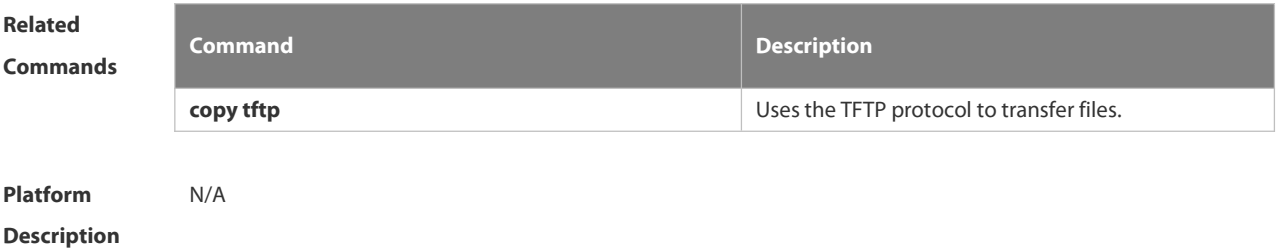

**3.8.3 ftp-client ascii**

Use this command to use ASCII mode for FTP transfer. Use the **no** or **default** form of this command to restore the default setting. **ftp-client ascii no ftp-client ascii default ftp-client**

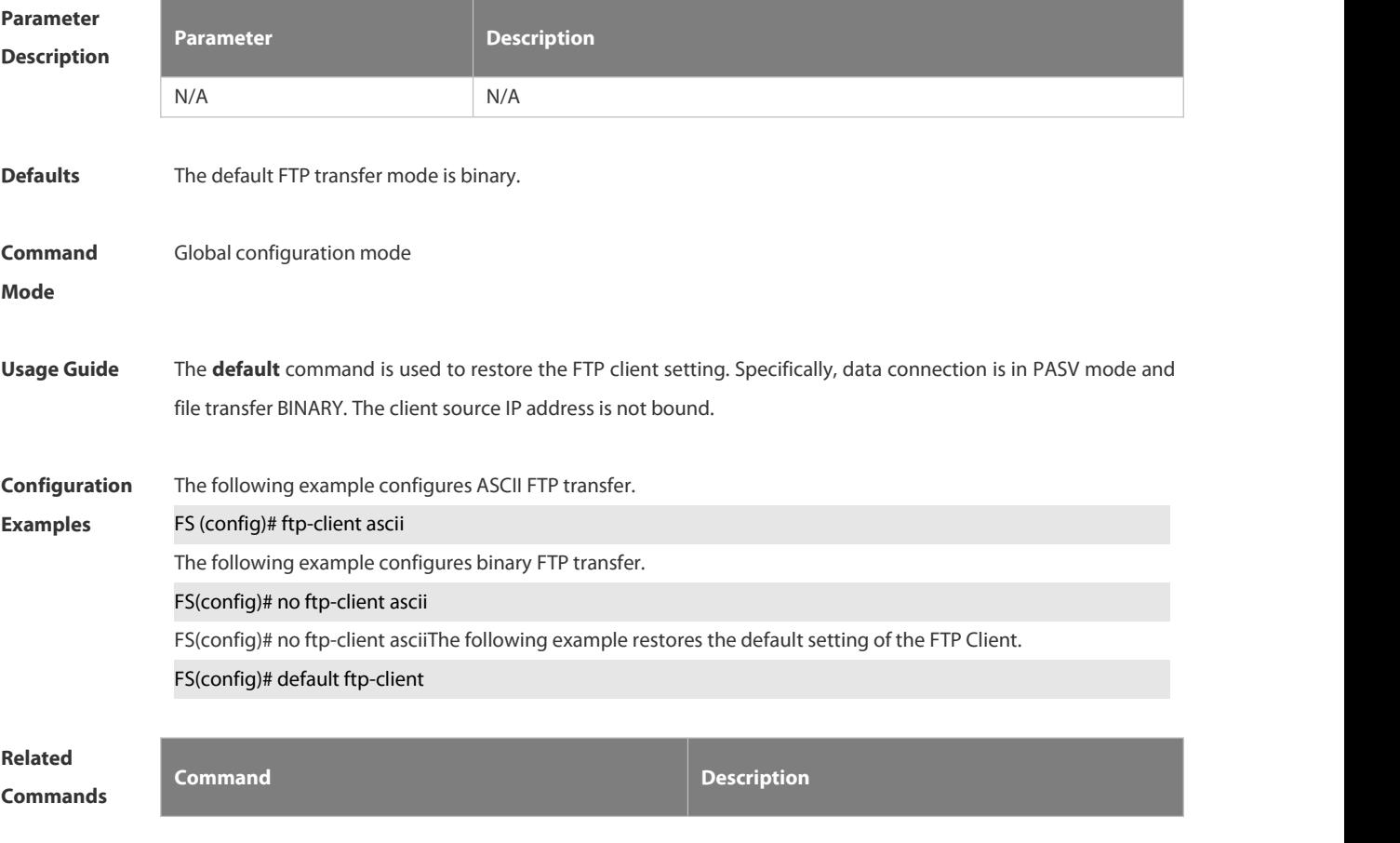

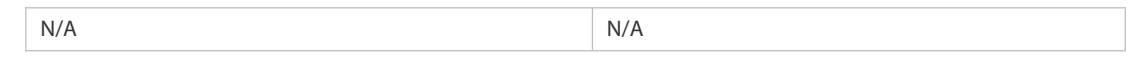

### **Platform**

### **Description**

### **3.8.4 ftp-client port**

Use this command to configure PORT mode used for FTP data connection. Use the no form of this command to restore the default setting.

**ftp-client port no ftp-client port**

**default ftp-client**

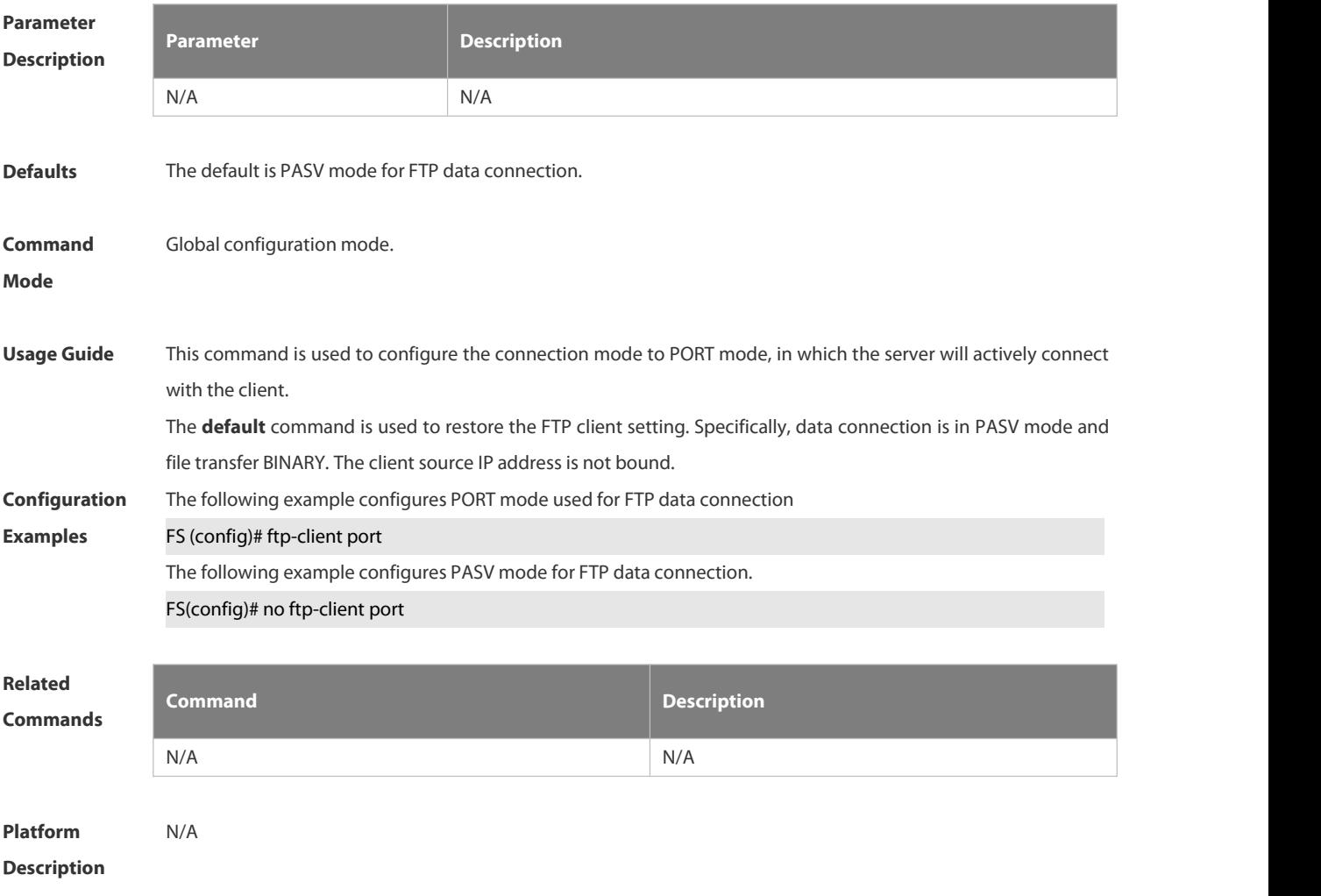

### **3.8.5 ftp-client source-address**

Use this command to bind FTP Client with the source IP address of client and use this IP address to communicate with server. Use the **no** form of this command to disable source IP address binding. Use the **default** form of this command to restore the default setting.

**ftp-client source-address** {*ip-address* **|** *ipv6-address*}

## **no ftp-client source-address**

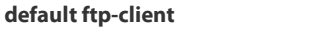

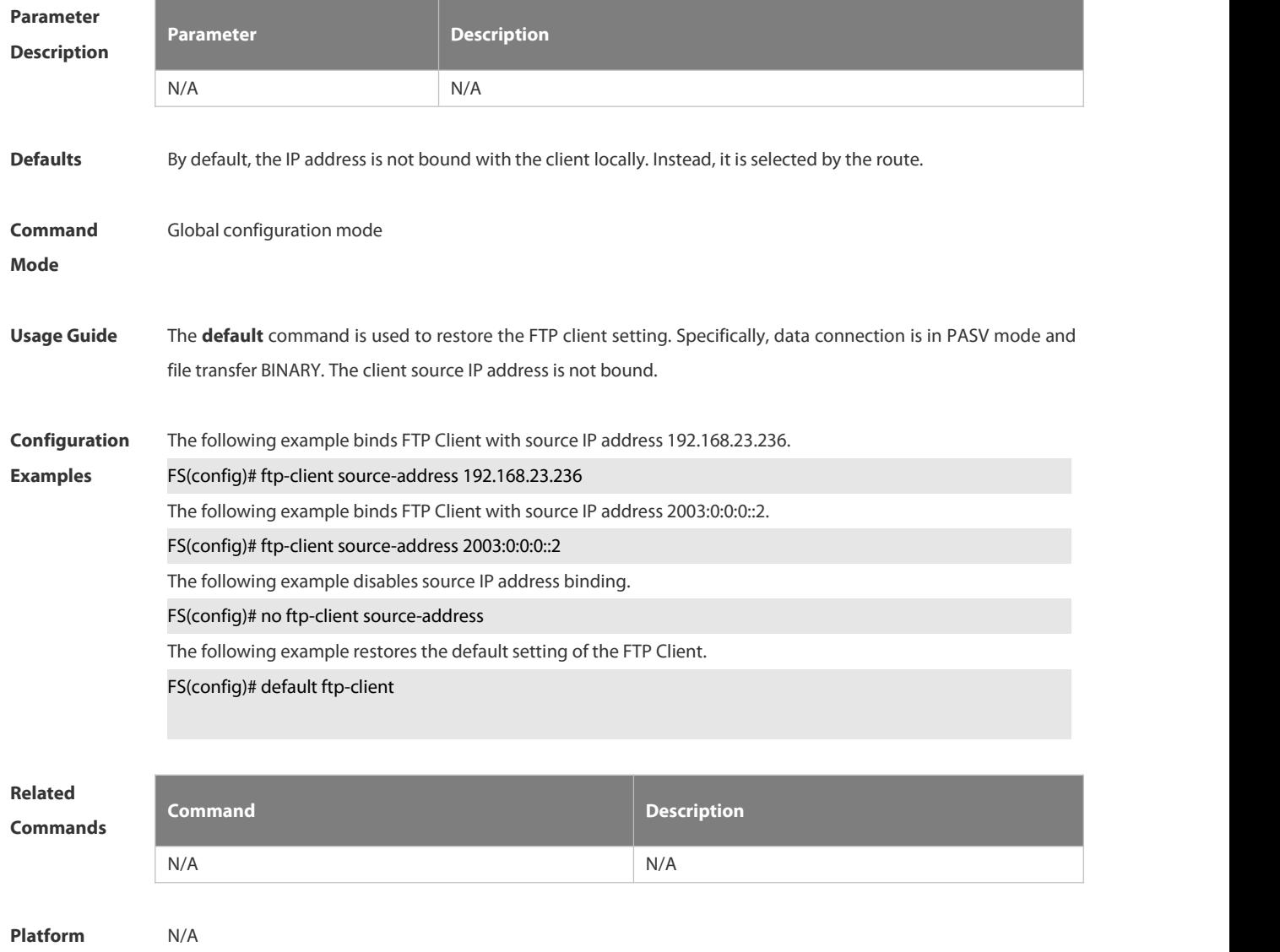

**Description** 

## **3.9 TFTP Server Commands**

#### **3.9.1 tftp-server enable**

Use this command to enable the TFTP server.

Use the **no** form of this command to disable the TFTP server.

**tftp-server enable**

**no tftp-server enable**

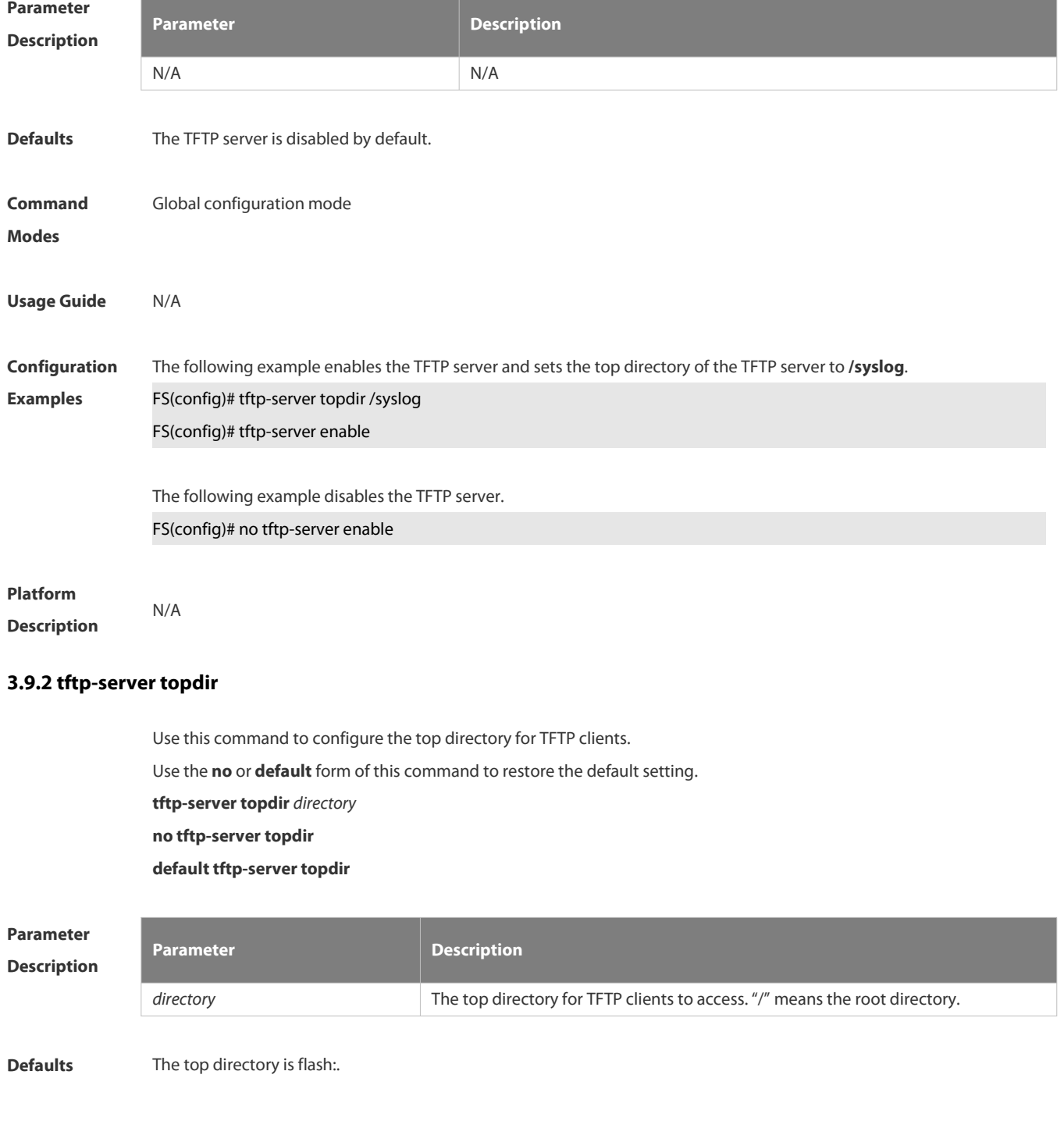

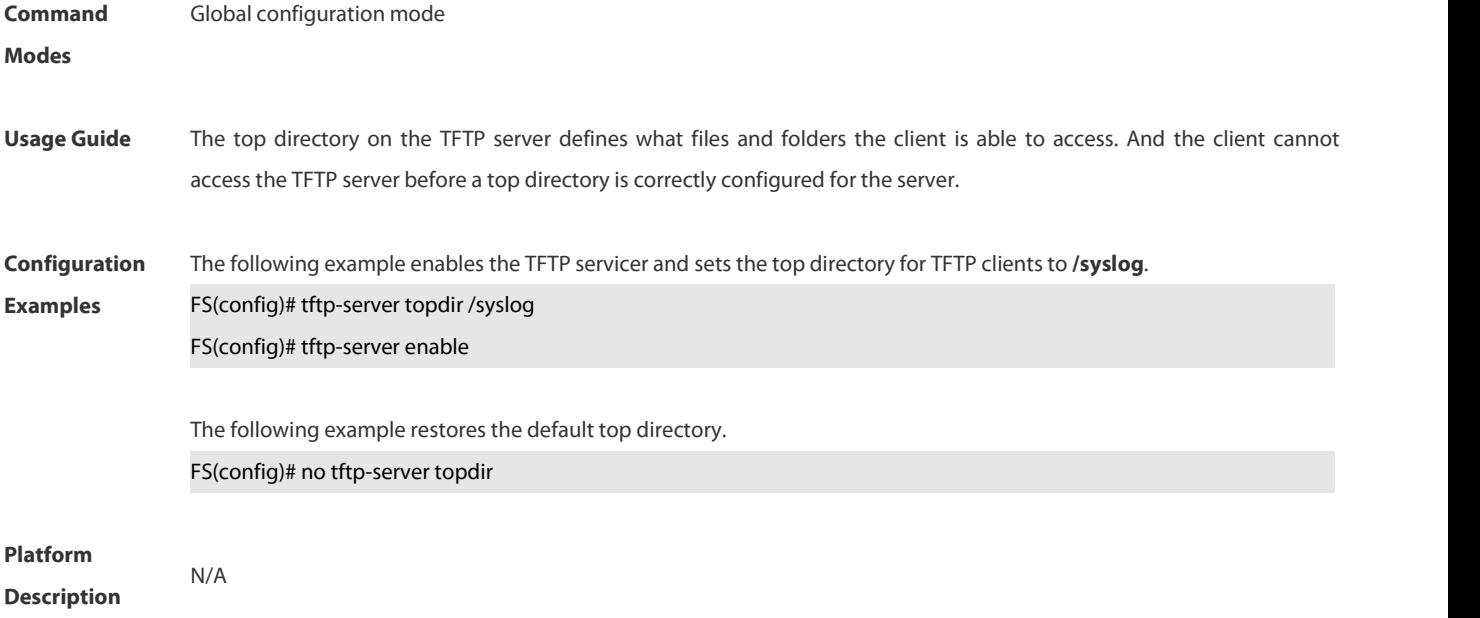
# **3.10 Network Connectivity Test Tool Commands**

## **3.10.1 clear rping table all**

Use this command to clear Rping entries.

**clear rping table** [**all |** [**ping-object** *owner test-name*] | [**trace-object** *owner test-name*]]

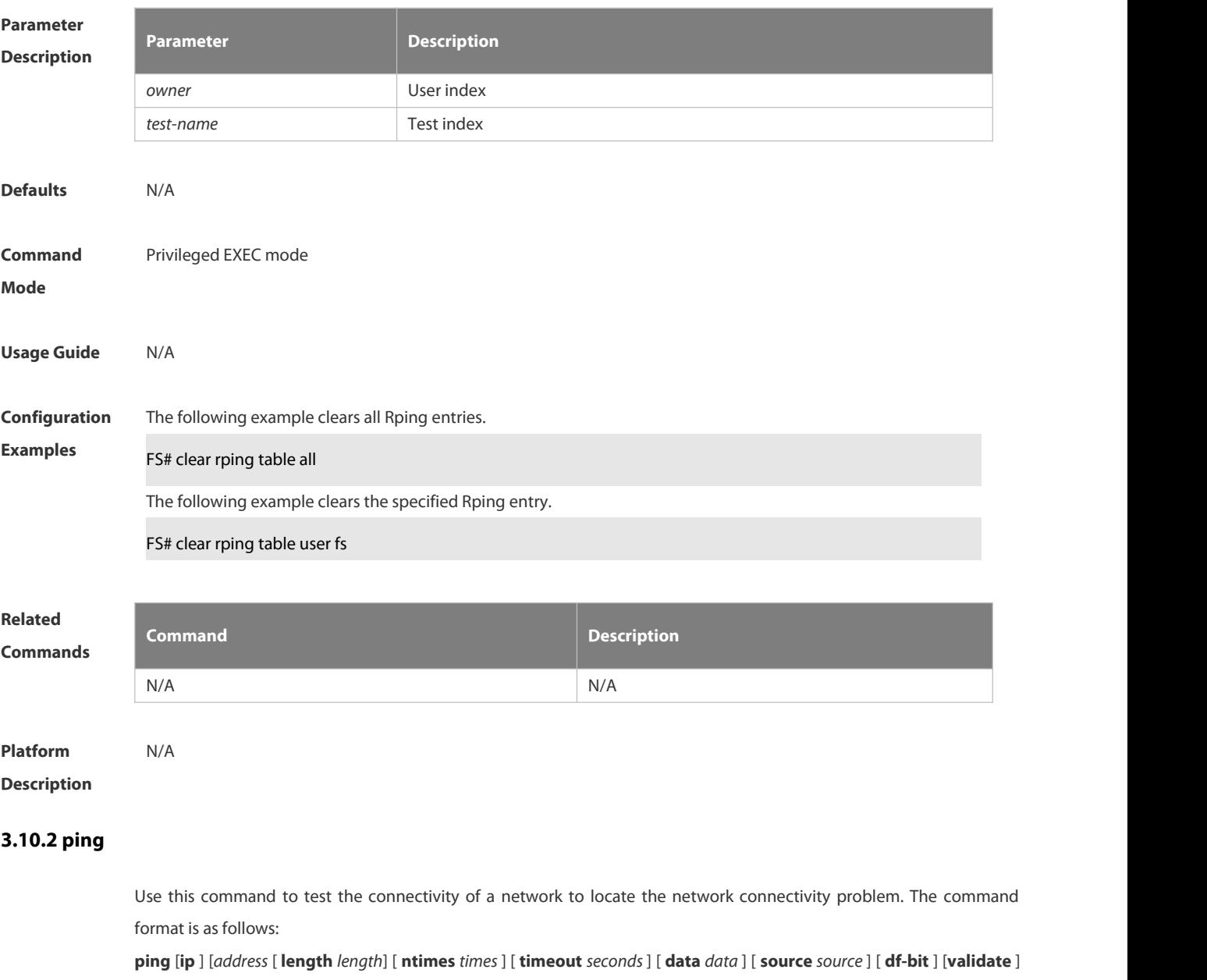

[ **detail** ] ] [ **interval** *millisecond* ] ]

**Parameter Description**

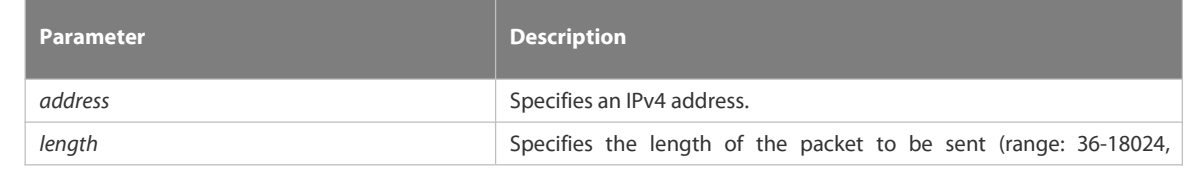

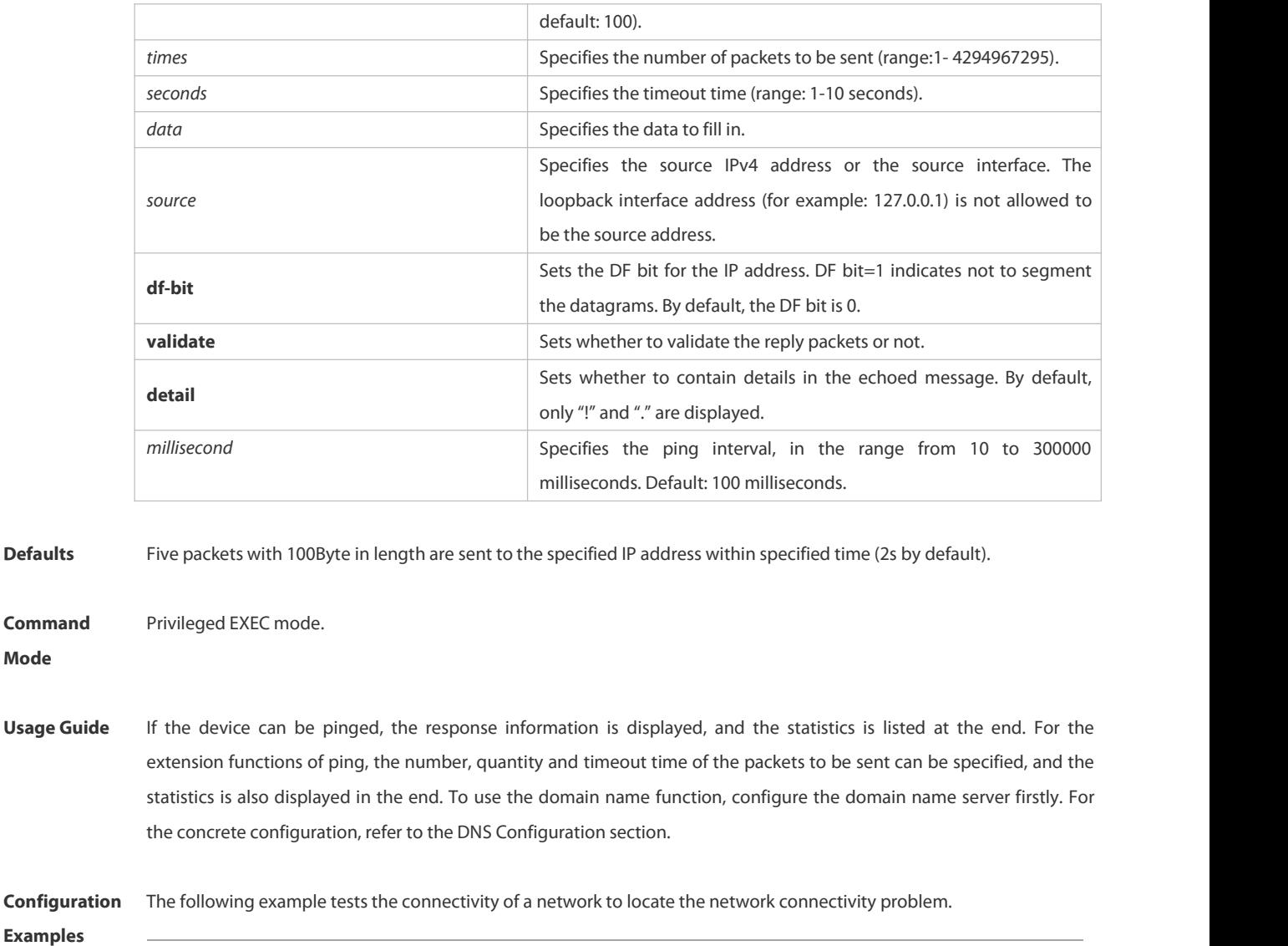

**Command**

(FS-S34 series products do not support the VRF parameter. The following example is for reference purpose. Please take the actual device as the standard.)

(regular ping).FS# ping 192.168.21.26

Sending 5, 100-byte ICMP Echoes to 192.168.21.26, timeout is 2 seconds:

```
< press Ctrl+C to break >
```
!!!!!

Success rate is 100 percent (5/5), round-trip min/avg/max =  $1/2/10$  ms

The following example displays details.

FS#ping 192.168.21.26 detail

\*Apr 16 09:16:08: %PING-7-DEBUG: Ping vrf index -1.

Sending 5, 100-byte ICMP Echoes to 192.168.21.26, timeout is 2 seconds:

< press Ctrl+C to break >

Reply from 192.168.21.26: bytes=100 time=4ms TTL=64

Reply from 192.168.21.26: bytes=100 time=3ms TTL=64 Reply from 192.168.21.26: bytes=100 time=1ms TTL=64 Reply from 192.168.21.26: bytes=100 time=1ms TTL=64 Reply from 192.168.21.26: bytes=100 time=1ms TTL=64 Success rate is 100 percent (5/5), round-trip min/avg/max =  $1/2/4$  ms.2

The following example teststhe connectivity of a network to locate the network connectivity problem (extension ping).

FS# ping 192.168.21.26 length 1500 ntimes 100 data ffff source 192.168.21.99 timeout 3

Sending 100, 1500-byte ICMP Echoes to 192.168.21.26, timeout is 3 seconds:

< press Ctrl+C to break >

!!!!!!!!!!!!!!!!!!!!!!!!!!!!!!!!!!!!!!!!!!!!!!!!!!!!!!!!!!!!!!!!!!!!!!!!!!!!!!!!!!!!!!!!!!!!!!!!!!!!

Success rate is 100 percent (100/100), round-trip min/avg/max =  $2/2/3$  ms

The following example displays the details.

ping 192.168.21.26 length 1500 ntimes 20 data ffff source 192.168.21.99 timeout 3 detail

Sending 20, 1500-byte ICMP Echoes to 192.168.21.26, timeout is 3 seconds:

< press Ctrl+C to break >

Reply from 192.168.21.26: bytes=1500 time=1ms TTL=64

Reply from 192.168.21.26: bytes=1500 time=1ms TTL=64

Reply from 192.168.21.26: bytes=1500 time=1ms TTL=64

Reply from 192.168.21.26: bytes=1500 time=1ms TTL=64

Reply from 192.168.21.26: bytes=1500 time=1ms TTL=64

Reply from 192.168.21.26: bytes=1500 time=1ms TTL=64

Reply from 192.168.21.26: bytes=1500 time=1ms TTL=64

Reply from 192.168.21.26: bytes=1500 time=2ms TTL=64 Reply from 192.168.21.26: bytes=1500 time=1ms TTL=64 Reply from 192.168.21.26: bytes=1500 time=1ms TTL=64 Reply from 192.168.21.26: bytes=1500 time=1ms TTL=64 Reply from 192.168.21.26: bytes=1500 time=1ms TTL=64 Reply from 192.168.21.26: bytes=1500 time=1ms TTL=64 Reply from 192.168.21.26: bytes=1500 time=1ms TTL=64 Reply from 192.168.21.26: bytes=1500 time=1ms TTL=64 Reply from 192.168.21.26: bytes=1500 time=1ms TTL=64 Reply from 192.168.21.26: bytes=1500 time=1ms TTL=64 Reply from 192.168.21.26: bytes=1500 time=3ms TTL=64 Reply from 192.168.21.26: bytes=1500 time=1ms TTL=64

Reply from 192.168.21.26: bytes=1500 time=1ms TTL=64

#### Success rate is 100 percent (20/20), round-trip min/avg/max =  $1/1/3$  ms

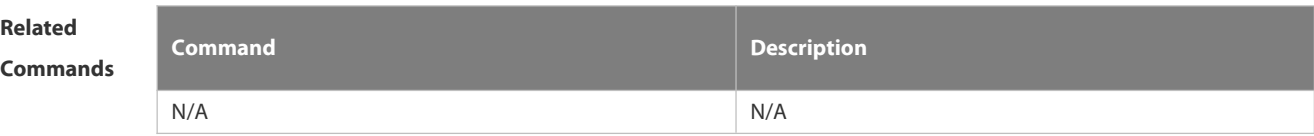

## **Platform Description** N/A

## **3.10.3 ping ipv6**

Use this command to test the connectivity of a network to locate the network connectivity problem. The command format is as follows:

**ping** [**ipv6** ] [ *ip-address* [ **length** *length* ] [ **ntimes** *times* ] [ **timeout** *seconds* ] [ **data** *data* ] [**source** *source*] [**detail** ] [ **interval** *millisecond* ] ]

# Parameter **Parameter**

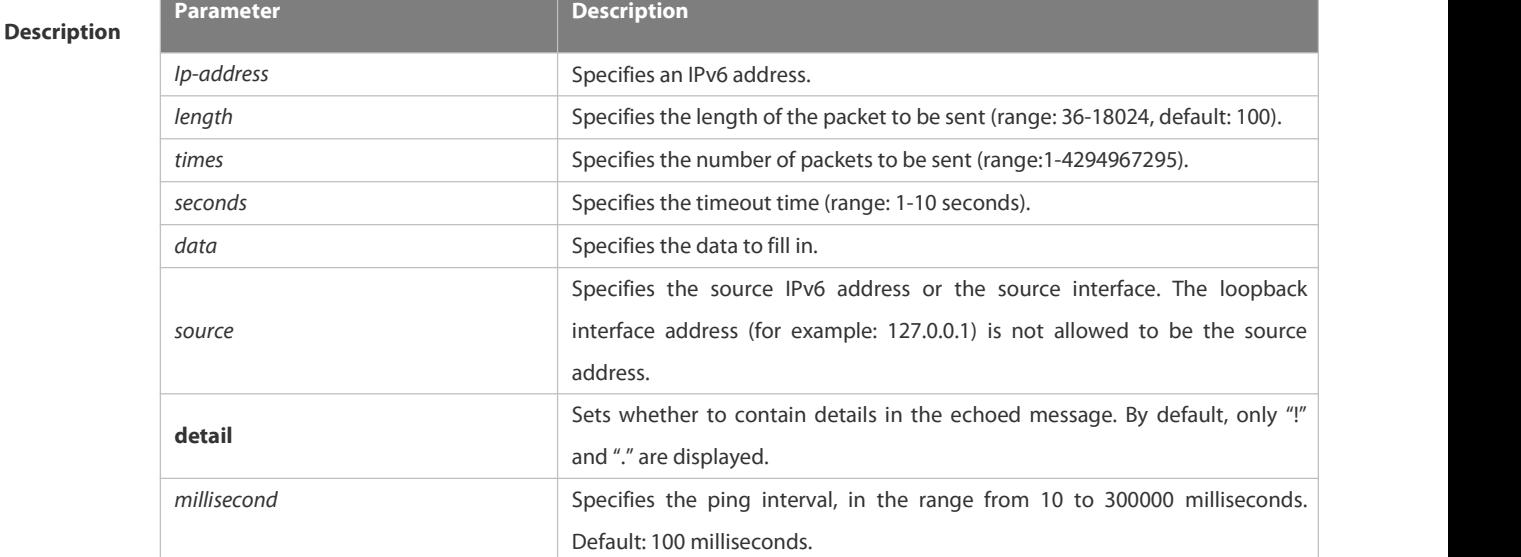

**Defaults** Five packets with 100Byte in length are sent to the specified IP address within specified time 2 seconds by default

**Usage Guide** If the device can be pinged, the response information is displayed, and the statistics is listed at the end. If the response data does not match the request data, a 'Request receive error.' message is displayed and the statistics is listed in the end. For the extension functions of ping ipv6, the number, quantity and timeout time of the packets to be sent can be specified, and the statistics is also displayed in the end. To use the domain name function, configure the domain name server firstly. For the concrete configuration, refer to the DNS Configuration section.

**Configuration** The following example tests the connectivity of a network to locate the network connectivity problem.<br>**Examples (regular ping) FS# ping ipv6 2001::1** Sending 5, 100-byte ICMP Echoes to 2001::5, timeout is 2 seconds: < press Ctrl+C to break > !!!!! Success rate is 100 percent (5/5), round-trip min/avg/max =  $1/2/10$  ms The example below shows the extension ping ipv6. FS# ping ipv6 2001::1 length 1500 ntimes 100 timeout 3 data ffff source 192.168.4.10:

**Command** Privileged EXEC mode.<br>**Mode** 

Sending 100, 1500-byte ICMP Echoes to 2000::1, timeout is 3 seconds:

< press Ctrl+C to break >

!!!!!!!!!!!!!!!!!!!!!!!!!!!!!!!!!!!!!!!!!!!!!!!!!!!!!!!!!!!!!!!!!!!!!!!!!!!!!!!!!!!!!!!!!!!!!!!!!!!!

Success rate is 100 percent (100/100), round-trip min/avg/max =  $2/2/3$  ms

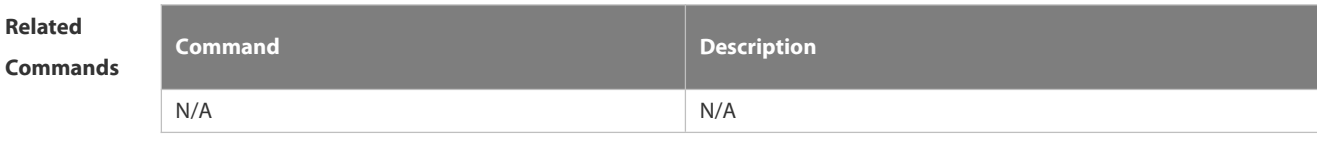

**Platform Description** 

## **3.10.4 show rping detail**

Use this command to display Rping information. **show rping detail**

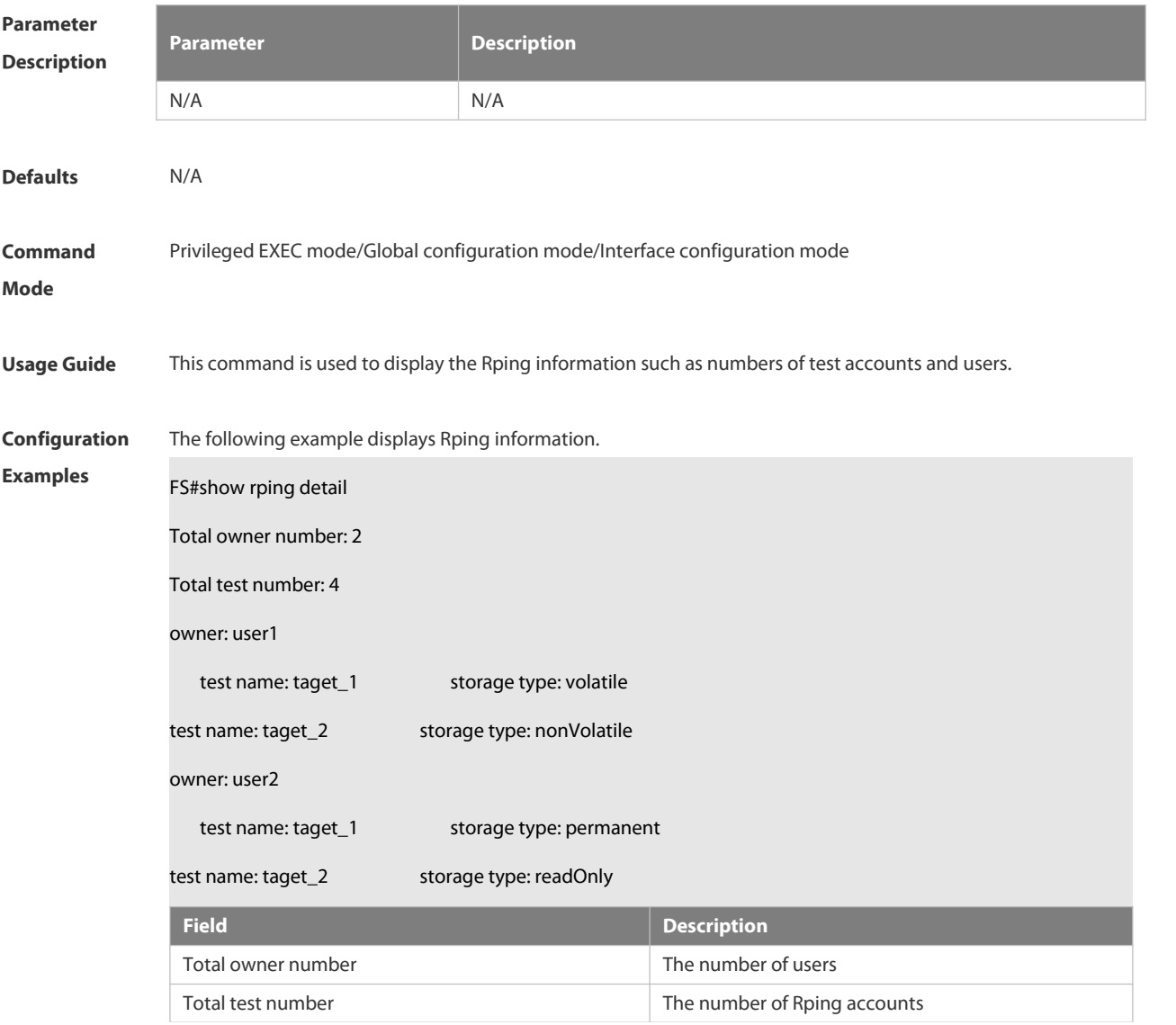

e.

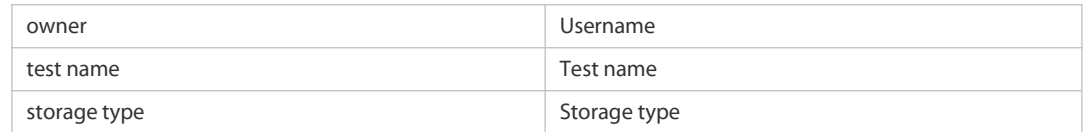

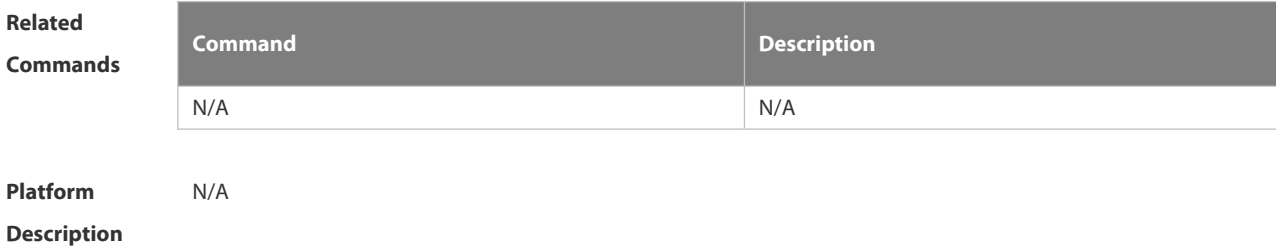

#### **3.10.5 traceroute**

Use this command to display all gateways passed by the test packets from the source address to the destination address.

**traceroute** [**ip** ] [ *address*[ **probe** *number* ] [ **source** *source* ] [ **timeout** *seconds* ] [ **ttl** *minimum maximum* ] ]

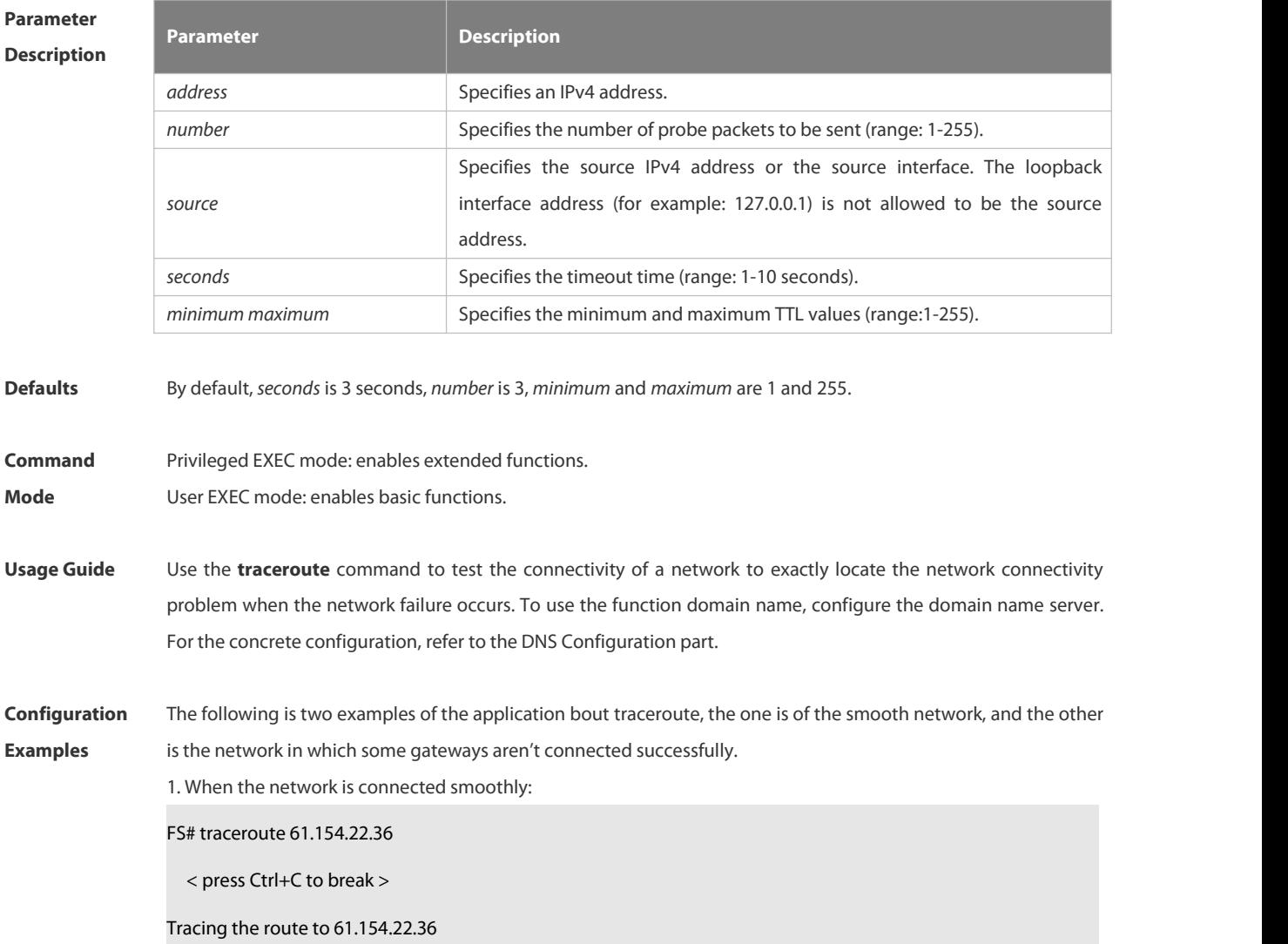

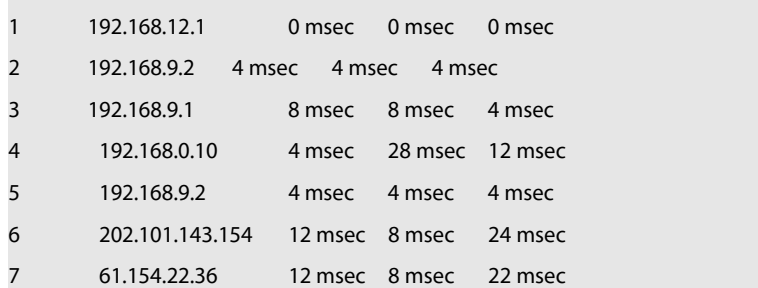

From above result, it's clear to know that the gateways passed by the packets sent to the host with an IP address of 61.154.22.36 (gateways 1~6) and the spent time are displayed. Such information is helpful for network analysis. 2. When some gateways in the network fail:

FS# traceroute 202.108.37.42

< press Ctrl+C to break >

Tracing the route to 202.108.37.42

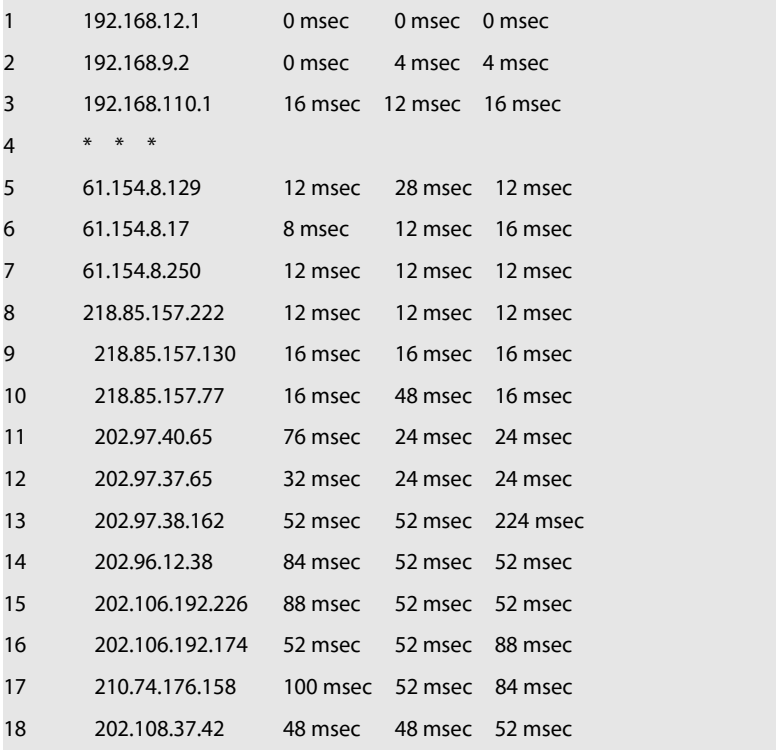

The above result clearly shown that the gateways passed by the packets sent to the host with an IP address of 202.108.37.42 (gateways 1~17) and the spent time are displayed, and gateway 4 fails.

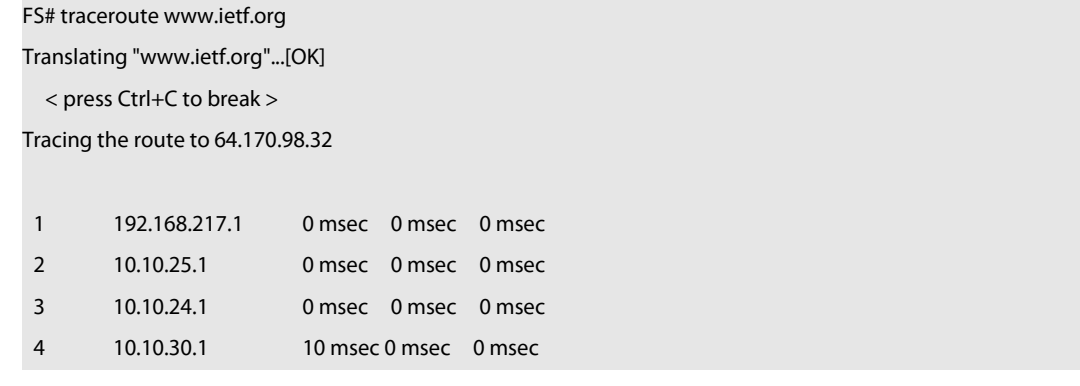

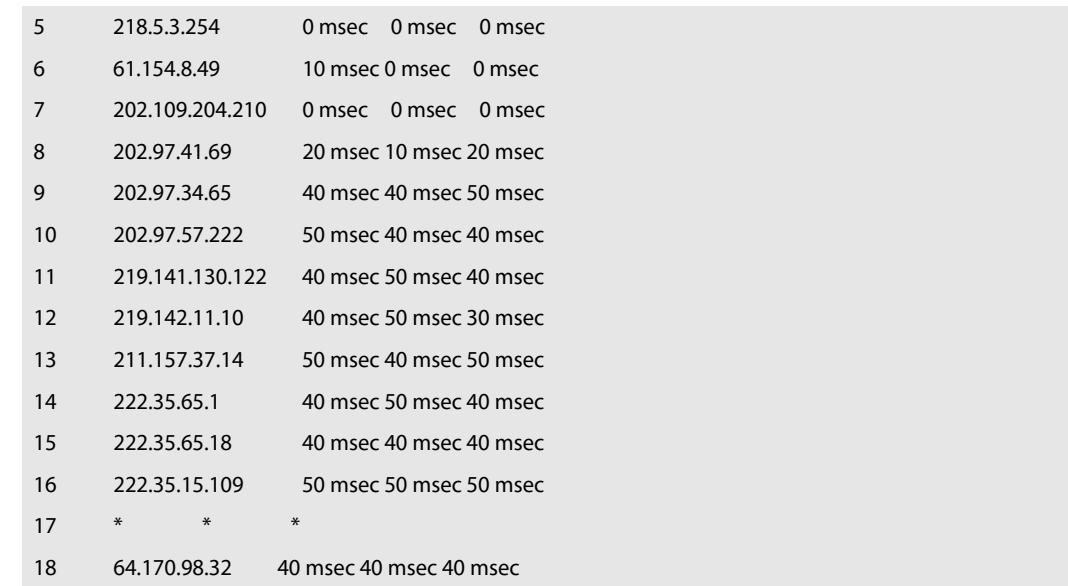

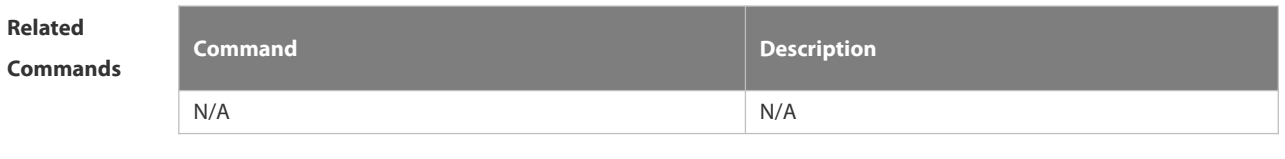

## **Platform Description**

## **3.10.6 traceroute ipv6**

Use this command to display all gateways passed by the test packets from the source address to the destination address.

**traceroute** [**oob**] **ipv6** ] [ *address* [ **probe** *number* ] [ **timeout** *seconds* ] [ **ttl** *minimum maximum* ] ]

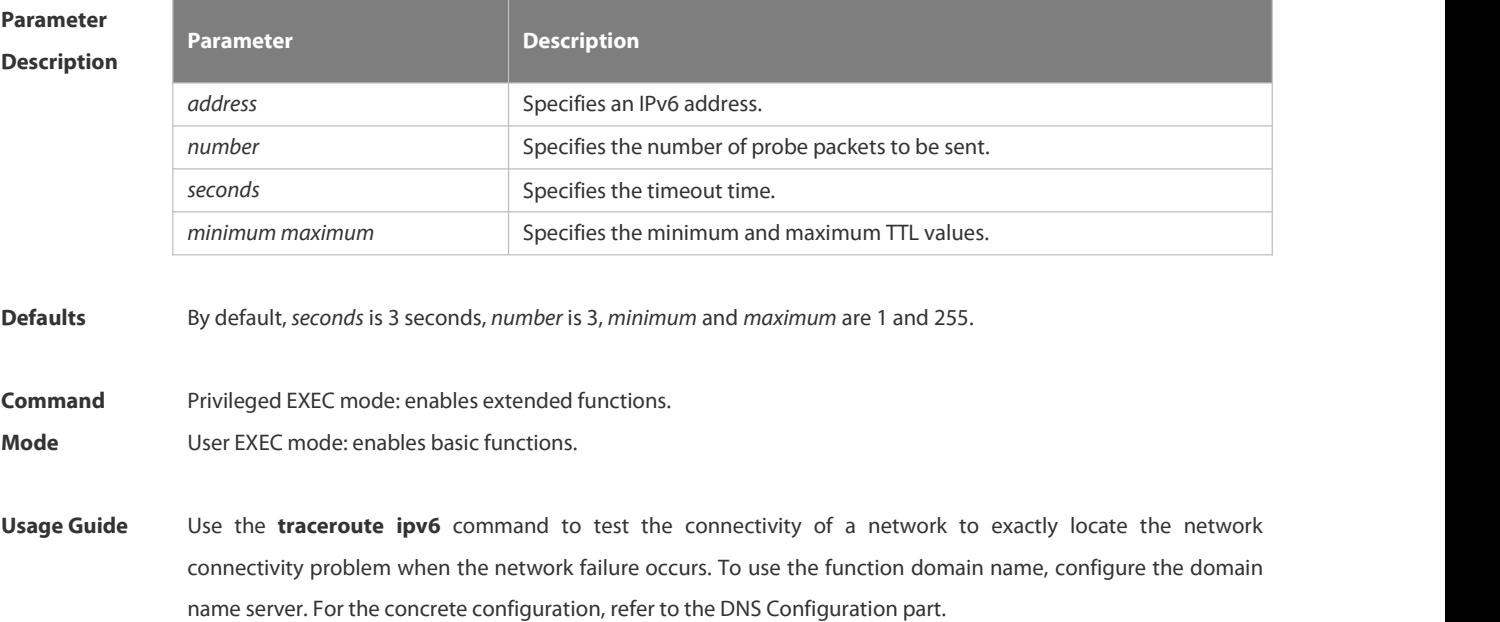

**Configuration** The following is two examples of the application bout traceroute ipv6, the one is of the smooth network, and the<br>**Examples** other is the network in which some gateways aren't connected successfully.

1. When the network is connected smoothly:

FS# traceroute ipv6 3004::1

< press Ctrl+C to break >

Tracing the route to 3004::1

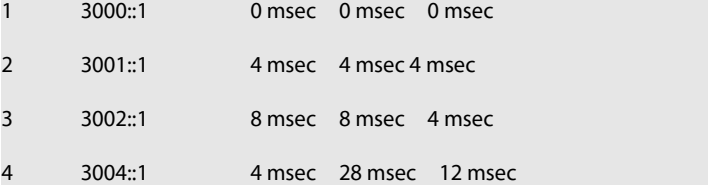

From above result, it's clear to know that the gateways passed by the packets sent to the host with an IP address of 3004::1 (gateways 1~4) and the spent time are displayed. Such information is helpful for network analysis.

2. When some gateways in the network fail:

FS# traceroute ipv6 3004::1

< press Ctrl+C to break >

Tracing the route to 3004::1

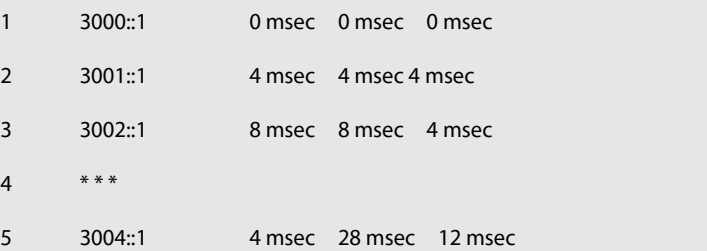

The above result clearly shown that the gateways passed by the packets sent to the host with an IP address of 3004::1 (gateways 1~5) and the spent time are displayed, and gateway 4 fails.

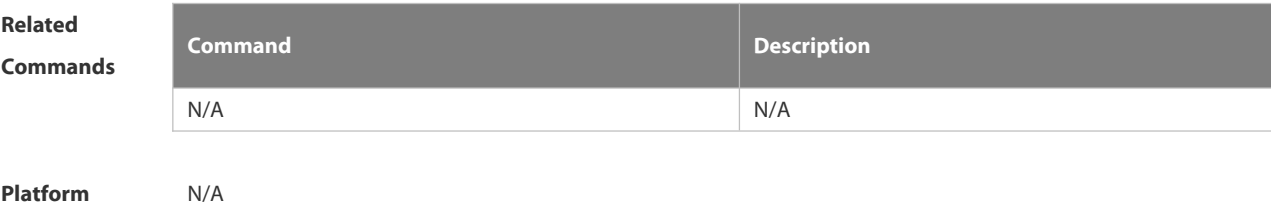

**Description** 

# **3.11 TCP Commands**

## **3.11.1 ip tcp keepalive**

Use this command to enable the TCP keepalive function. Use the **no** form of this command to restore the default setting,

**ip tcp keepalive** [ **interval** *num1* ] [ **times** *num2* ] [ **idle-period** *num3* ]

**no ip tcp keepalive**

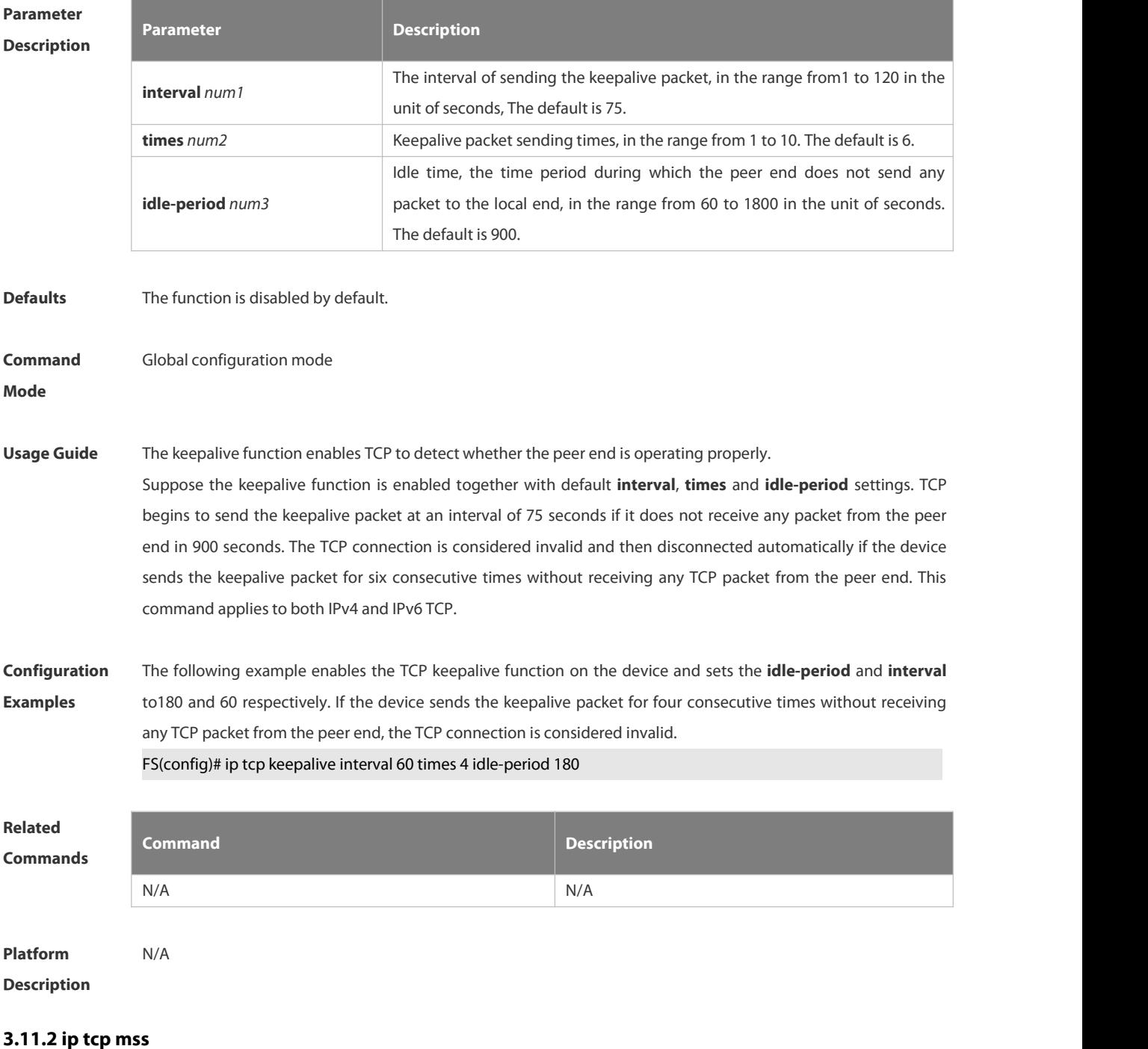

Use this command to set the upper limit of the MSS value. Use the **no** form of this command to restore the default setting.

**ip tcp mss** *max-segment-size*

**no ip tcp mss**

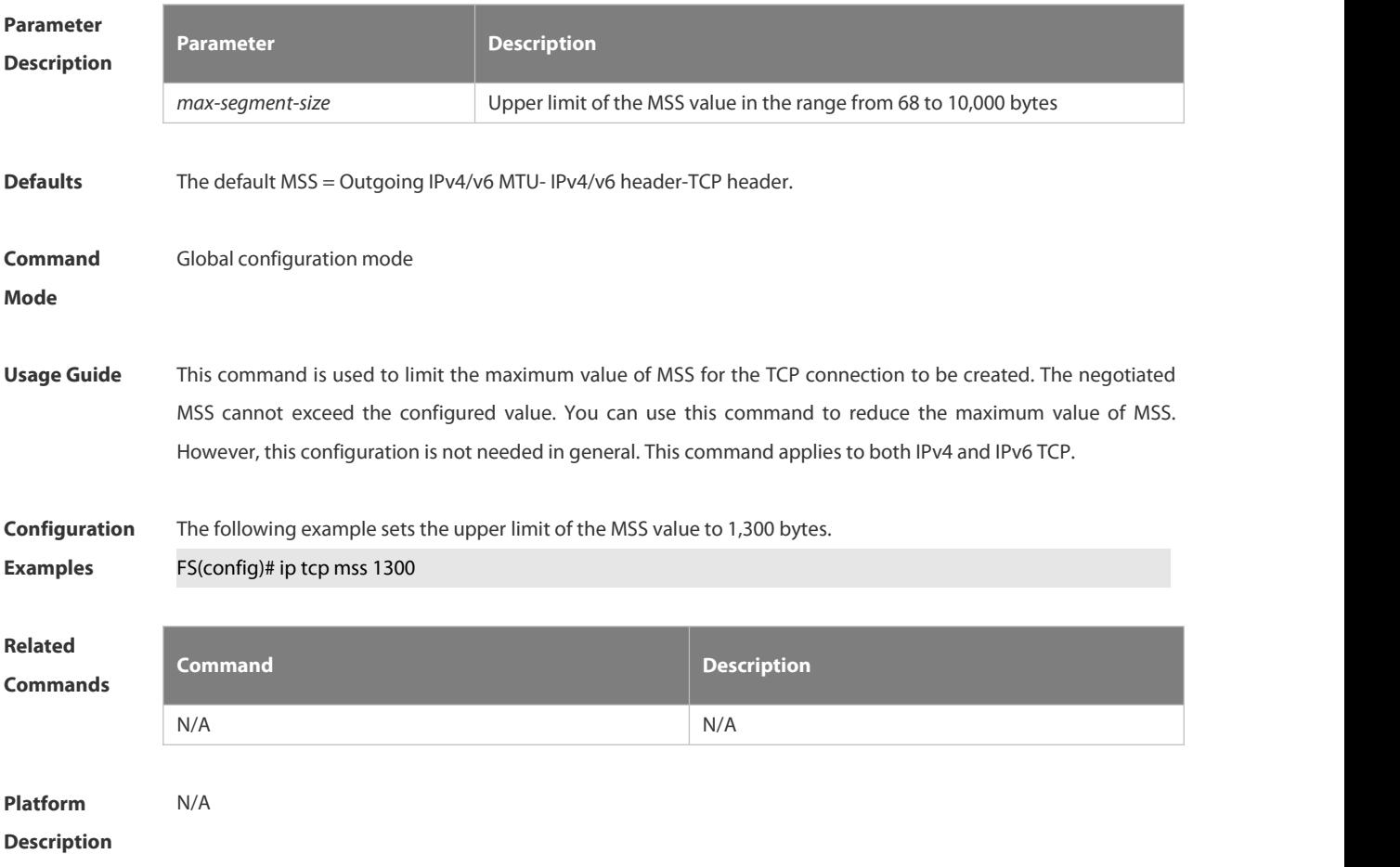

### **3.11.3 ip tcp path-mtu-discovery**

Use this command to enable Path Maximum Transmission Unit (PMTU) discovery function for TCP in global configuration mode. Use the **no** form of this command to restore the default setting.

**ip tcp path-mtu-discovery** [ **age-timer** *minutes* **| age-timer infinite** ]

**no ip tcp path-mtu-discovery**

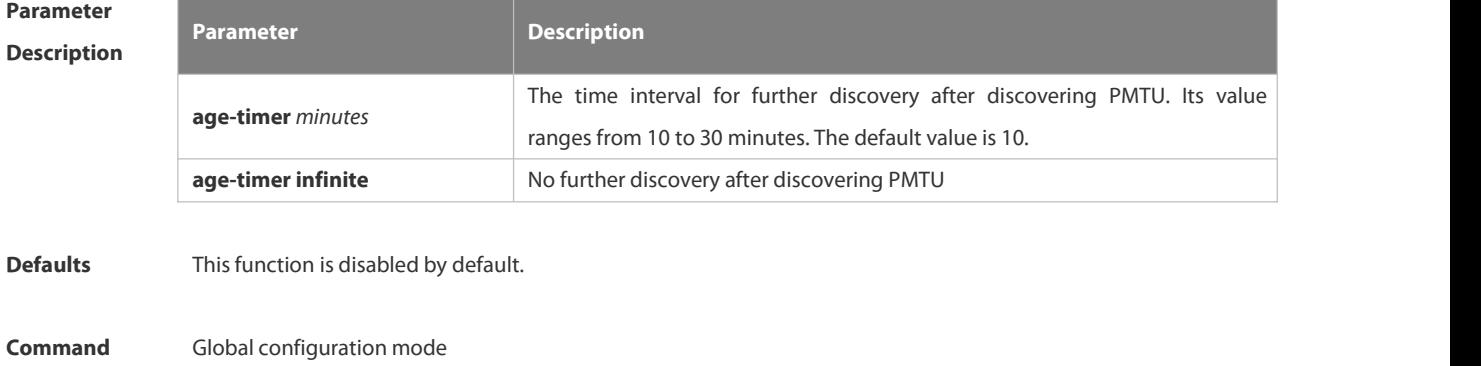

#### **Mode**

**Usage Guide** Based on RFC1191, the TCP path MTU function improves the network bandwidth utilization and data transmission when the user uses TCP to transmit the data in batch. Enabling or disabling this function takes no effect for existent TCP connections and is only effective for TCP connections to be created. This command applies to only IPv4 TCP. This function is enabled for IPv6 TCP constantly and cannot be disabled. According to RFC1191, after discovering the PMTU, the TCP uses a greater MSS to detect the new PMTU at a certain interval, which is specified by the parameter **age-timer**. If the PMTU discovered is smaller than the MSS negotiated between two ends of the TCP connection, the device will be trying to discover the greater PMTU at the specified interval untill the PMTU value reaches the MSS or the user stops this timer. Use the parameter **age-timer infinite** to stop this timer.

**Configuration** The following example enables PMTU discovery.<br>**Examples FS(config)# ip tcp path-mtu-discovery** 

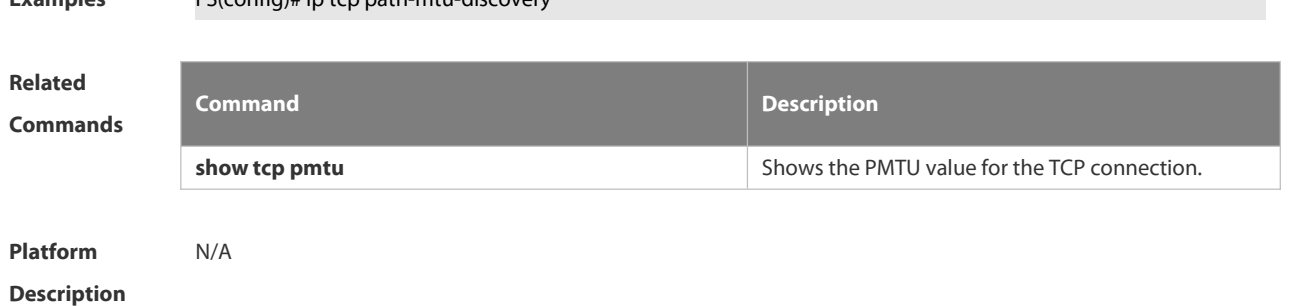

## **3.11.4 ip tcp send-reset**

Use this command to enable the device to send the reset packet when receiving the TCP port unreachable packet. Use the **no** form of this command to disable this function,

- **ip tcp send-reset**
- **no ip tcp send-reset**

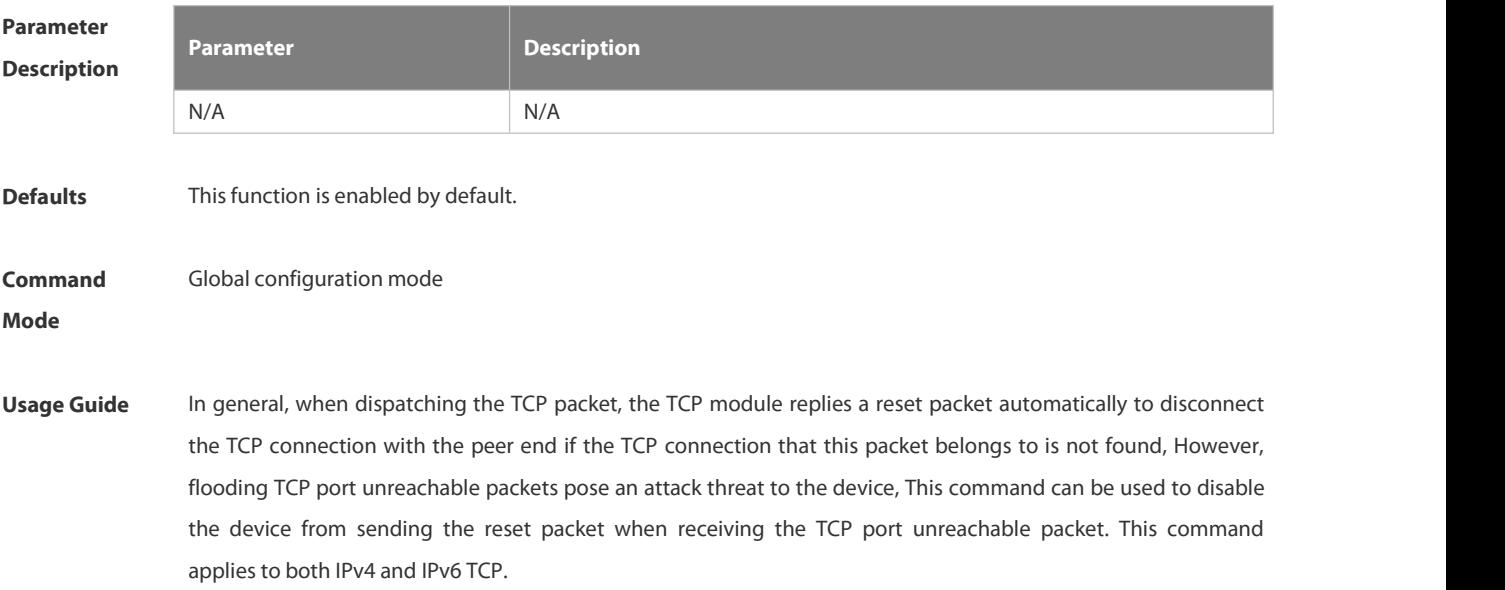

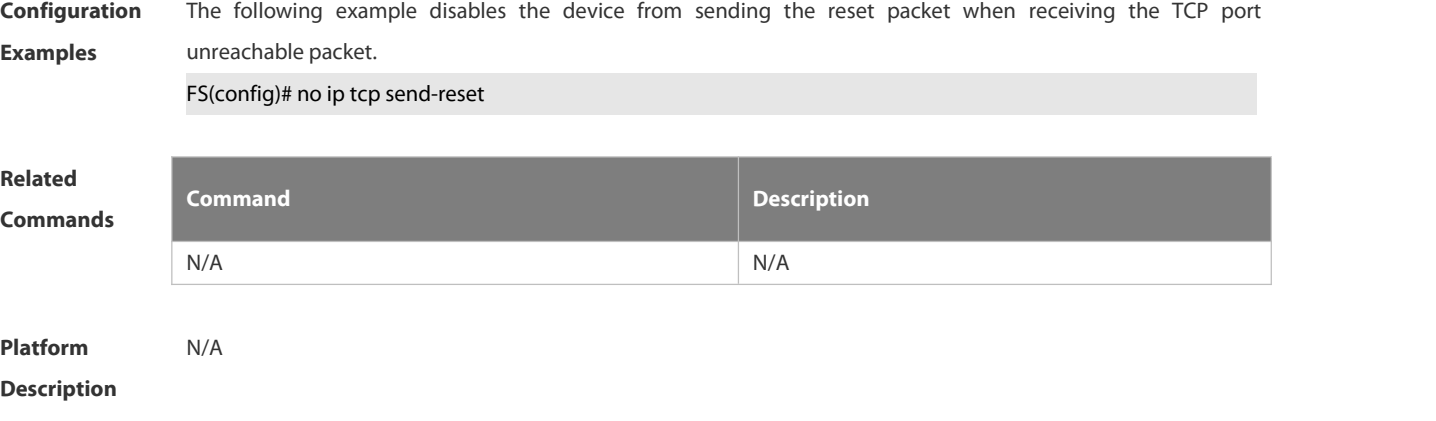

## **3.11.5 ip tcp synwait-time**

Use this command to set the timeout value for SYN packets (the maximum time from SYN transmission to successful three-way handshake). Use the **no** form of this command to restore the default setting.

**ip tcp synwait-time** *seconds*

**no ip tcp synwait-time** *seconds*

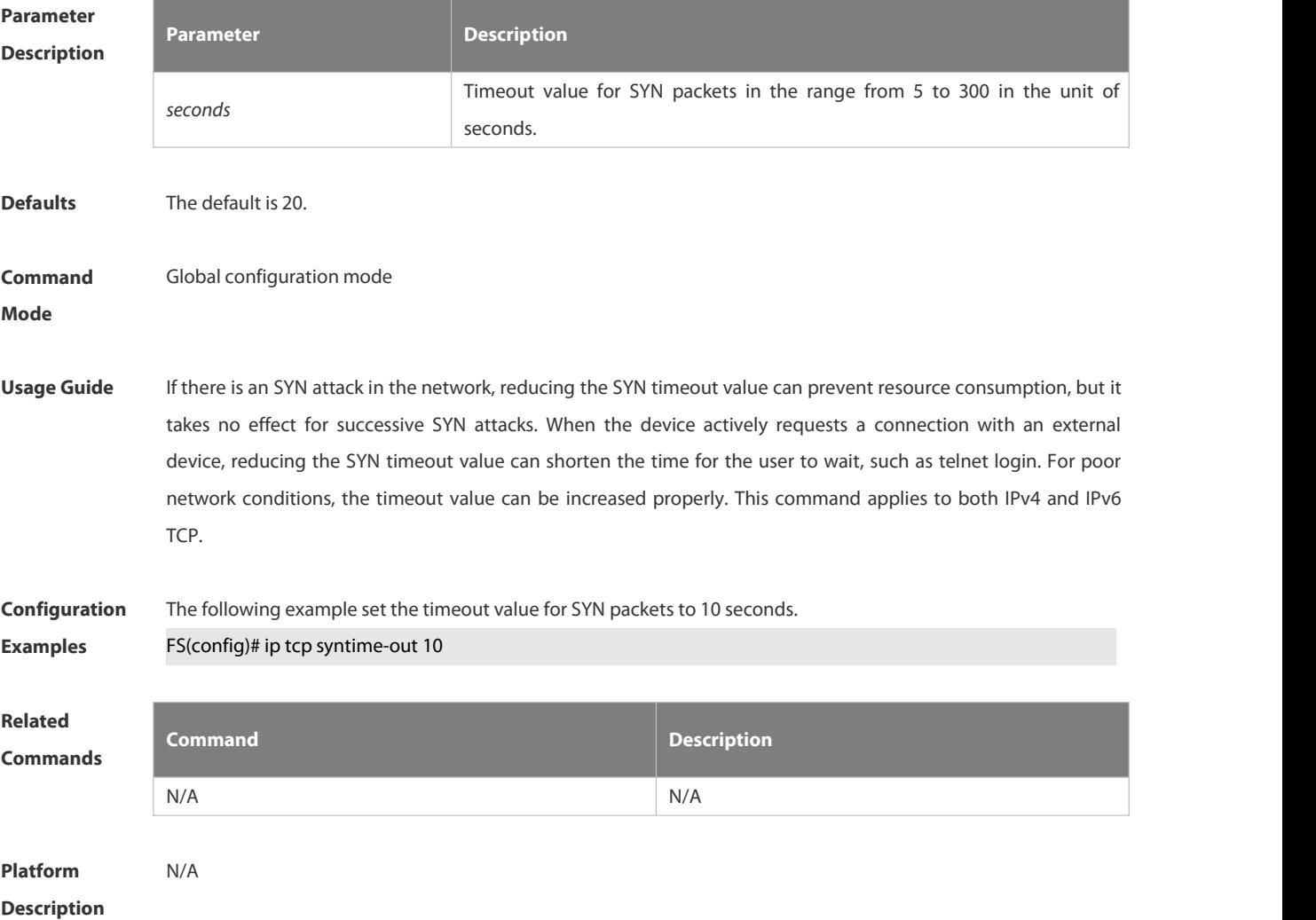

### **3.11.6 ip tcp window-size**

Use this command to change the size of receiving buffer and sending buffer for TCP connections. Use the **no** form of this command to restore the default setting.

**ip tcp window-size** *size*

**no ip tcp window-size**

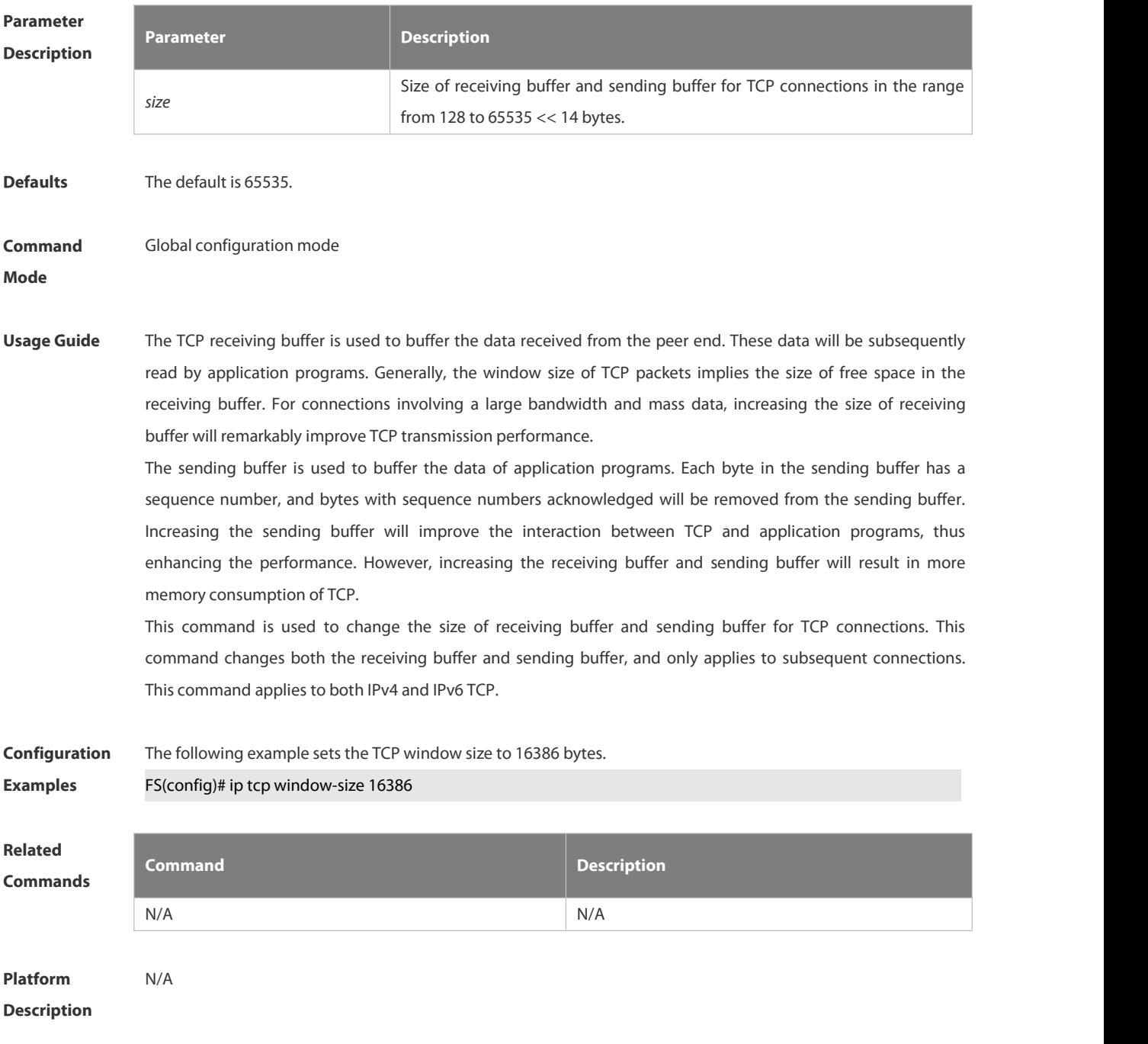

## **3.11.7 service tcp-keepalives-in**

Use this command to enable the keepalive function for the TCP server. Use the no form of this command to restore the default setting.

## **service tcp-keepalives-in** [ *interval* ] [ **garbage** ] **no service tcp-keepalives-in**

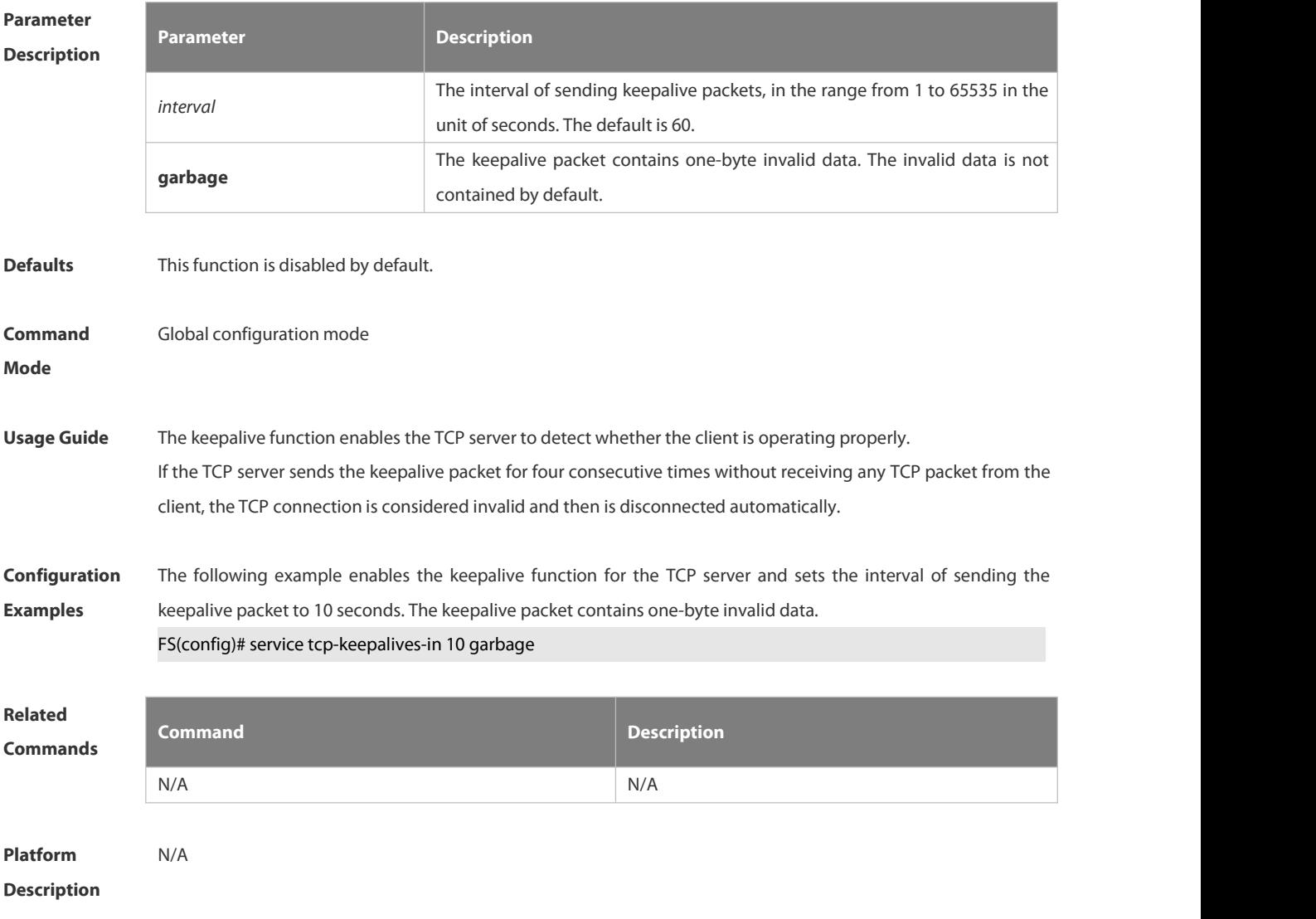

## **3.11.8 service tcp-keepalives-out**

Use this command to enable the keepalive function for the TCP client. Use the **no** form of this command to restore the default setting,

**service tcp-keepalives-out** [ *interval* ] [ **garbage** ]

**no service tcp-keepalives-out [ interval ] [ garbage ]**

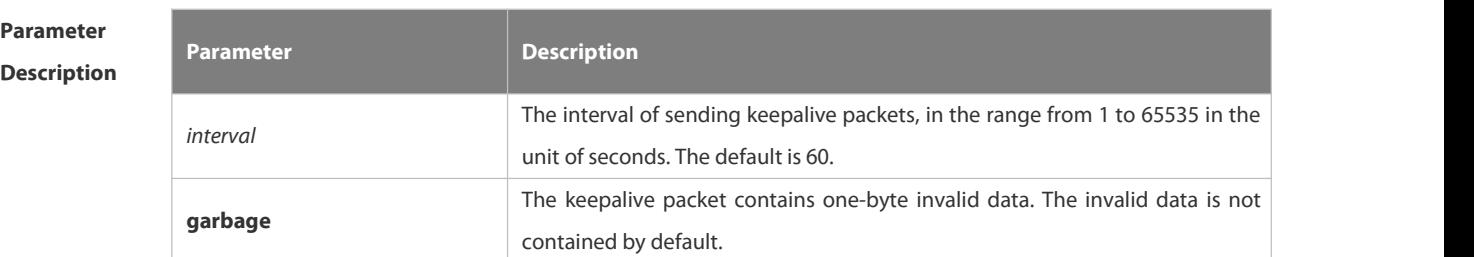

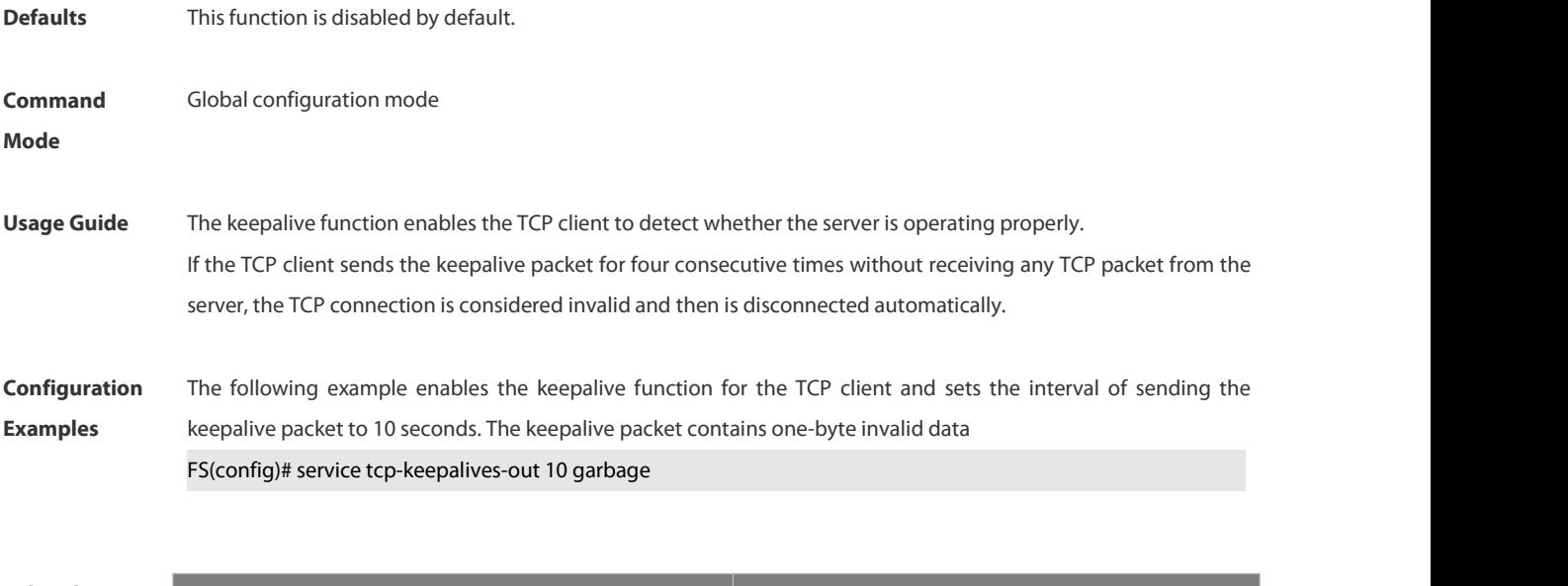

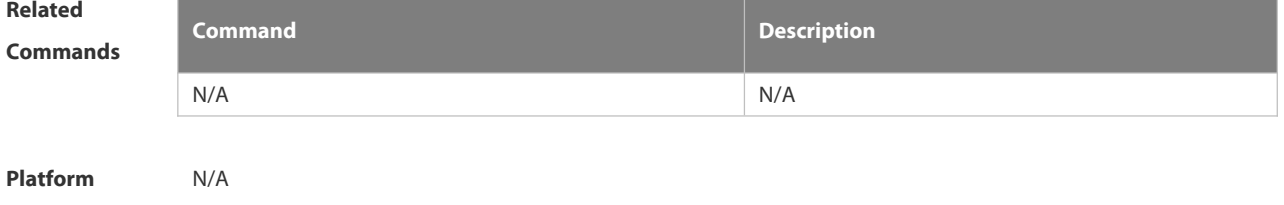

```
Description
```
## **3.11.9 show ipv6 tcp connect**

Use this command to display the current IPv6 TCP connection information. **show ipv6 tcp connect** [ **local-ipv6** *X:X:X:X::X* ] [ **local-port** *num* ] [ **peer-ipv6** *X:X:X:X::X* ] [ **peer-port** *num* ] Use this command to display the current IPv6 TCP connection statistics. **show ipv6 tcp connect statistics**

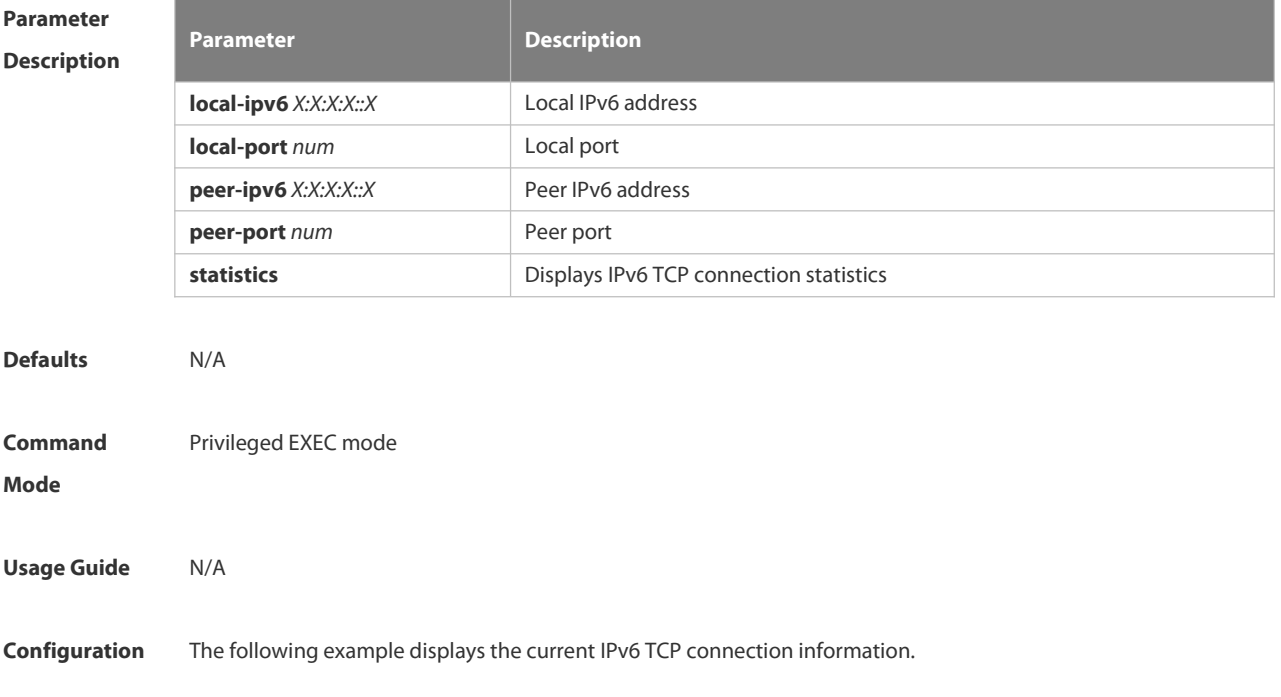

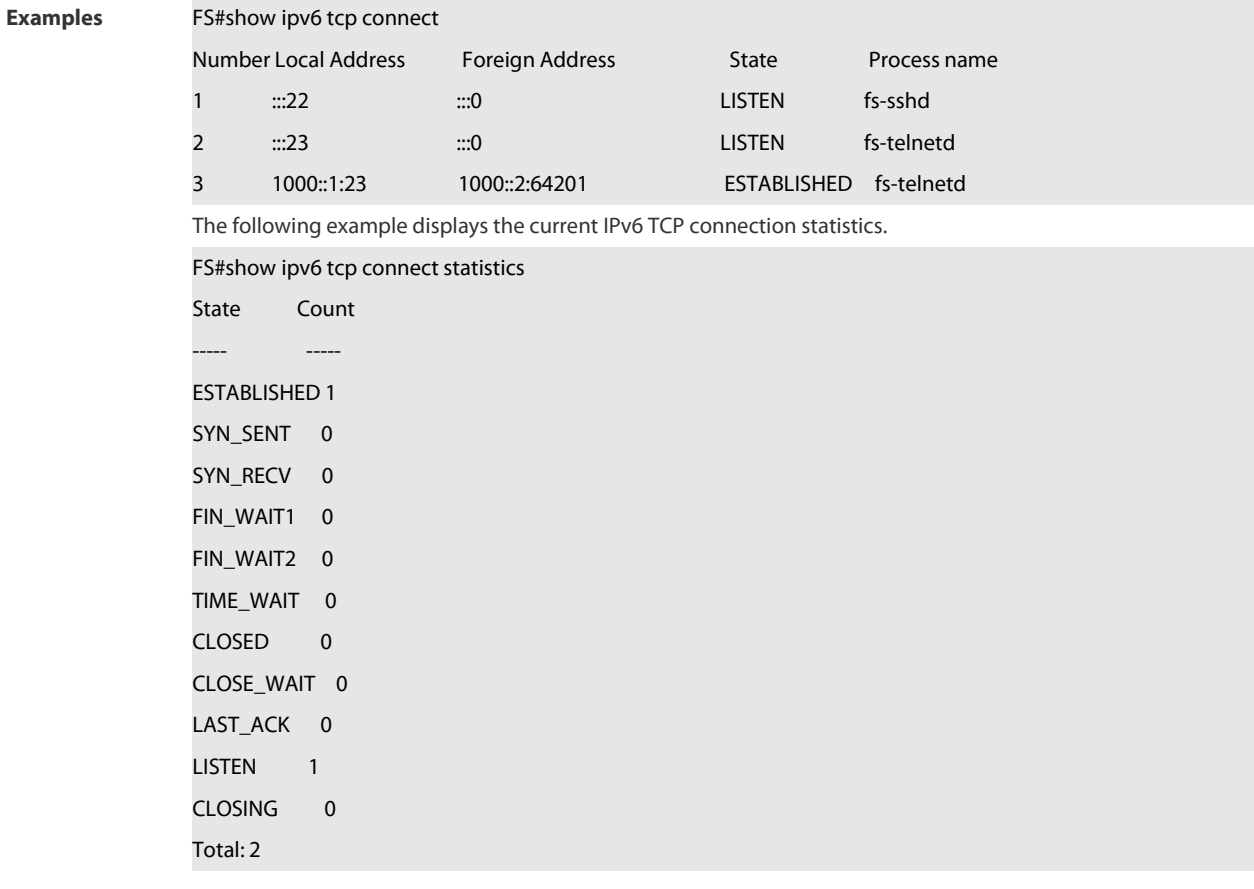

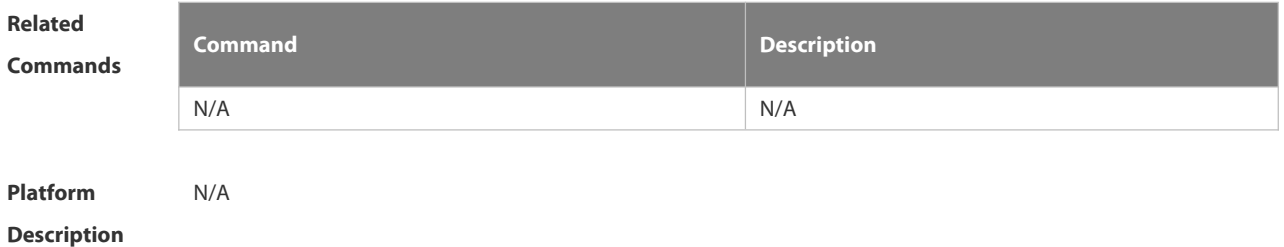

## **3.11.10 show ipv6 tcp pmtu**

Use this command to display information about IPv6 TCP PMTU.

## **show ipv6 tcp pmtu** [ **local-ipv6** *X:X:X:X::X* ] [ **local-port** *num* ] [ **peer-ipv6** *X:X:X:X::X* ] [ **peer-port** *num* ]

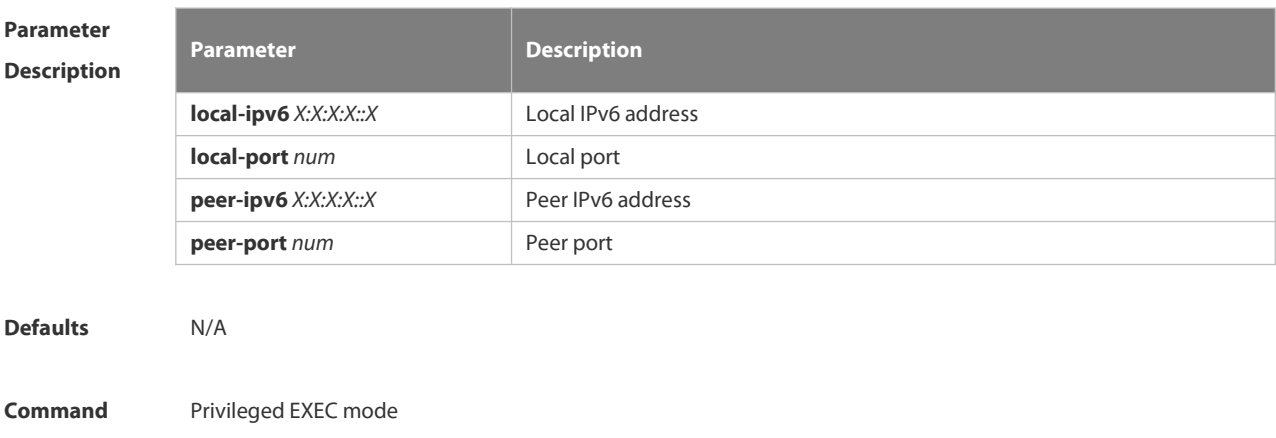

#### **Mode**

**Usage Guide** N/A

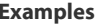

**Configuration** The following example information about IPv6 TCP PMTU.<br>**Examples FS# show ipv6 tcp pmtu** 

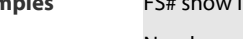

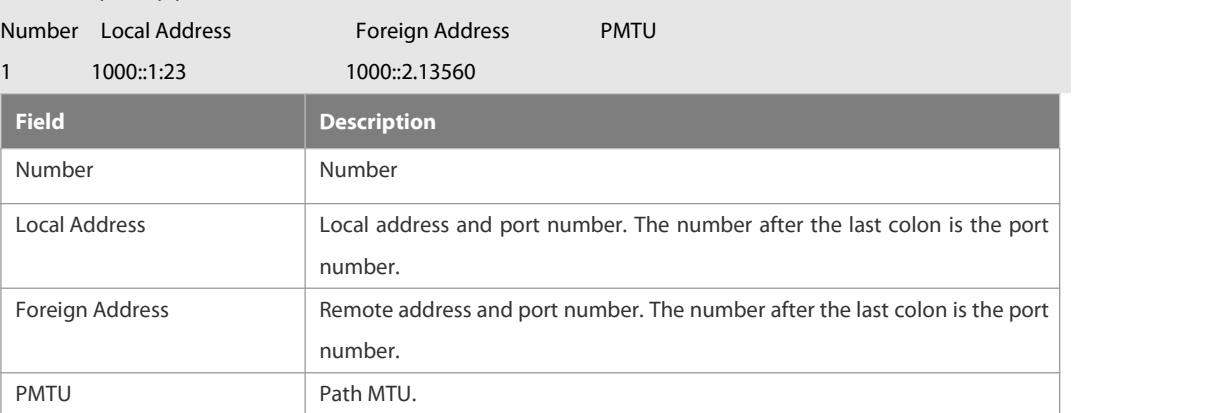

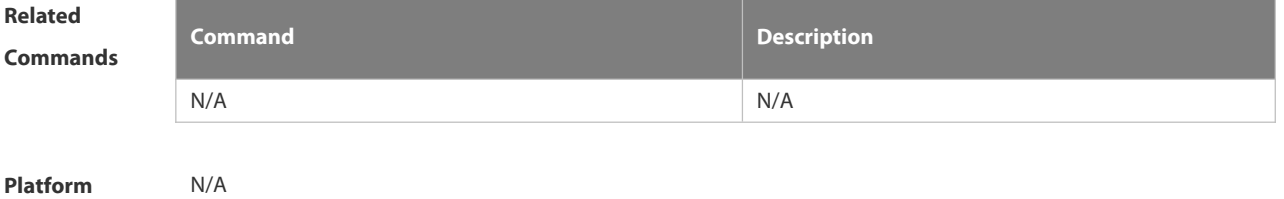

**Description** 

## **3.11.11 show ipv6 tcp port**

Use this command to display the current IPv6 TCP port status. **show ipv6 tcp port** [ *num* ]

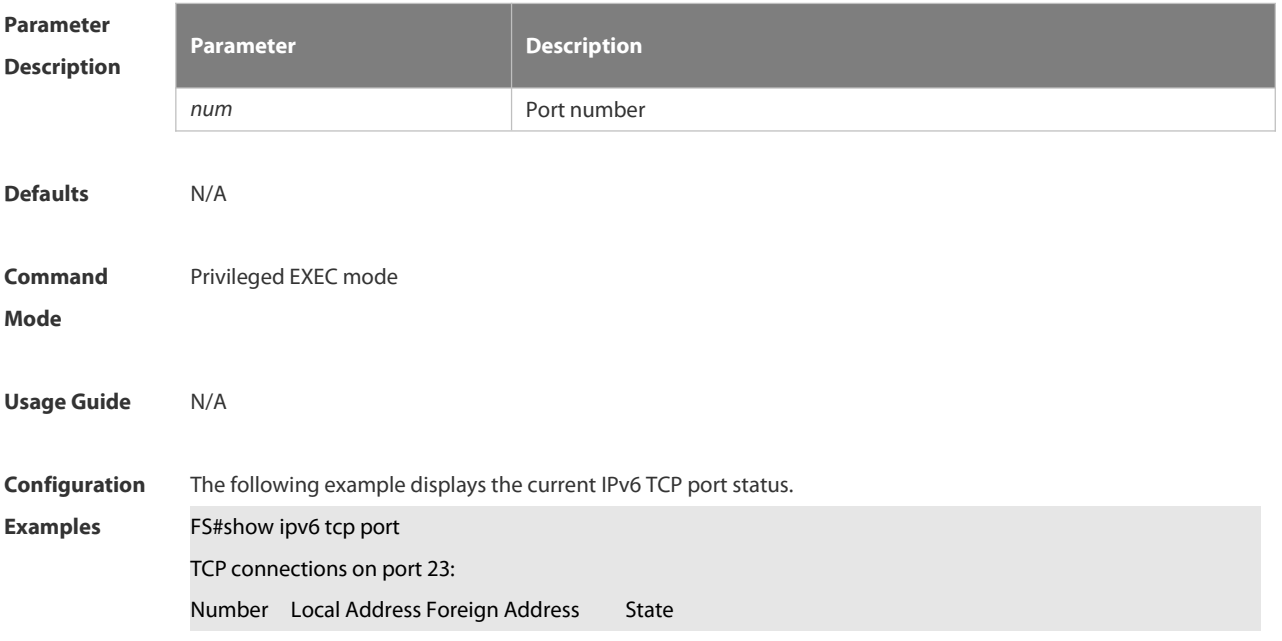

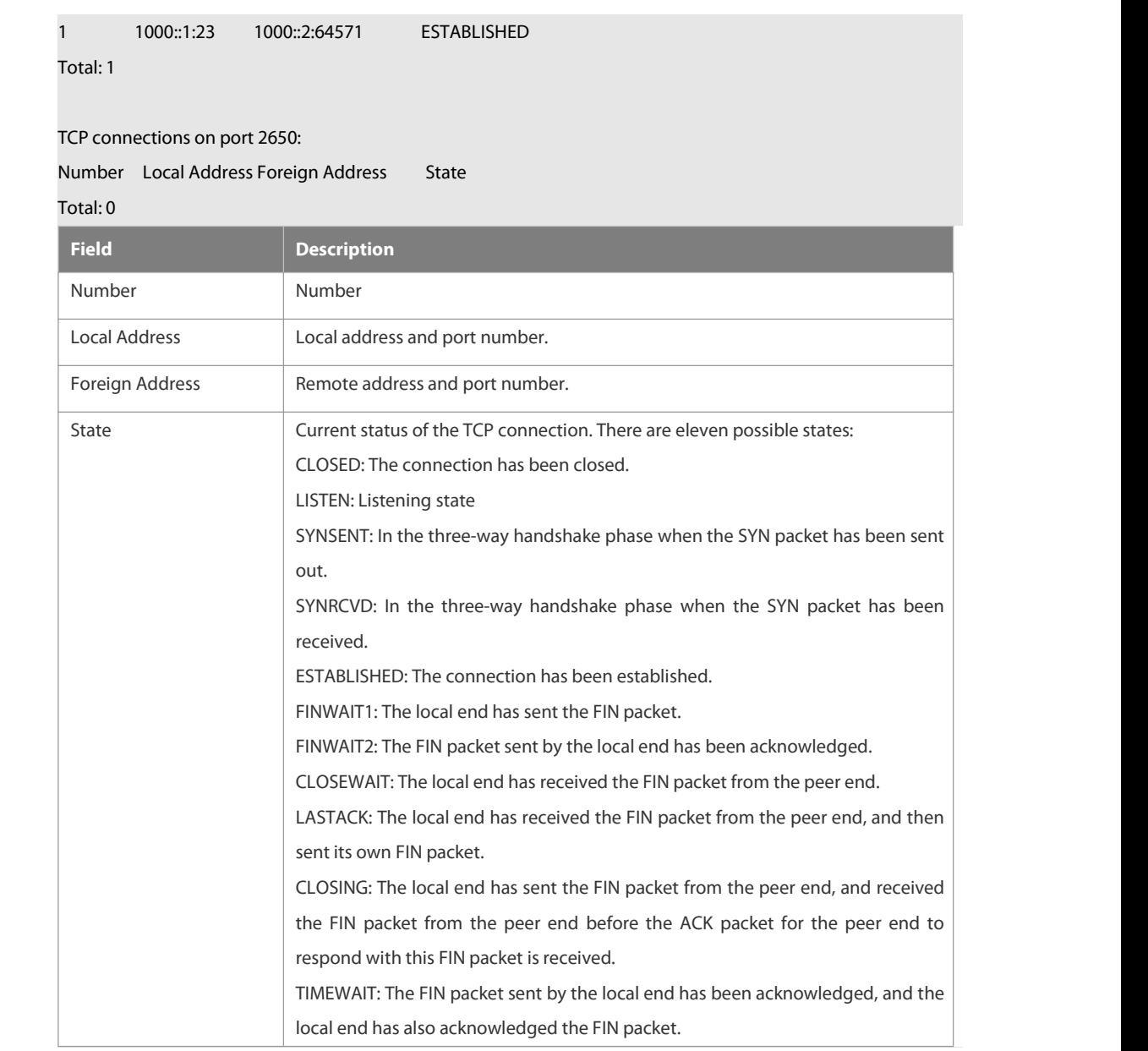

**Related Commands Command Description** N/A N/A

**Platform Description** 

### **3.11.12 show tcp connect**

Use this command to display basic information about the current TCP connections. **show tcp connect** [ **local-ip** *a.b.c.d* ] [ **local-port** *num* ] [ **peer-ip** *a.b.c.d* ] [ **peer-port** *num* ] Use this command to display the current IPv4 TCP connection statistics. **show tcp connect statistics**

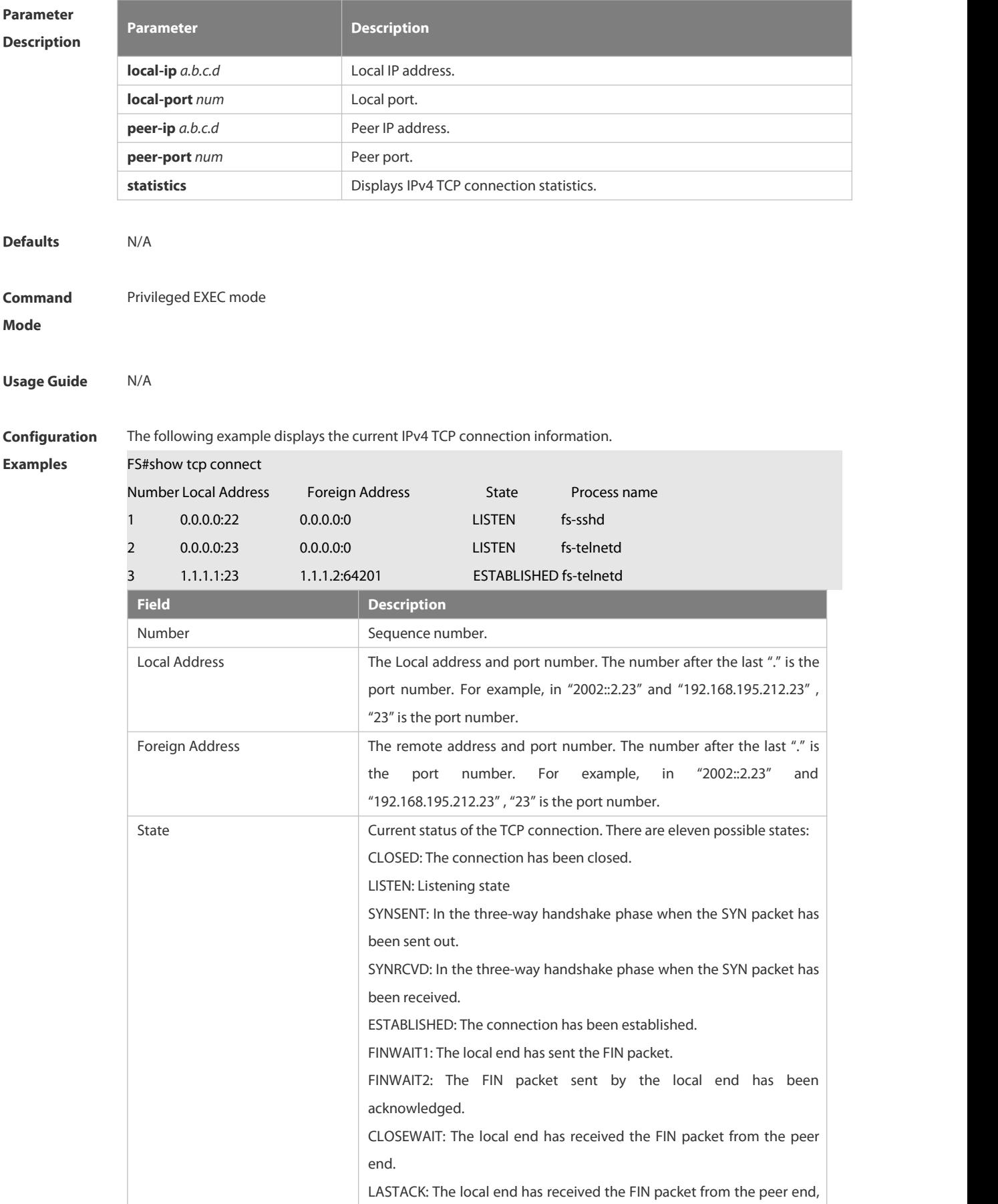

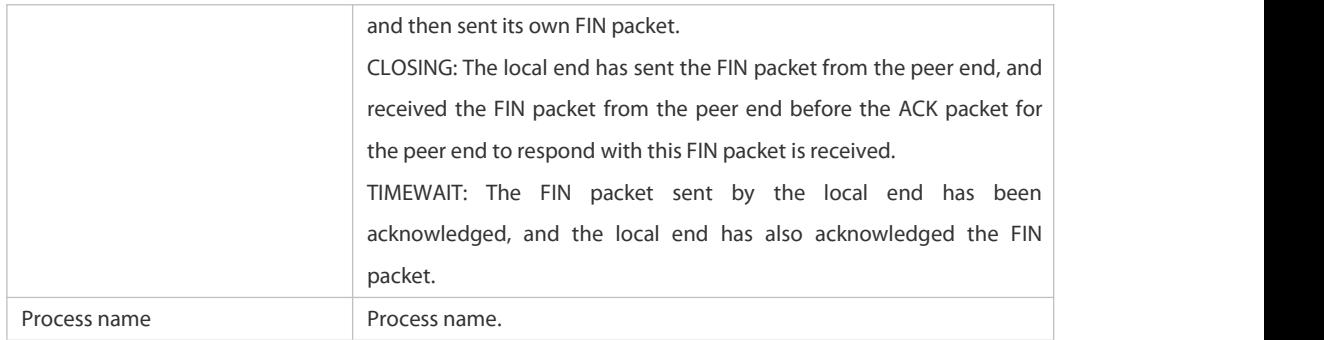

The following example displays the current IPv4 TCP connection statistics.

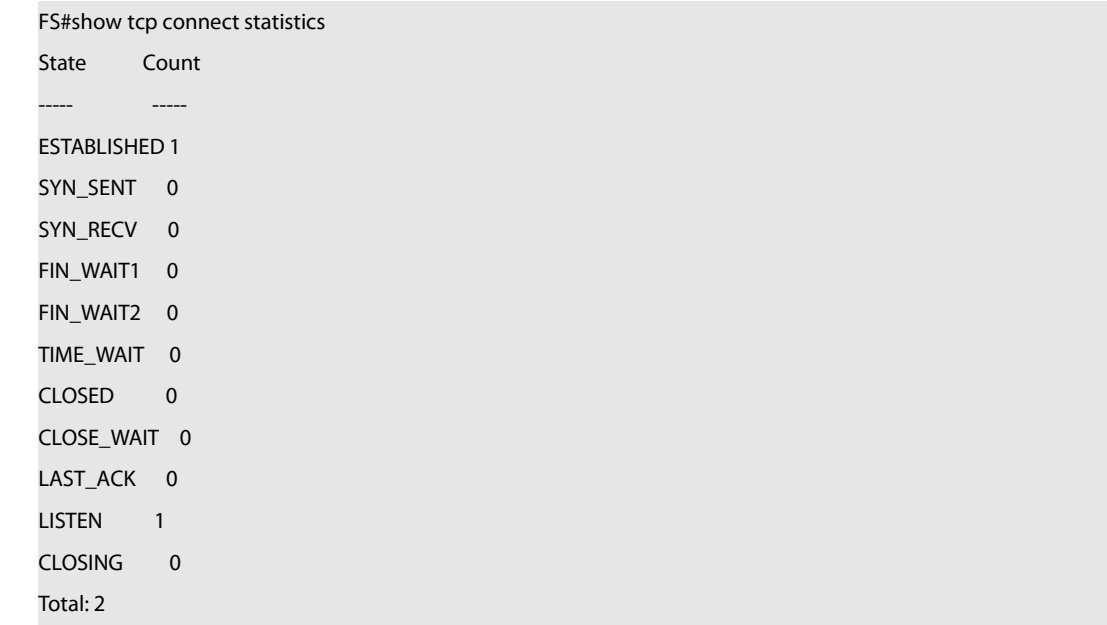

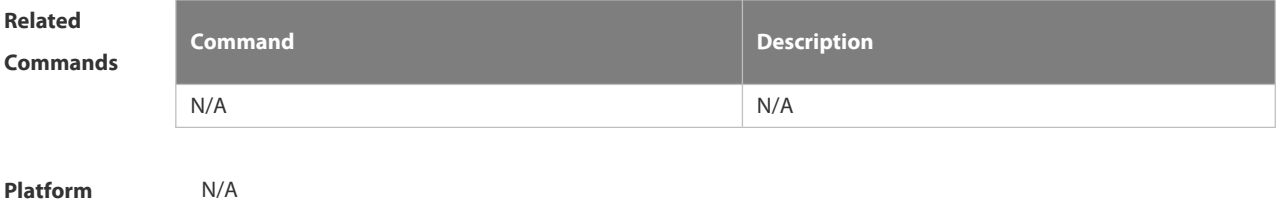

**Description** 

## **3.11.13 show tcp parameter**

Use this command to show TCP parameters.

**show tcp parameter**

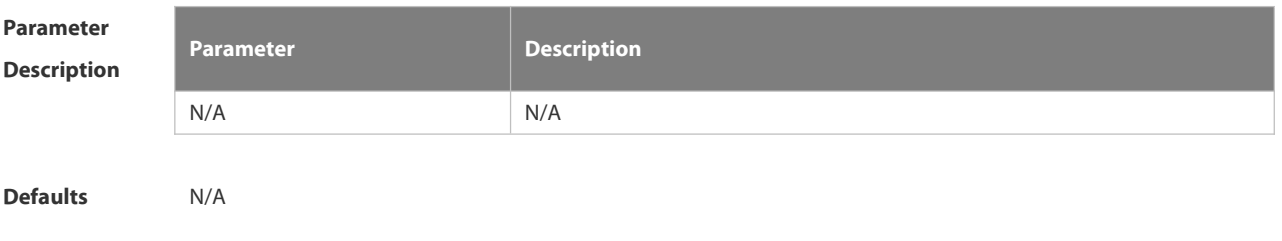

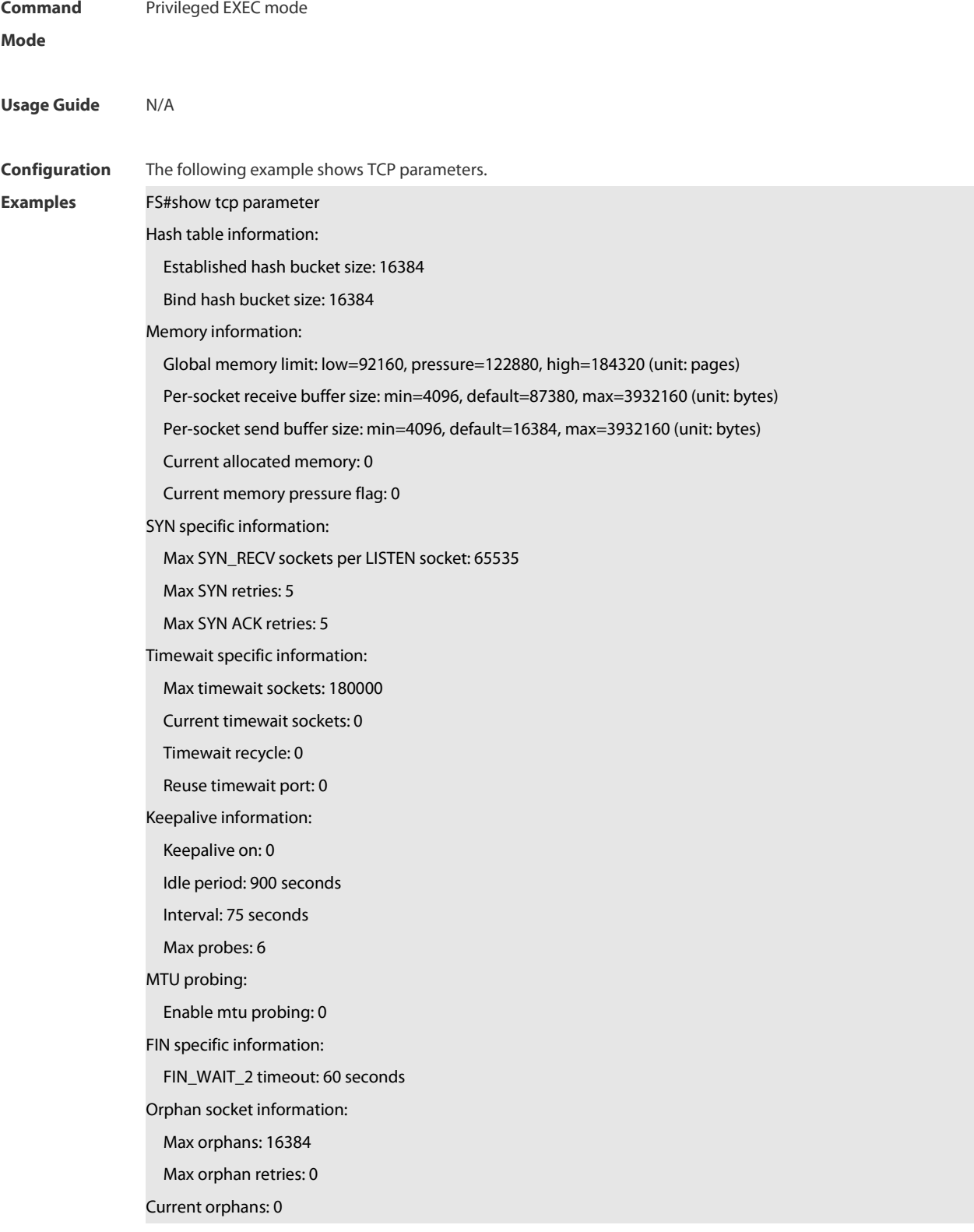

**Related**

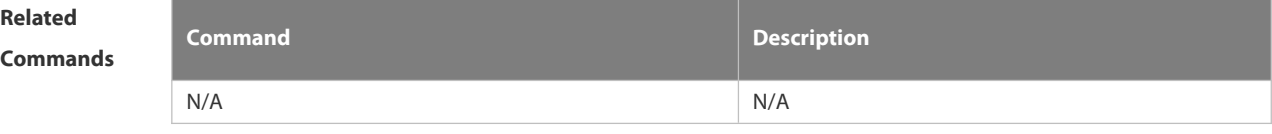

## **Platform**

## **Description**

## **3.11.14 show tcp pmtu**

Use this command to display information about TCP PMTU.

**show tcp pmtu** [ **local-ip** *a.b.c.d* ] [ **local-port** *num* ] [ **peer-ip** *a.b.c.d* ] [ **peer-port** *num* ]

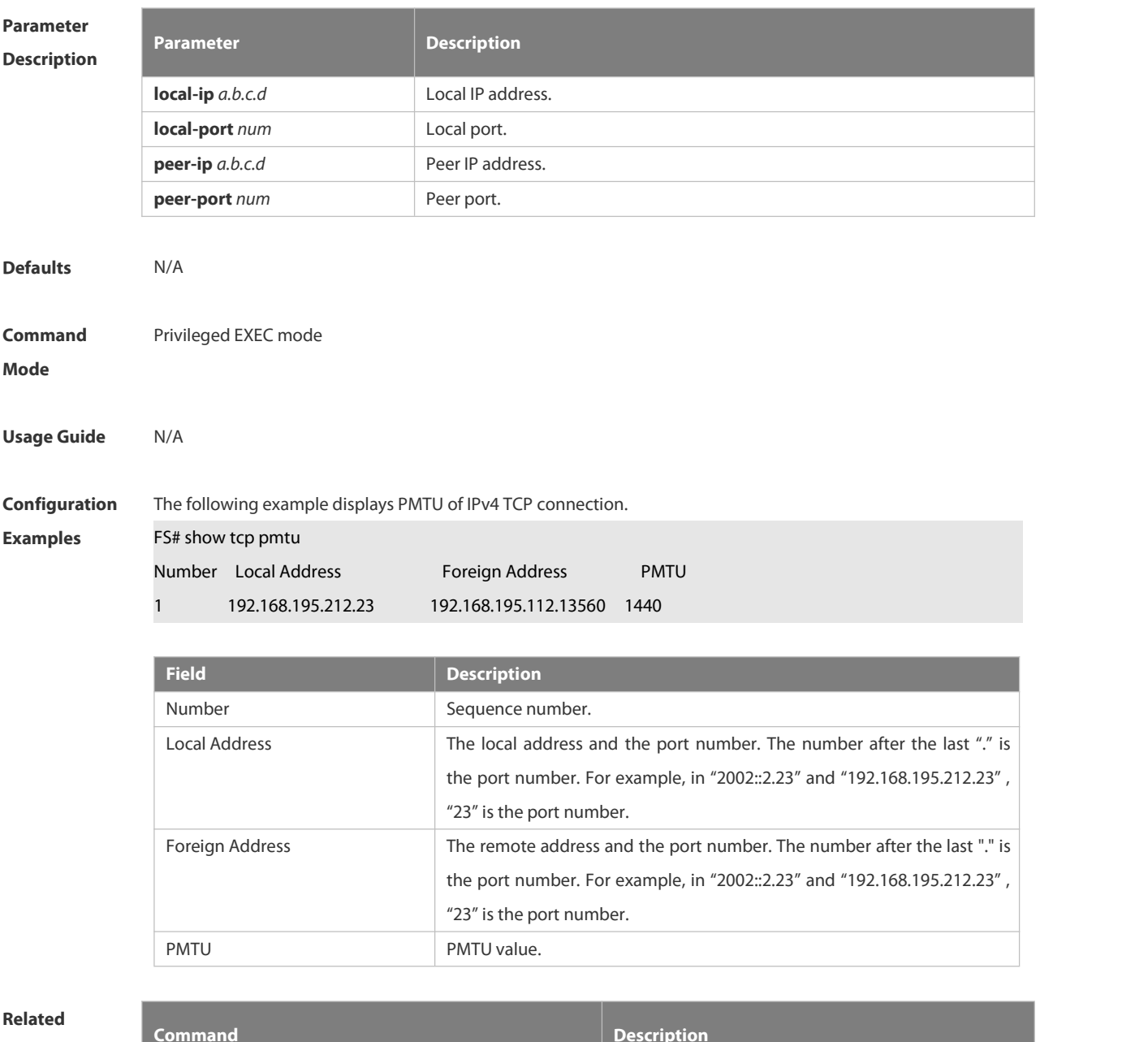

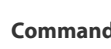

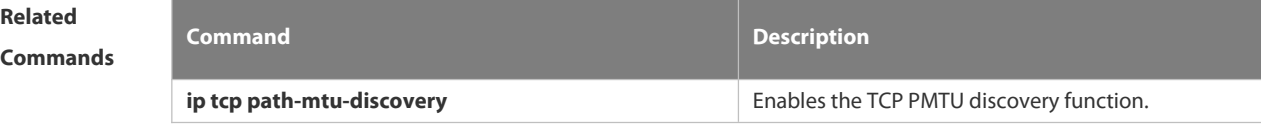

**Platform Description** 

## **3.11.15 show tcp port**

Use this command to display information about the current TCP port. **show tcp port** [ *num* ]

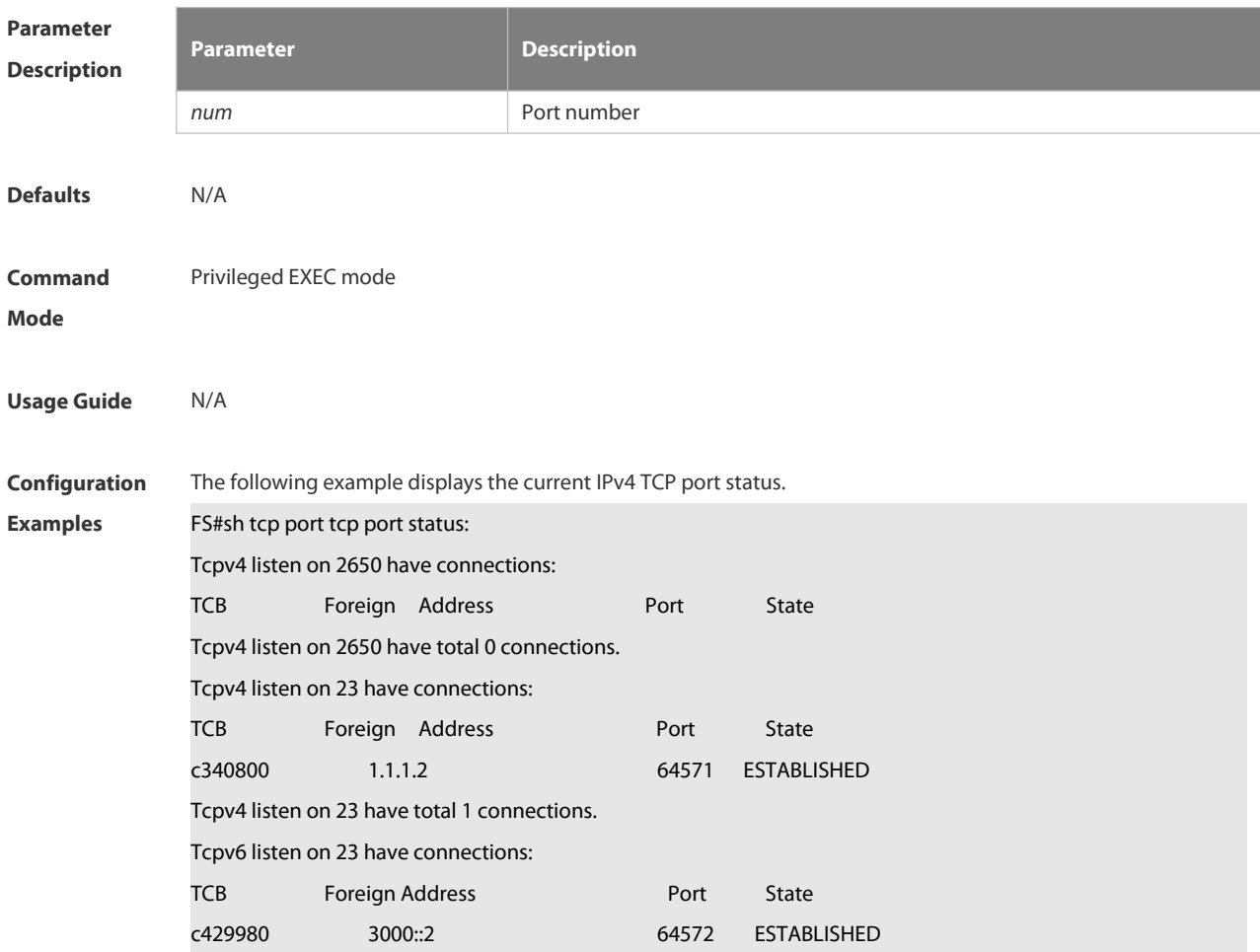

Tcpv6 listen on 23 have total 1 connections.

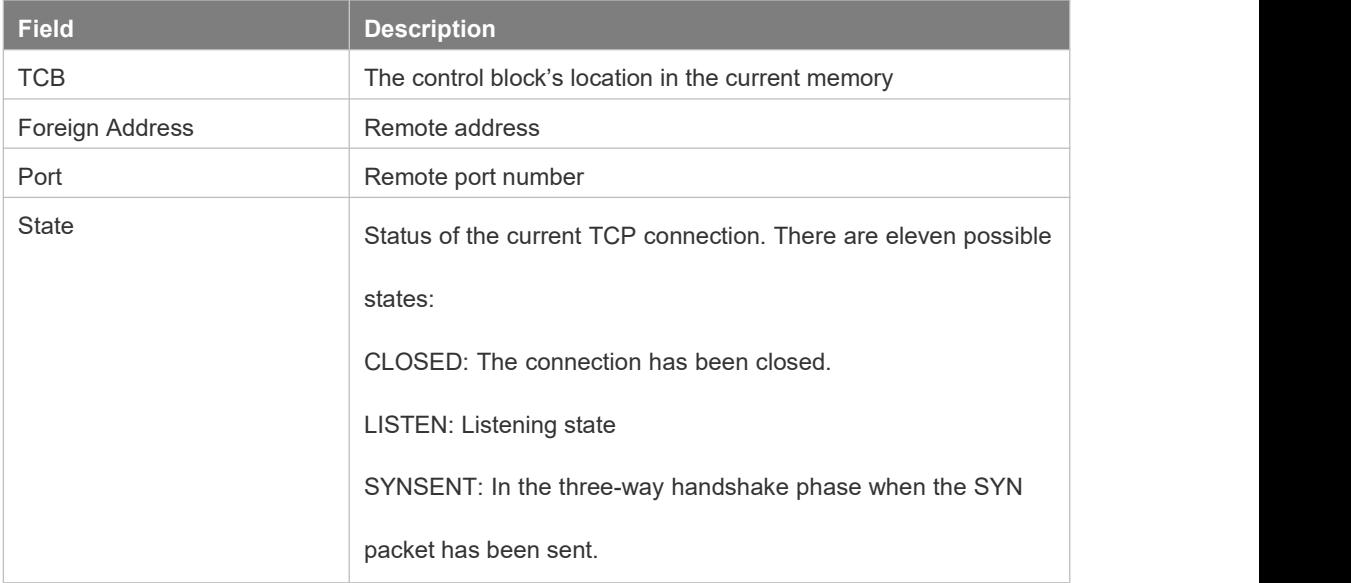

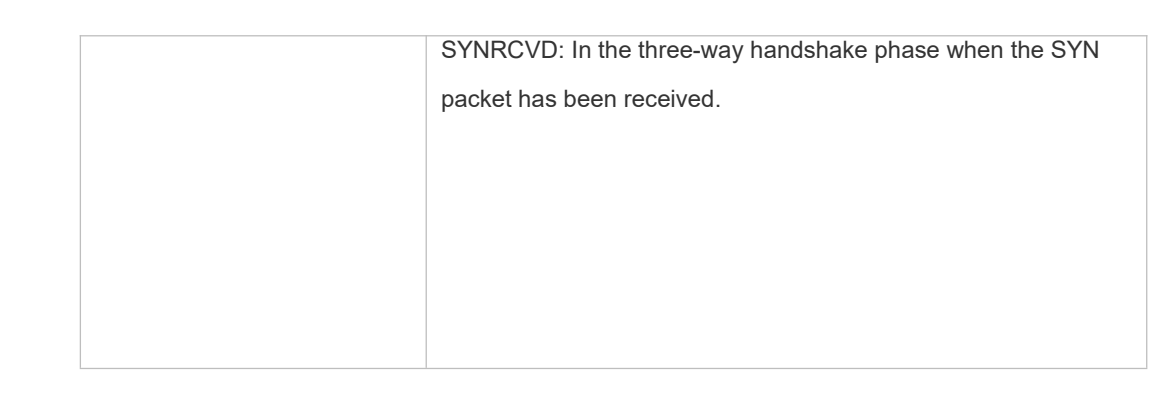

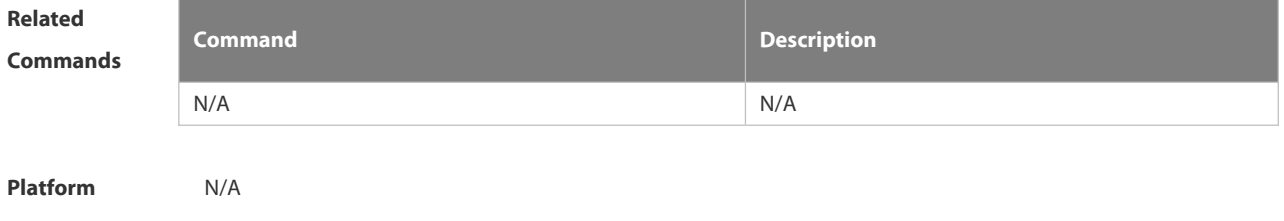

**Description** 

## **3.11.16 show tcp statistics**

Use this command to show TCP statistics on received packets, three way handshake and time-wait. **show tcp parameter**

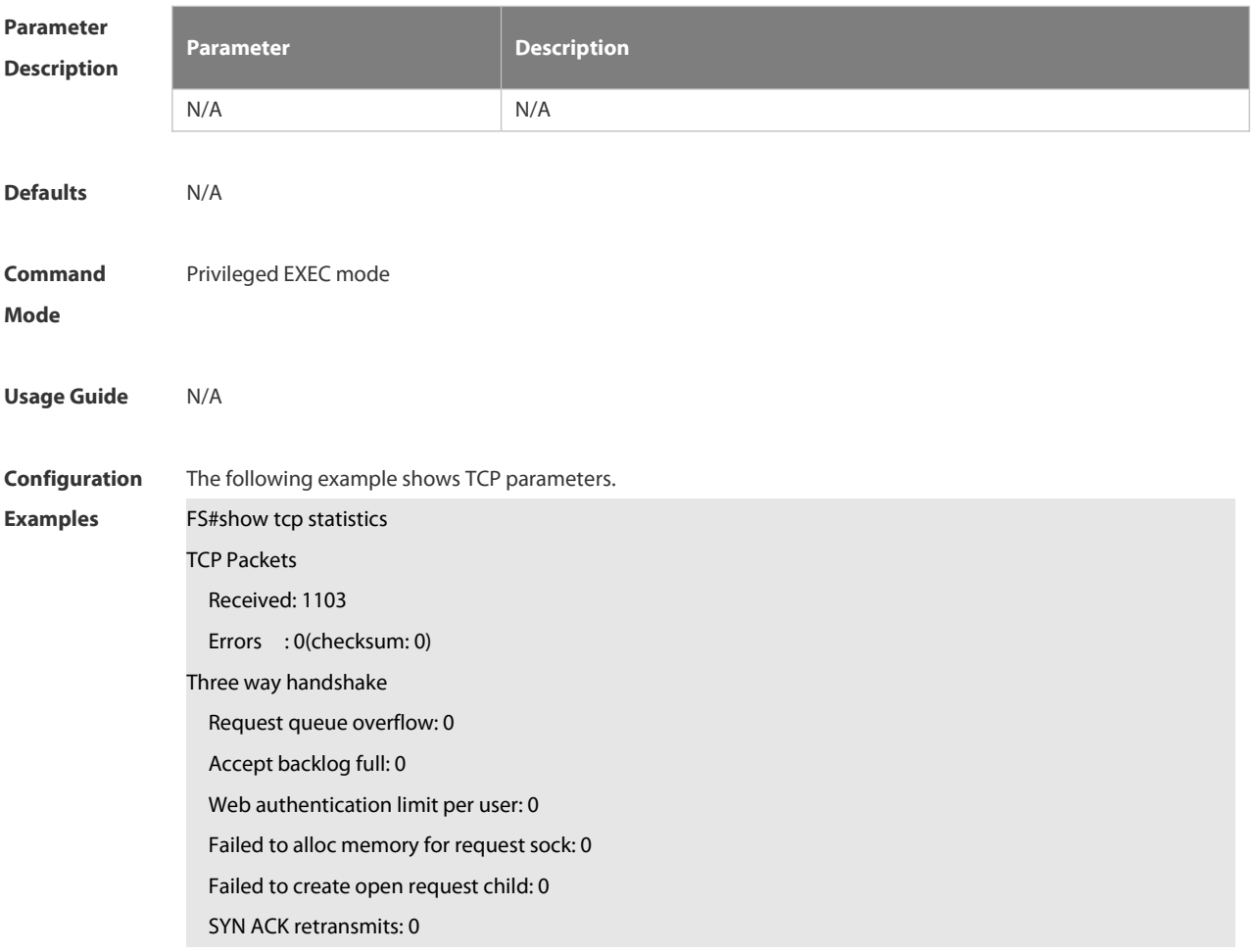

## Timeouted requests: 0

## Time-wait

Time-wait bucket table overflow: 0

#### Field Description

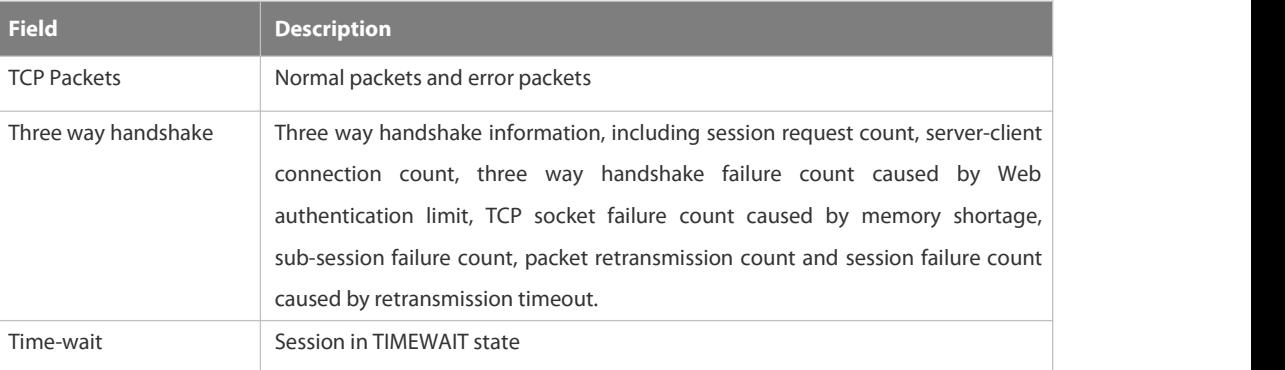

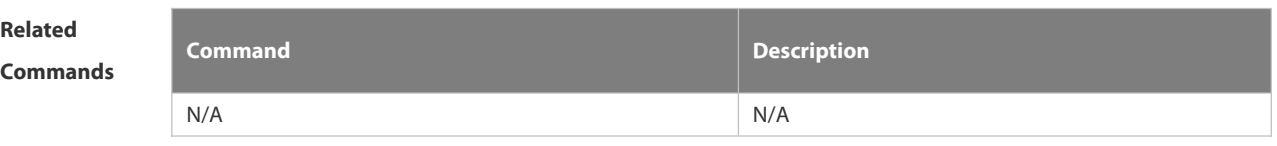

**Platform Description** 

# **3.12 IPv4/IPv6 REF Commands**

## **3.12.1 clear ip ref packet statistics**

Use this command to clear IPv4 FS Express Forwarding (REF) packet statistics.

**clear ip ref packet statistics**

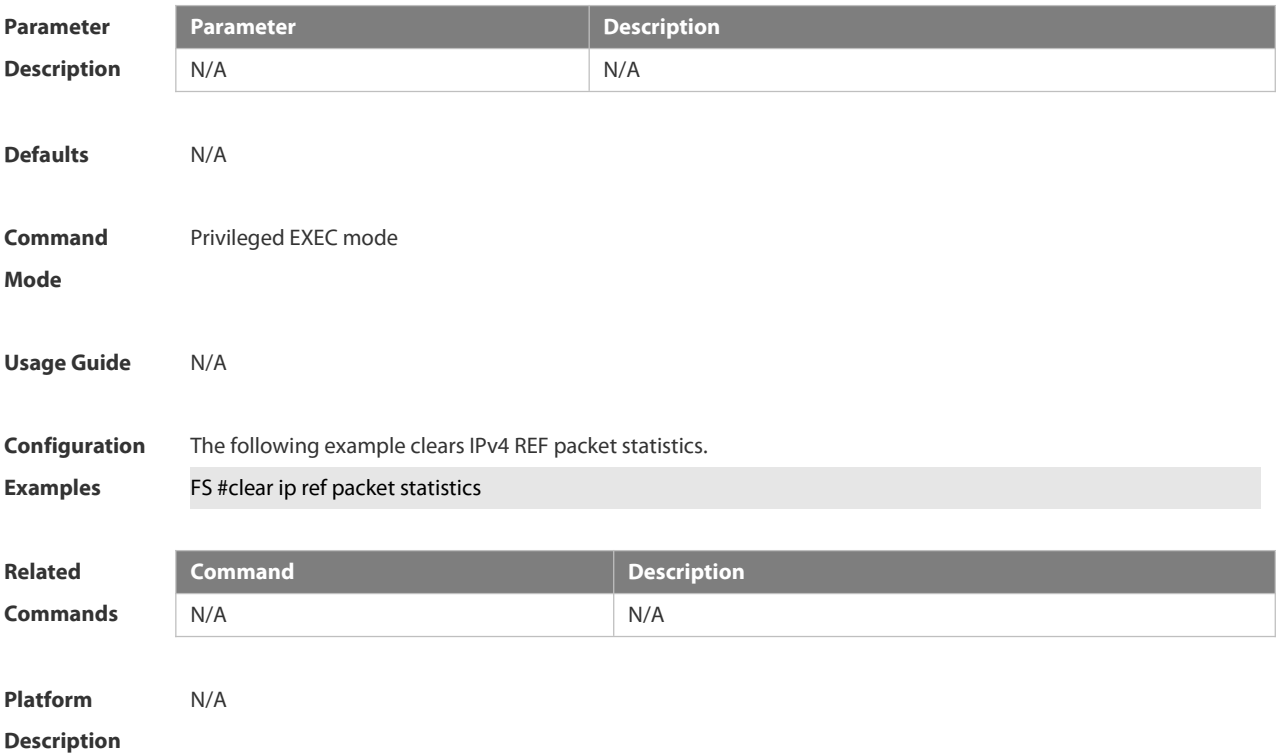

## **3.12.2 clear ip ref packet statistics**

Use this command to clear IPv6 REF packet statistics. **clear ipv6 ref packet statistics**

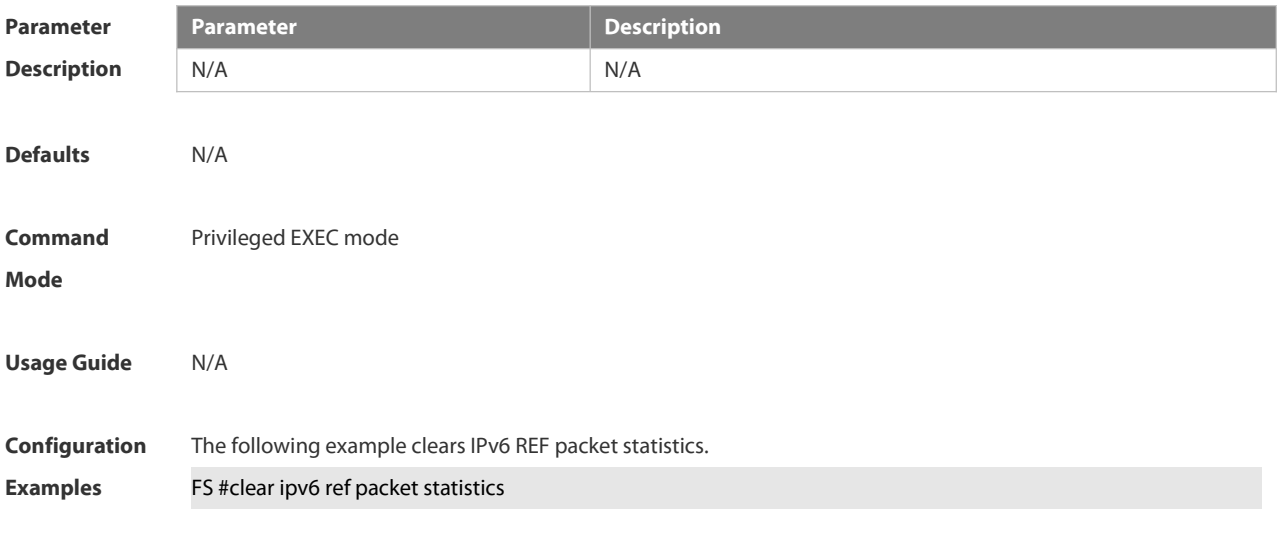

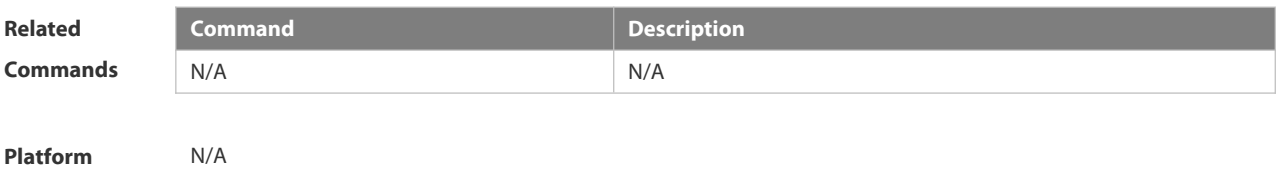

**Description** 

## **3.12.3 show ip ref adjacency**

٠

Use this command to display the information about the specified adjacent node or all adjacent nodes. **show ip ref adjacency** [ **glean** | **local** | *ip-address* | **interface** *interface\_type interface\_number* | **discard** | **statistics** ]

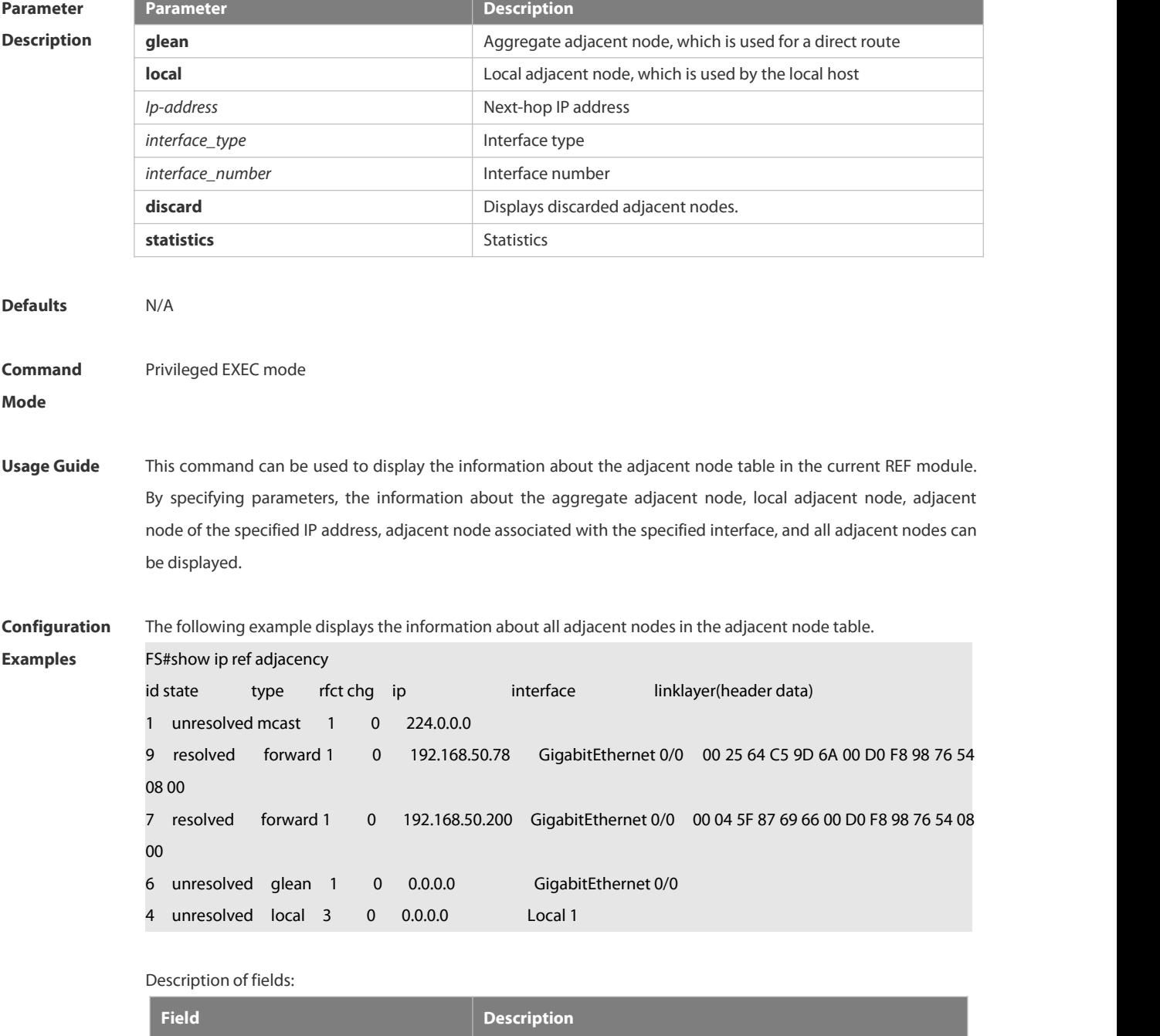

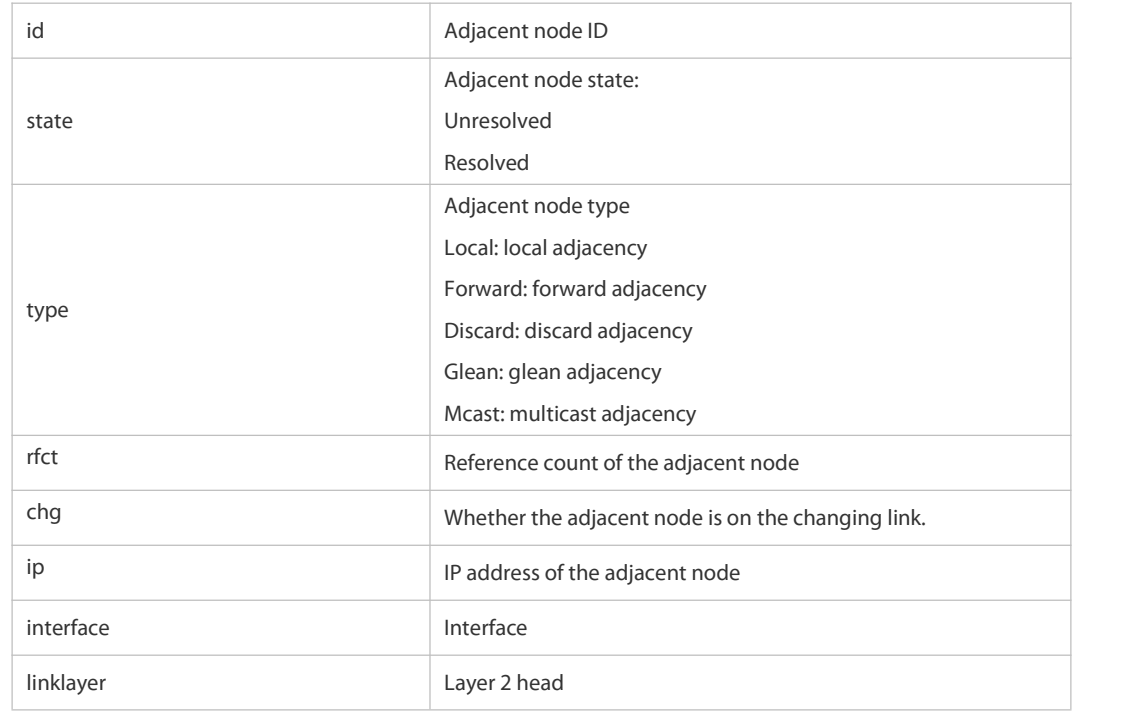

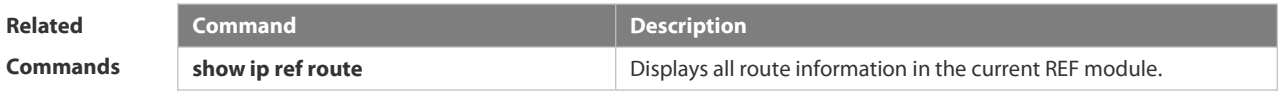

**Platform Description** 

## **3.12.4 show ip ref exact-route**

This command is used to display the IPv4 REF exact route. **show ip ref exact-route** *source\_ipaddress dest\_ipaddress*

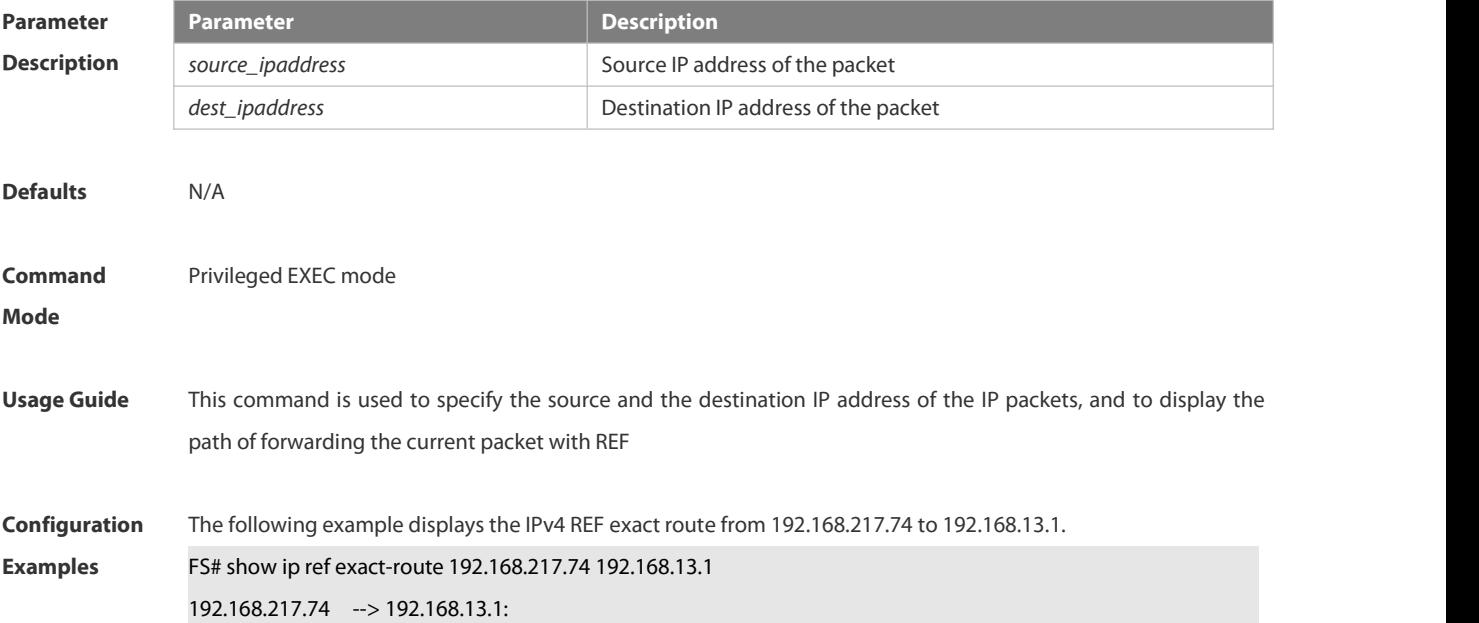

id state type rfct chg ip interface linklayer(header data)

9 resolved forward 1 0 192.168.17.1 GigabitEthernet 0/0 00 25 64 C5 9D 6A 00 D0 F8 98 76 54 08 00

Description of fields:

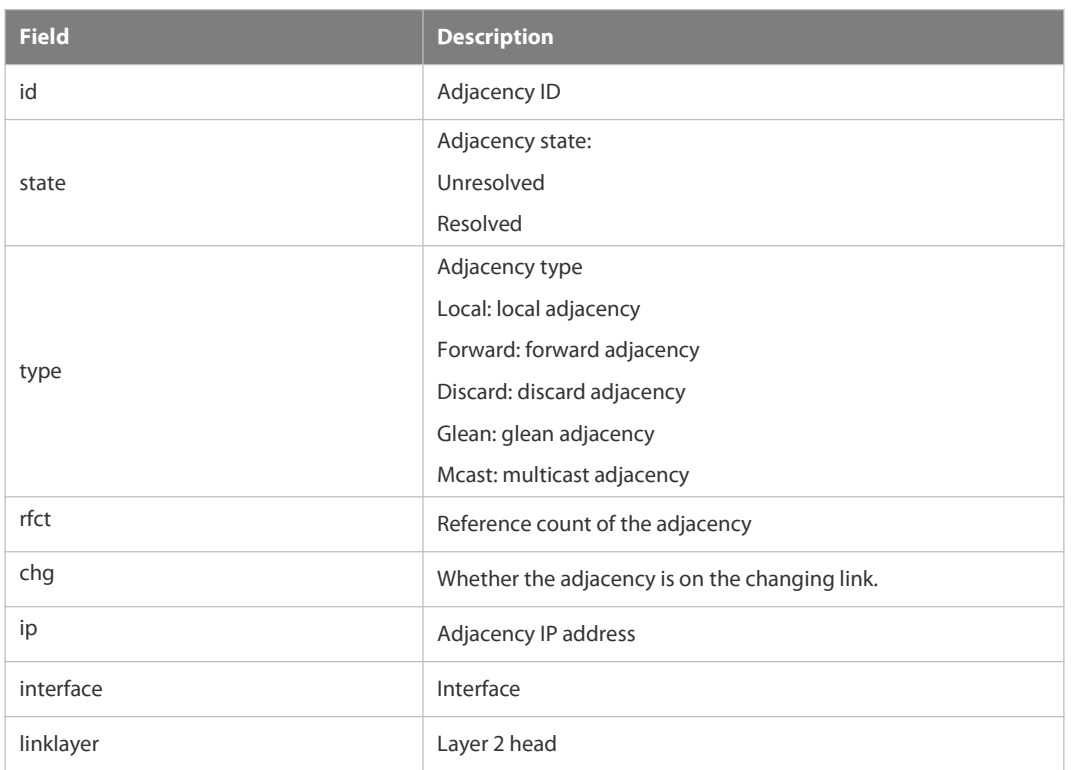

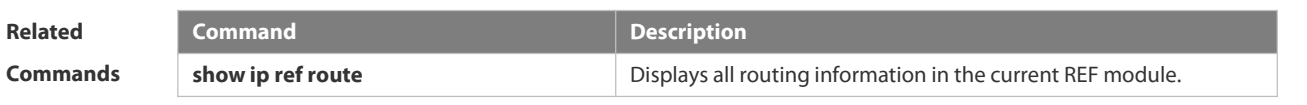

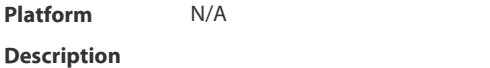

## **3.12.5 show ip ref packet statistics**

Use this command to display IPv4 REF packet statistics.

## **show ip ref packet statistics**

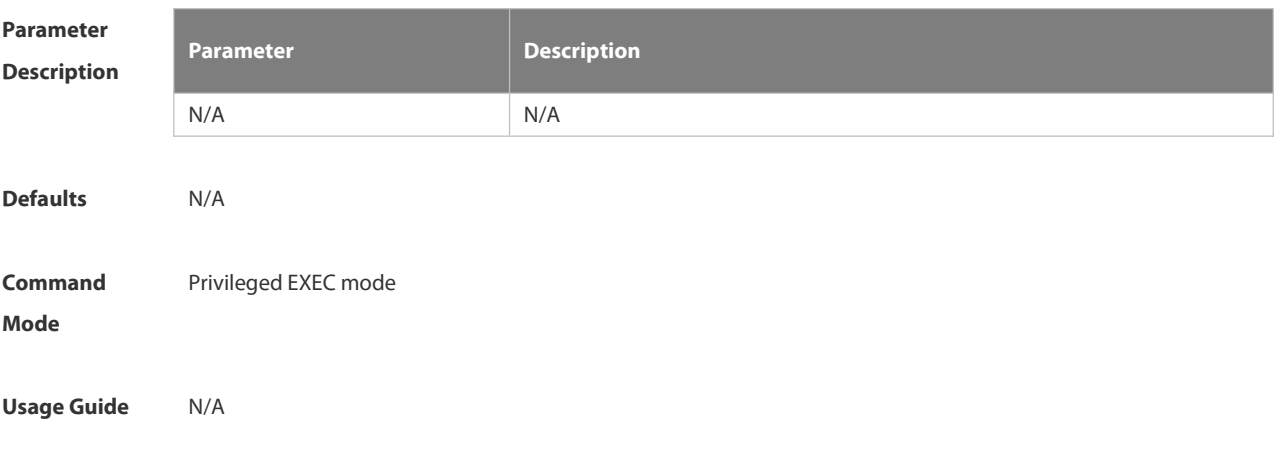

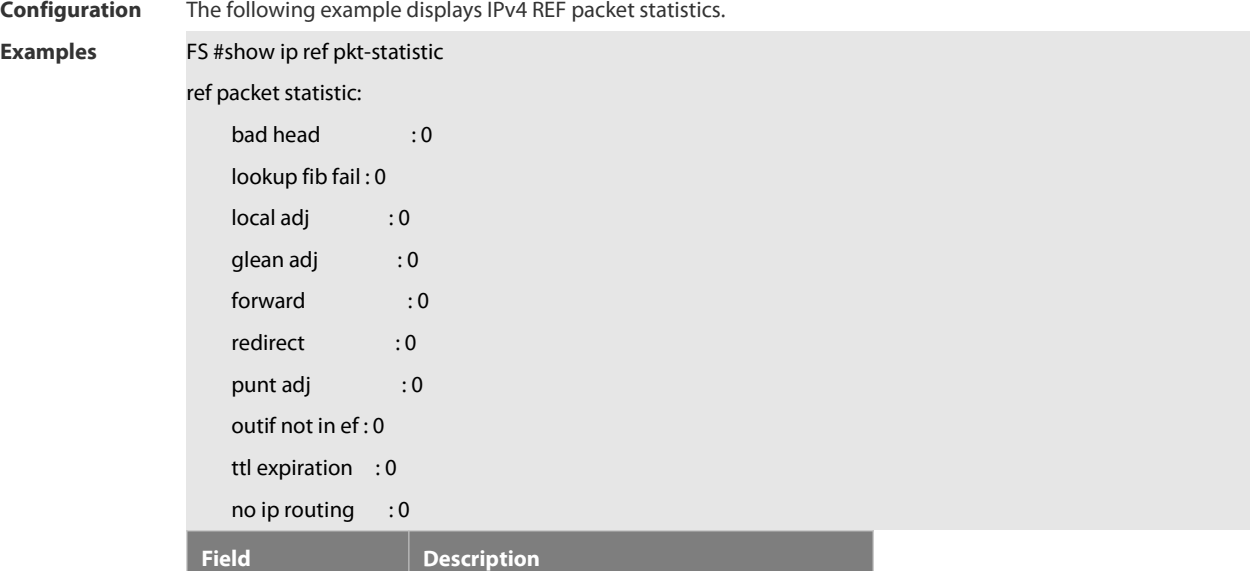

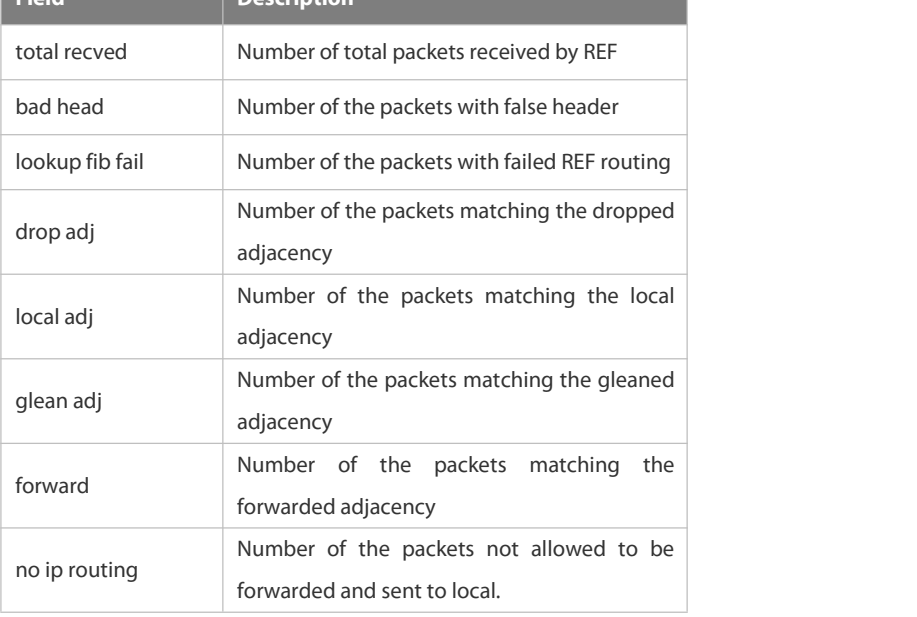

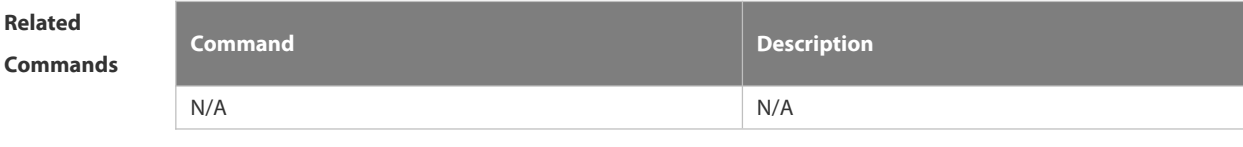

**Platform Description** 

## **3.12.6 show ip ref resolve-list**

Use this command to display the IPv4 REF resolution information.

**show ip ref resolve-list**

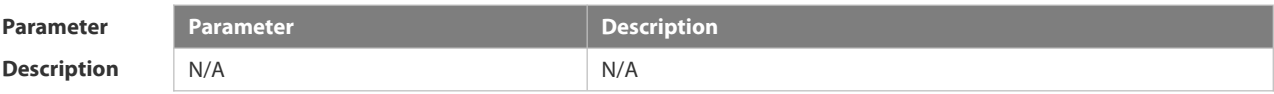

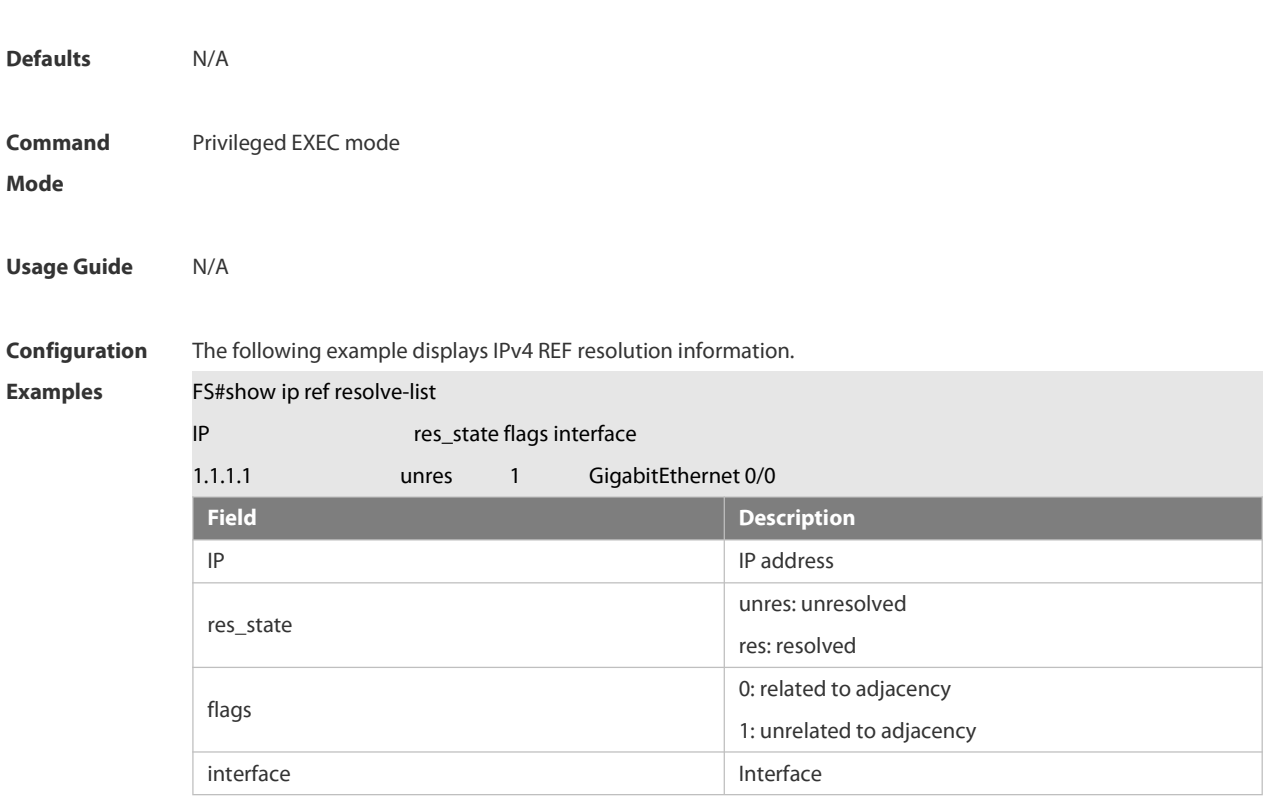

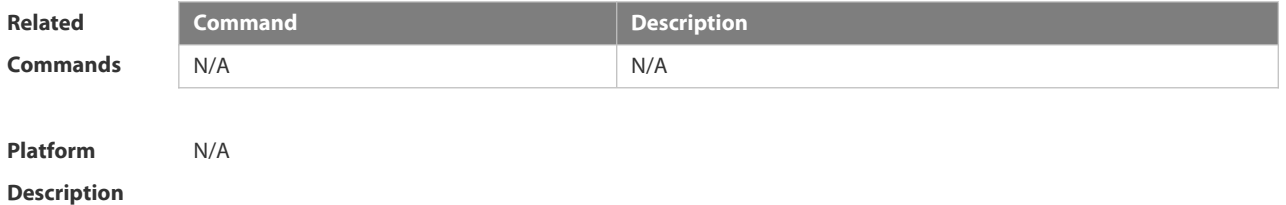

## **3.12.7 show ip ref route**

Use this command to display all the routing information in the IPv4 REF table. **show ip ref route** [ **default** | *ip mask* | **statistics** ]

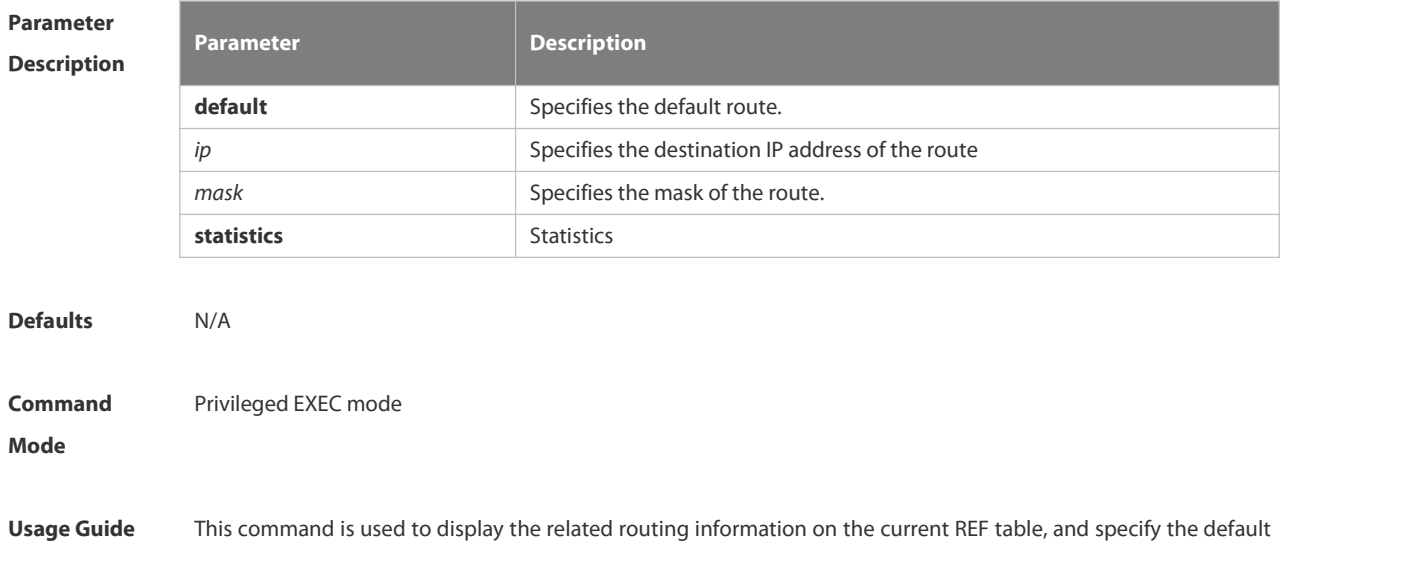

route and all the routing information matching IP/MASK.

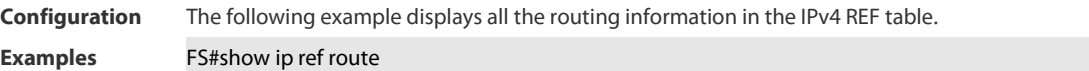

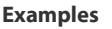

Codes: \* - default route

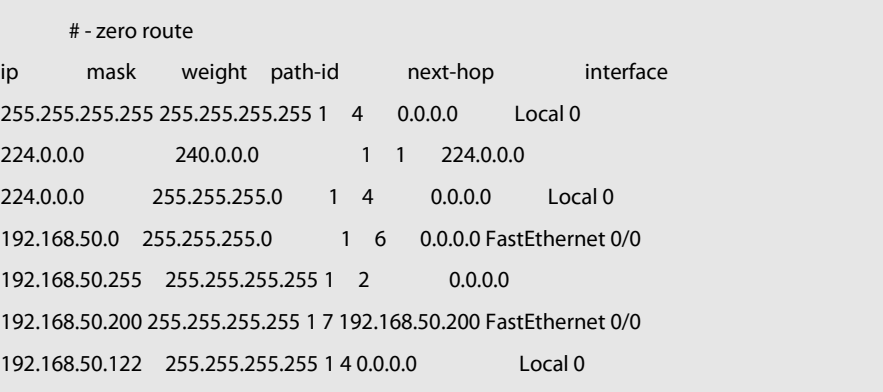

192.168.50.78 255.255.255.255 1 9 192.168.50.78 FastEthernet 0/0

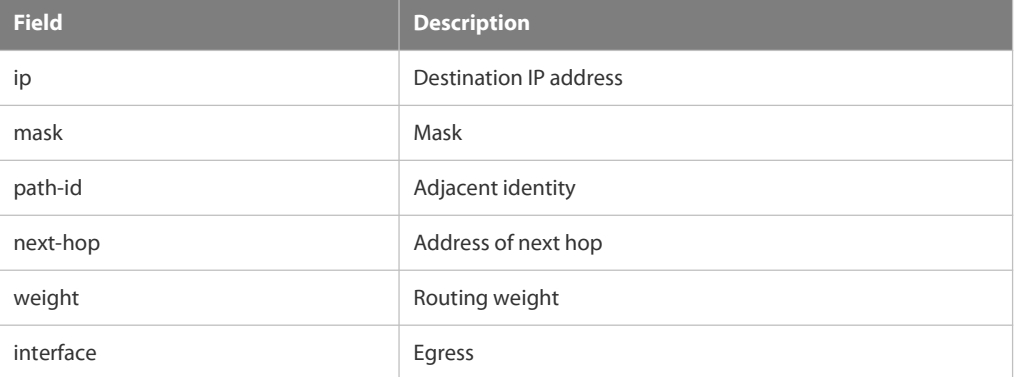

**Related**

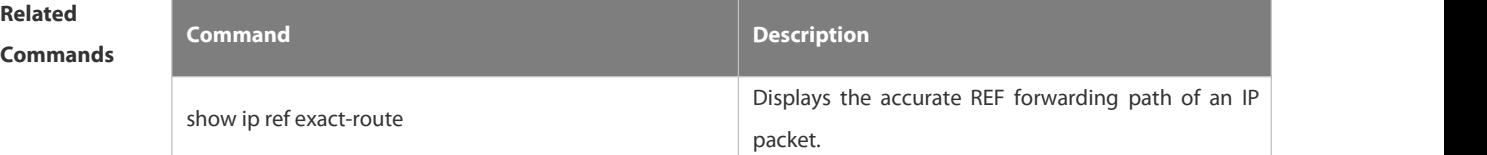

**Platform**

**Description** 

## **3.12.8 show ipv6 ref adjacency**

Use this command to display the information about the IPv6 adjacent node. **show ipv6 ref adjacency** [**glean** | **local** |*ipv6-address* | **interface** *interface\_type interface\_number* | **discard** |

**statistics** ]

**Parameter Description**

|  | <b>Parameter</b> | <b>Description</b>                                        |
|--|------------------|-----------------------------------------------------------|
|  | glean            | Aggregate adjacent node, which is used for a direct route |
|  | local            | Local adjacent node, which is used by the local host      |
|  | ipv6-address     | Next-hop IP address                                       |
|  | interface_type   | Interface type                                            |

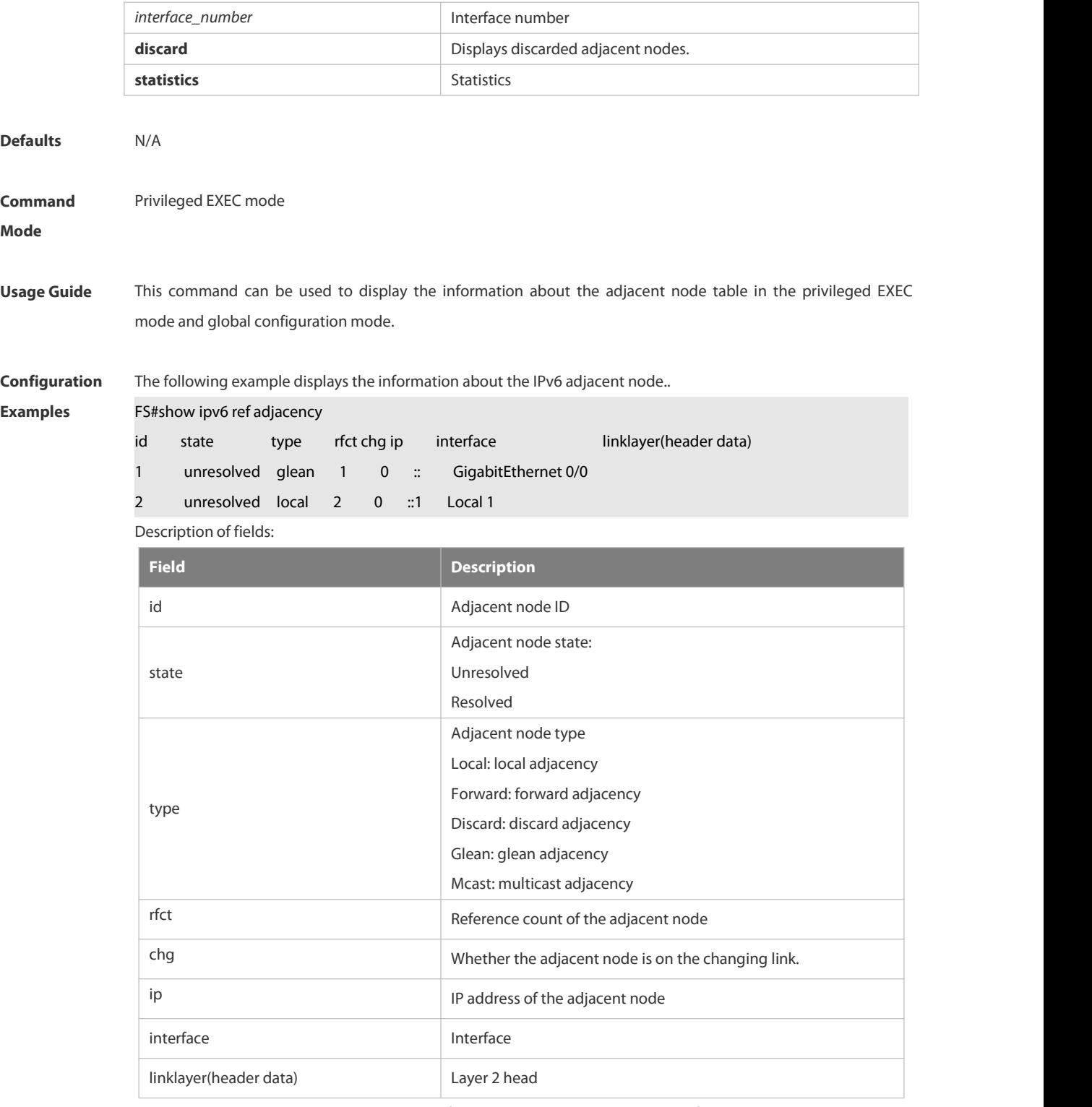

For distributed routers, id is divided into two fields, namely, gid and lid, standing for global adjacent node ID and local adjacent node ID respectively.

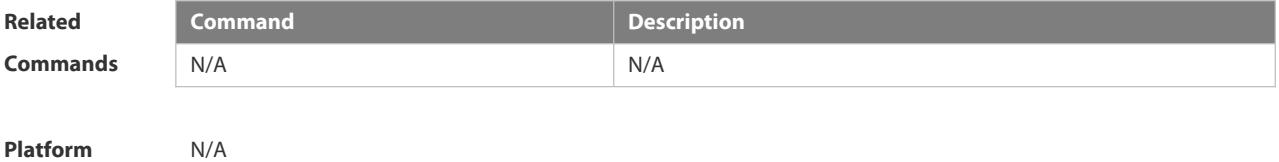

## **Description**

## **3.12.9 show ipv6 ref exact-route**

This command is used to display the IPv6 REF exact route. **show ipv6 ref exact-route** *source-ipv6-address destination-ipv6-address*

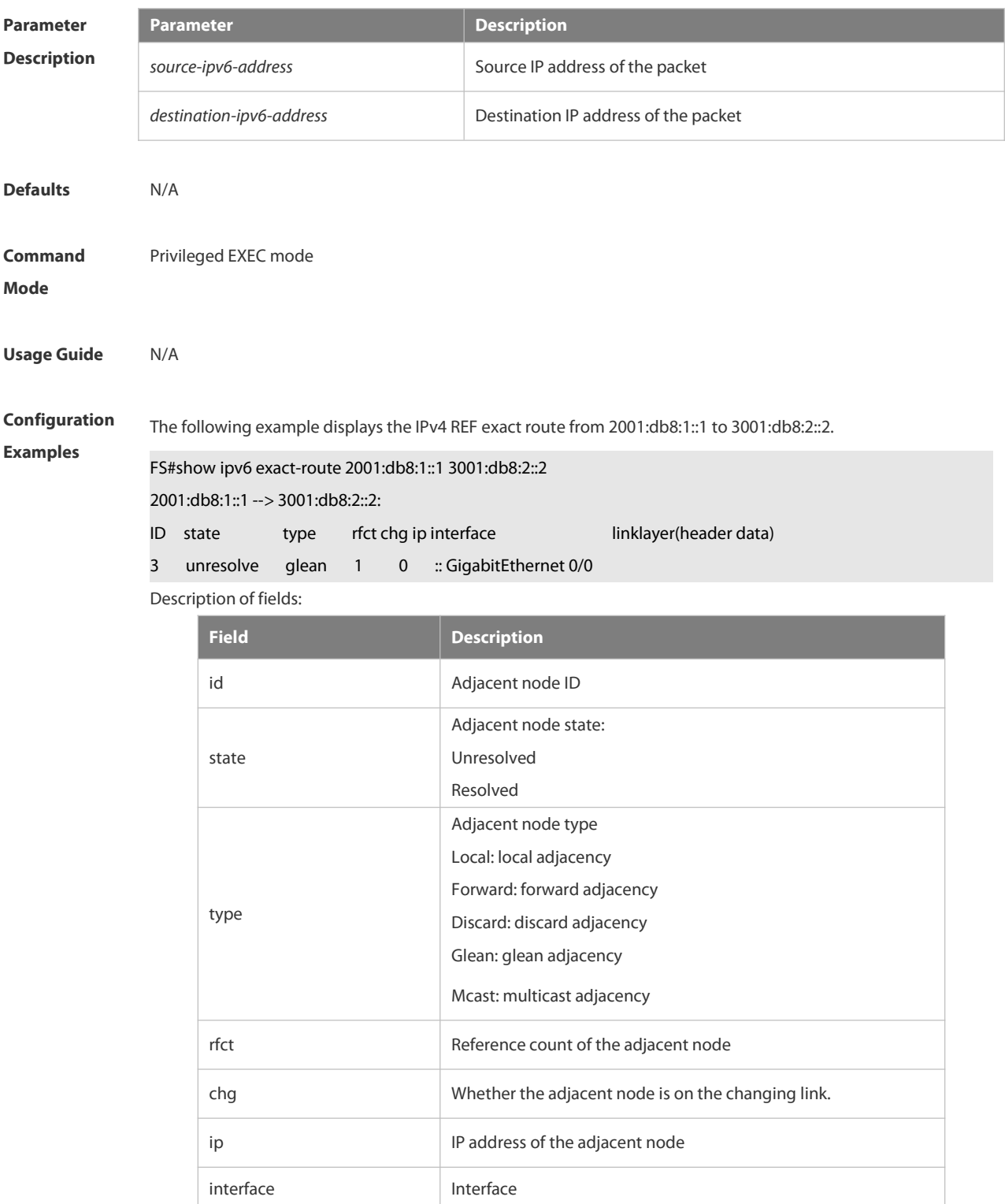

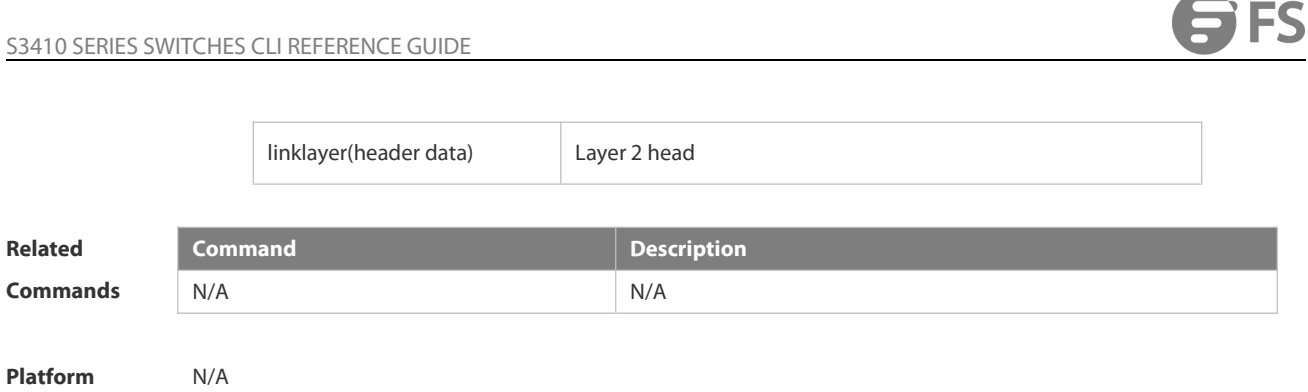

**Description** 

## **3.12.10 show ipv6 ref packet statistics**

Use this command to display IPv6 REF packet statistics.

**show ipv6 ref packet statistics**

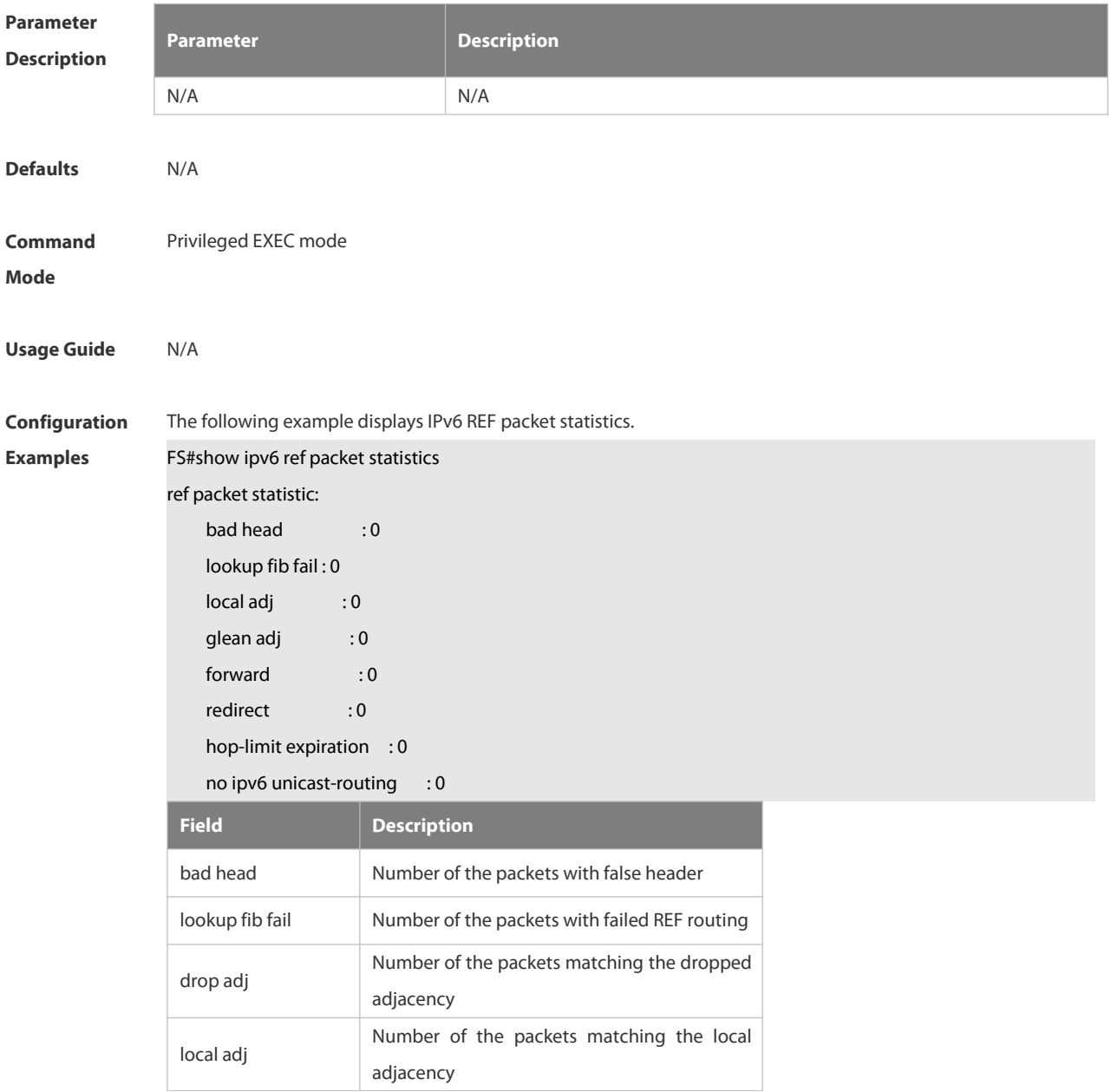
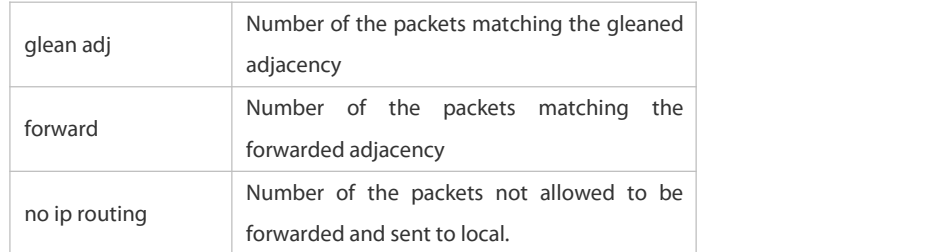

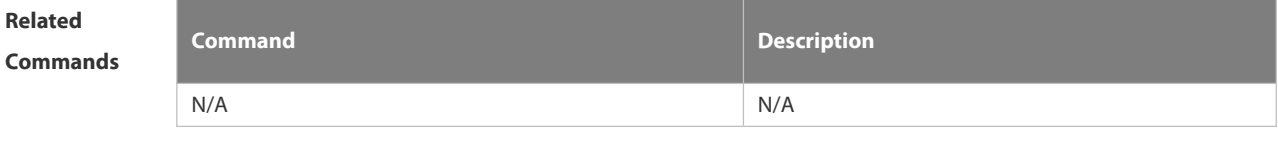

**Platform**

**Description** 

## **3.12.11 show ipv6 ref resolve-list**

This command is used to display the IPv6 REF resolution information.

## **show ipv6 ref resolve-list**

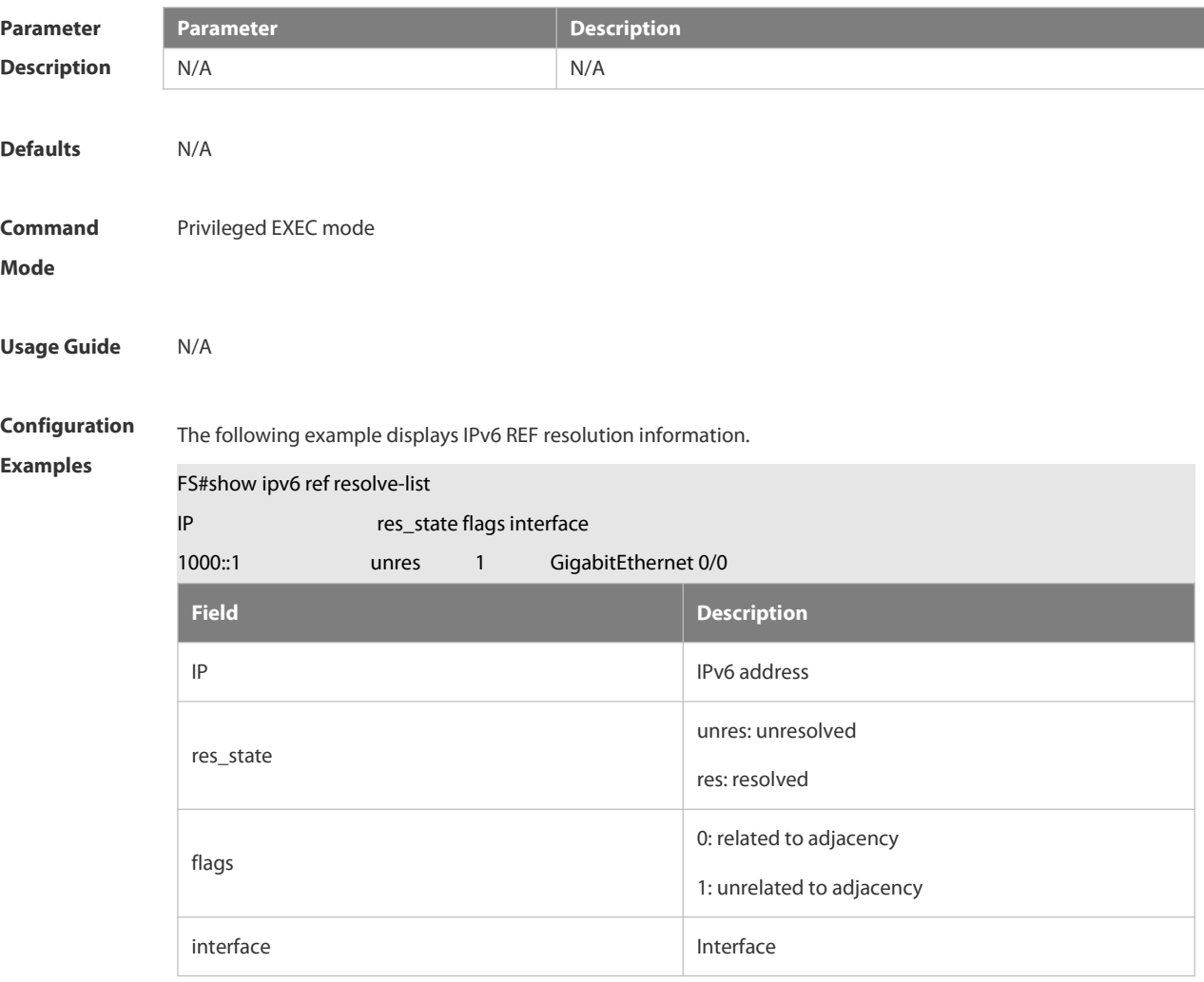

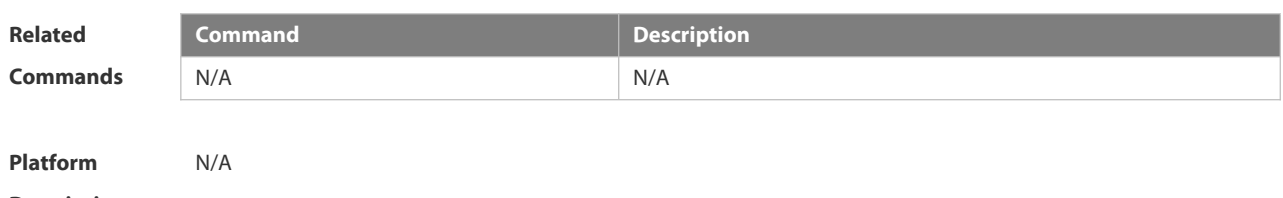

**Description** 

## **3.12.12 show ipv6 ref route**

Use this command to display all the routing information in the IPv6 REF table. **show ipv6 ref route** [ **default | statistics | prefix/len** ]

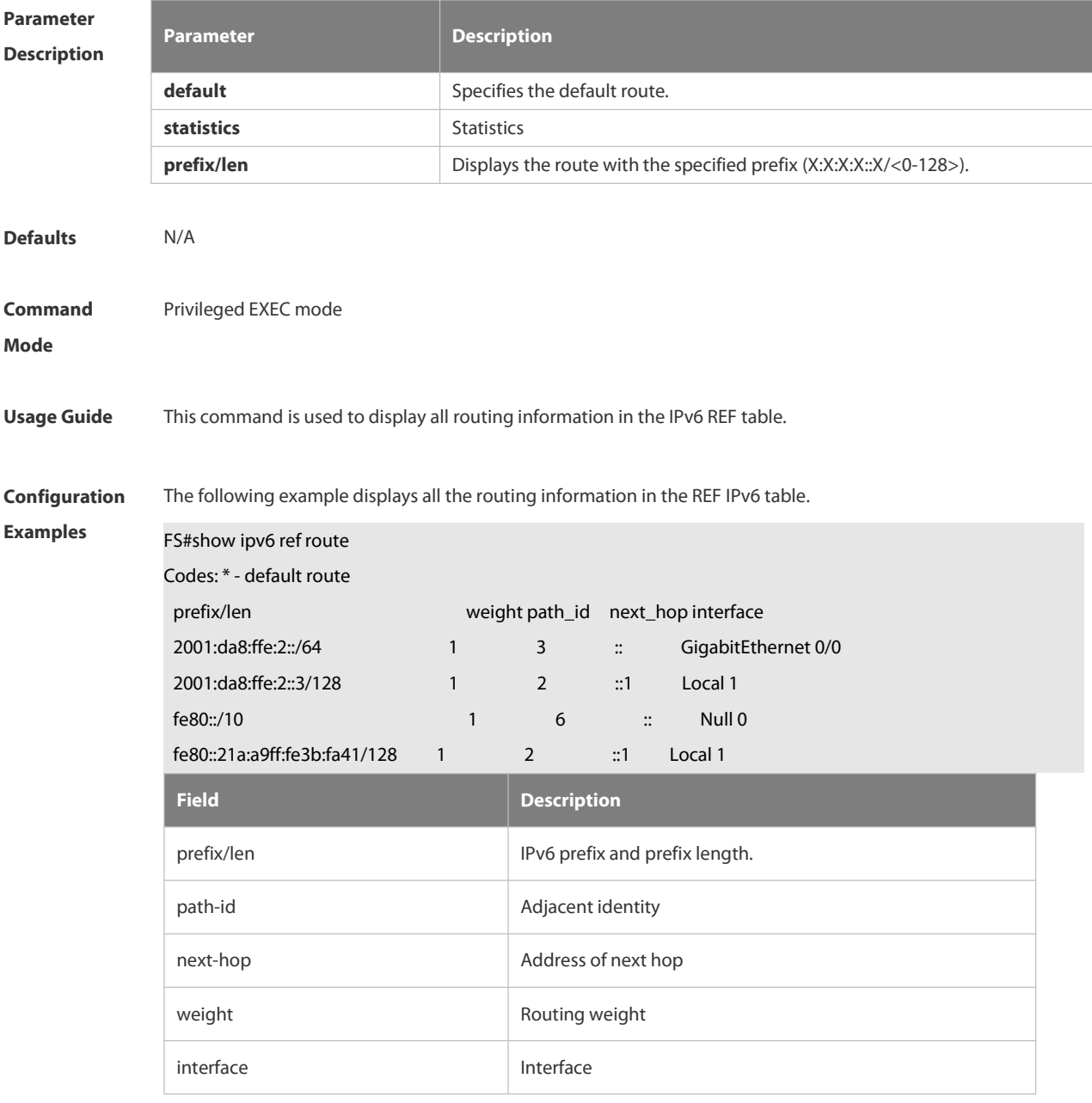

**Related Command Description**

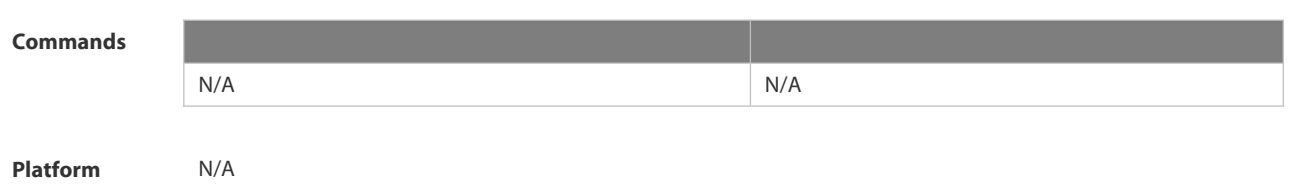

**Description** 

FS

- 4.1 RIP Commands
- 4.2 OSPF v2 Commands
- 4.3 OSPFv3 Commands
- 4.4 RIPng Commands
- 4.5 NSM Commands
- 4.6 Protocol-independent Commands

## **4. IP Routing Commands**

## **4.1 RIP Commands**

#### **4.1.1 auto-summary**

Use this command to enable automatic summary of RIP routes. Use the **no** form of this command to disable this function

**auto-summary**

**no auto-summary**

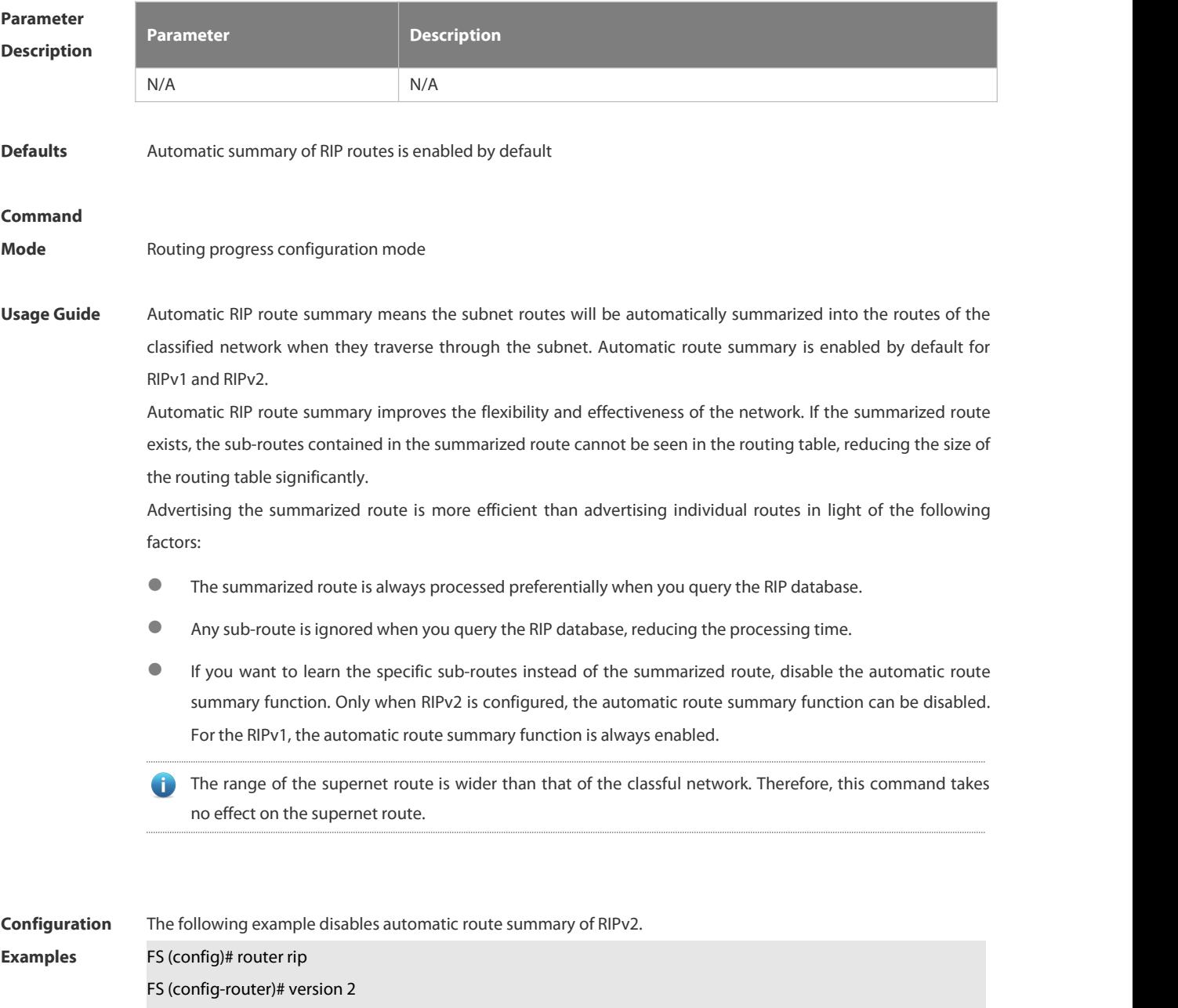

FS (config-router)# no auto-summary

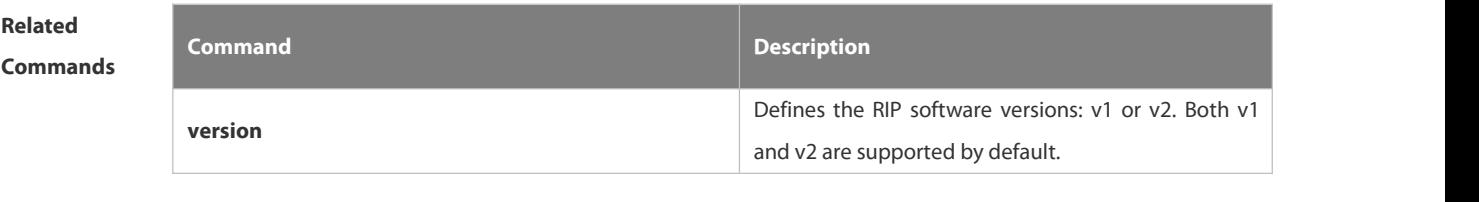

**Platform Description** 

## **4.1.2 default-information originate**

Use this command to generate a default route in the RIP progress.Use the **no** form of this command to delete the generated default route.

**default-information originate** [**always] [metric** *metric-value*] [ **route-map** *map-name* ] **no default-information originate** [ **always**] [**metric**] [ **route-map** *map-name*]

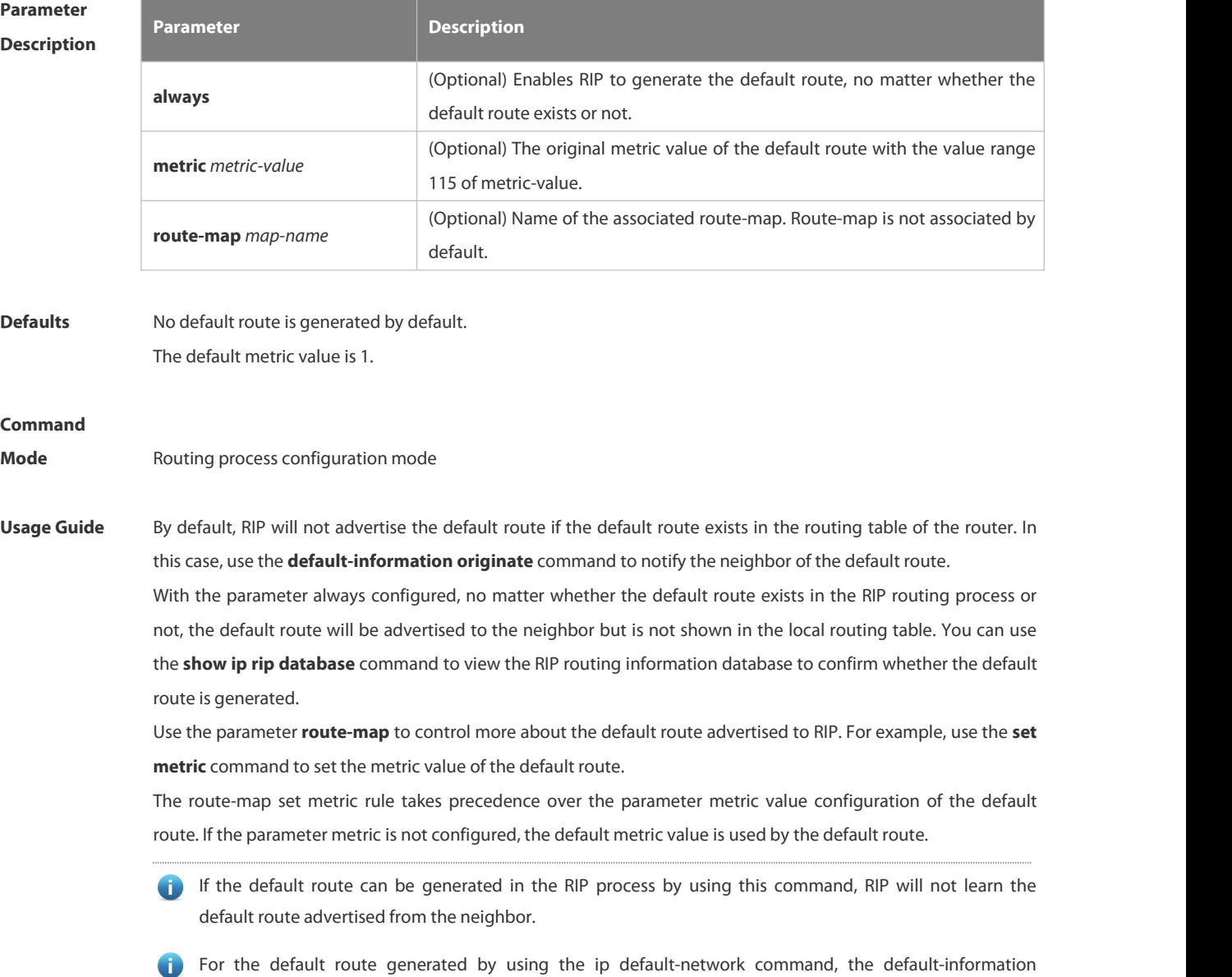

 $\sim$ 

originate command isrequired to add the default route to RIP.

**Configuration Examples** The following example generates <sup>a</sup> default route to the RIP routing table. FS(config-router)# default-information originate always

**Related**

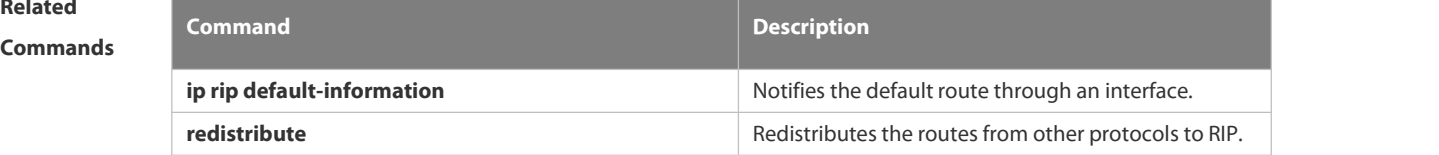

**Platform**

**Description** 

## **4.1.3 default-metric**

Use this command to define the default RIP metric value. Use the **no** form of this command to restore the default setting.

**default-metric** *metric-value*

**no default-metric**

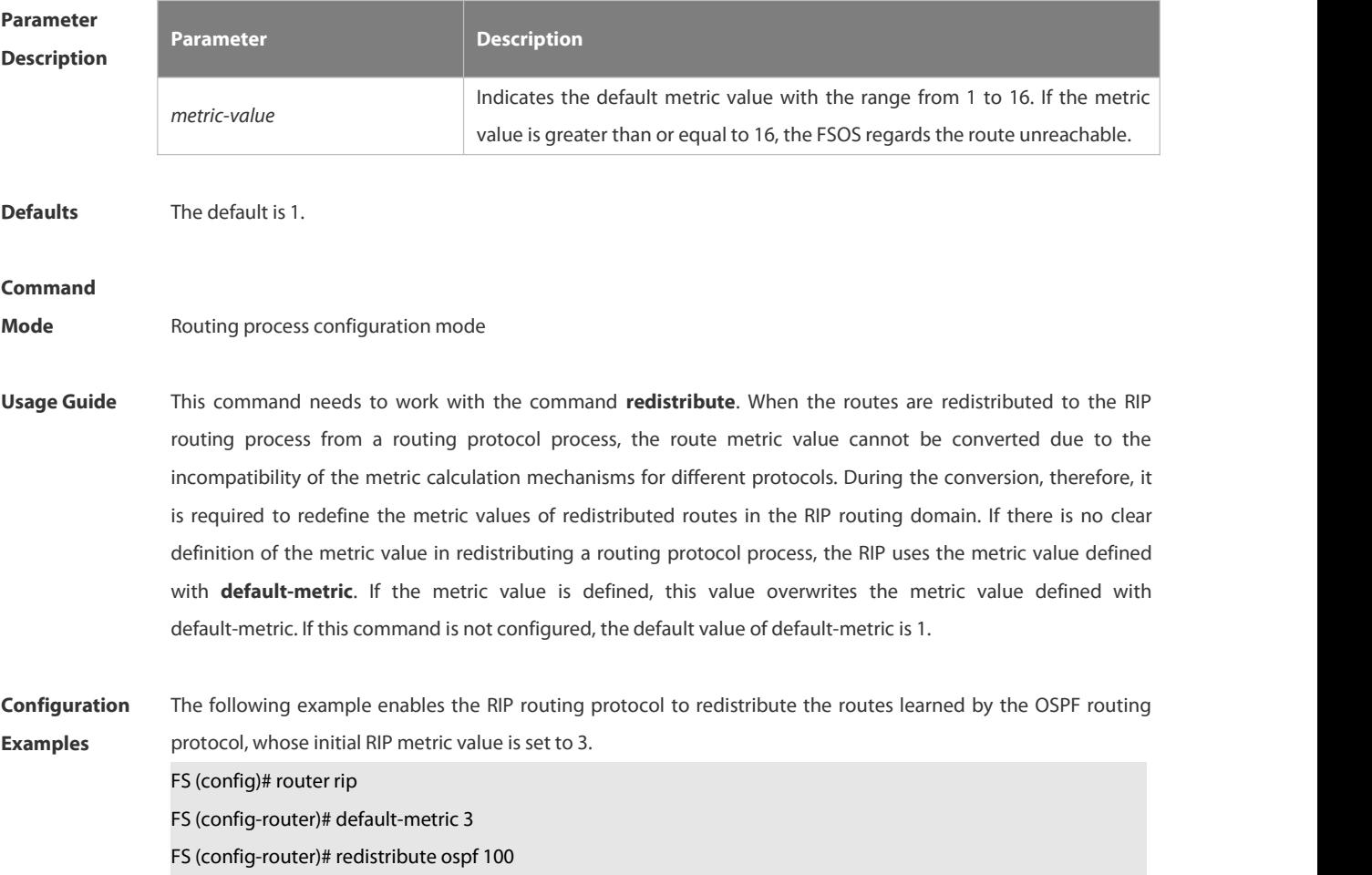

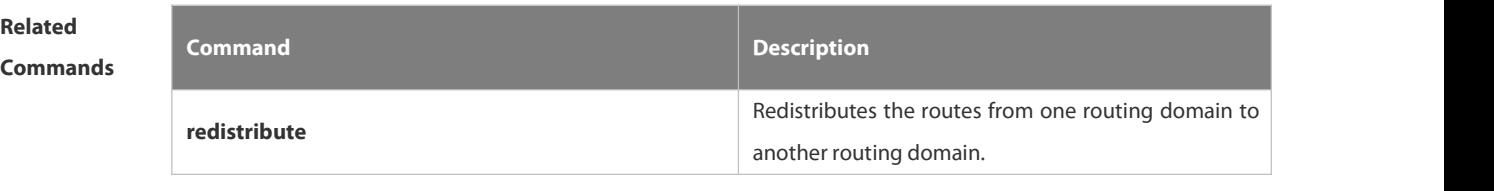

**Platform Description** 

## **4.1.4 distance**

Use this command to set the management distance of the RIP route. Use the **no** form of this command to restore the default setting.

**distance** *distance* [ *ip-address wildcard* ]

**no distance** [ *distance ip-address wildcard* ]

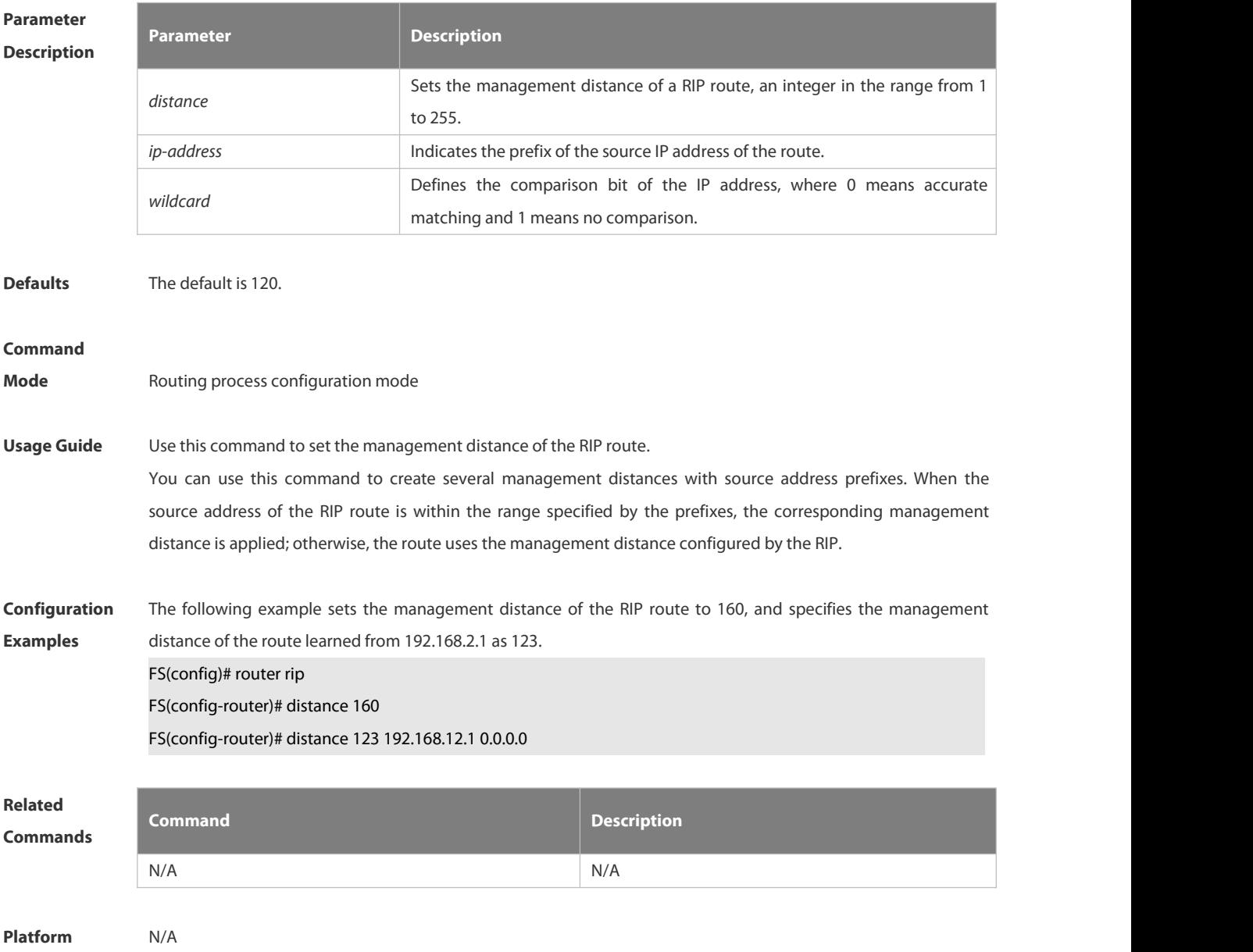

### **Description**

## **4.1.5 distribute-list in**

Use this command to control route update for route filtering. Use the **no** form of this command to restore the default setting.

**distribute-list** { [ *access-list-number* | *name* ] | **prefix** *prefix-list-name* [ **gateway** *prefix-list-name* ] | [ **gateway** *prefix-list-name* ] } **in** [ *interface-type interface-number* ]

**no distribute-list** { [ *access-list-number* | *name* ] | **prefix** *prefix-list-name* [ **gateway** *prefix-list-name* ] | [ **gateway** *prefix-list-name* ] } **in** [ *interface-type interface-number* ]

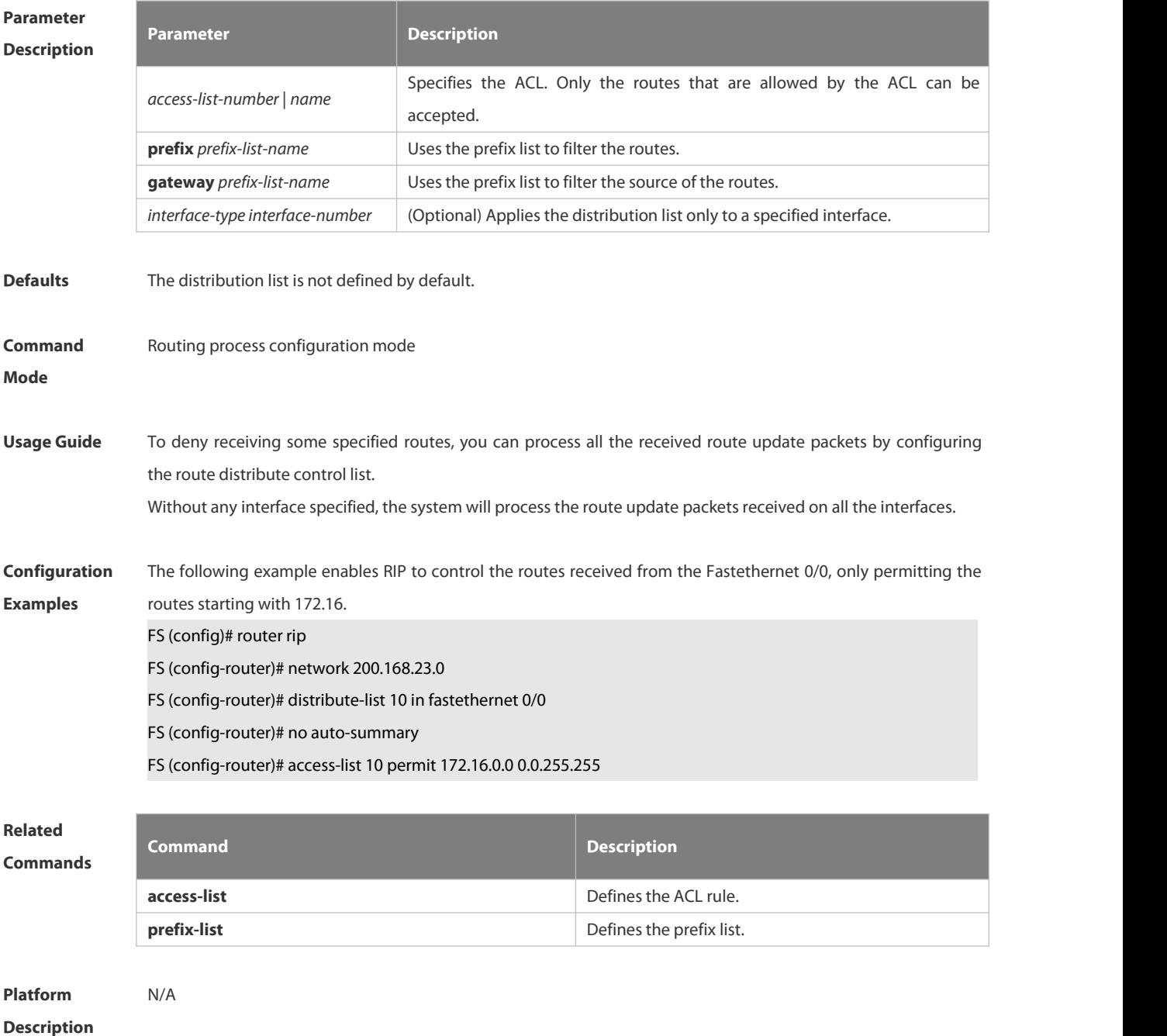

## **4.1.6 distribute-list out**

Use this command to control route update advertisement for filtering routes. Use the **no** form of this command to restore the default setting.

**distribute-list** { [ *access-list-number* | *name* ] **| prefix** *prefix-list-nam*e } **out** [ *interface* **|** [**connected | ospf** *process-id* **| rip | static** ] ]

**no distribute-list** { [ *access-list-number* | *name* ] | **prefix** *prefix-list-nam*e } **out** [ *interface* **|** [**connected | ospf** *process-id* **| rip | static** ] ]

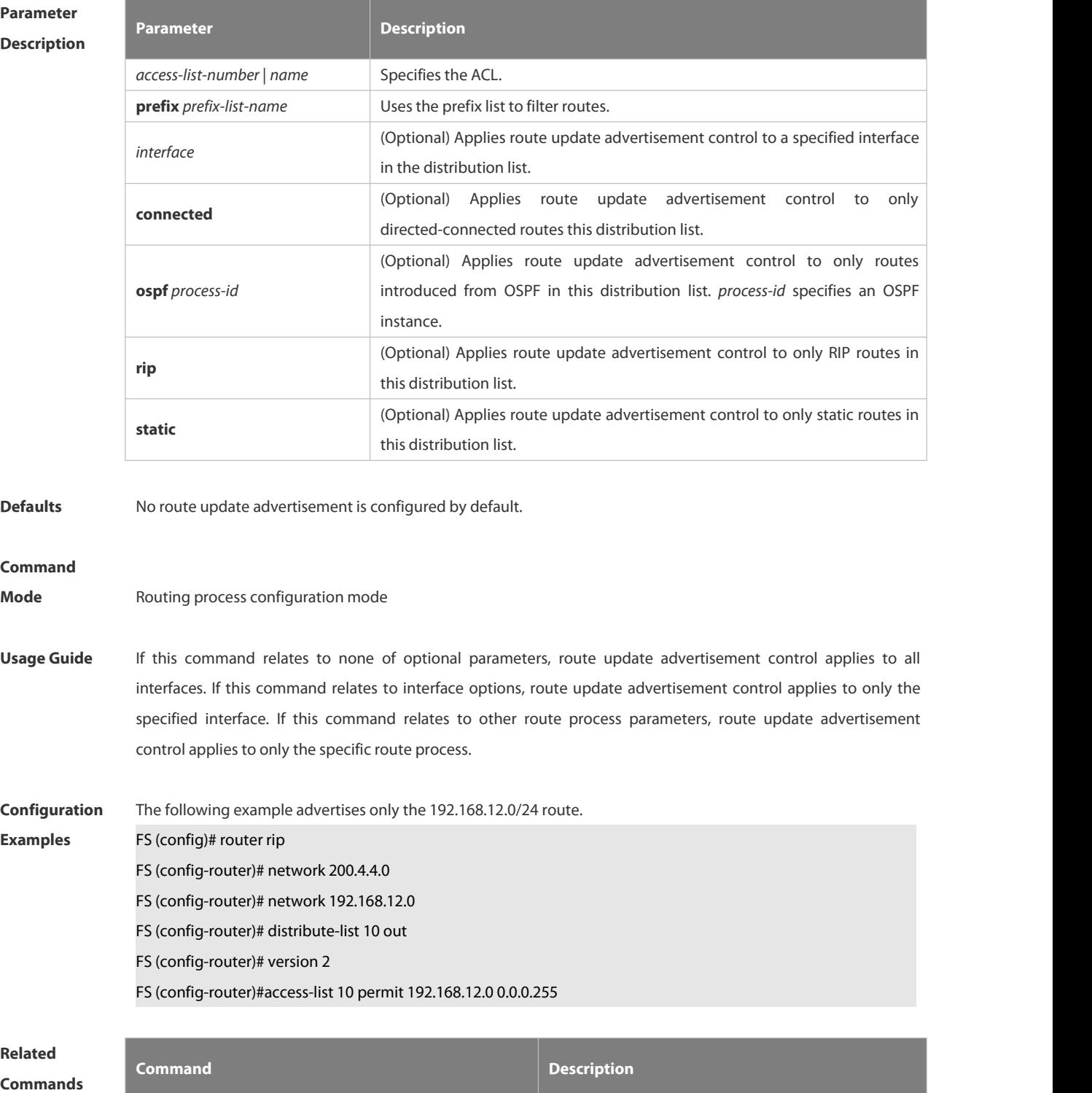

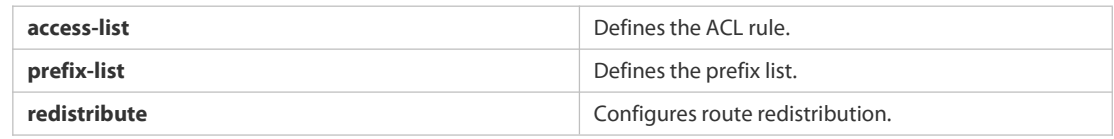

## **Platform**

## **Description**

## **4.1.7 enable mib-binding**

Use this command to bind a MIB with a specified RIP instance. Use the **no** form of this command to restore the default setting

**enable mib-binding**

**no enable mib-binding**

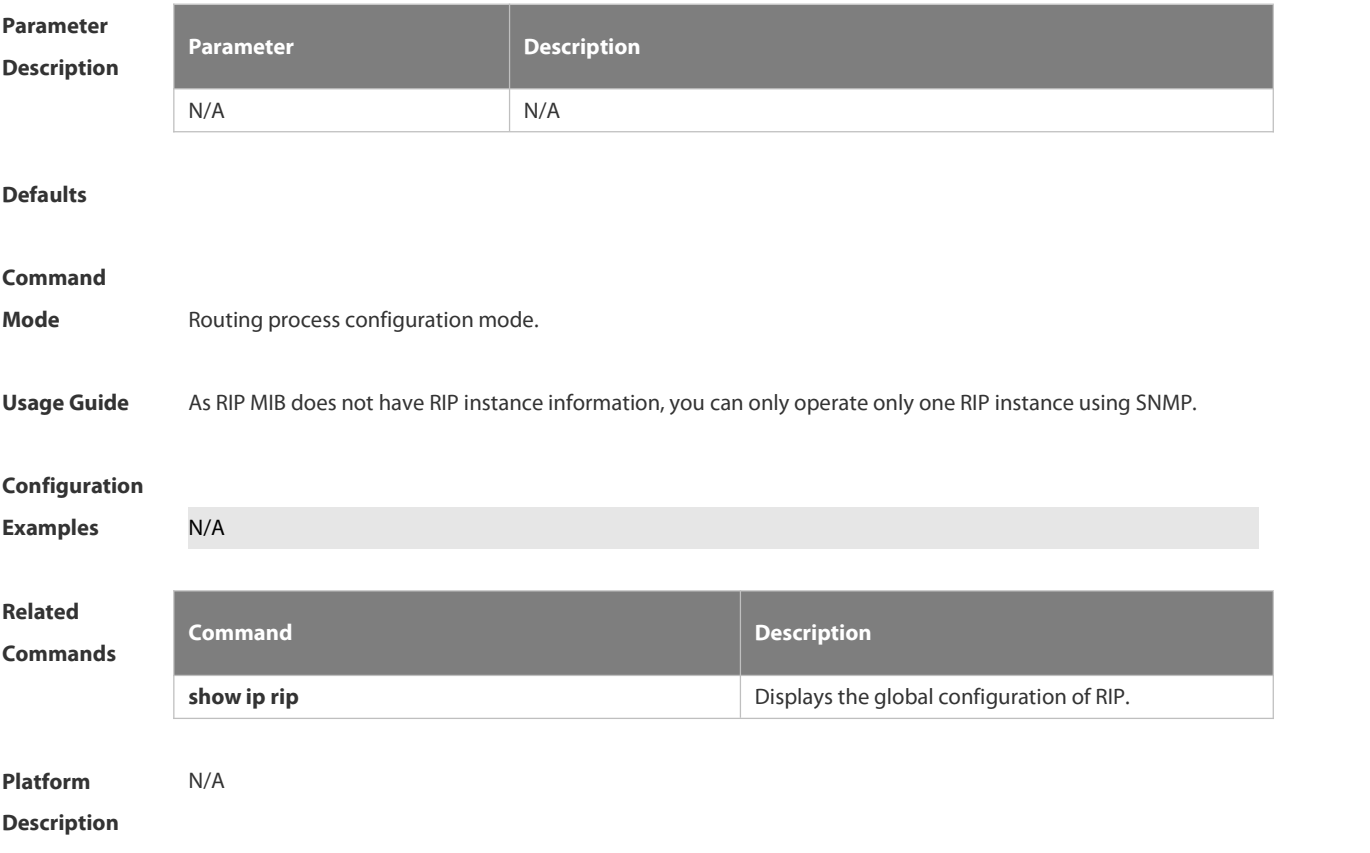

## **4.1.8 graceful-restart**

Use this command to configure the RIP graceful restart (GR) function for a device. Use the **no** form of this command to restore the default configuration. **graceful-restart** [ **grace-period** *grace-period* ]

**no graceful-restart** [ **grace-period** ]

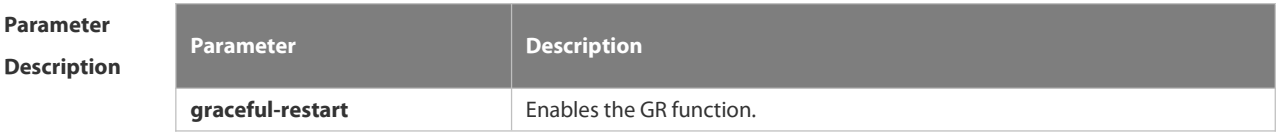

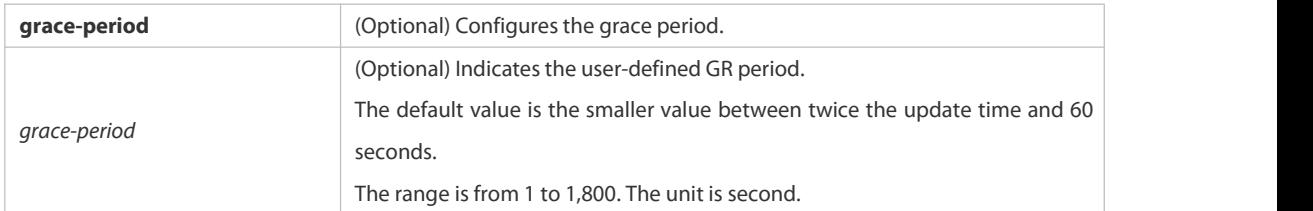

**Defaults** This function is enabled by default.

#### **Command**

**Mode** Routing process configuration mode

**Usage Guide** The GR function is configured on the RIP instances. Different parameters can be configured for different RIP instances.

> The GR period refers to the time from the startup to the end of RIP GR. During this period, the forwarding table remains unchanged and the RIP route is restored to the state before protocol restart. When the GR period expires, RIP exits the GR state and performs normal RIP operation.

> The **graceful-restart grace-period** command enables users to modify GR period. Note: Make sure that GR is completed before the RIP route is validate and after an RIP route update cycle elapses. If an improper value is configured, non-stop data forwarding cannot be ensured during the GR process. For example, if the GR period is longer than the time when the neighbor's route is unavailable and GR is not completed before the route is validated, then the neighbor is not re-informed of the route and forwarding of the neighbor's route is terminated when it is validated, which results in data forwarding interruption. Therefore, unless otherwise specified, it is not recommended to adjust the GR period. If the period needs to changed, determine that the grace period is longer than the route update cycle and shorter than the time when the route is unavailable in combination with the configuration of the **timers basic** command.

During the RIP GR period, the network must be stable.

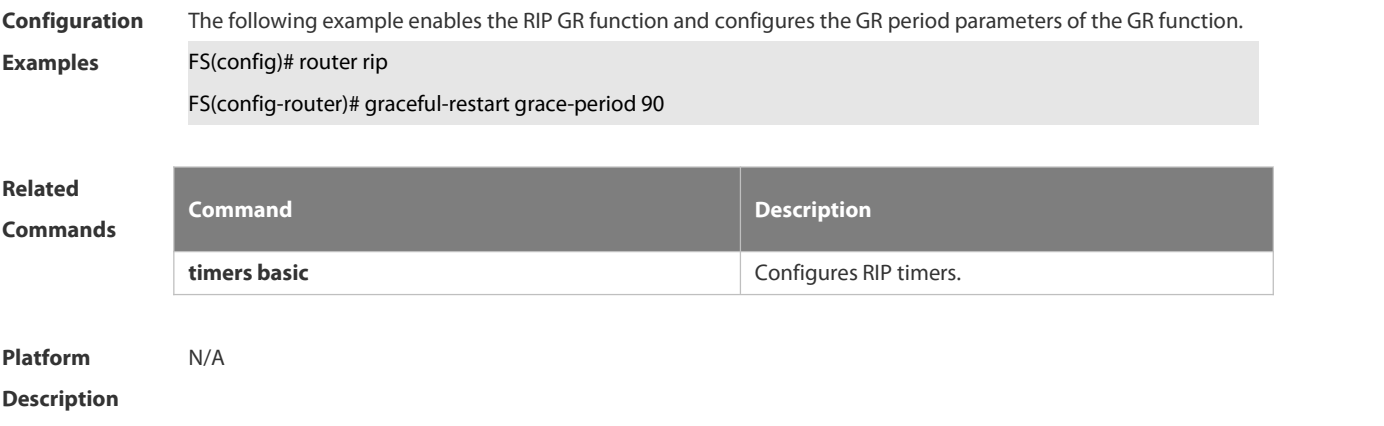

#### **4.1.9 ip rip authentication key-chain**

Use this command to enable RIP authentication and specify the keychain used for RIP authentication. Use the **no** form of this command to restore the default setting.

# **ip rip authentication key-chain** *name-of-keychain*

## **no ip rip authentication key-chain**

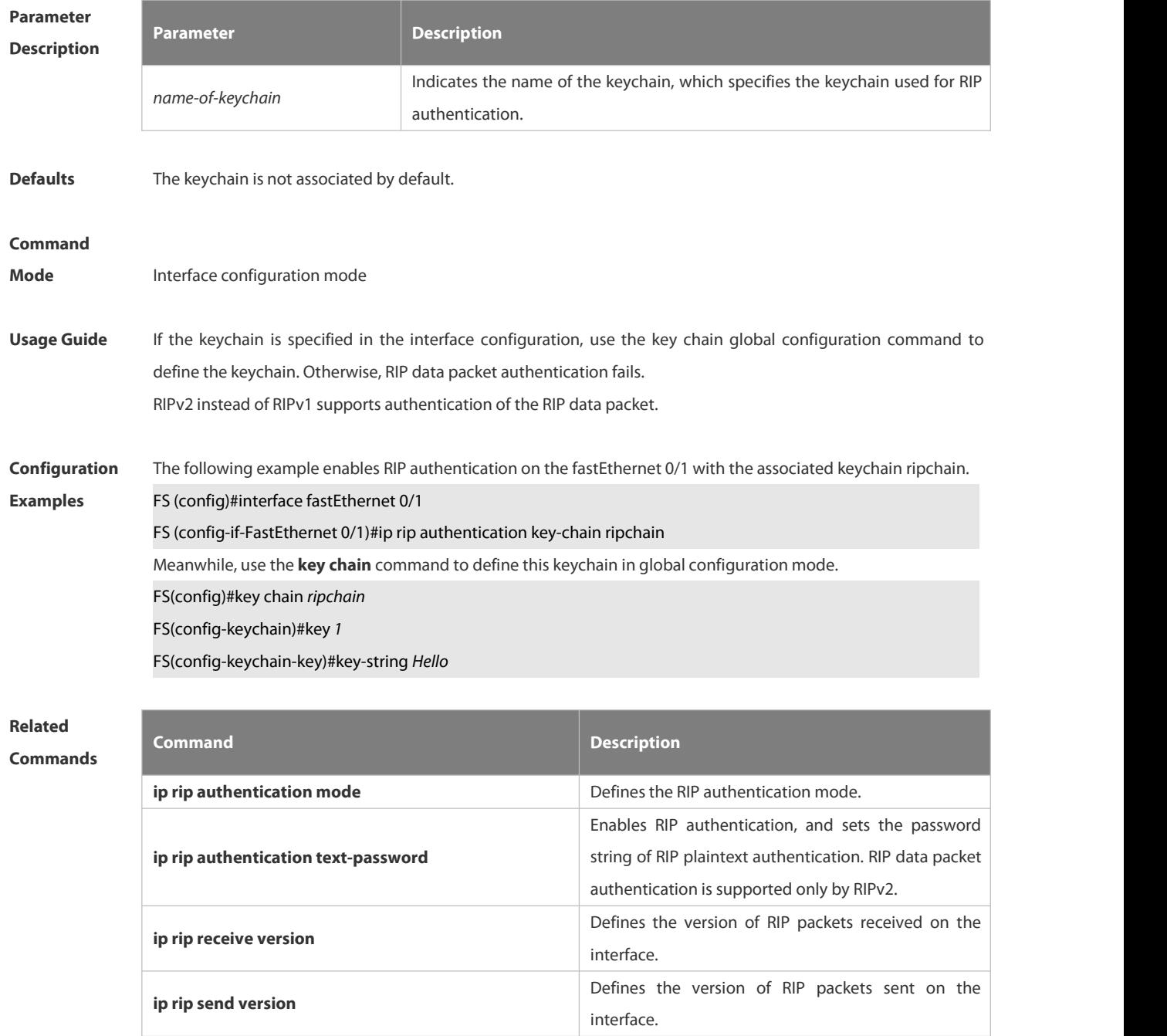

**Platform**

**Description** 

## **4.1.10 ip rip authentication mode**

Use this command to define the RIP authentication mode. Use the **no** form of this command to restore the

**key chain chain hetain** Defines the keychain and enters keychain **key chain** configuration mode.

default setting.

**Parameter**

**ip rip authentication mode** { **text |md5** } **no ip rip authentication mode**

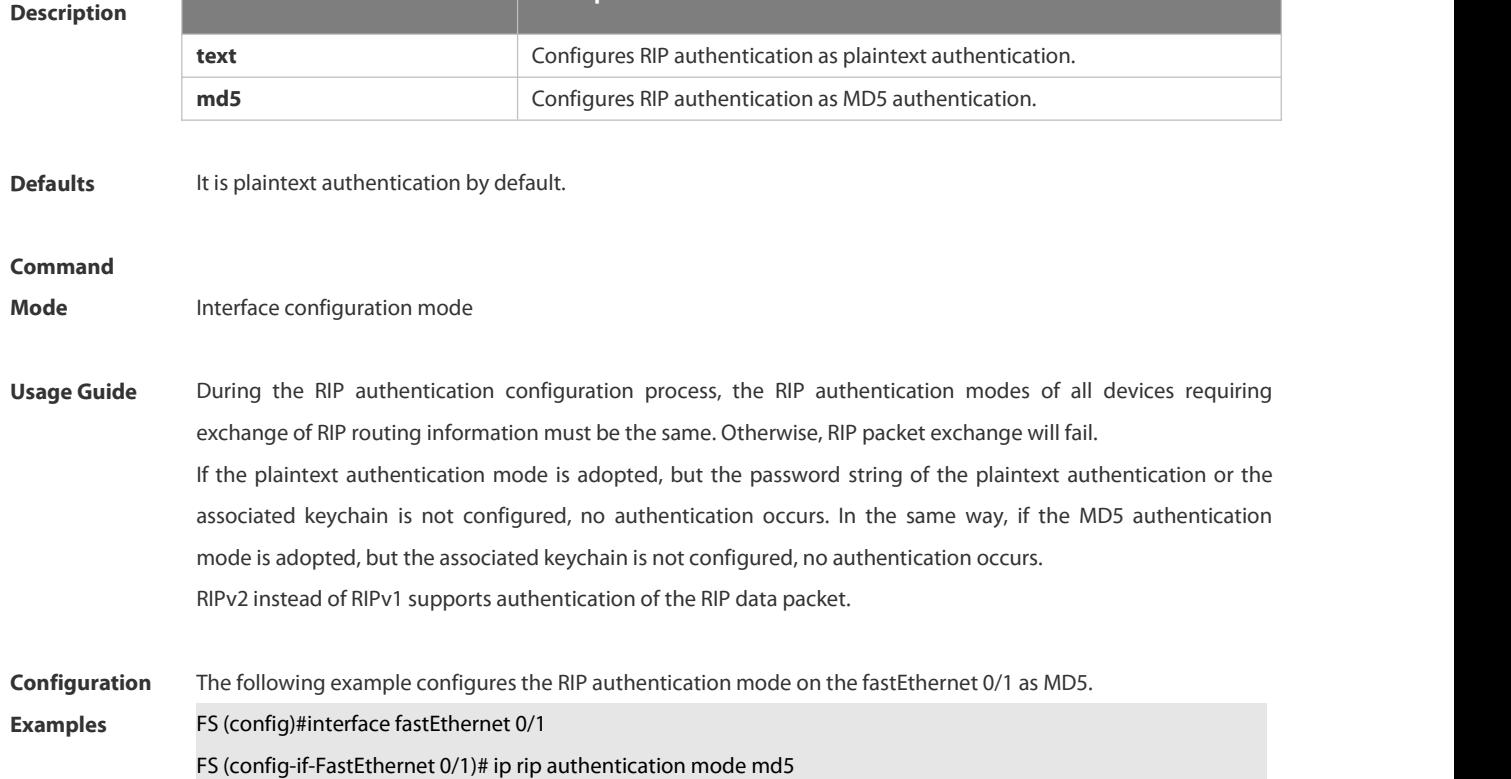

**Parameter Description**

**Related Commands Command Description ip rip authentication key-chain** Enables the RIP authentication mode and specifies the keychain used for RIP authentication. Only RIPv2 supports authentication of the RIP data packet. **ip rip authentication text-password** Enables the RIP authentication mode, and sets the password string of RIP plaintext authentication. Only RIPv2 supports authentication of the RIP data packet. **key chain chain** Defines the keychain and enters the keychain **key** configuration mode

#### **Platform**

**Description** 

#### **4.1.11 ip rip authentication text-password**

Use this command to enable RIP authentication and set the password string of RIP plaintext authentication. Use the **no** form of this command to restore the default setting.

**ip rip authentication text-password** [ **0** | **7** ] *password-string*

## **no ip rip authentication text-password**

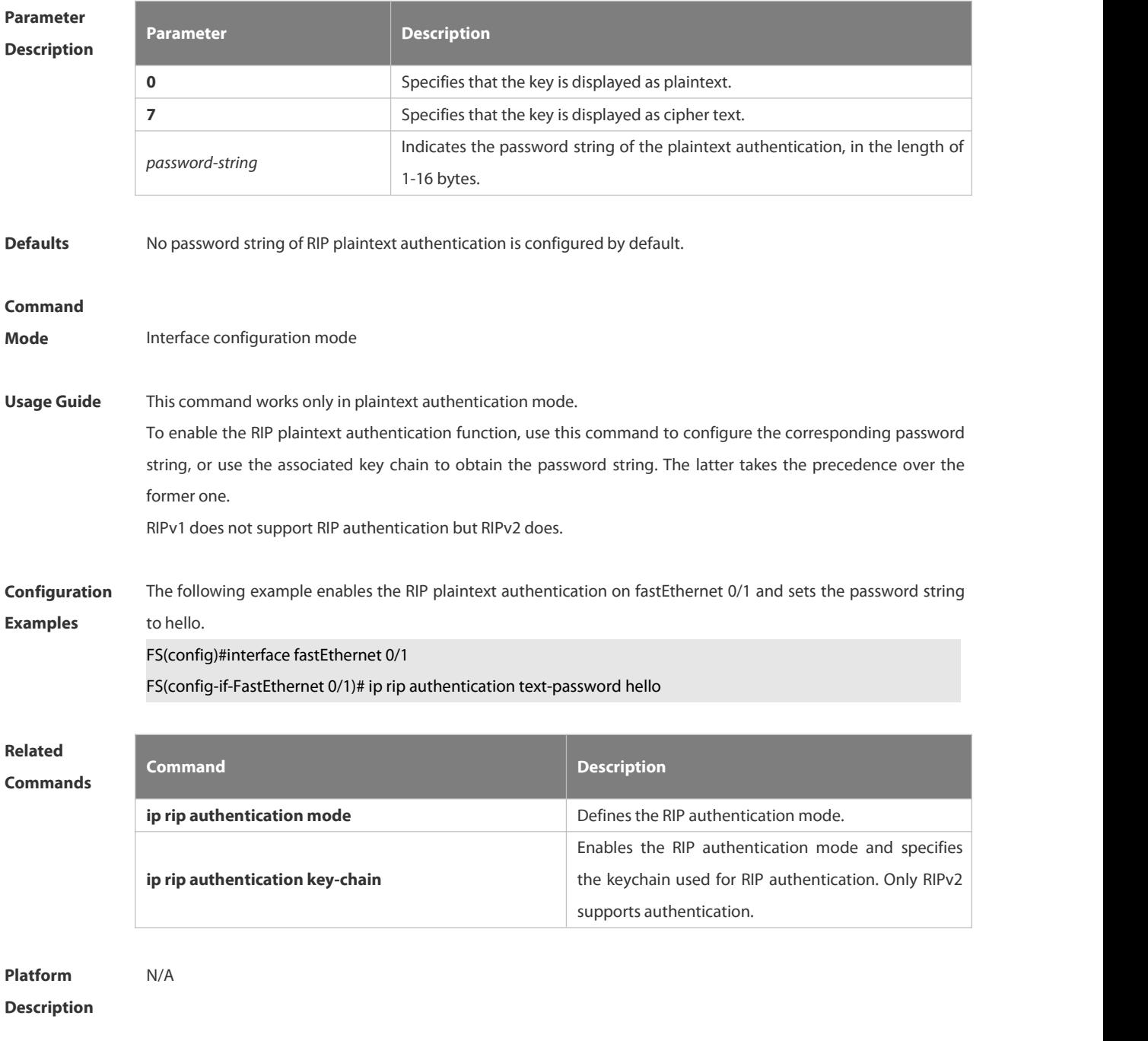

## **4.1.12 ip rip default-information**

Use this command to advertise the default route through a RIP interface.Use the **no** form of this command to restore the default setting.

**ip rip default-information** { **only** | **originate** } [**metric** *metric-value* ]

**no ip rip default-information**

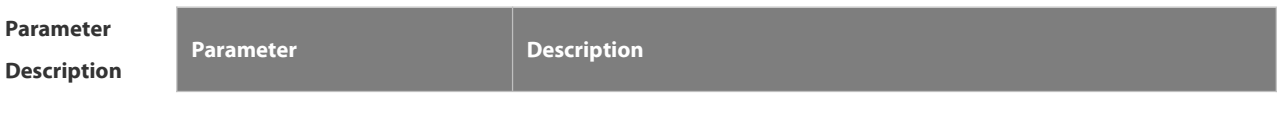

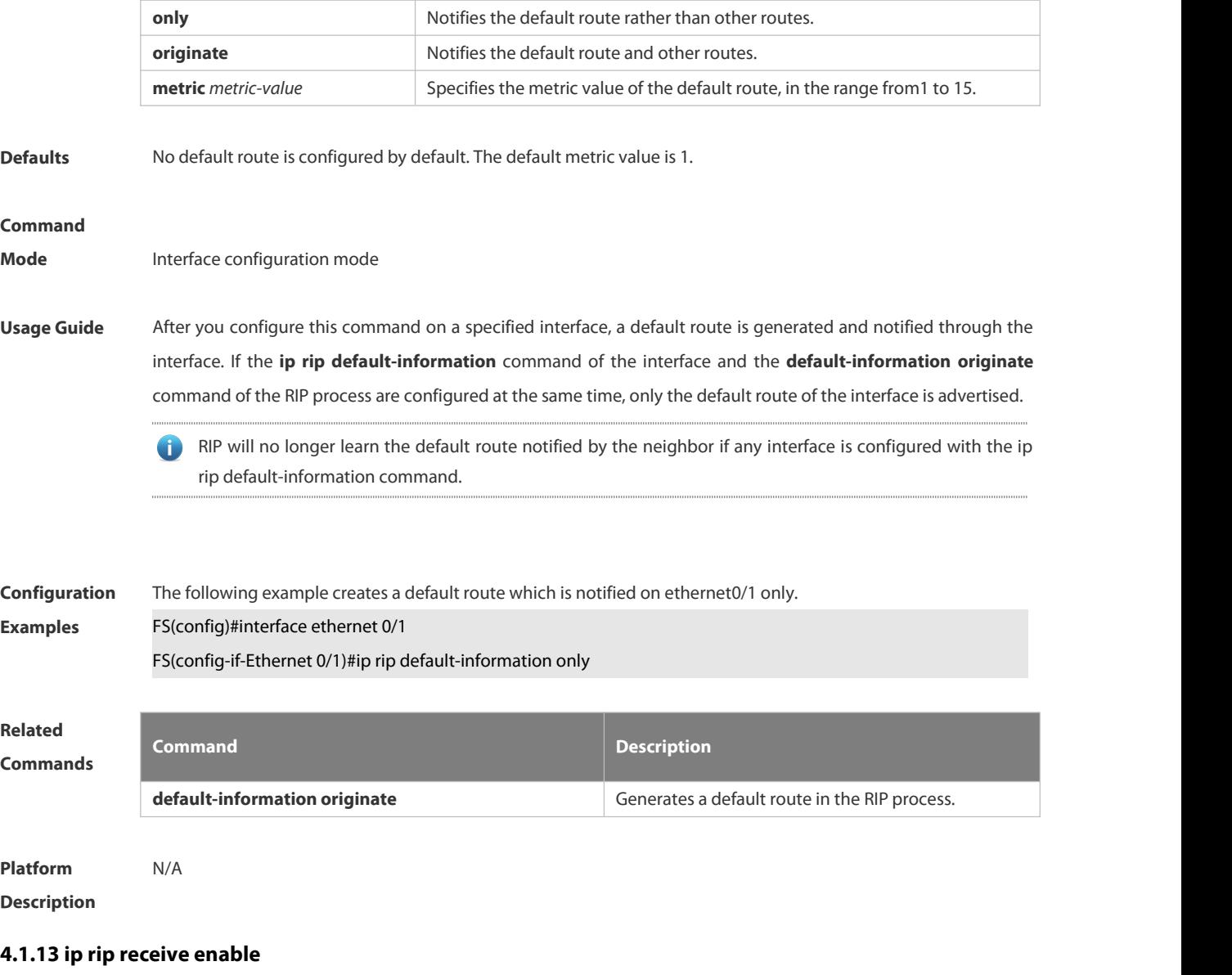

Use this command to enable RIP to receive the RIP data package on a specified interface. Use the **no** form of this command to restore the default setting.

**ip rip receive enable**

## **no ip rip receive enable**

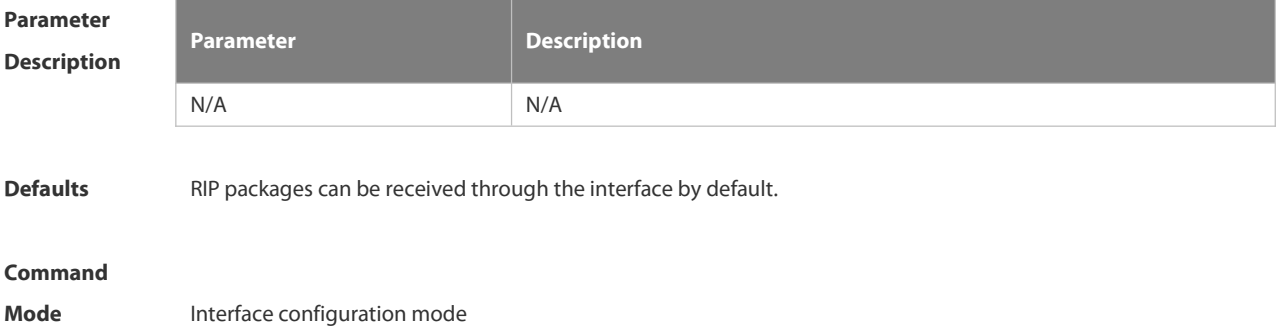

**Usage Guide** To prevent an interface from receiving RIP packets, use the no form of this command in interface configuration mode. This command works on interfaces configured with this command.You can use the **default** form of this command to enable the interface to receive the RIP data package.

**Configuration Examples** The following example prohibits receiving RIP data packages on fastEthernet 0/1. FS (config)# interface fastEthernet 0/1

FS (config-if-FastEthernet 0/1)# no ip rip receive enable

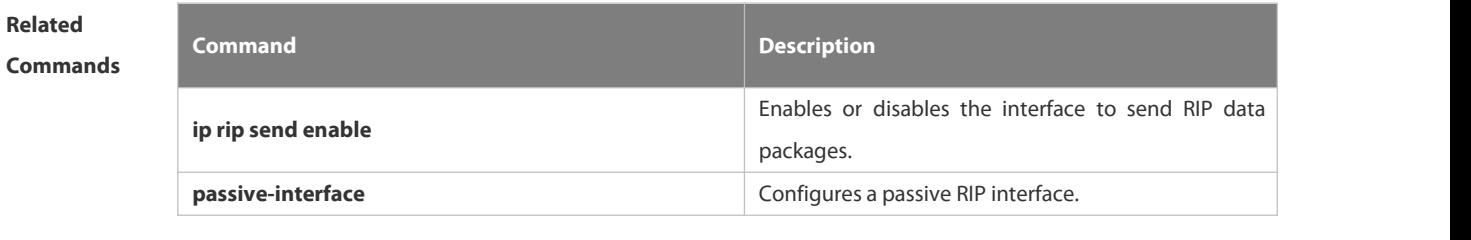

**Platform Description** N/A

#### **4.1.14 ip rip receive version**

Use this command to define the version of RIP packets received on an interface. Use the **no** form of this command to restore the default setting.

```
ip rip receive version [ 1 ] [ 2 ]
```
**no ip rip receive version**

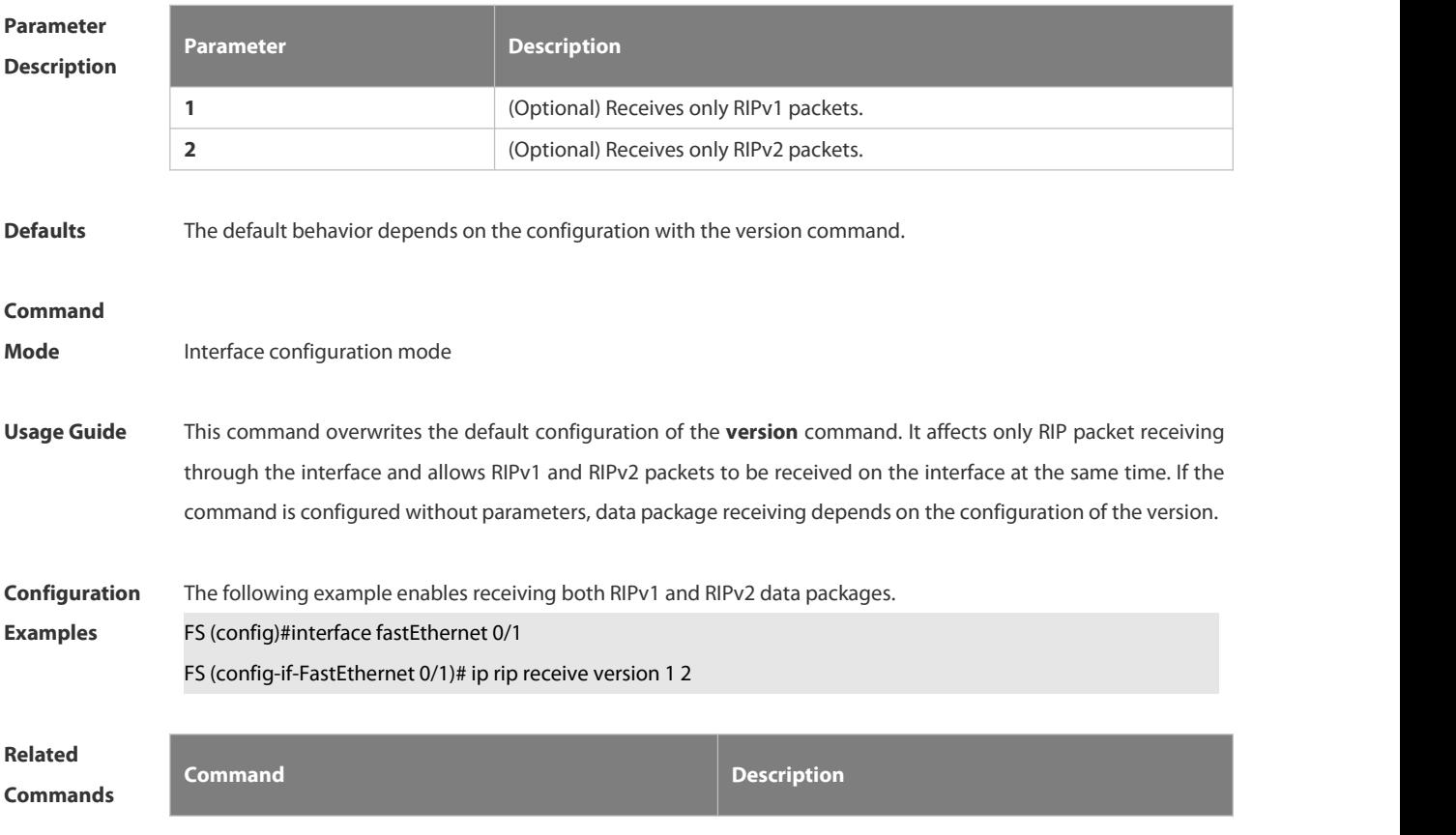

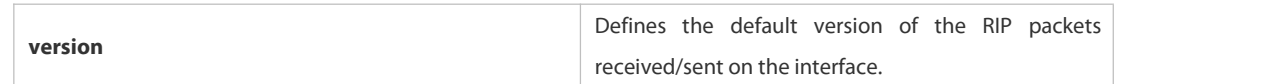

# **Platform**

## **Description**

## **4.1.15 ip rip send enable**

Use this command to enable RIP to send a RIP data package on a specified interface. Use the **no** form of this command to restore the default setting.

**ip rip send enable**

**no ip rip send enable**

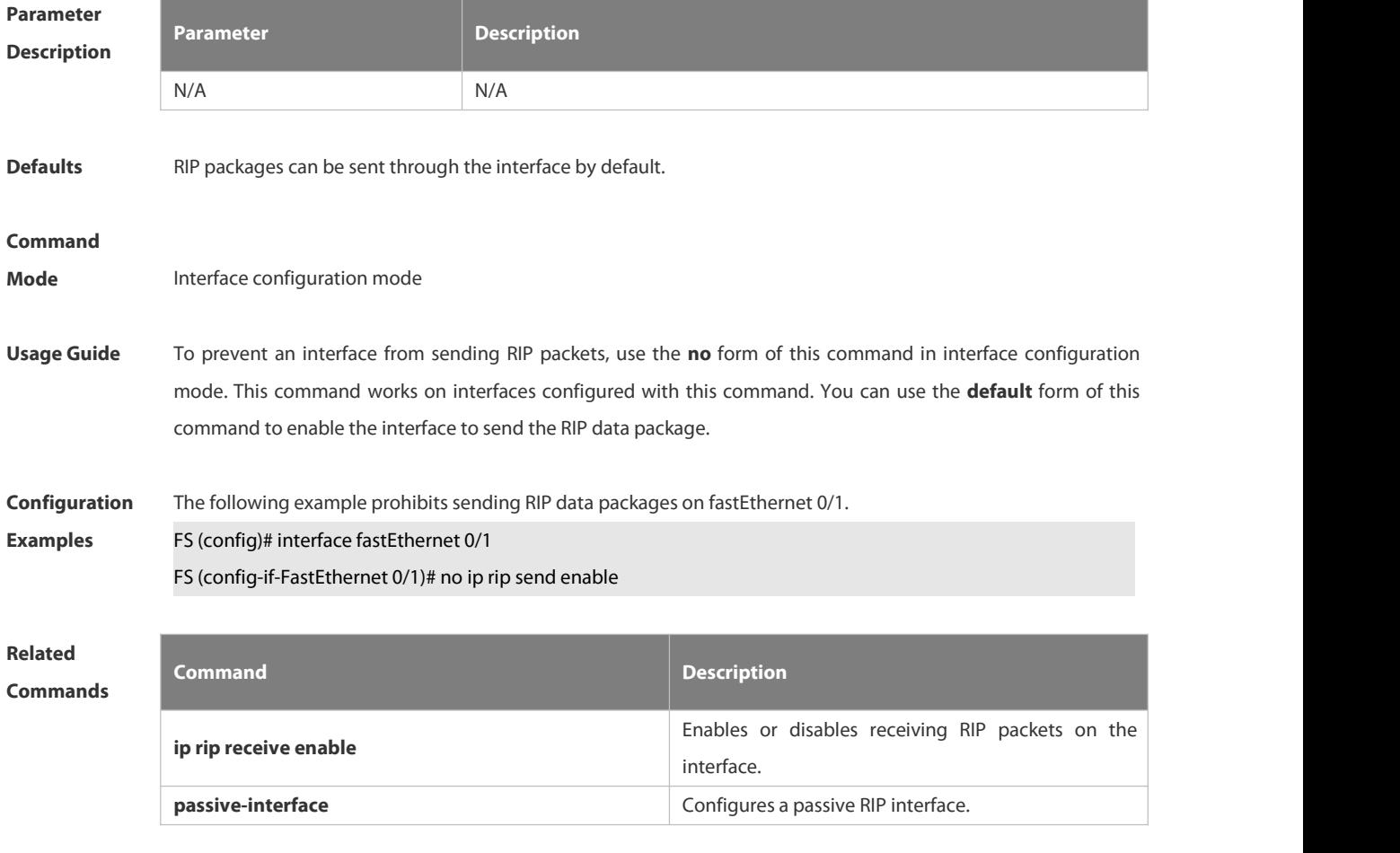

## **Platform**

**Description** 

## **4.1.16 ip rip send supernet-routes**

Use this command to enable RIP to send the supernet route on a specified interface. Use the **no** form of this command to disable this function.

**ip rip send supernet-routes**

**no ip rip send supernet-routes**

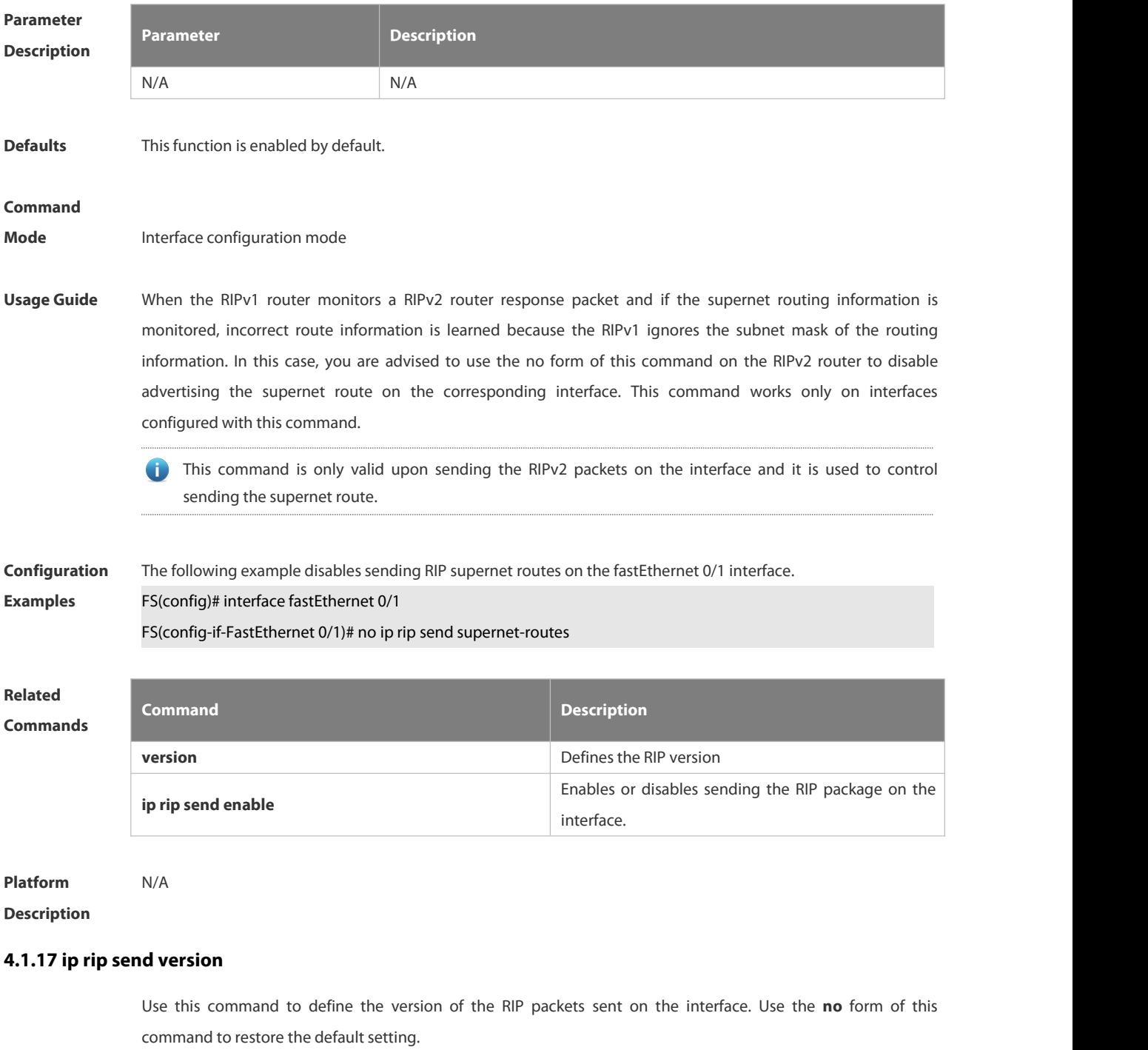

**ip rip send version** [ **1** ] [ **2** ]

**no ip rip send version**

# **Parameter**

**Description**

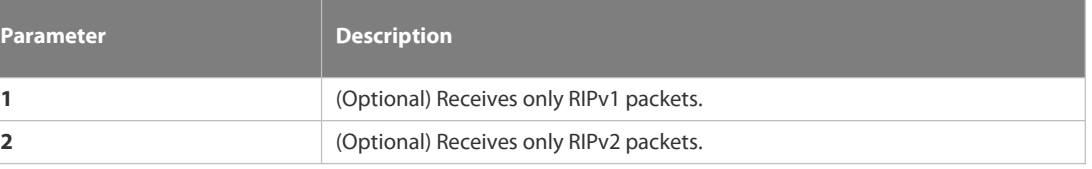

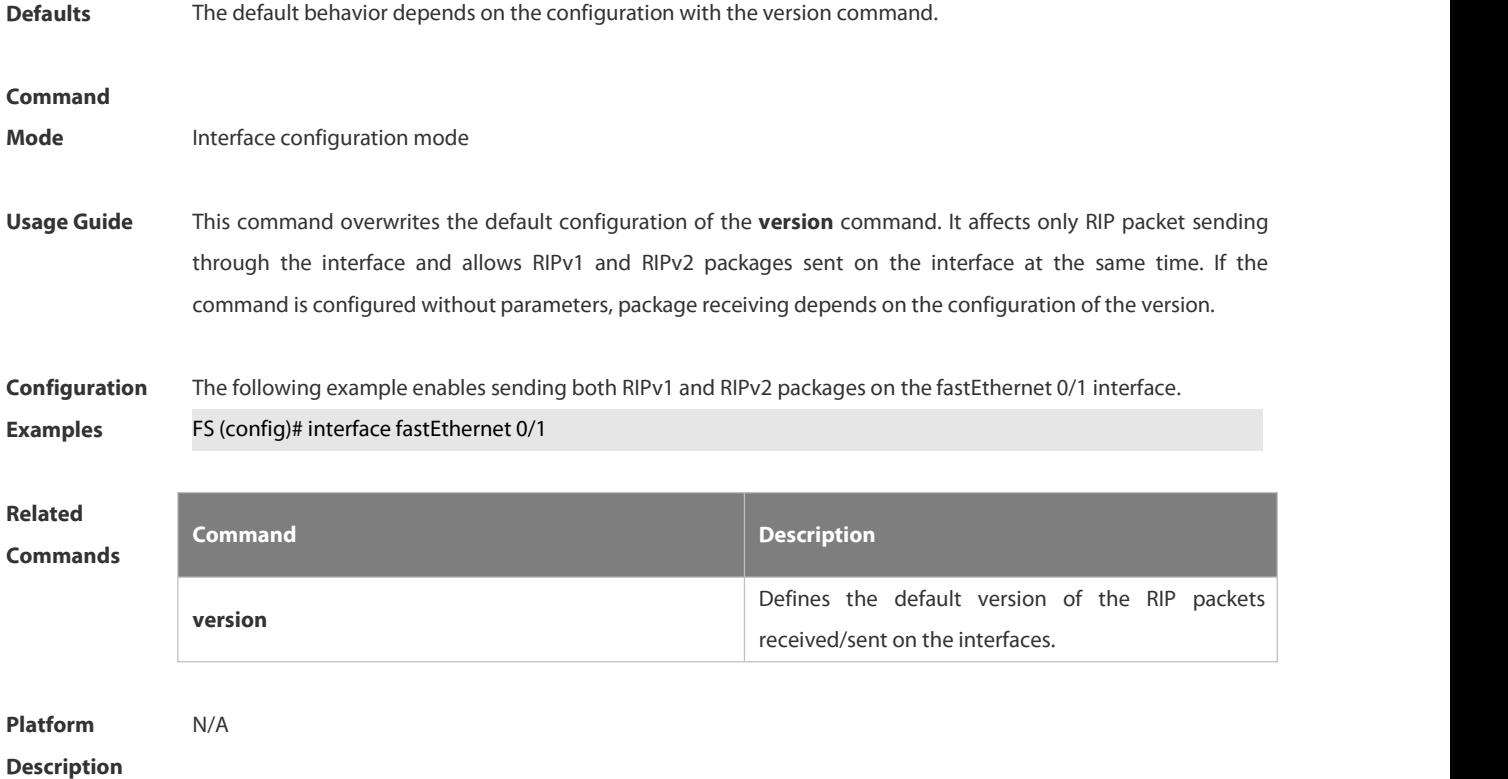

## **4.1.18 ip rip split-horizon**

Use this command to enable split horizon.Use the **no** form of this command to disable thisfunction.

**ip rip split-horizon** [ **poisoned-reverse** ]

**no ip rip split-horizon** [ **poisoned-reverse** ]

```
Parameter<br>
Parameter
Description
                                                  Description
                 poisoned-reverse (Optional) Enables split horizon with poisoned reverse.
Defaults This function is enabled by default.
Command
Mode Interface configuration mode
Usage Guide When multiple devices are connected to the IP broadcast network and run a distance vector routing protocol, the
                 split horizon mechanism is required to prevent loop. The split horizon prevents the device from advertising
                 routing information from the interface that learns that information, which optimizes routing information
                 exchange between multiple devices. For non-broadcast multi-path access networks (such as frame relay and X.25), split horizon may cause some
                 devices to be unable to learn all routing information. Split horizon may need to be disabled in this case. If an
                 interface is configured the secondary IP address, attentions shall be paid also forsplit horizon. If the poisoned-reverse parameter is configured, split horizon with poisoned reverse is enabled. In this case,
```
devices still advertise the route information through the interface from which the route information is learned. However, the metric value of the route information is set to unreachable.

The RIP routing protocol is a distance vector routing protocol, and the split horizon issue shall be cautioned in practical applications. If it is unsure whether split horizon is enabled on the interface, use the show ip rip command to judge. This function makes no influence on the neighbor defined with the **neighbor** command.

**Configuration Examples** The following example disablesthe RIP split horizon function on the interface fastethernet 0/0. FS (config)# interface fastethernet 0/1

# **Related**

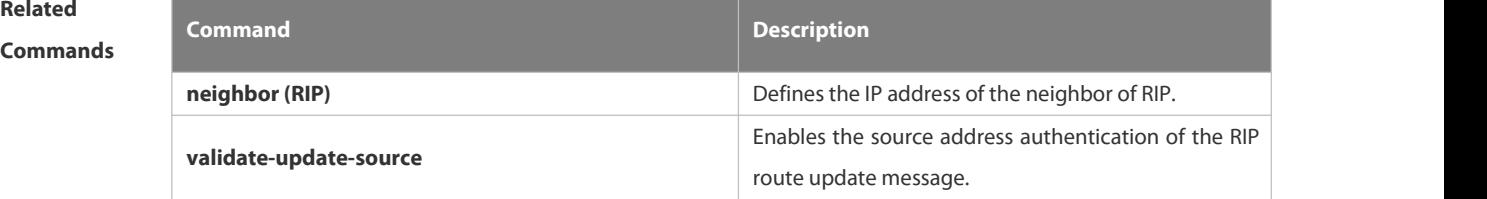

## **Platform Description**

#### **4.1.19 ip rip summary-address**

Use this command to configure port-level convergence through an interface. Use the **no** form of this command to disable this function.

**ip rip summary-address** *ip-address ip-network-mask*

**no ip rip summary-address** *ip-address ip-network-mask*

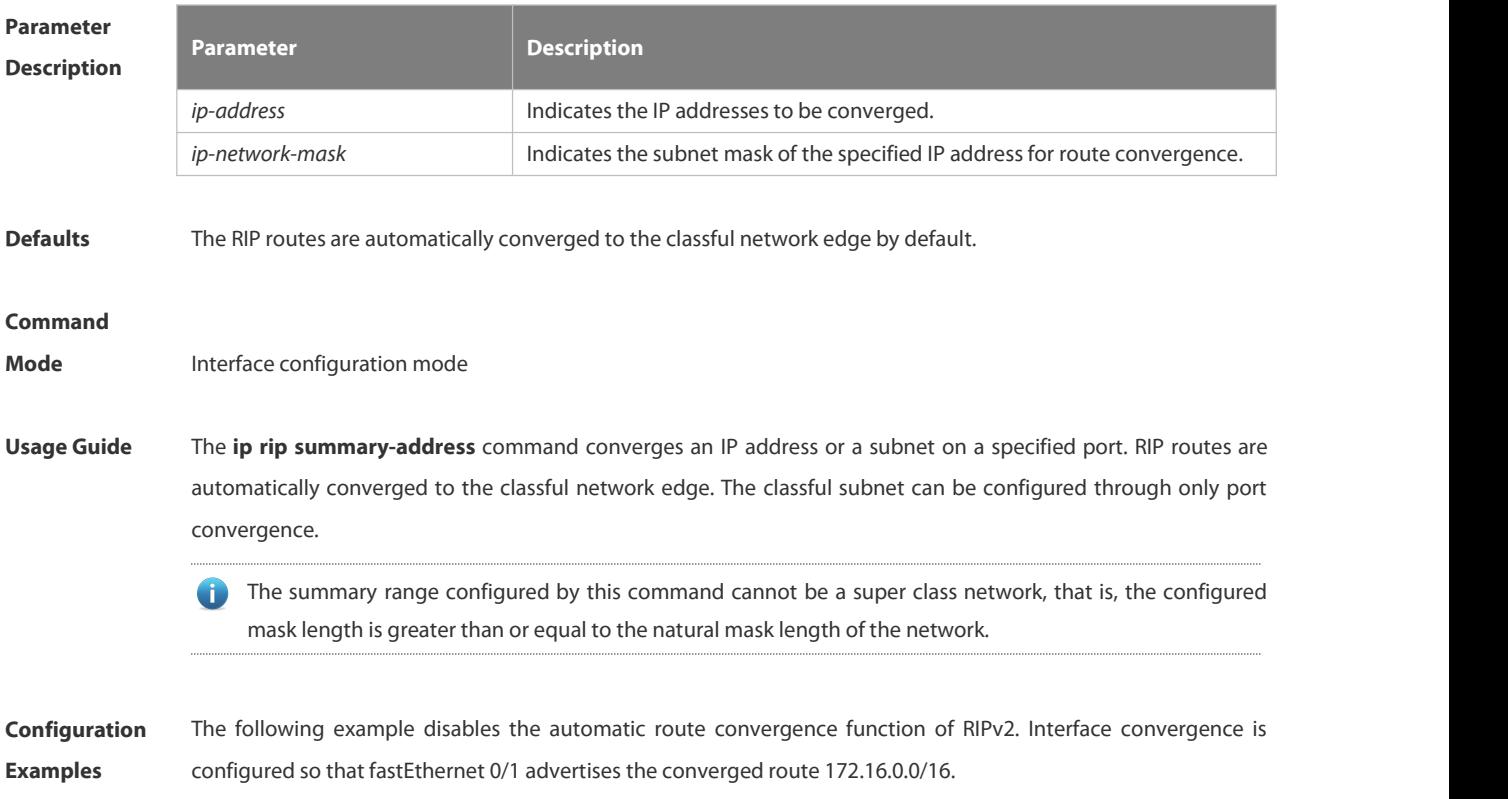

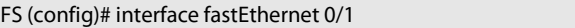

- FS (config-if-FastEthernet 0/1)# ip rip summary-address 172.16.0.0 255.255.0.0
- FS (config-if-FastEthernet 0/1)# ip address 172.16.1.1 255.255.255.0
- FS (config)# router rip
- FS (config-router)# network 172.16.0.0
- FS (config-router)# version 2

FS (config-router)# no auto-summary

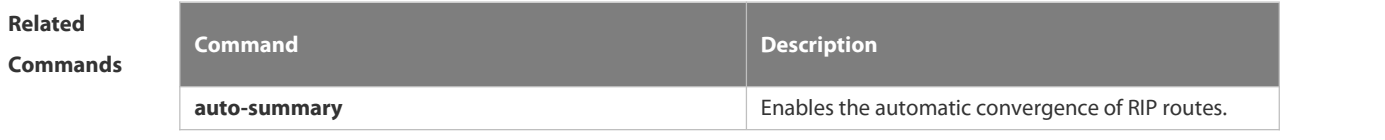

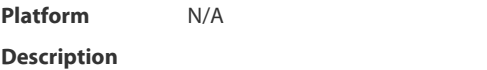

### **4.1.20 ip rip triggered**

Use this command to enable triggered RIP based on links. Use the **no** form of this command to restore the default setting.

**ip rip triggered**

**ip rip triggered retransmit-timer** *timer*

**ip rip triggered retransmit-count** *count*

**no ip rip triggered**

**no ip rip triggered retransmit-timer**

**no ip rip triggered retransmit-count**

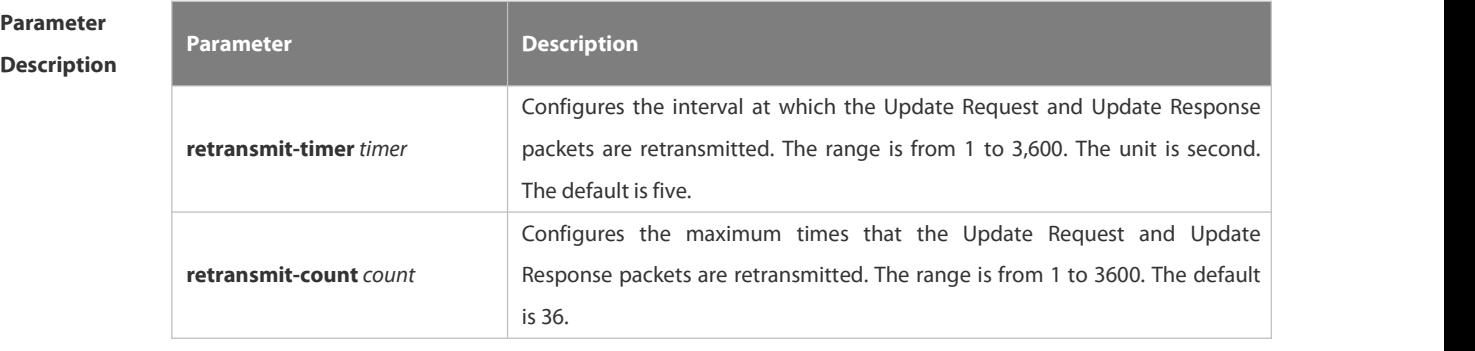

**Defaults** This function is disabled by default.

#### **Command**

**Mode** Interface configuration mode

**Usage Guide** Triggered RIP (TRIP) is the extension of RIP on the wide area network (WAN), mainly used for demand-based links. With the TRIP function enabled, RIP no longer sends route updates periodically and sends route updates to the WAN interface only if:

Update Request packets are received.

. . . . . . . . . . . . . . . . . .

RIP routing information is changed.

Interface state is changed.

The router is started.

As periodical RIP update is disabled, the confirmation and retransmission mechanism is required to ensure that update packets are sent and received successfully over the WAN. The **retransmit-timer** and **retransmit-count** commands can be used to specify the retransmission interval and maximum retransmission times for request and update packets.

The function can be enabled in the case of the following conditions: a) The interface has only one neighbor. b) There are multiple neighbors but they interact information using unicast packets. You are advised to enable the function for link layer protocols such as PPP, frame relay, and X.25.

You are advised to enable split horizon with poison reverse on the interface enabled with the function; otherwise invalid routing information might be left.

Make sure that the function is enabled on all routers on the same link; otherwise the function will be invalid and the routing information cannot be exchanged correctly.

To enable the function, make sure that the RIP configuration is the same on both ends of the link, such as RIP authentication and the RIP version supported by the interface.

If this function is enabled on this interface, the source address of packets on this interface will be checked no matter whether the source IP address verification function (validate-update-source) is enabled.

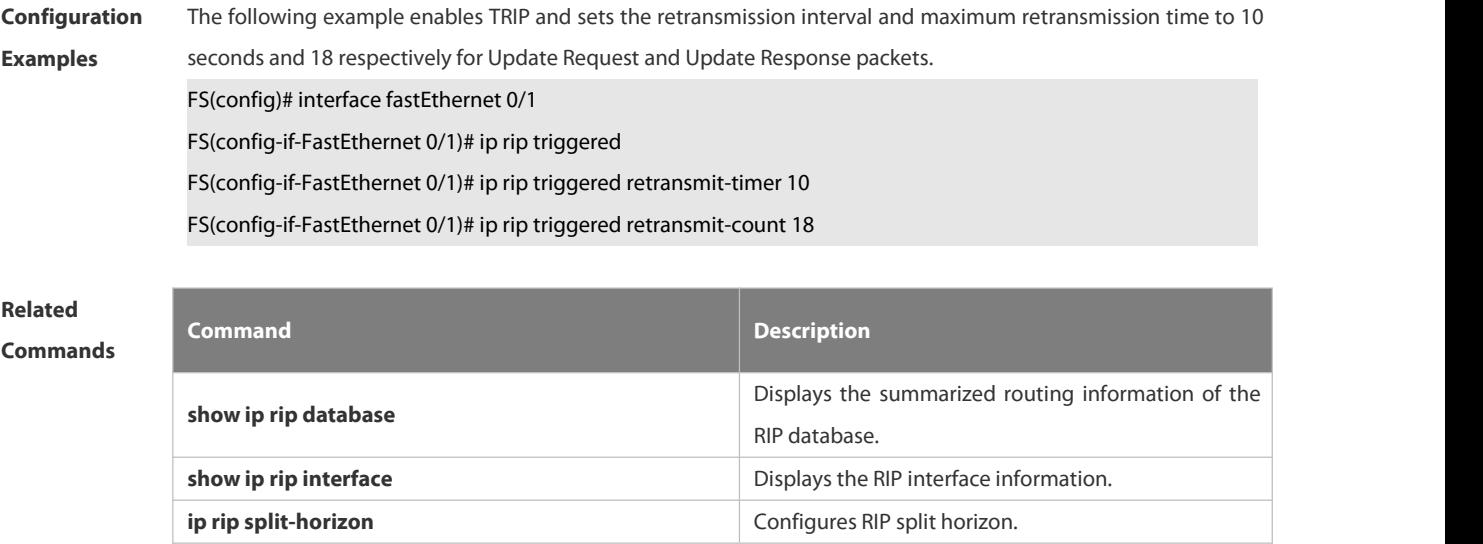

**Platform Description** N/A

### **4.1.21 ip rip v2-broadcast**

Use this command to send RIPv2 packets in broadcast rather than multicastmode. Use the **no** form of this command to restore the default setting.

**ip rip v2-broadcast**

### **no ip rip v2-broadcast**

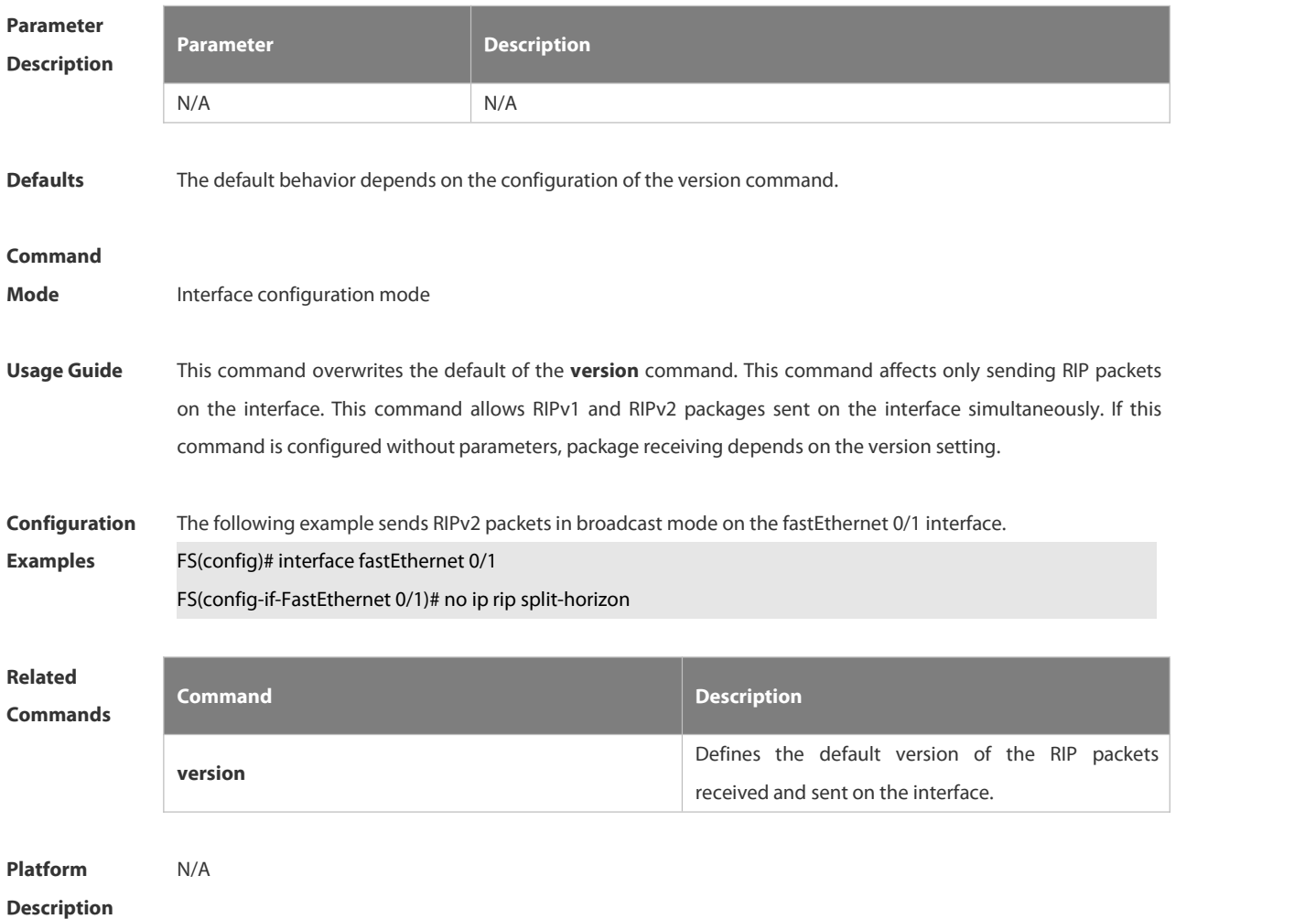

## **4.1.22 neighbor**

Use this command to define the IP address of a RIP neighbor. Use the **no** form of this command to restore the default setting.

**neighbor** *ip-address*

**no neighbor***ip-address*

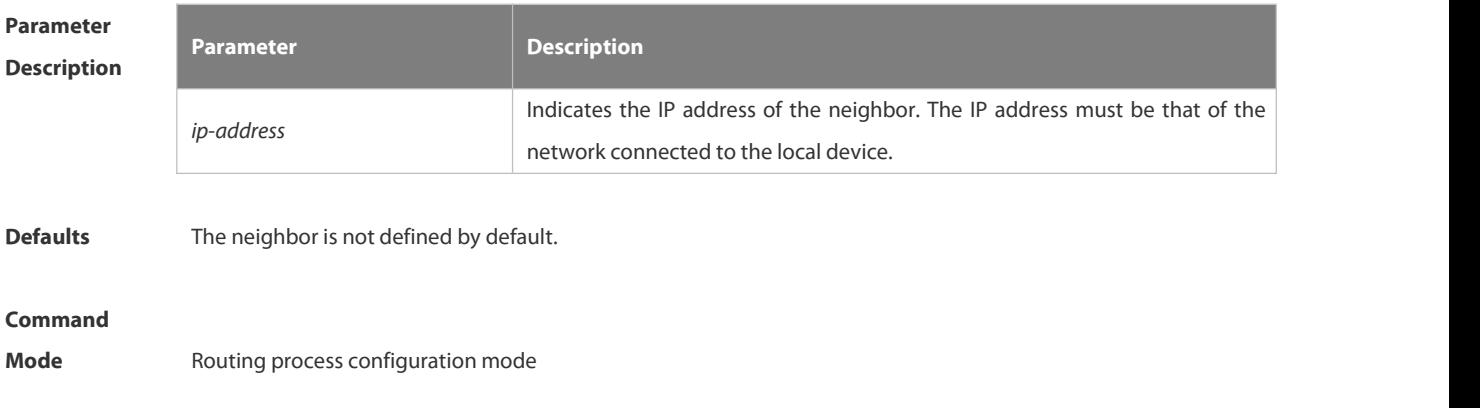

Usage Guide By default, RIPv1 uses the IP broadcast address (255.255.255.255) to advertise routing information, and RIPv2 uses the multicast address 224.0.0.9 to do so. If you do not want to allow all the devices on the broadcast network or non-broadcast multi-path access network to receive routing information, use the **passive-interface** command to configure related interfaces as passive interfaces and then define only some neighbors who can receive the routing information. This command has no impact on the receiving of RIP information. The passive interface is configured. No request packet is sent after the interface is enabled.

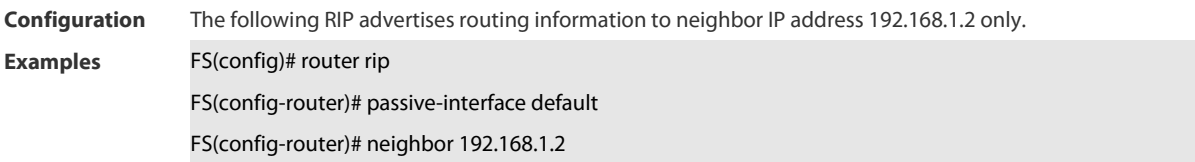

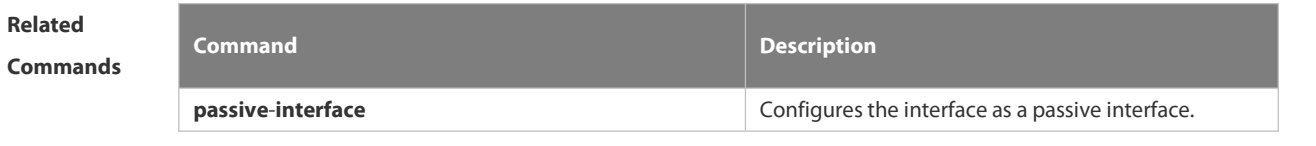

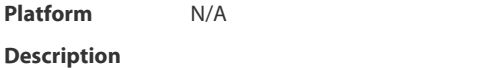

## **4.1.23 network**

Use this command to define the list of networks to be advertised in the RIP routing process. Use the **no** form of this command to delete the defined network.

**network** *network-number* [ *wildcard* ]

**no network** *network-number* [ *wildcard* ]

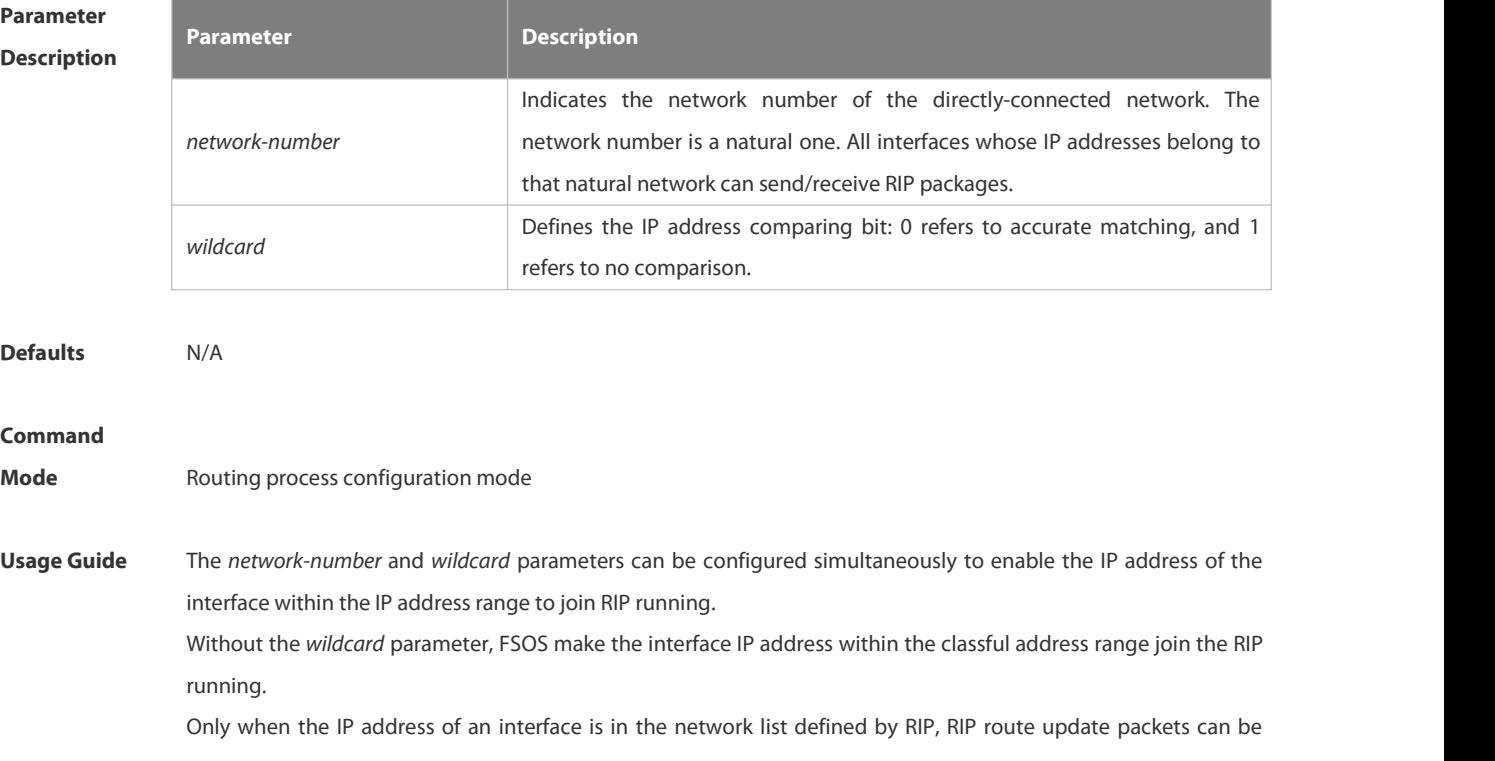

received and sent on the interface.

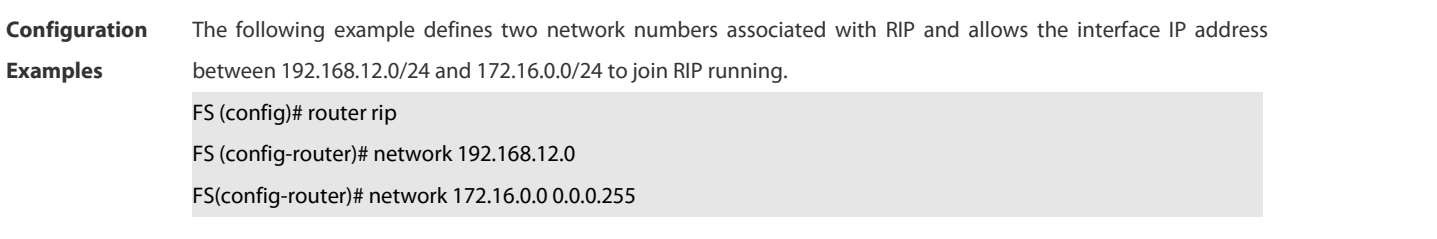

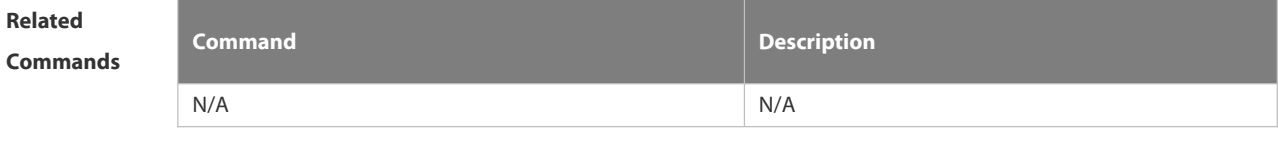

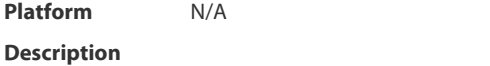

#### **4.1.24 offset-list**

Use this command to increase the metric value of received or sent RIP routes. Use the **no** form of this command to restore the default setting.

**offset-list** { access-list-number | name } { **in** | **out** } offset [interface-type interface-number ] **no offset-list** { access-list-number | name { **in** | **out** } offset [interface-type interface-number ]

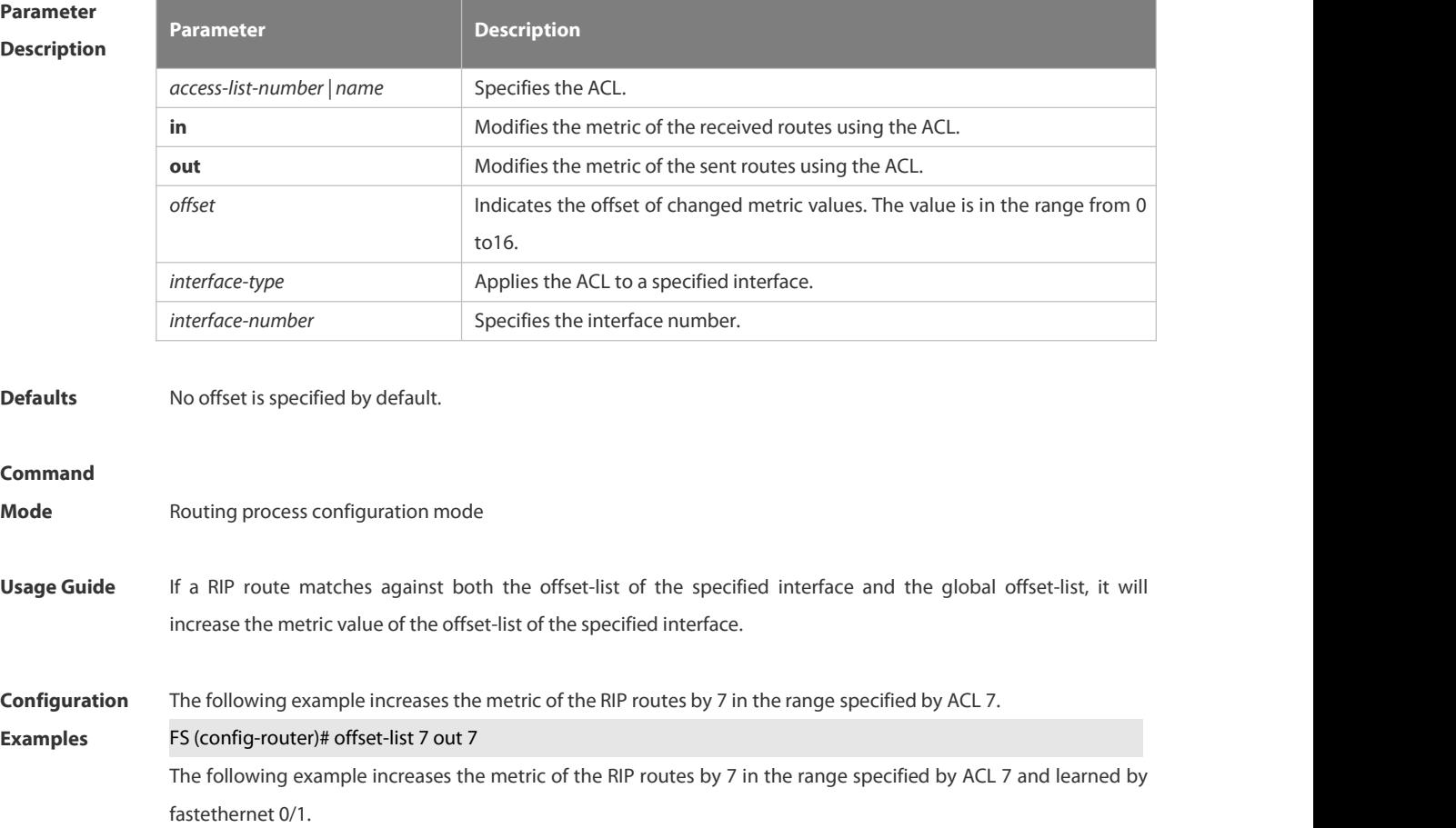

## FS (config-router)# offset-list 8 in 7 fastethernet 0/1

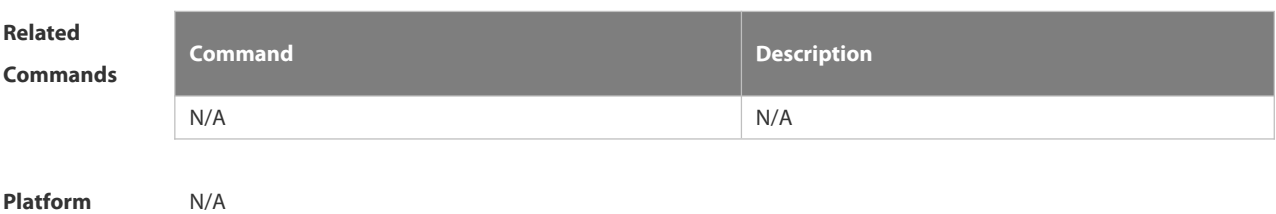

**Description** 

## **4.1.25 output-delay**

Use this command to modify the delay to send RIP update packets. Use the **no** form of this command to restore the default setting.

**output-delay** *delay*

**no output-delay**

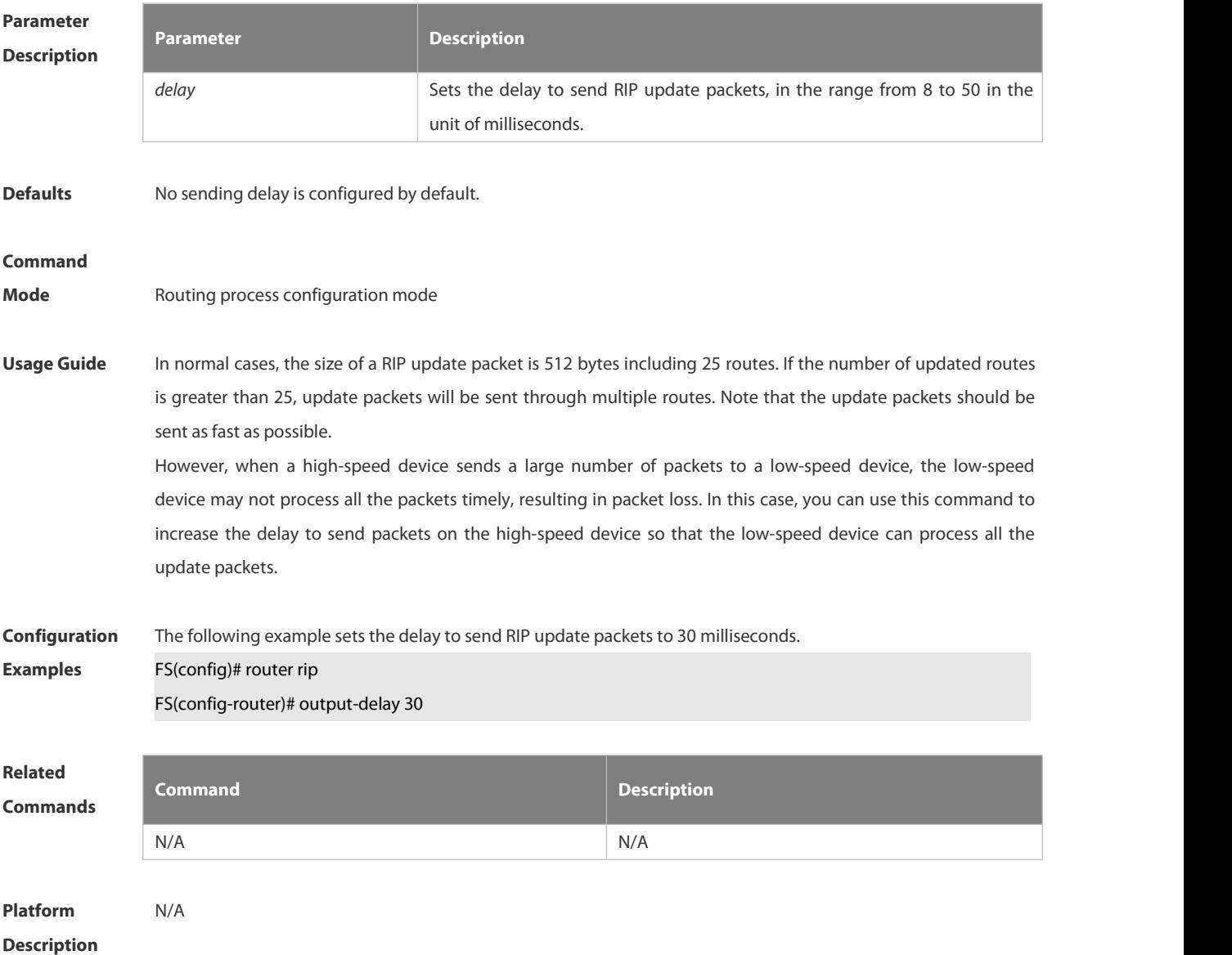

## **4.1.26 passive-interface**

Use this command to disable the function of sending update packets on an interface. Use the **no** form of this command to restore the default setting.

**passive-interface** { **default |** *interface-type interface-num* }

**no passive-interface** { **default |** *interface-type interface-num* }

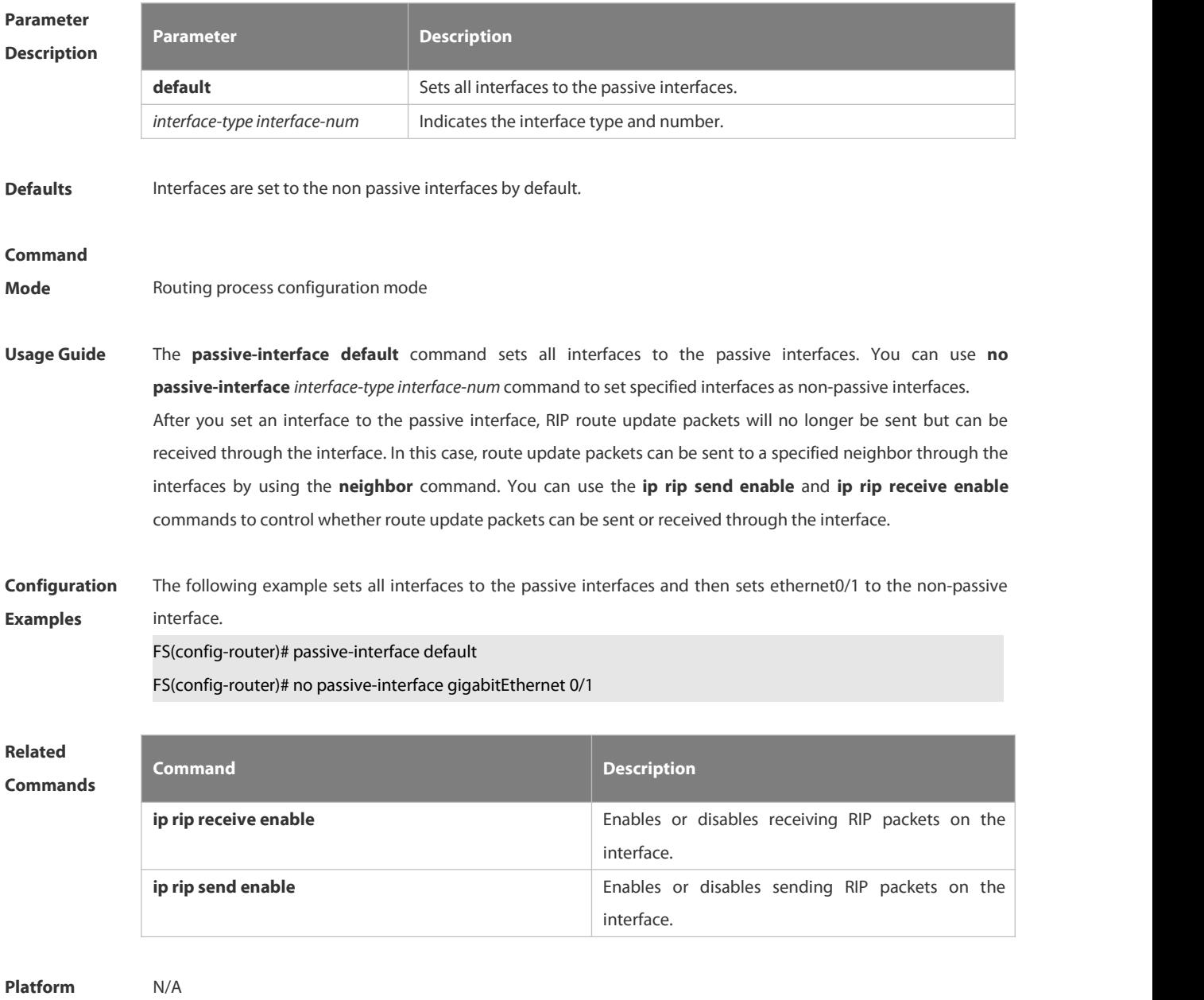

**Description** 

### **4.1.27 redistribute**

Use this command to redistribute external routes in route configuration mode. Use the **no** form of this command to restore the default setting.

**redistribute** { **connected** | **ospf** *process-id* | **static** } [ **metric** *metric-value* ] [ **route-map** *route-map-name* ] **no redistribute** { **connected** | **ospf** *process-id* | **static** } [ **metric** *metric-value* ] [ **route-map** *route-map-name* ]

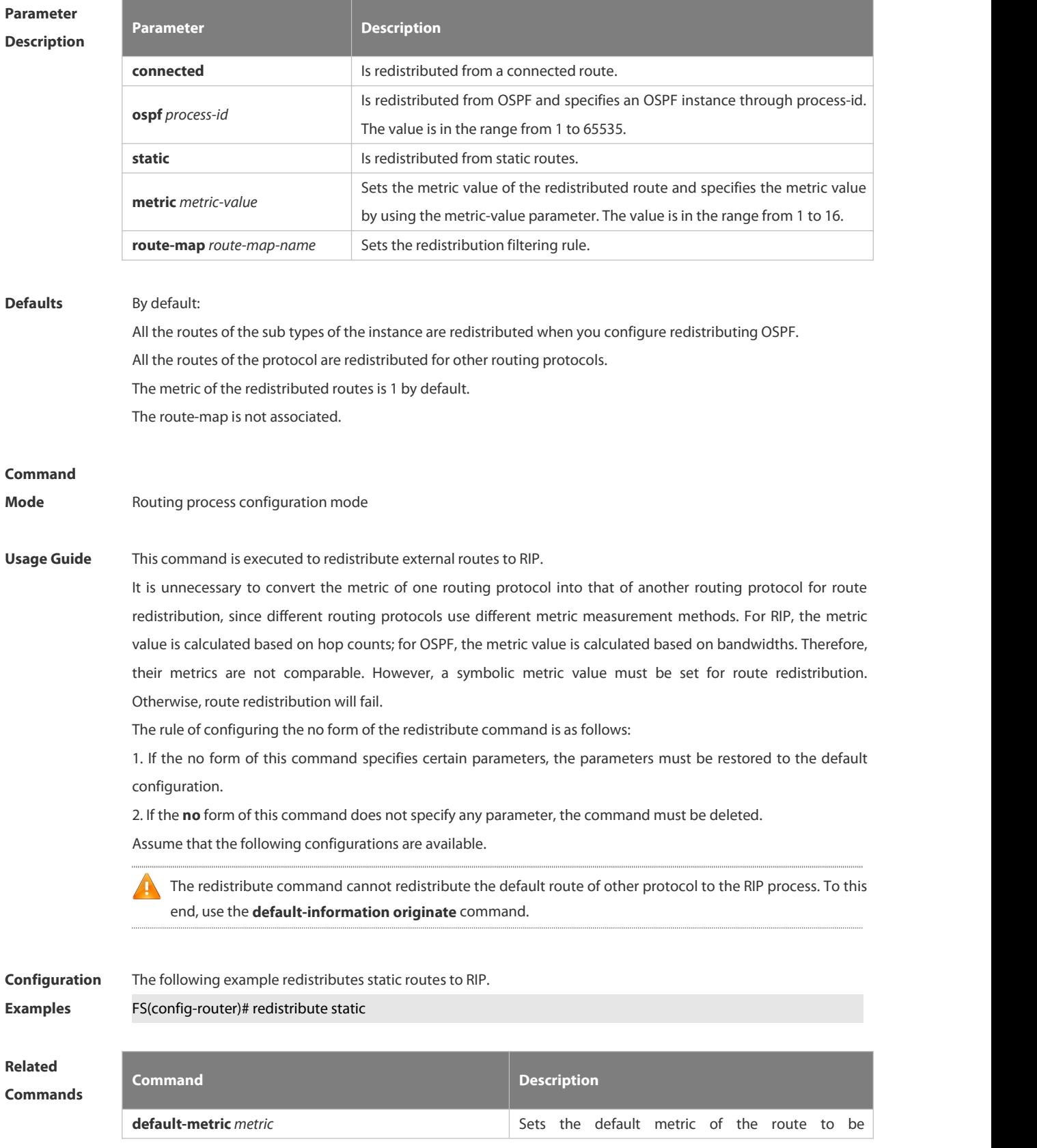

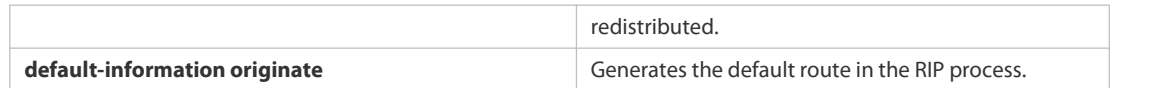

### **Platform**

#### **Description**

## **4.1.28 router rip**

Use this command to create the RIP routing process and enter the routing process configuration mode. Use the **no** form of this command to restore the default setting. **router rip**

**no router rip**

**Parameter Description Description** N/A N/A **Defaults** No RIP process is running by default. **Command Mode** Global configuration mode **Usage Guide** One RIP routing process must be defined with one network number. If a dynamic routing protocol runs on asynchronous lines, configure the **async default routing** command on the asynchronous interface. **Configuration** The following example creates the RIP routing process and enters the routing process configuration mode.<br>**Examples FS (config)# router rip** FS(config-router)# **Related Commands Command Description network (RIP)** Defines the network number of the RIP process. **Platform Description** N/A

### **4.1.29 show ip rip**

Use this command to display the RIP process information. **show ip rip**

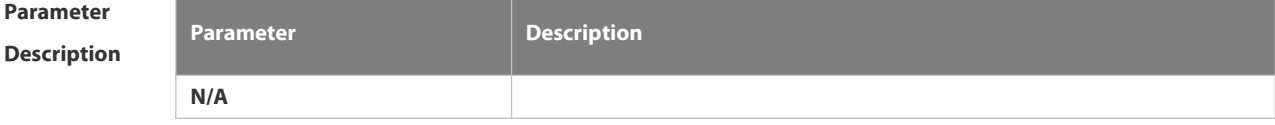

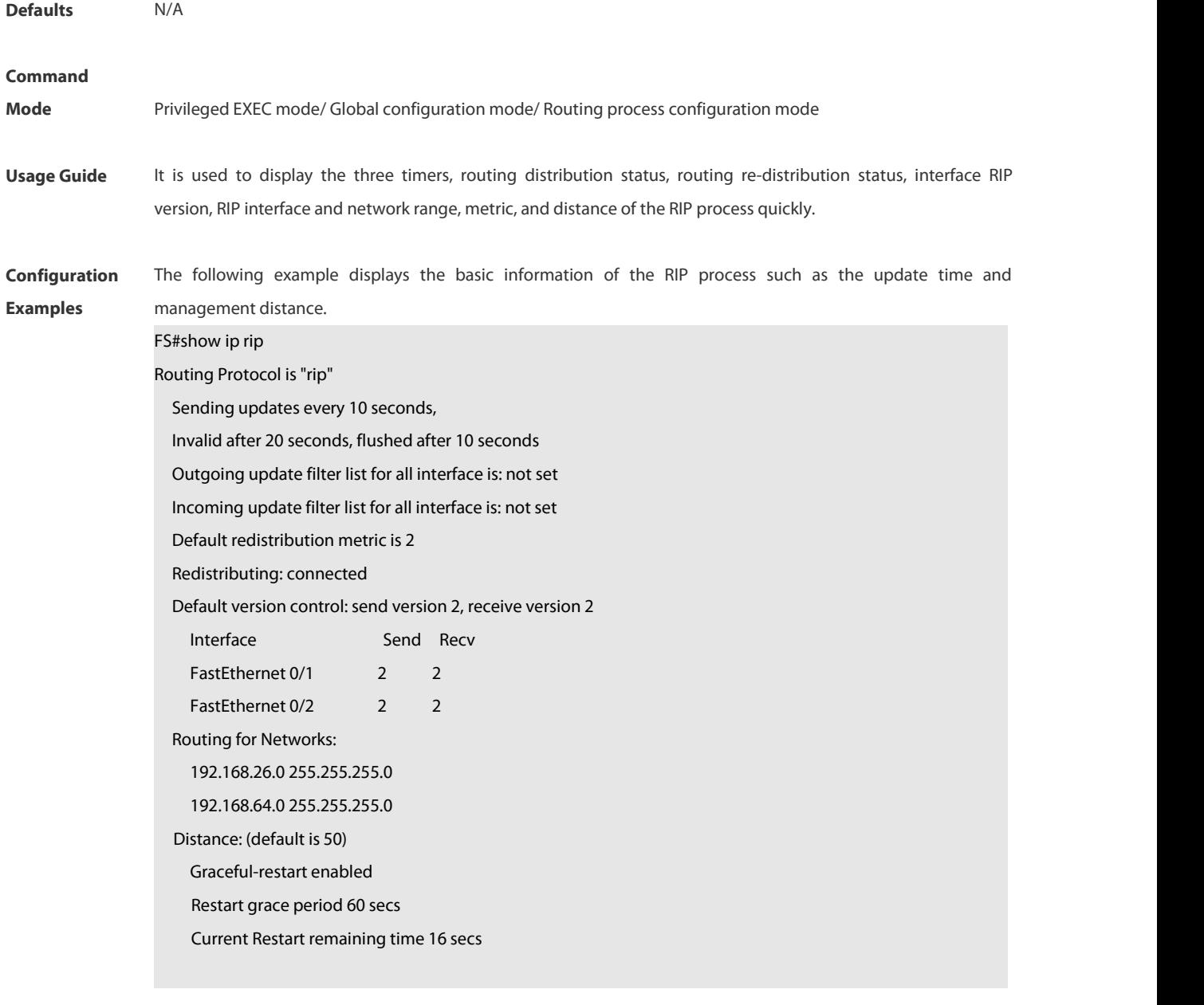

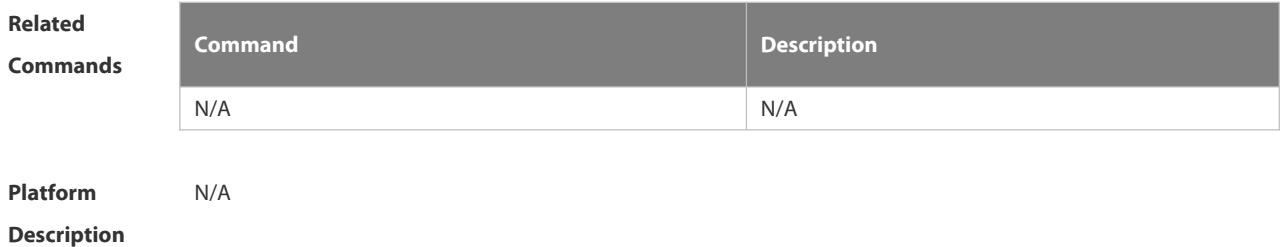

## **4.1.30 show ip rip database**

Use this command to display the route summary information in the RIP routing database.

**show ip rip database** [*network-number network-mask* ] [ **count** ]

## **Parameter Description**

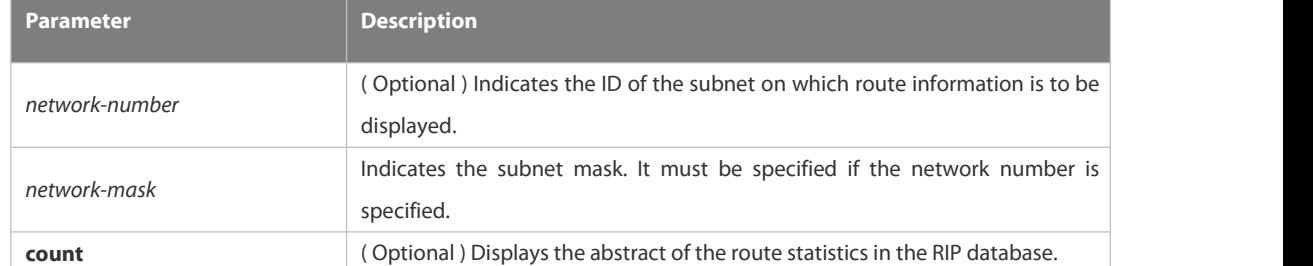

#### **Command**

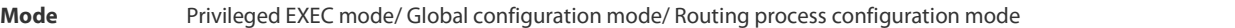

**Usage Guide** Only when the related sub-routes are converged, the converged address entries appear in the RIP routing database. When the last sub-route information in the converged address entries becomes invalid, the converged addressinformation will be deleted from the database.

**Configuration** The following example displays all converged address entries in the RIP routing database.<br>**Examples FS#** show ip rip database

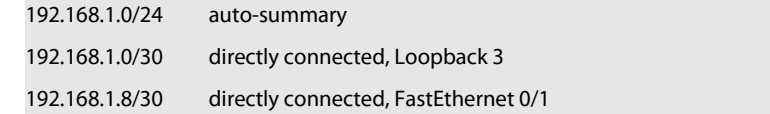

192.168.121.0/24 auto-summary

192.168.121.0/24 redistributed

[1] via 192.168.2.22, FastEthernet 0/2

192.168.122.0/24 auto-summary

192.168.122.0/24

[1] via 192.168.4.22, Serial 0/1 00:28 permanent

The following example displays the converged address entries related with 192.168.121.0/24 in the RIP routing database.

FS# show ip rip database 192.168.121.0 255.255.255.0

192.168.121.0/24 redistributed

[1] via 192.168.2.22, FastEthernet 0/1

The following example displays the statistical information summary of various routes in the RIP routing database.

FS# show ip rip database count

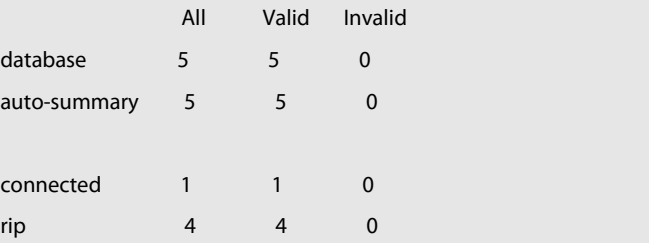

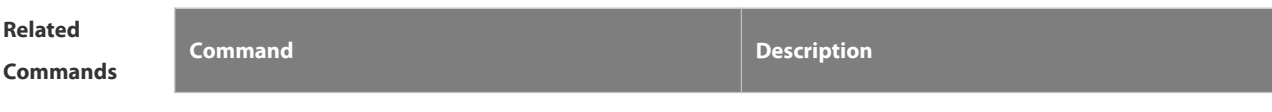

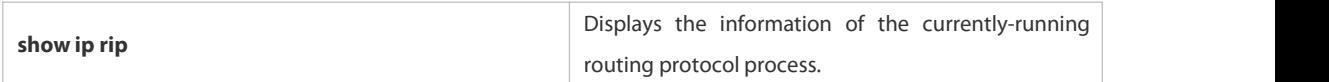

## **Platform**

## **Description**

## **4.1.31 show ip rip external**

Use this command to display the information of the external routes redistributed by the RIP protocol. **show ip rip external [connected | ospf process-id | static ]**

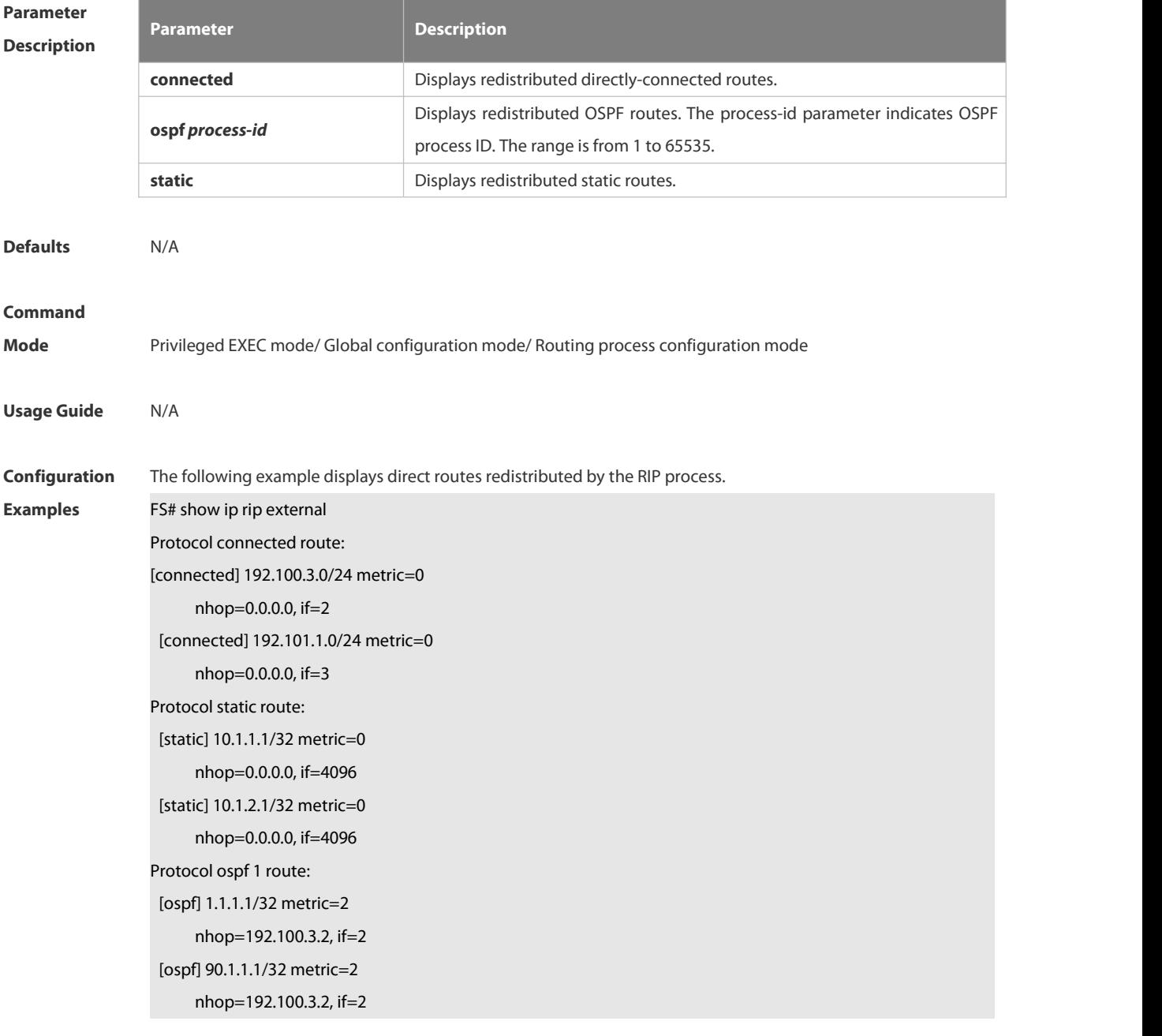

**Related Command Description**

## **Commands**

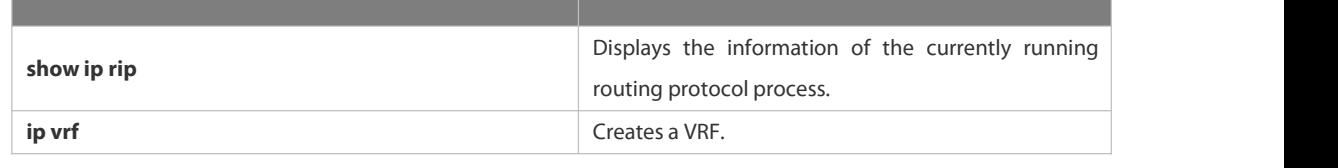

**Platform Description** 

## **4.1.32 show ip rip interface**

Use this command to display the RIP interface information.

**show ip rip interface** [interface-type interface-number ]

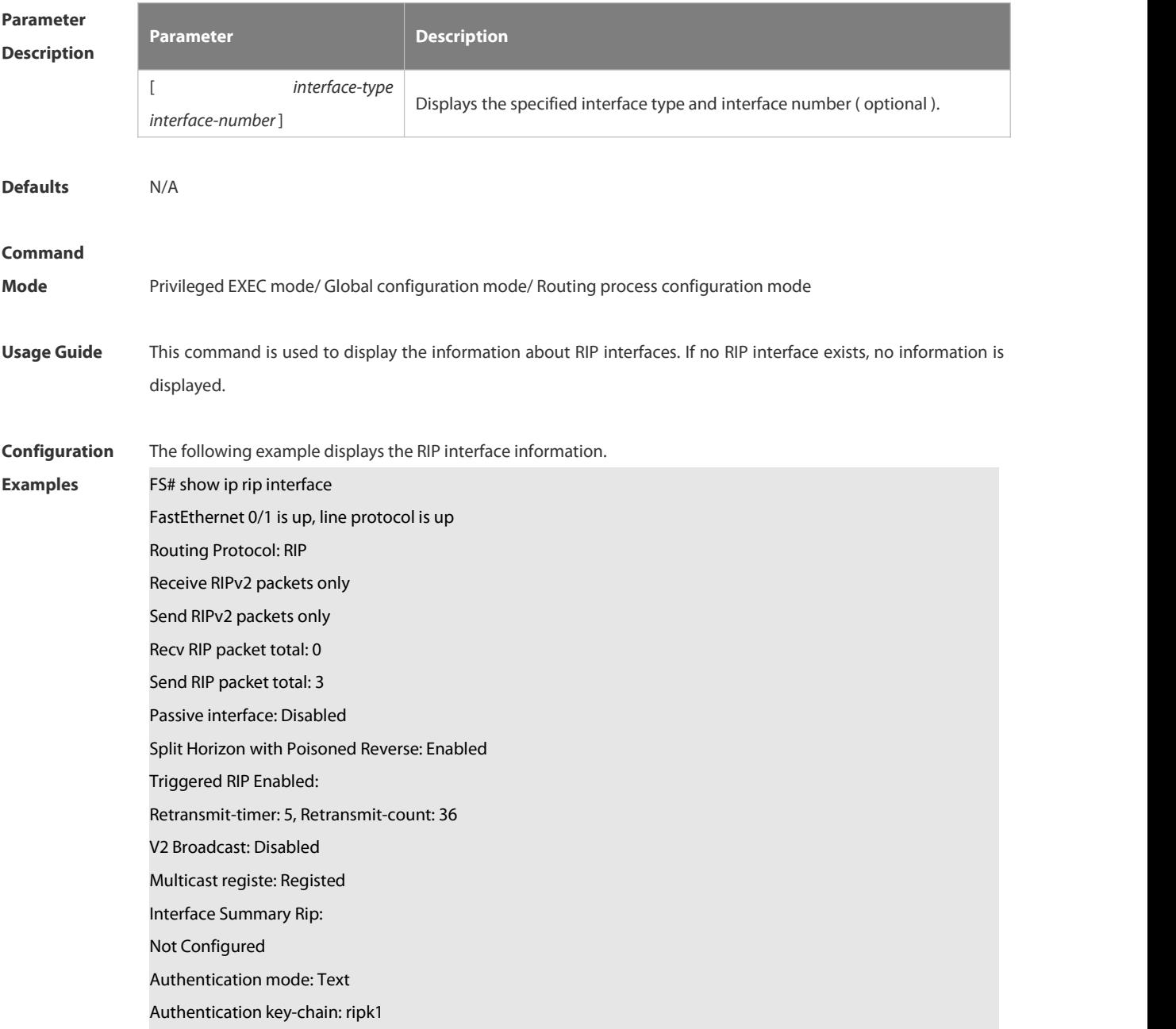

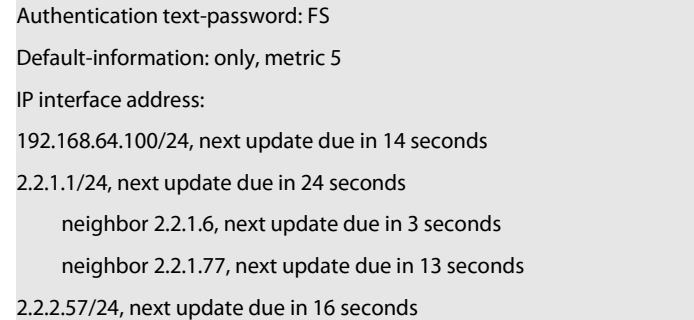

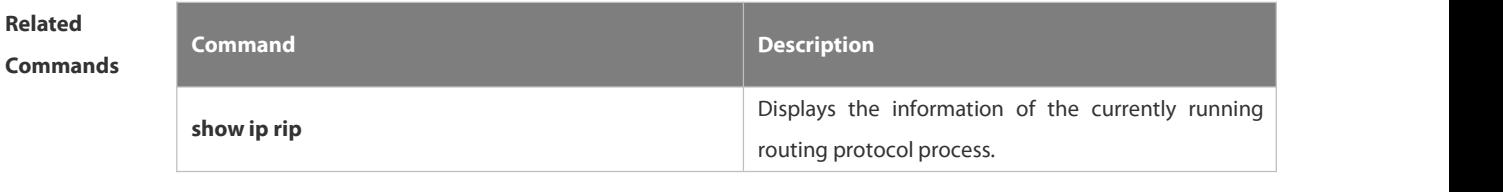

## **Platform Description**

## **4.1.33 show ip rip peer**

Use this command to show the RIP peer information. RIP records a summary for the RIP routing information source learnt ( source addresses of RIP route update packets ) for the convenience of user monitoring. This routing information source is called RIP neighbor information.

**show ip rip peer** [ *ip-address*]

| <b>Parameter</b><br><b>Description</b> | <b>Parameter</b>                                                                                                    | <b>Description</b>                                   |
|----------------------------------------|----------------------------------------------------------------------------------------------------|------------------------------------------------------|
|                                        | ip-address                                                                                                    | Displays the IP address of a specified RIP neighbor. |
| <b>Defaults</b>                        | N/A                                                                                                    |                                                      |
| <b>Command</b><br><b>Mode</b>          | Privileged EXEC mode/ Global configuration mode/ Routing process configuration mode                                           |                                                      |
| <b>Usage Guide</b>                     | This command is used to display the RIP neighbor information. If no RIP neighbor exists, no information will be<br>displayed. |                                                      |
| Configuration                          | The following example displays the RIP neighbor information.                                                                  |                                                      |
| <b>Examples</b>                        | FS# show ip rip peer                                                                                                    |                                                      |
|                                        | Peer 192.168.3.2:                                                                                                    |                                                      |
|                                        | Local address: 192.168.3.1                                                                                                    |                                                      |
|                                        | Input interface: GigabitEthernet 0/2                                                                                          |                                                      |
|                                        | Peer version: RIPv1                                                                                                    |                                                      |
|                                        | Received bad packets: 3                                                                                                    |                                                      |

Received bad routes: 0 BFD session state up

S34 series switch does not support BFG. The configuration example is only for reference.

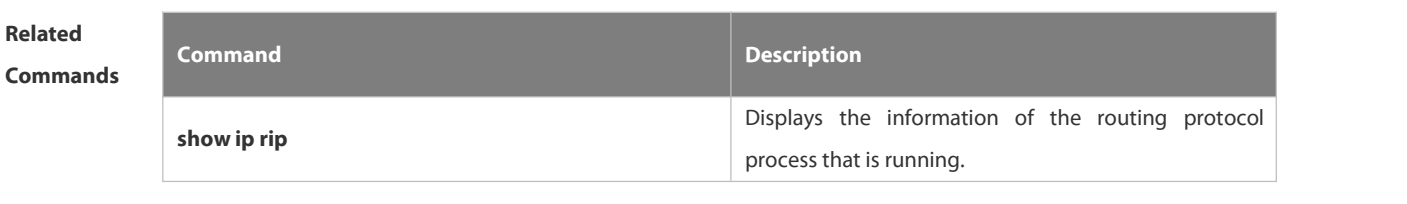

## **Platform**

**Description** 

## **4.1.34 timers basic**

Use this command to adjust the RIP clock. Use the **no** form of this command to restore the default setting. **timers basic** *update invalid flush* **no timers basic**

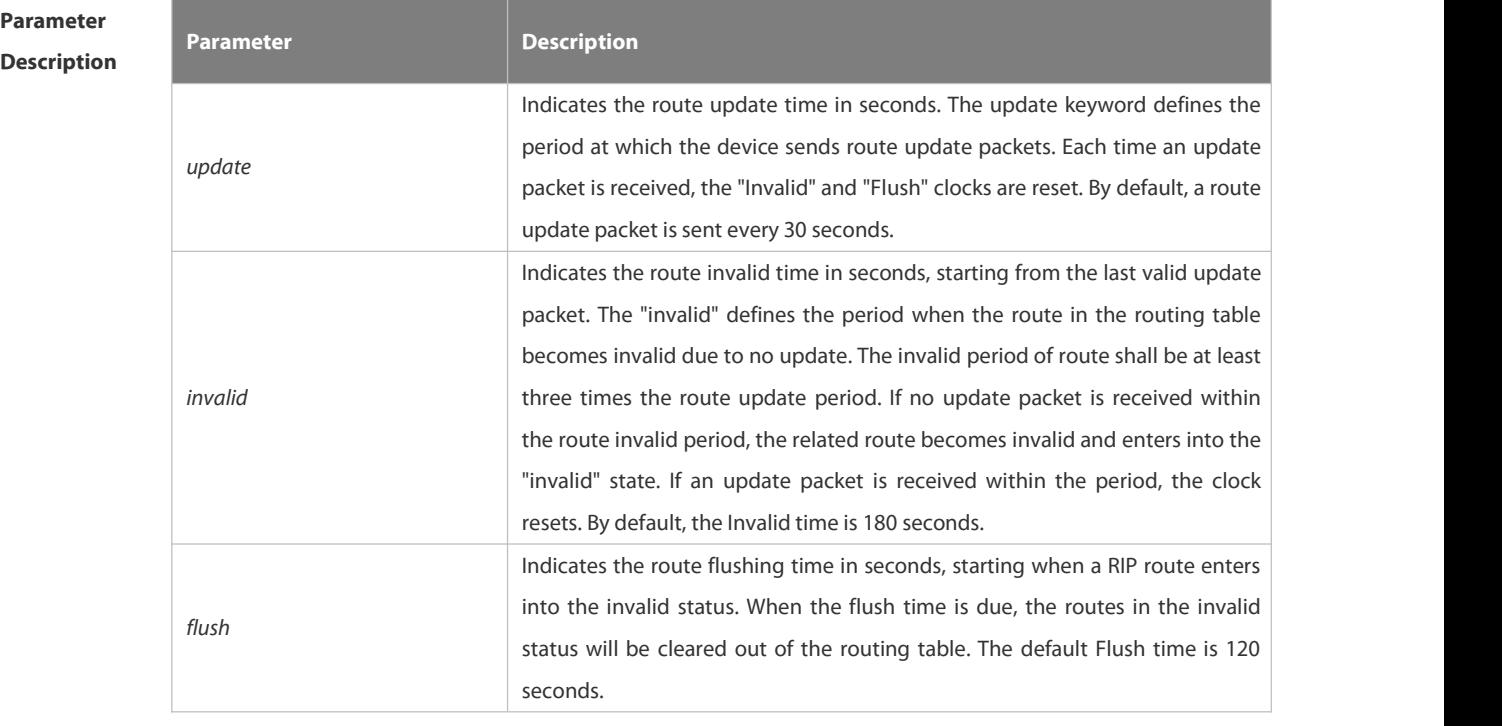

**Defaults** By default, the update time is 30 seconds, the invalid time is 180 seconds, and the flushing time is 120 seconds.

#### **Command**

- **Mode** Routing process configuration mode
- **Usage Guide** Adjusting the above clocks may speed up routing protocol convergence and fault recovery. Devices connected to the same network must have consistent RIP clock values. Adjustment of RIP clocks is not recommended unless
otherwise specified.

To check the current RIP clock parameters, use the **show ip rip** command.

If you set the clock to a small value on low-speed links, some risks will be caused because numerous update packets may use up the bandwidth. In general, the clocks can be configured with smaller values on Ethernet or the lines of above 2 Mbit/s to reduce the convergence time of routes.  $\cdots$ 

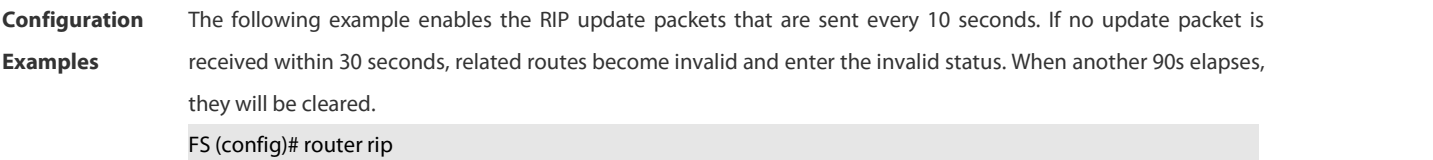

FS (config-router)# timers basic 10 30 90

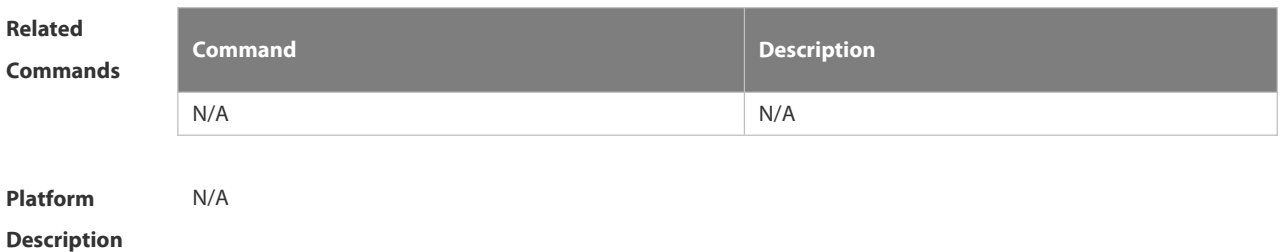

## **4.1.35 validate-update-source**

Use this command to validate the source address of the received RIP route update packet. Use the **no** form of the command to disable this function.

**validate-update-source**

**no validate-update-source**

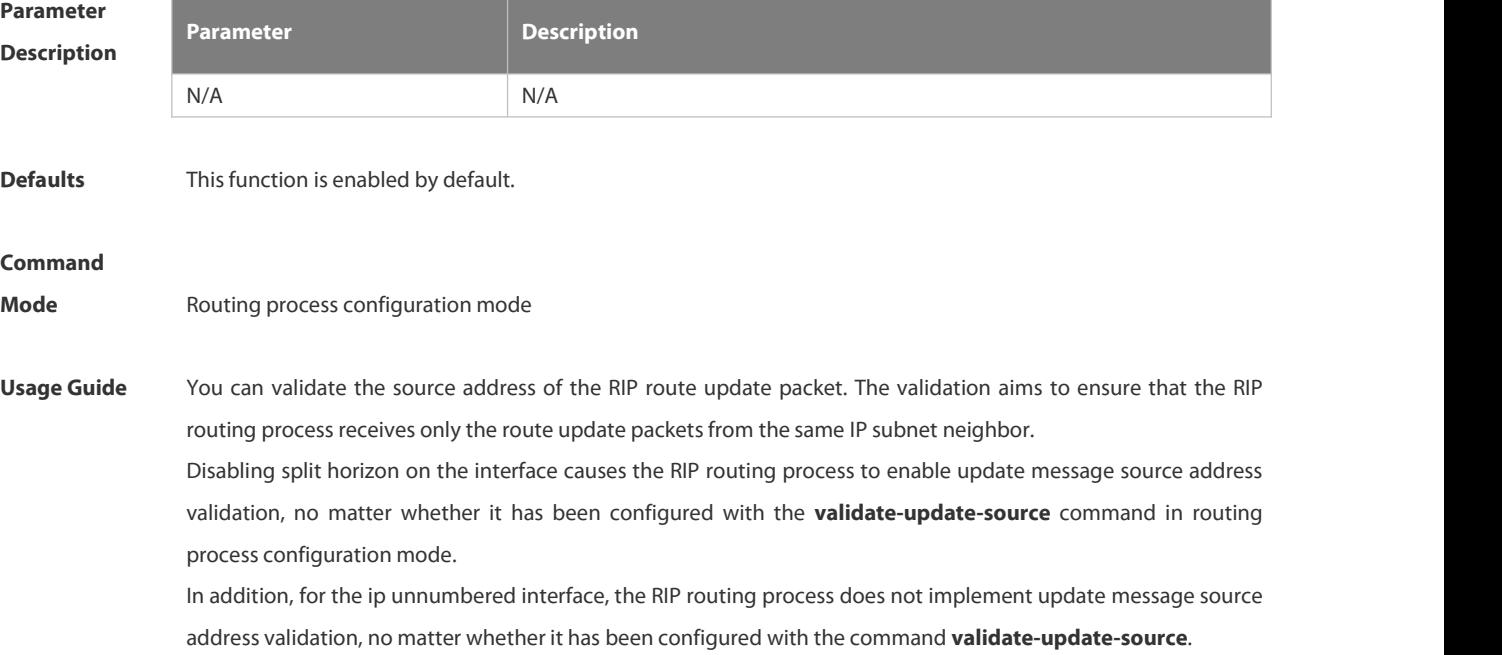

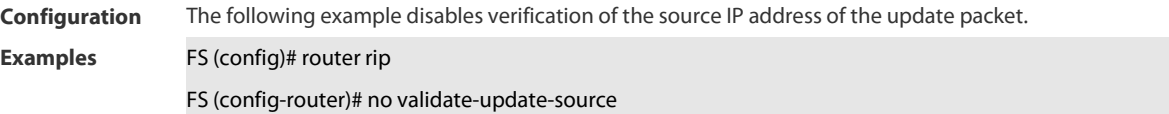

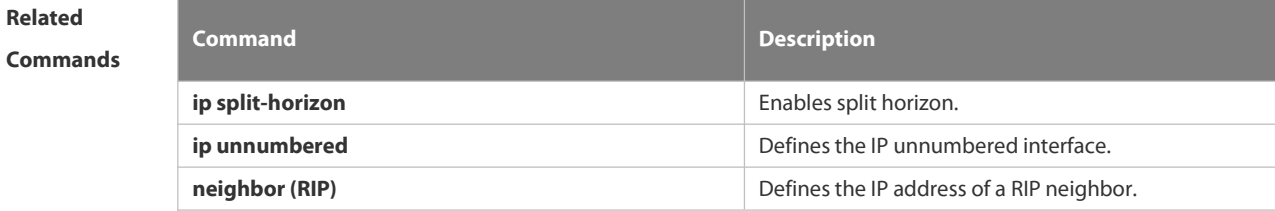

```
Platform
```

```
Description
```
## **4.1.36 version**

Use this command to define the RIP version of a device. Use the **no** form of this command to restore the default setting. **version** { **1 | 2** }

**no version**

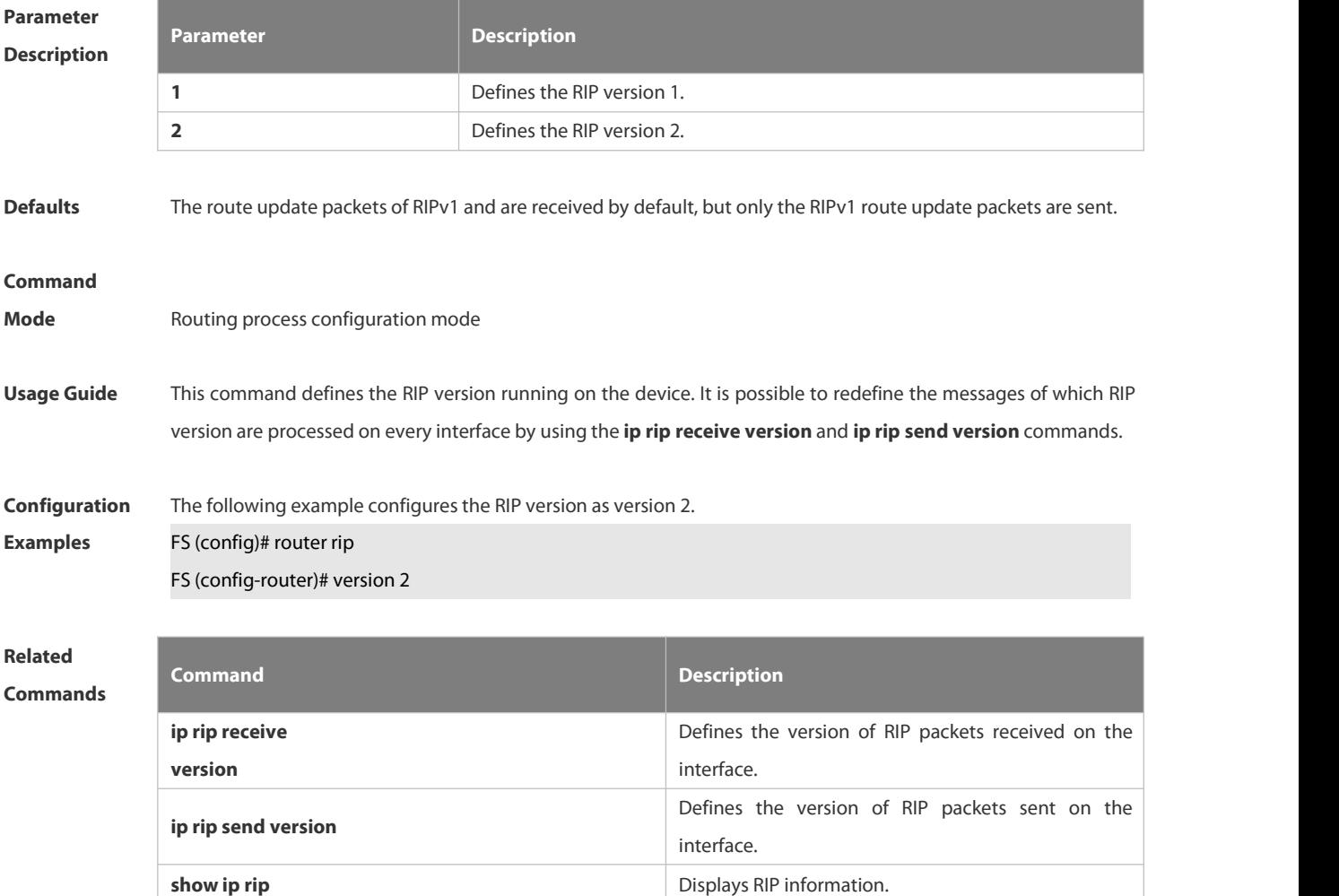

**Description** 

## **4.2 OSPFv2 Commands**

#### **4.2.1 area**

Use this command to configure the specified OSPF area. Use the **no** form of this command to restore the default setting.

**area** *area-id*

**no area** *area-id*

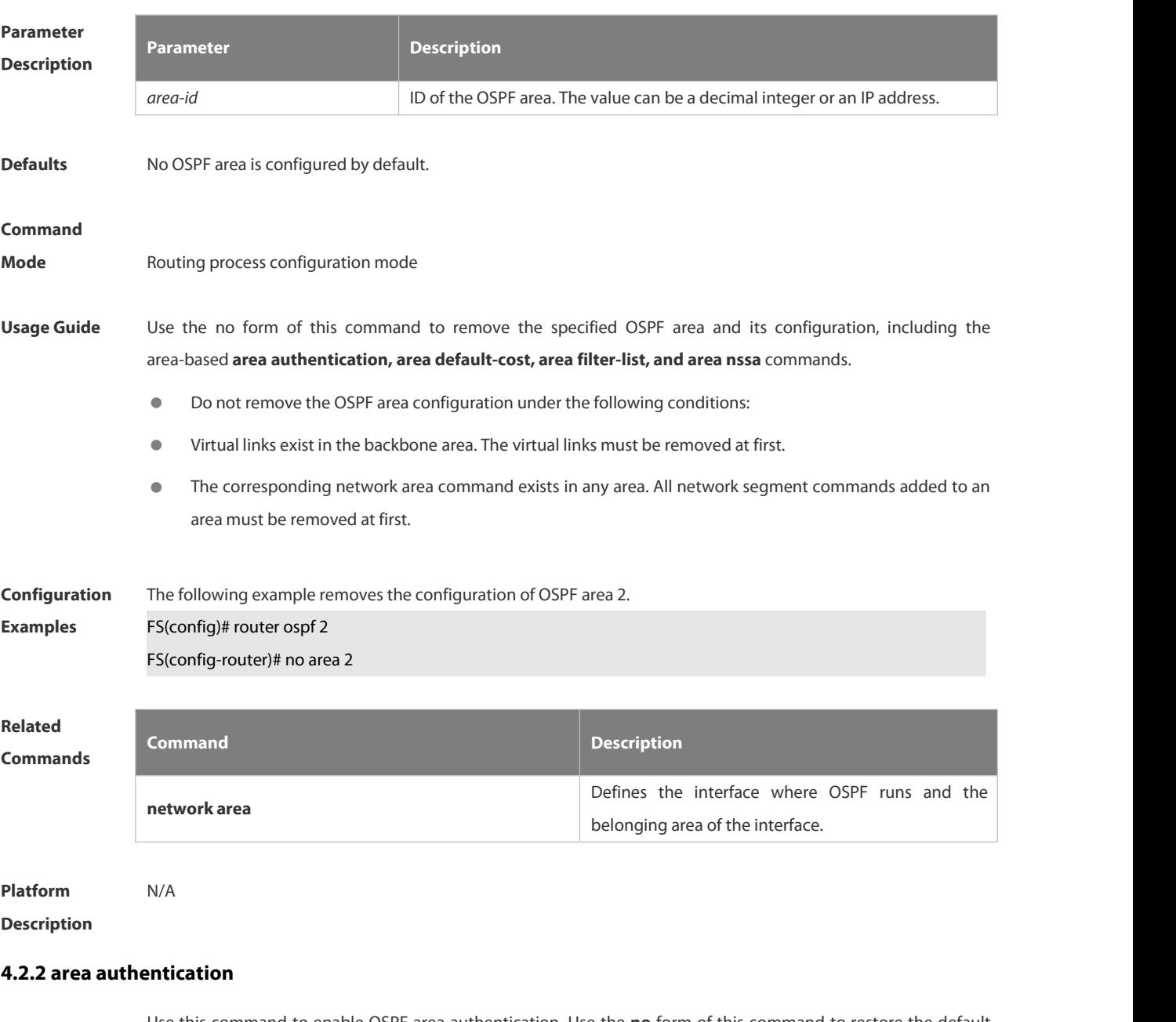

Use this command to enable OSPF area authentication. Use the **no** form of this command to restore the default setting.

**area** *area-id* **authentication** [ **message-digest** ]

**no area** *area-id* **authentication**

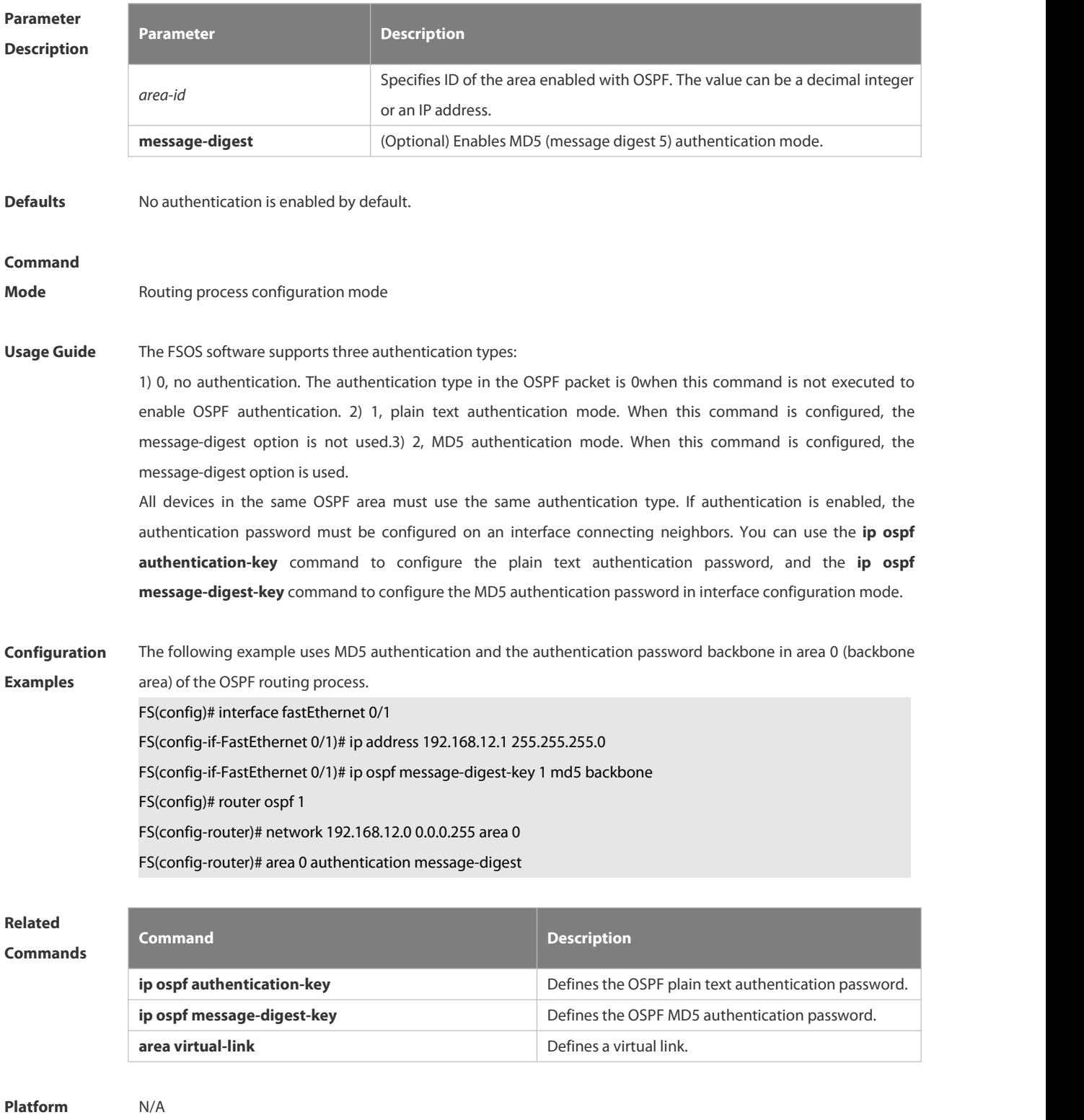

## **Description**

## **4.2.3 area default-cost**

Use this command to define the cost (OSPF metric ) of the default aggregate route advertised to the stub area or not-so-stubby area ( NSSA ) in routing process configuration mode. Use the **no** form of this command to restore the default setting. **area** *area-id* **default-cost** *cost* **no area** *area-id* **default-cost**

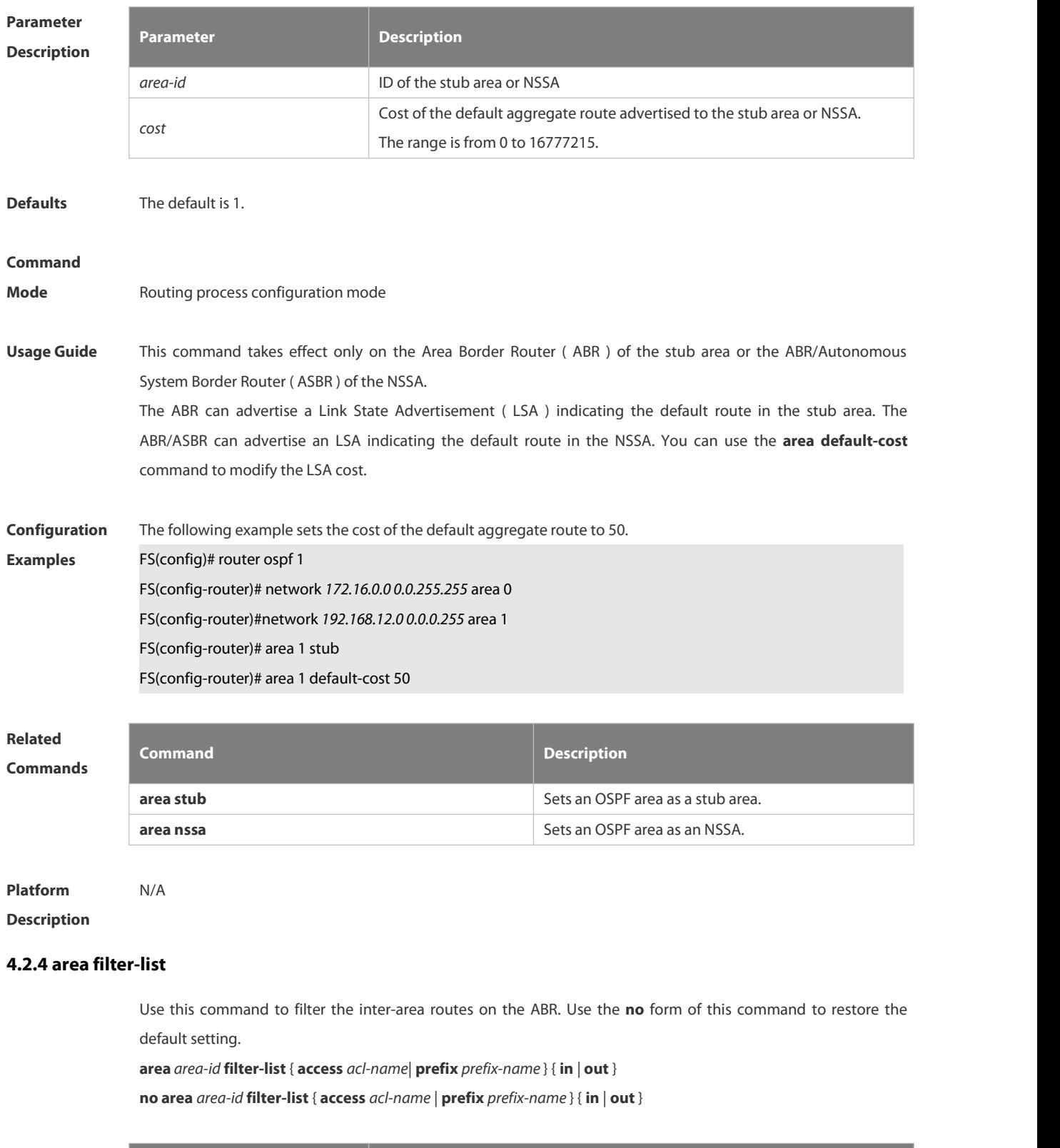

**Parameter Parameter Parameter Parameter Description** 

# **Description** *area-id* Area ID *acl-name* Name of an Access Control List (ACL) *prefix-name* Prefix-list name **in** | **out** Applies the ACL rule to the routes incoming/outgoing the area. **Defaults** No filtering is configured by default. **Command Mode** Routing process configuration mode **Usage Guide** This command can be configured only on an ABR. You can use this command when it is required to filter the inter-area routes on the ABR. **Configuration** The following example sets area 1 to learn only the inter-area routes of 172.22.0.0/8.<br>**Examples FS# configure terminal** FS(config)# access-list 1 permit 172.22.0.0 0.255.255.255 FS(config)# router ospf 100 FS(config-router)# area 1 filter-list access 1 in **Related Commands Command Description** N/A N/A

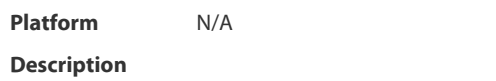

#### **4.2.5 area nssa**

Use this command to set an OSPF area as an NSSA inrouting process configuration mode. Use the **no** form of this command to delete the NSSA or the NSSA configuration.

**area** *area-id* **nssa** [ **no-redistribution** ] [ **default-information-originate** [ **metric** *value* ][ **metric-type** *type* ] ] [ **no-summary** ] [ **translator** [ **stability-interval** *seconds* | **always** ] ]

**no area** *area-id* **nssa** [ **no-redistribution** ] [ **default-information-originate** [ **metric** *value* ] [ **metric-type** *type* ] ] [ **no-summary** ] [ **translator** [ **stability-interval** | **always** ] ]

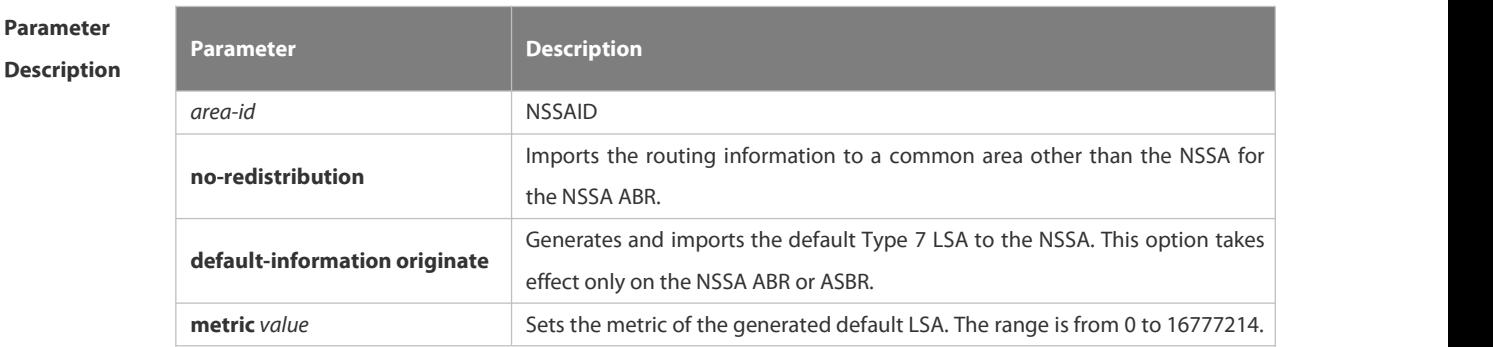

**Descr** 

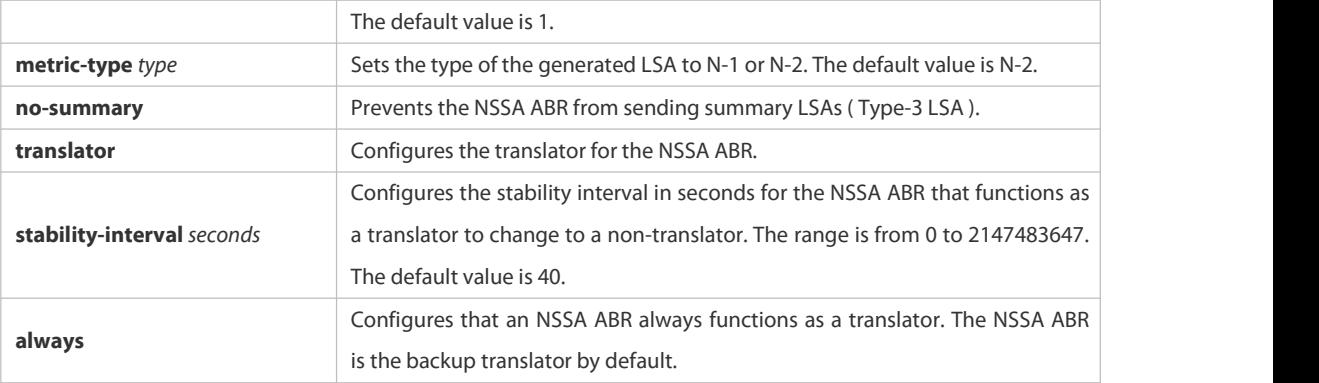

#### **Defaults** No NSSA is defined by default.

#### **Command**

**Mode** Routing process configuration mode

**Usage Guide** The default-information-originate parameter is used to generate the default Type-7 LSA. However, on the NSSA ABR, the default Type-7 LSA will always be generated; On the ASBR (which is not an ABR at the same time), the default Type-7 LSA is generated only when the default route exists in the routing table.

> The no-redistribution parameter prevents the OSPF from advertising the external routes imported with the redistribute command to the NSSA on the ASBR. This option is generally used when the NSSA device is both an ASBR and an ABR.

> To reduce the number of LSAs sent to the NSSA, you can configure the no-summary parameter on the ABR to prevent it from advertising summary LSAs (Type-3 LSAs) to the NSSA. In addition, you can use the area default-cost command on the NSSA ABR to configure the cost of the default route advertised to the NSSA. By default, this cost is 1.

> If an NSSA has multiple ABRs, the ABR with the greatest ID is selected as the Type-7 or Type-5 translator. To configure that an NSSA ABR always functions as a translator, you can use the translator always parameter. If the translator role of an ABR istaken away by another ABR, the ABR still possesses the conversion capability within stability-interval. If the ABR fails to take back its translator role when stability-interval expires, the LSA that changes from Type-7 to Type-5 will be removed from the autonomous domain.<br>To avoid route loops, Type-5 LSAs generated from Type-7 convergence will be eliminated immediately after the

> current device stopped serving as a translator, with no need to wait until the stability-interval expires. In a same NSSA, you are recommended to configure the **translator always** parameter on only one ABR.

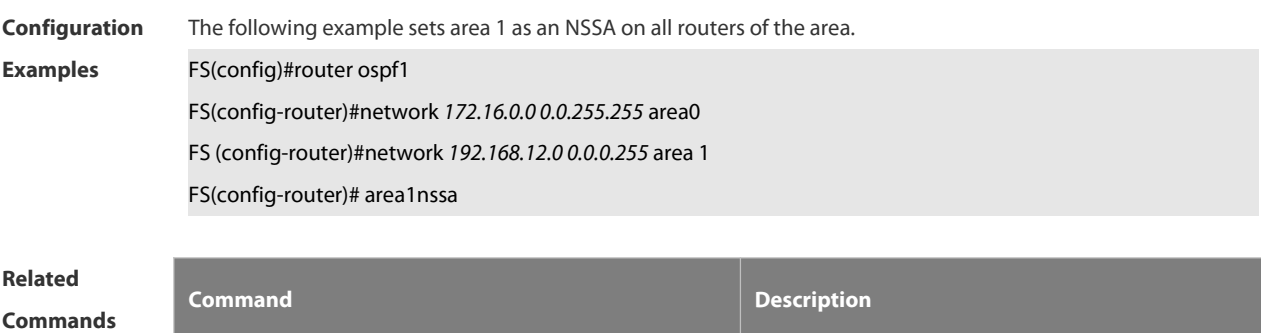

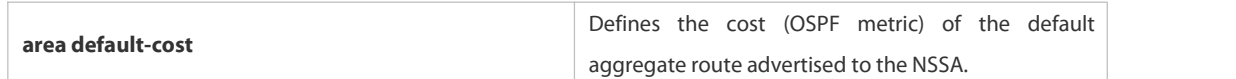

## **Platform**

**Description** 

## **4.2.6 area range**

Use this command to configure inter-area route aggregation for OSPF. Use the **no** form of this command to delete route aggregation. Use the no form with the cost parameter to restore the default metric of the aggregate route, but not delete route aggregation.**area** *area-id* **range** *ip-address net-mask* [ **advertise** | **not-advertise** ] [ c**ost***cost* ]

**no area** *area-id* **range** *ip-address net-mask* [ cost ]

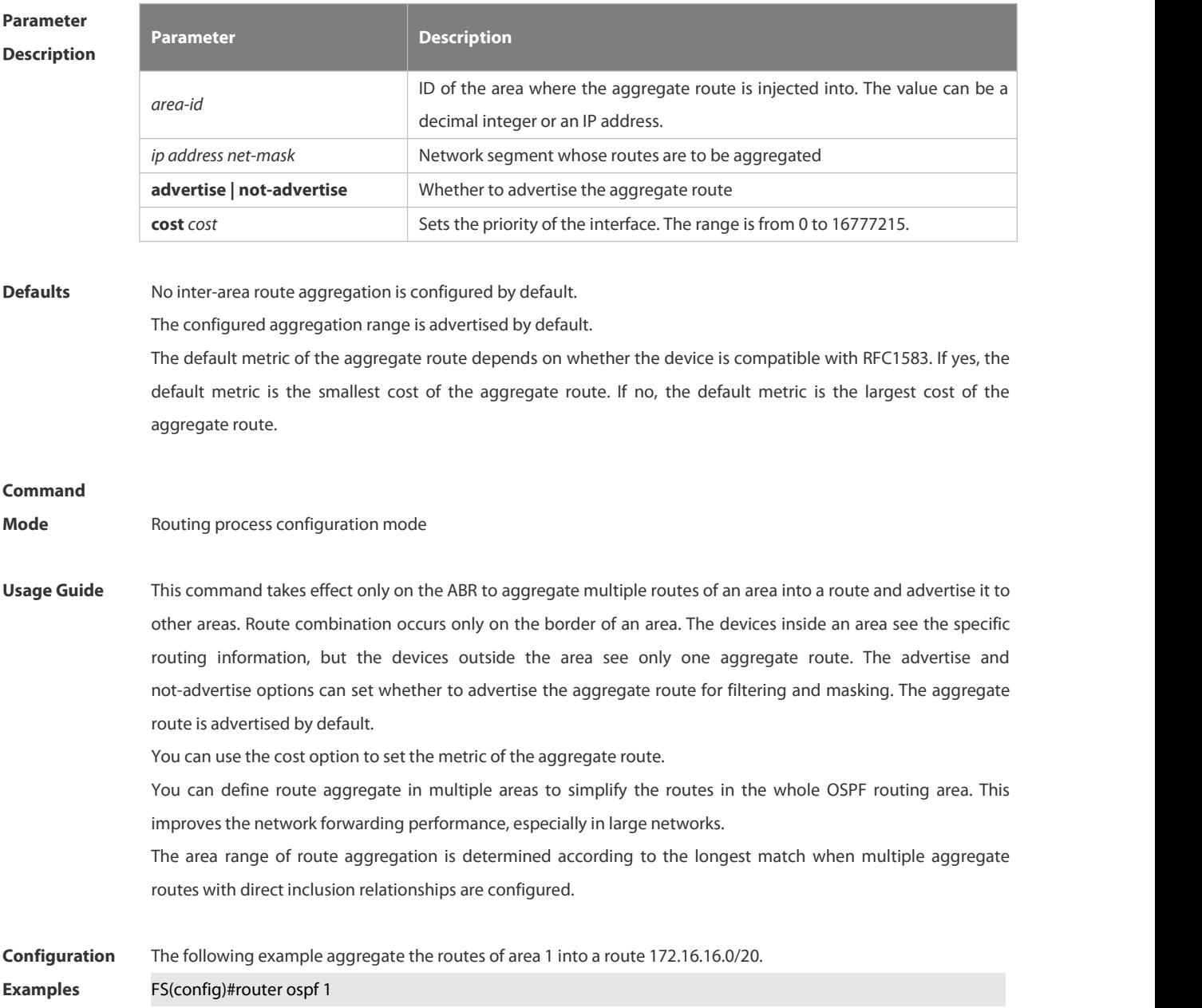

FS(config-router)#network *172.16.0.0 0.0.15.255*area0 FS((config-router)#network *172.16.17.0 0.0.15.255*area1 FS(config-router)#area1range *172.16.16.0 255.255.240.0*

## **Related**

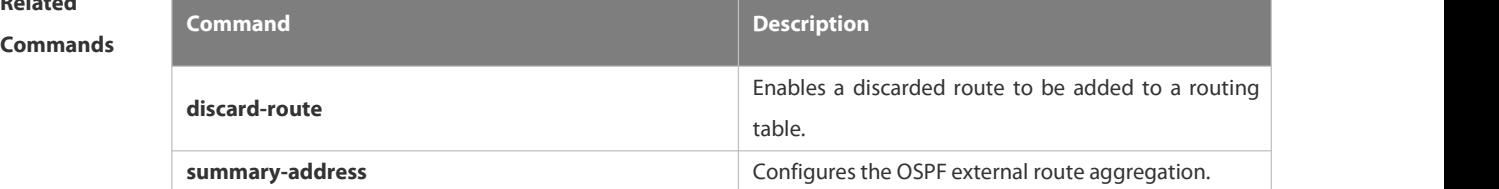

## **Platform Description** N/A

#### **4.2.7 area stub**

Use this command to set an OSPF area as a stub area or full stub area. Use the **no** form of this command to restore the default setting.

**area** *area-id* **stub** [ **no-summary** ]

**no area** *area-id* **stub** [ **no-summary** ]

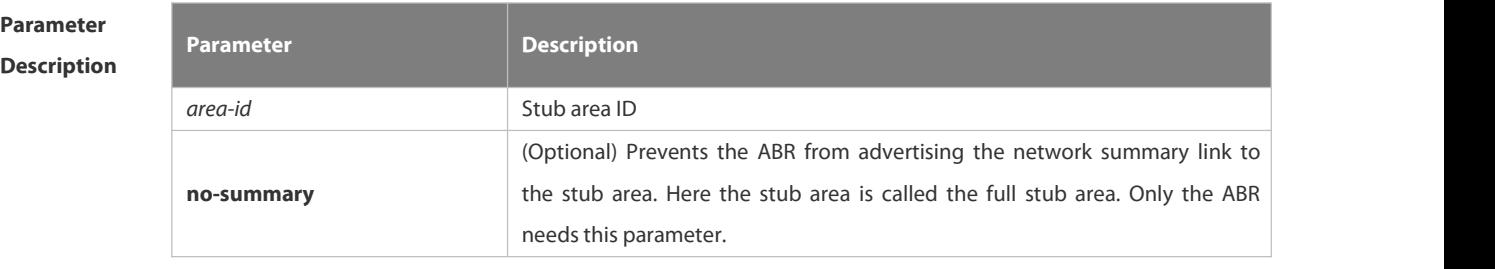

**Defaults** No stub area is defined by default.

#### **Command**

- **Mode** Routing process configuration mode
- Usage Guide All devices in the OSPF stub area must be configured with the area stub command. The ABR only sends three types of link state advertisement (LSA) to the stub area: 1) type 1, device LSA; 2) type 2, network LSA; 3) type 3, network summary LSA. For the routing table, the devices in the stub area can learn only the routes inside the OSPF routing domain, including the internal default routes generated by the ABR.

To configure a full stub area, use the area stub command with the no-summary keyword on the ABR. The devices in the full stub area can learn only the routes in the local area and the internal default routes generated by the ABR.

Two commands can configure an OSPF area as a stub area: the area stub and area default-cost commands. All devices connected to the stub area must be configured with the area stub command, but the area default-cost command can be executed only on the ABR. The area default-cost command defines the initial cost (metric) of the internal default route.

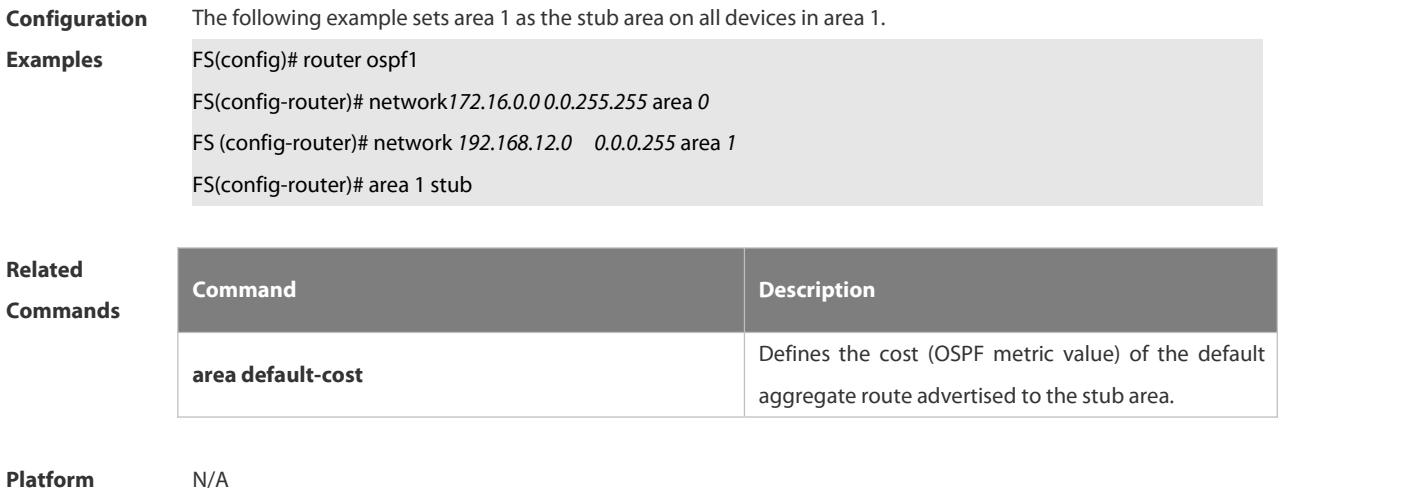

#### **Description**

#### **4.2.8 area virtual-link**

Use this command to define the OSPF virtual link in routing process configuration mode. Use the **no** form of this command to restore the default setting.

**area** *area-id* **virtual-link** *router-id* [ **authentication** [ **message-digest** | **null** ]] [ **dead-interval** *{ seconds* | **minimal hello-multiplier** *multiplier }* ] [ **hello-interval** *seconds ]* [ **retransmit-interval** *seconds ]* [ **transmit-delay** *seconds* ] [ [ **authentication-key** [ **0|7** ] *key* ] | [ **message-digest-key** *key-id* **md5** [ **0|7** ] *key* ] ]

**no area** *area-id* **virtual-link** *router-id* [ **authentication** ] [ **dead-interval** ] [ **hello-interval** ] [ **retransmit-interval** ] [ **transmit-delay** ] [ [ **authentication-key** ] | [ **message-digest-key** *key-id ] ]*

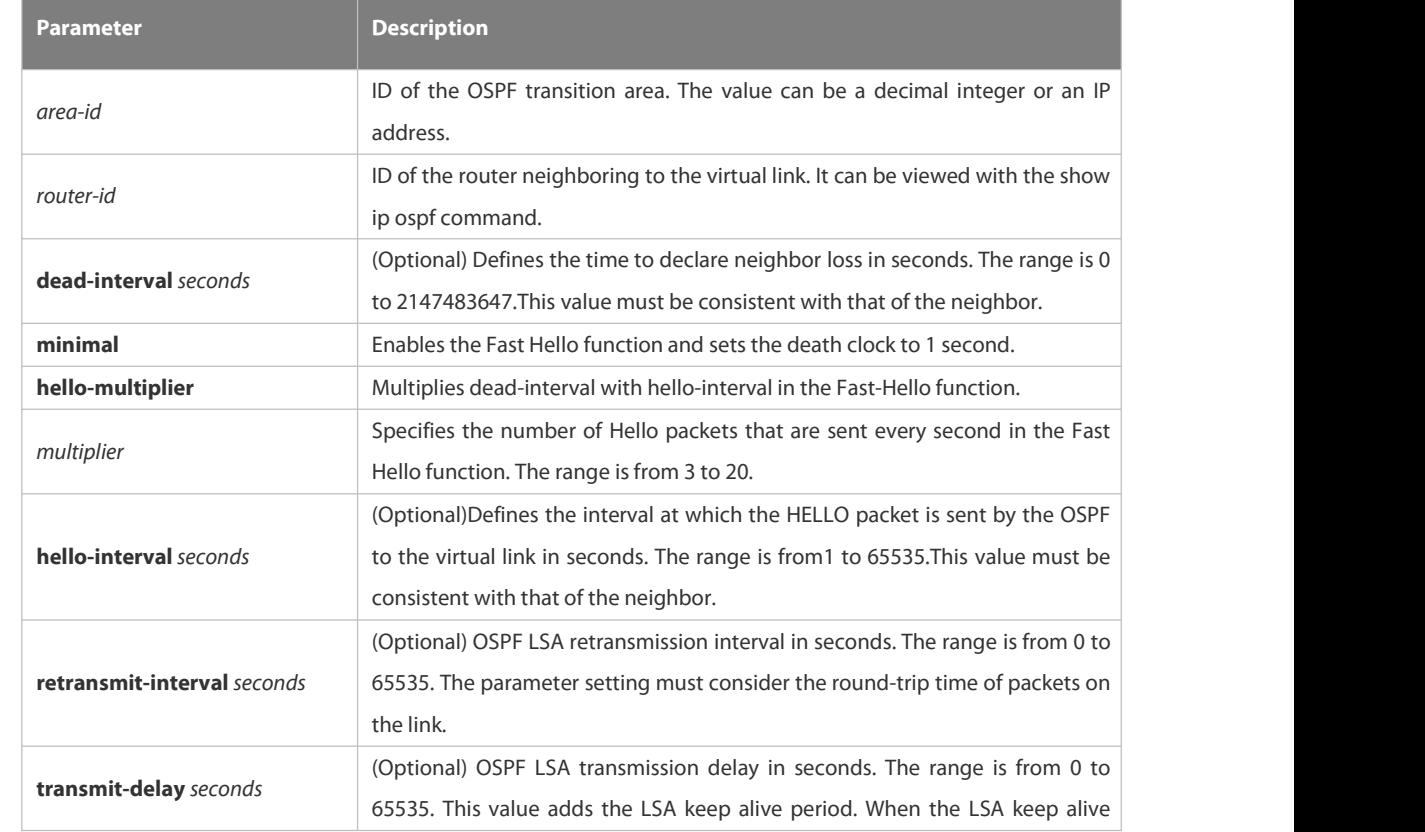

# **Parameter**

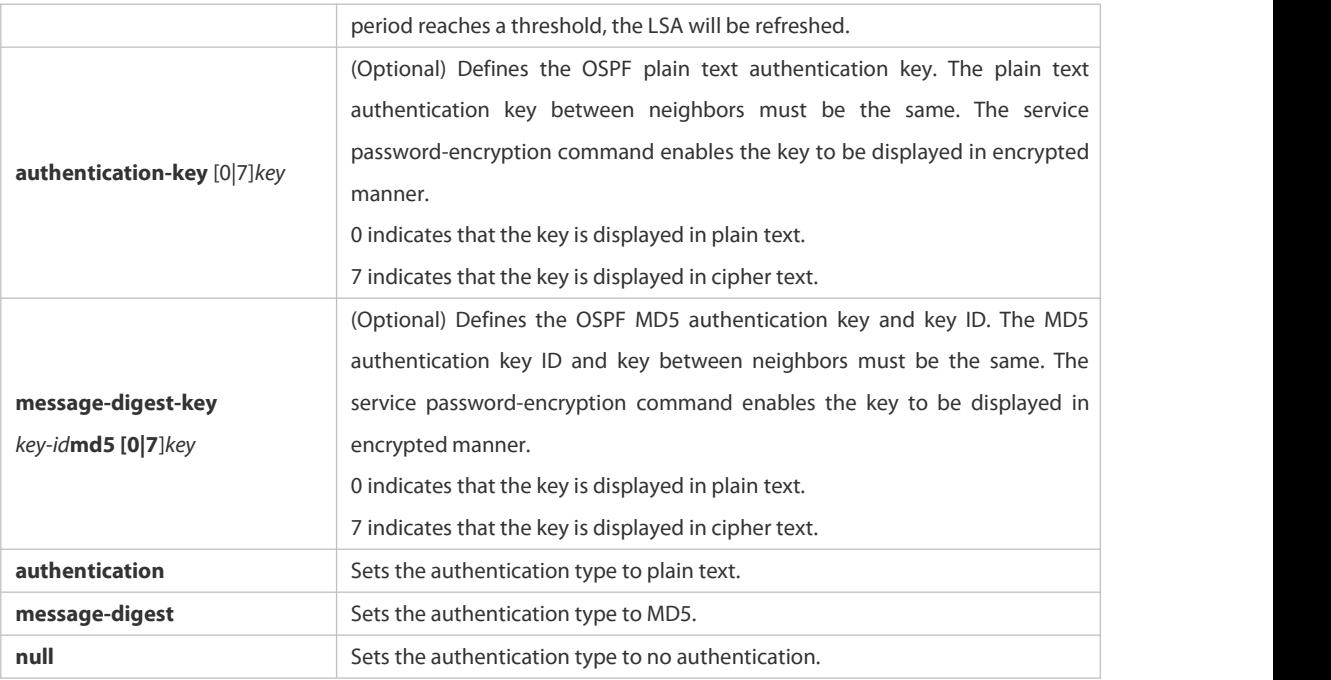

#### **Defaults** The following are the default values:

dead-interval: 40seconds hello-interval: 10seconds

retransmit-interval: 5seconds

transmit-delay: 1second

authentication: null

The Fast Hello function is disabled by default.

The other parameters do not have default values.

#### **Command**

**Mode** Routing process configuration mode

**Usage Guide** A virtual link can connect an area to the backbone area, or another non-backbone area. In the OSPF routing domain, all areas must connect to the backbone area. If an area disconnects from the backbone area, a virtual link to the backbone area is required. Otherwise, the network communication will become abnormal. The virtual link is created between two ABRs. The area that belongs to both ABRs is called the transition area, which can never be a stub area or NSSA.

> The router-id parameter indicates the ID of OSPF neighbor router and can be displayed with the show ip ospf neighbor command. You can configure the loopback address as the router ID.

> The area virtual-link command defines only the authentication key for a virtual link. You can use the area authentication command to enable the OSPF packet authentication in areas connected over the virtual link in routing process configuration mode.

OSPF supports the Fast Hello function.

If the Fast Hello function is enabled, the OSPF can discover neighbors and detects invalid neighbors quickly. You can enable the OSPF Fast Hello function by specifying the keywords minimal and hello-multiplier, and the multiplier parameter. You can set the death clock to 1 second in minimal and hello-multiplier to a value equal

to or greater than 2. In this case, the Hello packet sending interval is less than 1 second. The hello-interval field of a Hello packet received by a virtual link is omitted if the Fast Hello function is enabled on the virtual link and the hello-interval field isset to 0for Hello packets advertised from the virtual link. No matter the Fast Hello function is enabled or not, the values of dead-interval must be consistent on both ends of a virtual link. The values of hello-multiplier on both ends can be different if at least one Hello packet can be

received within dead-interval. You can use the show ip ospf virtual-links command to monitor dead-interval and hello-interval configured for a virtual link.<br>For the Fast Hello function, you can only configure either the **dead-interval minimal hello-multiplier** parameter

or the **hello-interval** parameter.

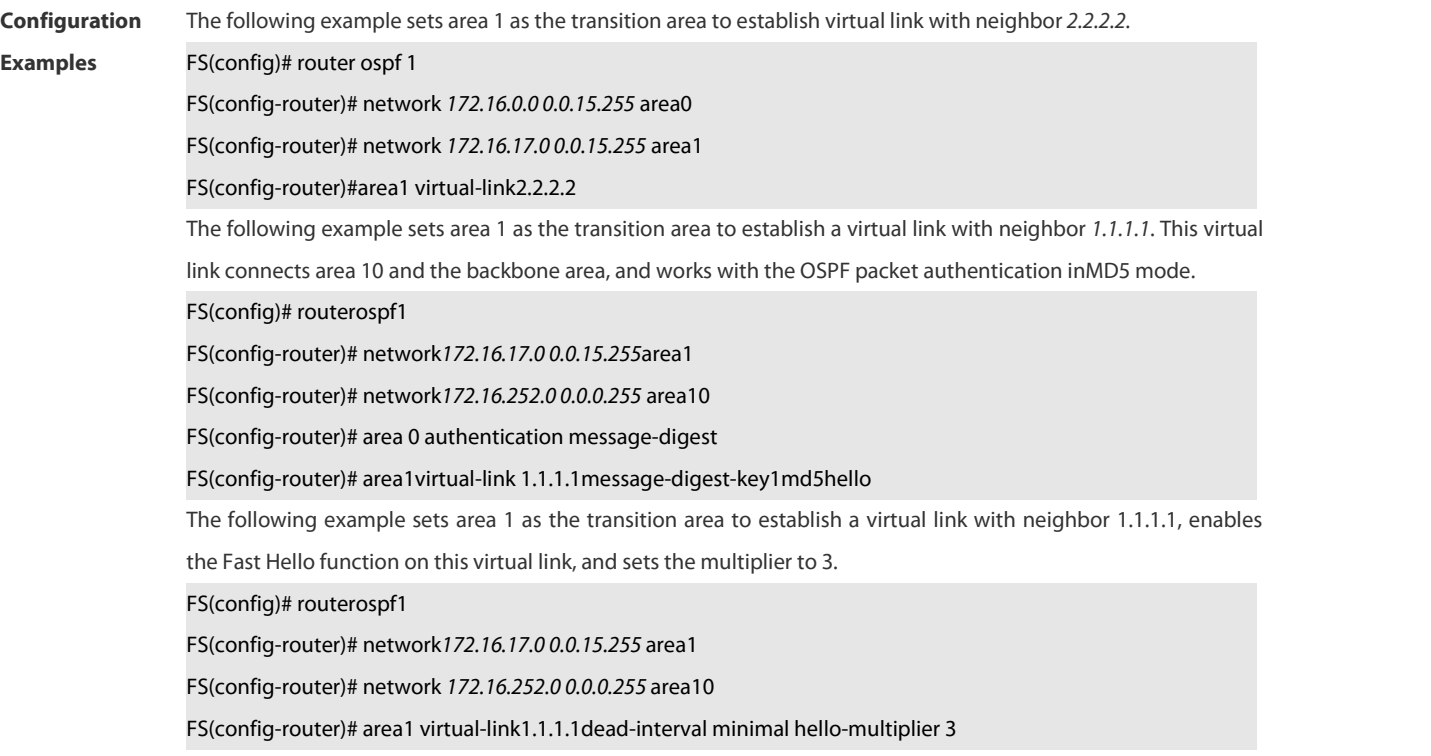

### **Related Commands Command Description area authentication** Enables the OSPF area packet authentication and define the authentication mode. **show ip ospf** Displays the OSPF process information, including the router ID. **show ip ospf virtual-links** Monitors information about a virtual link.

## **Platform Description** N/A

### **4.2.9 auto-cost**

Use this command to enable the auto-cost function and set the reference bandwidth according to the reference

bandwidth. Use the **no** form of this command to restore the default setting. **auto-cost** [ **reference-bandwidth** *ref-bw*] **no auto-cost** [ **reference-bandwidth** ]

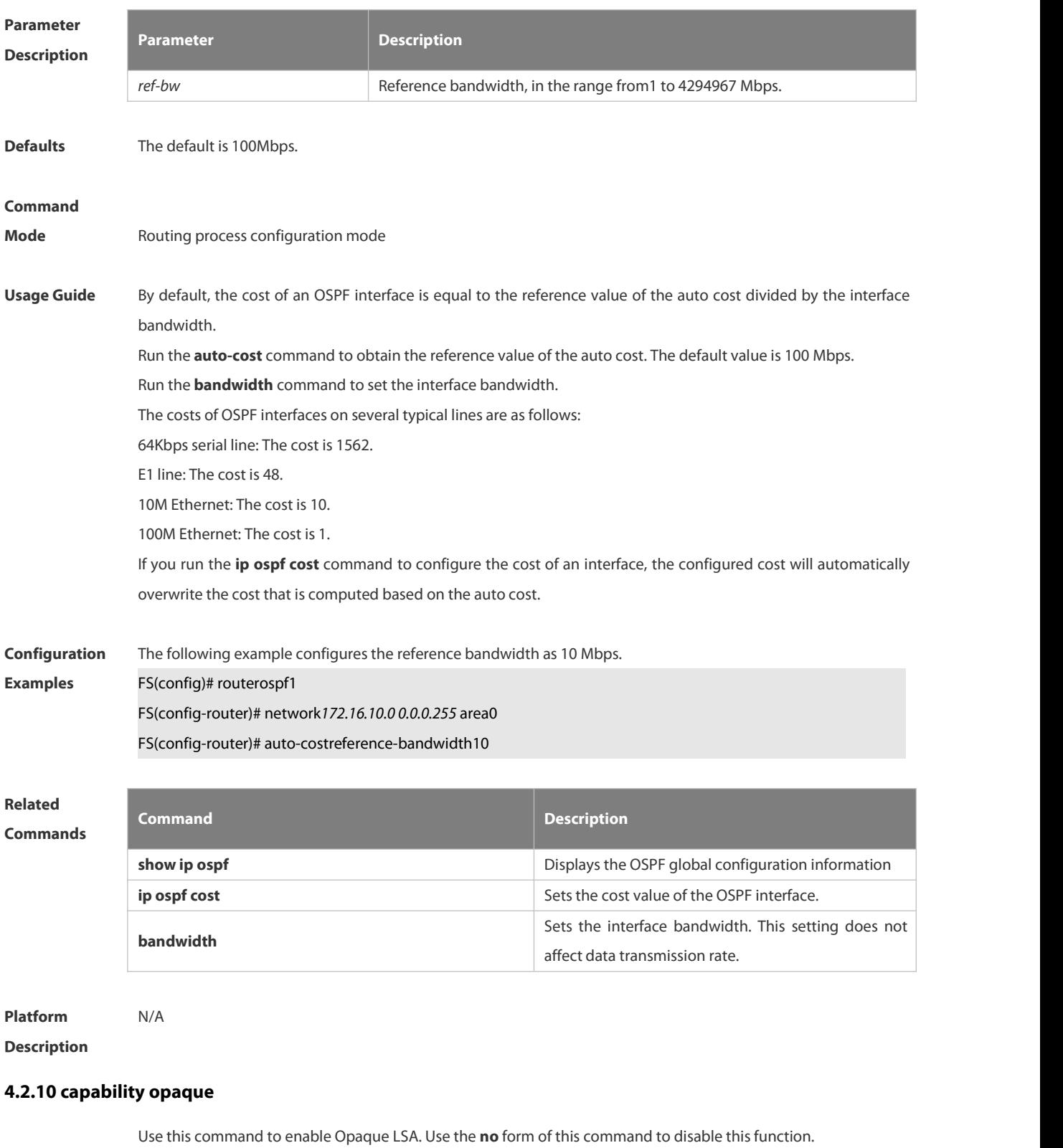

**capability opaque**

#### **no capability opaque**

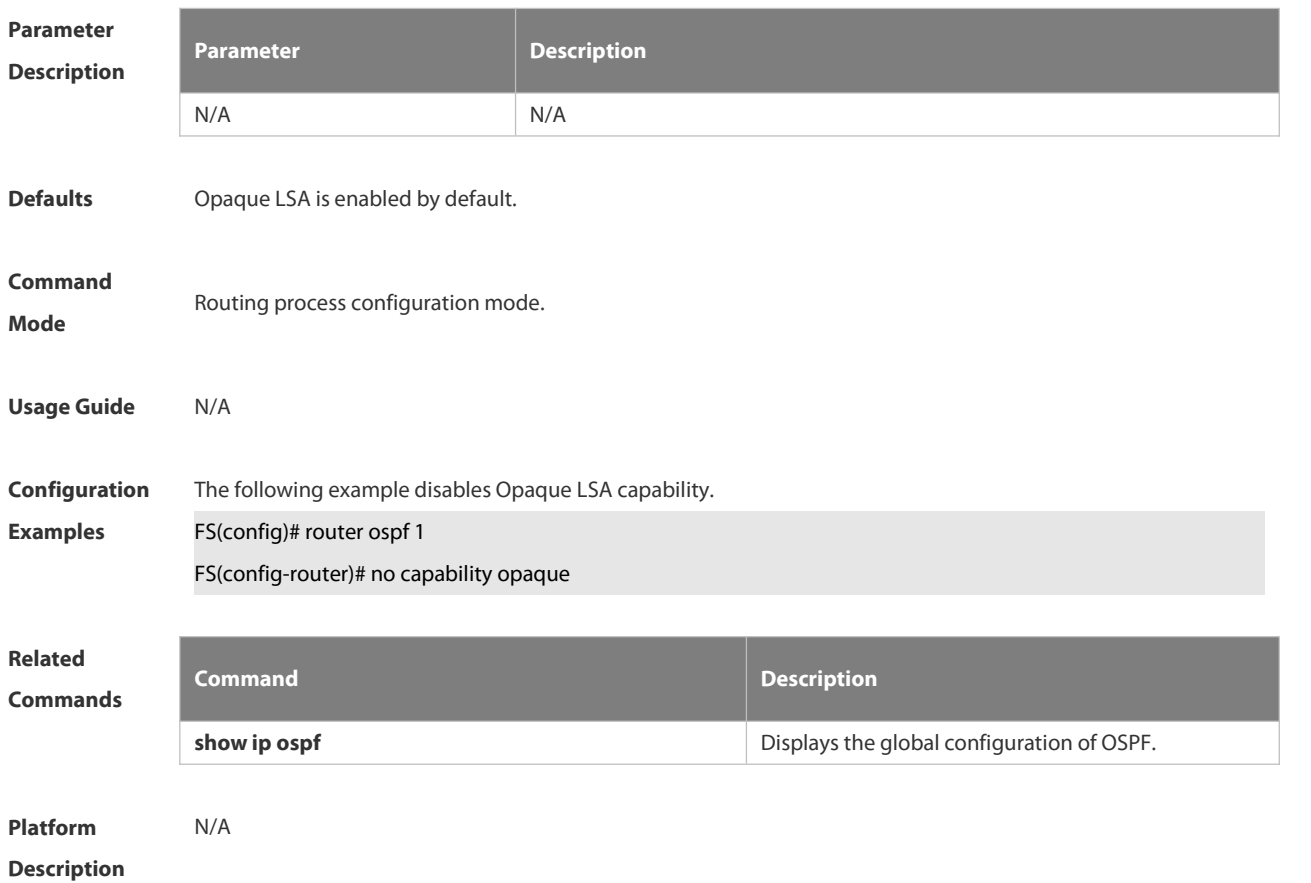

## **4.2.11 clear ip ospf process**

Use this command to clear and restart the OSPF instance. **clear ip ospf** *( process-id )* **process**

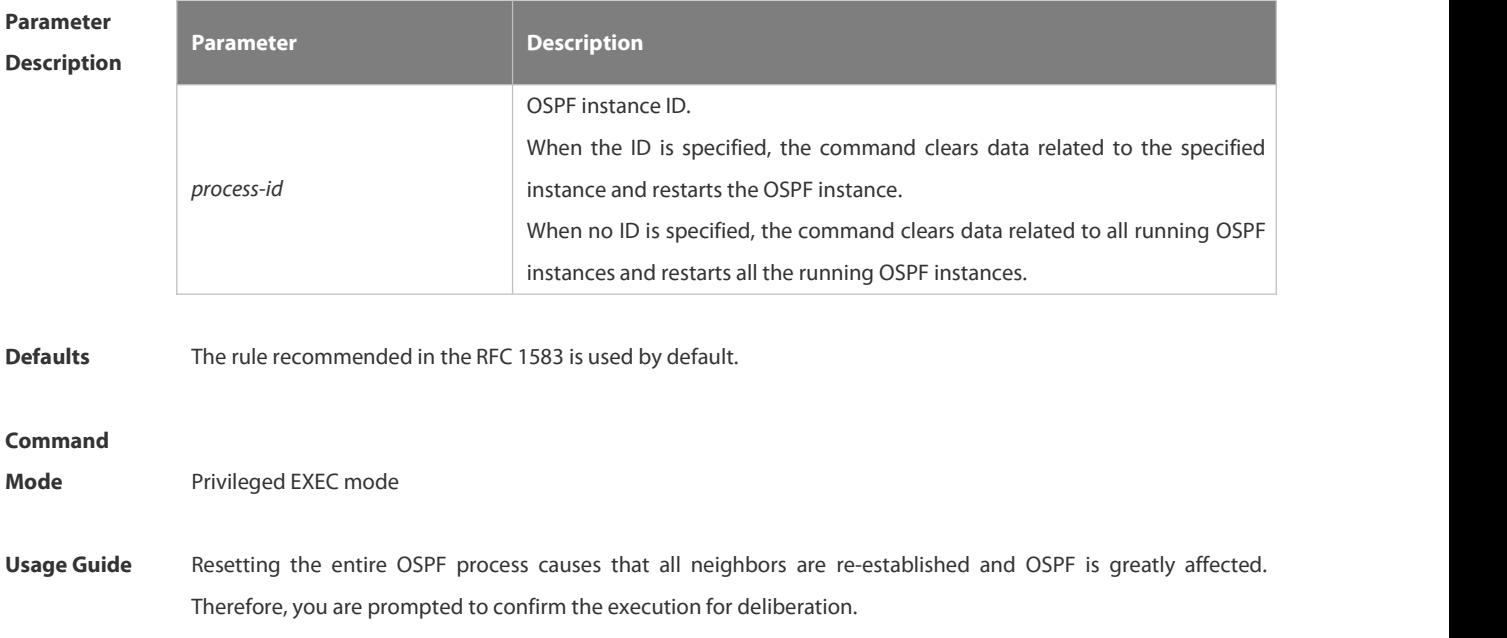

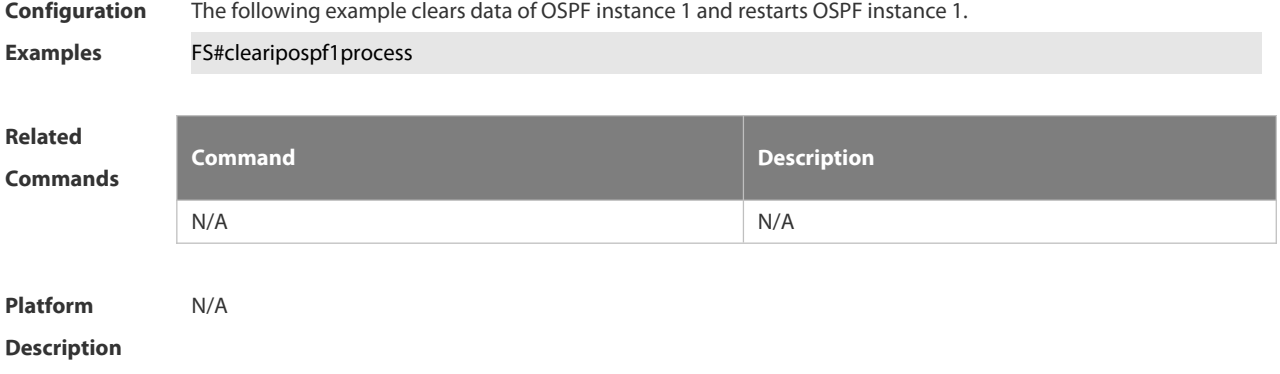

## **4.2.12 compatible rfc1583**

Use this command to determine the RFC 1583 or RFC 2328 rule for selecting the optimal route among route table several routes to the same destination out of the Autonomous System (AS).

**compatible rfc1583**

**no compatible rfc1583**

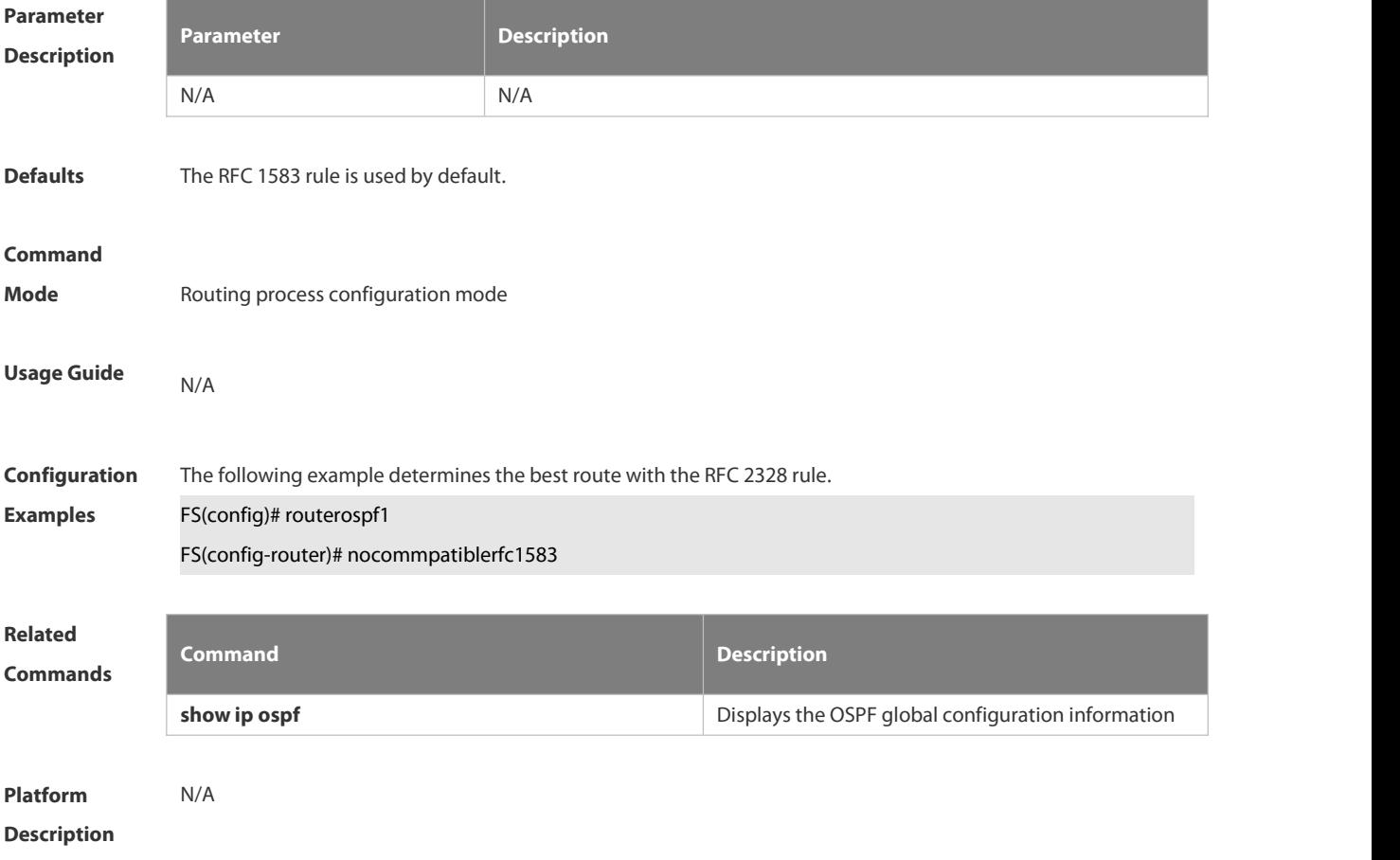

## **4.2.13 default-information originate**

Use this command to generate a default route to be injected into the OSPF routing domain in routing process configuration mode. Use the **no** form of this command to restore the default setting.

**default-information originate** [ **always** ] [ **metric** *metric* ] [ **metric-type** *type* ] [ **route-map** *map-name* ] **no default-information originate** [ **always** ] [ **metric** ] [ **metric-type** ] [ **route-map** *map-name* ]

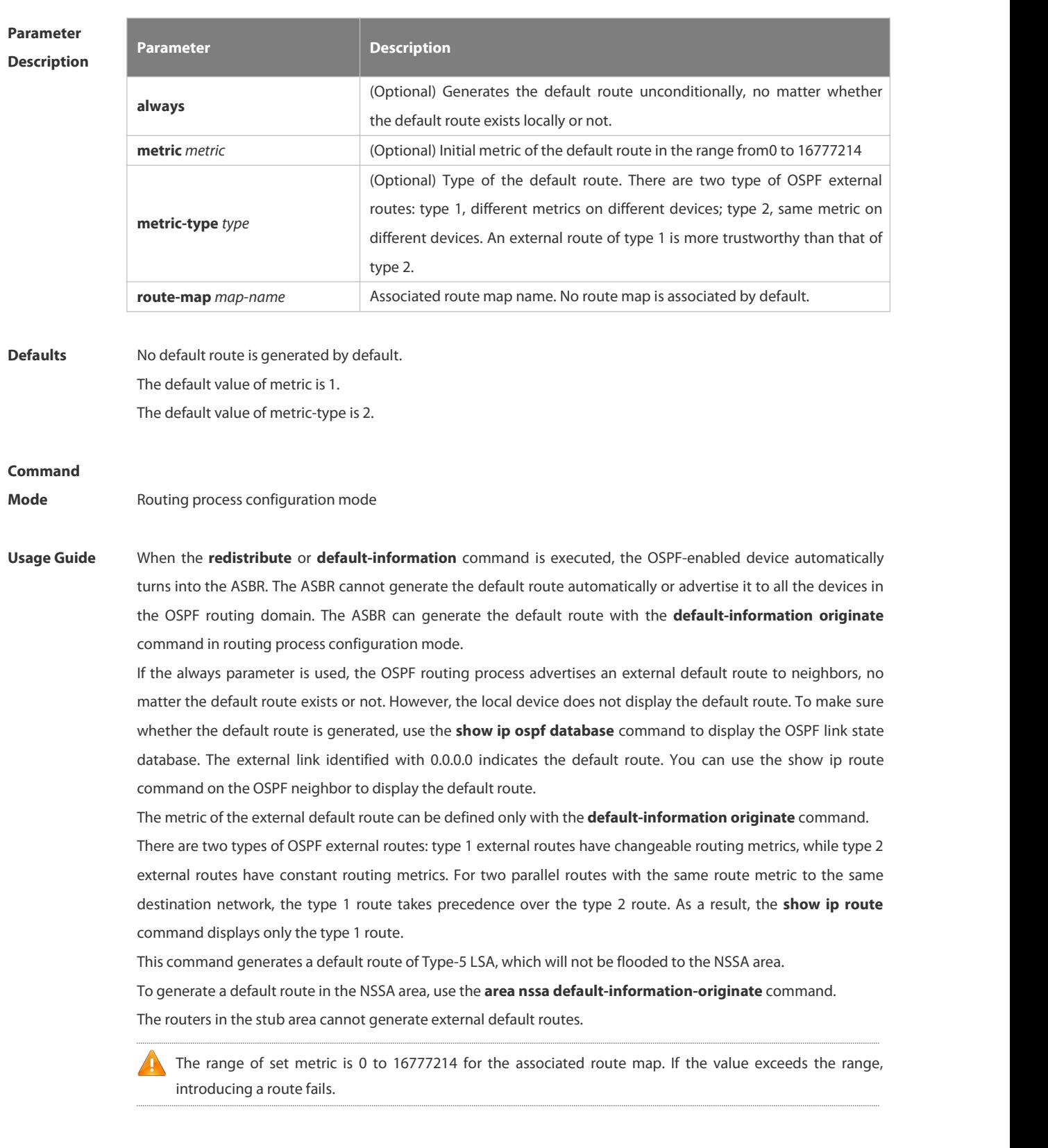

Configuration The following example configures that OSPF generates an external default route and injects it to the OSPF

**Examples** routing domain. The default route is of type 1 and the metric 50. FS(config)#routerospf 1 FS(config-router)#network*172.16.24.0 0.0.0.255* area 0 FS(config-router)#default-information originate alwaysmetric50metric-type1

**Related**

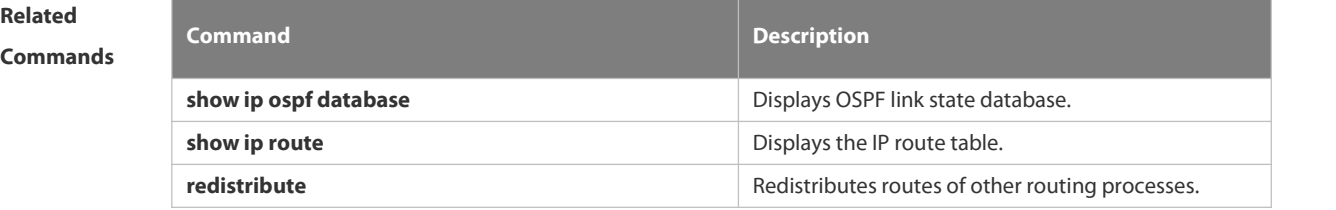

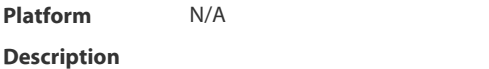

#### **4.2.14 default-metric**

Use this command to set the **default metric** of OSPF redistribution route. Use the **no** form of this command to restore the default setting. **default-metric** *metric*

**no default-metric**

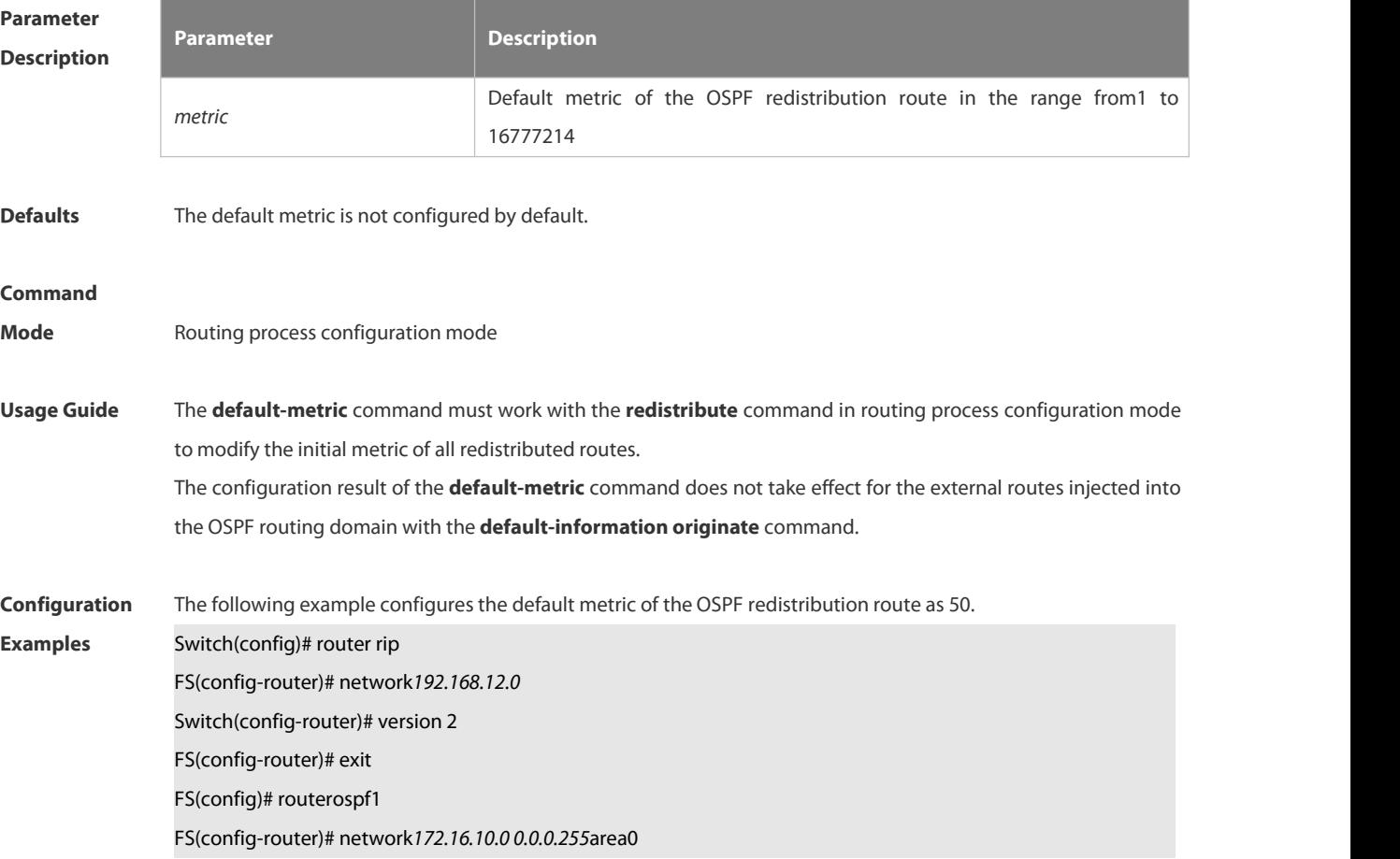

## Switch(config-router)# default-metric 50 FS(config-router)# redistribute rip subnets

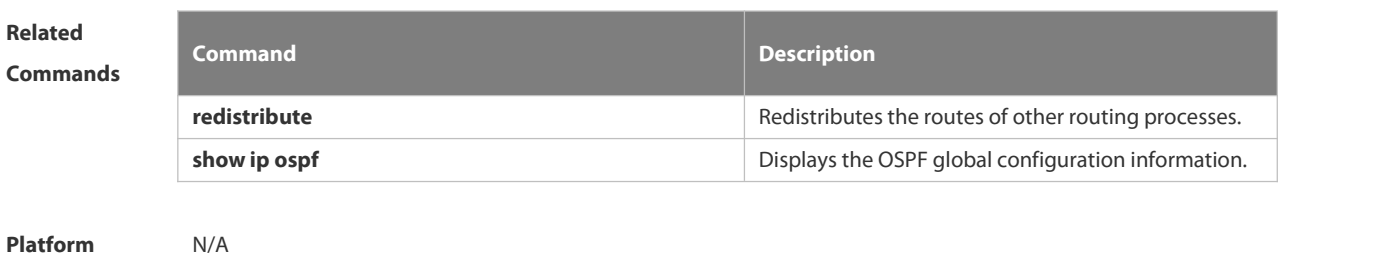

**Description** 

### **4.2.15 discard-route**

Use this command to enable adding the discard-route into the core route table. Use the **no** form of this command to disable this function.

**discard-route** { **internal | external** }

**no discard-route** { **internal** | **external** }

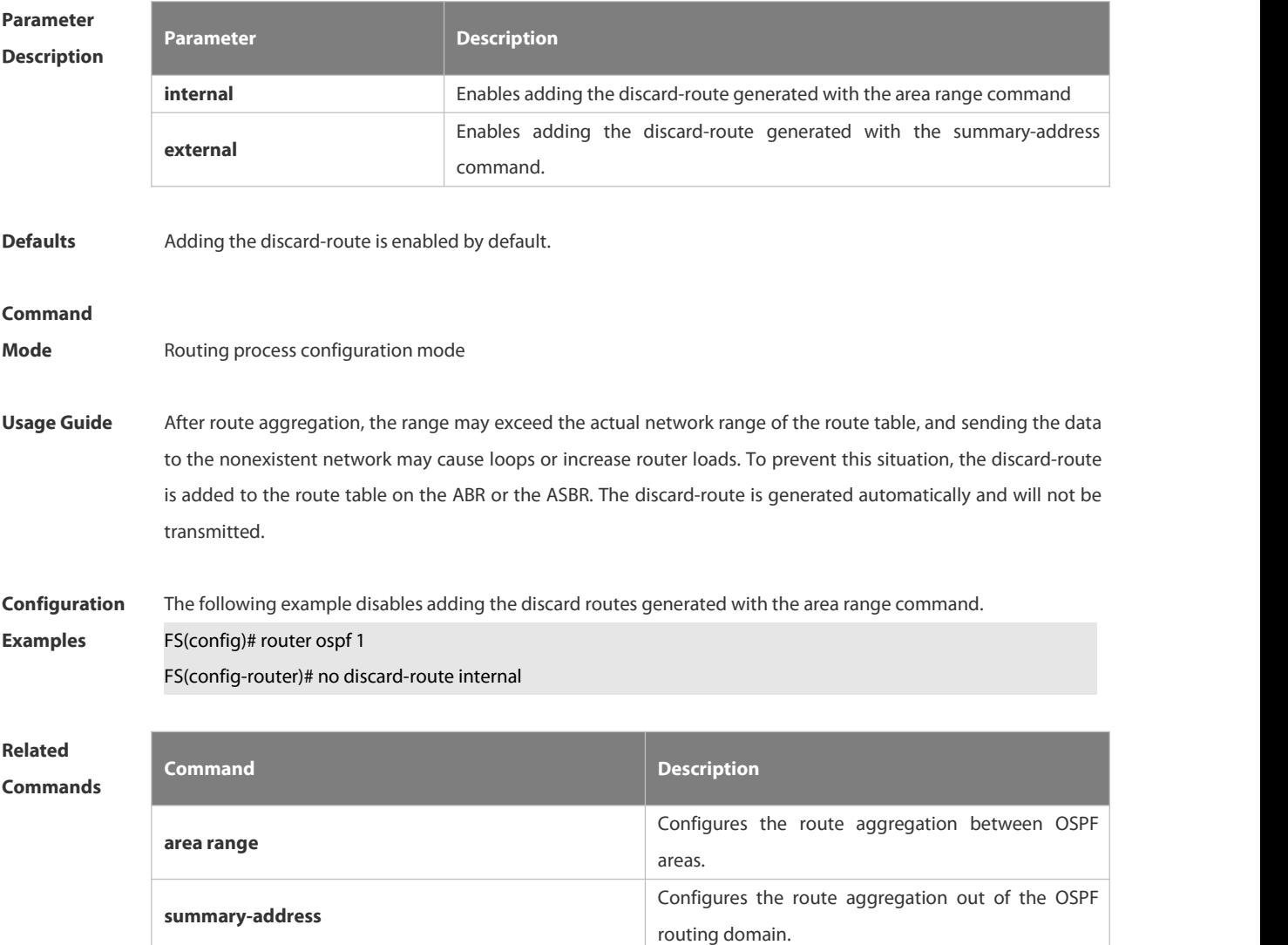

#### **Platform**

### **Description**

#### **4.2.16 distance ospf**

Use this command to set the Administration Distance (AD) of different types of OSPF routes. Use the **no** form of this command to restore the default setting.

**distance** { *distance* | **ospf** {[ **intra-area** *distance* ] [ **inter-area** *distance* ] [ **external** *distance* ] } } **no distance** [ **ospf** ]

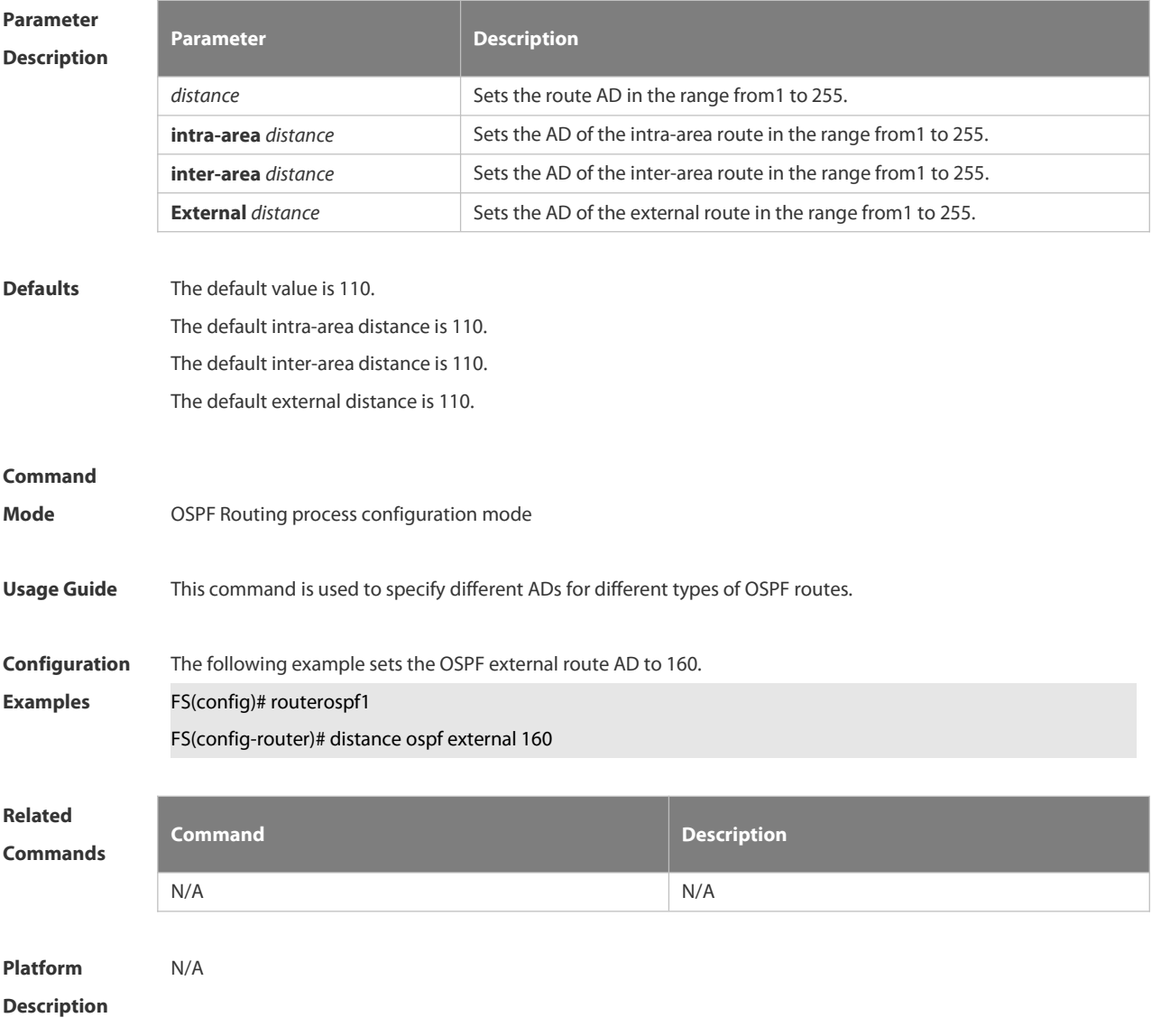

## **4.2.17 distribute-list in**

Use this command to configure LSA filtering. Use the **no** form of this command to restore the default setting. distribute-list { [ access-list-number | name ] | prefix prefix-list-name [ gateway prefix-list-name ] | route-map *route-map-name } in [ interface-type interface-number ]*

no distribute-list { [ access-list-number | name ] | prefix prefix-list-name [ gateway prefix-list-name ] | route-map

#### *route-map-name } in [ interface-type interface-number ]*

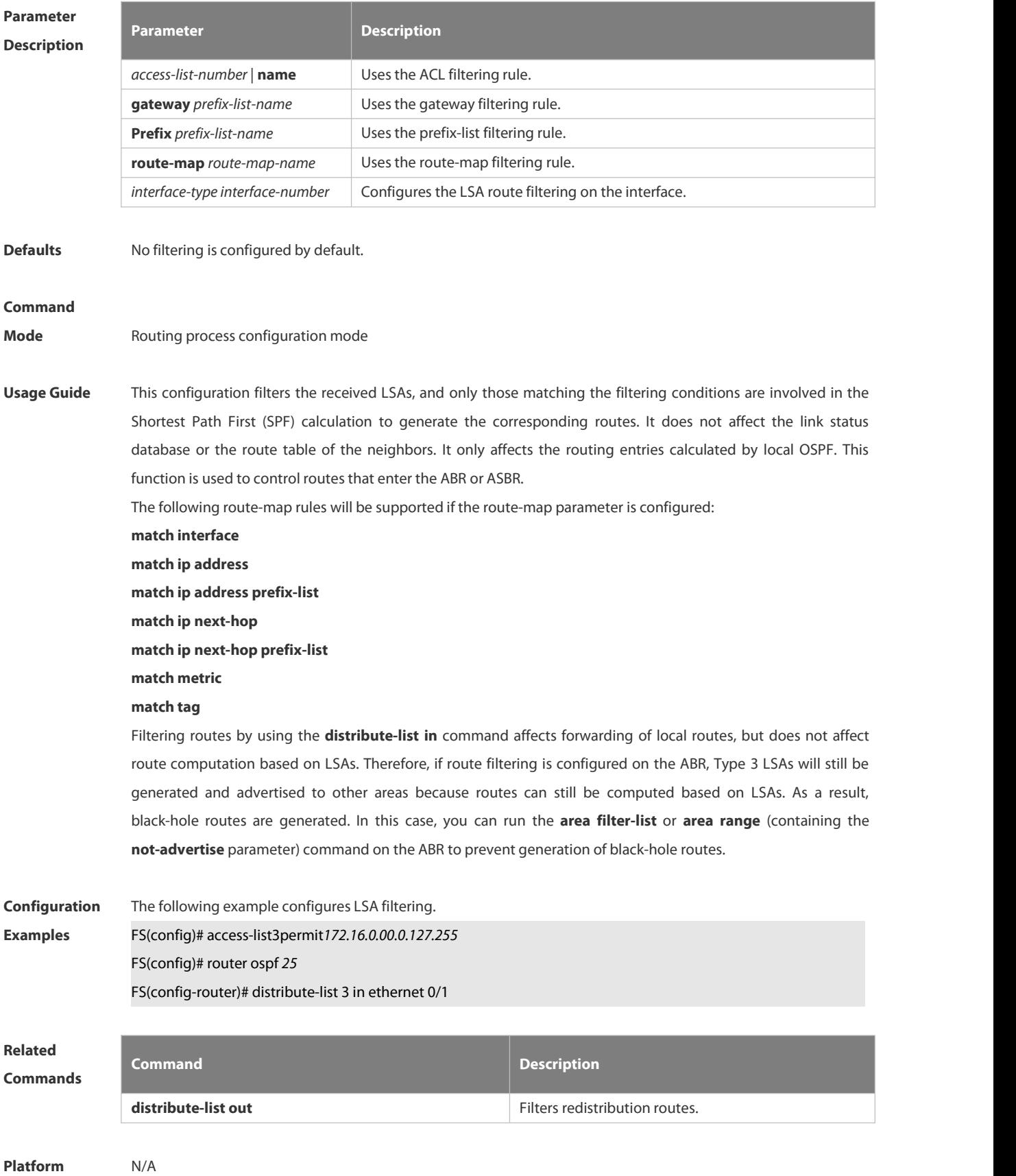

#### **Description**

## **4.2.18 distribute-list out**

Use this command to configure filtering redistribution routes. The function is similar to that of the **redistribute** command. Use the **no** form of this command to restore the default setting.

**distribute-list** { [ *access-list-number* | *name* ] | **prefix** *prefix-list-nam*e } **out** [ **connected | ospf** *process-id* **| rip | static** ]

**no distribute-list** { [ *access-list-number* | *name* ] | **prefix** *prefix-list-nam*e } **out** [ **connected** | **ospf** *process-id* | **rip | static** ]

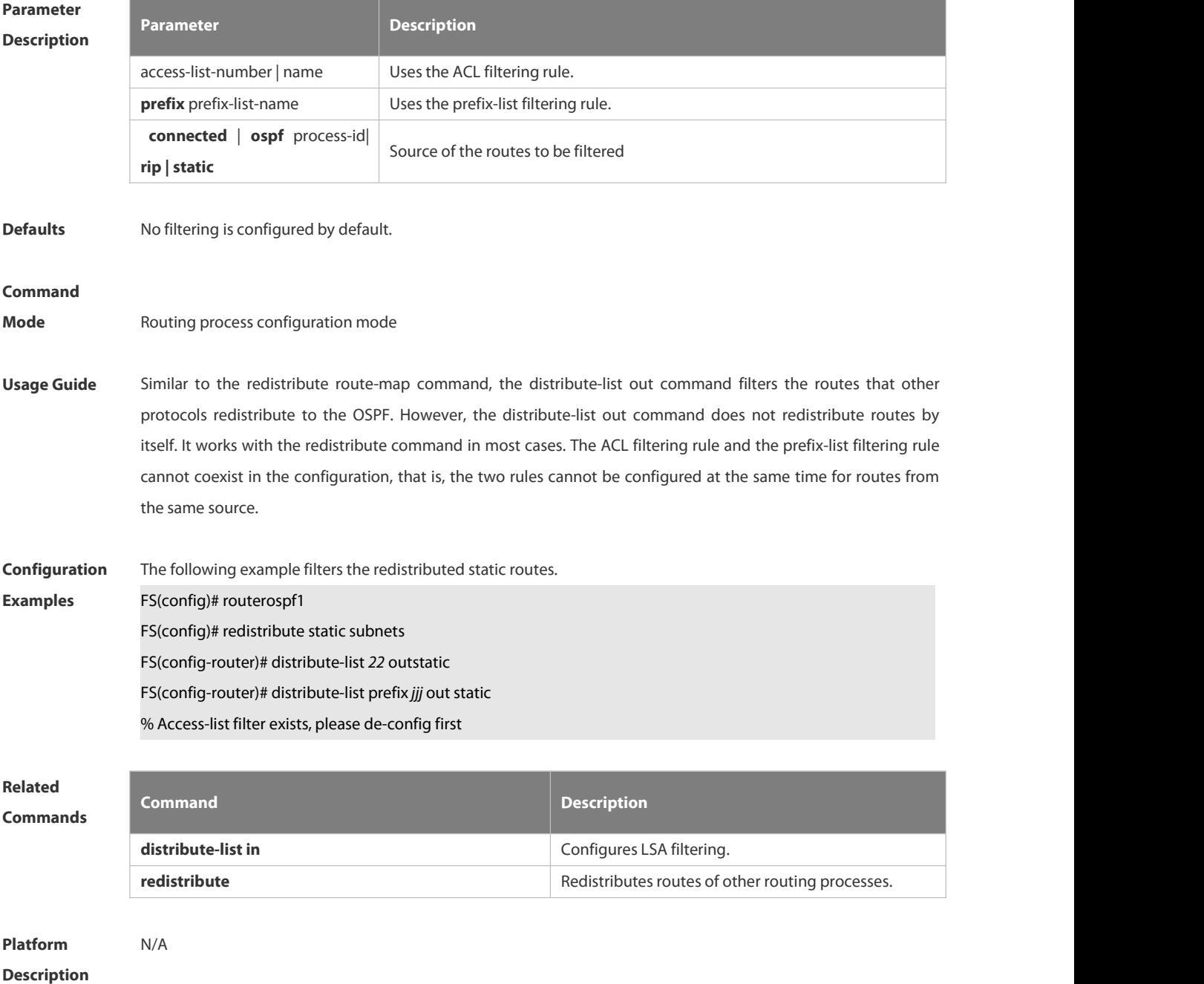

## **4.2.19 enable mib-binding**

Use this command to bind the Management Information Base (MIB) with the specified OSPFv2 process. Use the **no** form of this command to restore the default setting.

**enable mib-binding**

**no enable mib-binding**

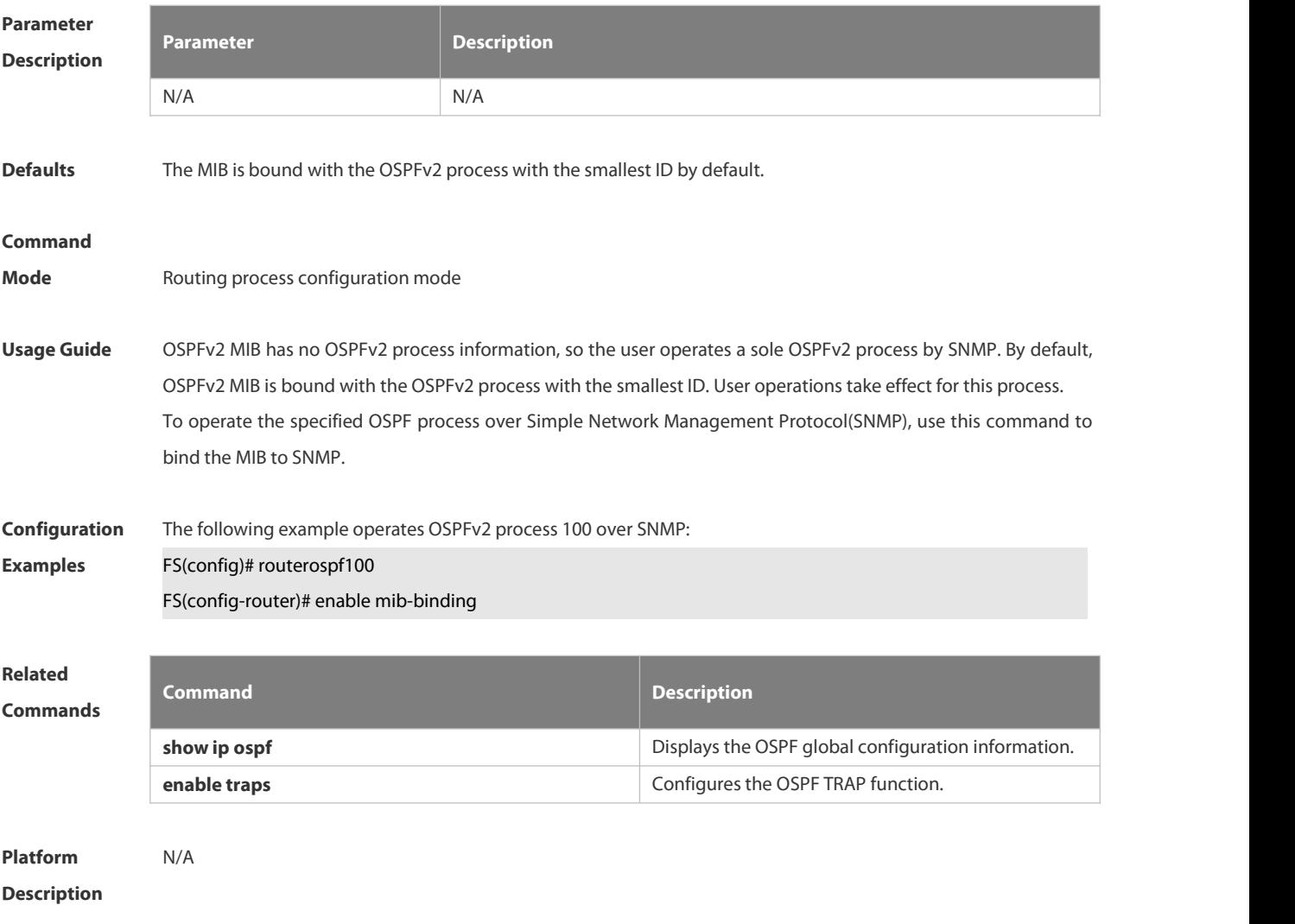

#### **4.2.20 enable traps**

The OSPFv2 process supports <sup>16</sup> kinds of TRAP packets, which are classified into four categories. Use thiscommand to enable sending the specified TRAP messages. Use the **no** form of this command to restore the default setting.

**enable traps** [ **error** [ **IfAuthFailure** | **IfConfigError** | **IfRxBadPacket** | **VirtIfAuthFailure** | **VirtIfConfigError** | **VirtIfRxBadPacket** ] | **lsa** [ **LsdbApproachOverflow** | **LsdbOverflow** | **MaxAgeLsa** | **OriginateLsa** ] | **retransmit** [ **IfTxRetransmit** | **VirtIfTxRetransmit** ] | **state-change** [ **IfStateChange** | **NbrRestartHelperStatusChange** | **NbrStateChange** | **NssaTranslatorStatusChange** | **RestartStatusChange** | **VirtIfStateChange** | **VirtNbrRestartHelperStatusChange | VirtNbrStateChange** ] ]

**no enable traps** [ **error** [ **IfAuthFailure** | **IfConfigError** | **IfRxBadPacket** | **VirtIfAuthFailure** | **VirtIfConfigError** | **VirtIfRxBadPacket** ] |**lsa** [ **LsdbApproachOverflow** | **LsdbOverflow** | **MaxAgeLsa** | **OriginateLsa** ] |**retransmit** [ **IfTxRetransmit** | **VirtIfTxRetransmit** ] | **state-change** [ **IfStateChange** |

**NbrRestartHelperStatusChange** | **NbrStateChange** | **NssaTranslatorStatusChange** | **RestartStatusChange** | **VirtIfStateChange** | **VirtNbrRestartHelperStatusChange | VirtNbrStateChange** ] ]

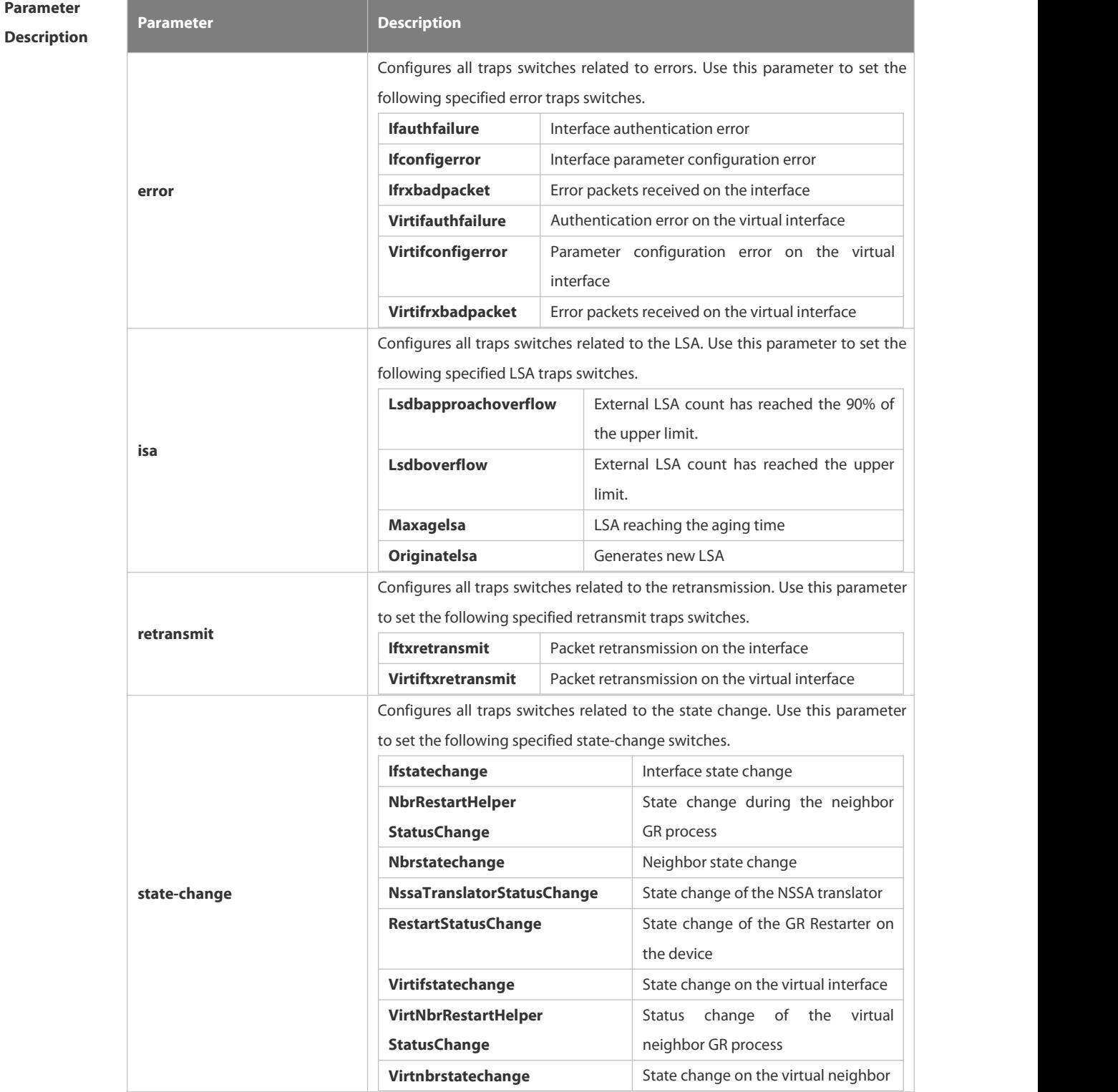

**Defaults** All TRAP switches are disabled by default.

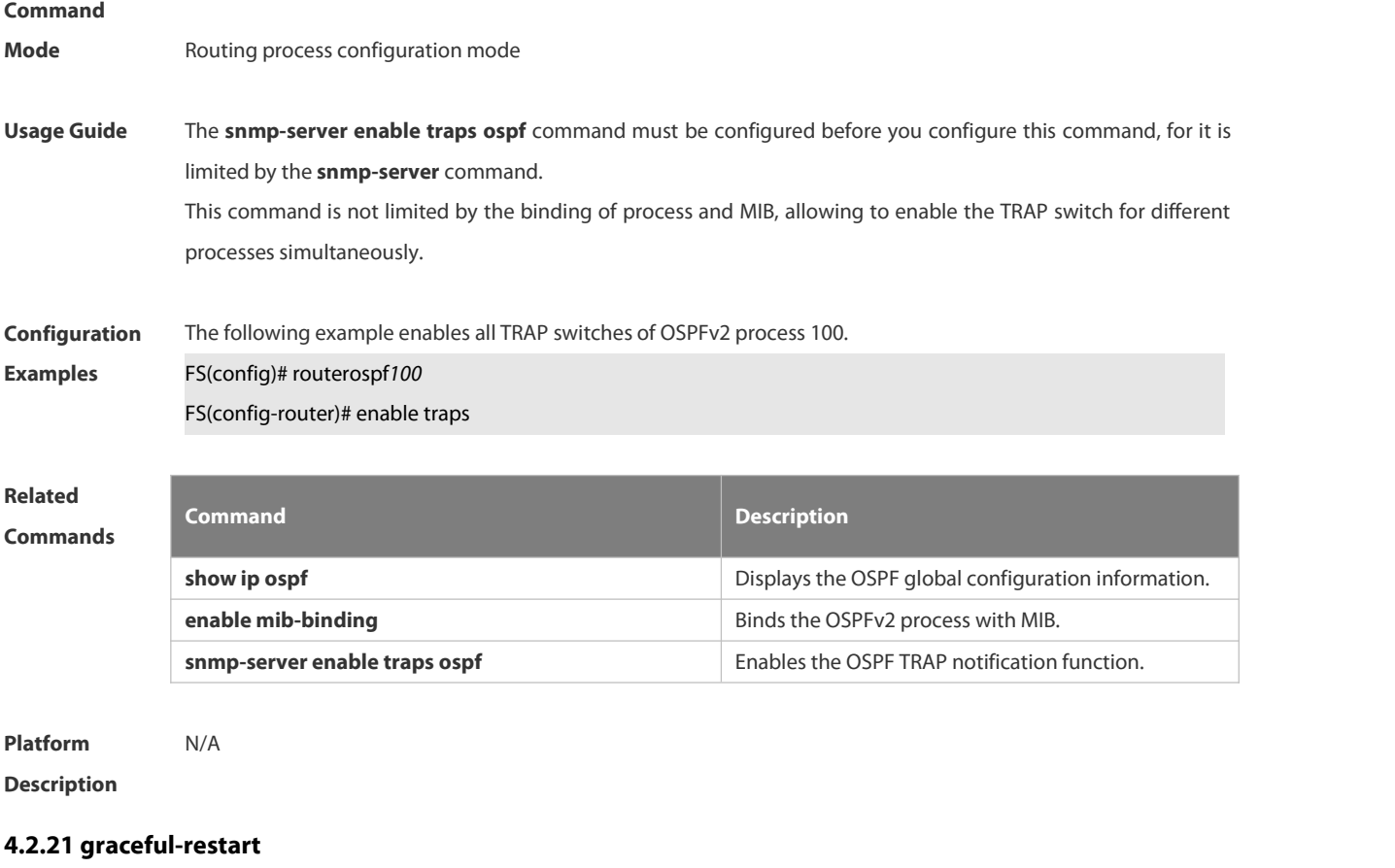

Use this command to enable the graceful restart (GR) of OSPF on the device. Use the graceful-restart **grace-period** command to configure the grace period parameter and enable the OSPF GR function. Use the **no** form of this command to disable this function.

**graceful-restart** [ **grace-period** *grace-period* | **inconsistent-lsa-checking** ] **no graceful-restart** [ **graceful-period** ]

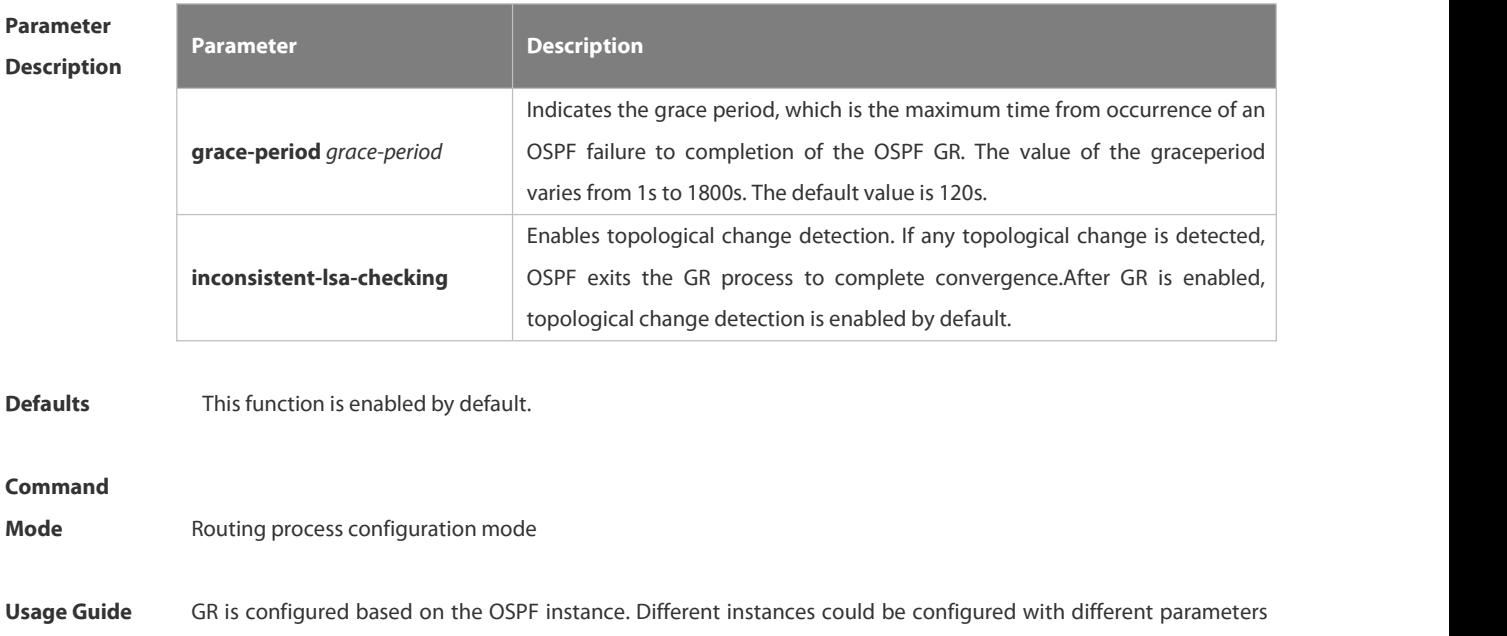

according to the actual situation. The graceful restart interval is the longest time between the OSPF restart and the graceful restart. In this period, you can perform link status reconstruction to restore the OSPF status to the original. With the interval times out, the OSPF will exit GR and perform common OSPF operations. The GR interval is 120 seconds set with the graceful-restart command, and the graceful-restart grace-period command allows you to change the interval explicitly. GR is unavailable when the Fast Hello function is enabled. **Configuration** The following example enables GR for the OSPF instance 1 and sets the restart interval for GR. The<br>**Examples FS(config)# router ospf 1** FS(config-router)# graceful-restart FS(config-router)# graceful-restart grace-period 60 **Related Commands Command Description graceful-restart helper** Enables the OSPF graceful-restart helper. **Platform Description** N/A

#### **4.2.22 graceful-restart helper**

Use this command to enable the graceful restart helper function. Use the **no** form of this command to restore the default setting.

**graceful-restart helper disable**

**no graceful-restart helper disable**

**graceful-restart helper** { **strict-lsa-checking** | **internal-lsa-checking**}

**no graceful-restart helper** {**strict-lsa-checking** | **internal-lsa-checking**}

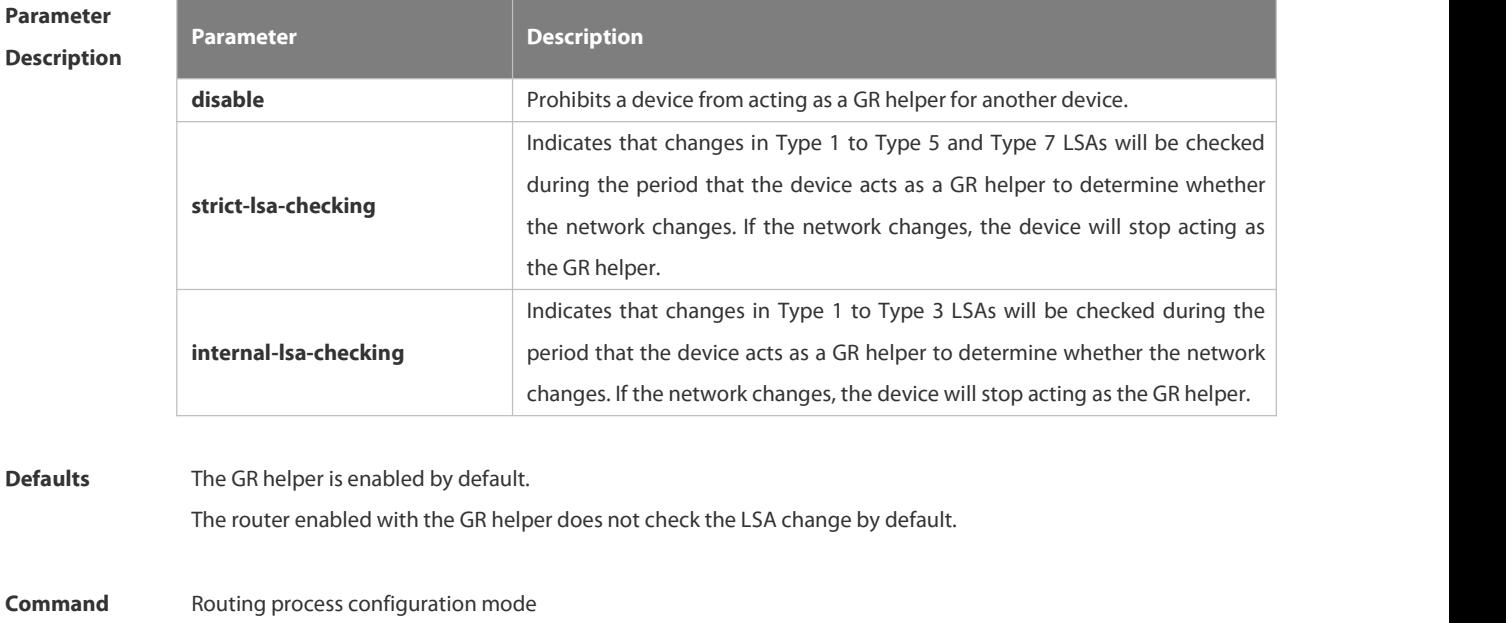

#### **Mode**

- **Usage Guide** This command is used to configure the GR helper capability of a router. When a neighbor router implements GR, it sends a Grace-LSA to notify all neighbor routers. If the GR helper function is enabled on the local router, the local router becomes the GR helper on receiving the Grace-LSA, and helps the neighbor to complete GR. The **disable** option indicates that GR helper is not provided for any device that implements GR. After a device becomes the GR helper, the network changes are not detected by default. If any change takes place on the network, the network topology converges after GR is completed. If you wish that network changes can be quickly detected during the GR process, you can configure **strict-lsa-checking** to check Type 1 to 5 and Type 7 LSAs that indicate the network information or **internal-lsa-checking** to check Type 1 to 3 LSAs that indicate internal routes of the AS domain. When the network scale is large, it is recommended that you disable the LSA checking options (**strict-lsa-checking** and **internal-lsa-checking**) because regional network changes may trigger termination of GR and consequently reduce the convergence of the entire network. **Configuration Examples** The following example disablesthe GF helper and modifies the policy of checking network changes. FS(config)# router ospf1 FS(config-router)# graceful-restart helper disable FS(config-router)# no graceful-restart helper disable
- strict-lsa-checking **Related Commands Command Description graceful-restart Enables GR** on the device.

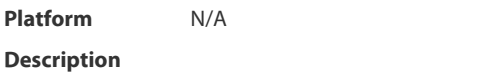

#### **4.2.23 ip ospf authentication**

Use this command to configure the authentication type. Use the **no** form of this command to restore the default setting.

**ip ospf authentication** [ **message-digest** | **null** ]

FS(config-router)# graceful-restart helper

#### **no ip ospf authentication**

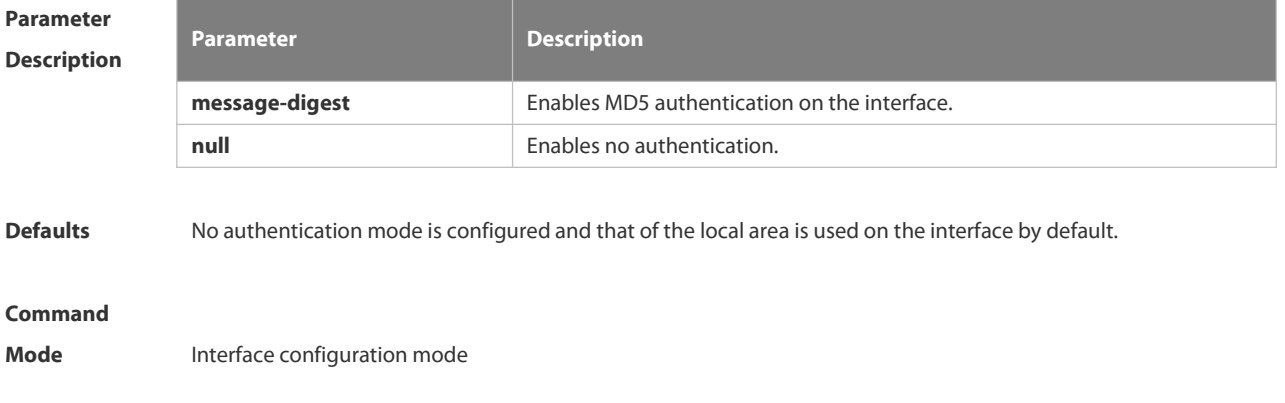

**Usage Guide** Plaintext authentication is applicable when **no** option is used with the command. Note that the no form of this command restores the default value. Whether authentication is used actually depends on authentication mode configured for the local area of the interface. If authentication mode is configured as **null,** no authentication is enabled. When both the interface and its area are configured with authentication, the one forthe interface takes precedence.

**Configuration Examples** The following example configures MD5 authentication for OSPF on fastEthernet 0/1. FS (config)#interface fastEthernet0/1 FS(config-if-FastEthernet 0/1)# ipaddress172.16.1.1 255.255.255.0 FS(config-if-FastEthernet 0/1)# ip ospf authentication message-digest

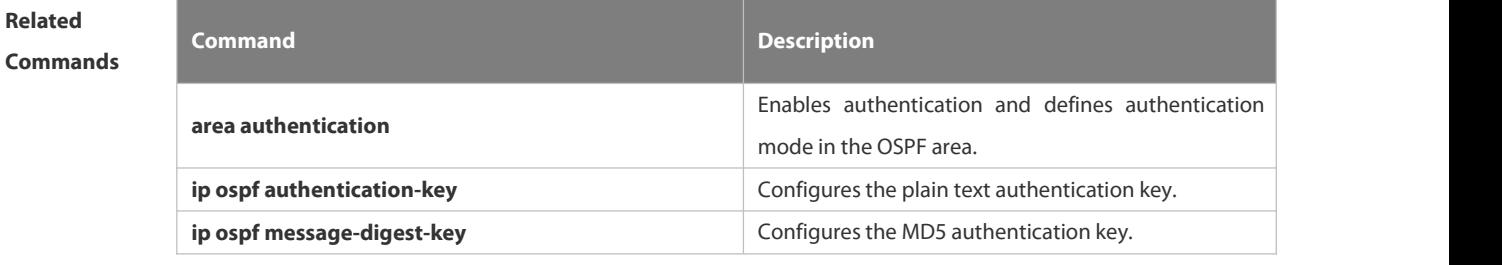

**Platform Description** N/A

#### **4.2.24 ip ospf authentication-key**

Use this command to configure the OSPF plain text authentication key in interface configuration mode. Use the **no** form of this command to restore the default setting.

**ip ospf authentication-key** [ **0 | 7** ] *key*

**no ip ospf authentication-key**

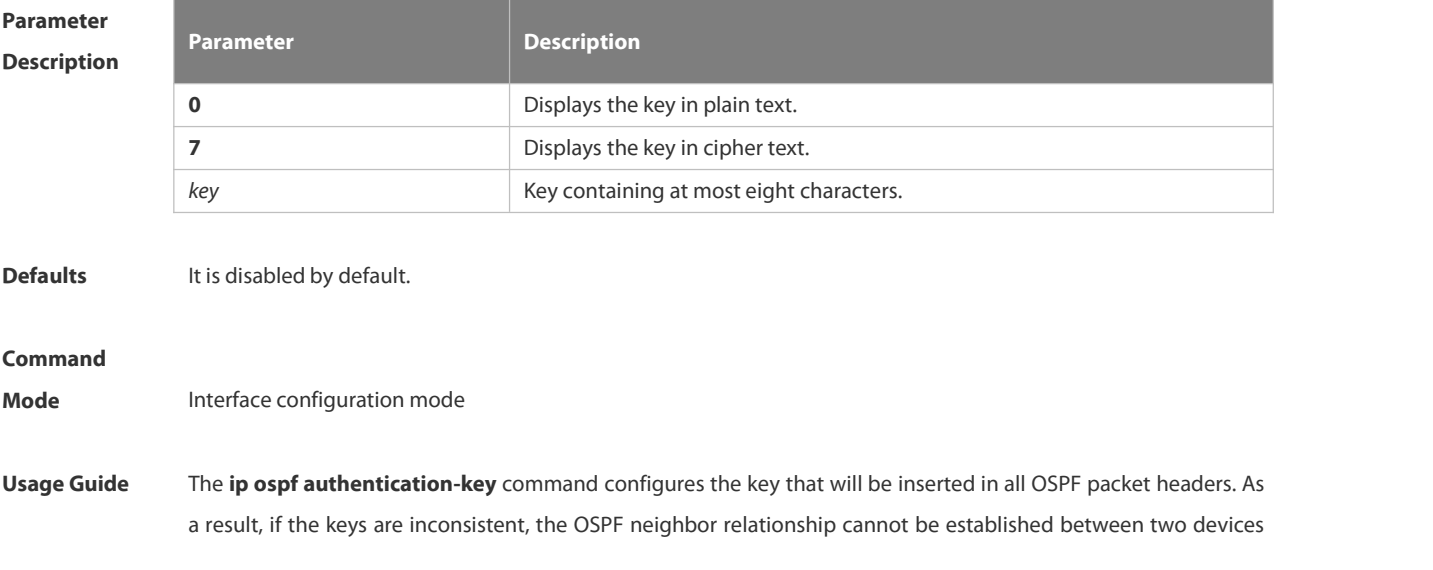

directly connected, and thus route information exchange is impossible.

The keys may vary by interface, but the devices that are connected to the same physical network segment must use the same key.

To enable the OSPF area authentication, execute the area authentication command in routing process configuration mode.

The authentication can be enabled separately on an interface by executing the ip ospf authentication command in interface configuration mode. When both the interface and the area are configured with authentication, the one for the interface takes precedence.

**Configuration** The following example configures the OSPF authentication key ospfauth for fast Ethernet *0/1.* FS (config)#interfacefastEthernet0/1

FS(config-if-FastEthernet 0/1)# ipaddress*172.16.1.1 255.255.255.0*

FS(config-if-FastEthernet 0/1)# ip ospf authentication-key ospfauth

**Related**

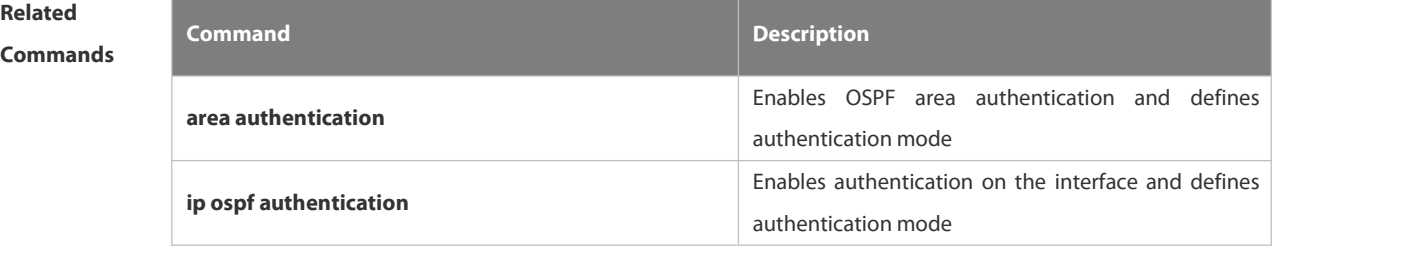

## **Platform**

**Description** 

### **4.2.25 ip ospf cost**

Use this command to configure the cost (OSPF metric) of the OSPF interface for sending a packet in interface configuration mode. Use the **no** form of this command to restore the default setting. **ip ospf cost** *cost* **no ip ospf cost**

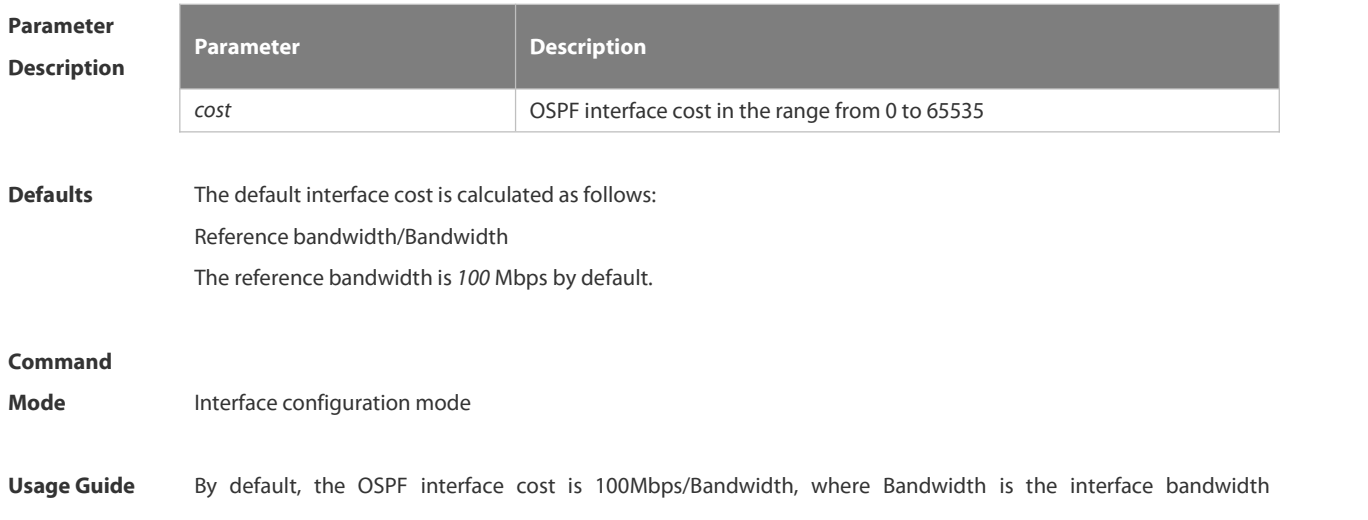

configured with the bandwidth command in interface configuration mode. The default costs of different types of lines are as follows:

- 64K serial line: 1562
- E1 line: 48
- **10M Ethernet: 10**
- 100M Ethernet: 1

The OSPF cost configured with the **ip ospf cost** command will overwrite the default configuration.

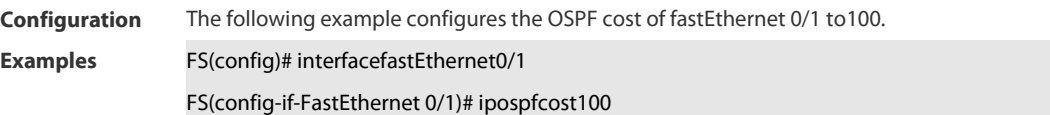

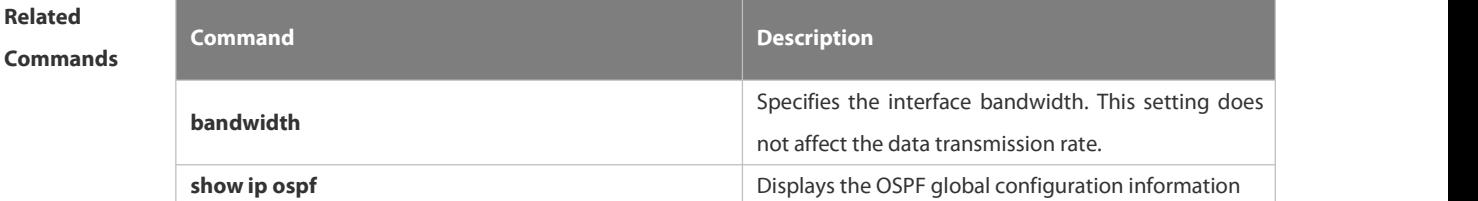

**Platform Description** N/A

#### **4.2.26 ip ospf database-filter all out**

Use this command to stop advertising LSAs of an interface, that is, the LSA update packets are not sent on the interface. Use the **no** form of the command to restore the default setting.

**ip ospf database-filter all out**

#### **no ip ospf database-filter**

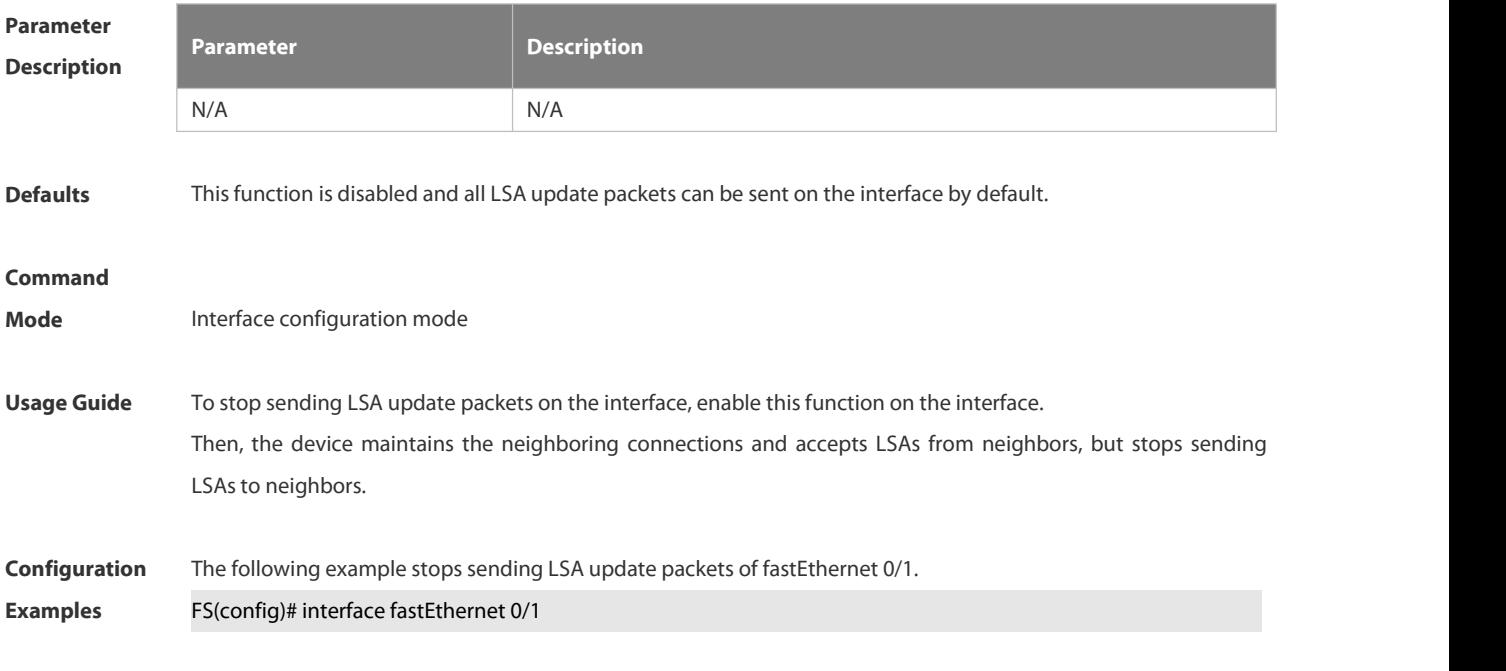

## FS(config-if-FastEthernet 0/1)# ip address *172.16.10.1 255.255.255.0* FS(config-if-FastEthernet 0/1)# ip ospf database-filter all out

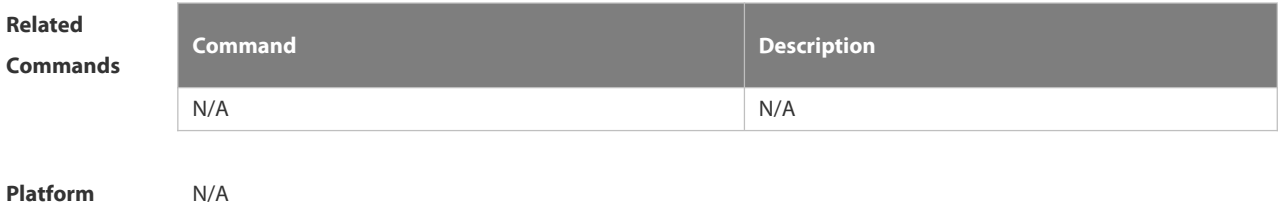

**Description** 

## **4.2.27 ip ospf dead-interval**

Use this command to configure the interval for determining the death of an interface neighbor in interface configuration mode. Use the **no** form of this command to restore the default setting.

**ip ospf dead-interval** { *seconds* **| minimal hello-multiplier** *multiplier* }

#### **no ip ospf dead-interval**

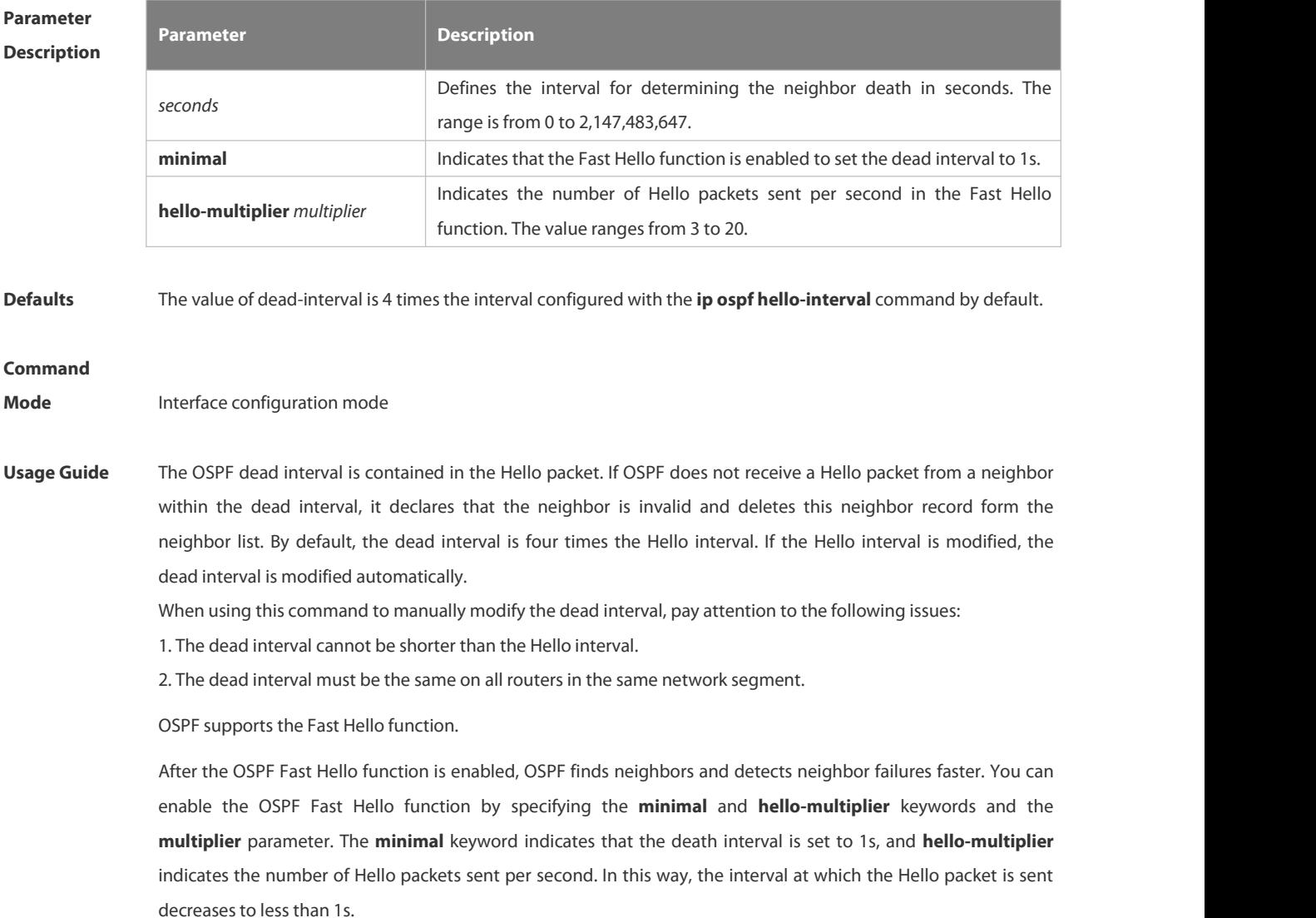

If the Fast Hello function is configured for a virtual link, the Hello interval field of the Hello packet advertised on the virtual link isset to 0, and the Hello interval field of the Hello packet received on this virtual link isignored.

No matter whether the Fast Hello function is enabled, the death interval must be consistent and the **hello-multiplier** values can be inconsistent on routers at both ends of the virtual link. Ensure that at least one Hello packet can be received within the death interval.

Run the **show ip ospf virtual-links** command to monitor the death interval and Fast Hello interval configured for the virtual link.

The **dead-interval minimal hello-multiplier** and **hello-interval** parameters introduced for the Fast Hello function cannot be configured simultaneously.

**Configuration Examples** The following example configures the interval for determining the death ofthe OSPF neighbor on fastEthernet

0/1 to30seconds.<br>FS(config)# interface fastEthernet 0/1 FS(config-if-FastEthernet 0/1)# ip address *172.16.10.1 255.255.255.0* FS(config-if-FastEthernet 0/1)# ip ospf dead-interval30

The following example configures the value of hello-multiplier to3. FS(config)# interface fastEthernet 0/1 FS(config-if-FastEthernet 0/1)# ip address 172.16.10.1 255.255.255.0 FS(config-if-FastEthernet 0/1)# ip ospf dead-interval minimal hello-multiplier 3

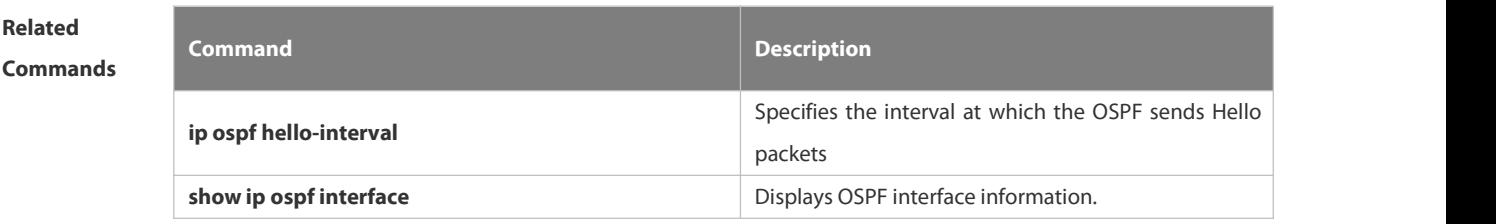

## **Platform Description** N/A

#### **4.2.28 ip ospf disable all**

Use this command to prevent the specified interface from generating OSPF packets. Use the **no** form of this command to restore the default setting.

**ip ospf disable all**

**no ip ospf disable all**

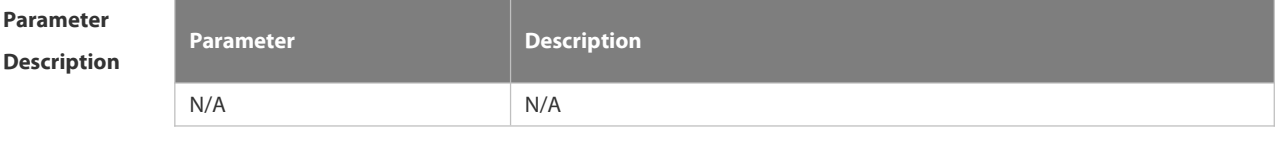

**Defaults** OSPF packets are generated on the specified interface by default.

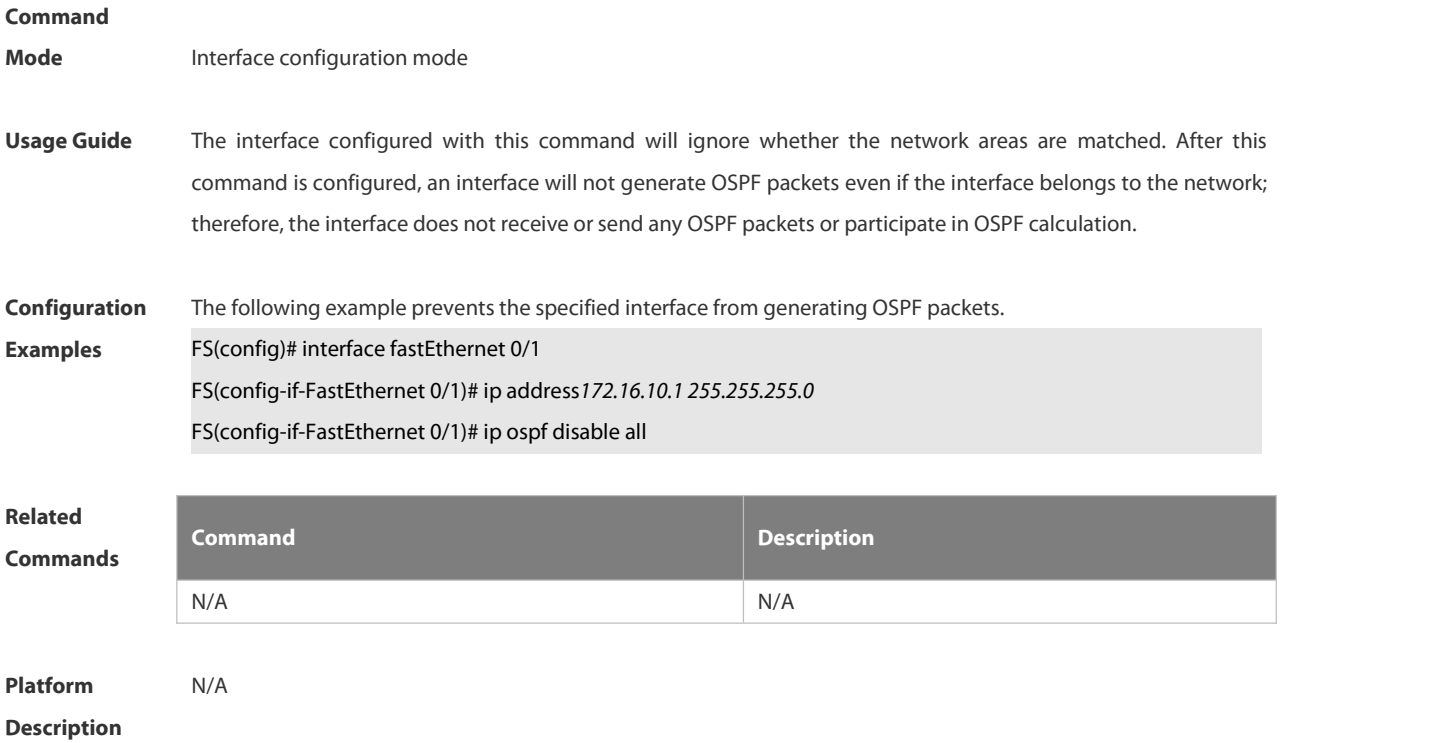

## **4.2.29 ip ospf hello-interval**

Use this command to set the interval for sending Hello packets in interface configuration mode. Use the **no** form of this command to restore the default setting.

**ip ospf hello-interval** *seconds*

## **no ip ospf hello-interval**

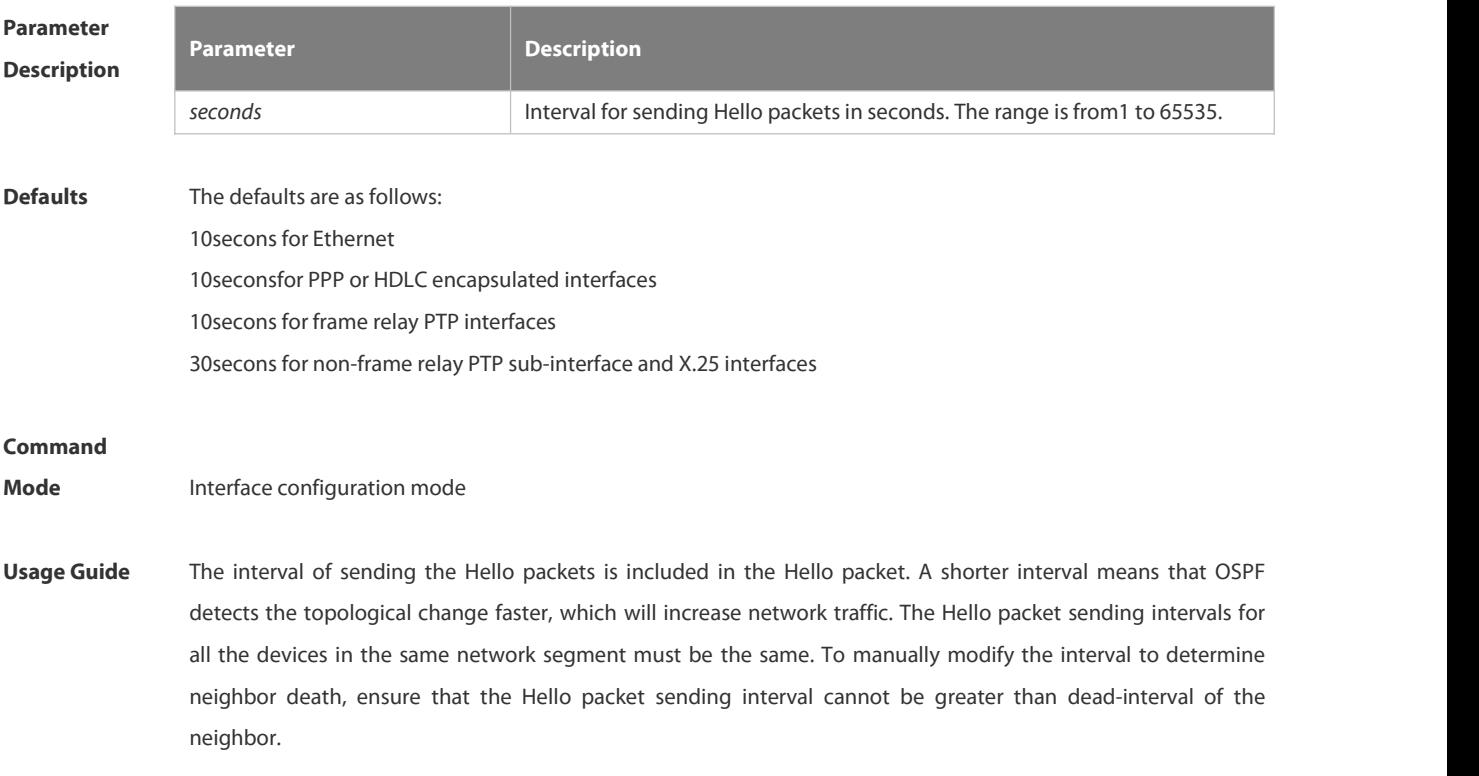

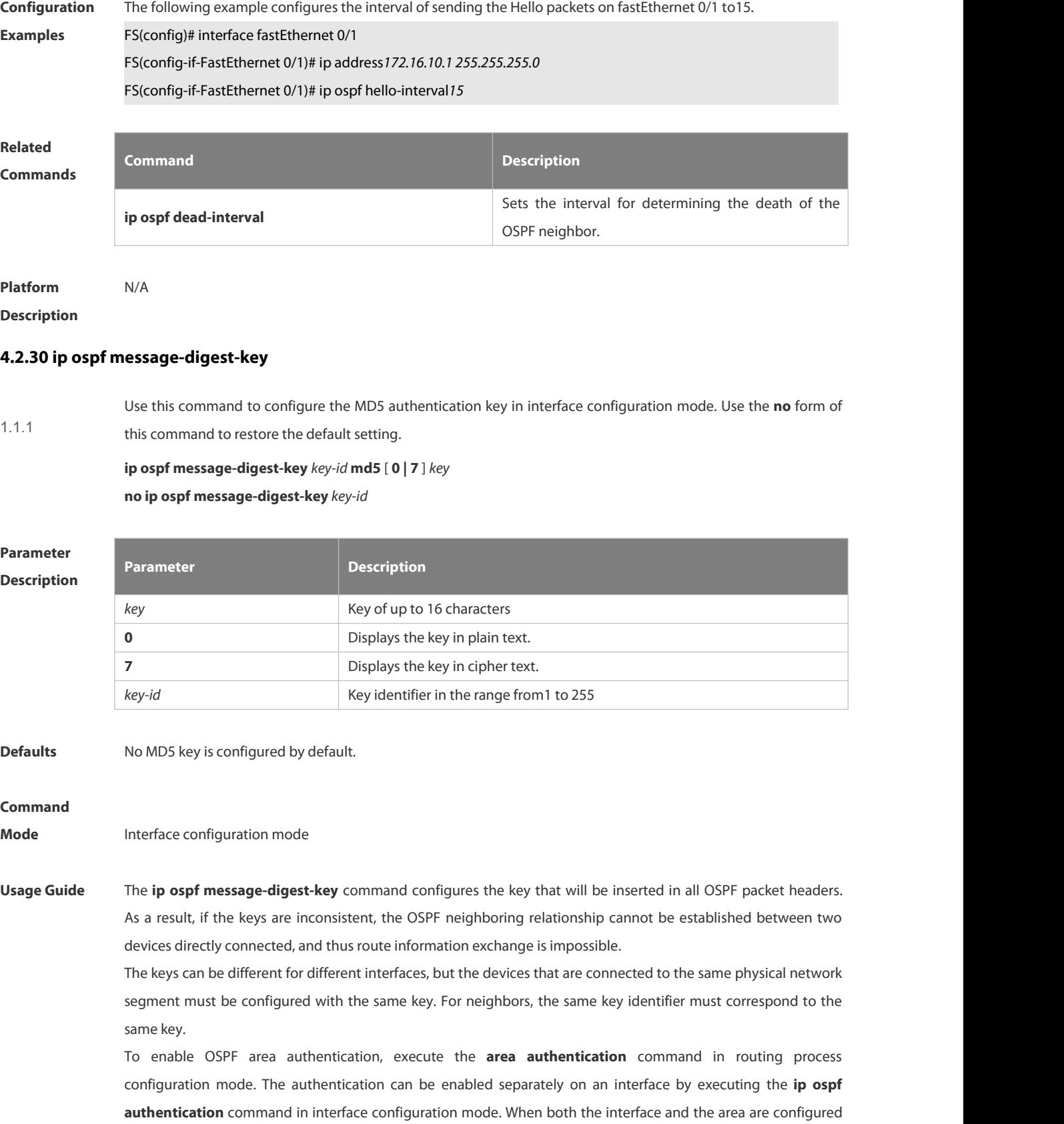

with authentication, the one for the interface takes precedence.

The FSOS software supports smooth modification of MD5 authentication keys, which shall be added before

deleted. When an MD5 authentication key of the device is added, the device will regard other devices have not had new keys and thus send multiple OSPF packets by using different keys, till it confirms that the neighbors have been configured with new keys. When all devices have been configured with new keys, it is possible to delete the old key.

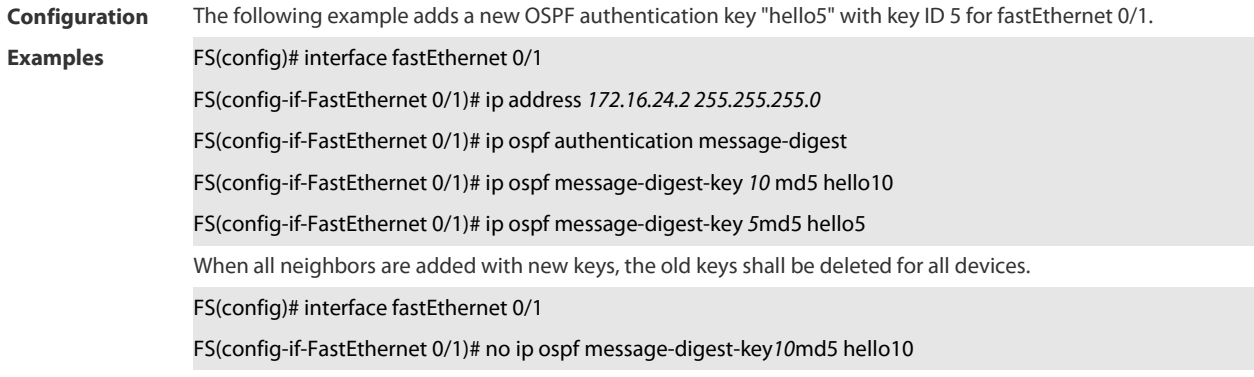

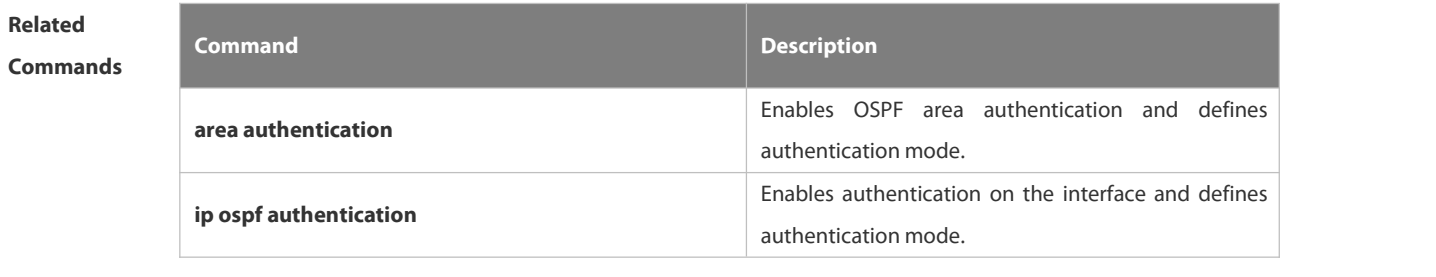

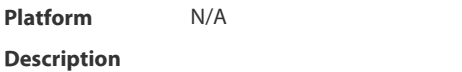

#### **4.2.31 ip ospf mtu-ignore**

Use this command to disable the MTU check when an interface receives the database description packet. Use the **no** form of this command to restore the default setting. **ip ospf mtu-ignore no ip ospf mtu-ignore**

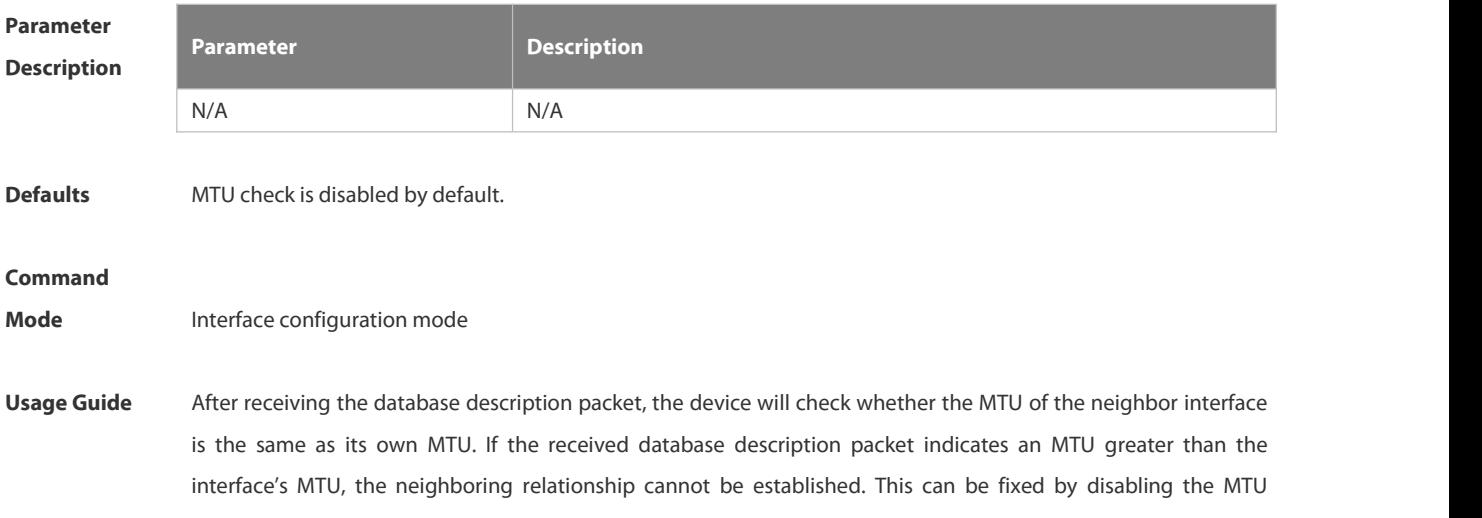

check.

**Configuration Examples** The following example disablesthe MTU check function on fastEthernet 0/1. FS(config)# interface fastEthernet 0/1 FS(config-if-FastEthernet 0/1)# ip ospf mtu-ignore **Related Commands Command Description** N/A N/A **Platform Description** 

## **4.2.32 ip ospf network**

Use this command to configure the OSPF network type in interface configuration mode. Use the **no** form of this command to restore the default setting.

**ip ospf network** { **broadcast | non-broadcast |**

```
point-to-multipoint [ non-broadcast ] | point-to-point }
```
**no ip ospf network**

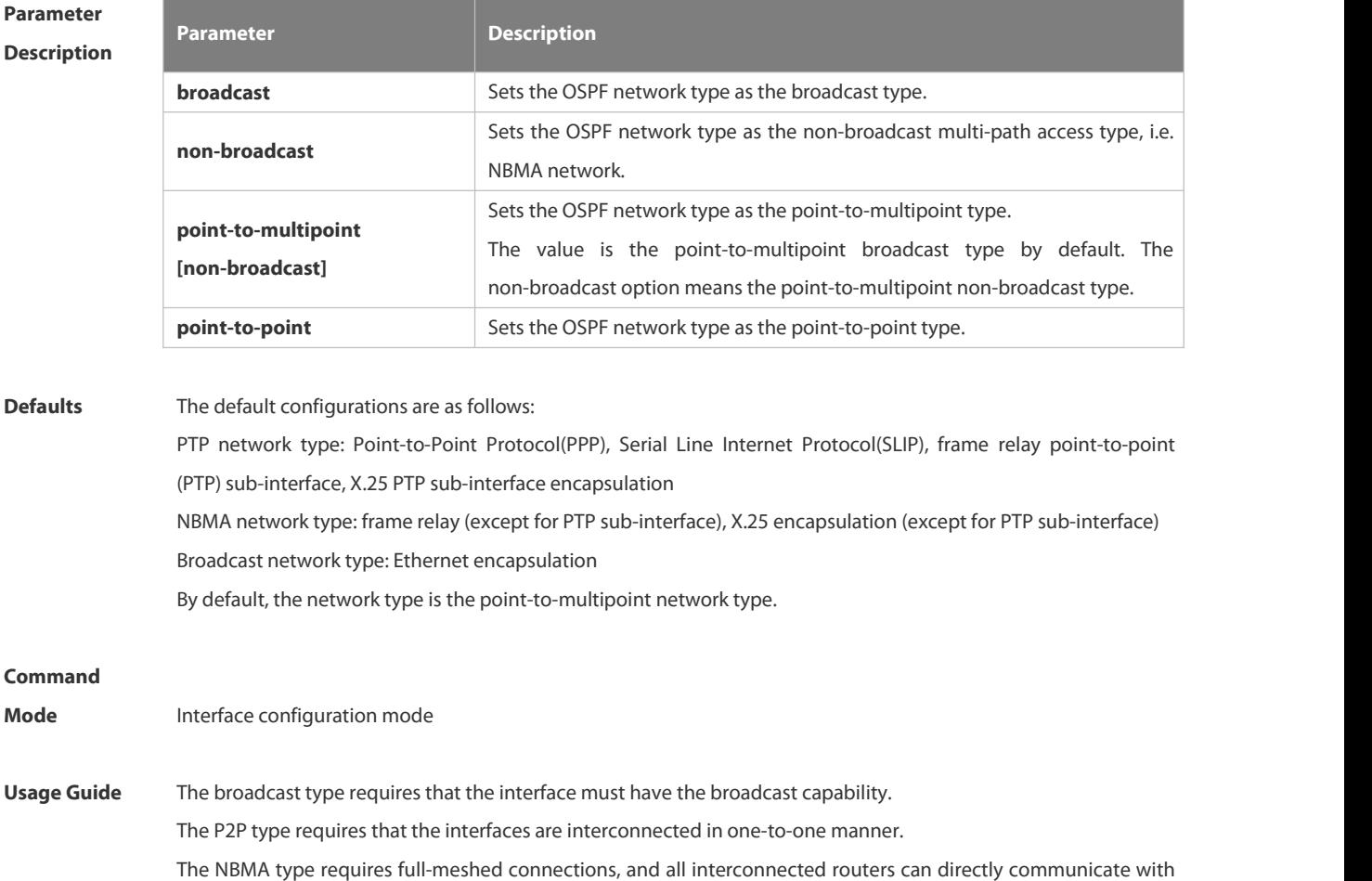
each other. The P2MP type does not raise any requirement.

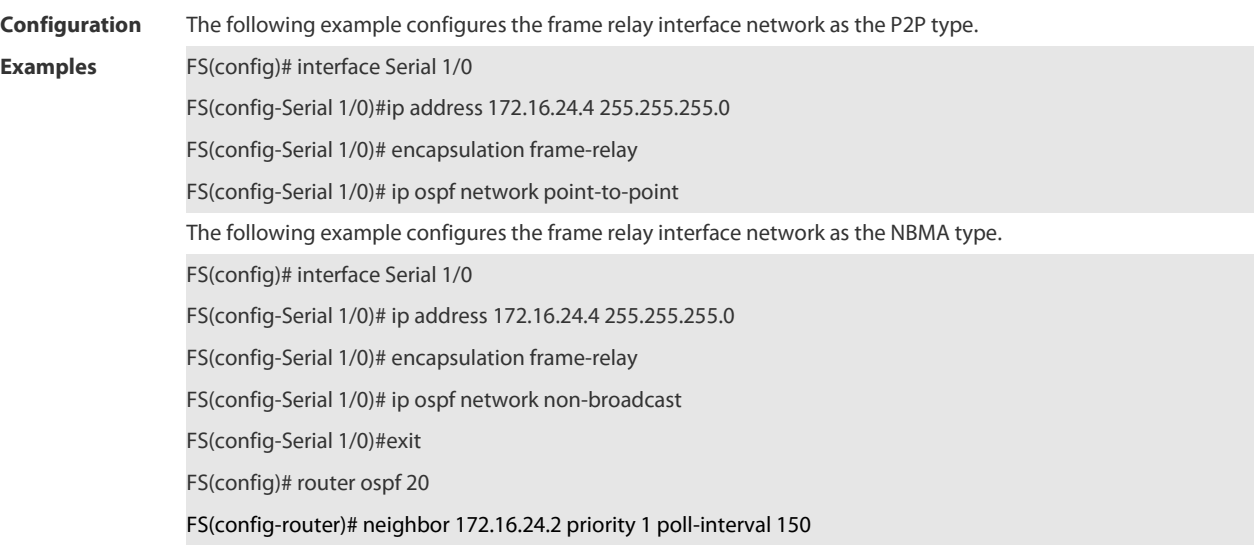

# **Related**

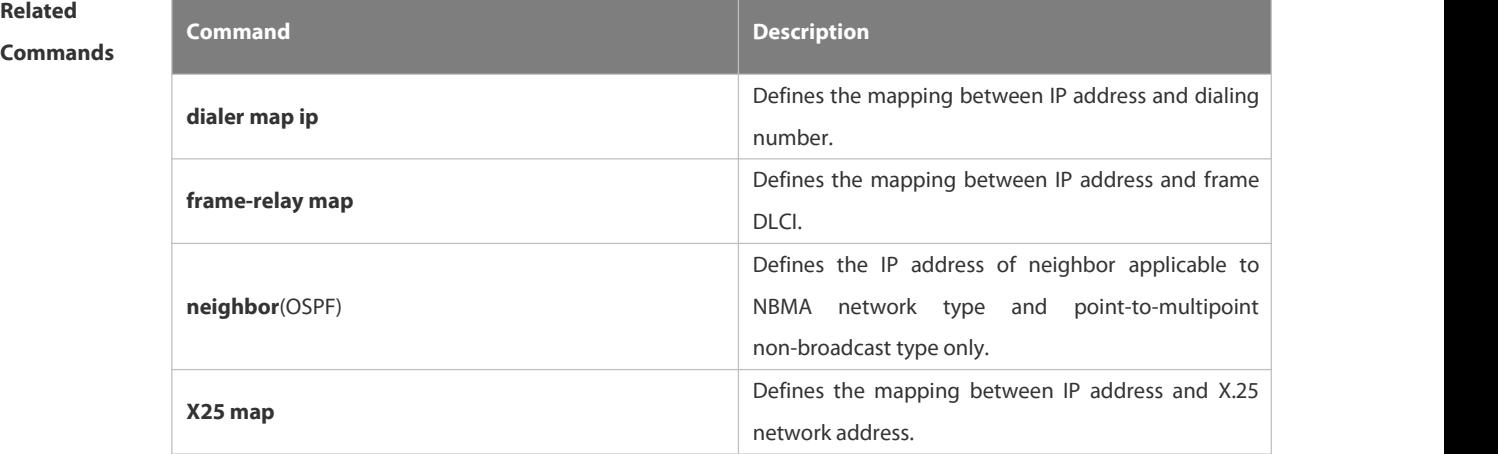

#### **Platform**

#### **Description**

# **4.2.33 ip ospf priority**

Use this command to configure the OSPF priority in interface configuration mode. Use the **no** form of this command to restore the default setting.

**ip ospf priority** *priority*

**no ip ospf priority**

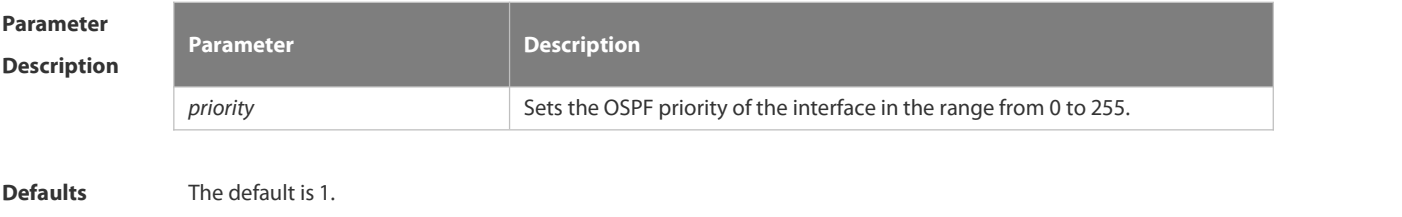

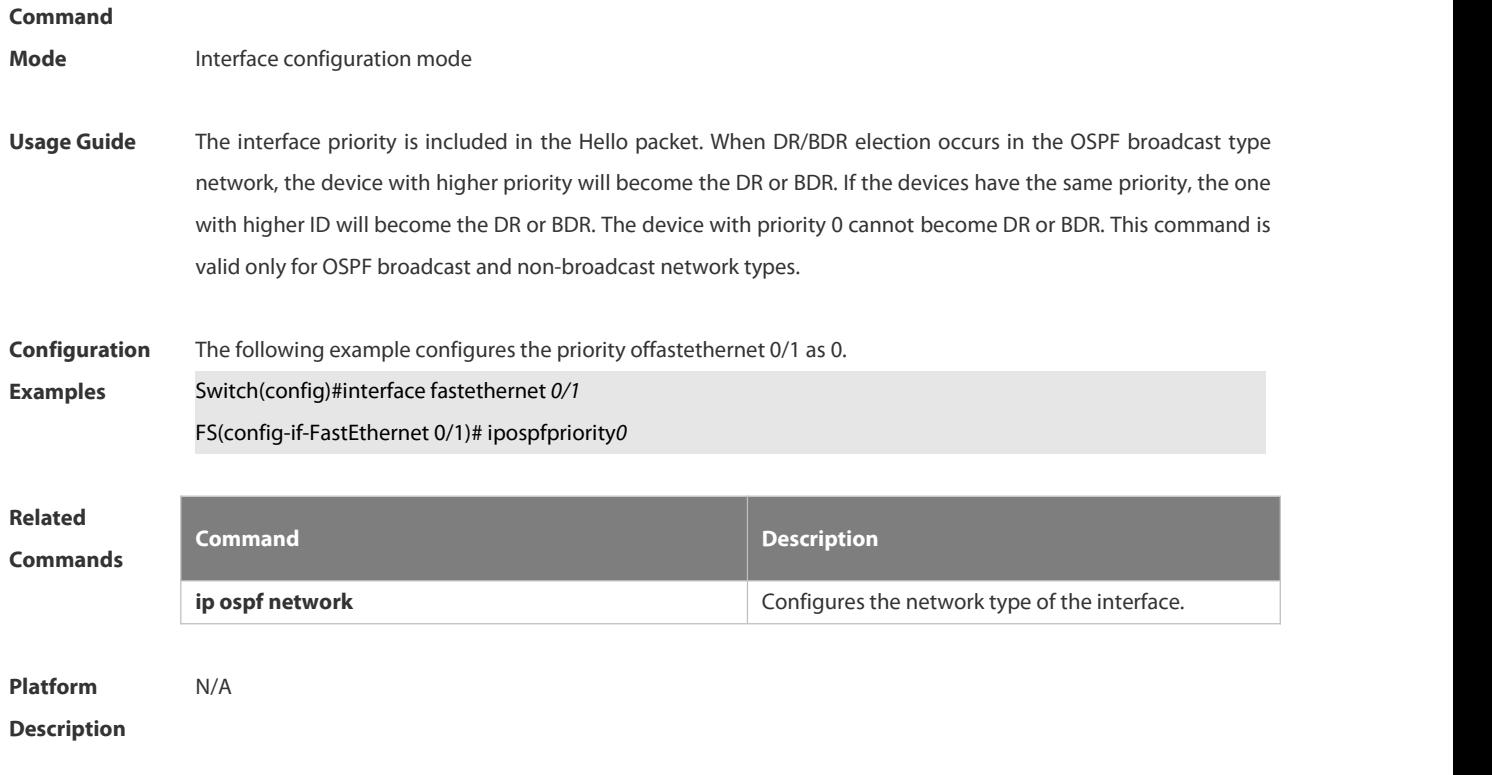

#### **4.2.34 ip ospf retransmit-interval**

Use this command to define the interval for sending the link state update (LSU) packet on the interface in interface configuration mode. Use the **no** form of this command to restore the default setting.

**ip ospf retransmit-interval** *seconds*

**ip ospf retransmit-interval**

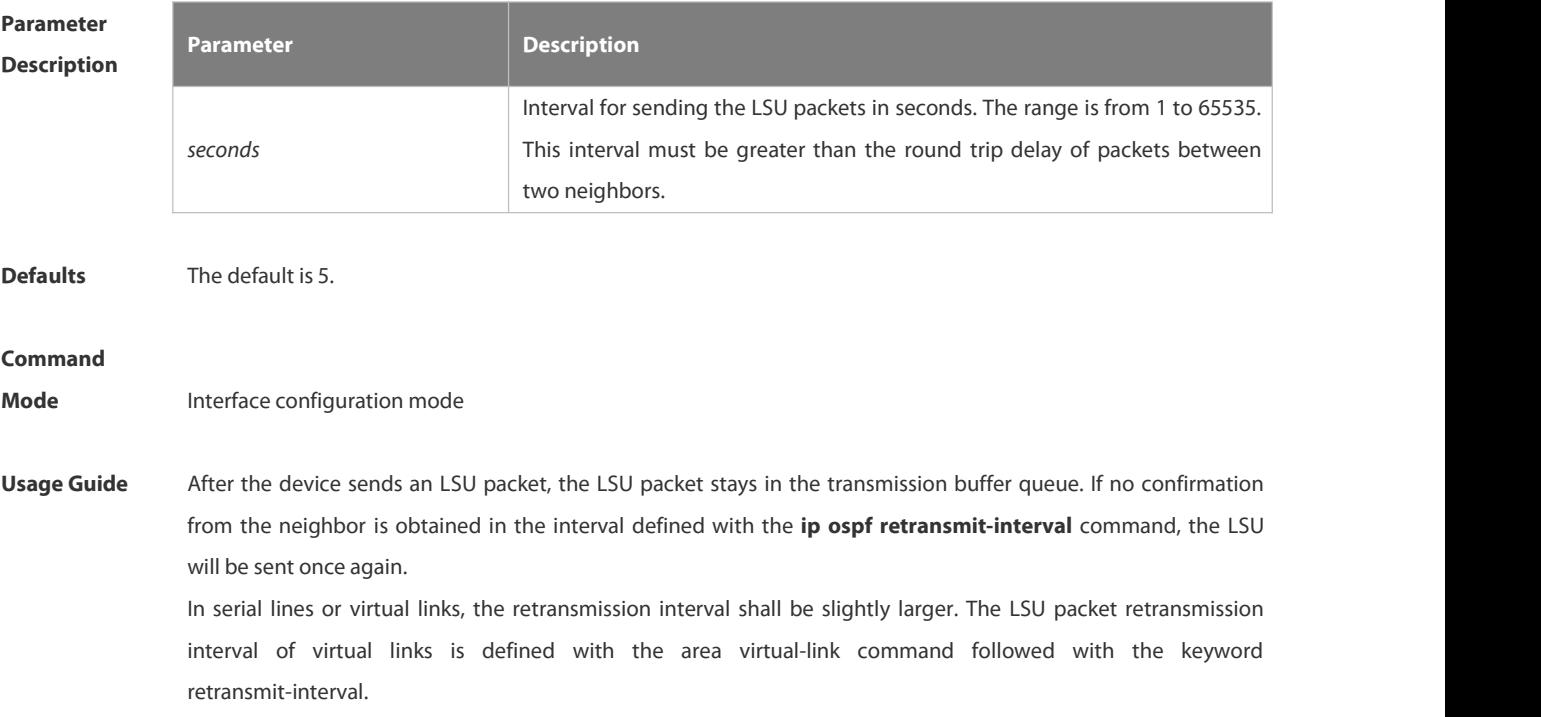

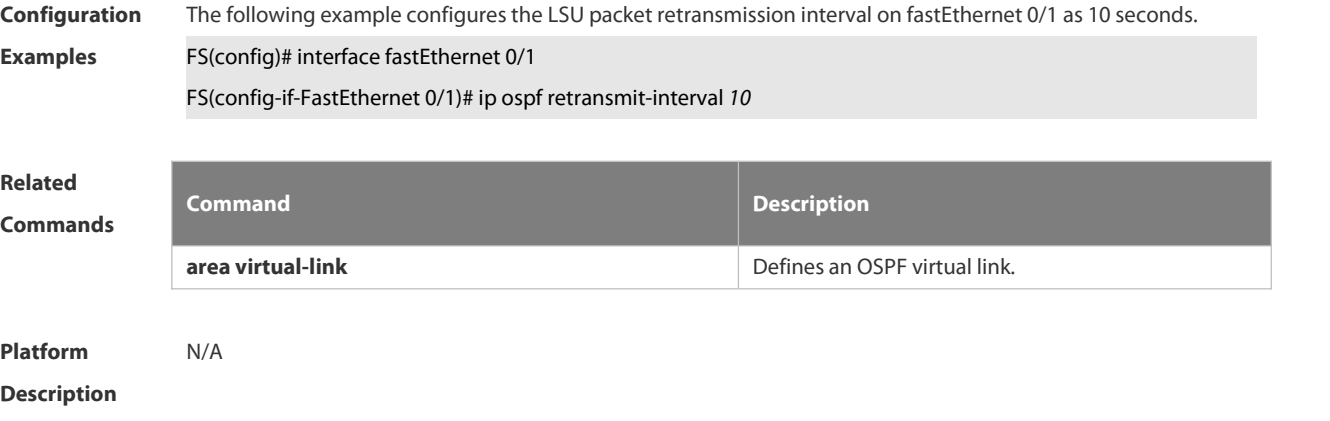

# **4.2.35 ip ospf source-check-ignore**

Use thiscommand to disable the source address check in the point-to-point link. Use the **no** form of this command to restore the default setting

**ip ospf source-check-ignore**

**no ip ospf source-check-ignore**

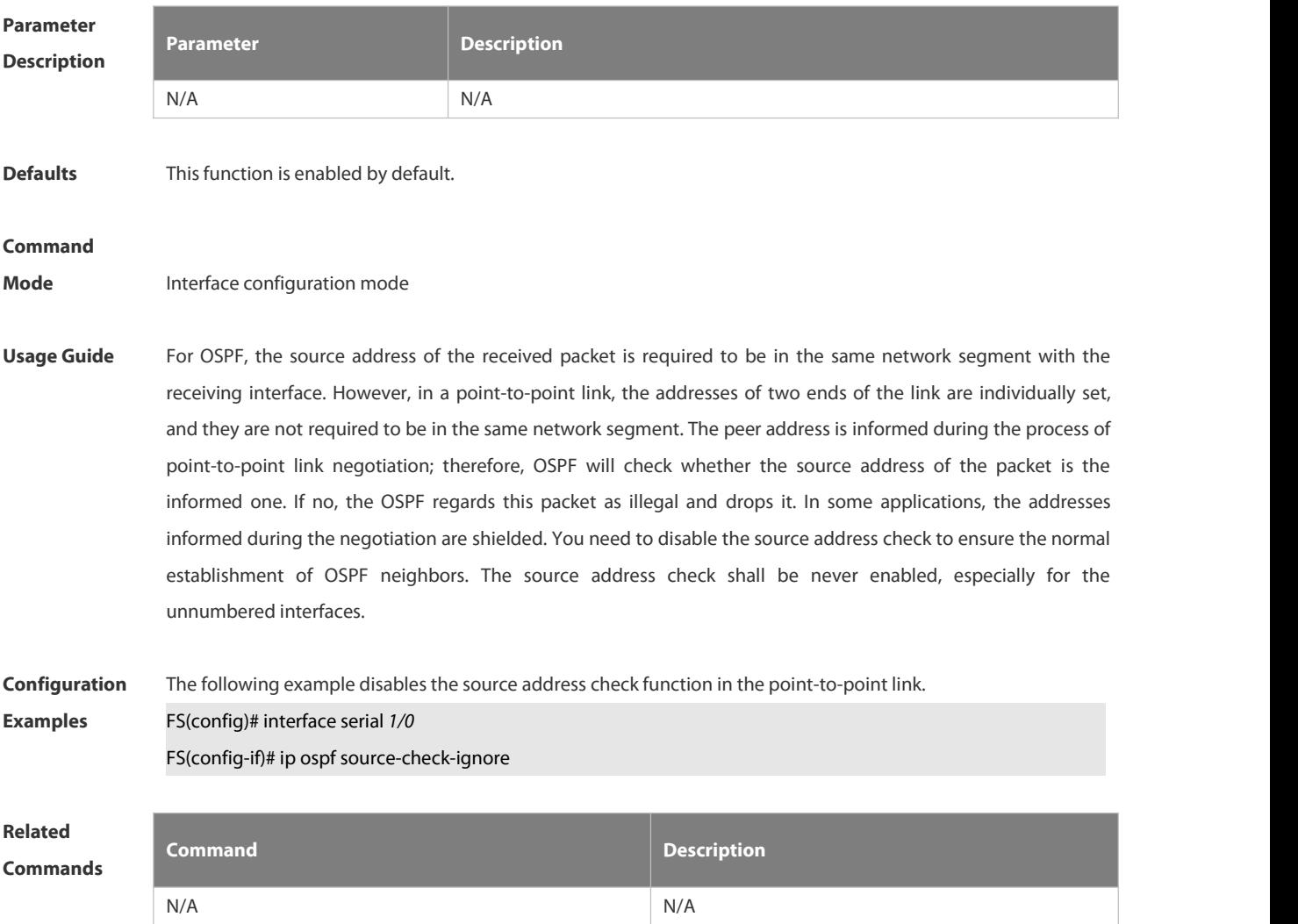

**Platform**

### **Description**

# **4.2.36 ip ospf transmit-delay**

Use this command to define the LSU packet transmission delay in interface configuration mode. Use the **no** form of this command to restore the default setting.

- **ip ospf transmit delay** *seconds*
- **no ip ospf transmit delay**

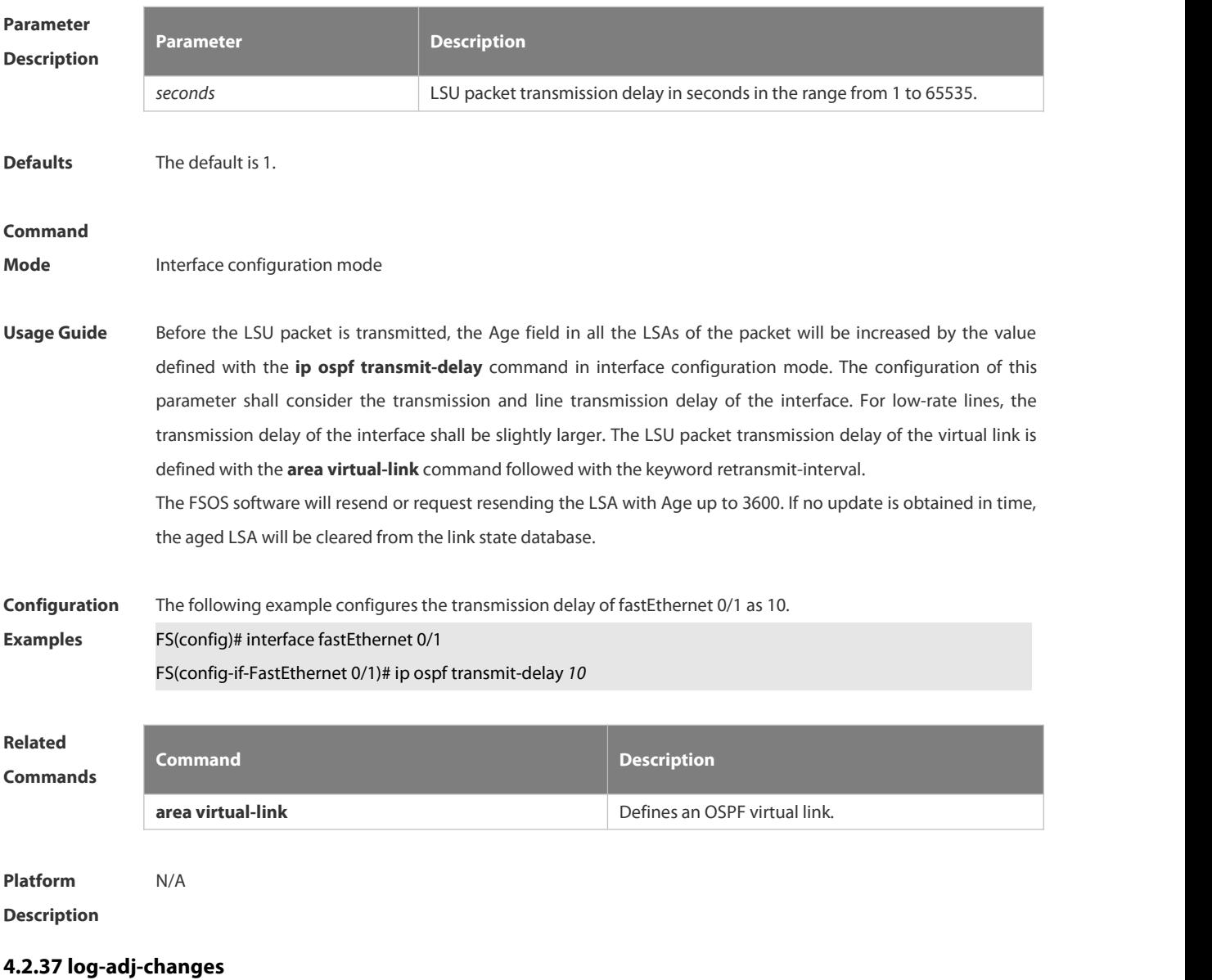

Use this command to enable the logging of the neighbor state changes. Use the **no** form of the command to disable this function.

**log-adj-changes** [ **detail** ]

**no log-adj-changes** [ **detail** ]

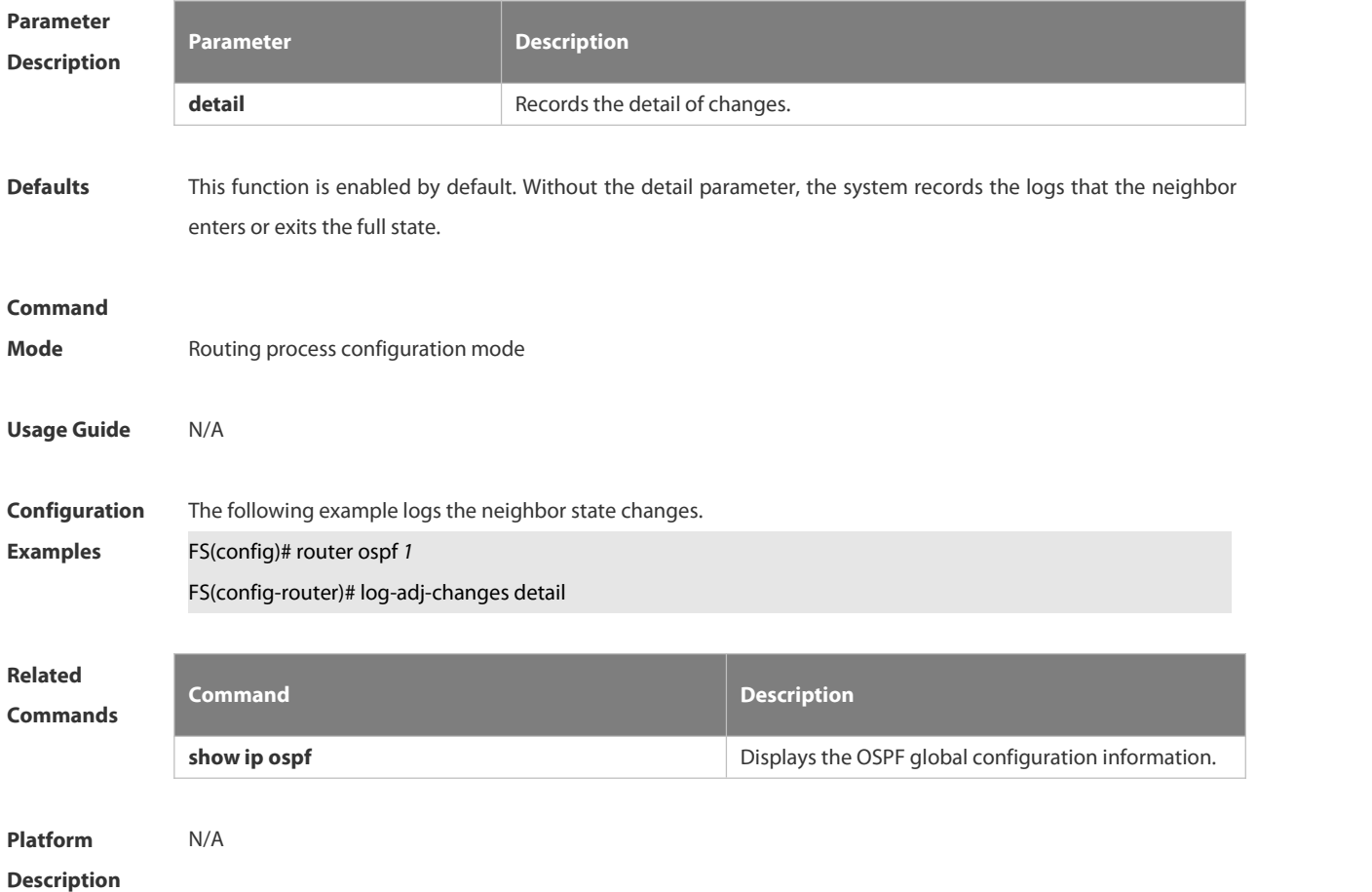

#### **4.2.38 max-concurrent-dd**

Use this command to specify the maximum number of DD packets that can be processed (initiated or accepted) at the same time. Use the **no** form of this command to restore the default setting. **max-concurrent-dd** *number* **no max-concurrent-dd**

**Parameter Description Description** number<br>
Maximum number of DD packets in the range from1 to 65535 **Defaults** The default is 5. **Command Mode** Routing process configuration mode Usage Guide When a router is exchanging data with multiple neighbors, its performance will be affected. This command is configured to limit the maximum number of DD packetsthat each OSPF instance can have at the same time. **Configuration** The following example sets the maximum number of DD packets to 4.

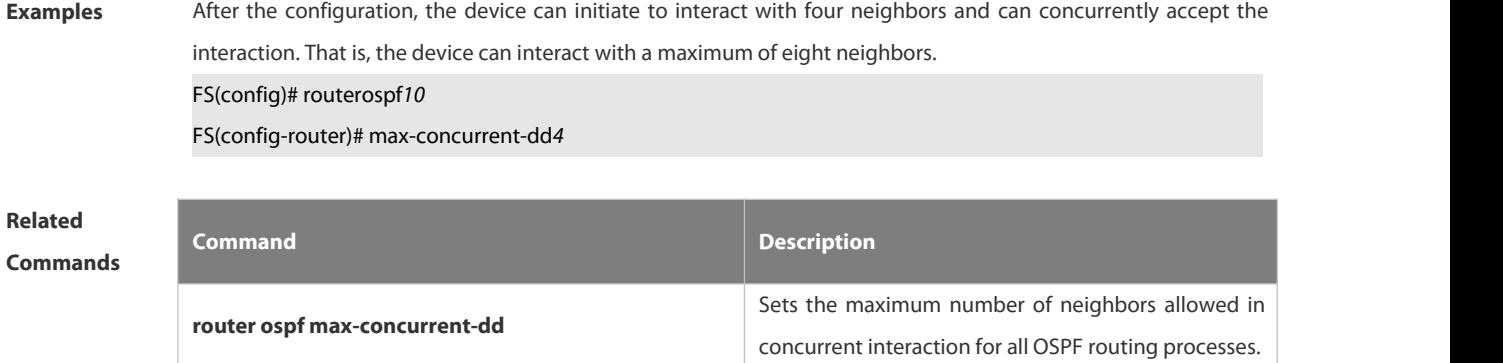

#### **Platform**

#### **Description**

**Parameter**

# **4.2.39 max-metric**

Use this command to set the maximum metric of the router-lsa, so that this routing device will not firstly be used as the transmission node by other devices in SPF computing. Use the **no** form of this command to restore the default setting.

**max-metric router-lsa [external-lsa** *[ max-metric-value ] ]* [ **include-stub** ] [ **on-startup** *[ seconds ] ]* [ **summary-lsa** *[ max-metric-value ] ]*

**no max-metric router-lsa [external-lsa** *[ max-metric-value ] ]* [ **include-stub** ] [ **on-startup** *[ seconds ] ]* [ **summary-lsa** *[ max-metric-value ] ]*

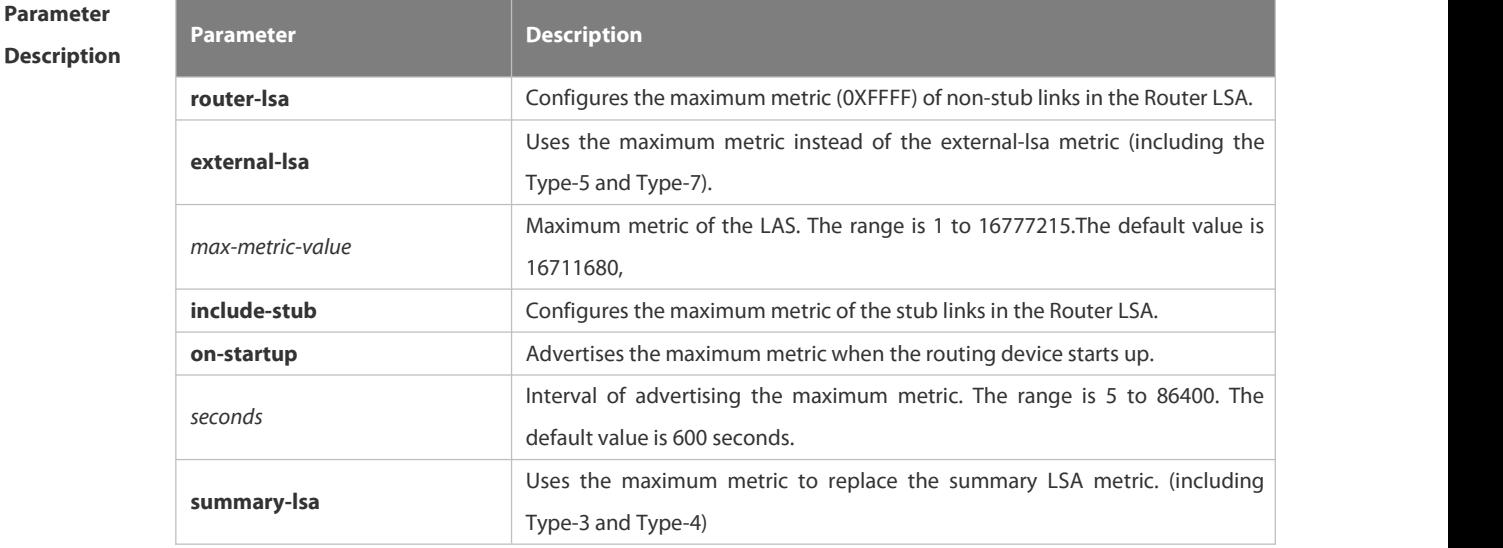

#### **Defaults** The normal metric LSAs are used by default.

#### **Command**

- **Mode** Routing process configuration mode
- **Usage Guide** With the **max-metric router-lsa** command enabled, the maximum metric of non-stub links in the Router LSA generated by the routing device is set. The link's normal metric is restored after canceling this configuration or

reaching the timer.

By default, with this command enabled, the normal metric of the stub links is still advertised, which is the output interface cost. If the **include-stub** parameter is configured, the maximum metric of the stub links will be advertised.

When the device acts as an ABR, if no interval flow transmission is expected, use the **summary-lsa** parameter to set the summary LSA as the maximum metric.

When the device actsas an ASBR device, if no external flow transmission is expected, use the **external lsa** parameter to set the external LSA as the maximum metric.

The **max-metric router-lsa** command is usually used in the following scenes:

The device is restarted, which generally makes the IGP protocol converge faster, so that other devices attempt forwarding the dataflow through the new started-up device. In this case, use the **on-startup** parameter to set certain delay, so that this device can serve as a transmission node after restarting.

The device is added into the network without being used for dataflow transmission. If the backup path exists, the current device is not used for the dataflow transmission. Otherwise, this device is still used to transmit the dataflow.

Remove the device from the network gracefully. With this command enabled, the current device advertises the maximum metric to all devices, as that the other devices in this network can choose the backup path to for the dataflow transmission before the current device is removed.

For the OSPF implementation in the earlier versions (RFC 1247 or earlier versions), the links with the maximum metric (0xFFFF) in the LSA will not participate in the SPF calculation, that is, no dataflow will be sent to the router that have generated these LSAs.

**Configuration** The following example configures the LSA maximum metric as 100 seconds after starting the device.<br>**Examples FS(config)# router ospf** *20* 

FS(config-router)# max-metric router-lsa on-startup 100

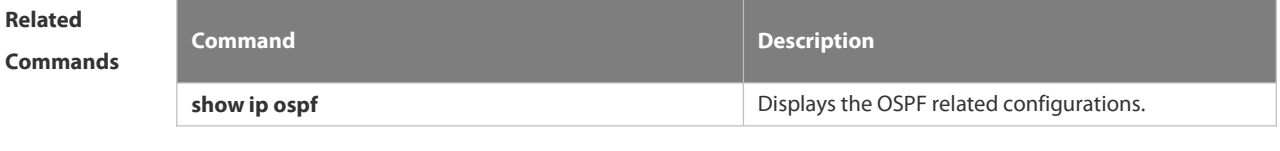

**Platform Description** N/A

#### **4.2.40 neighbor**

Use this command to define the OSPF neighbor in routing process configuration mode. Use the **no** form of this command to restore the default setting.

**Neighbor** *ip-address* [ **poll-interval** *seconds* ] [ **priority** *priority* ] [ **cost** *cost* ]]

**no neighbor** *ip-address*[ [ **poll-interval** ] [ **priority** ] | [ cost ] ]

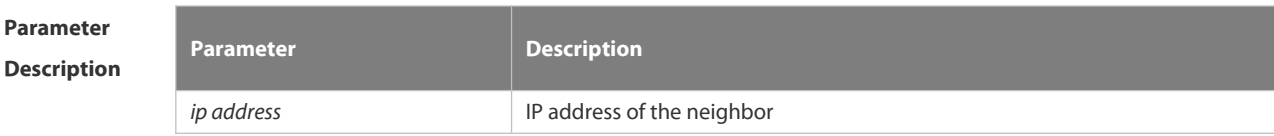

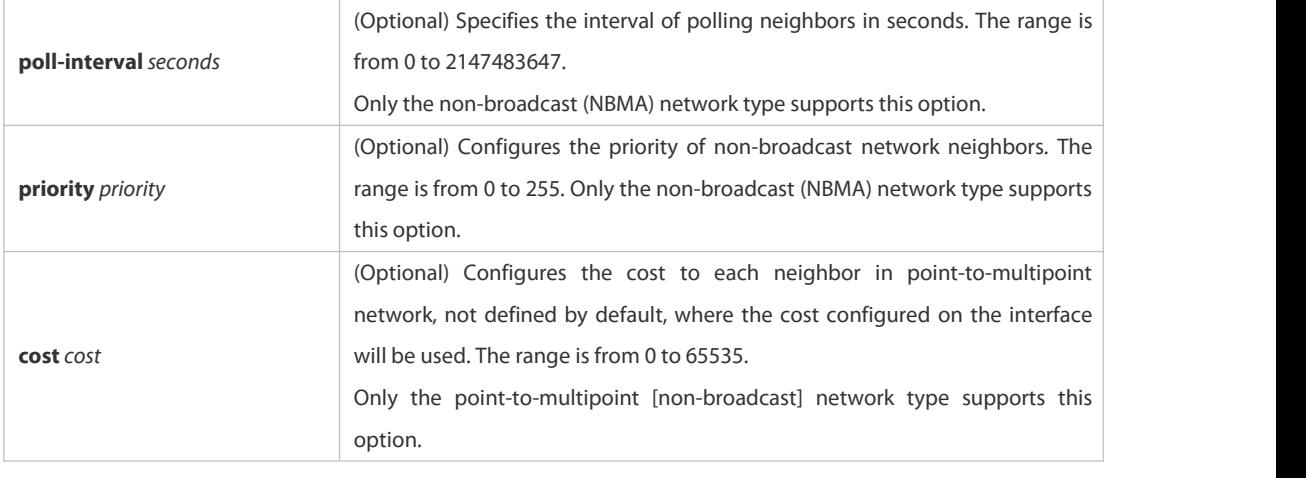

# **Defaults** No neighbor is defined by default. The default neighbor polling interval is 120 seconds. The default NBMA neighbor priority is 0.

#### **Command**

**Mode** Routing process configuration mode

# **Usage Guide** The FSOS software must explicitly configure the neighbor information for every non-broadcast network neighbor. The IP address of a neighbor must be the master IP address of that neighbor interface.

In the NBMA network, if the neighbor device becomes inactive, in other words, if the Hello packet is not received within the device dead-interval, the OSPF will send more Hello packets to the neighbor. The interval at which the Hello packets are sent is called the polling interval. When the OSPF starts to work for the first time, it sends Hello packets only to the neighbor whose priority is not 0, so that the neighbor whose priority is set as 0 will not participate in the DR/BDR election. When the DR/BDR is generated, the DR/BDR sends the Hello packets to all neighbors to establish the neighbor relationship.

Since the point-to-multipoint non-broadcast network has no broadcast capability, neighbors cannot be found dynamically. So, it is required to use this command to manually configure neighbor. In addition, it is possible to configure the cost to each neighbor through the cost option for the point-to-multipoint network type.

**Configuration** The following example declares an OSPF non-broadcast network neighbor, with the IP address 172.16.24.2, priority 1 and polling interval 150 seconds. FS(config)# routerospf *20* FS(config-router)# network *172.16.24.0 0.0.0.255* area 0

FS(config-router)# neighbor *172.16.24.2* priority *1* poll-interval *150*

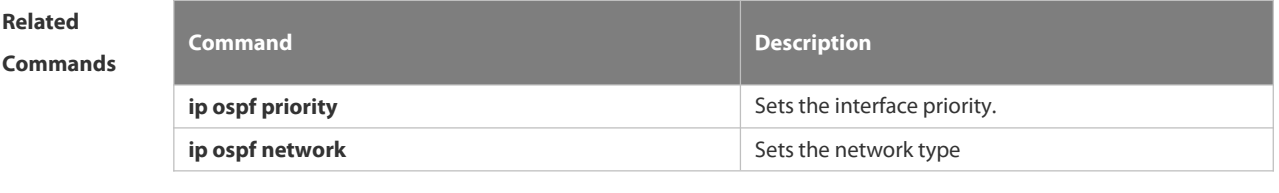

#### **Platform** N/A

#### **Description**

# **4.2.41 network area**

Use this command to define which interfaces run OSPF and the OSPF areas they belong to in routing process configuration mode. Use the **no** form of this command to restore the default setting.

**network** *ip-address wildcard* **area** *area-id*

**no network** *ip-address wildcard* **area** *area-id*

# **Parameter Description**

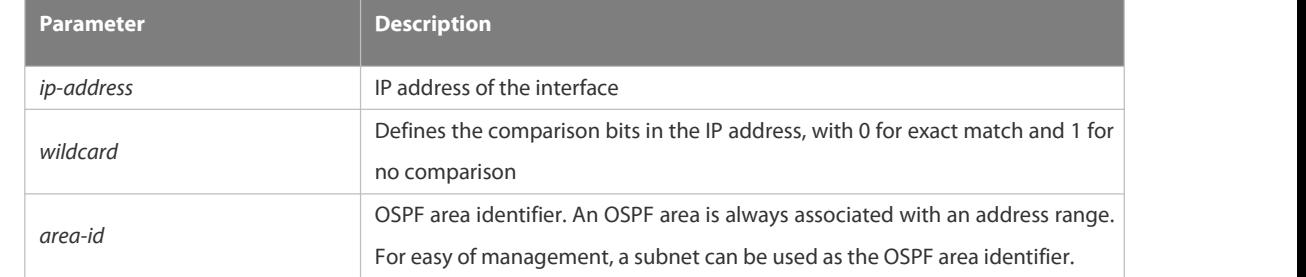

**Defaults** No OSPF area is configured by default.

### **Command**

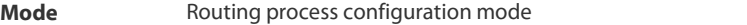

**Usage Guide** The ip-address and wildcard parameters allow associating multiple interfaces with one OSPF area. To run OSPF on an interface, it is required to include the primary IP address and secondary IP address of the interface in the IP address range defined by the network area command. If only the secondary IP address is included, OSPF cannot be enabled on the interface.

> You can determine the OSPF process that the interface takes part in by the means of the best match if the IP address of the interface matches the IP address ranges defined by the network command in multiple OSPF processes.

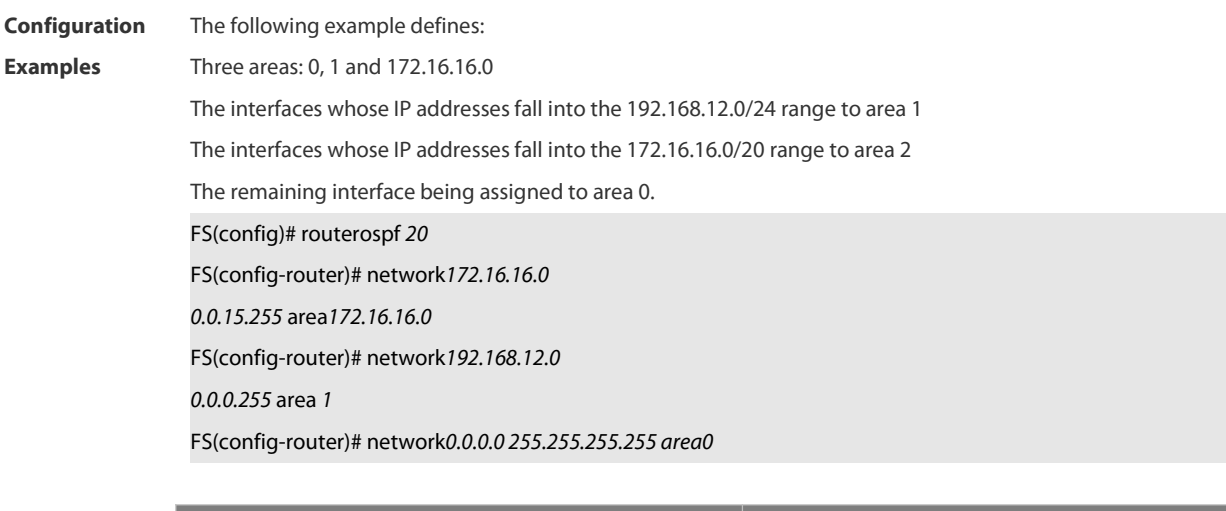

**Related**

**Commands Command Command Command Description** 

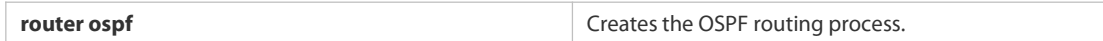

#### **Platform**

#### **Description**

# **4.2.42 overflow database**

Use this command to configure the maximum number of LSAs supported by the current OSPF instance. Use the **no** form of this command to restore the default setting. **overflow database** *number* [ **hard | soft** ]

**no overflow database**

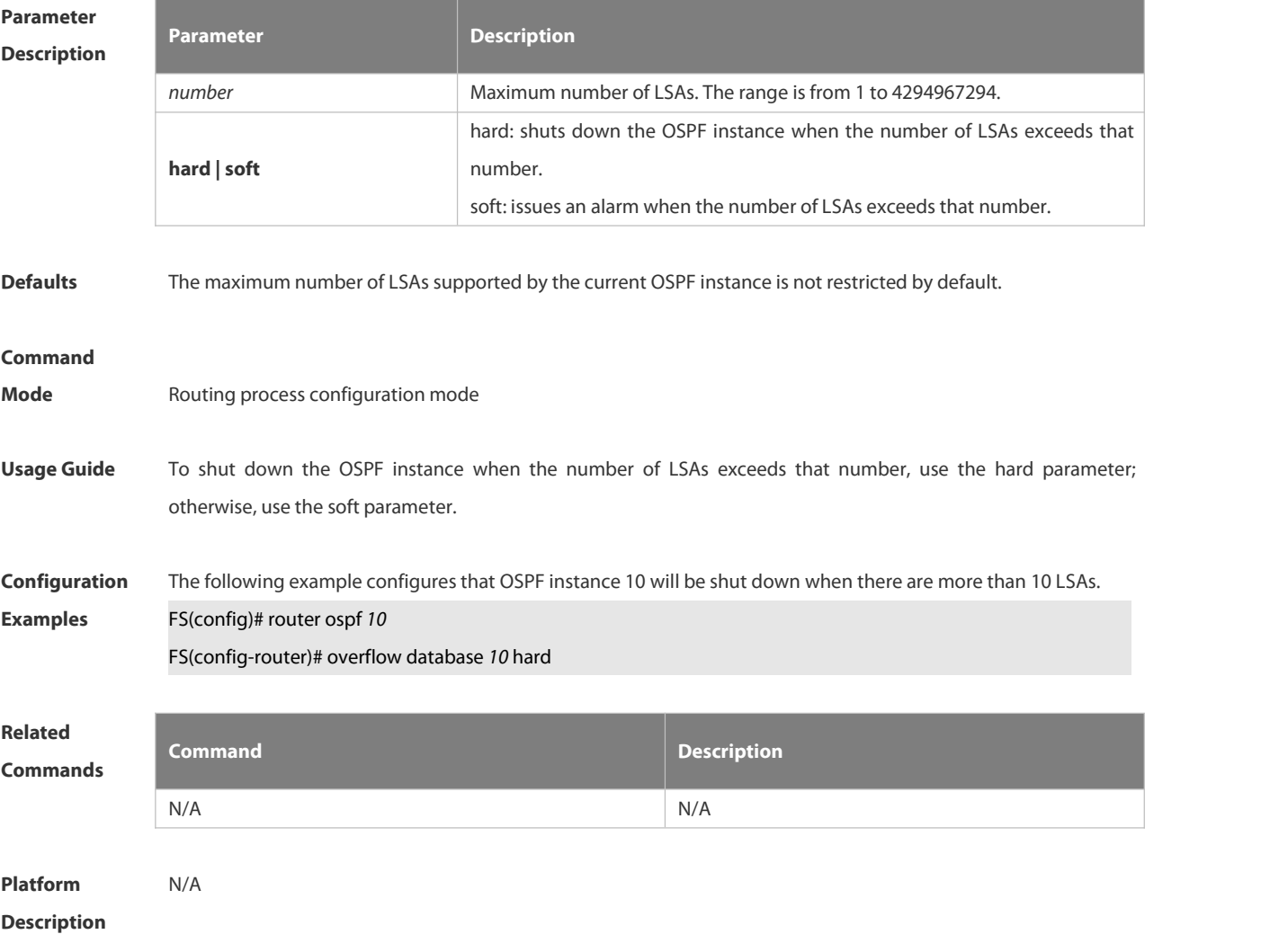

# **4.2.43** overflow database external

Use this command to configure the maximum number of external LSAs and the waiting time from the overflow state to the normal state. Use the **no** form of this command to restore the default setting. **overflow database external** *max-dbsize wait-time* **no overflow database external**

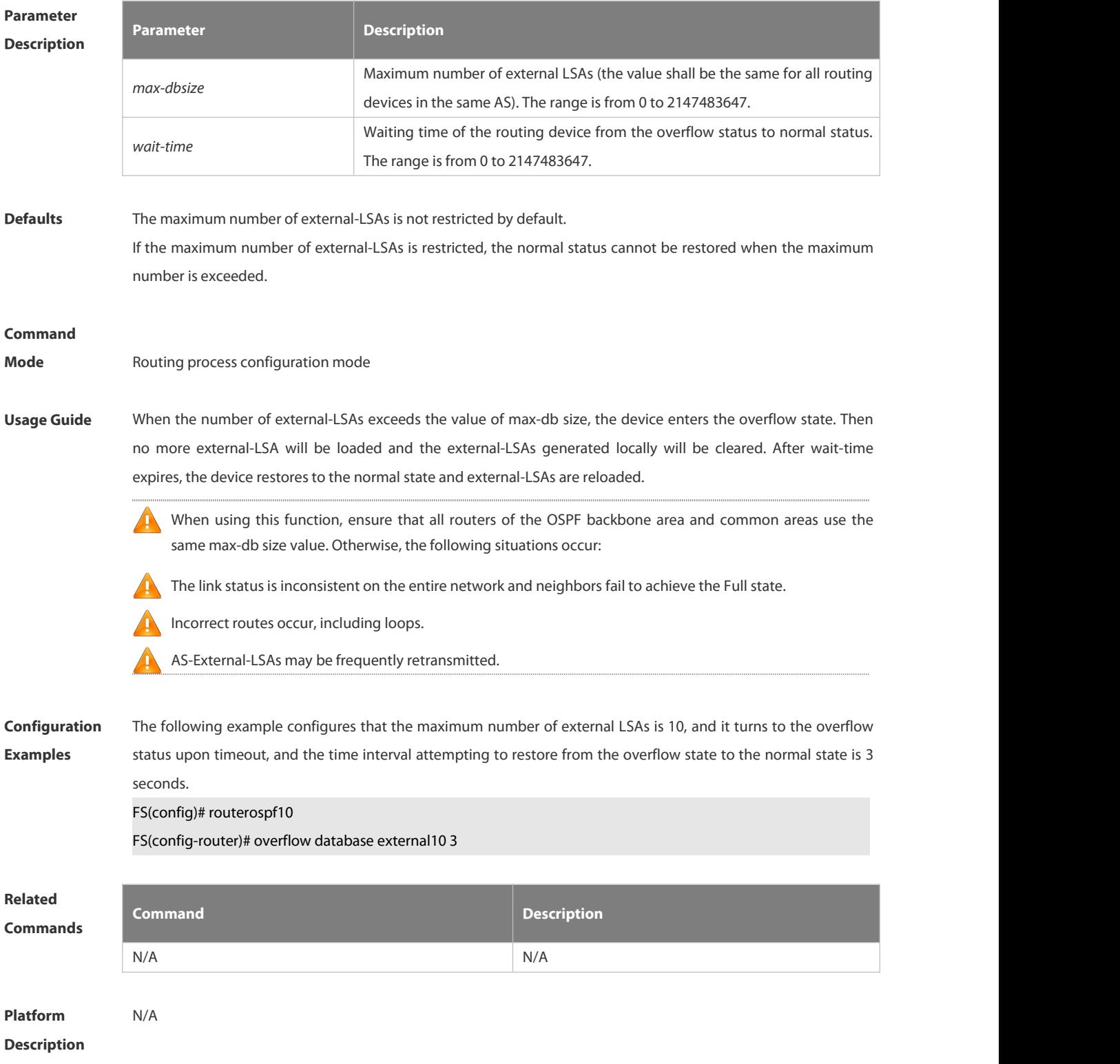

# **4.2.44 overflow memory-lack**

Use this command to allow OSPF to enter the OVERFLOW state when the memory lacks. Use the **no** form of this command to disable this function.

**overflow memory-lack**

**no overflow memory-lack**

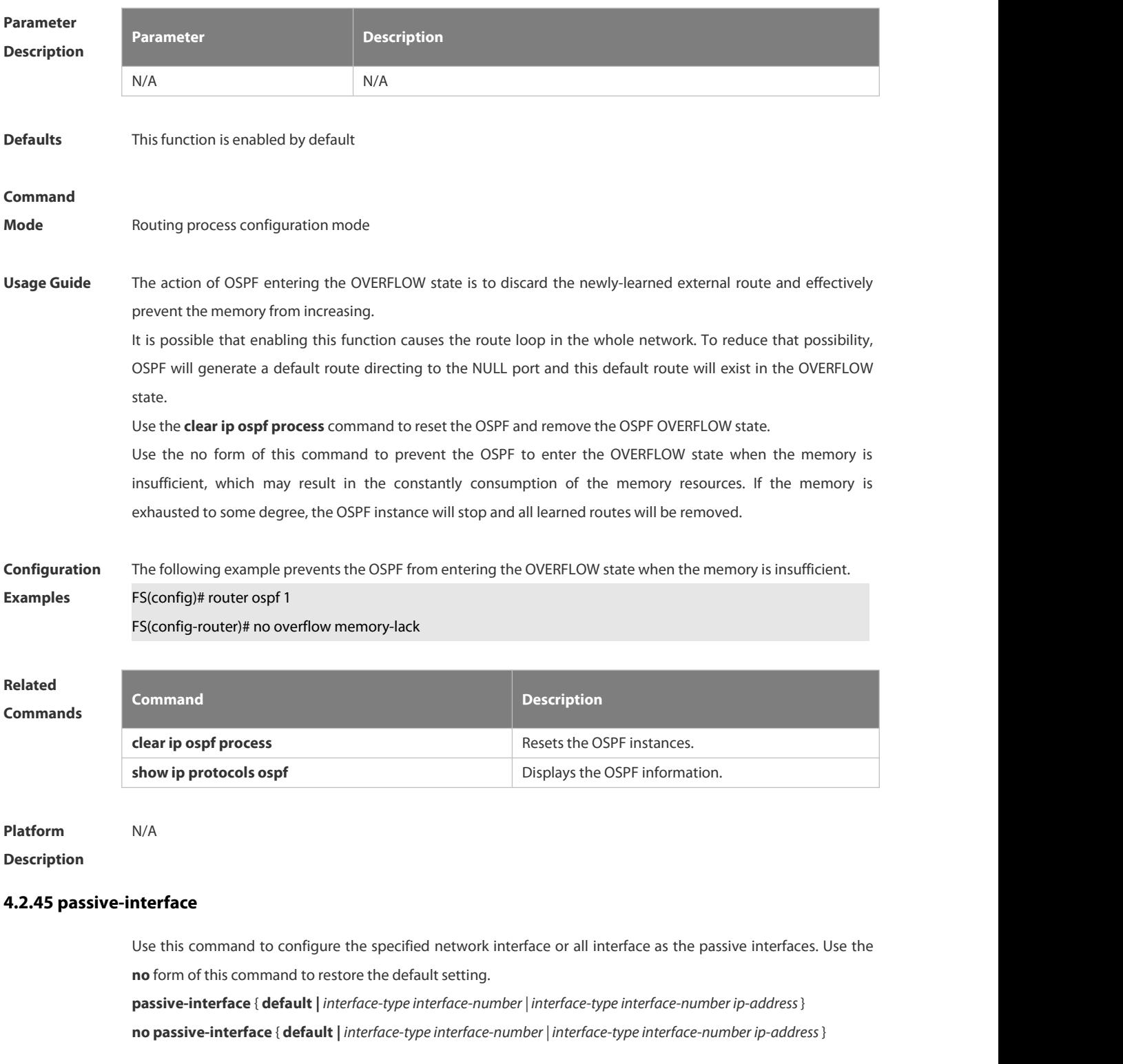

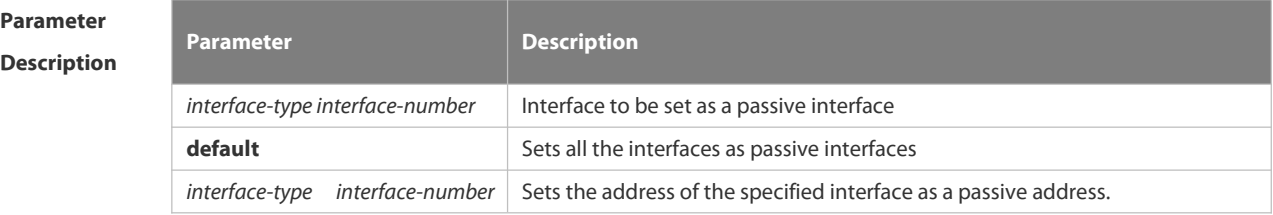

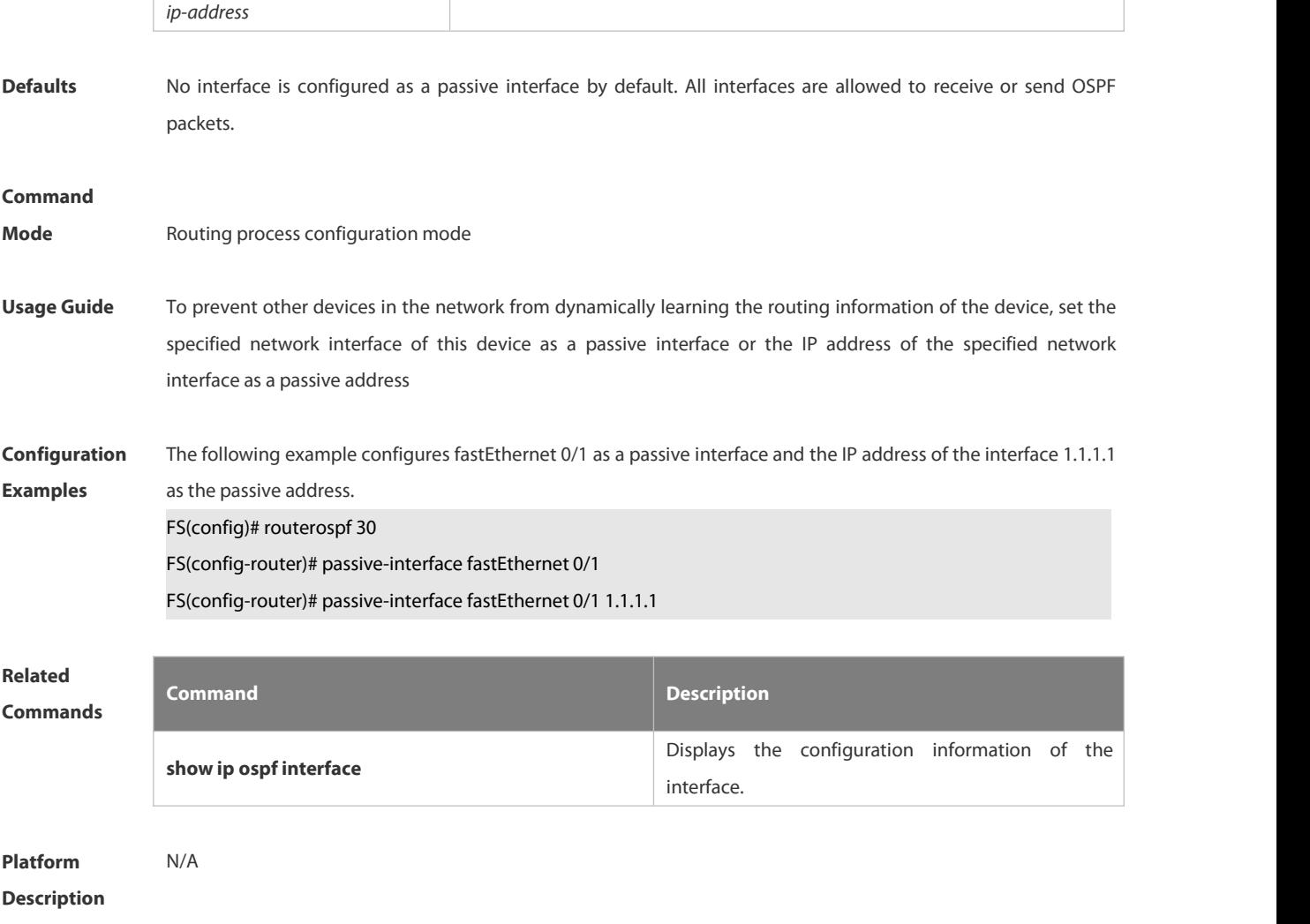

#### **4.2.46 redistribute**

Use this command to redistribute the external routing information. Use the **no** form of this command to restore the default setting.

**redistribute** { **connected** | **ospf** *process-id* | **rip** | **static** } [ **match** { **internal** | **external** [ **1** | **2** ] | **nssa-external** [ **1 | 2** ] } ] [ **metric** *metric-value* ] [ **metric-type** { **1** | **2** } ] [ **route-map** *route-map-name* ] [ **subnets** ] [ **tag** *tag-value* ] **no redistribute** { **connected** | **ospf** *process-id* | **rip** | **static** } [ **match** { **internal** | **external** [ **1** | **2** ] | **nssa-external** [ **1 | 2** ] } ] [ **metric** *metric-value* ] [ **metric-type** { **1** *|* **2** } ] [ **route-map** *route-map-name* ] [ **subnets** ] [ **tag** *tag-value* ]

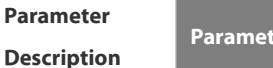

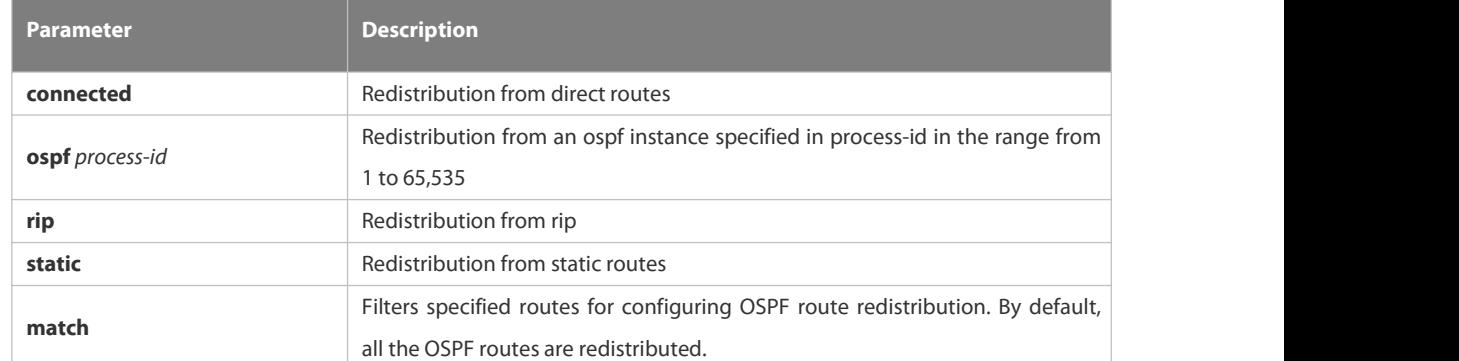

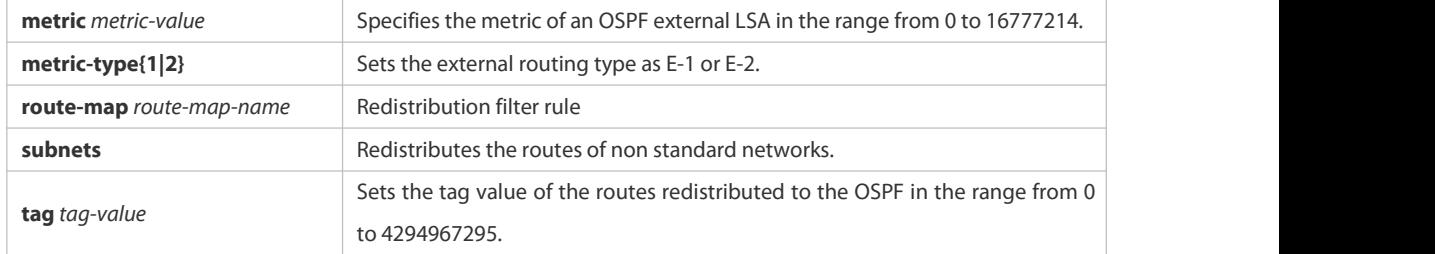

#### **Defaults** Redistribution configuration is not supported by default.

If you configure OSPF redistribution, all subtype routes of the instance are redistributed. In other cases, all routings of this type are redistributed. The default value of metric-type is E-2. No route-map is associated by default.

#### **Command**

**Mode** Route configuration mode

# **Usage Guide** After the command is configured, the router will become an ASBR, and the related routing information is imported into the OSPF domain and broadcasted to other OSPF routers through type-5 LSAs.

When you configure OSPF router distribution without the match parameter, the OSPF routes of all sub types are redistributed by default. Then the first configured match parameter is used as the original one. Only the routes matching the specific type can be redistributed. Use the no form of this command to restore the default configuration.

When you filter routes for redistribution by following the route-map rule, the match rule of the route-map rule is specific for the original redistribution parameters. The route-map rule works only when the redistributed OSPF routes follow the match rule.

The range of set metric is from 0 to 16777214 for the associated route-map. If the value exceeds the range, introducing a route fails.

The following are the rules for configuring the no form of the redistribute command:1.If the **no** form specifies some parameters, restore their default values.2. If the **no** form contains no parameter, delete the whole command.

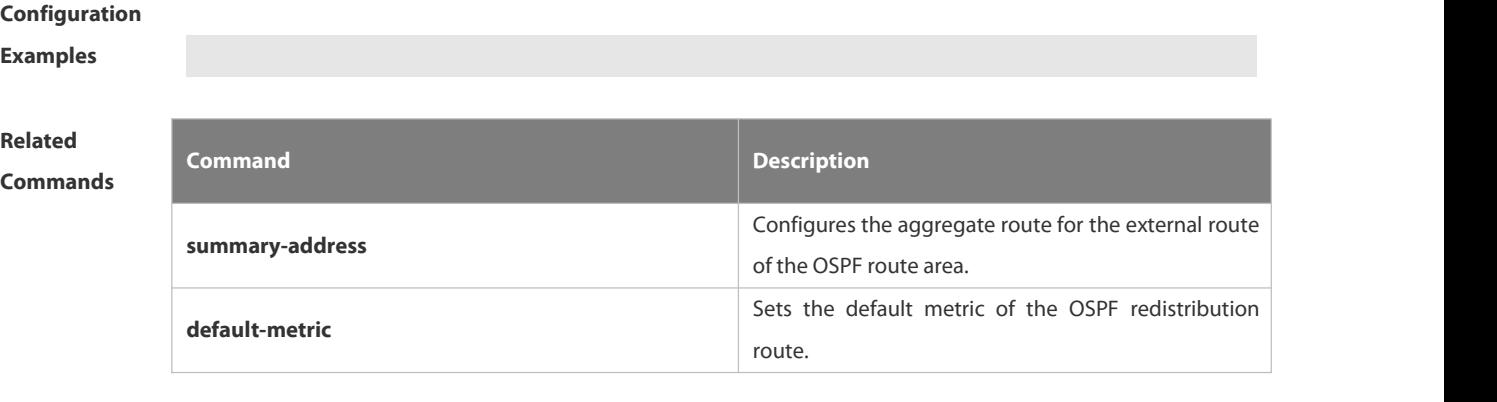

#### **Platform** N/A

#### **Description**

# **4.2.47 router ospf**

Use this command to create the OSPF routing process in global configuration mode. Use the **no** form of this command to restore the default setting.

**router ospf**

**no router ospf** *process-id*

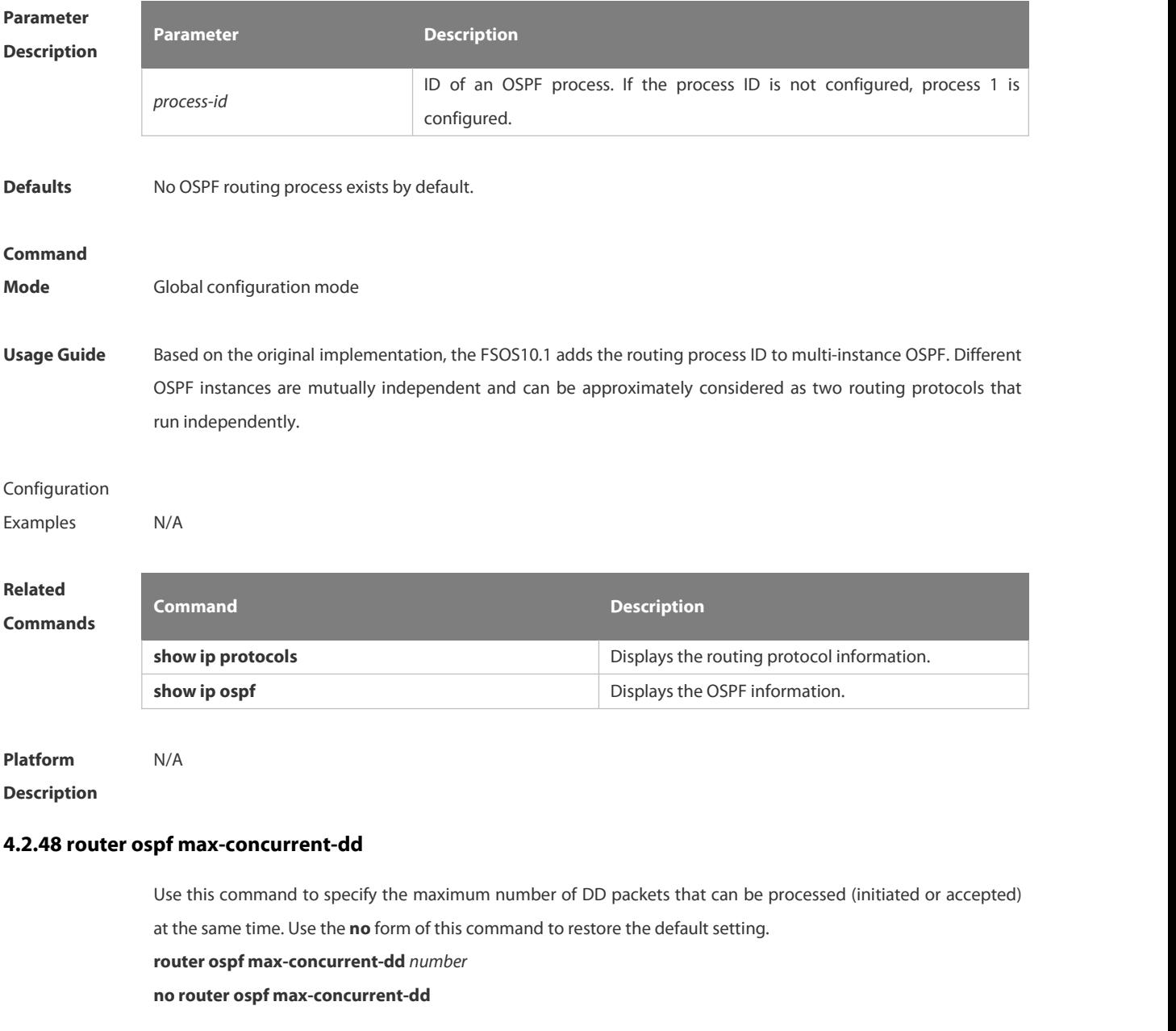

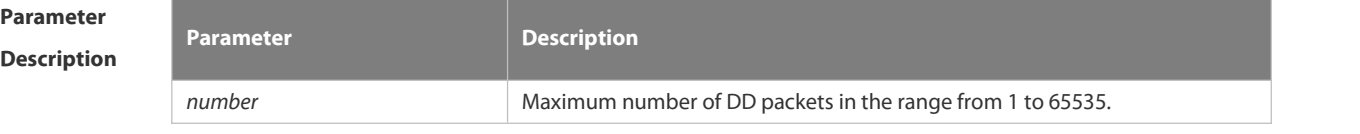

**Defaults** The default is 10.

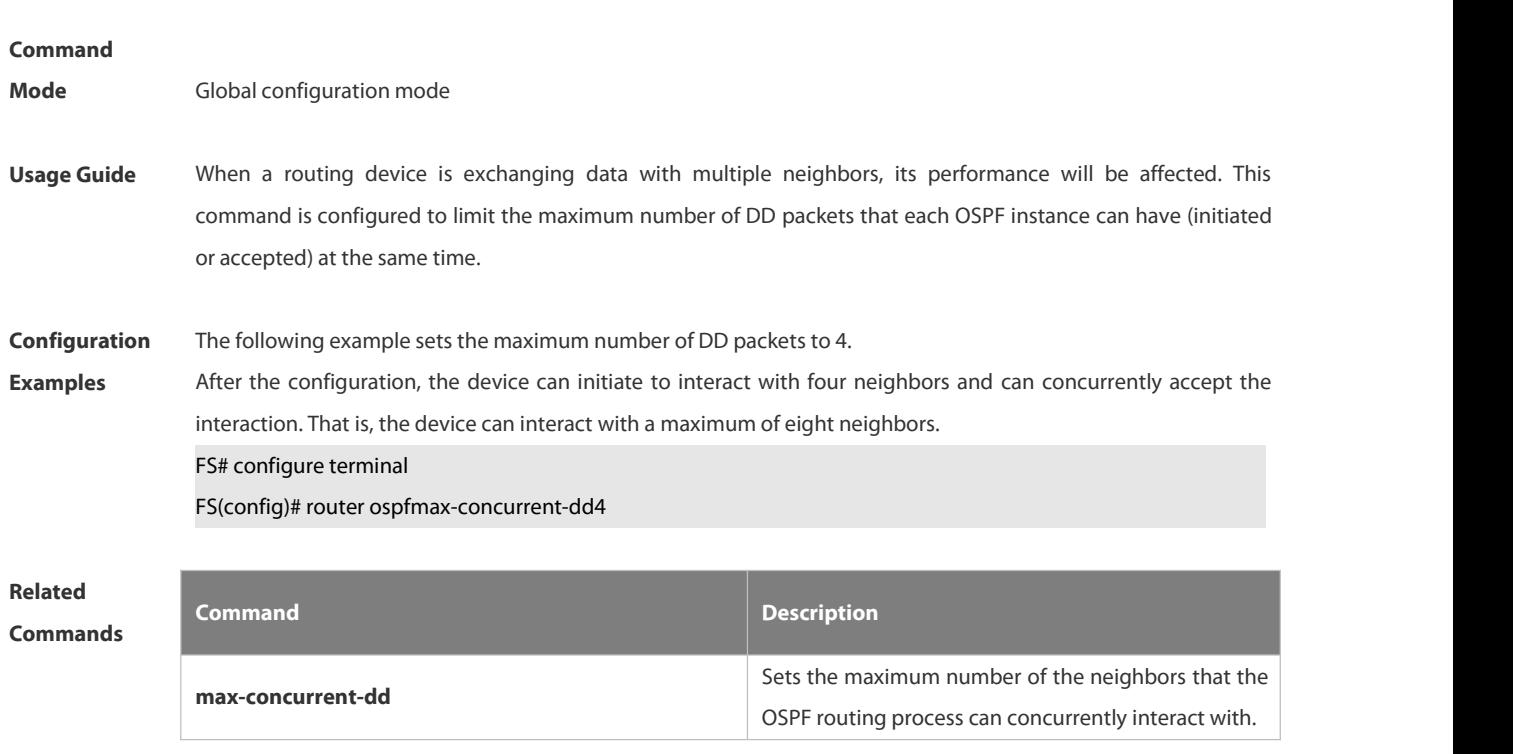

```
Platform
```
## **Description**

### **4.2.49 router-id**

Use this command to set the router ID. Use the **no** form of this command to restore the default setting. **router-id** *router-id* **no router-id**

**Parameter Description Description** *router-id* Router ID in IP address form **Defaults** The OSPF routing process will select the maximal interface IP address as the router ID by default. If the loopback interface of an IP address is not configured, the OSPF routing process will select the maximum IP address among all its physical interfaces as the router ID. **Command Mode** Routing process configuration mode **Usage Guide** You can configure any IP address as the router ID. However, the router ID should be unique. Note that once the

router ID changes, the OSPF protocol will do a lot of processing. Therefore, it is not recommended to change the router ID. The device can be changed only when no LSA is generated.

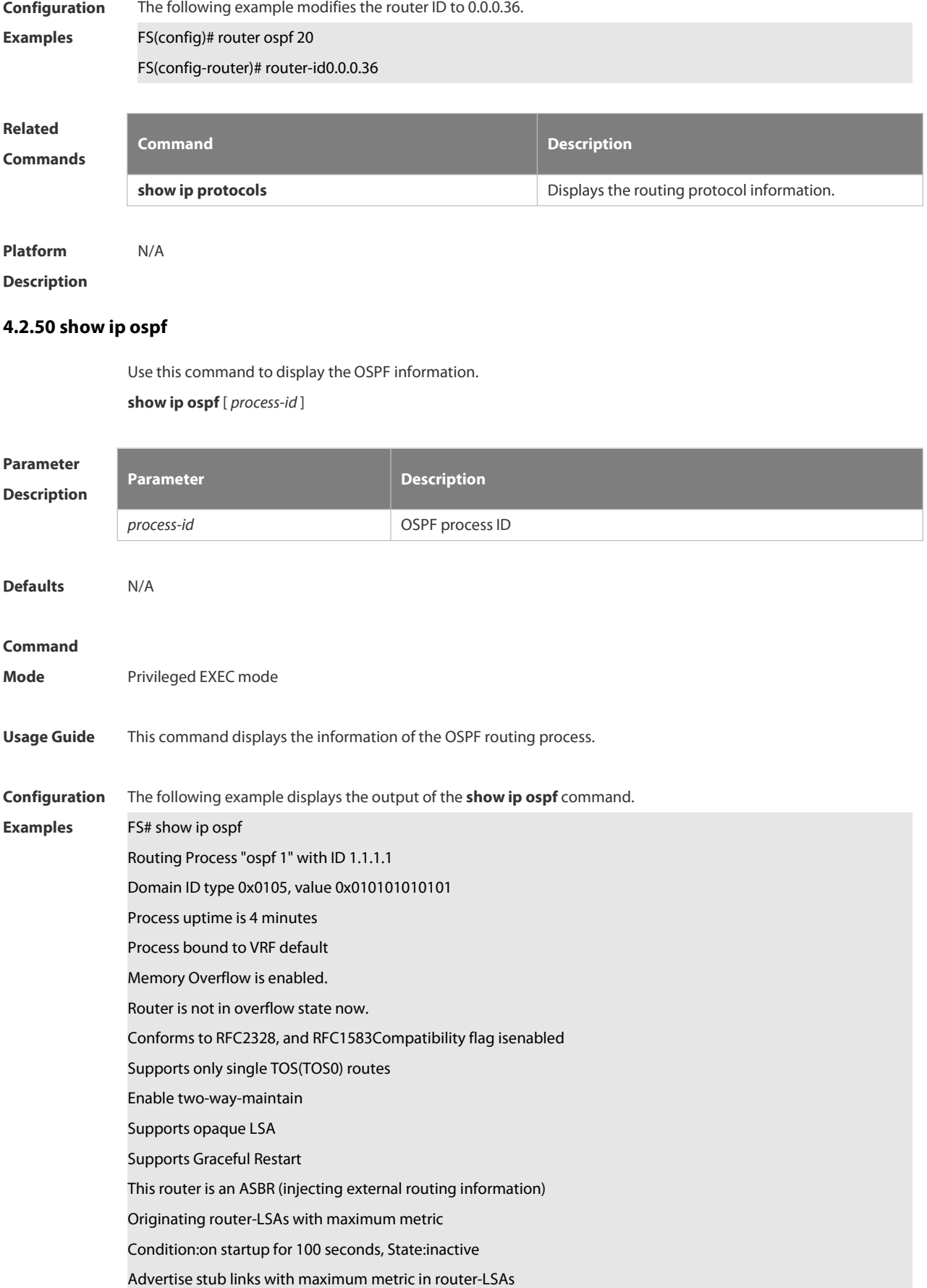

Advertise summary-LSAs with metric 16711680 Advertise external-LSAs with metric 16711680 Unset reason:timer expired, Originated for 100 seconds Unset time:00:02:02.080, Time elapsed: 00:23:54.656 SPF schedule delay 5 secs, Hold time between two SPFs 10 secs Initial LSA throttle delay 0 msecs Minimum hold time for LSA throttle 5000 msecs Maximum wait time for LSA throttle 5000 msecs Lsa Transmit Pacing timer 40 msecs,10 LS-Upd Minimum LSA arrival 1000 msecs Pacing lsa-group:240 secs Number of incomming current DD exchange neighbors 0/5 Number of outgoing current DD exchange neighbors 0/5 Number of external LSA 4. Checksum 0x0278E0 Number of opaque AS LSA 0. Checksum 0x000000 Number of non-default external LSA 4 External LSA database is unlimited. Number of LSA originated 6 Number of LSA received 2 Log Neighbor Adjency Changes :Enabled Graceful-restart disabled Graceful-restart helper support enabled Number of areas attached to this router: 1 BFD enabled Area 0 (BACKBONE) Number of interfacesin this area is 1(1) Number of fully adjacent neighbors in this area is 1 Area has no authentication SPF algorithm last executed 00:01:26.640 ago SPF algorithm executed 4 times<br>Number of LSA 3. Checksum 0x0204bf Area 1 (NSSA) Number of interfacesin this area is 1(1) Number of fully adjacent neighbors in this area is 0 Number of fully adjacent virtual neighbors through this area is 0 Area has no authentication SPF algorithm last executed 02:09:23.040 ago SPF algorithm executed 4 times<br>Number of LSA 6. Checksum 0x028638 NSSA Translator State is disabled, Stability Interval expired in 00:00:03

**Field Description**

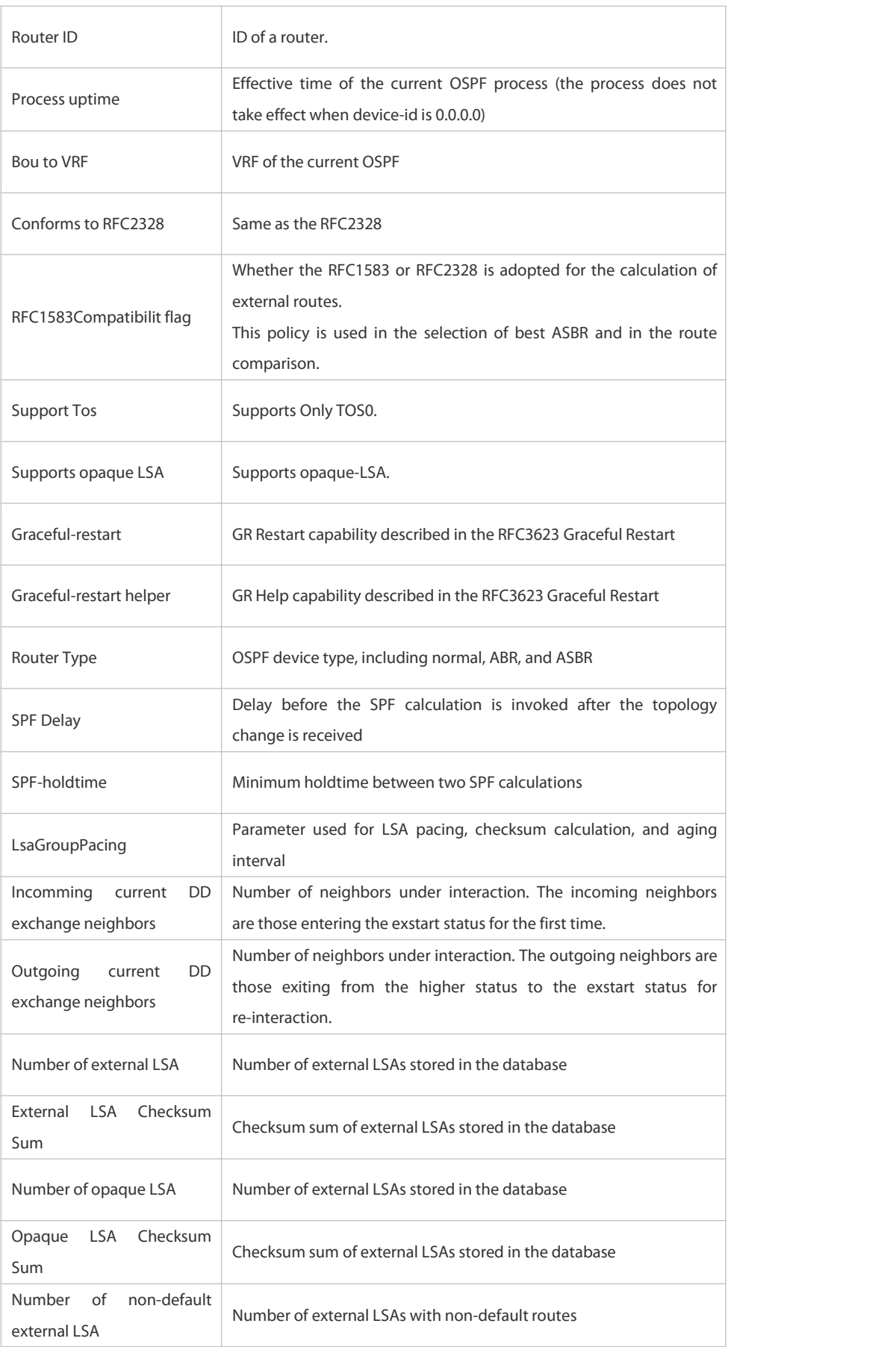

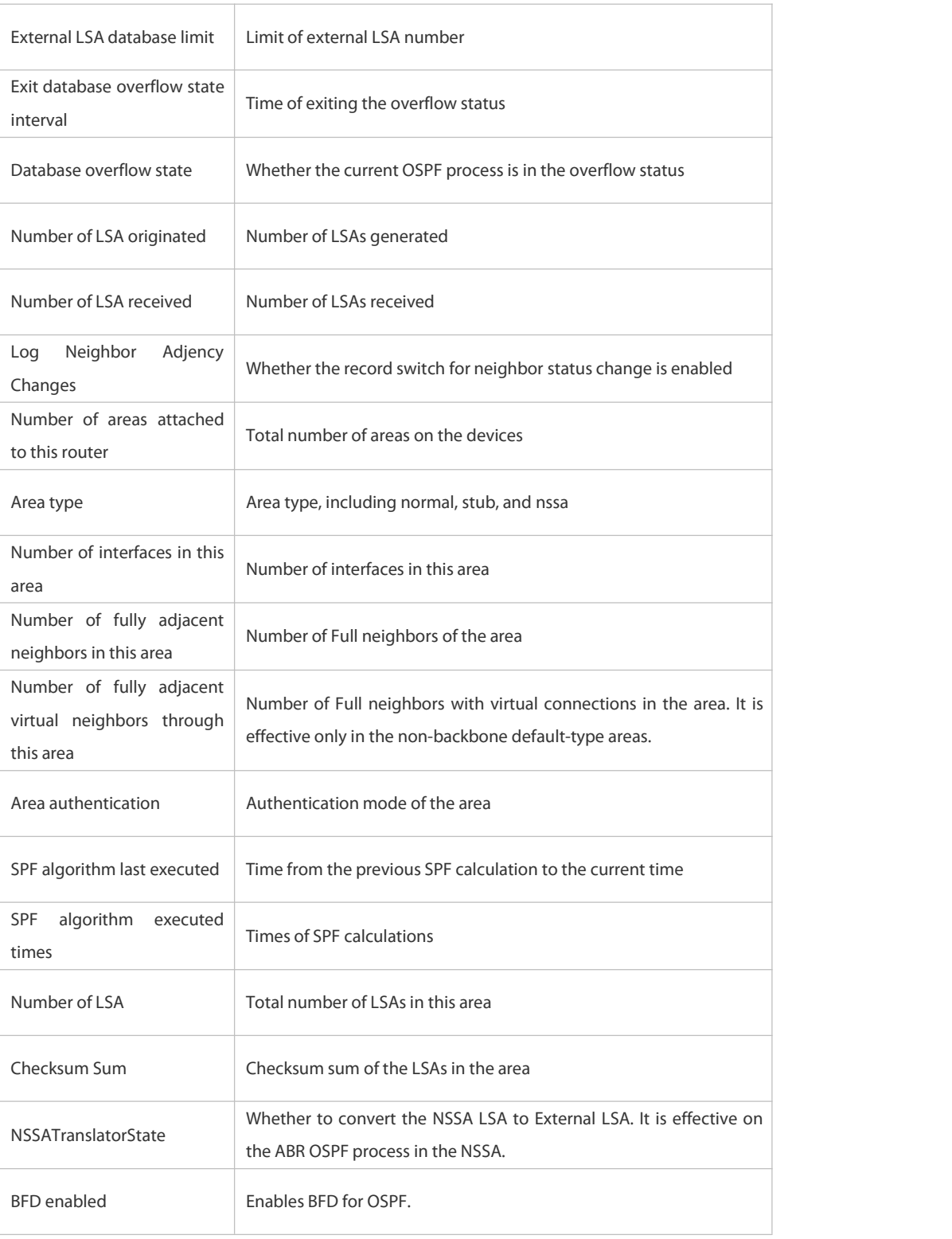

The S2910 series switch does not support BFD and VRF.

Related **Command Commands Command Description**

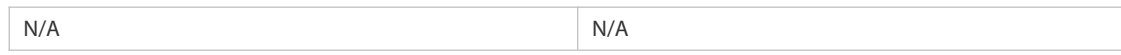

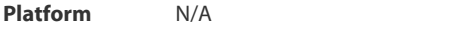

#### **Description**

# **4.2.51 show ip ospf border-routers**

Use this command to display the OSPF internal routing table on the ABR/ASBR.

# **show ip ospf [***process-id***] border-routers**

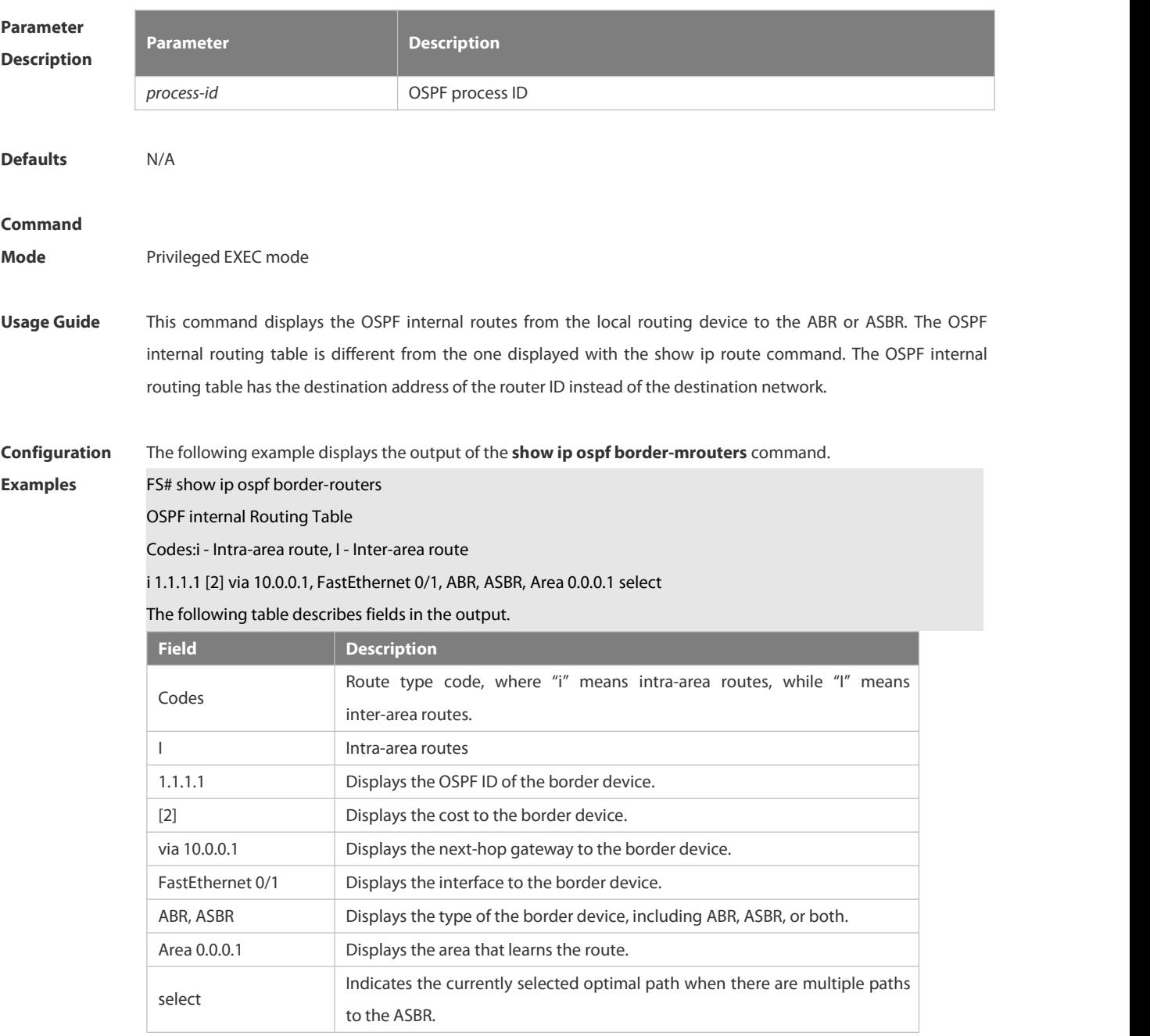

# **Related**

**Commands Command Description**

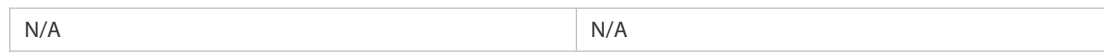

# **Platform**

#### **Description**

### **4.2.52 show ip ospf database**

Use this command to display the OSPF link state database information. Use the **no** form of this command to restore the default setting. Different formats of the command will display different LSA information. **show ip ospf** [ *process-id* [ *area-id* | *ip-address* ] ] **database** [ { **asbr-summary | external | network | nssa-external | opaque-area | opaque-as | opaque-link | router | summary** } ] [ { **adv-router** *ip-address* **| self-originate } |** *link-state-id* **| brief** ] [ **database-summary | max-age | detail** ]

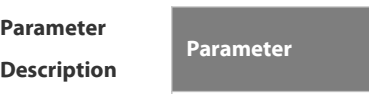

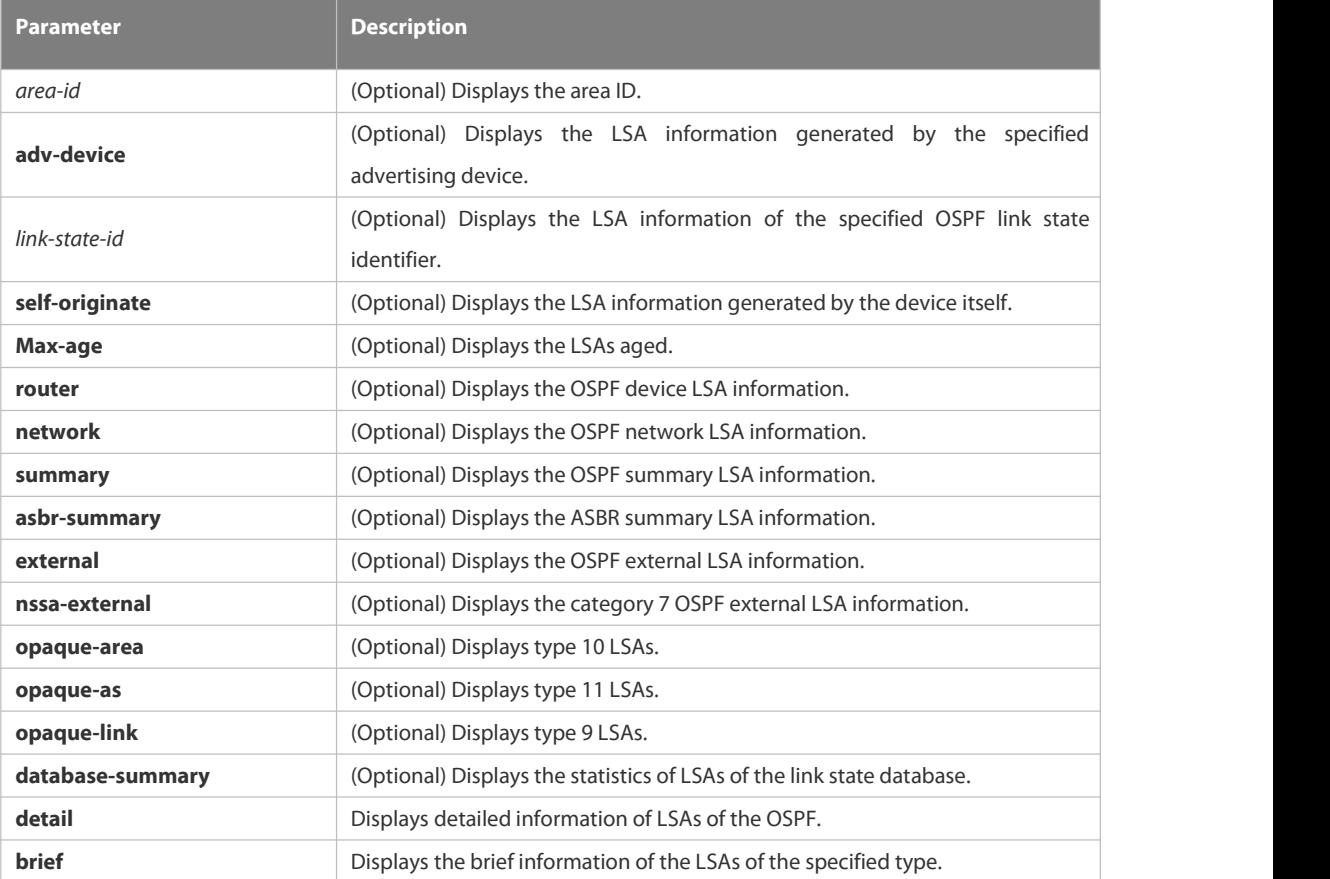

**Defaults** N/A

# **Command Mode** Privileged EXEC mode **Usage Guide** When the OSPF link state database is very large, you should display the information on the link state database by item. Proper use of commands may help OSPF troubleshooting. **Configuration** The following example displays the output of the **show ip ospf database** command.

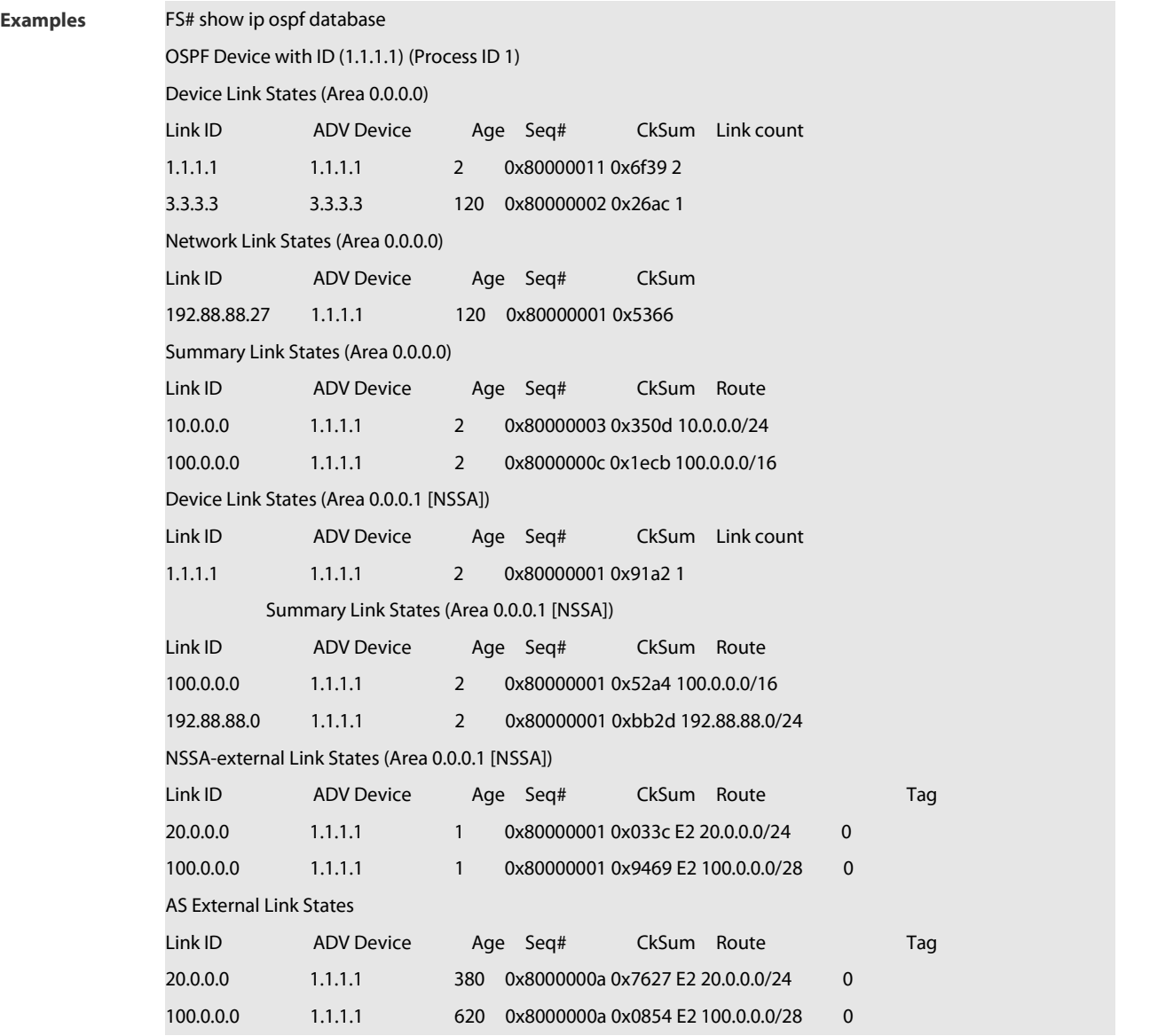

The following table describes the fields in the output of the **show ip ospf database** command.

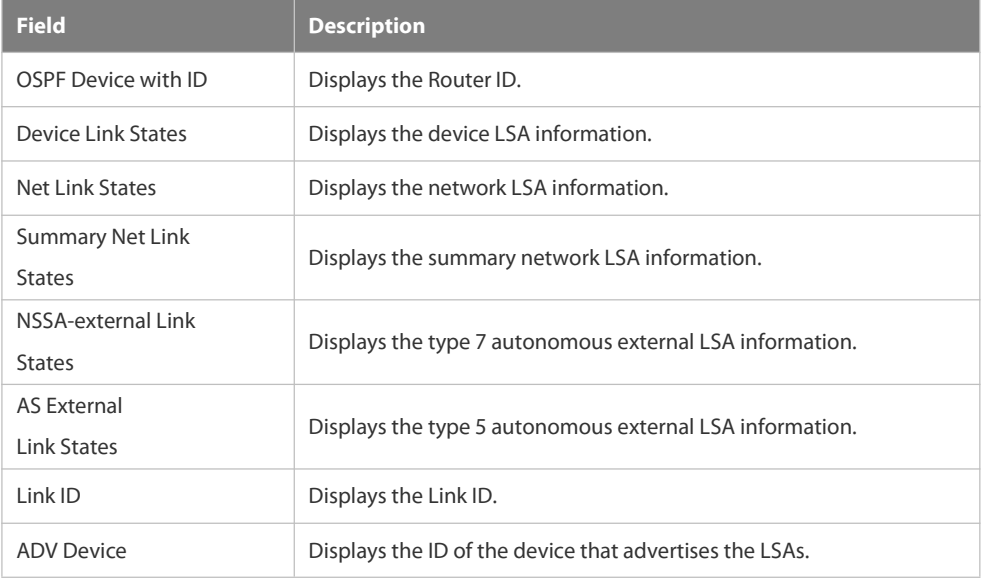

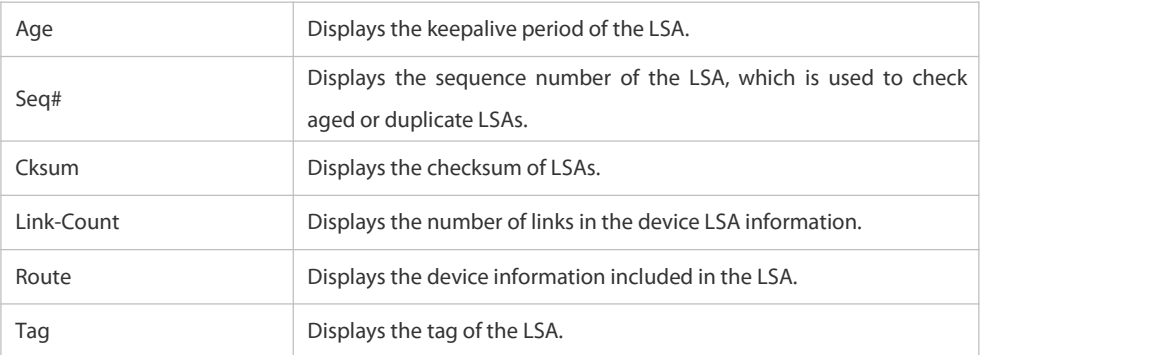

The following example displays the output the **show ip ospf database asbr-summary** command.

FS# show ip ospf database asbr-summary

OSPF Device with ID (1.1.1.35) (Process ID 1)

ASBR-Summary Link States (Area 0.0.0.1)

LS age: 47

Options: 0x2 (\*|-|-|-|-|-|E|-)

LS Type: ASBR-summary-LSA

Link State ID: 3.3.3.3 (AS Boundary Device address)

Advertising Device: 1.1.1.1

LS Seq Number: 80000001

Checksum: 0xbe8c

Length: 28

Network Mask: /0

TOS: 0 Metric: 1

The following table describes the fields in the output of the **show ip ospf database asbr-summary** command.

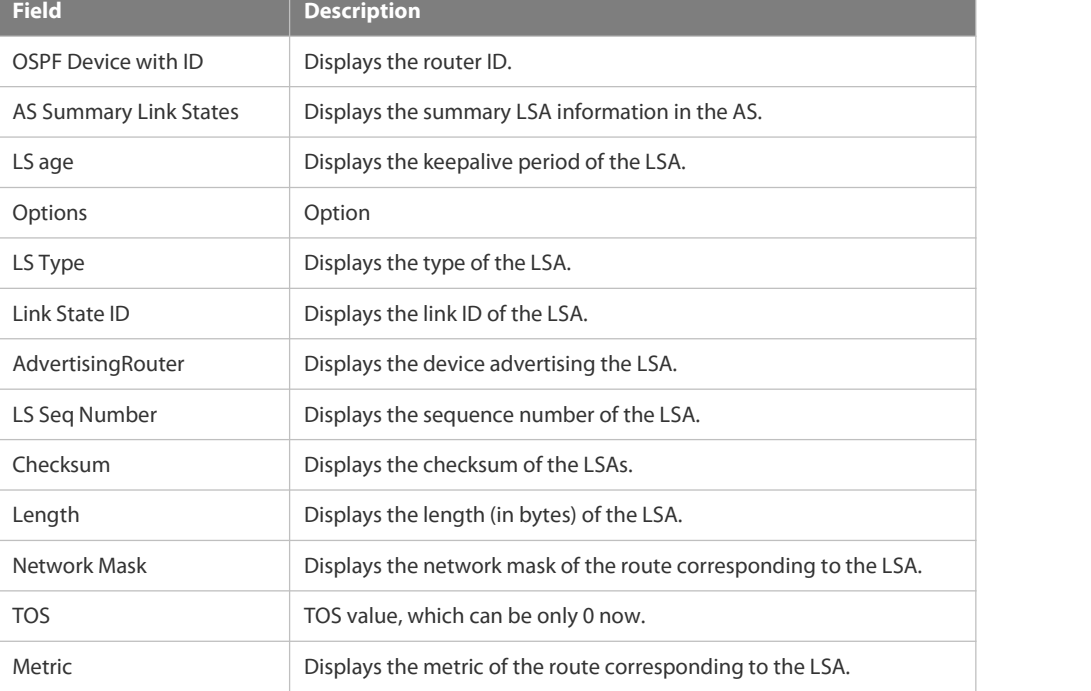

The following example displays the output of the **show ip ospf database external** command.

FS# show ip ospf database external

OSPF Device with ID (1.1.1.35) (Process ID 1)

AS External Link States

LS age: 752

Options: 0x2 (\*|-|-|-|-|-|E|-)

LS Type: AS-external-LSA

Link State ID: 20.0.0.0 (External Network Number)

Advertising Device: 1.1.1.1

LS Seq Number: 8000000a

Checksum: 0x7627

Length: 36

Network Mask: /24

Metric Type: 2 (Larger than anylink state path)

TOS: 0

Metric: 20

Forward Address: 0.0.0.0

External Route Tag: 0

The following table describes the fields in the output of the **show ip ospf database external** command.

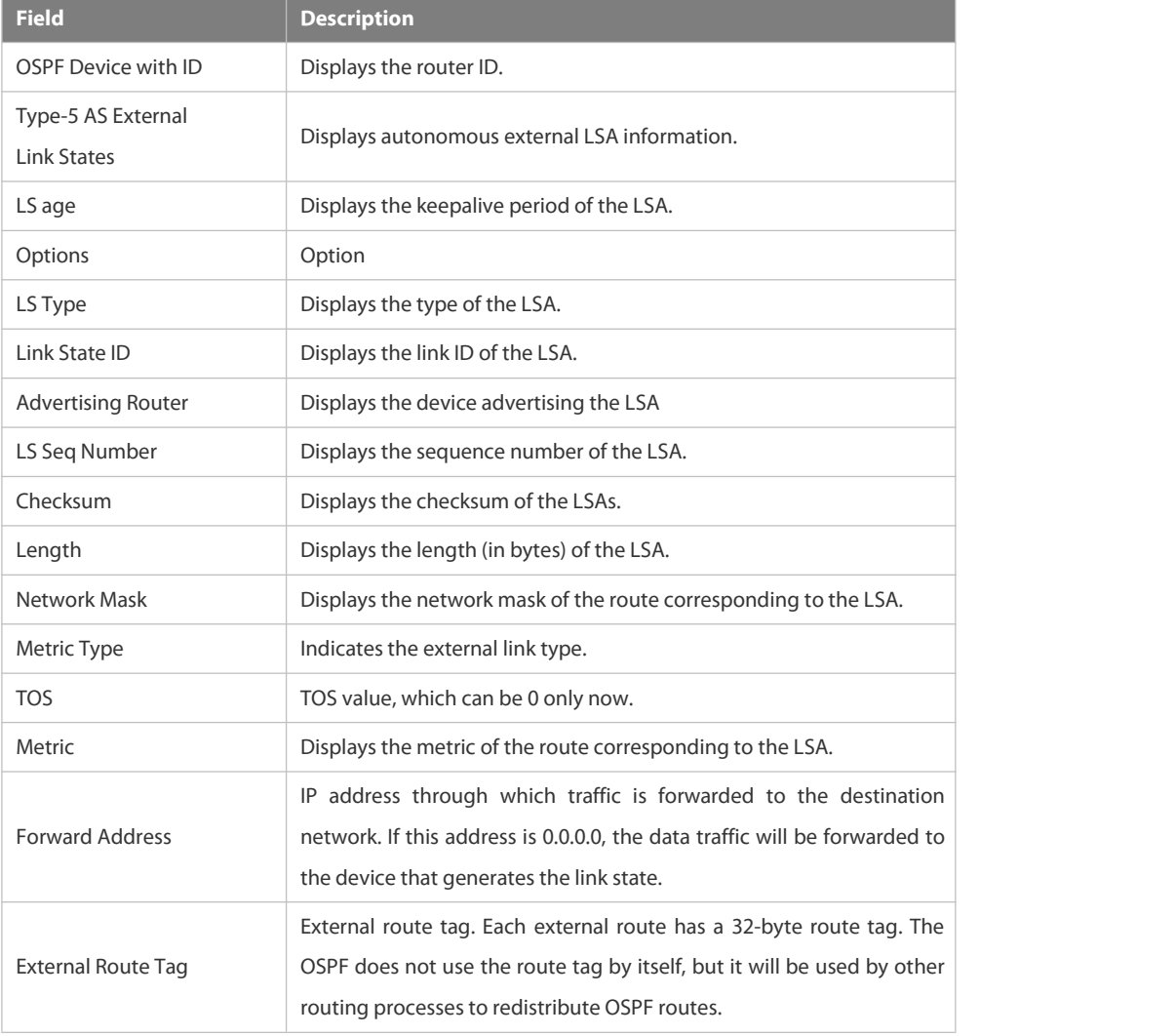

The following example displays the output of the **show ip ospf database network** command: FS# show ip ospf database network

OSPF Router with ID (1.1.1.1) (Process ID 1)

Network Link States (Area 0.0.0.0)

LS age: 572

Options:0x2 (\*|-|-|-|-|-|E|-)

LS Type:network-LSA

Link State ID:192.88.88.27 (address of Designated Router)

Advertising Router:1.1.1.1

LS Seq Number: 80000001

Checksum:0x5366

Length: 32

Network Mask: /24

Attached Router:1.1.1.1

Attached Router:3.3.3.3

The following table describes the fields in the output of the **show ip ospf database network** command.

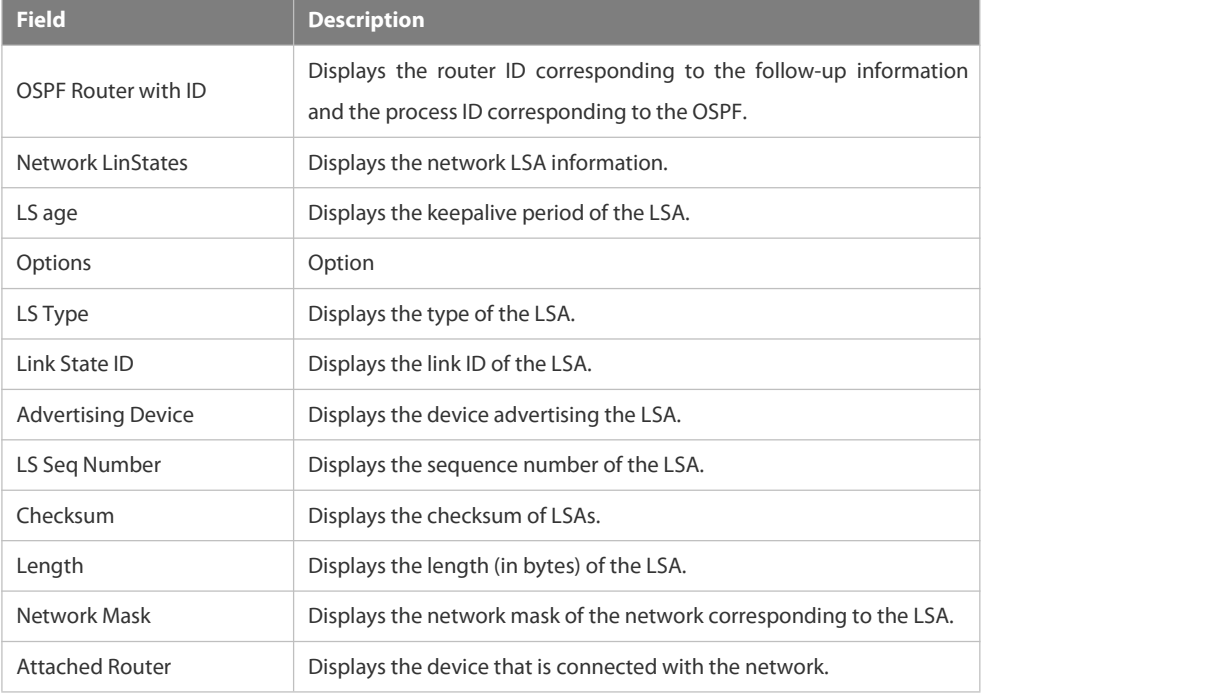

The following example displays the output of the **show ip ospf database device** command:

FS# show ip ospf database router

OSPF Router with ID (1.1.1.1) (Process ID 1)

Router Link States (Area 0.0.0.0)

LS age: 322

Options:0x2 (\*|-|-|-|-|-|E|-)

Flags:0x3 :ABR ASBR

LS Type:router-LSA

Link State ID:1.1.1.1

Advertising Router:1.1.1.1

LS Seq Number: 80000012

Checksum:0x6d3a

Length: 48

Number of Links: 2

Link connected to:Stub Network

(Link ID) Network/subnet number: 100.0.1.1

(Link Data) Network Mask: 255.255.255.255

Number of TOS metrics: 0

TOS 0 Metric: 0

The following table describes the fields in the output of the **show ip ospf database device** command.

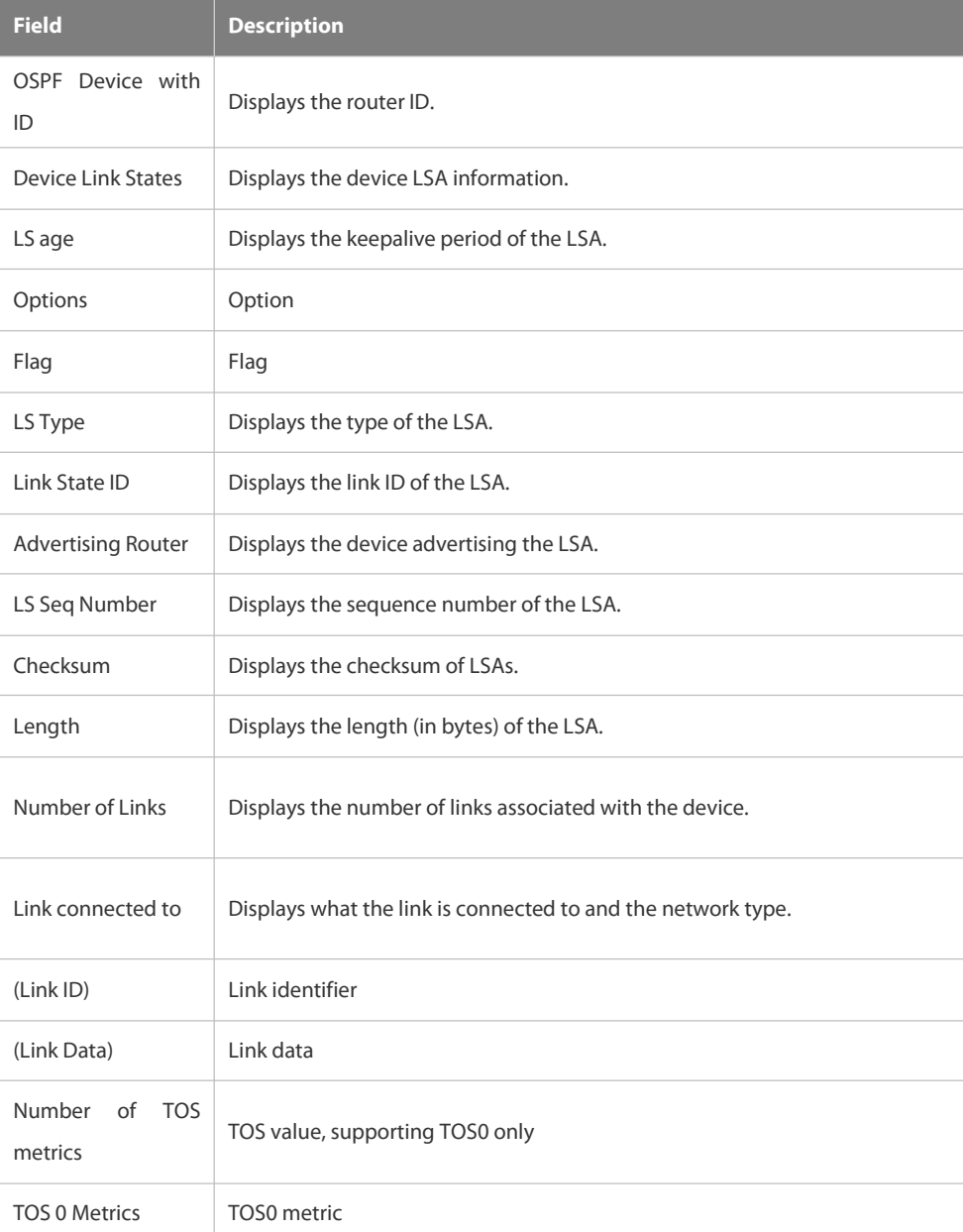

The following example displays the output of the **show ip ospf database summary** command:

FS# show ip ospf database summary

```
OSPF Device with ID (1.1.1.1) (Process ID 1)
```
Summary Link States(Area 0.0.0.0)

LS age: 499

Options: 0x2 (\*|-|-|-|-|-|E|-) LS Type: summary-LSA Link State ID: 10.0.0.0 (summary Network Number) Advertising Device: 1.1.1.1 LS Seq Number: 80000004 Checksum: 0x330e Length: 28 Network Mask: /24 TOS: 0 Metric: 11

#### The following table describes the fields in the output of the **show ip ospf database summary** command.

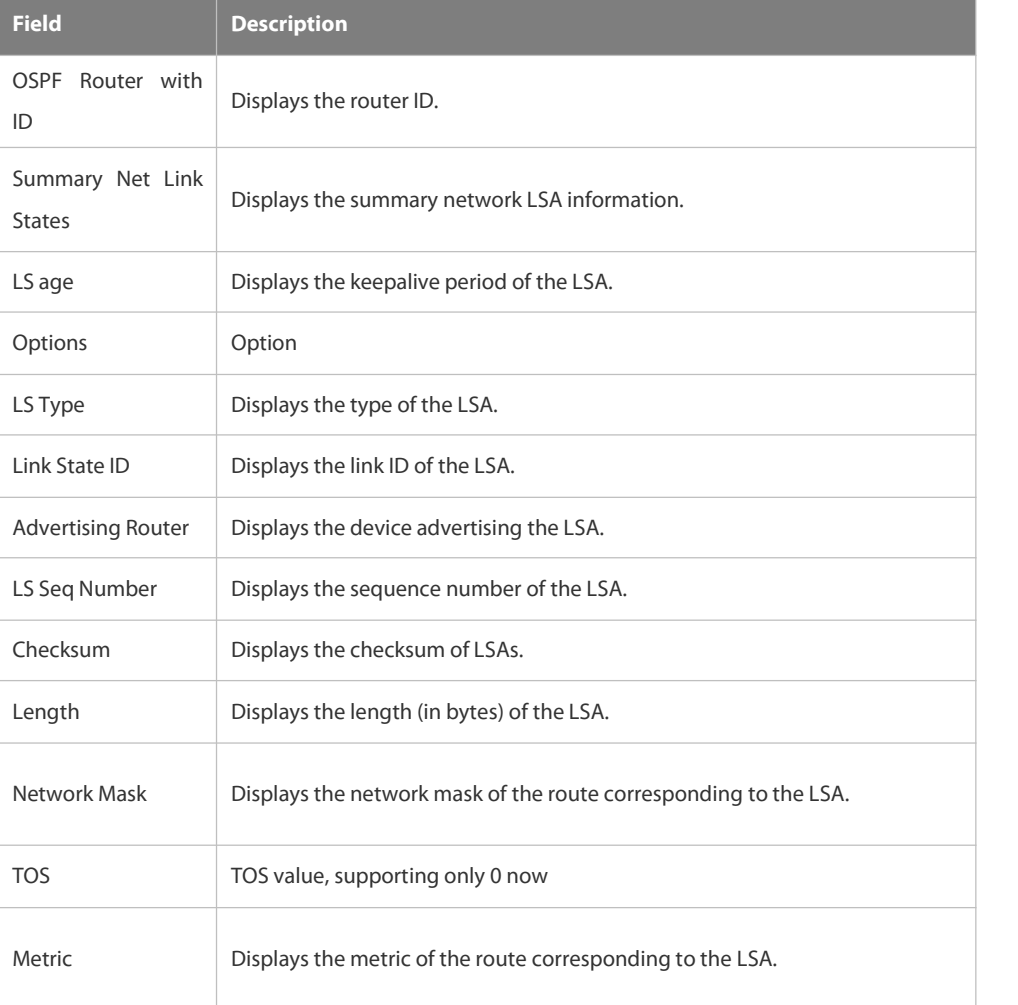

The following example displays the output of the **show ip ospf database nssa-external** command:

```
FS# show ip ospf database nssa-external
       OSPF Device with ID (1.1.1.1) (Process ID 1)
NSSA-external Link States (Area 0.0.0.1 [NSSA])
LS age: 1
Options: 0x0 (*|-|-|-|-|-|-|-)
LS Type: AS-NSSA-LSA
```
Link State ID: 20.0.0.0 (External Network Number For NSSA) Advertising Device: 1.1.1.1 LS Seq Number: 80000001 Checksum: 0x033c Length: 36 Network Mask: /24 Metric Type: 2 (Larger than anylink state path) TOS: 0 Metric: 20 NSSA: Forward Address: 100.0.2.1 External Route Tag: 0

The following table describes the fields in the output of the **show ip ospf database nssa-external** command.

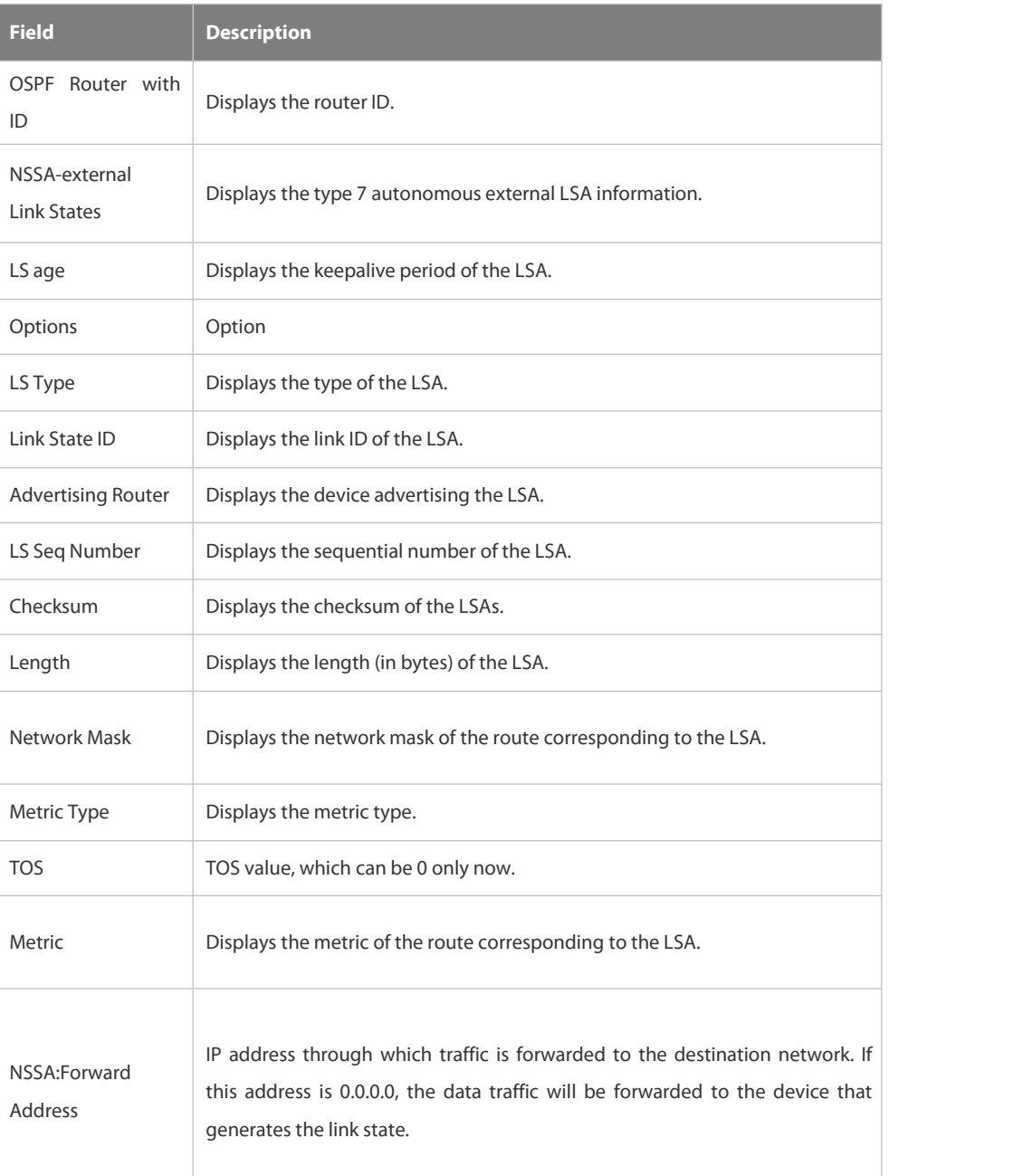

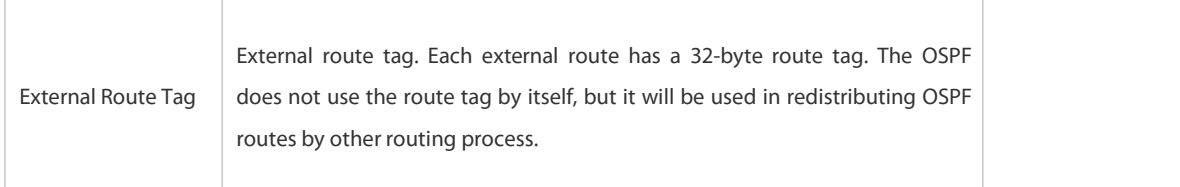

The following example displays the output of the **show ip ospf database external** command:

FS# show ip ospf database external

OSPF Device with ID (1.1.1.1) (Process ID 1) AS External Link States LS age: 1290 Options: 0x2 (\*|-|-|-|-|-|E|-) LS Type: AS-external-LSA Link State ID: 20.0.0.0 (External Network Number) Advertising Device: 1.1.1.1 LS Seq Number: 8000000a Checksum: 0x7627 Length: 36 Network Mask: /24 Metric Type: 2 (Larger than anylink state path) TOS: 0 Metric: 20 Forward Address: 0.0.0.0 External Route Tag: 0

The following table describes the fields in the output of the **show ip ospf database external** command.

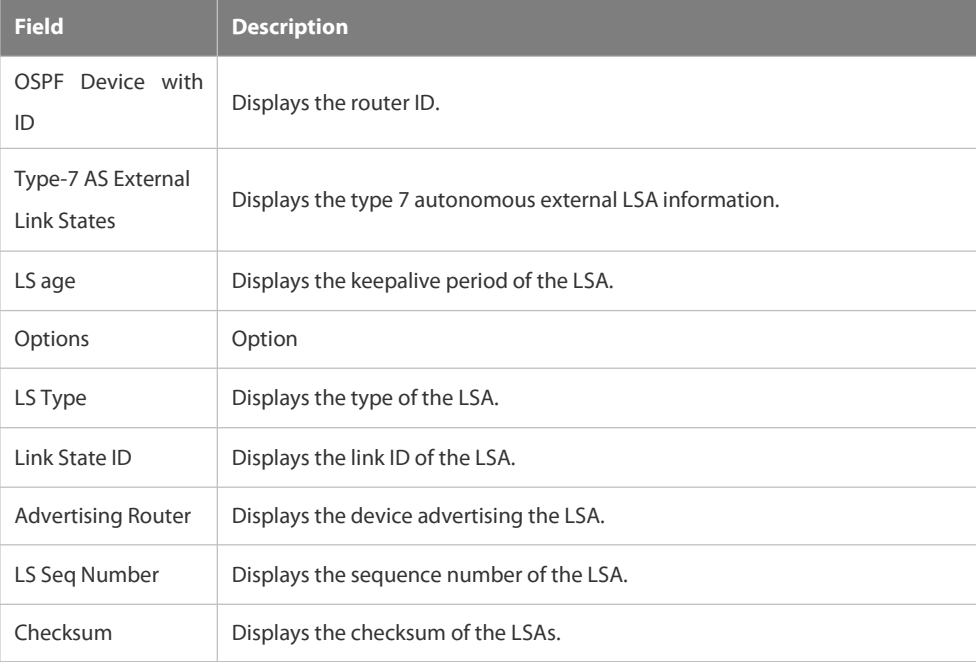

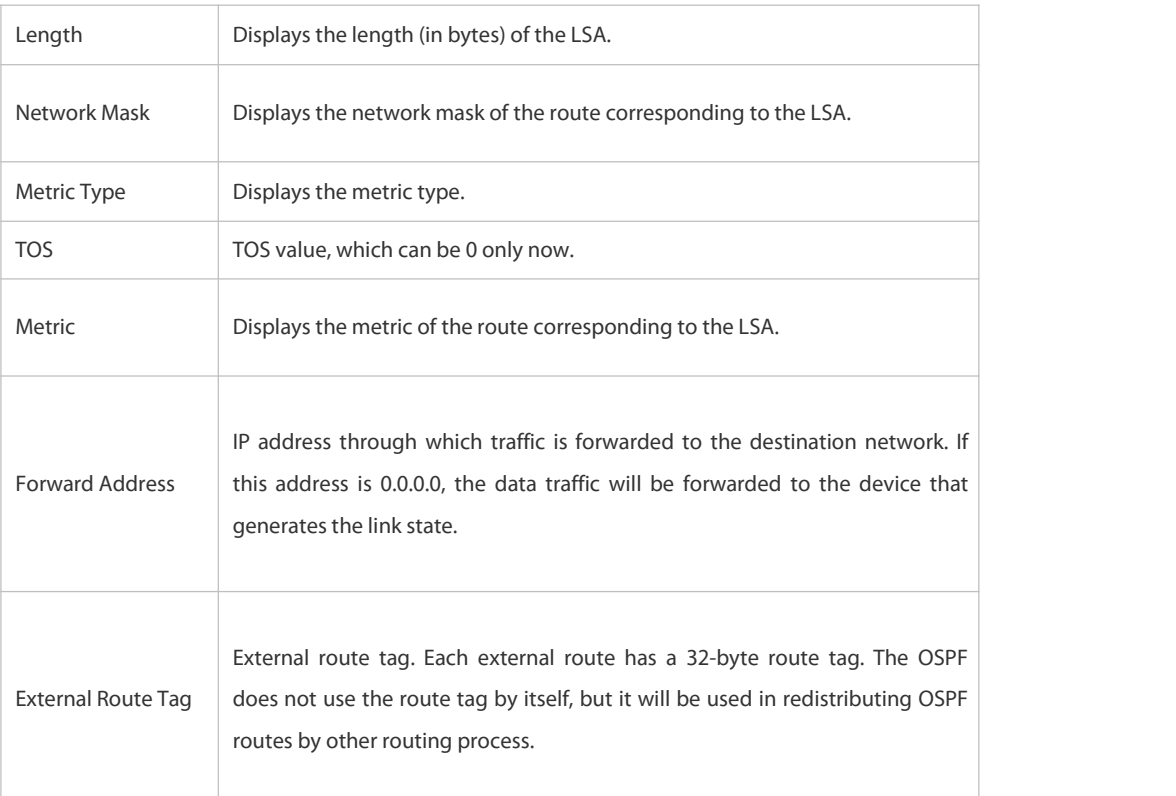

The following example displays the output of the **show ip ospf database database-summary** command:

FS# show ip ospf database database-summary

OSPF process 1:

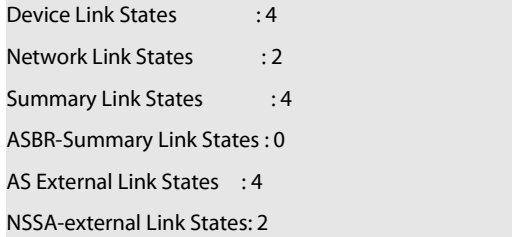

The following table describes the fields in the output of the command **show ip ospf database database-summary**.

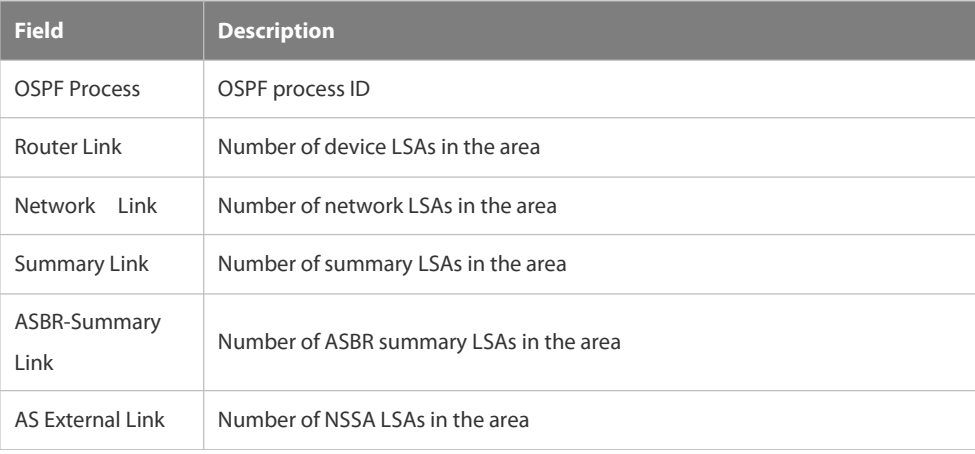

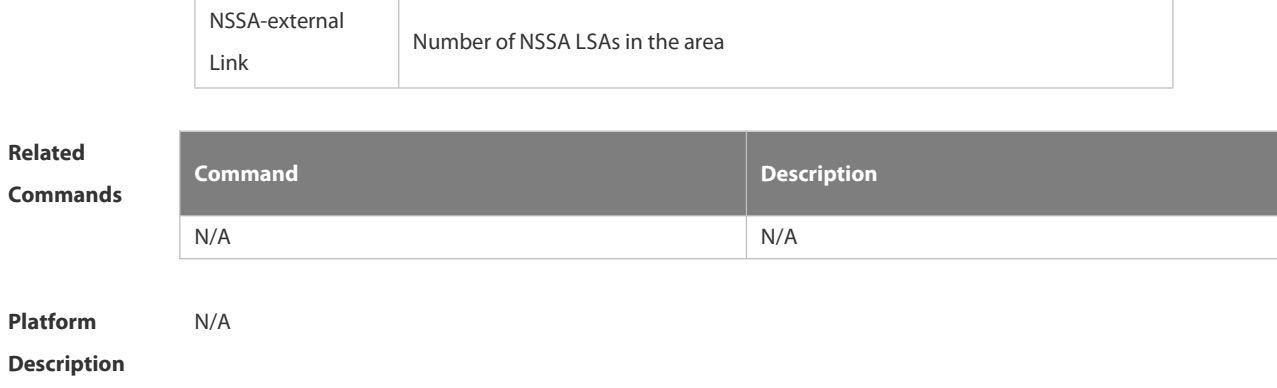

# **4.2.53 show ip ospf interface**

Use this command to display the OSPF-associated interface information. **show ip ospf [***process-id* **] interface [** *interface-type interface-number* **| brief ]**

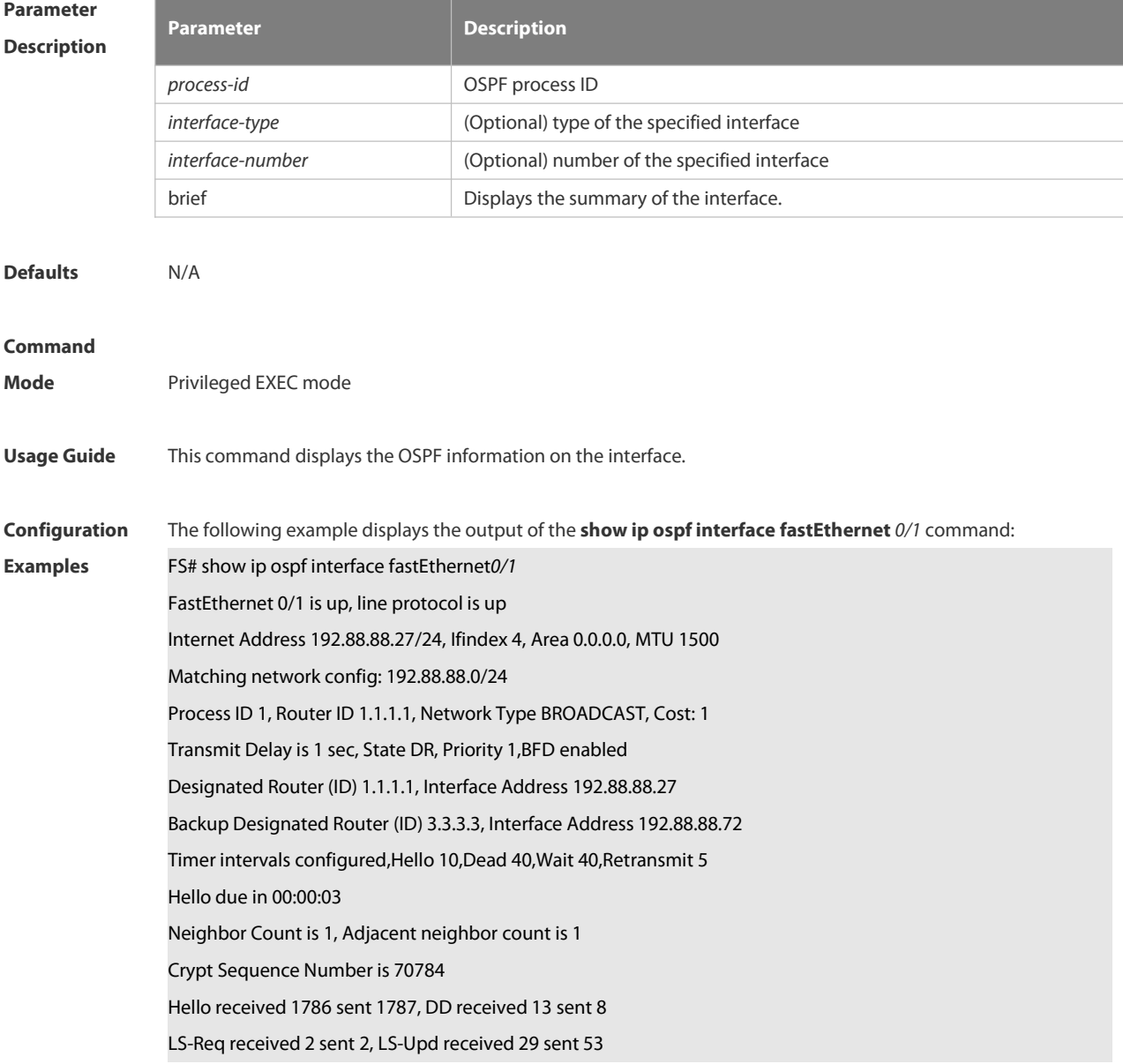

# LS-Ack received 46 sent 23, Discarded 1

# The following table describes the fields in the output of the **show ip ospf interface serial***1/0* command.

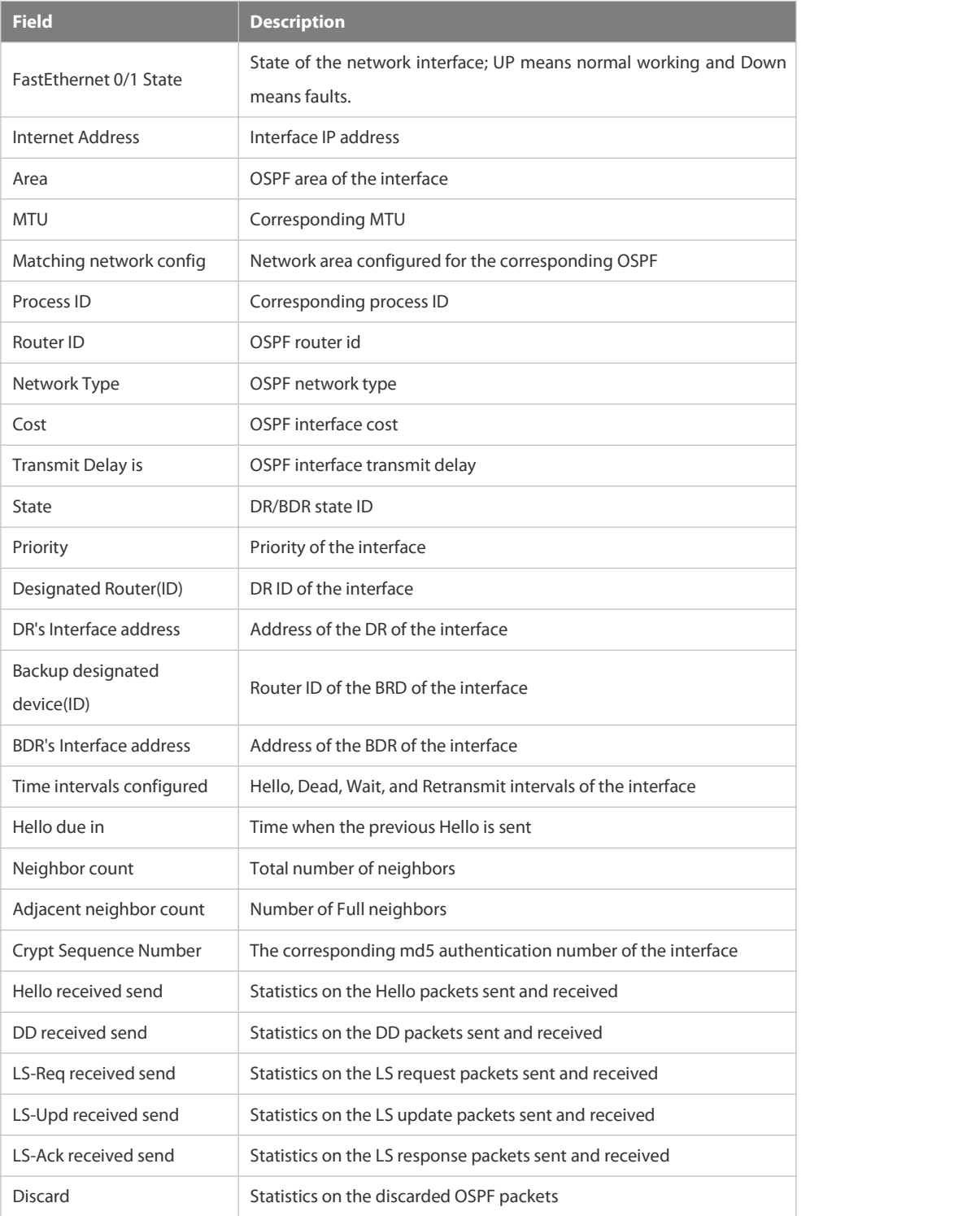

### **Related**

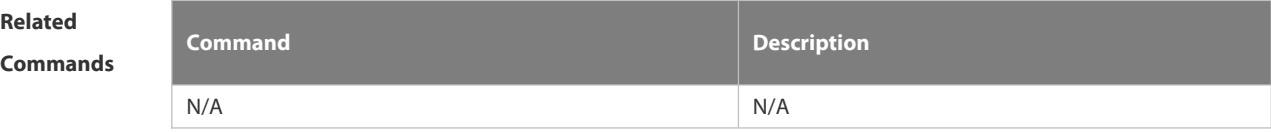

# **Platform**

# **Description**

# **4.2.54 show ip ospf neighbor**

Use this command to display the OSPF neighbor list.

**show ip ospf** [ *process-id* ] **neighbor[ statistics** | { [ *interface-type interface-number* ] | [ *neighbor-id* ] | [ **detail**] } ]

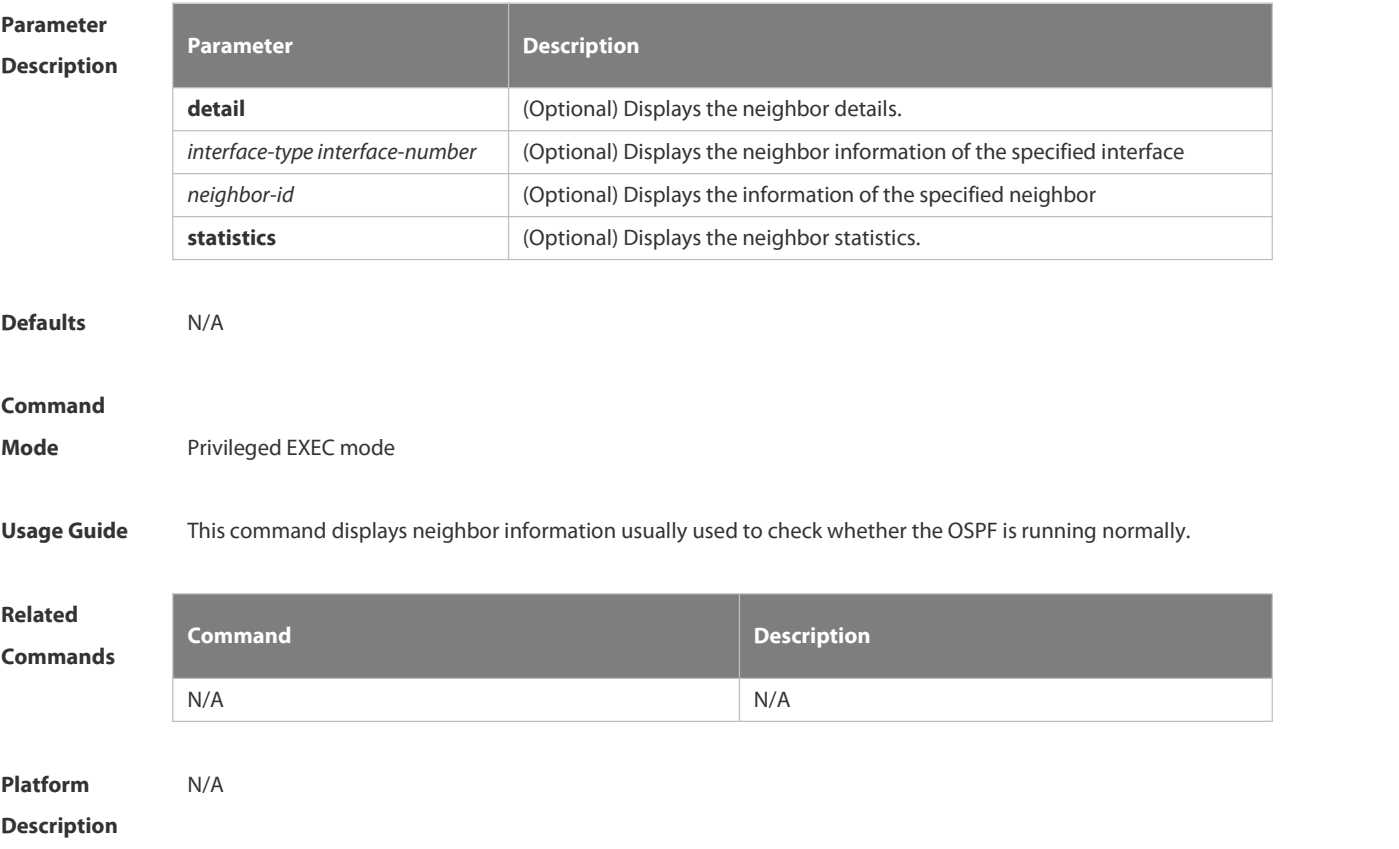

# **4.2.55 show ip ospf route**

Use this command to display the OSPF routes.

**show ip ospf** [ *process-id* ] **route** [ **count |** *ip-address mask* ]

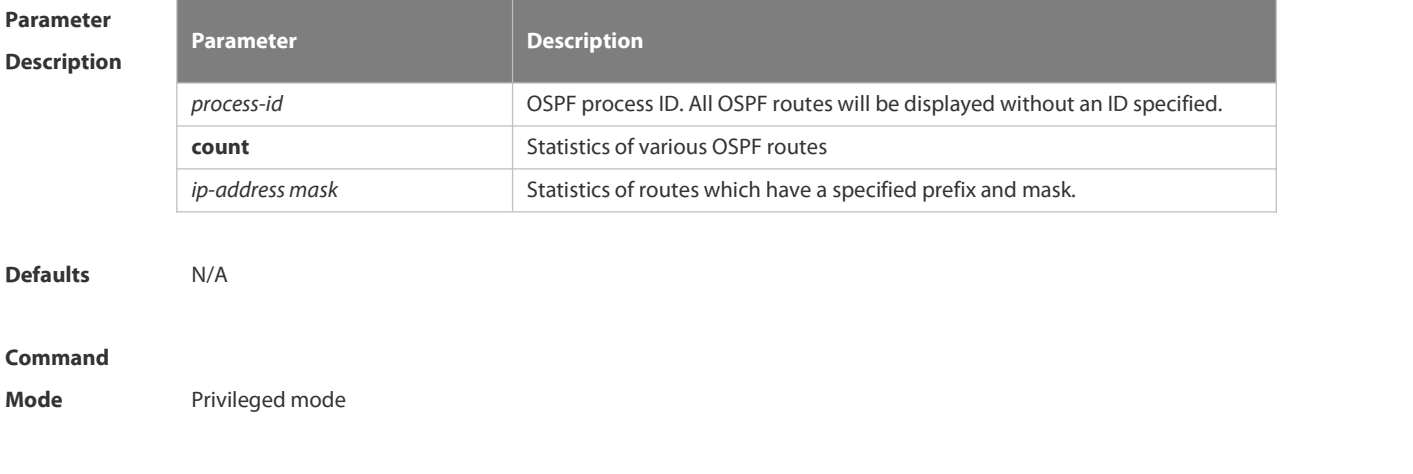

**Usage Guide** This command displays the OSPF routing information. The count option displays the OSPF routing statistics.

**Configuration** The following example displays the output of the **show ip ospf route** command.<br>**Examples** OSPF process 1:

Codes: C - connected, D - Discard , O - OSPF,

IA - OSPF inter area N1 - OSPF NSSA external type 1, N2 - OSPF NSSA external type 2

E1 - OSPF external type 1, E2 - OSPF external type 2

E2 100.0.0.0/24 [1/20] via 192.88.88.126, FastEthernet 0/1

C 192.88.88.0/24 [1] is directly connected,FastEthernet 0/1,Area 0.0.0.1

The following table describes the fields in the output of the **show ip ospf route** command.

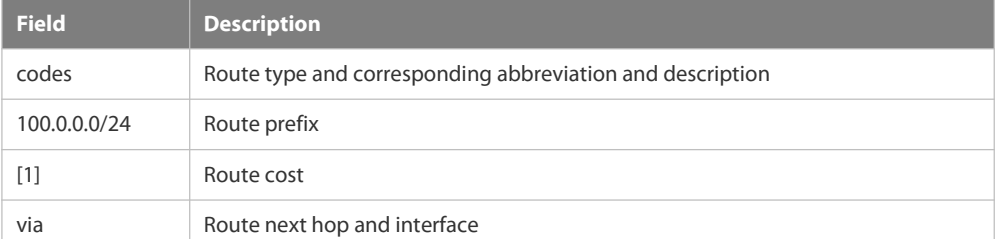

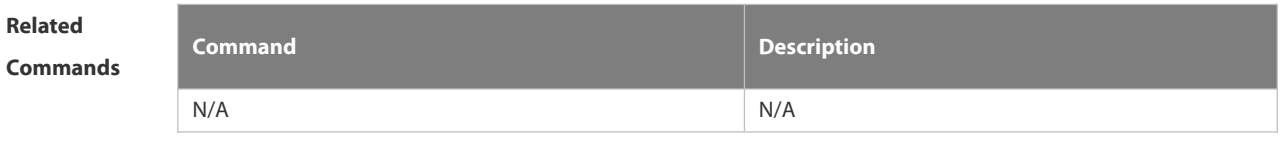

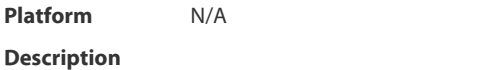

### **4.2.56 show ip ospf spf**

Use this command to display the routing count in the OSPF area. **show ip ospf** [ *process-id* ] **spf**

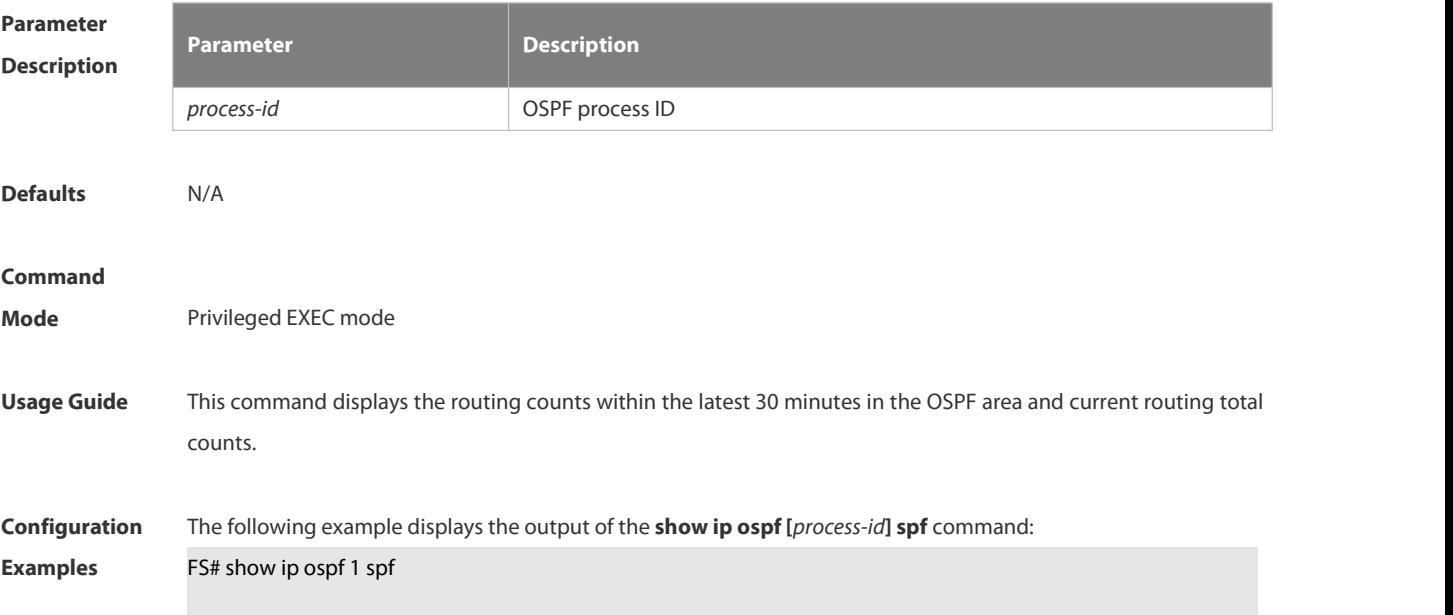

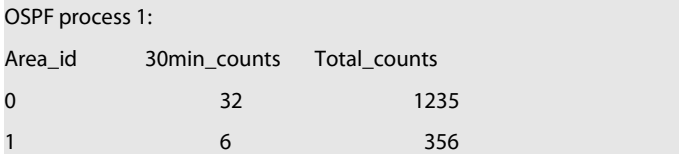

The following table describes the fields in the output of the **show ip ospf [***process-id***] spf** command.

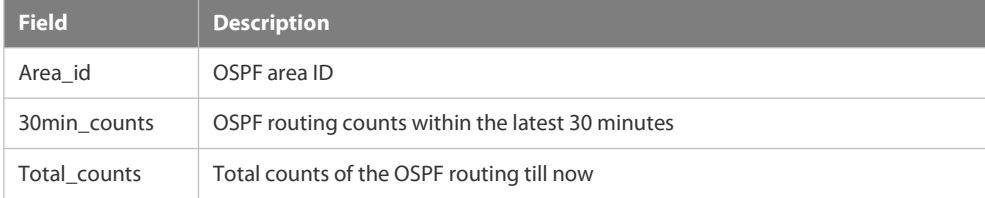

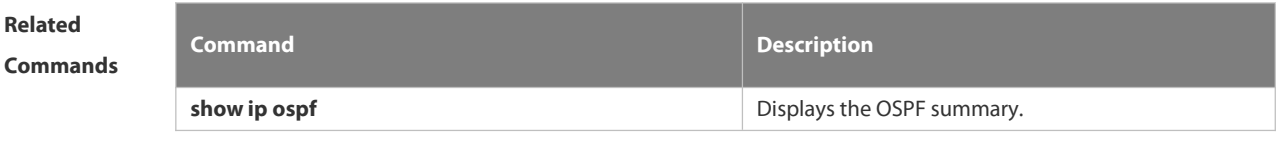

**Platform Description** 

### **4.2.57 show ip ospf summary-address**

Use this command to display the converged route of all redistributed routes.

#### **show ip ospf [***process-id***] summary-address**

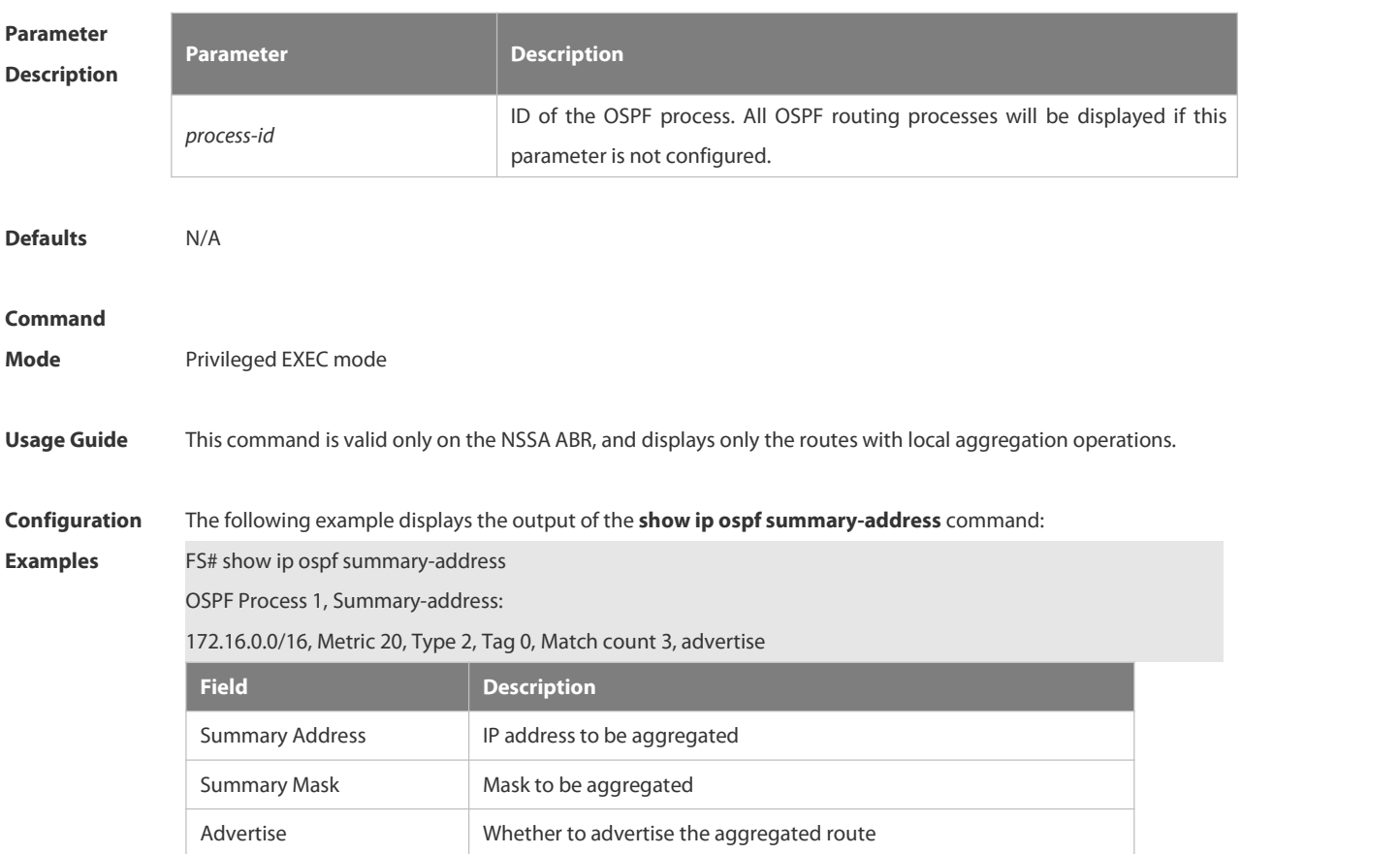
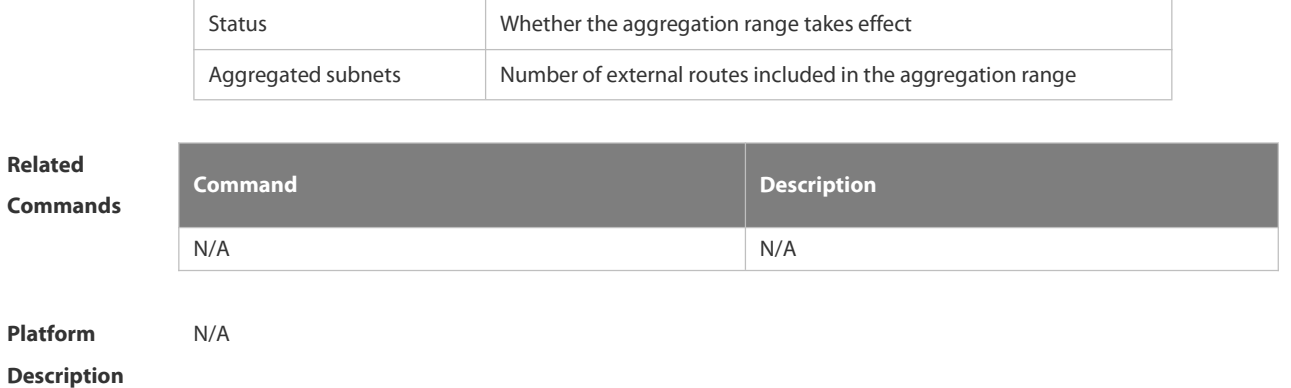

# **4.2.58 show ip ospf virtual-link**

Use this command to display the OSPF virtual link information.

**show ip ospf** [ *process-id* ] **virtual-link** [ *ip-address*]

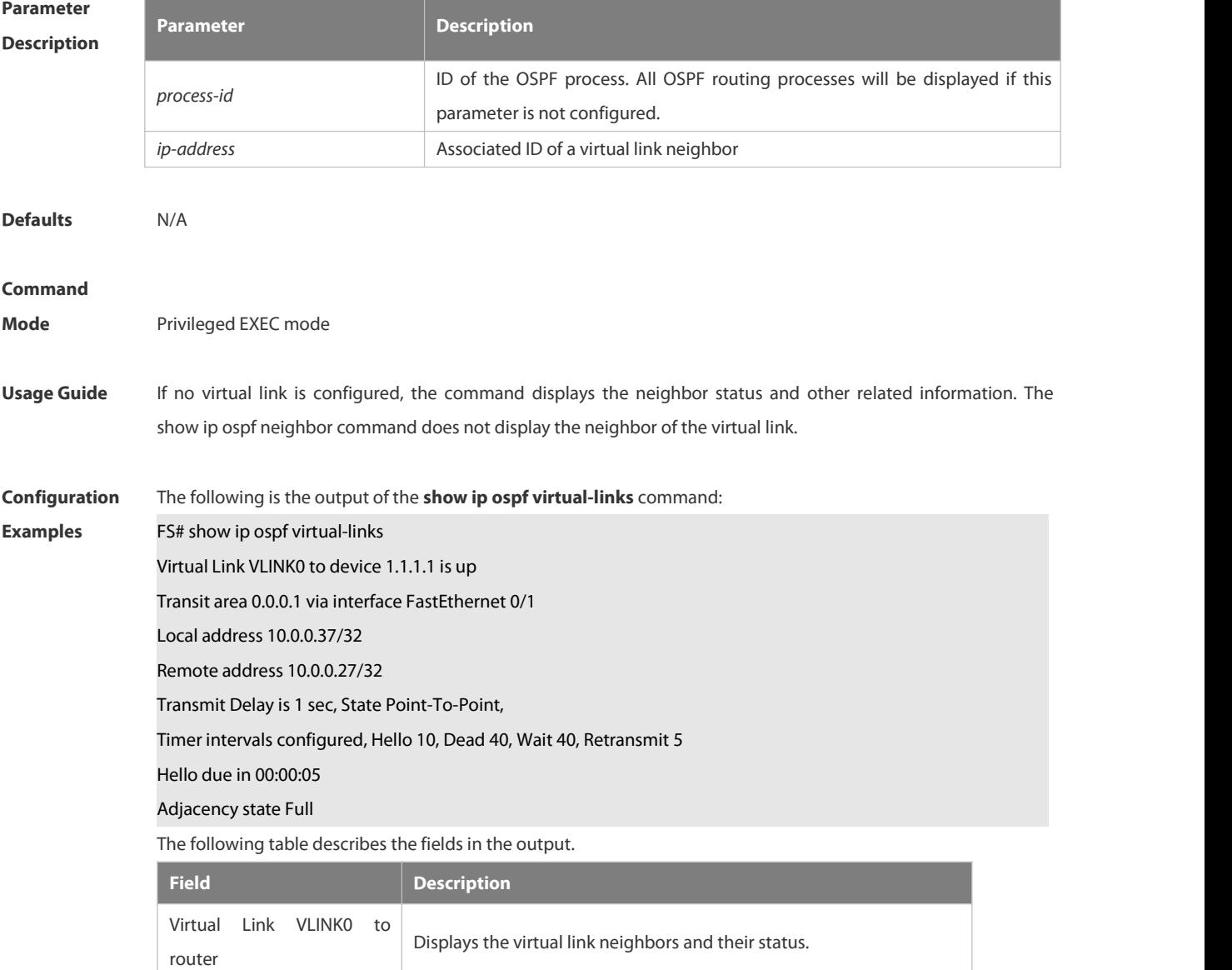

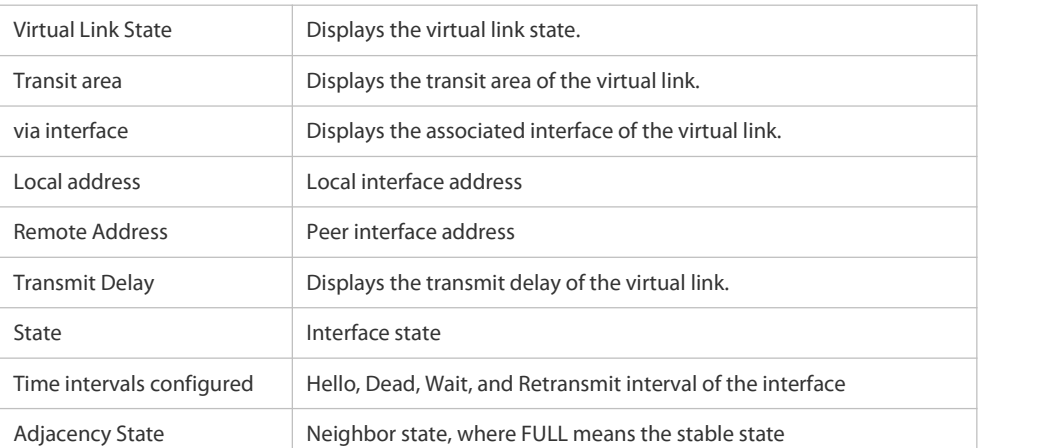

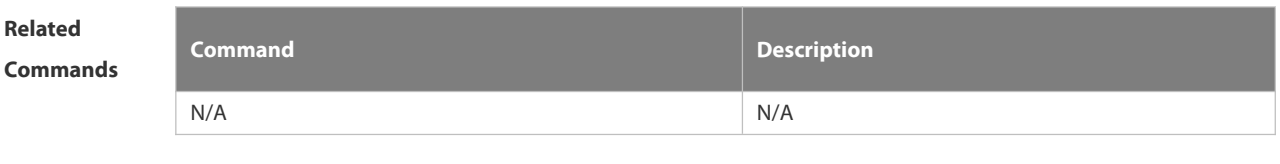

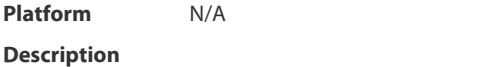

#### **4.2.59 summary-address**

Use this command to configure the aggregate route out of the OSPF routing domain. Use the **no** form of this command to restore the remove the aggregate route.

**summary-address** *ip-address net-mask* [ **not-advertise** | **tag** *value* | **cost** *cost* ]

**no summary-address** *ip-address net-mask* [ **not-advertise** | **tag** | **cost**]

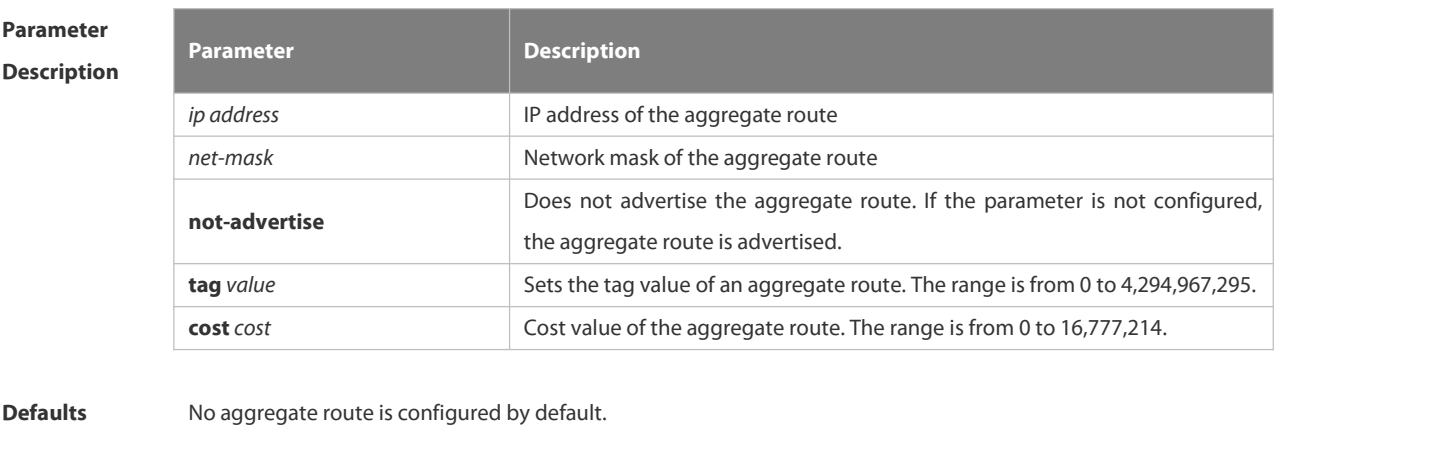

### **Command**

- **Mode** Routing process configuration mode
- **Usage Guide** When routes are redistributed by another routing process into the OSPF routing process, every route is advertised to the OSPF-enabled device separately in external LSAs. If the incoming routes are continuous addresses, the autonomous border device can advertise only one aggregate route, reducing the scale of routing table greatly. Unlike the **area range** command, the area range command aggregates inter-OSPF-area routes, while the

summary-address command aggregates external routes of the OSPF routing domain. For the NSSA, the **summary-address** command is valid only on the NSSA ABR now, and aggregates only redistributed routes.

**Configuration Examples** The following example generates an external aggregate route 100.100.0.0/16. FS(config)# router ospf20 FS(config-router)# summary-address100.100.0.0 255.255.0.0 FS(config-router)# redistribute static subnets FS(config-router)# network200.2.2.0 0.0.0.255 area 1 FS(config-router)# network172.16.24.0 0.0.0.255area 0 FS(config-router)# area1nssa

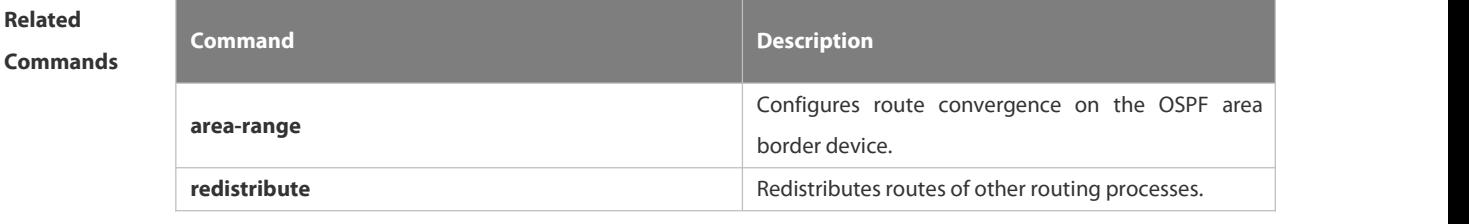

**Platform Description** 

#### **4.2.60 timers lsa arrival**

Use this command to configure the time delay for the same LSA received. Use the **no** form of this command to restore the default setting. **timers lsa arrival** *arrival-time*

# **no timers lsa arrival**

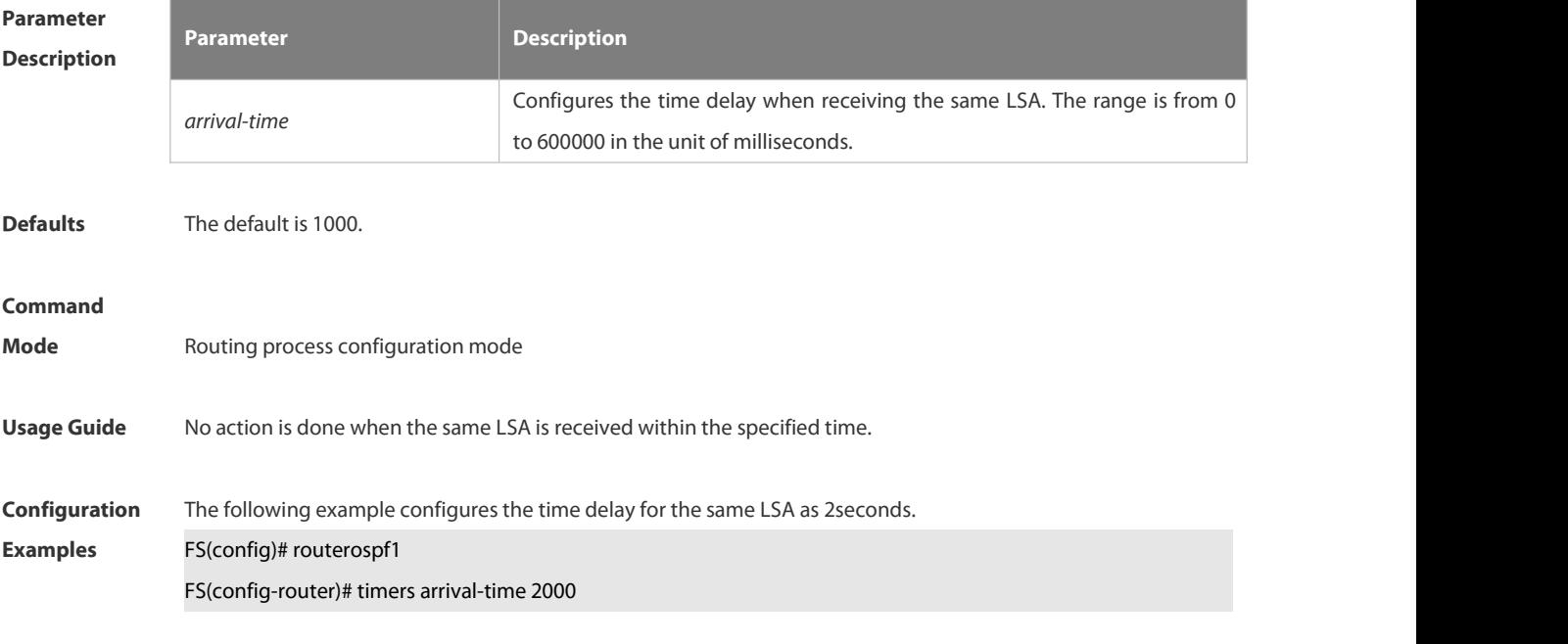

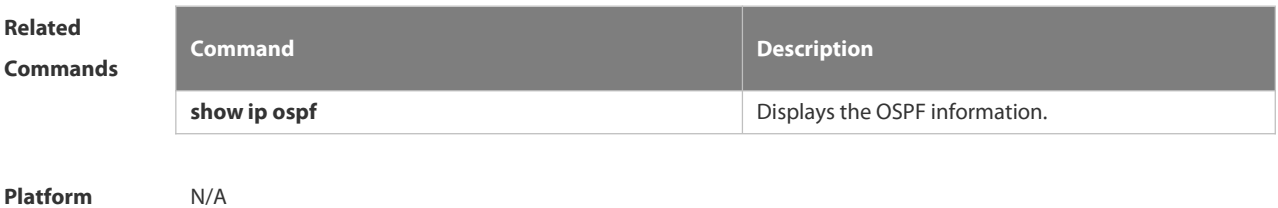

**Description** 

# **4.2.61 timers pacing lsa-group**

Use this command to configure the LSA grouping and then refresh the whole groups as well as the update interval for the aged link state. Use the **no** form of this command to restore the default setting. **timers pacing lsa-group** *seconds* **no timers pacing lsa-group**

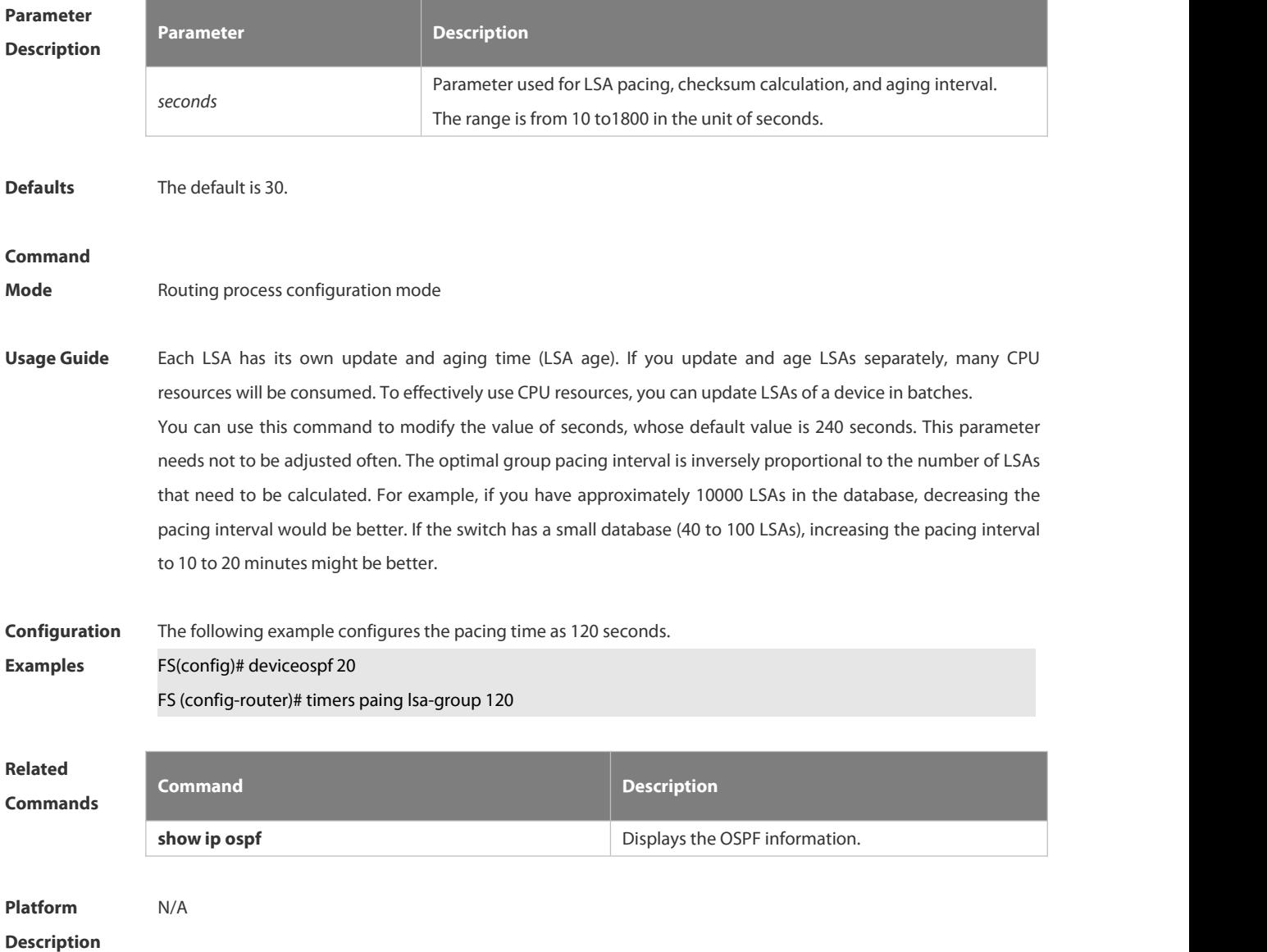

# **4.2.62 timers pacing lsa-transmit**

Use this command to transmit the LSA grouping updating. Use the **no** form of this command to restore the default setting.

**timers pacing lsa-transmit** *transmit-time transmit-count*

**no timers pacing lsa-transmit**

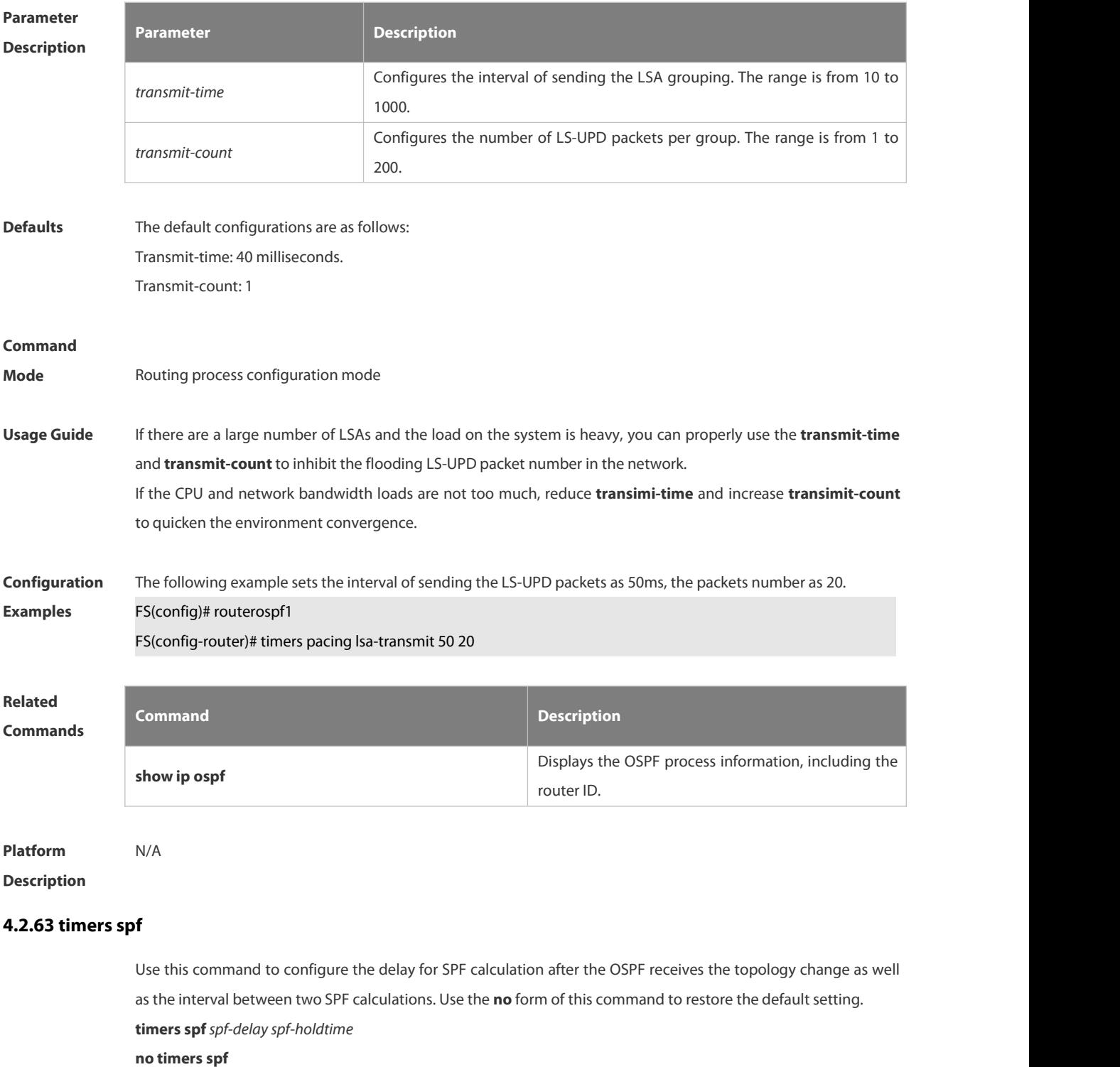

**Parameter Parameter Parameter Parameter Description** 

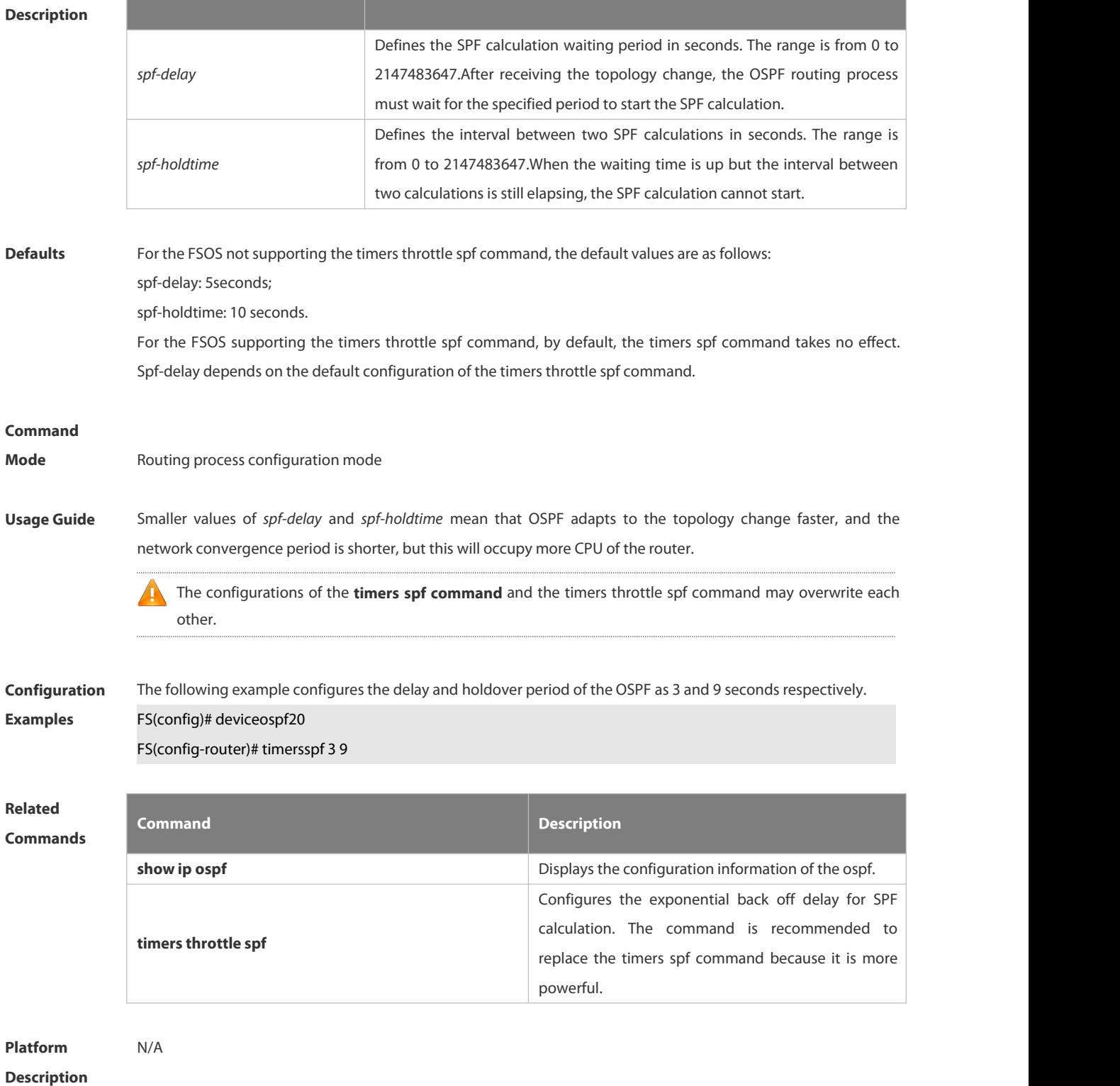

# **4.2.64 timers throttle lsa all**

Use this command to configure the exponential back off algorithm for the LSA. Use the **no** form of this command to restore the default setting.

**timers throttle lsa all** *delay-time hold-time max-wait-time*

**no timers throttle lsa all**

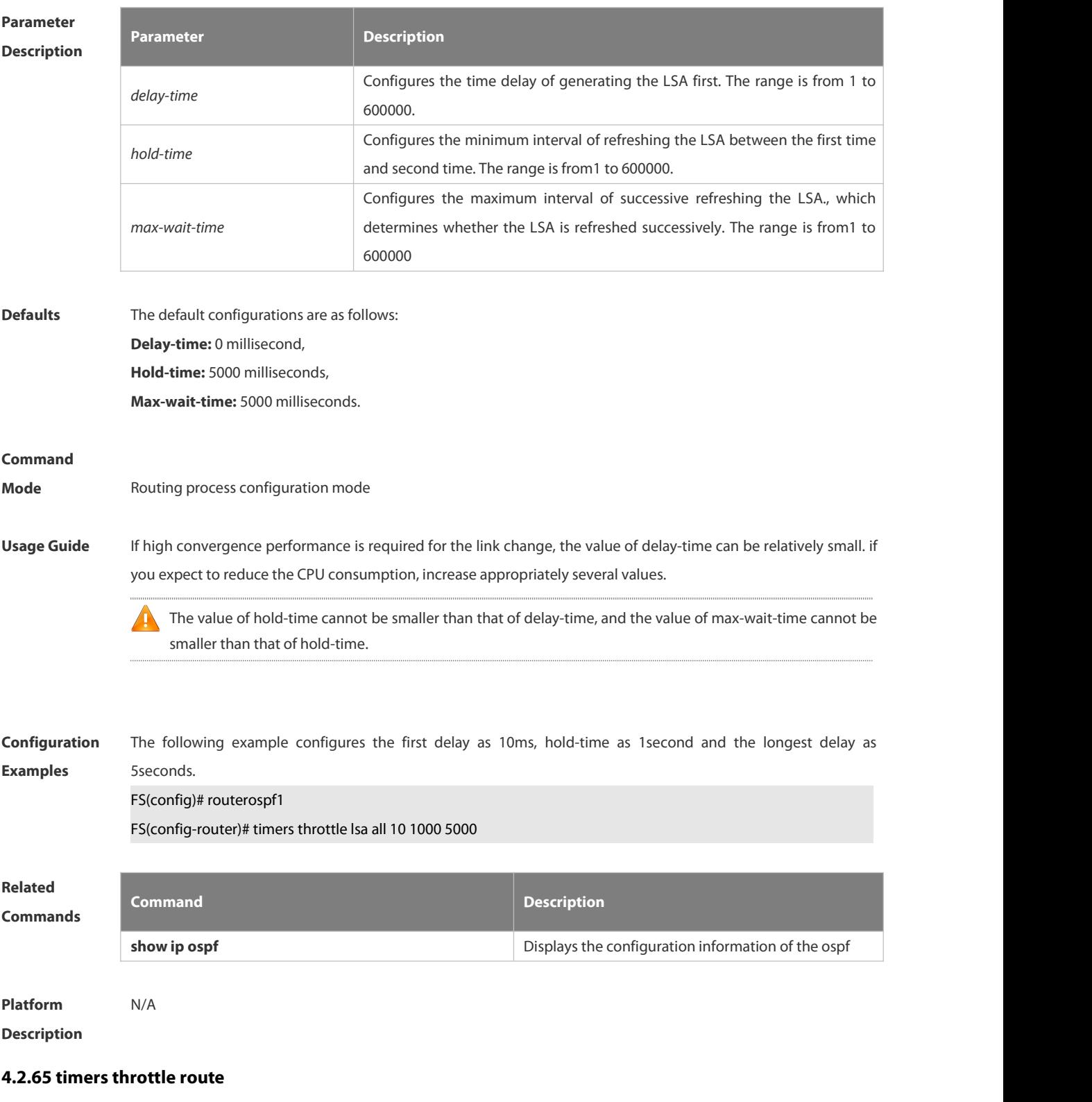

Use this command to configure the delay time of route calculation on receiving the ASBR summary LSA and the external summary LSA. Use the **no** form of this command to restore the default setting. **timers throttle route** { **inter-area** *ia-delay* | **ase** *ase-delay* } **no timers throttle route** { **inter-area** | **ase** }

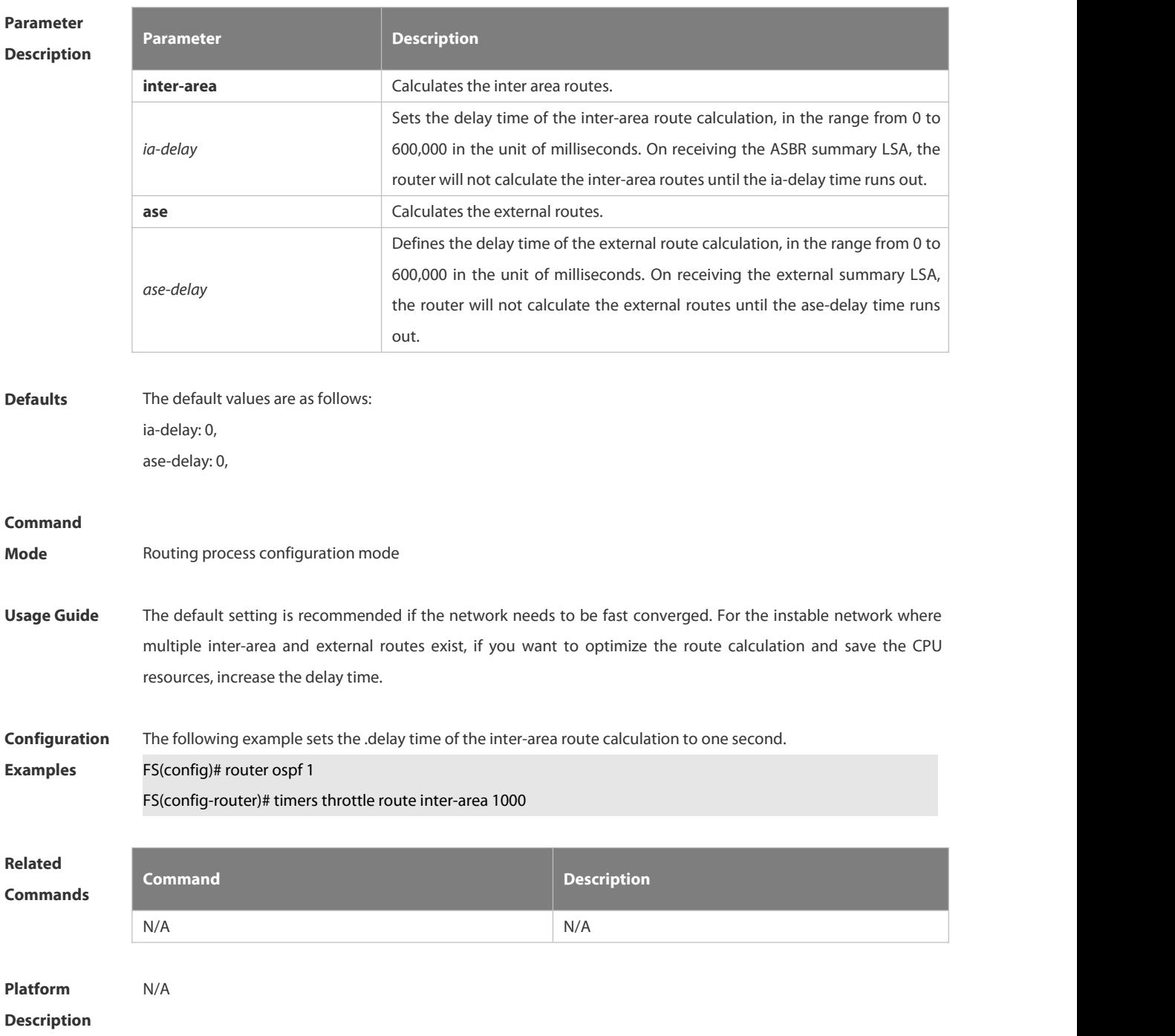

# **4.2.66 timers throttle spf**

Use thiscommand to configure the topology change information for OSPF, including the delay for SPF calculation as well as the interval between two SPF calculations in routing process configuration mode. Use the **no** form of this command to restore the default setting. **timers throttle spf** *spf-delay spf-holdtime spf-max-waittime* **no timers throttle spf**

# **Parameter Parameter Parameter Parameter Description**

#### **Description**

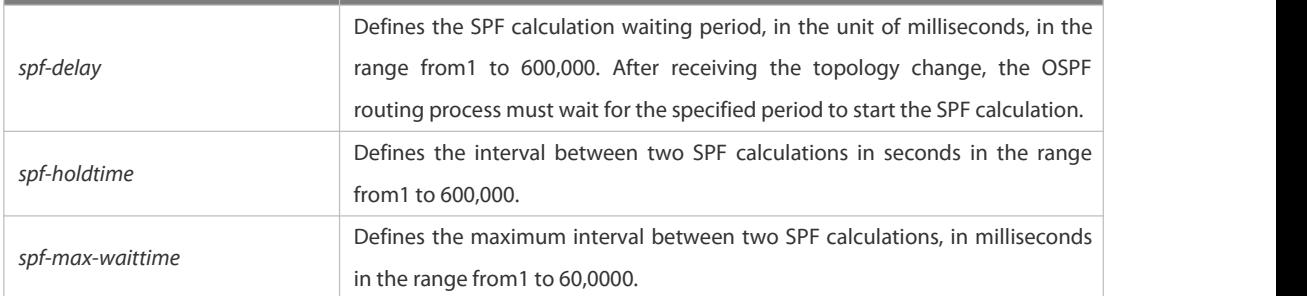

**Defaults** The default configurations are as follows: spf-delay: 1000ms; spf-holdtime: 5000ms; spf-max-waittime: 10000ms.

#### **Command**

- **Mode** Routing process configuration mode
- **Usage Guide** The spf-delay parameter indicates the delay time of the topology change to the SPF calculation. The spf-holdtime parameter indicates the minimum interval between two SPF calculations. Then, the interval of the consecutive SPF calculations is at least twice as the last interval until it reaches to spf-max-waittime. If the interval between two SPF calculations has exceeded the required value, the SPF calculation will restart from spf-holdtime. Smaller spf-delay and spf-holdtime values can make the topology converge faster. A greater spf-max-waittime

value can reduce the system resource consumption of SPF calculation. Those configurations can be flexibly adjusted according to the actual stability of the network topology.

Compared with the timers spf command, this command is more flexible. It speeds up the SPF calculation convergence, and reduces the system resource consumption of SPF calculation due to the topology change. To this end, the timers throttle spf command is recommended.

The value of spf-holdtime cannot be smaller than the value of spf-delay, or the value ofspf-holdtime will be Œ set to be equal to the value of spf-delay;

The value of spf-max-waitime cannot be smaller than the value of spf-holdtime, or the value of spf-max-waittime will be set to be equal to the value of spf-holdtime automatically;

The configurations of the timers spf command and the timers throttle spf command may overwrite each other.

If both the timers spf command and the timers throttle spf command are not configured, the default value of the timers throttle spf command is used.

**Configuration** The following example configures the delay and holdtime and the maximum time interval of the OSPF as 5ms, **Examples** 1000ms and 90000ms respectively. If the topology changes consecutively, the SPF calculation intervals are: 5ms, 1second, 3 seconds, 7 seconds, 15 seconds, 31 seconds, 63 seconds, 89 seconds, 179 seconds, 179+90seconds… FS(config)# routerospf20

FS(config-router)# timersspf 5 1000 90000

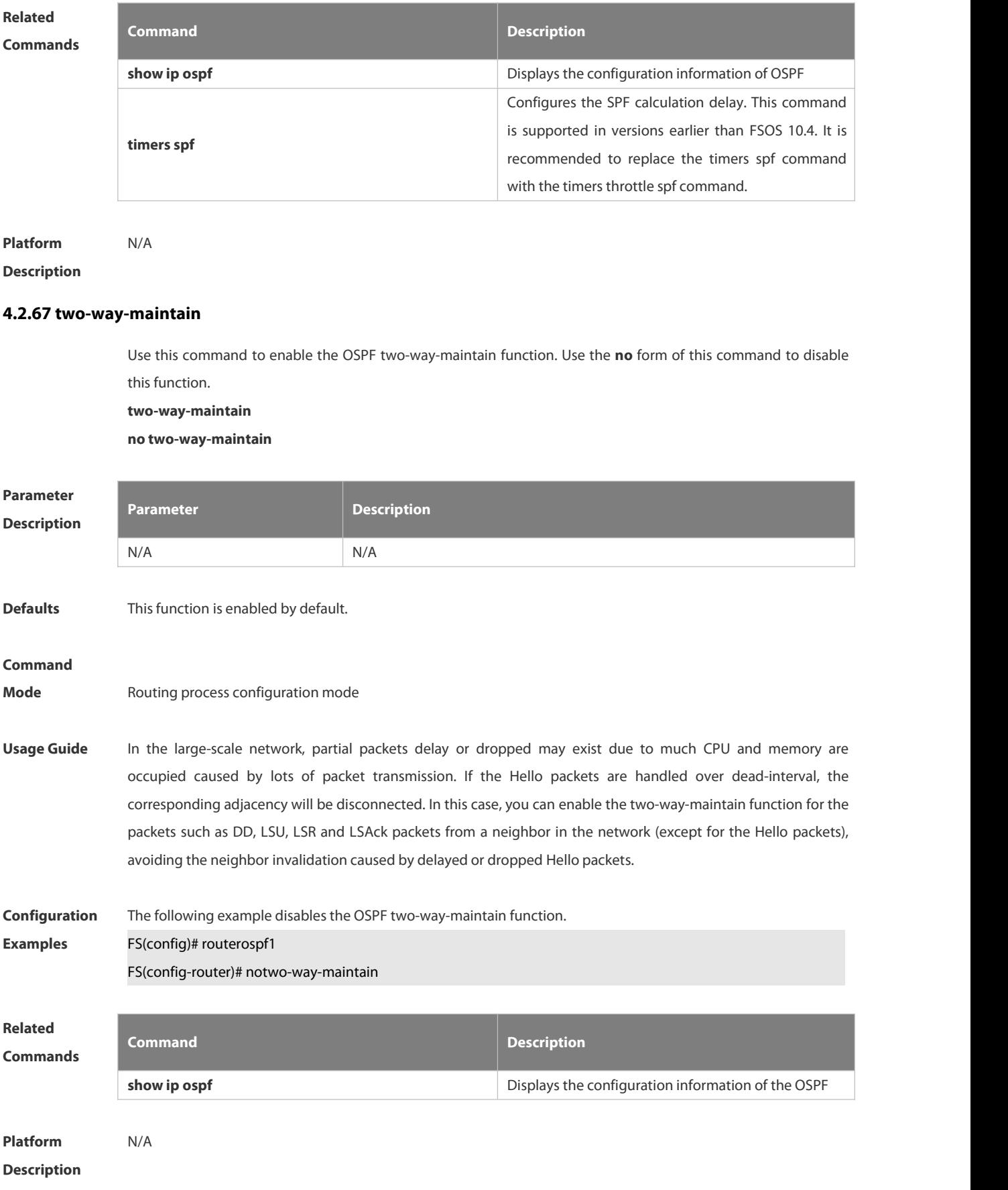

# **4.3 OSPFv3 Commands**

# **4.3.1 area authentication**

Use this command to configure OSPFv3 area authentication. Use the **no** form of this command to restore the default setting.

**area** *area-id* **authentication ipsec spi** *spi* [ **md5 | sha1** ] [ **0 | 7** ] *key*

**no area** *area-id* **authentication**

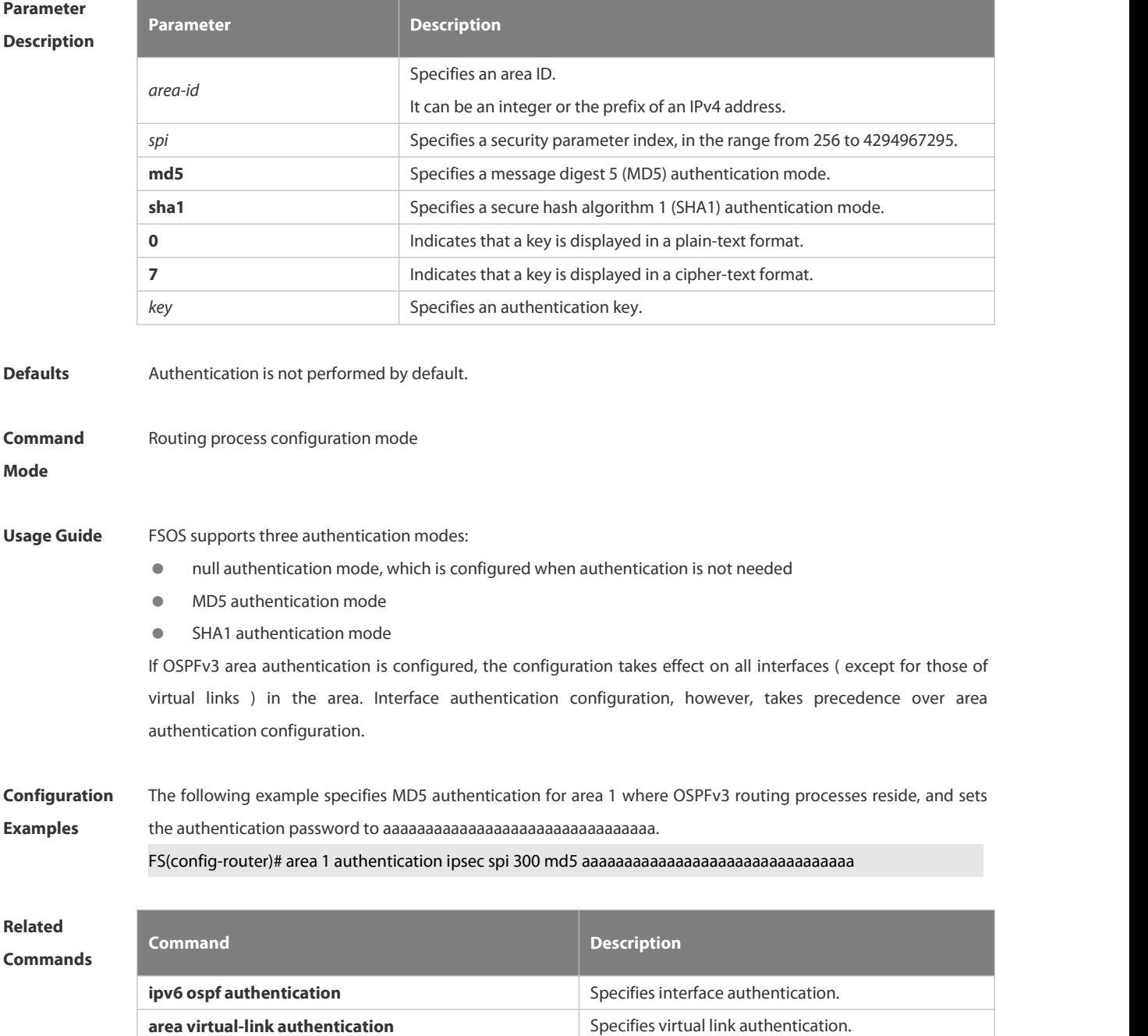

# **Platform**

# **Description**

## **4.3.2 area default-cost**

Use this command to set the cost of the default route for the ABR in the stub area. Use the **no** form of this command to restore the default setting.

**area** *area-id* **default-cost** *cost*

**no area** *area-id* **authentication**

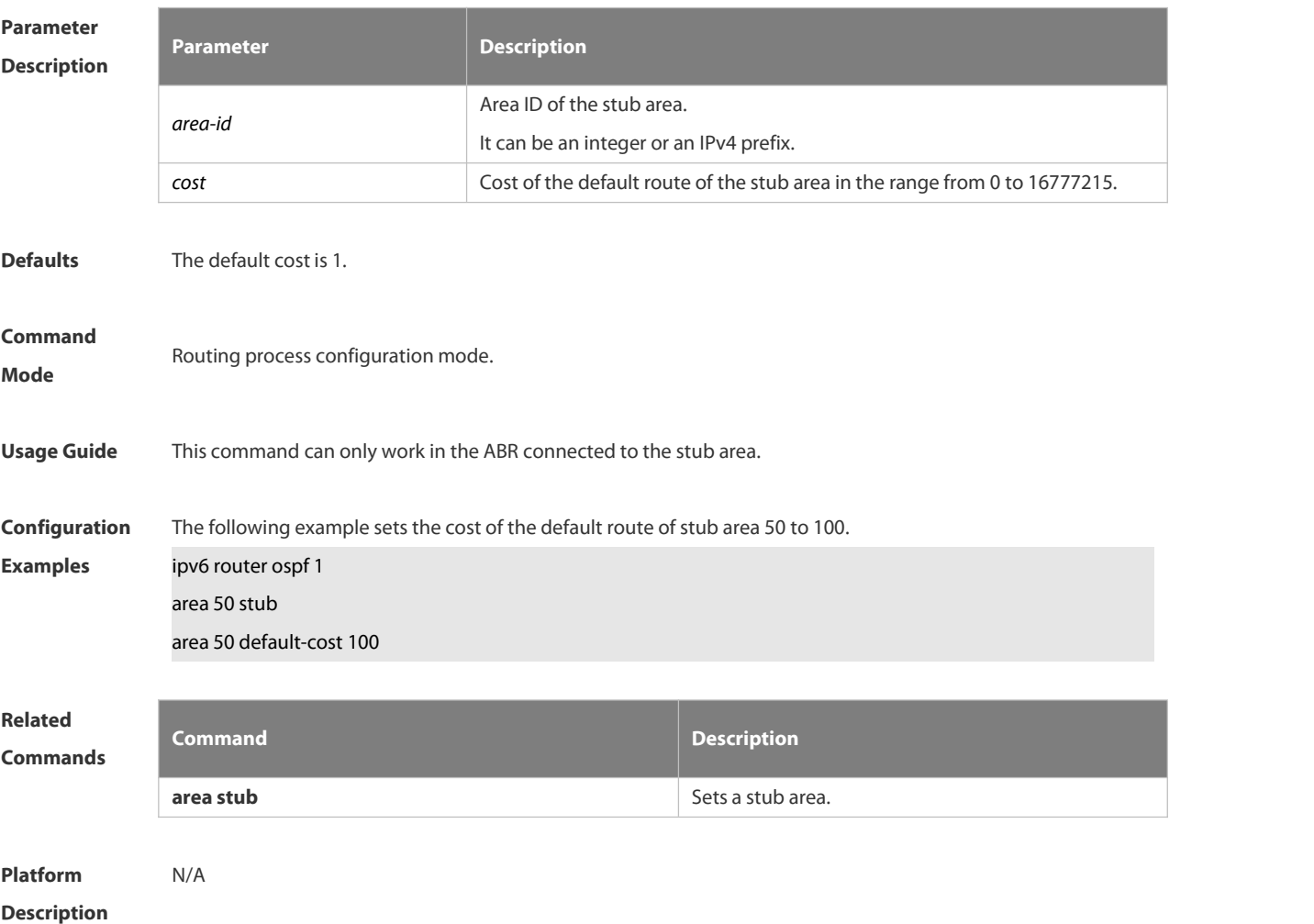

#### **4.3.3 area encryption**

Use this command to enable encryption authentication for an OSPFv3 area. Use the **no** form of this command to restore the default setting.

**area** *area-id* **encryption ipsecspi** *spi* **esp null** [ **md5** | **sha1** ] [ **0 | 7** ] *key*

**no area** *area-id* **encryption**

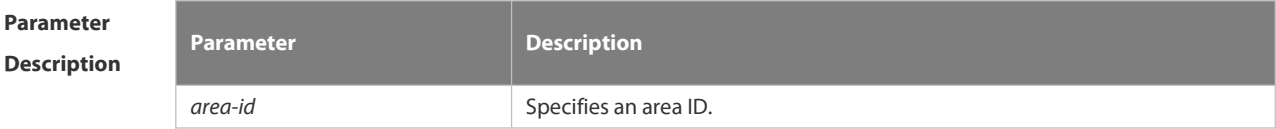

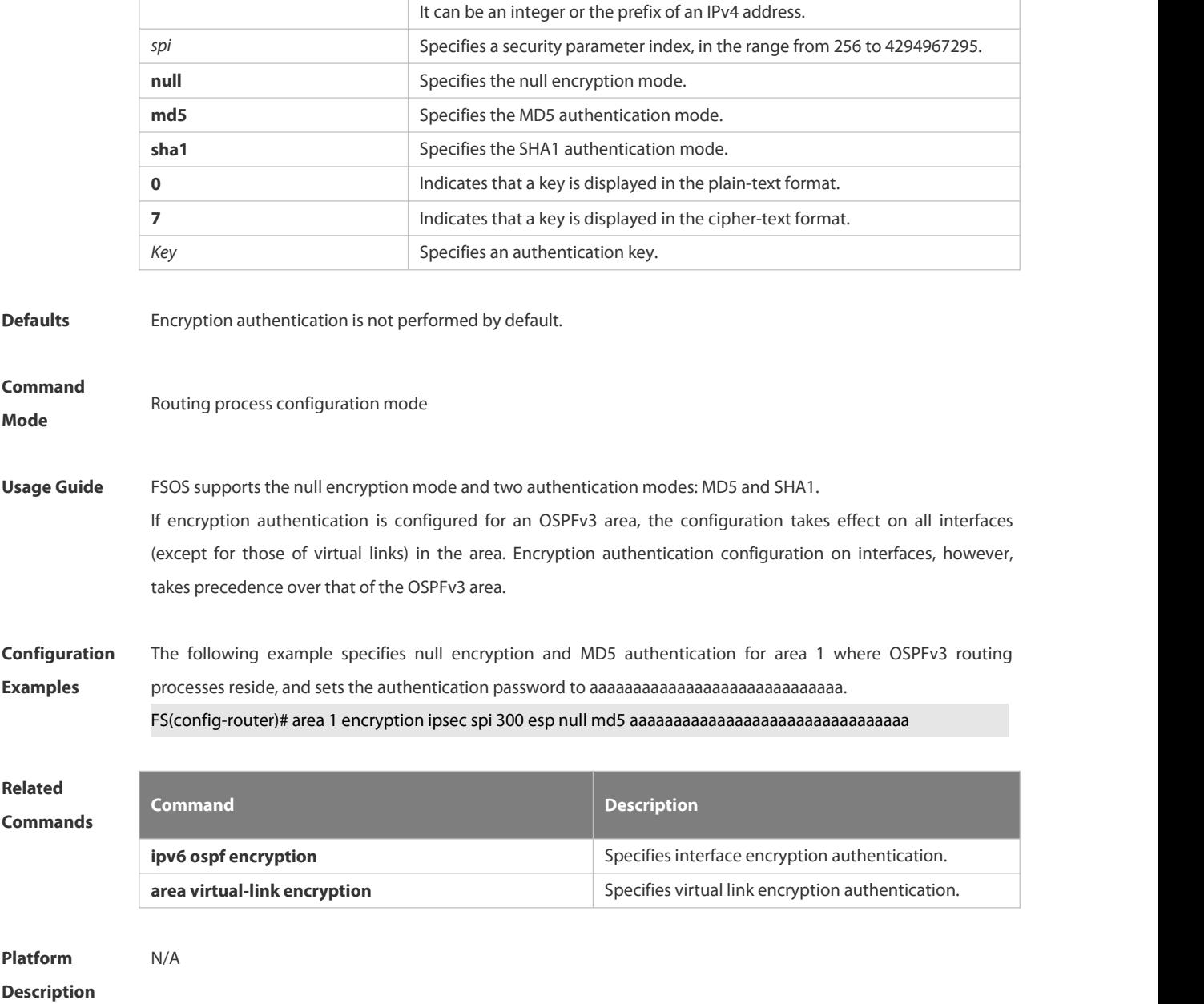

# **4.3.4 area-range**

Use this command to set the range of the converged inter-area addresses. Use the **no** form of this command to restore the default setting.

**area** *area*-*id* **range** *ipv6-prefix*/*prefix-length* [ **advertise|not-advertise** ] **no area** *area-id* **range** *ipv6-prefix*/*prefix-length*

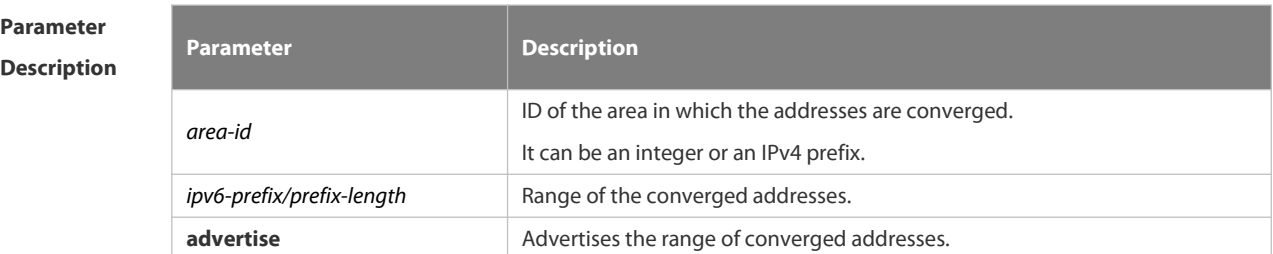

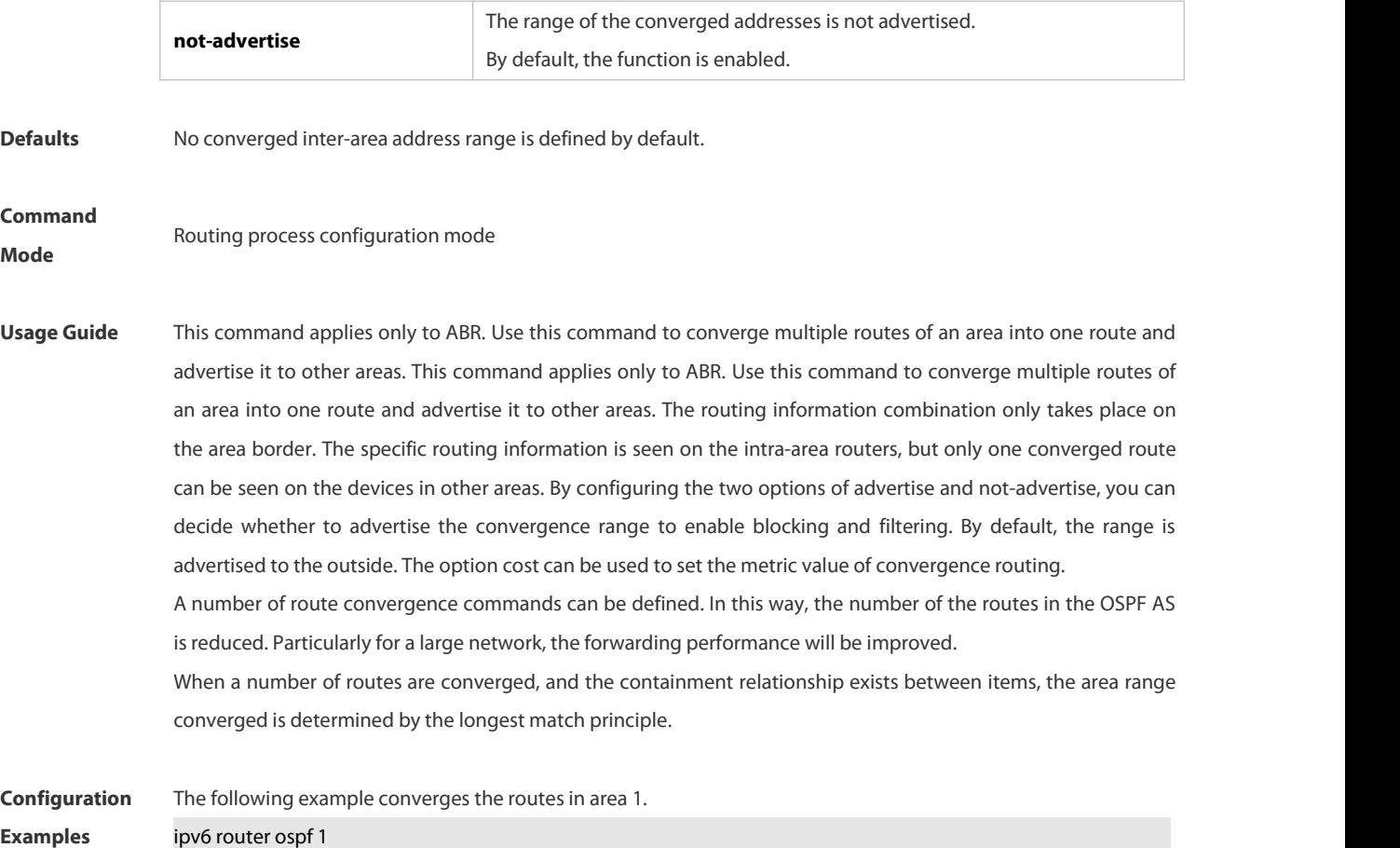

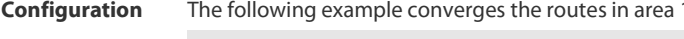

area 1 range 2001:abcd:1:2::/64

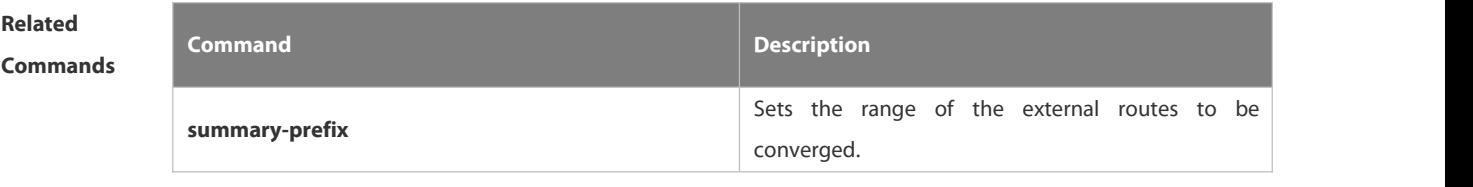

**Platform**

**Description** 

# **4.3.5 area stub**

Use this command to create a stub area or setits attributes. Use the **no** form of this command to restore the default setting.

**area** *area-id* **stub** [ **no-summary** ]

**no area** *area-id* **stub** [ **no-summary** ]

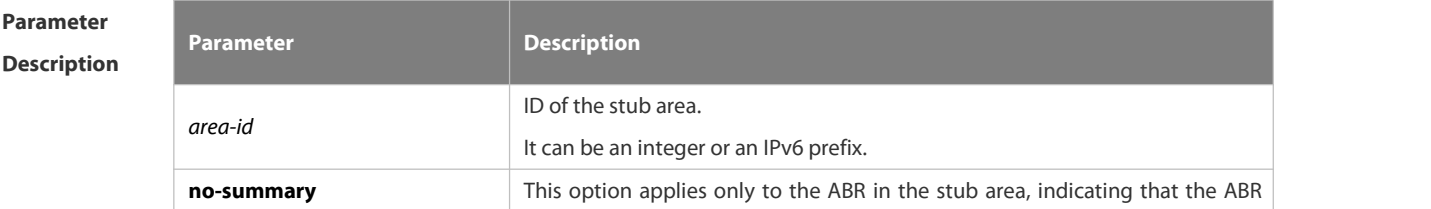

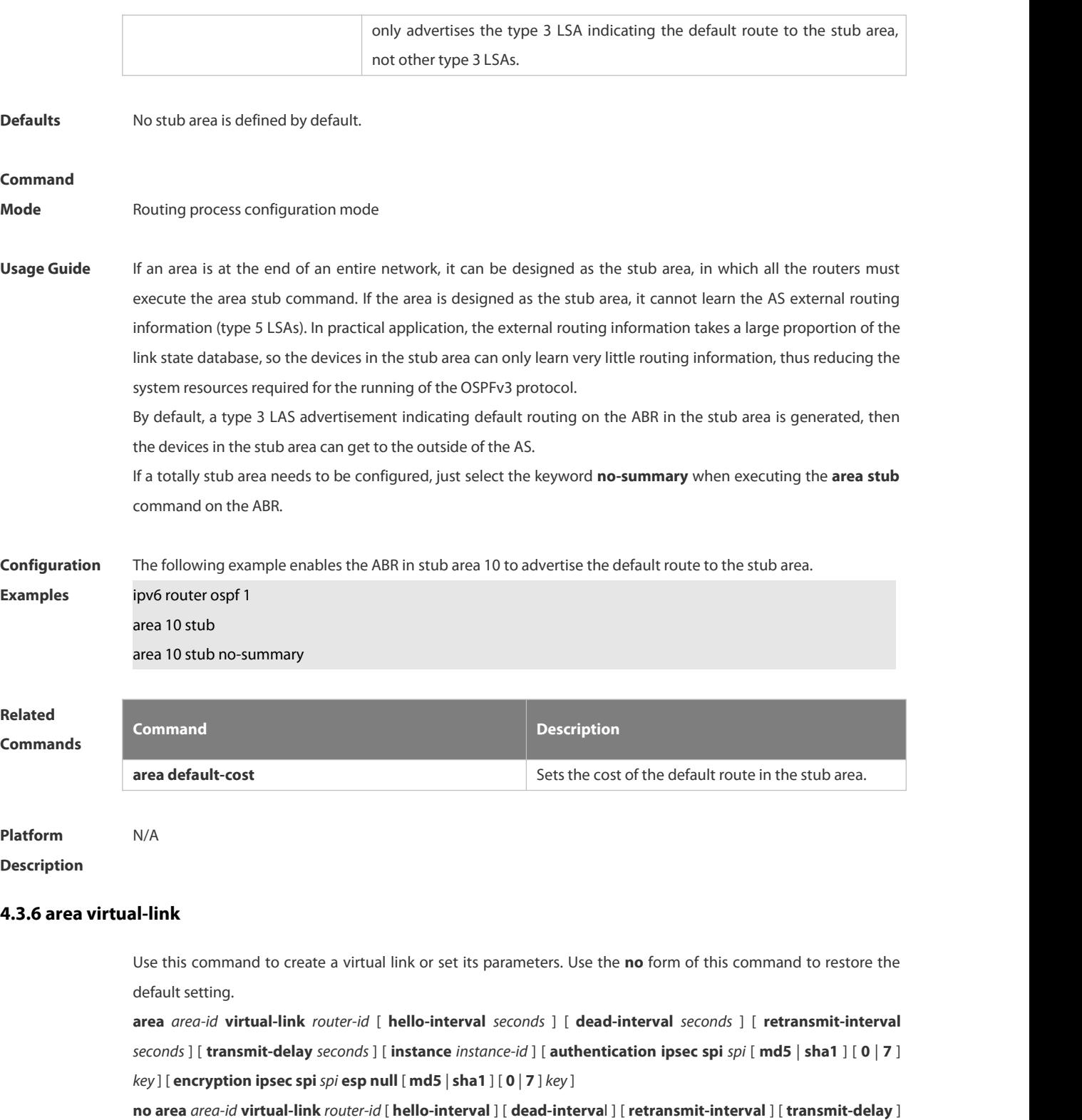

[ **instance** ] [ **authentication** ] [ **encryption** ]

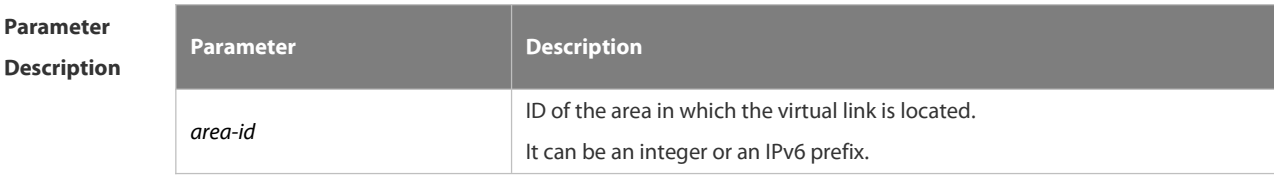

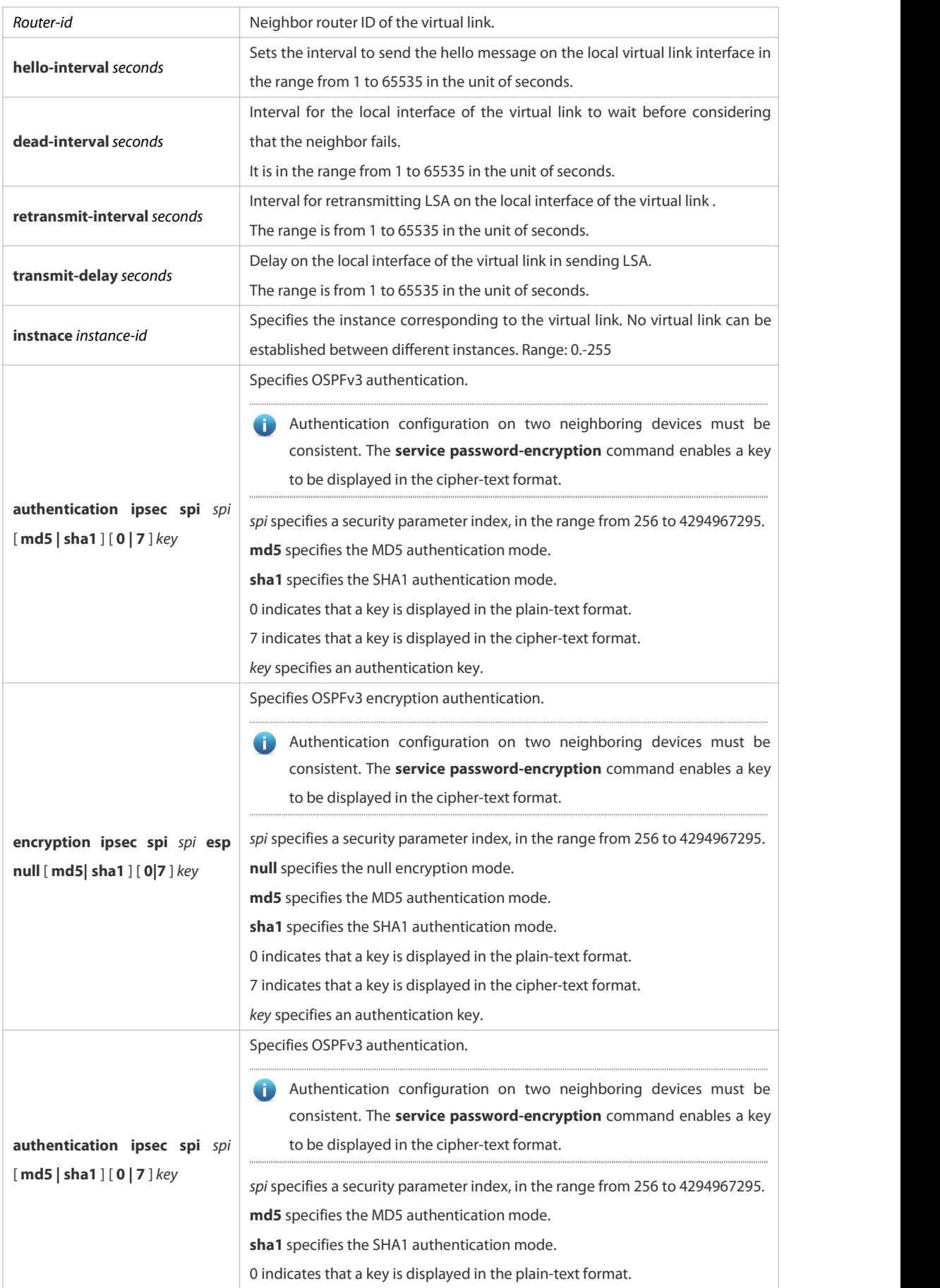

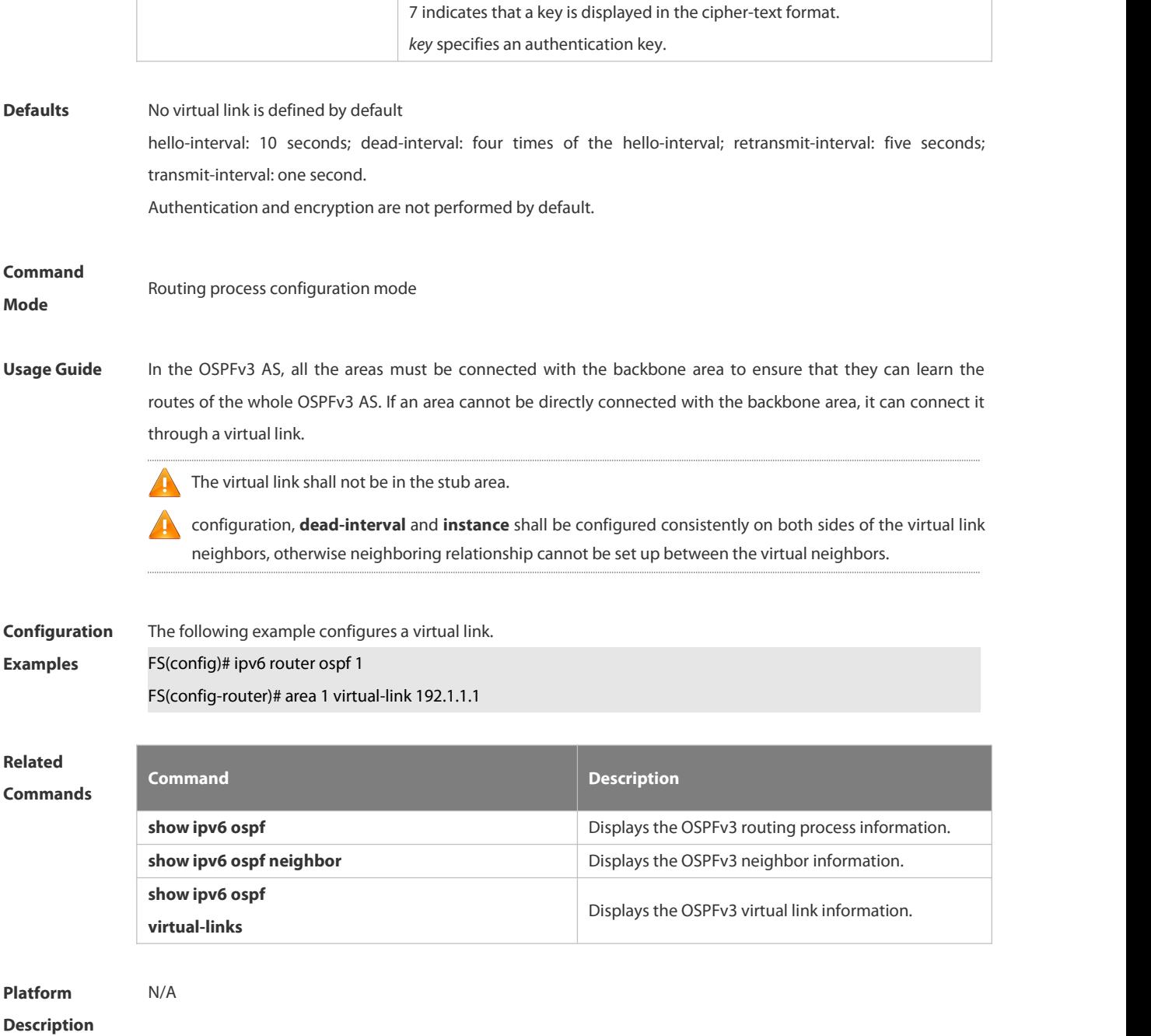

# **4.3.7 auto-cost**

The metric of the OSPFv3 protocol is the interface-based bandwidth. Use this command to enable the bandwidth-based interface metric calculation or modify the reference bandwidth. Use the **no** form of this command to restore the default setting.

**auto-cost** [ **reference-bandwidth** *ref-bw* ]

**no auto-cost** [ **reference-bandwidth** ]

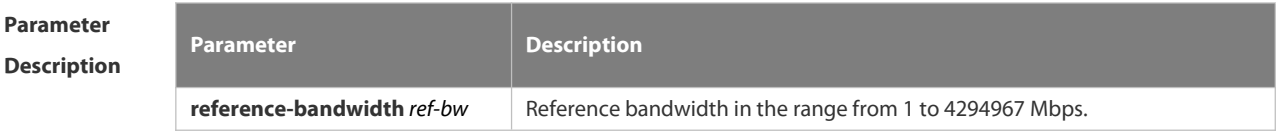

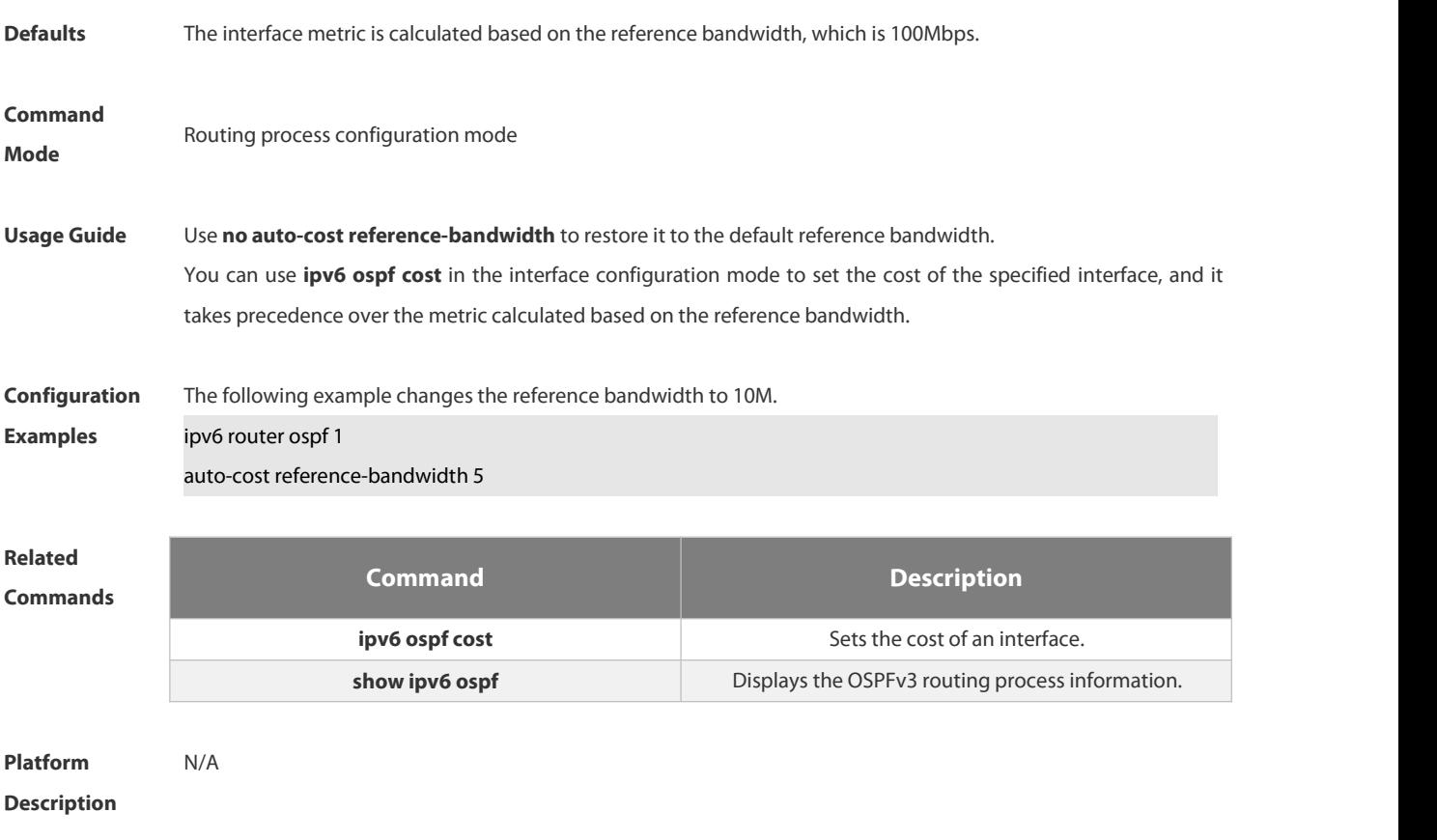

# **4.3.8 clear ipv6 ospf process**

Use this command to clear and restart the OSPF process. **clear ipv6 ospf** { **process** | *process-id* ]

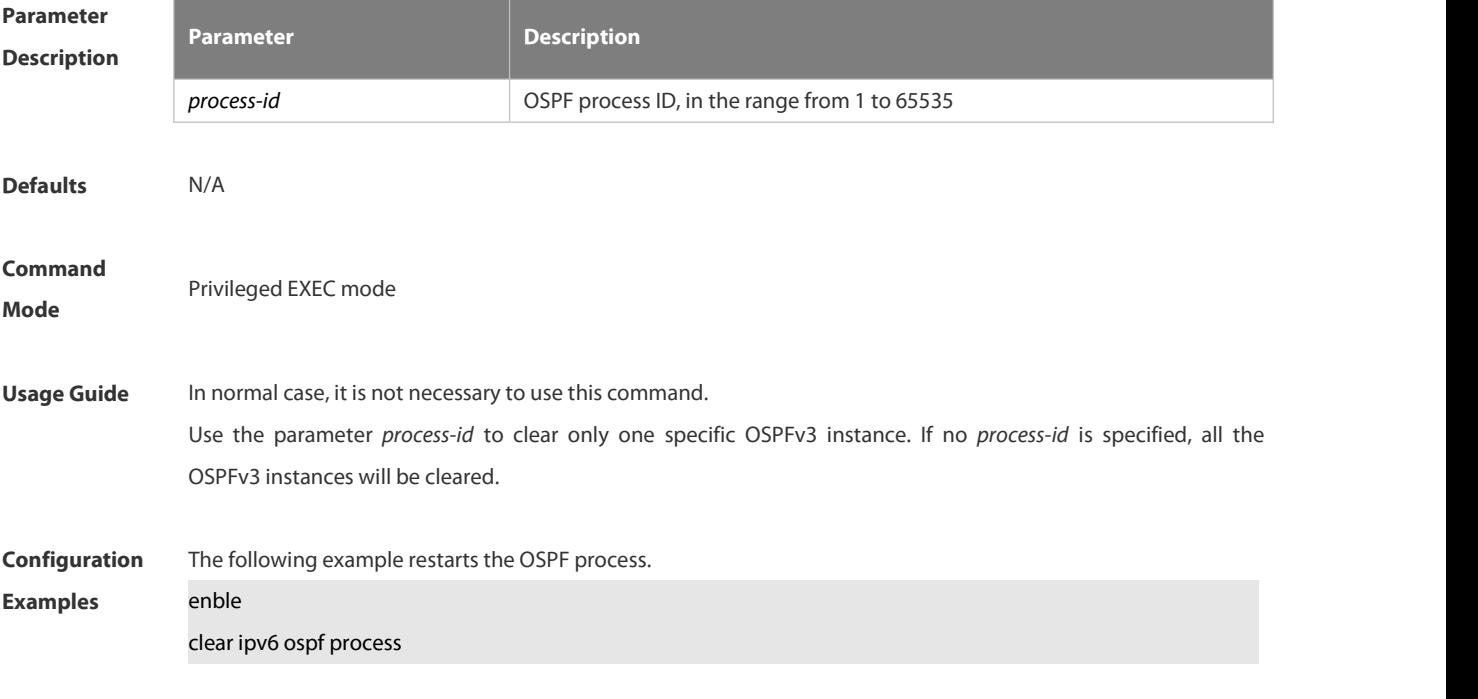

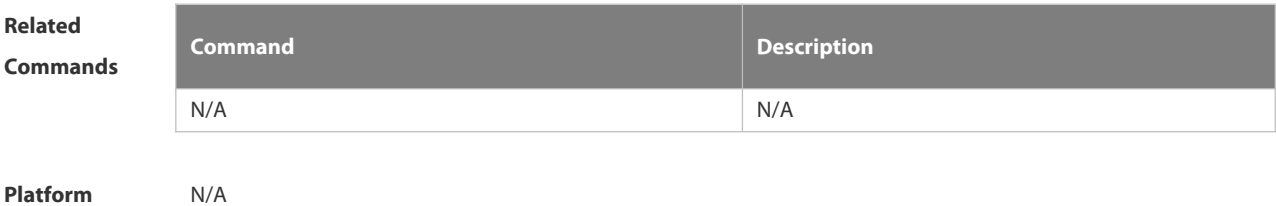

**Description** 

# **4.3.9 default-information originate**

Use this command to generate a default route to the OSPFv3 routing domain in the routing process mode. Use the **no** form of this command to restore the default setting.

**default-information originate** [ **always** ] [ **metric** *metric* ][ **metric-type** *type* ] [ **route-map** *map* ] **no default-information originate** [ **always** ] [ **metric** ] [ **metric-type** ] [ **route-map** *map* ]

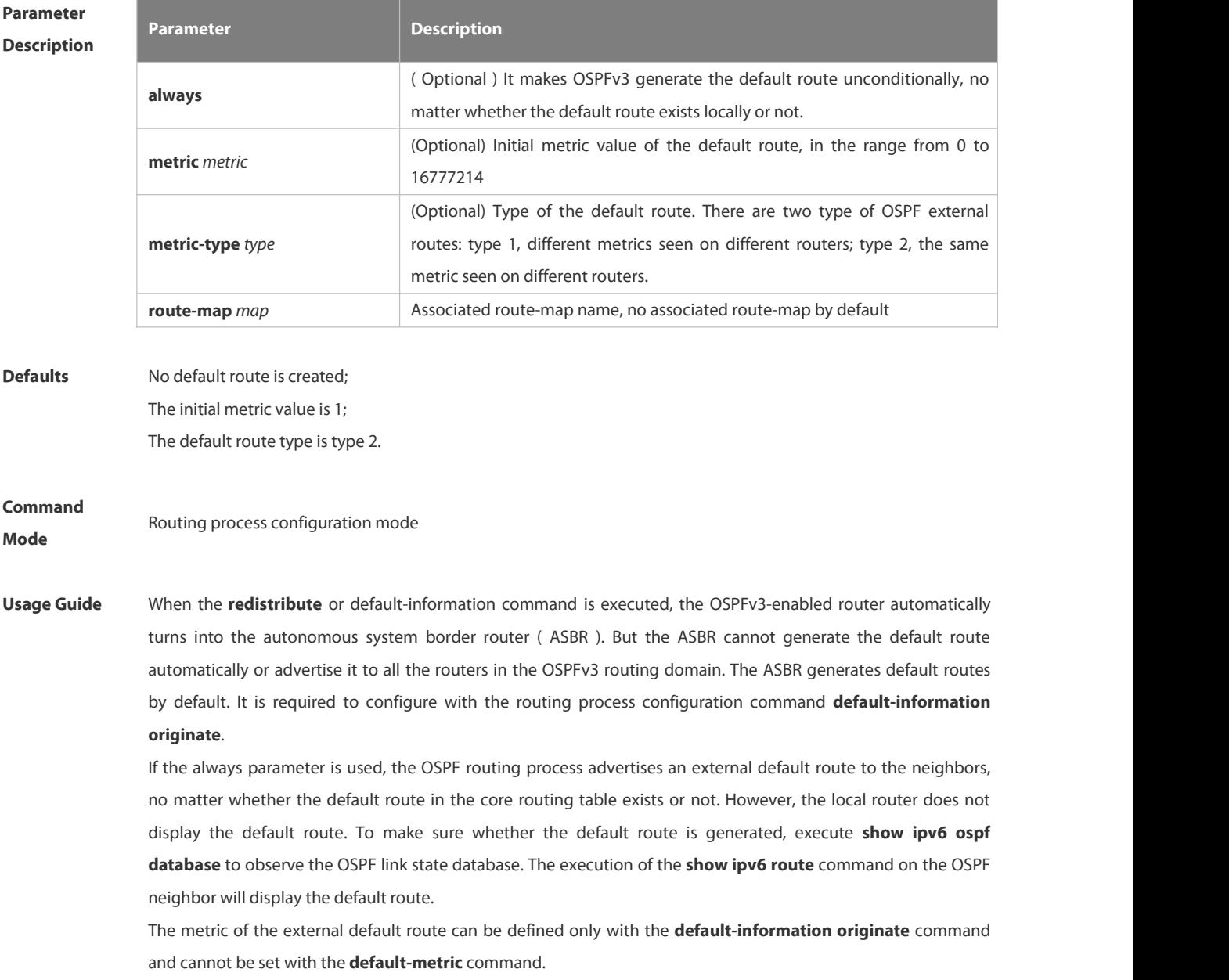

There are two types of OSPFv3 external routes: type 1 external routes have changeable routing metrics, while type 2 external routes have constant routing metrics. For two parallel routes with the same route metric to the same destination network, type 1 takes precedence over type 2.As a result, the **show ipv6 route** command displays only the type 1 route.

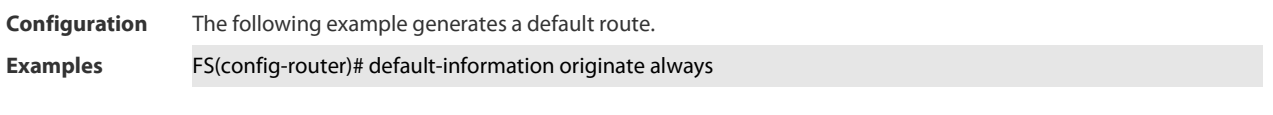

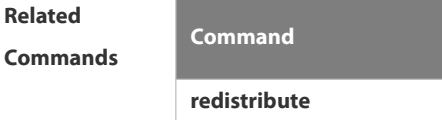

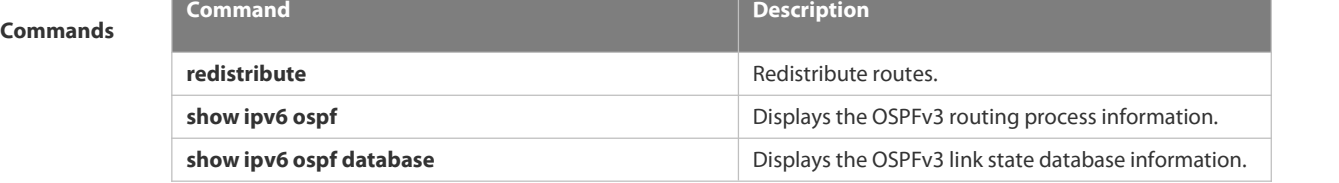

# **Platform Description**

# **4.3.10 default-metric**

Use this command to set the default metric for the routes to be redistributed. Use the **no** form of this command to restore the default setting **default-metric** *metric-value* **no default-metric**

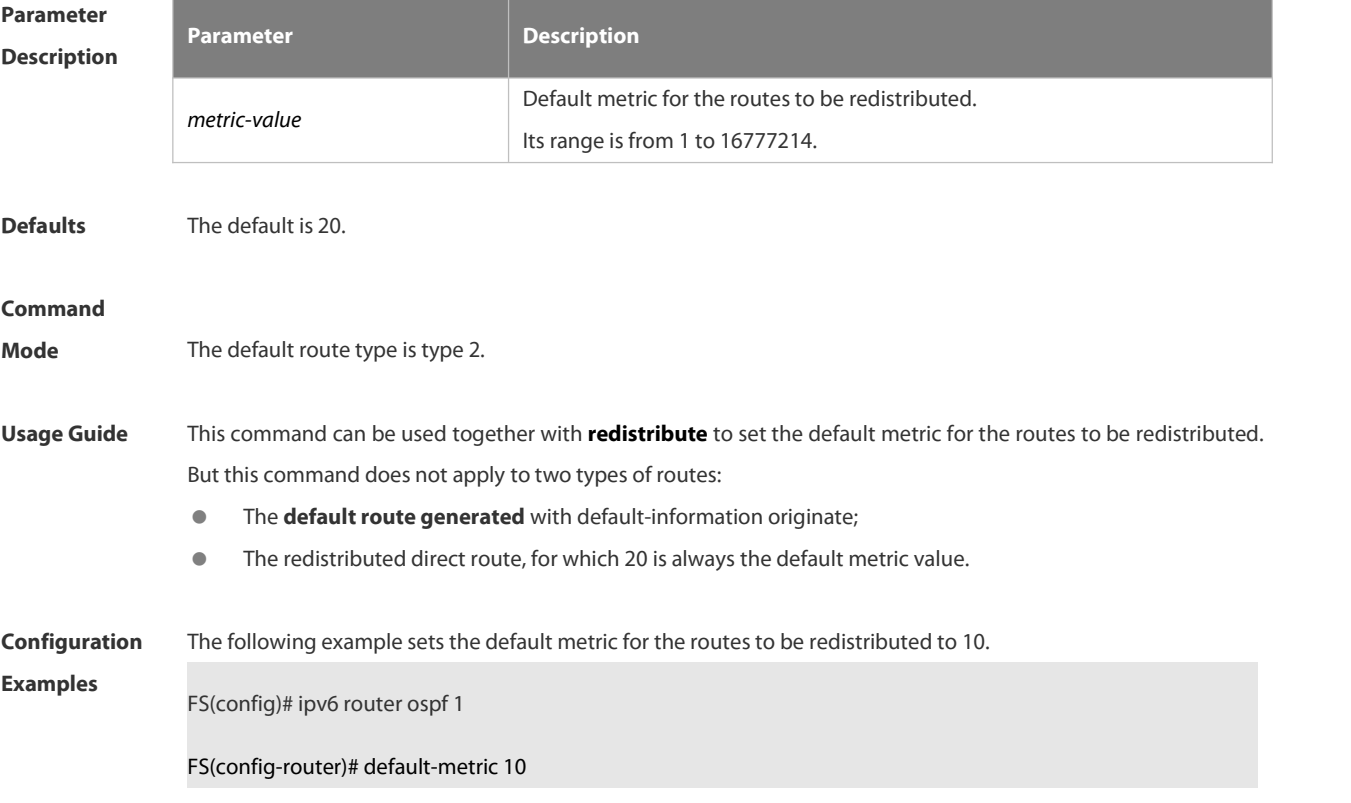

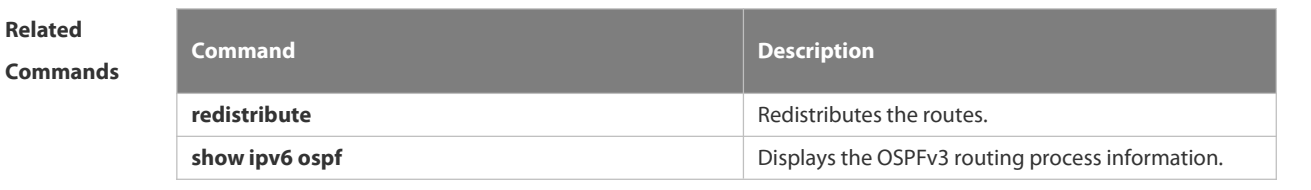

# **Platform Description**

# **4.3.11 distance**

Use this command to set the management distance corresponding to different types of OSPFv3 routes. Use the **no** form of this command to restore the default setting.

**distance** { *distance* | **ospf** {**intra-area** *distance* | **inter-area** *distance* | **external** *distance* } } **no distance** [ **ospf** ]

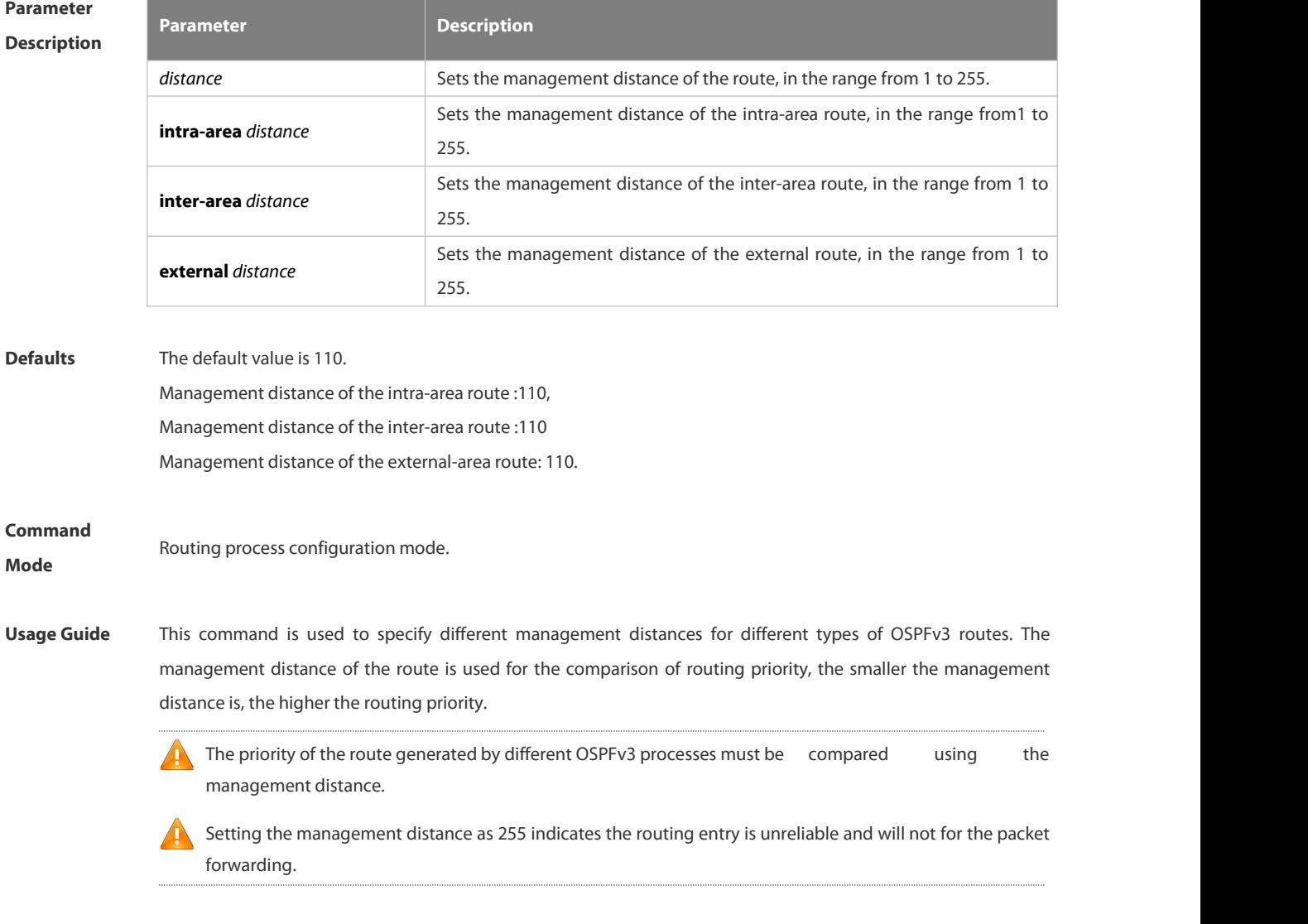

**Configuration** the following example sets the OSPFv3 external route management distance to 160.

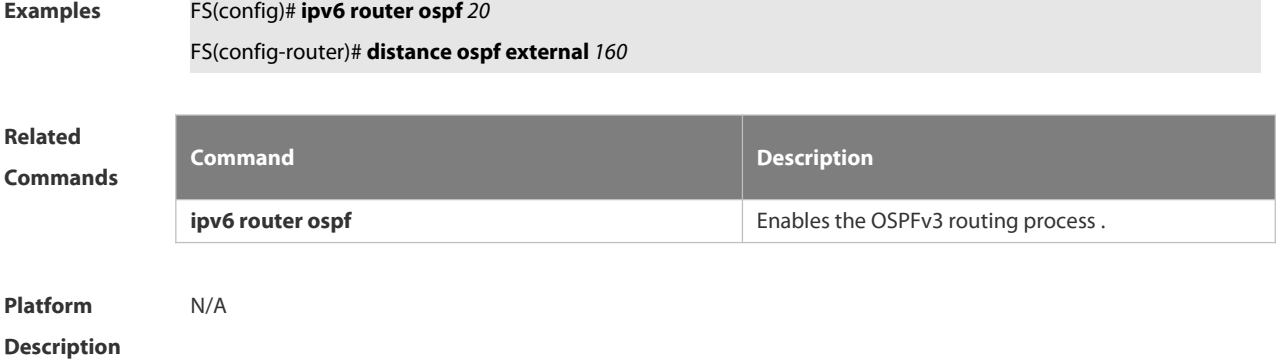

## **4.3.12 distribute-list in**

Use this command to filter routes that are computed based on Link State Advertisement (LSA). Use the **no** form of this command to restore the default setting.

**distribute-list** { *name* | **prefix-list** *prefix-list-name* } **in** [ *interface-type interface-number* ] **no distribute-list** { *name* | **prefix-list** *prefix-list-name* } **in** [ *interface-type interface-number* ]

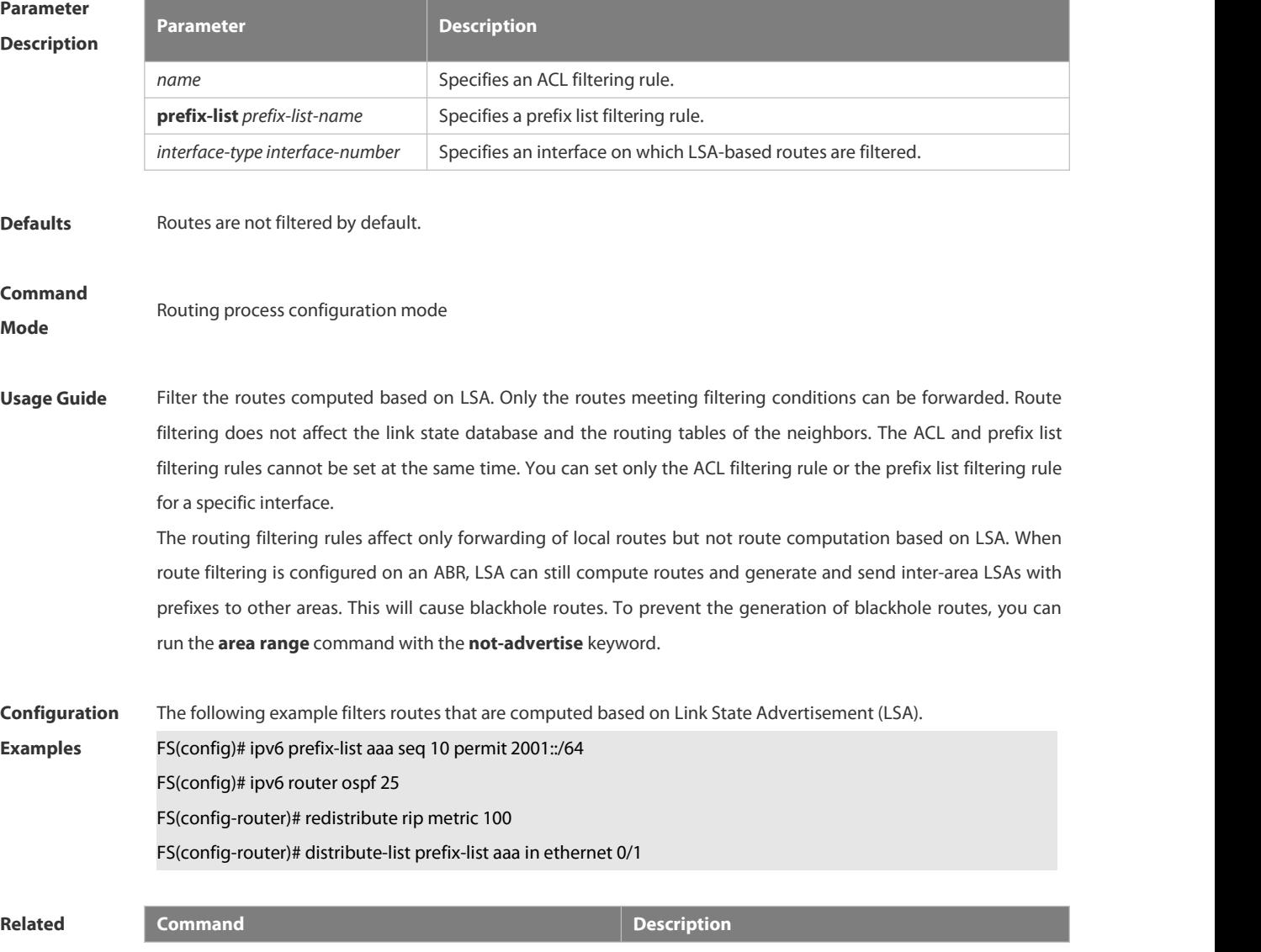

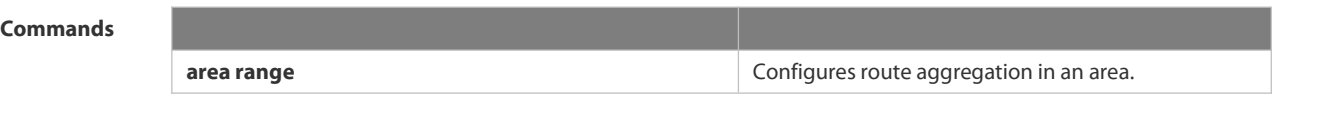

**Platform Description** 

# **4.3.13 distribute-list out**

Use thiscommand to filter routes that are re-distributed. This command has the similar function as the **redistribute** command. Use the **no** form of this command to restore the default setting. **distribute-list** { *name* | **prefix-list** *prefix-list-name* } **out** [ **connected** | **ospf** *process-id* | **rip** | **static** ] **no distribute-list** { *name* | **prefix-list** *prefix-list-name* } **out** [**connected** | **ospf** *process-id* | **rip** | **static** ]

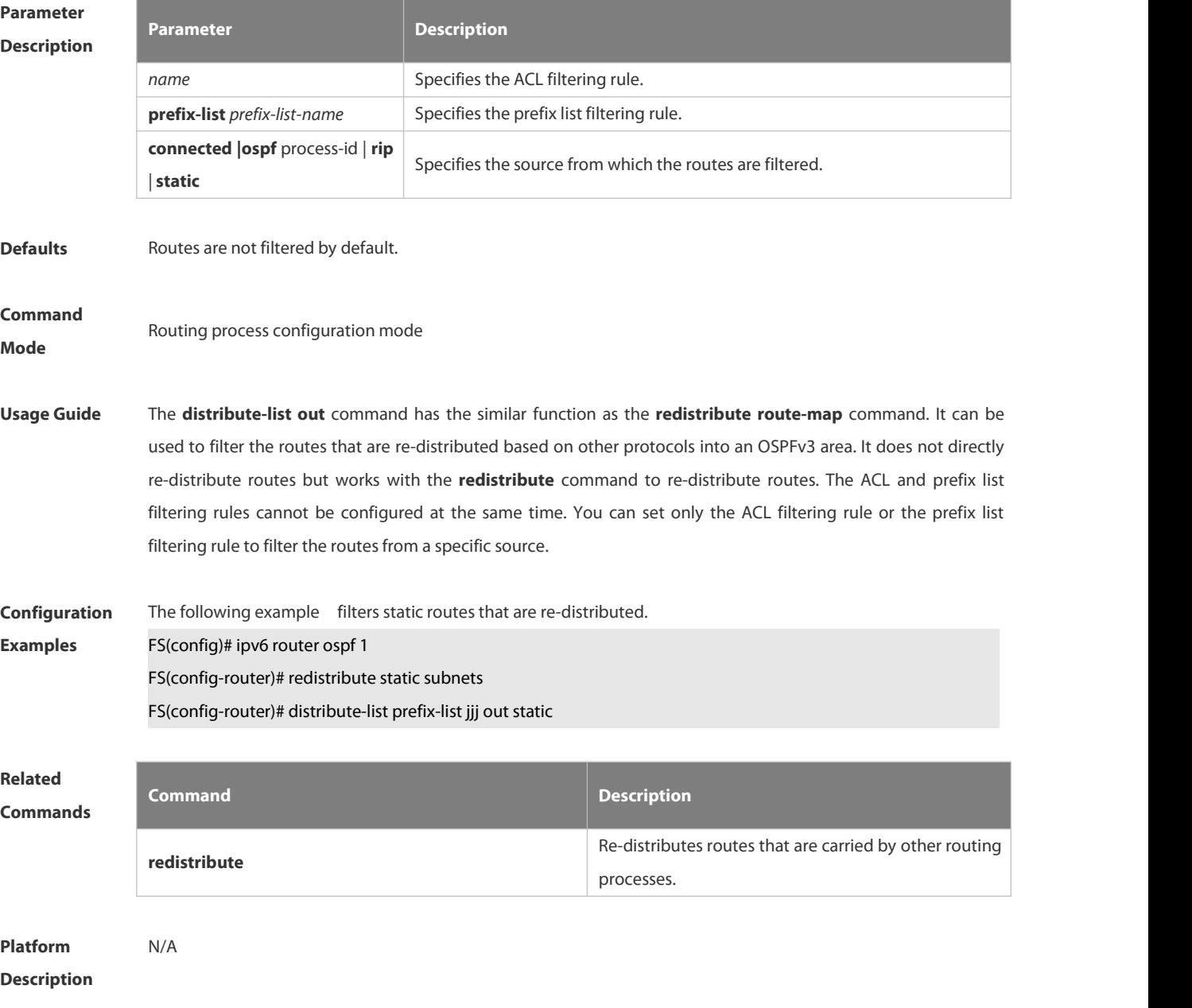

## **4.3.14 enable mib-binding**

Use this command to bind MIB to a specific OSPFv3 process. Use the **no** form of this command to restore the default setting.

**enable mib-binding**

**no enable mib-binding**

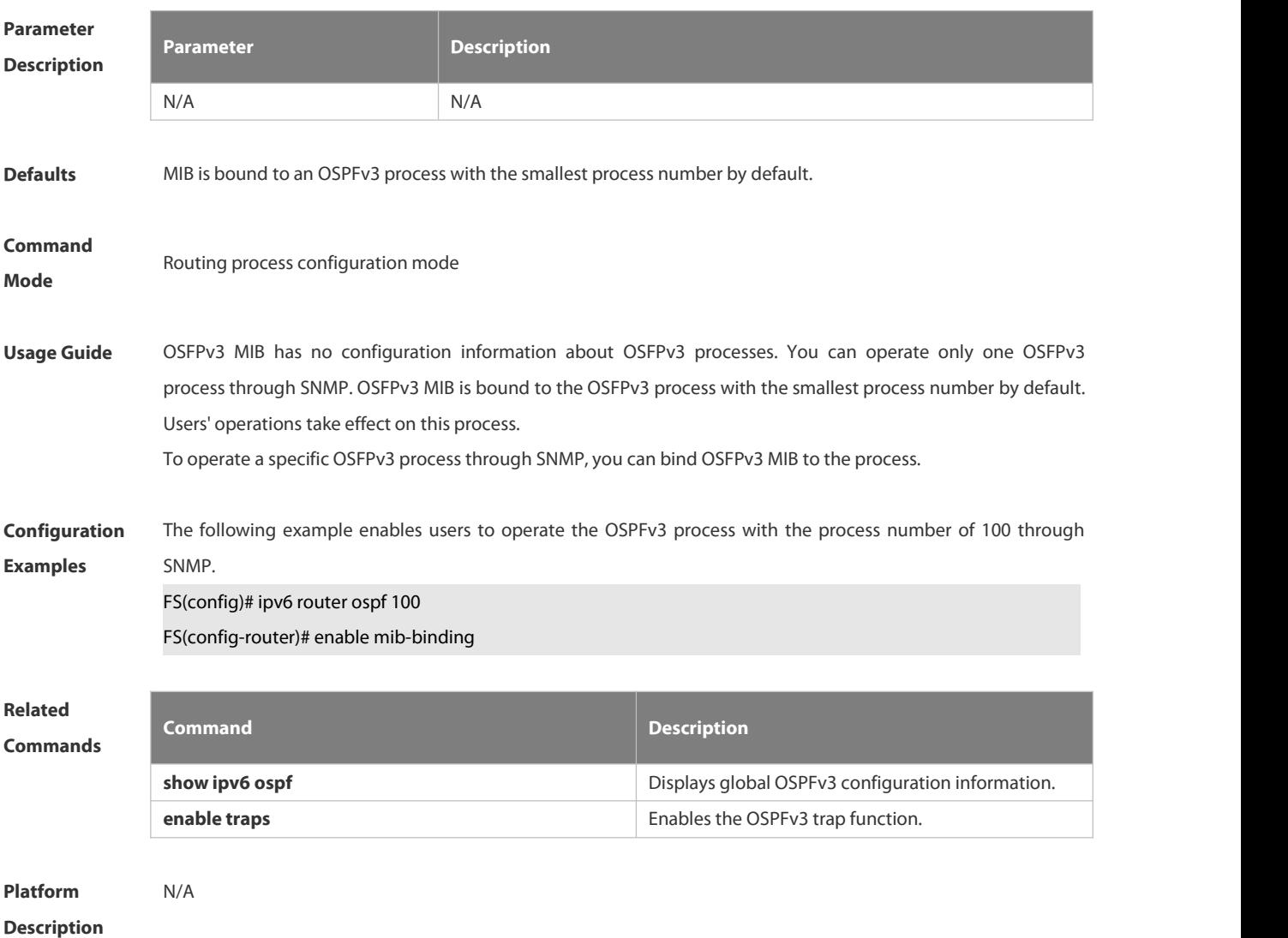

#### **4.3.15 enable traps**

OSPFv3 processes support eight types of trap information, which are classified into two categories. Use this command to send specific trap information. Use the **no** form of this command to restore the default setting. **enable traps** [ **error** [ **IfConfigError | IfRxBadPacket | VirtIfConfigError | VirtIfRxBadPacket** ] | **state-change** [ **IfStateChange | NbrStateChange | VirtIfStateChange | VirtNbrStateChange** ] ] **no enable traps** [ **error** [ **IfConfigError | IfRxBadPacket | VirtIfConfigError | VirtIfRxBadPacket** ] |**state-change** [ **IfStateChange | NbrStateChange | VirtIfStateChange | VirtNbrStateChange** ] ]

**Parameter Parameter Parameter Parameter Description** 

#### **Description**

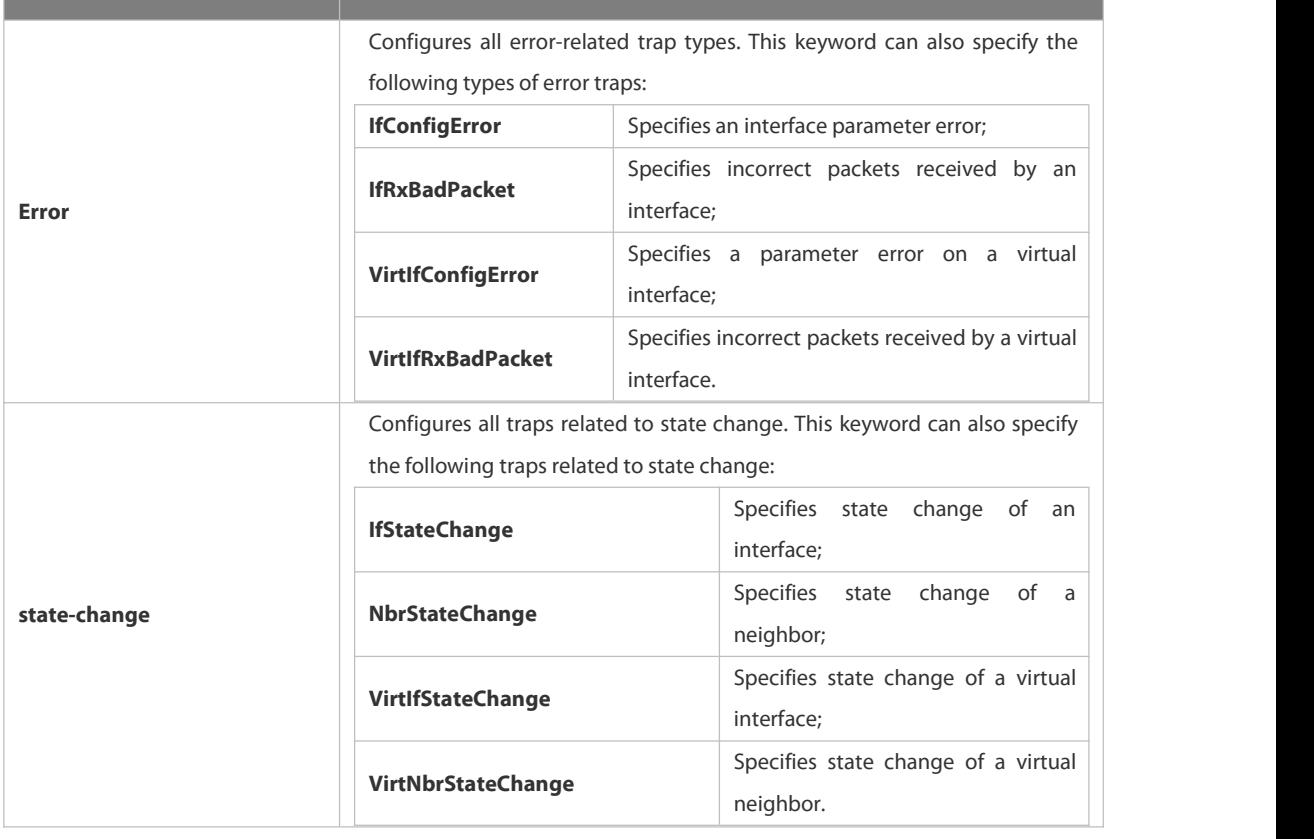

**Defaults** All traps are disabled by default.

**Command Mode** Routing process configuration mode

**Usage Guide** Before configuring this command, you must run the **snmp-server enable traps ospf** command; otherwise, OSPFv3 trap information cannot be sent correctly**.** This is because the function of this command is restricted by the **snmp-server** command.

You can synchronously enable the trap function of different processes even if MIB is not bound to these processes.

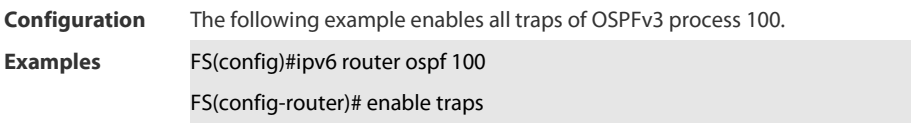

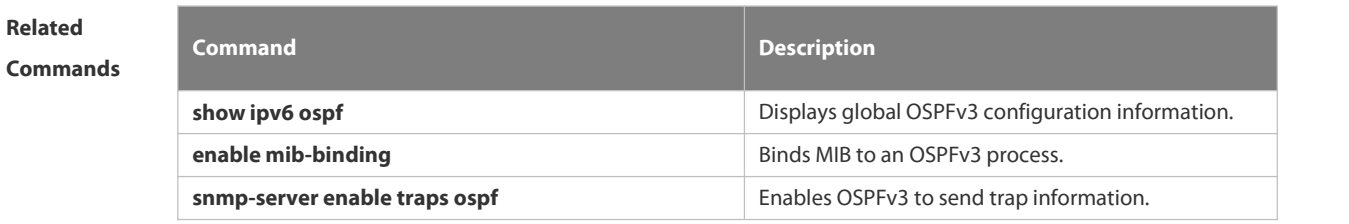

#### **Platform** N/A

#### **Description**

#### **4.3.16 graceful-restart**

Use this command to enable the OSPFv3 graceful restart (GR) function and to set the GR period. Use the **no** form of this command to restore the default setting.

**graceful-restart** [ **grace-period** *grace-period* | **inconsistent-lsa-checking** ]

**no graceful-restart** [ *graceful-period* ]

# **Parameter Description**

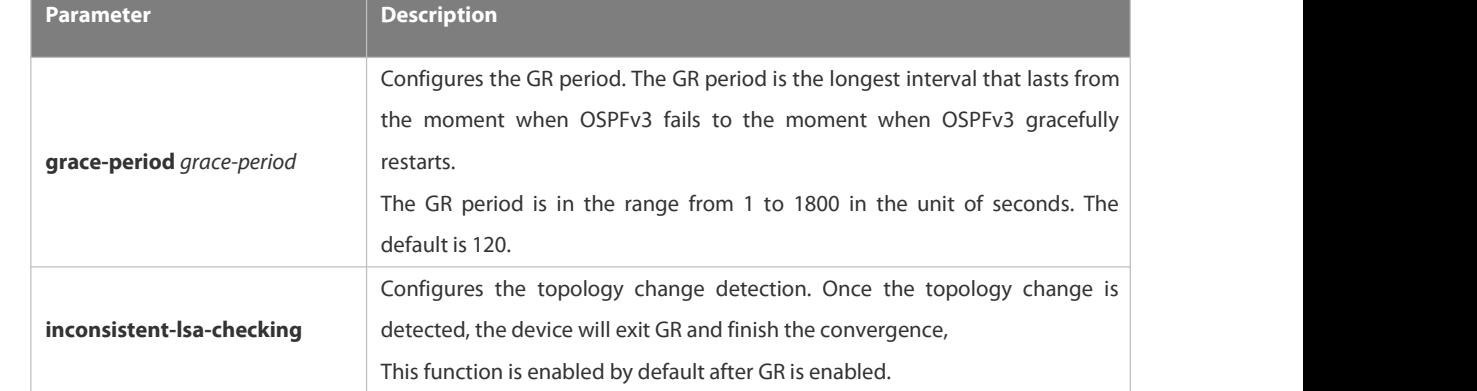

**Defaults** This function is enabled by default.

#### **Command**

**Mode** Routing process configuration mode

**Usage Guide** GR is configured based on the OSPFv3 instance. Different instances could be configured with different parameters.

> Use this command to configure the GR period. The GR period is the longest interval that lasts from the moment when OSPFv3 fails to the moment that OSPFv3 gracefully restarts. In this period, the device will perform link reconstruction to restore OSPFv3. When the GR period expires, OSPFv3 exitsGR and finishes regular operation.

> To enable the GR function and set the GR period to the 120 seconds, use the **graceful-restart** command. To modify the GR period, use the **graceful-restart grace-period** command. Topology stability is indispensable for uninterrupted forwarding. If topology changes, OSPFv3 finishes convergence instead of continuing GR to avoid long time interruption

> 1) Disabling the topology change detection: If the topology cannot converge in time in the hot backup process, the long term forwarding interruption may occur.

> 2) Enabling the topology change detection: Forwarding interruption may occur but the interruption time is much shorter than the time it takes to disable topology detection.

> It is not recommended to disable the topology change detection. In some scenario where long term forwarding interruption does not occur, disabling the topology change detection minimizes the forwarding interruption time.

The GR function is unavailable when the Fast Hello function is enabled.

**Configuration** The following example enables GR for OSPFv3 instance 1 and sets the GR period to 60 seconds.

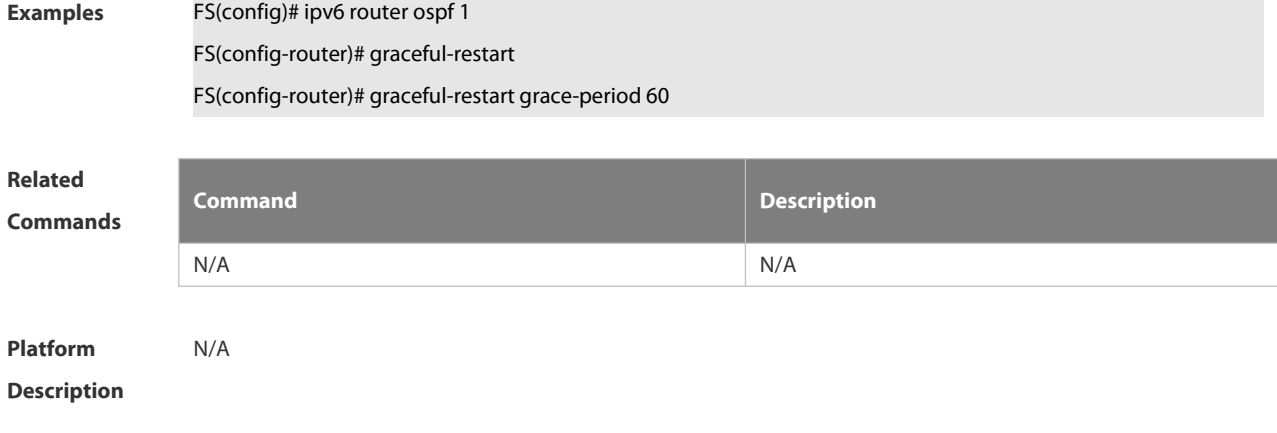

# **4.3.17 graceful-restart helper**

Use this command to enable the OSPFv3 graceful restart helper function. Use the **no** form of this command to disable this function.

**graceful-restart helper disable**

**no graceful-restart helper disable**

Use this command configure the topology change detection method of OSPFv3 GR helper. Use the **no** form of this command to cancel the configuration.

**graceful-restart helper** { **strict-lsa-checking** | **internal-lsa-checking**}

**no graceful-restart helper** {**strict-lsa-checking** | **internal-lsa-checking**}

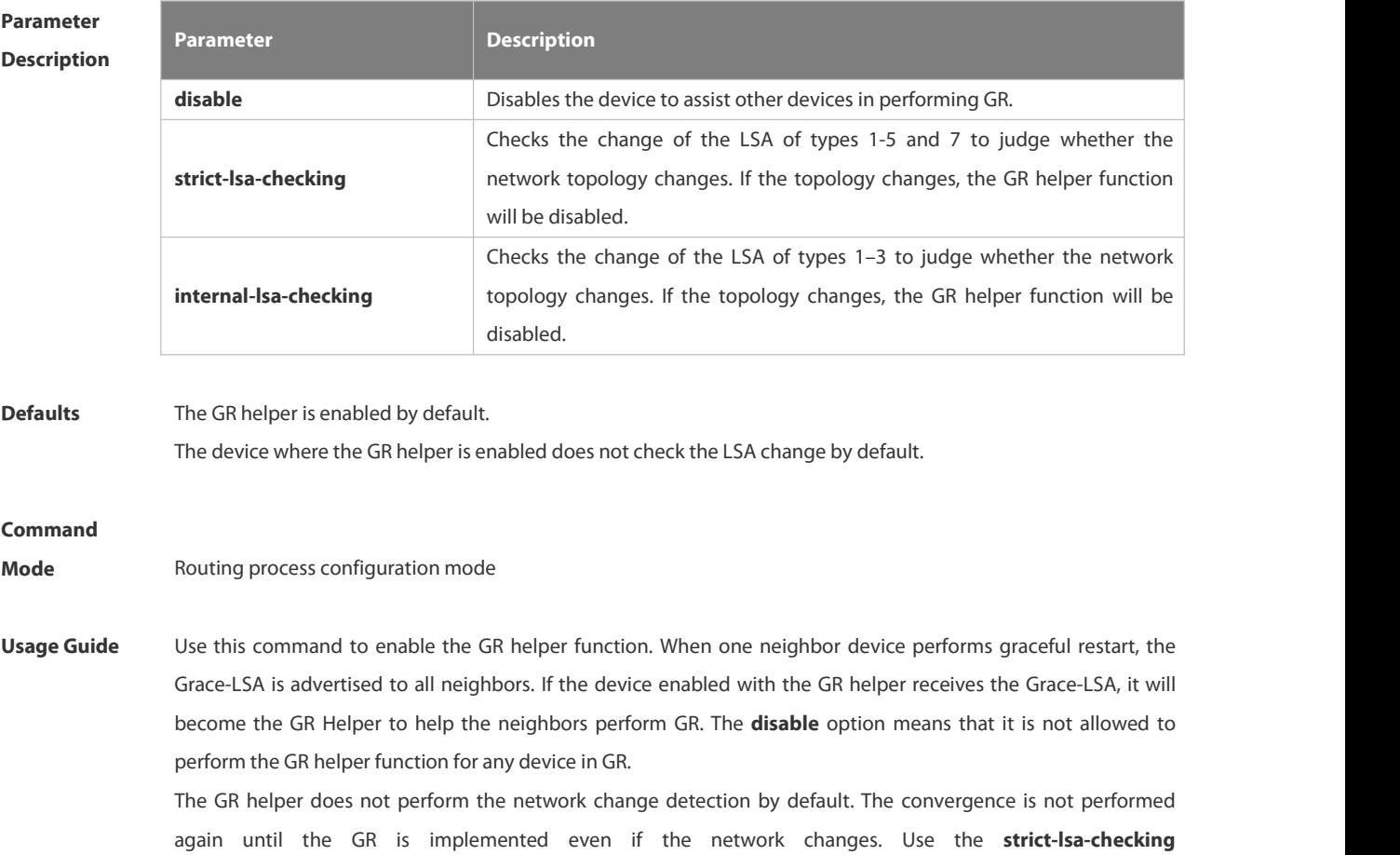

**orinternal-lsa-checking** command to enable the device to detect the change of network topology during the GR. The former checks any LSA (types 1-5,7) that stands for the network information, the latter checks the LSA that stands for the AS inner-area route. In the large scale network, it is not recommended to enable the LSA check<br>option because the partial network changes trigger the ending of the GR, decreasing the convergence speed o the entire network.

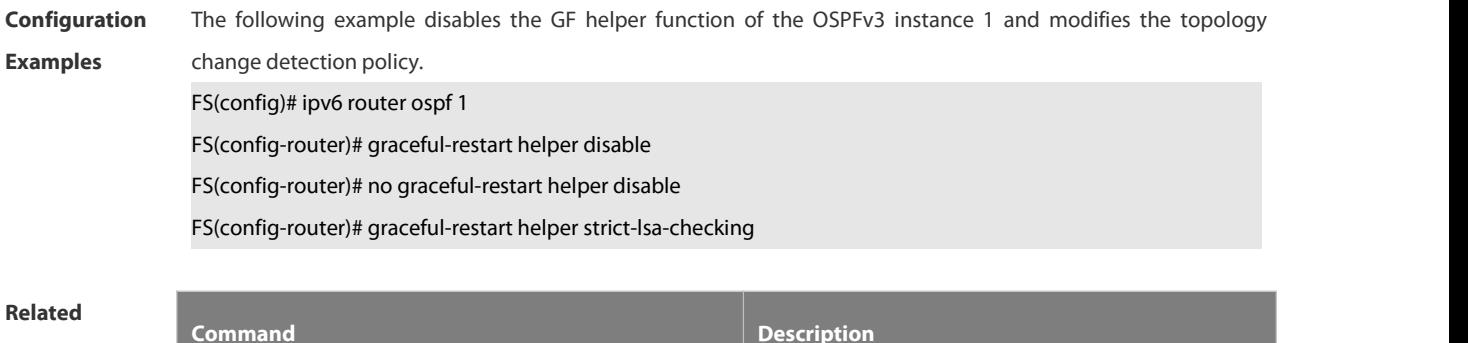

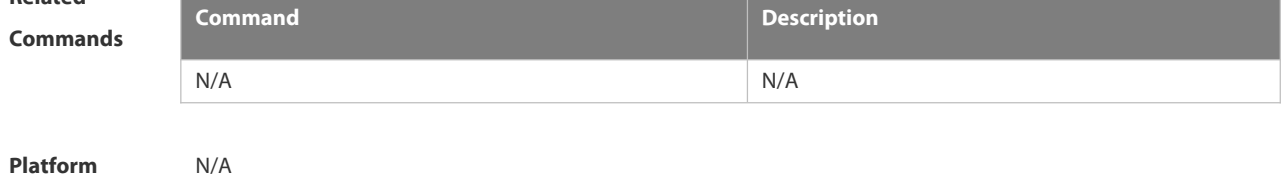

#### **4.3.18 ipv6 ospf area**

**Description** 

Use this command to enable the interface to participate in the OSPFv3 routing process. Use the **no** form of this command to restore the default setting.

**ipv6 ospf** *process-id* **area** *area-id* [ **instance** *instance-id* ]

**no ipv6 ospf** *process-id* **area** [ **instance** *instance-id* ]

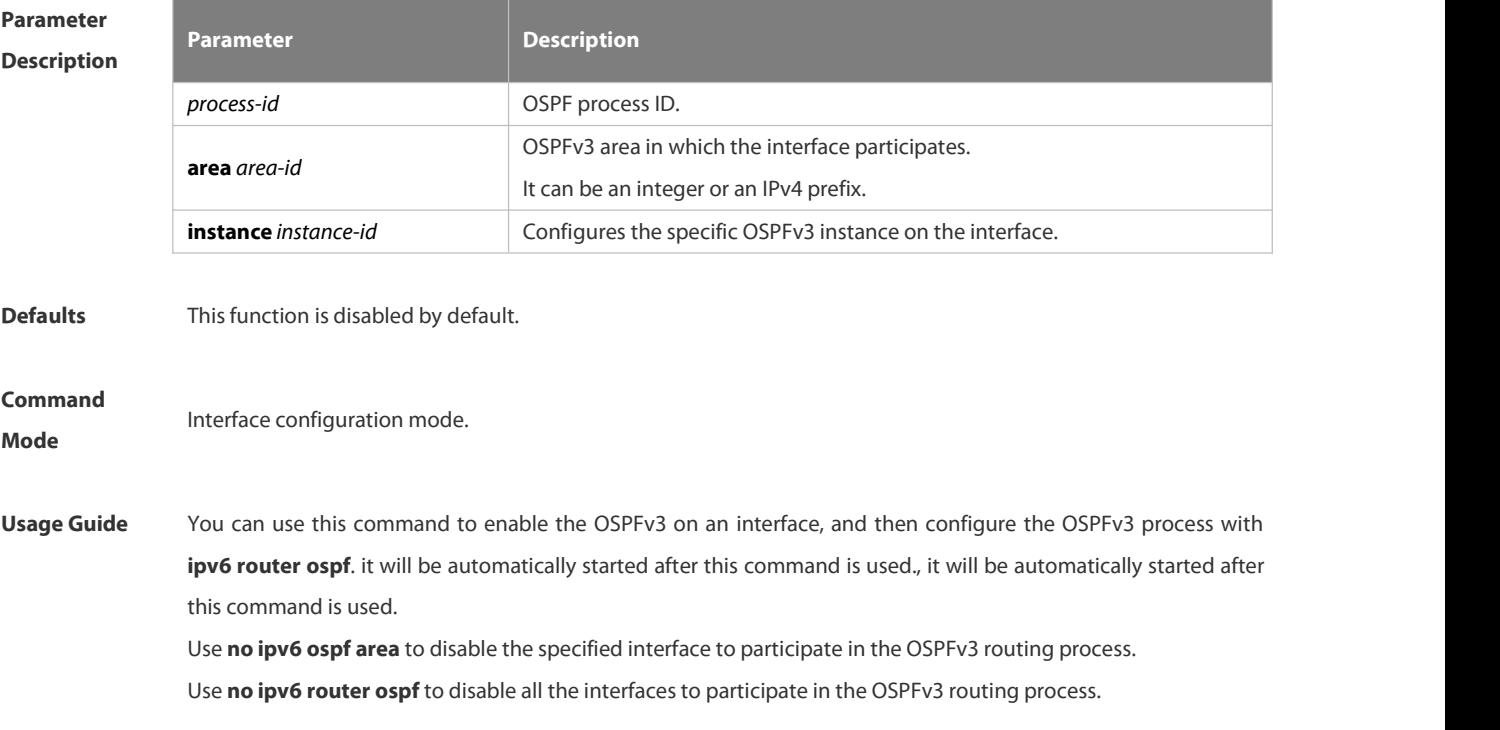

The neighbor relationship can only be established between the routers with the same instance ID. After this command is configured, all the prefix information on the interface will be used in the operation of the OSPFv3.

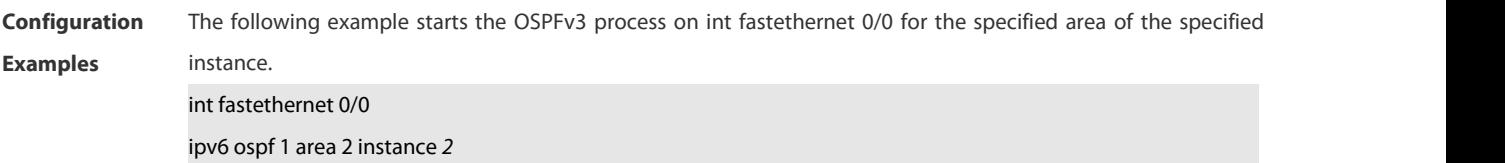

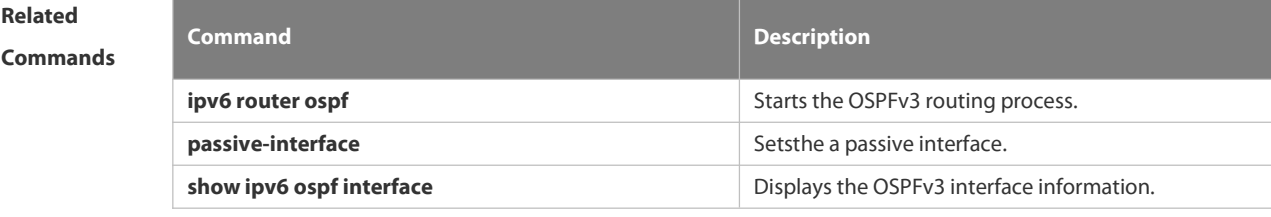

# **Platform Description**

# **4.3.19 ipv6 ospf authentication**

Use this command to configure OSPFv3 interface authentication. Use the **no** form of this command to restore the default setting.

**ipv6 ospf authentication** [ **null | ipsec spi** *spi* [ **md5 | sha1** ] [ **0 | 7** ] *key* ] [ **instance** *instance-id* ] **no ipv6 ospf authentication** [ **instance** *instance-id* ]

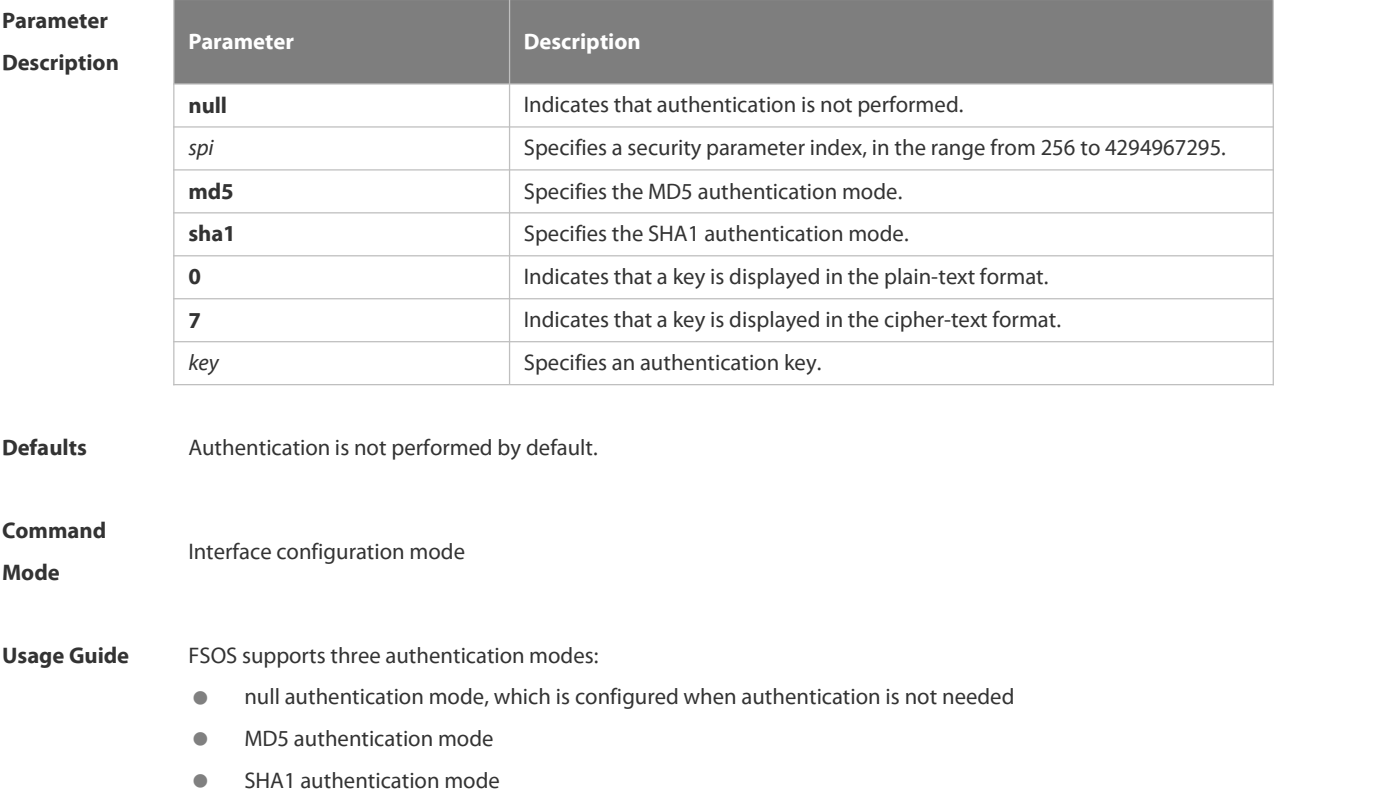

 $\bullet$ 

OSPFv3 authentication parameters configured on interconnected interfaces must be consistent.

**Configuration Examples** The following example specifies MD5 authentication in OSPFv3 interface configuration mode and sets the authentication password to aaaaaaaaaaaaaaaaaaaaaaaaaaaaaaaa.

FS(config-if)# ipv6 ospf authentication ipsec spi 300 md5 aaaaaaaaaaaaaaaaaaaaaaaaaaaaaaaa

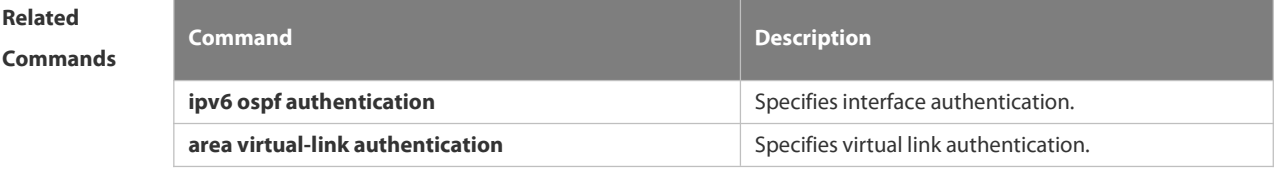

**Platform Description** N/A

### **4.3.20 ipv6 ospf cost**

Use this command to set the cost of the interface. Use the **no** form of this command to restore the default setting **ipv6 ospf cost** *cost* [ **instance** *instance-id* ] **no ipv6 ospf cost** [ **instance** *instance-id* ]

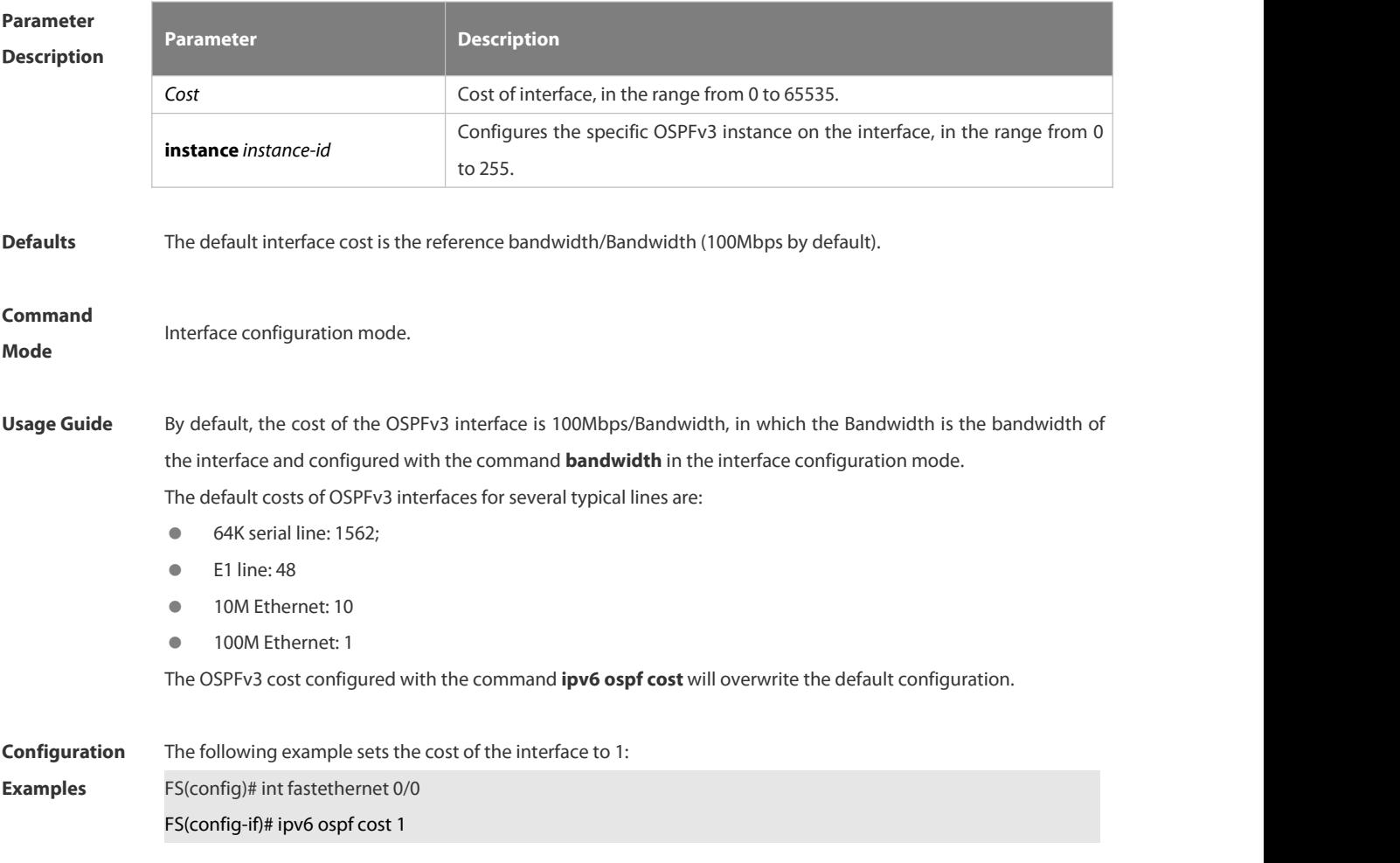

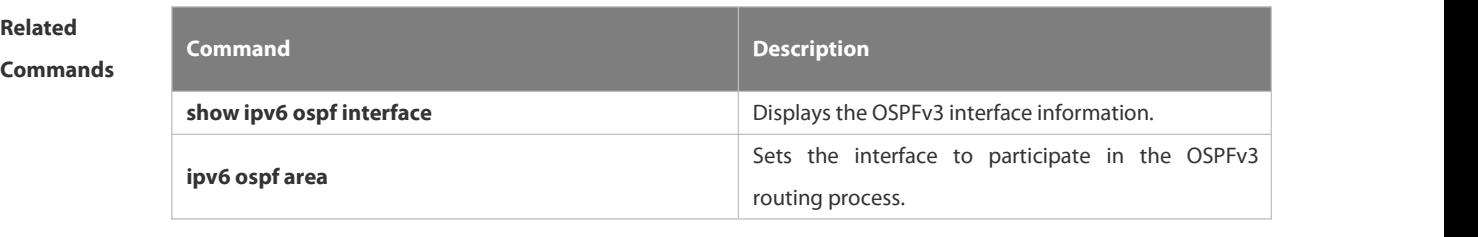

**Platform**

**Description** 

# **4.3.21 ipv6 ospf dead-interval**

Use this command to set a dead interval of neighbors on an interface. If no hello packet is received from a neighbor within the interval, the neighboring relationship is considered to fail. Use the **no** form of this command to restore the default setting

**ipv6 ospf dead-interval** { *seconds* | **minimal hello-multiplier** *multiplier* } [ **instance** *instance-id* ] **no ipv6 ospf dead-interval** [ **instance** *instance-id* ]

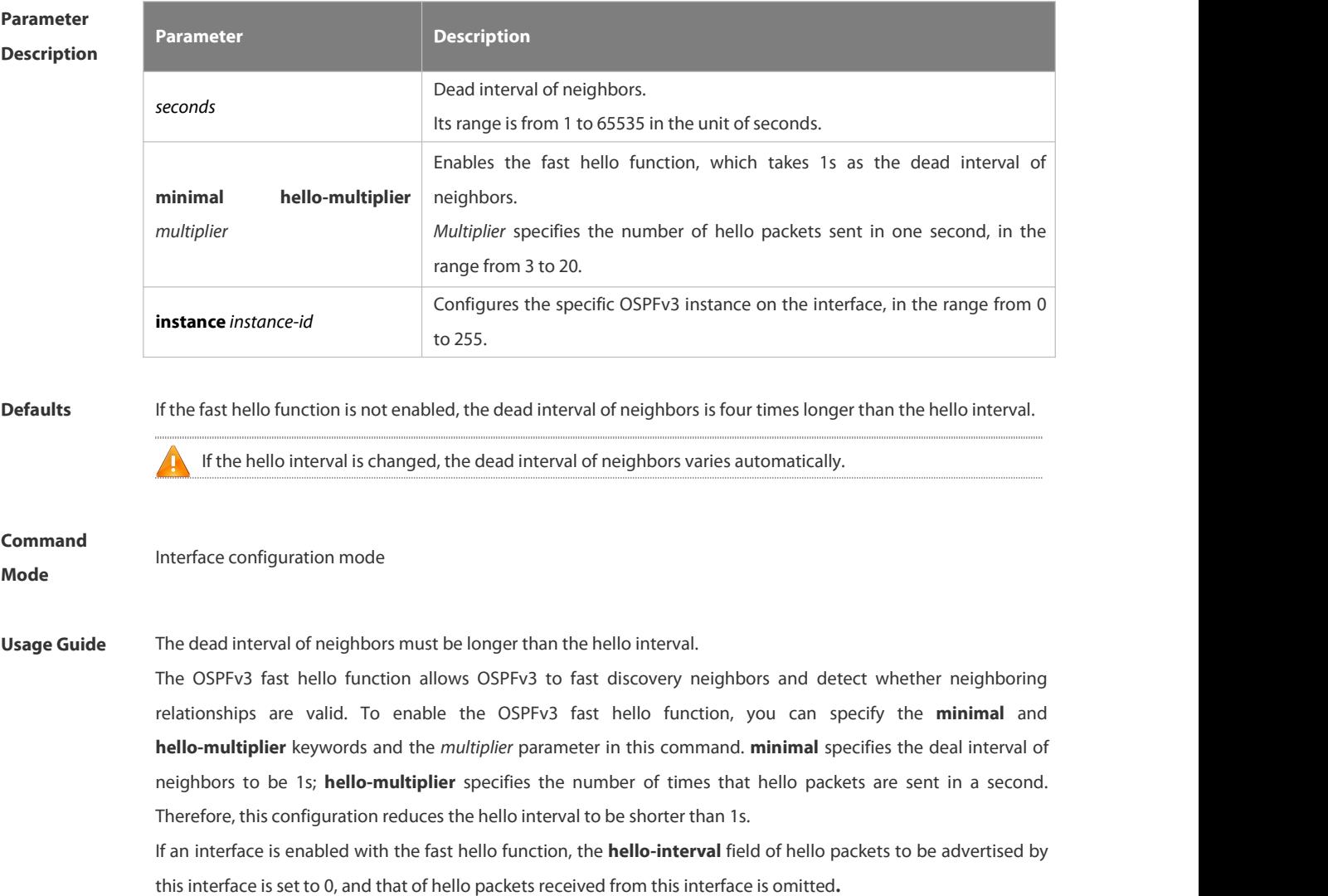

**dead-interval**, **minimal**, and **hello-multiplier** that are introduced to enable the fast hello function cannot m be configured together with **hello-interval**. 

No matter whether the fast hello function is configured, the dead interval of neighbors on the interconnected interfaces of neighbors must be consistent. The values of **hello-multiplier** on the interconnected interfaces can be different but you must ensure that at least one hello packet is received within the dead interval of neighbors. You can use the **show ipv6 ospf interface** command to monitor the dead interval of neighbors and the fast hello interval on an interface.

**Configuration** The following example sets the dead interval of neighbors to 60 seconds on an interface. For all<br>Examples FS(config-if)# ipv6 ospf dead-interval 60

**Related**

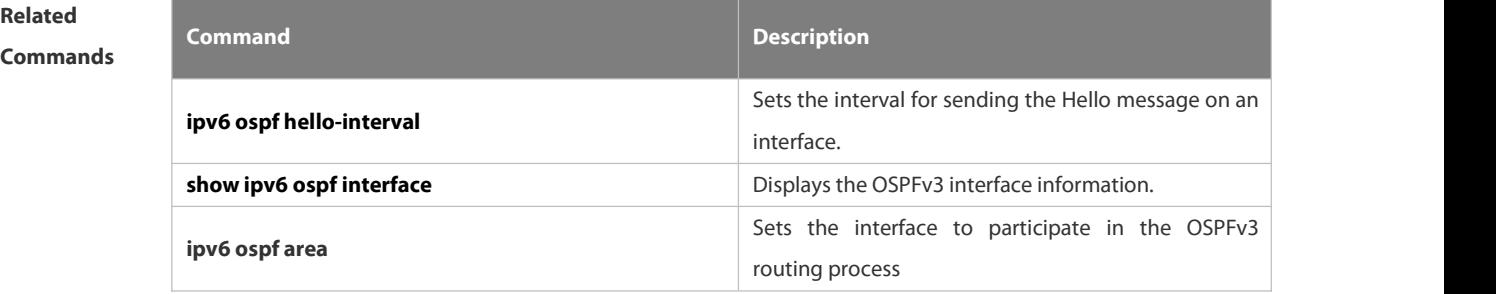

# **Platform Description** N/A

### **4.3.22 ipv6 ospf encryption**

Use thiscommand to enable OSPFv3 encryption authentication on an interface. Use the **no** form of this command to restore the default setting.

**ipv6 ospf encryption** [ **null | ipsec spi** *spi* **esp null** [ **md5 | sha1** ] [ **0 | 7** ] *key* ] **no ipv6 ospf encryption**

# **Parameter**

**Description**

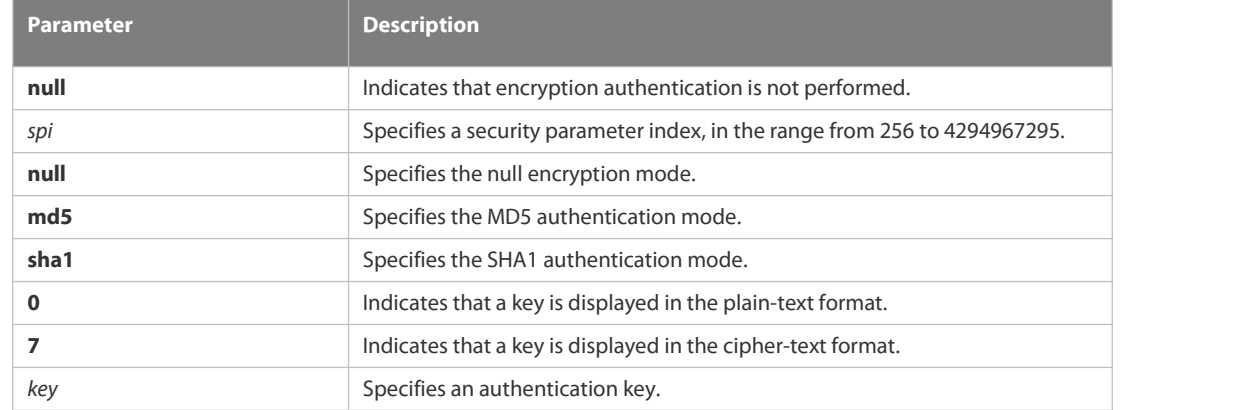

**Defaults** Encryption authentication is not performed by default.

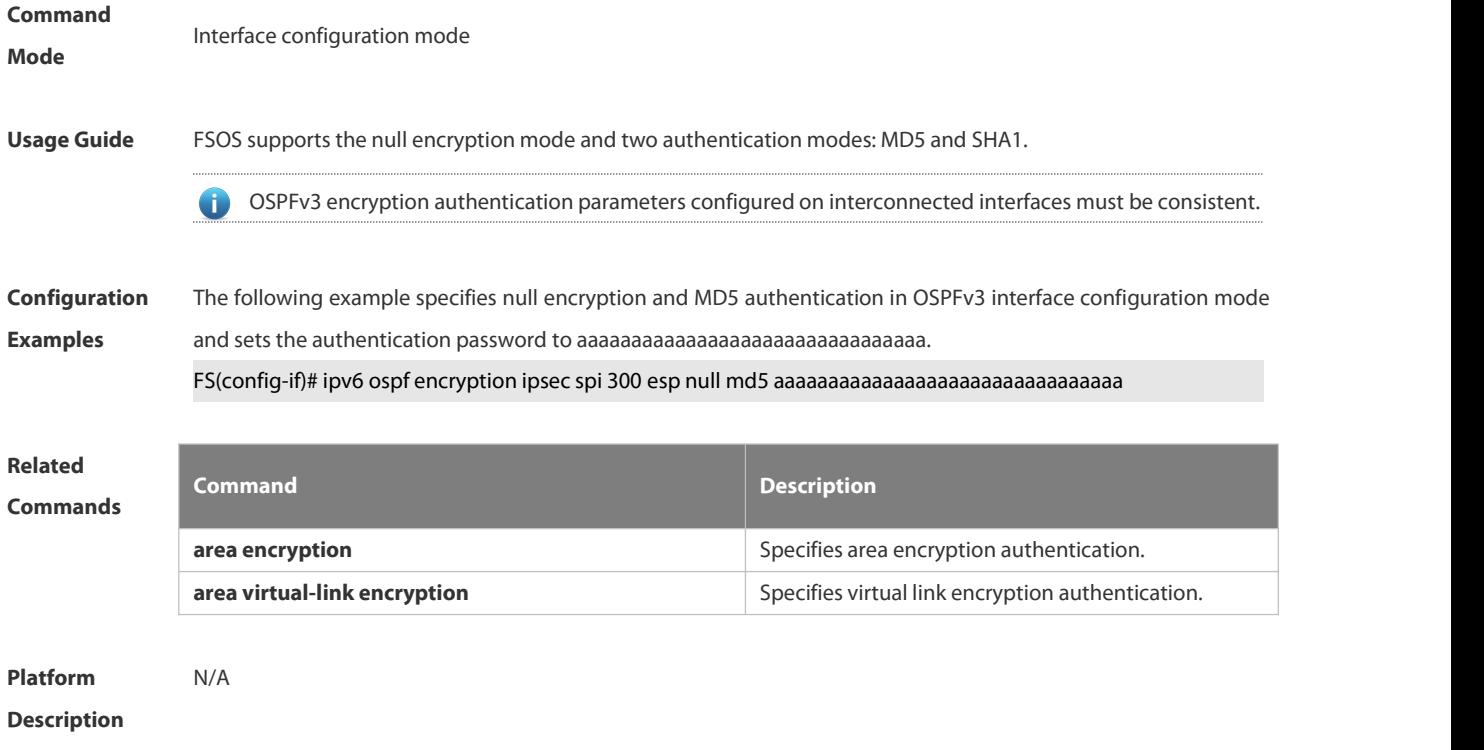

# **4.3.23 ipv6 ospf hello-interval**

Use this command to set the interval for the interface to send the Hello message. Use the **no** form of this command to restore the default setting

**ipv6 ospf hello-interval** *seconds* [ **instance** *instance-id* ] **no ipv6 ospf hello-interval** [ **instance** *instance-id* ]

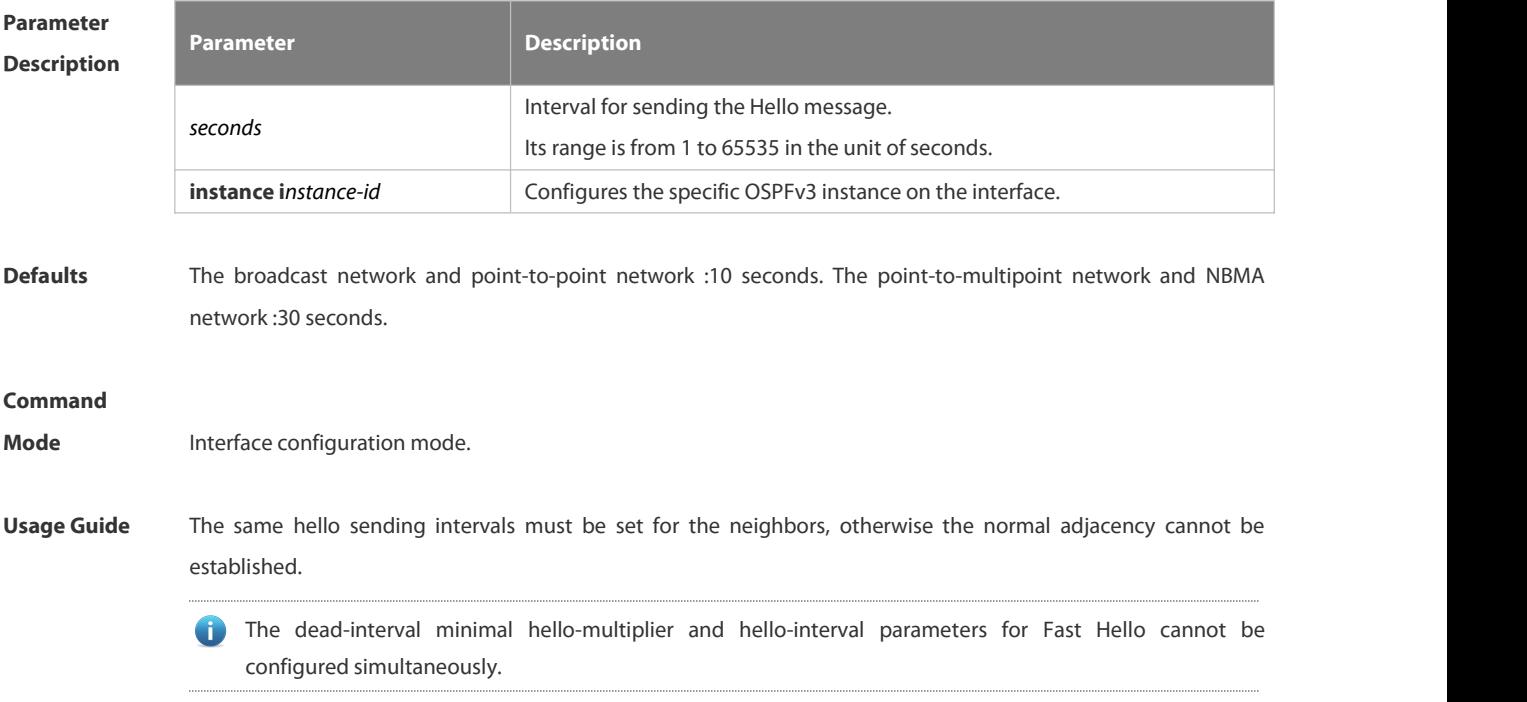

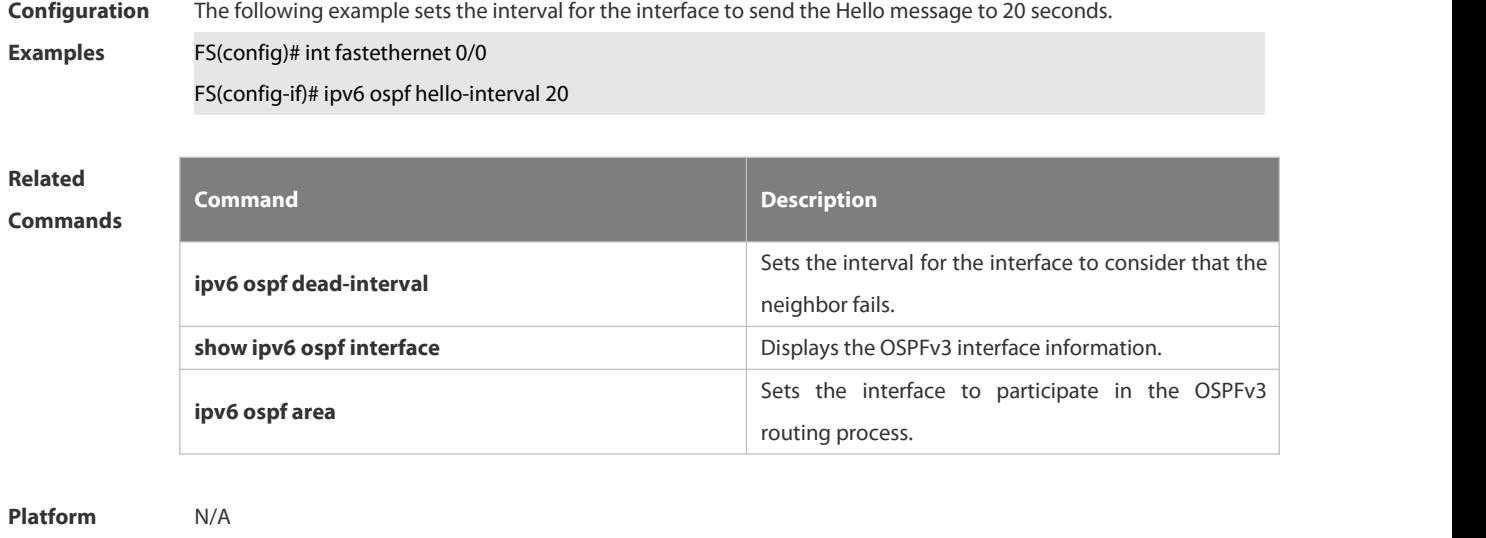

# **4.3.24 ipv6 ospf mtu-ignore**

**Description** 

Use this command to ignore the MTU check when an interface receives the database description message. Use the **no** form of this command to restore the default setting. **ipv6 ospf mtu-ignore** [ **instance** *instance-id* ] **no ipv6 ospf mtu-ignore** [ **instance** *instance-id* ]

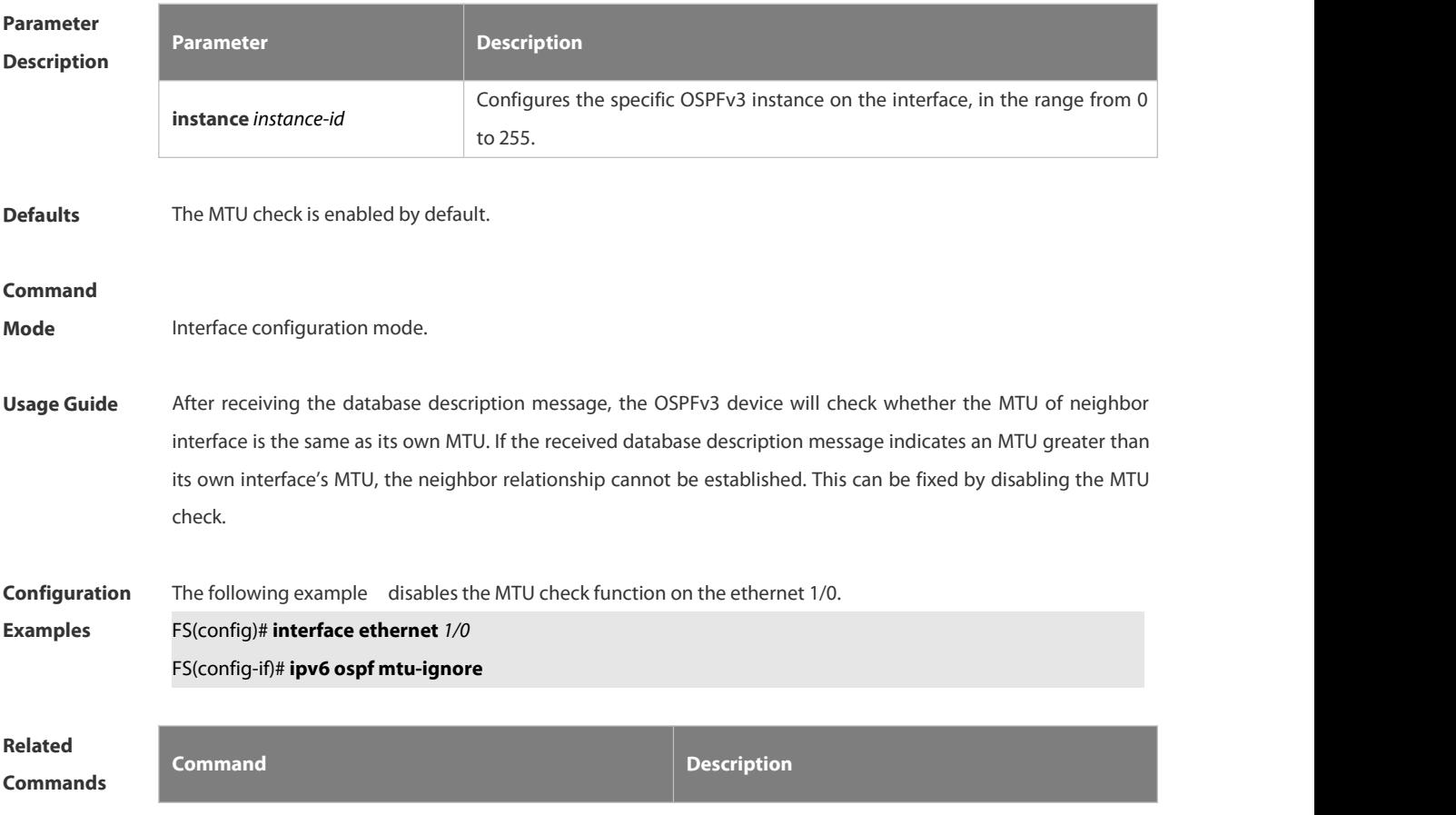

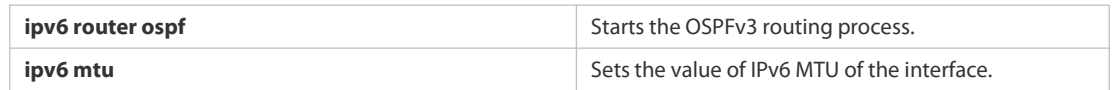

#### **Platform**

**Description** 

# **4.3.25 ipv6 ospf neighbor**

Use this command to configure the OSPFv3 neighbor manually. Use the **no** form of this command to restore the default setting.

**ipv6 ospf neighbor** *ipv6-address* [ [ **cost** <1-65535> ] [ poll-interval <0-2147483647> | priority <0-255>]] [instance *instance-id*]

no ipv6 ospf neighbor *ipv6-address* [[cost <1-65535>] [**poll-interval** < 0-2147483647 > | **priority** < 0-255 > ] ] [ **instance** *instance-id* ]

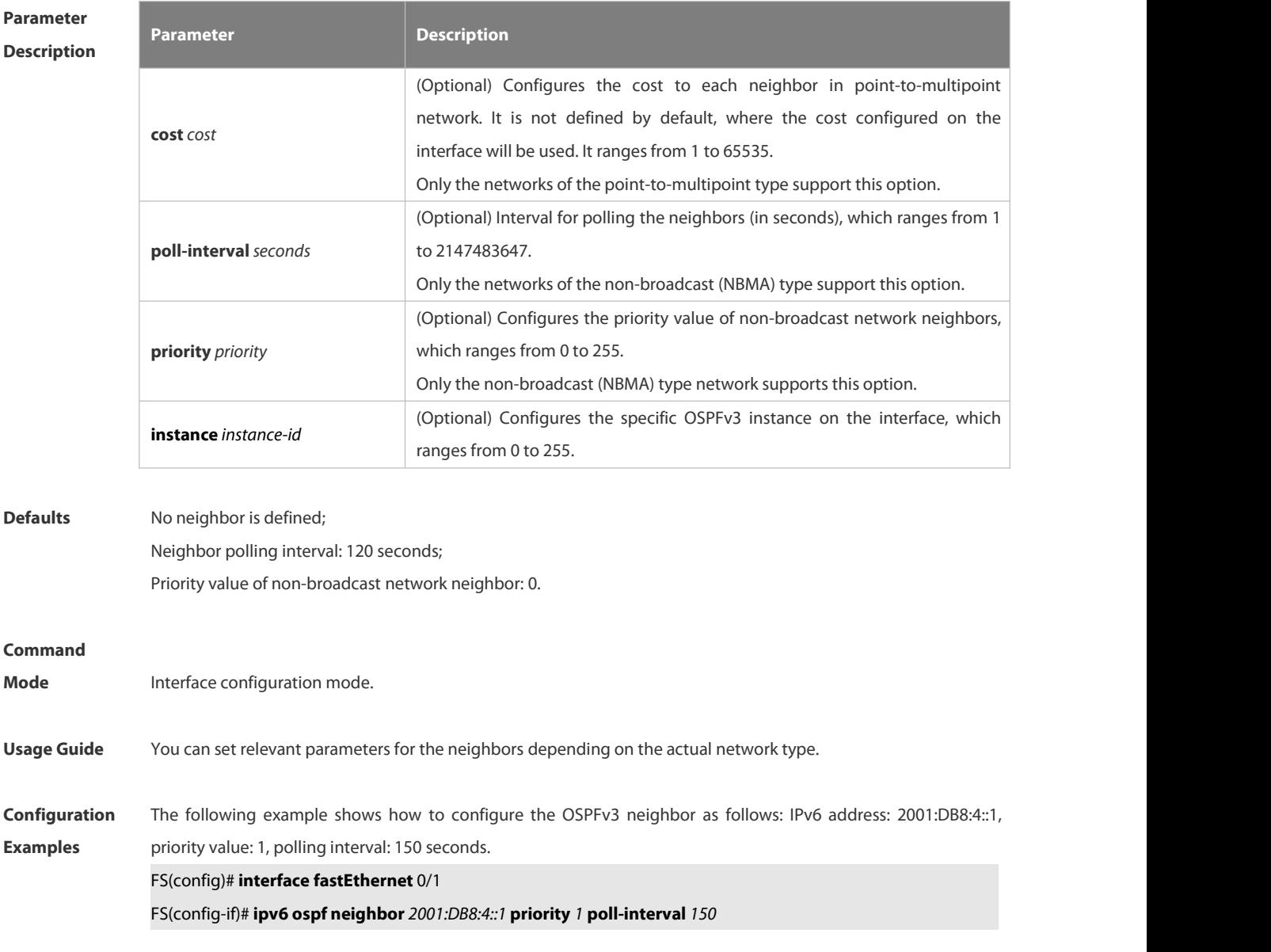

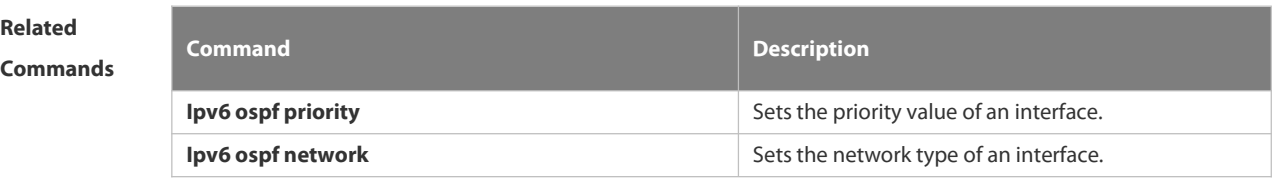

**Platform Description** N/A

#### **4.3.26 ipv6 ospf network**

Use this command to set the network type of the interface. Use the **no** form of this command to restore the default setting.

**ipv6 ospf network** { **broadcast** | **non-broadcast** | **point-to-point** | **point-to-multipoint** [ **non-broadcast** ] } [ **instance** *instance-id* ]

**no ipv6 ospfnetwork** [ **broadcast** | **non-broadcast** | **point-to-point** | **point-to-multipoint** [ **non-broadcast** ] ] [ **instance** *instance-id* ]

# **Parameter**

# **Description**

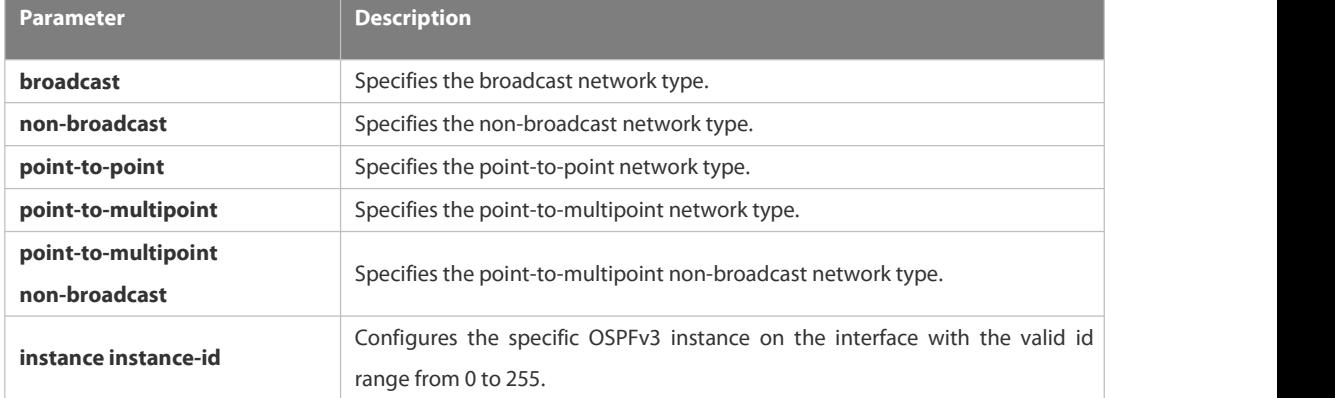

**Defaults** Point-to-point network type: PPP, SLIP, frame relay point-to-point sub-interface and X.25 point-to-point sub-interface encapsulation. NBMA network type: frame relay(except for the point-to-point sub-interface) and X.25 encapsulation (except for the point-to-point sub-interface) Broadcast network type: Ethernet encapsulation. The point-to-multipoint network type is not the default type.**Command Mode** Interface configuration mode.

**Usage Guide** You can set the network type of the interface according to the actual link type applied and the topology.

**Configuration** The following example sets the network type of the interface that participates in the OSPFv3 to point-to-point.<br>**Examples FS(config)# interface ethernet 1/0** FS(config-if)# ipv6 ospf network point-to-point
# **Related**

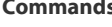

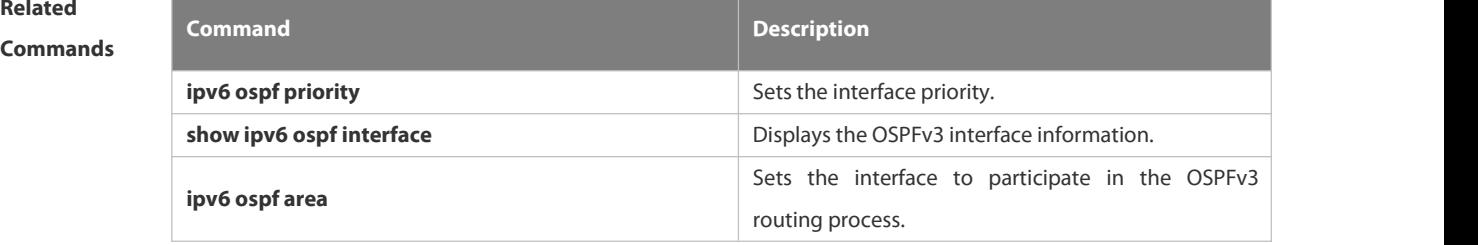

# **Platform**

# **Description**

### **4.3.27 ipv6 ospf priority**

Use this command to set the interface priority. Use the **no** form of this command to restore the default setting. **ipv6 ospf priority** *number-value* [ **instance** *instance-id* ] **no ipv6 ospf priority** [ **instance** *instance-id* ]

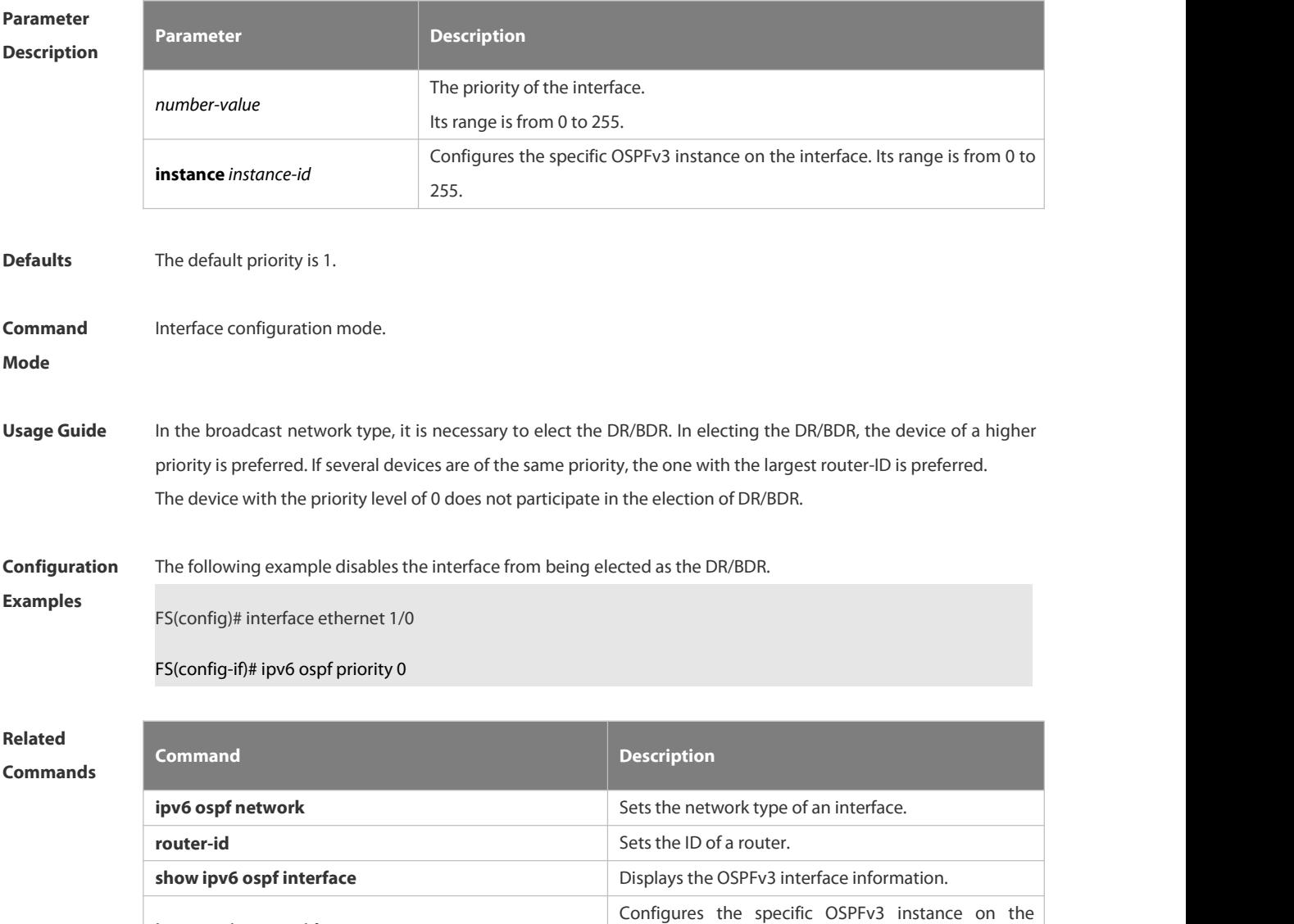

interface.

**instance** *instance-id*

**Description** 

### **4.3.28 ipv6 ospf retransmit-interval**

Use this command to set the interval for the interface to retransmit the LSA. Use the **no** form of this command to restore the default setting.

**ipv6 ospf retransmit-interval** *seconds* [ **instance** *instance-id* ]

**no ipv6 ospf retransmit-interval** [ **instance** *instance-id* ]

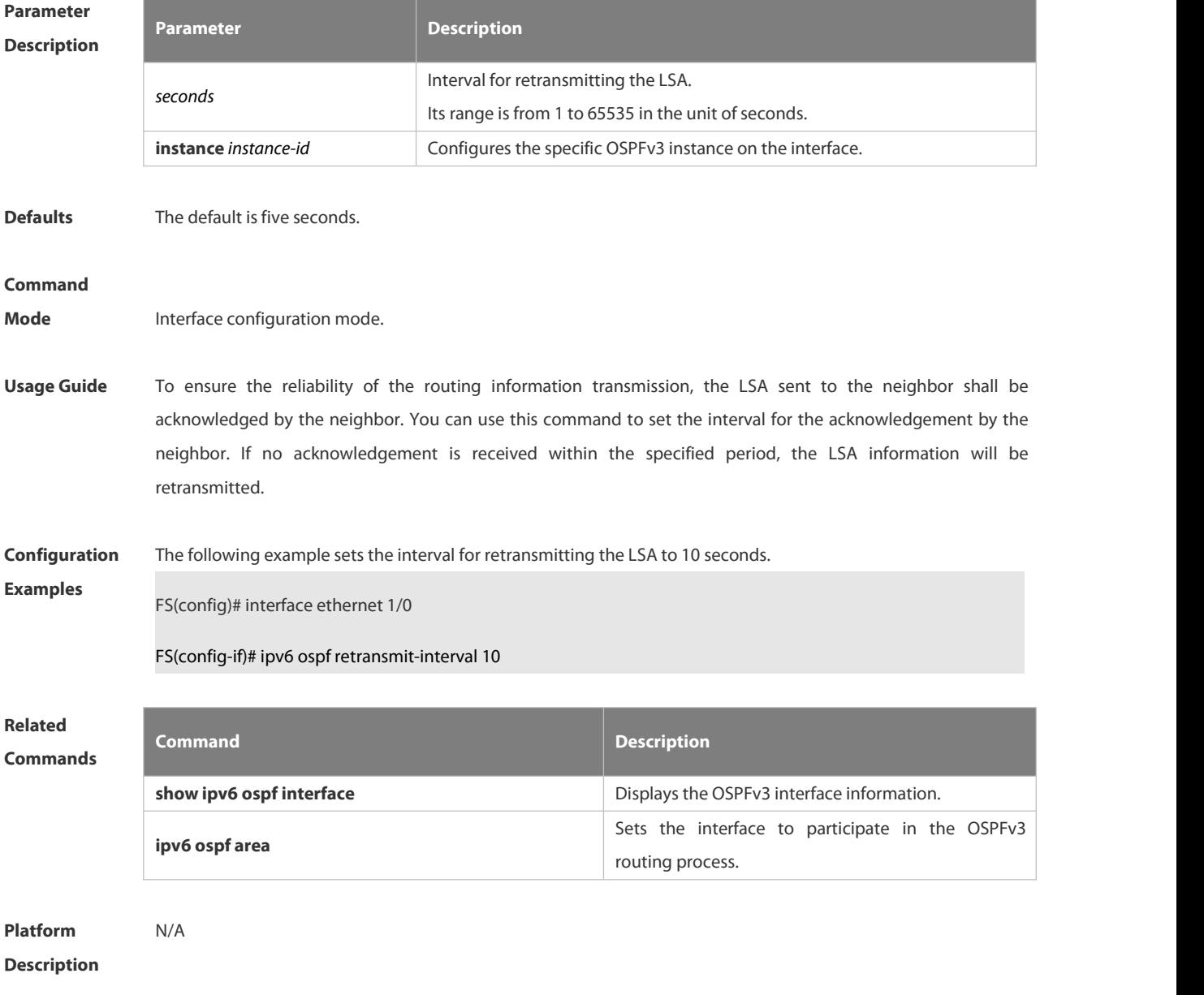

### **4.3.29 ipv6 ospf transmit-delay**

Use this command to set the delay on the interface in sending the LSA. Use the **no** form of this command to restore the default setting.

**ipv6 ospf transmit-delay** *seconds* [ **instance** *instance-id* ]

**no ipv6 ospf transmit-delay** [ **instance** *instance-id* ]

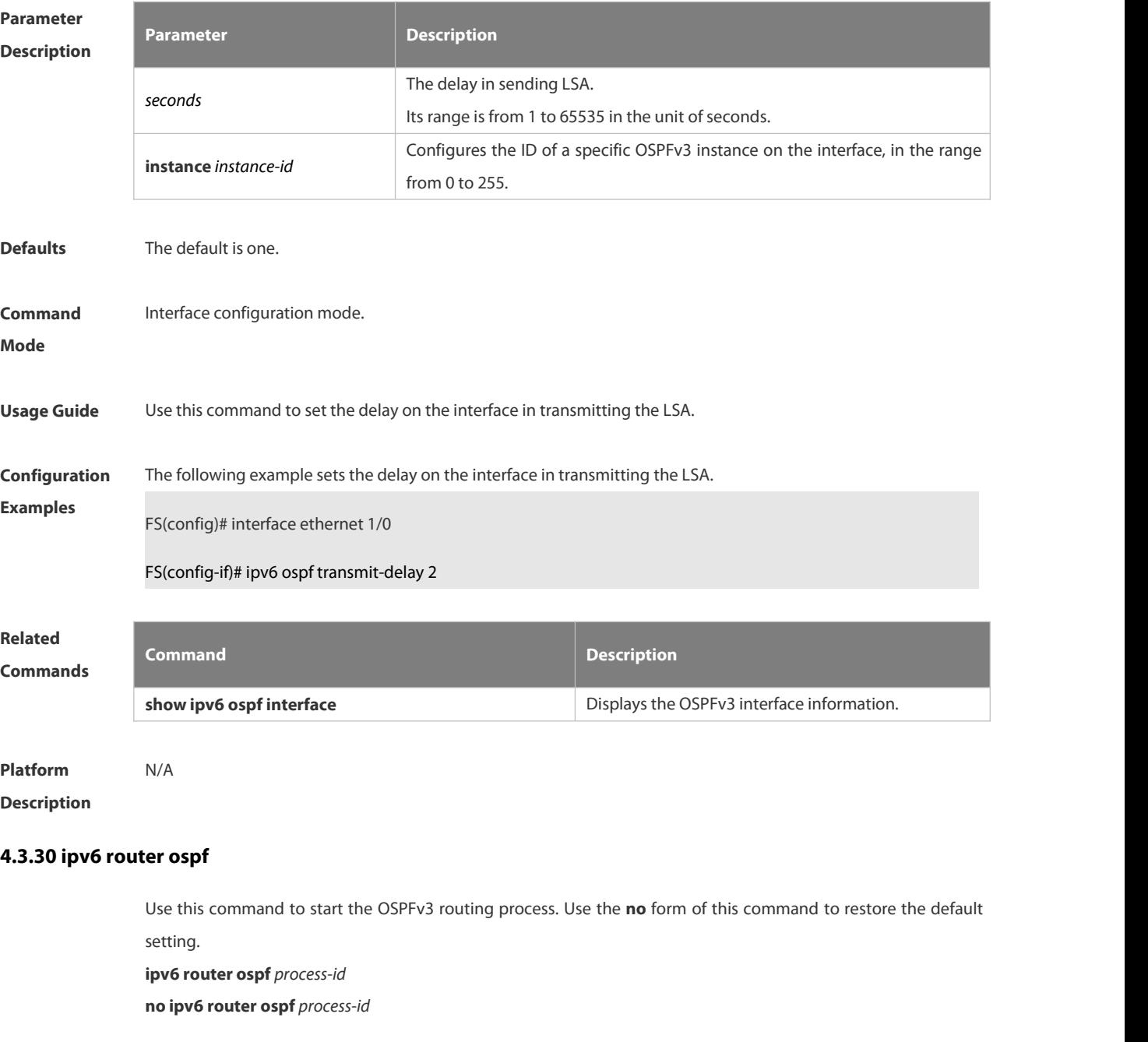

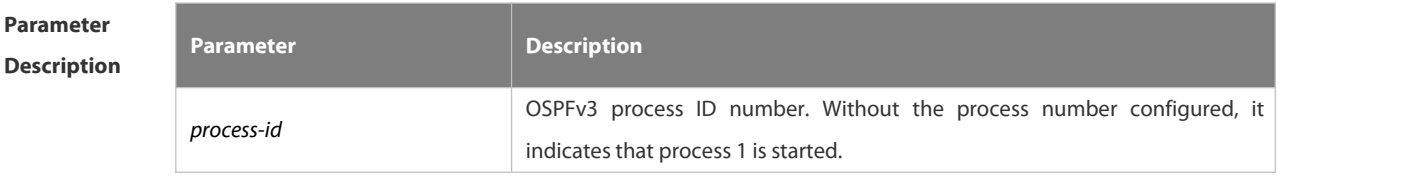

**Defaults** No OSPFv3 routing process is started.

#### **Command**

**Mode** Global configuration mode.

Usage Guide After the OSPFv3 process is started, the routing process configuration mode is entered. At present, our products support up to 32 OSPFv3 processes.

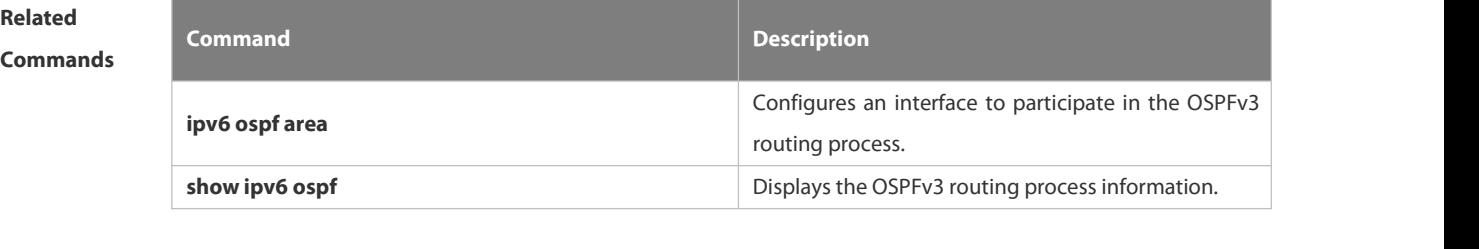

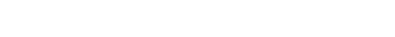

**Description** N/A

**4.3.31 ipv6 router ospf max-concurrent-dd**

**Platform**

Use this command to set the maximum concurrent interacting neighbors allowed in all OSPFv3 routing processes. Use the **no** form of this command to restore the default setting. **ipv6 router ospf max-concurrent-dd** *number* **no ipv6 router ospf max-concurrent-dd**

# **Parameter Description Description** *number* Maximum concurrent interacting neighbors, in the range from 1 to 65535. **Defaults** The default is 5. **Command** Global configuration mode<br>**Mode Usage Guide** When a router is exchanging data with multiple neighbors at the same time which affects its performance, by configuring this command, the maximum concurrent interacting neighbors allowed in all OSPFv3 routing processes can be restricted. **Configuration** The following example sets the maximum concurrent interacting neighbors allowed in all OSPFv3 routing **Configuration** The following example sets the maximum concurrent interacting neighbors allowed in all OSPFv3 routing<br>Examples stracesses to 4. The result is that in the interaction between a large number of neighbors, int neighbors are allowed to be initiated on this device concurrently, and interactions initiated by up to 4 neighbors are allowed to be received concurrently. That is, interaction with up to 8neighbors is allowed on this device. FS(config)#ipv6 router ospf **max-concurrent-dd** *4* **Related Commands Command Description**

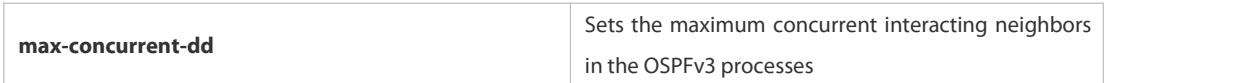

# **Description**

# **4.3.32 log-adj-changes**

Use this command to enable the logging of adjacency changes. Use the **no** form of this command to restore the default setting.

**log-adj-changes**

**no log-adj-changes**

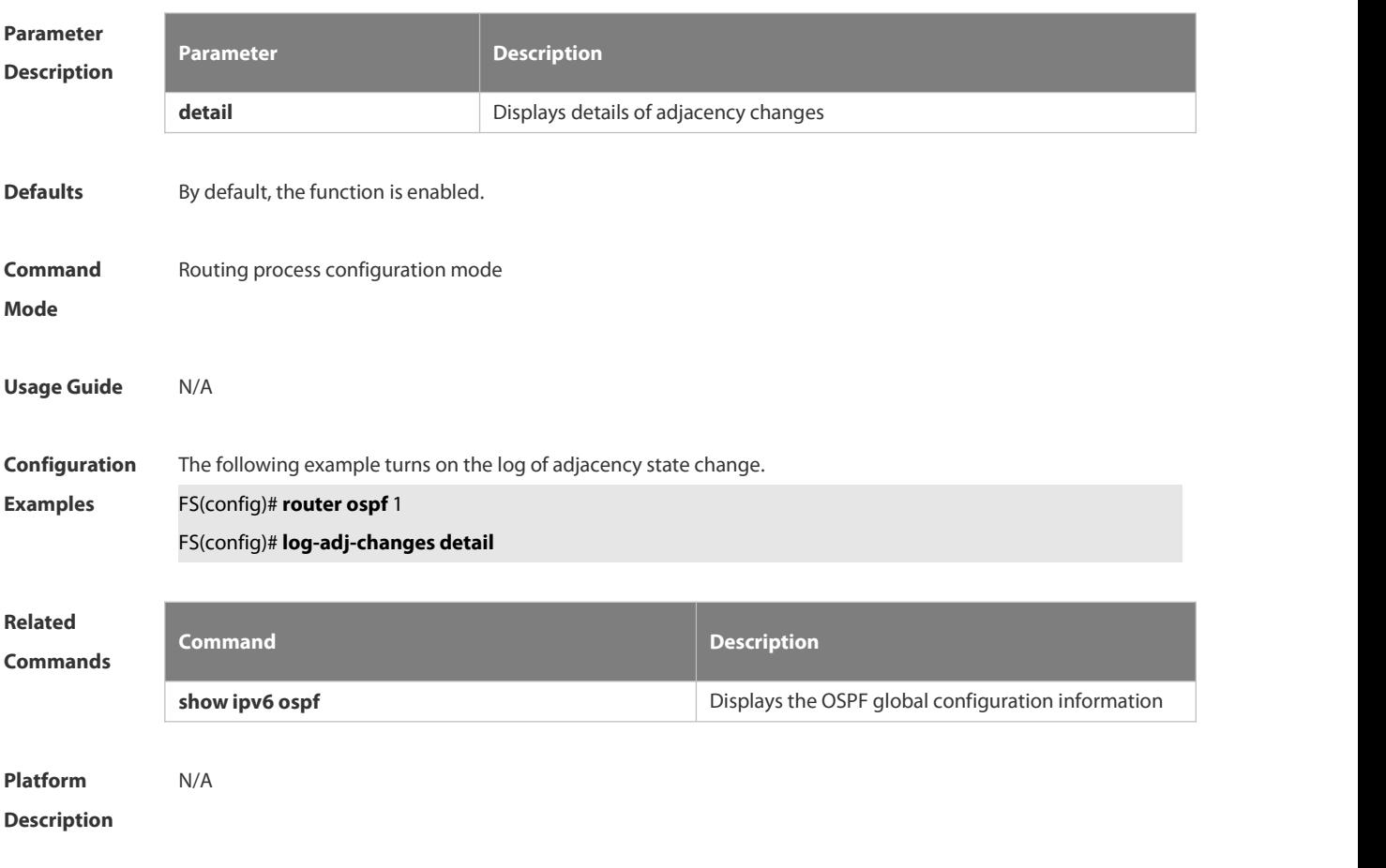

### **4.3.33 max-concurrent-dd**

Use this command to set the maximum number of DD packets that can be processed concurrently in the OSPFv3 routing process. Use the **no** form of this command to restore the default setting. **max-concurrent-dd** *number*

**no max-concurrent-dd**

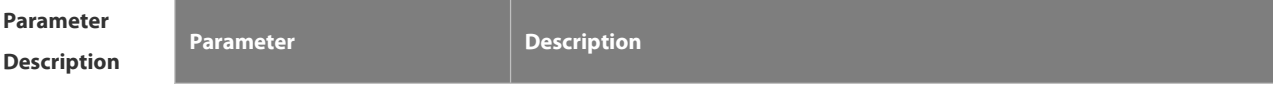

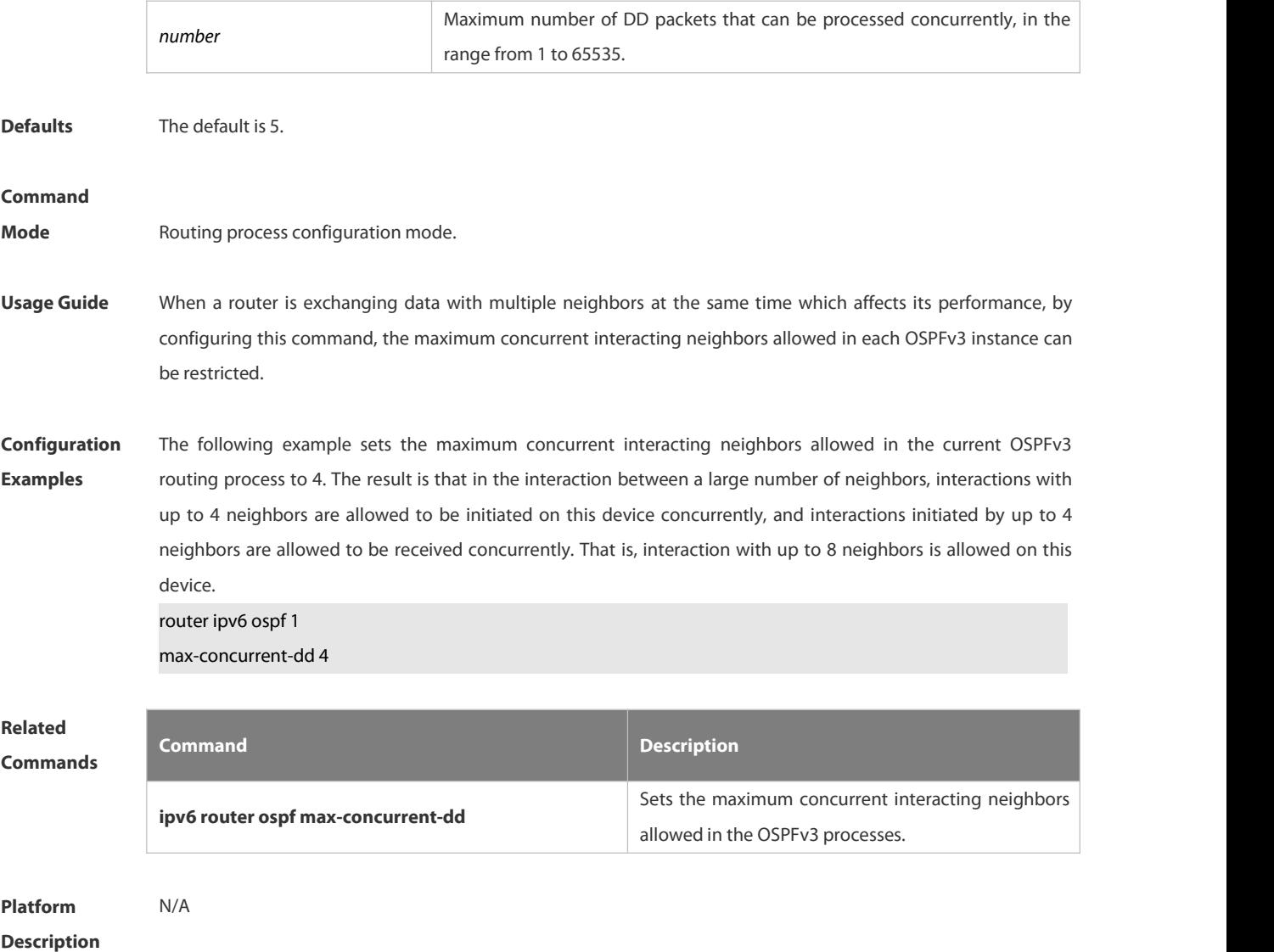

### **4.3.34 passive-interface**

Use this command to set the passive interface. Use the **no** form of this command to restore the default setting. **passive-interface** { **default** | *interface-type interface-number* } **no passive-interface** { **default** | *interface-type interface-number* }

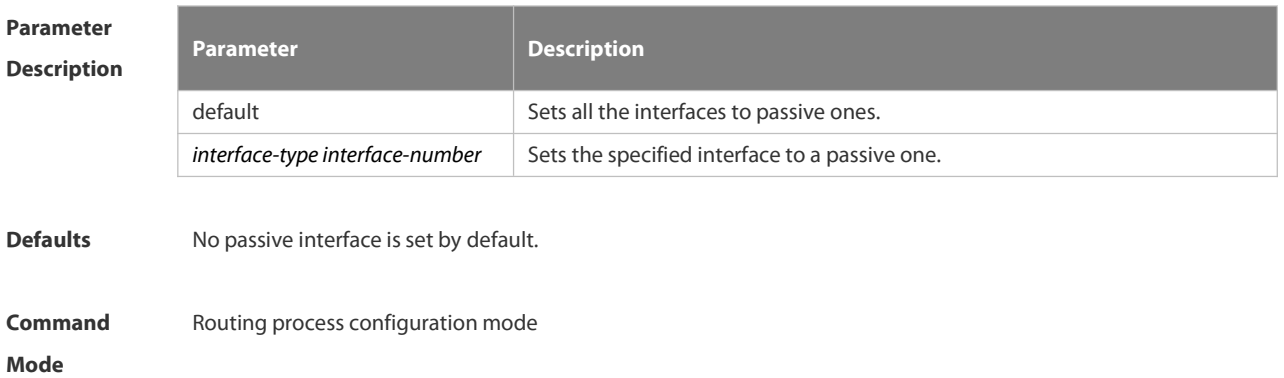

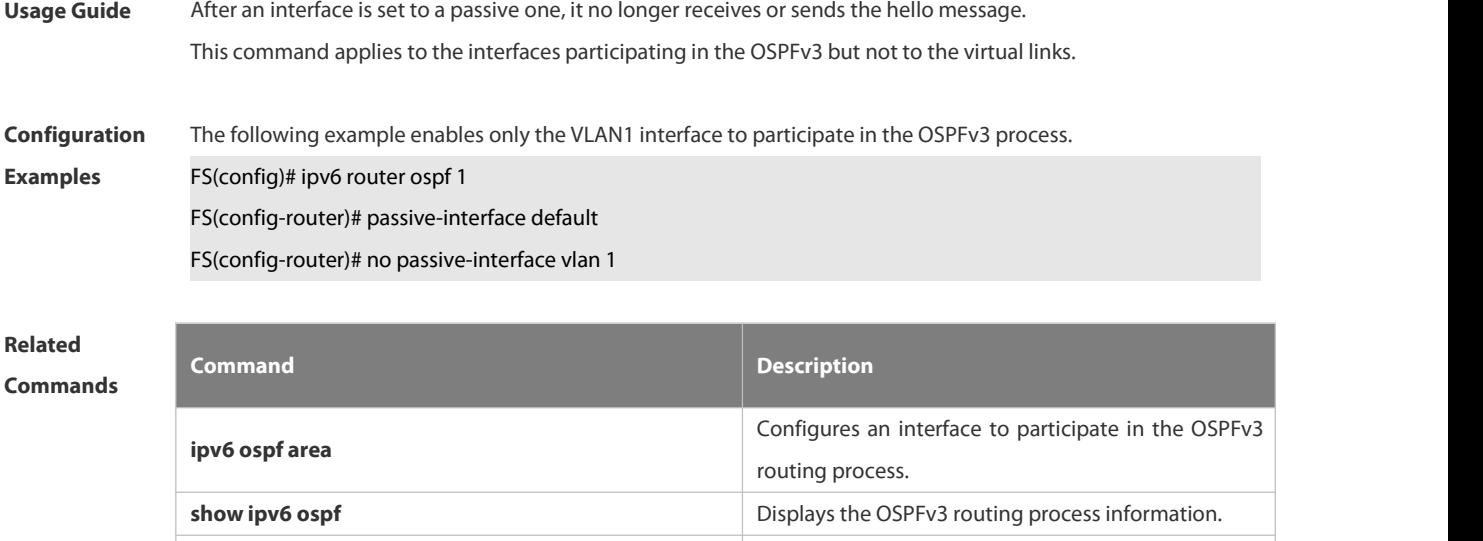

**show ipv6 ospf neighbor because the CSPFv3** neighbor information.

# **Platform Description** N/A

#### **4.3.35 redistribute**

Use this command to start the route redistribution in order to import the routing information of other routing protocols to the OSPFv3 routing process. Use the no form of this command to restore the default setting.

**redistribute** { **connected** | **ospf** *process-id* | **rip** | **static** } [ **match** { **internal | external** [ **1 | 2** ] **} | metric** *metric-value* **| metric-type** { **1** | **2** } | **route-map** *route-map-name |* **tag** *tag-value* ]

no redistribute { connected | ospf process-id | rip | static} [ match { internal | external [ 1 | 2 ] } | metric | **metric-type** } | **route-map** *route-map-name |* **tag** *tag-value* ]

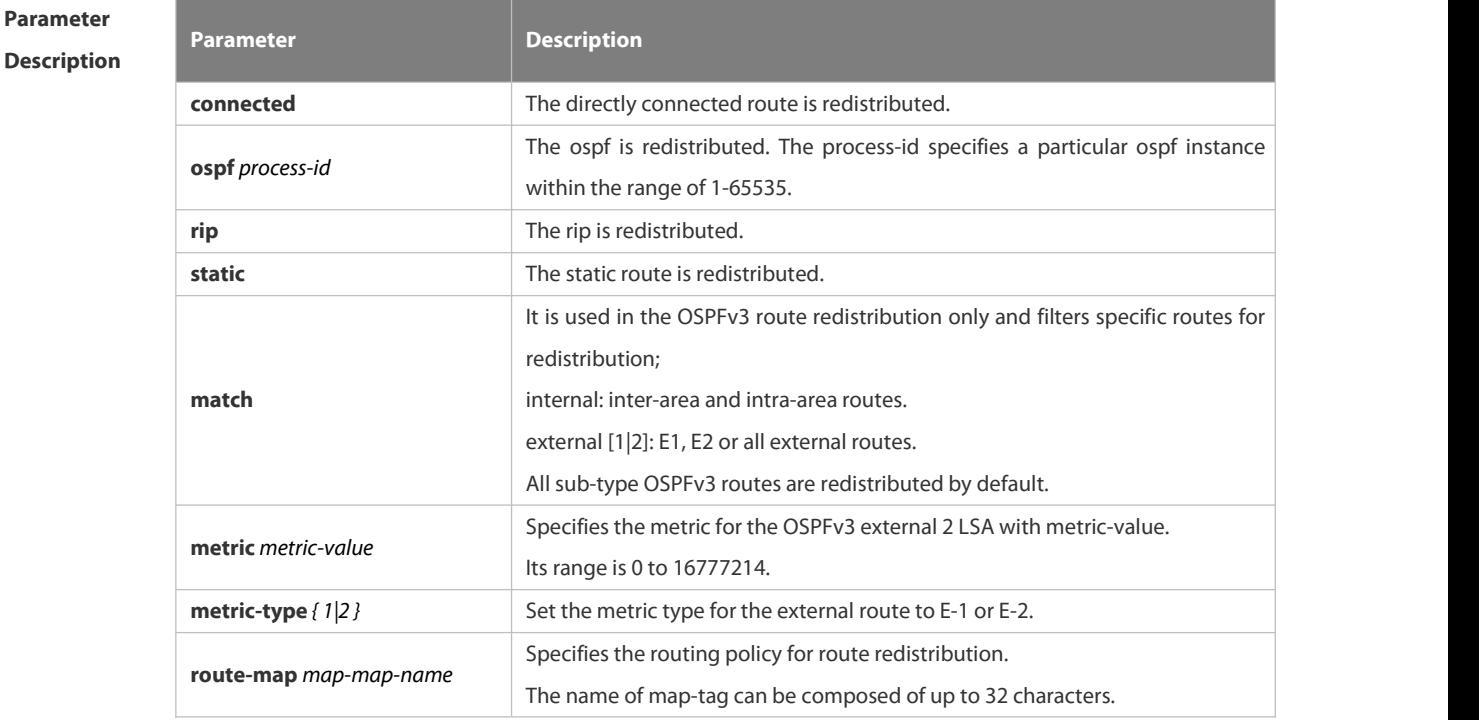

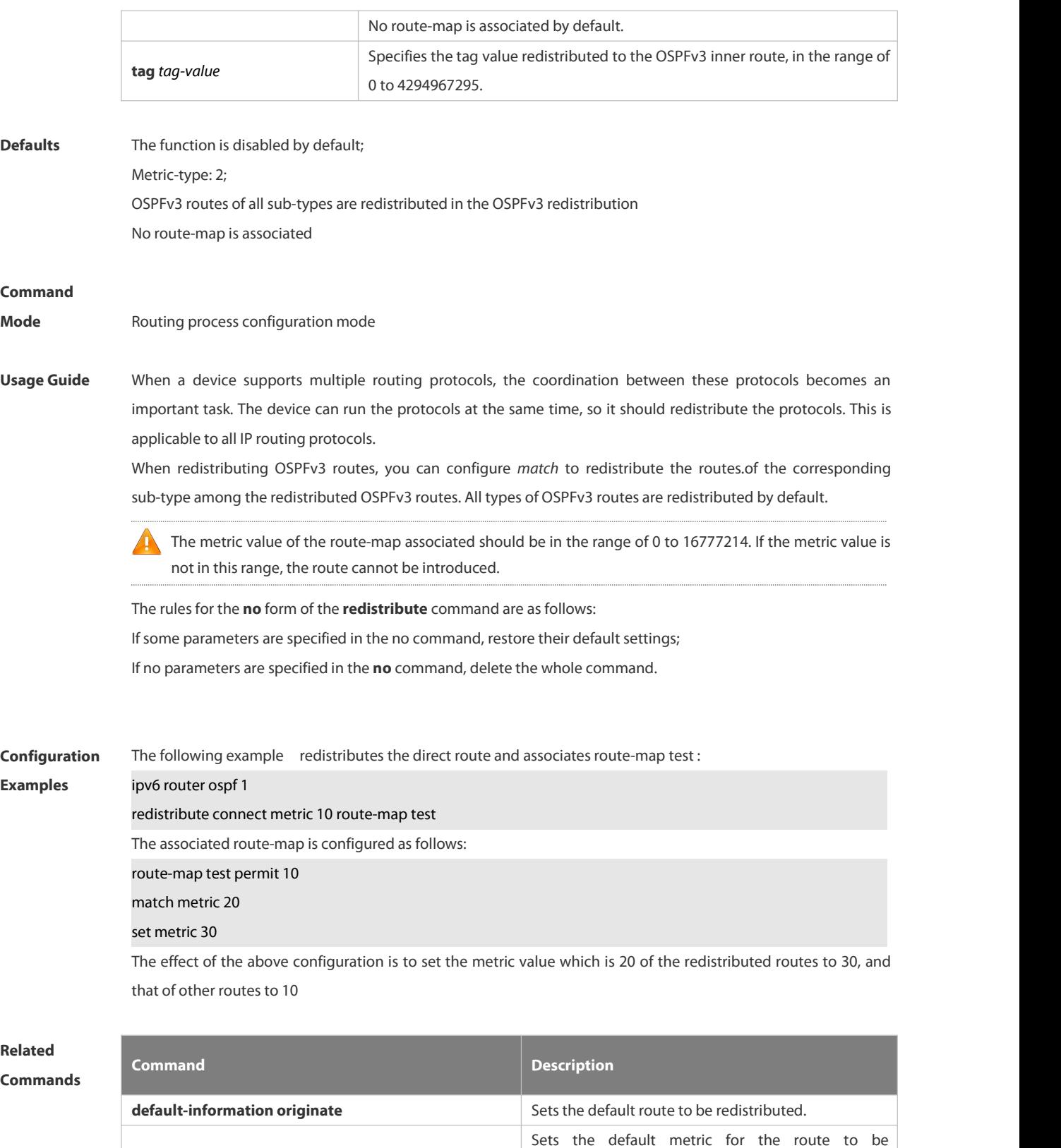

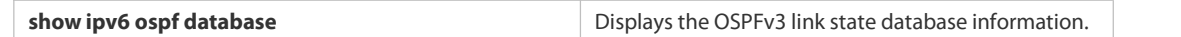

### **Description**

### **4.3.36 router-id**

Use this command to set the router ID (device ID). Use the **no** form of this command to restore the default setting. **router-id** *router-id* **no router-id**

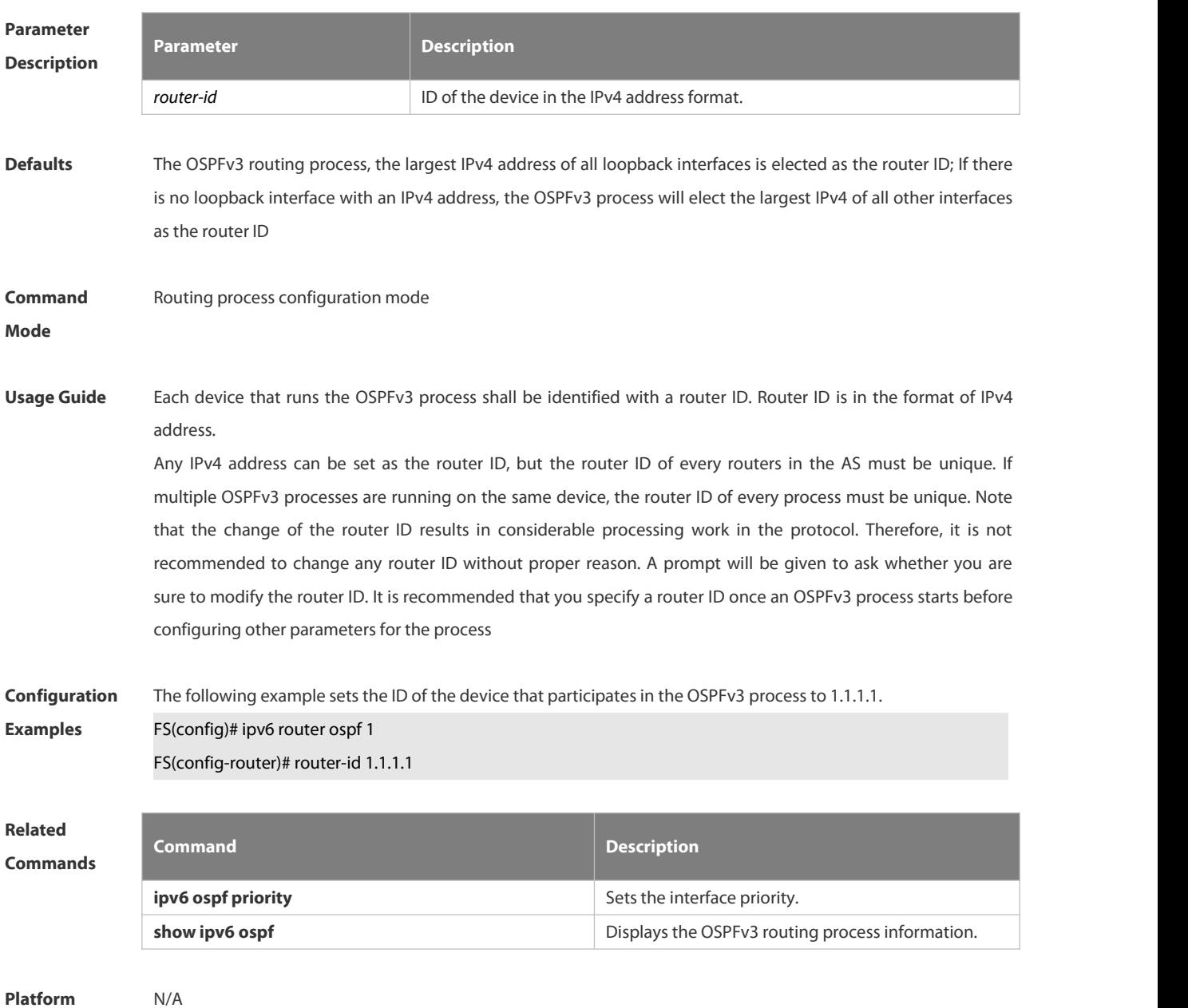

**Description** 

### **4.3.37 show ipv6 ospf**

Use this command to display the information of the OSPFv3 process. **show ipv6 ospf** [ *process-id* ]

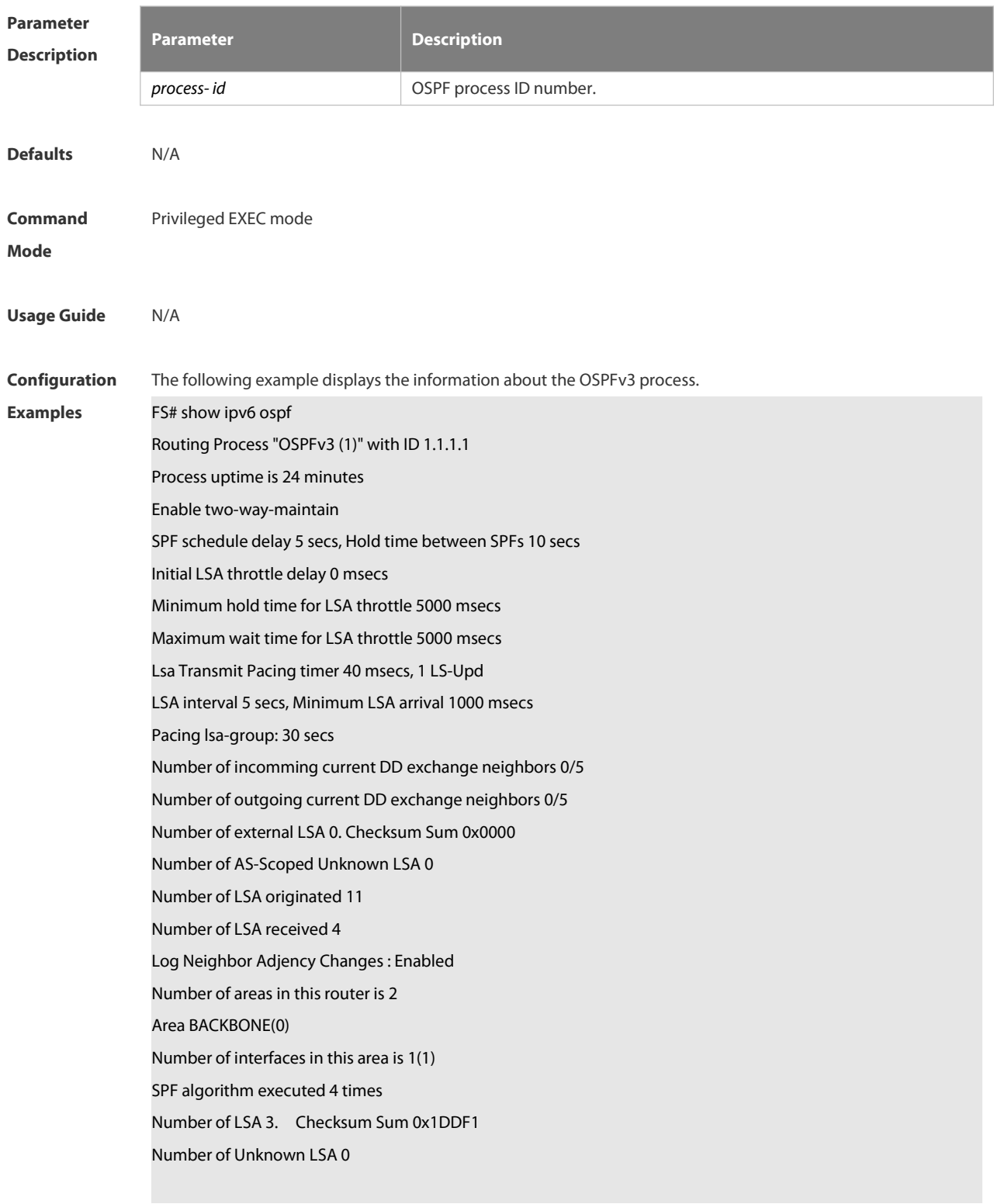

**Related Commands Command Description**

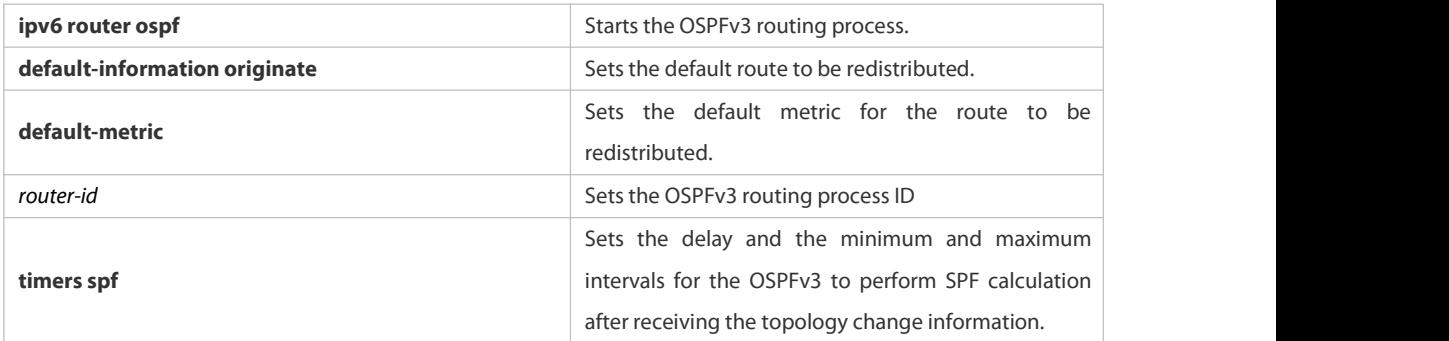

### **Description**

### **4.3.38 show ipv6 ospf database**

Use this command to display the database information of the OSPFv3 process **show ipv6 ospf** [ *process- id* ] **database** [ **lsa-type** [ **adv-router** *router-id* ] ]

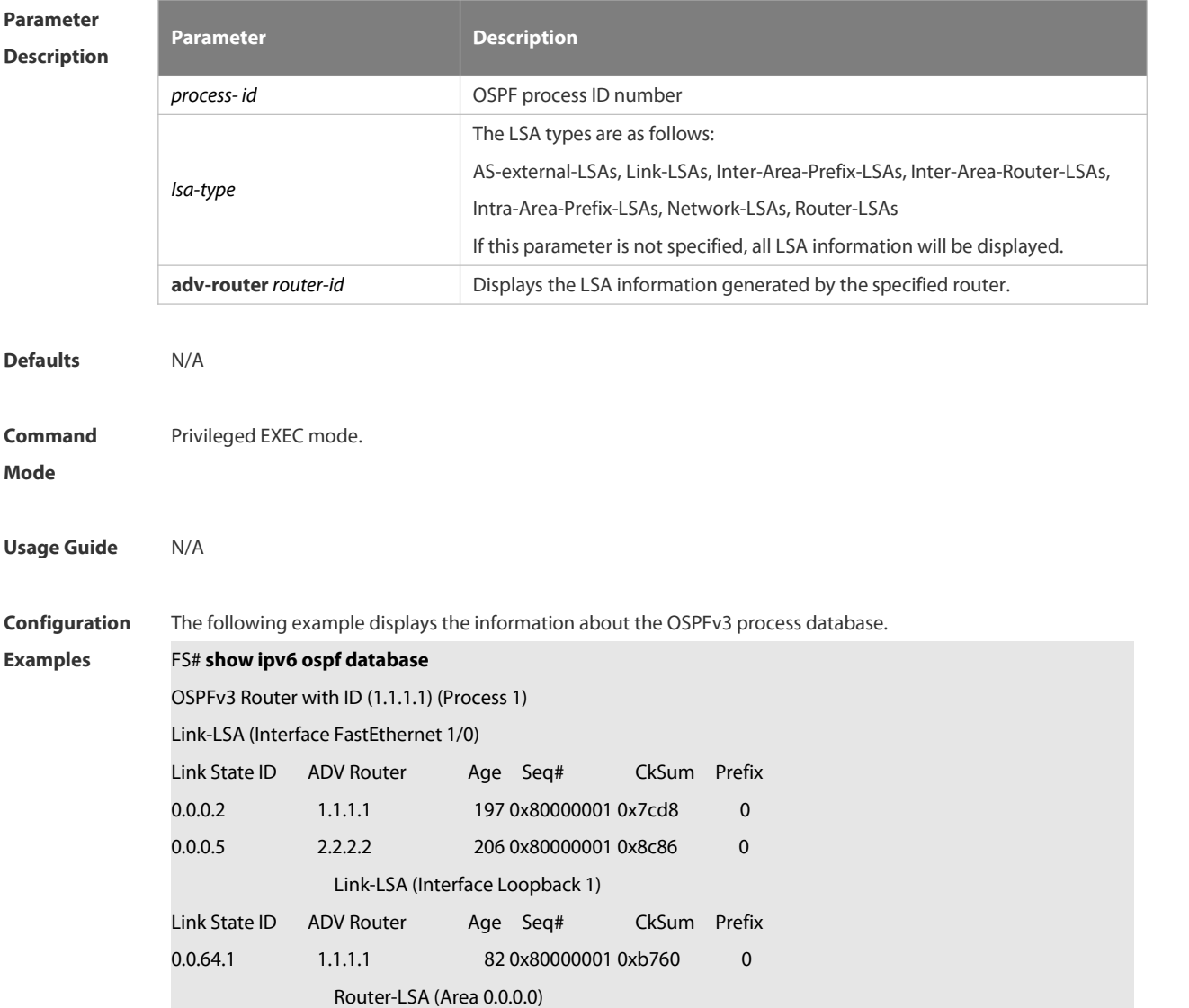

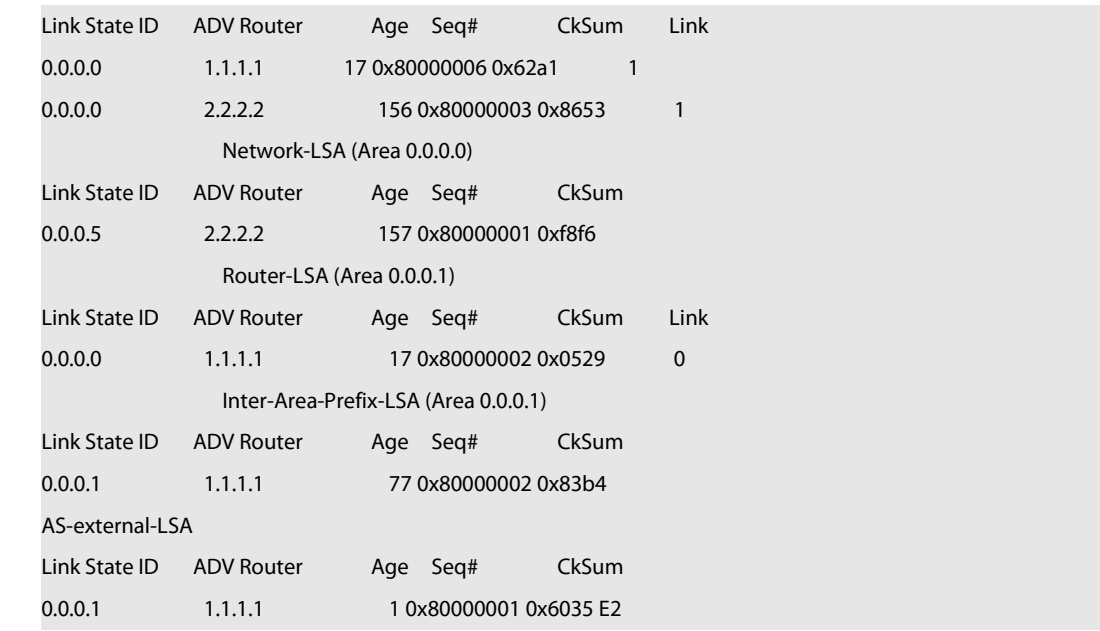

**Related Commands Command Description ipv6 router ospf intervalled** Starts the OSPFv3 routing process.

**Platform Description** 

### **4.3.39 show ipv6 ospf interface**

Use this command to display the OSPFv3 interface information.

**show ipv6 ospf** [ *process- id* ] **interface** [ *interface*-*type interface-number |* **brief** ]

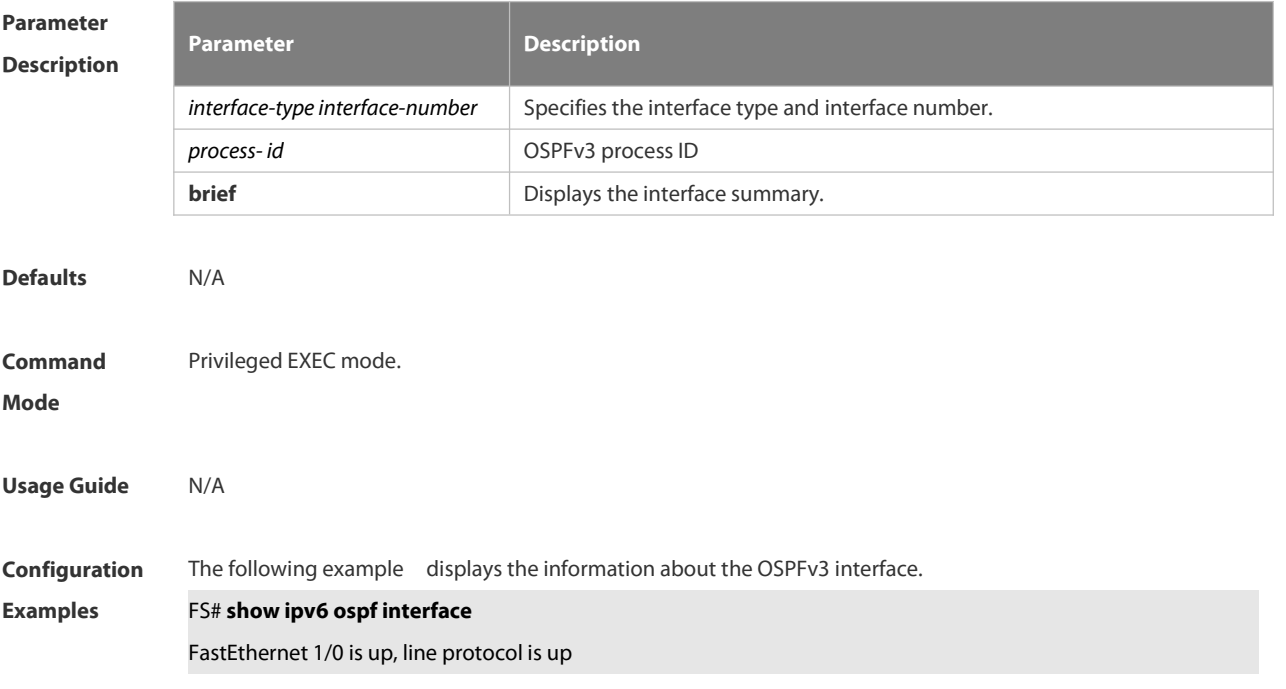

Interface ID 2

IPv6 Prefixes

fe80::2d0:22ff:fe22:2223/64 (Link-Local Address)

OSPFv3 Process (1), Area 0.0.0.0, Instance ID 0

Router ID 1.1.1.1, Network Type BROADCAST, Cost: 1

Transmit Delay is 1 sec, State BDR, Priority 1

Designated Router (ID) 2.2.2.2

Interface Address fe80::c800:eff:fe84:1c

Backup Designated Router (ID) 1.1.1.1

Interface Address fe80::2d0:22ff:fe22:2223

Timer interval configured, Hello 10, Dead 40, Wait 40, Retransmit 5

Hello due in 00:00:02

Neighbor Count is 1, Adjacent neighbor count is 1

Hello received 26 sent 26, DD received 5 sent 4

LS-Req received 1 sent 1, LS-Upd received 3 sent 6

LS-Ack received 6 sent 2, Discarded 0

If the BFD has been enabled for the neighbor on the interface, the content of "BFD enabled" is also displayed. For example:

FS# show ipv6 ospf interface

FastEthernet 1/0 is up, line protocol is up

Interface ID 2

IPv6 Prefixes

fe80::2d0:22ff:fe22:2223/64 (Link-Local Address)

OSPFv3 Process (1), Area 0.0.0.0, Instance ID 0

Router ID 1.1.1.1, Network Type BROADCAST, Cost: 1

Transmit Delay is 1 sec, State BDR, Priority 1, BFD enabled

Designated Router (ID) 2.2.2.2

Interface Address fe80::c800:eff:fe84:1c

Backup Designated Router (ID) 1.1.1.1

Interface Address fe80::2d0:22ff:fe22:2223

Timer interval configured, Hello 10, Dead 40, Wait 40, Retransmit 5

Hello due in 00:00:02

Neighbor Count is 1, Adjacent neighbor count is 1

Hello received 26 sent 26, DD received 5 sent 4

LS-Req received 1 sent 1, LS-Upd received 3 sent 6

LS-Ack received 6 sent 2, Discarded 0

### **Related**

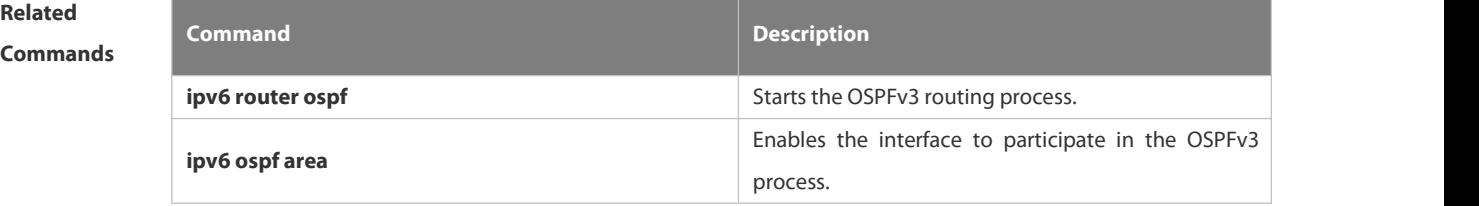

**Description** 

### **4.3.40 show ipv6 ospf neighbor**

Use this command to display the neighbor information of the OSPFv3 process.

**show ipv6 ospf [ process- id ] neighbor [ interface-type interface-number [ detail ]| neighbor-id |detail ]**

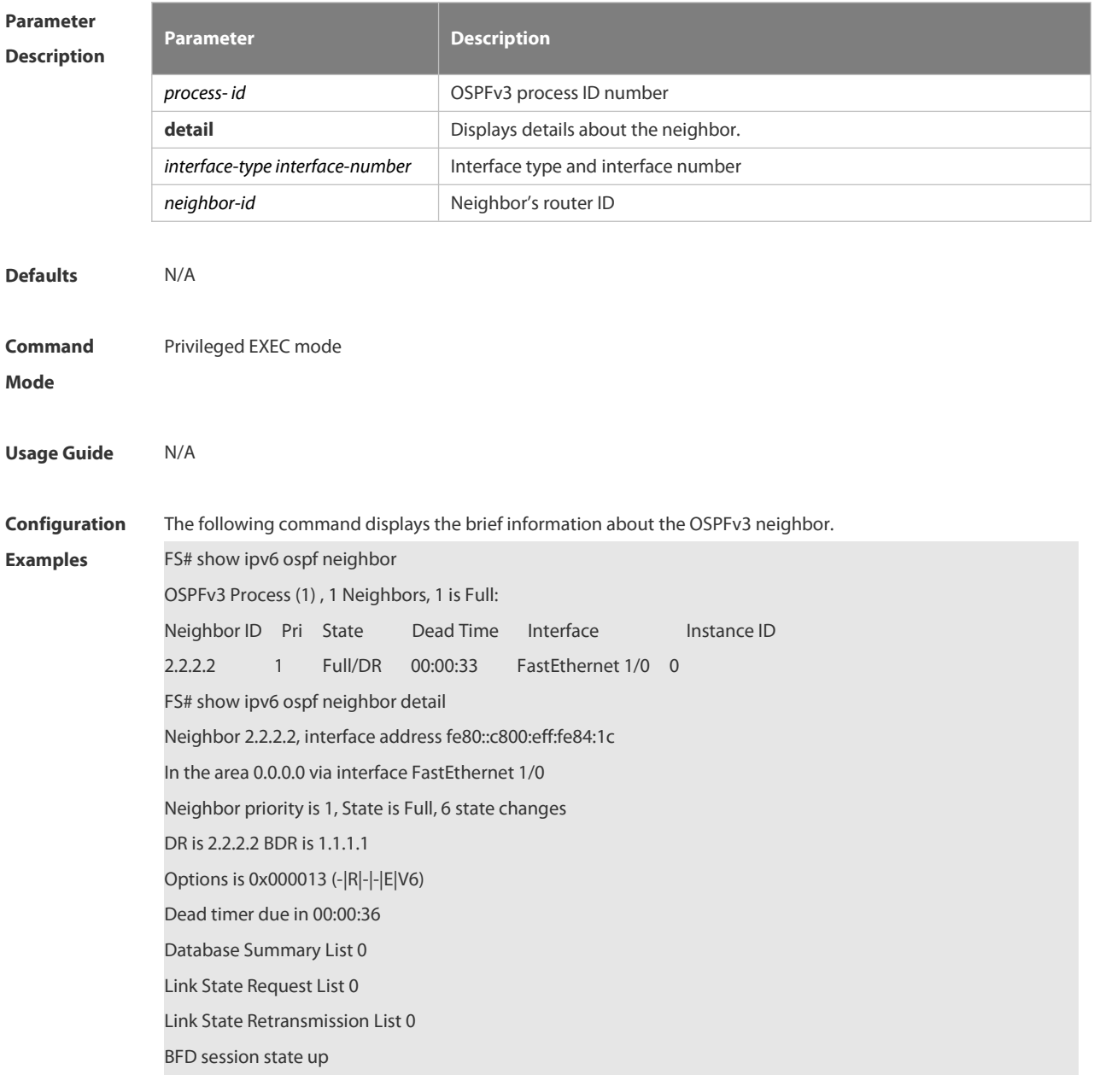

# **Related**

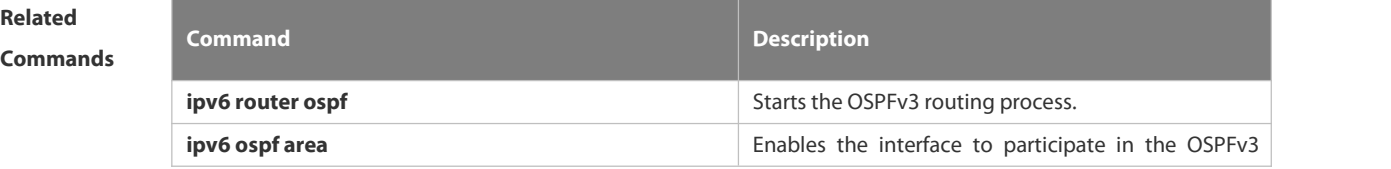

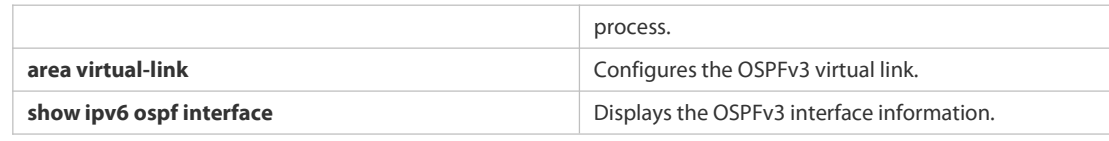

### **Description**

### **4.3.41 show ipv6 ospf restart**

Use this command to display the OSPFv3 graceful restart configuration. **show ipv6 ospf** [ *process- id* ] **restart**

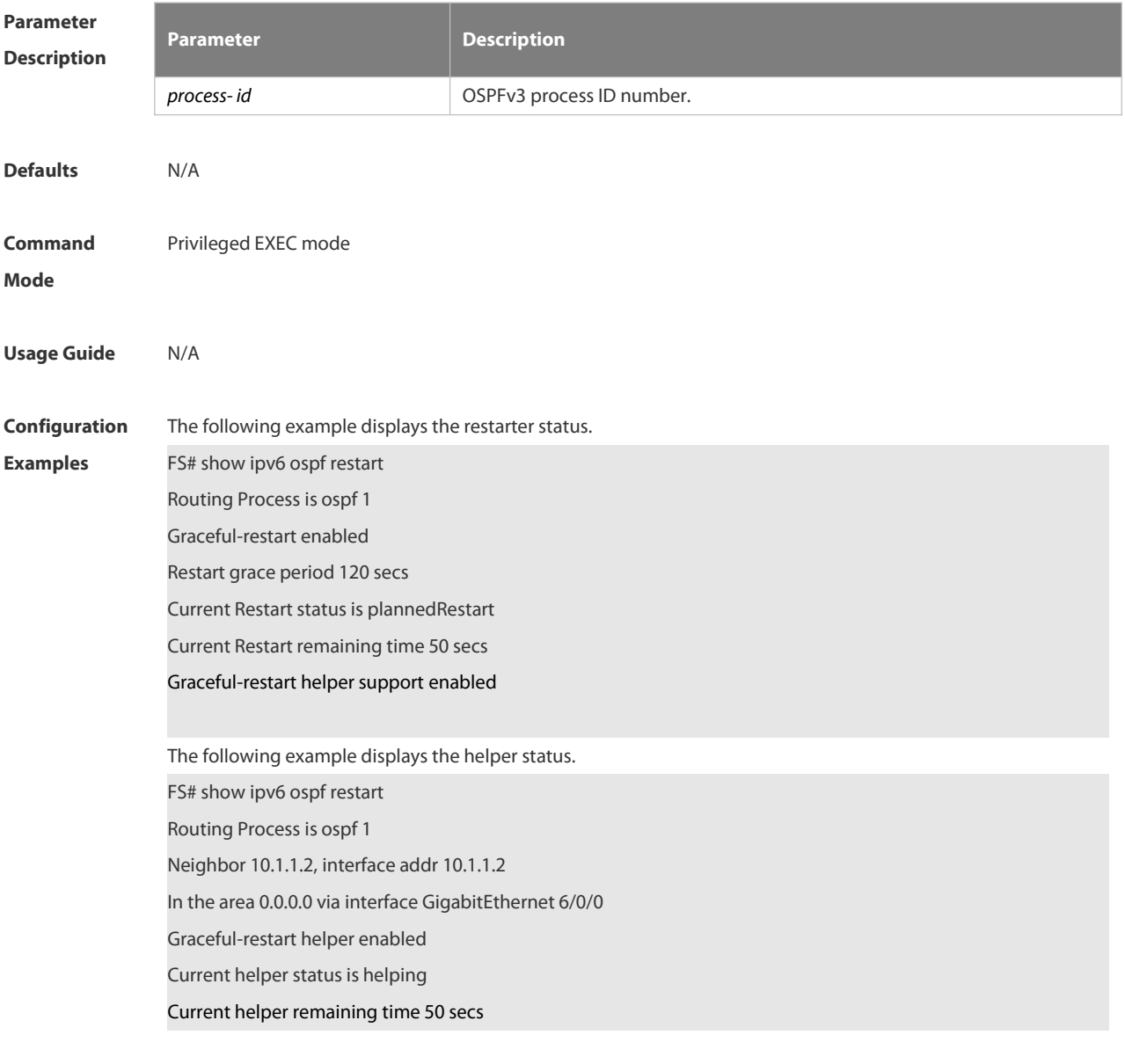

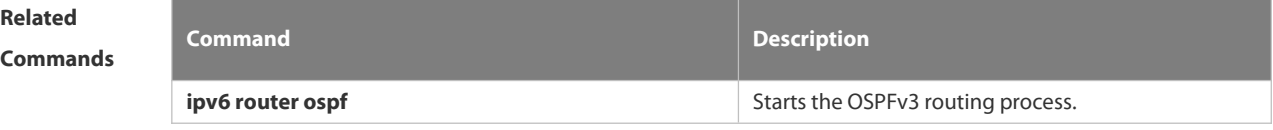

### **Description**

### **4.3.42 show ipv6 ospf route**

Use this command to display the OSPFv3 route information. **show ipv6 ospf** [ *process- id* ] **route** [ **count** ]

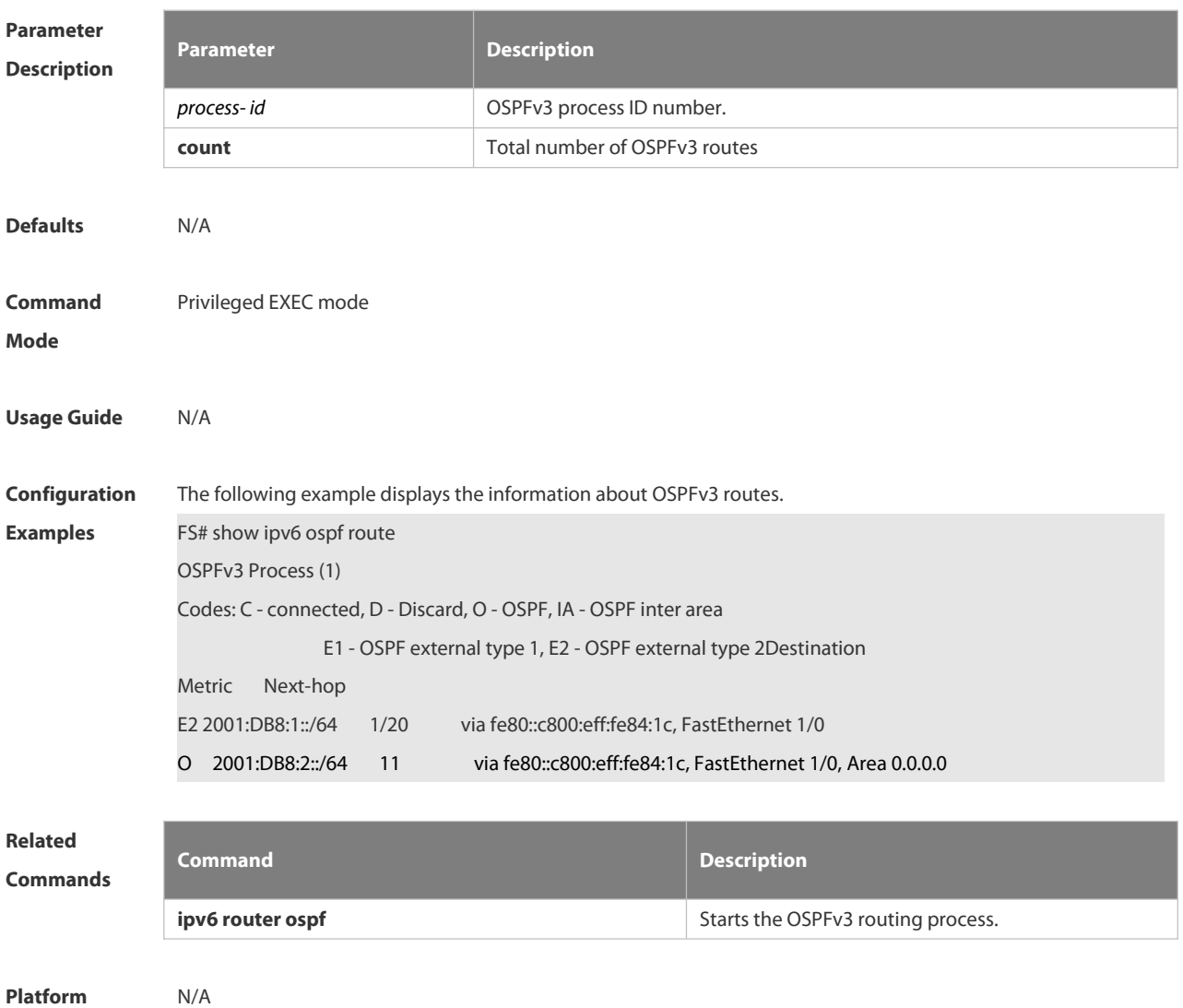

**Description** 

### **4.3.43 show ipv6 ospf summary-prefix**

Use this command to display the external route convergence information of OSPFv3 **show ipv6 ospf** [ *process- id* ] **summary-prefix**

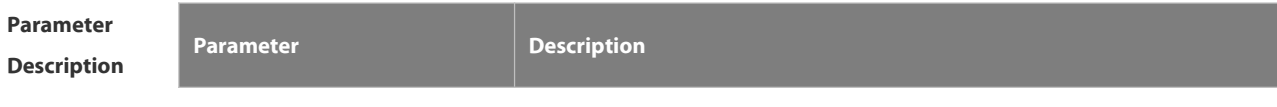

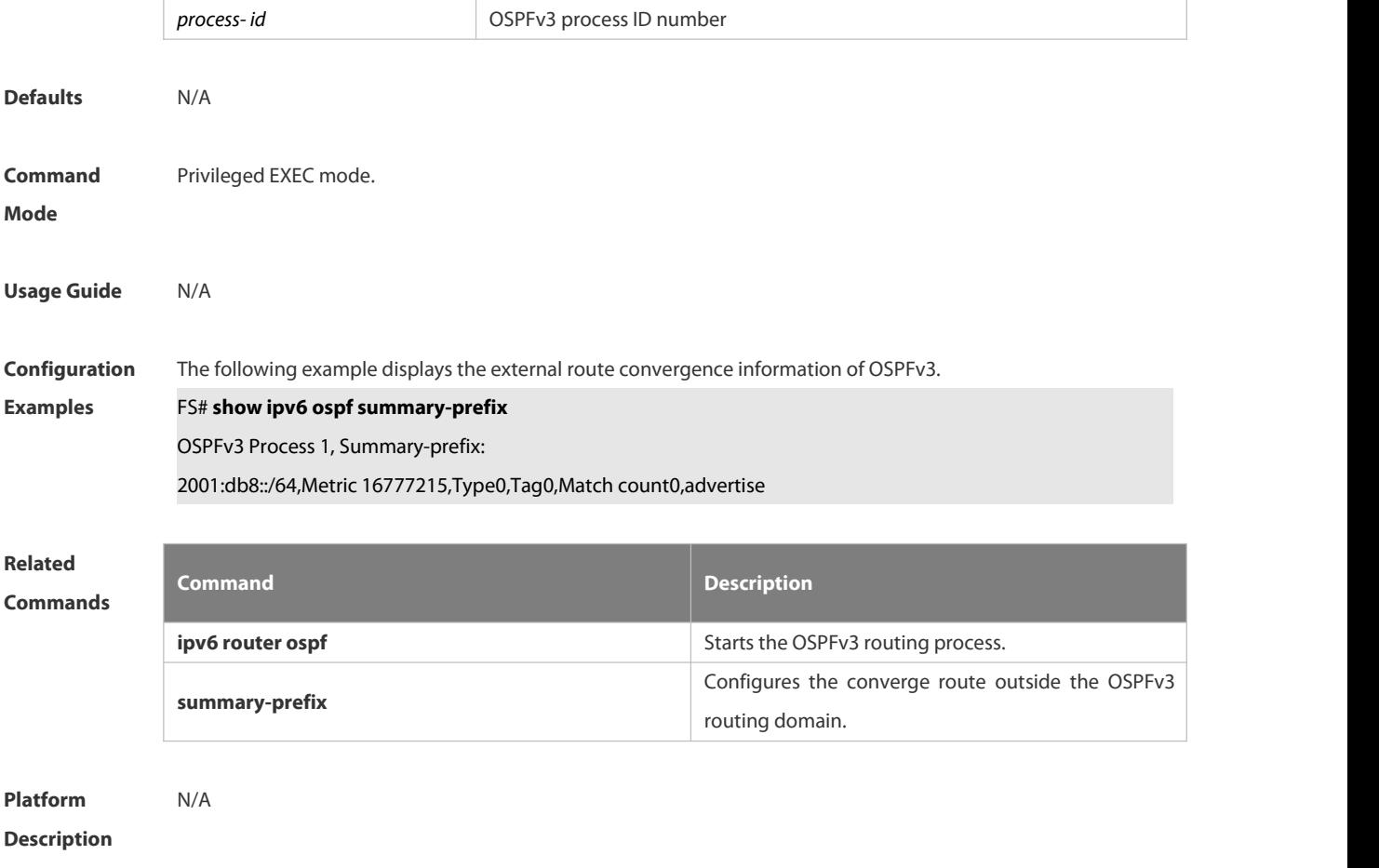

### **4.3.44 show ipv6 ospf topology**

Use this command to display the topology information about each area of OSPFv3.**show ipv6 ospf** [ *process- id* ] **topology** [ **area** *area-id* ]

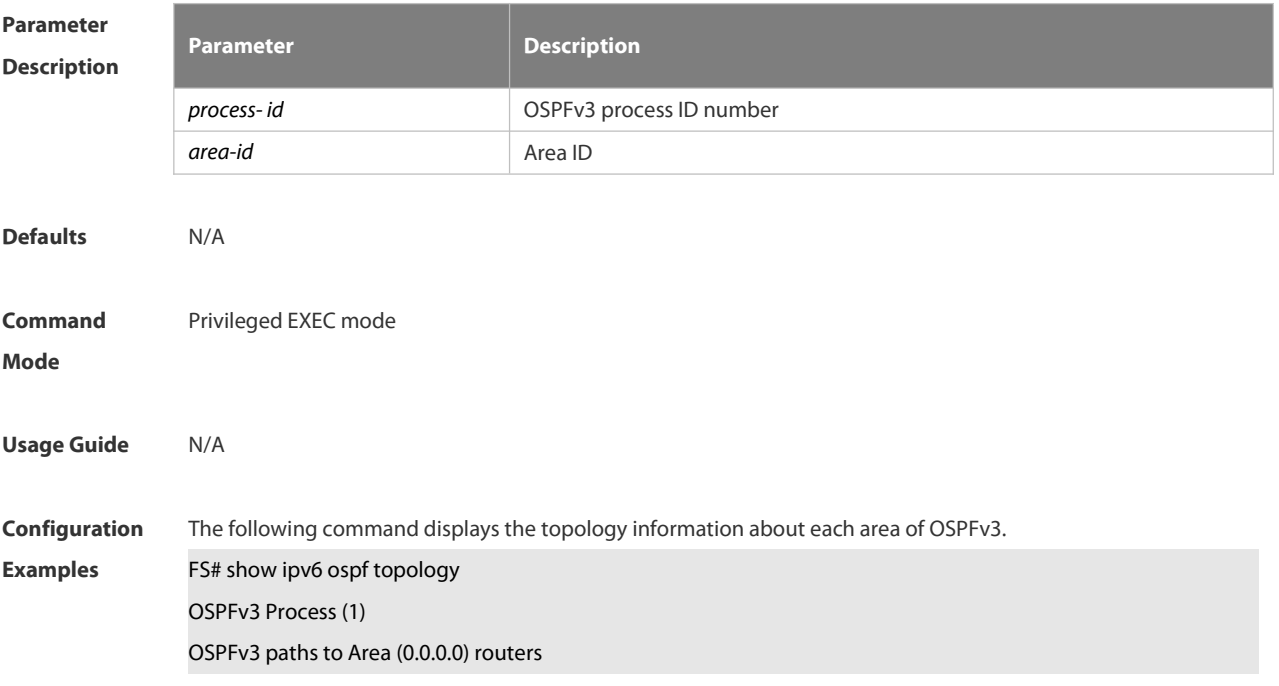

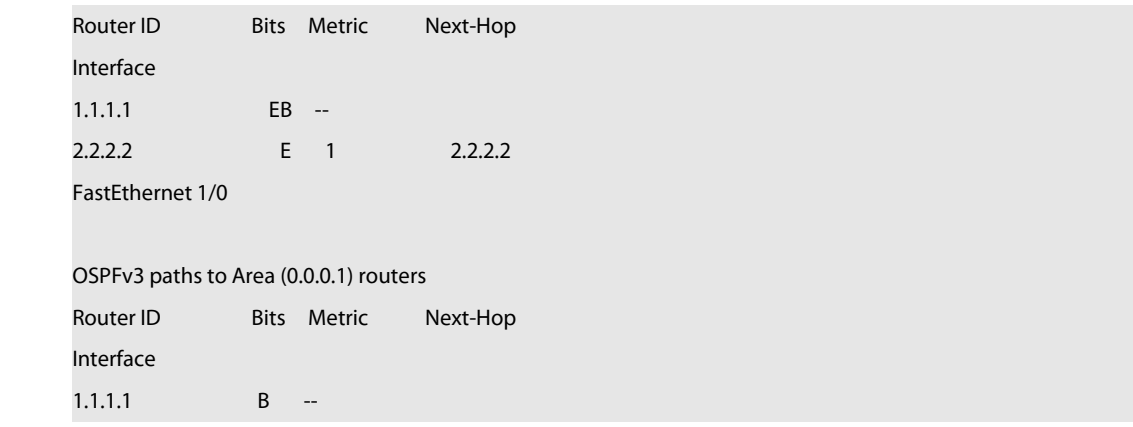

# **Related**

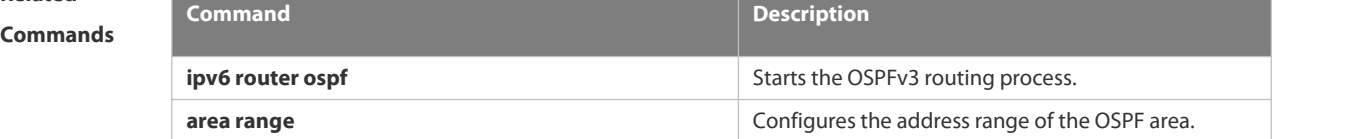

# **Platform Description**

### **4.3.45 show ipv6 ospf virtual-links**

Use this command to display the virtual link information of the OSPFv3 process

**show ipv6 ospf** [ *process- id* ] **virtual-links**

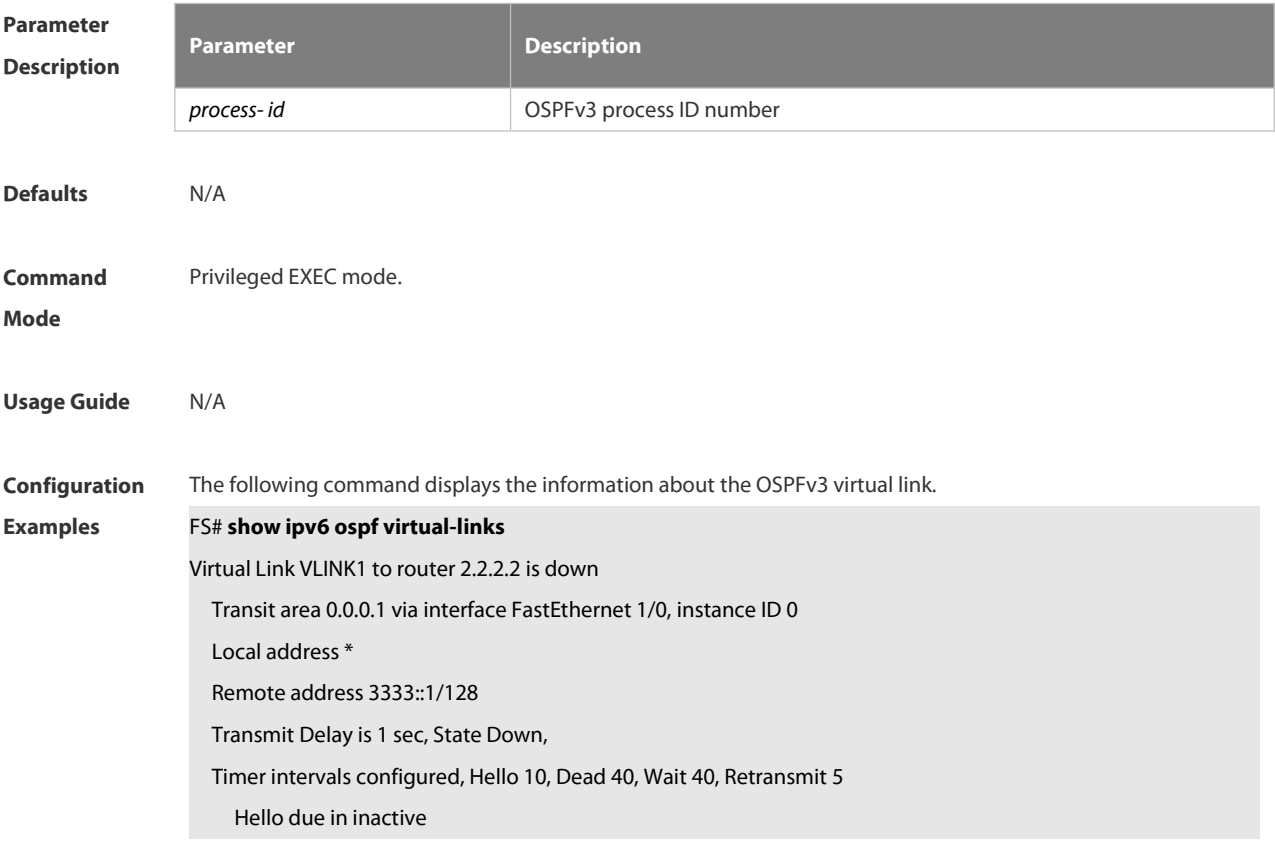

### Adjacency state Down

**Related**

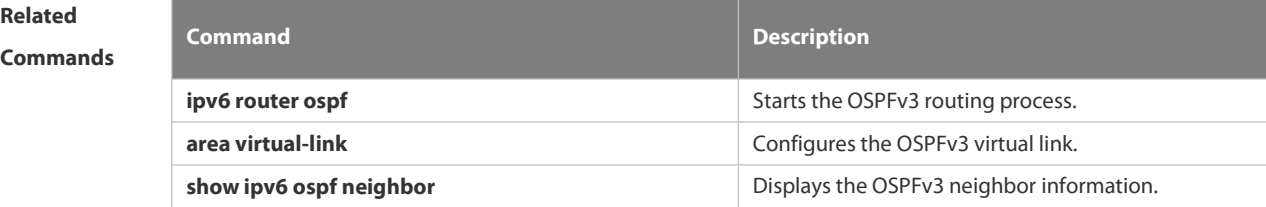

**Platform**

## **Description**

### **4.3.46 summary-prefix**

Use this command to configure the converged route outside the OSPFv3 routing domain in the routing process configuration mode. Use the no form of this command to restore the default setting. **summary-prefix** *ipv6-prefix*/*prefix-length* [ **not-advertise** | [ **tag** *number* ] [ **cost** *cost* ]] **no summary-prefix** *ipv6-prefix*/*prefix-length* [ **not-advertise |** [ **tag** ] [ **cost** ] ]

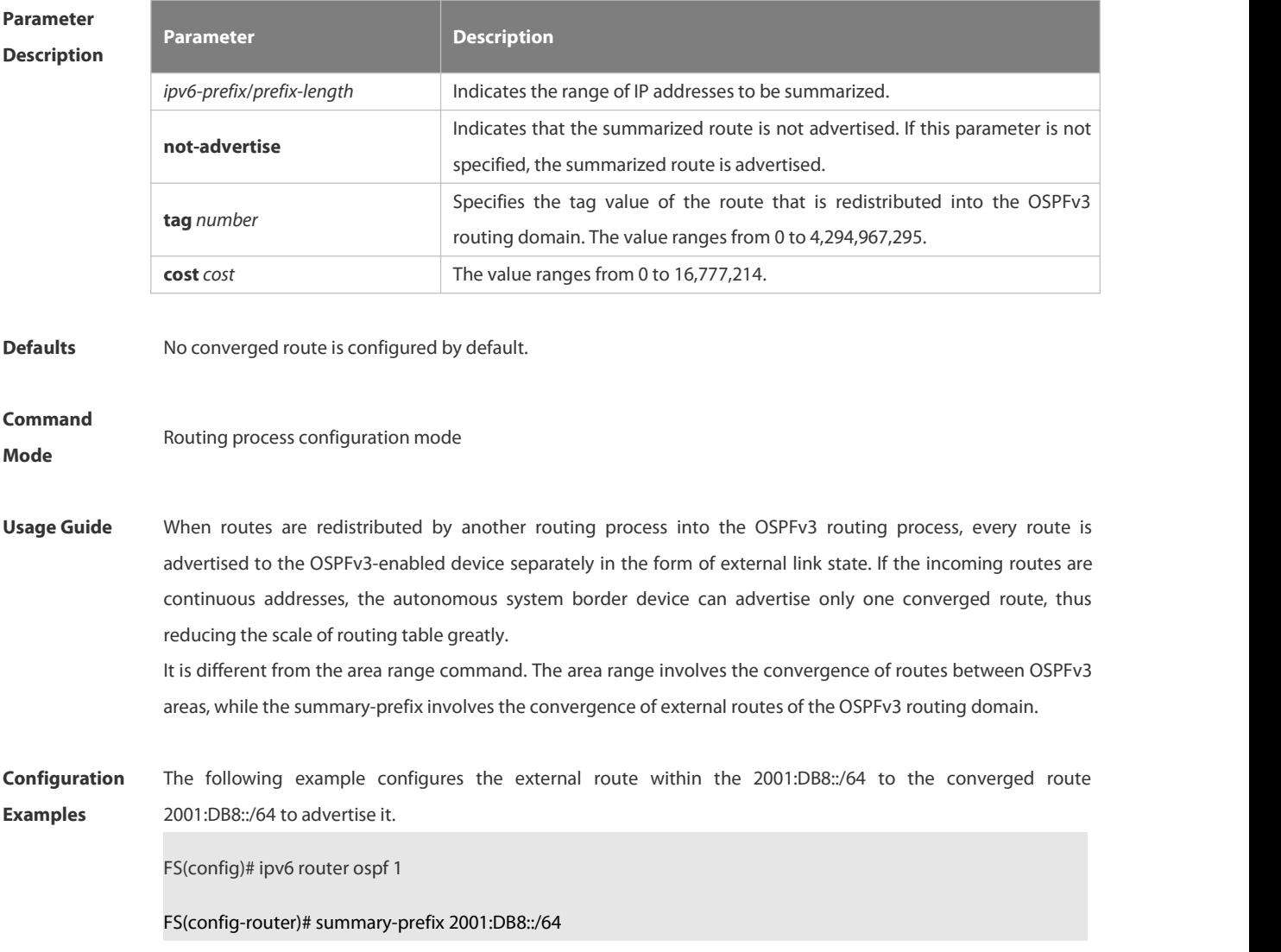

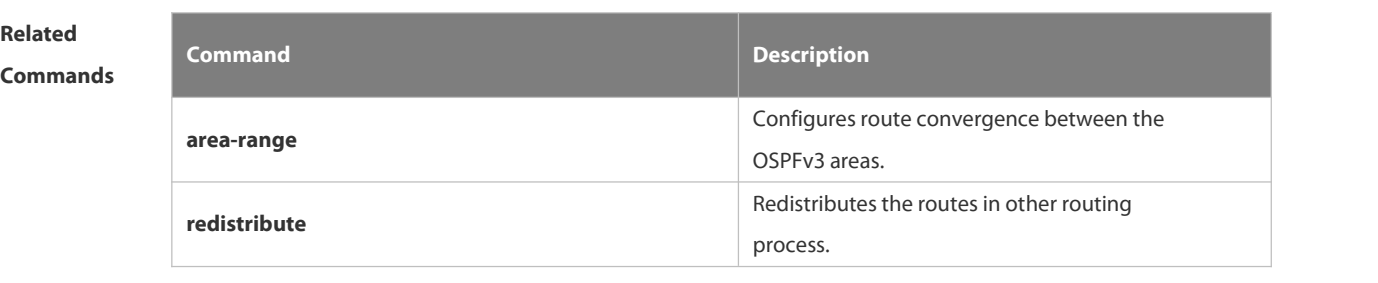

**Description** 

### **4.3.47 timers lsa arrival**

Use this command to configure a delay for receiving repeated LSAs. Use the **no** form of this command to restore the default setting. **timers lsa arrival** *arrival-time* **no timers lsa arrival**

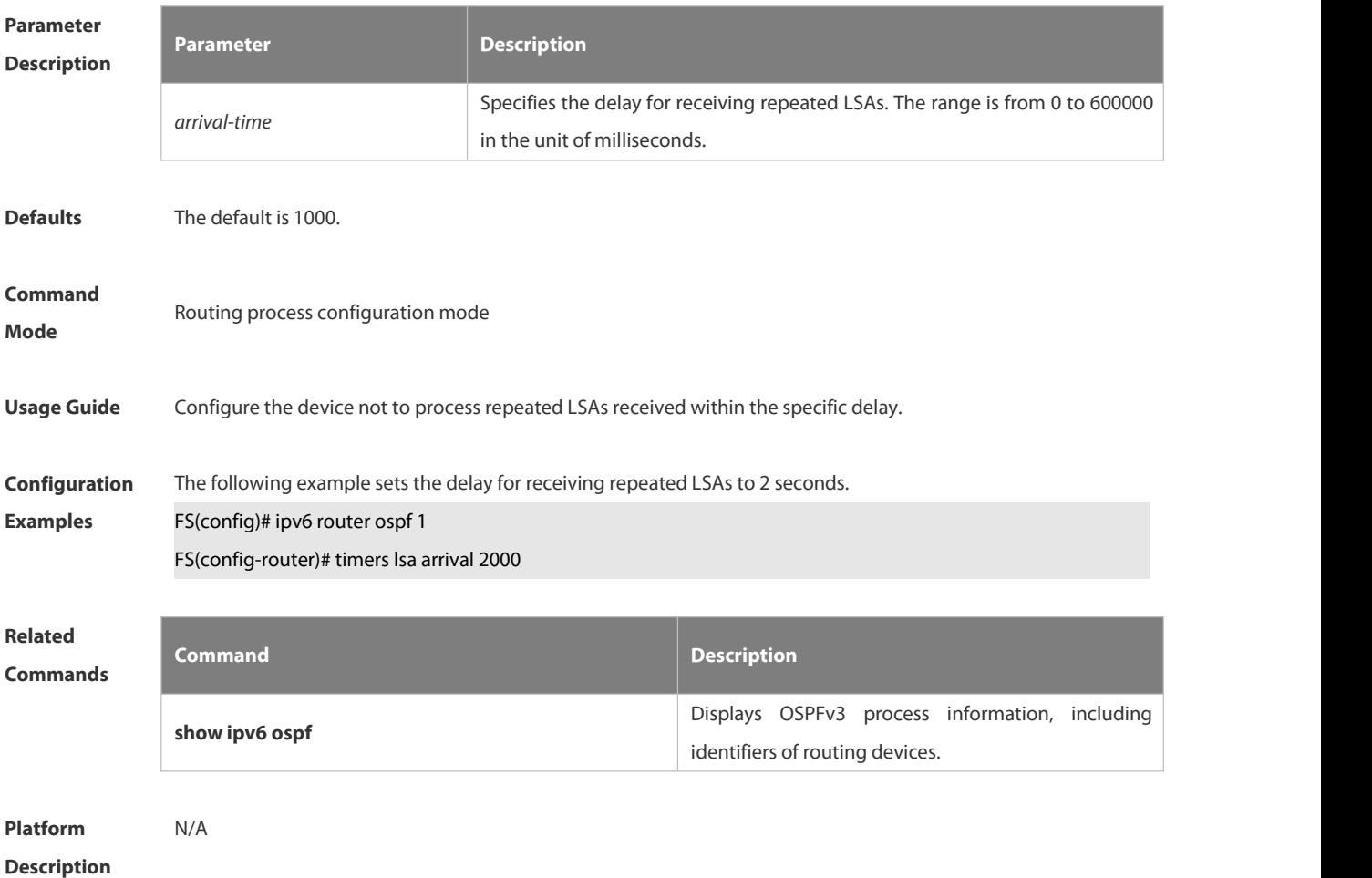

### **4.3.48 timers pacing lsa-group**

Use this command to set an LSA group pace interval. Use the **no** form of this command to restore the default

### setting.

# **timers pacing lsa-group** *seconds* **no timers pacing lsa-group**

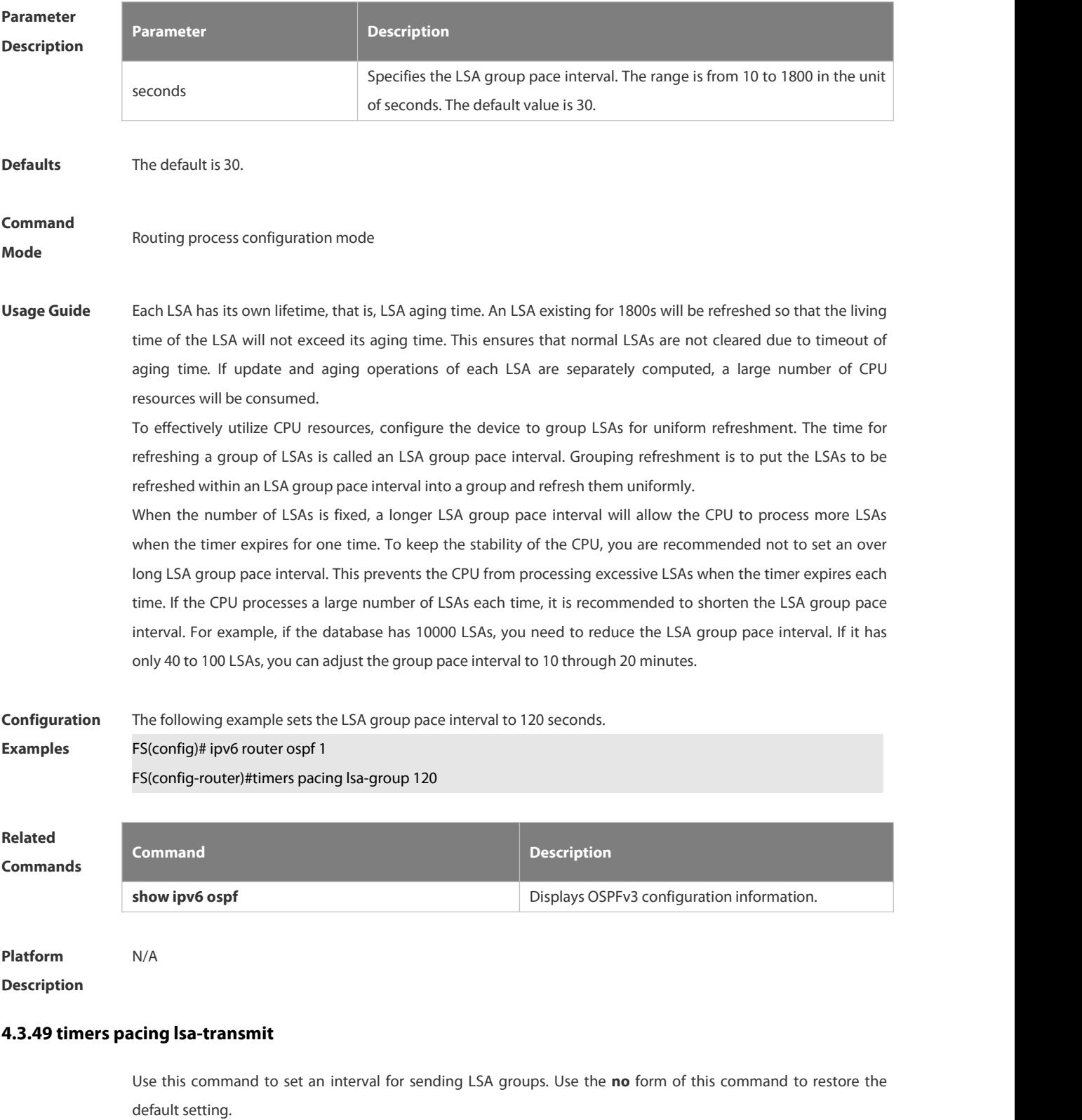

**timers pacing lsa-transmit** *transmit-time transmit-count*

### **no timers pacing lsa-transmit**

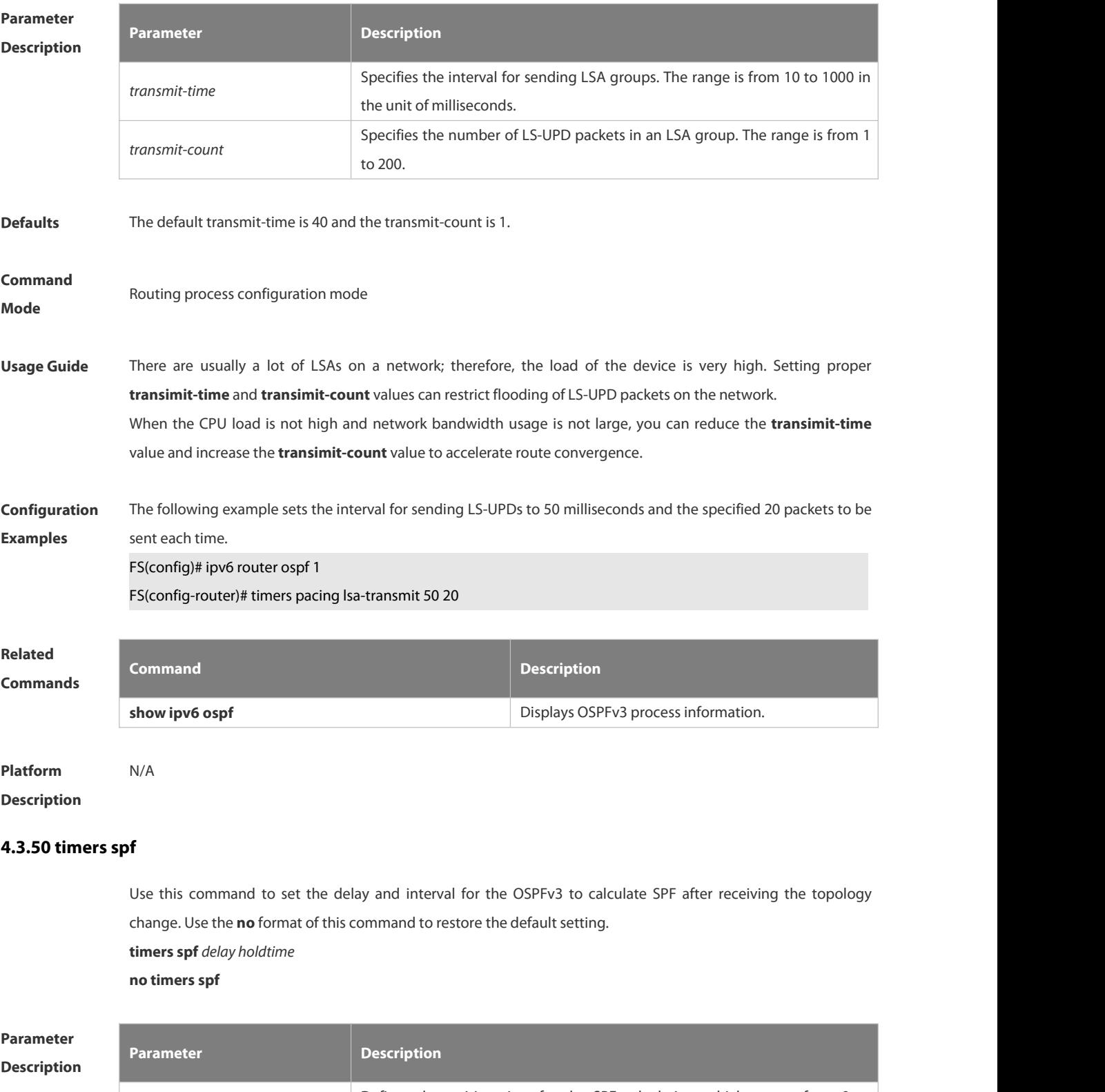

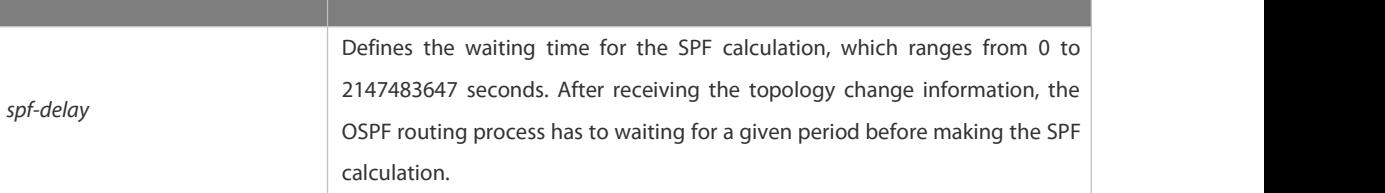

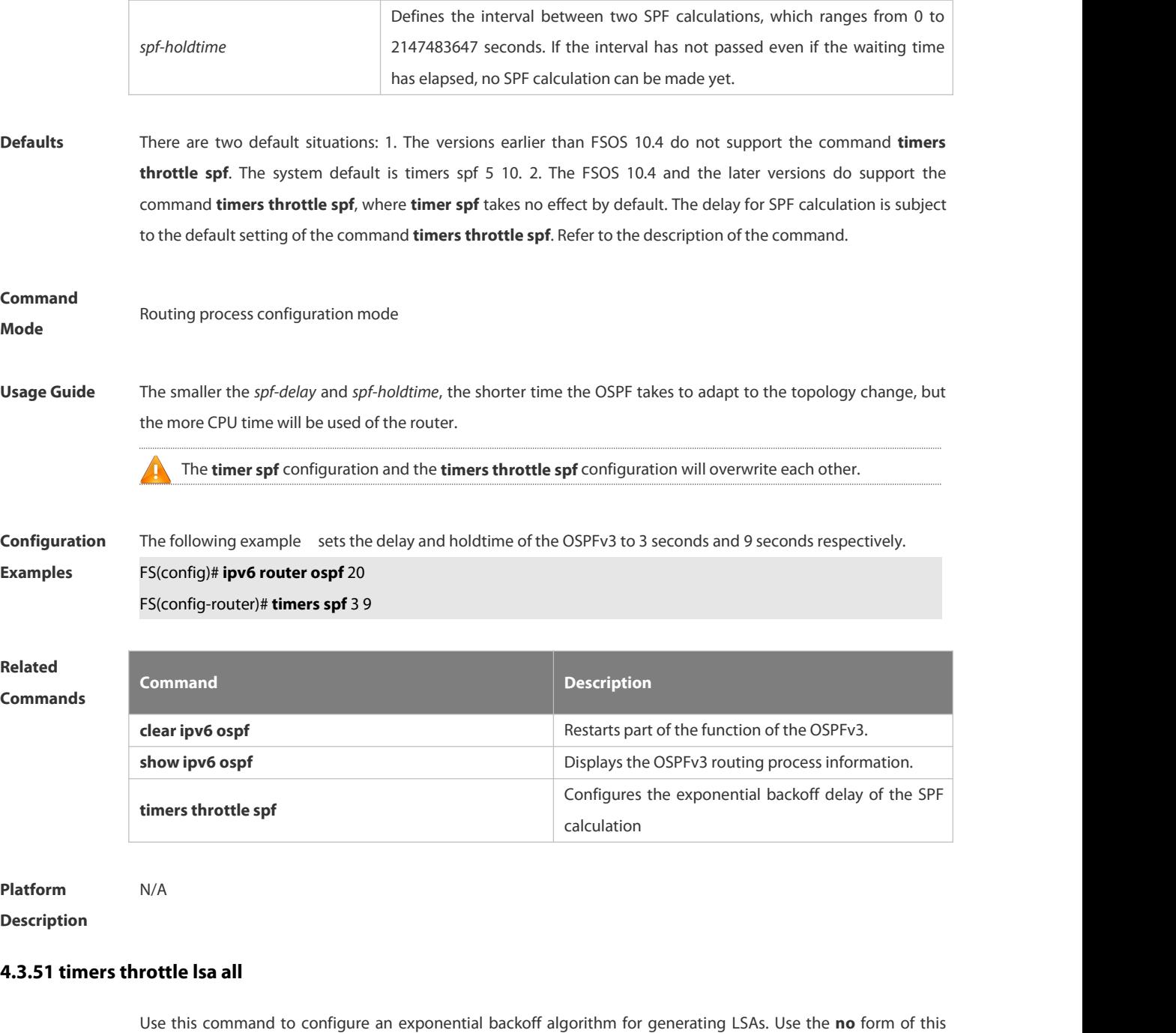

command to restore the default setting.

**timers throttle lsa all** *delay-time hold-time max-wait-time*

**no timers throttle lsa all**

Paramet **Descript** 

| ter<br>tion | <b>Parameter</b> | <b>Description</b>                                                               |
|-------------|------------------|----------------------------------------------------------------------------------|
|             |                  | Specifies a shortest LSA generation delay, in milliseconds (the first batch of   |
|             | delay-time       | LSAs is usually generated immediately).                                          |
|             |                  | The range is from 0 to 600000 in the unit of milliseconds.                       |
|             | hold-time        | Specifies a shortest interval between the first two times of LSA refreshment, in |

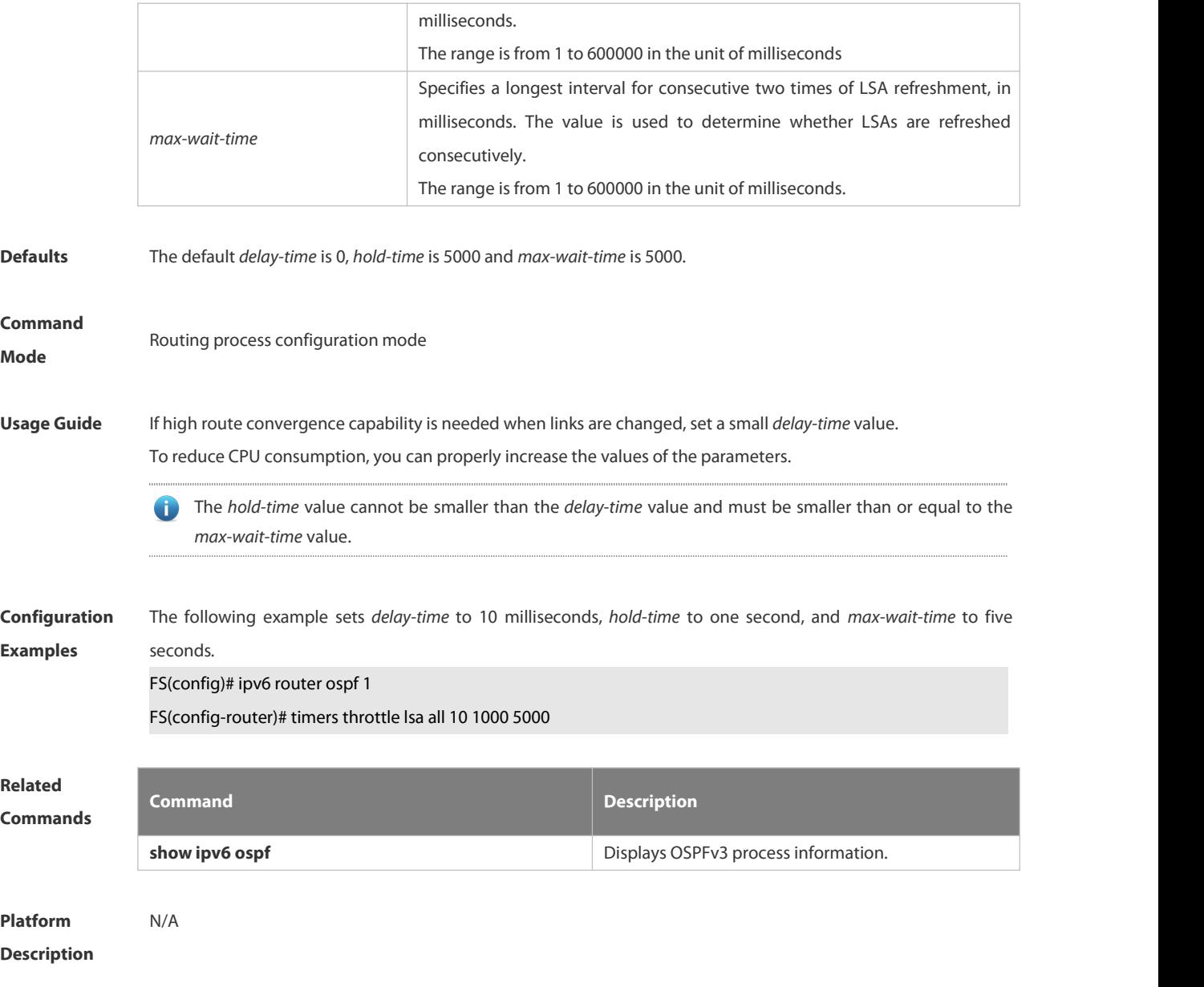

### **4.3.52 timers throttle route**

Use this command to configure the delay time of route calculation on receiving the ASBR summary LSA and the external summary LSA. Use the **no** form of this command to restore the default setting.

**timers throttle route** { **inter-area** *ia-delay* | **ase** *ase-delay* }

### **no timers throttle route** { **inter-area** | **ase** }

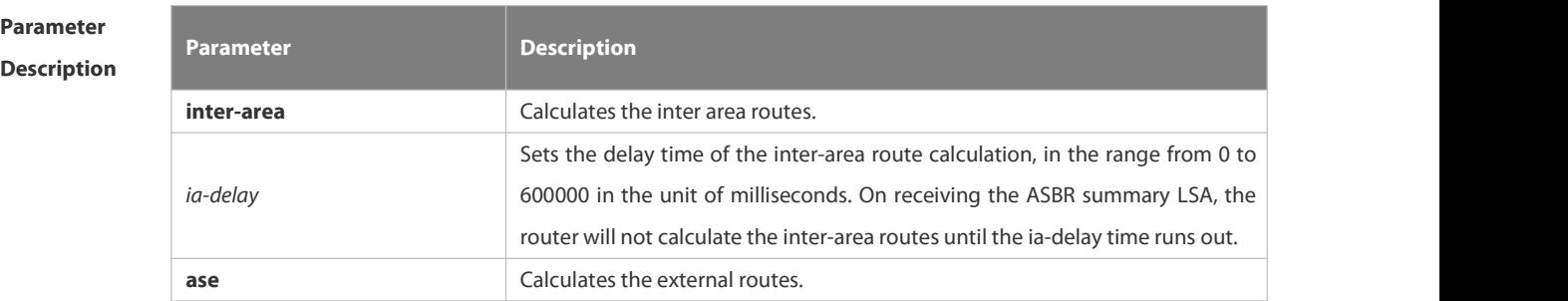

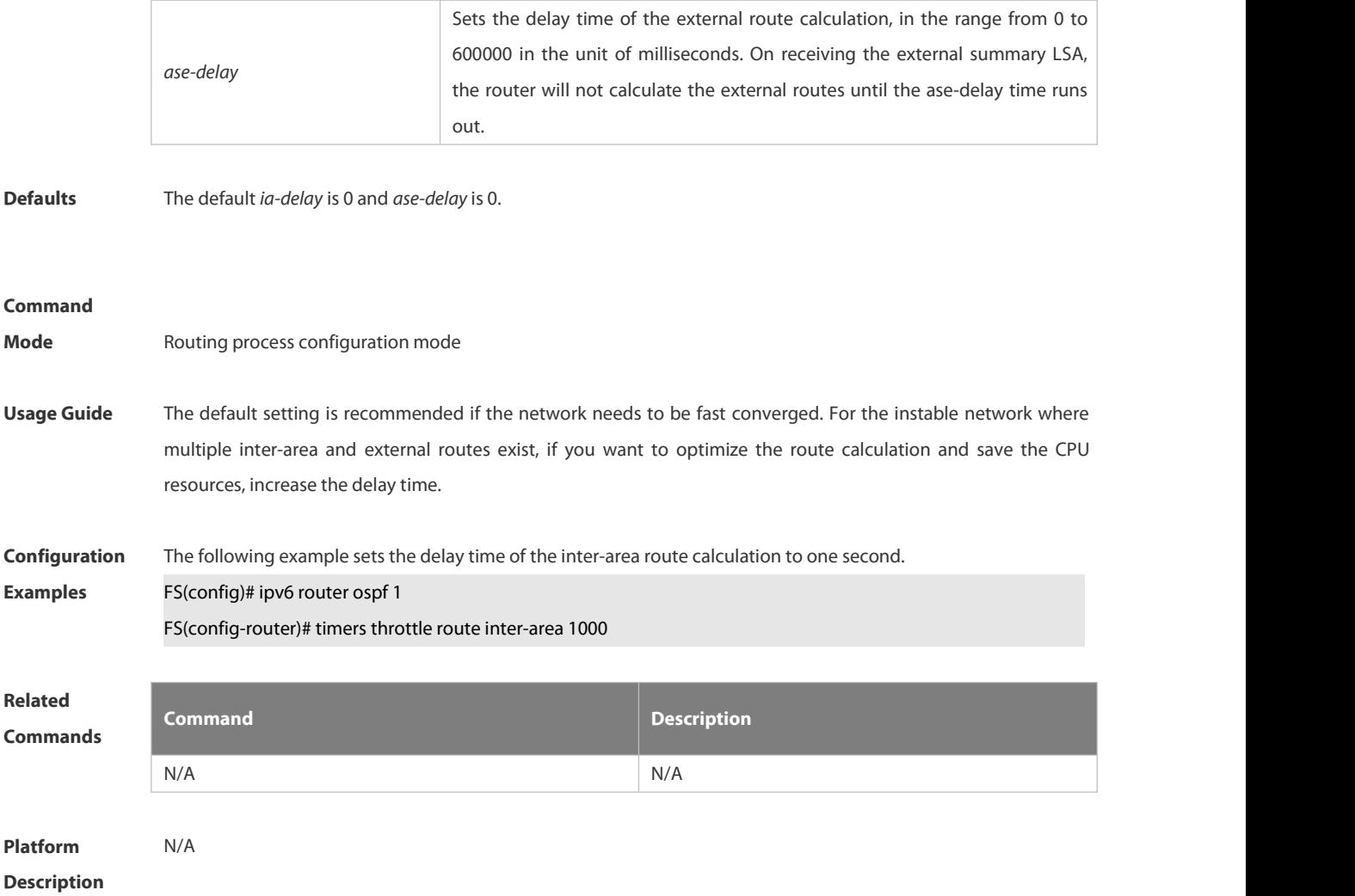

### **4.3.53 timers throttle spf**

Use this command to configure, the delay for SPF calculation as well as the minimum and maximum intervals between two SPF calculations after receiving the topology change information for OSPFv3 in the routing process configuration mode. Use the **no** form of this command to restore the default setting. **timers throttle spf** *spf-delay spf-holdtime spf-max-waittime* **no timers throttle spf**

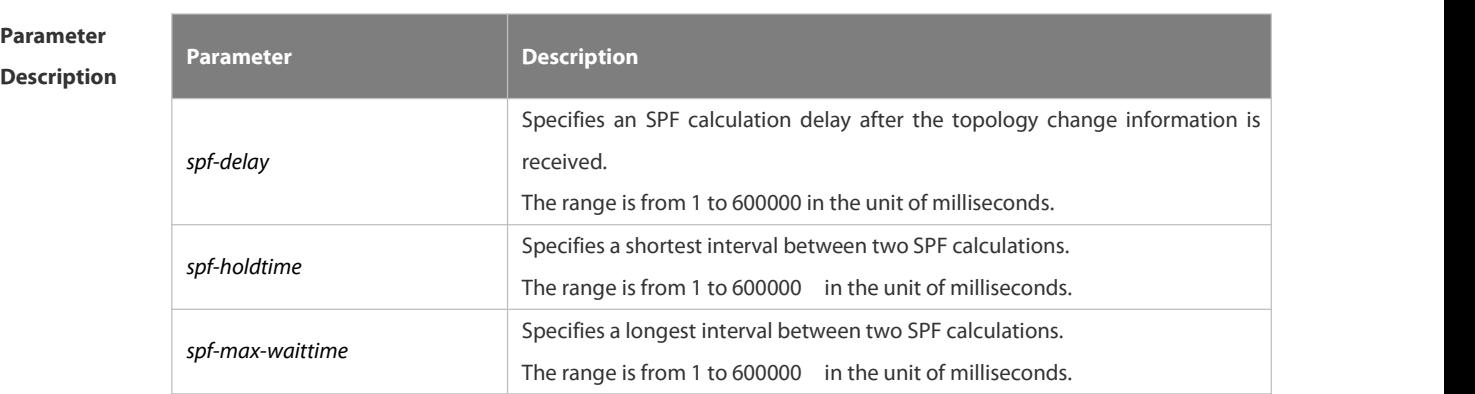

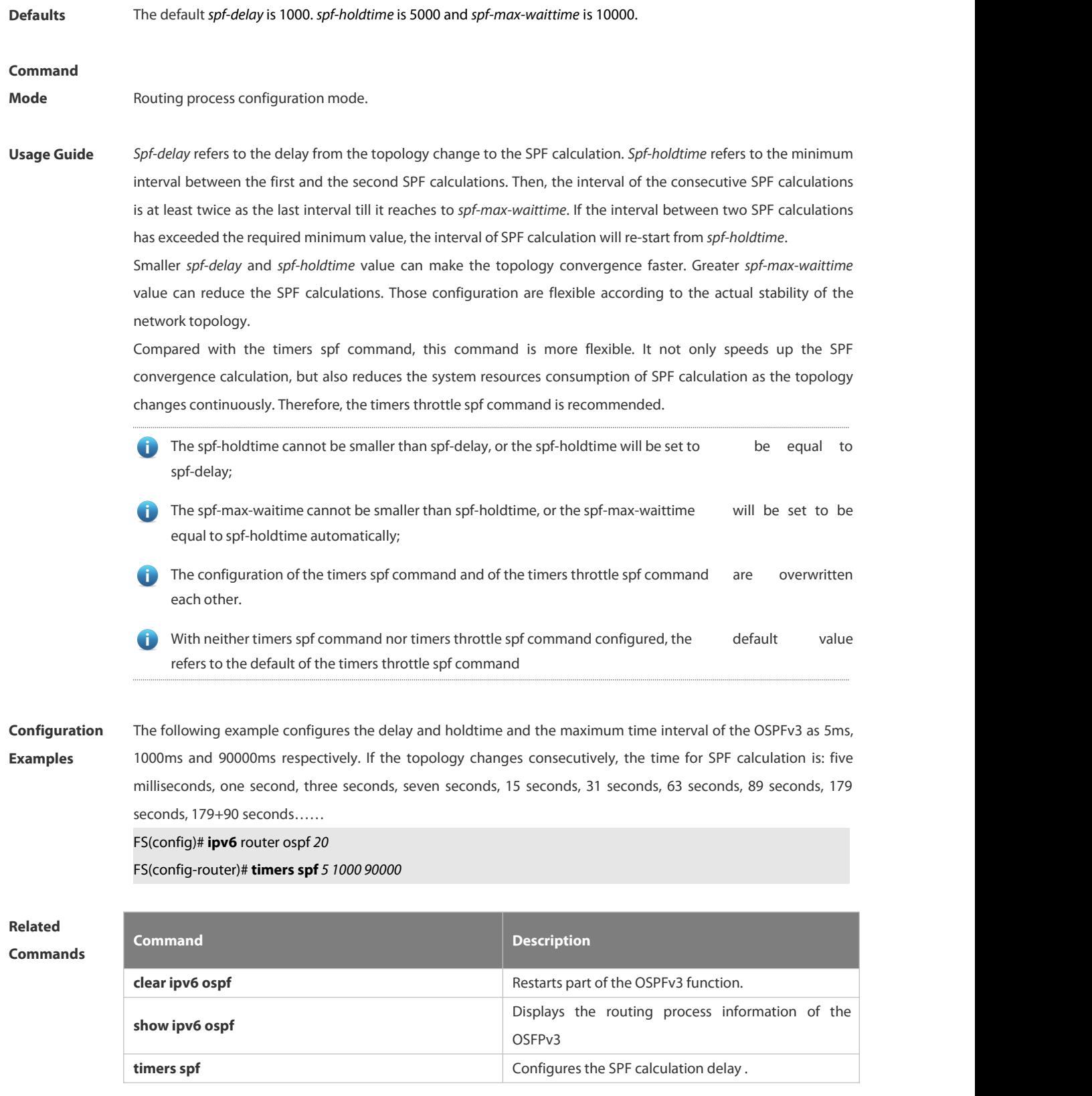

**Description** 

### **4.3.54 two-way-maintain**

Use this command to enable two-way OSPFv3 maintenance. Use the **no** form of this command to disable this function.

**two-way-maintain**

**no two-way-maintain**

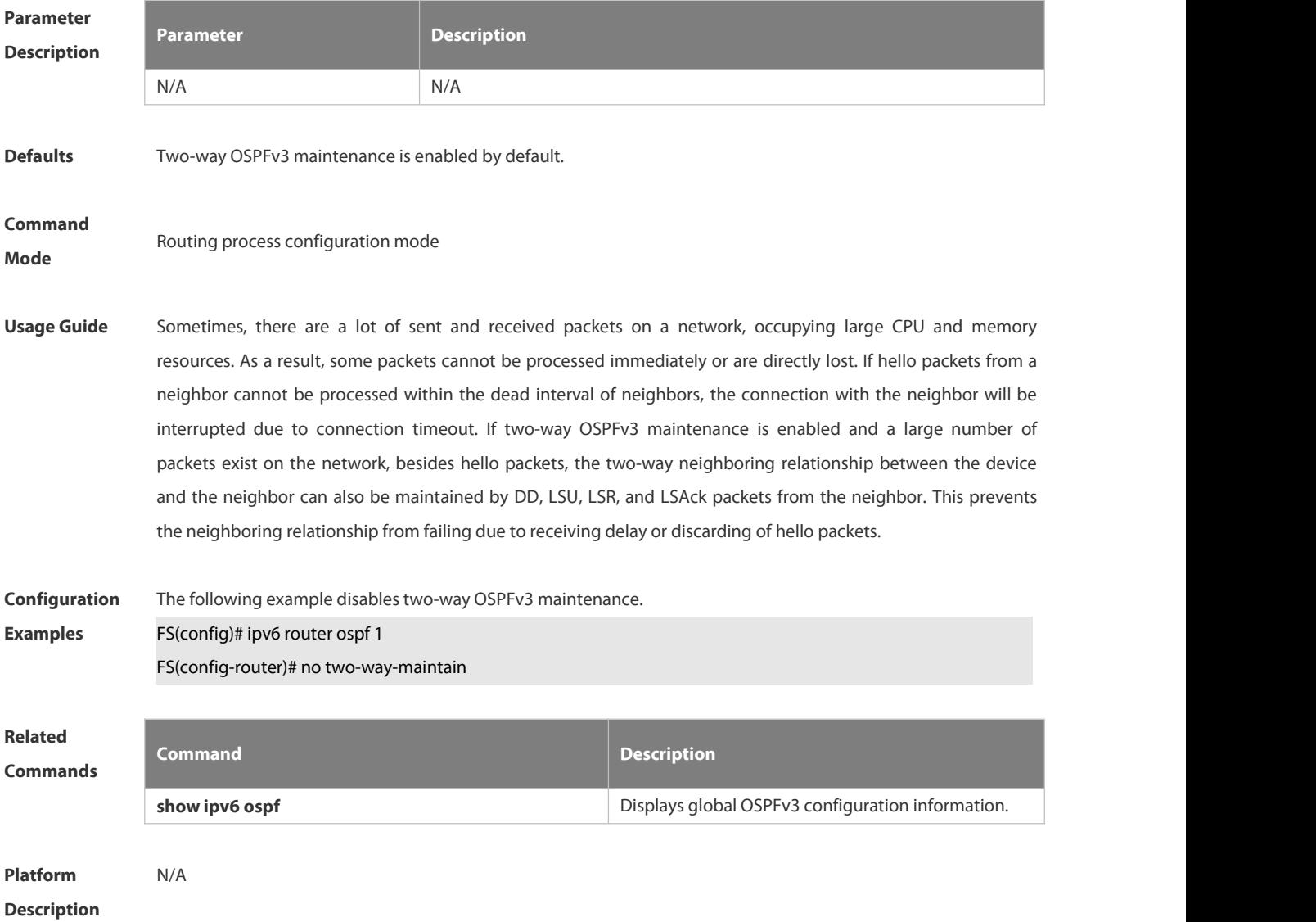

# **4.4 RIPng Commands**

### **4.4.1 clear ipv6 rip**

Use this command to clear the RIPng routes.

**clear ipv6 rip**

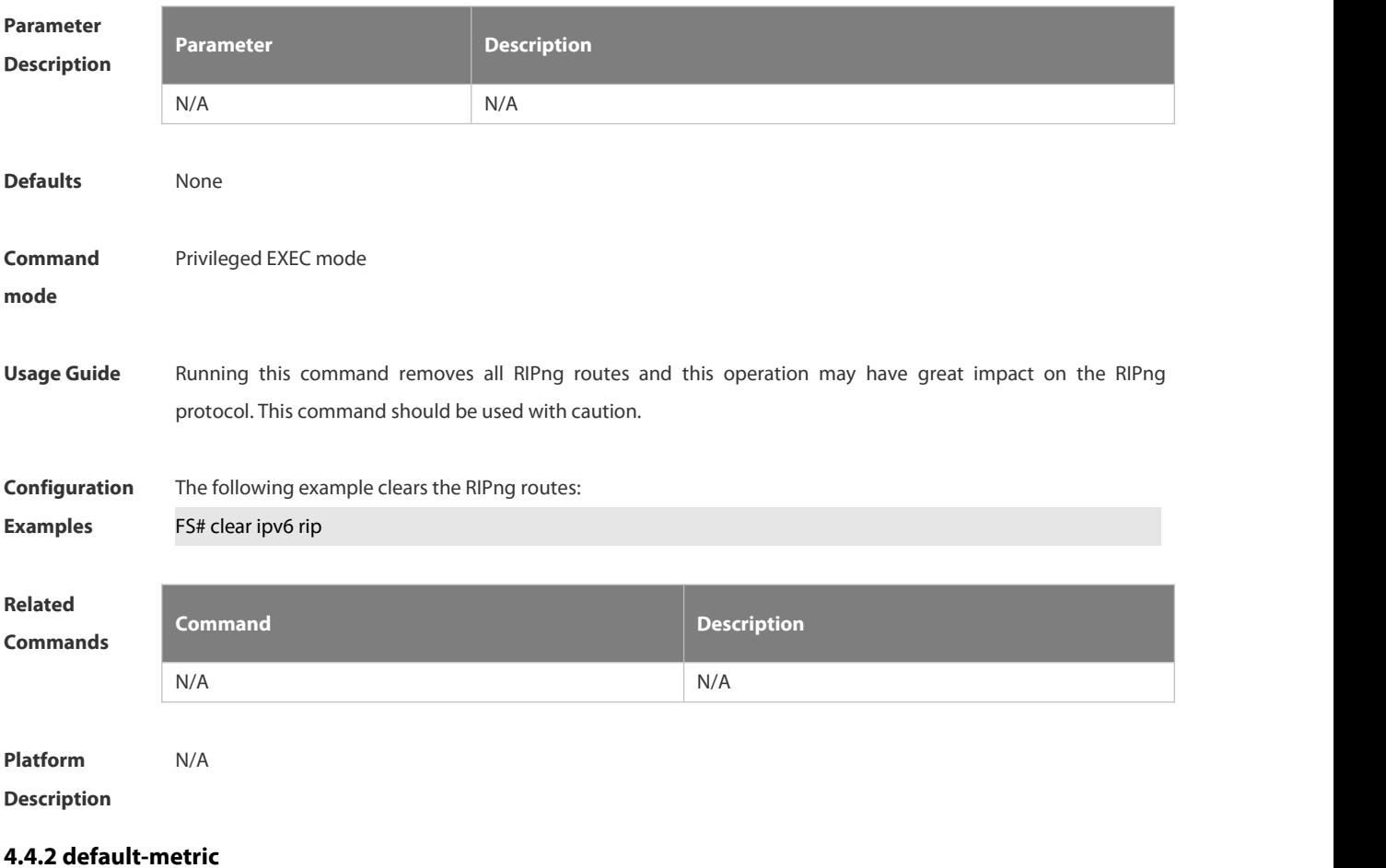

Use this command to configure the default metric for RIPng. Use the **no** form of this command to restore the default value. **default-metric** *metric*

**no default-metric**

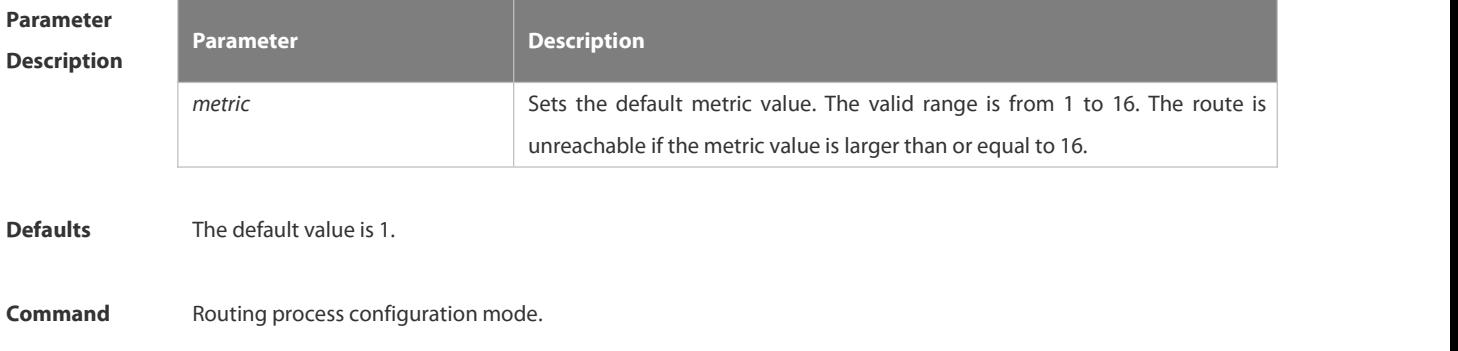

#### **mode**

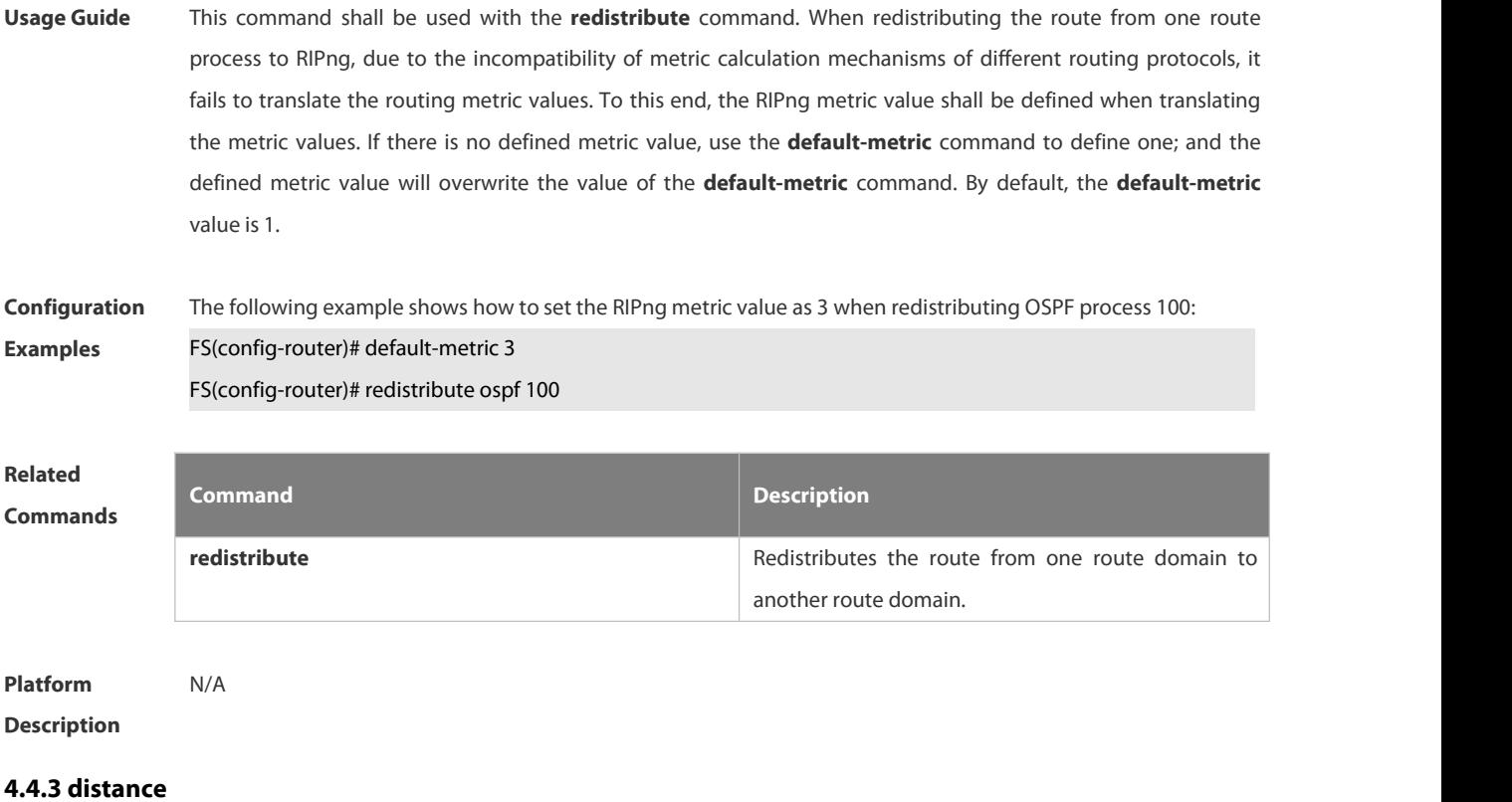

Use this command to set the administrative distance of RIPng. Use the **no** form of this command to restore the default value. **distance** *distance* **no distance**

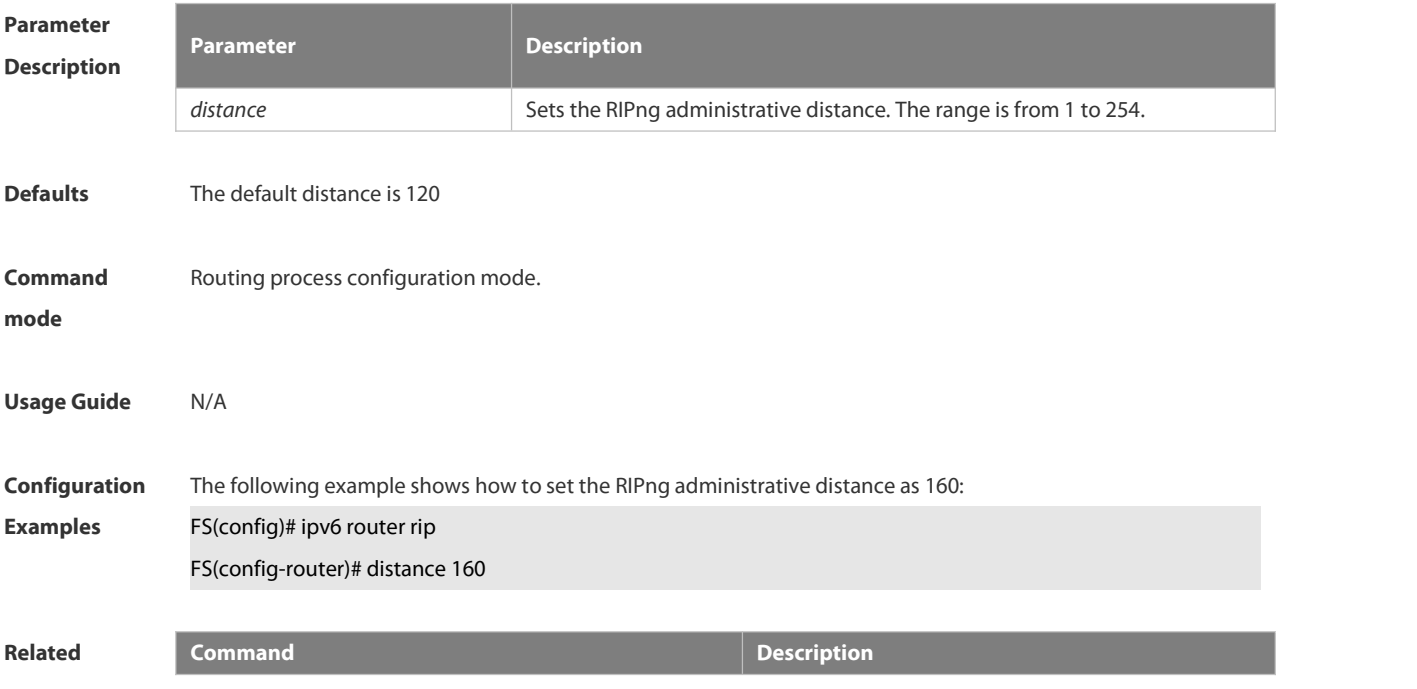

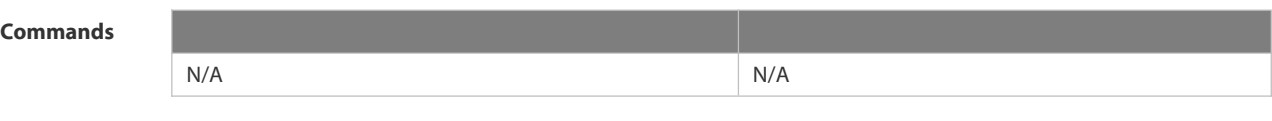

# **Platform Description**

# **4.4.4 distribute-list**

Use this command to filter the in/out route in the prefix list. Use the **no** form of this command to remove route filtering.

**distribute-list prefix-list** *prefix-list-name* { **in** | **out** } [ *interface-type interface-name* ]

**no distribute-list prefix-list** *prefix-list-name* { **in** | **out** } [ *interface-type interface-name* ]

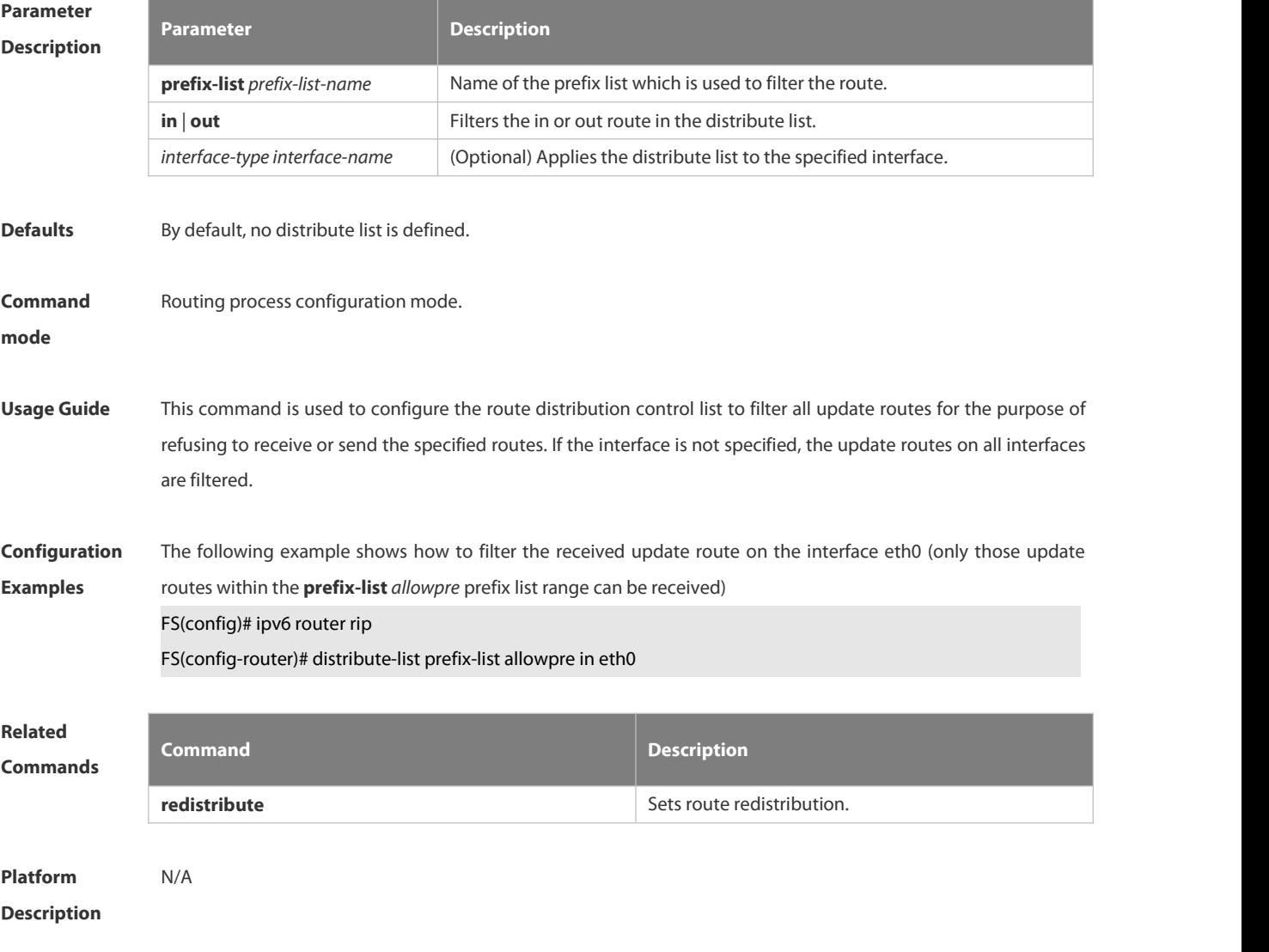

### **4.4.5 graceful-restart**

Use this command to configure the graceful restart (GR) function for the RIPng process.

**graceful-restart** [ **grace-period** *grace-period* ]

Use the **no** form of this command restore the default configurations. **no graceful-restart** [ **grace-period** ]

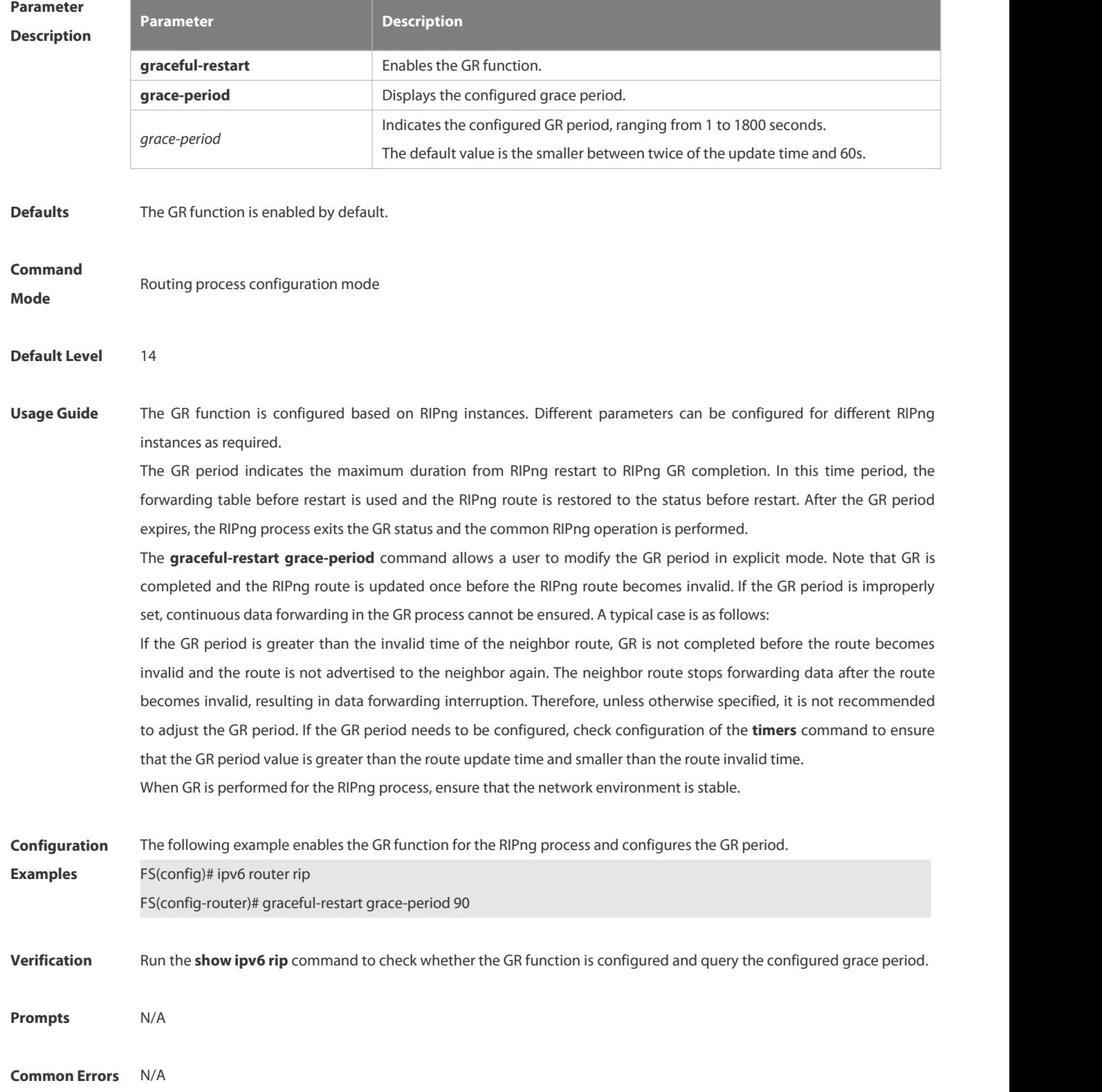

**Description** 

### **4.4.6 ipv6 rip default-information**

Use this command to generate a default IPv6 route to the RIPng.Use the **no** form of this command to remove the default route.

### **ipv6 rip default-information** { **only** | **originate**} [ **metric** *metric-value* ]

**no ipv6 rip default-information**

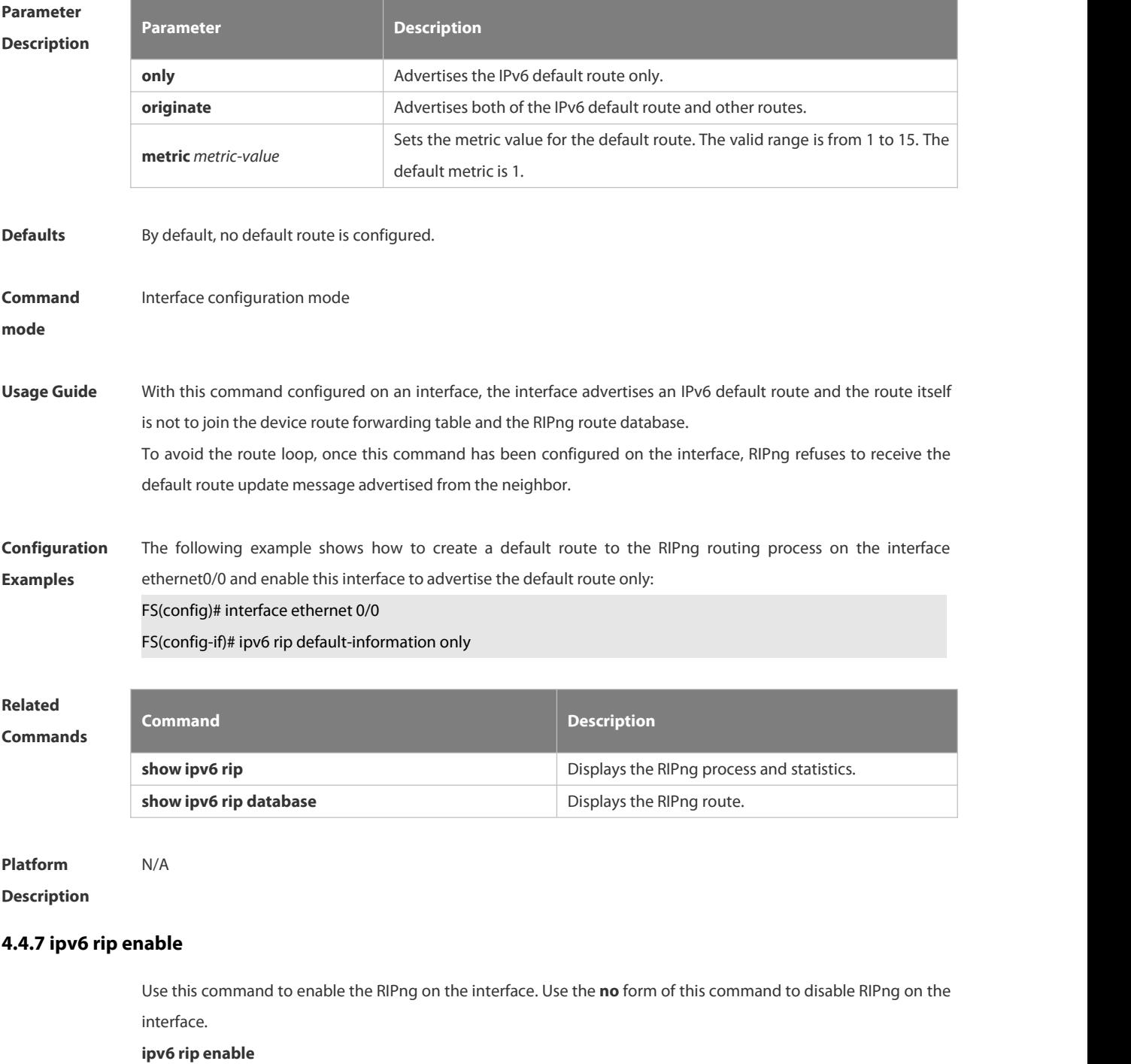

### **no ipv6 rip enable**

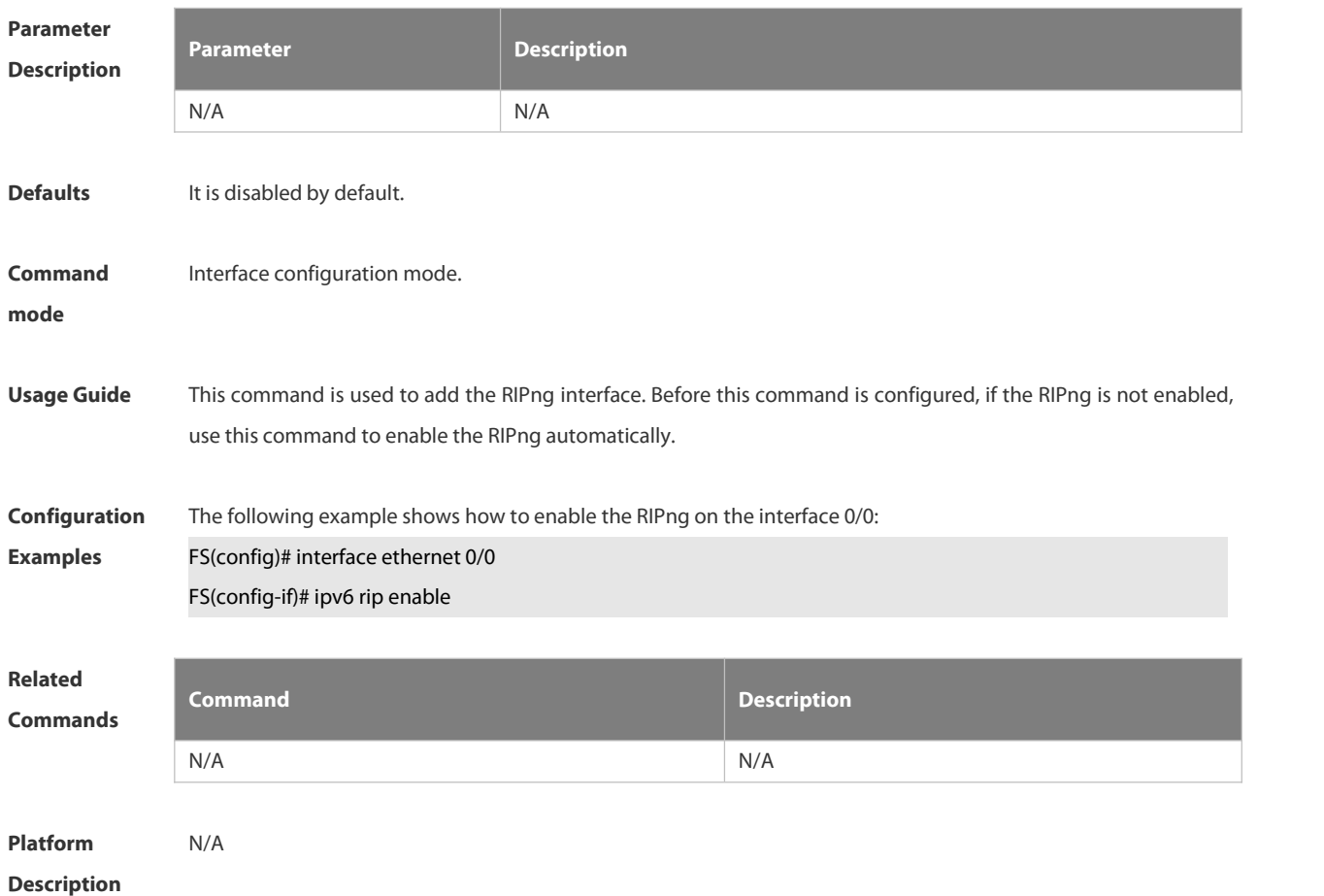

### **4.4.8 ipv6 rip metric-offset**

Use this command to set the interface metric value. Use the **no** form of this command to remove the metric configurations.

**ipv6 rip metric-offset** *value*

**no ipv6 rip metric-offset**

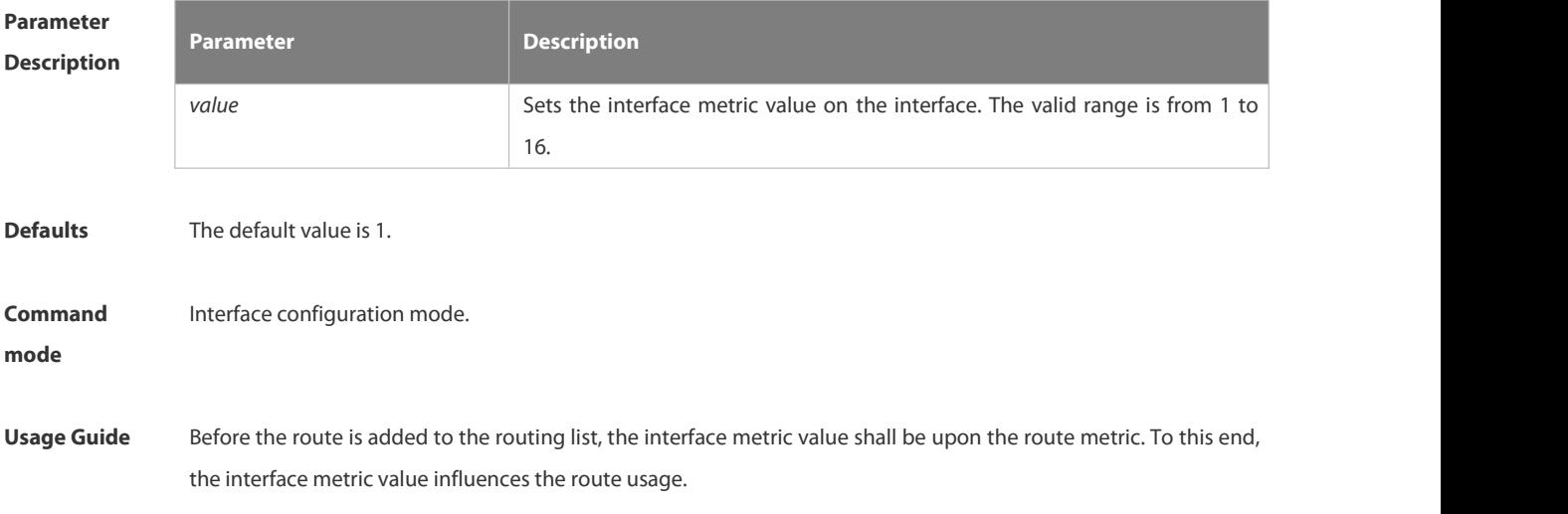

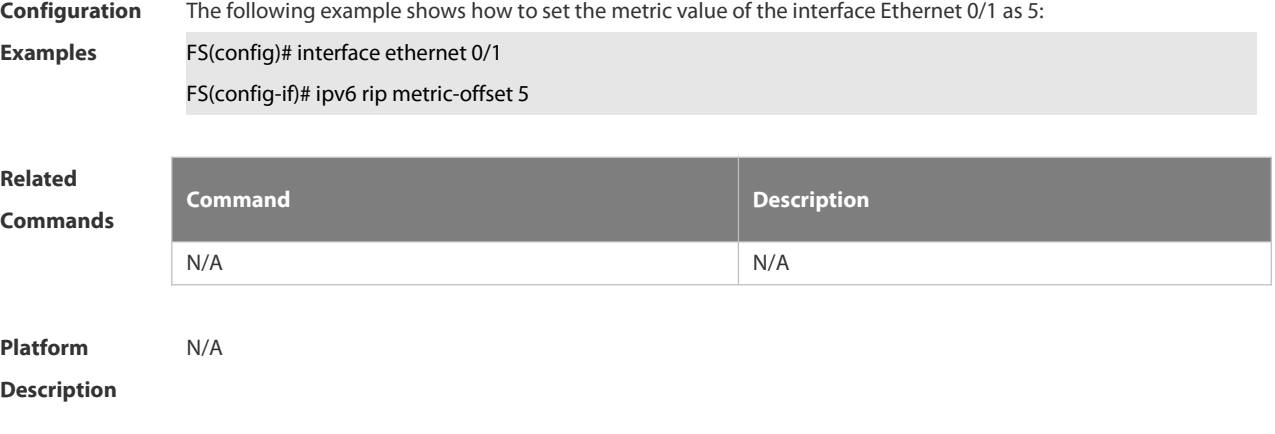

### **4.4.9 ipv6 router rip**

Use this command to create the RIPng process and enter routing process configuration mode. Use the **no** form of this command to remove the RIPng process.

**ipv6 router rip**

**no ipv6 router rip**

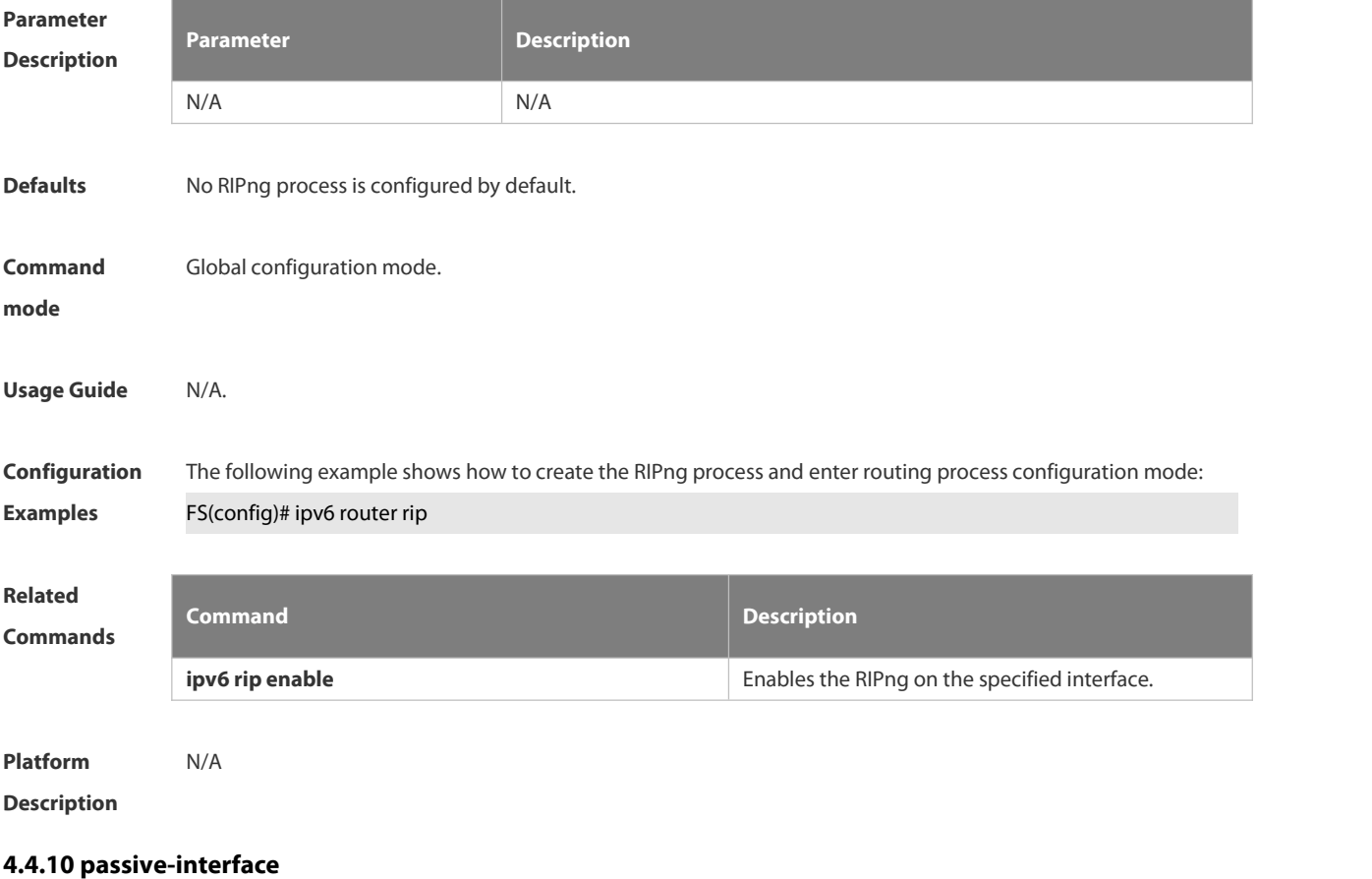

Use this command to disable the interface to send update packets. Use the **no** form of this command to enable the interface to send update packets.

**passive-interface** { **default** | *interface-type interface-num* }

### **no passive-interface** { **default** | *interface-type interface-num* }

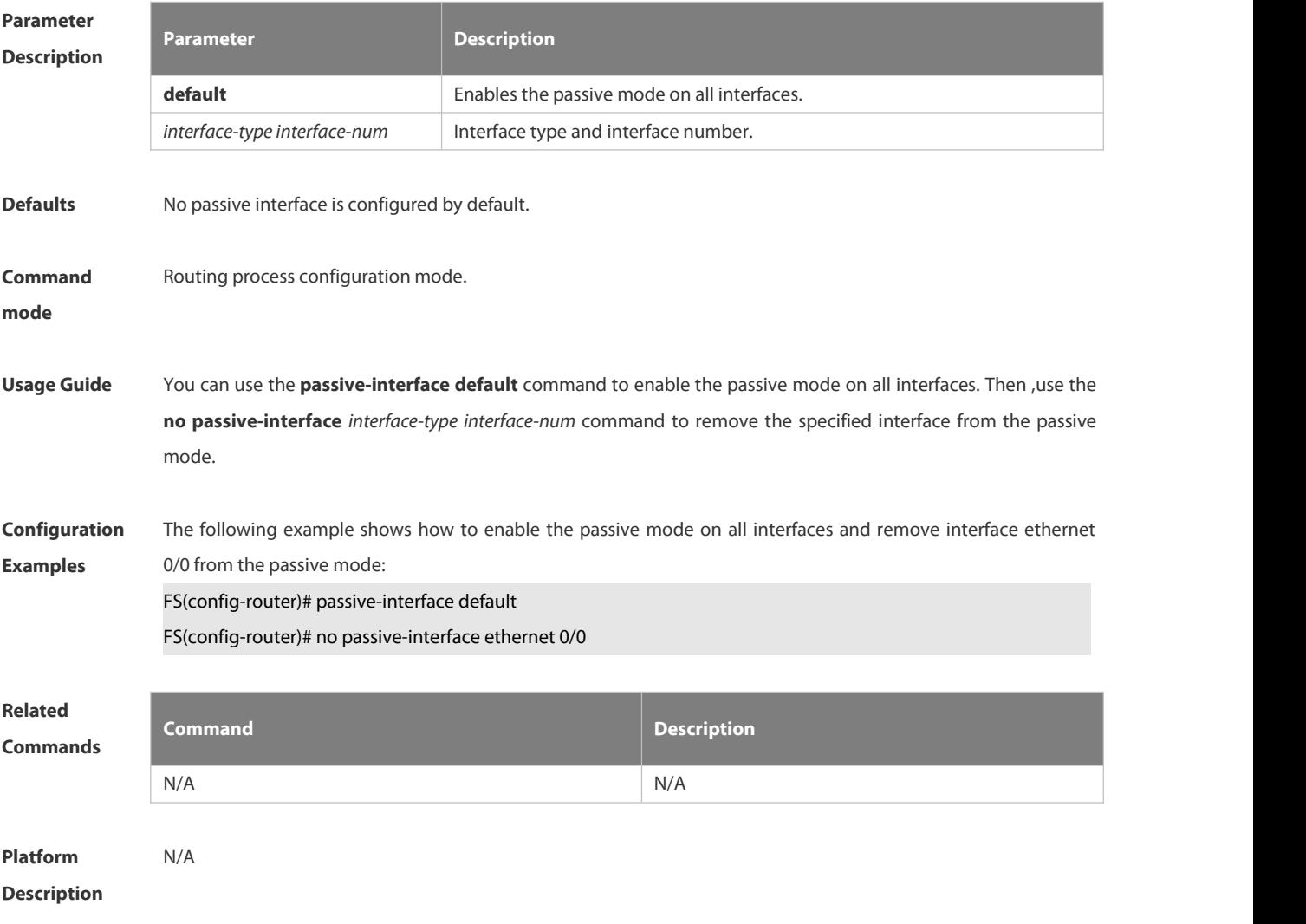

### **4.4.11 redistribute**

Use this command to redistribute the route of other routing protocols to RIPng. Use the **no** form of this command to remove the redistribution configuration.

**redistribute** { **connected | ospf** *process-id* **| static** } [ **metric** *metric-value* | **route-map** *route-map-name* ] **no redistribute** { **connected | ospf** *process-id* **| static** } [ **metric** *metric-value* | **route-map** *route-map-name* ]

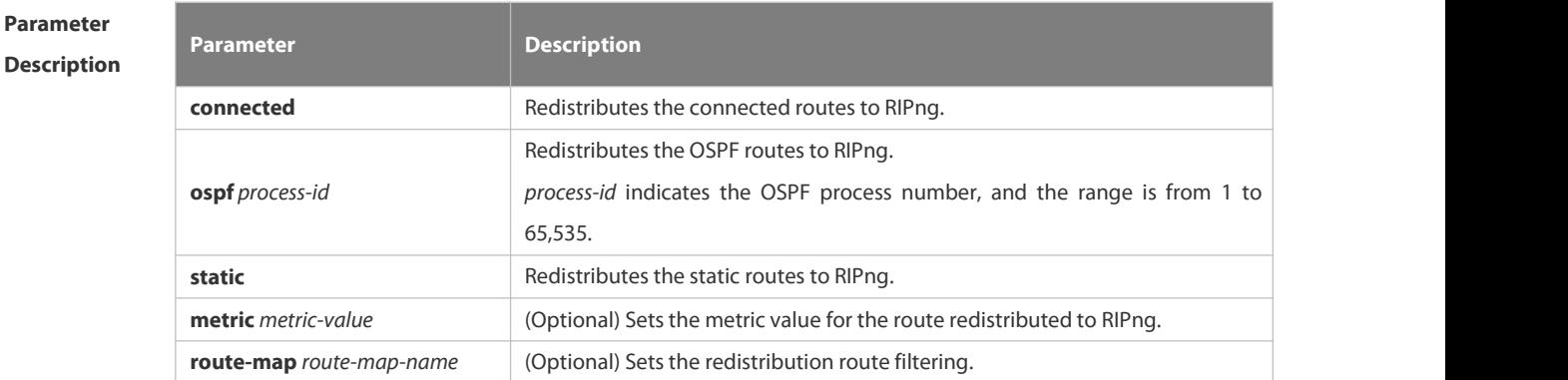

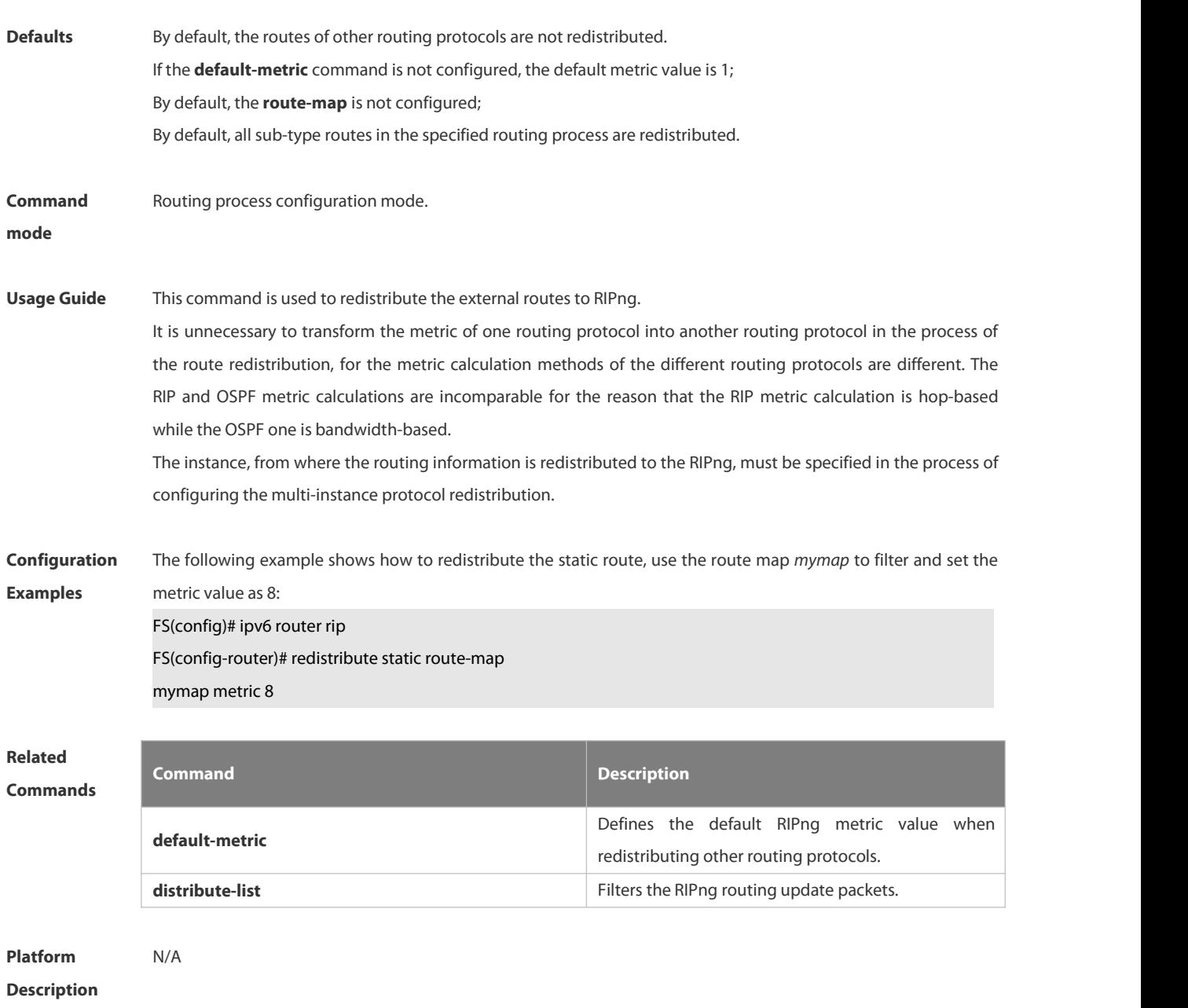

### **4.4.12 show ipv6 rip**

Use this command to show the parameters and each statistical information of the RIPng routing protocol process. **show ipv6 rip**

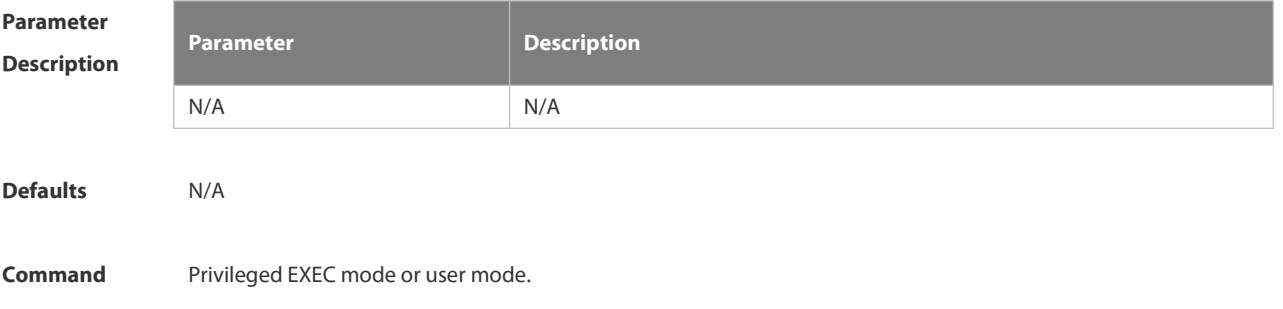
# **mode**

**Usage Guide** N/A

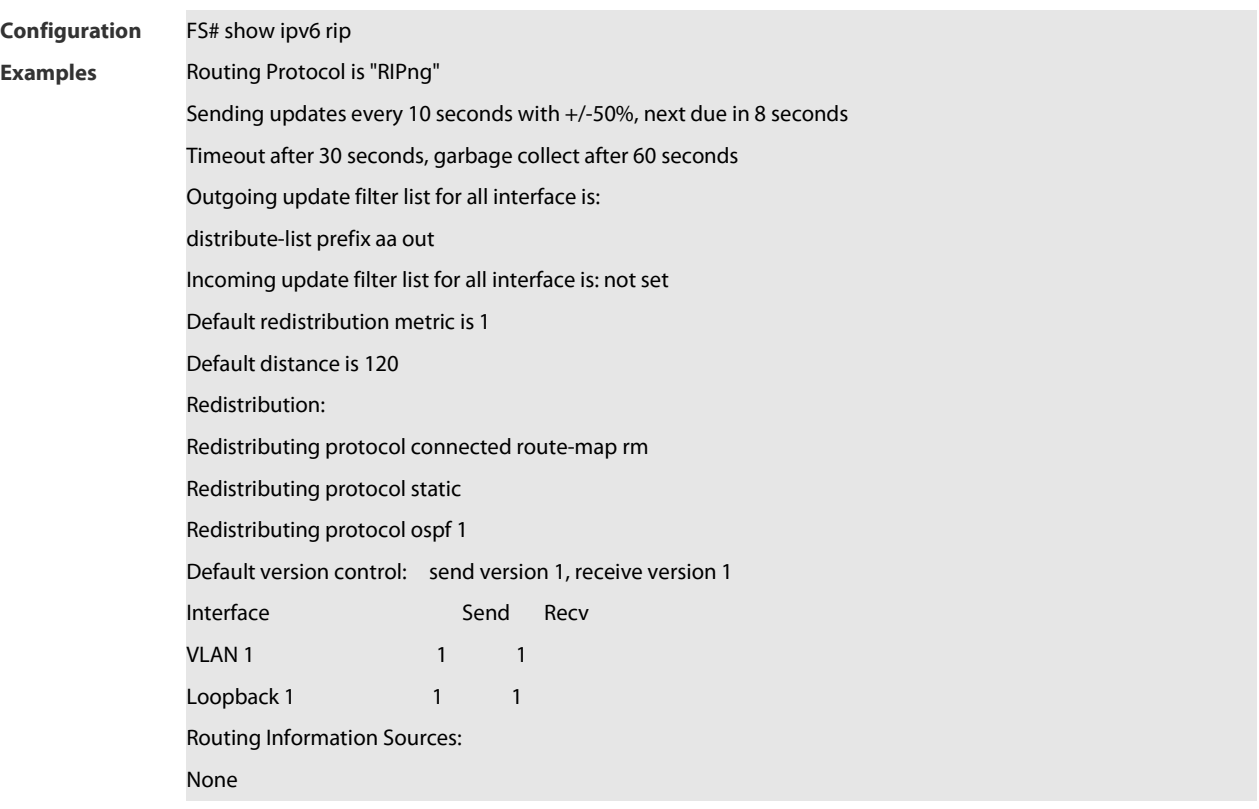

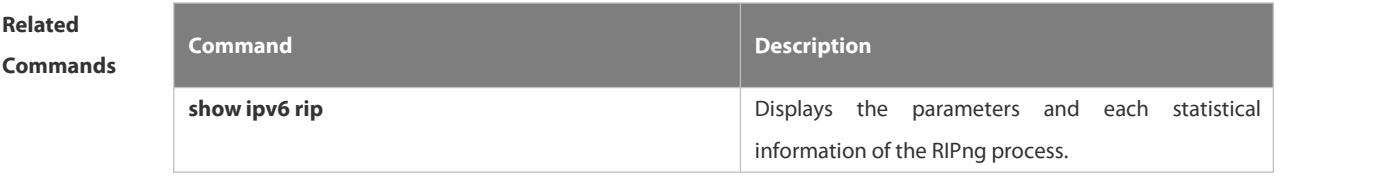

**Platform**

**Description** 

# **4.4.13 show ipv6 rip database**

Use this command to display the RIPng route entries.

# **show ipv6 rip database**

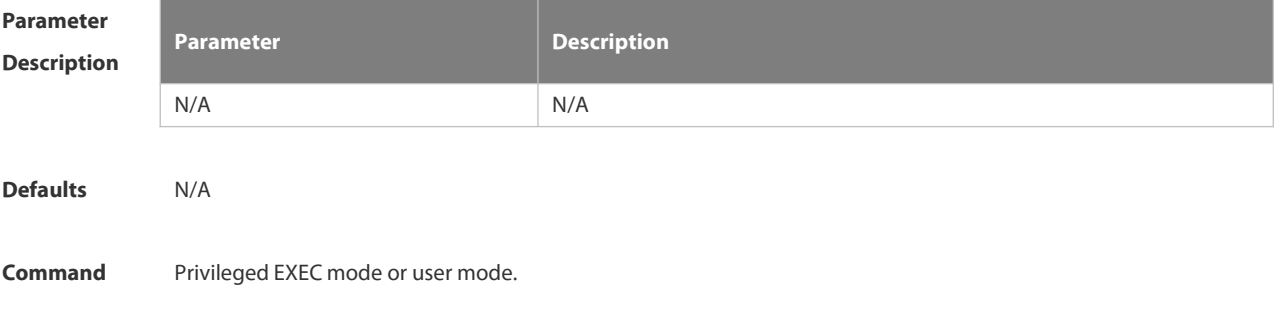

# **mode**

**Usage Guide** N/A

**Configuration** FS# show ipv6 rip database **Examples** Codes: R - RIPng,C - Connected,S - Static,O - OSPF,B - BGP sub-codes:n - normal,s - static,d - default,r - redistribute, i - interface, a/s - aggregated/suppressed S(r) 2001:db8:1::/64, metric 1, tag 0 Loopback 0/:: S(r) 2001:db8:2::/64, metric 1, tag 0 Loopback 0/:: C(r) 2001:db8:3::/64, metric 1, tag 0 VLAN 1/:: S(r) 2001:db8:4::/64, metric 1, tag 0 Null 0/:: C(i) 2001:db8:5::/64, metric 1, tag 0 Loopback 1/:: S(r) 2001:db8:6::/64, metric 1, tag 0 Null 0/::

> The S34 series switch does not support BGP. The configuration example isonly for reference. 6

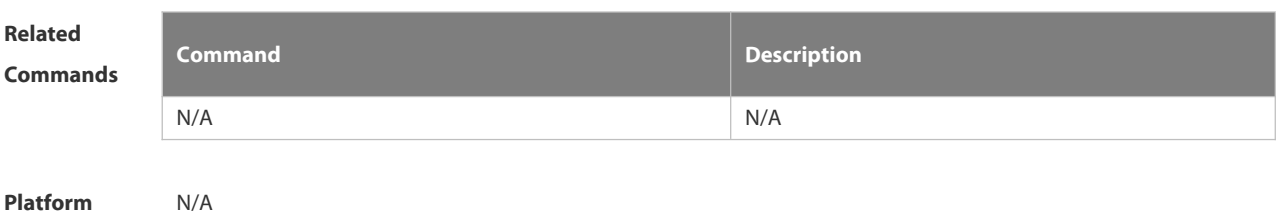

# **4.4.14 split-horizon**

**Description** N/A

Use the **split-horizon** command to enable the RIPng split-horizon function in routing process configuration mode. Use the **no** form of this command to disable this function. Use the **split-horizon poisoned-reverse** command to enable the RIPng poisoned reverse horizontal split function in routing process configuration mode. Use the no form of this command to disable this function.

#### **split-horizon** [ **poisoned-reverse** ]

**no split-horizon** [ **poisoned-reverse** ]

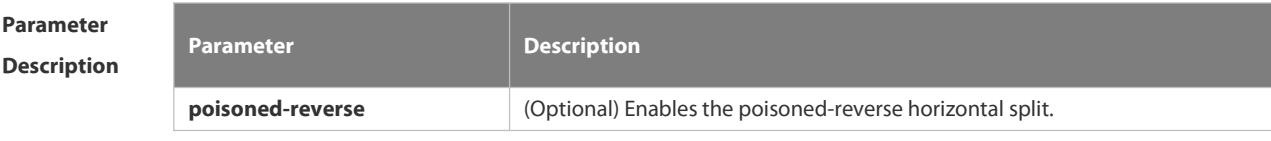

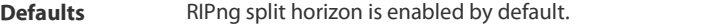

**Command Routing process configuration mode.**<br>**mode mode** 

**Usage Guide** In the process of packet updating, split-horizon function prevents some routing information from being advertised through the interface learning those routing information. The poisoned reverse horizontal split function advertises some routing information to the interface learning those routing information, and the metric value is set as 16. The RIPng routing protocol belongs to the distance vector routing protocol, so the horizontal split shall be noticed in the actual application. You can use the **show ipv6 rip** command to determine whether the RIPng split-horizon function is enabled or not.

**Configuration** The following example shows how to disable the RIPng horizontal split:<br>**Examples FS(config)# ipv6 router rip** 

FS(config-router)# no split-horizon

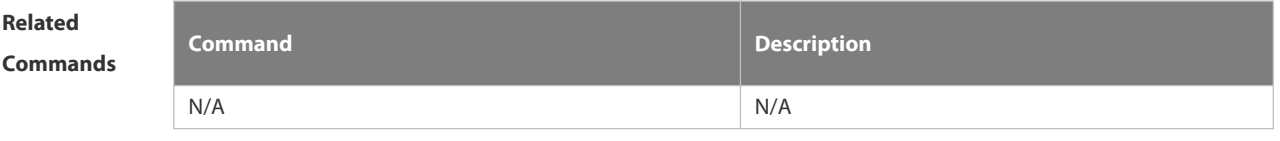

**Platform Description** 

# **4.4.15 timers**

Use this command to adjust the RIPng timer. Use the **no** form of this command to restore the defaultsettings. **timers** *update invalid flush*

**no timers**

# **Parameter Description**

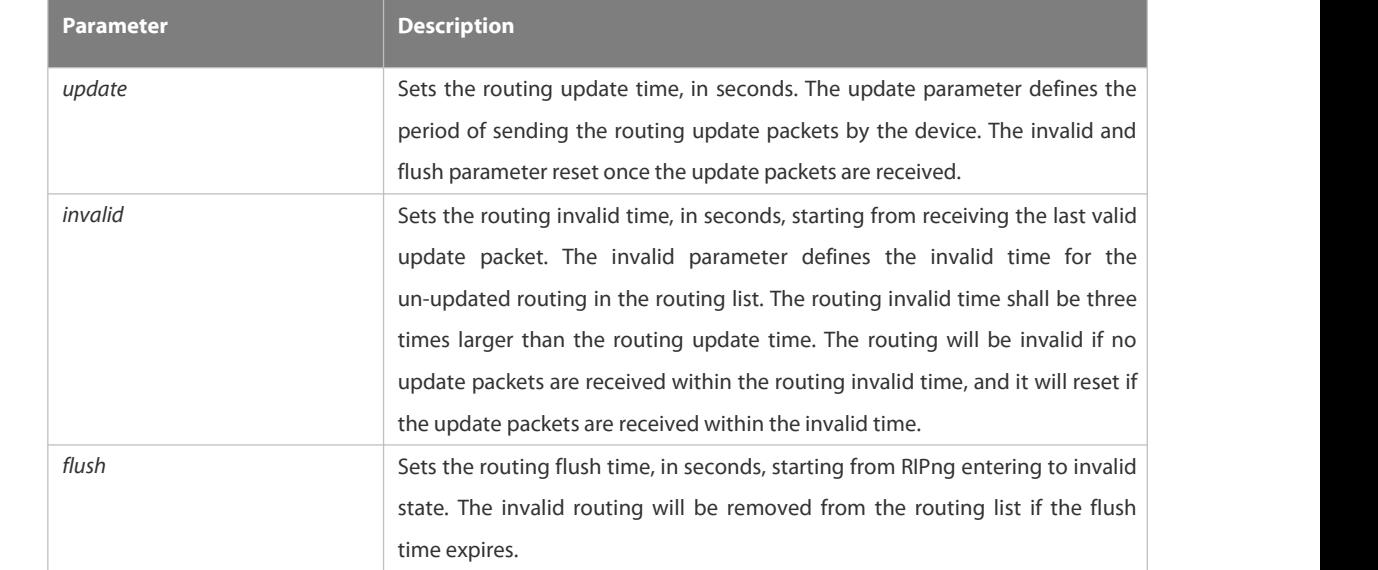

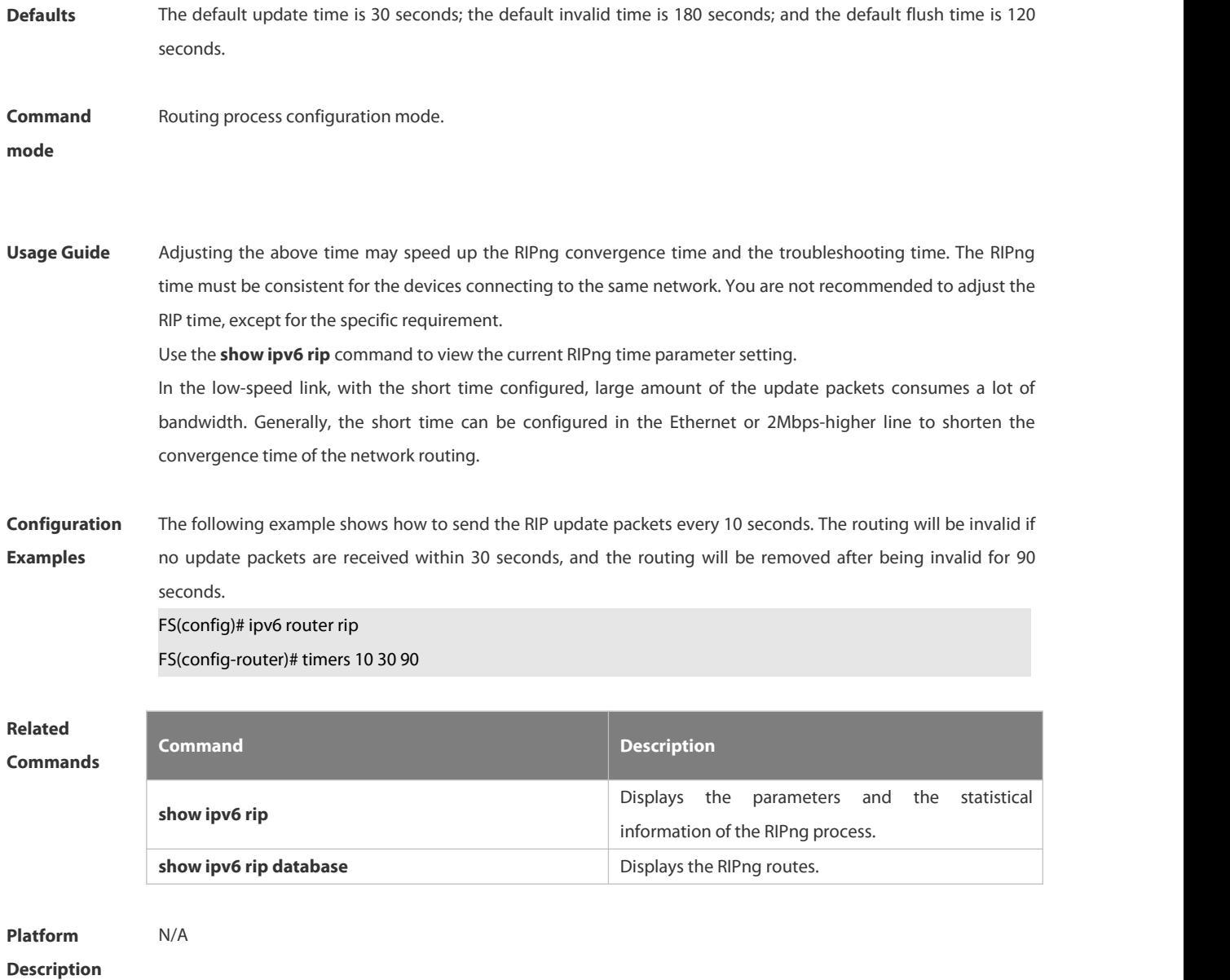

# **4.5 NSM Commands**

# **4.5.1 clear ip route**

Use this command to clear the route cache.

**clear ip route** { **\* |** *network* [ *netmask* ] | }

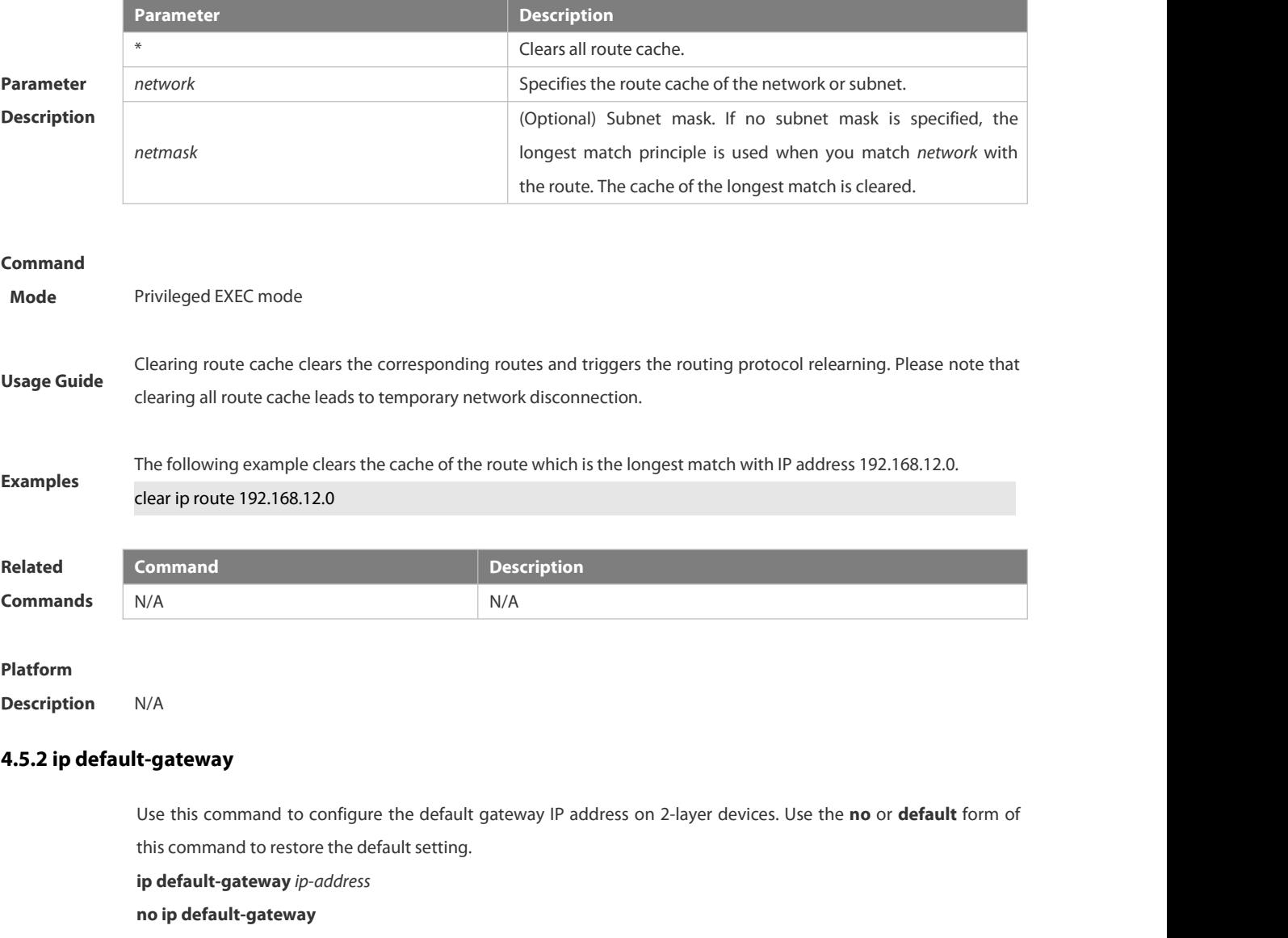

**default ip default-gateway**

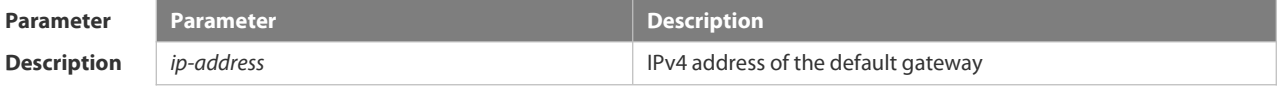

**Defaults** No gateway IP address is configured by default.

# **Command**

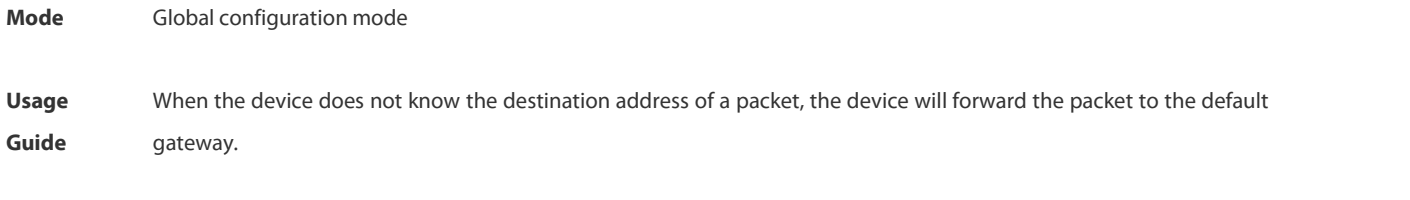

The following example sets the IP address of default gateway to 192.168.1.1.<br>ip default-gateway 192.168.1.1

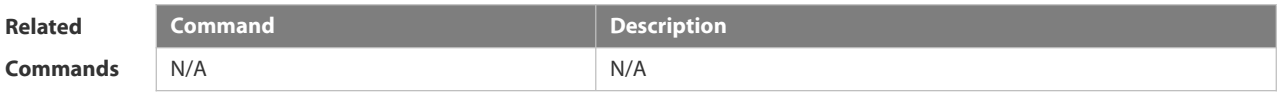

#### **Platform**

**Description** N/A

# **4.5.3 ip default-network**

Use this command to configure the default network globally. Use the **no** or **default** form of this command to restore the default setting.

**ip default-network** *network*

**no ip default-network** *network*

**default ip default-network** *network*

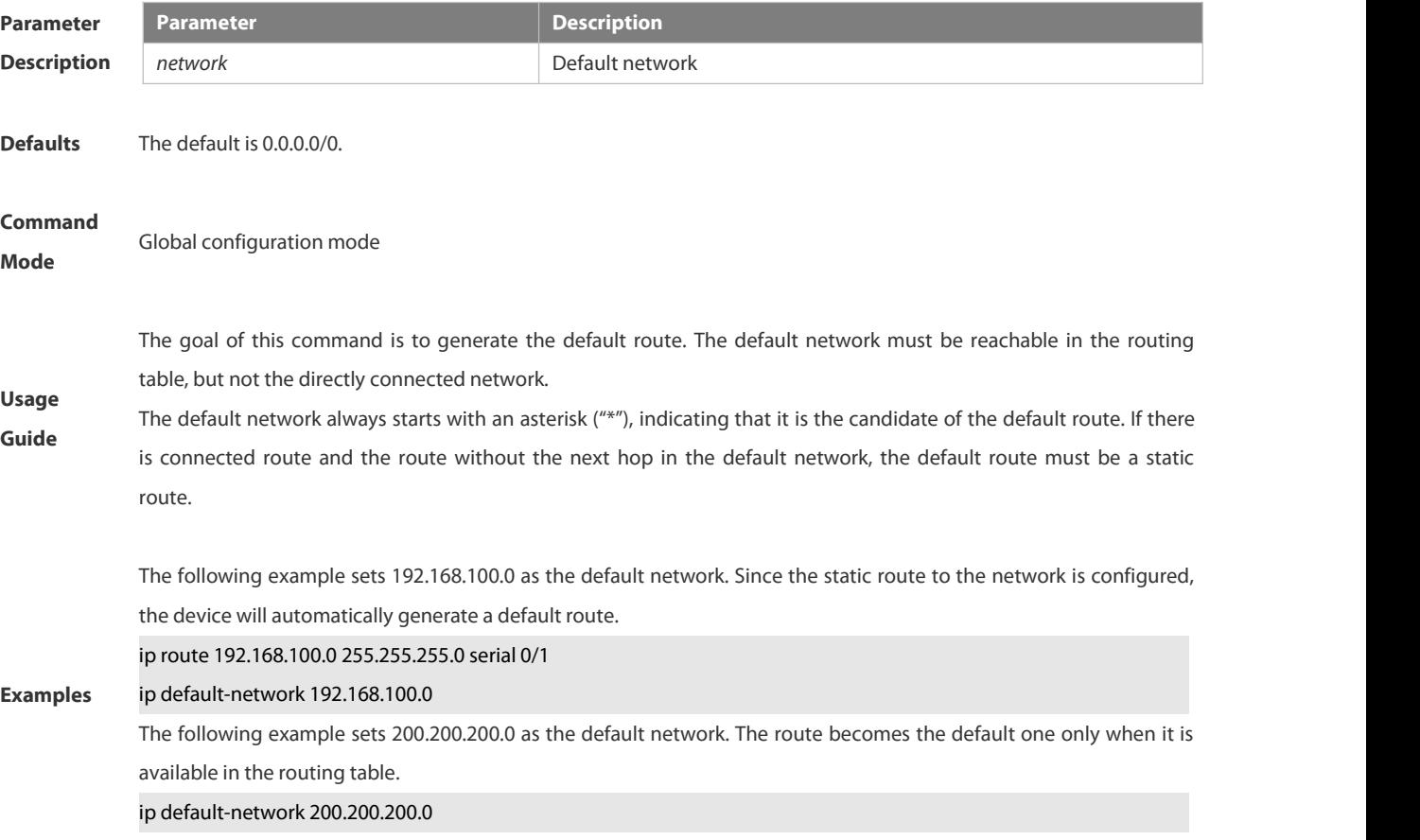

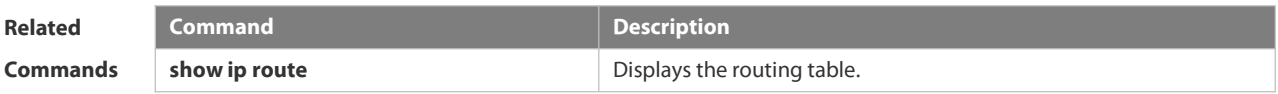

#### **4.5.4 ip route**

Use this command to configure a static route. Use the **no** or **default** form of this command to restore the default setting.

**ip route** *network net-mask* { *ip-address* | *interface* [ *ip-address* ] } [ *distance* ] [ **tag** *tag* ] [ **permanent** ] [ **weight** *number* ] [**description** *description-text*] [ **disabled** | **enabled**]

**no ip route** *network net-mask* { *ip-address* | *interface* [ *ip-address* ] } [ *distance* ]

**default ip route** *network net-mask* { *ip-address* | *interface* [ *ip-address*] } [ *distance* ]

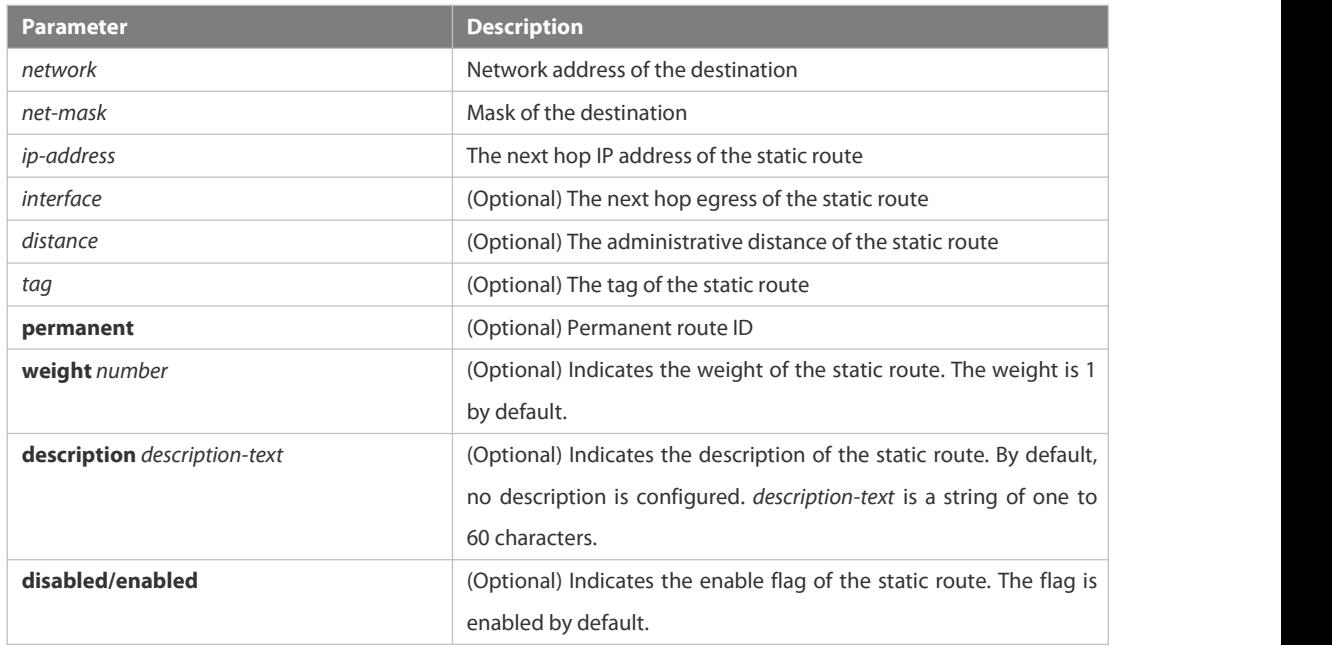

**Defaults** No static route is configured by default.

# **Command**

**Parameter Description**

**Mode** Global configuration mode

The default administrative distance of the static route is 1.Setting the administrative distance allows the learnt dynamic route to overwrite the static route. Setting the administrative distance of the static route can enable route backup, which is called floating route in this case. For example, the administrative distance of the OSPF is 110. You can set its administrative distance to 125. Then the data can switch over to the static route when the route running OSPF fails.

**Usage Guide** The default weight of the static route is 1.To view the static route of non-default weight, execute the show ip route weight command. The parameter weight is used to enable WCMP. When there are load-balanced routes to the destination, the device assigns data flows by their weights. The higher the weight of a route is, the more data flow the route carries.WCMP limit is generally 32 for routers.

However, WCMP limit varies by switch models for their chipsets support different weights. When the sum of the

weights of load balanced routes is beyond this weight limit, the excessive ones will not take effect.

Enablement/disablement shows the state of the static route. Disablement means the static route is not used for forwarding. The forwarding table used the permanent route until administrator deletes it. When you configure the static route on an Ethernet interface, do not set the next hop as an interface, for example, ip route 0.0.0.0 0.0.0.0 Fastethernet 0/0. In this case, the switch may consider that all unknown destination networks are directly connected to the Fastethernet 0/0. So it sends an ARP request to every destination host, which occupies many CPU and memory resources. It is not recommended to set the static route to an Ethernet interface.

Association between a static route and a track object can be specified. When association between a static route and a specified track object is configured and the advertised track object status is inactive, the static route does not take effect. If the advertised track object status is active, the static route takes effect based on another status. With association between a static route and a track object, the third-party status concerned by the track object is mainly used to determine whether the static route takes effect. Association between a static route and a track object cannot be used for routes with the permanent attribute.

Association between a static route and an ARP object can be specified. When association between a static route and an ARP object is configured and the ARP object corresponding to the next hop and egress of the route does not exist, the static route does not take effect. When the ARP object corresponding to the next hop and egress of the route exits, the static route takes effect based on another status. Association between a static route and an ARP object cannot be used for routes with the permanent attribute.

Association between a static route and a track object cannot be used together with association between a static route and an ARP object.

The following example adds a static route to the destination network of 172.16.100.0/24 whose next hop is 192.168.12.1 and administrative distance is 15.

ip route 172.16.199.0 255.255.255.0 192.168.12.1 155

**Examples** If the static route has not a specific interface, data flows may be sent thought other interface in case of interface failure. The following example configures data flows to be sent through fastehternet 0/0 to the destination network of 172.16.100.0/24.

ip route 172.16.199.0 255.255.255.0 fastethernet 0/0 192.168.12.1

#### **Related**

**Commands** N/A

## **4.5.5 ip routing**

Use this command to enable IP routing in the global configuration mode. Use the **no** or **default** form of this command to disable this function. **ip routing**

- **no ip routing**
- **default ip routing**

**Defaults** This function is enabled by default.

**Command Mode** Global configuration mode IP routing is not necessary when the switch serves as bridge or VoIP gateway.

When a device functions only as a bridge or VoIP gateway, the IP routing function of the FSOS software is not required. In this case, the IP routing function of the FSOS software can be disabled.

**Usage Guide** configuration. A large number of static routes may be configured. If a user runs the **no ip routing** command, the After the IP routing function is disabled, the device functions as a common host. The device can send and receive packets but cannot forward packets. All route-related configurations will be deleted except the static route configuration of a large number of static routes may be lost. To prevent this situation, the static route configuration will be hidden temporarily when the **no ip routing** command is run. If the **ip routing** command is run again, the static route configuration can be restored.

> Note that if the process orwhole system restarts when the **no ip routing** command is run, the static route configuration will not be reserved.

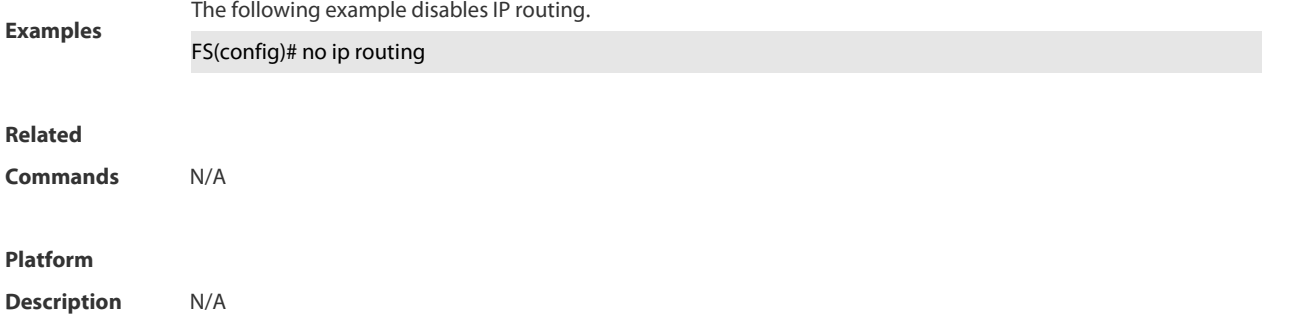

# **4.5.6 ip static route-limit**

Use this command to set the upper threshold of the static route. Use the **no** or **default** form of this command to restore the default setting. **ip static route-limit** *number* **no ip static route-limit default ip static route-limit**

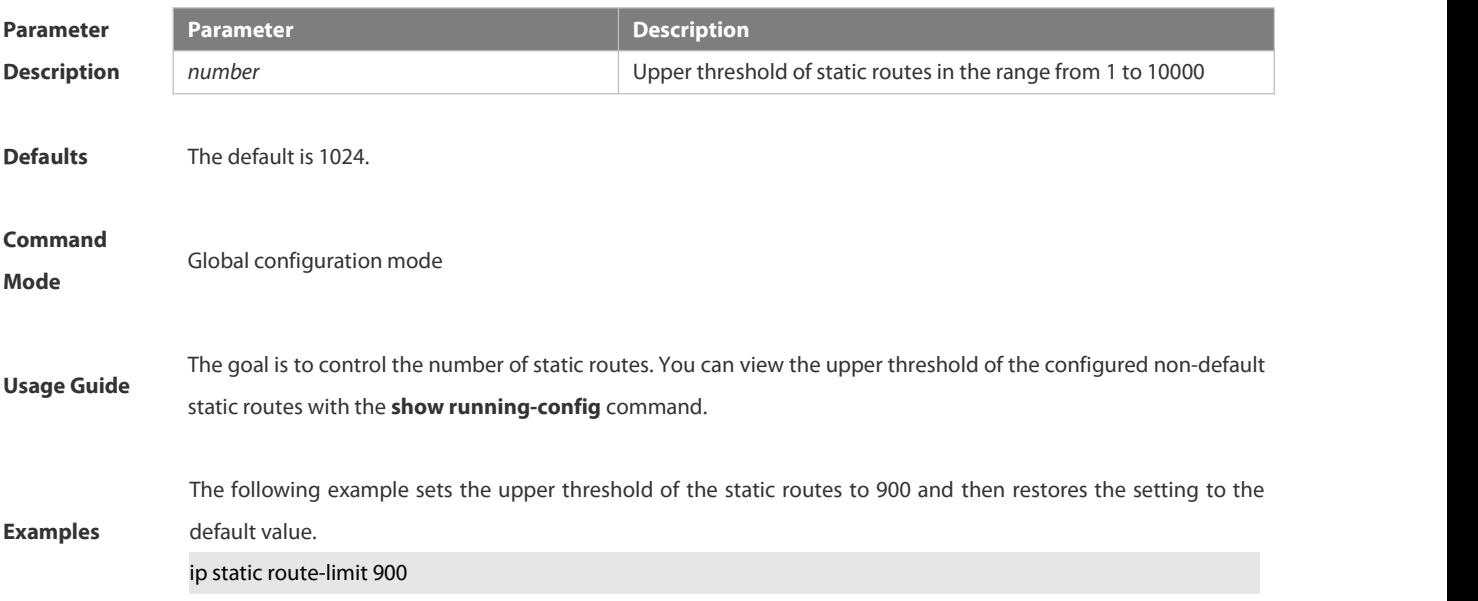

# **Related Commands** N/A **Platform Description** N/A

### **4.5.7 ipv6 default-gateway**

Use this command to configure the default gateway IPv6 address on 2-layer devices. Use the no or default form of this command to restore the default setting. **ipv6 default-gateway** *ipv6-address* **no ipv6 default-gateway**

**default ipv6 default-gateway**

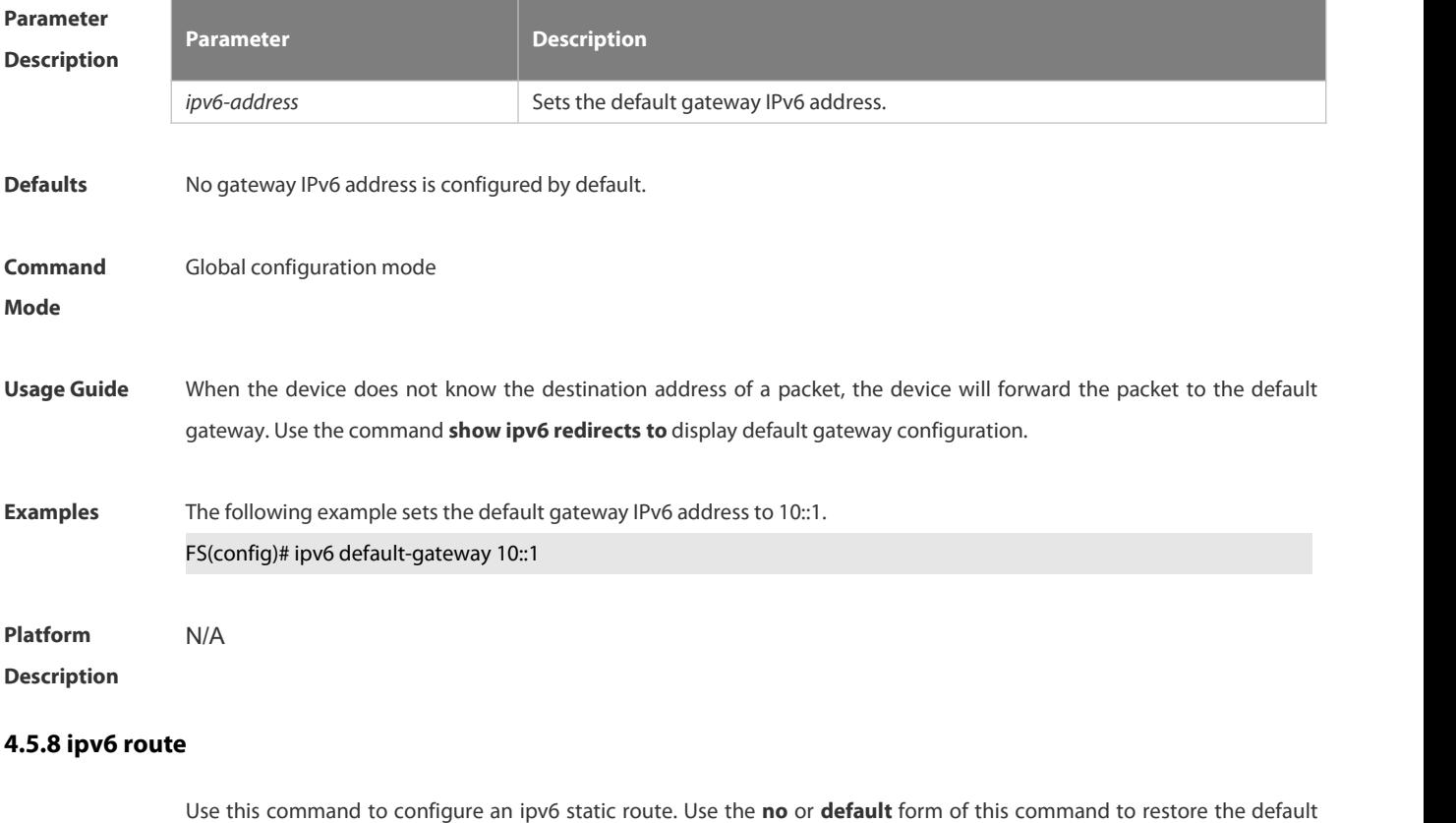

setting.

**ipv6 route** *ipv6-prefix* / *prefix-length* { *ipv6-address* | *interface* [ *ipv6-address* ] } [ *distance* ] [ **tag** *tag* ] [ **weight** *number* ] [**description** *description-text*]

**no ipv6 route** *ipv6-prefix* / *prefix-length* { *ipv6-address* | *interface* [ *ipv6-address* ] }[ *distance* ]

**default ipv6 route** *ipv6-prefix* / *prefix-length* { *ipv6-address* | *interface* [ *ipv6-address* ] } [ *distance* ]

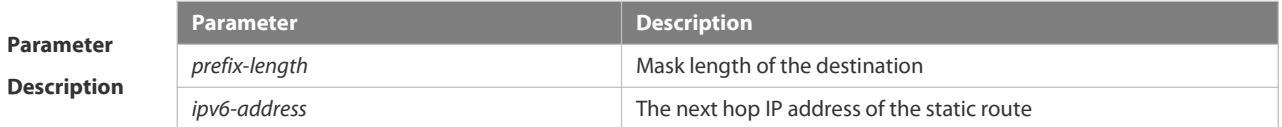

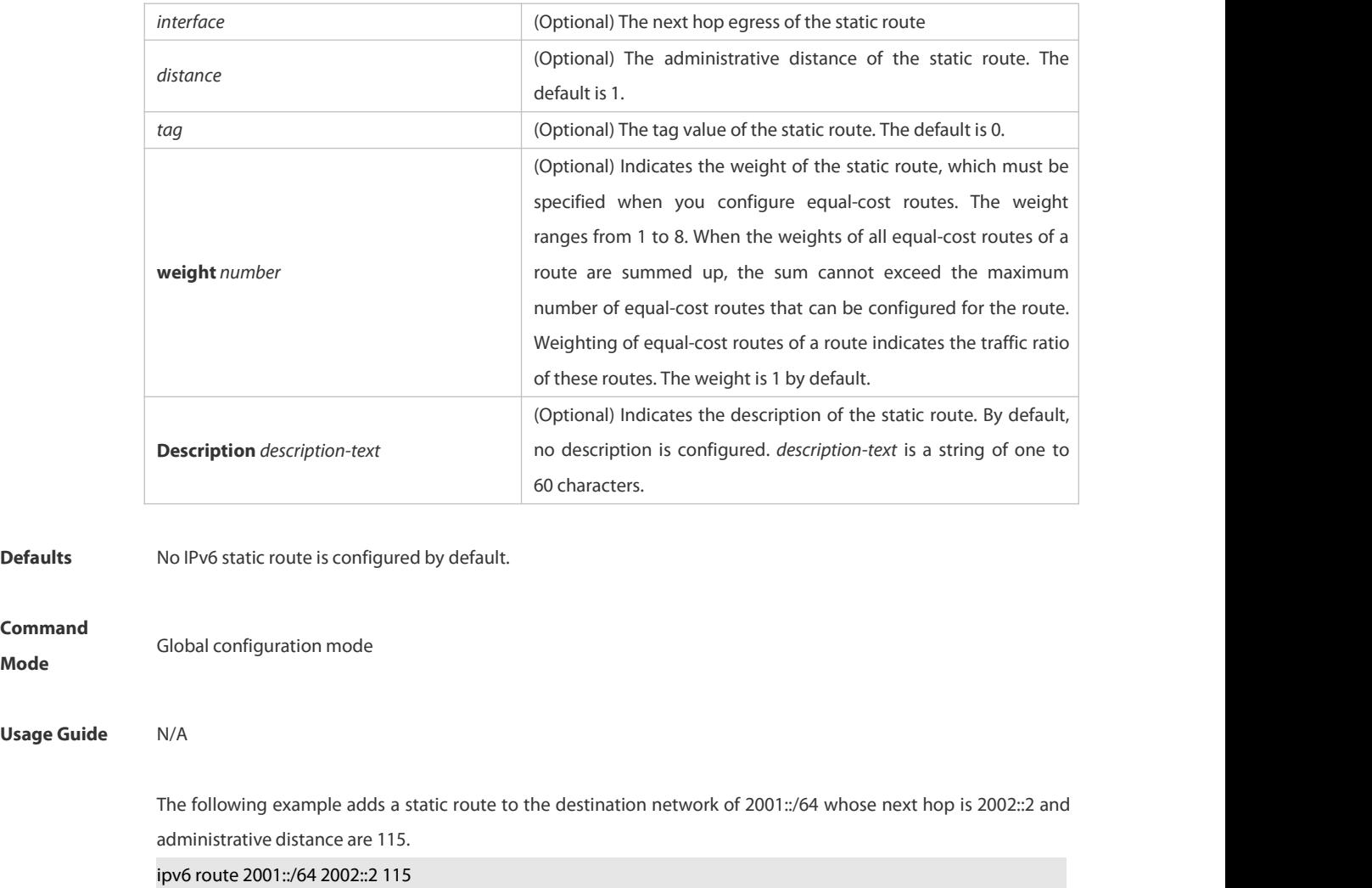

**Examples** If the static route has not a specific interface, data flows may be sent thought other interface in case of interface failure. The following example configures that data flows are sent through fastehternet 0/0 to the destination network of 2001::/64.

ipv6 route 2001::/64 fastethernet 0/0 2002::2

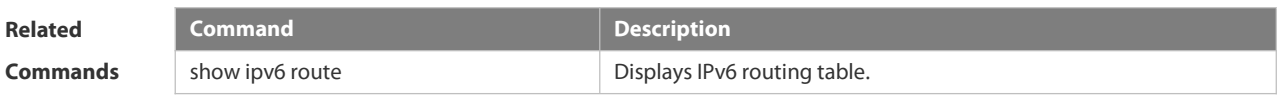

**Platform**

**Command**

**Usage Guide** 

**Description** N/A

#### **4.5.9 ipv6 static route-limit**

Use this command to set the upper threshold of the static route. Use the **no** or **default** form of this command to restore the default setting.

**Ipv6 static route-limit** *number*

- **no ipv6 static route-limit**
- **default ipv6 static route-limit**

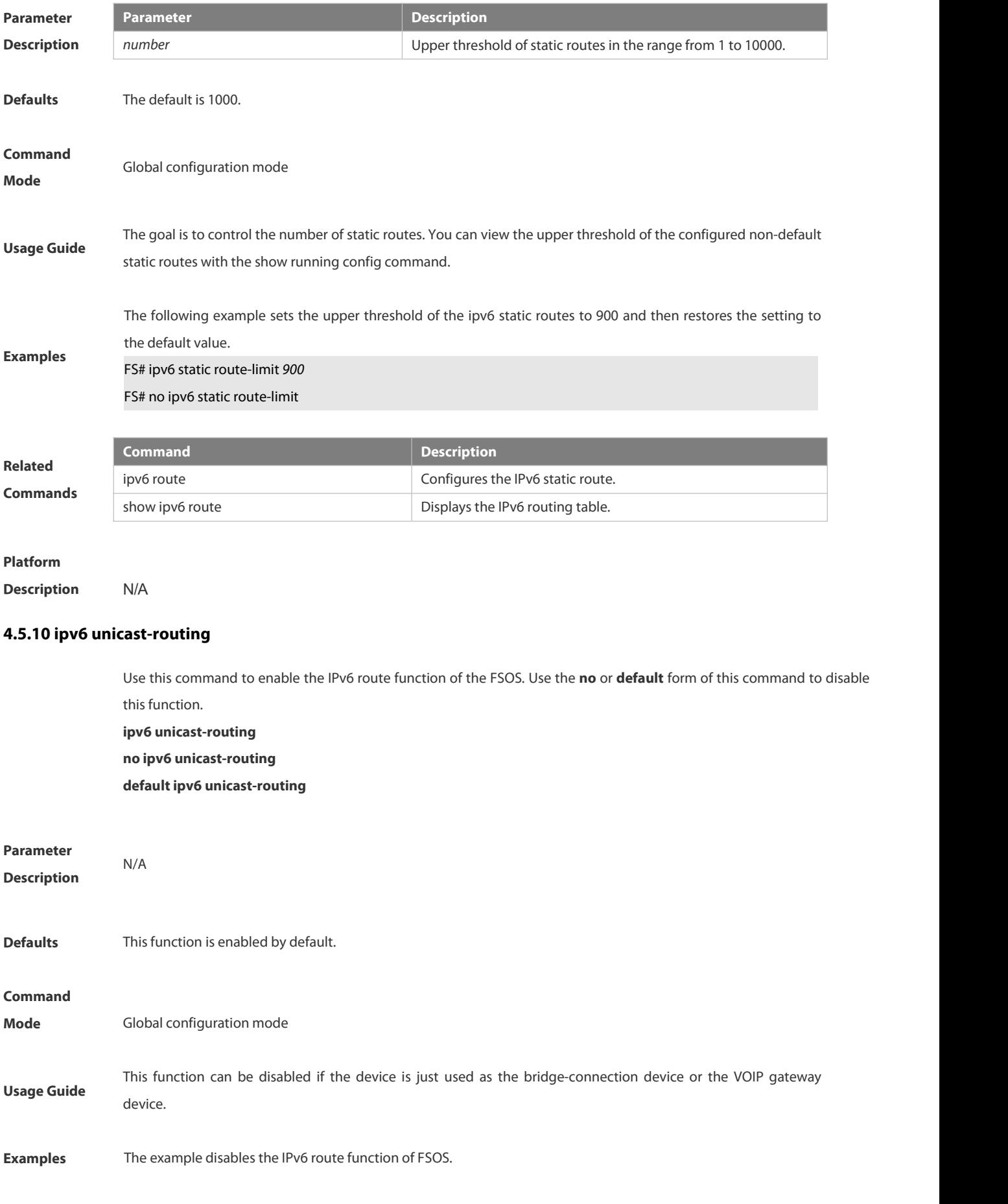

## FS# no ipv6 unicast-routing

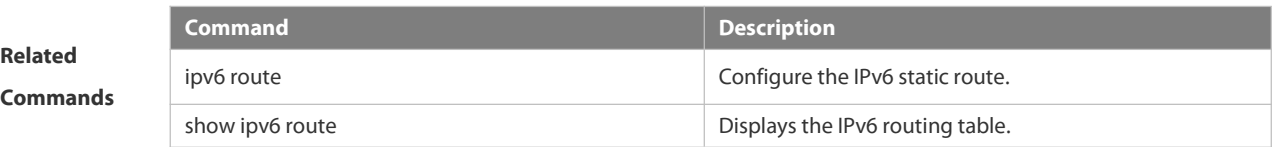

#### **Platform**

**Description** N/A

#### **4.5.11 maximum-paths**

Use this command to specify the number of equivalent routes. Use the **no** or **default** form of this command is used to restore the default setting.

**maximum-paths** *number*

**no maximum-paths**

**default maximum-paths**

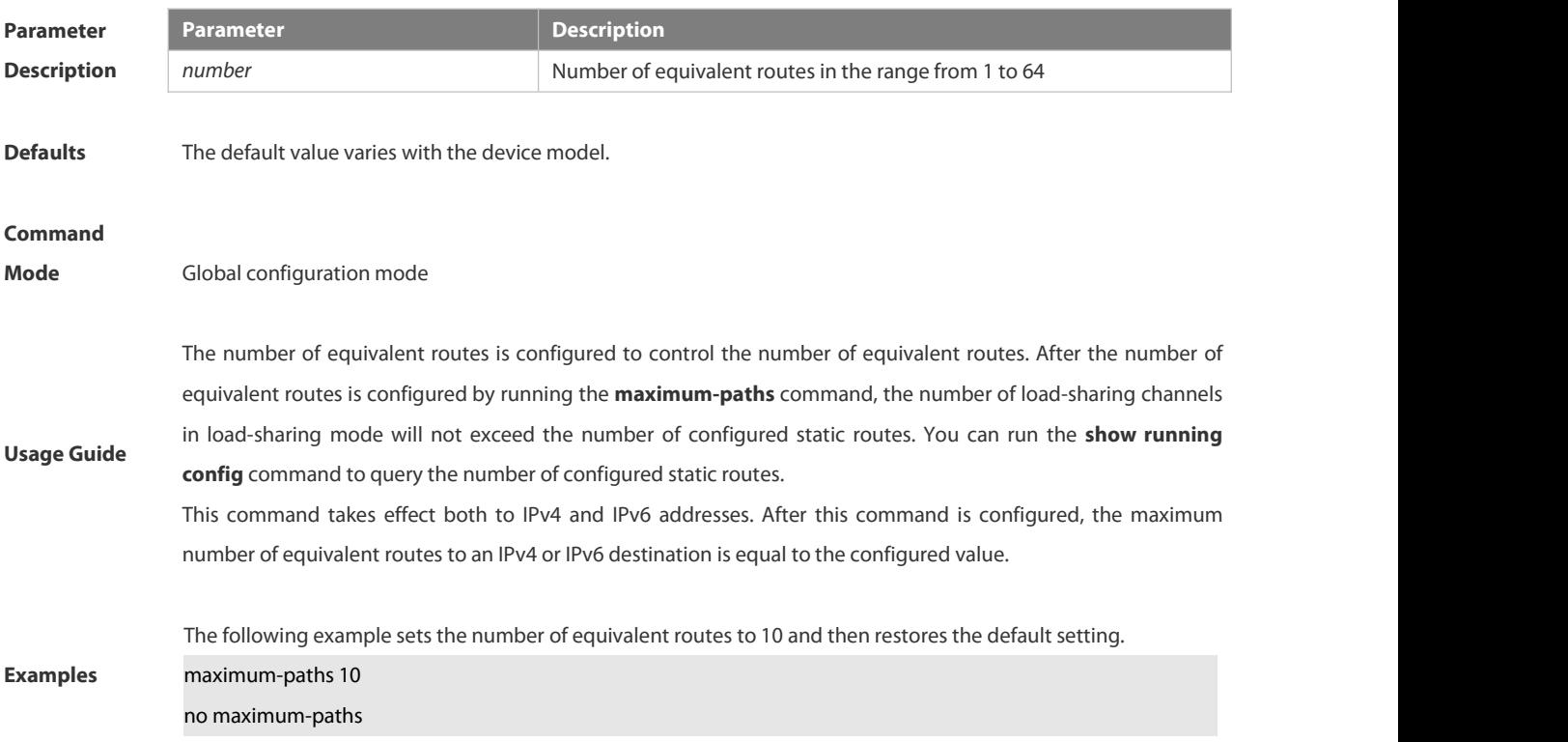

# **4.5.12 show ip redirects**

Use this command to display the default gateway IP address. **show ip redirects**

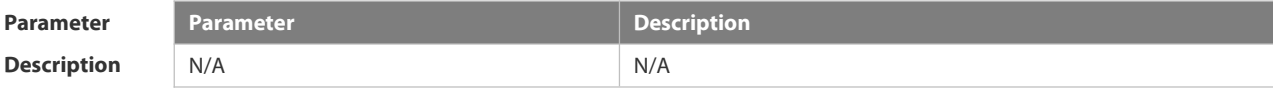

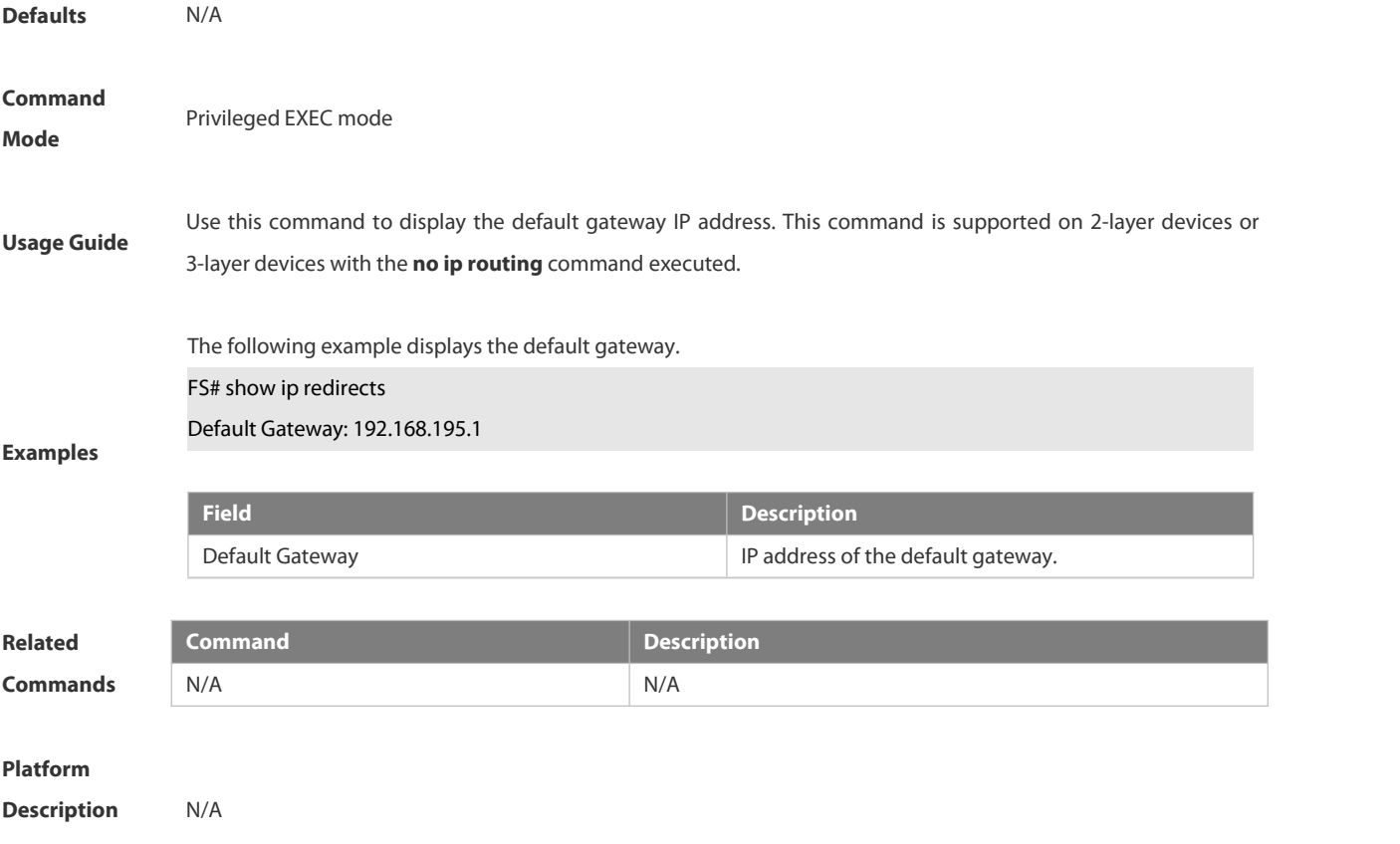

# **4.5.13 show ip route**

Use the commands to display the configuration of the IP routing table.

**show ip route** [ *network* [ *mask* [**longer-prefix**] ] |**count** | *protocol* [ *process-id* ] | **weight** ] ]

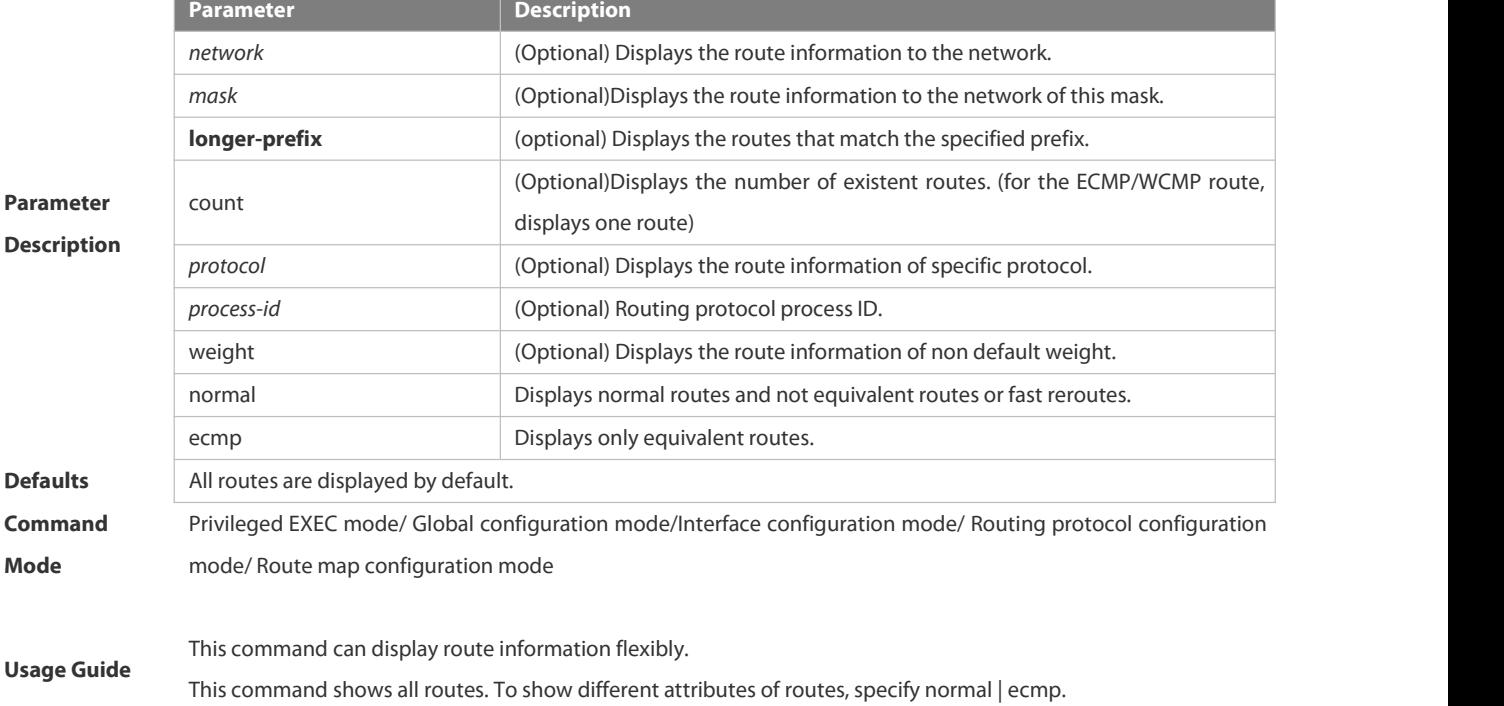

**show ip route** [ [ **normal** | **ecmp**] [ *network* [ *mask* ]]

The following example displays the configuration of the IP routing table.

FS# show ip route

Codes: C - Connected, L - Local, S - Static

R - RIP, O - OSPF, B - BGP, I - IS-IS, V - Overflow route

N1 - OSPF NSSA external type 1, N2 - OSPF NSSA external type 2

E1 - OSPF external type 1, E2 - OSPF external type 2

SU - IS-IS summary, L1 - IS-IS level-1, L2 - IS-IS level-2

IA - Inter area, \* - candidate default

Gateway of last resort is no set

- S 20.0.0.0/8 is directly connected, VLAN 1
- S 22.0.0.0/8 [1/0] via 20.0.0.1

O E2 30.0.0.0/8 [110/20] via 192.1.1.1, 00:00:06, VLAN 1

- R 40.0.0.0/8 [120/20] via 192.1.1.2, 00:00:23, VLAN 1
- B 50.0.0.0/8 [120/0] via 192.1.1.3, 00:00:41
- C 192.1.1.0/24 is directly connected, VLAN 1
- C 192.1.1.254/32 islocal host.

FS# show ip route 30.0.0.0

Routing entry for 30.0.0.0/8

**Examples** Distance 110, metric 20 Routing Descriptor Blocks: 192.1.1.1, 00:01:11 ago, via VLAN 1, generated by OSPF, extern 2

FS# show ip route count

--- route info -----

the num of active route: 9

#### FS# show ip route weight

------------[distance/metric/weight]-----------

S 23.0.0.0/8 [1/0/2] via 192.1.1.20

S 172.0.0.0/16 [1/0/4] via 192.0.0.1

#### FS#show ip route normal

Codes: C - Connected, L - Local, S - Static

R - RIP, O - OSPF, B - BGP, I - IS-IS, V - Overflow route

N1 - OSPF NSSA external type 1, N2 - OSPF NSSA external type 2

E1 - OSPF external type 1, E2 - OSPF external type 2

SU - IS-IS summary, L1 - IS-IS level-1, L2 - IS-IS level-2

IA - Inter area, \* - candidate default

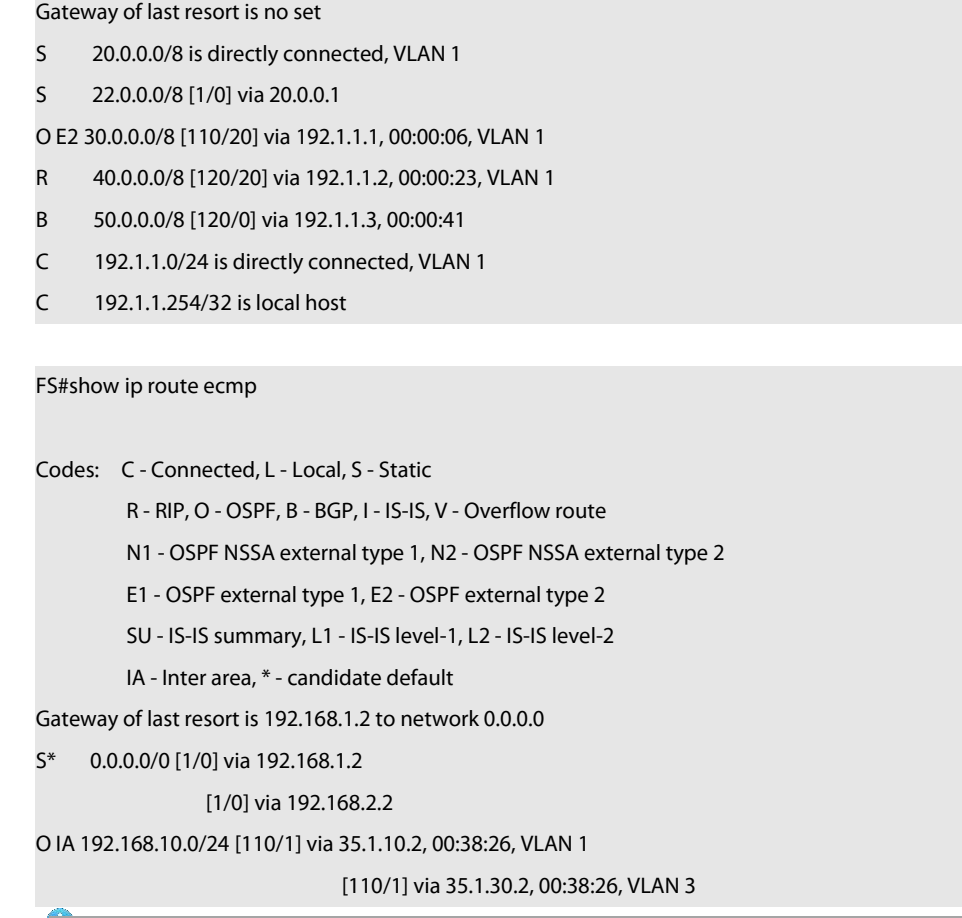

S34 series switch does not support ISIS or BGP. The configuration example is only for reference.

# **4.5.14 show ip route summary**

Use this command to display the statistical information about one routing table.

# **show ip route summary**

Use this command to display the statistical information about all routing tables.

# **show ip route summary all**

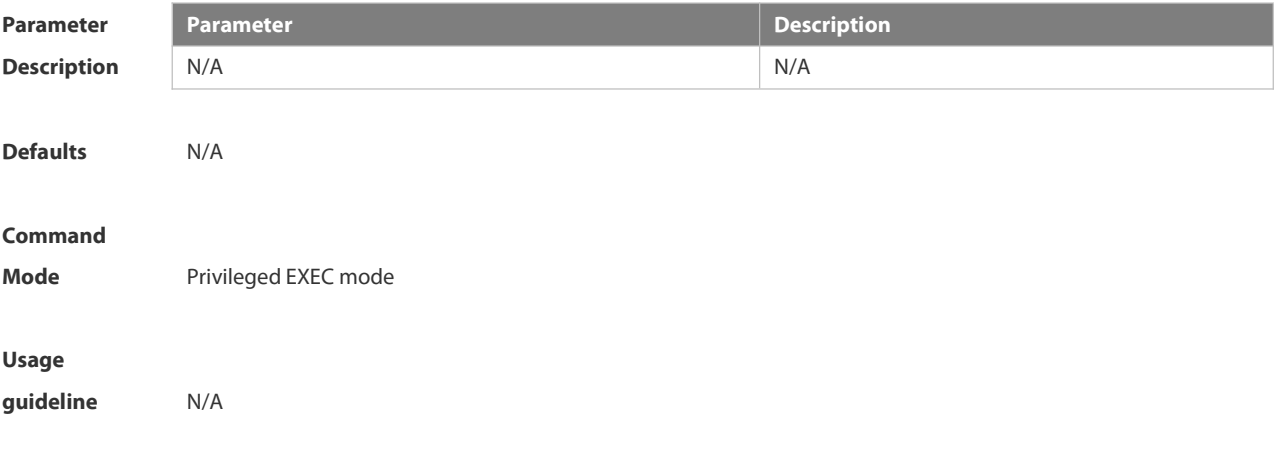

The following example displays the statistics of the global routing table. FS# show ip route summary Codes: NORMAL – Normal route ECMP – ECMP route FRR –Fast-Reroute route Memory: 2000 bytes Entries: 22,based on route prefixes NORMAL ECMP FRR TOTAL Connected 3 0 0 3 Static 2 1 1 4 RIP 1 2 1 4 OSPF 2 1 1 4 ISIS 1 2 0 3 BGP 2 1 1 4 TOTAL 11 7 4 22

The following example displays the statistics of all routing tables.

FS# show ip route summary all Codes: NORMAL – Normal route ECMP – ECMP route FRR –Fast-Reroute route IP routing table count:2 Total Memory: 4000 bytes Entries: 44,based on route prefixes NORMAL ECMP FRR TOTAL Connected 6 0 0 6 Static 4 2 2 8 RIP 2 4 2 8 OSPF 4 2 2 8

ISIS 2 4 0 6 BGP 4 2 2 8

TOTAL 22 14 8 44

# Global

Memory: 2000 bytes Entries: 22,based on route prefixes NORMAL ECMP FRR TOTAL Connected 3 0 0 3 Static 2 1 1 4 RIP 1 2 1 4 OSPF 2 1 1 4 ISIS 1 2 0 3 BGP 2 1 1 4 TOTAL 11 7 4 22

**Examples**

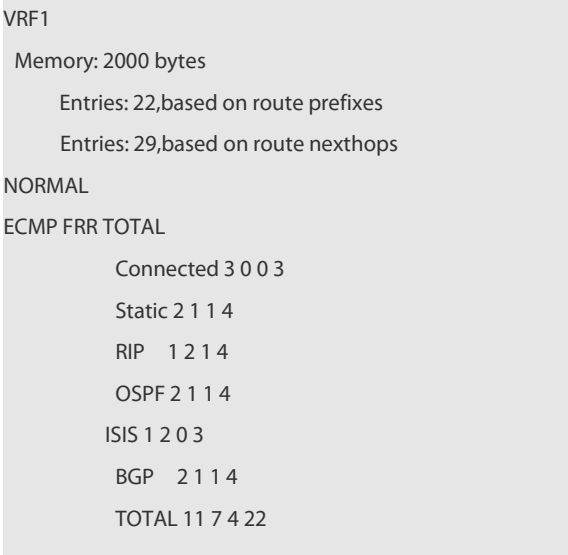

S34 series switch does not support ISIS or BGP. The configuration example is only for reference.

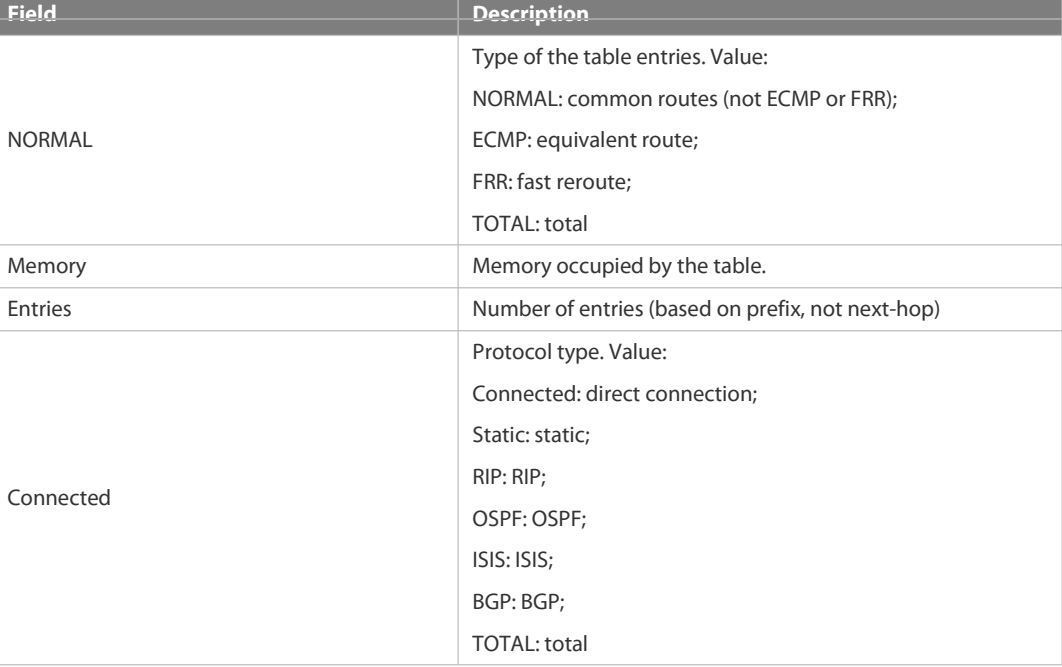

# **4.5.15 show ipv6 redirects**

Use this command to display the IPv6 default gateway IP address. **show ipv6 redirects**

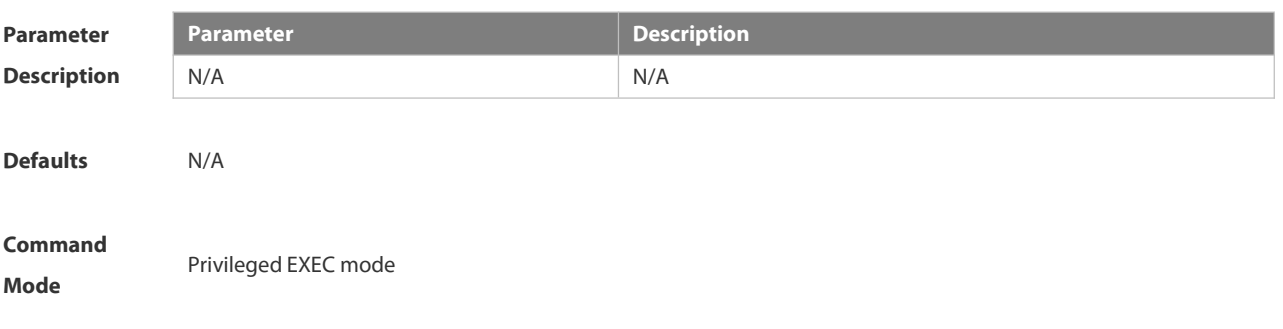

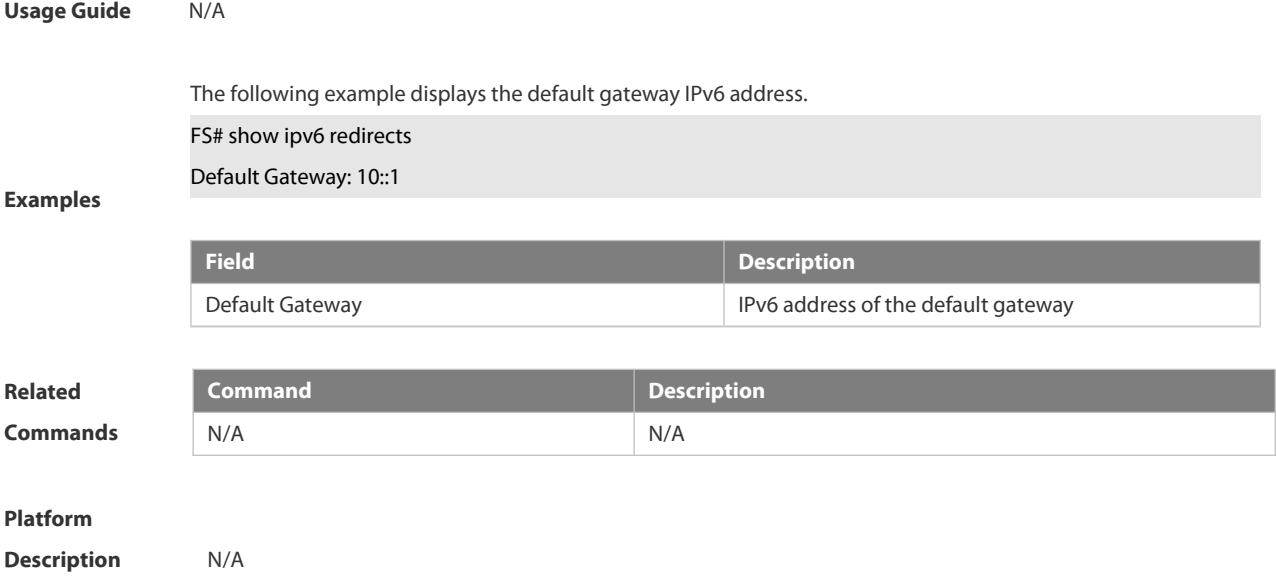

# **4.5.16 show ipv6 route**

Use the command to display the configuration of the IPv6 routing table.**show ipv6 route** [ [ *ipv6-prefix* / *prefix-length* [ **longer-prefixes** ] | *protocol* [ *process-id* ] | **weight** ] ]

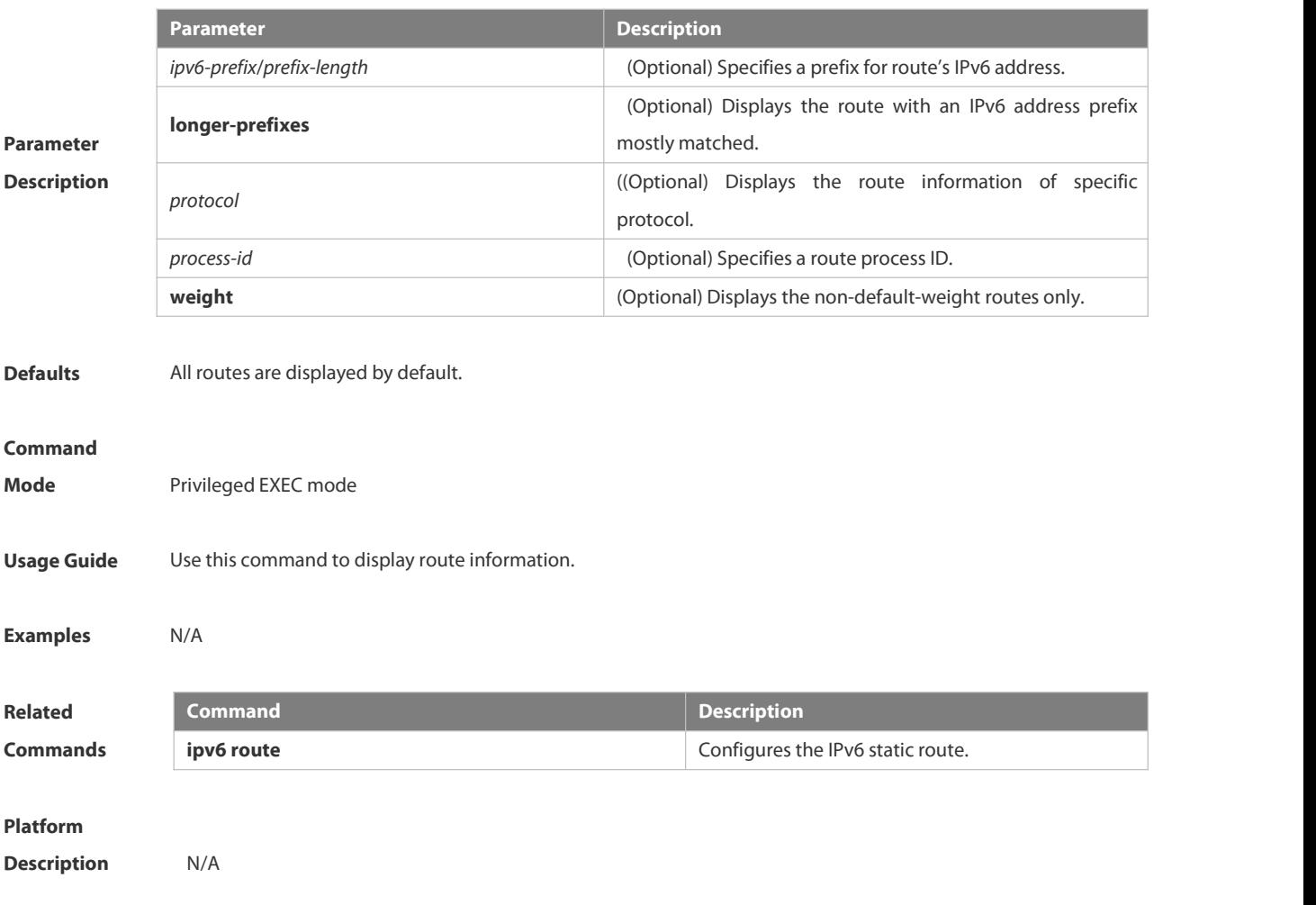

# **4.5.17 show ipv6 route summary**

Use this command to display the statistics of the IPv6 routing table of a specified VRF.

#### **show ipv6 route summary**

Use this command to display statistics of all IPv6 routing tables.

**show ipv6 route summary all**

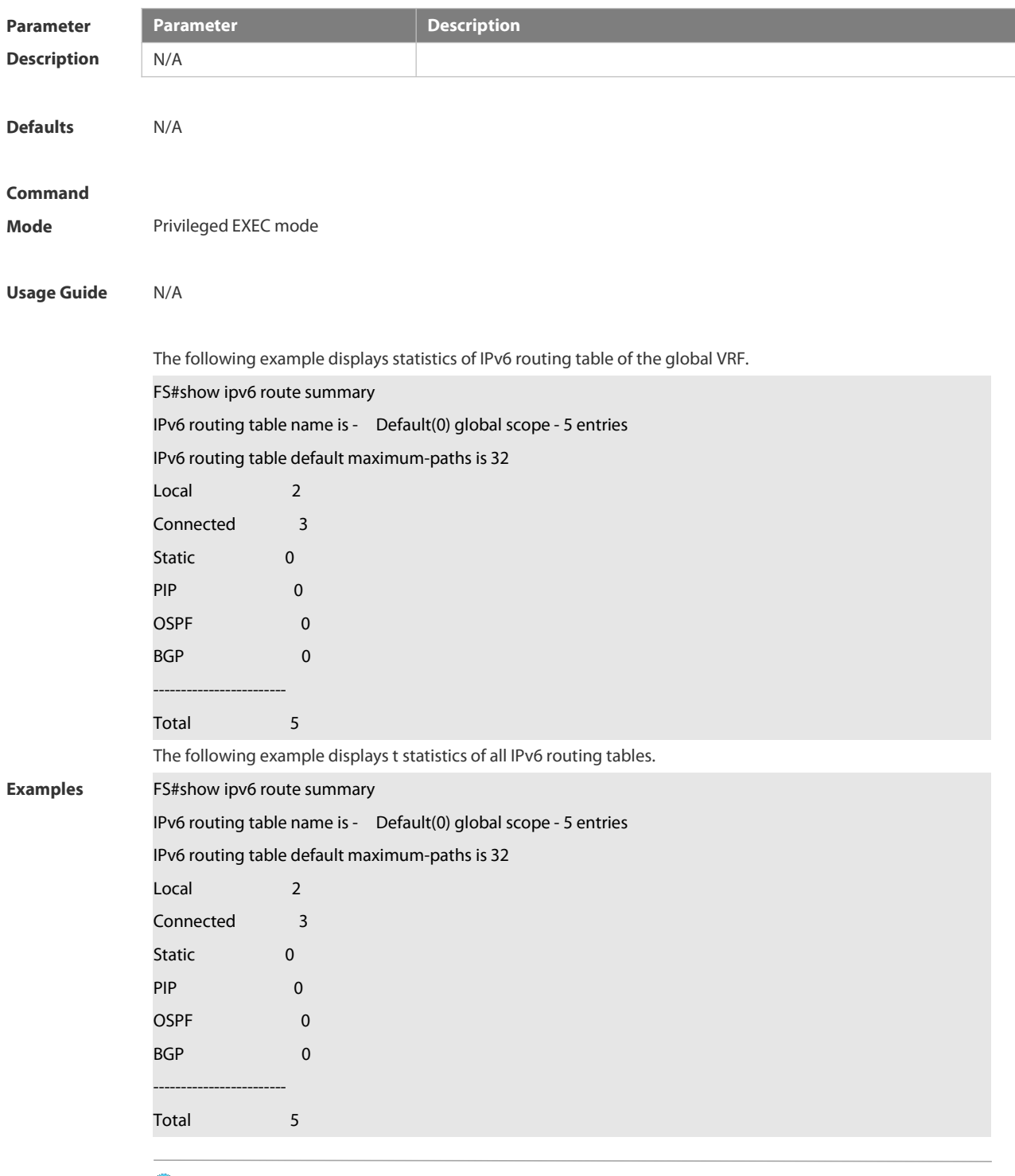

 $\bullet$ S34 series switch does not support ISIS or BGP. The configuration example is only for reference.

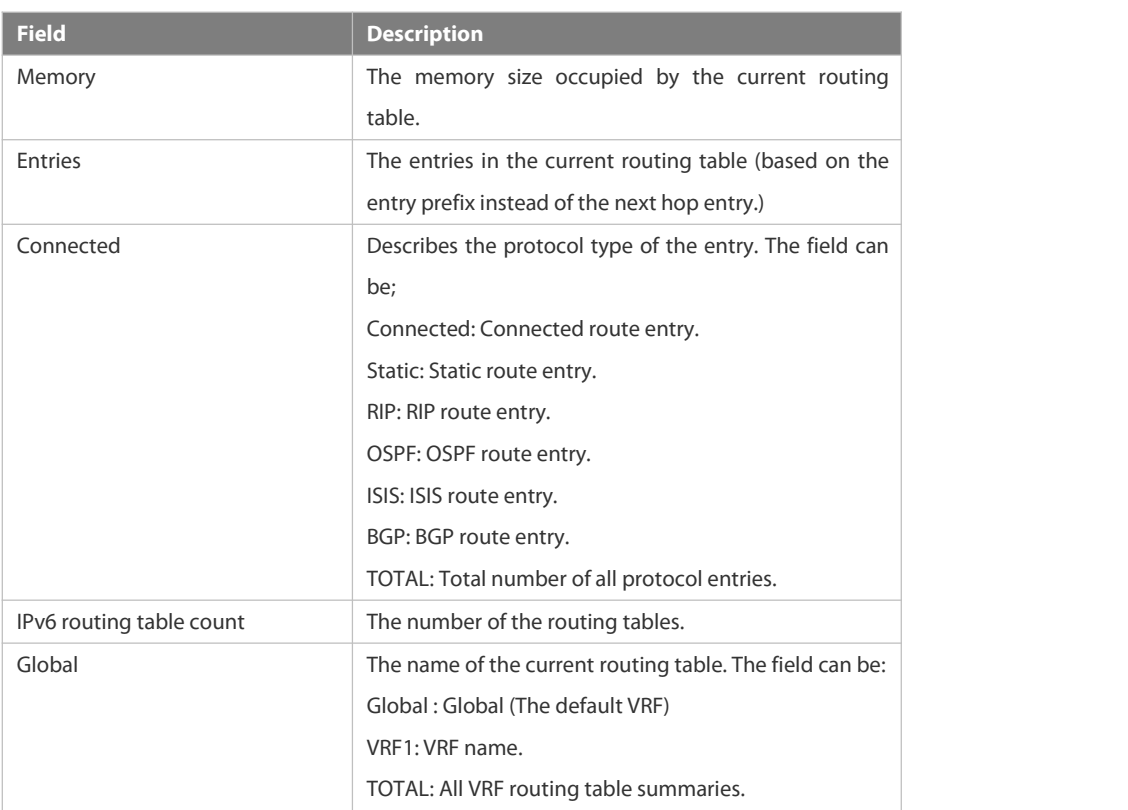

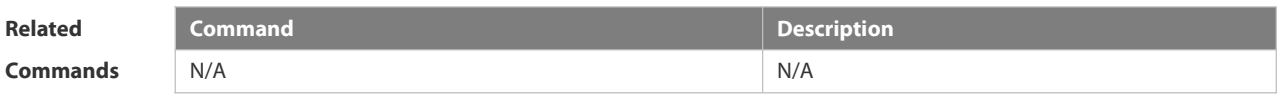

**Platform**

**Description** N/A

# **4.6 Protocol-independent Commands**

# **4.6.1 accept-lifetime**

Use this command in the encryption key configuration mode to specify the lifetime of an encryption key in its receiving direction. Use the no form of this command to restore the default value.

**accept-lifetime** *start-time* {**infinite** | *end-time* | **duration** *seconds*}

**no accept-lifetime**

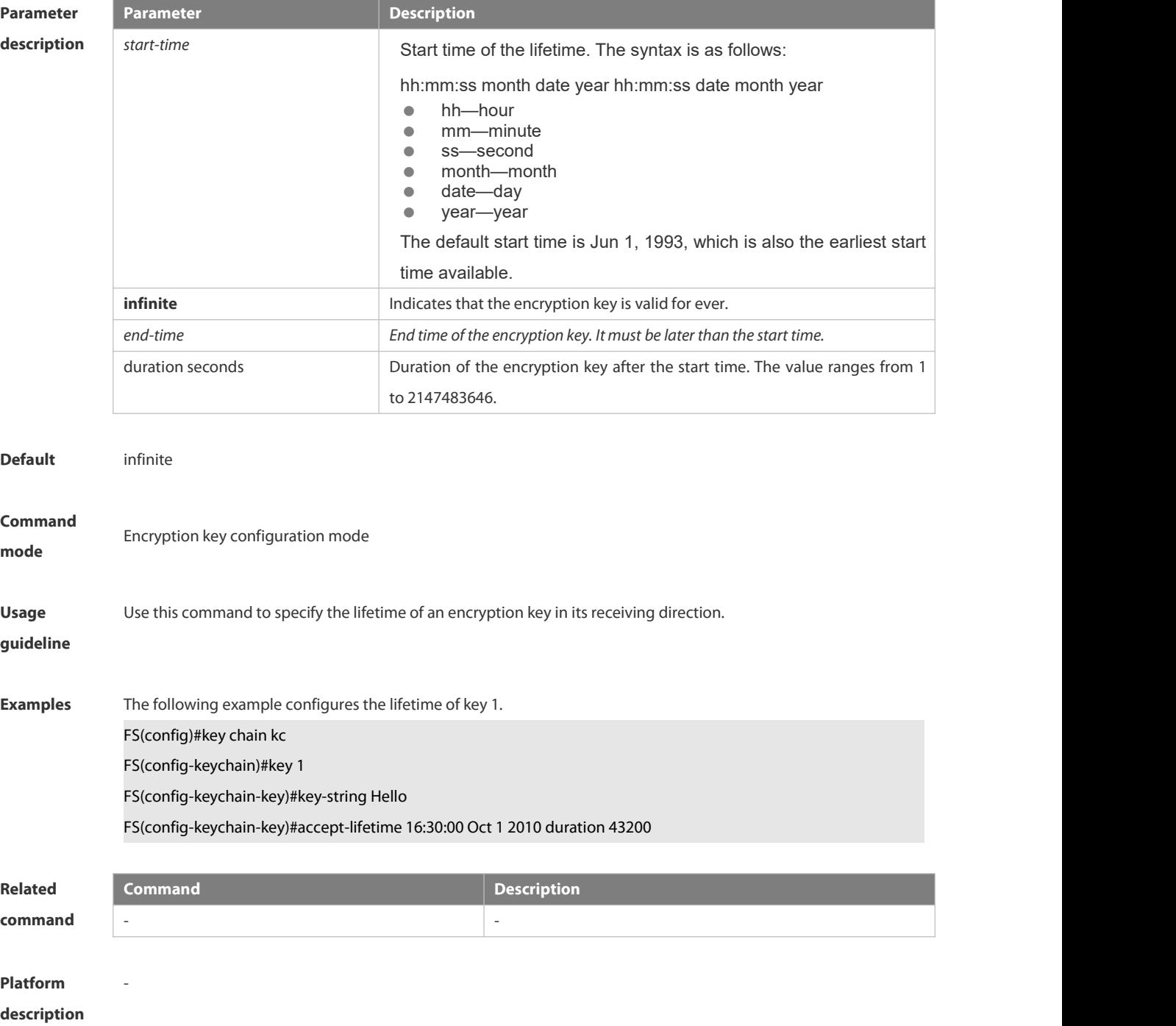

# **4.6.2 ip as-path access-list**

Use this command to configure an autonomous system (AS) path filter using a regular expression. Use the **no** form of this command to remove the AS path filter using a regular expression.

**ip as-path access-list** *path-list-num* { **permit** | **deny** } *regular-expression*

**no ip as-path access-list** *path-list-num* [ { **permit** | **deny** } *regular-expression* ]

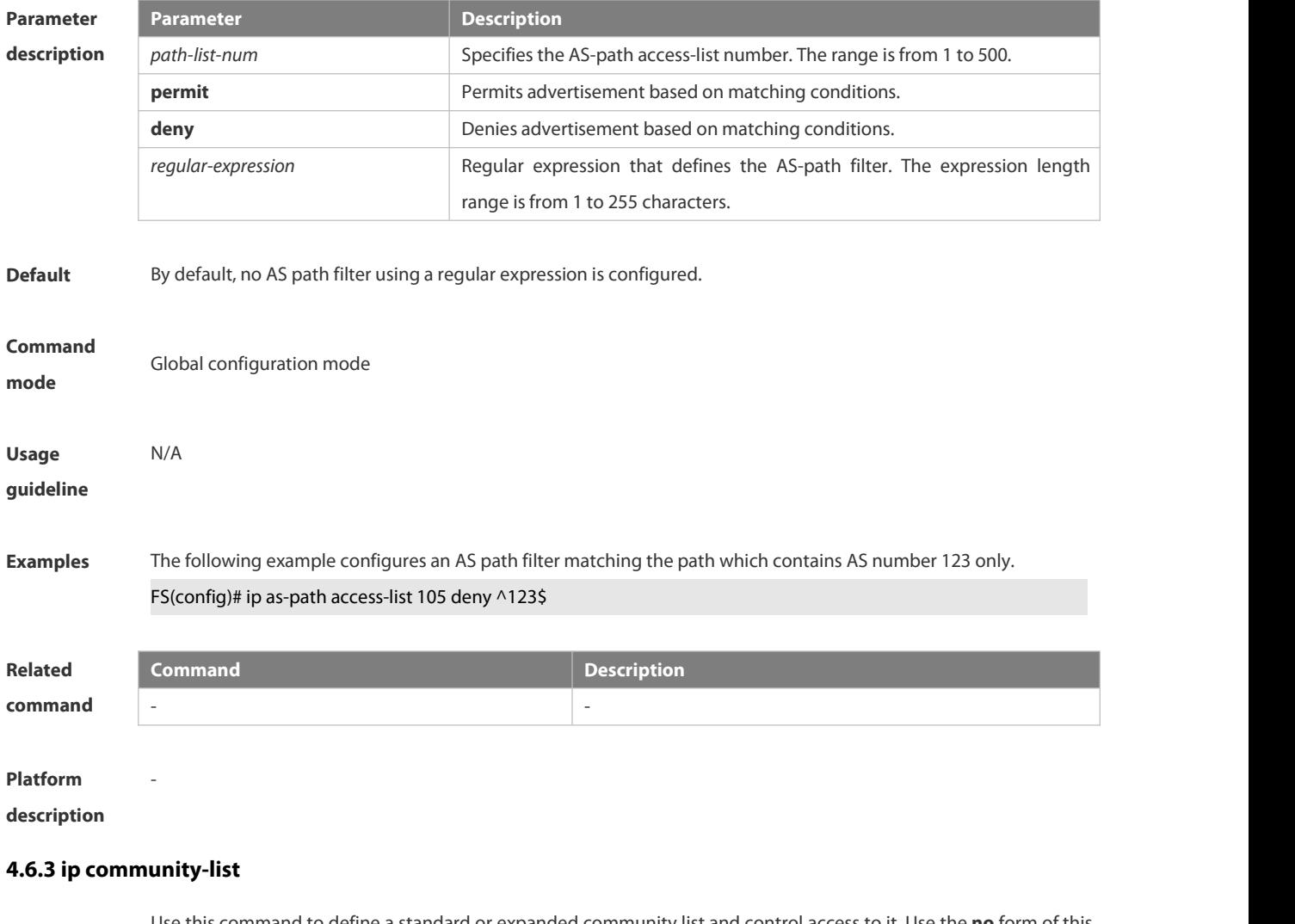

Use this command to define a standard or expanded community list and control access to it. Use the **no** form of this command to remove the setting.

**ip community-list** { *community-list-number* **| standard** *community-list-name* } { **permit | deny** } [ { *community-list-number |* **internet** *|* **local-AS** } ] **ip community-list** { *community-list-number* | **expanded** *community-list-name* } { **permit | deny** } [ *regular-expression* ]

**no ip community-list** { { standard | expanded } community-list-name | community-list-number }

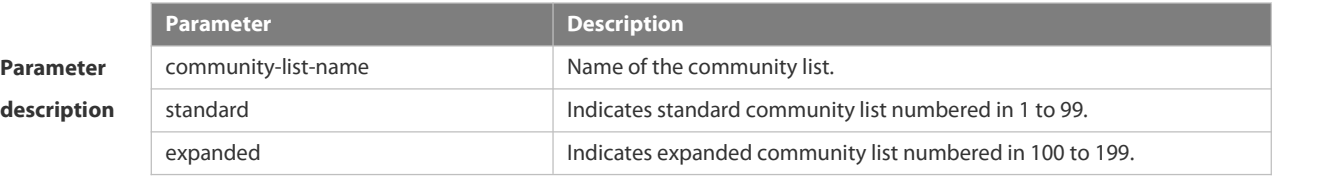

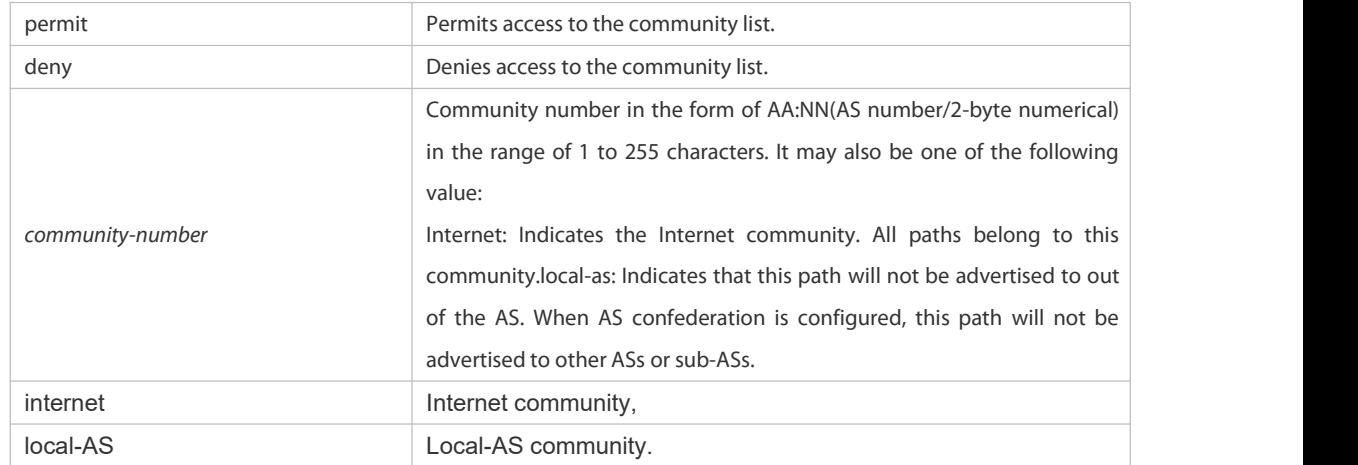

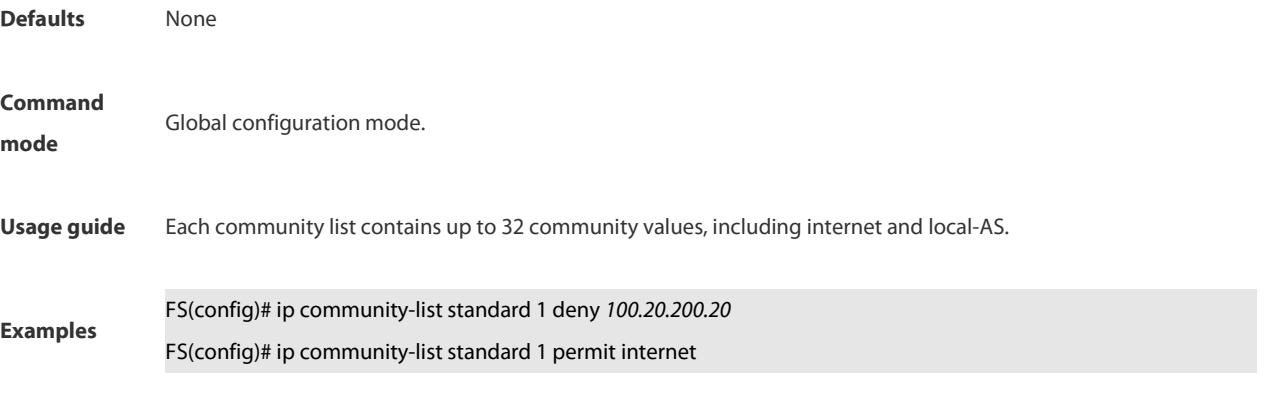

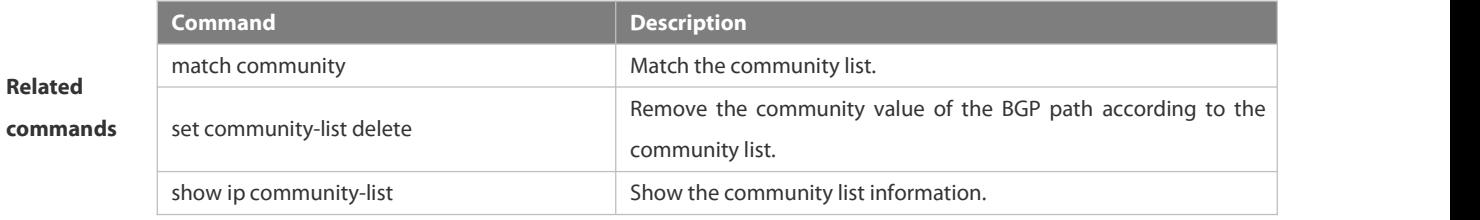

## **4.6.4 ip extcommunity-list**

Use this command to create an extcommunity list and add an entry to the list. Use the **no** form of this command to remove the setting.

**ip extcommunity-list** {*expanded-list* | **expanded** *list-name* } { **permit | deny** } [ *regular-expression* ] **ip extcommunity-list** {*standard-list* **|standard** *list-name* } { **permit | deny** } [ **rt** *value*] [ **soo** *value*] **no ip extcommunity-list** {*expanded-list* **| expanded** *list-name* **|** *standard-list* **| standard** *list-name* } **ip extcommunity-list** {*expanded-list* | **expanded** *list-name*| *standard-list* | **standard** *list-name* } **no ip extcommunity-list** {*expanded-list* | **expanded** *list-name* | *standard-list* | **standard** *list-name*}

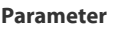

**description**

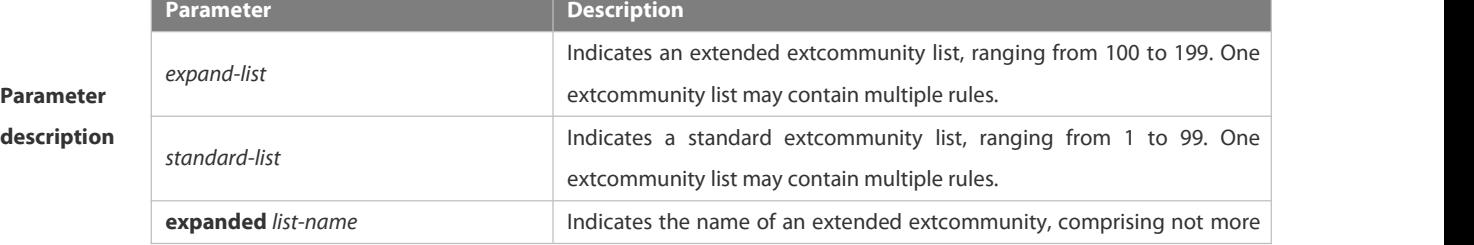

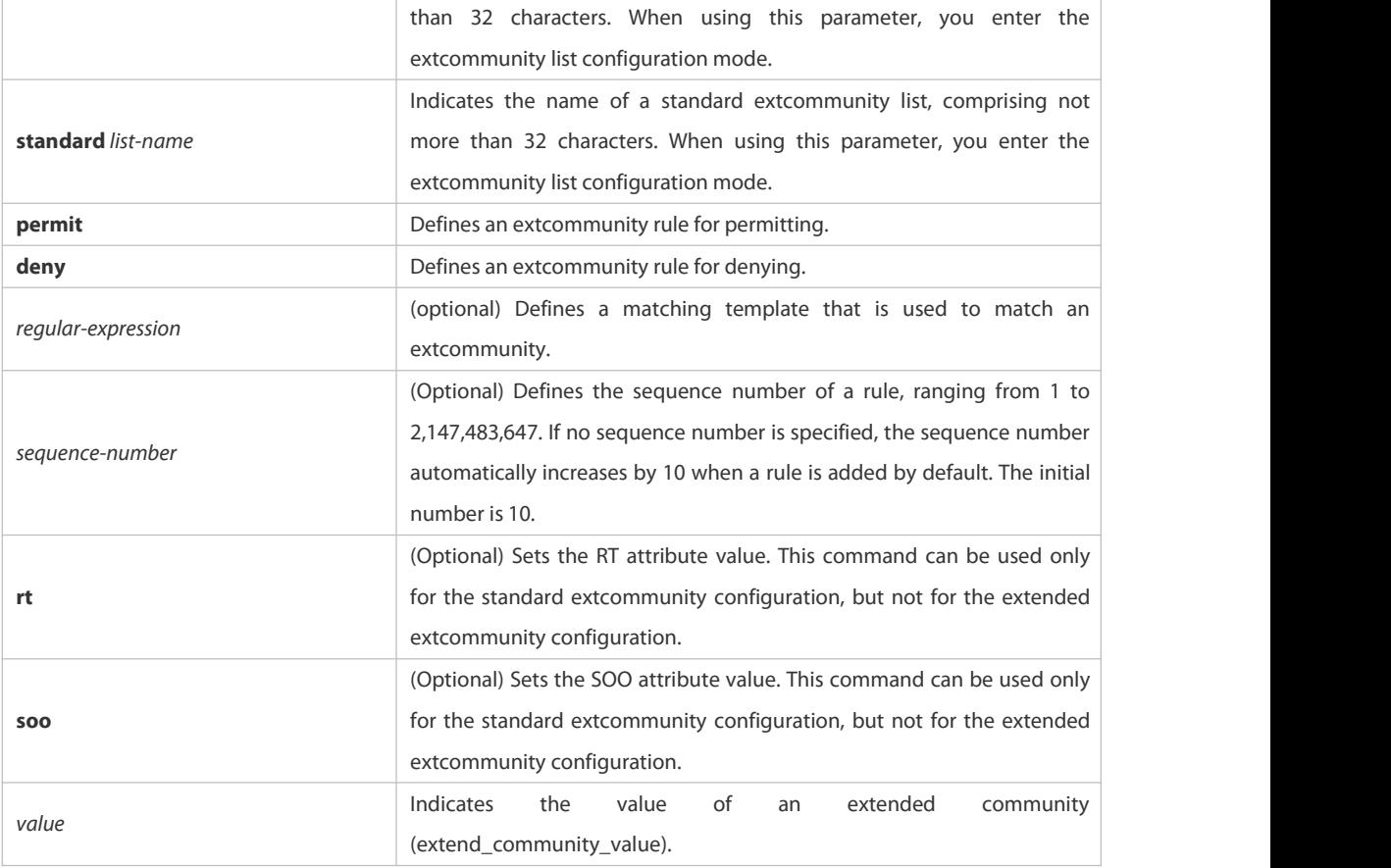

# **Default** It is disabled by default.

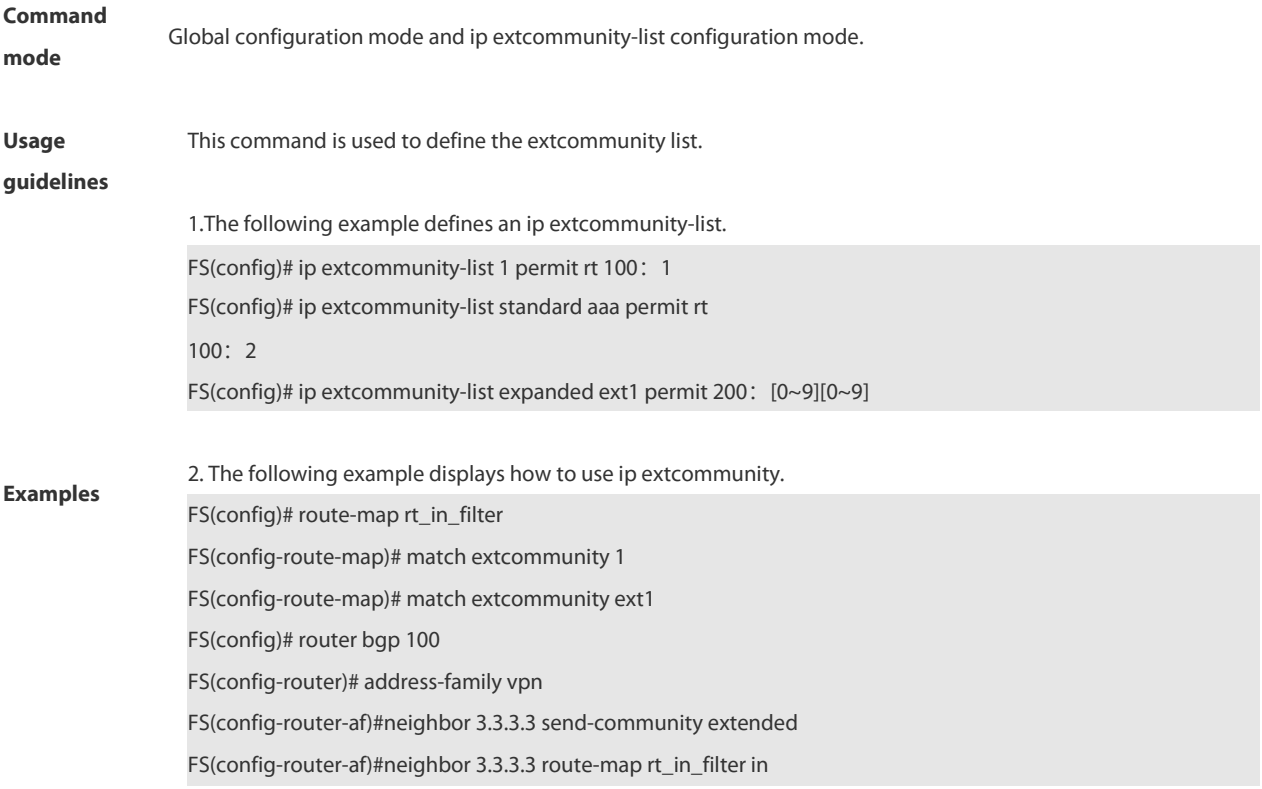

## **4.6.5 ip prefix-list**

Use this command to create a prefix list or add an entry to the prefix list. Use the **no** form of this command to remove the prefix list or an entry.

**ip prefix-list** *prefix-list-name* [ **seq** *seq-number*] { **deny** | **permit** } *ip-prefix* [**ge** *minimum-prefix-length*][ **le** *maximum-prefix- length*]

**no ip prefix-list** *prefix-list-name* [ **seq** *seq-number*] { **deny** | **permit** } *ip-prefix* [**ge** *minimum-prefix-length*][ **le** *maximum-prefix- length*]

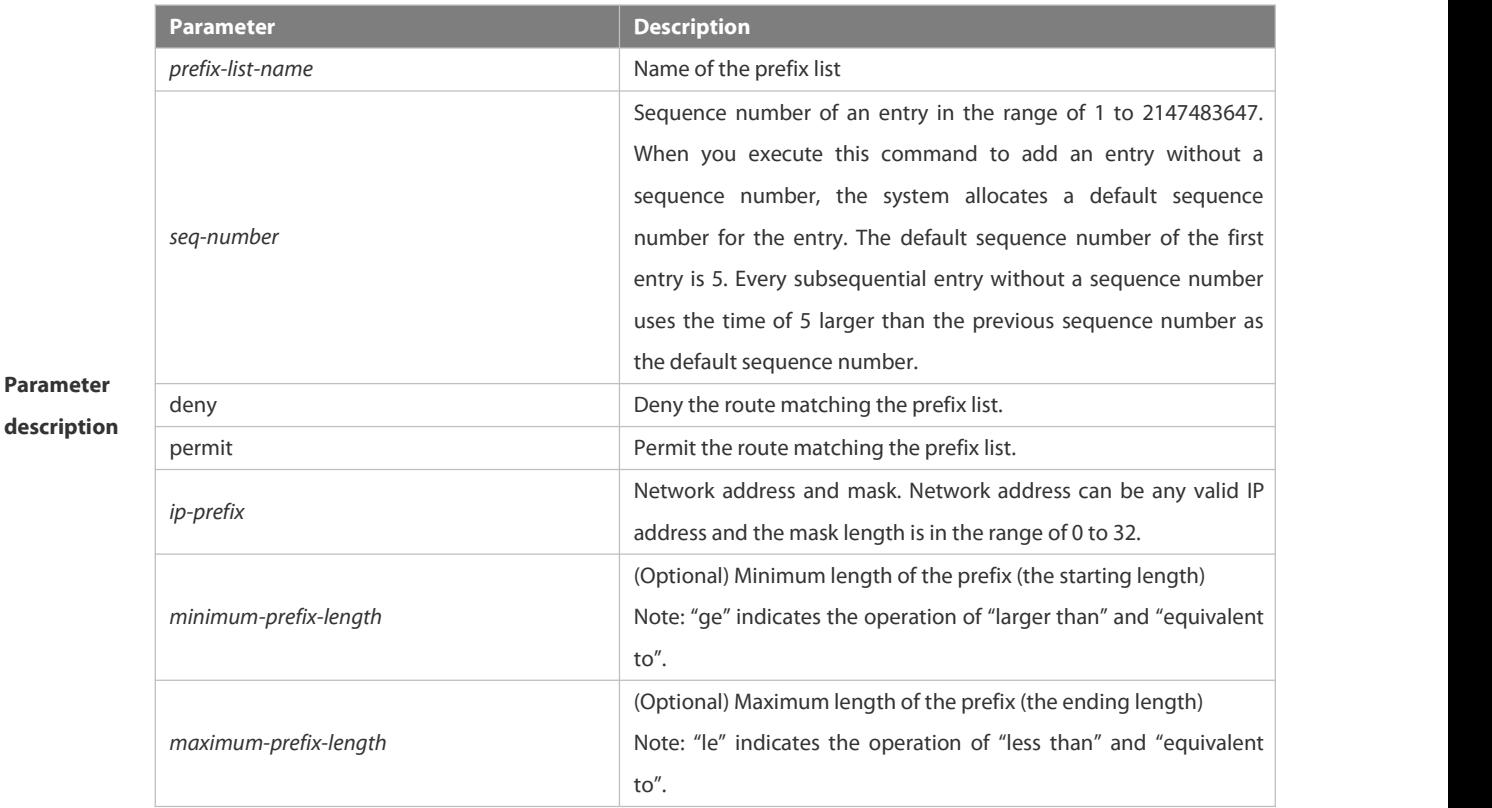

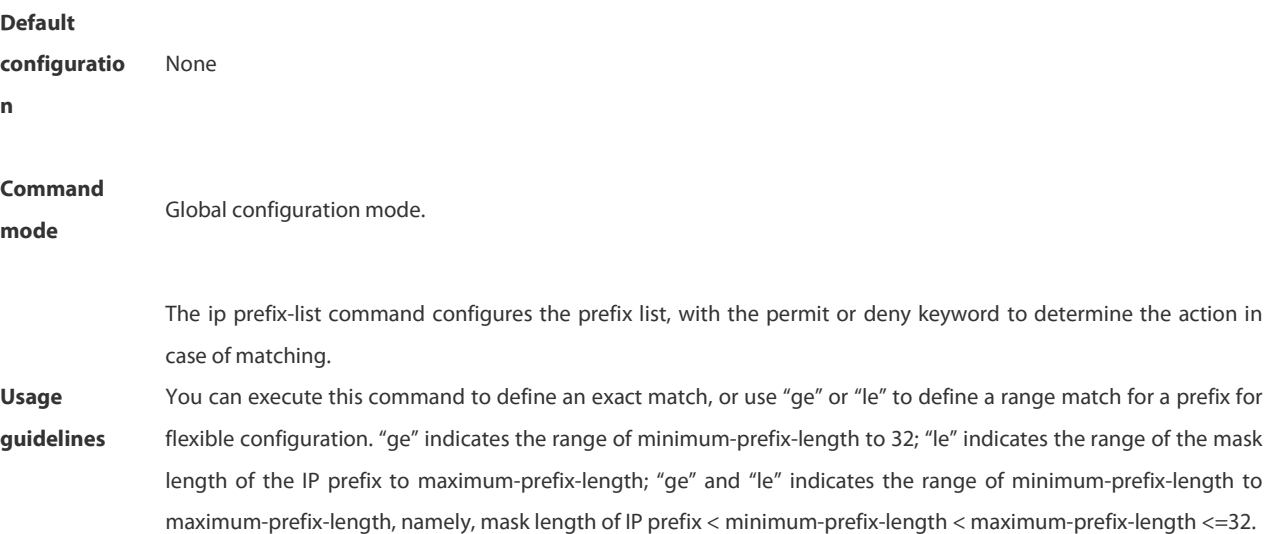

**Examples** The following example filters the RIP routes the OSPF redistributes by the destination IP address following the rule

defined in the associated IP prefix list, for example, redistribute the routes whose destination IP address is in the range 201.1.1.0/24.

FS# configure terminal FS(config)# ip prefix-list pre1 permit *201.1.1.0/24* FS(config)# router ospf FS(config-router)# distribute-list prefix pre1 out rip FS(config-router)# end

# **4.6.6 ip prefix-list description**

Use this command to add the description of a prefix list. Use the **no** form of this command to delete the description. **ip prefix-list** *prefix-list-name* **description** *description-text* **no ip prefix-list** *prefix-list-name* **description**

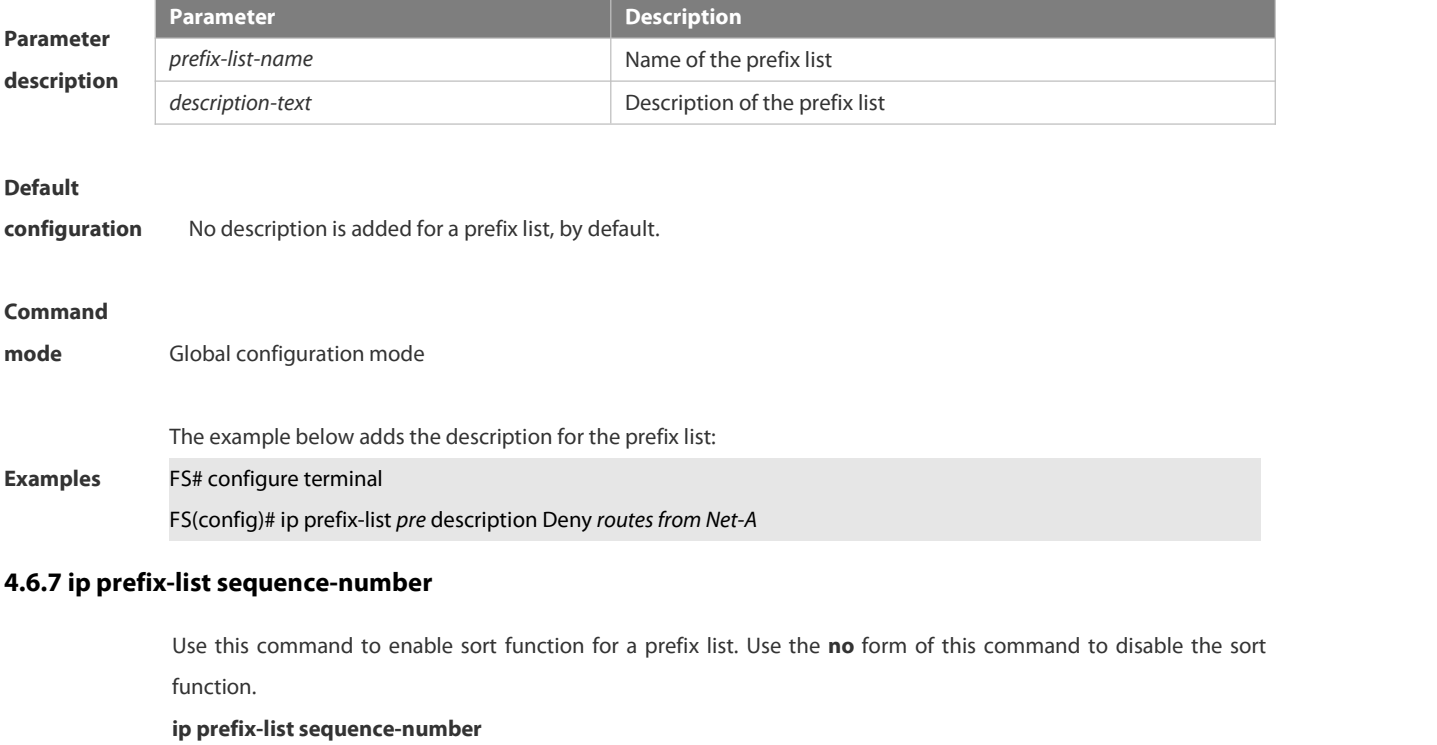

**no ip prefix-list sequence-number**

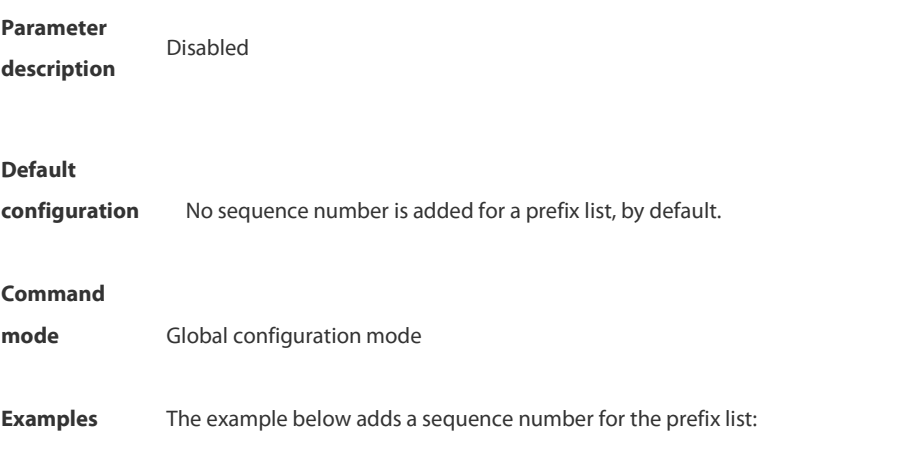

# FS# configure terminal

FS(config)# ip prefix-list pre description deny routes from Net-A

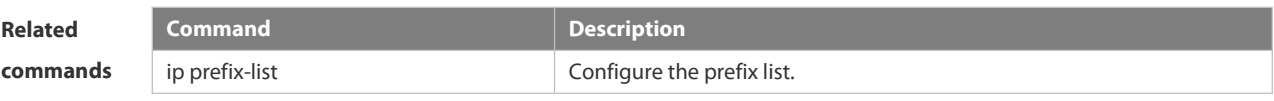

#### **Platform**

**description** N/A

#### **4.6.8 ipv6 prefix-list**

Use this command to create an IPv6 prefix list oradd an entry in the prefix list. Use the **no** form of this command to delete an IPv6 prefix list or an entry in the prefix list.

**Ipv6 prefix-list** *prefix-list-name***[ seq** *seq-number***] { deny | permit}** *ipv6-prefix* **[ge** *minimum-prefix-length***][ le** *maximum-prefix- length***]**

no ipv6 prefix-list prefix-list-name[ seq seq-number] { deny | permit} ipv6-prefix [ge minimum-prefix-length][ le *maximum-prefix- length***]**

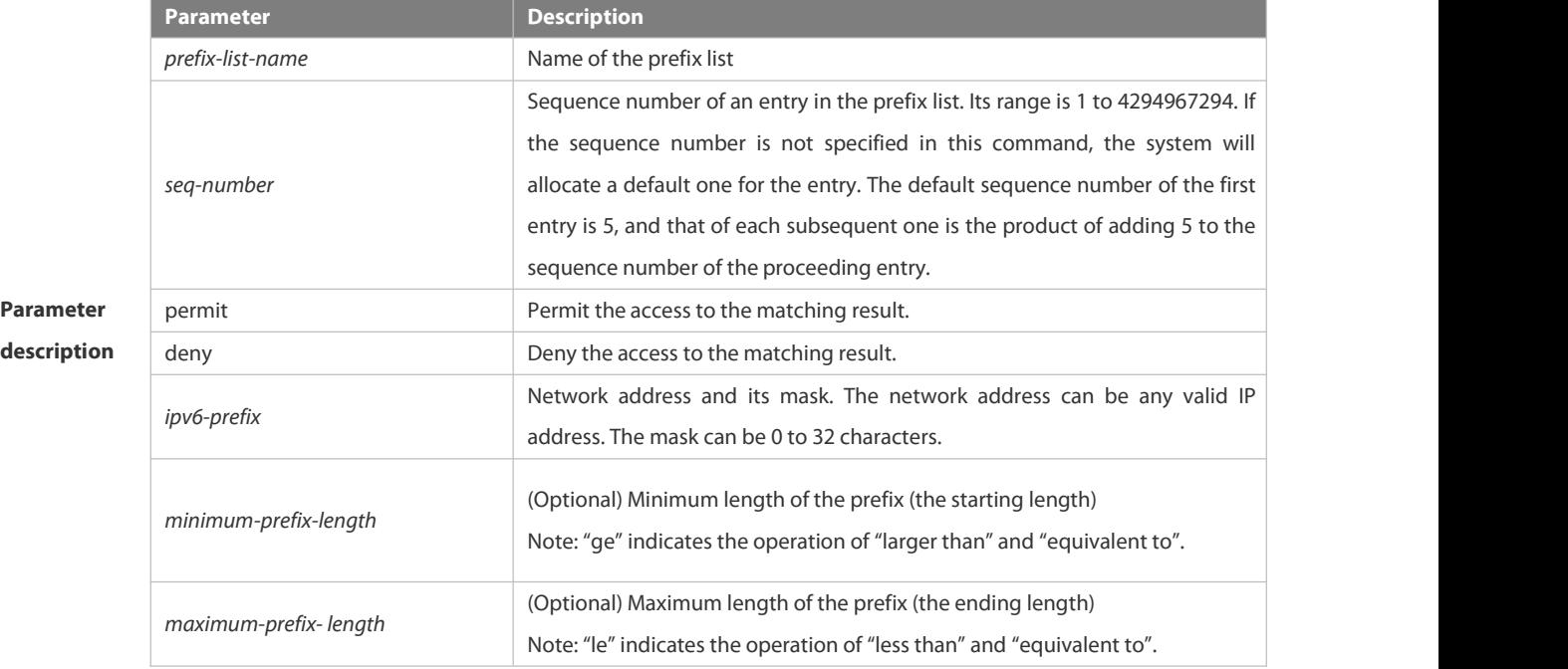

**Default**

**configuration** No prefix list is created.

#### **Command**

**mode** Global configuration mode

The ipv6 prefix-list command configures the prefix list, with the permit or deny keyword to determine the action in

**Usage guideline** case of matching.<br>You can execute this command to define an exact match, or use "ge" or "le" to define a range match for a prefix for flexible configuration. "ge" indicates the range of minimum-prefix-length to 128; "le" indicates the range of the mask length of the IP prefix to maximum-prefix-length; "ge" and "le" indicates the range of minimum-prefix-length to maximum-prefix-length, namely, Ipv6-prefix mask length *<* minimum-prefix-length *<* maximum-prefix-length *<=* 128

The following example filters the RIP routes the OSPF redistributes by the destination IP address following the rule defined in the associated IP prefix list, for example, redistribute the routes whose destination IP address is in the range 2222::/64.

**Examples** FS# configure terminal FS(config)# ipv6 prefix-list pre1 permit *2222::64* FS(config)# ipv6 router ospf FS(config-router)# distribute-list prefix pre out rip FS(config-router)# end

#### **4.6.9 ipv6 prefix-list description**

Use this command to add the description of an IPv6 prefix list. Use the **no** form of this command to delete the description.

**ipv6 prefix-list** *prefix-lis-name* **description** *description-text*

**no ipv6 prefix-list** *prefix-lis-name* **description**

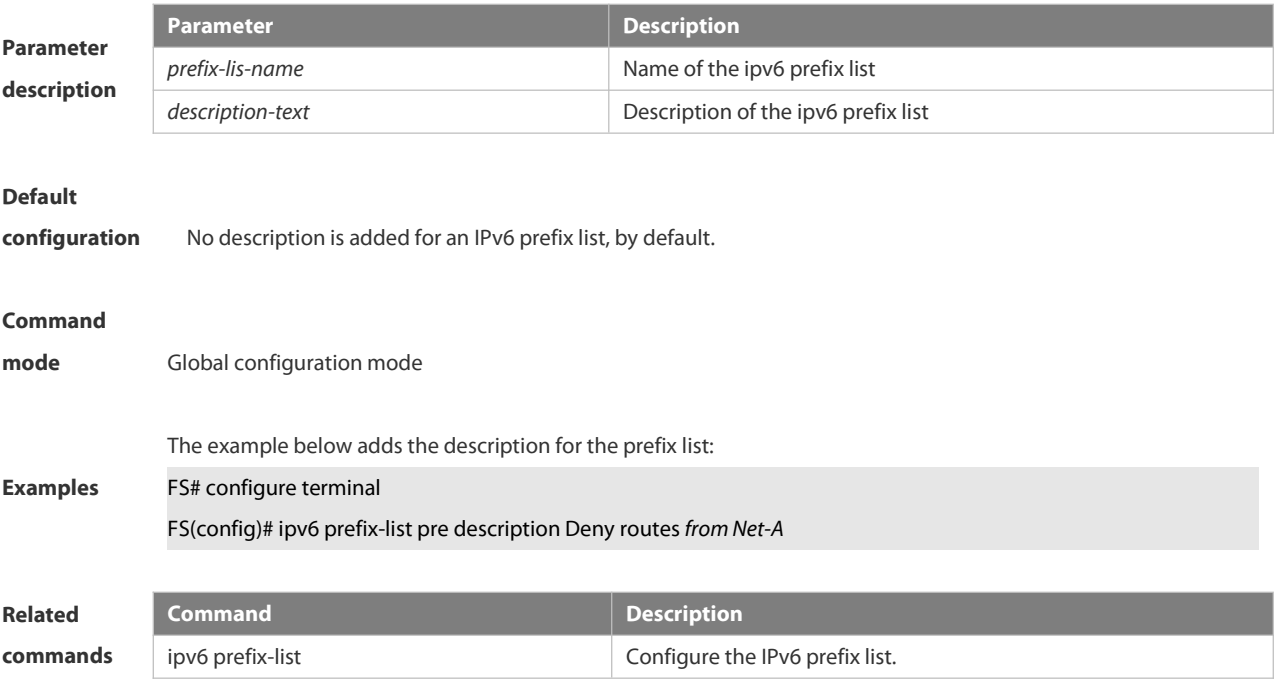

#### **4.6.10 ipv6 prefix-list sequence-number**

Use this command to enable the sorting function for an IPv6 prefix list. Use the **no** form of this command to remove the settings.

**ipv6 prefix-list sequence-number**

**no ipv6 prefix-list sequence-number**

Parameter<br>Disabled.

description

# **Default**

**configuration** No sequence number is added for a prefix list, by default.

# **Command**

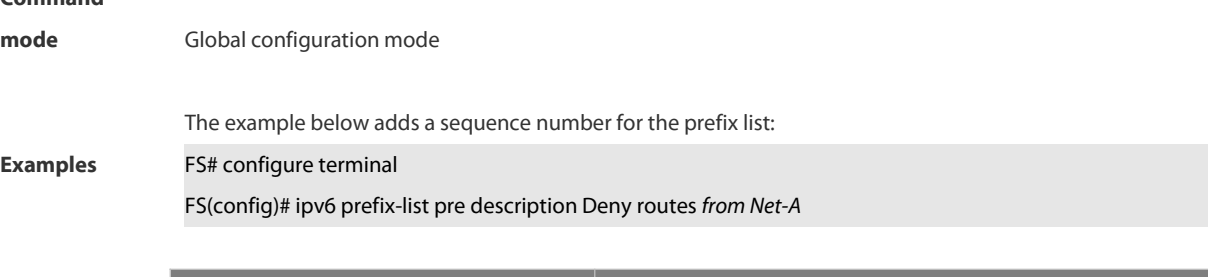

# Related **Command Command**<br> **Example 20** Command<br> **Commands** Commands Configure the IPv6 prefix list.

# **4.6.11 key**

Use this command to define an encryption key and enter the encryption key chain configuration mode. Use the no form of this command to delete it. **key** *key-id* **no key** *key-id*

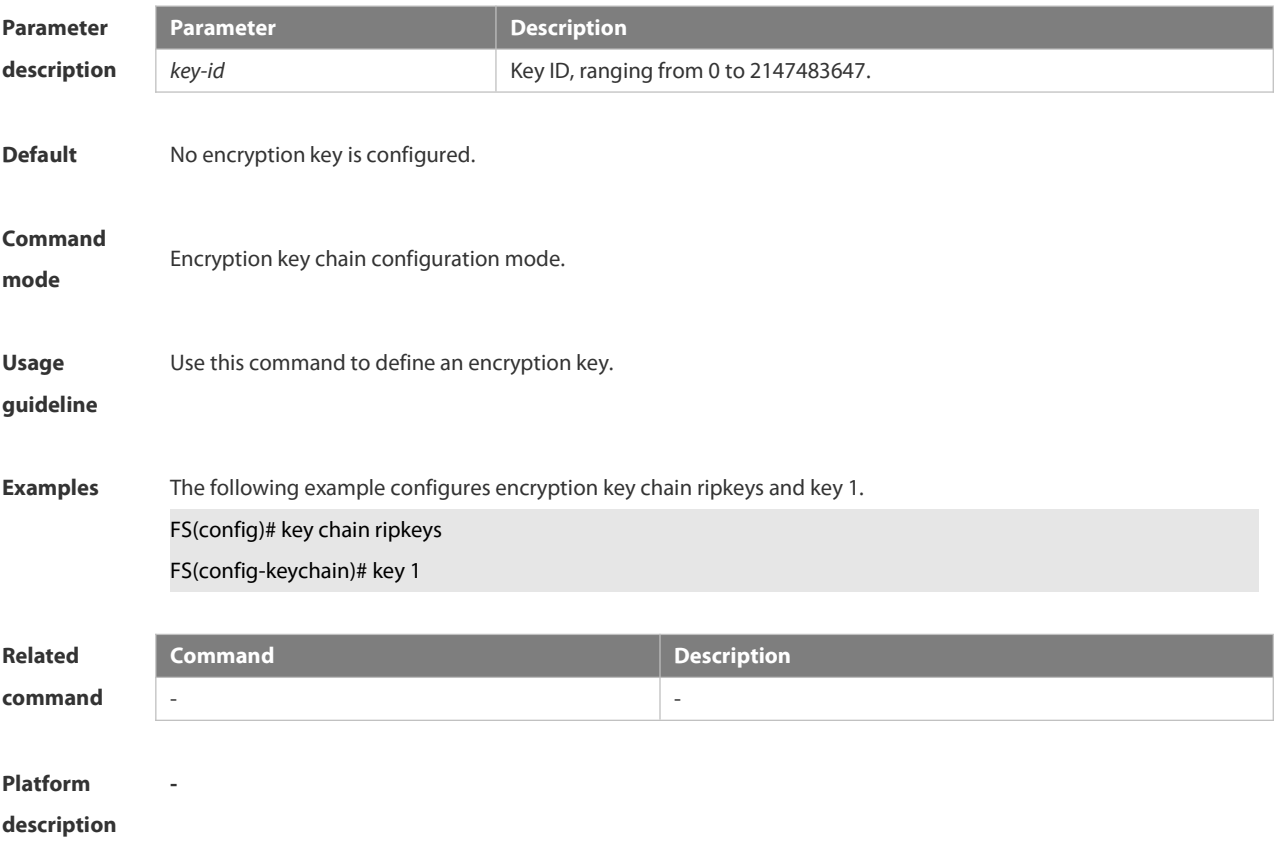

# **4.6.12 key chain**

Use this command to define a key chain and enter the key chain configuration mode. Use the no form of this

command to delete it.

**key chain** *key-chain-name*

**no key chain** *key-chain-name*

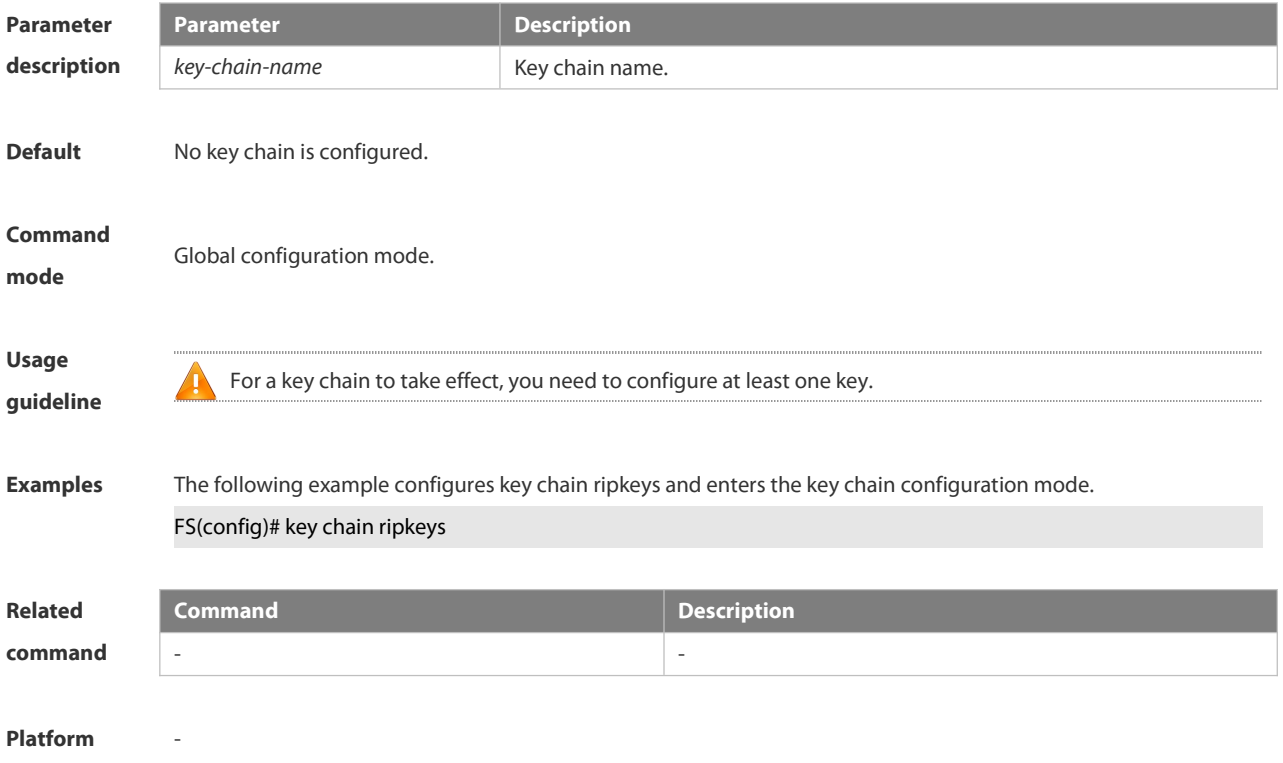

**description**

# **4.6.13 key-string**

Use this command to specify a key string. Use the no form of this command to delete it. **key-string** [**0|7**] *text*

**no key-string**

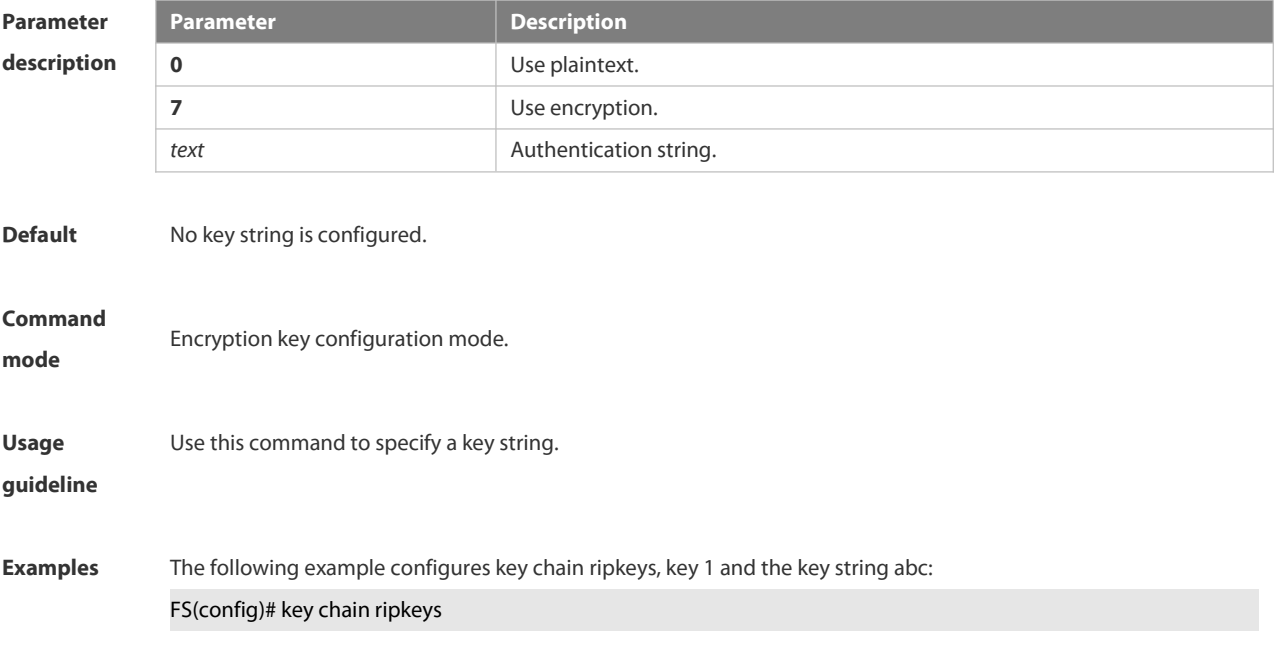

-

# FS(config-keychain)# key 1

## FS(config-keychain-key)#key-string abc

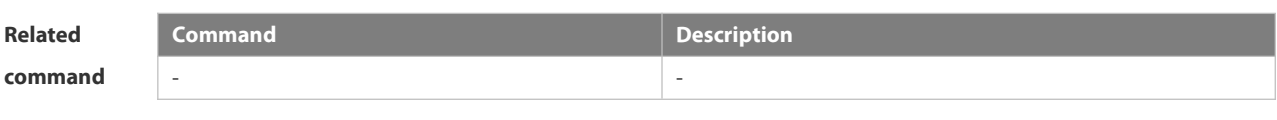

**Platform**

**description**

### **4.6.14 match community**

Use this command to redistribute the routes matching the Community attribute permitted by the ACL in the route map configuration mode. Use the **no** form of this command to remove the setting.

**match community** { *community-list-number* | *community-list-name*} [**exact-match**] [ {*community-list-number* | *community-list-name*} [**exact-match**] …]

**no match community** { *community-list-number* | *community-list-name*} [**exact-match**] [ { *community-list-number* | *community-list-name*} [**exact-match**] …]

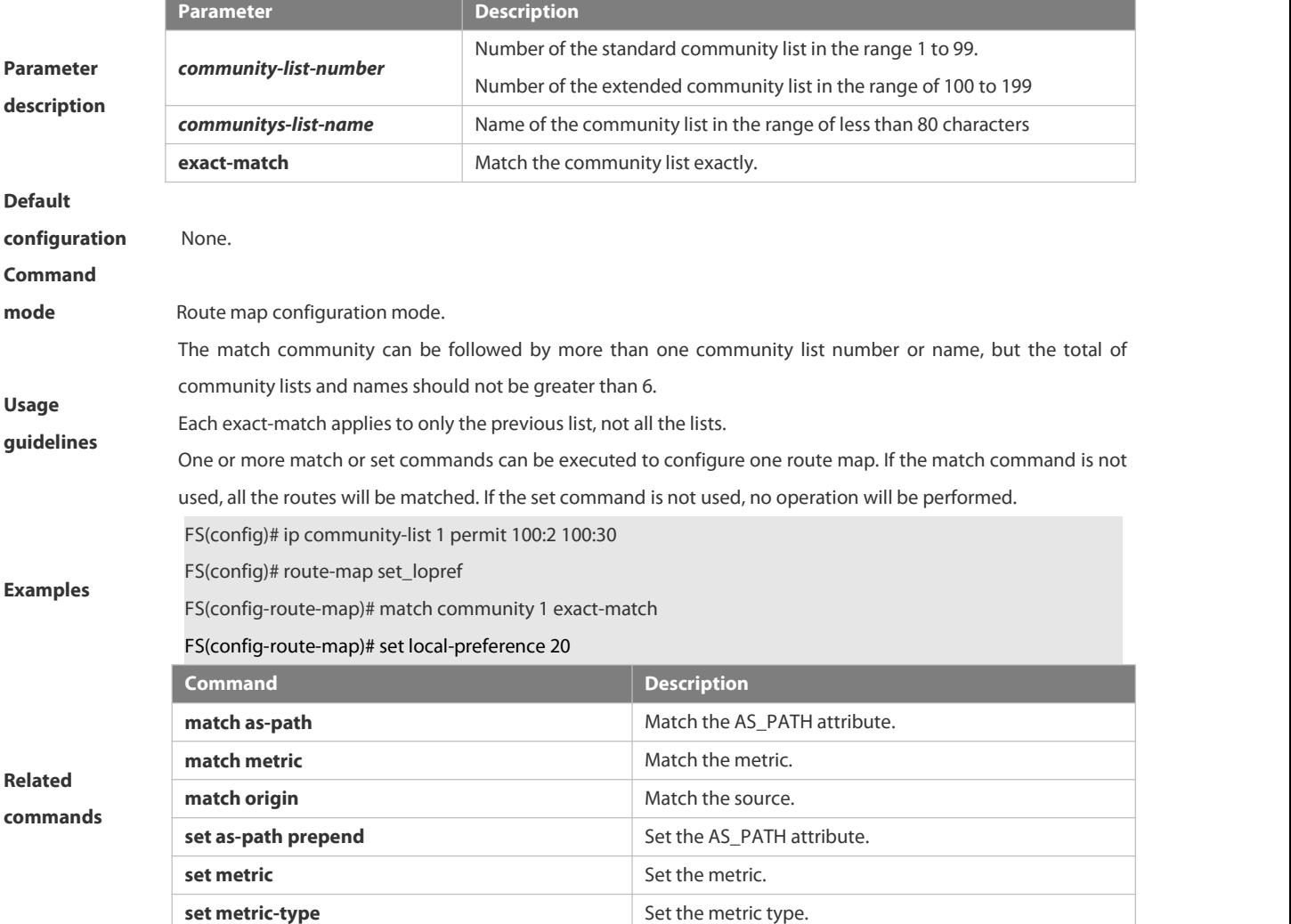

# **4.6.15 match interface**

Use **match interface** command to redistribute the routes whose next hop is the specified interface. Use the **no** form of this command to remove the setting.

**match interface** *interface-type interface-number* [*…interface-type interface-number*]

**no match interface** *[interface-type interface-number* [*…interface-type interface-number*]]

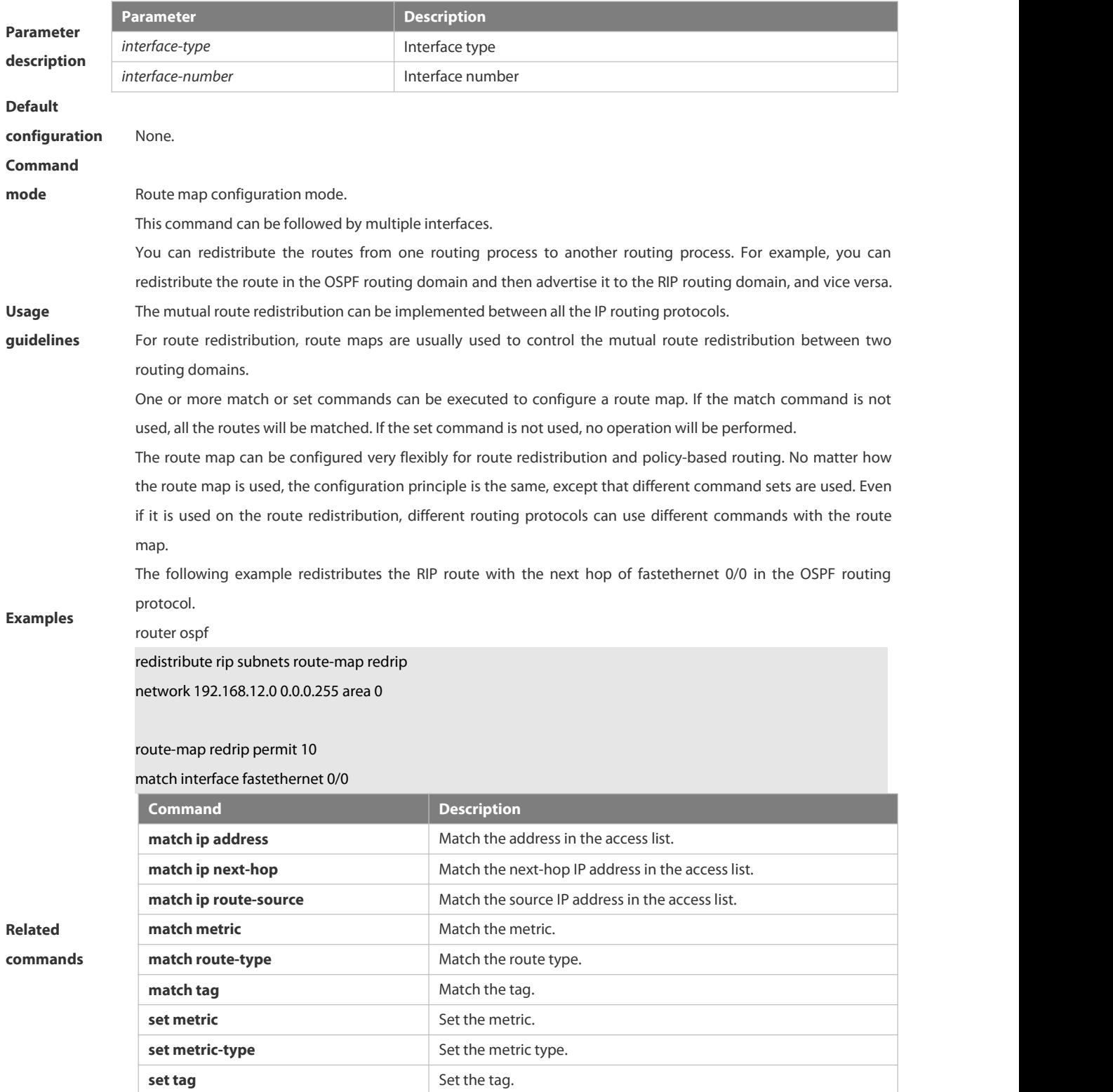

# **4.6.16 match ip address**

Use **match ip address** command to redistribute the routes matching the IP address permitted by the ACL or the prefix list. Use the **no** form of this command to remove the setting.

**match ip address** {*access-list-number* [*access-list-number... | access-list-name...*] *|access-list-name* [*access-list-number...|access-list-name*] *|* **prefix-list** *prefix-list-name [prefix-list-name...*]}

**no match ip address** [*access-list-number* [*access-list-number... | access-list-name...*] *|access-list-name* [*access-list-number...|access-list-name*] *|* **prefix-list** *prefix-list-name [prefix-list-name...*]]

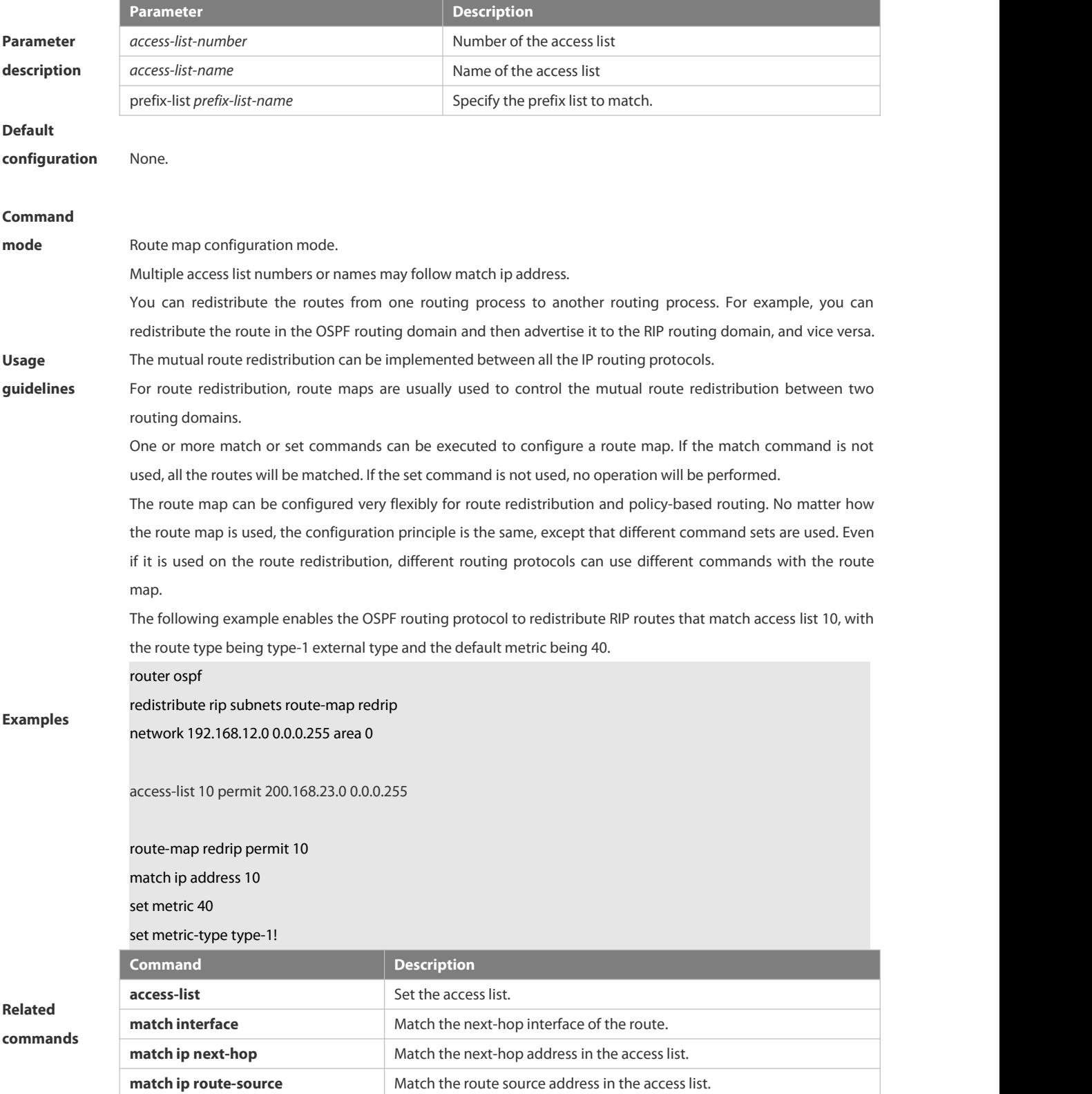

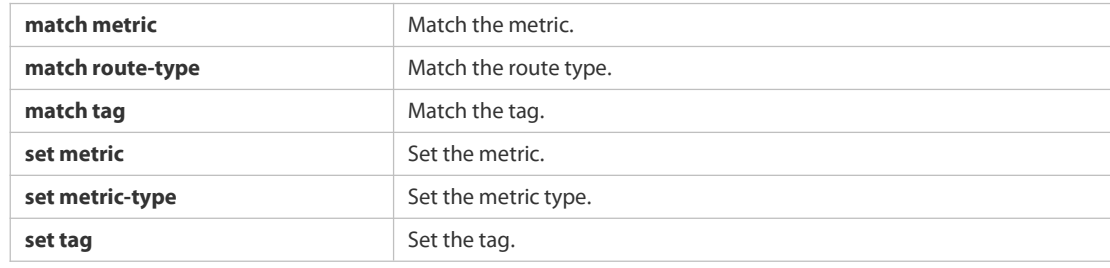

#### **4.6.17 match ip next-hop**

Use **match ip next-hop** command to redistribute the routes whose next-hop IP address matches the access list or the prefix list. Use the **no** form of this command to remove the setting.

**match ip next-hop** {*access-list-number* [*access-list-number... | access-list-name...*] *|access-list-name* [*access-list-number...|access-list-name*] *|* **prefix-list** *prefix-list-name [prefix-list-name...*]}

**no match ip next-hop** [*access-list-number* [*access-list-number... | access-list-name...*] *|access-list-name* [*access-list-number...|access-list-name*] *|* **prefix-list** *prefix-list-name [prefix-list-name...*]]

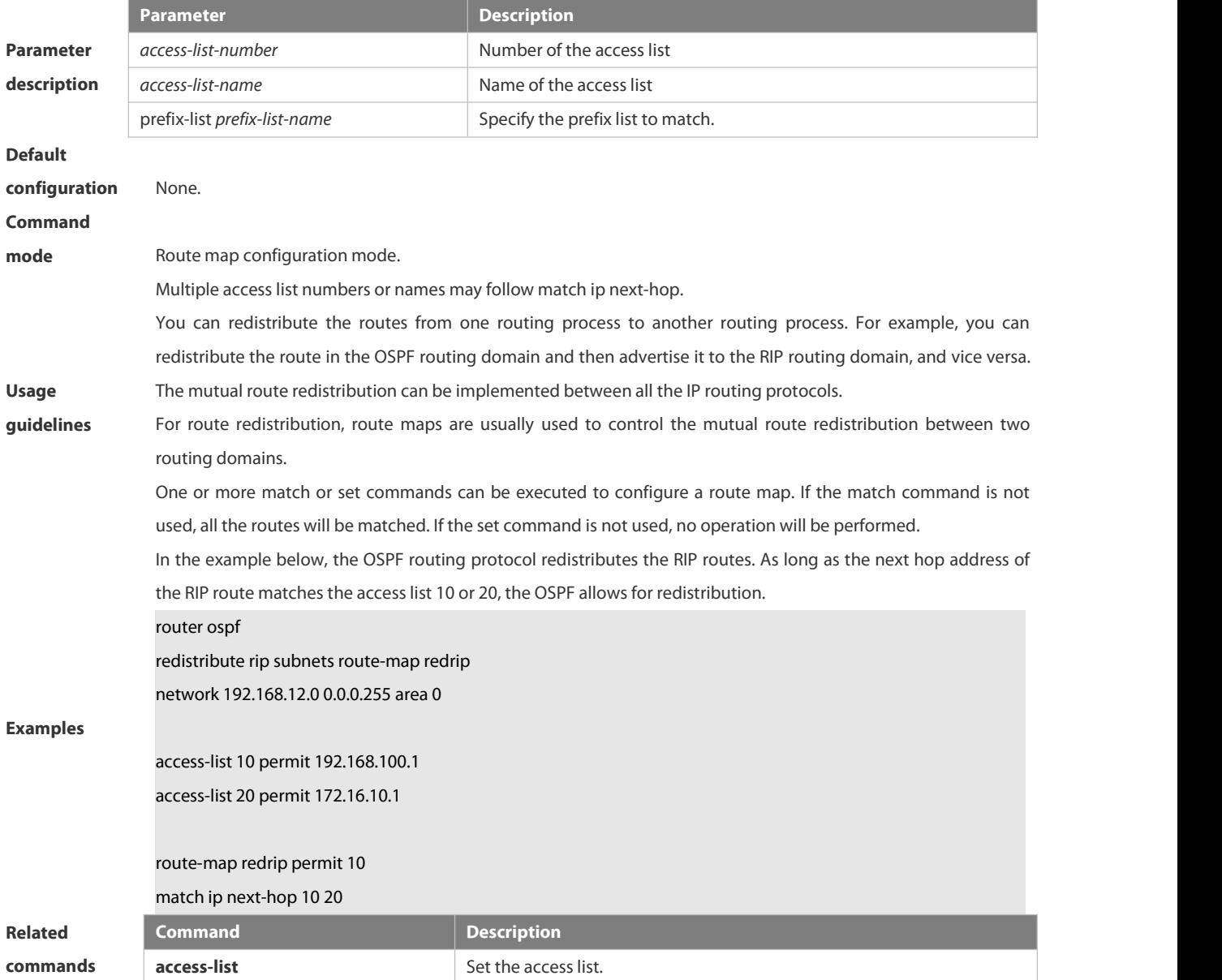

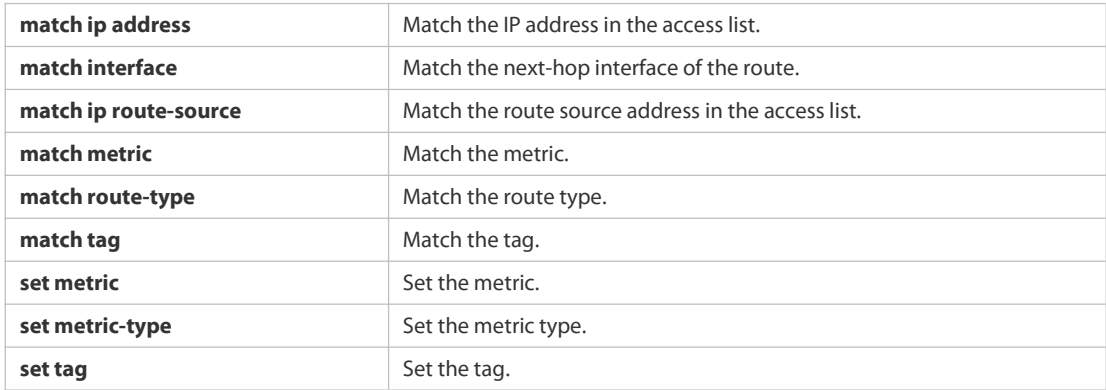

#### **4.6.18 match ip route-source**

Use **match ip route-source** command to redistribute the routes whose source IP address matches the access list. Use the **no** form of this command to remove the setting.

**match ip route-source** {*access-list-number* [*access-list-number... | access-list-name...*] *|access-list-name* [*access-list-number...|access-list-name*] *|* **prefix-list** *prefix-list-name [prefix-list-name...*]}

**no match ip route-source** [*access-list-number* [*access-list-number... | access-list-name...*] *|access-list-name* [*access-list-number...|access-list-name*] *|* **prefix-list** *prefix-list-name [prefix-list-name...*]]

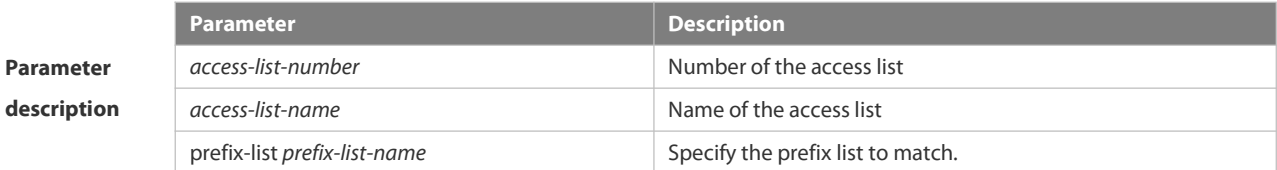

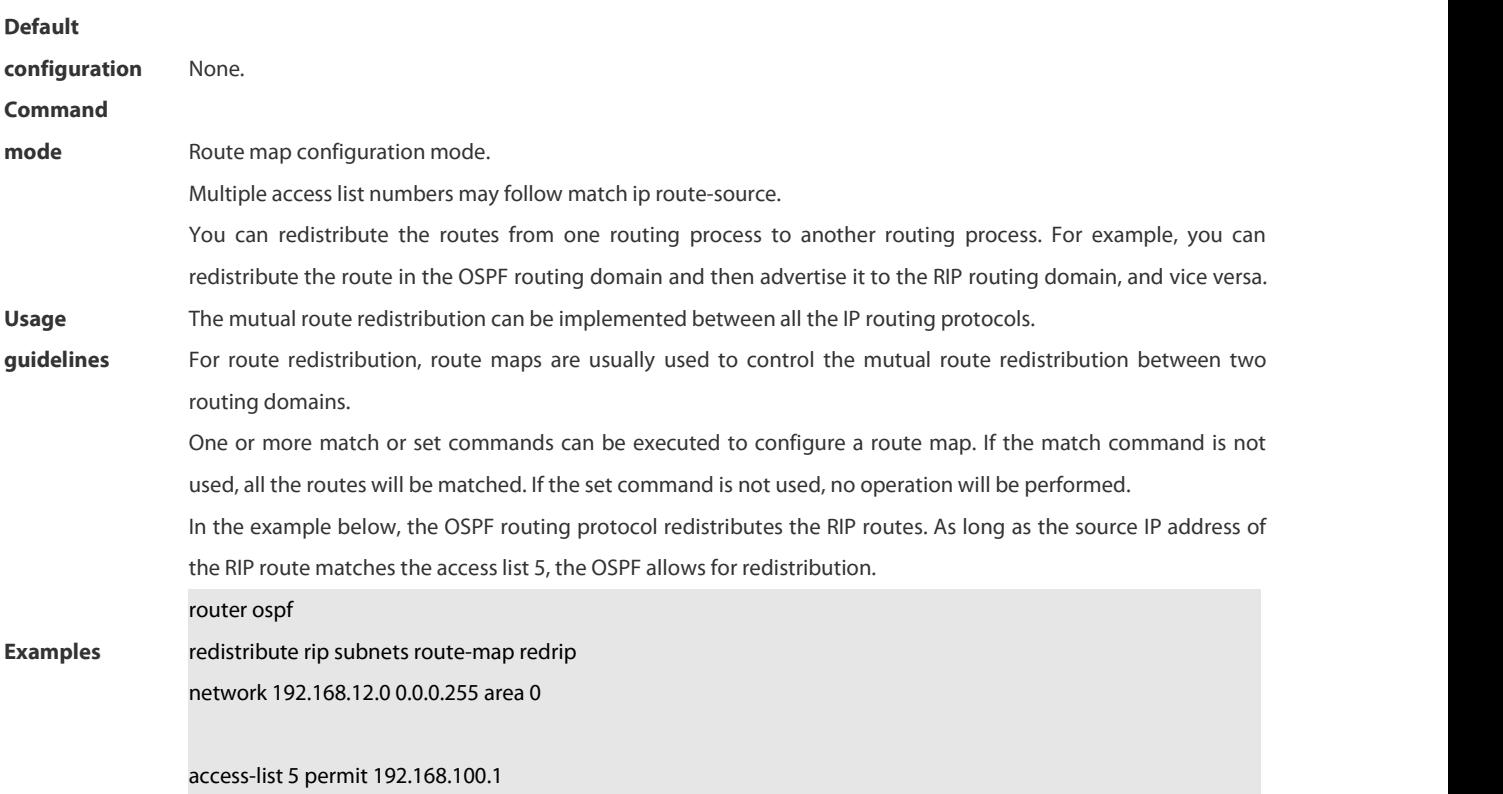
# route-map redrip permit 10

match ip route-source 5

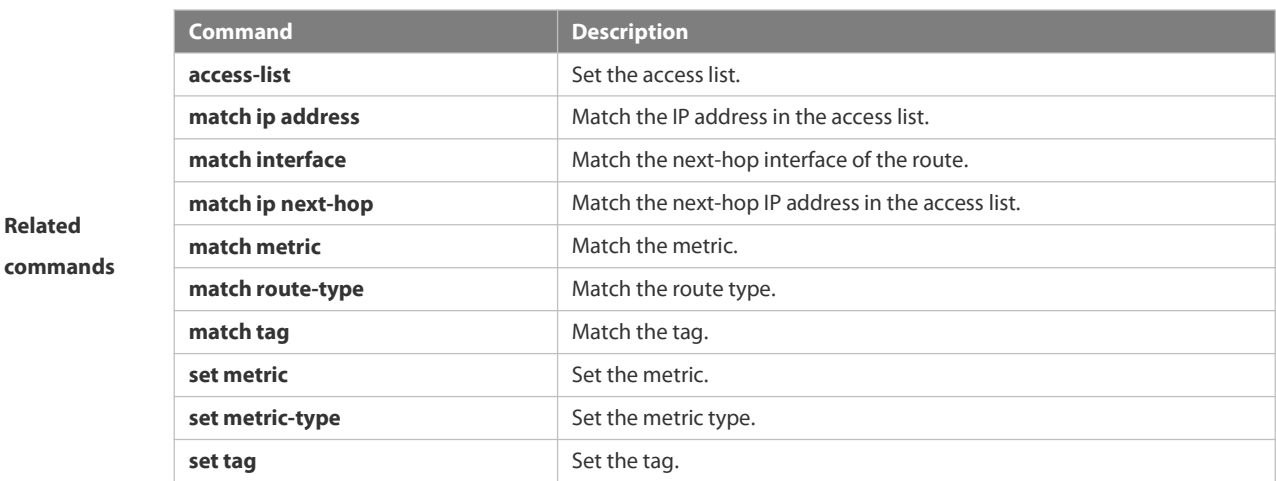

# **4.6.19 match ipv6 address**

**Related**

Use this command to redistribute the network routes permitted in the IPv6 access list or the IPv6 prefix list. Use the **no** form of this command to delete the setting.

**match ipv6 address** { *access-list-name*] *|* **prefix-list** *prefix-list-name* }

# **no match ipv6 address**

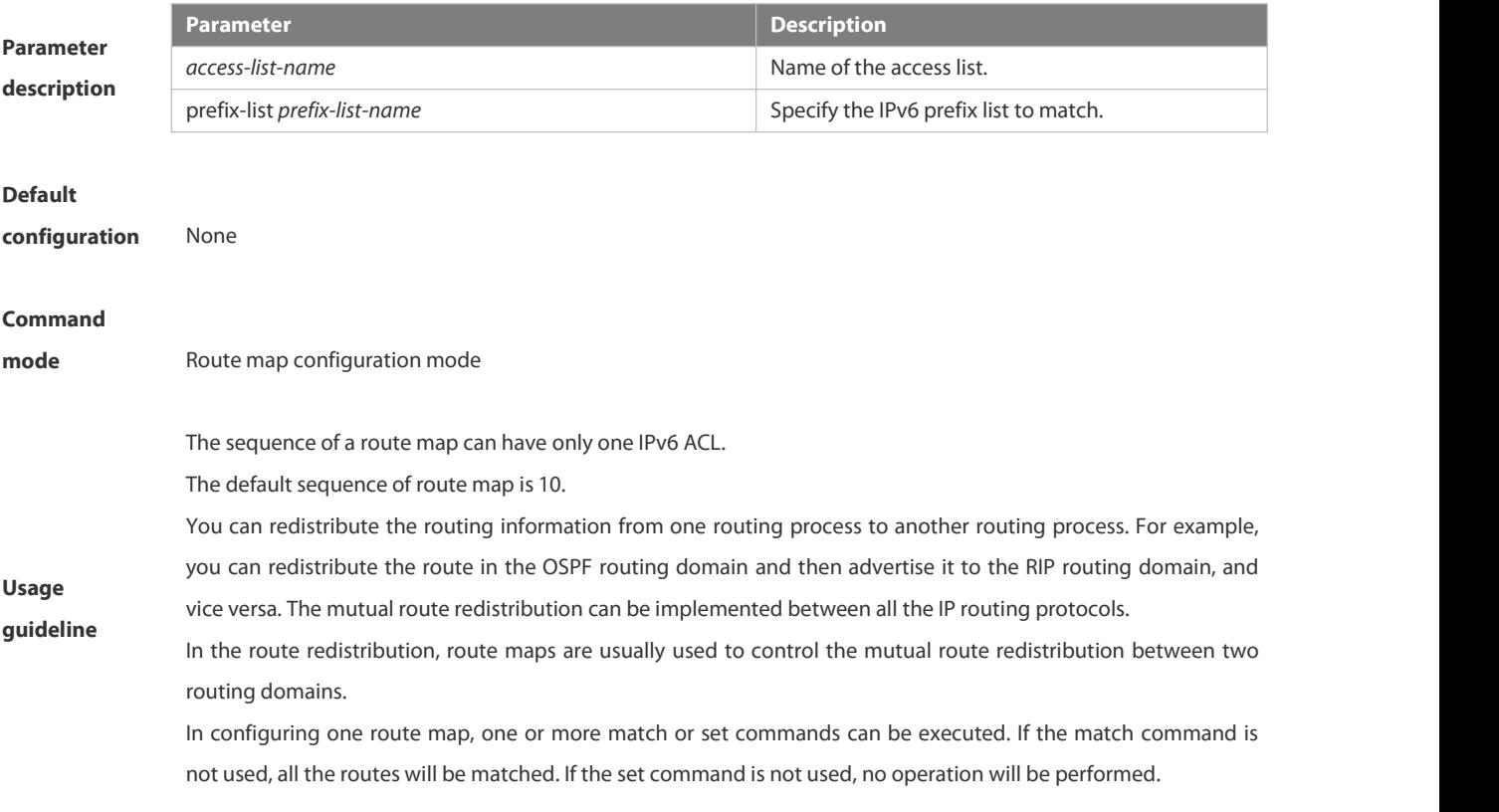

ipv6 router ospf

The route map can be configured very flexibly to be used for route redistribution and policy-based routing. No matter how the route map is used, the configuration principle is the same, except that different command sets are used. Even if it is used on the route redistribution, different routing protocols can use different commands with the route map.

The following example enables the OSPF routing protocol to redistribute RIP routes that match access list v6acl, with the default metric being 30.

**Examples**

**Related commands** redistribute rip subnets route-map redrip ipv6 access-list v6acl 10 permit ipv6 2620::64 any

route-map redrip permit 10 match ipv6 address v6acl set metric 30

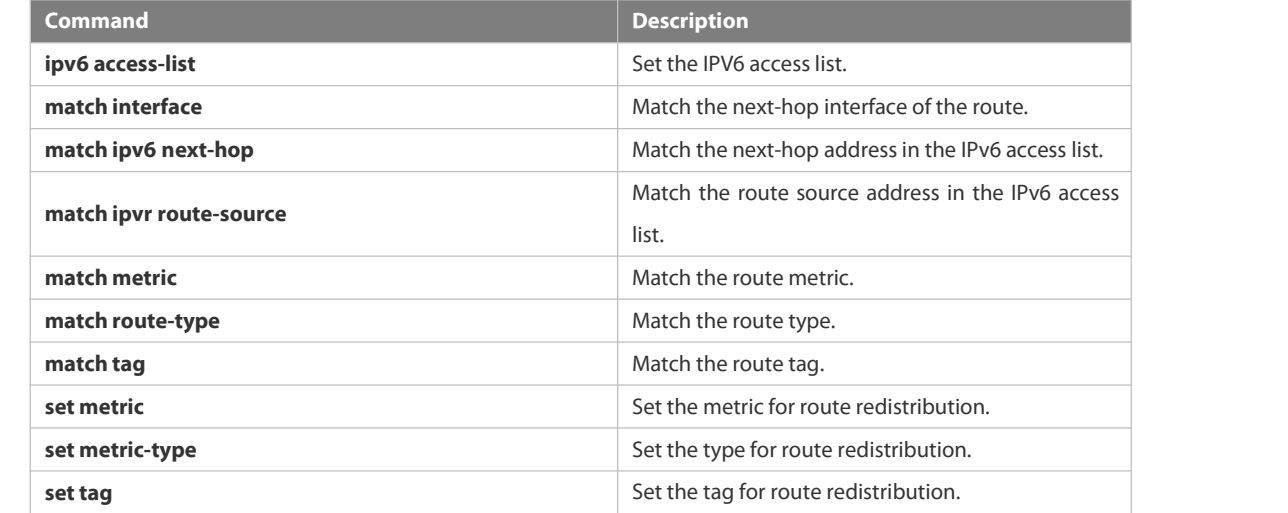

# **4.6.20 match ipv6 next-hop**

Use this command to redistribute the network routes whose next-hop IP address matches the IPv6 access list or the IPv6 prefix list. Use the **no** form of this command to delete the setting. **match ipv6 next-hop** { *access-list-name*] *|* **prefix-list** *prefix-list-name*} **no match ipv6 next hop**

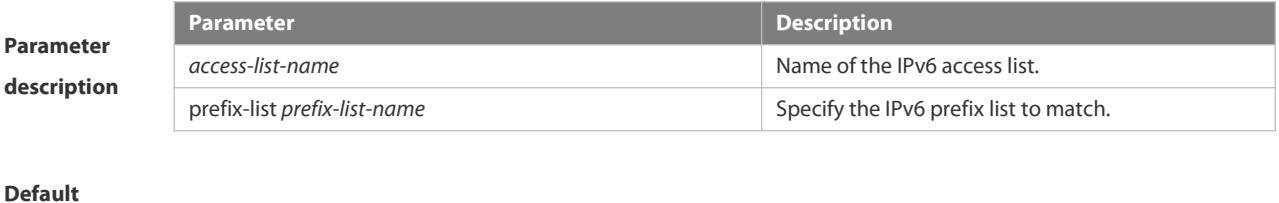

**configuration** None

# **Command** Route map configuration mode

# **mode**

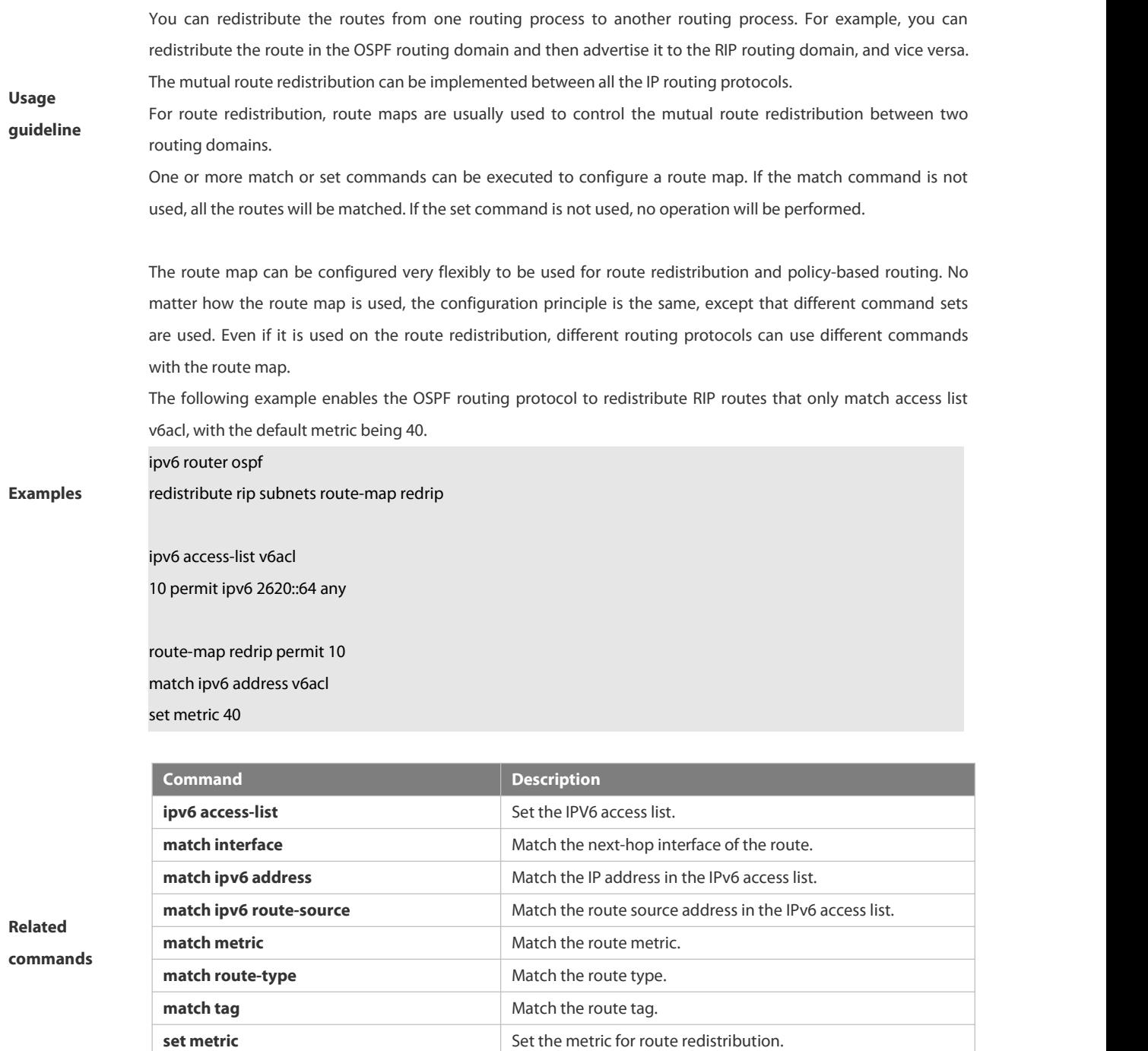

# **4.6.21 match ipv6 route-source**

Use this command to redistribute the network routes whose next-hop IP address matches the IPv6 access list or the IPv6 prefix list. Use the **no** form of this command to delete the setting.

**match ipv6 route-source** { *access-list-name*] *|* **prefix-list** *prefix-list-name* }

**set metric-type** Set the type for route redistribution. **set tag** Set the tag for route redistribution.

**no match ipv6 route-source**

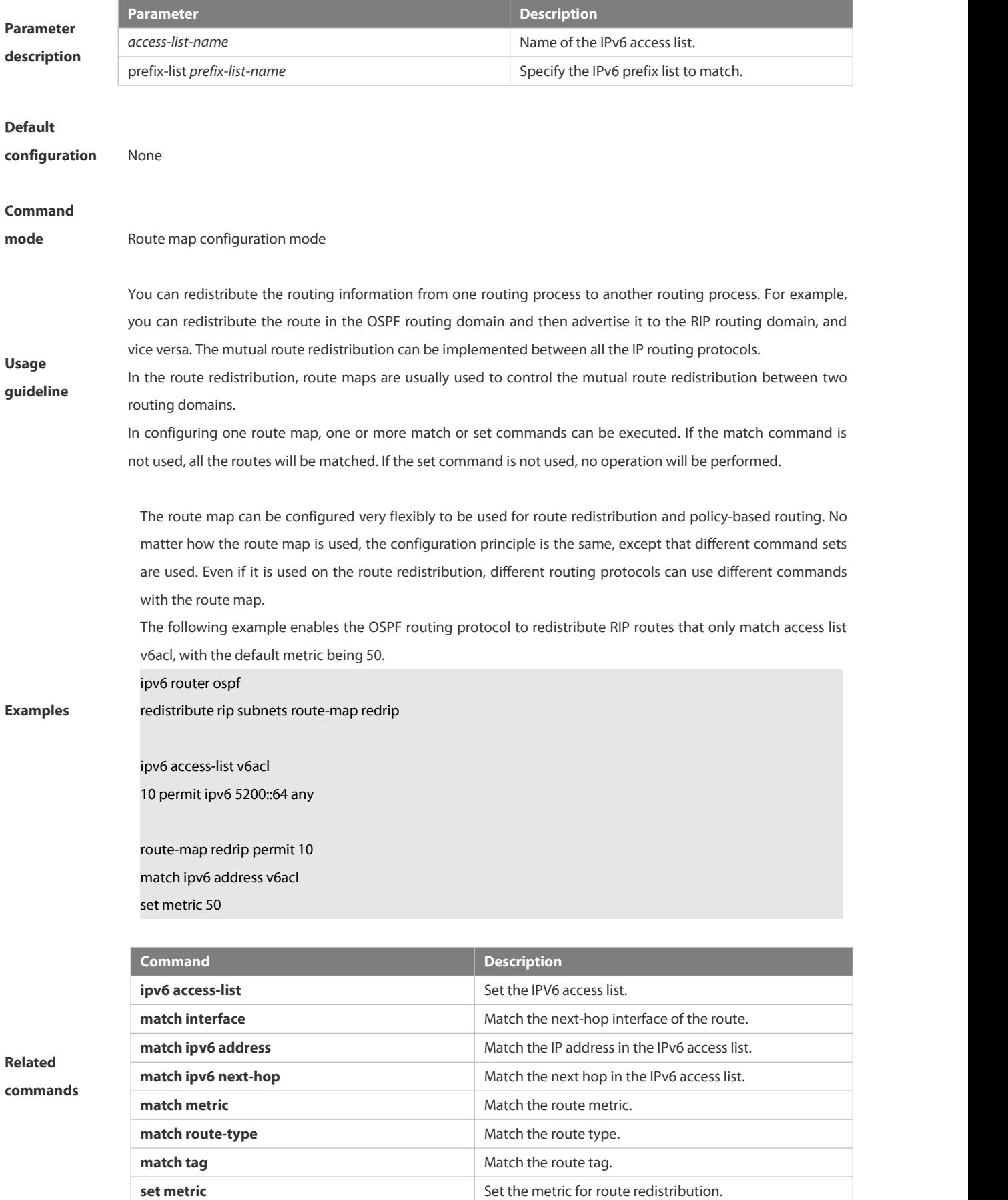

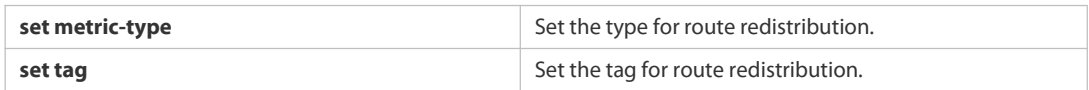

# **4.6.22 match metric**

Use **match metric** command to redistribute the routes ofthe specified metric. Use the **no** form of this command to remove the setting.

**match metric** *metric*

**no match metric**

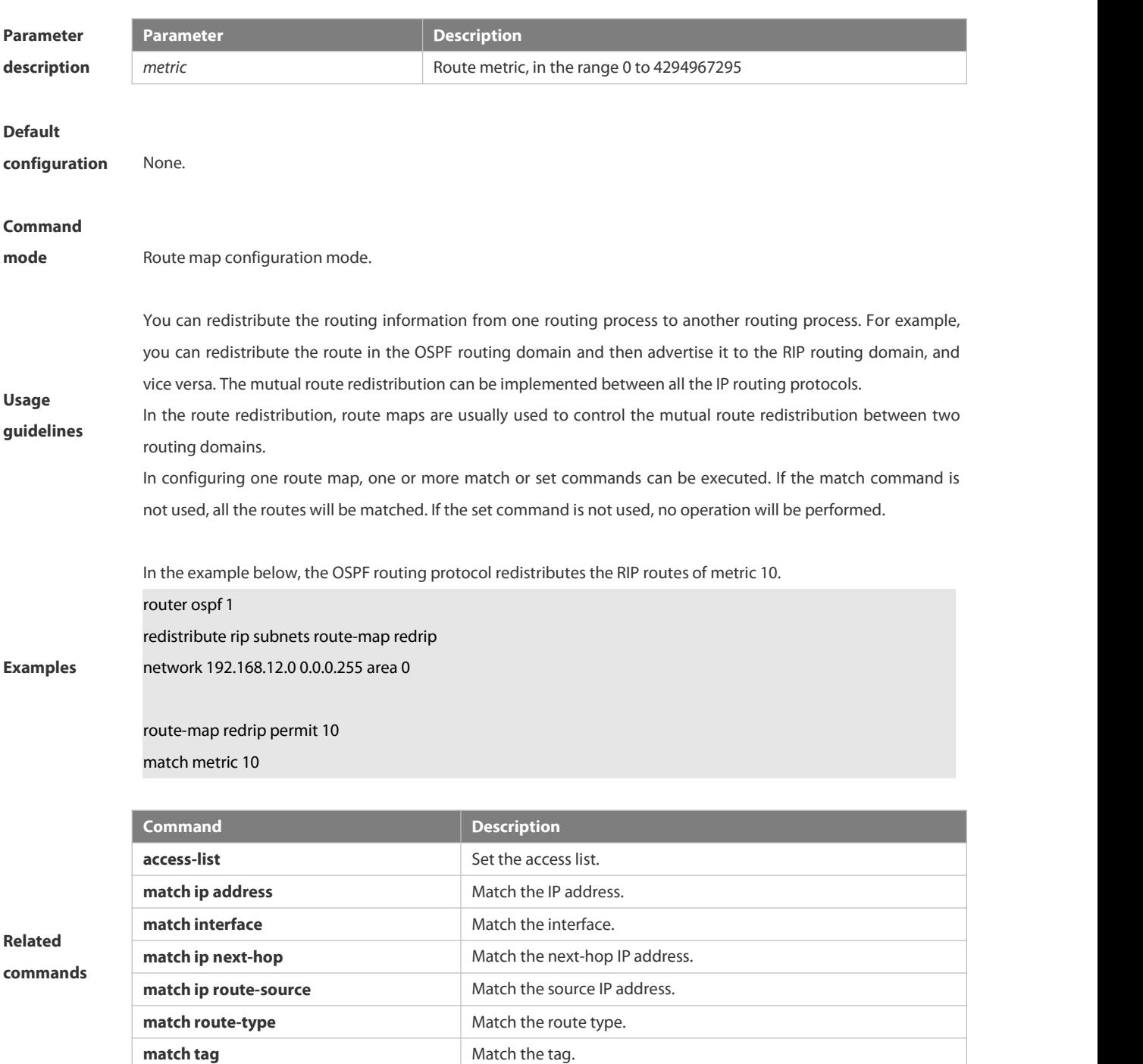

**set metric** Set the metric.

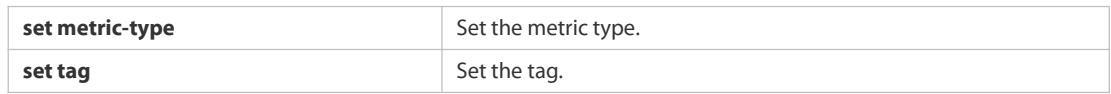

# **4.6.23 match tag**

Use this command to redistribute the network routes with the specified tag. Use the **no** form of this command to delete the setting. **match tag** *tag* [*…tag*]

**no match tag** [*tag* [*…tag*]]

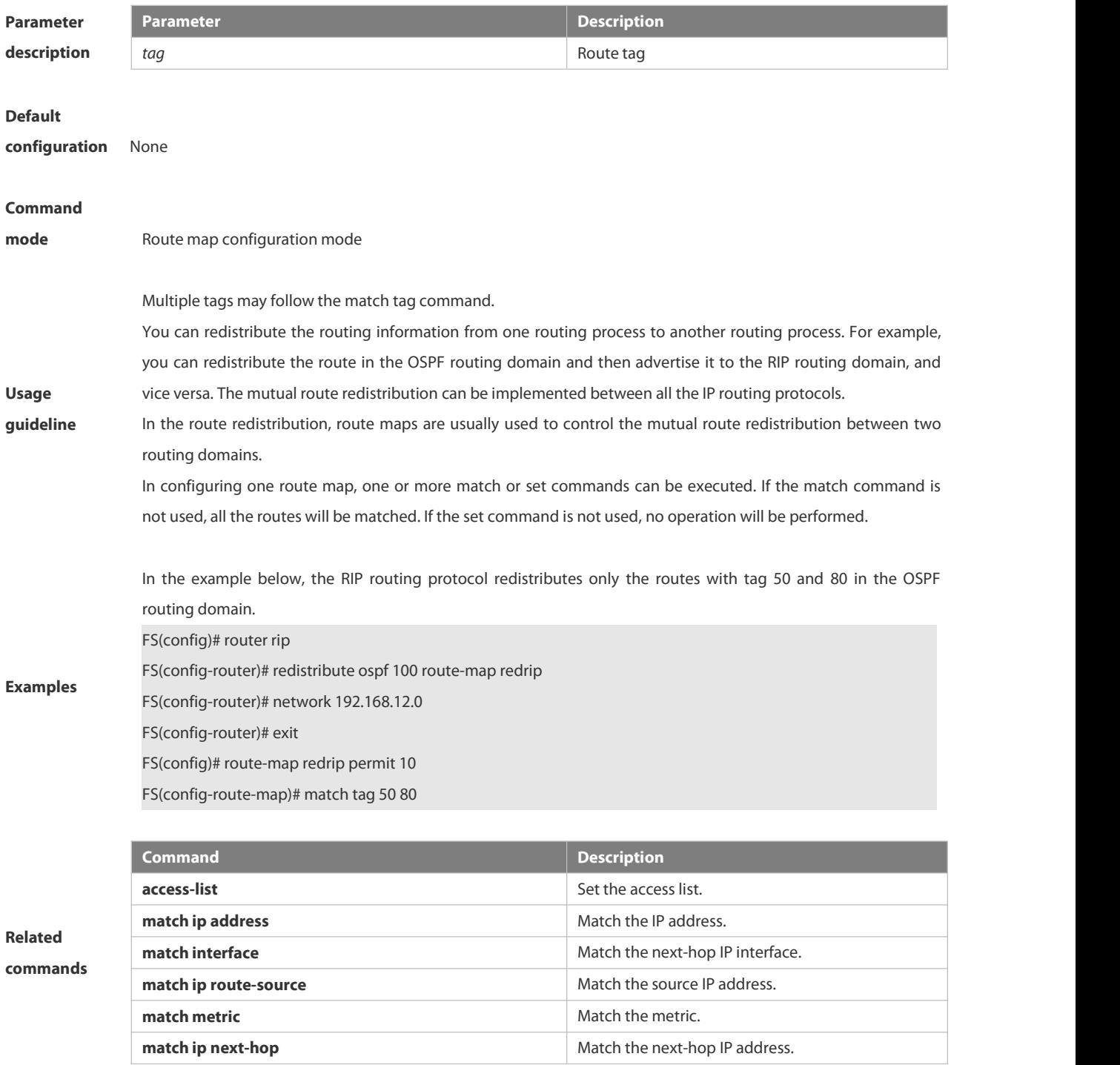

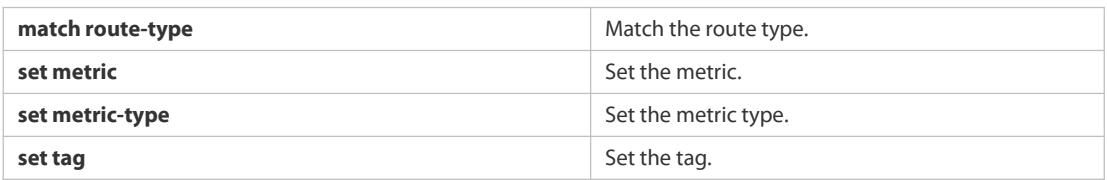

# **4.6.24 memory-lack exit-policy**

Use this command to configure a policy to preferentially exit a routing protocol when the memory reaches the lower limit. Use the no form of this command to restore the default policy, namely, exit the routing protocol which occupies the largest memory.

**memory-lack exit-policy** { **ospf** | **rip** }

**no memory-lack exit-policy**

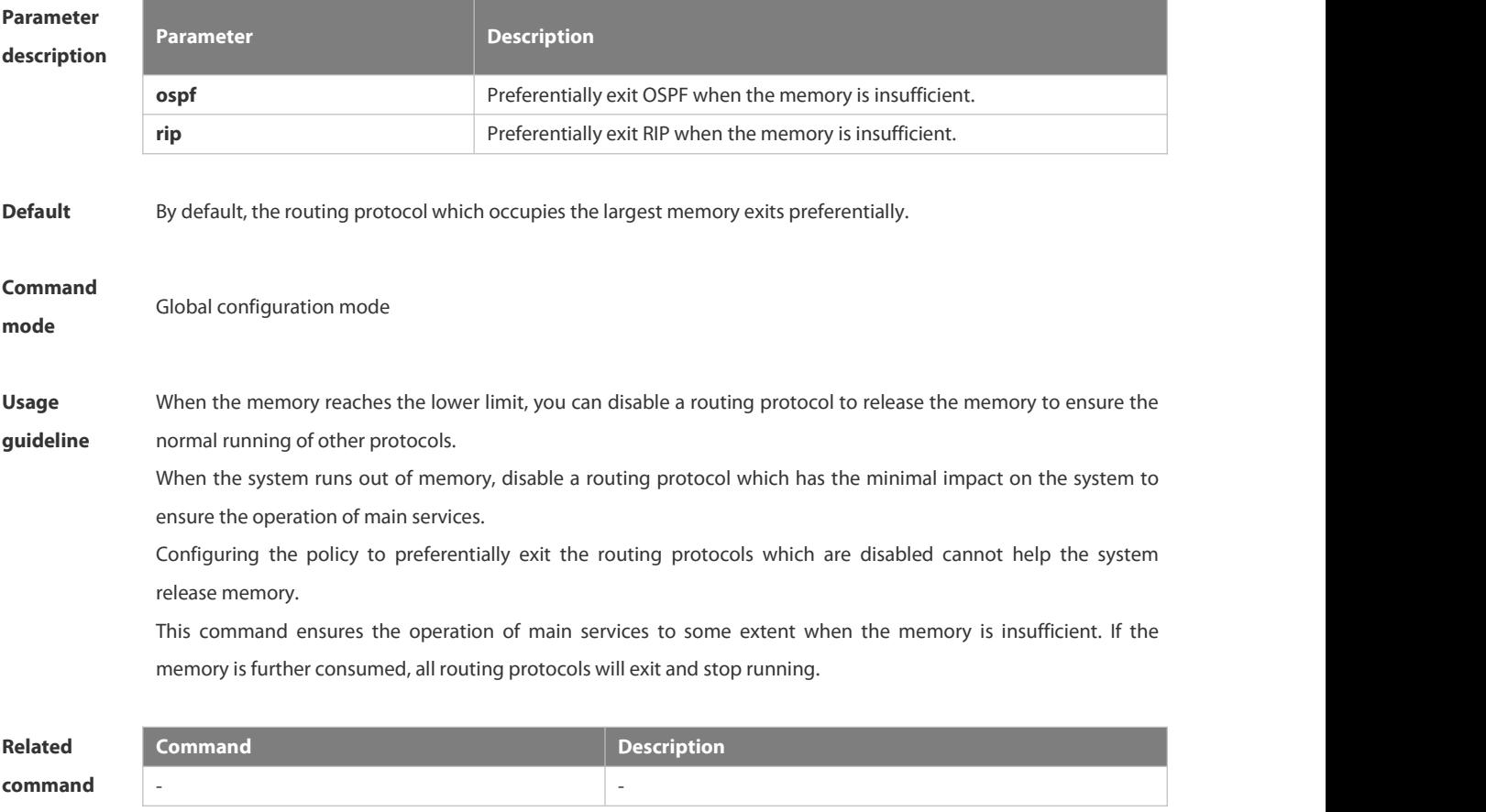

**Platform**

**description**

# **4.6.25 route-map**

-

Use **route-map** to enter the route map configuration mode and define a route map. Use the **no** form of this command to remove the setting.

**route-map** *route-map-name* [**permit** | **deny**] [*sequence-number*]

**no route-map** *route-map-name* [{**permit** | **deny**}*sequence-number*]

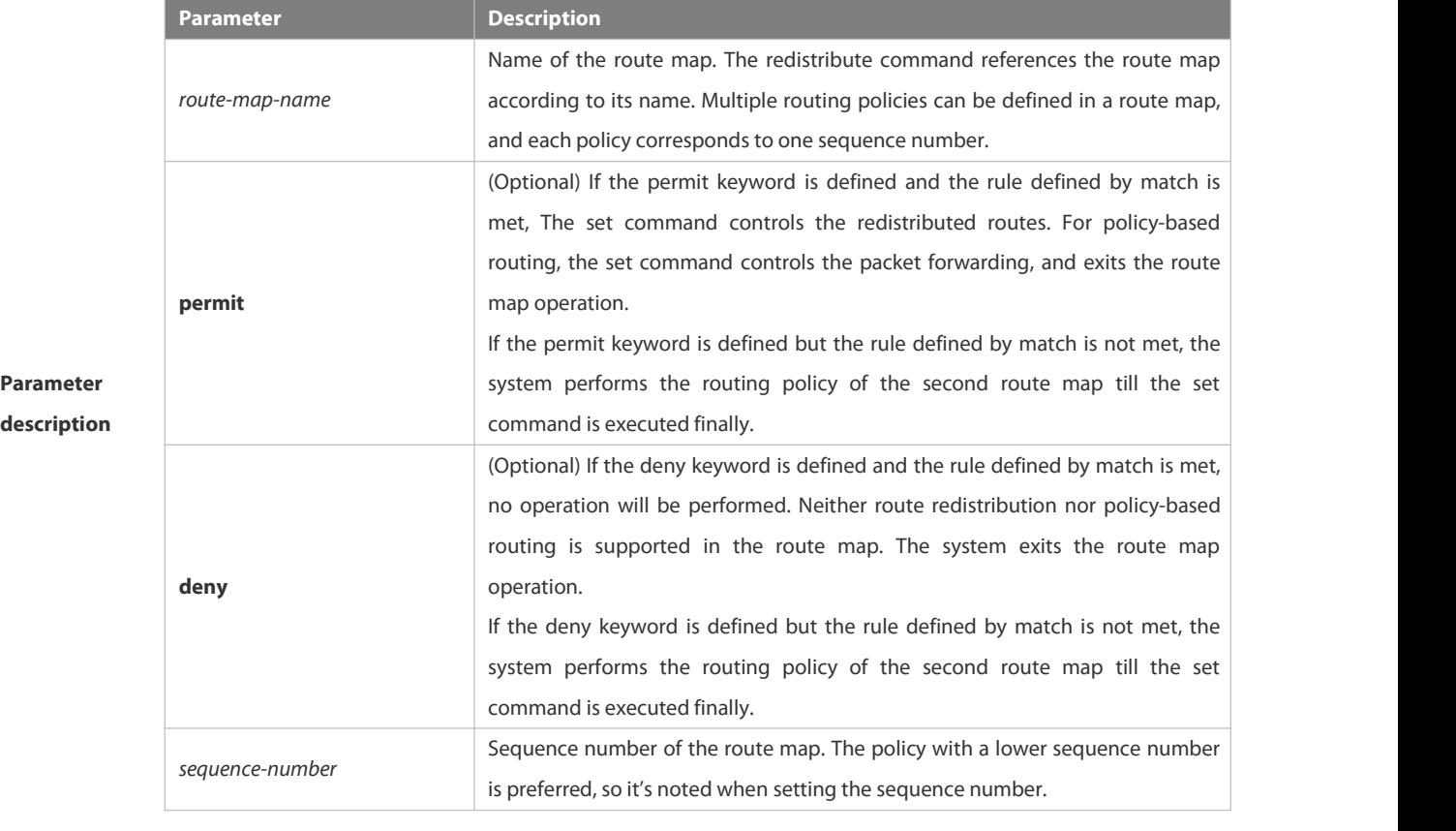

# **Default**

**configuration** None.

### **Command**

**mode** Global configuration mode.

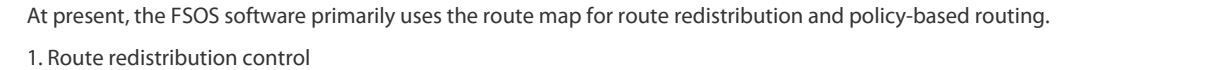

You can redistribute the routes from one routing process to another routing process. For example, you can redistribute the route in the OSPF routing domain and then advertise it to the RIP routing domain, and vice versa. The mutual route redistribution can be implemented between all the IP routing protocols.

For route redistribution, route maps are usually used to control the mutual route redistribution between two routing domains.

**Usage** One or more match or set commands can be executed to configure a route map. If the match command is not used, all the routes will be matched. If the set command is not used, no operation will be performed.

# **guidelines**

When configuring route maps, pay attention to the following when using the sequence number of a route map: When you create the first route map policy, if *sequence-number* is not specified, it is 10 by default;

If only one route map policy exists and *sequence-number* is not specified*,* no new route map policy will be created, and the existing route map policy will be accessed for configuration;

If more than one route map policy is available, the sequence number of each policy shall be specified; otherwise an error message will be displayed.

2. policy-based routing

Policy-based routing refers to a routing mechanism based on user defined policies. Compared with traditional

destination IP address-based routing, policy-based routing offers a flexibility for routing based on source IP address, length and port of IP packets. Policy-based routing can apply to the IP packets received on an interface or the IP packets sent from the local device.

Policy-based routing utilizes route map to define routing and forwarding policy. The match command defines packet filtering rule and the set command defines the action for the packets matching the filtering rules. The match command used includes match ip address and match length; the set command includes set ip tos, set ip precedence, set ip dscp, set ip [default] nexthop, set ip next-hop verify-availability, set [default] interface.

The following example enables the OSPF routing protocol to redistribute the RIP routes with the hop count of 4. In the OSPF route domain, the route type is the external route type-1, the default metric is 40 and the tag is 40.

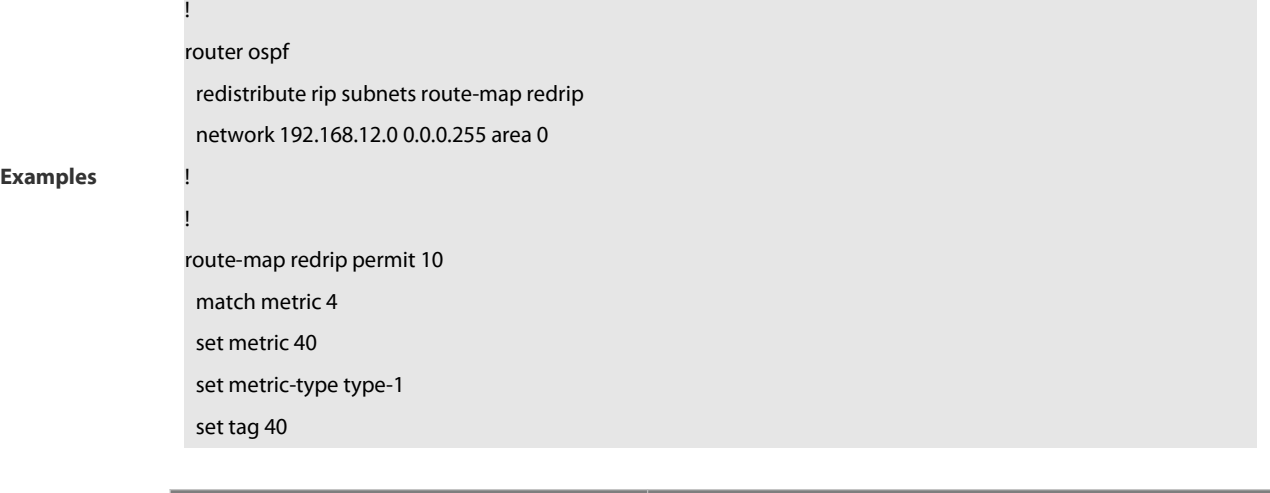

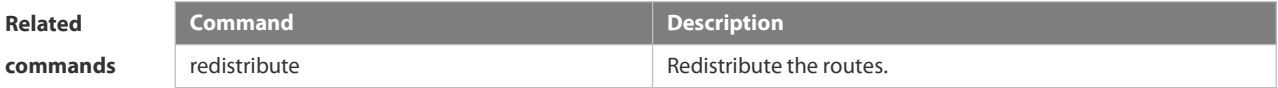

# **4.6.26 send-lifetime**

Use this command in the encryption keyconfiguration mode to specify the lifetime of an encryption key in its send direction. Use the no form of this command to restore the default value. **send-lifetime** *start-time* {**infinite** | *end-time* | **duration** *seconds*} **no send-lifetime**

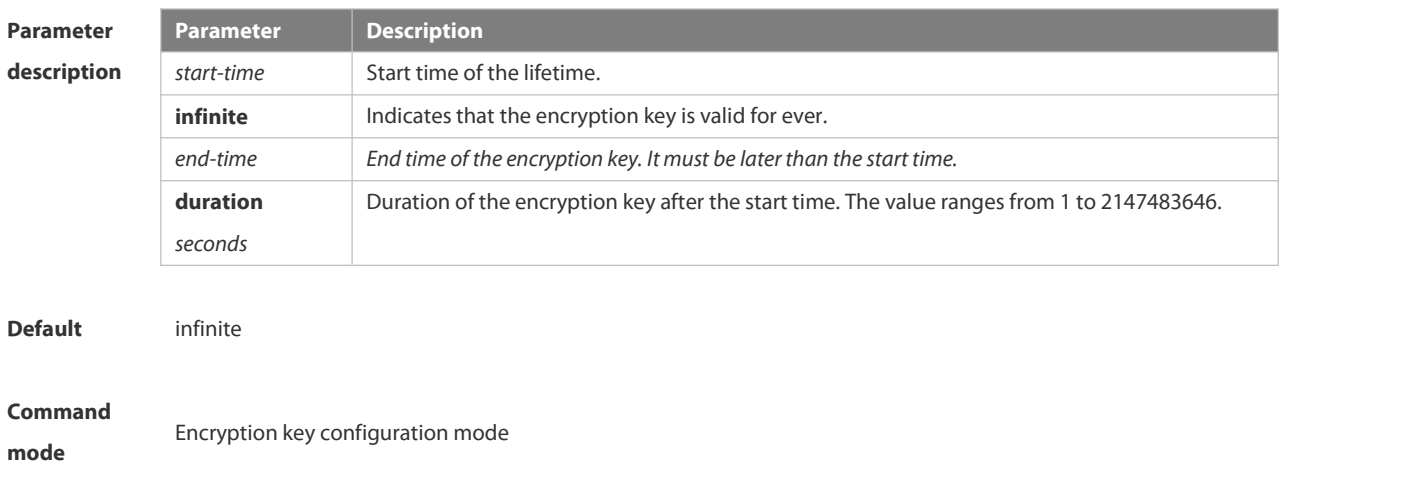

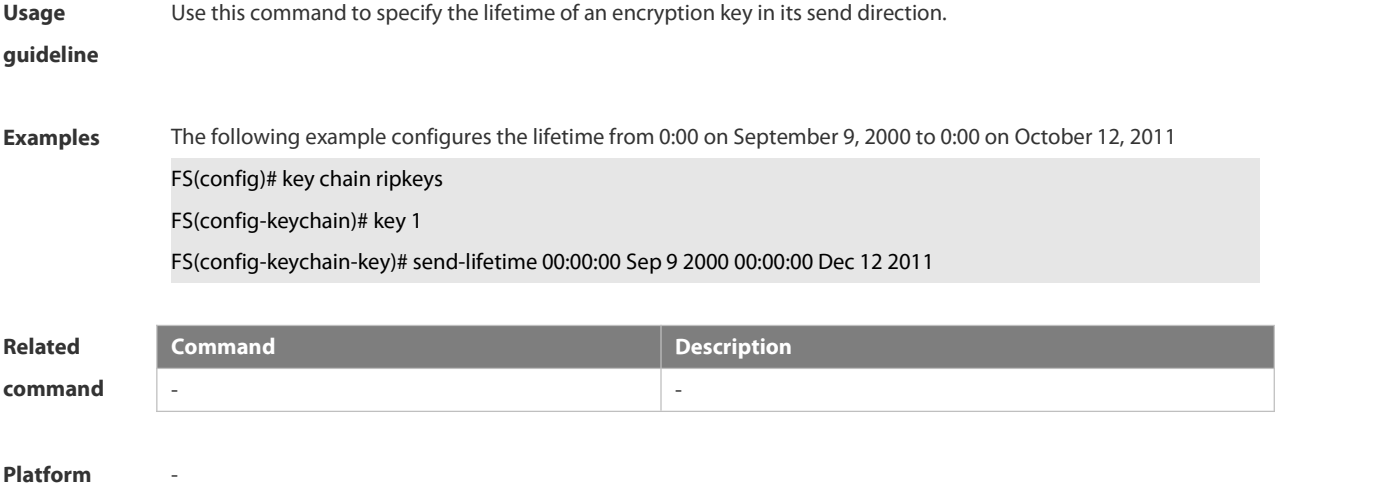

**description**

#### **4.6.27 set ip default next-hop**

Use this command to specify the default next-hop IP address forthe packets that match the rule in the route map configuration mode. Use the **no** form of this command to remove the setting. **set ip default next-hop** *ip-address*[ *weight* ] [ *…ip-address* [ *weight* ] ] **no set ip default next-hop** [ *ip-address* [ *weight* ] [ *…ip-address*[ *weight* ] ] ]

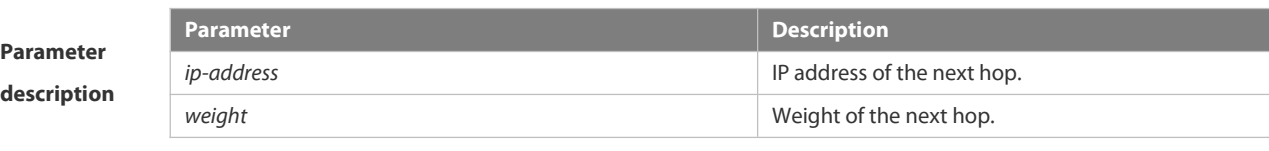

# **Default configuration** None **Command mode** Route map configuration mode **Usage** configured is 1 by default. **guideline** Differences between set ip next-hop and set ip default next-hop: After the set ip next-hop command is This command supports two operation modes: WCMP load balancing mode and non-WCMP load balancing mode. In the former mode, the system implements WCMP load balancing according to the weight inputted. Up to 32 IP addresses may follow the set ip default next-hop command. If a weight follows ip address, up to 4 next hop IP addresses can be configured. Note: If a weight follows any next-hop, the operation mode of this command will be automatically switched to the WCMP load balancing mode. In this mode, the weight of those next hop IP addresses whose weight is not configured, the policy-based routing takes precedence over the routing table; while after the set ip default next-hop command is configured, the routing table takes precedence over the policy-based routing. Use this command to customize a default route for a specified user. If the software fails to find the forwarding route, the packet will be forwarded to the nexthop set with this command. To use the policy-based routing, you must specify the route map for it and create the route map. A route map contains multiple policies, and each policy defines one or more match rules and the corresponding operations.

After policy-based routing is applied to an interface, the packets received by the interface will be checked. The packets that do not match any policy in the route map will be forwarded through the usual route. The packets that match a policy in the route map will be processed according to the operation defined in the policy.

A route-map policy may contain multiple set operations.

The following example forwards the packets from two different nodes through different routes.

For the messages received on the synchronous interface 1 from 1.1.1.1, if the software cannot find the forwarding route, they are forwarded to device 6.6.6.6. For the messages received from 2.2.2.2, if the software cannot find the forwarding route, they are forwarded to device 7.7.7.7. The other messages will be discarded if the software cannot find the forwarding route.

- FS(config)#access-list 1 permit 1.1.1.1 0.0.0.0
- FS(config)#access-list 2 permit 2.2.2.2 0.0.0.0
- FS(config)#interface async 1

**Examples** FS(config-if)#ip policy route-map equal-access FS(config)#route-map equal-access permit 10 FS(config- route-map)#match ip address 1 FS(config-route-map)#set ip default next-hop 6.6.6.6 FS(config)#route-map equal-access permit 20 FS(config-route-map)#match ip address 2 FS(config-route-map)#set ip default next-hop 7.7.7.7 FS(config)#route-map equal-access permit 30 FS(config- route-map)#set default interface null 0

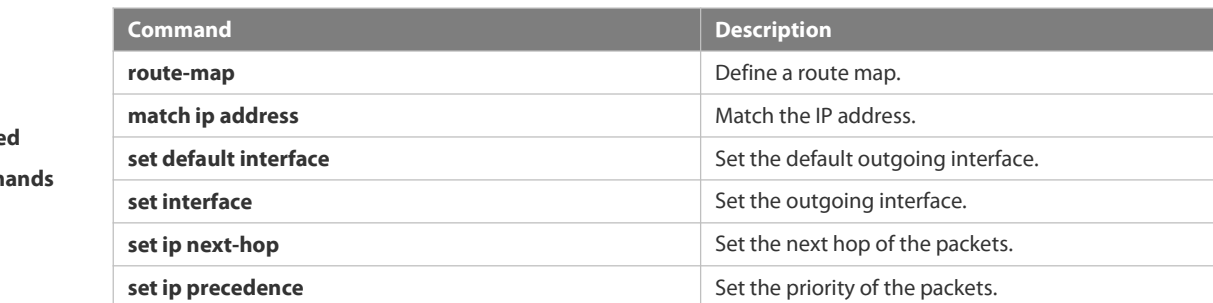

#### **Platform**

**Related commands**

**description** N/A

# **4.6.28 set ip dscp**

Use this command to specify the DSCP value for the packets that match the rule in the route map configuration mode. Use the **no** form of this command to remove the setting.

**set ip dscp** *dscp-value*

**no set ip dscp**

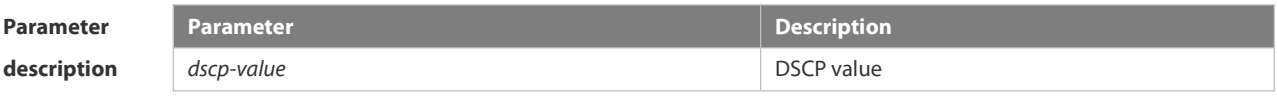

# **Default**

**configuration** N/A

# **Command**

**Related**

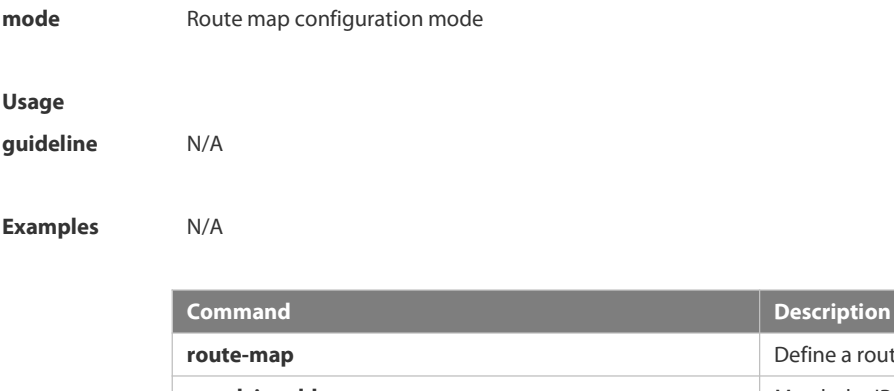

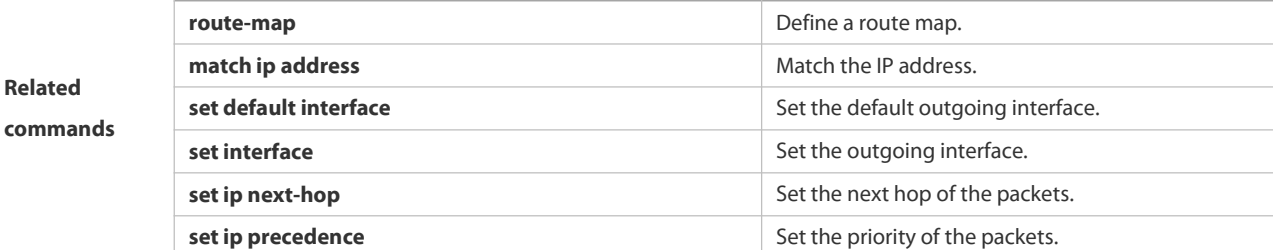

### **4.6.29 set ip next-hop**

Use this command to specify the next-hop IP address for the packets that meet the matching rule. Use the **no** form of this command to remove the setting. This command is only used to configure policy-based routing. **set ip next-hop** *ip-address*[ *weight* ] [ *…ip-address*[ *weight* ] ]

**no set ip next-hop** [ *ip-address* [ *weight* ] [ *…ip-address* [ *weight* ] ] ]

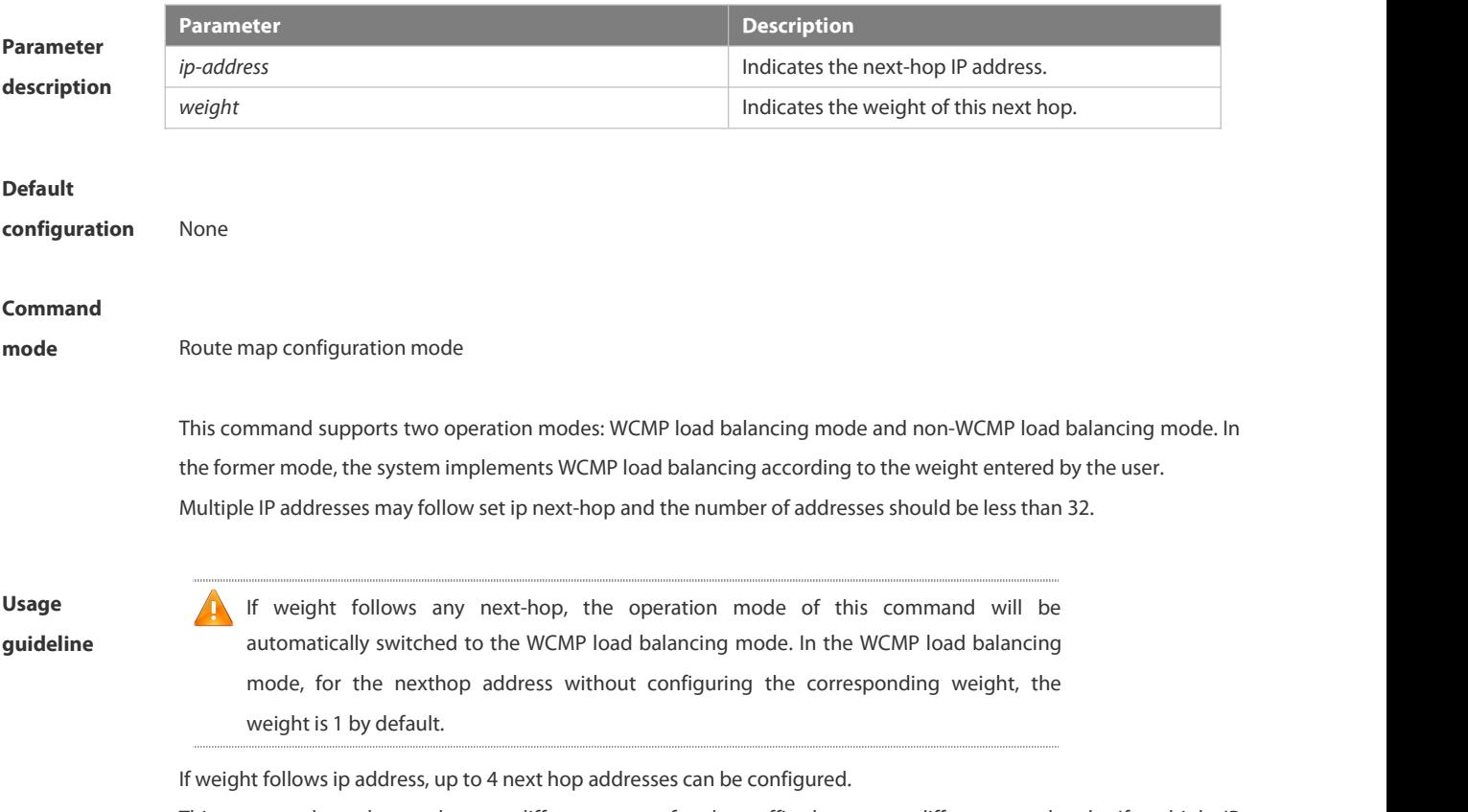

This command can be used to set different routes for the traffic that meets different match rule. If multiple IP

addresses are configured, they can be used in turn.

Policy-based routing is a packet forwarding mechanism more flexible than the routing based on the target network. After the policy-based routing is used, the device will decide how to process the packets that need be routed according to the route map, which decides the next-hop device of the packets.

To use the policy-based routing, you must specify the route map for it and create the route map. A route map contains multiple policies, and each policy defines one or more match rules and the corresponding operations. After policy-based routing is applied to an interface, the packets received by the interface will be checked. The packets that do not match any policy in the route map will be forwarded to the usual route. The packets that match a policy in the route map will be processed according to the operation defined in the policy.

A route-map policy may contain multiple set operations.

The following example enables policy-based routing on serial 1/0. When the interface receives the packets from 10.0.0.0/8, they will be sent to 192.168.100.1; when the interface receives the packets from 172.16.0.0/16, they will be sent to 172.16.100.1; all other packets will be discarded.

**Examples** FS(config)#route-map *load-balance* permit *10* FS(config)#interface serial *1/0* FS(config-if)#ip policy route-map *load-balance* FS(config)#access-list *10* permit*10.0.0.0 0.255.255.255* FS(config)#access-list *20* permit*172.16.0.0 0.0.255.255* FS(config-route-map)#match ip address *10* FS(config-route-map)#set ip next-hop *192.168.100.1* FS(config)#route-map *load-balanc*e permit *20* FS(config-route-map)#match ip address *20* FS(config-route-map)#set ip next-hop *172.16.100.1* FS(config)#route-map *load-balance* permit *30* FS(config-route-map)#set interface Null *0*

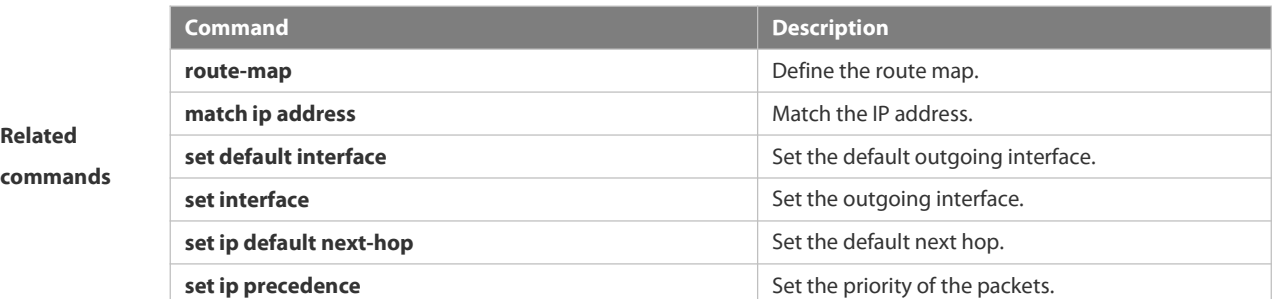

#### **4.6.30 set ip precedence**

Use this command to set the precedence of the IP head of the packet matching the rule in the route map configuration mode. Use the **no** form of this command to remove the configured precedence setting. **set ip precedence** {<*0-7*> | *critical* | *flash* | *flash-override* | *immediate* | *internet* | *network* | *priority* | *routine* } **no set ip precedence**

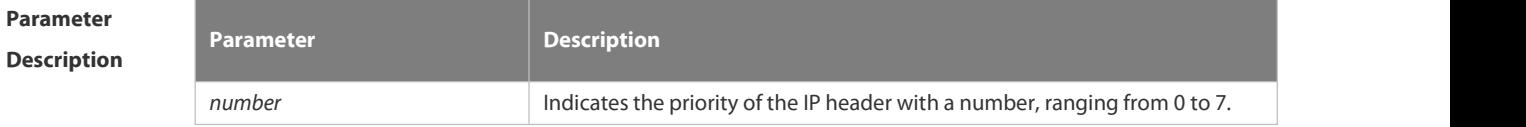

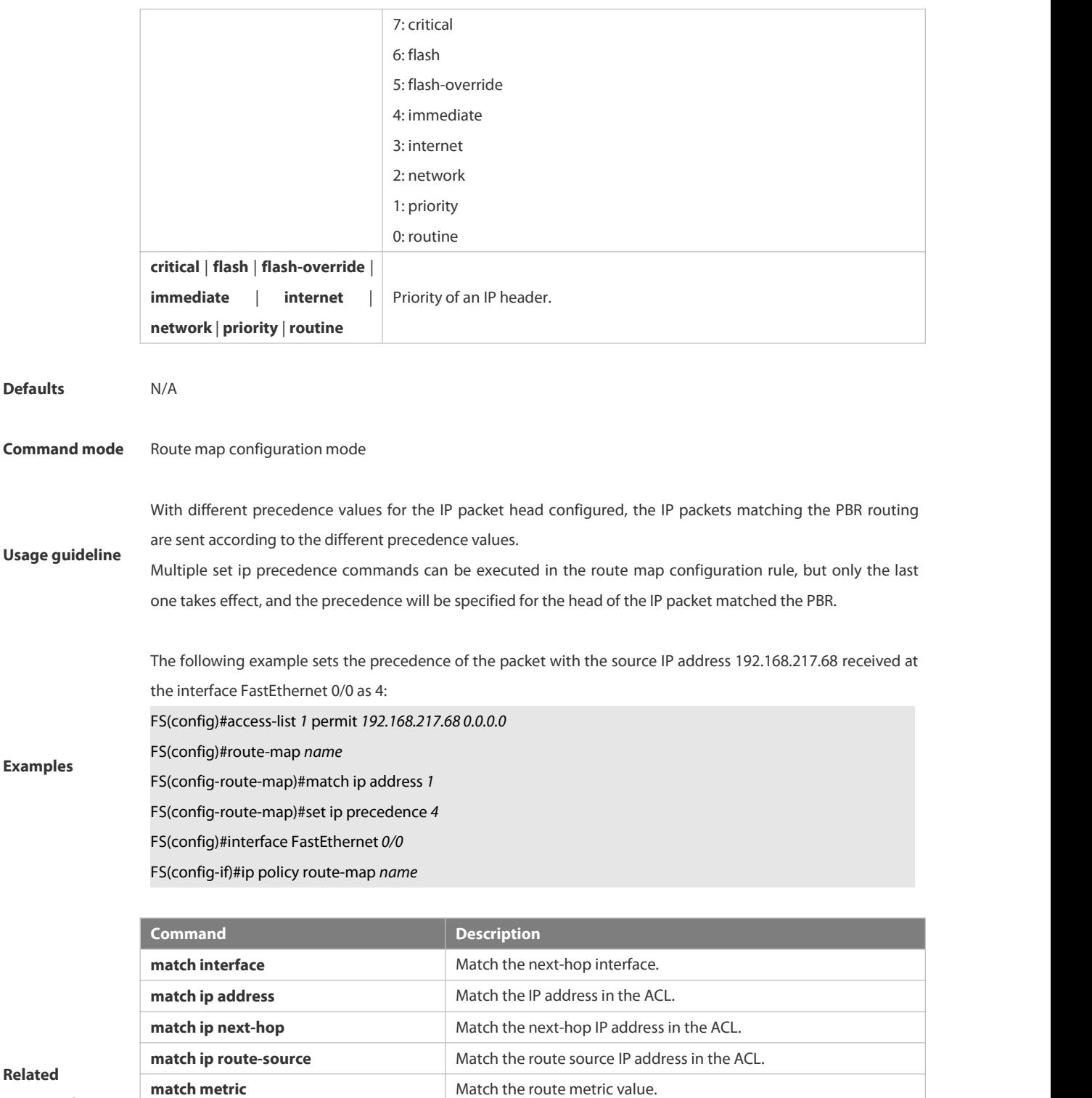

**Match the route type.** 

**match tag** Match the route tag value.

**set metric-type** Set the type of redistributed route. **set tag** Set the tag value of redistributed route. **set ip tos** Set the tos for the IP packet head.

**commands** match route-type

# **4.6.31 set ip tos**

Use this command to set the tos of the IP head of the packet matching the rule in the route map configuration mode. Use the **no** form of this command to remove the configured tos setting. **set ip tos** {<*0-15*> | *max-reliability* | *max-throughput* | *min-delay* | *min-monetary-cost* | *normal* } **no set ip tos**

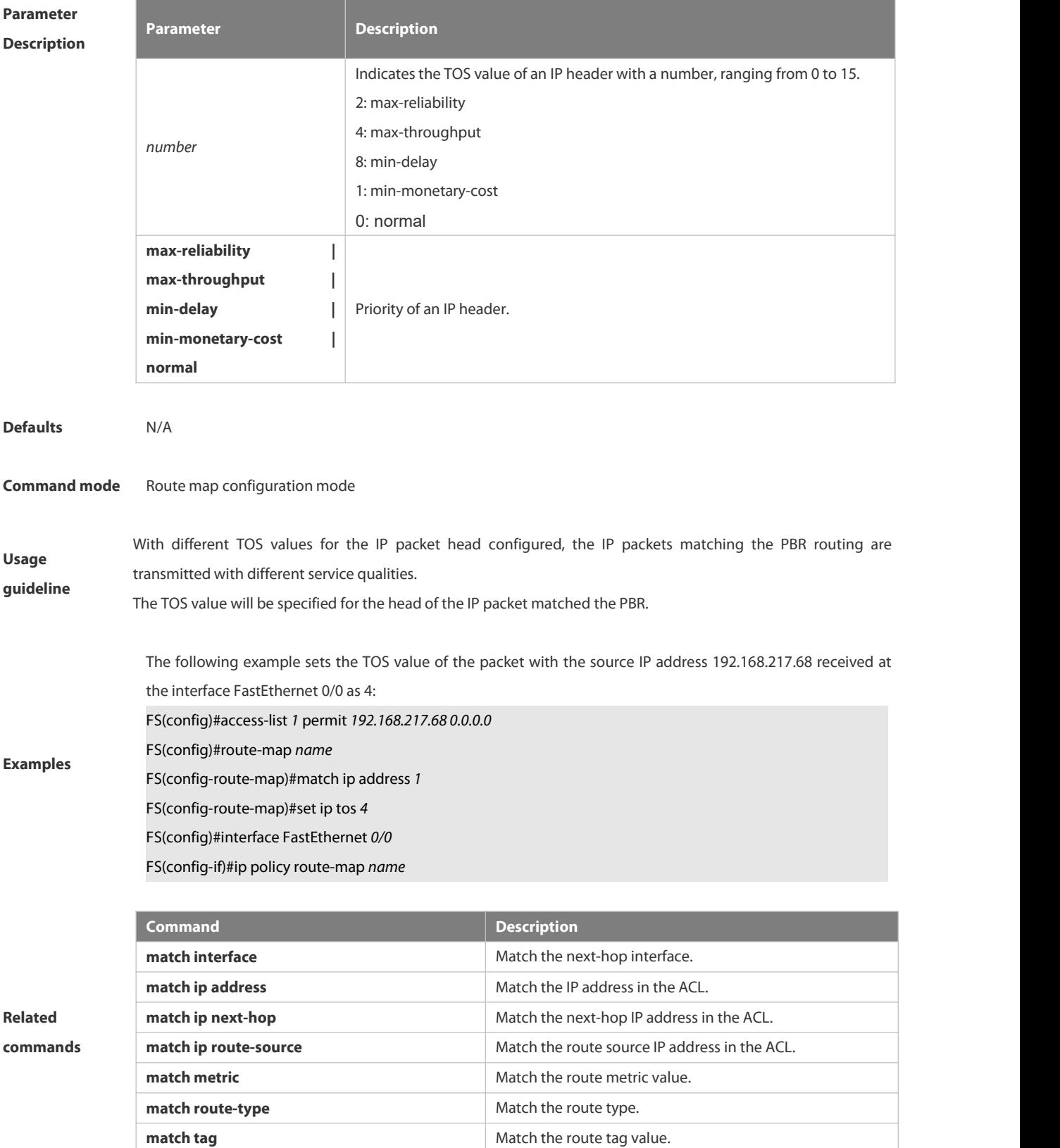

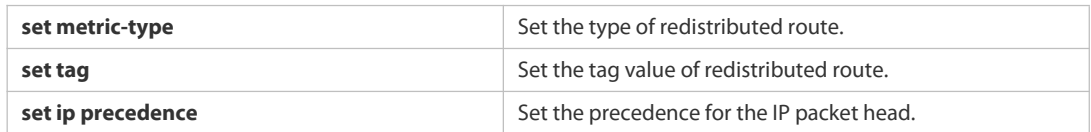

# **4.6.32 set ipv6 default next-hop**

Use this command to specify the default next-hop IPv6 address for the IPv6 packets that match the rule in the route map configuration mode. Use the **no** form of this command to remove the setting. This command is only used to configure policy-based routing.

**set ipv6 default next-hop** *global-ipv6-address* [ *weight* ][ *global-ipv6-address* [ *weight* ]*...* ] **no set ipv6 default next-hop** global-ipv6-address [ *weight* ] [ *global-ipv6-address* [ *weight* ] *...*]

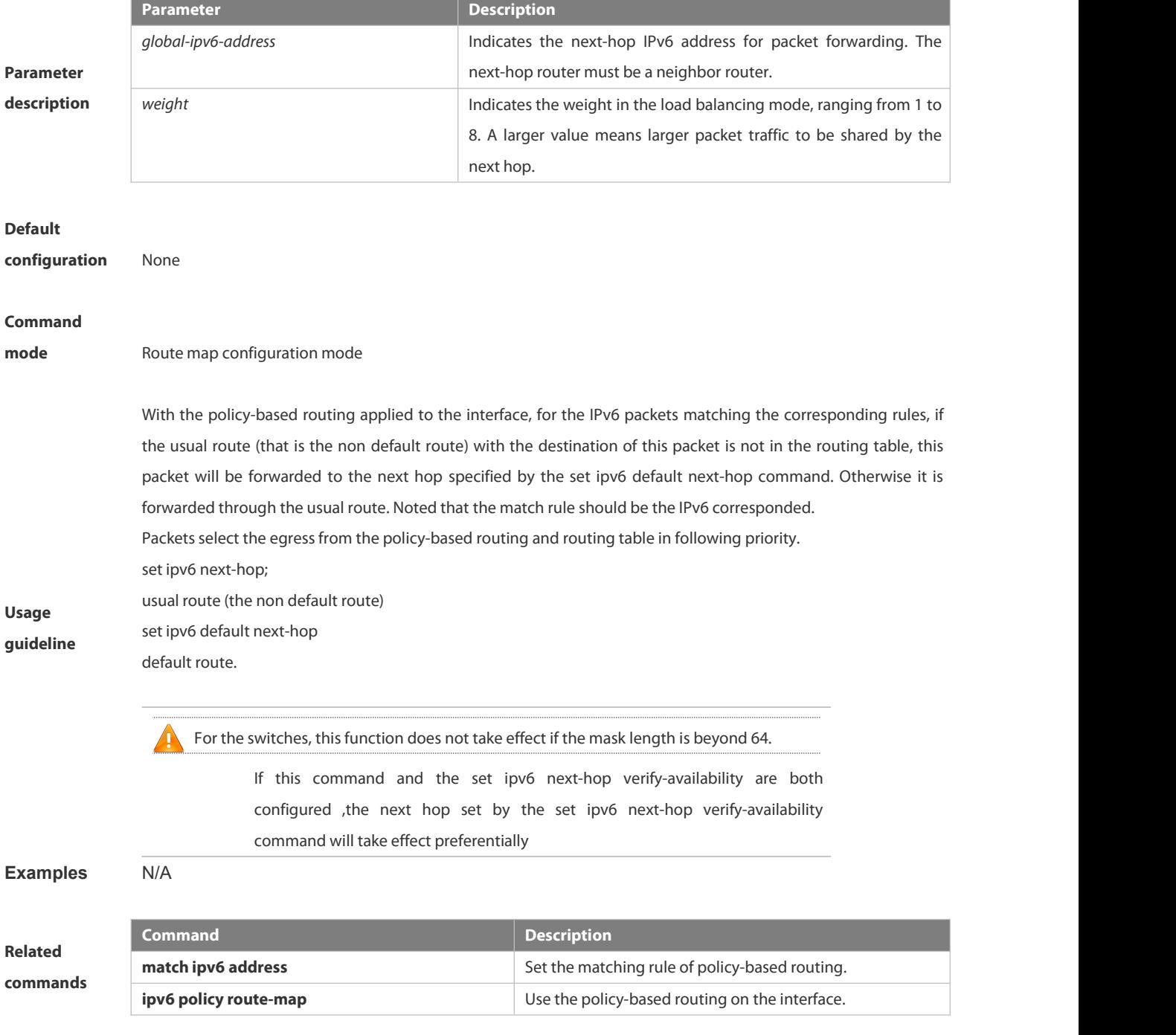

**set ipv6 next-hop** Set the next hop of the policy-based routing.

# **Platform**

**description** N/A

# **4.6.33 set ipv6 next-hop**

Use this command to specify the next-hop IPv6 address for the packets that meet the matching rule. Use the **no** form of this command to remove the setting. This command is only used to configure policy-based routing. **set ipv6 next-hop** *global-ipv6-address* [weight] […*global-ipv6-address* [*weight*]] **no set ip next-hop** *global-ipv6-address* [weight] […*global-ipv6-address*[*weight*]]

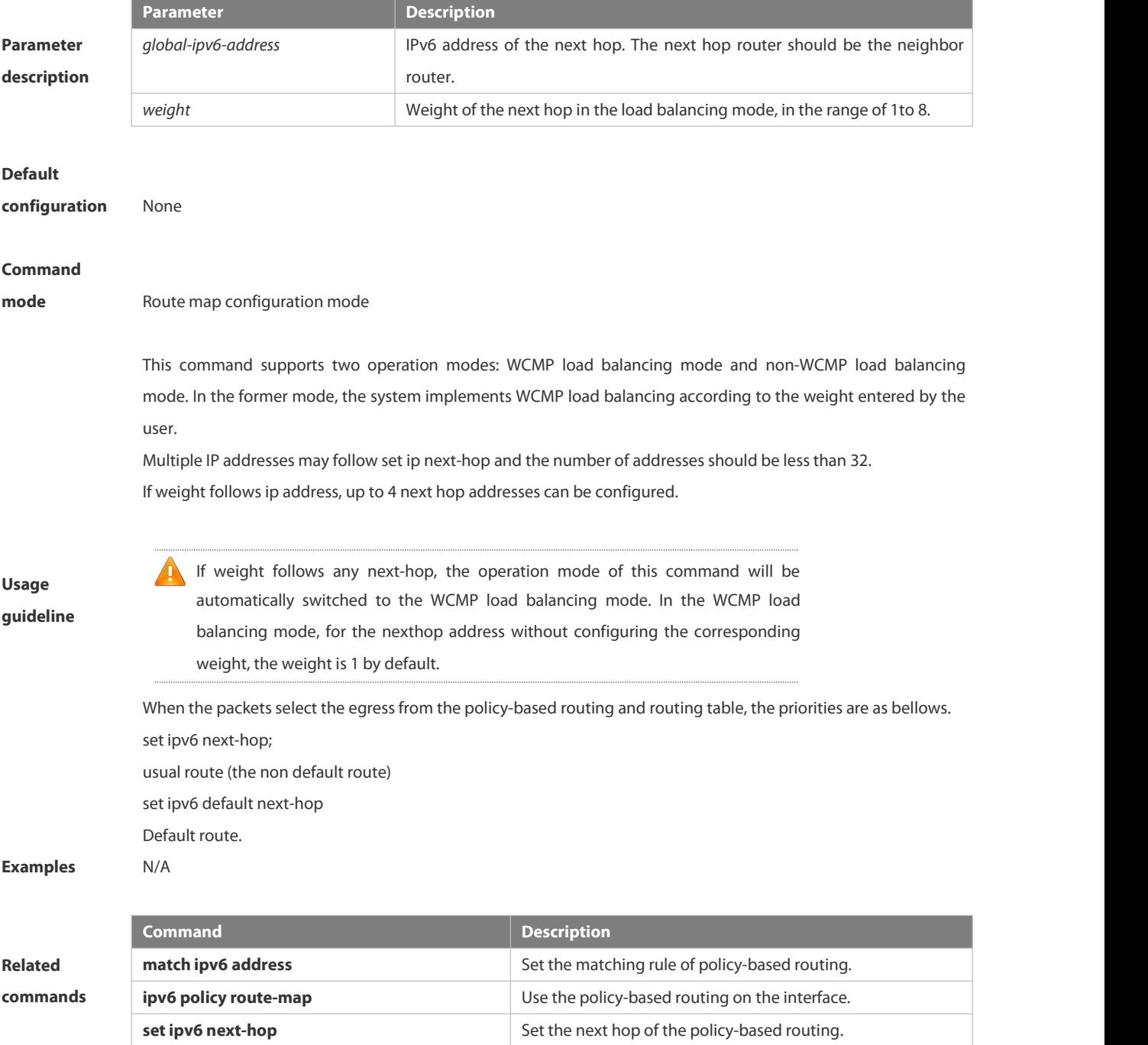

# **Platform description** N/A

### **4.6.34 set ipv6 precedence**

Use this command to set the precedence of the IPv6 head of the packet matching the rule in the route map configuration mode. Use the **no** form of this command to remove the configured precedence setting. set ipv6 precedence {<0-7> | critical | flash | flash-override | immediate | internet | network | priority | **routine } no set ipv6 precedence**

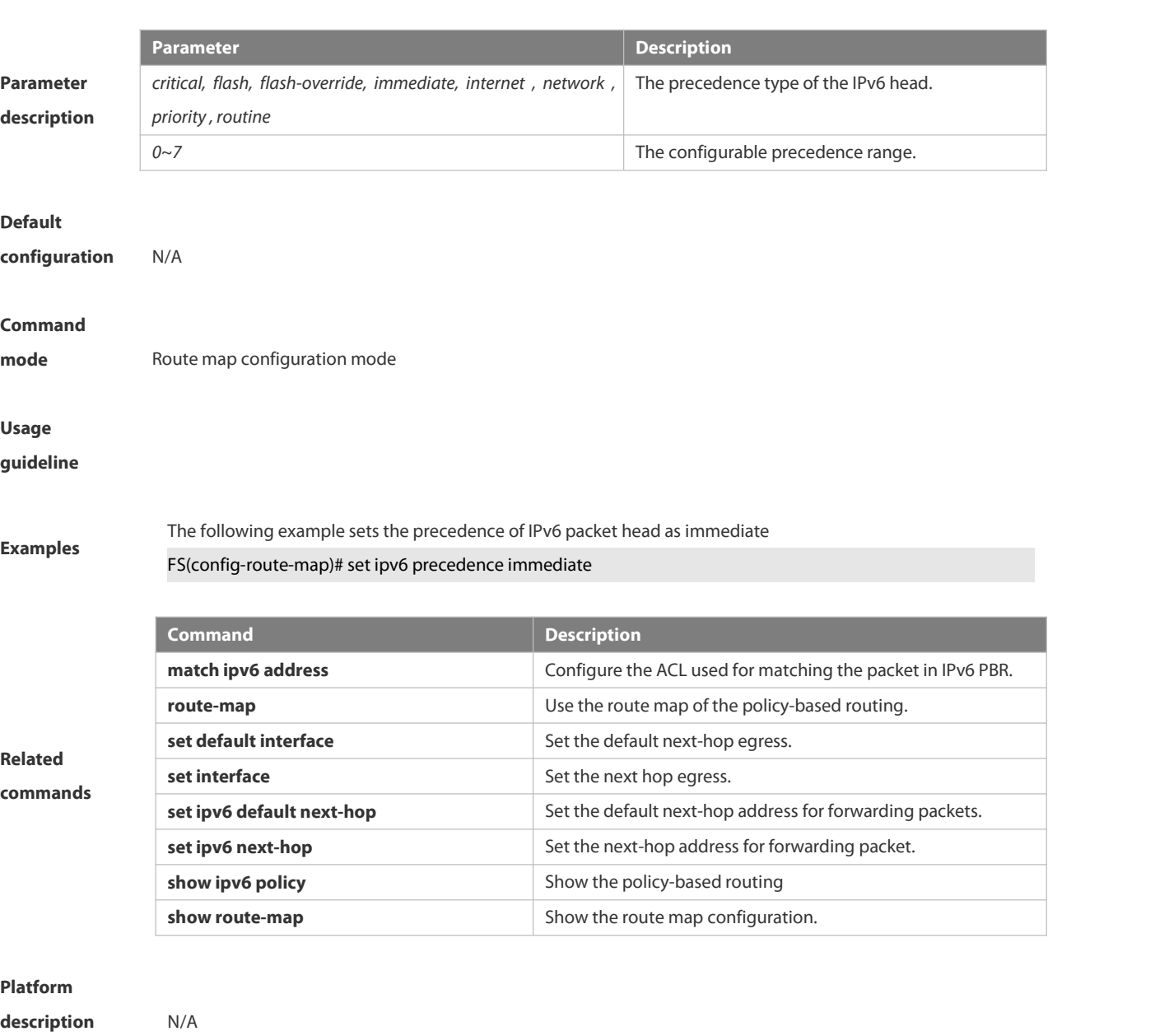

# **4.6.35 set level**

Use this command to set the level of the area where the routes matching the rule are redistributed in the route map configuration command. Use the **no** form of this command to remove the setting.

# **set level { stub-area | backbone} no set level**

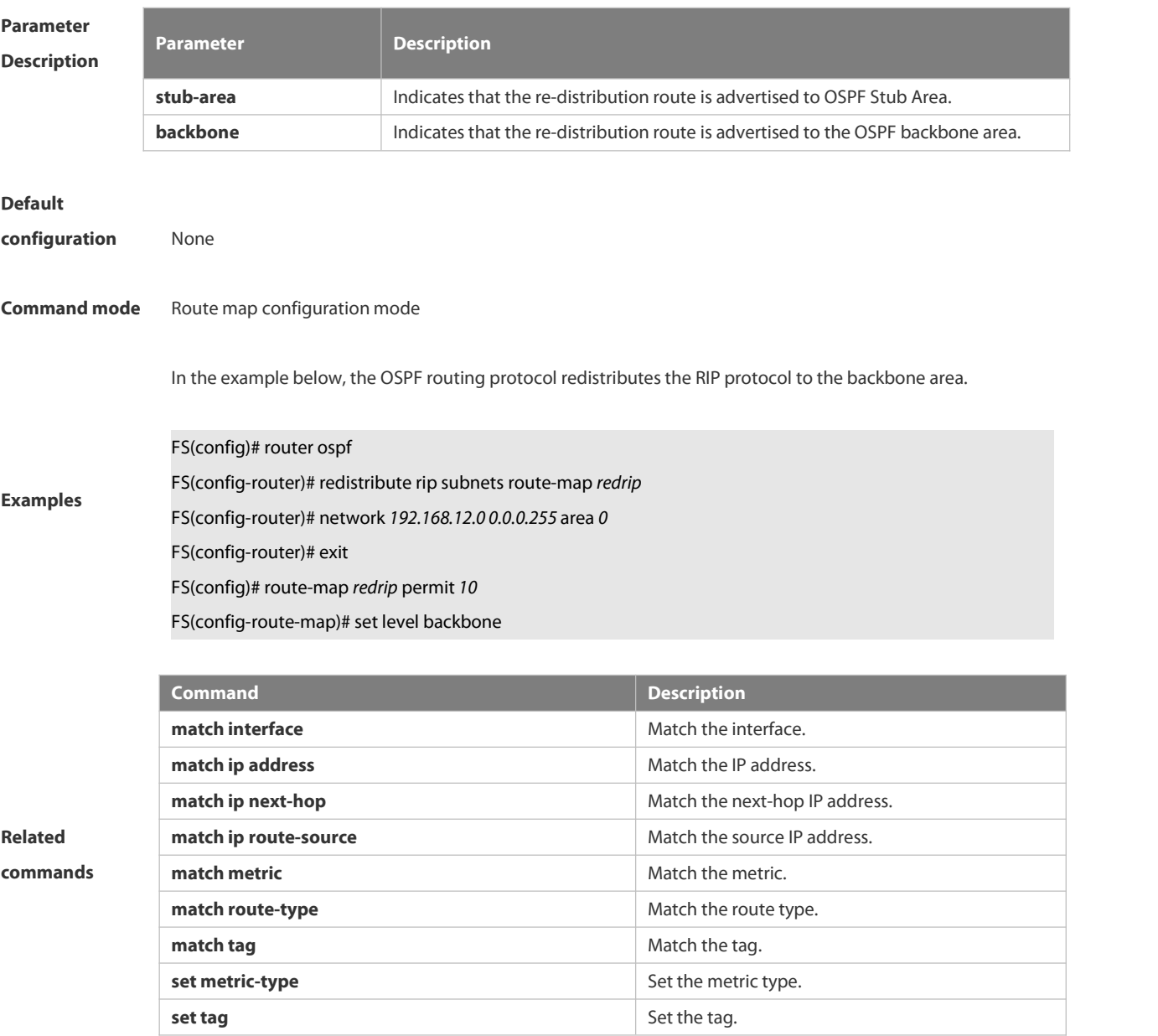

# **4.6.36 set metric**

Use **set metric** to set the metric for the routes to be redistributed. Use the **no** form of this command to remove the setting.

**set metric** [+ *metric-value* | **-** *metric-value* | *metric-value*]

**no set metric**

**Parameter description**

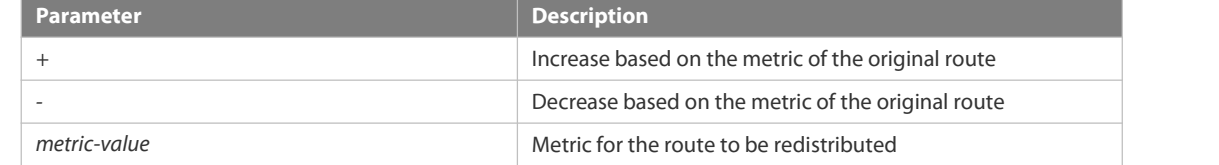

# **Default**

**configuration** The default metric for route redistribution varies with the routing protocol.

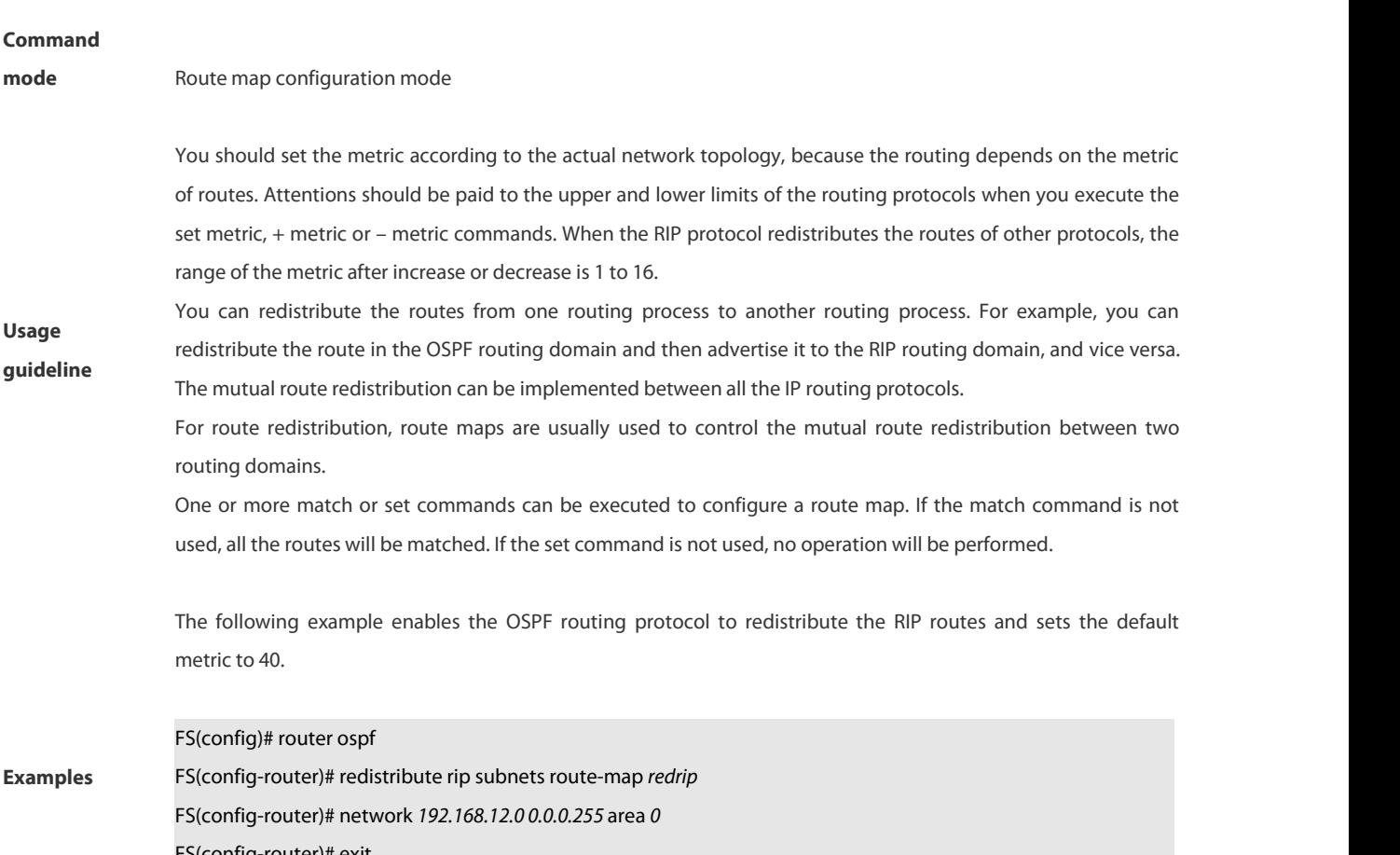

FS(config-router)# exit FS(config)# route-map *redrip* permit *10* FS(config-route-map)# set metric *40*

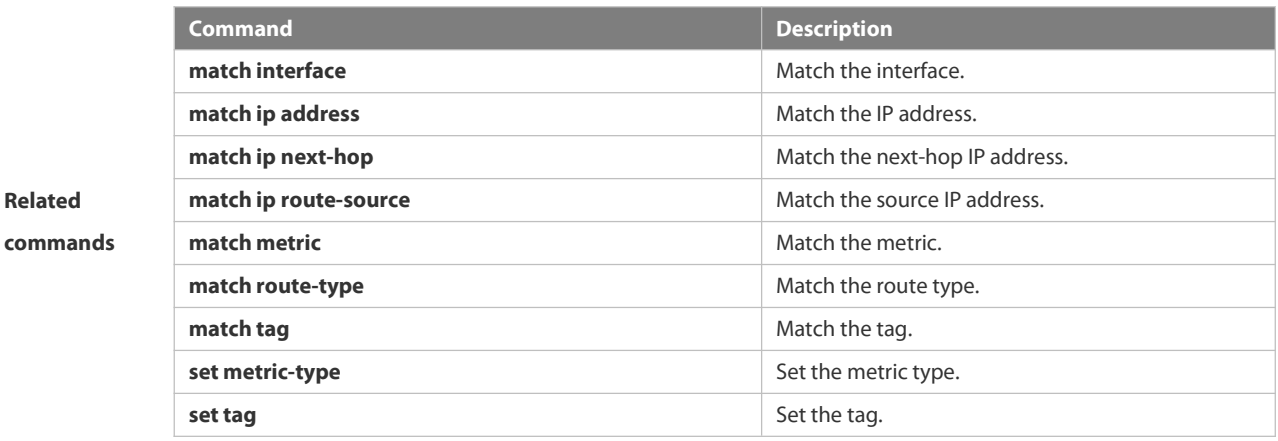

# **4.6.37 set metric-type**

Use **set metric-type** to set the type of the routes to be redistributed. Use the **no** form of this command to remove the setting.

**set metric-type** *type*

# **no set metric-type**

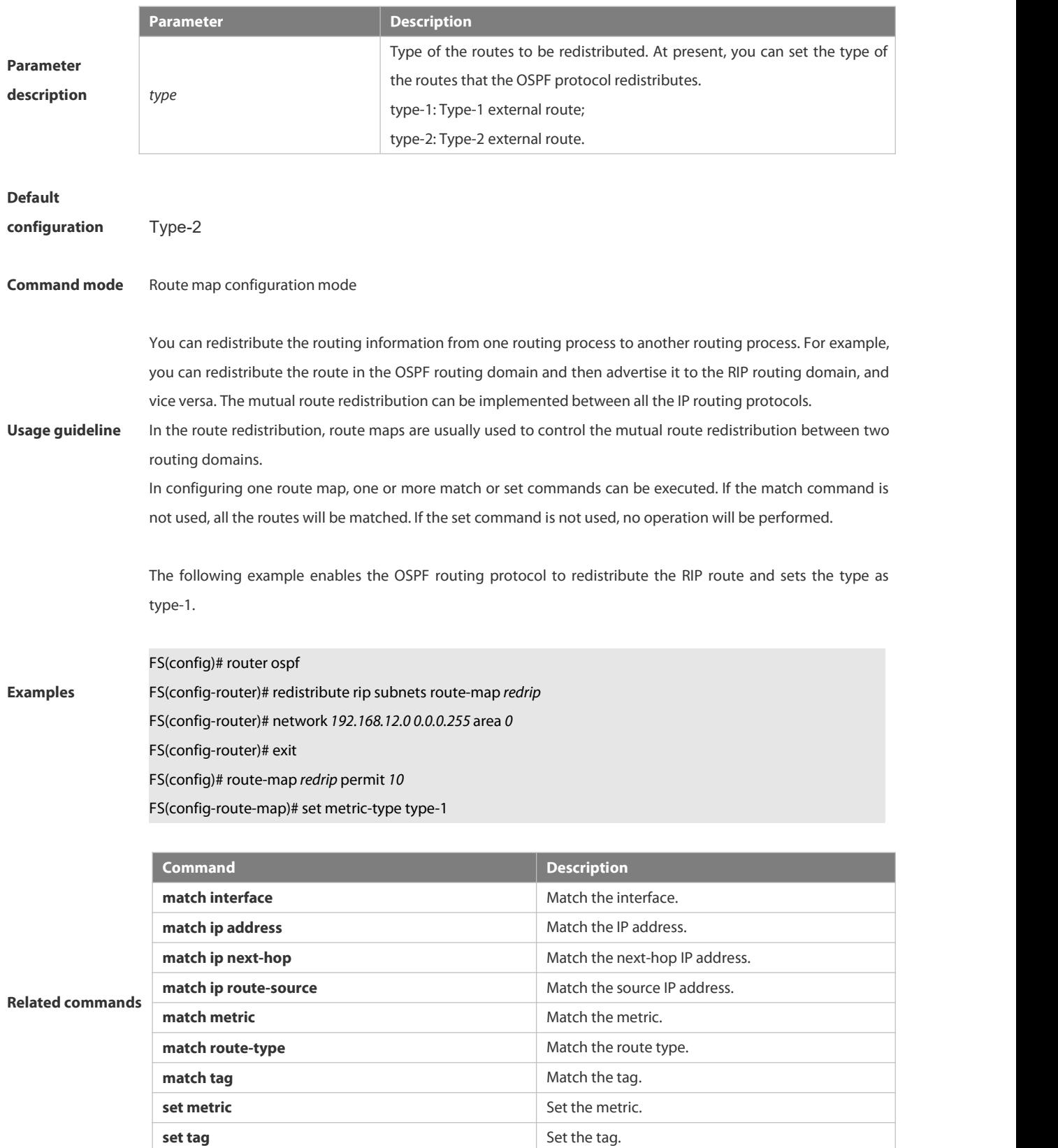

# **4.6.38 set next-hop**

Use this command to specify the next-hop IP address for the routes that match the rule. Use the **no** form of this command to remove the setting. This command is only used to configure routing policies. **set next-hop** *ip-address*

**no set next-hop**

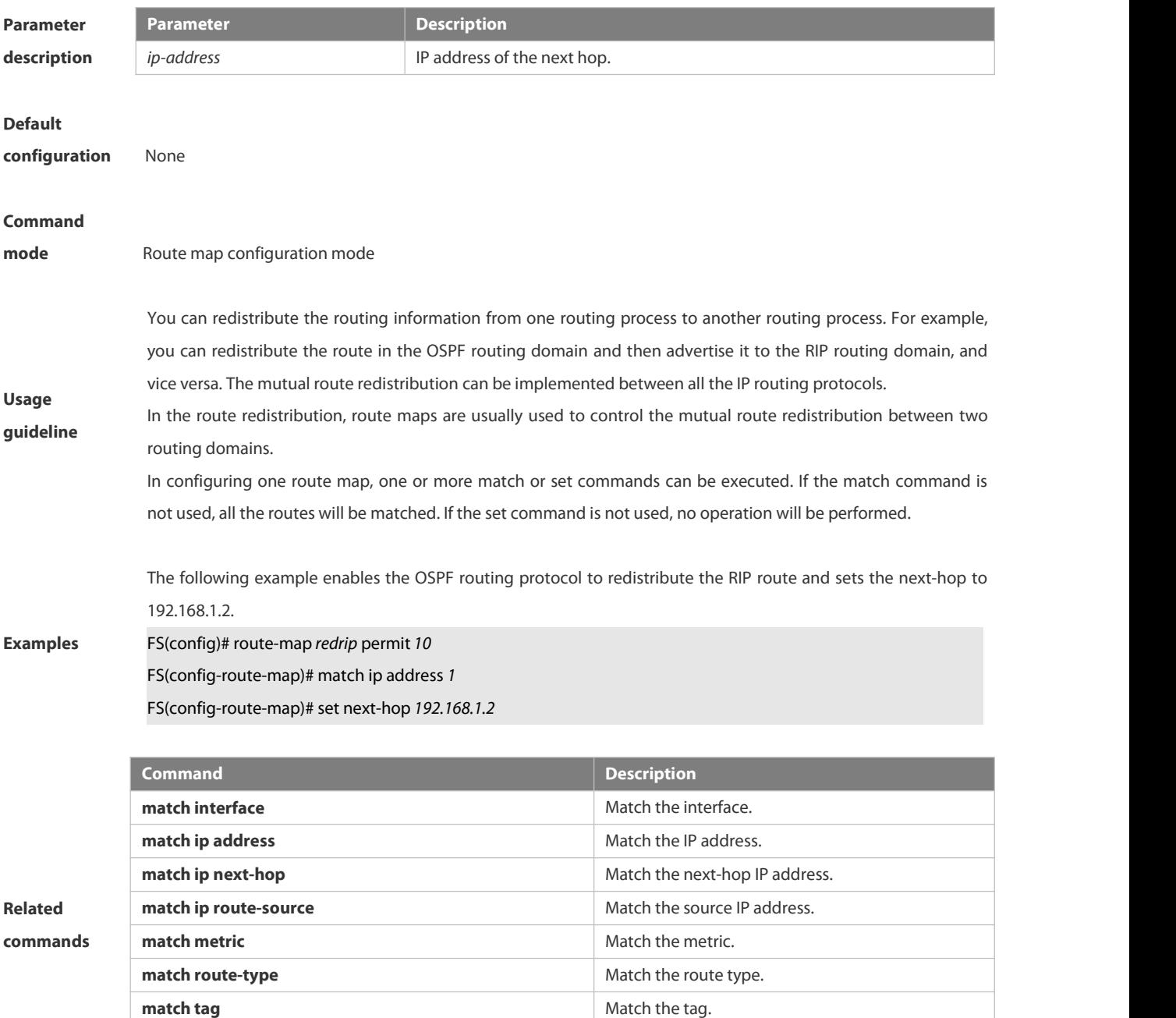

# **4.6.39 set tag**

Use this command to set the tag for the routes to be redistributed. Use the **no** form of this command to remove the setting. **set tag** *tag*

**set metric-type** Set the metric type.

**set tag** Set the tag.

**no set tag**

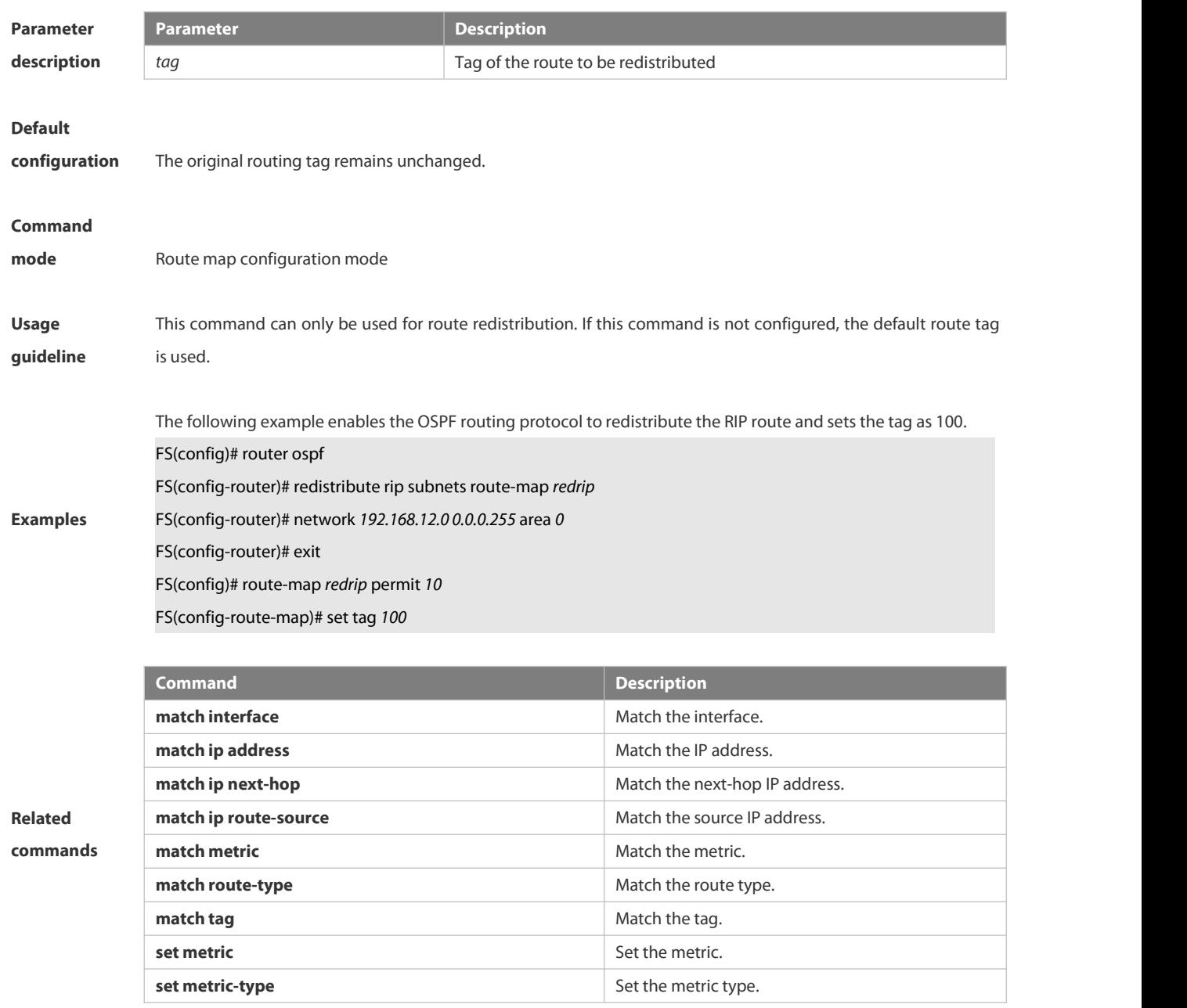

# **4.6.40 show ip as-path-access-list**

Use this command to display the configuration of AS path access lists. **show ip as-path-access-list** [ *num* ]

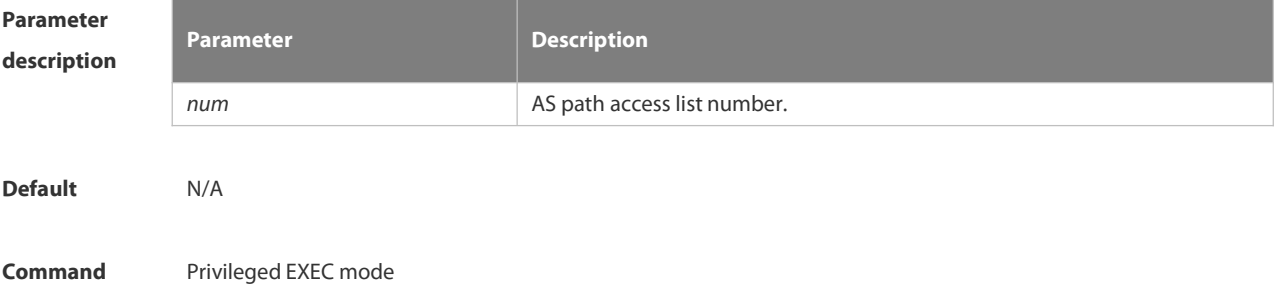

# **mode**

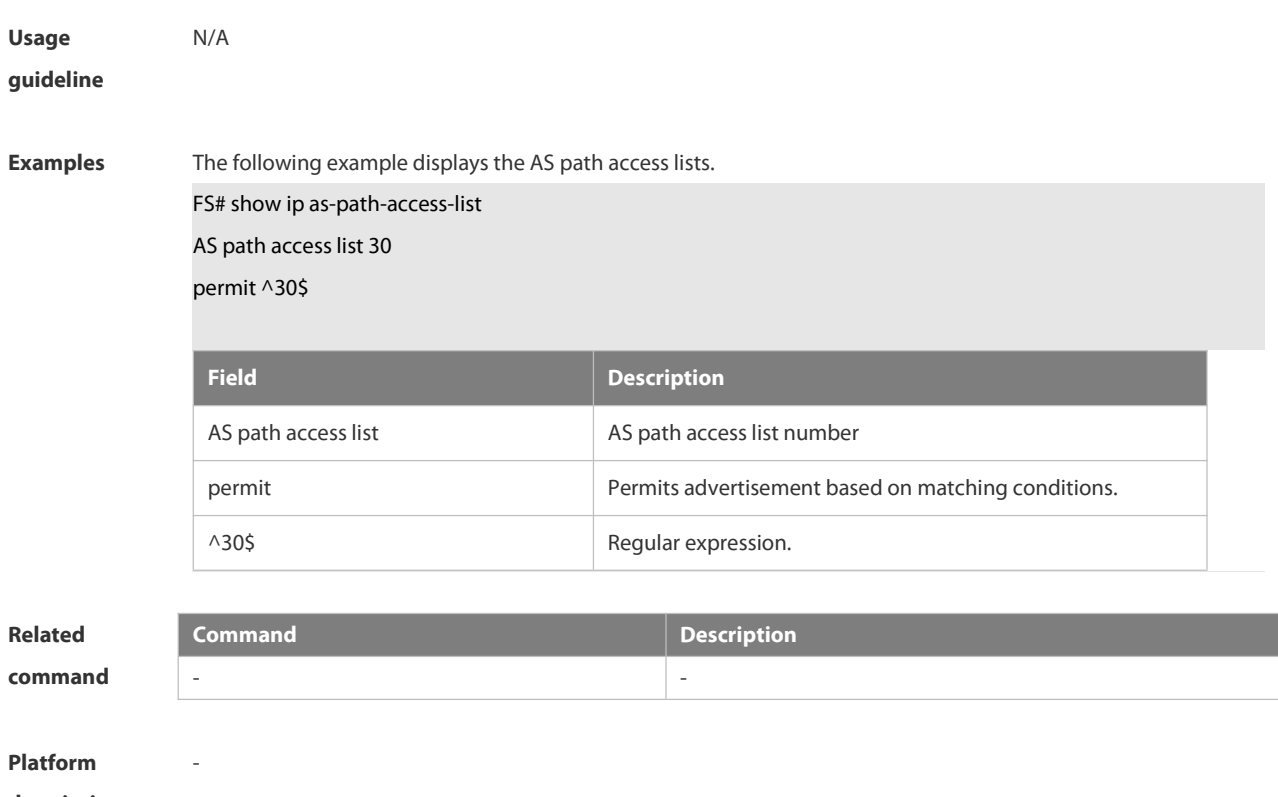

# **description**

# **4.6.41 show ip community-list**

Use **show ip community-list** command to display the community list. **show ip community-list** [*community-list-number* | *community-list-name*]

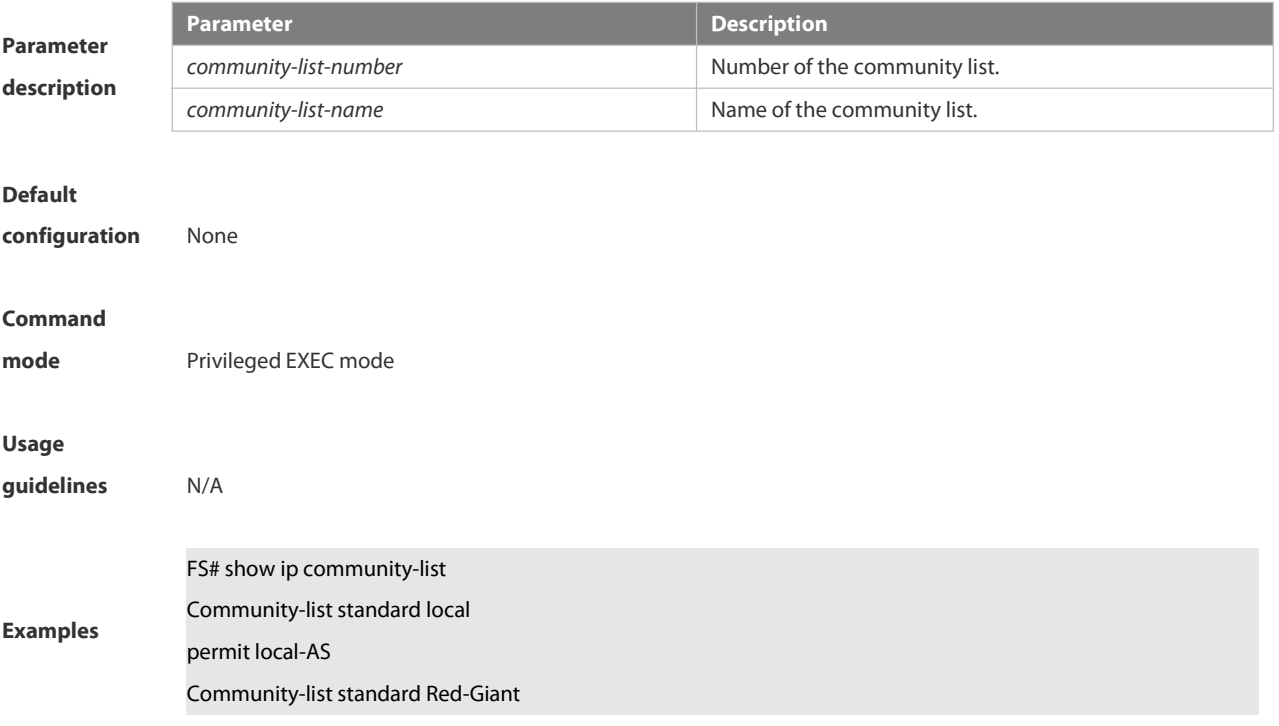

# permit 0:10

deny 0:20

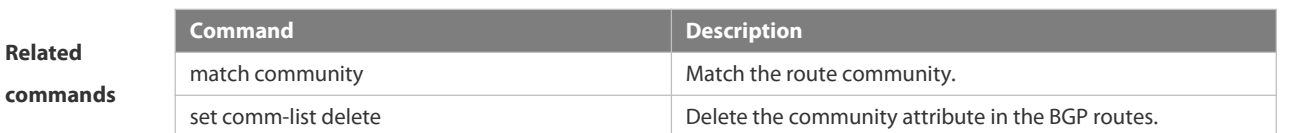

# **4.6.42 show ip extcommunity-list**

Use this command to display the extcommunity list.

**show ip extcommunity-list** [ *extcommunity-list-num | extcommunity-list-name* ]

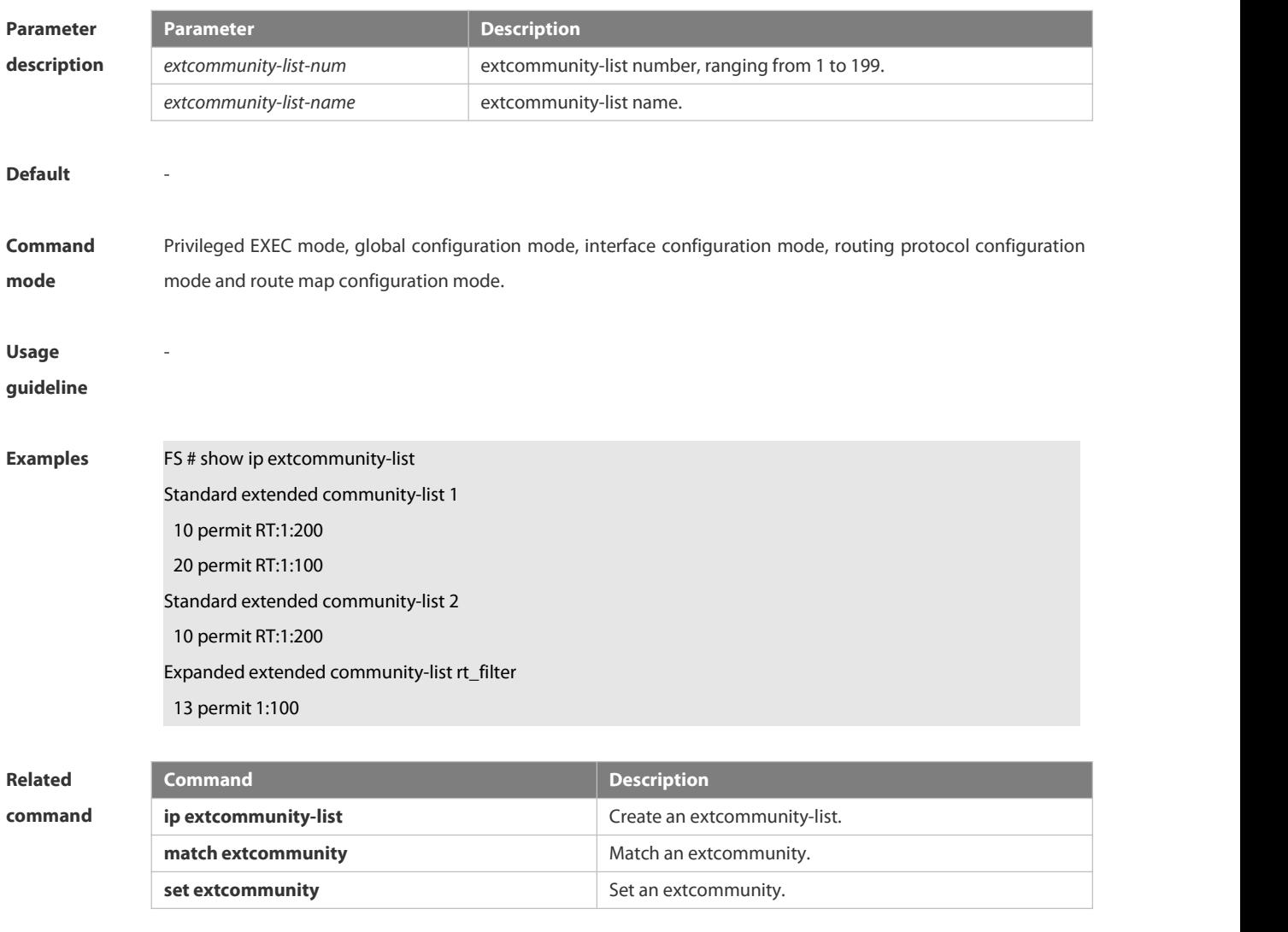

### **Platform**

**description**

# **4.6.43 show ip prefix-list**

Use **show ip prefix-list** to display the prefix list or the entries.

**show ip prefix-list** [*prefix-name*]

-

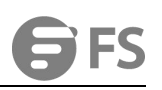

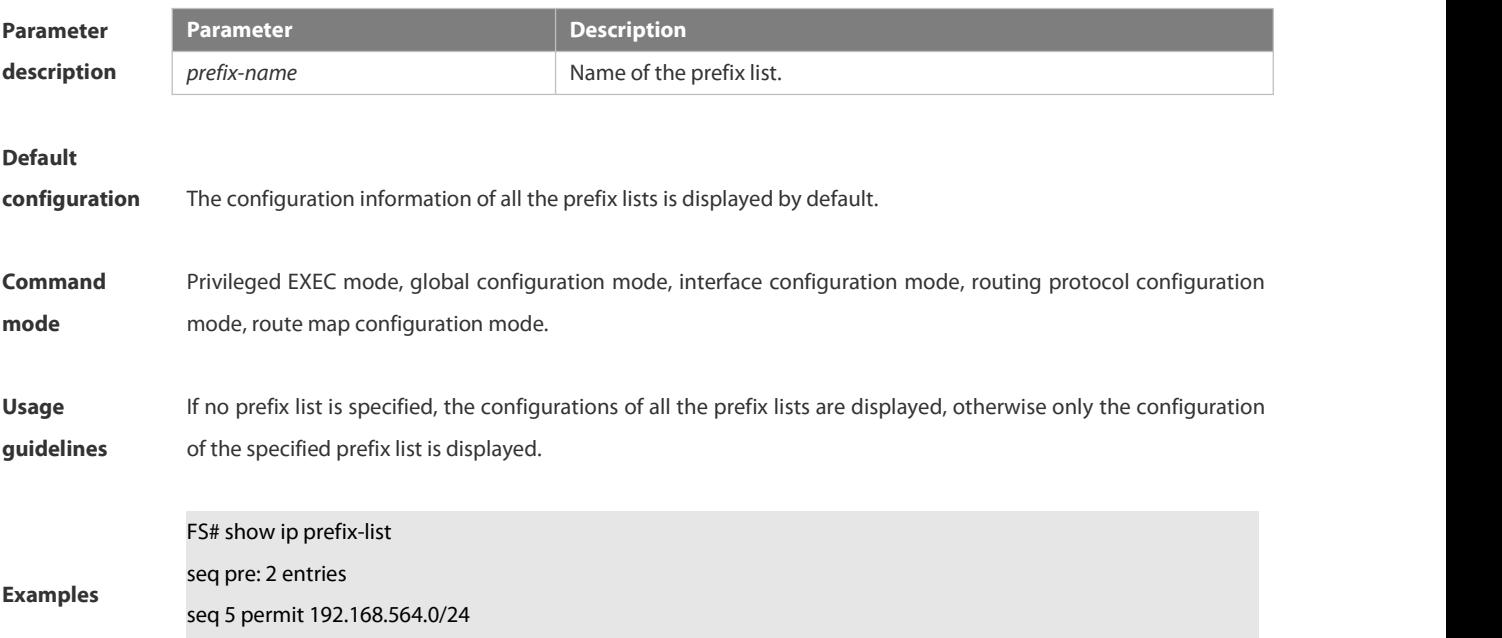

# **4.6.44 show ip protocols**

seq 10 permit 192.2.2.0/24

Use this command to display information about the status of the currently running IPv4 routing protocol. **show ip protocols** { **ospf | rip** }

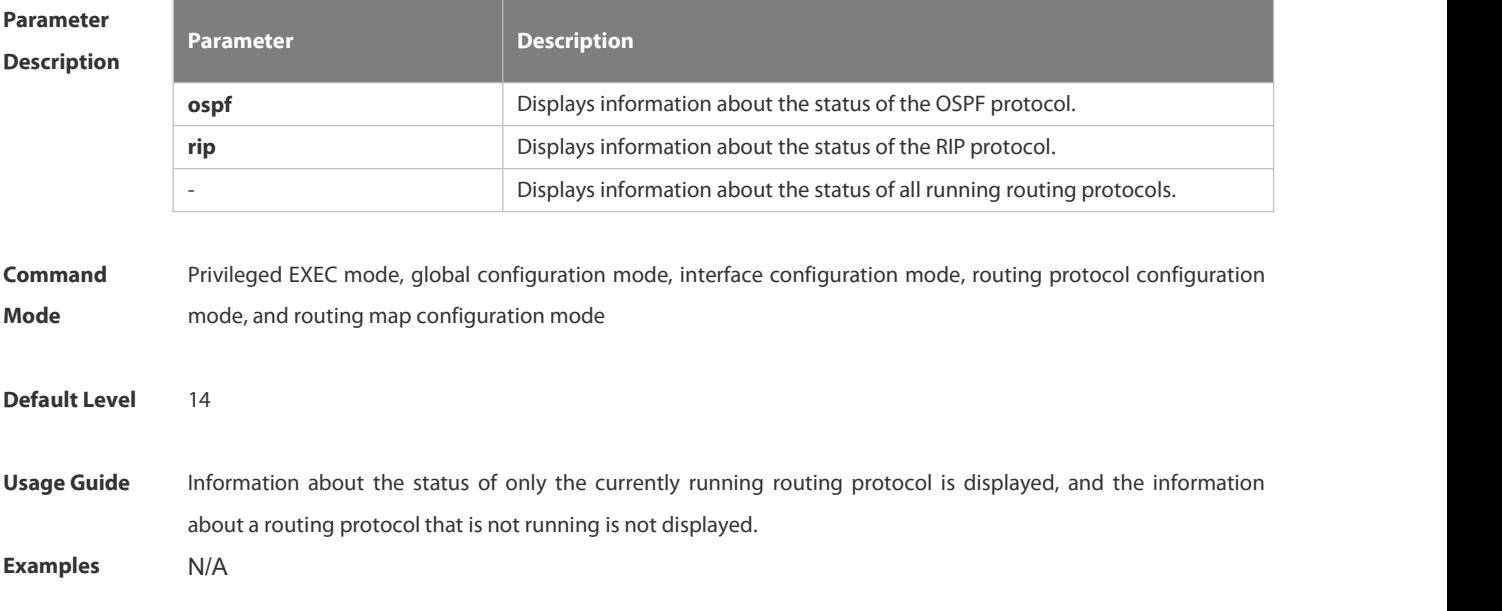

# **4.6.45 show ipv6 prefix-list**

Use this command to display the information about the IPv6 prefix list or its entries. **show ipv6 prefix-list** [*prefix-name*]

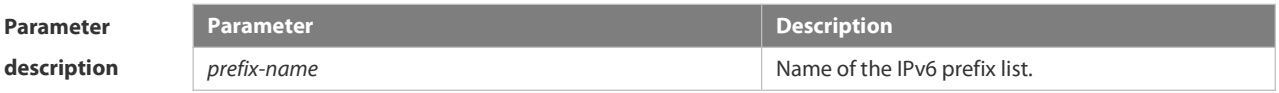

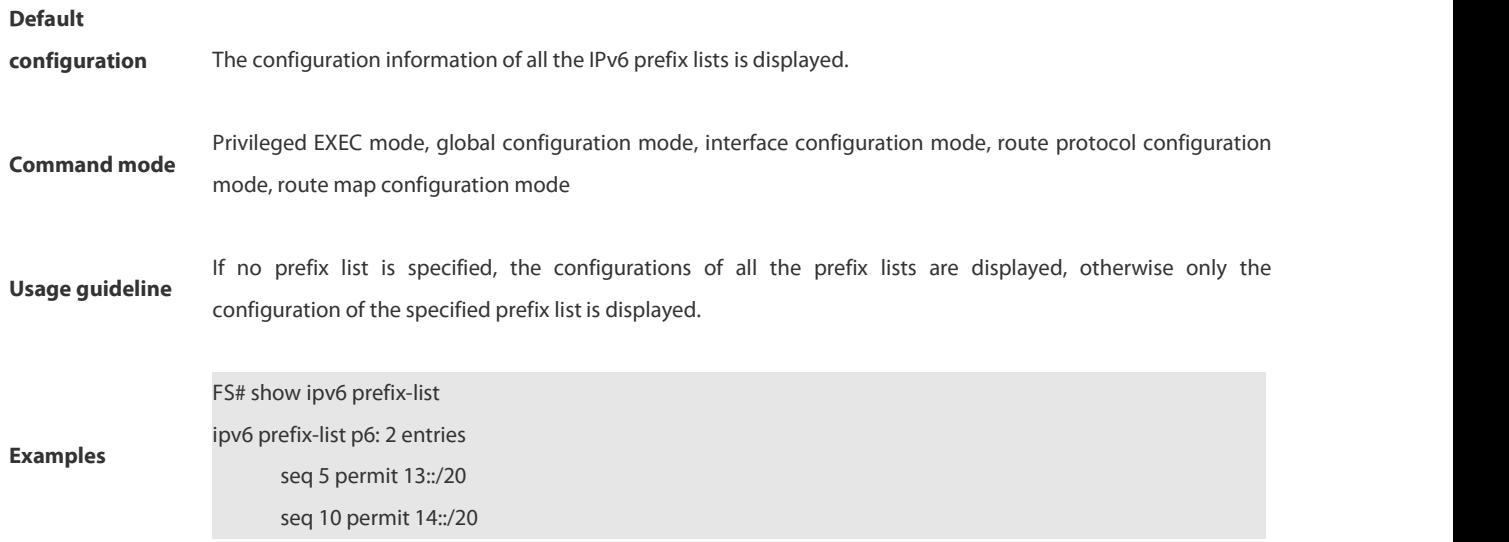

# **4.6.46 show key chain**

Use this command to display the key chain configuration. **show key chain** [*key-chain-name*]

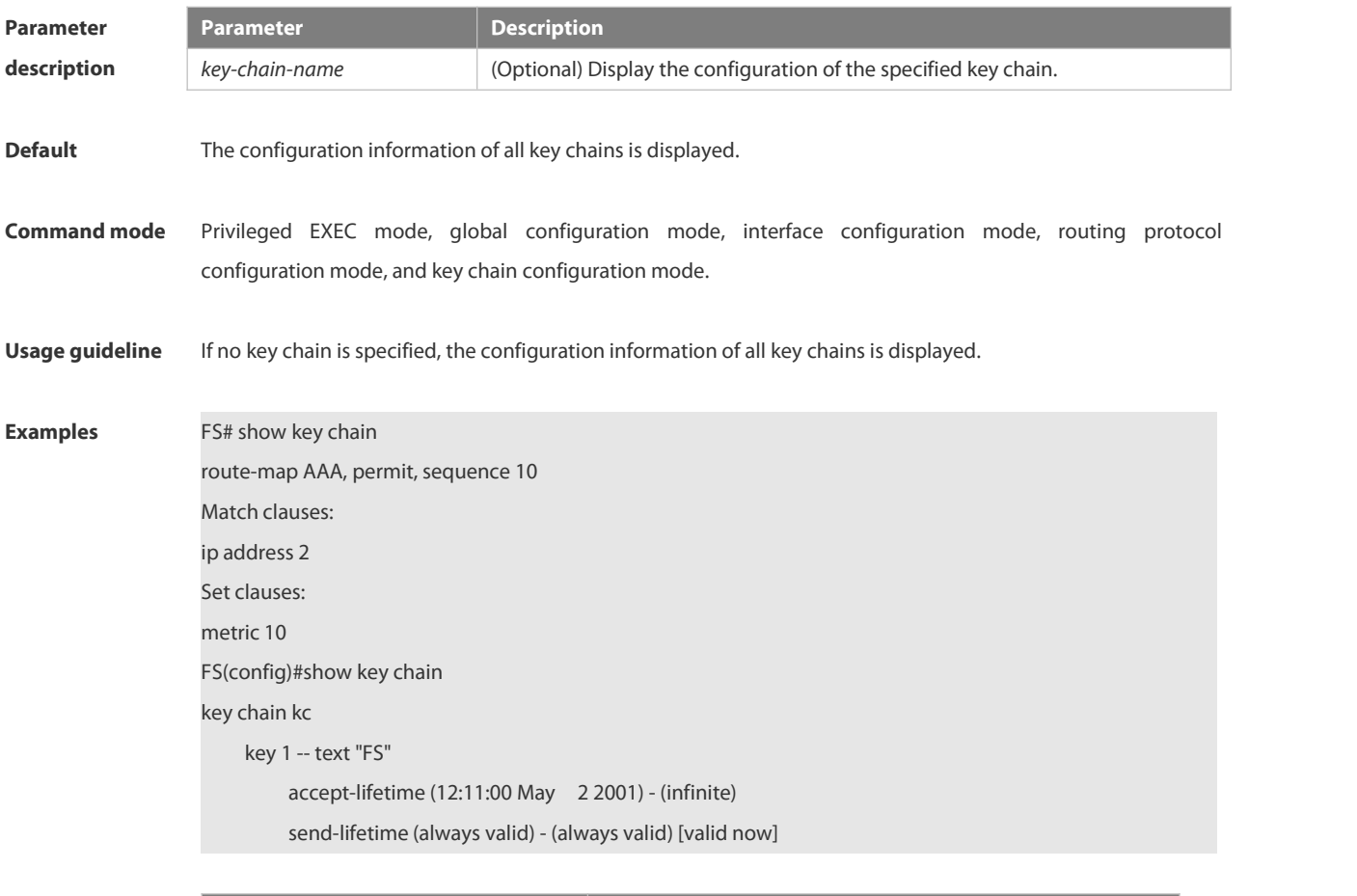

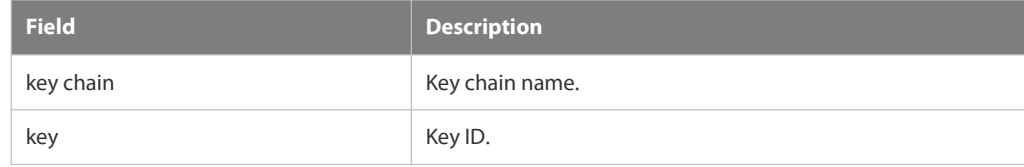

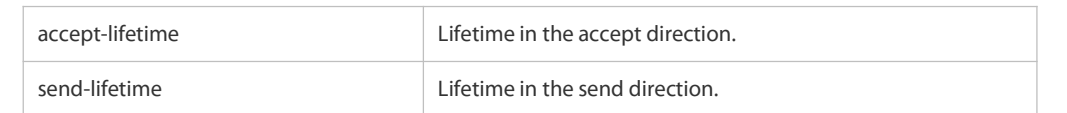

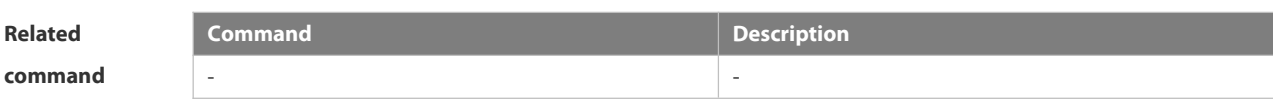

# **Platform**

# **description**

# **4.6.47 show route-map**

Use the command to display the configuration of the route map.

**show route-map** [*route-map-name*]

-

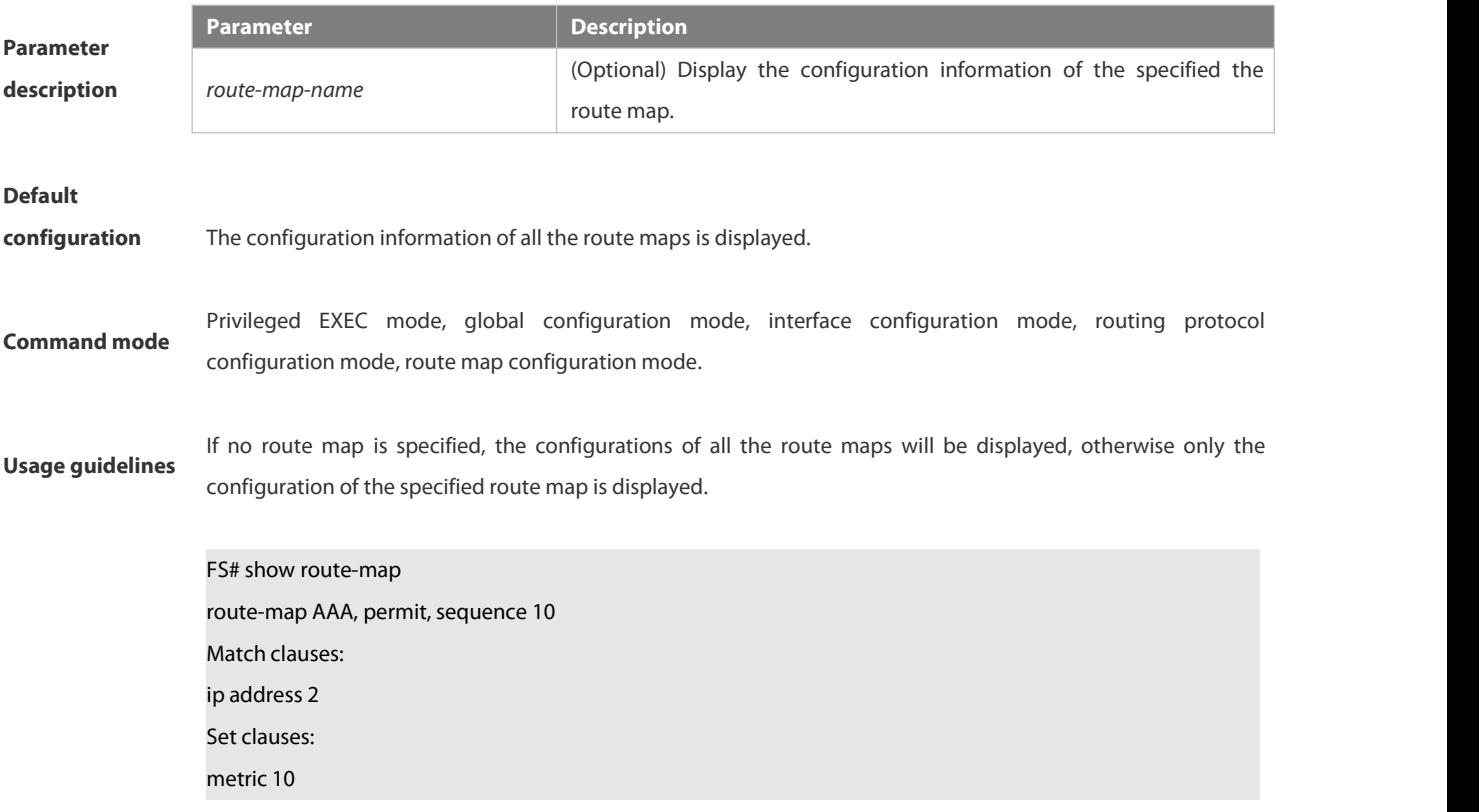

# **Examples**

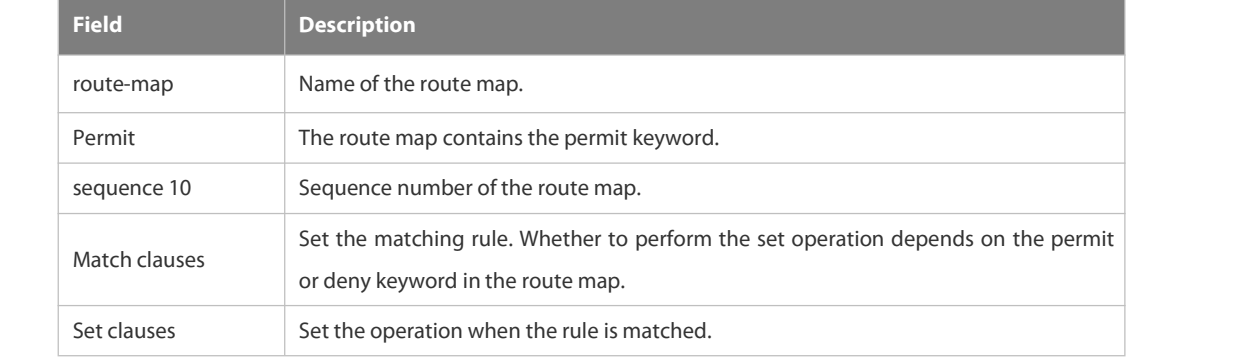

# **5. Multicast Commands**

# **5.1 IPv4 Multicast Routing Commands**

#### **5.1.1 ip multicaststatic**

Use this command to enable flow control for multicast packets on the Layer 2 interface. Use the **no** or **default** form of this command removes the setting. **ip multicast static** *source-address group-addressinterface-type interface-number* **no ip multicaststatic** *source-address group-address interface-type interface-number*

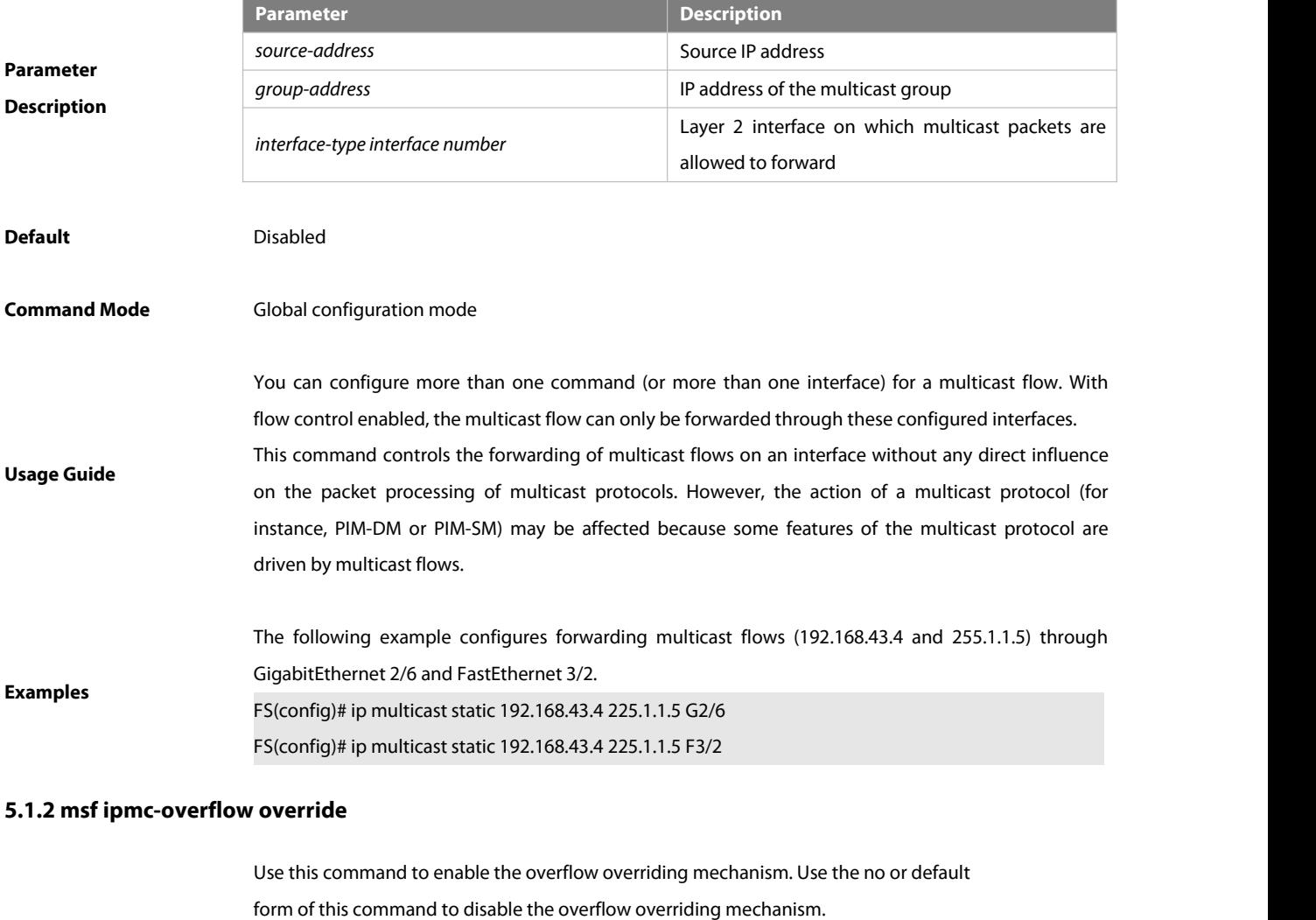

**msf ipmc-overflow override**

**no msf ipmc-overflow override**

**default msf ipmc-overflow override**

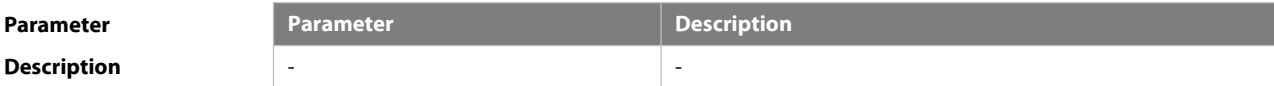

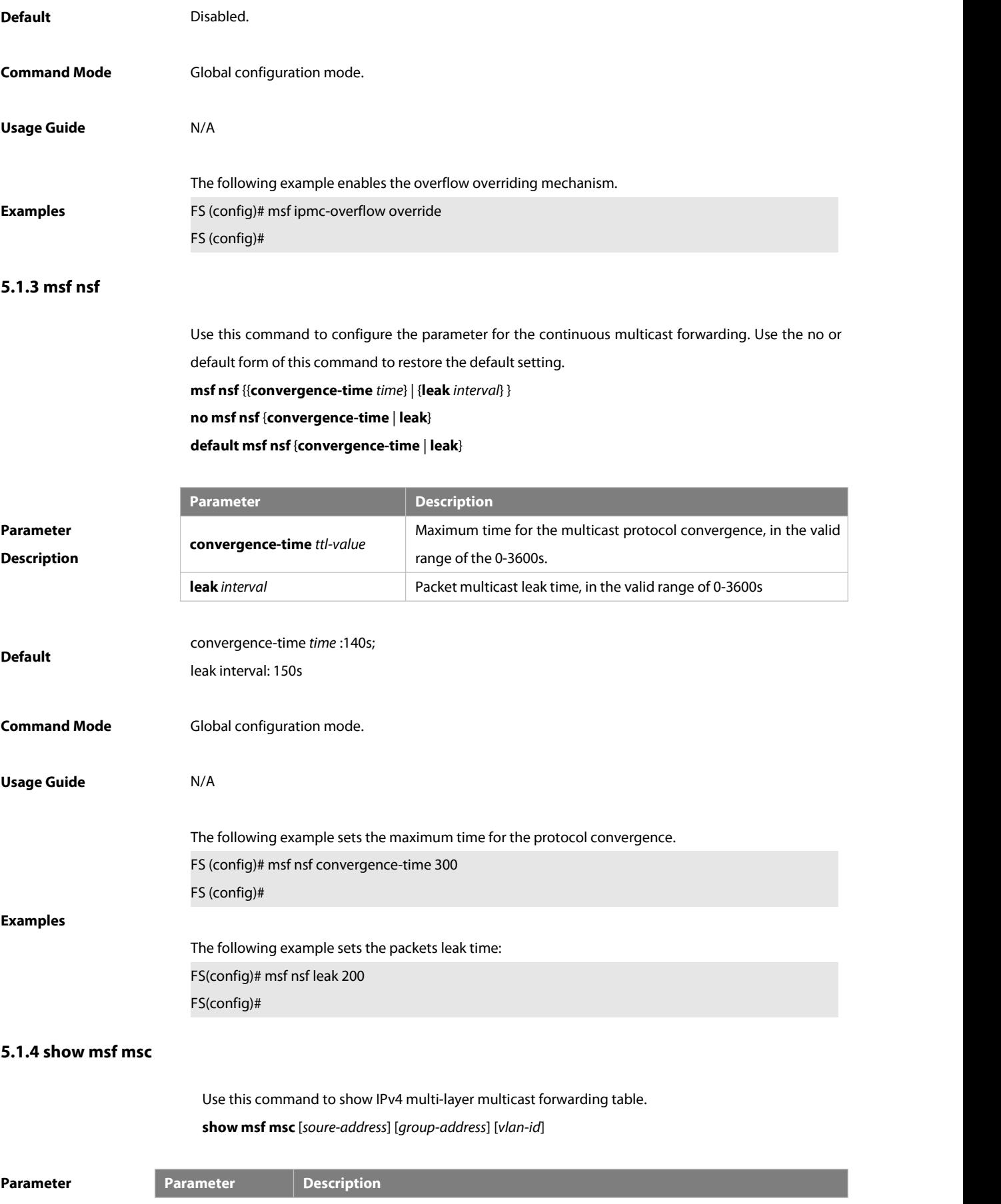

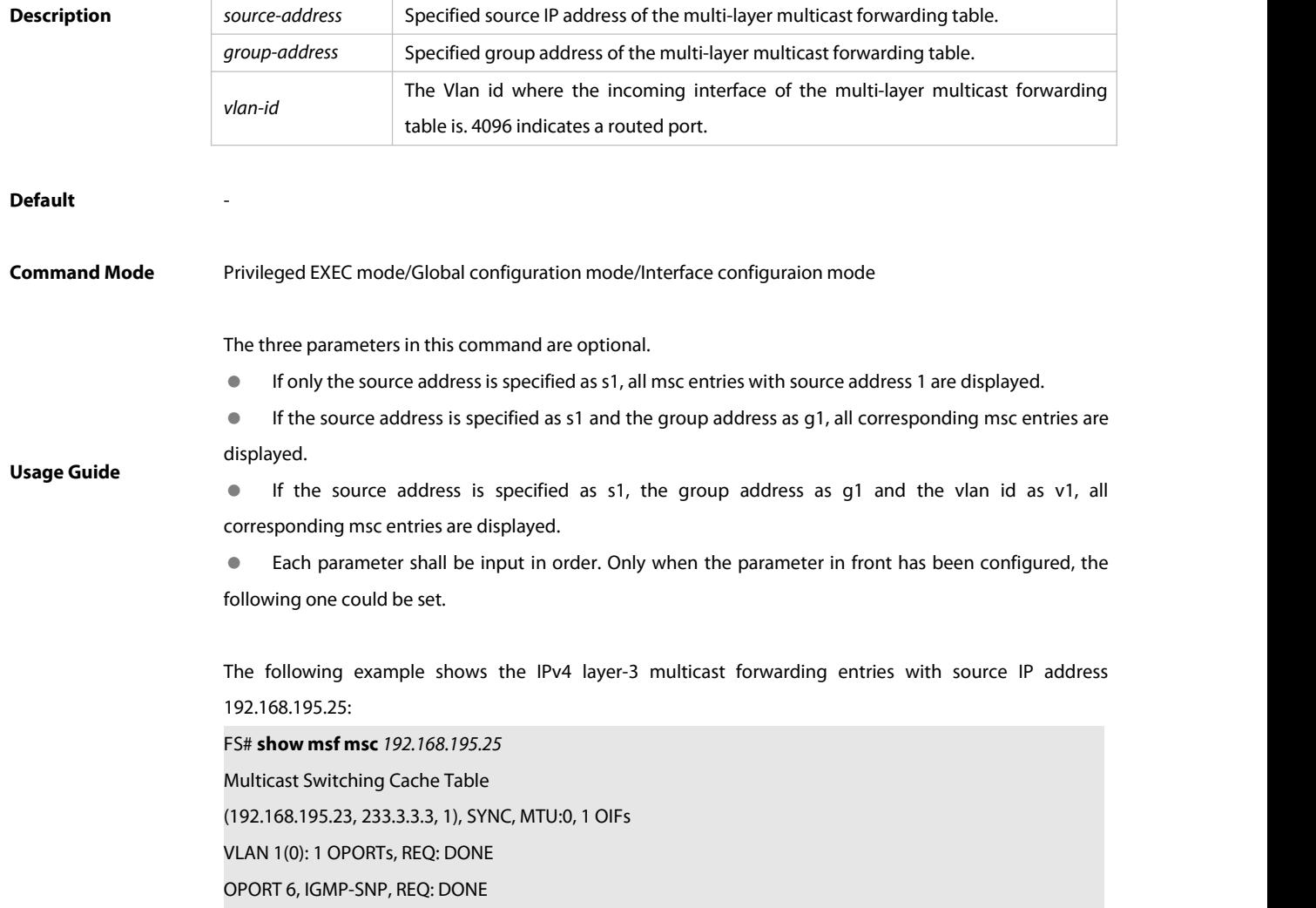

The fields in the execution of the **show mrf mfc** command are described in the following table.

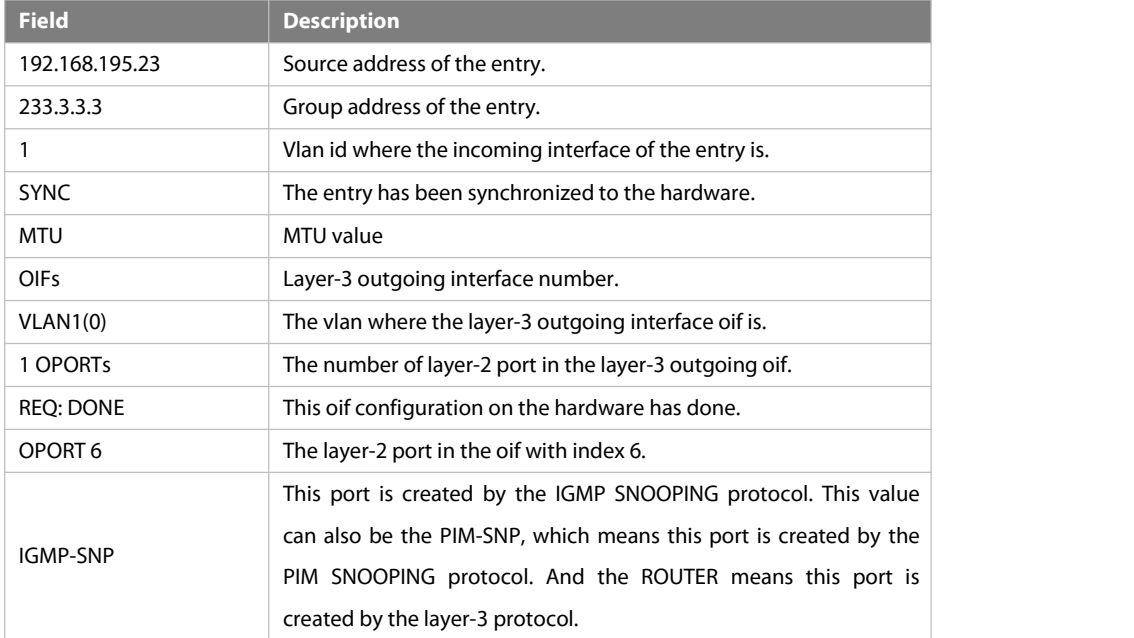

**Examples**

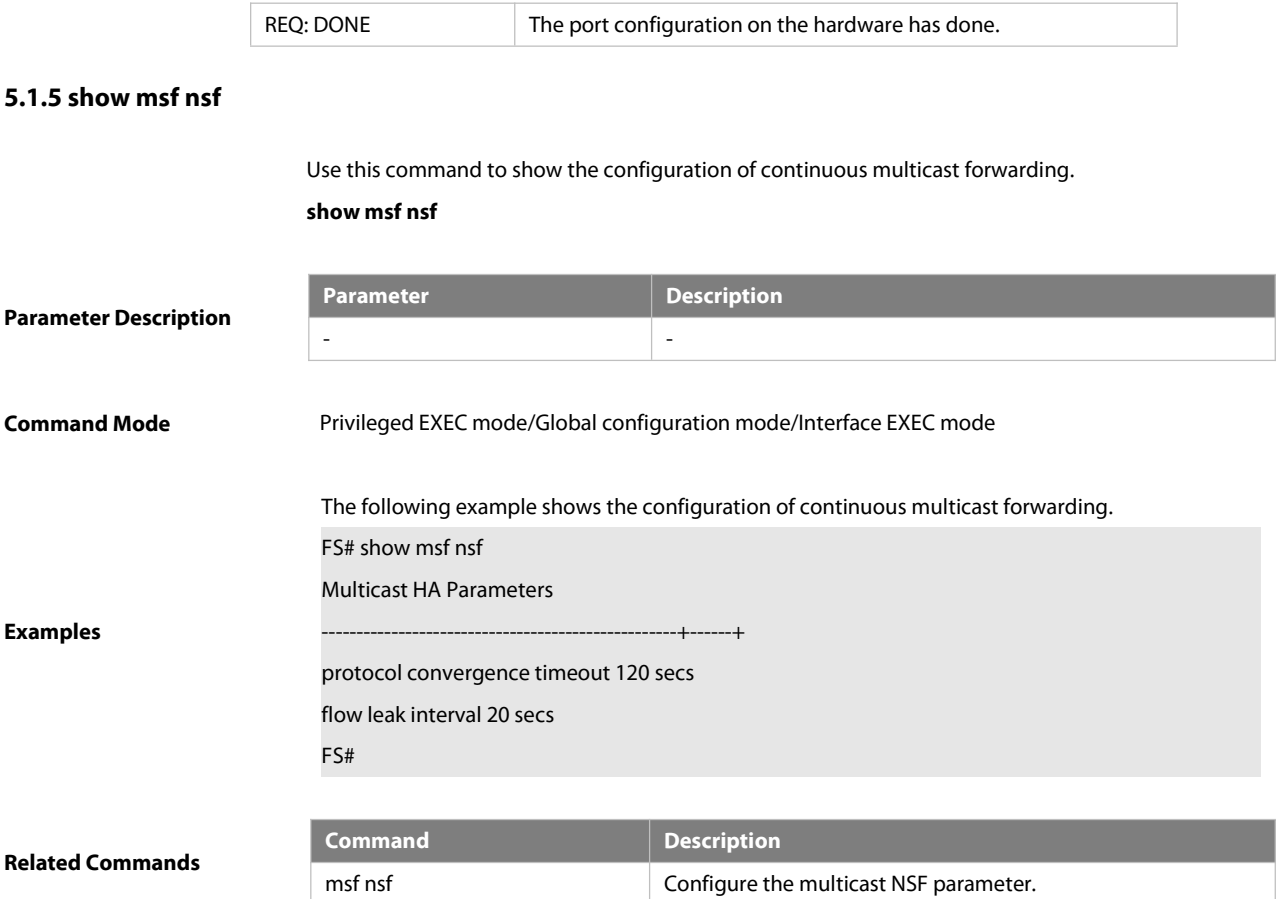

# **5.2 IGMP Snooping Commands**

# **5.2.1 clear ip igmp snooping gda-table**

Use this command to clear the Group Destination Address(GDA) table. **clear ip igmp snooping gda-table**

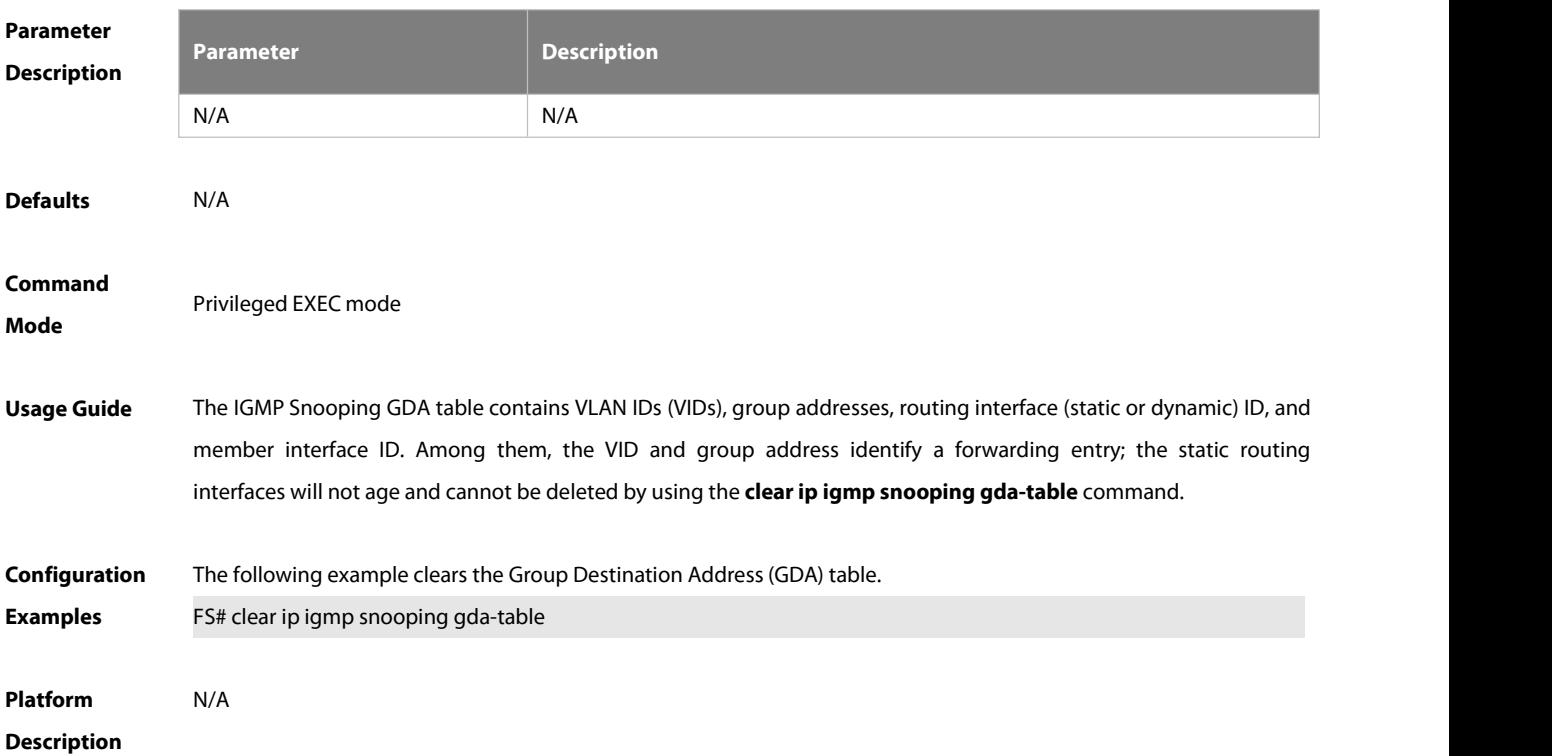

# **5.2.2 clear ip igmp snooping statistics**

Use this command to clear IGMP Snooping statistics.

# **clear ip igmp snooping statistics**

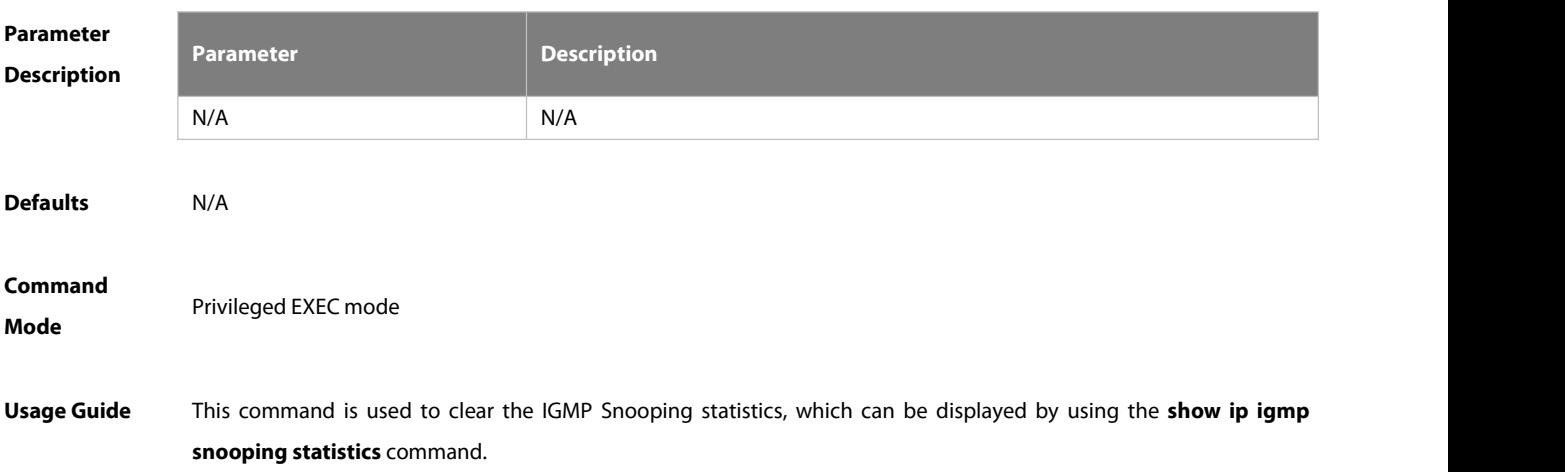

# **Configuration** The following example clears the IGMP Snooping statistics.<br>**Examples** FS# clear ip igmp snooping statistics

**Platform Description** 

# **5.2.3 deny**

Use this command to deny the forwarding of the multicast streams in the range specified by the profile. **deny**

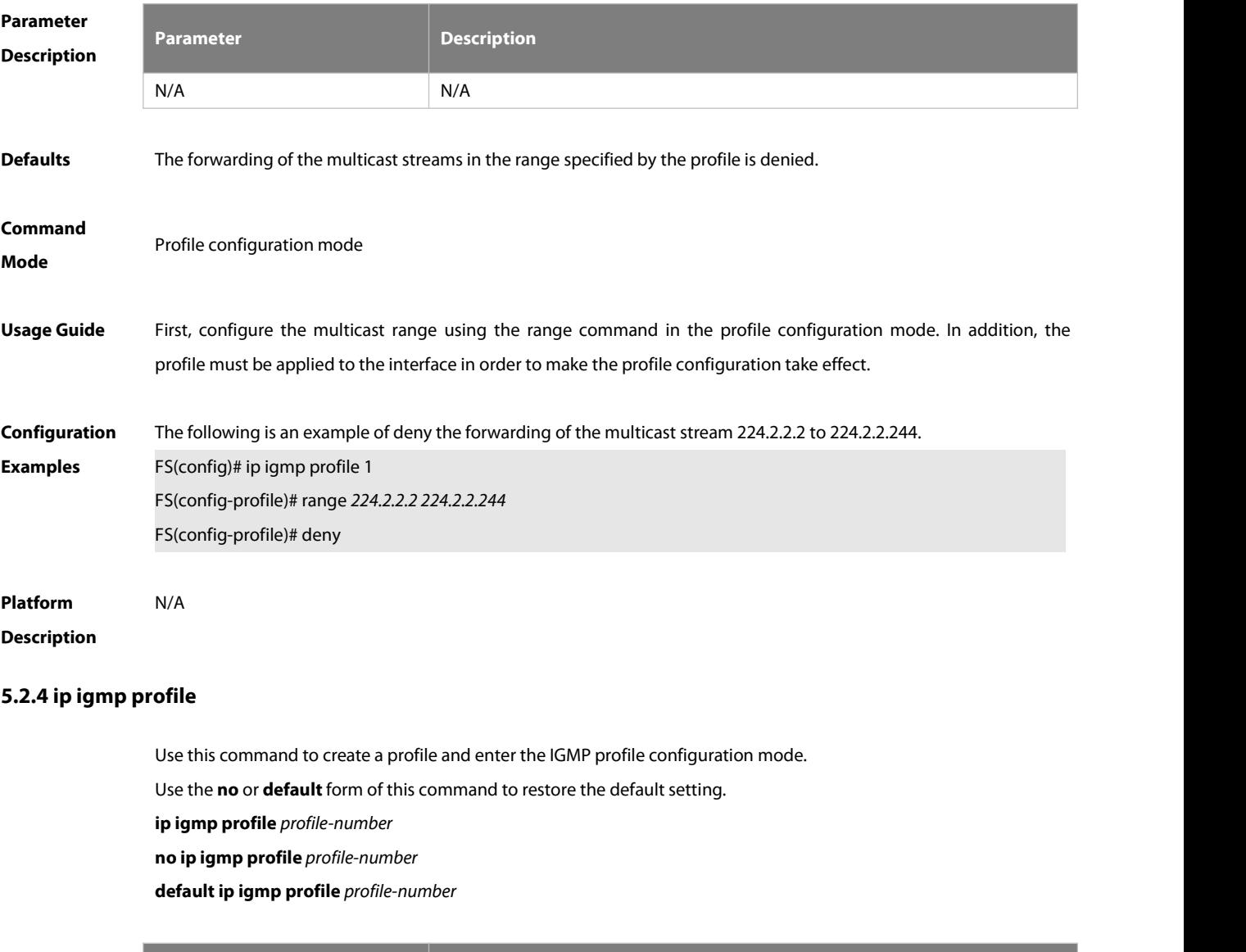

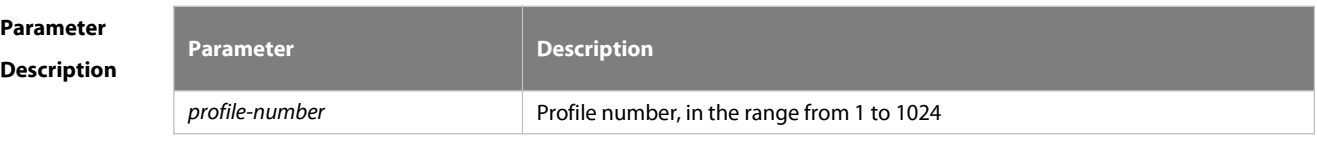

**Defaults** No profile is created by default.

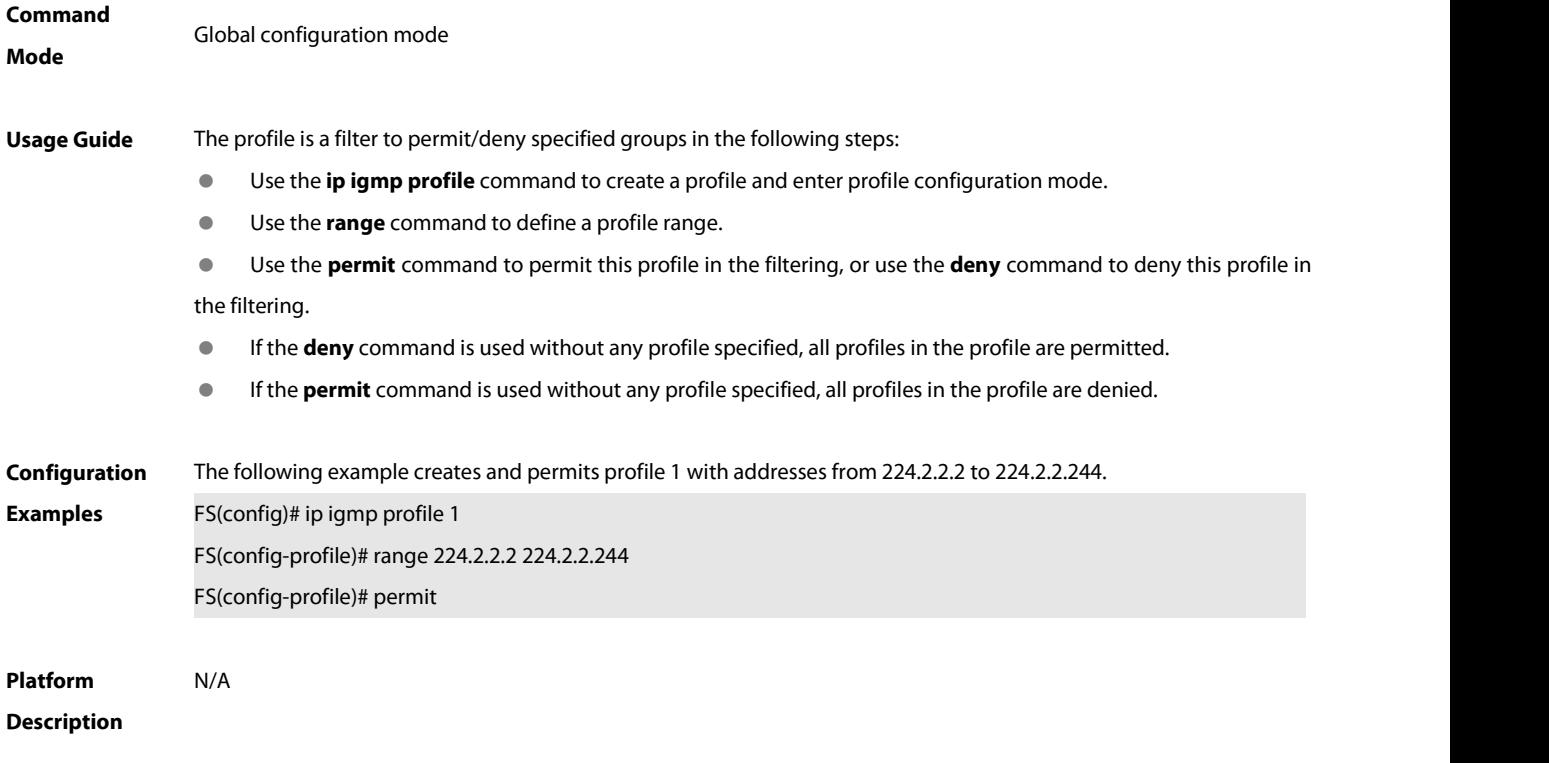

# **5.2.5 ip igmp snooping**

Use this command to enable IGMP snooping and enter the IVGL mode.

**ip igmp snooping ivgl**

Use this command to enable IGMP snooping and enter the SVGL mode.

**ip igmp snooping svgl**

Use this command to enable IGMP snooping and enter the IVGL-SVGL mode.

**ip igmp snooping ivgl-svgl**

Use the **no** or **default** command to restore the default setting.

- **no ip igmp snooping**
- **default ip igmp snooping**

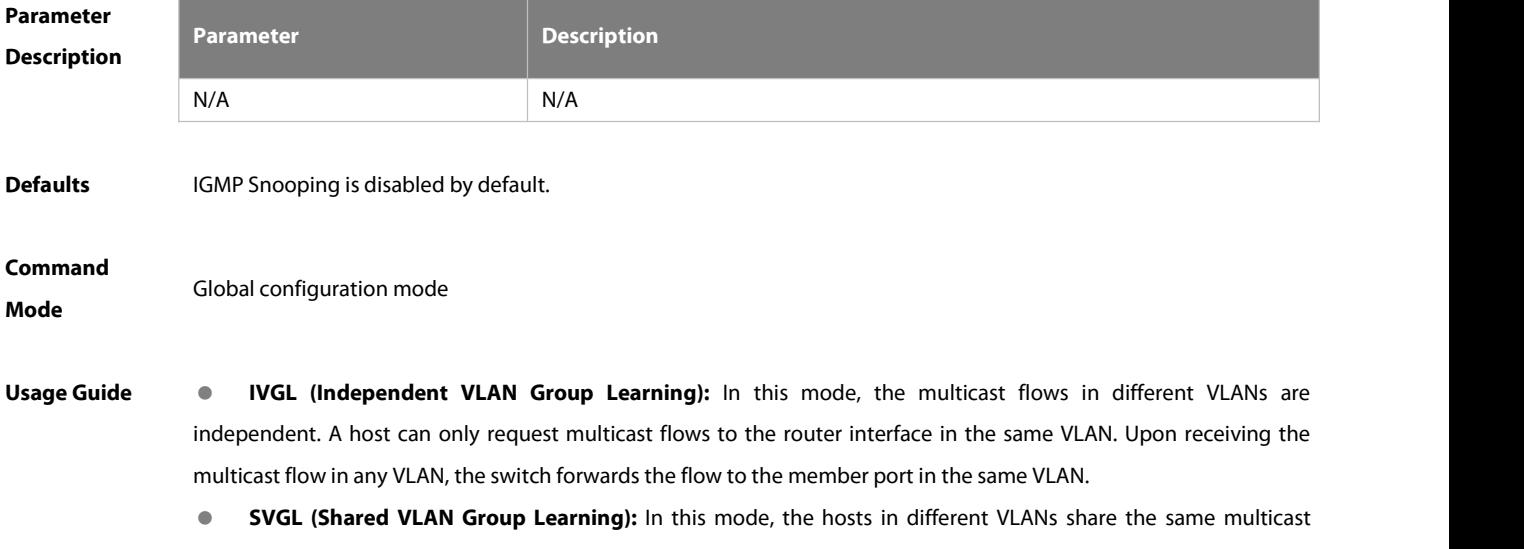

flow. A host can request multicast flows across VLANs. By designating a Shared VLAN, you can only forward the multicast flows received in this Shared VLAN to other member ports in different VLANs. In the SVGL mode, IGMP Profile must be used to divide the multicast address range, within which the multicast flow can be forwarded across VLANs. By default, all group range is not within the SVGL range and all multicast flows are dropped. As shown in Figure-3:

 **IVGL-SVGL mode:** also known as promiscuous mode. In this mode, the IVGL mode and the SVGL mode can co-exist. Use IGMP Profile to divide a set of multicast address range to the SVGL, within which the member port of the multicast forwarding entry can be forwarded across VLANs and without which the member ports are forwarded in the same VLAN.

SVGL mode and IVGL-SVGL mode conflict with the IP multicast function.

PIM Snooping must depend on either IVGL or IVGL-SVGL mode of IGMP Snooping. Use **no ip igmp snooping** command to disable IGMP Snooping after PIM Snooping is disabled.

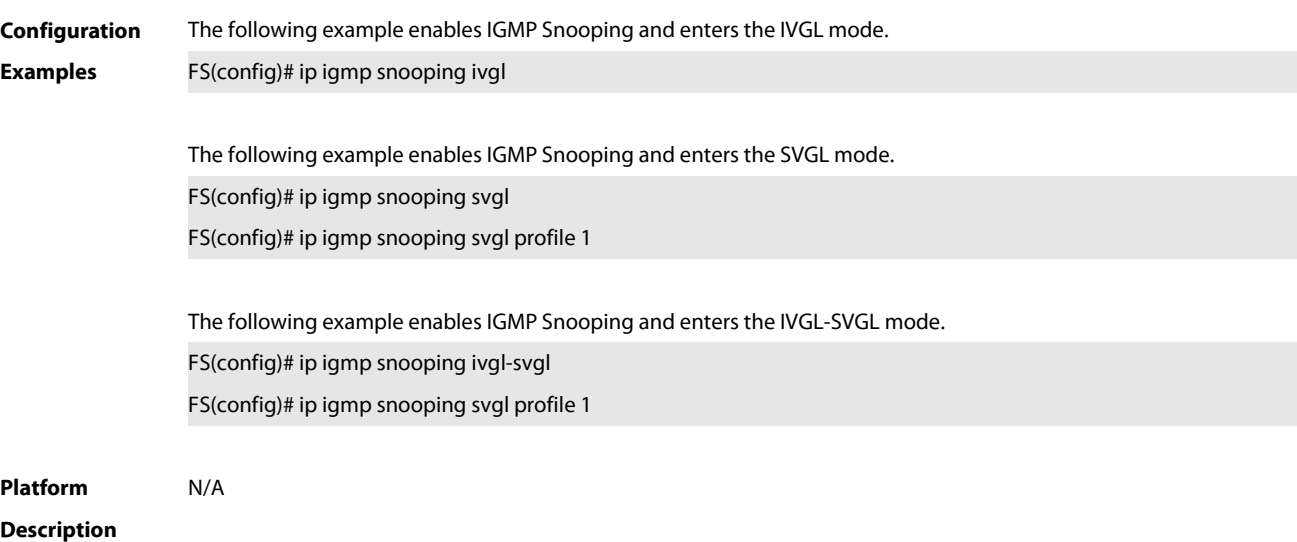

# **5.2.6 ip igmp snooping dyn-mr-aging-time**

Use this command to set the aging time of a dynamic routing interface. Use the **no** or **default** form of this command to restore the default setting. **ip igmp snooping dyn-mr-aging-time** *seconds* **no ip igmp snooping dyn-mr-aging-time**

**default ip igmp snooping dyn-mr-aging-time**

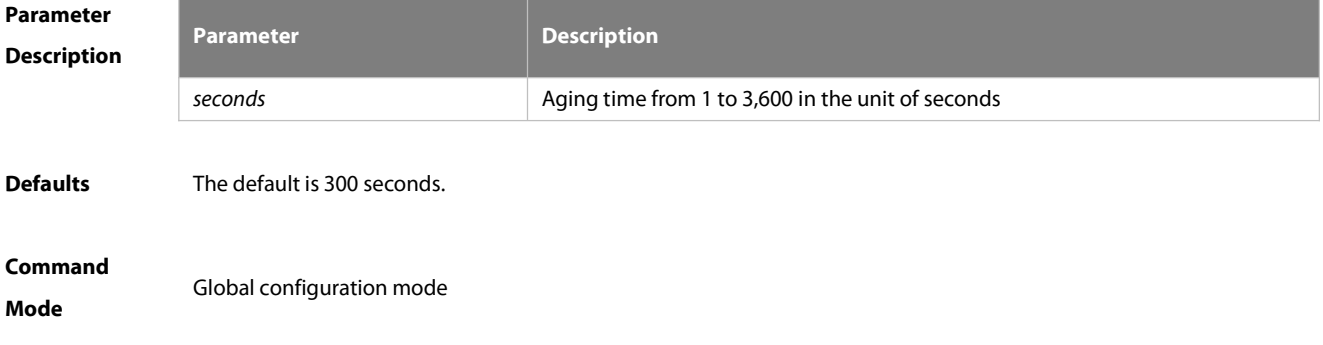
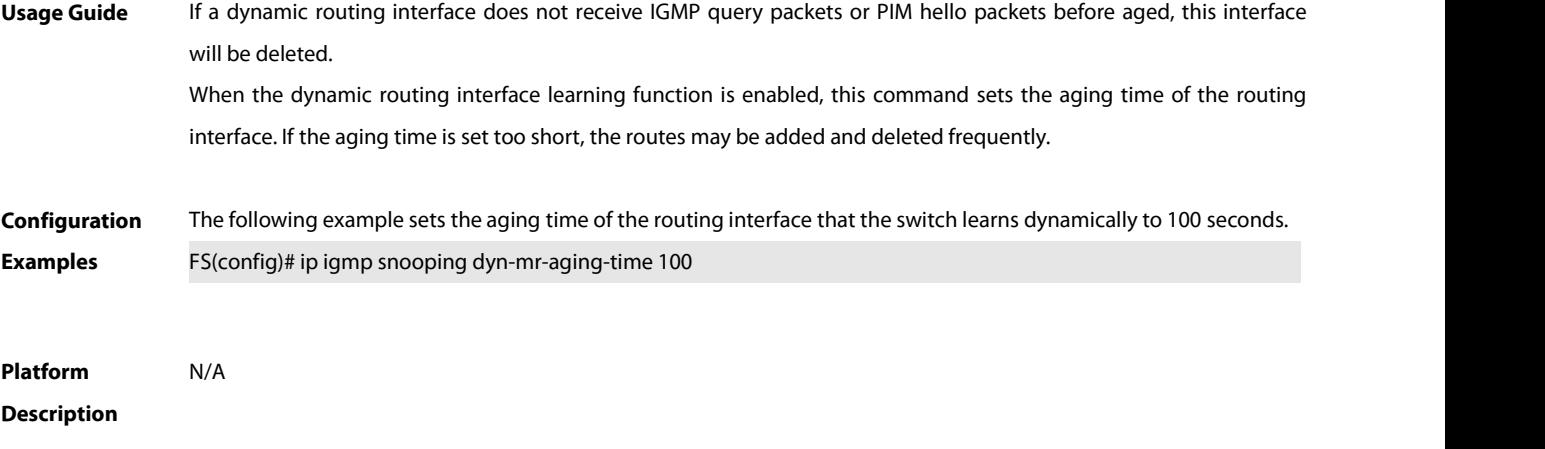

## **5.2.7 ip igmp snooping fast-leave enable**

Use this command to enable the fast leave function. Use the **no** or **default** form of this command to restore the default setting. **ip igmp snooping fast-leave enable no ip igmp snooping fast-leave enable default ip igmp snooping fast-leave enable**

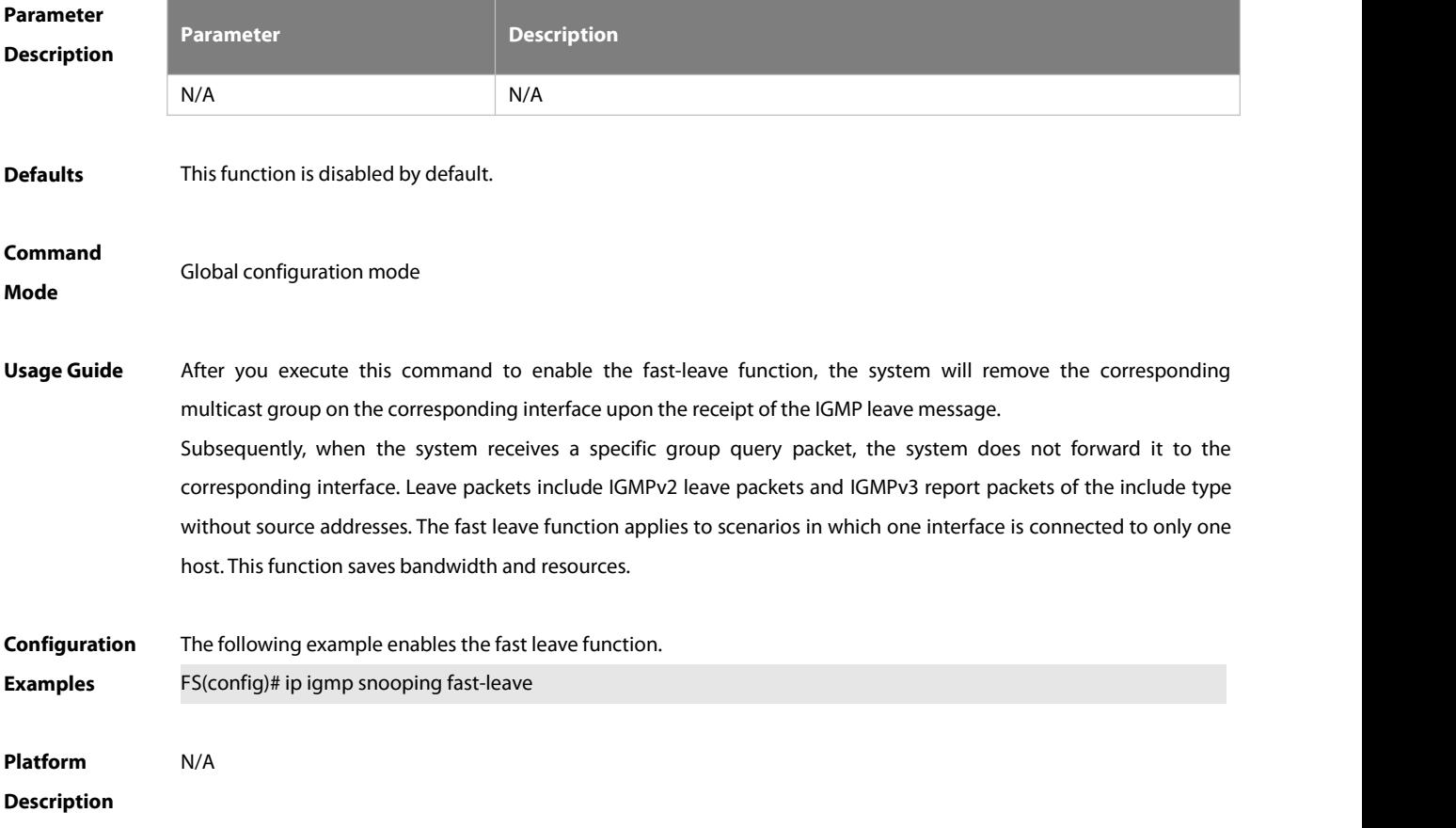

## **5.2.8 ip igmp snooping filter**

Use this command to specify the profile for ports. Use the **no** or **default** form of this command to restore the default setting. **ip igmp snooping filter** *profile-number* **no ip igmp snooping filter** *profile-number* **default ip igmp snooping filter**

Use this command to specify the profile for VLANs. Use the **no** or **default** form of this command to restore the default setting. **ip igmp snooping vlan** *vlan-id* **filter** *profile-number* **no ip igmp snooping vlan** *vlan-id* **filter default ip igmp snooping vlan** *vlan-id* **filter**

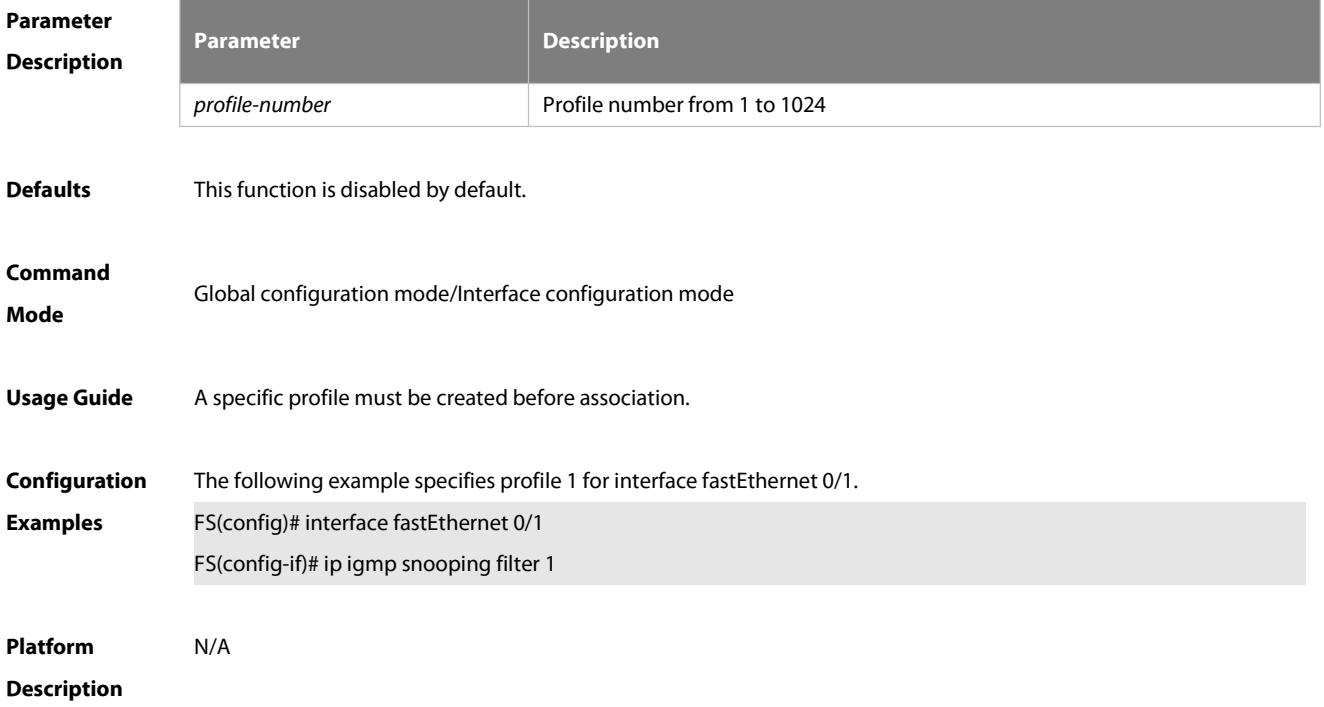

## **5.2.9 ip igmp snooping host-aging-time**

Use this command to configure the aging time of IGMP dynamic ports. Use the **no** or **default** form of this command to restore the default setting. **ip igmp snooping host-aging-time** *seconds* **no ip igmp snooping host-aging-time default ip igmp snooping host-aging-time**

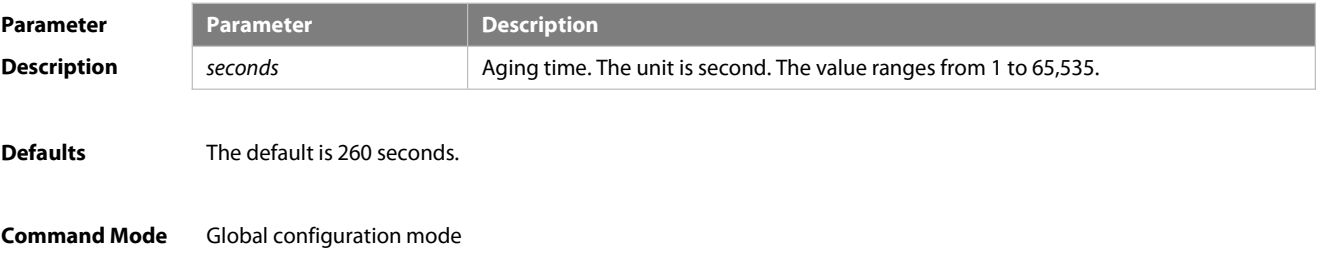

**Usage Guide** The aging time of a dynamic port is set by the system when the port receives an IGMP packet from the host for joining a certain IP multicast group. When such an IGMP packet is received, the system resets the aging timer for the port. The duration of this timer is determined by **host-aging-time**. If the timer expires, the system determines that there is no host in this port for receiving multicast packets. The multicast device removes the port from the IGMP Snooping group.After the **ip igmp snooping host-aging-time** command is executed, the aging time will be determined by **host-aging-time**. This command takes effect only after the system receives the next IGMP packet. This command does not change the current aging time.

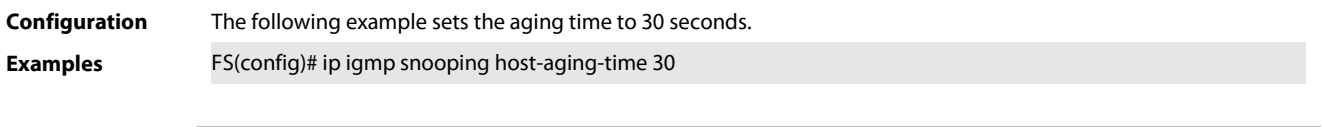

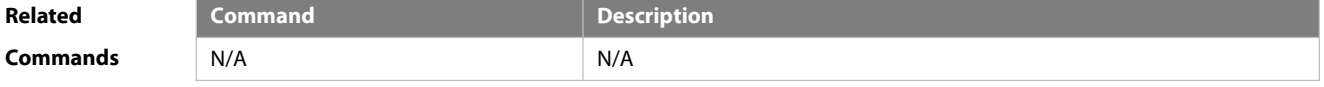

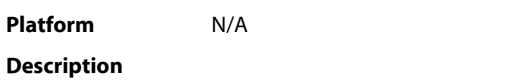

## **5.2.10 ip igmp snooping l2-entry-limit**

Use this command to set the maximum number of multicast groups. Use the **no** or **default** form of this command to restore the default setting. **ip igmp snooping l2-entry-limit** *number* **no ip igmp snooping l2-entry-limit default ip igmp snooping l2-entry-limit**

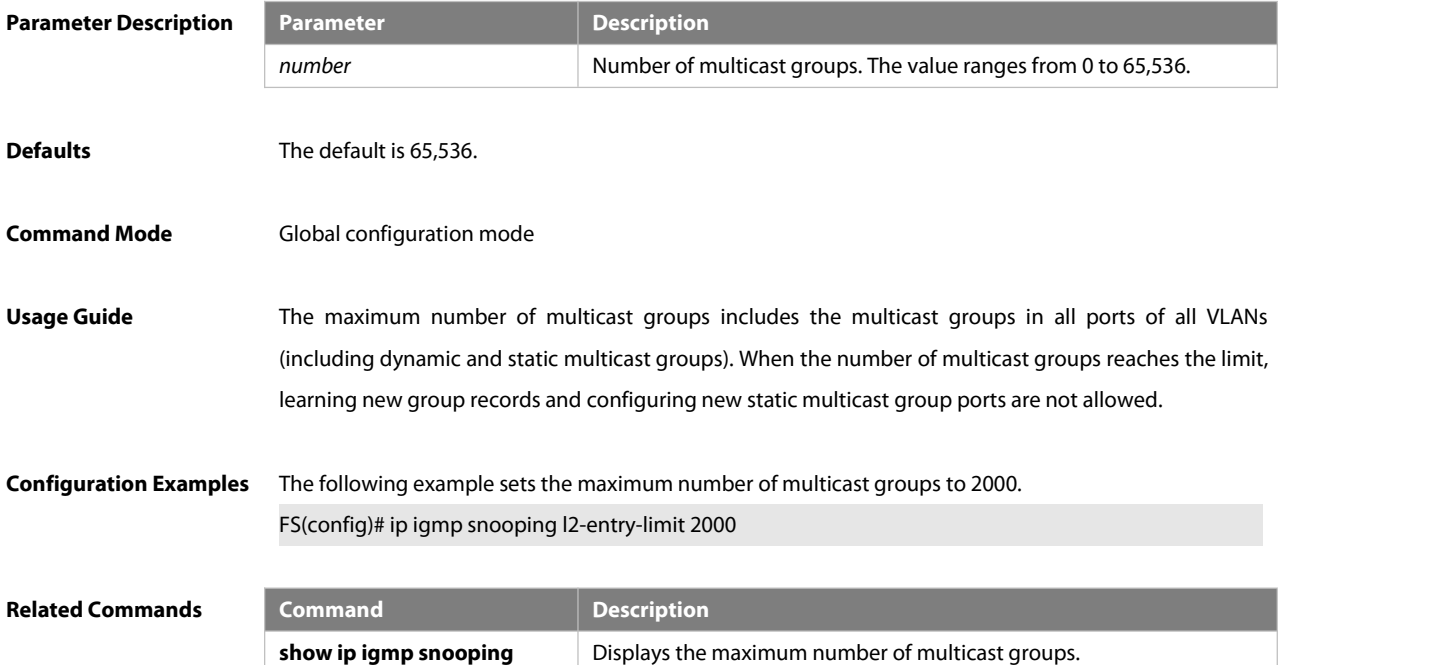

## **Platform Description** N/A

## **5.2.11 ip igmp snooping max-groups**

Use this command to configure the maximum number of groups that can be added dynamically to this interface. Use the **no** or **default** form of this command to restore the default setting.

**ip igmp snooping max-groups** *number*

**no ip igmp snooping max-groups**

**default ip igmp snooping max-groups**

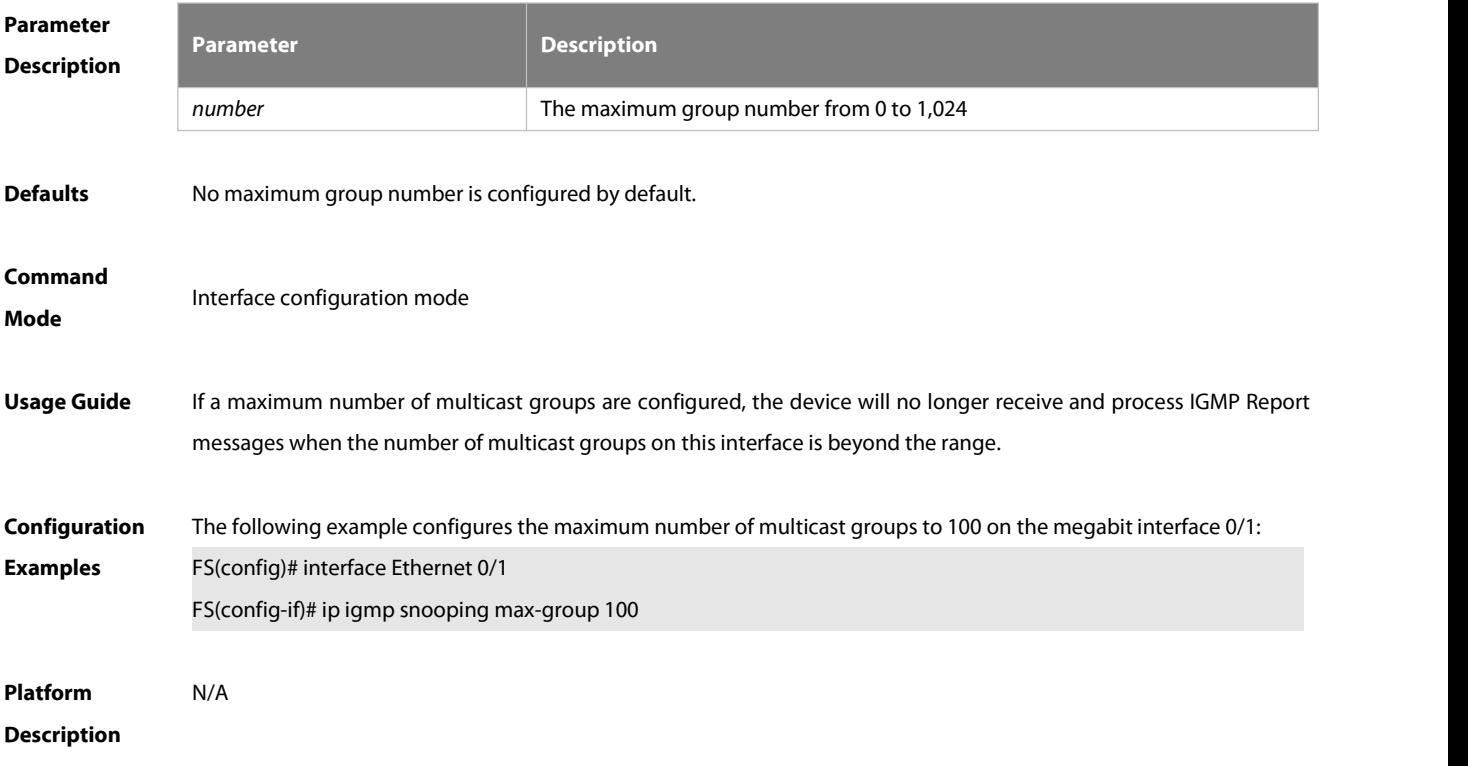

## **5.2.12 ip igmp snooping mrouterlearn pim-dvmrp**

Use this command to configure a device to listen to the IGMP Query/Dvmrp or PIM Help packets dynamically in order to automatically identify a routing interface Use the **no** form of this command to disable the dynamic learning. Use the **default** form of this command to restore the default setting. **ip igmp snooping** [ **vlan** *vid* ] **mrouter learn pim-dvmrp no ip igmp snooping** [ **vlan** *vid* ] **mrouter learn pim-dvmrp default ip igmp snooping** [ **vlan** *vid* ] **mrouter learn pim-dvmrp**

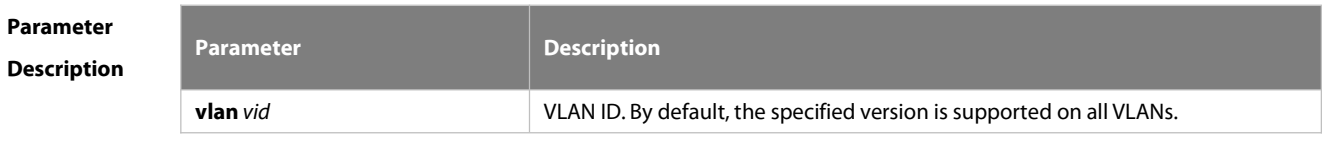

**Defaults** This function is enabled by default.

#### **Command**

#### **Mode Global configuration mode**

## **Usage Guide** Routing interface is a port through which a multicast device (with IGMP Snooping enabled) is directly connected to a multicast neighbouring device (with multicast routing protocols enabled).

By default, the dynamic routing interface learning function is enabled. You can use the no form of this command to disable this function and clear all routing interfaces learnt dynamically. With dynamic routing interface learning function disabled globally, the function of all vlans will be disabled. Beside, with this function enabled globally, if the function of specified vlan is disabled, the dynamic routing interface learning function of the corresponding vlan is<br>disabled. When the source port check function is enabled, only the multicast flow enters from the routing legal and it is forwarded to the registered interface by the multicast equipment, the multicast flow from the non routing interface is considered to be the illegal and is discarded. With the source port check function enabled, the dynamic routing interface learning function will improve the application flexibility of IGMP snooping.

**Configuration** The following example enables the dynamic routing interface learning function on VLAN 1.<br>**Examples F**S(config)# no ip igmp snooping mrouter learn pim-dvmrp FS(config)# ip igmp snooping vlan 1mrouter learn pim-dvmrp

## **Platform Description** N/A

#### **5.2.13 ip igmp snooping preview**

Use this command to allow the user to preview the specific multicast streams when the user doesn't have access to such multicast streams.

Use **no** or **default** form of this command to disable multicast preview.

**ip igmp snooping preview** *profile-number*

- **no ip igmp snooping preview**
- **default ip igmp snooping preview**

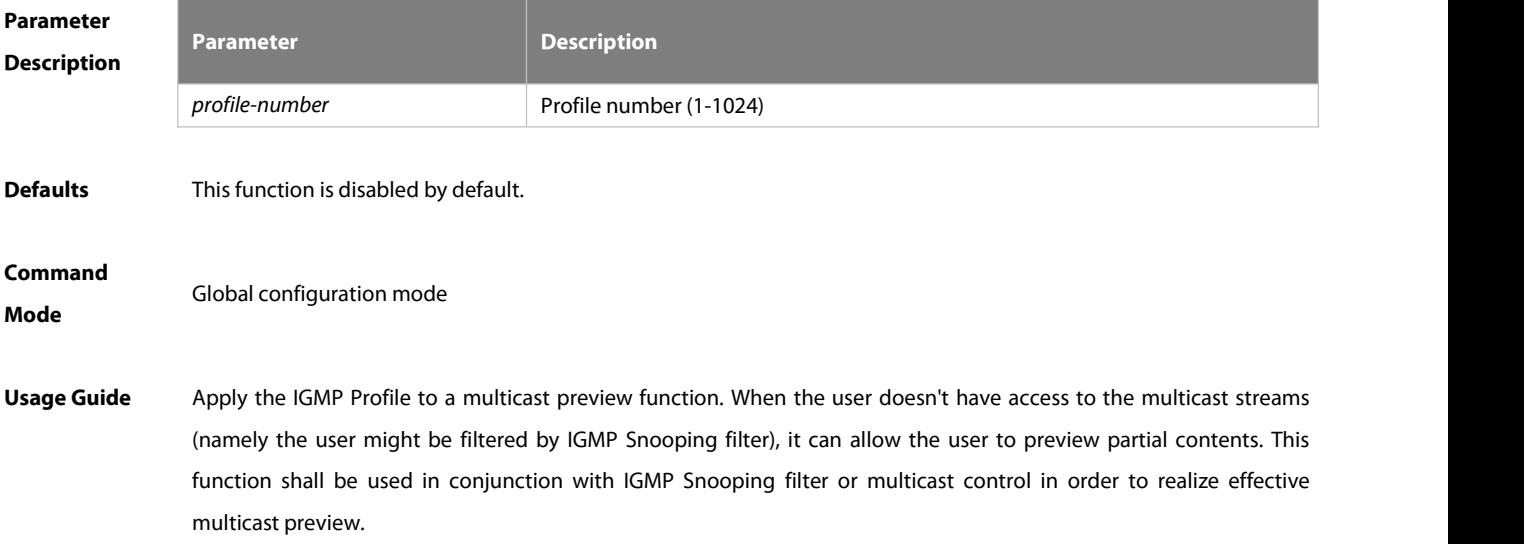

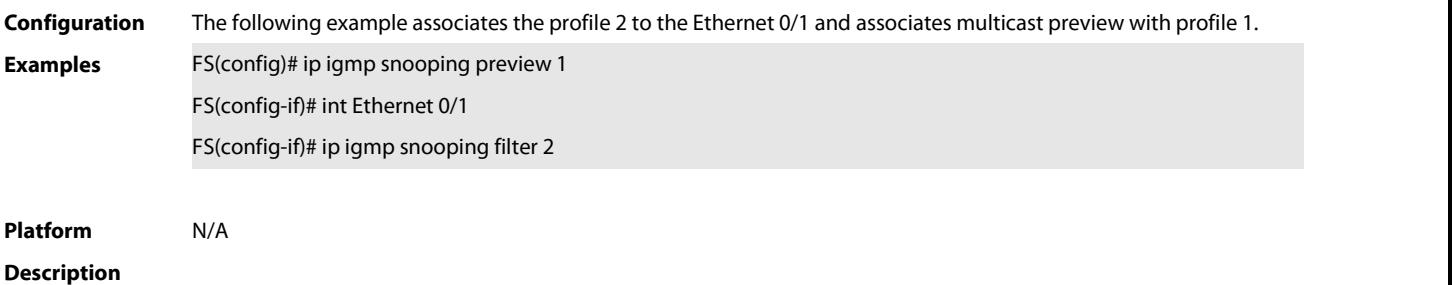

## **5.2.14 ip igmp snooping preview interval**

Use this command to configure the interval that allows the user to preview the specific multicast streams when the user doesn't have access to such multicast streams.

Use **no** or **default** form of this command to restore the default setting.

**ip igmp snooping preview interval** *seconds*

**no ip igmp snooping preview interval**

**defaut ip igmp snooping preview interval**

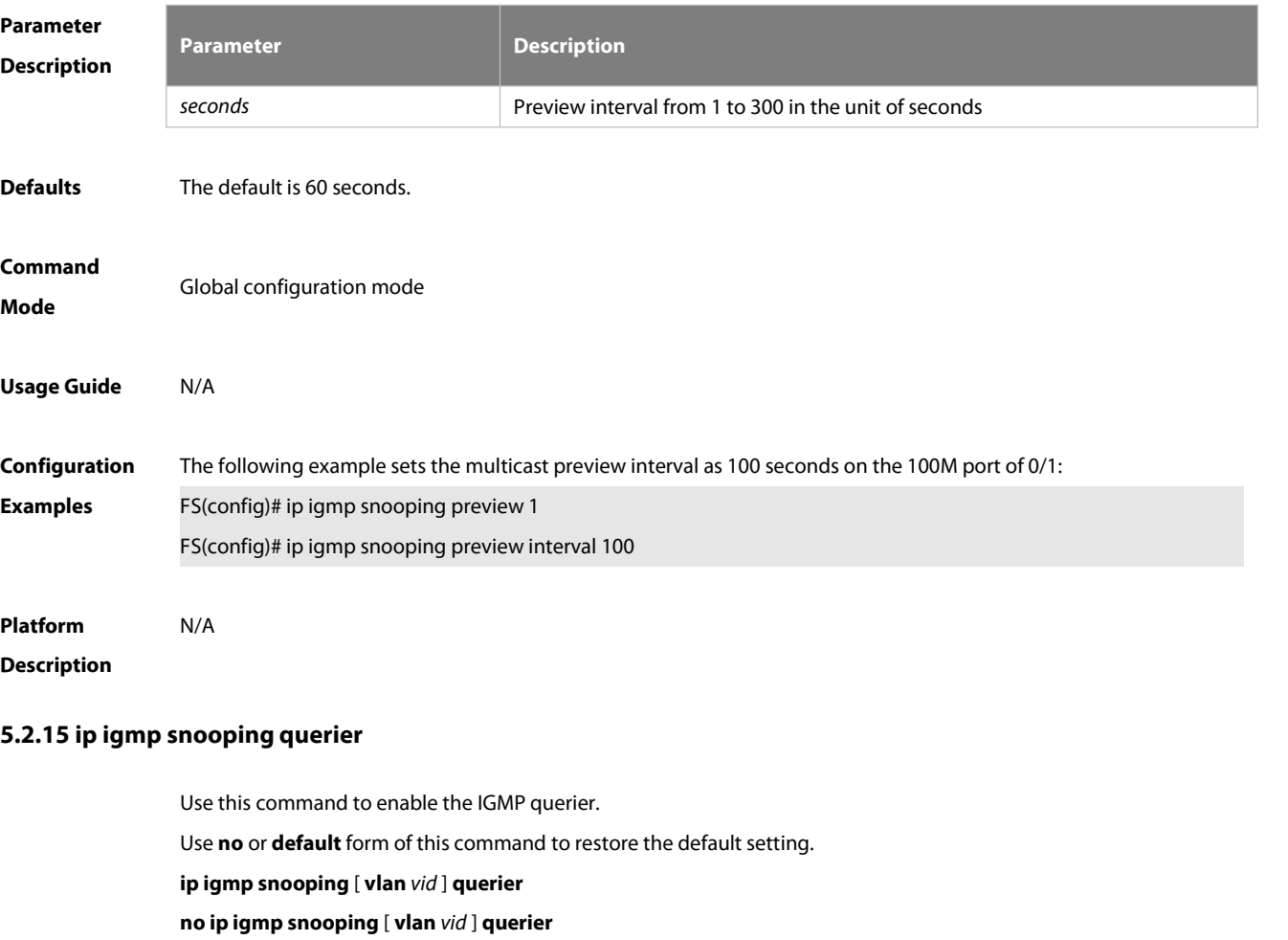

**default ip igmp snooping** [ **vlan** *vid* ] **querier**

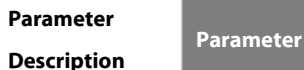

**Description** 

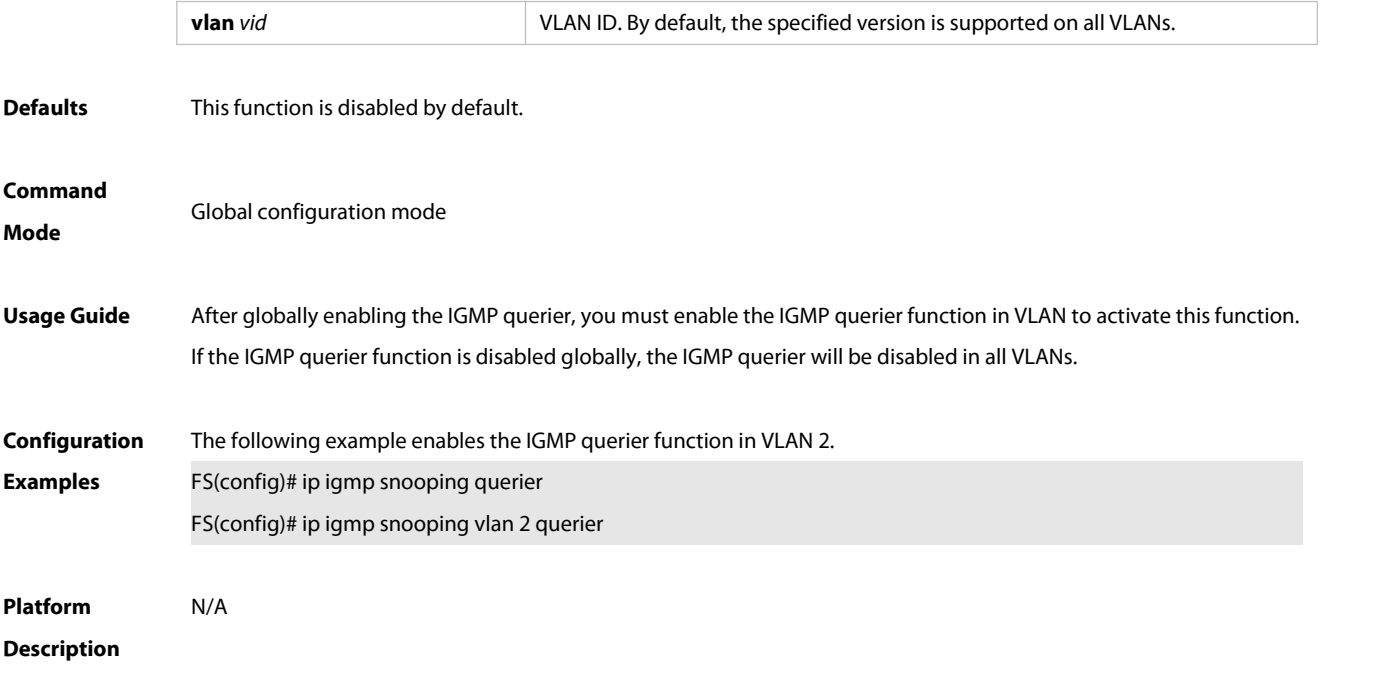

## **5.2.16 ip igmp snooping querier address**

Use this command to specify a source IP address for IGMP querier. Use **no** or **default** form of this command to remove the source IP address configured. **ip igmp snooping** [ **vlan** *vid* ] **querier address** *a.b.c.d* **no ip igmp snooping** [ **vlan** *vid* ] **querier address default ip igmp snooping** [ **vlan** *vid* ] **querier address**

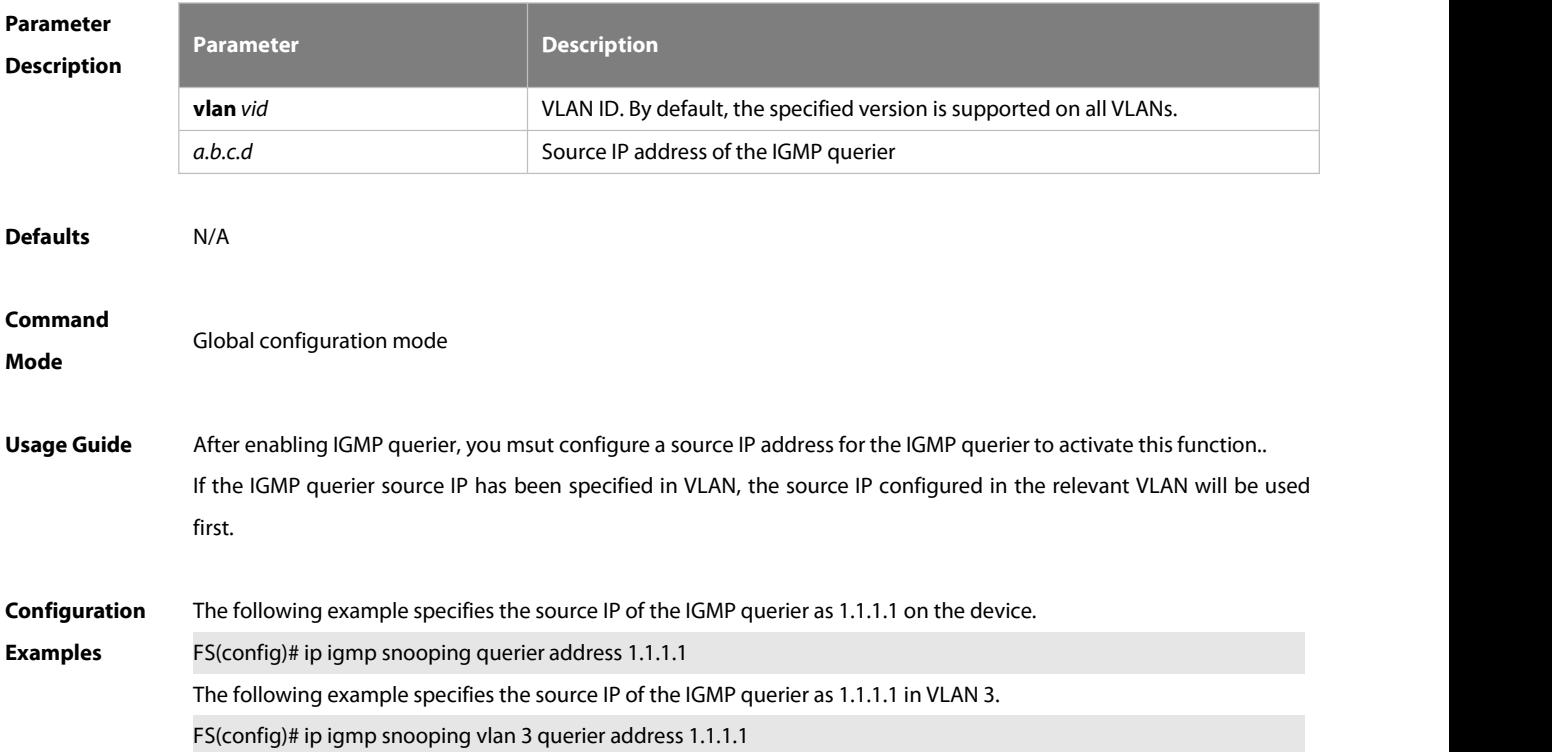

## **Platform**

## **Description**

#### **5.2.17 ip igmp snooping querier max-response-time**

Use this command to configure the maximum response time of the IGMP querier. Use **no** or **default** form of this command to restore to the default setting. **ip igmp snooping** [ **vlan** *vid* ] **querier max-response-time** *seconds* **no ip igmp snooping** [ **vlan** *vid* ] **querier max-response-time default ip igmp snooping** [ **vlan** *vid* ] **querier max-response-time**

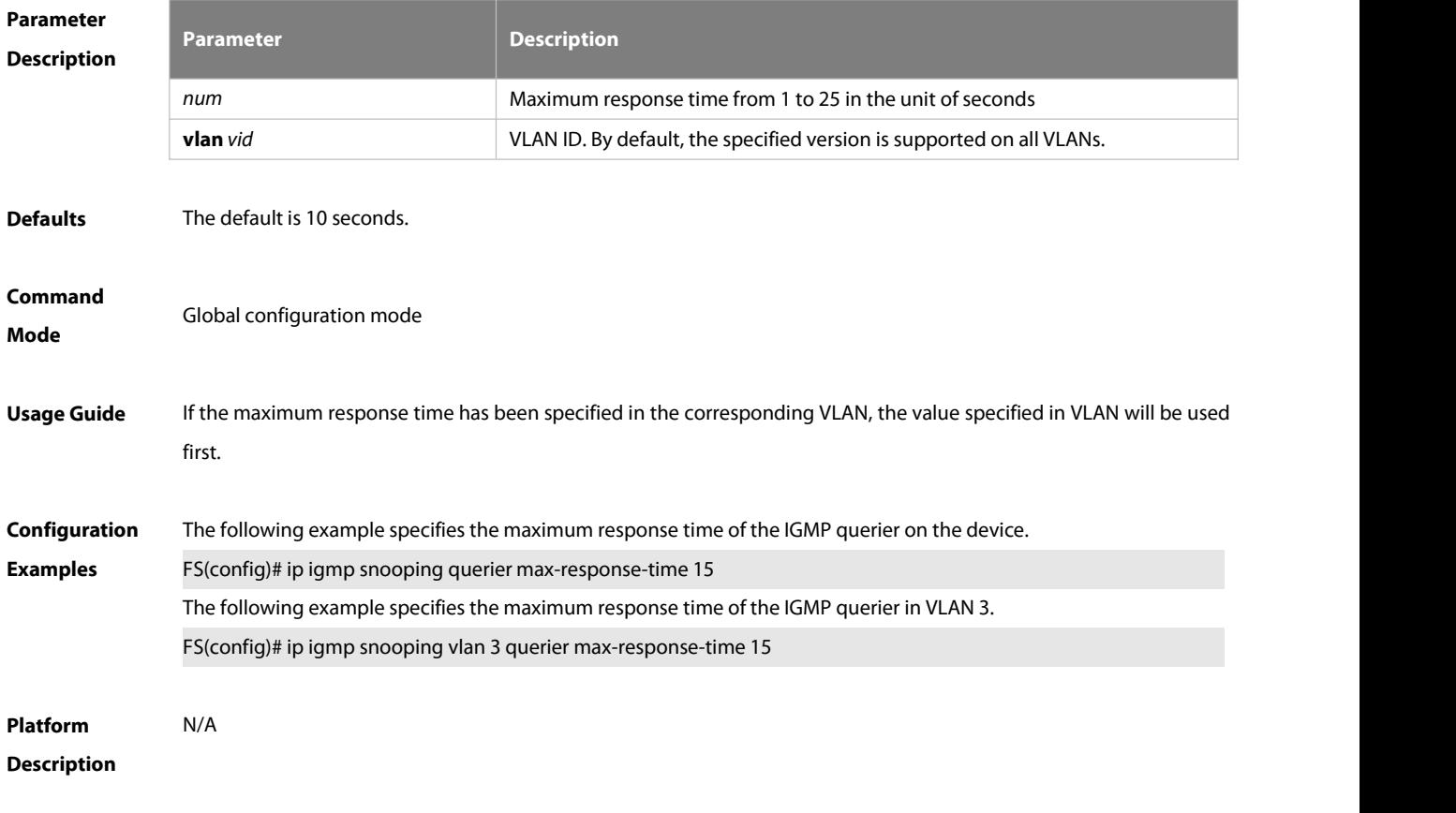

#### **5.2.18 ip igmp snooping querier query-interval**

Use this command to specify the interval for IGMP querier to send query packets. Use **no** or **default** form of this command to restore the default setting. **ip igmp snooping** [ **vlan** *vid* ] **querier query-interval** *seconds* **no ip igmp snooping** [ **vlan** *vid* ] **querier query-interval default ip igmp snooping** [ **vlan** *vid* ] **querier query-interval**

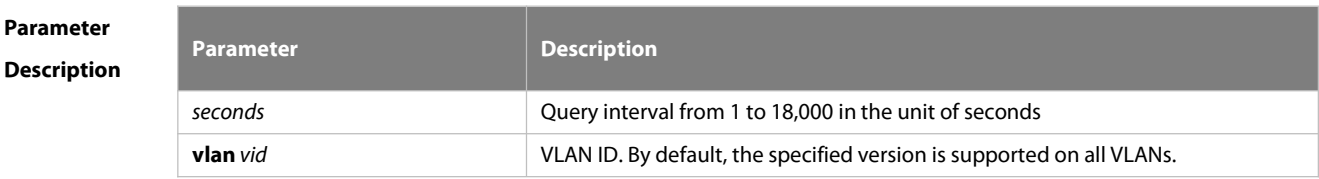

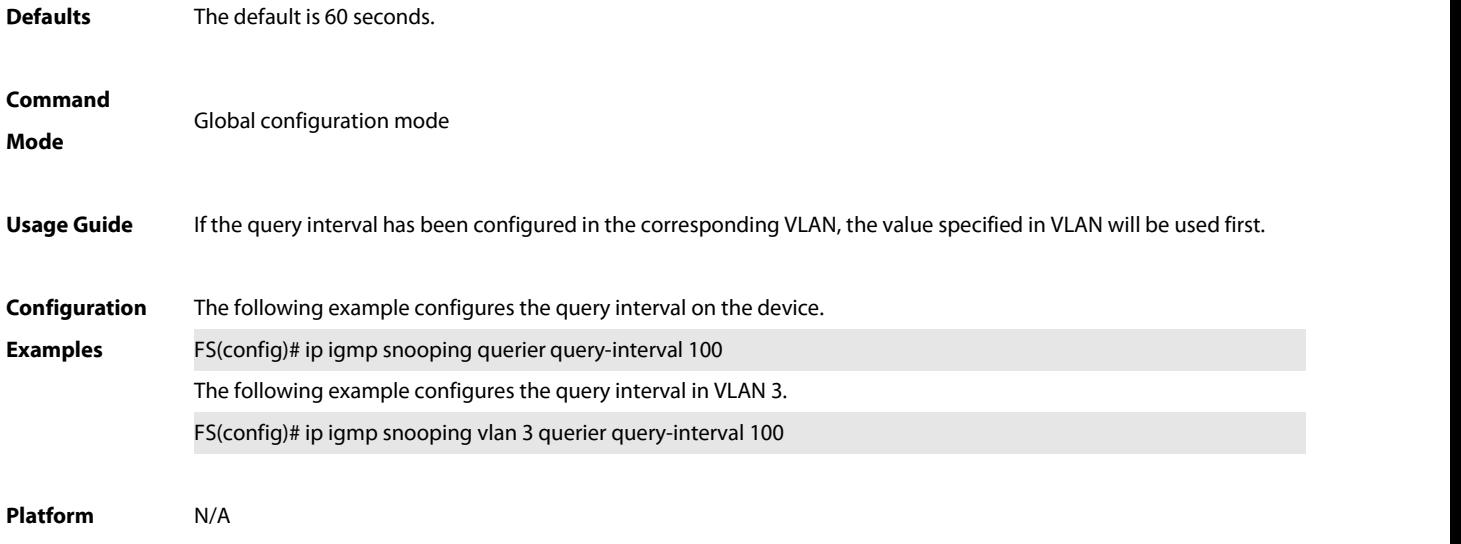

**Description** 

## **5.2.19 ip igmp snooping querier timer expiry**

Use this command to specify the expiration timer for non-querier. Use **no** form of this command to restore the default setting. **ip igmp snooping** [ **vlan** *vid* ] **querier timer expiry** *seconds* **ip igmp snooping** [ **vlan** *vid* ] **querier timer expiry** *seconds* **default ip igmp snooping** [ **vlan** *vid* ] **querier timer expiry**

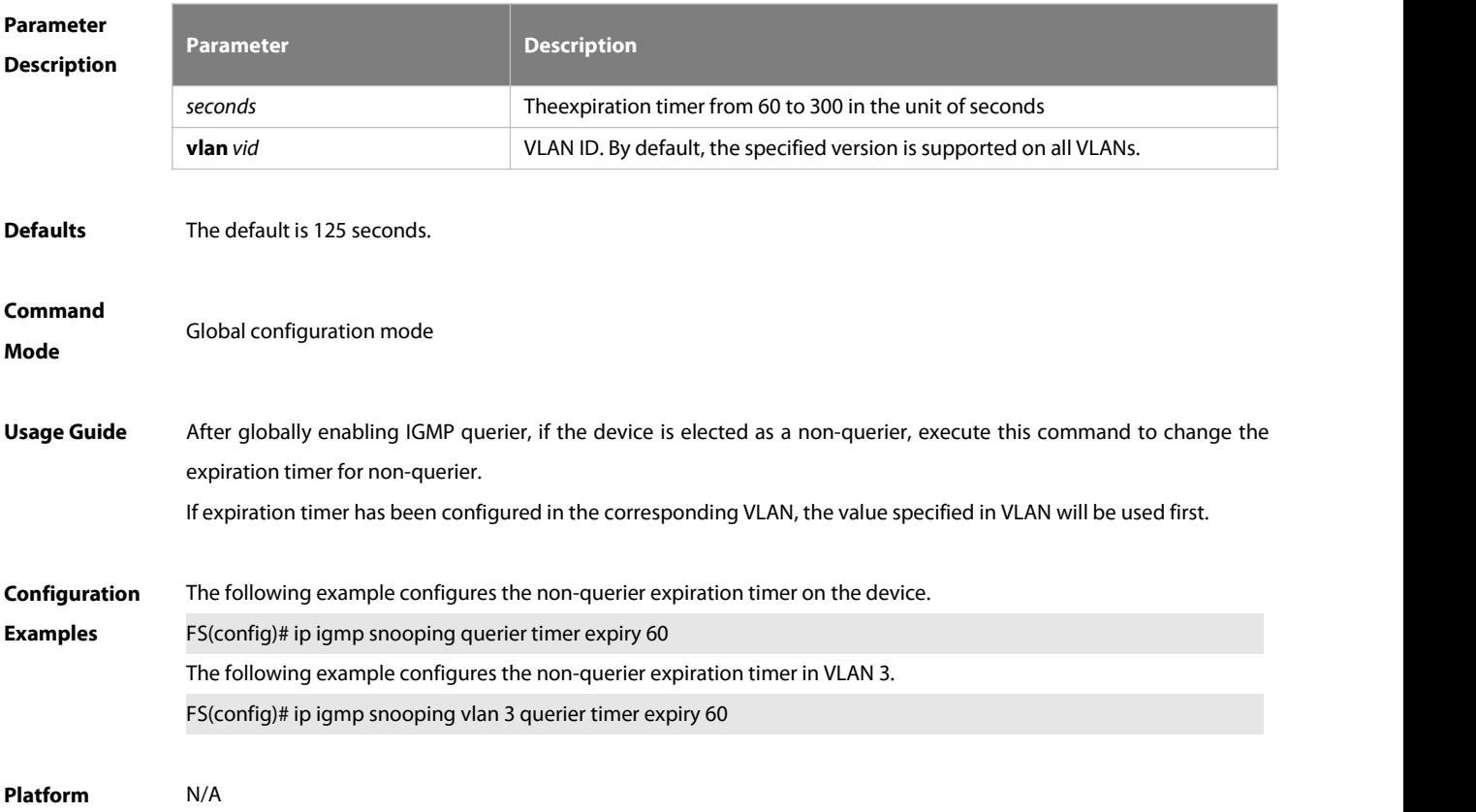

**Description** 

## **5.2.20 ip igmp snooping querier version**

Use the following commands to specify IGMP Snooping querier version.

**ip igmp snooping** [ **vlan** *vid* ] **querier version 1**

**ip igmp snooping** [ **vlan** *vid* ] **querier version 2**

Use **no** or **default** form of this command to restore to the default setting.

**no ip igmp snooping** [ **vlan** *vid* ] **querier version**

**default ip igmp snooping** [ **vlan** *vid* ] **querier version**

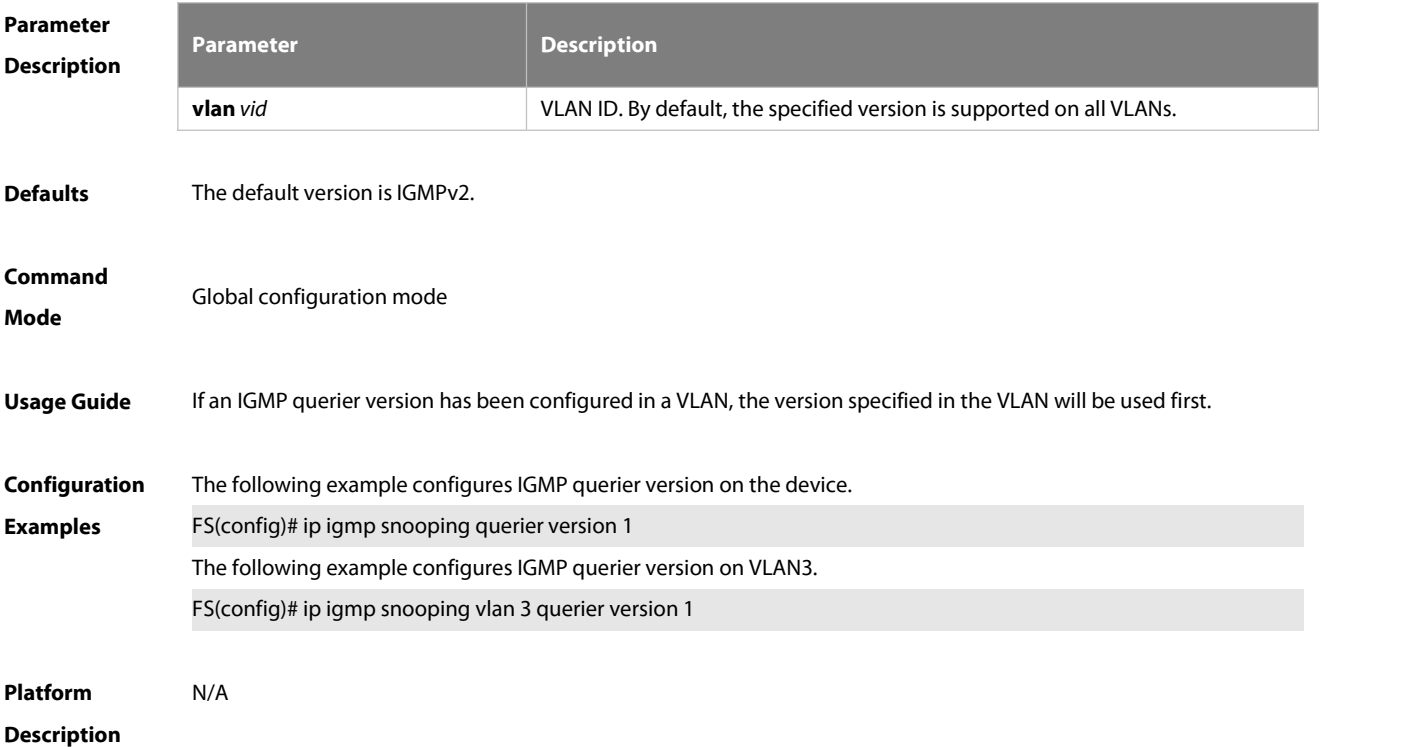

#### **5.2.21 ip igmp snooping query-max-response-time**

Use this command to specify the time for the switch to wait for the member join message after receiving the **query** message.

Use the **no** or **default** form of this command to restore the default setting.

**ip igmp snooping query-max-response-time** *seconds*

**no ip igmp snooping query-max-resposne-time**

**default ip igmp snooping query-max-response-time**

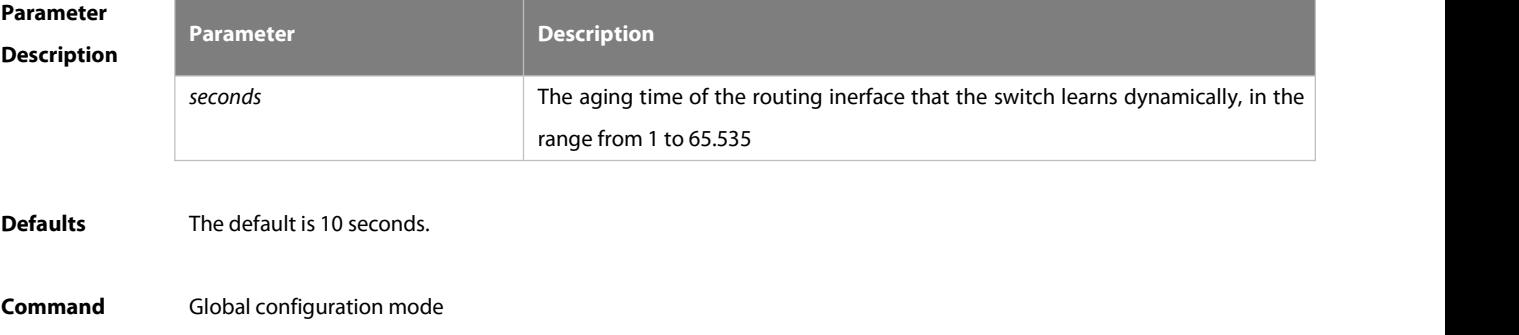

## **Mode**

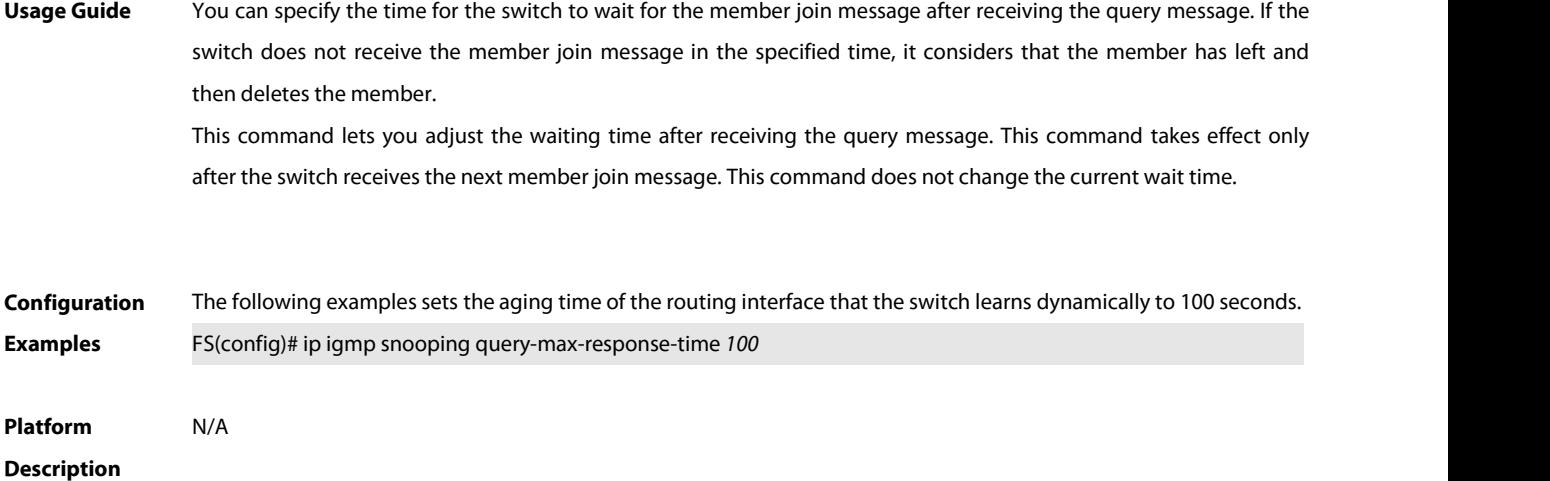

#### **5.2.22 ip igmp snooping suppression enable**

Use this command to enable IGMP snooping suppression. Use the **no** or **default** form of this command to restore the default setting. **ip igmp snooping suppression enable no ip igmp snooping suppression enable default ip igmp snooping suppression enable**

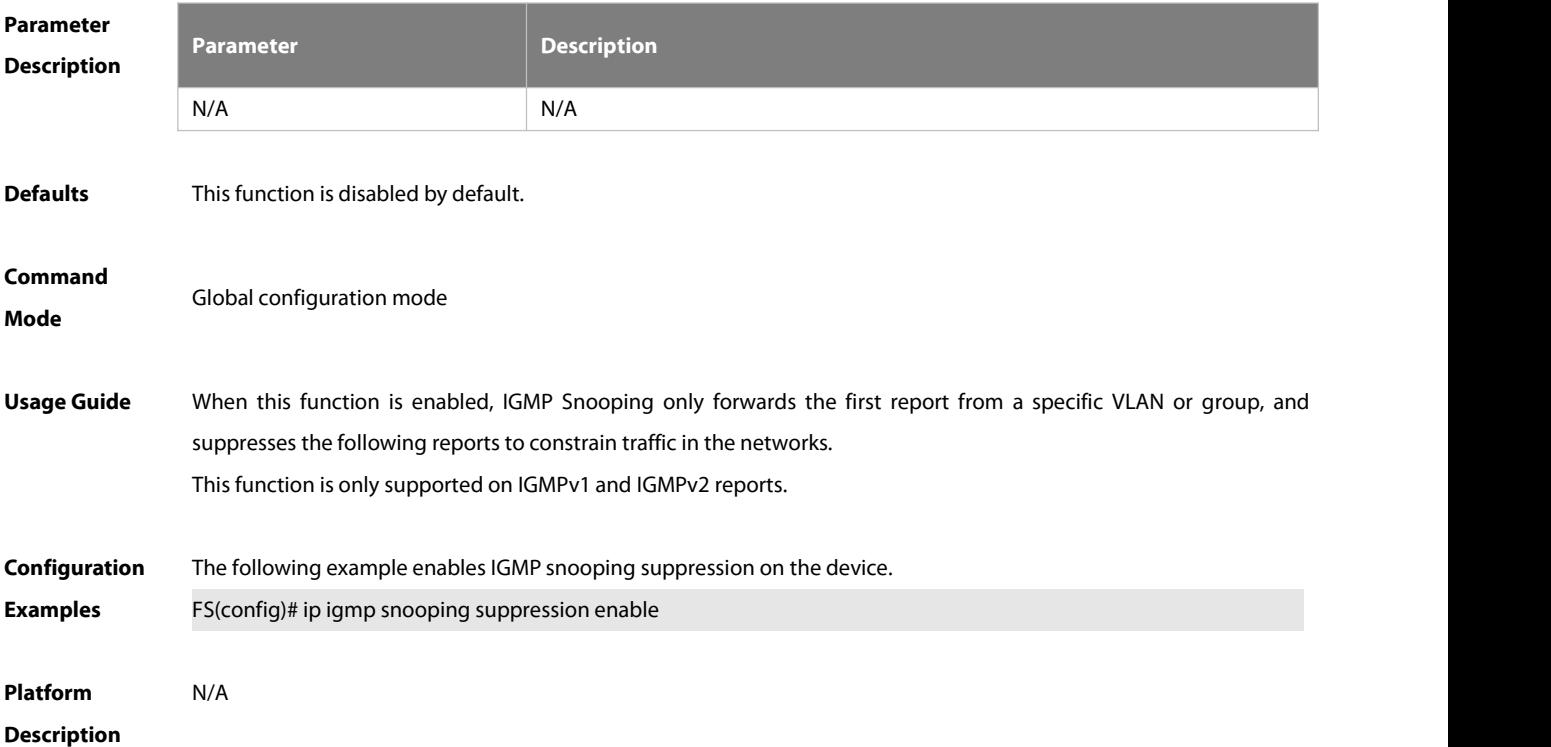

## **5.2.23 ip igmp snooping svgl profile**

Use this command to specify the multicast group addressrange applied in the SVGL/IVGL-SVGL mode.

Use the **no** or **default** form of this command to restore the default setting. **ip igmp snooping svgl profile** *profile-number* **no ip igmp snooping svgl profile**

**default ip igmp snooping svgl profile**

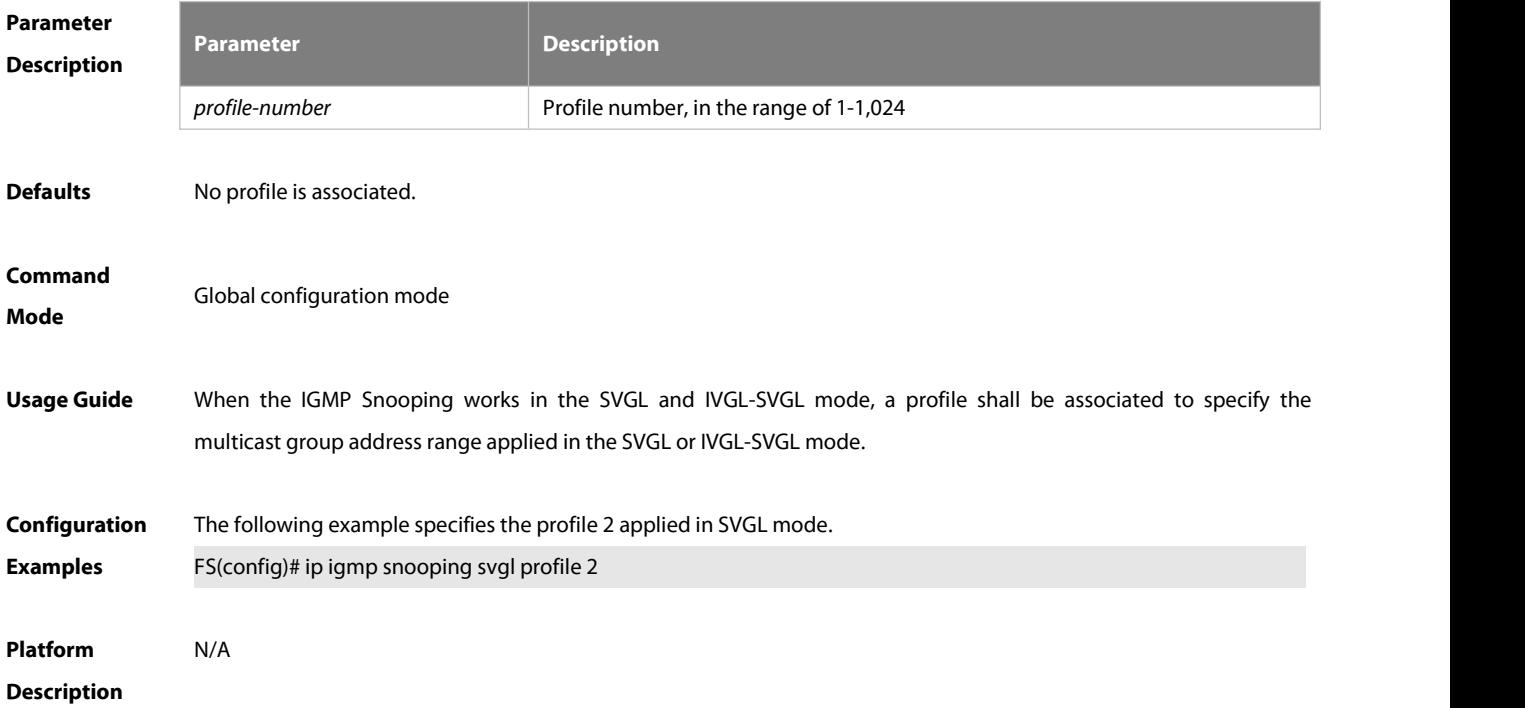

## **5.2.24 ip igmp snooping svgl subvlan**

Use this command to specify the subvlan of multicast VLAN. Use the **no** or **default** form of this command to restore the default setting. **ip igmp snooping svgl subvlan** [*vid-range*] **no ip igmp snooping svgl subvlan** [*vid-range*] **default ip igmp snooping svgl subvlan** [ *vid-range* ]

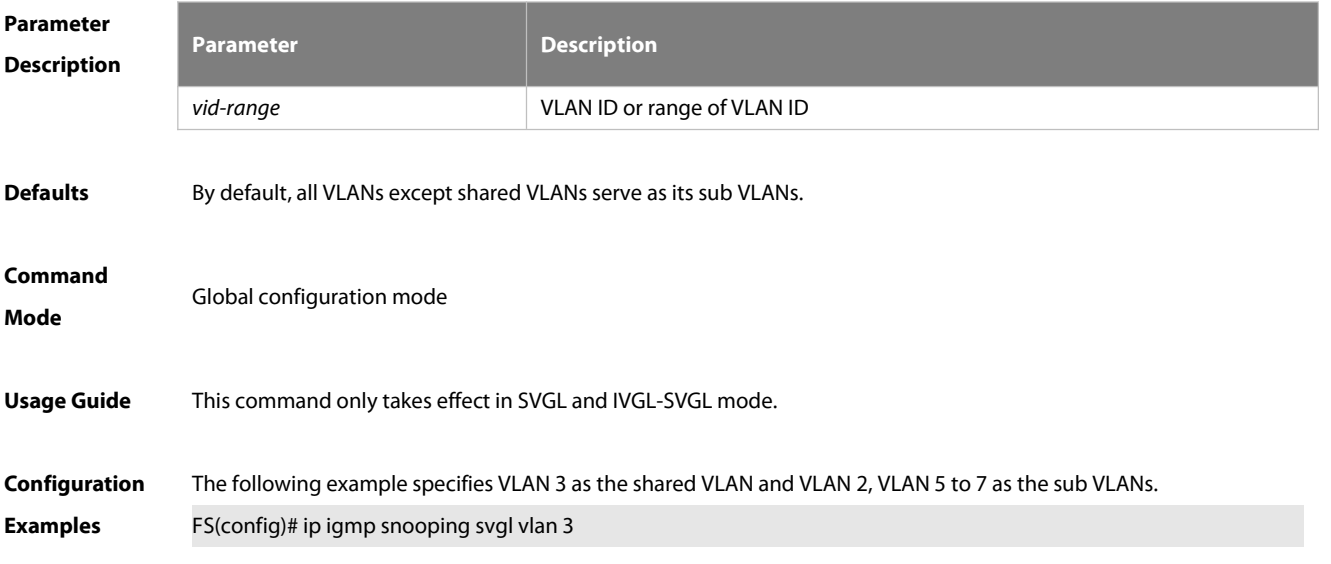

FS(config)# ip igmp snooping svgl subvlan 2,5-7

## **Platform**

## **Description**

## **5.2.25 ip igmp snooping svgl vlan**

Use this command to specify the shared VLAN in SVGL mode. Use the **no** form of this command to restore the default setting. **ip igmp snooping svgl vlan** *vid* **no ip igmp snooping svgl vlan default ip igmp snooping svgl vlan**

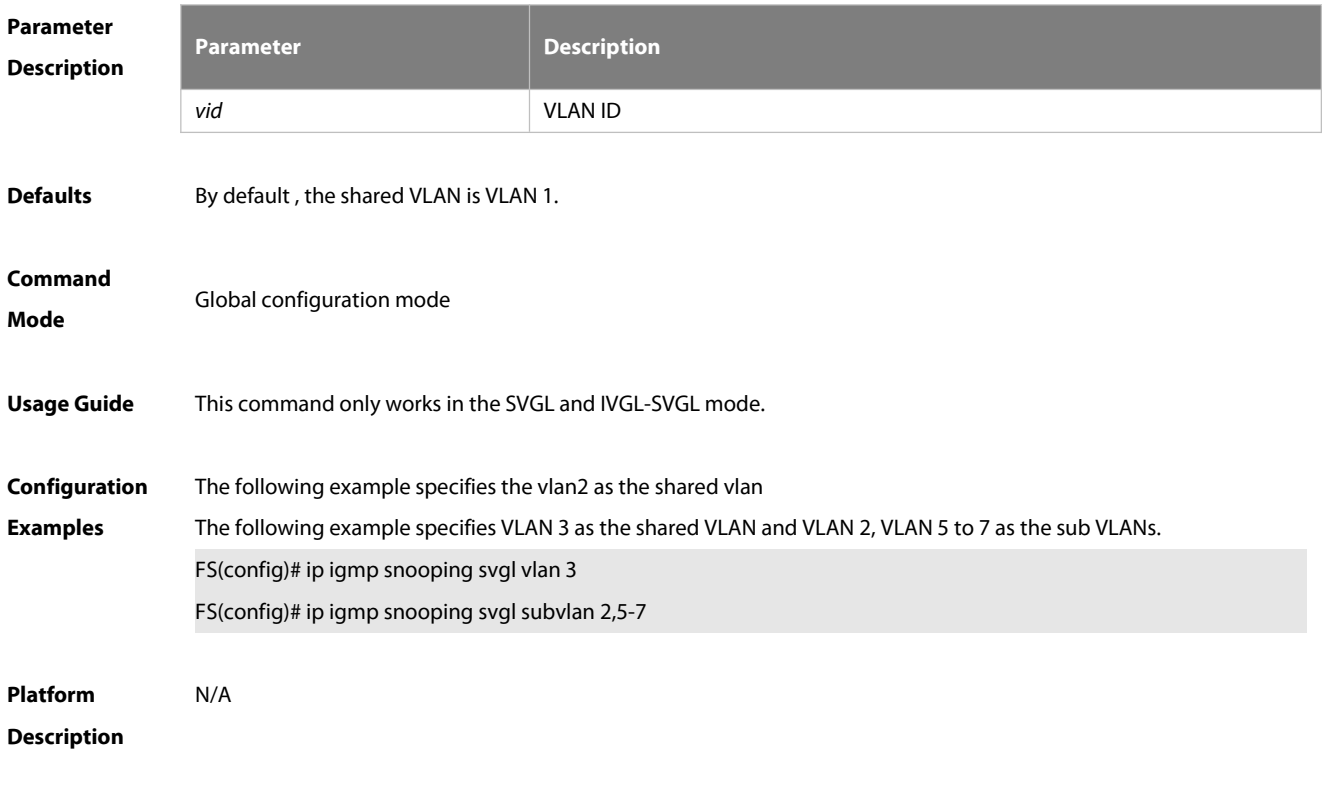

#### **5.2.26 ip igmp snooping tunnel**

Use this command to enable 802.1Q tunneling (QinQ) support for IGMP Snooping. Use the **no** or **default** form of this command to restore the default setting. **ip igmp snooping tunnel no ip igmp snooping tunnel default ip igmp snooping tunnel**

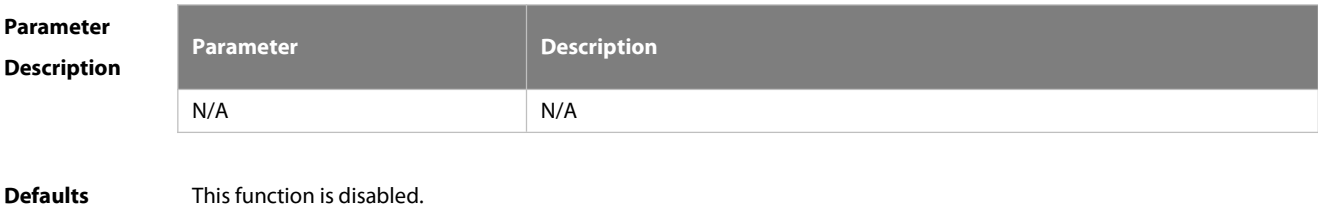

# **Command Mode** Global configuration mode **Usage Guide** After IGMP Snooping is enabled and dot1q-tunnel port is configured on the device, IGMP packets received from dot1q-tunnel port will be handled in two ways: First: QinQ transmits IGMP packets transparently. Create multicast entries in the VLAN to which the IGMP packets belong, and forward IGMP packets in the VLAN. For example: It is assumed that IGMP Snooping has been enabled on the device; Port A is a dot1q-tunnel port; the default VLAN of Port A is VLAN 1, and packets from VLAN 1 and VLAN 10 are allowed by Port A. When multicast requests of VLAN 10 are sent to port A, IGMP Snooping will create the multicast entry of VLAN 10 and forward the multicast requests to the router port of VLAN 10. **Second: Create multicast entries in the default VLAN to which the dot1q-tunnel ports belong, and forward** multicast packets in the default VLAN of dot1q-tunnel port after inserting the VLAN Tag of the default VLAN of dot1q-tunnel port. For example: It is assumed that IGMP Snooping has been enabled on the device; Port A is a dot1q-tunnel port; the default VLAN of port A is VLAN 1, and packets from VLAN 1 and VLAN 10 are allowed Port A. When multicast requests of VLAN 10 are sent to Port A, IGMP Snooping will create the multicast entry of VLAN 1 and insert the VLAN Tag of VLAN 1 into multicast requests before forwarding the multicast requeststo the router port of VLAN 1. By default, the second way is used. **Configuration** The following example enables QinQ support for IGMP Snooping.<br>**Examples** FS(config)# ip igmp snooping tunnel **Platform Description** N/A

## **5.2.27 ip igmp snooping vlan**

Use this command to enable the IGMP Snooping in the specified VLAN and enter IVGL mode.

Use the **no** form of this command is used to disable the IGMP Snooping.

Use the **default** form of this command to restore the default setting.

**ip igmp snooping vlan** *vid*

**no ip igmp snooping vlan** *vid*

**default ip igmp snooping vlan** *vid*

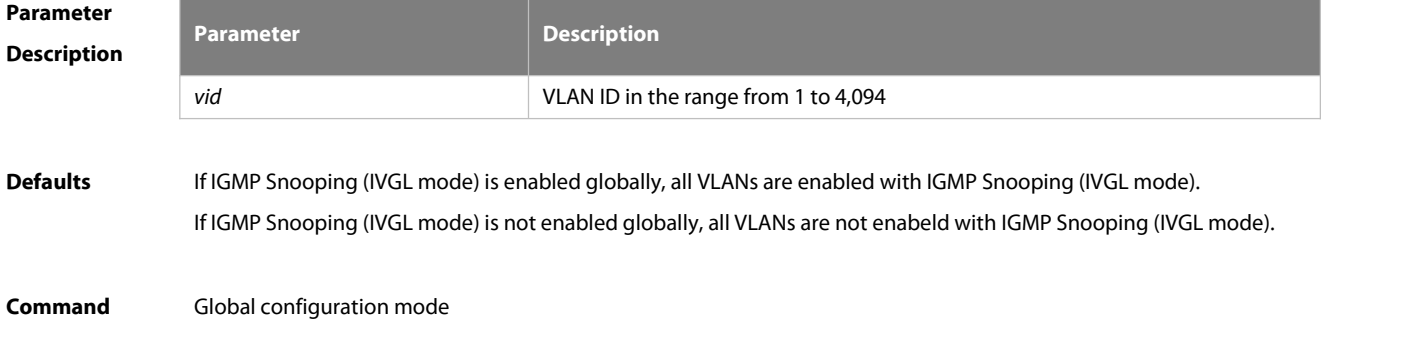

## **Mode**

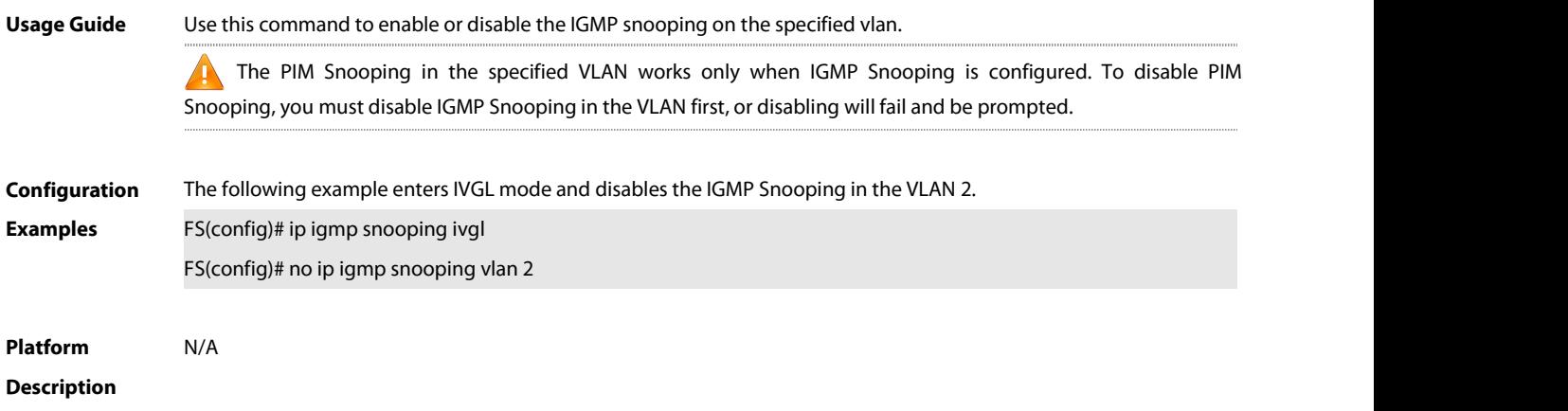

## **5.2.28 ip igmp snooping vlan mrouterinterface**

Use this command to configure a static routing interface. Use the **no** form of this command to delete a static routing interface. Use the **default** form of this command to restore the default setting. **ip igmp snooping vlan** *vid* **mrouter interface** *interface-type interface-number* **no ip igmp snooping vlan** *vid* **mrouter interface** *interface-type interface-number* **default ip igmp snooping vlan** *vid* **mrouter interface** *interface-type interface-number*

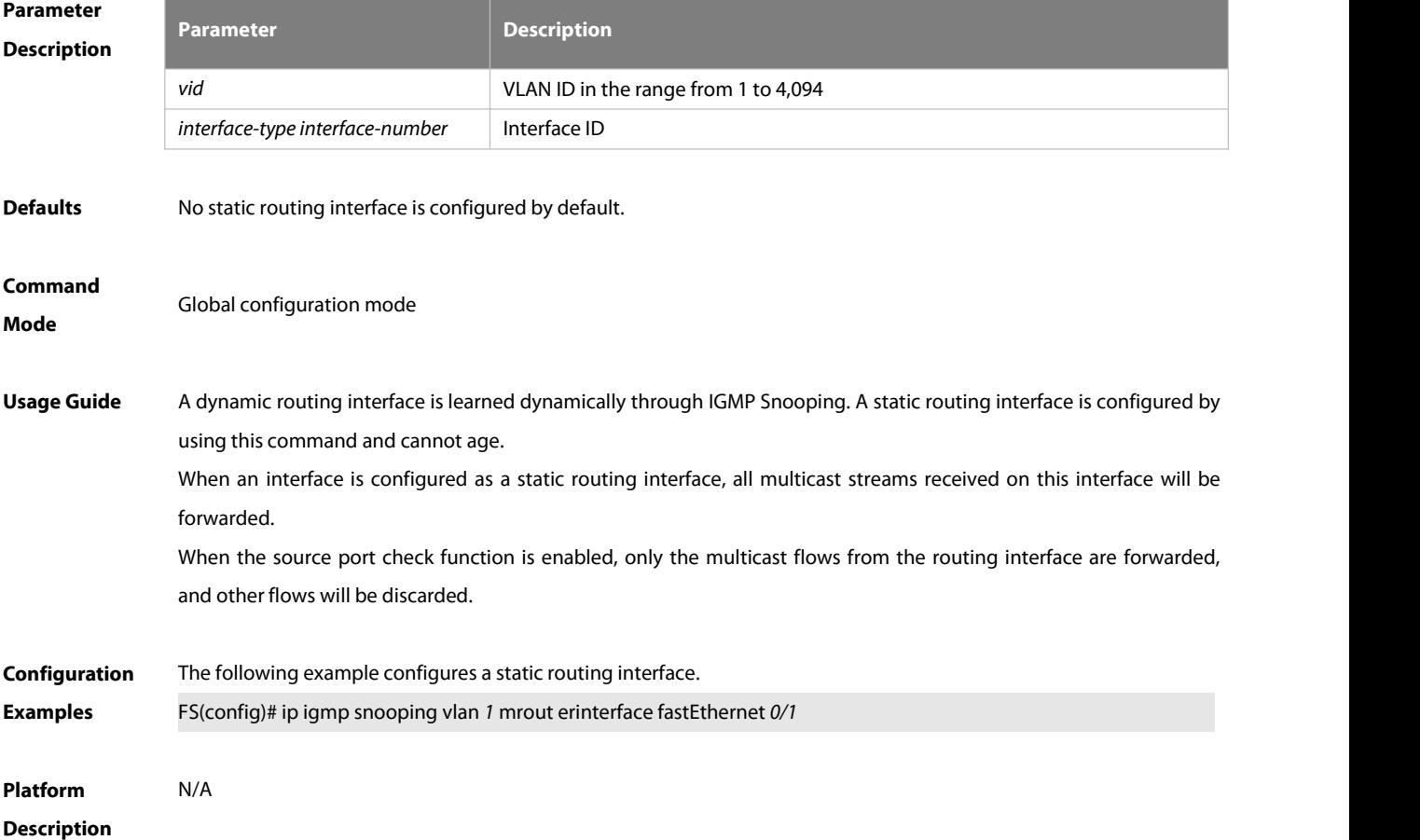

## **5.2.29 ip igmp snooping vlan static interface**

Use this command to configure a static member interface of a multicast group. Use the **no** form of this command to delete a static member interface from a multicast group. Use the **default** form of this command to restore the default setting. **ip igmp snooping vlan** *vid* **static** *group-address* **interface** *interface-type interface-number* **no ip igmp snooping vlan** *vid* **static** *group-address* **interface** *interface-type interface-number* **default ip igmp snooping vlan** *vid* **static** *group-address* **interface** *interface-type interface-number*

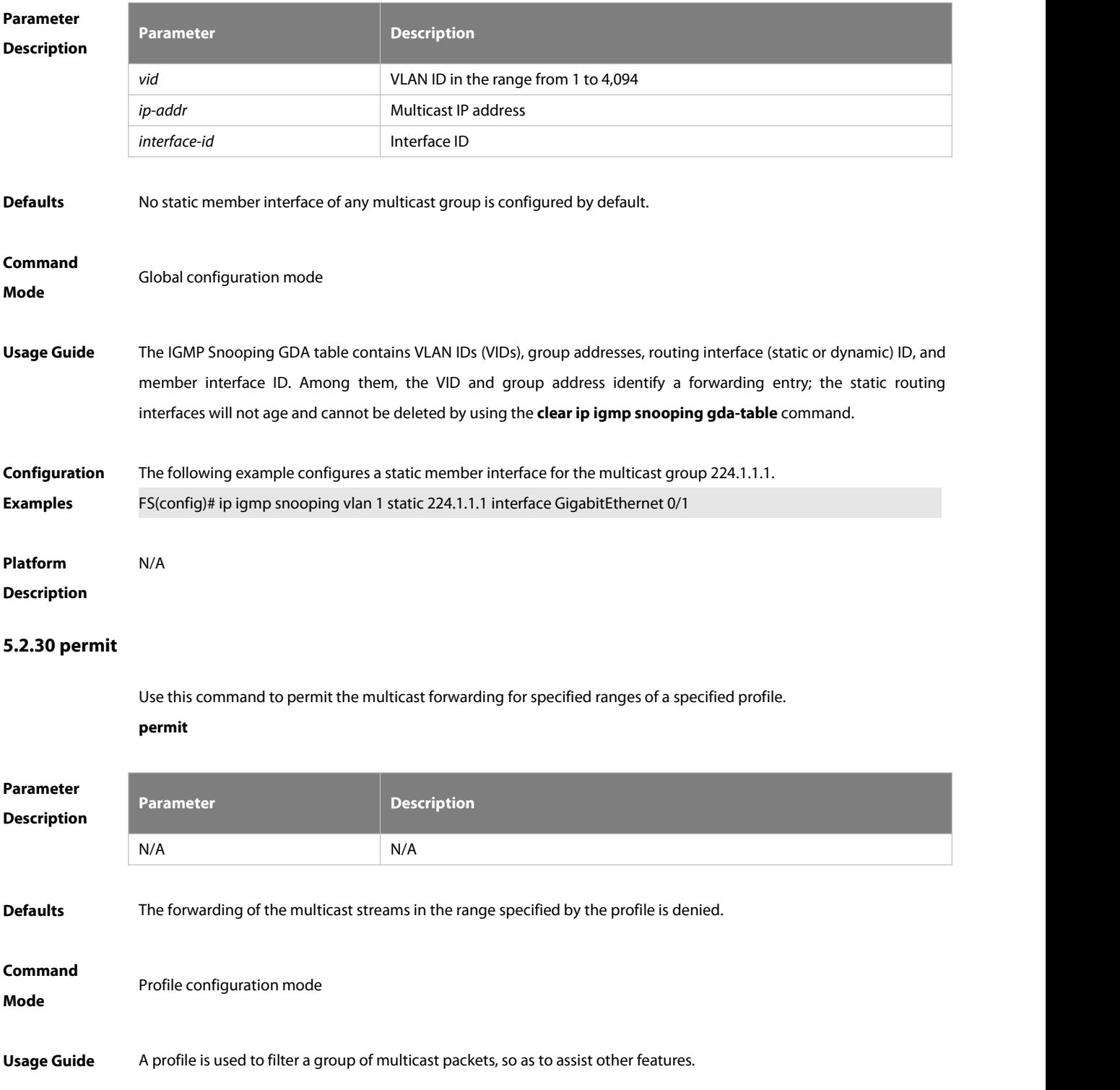

Configuration steps: 1. Use the **ip igmp profile** command to create a profile and enter profile configuration mode. 2. Use the **range** command to define a range for the profile. 3. Use the **permit** command to permit the multicast forwarding for the profile. **Configuration Examples** The following example permitsthe forwarding of the multicast streams from 224.2.2.2 to 224.2.2.244 of profile 1. FS(config)# ip igmp profile <sup>1</sup> FS(config-profile)# range 224.2.2.2 224.2.2.244 FS(config-profile)# permit **Platform Description** N/A **5.2.31 range** Use this command to define a range for a specific profile. Use the **no** form of the command to remove the range from the profile. **range** *low-ip-address* [*high-ip-address*] **no range** *low-ip-address* [*high-ip-address*]

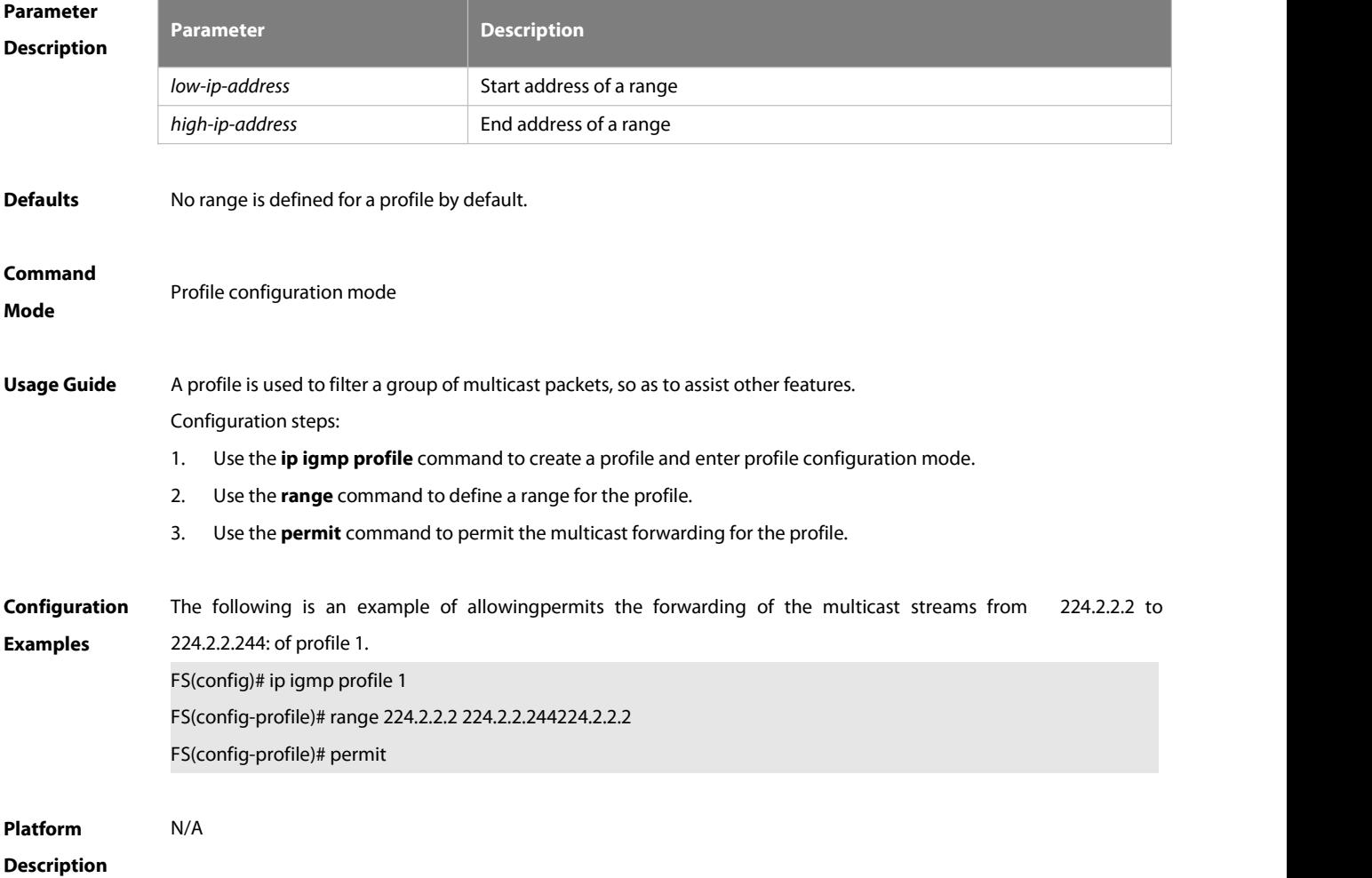

## **5.2.32 show ip igmp profile**

Use this command to display the profile information.

**show ip igmp profile** *profile-number*

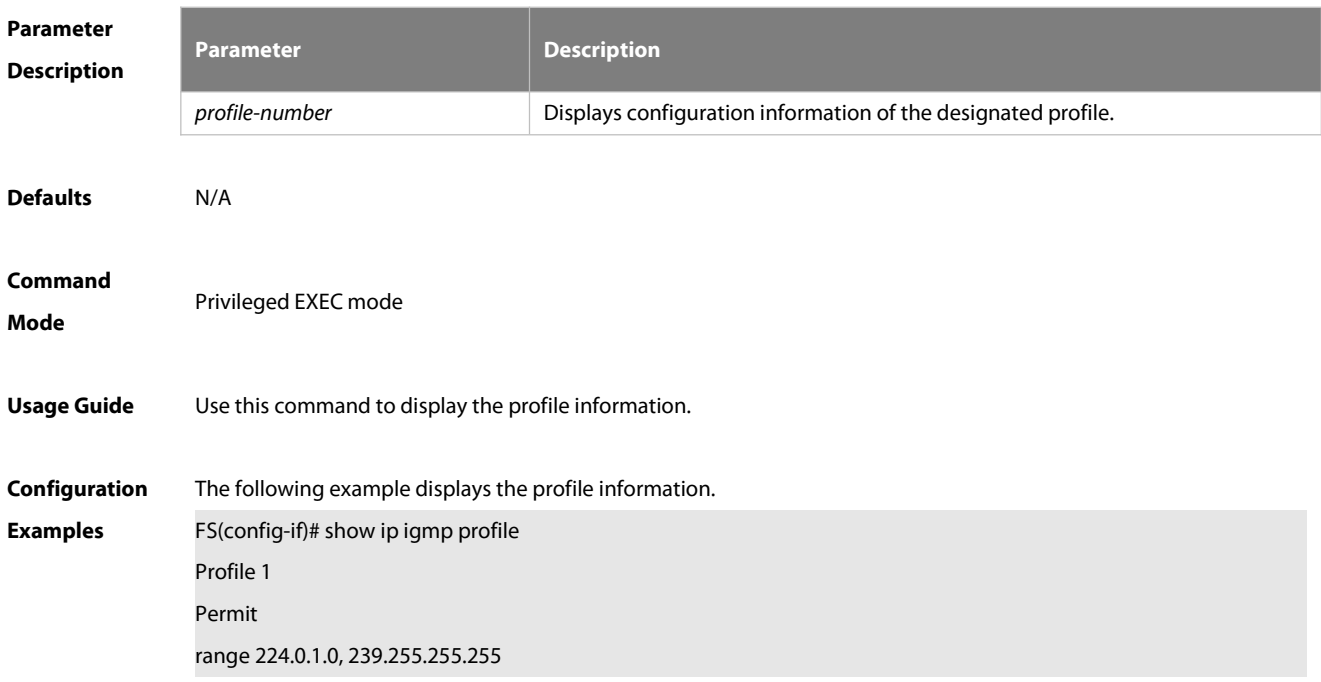

## **5.2.33 show ip igmp snooping**

Use this command to display related information of IGMP Snooping.

**show ip igmp snooping** [**gda-table** | **interfaces** *interface-type interface-number* | **mdevice***|* **statistics** [**vlan** *vlan-id*] *|* **querier** [ **detail | vlan** *vid* ] *|* **user-info** ]

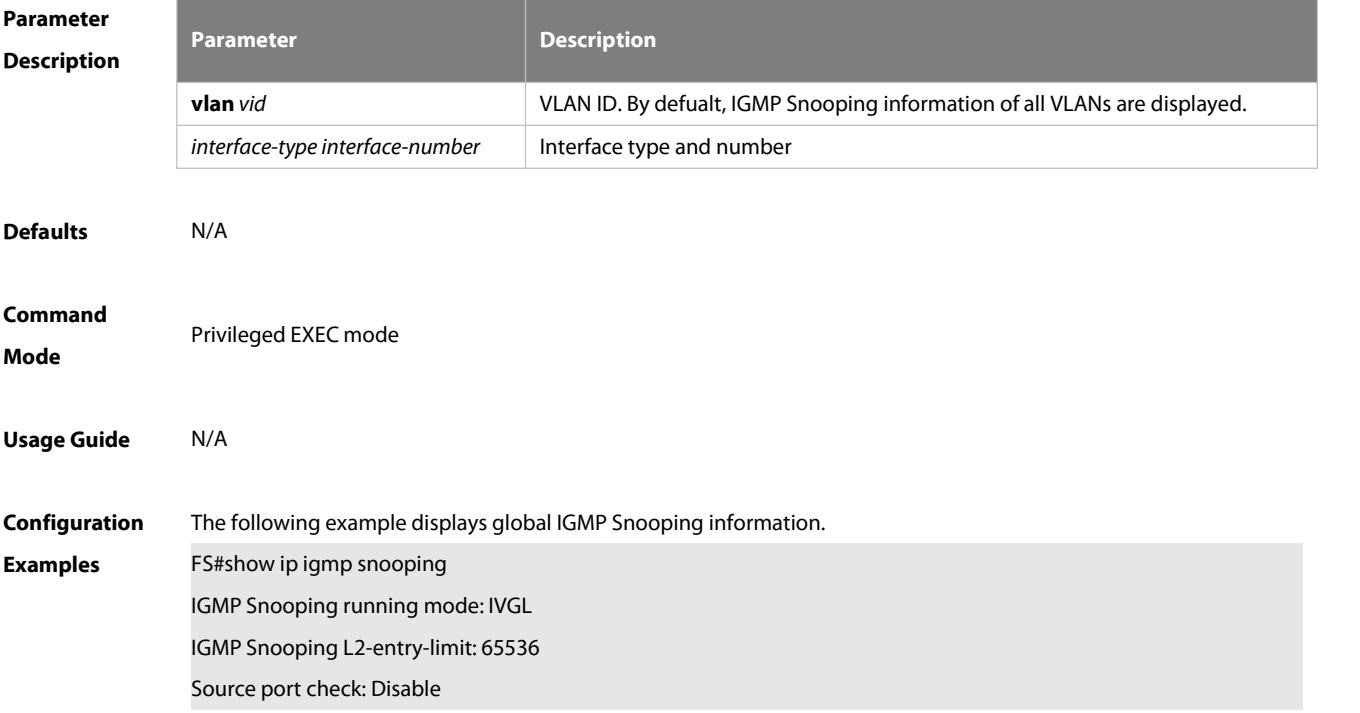

Source ip check: Disable IGMP Fast-Leave: Disable IGMP Report suppress: Disable IGMP Global Querier: Disable IGMP Preview: Disable IGMP Tunnel: Disable IGMP Snooping version: 2 IGMP Snooping version: 2IGMP Preview group aging time : 60(Seconds) Dynamic Mroute Aging Time : 300(Seconds) Dynamic Host Aging Time : 260(Seconds) The following example displays VLAN1 IGMP Snooping information. FS#show ip igmp snooping vlan 1 IGMP Snooping running mode: IVGL IGMP Snooping L2-entry-limit: 65536 Global IGMPv2 Fast-Leave :Disable Global multicast router learning mode :Enable Query Max Response Time: 10 (Seconds) Dynamic Mroute Aging Time : 300(Seconds) Dynamic Host Aging Time : 260(Seconds)

#### vlan 1

-------------

IGMP Snooping state: Enable Multicast router learning mode: pim-dvmrp IGMP Fast-Leave: Disable IGMP VLAN querier: Disable IGMP VLAN Mode: STATIC

**Platform Description** 

## **6. Security Configuration Commands**

## **6.1 AAA Commands**

## **6.1.1 aaa accounting commands**

Use this command to configure NAS command accounting. Use the **no** form of this command to restore the default setting. **aaa accounting commands** *level* **{ default |** *list-name* **} start-stop** *method1* [ *method2*…] **no aaa accounting commands** *level* { **default |** *list-name* }

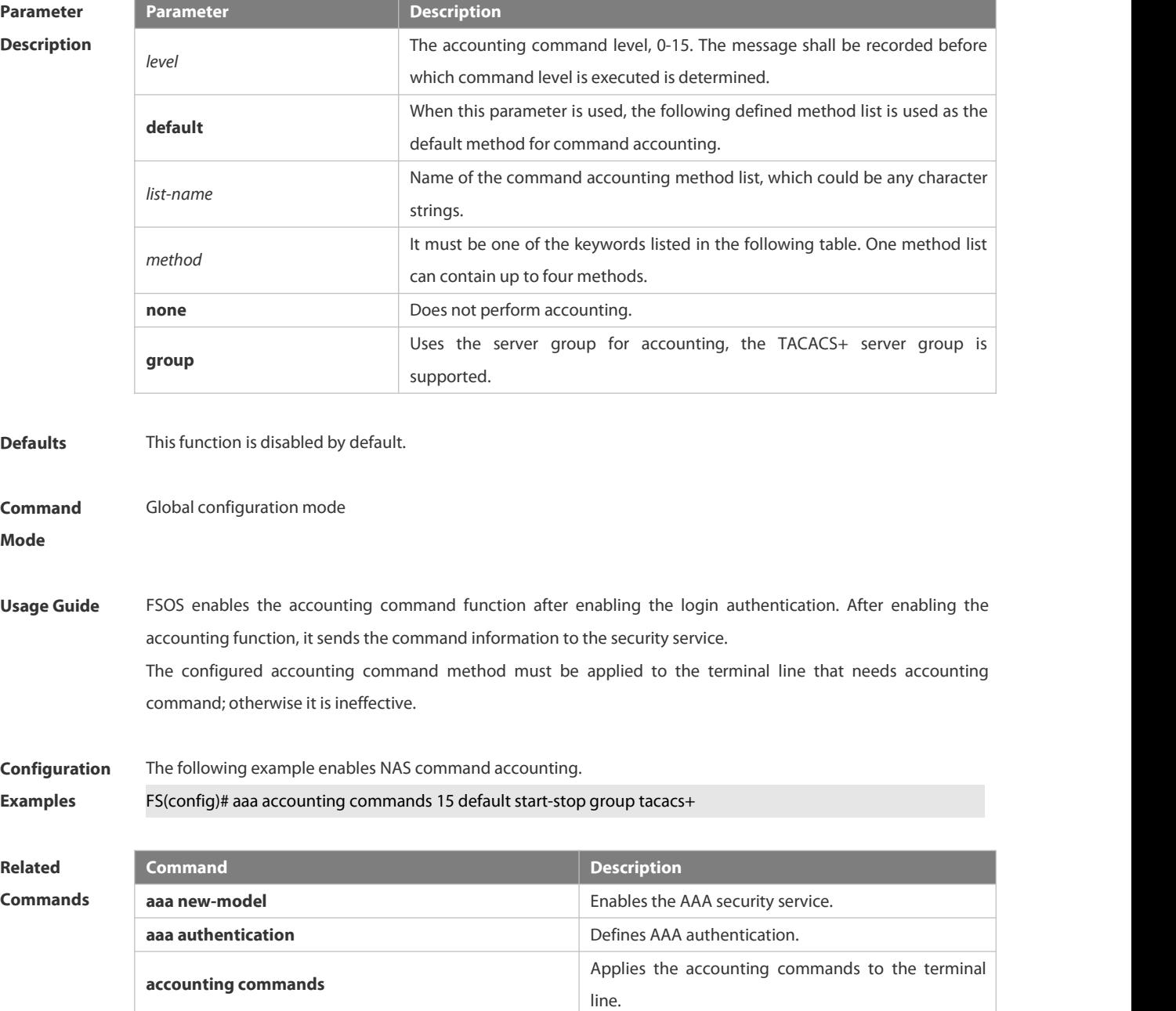

## **Platform Description** N/A

#### **6.1.2 aaa accounting exec**

Use this command to enable NAS access accounting. Use the **no** form of this command to restore the default setting. **aaa accounting exec** { **default |** *list-name* } **start-stop** *method1* [ *method2..*.] **no aaa accounting exec** { **default** | *list-name* }

## **Parameter Description**

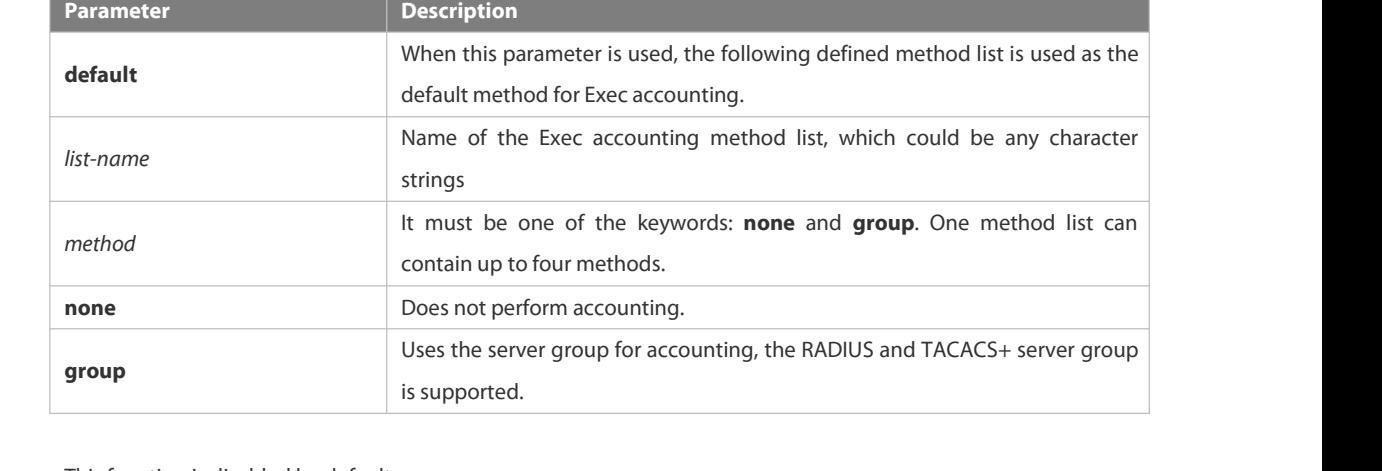

- **Defaults** This function is disabled by default.
- **Command** Global configuration mode<br>**Mode**

**Usage Guide** FSOS enables the exec accounting function after enabling the login authentication.<br>After enabling the accounting function, it sends the account start information to the security server when the users log in the NAS CLI, and sends the account stop information to the security serverwhen the users log out. If it does not send the account start information to the security server when a user logs in, it does not send the

> account stop information to the security server when a user logs out, either. The configured exec accounting method must be applied to the terminal line that needs accounting command; otherwise it is ineffective.

## **Configuration** The following example enables NAS access accounting. **Examples** FS(config)# aaa accounting network start-stop group radius

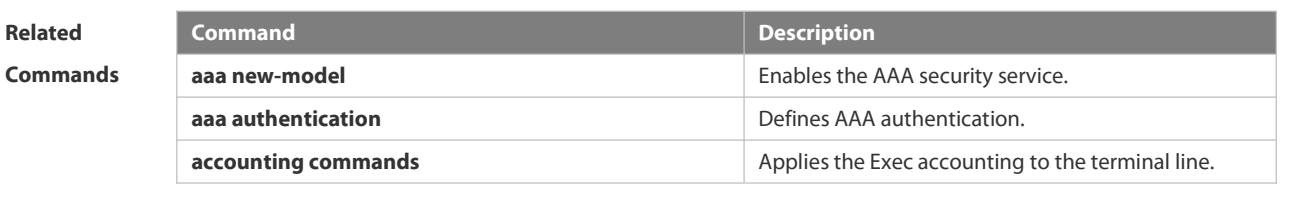

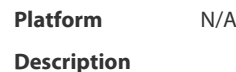

## **6.1.3 aaa accounting network**

Use this command to enable network access accounting.

Use the **no** form of this command to restore the default setting.

**aaa accounting network { default |** *list-name* **} start-stop** *method1* [ *method2*..]

**no aaa accounting network** { **default** | *list-name* }

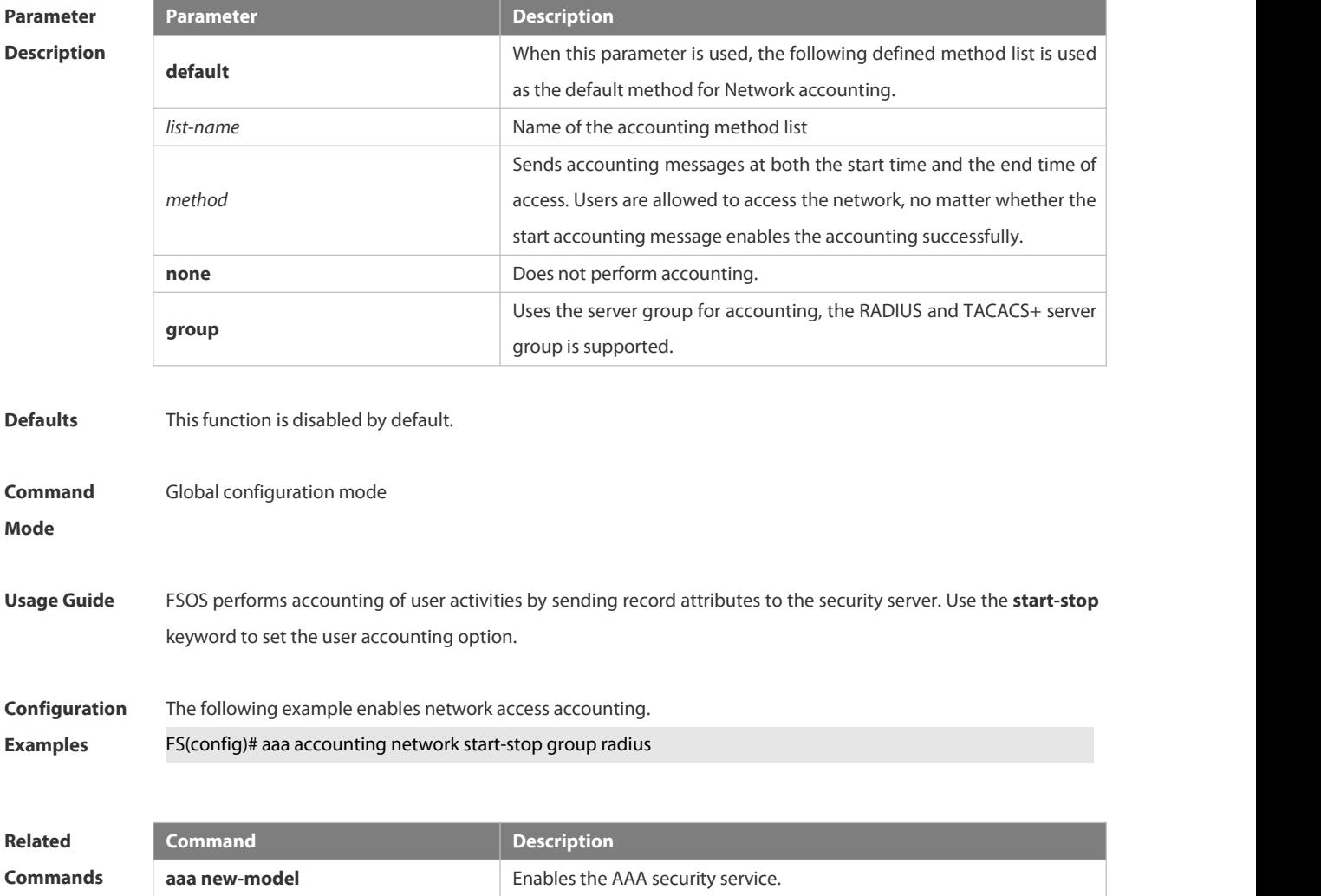

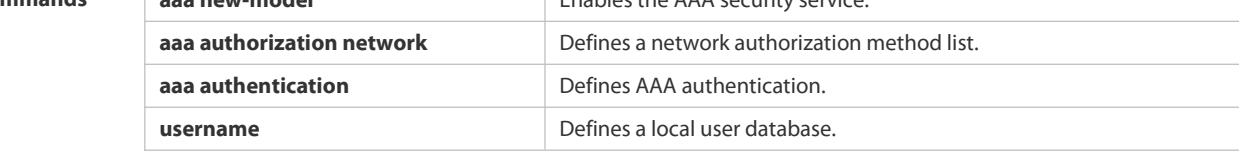

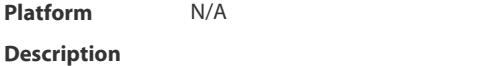

## **6.1.4 aaa accounting update**

Use this command to enable the accounting update function. Use the **no** form of this command to restore the default setting. **aaa accounting update no aaa accounting update**

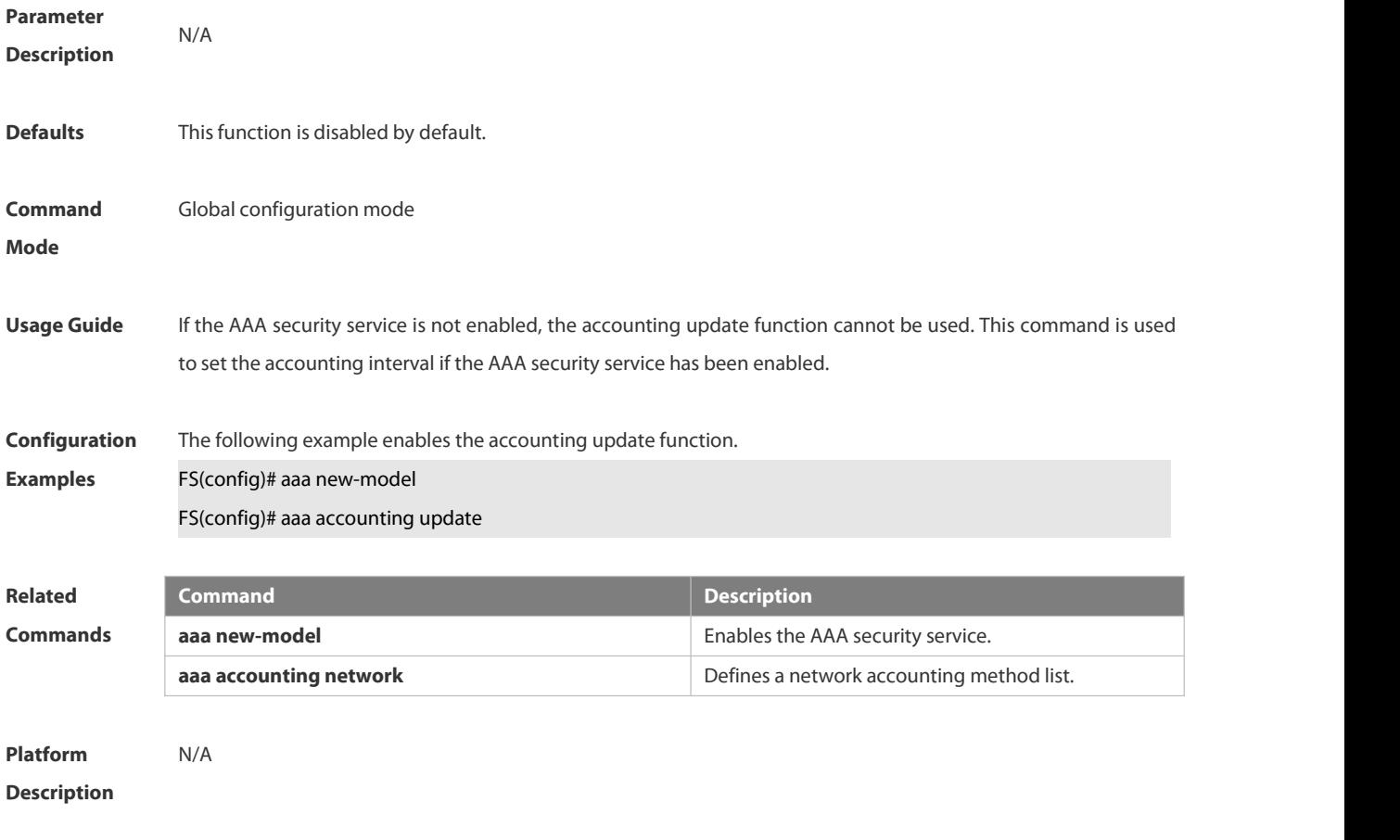

## **6.1.5 aaa accounting update periodic**

Use this command to set the interval of sending the accounting update message. Use the **no** form of this command to restore the default setting. **aaa accounting update periodic** *interval* **no aaa accounting update periodic**

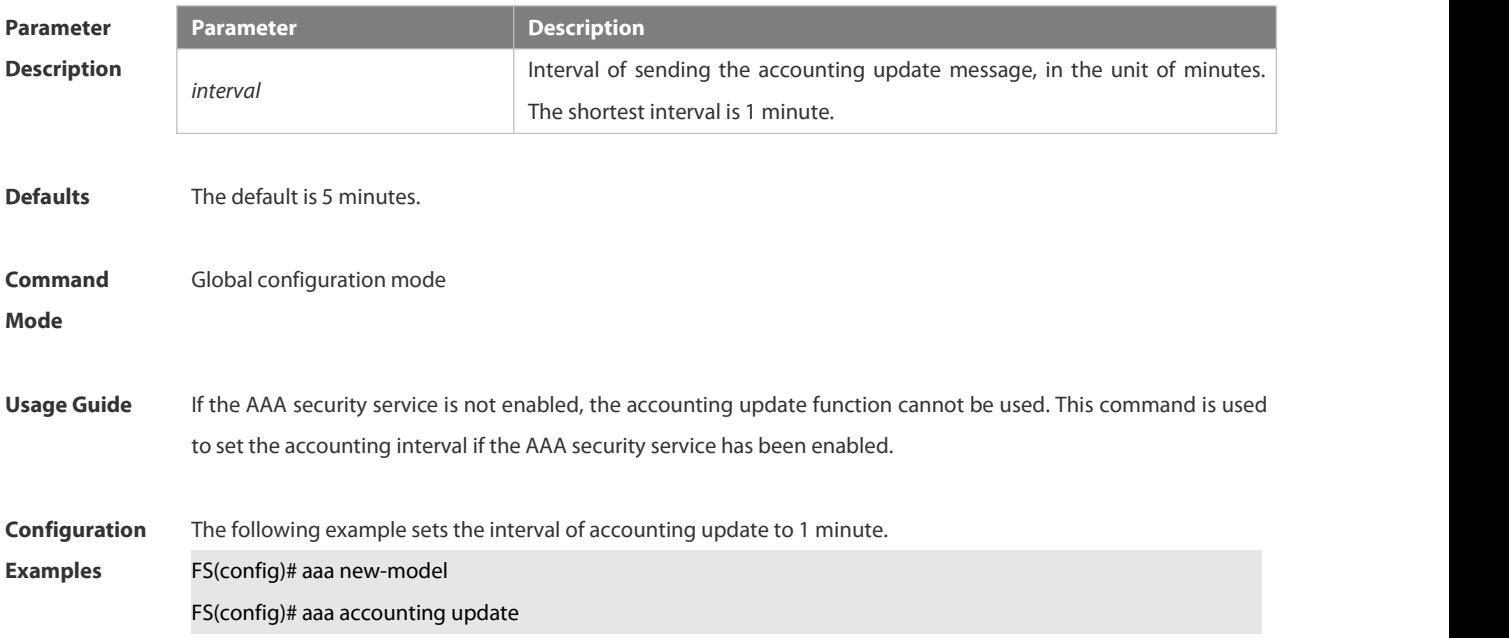

## FS(config)# aaa accounting update periodic 1

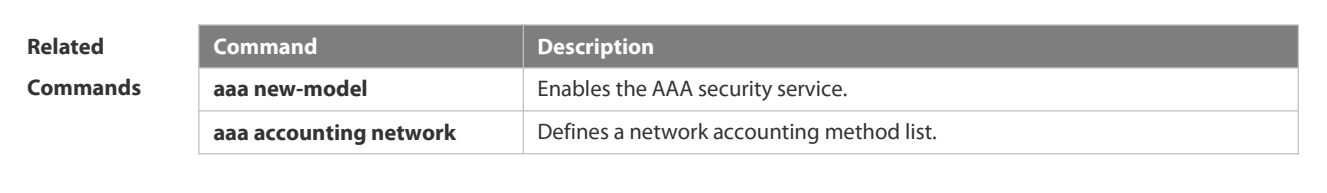

**Platform Description** 

## **6.1.6 aaa authentication dot1x**

Use this command to enable AAA authentication 802.1x and configure the 802.1x user authentication method list.

Use the **no** form of this command to delete the 802.1x user authentication method list.

**aaa authentication dot1x** { **default** | *list-name* } *method1* [ *method2*...]

**no aaa authentication dot1x** { **default** | *list-name* }

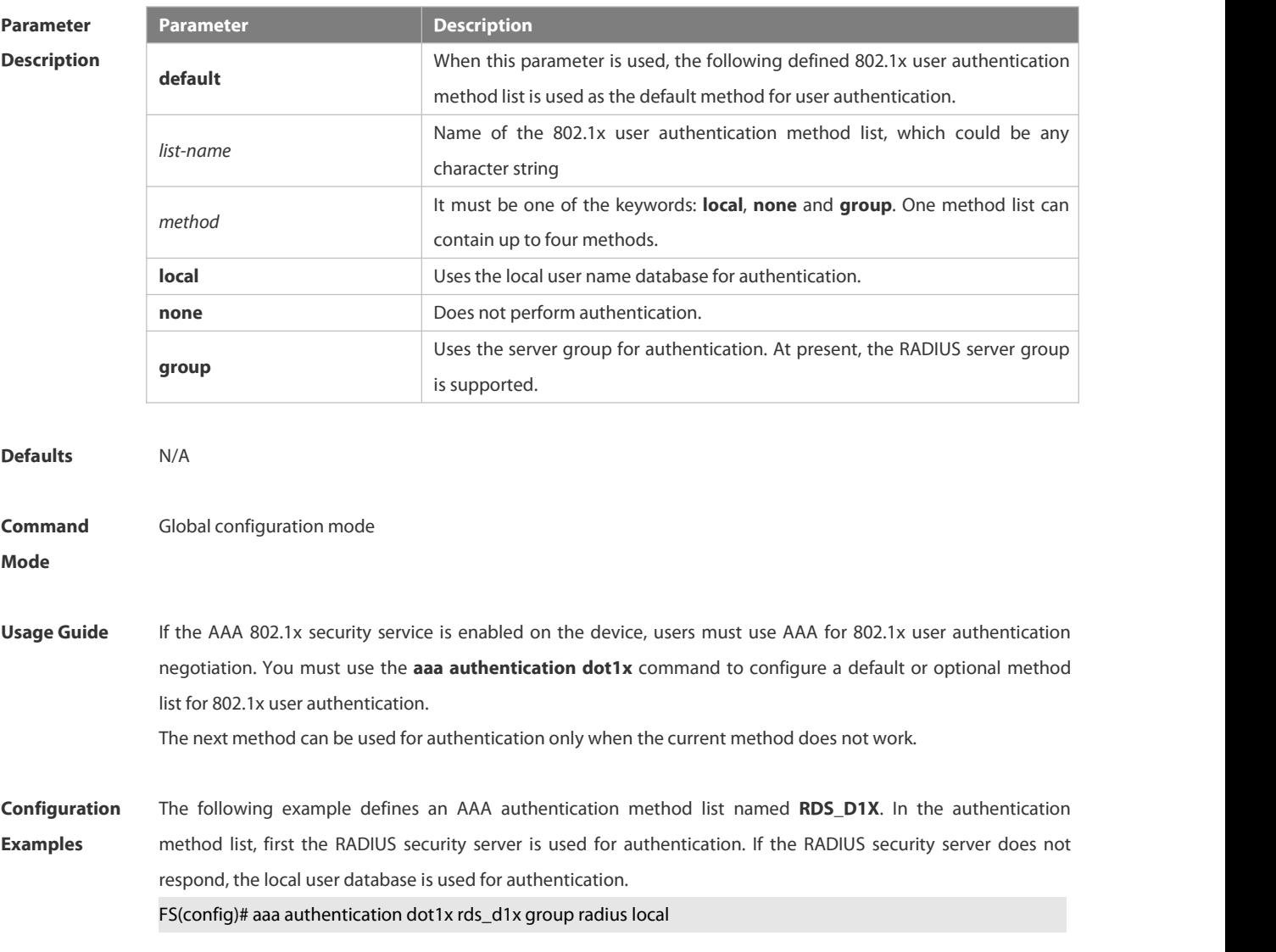

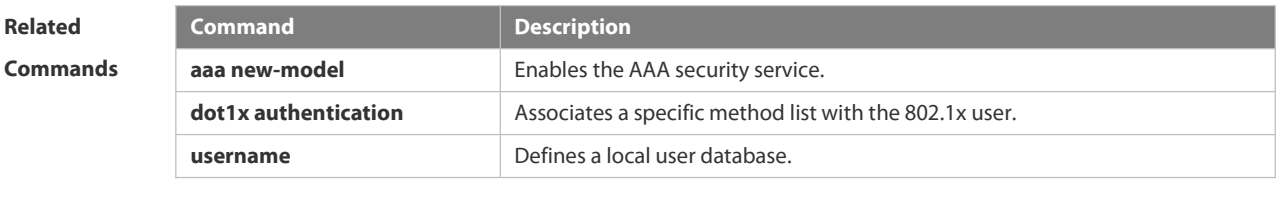

**Platform Description** 

## **6.1.7 aaa authentication enable**

Use this command to enable AAA Enable authentication and configure the Enable authentication method list. Use the **no** form of this command to delete the user authentication method list.

**aaa authentication enable default** *method1* [ *method2*...]

**no aaa authentication enable default**

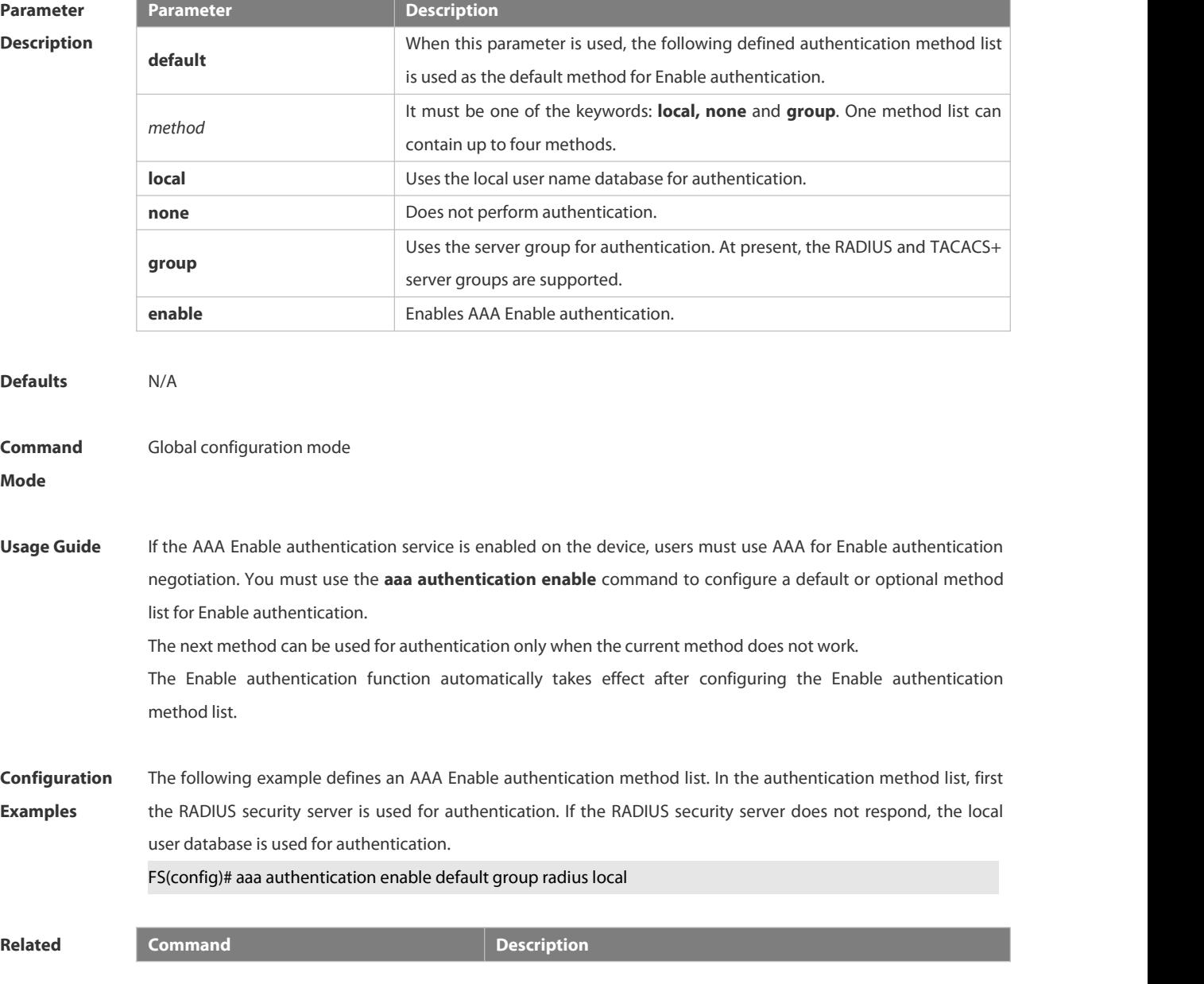

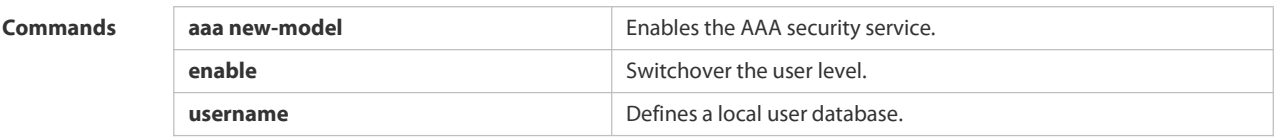

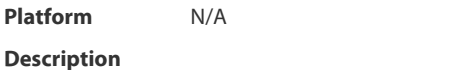

## **6.1.8 aaa authentication login**

Use this command to enable AAA Login authentication and configure the Login authentication method list. Use the **no** form of this command to delete the authentication method list. **aaa authentication login** { **default** | *list-name* } *method1* [ *method2*..]

**no aaa authentication login** { **default** | *list-name* }

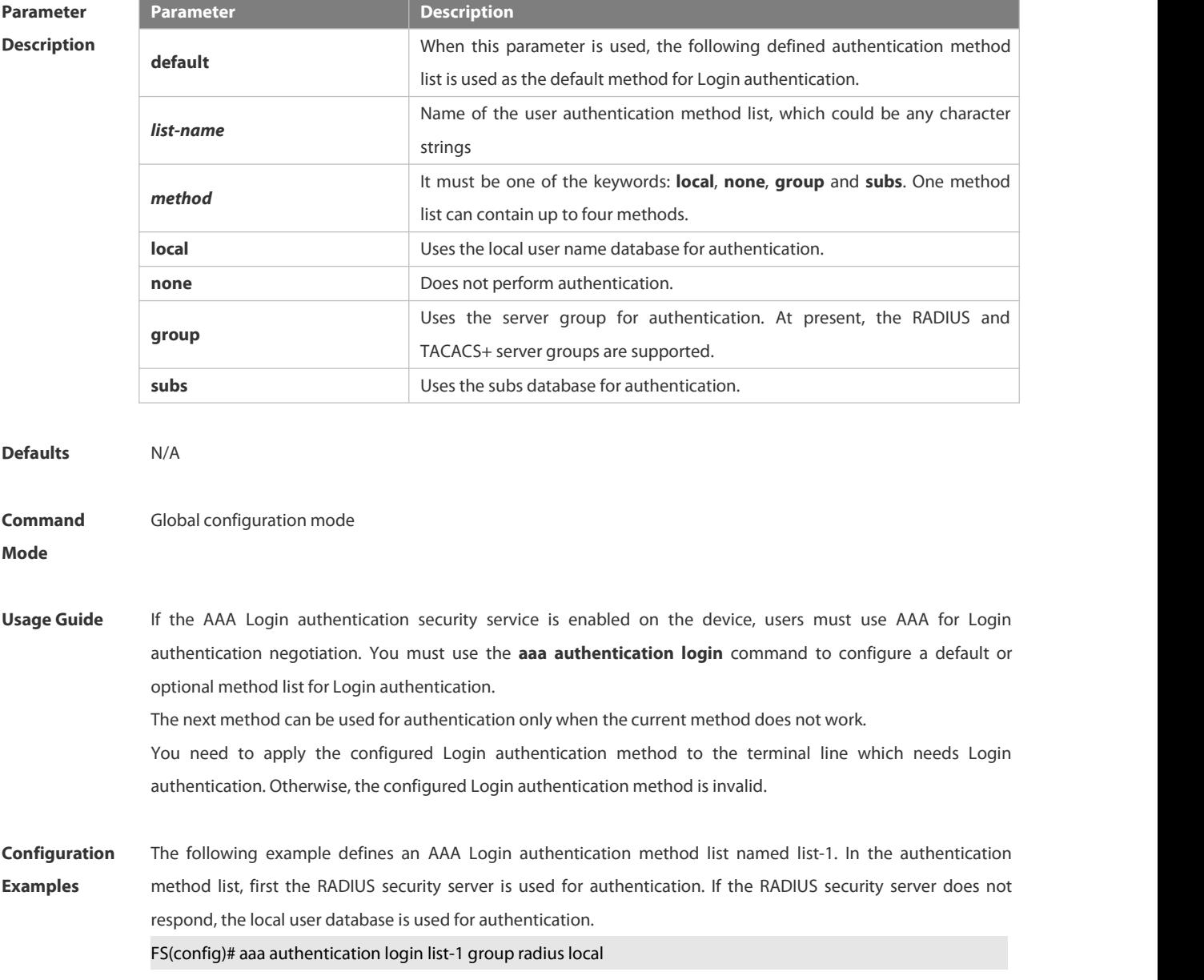

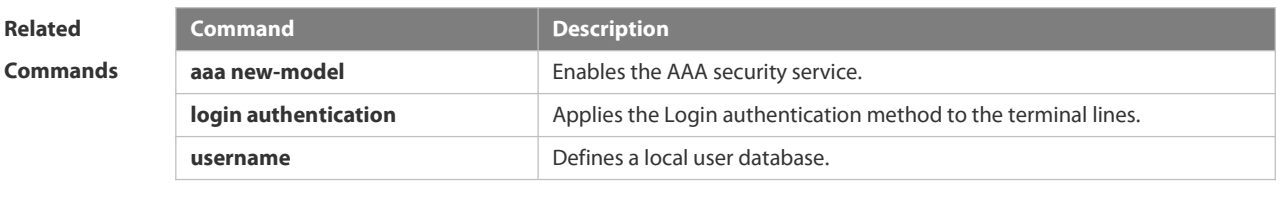

**Platform Description** 

## **6.1.9 aaa authentication web-auth**

Use this command to enable AAA second-generation Web authentication and configure the second-generation Web authentication method list in global configuration mode. Use the **no** form of this command to delete the authentication method list. **aaa authentication web-auth** { **default** | *list-name* } *method1* [ *method2*...]

**no aaa authentication web-auth** { **default** | *list-name* }

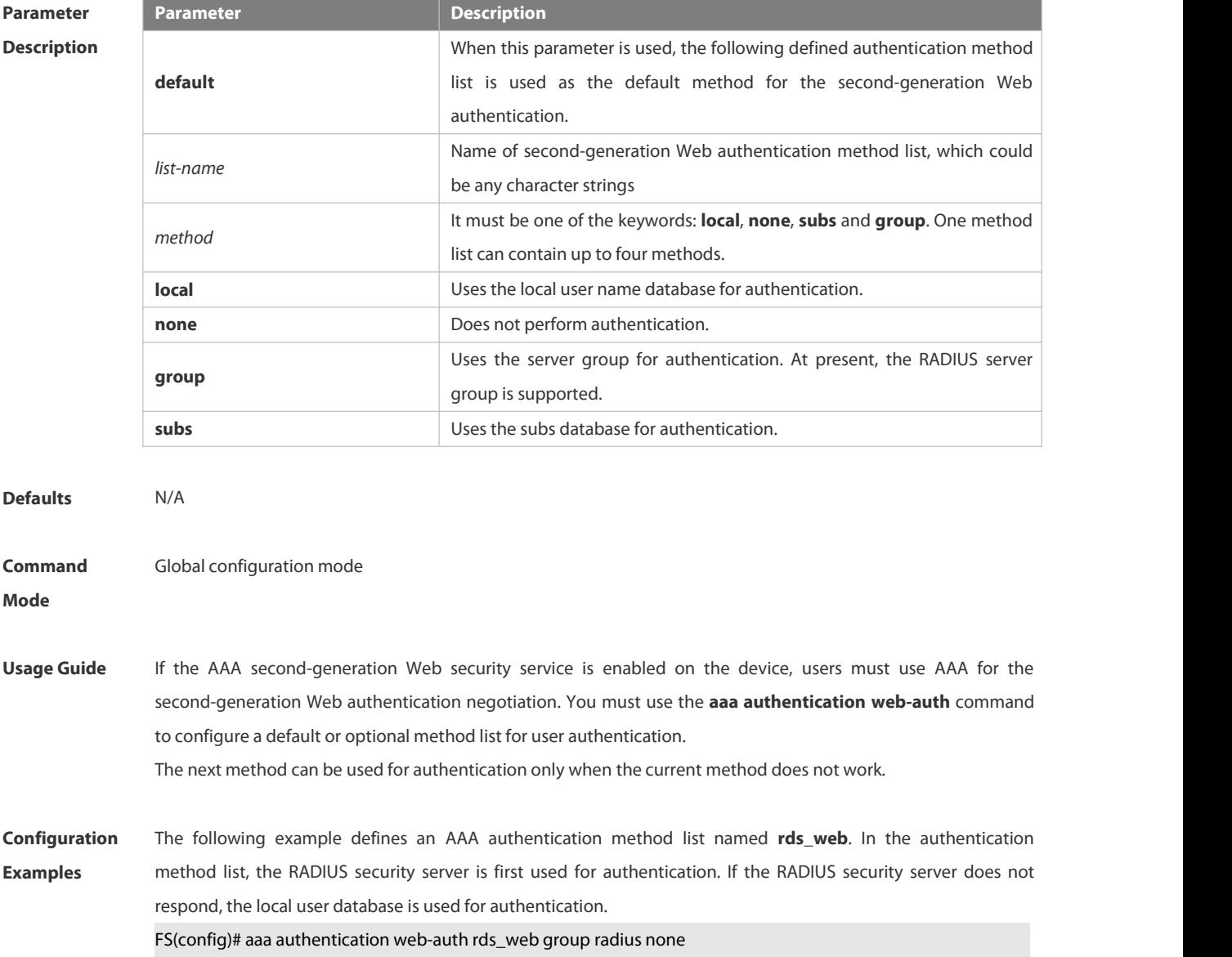

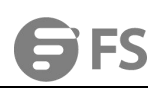

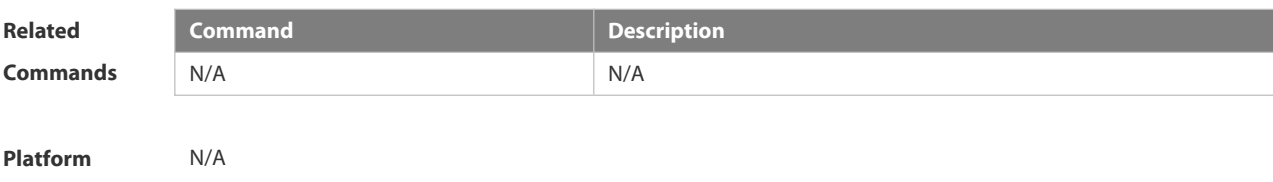

**Description** 

## **6.1.10 aaa authorization commands**

Use this command to authorize the command executed by the user who has logged in the NAS CLI. Use the **no** form of this command to restore the default setting.

**aaa authorization commands** *level* { **default** | *list-name* } *method1* [ *method2.*..]

**no aaa authorization commands** *level* { **default** | *list-name* }

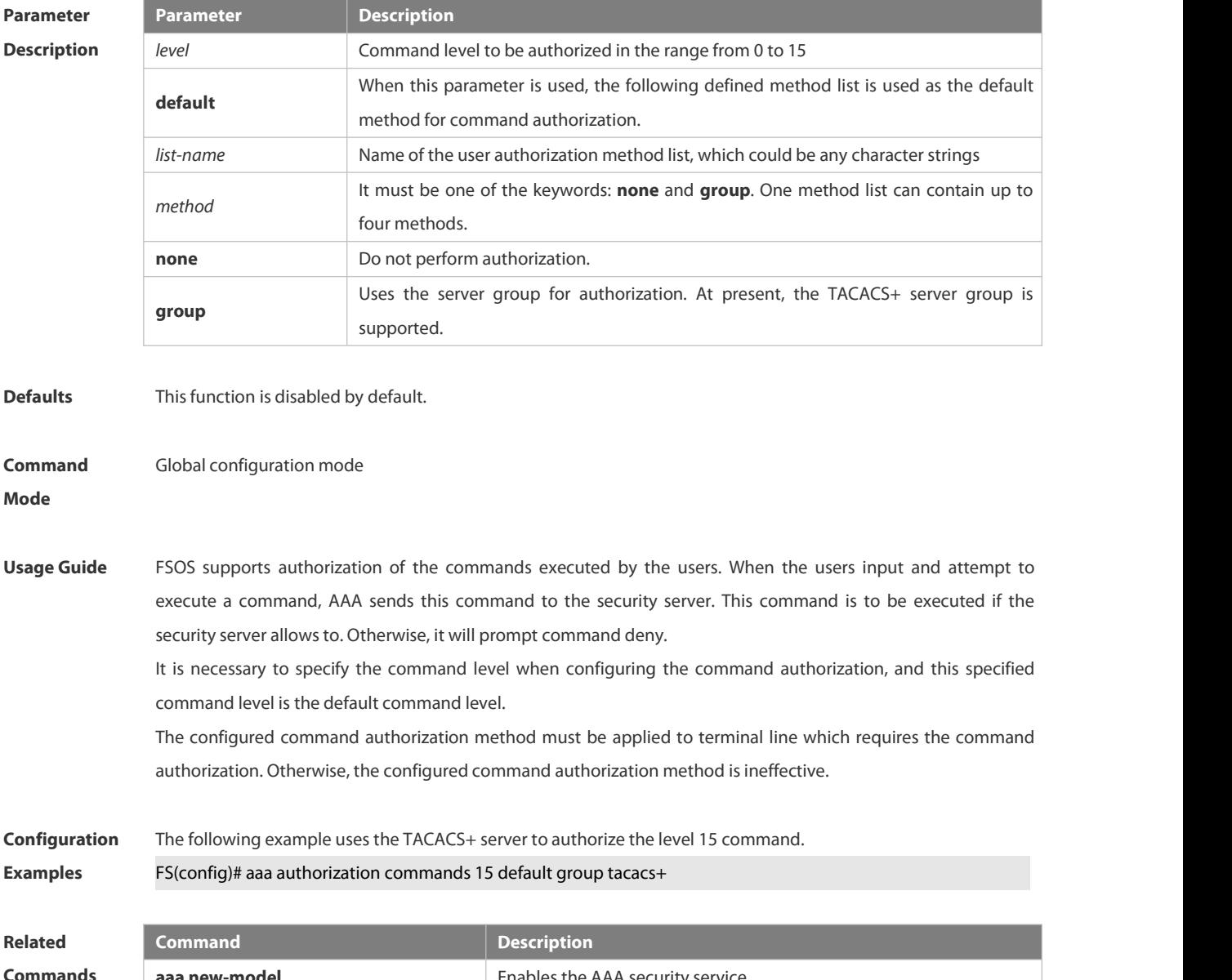

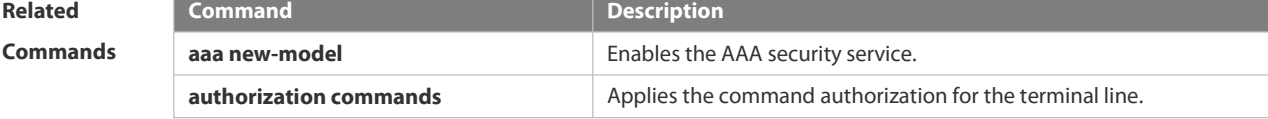

## **Platform**

**Description** 

## **6.1.11 aaa authorization config-commands**

Use this command to authorize the configuration commands (including in the global configuration mode and its sub-mode).

Use the **no** form of this command to restore the default setting.

**aaa authorization config-commands**

**no aaa authorization config-commands**

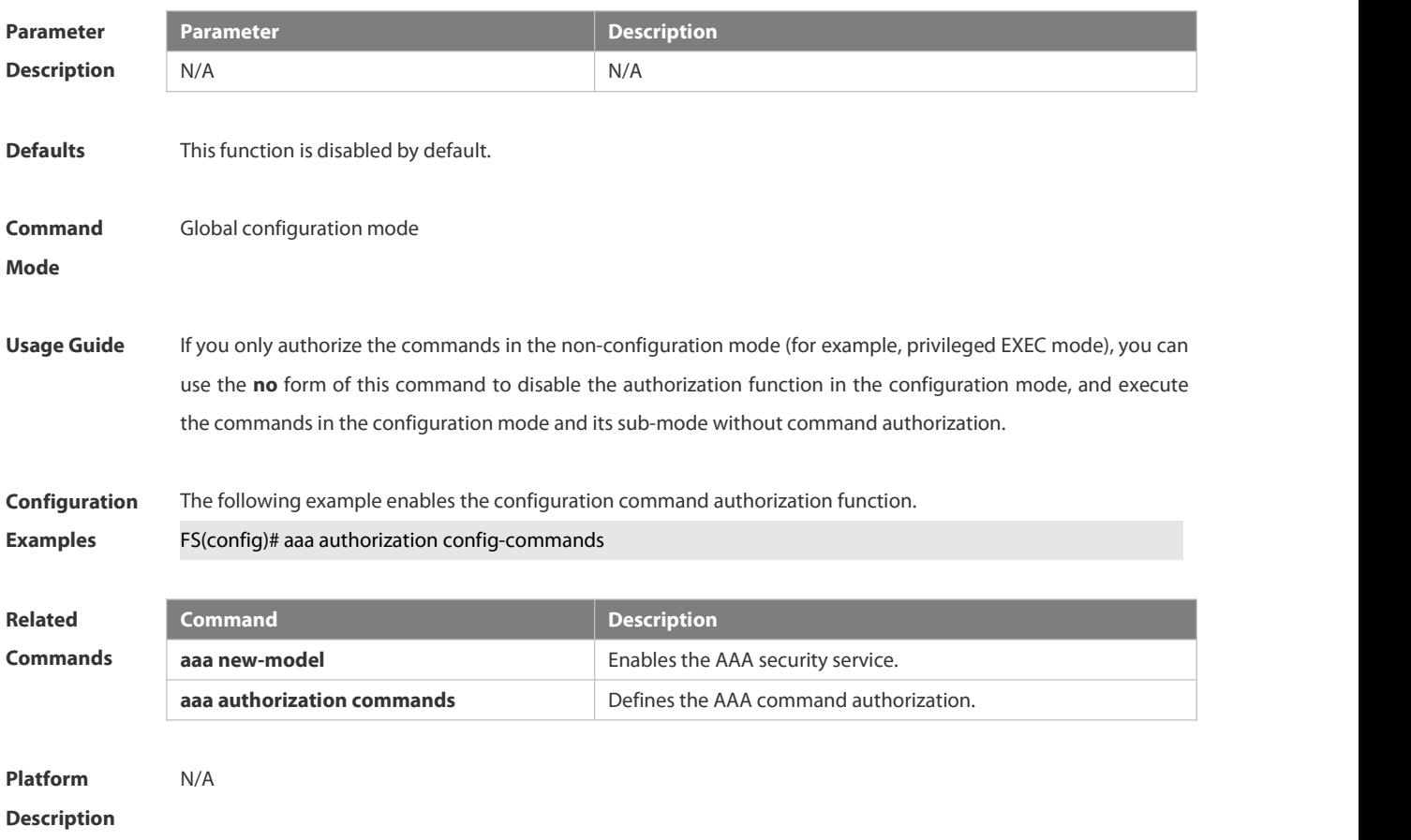

## **6.1.12 aaa authorization console**

Use this command to authorize the commands of the users who have logged in the console.

Use the **no** form of this command to restore the default setting.

**aaa authorization console**

**no aaa authorization console**

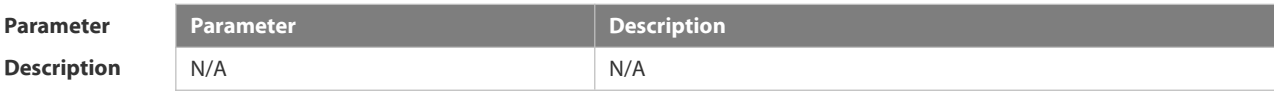

**Defaults** This function is disabled by default.

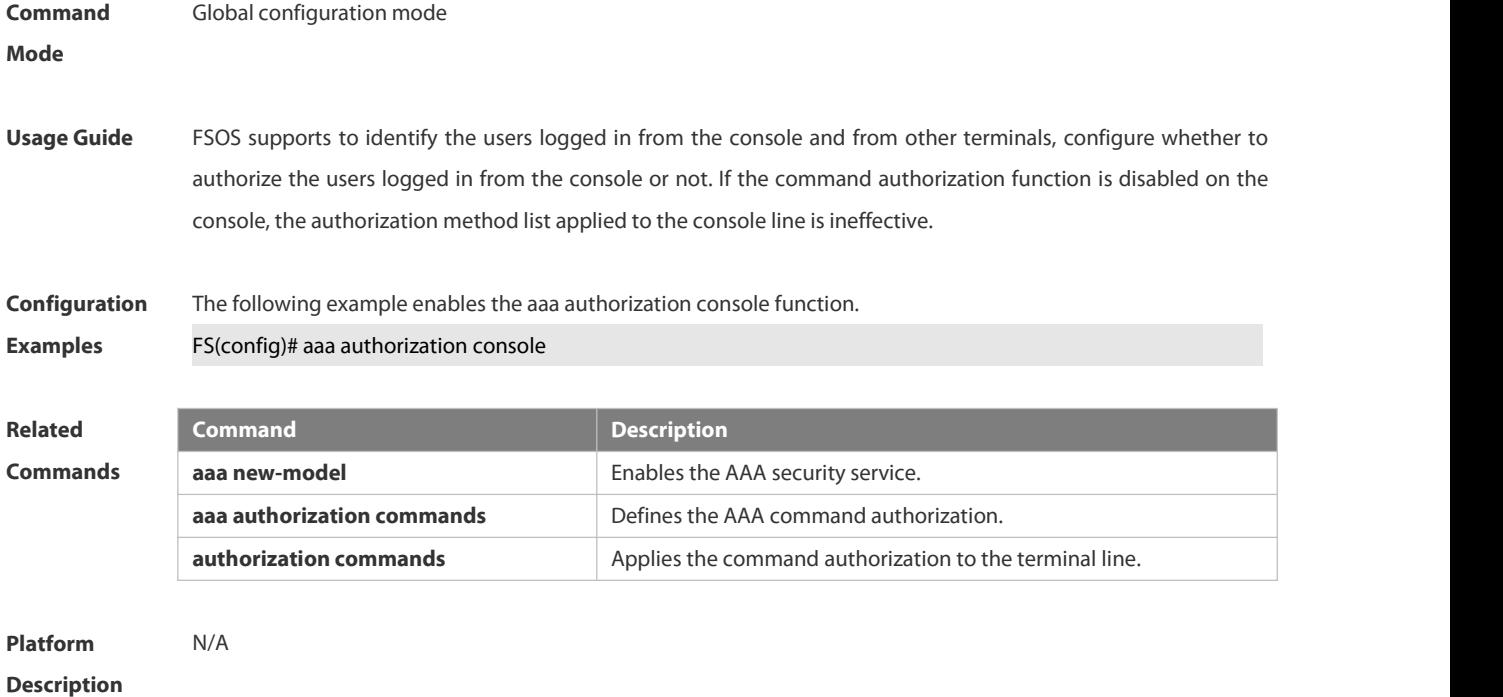

## **6.1.13 aaa authorization exec**

Use this command to authorize the users logged in the NAS CLIand assign the authority level. Use the **no** form of this command to restore the default setting. **aaa authorization exec** { **default** |*list-name* } *method1* [ *method2*...] **no aaa authorization exec** { **default** |*list-name* }

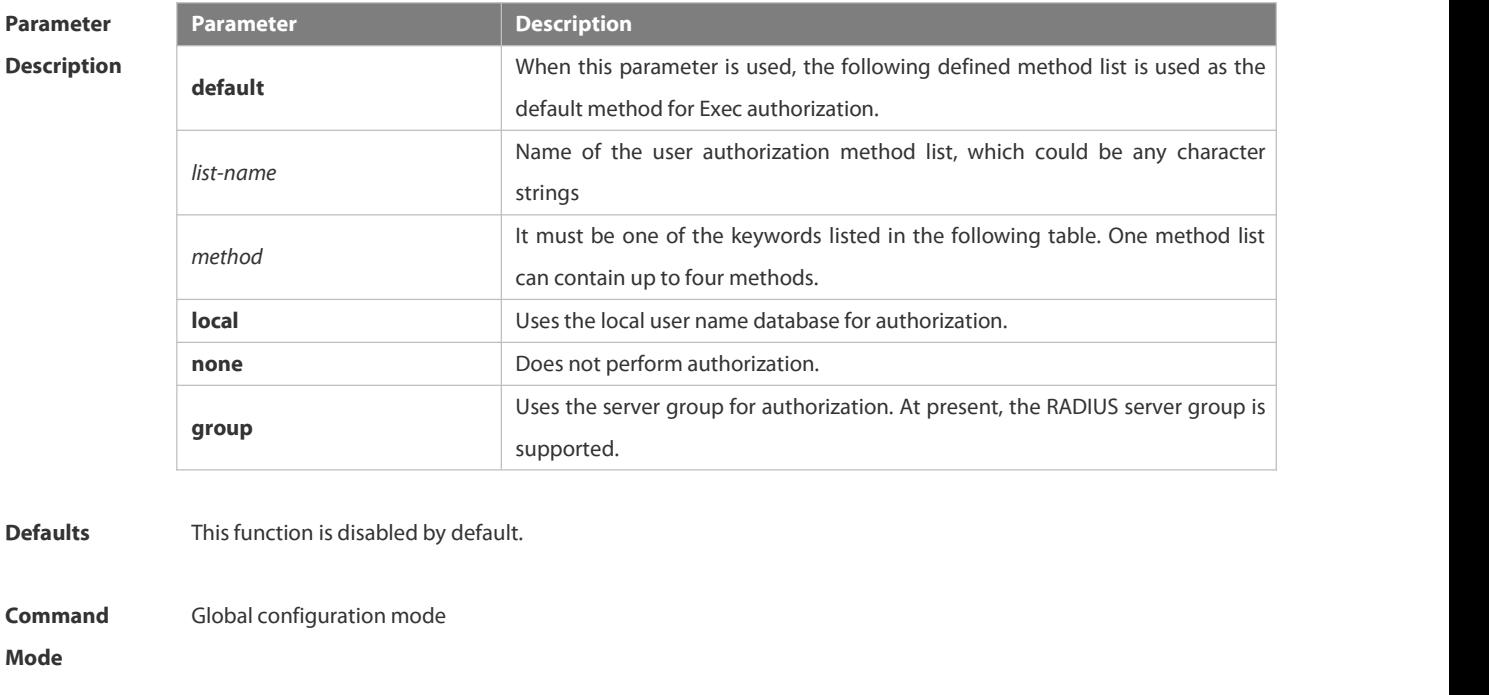

**Usage Guide** FSOS supports authorization of users logged in the NAS CLI and assignment of CLI authority level (0-15). The **aaa**

**authorization exec** function is effective on condition that Login authentication function has been enabled. It cannot enter the CLI if it failsto enable the **aaa authorization exec**. You must apply the exec authorization method to the terminal line; otherwise the configured method is

ineffective.

**Configuration** The following example uses the RADIUS server to authorize Exec.<br>**Examples FS(config)# aaa authorization exec default group radius** 

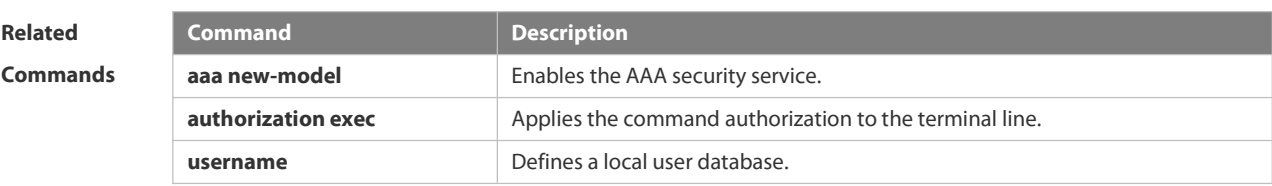

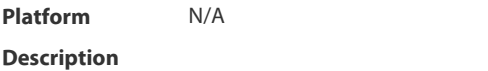

#### **6.1.14 aaa authorization network**

Use this command to authorize the service requests (including such protocols as PPP and SLIP) from the users that access the network.

Use the **no** form of this command to restore the default setting.

**aaa authorization network** { **default** | *list-name* } *method1* [ *method2*...]

**no aaa authorization network** { **default** | *list-name* }

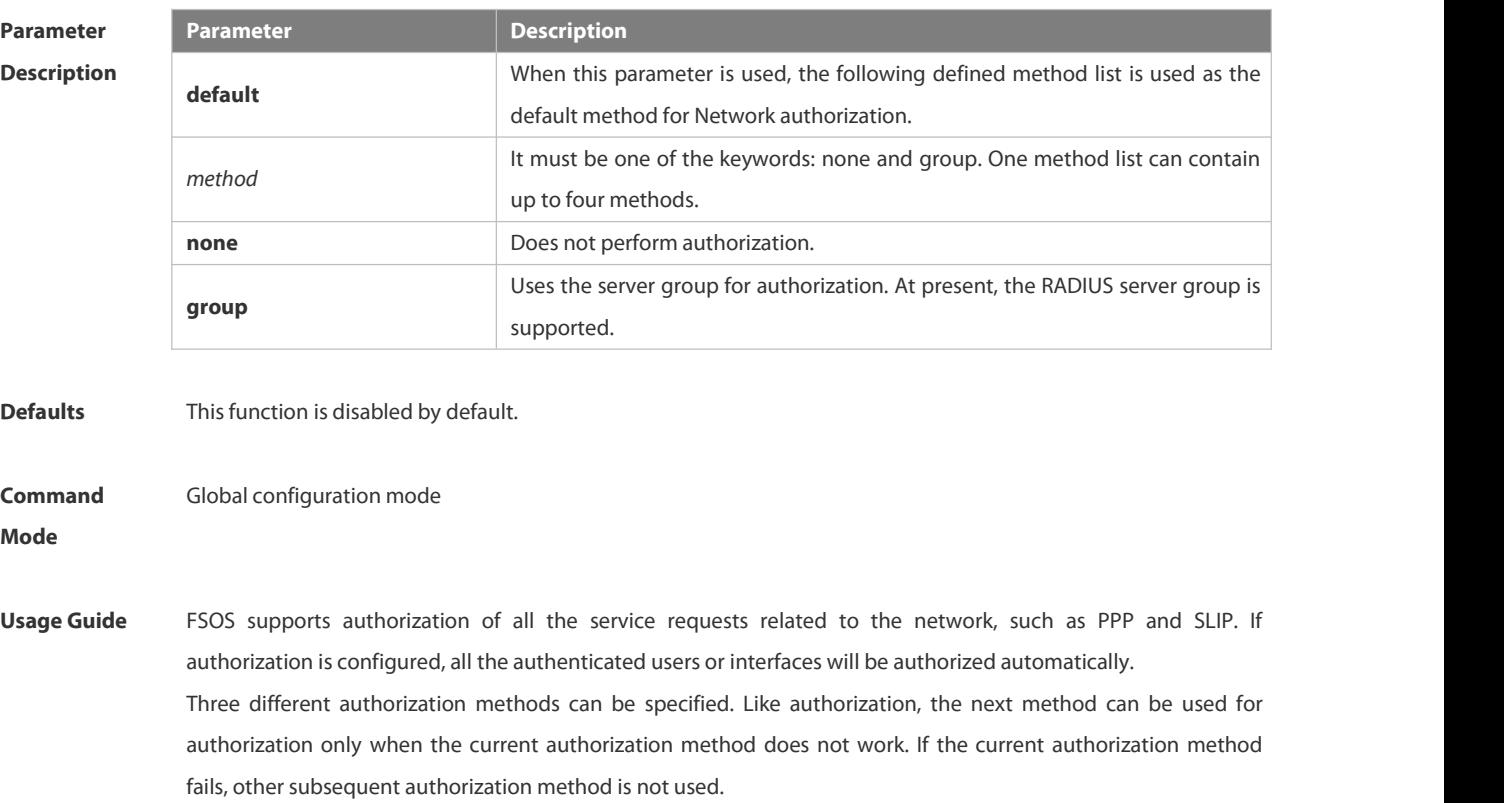

The RADIUS server authorizes authenticated users by returning a series of attributes. Therefore, RADIUS

authorization is based on RADIUS authorization. RADIUS authorization is performed only when the user passes the RADIUS authorization.

**Configuration** The following example uses the RADIUS server to authorize network services.

**Examples** FS(config)# aaa authorization network default group radius

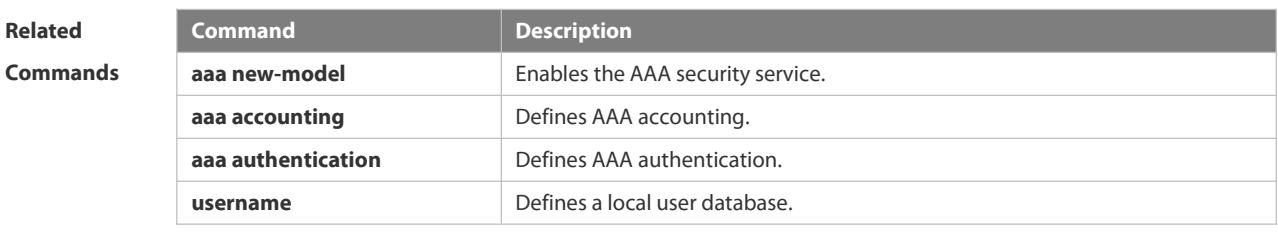

**Platform**

**Description** 

## **6.1.15 aaa domain**

Use this command to configure the domain attributes. Use the **no** form of this command to restore the default setting. **aaa domain** { **default** | *domain-name* } **no aaa domain** { **default |** *domain-name* }

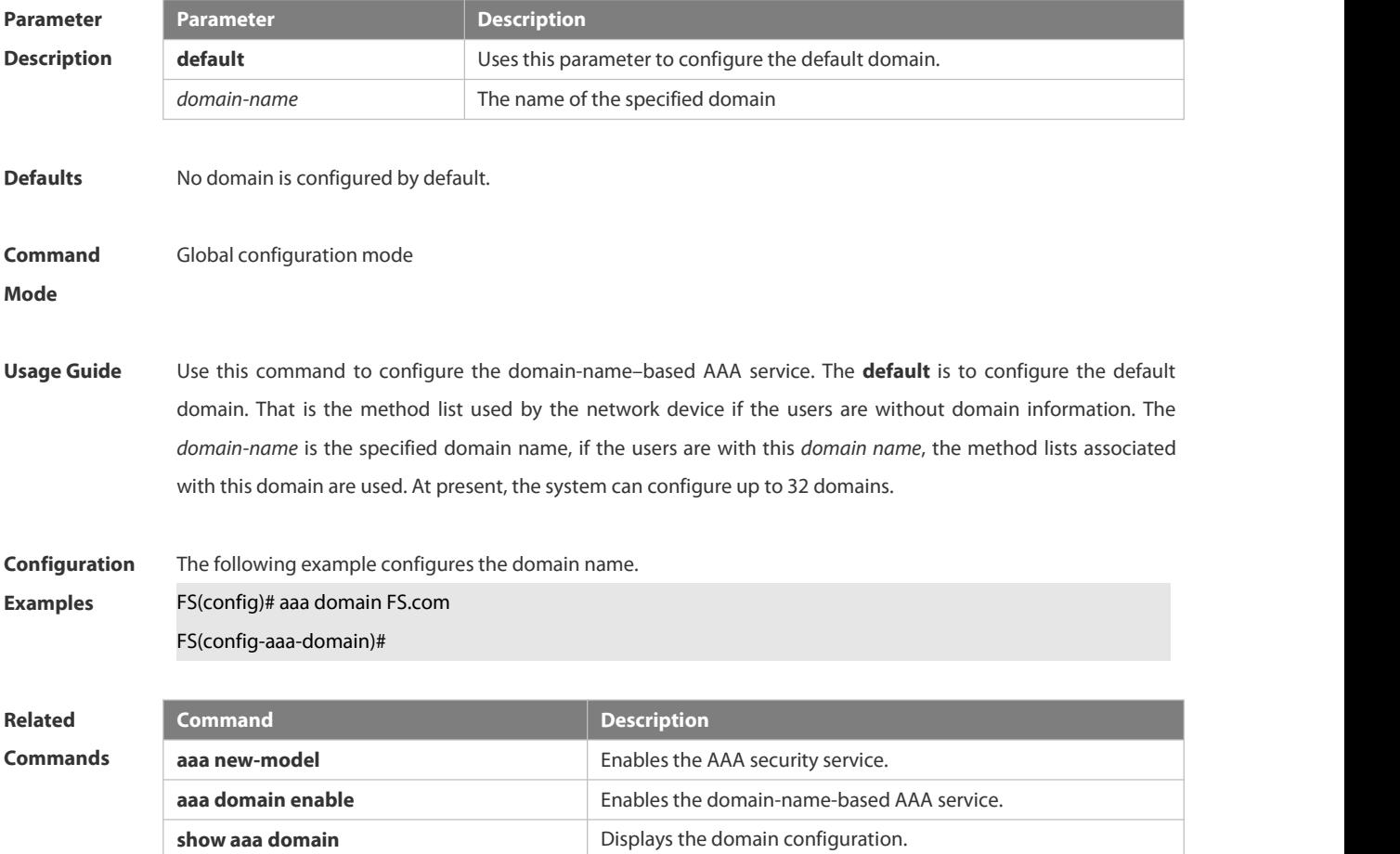

**Platform**

**Description** 

## **6.1.16 aaa domain enable**

Use this command to enable domain-name-based AAA service. Use the **no** form of this command to restore the default setting. **aaa domain enable no aaa domain enable**

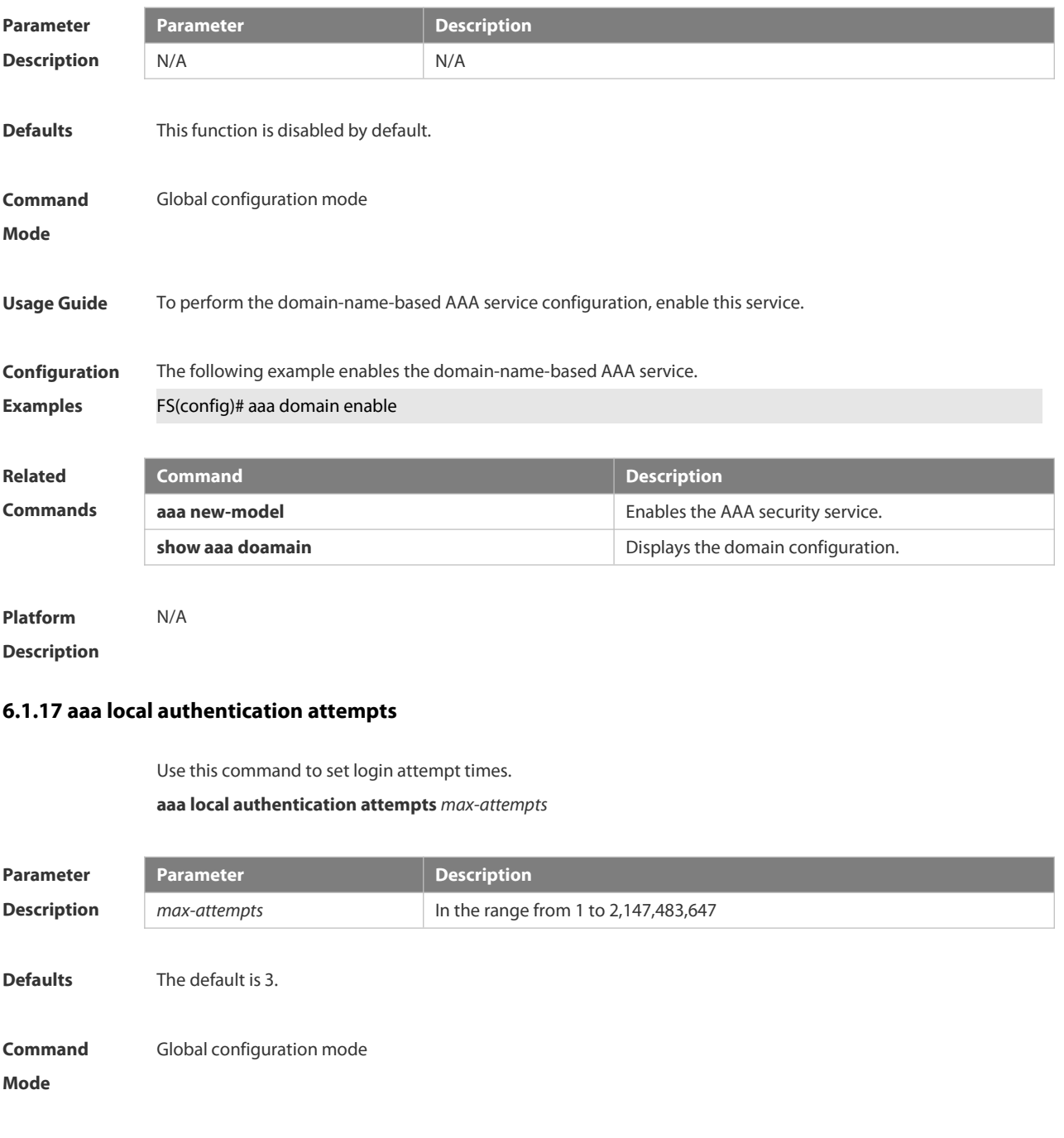

**Usage Guide** Use this command to configure login attempt times.

# **Configuration** The following example sets login attempt times to 6.<br>**Examples FS** #configure terminal FS(config)#aaa local authentication attempts 6

**Related Command**<br> **Commands Command Command Command** *Show* **<b>running-configuration** *Displays the current configuration of the switch.* **show aaa lockout** Displays the lockout configuration parameter of current login.

## **Platform Description** N/A

## **6.1.18 aaa local authentication lockout-time**

Use this command to configure the lockout-time period when the login user has attempted for more than the limited times.

## **aaa local authentication lockout-time** *lockout-time*

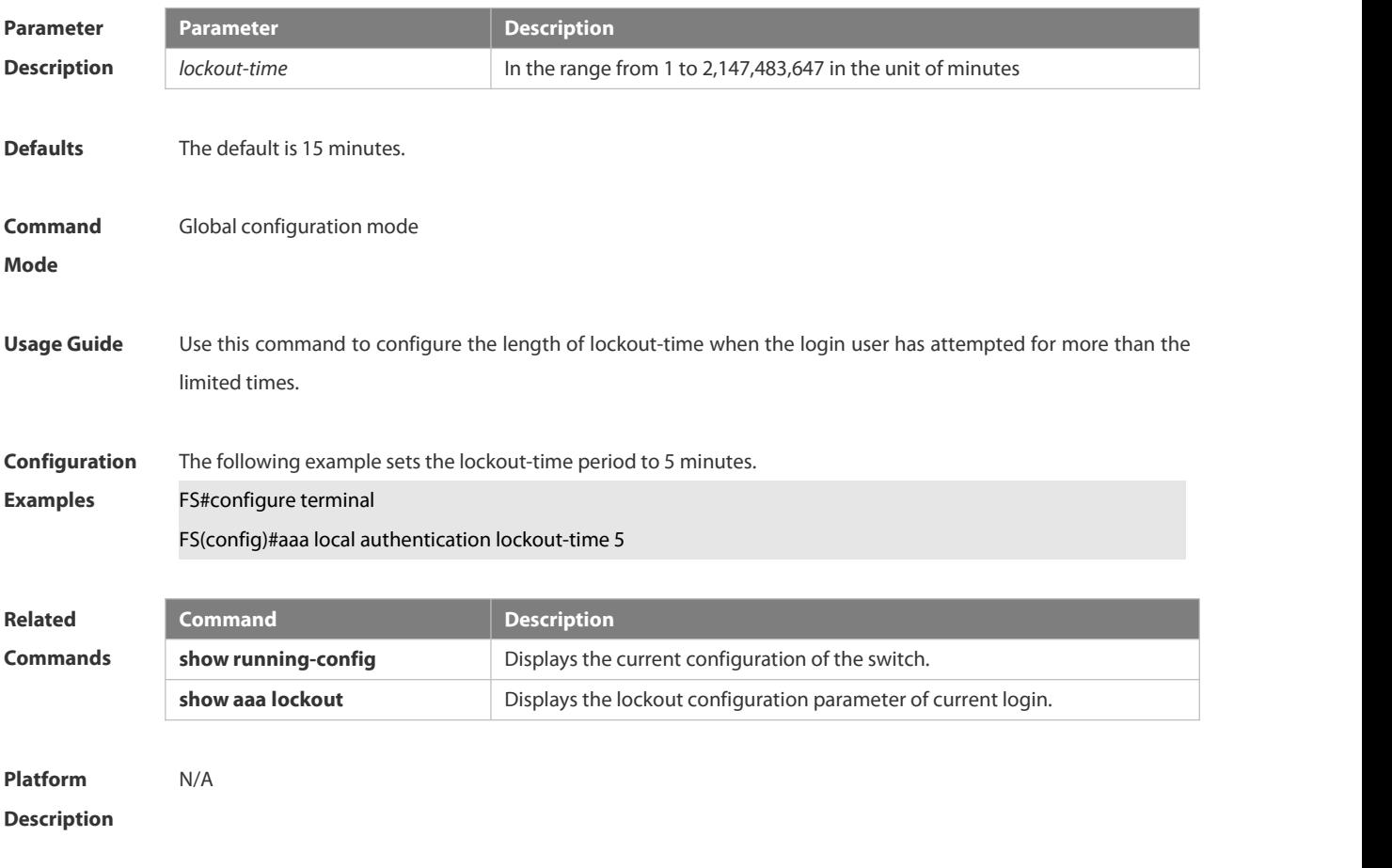

## **6.1.19 aaa log enable**

Use this command to enable the system to print the syslog informing AAA authentication success. Use the **no** form of this command to restore the default setting.

**aaa log enable**

## **no aaa log enable**

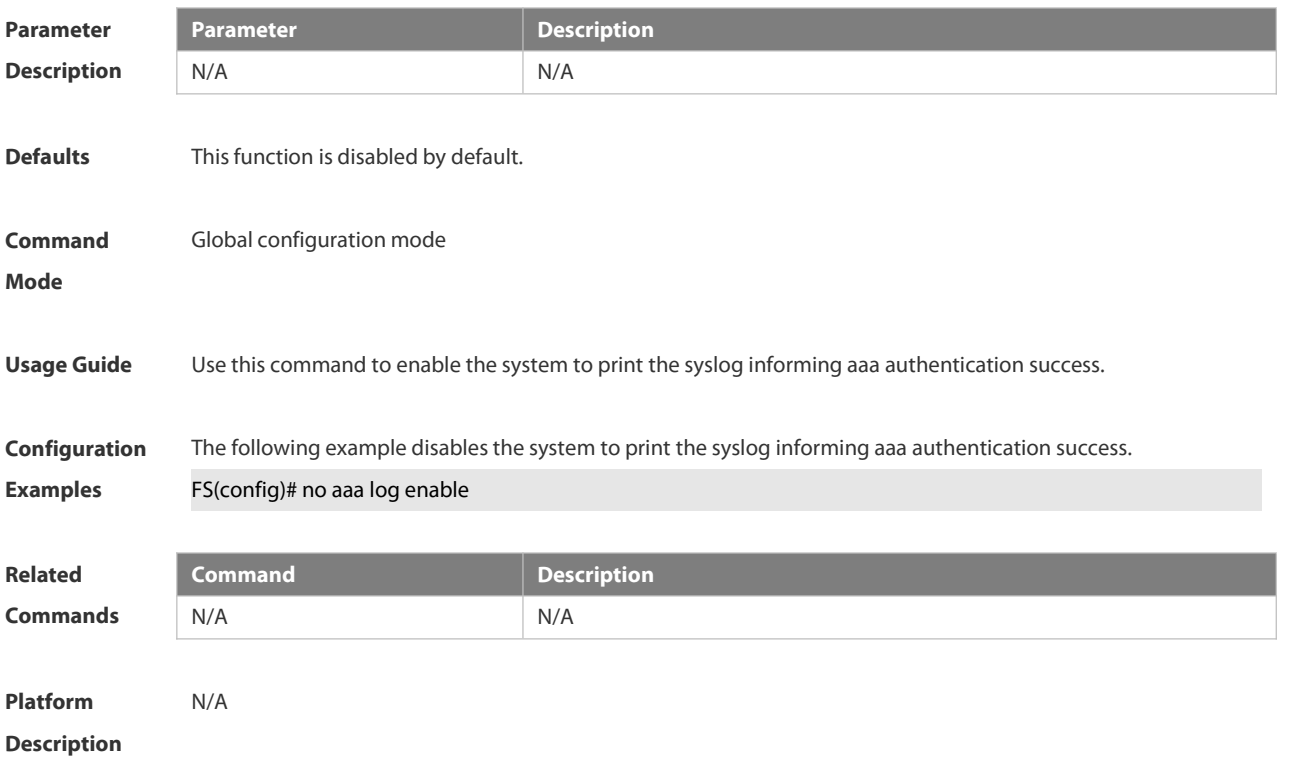

## **6.1.20 aaa log rate-limit**

Use this command to set the rate of printing the syslog informing AAA authentication success. Use the **no** form of this command to restore the default printing rate. **aaa log rate-limit** *num* **no aaa log rate-limit**

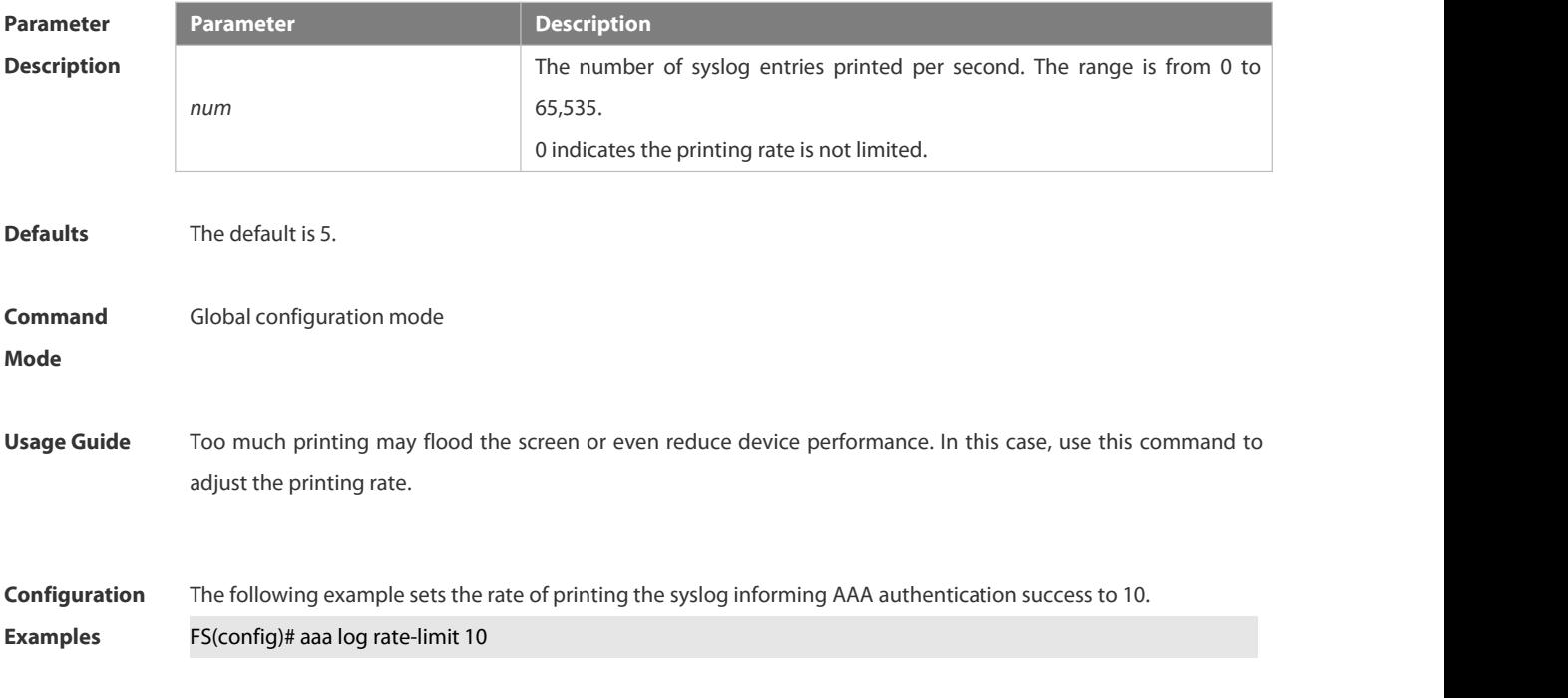

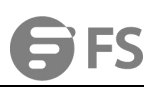

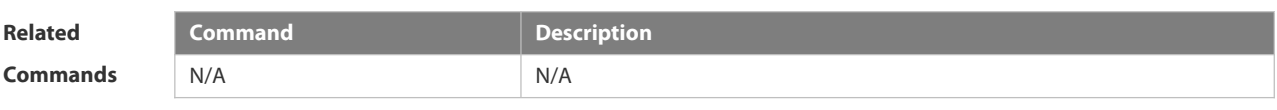

**Platform Description** N/A

## **6.1.21 aaa new-model**

Use this command to enable the FSOS AAA security service. Use the **no** form of this command to restore the default setting. **aaa new-model no aaa new-model**

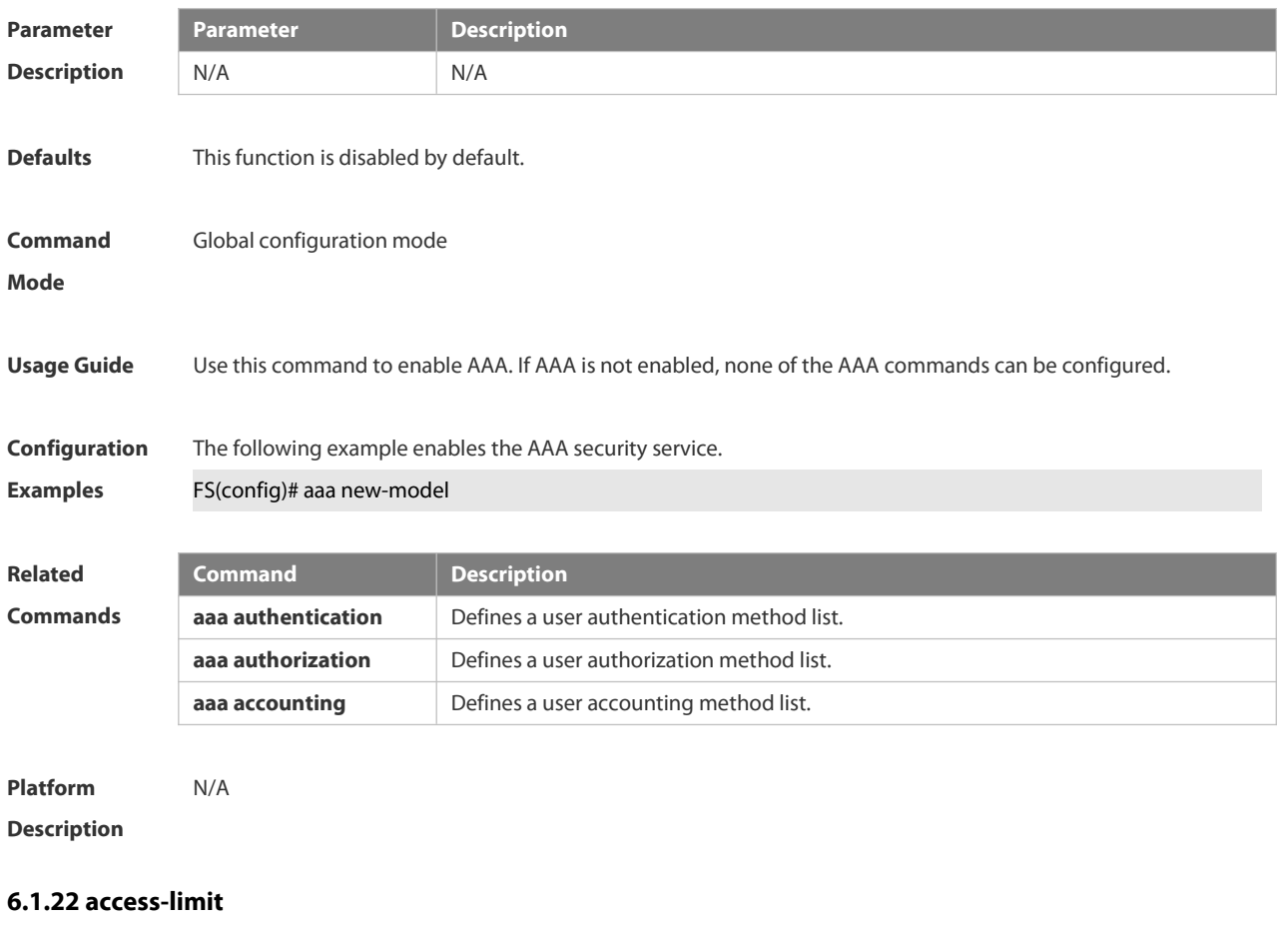

Use this command to configure the number of users limit for the domain, which is only valid for the IEEE802.1 users.

Use the **no** form of this command to restore the default setting.

**access-limit** *num*

**no access-limit**

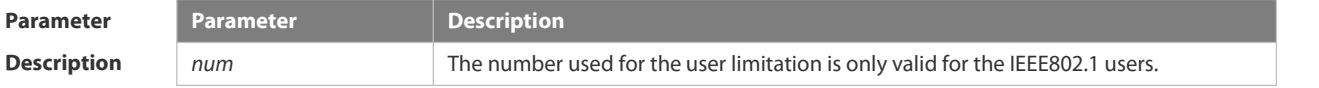
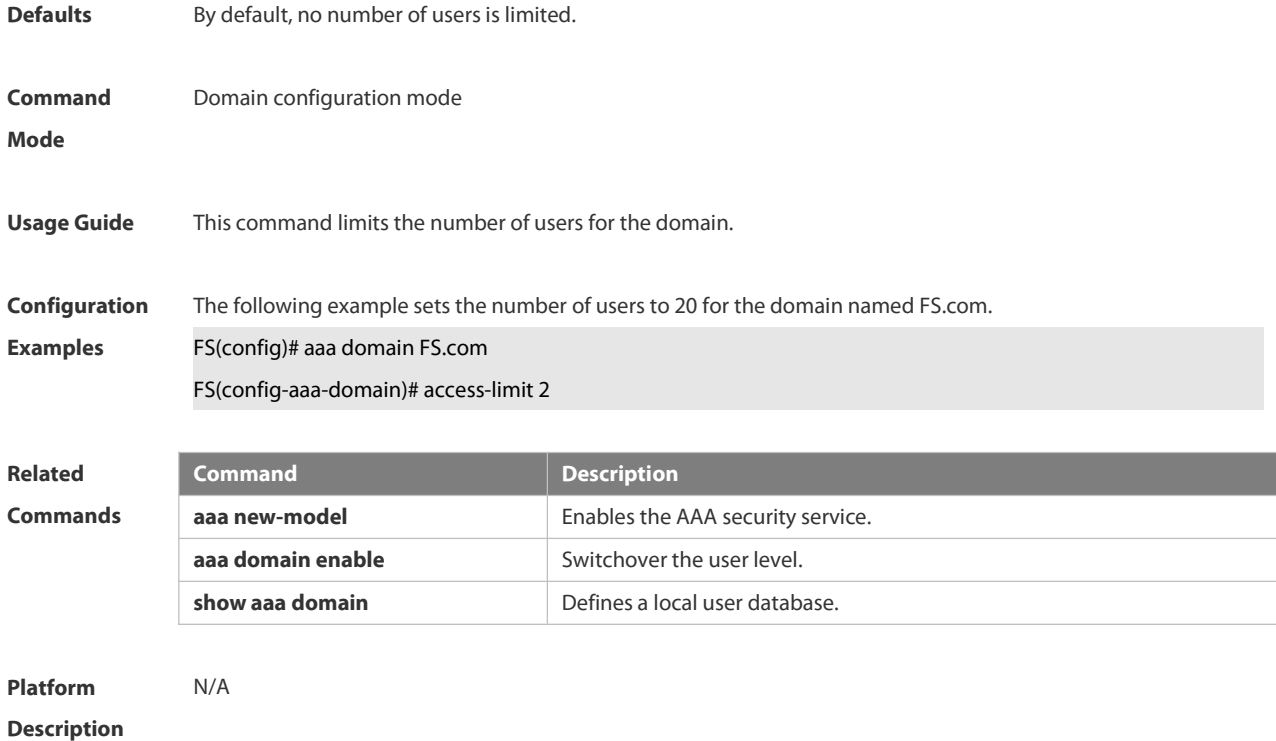

# **6.1.23 accounting network**

Use this command to configure the Network accounting list. Use the **no** form of this command to restore the default setting. **accounting network** { **default** | *list-name* } **no accounting network**

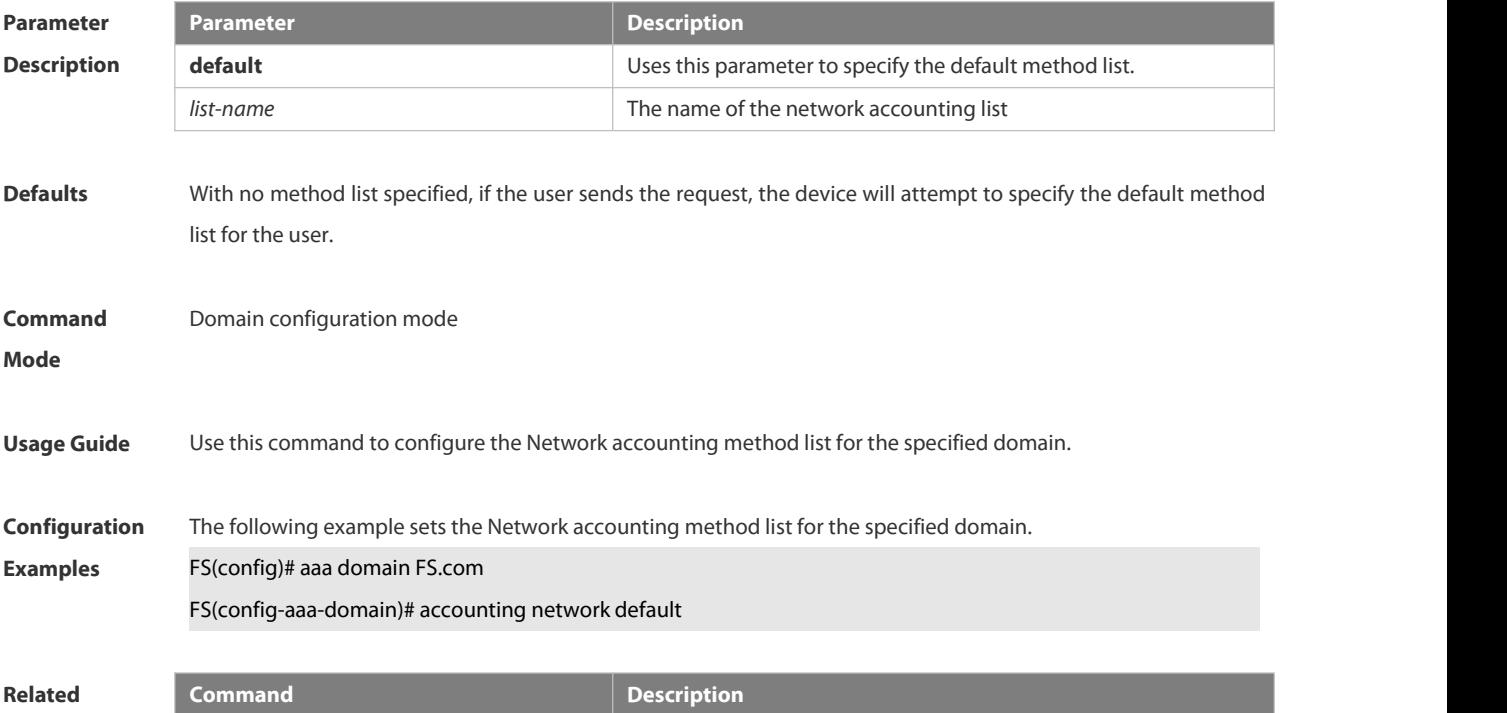

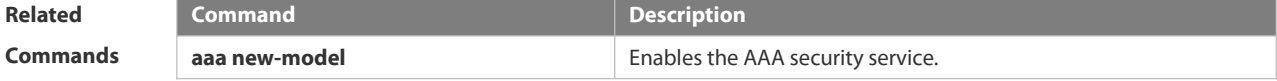

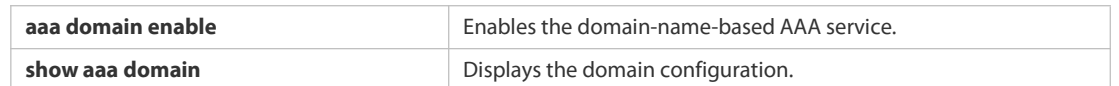

**Platform Description** N/A

# **6.1.24 authentication dot1x**

Use this command to configure the IEEE802.1x authentication list. Use the **no** form of this command to restore the default setting. **authentication dot1x** { **default** | *list-name* } **no authentication dot1x**

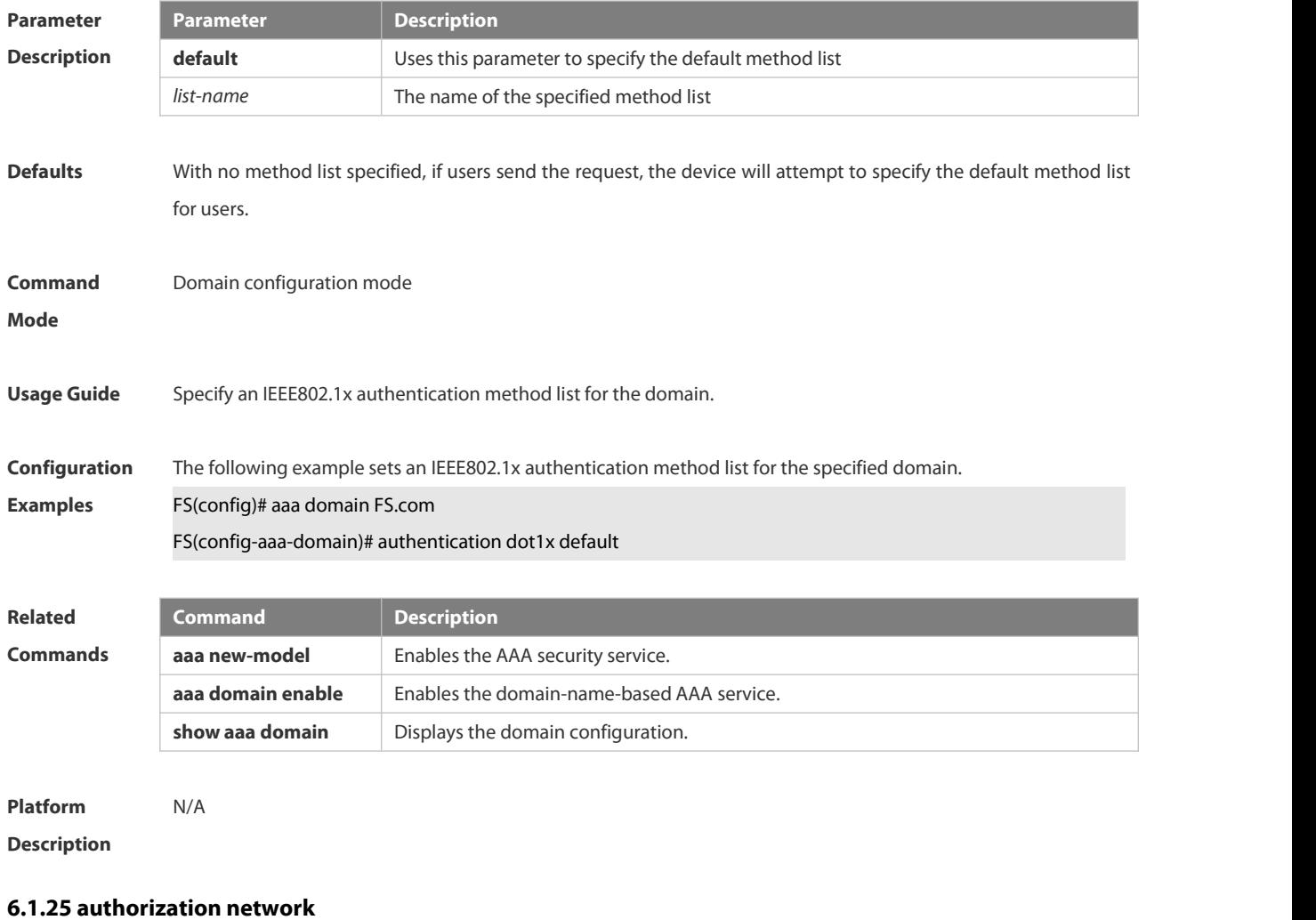

Use this command to configure the Network authorization list. Use the **no** form of this command to restore the default setting. **authorization network** { **default** | *list-name* } **no authorization network**

# **Parameter Parameter Parameter Parameter Parameter Parameter Parameter**

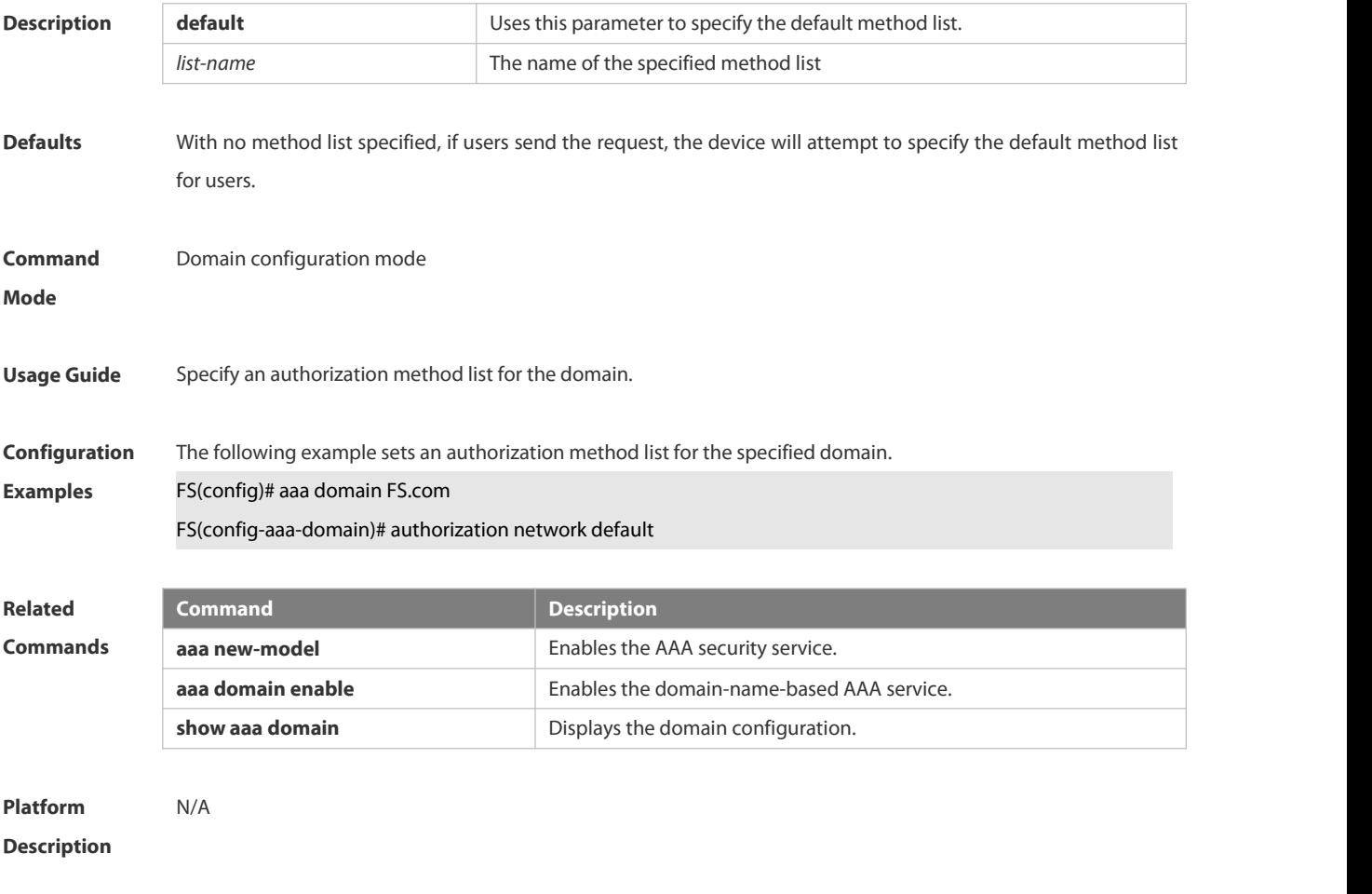

# **6.1.26 clear aaa local user lockout**

Use this command to clear the lockout user list.

**clear aaa local user lockout** { **all| user-name** *word* }

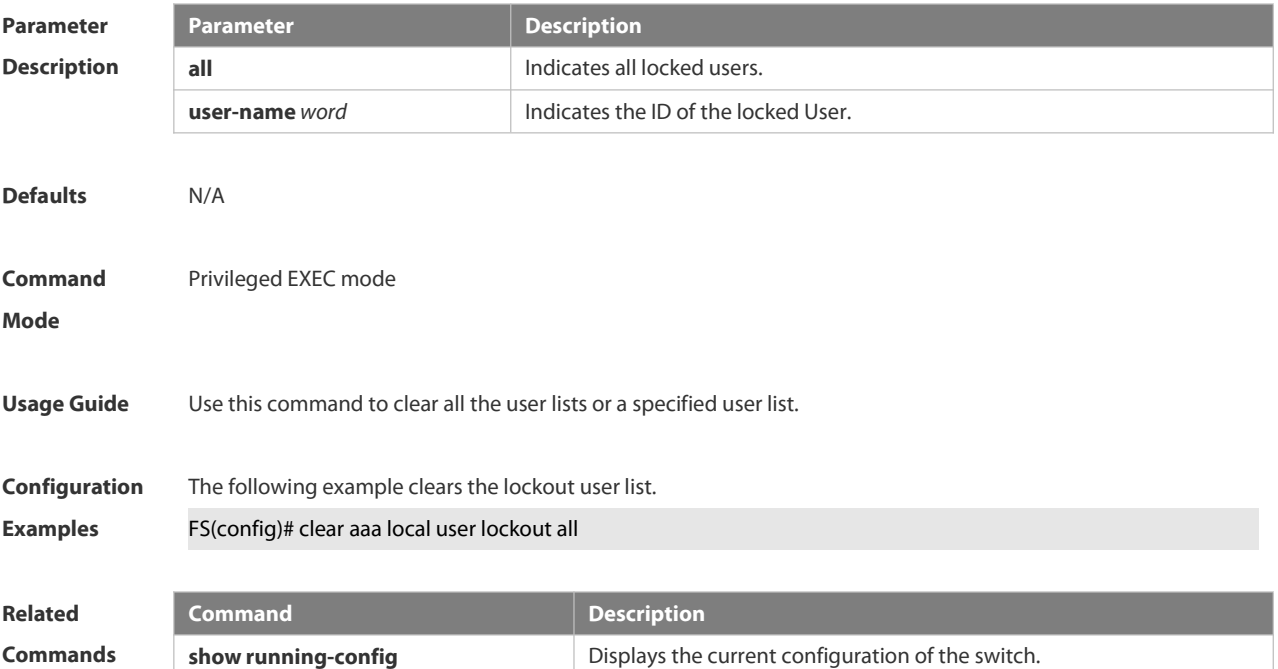

**show aaa lockout** Displays the lockout configuration parameter of current login.

#### **Platform**

# **Description**

#### **6.1.27 show aaa accounting update**

Use this command to display the accounting update information.

# **show aaa accounting update**

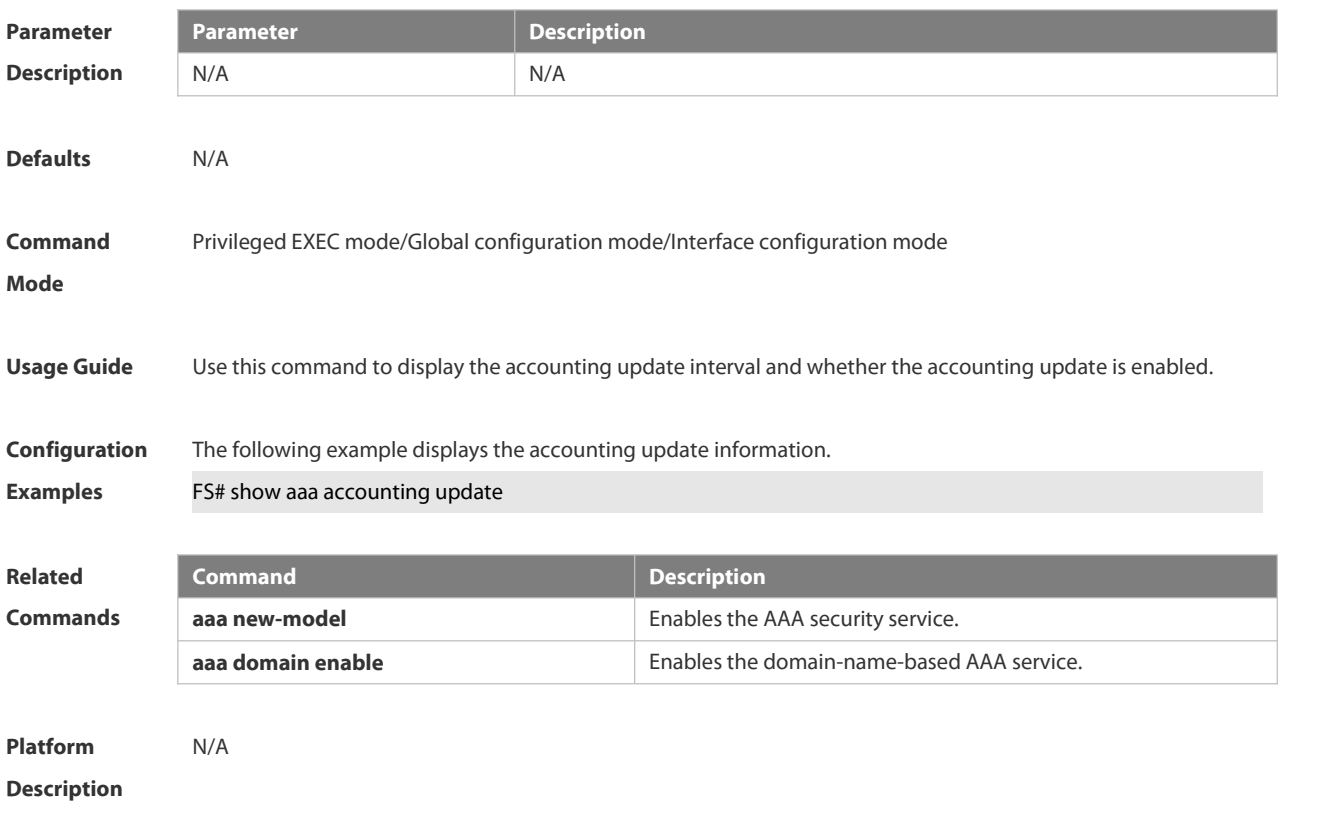

### **6.1.28 show aaa domain**

Use this command to display all current domain information. **show aaa domain** [ **default** |*domain-name* ]

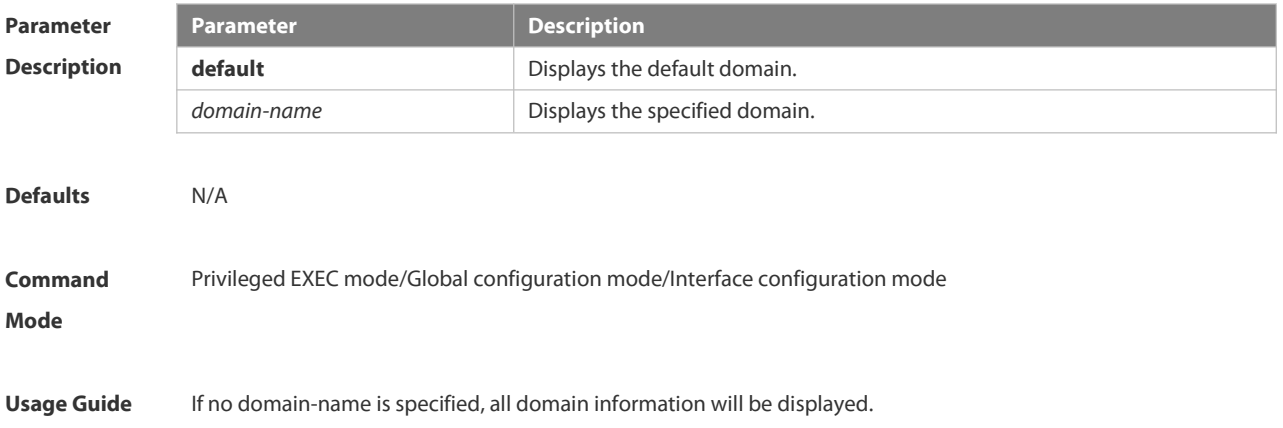

**Configuration** The following example displays the domain named domain.com.<br>**Examples FS(config)# show aaa domain domain.com** =============Domain domain.com============= State: Active Username format: Without-domain Access limit: No limit 802.1X Access statistic: 0 Selected method list: authentication dot1x default

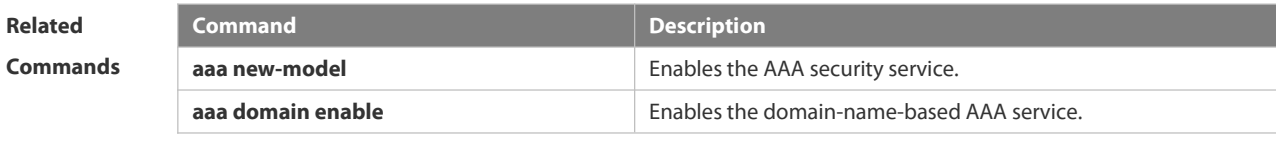

**Platform Description** 

### **6.1.29 show aaa group**

Use this command to display all the server groups configured for AAA.**show aaa group**

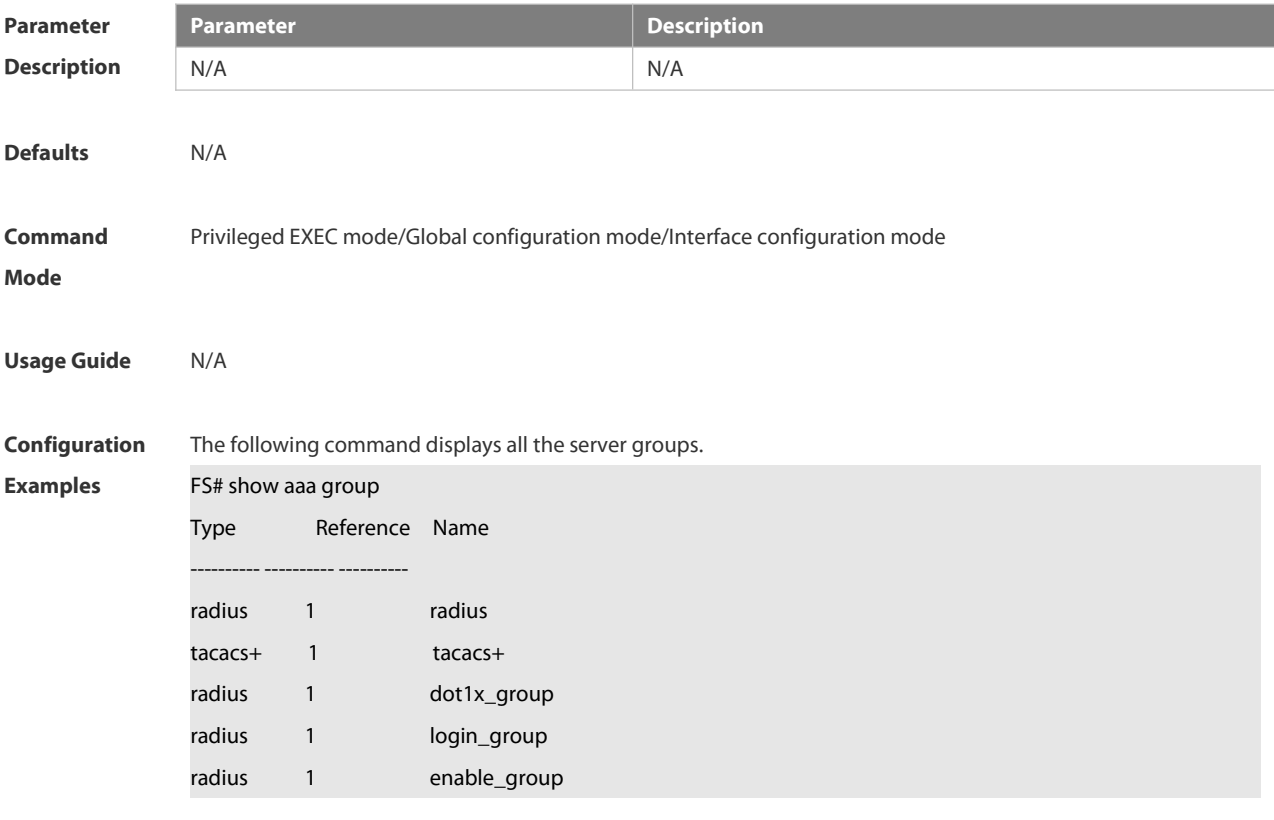

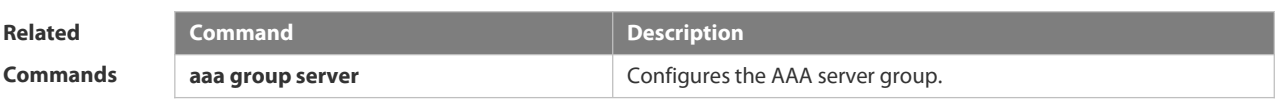

**Platform Description** 

# **6.1.30 show aaa lockout**

Use this command to display the lockout configuration.

### **show aaa lockout**

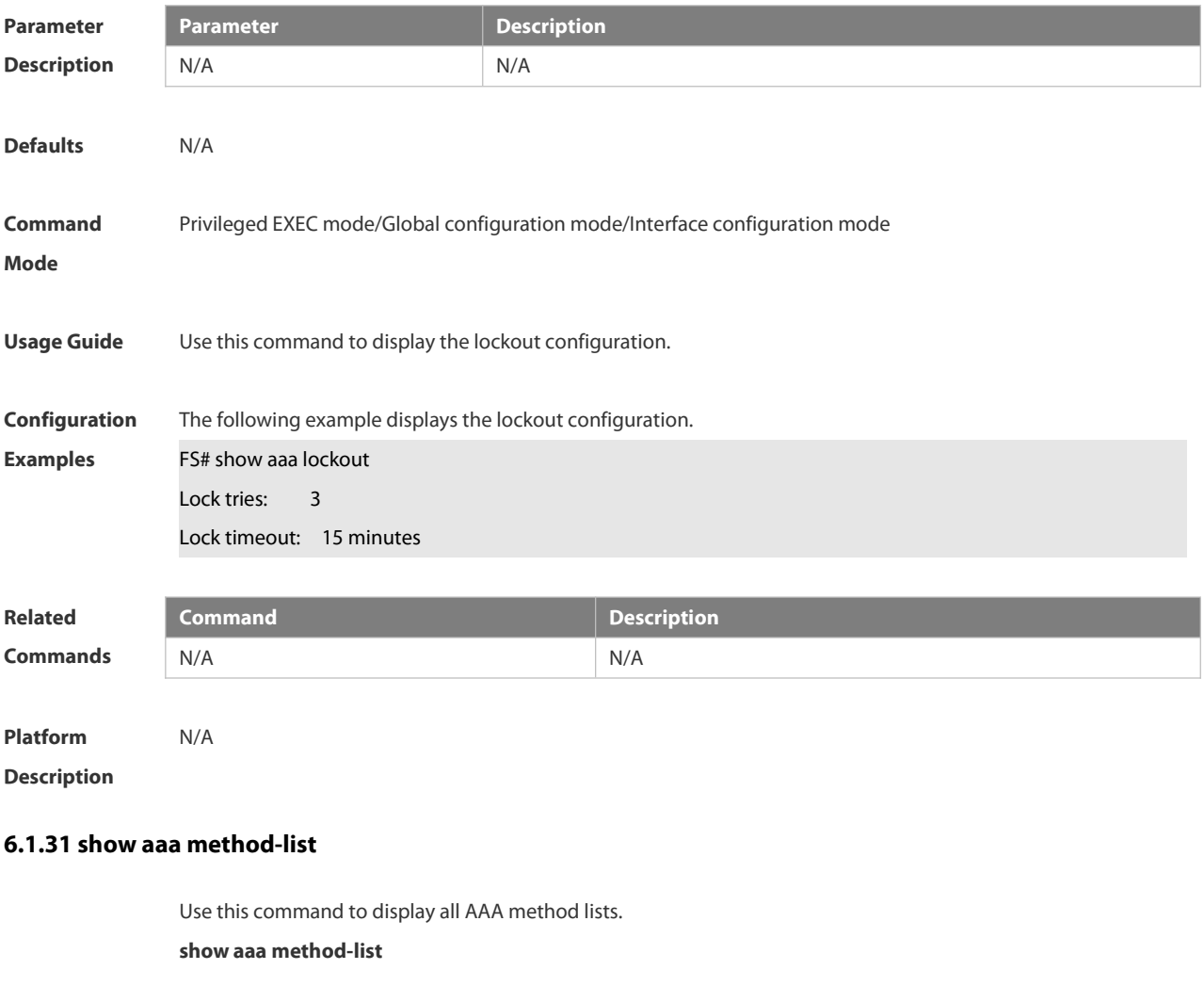

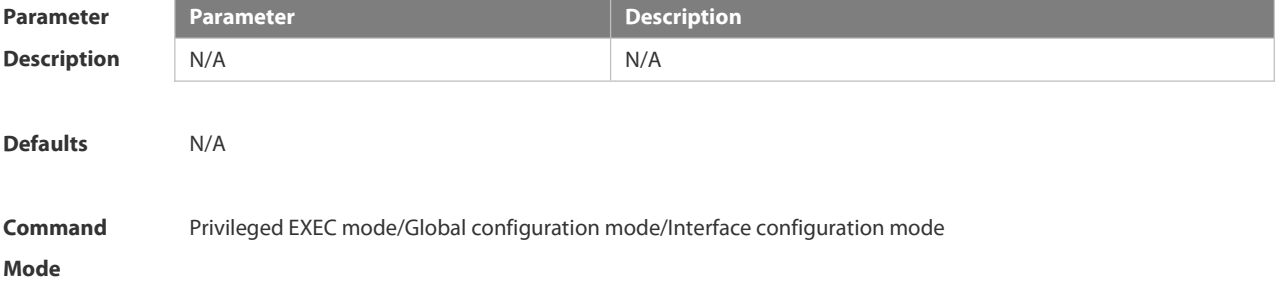

**Usage Guide** Use this command to display all AAA method lists.

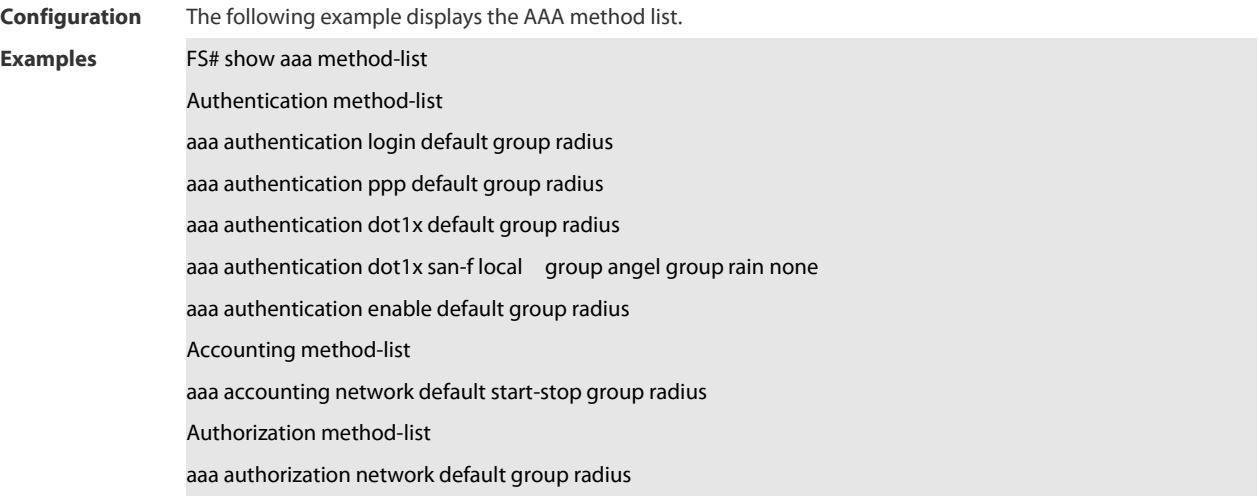

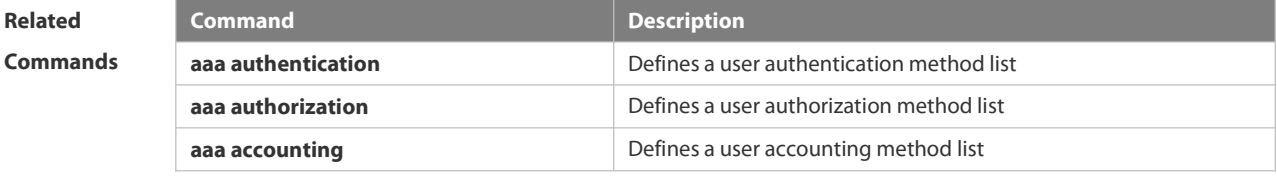

**Platform**

**Description** 

# **6.1.32 show aaa user**

Use this command to display AAA user information.

**show aaa user { all | lockout | by-id** *session-id* **| by-name** *user-name* **}**

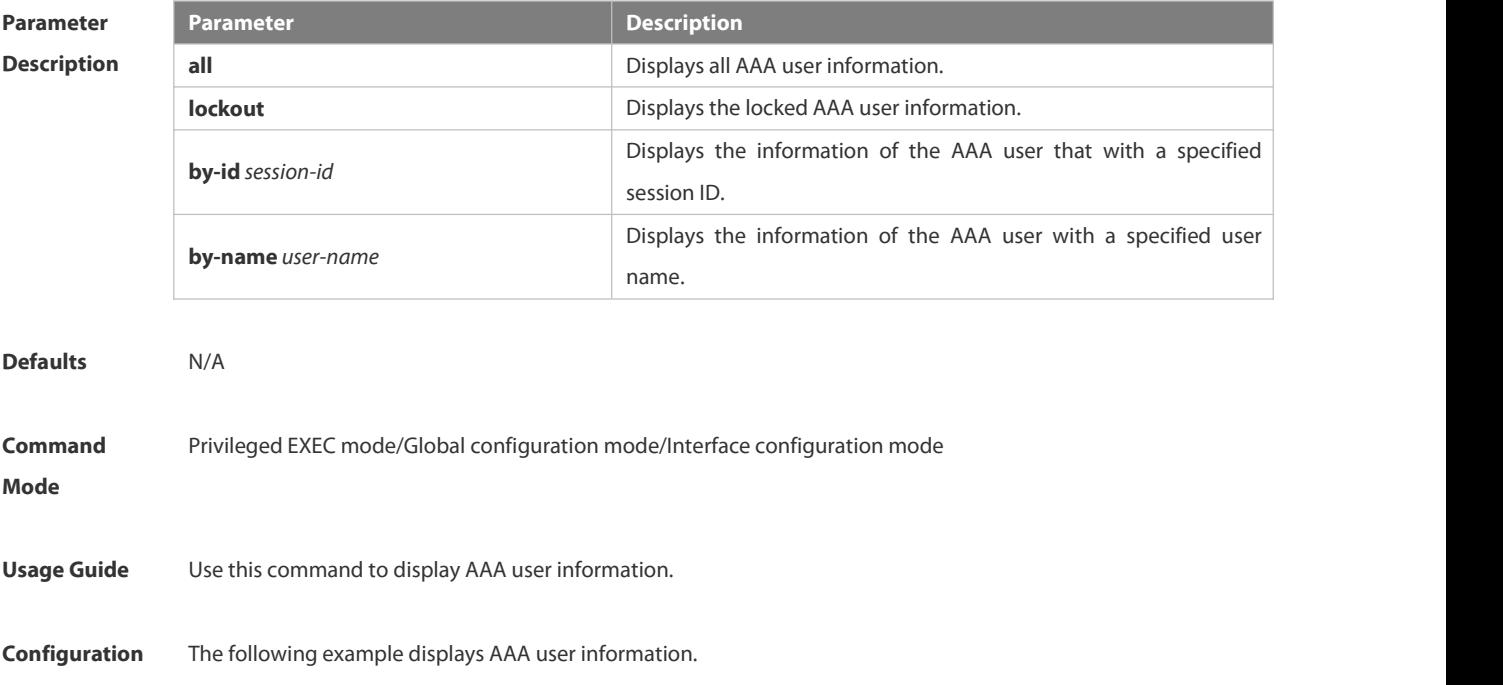

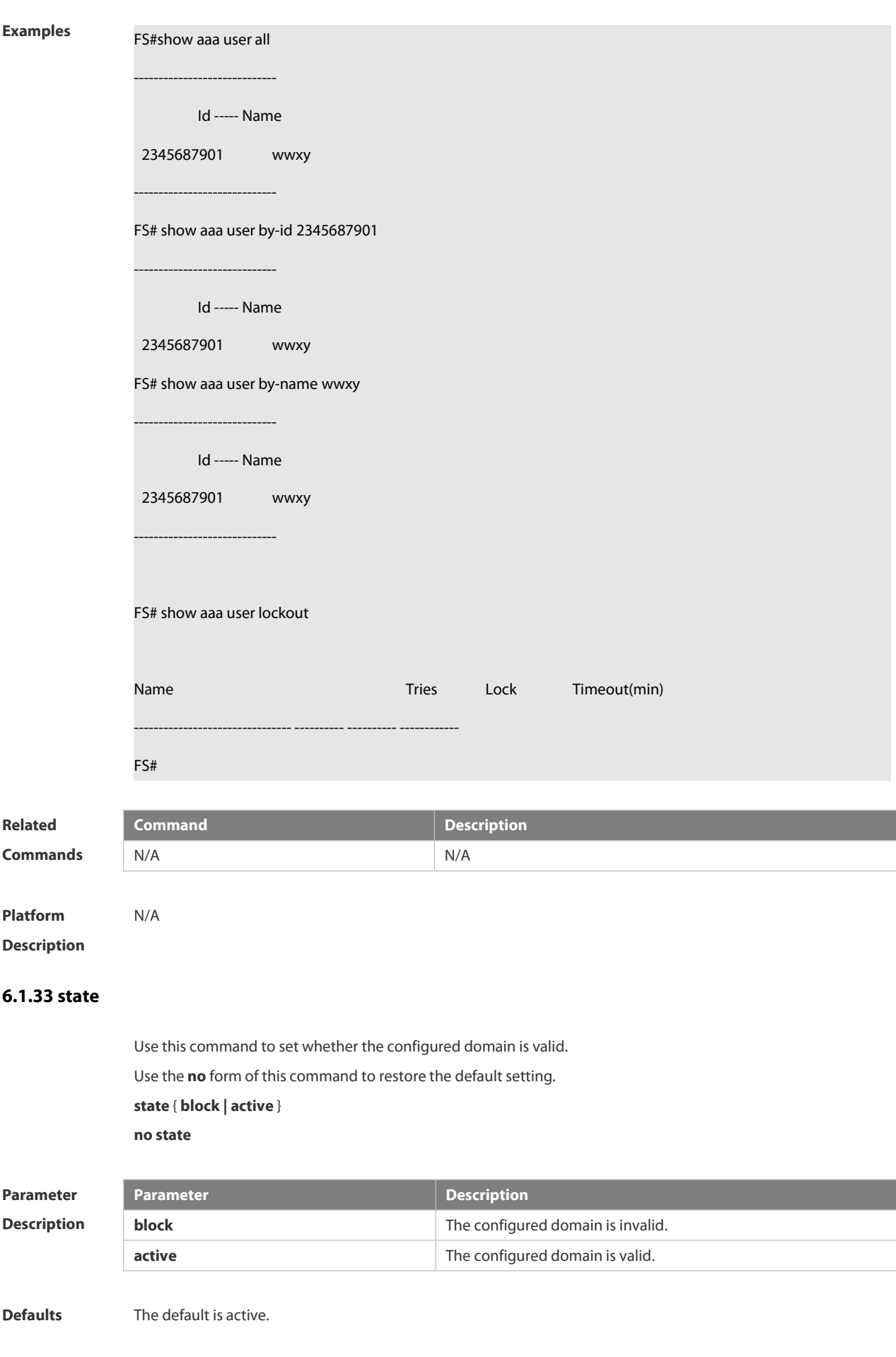

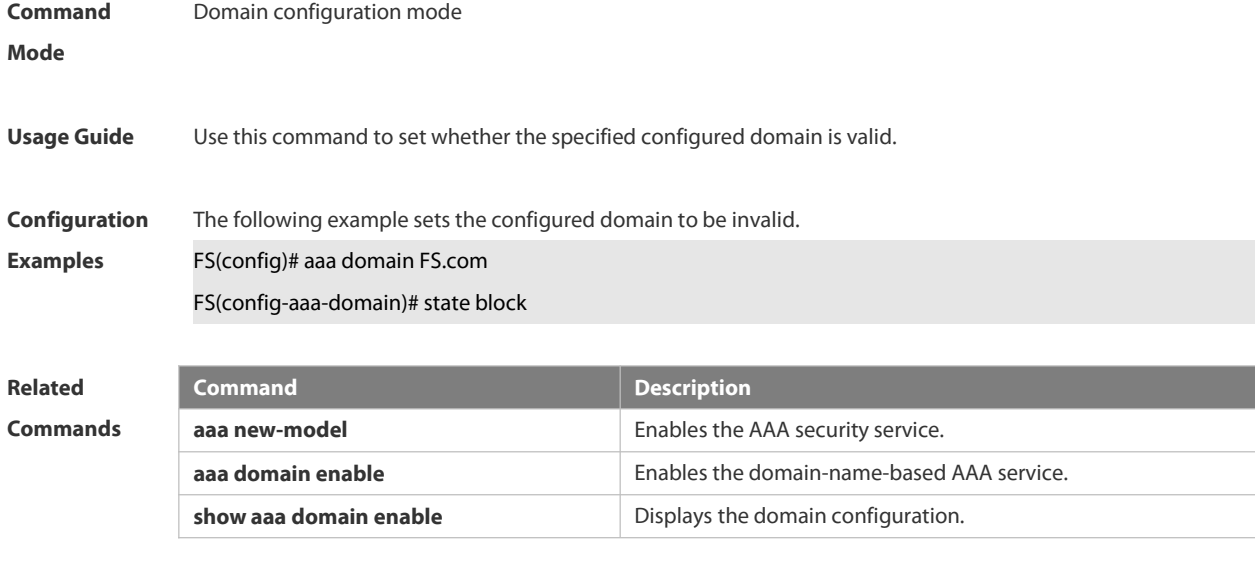

**Platform Description** N/A

#### **6.1.34 username-format**

Use this command to configure the user name whether to be with the domain information when the NAS interacts with the servers.

Use the **no** form of this command to restore the default setting.

**username-format** { **without-domain** | **with-domain** }

**no username-format**

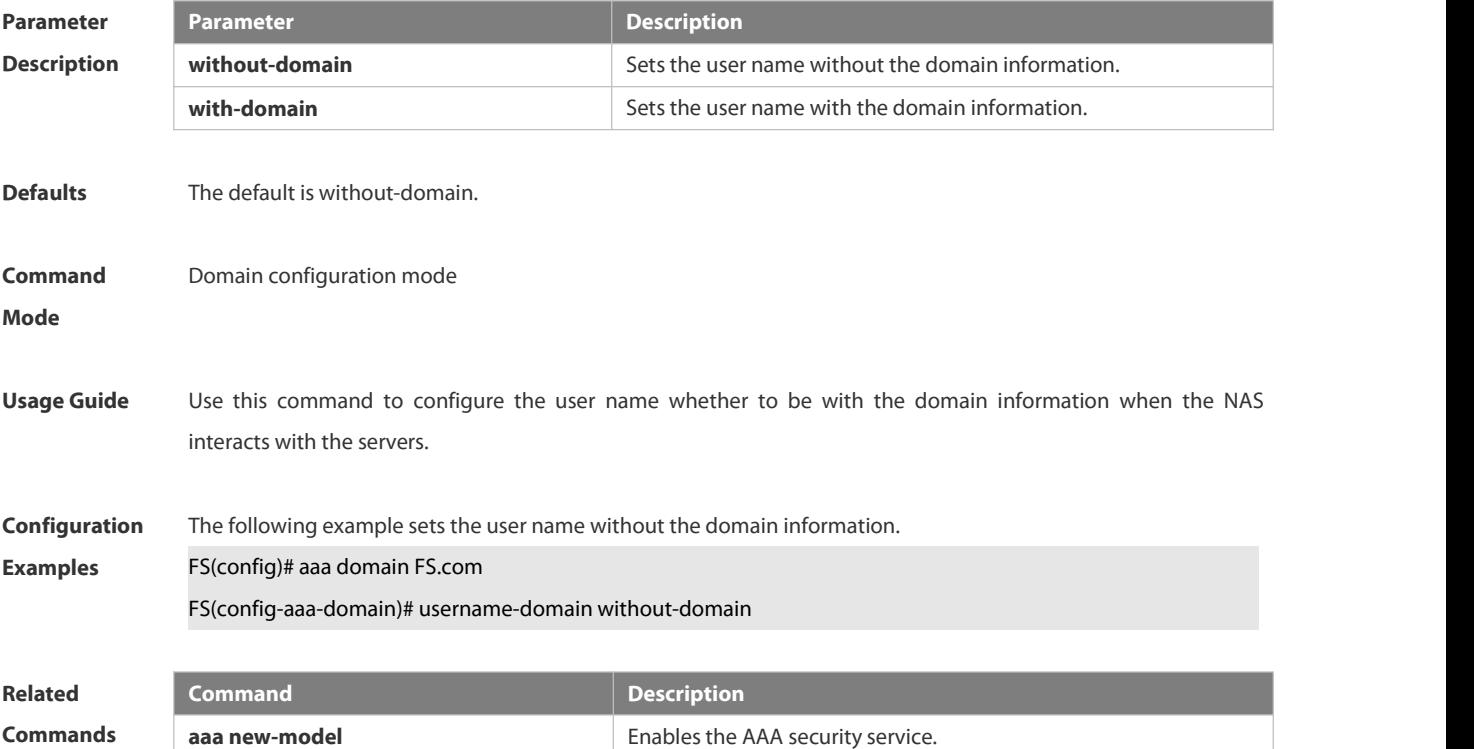

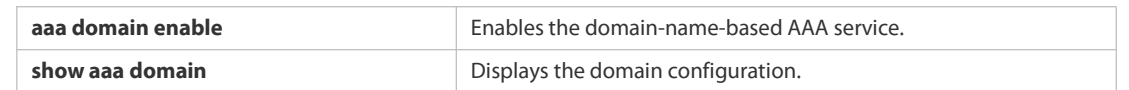

**Platform**

**Description** 

# **6.2 RADIUS Commands**

#### **6.2.1 aaa group server radius**

Use this command to enter AAA server group configuration mode. Use the **no** form of this command to restore the default setting.

**aaa group server radius** *name*

**no aaa group server radius** *name*

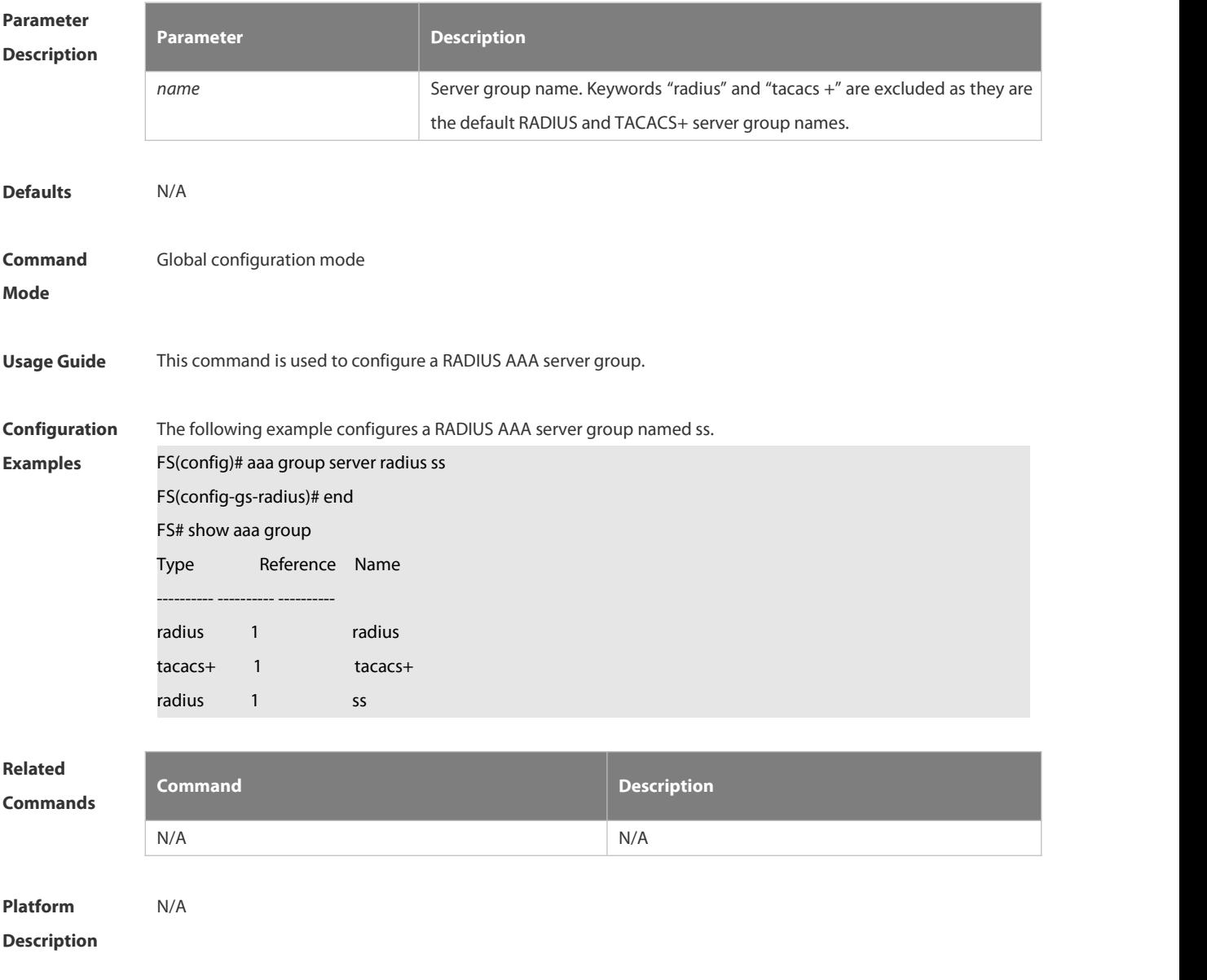

# **6.2.2 ip radius source-interface**

Use this command to specify the source IP address for the RADIUS packet. Use the **no** form of this command to delete the source IP address forthe RADIUS packet. **ip radius source-interface** *interface-name* **no radius source-interface** *interface-name*

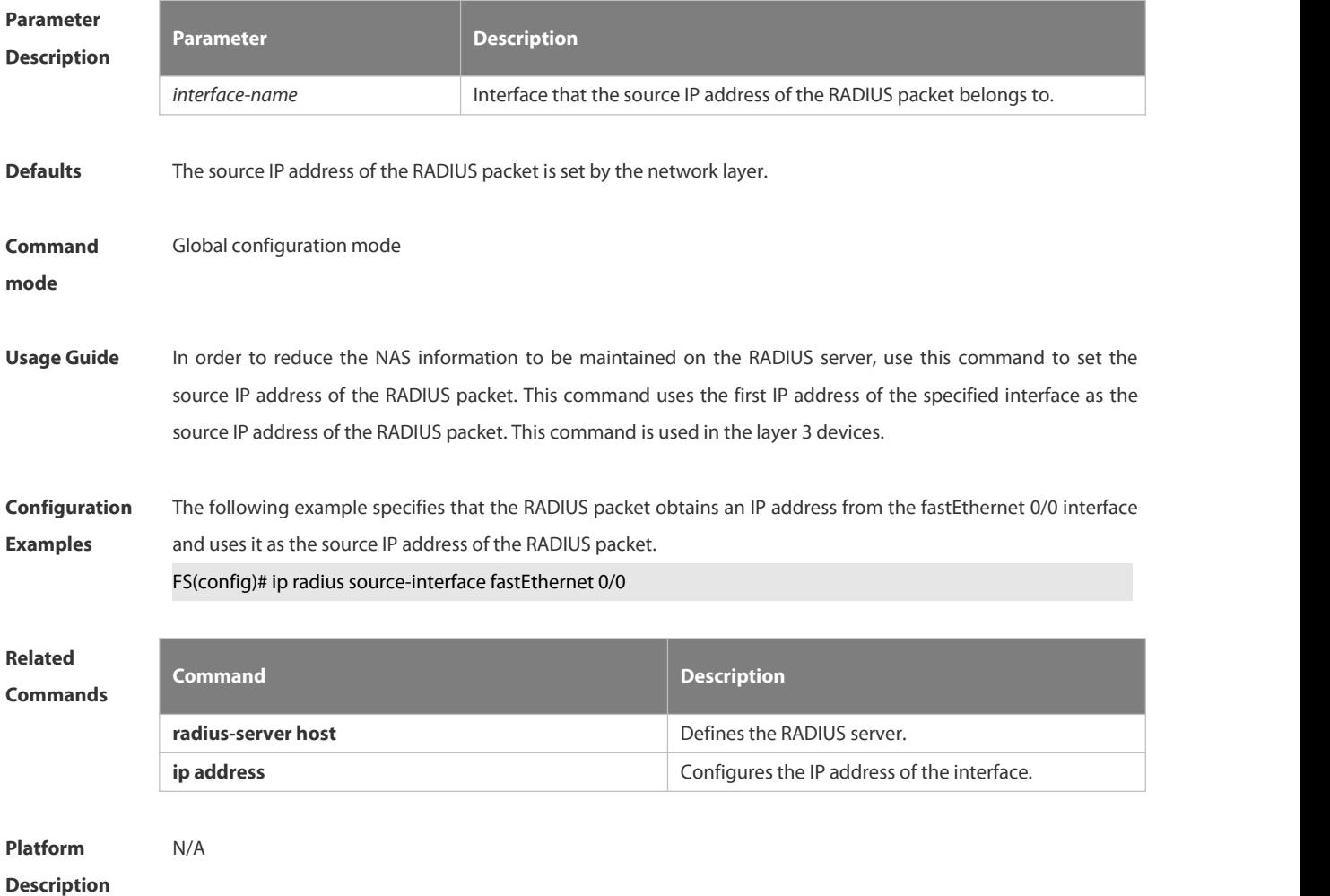

#### **6.2.3 radius attribute**

Use this command to set the private attribute type value.

Use the **no** form of this command to restore the default setting.

**radius attribute** { *id* **| down-rate-limit | dscp | mac-limit | up-rate-limit** } **vendor-type** *type* **no radius attribute** { *id* | **down-rate-limit** | **dscp** | **mac-limit | up-rate-limit** } **vendor-type**

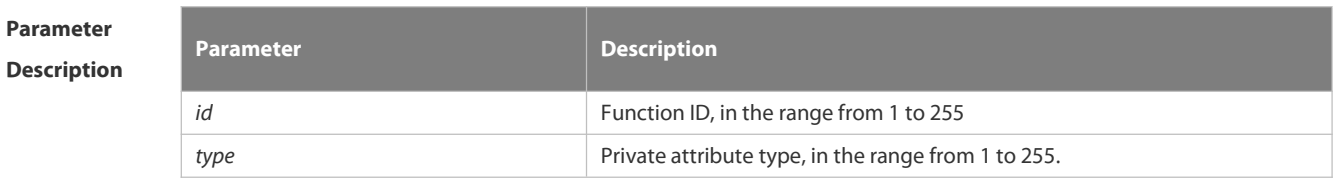

**Defaults** Only the default configuration of private attributes in FS is recognized.

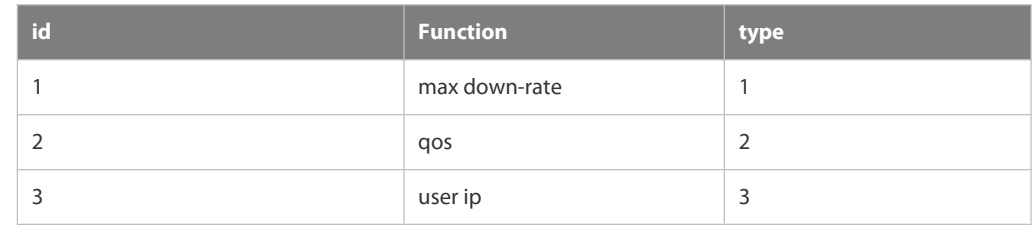

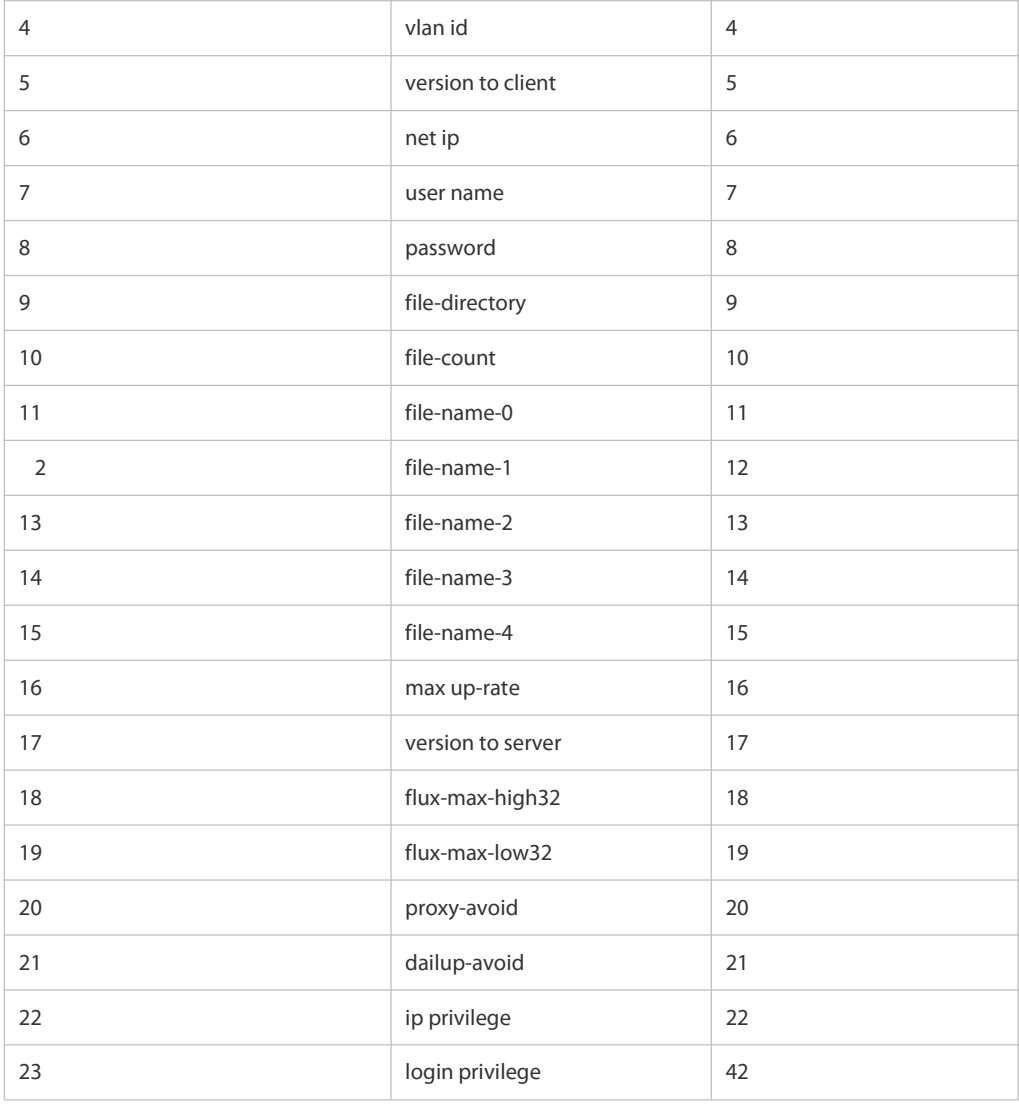

#### Extended attributes:

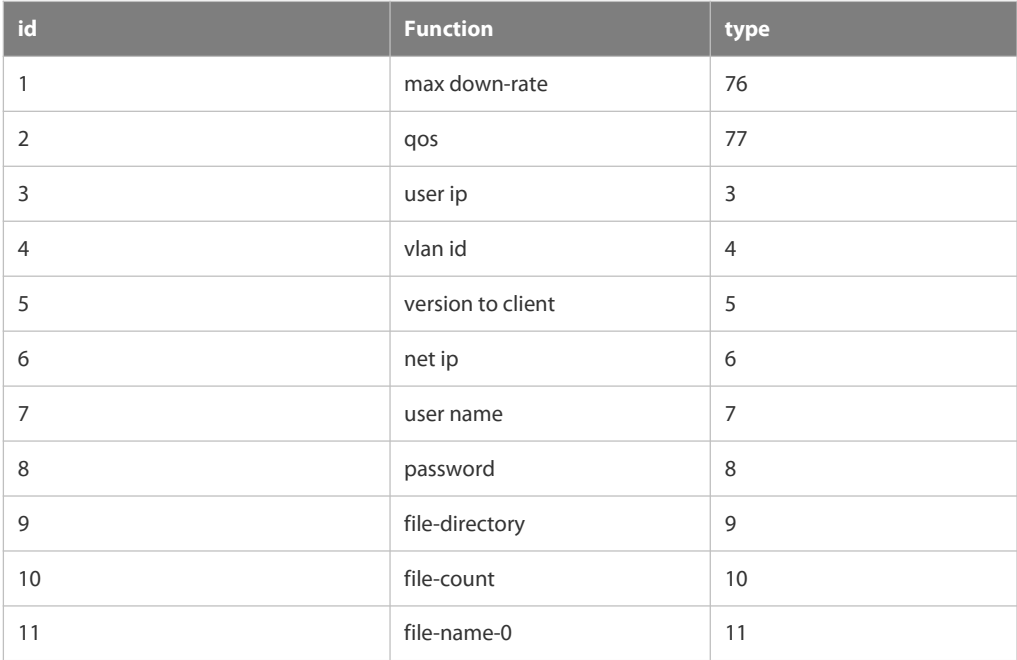

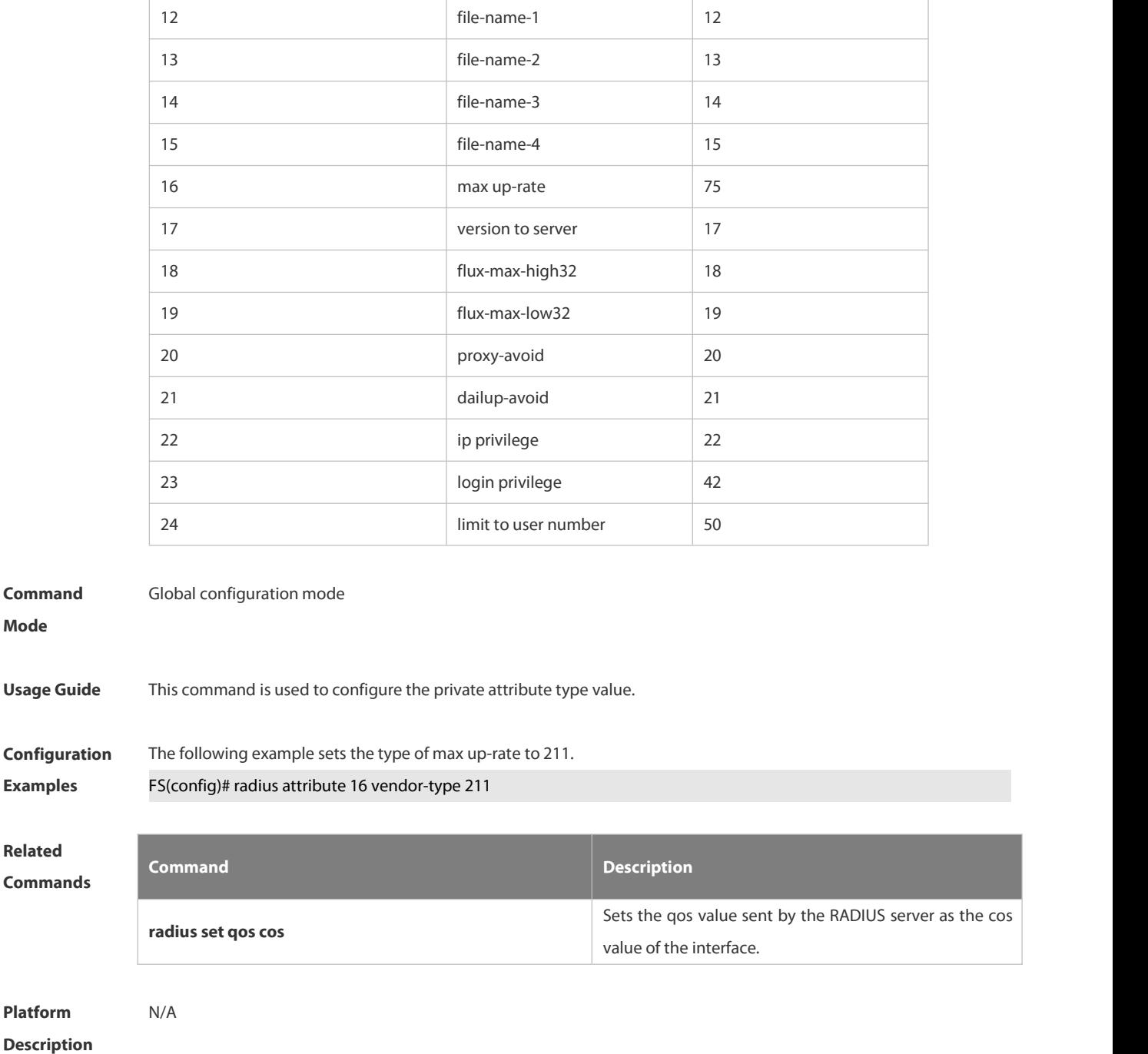

### **6.2.4 radius set qos cos**

Use this command to set the QoS value sent by the RADIUS server as the CoS value of the interface. Use the **no** form of this command to restore the default setting.

**radius set qos cos**

**no radius set qos cos**

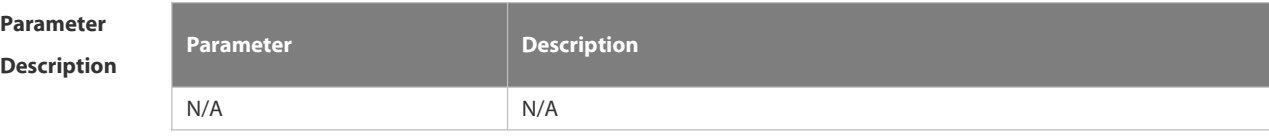

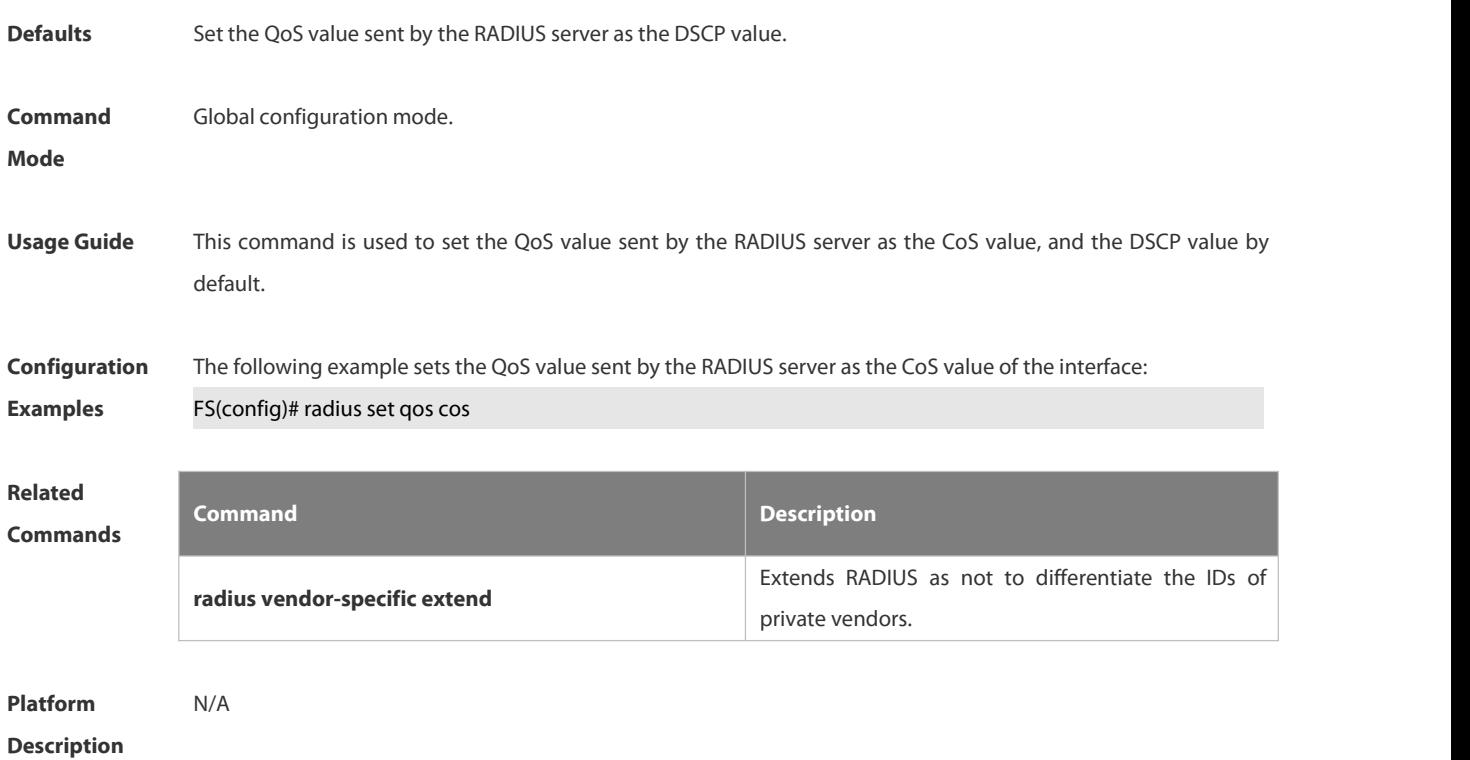

# **6.2.5 radius support cui**

Use this command to enable RADIUS to support the cui function. Use the **no** form of this command to restore the default setting. **radius support cui no radius support cui**

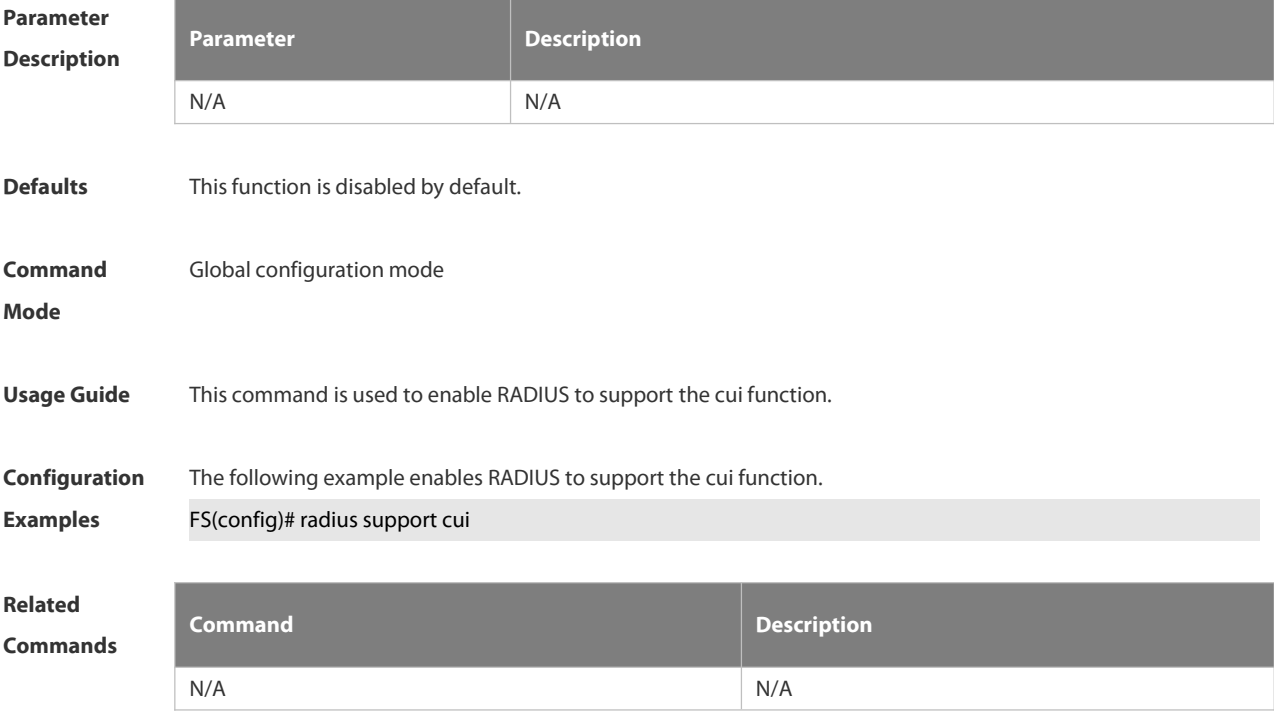

#### **Platform**

**Description** 

#### **6.2.6 radius vendor-specific extend**

Use this command to extend RADIUS not to differentiate the IDs of private vendors.

Use the **no** form of this command to restore the default setting.

**radius vendor-specific extend**

**no radius vendor-specific extend**

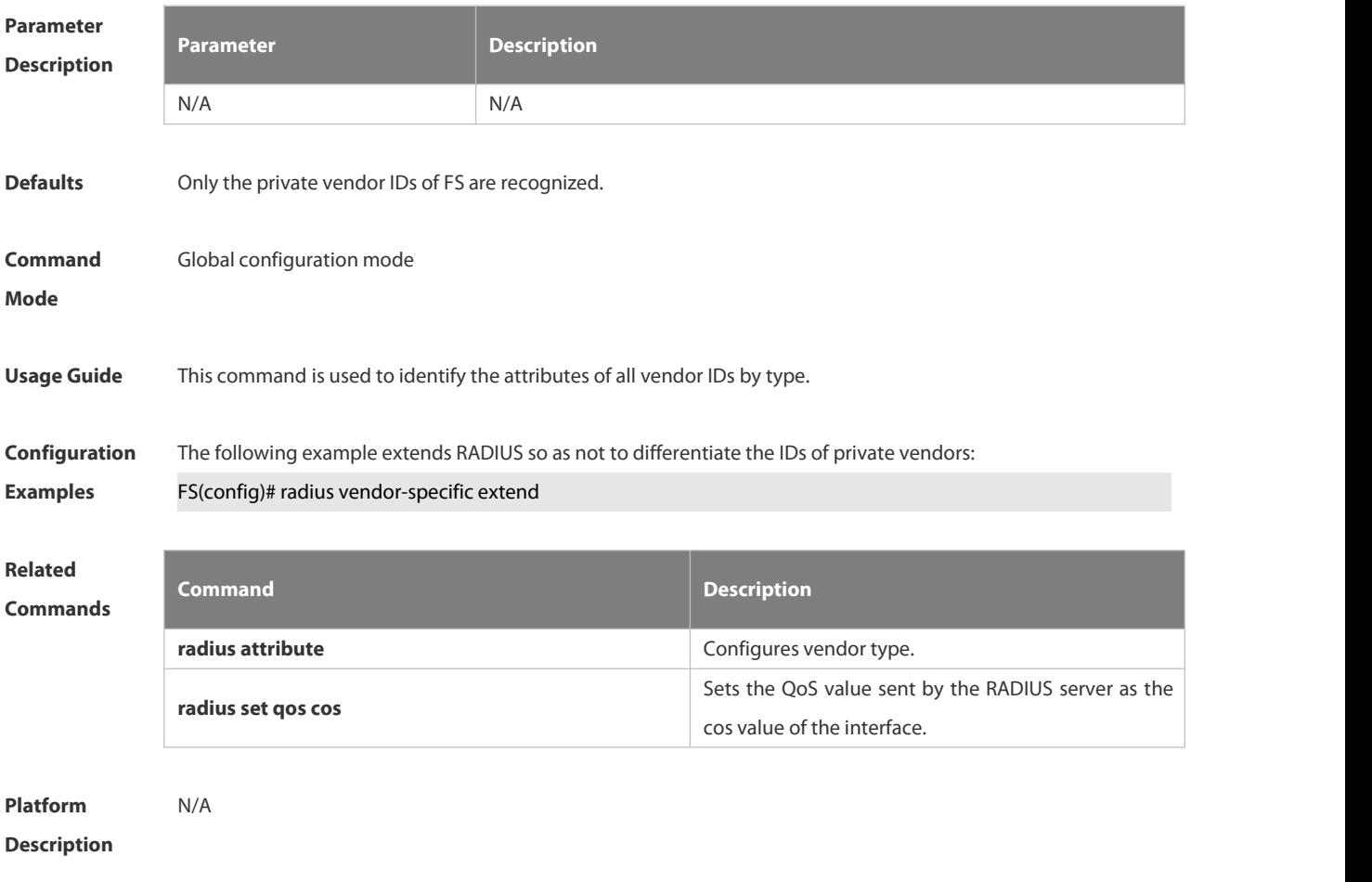

#### **6.2.7 radius-server account attribute**

Use this command to enable account-request packets to contain a specified RADIUS attribute. Use the **no** or **default** form of this command to restore the default setting. **radius-server account attribute** *type* **package no radius-server account attribute** *type* **package default radius-server account attribute** *type* **package**

Use this command to disable account-request packets to contain a specified RADIUS attribute. Use the **no** or **default** form of this command to restore the default setting. **radius-server account attribute** *type* **unpackage**

#### **no radius-server account attribute** *type* **unpackage**

#### **default radius-server account attribute** *type* **unpackage**

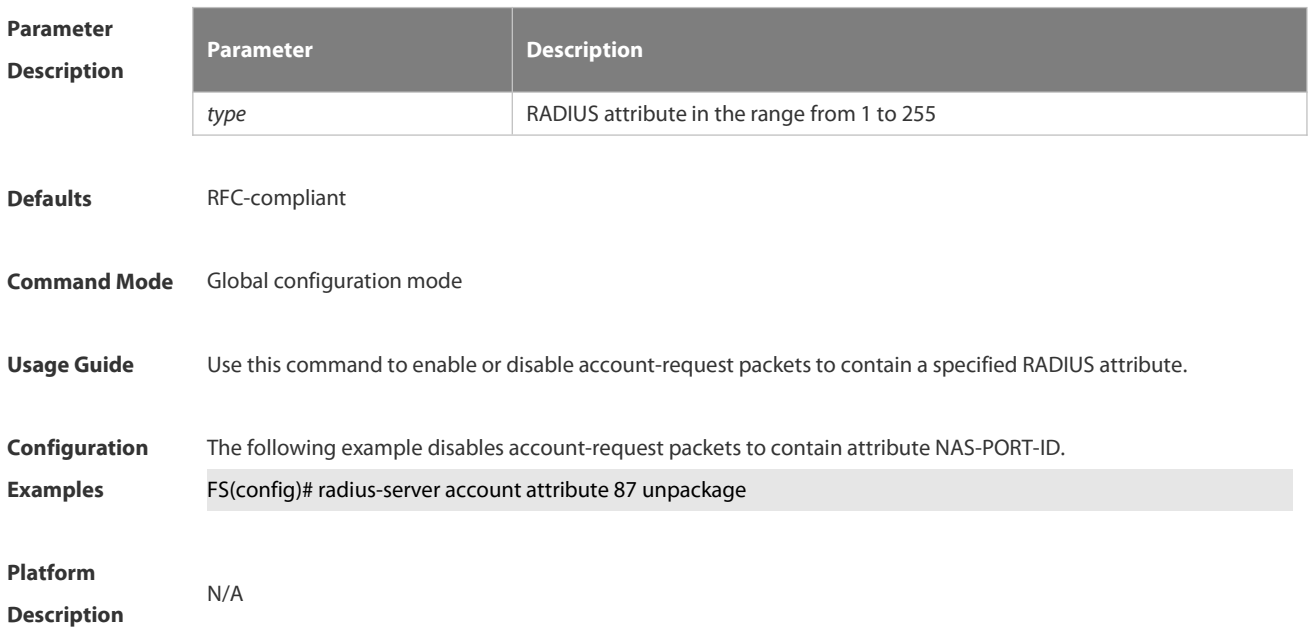

#### **6.2.8 radius-server account update retransmit**

Use this command to configure accounting update packet retransmission for the second generation Web authentication user.

Use the **no** form of this command to restore the default setting,

**radius-server account update retransmit**

**no radius-server account update retransmit**

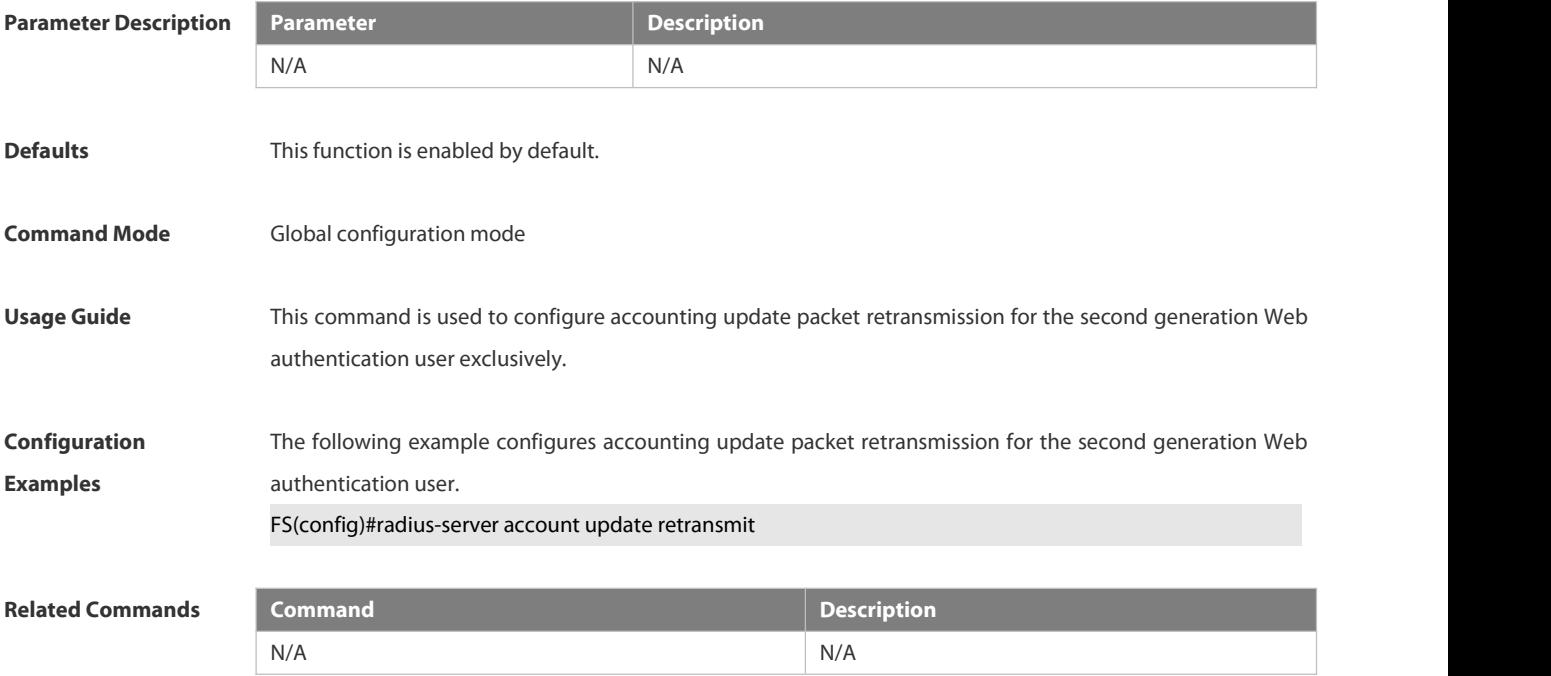

#### **Platform Description** N/A

#### **6.2.9 radius-server account vendor**

Use this command to enable account-request packets to contain vendor-specific RADIUS attributes. Use the **no** or **default** form of this command to restore the default setting. **radius-server account vendor[cmcc | microsoft | cisco] package no radius-server account vendor** *vendor\_name* **package default radius-server account vendor** *vendor\_name* **package**

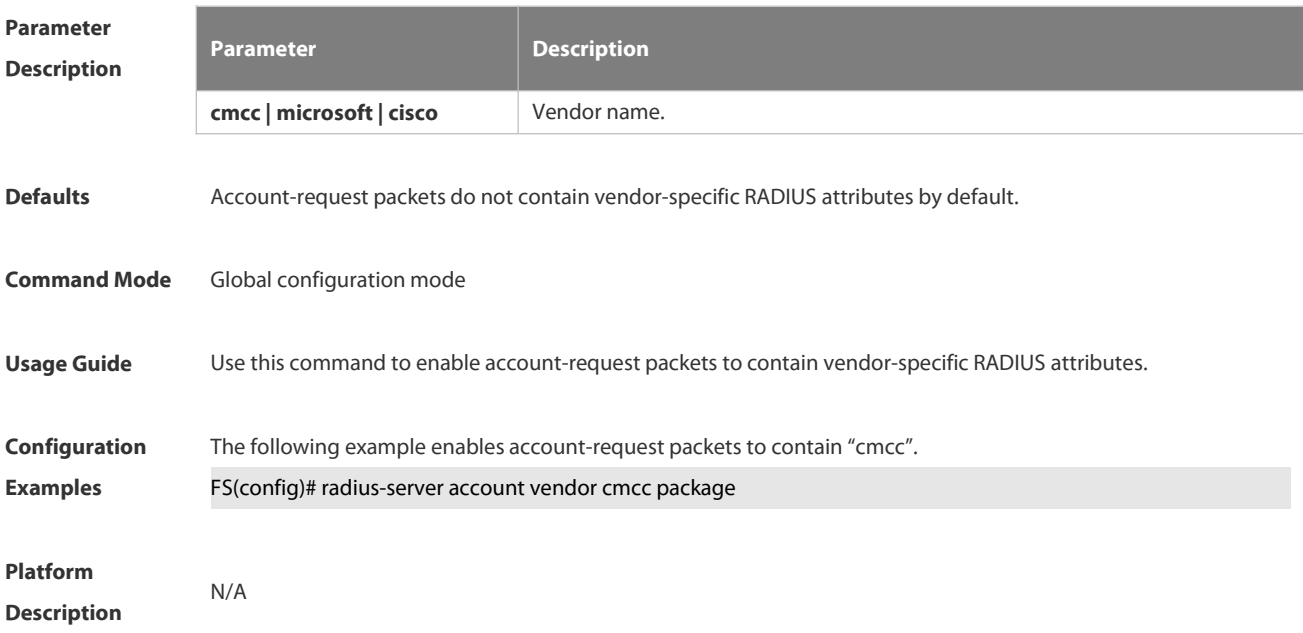

#### **6.2.10 radius-server attribute class**

Use this command to configure the way to analyze the RADIUS CLASS attributes. Use the **no** form of this command to restore the default setting. **radius-server attribute class no radius-server attribute class**

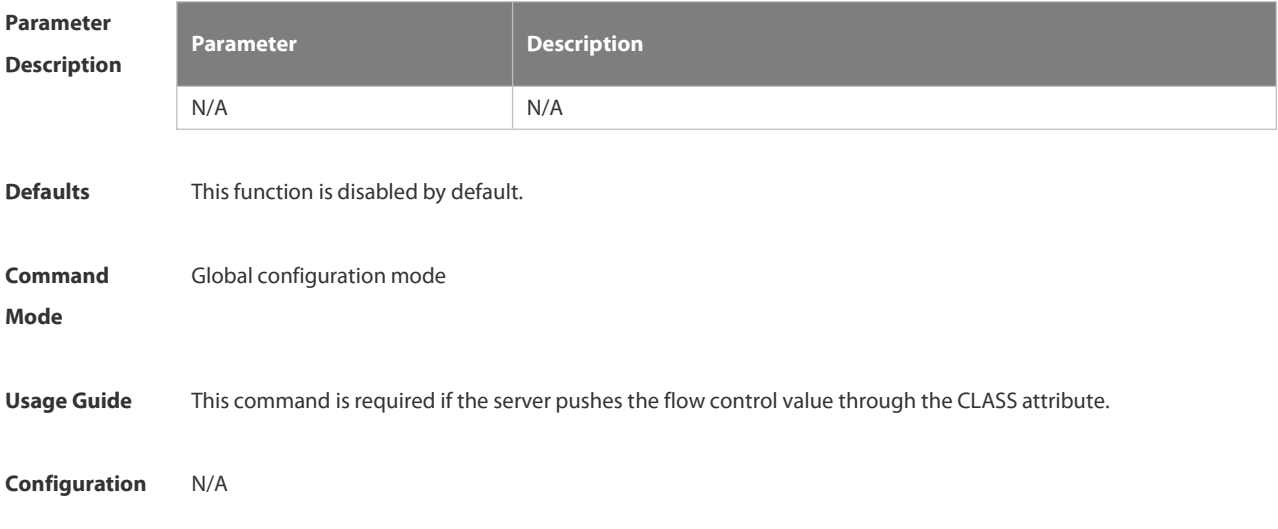

#### **Examples**

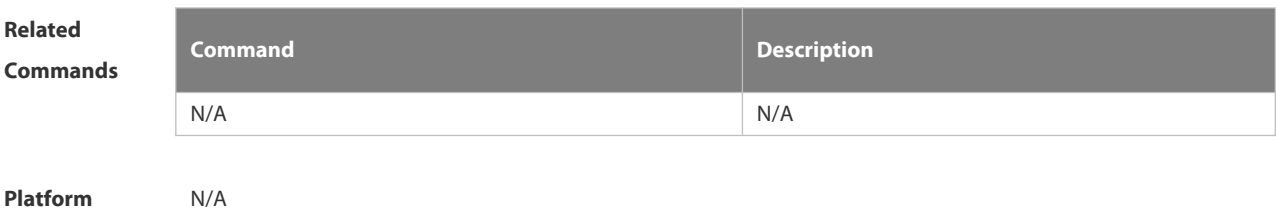

#### **Description**

### **6.2.11 radius-server attribute 31**

Use this command to specify the MAC-based format of RADIUS Calling-Station-ID attribute. Use the **no** form of this command to restore the default setting. **radius-server attribute 31 macformat** { **ietf** | **normal** | **unformatted** } **no radius-server attribute 31 mac format**

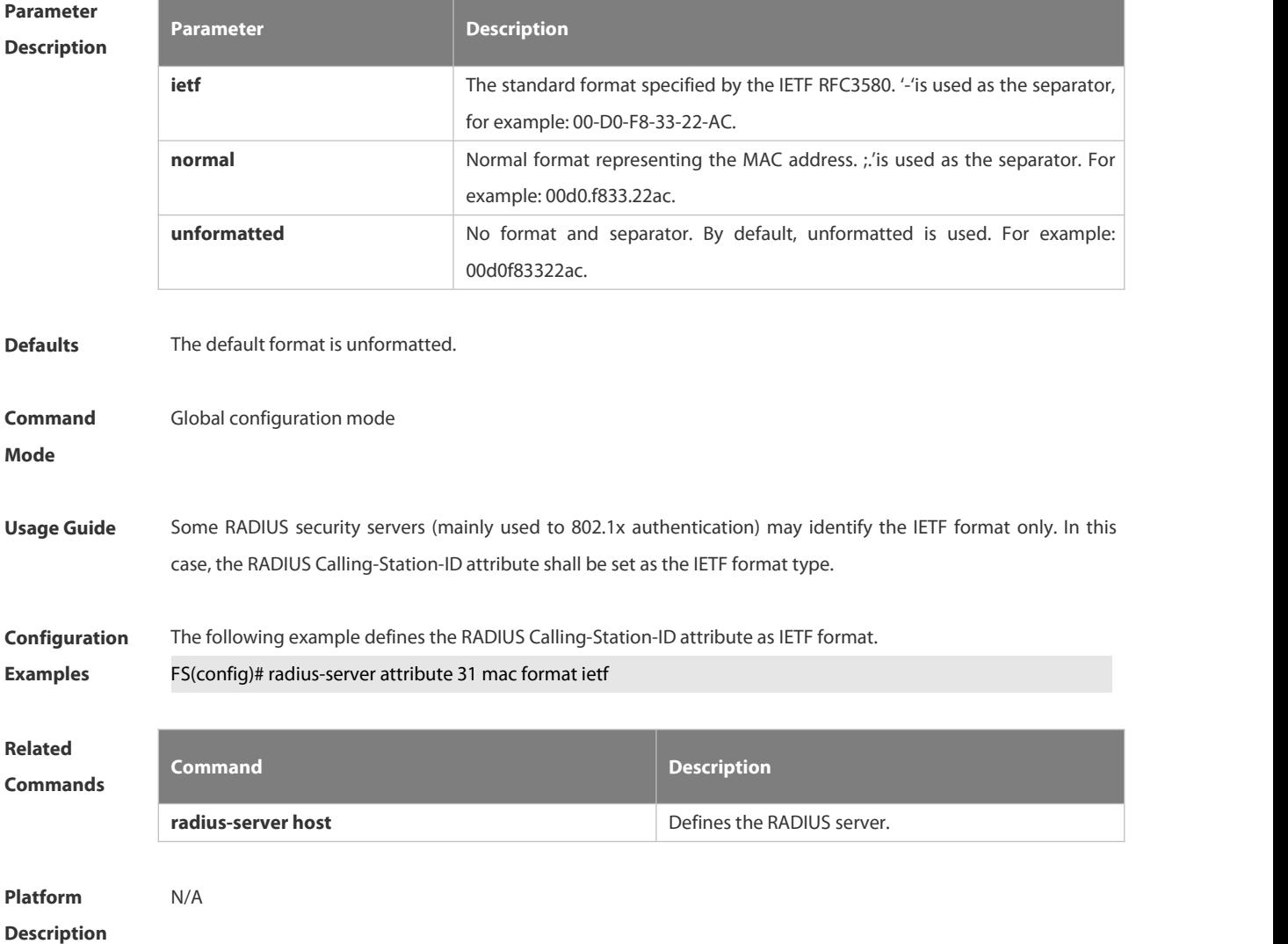

### **6.2.12 radius-server authentication attribute**

Use this command to enable access-request packets to contain a specified RADIUS attribute. Use the **no** or **default** form of this command to restore the default setting. **radius-server authentication attribute** *type* **package no radius-server authentication attribute** *type* **package default radius-server authentication attribute** *type* **package**

Use this command to disable access-request packets to contain a specified RADIUS attribute. Use the **no** or **default** form of this command to restore the default setting. **radius-server authentication attribute** *type* **unpackage no radius-server authentication attribute** *type* **unpackage default radius-server authentication attribute** *type* **unpackage**

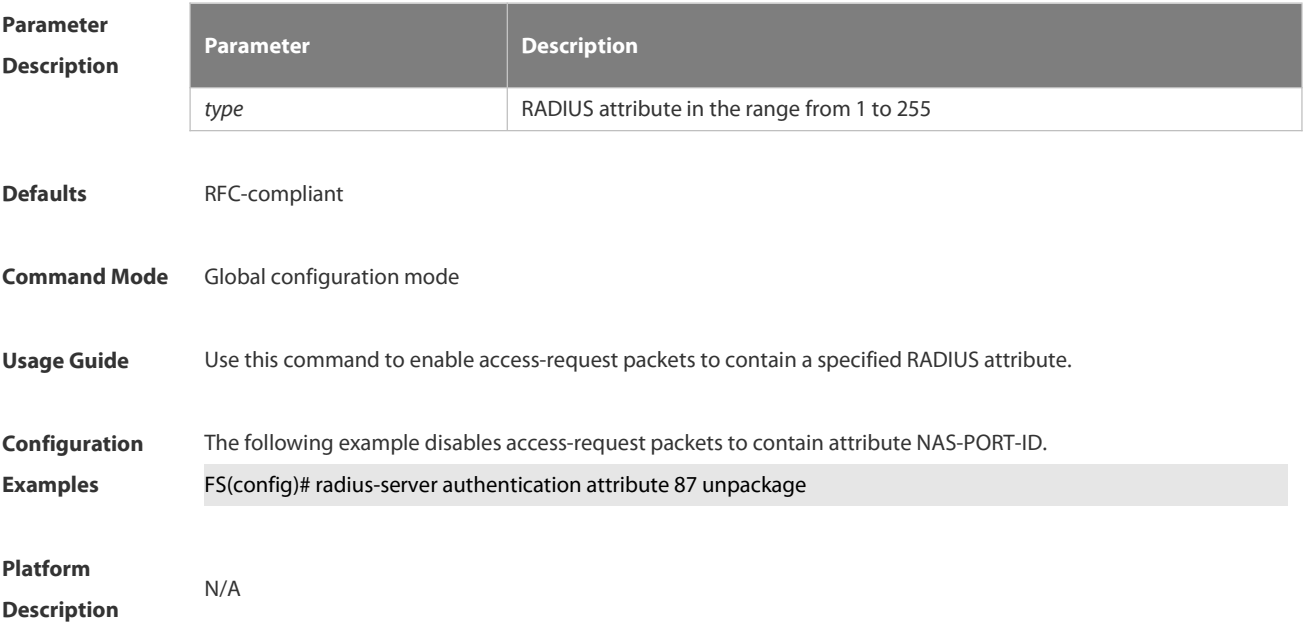

#### **6.2.13 radius-server authentication vendor**

Use this command to enable access-request packets to contain vendor-specific RADIUS attributes. Use the **no** or **default** form of this command to restore the default setting. **radius-server authentication vendor [cmcc | microsoft | cisco] package no radius-server authentication vendor** *vendor\_name* **package default radius-server authentication vendor** *vendor\_name* **package**

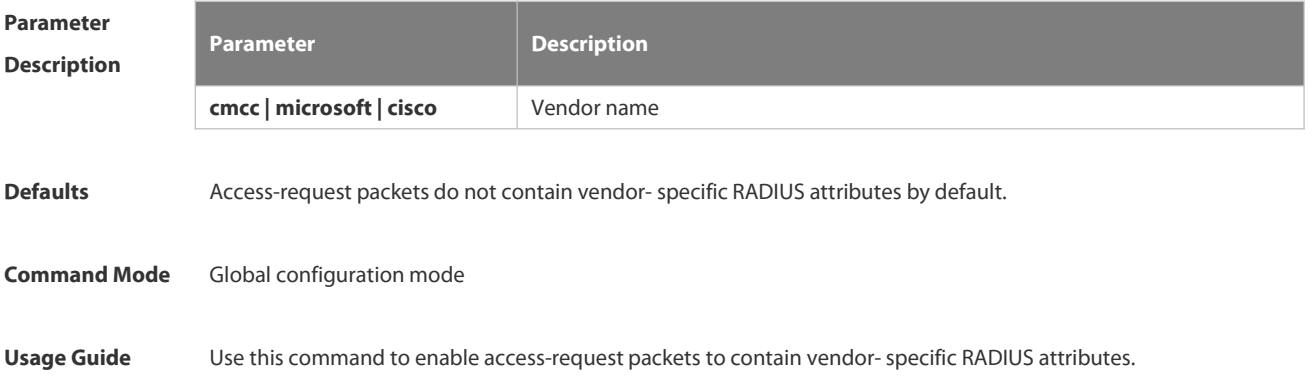

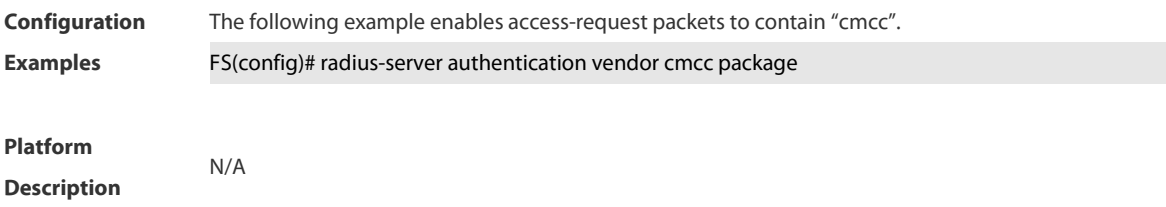

# **6.2.14 radius-server dead-criteria**

Use this command to configure criteria on a device to determine that the Radius server is unreachable. Use the **no** form of this command to restore the default setting. **radius-server dead-criteria** { **time** *seconds* [ **tries** *number* ] **| tries** *number* } **no radius-server dead-criteria** { **time** [ **tries**] **| tries** }

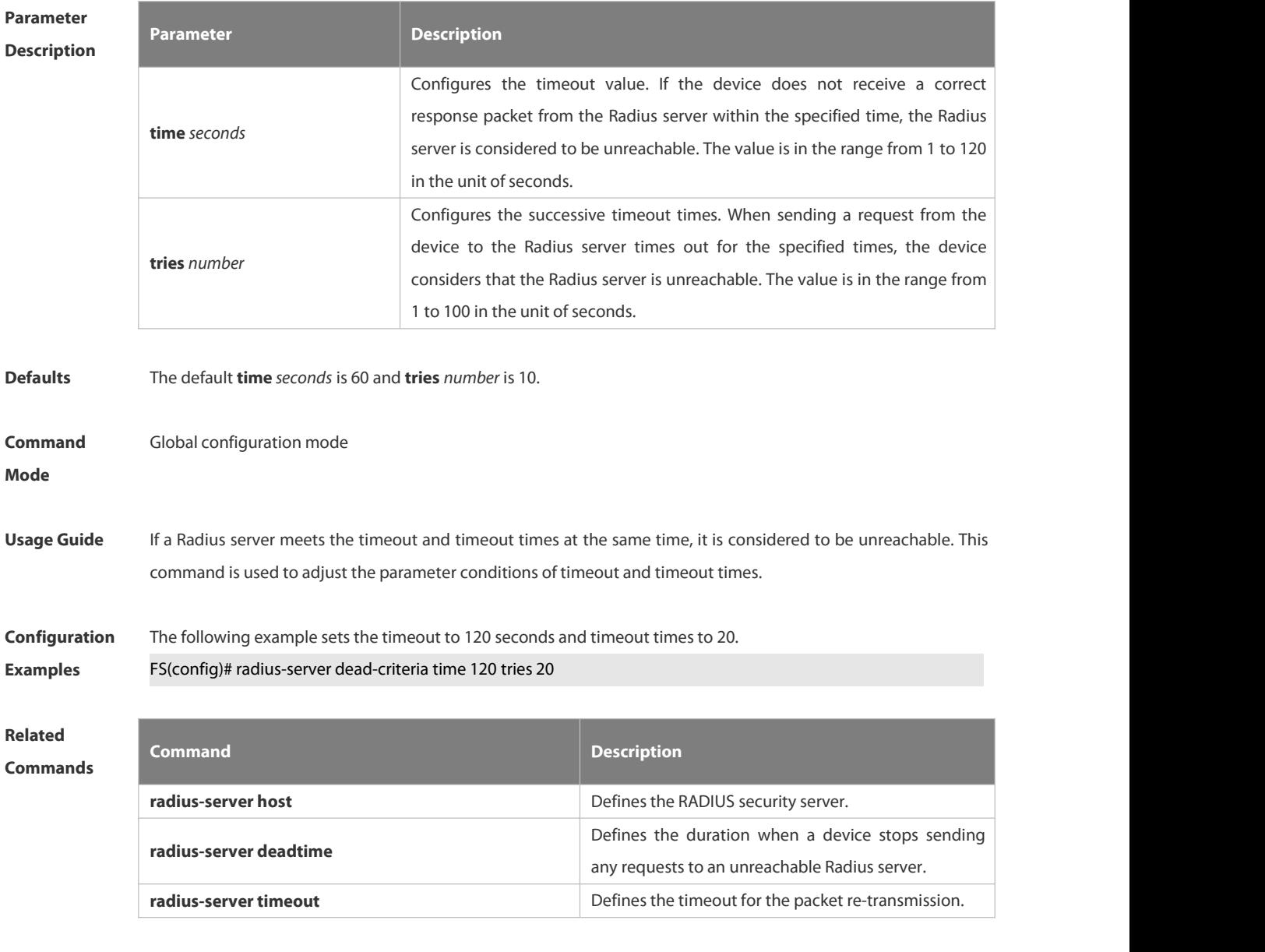

**Platform** N/A

#### **Description**

#### **6.2.15 radius-server deadtime**

Use this command to configure the duration when a device stops sending any requests to an unreachable Radius server.

Use the **no** form of this command to restore the default setting.

**radius-server deadtime** *minutes*

**no radius-server deadtime**

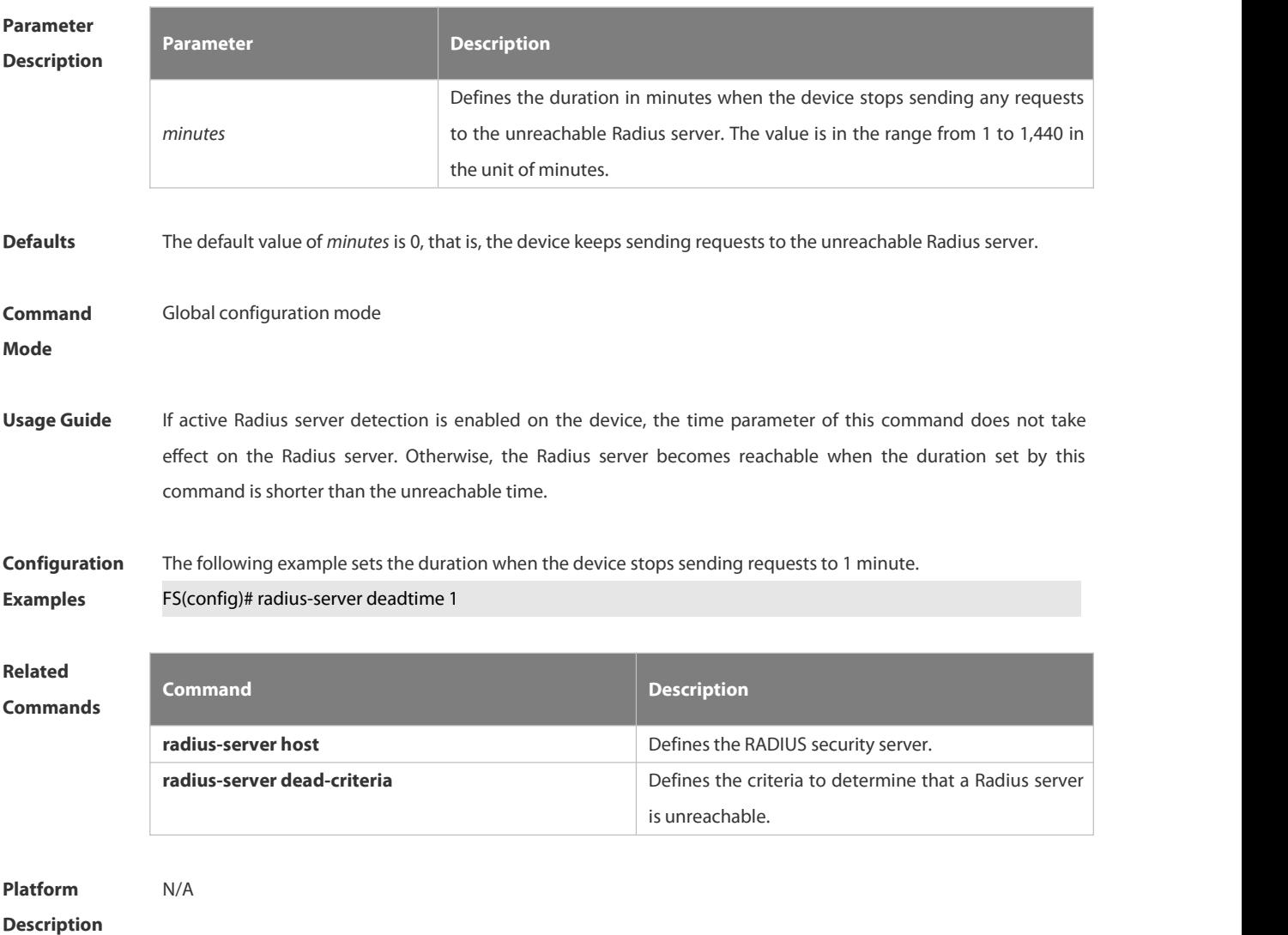

# **6.2.16 radius-server host**

Use this command to specify a RADIUS security server host.<br>Use the **no** form of this command to restore the default setting. **radius-server host** { *ipv4-address* | *ipv6-address* } [ **auth-port** *port-number* ][ **acct-port** *port-number* ][ **test username** *name* [ **idle-time** *time* ] [ **ignore-auth-port** ] [ **ignore-acct-port** ] ] [ **key** [ **0** | **7** ] *text-string* ] **no radius-server host** { *ipv4-address* | *ipv6-address* }

and the state of the state

# **Description**

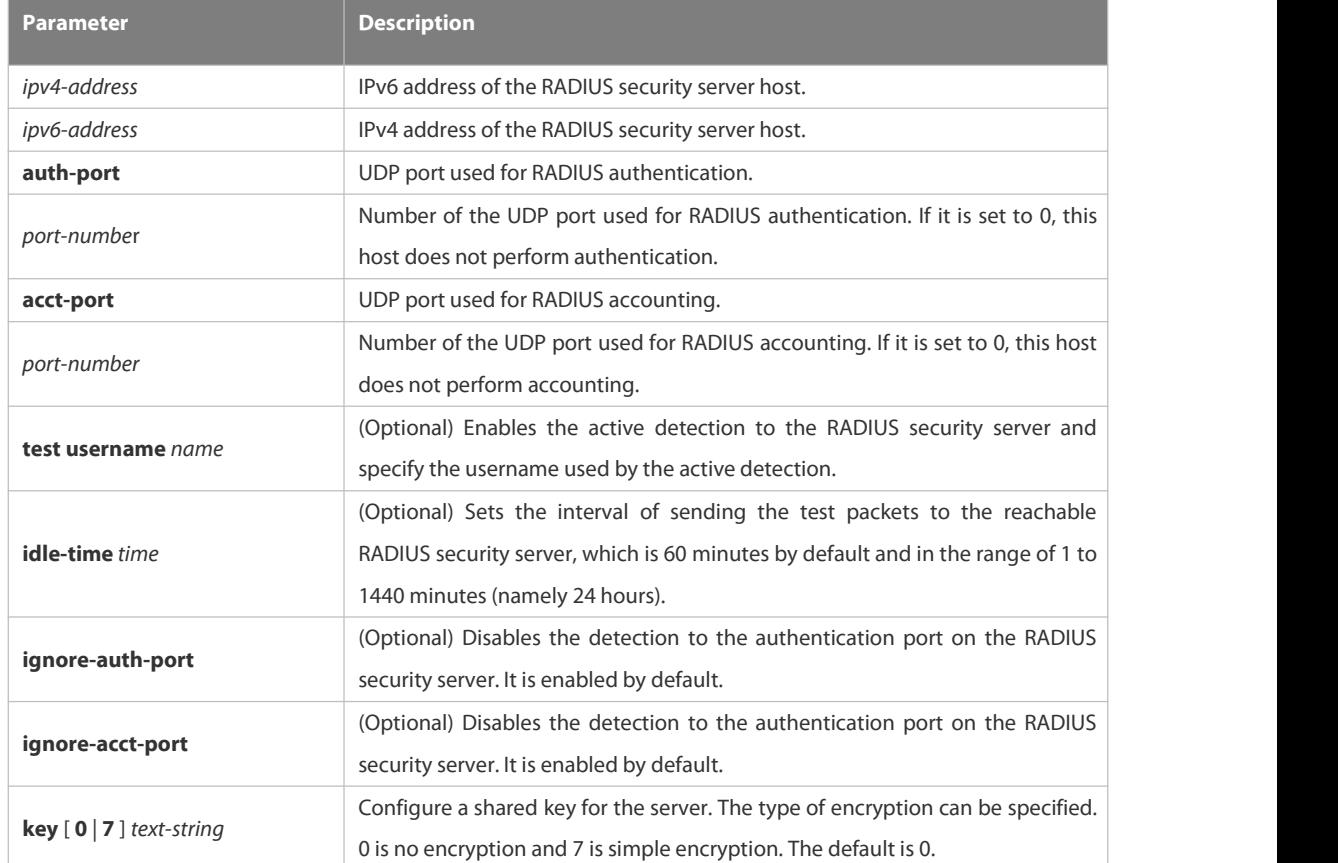

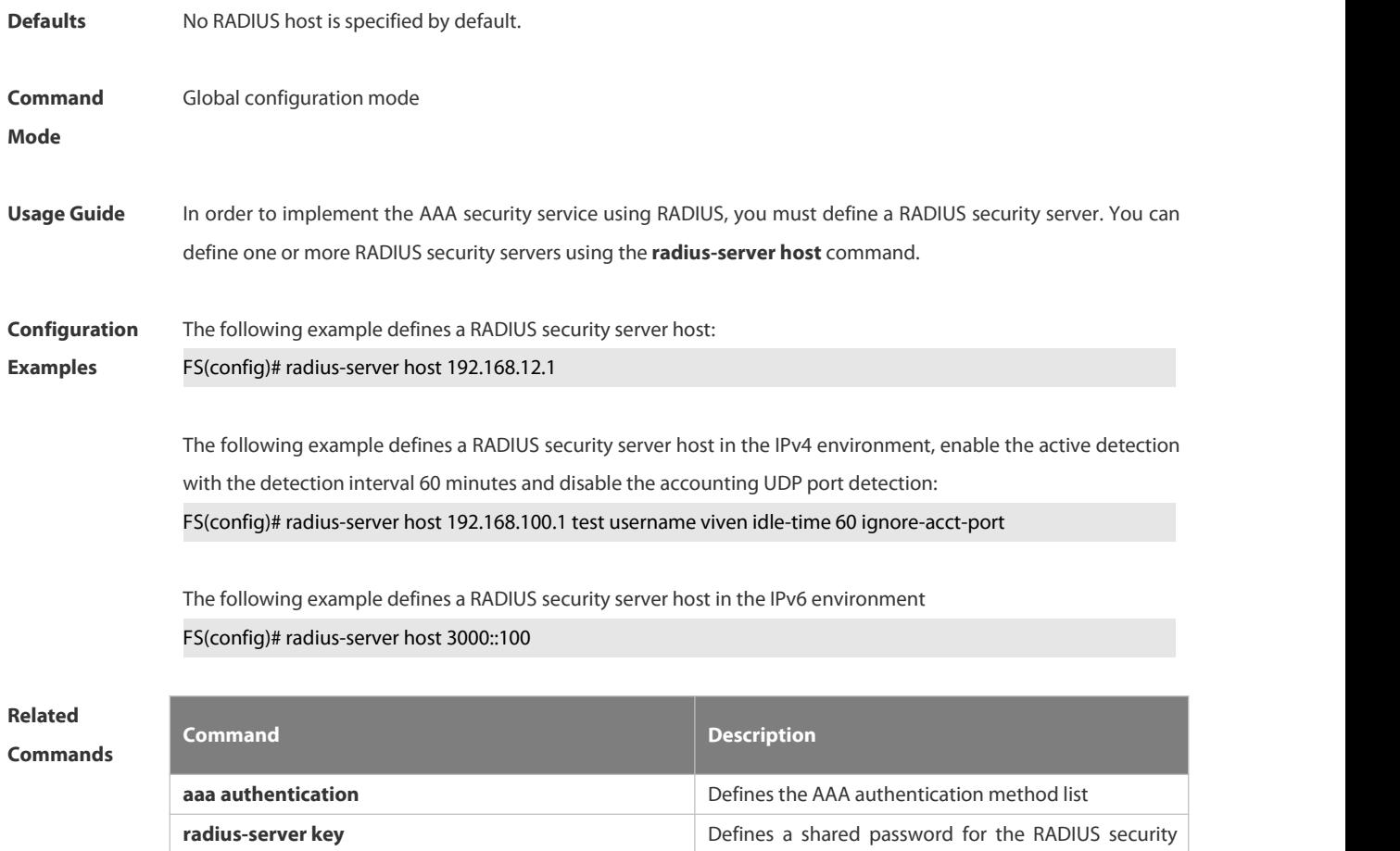

FS

۰

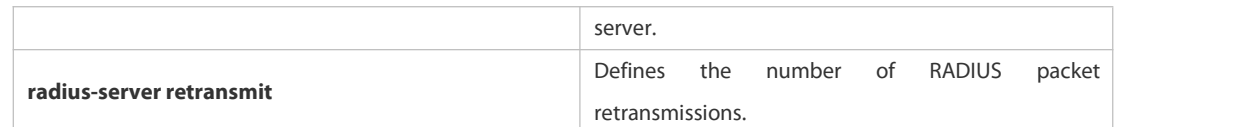

#### **Platform**

**Description** 

# **6.2.17 radius-server key**

Use this command to define a shared password for the network access server (device) to communicate with the RADIUS security server.

Use the **no** form of this command to restore the default setting.

**radius-server key** [ **0 | 7** ] *text-string*

**no radius-server key**

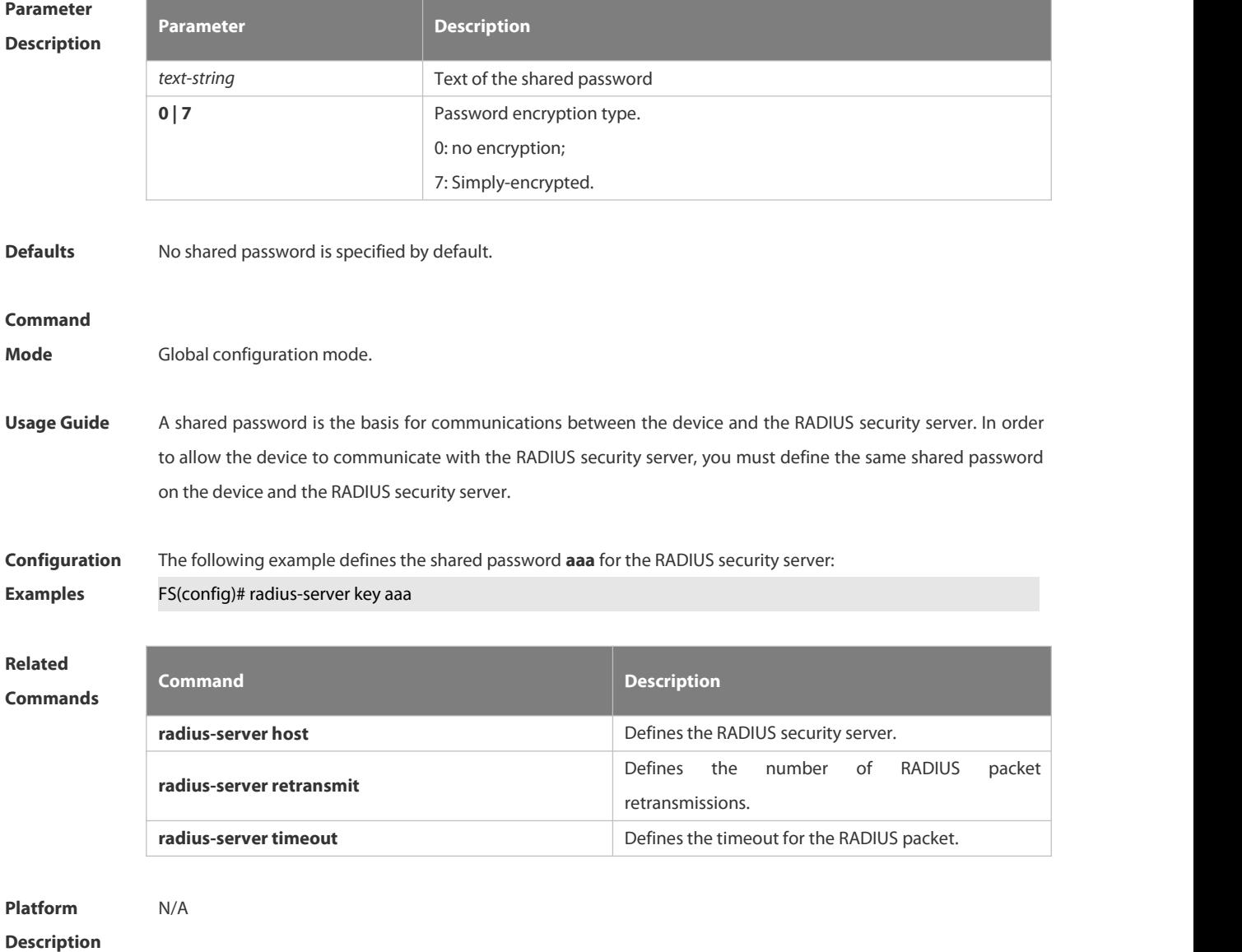

# **6.2.18 radius-server retransmit**

Use this command to configure the number of packet retransmissions before the device considers that the RADIUS security server does not respond.

Use the **no** form of this command to restore the default setting.

**radius-server retransmit** *retries*

**no radius-server retransmit**

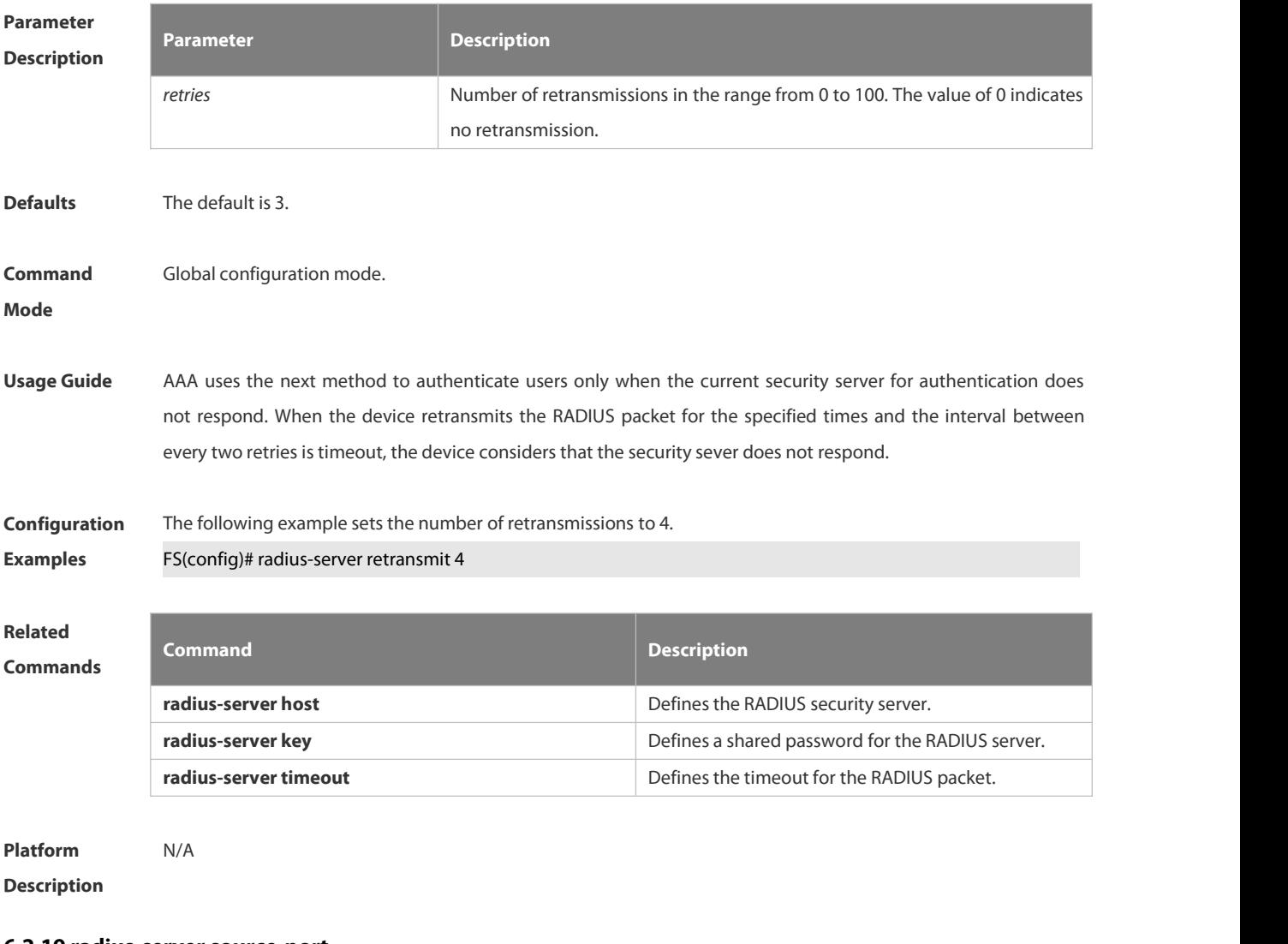

#### **6.2.19 radius-server source-port**

Use this command to configure the source port to send RADIUS packets.

Use the **no** form of this command to restore the default setting.

**radius-server source-port** *port*

**no radius-server source-port**

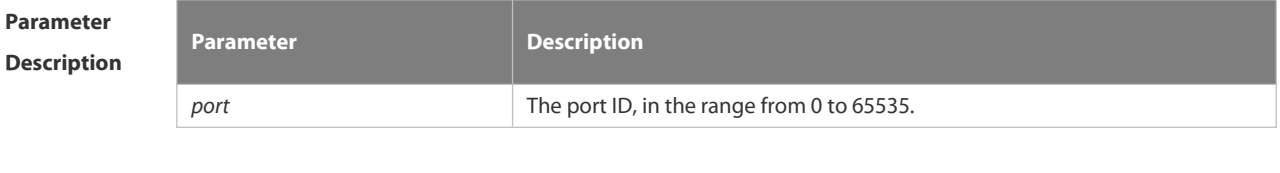

**Defaults** The default is a random number.

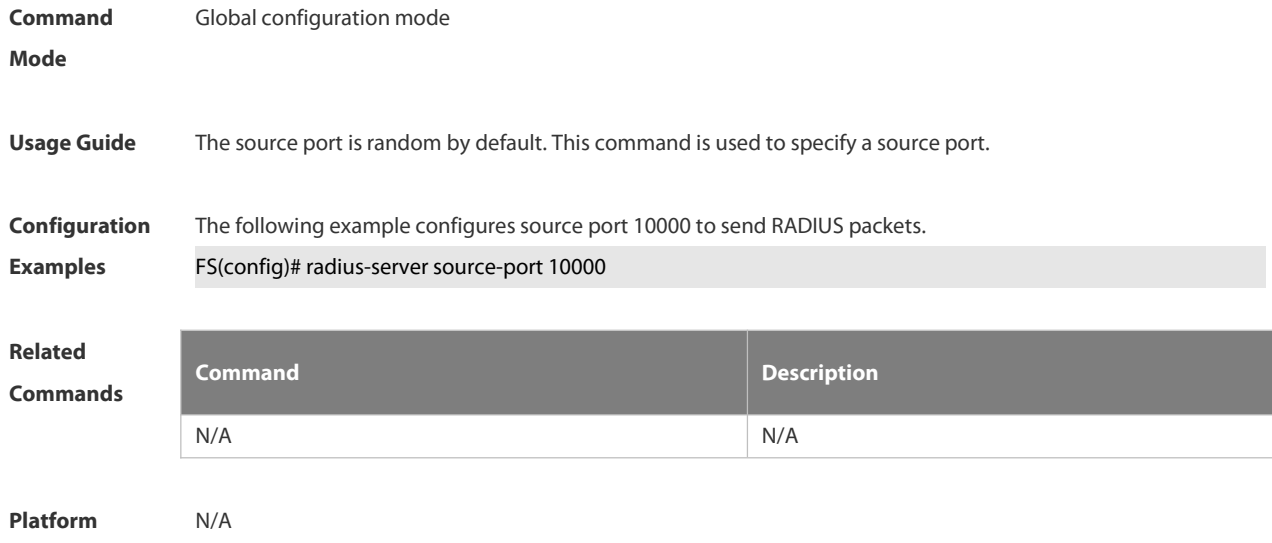

**Description** 

#### **6.2.20 radius-server timeout**

Use this command to set the time for the device to wait for a response from the security server after retransmitting the RADIUS packet.

Use the **no** form of this command to restore the default setting.

**radius-server timeout** *seconds*

**no radius-server timeout**

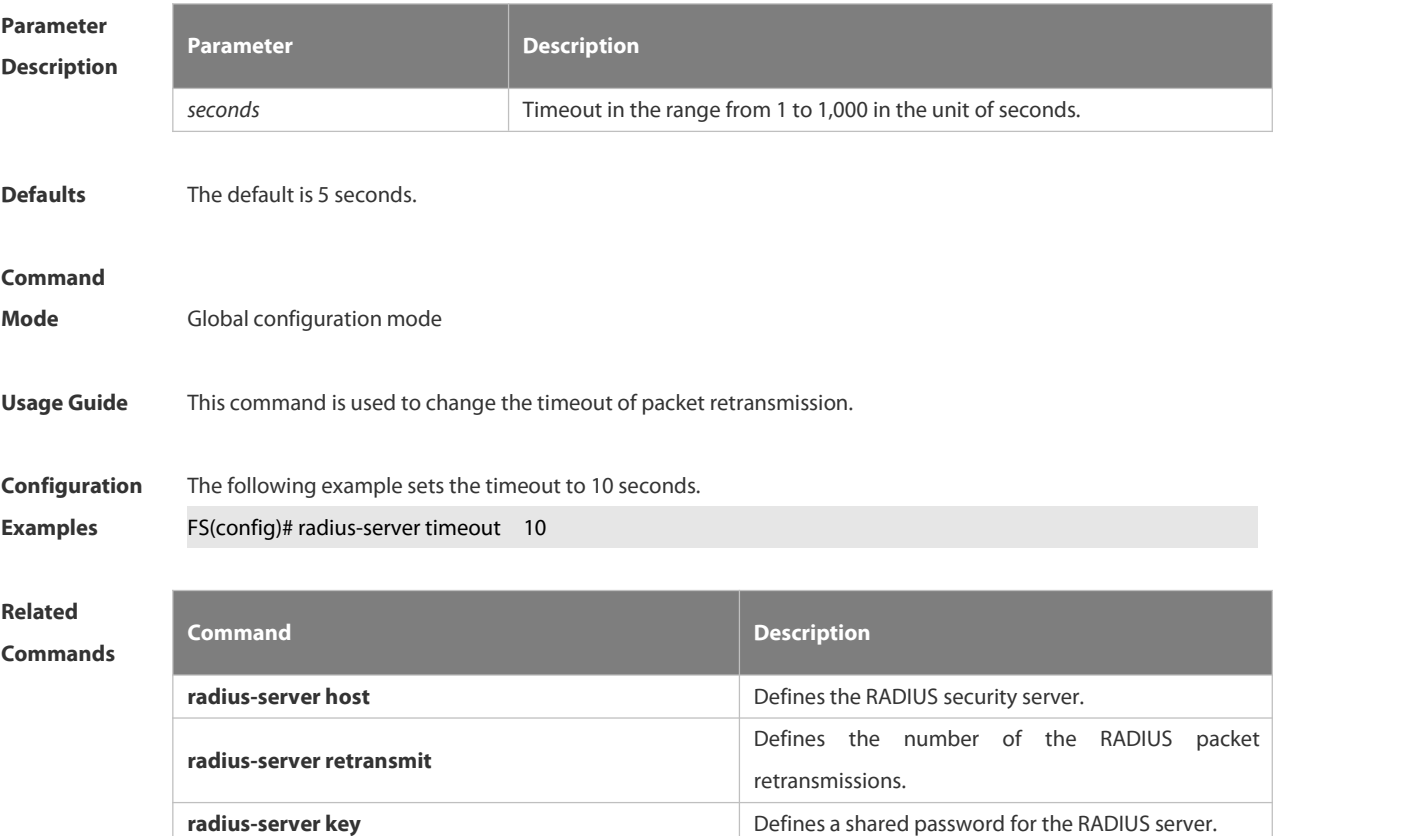

#### **Platform**

**Description** 

# **6.2.21 server auth-port acct-port**

Use this command to add the server of the AAA server group. Use the **no** form of this command to restore the default setting. **server** { *ipv4-addr* | *ipv6-addr*} [ **auth-port** *port1* ] [ **acct-port** *port2* ] **no server** { *ipv4-addr* | *ipv6-addr*} [ **auth-port** *port1* ] [ **acct-port** *port2* ]

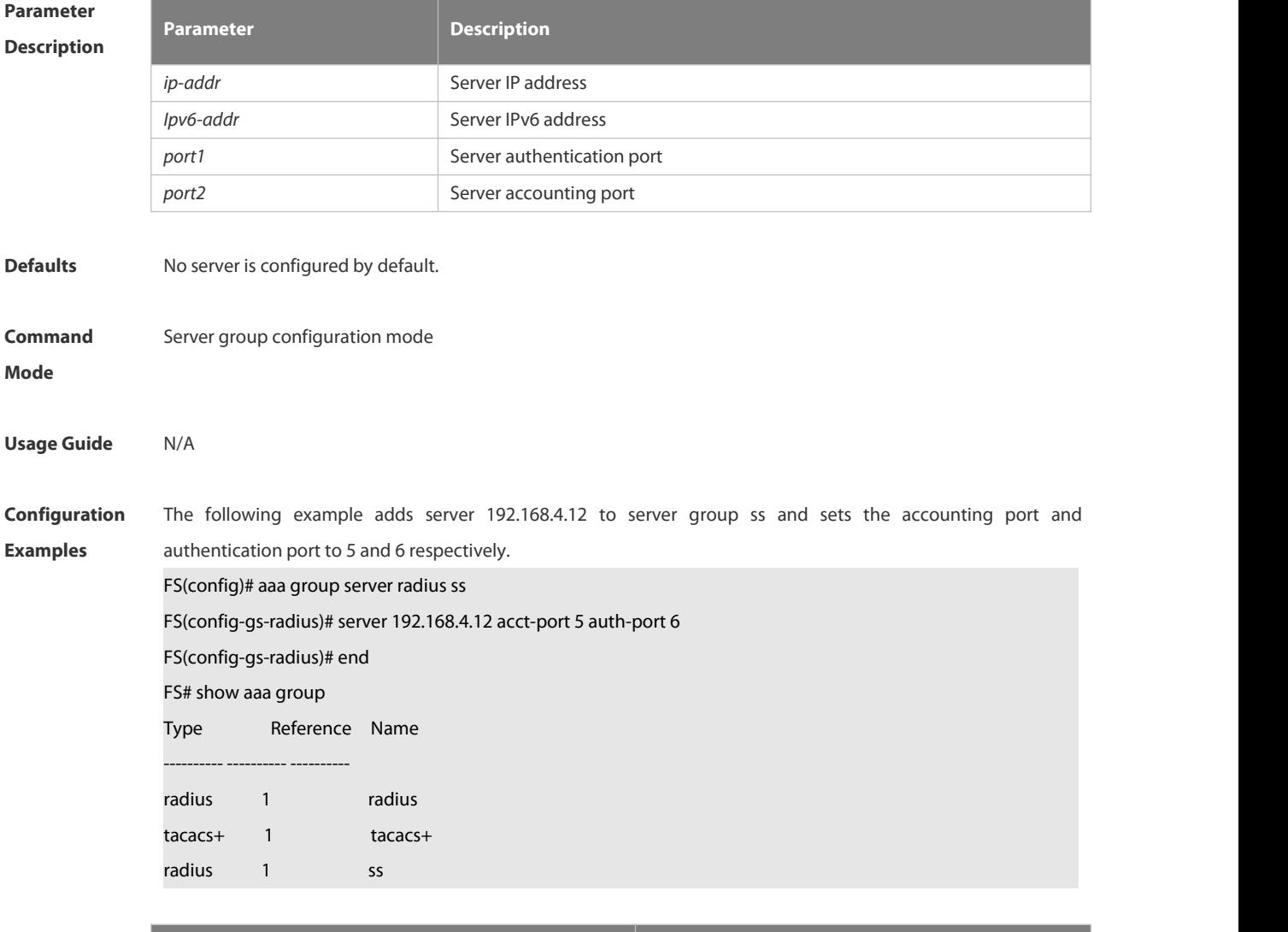

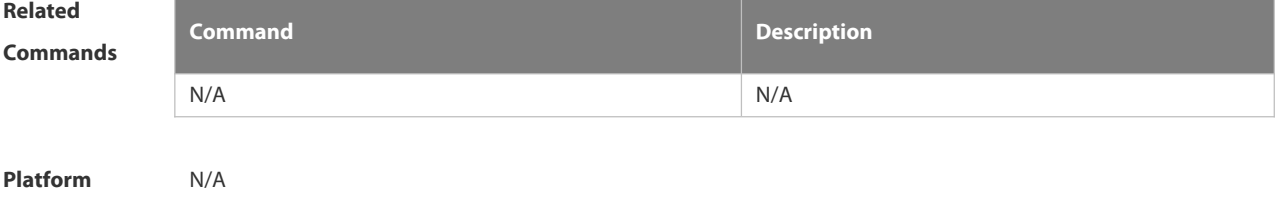

**Description** 

# **6.2.22 show radius acct statistics**

Use this command to display RADIUS accounting statistics.

#### **show radius acct statistics**

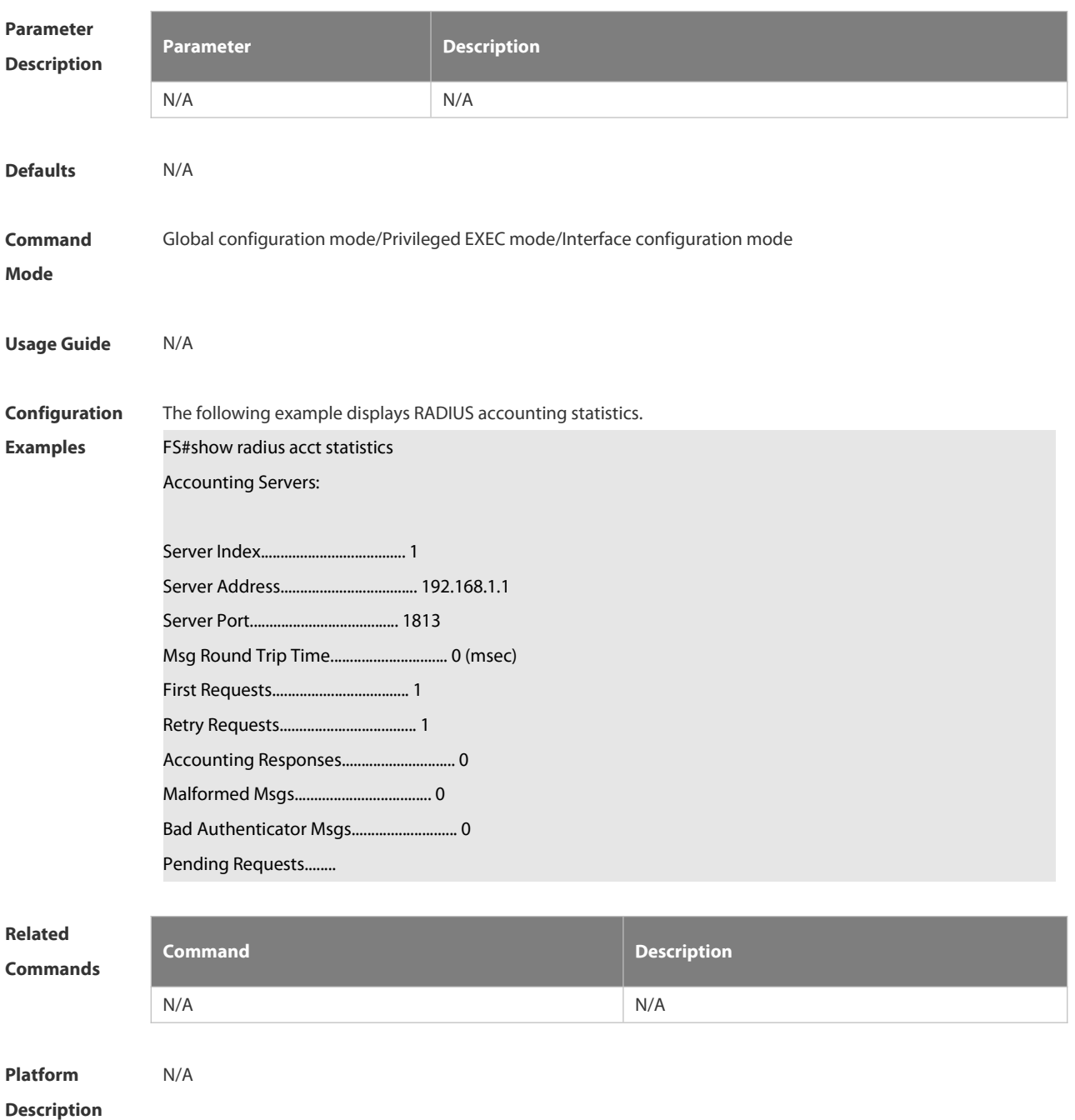

# **6.2.23 show radius attribute**

Use this command to display standard Radius attributes. **show radius attribute**

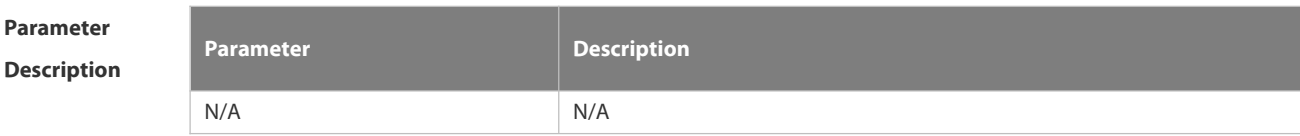

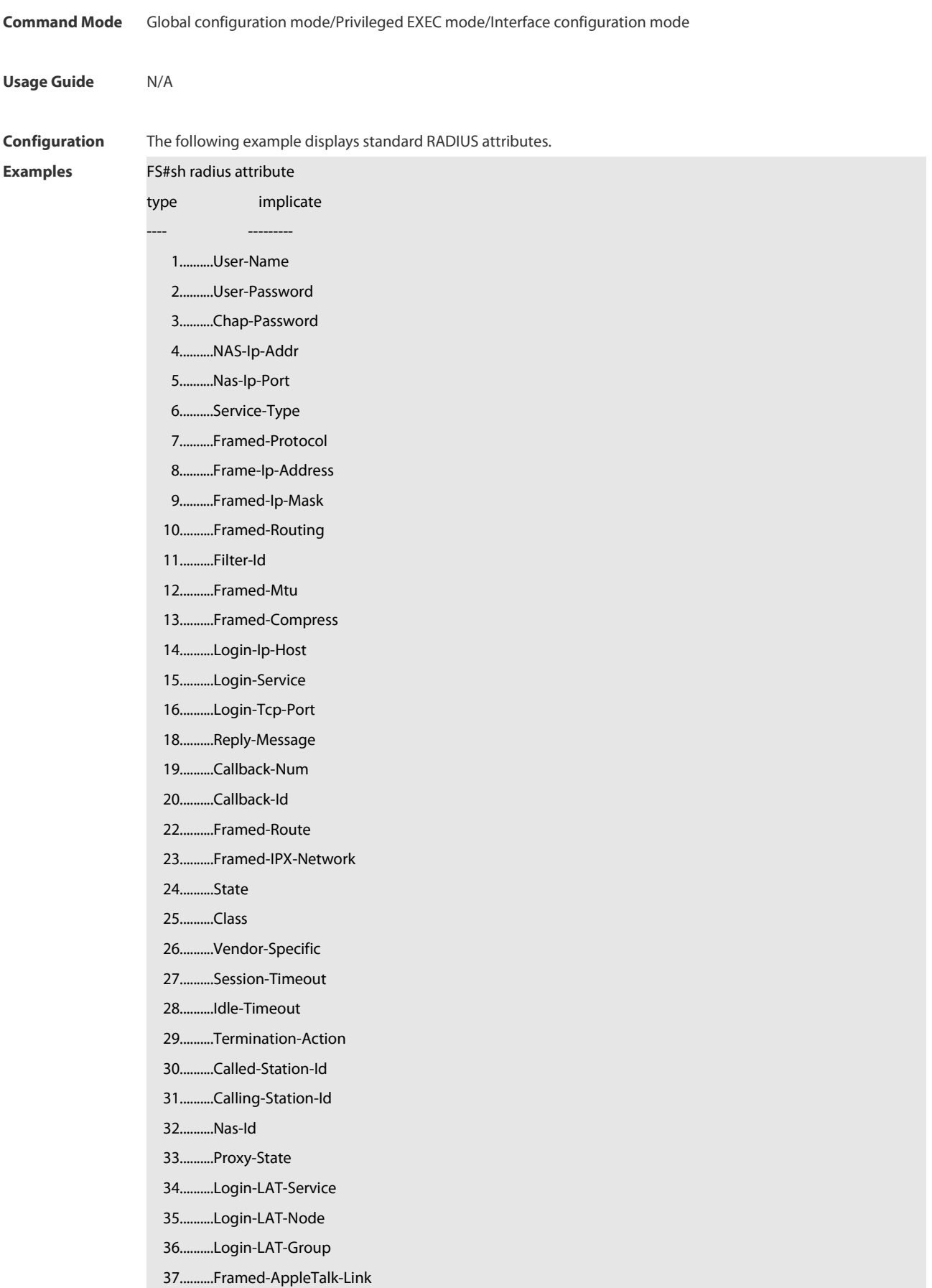

- 38..........Framed-AppleTalk-Net
- 39..........Framed-AppleTalk-Zone
- 40..........Acct-Status-Type
- 41..........Acct-Delay-Time
- 42..........Acct-Input-Octets
- 43..........Acct-Output-Octets
- 44..........Acct-Session-Id
- 45..........Acct-Authentic
- 46..........Acct-Session-Time
- 47..........Acct-Input-Packet
- 48..........Acct-Output-Packet
- 49..........Acct-Terminate-Cause
- 50..........Acct-Multi-Session-ID
- 51..........Acct-Link-Count
- 52..........Acct-Input-Gigawords
- 53..........Acct-Output-Gigawords
- 60..........Chap-Challenge
- 61..........Nas-Port-Type
- 62..........Port-Limit
- 63..........Login-Lat-Port
- 64..........Tunnel-Type
- 65..........Tunnel-Medium-Type
- 66..........Tunnel-Client-EndPoint
- 67..........Tunnel-Service-EndPoint
- 79..........eap msg
- 80..........Message-Authenticator
- 81..........group id
- 85..........Acct-Interim-Interval
- 87..........Nas-Port-Id
- 89..........cui
- 95..........Nas-Ipv6-Addr
- 96..........Framed-Interface-Id
- 97..........Framed-Ipv6-Prefix
- 98..........Login-Ipv6-Host
- 99..........Framed-Ipv6-Route
- 100..........Framed-Ipv6-Pool
- 168..........Framed-Ipv6-Addr
- **Platform**

**Description** 

#### **6.2.24 show radius auth statistics**

Use this command to display RADIUS authentication statistics.

**show radius auth statistics**

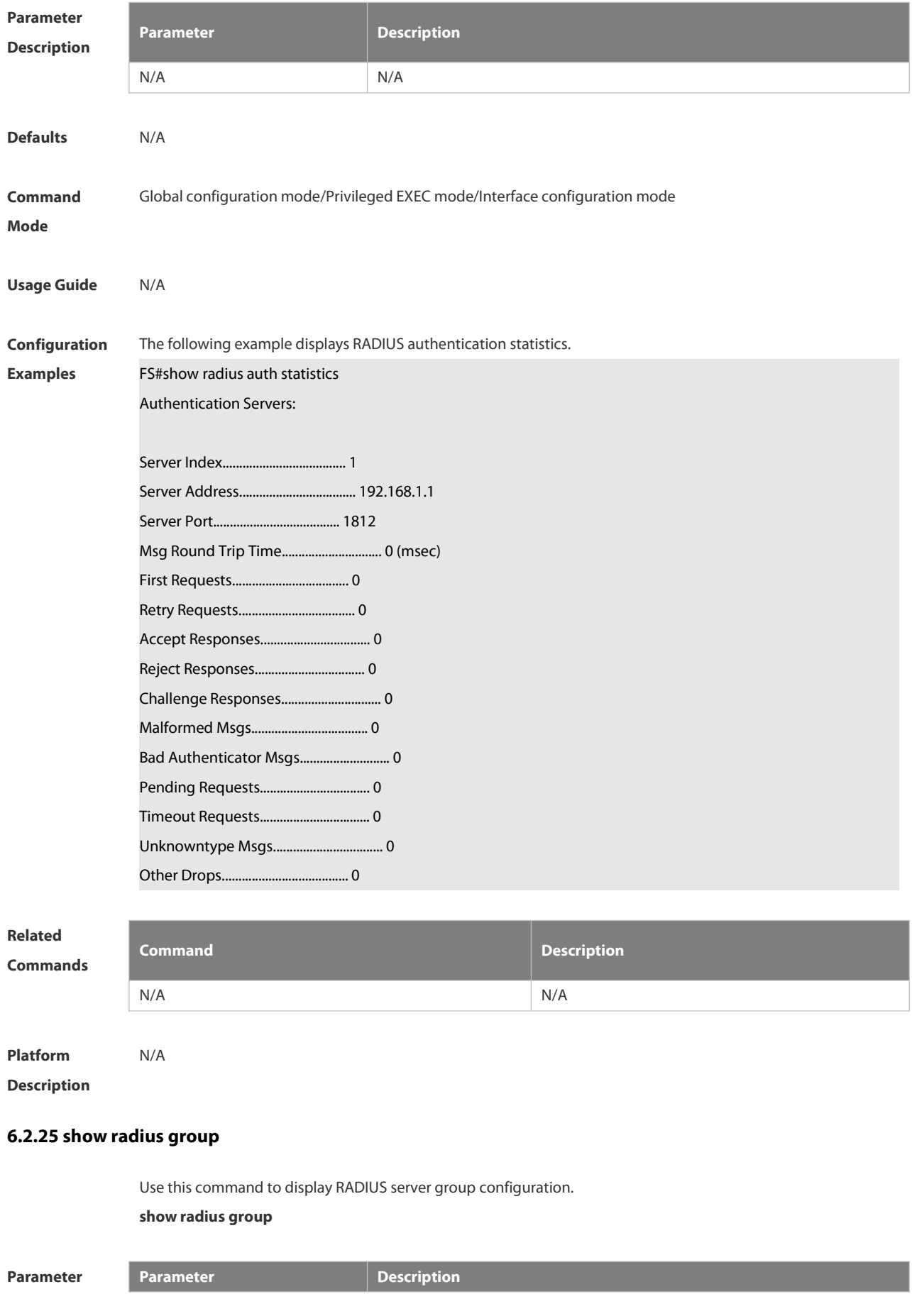

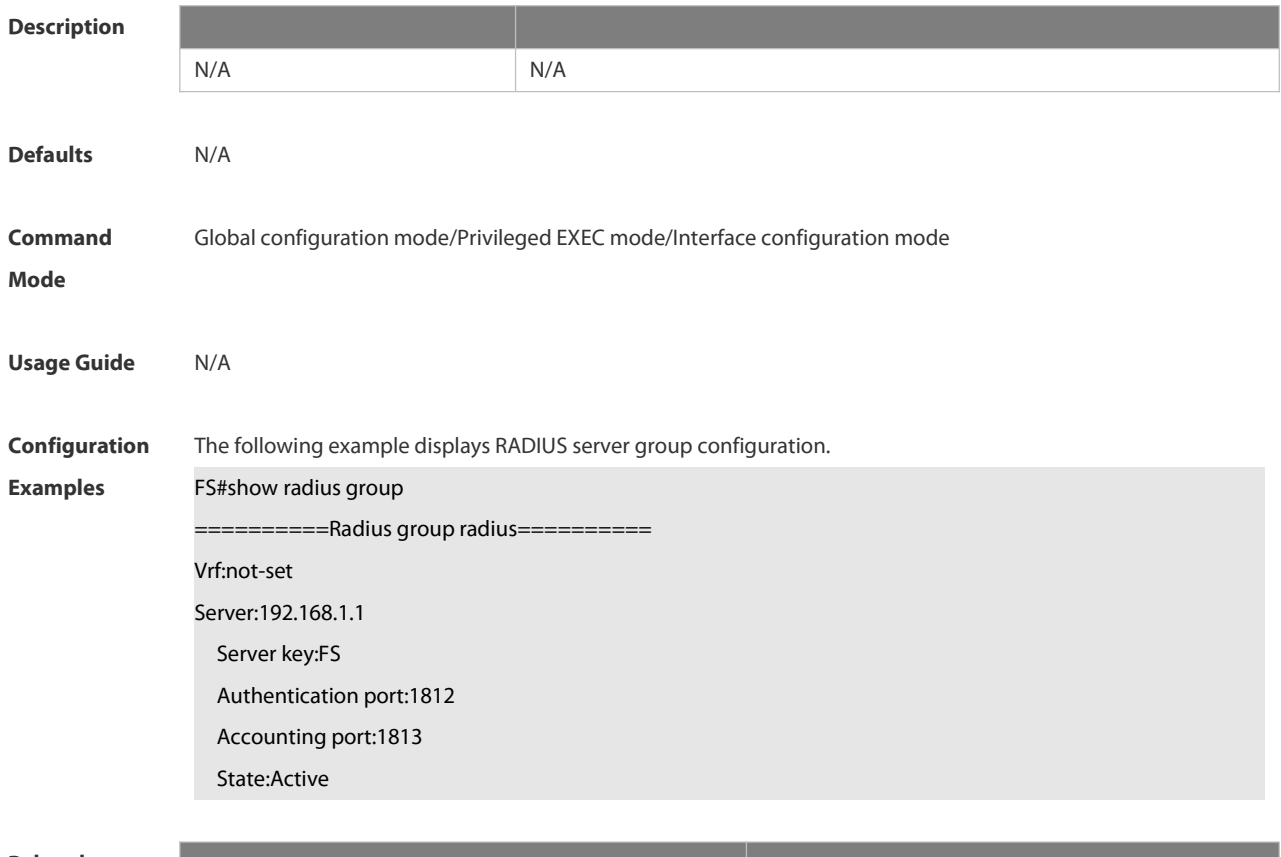

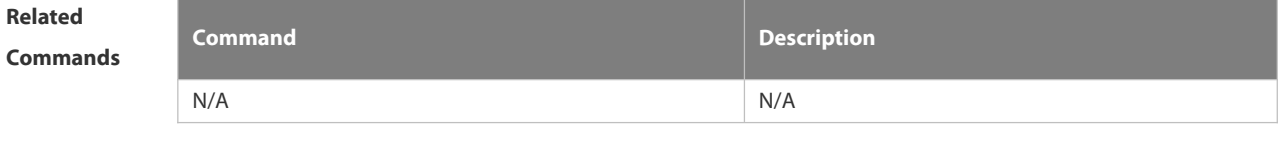

**Platform Description** 

# **6.2.26 show radius parameter**

Use this command to display global RADIUS server parameters.

#### **show radius parameter**

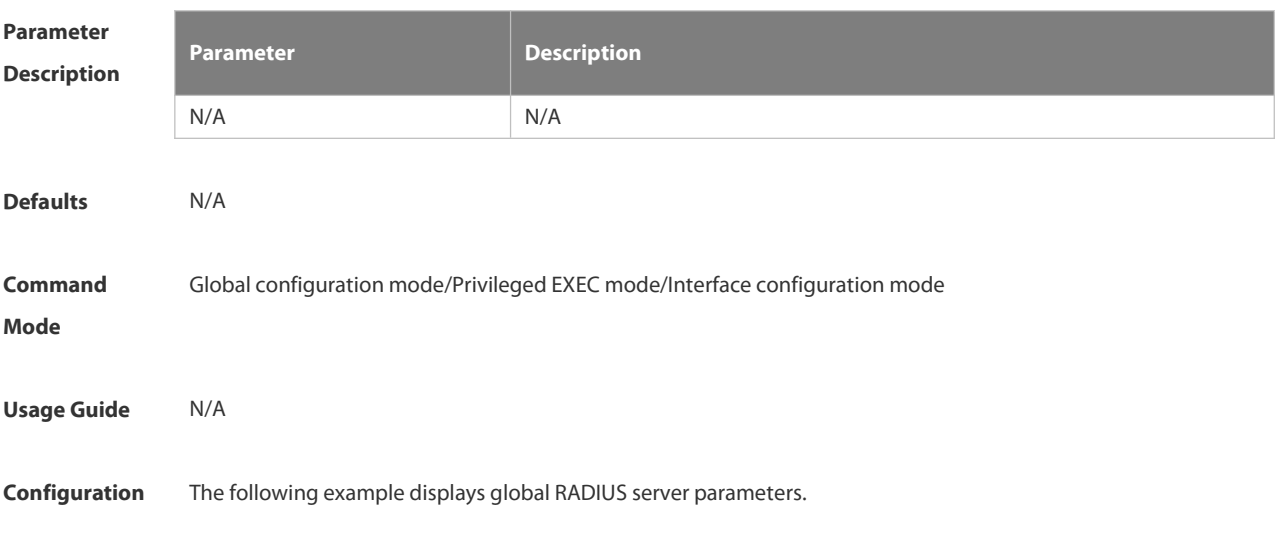

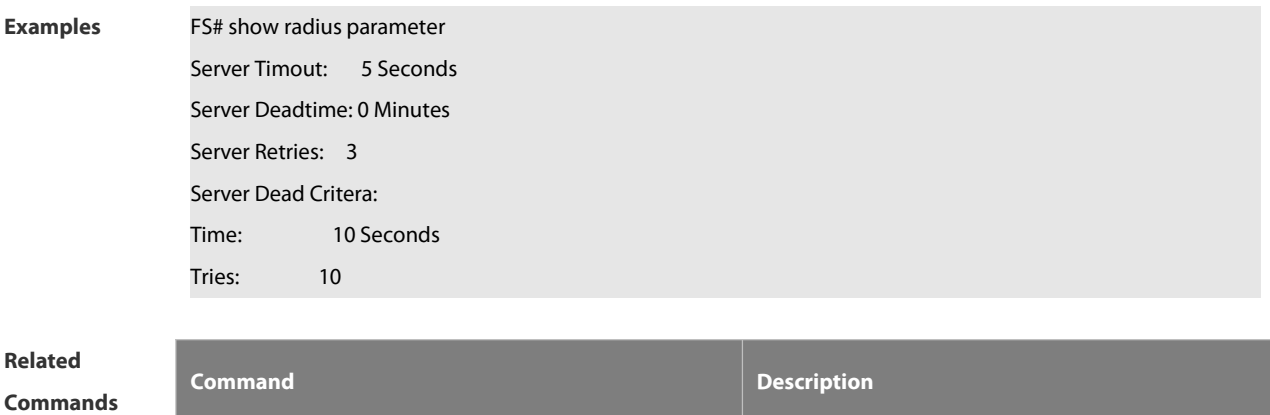

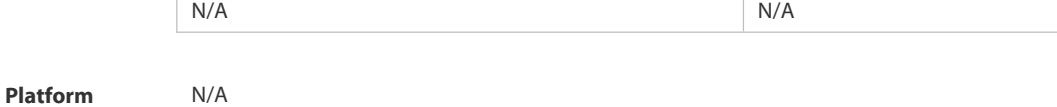

**Description** 

#### **6.2.27 show radius server**

Use this command to display the configuration of the RADIUS server.

```
show radius server
```
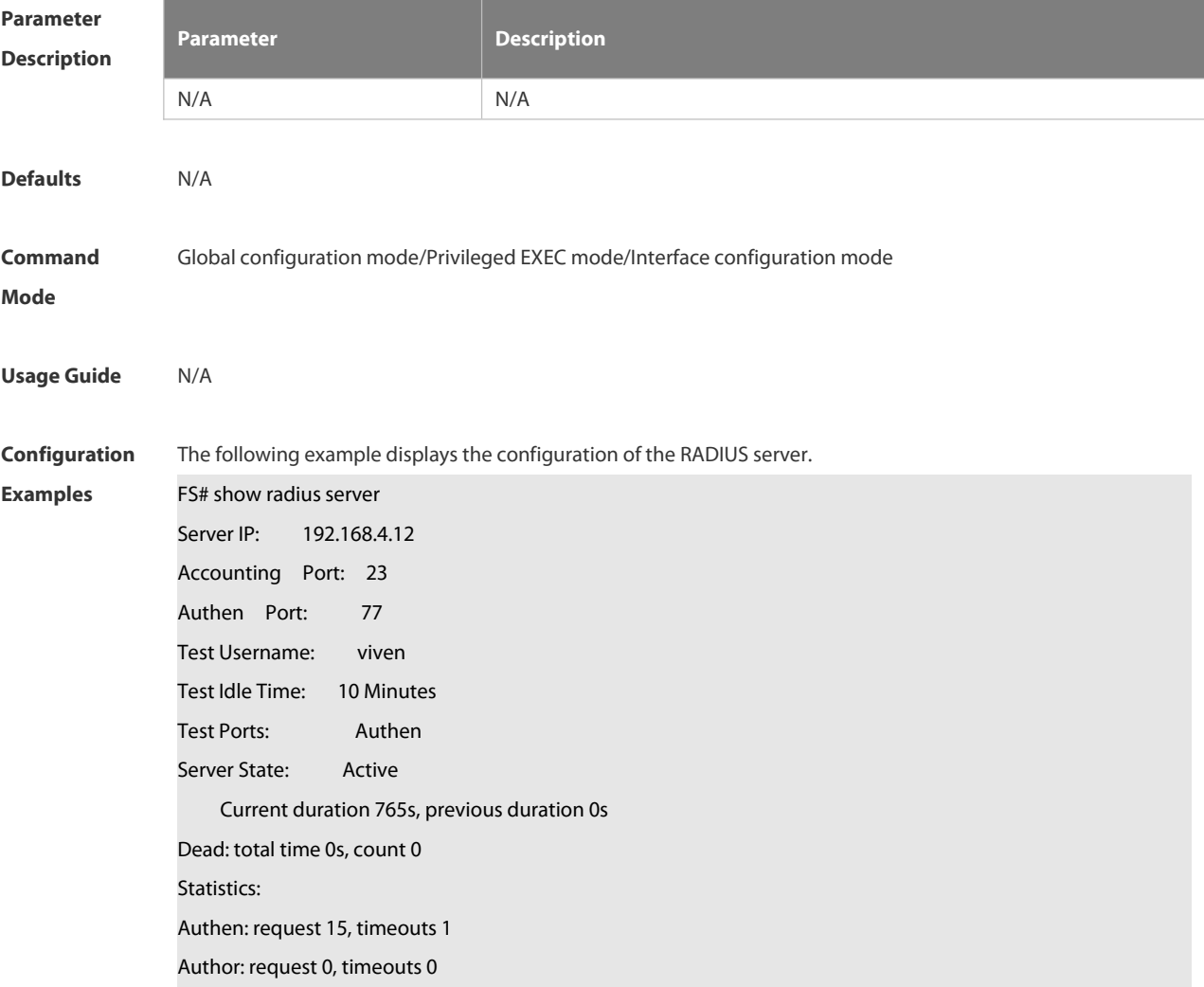

### Account: request 0, timeouts 0

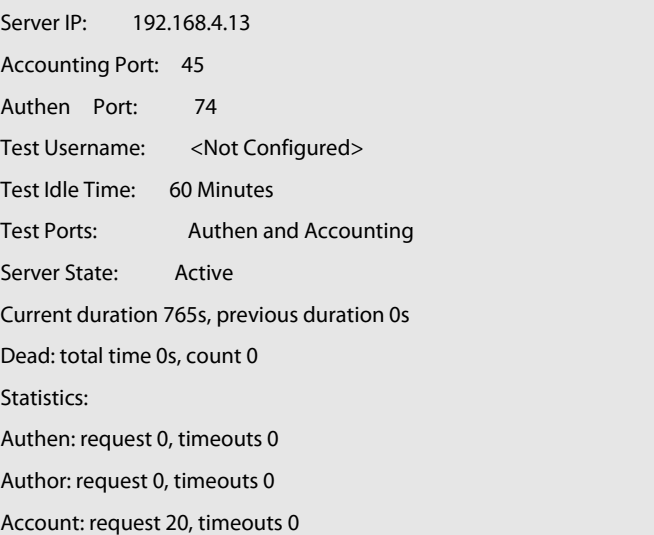

# **Related**

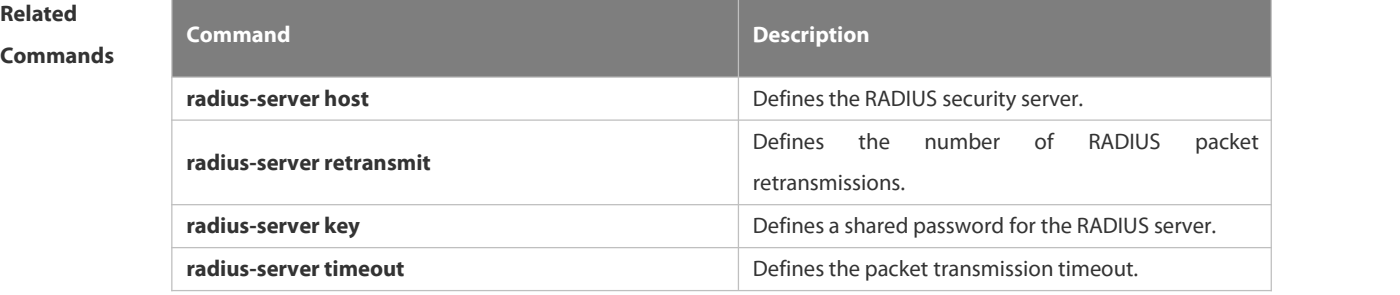

# **Platform**

#### **Description**

### **6.2.28 show radius vendor-specific**

Use this command to display the configuration of the private vendors.

#### **show radius vendor-specific**

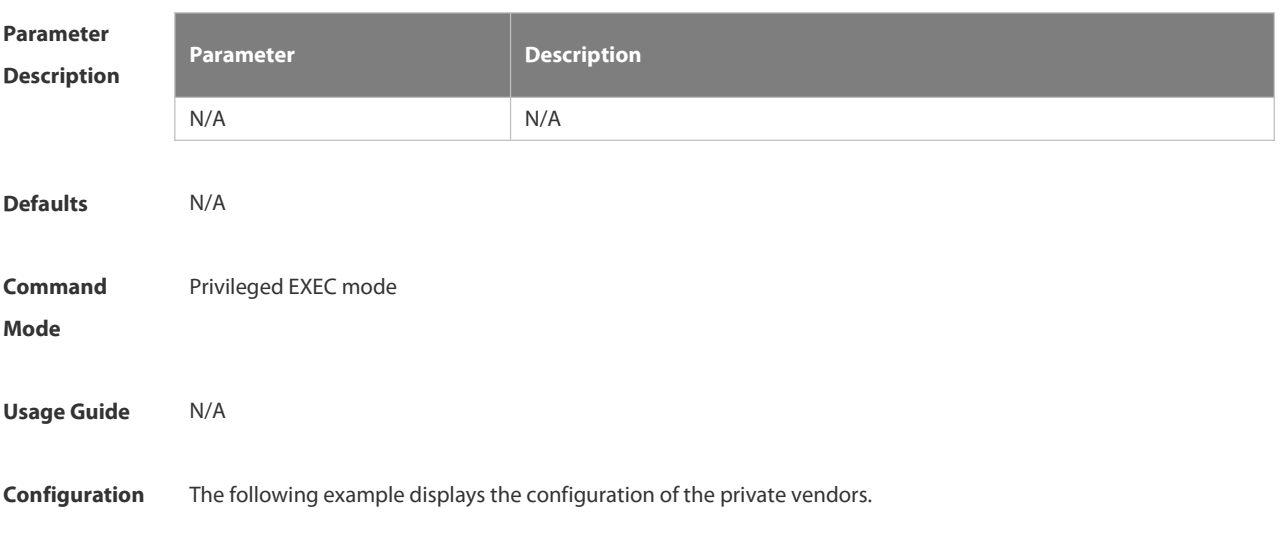

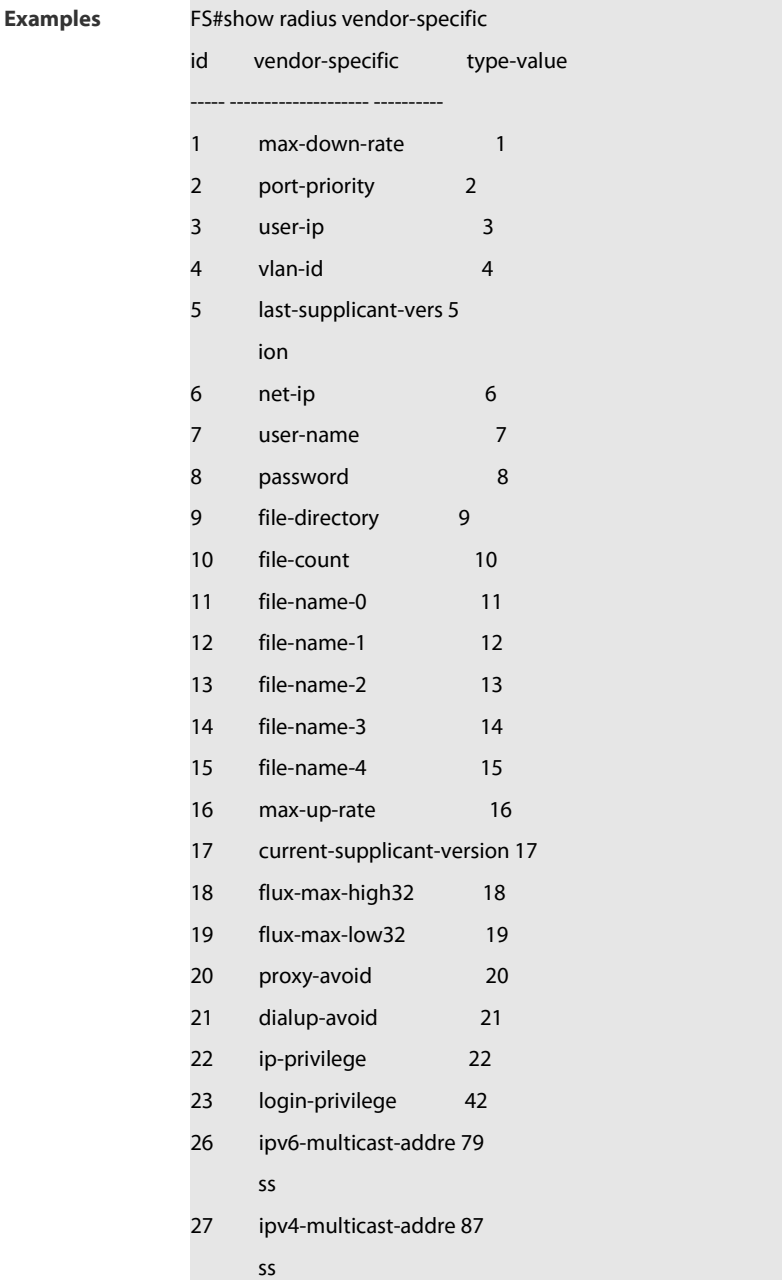

# **Related**

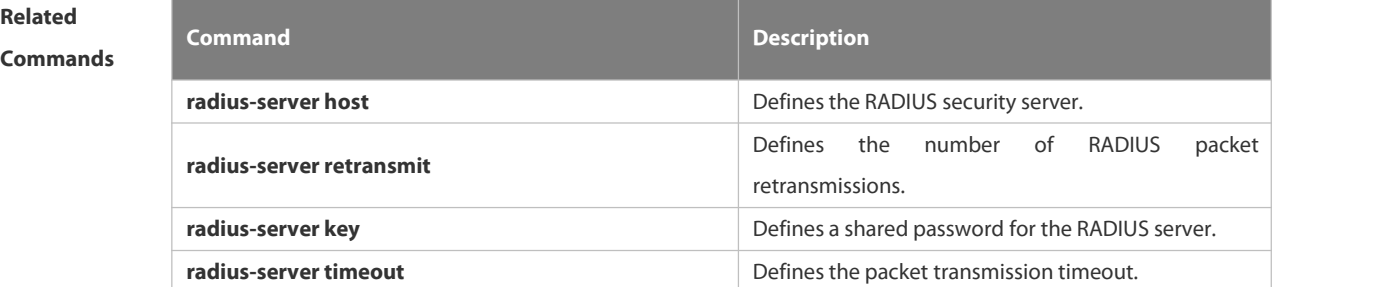

## **Platform**

**Description** 

**FS** 

# **6.3 TACACS+ Commands**

#### **6.3.1 aaa group server tacacs+**

Use this command to configure different groups of TACACS+ server hosts. Use the **no** form of this command to remove a specified TACACS server group. **aaa group server tacacs+** *group\_name* **no aaa group server tacacs+** *group\_name*

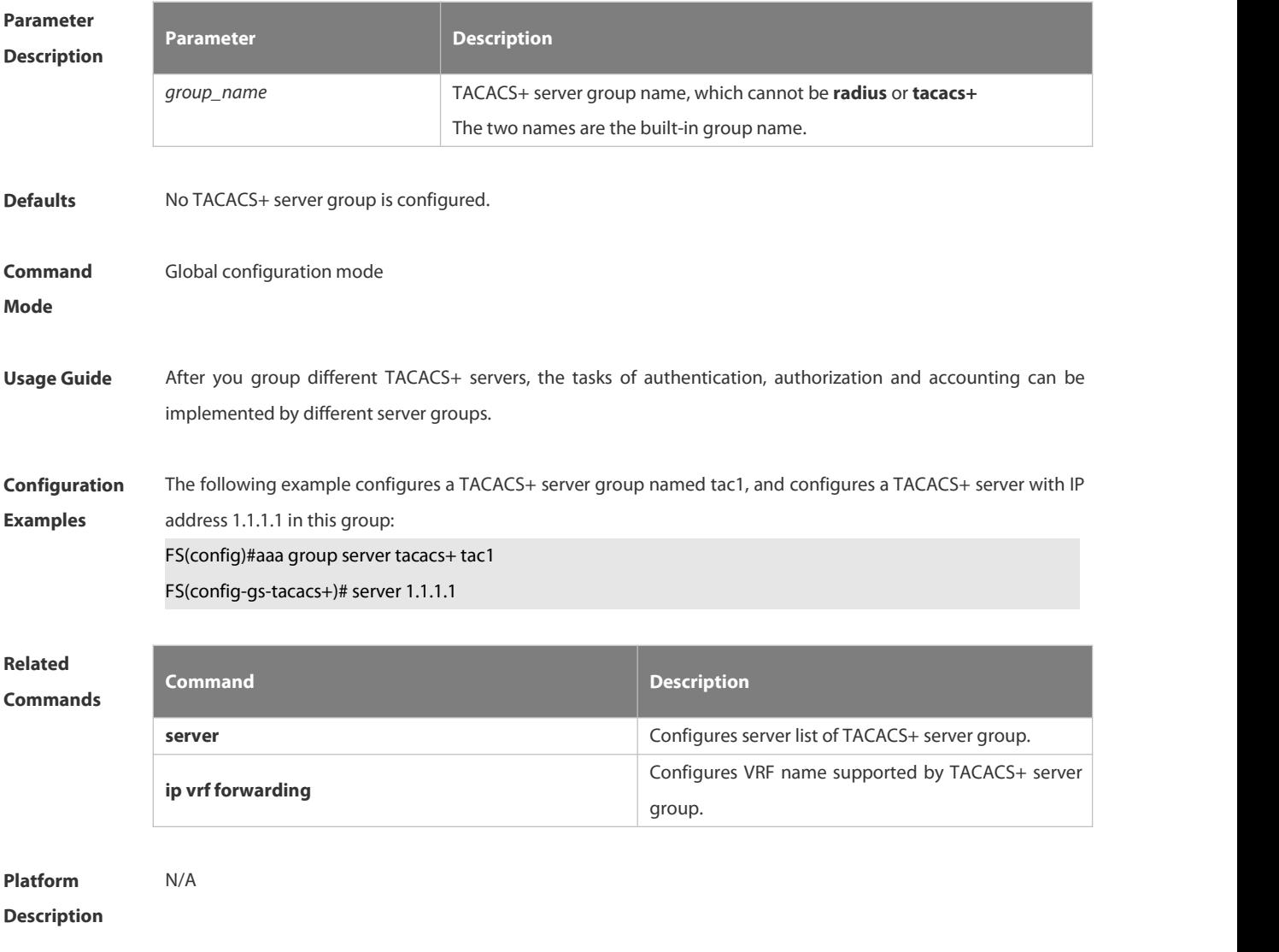

#### **6.3.2 ip tacacs source-interface**

Use this command to use the IP address of a specified interface for all outgoing TACACS+ packets. Use the **no** form of this command to disable use of the specified interface IP address. **ip tacacs source-interface** *interface-name*

**no ip tacacs source-interface** *interface-name*

# **Parameter Parameter Parameter Description**
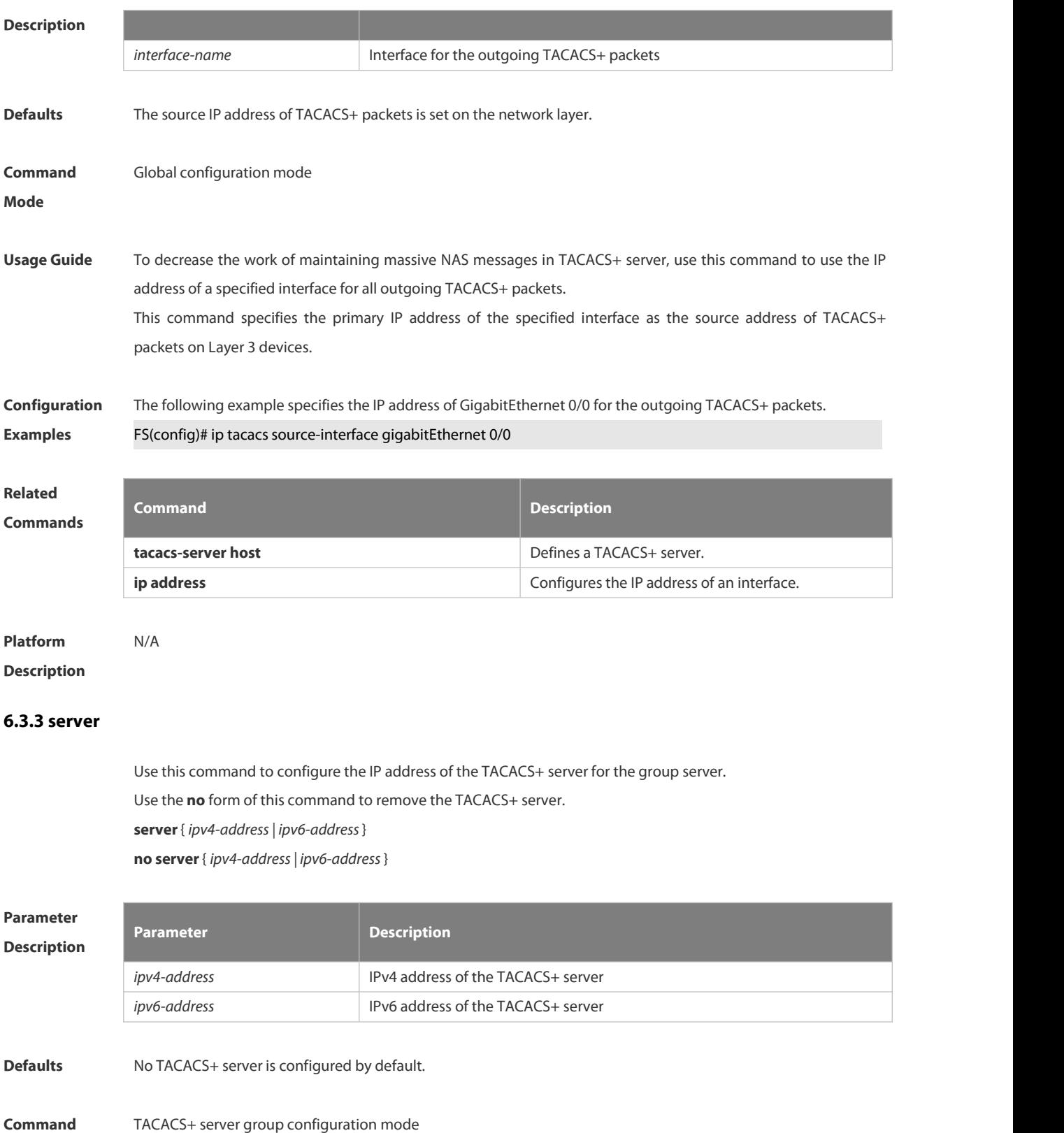

**Mode**

**Usage Guide** You must configure the **aaa group server tacacs+** command before configuring this command. To configure server address in TACACS+ group server, you must use the **tacacs-server host** command in global configuration mode.

If there is no response from the first host entry, the next host entry is tried.

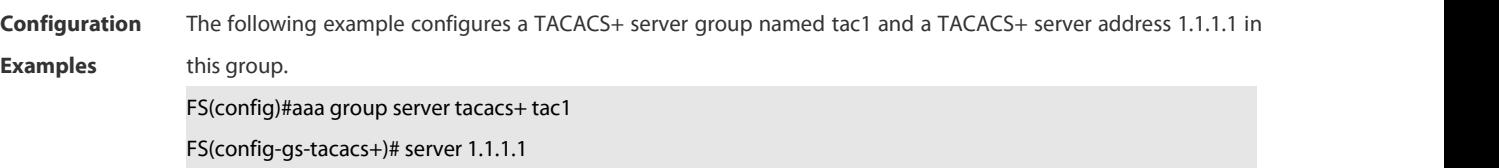

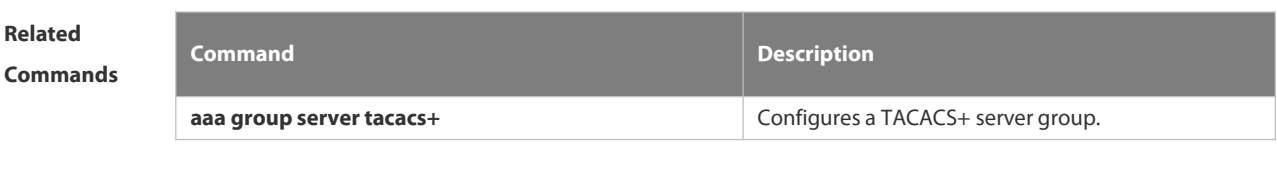

**Platform Description** 

### **6.3.4 show tacacs**

Use this command to display the TACACS+ server configuration. **show tacacs**

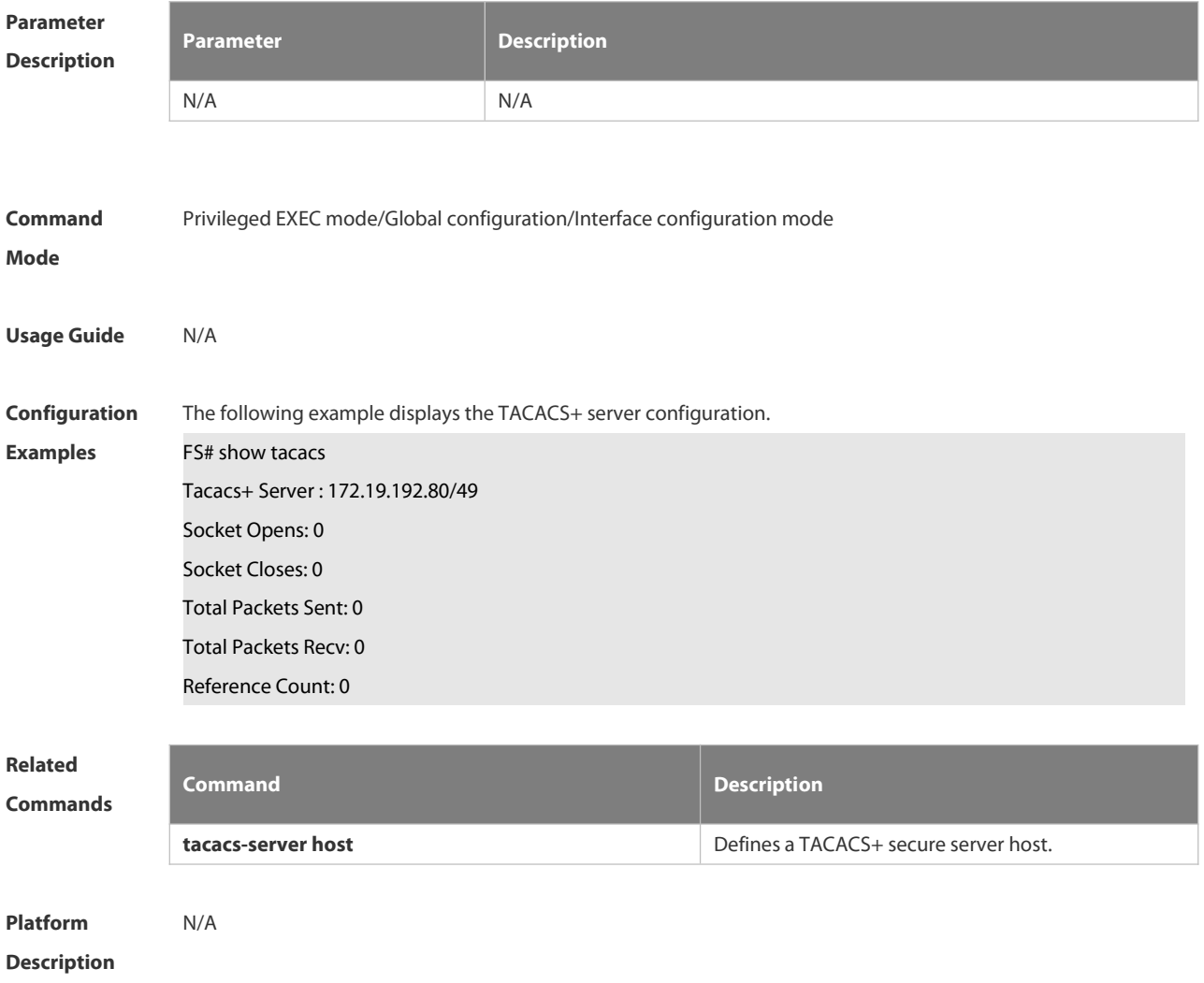

# **6.3.5 tacacs-server host**

Use this command to configure a TACACS+ host.

Use the **no** form of this command to remove the TACACS+ host.

**tacacs-server host** {*ipv4-address | ipv6-address*} [ **port** *integer* ] [ **timeout** *integer* ] [ **key** [ **0** | **7** ] *text-string* ] **no tacacs-server host** { *ip-address | ipv6-address* }

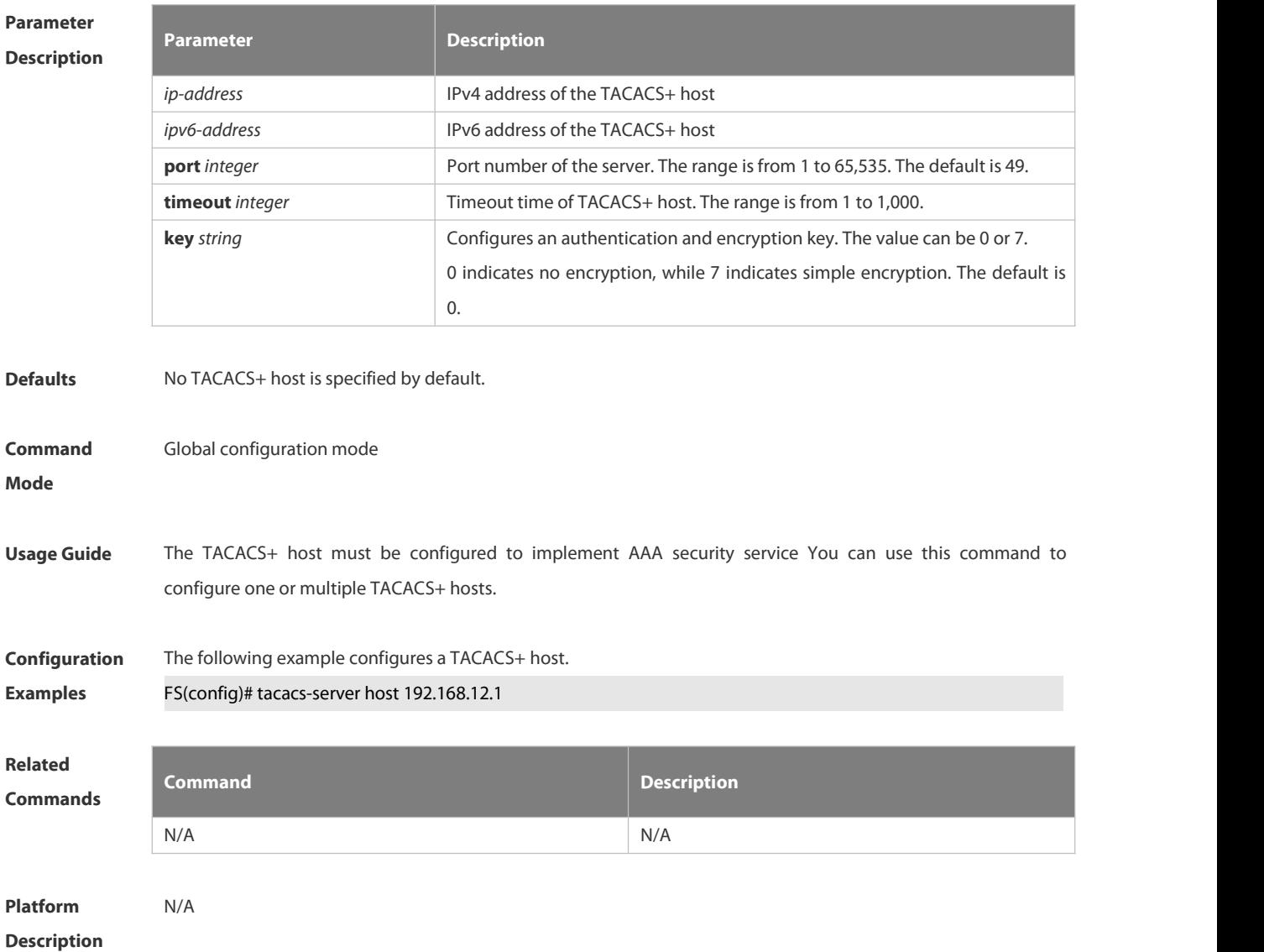

#### **6.3.6 tacacs-server key**

Use this command to configure the authentication encryption key used for TACACS+ communications between the access server and the TACACS+ server.

Use the **no** form of this command to remove the authentication encryption key.

**tacacs-server key** [ **0** *|* **7** ]*string*

**no tacacs-server key**

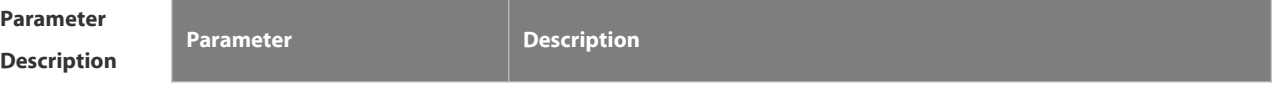

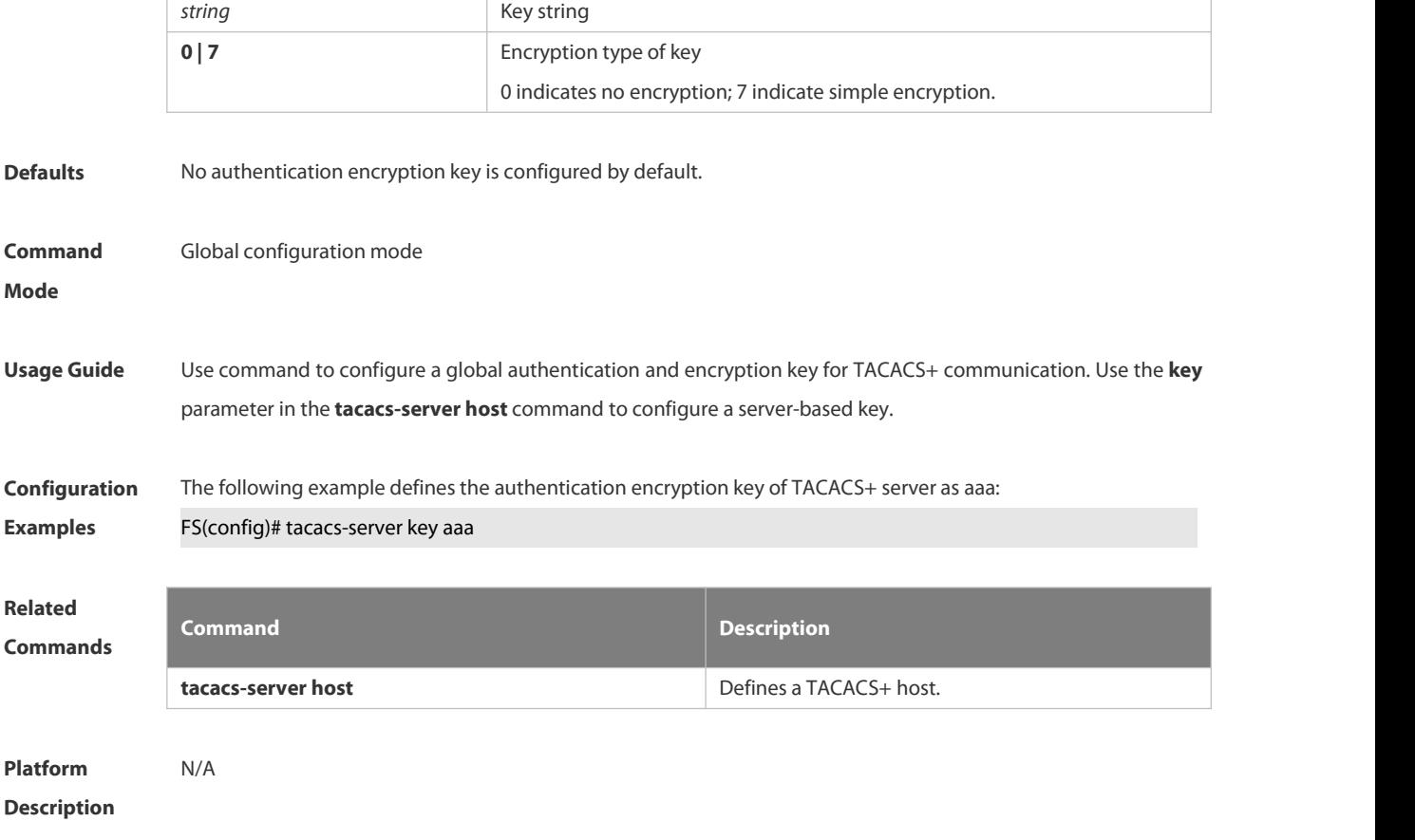

# **6.3.7 tacacs-server timeout**

Use this command to set the interval for which the server waits for a server host to reply. Use the **no** form of this command to restore the default timeout interval.

**tacacs-server timeout** *seconds*

**no tacacs-server timeout**

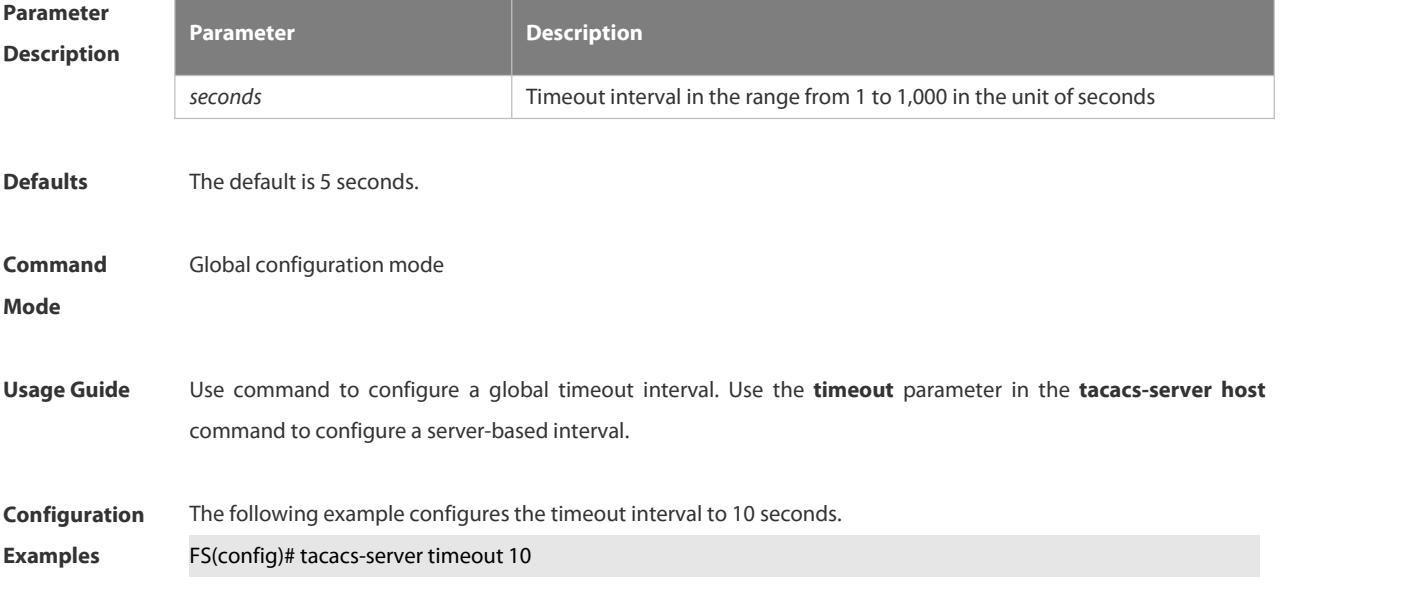

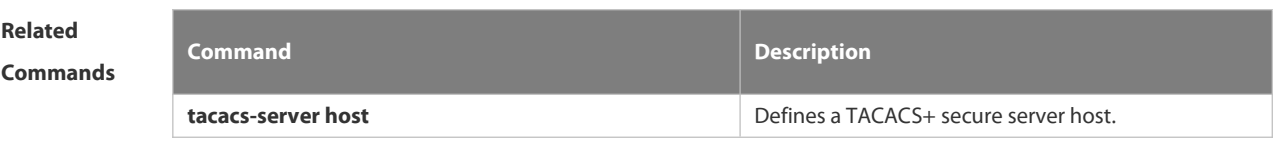

**Platform**

**Description** 

# **6.4 802.1X Commands**

### **6.4.1 aaa authorization ip-auth-mode**

Use this command to set the IP authorization mode.

#### **aaa authorization ip-auth-mode { disable | supplicant | radius-server | dhcp-server | mixed }**

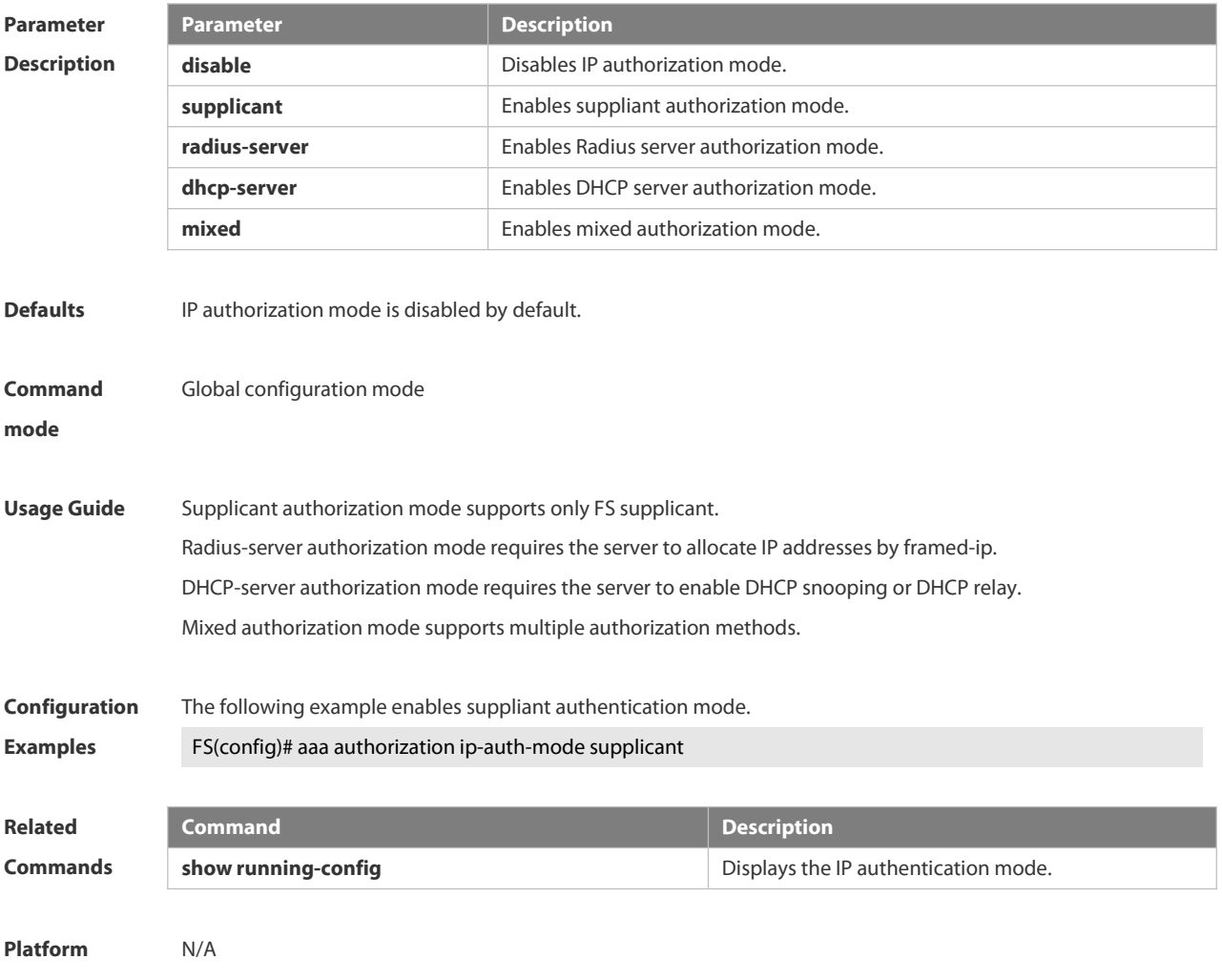

**Description** 

# **6.4.2 clear dot1x user all**

Use this command to clear all the 802.1X authentication users. **clear dot1x user all**

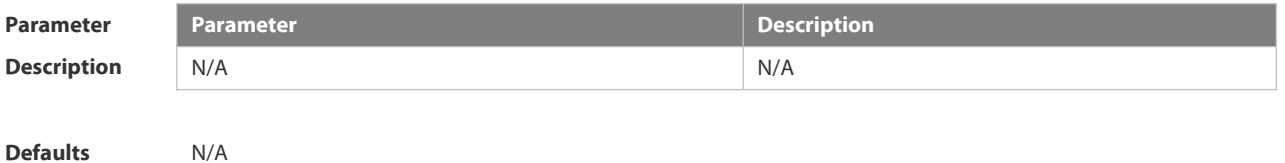

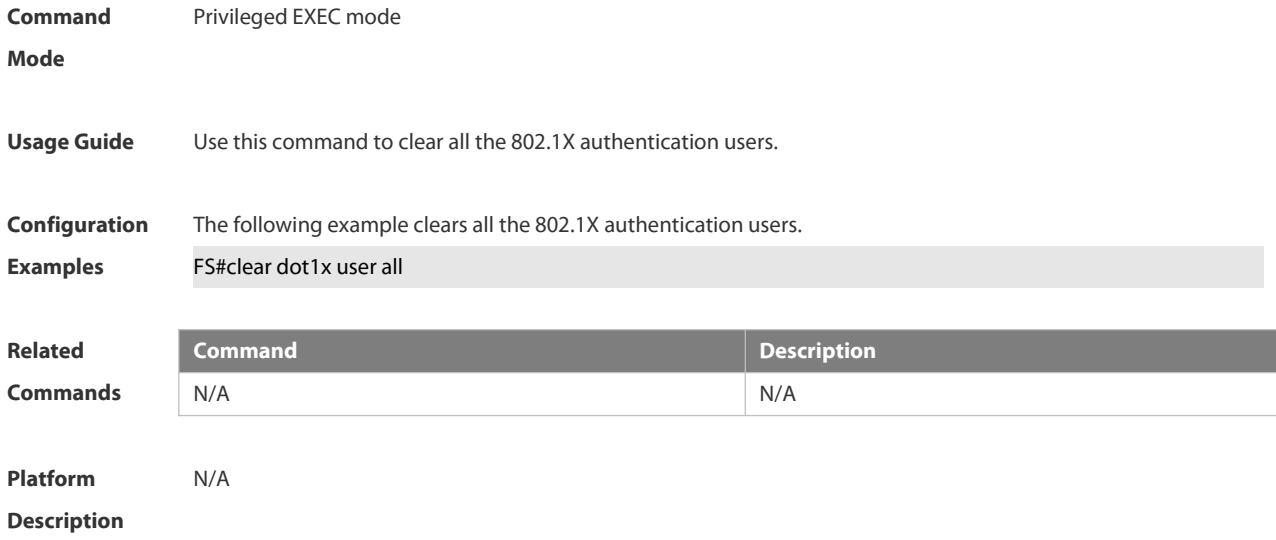

# **6.4.3 clear dot1x user id**

Use this command to clear 802.1X authentication users according to session IDs. **clear dot1x user id** *session-id*

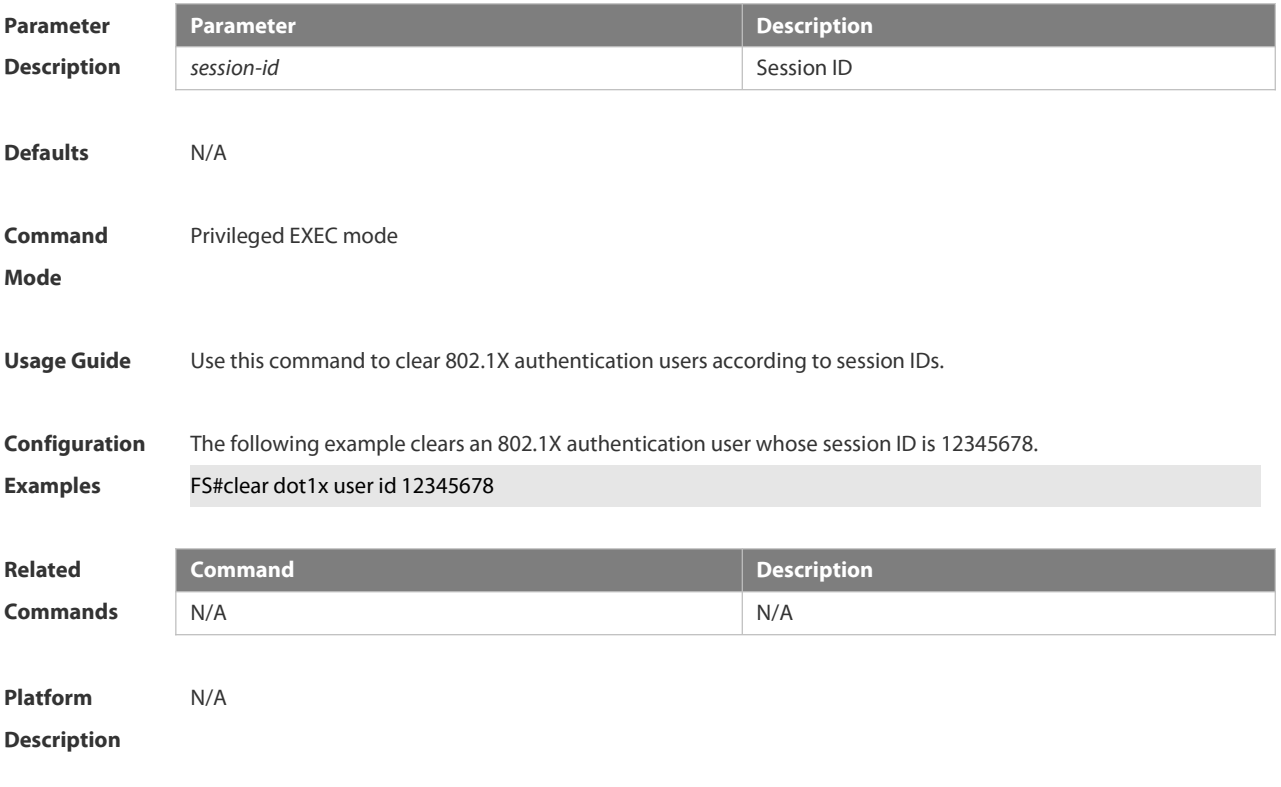

# **6.4.4 clear dot1x user mac**

Use this command to clear 802.1X authentication users according to MAC addresses.

**clear dot1x user mac** *mac-addr*

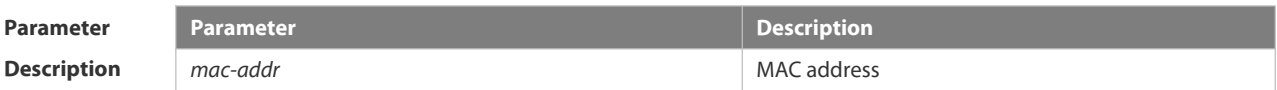

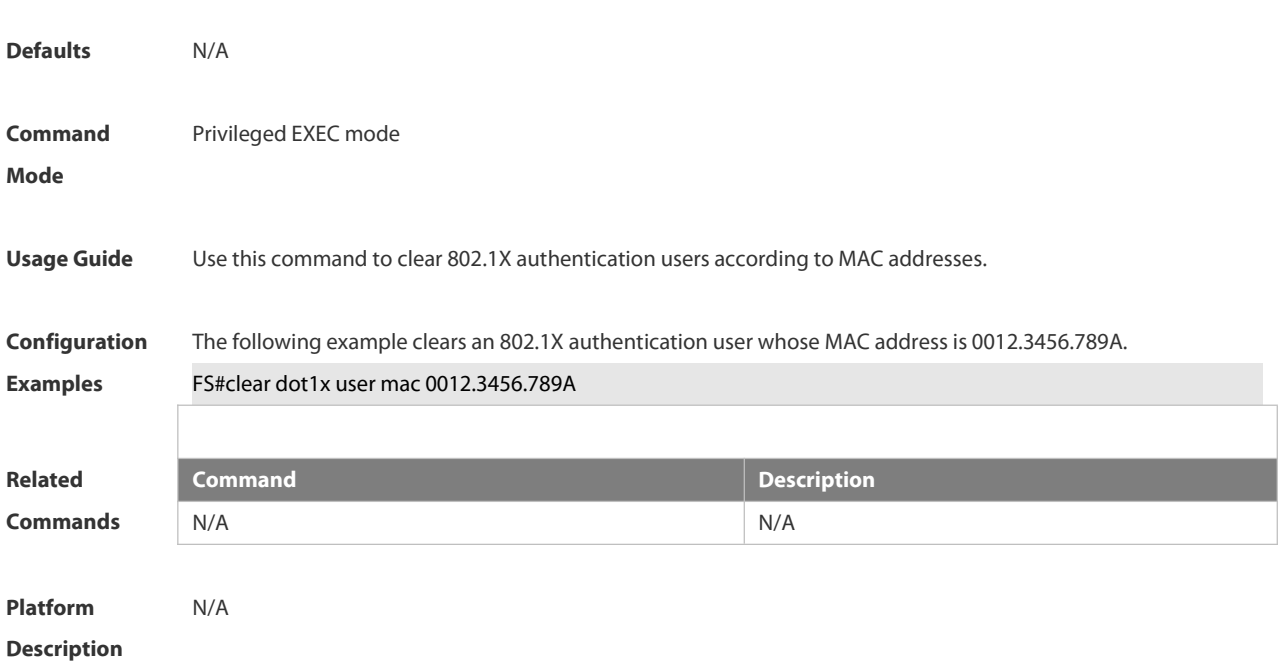

# **6.4.5 clear dot1x user name**

Use this command to clear the 802.1 X authentication users according to the username. **clear dot1x user name** *name-str*

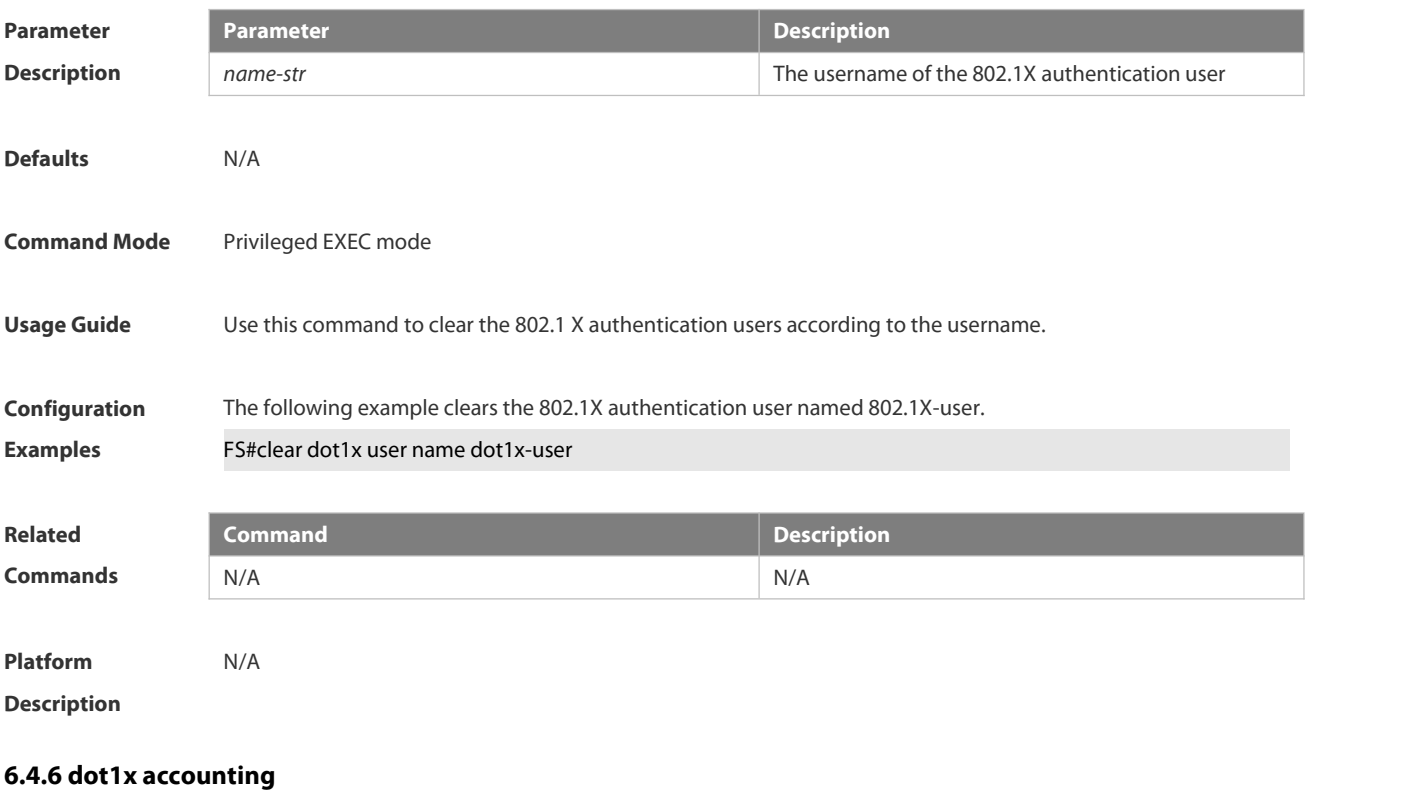

Use this command to configure the accounting list.

**dot1x accounting** *list-name*

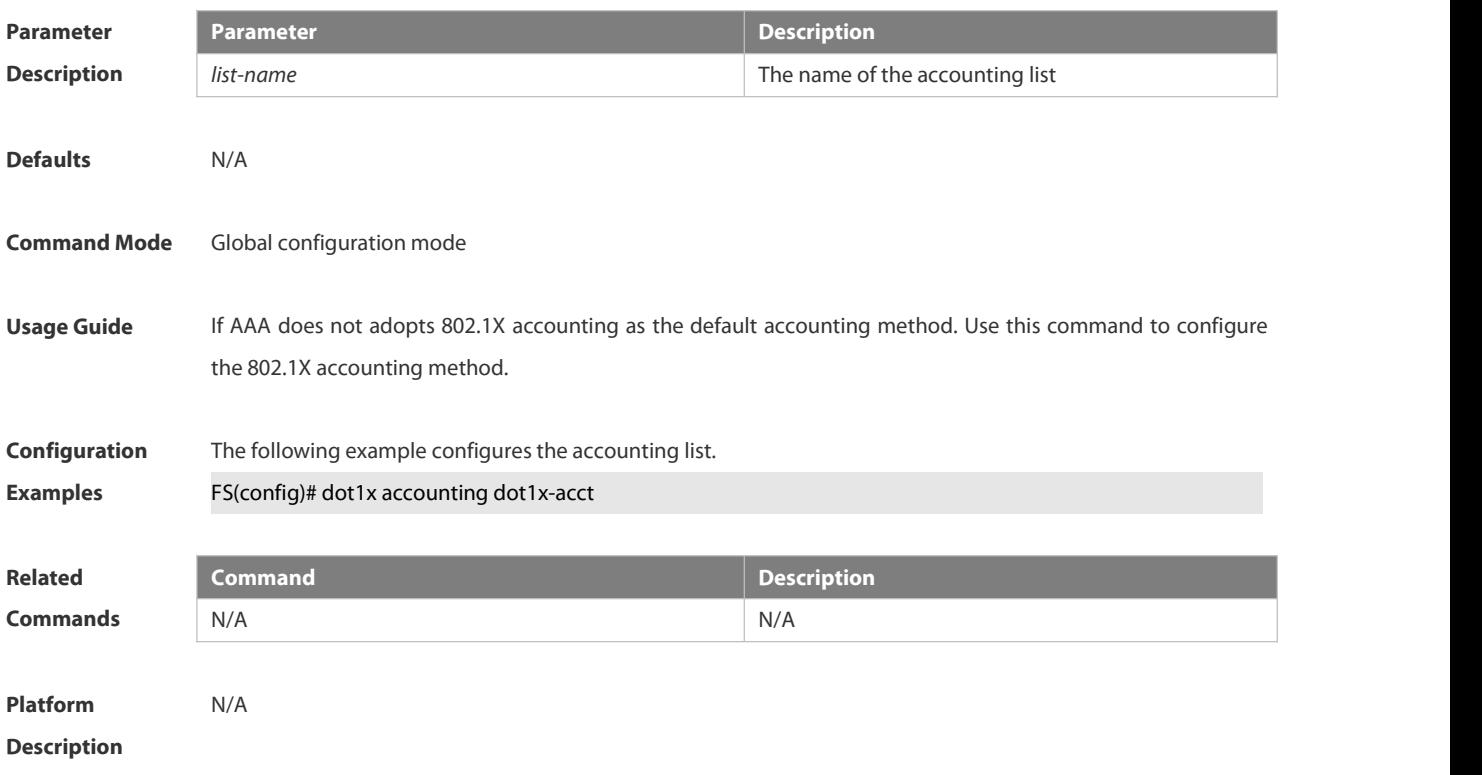

# **6.4.7 dot1x auth-address-table address**

Use this command to configure the authentication address table.

**dot1x auth**-**address**-**table address** *mac-addr* **interface** *interface*

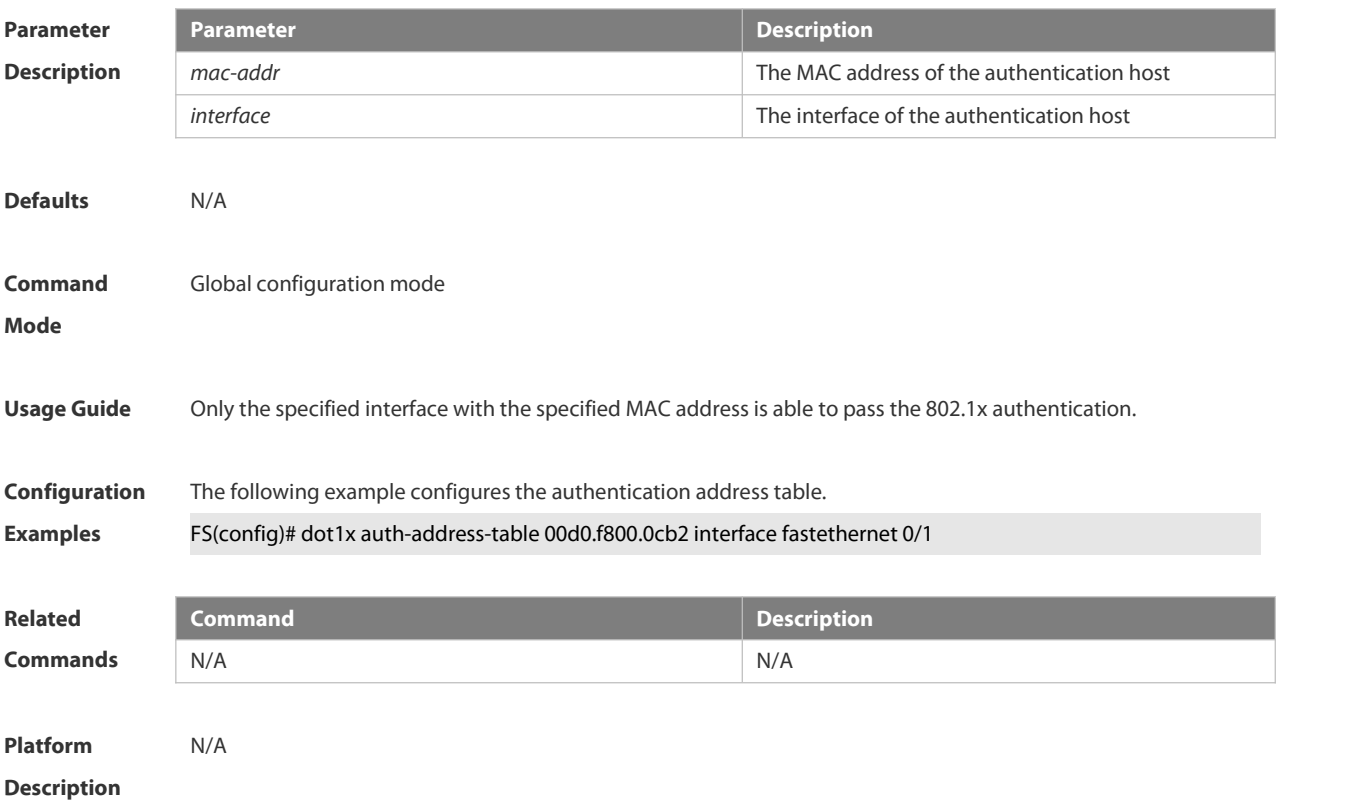

# **6.4.8 dot1x authentication**

Use this command to configure the authentication method list.

**dot1x authentication** *list-name*

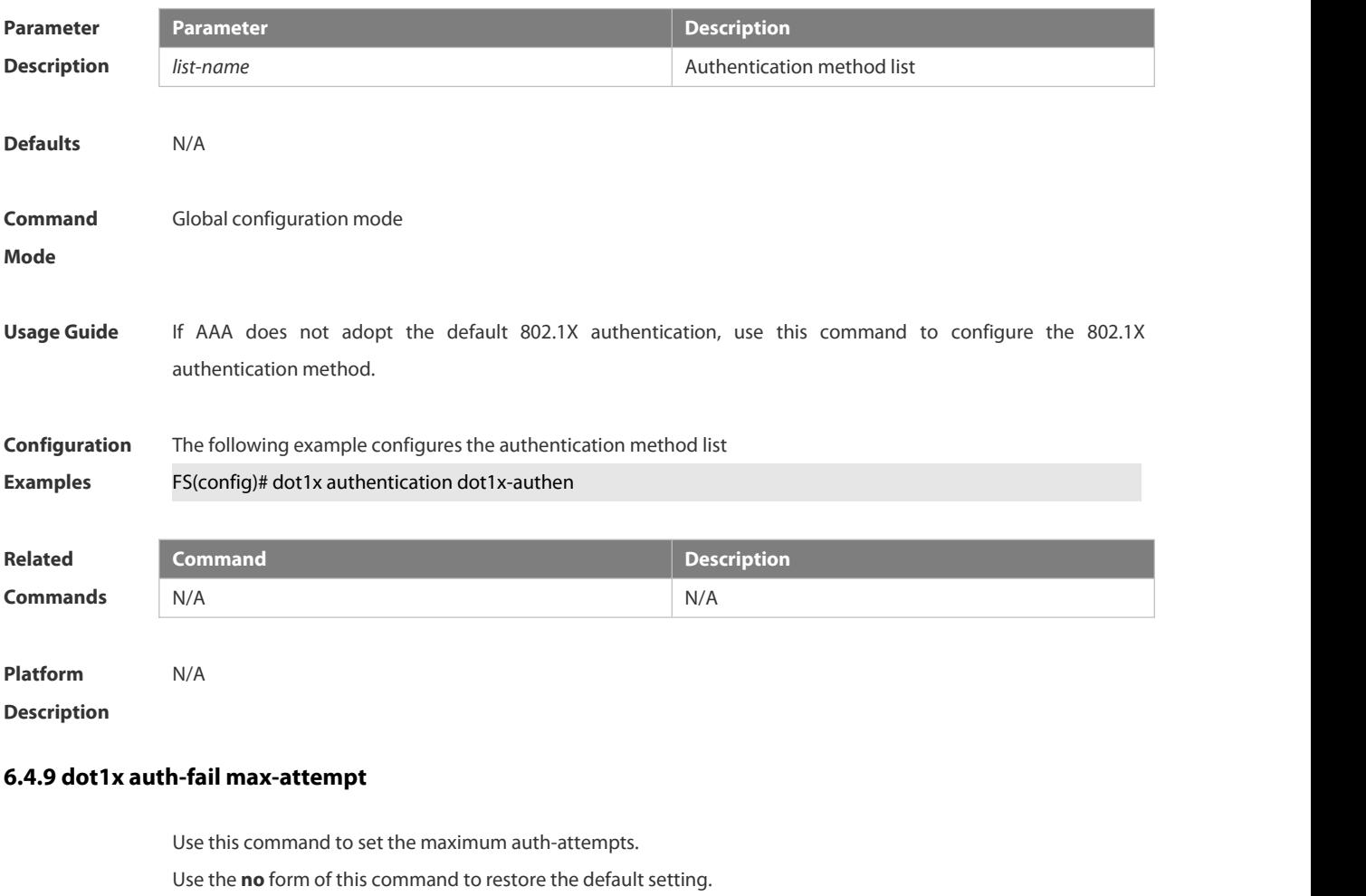

**dot1x auth-fail max-attempt** *value*

**no dot1x auth-fail max-attempt**

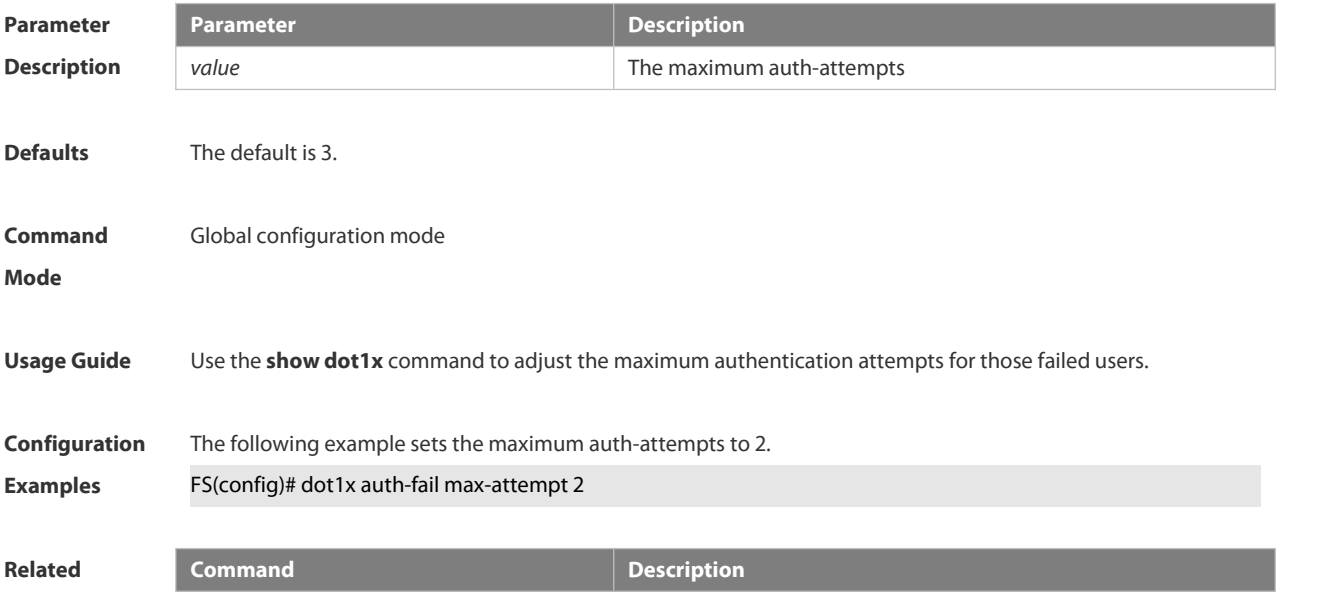

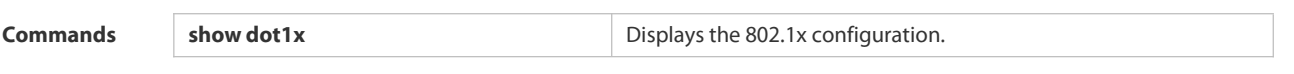

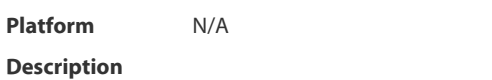

# **6.4.10 dot1x auth-fail vlan**

Use this command to enable the auth-fail VLAN.

Use the **no** form of this command to restore the default setting.

**dot1x auth-fail vlan** *vlan-id*

**no dot1x auth-fail vlan**

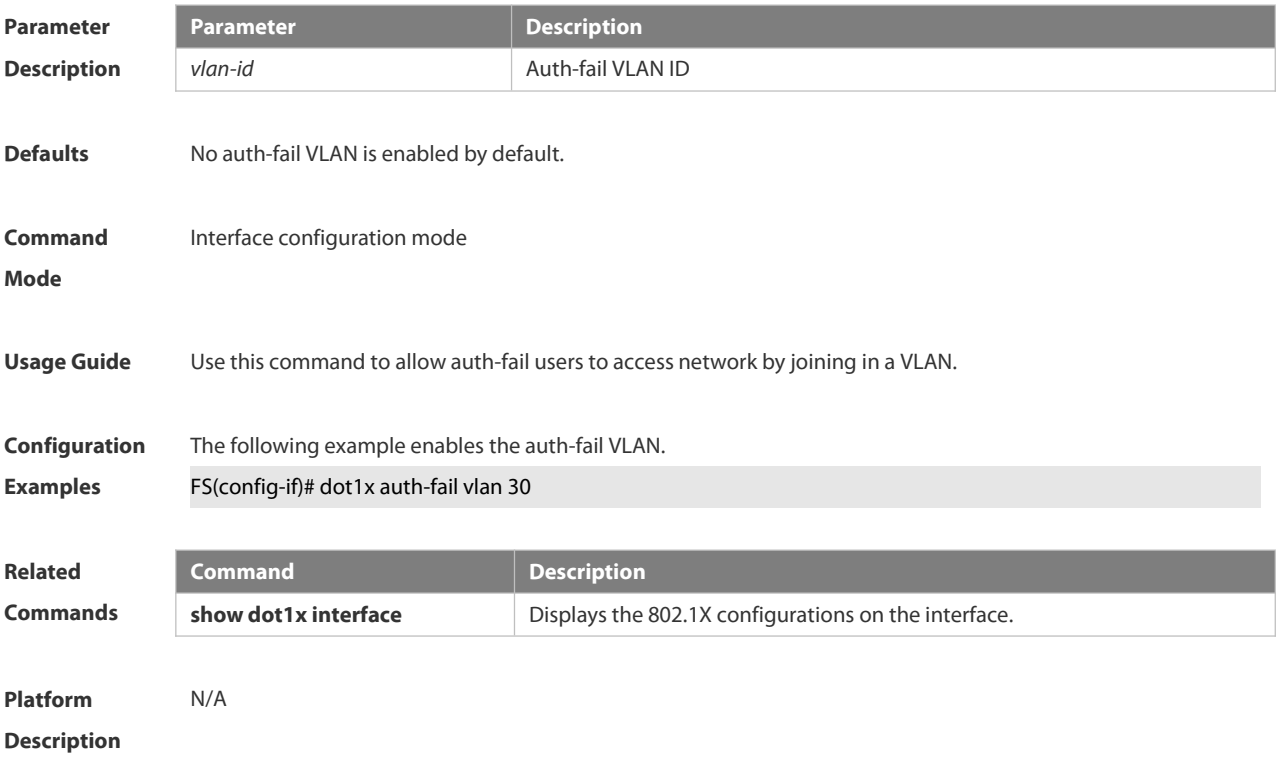

# **6.4.11 dot1x auth-mode**

Use this command to specify the 802.1X authentication mode. **dot1x auth-mode** { **eap** | **chap** | **pap** }

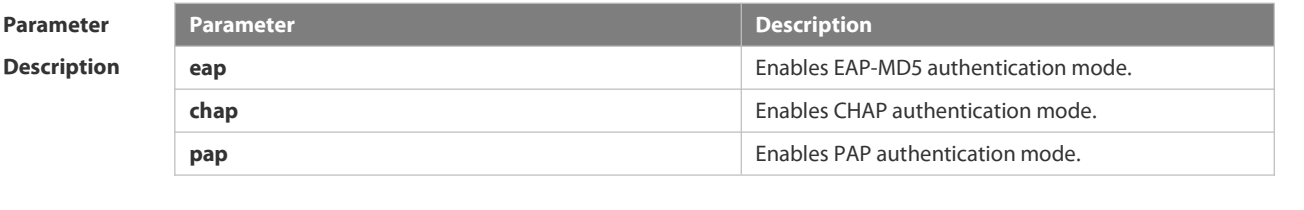

**Defaults** The default is EAP-MD5 authentication mode. **Command** Global configuration mode<br>**Mode** 

S

**Usage Guide** The selection of authentication mode depends on the suppliant and portal server.

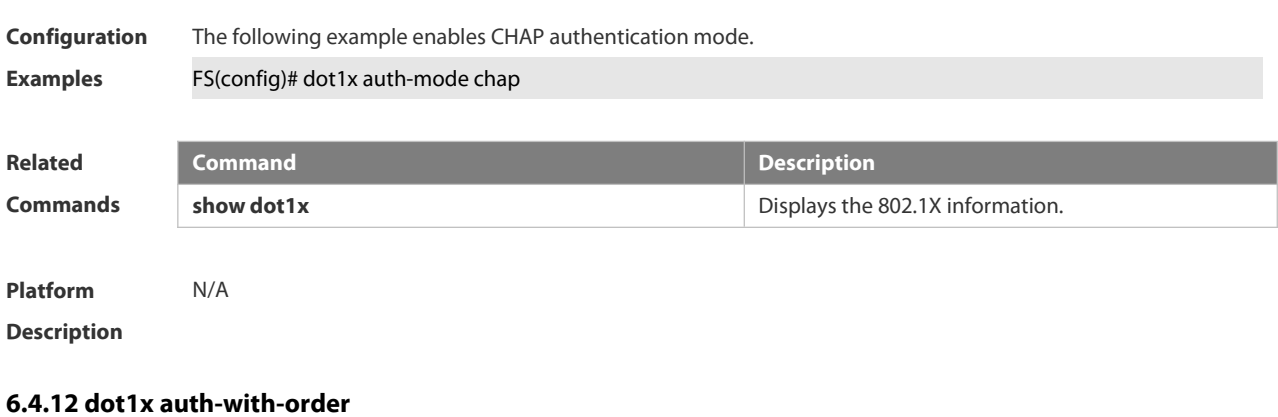

Use this command to set the order and precedence for authentication.

**dot1x auth-with-order**

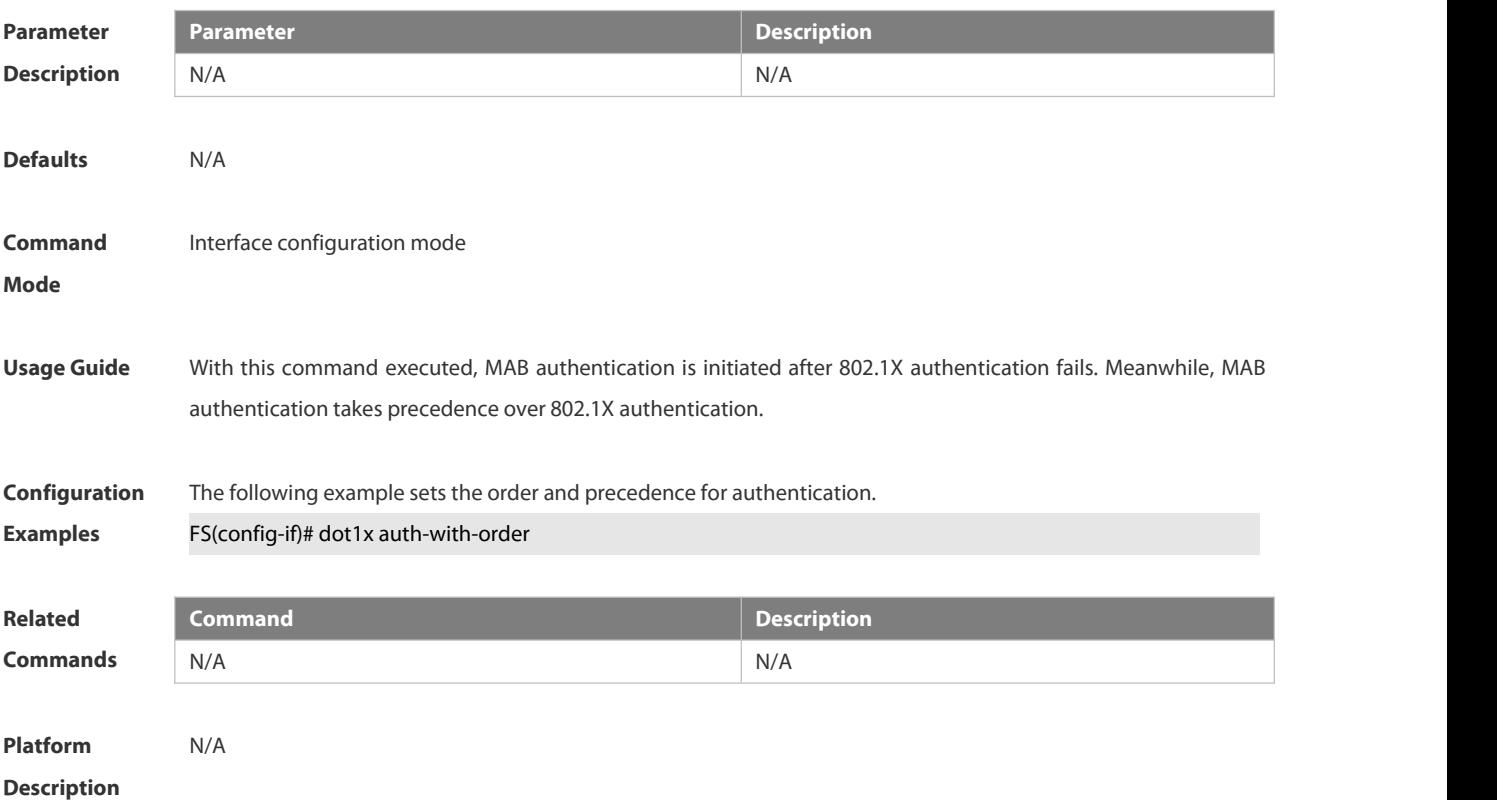

#### **6.4.13 dot1x auto-req**

Use this command to configure auto-request 802.1X authentication. Use the **no** form of this command to restore the default setting. **dot1x auto-req no dot1x auto-req**

**Parameter Parameter Description**

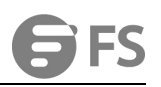

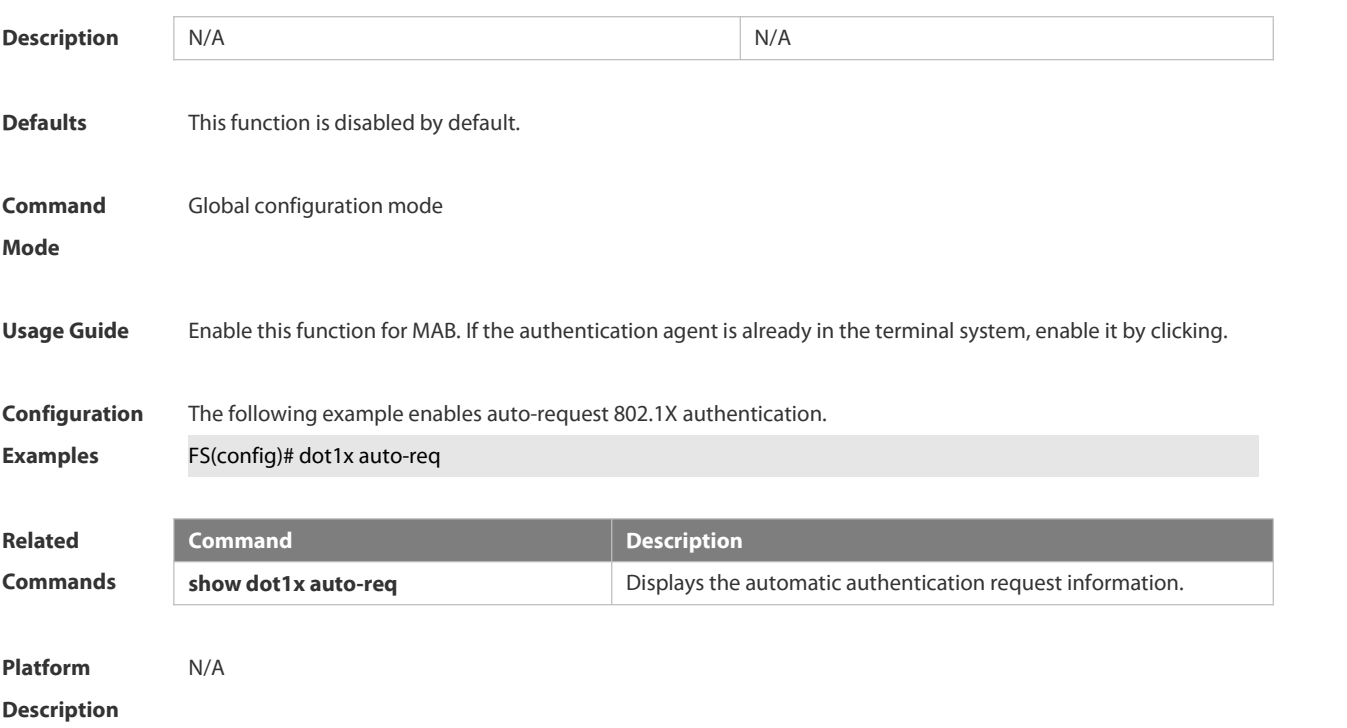

# **6.4.14 dot1x auto-req packet-num**

Use this command to set the number of auto-request authentication packets.

**dot1x auto-req packet-num** *num*

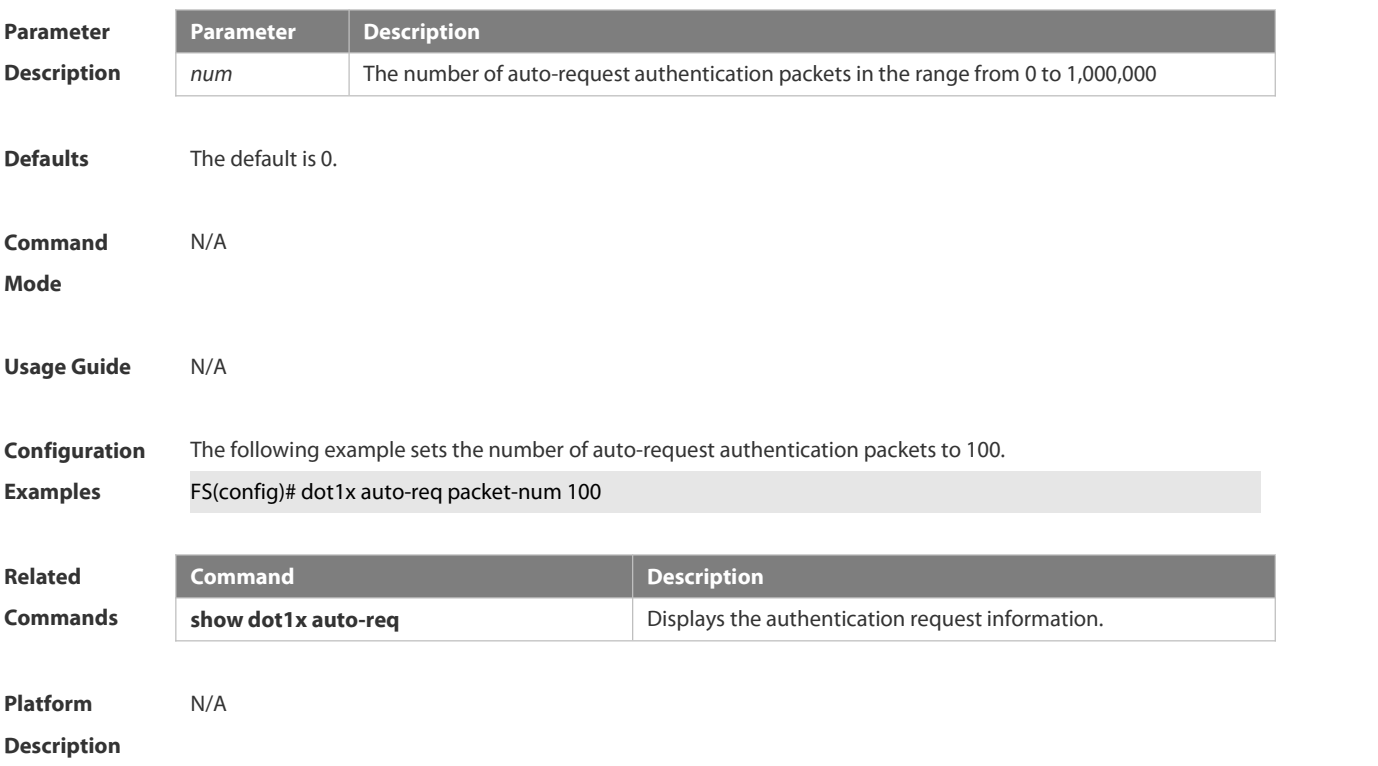

# **6.4.15 dot1x auto-req req-interval**

Use this command to set the auto-request authentication interval.

# **dot1x auto-req req-interval** *time*

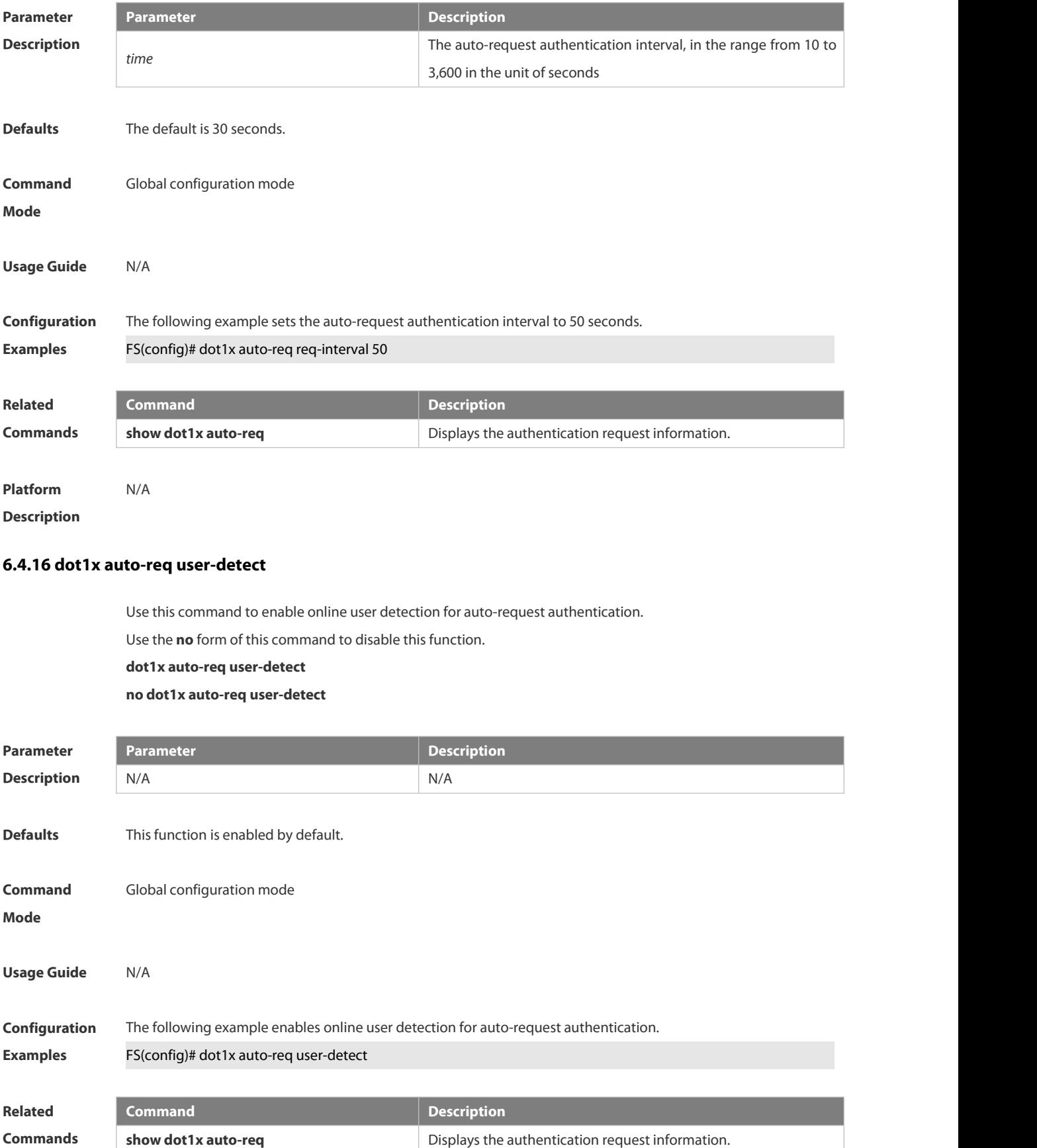

### **Platform**

**Description** 

# **6.4.17 dot1x client-probe enable**

Use this command to enable online user probe function. Use the **no** form of this command to restore the default setting. **dot1x client-probe enable**

**no do1x client-probe enable**

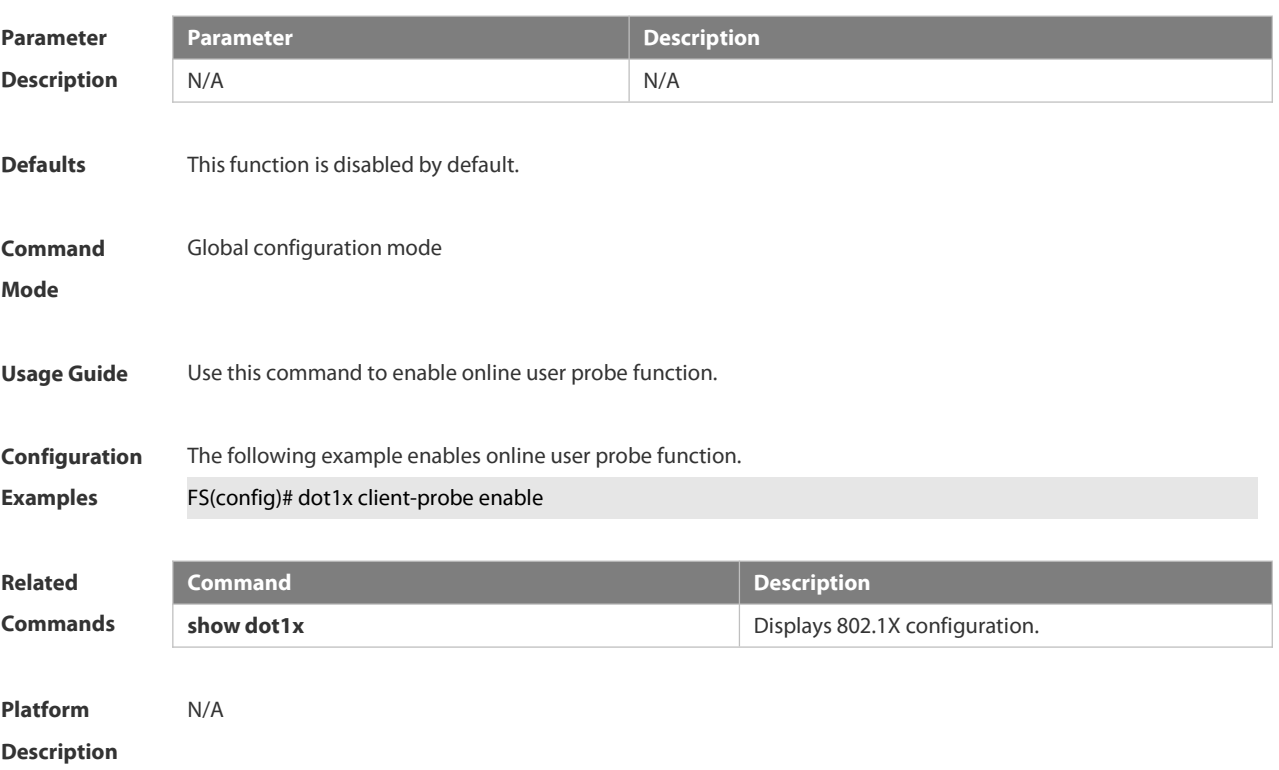

# **6.4.18 dot1x critical**

Use this command to enable the server IAB (Inaccessible Authentication Bypass) on the port. Use the **no** form of this command to restore the default setting. **dot1x critical no dot1x critical**

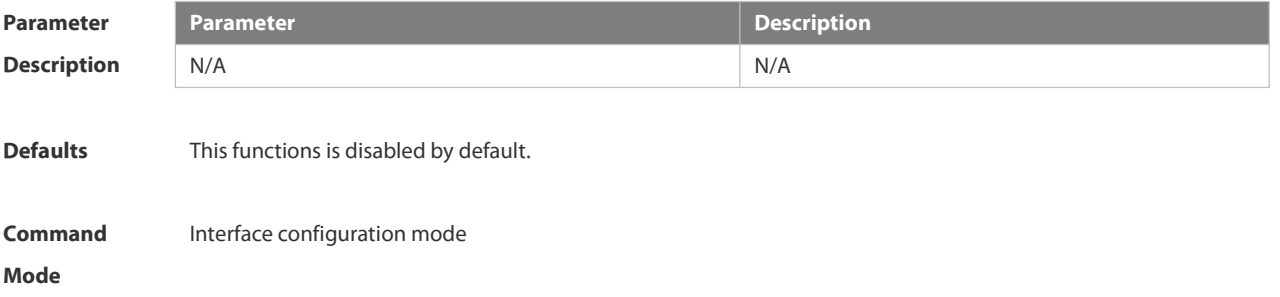

**Usage Guide** With the IAB function enabled on the port, if there is only RADIUS authentication method in the 802.1X authentication method list and all RADIUS servers in this method list take no effect, the switch will set the network accessing authority for users by the IAB method, and send the EAPOL-SUCCESS packets to the users. Except for the RADIUS authentication method, if there are other authentication methods in the 802.1X authentication method list, the IAB function will take no effect. (Such as the **aaa authentication dot1x default group radius none,** there exists none authentication method after the RADIUS authentication method. For the users of IAB authorized, as the user identity legality cannot be checked, no matter whether the accounting function is configured, they will not send the accounting request. With the AAA multi-domain authentication enabled globally, the 802.1X user authentication will not use the globally configured method list. After all RADIUS servers in the 802.1X globally configured method list are checked to be invalid, the IAB will directly send the successful authentication to the user with no need to enter

the username, the AAA multi-domain authentication on this port is useless.

**Configuration** The following example enables the server IAB (Inaccessible Authentication Bypass) function on the port.<br>**Examples FS(config-if-GigabitEthernet 0/5)#dot1x critical** 

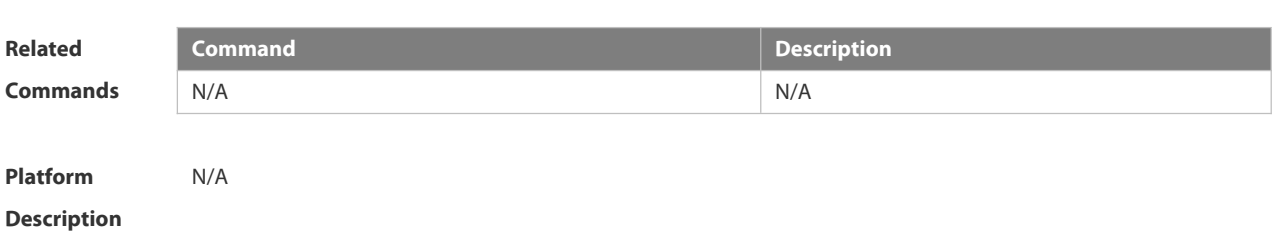

#### **6.4.19 dot1x critical recovery action reinitialize**

Use this command to allow IAB users under the port to reinitialize authentication when the serverhas recovered. Use the **no** form of this command to restore the default setting. **dot1x critical recovery action reinitialize no dot1x critical recovery action reinitialize**

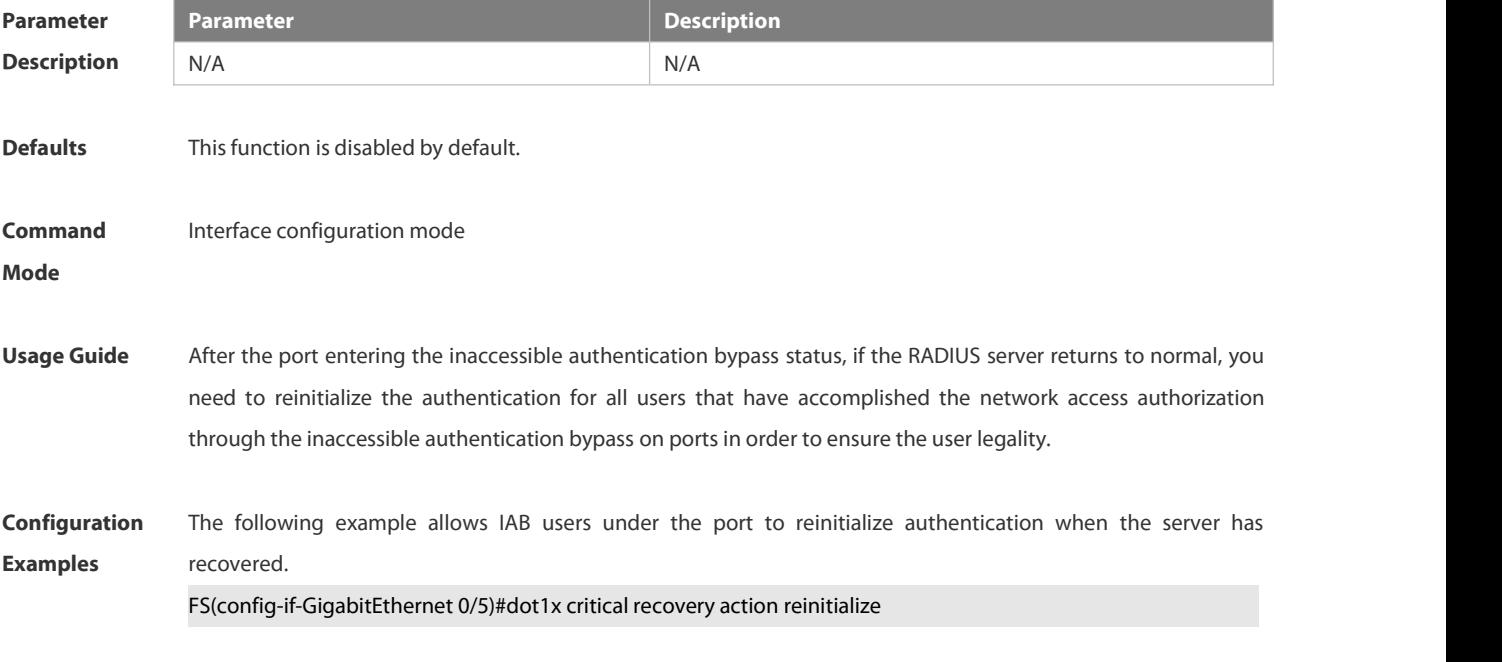

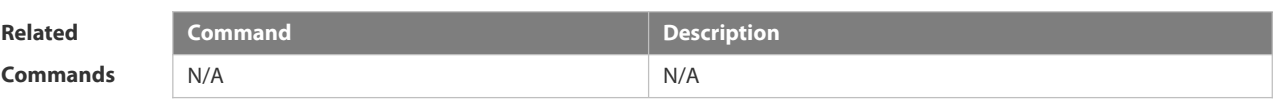

**Platform Description** N/A

# **6.4.20 dot1x critical vlan**

Use this command to configure the port in IAB status to jump to a specified auth-fail VLAN. Use the **no** form of this command to disable this function. **dot1x critical vlan**

**no dot1x critical vlan**

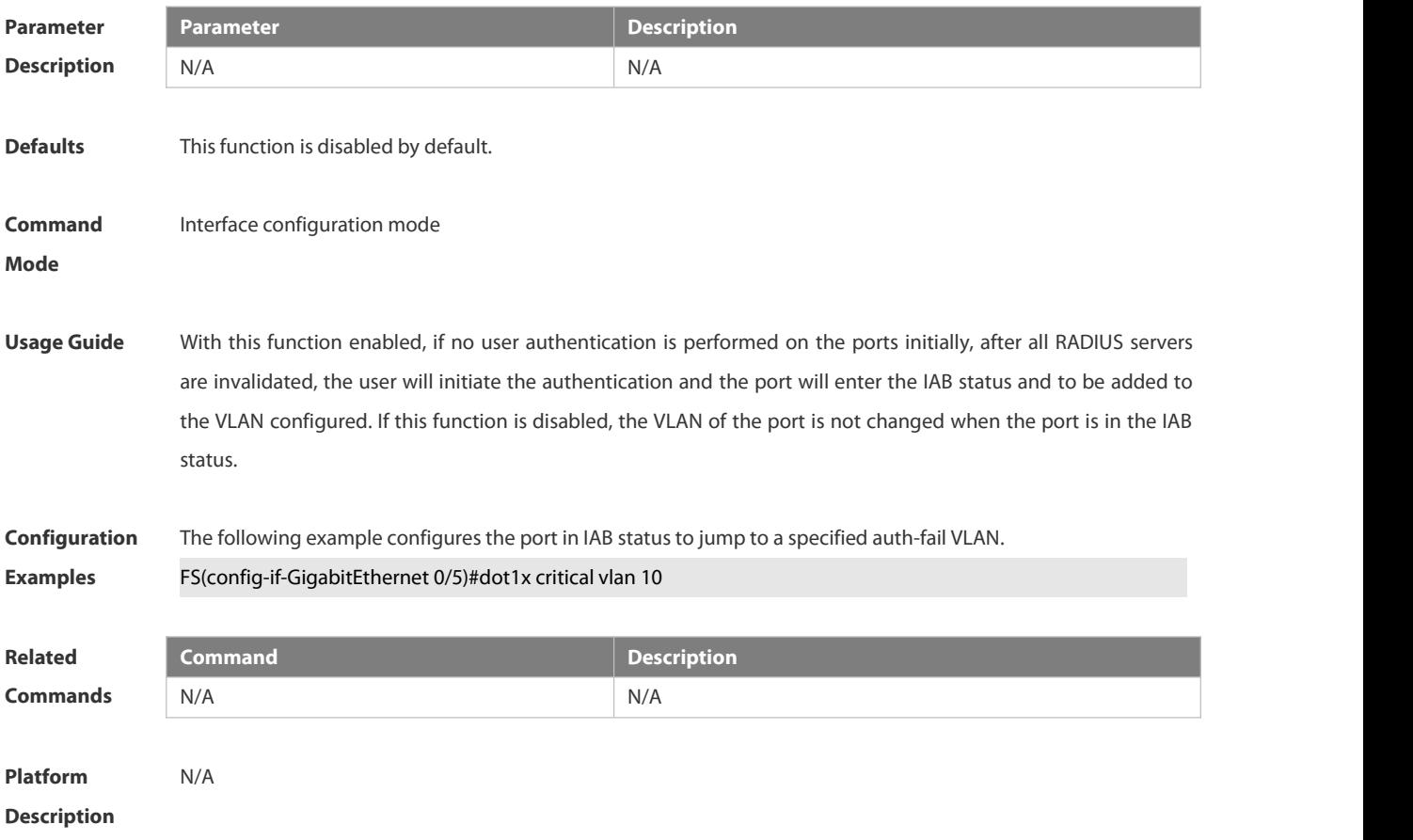

# **6.4.21 dot1x dbg-filter**

Use this command to enable debug information print for a user with a specified MAC address. Use the **no** form of this command to clear the debug information. **dot1x dbg-filter** *H.H.H* **no dot1x dbg-filter** *H.H.H*

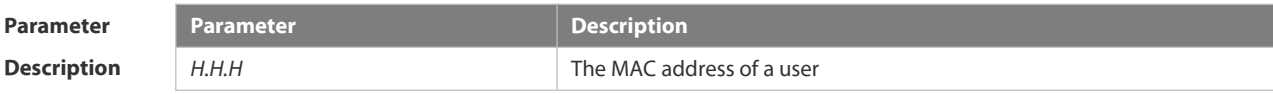

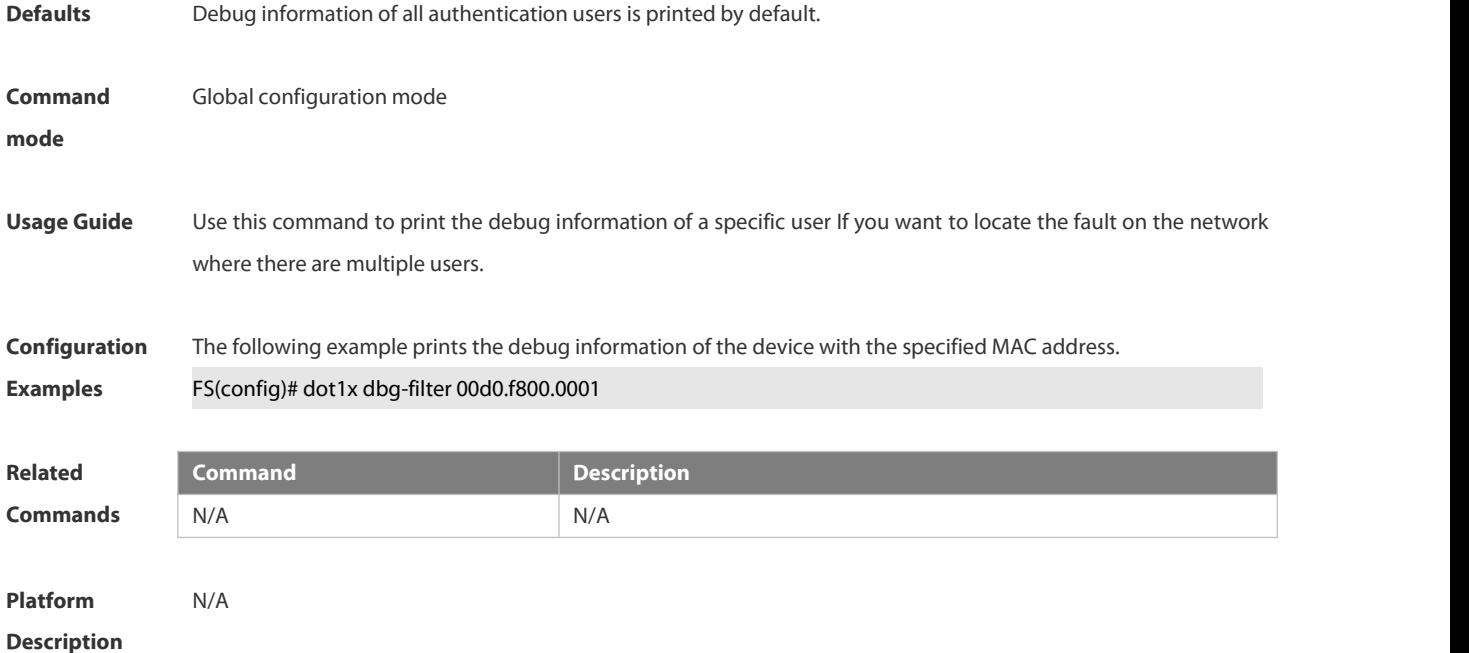

# **6.4.22 dot1x default**

Use this command to restore 802.1X configuration to the default setting. **dot1x default**

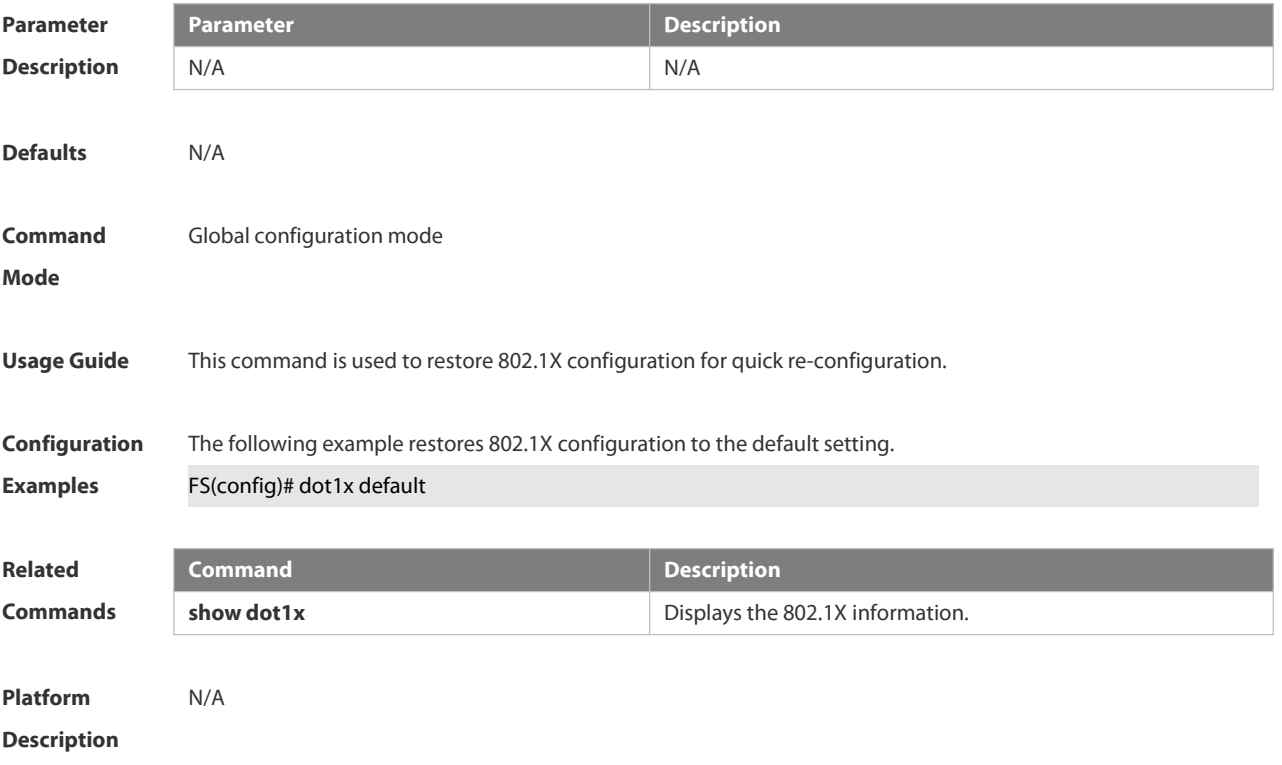

# **6.4.23 dot1x default-user-limit**

Use this command to set the maximum auth-user number on controlled interfaces.

Use the **no** form of this command to restore the default setting.

# **dot1x default-user-limit** *num*

# **no dot1x default-user-limit**

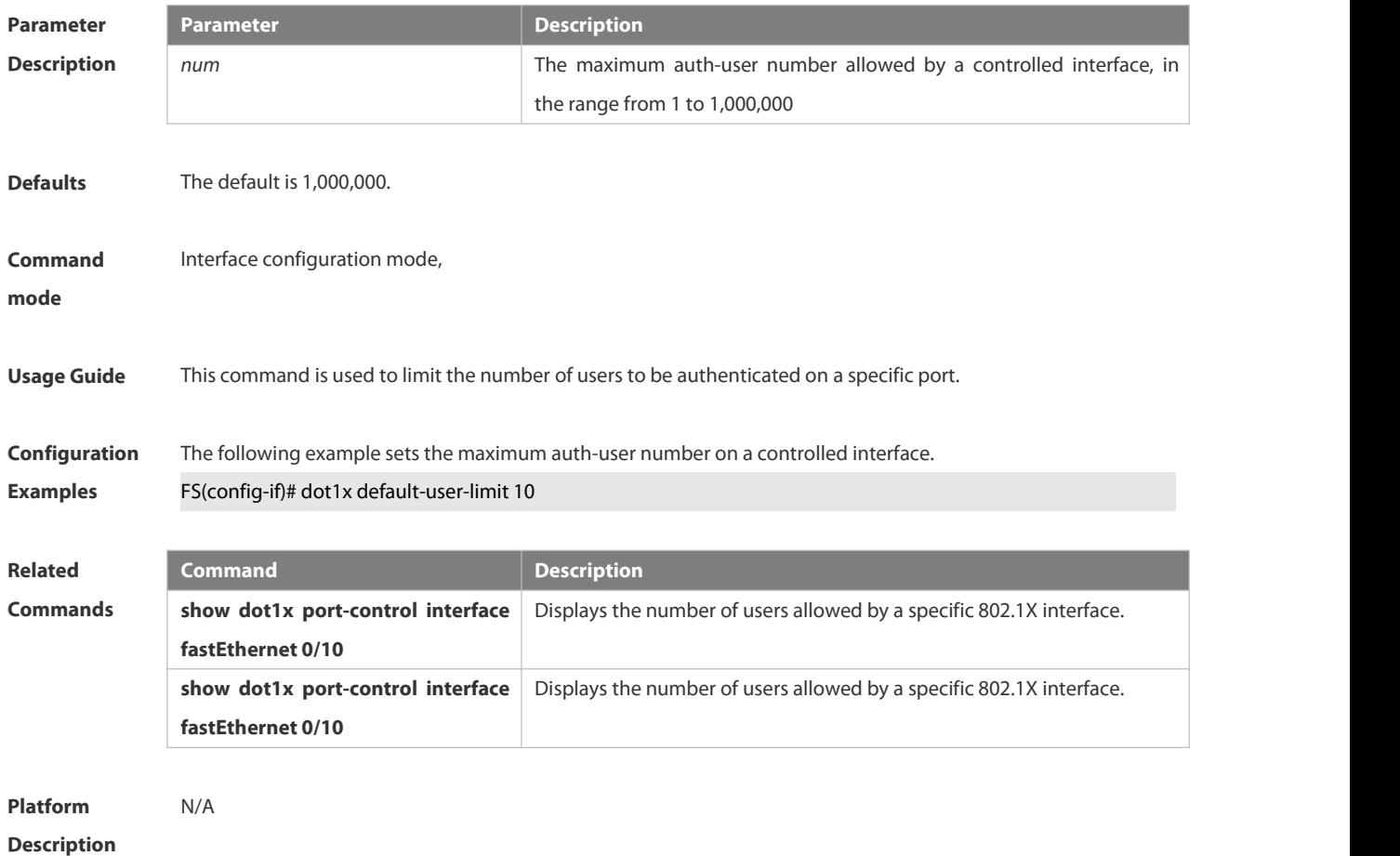

# **6.4.24 dot1x dynamic-vlan enable**

Use this command to enable dynamic VLAN.

Use the **no** form of this command to disable the function.

**dot1x dynamic-vlan enable**

**no dot1x dynamic-vlan enable**

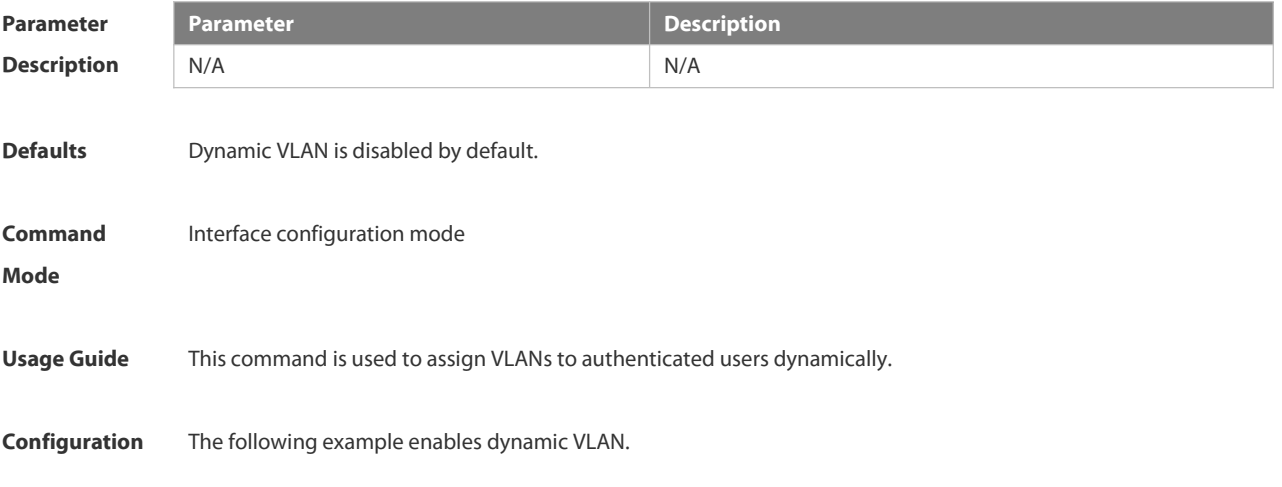

**Examples** FS(config-if)# dot1x dynamic-vlan enable

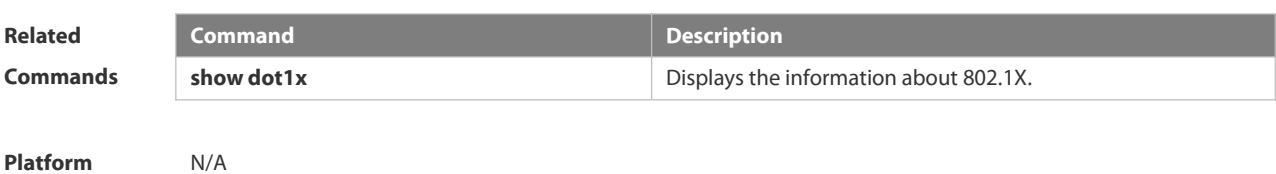

**Description** 

#### **6.4.25 dot1x guest-vlan**

Use this command to configure the guest VLAN for port-control. Use the **no** form of the command to disable the function. **dot1x guest-vlan** *vlan-id* **no dot1x guest-vlan**

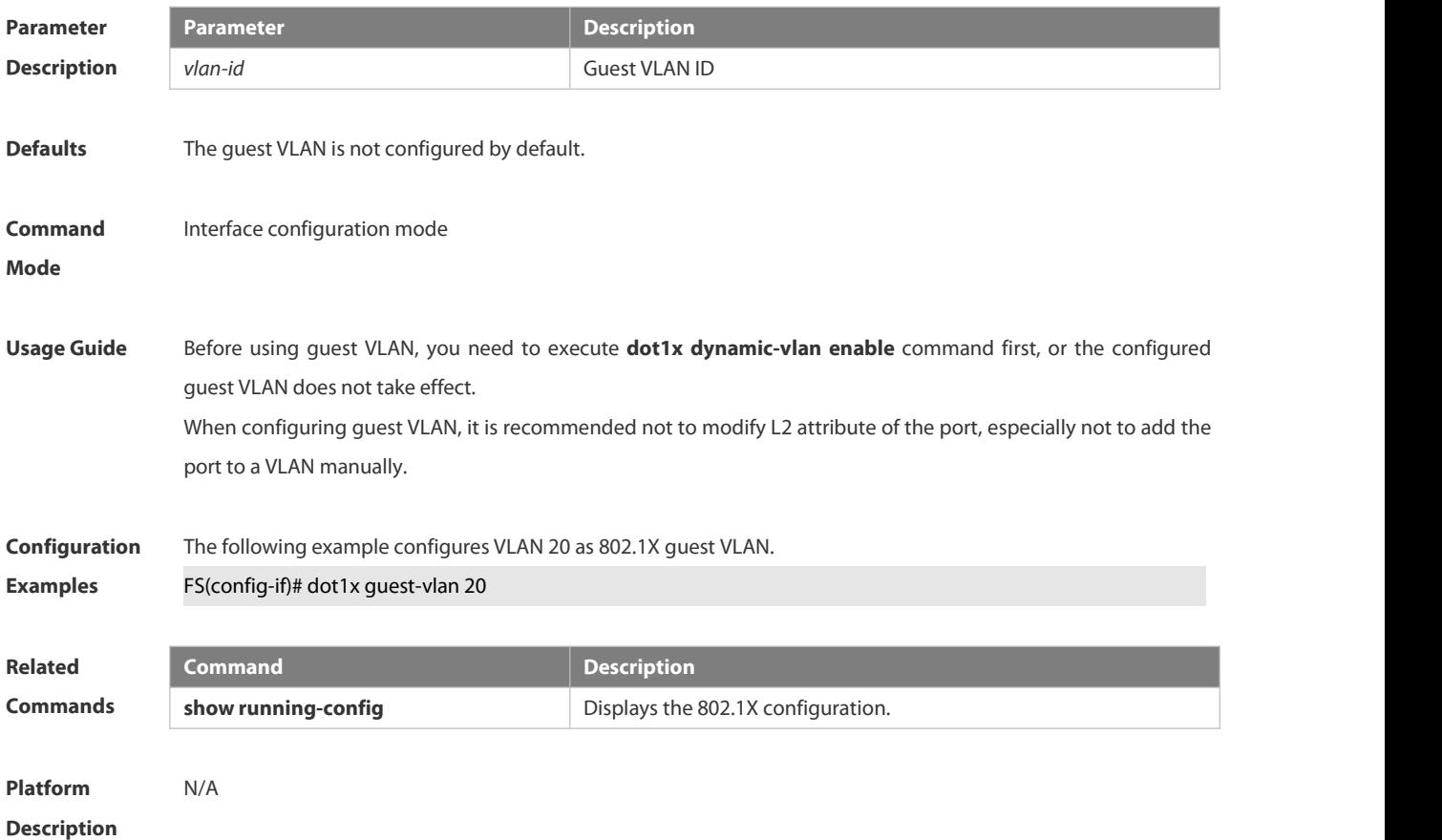

# **6.4.26 dot1x mac-auth-bypass**

Use this command to configure single MAB authentication. Use the **no** form of this command to restore the default setting. **dot1x mac-auth-bypass no dot1x mac-auth-bypass**

**Parameter Parameter Parameter Parameter Description** 

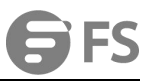

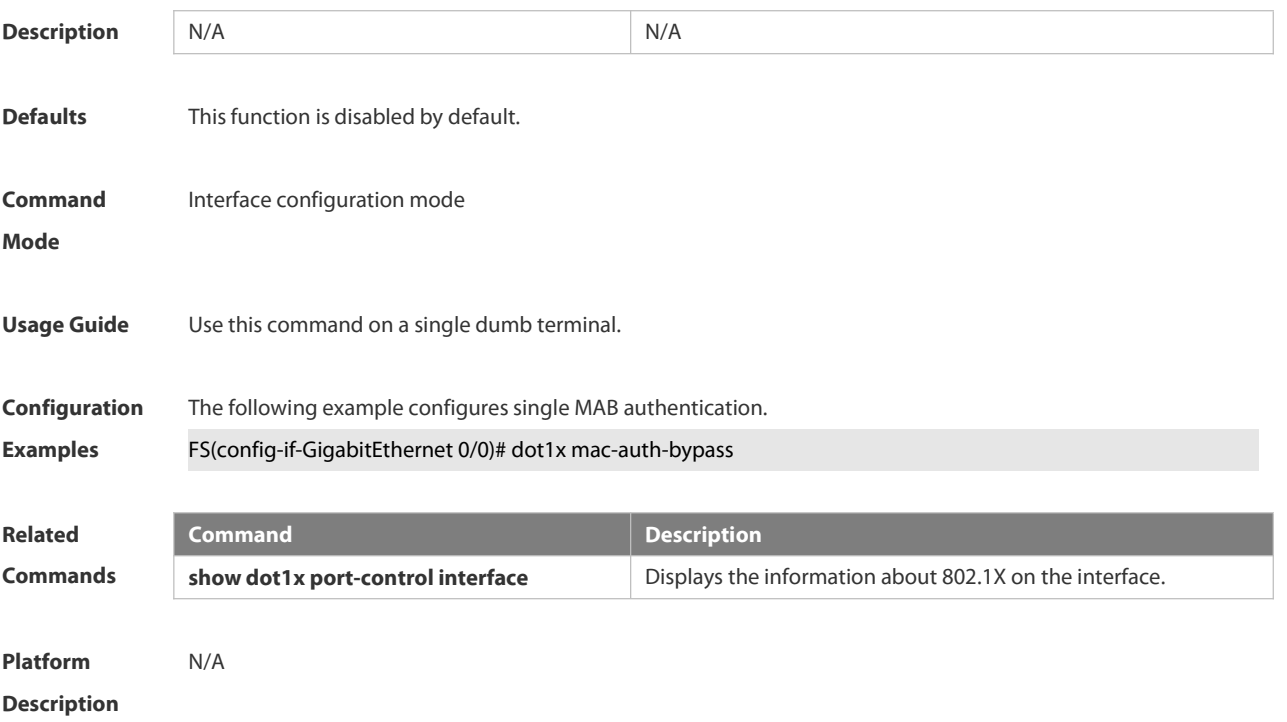

# **6.4.27 dot1x mac-auth-bypass multi-user**

Use this command to configure multiple MAB authentications. Use the **no** form of this command to restore the default setting. **dot1x mac-auth-bypass multi-user no dot1x mac-auth-bypass multi-user**

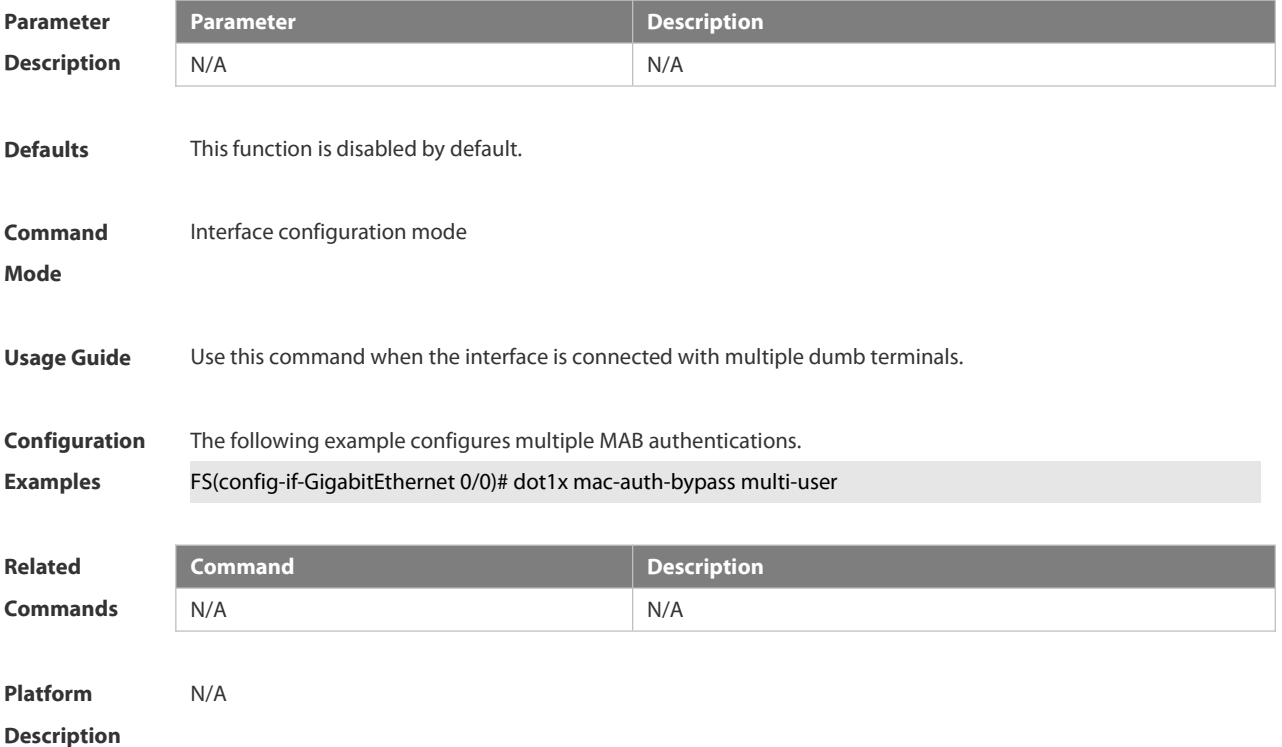

# **6.4.28 dot1x mac-auth-bypass timeout-activity**

Use this command to set the MAB authentication timeout interval. **dot1x mac-auth-bypass timeout-activity** *time*

**no dot1x mac-auth-bypass timeout-activity**

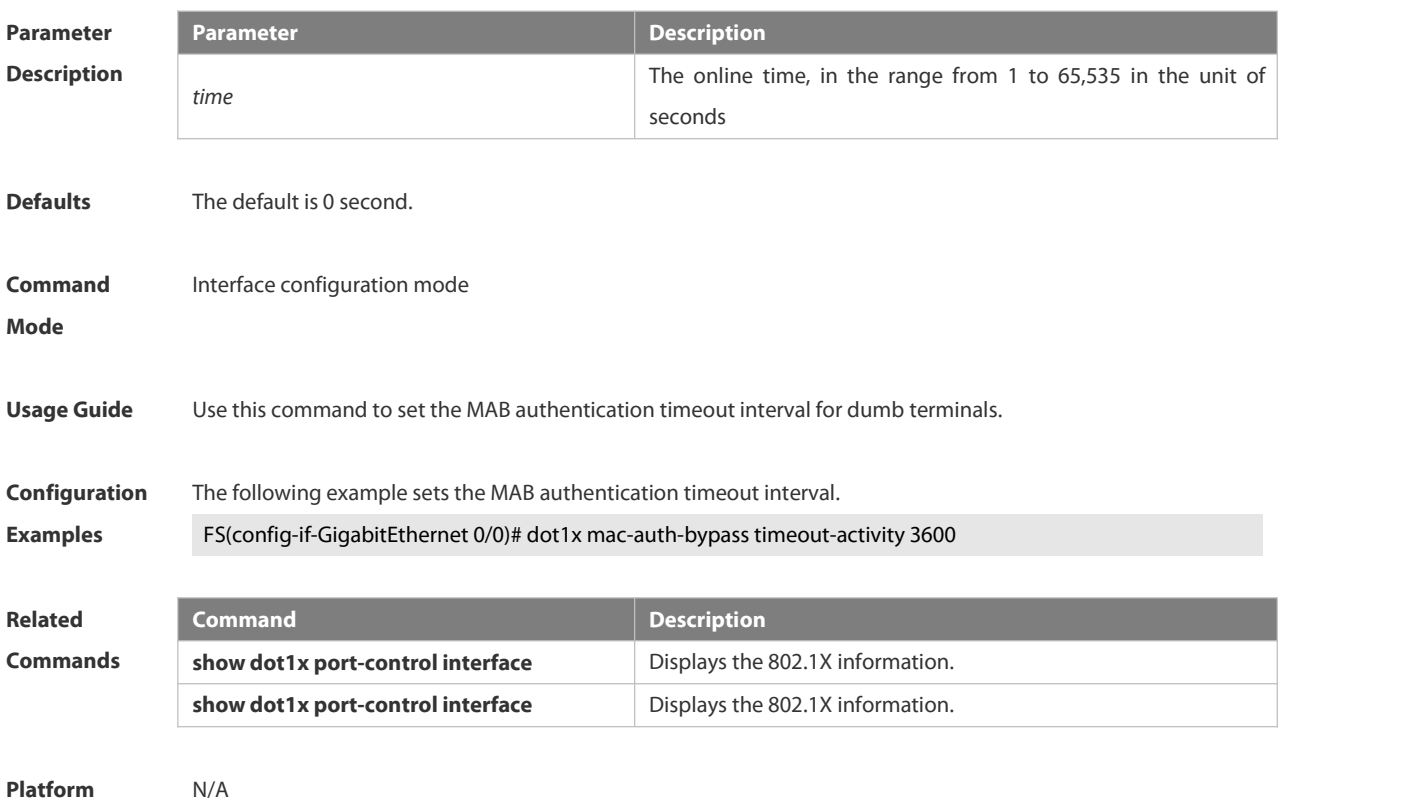

**Description** 

# **6.4.29 dot1x mac-auth-bypass violation**

Use this command to configure the MAB violation. Use the **no** form of this command to restore the default setting. **dot1x mac-auth-bypass violation no dot1x mac-auth-bypass violation**

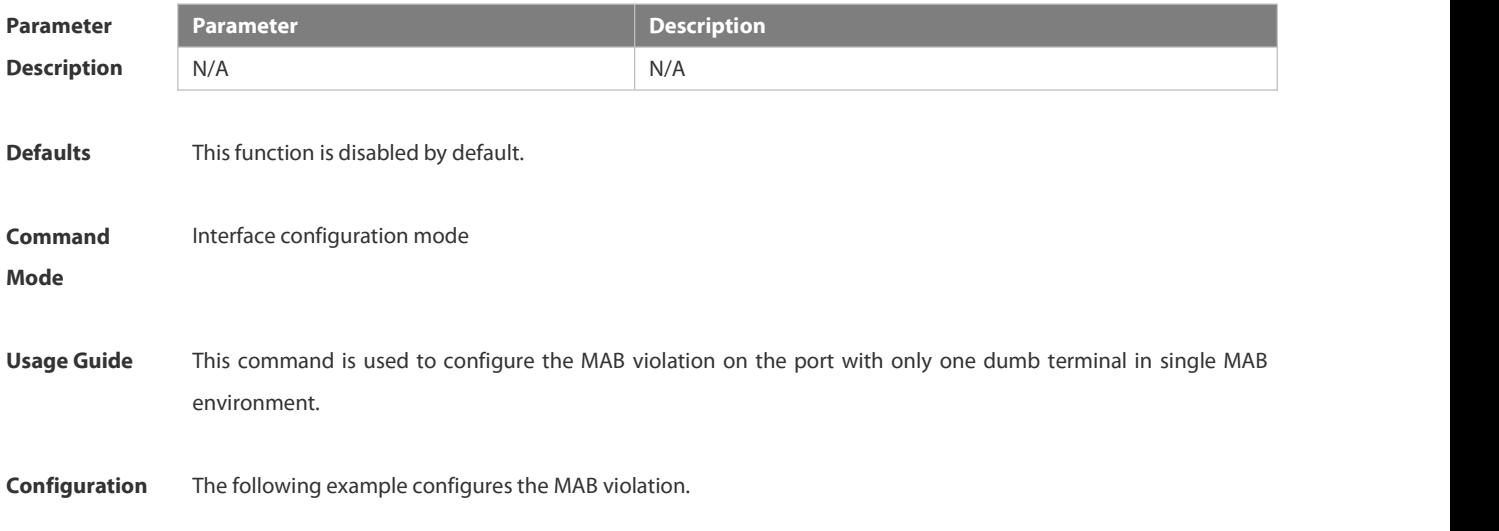

**Examples** FS(config-if-GigabitEthernet 0/0)# dot1x mac-auth-bypass violation

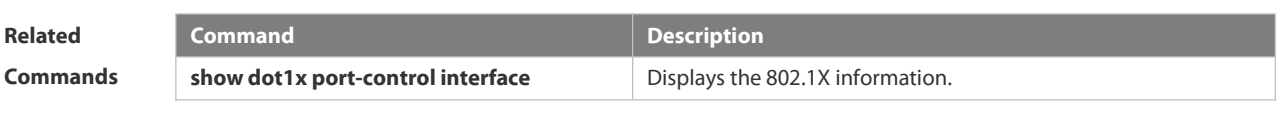

**Platform Description** N/A

#### **6.4.30 dot1x mac-auth-bypass vlan**

Use this command to configure the MAB VLAN function.

Use the **no** form of this command to restore the default setting.

**dot1x mac-auth-bypass vlan** *vlan-list*

**no dot1x mac-auth-bypass vlan** *vlan-list*

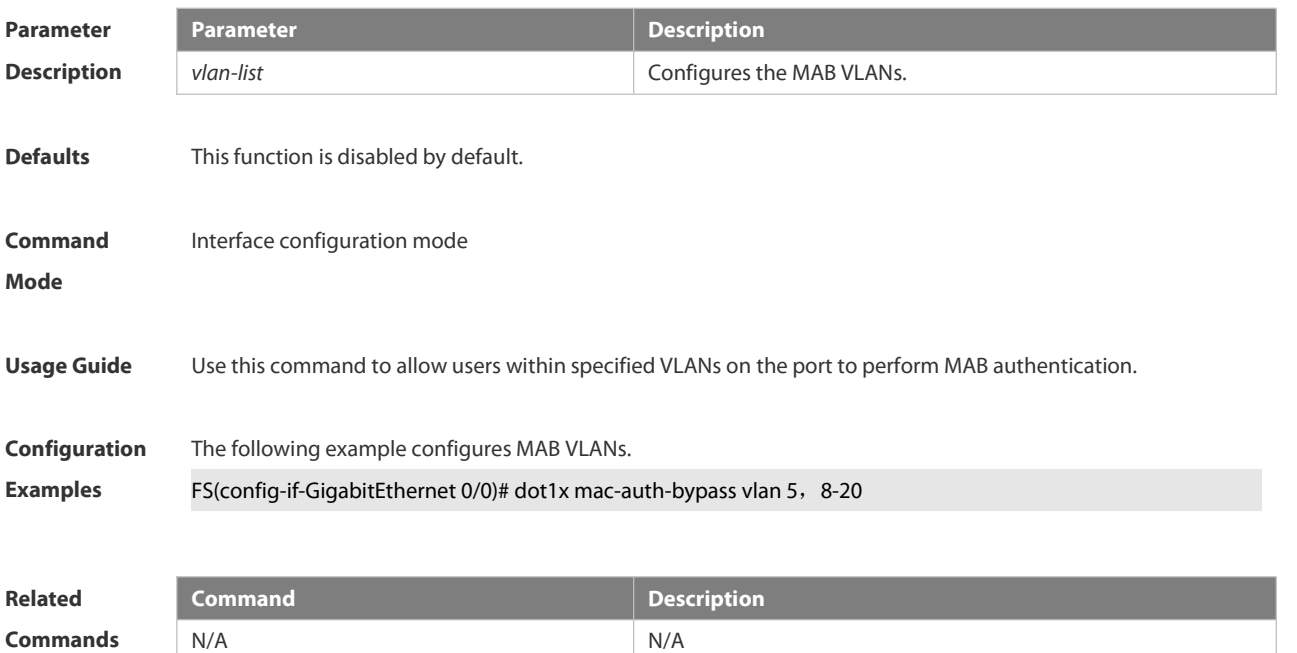

**Platform Description** 

# **6.4.31 dot1x max-req**

Use this command to set the maximum attempts of authentication requests.

**dot1x max-req** *num*

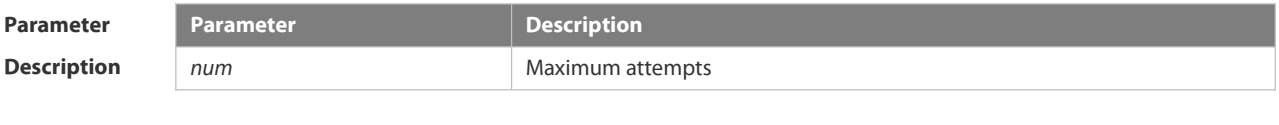

**Defaults** The default is 3.

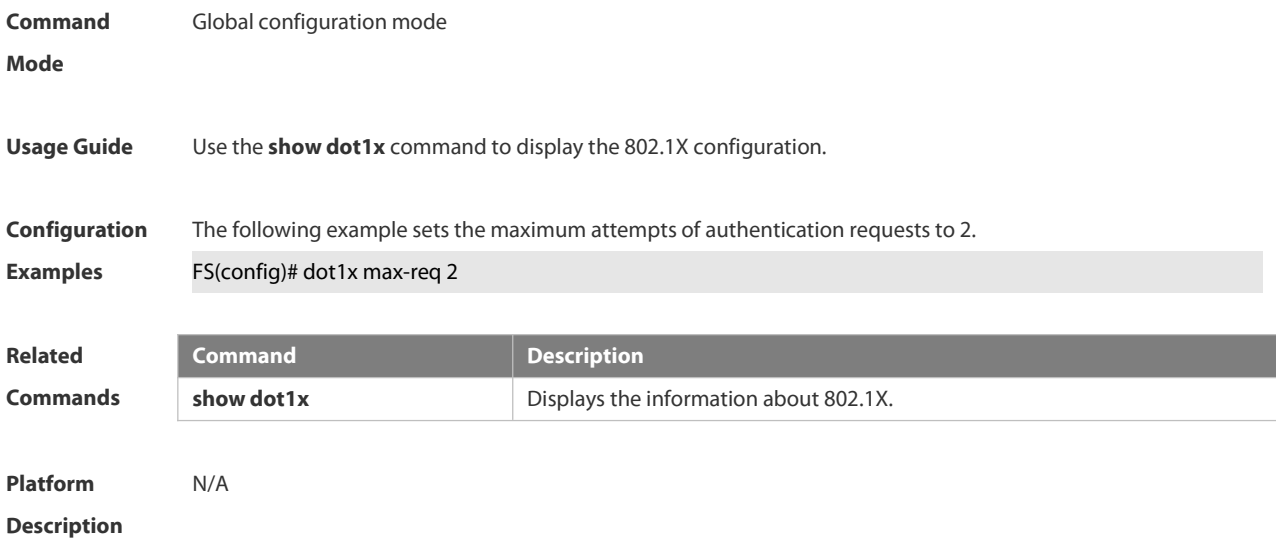

# **6.4.32 dot1x multi-account enable**

Use this command to enable the user with one single MAC address to perform authentication with multiple accounts.

Use the **no** form of this command to restore the default setting.

**dot1x multi-account enable**

#### **no dot1x multi-account enable**

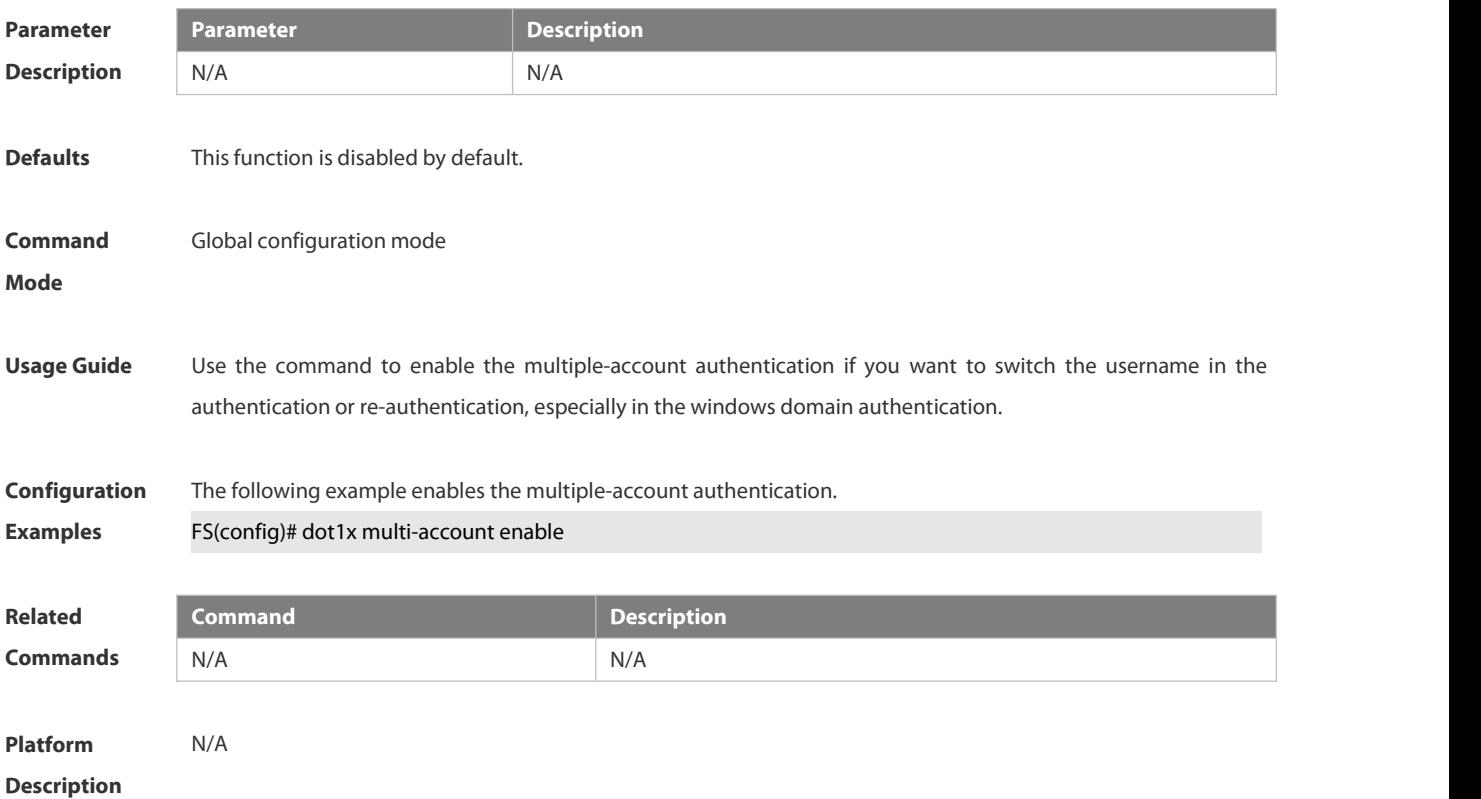

# **6.4.33 dot1x multi-mab quiet-period**

Use this command to set the quiet time after the multiple MAB authentication failure.

# **dot1x multi-mab quiet-period** *time*

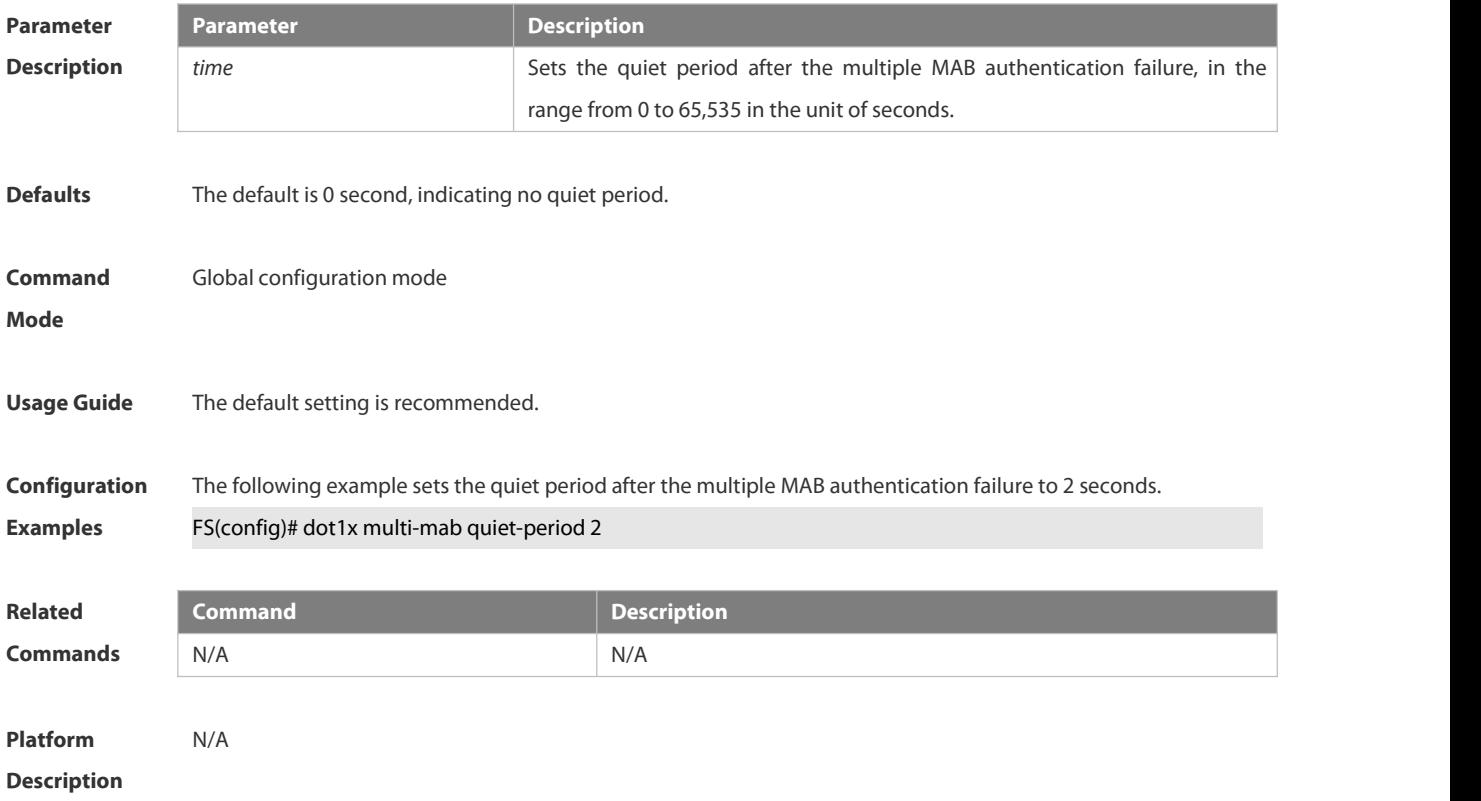

# **6.4.34 dot1x port-control auto**

Use this command to configure the 802.1X authentication on the port. Use the **no** form of this command to restore the default setting. **dot1x port-control auto no dot1x port-control**

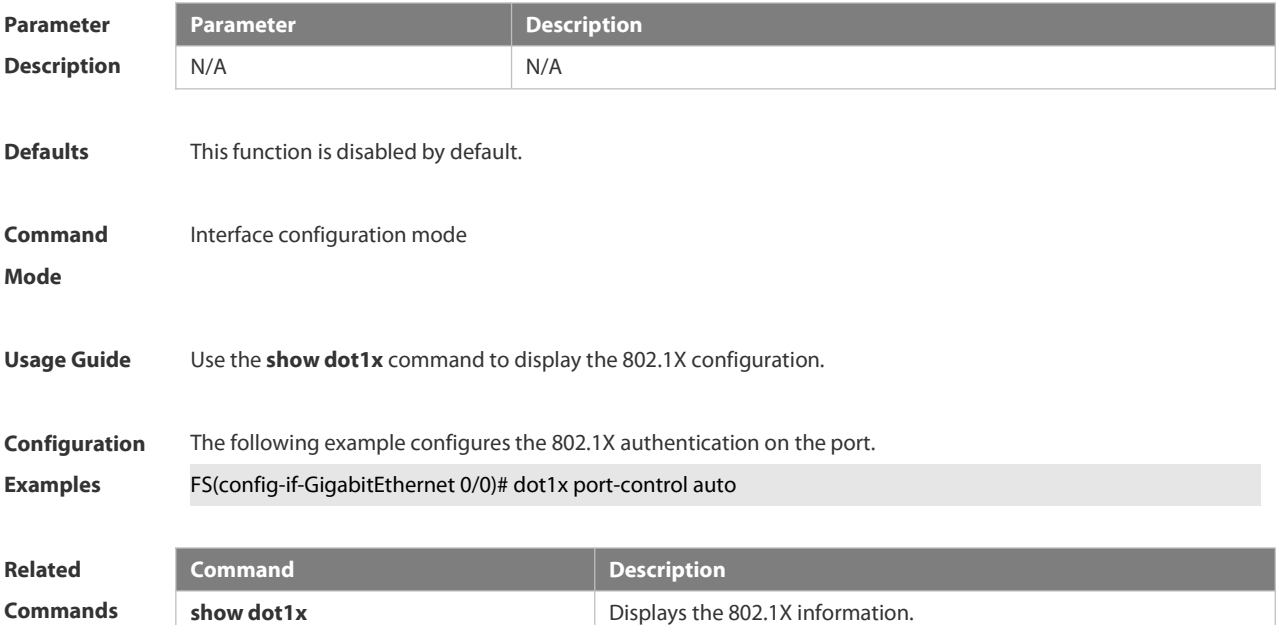

#### **Platform**

**Description** 

#### **6.4.35 dot1x port-control-mode**

By default, 802.1x adopts MAC address-based control mode. In this mode, only authenticated users have access to the network, while other users that connect to the same port cannot access the network. In the port-based control mode, however, if one user that connects to the port passes the authentication, this port becomes an authenticated port and all the users that connect to this port have access to the network. In the port-based single-user control mode, the port is authenticated when it allows only one authenticated user who is enable to use the network normally. If you find other users on the port, you should clear all the users on the port and re-authenticate. The authentication mode can be configured using the following commands

**dot1x port-control-mode { mac-based | port-based | port-based single-host}**

**no dot1x port-control-mode**

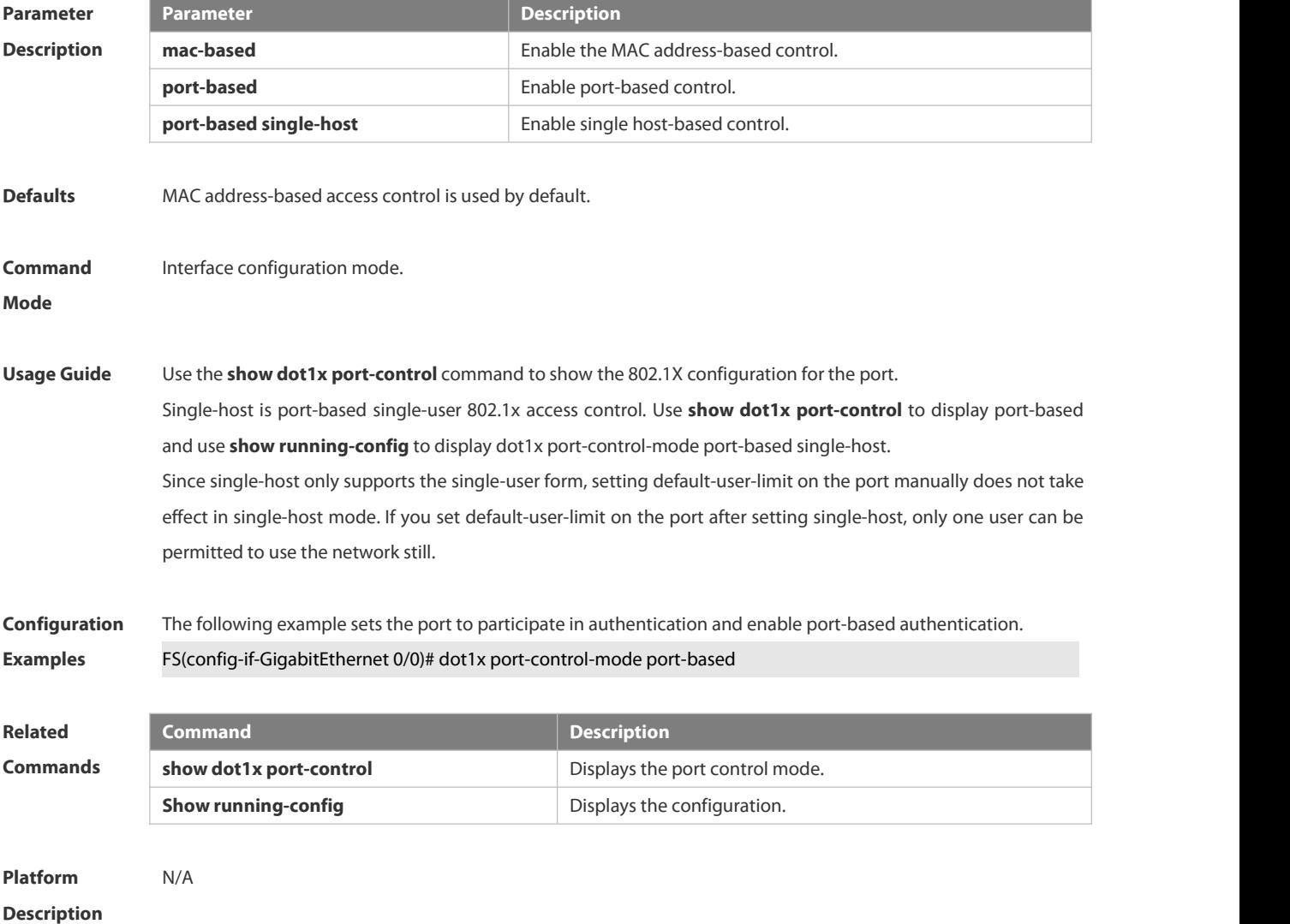

#### **6.4.36 dot1x private-supplicant-only**

Use this command to filter non-FS clients.

Use the **no** form of this command to restore the default setting.

- **dot1x private-supplicant-only**
- **no dot1x private-supplicant-only**

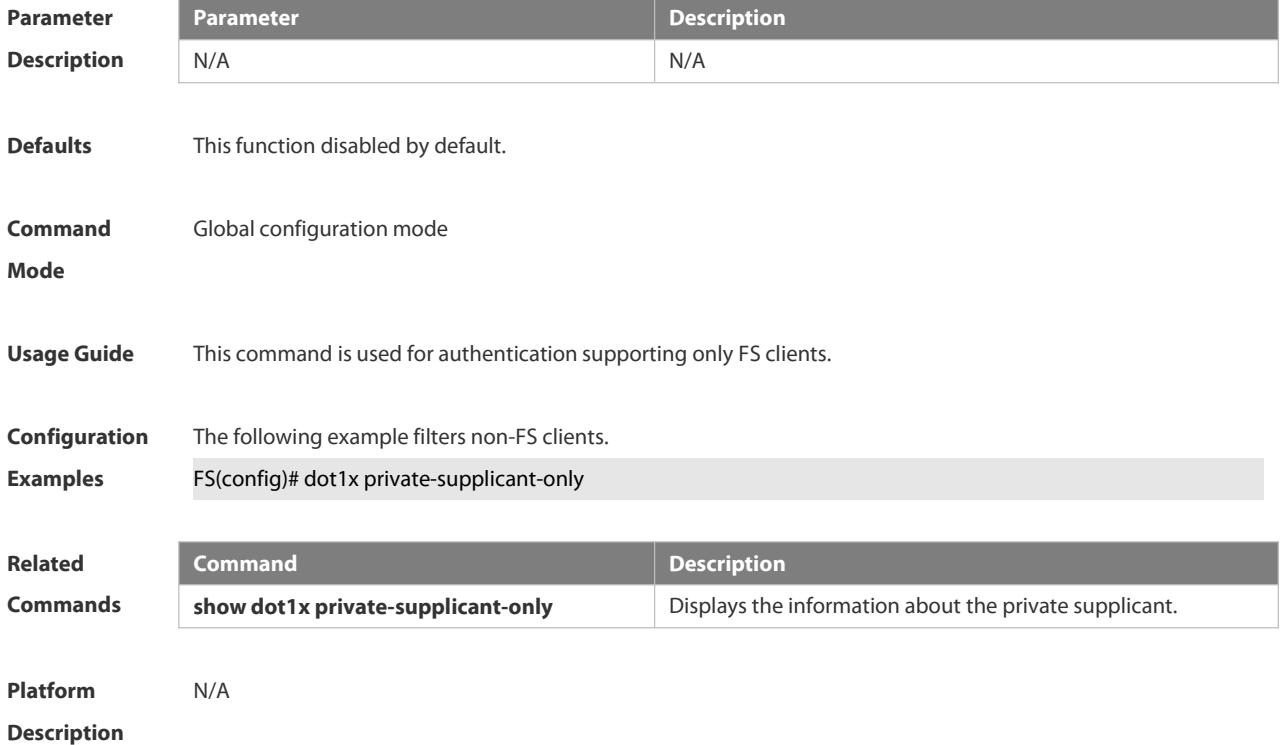

# **6.4.37 dot1x probe-timer alive**

Use this command to set the FS terminal alive interval.

#### **dot1x probe-timer alive** *time*

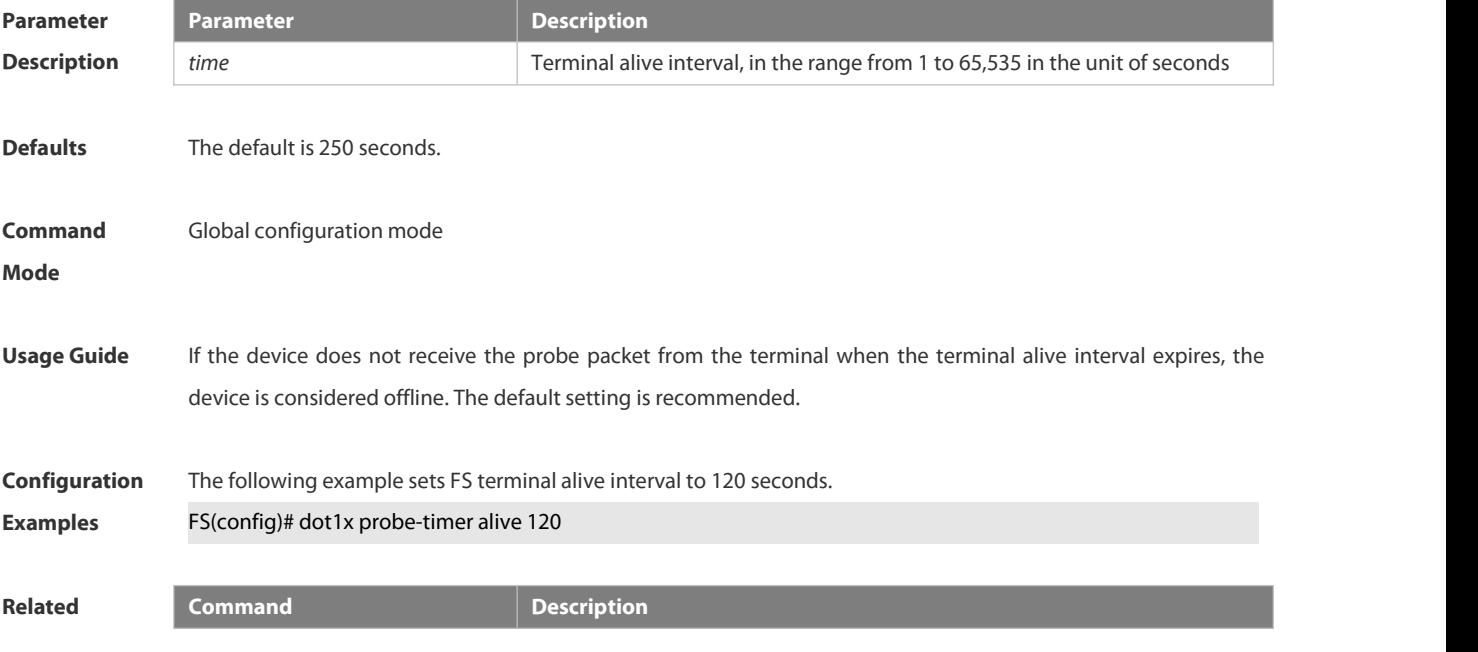

S

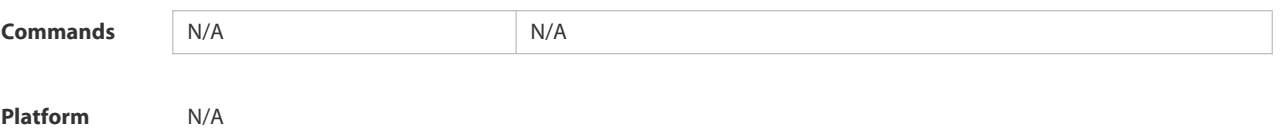

**Description** 

### **6.4.38 dot1x probe-timer interval**

Use this command to set the FS terminal detection interval.

# **dot1x probe-timer interval** *time*

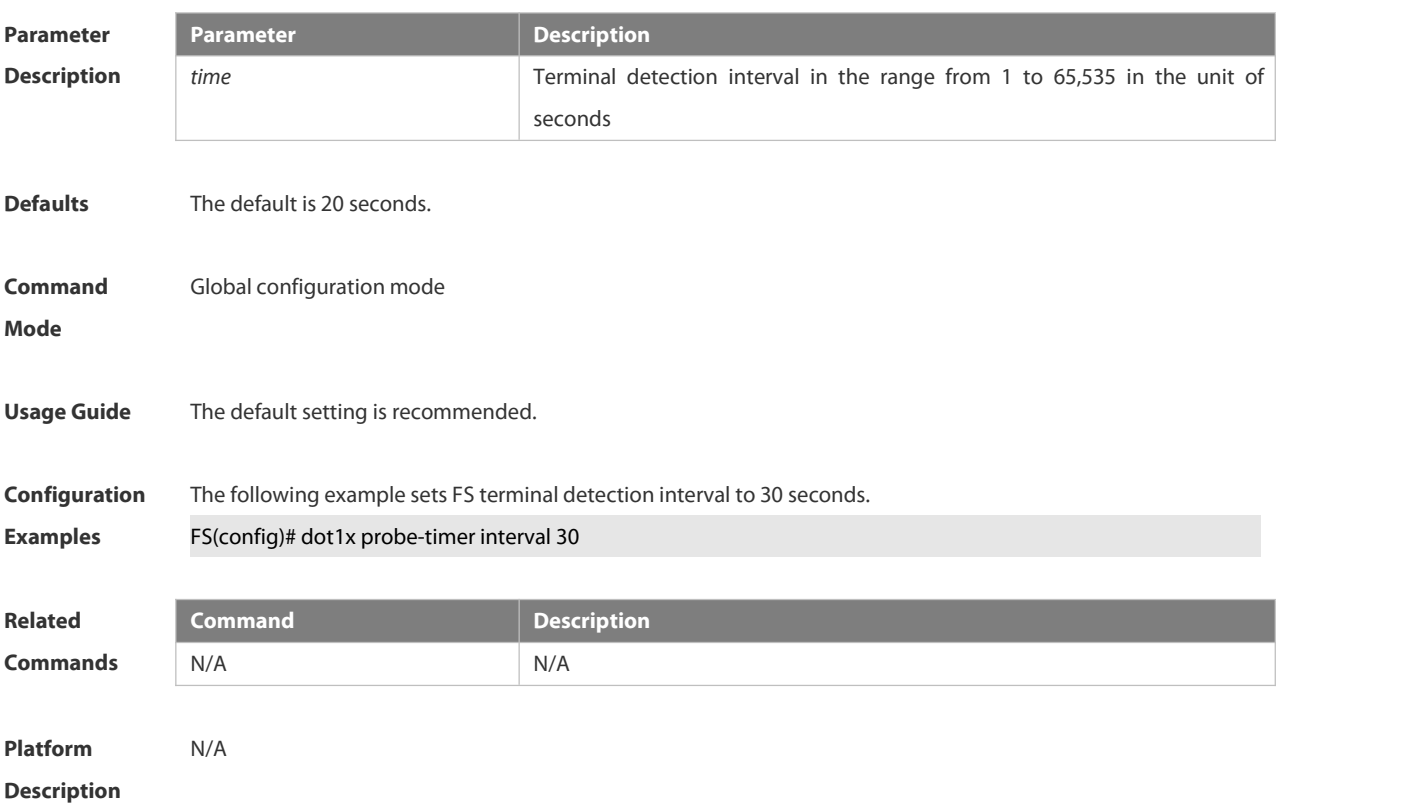

# **6.4.39 dot1x pseudo source-mac**

Use this command to use a virtual MAC address as the source MAC address of the 802.1X packets sent by the device.

Use the **no** form of this command to restore the default setting.

**dot1x pseudo source-mac**

#### **no dot1x pseudo source-mac**

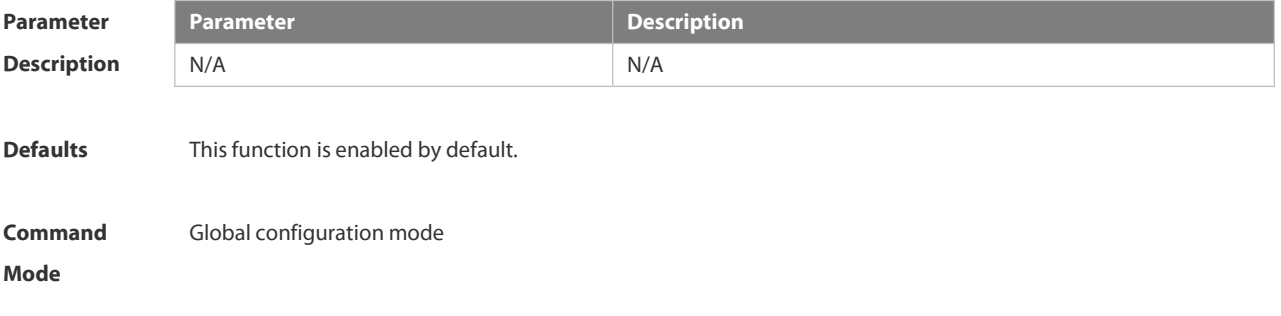

**Usage Guide** By default, the device uses its own MAC address as the source MAC address of the EAP packets for the 802.1X authentication. Some versions of the FS supplicant judge whether the access device is a FS device based on the source MAC address of the EAP packets. If the access device is a FS device, the supplicant device performs some private features. Configure this command if you want to enable these features.

**Configuration Examples** The following example uses the virtual MAC addressas the source MAC addressof the 802.1X packets sent by the device:

FS(config)# dot1x pseudo source-mac

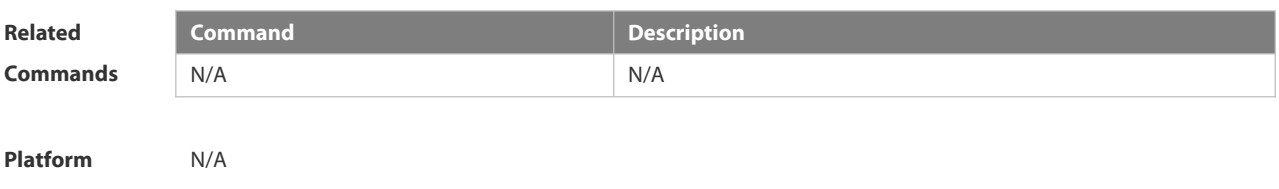

**Description** 

# **6.4.40 dot1x re-authentication**

Use this command to enable timed re-authentication function. Use the **no** form of the command to restore the default setting. **dot1x re-authentication**

- 
- **no dot1x re-authentication**

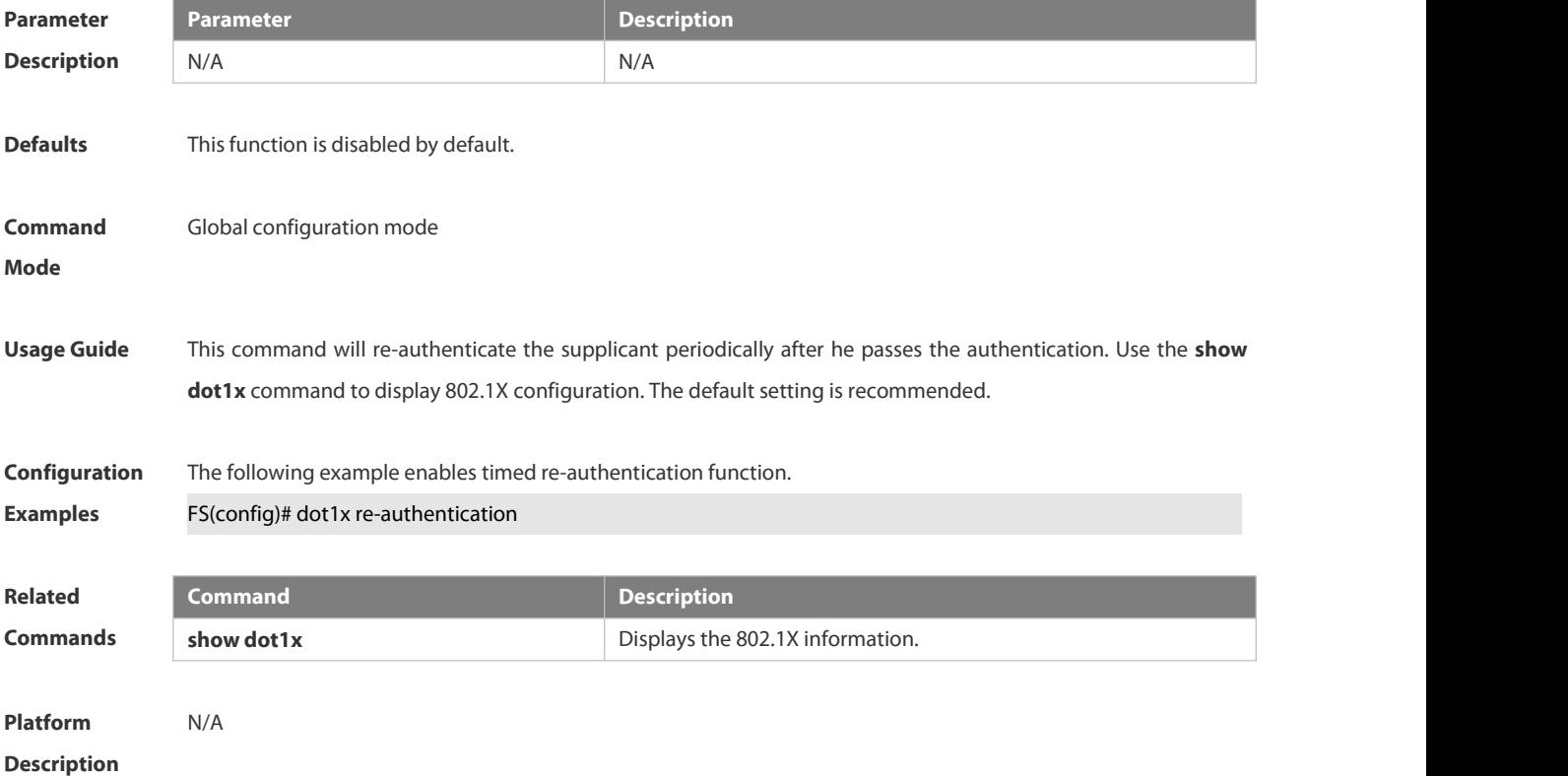

# **6.4.41 dot1x reauth-max**

Use this command to set the maximum re-auth attempts.

**dot1x reauth-max** *num*

**no dot1x reauth-max**

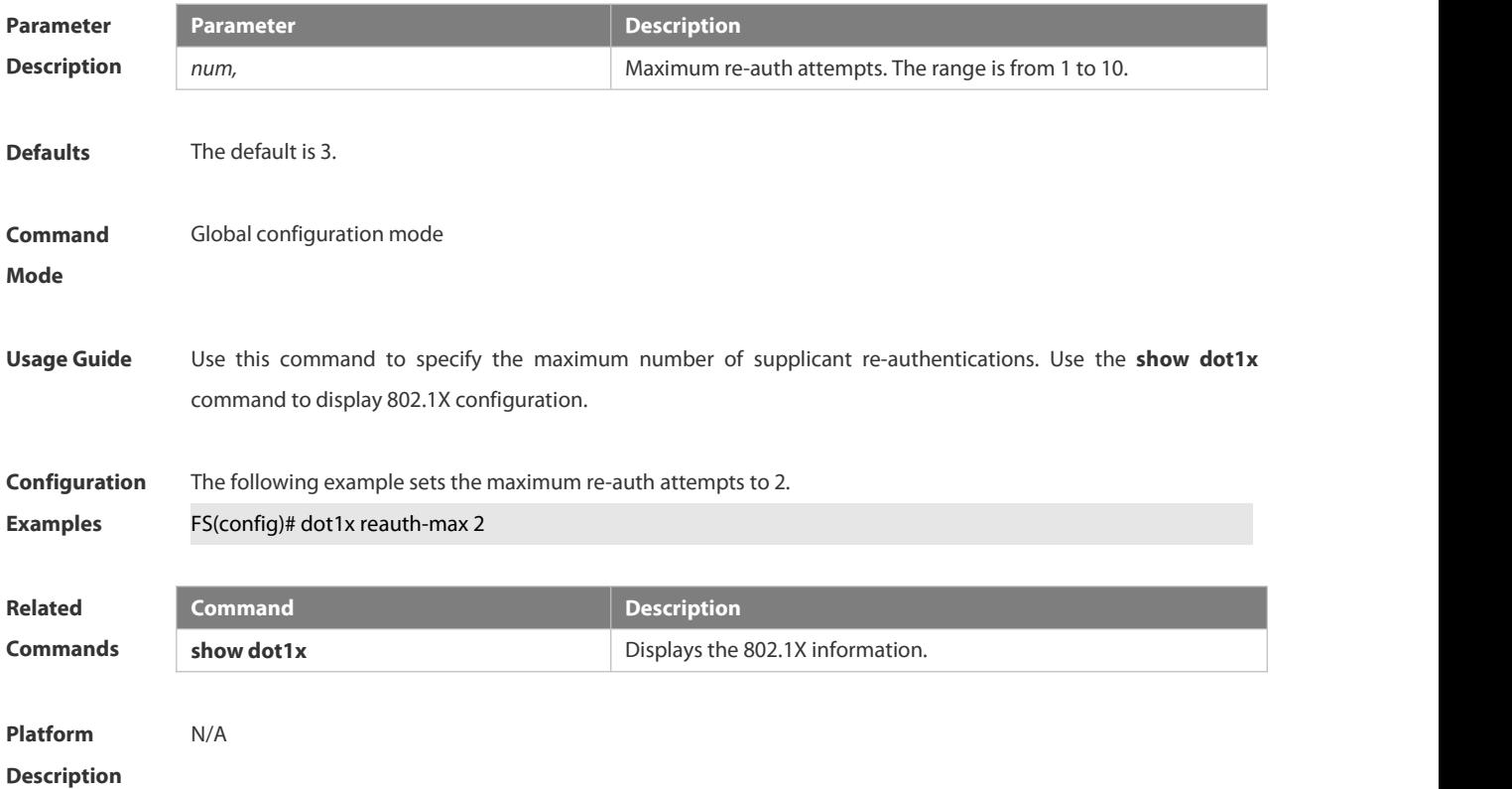

# **6.4.42 dot1x redirect**

Use this command to enable the second generation SU upgrade function. Use the **no** form of this command to restore the default setting. **dot1x redirect no dot1x redirect**

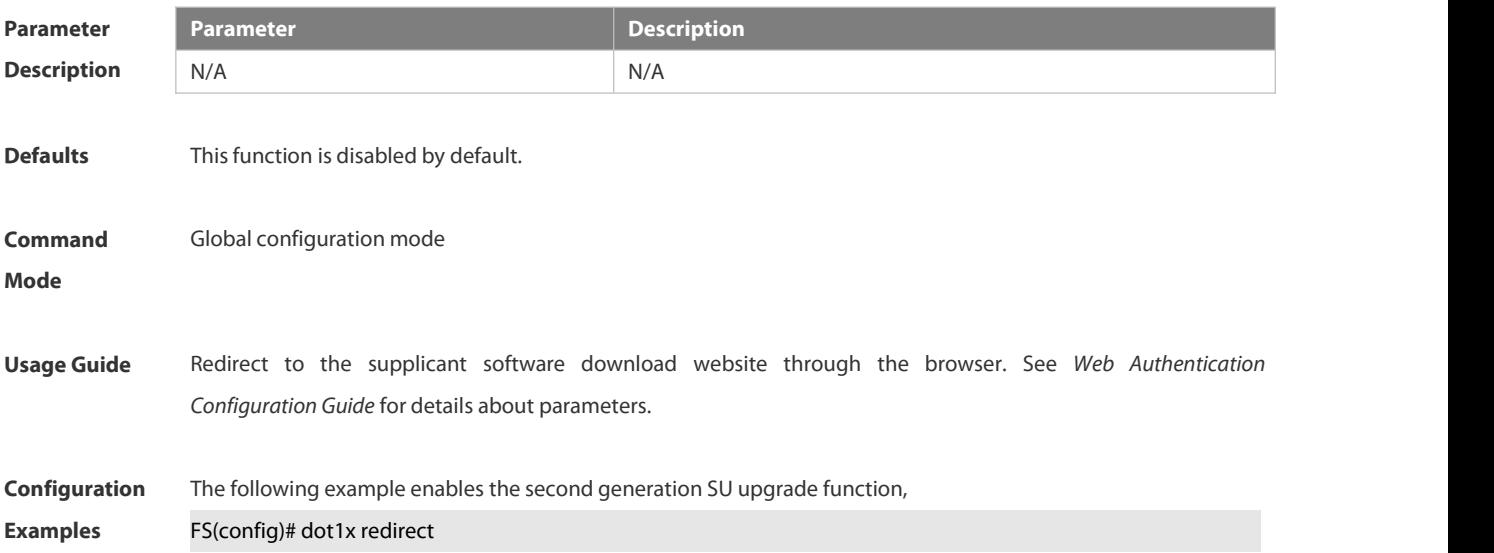

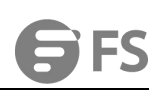

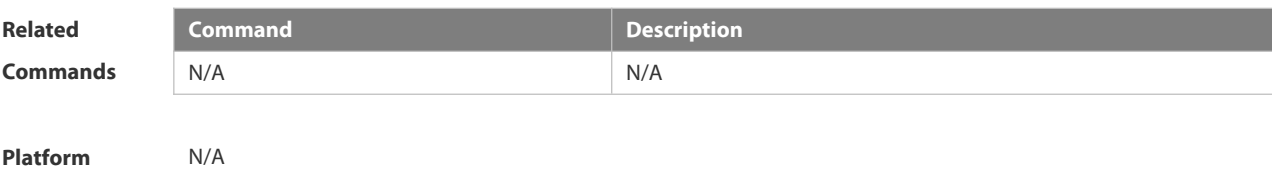

**Description** 

# **6.4.43 dot1x stationarity enable**

In the port-based 802.1X control mode, dynamic users can transit freely among the ports by default. Use this command to prevent users from transition.

Use the **no** form of this command to restore the default setting.

**dot1x stationarity enable**

**no dot1x stationarity enable**

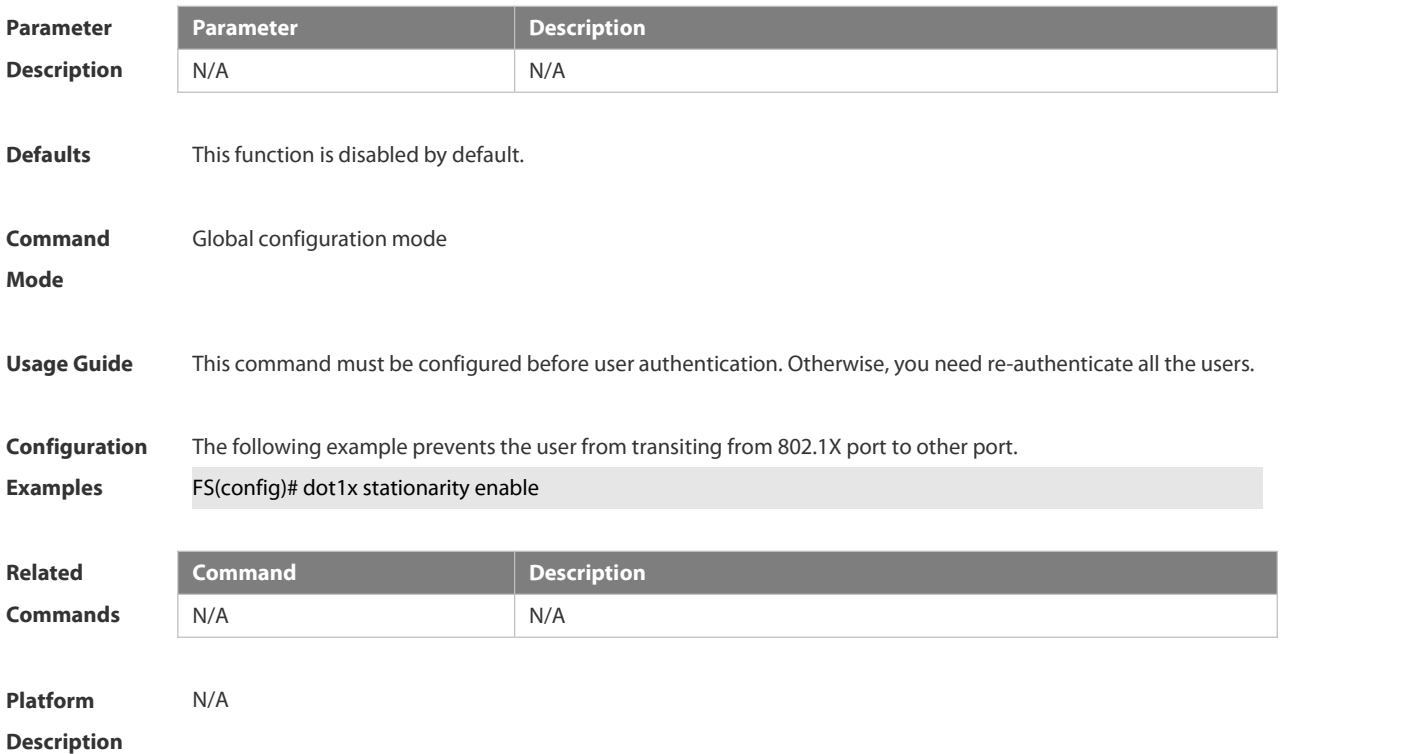

# **6.4.44 dot1x timeout quiet-period**

Use this command to set the quiet period when authentication fails.

#### **dot1x timeout quiet-period** *time*

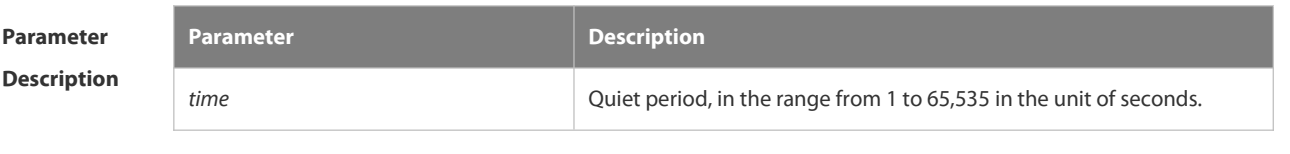

#### **Defaults** The default is 10 seconds.

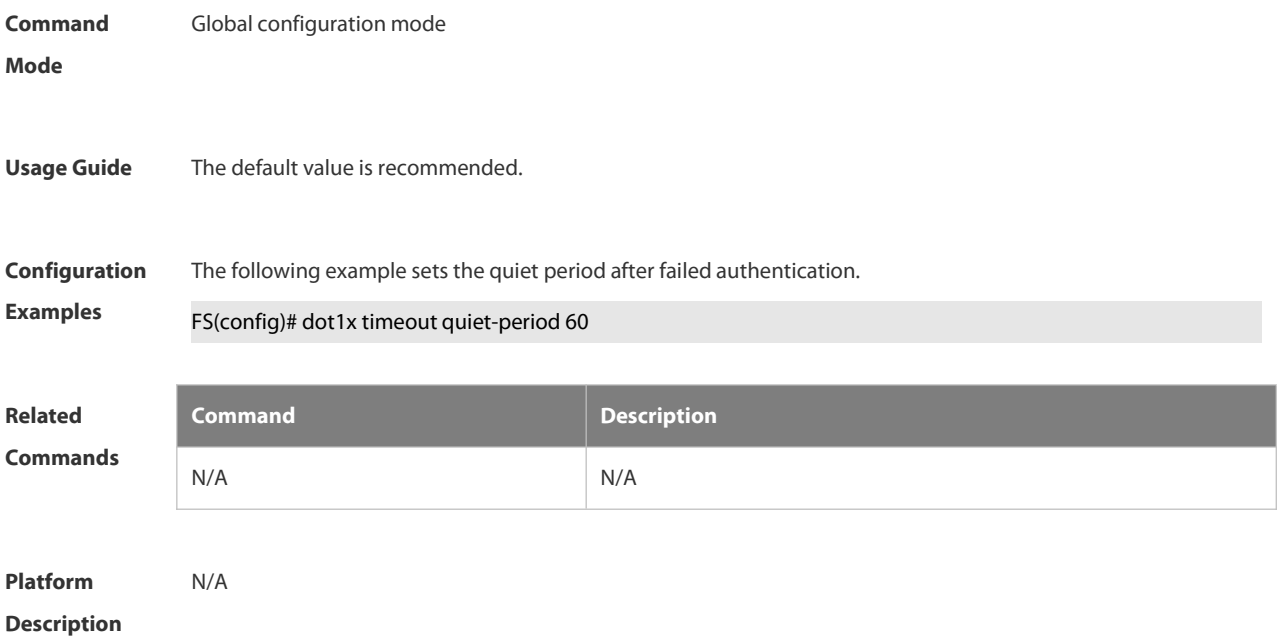

# **6.4.45 dot1x timeout re-authperiod**

Use this command to set the re-authentication interval when re-authentication is enabled.

# **dot1x timeout re-authperiod** *time*

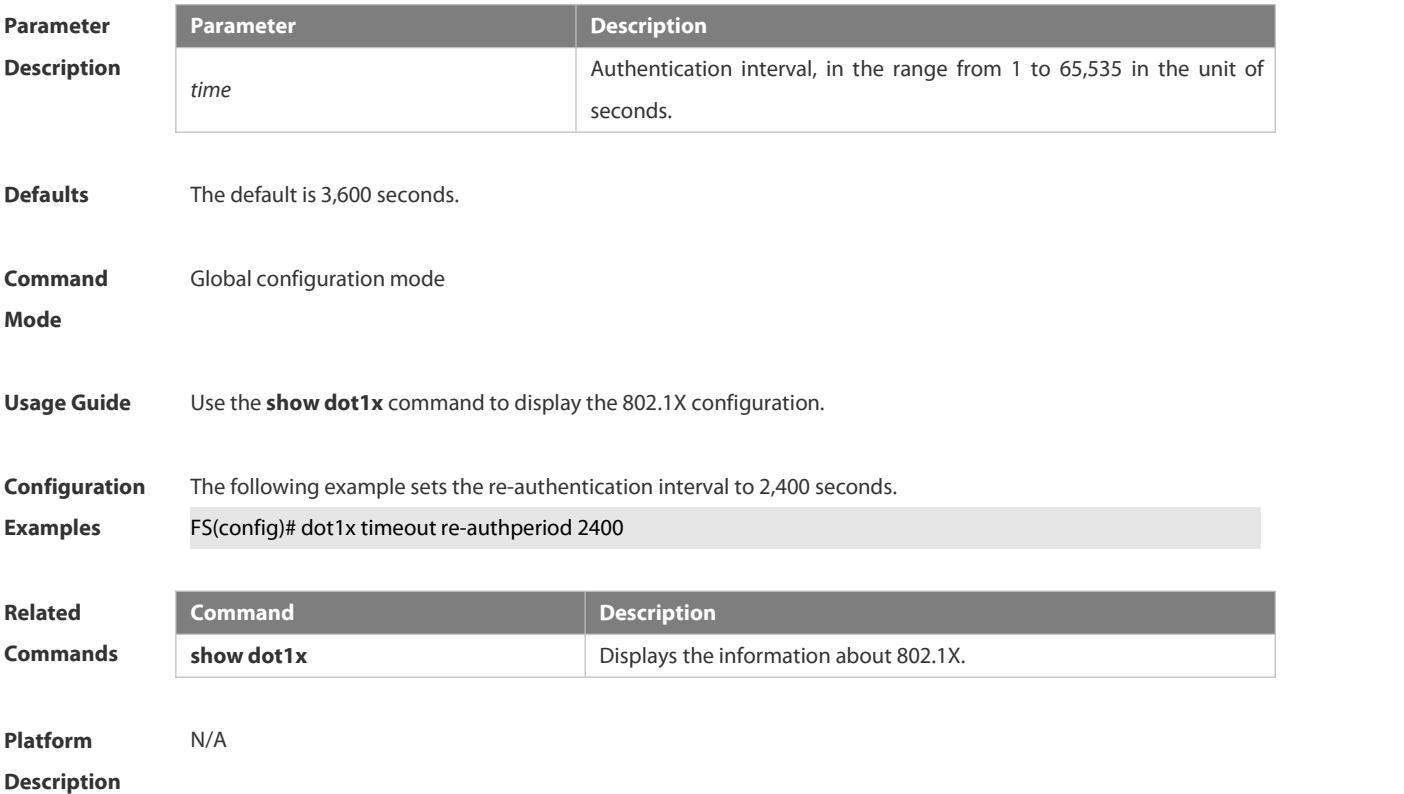

# **6.4.46 dot1x timeout server-timeout**

Use this command to set the server timeout interval.

**dot1x timeout server-timeout** *time*

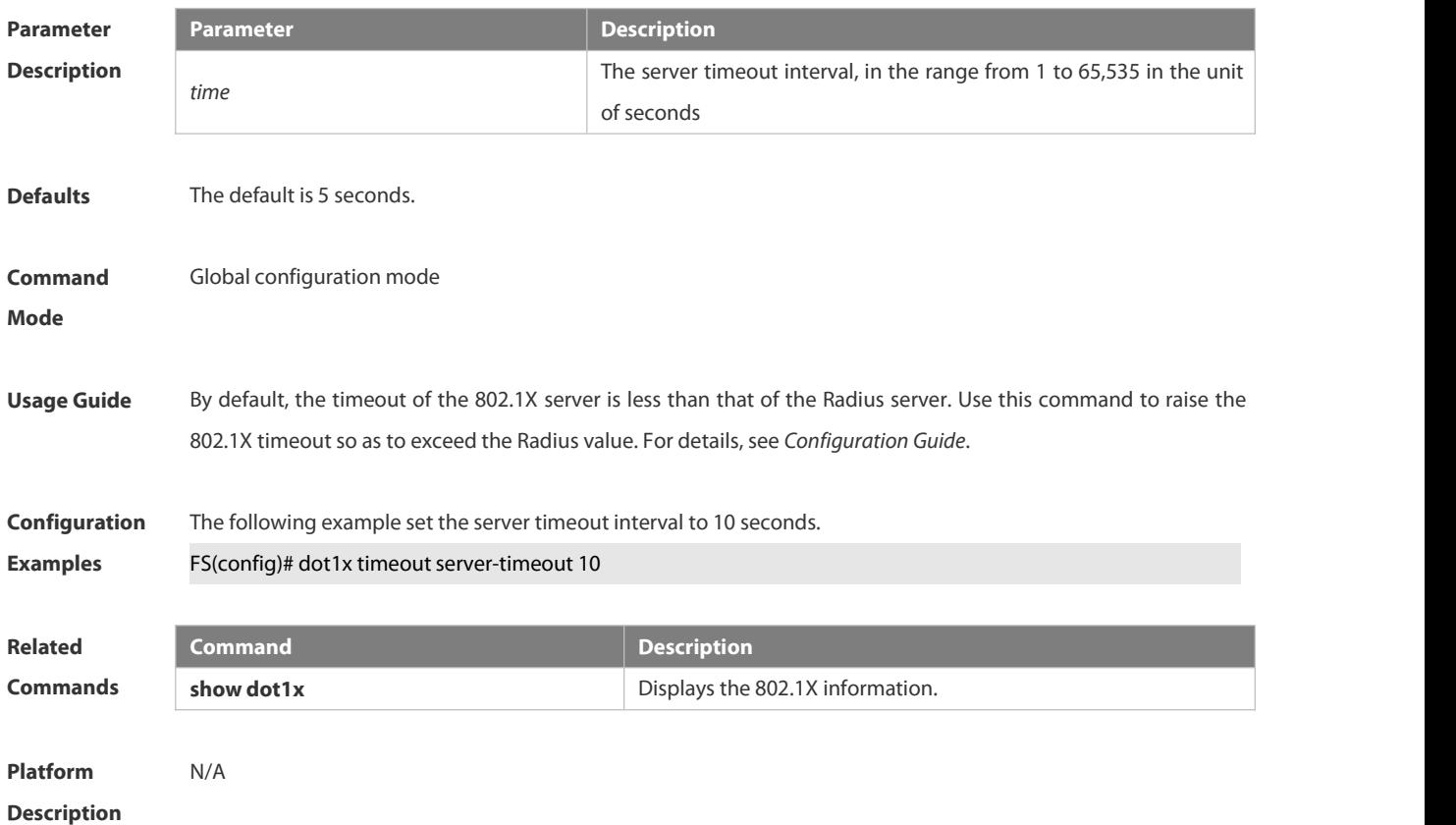

# **6.4.47 dot1x timeout supp-timeout**

Use this command to set the authentication timeout between the device and the supplicant. **dot1x timeout supp-timeout** *time*

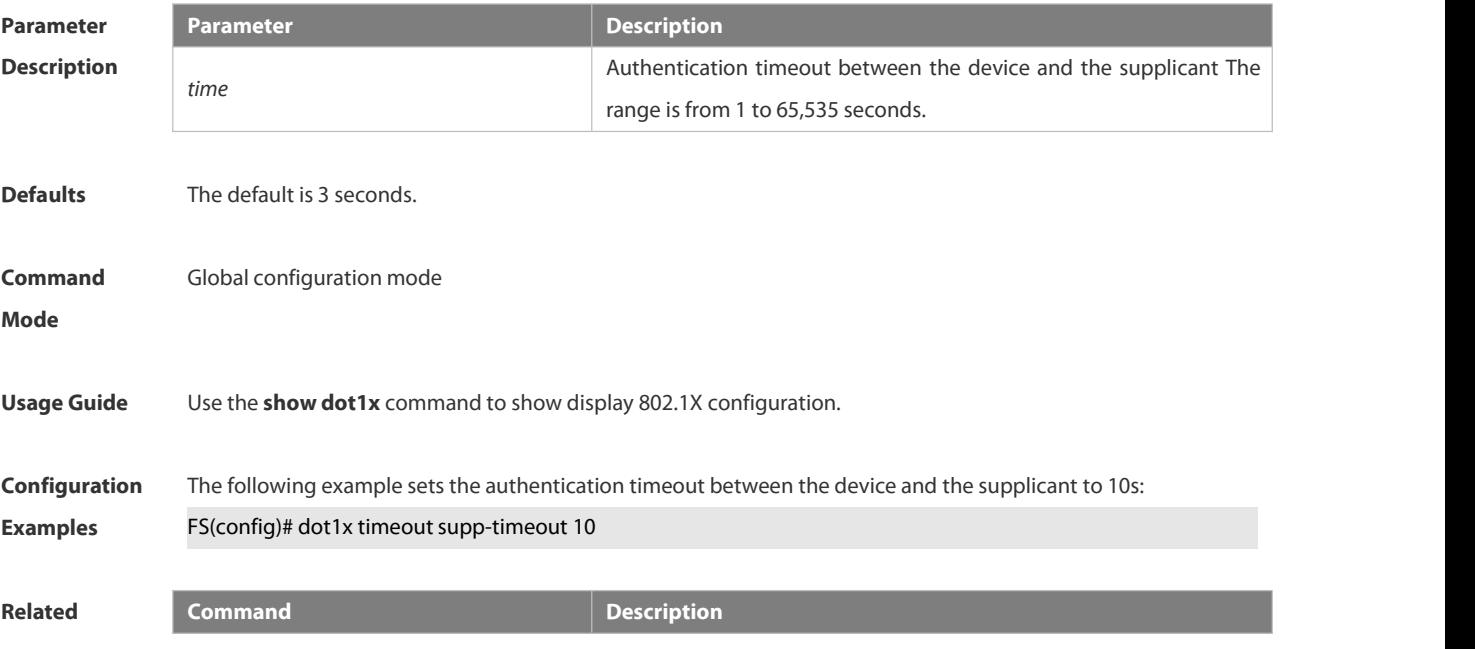

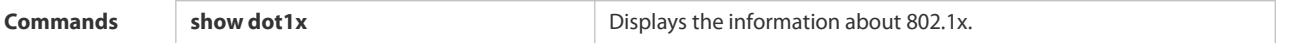

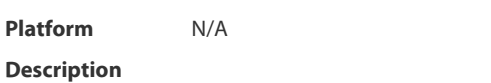

#### **6.4.48 dot1x timeout tx-period**

Use this command to set the request/id packet re-transmission interval.

**dot1x timeout tx-period** *time*

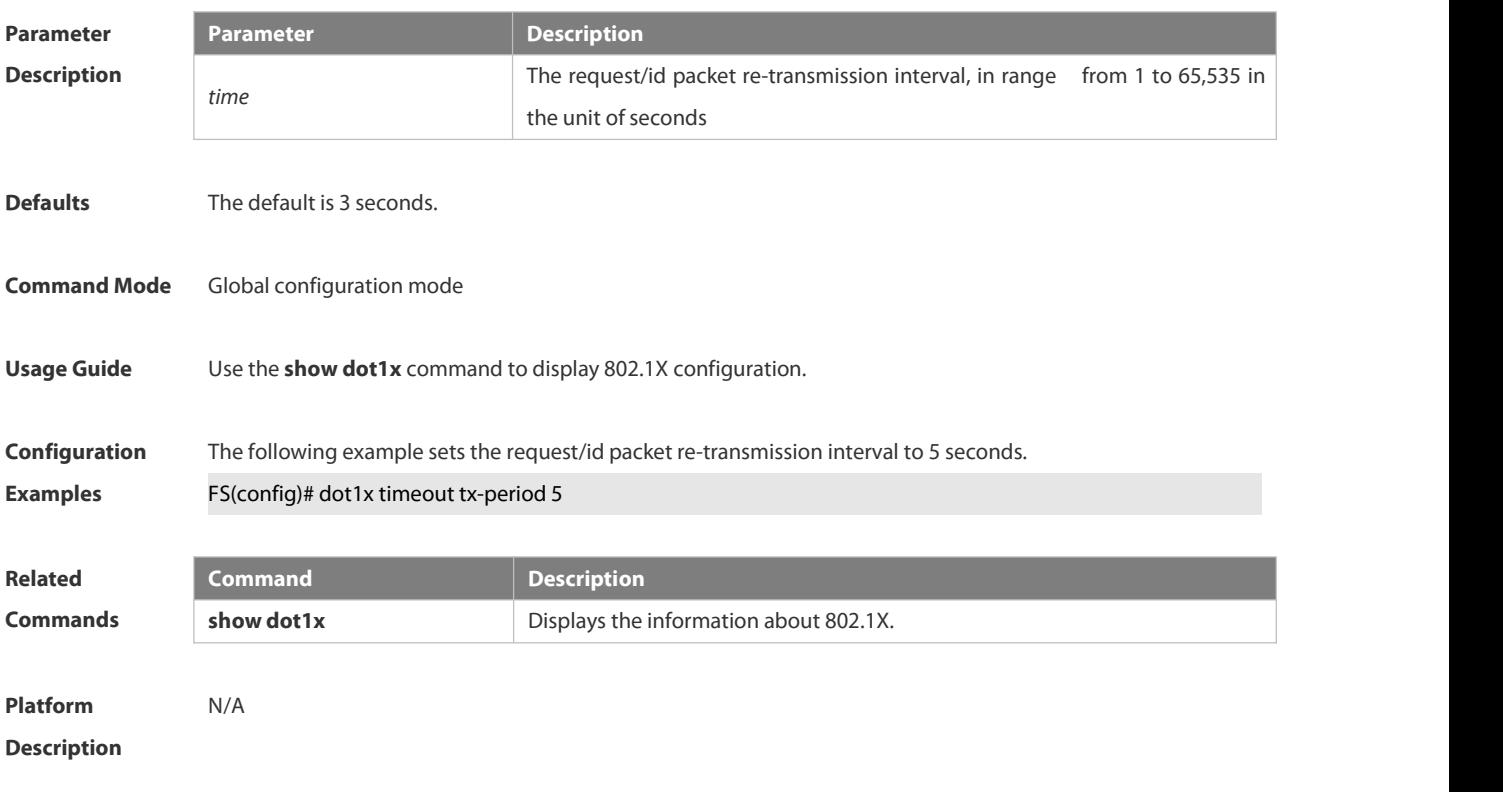

# **6.4.49 dot1x user-name compatible**

Use this command to configure the compatibility function for H3C 802.1X authentication clients and authentication servers.

Use the **no** form of this command to restore the default setting.

**dot1x user-name compatible**

**no dot1x user-name compatible**

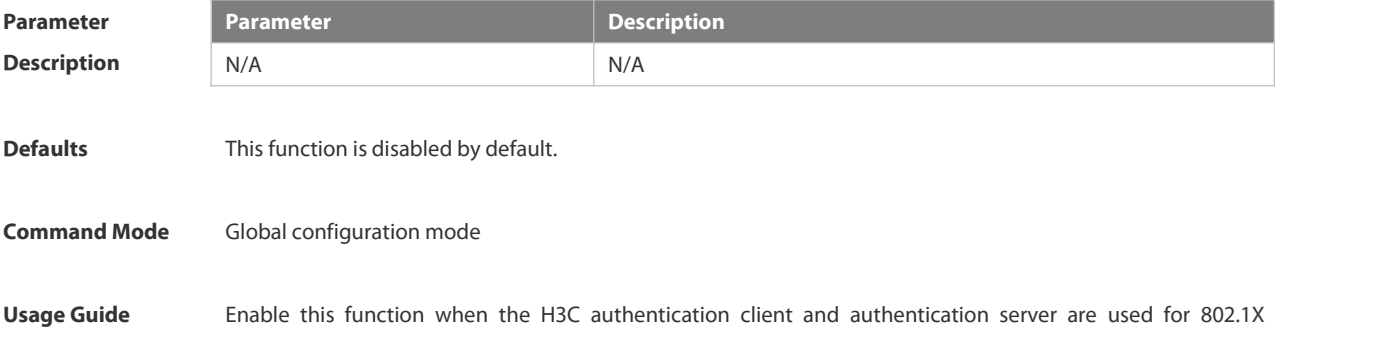

authentication or the H3C authentication server is used for MAB authentication.

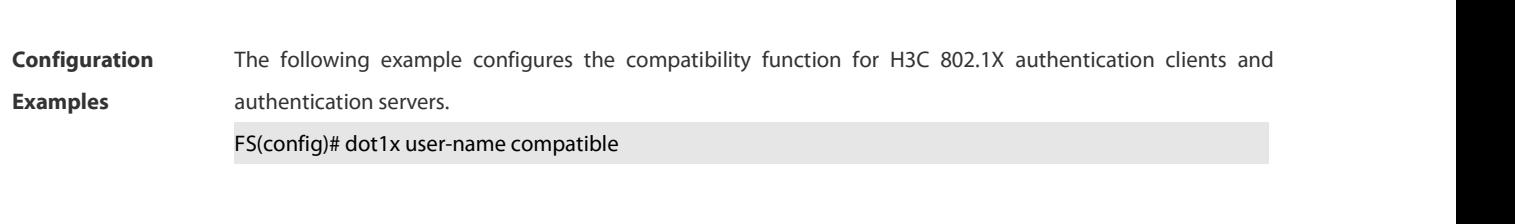

**Platform Description** N/A

# **6.4.50 dot1x valid-ip-acct enable**

Use this command to enable IP address-triggered accounting. Use the **no** form of this command to restore the default setting. **dot1x valid-ip-acct enable no dot1x valid-ip-acct enable**

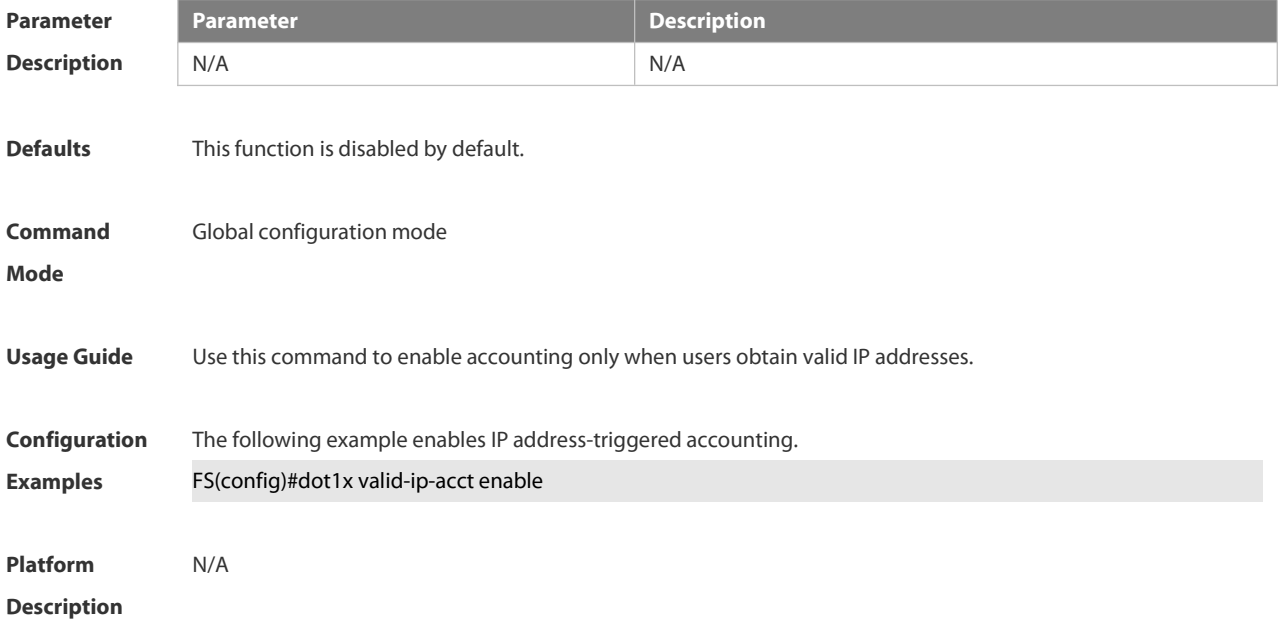

#### **6.4.51 dot1x valid-ip-acct timeout**

Use this command to configure IP address-triggered accounting timeout.

Use the **no** form of this command to restore the default setting.

- **dot1x valid-ip-acct timeout** *time*
- **no dot1x valid-ip-acct timeout**

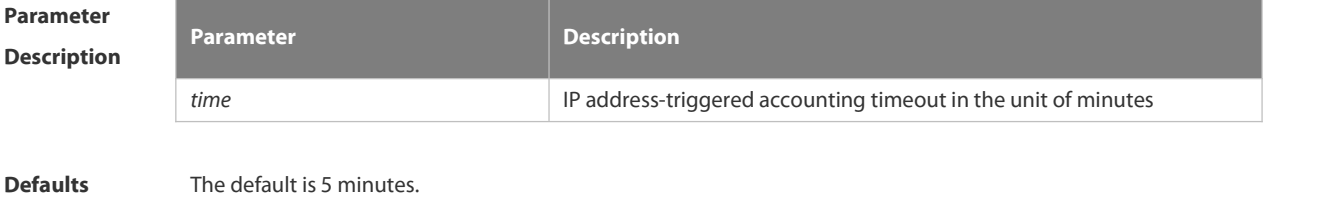

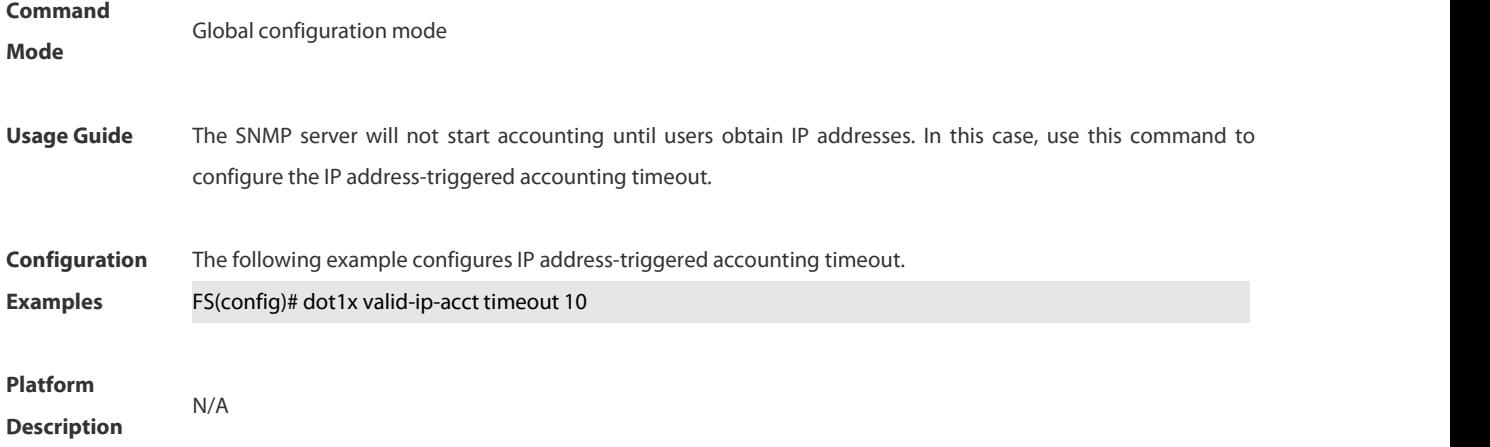

# **6.4.52 dot1x system disable**

Use this command to disable global 802.1x. Use the **no** form of this command to restore the default settings. **dot1x system disable no dot1x system disable**

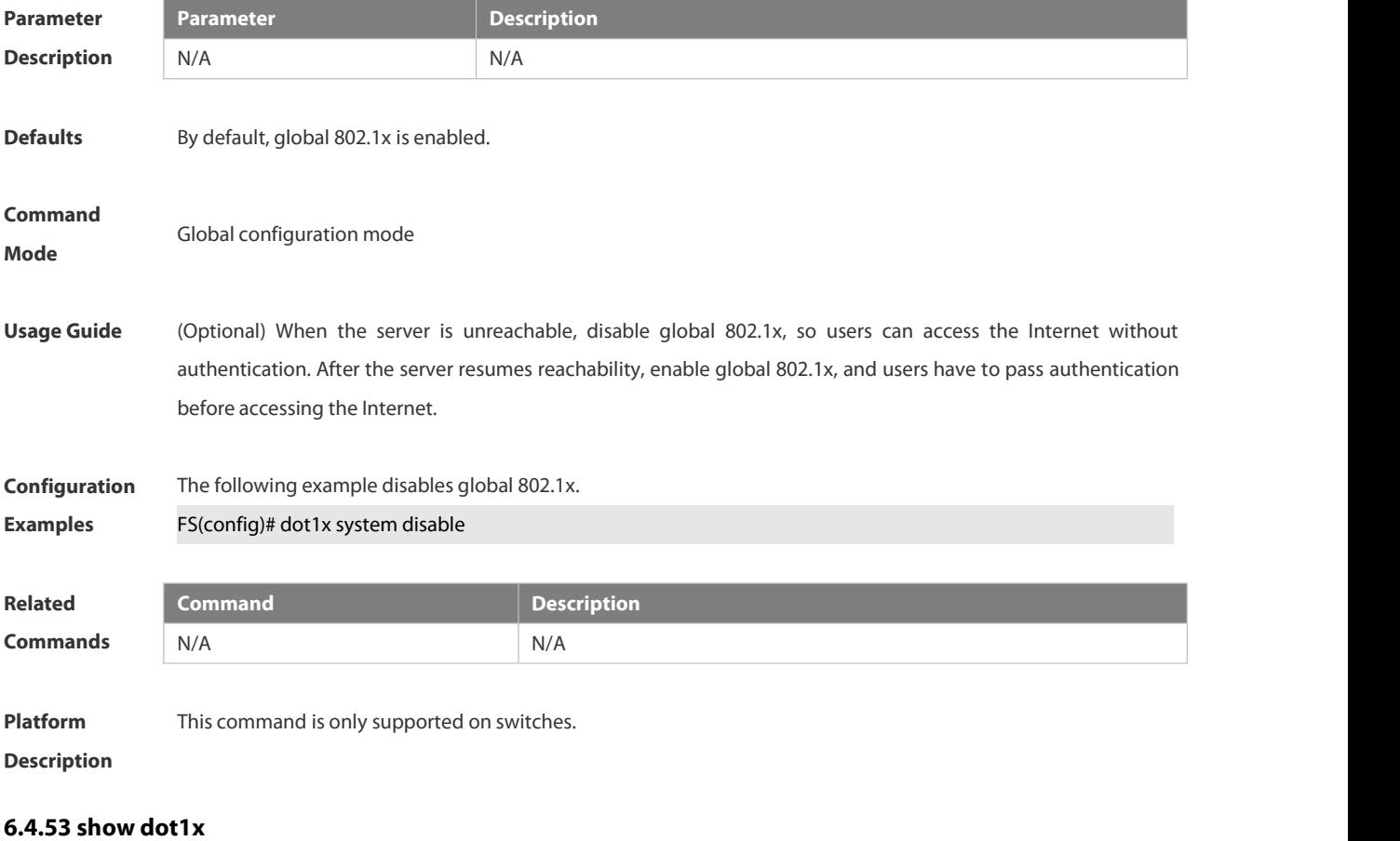

Use this command to display the 802.1X setting. **show dot1x**
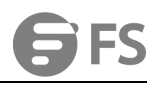

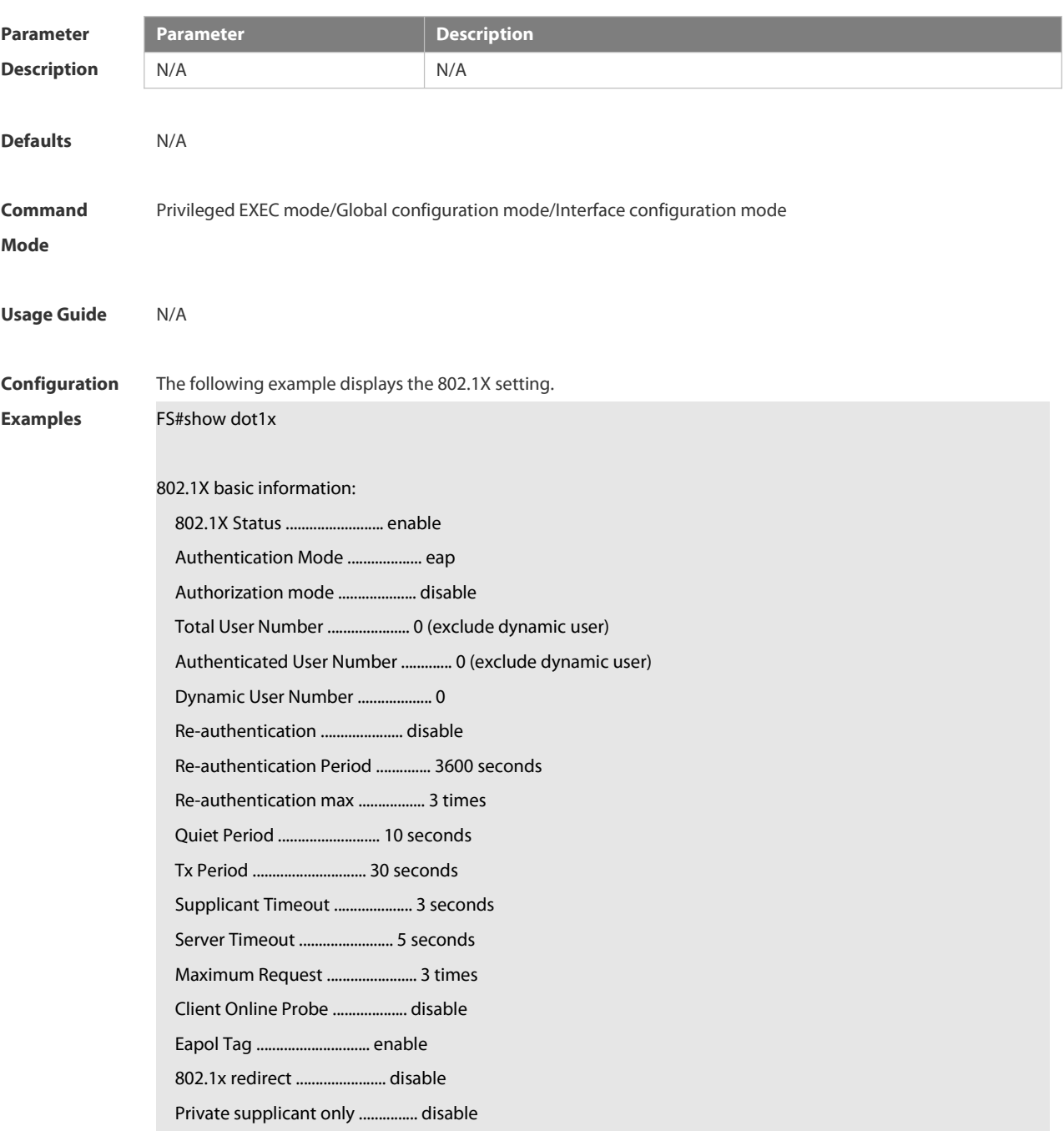

**Related**

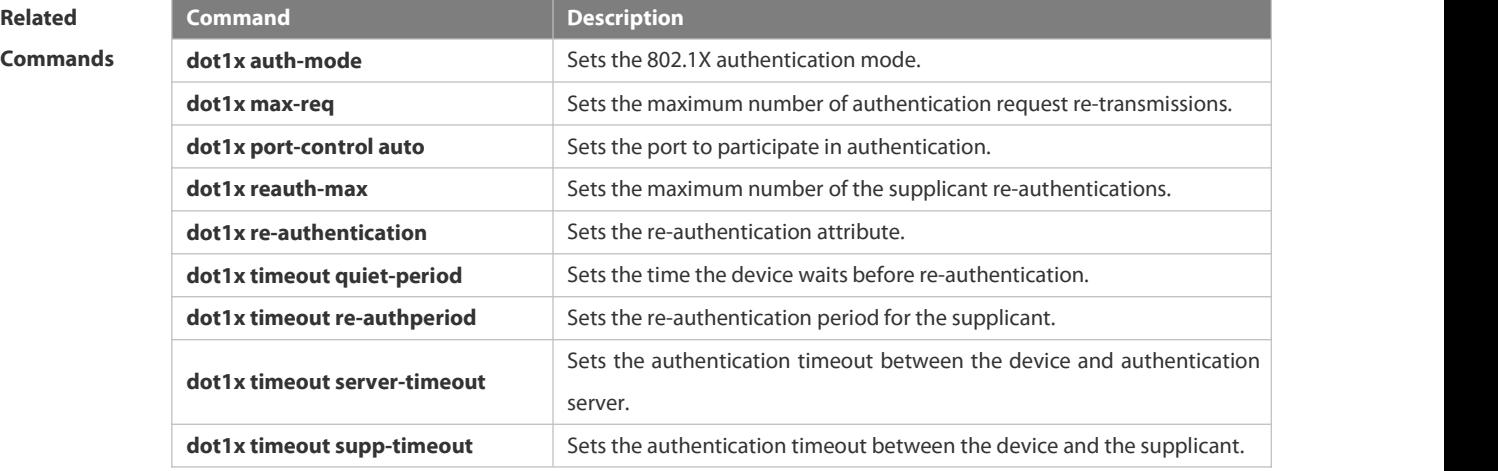

:S

**dot1x timeout tx-period** Sets the re-transmission interval.

#### **Platform**

#### **Description**

#### **6.4.54 show dot1x auth-address-table**

Use this command to display 802.1X authentication address table.

**show dot1x auth-address-table** [ **address** *addr |* **interface** *interface* ]

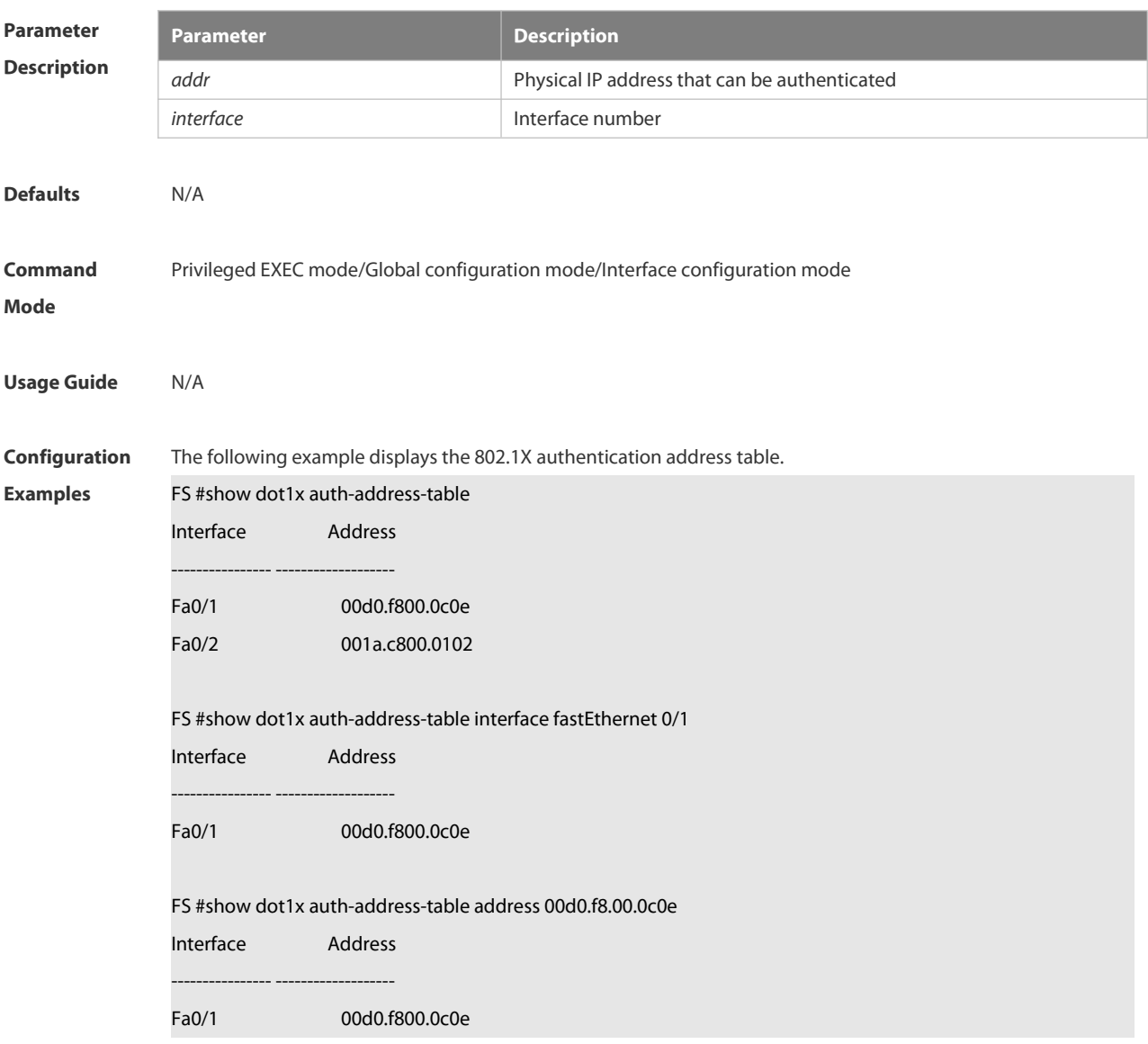

## **Related**

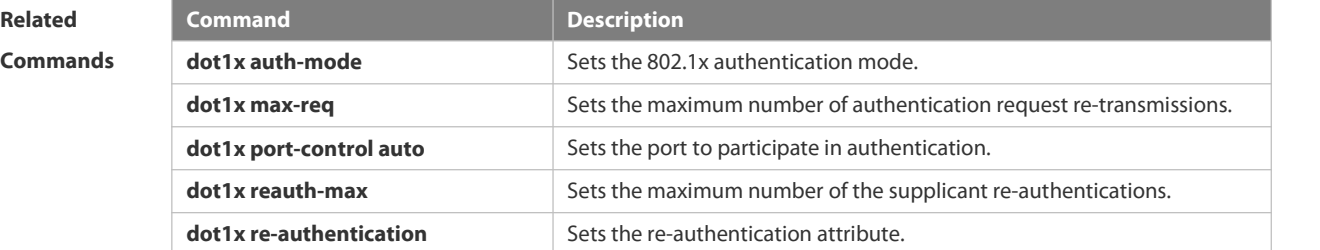

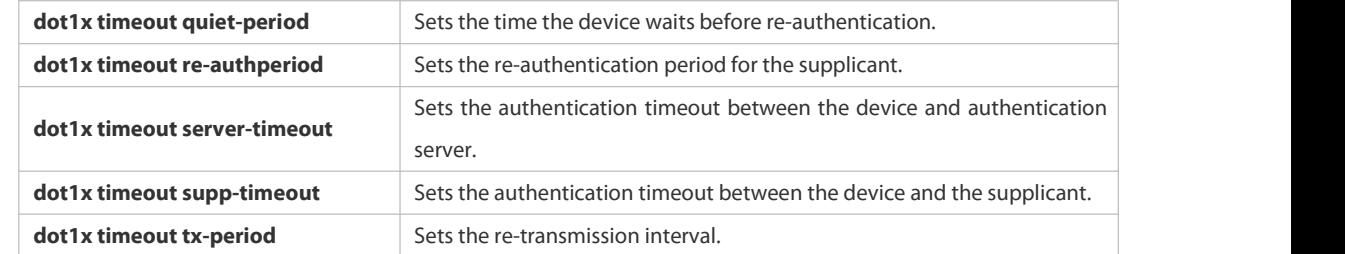

## **Platform**

**Description** 

#### **6.4.55 show dot1x auto-req**

Use this command to display the auto-request authentication information.

#### **show dot1x auto-req**

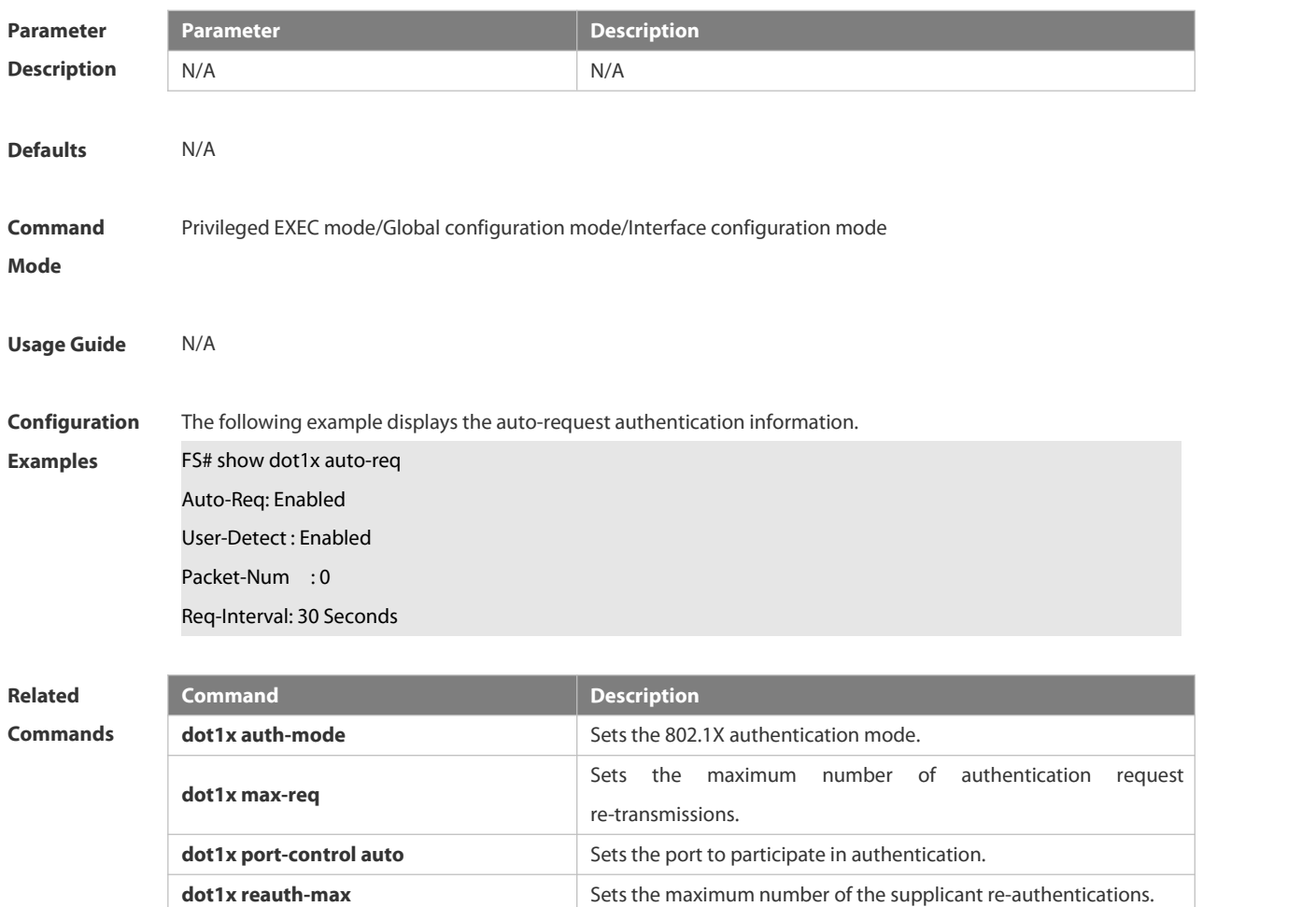

**dot1x re-authentication** Sets the re-authentication attribute. **dot1x timeout quiet-period** Sets the time the device waits before re-authentication. **dot1x timeout re-authperiod** Sets the re-authentication period for the supplicant. **dot1x timeout server-timeout** Sets the authentication timeout between the device and authentication server. **dot1x timeout supp-timeout** Sets the authentication timeout between the device and the

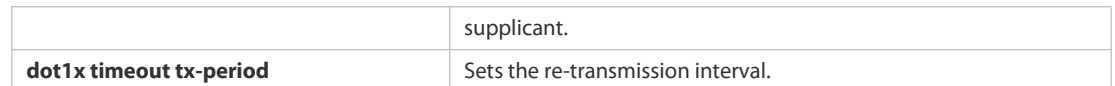

**Platform Description** N/A

#### **6.4.56 show dot1x max-req**

Use this command to display the maximum number of request/challenge packet transmission.

#### **show dot1x max-req**

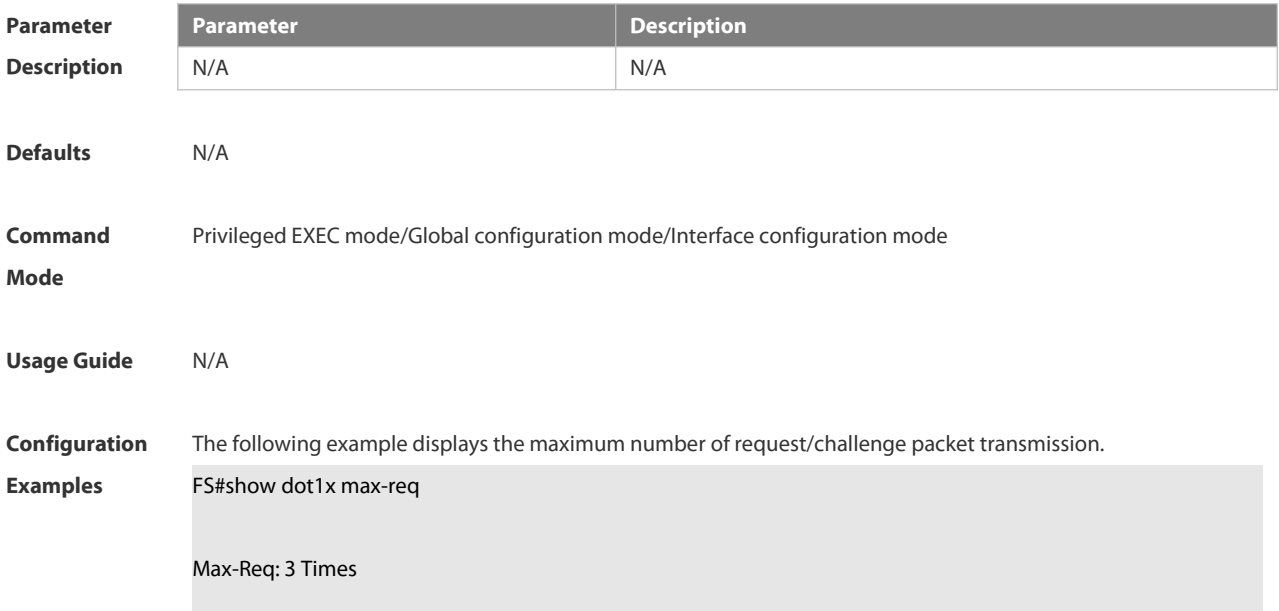

**Related Command**<br> **Commands**<br> **Commands**<br> **Commands**<br> **Commands**<br> **Commands**<br> **Commands**<br> **Commands**<br> **Commands**<br> **Commands**<br> **Commands**<br> **Commands**<br> **Commands dot1x max-req** Sets the maximum number of authentication request re-transmissions. **dot1x port-control auto** Sets the port to participate in authentication. **dot1x reauth-max** Sets the maximum number of the supplicant re-authentications. **dot1x re-authentication** Sets the re-authentication attribute. **dot1x timeout quiet-period** Sets the time the device waits before re-authentication. **dot1x timeout re-authperiod** Sets the re-authentication period for the supplicant. **dot1x timeout server-timeout** Sets the authentication timeout between the device and authentication server. **dot1x timeout supp-timeout** Sets the authentication timeout between the device and the supplicant. **dot1x timeout tx-period** Sets the re-transmission interval.

**Platform**

**Description** 

#### **6.4.57 show dot1x port-control**

Use this command to display the port-control information. **show dot1x port-control** [**interface** *interface-type interface-number*]

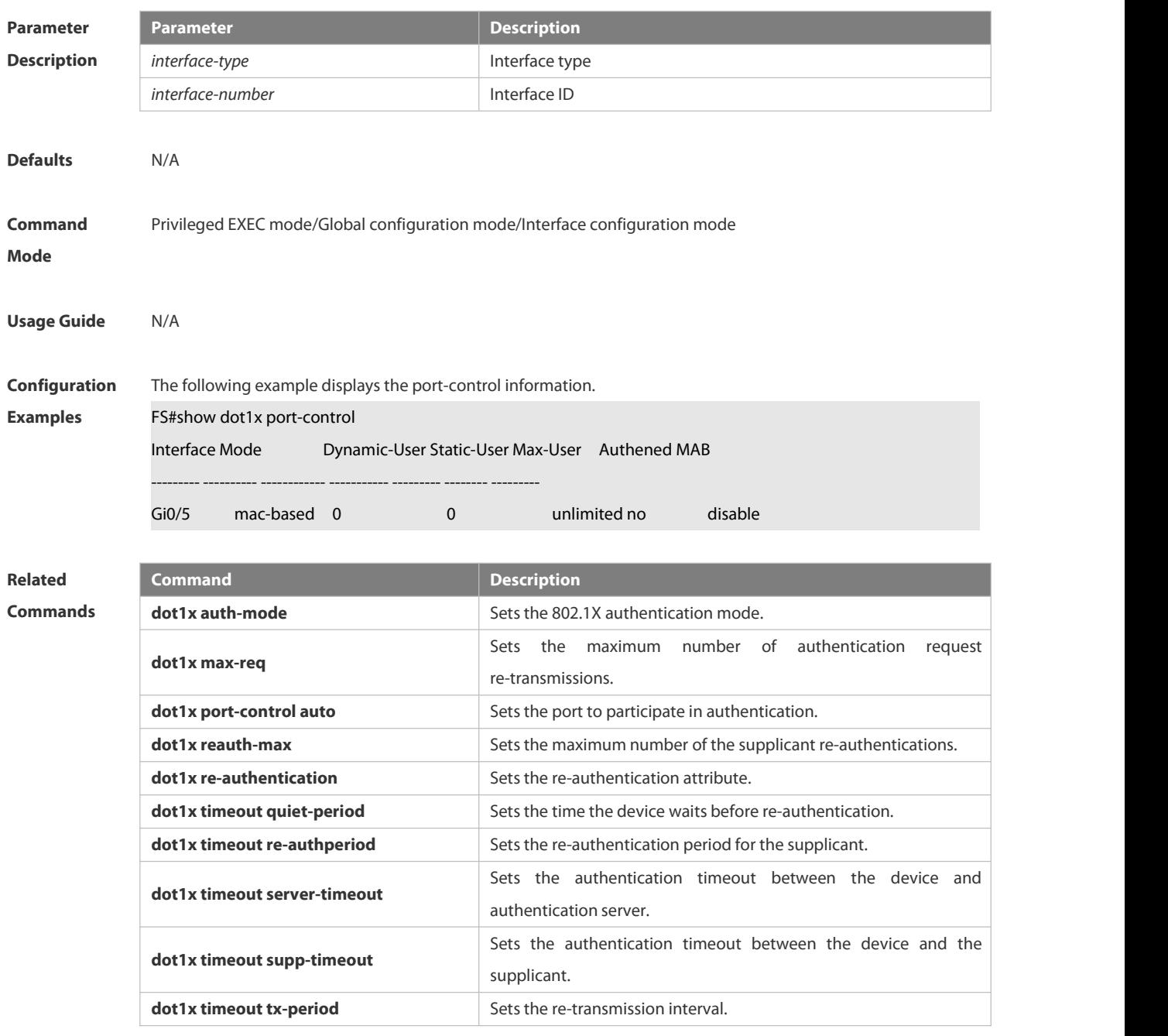

#### **Platform**

#### **Description**

#### **6.4.58 show dot1x private-supplicant-only**

Use this command to display the information about the private supplicant.

#### **show dot1x private-supplicant-only**

www.fs.com **973** 

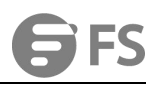

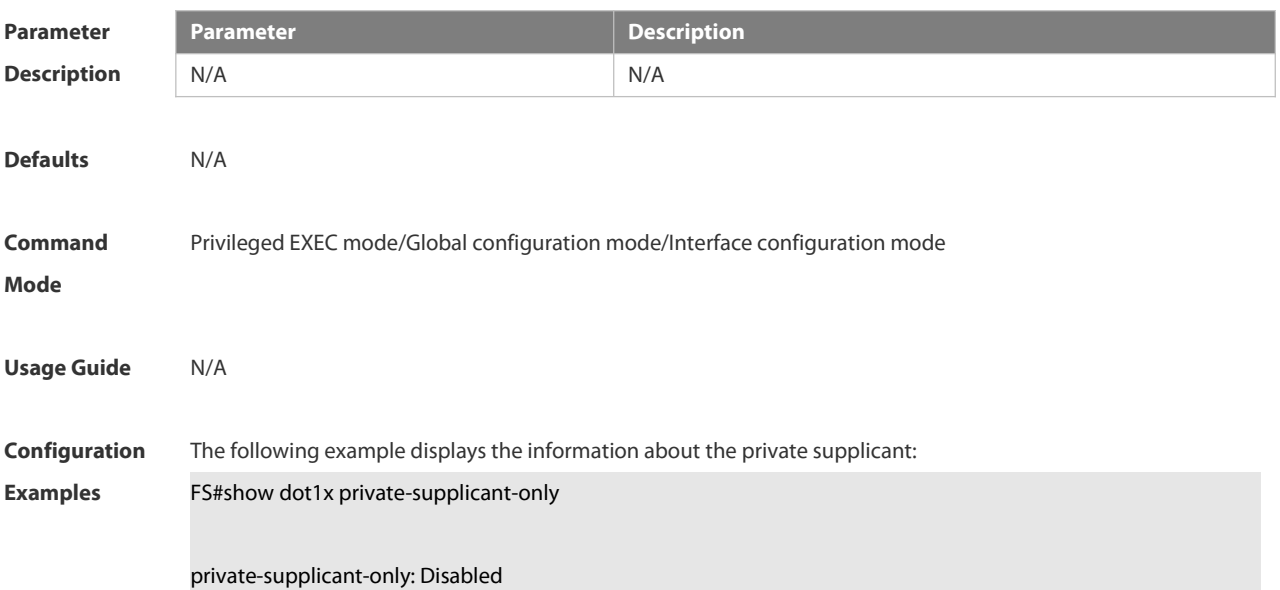

**Related**

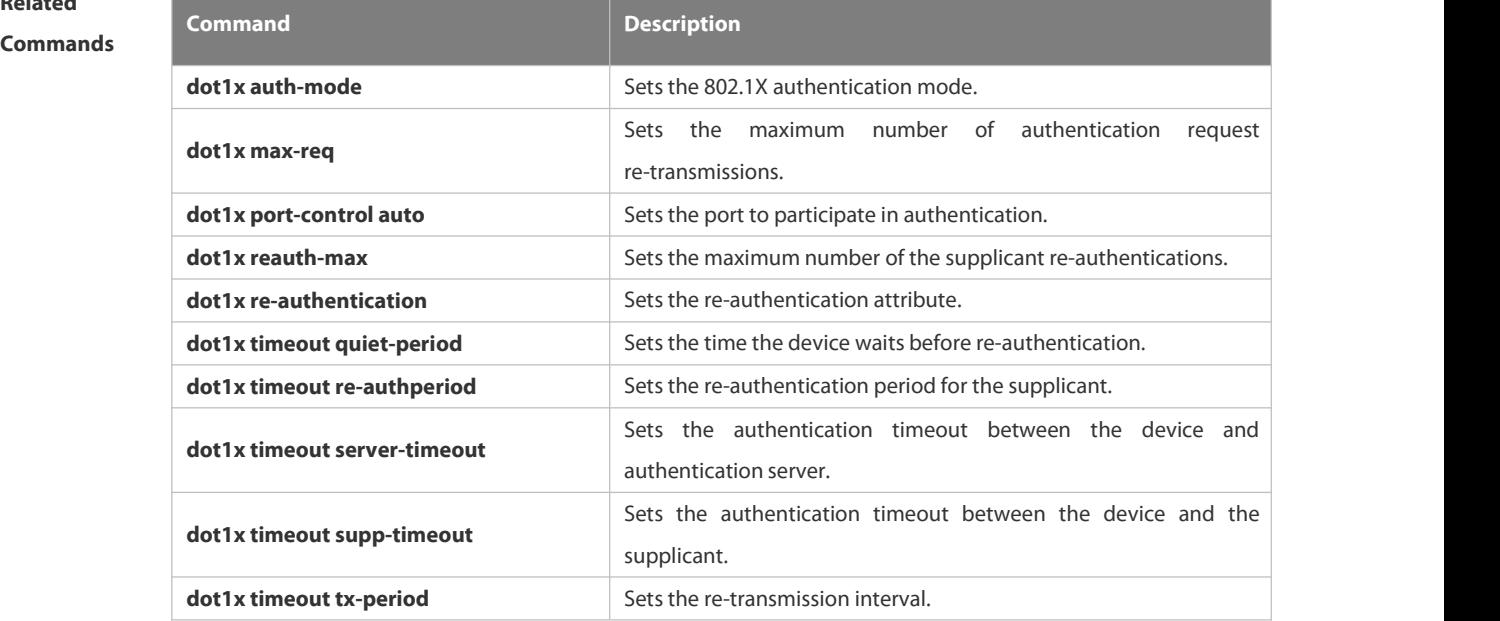

**Platform**

**Description** 

#### **6.4.59 show dot1x probe-timer**

Use this command to display the configuration of online user probe.

#### **show dot1x probe-timer**

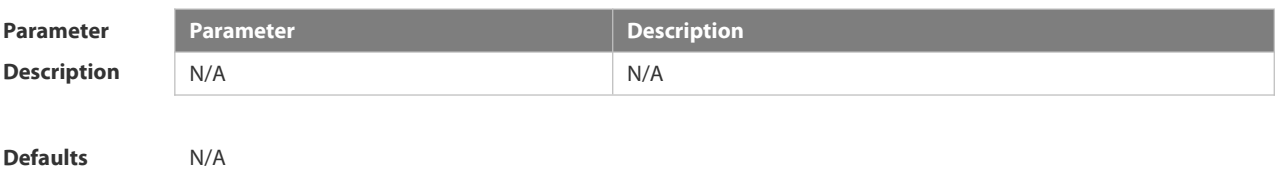

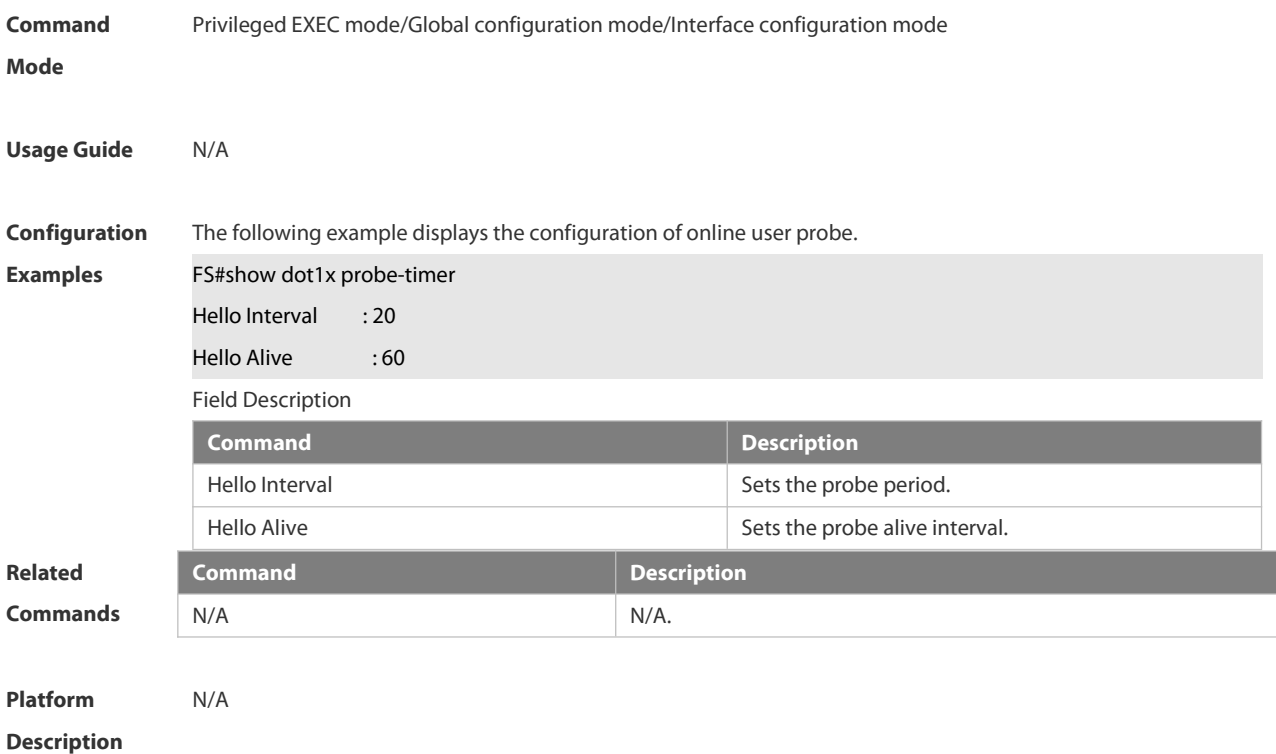

#### **6.4.60 show dot1x re-authentication**

Use this command to display re-authentication status.

#### **show dot1x re-authentication**

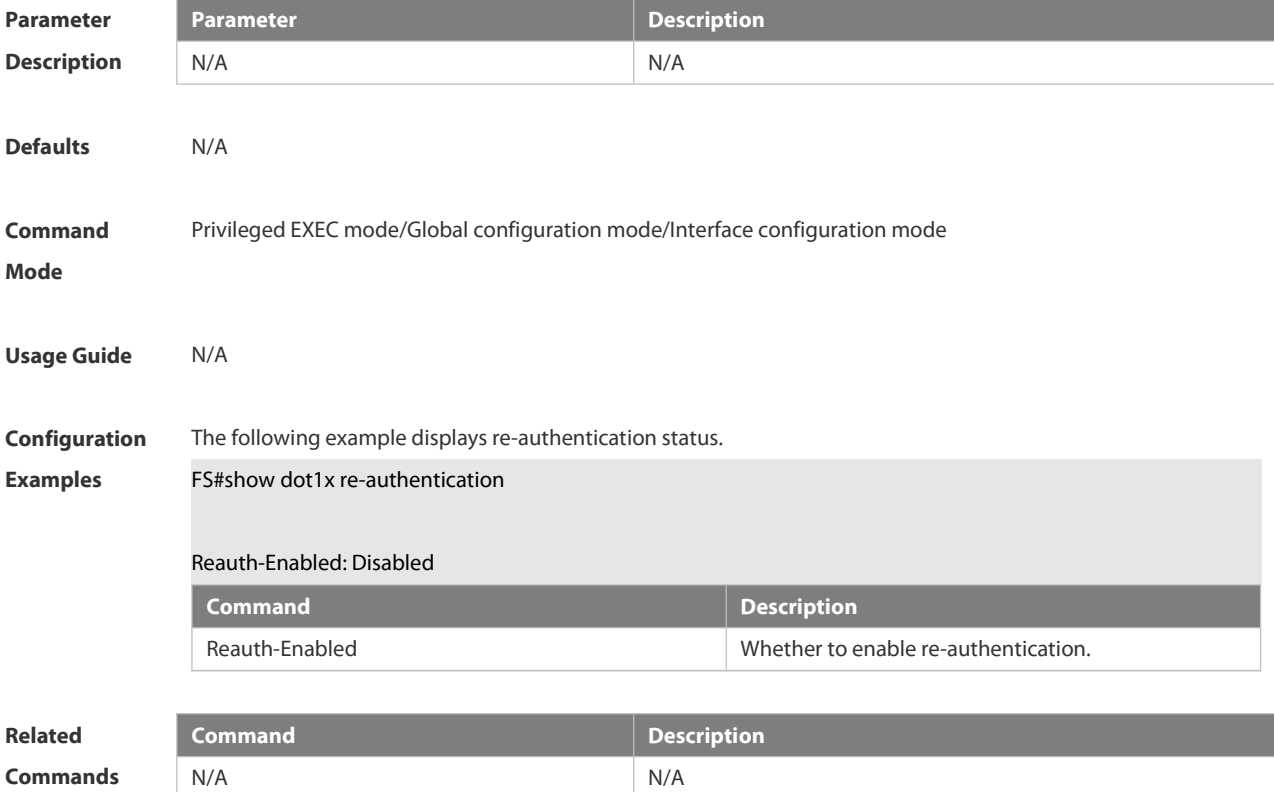

**Platform**

**Description** 

#### **6.4.61 show dot1x reauth-max**

Use this command to display the maximum re-auth attempts.

#### **show dot1x reauth-max**

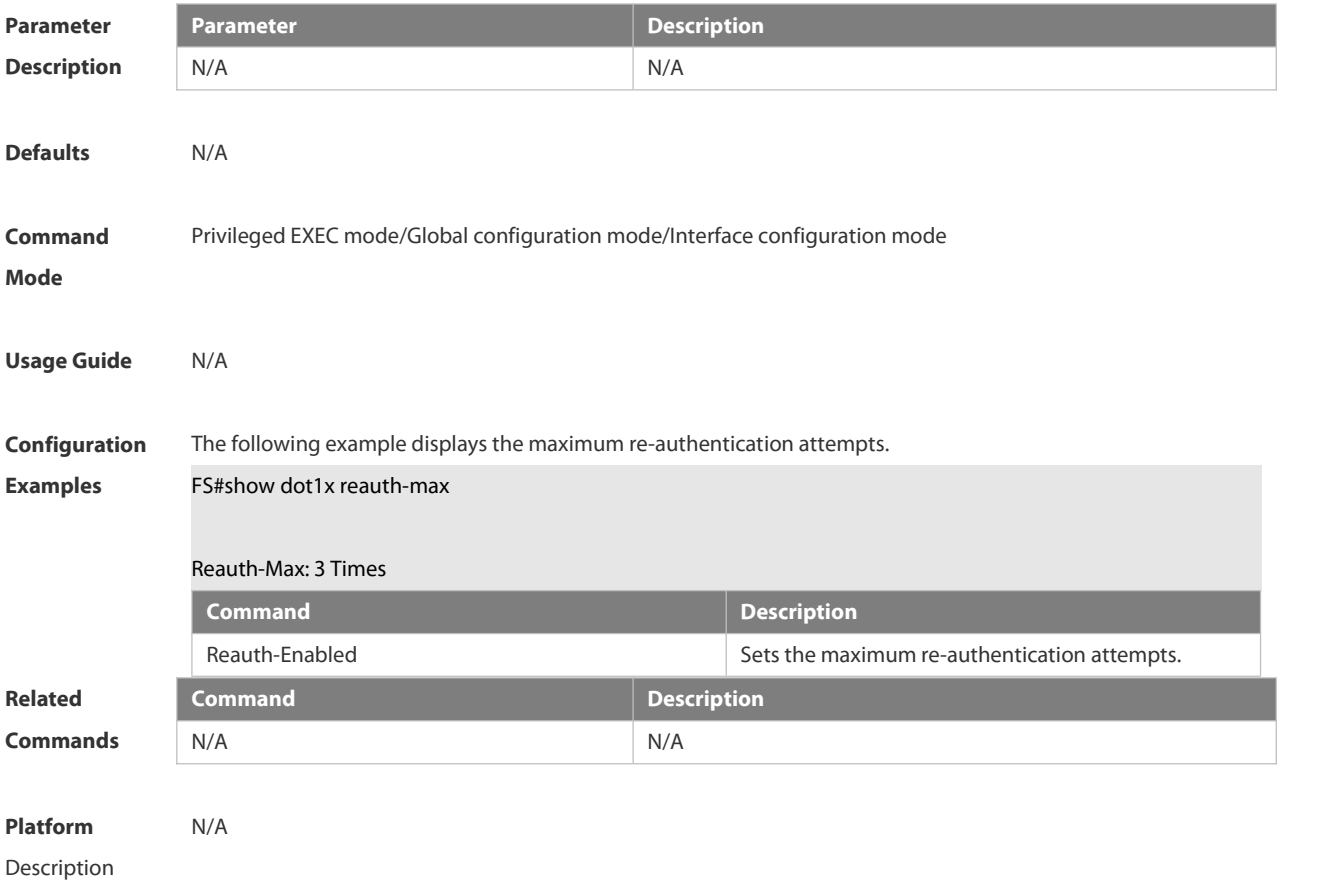

#### **6.4.62 show dot1x summary**

Use this command to display the 802.1X authentication summary.

#### **show dot1x summary**

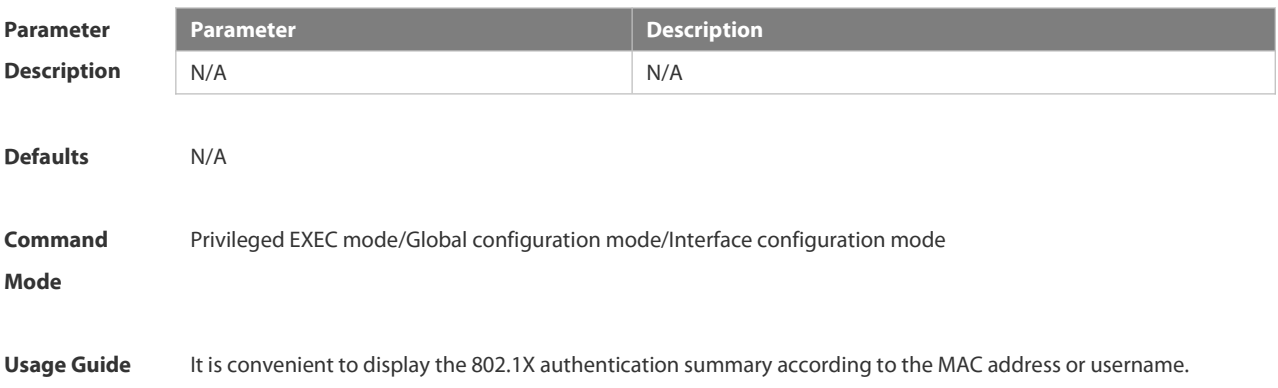

**Configuration** The following example displays the summary of 802.1X authentication.<br>**Examples** FS#show dot1x summary

#### ID User MAC Interface VLAN INNER-VLAN Auth-State

Backend-State Port-Status User-Type Time

```
------------ ------------------ --------------------- ----------- ----- -------------- -------------------------
```
---------------------- ----------------------- --------------- -------------------------

## **Related**

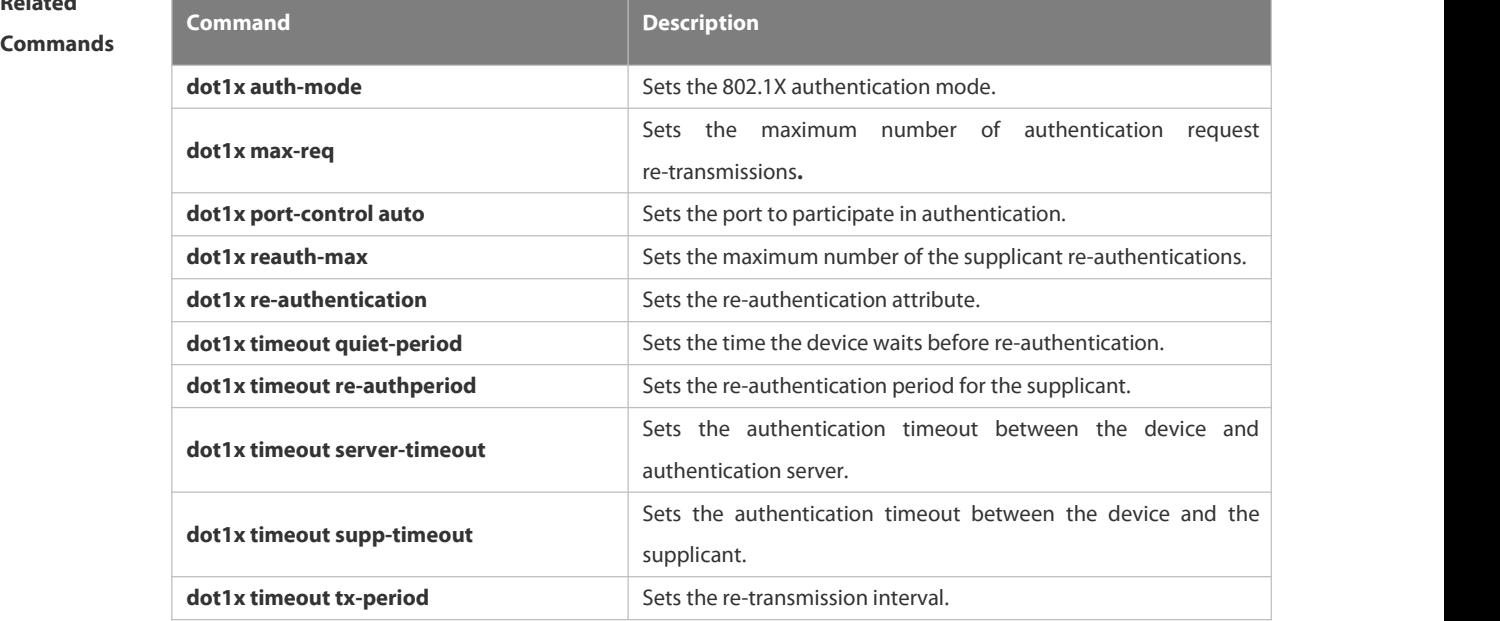

#### **Platform**

#### **Description**

#### **6.4.63 show dot1x timeout quiet-period**

Use this command to display the time for the device to wait before re-authentication quiet period after the authentication failure.

#### **show dot1x timeout quiet-period**

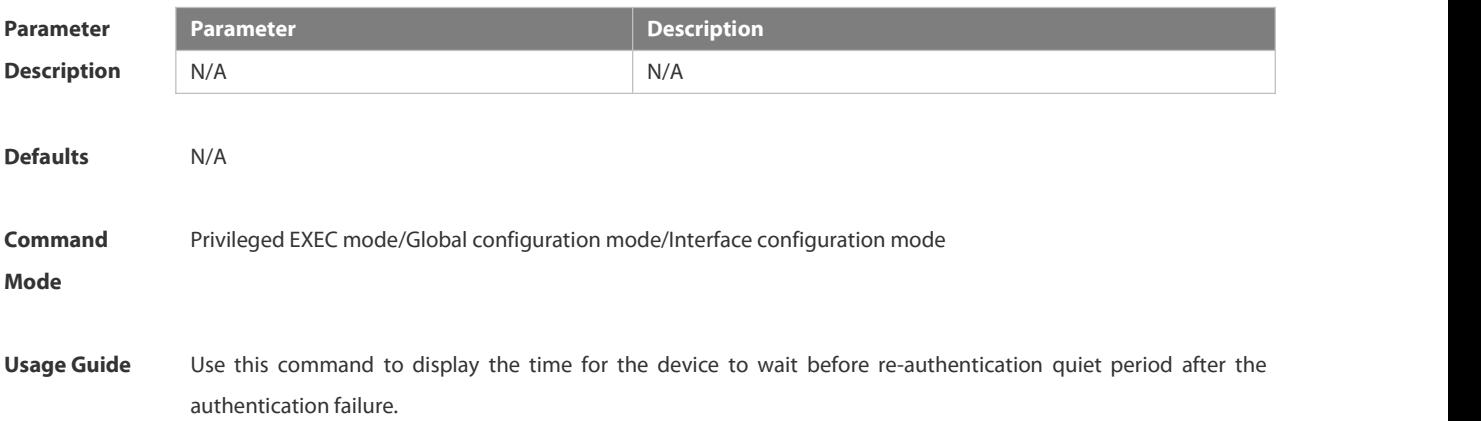

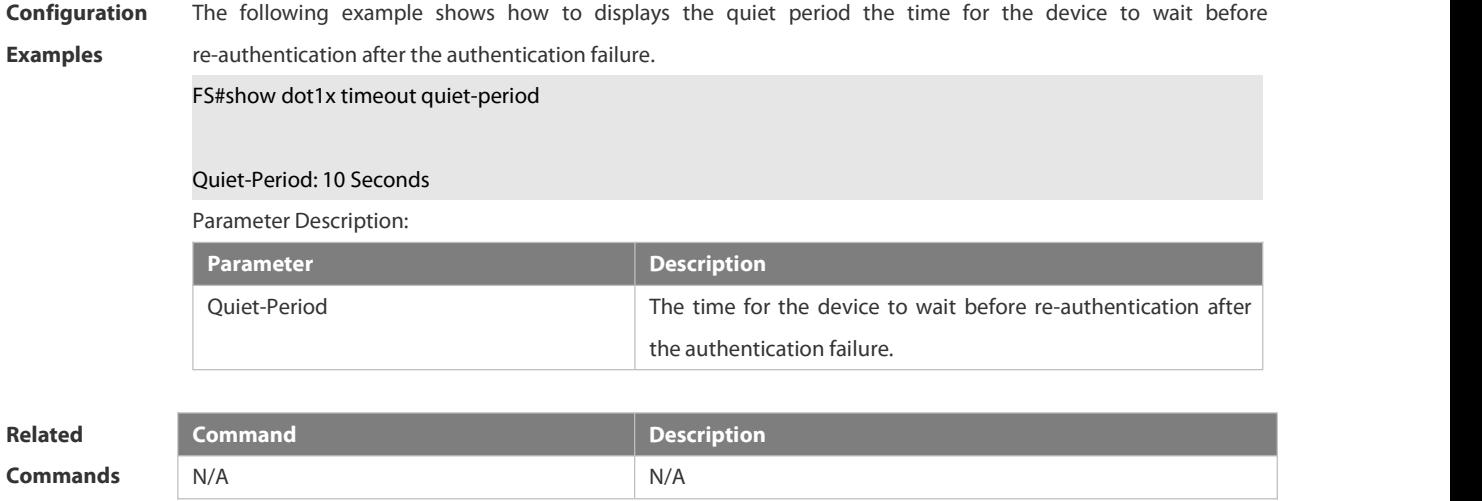

**Platform Description** 

#### **6.4.64 show dot1x timeout re-authperiod**

Use this command to display the re-authentication interval.

#### **show dot1x timeout re-authperiod**

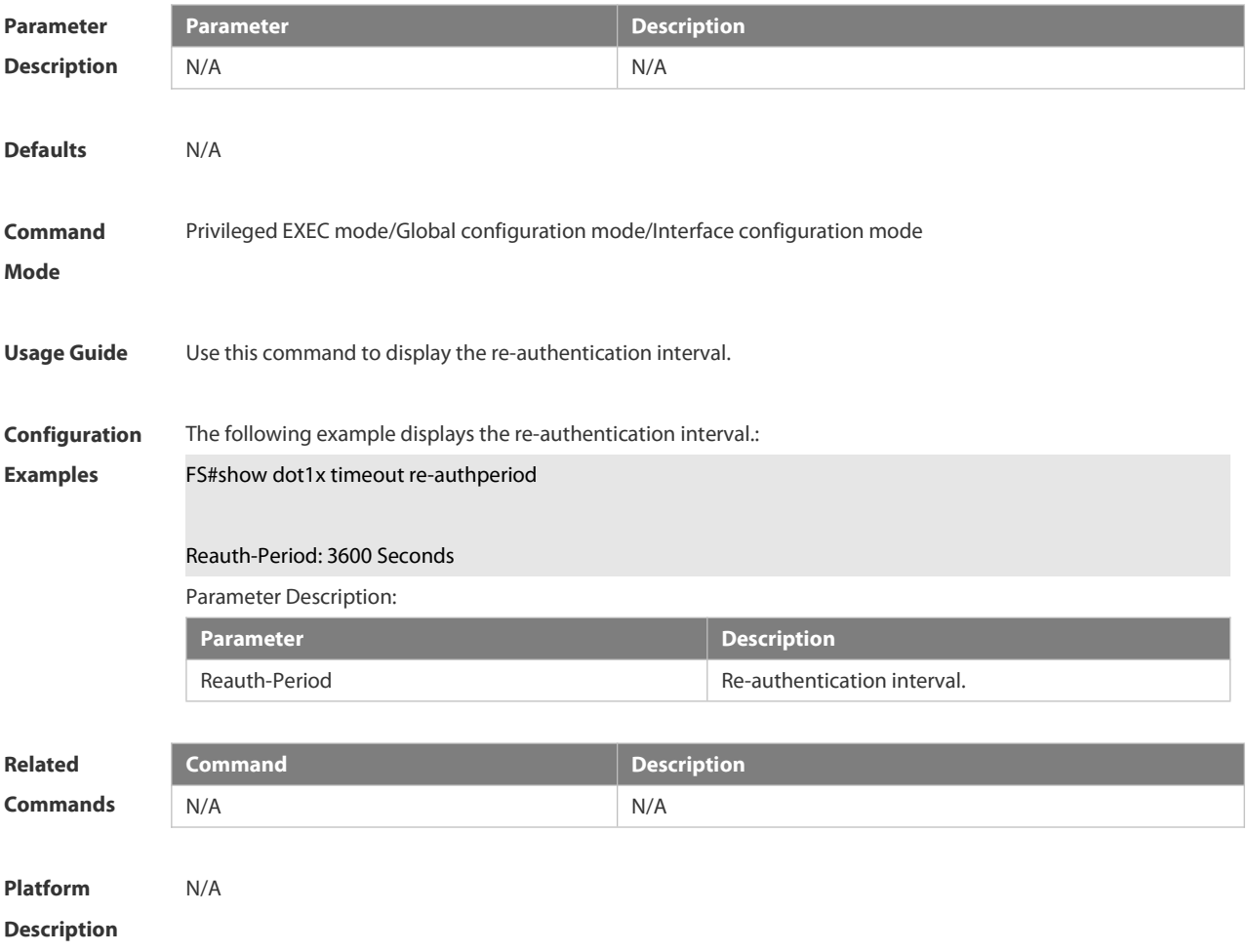

#### **6.4.65 show dot1x timeout server-timeout**

Use this command to display the authentication timeout period.

#### **show dot1x timeout server-timeout**

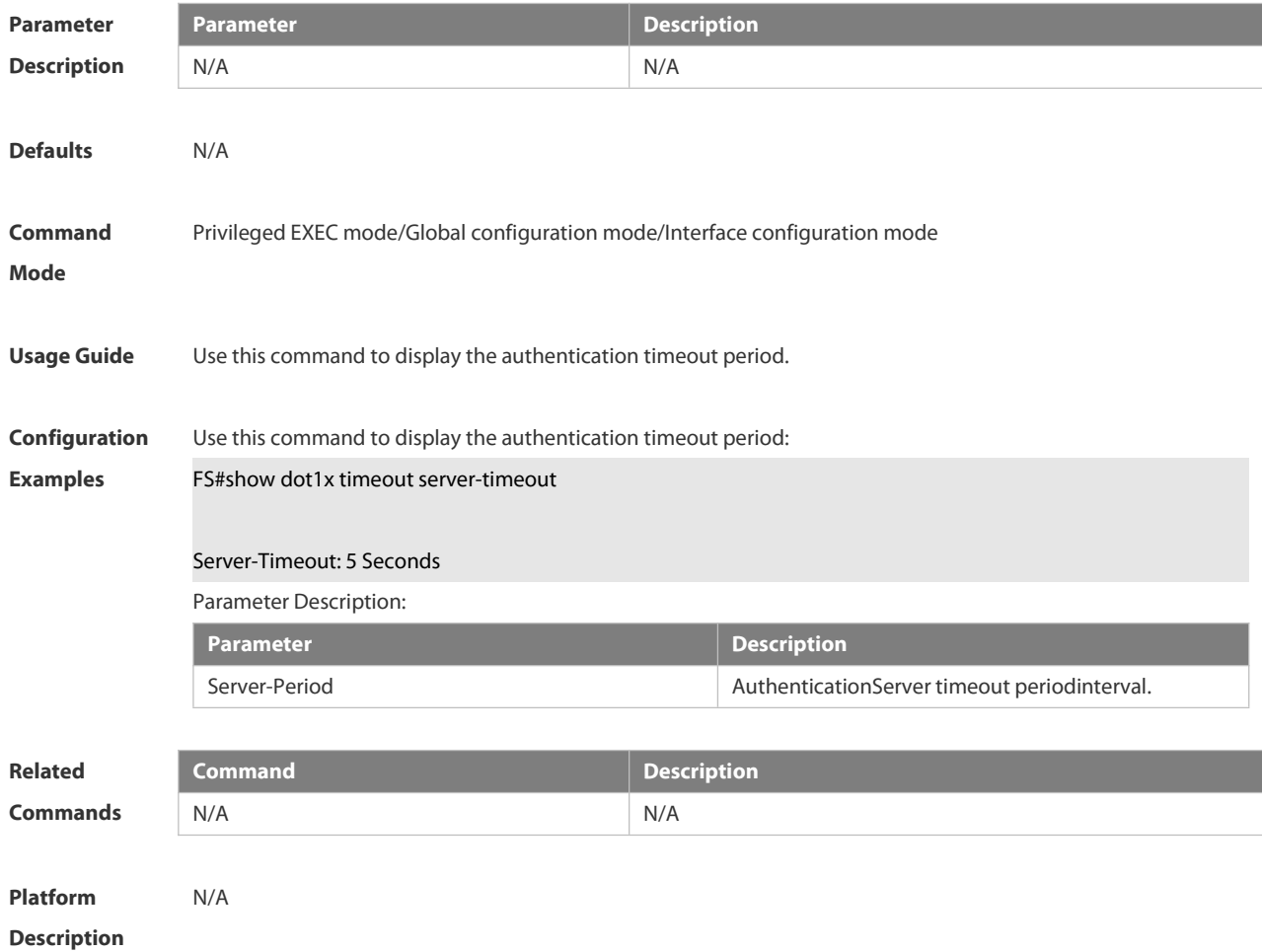

#### **6.4.66 show dot1x timeout supp-timeout**

Use this command to display the request/challenge packets re-transmission interval.

**show dot1x timeout supp-timeout**

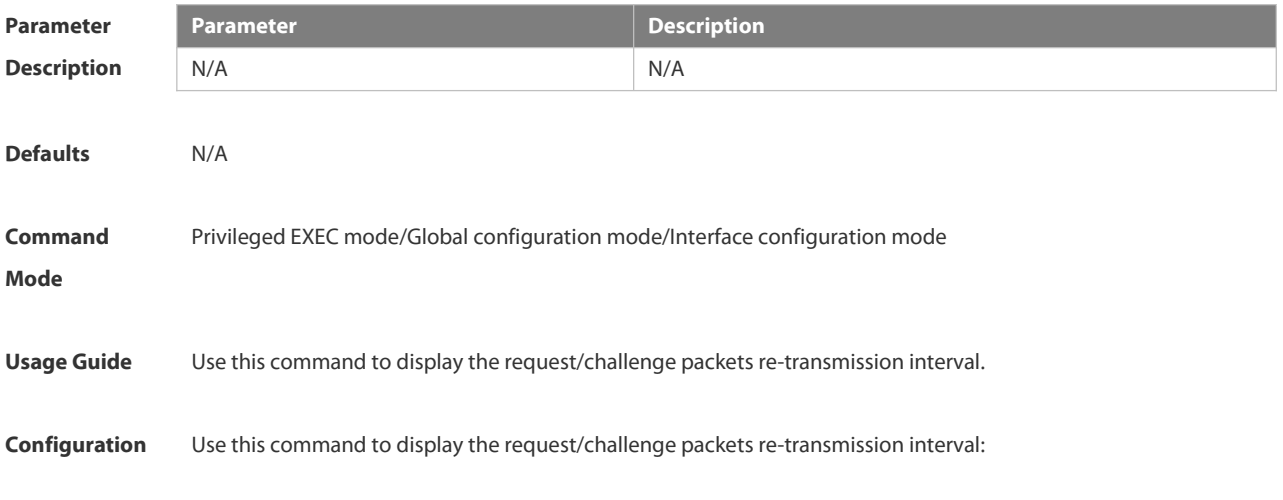

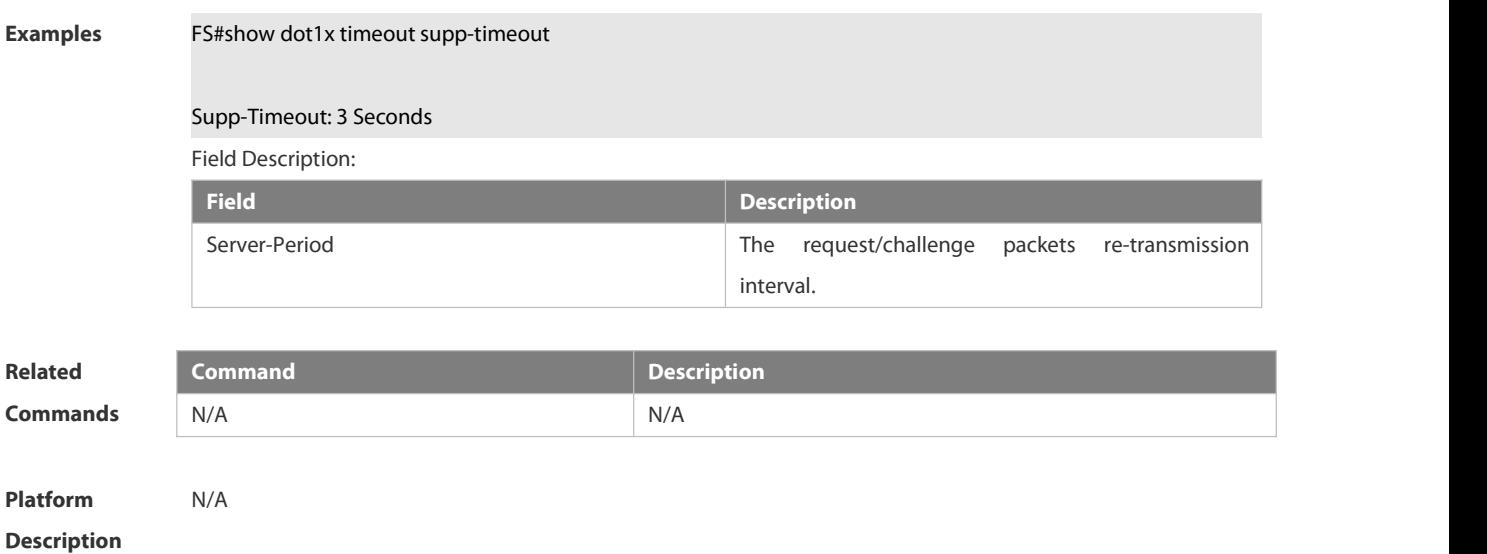

#### **6.4.67 show dot1x timeout tx-period**

Use this command to display the request/id packets re-transmission interval.

#### **show dot1x timeout tx-period**

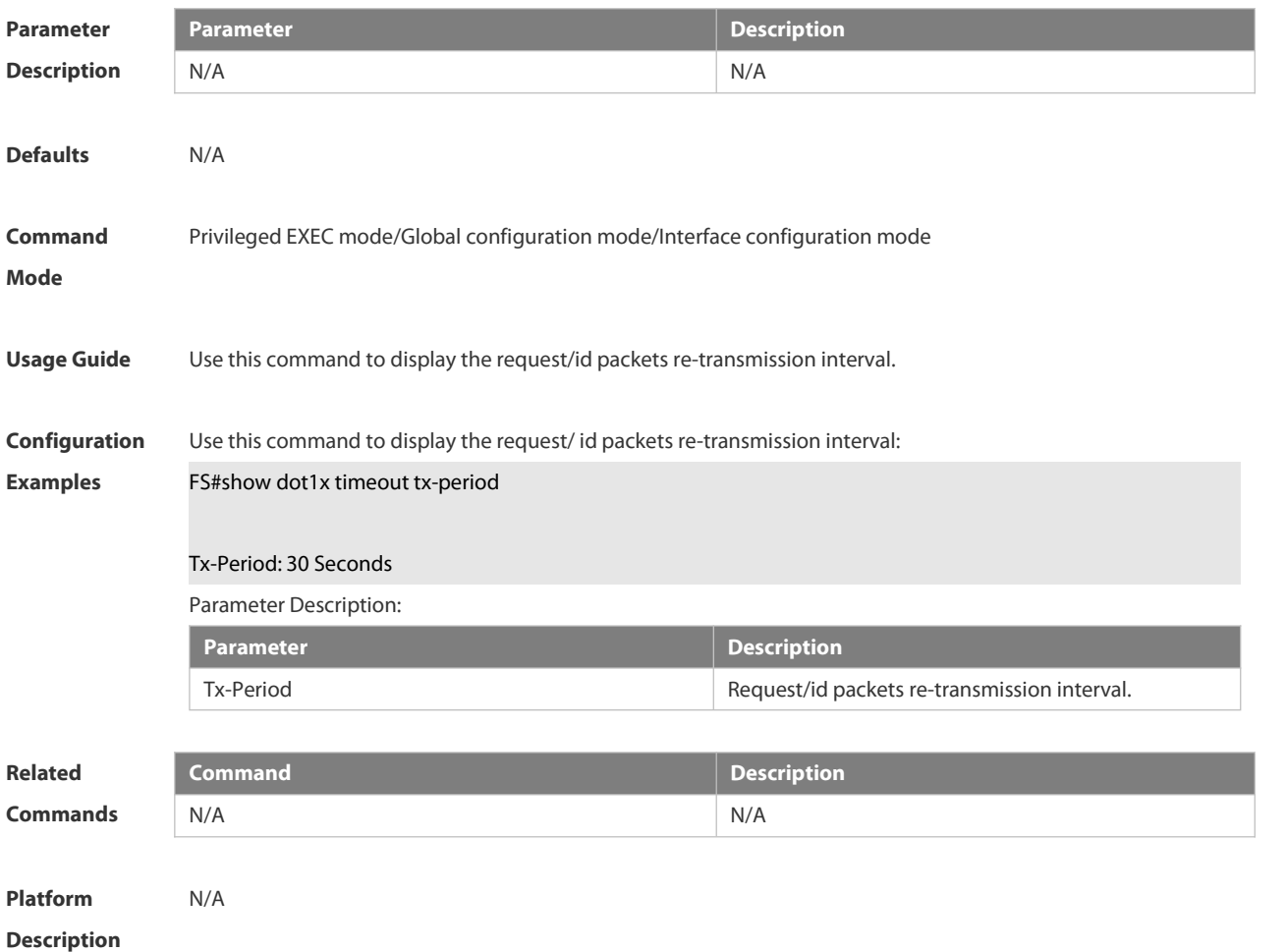

#### **6.4.68 show dot1x user id**

ES

Use this command to display the information about 802.1X authentication users based on user IDs. **show dot1x user id** *id*

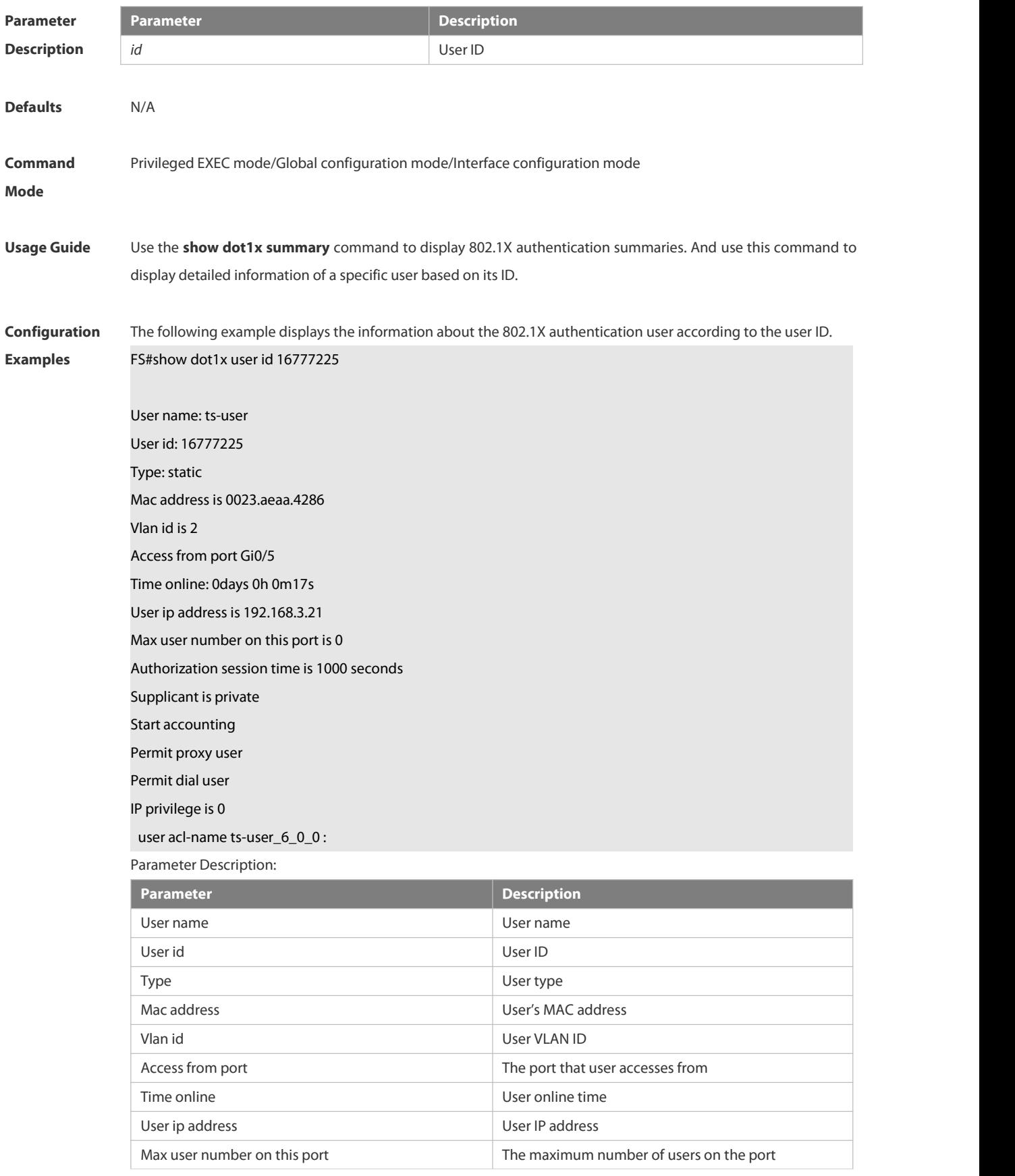

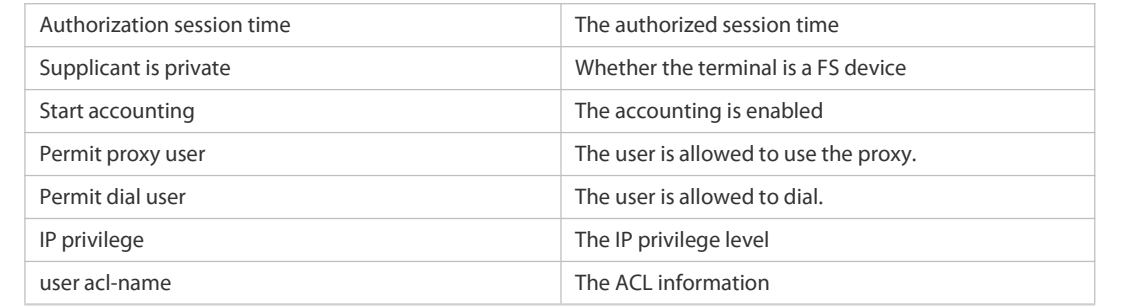

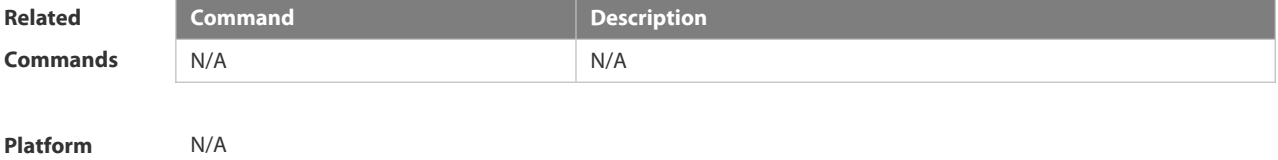

**Description** 

#### **6.4.69 show dot1x user mac**

Use this command to display the information about 802.1X authentication users based on MAC addresses. **show dot1x user mac** *mac-addr*

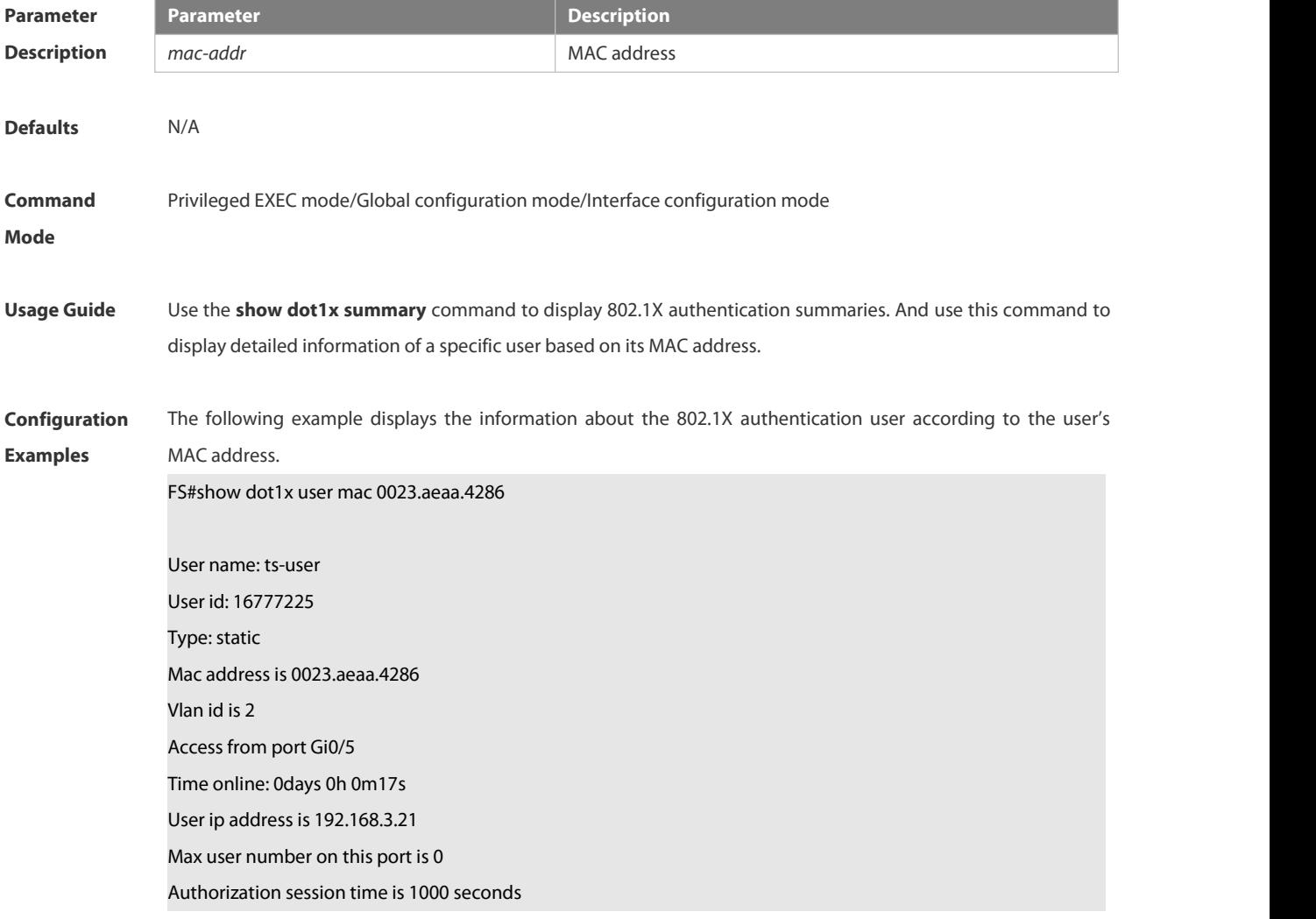

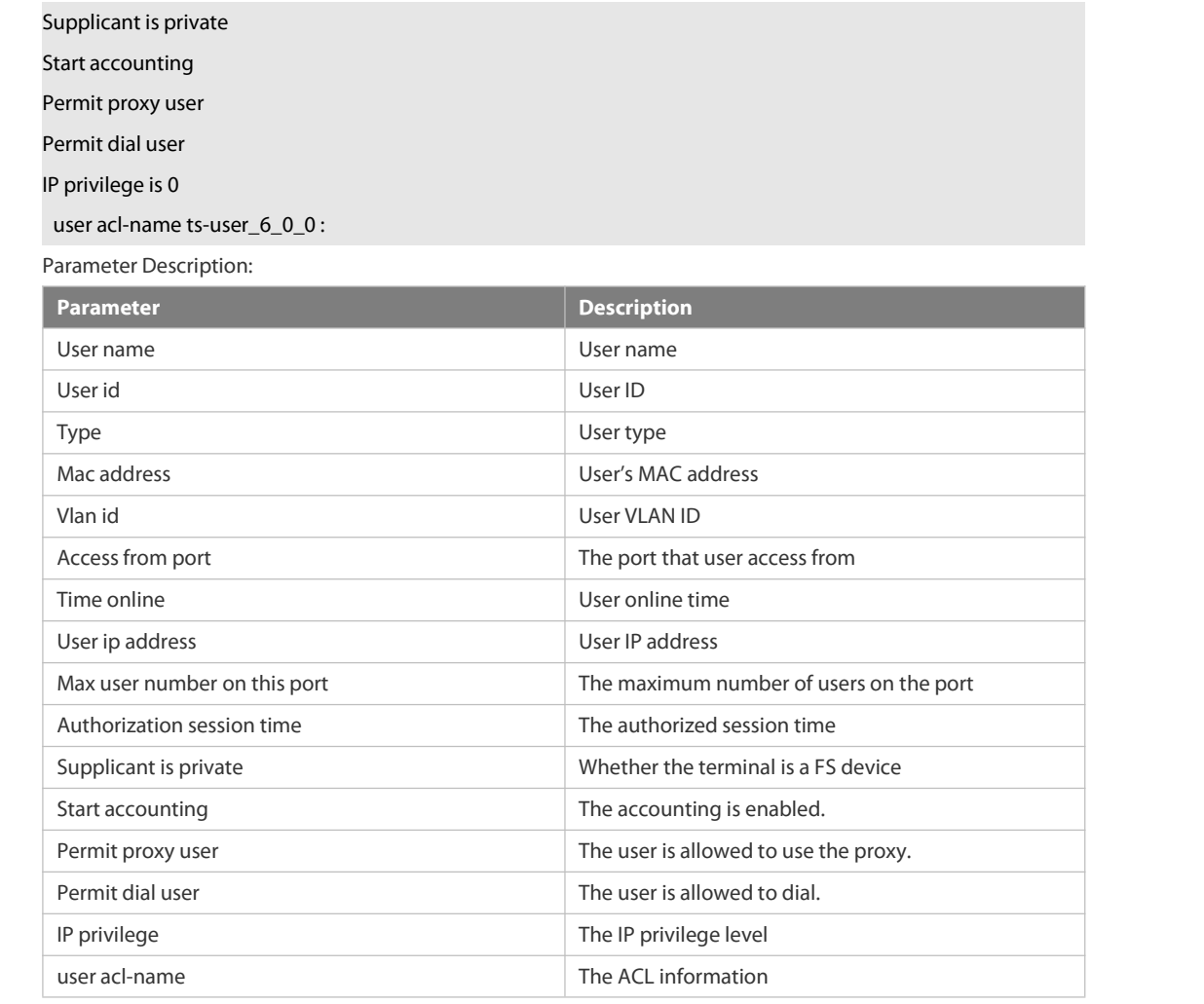

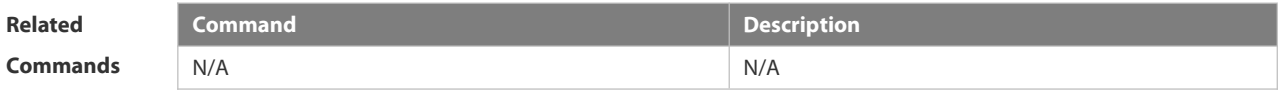

**Platform Description** 

#### **6.4.70 show dot1x user name**

Use this command to display information about 802.1X authentication users based on usernames.

#### **show dot1x user name** *name*

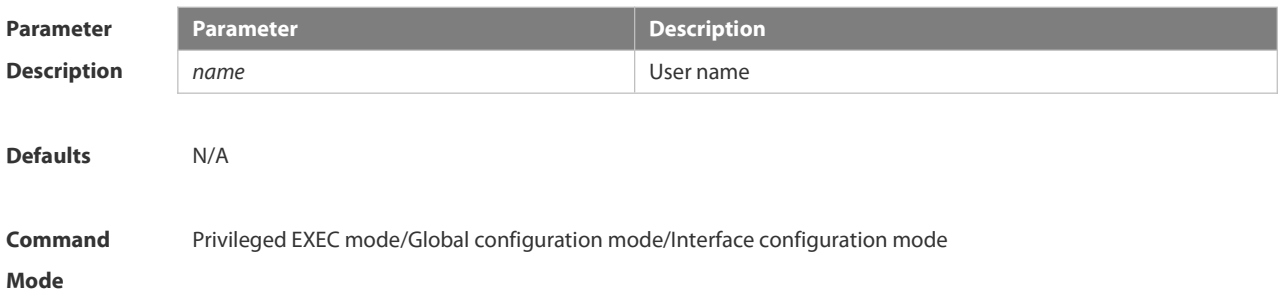

**Usage Guide** Use the **show dot1x summary** command to display 802.1X authentication summaries. And use this command to display detailed information of a specific user based on its username.

**Configuration** The following example displays the information about the 802.1X authentication user according to the user<br>**Examples** mame.

User name: ts-user User id: 16777225 Type: static Mac address is 0023.aeaa.4286 Vlan id is 2 Access from port Gi0/5 Time online: 0days 0h 0m17s<br>User ip address is 192.168.3.21 Max user number on this port is 0 Authorization session time is 1000 seconds Supplicant is private Start accounting Permit proxy user Permit dial user

FS#show dot1x user name ts-user

IP privilege is 0

user acl-name ts-user\_6\_0\_0 :

Parameter Description:

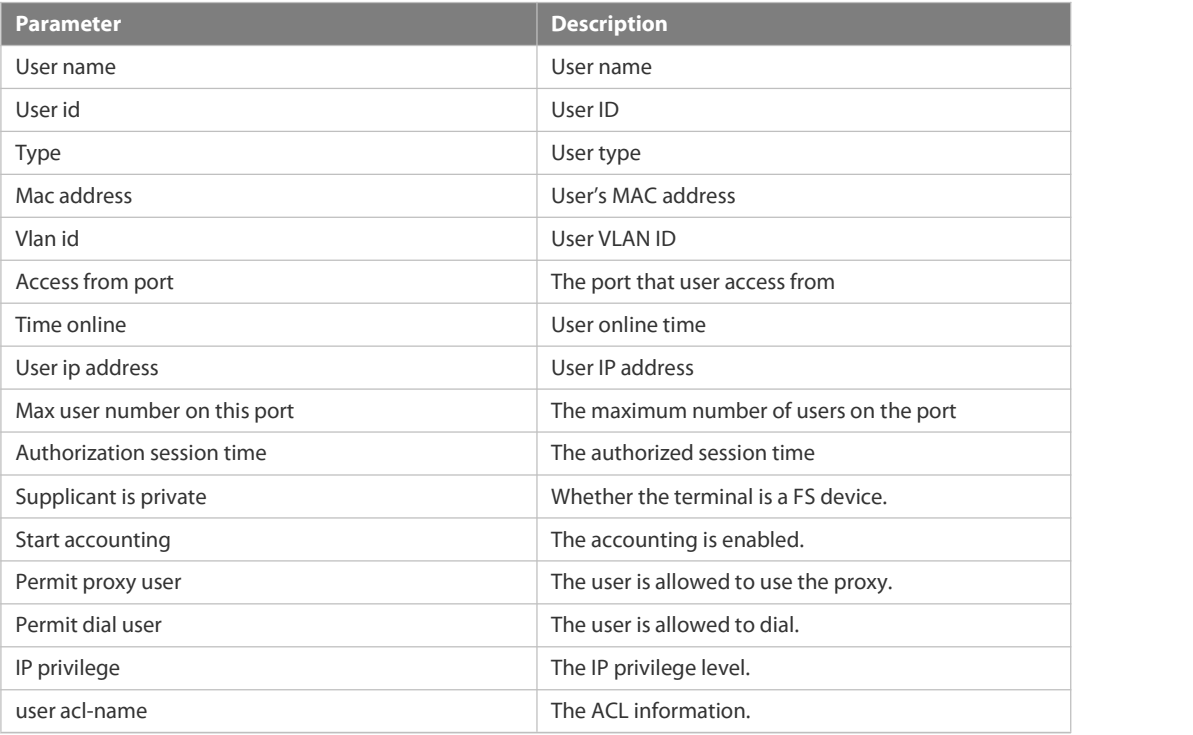

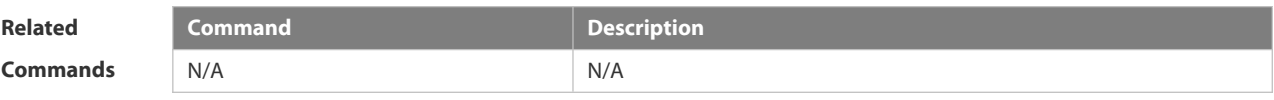

**Platform**

**Description** 

## **6.5 Web Authentication Commands**

#### **6.5.1 accounting**

Use this command to set an accounting method for the template. Use the **no** form of this command to restore the default setting. **accounting** { *method-list* }**no accounting**

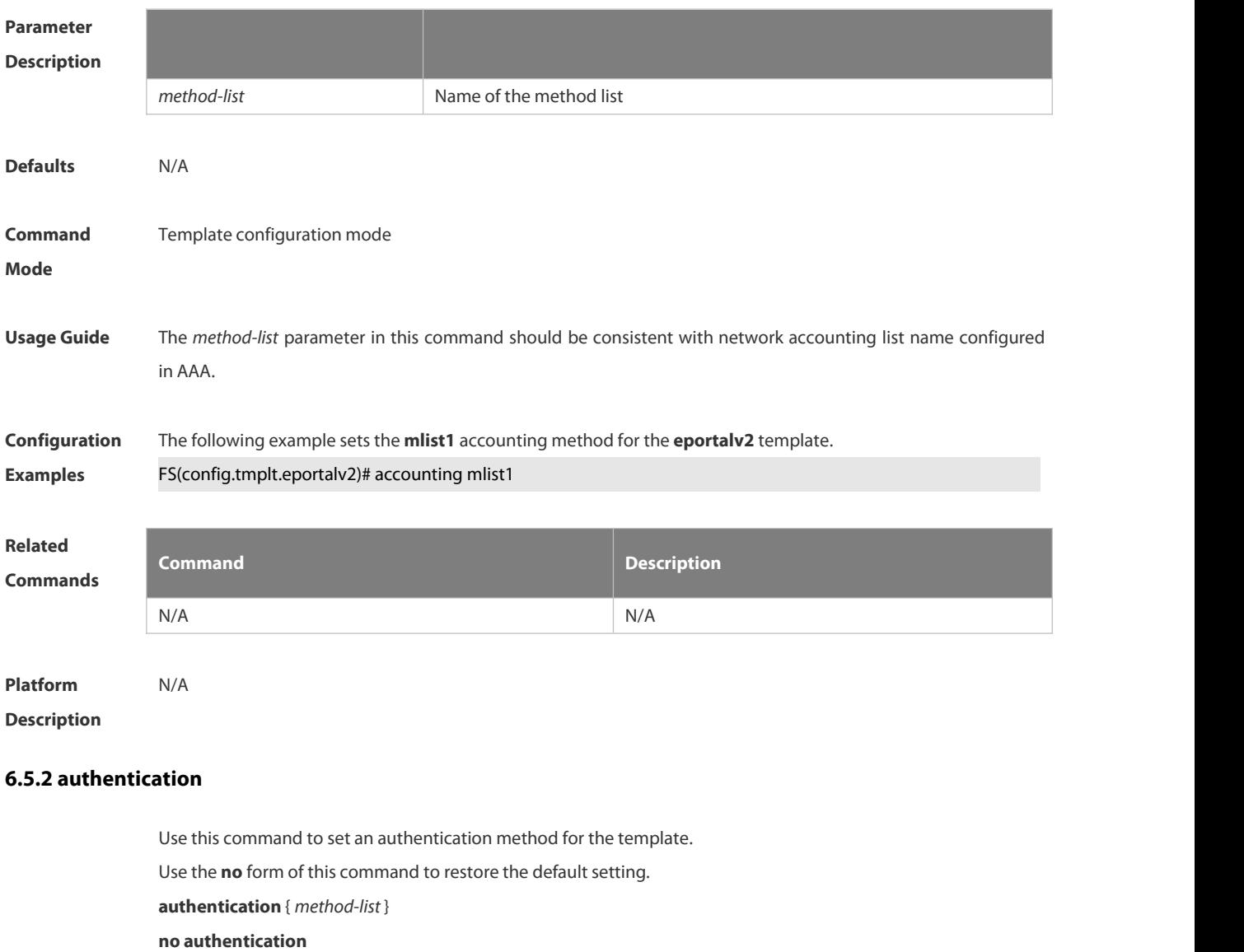

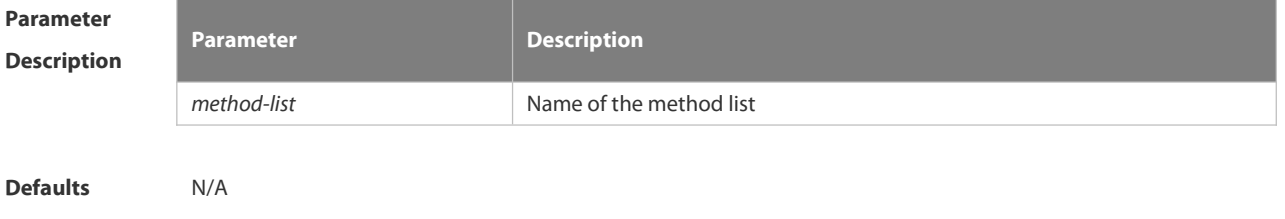

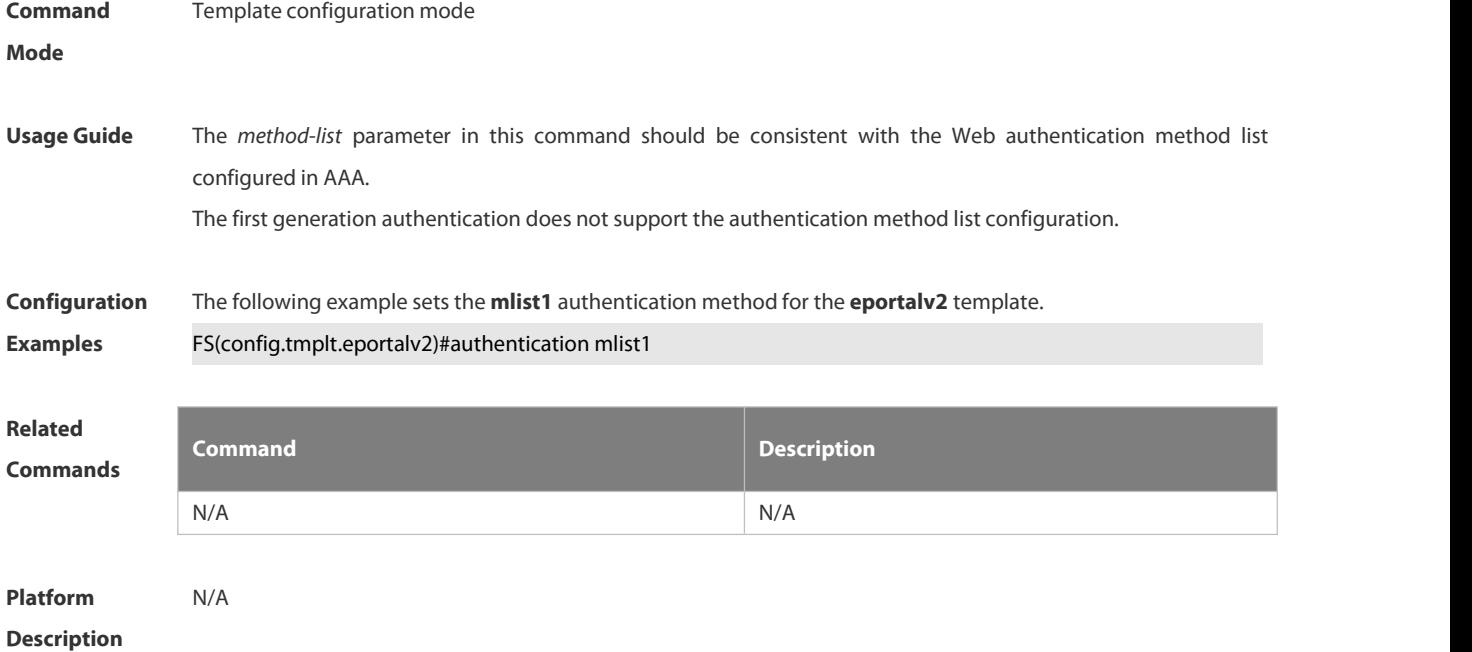

#### **6.5.3 bindmode**

Use this command to set a binding mode for the template. Use the **no** form of this command to restore the default setting. **bindmode** { **ip-mac-mode** | **ip-only-mode** } **no bindmode**

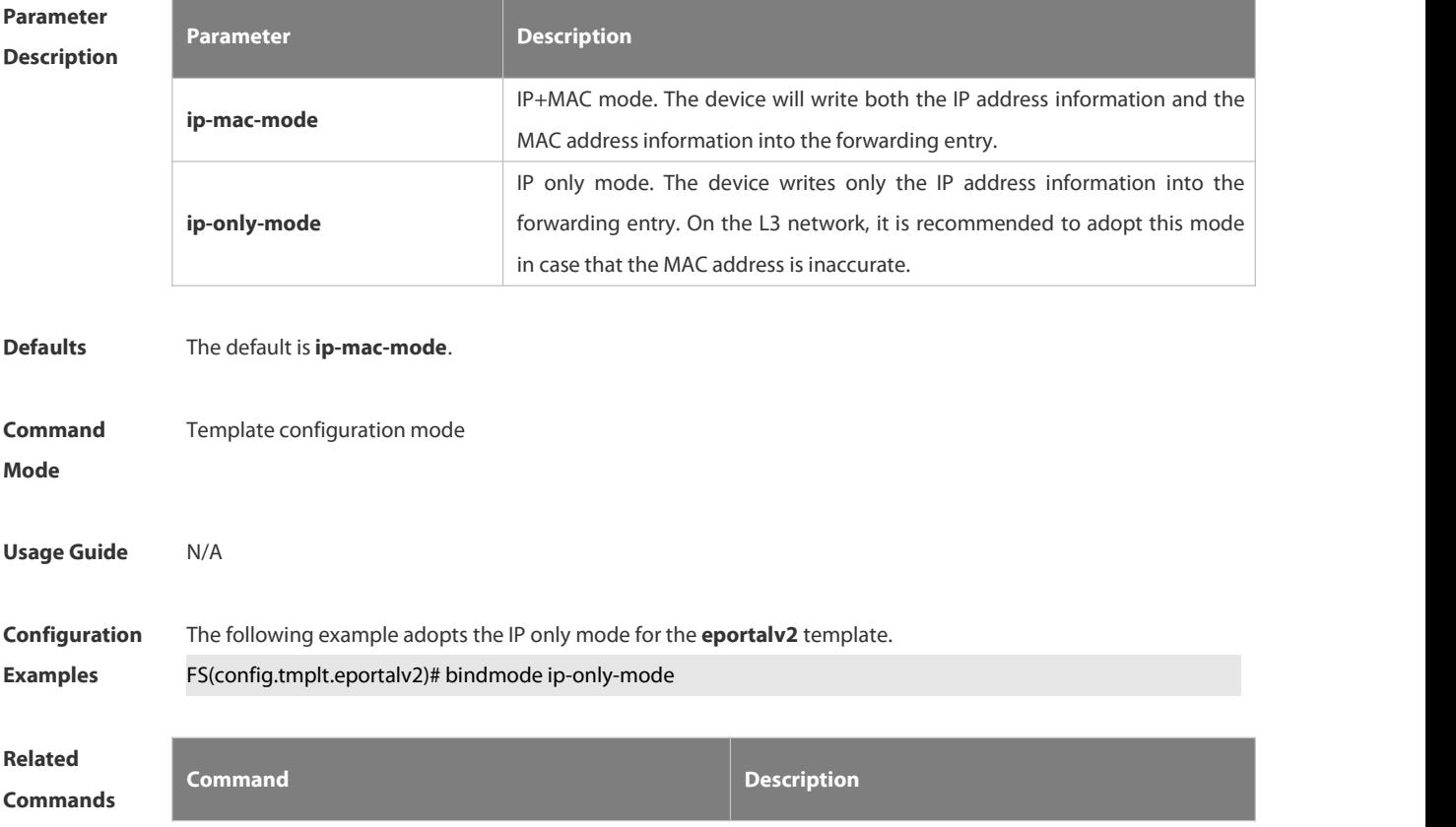

'S

N/A N/A

## **Platform**

## **Description**

#### **6.5.4 clear web-auth direct host**

Use this command to clear all authentication-exempted users.

#### **clear web-auth direct-host**

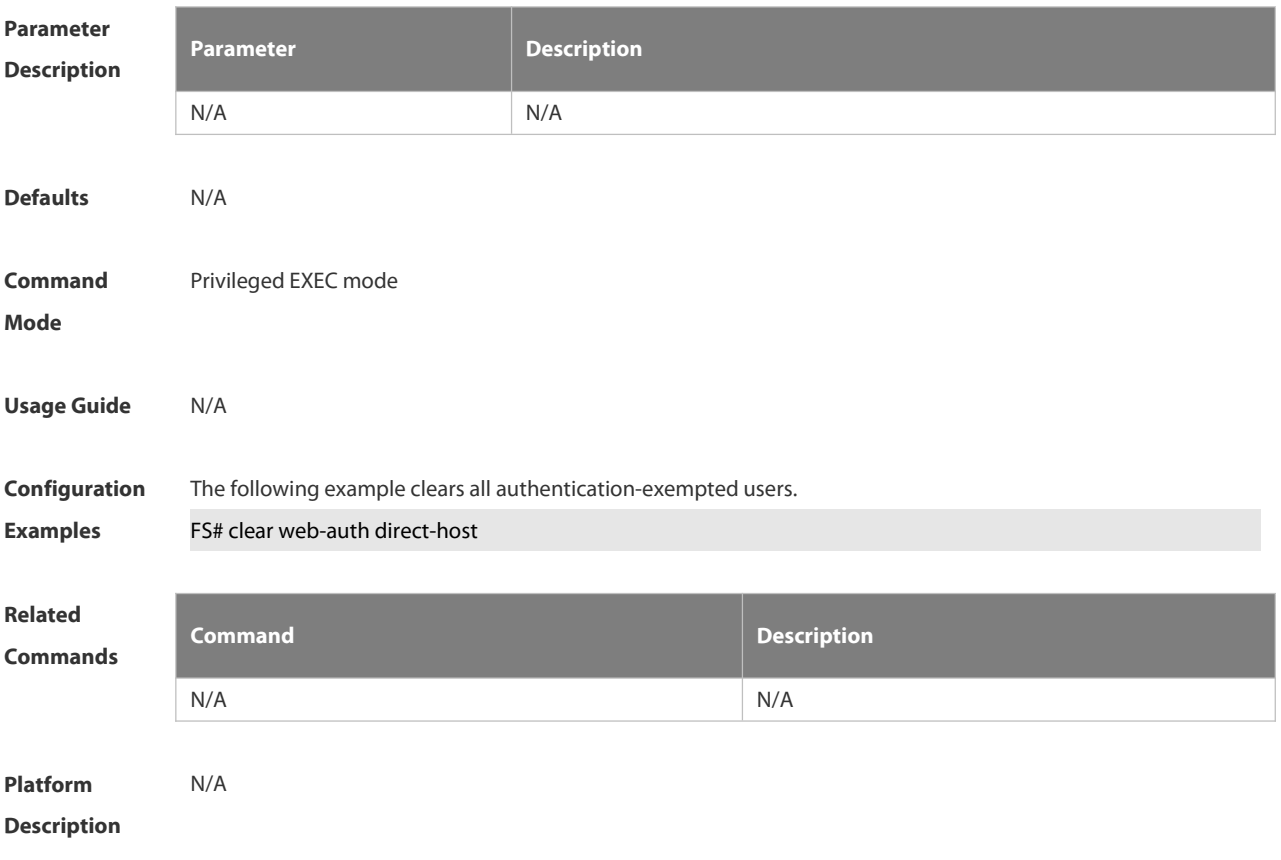

#### **6.5.5 clear web-auth direct-site**

Use this command to clear all authentication-exempted network resources.

#### **clear web-auth direct-site [range]**

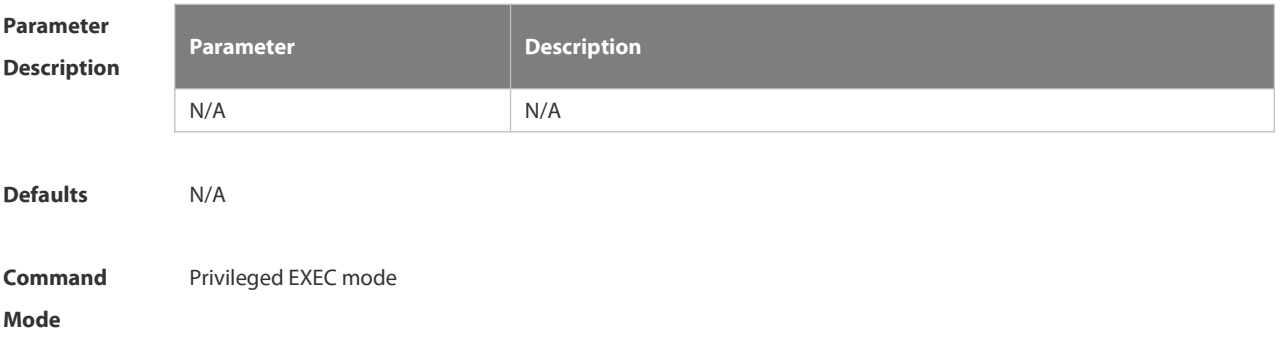

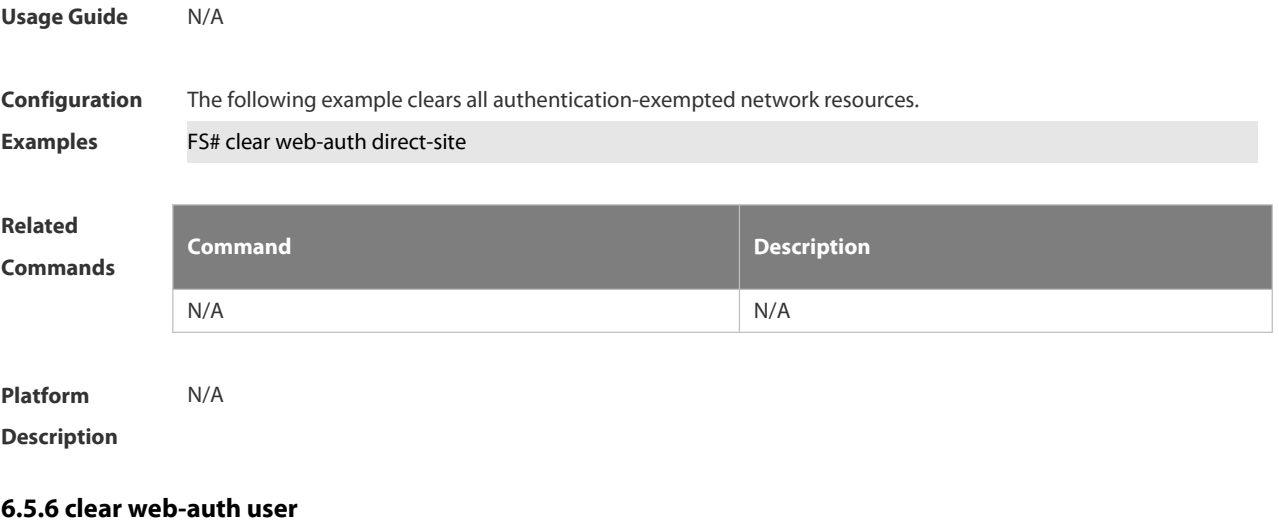

Use this command to force the user to go offline.

**clear web-auth user** { **all** | **ip {** *ip-address | ipv6-address }* | **mac** *mac-address* **| name** *name-string* | session-id num}

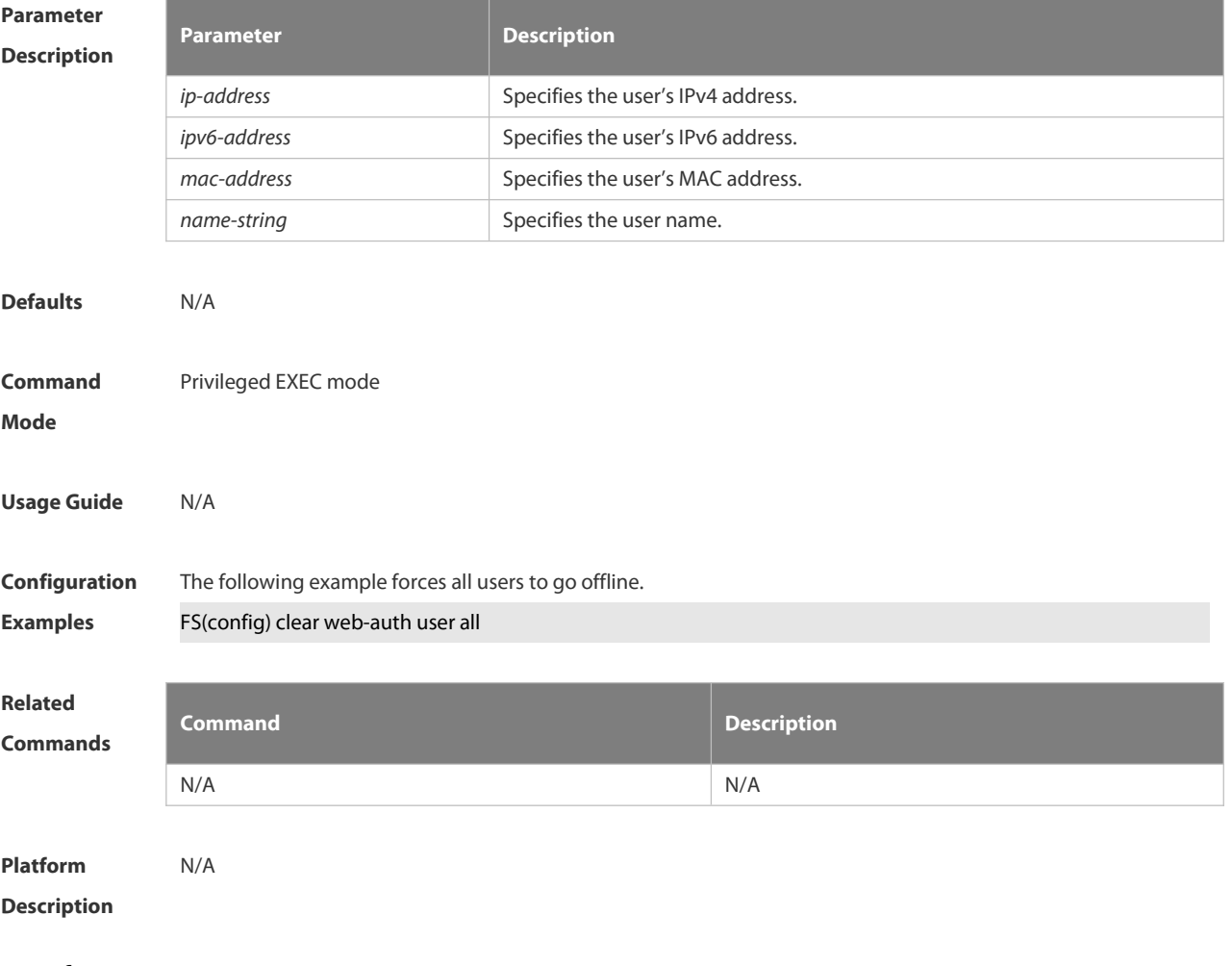

## **6.5.7 fmt**

Use this command to set the URL redirection format in the second template configuration mode.

#### **fmt { cmcc-ext1 | cmcc-ext2 | cmcc-normal }**

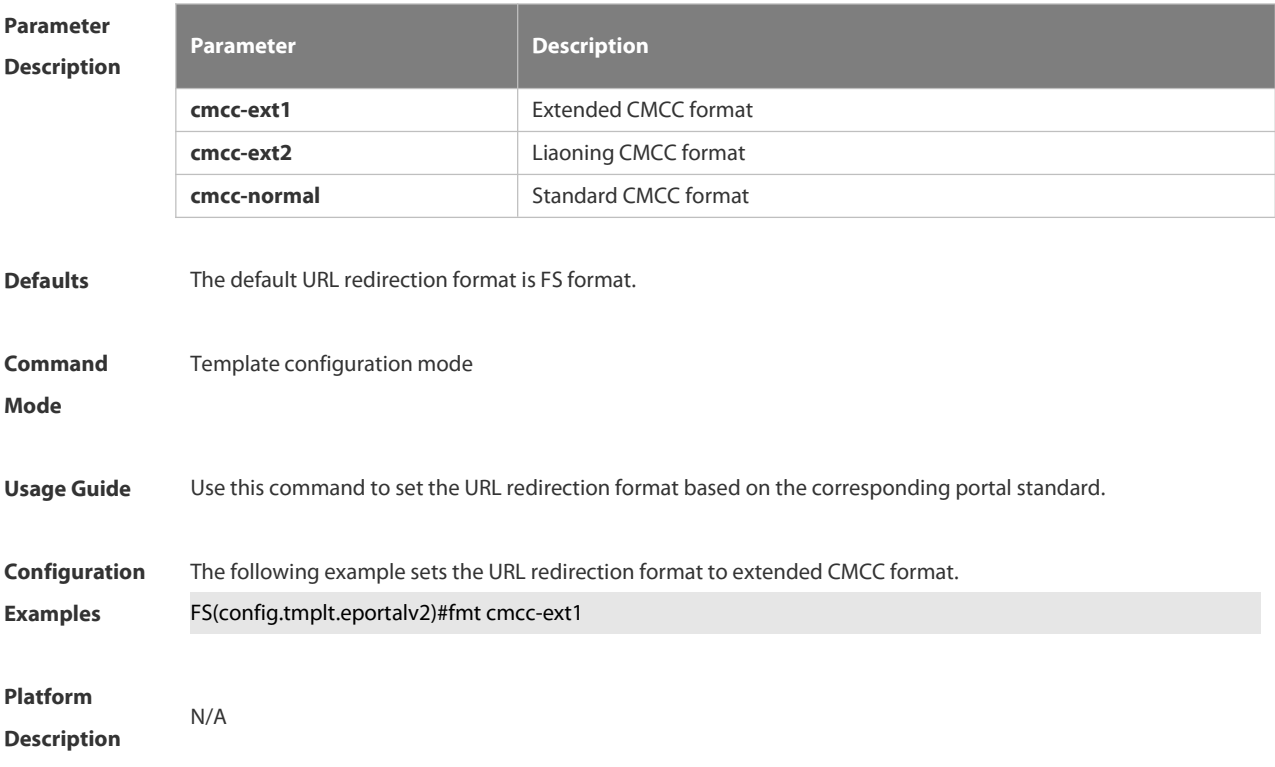

#### **6.5.8 http redirect direct-arp**

Use this command to set the address range of the authentication-exempted ARP. Use the **no** form of this command to restore the default setting. **http redirect direct-arp** { *ip-address* [ *ip-mask* ] } **no http redirect direct- arp** { *ip-address*[ *ip-mask* ] }

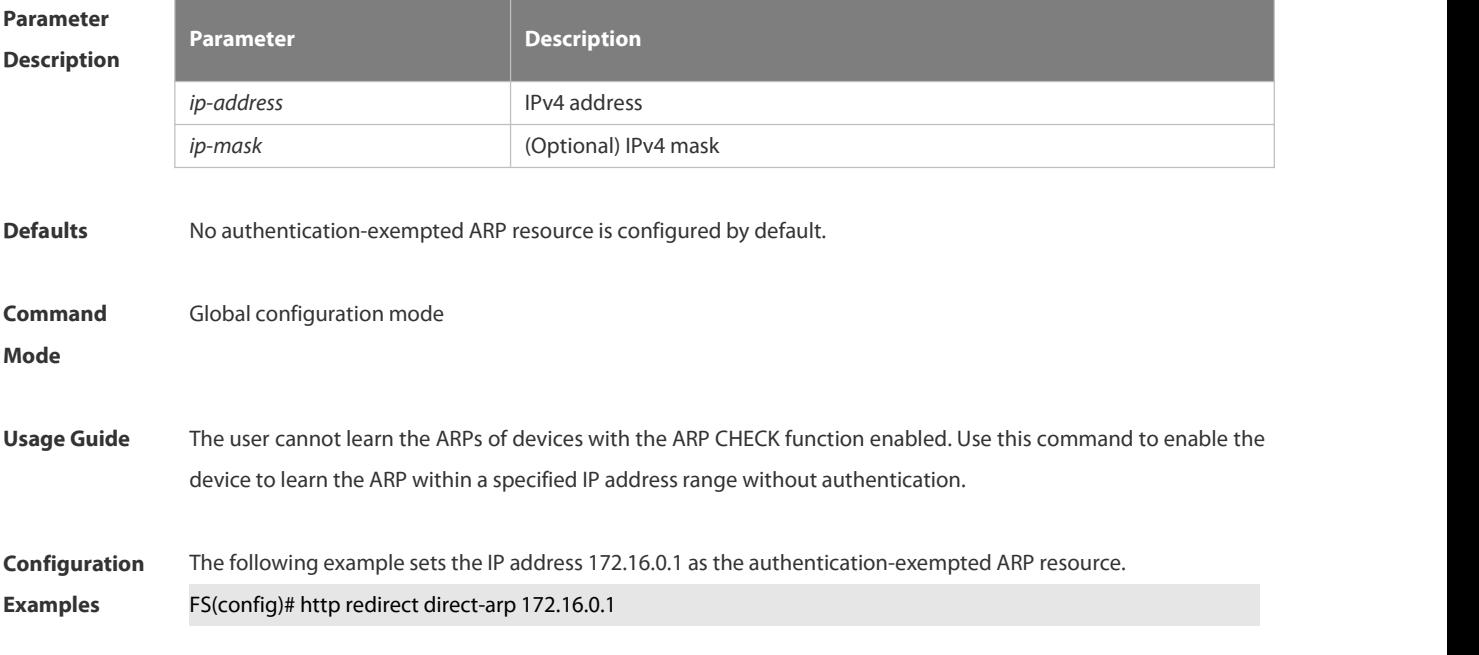

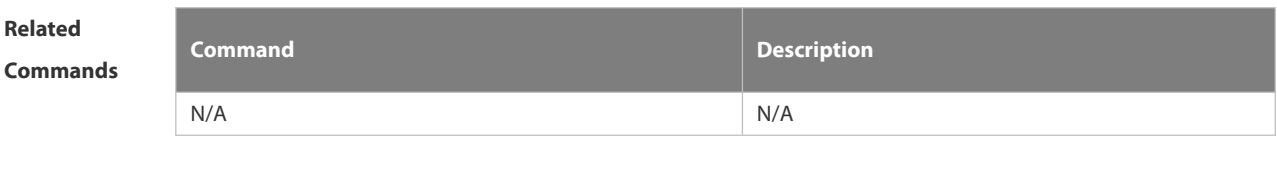

**Description** 

**Platform**

#### **6.5.9 http redirect direct-site**

Use this command to set the range of authentication-exempted network resources. Use the **no** form of this command to restore the default setting. **http redirect direct-site** { *ipv6-address* | *ipv4-address* [ *ip-mask* ] [ **arp** ] **no http redirect direct-site** { *ipv6-address | ipv4-address* [ *ip-mask* ] }

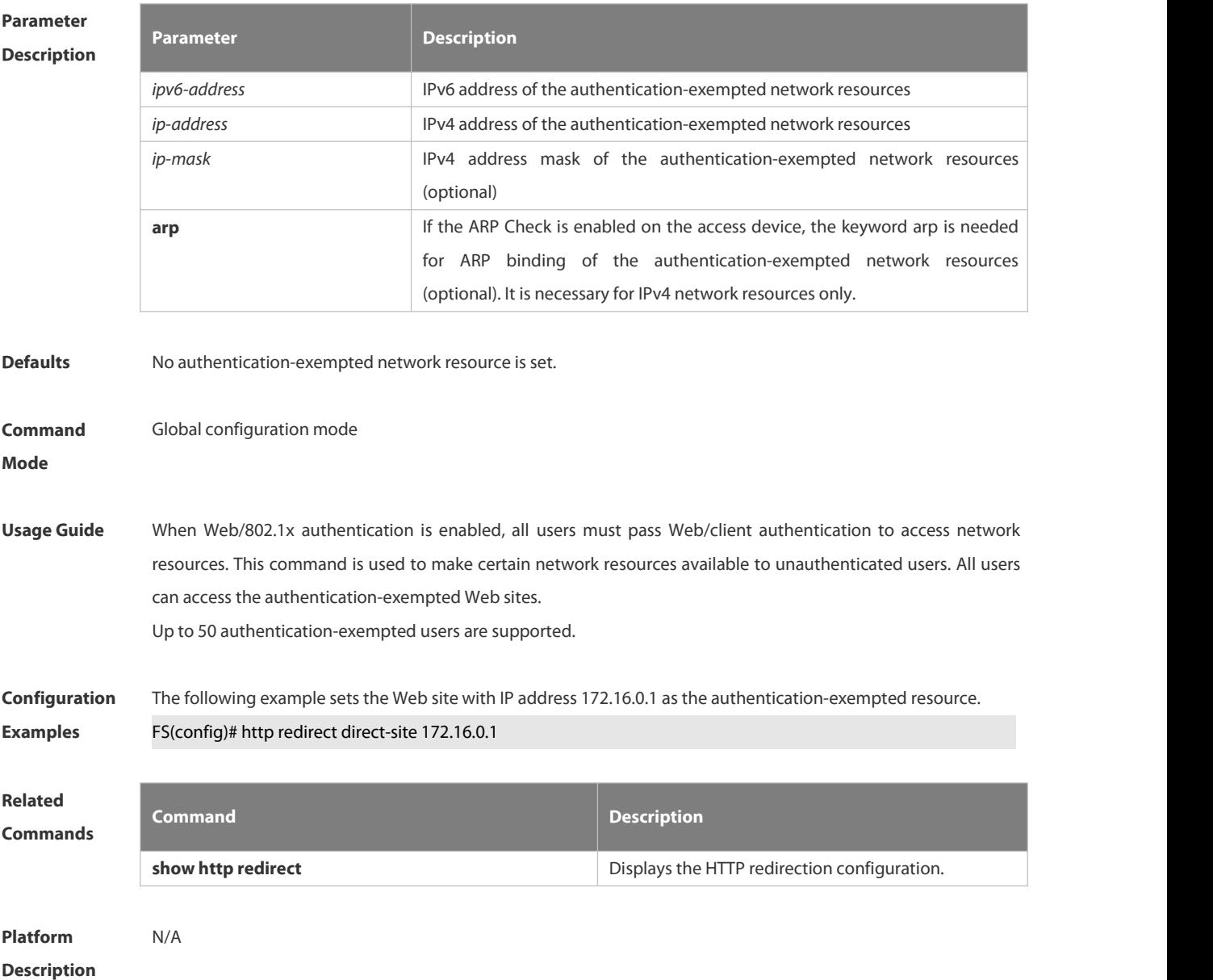

#### **6.5.10 http redirect port**

Use this command to redirect users' HTTP redirection request to a certain destination port. Use the **no** form of this command to restore the default setting. **http redirect port** *port-num* **no http redirect port** *port-num*

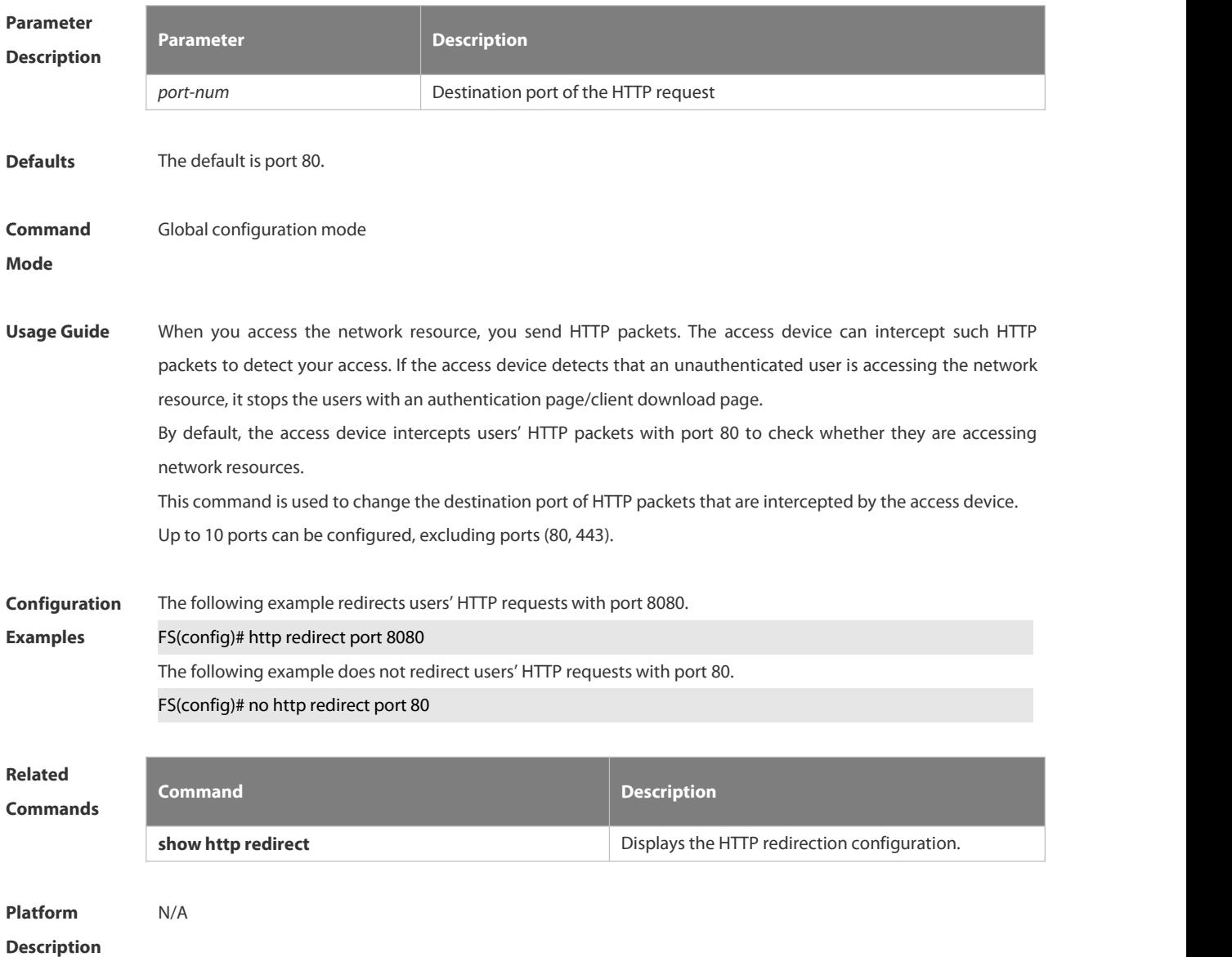

#### **6.5.11 http redirect session-limit**

Use this command to set the total number of HTTP sessions that can be originated by an unauthenticated user, or the maximum number of HTTP sessions that can be originated by an unauthenticated user connected to each port.

Use the **no** form of this command to restore the default setting.

**http redirect session-limit** *session-num* [ **port** *port-session-num* ]

**no http redirect session-limit**

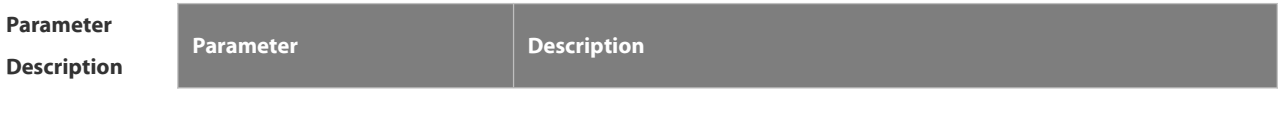

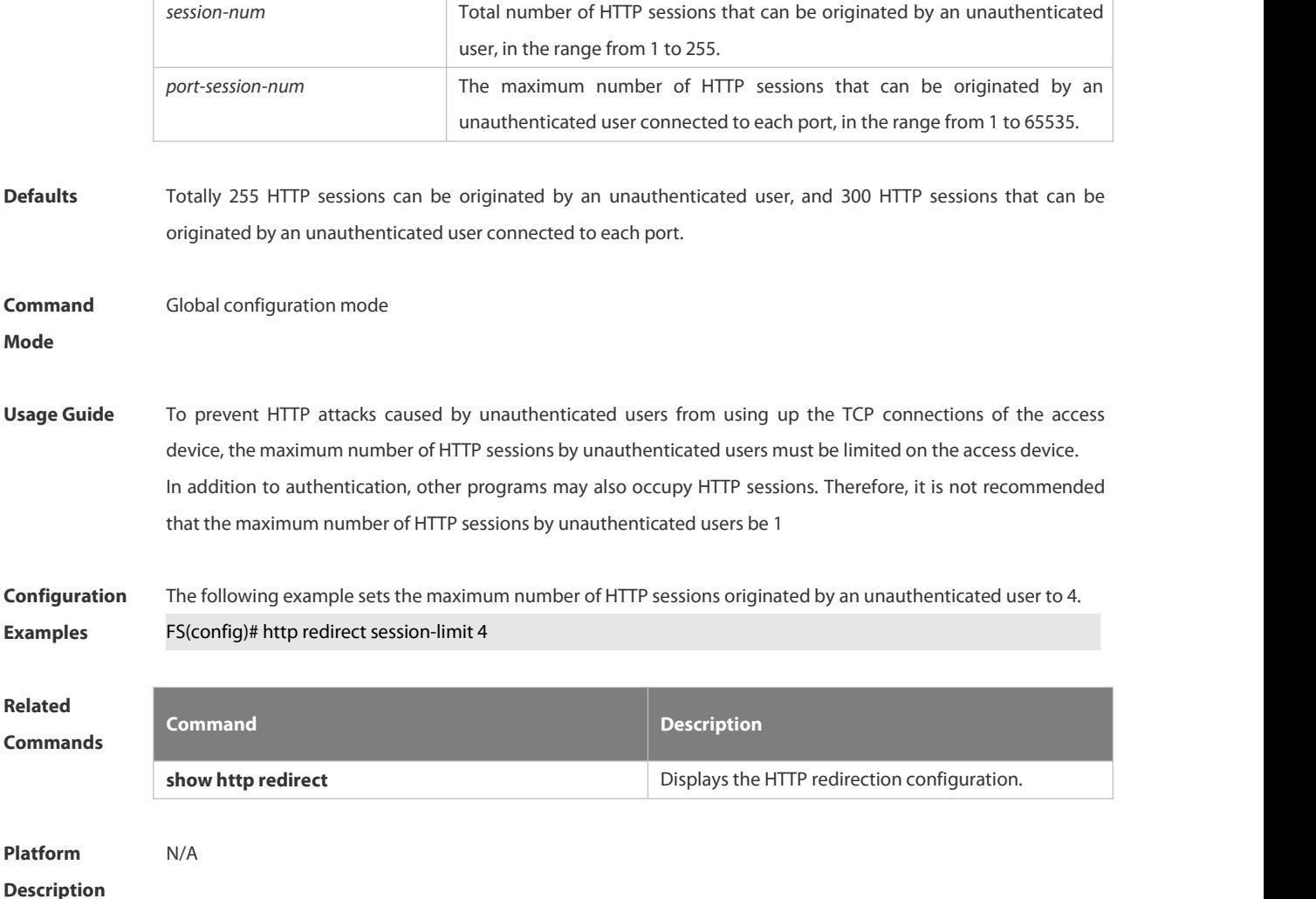

#### **6.5.12 http redirect timeout**

Use this command to set the timeout for the redirection connection maintenance.

Use the **no** form of this command to restore the default setting.

**http redirect timeout** *seconds*

#### **no http redirect timeout**

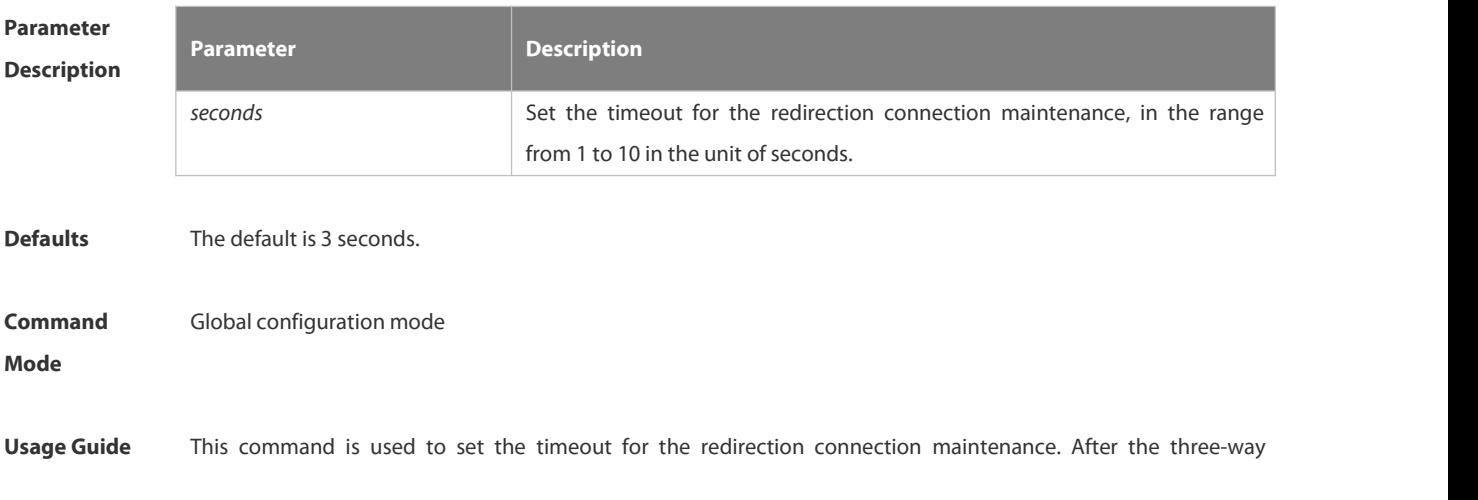

handshake succeeds, the redirection connection is maintained until the user sends an HTTP GET/HEAD packet and the system returns an HTTP redirection packet. This timeout is set to prevent users from occupying TCP connections for long without sending any GET/HEAD packets.

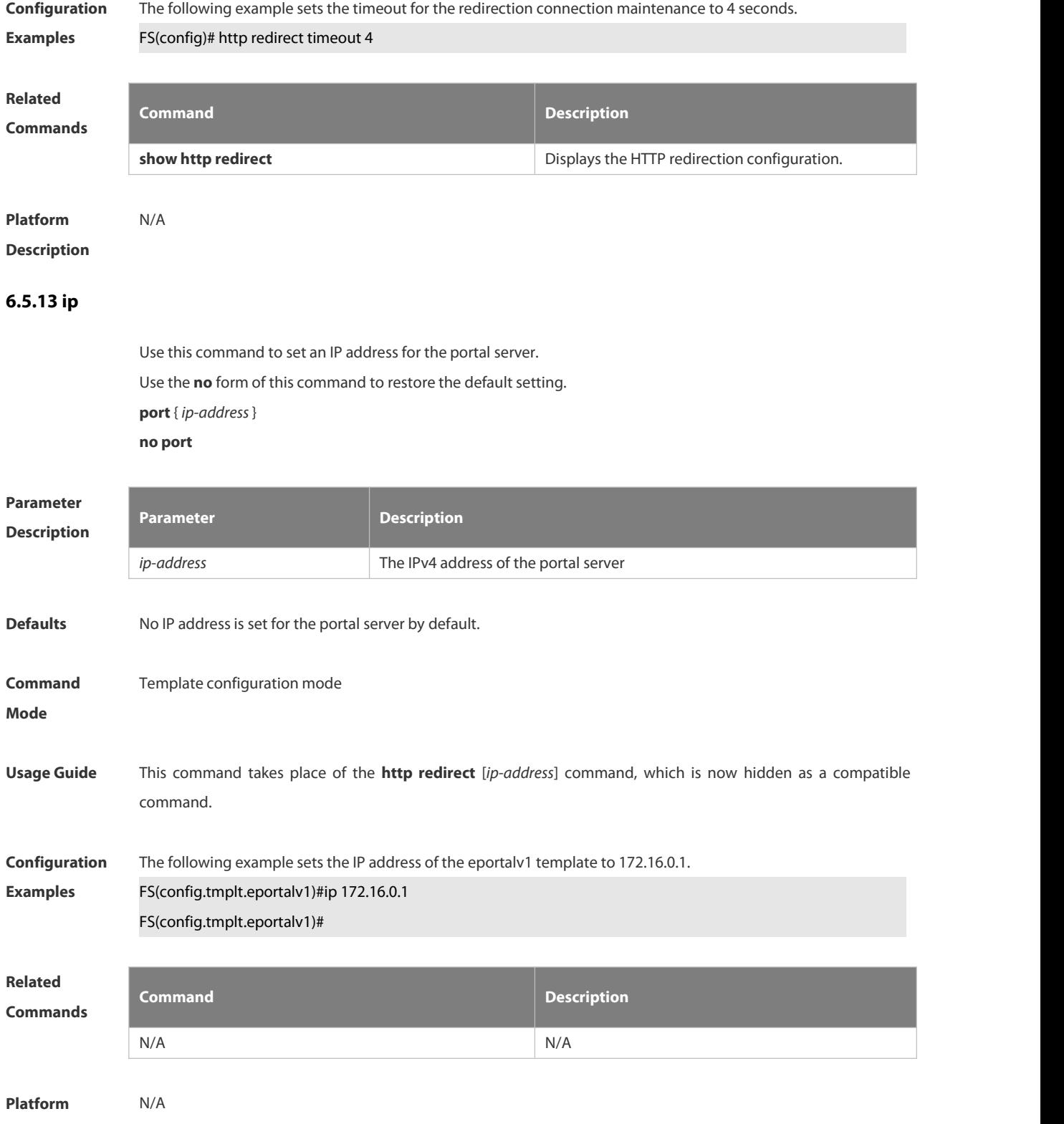

**Description** 

#### **6.5.14 ip portal source-interface**

Use this command to specify a communication port for the portal server.<br>Use the **no** form of this command to restore the default setting.

**ip portal source-interface** *interface-type interface-num*

**no ip portal source-interface**

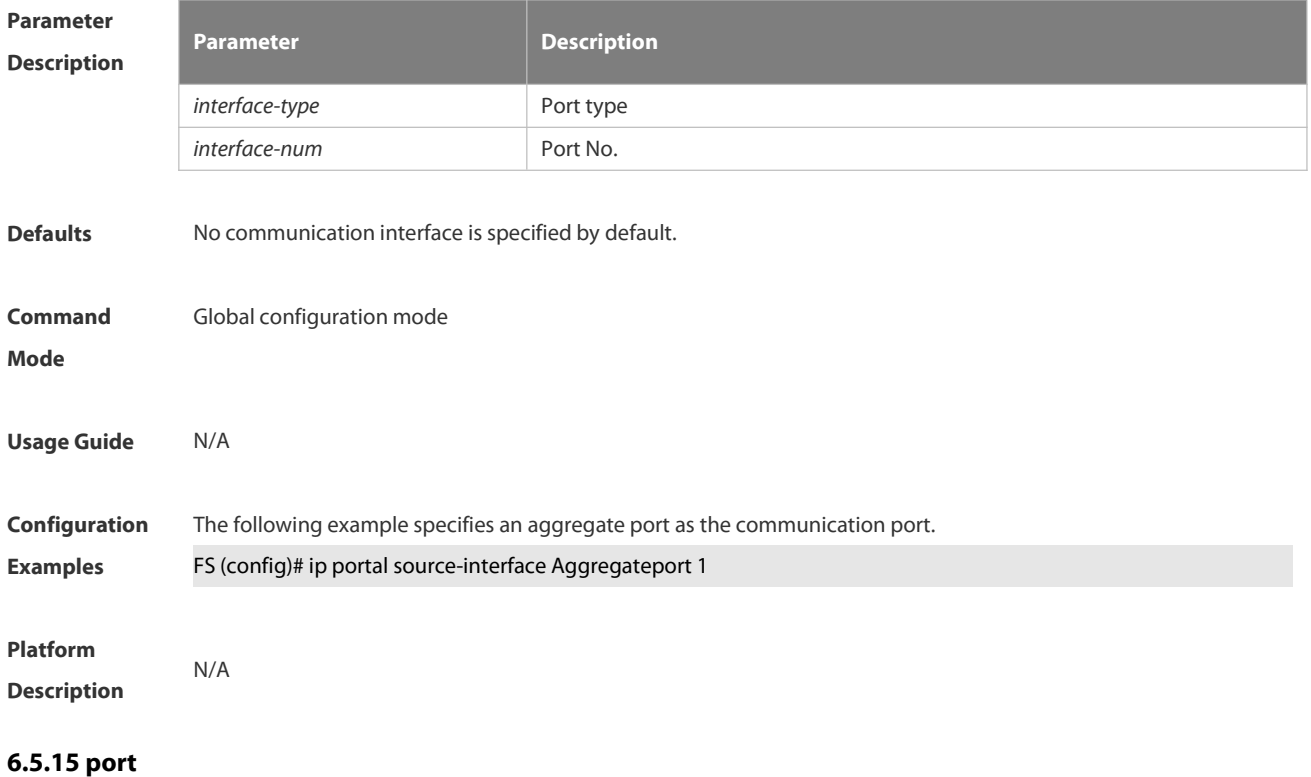

Use this command to set a surveillance port for the portal server. Use the **no** form of this command to restore the default setting. **port** { *port-num* }

**no port**

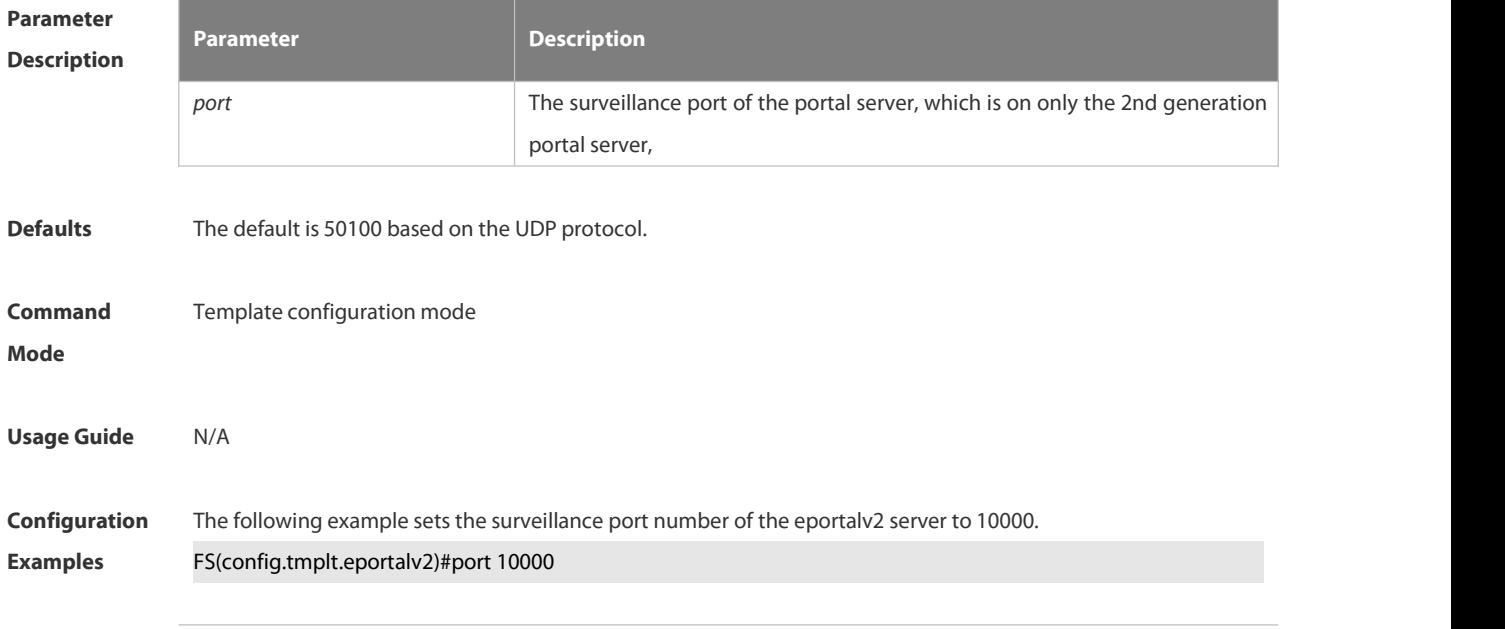

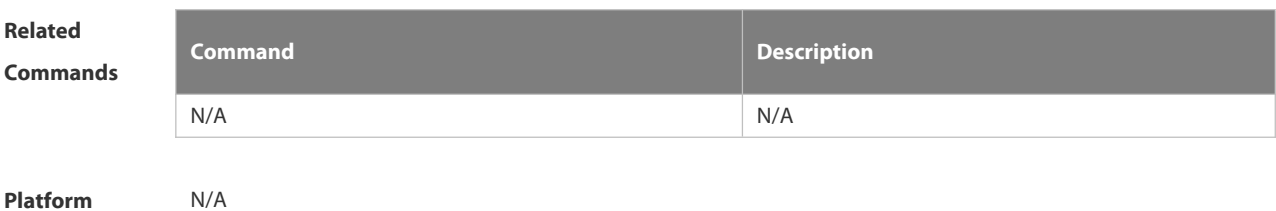

**Description** 

#### **6.5.16 show web-auth control**

Use this command to display the authentication configuration.

#### **show web-auth control**

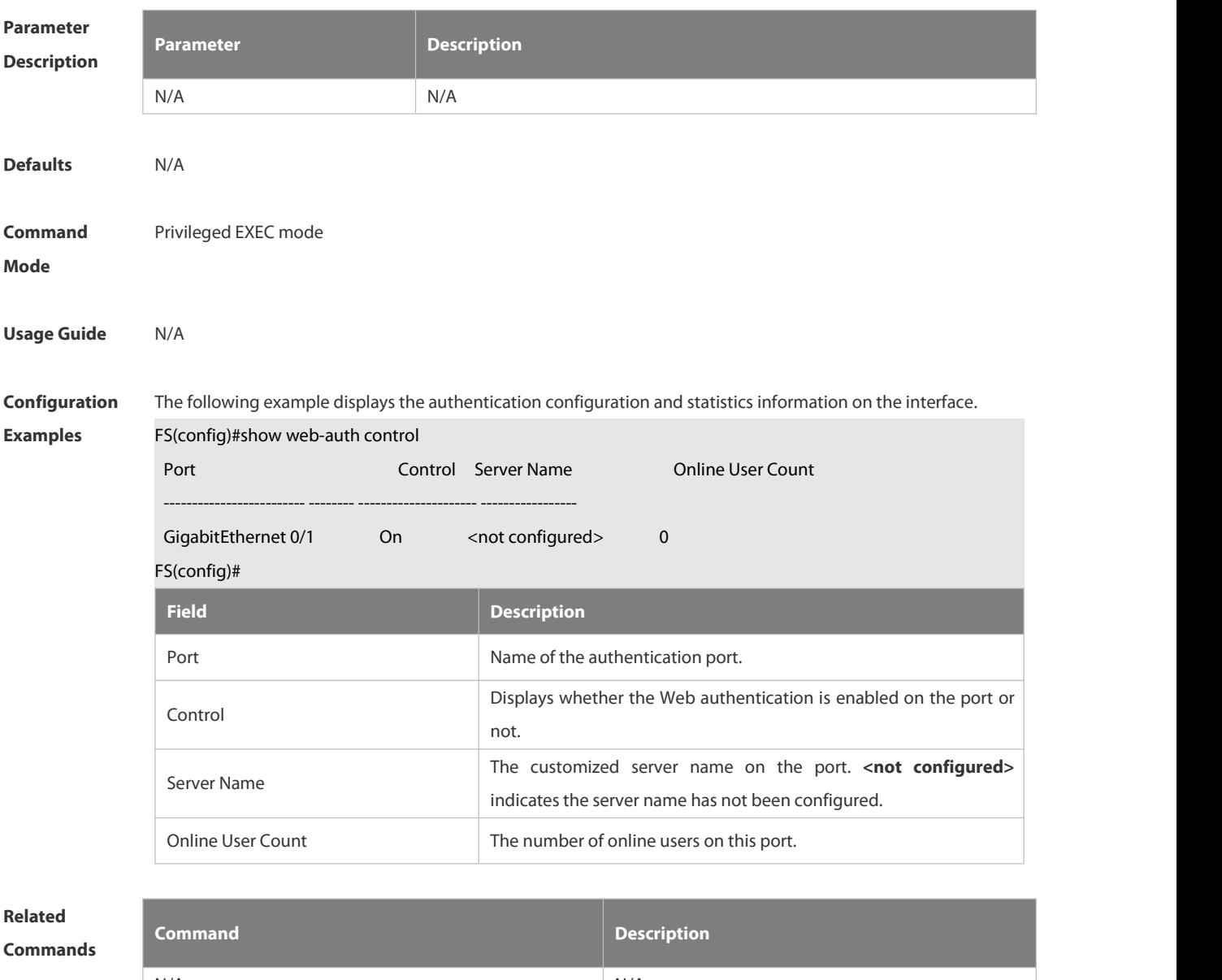

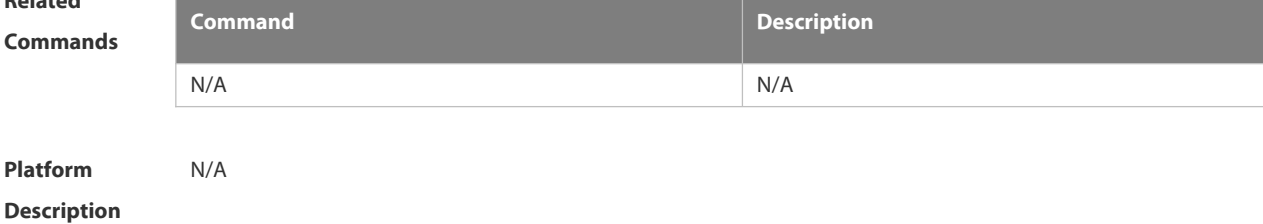

#### **6.5.17 show web-auth direct-arp**

Use this command to display the address range of the authentication-exempted ARP.

#### **show web-auth direct-arp**

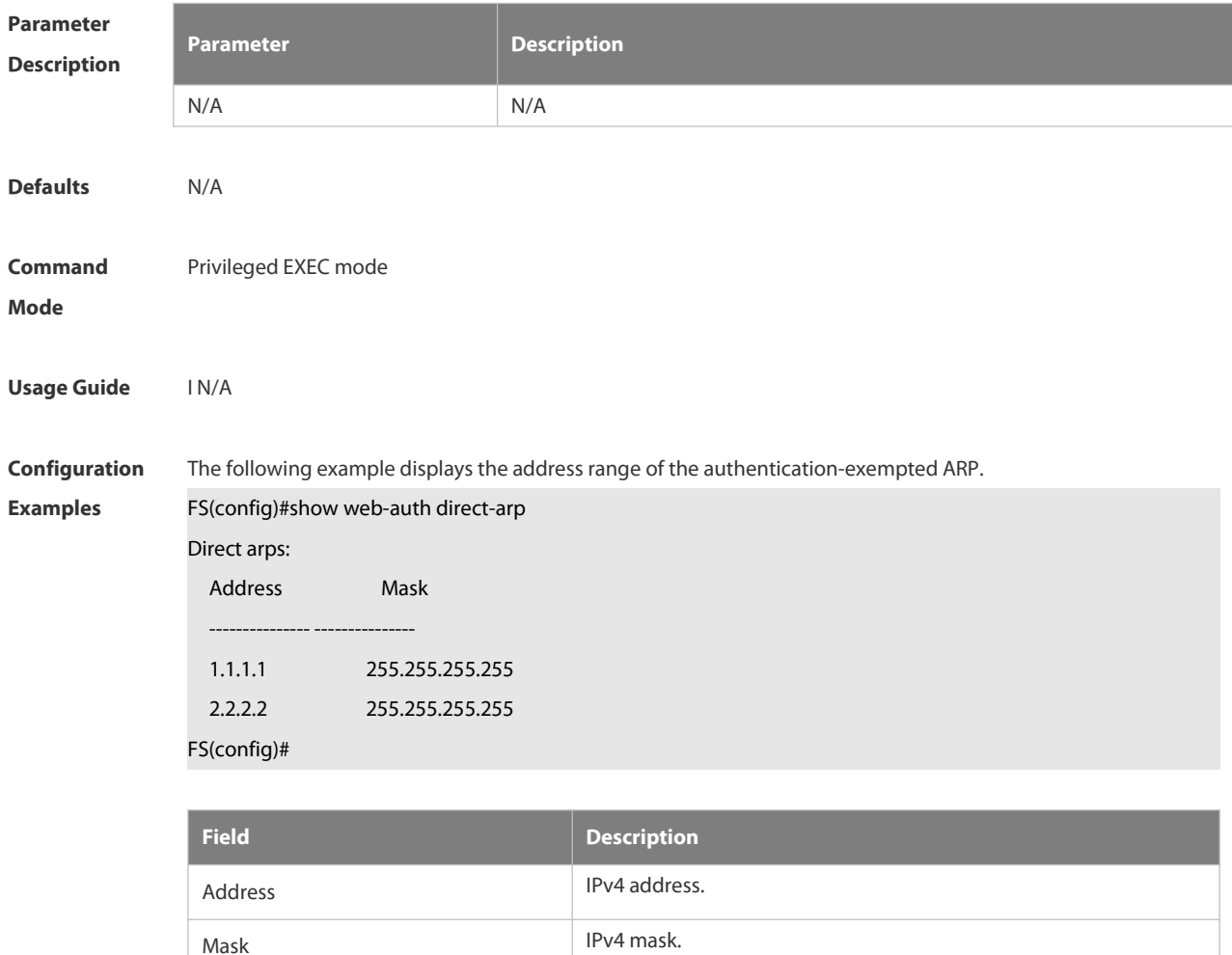

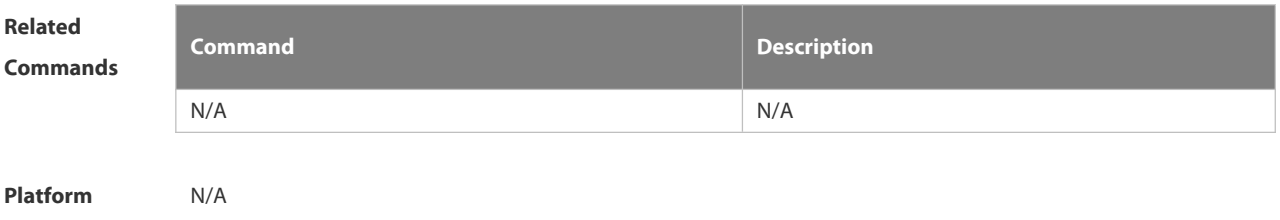

# **6.5.18 show web-auth direct-host**

This command is used to display the Web authentication-exempted users.

**show web-auth direct-host**

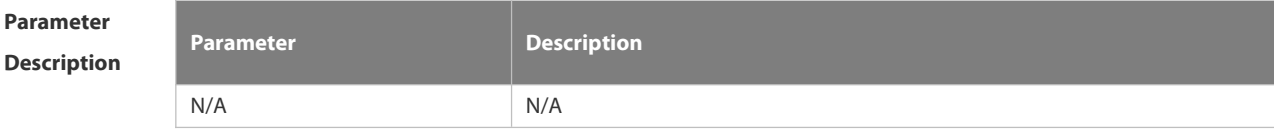

**Description** 

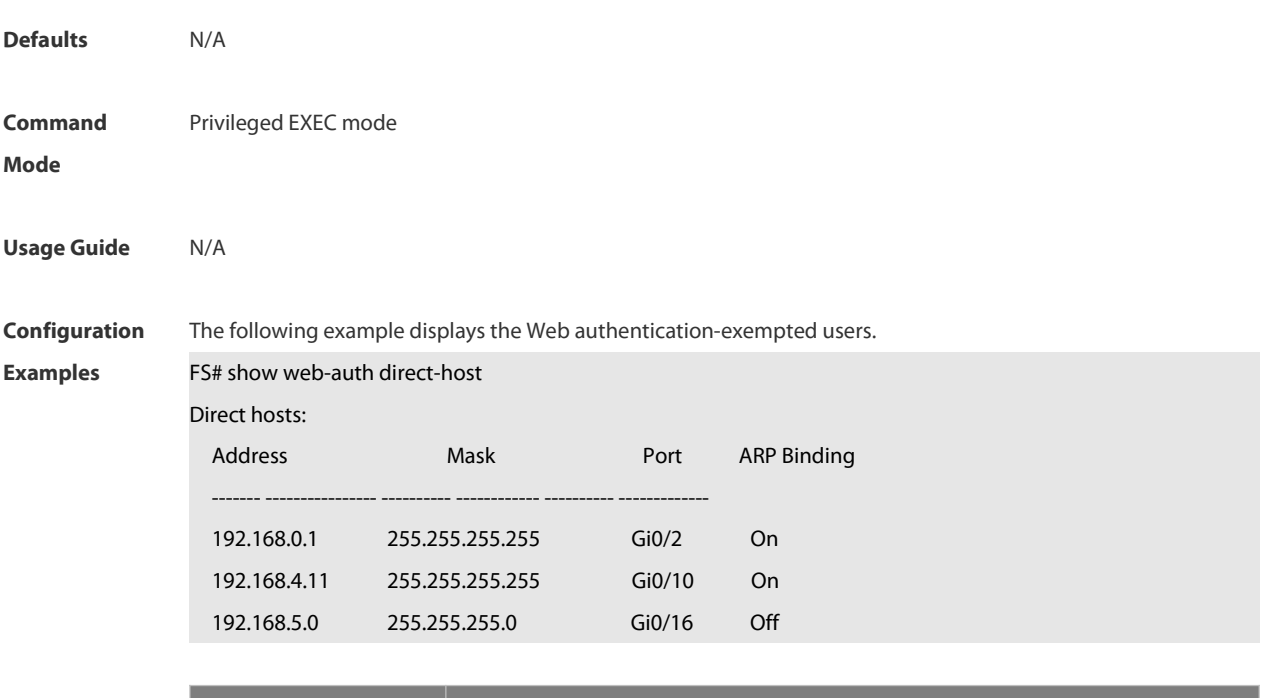

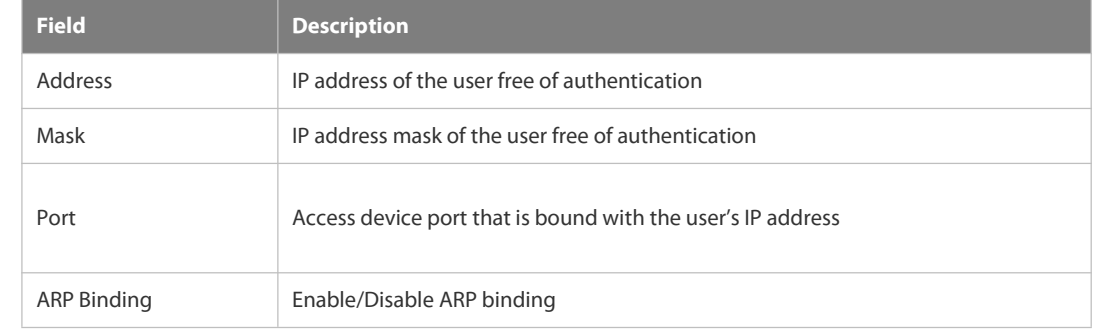

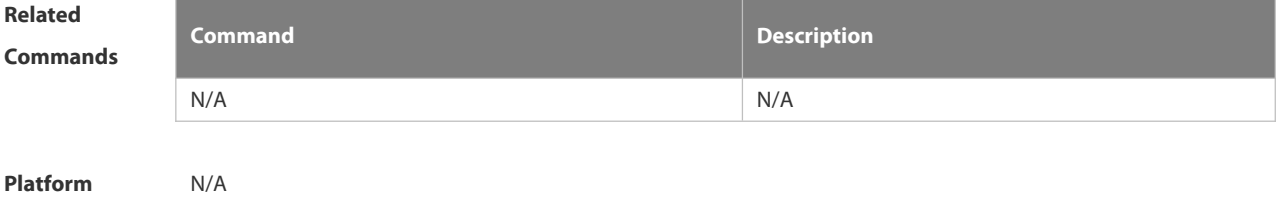

**Description** 

#### **6.5.19 show web-auth direct site**

Use this command to display the range of the Web authentication-exempted network resources.

#### **show web-auth direct-site**

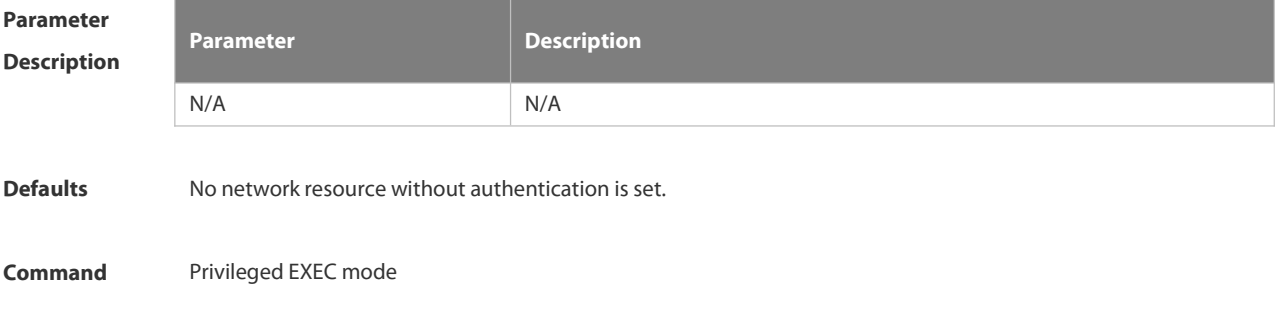

# **Mode Usage Guide** N/A **Configuration** The following example displays the range of the Web authentication-exempted network resources without<br>**Examples** authentication.

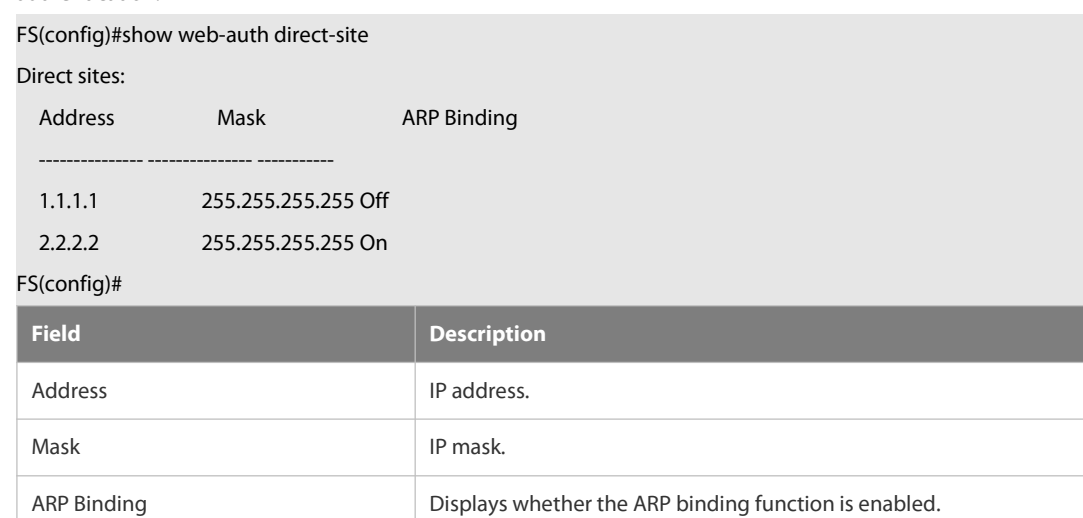

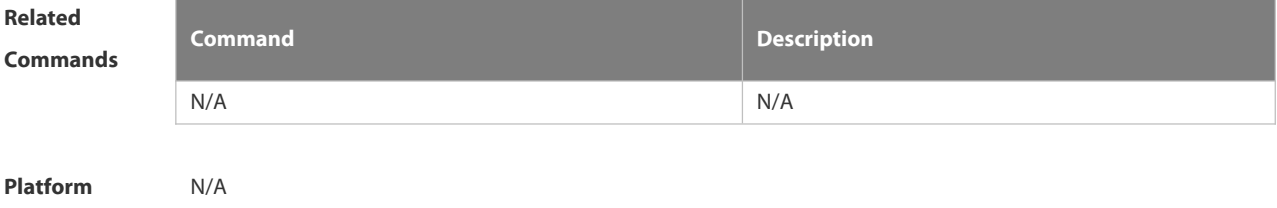

**Description** 

#### **6.5.20 show web-auth ip-mapping**

Use this command to display the portal-client mapping rule.

#### **show web-auth ip-mapping**

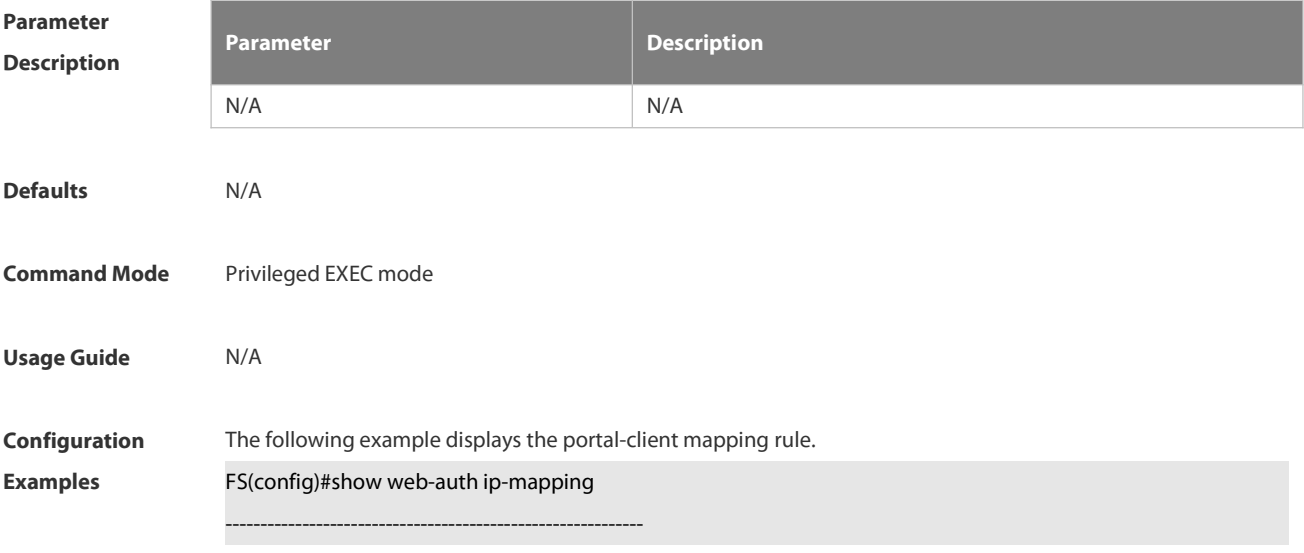

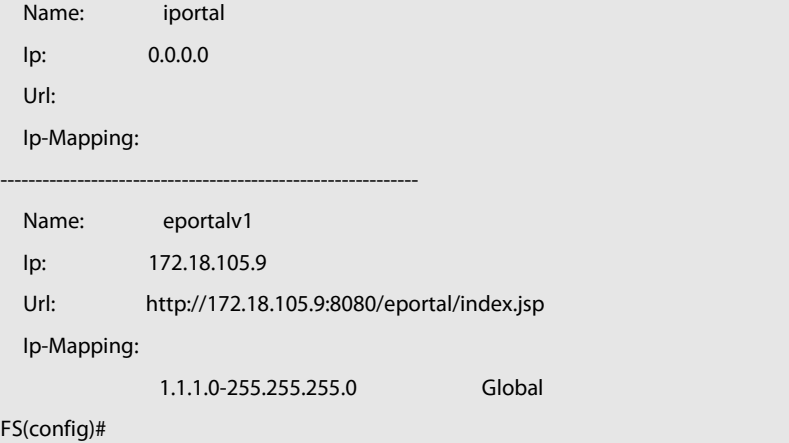

#### **Platform**

#### **Description**

#### **6.5.21 show web-auth parameter**

Use this command to display the HTTP redirect configuration.

#### **show web-auth parameter**

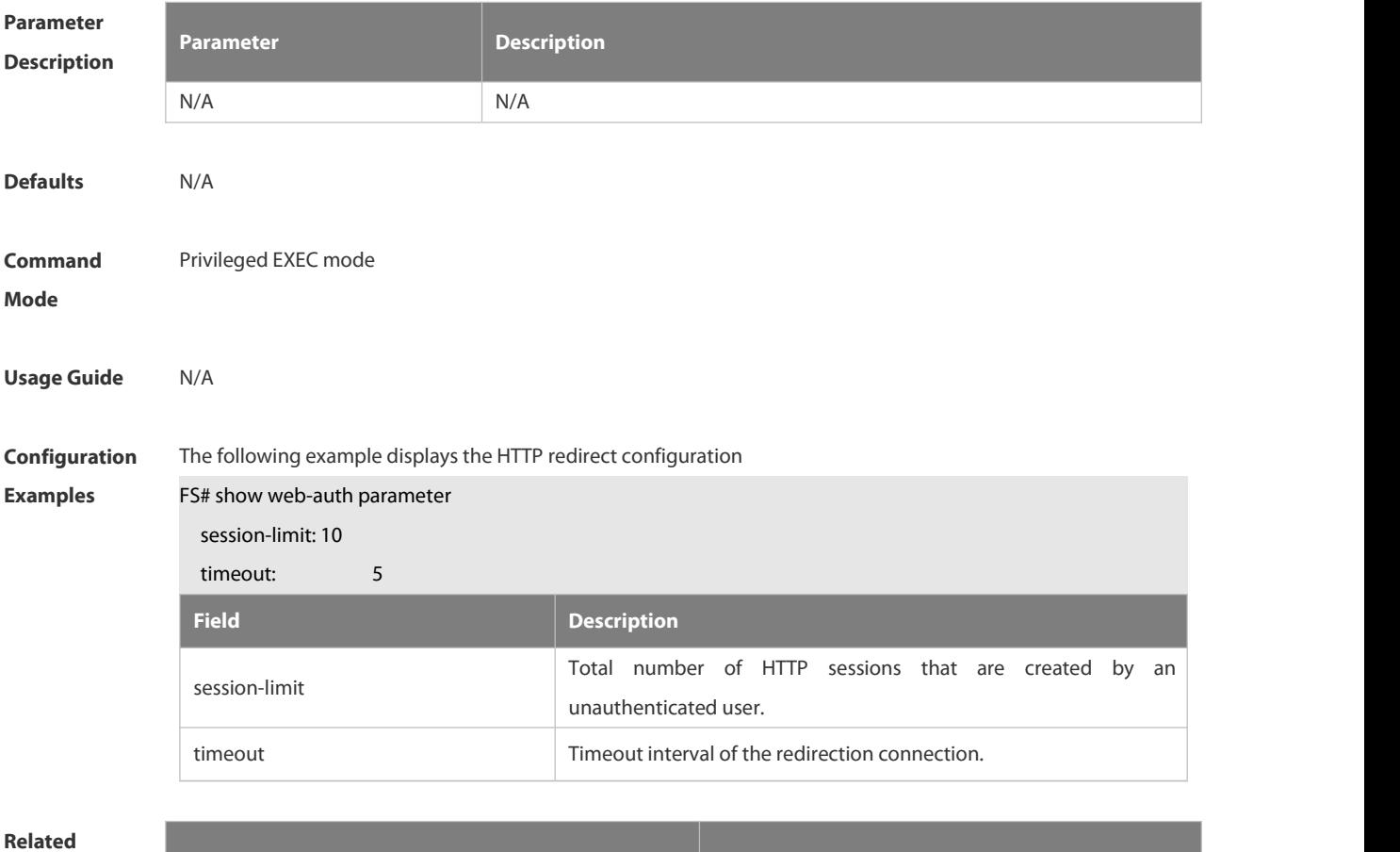

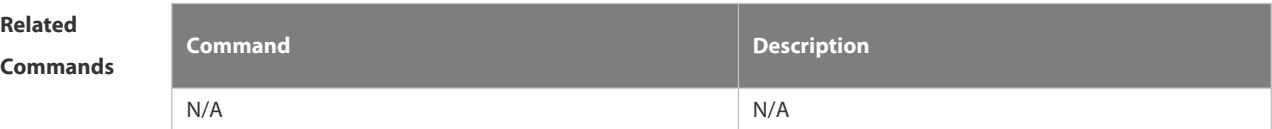

#### **Platform**

## **Description**

#### **6.5.22 show web-auth portal-check**

Use this command to display the portal-check configuration.

#### **show web-auth portal-check**

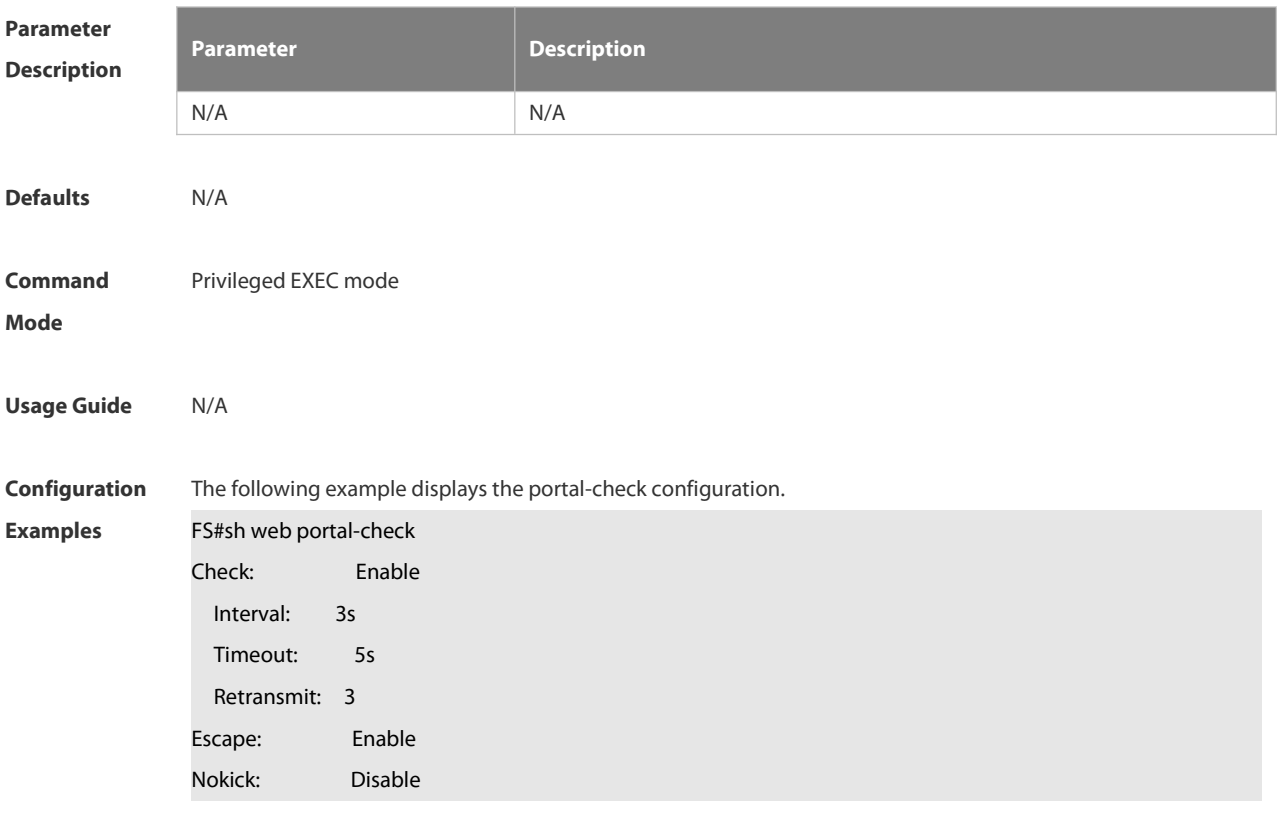

# **Platform**

**Description** 

#### **6.5.23 show web-auth rdport**

Use this command to display the TCP interception port.

#### **show web-auth rdport**

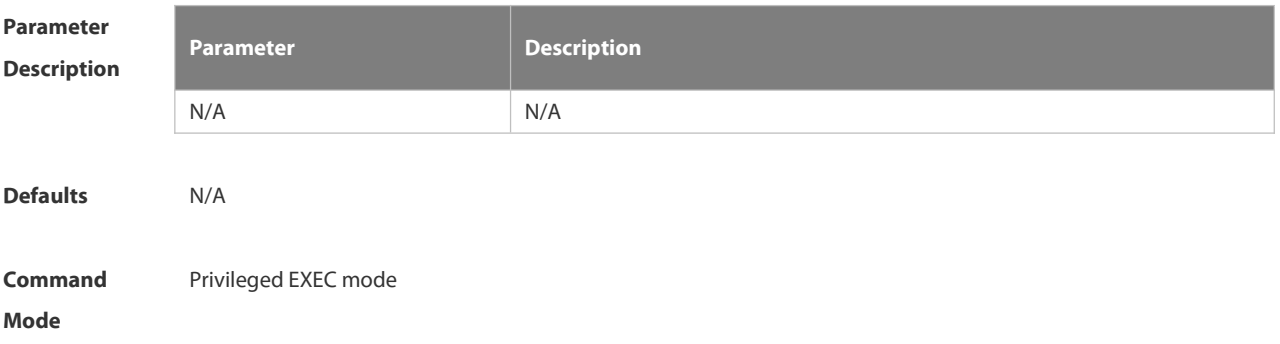

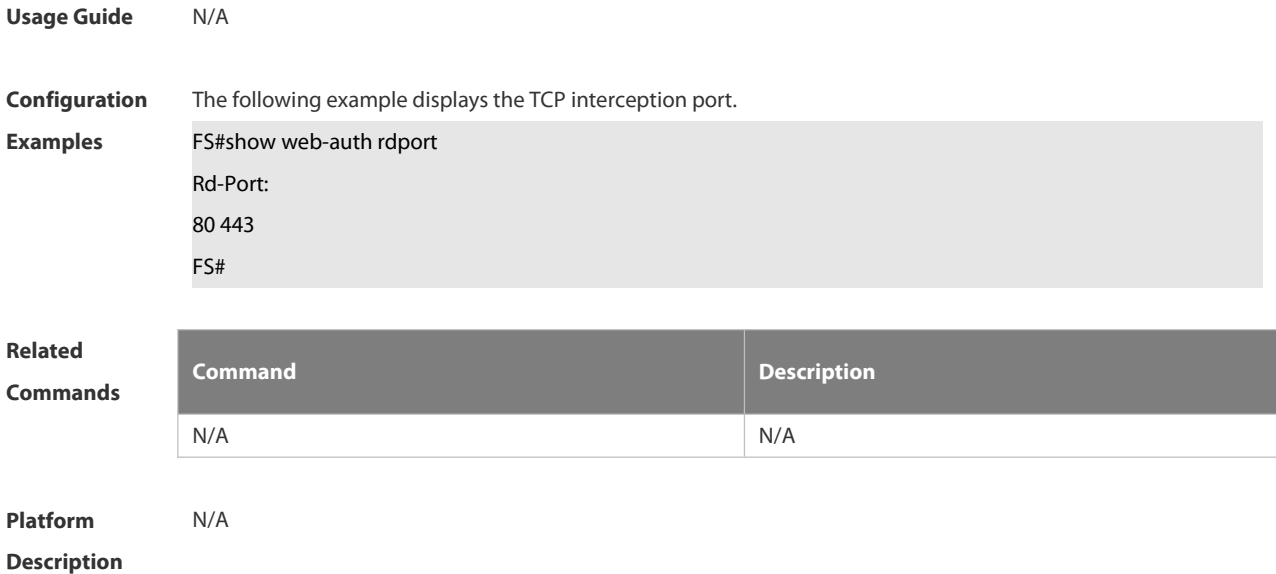

## **6.5.24 show web-auth syslog ip**

Use this command to display online and offline records about users. **show web-auth syslog ip** *ip-address*

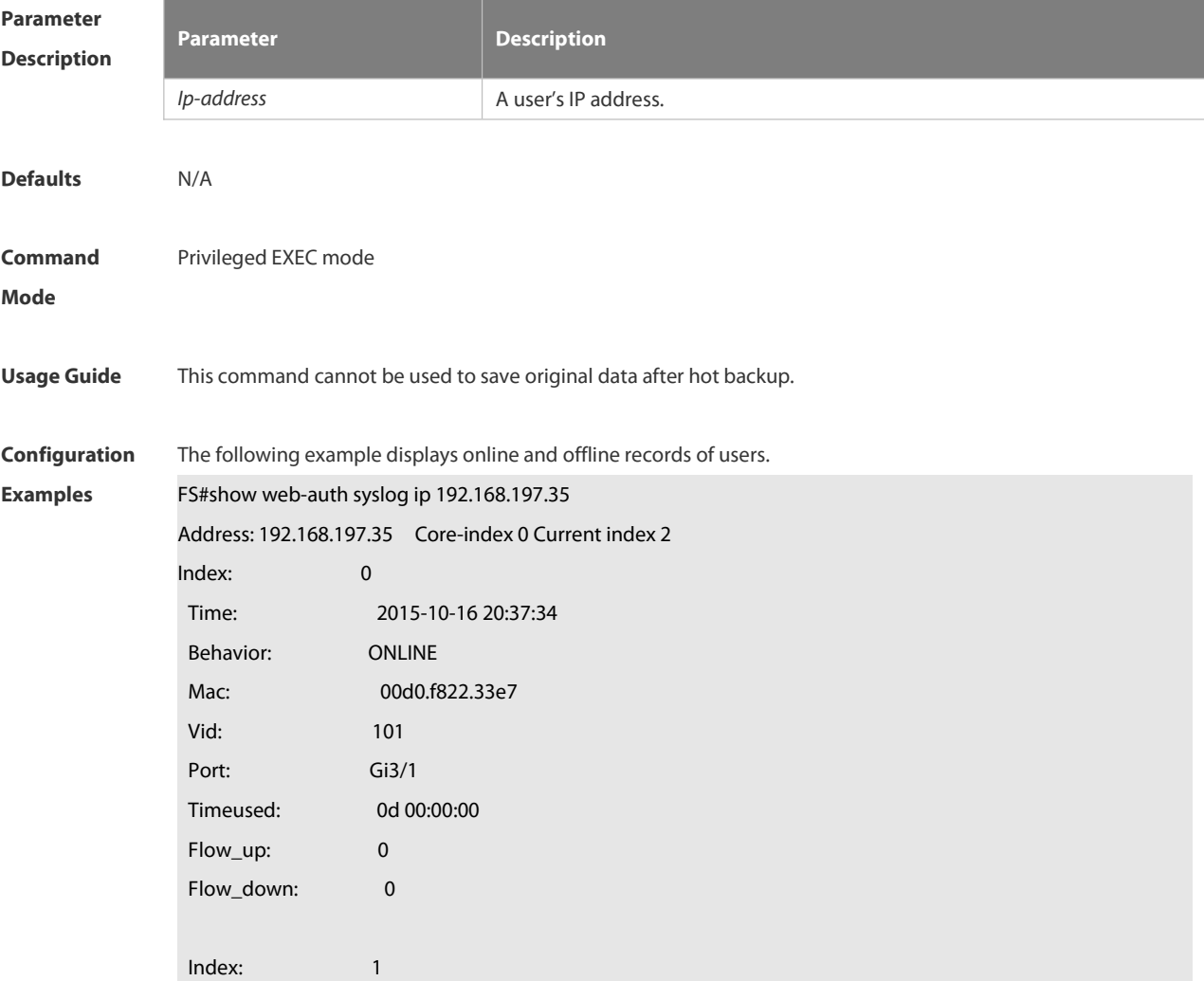

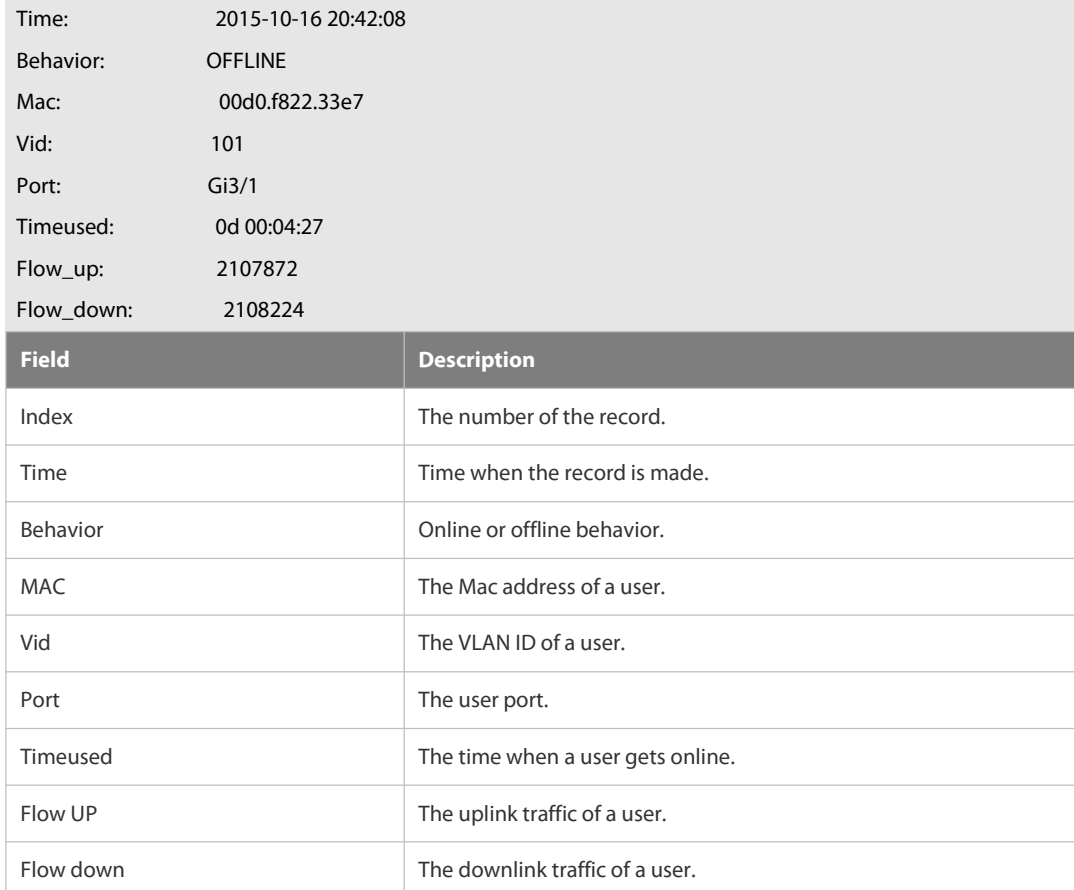

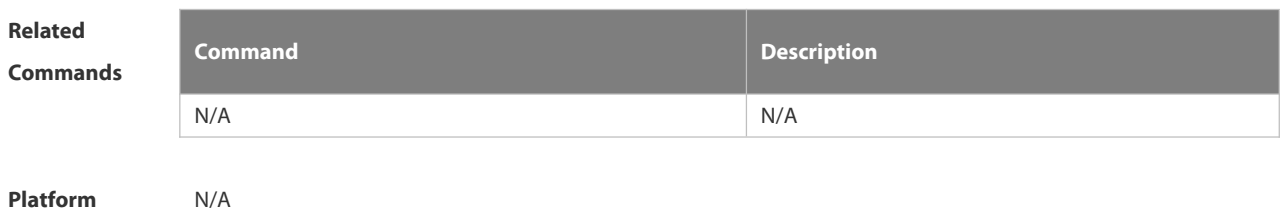

**Description** 

#### **6.5.25 show web-auth template**

Use this command to display the portal server configuration.

#### **show web-auth template**

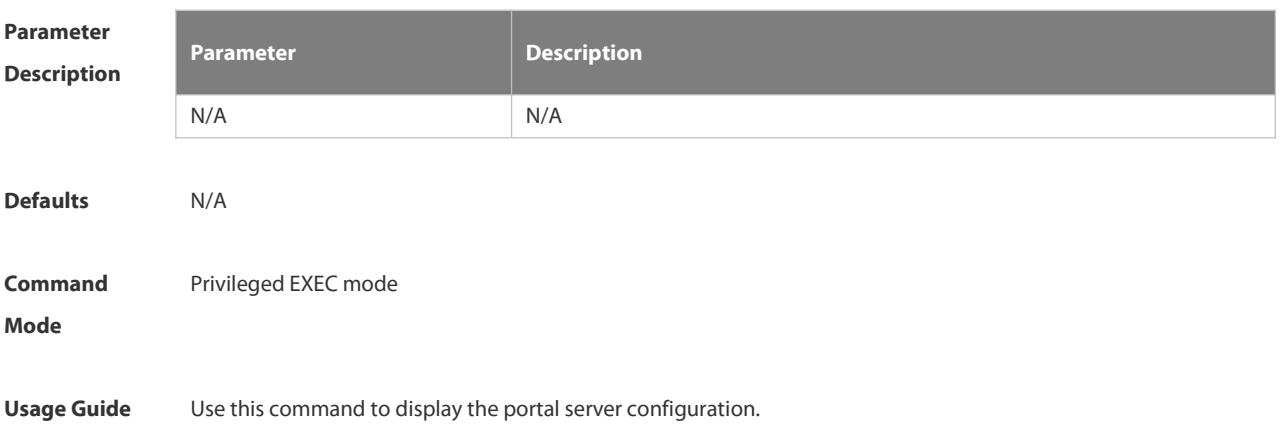

**Configuration** The following example displays the port server configuration.<br>**Examples FS#show web-auth template F** 

Webauth Template Settings:

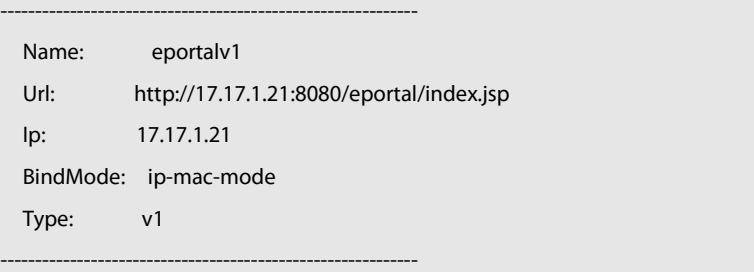

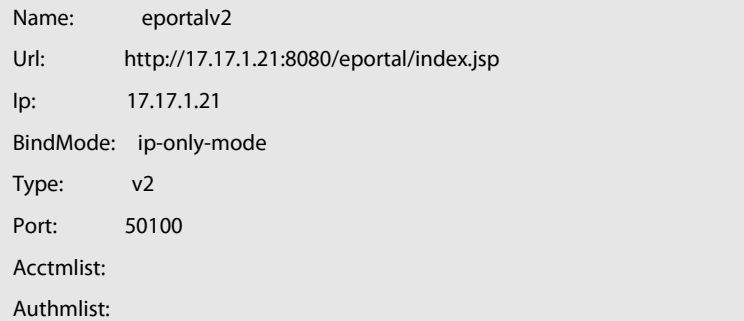

#### FS#

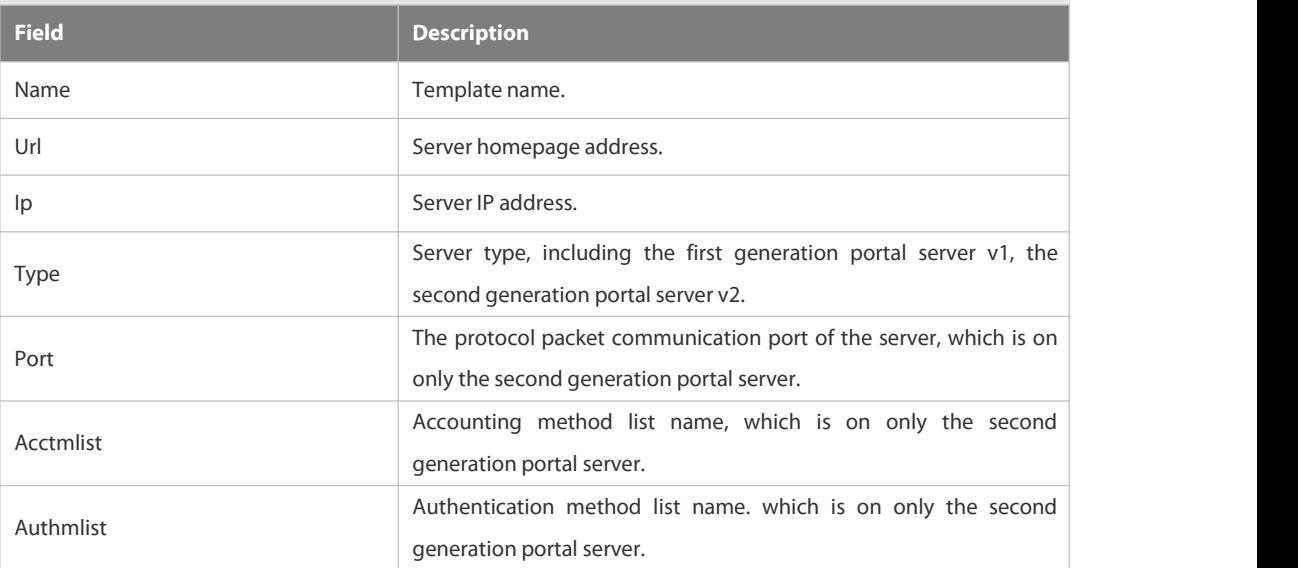

#### **Related**

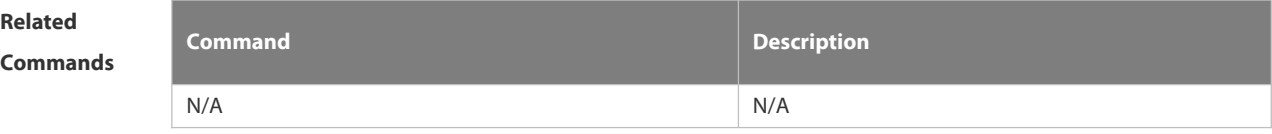

#### **Platform**

**Description** 

#### **6.5.26 show web-auth user**

Use this comma to display the online information, including IP address, interface, and online duration, of all users
or the specified users.

## **show web-auth user** { **all** | **ip** *ip-address*| **mac** *mac-address* | **name** *name-string* |session-id num}

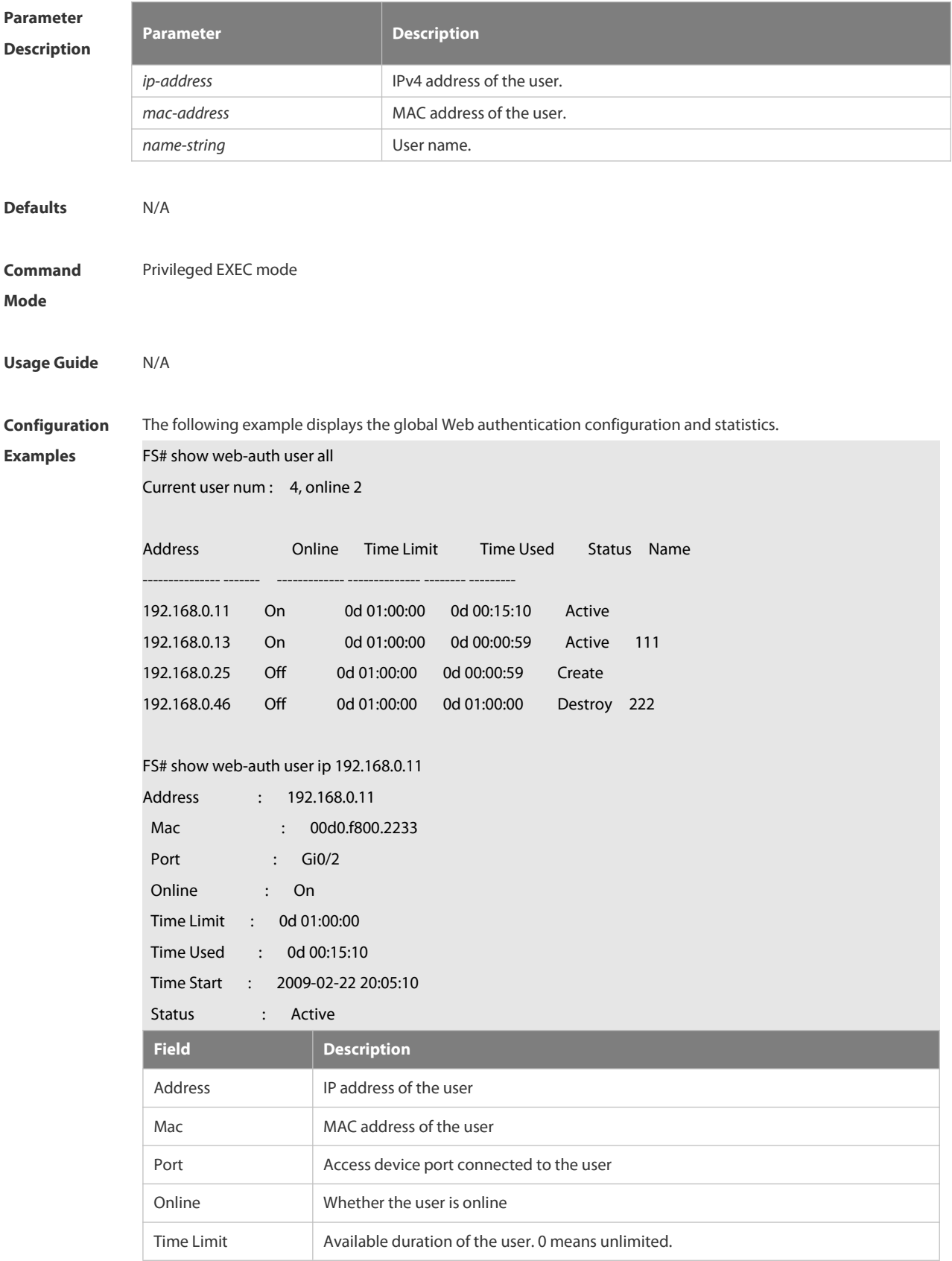

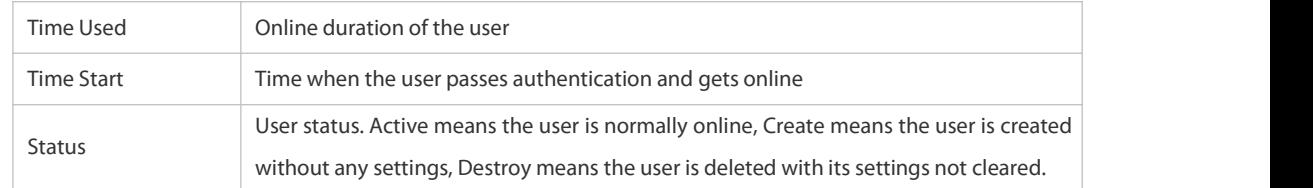

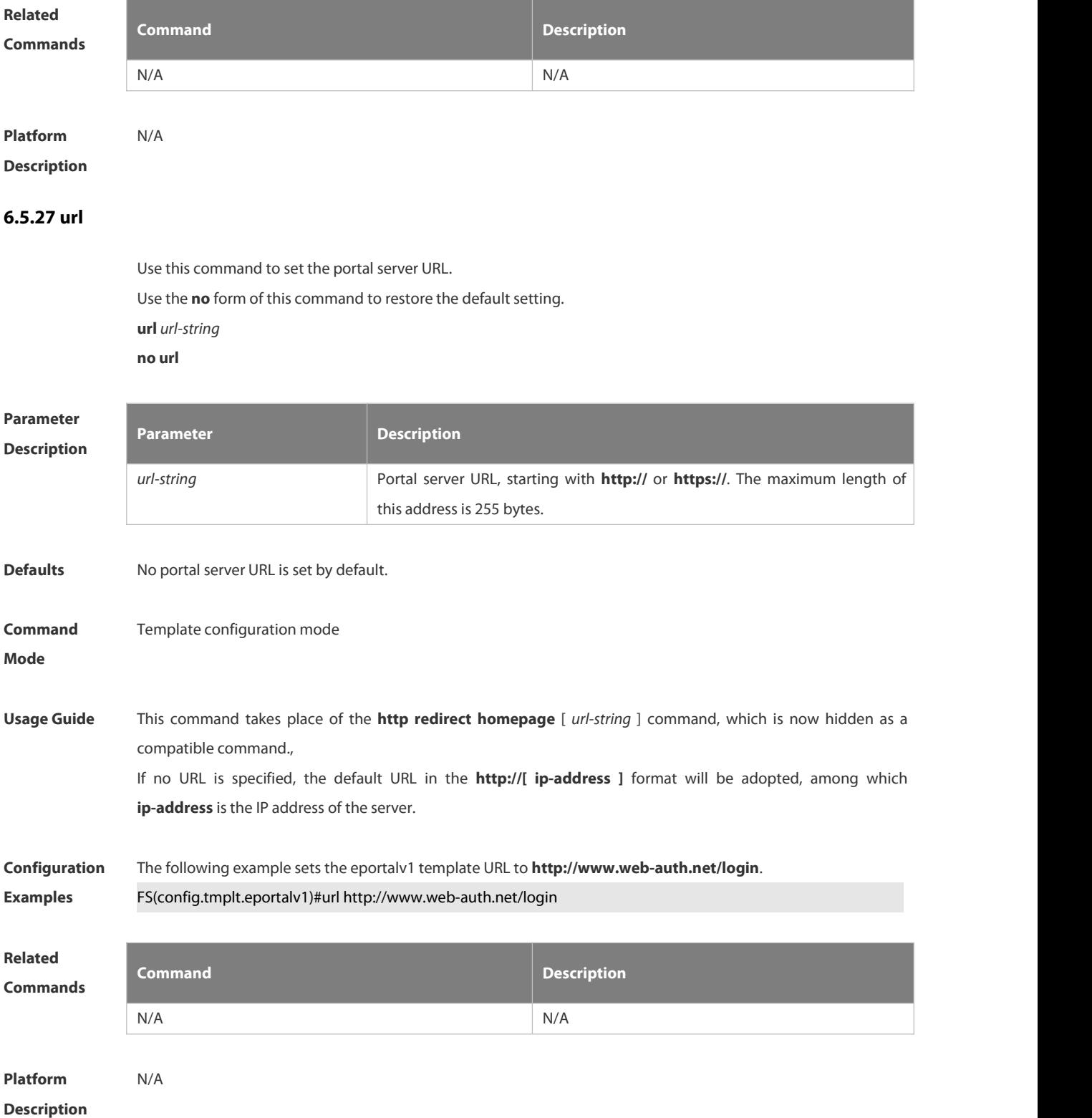

#### **6.5.28 web-auth dhcp-check**

Use this command to enable DHCP IP address check.

Use **no** form of this command to restore the default setting.

**web-auth dhcp-check**

**no web-auth dhcp-check**

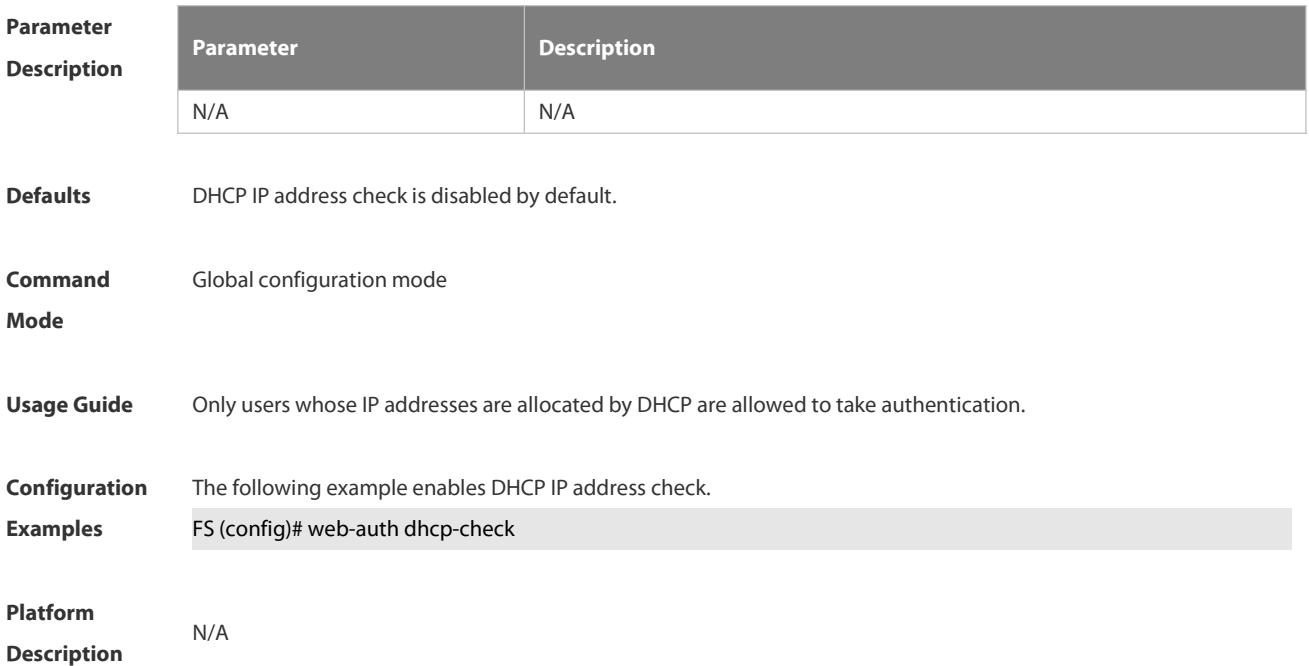

#### **6.5.29 web-auth direct-host**

Use this command to set the authentication-exempted IP/MAC address range.

Use the **no** form of this command to restore the default setting.

**web-auth direct-host** { *ipv4-address*[ i*p-mask* ] [ **arp** ] | *ipv6-address*}

**no web-auth direct-host** { *ipv4-address* [ i*p-mask* ] | *ipv6-address* | *mac-address |* range *starip-address endip-address* }

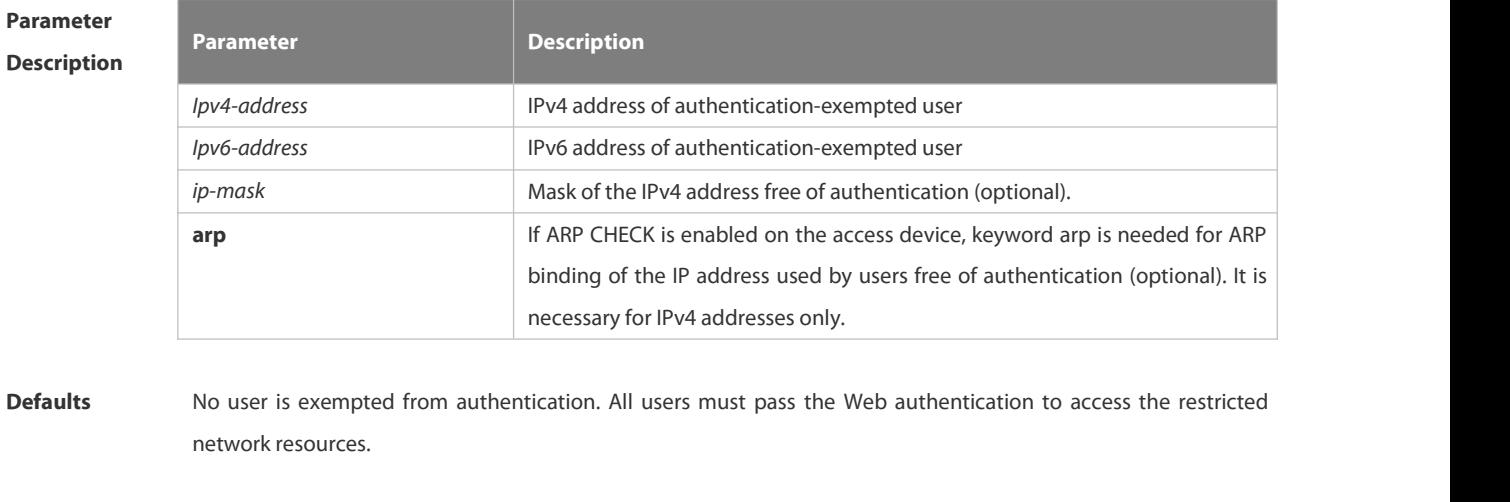

#### **Command** Global configuration mode

#### **Mode**

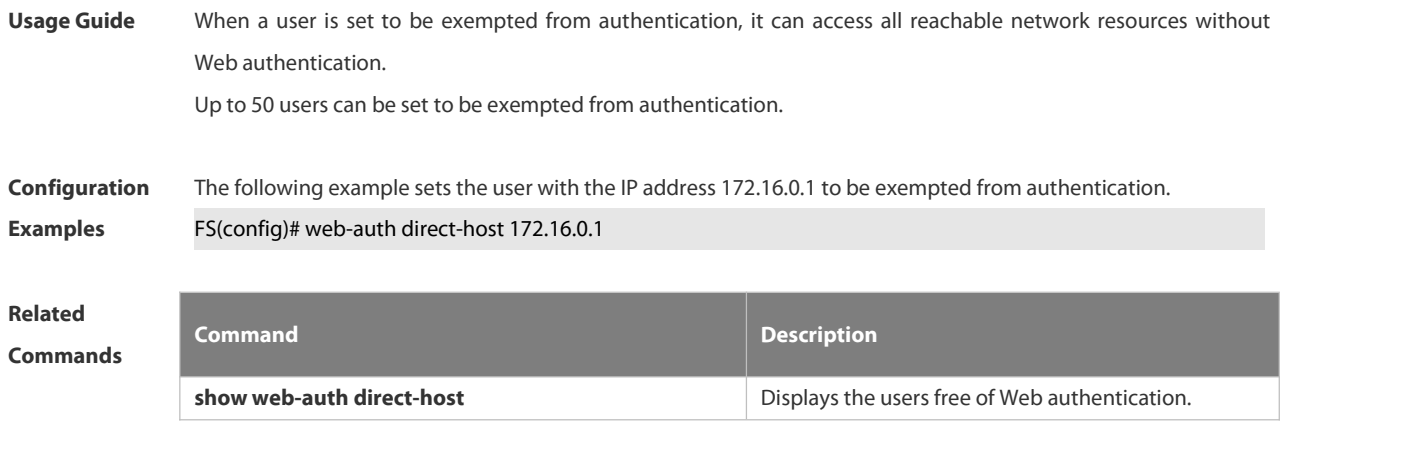

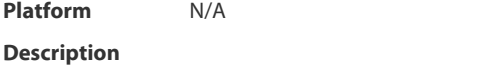

#### **6.5.30 web-auth enable**

Use this command to enable the Web authentication function on a port. This command is compatible with the **web-auth port-control** command.

Use the **no** form of this command to restore the default setting.

**web-auth enable** [ **eportalv1 | eportalv2 |** *template-name* ]

**no web-auth enable**

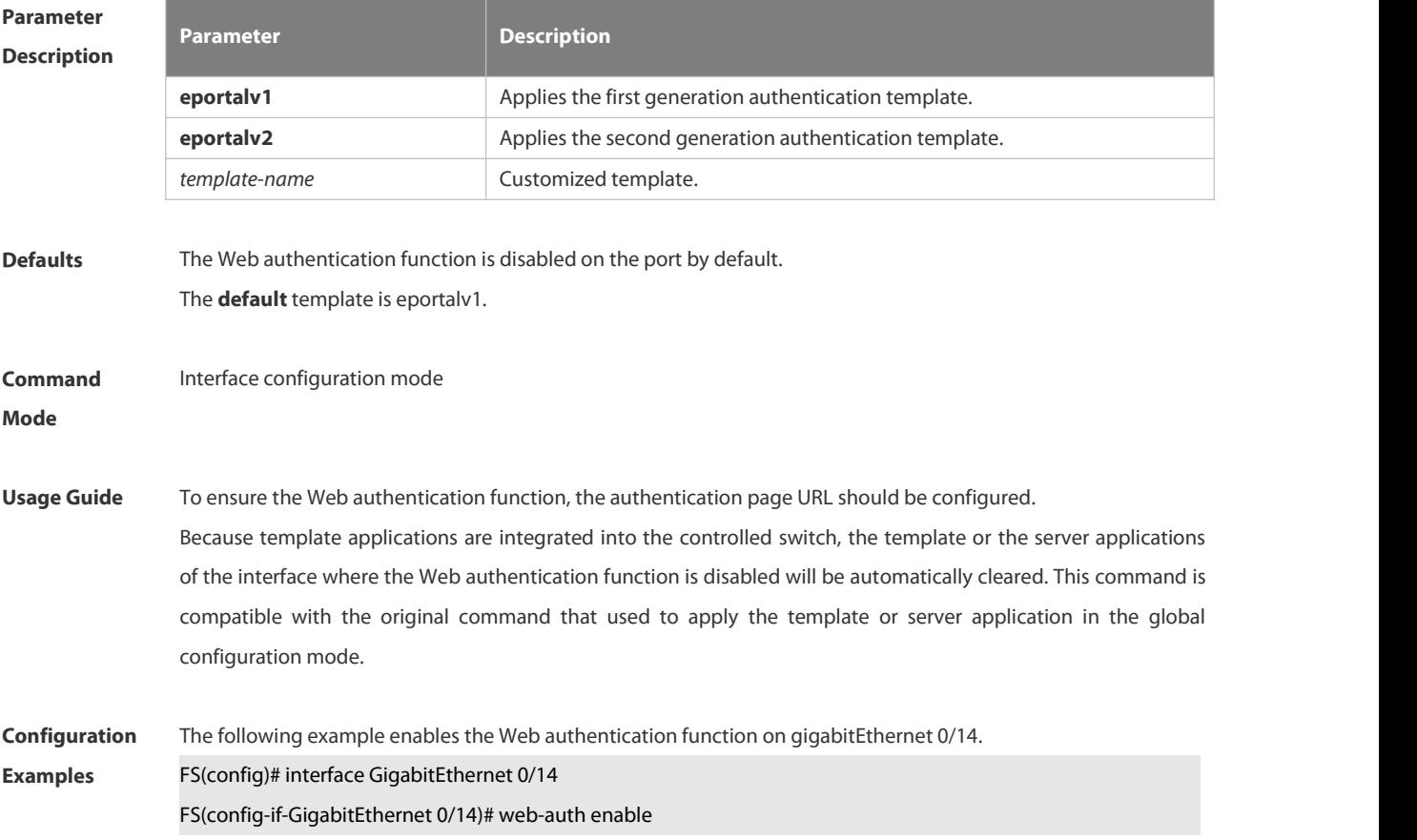

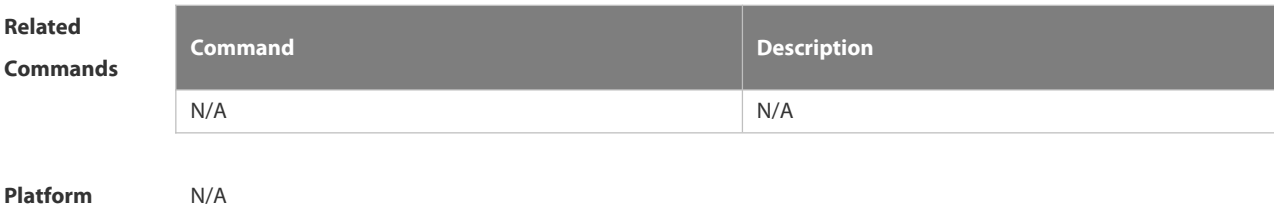

**Description** 

#### **6.5.31 web-auth linkdown-timeout**

Use this command to set the link-down timeout.

Use the **no** form of this command to restore the default setting.

**web-auth linkdown-timeout** { *timeout* }

**no web-auth linkdown-timeout**

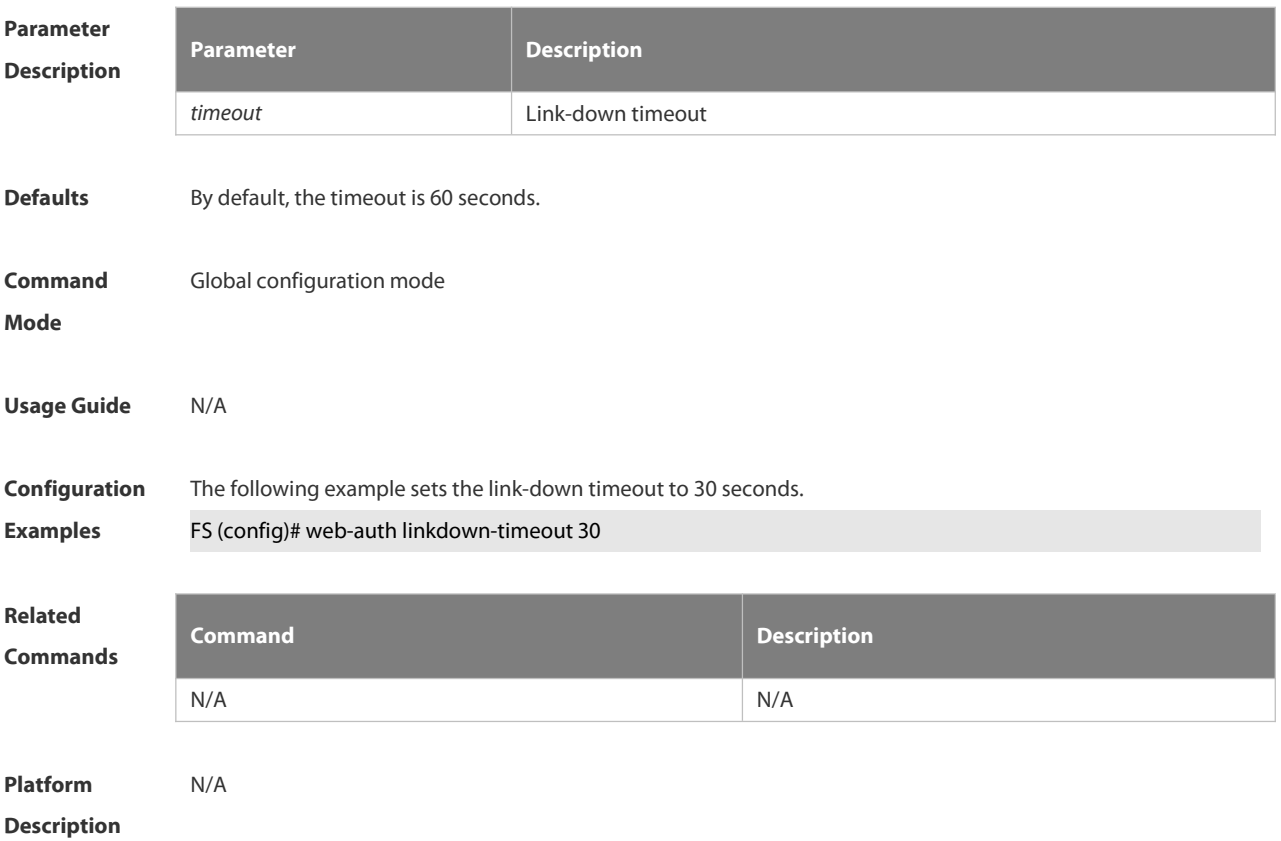

#### **6.5.32 web-auth logging enable**

Use this command to enable the Web authentication syslog function. Use the **no** form of this command to restore the default setting. **web-auth logging enable** { *num* } **no web-auth logging enable**

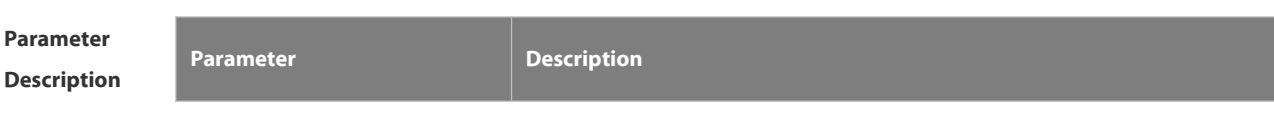

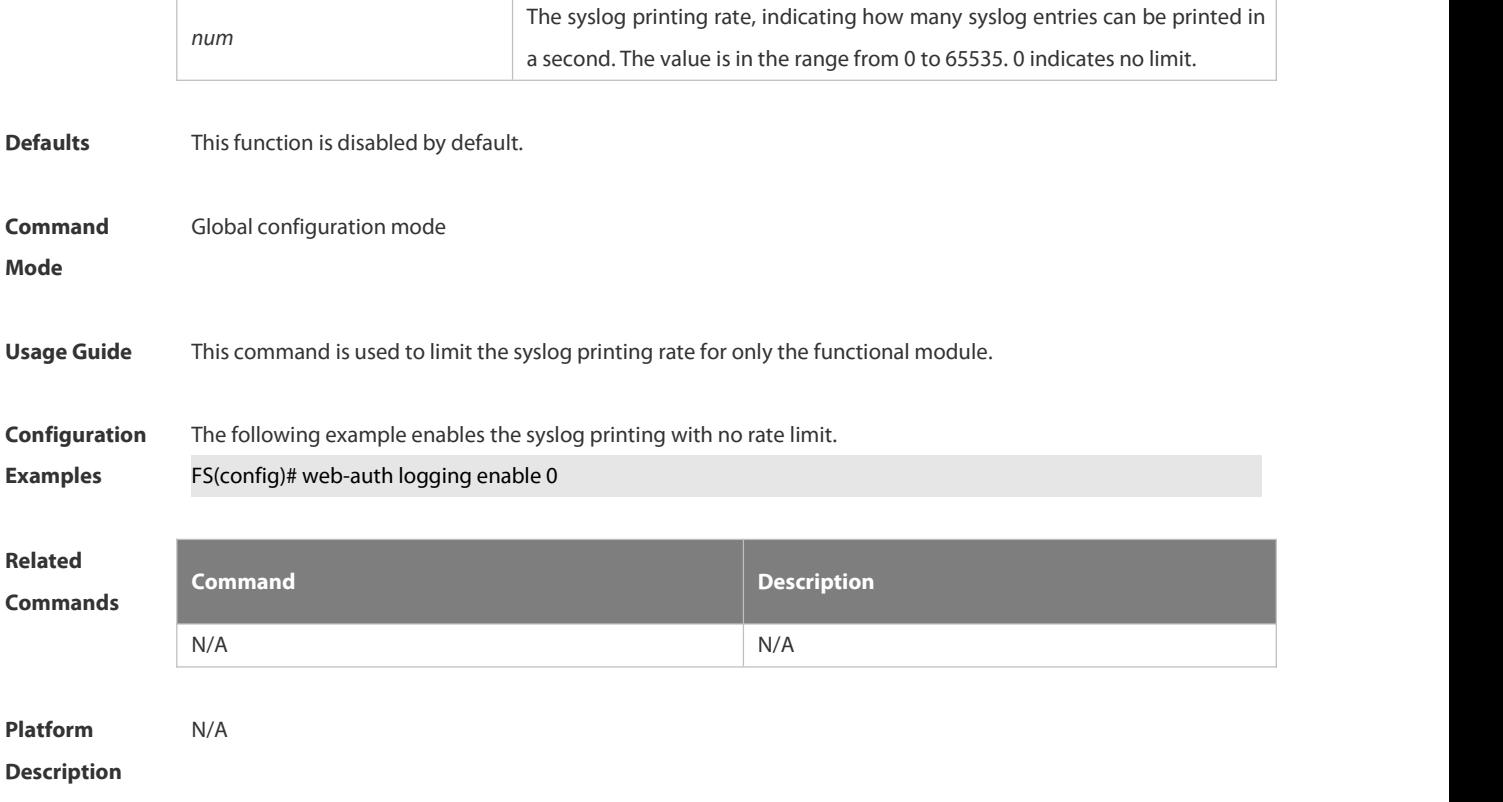

### **6.5.33 web-auth portal key**

Use this command to set the communication key between the access device and the authentication server. Use the **no** form of this command to clear the communication keybetween the redirected Web request of a user and the authentication server. **web-auth portal key** *key-string* **no web-auth portal key**

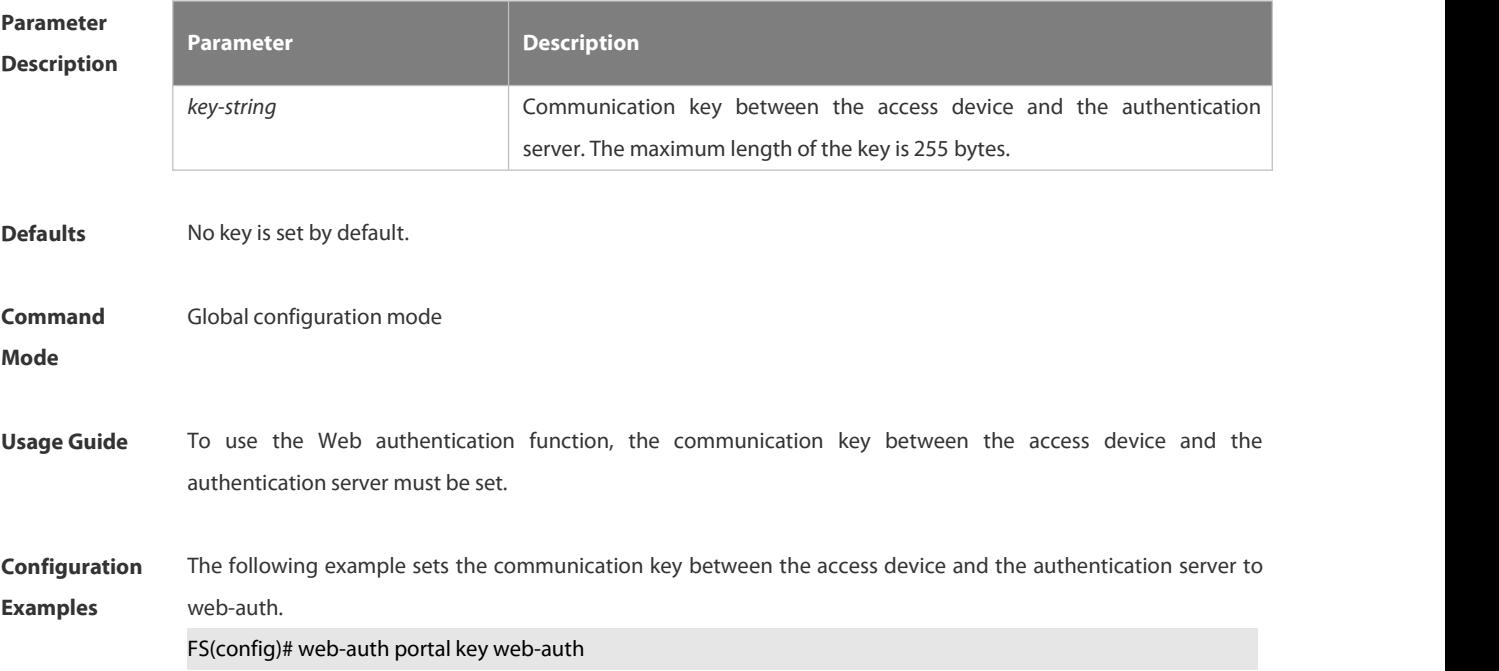

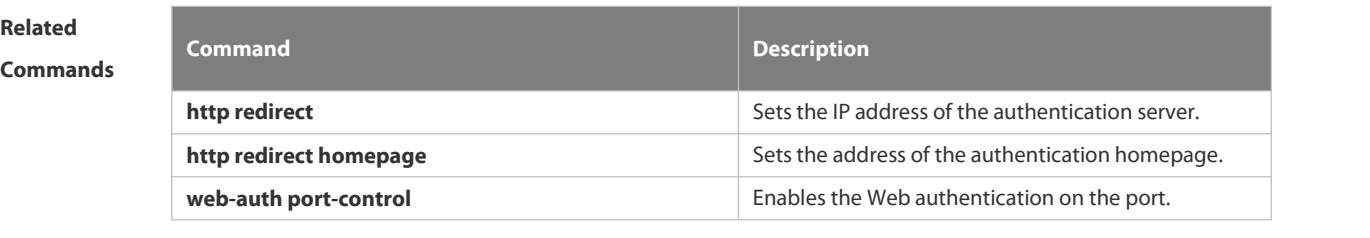

**Platform Description** N/A

#### **6.5.34 web-auth portal-check**

Use this command to enable portal server check. Use the **no** form of this command to restore the default setting. **web-auth portal-check** [ **interval** *intsec* ] [ **timeout** *tosec* ] [ **retransmit** *retires*] **no web-auth porta-check**

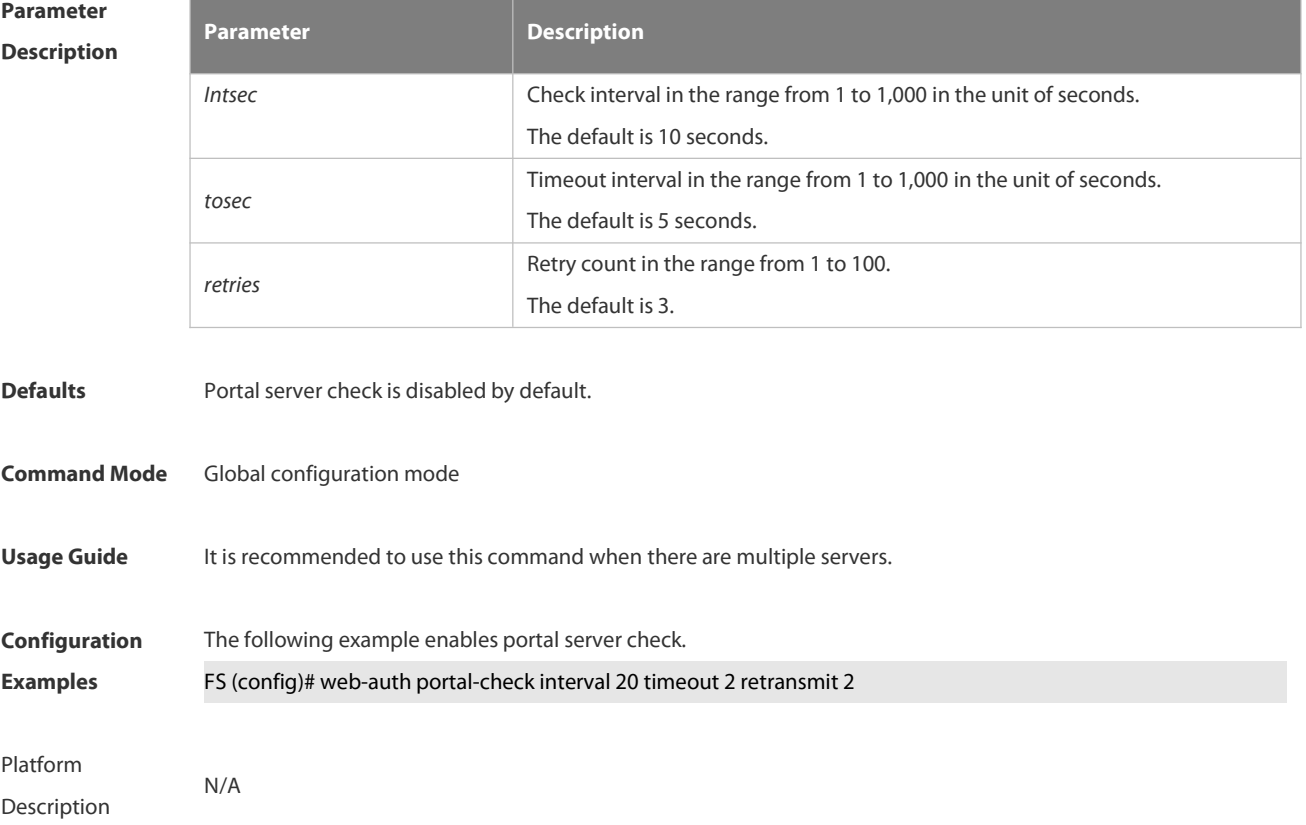

#### **6.5.35 web-auth portal-escape**

Use this command to enable portal-escape function. Use the **no** form of this command to restore the default setting. **web-auth portal-escape no web-auth portal-escape**

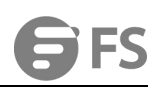

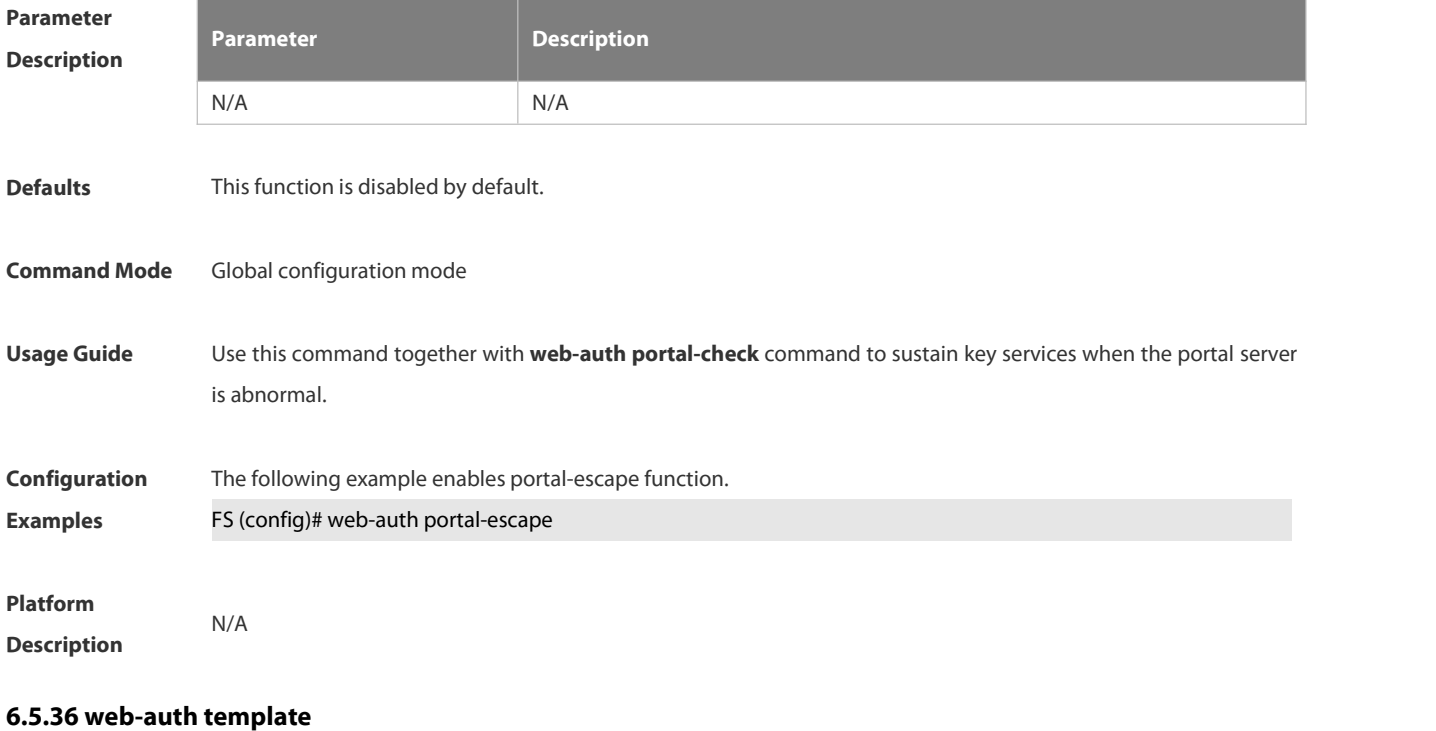

Use this command to create the first generation authentication template and enter its configuration mode. **web-auth template eportalv1**

Use this command to create the second generation authentication template and enter its configuration mode. **web-auth template eportalv2**

Use this command to create the customized second generation authentication template and enter its configuration mode.

**web-auth template** { *template-name* } **v2**

Use this command to remove the template. **no web-auth template** { *template-name* }

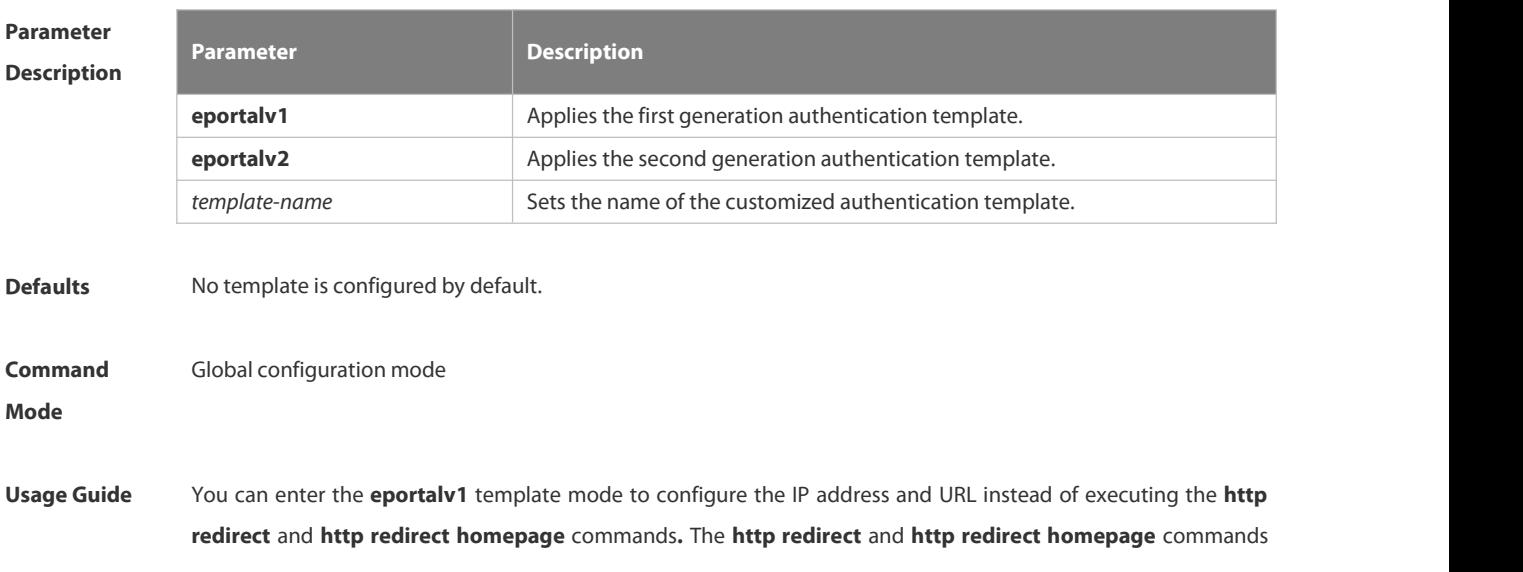

are compatible on the device, which will be converted to this command.

The original command **portal-server** is compatible on the device, which will be converted to this command. To ensure the Web authentication function, configure and apply a functional portal server. The **eportalv1** template is applied by default. The IP address, the URL and the communication secret key of the **eportalv1** template should be configured. If no URL format is specified, the default **http://[ ip-address ]** format willbe adopted. The IP address of the portal server is the network resource exempted from authentication, so the unauthenticated user can accessit. The device limits the uplink traffic that accesses the IP address to prevent attacks. The upper limit is proportionate to the number of the physical ports.

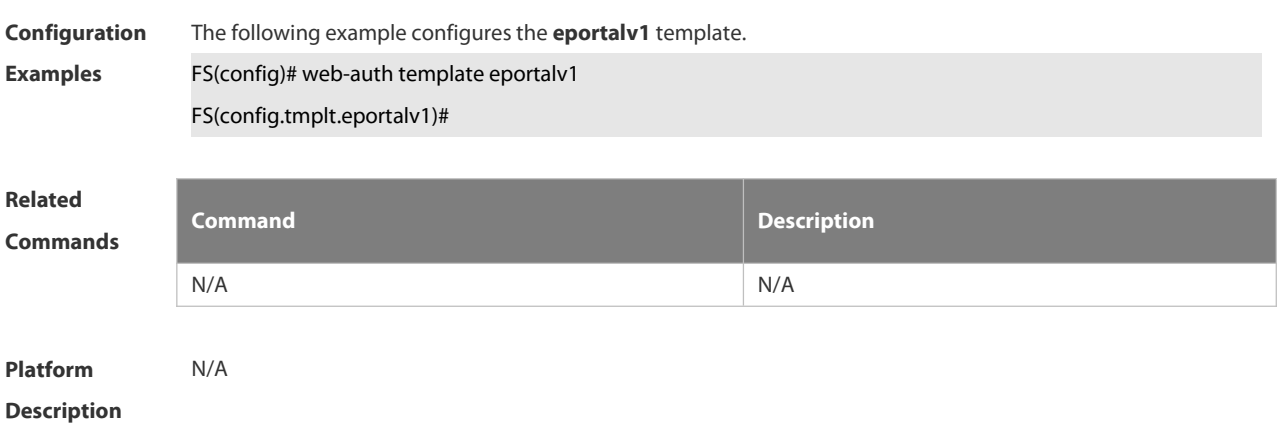

#### **6.5.37 web-auth update-interval**

Use this command to set the interval at which the online user information is updated. Use the **no** form of this command to restore the default setting. **web-auth update-interval** {*seconds*} **no web-auth update-interval**

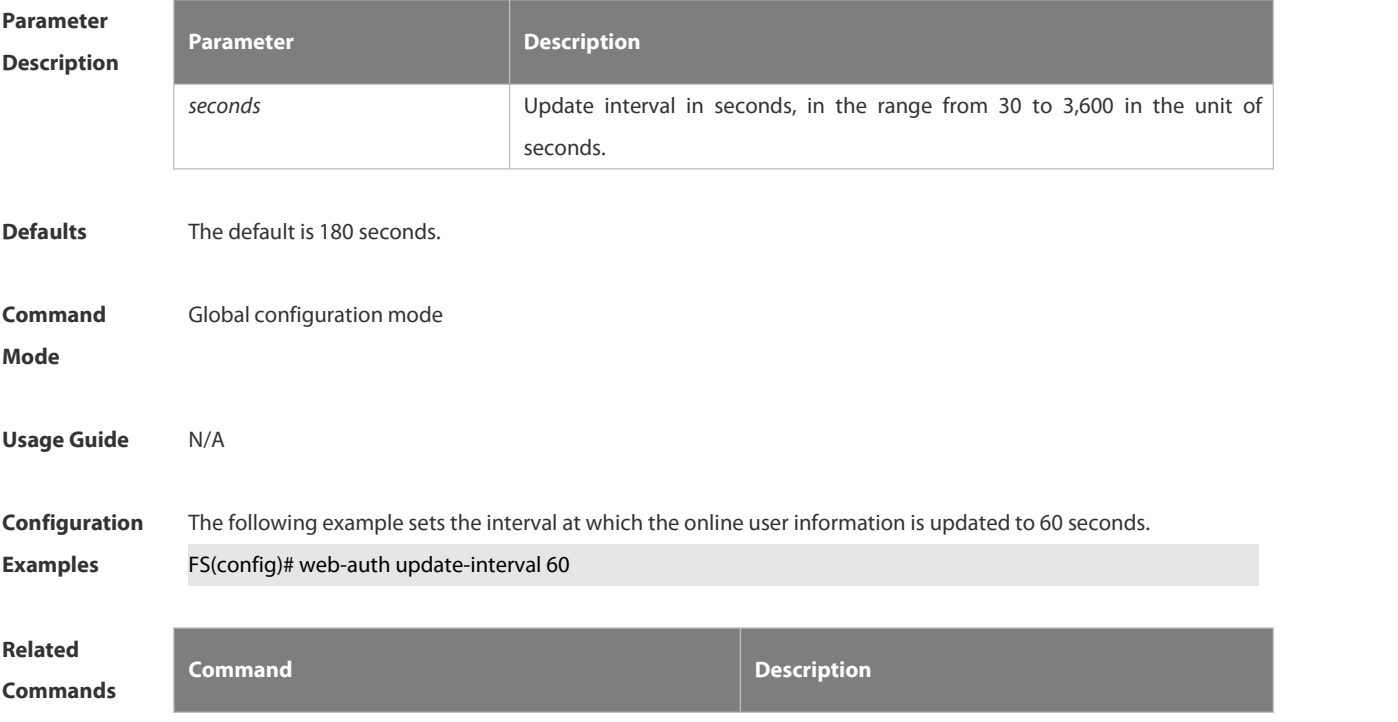

N/A N/A

## **Platform**

## **Description**

#### **6.5.38 web-auth vlan-control**

Use this command to configure the authenticable VLAN list.

- Use the **no** form of this command to restore the default setting.
- **web-auth vlan-control** *vlan-list*
- **no web-auth vlan-control**

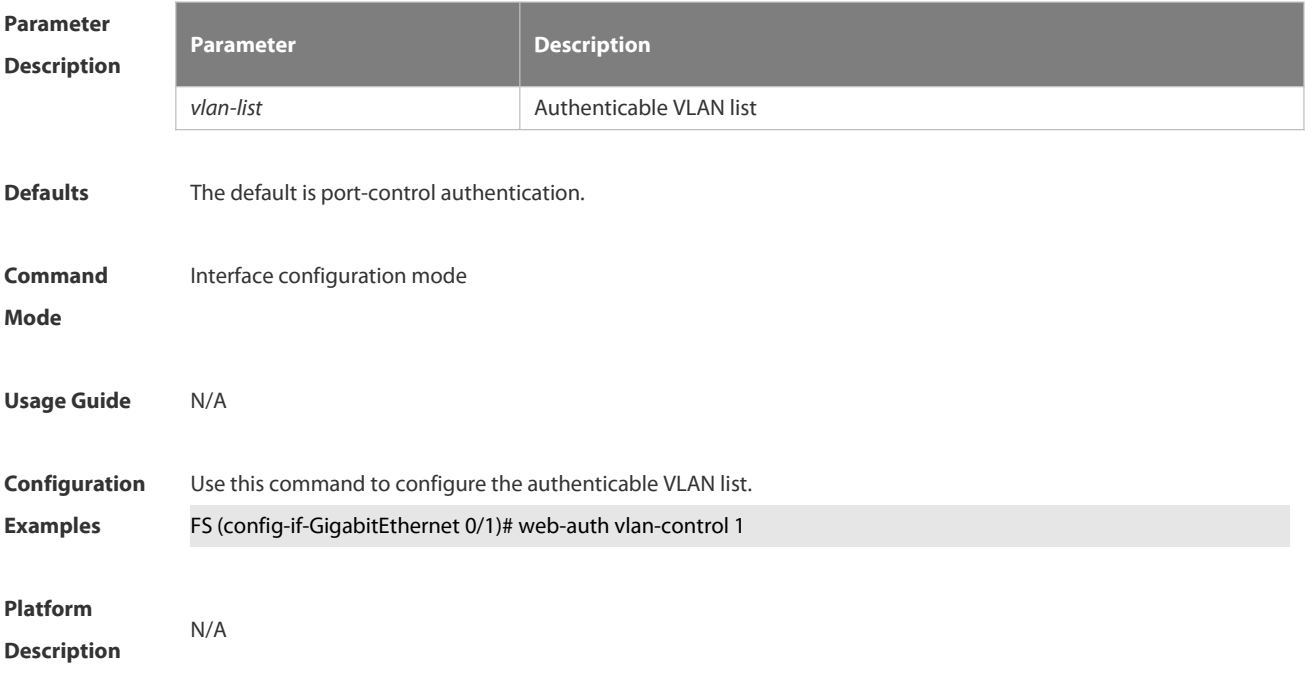

#### **6.5.39 web-auth station-move arp-detect**

Use this command to disable STA-move ARP detection.

#### **no web-auth station-move arp-detect**

Use this command to restore the default setting.

#### **default web-auth station-move arp-detect**

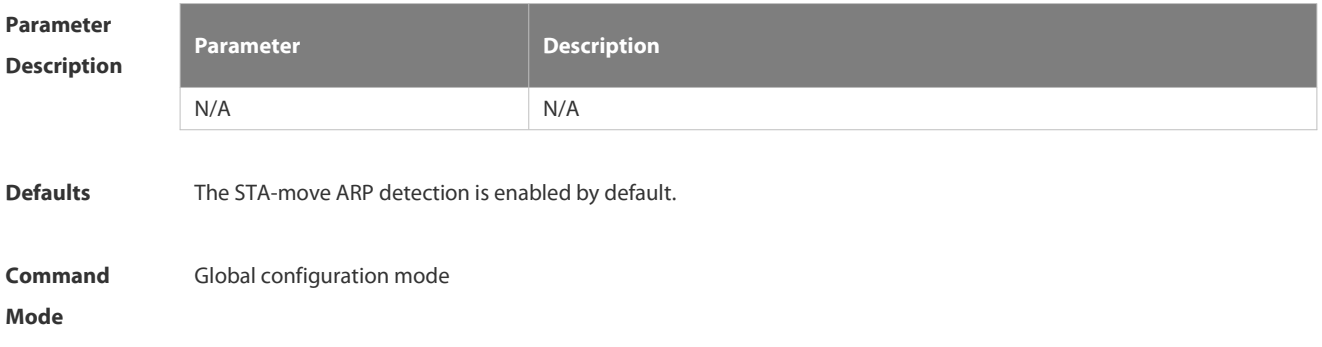

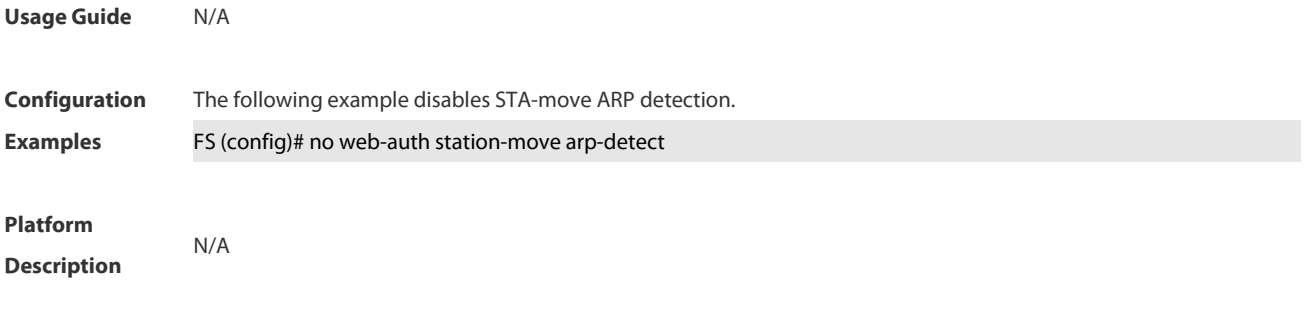

# **6.6 SCC Commands**

#### **6.6.1 Identifier Description**

The following is a list of command identifiers used in commands for reference:

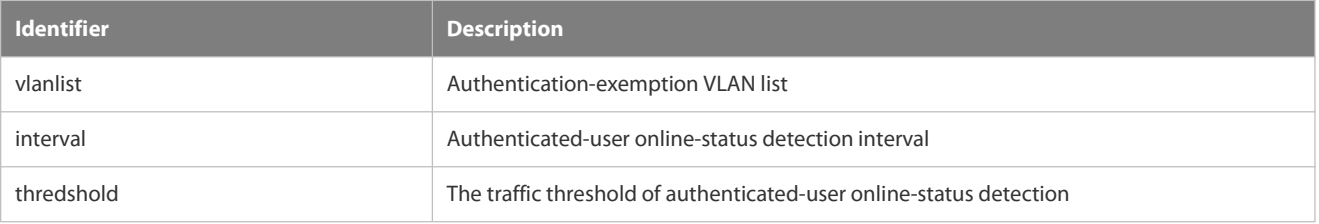

#### **6.6.2 direct-vlan**

Use this command to configure authentication-exemption VLANs. **direct-vlan** *vlanlist*

Use this command to delete the authentication-exemption VLAN configuration.

**no direct-vlan** *vlanlist*

| <b>Parameter</b><br><b>Description</b> | <b>Parameter</b>                                                                                                    | <b>Description</b>                                  |
|----------------------------------------|----------------------------------------------------------------------------------------------------|-----------------------------------------------------|
|                                        | vlanlist                                                                                                    | VLAN list, which can be a VLAN or a group of VLANs. |
| <b>Defaults</b>                        | By default, no authentication-exemption VLANs are configured.                                                                                                    |                                                     |
| <b>Command</b><br><b>Mode</b>          | Global configuration mode                                                                                                    |                                                     |
| <b>Default Level</b>                   | 14                                                                                                    |                                                     |
| <b>Usage Guide</b>                     | You can use this command to configure authentication-exemption VLANs, so that users in specified VLANs can<br>access the Internet without experiencing dot1x or Web authentication. |                                                     |
| <b>Configuration</b>                   | The following example configures the VLAN2 as an authentication-exemption VLAN.                                                                                                    |                                                     |
| <b>Examples</b>                        | FS(config)# direct-vlan 2                                                                                                    |                                                     |
| <b>Verification</b>                    | Use the show direct-vlan command to display the authentication-exemption VLAN configuration.                                                                                        |                                                     |
| Prompt<br><b>Messages</b>              | N/A                                                                                                    |                                                     |
| Common<br><b>Errors</b>                | N/A                                                                                                    |                                                     |

#### **Platforms** N/A

#### **6.6.3 nac-author-user maxinum**

Use this command to configure the limit on IPv4 user capacity on a port. **nac-author-user maxinum** *max-user-num*

Use this command to remove the limit on the IPv4 user capacity on a port.

**no nac-author-user maxinum**

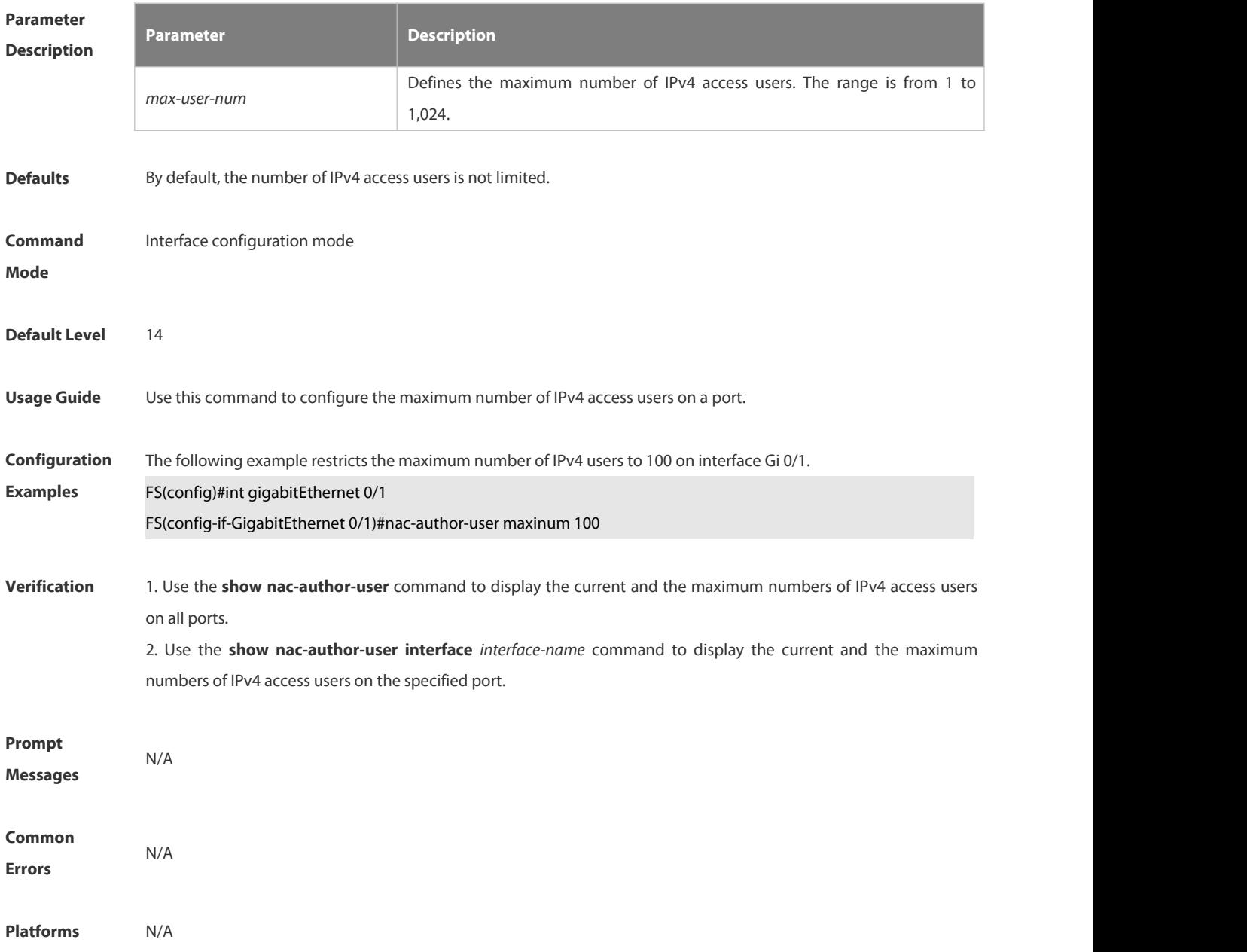

## **6.6.4 offline-detect interval threshold**

Use this command to configure user online-status detection, so that a user is disconnected when its traffic islower than a specified threshold or is zero in a specified interval.

#### **offline-detect interval** *interval* **threshold** *thredshold*

Use this command to restore the default user online-status detection configuration.

**default offline-detect**

Use this command to disable user online-status detection.

**no offline-detect**

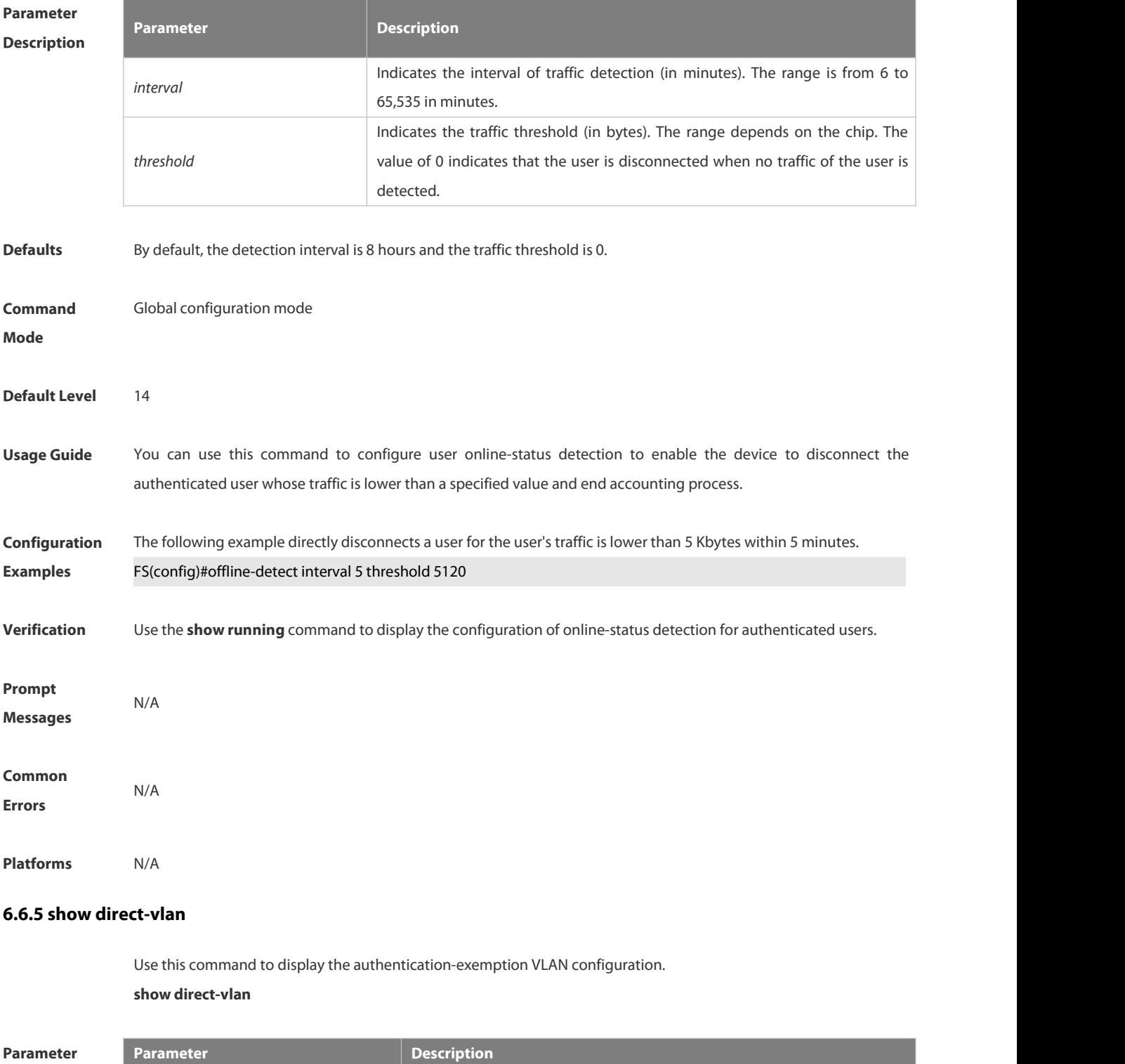

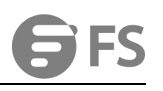

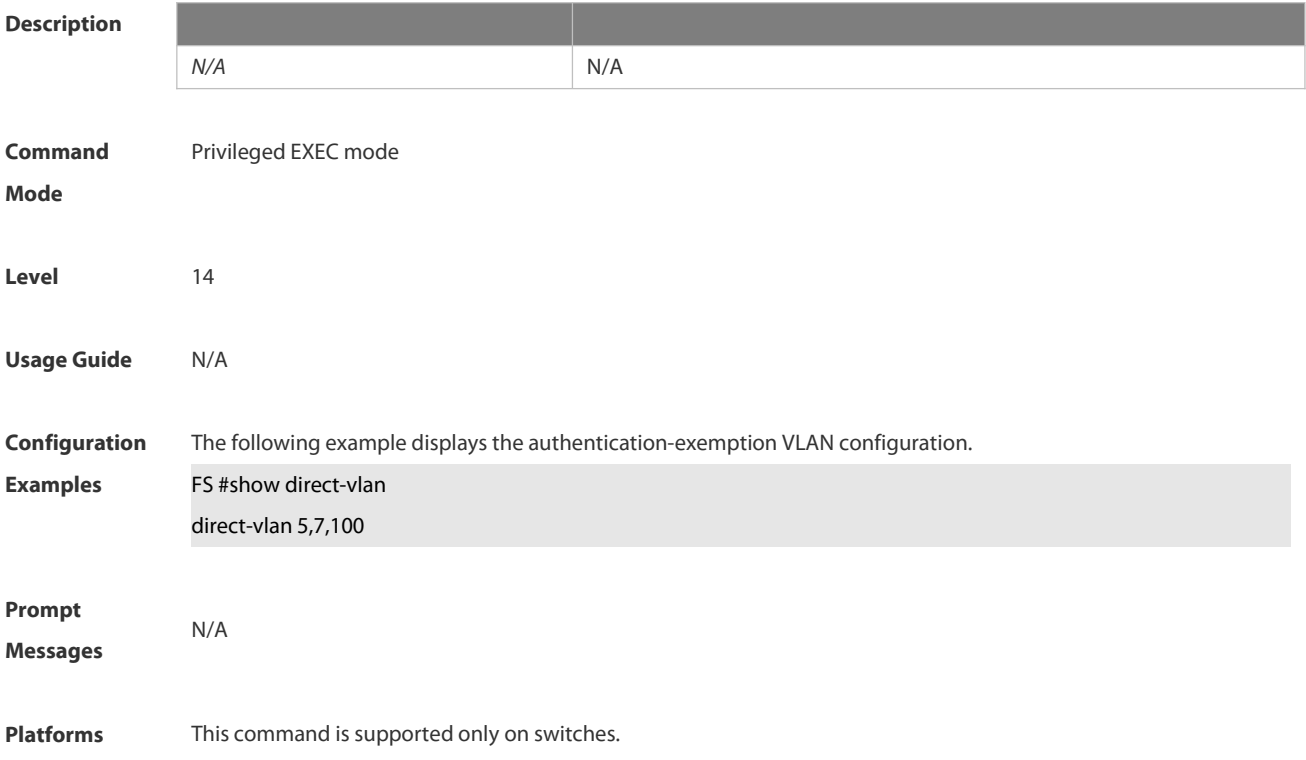

#### **6.6.6 show nac-author-user interface**

Use this command to display the capacity limit and current number of IPv4 users on allinterfaces or a specified interface.

**show nac-author-user** [ **interface** *interface-name* ]

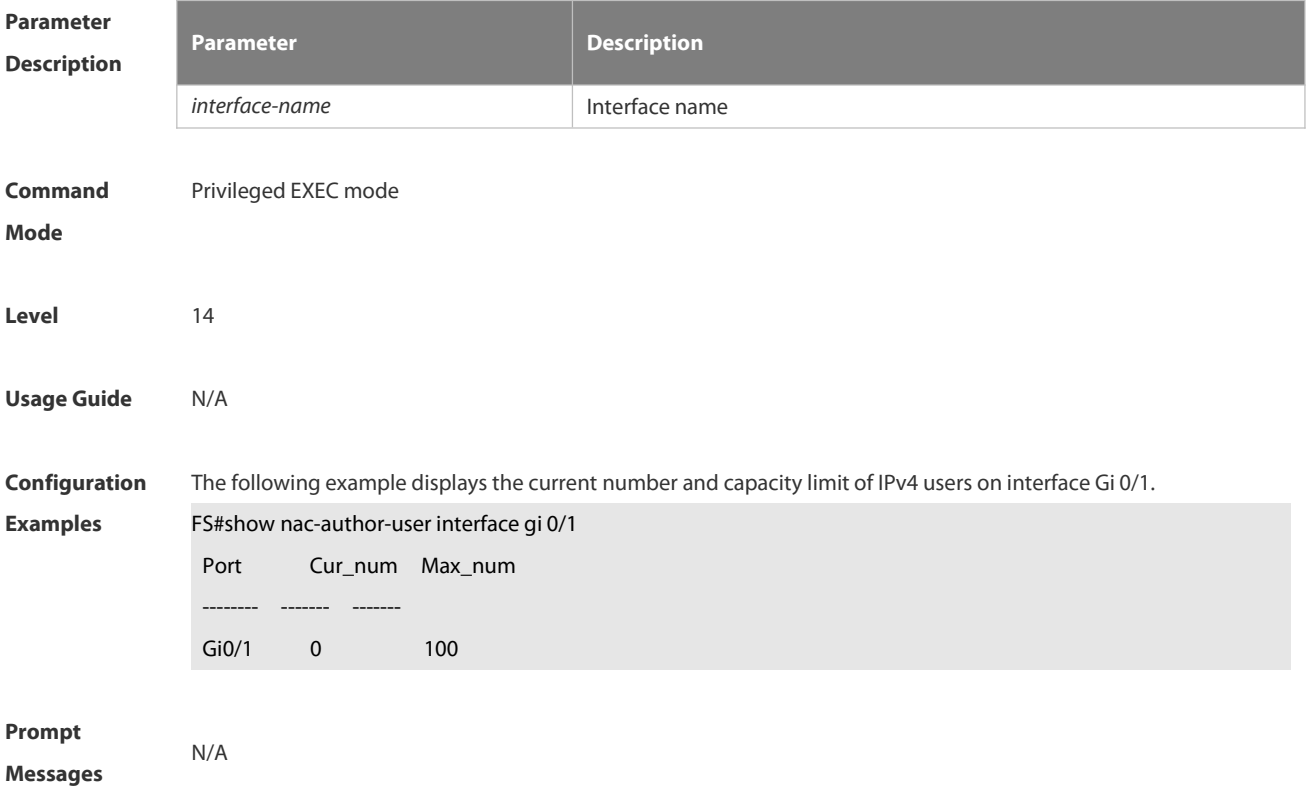

#### **Platforms** N/A

#### **6.6.7 station-move permit**

Use this command to enable authenticated-user migration.

**station-move permit**

Use this command to disable authenticated-user migration.

**no station-move permit**

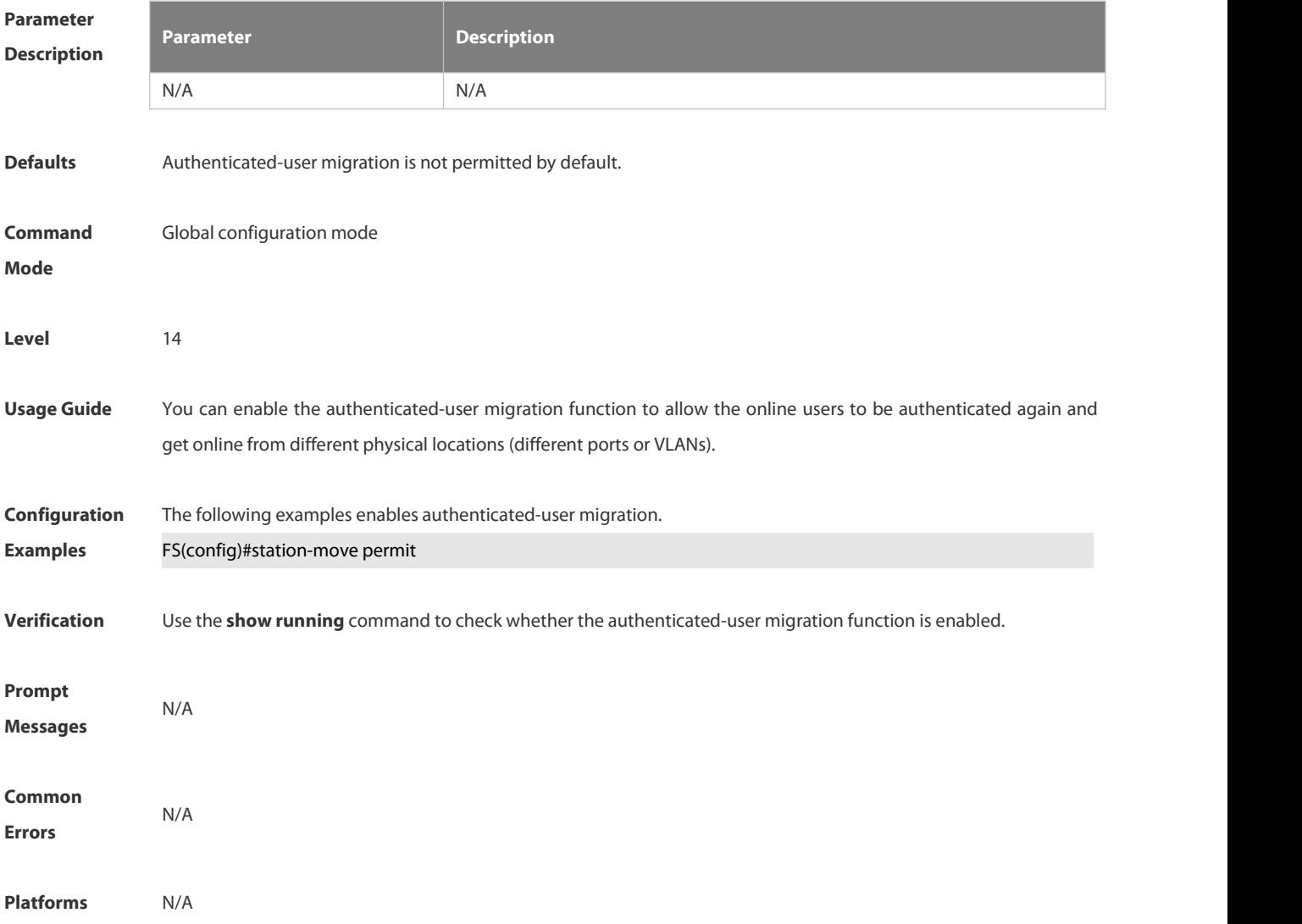

## **6.7 Global IP-MAC Binding Commands**

#### **6.7.1 address-bind**

Use this command to configure global IP-MAC addressbinding. Use the **no** form of this command to restore the default setting.

**address-bind** { *ip-address* | *ipv6-address* } *mac-address*

**no address-bind** { *ip-address* | *ipv6-address* } *mac-address*

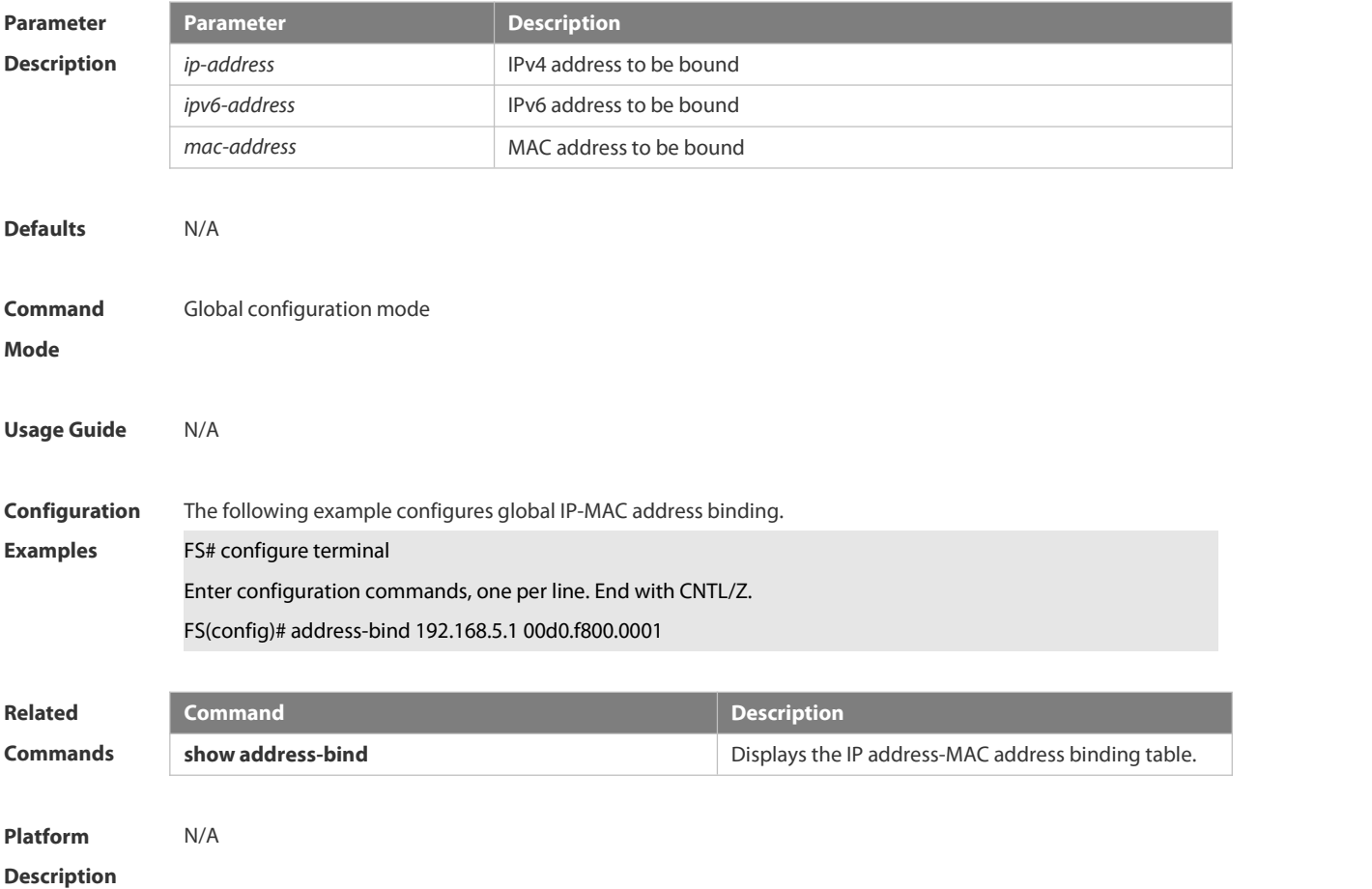

#### **6.7.2 address-bind binding-filter logging**

Use this command to enable the logging filter. Use the **no** form of this command to restore the default setting. **address-bind binding-filter logging** [ **rate-limit** *rate* ] **no address-bind binding-filter logging**

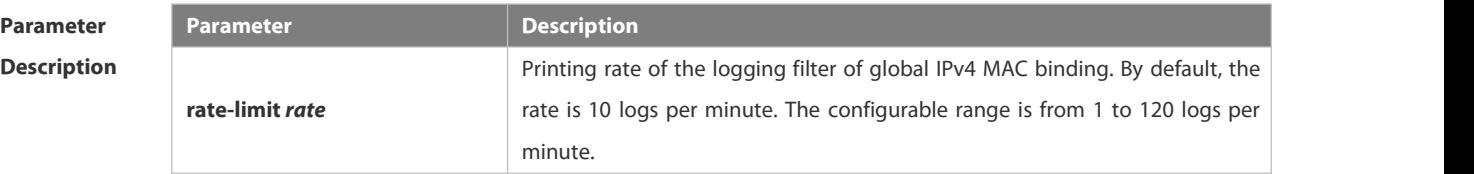

**Defaults** Logging filter is disabled.

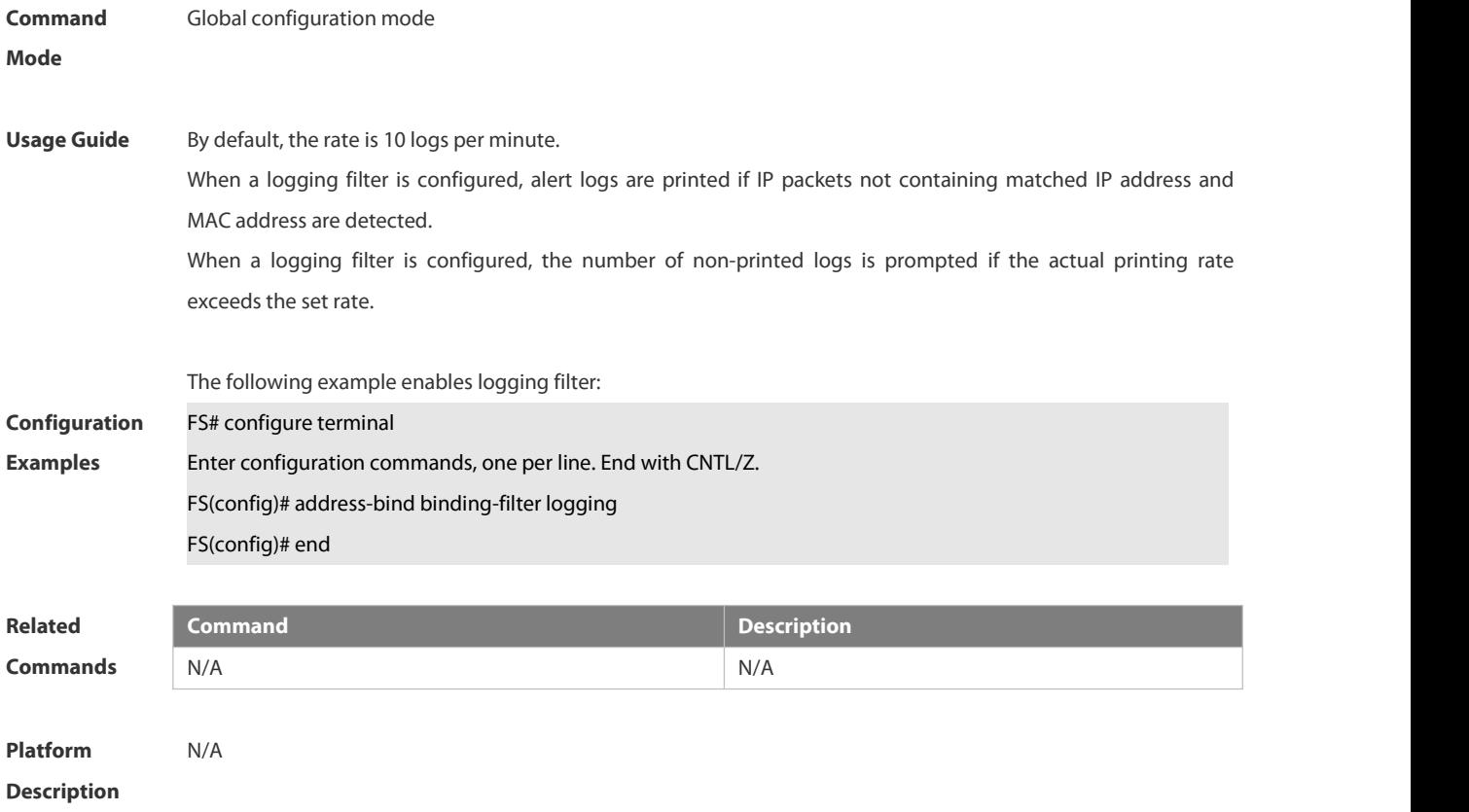

## **6.7.3 address-bind install**

Use this command to enable a binding policy globally.Use the **no** form of this command to restore the default setting.

**address-bind install**

**no address-bind install**

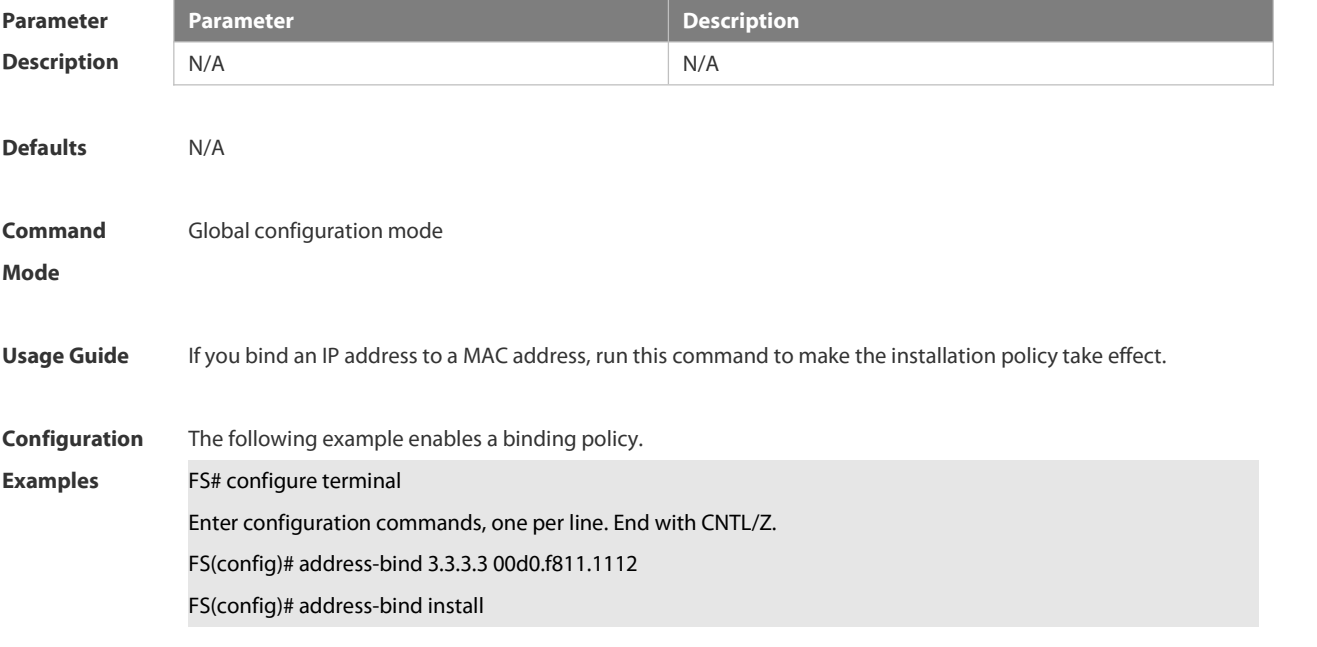

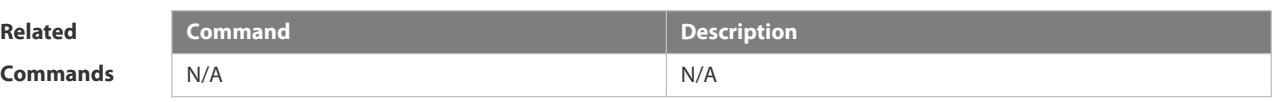

**Platform Description** N/A

#### **6.7.4 address-bind ipv6-mode**

This command is used to set the IPv6 address binding mode. Use the **no** form of this command to restore the default setting.

This command is also used to set the compatible mode.

**address-bind ipv6-mode** { **compatible** | **loose** | **strict** }

**no address-bind ipv6-mode**

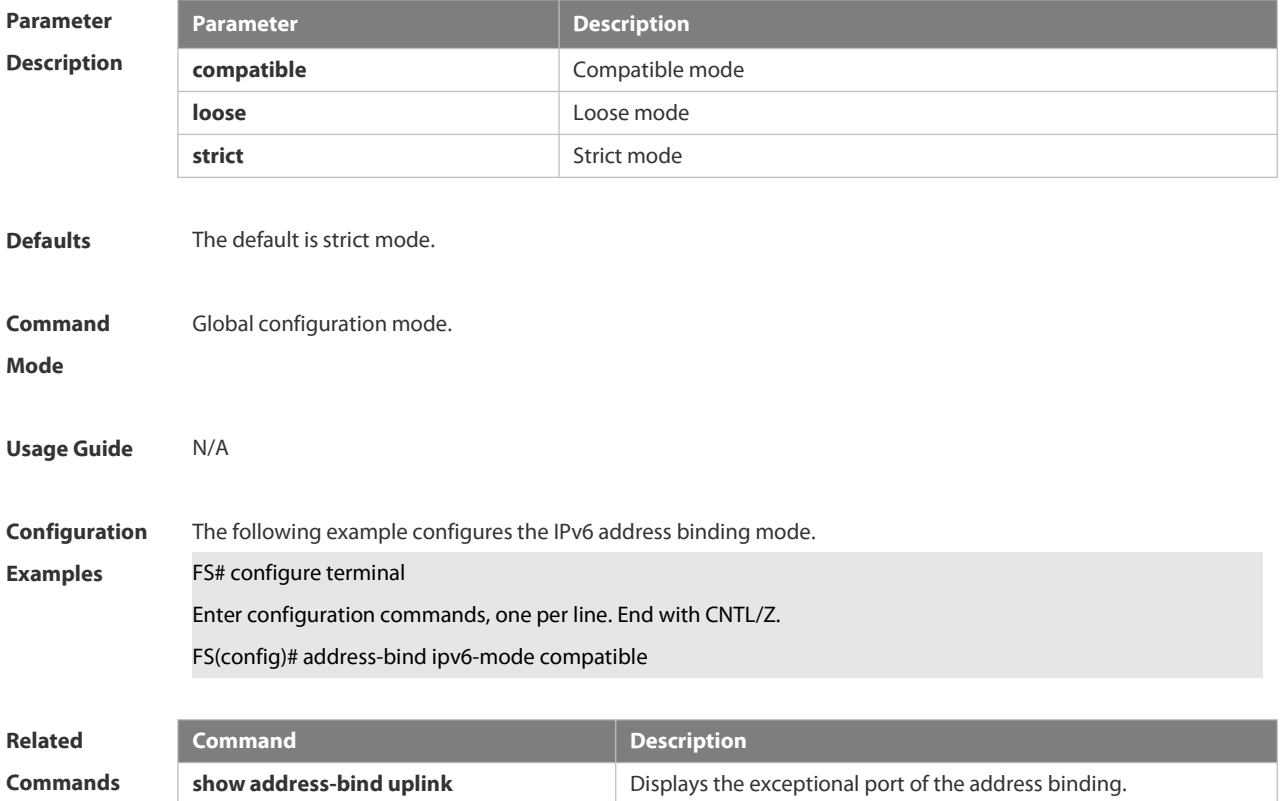

**Platform Description** 

#### **6.7.5 address-bind uplink**

This command is used to configure the exception port. Use the **no** form of this command to restore the default setting.

**address-bind uplink** *interface-id*

**no address-bind uplink** *interface-id*

#### **Parameter Parameter Parameter Parameter Description**

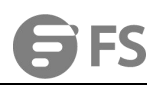

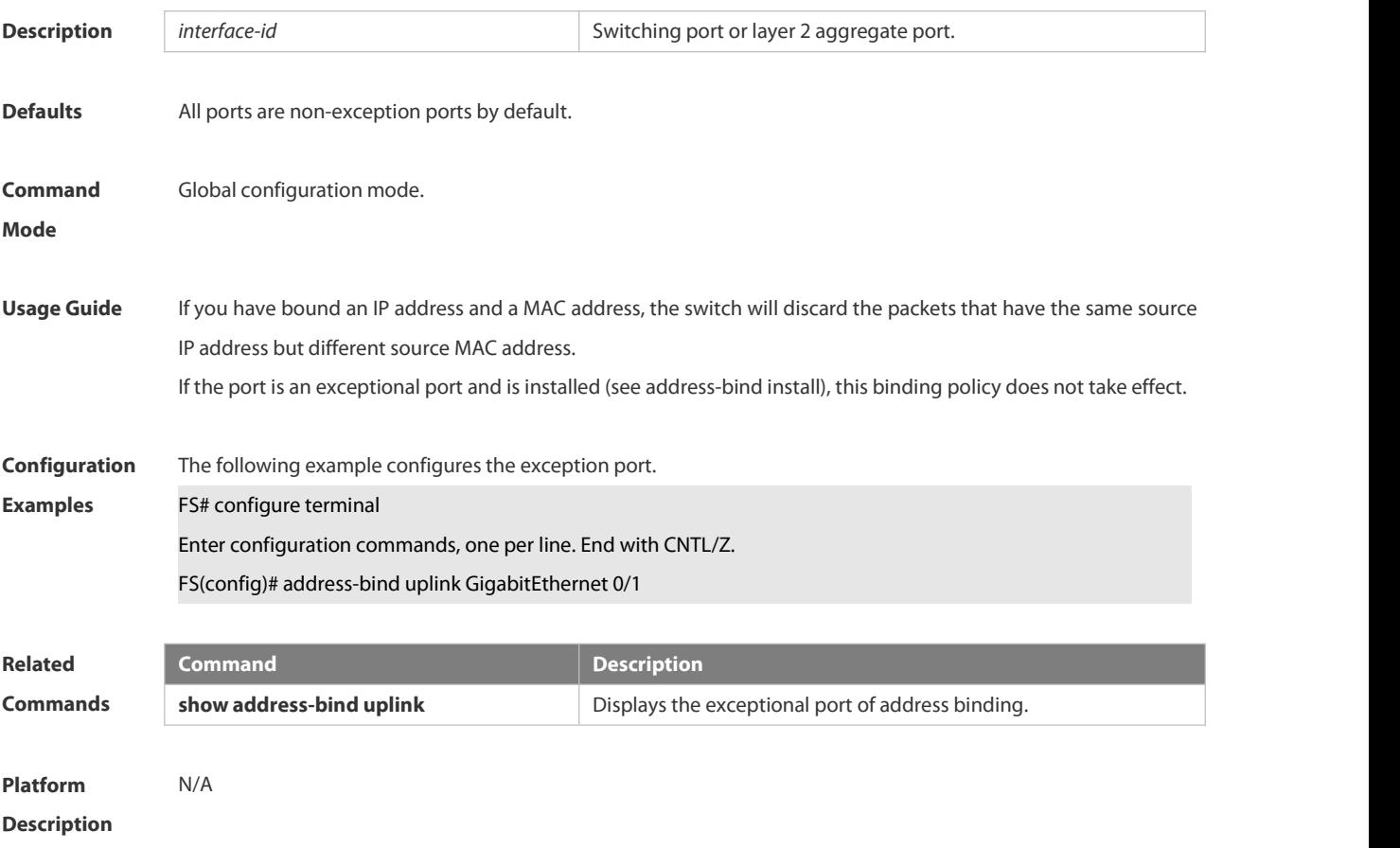

## **6.7.6 show address-bind**

Use this command to display global IP address-MAC address binding.

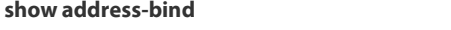

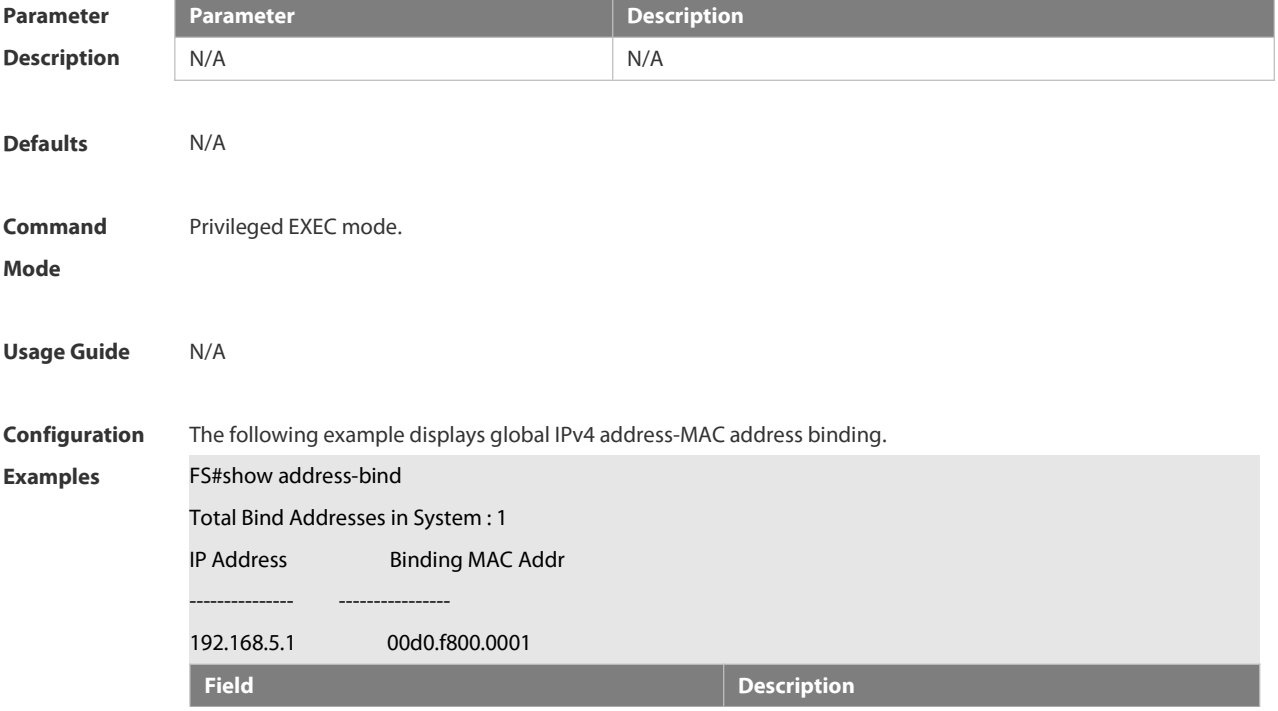

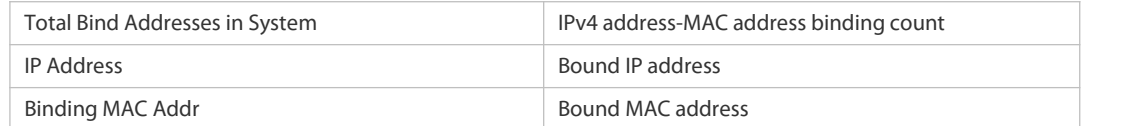

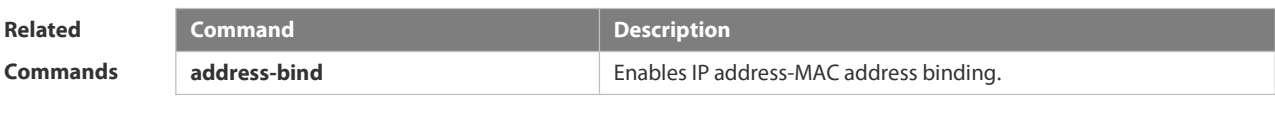

**Platform Description** 

#### **6.7.7 show address-bind uplink**

Use this command to display the exception port.

#### **show address-bind uplink**

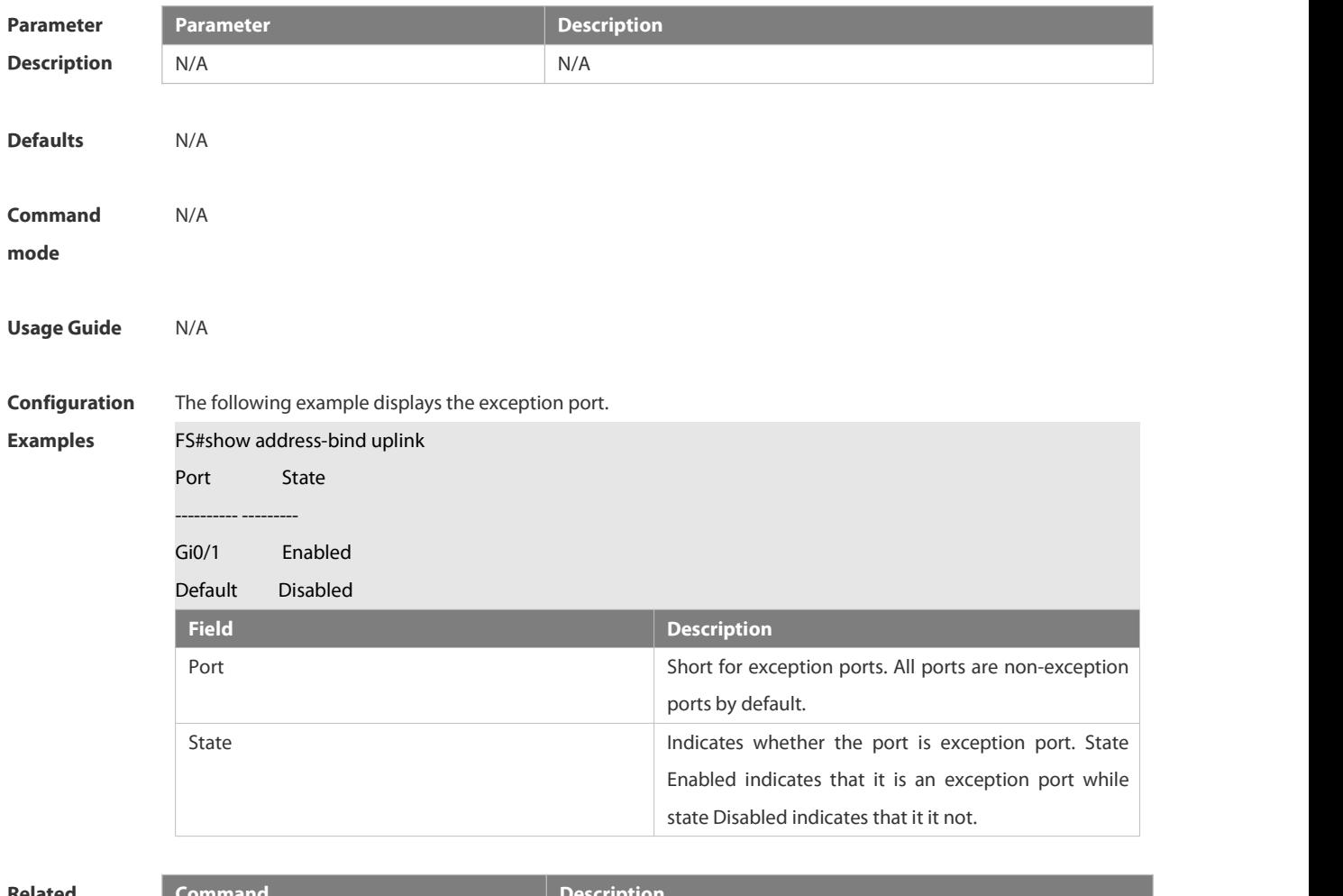

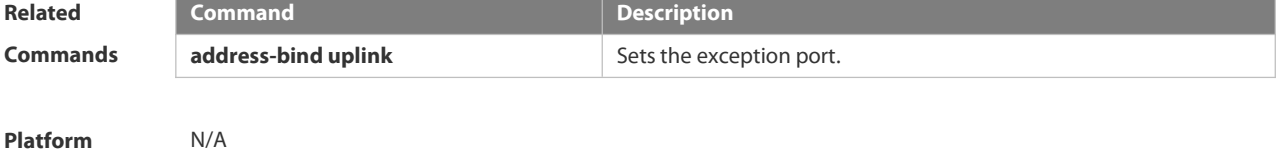

**Description** 

## **6.8 Password-Policy Commands**

#### **6.8.1 password policy life-cycle**

Use this command to set the password lifecycle. Use the **no** form of this command to restore the default setting. **password policy life-cycle** *days*

**no password policy life-cycle**

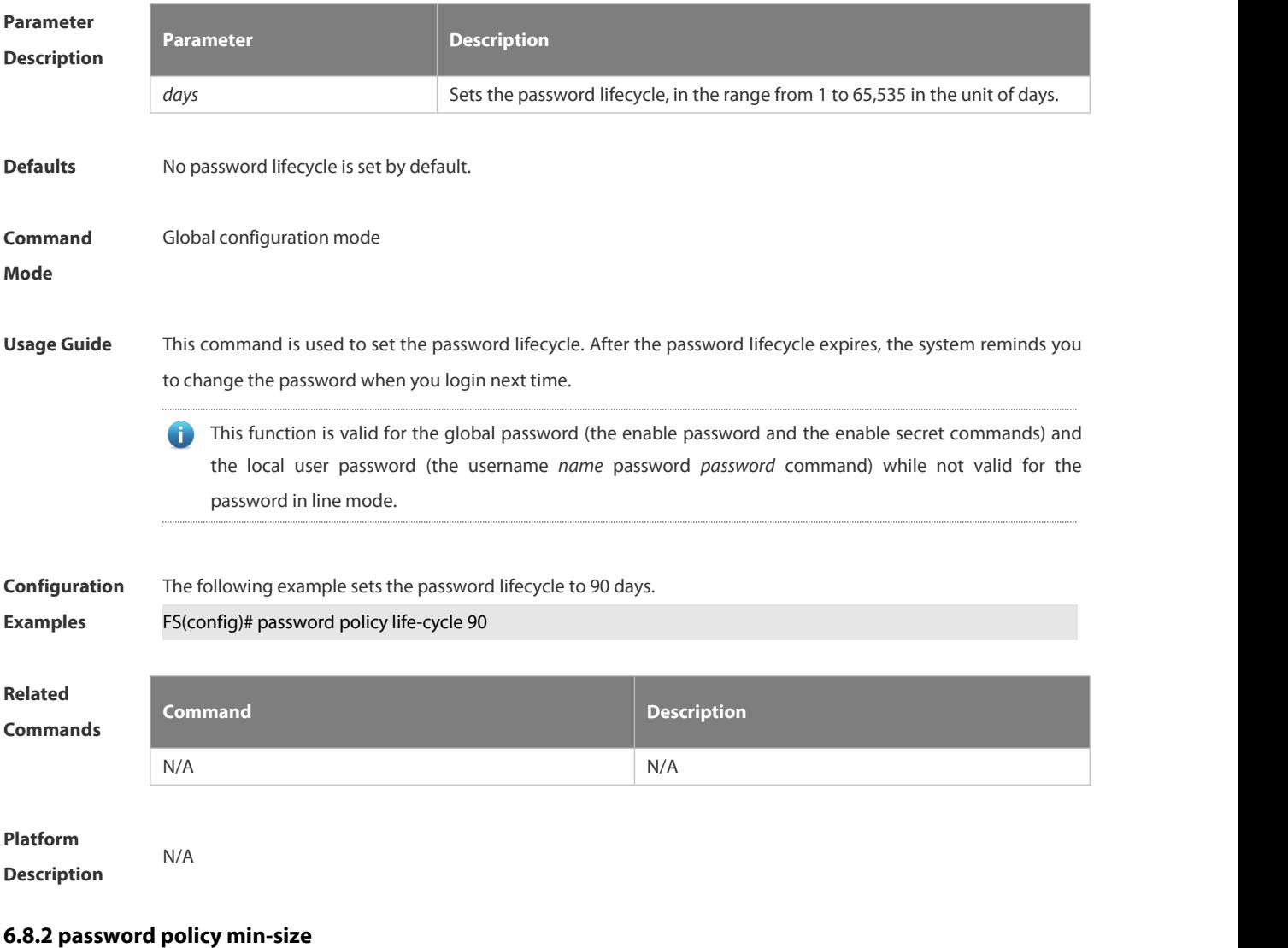

Use this command to set the minimum length of the password. Use the **no** form of this command to restore the default setting.

**password policy min-size** *length*

**no password policy min-size**

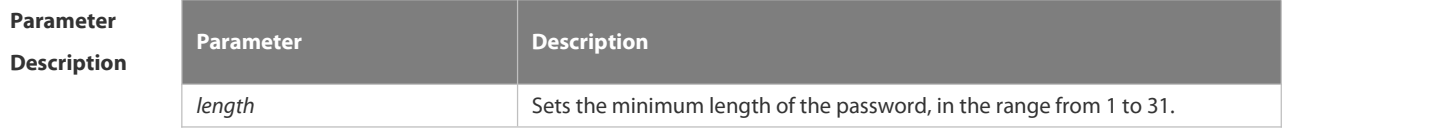

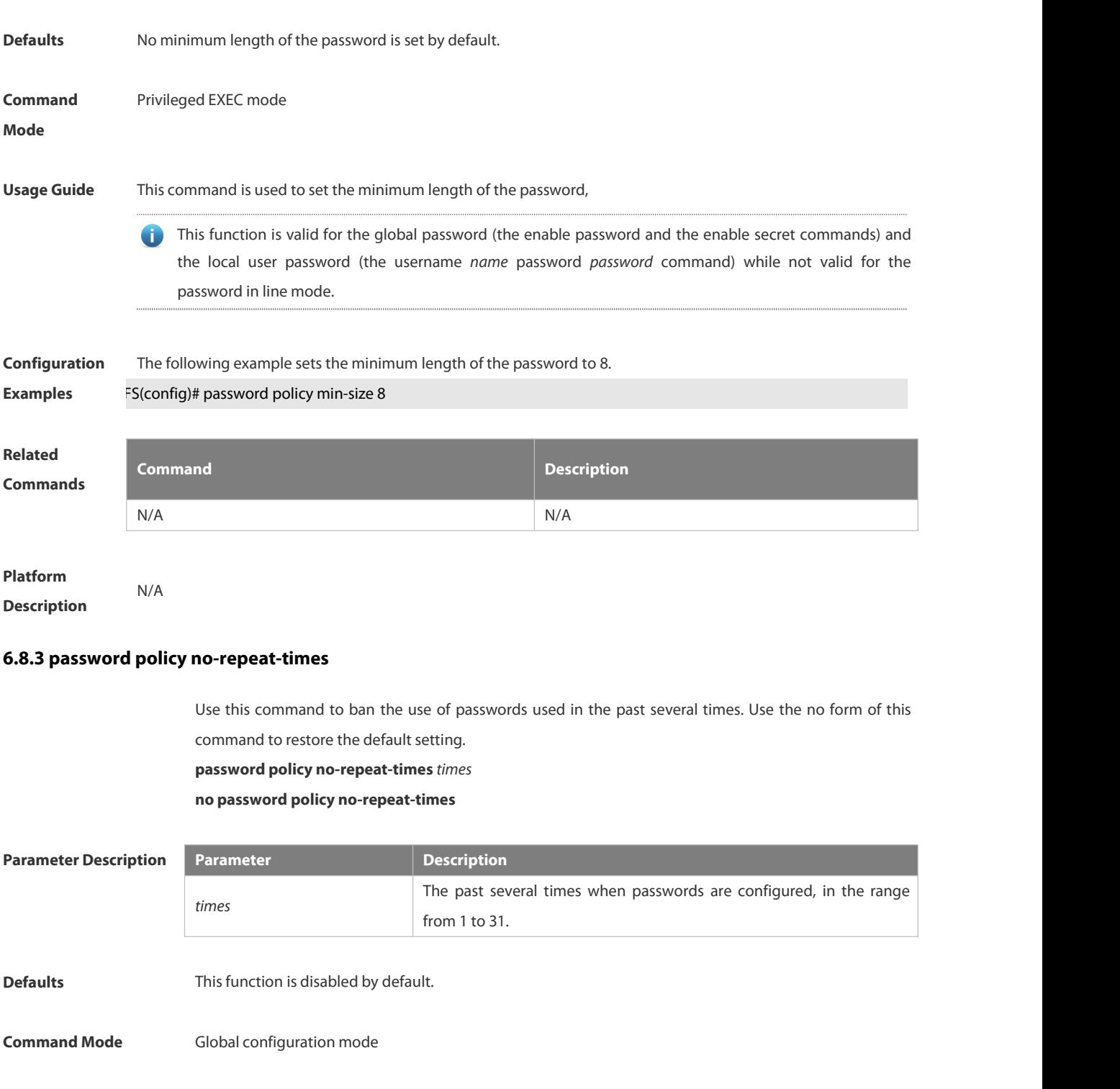

**Usage Guide** After this function is enabled, passwords used in the past several times are recorded. If the new password has been used, the alarm message is displayed and password configuration fails. This command is used to set the maximum number of password entries. When the actual number of

password entries exceeds the configured number, the new password overwrites the oldest password.

This function is valid for the global password (the enable password and the enable secret  $\bullet$ commands) and the local user password (the username *name* password *password* command) while not valid for the password in line mode.

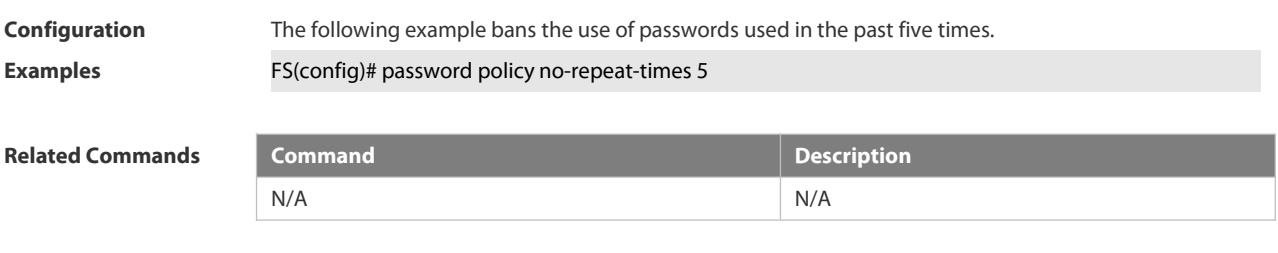

**Platform Description** N/A

#### **6.8.4 password policy strong**

Use this command to enable strong password check.

**password policy strong**

**no password policy strong**

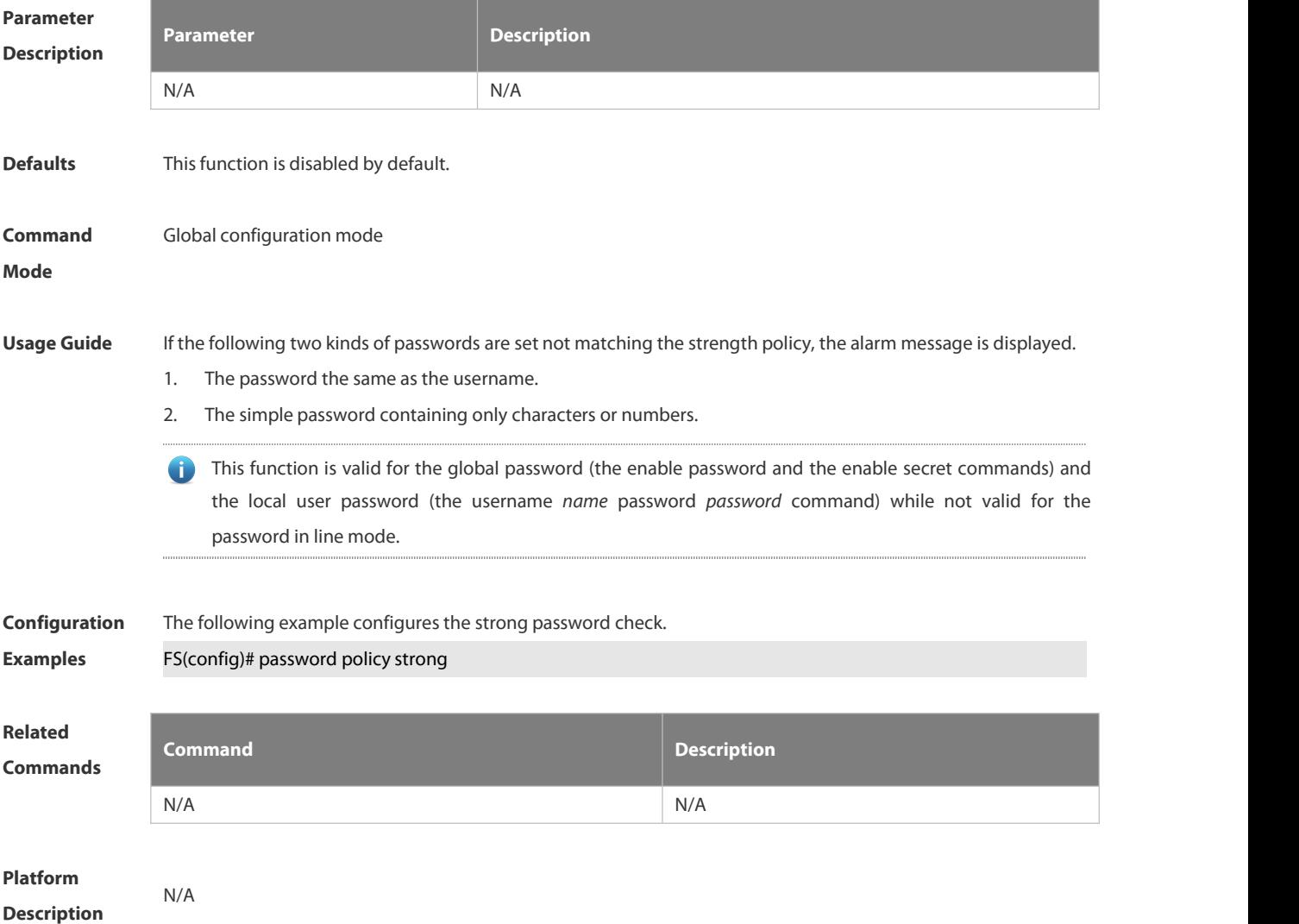

## **6.8.5 password policy forced-password-modify**

Use this command to enable mandatory modification of weak passwords.Use the **no** form of this command to restore default setting.

**password policy forced-password-modify no password policy forced-password-modify**

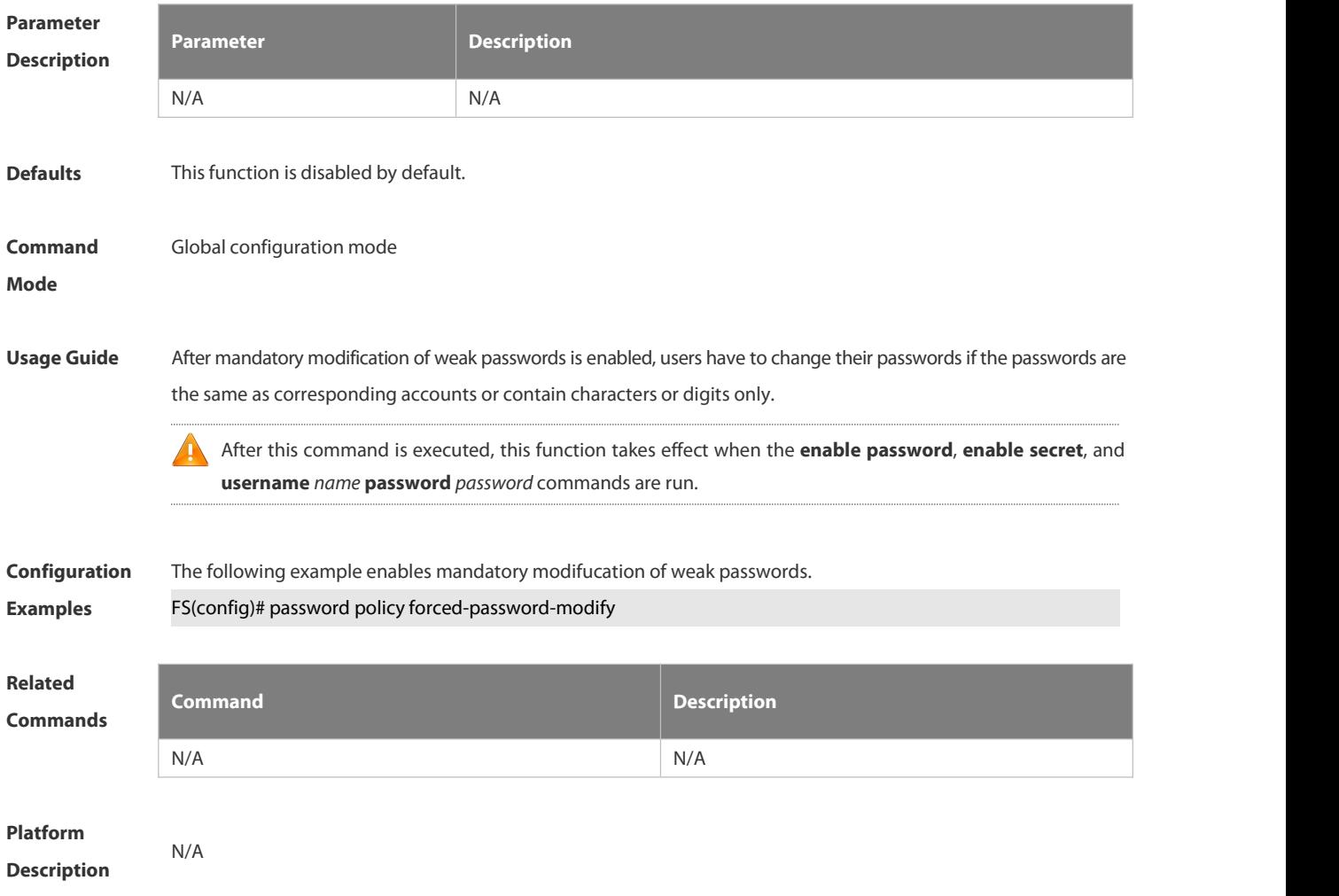

#### **6.8.6 service password-encryption**

Use this command to encrypt a password. Use the **no** form of this command to restore default setting. **service password-encryption**

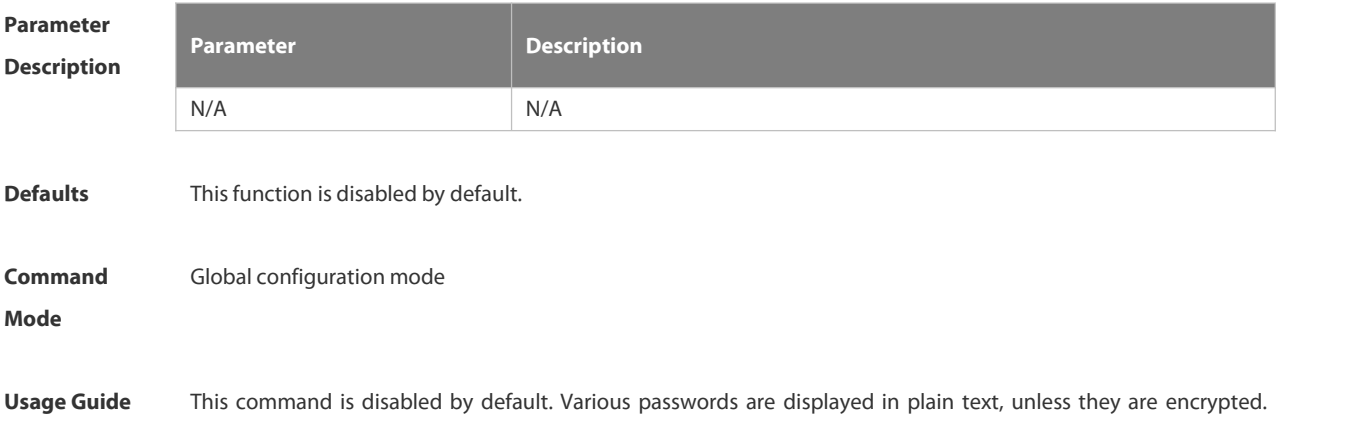

After you run the **service password-encryption** and **show running** or **write** command to save your configuration, the password changes into cipher text.If you disable the command, the password in cipher text cannot be restored to plain text.

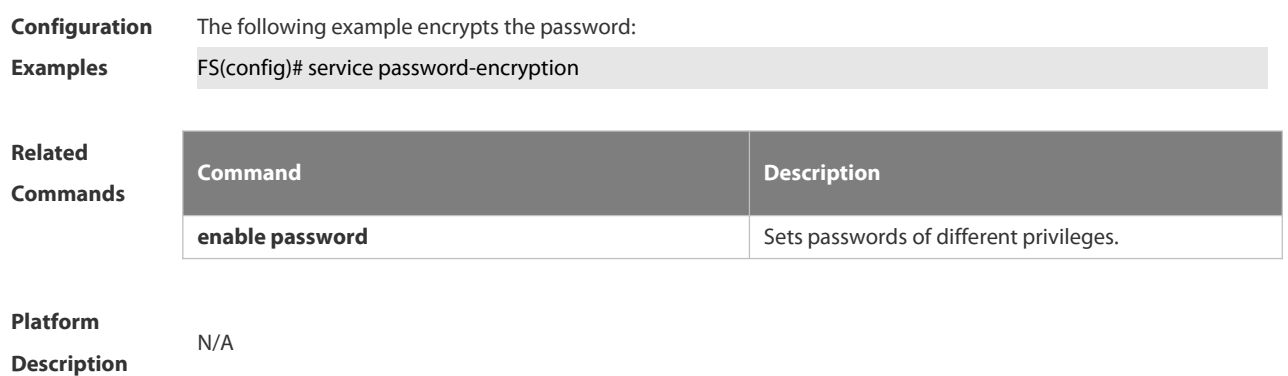

#### **6.8.7 show password policy**

Use this command to display the password security policy set by the user.

**show password policy**

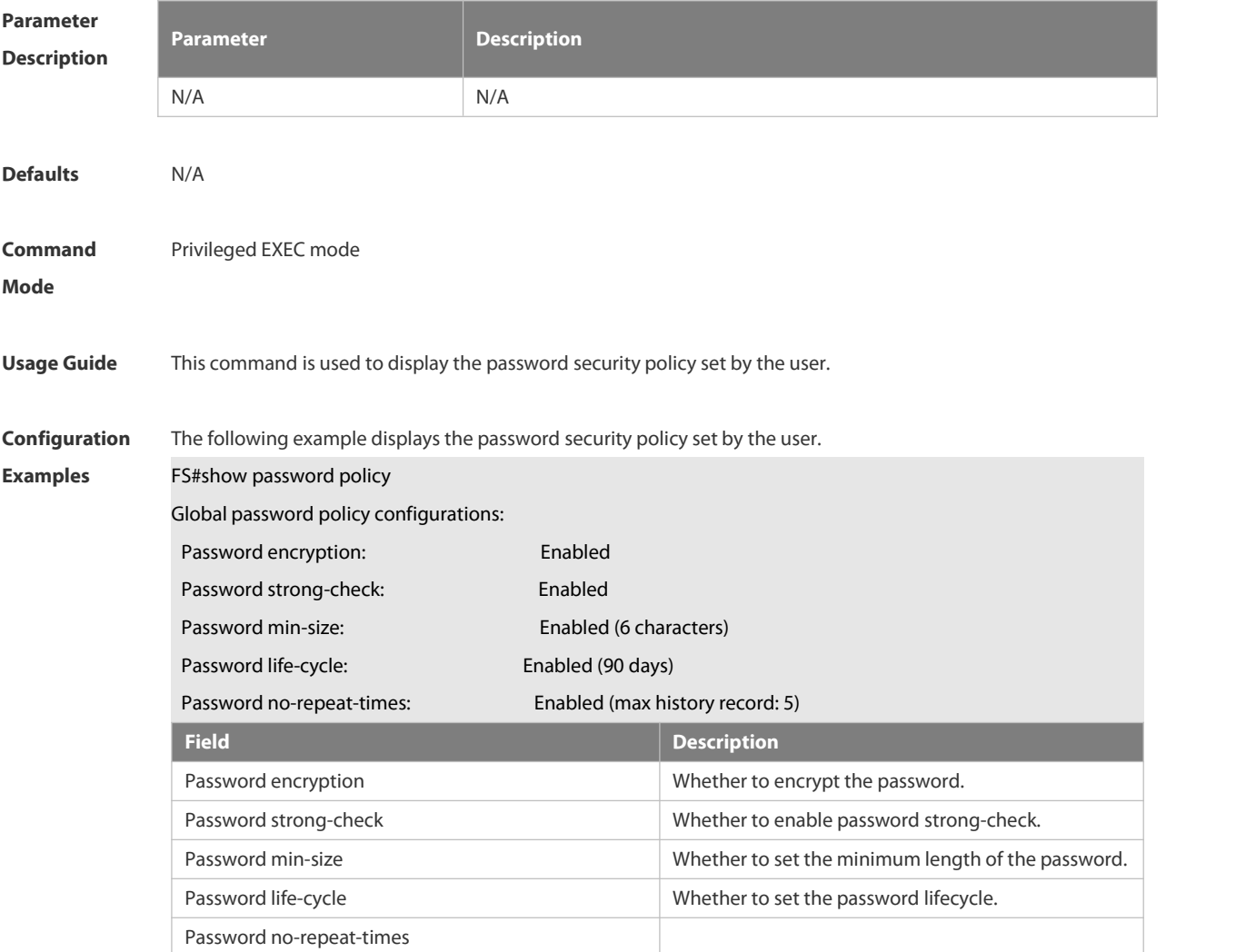

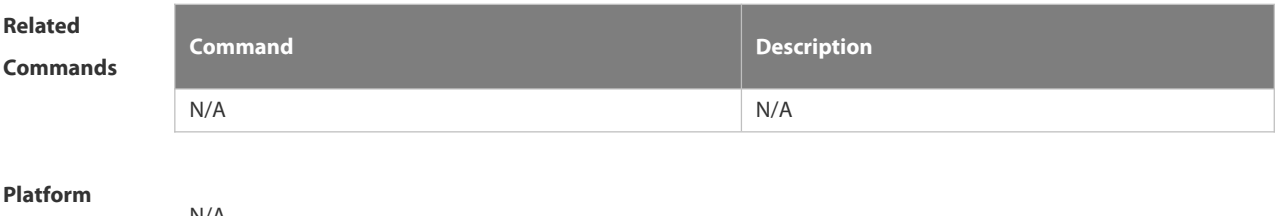

**Description** N/A

# **6.9 Port Security Commands**

#### **6.9.1 show port-security**

Use this command to display the port security configuration and the secure address.

**show port-security** [ **address** [ **interface** *interface-id* ] | **binding** [ **interface** *interface-id* ] | **interface** *interface-id* | **all** ]

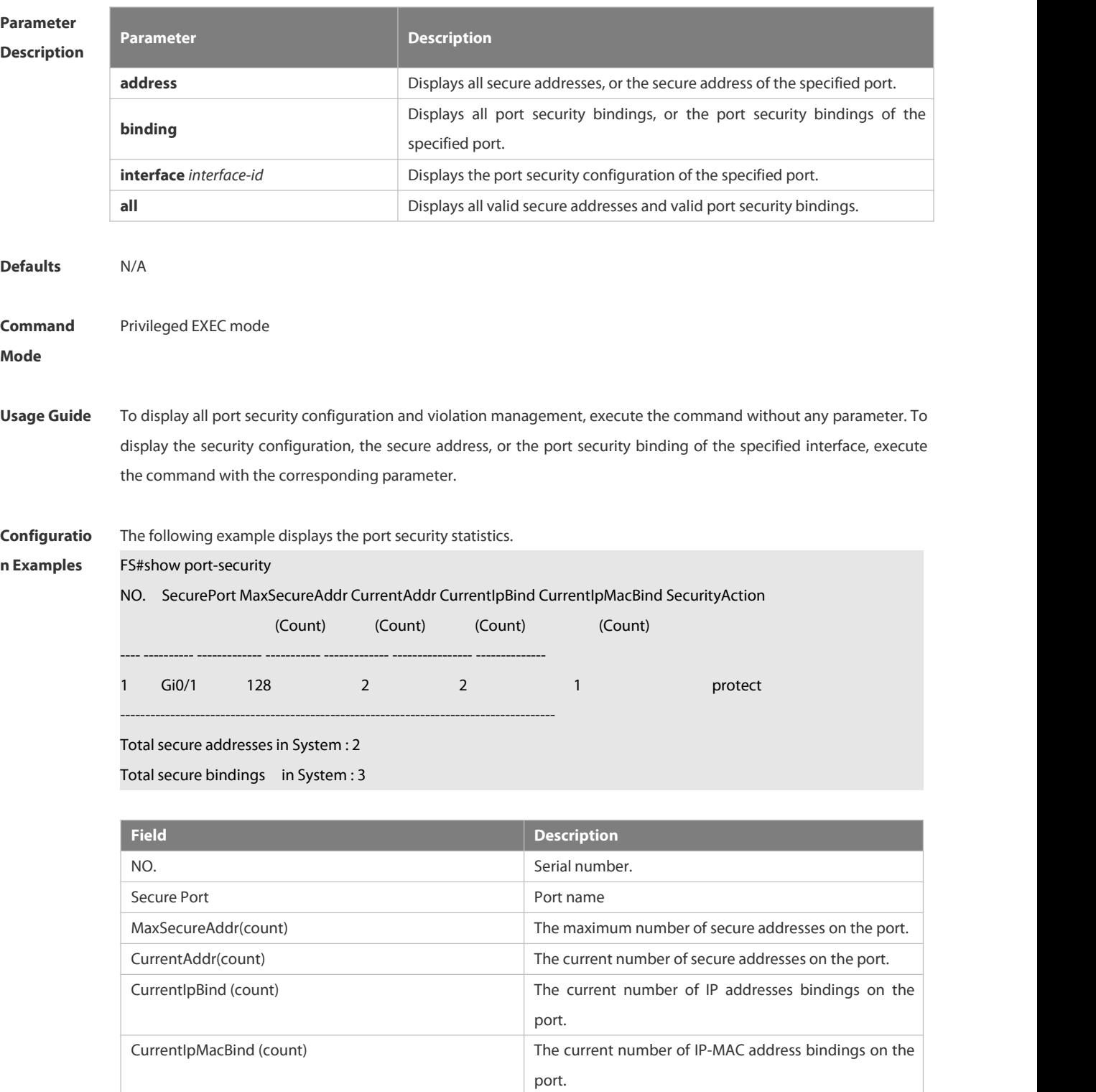

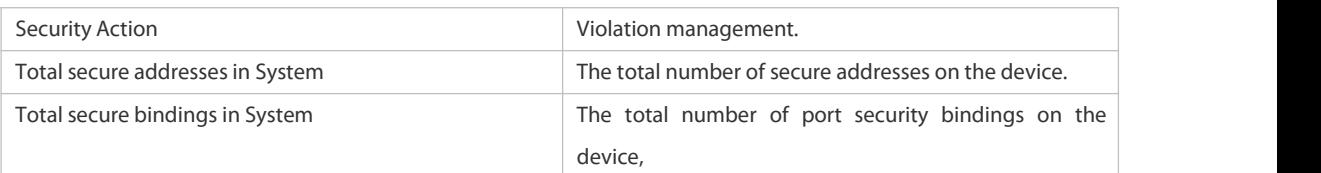

The following example displays the port security configuration on interface Gigabitethernet 0/1.

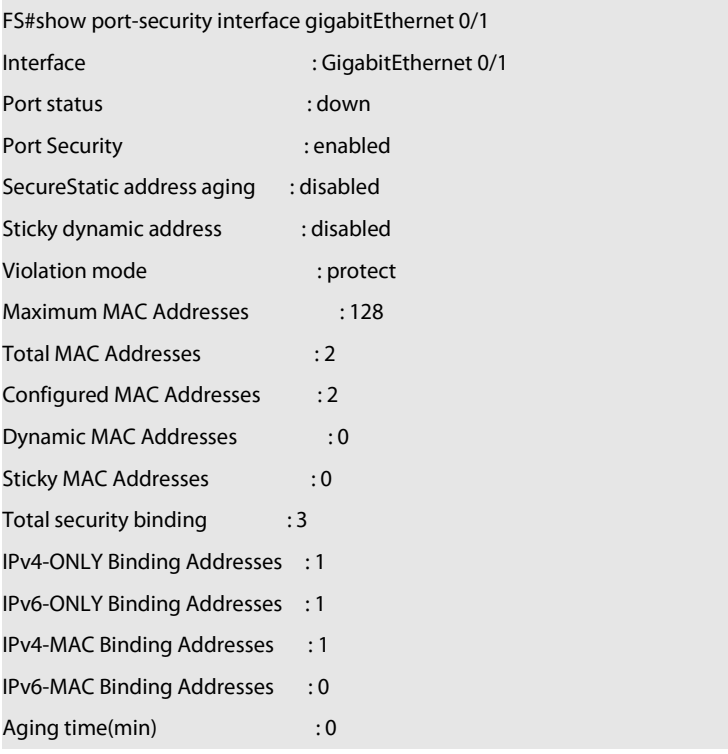

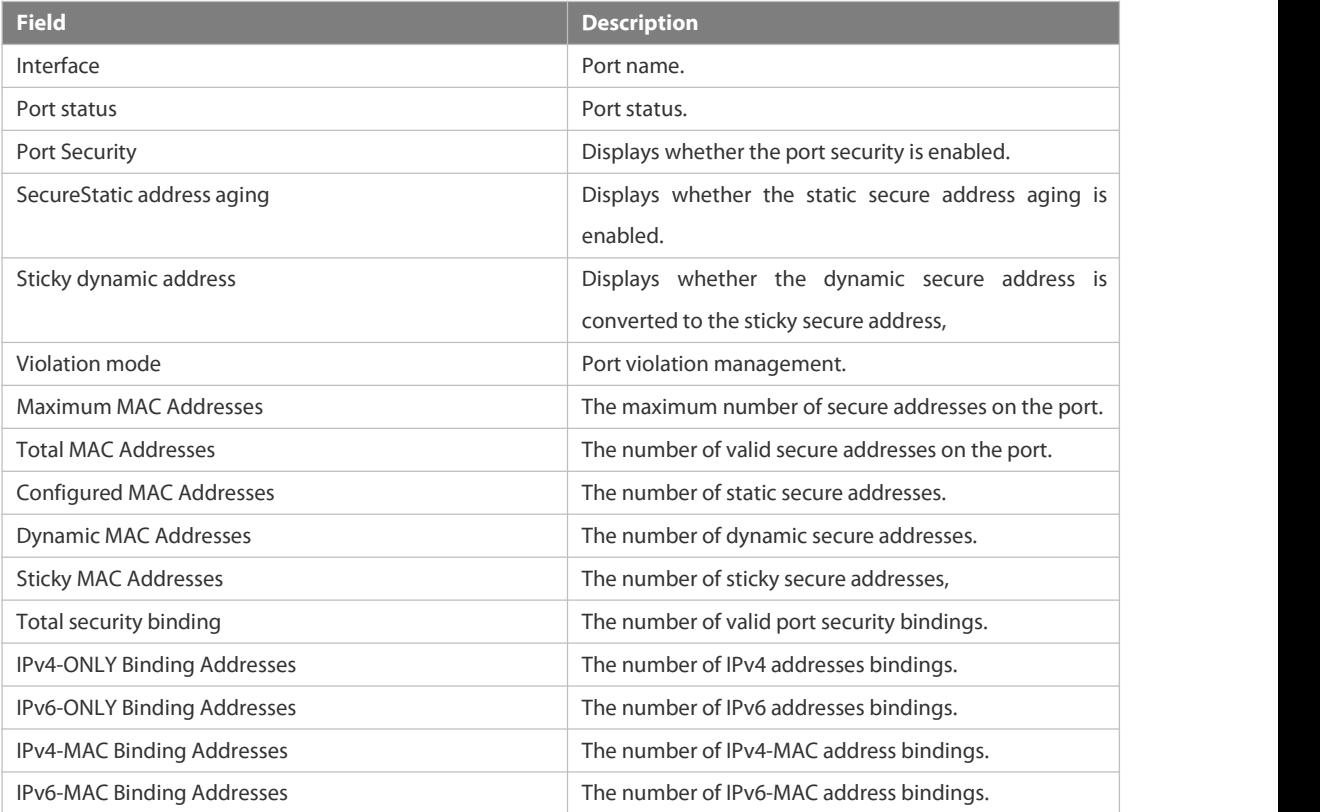

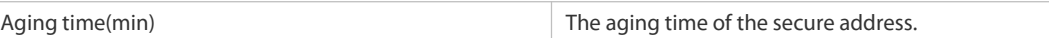

The following example displays all secure addresses on the device.

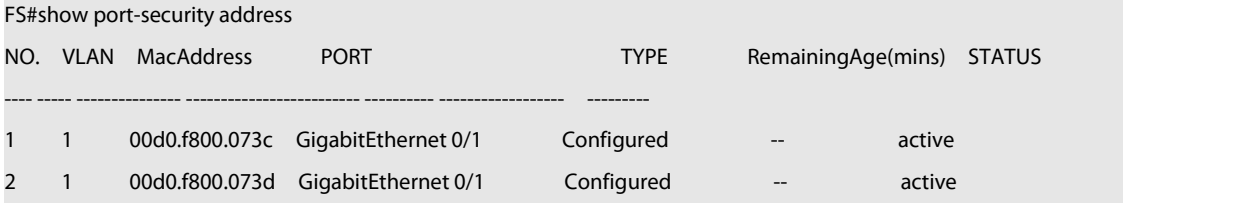

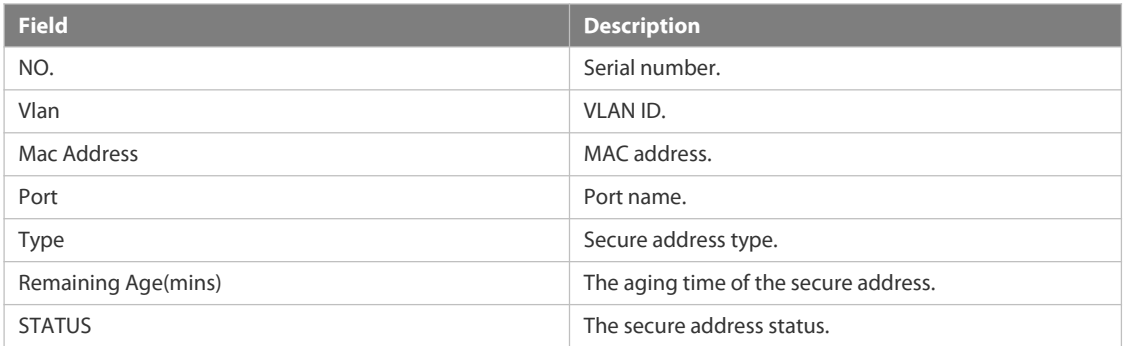

The following example displays all port security bindings on the device.

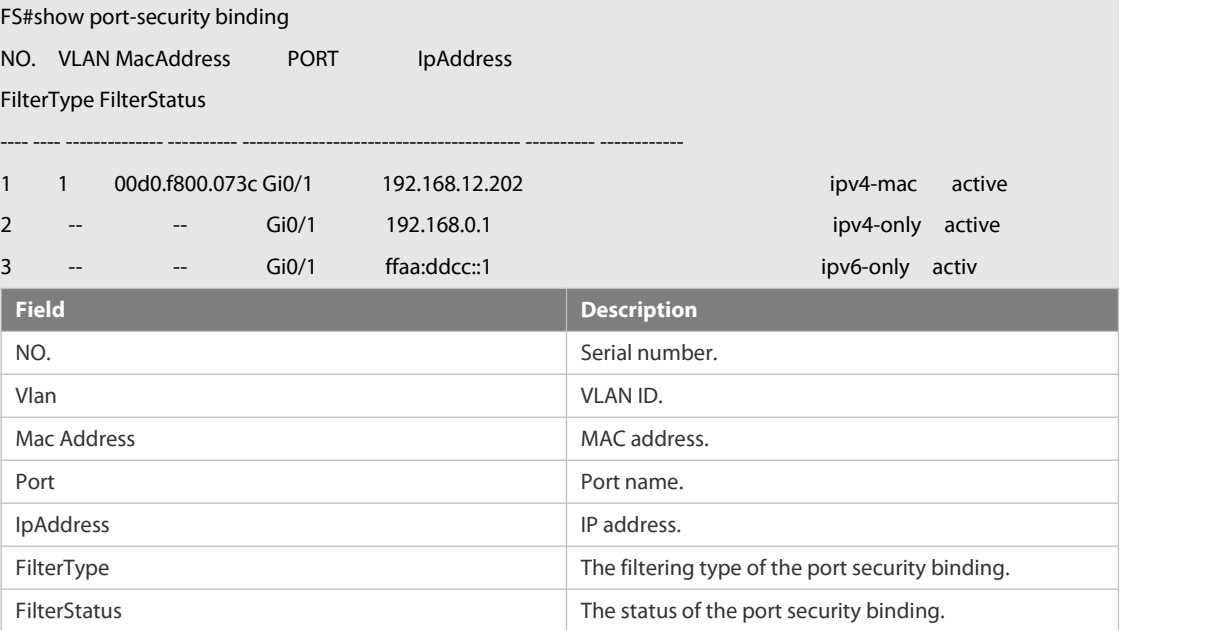

**Related**

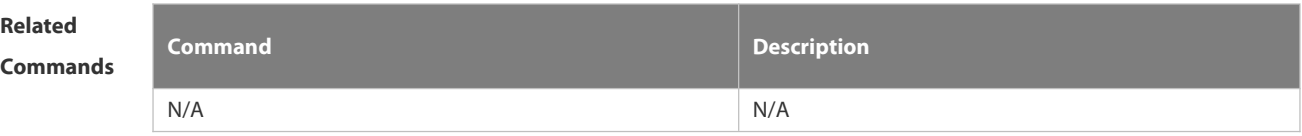

**Platform**

**Description** 

## **6.9.2 switchport port-security**

Use this command to configure port security and the way to deal with violation. Use the **no** form of this command to restore the default setting. **switchport port-security** [ **violation** { **protect | restrict | shutdown** } ] **no switchport port-security** [ **violation** ]

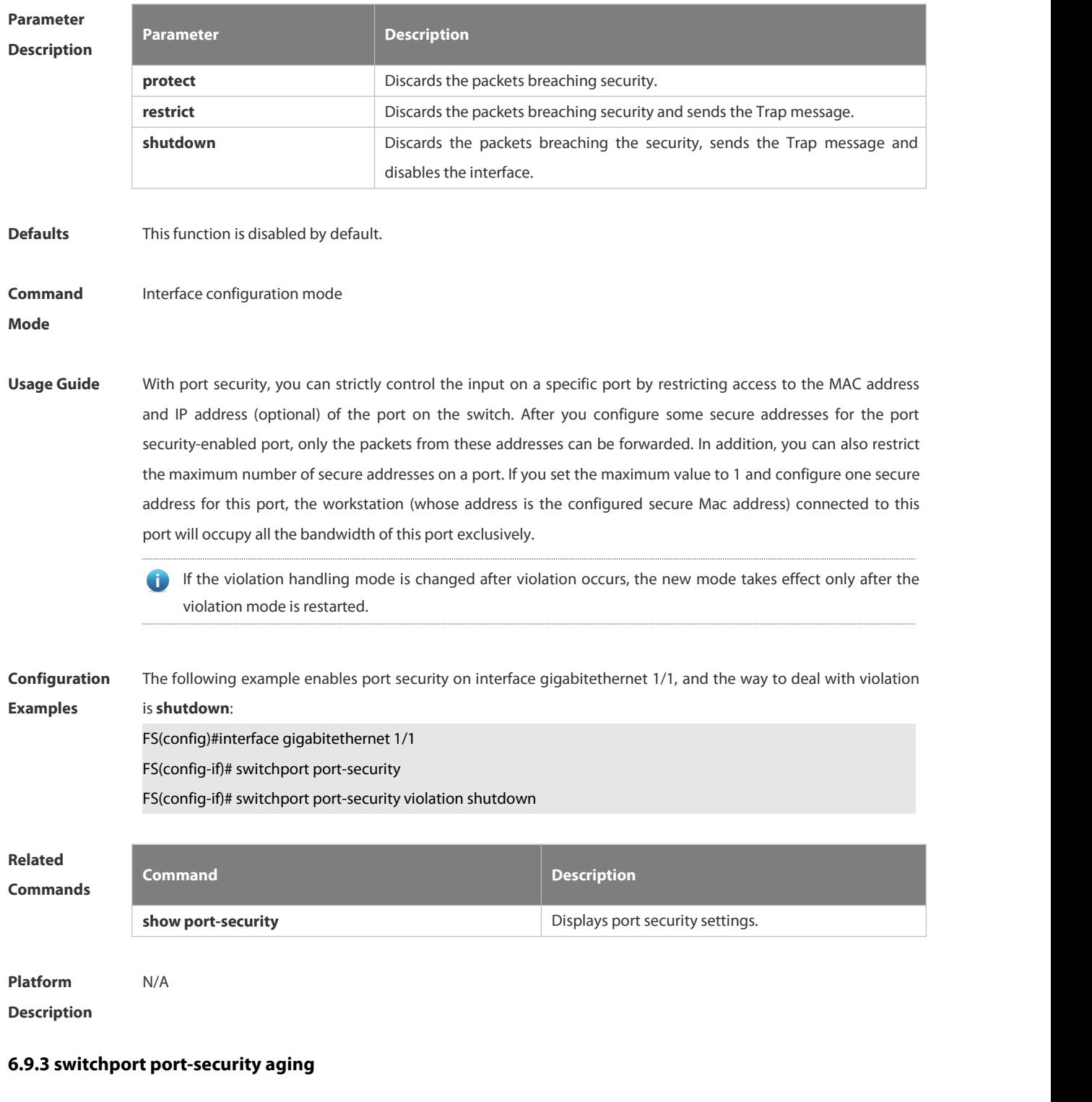

Use this command to set the aging time for all secure addresses on an interface.

Use the **no** form of this command to restore the default setting.

**switchport port-security aging** {**static** | **time** *time* }

#### **no switchport port-security aging** {**static** | **time** }

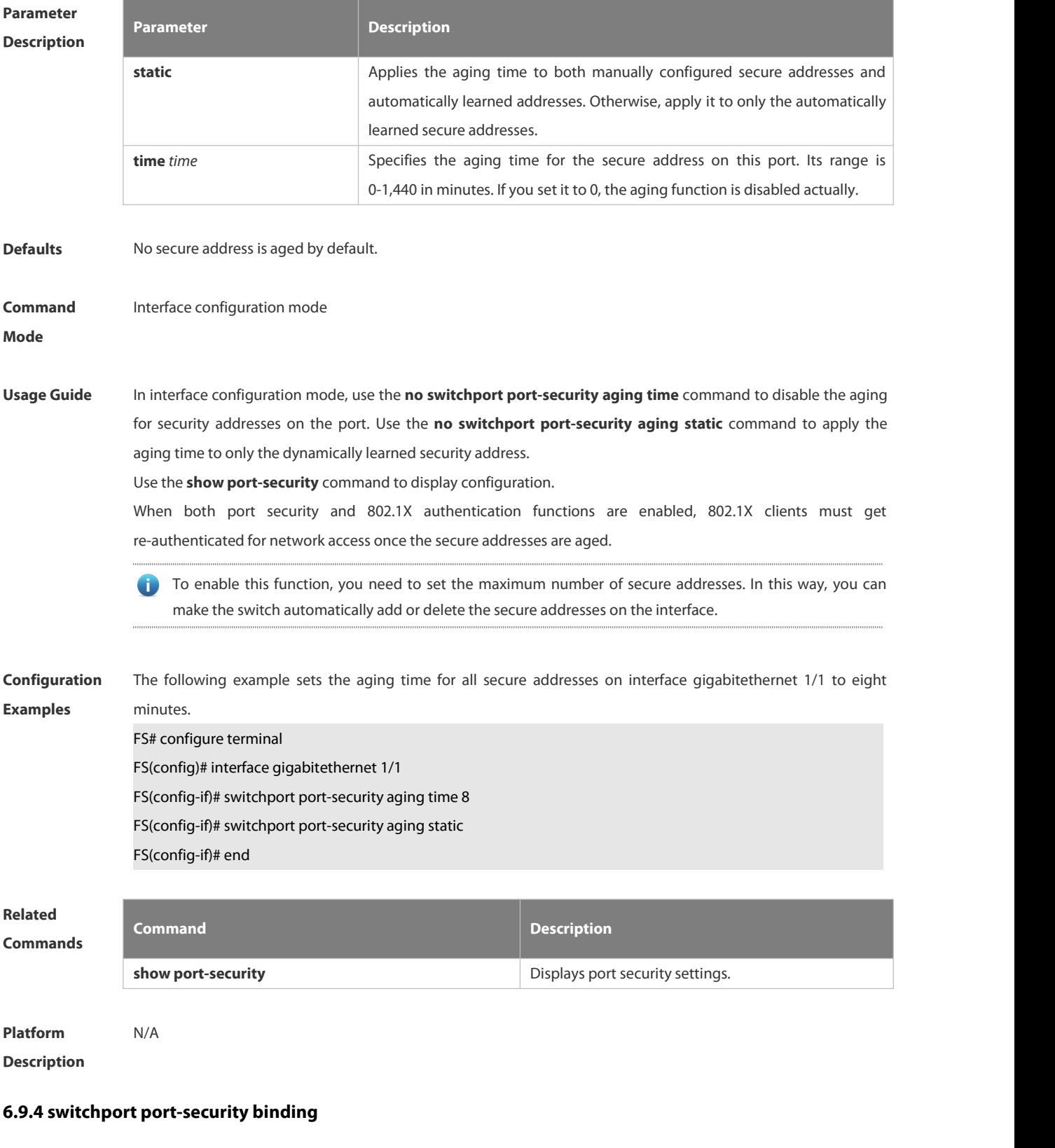

Use these commands to configure secure address binding manually in the interface configuration mode through performing the source IP address plus source MAC address binding or only the source IP address binding. With this binding configured, only the packets match the binding secure address could enter the switch, others will be

#### discarded.

Use the **no** form of these commands to remove the binding addresses. **switchport port-security binding** [ *mac-address* **vlan** *vlan\_id* ] { *ipv4-address* | *ipv6-address* } **switchport port-security binding** { *ipv4-address*| *ipv6-address* } **no switchport port-security binding** [ *mac-address* **vlan** *vlan\_id* ] { *ipv4-address* | *ipv6-address* } **no switchport port-security binding** { *ipv4-address* | *ipv6-address* }

**Parameter Description Description** mac-address The source MAC addresses to be bound *vlan\_id* VLAN ID of the binding source MAC address *ipv4-address* Binds IPv4 addresses. *ipv6-address* Binds IPv6 addresses. **Defaults** N/A **Command** lnterface configuration mode **Mode Usage Guide** 1.For packets complying with IP/IP-MAC binding, they can be forwarded only if MAC addresses are secure addresses. 2. For dynamic secure addresses, packets cannot be forwarded before bound even if their addresses comply with the binding list. Network is often accessible to static users with secure addresses without authorization. If authorization is configured, these users must comply with it. **Configuration** The following example binds the IP address 192.168.1.100 on interface g 0/10: FS# configure terminal<br>Examples FS# configure terminal FS(config)#interface gigabitethernet 0/10 FS(config-if)# switchport port-security binding 192.168.1.100 FS(config-if)# end The following example binds the IP address 192.168.1.100 and MAC address 00d0.f800.5555 with VLAN ID 1 on interface g 0/10. FS# configure terminal FS(config)#interface gigabitethernet 0/10 FS(config-if)# switchport port-security binding 00d0.f800.5555 vlan 1 192.168.1.100 FS(config-if)# end **Related Commands Command Description**

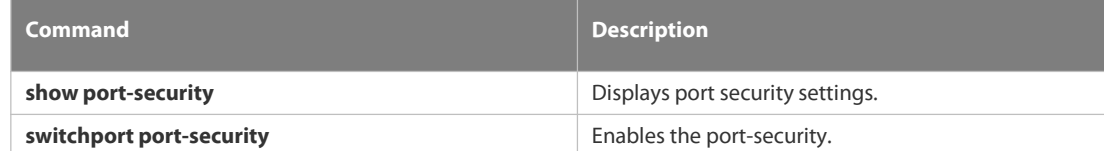

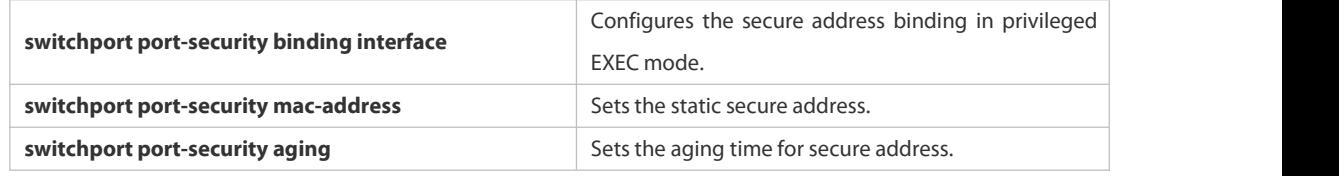

**Platform**

**Description** 

### **6.9.5 switchport port-security binding-filter logging**

Use this command to enable binding filter logging. Use the **no** form of these commands to restore the default setting. **switchport port-security binding-filter logging** [ **rate-limit** *rate* ] **no switchport port-security binding-filter logging**

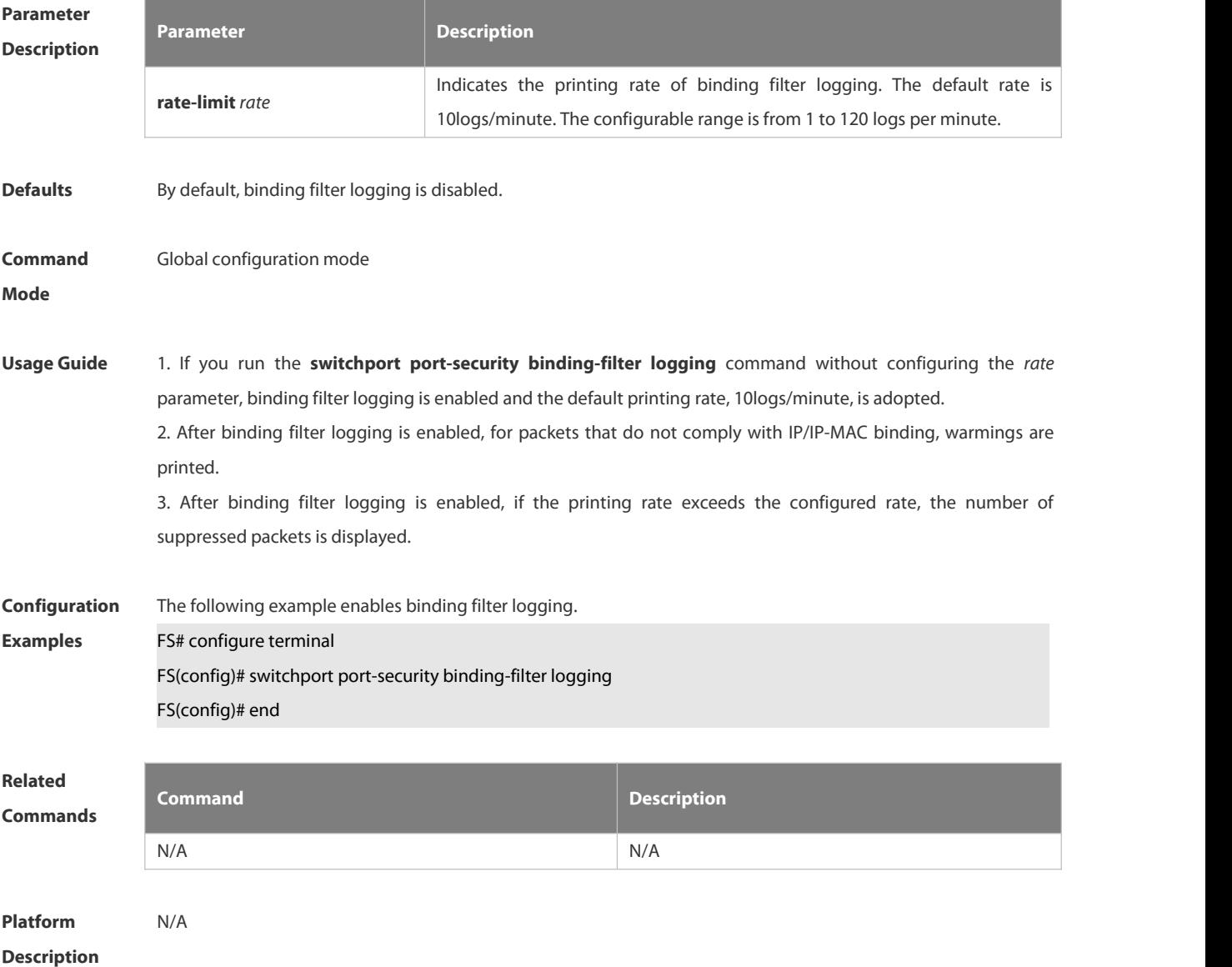

## **9.1 switchport port-security interface binding**

Use these commands to configure secure address binding manually in the privileged EXEC mode through performing the source IP address plus source MAC address binding or only the source IP address binding. With this binding configured, only the packets match the binding secure address could enter the switch, others will be discarded.

Use the **no** form of these commands to remove the binding addresses.

**switchport port-security interface** i*nterface-id* **binding** [ *mac-address* **vlan** *vlan\_id* ] { *ipv4-address* | *ipv6-address* }

**switchport port-security interface** *interface-id* **binding**{ *ipv4-address* | *ipv6-address* }

**no switchport port-security interface** i*nterface-id* **binding** [ *mac-address* **vlan** *vlan\_id* ] { *ipv4-address* | *ipv6-address* }

**no switchport port-security interface** *interface-id* **binding**{ *ipv4-address* | *ipv6-address* }

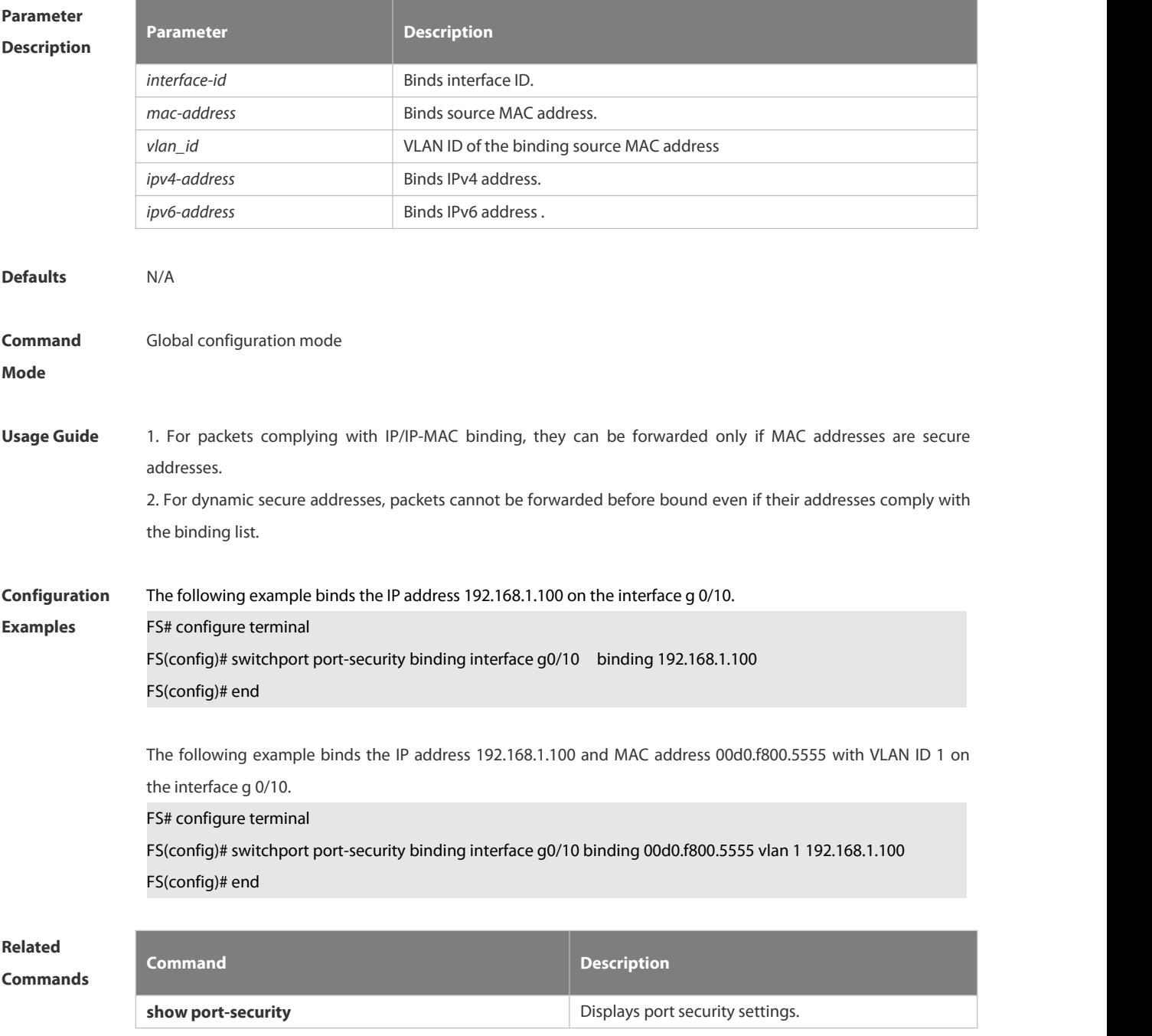

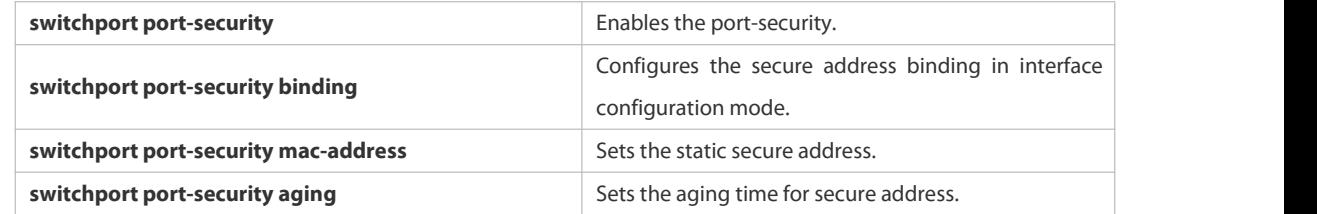

#### **Platform**

#### **Description**

#### **6.9.6 switchport port-security interface mac-address**

Use this command to configure the static secure address. Use the **no** form of this command to remove the configuration. **switchport port-security interface** *interface-id* **mac-address** *mac-address* [ **vlan** *vlan-id* ] **no switchport port-security interface** *interface-id* **mac-address** *mac-address* [ **vlan** *vlan-id* ]

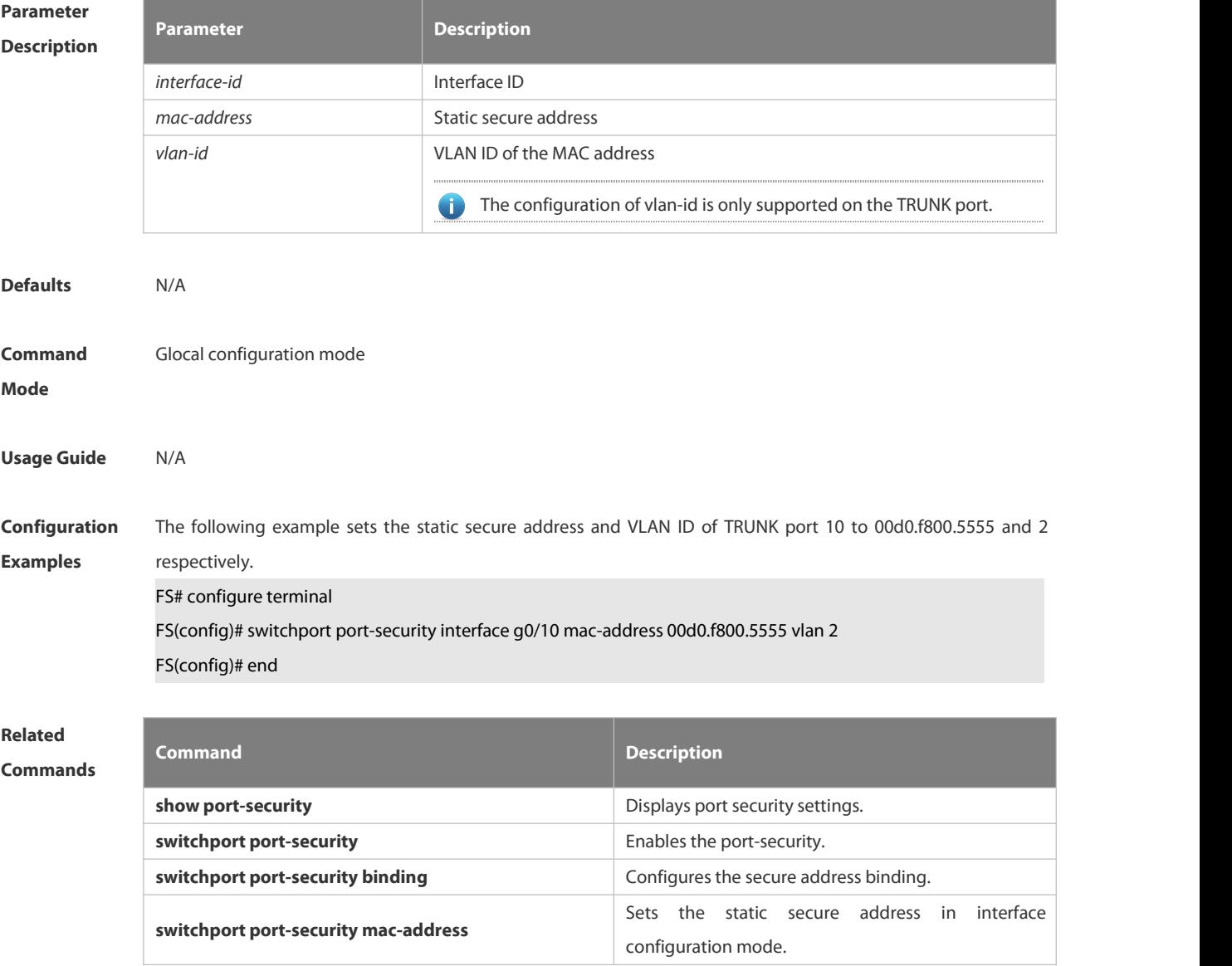
**switchport port-security aging** Sets the aging time for the secure address.

**Platform**

**Description** 

# **6.9.7 switchport port-security mac-address**

Use this command to configure the static secure address. Use the **no** form of this command to remove the configuration. **switchport port-security mac-address** *mac-address* [ **vlan** *vlan-id* ] **no switchport port-security mac-address** *mac-address* [ **vlan** *vlan-id* ]

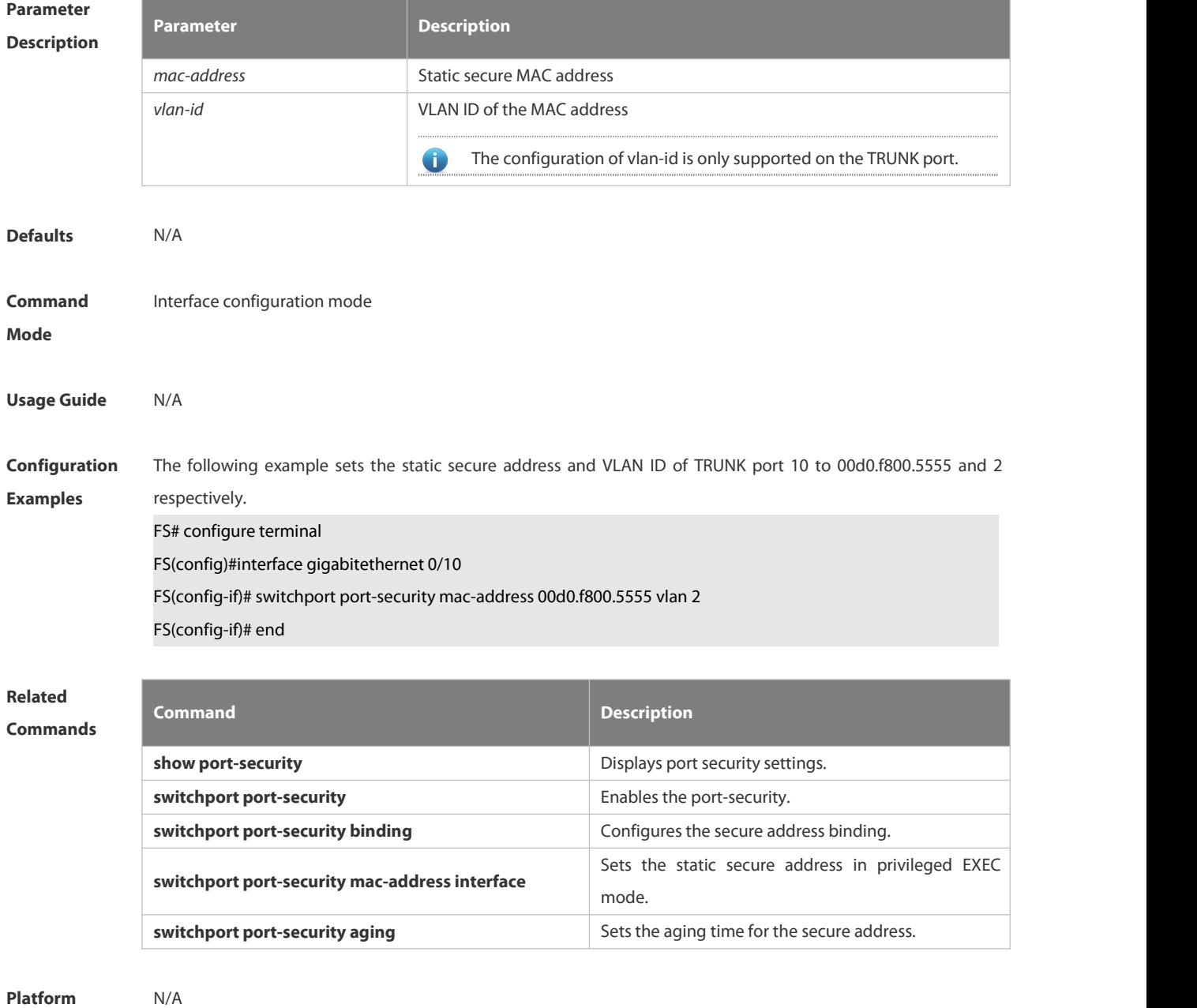

**Description** 

#### **6.9.8 switchport port-security mac-address sticky**

Use this command to configure the Sticky MAC secure address. Use the **no** form of this command to restore the default setting. **switchport port-security mac-address sticky** *mac-address* [ **vlan** *vlan-id* ] **no switchport port-security mac-address sticky** *mac-address*[ **vlan** *vlan-id* ] Use the command without parameters to enable the Sticky MAC address learning. Use the **no** form of this command to disable the Sticky MAC address learning. **switchport port-security mac-address sticky no switchport port-security mac-address sticky**

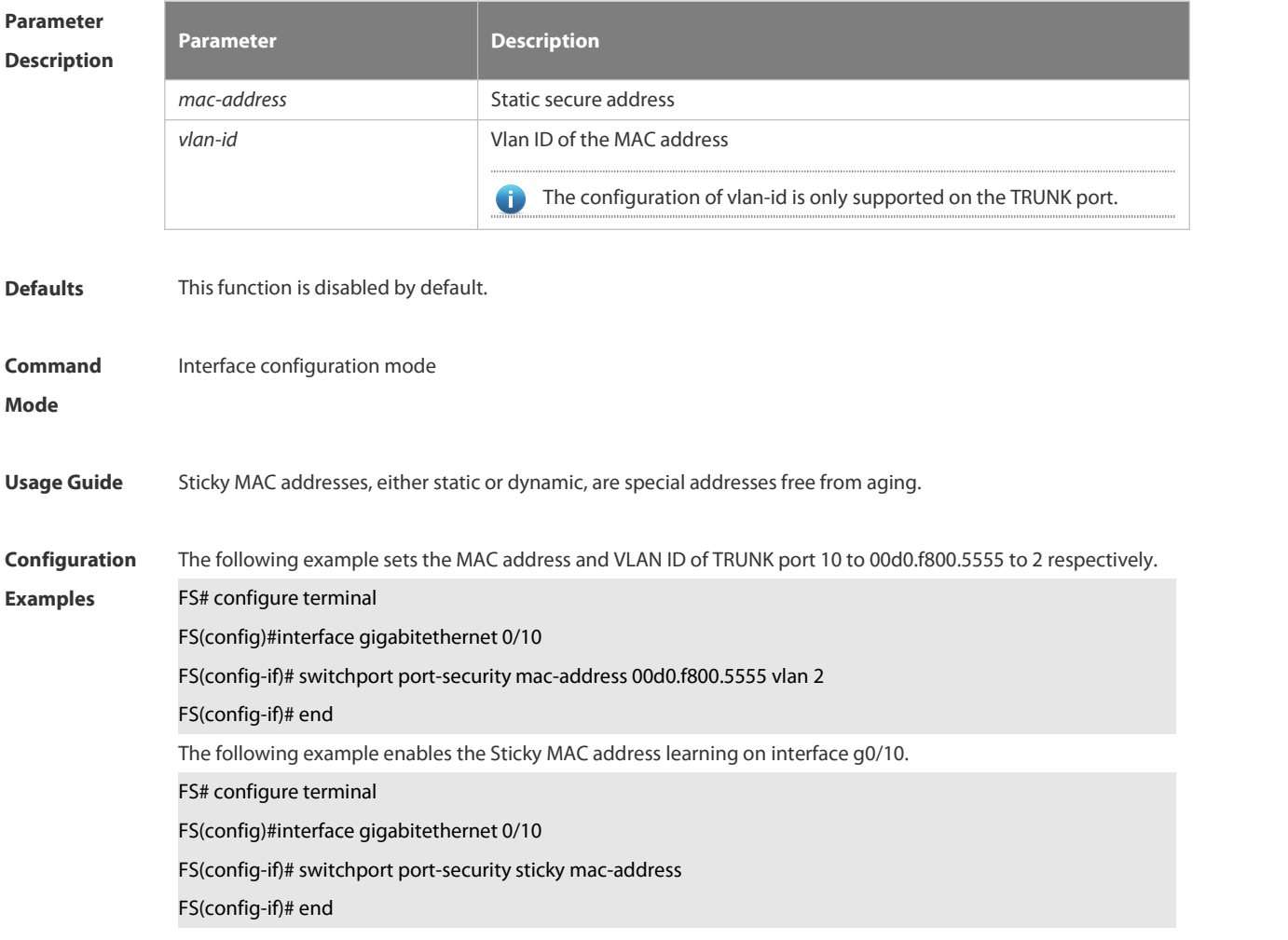

**Related**

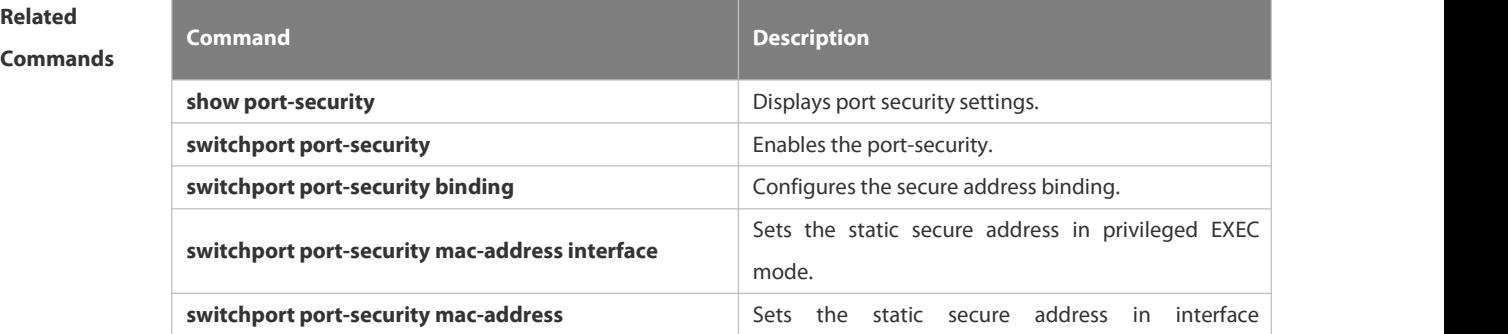

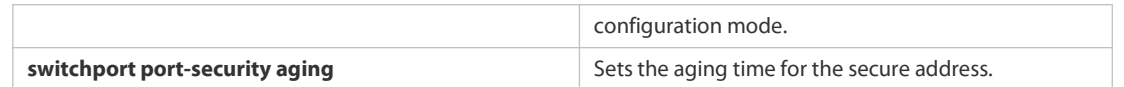

### **Platform**

#### **Description**

# **6.9.9 switchport port-security maximum**

Use this command to set the maximum number of port secure addresses. Use the **no** form of this command to restore the default setting. **switchport port-security maximum** *value* **no switchport port-security maximum**

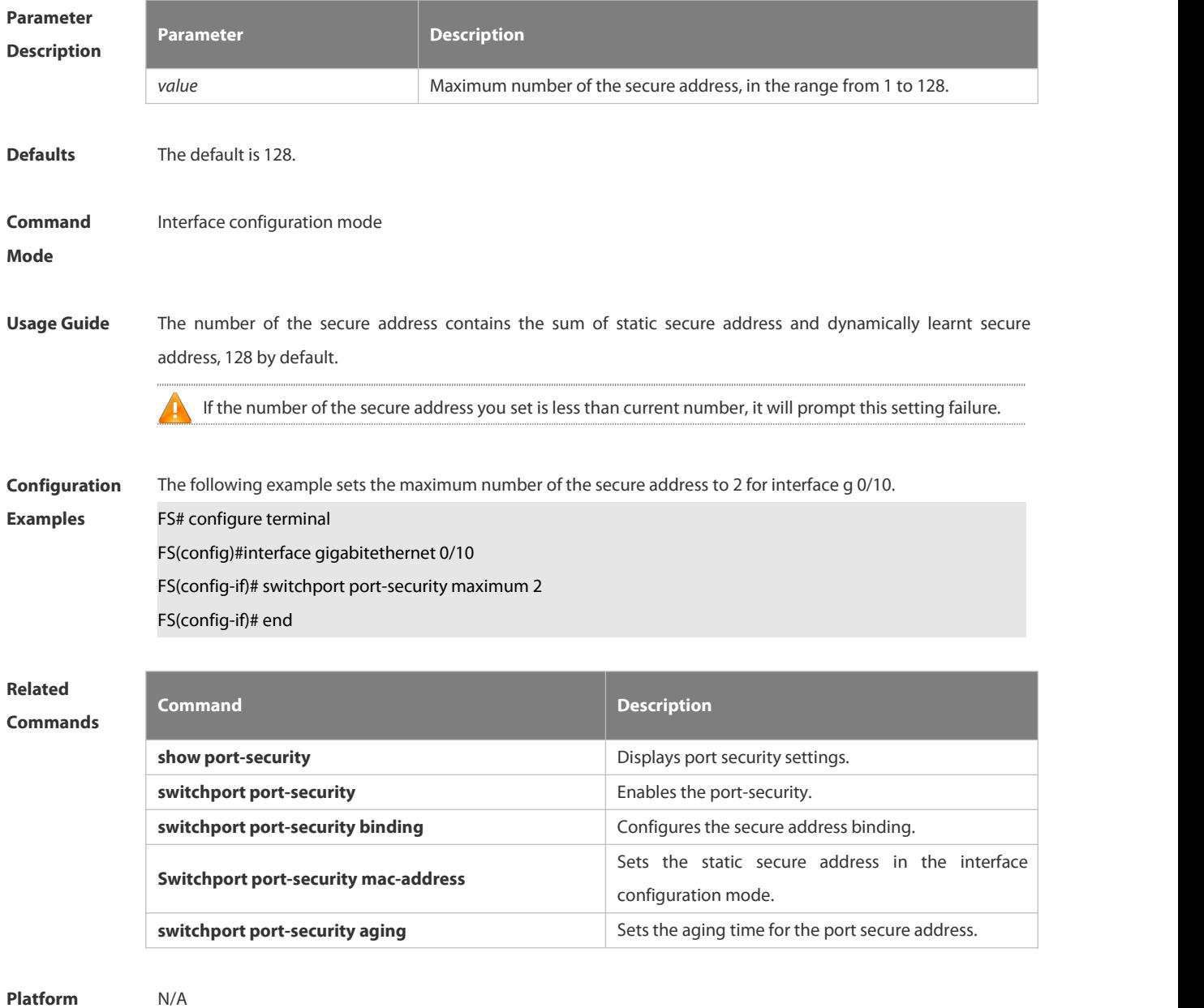

**Description** 

# **6.10 Storm Control Commands**

### **6.10.1 show storm-control**

Use this command to display storm suppression information. **show storm-control** [ *interface-type interface-number*]

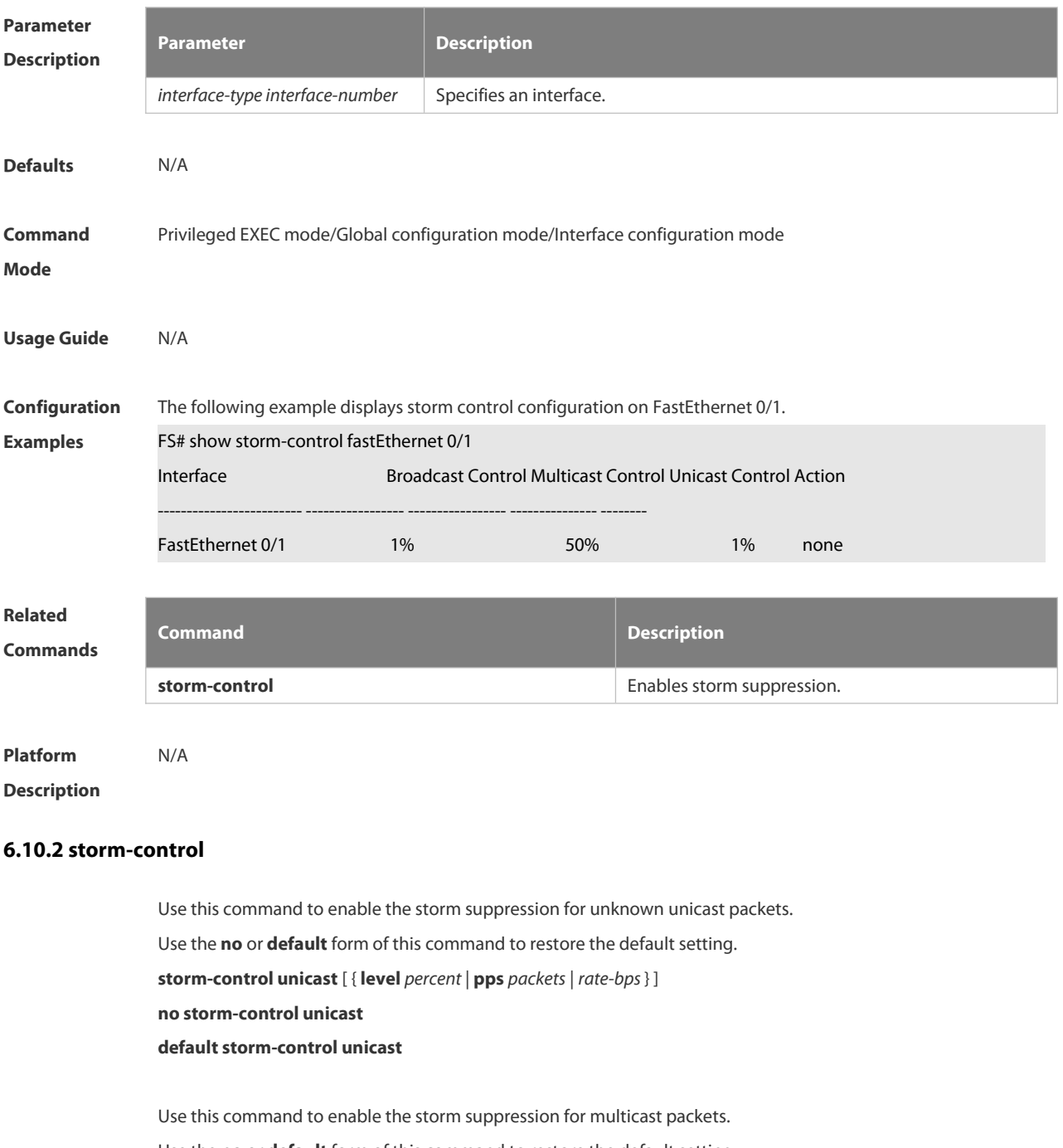

Use the **no** or **default** form of this command to restore the default setting.

**storm-control multicast** [ { **level** *percent* | **pps** *packets* |*rate-bps* } ]

**no storm-control multicast**

**default storm-control multicast**

Use this command to enable the storm suppression for broadcast packets. Use the **no** or **default** form of this command to restore the default setting. **storm-control broadcast** [ { **level** *percent* | **pps** *packets* |*rate-bps*} ] **no storm-control broadcast default storm-control broadcast**

**Parameter Description Description level** *percent* Sets the bandwidth percentage, for example, 20 means 20%. **pps** packets Sets the pps, which means packets per second. *rate-bps* Rate allowed **Defaults** This function is disabled by default. **Command** lnterface configuration mode **Mode Usage Guide** Too many broadcast, multicast or unicast packets received on a port may cause storm and thus slow network and increase timeout. Protocol stack implementation errors or wrong network configuration may also lead to such storms. A device can implement the storm suppression to a broadcast, a multicast, or a unicast storm respectively. When excessive broadcast, multicast or unknown unicast packets are received, the switch temporarily prohibits forwarding of relevant types of packets till data streams are recovered to the normal state (then packets will be forwarded normally). **Configuration Examples** The following example enables the multicast storm suppressionon FastEthernet 0/1 and sets the allowed rate to 4M. FS(config)# int fastEthernet 0/1 FS(config-if-FastEthernet 0/1)# storm-control multicast 4096 **Related Commands Command Description show storm-control** Displays storm suppression information. **Platform**

**Description** 

# **6.11 SSH Commands**

# **6.11.1 crypto key generate**

Use this command to generate a public key to the SSH server. **crypto key generate** { **rsa | dsa** }

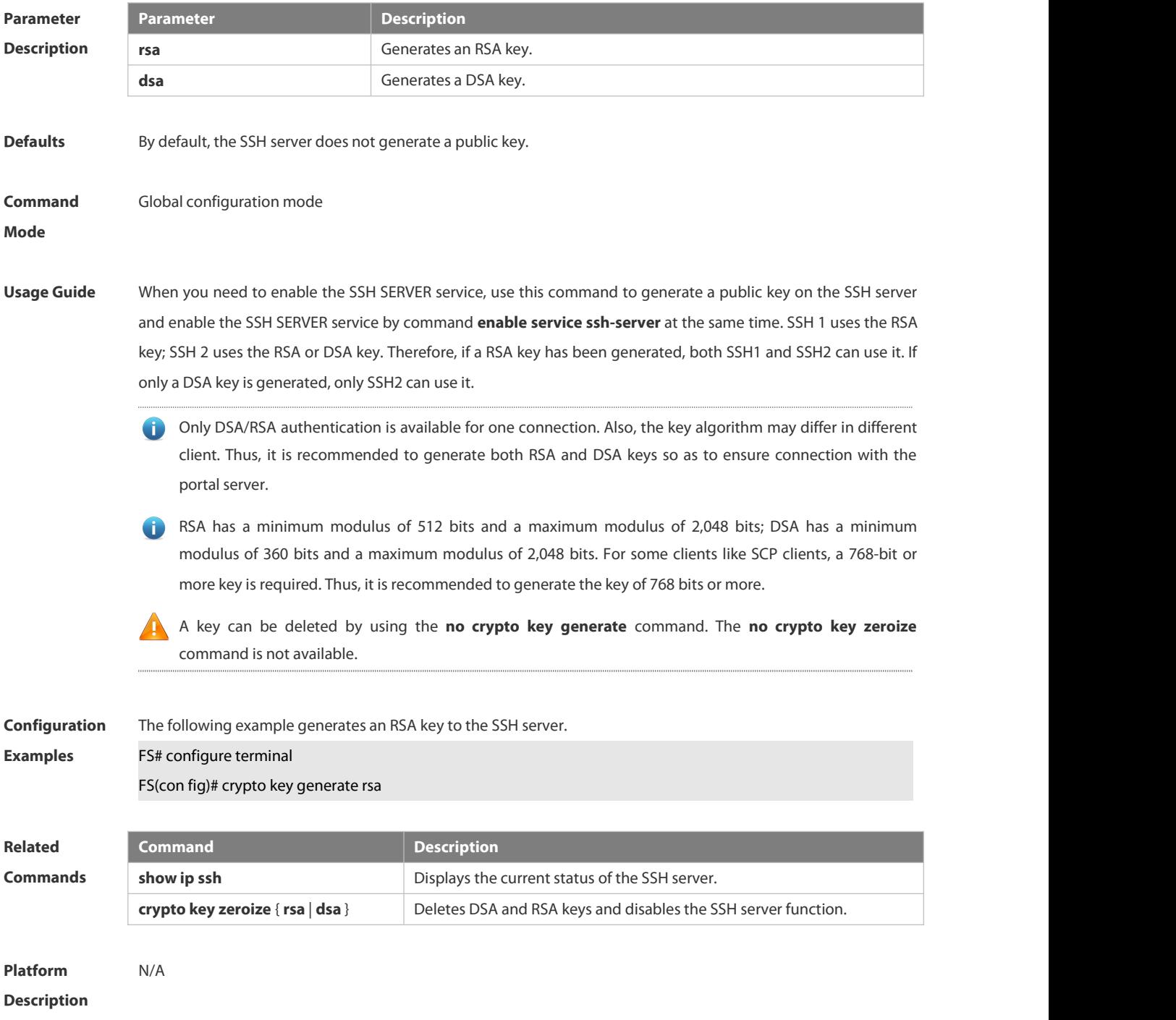

# **6.11.2 crypto key zeroize**

Use this command to delete a public key to the SSH server.

**crypto key zeroize** { **rsa | dsa** }

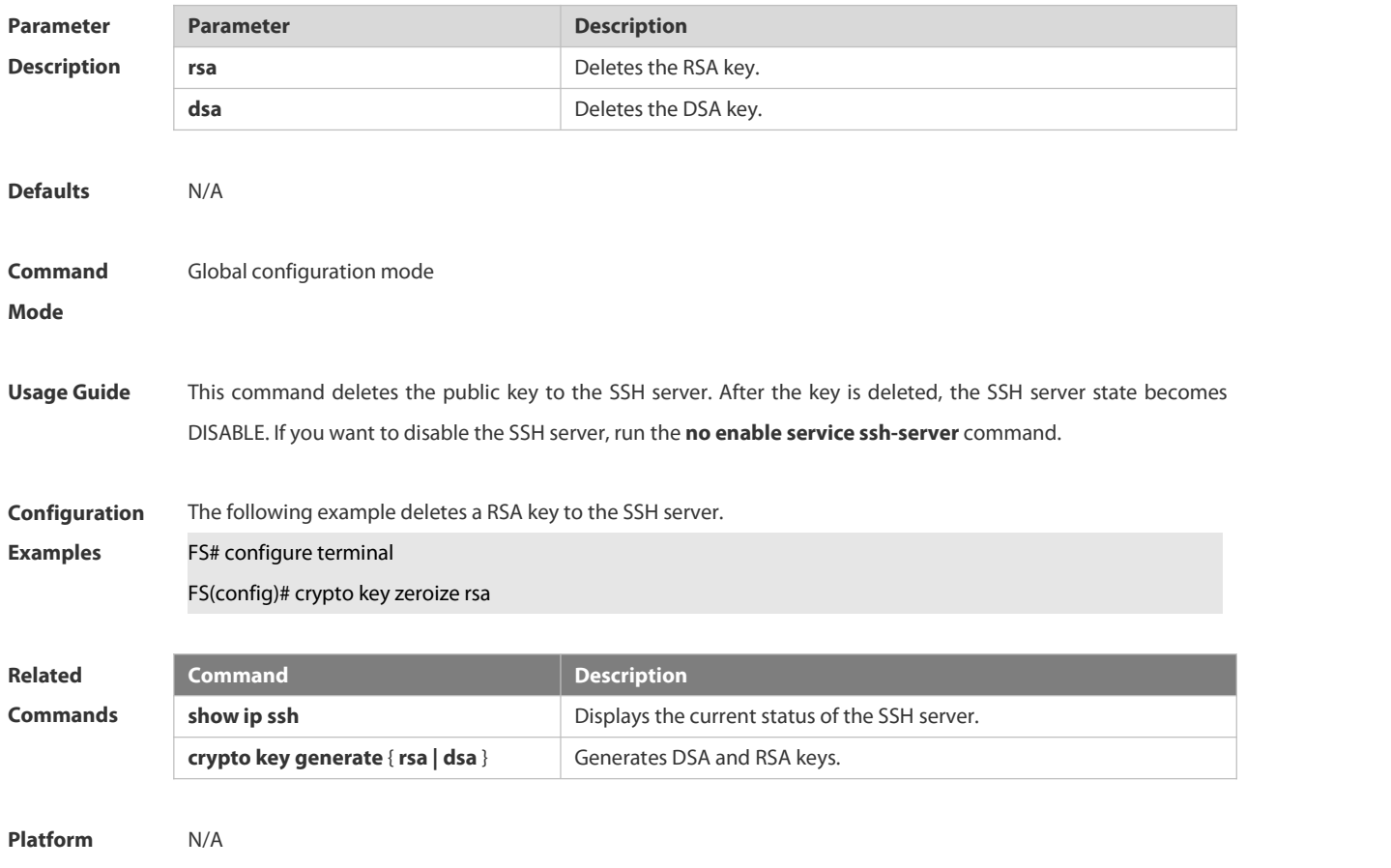

**Description** 

# **6.11.3 disconnect ssh**

Use this command to disconnect the established SSH connection. **disconnect ssh** [ **vty** ] *session-id*

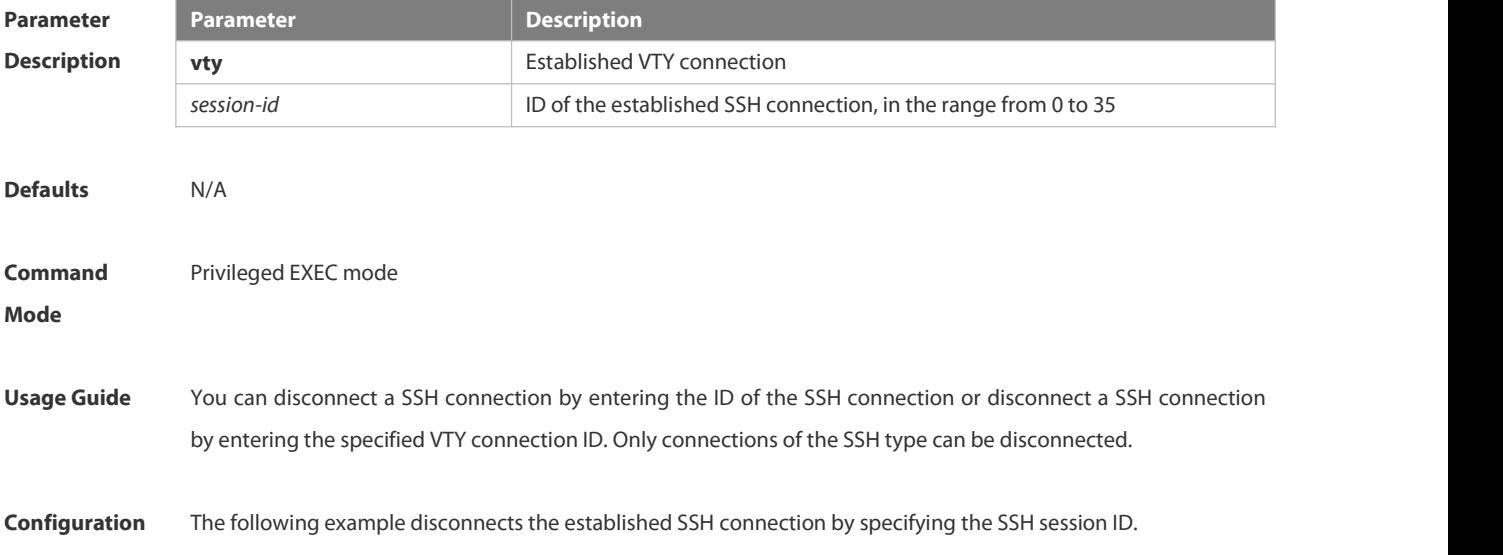

### **Examples** FS# disconnect ssh 1

The following example disconnects the established SSH connection by specifying the VTY session ID. FS# disconnect ssh vty 1

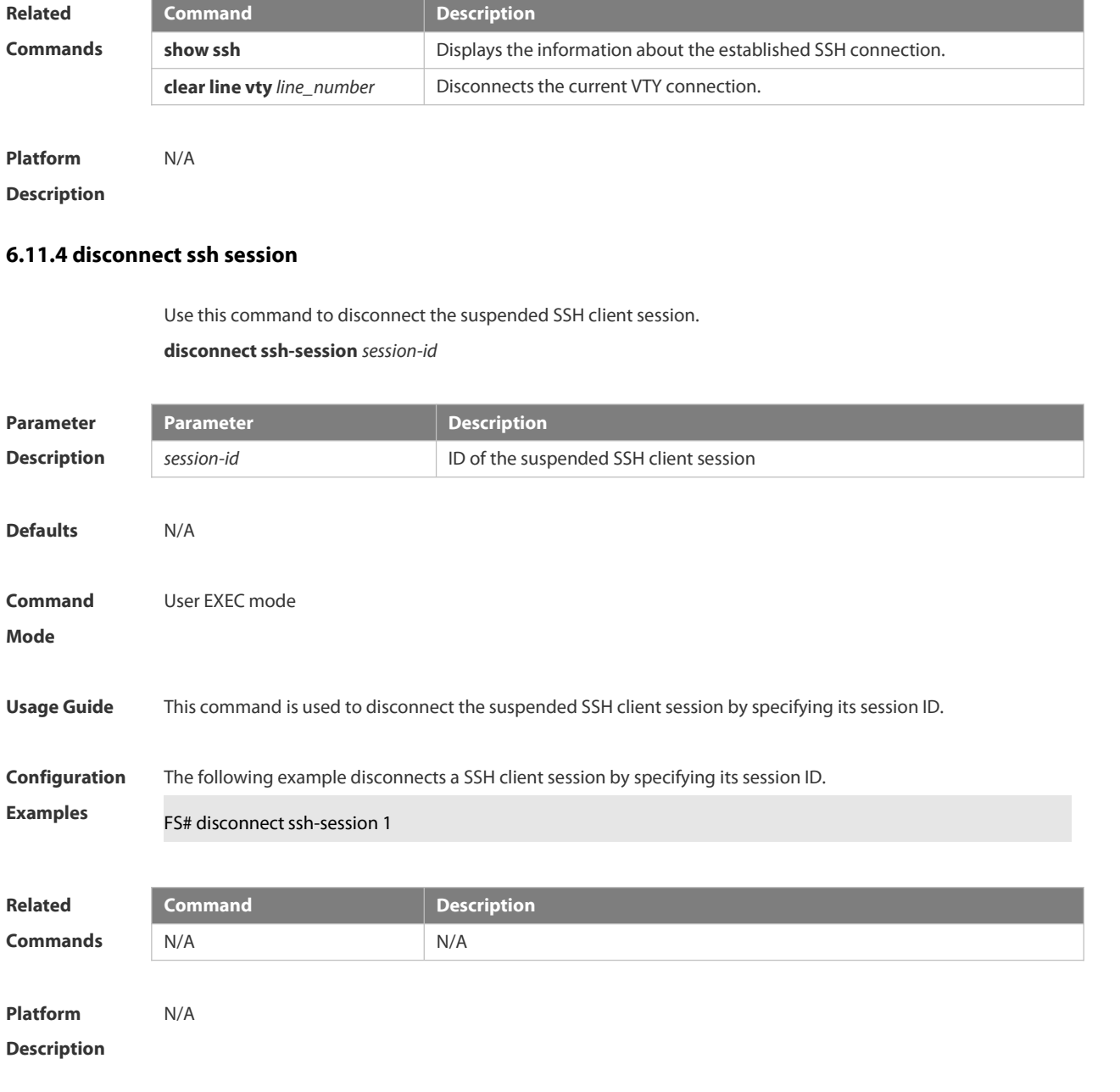

# **6.11.5 ip scp server enable**

Use this command to enable the SCP server function on a network device.

Use the **no** form of this command to restore the default setting.

**ip scp server enable**

**no ip scp server enable**

**Parameter Parameter Parameter Description** 

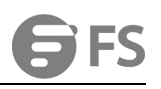

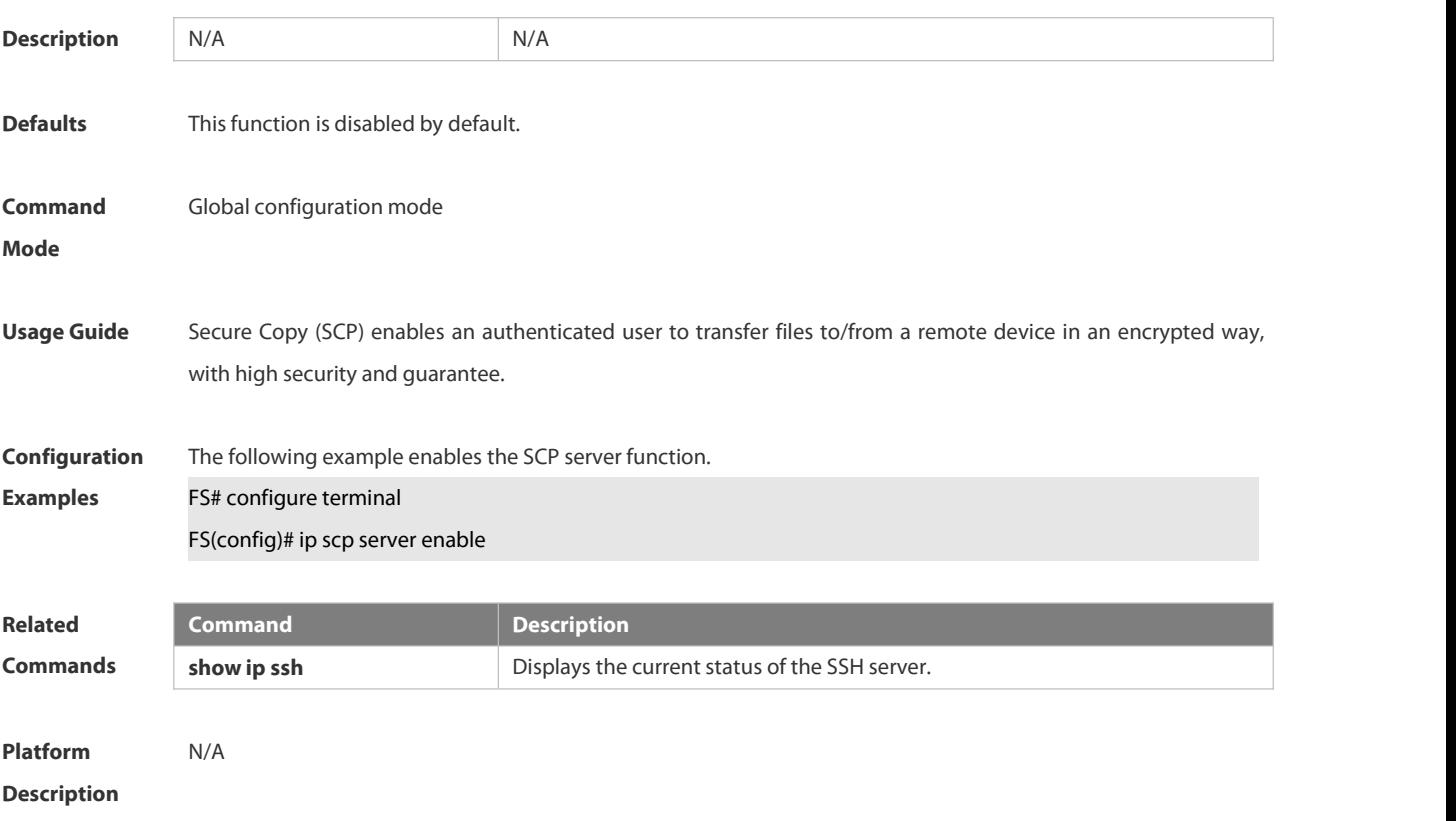

# **6.11.6 ip ssh authentication-retries**

Use this command to set the authentication retry times of the SSH server. Use the **no** form of this command to restore the default setting. **ip ssh authentication-retries** *retry times* **no ip ssh authentication-retries**

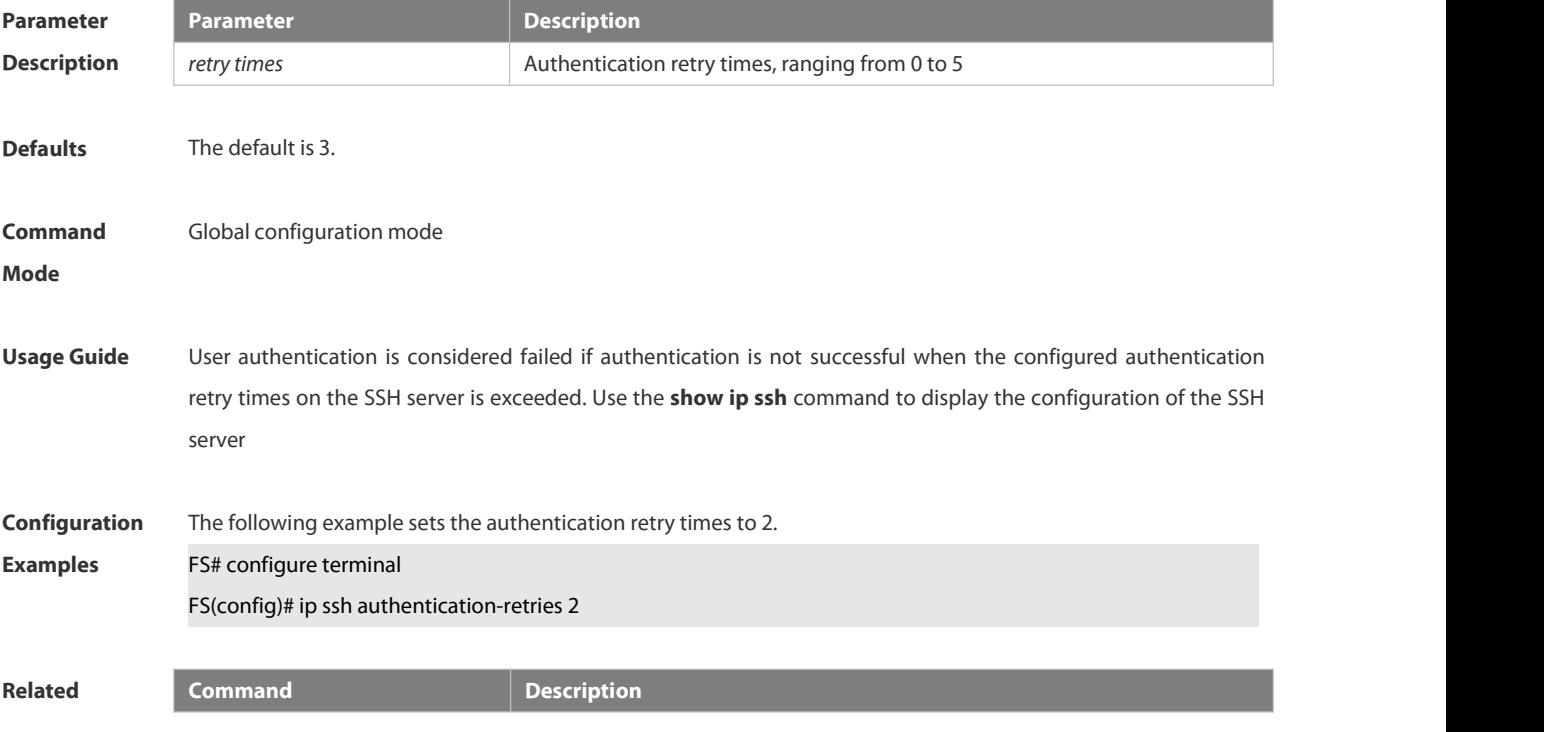

**Commands show ip ssh** Displays the current status of the SSH server.

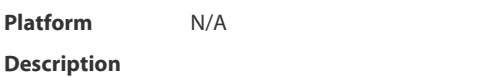

### **6.11.7 ip ssh cipher-mode**

Use this command to set the SSH server encryption mode.

Use the **no** form of this command to restore the default setting.

**ip ssh cipher-mode** { **cbc** | **ctr** | **others** }

**no ip ssh cipher-mode**

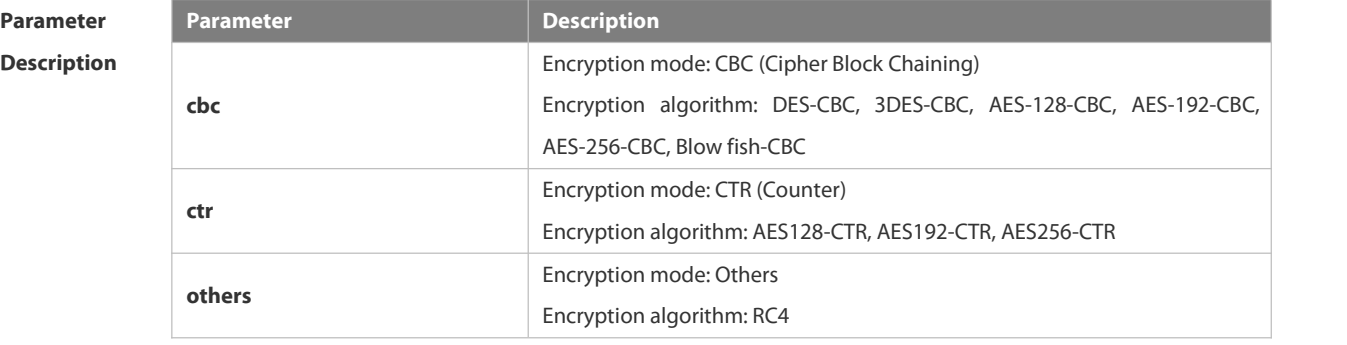

**Defaults** All encryption modes are supported by default.

- **Command** Global configuration mode<br>**Mode**
- **Usage Guide** This command is used to set the SSH server encryption mode.

For FS Networks, the SSHv1 server supports DES-CBC, 3DES-CBC, and Blowfish-CBC; the SSHv2 server supports AES128-CTR, AES192-CTR, AES256-CTR, DES-CBC, 3DES-CBC, AES-128-CBC, AES-192-CBC, AES-256-CBC, Blowfish-CBC, and RC4. All these algorithms can be grouped into CBC, CTR and Other as shown above. With the advancement of cryptography study, CBC and Others encryption modes are proved to easily decipher. It is recommended to enable the CTR mode to raise assurance for organizations and enterprises demanding high security.

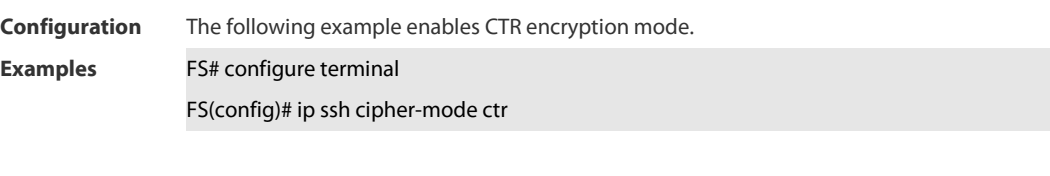

**Platform Description** N/A

# **6.11.8 ip ssh hmac-algorithm**

Use this command to set the algorithm for message [authentication](http://www.baidu.com/link?url=GkhOVBM-KWW0jS1DBtFFX3-RgRHEbXooGiJgdpZ5vFclPd-JNRoMzz7o_cWElYC6-1KHdHrLNbBUYHALgbCqFa). Use the **no** form of this command to restore the default setting. **ip ssh hmac-algorithm** { **md5** | **md5-96** | **sha1** | **sha1-96** }

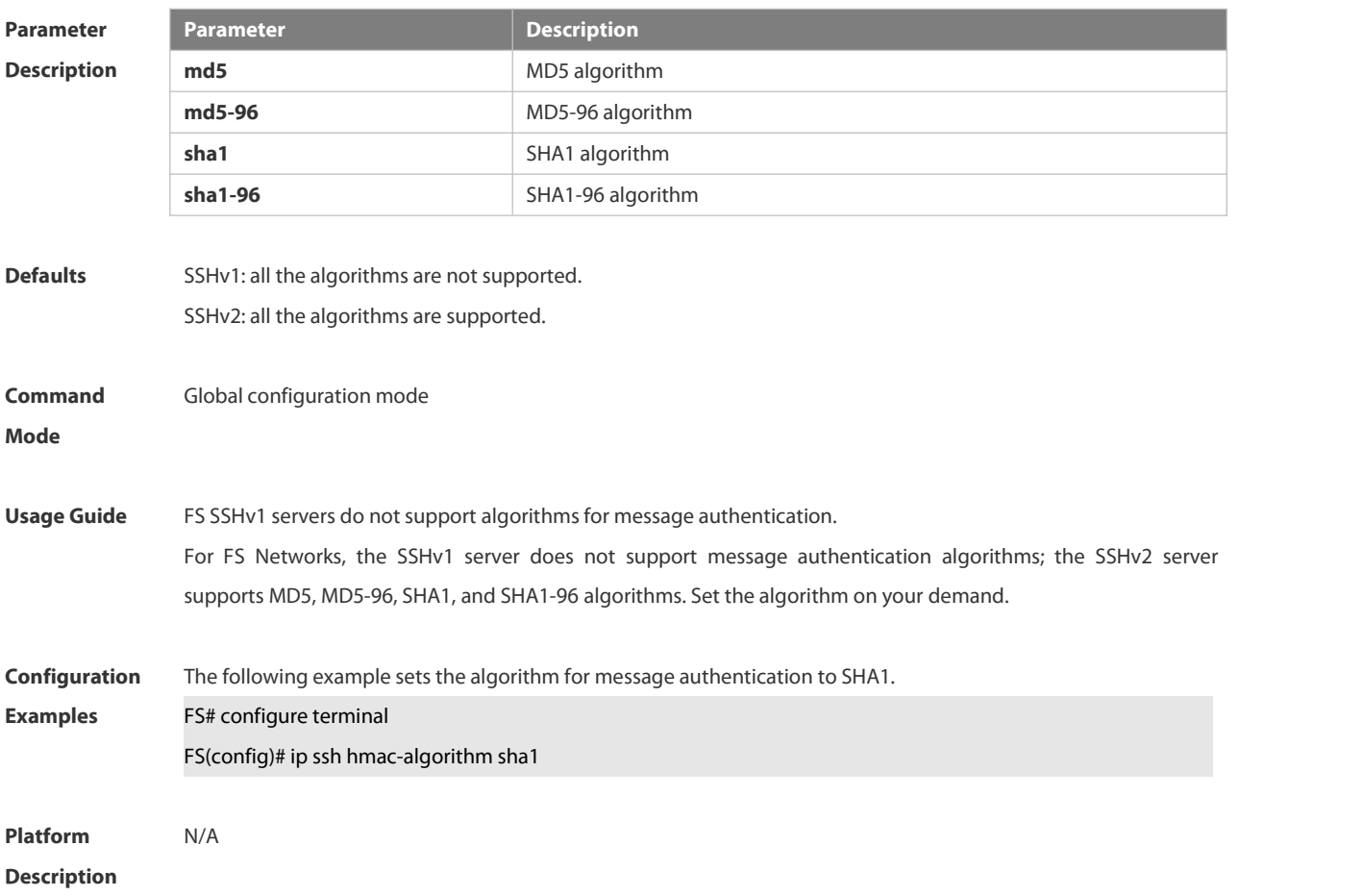

# **no ip ssh hmac-algorithm**

# **6.11.9 ip ssh peer**

Use this command to associate the public key file and the user name on the client. During client login authentication, you can specify a public key file based on the user name.

Use the **no** form of this command to restore the default setting.

**ip ssh peer** *username* **public-key** { **rsa** | **dsa** } *filename*

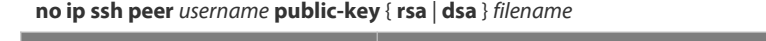

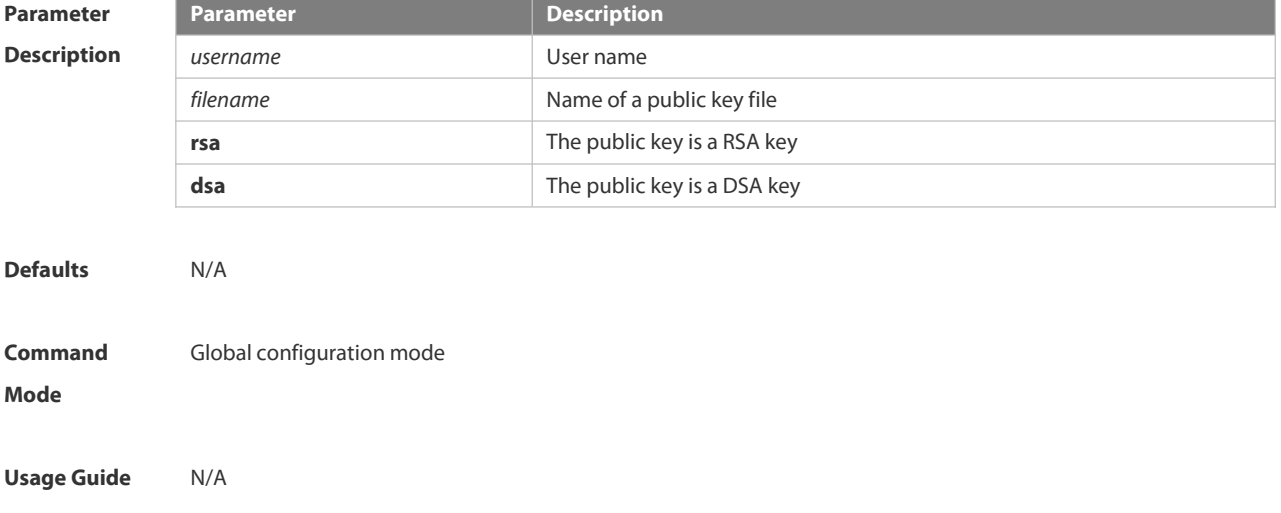

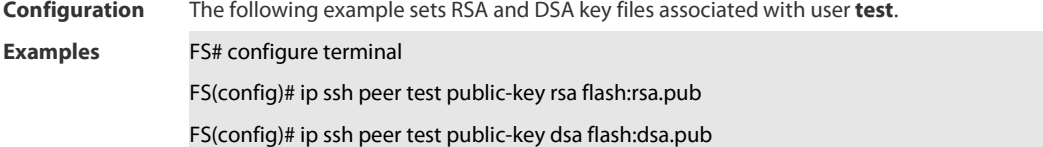

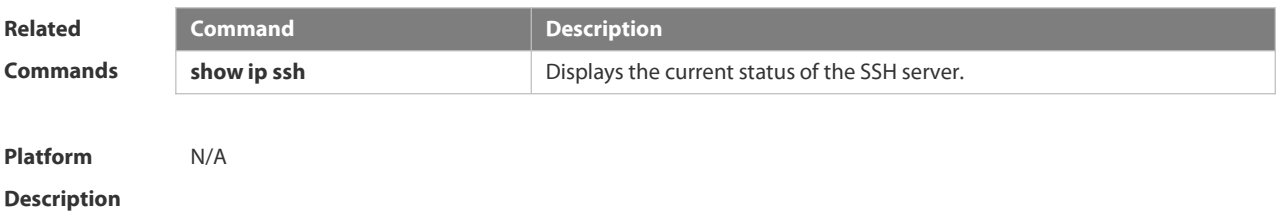

# **6.11.10 ip ssh port**

Use this command to set a monitoring port ID for the SSH server. **ip ssh port** *port*

Use either of the following commands to restore the monitoring port ID of the SSH server to the default value. **no ip ssh port ip ssh port 22**

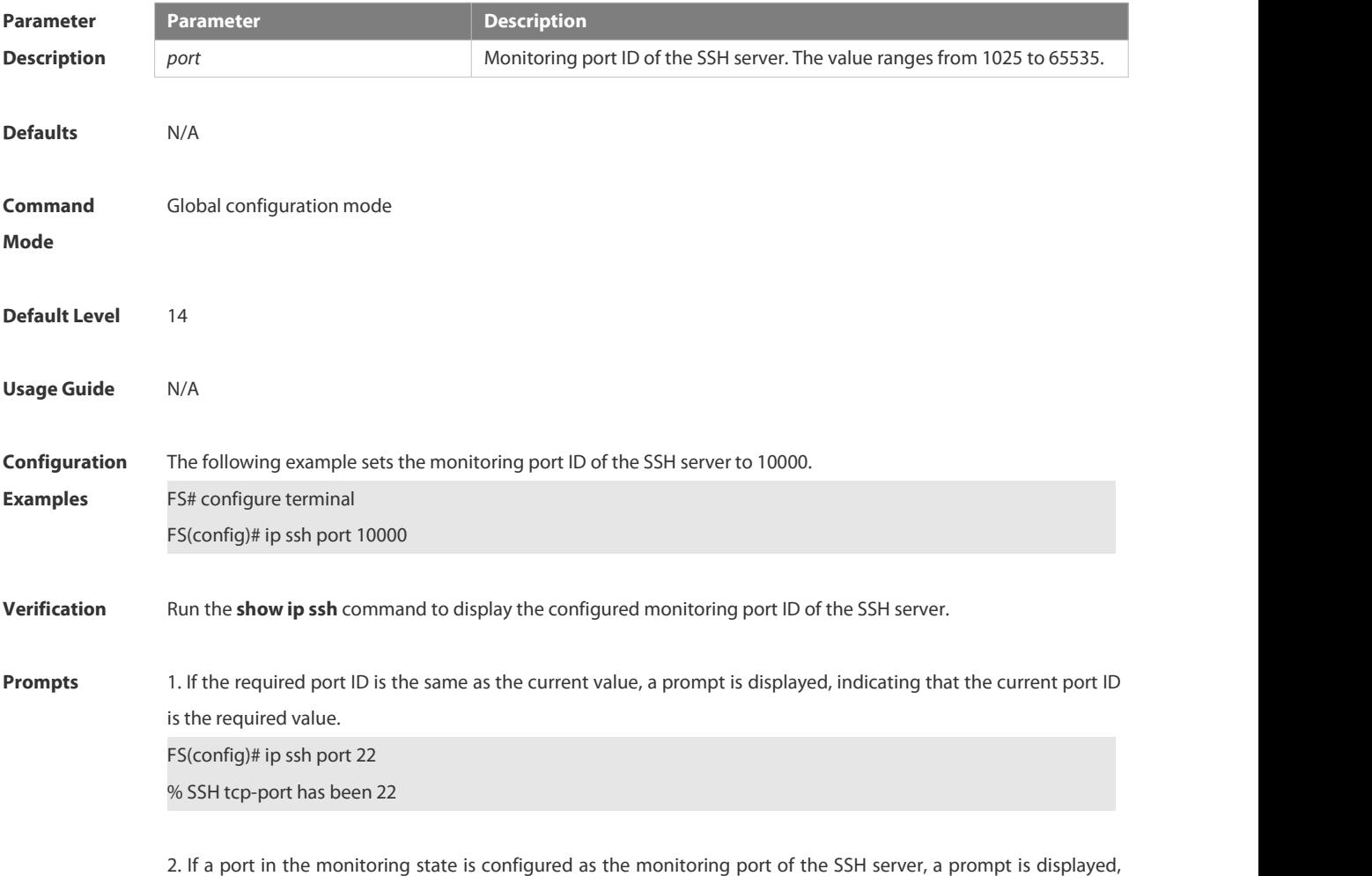

indicating that the port is already in the monitoring state and you are required to set another port ID, and the SSH

server still uses the previous port ID. FS(config)# ip ssh port 10000 % SSH open tcp-port(10000) failed, please use another tcp-port, otherwise the system will use the old tcp-port(22)!

3. If a monitoring error occurs after a monitoring port ID is configured for the SSH server, a port ID configuration failure prompt is displayed.

FS(config)# ip ssh port 10000

% SSH change to tcp-port(10000) fail!

4. If a port ID is configured successfully, a port ID configuration success prompt is displayed.

FS(config)# ip ssh port 10000

% SSH change to tcp-port(10000) success!

# **6.11.11 ip ssh source-interface**

Use this command to specify a source interface for the SSH client. Use the **no** form of this command to remove the setting.

**ip ssh source-interface** *interface-name*

```
no ip ssh source-interface
```
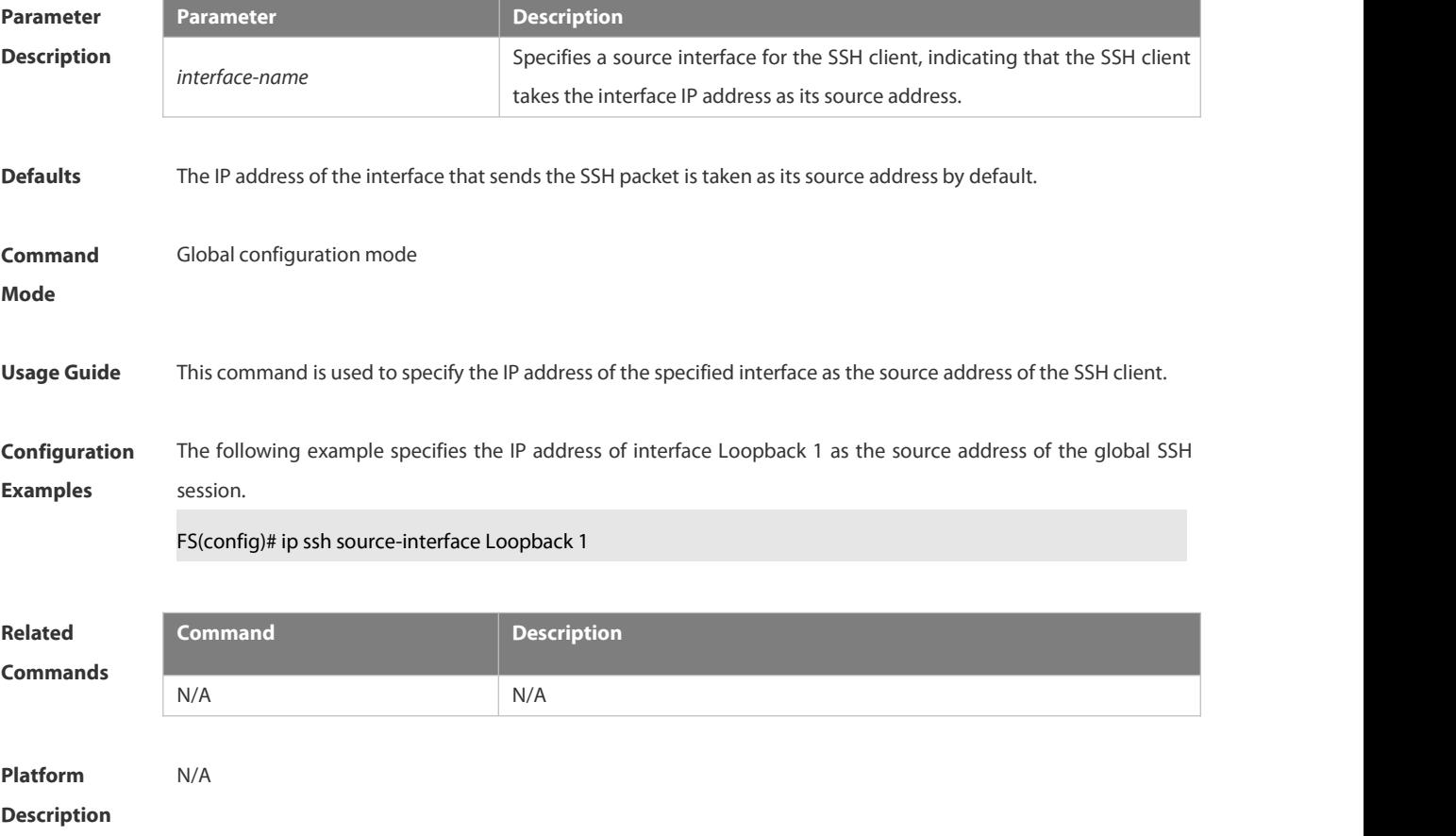

# **6.11.12 ip ssh time-out**

Use this command to set the authentication timeout for the SSH server.

Use the **no** form of this command to restore the default setting. **ip ssh time-out** *time*

**no ip ssh time-out**

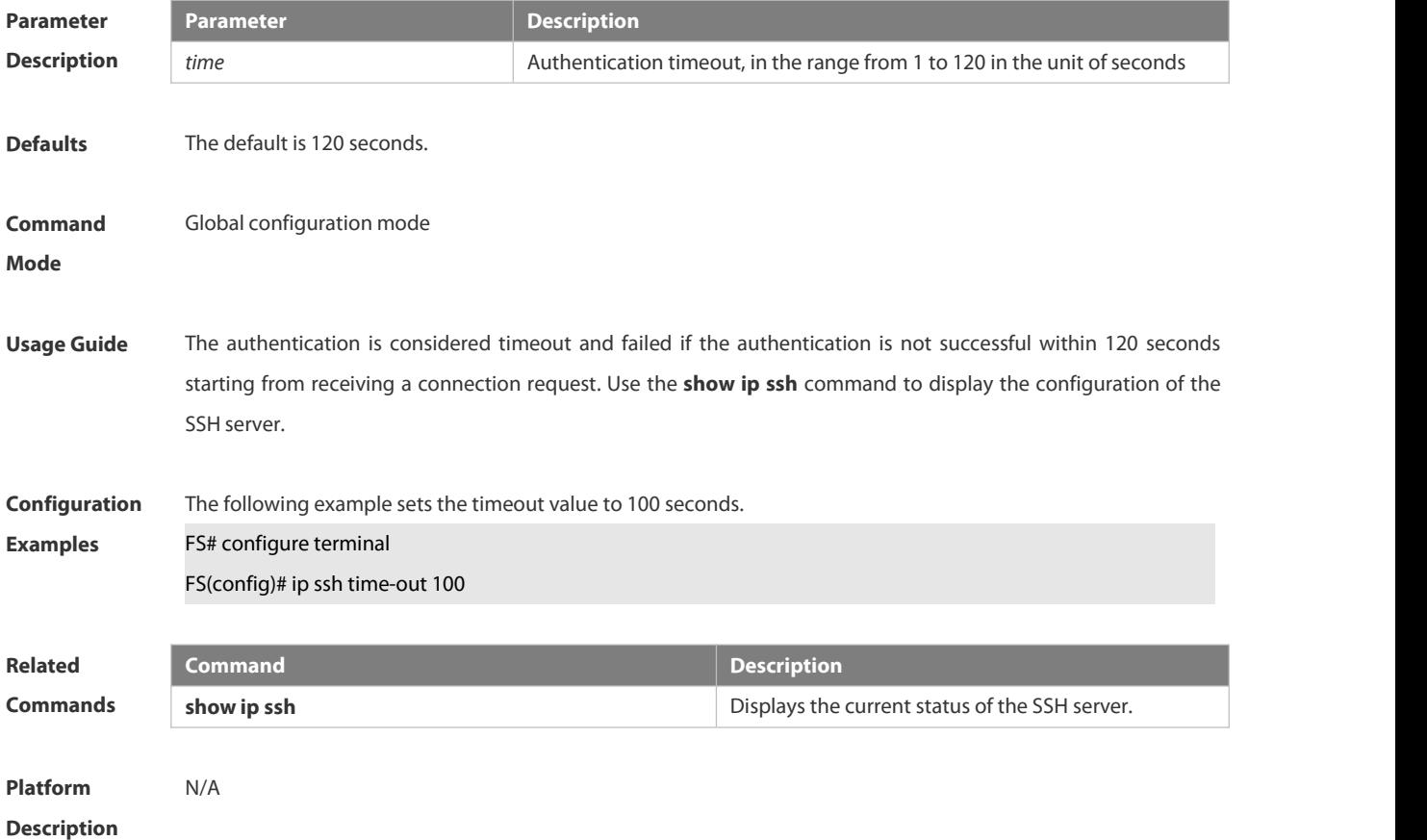

# **6.11.13 ip ssh version**

Use this command to set the version of the SSH server. Use the **no** form of this command to restore the default setting. **ip ssh version** { **1** *|* **2** } **no ip ssh version**

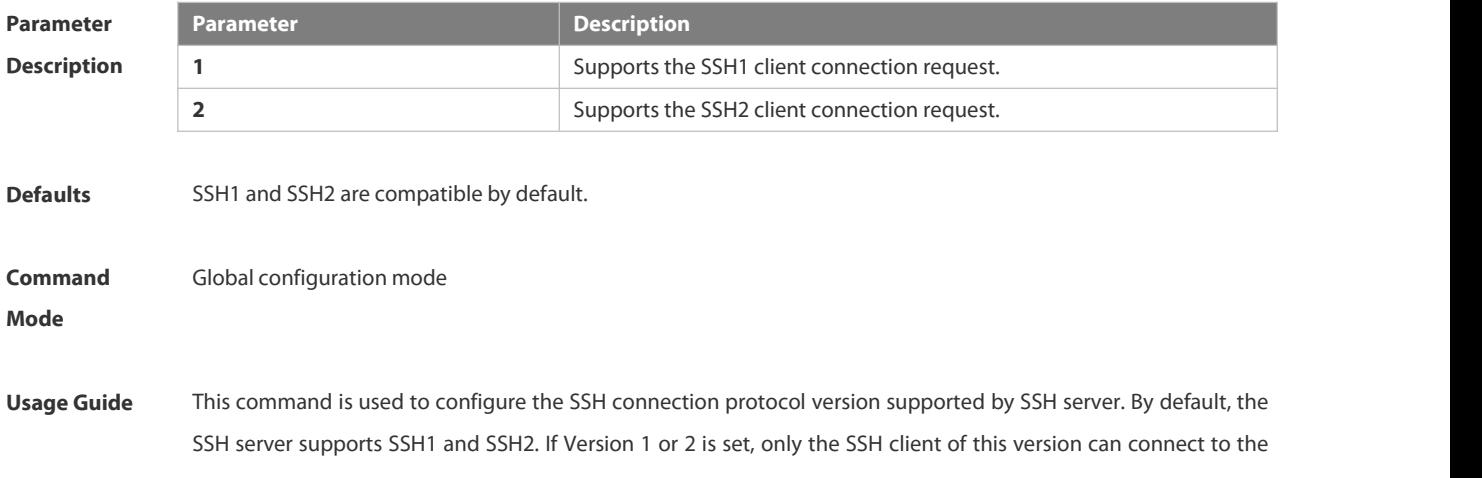

SSH server. Use the **show ip ssh** command to display the current status of SSH server.

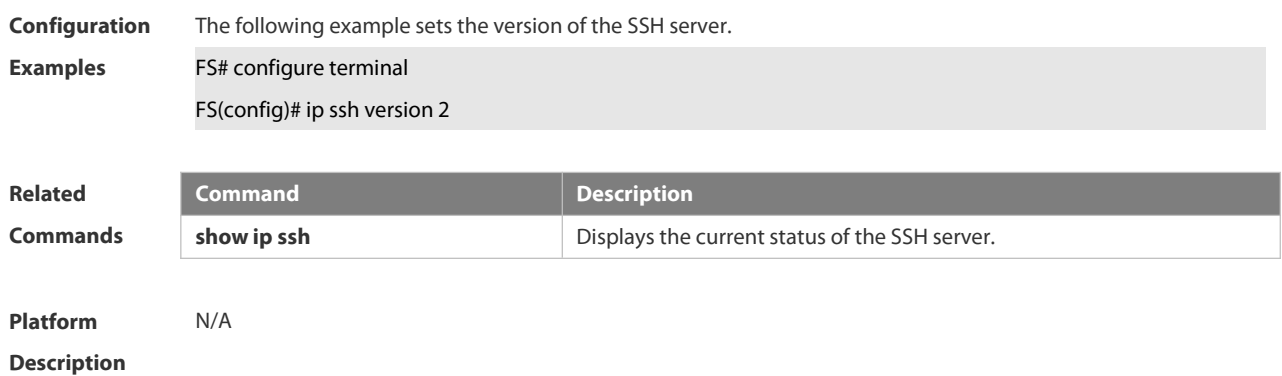

# **6.11.14 show crypto key mypubkey**

Use this command to display the information about the public key part of the public key to the SSH server. **show crypto key mypubkey** { **rsa | dsa** }

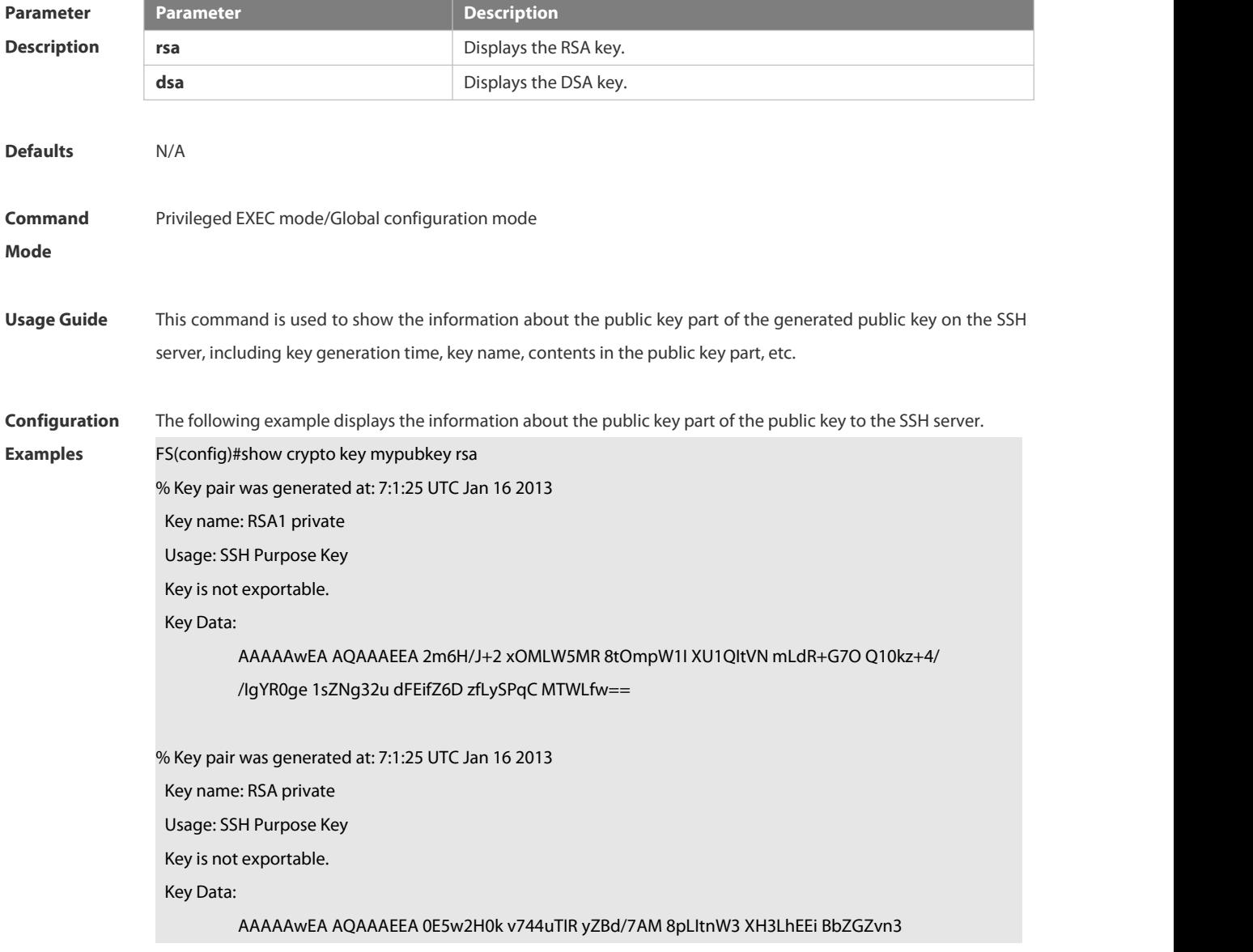

LEYYfQ9s pgYL0ZQf S0s/GY0X gJOMsc6z i8OAkQ==

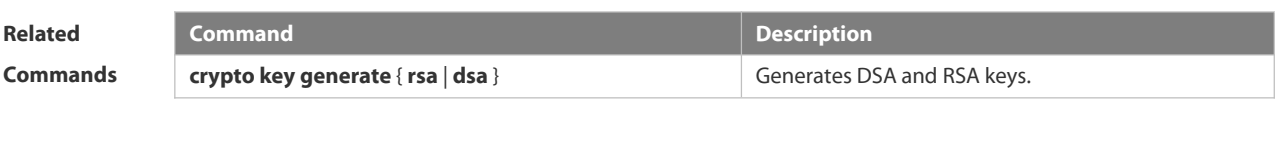

**Platform Description** 

# **6.11.15 show ip ssh**

Use this command to display the information of the SSH server. **show ip ssh**

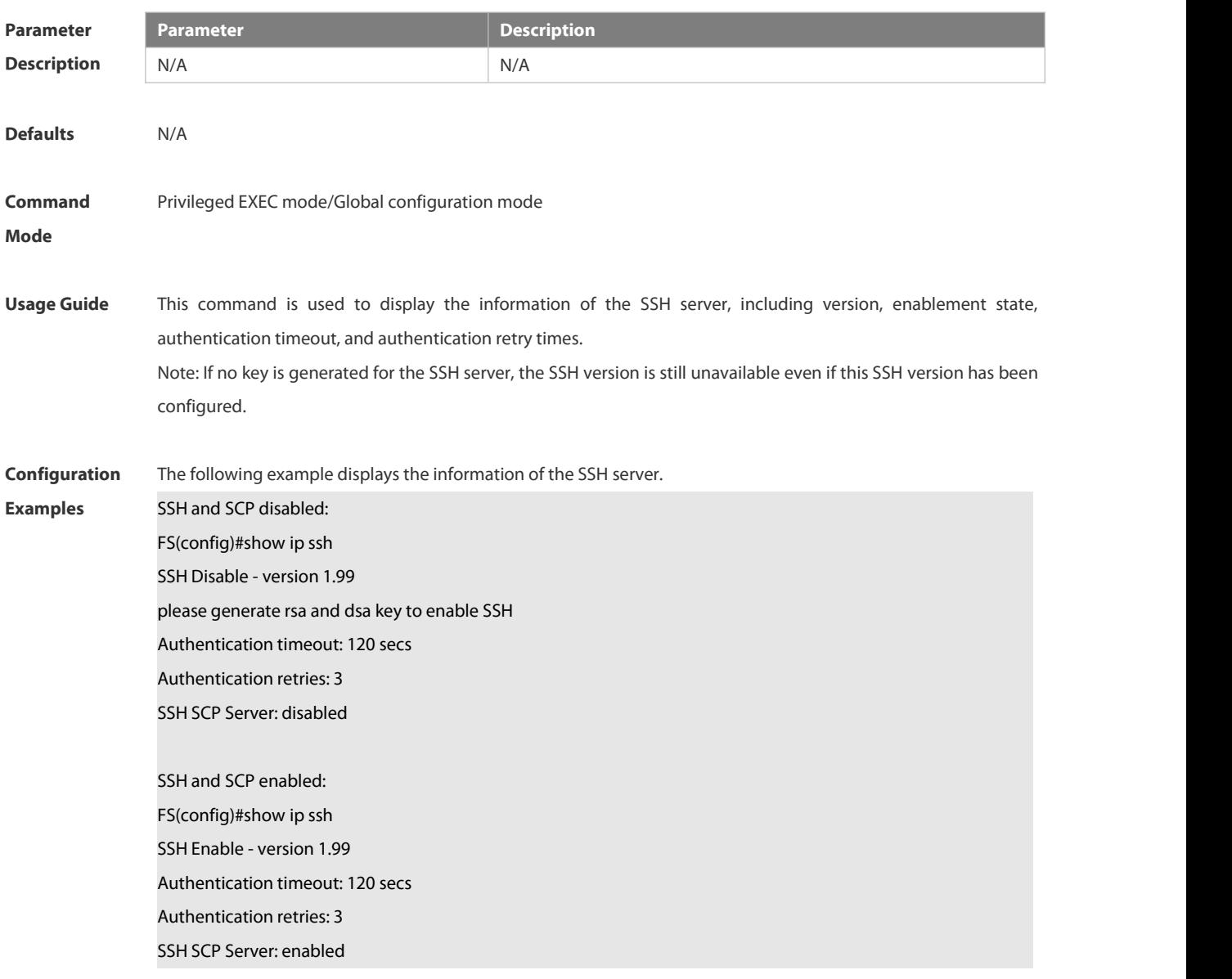

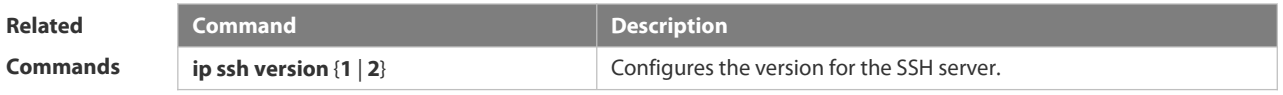

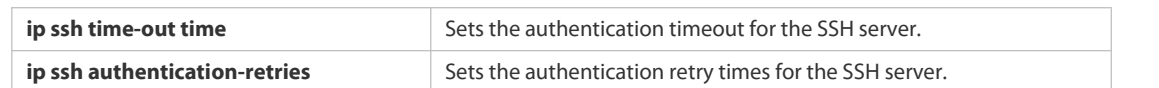

# **Platform**

#### **Description**

# **6.11.16 show ssh**

Use this command to display the information about the established SSH connection. **show ssh**

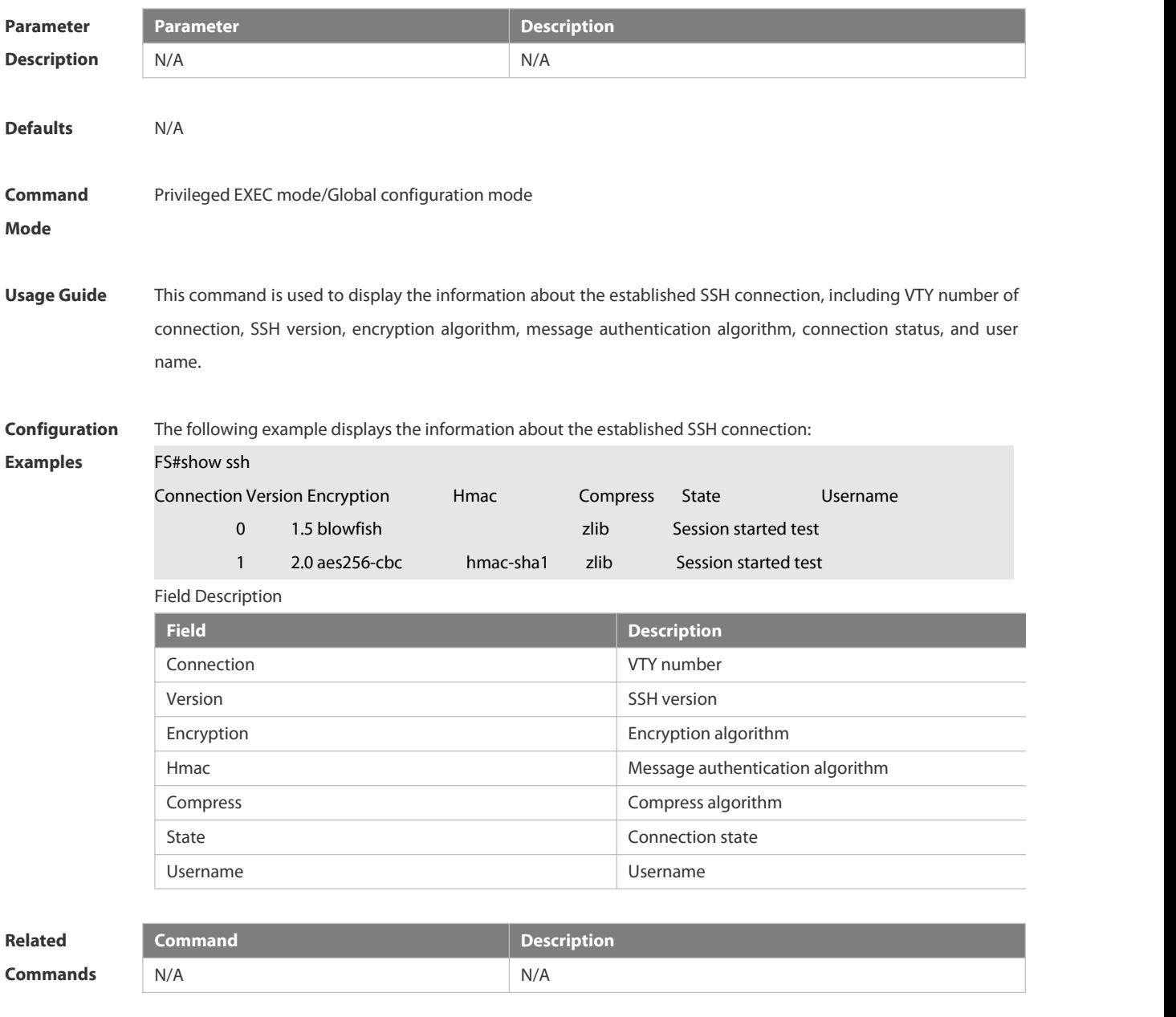

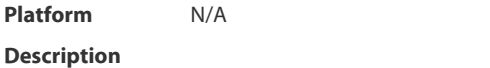

# **6.11.17 show ssh session**

Use this command to display the SSH Client session.

#### **show ssh-session**

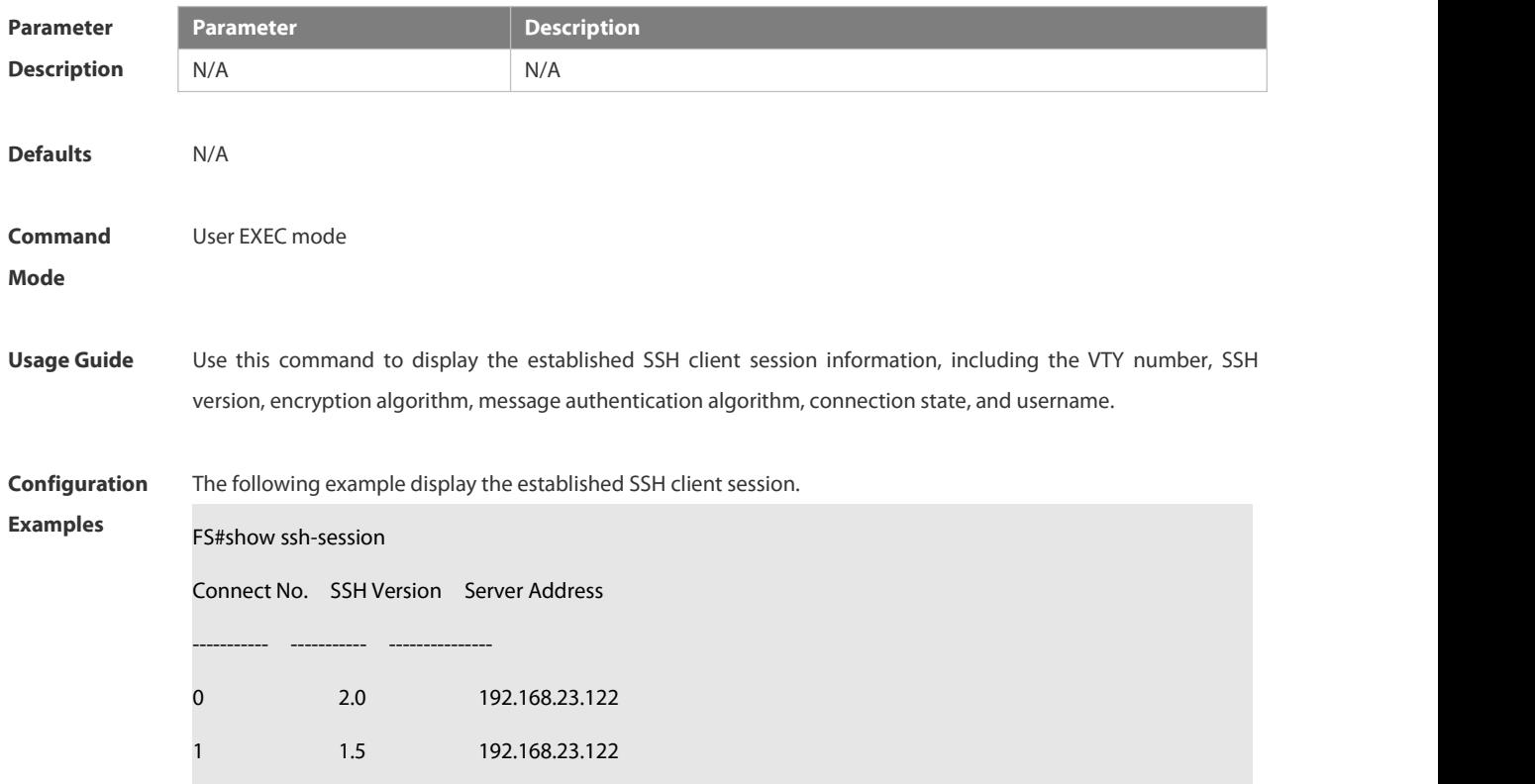

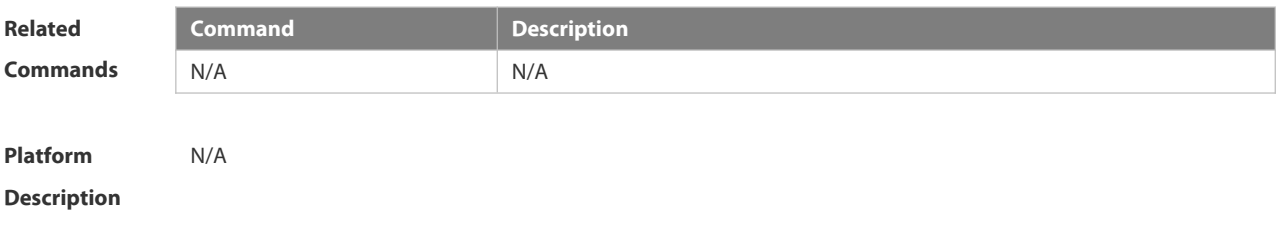

# **6.11.18 ssh**

Use this command to establish an encrypted session with a remote device. ssh [oob ] [-v { 1 | 2 } ] [-c { 3des | aes128-cbc | aes192-cbc | aes256-cbc } ] [-l username ] [-m **{ hmac-md5-96 | hmac-md5-128 | hmac-sha1-96 | hmac-sha1-160 } ] [ -p port-num ] { ip-addr |** hostname } [/source { ip A.B.C.D | ipv6 X:X:X:X:X | interface interface-name } ] [/vrf vrf-name ]

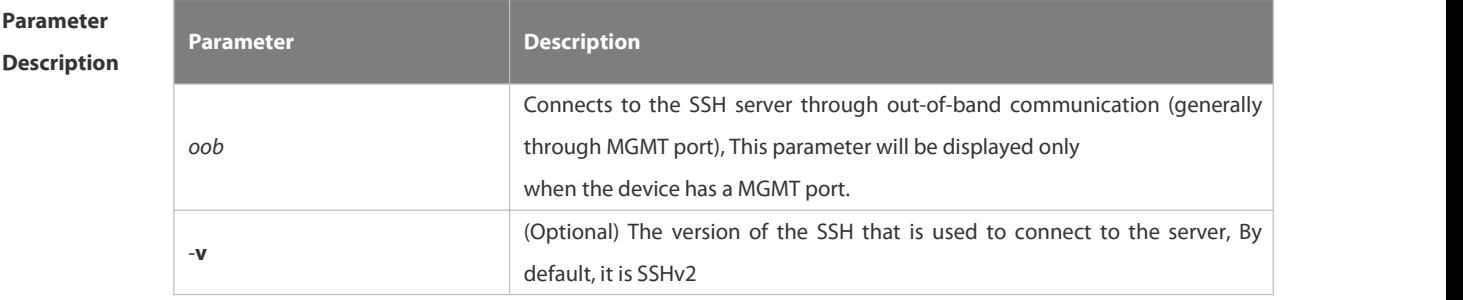

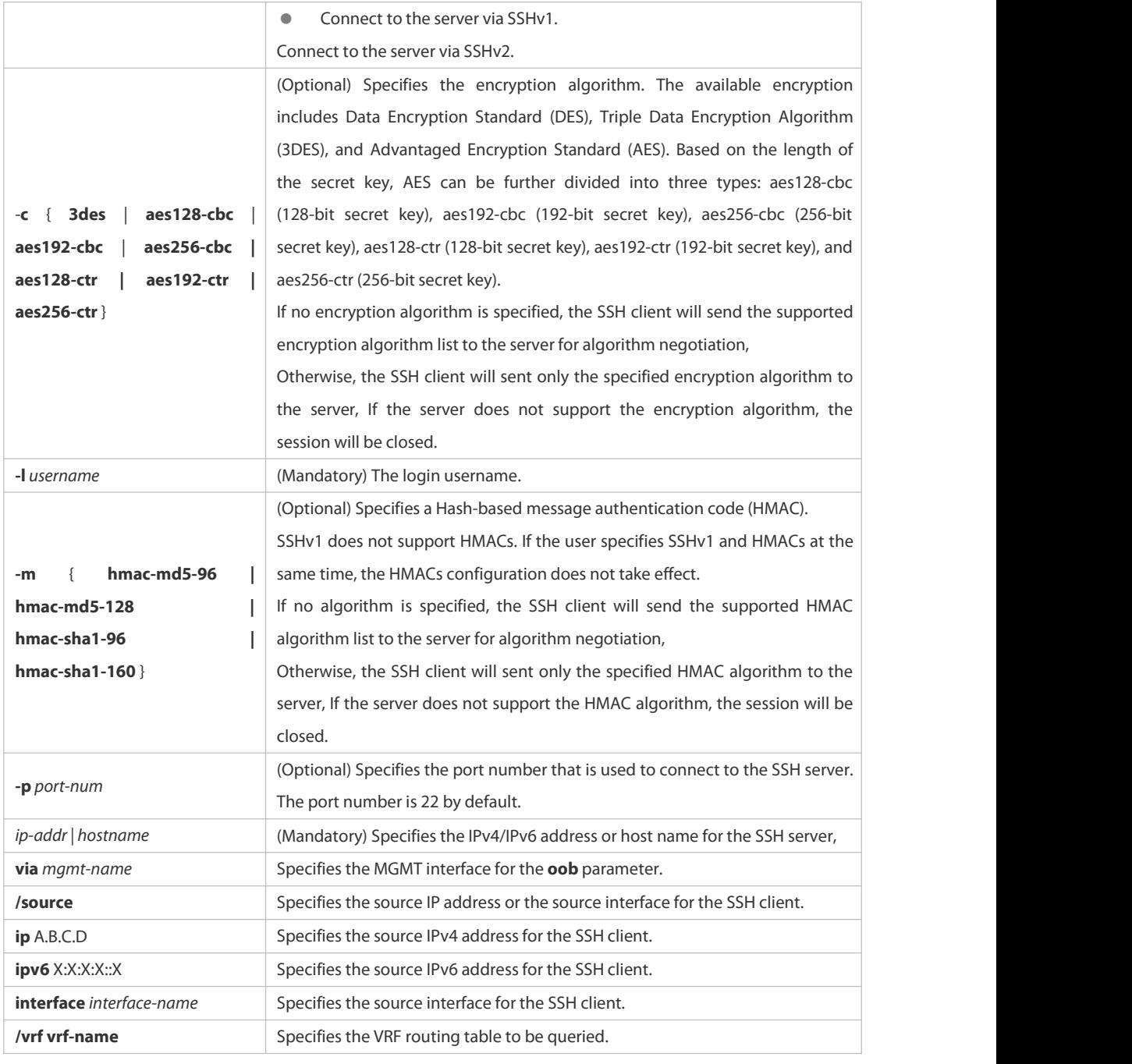

**Defaults** N/A

**Command Command** User EXEC mode<br>**Mode** 

**Usage Guide** Use the **ssh** command to create a secure and encrypted session between the current device (SSH client) and the other device (SSH server, or the server that supports SSHv1 or SSHv2). This session is similar to the Telnet session except that the SSH session is encrypted. Therefore, the SSH client can create a secure session on the insecure network based on authentication and encryption.

SSHv1 supports only DES (56-bit key) and 3DES (168-bit key).

SSHv2 supports the following AES algorithm: ase128-cbc, aes192-cbc, aes256-cbc, ase128-ctr, aes192-ctr, and aes256-ctr.

SSHv1 does not support HMAC algorithm. Œ

If the specified SSH version is incompatible with the specified encryption algorithm or authentication æ algorithm, the algorithm configuration does not take effect.  $\frac{1}{2}$ 

**Configuration Examples** The following example creates <sup>a</sup> session with the username **admin** to the SSH server whose IP address is 192.168.23.122 via SSH.

FS#ssh -l admin 192.168.23.122

The following example creates a session with the username admin to the SSH server whose IP address is 192.168.23.122 via SSHv2, setting aes128-cbc and hmac-md5-128 as encryption algorithm and authentication algorithm respectively.

FS#ssh -v 2 -c aes128-cbc -m hmac-md5-128 -l admin 192.168.23.122

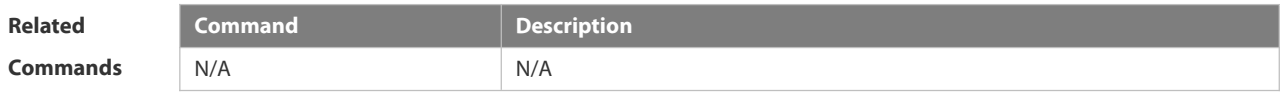

### **6.11.19 ssh session**

Use this command to restore the suspended SSH client session. **ssh-session** *session-id*

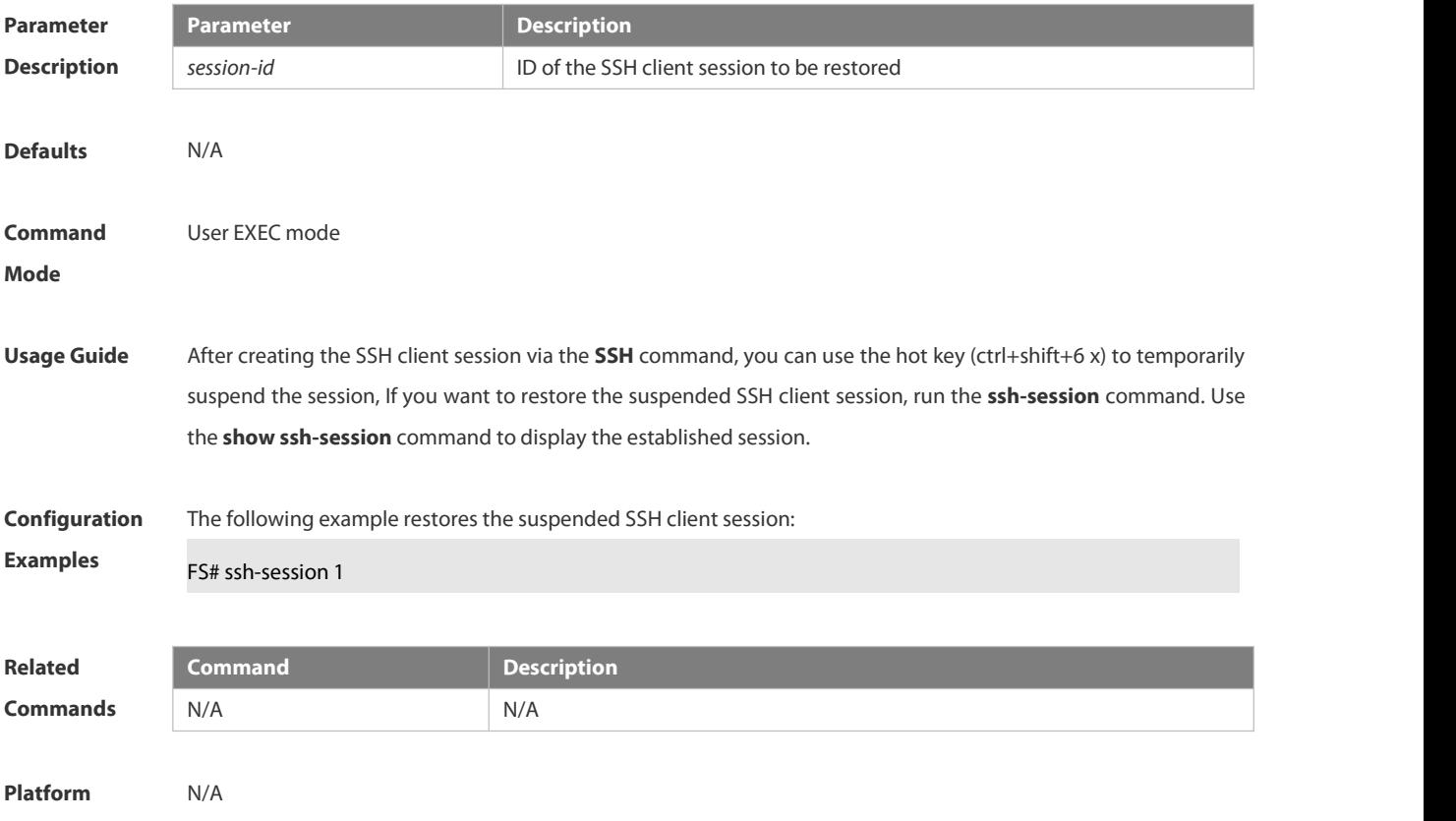

# **Description**

# **6.12 GSN Commands**

#### **6.12.1 security address-bind enable**

Use this command to enable GSN address binding on an interface.<br>Use the **no** form of this command to disable this function.

**security address-bind enable**

**no security address-bind enable**

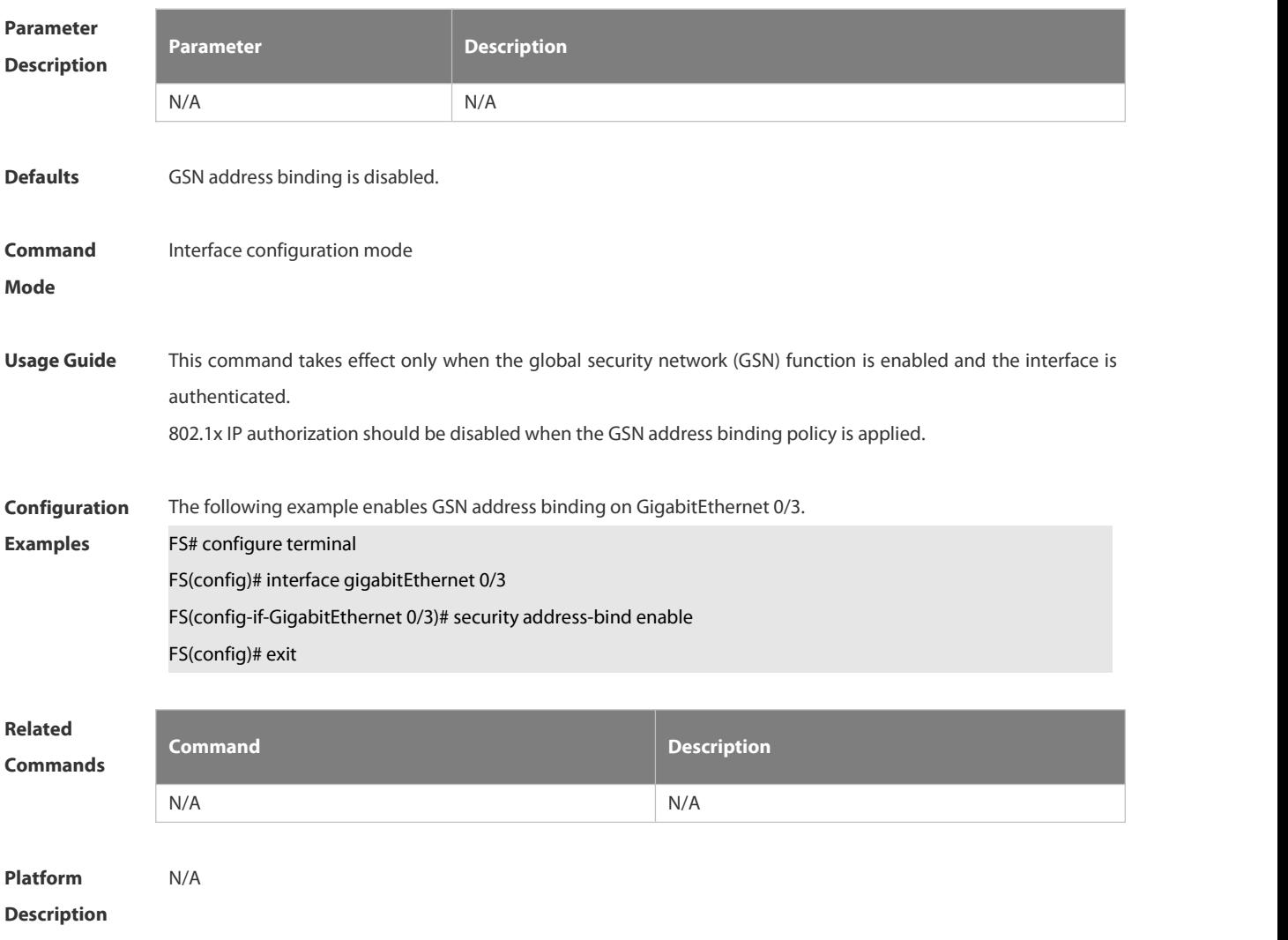

#### **6.12.2 security community**

Use this command to configure the security community to communicate with the SMP server.<br>Use the **no** form of this command to remove the security community setting. **security** { [ **v1 | v2** ]**community** *community* | **v3 user** *username* } **no security** { [ **v1 | v2** ]**community** *community* | **v3 user** *username* }

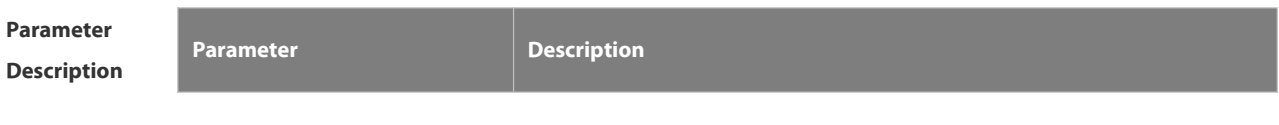

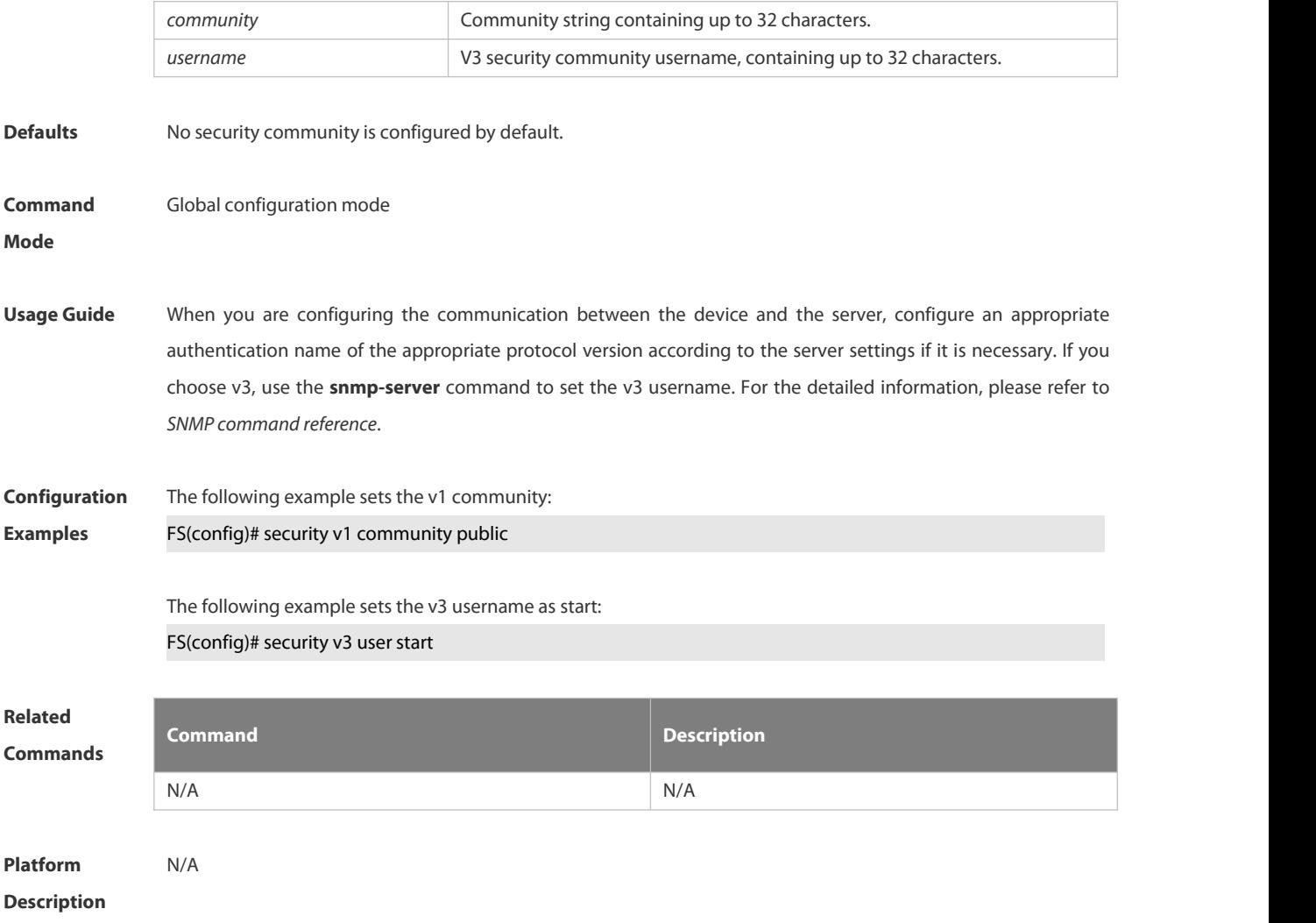

# **6.12.3 security event interval**

Use this command to set the sending interval of security events. Use the **no** form of this command to restore the default value. **security event interval** *interval* **no security event interval**

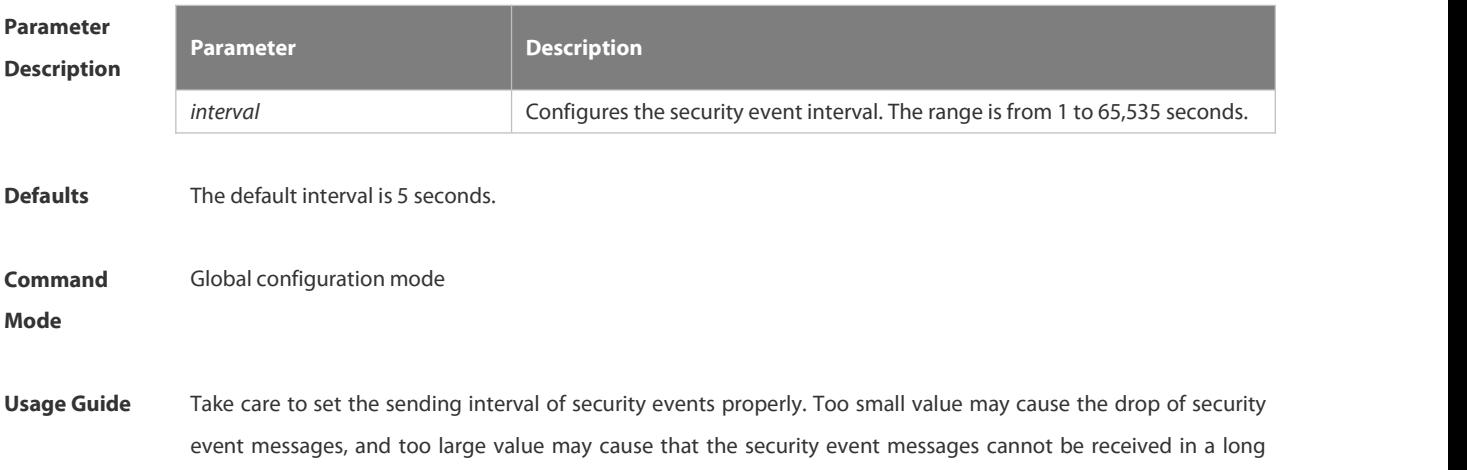

# period. **Configuration** The following example configures the sending interval for security events to 10. For all the security event interval 10 and the security event interval 10 The following example restores the sending interval for security events to the default setting. FS(config)# no security event interval **Related Commands Command Description show security event interval interval Displays the interval of security event. Platform Description** N/A

# **6.12.4 security gsn enable**

Use this command to enable GSN. Use the **no** form of this command to disable GSN. **security gsn enable no security gsn enable**

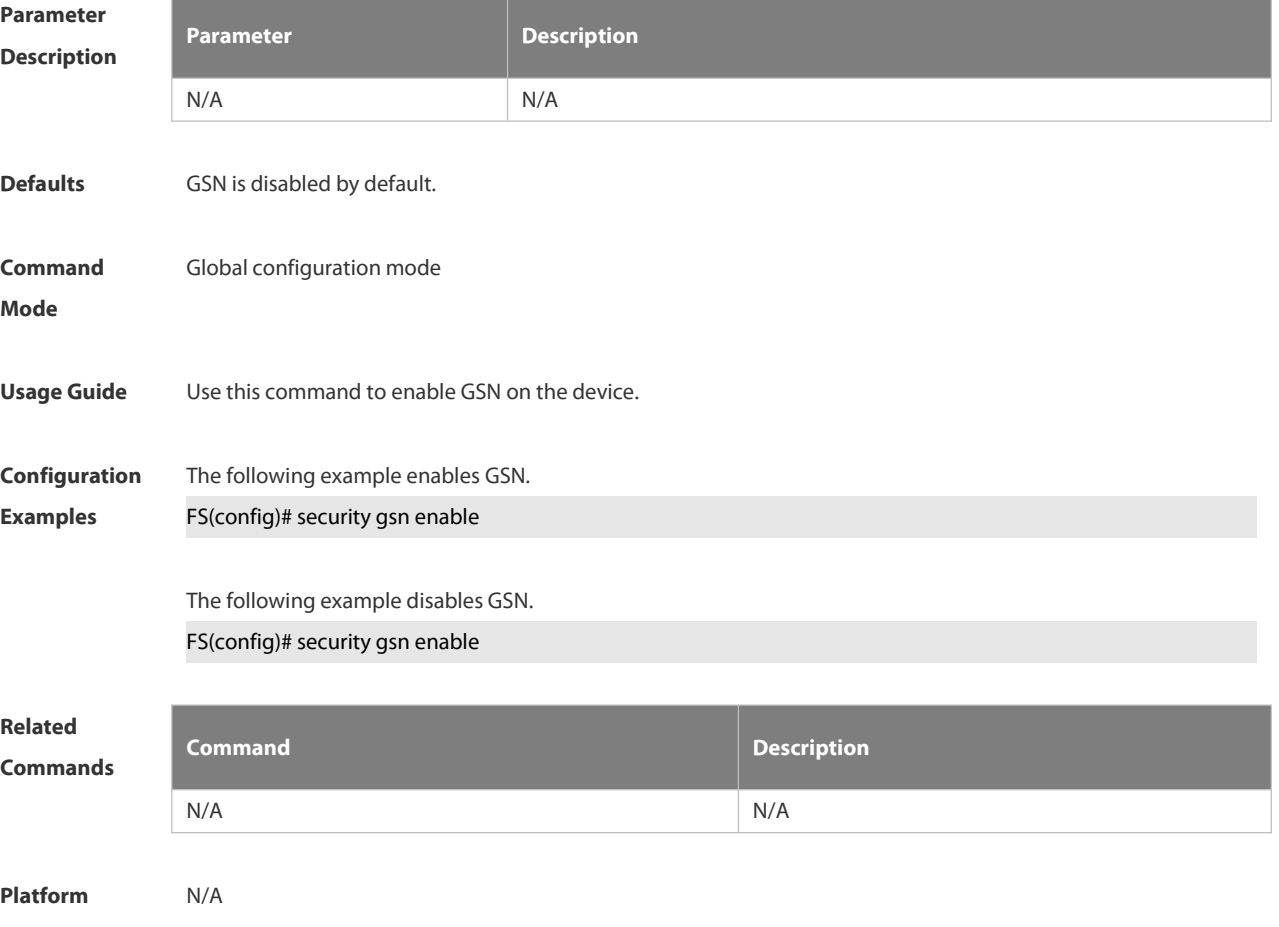

#### **Description**

# **6.12.5 show security event interval**

Use this command to display the sending interval of security events.

**show security event interval**

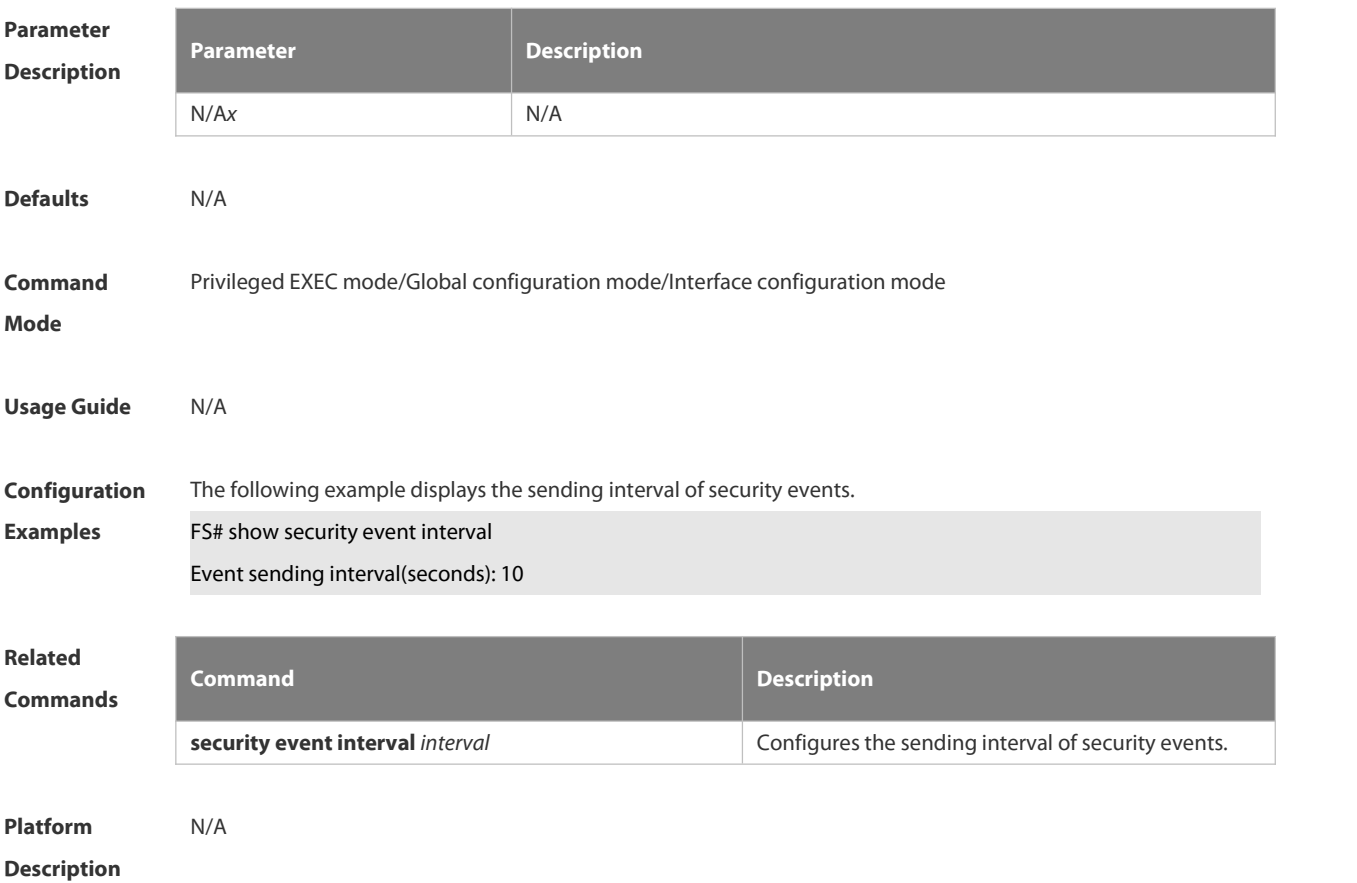

# **6.12.6 show smp-server**

Use this command to display the IP address of the SMP server.

#### **show smp-server**

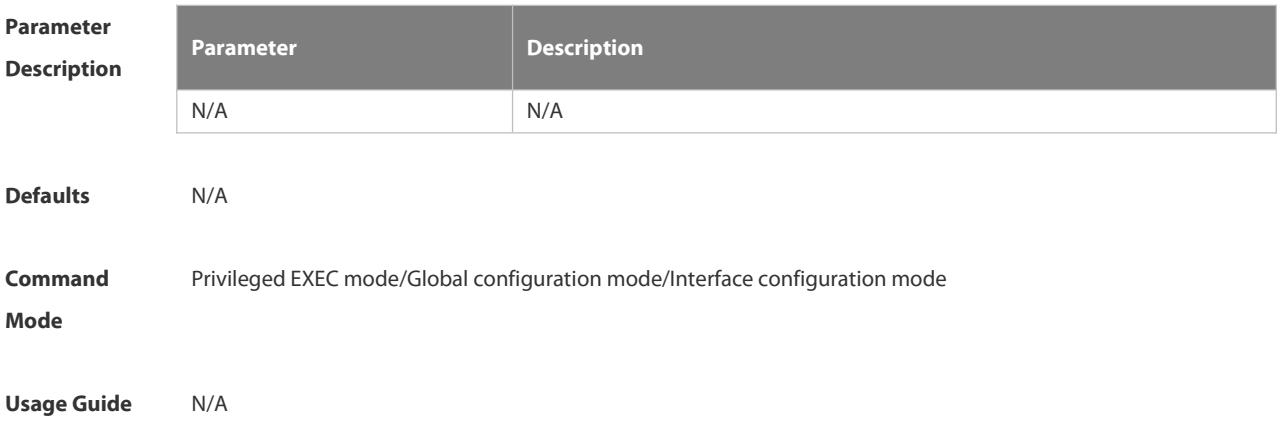

**Configuration** The following example displays the IP address of the SMP server.<br>**Examples FS#** show smp-server smp-server IP: 192.168.30.9 **Related Commands Command Description smp-server host** Configures the IP address for the SMP server.

**Platform Description** 

# **6.12.7 smp-server host**

Use this command to configure the IP address for the SMP server. Use the **no** form of this command to remove the IP address of the SMP server. **smp-server host** *ip-address* **no smp-server host**

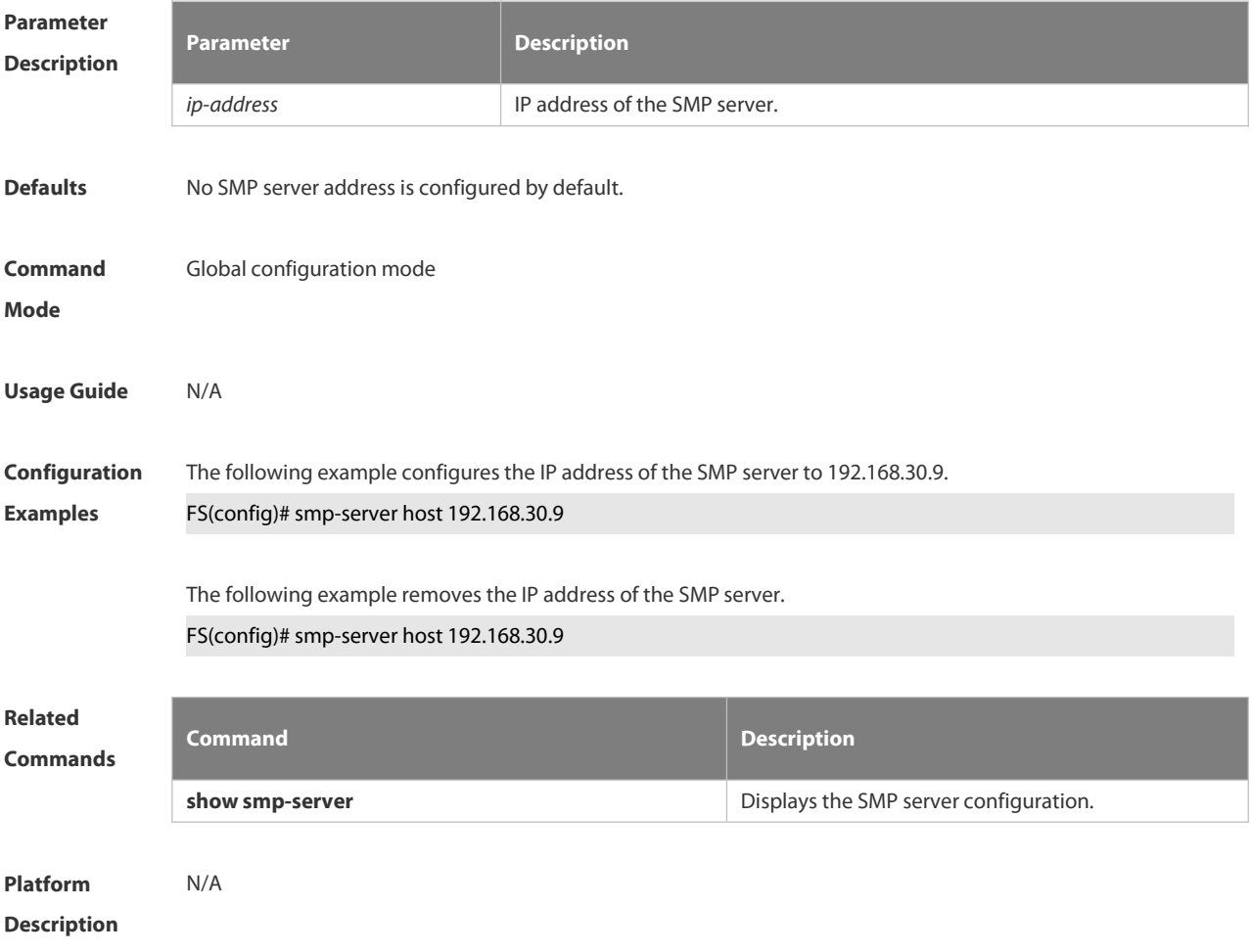

# **6.13 CPU Protection Commands**

# **6.13.1 clear cpu-protect-counters**

Use this command to clear the CPP statistics.

#### **clear cpu-protect counters** [ **device** *device\_num* ]

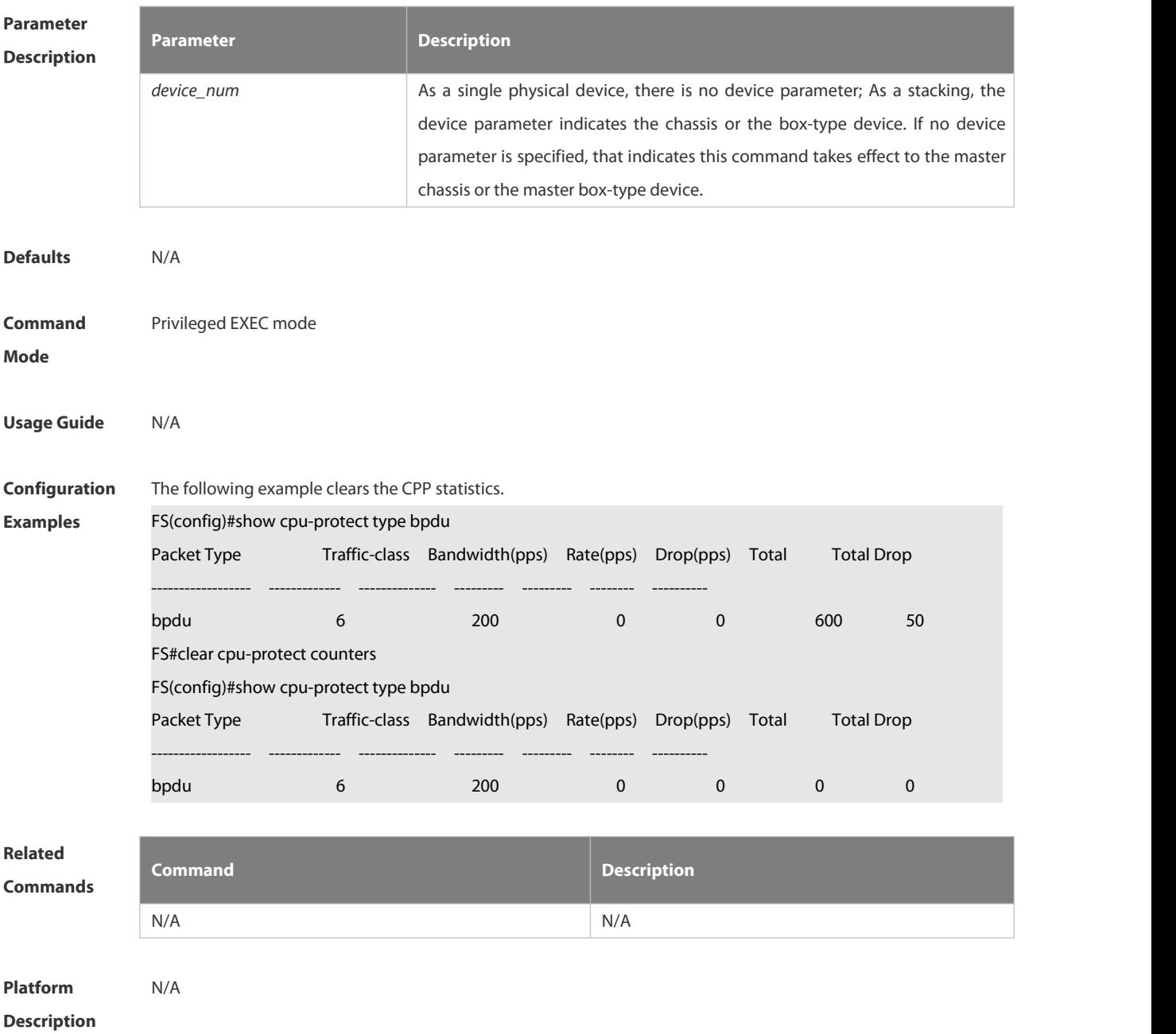

# **6.13.2 clear cpu-protect-counters mboard**

Use this command to clear the CPP statistics on the supervisor module.

**clear cpu-protect counters mboard**

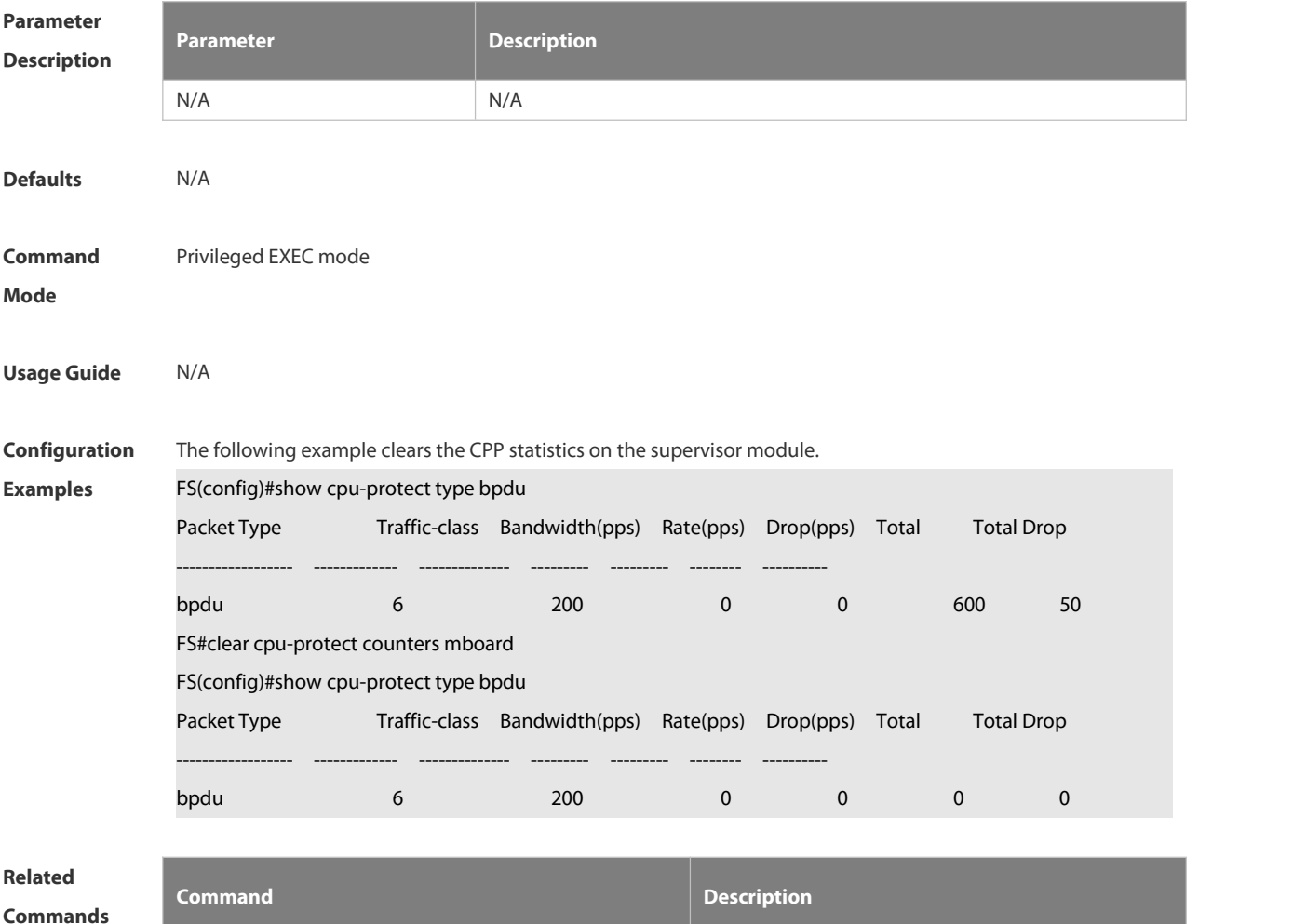

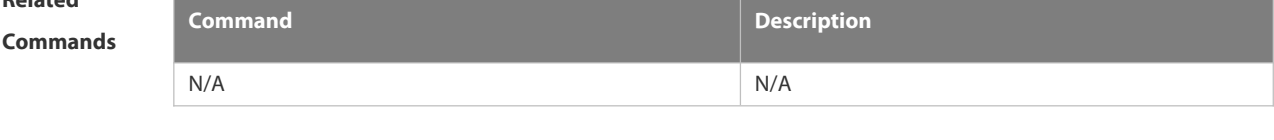

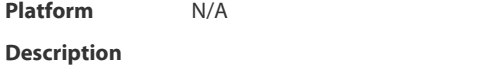

# **6.13.3 cpu-protect cpu bandwidth**

Use this command to configure the bandwidth for the CPU port. Use the **no** form of this command to restore the default setting.

**cpu-protect cpu bandwidth** *bandwidth\_value*

**no cpu-protect cpu bandwidth**

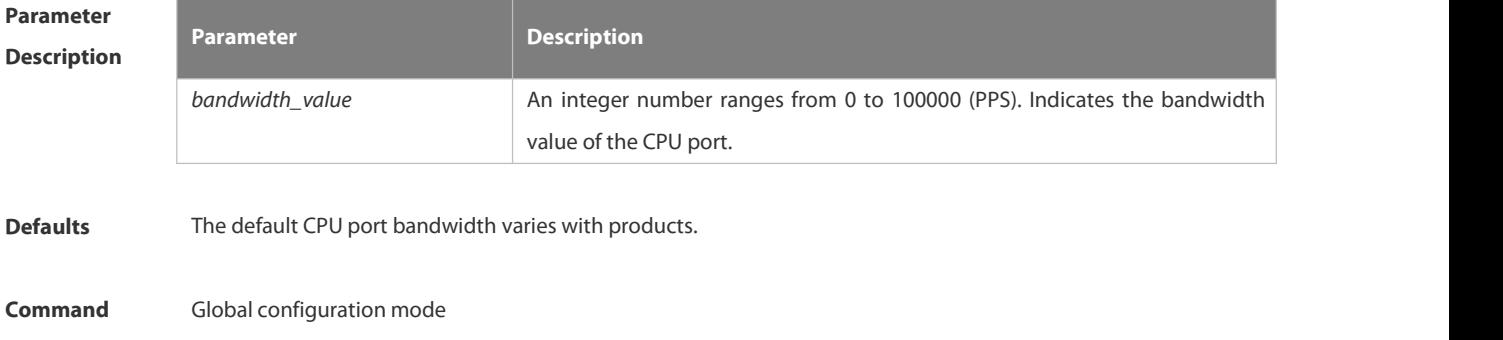

FS

#### **Mode**

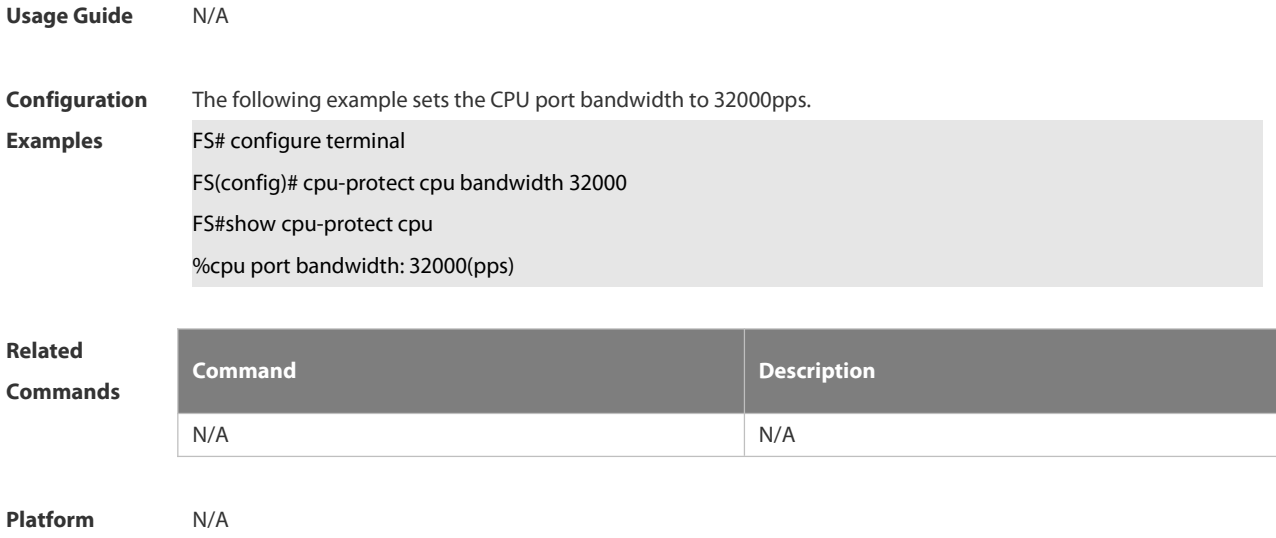

**Description** 

# **6.13.4 cpu-protect traffic-class bandwidth**

Use this command to configure the bandwidth for each priority queue.Use the **no** form of this command to restore the default setting.

**cpu-protect traffic-class** *traffic-class-num* **bandwidth** *bandwidth\_value*

**no cpu-protect traffic-class** *traffic-class-num* **bandwidth**

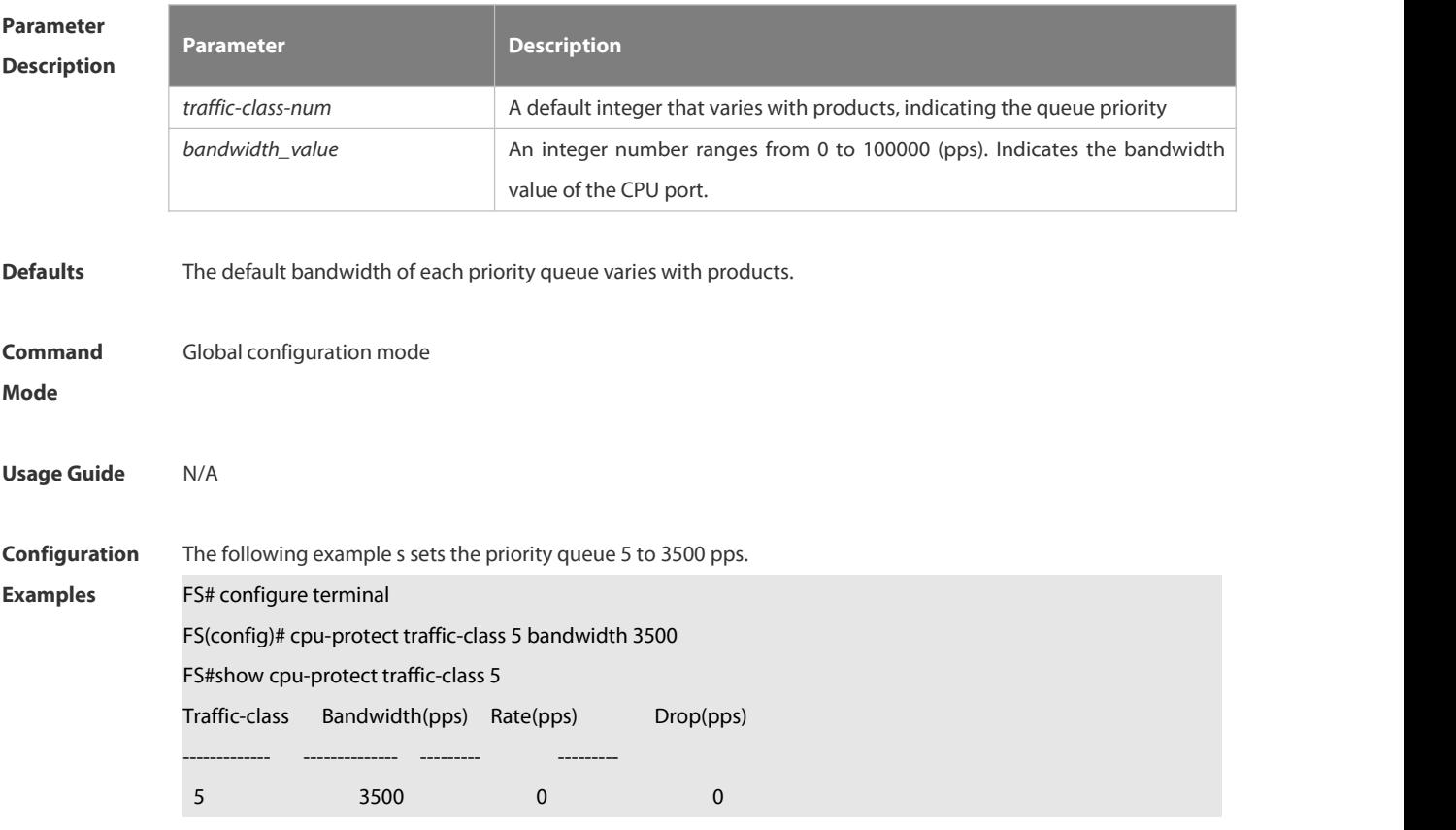

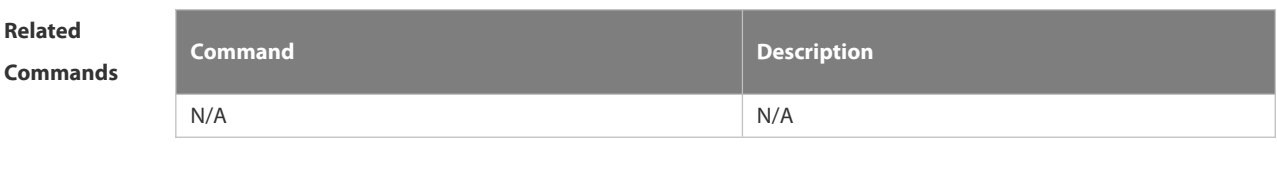

**Platform Description** 

# **6.13.5 cpu-protect type bandwidth**

Use this command to configure the bandwidth of a specific packet. Use the **no** form of this command to restore the default setting. **cpu-protect type** *packet-type* **bandwidth** *bandwidth*\_*value* **no cpu-protect type** *packet-type* **bandwidth**

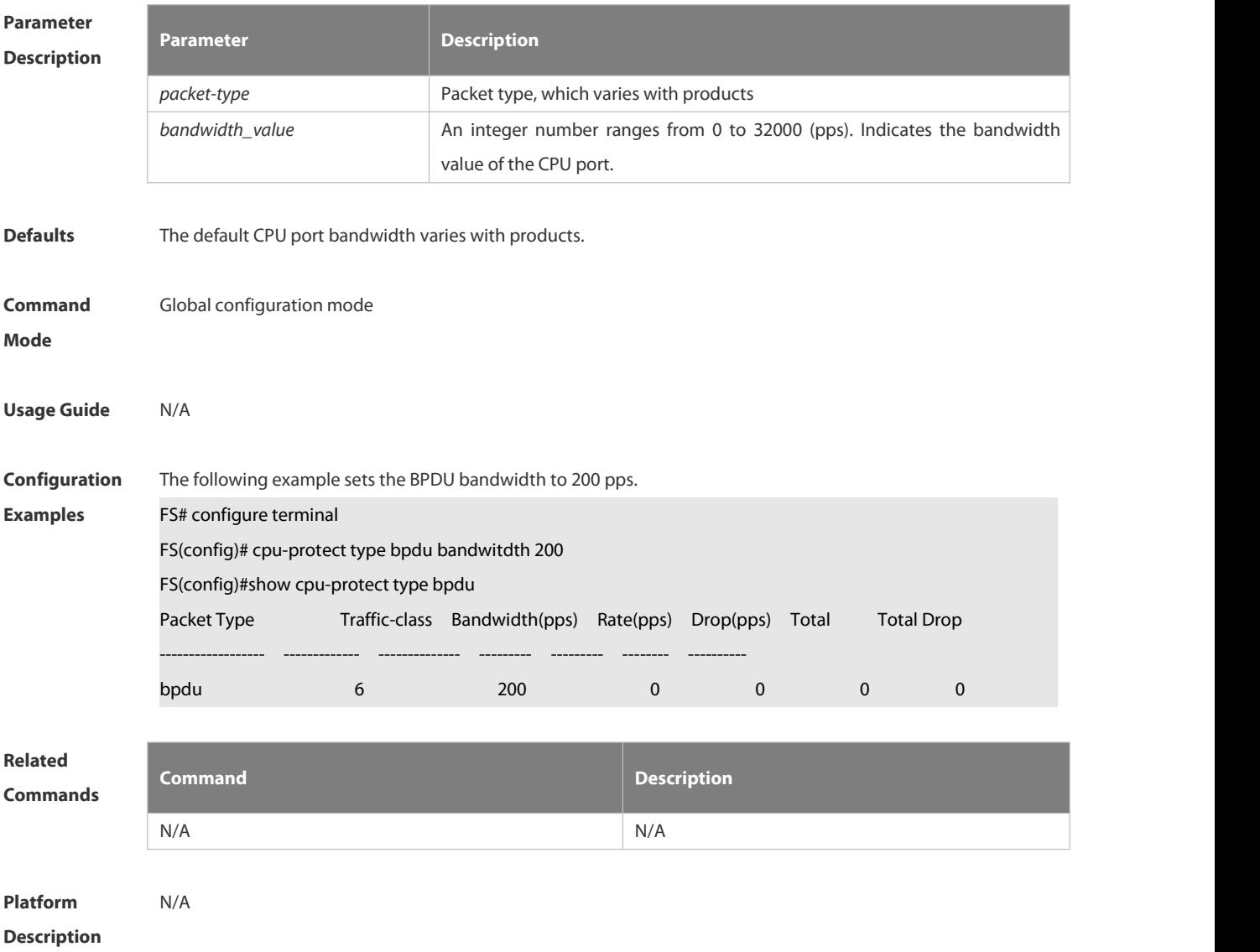

# **6.13.6 cpu-protect type traffic-class**

Use this command to set the priority queue (PQ) of the packet.

Use the **no** form of this command to restore the default setting. **cpu-protect type** *packet-type* **traffic-class** *traffic-class-num* **no cpu-protect type** *packet-type* **traffic-class**

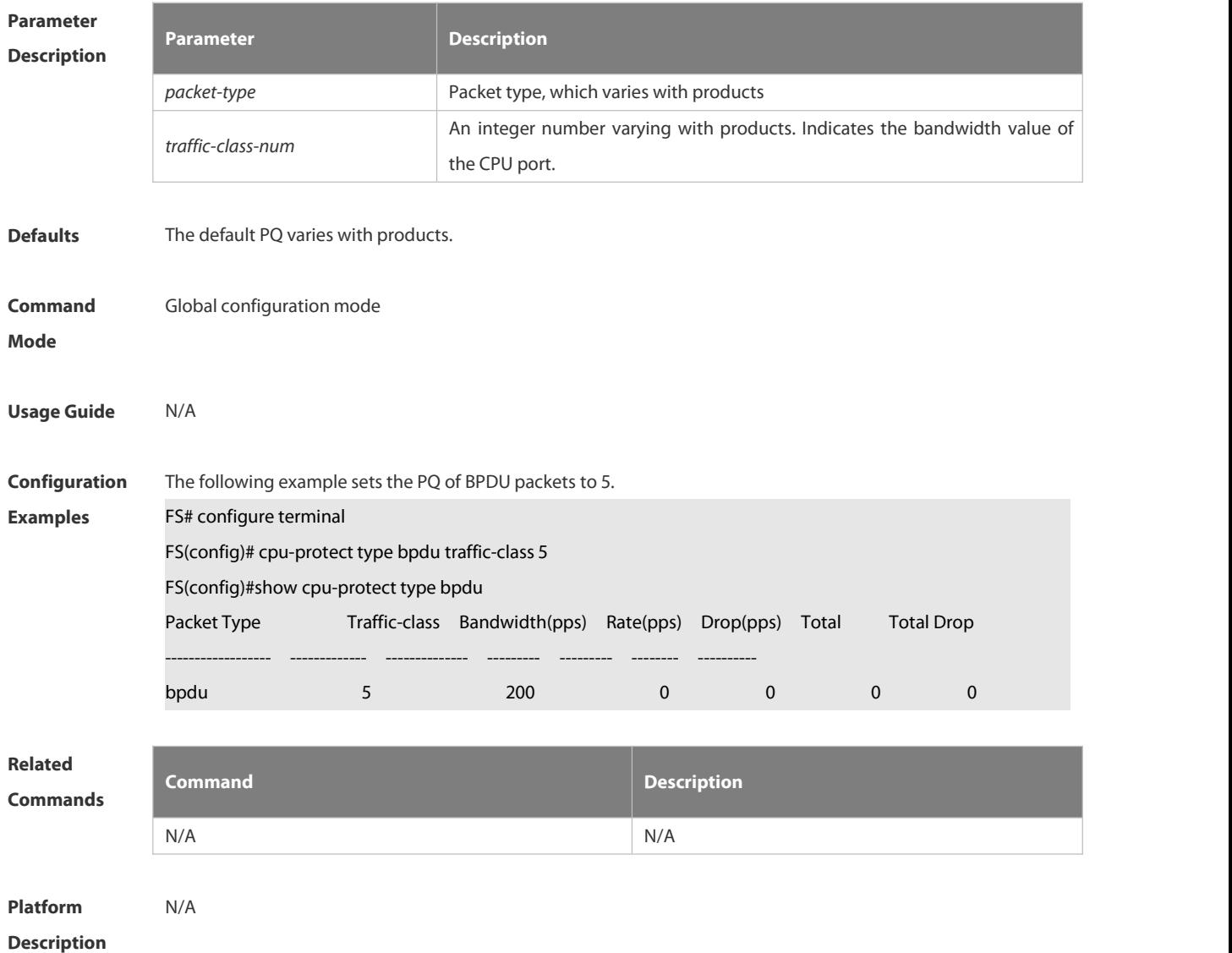

# **6.13.7 show cpu-protect**

Use this command to display all CPP configuration and statistics. **show cpu-protect** [ **device** *device\_num* ]

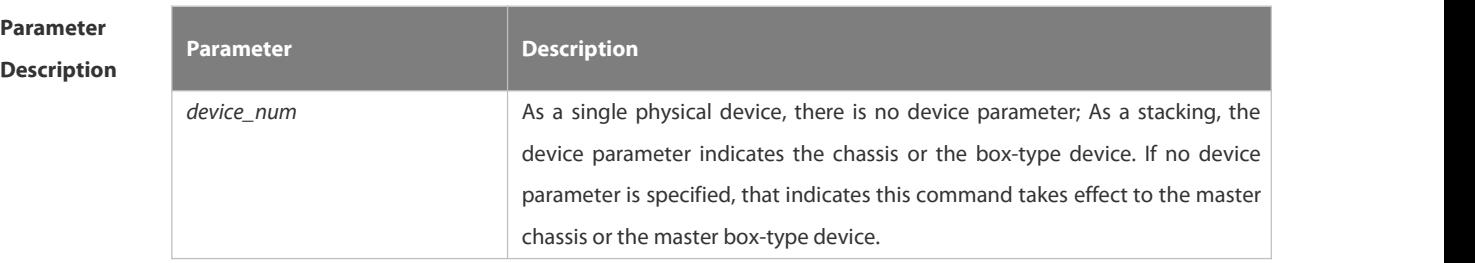

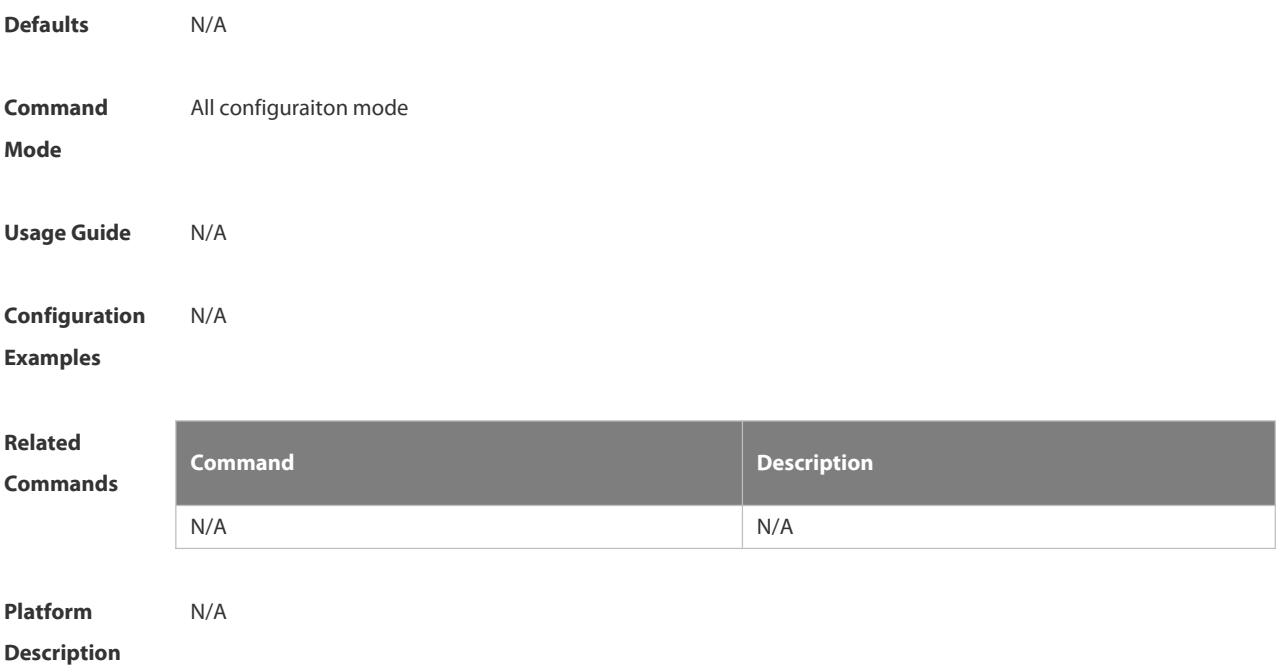

# **6.13.8 show cpu-protect cpu**

Use this command to display the configurations of the CPU port.

#### **show cpu-protect cpu**

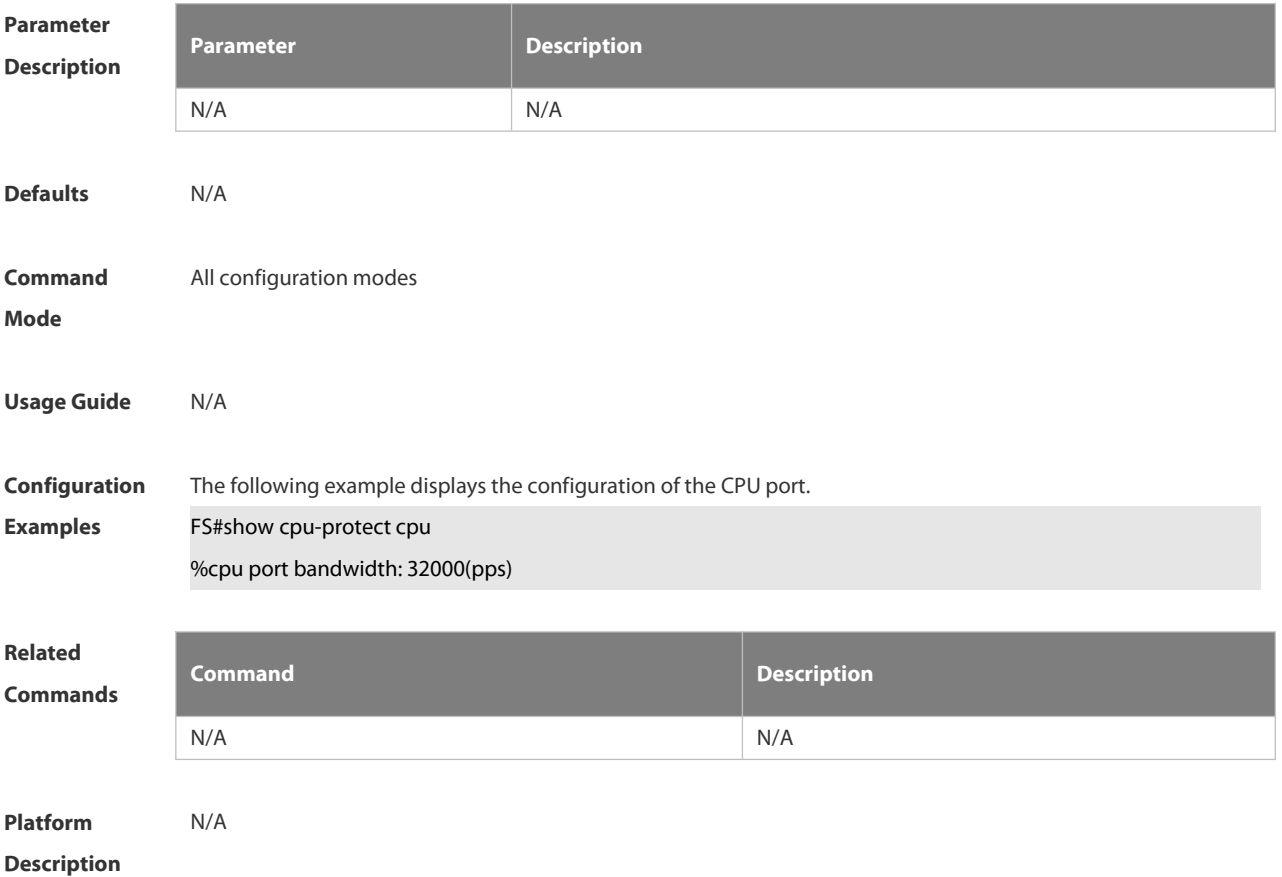

# **6.13.9 show cpu-protect mboard**

Use this command to display the statistics of various packets of CPU protection on the management board.

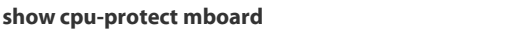

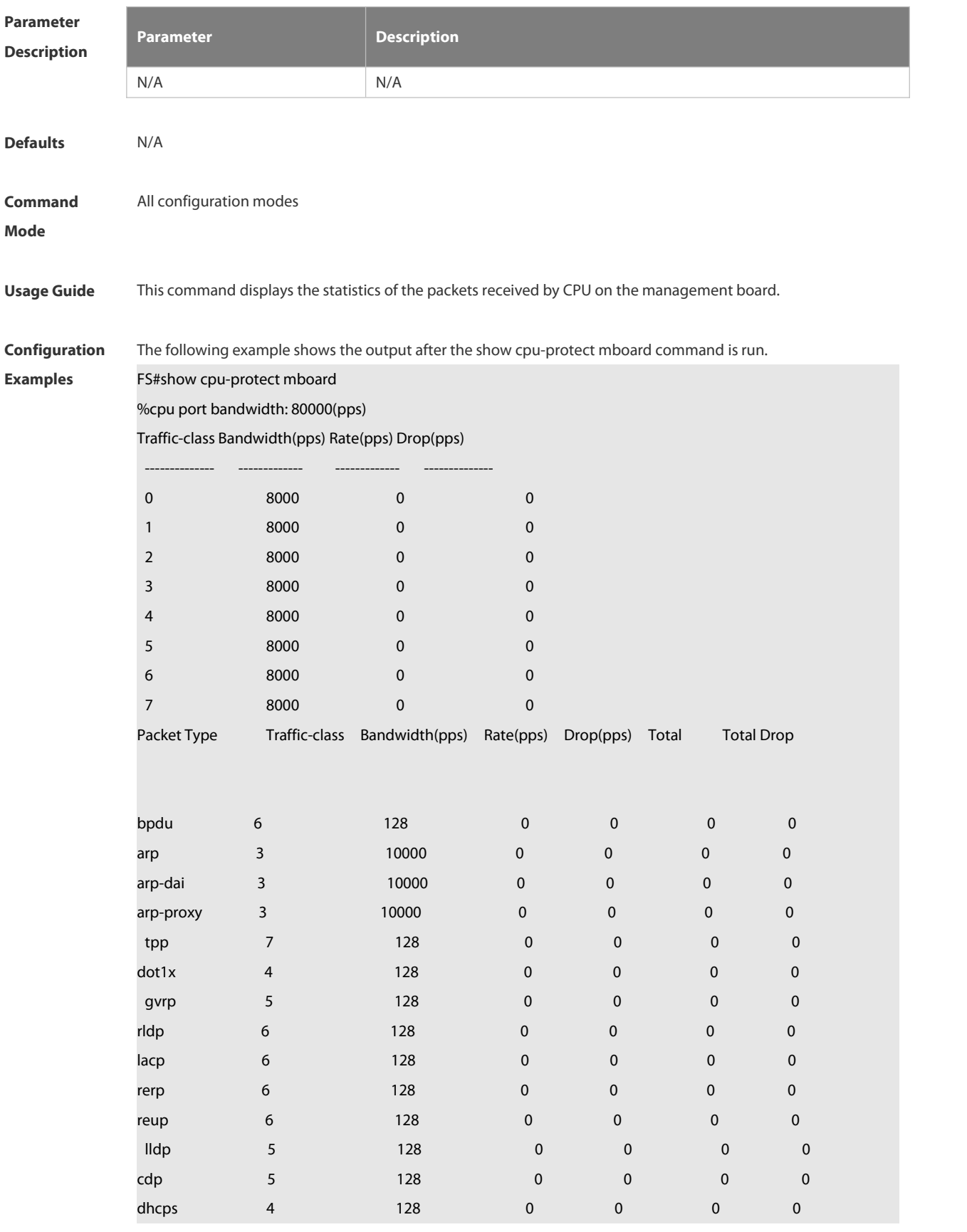

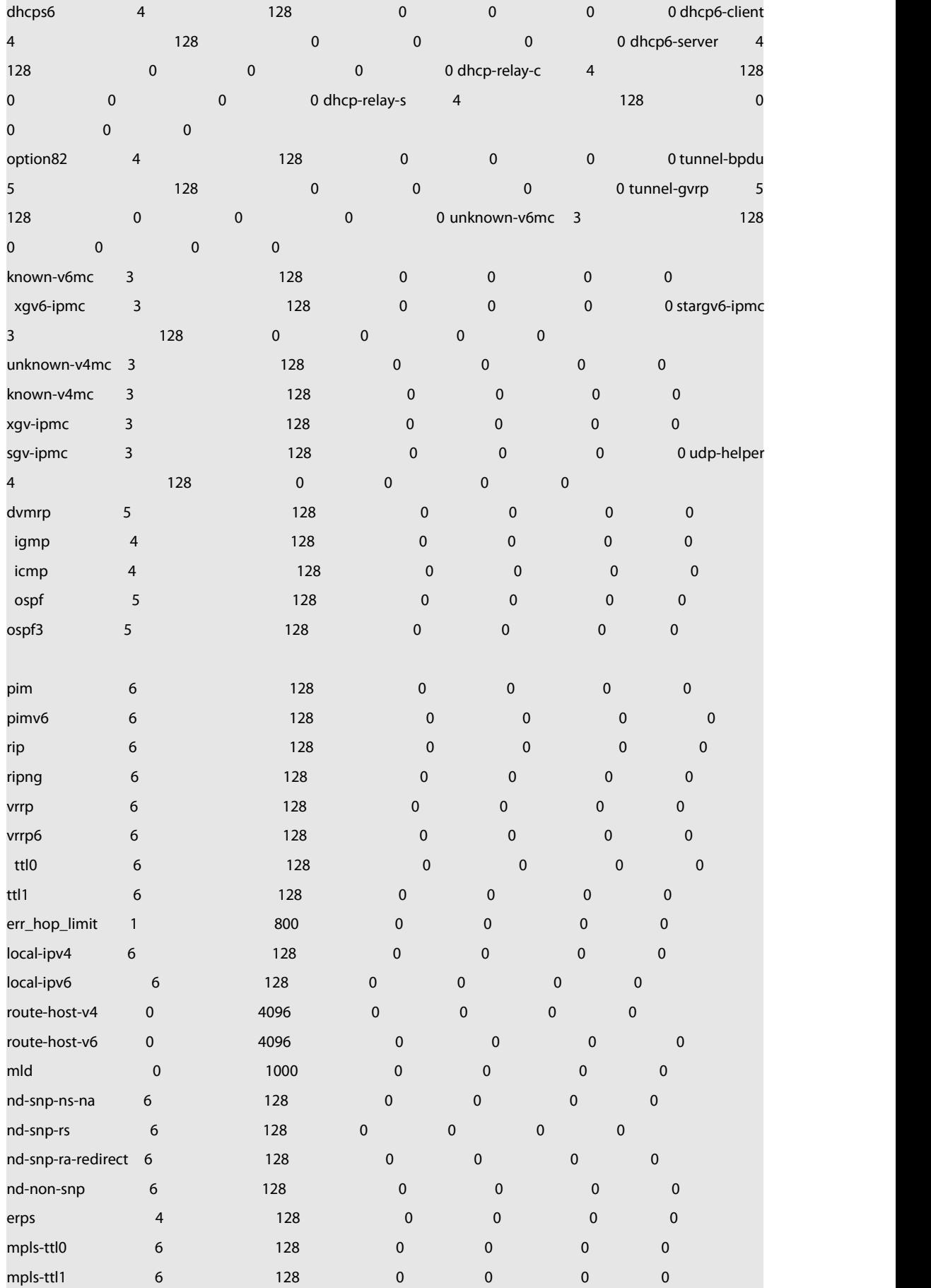

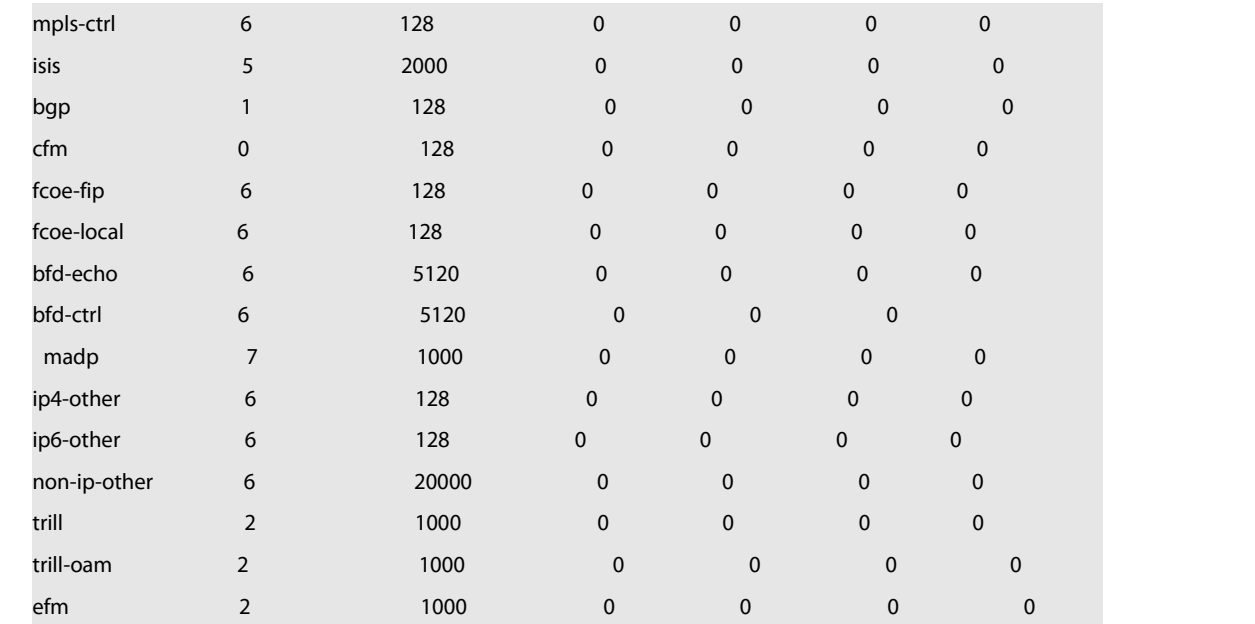

**Related Commands Command Description**

# N/A N/A

# **Platform**

**Description** 

# **6.13.10 show cpu-protect summary**

Use this command to display the CPP configuration and statistics of the master device.

# **show cpu-protect summary**

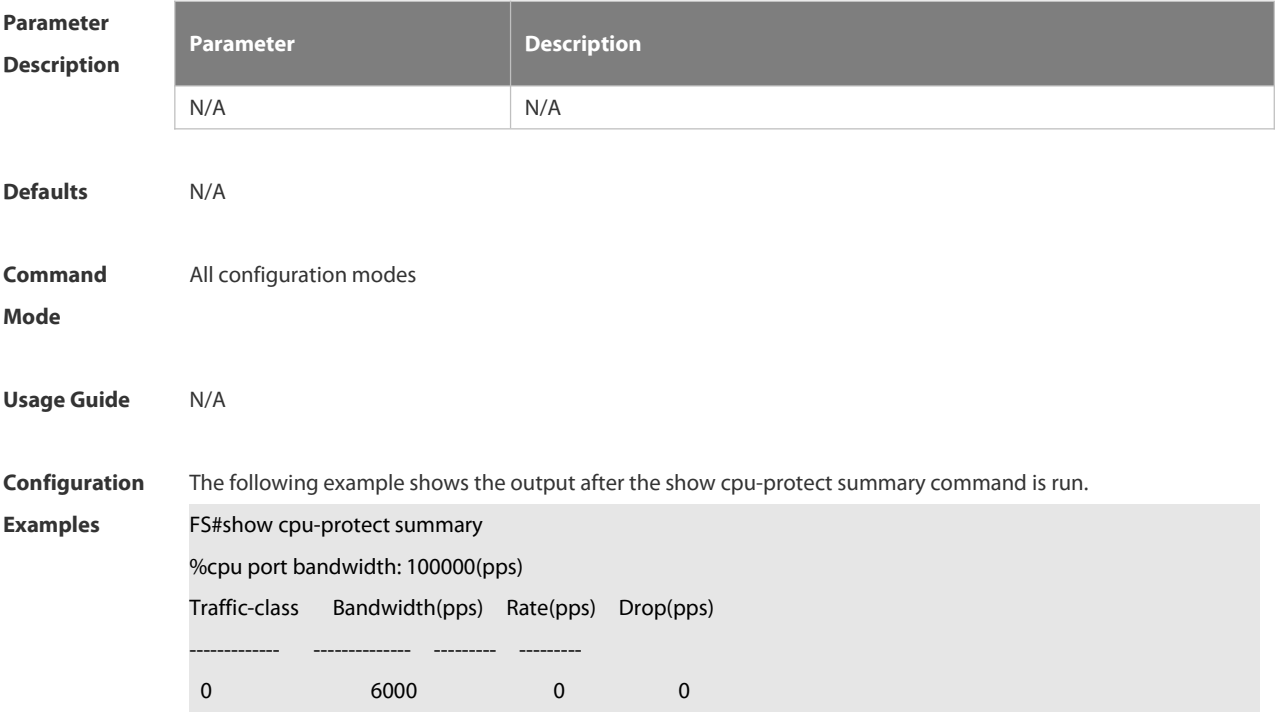

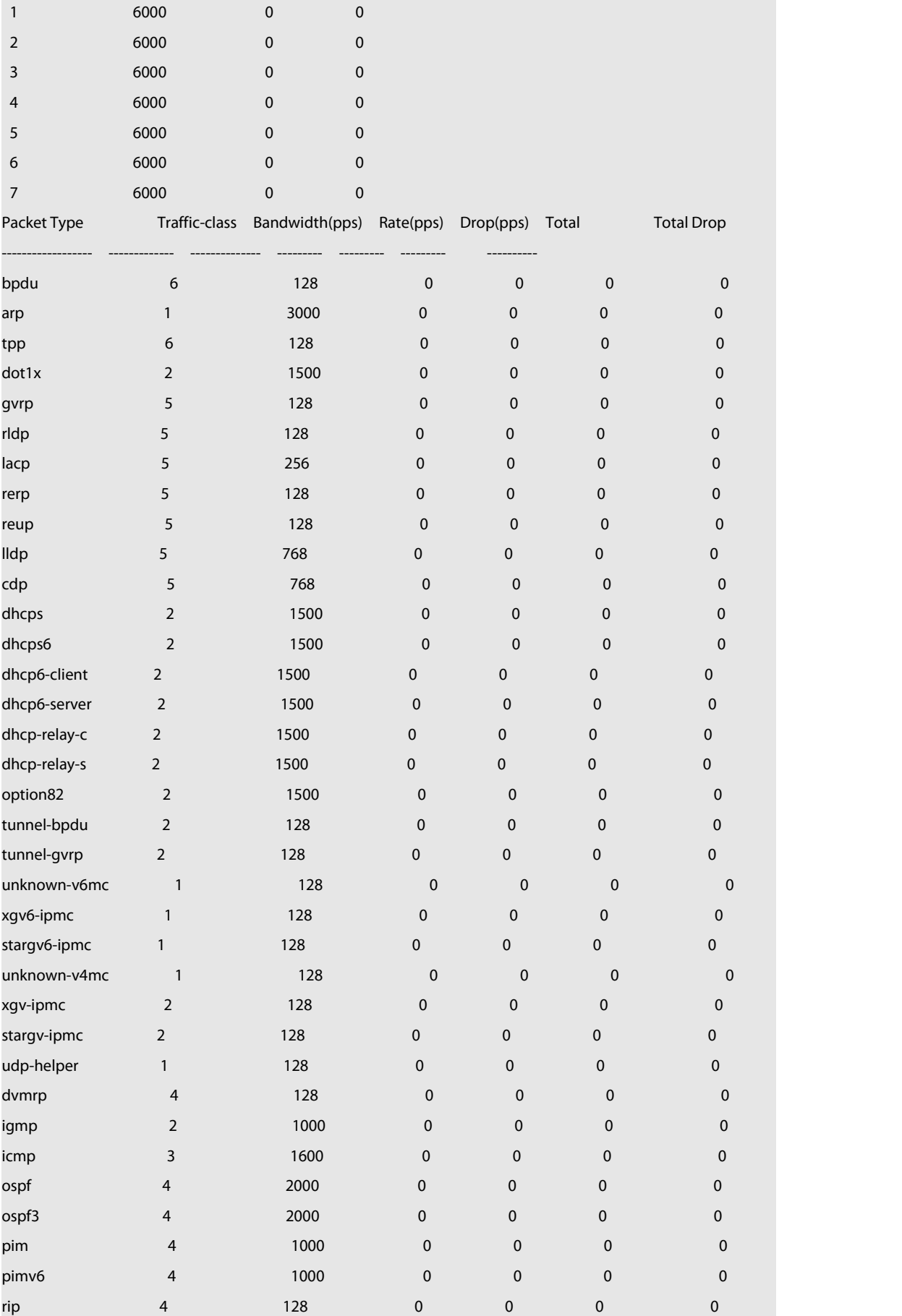
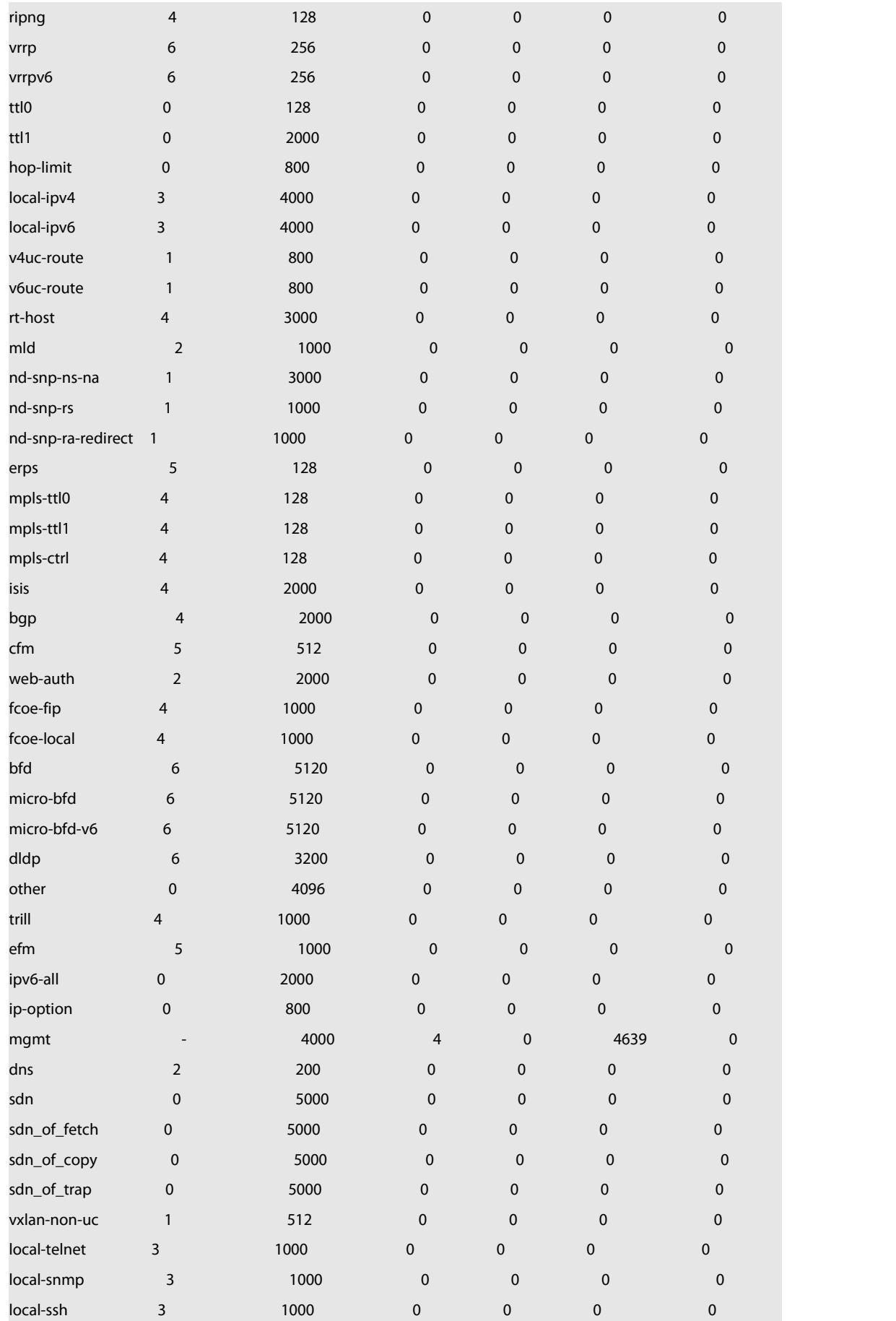

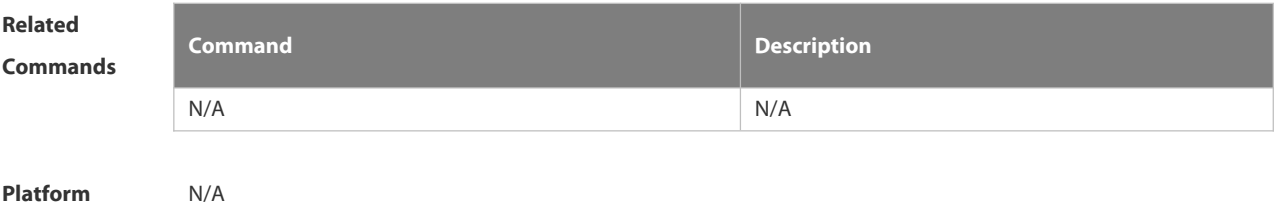

**Description** 

## **6.13.11 show cpu-protect traffic-class**

Use this command to display the summarized configuration and statistics of priority queues. **show cpu-protect traffic-class {***traffic-class-num* **| all} [device** *device\_num***]**

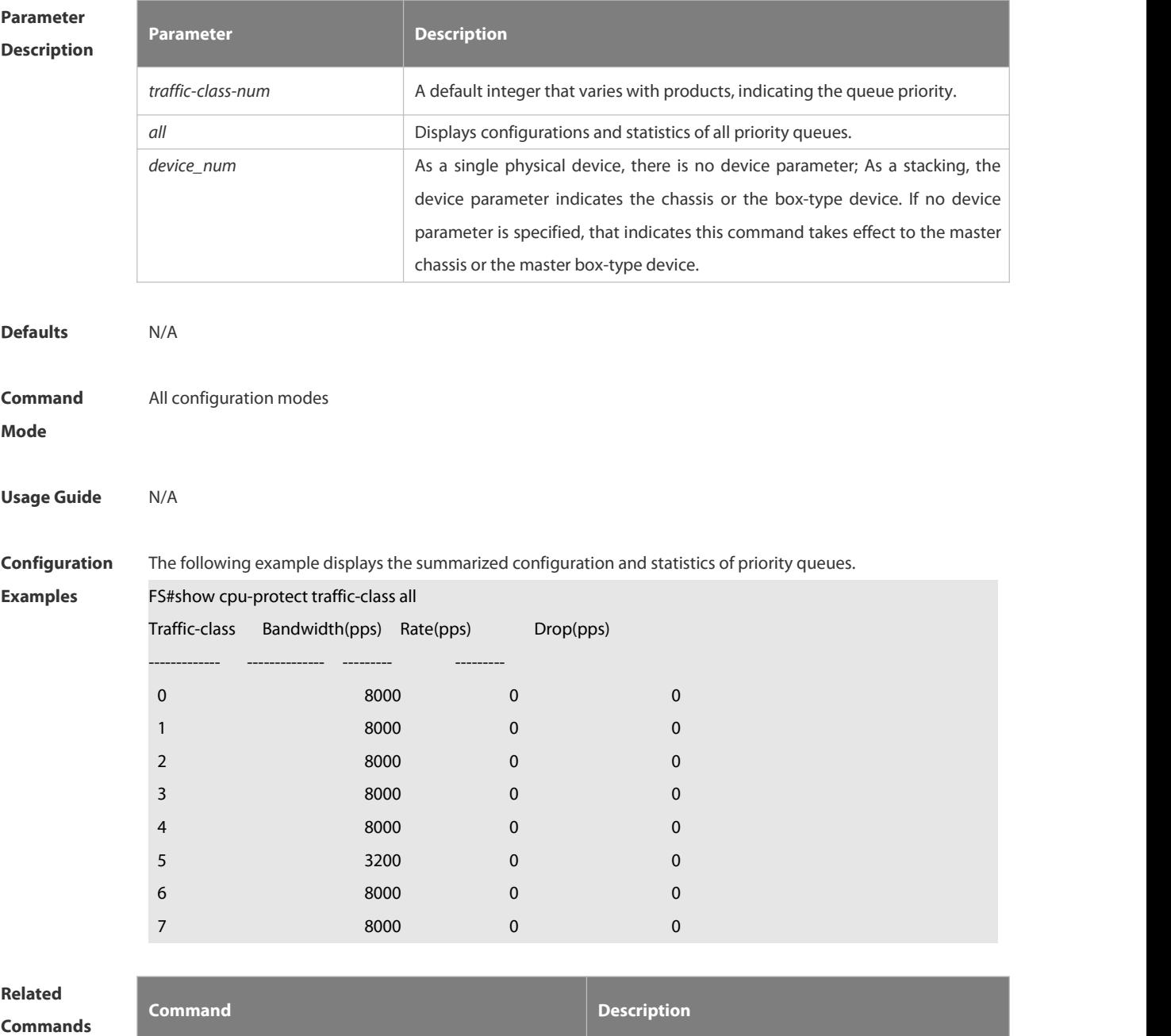

www.fs.com and the control of the control of the control of the control of the control of the control of the control of the control of the control of the control of the control of the control of the control of the control

N/A N/A

## **Platform**

## **Description**

## **6.13.12 show cpu-protect type**

Use this command to display the statistics of the specified type of packets

**show cpu-protect type** *packet-type* [ **device** *device\_num* ]

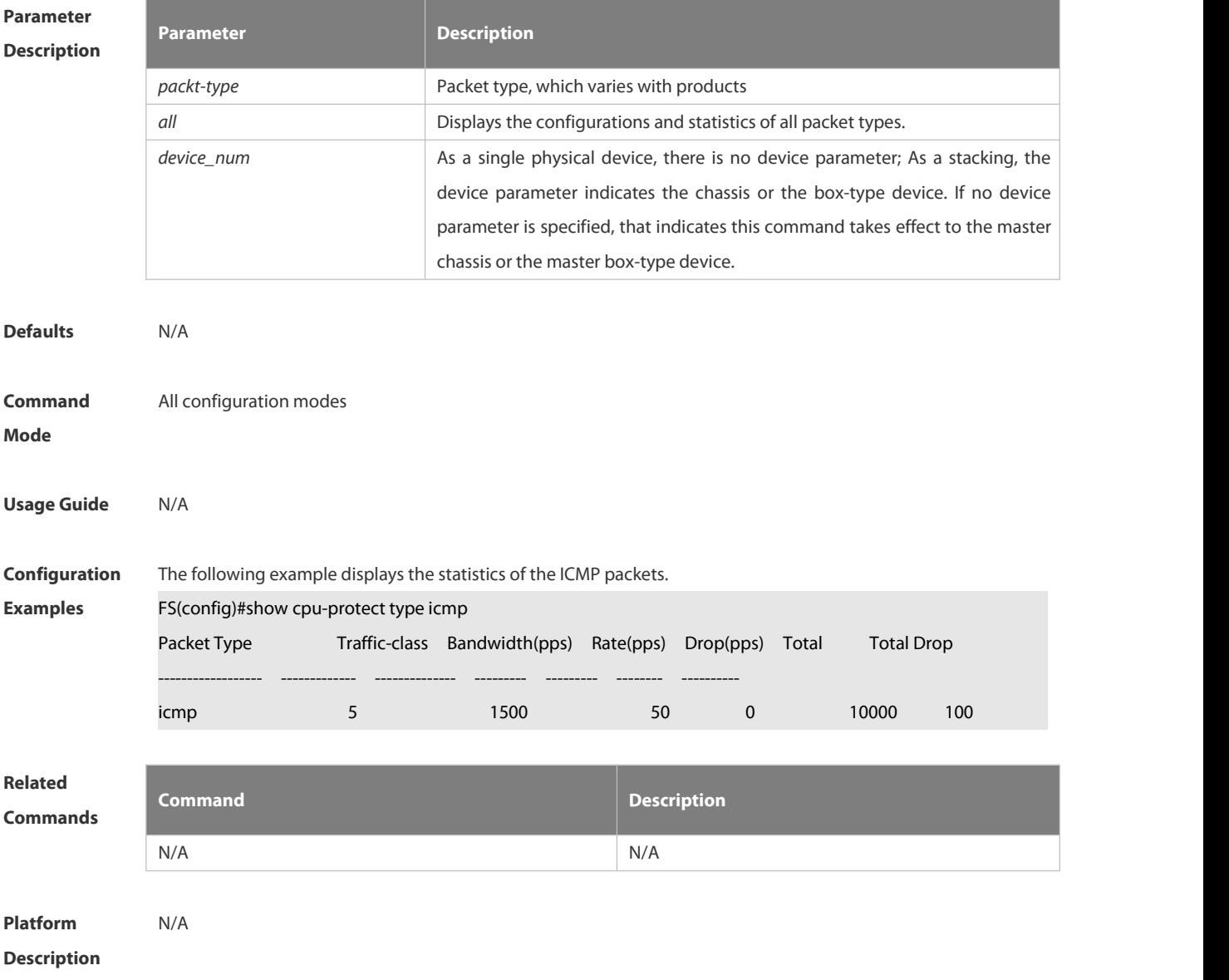

## **6.14 DHCP Snooping Commands**

## **6.14.1 clear ip dhcp snooping binding**

Use this command to delete the dynamic user information from the DHCP Snooping binding database. **clear ip dhcp snooping binding** [ *ip* ][ *mac* ] [ **vlan** *vlan-id* ] [ **interface** *interface-id* ]

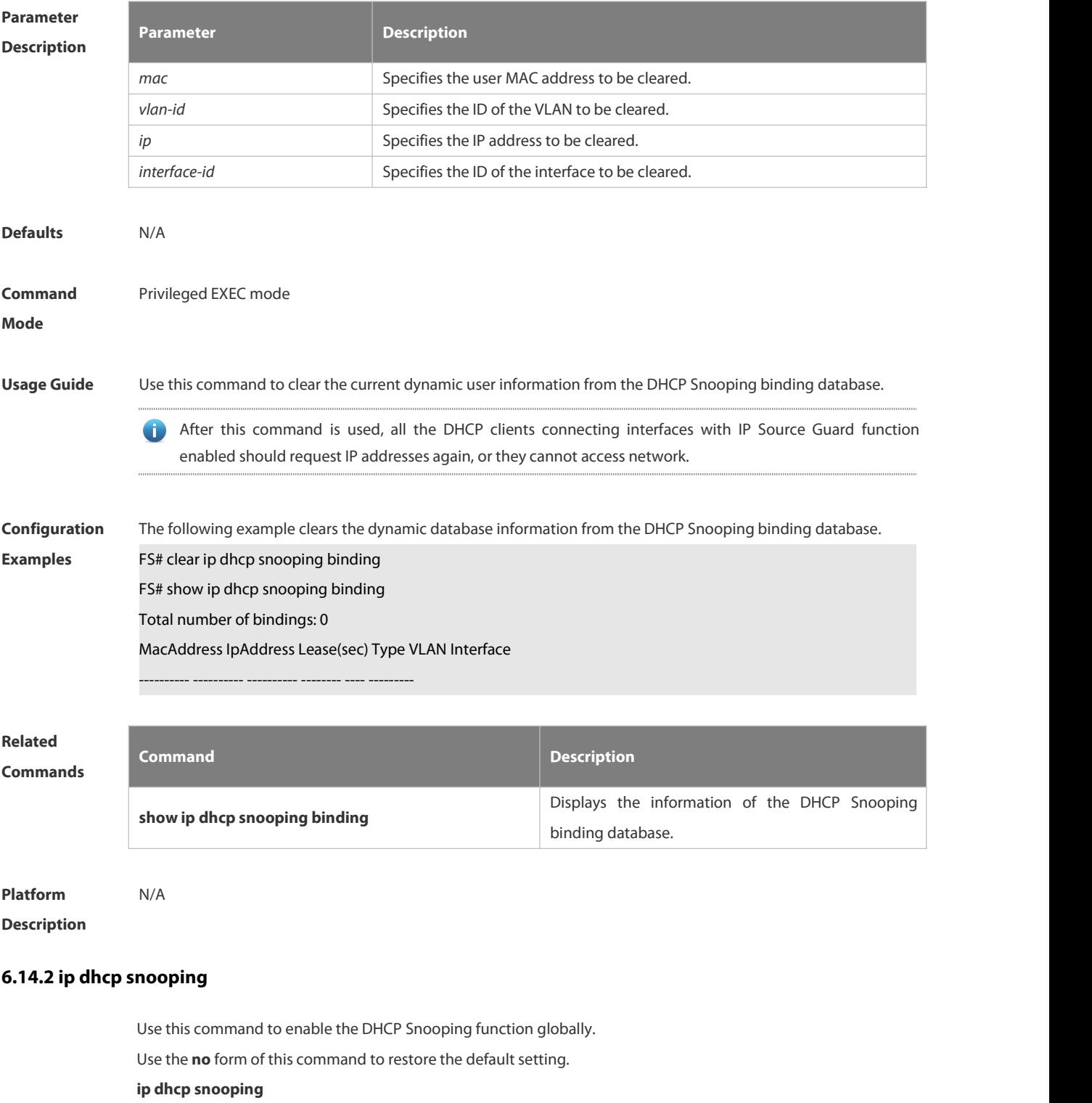

## **no ip dhcp snooping**

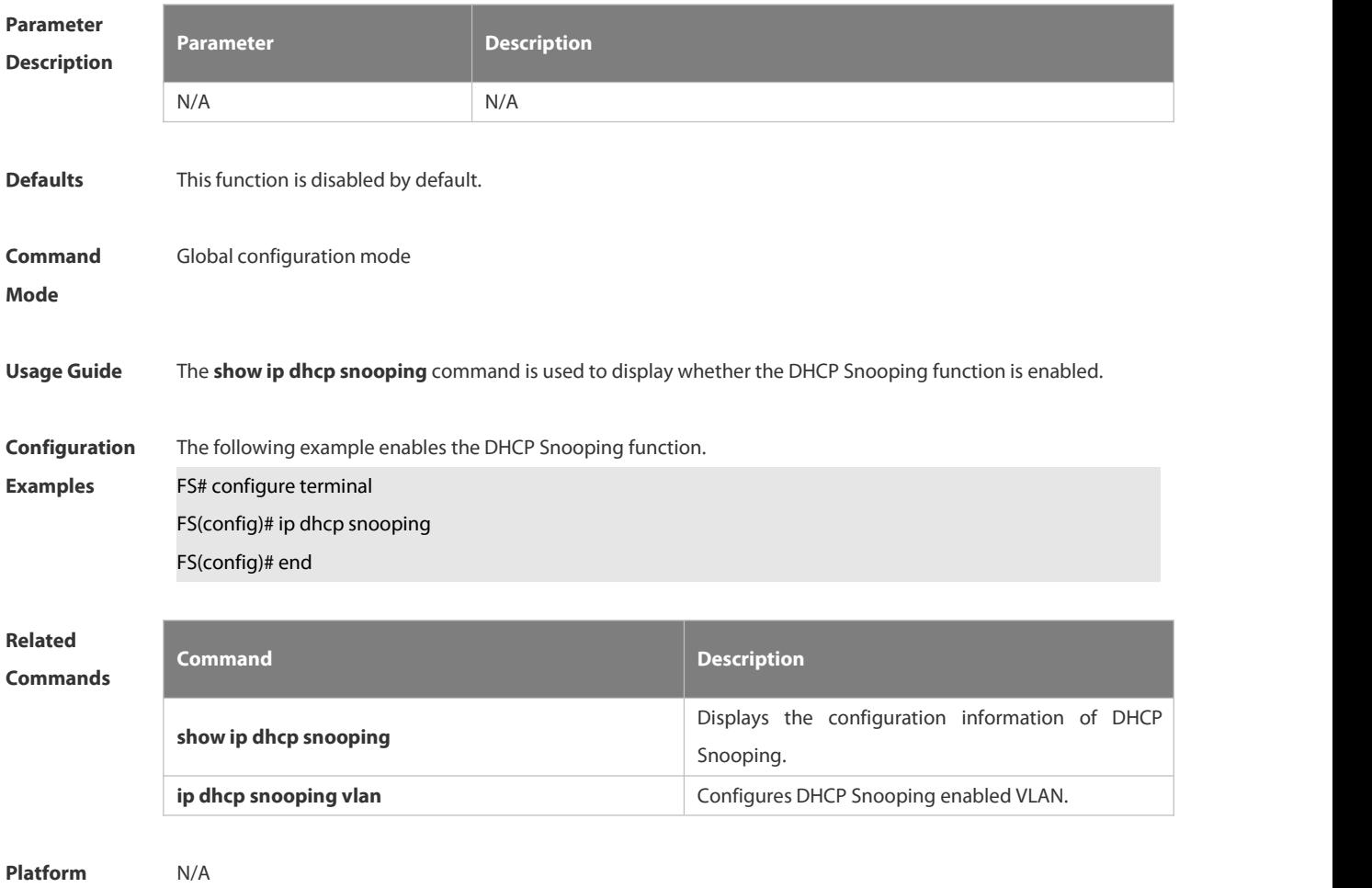

**Description** 

## **6.14.3 ip dhcp snooping bootp-bind**

Use this command to enable DHCP Snooping BOOTP-bind function. Use the **no** form of this command to restore the default setting. **ip dhcp snooping bootp-bind no ip dhcp snooping bootp-bind**

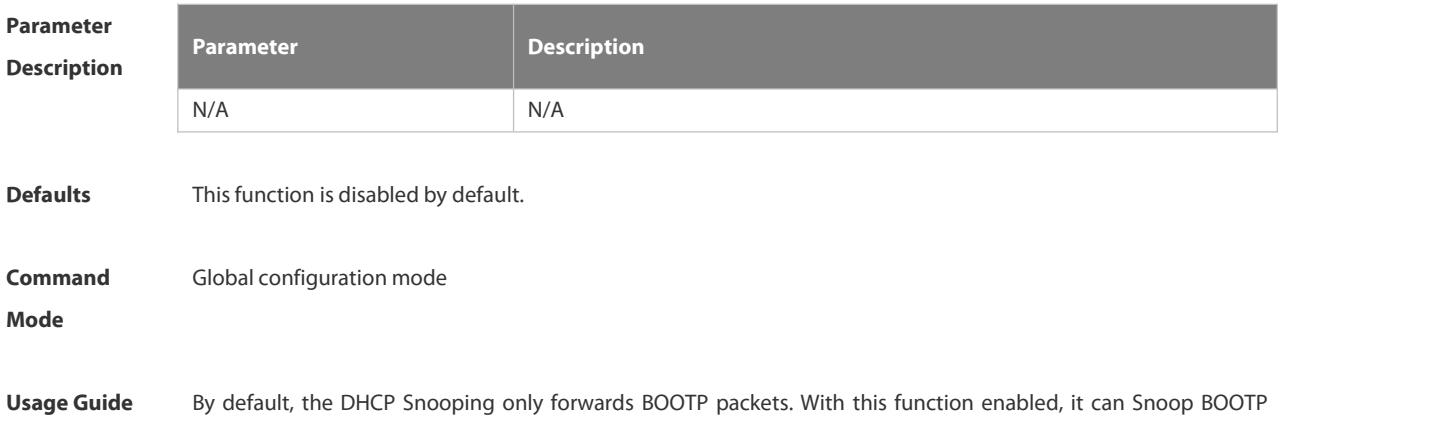

packets. After the BOOTP client requests an address successfully, the DHCP Snooping adds the BOOTP user to the static binding database.

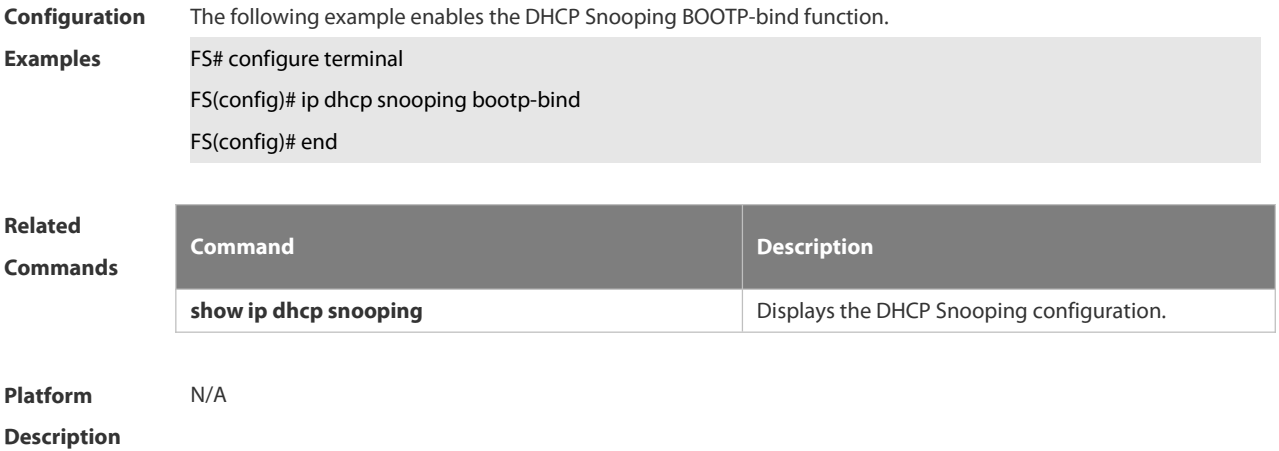

## **6.14.4 ip dhcp snooping check-giaddr**

Use this command to enable DHCP Snooping to support the function of processing Relay requests. Use the **no** form of this command to restore the default setting.

- **ip dhcp snooping check-giaddr**
- **no ip dhcp snooping check-giaddr**

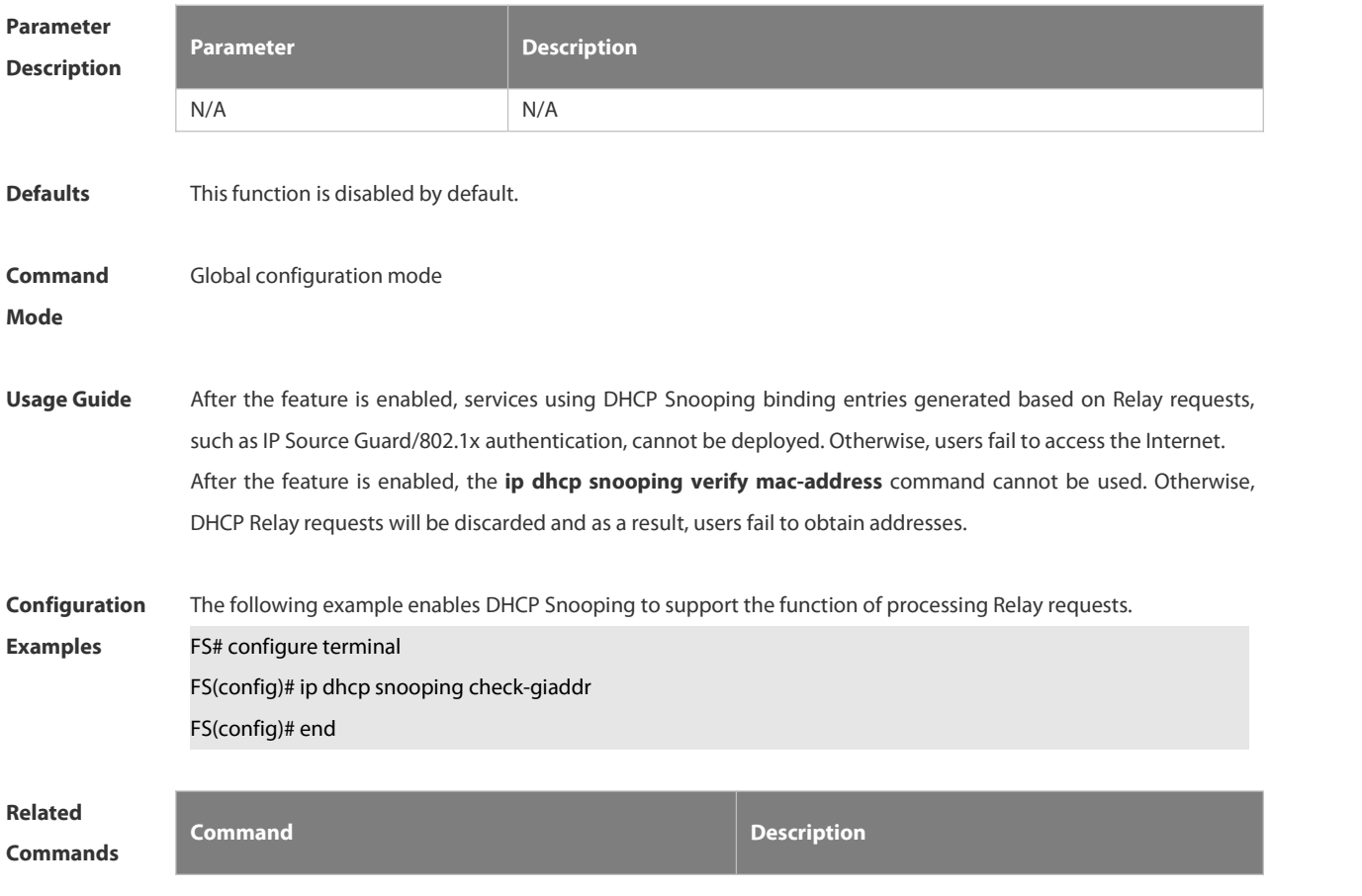

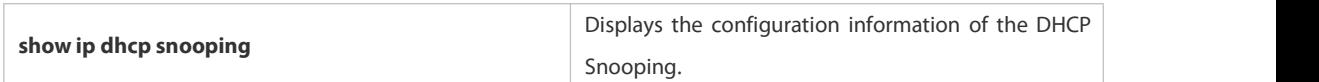

#### **Platform**

**Description** 

## **6.14.5 ip dhcp snooping database write-delay**

Use this command to configure the switch to write the dynamic user information of the DHCP Snooping binding database into the flash periodically. Use the **no** form of this command to restore the default setting.

**ip dhcp snooping database write-delay** *time*

**no ip dhcp snooping database write-delay**

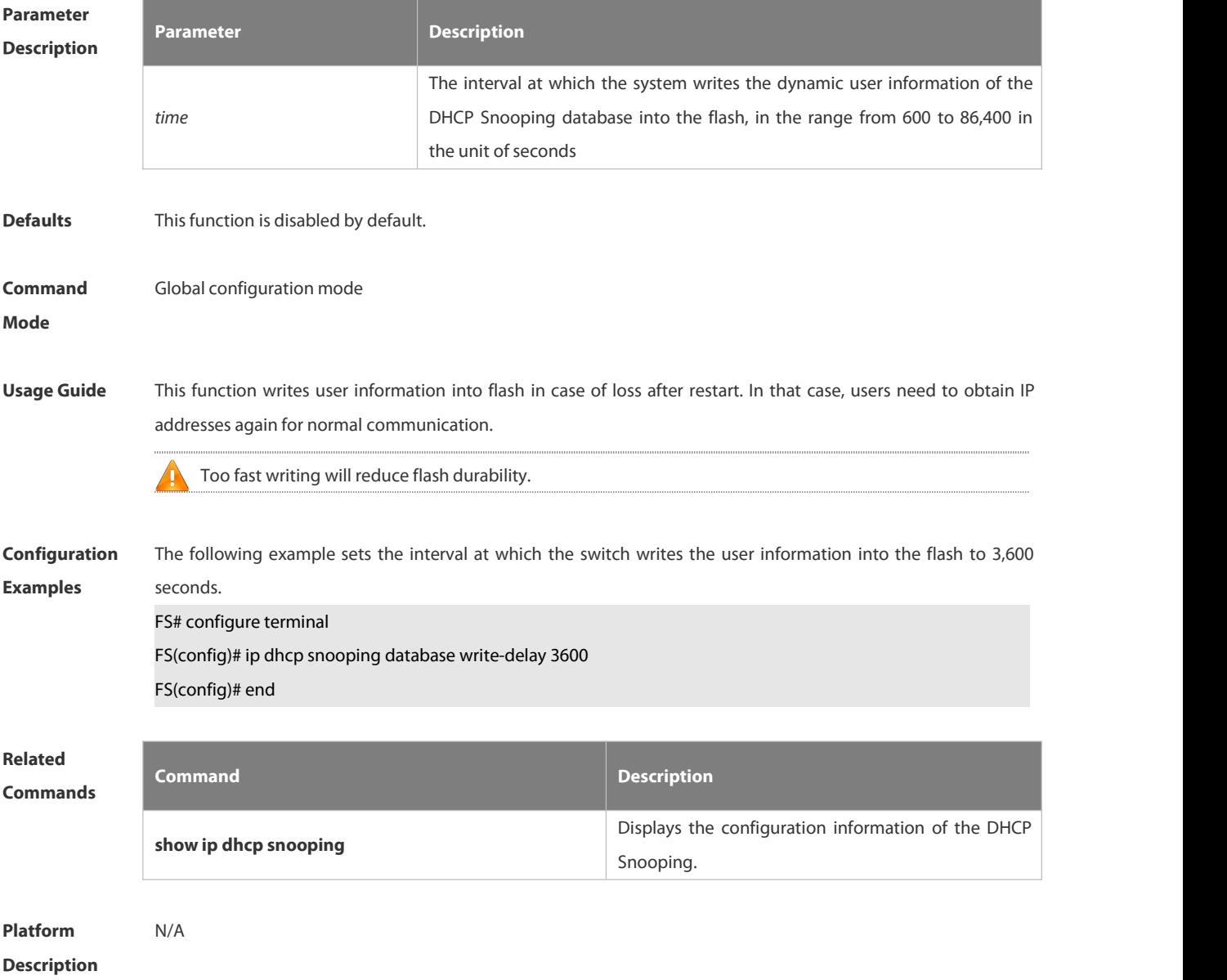

#### **6.14.6 ip dhcp snooping database write-to-flash**

Use this command to write the dynamic user information of the DHCP binding database into flash in real time. **ip dhcp snooping database write-to-flash**

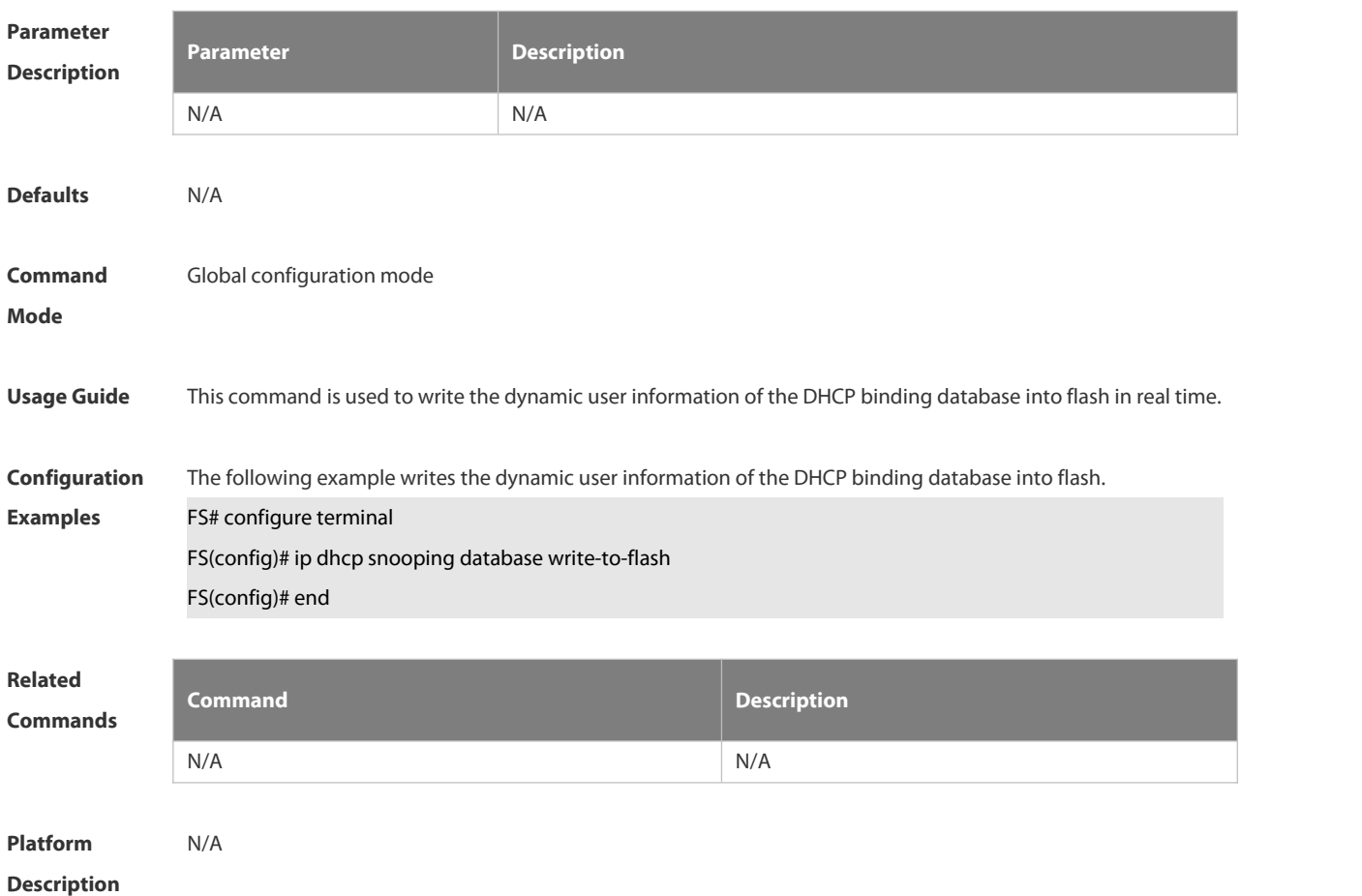

#### **6.14.7 ip dhcp snooping information option**

Use this command to add option82 to the DHCP request message. Use the **no** form of this command to restore the default setting. **ip dhcp snooping information option** [ **standard-format| dot1x-format** ] **no ip dhcp snooping information option** [ **standard-format| dot1x-format** ]

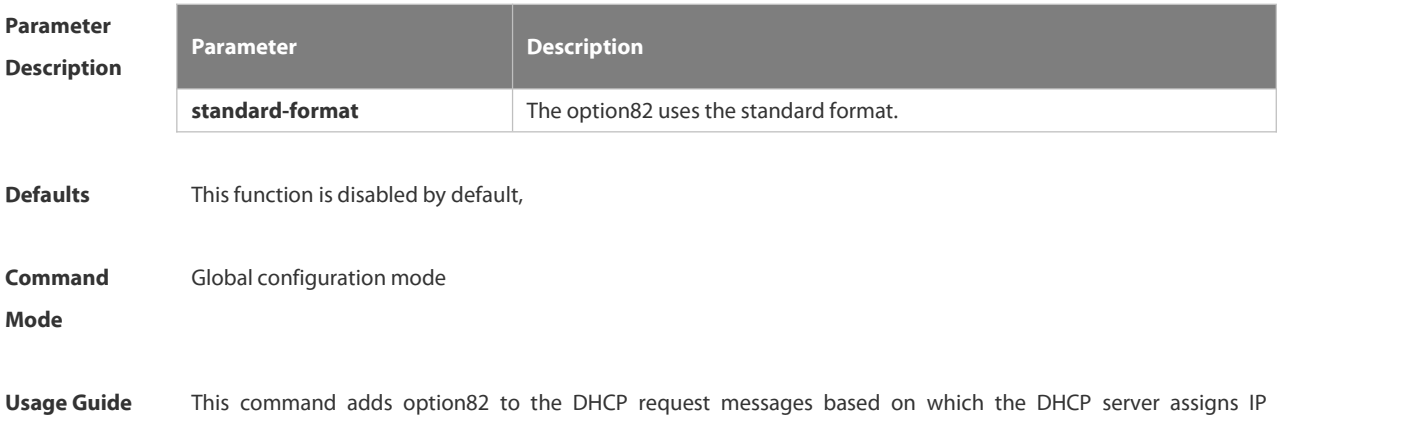

addresses.

mana.

By default, this function is in extended mode.

DHCP Relay function adds option82 by default. Therefore, it is unnecessary to enable functions of DHCP Æ Snooping option82 and DHCP Relay at the same time.

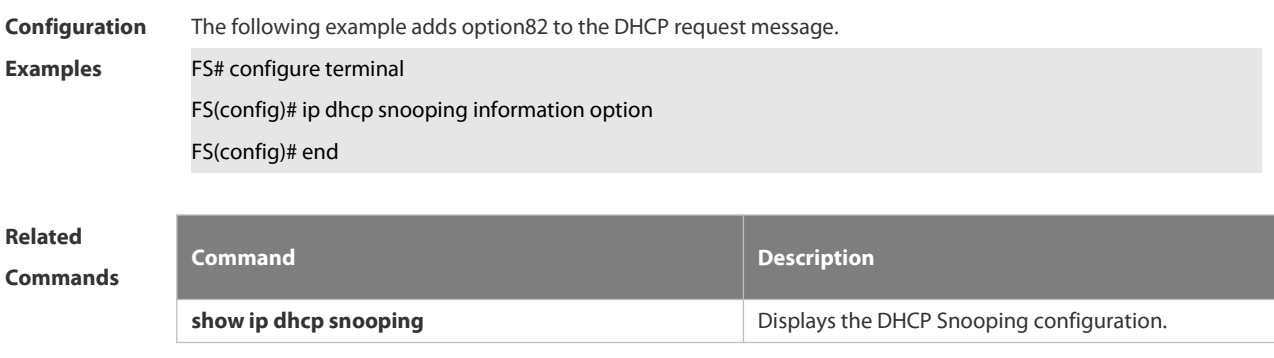

**Platform Description** N/A

#### **6.14.8 ip dhcp snooping information option format remote-id**

Use this command to set the option82 sub-option remote-id as the customized character string. Use the **no** form of this command to restore the default setting. **ip dhcp snooping information option format remote-id** { **string** *ascii-string* **| hostname** } **no ip dhcp snooping information option format remote-id** { **string** *ascii-string* **| hostname** }

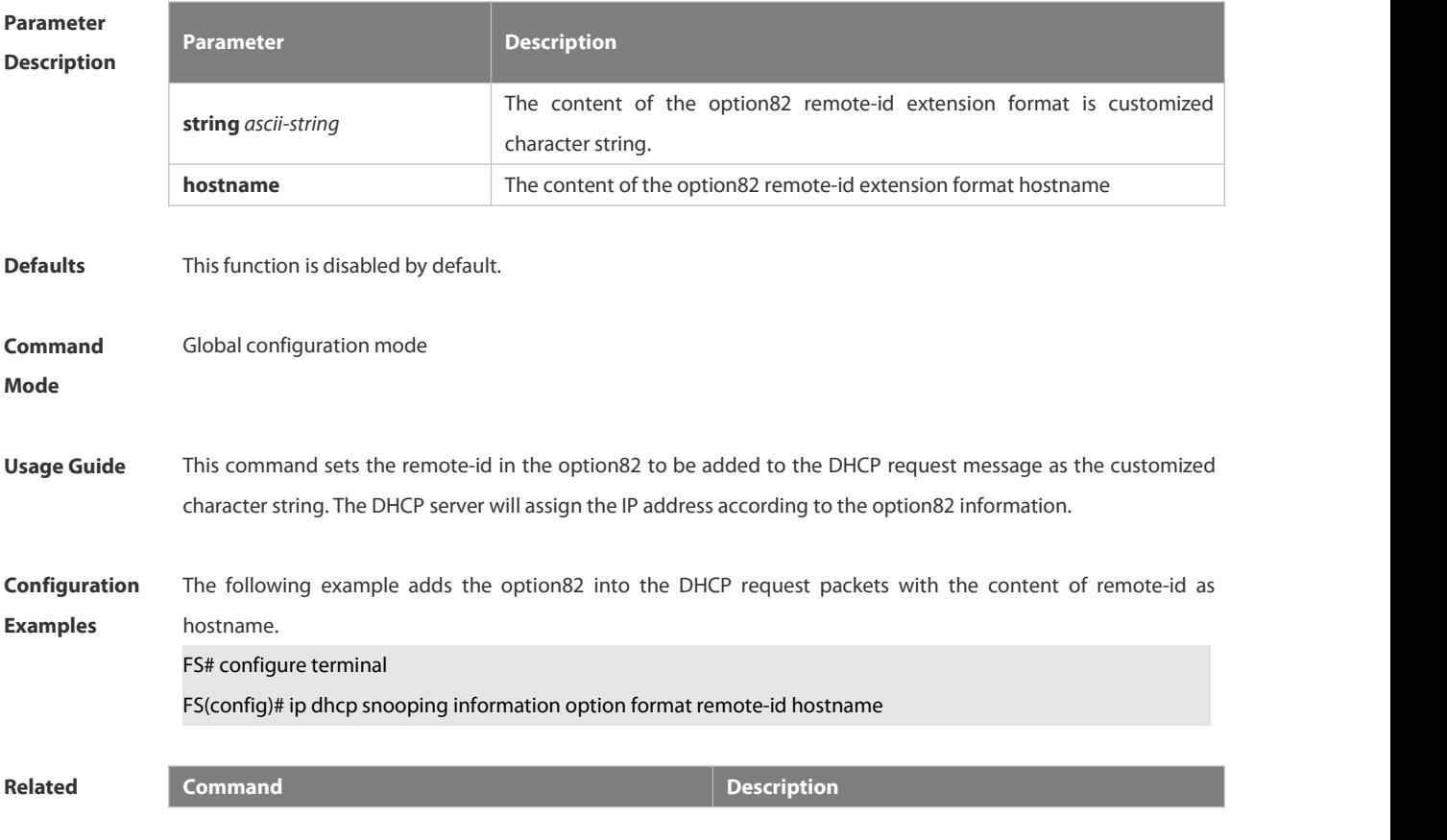

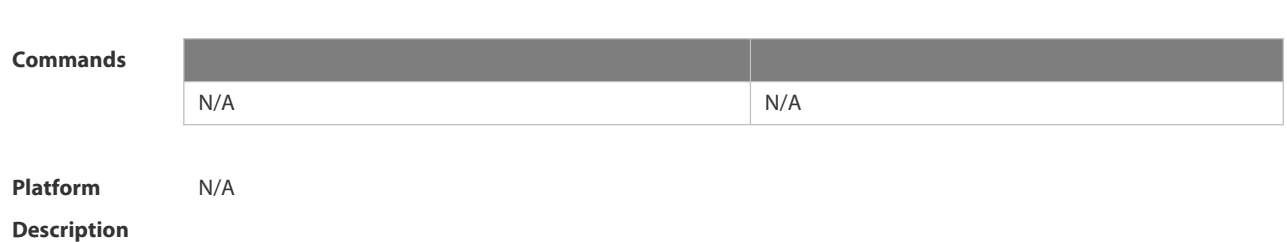

## **6.14.9 ip dhcp snooping information option strategy**

Use this command to configure Option82 strategy. Use the **no** form of this command to restore the default setting. **ip dhcp snooping information option strategy {keep | drop | replace} no ip dhcp snooping information option strategy**

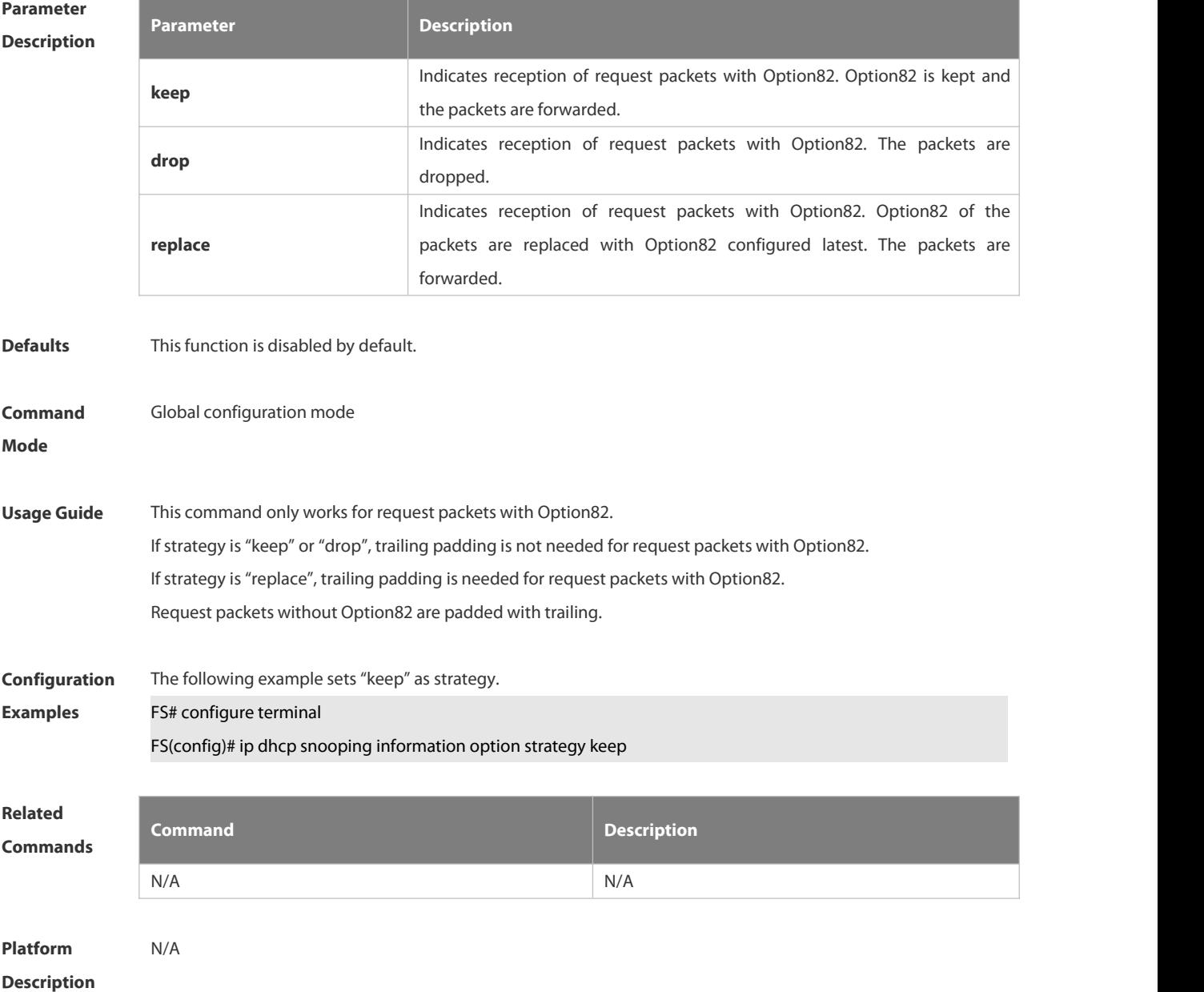

## **6.14.10 ip dhcp snooping loose-forward**

S:

Use this command to enable DHCP Snooping loose forwarding. Use the **no** form of this command to restore the default setting. **ip dhcp snooping loose-forward no ip dhcp snooping loose-forward**

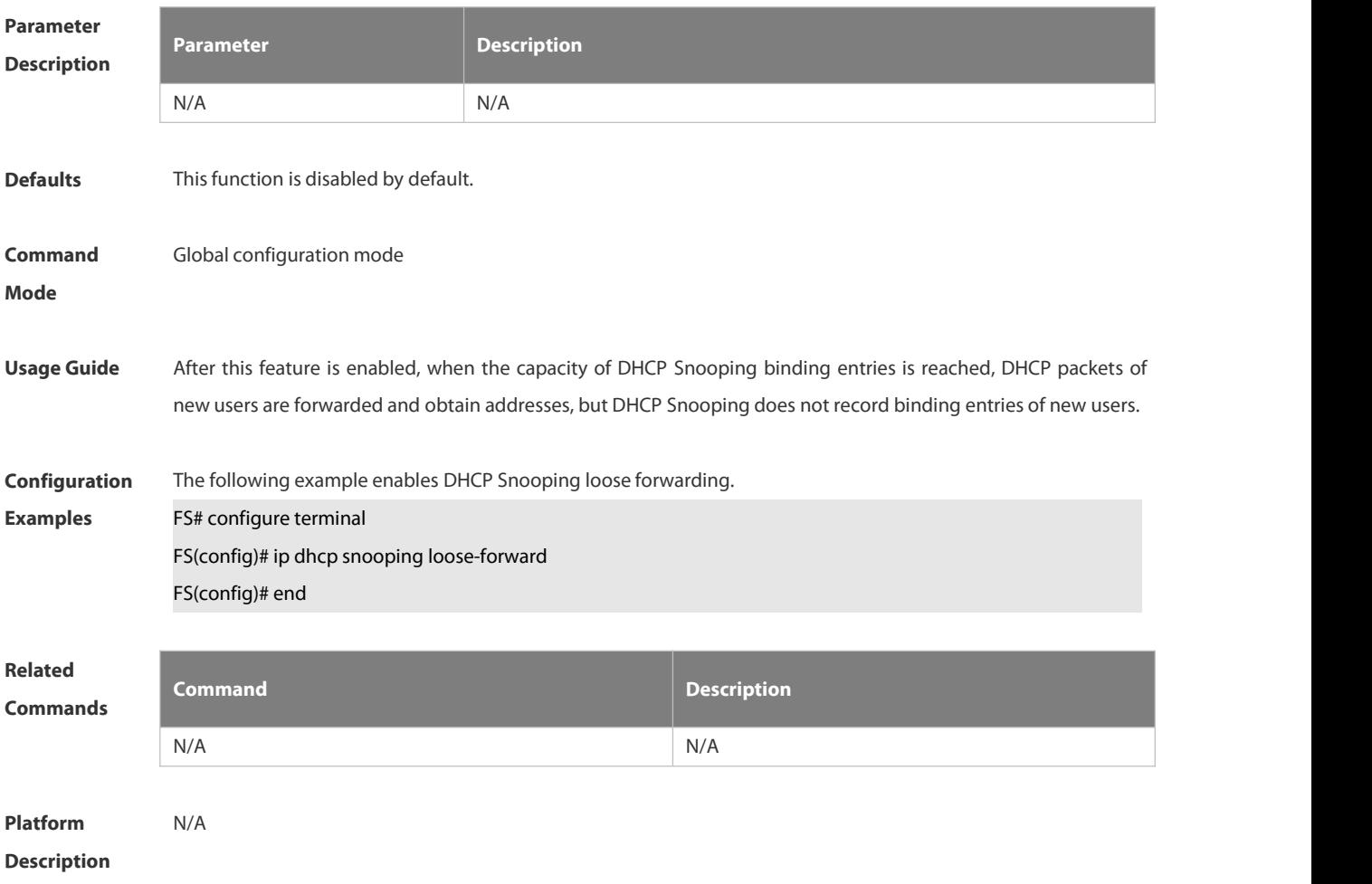

## **6.14.11 ip dhcp snooping suppression**

Use this command to set the port to be the suppression status. Use the **no** form of this command to restore the default setting. **ip dhcp snooping suppression**

**no ip dhcp snooping suppression**

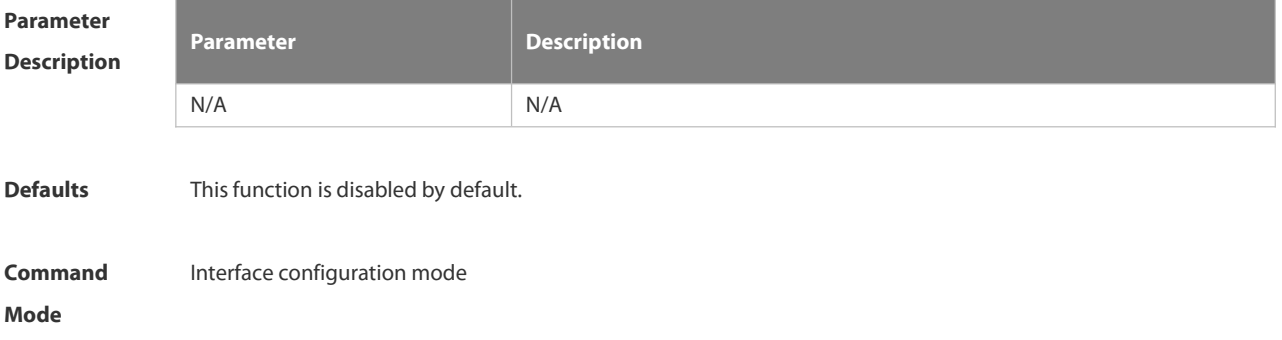

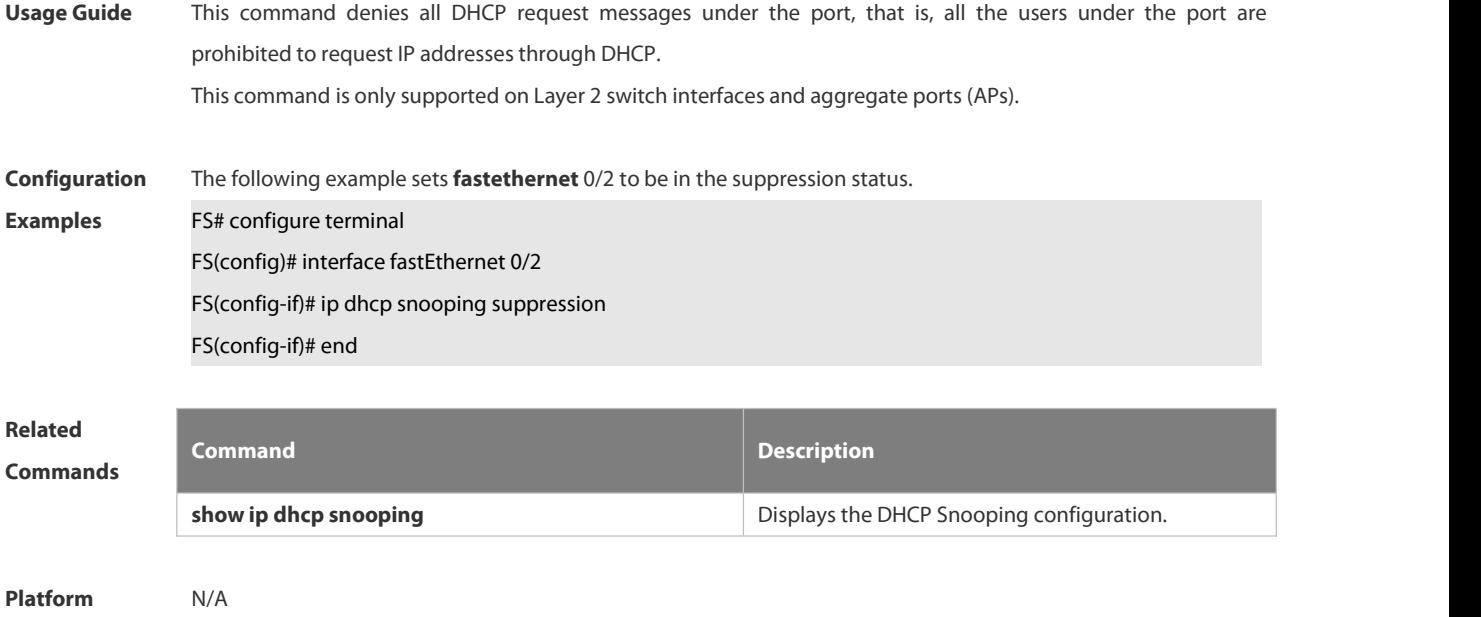

**Description** 

## **6.14.12 ip dhcp snooping trust**

Use this command to set the trusted ports for DHCP Snooping. Use the **no** form of this command to restore the default setting. **ip dhcp snooping trust no ip dhcp snooping trust**

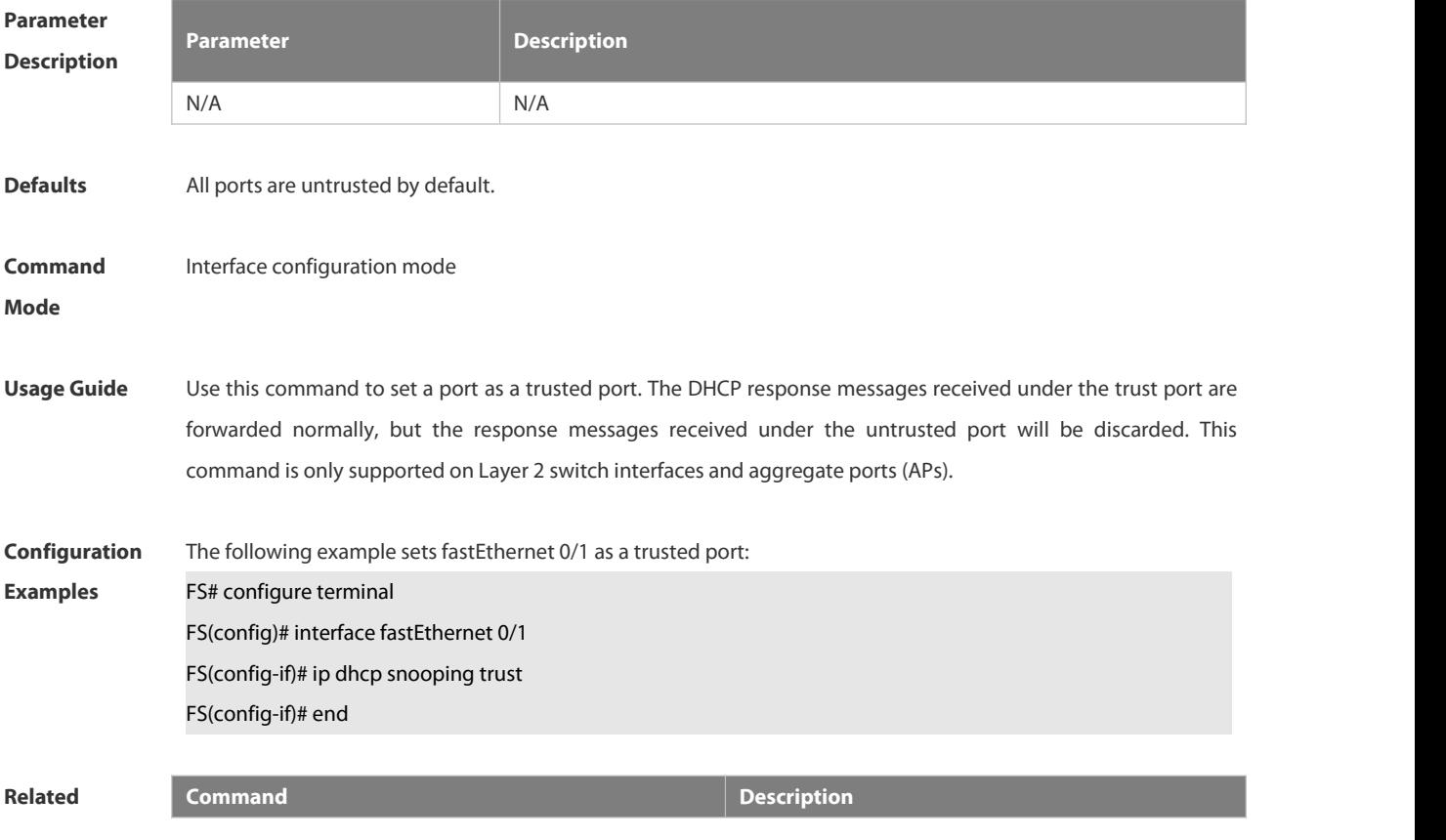

## **Commands**

**show ip dhcp snooping by a continuous properties of the DHCP** Snooping configuration.

**Platform Description** N/A

## **6.14.13 ip dhcp snooping verify mac-address**

Use this command to check whether the source MAC addressof the DHCP request message matches against the **client addr** field of the DHCP message.

Use the **no** form of this command to restore the default setting.

**ip dhcp snooping verify mac-address**

**no ip dhcp snooping verify mac-address**

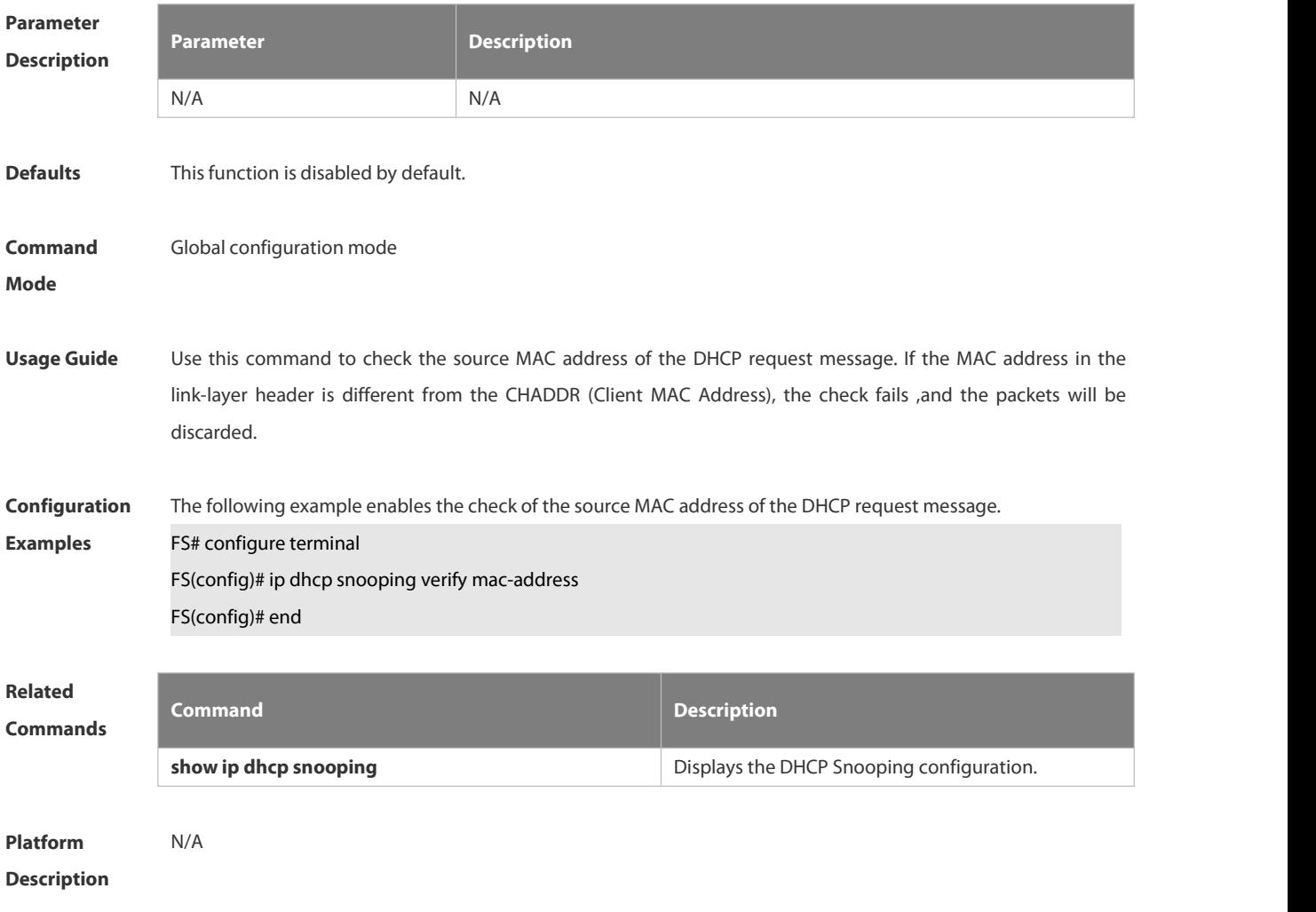

## **6.14.14 ip dhcp snooping vlan**

Use this command to enable DHCP Snooping for the specific VLAN. Use the **no** form of this command to restore the default setting. **ip dhcp snooping vlan** {*vlan-rng* | { *vlan-min* [ *vlan-max* ] } } **no ip dhcp snooping vlan** {*vlan-rng* | { *vlan-min* [ *vlan-max* ] } }

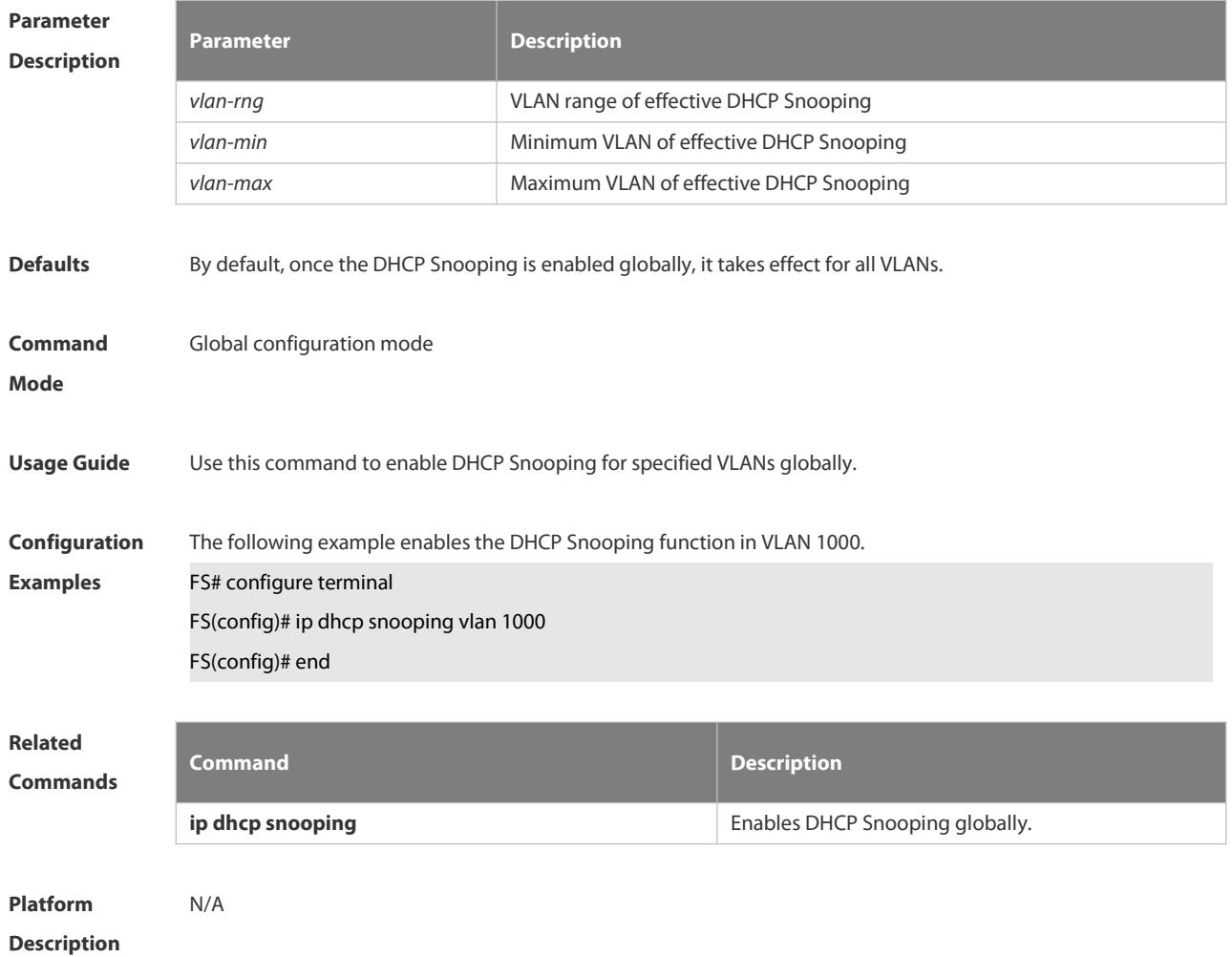

## **6.14.15 ip dhcp snooping vlan max-user**

Use this command to set the maximum number of users bound with the VLAN. Use the **no** form of this command to restore the default setting. **ip dhcp snooping vlan** *vlan-word* **max-user** *user-number* **no ip dhcp snooping vlan** *vlan-word* **max-user** *user-number*

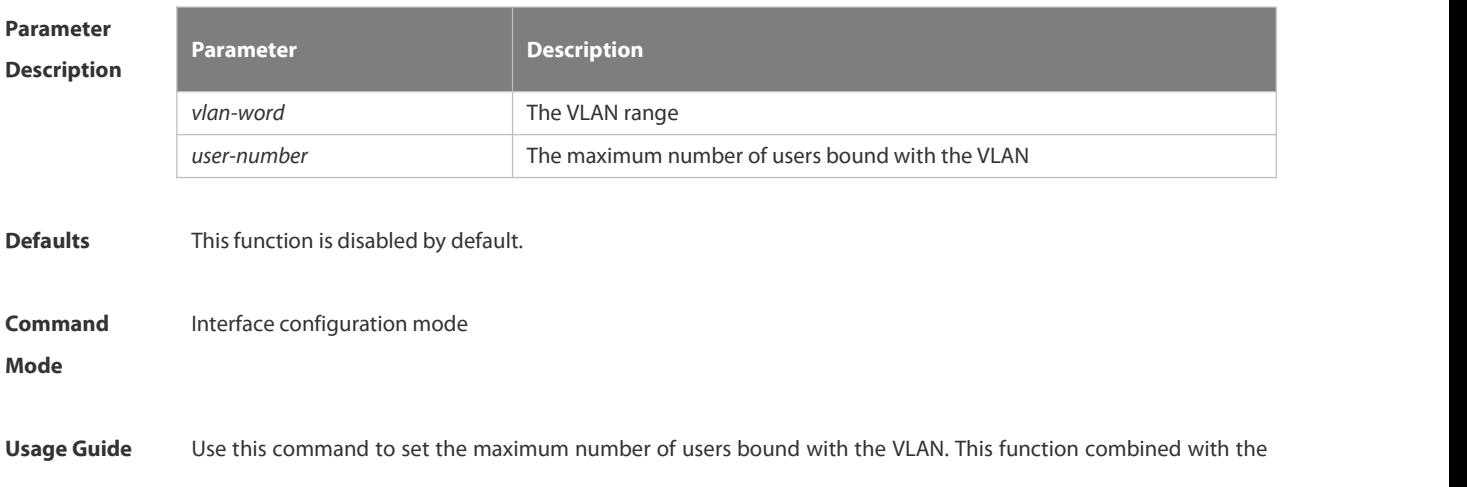

corresponding topology can prevent illegal DHCP packet attacks.

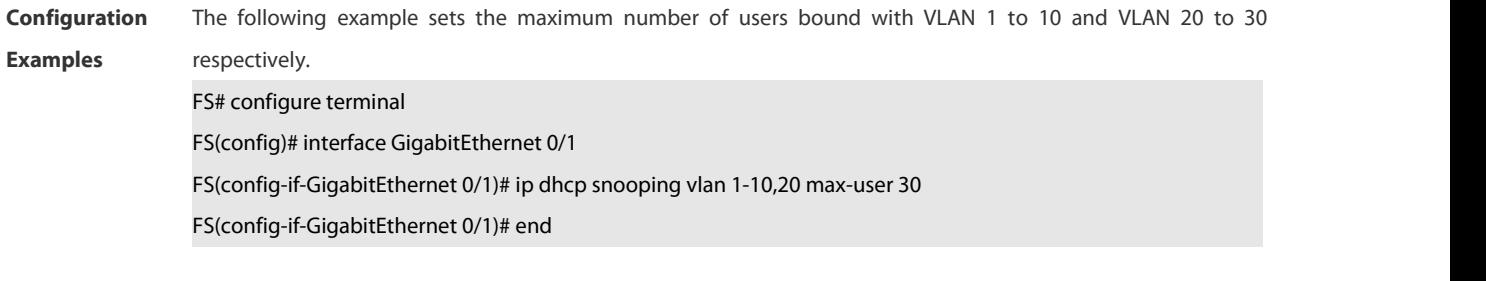

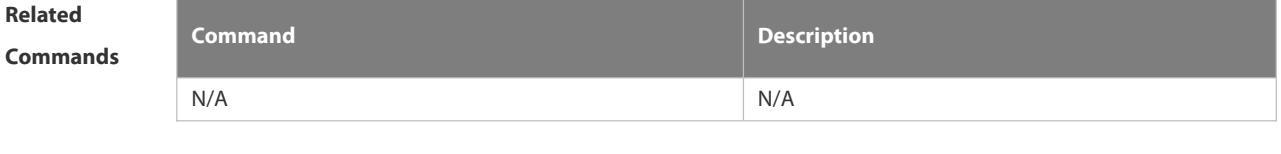

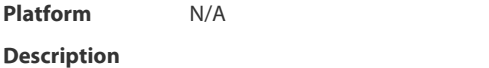

## **6.14.16 ip dhcp snooping vlan information option change-vlan-to vlan**

Use this command to enable the option82 sub-option circuit-id and change the VLAN in the circuit-id into the specified VLAN.

Use the **no** form of this command to restore the default setting.

**ip dhcp snooping vlan** *vlan-id* **information option change-vlan-to vlan** *vlan-id*

**no ip dhcp snooping vlan** *vlan-id* **information option change-vlan-to vlan** *vlan-id*

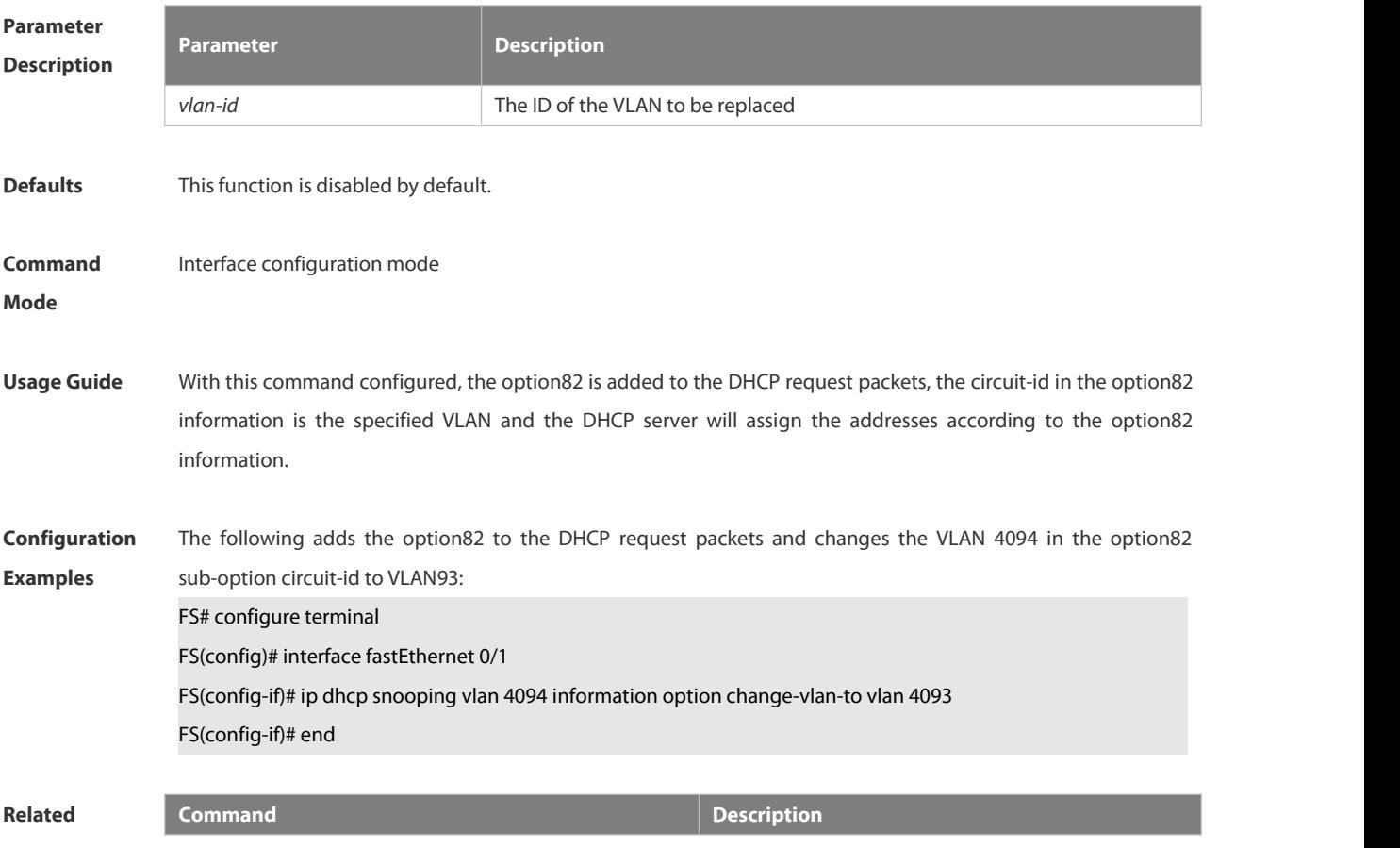

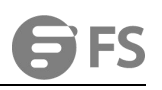

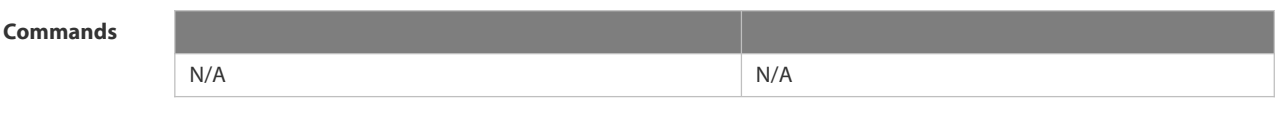

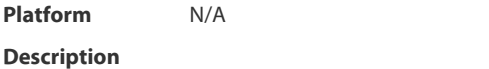

### **6.14.17 ip dhcp snooping vlan information option format-type circuit-id string**

Use this command to configure the option82 sub-option circuit-id as user-defined (the storage format is ASCII) and to perform the packet forwarding.

Use the **no** form of this command to restore the default setting.

**ip dhcp snooping vlan** *vlan-id* **information option format-type circuit-id string** *ascii-string*

**no ip dhcp snooping vlan** *vlan-id* **information option format-type circuit-id string** *ascii-string*

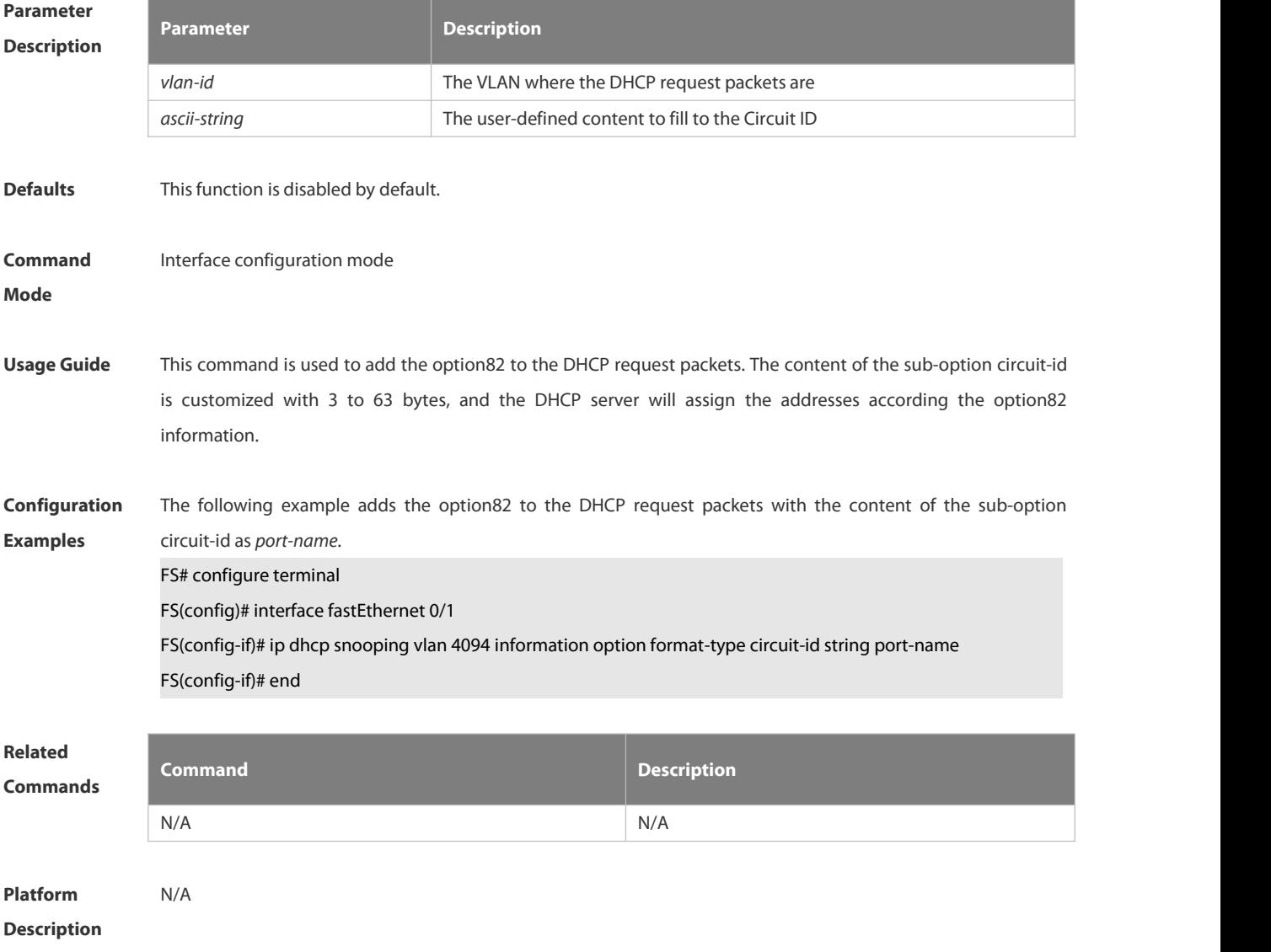

#### **6.14.18 renew ip dhcp snooping database**

Use this command to import the information in current flash to the DHCP Snooping binding database manually

as needed.

**renew ip dhcp snooping database**

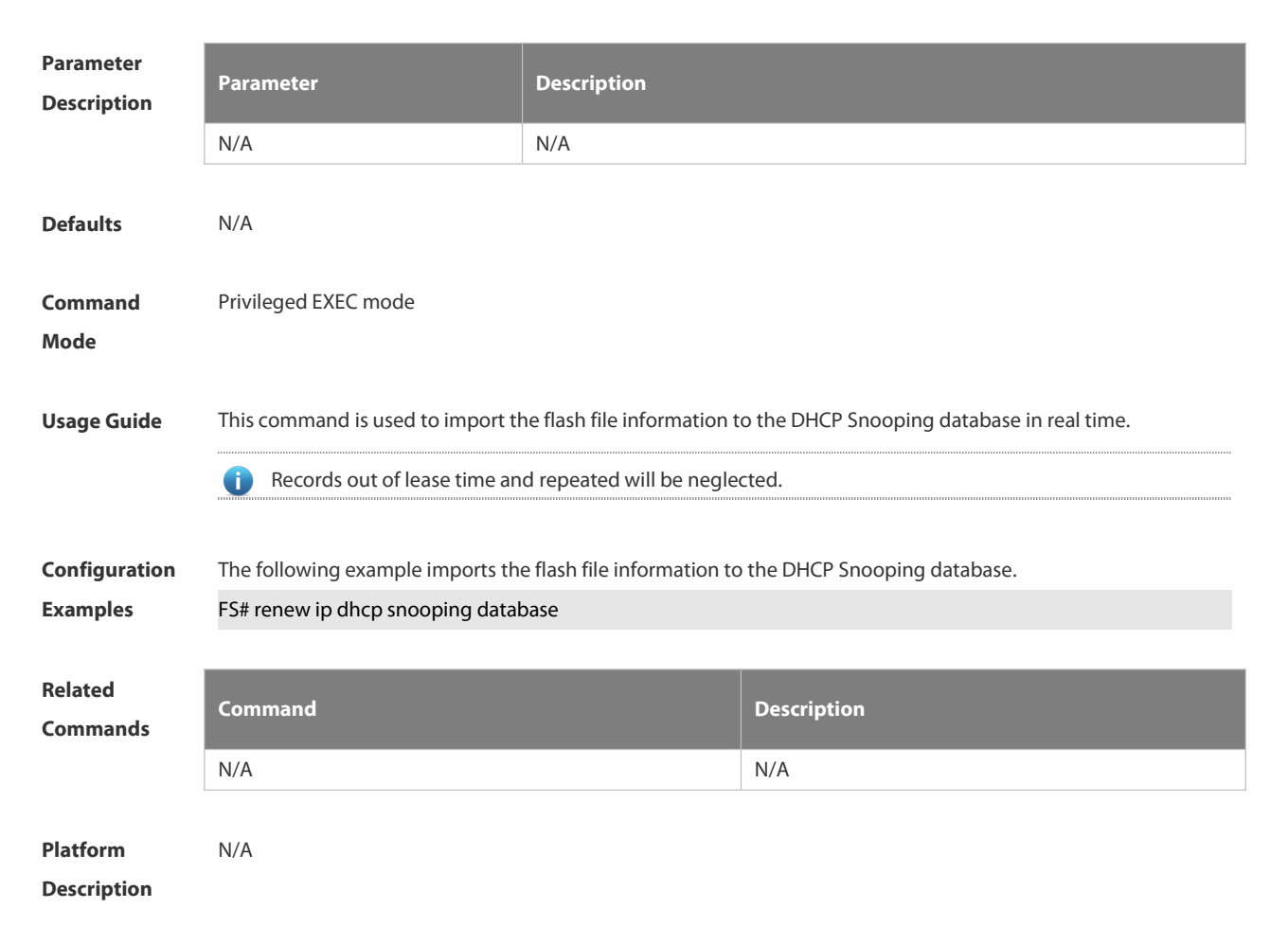

## **6.14.19 show ip dhcp snooping**

Use this command to display the DHCP Snooping configuration.

#### **show ip dhcp snooping**

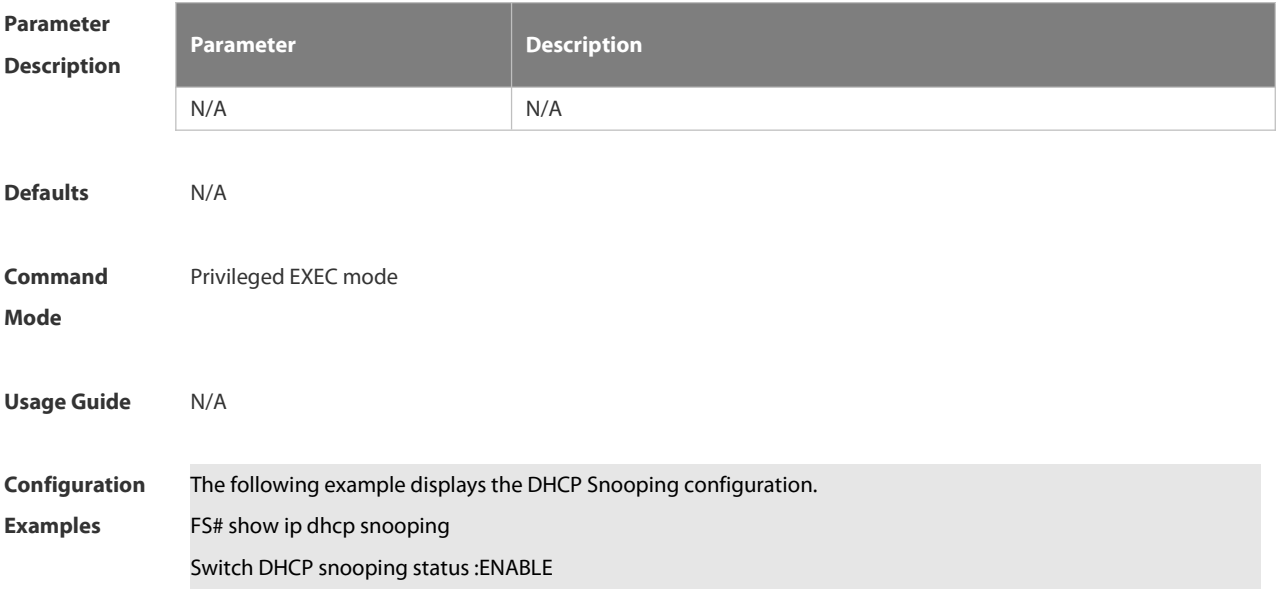

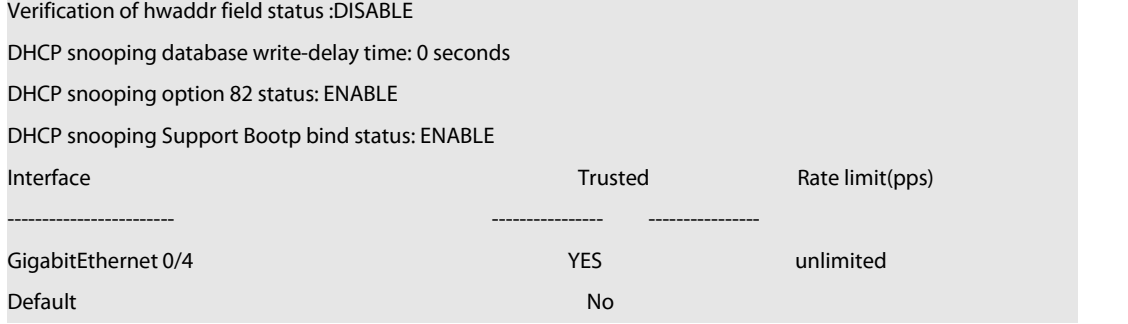

# **Related**

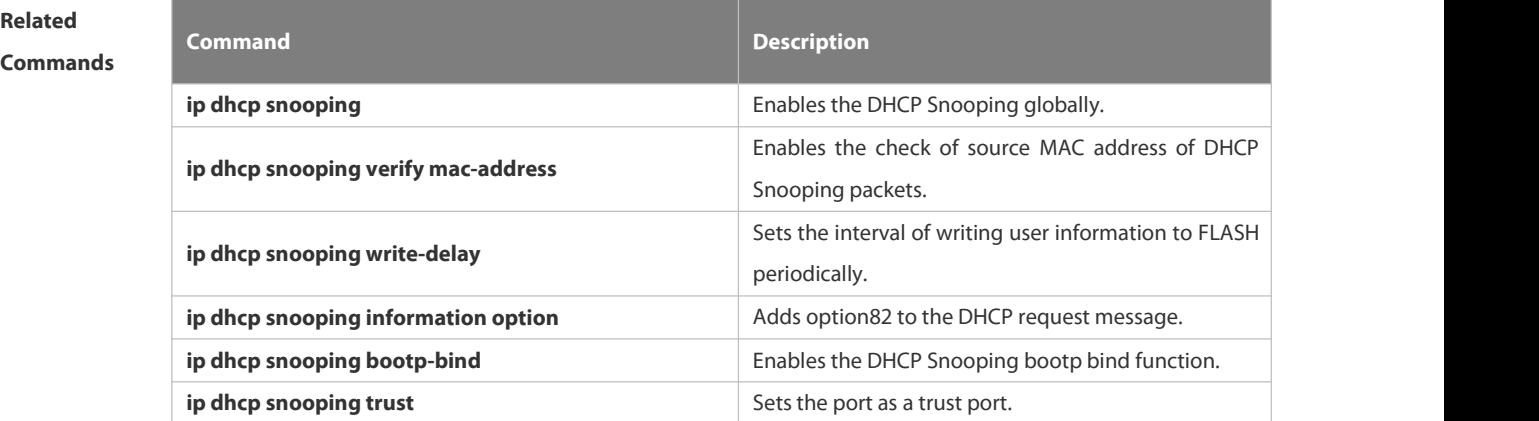

## **Platform**

**Description** 

## **6.14.20 show ip dhcp snooping binding**

Use this command to display the information of the DHCP Snooping binding database.

## **show ip dhcp snooping binding**

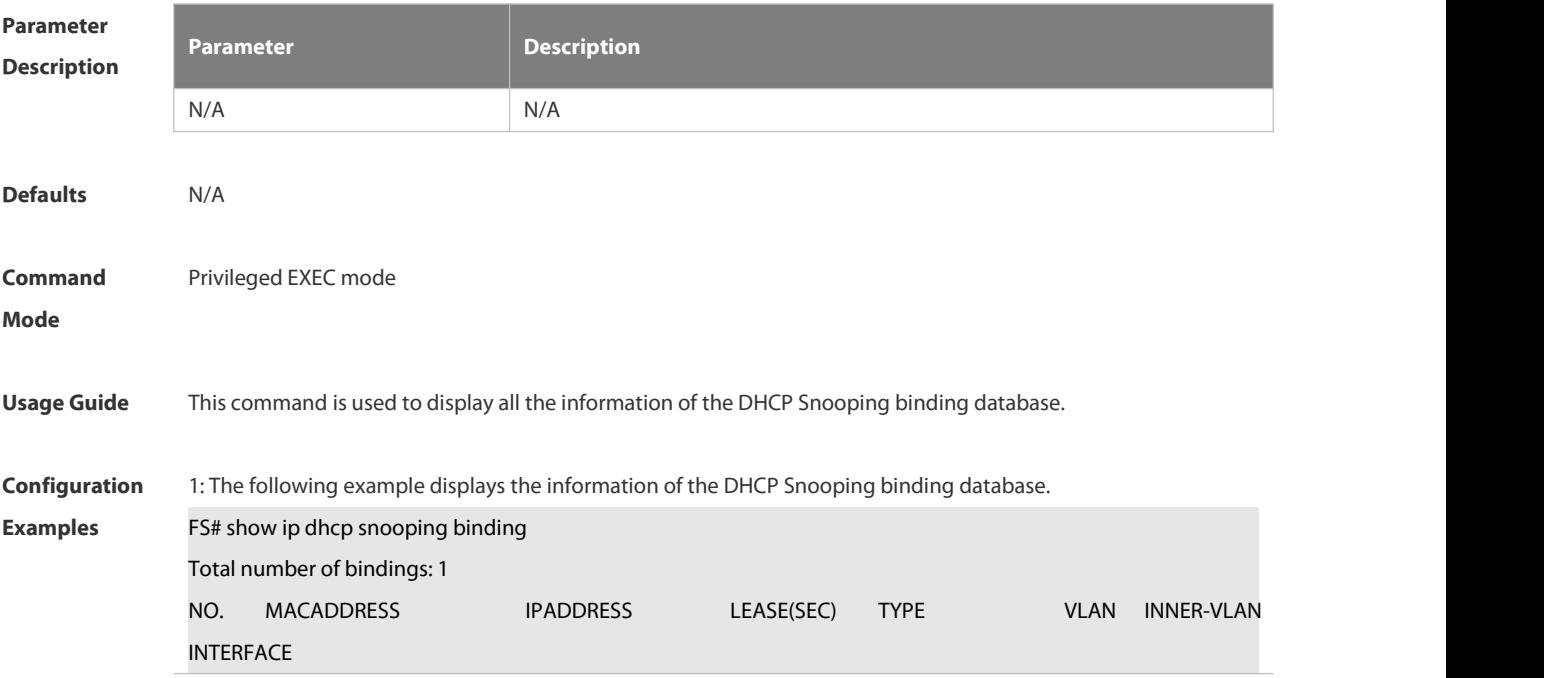

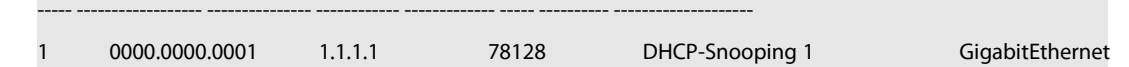

0/1

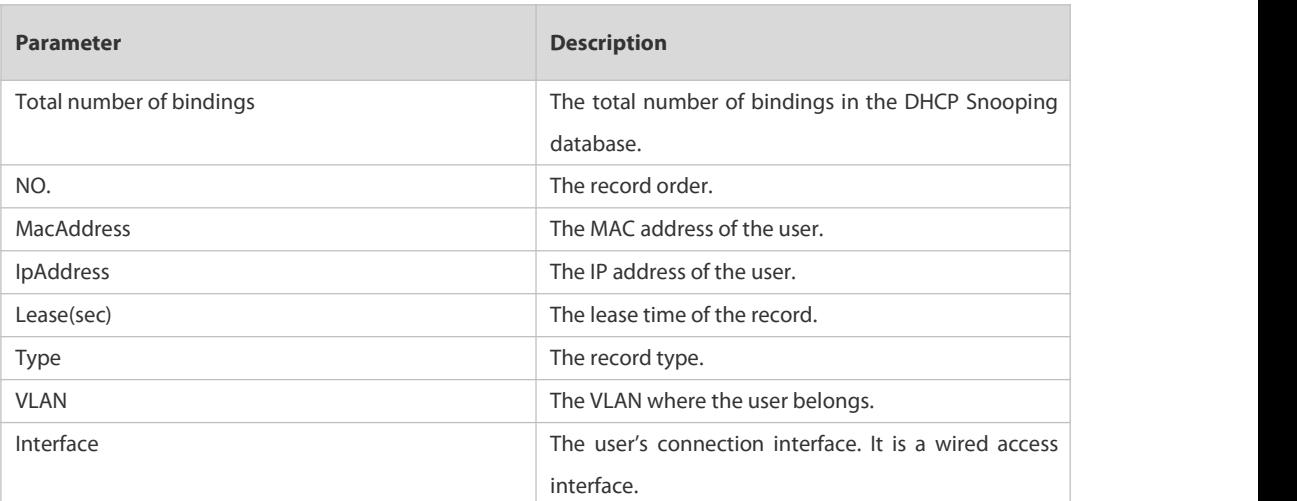

## **Related**

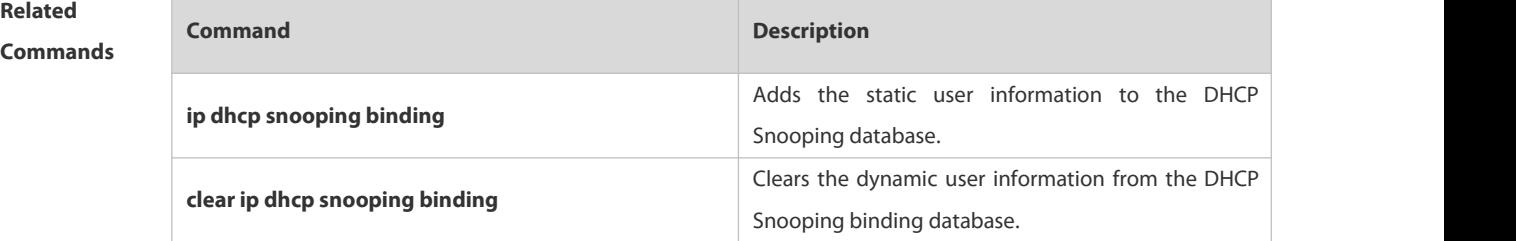

**Platform**

**Description** 

## **6.15 DHCPv6 Snooping Commands**

## **6.15.1 clear ipv6 dhcp snooping binding**

Use this command to clear all the user information in the DHCPv6 Snooping binding database. **clear ipv6 dhcp snooping binding** [ *mac* **| vlan** *vlan-id* **|** *ipv6-address* **| interface** *interface-id* ]

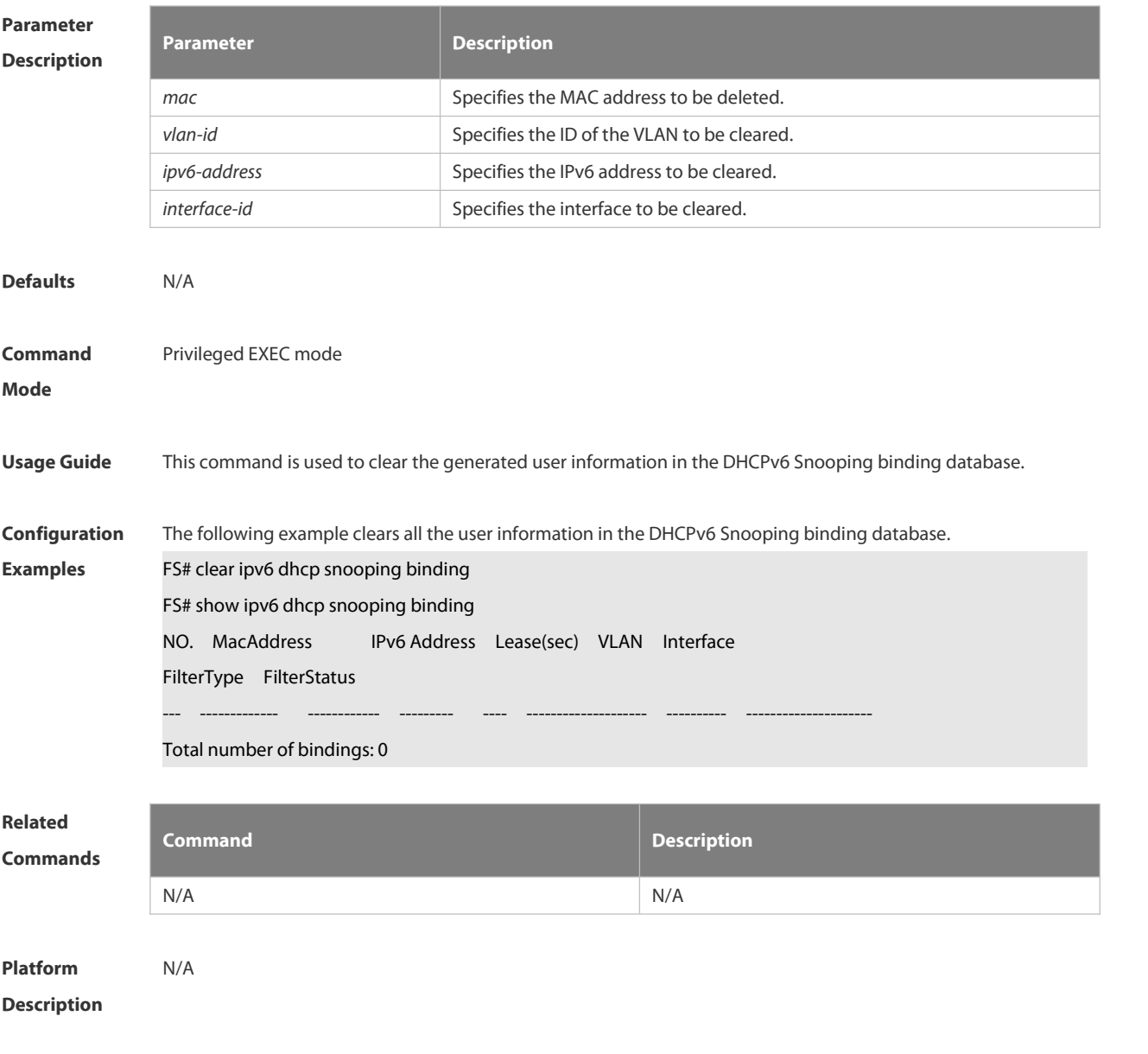

## **6.15.2 clear ipv6 dhcp snooping prefix**

Use this command to clear all the user information in the DHCPv6 Snooping prefix list. **clear ipv6 dhcp snooping prefix** [ *mac* **| vlan** *vlan-id* **|** *ipv6-prefix* **| interface** *interface-id* ]

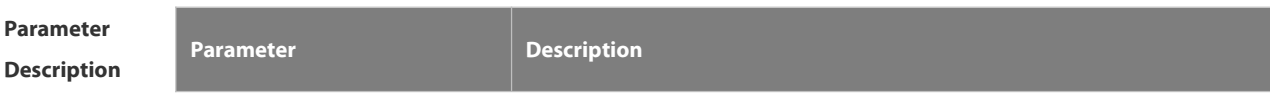

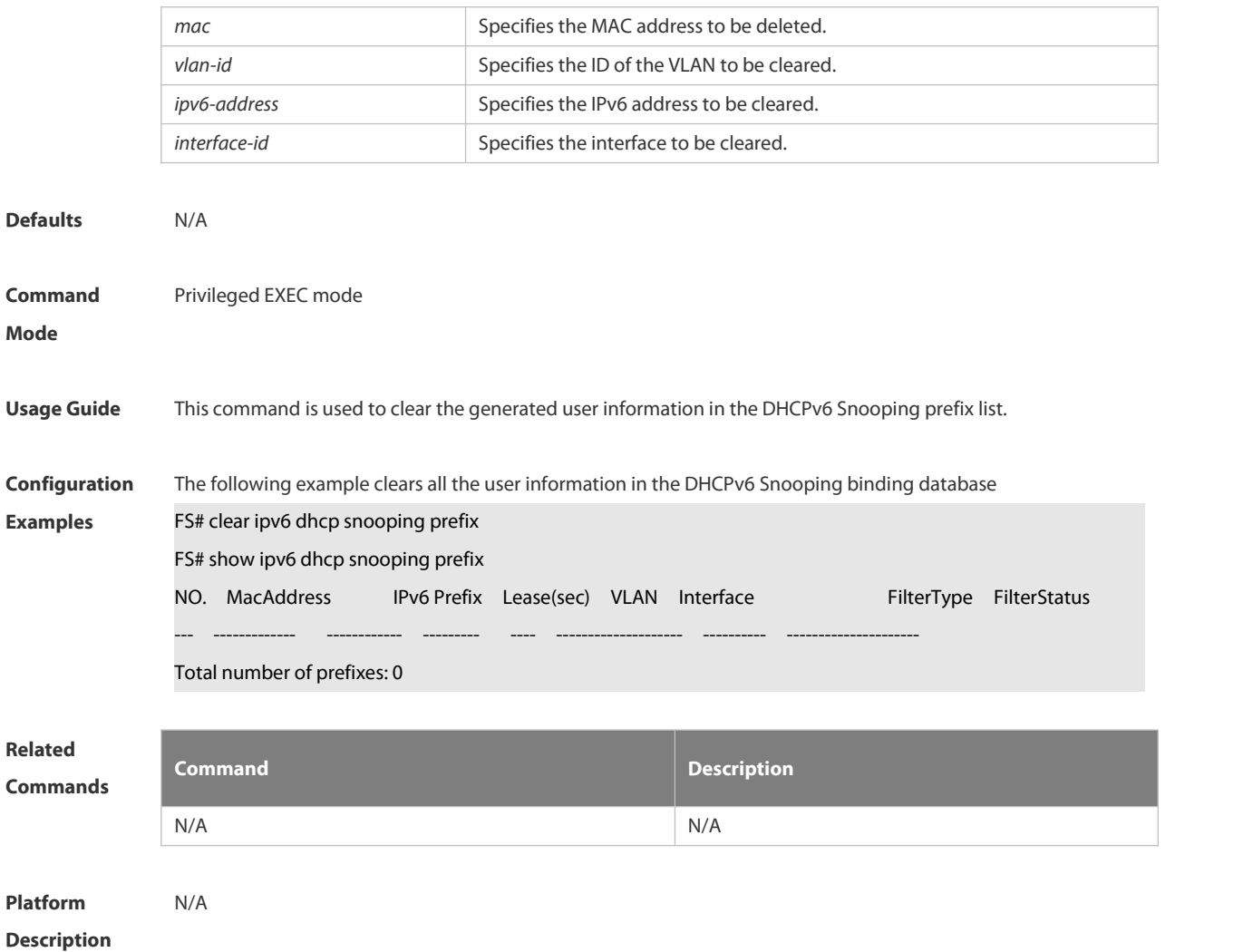

## **6.15.3 clear ipv6 dhcp snooping statistics**

Use this command to clear the statistical information of the DHCPv6 packets.

## **clear ipv6 dhcp snooping statistics**

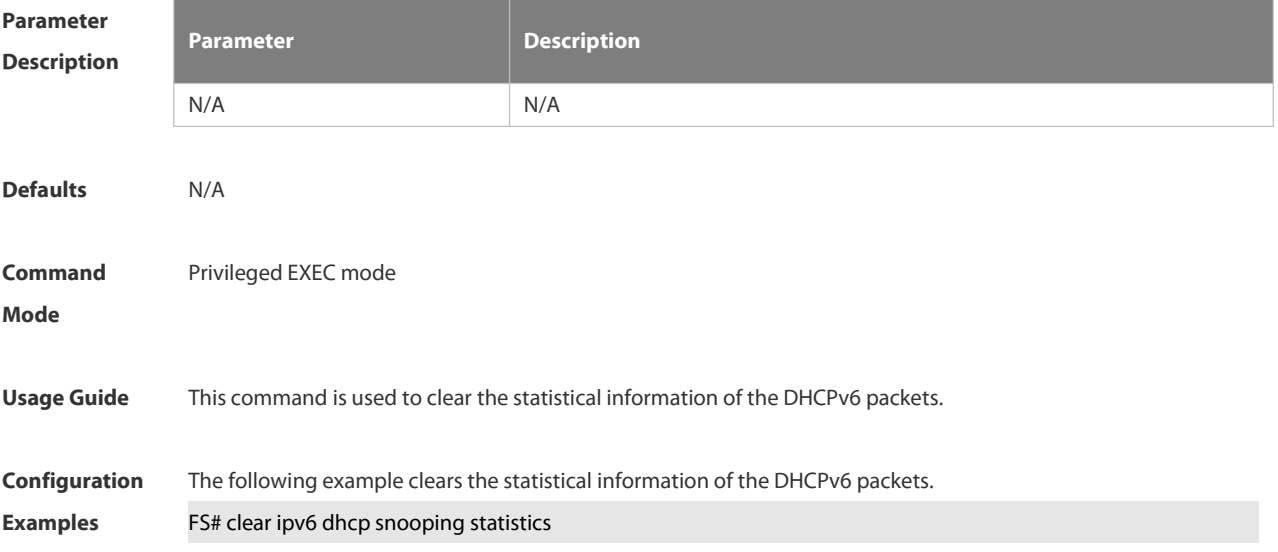

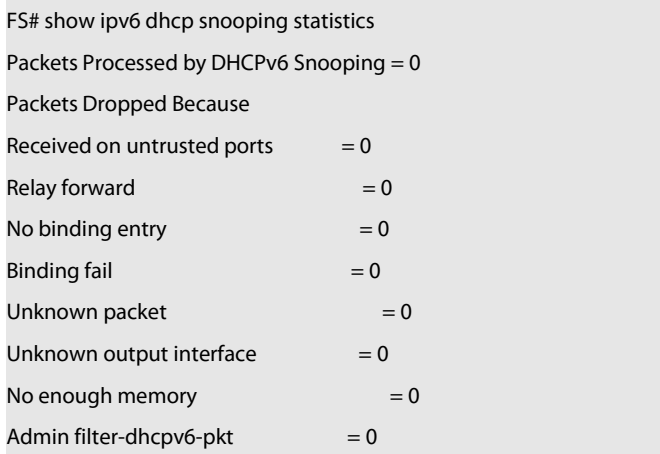

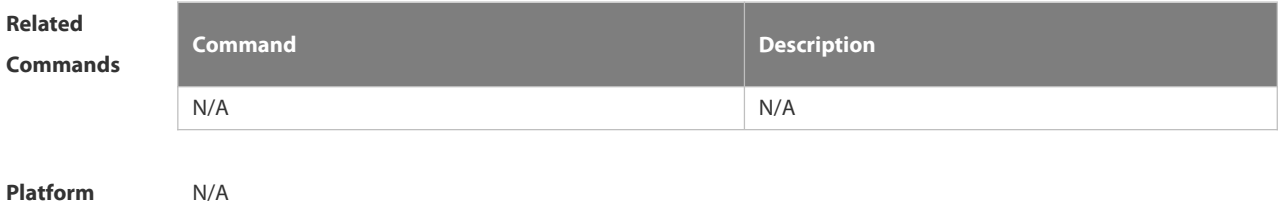

**Description** 

## **6.15.4 ipv6 dhcp snooping**

Use this command to enable the DHCPv6 Snooping function globally. Use the **no** form of this command to restore the default setting. **ipv6 dhcp snooping no ipv6 dhcp snooping**

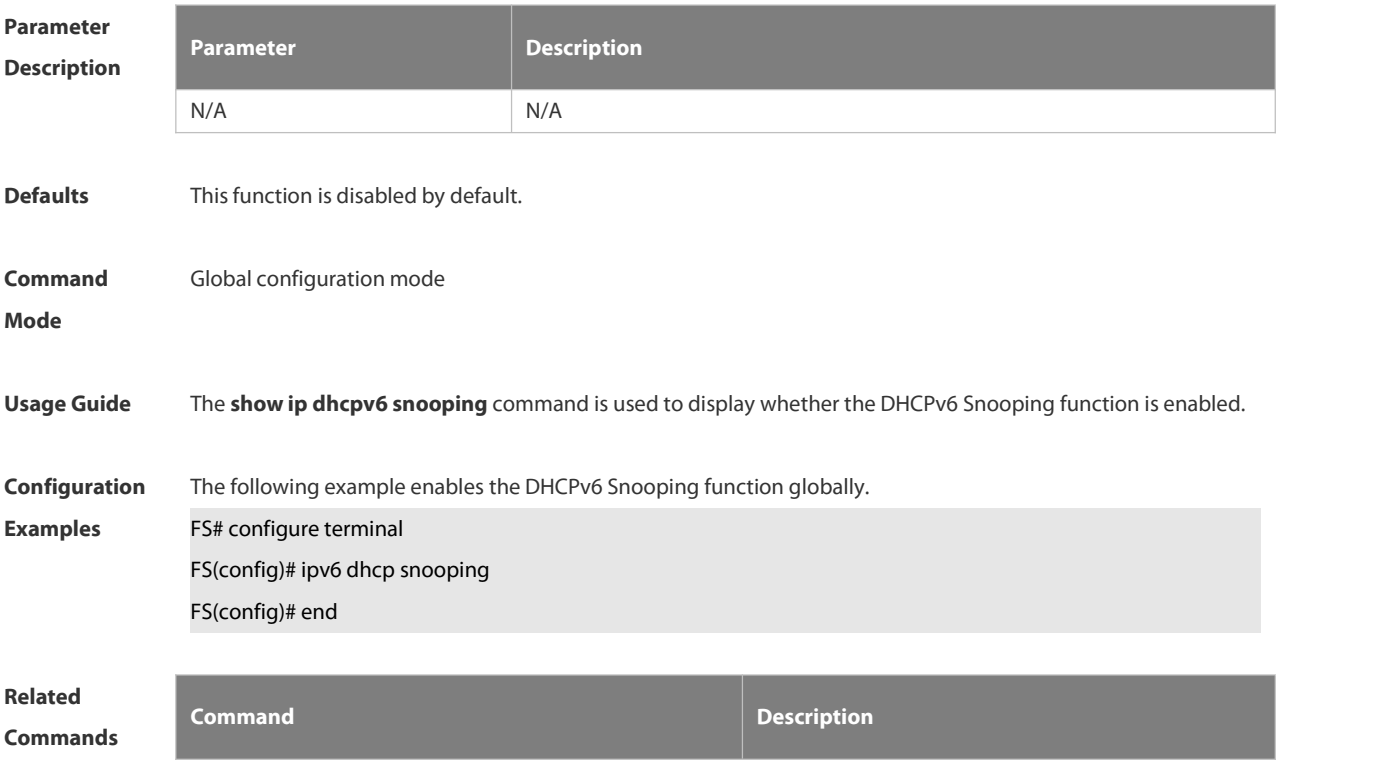

**show ipv6 dhcp snooping by** Displays the DHCPv6 Snooping .

## **Platform**

**Description** 

## **6.15.5 ipv6 dhcp snooping binding-delay**

Use this command to add the dynamic binding entry to the hardware filtering list after the delay. Use the **no** form of this command to restore the default setting. **ipv6 dhcp snooping binding-delay** *seconds* **no ipv6 dhcp snooping binding-delay**

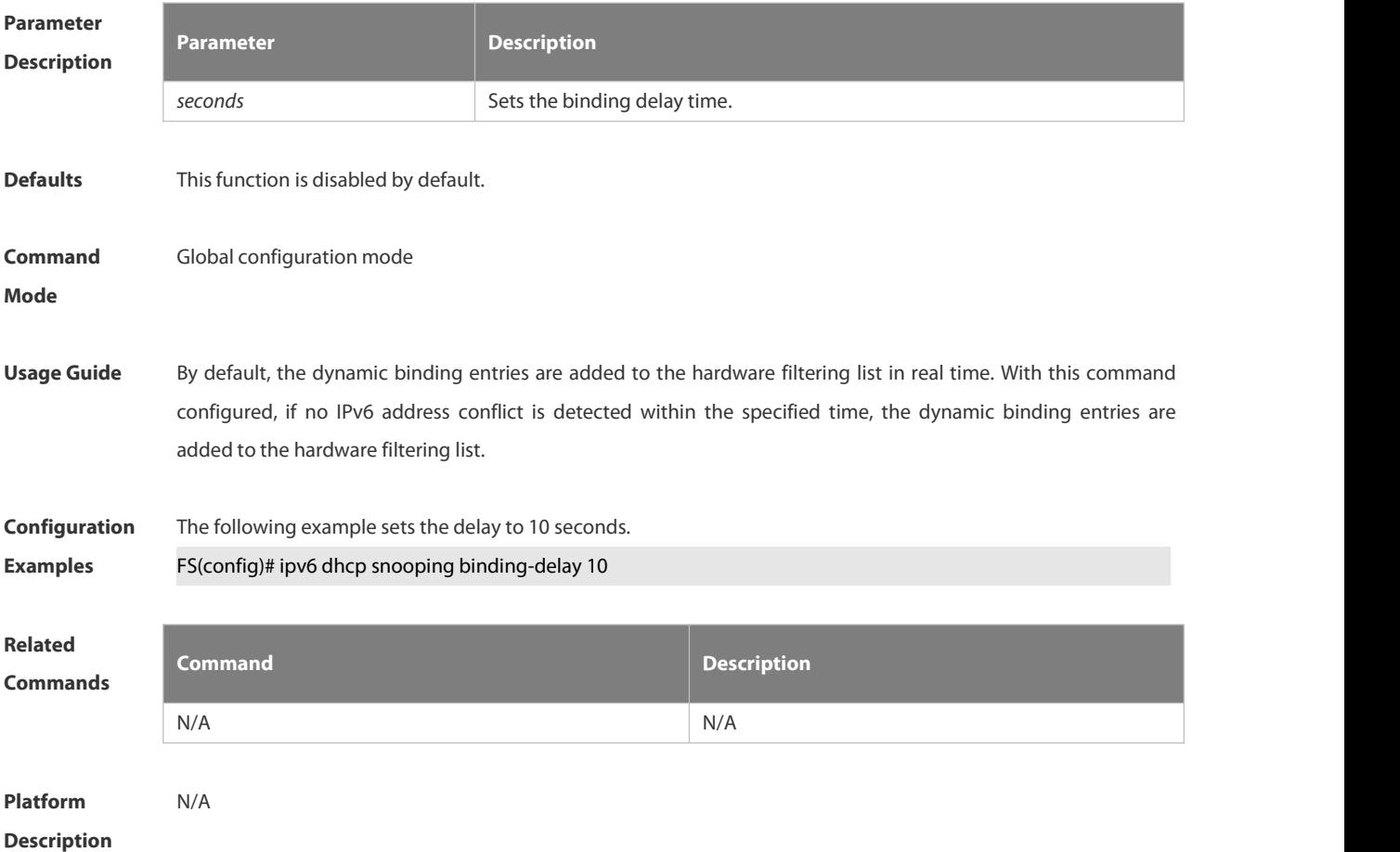

#### **6.15.6 ipv6 dhcp snooping database write-delay**

Use this command to write the dynamic user information of the DHCPv6 Snooping binding database into the flash periodically.

Use the **no** form of this command to restore the default setting.

**ipv6 dhcp snooping database write-delay** *time*

**no ipv6 dhcp snooping database write-delay**

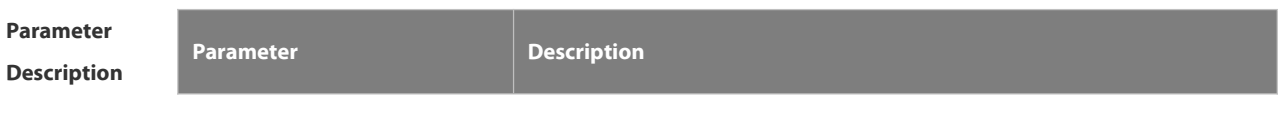

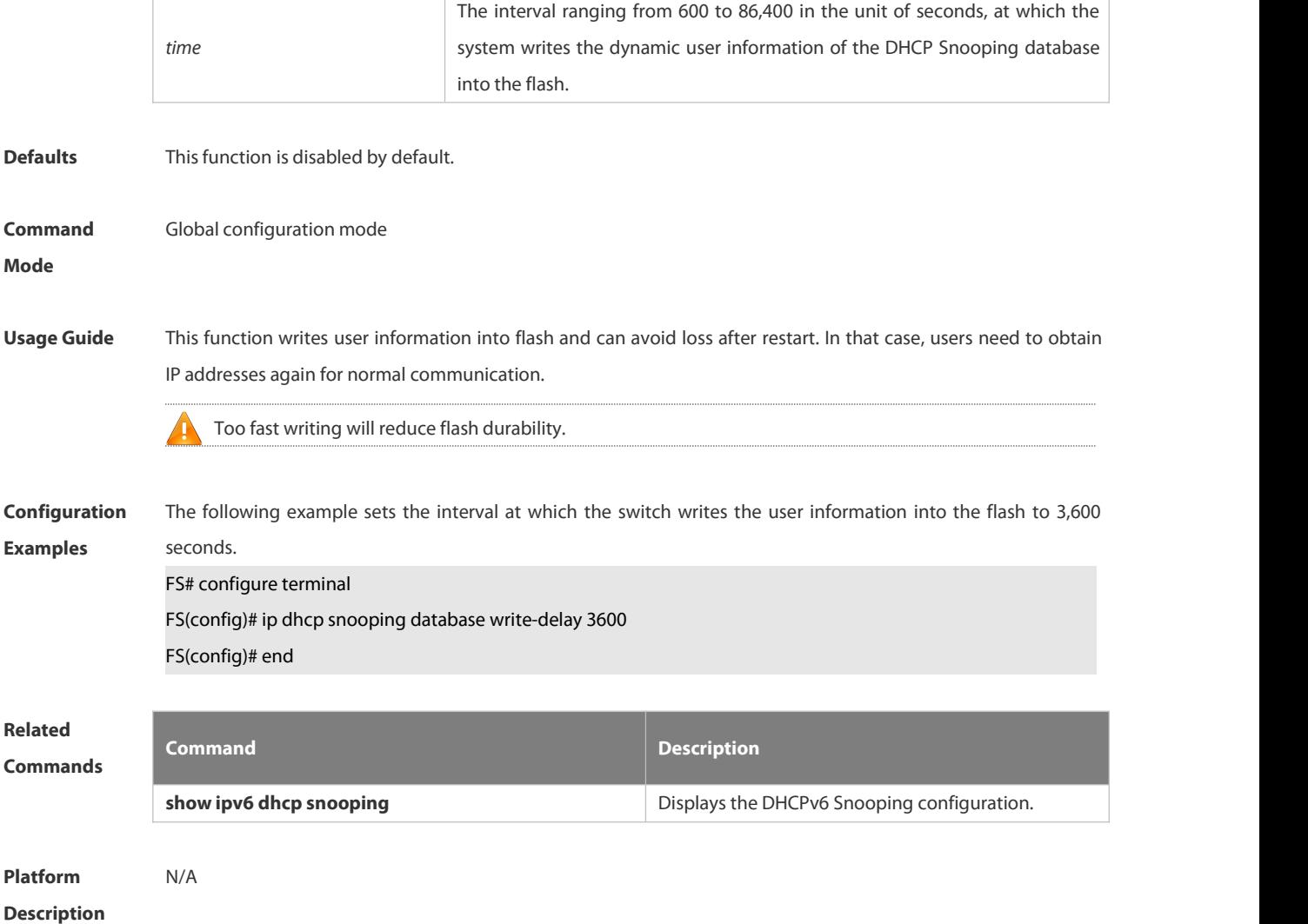

## **6.15.7 ipv6 dhcp snooping database write-to-flash**

Use this command to write the dynamic user information of the DHCPv6 binding database into flash in real time. **ipv6 dhcp snooping database write-to-flash**

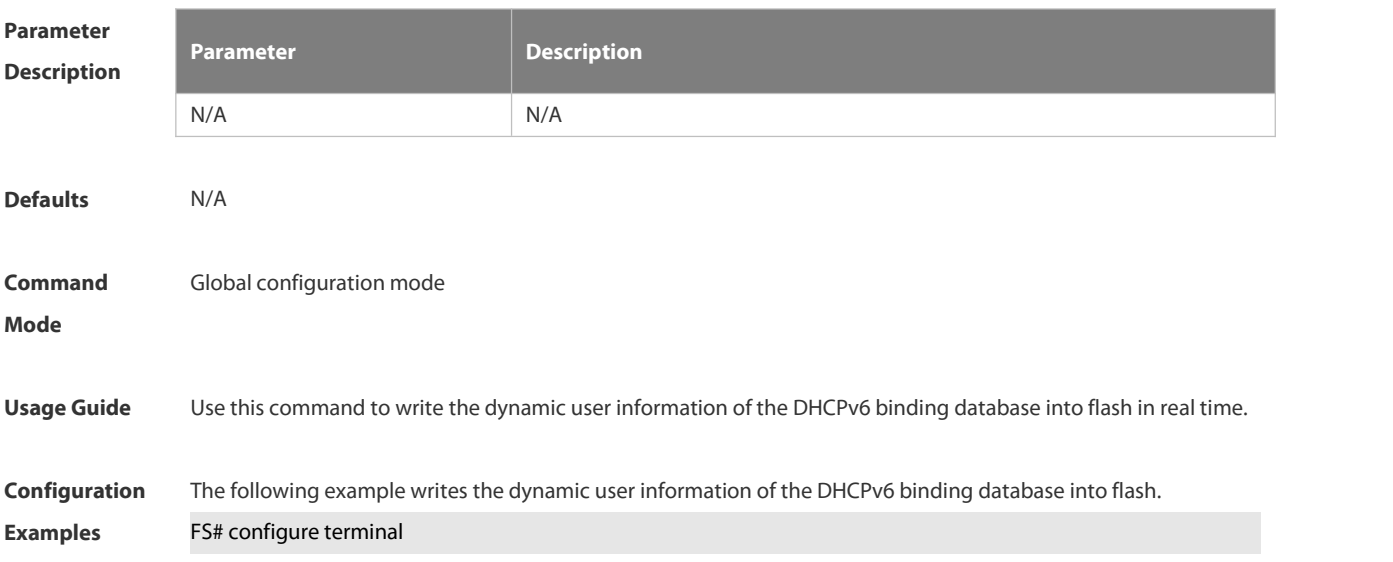

FS(config)# ipv6 dhcp snooping database write-to-flash FS(config)# end

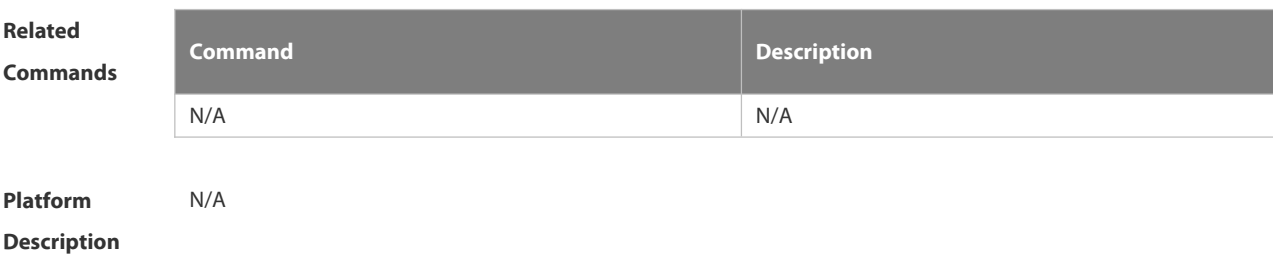

## **6.15.8 ipv6 dhcp snooping filter-dhcp-pkt**

Use this command to filter all received DHCPv6 request packets. Use the **no** form of this command to restore the default setting. **ipv6 dhcp snooping filter-dhcp-pkt no ipv6 dhcp snooping filter-dhcp-pkt**

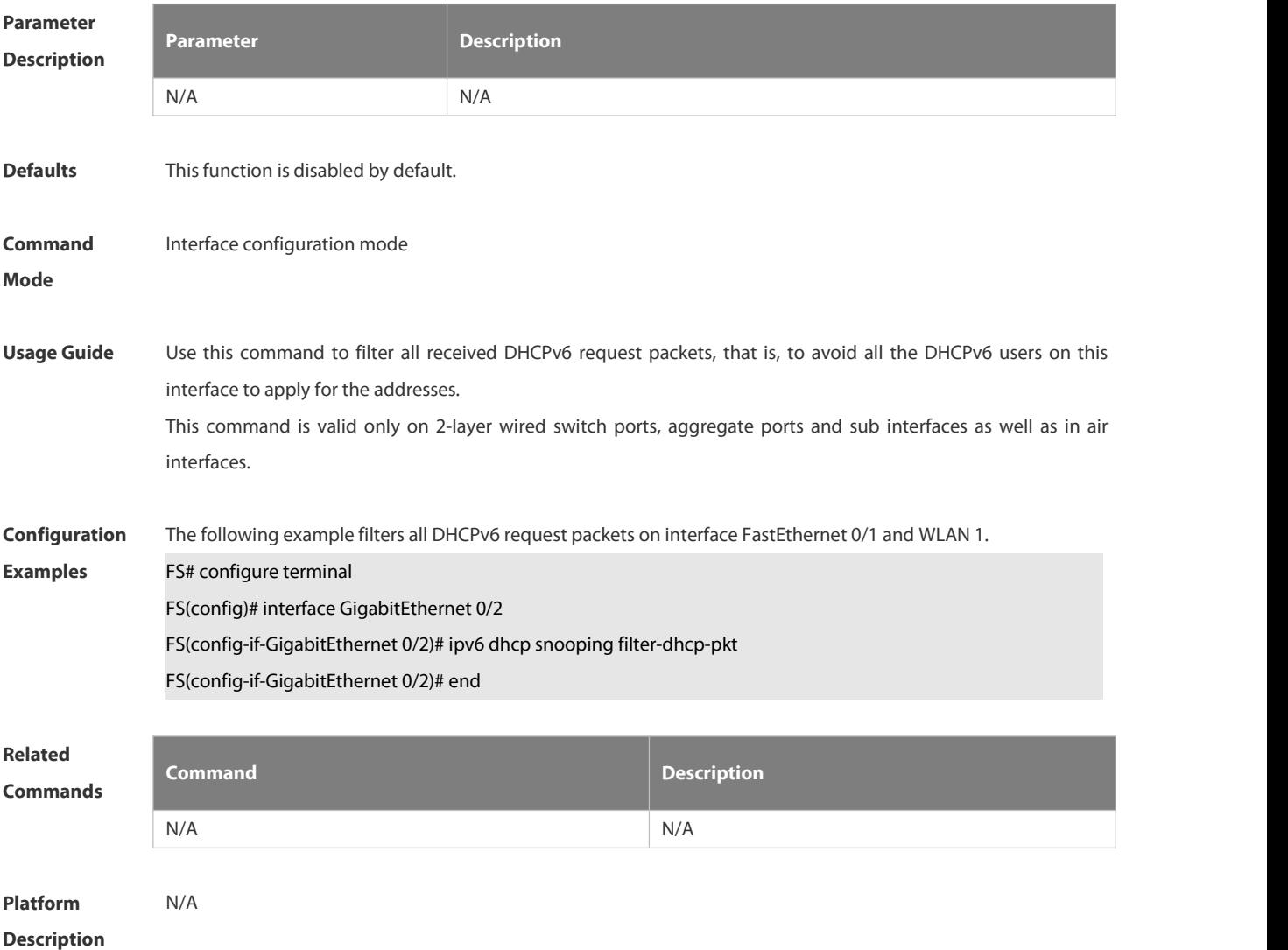

## **6.15.9 ipv6 dhcp snooping information option**

Use this command to add option18/37 to the DHCPv6 request packets. Use the **no** form of this command to restore the default setting. **ipv6 dhcp snooping information option** [ **standard-format** ] **no ipv6 dhcp snooping information option** [ **standard-format** ]

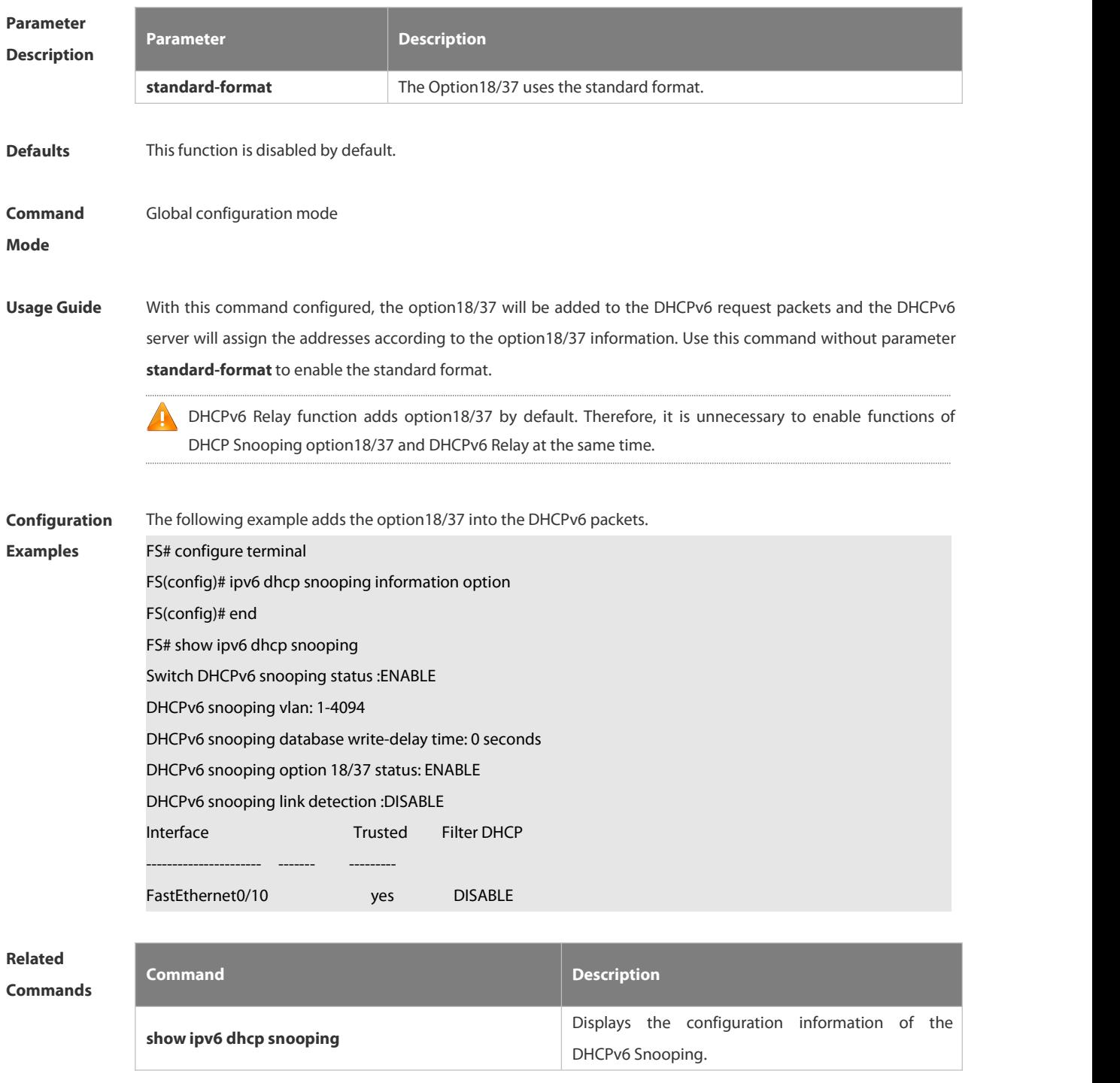

**Platform**

**Description** 

## **6.15.10 ipv6 dhcp snooping information option format remote-id**

Use this command to add option37 remote-id customized character string into the DHCPv6 request packets. Use the **no** form of this command to restore the default setting.

**ipv6 dhcp snooping information option format remote-id** [ **string** *ascii-string* **| hostname** ]

**no ipv6 dhcp snooping information option format remote-id** [ **string** *ascii-string* **| hostname** ]

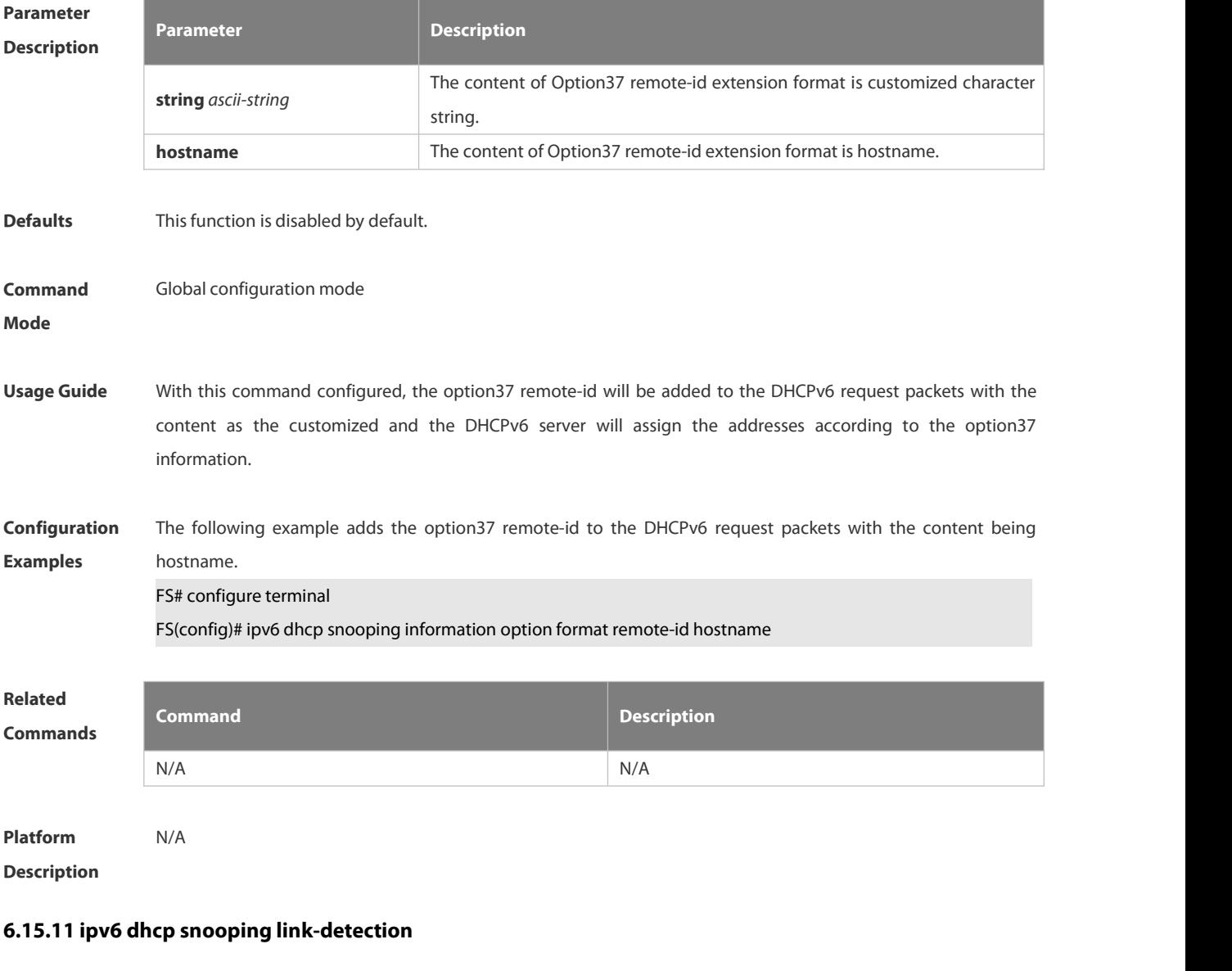

Use this command to clear the dynamic binding entry on an interface when the interface links down. Use the **no** form of this command to restore the default setting. **ipv6 dhcp snooping link-detection**

**no ipv6 dhcp snooping link-detection**

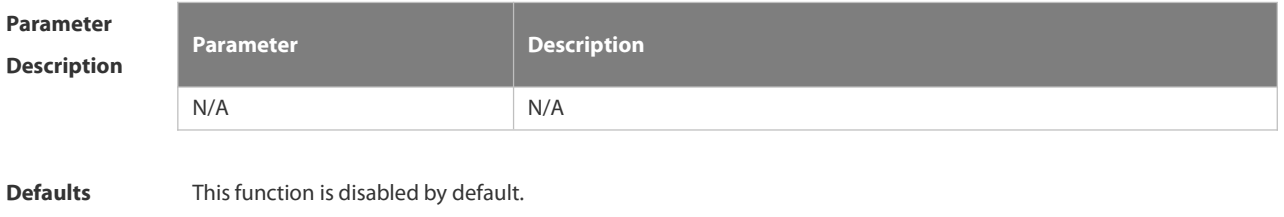

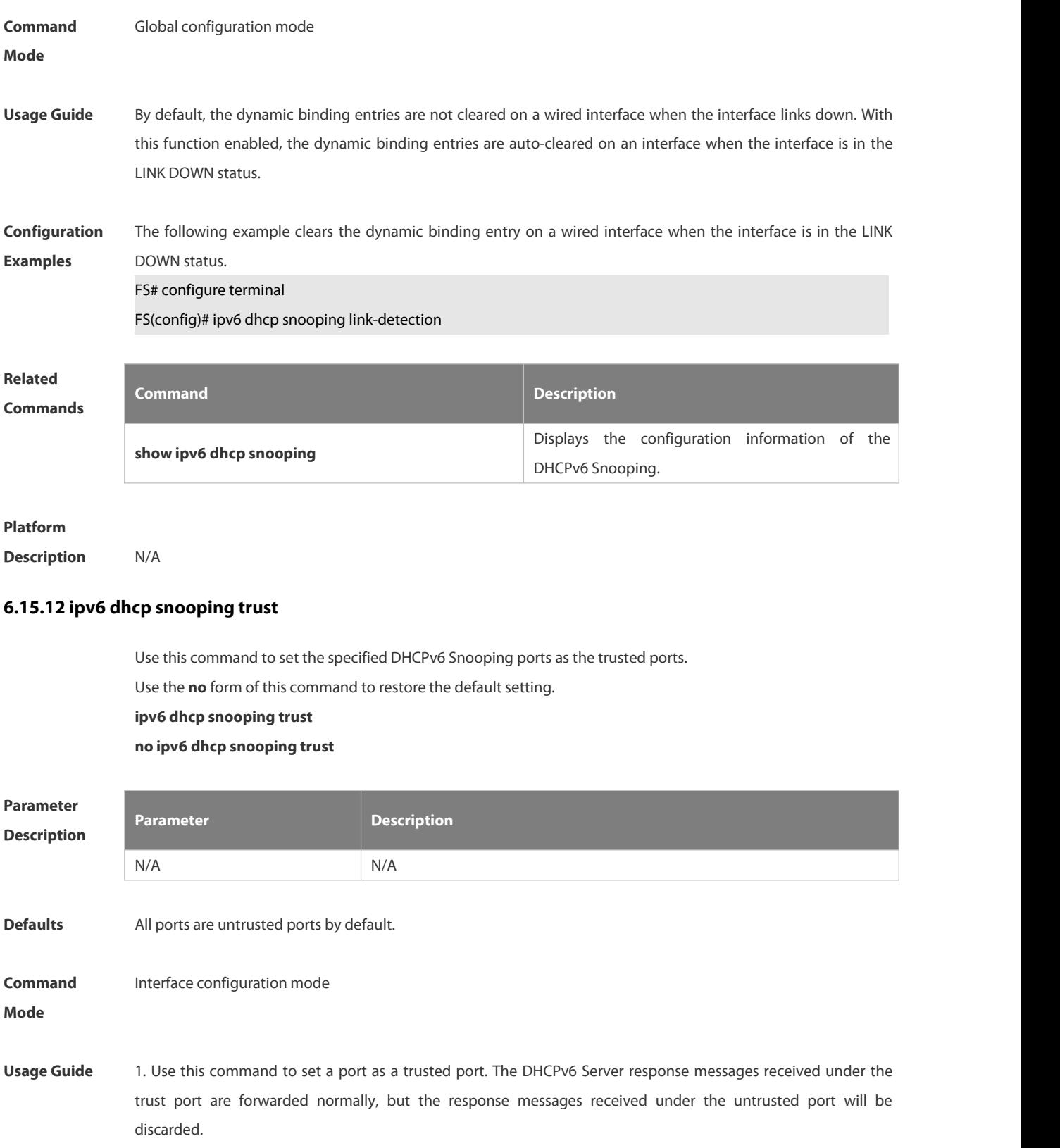

2. This command is valid only on Layer 2 wired switch ports and aggregate ports.

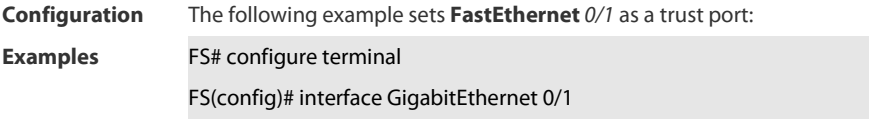

FS(config-if)# ipv6 dhcp snooping trust FS(config-if)# end

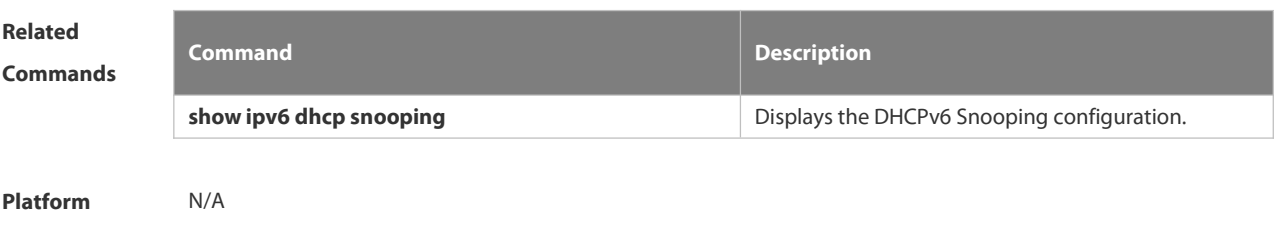

**Description** 

## **6.15.13 ipv6 dhcp snooping vlan**

Use this command to enable DHCPv6 Snooping for the specific VLAN. Use the **no** form of this command to disable this function. **ipv6 dhcp snooping vlan** { *vlan-rng* **|** { *vlan-min* [ *vlan-max* ] } } **no ipv6 dhcp snooping vlan** { *vlan-rn* **|** { *vlan-min* [ *vlan-max* ] } }

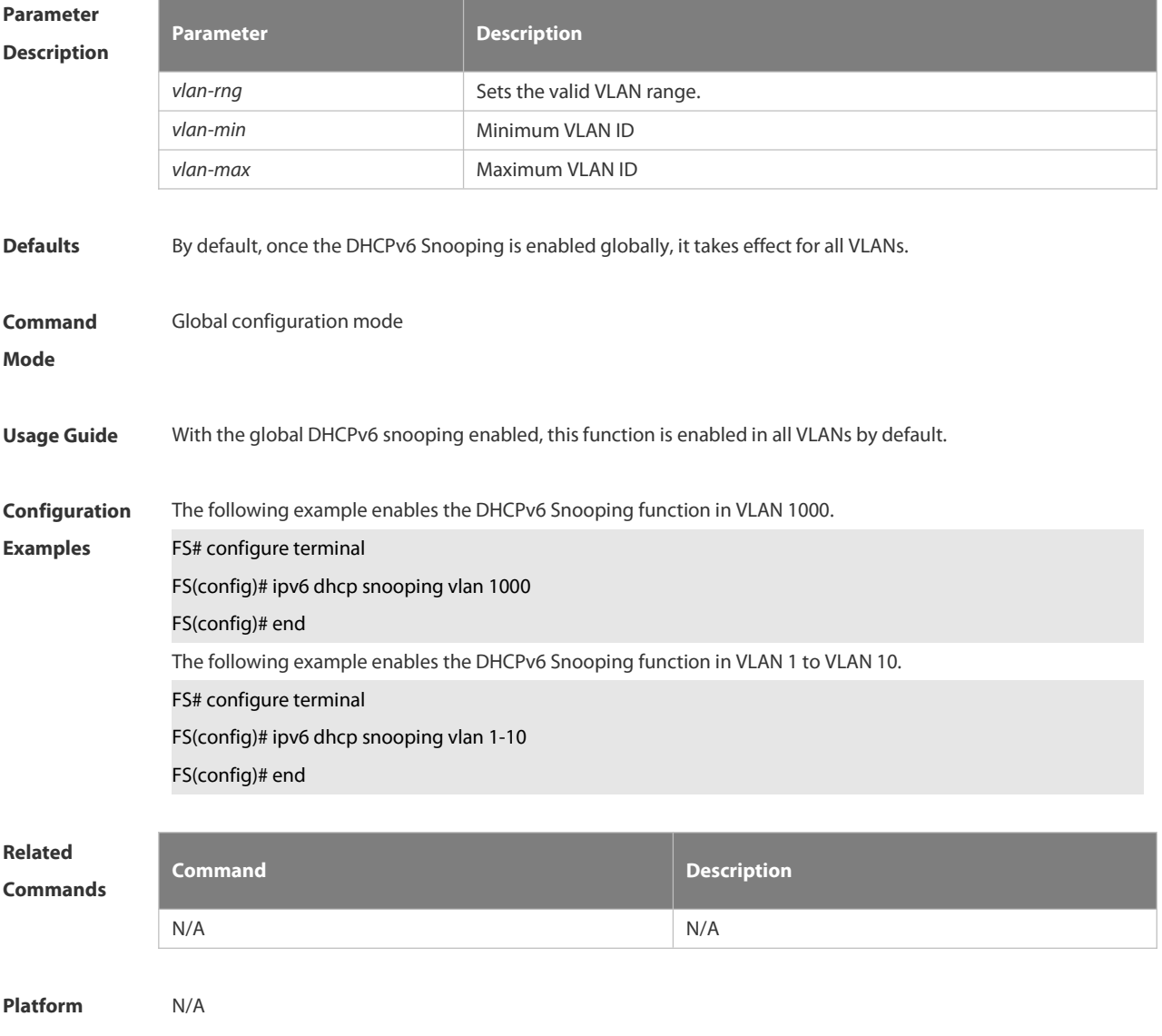

#### **Description**

#### **6.15.14 ipv6 dhcp snooping vlan information option change-vlan-to vlan**

Use this command to enable the function of adding the option18 interface-is into the DHCP request packets and change the VLAN to the specified VLAN for the forwarding. Use the **no** form of this command to restore the default setting.

**ipv6 dhcp snooping vlan** *vlan-id* **information option change-vlan-to vlan** *vlan-id*

**no ipv6 dhcp snooping vlan** *vlan-id* **information option change-vlan-to vlan** *vlan-id*

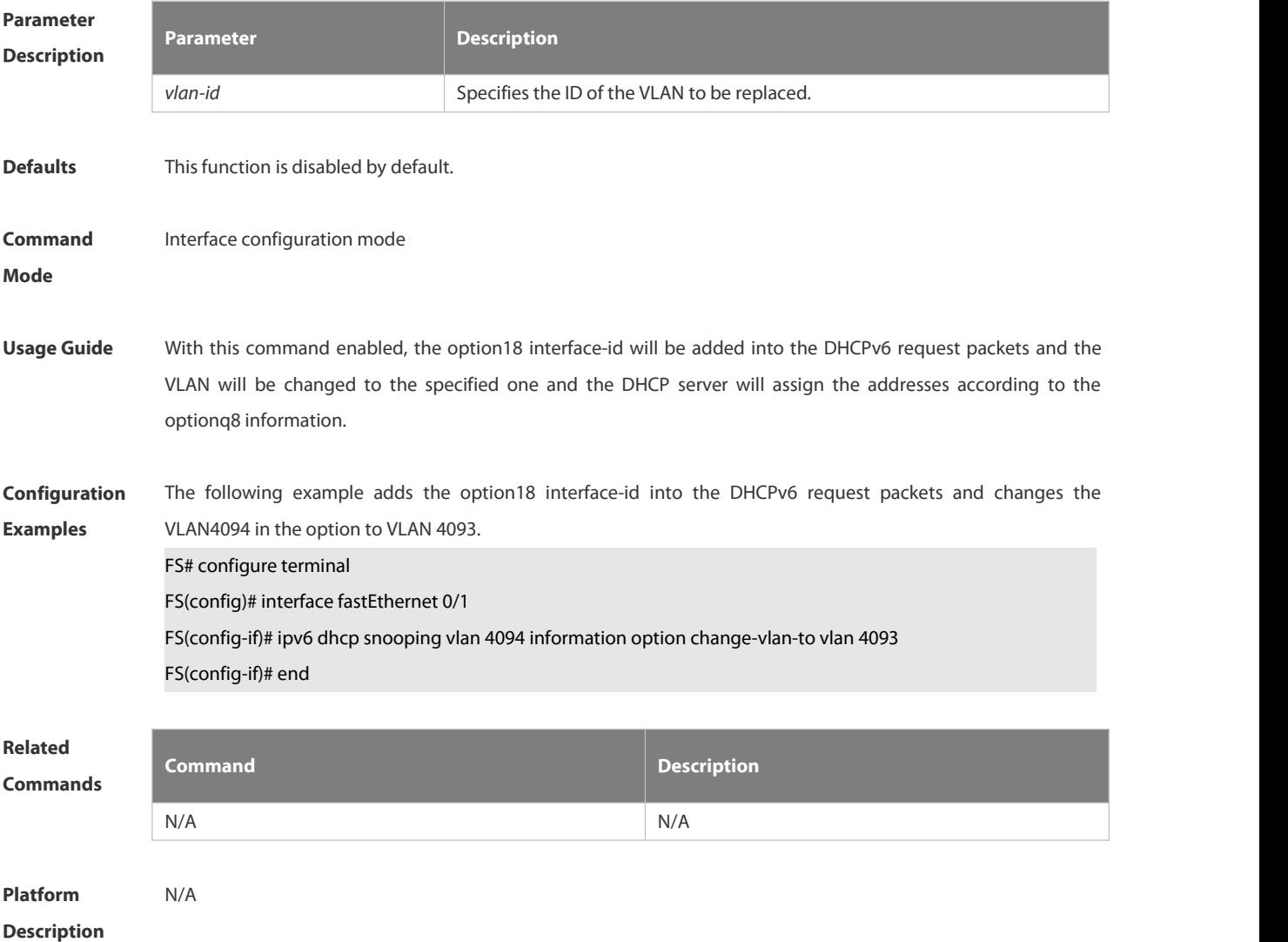

#### **6.15.15 ipv6 dhcp snooping vlan information option format-type interface-id string**

Use this command to enable the function of adding the option18 into the DHCP request packets and filling the option18 interface-id with the content being the user-defined (the storage format is ASCII) and performing the packet forwarding.

Use the **no** form of this command to restore the default setting.

**ipv6 dhcp snooping vlan** *vlan-id* **information option format-type interface-id string** *ascii-string*

**no ipv6 dhcp snooping vlan** *vlan-id* **information option format-type interface-id string** *ascii-string*

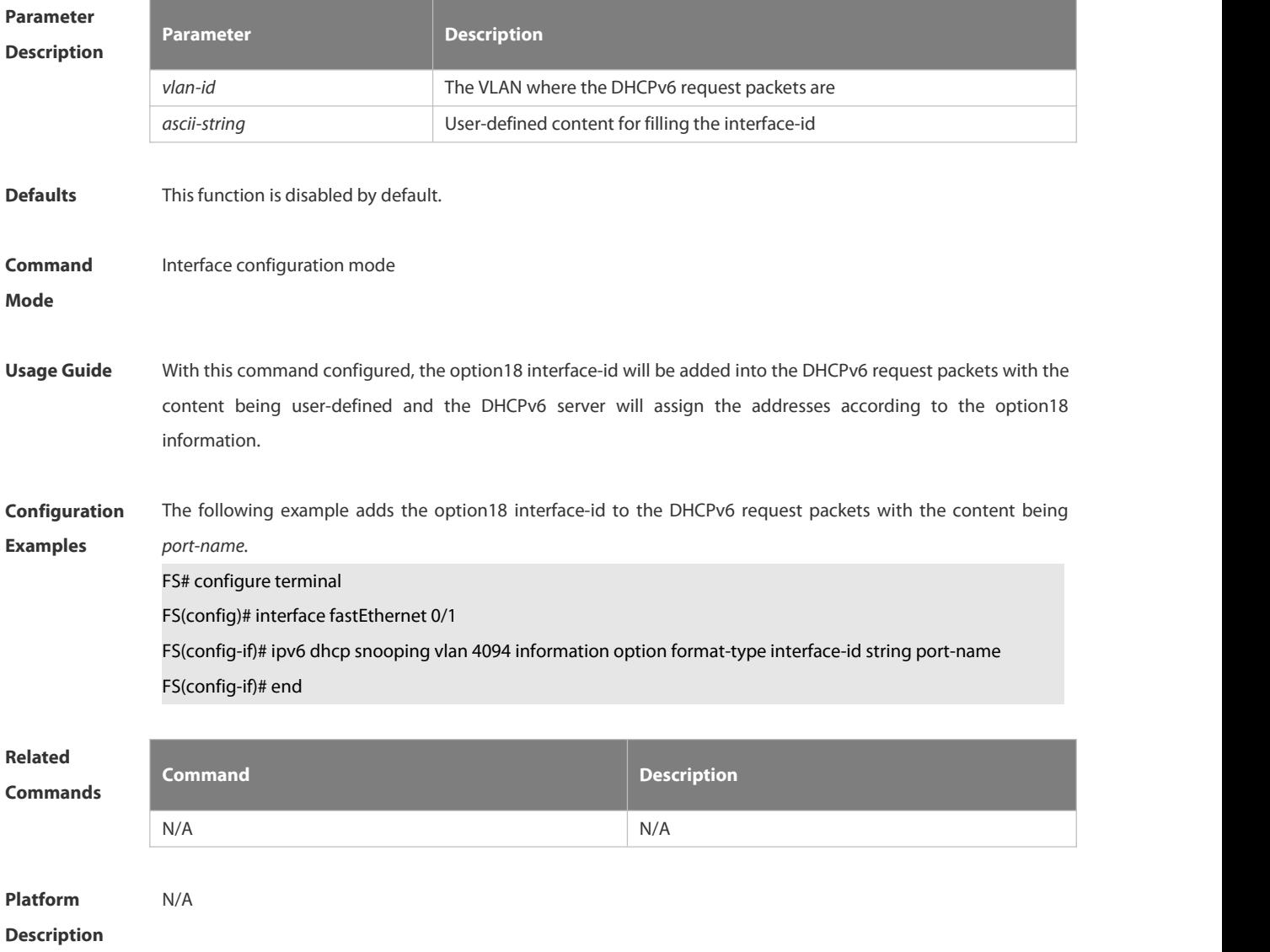

## **6.15.16 renew ipv6 dhcp snooping database**

Use this command to import the information in current flash to the DHCPv6 Snooping binding database manually as needed.

### **renew ipv6 dhcp snooping database**

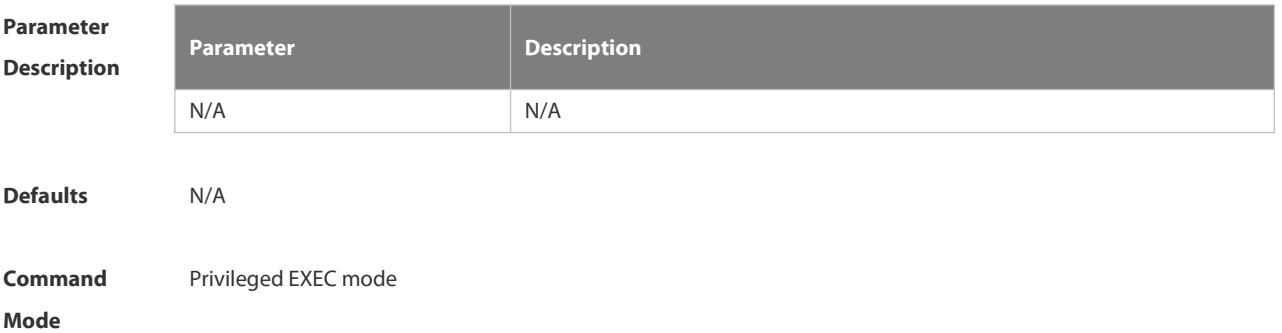

**Usage Guide** This command is used to import the flash file information to the DHCPv6 Snooping database in real time. Records out of lease time and repeated will be neglected.  $\bullet$ **Configuration** The following example imports the flash file information to the DHCPv6 Snooping database.<br>**Examples FS# renew ipv6 dhcp snooping database Related Commands Command Description** N/A N/A **Platform Description** 

## **6.15.17 show ipv6 dhcp snooping**

Use this command to display the setting of the DHCPv6 Snooping.

## **show ipv6 dhcp snooping**

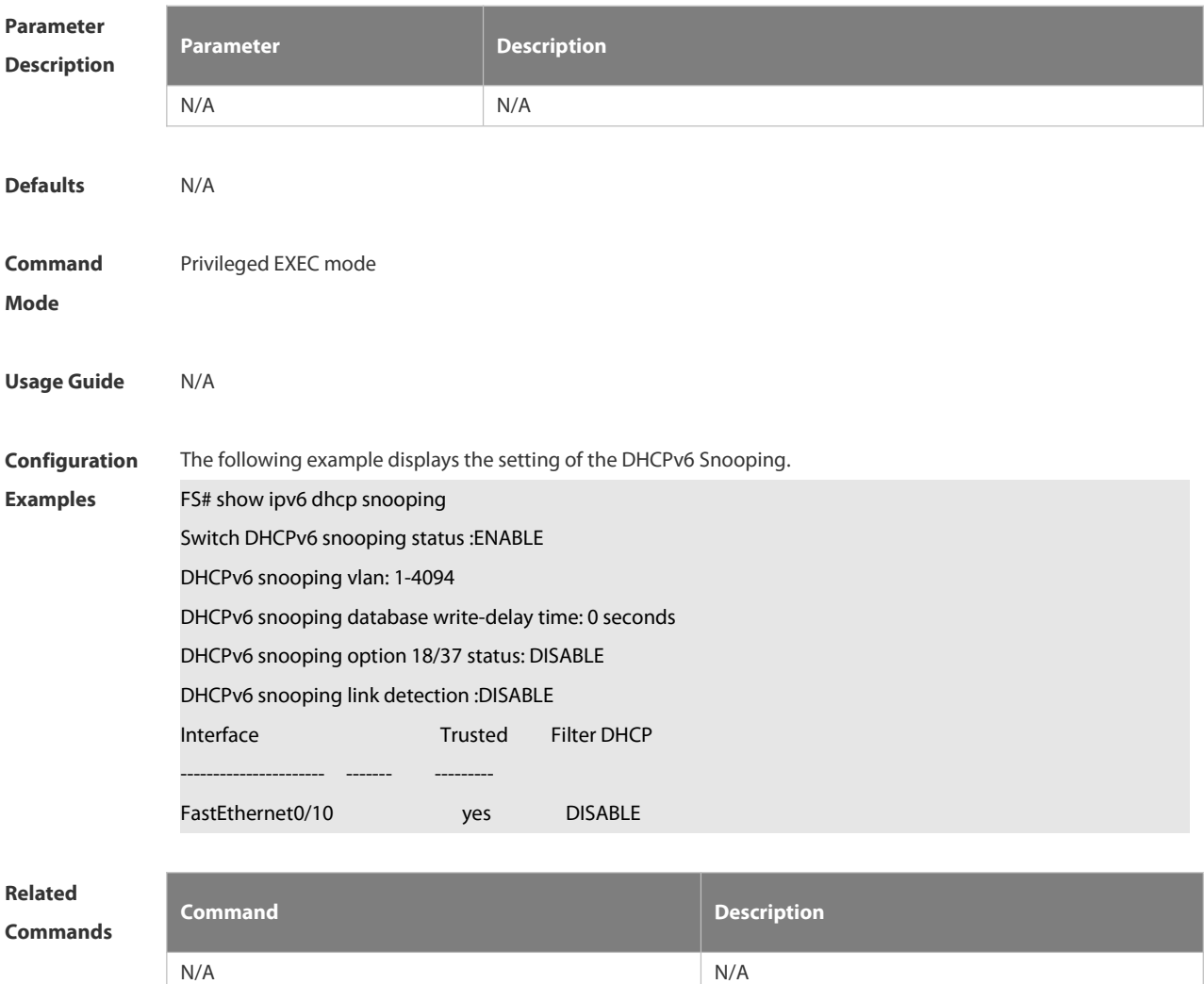

## **Platform**

## **Description**

### **6.15.18 show ipv6 dhcp snooping binding**

Use this command to display the information of the DHCPv6 Snooping binding database. **show ipv6 dhcp snooping binding** [ *mac* ] [ **vlan** *vlan-id* ] [ *ipv6-address* ] [ **interface** *interface-id* ]

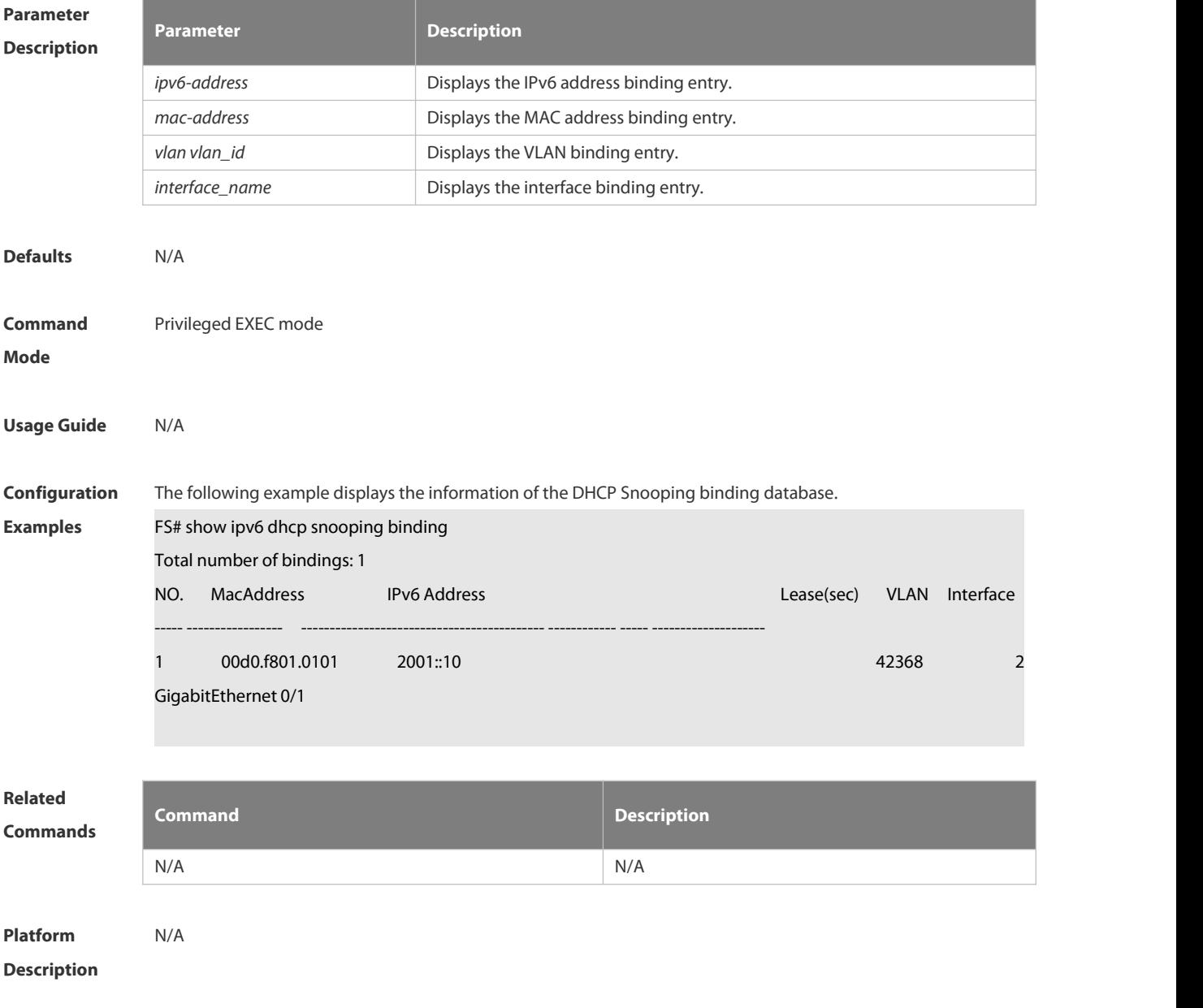

## **6.15.19 show ipv6 dhcp snooping prefix**

Use this command to display all user information in the DHCPv6 Snooping prefix list.

**show ipv6 dhcp snooping prefix** [ *mac* | **vlan** *vlan-id* **|** *ipv6-prefix* |**interface** *interface-id* ]

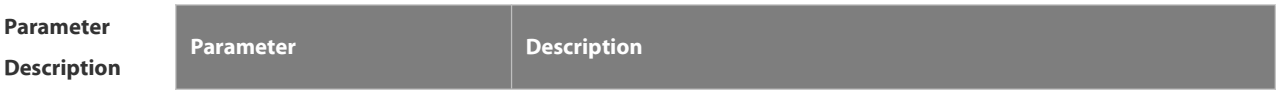

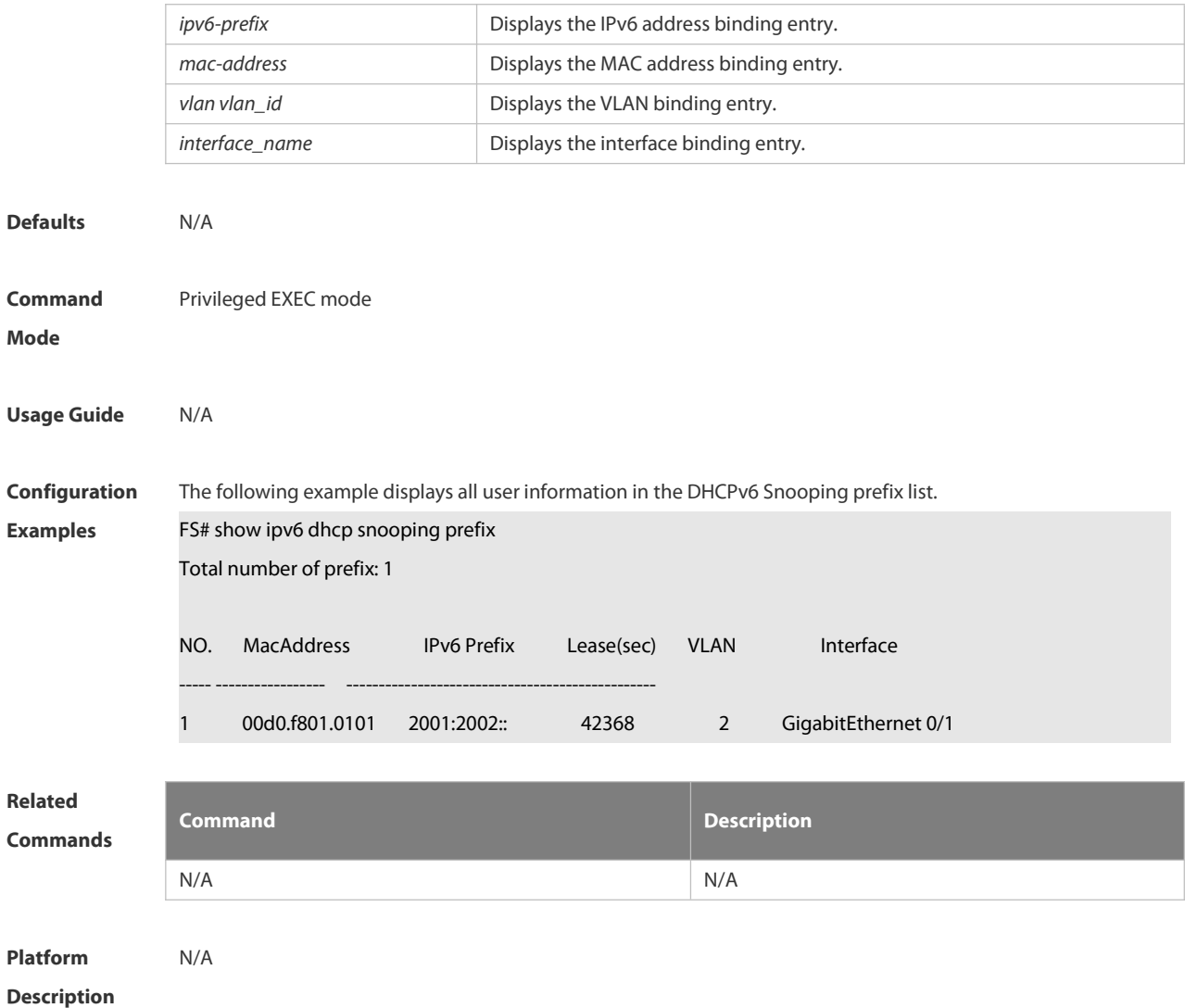

## **6.15.20 show ipv6 dhcp snooping statistics**

Use this command to display the statistical information of the DHCPv6 packets.

## **show ipv6 dhcp snooping statistics**

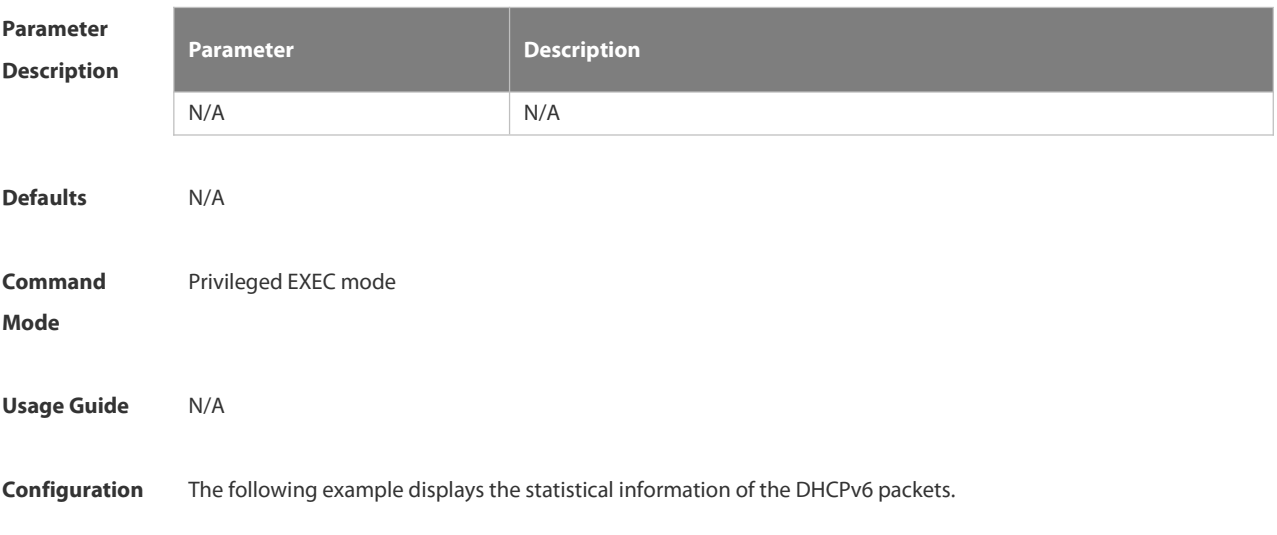

## **Examples** FS# show ipv6 dhcp snooping statistics

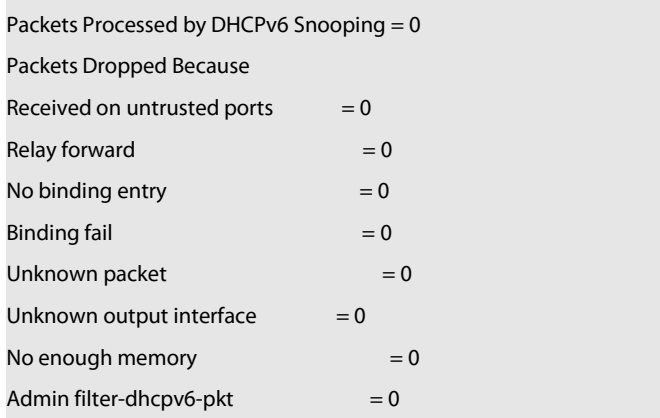

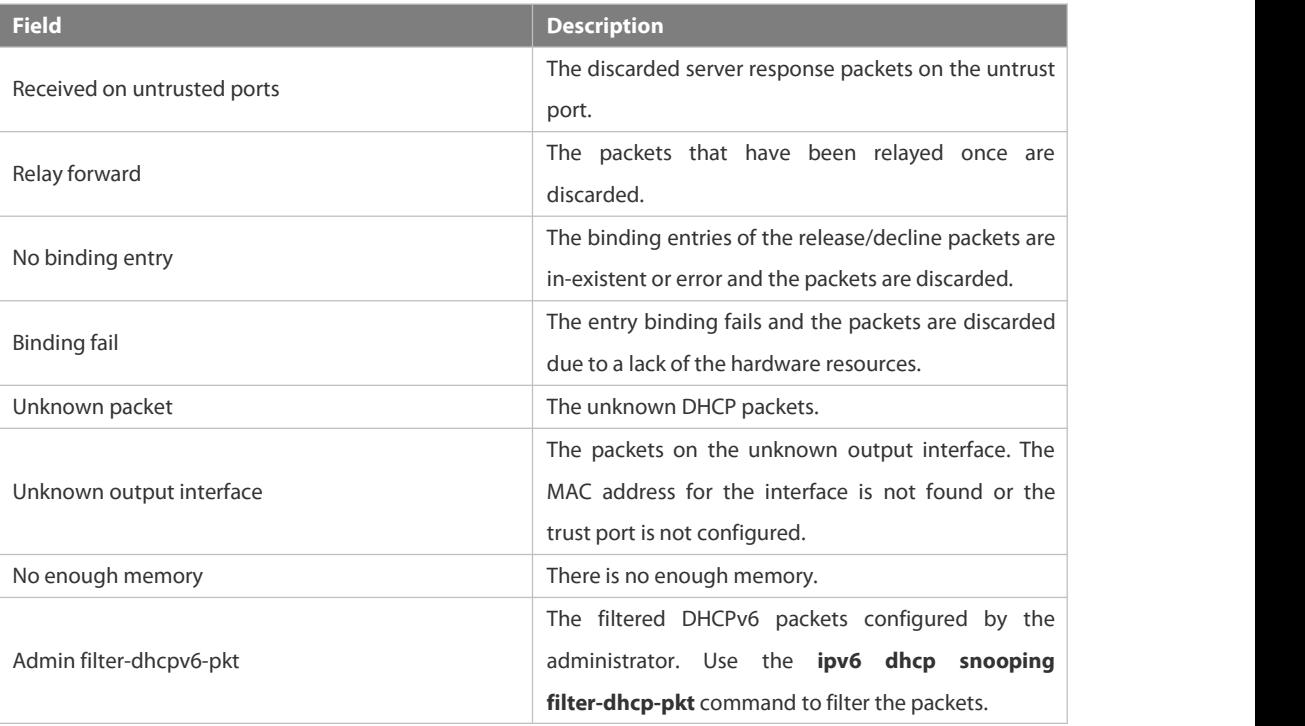

**Related Commands Command Description** N/A N/A

**Platform Description** 

## **6.15.21 show ipv6 dhcp snooping vlan**

Use this command to display the VLAN with DHCPv6 Snooping function disabled.

## **show ipv6 dhcp snooping vlan**

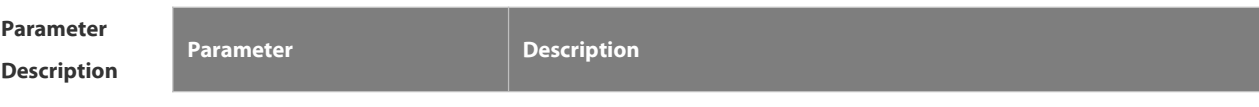

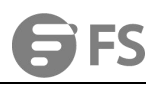

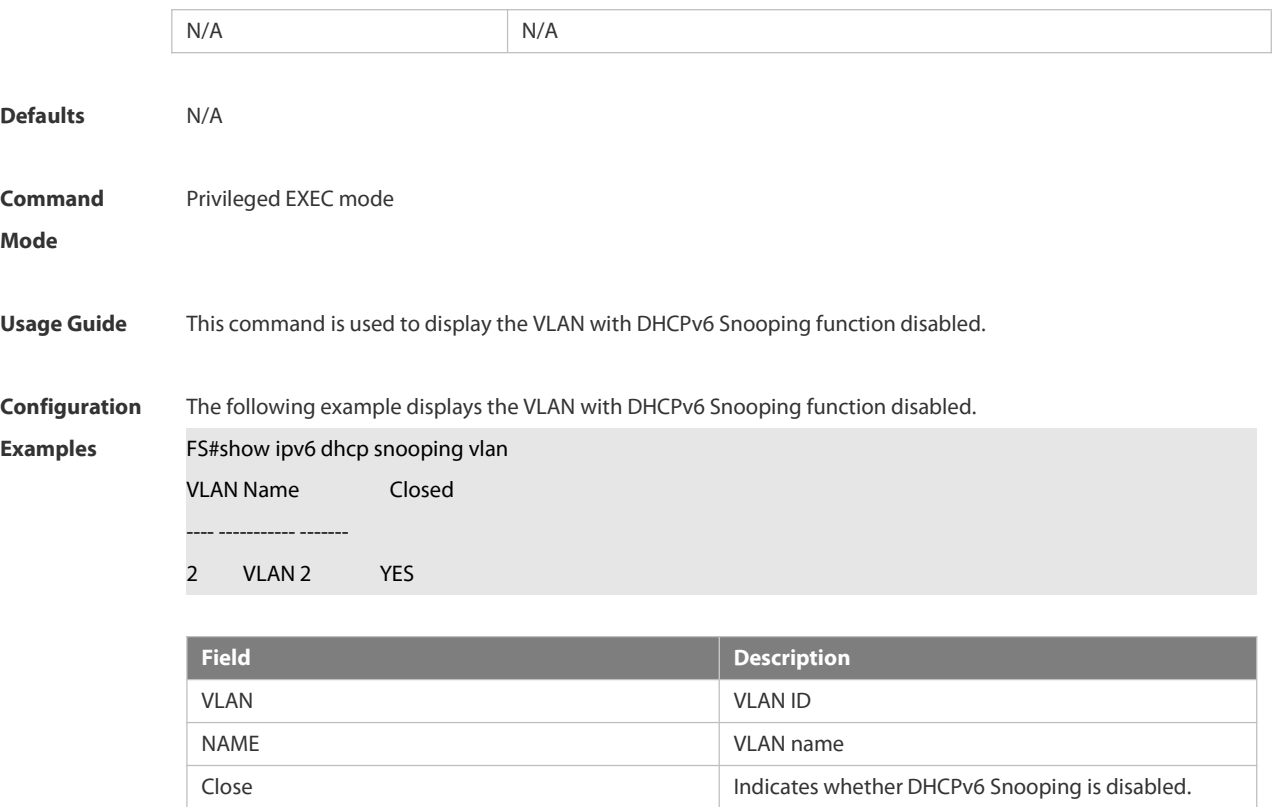

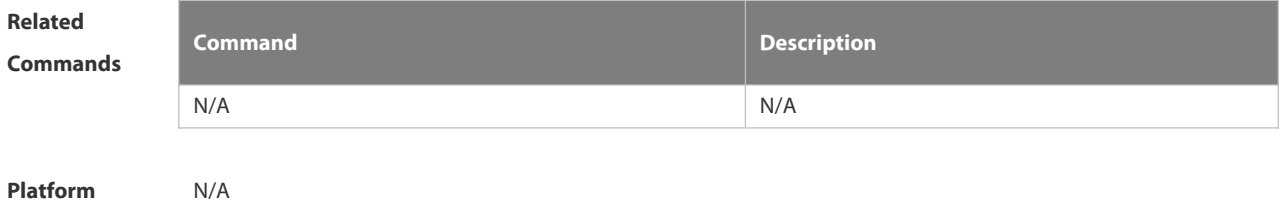

**Description**
#### **6.16 ARP-Check Commands**

#### **6.16.1 arp-check**

Use this command to enable the ARP check function on the Layer 2 interface. Use the **no** form of this command to restore the default setting. **arp-check no arp-check**

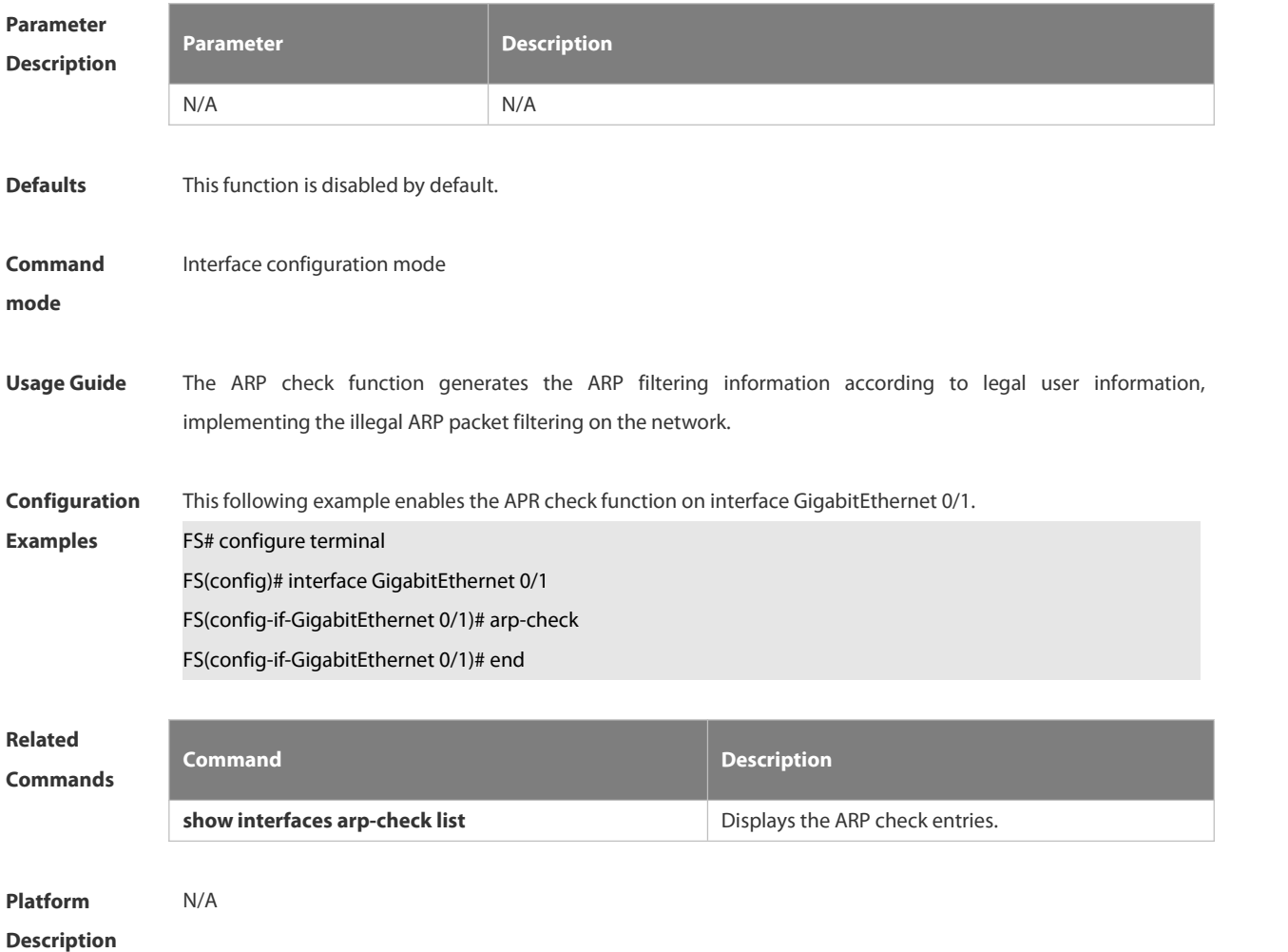

#### **6.16.2 show interface arp-check list**

Use this command to display the ARP check entries on the Layer 2 interface. **show** { **interface** [ *interface-type interface-number* ]] } **arp**-**check list**

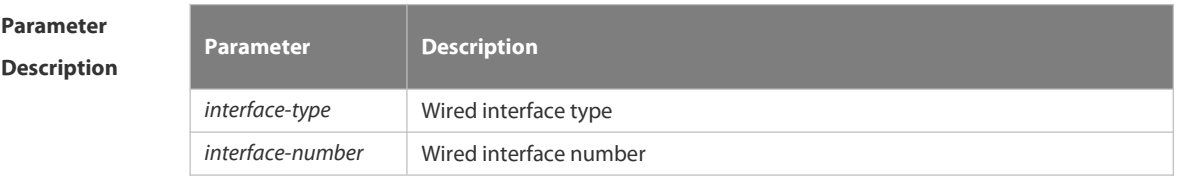

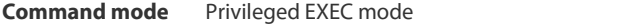

**Usage Guide** Use this command to display the ARP check entries.

**Configuration Examples** The following example displays the ARP check entries. FS(config)#show interface arp-check list

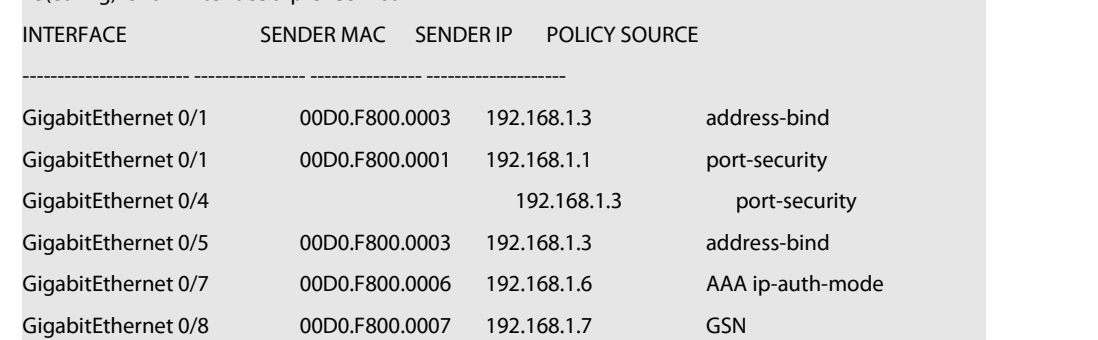

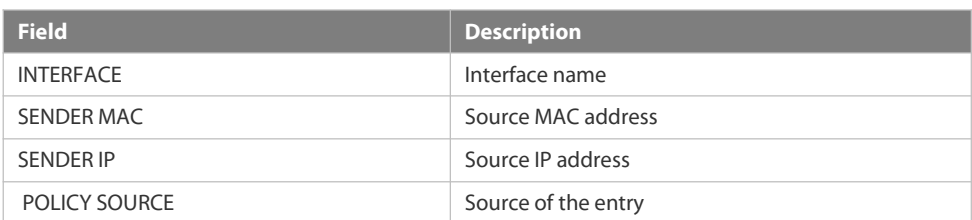

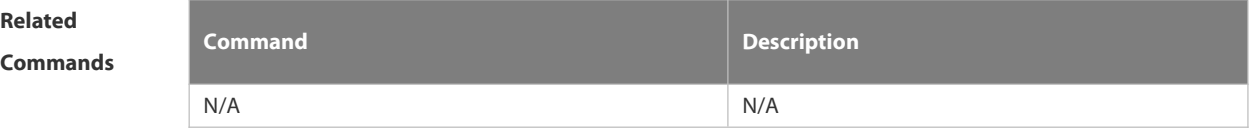

**Platform Description** 

#### **6.17 DAI Commands**

#### **6.17.1 ip arp inspection trust**

Use this command to configure the L2 port to a trusted port.

Use the **no** form of this command to restore the L2 port to an untrusted port.

**ip arp inspection trust**

**no ip arp inspection trust**

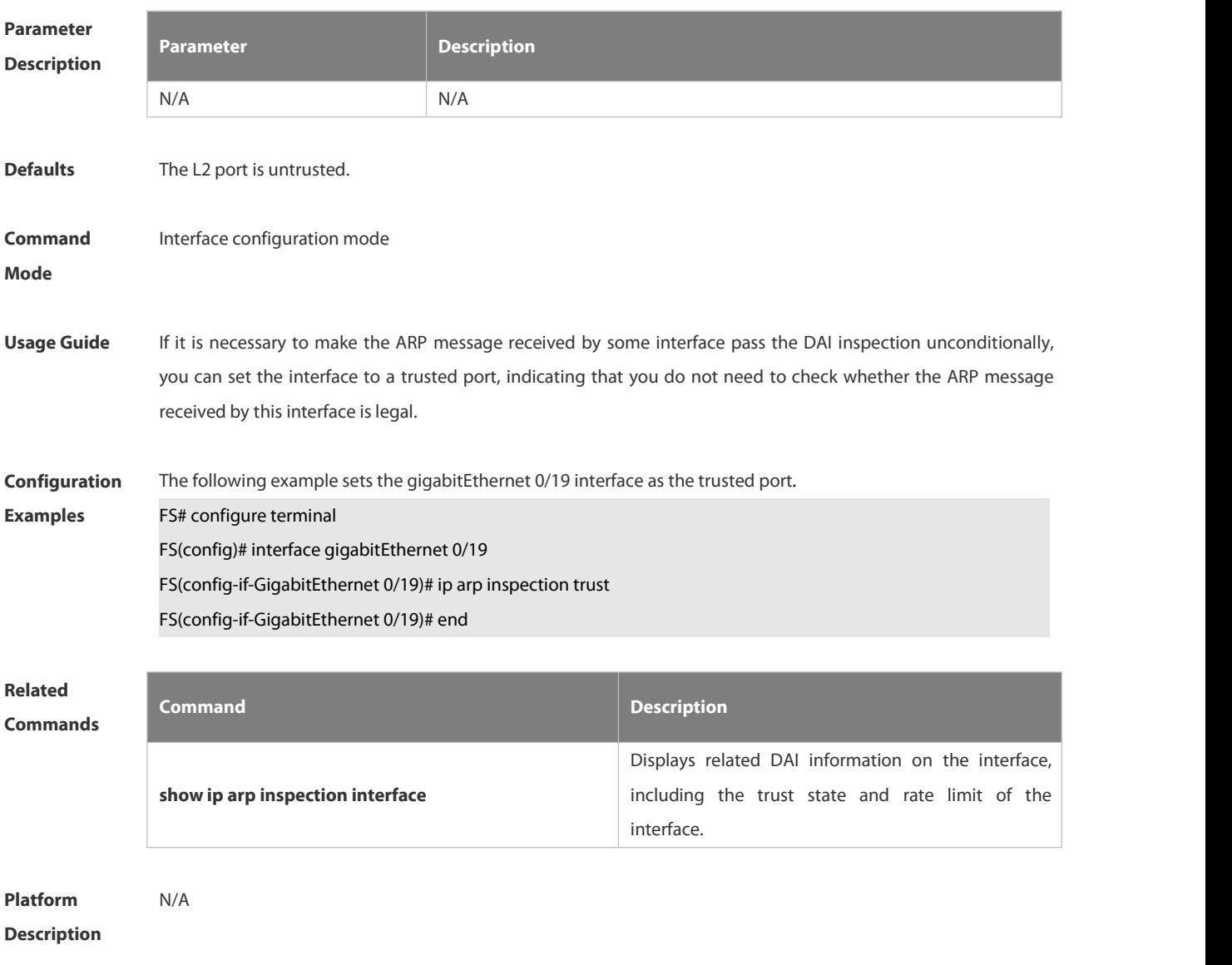

#### **6.17.2 ip arp inspection vlan**

Use this command to configure the DAI function on the VLAN. Use the **no** form of this command to disable this function. **ip arp inspection vlan** { *vlan-id* | *word* } **no ip arp inspection vlan** { *vlan-id* | *word* }

#### S3410 SERIES SWITCHES CLI REFERENCE GUIDE

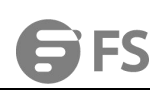

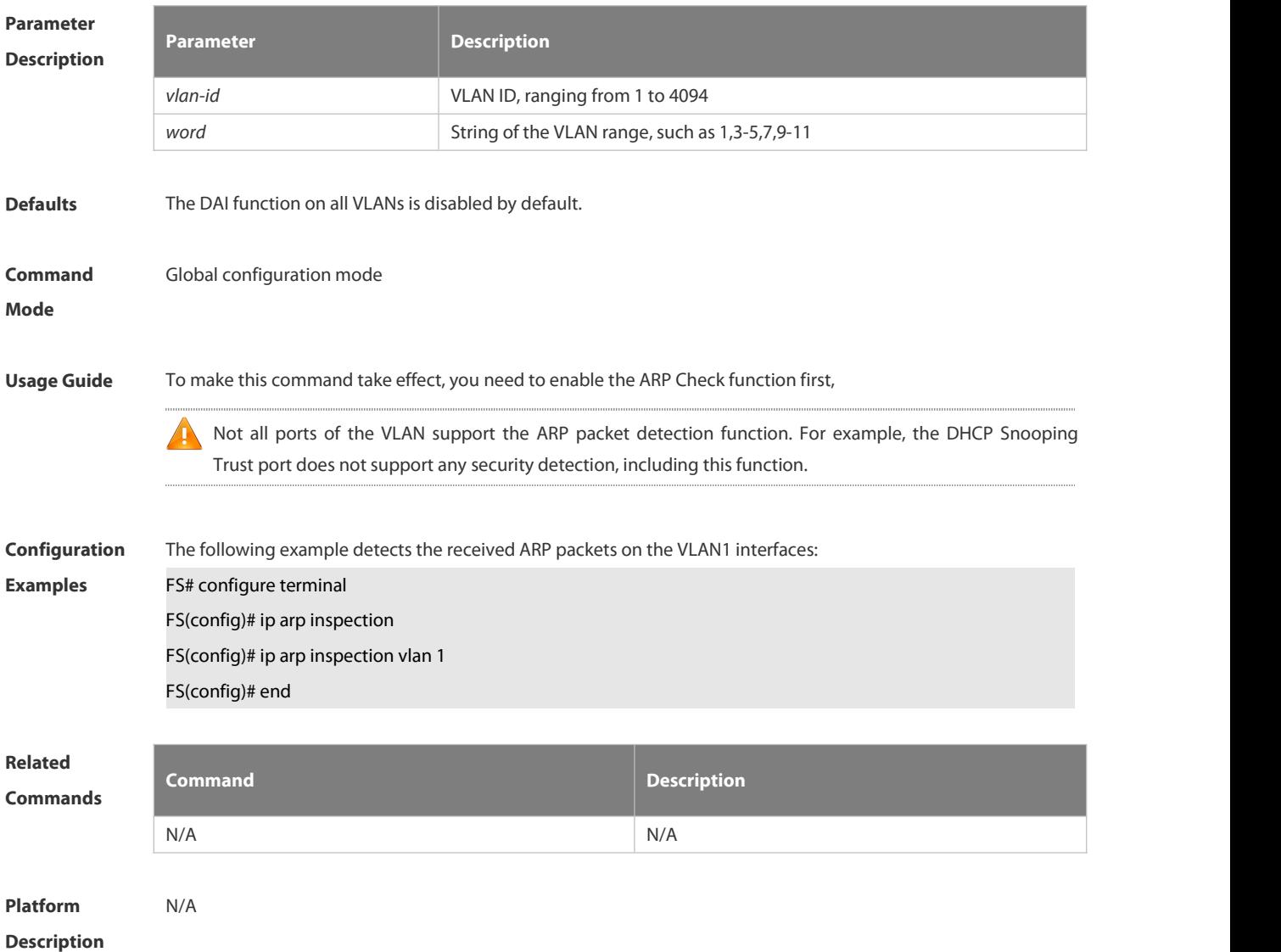

#### **6.17.3 show ip arp inspection interface**

Use this command to verify whether the interface is a DAI trust interface.

#### **show ip arp inspection interface**

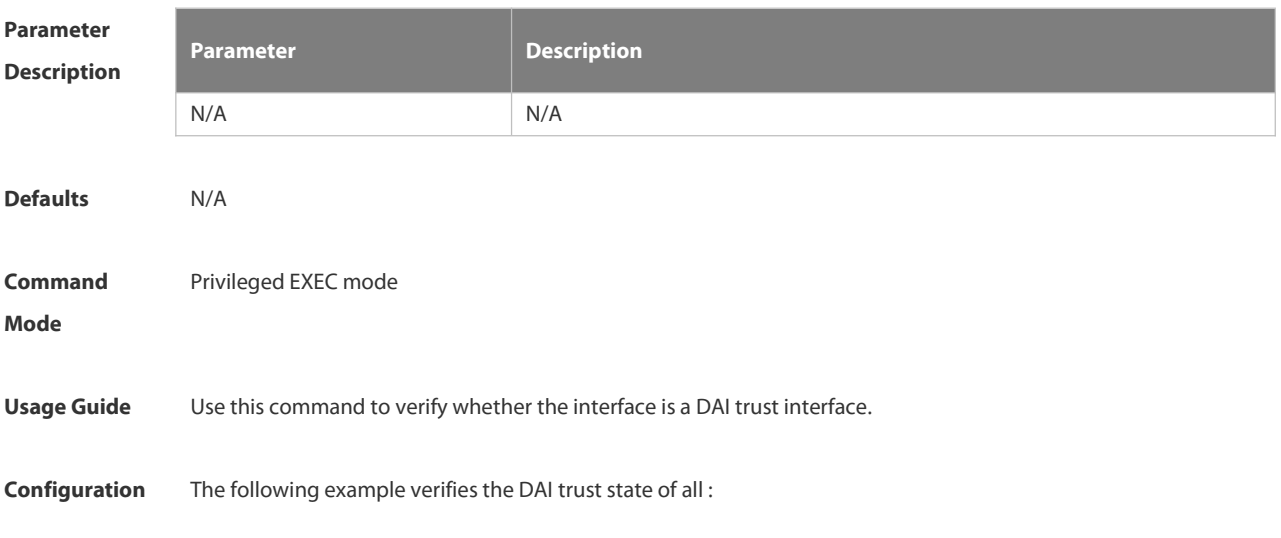

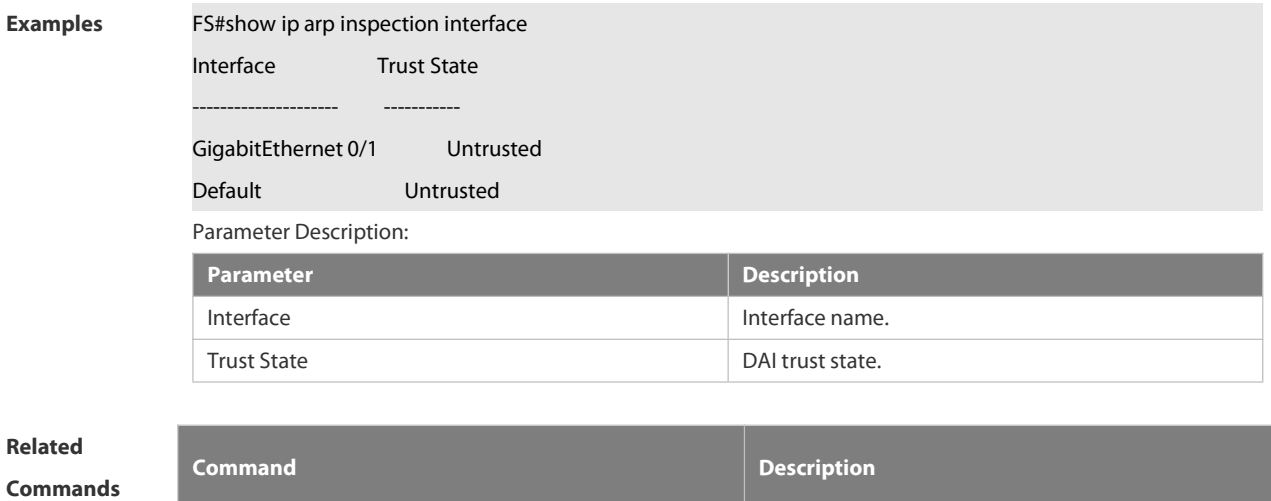

N/A N/A

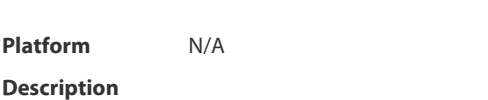

#### **6.17.4 show ip arp inspection vlan**

Use this command to verify whether the DAI function on the VLAN is enabled. **show ip arp inspection vlan** [ *vlan-id* | *word* ]

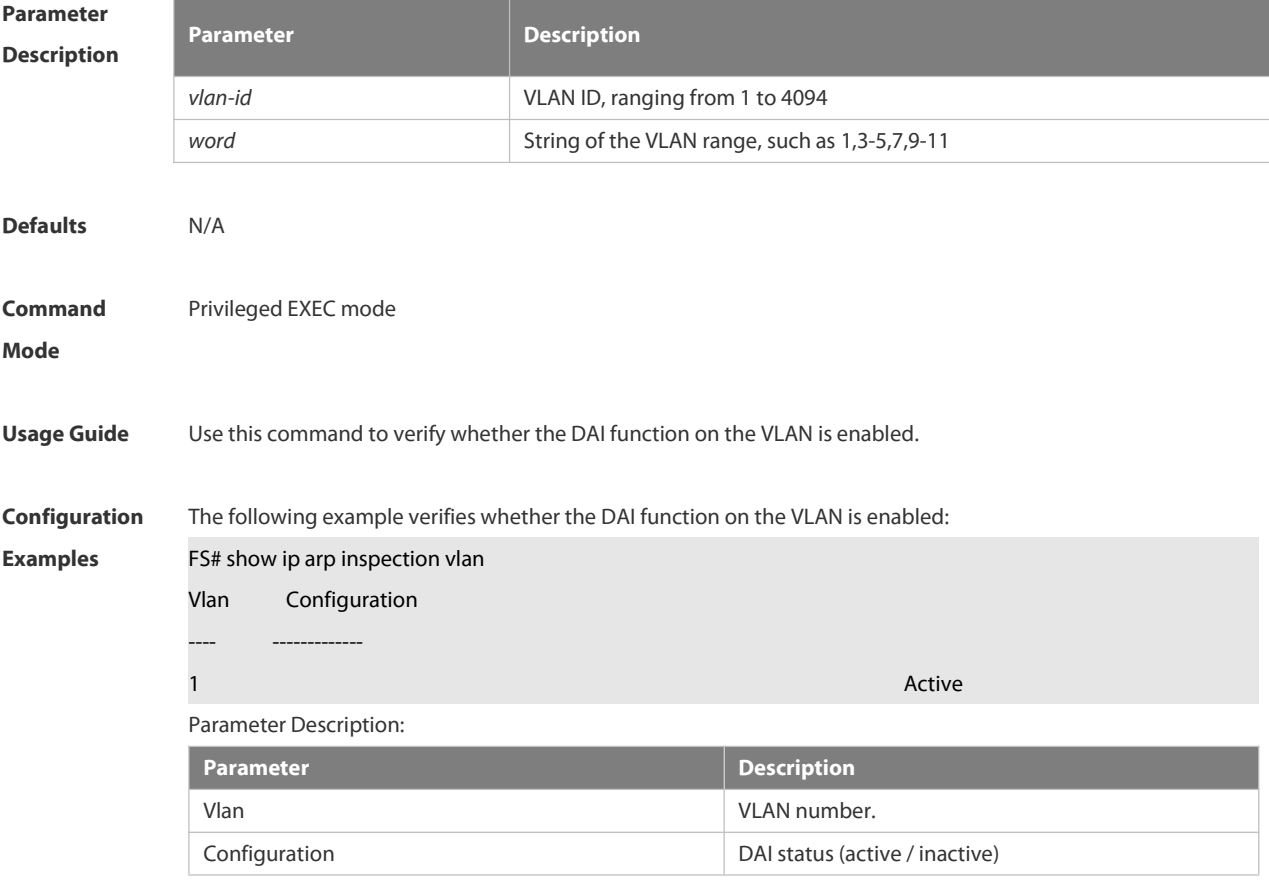

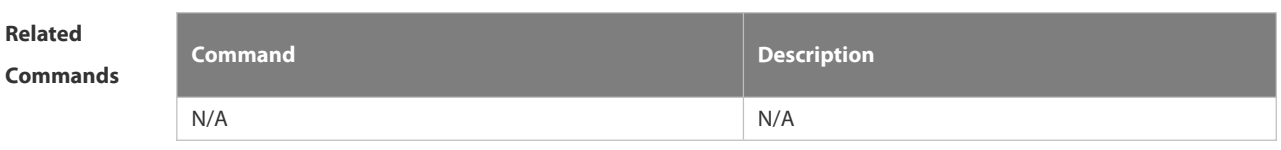

**Platform**

**Description** 

### **6.18 IP Source Guard Commands**

#### **6.18.1 ip source binding**

Use this command to add static user information to IP source address binding database. Use the **no** form of this command to delete static user information from IP source address binding database. **ip source binding** *mac-address* **{ vlan** *vlan-id* **}** *ip-address* { **interface** *interface-id* **| ip-mac | ip-only** } **no ip source binding** *mac-address* **{ vlan** *vlan-id* **}** *ip-address* { **interface** *interface-id* **| ip-mac | ip-only** }

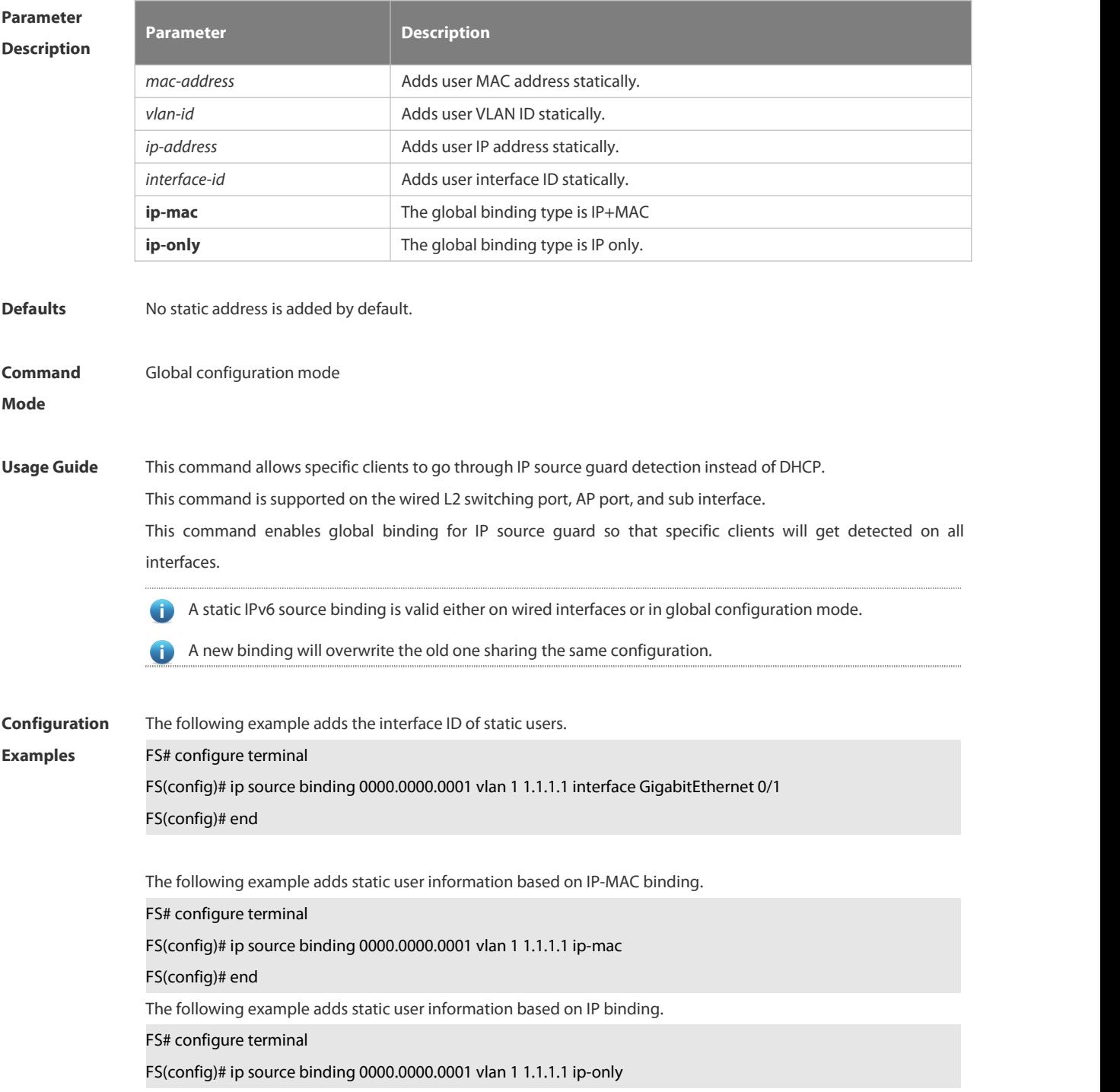

FS(config)# end

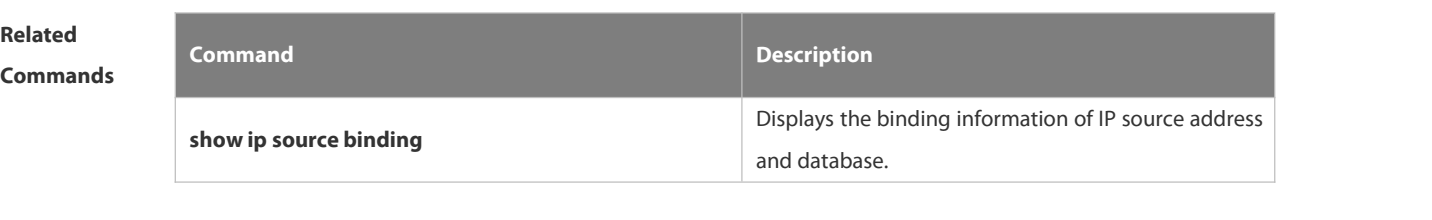

**Platform Description** 

#### **6.18.2 ip verify source**

Use this command to enable IP Source Guard function on the interface. Use the **no** form of this command to restore the default setting. **ip verify source** [ **port-security** ] **no ip verify source**

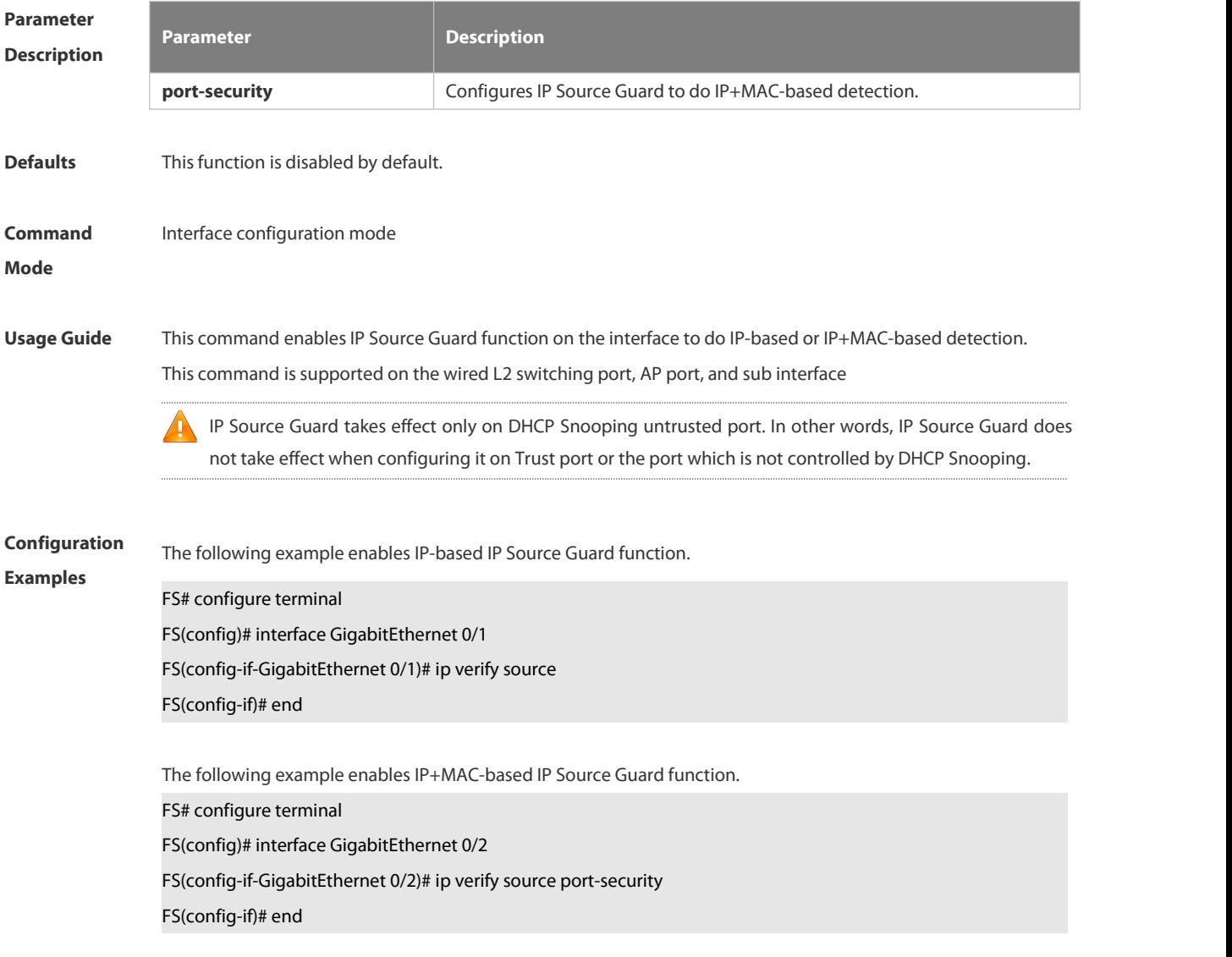

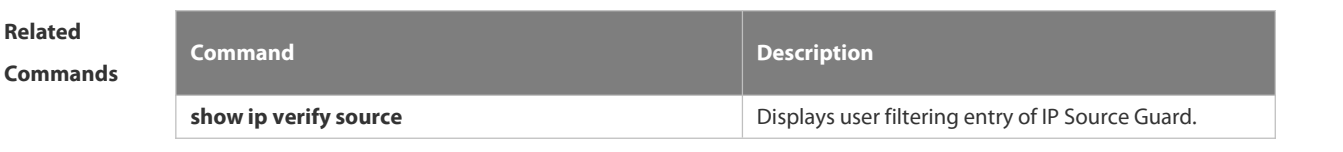

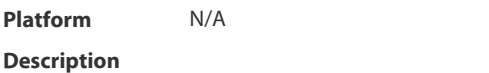

#### **6.18.3 ip verify source exclude-vlan**

Use this command to exclude a VLAN from the IP source guard configuration on the port.

Use the **no** form of this command to restore the function.

**ip verify source exclude-vlan** *vlan-id*

**no ip verify source exclude-vlan** *vlan-id*

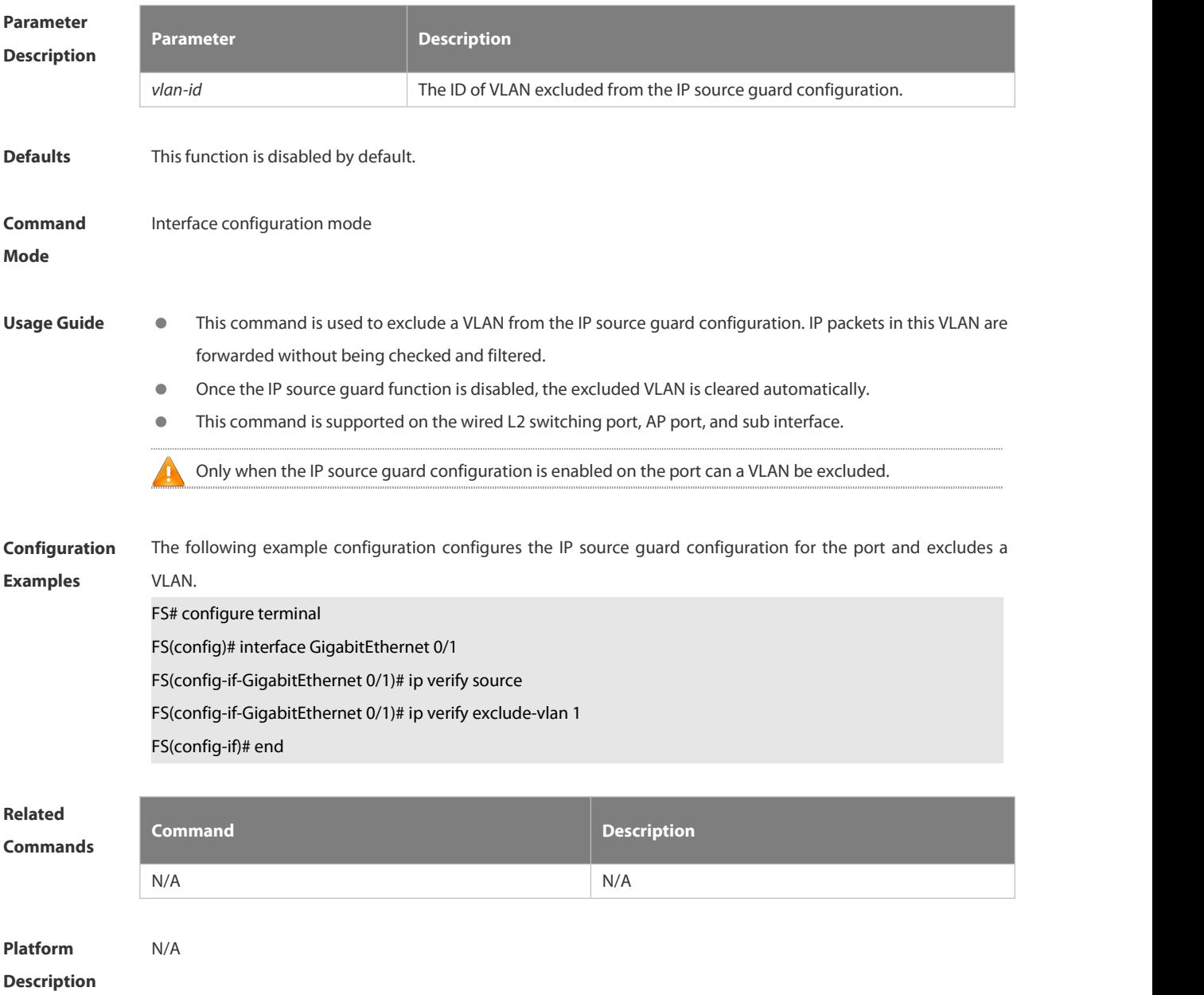

#### **6.18.4 show ip source binding**

Use this command to display the binding information of IP source addresses and database. **show ip source binding** [*ip-address* ][ *mac-address* ] [ **dhcp-snooping** ] [ **static** ] [ **vlan** *vlan-id* ] [ **interface** *interface-id* ]

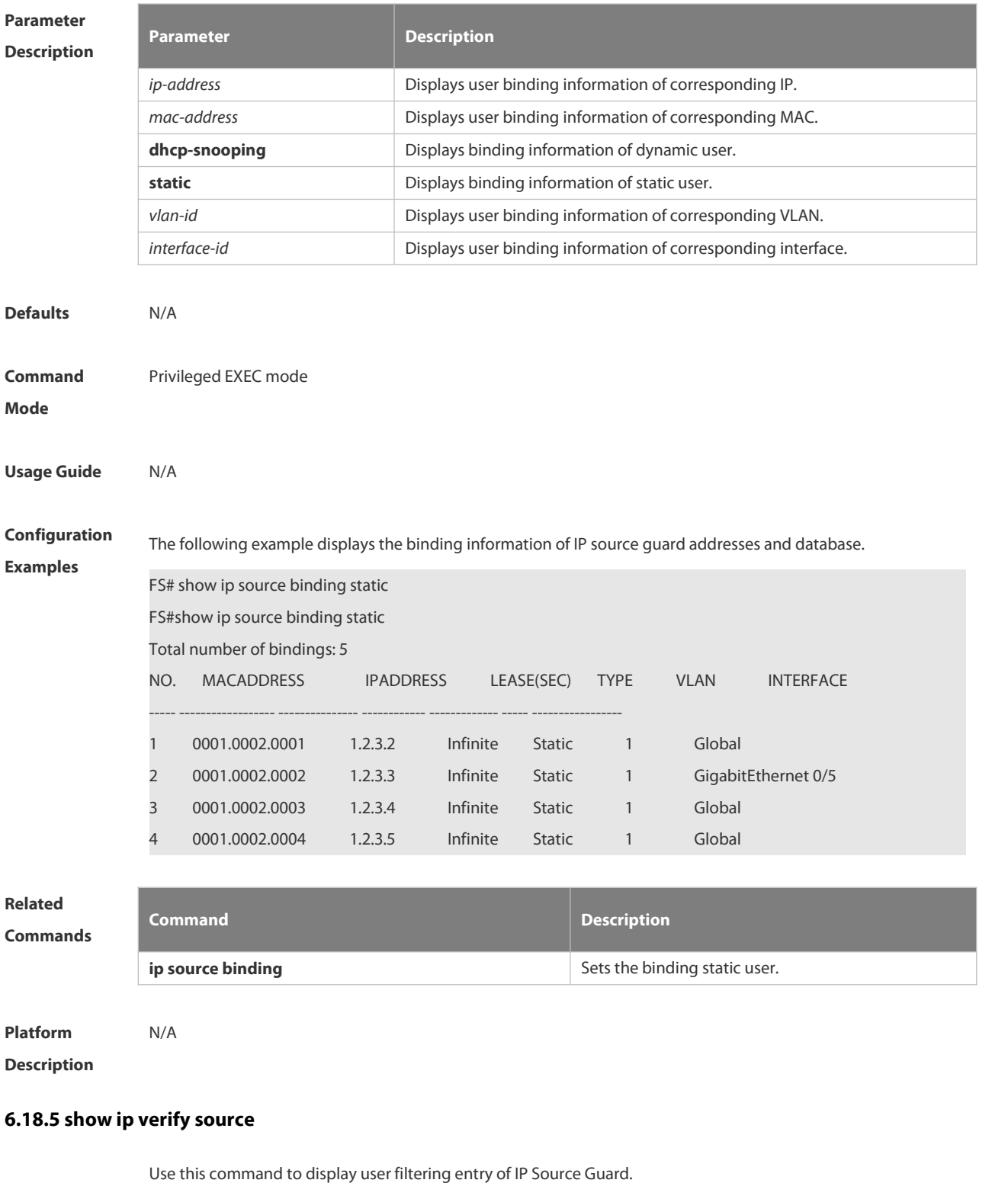

**show ip verify source** [ **interface** *interface-id* ]

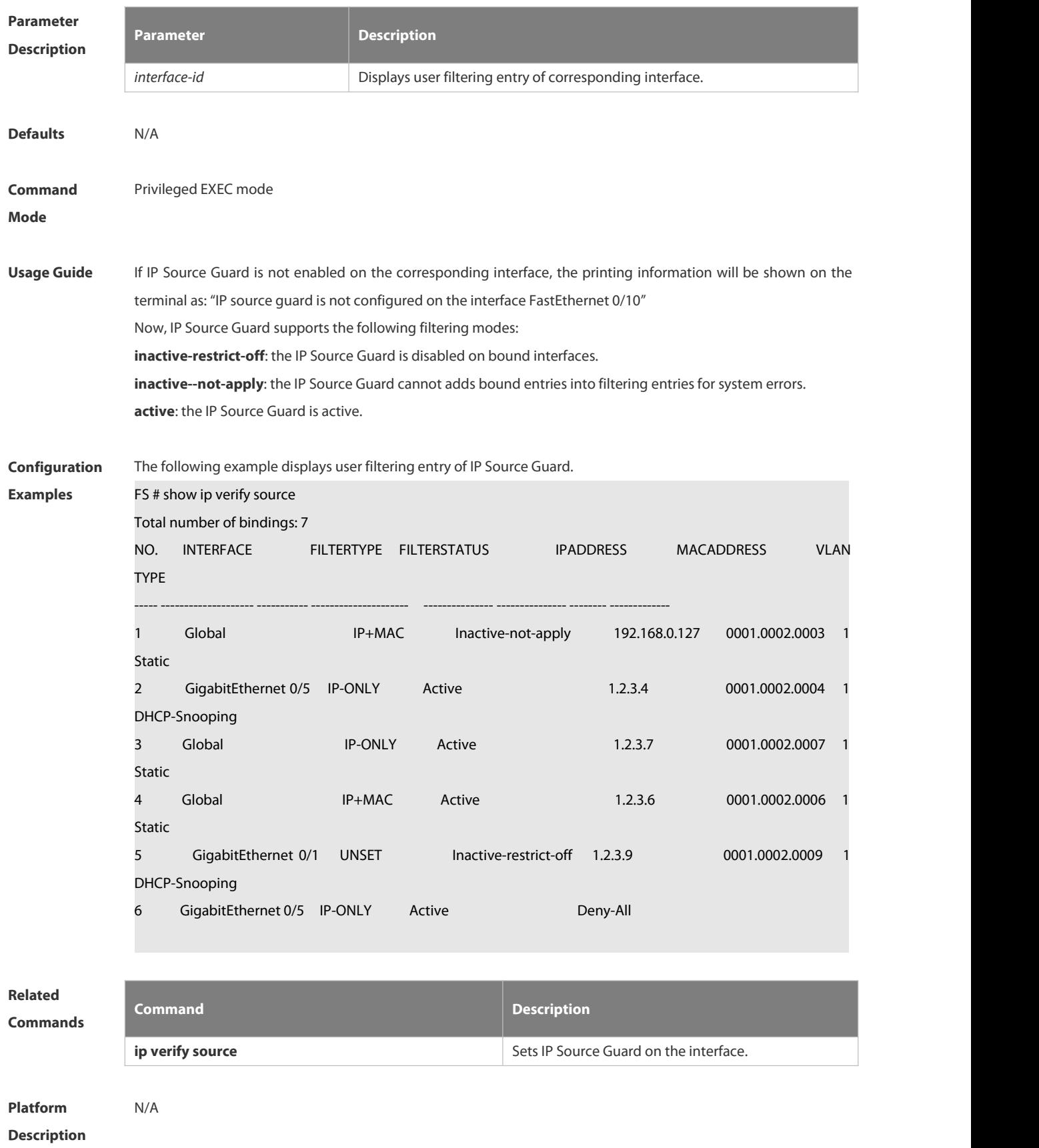

#### **6.19 IPv6 Source Guard Commands**

#### **6.19.1 ipv6 source binding**

Use this command to configure a static IPv6 source binding. Use the **no** form of this command to delete a static IPv6 source binding. **ipv6 source binding** *mac-address* **vlan** *vlan-id ipv6-address* { **interface** *interface-id* **| | ip-mac | ip-only** } **no ipv6 source binding** *mac-address* **vlan** *vlan-id ipv6-address* { **interface** *interface-id* **| | ip-mac |ip-only** }

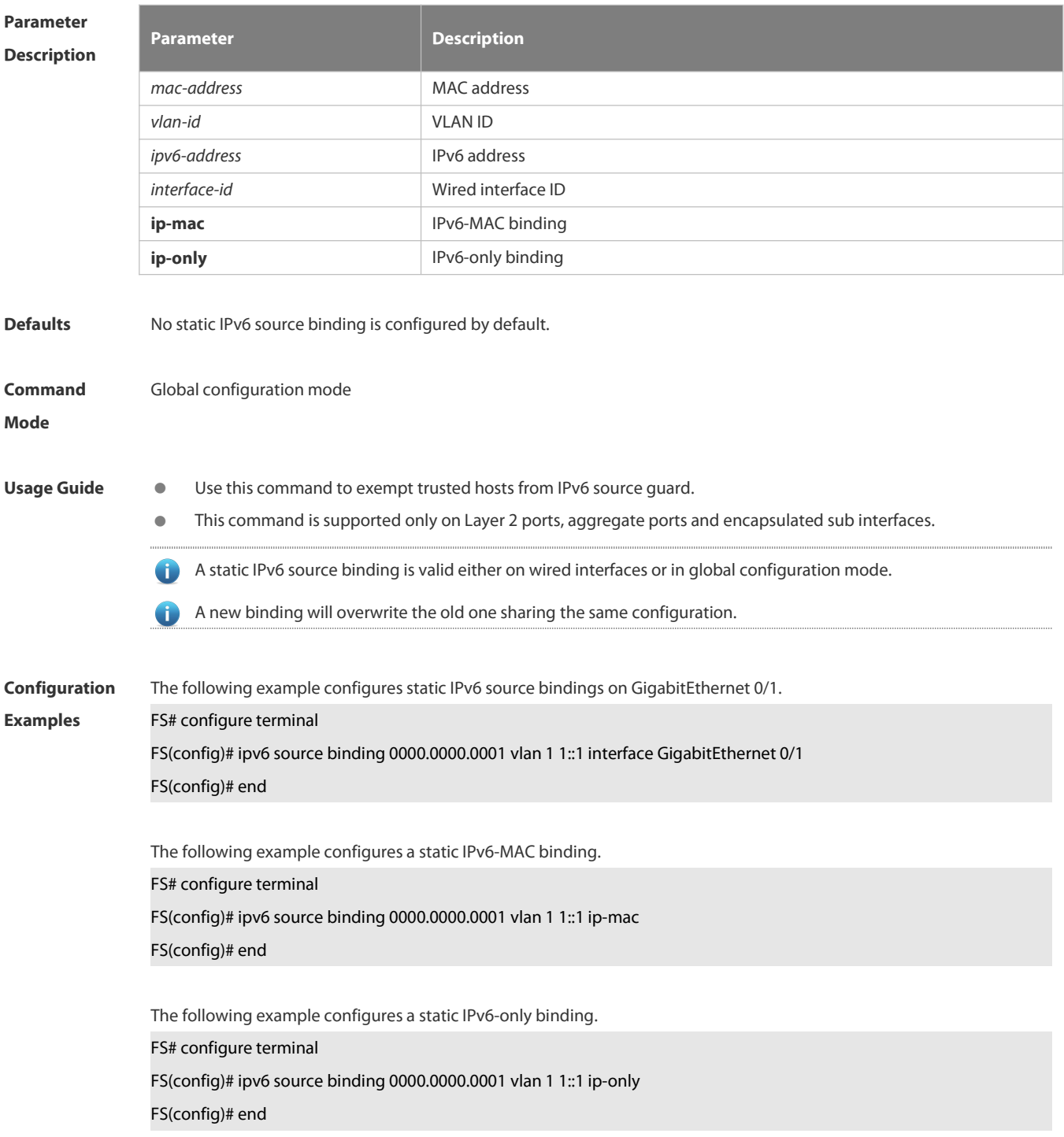

# **Platform**

**Description** 

#### **6.19.2 ipv6 verify source**

Use this command to enable IPv6 source guard.<br>Use the **no** form of this command to restore the default setting. **ipv6 verify source** [ **port-security** ]

**no ipv6 verify source**

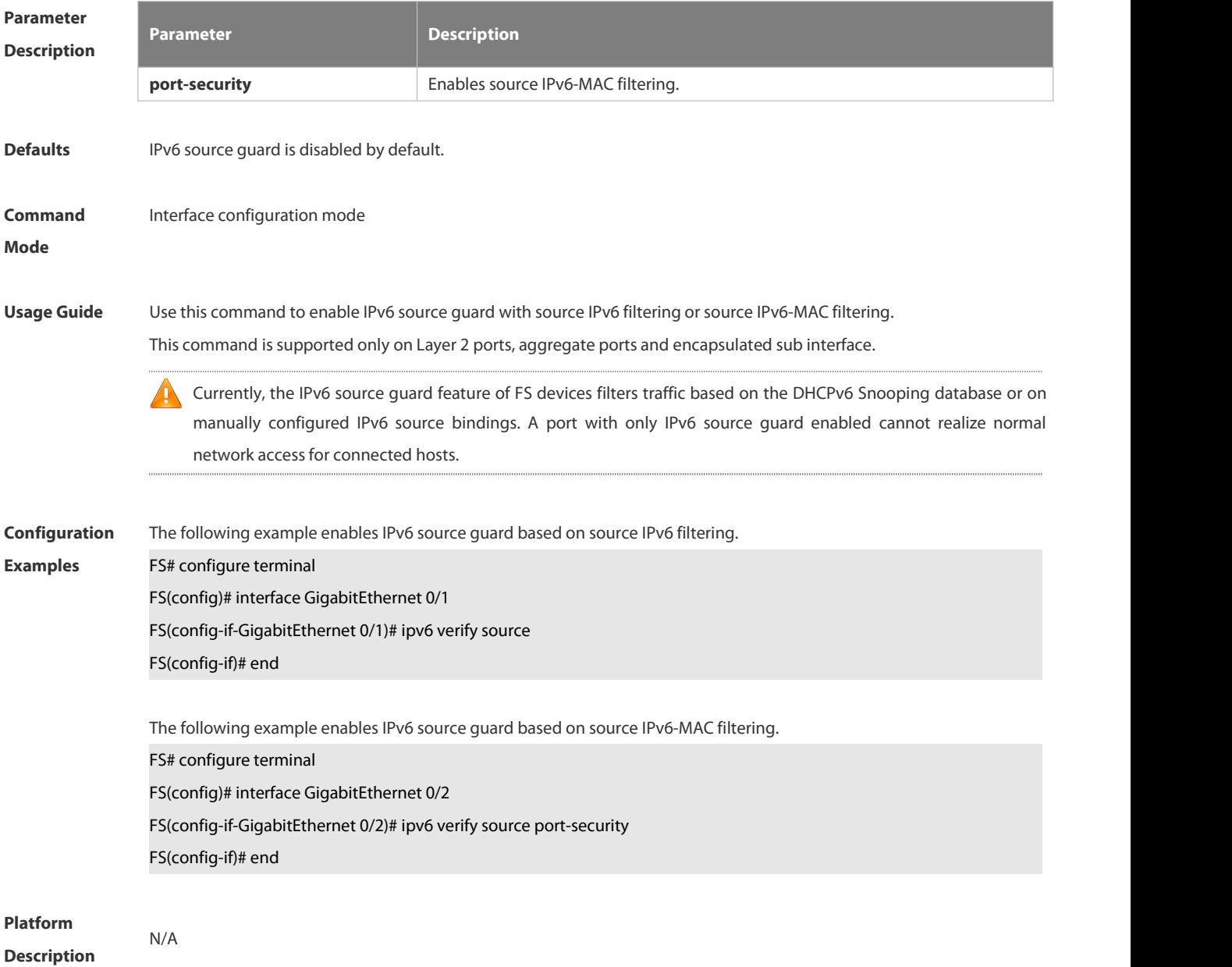

#### **6.19.3 show ipv6 source binding**

Use this command to display the IPv6 source binding database.

**show ipv6 source binding** [*ipv6-address* ] [ *mac-address* ] [ **dhcp-snooping** ] [ **static** ] [**vlan** *vlan-id* ] [ **interface** *interface-id* ]

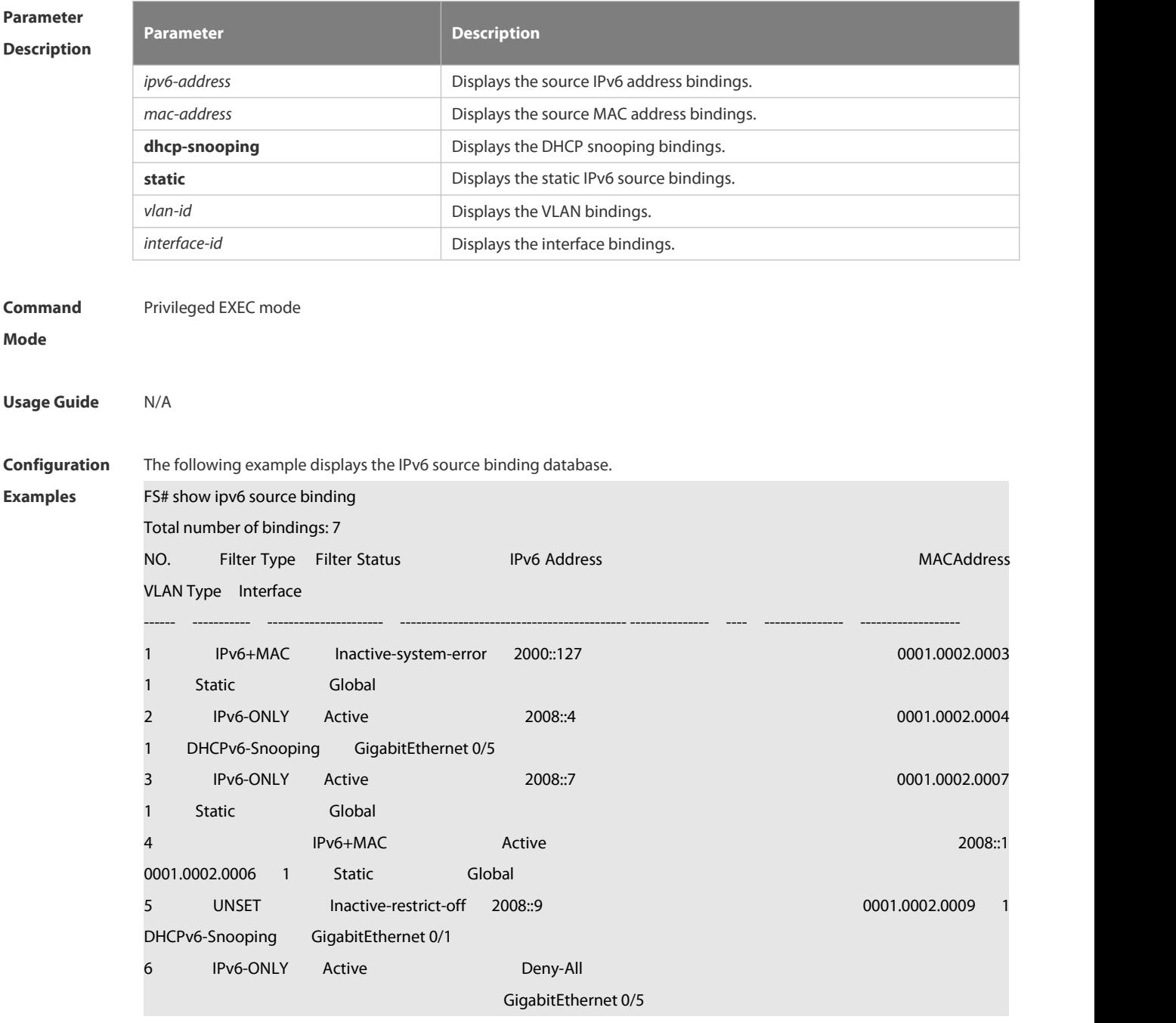

# **Platform**

**Description** 

www.fs.com and the control of the control of the control of the control of the control of the control of the control of the control of the control of the control of the control of the control of the control of the control

#### **6.20 Anti-ARP Spoofing Commands**

#### **6.20.1 anti-arp-spoofing ip**

Use this command to enable anti-ARP spoofing.

Use the **no** form of this command to disable this function.

**anti-arp-spoofing ip** *ip-address*

**no anti-arp-spoofing ip** *ip-address*

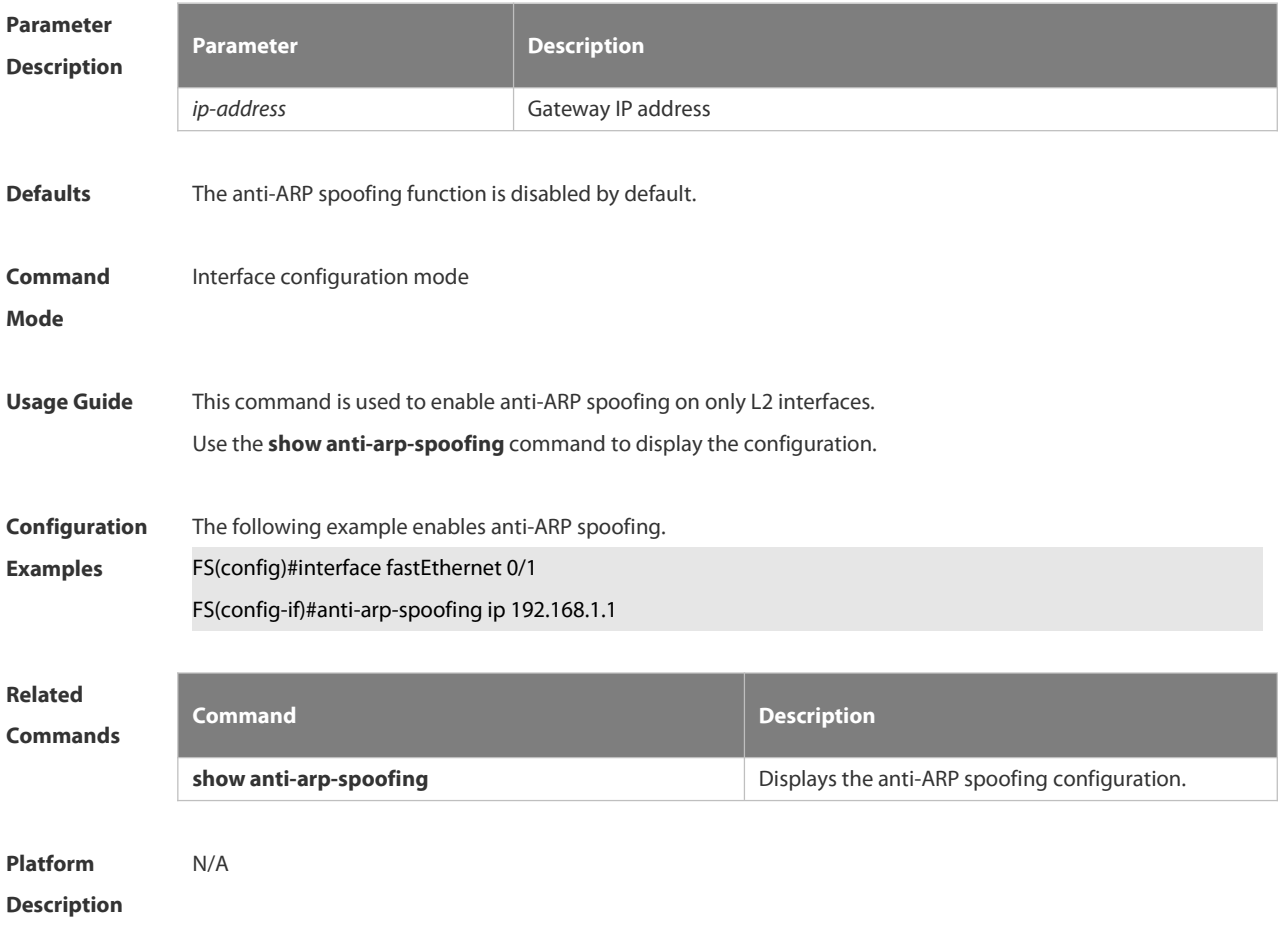

#### **6.20.2 show anti-arp-spoofing**

Use this command to display the anti-ARP spoofing configuration on all interfaces.

#### **show anti-arp-spoofing**

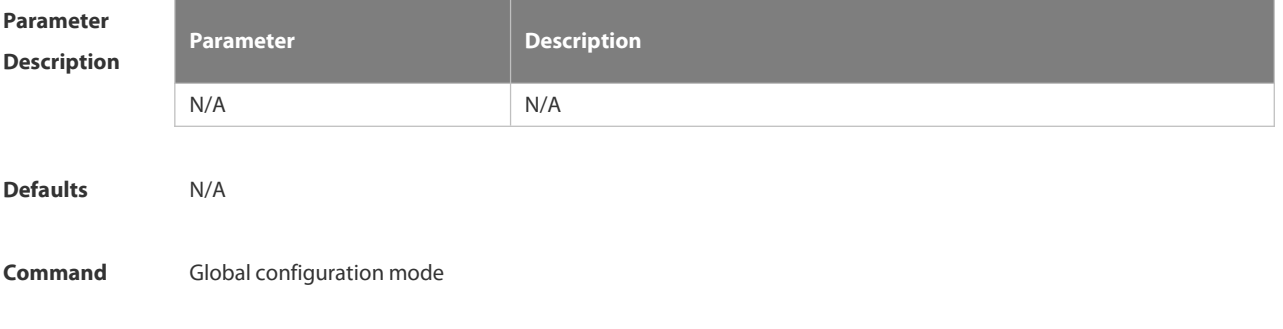

#### **Mode**

**Usage Guide** This command is used to display the anti-ARP spoofing configuration on all interfaces.

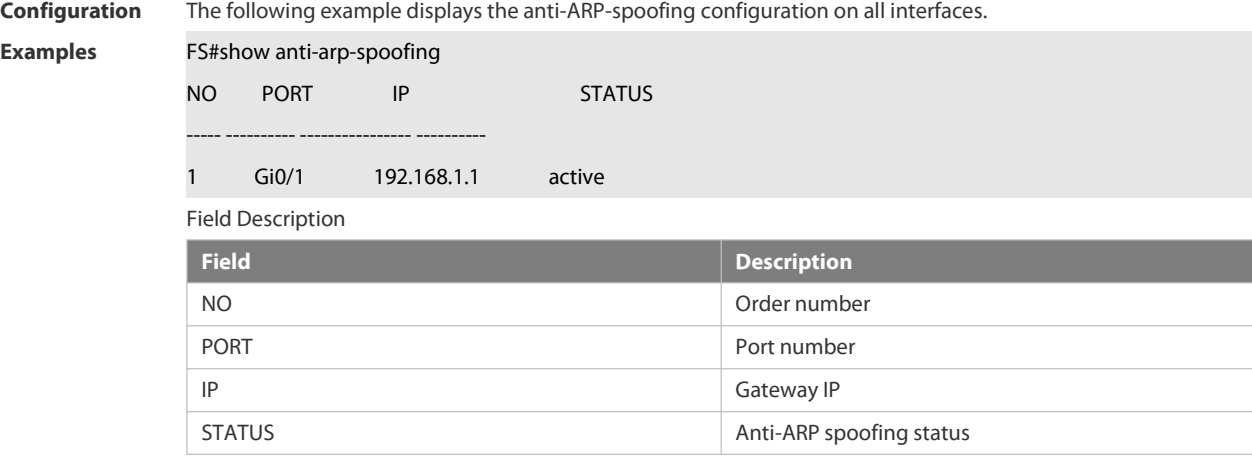

**Related Commands Command Description anti-arp-spoofing ip intervalled intervalled configures anti-ARP** spoofing.

**Platform**

**Description** 

#### **6.21 NFPP Commands**

#### **6.21.1 arp-guard attack-threshold**

Use this command to set the global attack threshold. When the packet rate exceeds the attack threshold, the attack occurs.

Use the **no** or **default** form of this command to restore the default setting.

**arp-guard attack-threshold** { **per-src-ip** | **per-src-mac** | **per-port** } *pps*

**no arp-guard attack-threshold** { **per-src-ip** | **per-src-mac** | **per-port** }

**default arp-guard attack-threshold** { **per-src-ip** | **per-src-mac** | **per-port** }

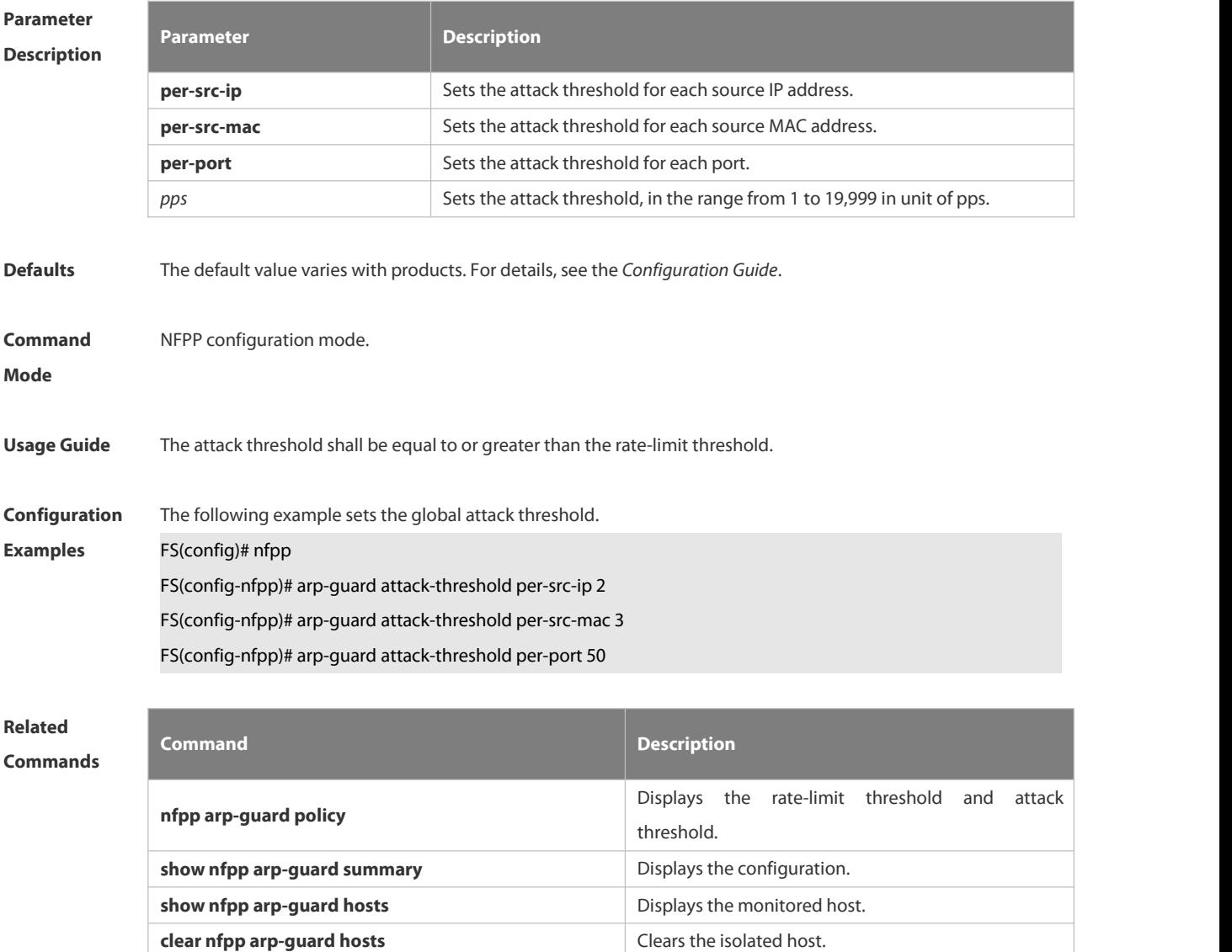

**Platform**

**Description** 

**6.21.2 arp-guard enable**

Use this command to enable the anti-ARP guard function globally.

Use the **no** or **default** form of this command to restore the default setting.

**arp-guard enable**

**no arp-guard enable**

**default arp-guard enable**

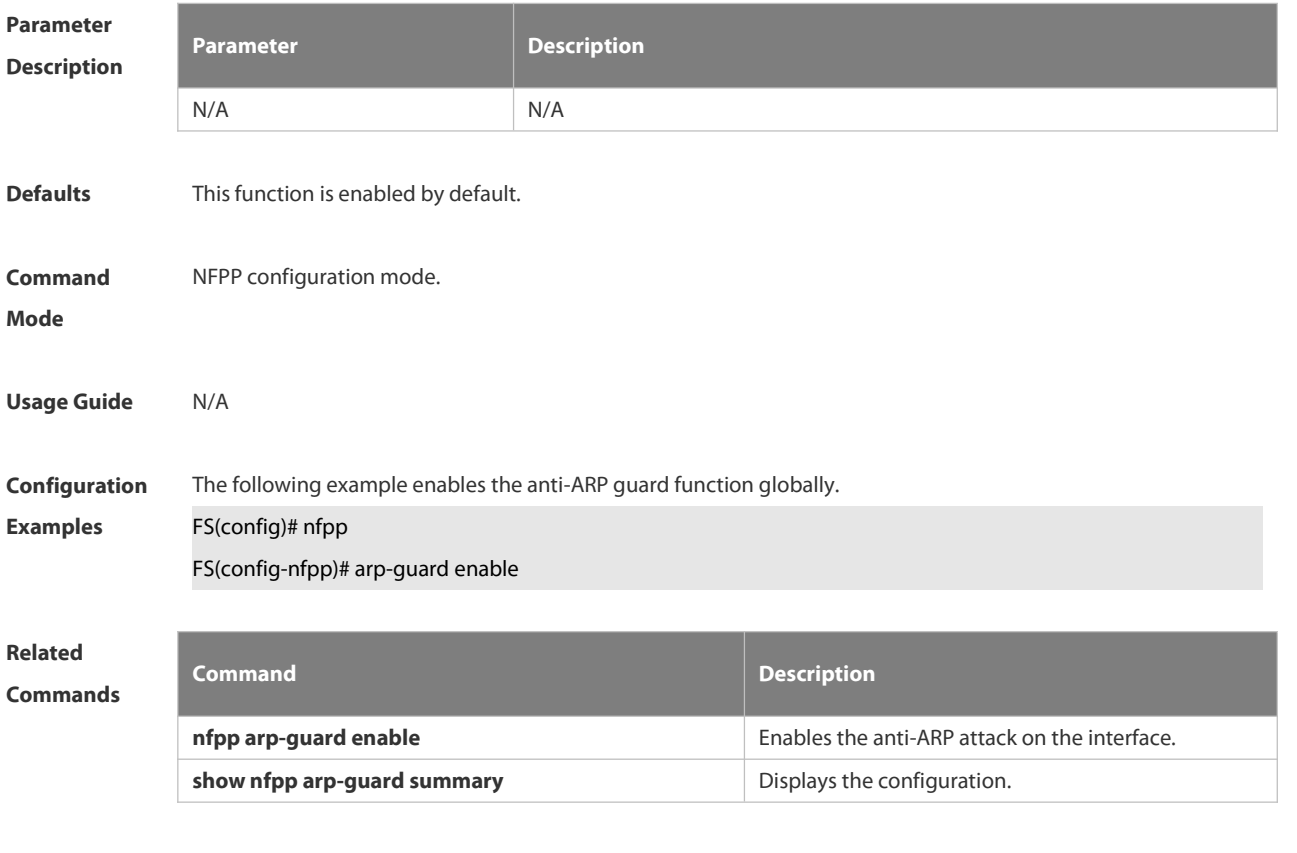

**Platform Description** N/A

#### **6.21.3 arp-guard isolate-period**

Use this command to set the arp-guard isolate time globally. Use the **no** or **default** form of this command to restore the default setting. **arp-guard isolate-period** { *seconds* | **permanent** } **no arp-guard isolate-period default arp-guard isolate-period**

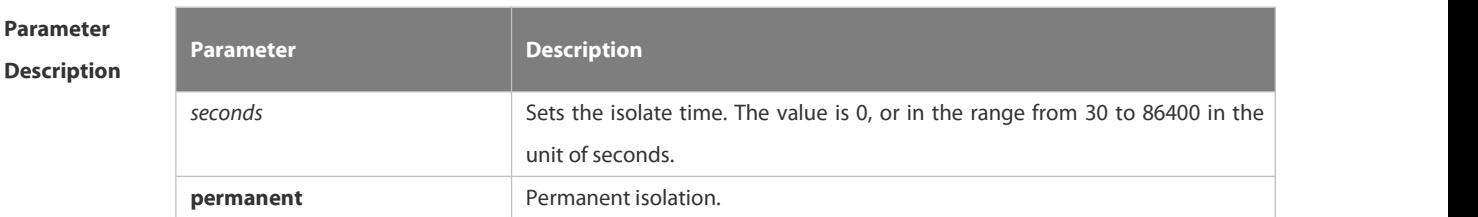

**Defaults** The default isolate time is 0, which means no isolation.

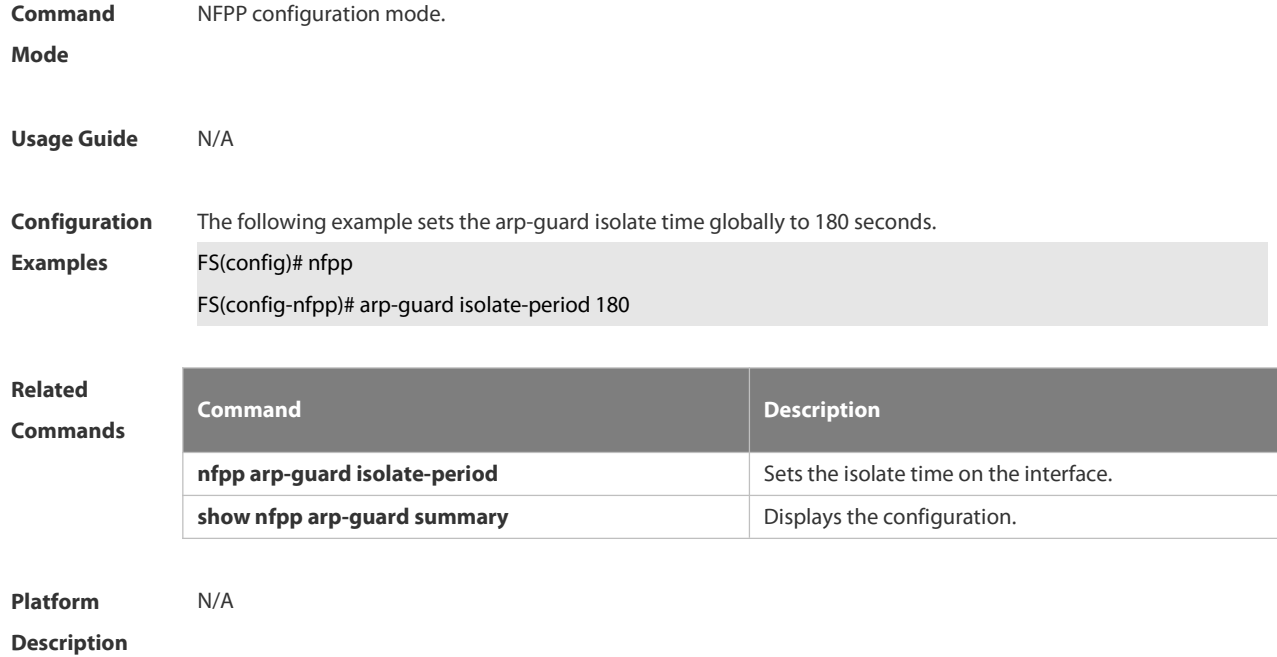

#### **6.21.4 arp-guard isolate-forwarding enable**

Use this command to enable packet forwarding through NFPP isolation. Use the **no** form of this command to disable this function. Use the **default** form of this command to restore the default setting. **arp-guard isolate-forwarding enable no arp-guard isolate-forwarding enable default arp-guard isolate-forwarding enable**

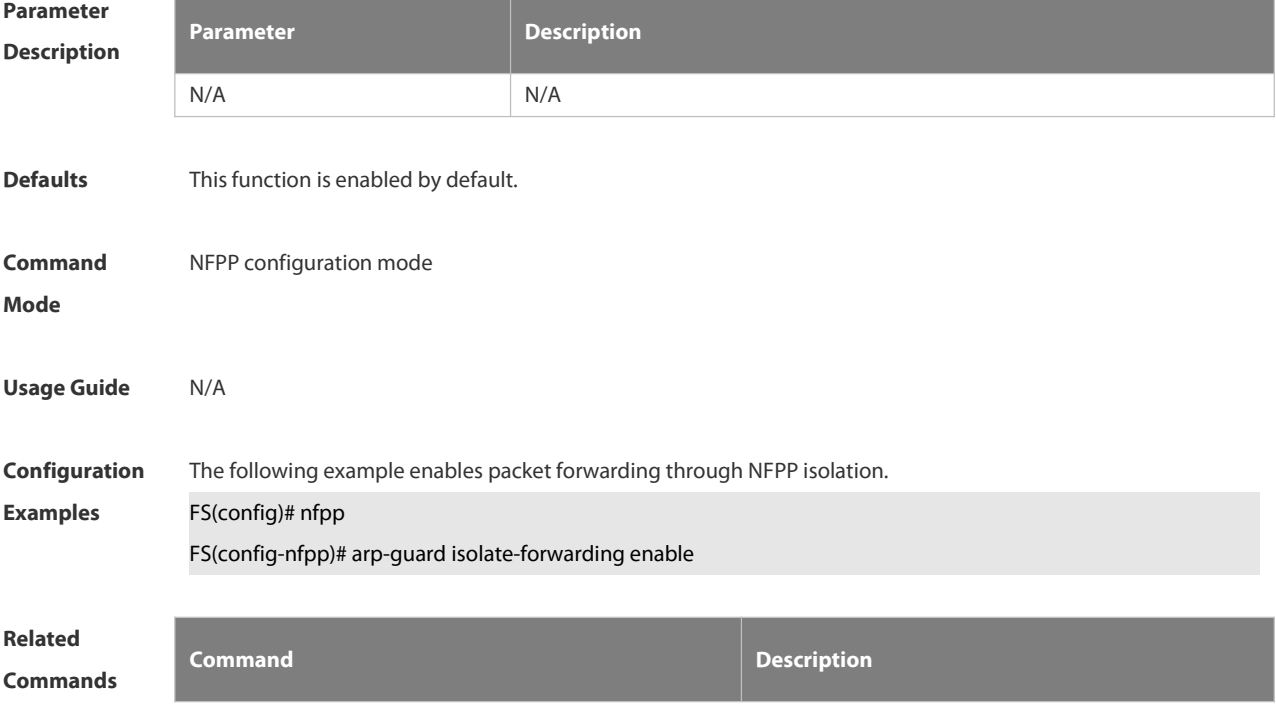

N/A N/A

### **Platform**

#### **Description**

#### **6.21.5 arp-guard monitored-host-limit**

Use this command to set the maximum monitored host number.

Use the **no** or **default** form of this command to restore the default setting.

**arp-guard monitored-host-limit** *number*

- **no arp-guard monitored-host-limit**
- **default arp-guard monitored-host-limit**

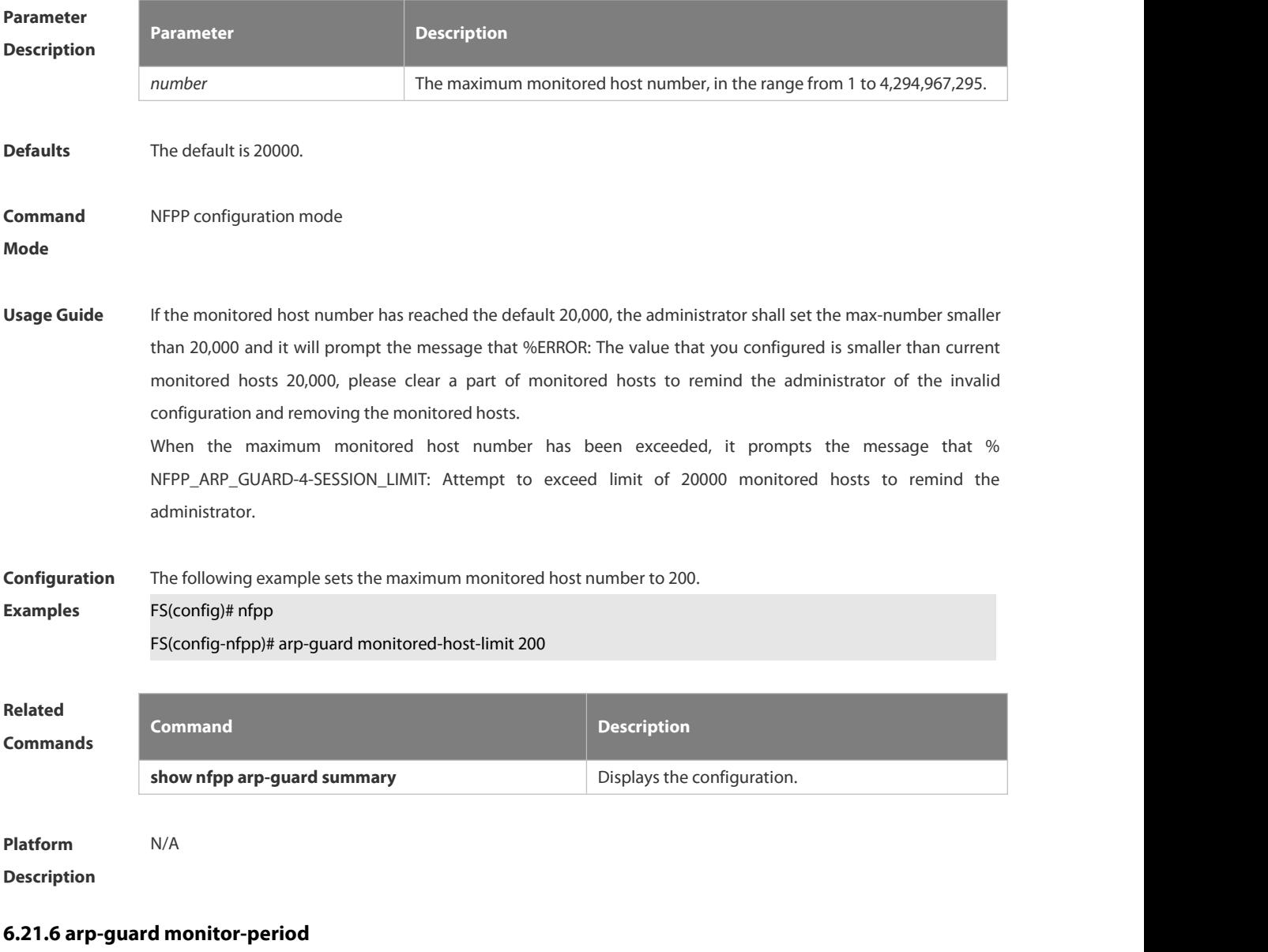

Use this command to configure the arp guard monitor time.

Use the **no** or **default** form of this command to restore the default setting.

**arp guard monitor-period** *seconds* **no arp-guard monitor-period default arp-guard monitor-period**

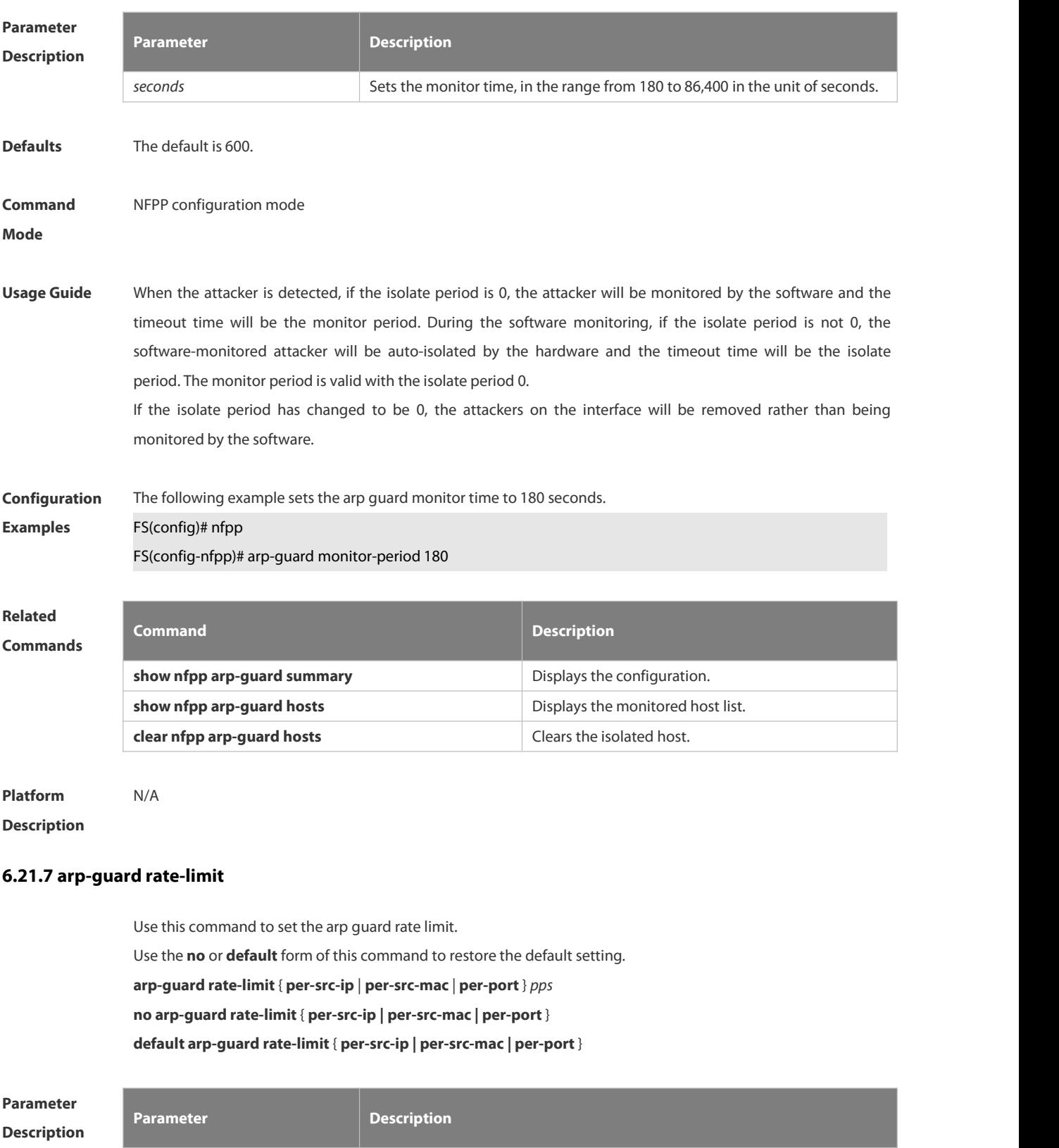

**per-src-ip** Sets the rate limit for each source IP address.

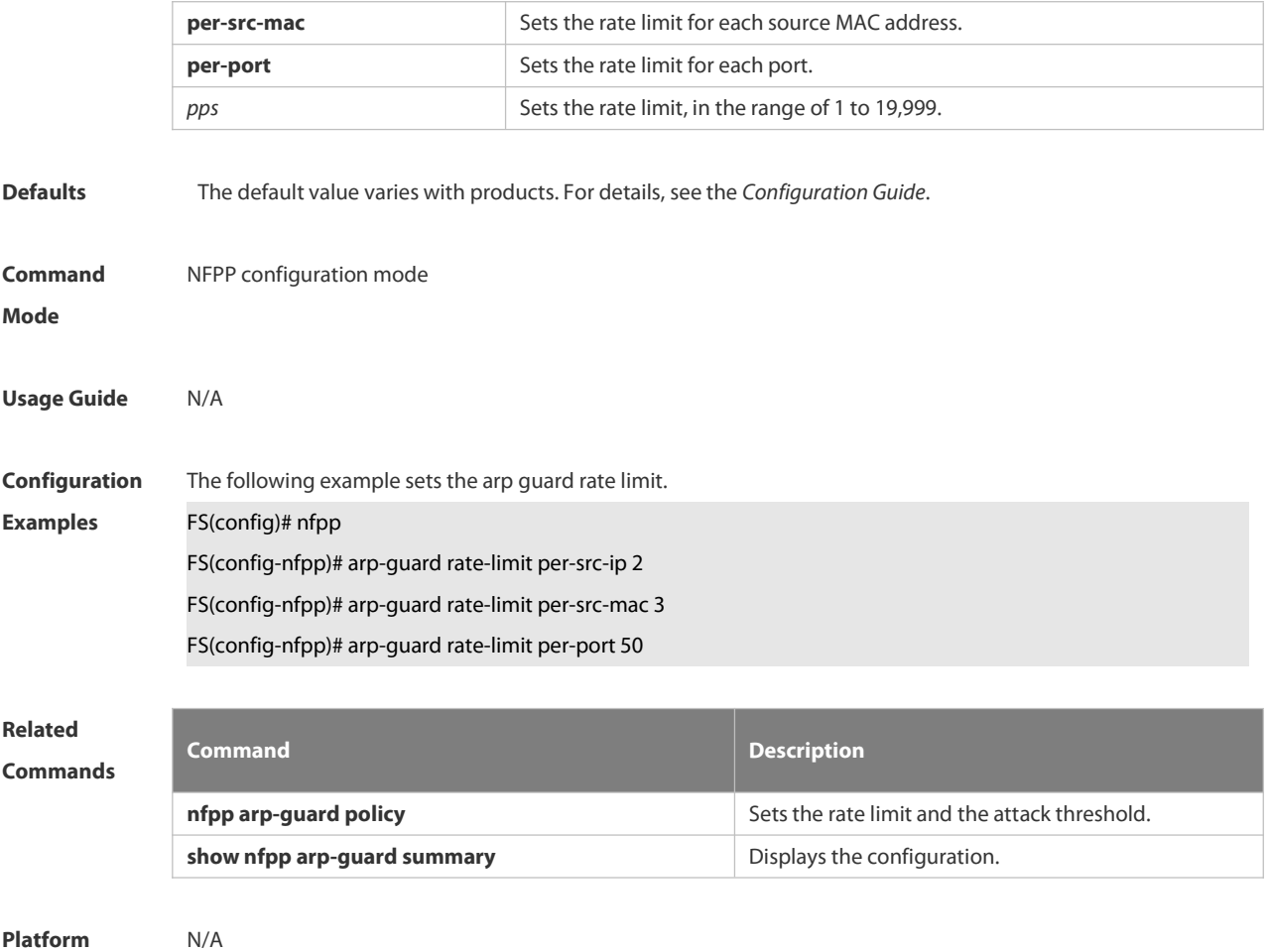

**Description** 

#### **6.21.8 arp-guard ratelimit-forwarding enable**

Use this command to set the port based arp guard rate limit.<br>Use the **no** form of this command to disable this function. Use the **default** form of this command to restore the default setting. **arp-guard ratelimit-forwarding enable no arp-guard ratelimit-forwarding enable default arp-guard ratelimit-forwarding enable**

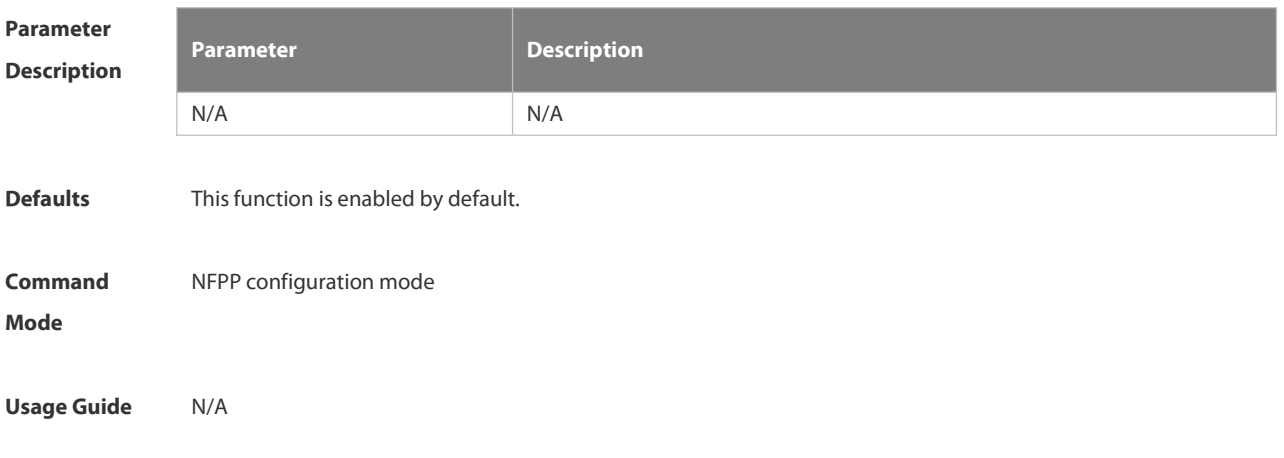

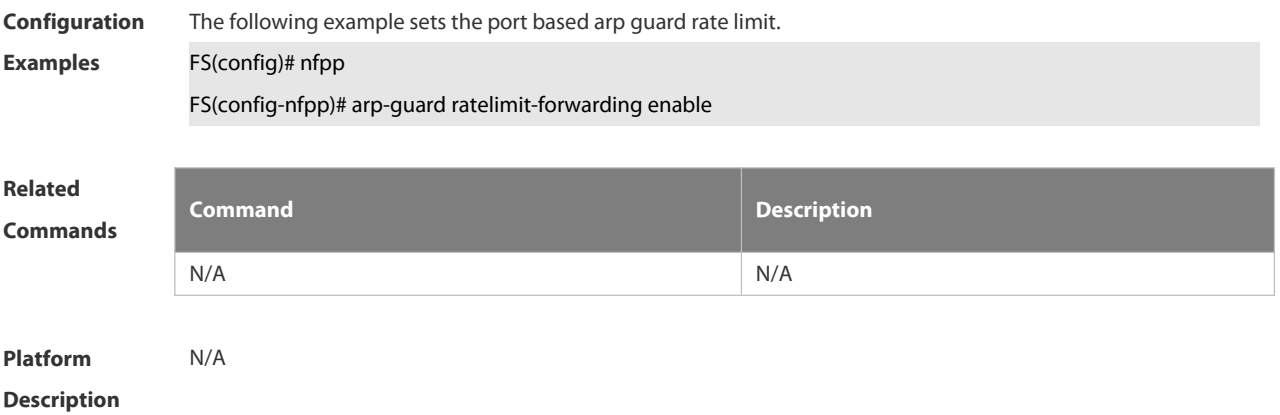

#### **6.21.9 arp-guard scan-threshold**

Use this command to set the global scan threshold. Use the **no** or **default** form of this command to restore the default setting. **arp-guard scan-threshold** *pkt-cnt* **no arp-guard scan-threshold default arp-guard scan-threshold**

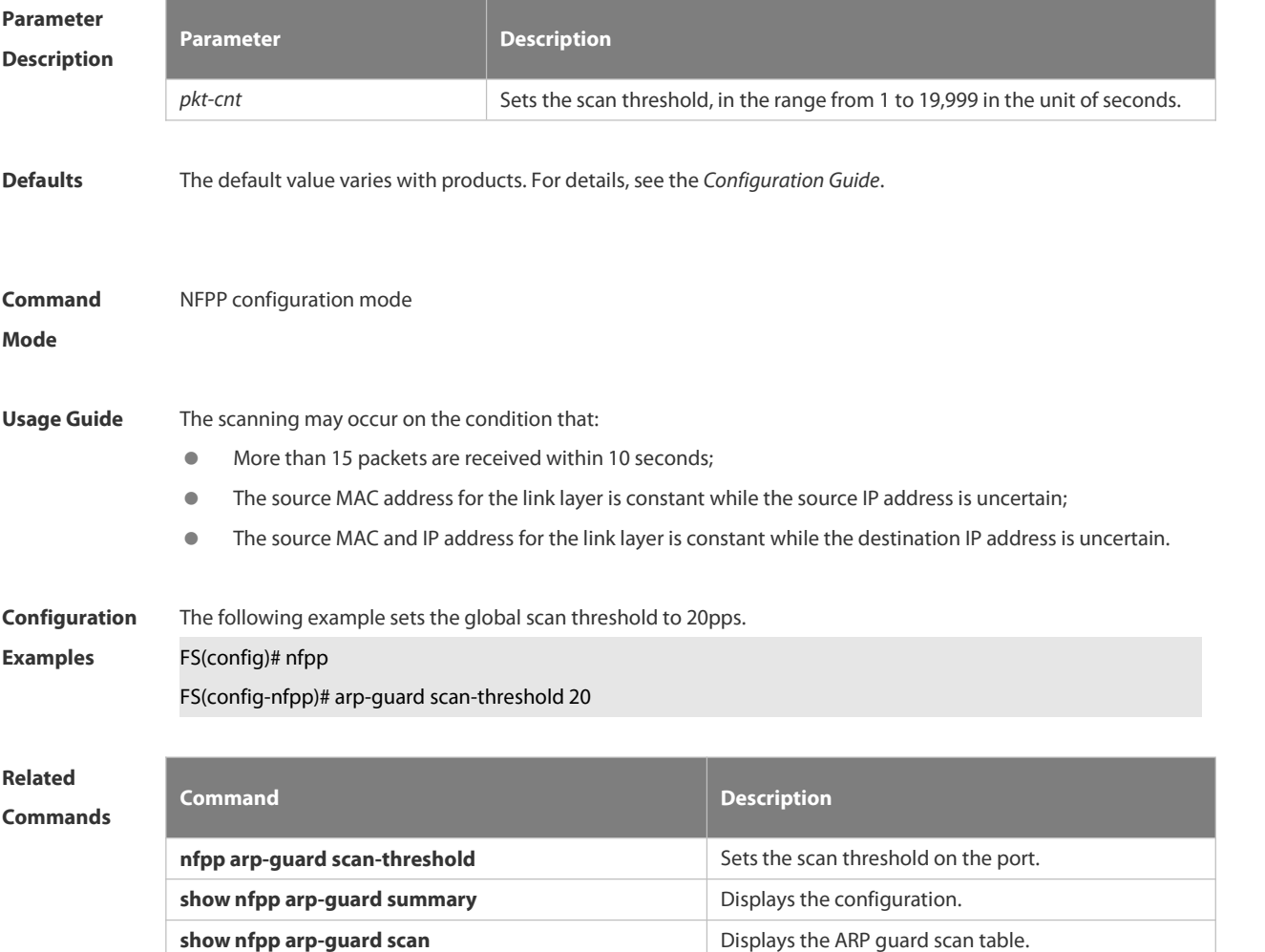

**clear nfpp arp-guard scan** Clears the ARP guard scan table.

#### **Platform**

**Description** 

#### **6.21.10 clear nfpp arp-guard hosts**

Use this command to clear the monitored host isolation.

**clear nfpp arp-guard hosts** [ **vlan** *vid* ] [ **interface** *interface-id* ] [ *ip-address* | *mac-address* ]

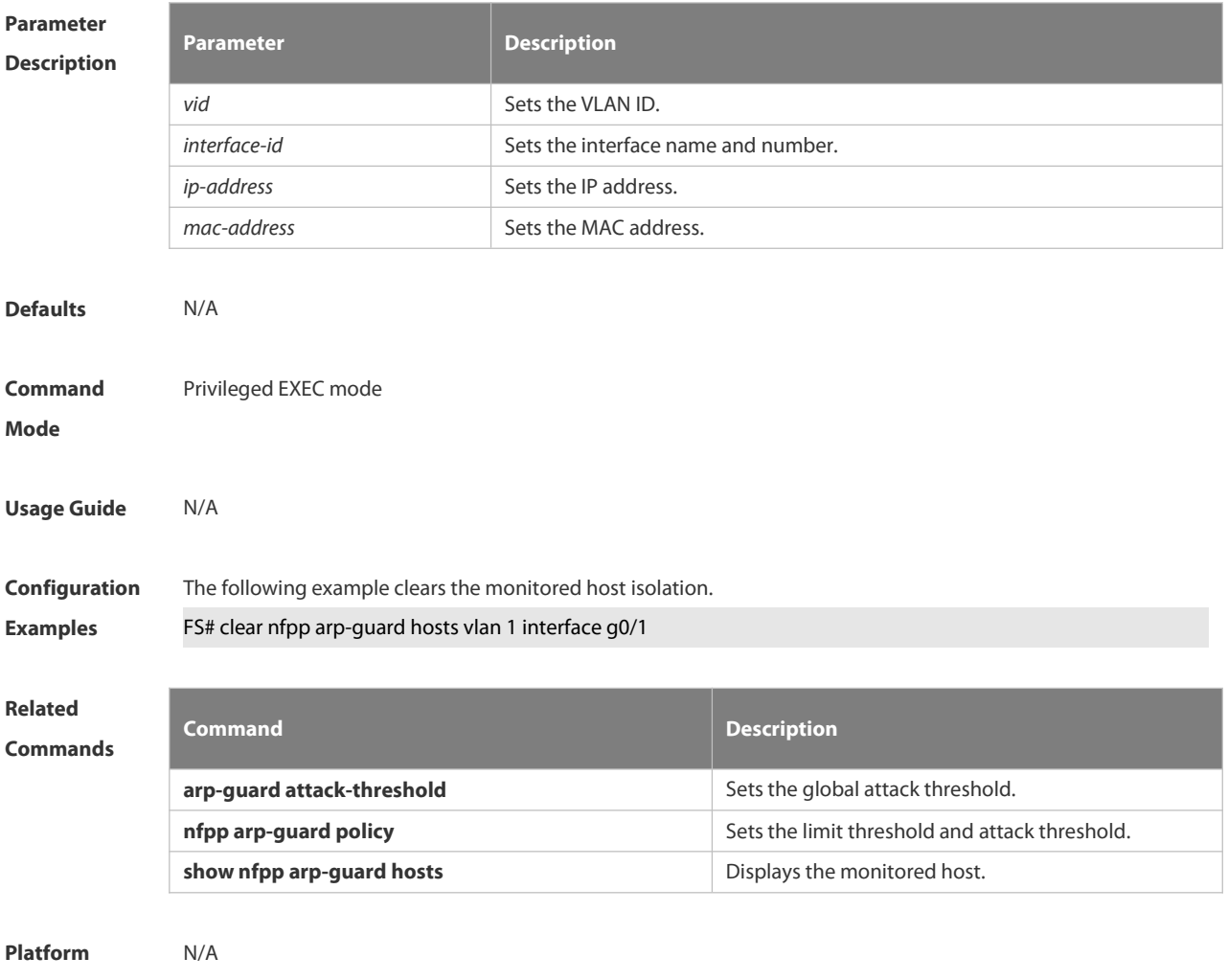

**Description** 

#### **6.21.11 clear nfpp arp-guard scan**

Use this command to clear ARP scanning table. **clear nfpp arp-guard scan**

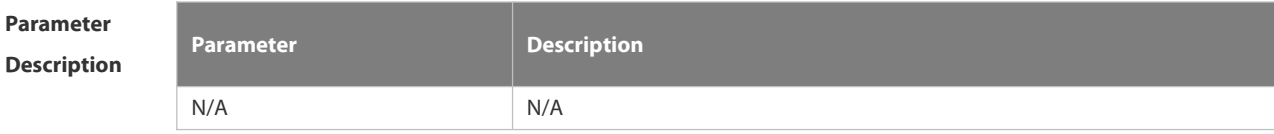

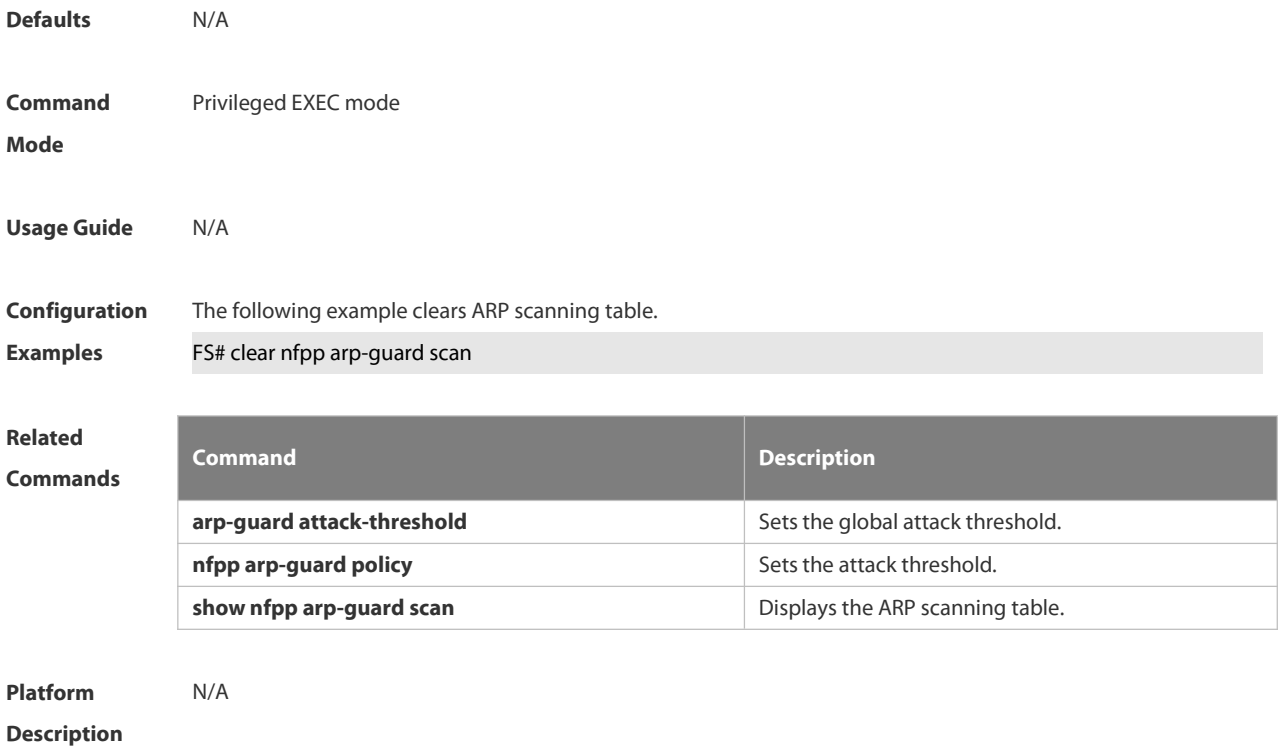

#### **6.21.12 clear nfpp define name hosts**

Use this command to clear the monitored hosts. If the host is isolated, you need to release it. **clear nfpp define** *name* **hosts** [ **vlan** *vid* ] [ **interface** *interface-id* ] [ *ip-address* ] [ *mac-address*] [ *ipv6-address* ]

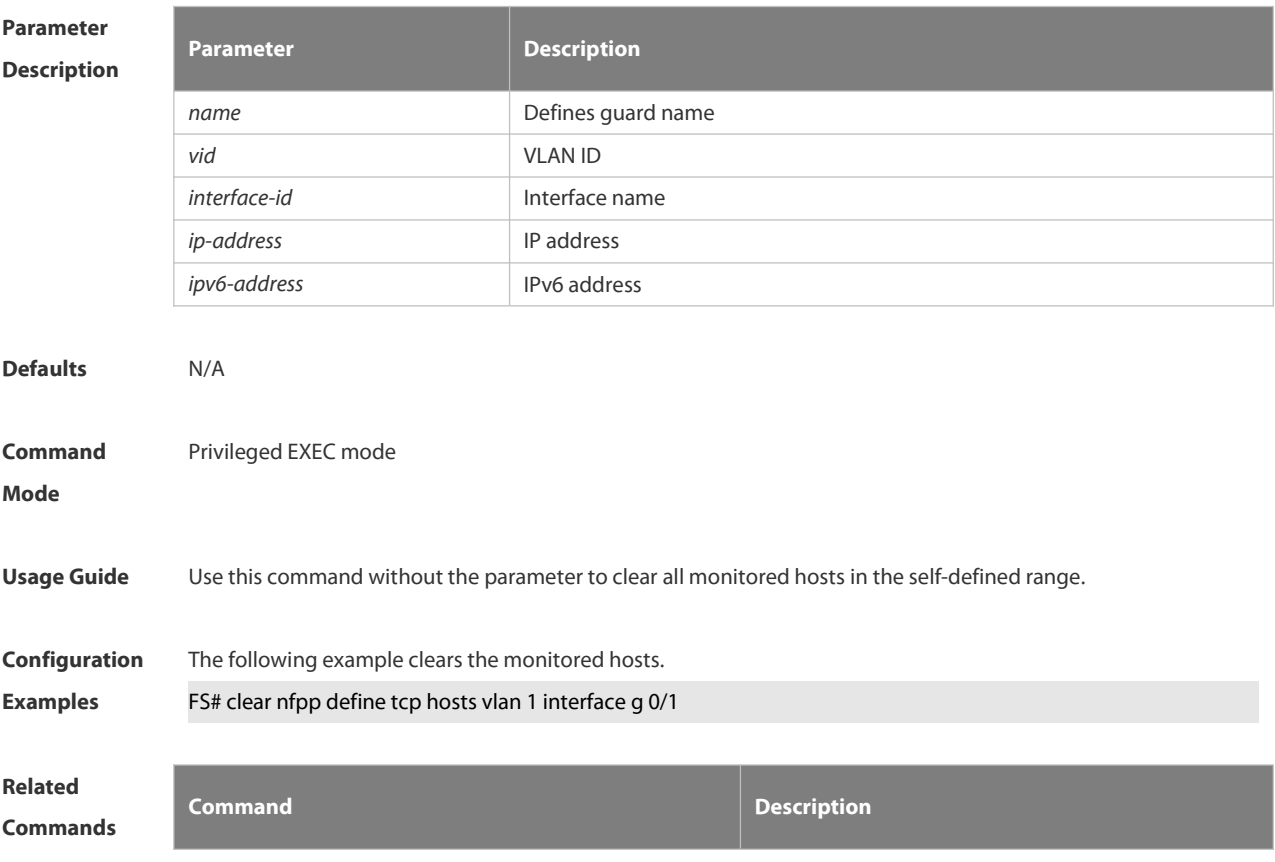

**show nfpp define hosts how nfpp define hosts**.

**Platform**

**Description** 

#### **6.21.13 clear nfpp dhcp-guard hosts**

Use this command to clear the DHCP monitored hosts, that it, release them from isolation. **clear nfpp dhcp-guard hosts** [ **vlan** *vid* ] [ **interface** *interface-id* ] [ *mac-address* ]

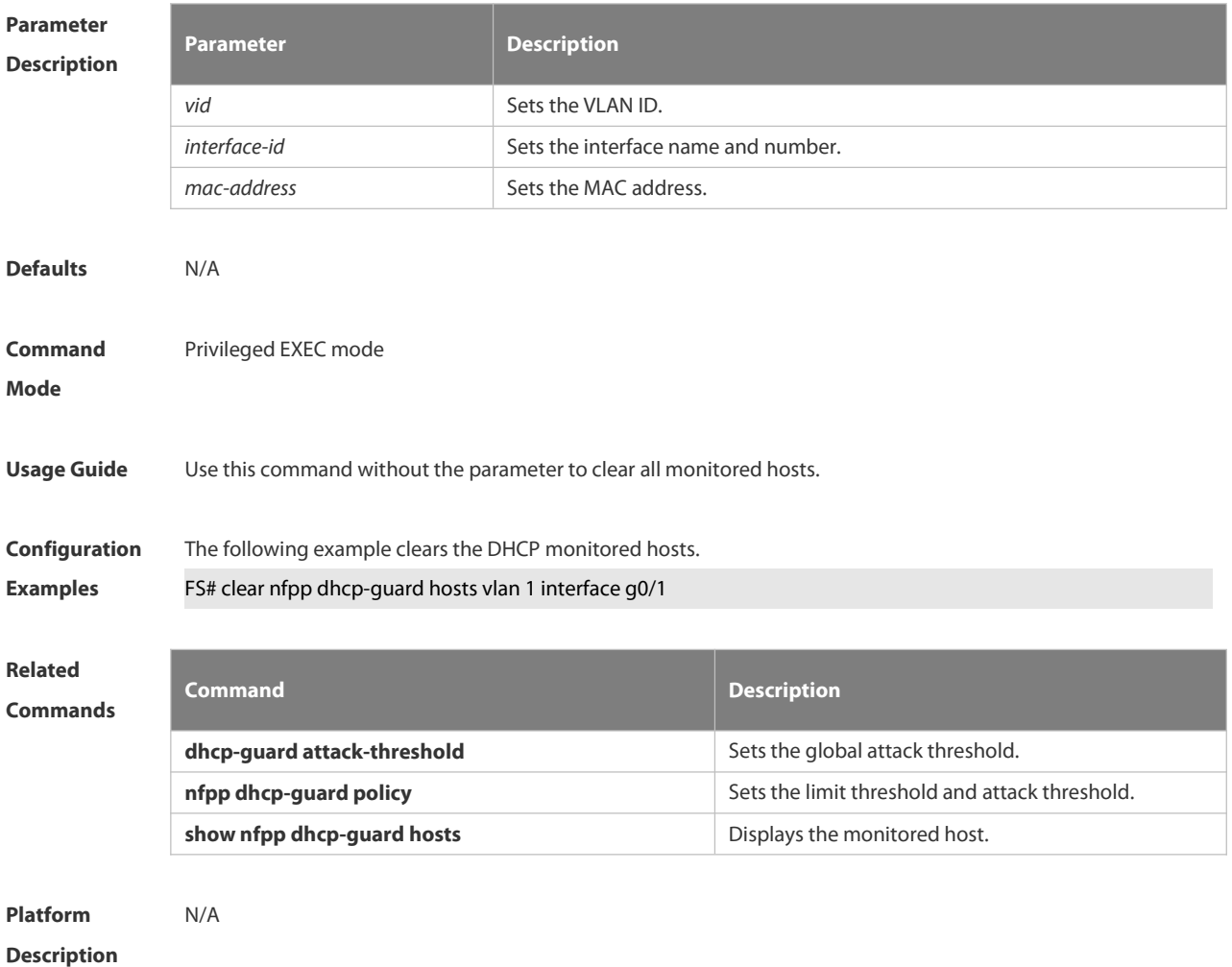

#### **6.21.14 clear nfpp dhcpv6-guard hosts**

Use this command to clear the DHCPv6 monitored host isolation. **clear nfpp dhcpv6-guard hosts** [ **vlan** *vid* ] [ **interface** *interface-id* ] [ *mac-address*]

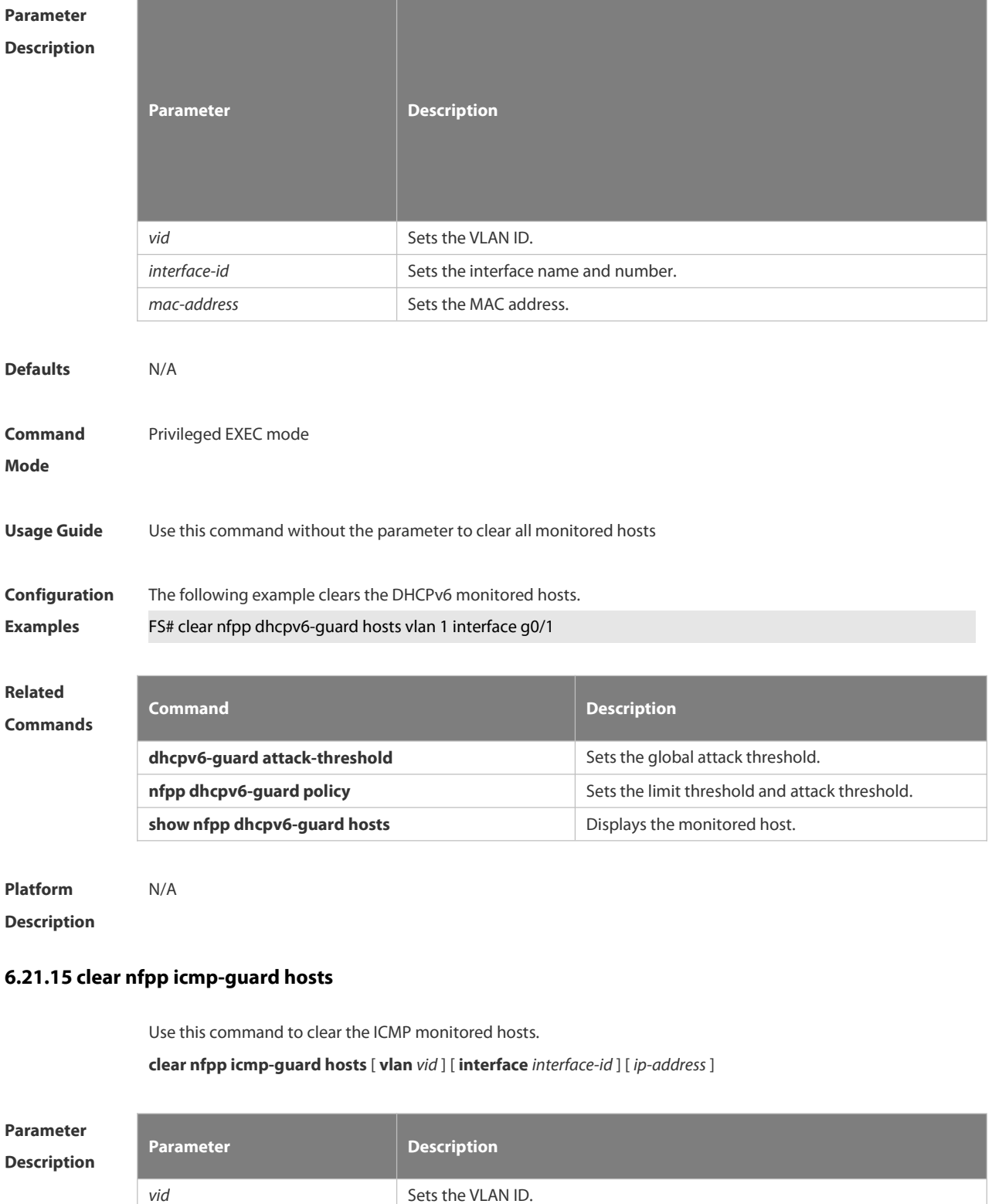

*interface-id* Sets the interface name and number.

*ip-address* Sets the IP address.

**Defaults** N/A

**Command** Privileged EXEC mode

# **Mode**

**Usage Guide** Use this command without the parameter to clear all monitored hosts.

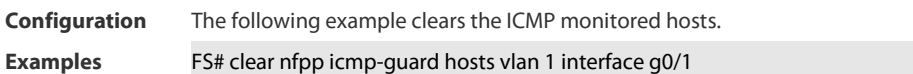

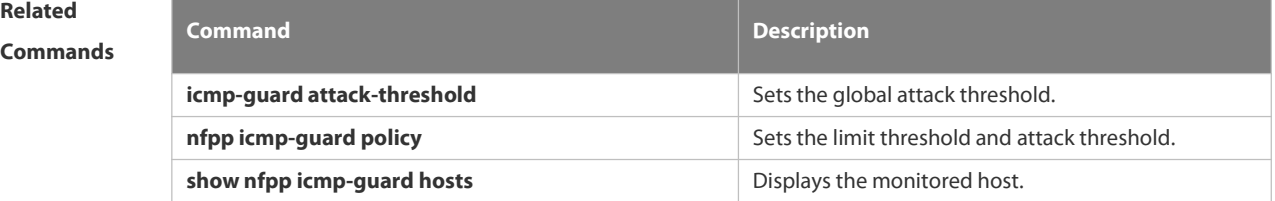

**Platform Description** 

#### **6.21.16 clear nfpp ip-guard hosts**

Use this command to clear the monitored host isolation. **clear nfpp ip-guard hosts** [ **vlan** *vid* ] [ **interface** *interface-id* ] [ *ip-address* ]

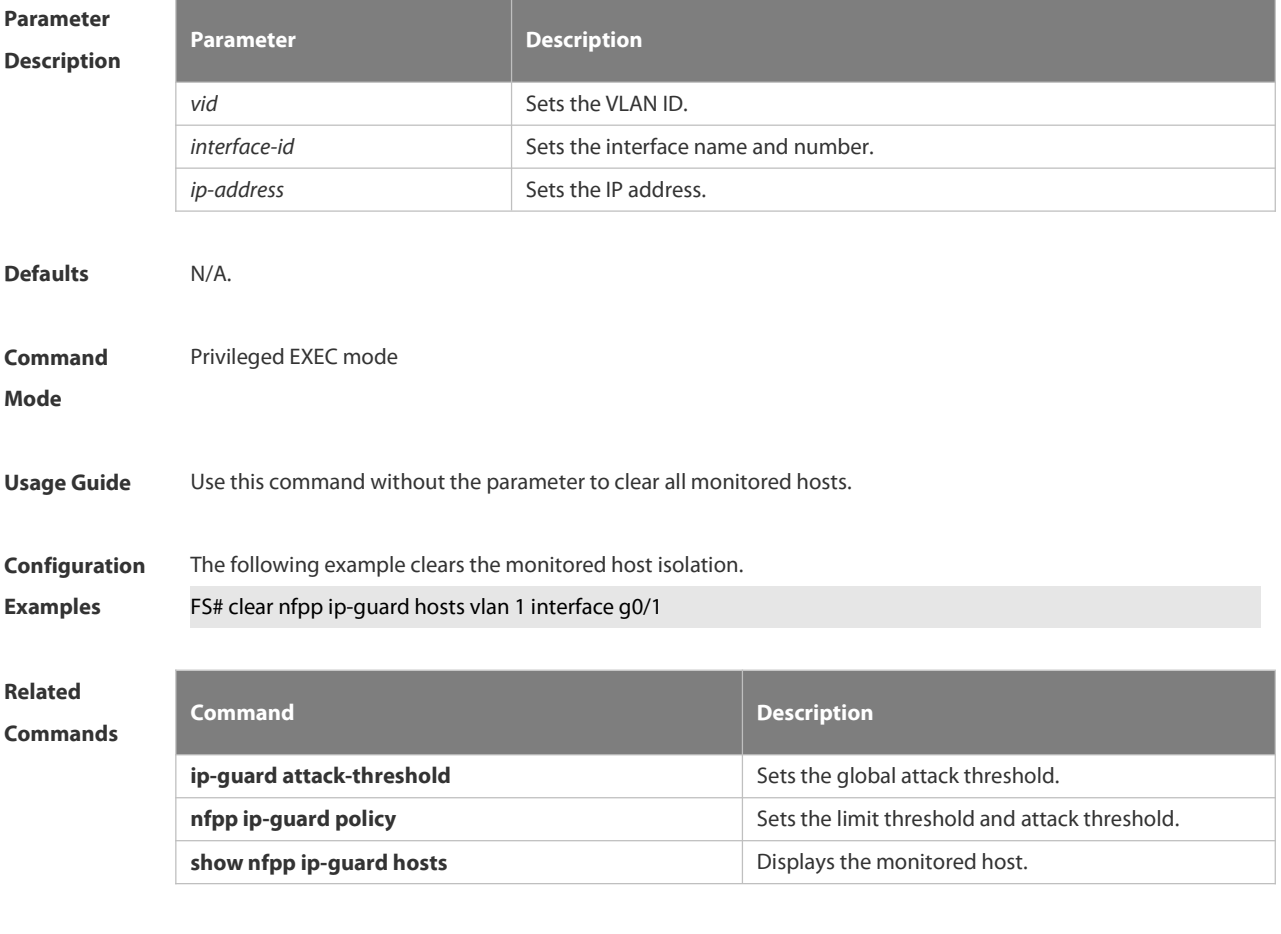

#### **Platform** N/A

#### **Description**

#### **6.21.17 clear nfpp nd-guard hosts**

Use this command to remove the speed limit on the monitored host. **clear nfpp nd-guard hosts** [**vlan** *vid*] [**interface** *interface-id*]

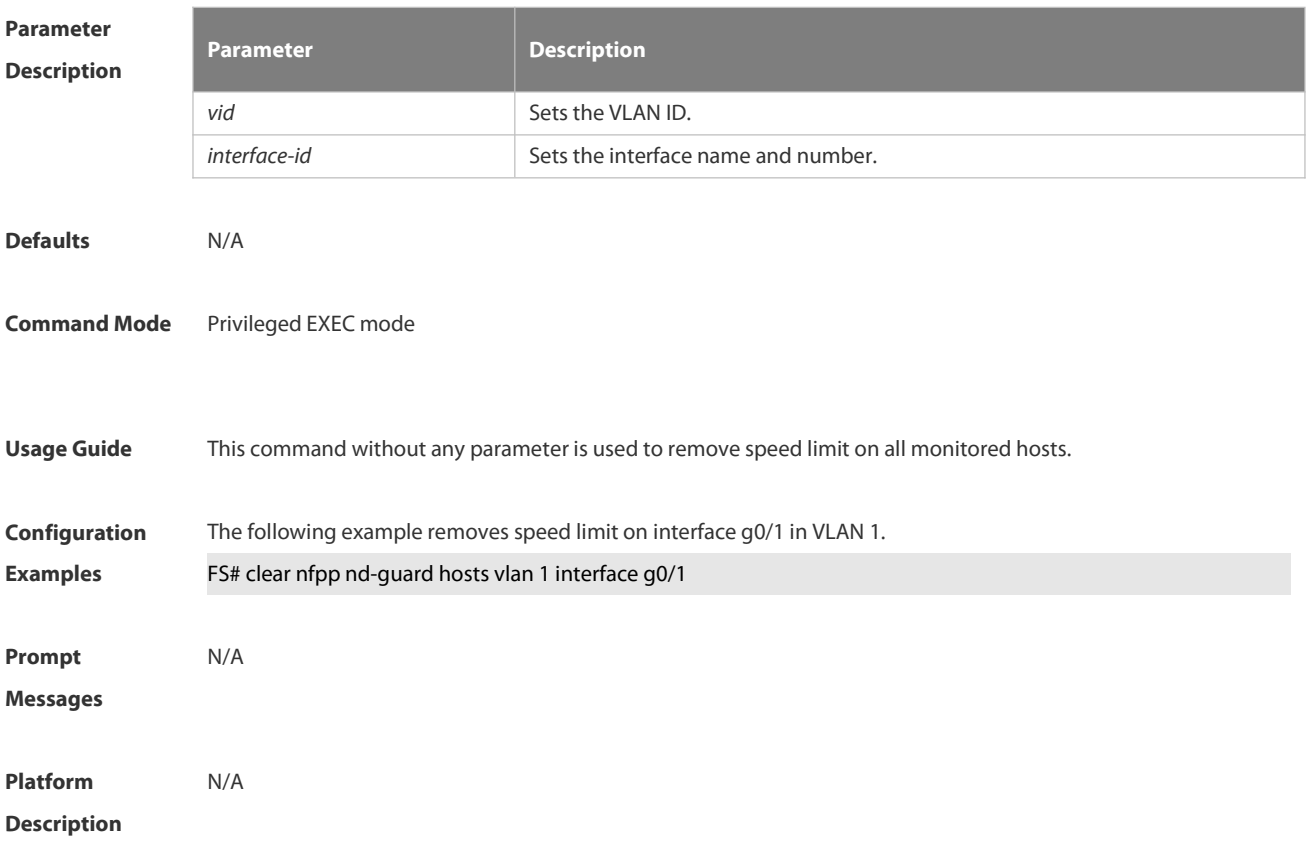

#### **6.21.18 clear nfpp log**

Use this command to clear the NFPP log buffer area.

**clear nfpp log**

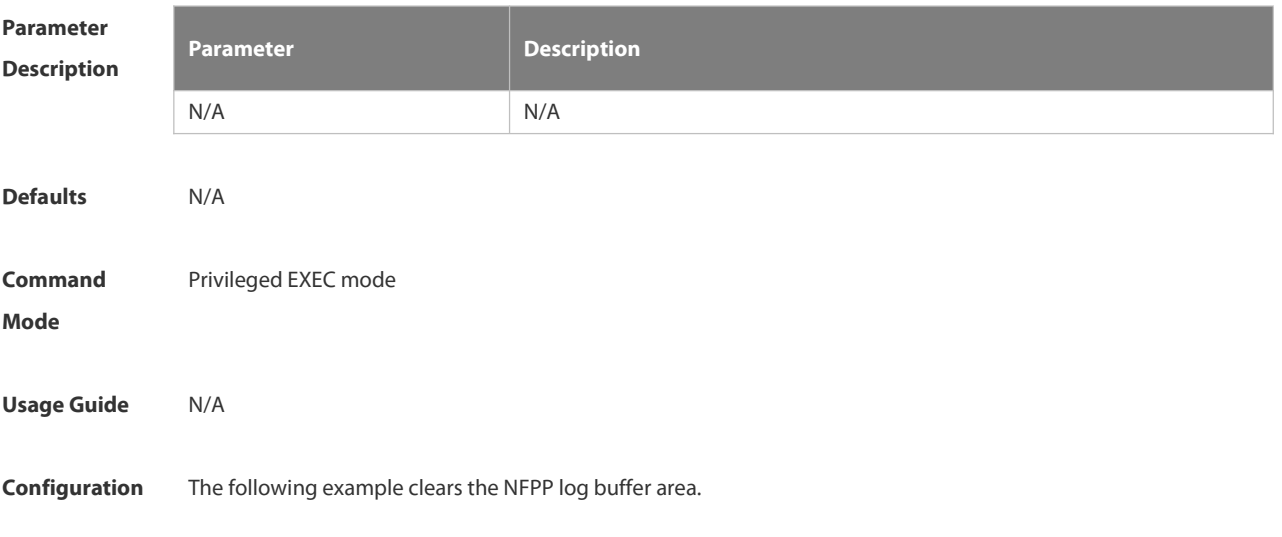

# **Examples** FS# clear nfpp log **Related Commands Command Description show nfpp log** Displays the NFPP log configuration or the log buffer area.

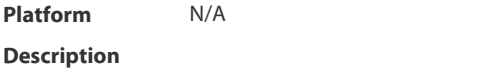

#### **6.21.19 cpu-protect sub-interface { manage | protocol | route } percent**

Use this command to configure the percent value of each type of packets occupied in the buffer area.Use the **no** or **default** form of this command to restore the default setting. **cpu-protect sub-interface** { **manage** | **protocol** | **route** } **percent** *percent\_value* **no cpu-protect sub-interface** { **manage** | **protocol** | **route** } **percent**

#### **default cpu-protect sub-interface** { **manage** | **protocol** | **route** } **percent**

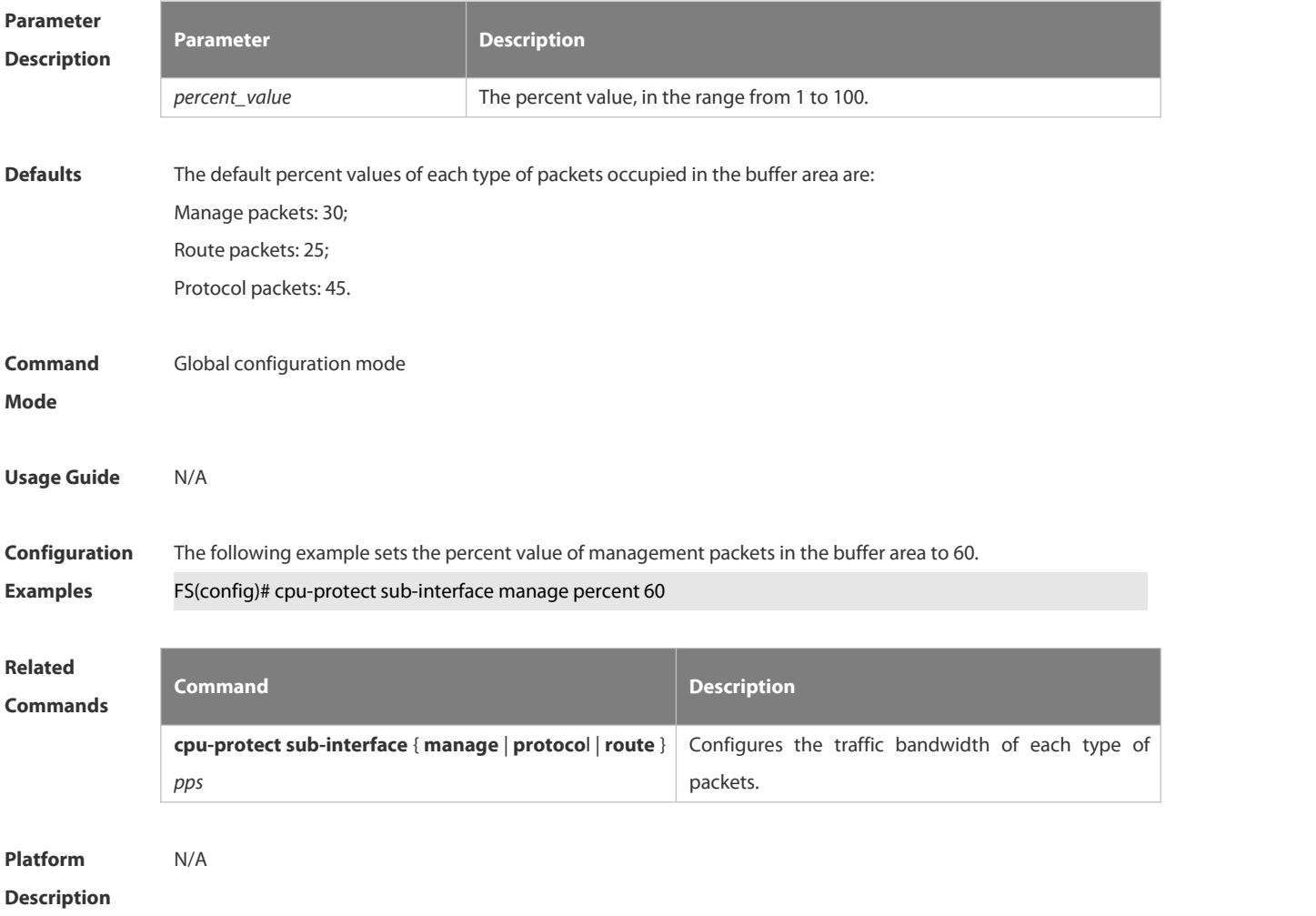

#### **6.21.20 cpu-protect sub-interface { manage | protocol | route } pps**

Use this command to configure the traffic bandwidth of each type of packets. Use the **no** or **default** form of this command to restore the default setting. **cpu-protect sub-interface** { **manage** | **protocol** | **route** } **pps** *pps\_vaule* **no cpu-protect sub-interface** { **manage** | **protocol** | **route** } **pps default cpu-protect sub-interface** { **manage** | **protocol** | **route** } **pps**

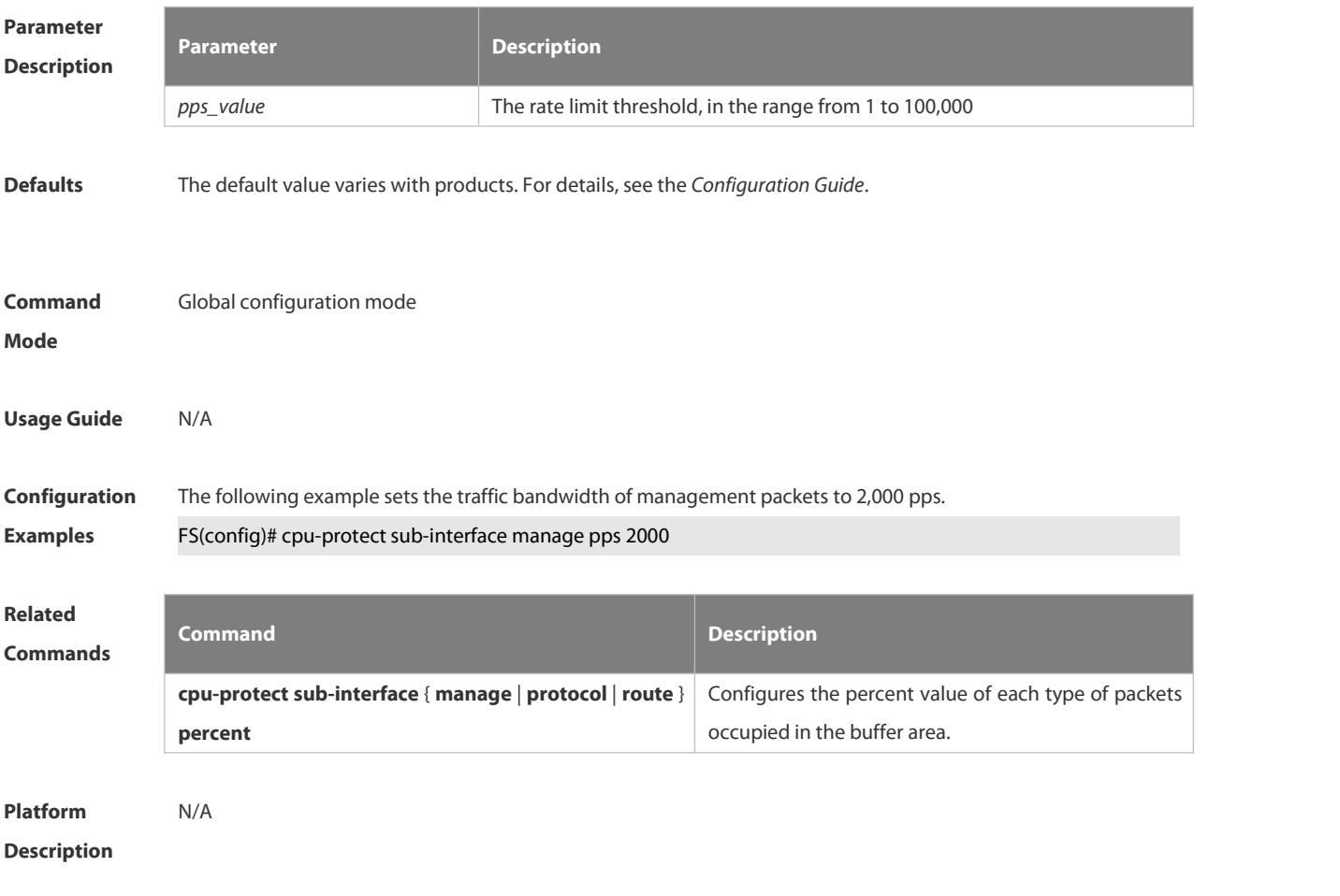

#### **6.21.21 define**

Use this command to define the anti-attack type.

Use the **no** or **default** form of this command to restore the default setting.

**define** *name*

**no define** *name*

**default define** *name*

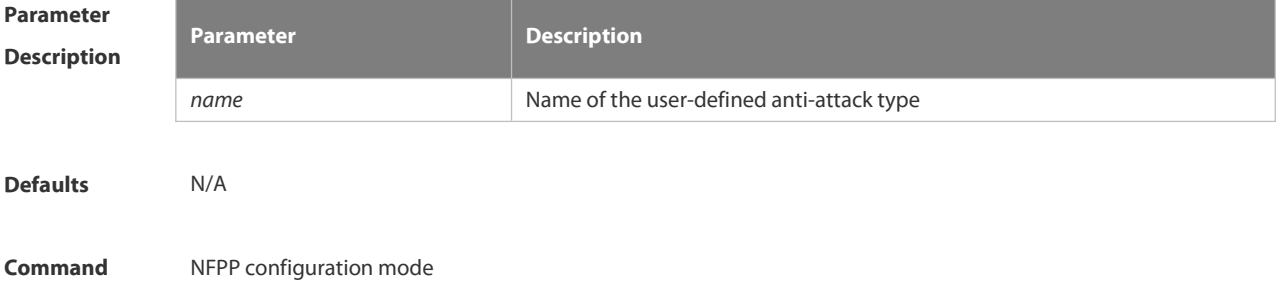

# **Usage Guide** Use this command to define the anti-attack type. **Configuration** The following example creates the user-defined anti-attack type.<br>**Examples FS(config)# nfpp** FS(config-nfpp)# define tcp FS(config-nfpp-define)# **Related Commands Command Description show nfpp define summary because the configuration** Displays the defined anti-attack configuration.

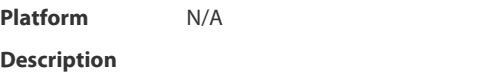

#### **6.21.22 define name enable**

Use this command to enable the user-defined anti-attack globally.

Use the **no** or **default** form of this command to restore the default setting.

**define** *name* **enable**

**no define** *name* **enable**

**default define** *name* **enable**

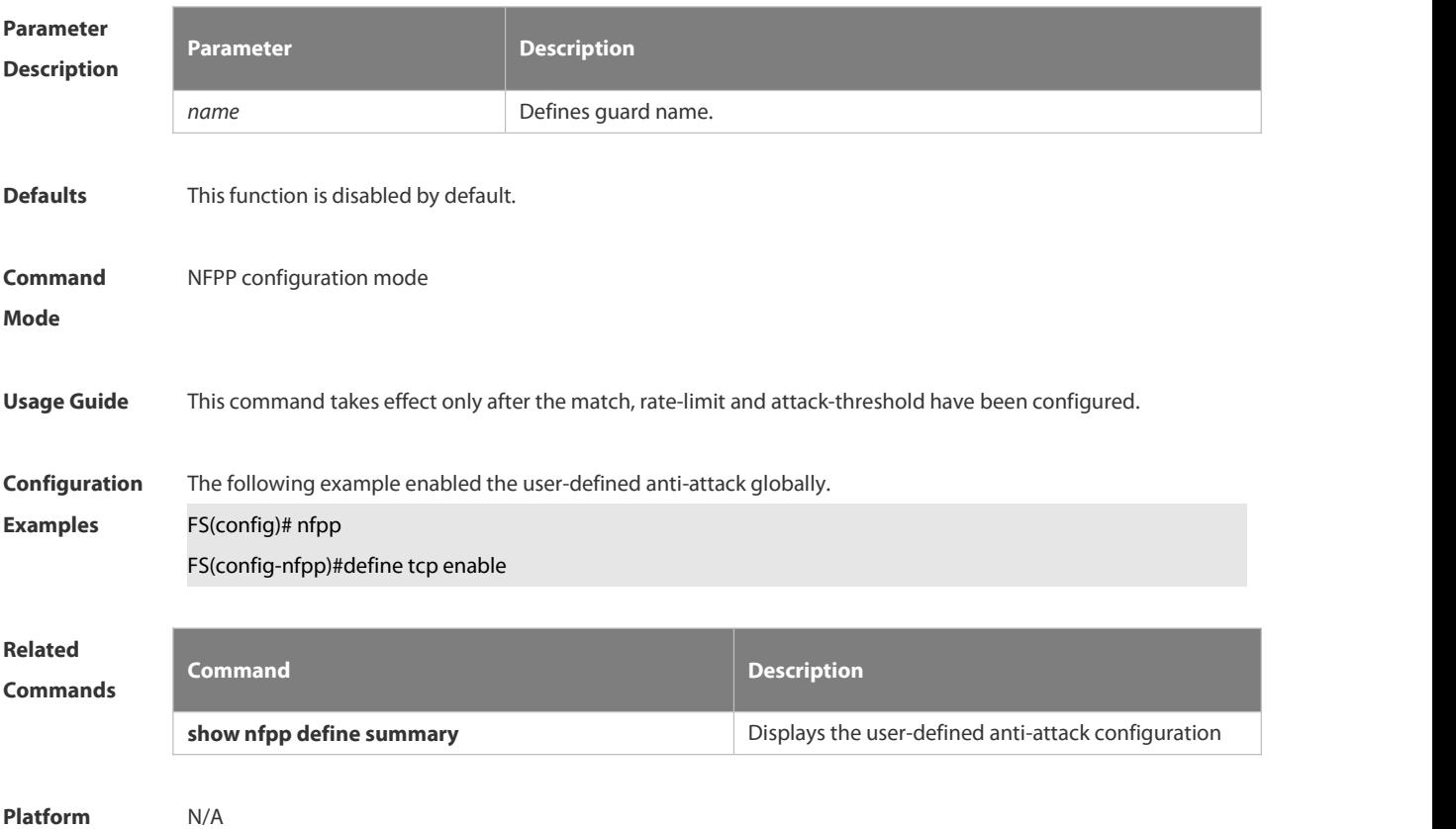

**Mode**

#### **Description**

#### **6.21.23 dhcp-guard attack-threshold**

Use this command to set the global attack threshold. When the packet rate exceeds the attack threshold, the attack occurs.

Use the **no** or **default** form of this command to restore the default setting.

**dhcp-guard attack-threshold** { **per-src-mac** | **per-port** } *pps*

**no dhcp-guard attack-threshold** { **per-src-mac** | **per-port** }

**default dhcp-guard attack-threshold** { **per-src-mac** | **per-port** }

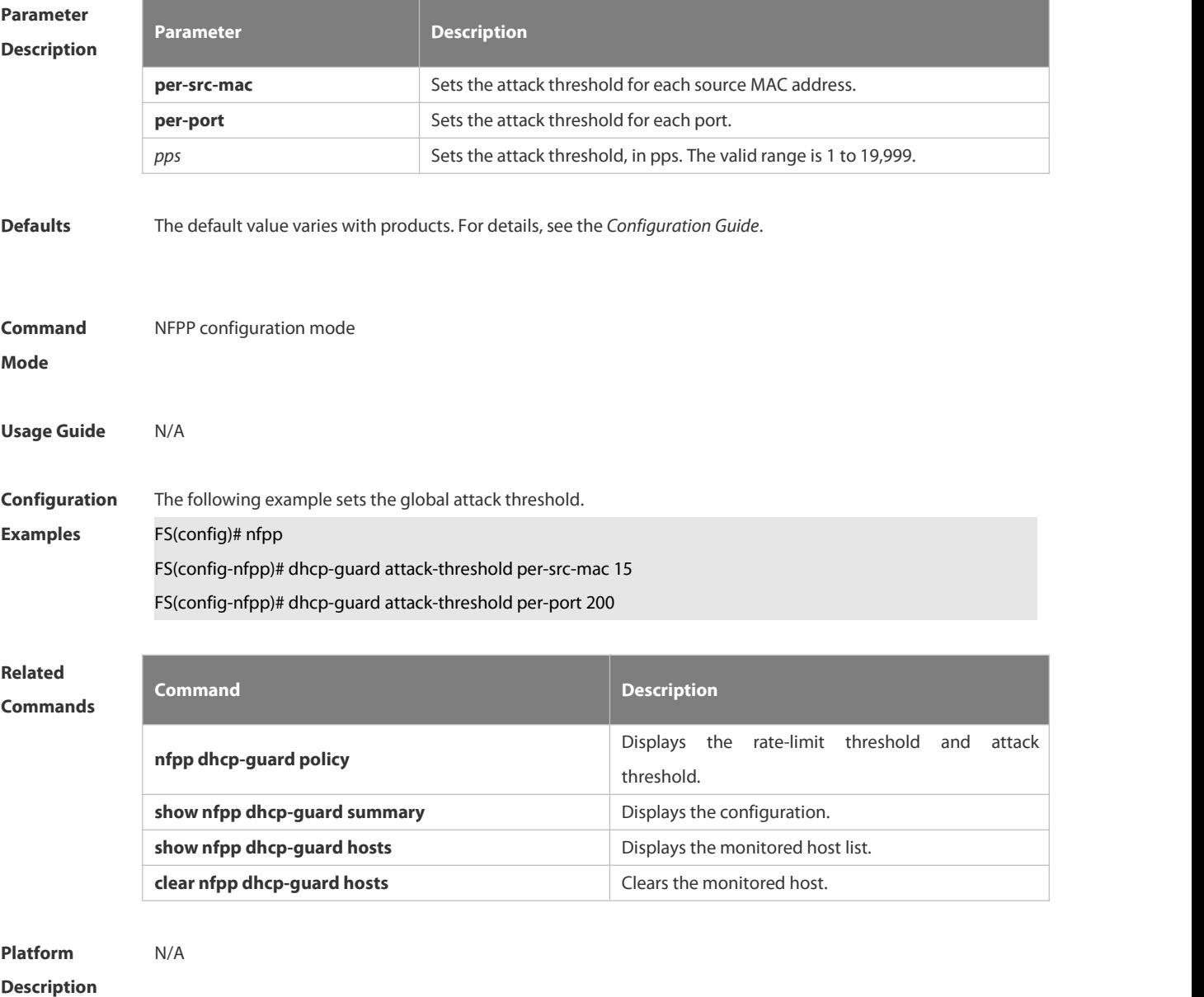

#### **6.21.24 dhcp-guard enable**

Use this command to enable the DHCP anti-attack function.

Use the **no** or **default** form of this command to restore the default setting.

## **dhcp-guard enable no dhcp-guard enable**

**default dhcp-guard enable**

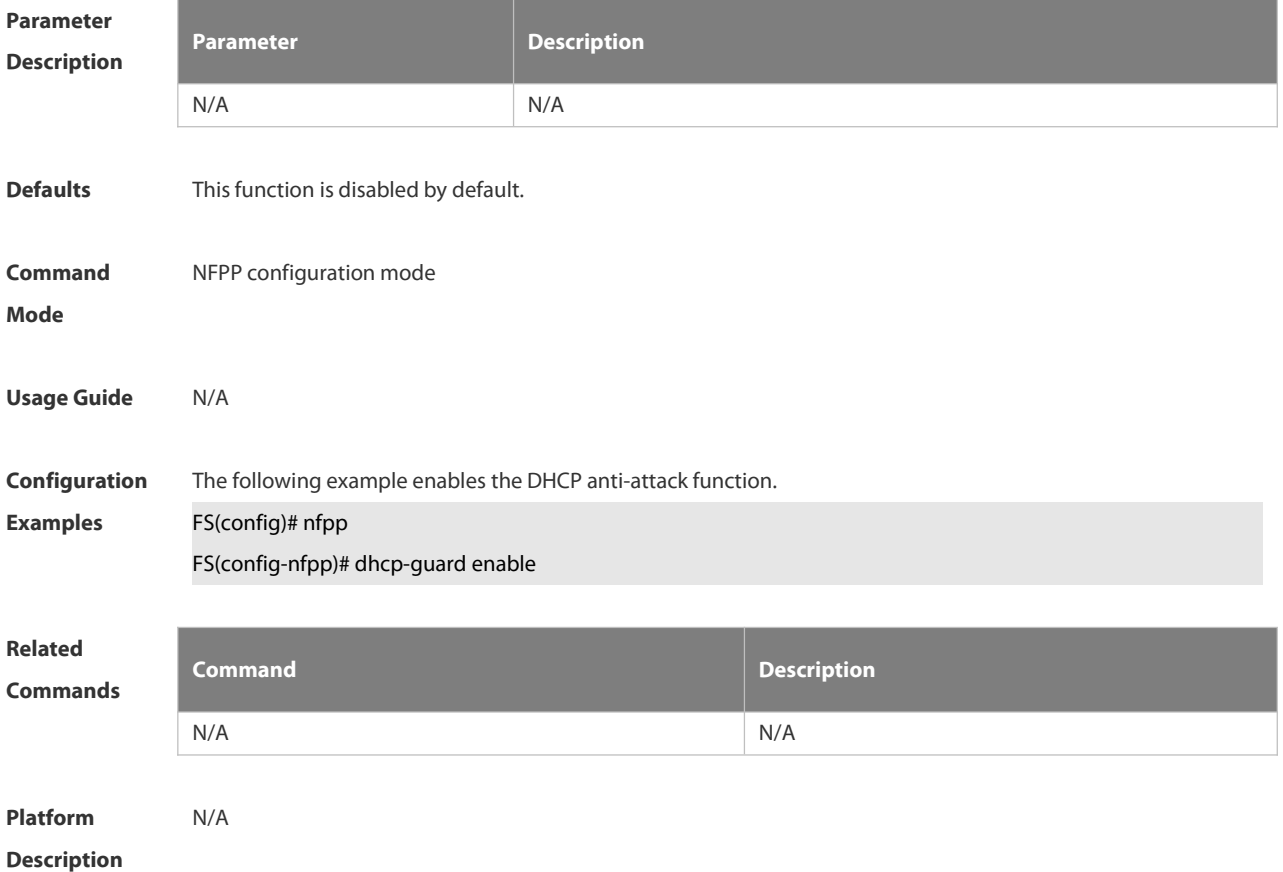

#### **6.21.25 dhcp-guard isolate-period**

Use this command to set the isolate time globally. Use the **no** or **default** form of this command to restore the default setting. **dhcp-guard isolate-period** { *seconds* | **permanent** } **no dhcp-guard isolate-period default dhcp-guard isolate-period**

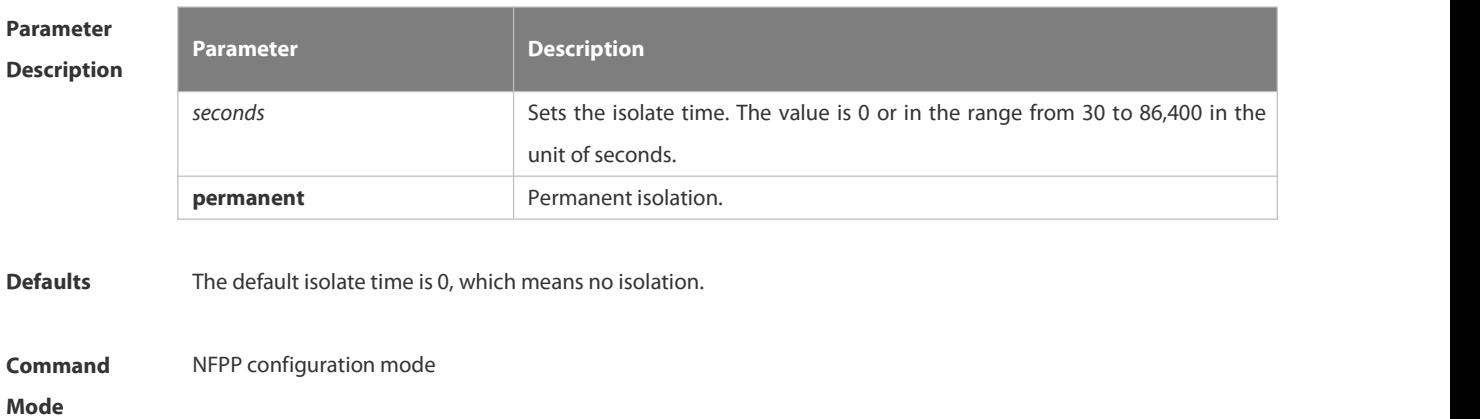

**Usage Guide** The isolate period can be configured globally or based on the interface. For one interface, if the isolate period is not set based on the interface, the global value shall be adopted; or the interface-based isolate period shall be adopted.

**Configuration** The following example sets the isolate time globally to 180 seconds.<br>**Examples FS(config)# nfpp** FS(config-nfpp)# dhcp-guard isolate-period 180

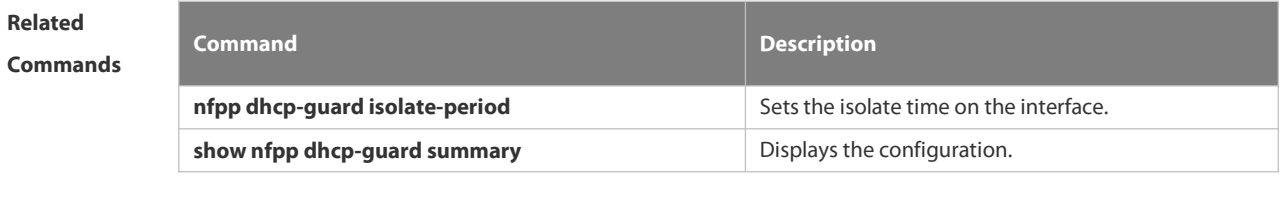

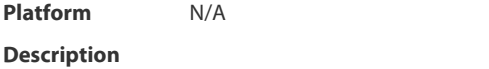

#### **6.21.26 dhcp-guard monitored-host-limit**

Use this command to set the maximum monitored host number. Use the **no** or **default** form of this command to restore the default setting. **dhcp-guard monitored-host-limit** *number* **no dhcp-guard monitored-host-limit default dhcp-guard monitored-host-limit**

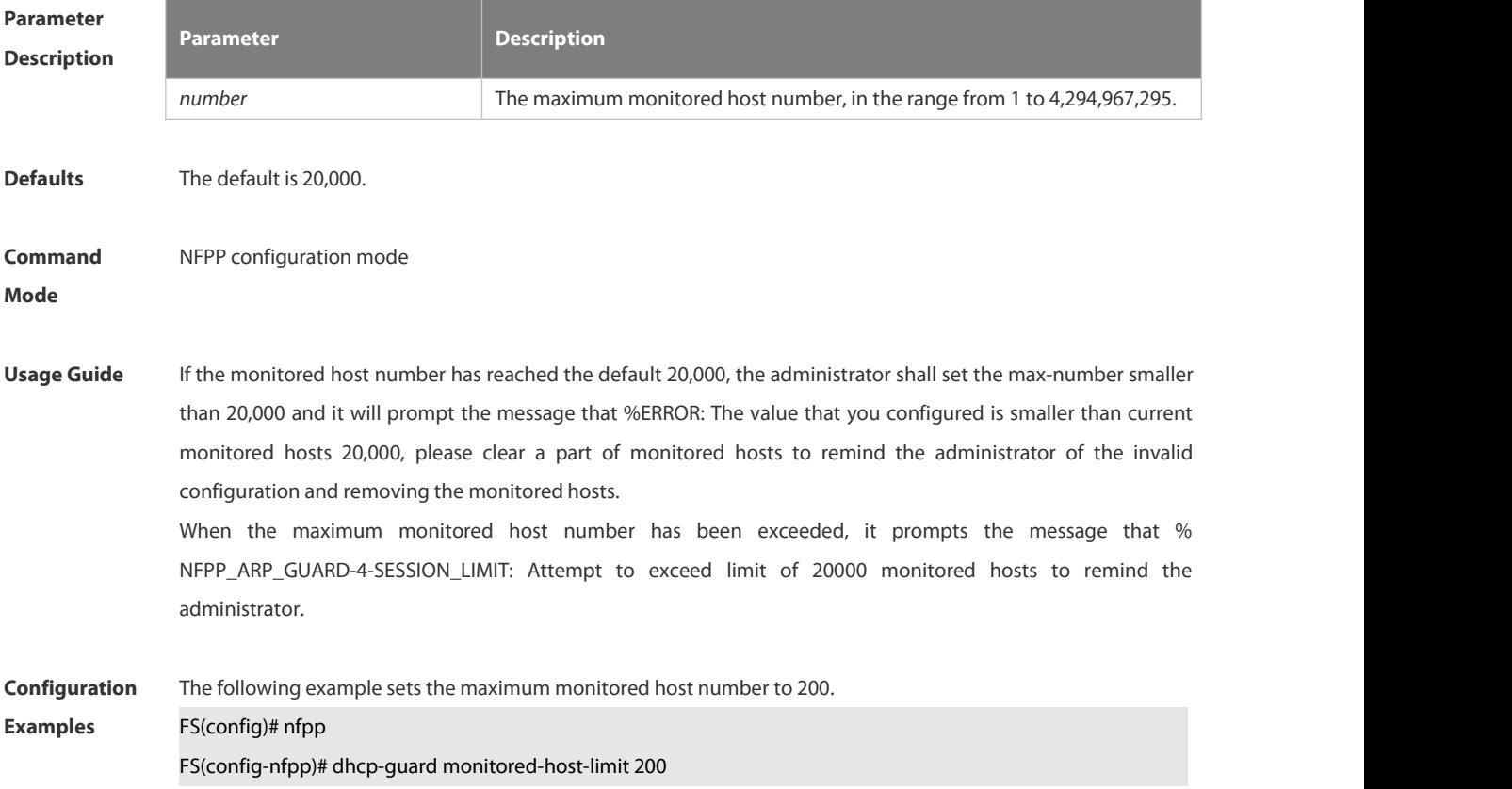

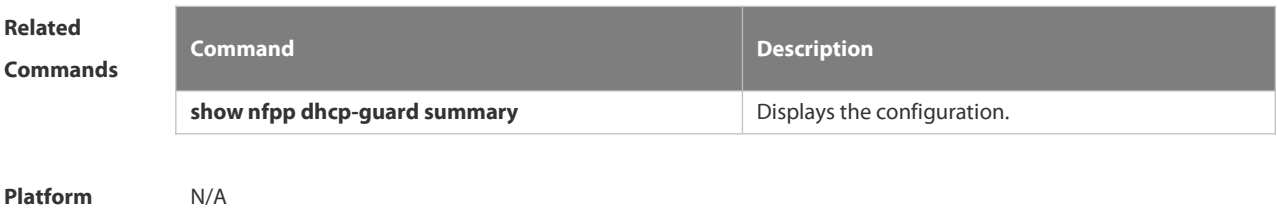

**Description** 

#### **6.21.27 dhcp-guard monitor-period**

Use this command to configure the monitor time.<br>Use the **no** or **default** form of this command to restore the default setting.

**dhcp-guard monitor-period** *seconds*

**no dhcp-guard monitor-period**

**default dhcp-guard monitor-period**

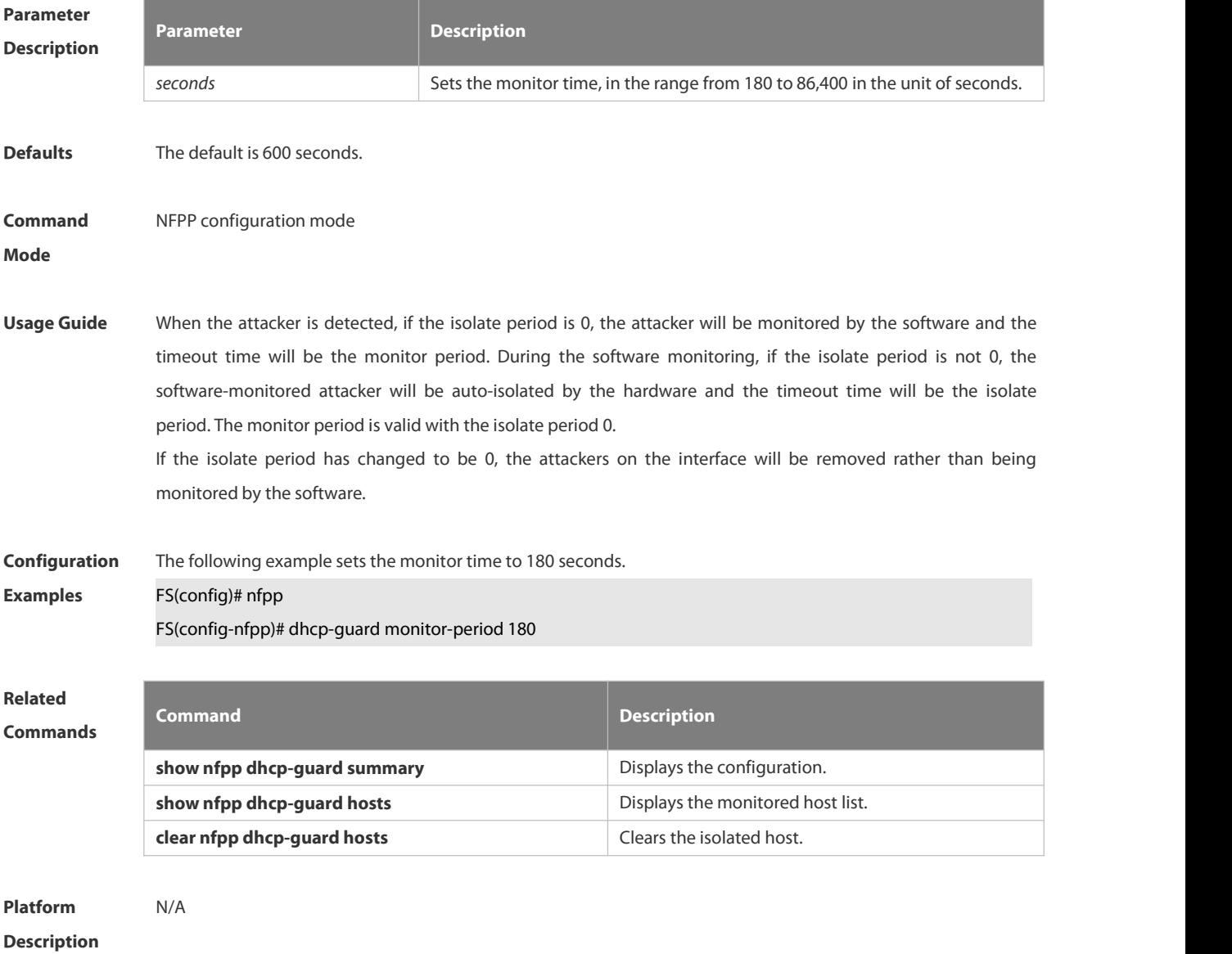
### **6.21.28 dhcp-guard rate-limit**

Use this command to set the rate-limit threshold globally.

Use the **no** or **default** form of this command to restore the default setting.

**dhcp-guard rate-limit** { **per-src-mac | per-port** } *pps*

**no dhcp-guard rate-limit**{ **per-src-mac | per-port** }

**default dhcp-guard rate-limit**{ **per-src-mac | per-port** }

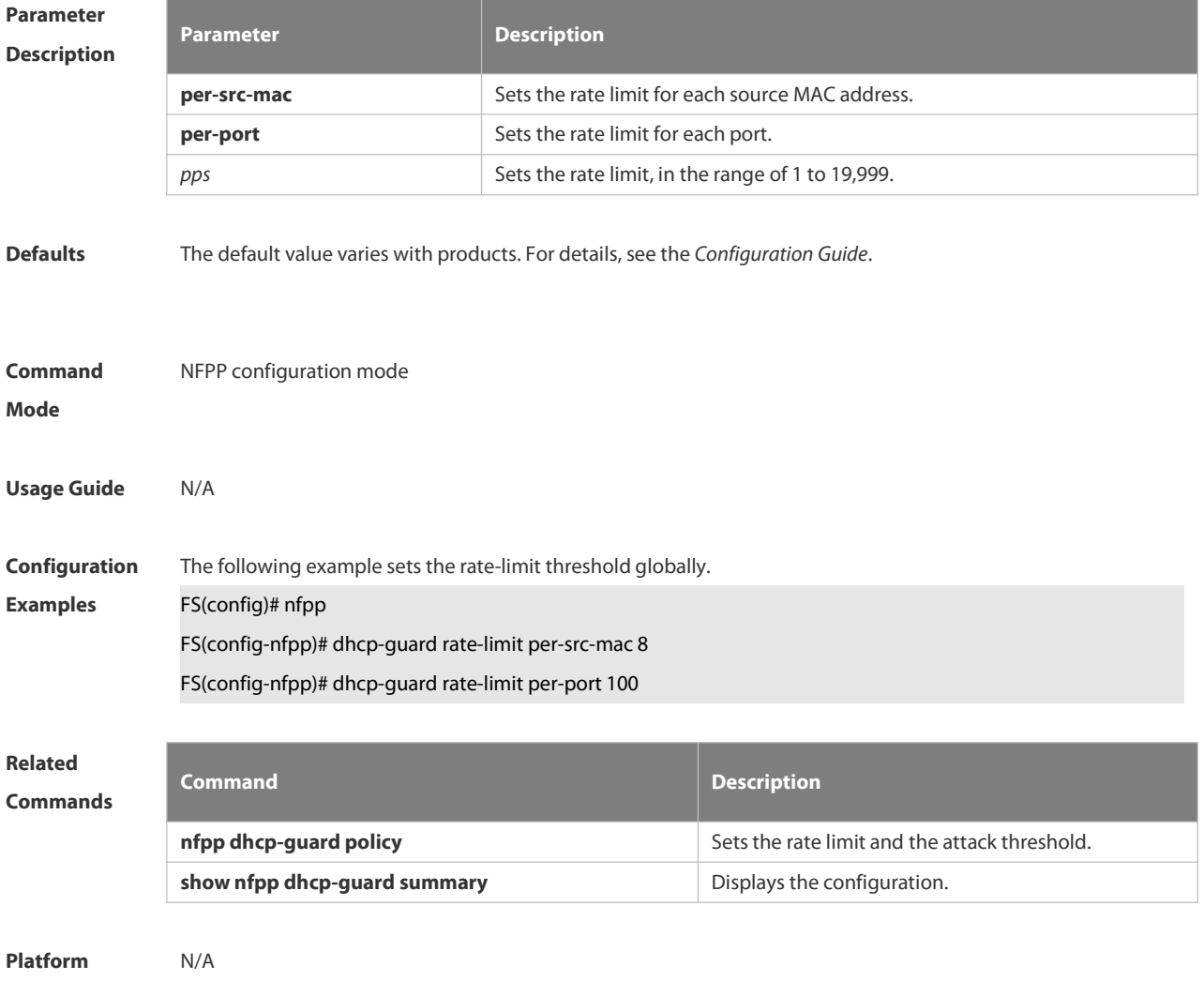

**Description** 

### **6.21.29 dhcpv6-guard attack-threshold**

Use this command to set the global attack threshold. When the packet rate exceeds the attack threshold, the attack occurs.

Use the **no** or **default** form of this command to restore the default setting.

**dhcpv6-guard attack-threshold** { **per-src-mac** | **per-port** } *pps*

**no dhcpv6-guard attack-threshold** {**per-src-mac** | **per-port**}

**default dhcpv6-guard attack-threshold** { **per-src-mac** | **per-port**}

**Parameter Parameter Parameter Parameter Parameter Parameter** 

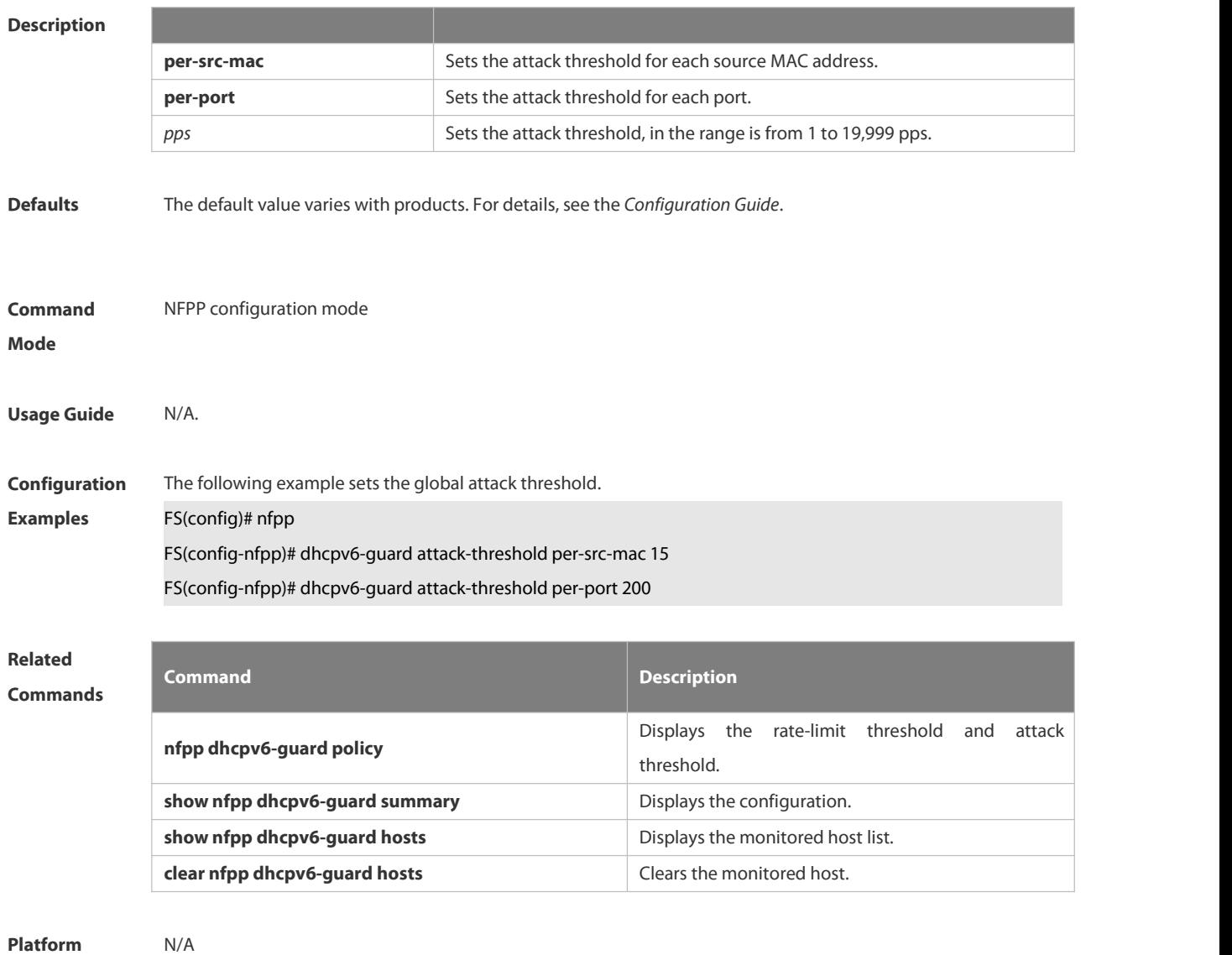

**Description** 

### **6.21.30 dhcpv6-guard enable**

Use this command to enable the DHCPv6 anti-attack function.

Use the **no** or **default** form of this command to restore the default setting.

**dhcpv6-guard enable**

**no dhcpv6-guard enable**

**default dhcpv6-guard enable**

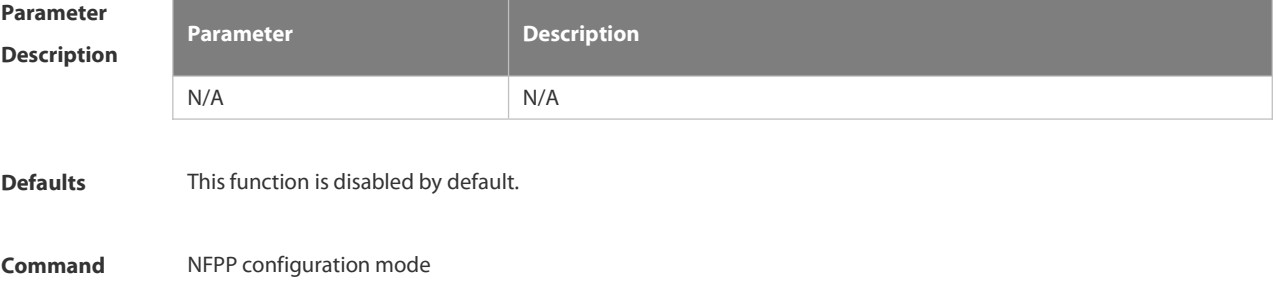

### **Mode**

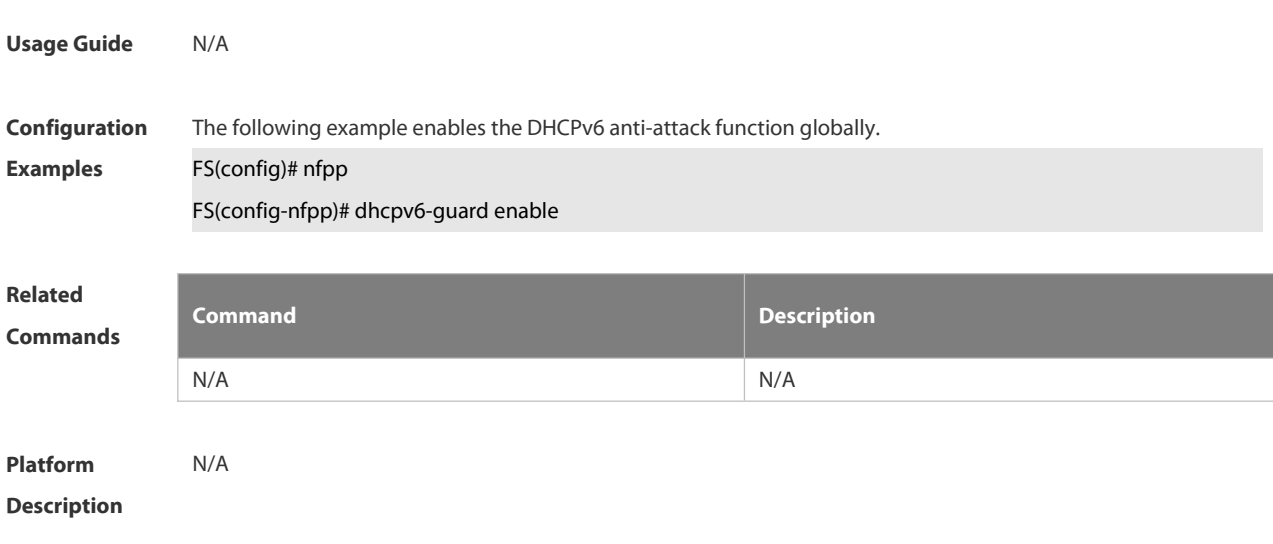

### **6.21.31 dhcpv6-guard monitored-host-limit**

Use this command to set the maximum monitored host number. Use the **no** or **default** form of this command to restore the default setting. **dhcpv6-guard monitored-host-limit** *number* **no dhcpv6-guard monitored-host-limit default dhcpv6-guard monitored-host-limit**

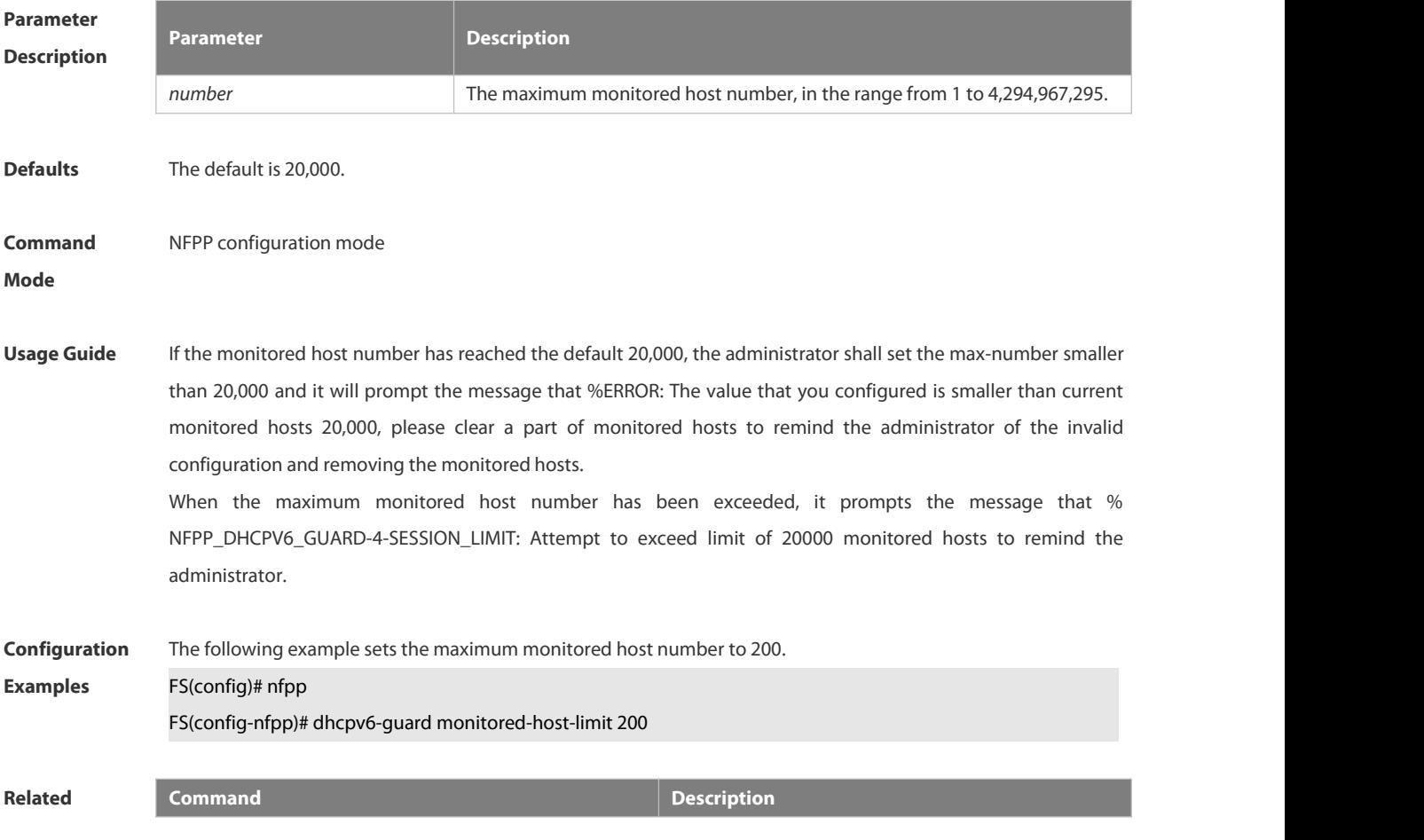

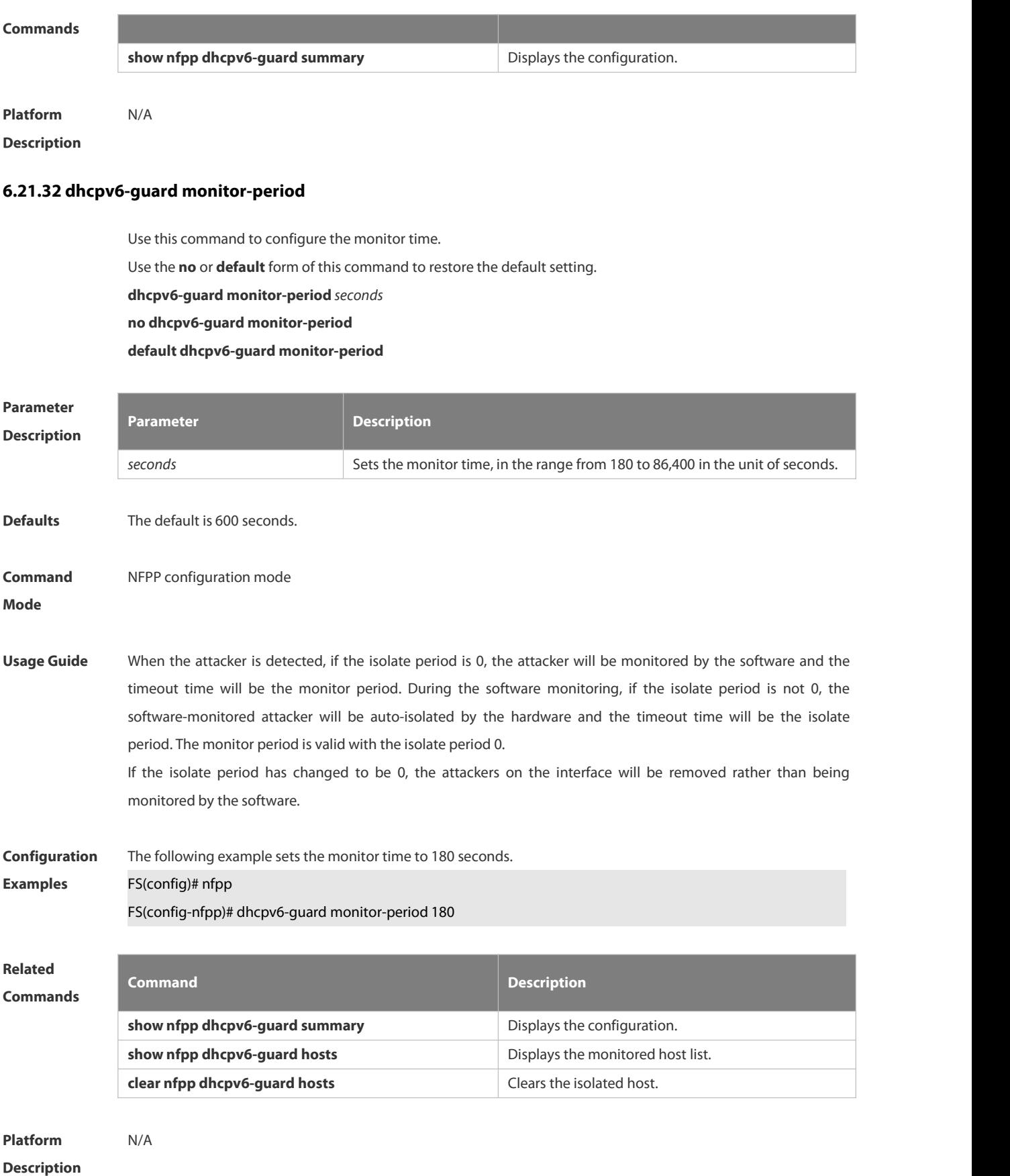

# **6.21.33 dhcpv6-guard rate-limit**

Use this command to set the rate-limit threshold globally. Use the **no** or **default** form of this command to restore the default setting. **dhcpv6-guard rate-limit**{ **per-src-mac** | **per-port** } *pps* **no dhcpv6-guard rate-limit**{ **per-src-mac** | **per-port** } **default dhcpv6-guard rate-limit**{ **per-src-mac** | **per-port** }

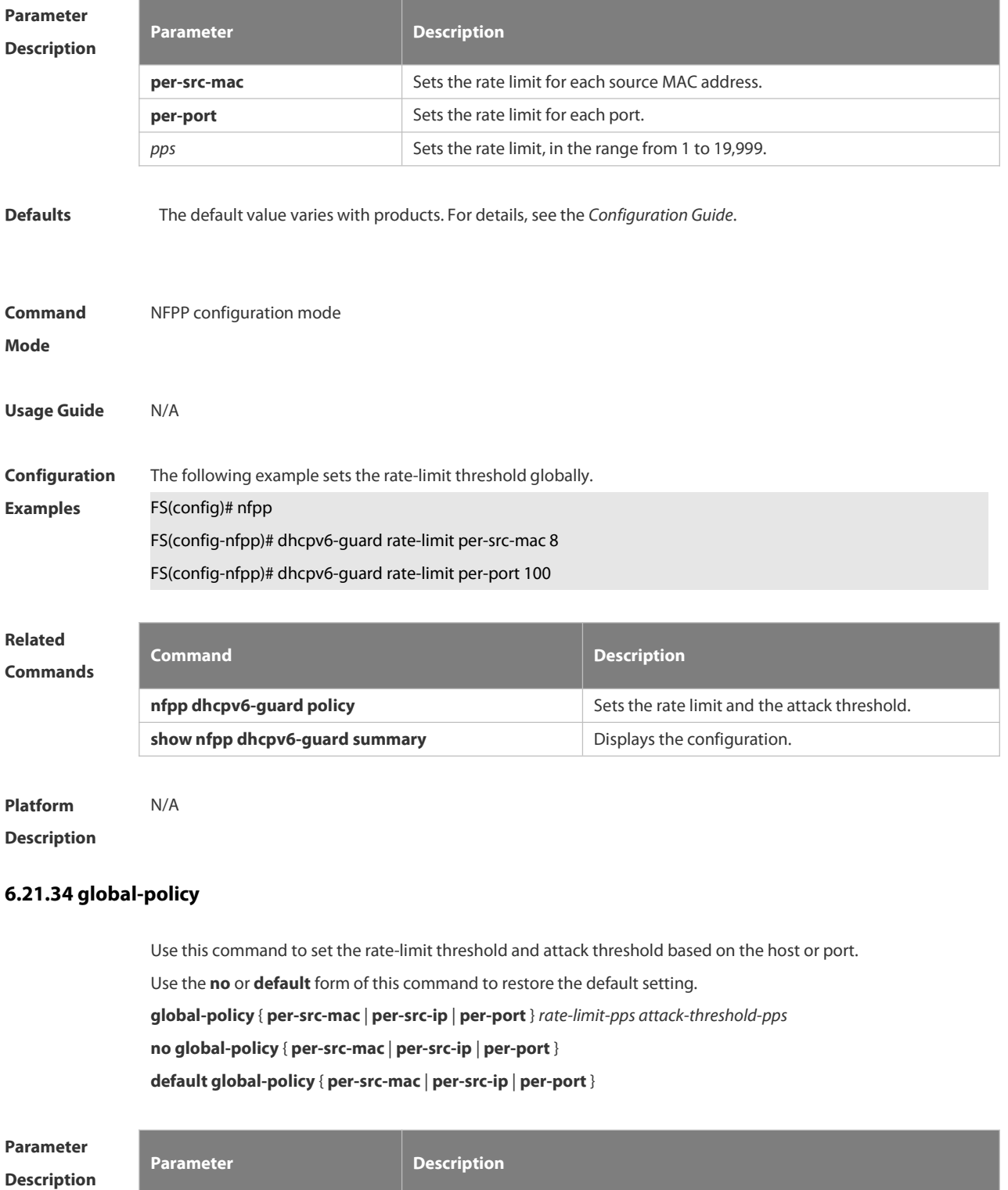

**per-src-ip** Performs the rate statistics based on the source IP / VID and port.

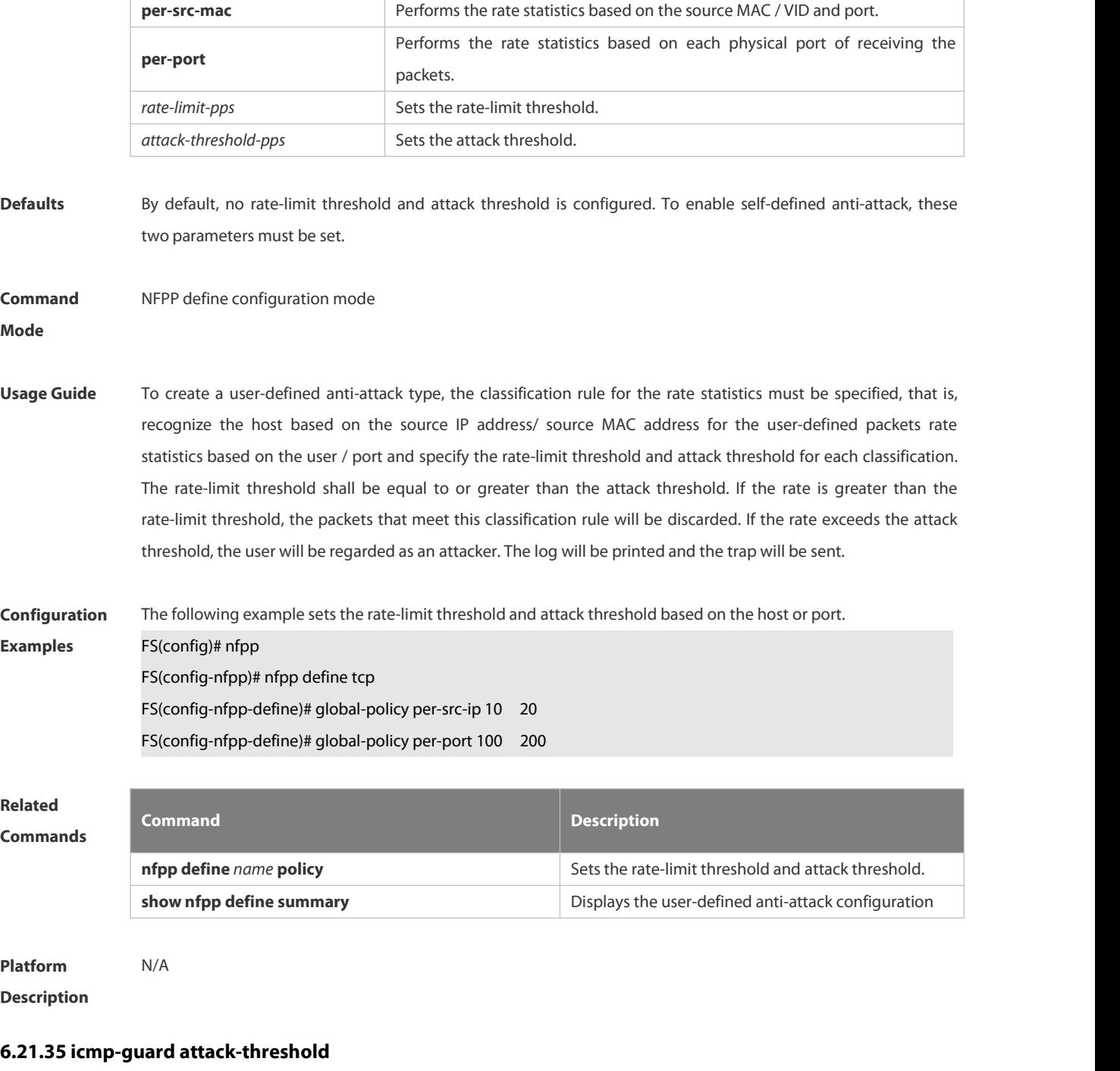

Use this command to set the global attack threshold. When the packet rate exceeds the attack threshold, the attack occurs.

Use the **no** or **default** form of this command to restore the default setting.

**icmp-guard attack-threshold** { **per-src-ip** | **per-port**} *pps*

**no icmp-guard attack-threshold** { **per-src-ip** | **per-port**}

**default icmp-guard attack-threshold** { **per-src-ip** | **per-port**}

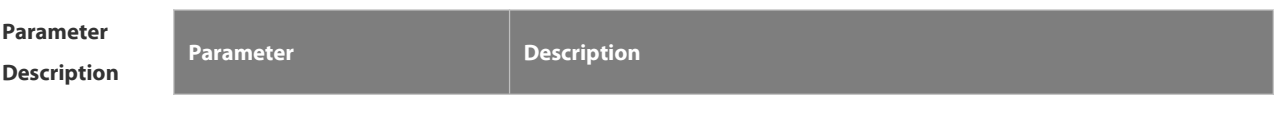

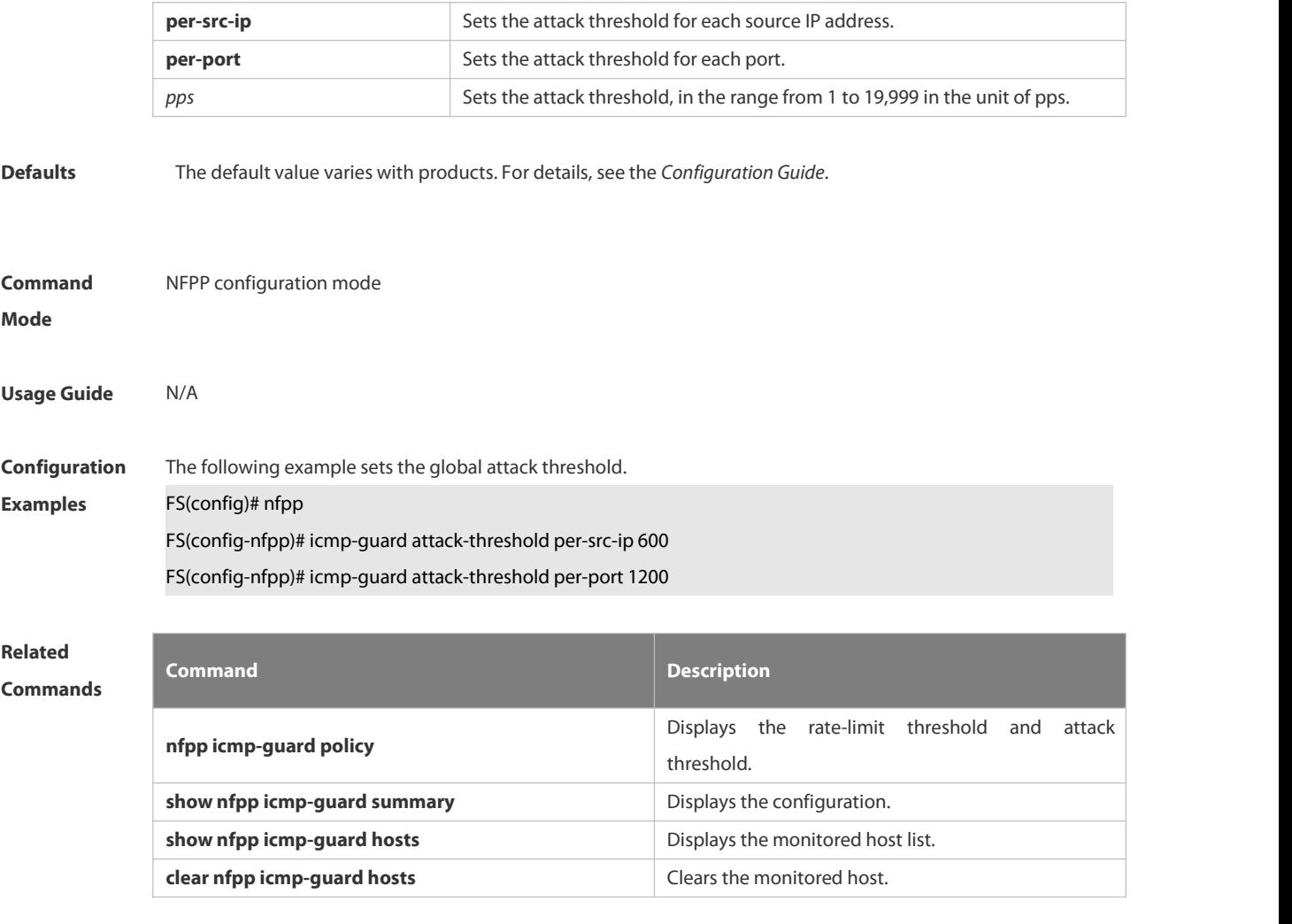

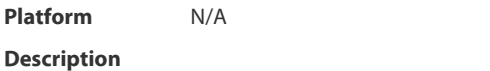

### **6.21.36 icmp-guard enable**

Use this command to enable the ICMP anti-attack function.

Use the **no** or **default** form of this command to restore the default setting.

**icmp-guard enable**

**no icmp-guard enable**

**default icmp-guard enable**

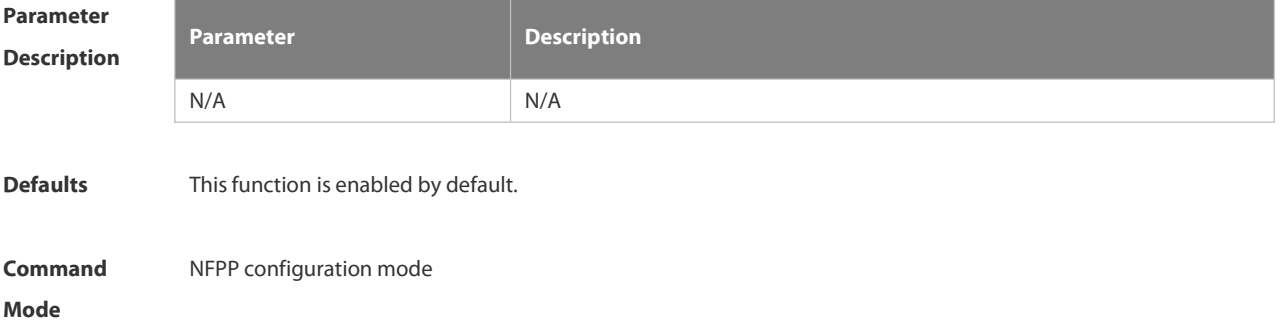

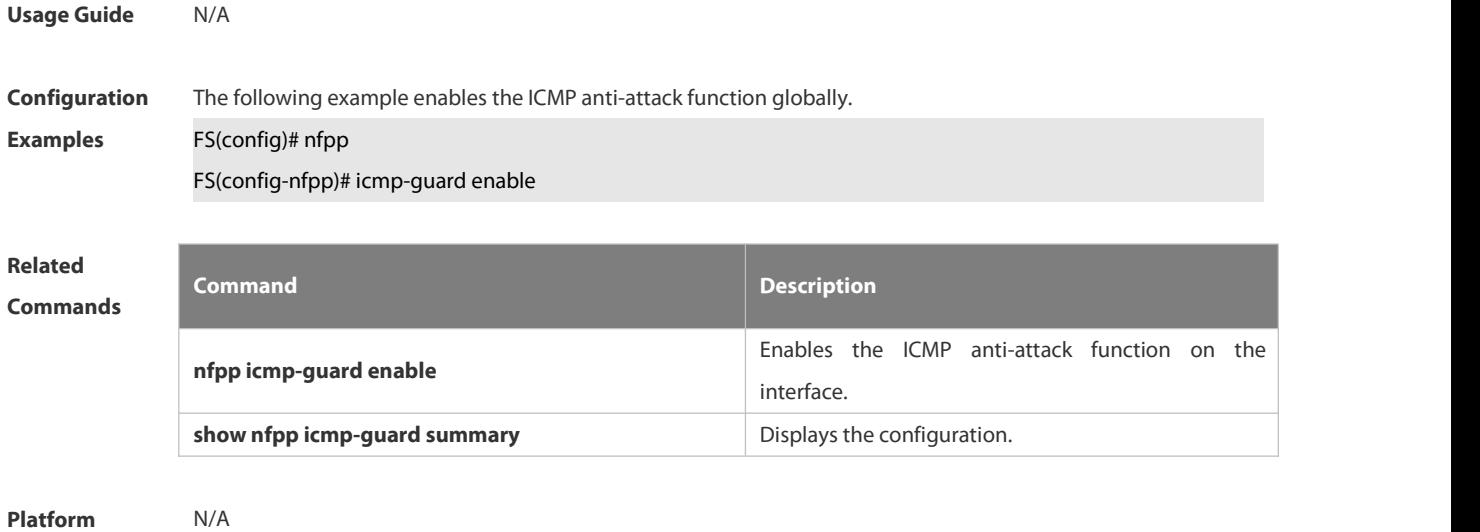

**Description** 

### **6.21.37 icmp-guard isolate-period**

Use this command to set the isolate time globally. Use the **no** or **default** form of this command to restore the default setting. **icmp-guard isolate-period** { *seconds* | **permanent** } **no icmp-guard isolate-period default icmp-guard isolate-period**

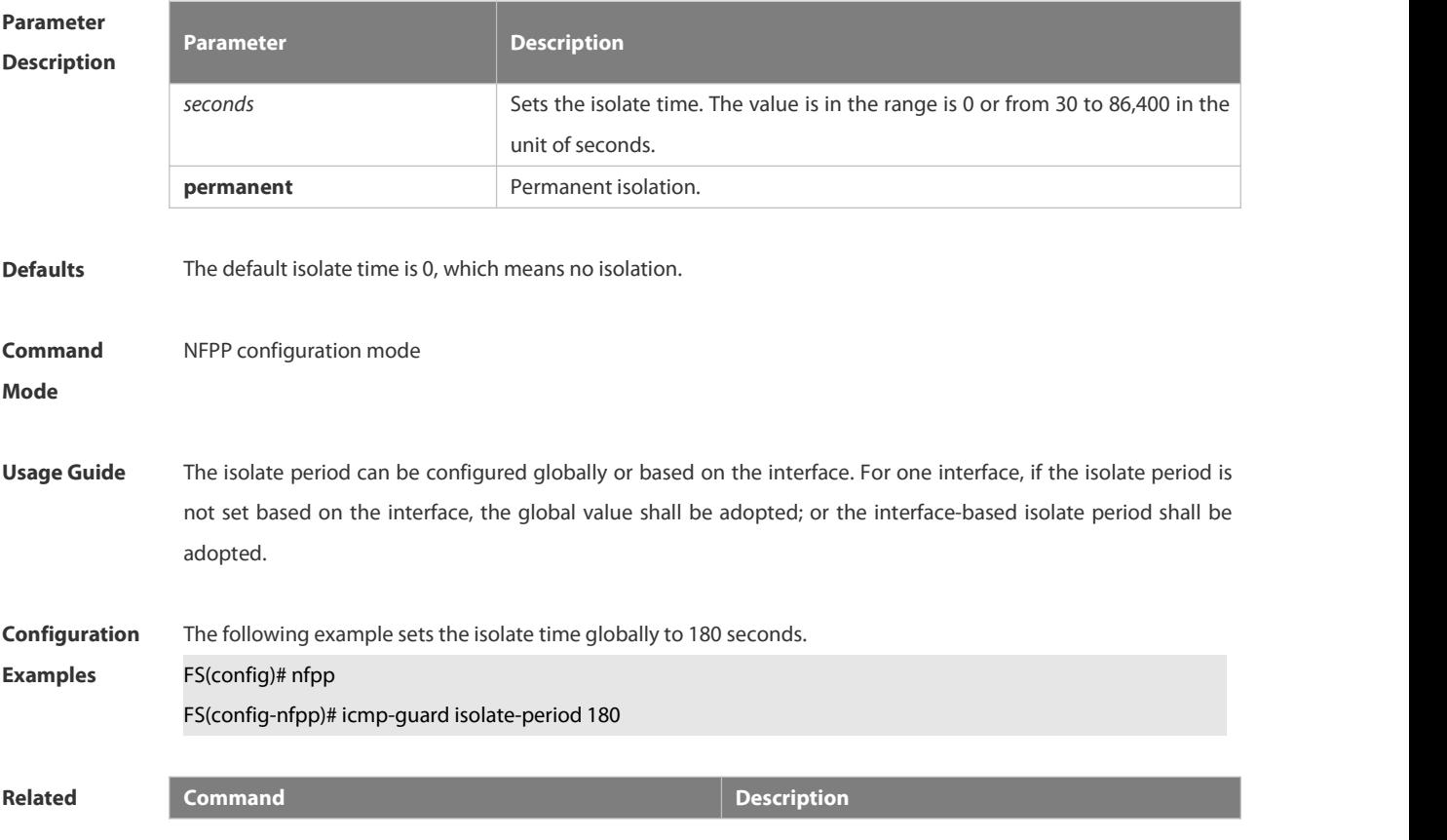

### **Commands**

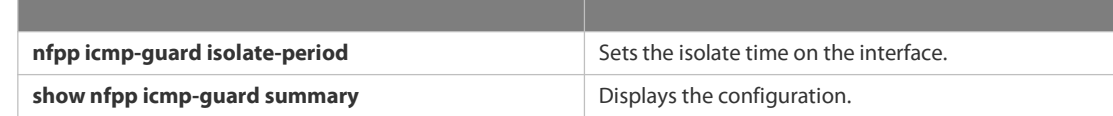

**Platform Description** 

### **6.21.38 icmp-guard monitored-host-limit**

Use this command to set the maximum monitored host number. Use the **no** or **default** form of this command to restore the default setting. **icmp-guard monitored-host-limit** *number* **no icmp-guard monitored-host-limit default icmp-guard monitored-host-limit**

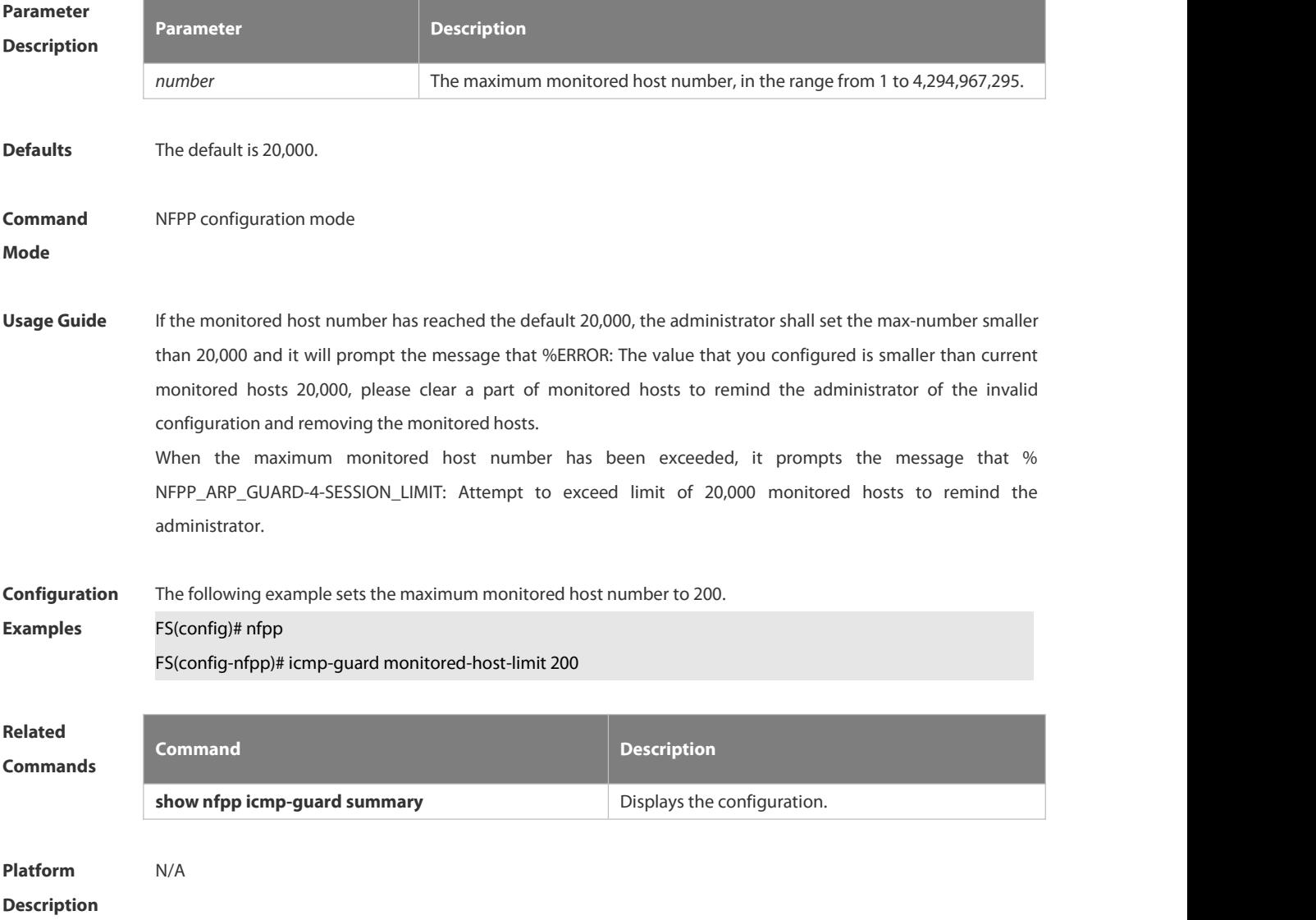

### **6.21.39 icmp-guard monitor-period**

Use this command to configure the monitor time.<br>Use the **no** or **default** form of this command to restore the default setting. **icmp-guard monitor-period** *seconds* **no icmp-guard monitor-period**

**default icmp-guard monitor-period**

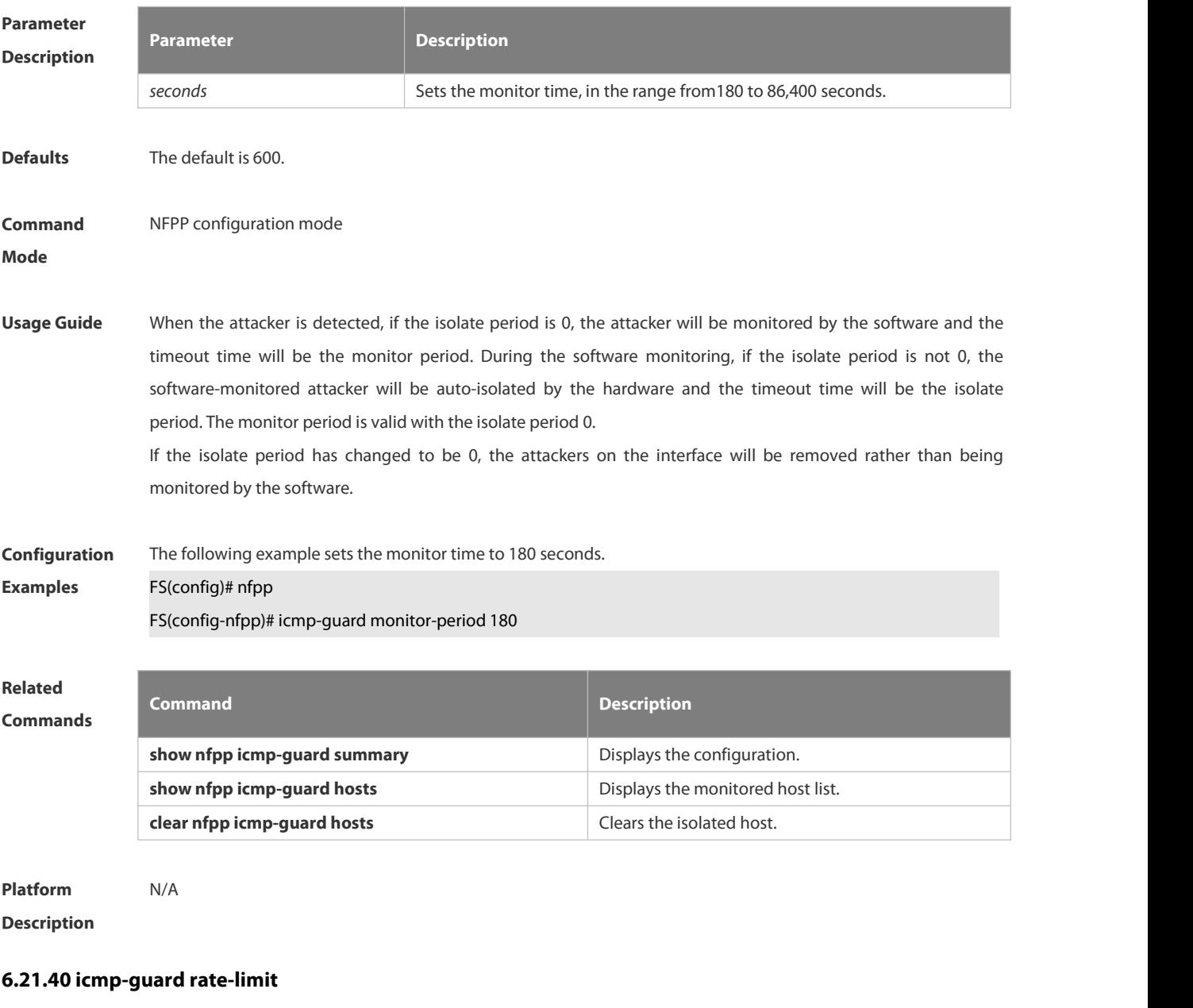

Use this command to set the rate-limit threshold globally. Use the **no** or **default** form of this command to restore the default setting. **icmp-guard rate-limit**{ **per-src-ip** | **per-port**} *pps* **no icmp-guard rate-limit**{ **per-src-ip | per-port**} **default icmp-guard rate-limit**{ **per-src-ip | per-port**}

**Parameter Parameter Parameter Parameter Parameter Parameter** 

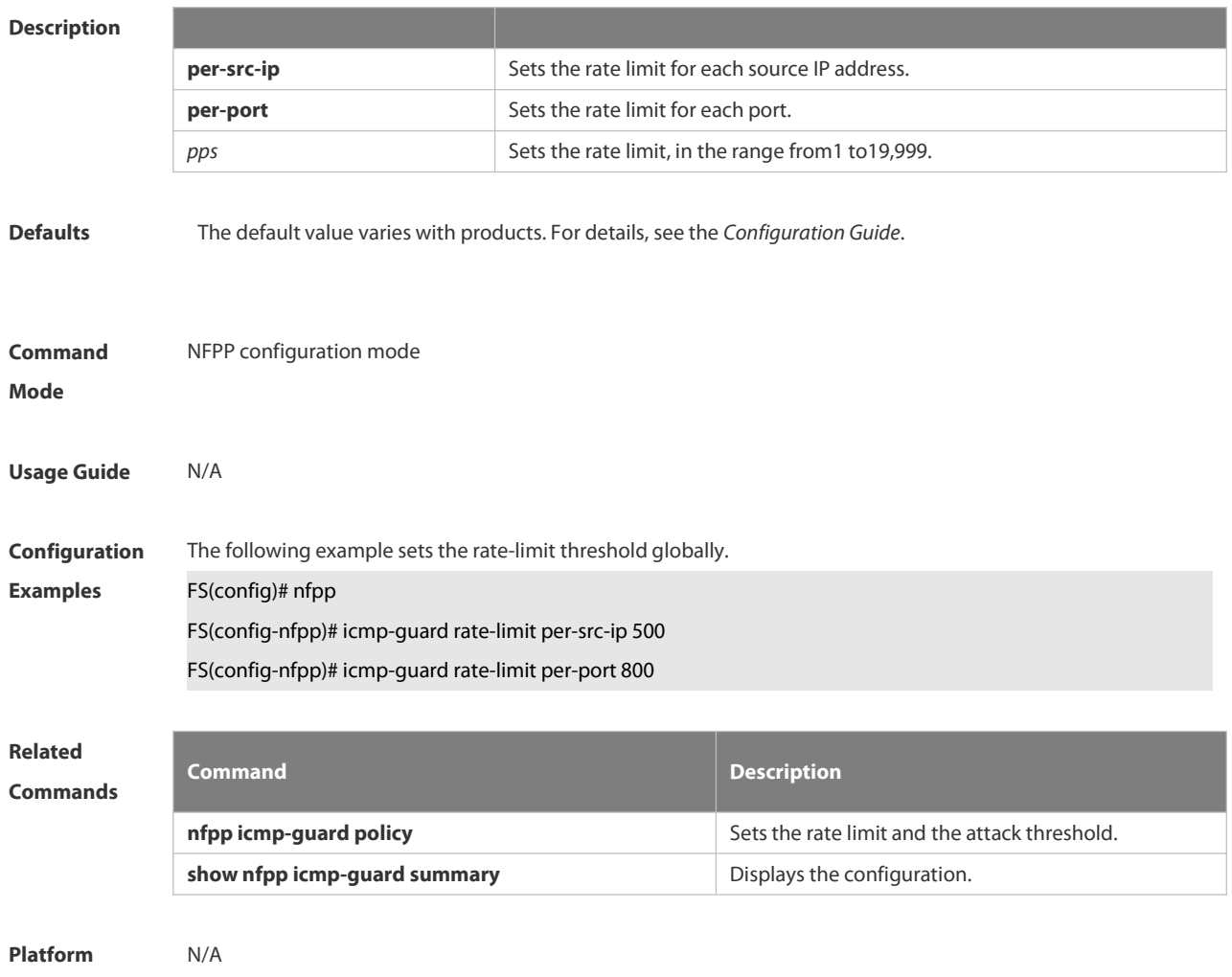

**Description** 

### **6.21.41 icmp-guard trusted-host**

Use this command to set the trusted hosts free form monitoring. Use the **no** or **default** form of this command to restore the default setting. **icmp-guard trusted-host** *ip mask* **no icmp-guard trusted-host** { **all**| *ip mask* } **default icmp-guard trusted-host**

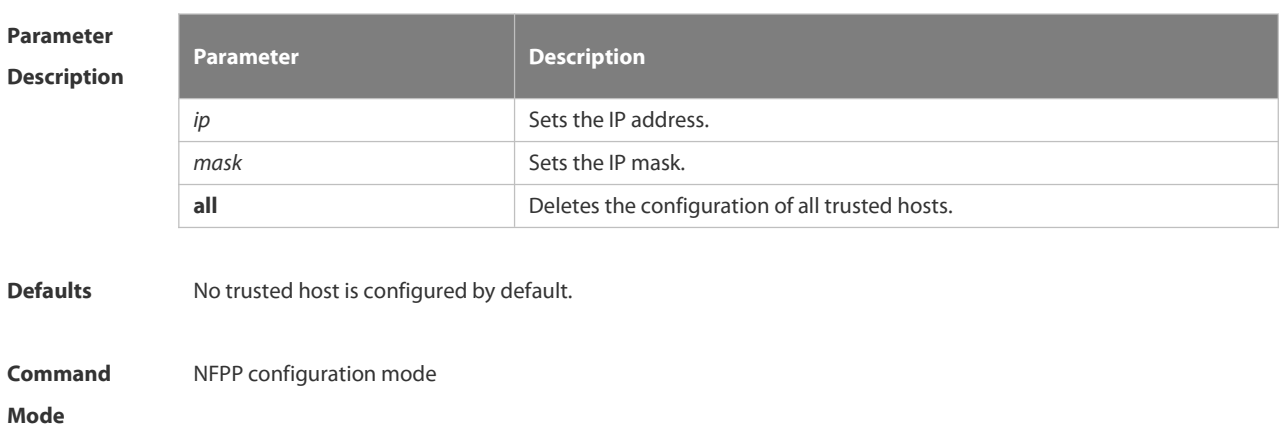

Usage Guide The administrator can use this command to set the trusted host free from monitoring. The ICMP packets are allowed to send to the trusted host CPU without any rate-limit and warning configuration. Configure the mask to set all hosts in one network segment free from monitoring. UP to 500 trusted hosts are supported. **Configuration** The following example sets the trusted hosts free form monitoring.<br>**Examples FS(config)# nfpp** FS(config-nfpp)# icmp-guard trusted-host 1.1.1.0 255.255.255.0 **Related Commands Command Description show nfpp icmp-guard trusted-host** Displays the configuration. **Platform Description** N/A

### **6.21.42 ip-guard attack-threshold**

Use this command to set the global attack threshold. When the packet rate exceeds the attack threshold, the attack occurs.

Use the **no** or **default** form of this command to restore the default setting.

**ip-guard attack-threshold** { **per-src-ip** | **per-port** } *pps*

**no ip-guard attack-threshold** { **per-src-ip** | **per-port**}

**default ip-guard attack-threshold** { **per-src-ip** | **per-port**}

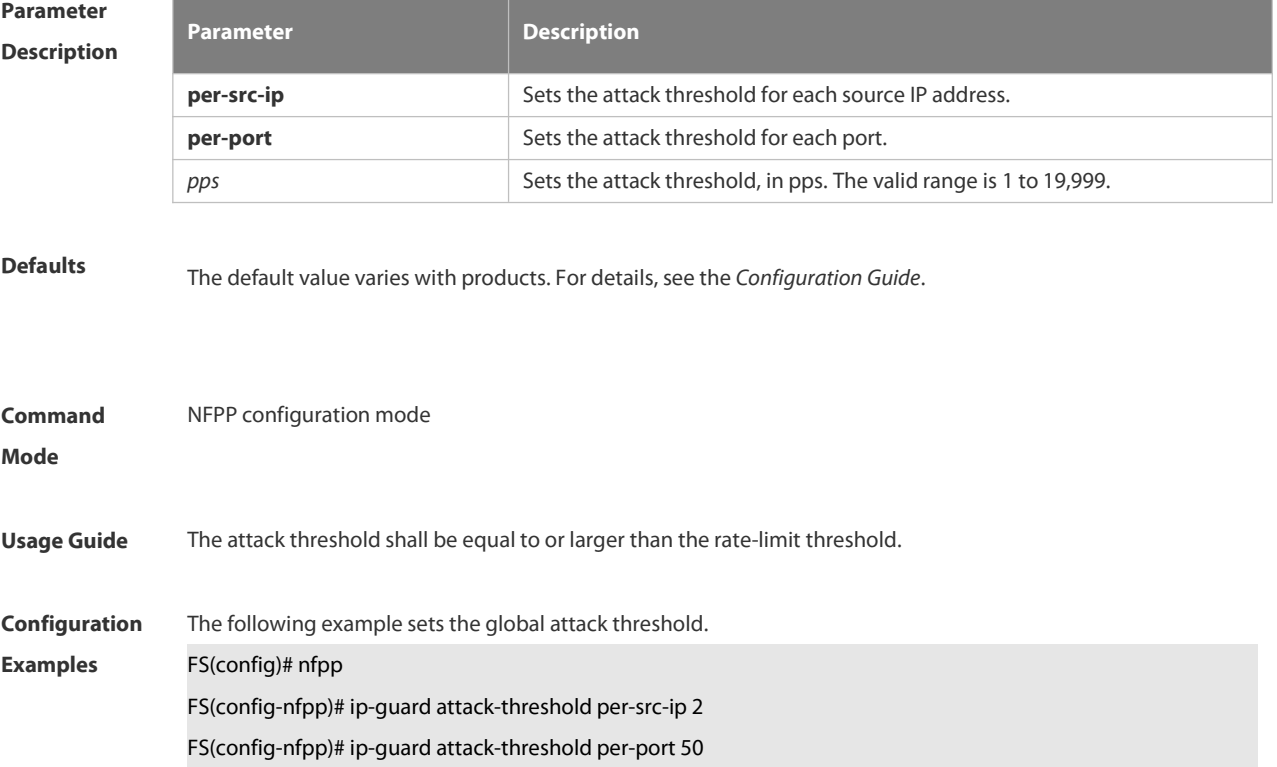

# **Related**

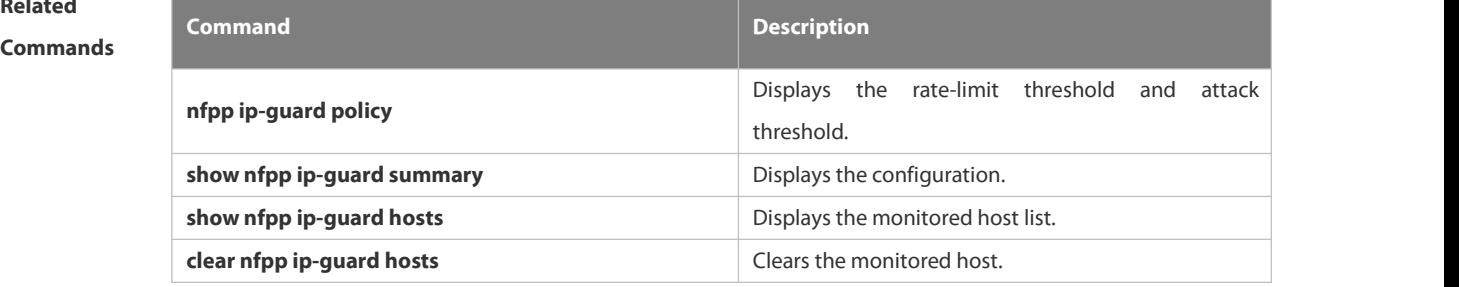

**Platform**

**Description** 

### **6.21.43 ip-guard enable**

Use this command to enable IP guard.

Use the **no** or **default** form of this command to restore the default setting.

**ip-guard enable**

**no ip-guard enable**

**default ip-guard enable**

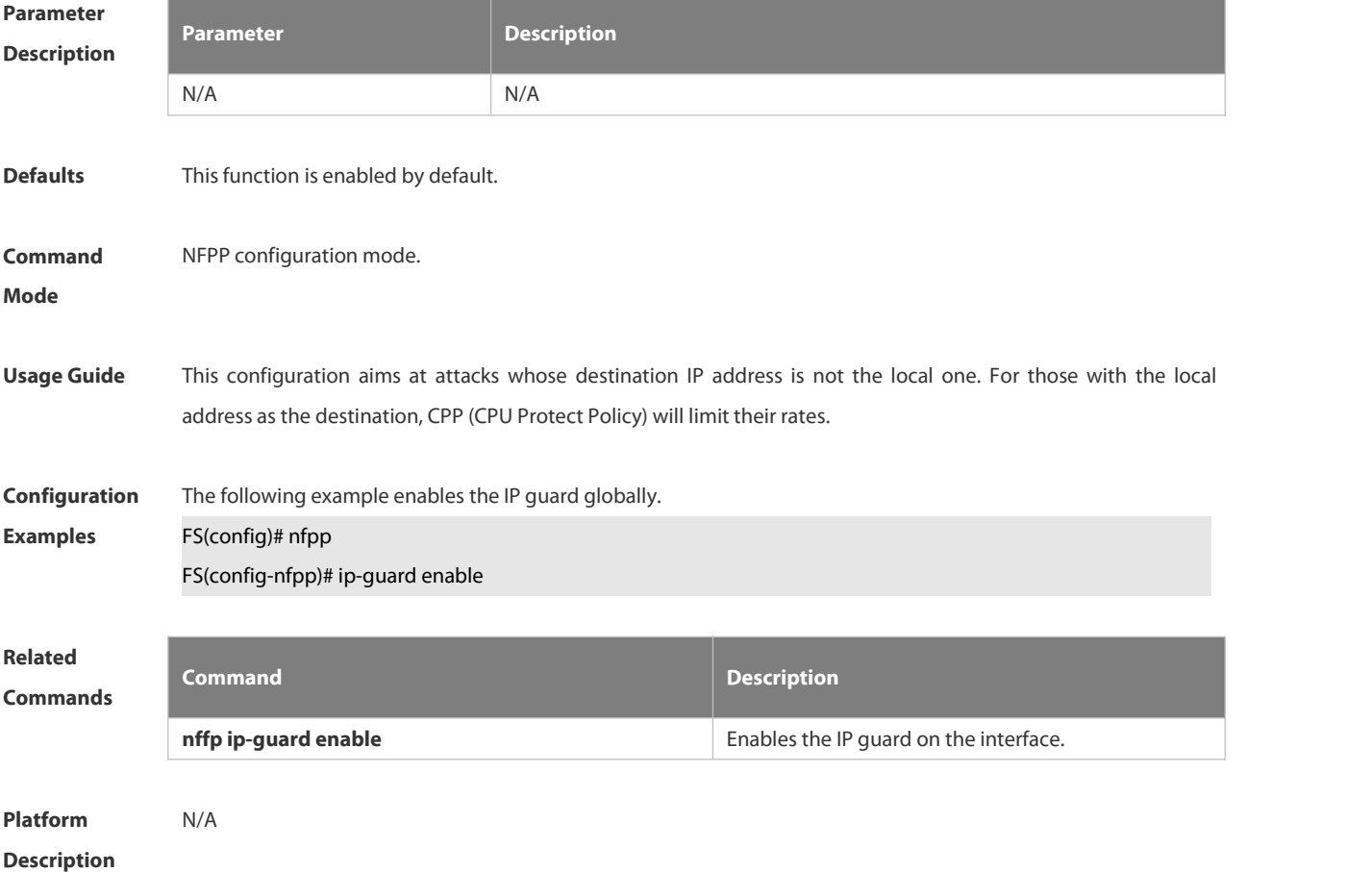

### **6.21.44 ip-guard isolate-period**

Use this command to set the isolate time globally.

Use the **no** or **default** form of this command to restore the default setting.

**ip-guard isolate-period** { *seconds* | **permanent** }

**no ip-guard isolate-period**

**default ip-guard isolate-period**

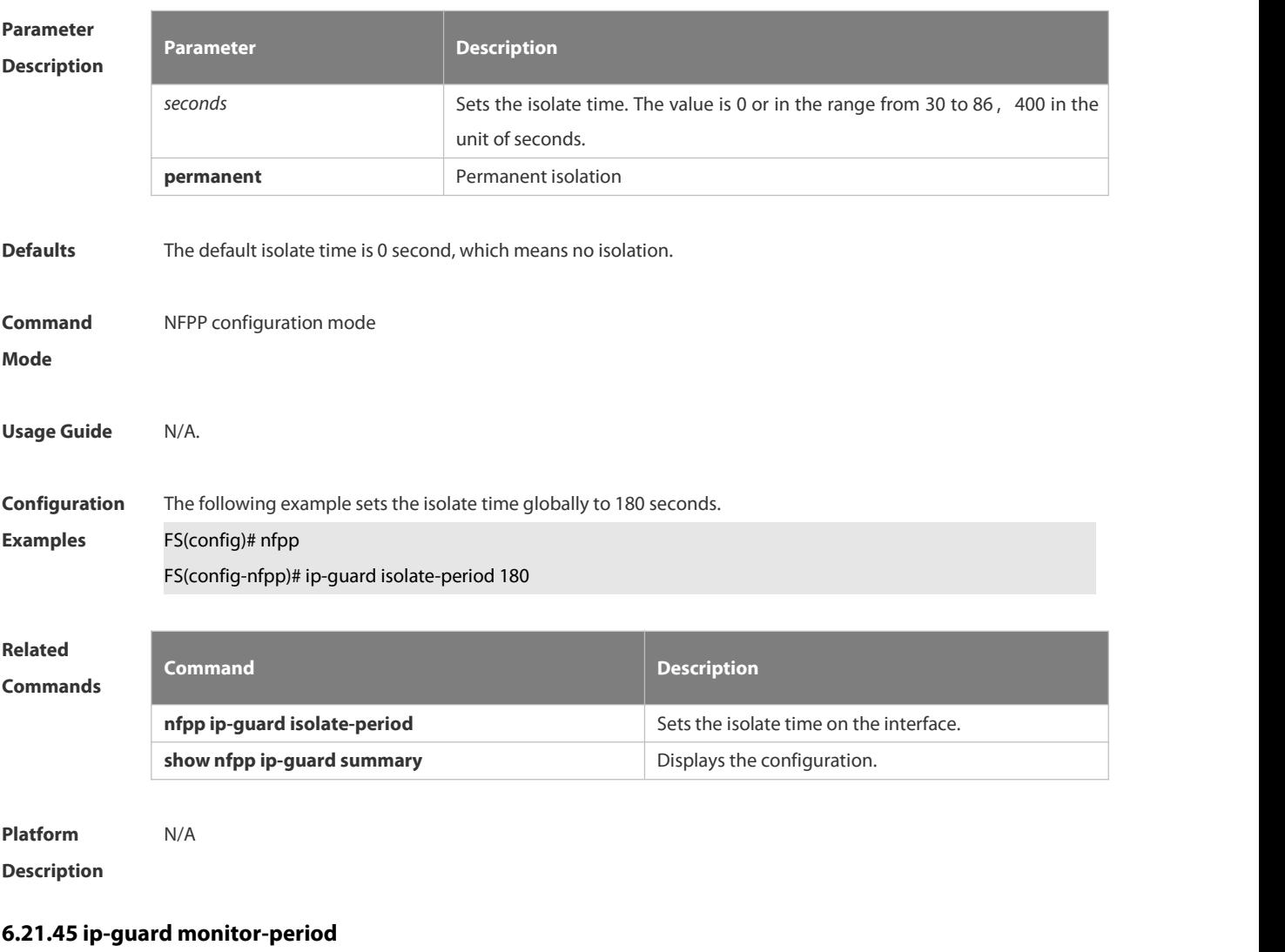

Use this command to configure the monitor time.<br>Use the **no** or **default** form of this command to restore the default setting.

- **ip-guard monitor-period** *seconds*
- **no ip-guard monitor-period**
- **default ip-guard monitor-period**

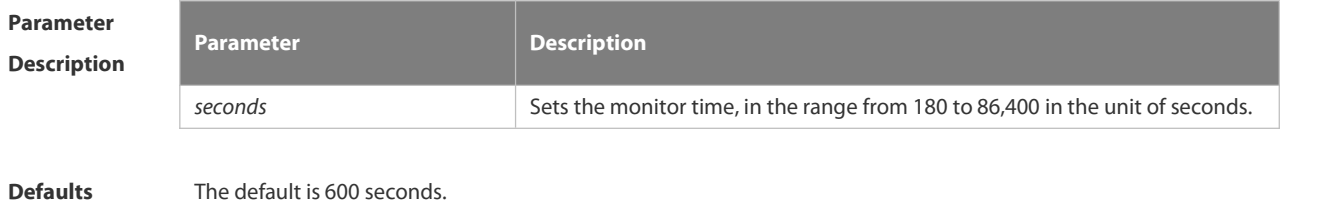

www.fs.com and the control of the control of the control of the control of the control of the control of the control of the control of the control of the control of the control of the control of the control of the control

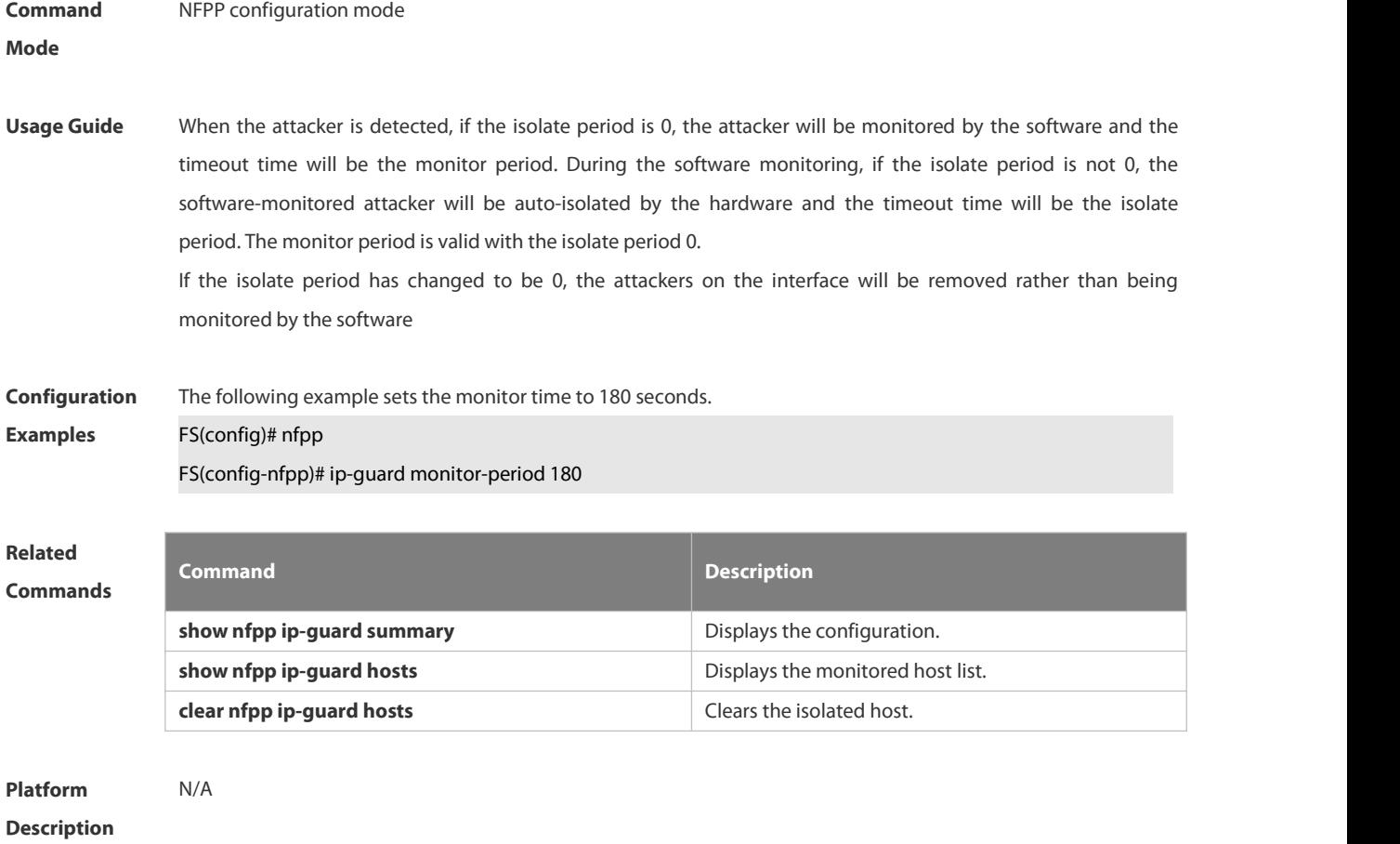

### **6.21.46 ip-guard monitored-host-limit**

Use this command to set the maximum monitored host number. Use the **no** or **default** form of this command to restore the default setting. **ip-guard monitored-host-limit** *number* **no ip-guard monitored-host-limit default ip-guard monitored-host-limit**

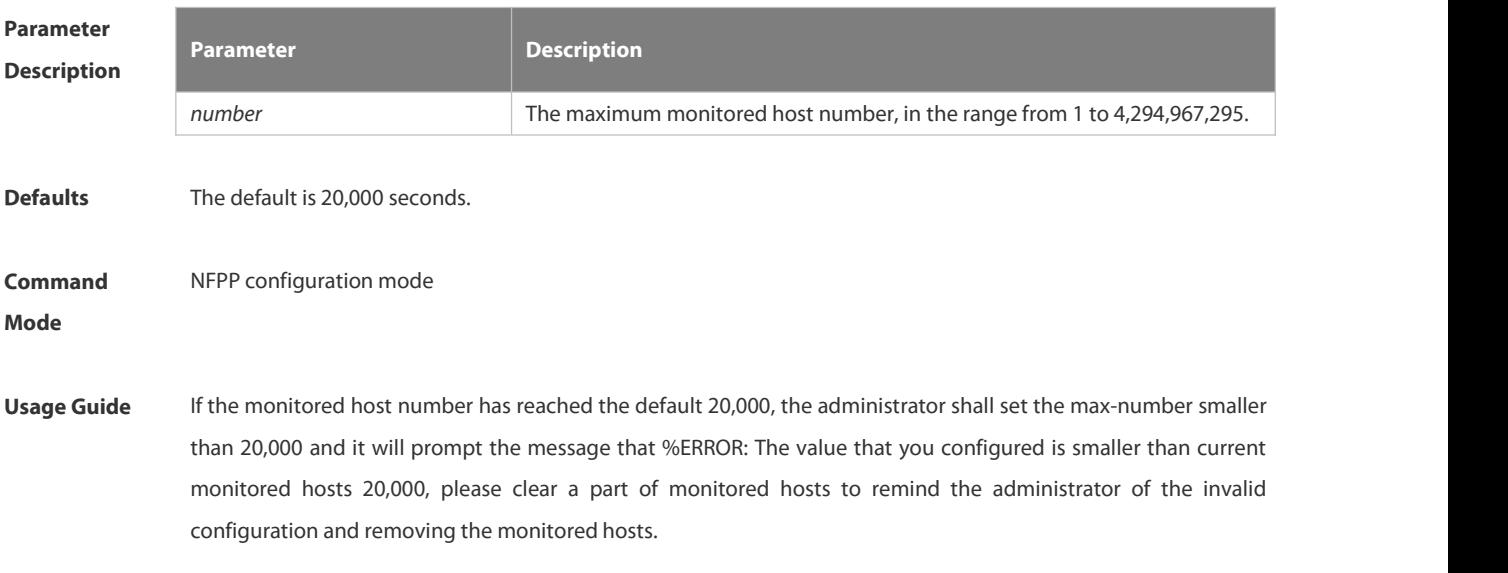

When the maximum monitored host number has been exceeded, it prompts the message that % NFPP\_ARP\_GUARD-4-SESSION\_LIMIT: Attempt to exceed limit of 20,000 monitored hosts to remind the administrator.

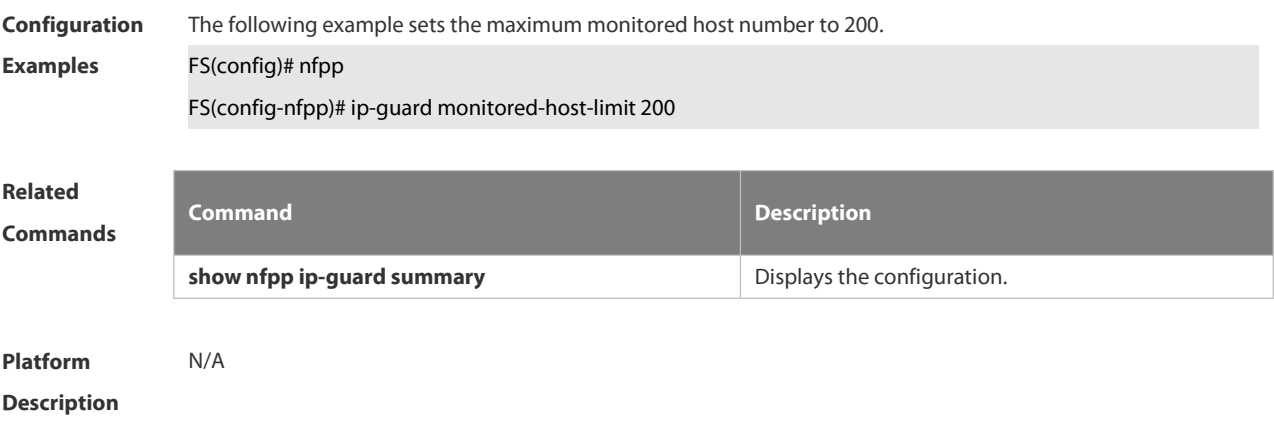

### **6.21.47 ip-guard rate-limit**

Use this command to set the rate-limit threshold globally. Use the **no** or **default** form of this command to restore the default setting. **ip-guard rate-limit**{ **per-src-ip** | **per-port**} *pps* **no ip-guard rate-limit**{ **per-src-ip | per-port** } **default ip-guard rate-limit**{**per-src-ip | per-port**}

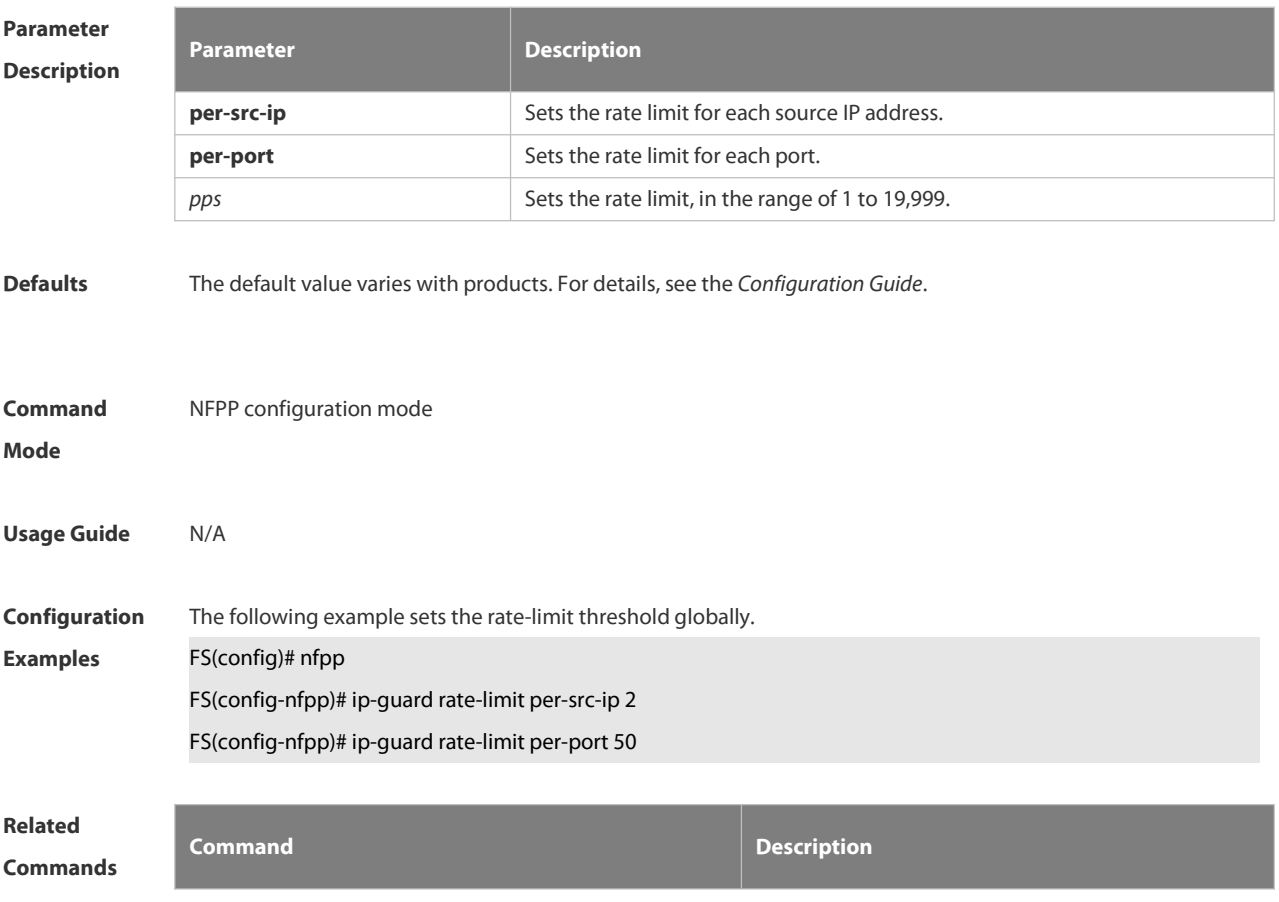

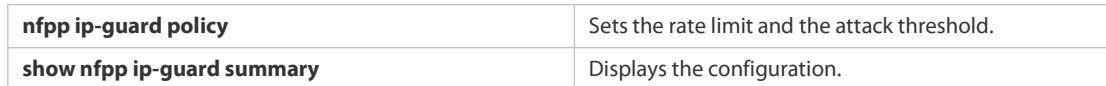

## **Platform Description** N/A

### **6.21.48 ip-guard scan-threshold**

Use this command to set the global scan threshold. Use the **no** or **default** form of this command to restore the default setting.

**ip-guard scan-threshold** *pkt-cnt*

**no ip-guard scan-threshold**

**default ip-guard scan-threshold**

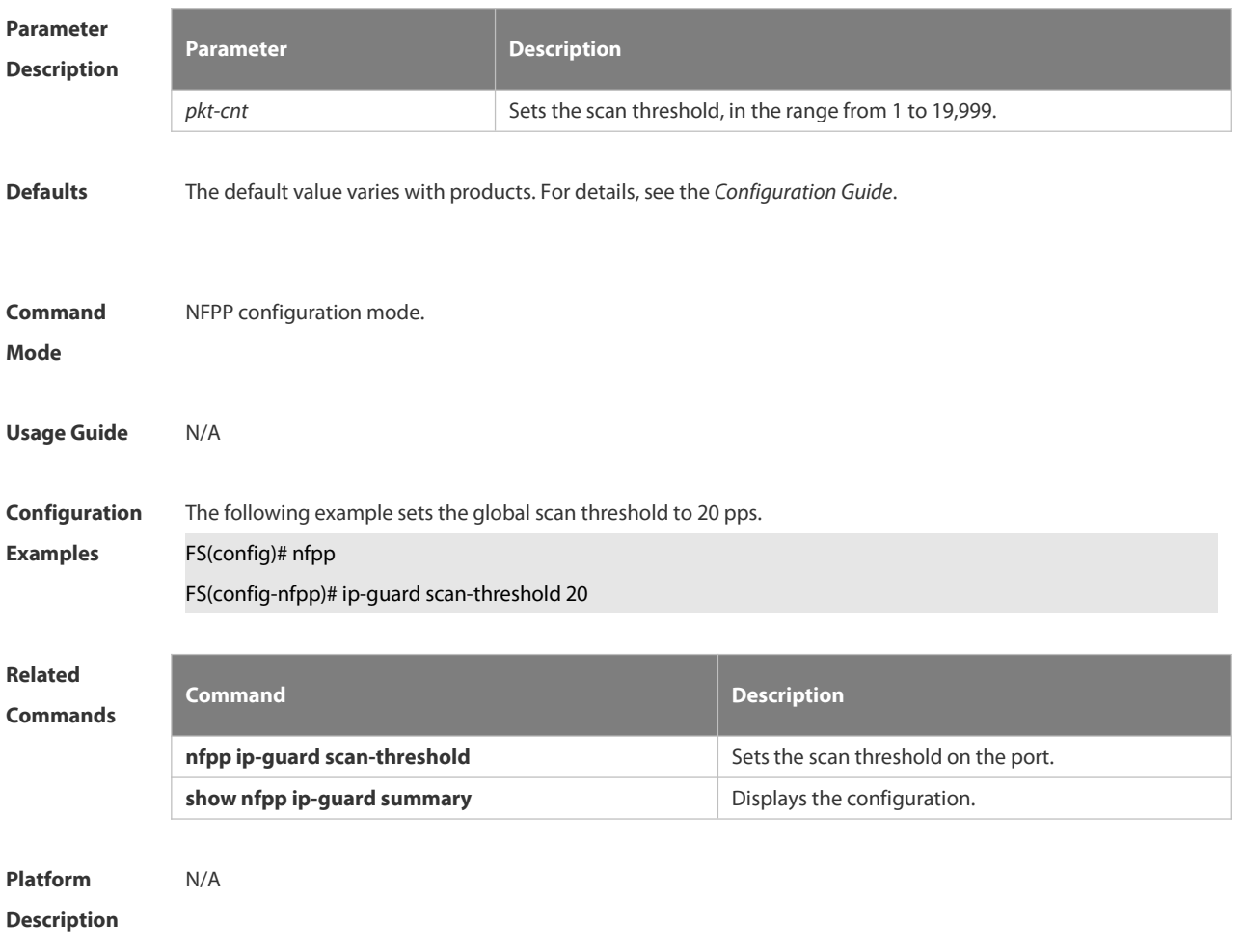

### **6.21.49 ip-guard trusted-host**

Use this command to set the trusted hosts free form monitoring. Use the **no** or **default** form of this command to restore the default setting. **ip-guard trusted-host** *ip mask* **no ip-guard trusted-host** { **all** | *ip mask* } **default ip-guard trusted-host**

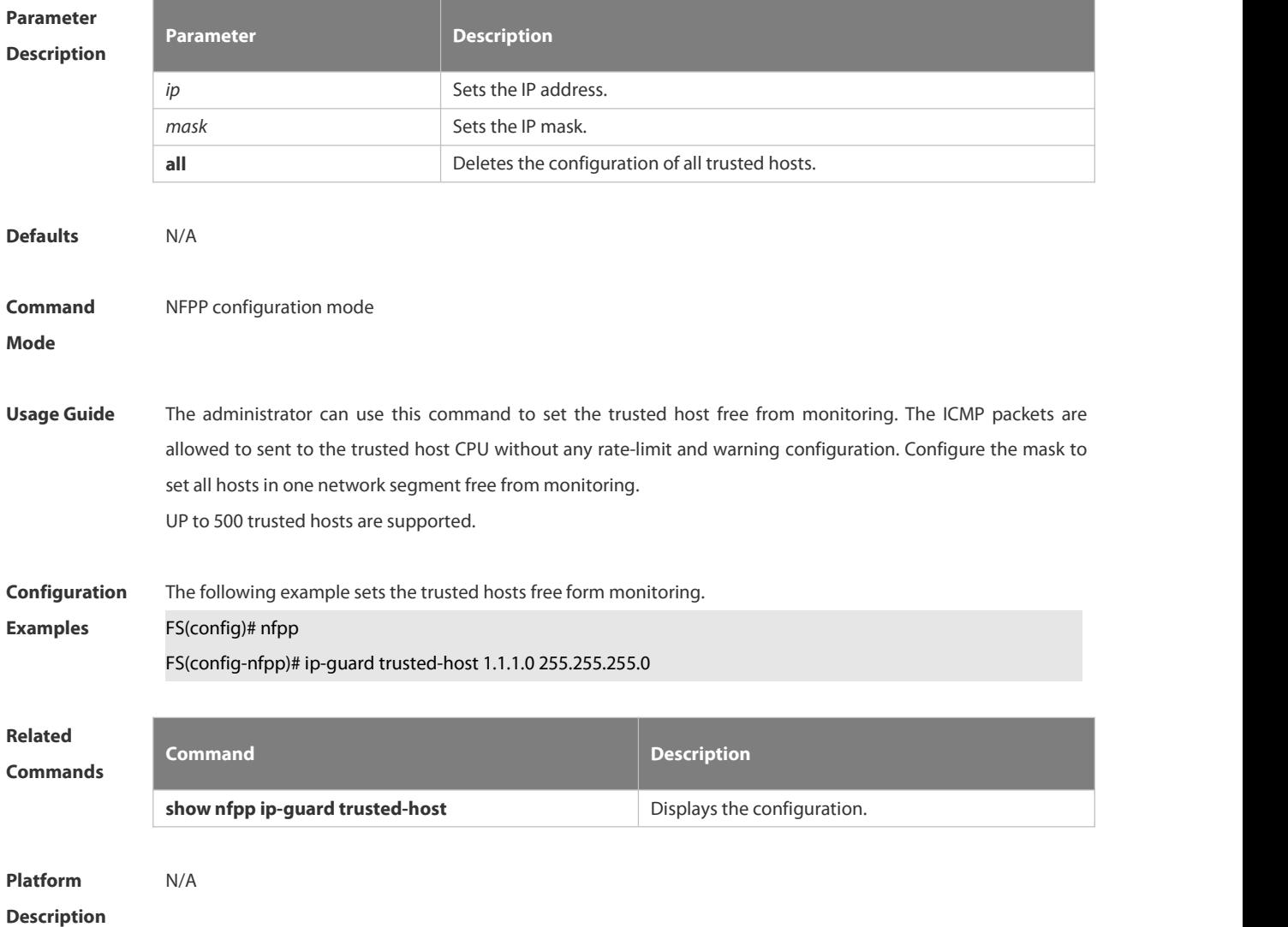

### **6.21.50 log-buffer enable**

Use this command to display logs on the screen.

Use the **no** or the **default** form of this command to restore the default setting.

**log-buffer enable**

**no log-buffer enable**

**default log-buffer enable**

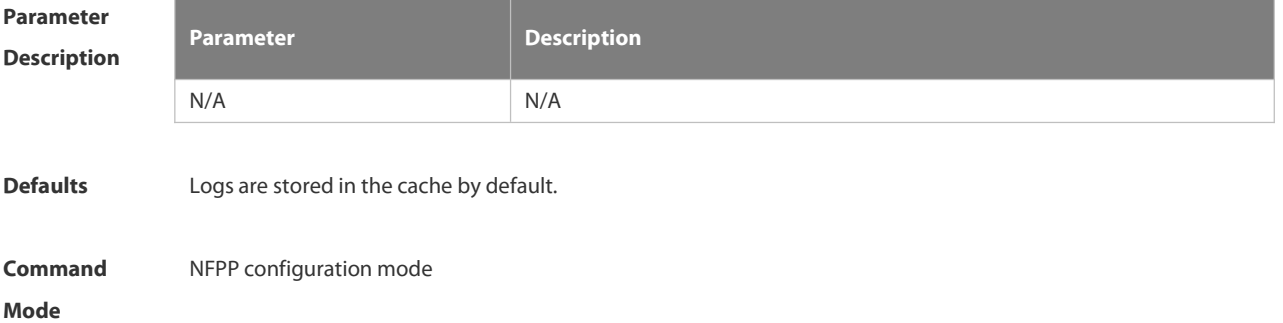

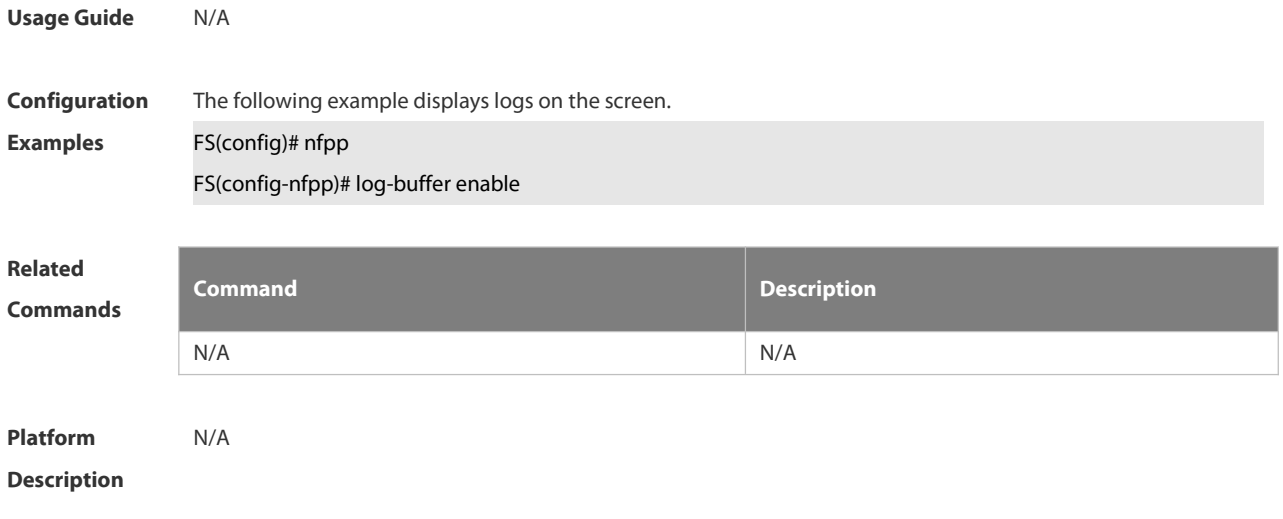

### **6.21.51 log-buffer entries**

Use this command to set the NFPP log buffer area size.<br>Use the **no** or **default** form of this command to restore the default setting. **log-buffer entries** *number* **no log-buffer entries default log-buffer entries**

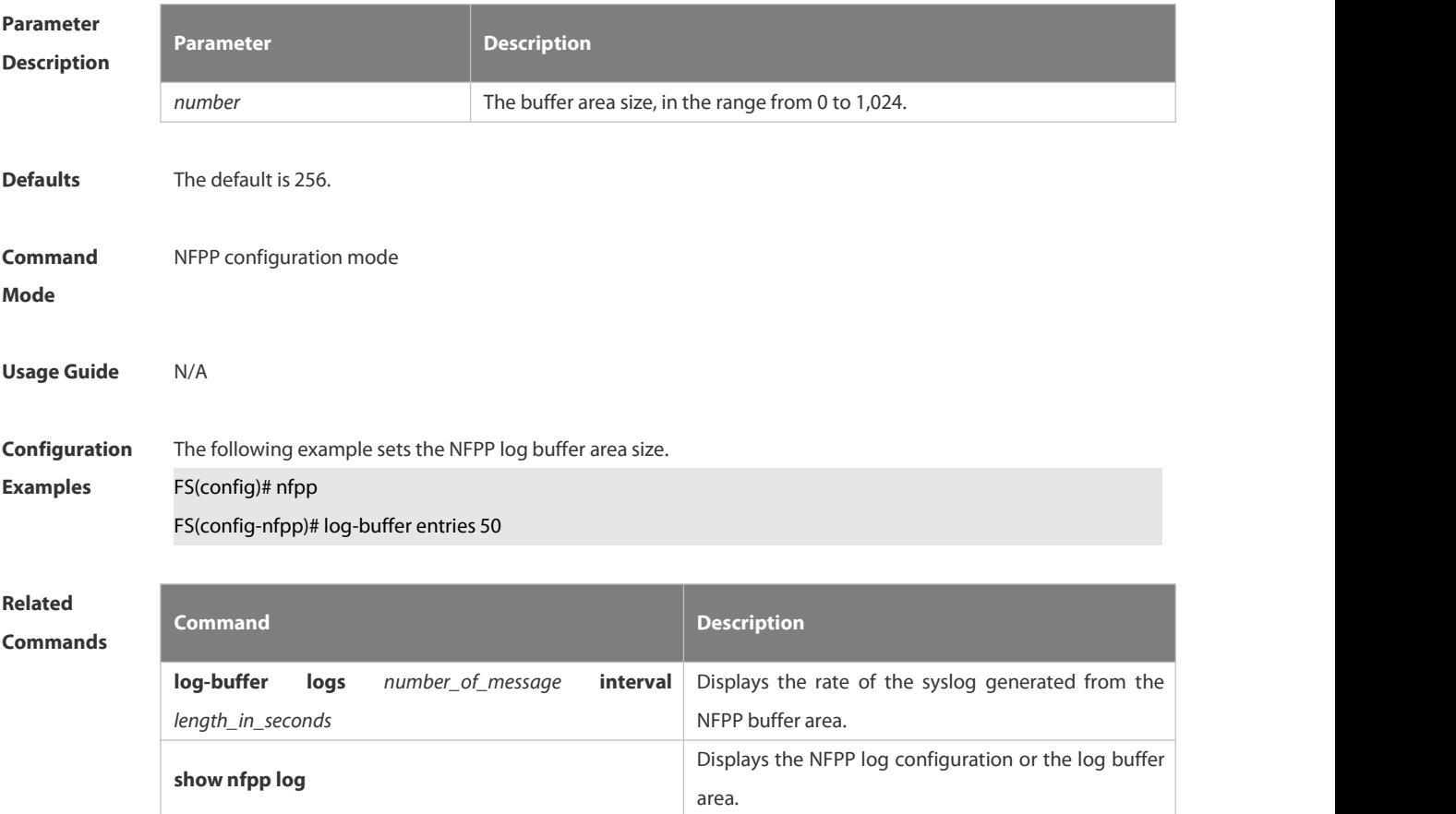

### **Platform**

### **Description**

### **6.21.52 log-buffer logs**

Use this command to set the rate of syslog generated from the NFPP log buffer area.<br>Use the **no** or **default** form of this command to restore the default setting. **log-buffer logs** *number\_of\_message* **interval** *length\_in\_seconds* **no log-buffer logs default log-buffer logs**

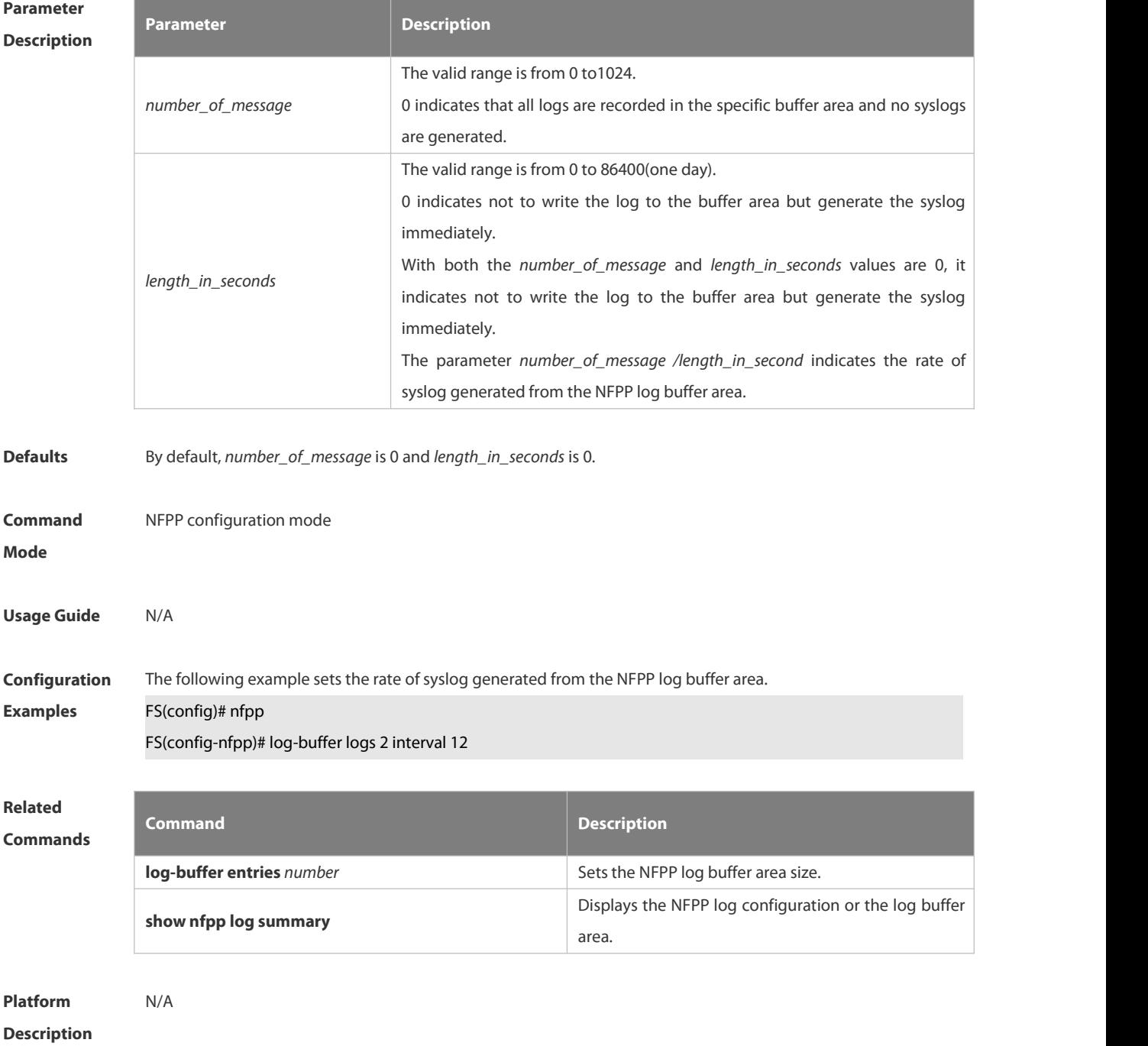

### **6.21.53 logging**

Use this command to set the VLAN or the interface log for NFPP.<br>Use the **no** or **default** form of this command to restore the default setting.

**logging vlan** *vlan-range*

**logging interface** *interface-id*

**no logging vlan** *vlan-range*

**no logging interface** *interface-id*

**default logging**

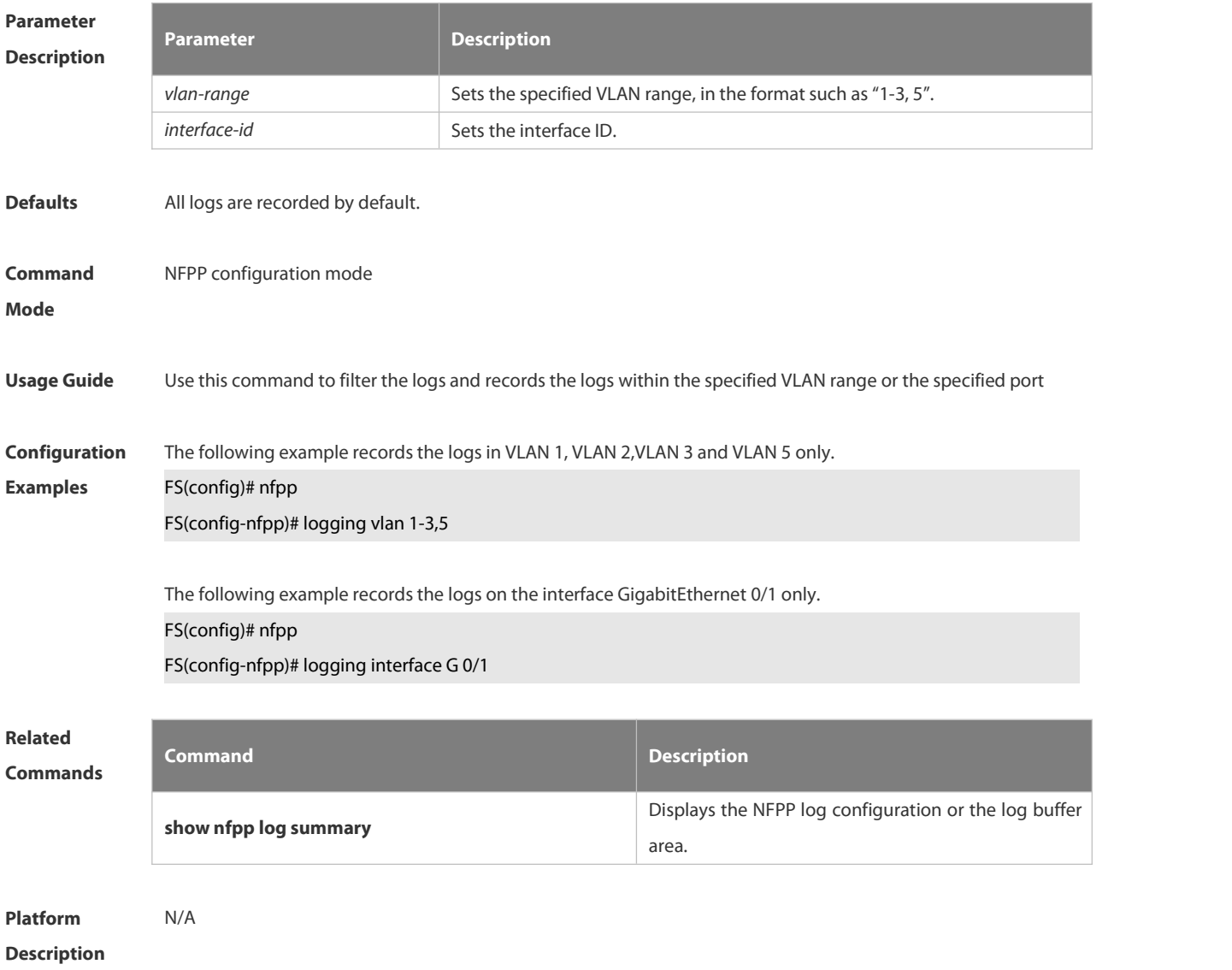

### **6.21.54 match**

Use this command to specify the message matching filed for the user-defined anti-attack. **match** [ **etype** *type* ] [ **src-mac** *smac* [ **src-mac-mask** *smac\_mask* ] ] [ **dst-mac** *dmac* [ **dst-mac-mask** *dst\_mask* ] ] [ **protocol** *protocol* ] [ **src-ip** *sip* [ **src-ip-mask** *sip-mask* ] ] [ **src-ipv6** *sipv6* [ **src-ipv6-masklen** *sipv6-masklen* ] ] [ **dst-ip** *dip* [ **dst-ip-mask** *dip-mask* ] ] [ **dst-ipv6** *dipv6* [ **dst-ipv6-masklen** *dipv6-masklen* ] ] [ **src-port** *sport* ] [ **dst-port** *dport* ]

# **Parameter**

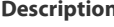

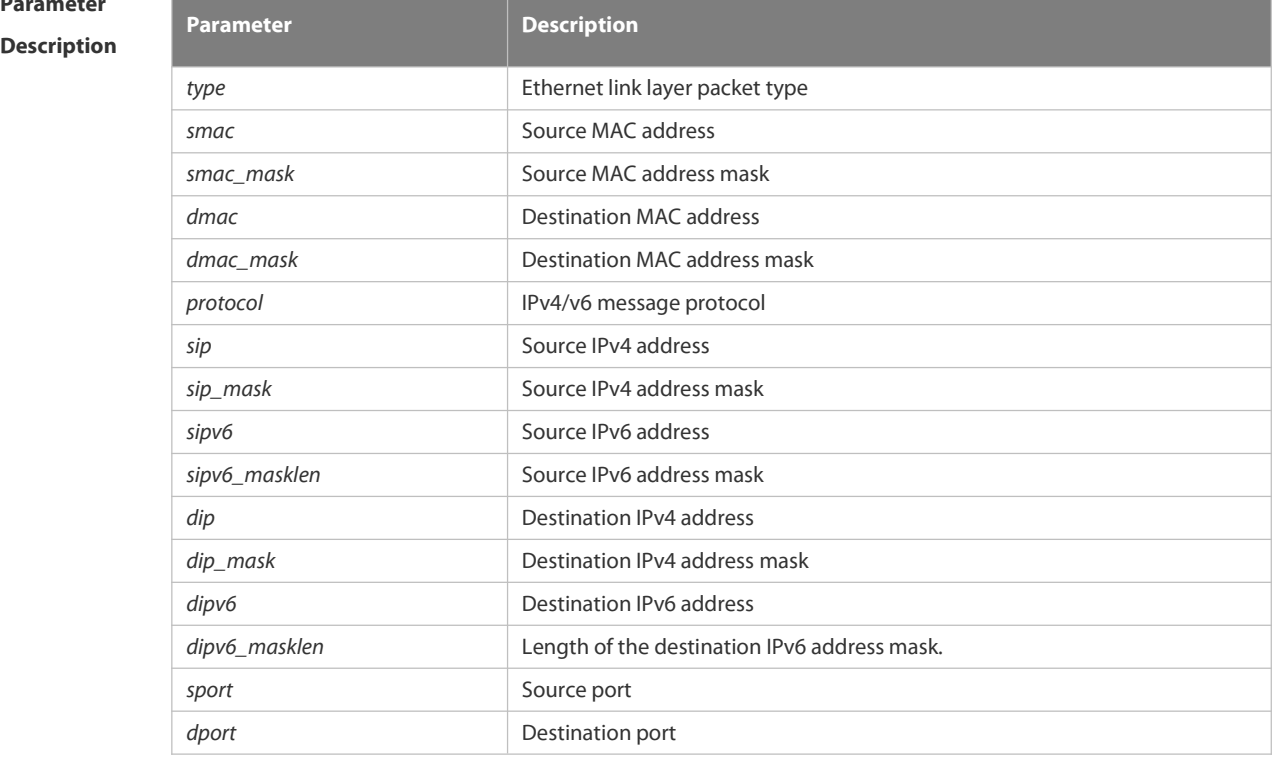

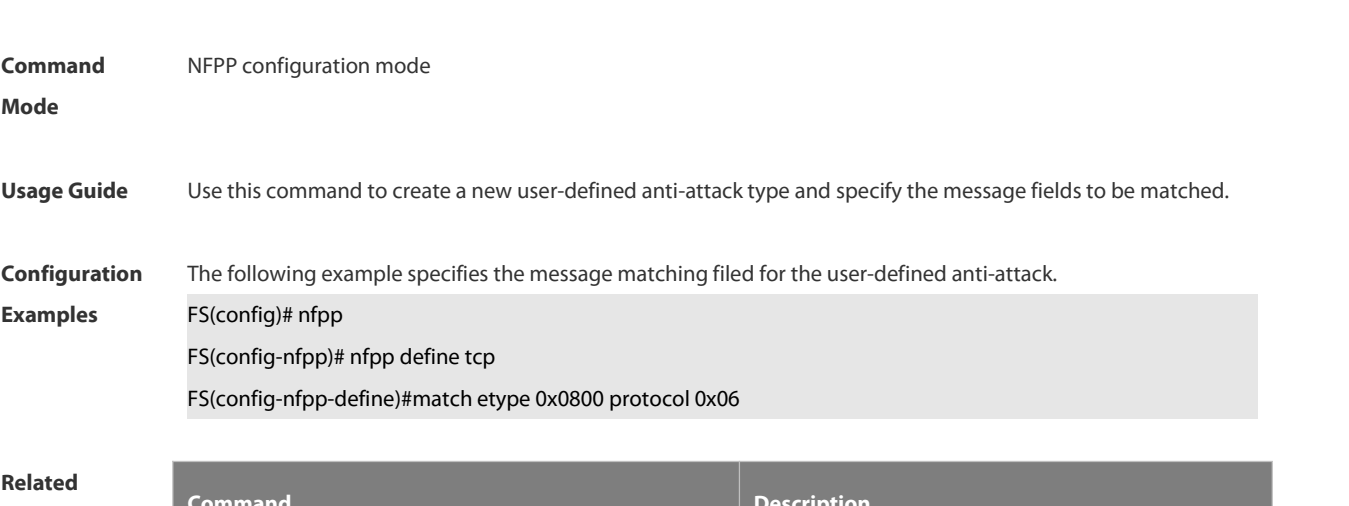

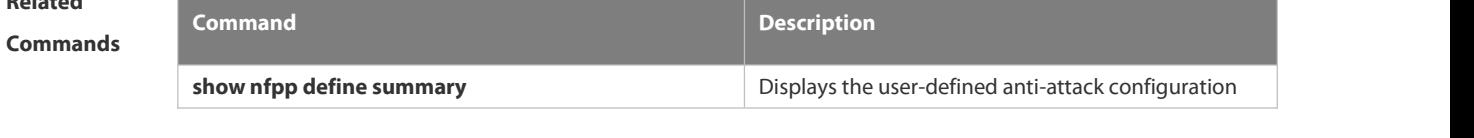

**Platform Description** 

**Defaults** N/A

## **6.21.55 monitored-host-limit**

Use this command to set the maximum monitored host number. Use the **no** or **default** form of this command to restore the default setting. **monitored-host-limit** *number*

### **no monitored-host-limit**

### **default monitored-host-limit**

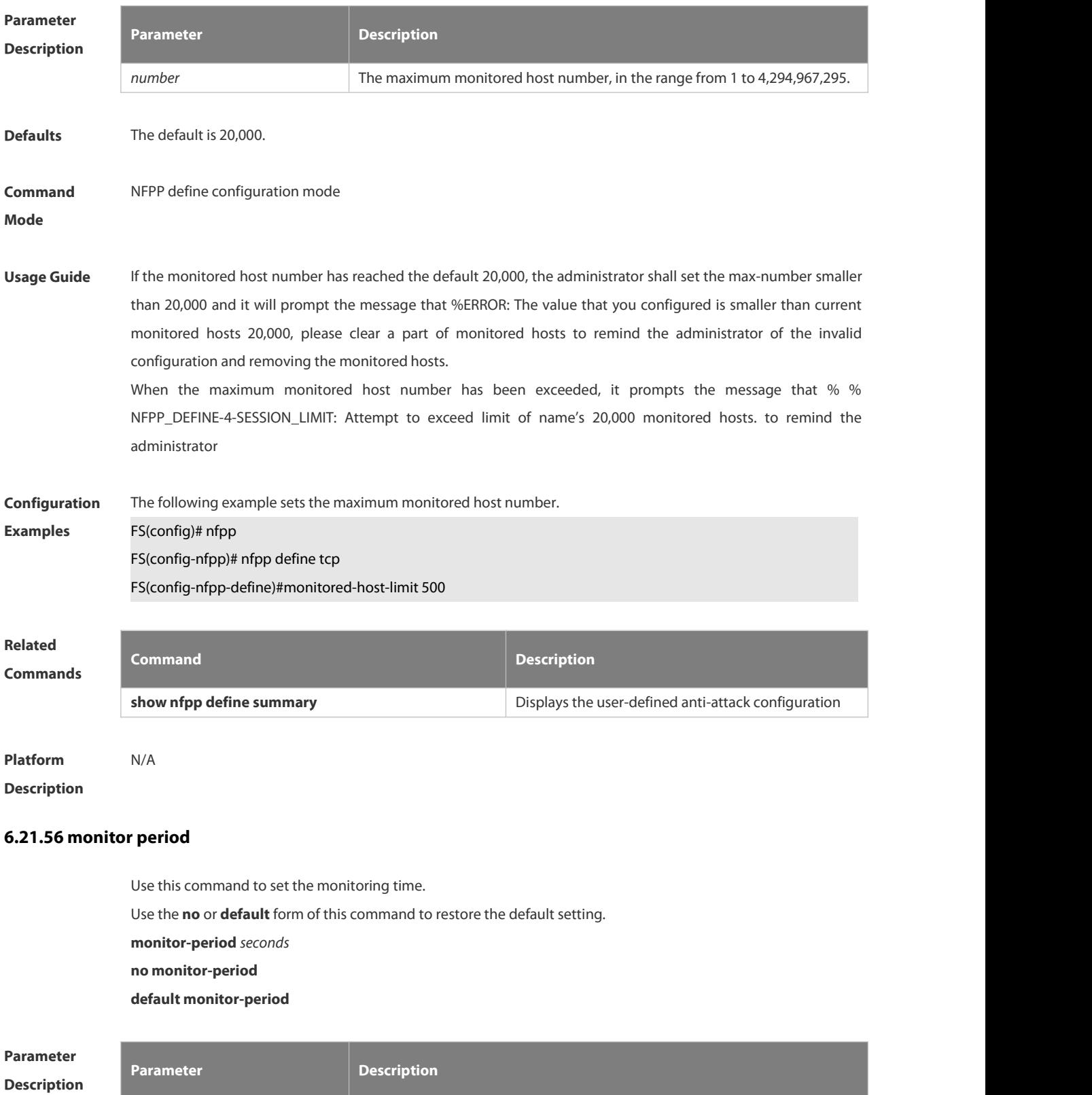

**Defaults** The default is 600 seconds.

# **Command** NFPP define configuration mode<br>**Mode**

Usage Guide When the attacker is detected, if the isolate period is 0, the attacker will be monitored by the software and the timeout time will be the monitor period. During the software monitoring, if the isolate period is not 0, the software-monitored attacker will be auto-isolated by the hardware and the timeout time will be the isolate period. The monitor period is valid with the isolate period 0. If the isolate period has changed to be 0, the attackers on the interface will be removed rather than being

**Configuration** The following example sets the monitoring time to 1,000 seconds.<br>**Examples FS(config)# nfpp** 

FS(config-nfpp)# define tcp

monitored by the software.

FS(config-nfpp-define)#monitor-period 1000

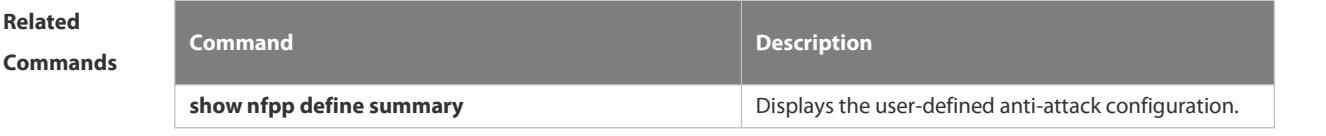

**Platform Description** N/A

### **6.21.57 nd-guard attack-threshold**

Use this command to set the global attack threshold. When the packet rate exceeds the attack threshold, the attack occurs.

Use the **no** or **default** form of this command to restore the default setting.

**nd-guard attack-threshold per-port** { **ns-na** | **rs** | **ra-redirect** } *pps*

**no nd-guard attack-threshold per-port** { **ns-na** | **rs** | **ra-redirect** }

**default nd-guard attack-threshold per-port** { **ns-na** | **rs** | **ra-redirect** }

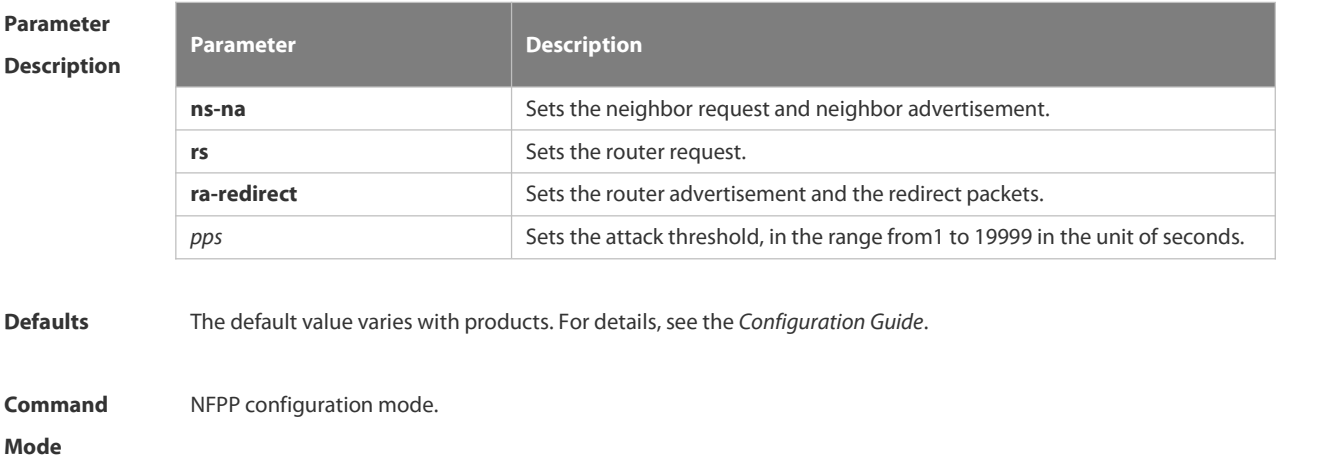

**Usage Guide** The attack threshold shall be equal to or larger than the rate-limit threshold.

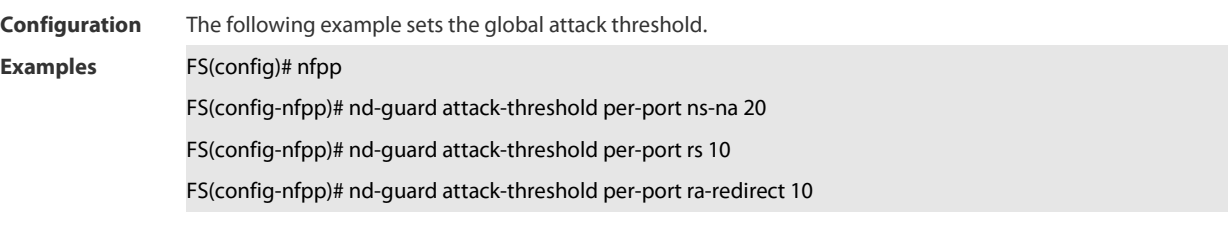

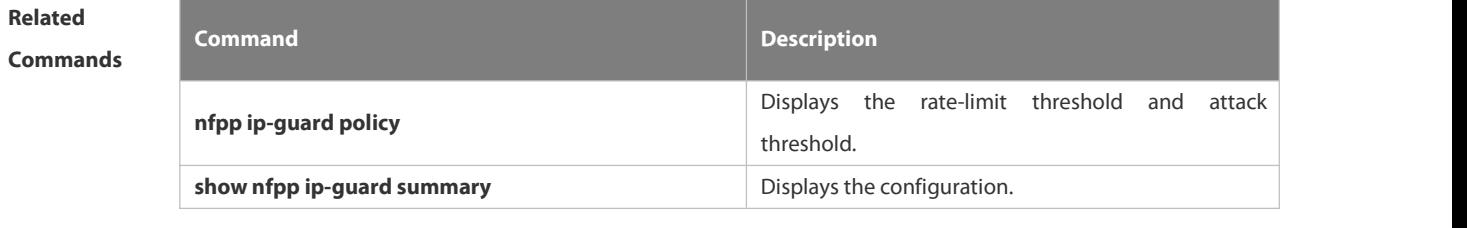

**Platform Description** 

### **6.21.58 nd-guard enable**

Use this command to enable the ND anti-attack function.

Use the **no** or **default** form of this command to restore the default setting.

**nd-guard enable**

**no nd-guard enable**

**default nd-guard enable**

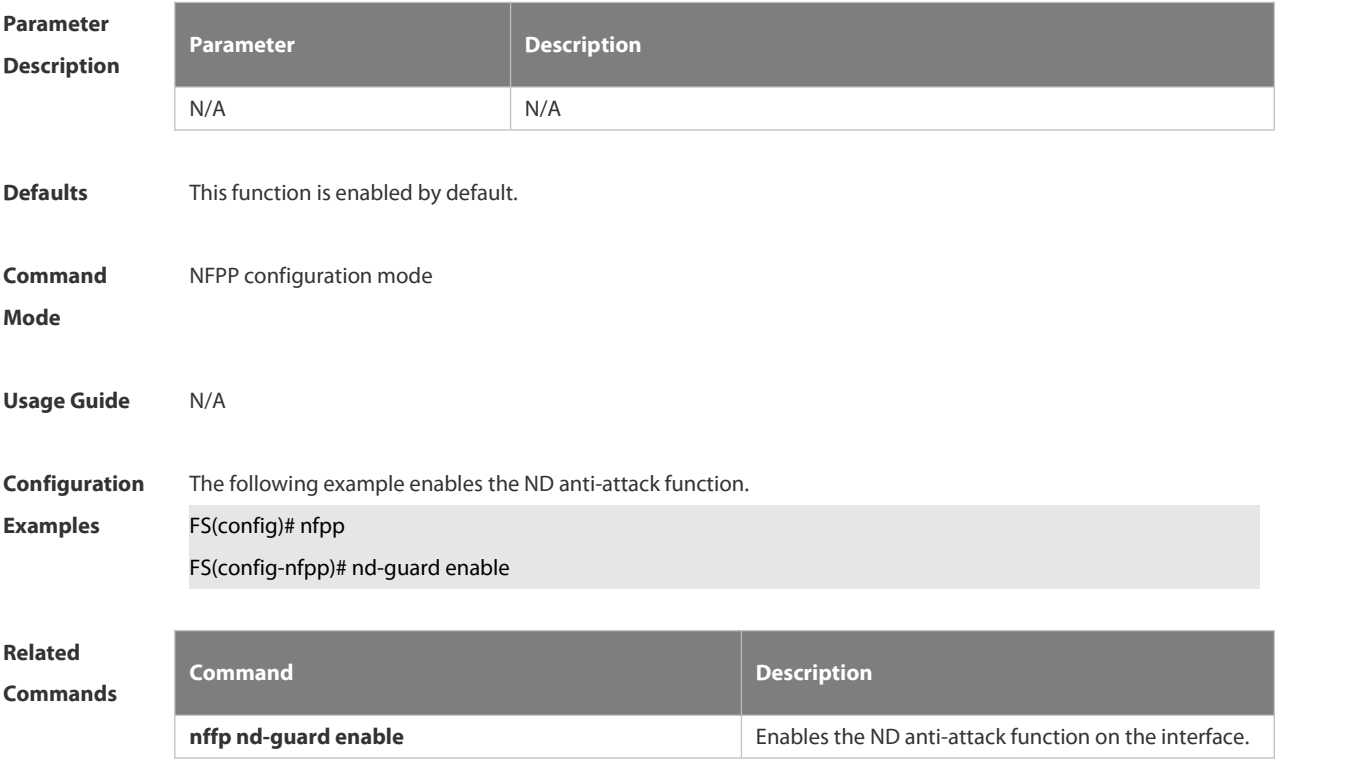

**show nfpp nd-guard summary** Displays the configuration.

### **Platform**

### **Description**

### **6.21.59 nd-guard rate-limit**

Use this command to set the rate-limit threshold globally. Use the **no** or **default** form of this command to restore the default setting. **nd-guard rate-limitper-port** { **ns-na** | **rs** | **ra-redirect** } *pps* **no nd-guard rate-limitper-port** { **ns-na** | **rs** | **ra-redirect** } **default nd-guard rate-limitper-port** { **ns-na** | **rs** | **ra-redirect** }

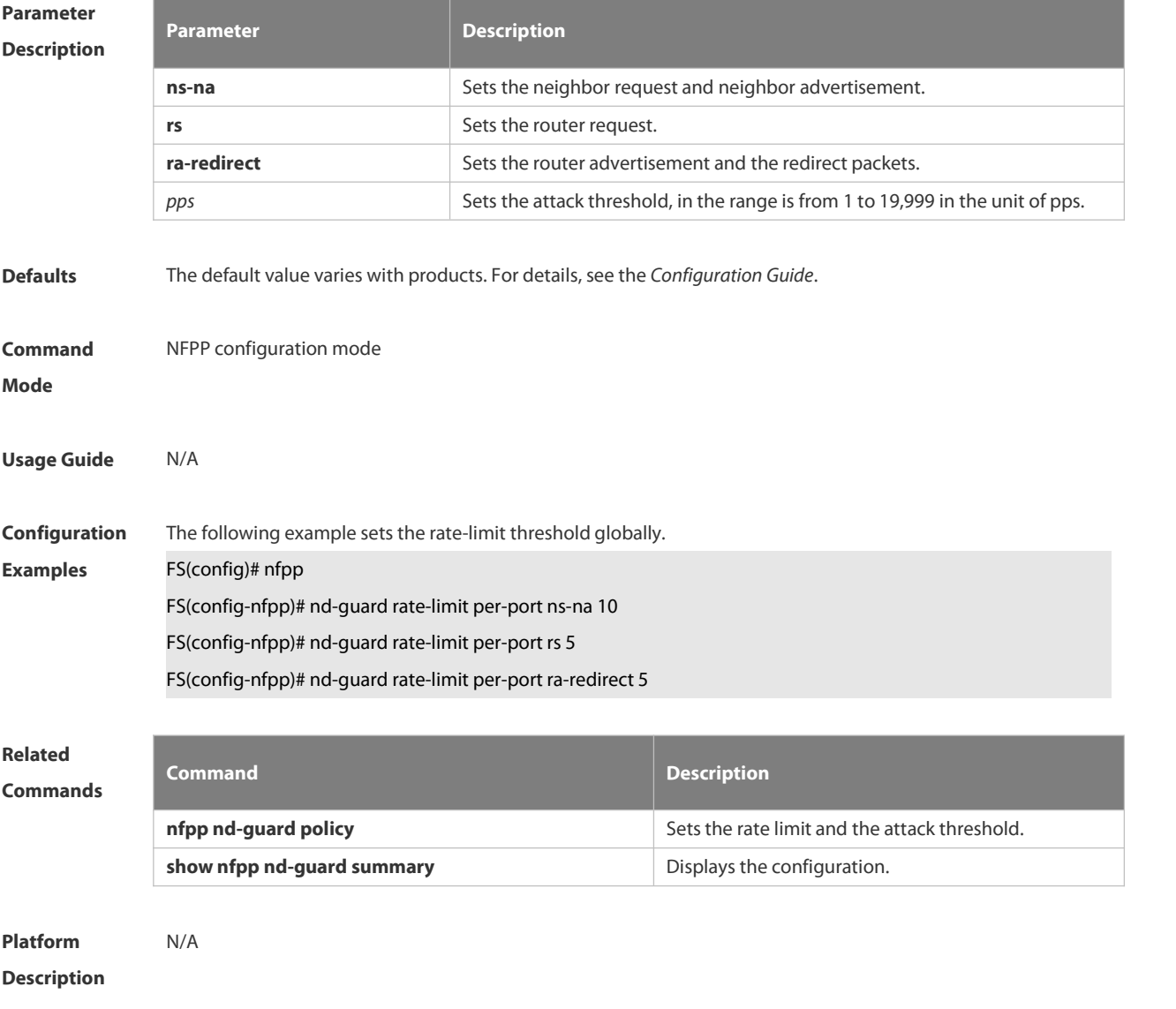

### **6.21.60 nd-guard ratelimit-forwarding enable**

Use this command to enable the ND-guard ratelimit-forwarding on the interface.

### **nd-guard ratelimit-forwarding enable**

Use this command to disable the ND-guard ratelimit-forwarding on the interface.

### **no nd-guard ratelimit-forwarding enable**

Use this command to restore the default setting.

**default nd-guard ratelimit-forwarding enable**

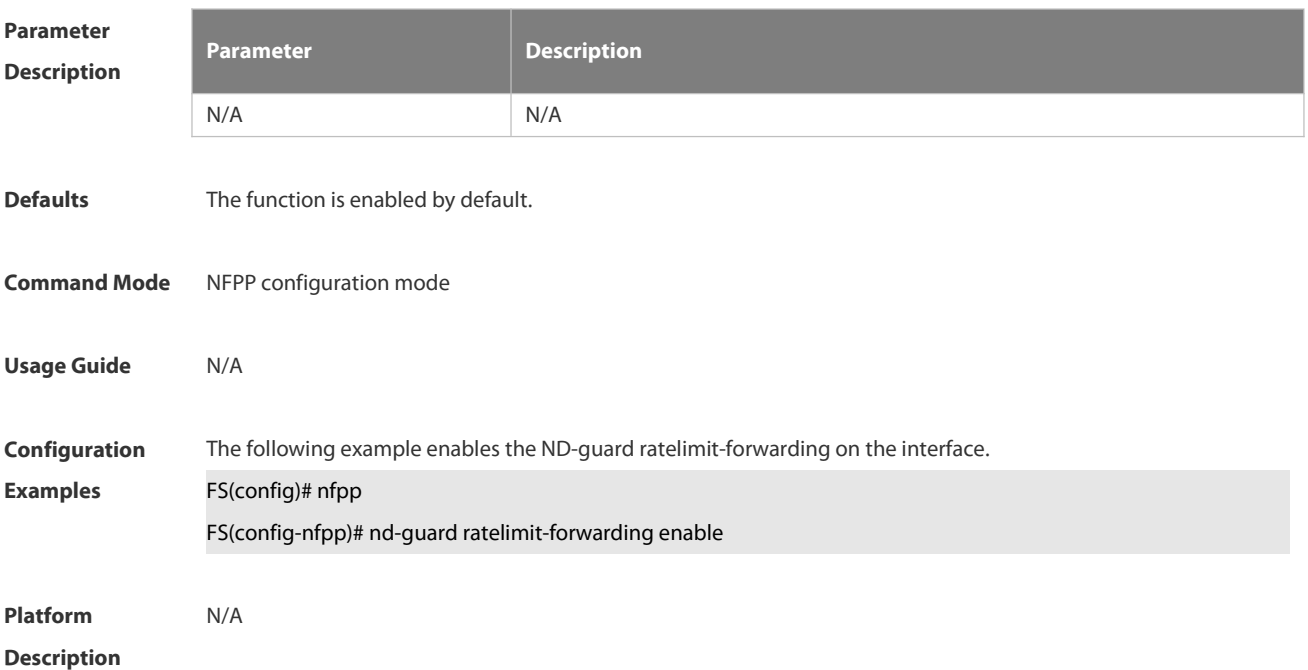

### **6.21.61 nfpp**

Use this command to enter NFPP configuration mode.

### **nfpp**

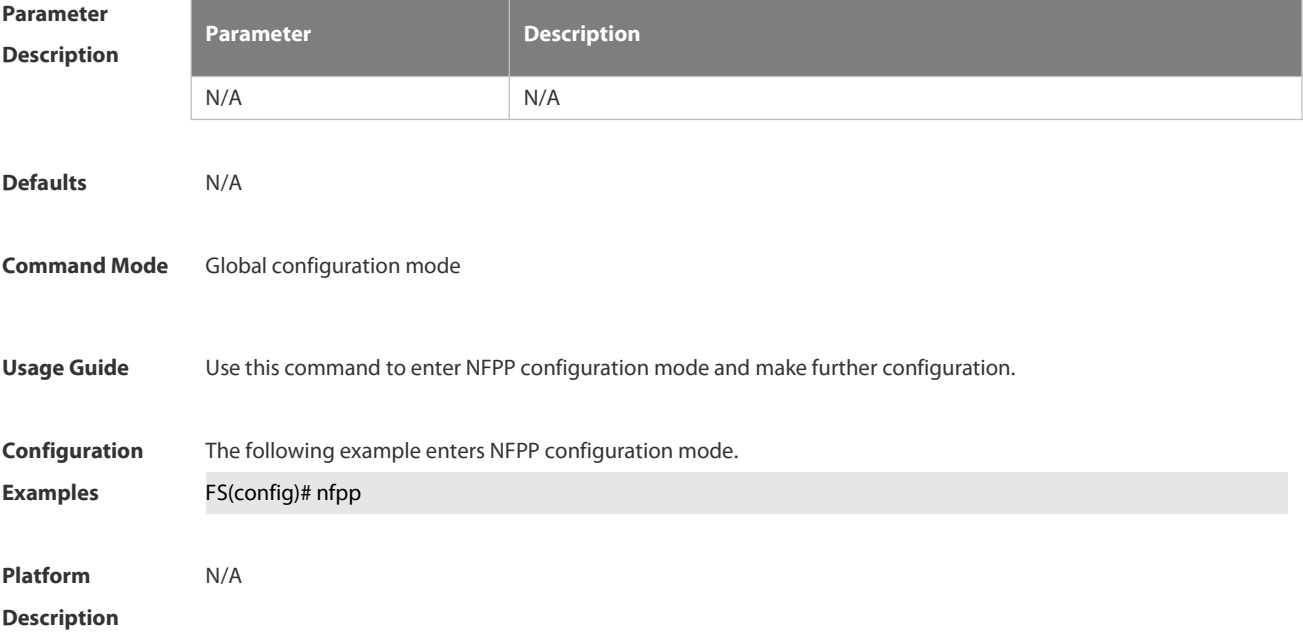

### **6.21.62 nfpp arp-guard enable**

Use this command to enable the anti-ARP attack function on the interface.

Use the **no** or **default** form of this command to restore the default setting.

**nfpp arp-guard enable**

**no nfpp arp-guard enable**

**default nfpp arp-guard enable**

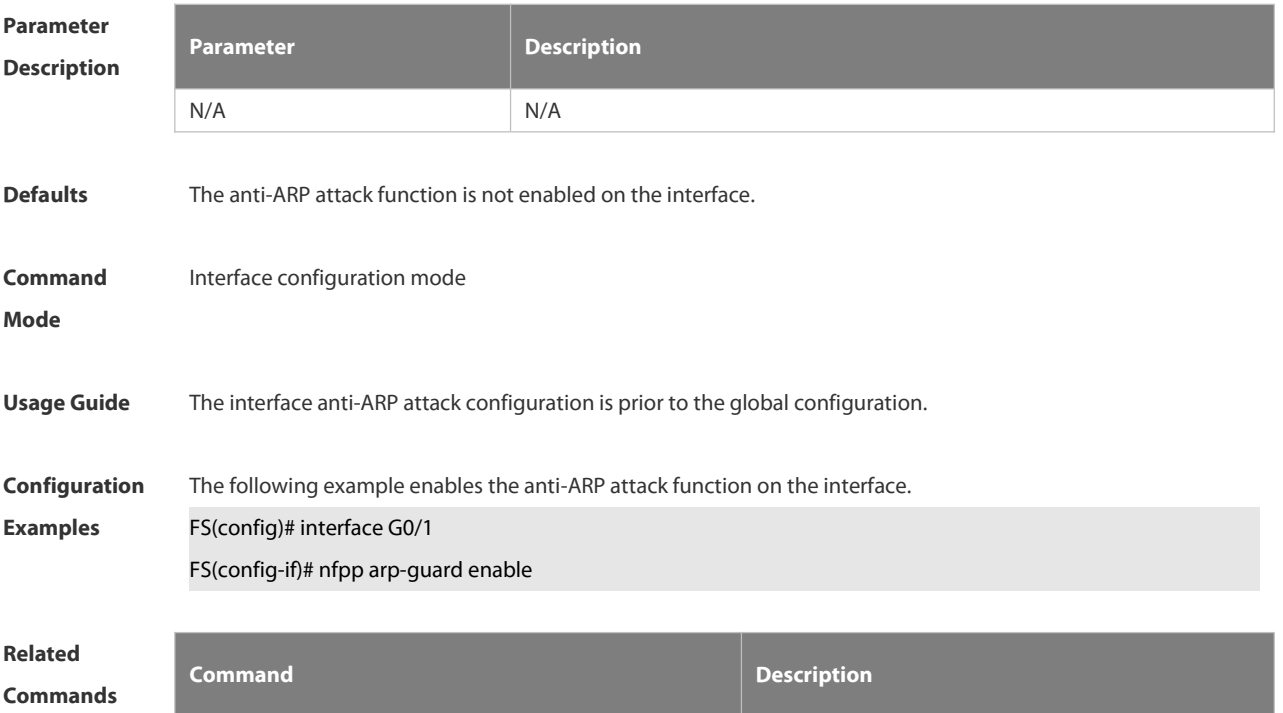

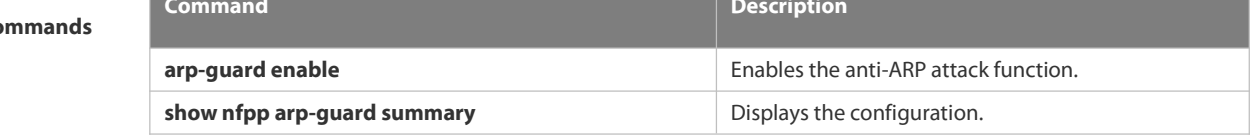

**Platform Description** 

### **6.21.63 nfpp arp-guard isolate-period**

Use this command to set the isolate period in the interface configuration mode.

Use the **no** or **default** form of this command to restore the default setting.

**nfpp arp-guard isolate-period** {*seconds* | **permanent** }

- **no nfpp arp-guard isolate-period**
- **default nfpp arp-guard isolate-period**

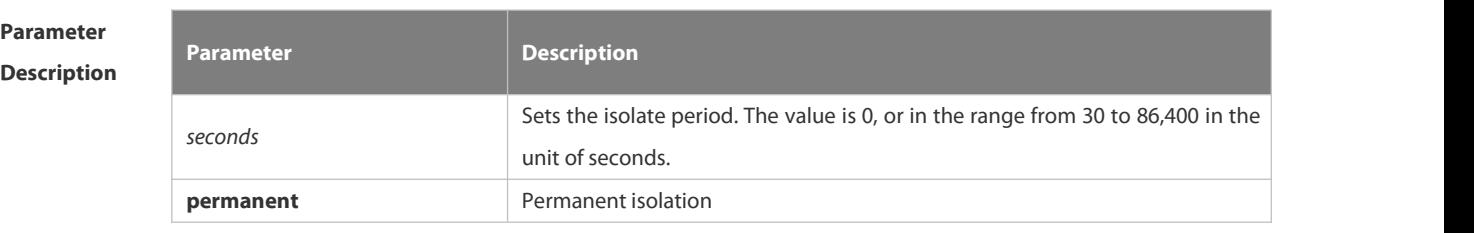

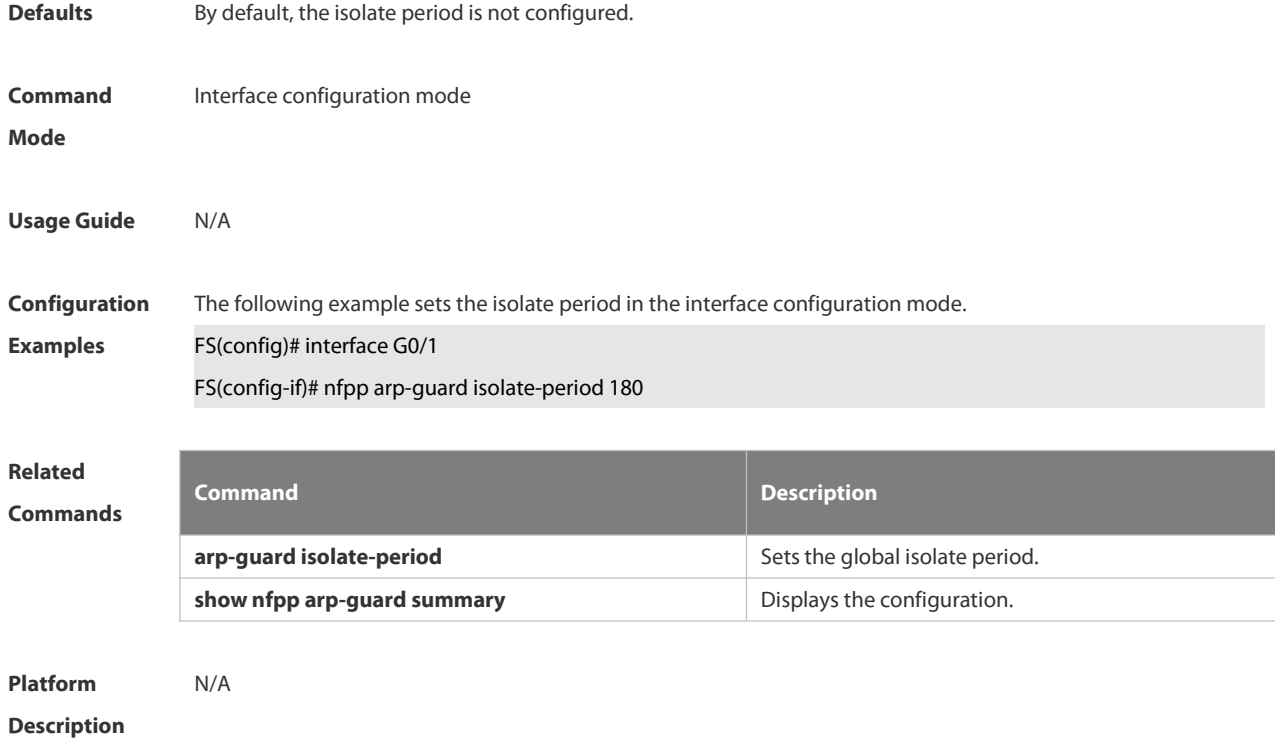

### **6.21.64 nfpp arp-guard policy**

Use this command to set the rate-limit threshold and the attack threshold. Use the **no** or **default** form of this command to restore the default setting. **nfpp arp-guard policy** { **per-src-ip** |**per-src-mac** | **per-port** } *rate-limit-pps attack-threshold-pps* **no nfpp arp-guard policy** { **per-src-ip** |**per-src-mac** | **per-port** } **default nfpp arp-guard policy** { **per-src-ip** |**per-src-mac** | **per-port** }

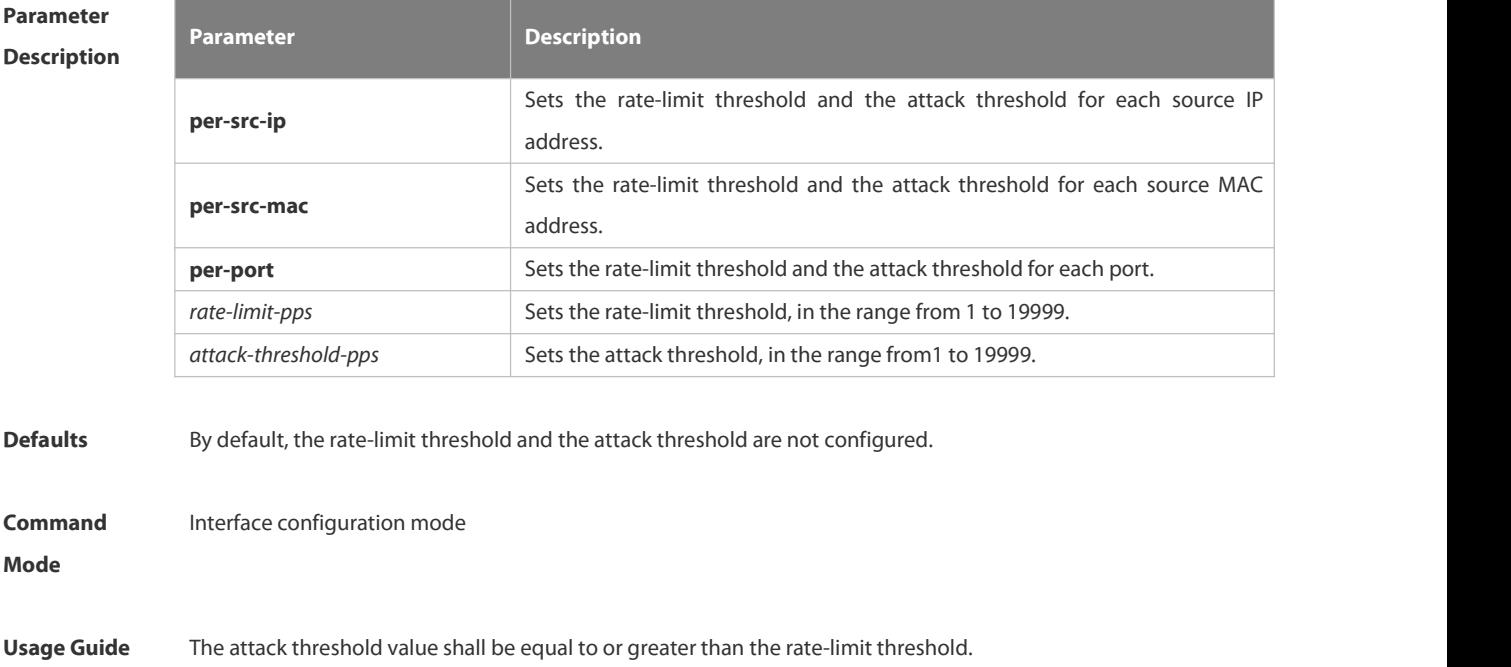

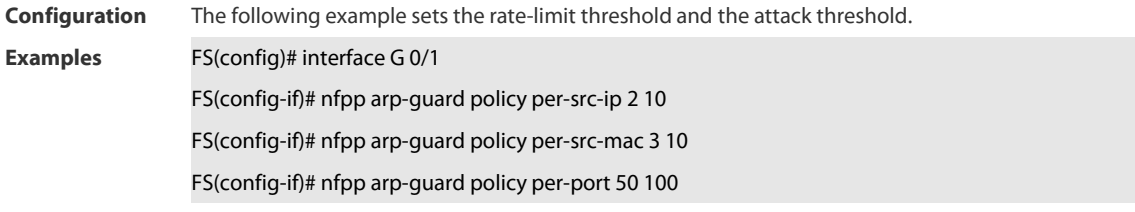

# **Related Commands Command Description arp-guard attack-threshold** Sets the global attack threshold. **arp-guard rate-limit arp-guard rate-limit rate-limit rate-limit threshold. show nfpp arp-guard summary** Displays the configuration. **show nfpp arp-guard hosts by Displays the monitored host. clear nfpp arp-guard hosts** Clears the isolated host.

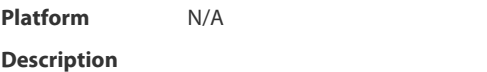

### **6.21.65 nfpp arp-guard scan-threshold**

Use this command to set the scan threshold.

Use the **no** or **default** form of this command to restore the default setting.

**nfpp arp-guard scan-threshold** *pkt-cnt*

**no nfpp arp-guard scan-threshold**

**default nfpp arp-guard scan-threshold**

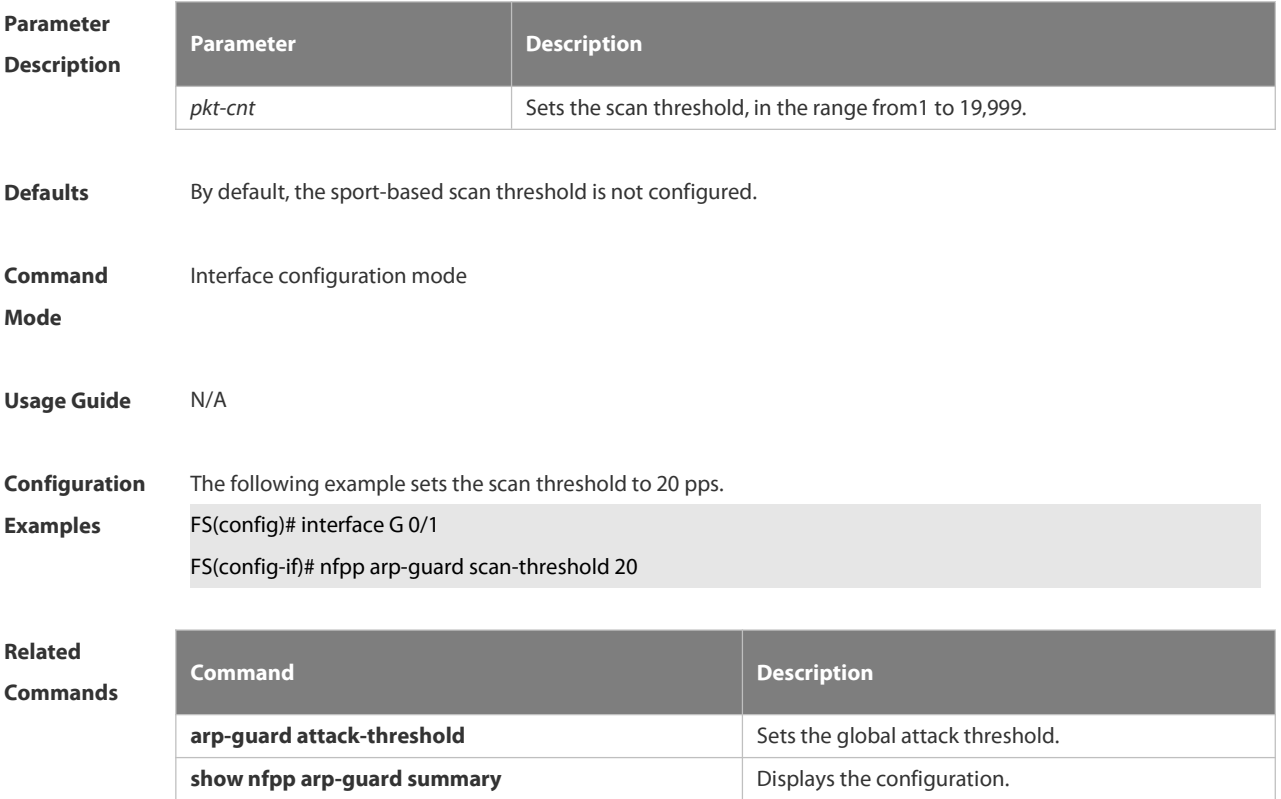

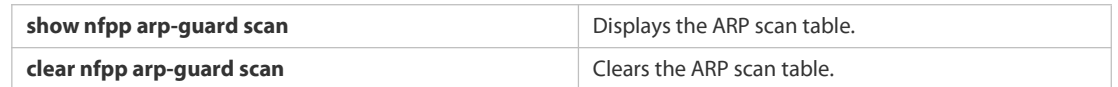

## **Platform Description** N/A

### **6.21.66 nfpp define name enable**

Use this command to enable the user-defined anti-attack function on the interface. Use the **no** or **default** form of this command to restore the default setting. **nfpp define** *name* **enable no nfpp define** *name* **enable default nfpp define** *name* **enable**

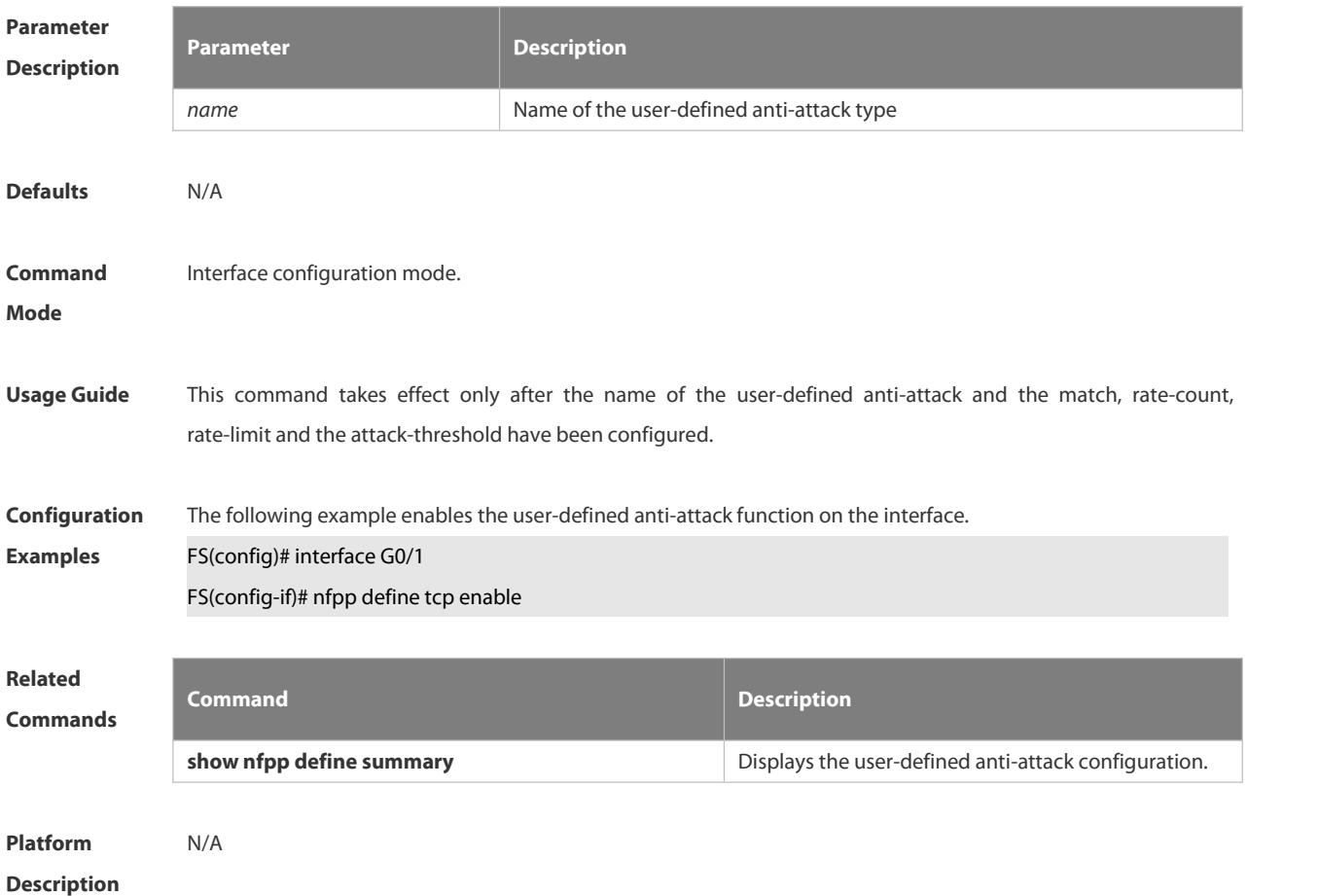

### **6.21.67 nfpp define policy**

Use this command to set the local rate-limit threshold and the attack threshold. Use the **no** or **default** form of this command to restore the default setting. **nfpp define** *name* **policy** { **per-src-ip** | **per-src-mac** | **per-port** } *rate-limit-pps attack-threshold-pps* **no nfpp define** *name* **policy** {**per-src-ip | per-src-mac** | **per-port**} **default nfpp define** *name* **policy** { **per-src-ip** | **per-src-mac** | **per-port** }

### S3410 SERIES SWITCHES CLI REFERENCE GUIDE

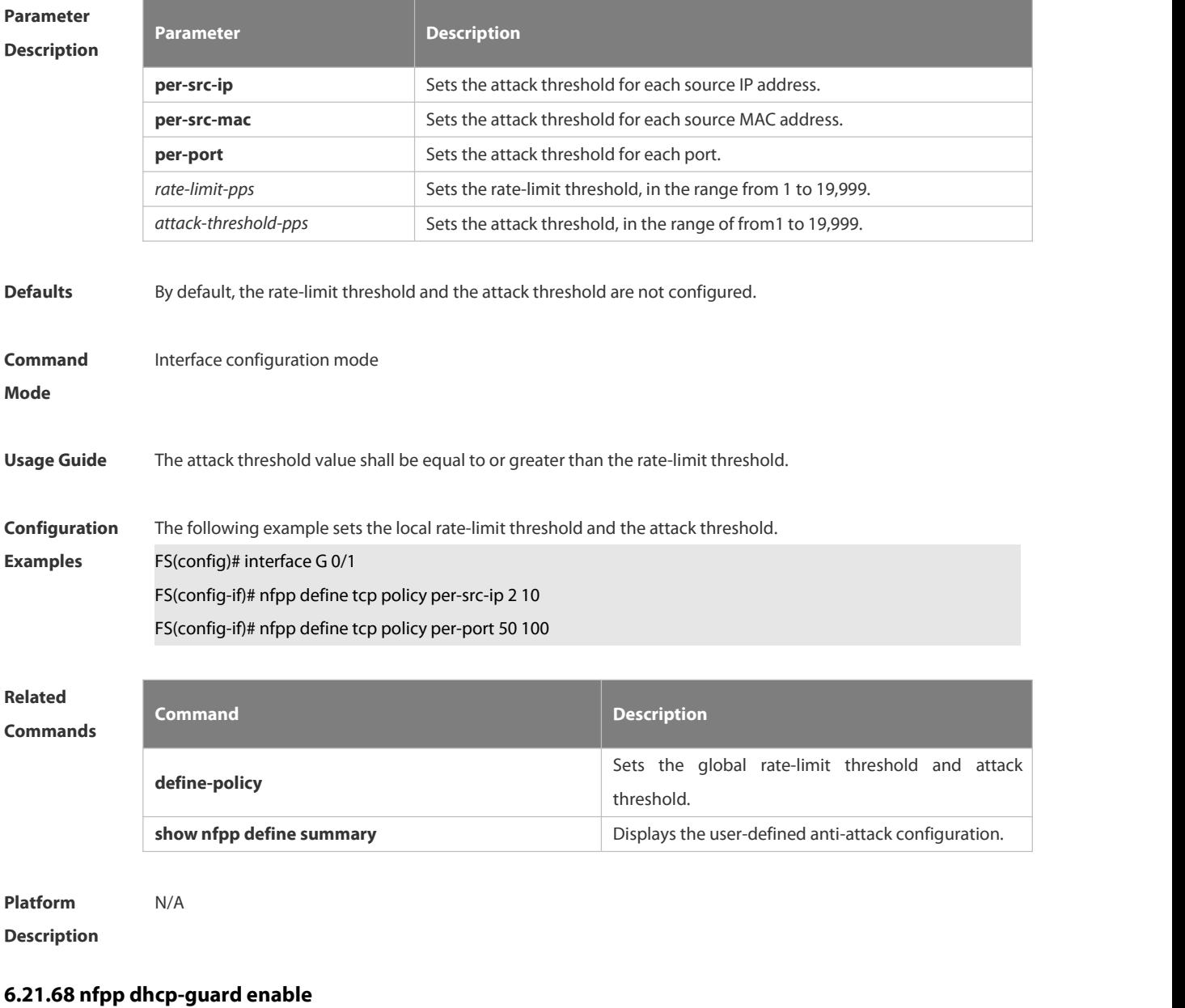

Use this command to enable the DHCP anti-attack function on the interface.

Use the **no** or **default** form of this command to restore the default setting.

**nfpp dhcp-guard enable**

**no nfpp dhcp-guard enable**

**default nfpp dhcp-guard enable**

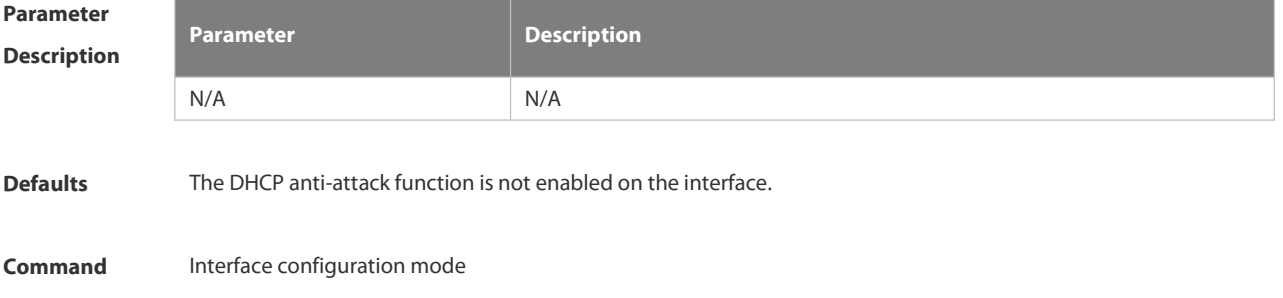

# **Usage Guide** The interface DHCP anti- attack configuration is prior to the global configuratio **Configuration** The following example enables the DHCP anti-attack function on the interface.<br>**Examples FS(config)# interface G0/1** FS(config-if)# nfpp dhcp-guard enable **Related**

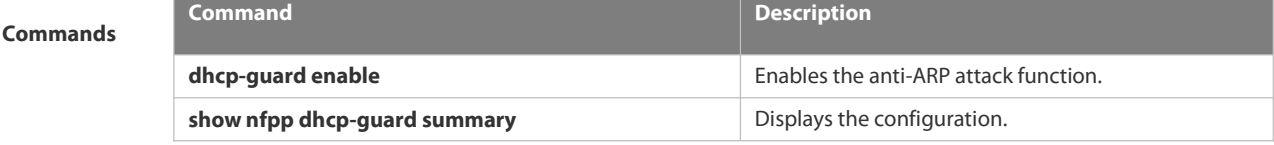

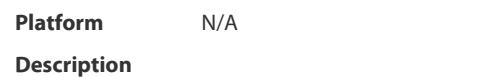

### **6.21.69 nfpp dhcp-guard policy**

Use this command to set the rate-limit threshold and the attack threshold on the port. Use the **no** or **default** form of this command to restore the default setting. **nfpp dhcp-guard policy** { **per-src-mac** | **per-port** } *rate-limit-pps attack-threshold-pps* **no nfpp dhcp-guard policy** { **per-src-mac** | **per-port** } **default nfpp dhcp-guard policy** { **per-src-mac** | **per-port** }

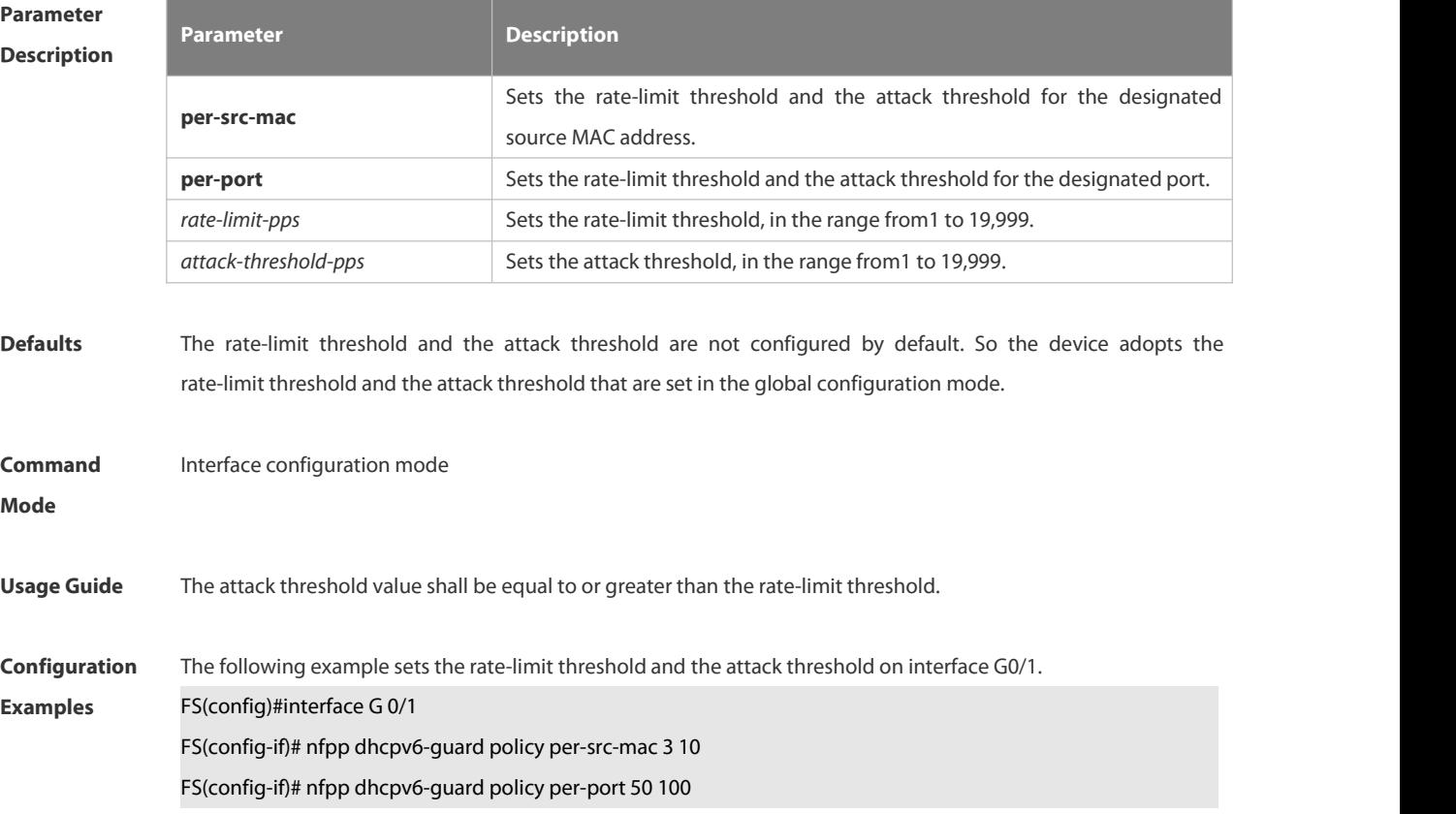

**Mode**

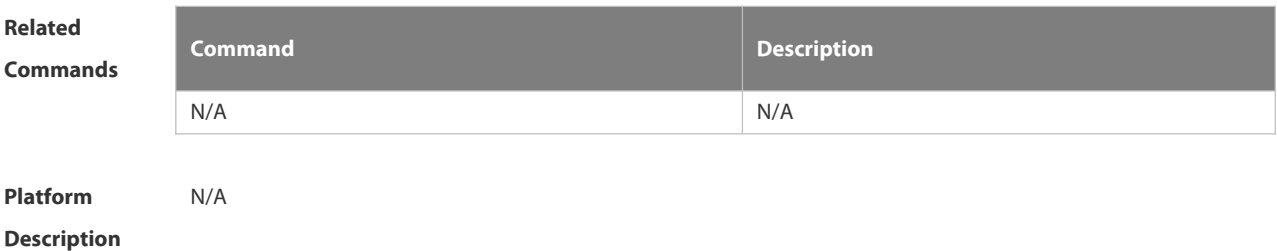

### **6.21.70 nfpp dhcpv6-guard enable**

Use this command to enable the DHCPv6 anti-attack function on the interface.

Use the **no** or **default** form of this command to restore the default setting.

**nfpp dhcpv6-guard enable**

**no nfpp dhcpv6-guard enable**

**default nfpp dhcpv6-guard enable**

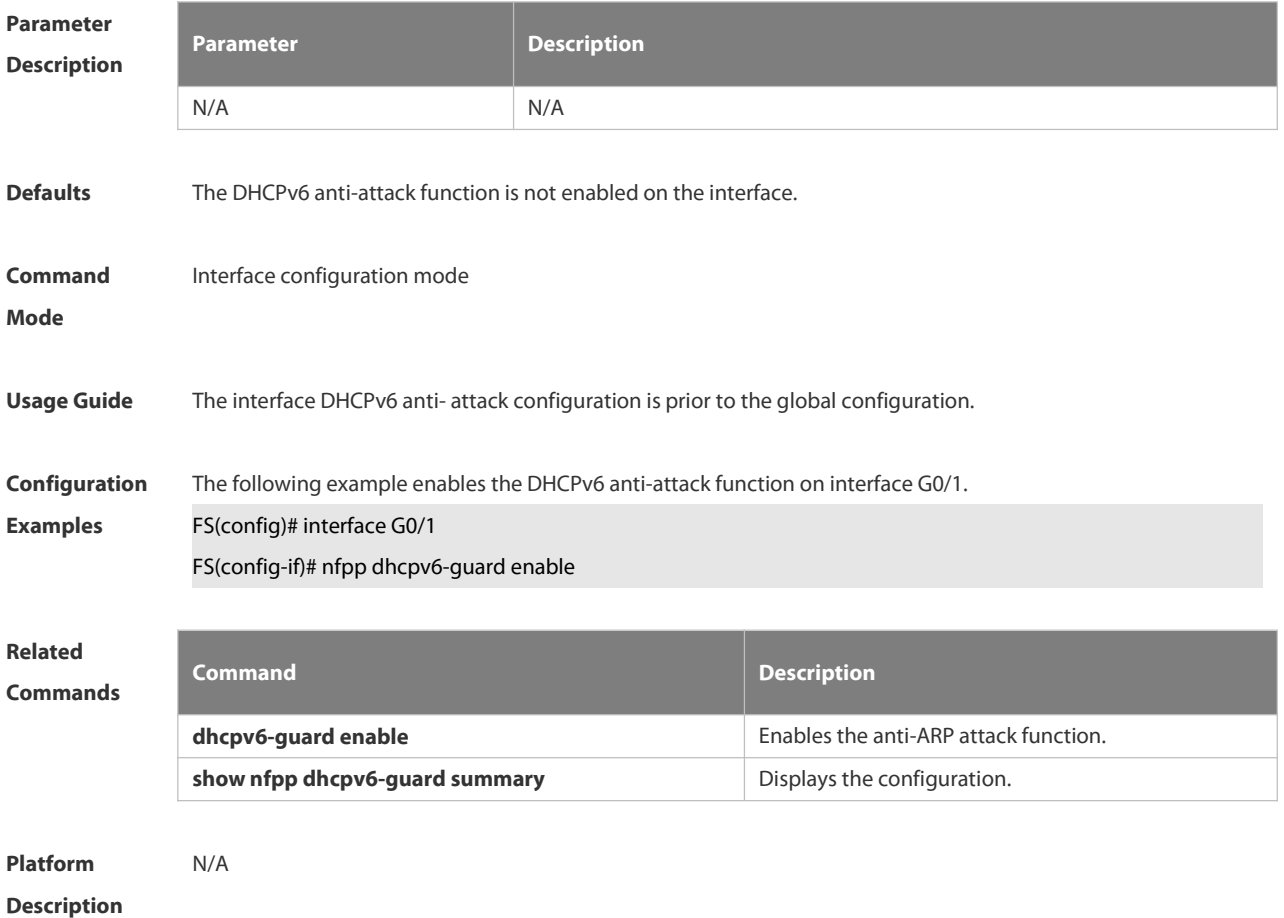

### **6.21.71 nfpp dhcpv6-guard policy**

Use this command to set the rate-limit threshold and the attack threshold. Use the **no** or **default** form of this command to restore the default setting. **nfpp dhcpv6-guard policy** { **per-src-mac** | **per-port** } *rate-limit-pps attack-threshold-pps* **no nfpp dhcpv6-guard policy** { **per-src-mac** | **per-port**}

### **default nfpp dhcpv6-guard policy** { **per-src-mac** | **per-port**}

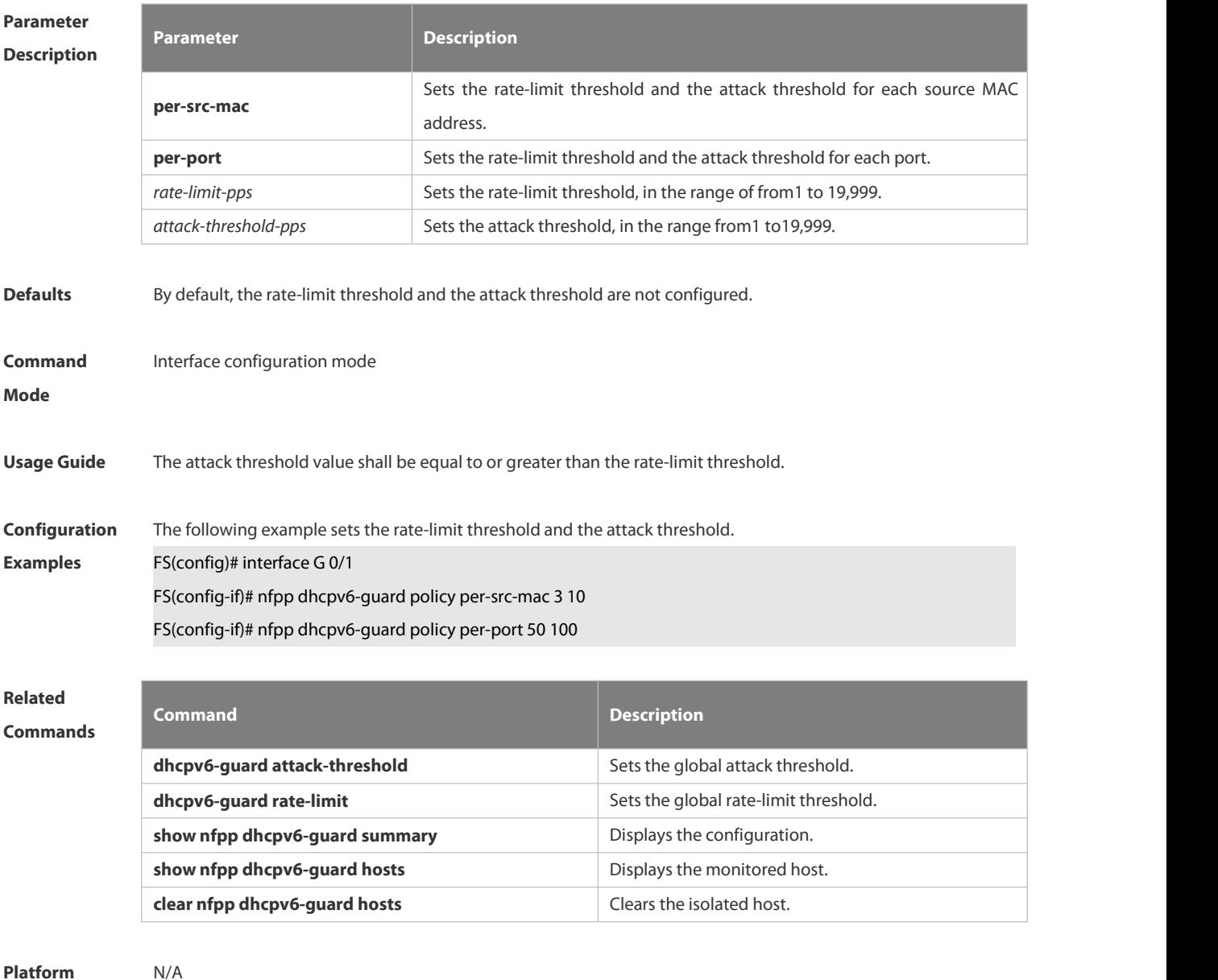

**Description** 

### **6.21.72 nfpp icmp-guard enable**

Use this command to enable the ICMP anti-attack function on the interface. Use the **no** or **default** form of this command to restore the default setting. **nfpp icmp-guard enable no nfpp icmp-guard enable default nfpp icmp-guard enable**

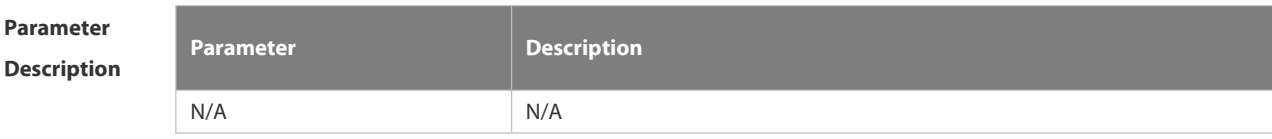

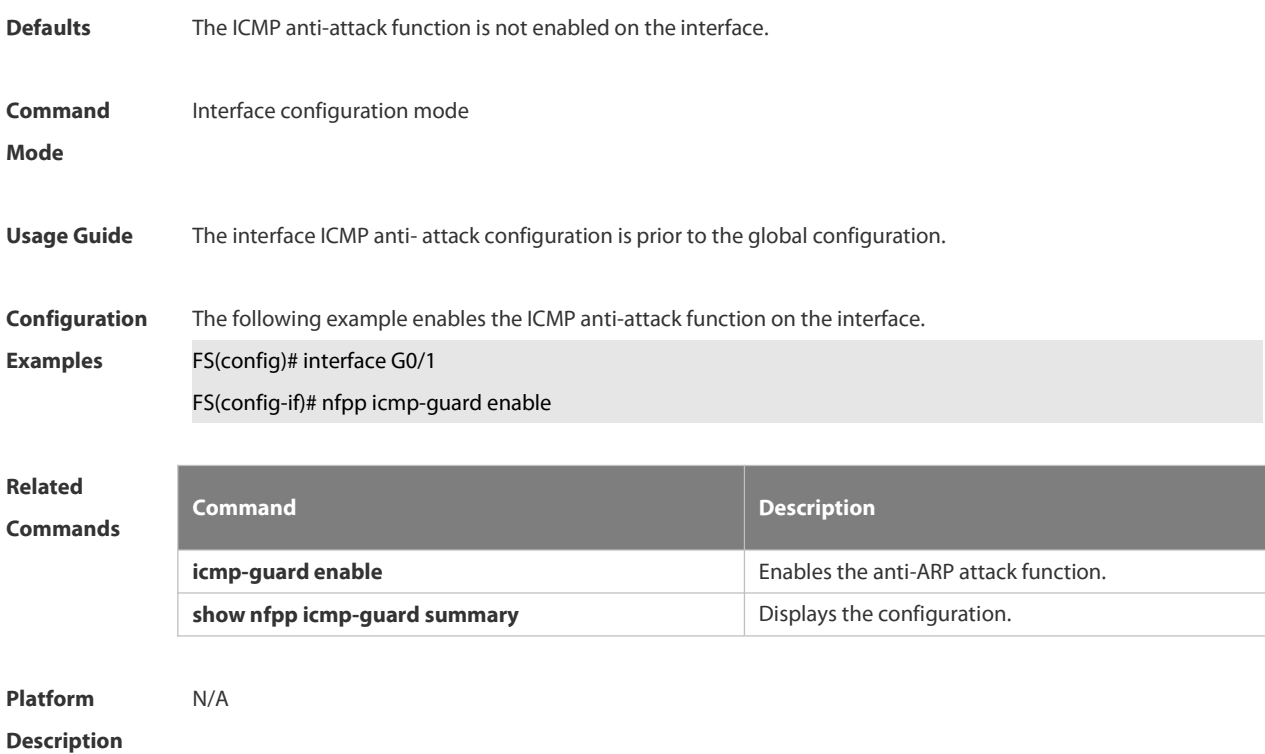

### **6.21.73 nfpp icmp-guard isolate-period**

Use this command to set the isolate period in the interface configuration mode. Use the **no** or **default** form of this command to restore the default setting. **nfpp icmp-guard isolate-period** { *seconds* | **permanent** } **no nfpp icmp-guard isolate-period default nfpp icmp-guard isolate-period**

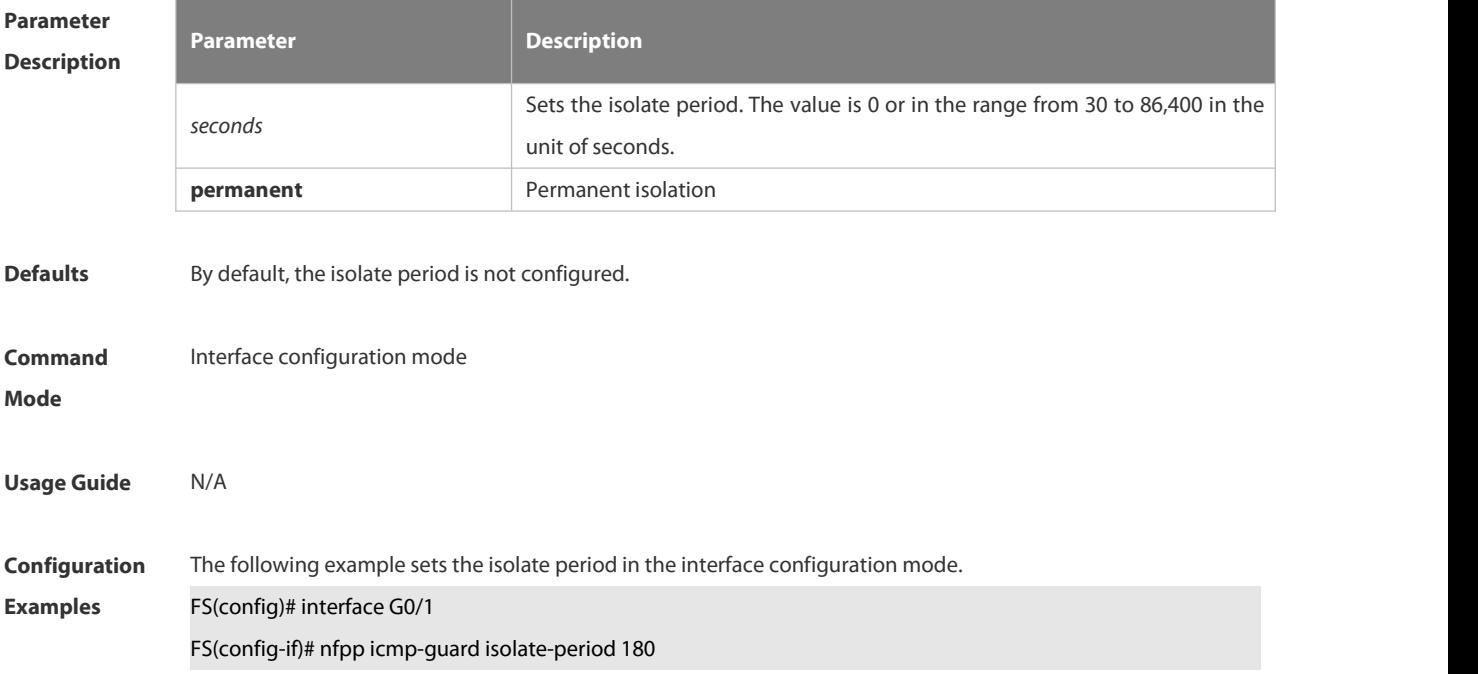
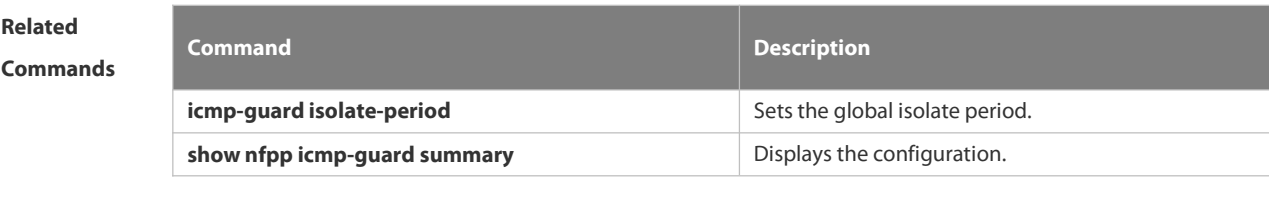

**Platform Description** 

#### **6.21.74 nfpp icmp-guard policy**

Use this command to set the rate-limit threshold and the attack threshold. Use the **no** or **default** form of this command to restore the default setting. **nfpp icmp-guard policy** { p**er-src-ip** |**per-port**} *rate-limit-pps attack-threshold-pps* **no nfpp icmp-guard policy** { **per-src-ip** | **per-port**} **default nfpp icmp-guard policy** { **per-src-ip** |**per-port**}

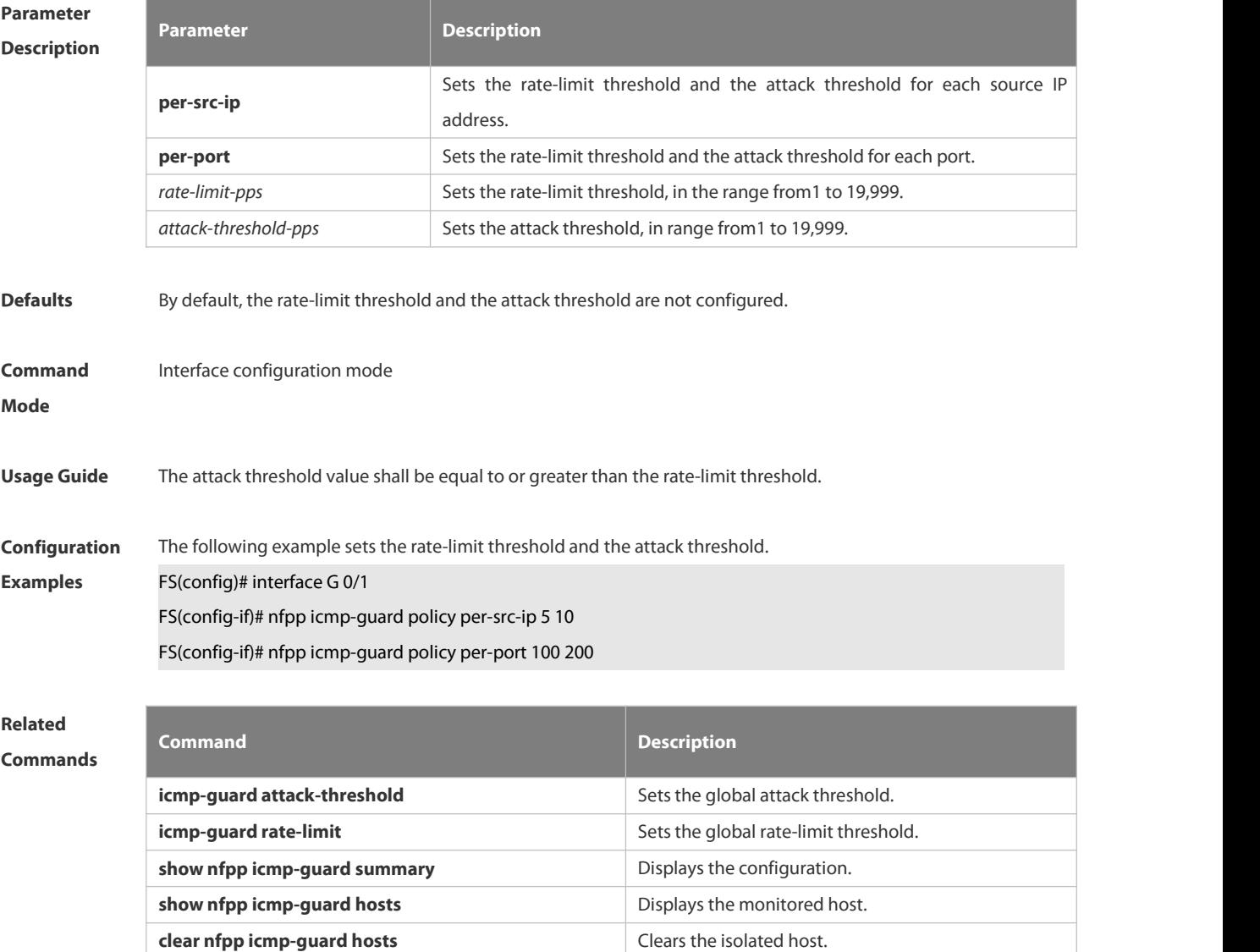

**Platform**

**Description** 

#### **6.21.75 nfpp ip-guard enable**

Use this command to enable the IP anti-attack function on the interface. Use the **no** or **default** form of this command to restore the default setting. **nfpp ip-guard enable no nfpp ip-guard enable default nfpp ip-guard enable**

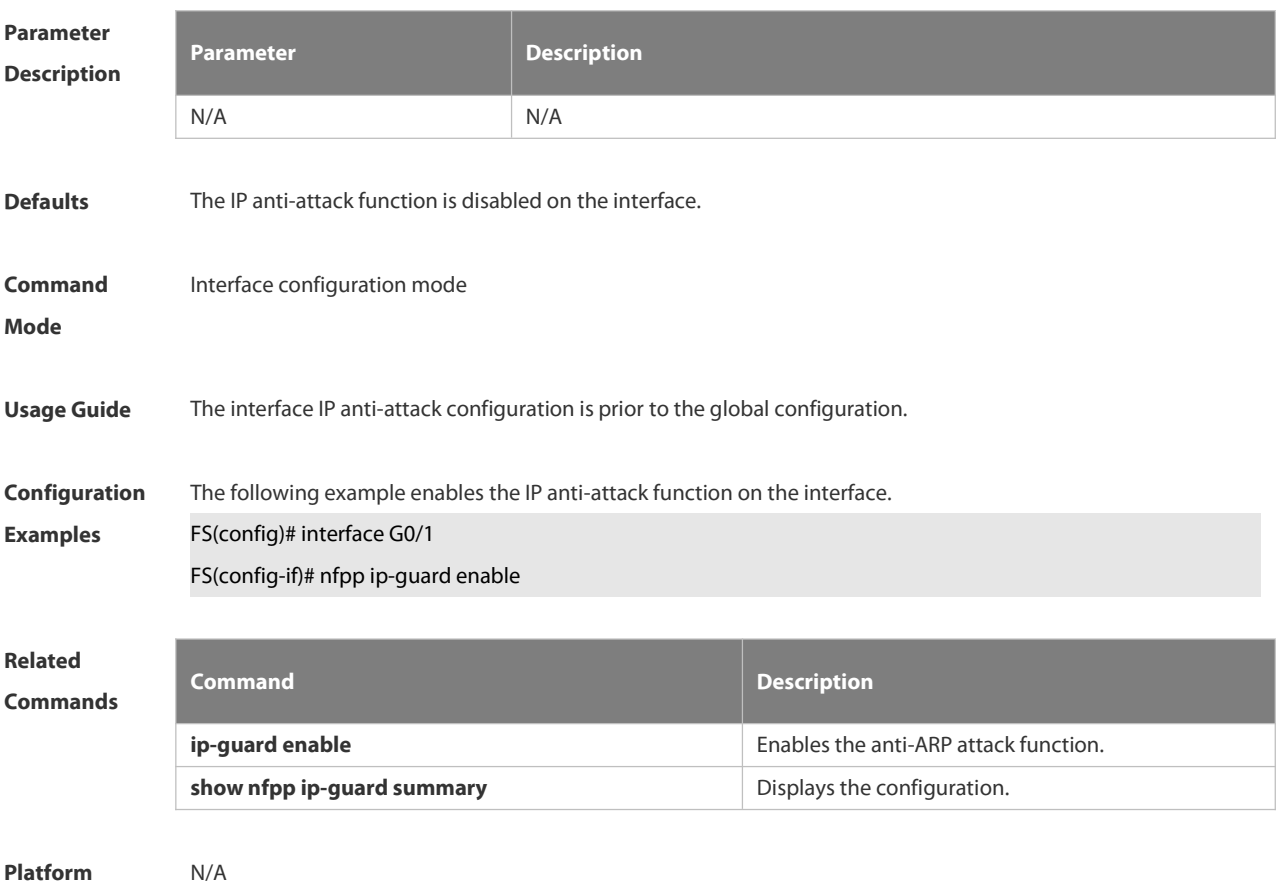

**Description** 

#### **6.21.76 nfpp ip-guard isolate-period**

Use this command to set the isolate period in the interface configuration mode. Use the **no** or **default** form of this command to restore the default setting. **nfpp ip-guard isolate-period** { *seconds* | **permanent** } **no nfpp ip-guard isolate-period default nfpp ip-guard isolate-period**

```
Parameter Description
                    Description
```
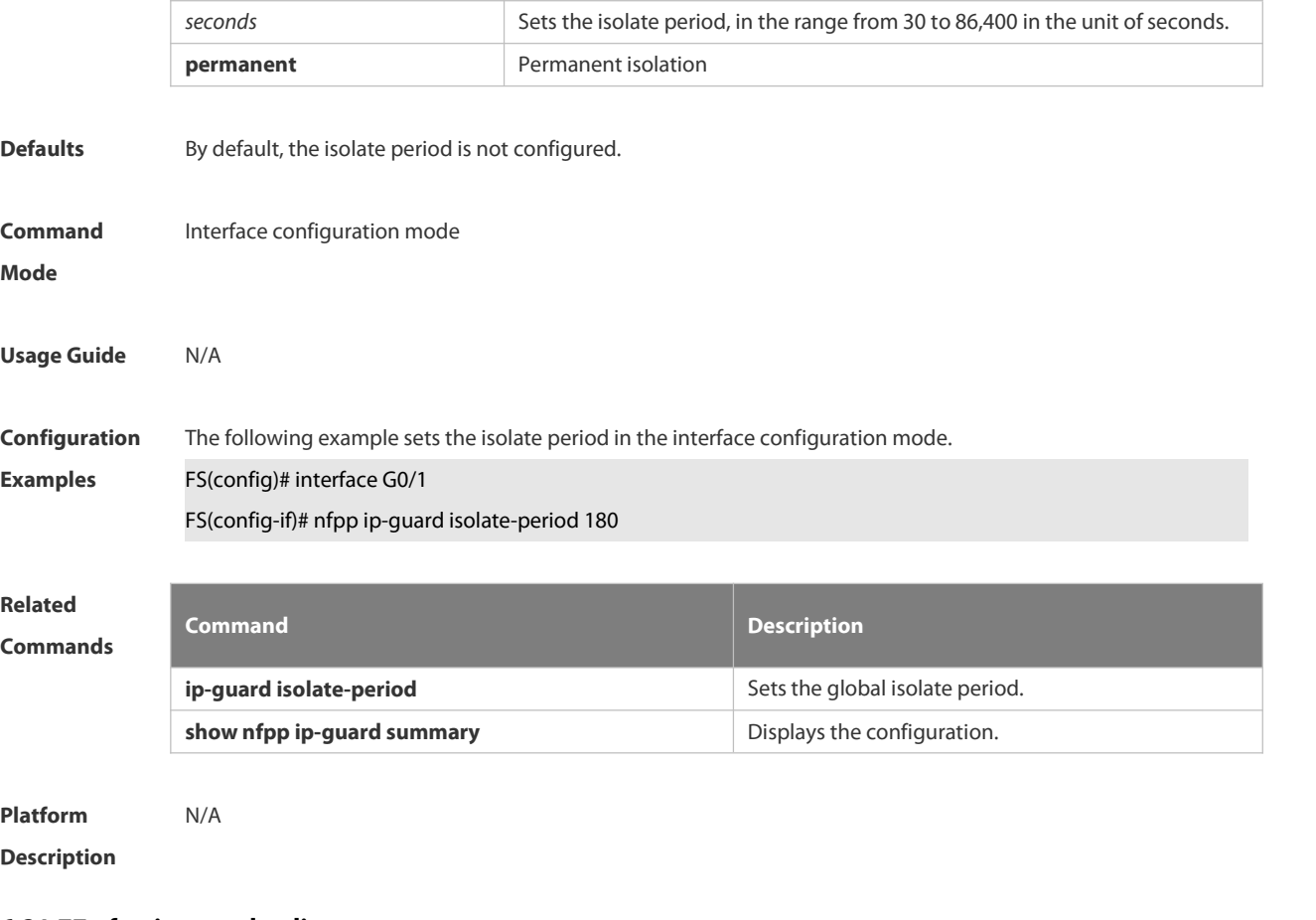

#### **6.21.77 nfpp ip-guard policy**

Use this command to set the rate-limit threshold and the attack threshold. Use the **no** or **default** form of this command to restore the default setting. **nfpp ip-guard policy** { **per-src-ip** | **per-port**} *rate-limit-pps attack-threshold-pps* **no nfpp ip-guard policy** { **per-src-ip** |**per-port**} **default nfpp ip-guard policy** { **per-src-ip** |**per-port**}

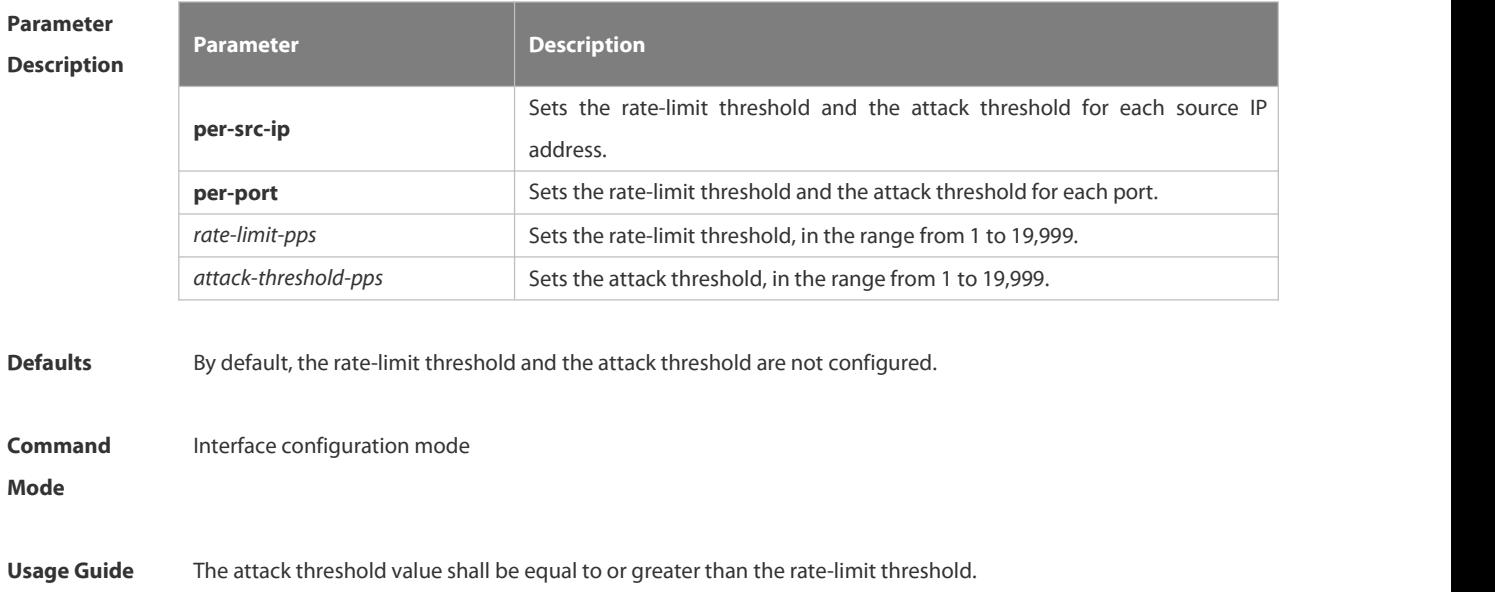

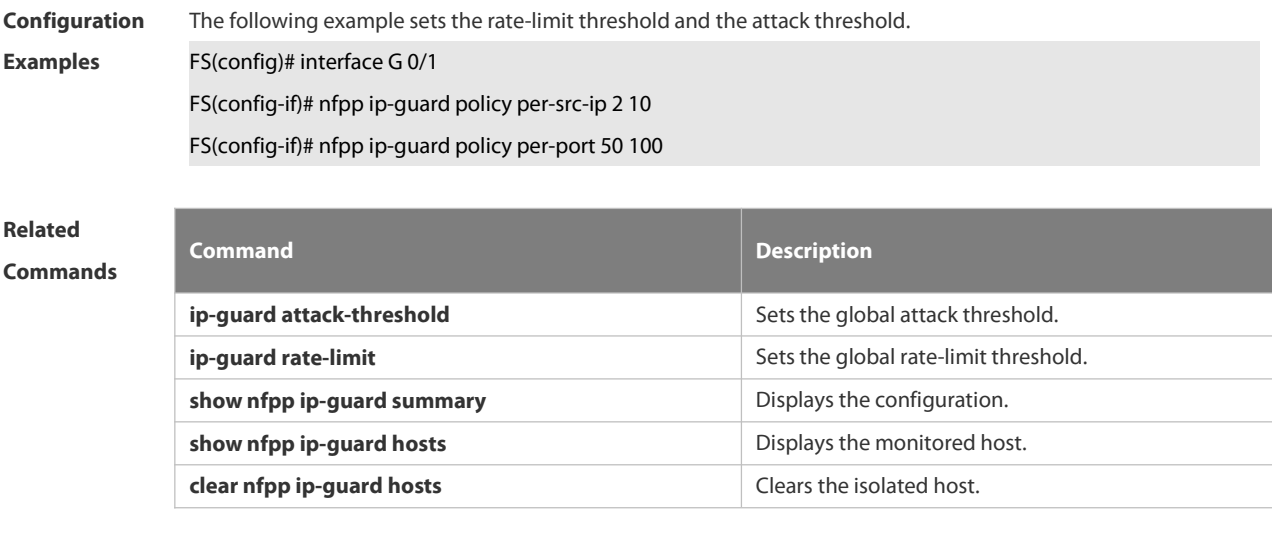

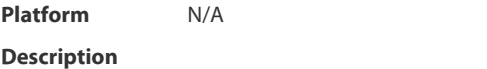

#### **6.21.78 nfpp ip-guard scan-threshold**

Use this command to set the scan threshold.

Use the **no** or **default** form of this command to restore the default setting.

**nfpp ip-guard scan-threshold** *pkt-cnt*

**no nfpp ip-guard scan-threshold**

**default nfpp ip-guard scan-threshold**

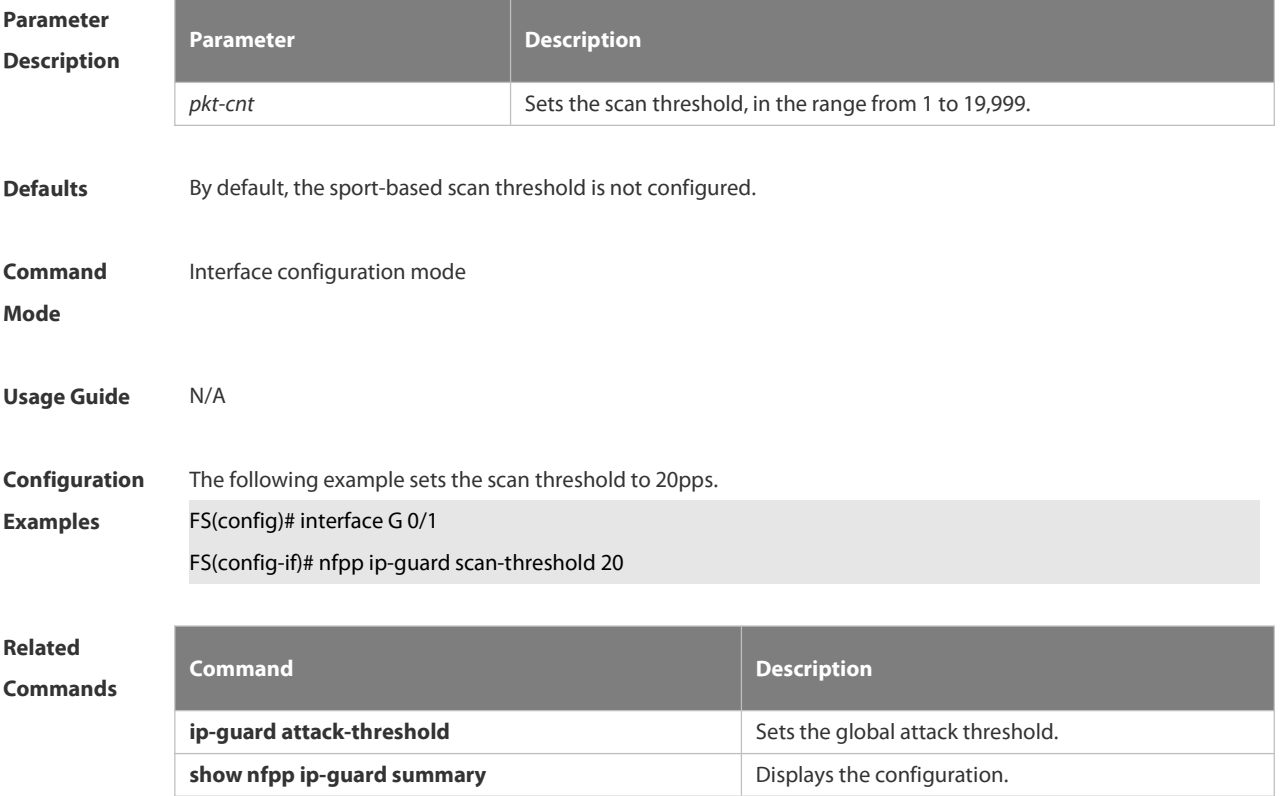

**Platform**

**Description** 

#### **6.21.79 nfpp nd-guard enable**

Use this command to enable the ND anti-attack function on the interface. Use the **no** or **default** form of this command to restore the default setting. **nfpp nd-guard enable no nfpp nd-guard enable default nfpp nd-guard enable**

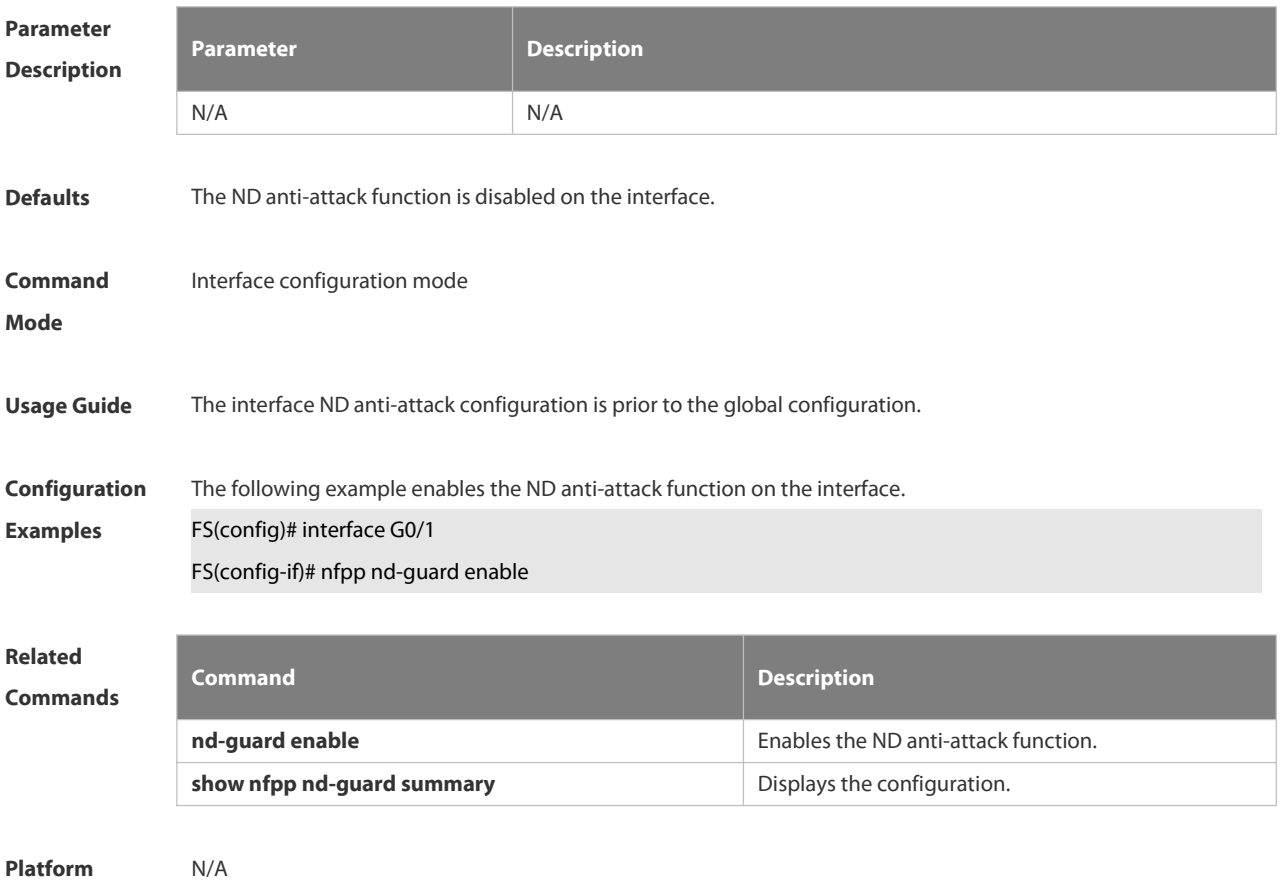

**Description** 

#### **6.21.80 nfpp nd-guard policy**

Use this command to set the rate-limit threshold and the attack threshold. Use the **no** or **default** form of this command to restore the default setting. **nfpp nd-guard policy per-port** { **ns-na** | **rs** | **ra-redirect** } *rate-limit-pps attack-threshold-pps* **no nfpp nd-guard policy per-port** { **ns-na** | **rs** | **ra-redirect** } **default nfpp nd-guard policy per-port** { **ns-na** | **rs** | **ra-redirect** }

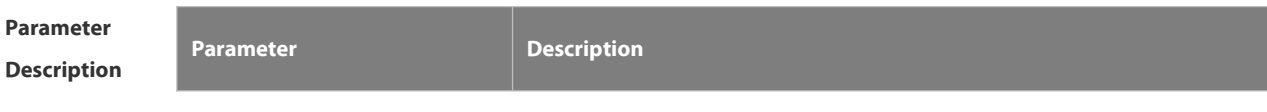

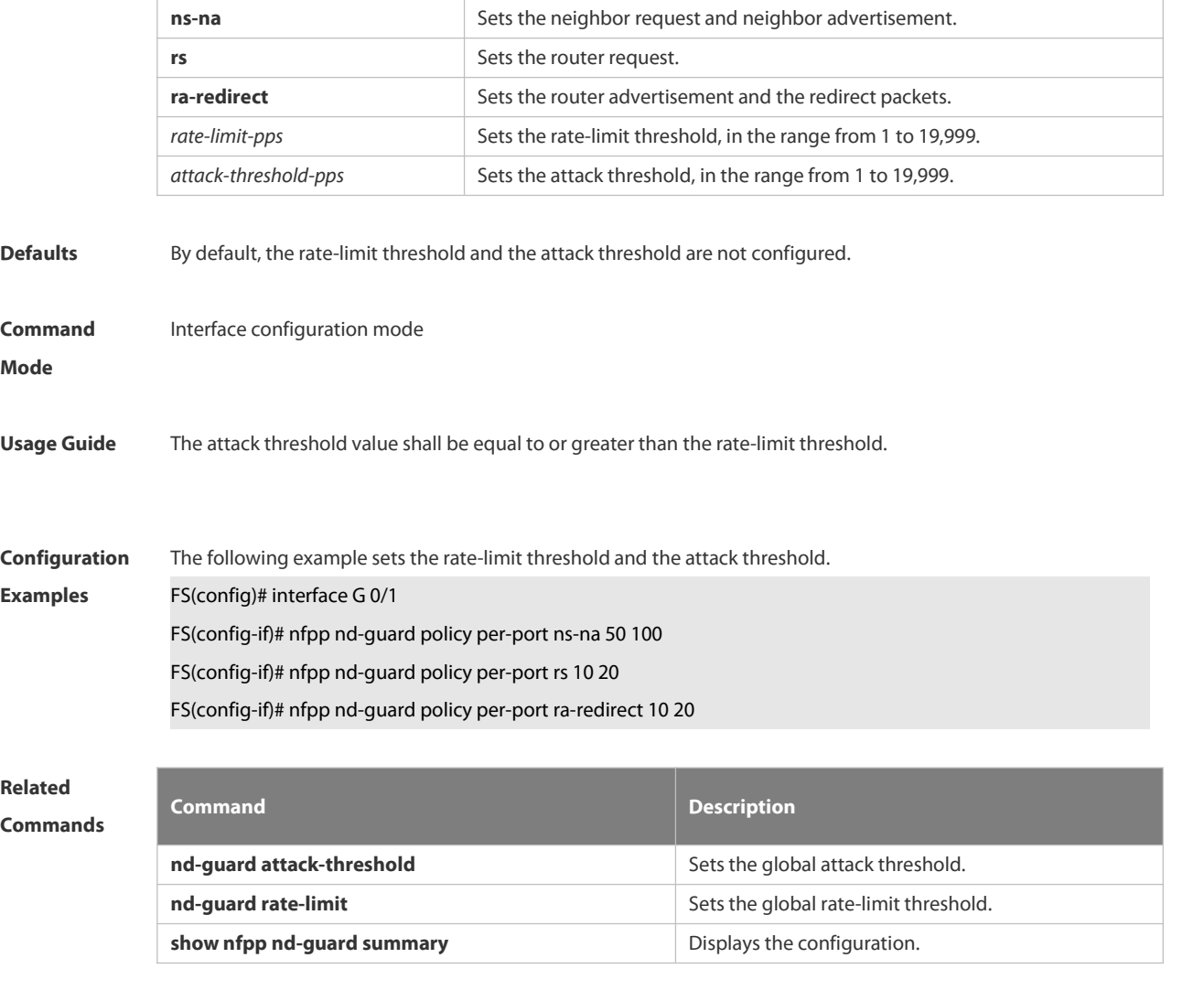

**Platform**

**Description** 

#### **6.21.81 show nfpp arp-guard hosts**

Use this command to display the monitored host.

**show nfpp arp-guard hosts** [ **statistics** | [ [ **vlan** *vid* ] [ **interface** *interface-id* ] [ *ip-address* | *mac-address* ] ] ]

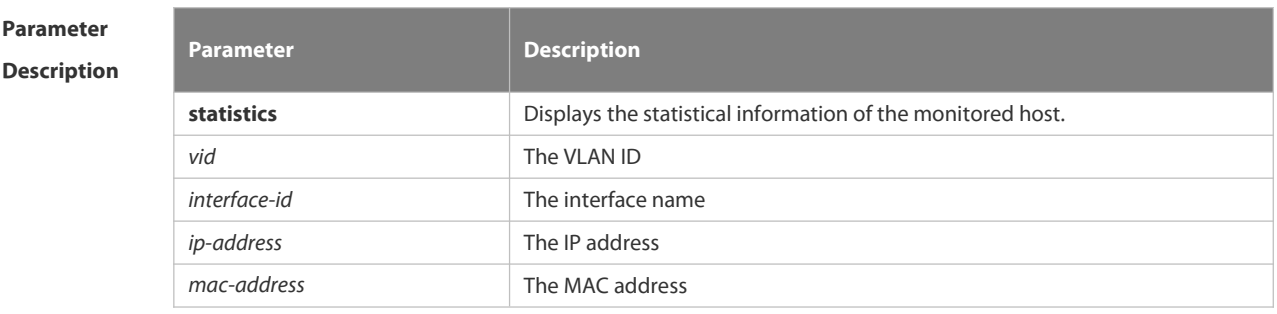

**Defaults** N/A

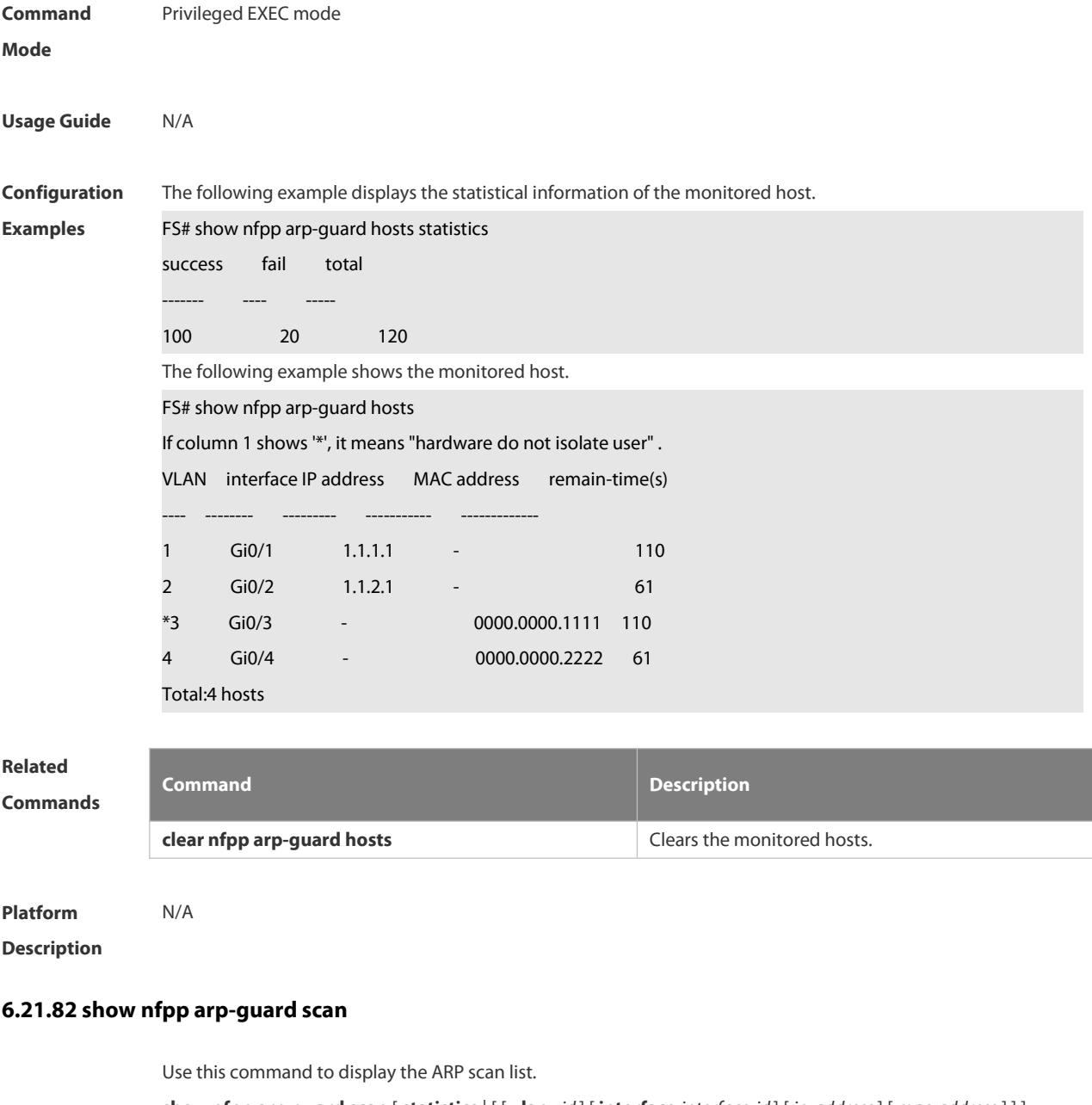

**show nfpp arp-guard scan** [ **statistics** | [ [ **vlan** *vid* ] [ **interface** *interface-id* ] [ *ip-address* ] [ *mac-address* ] ] ]

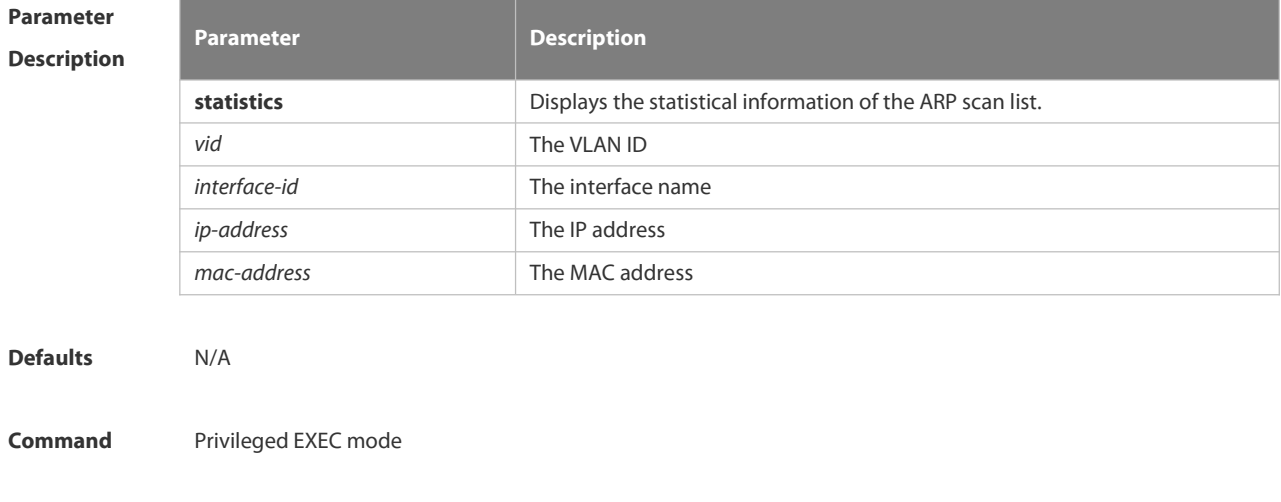

#### **Mode**

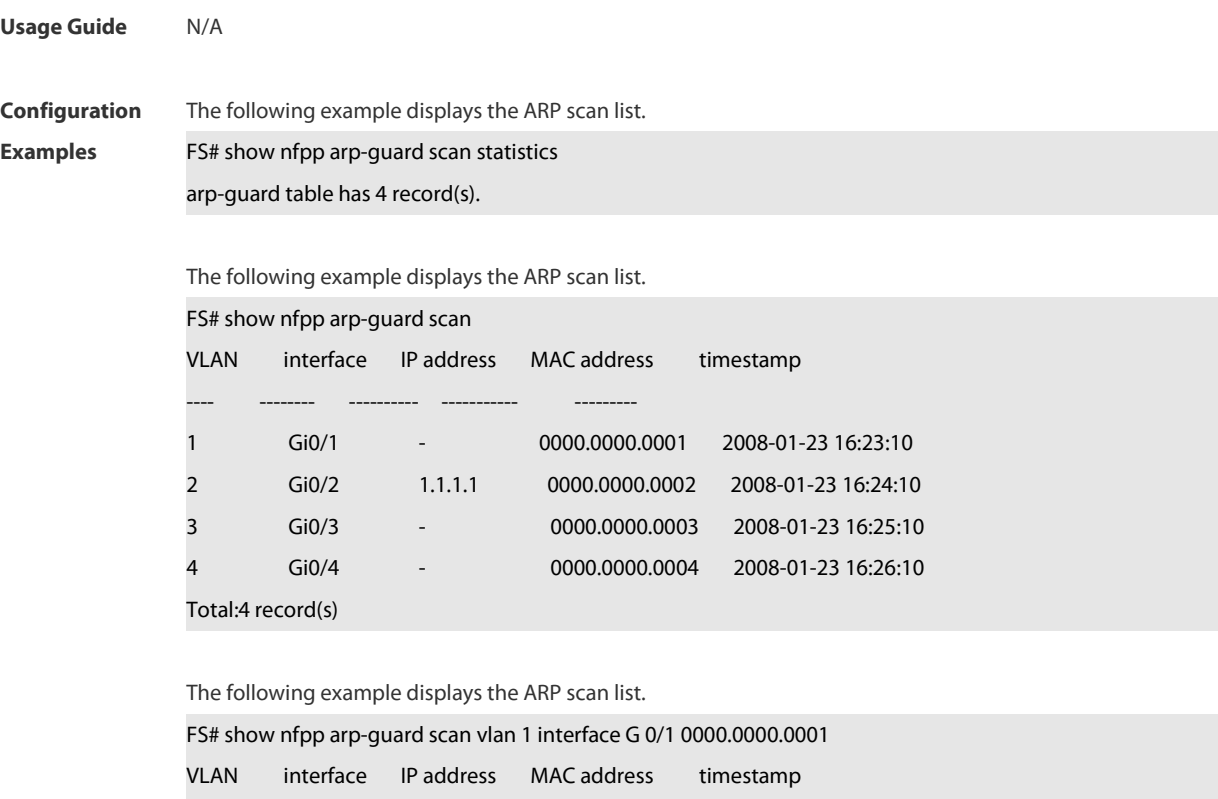

1 Gi0/1 - 0000.0000.0001 2008-01-23 16:23:10 Total:1 record(s)

---- -------- ---------- ----------- -------

## **Related**

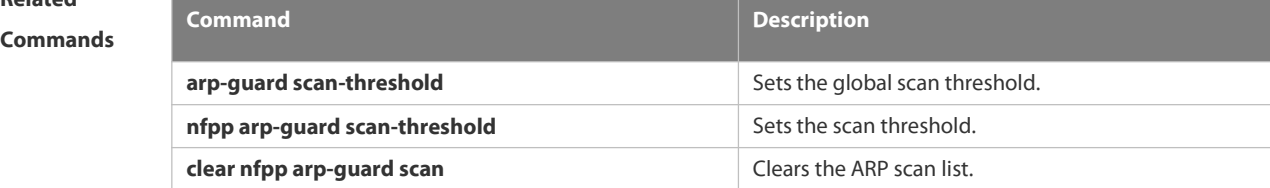

**Platform**

**Description** 

#### **6.21.83 show nfpp arp-guard summary**

Use this command to display the configuration.

#### **show nfpp arp-guard summary**

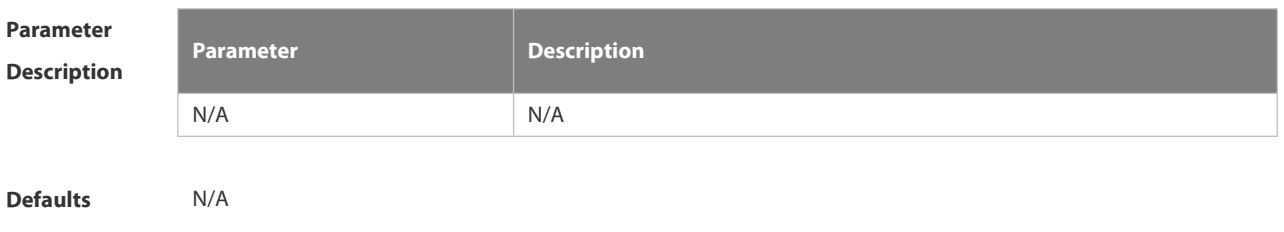

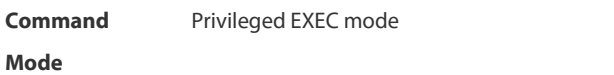

**Usage Guide** N/A

**Configuration** The following example displays the configuration.<br> **Examples** FS# show nfpp arp-guard summary

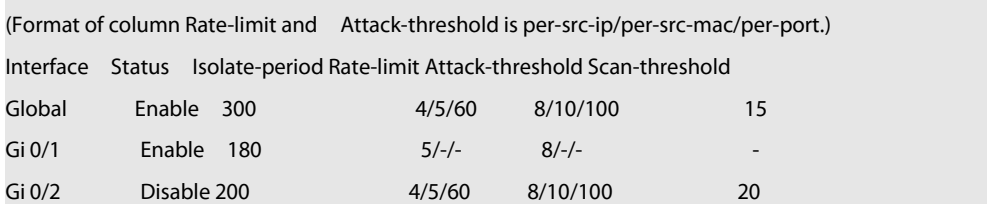

Maximum count of monitored hosts: 1000

Monitor period:300s

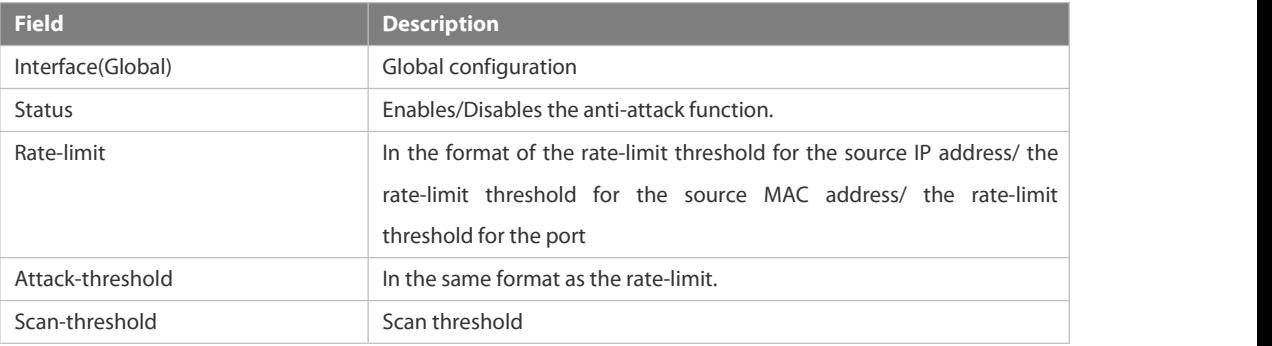

# **Related**

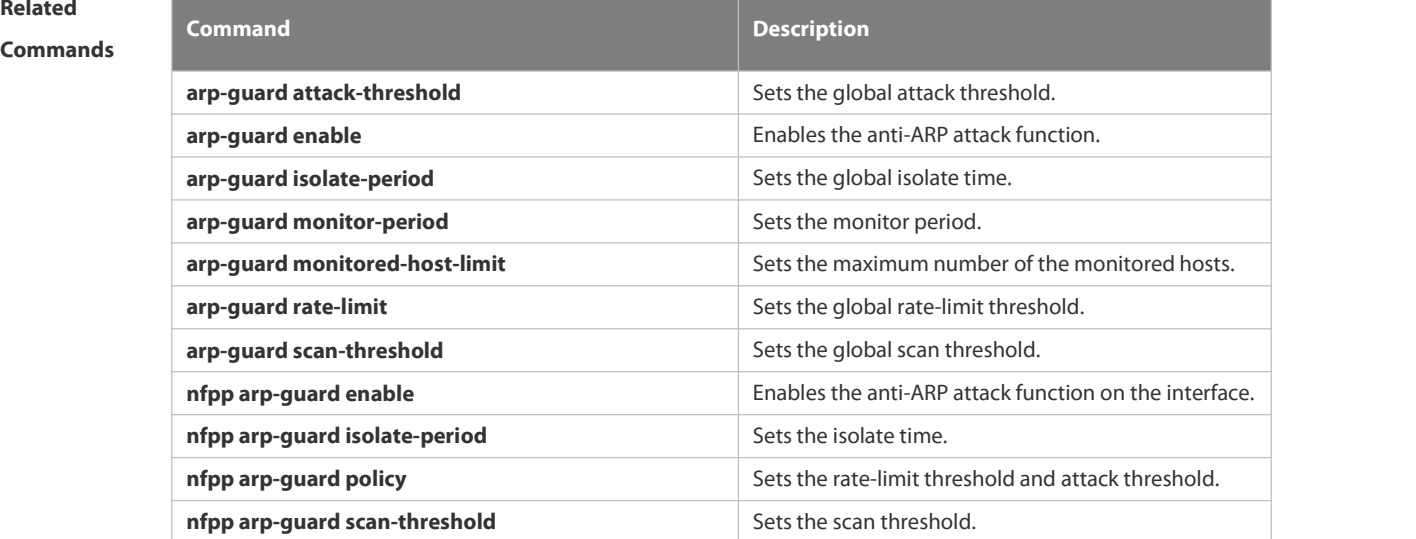

**Platform**

**Description** 

**6.21.84 show nfpp define hosts**

Use this command to display the monitored hosts.

**show nfpp define hosts** *name* [**statistics** | [[**vlan** *vid*] [**interface** *interface-id*] [*ip-address*] [*mac-address*] [*ipv6-address*]]]

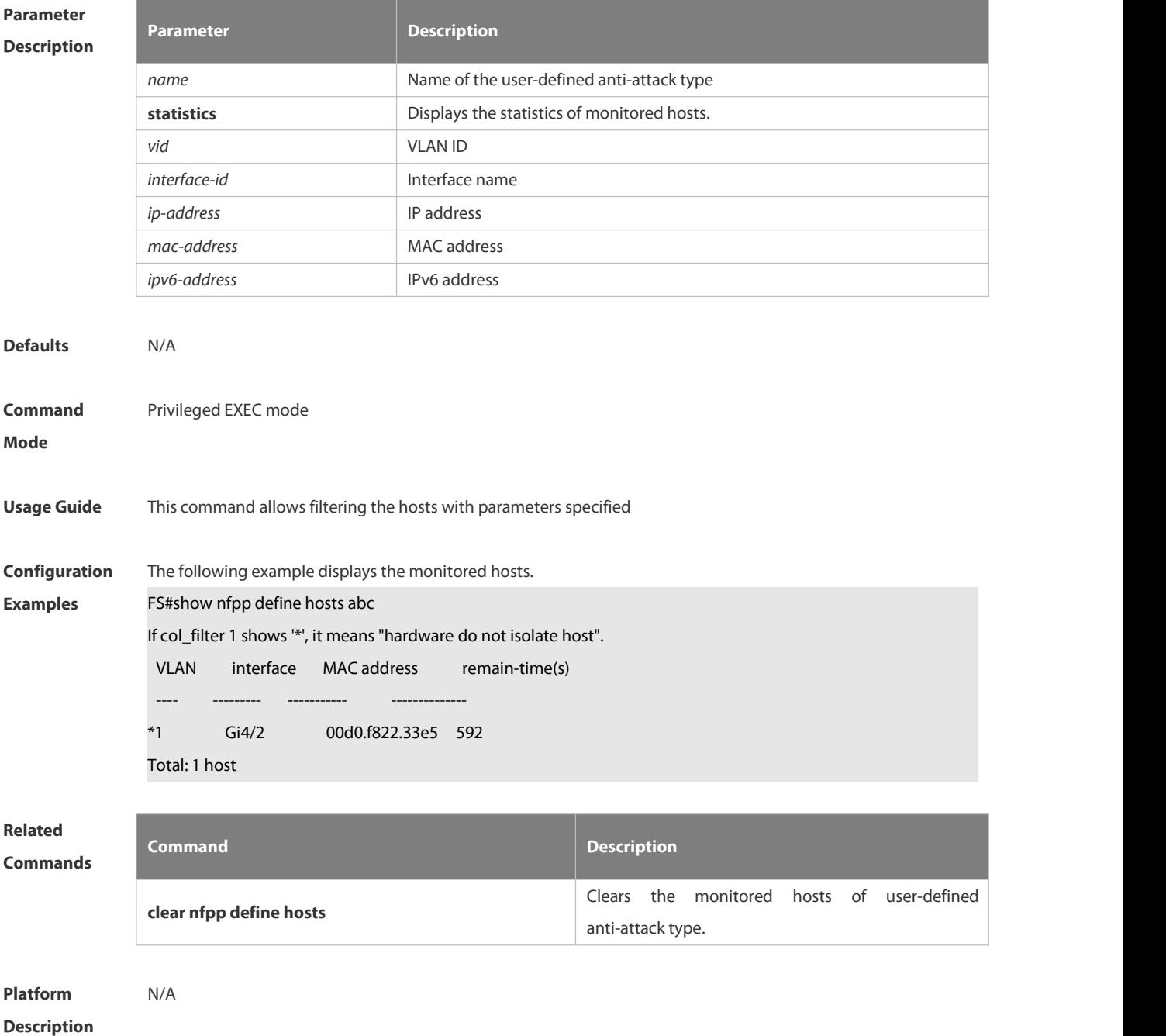

#### **6.21.85 show nfpp define summary**

Use this command to display the configuration. **show nfpp define summary** [ *name* ]

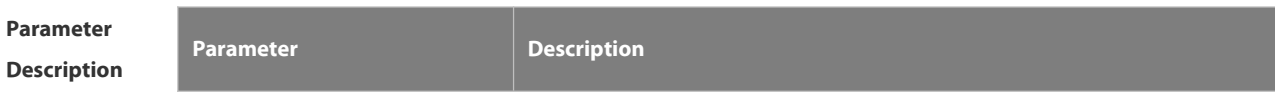

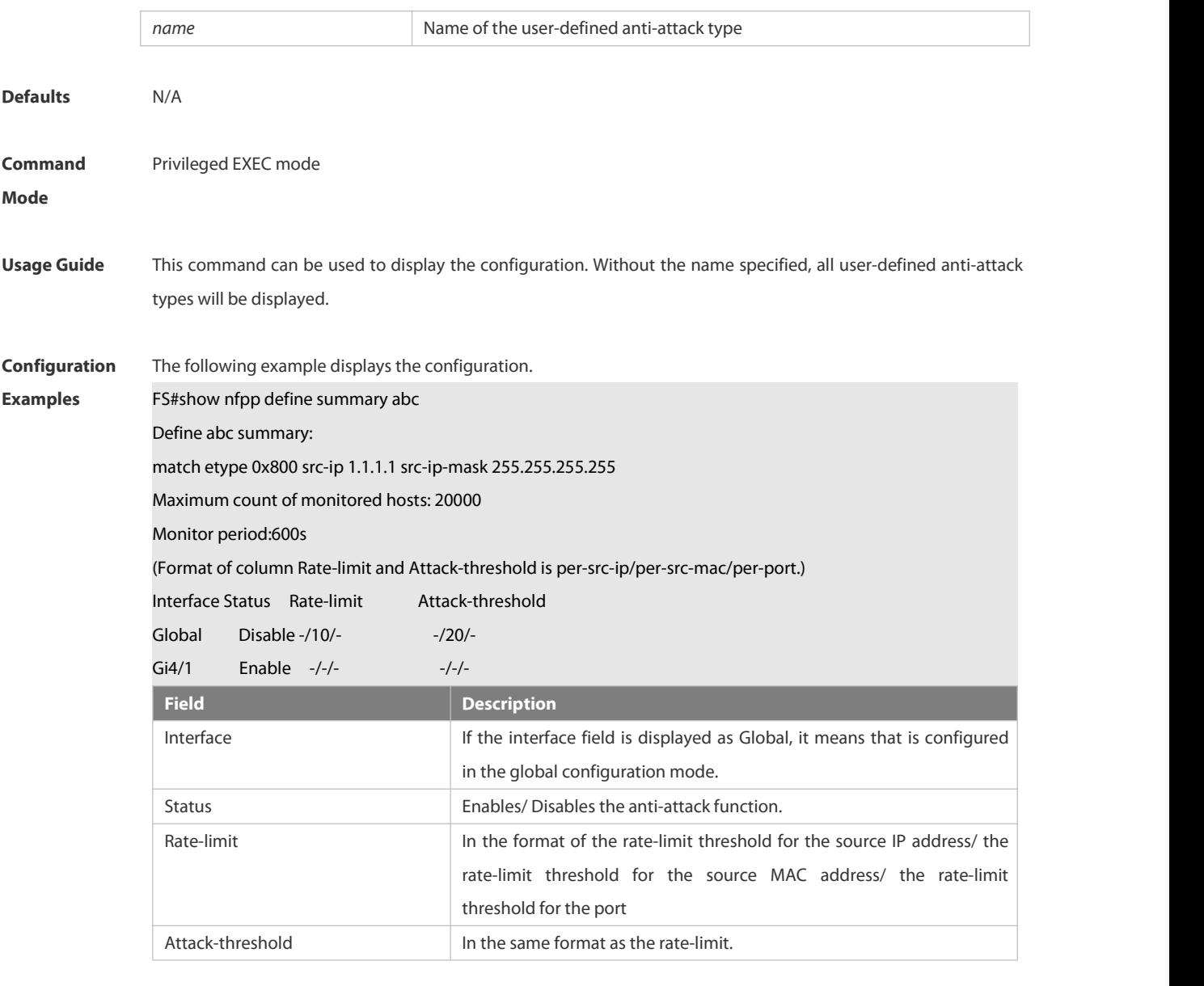

# **Related**

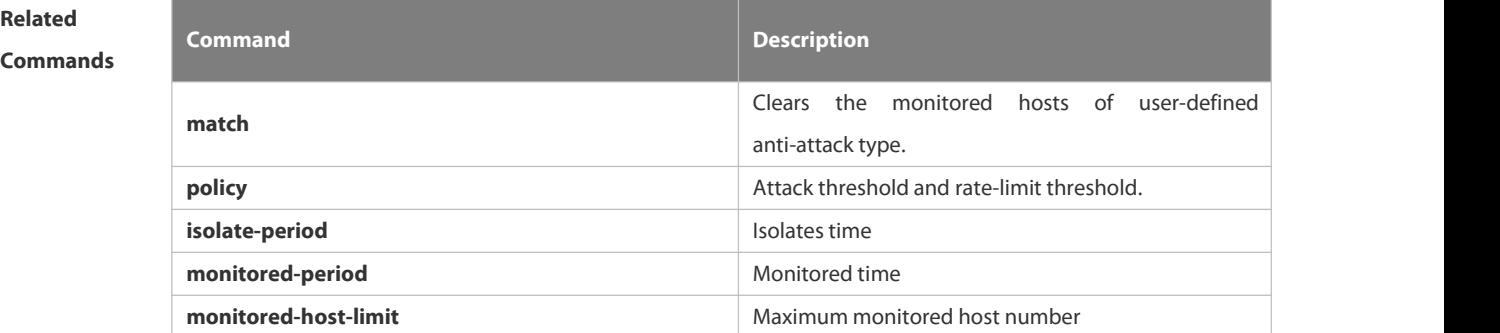

#### **Platform**

**Description** 

#### **6.21.86 show nfpp define trusted-host**

Use this command to display the trusted host free from monitoring.

#### **show nfpp define trusted-host** *name*

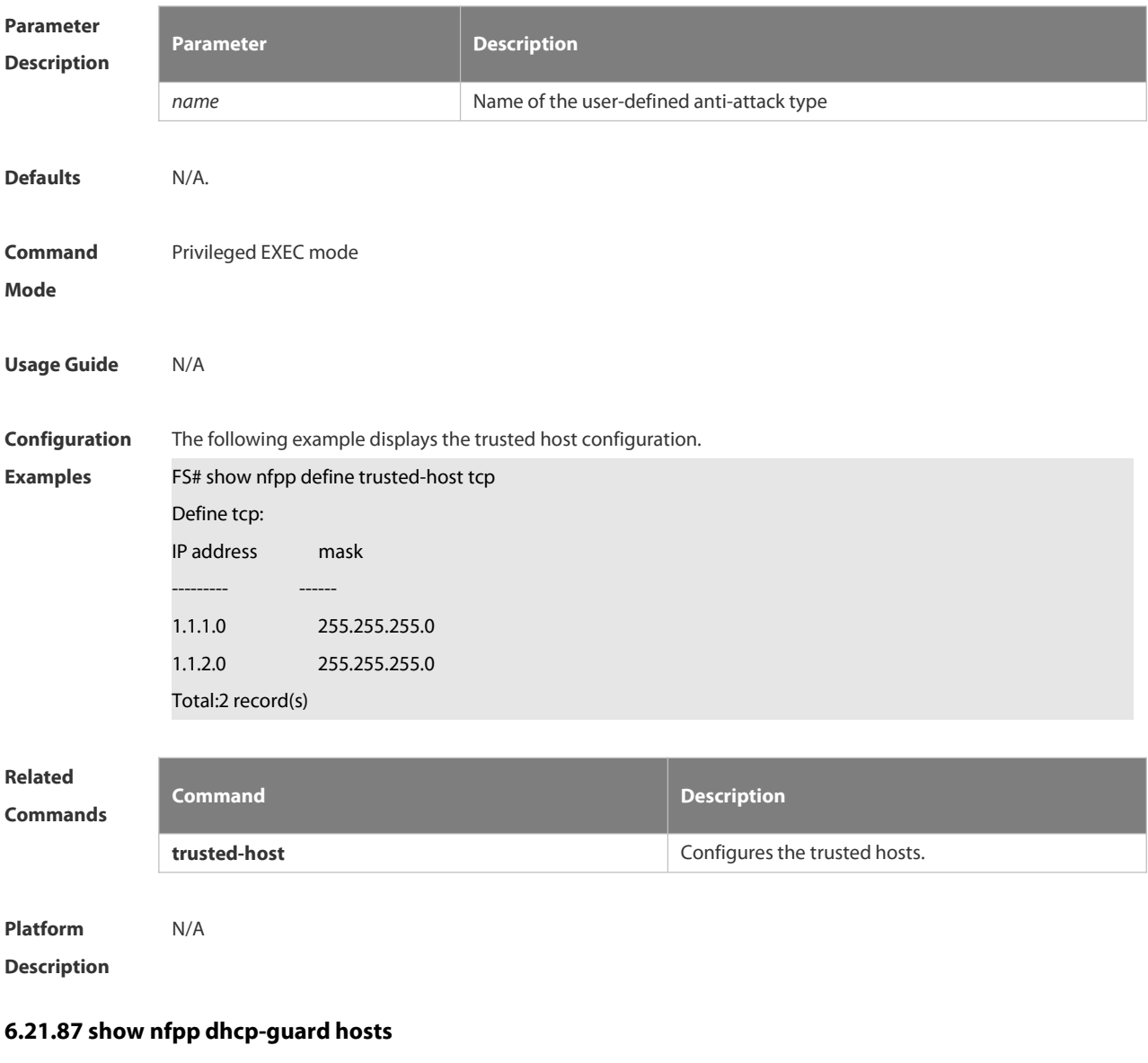

Use this command to display the monitored host.

**show nfpp dhcp-guard hosts** [**statistics** | [[**vlan** *vid*] [**interface** *interface-id*] [*mac-address*]]]

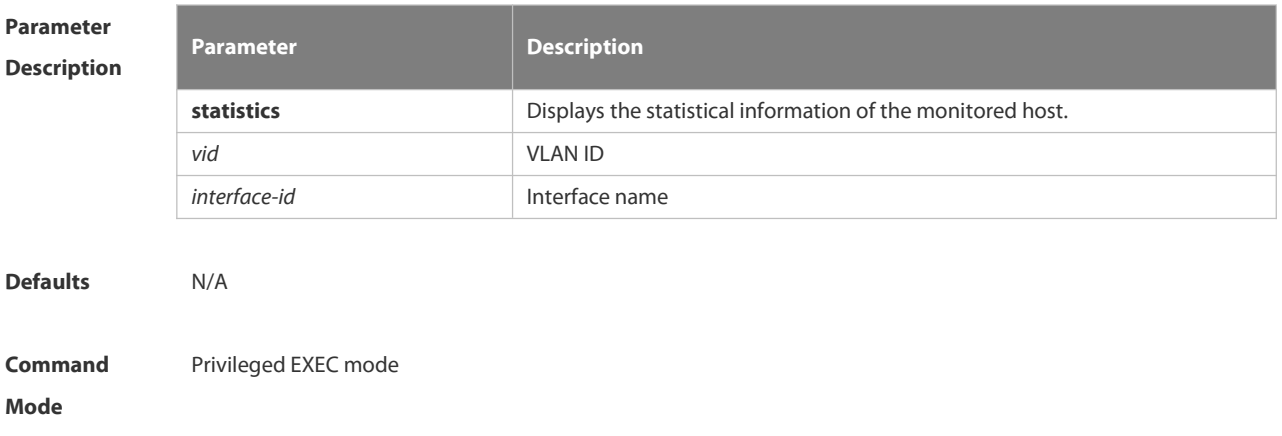

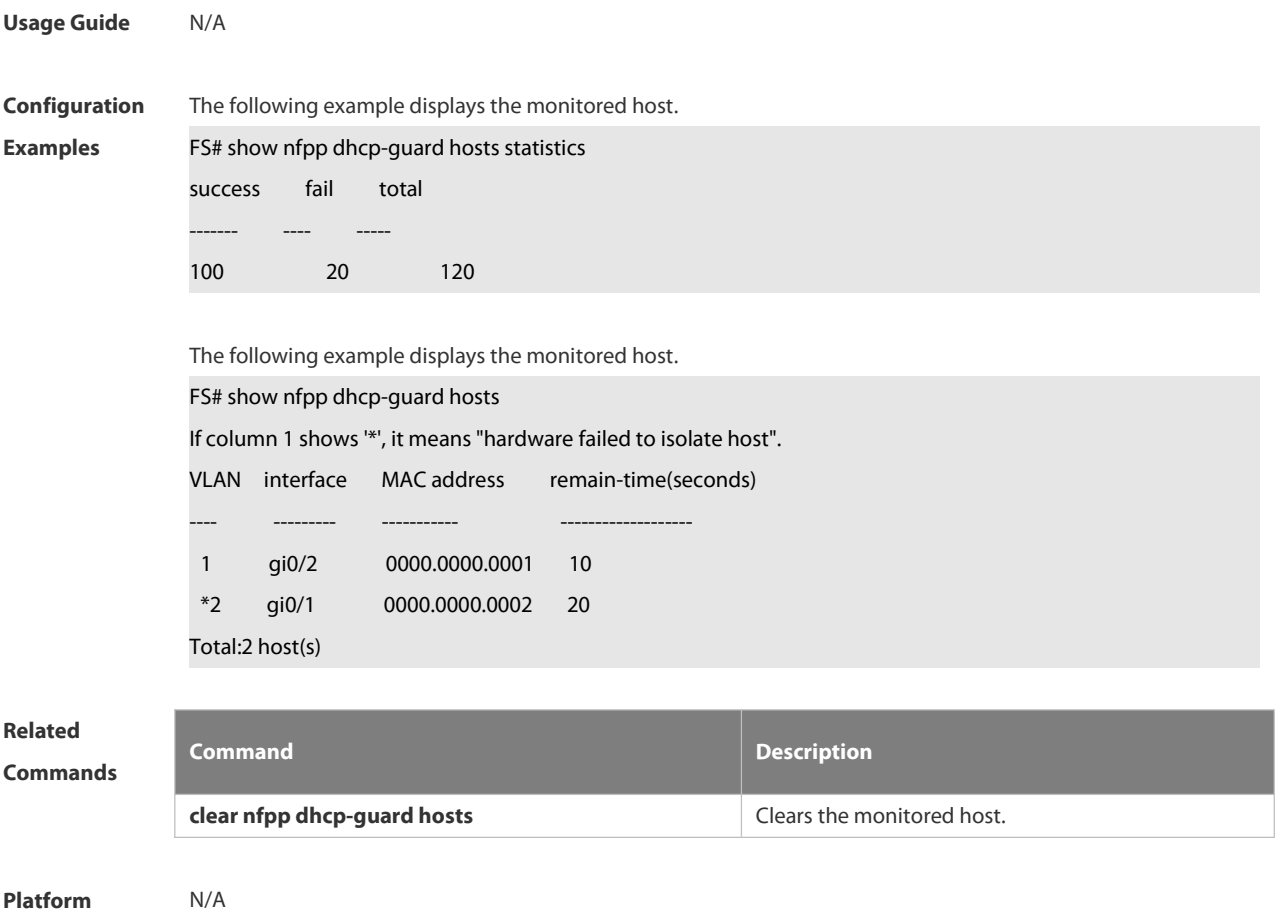

**Description** 

#### **6.21.88 show nfpp dhcp-guard summary**

Use this command to display the configuration.

**show nfpp dhcp-guard summary**

| <b>Parameter</b><br><b>Description</b> | <b>Parameter</b>                                                                       | <b>Description</b>                         |
|----------------------------------------|----------------------------------------------------------------------------------------|--------------------------------------------|
|                                        | N/A                                                                                    | N/A                                        |
|                                        |                                                                                        |                                            |
| <b>Defaults</b>                        | N/A                                                                                    |                                            |
| Command                                | Privileged EXEC mode                                                                   |                                            |
| Mode                                   |                                                                                        |                                            |
|                                        |                                                                                        |                                            |
| <b>Usage Guide</b>                     | N/A                                                                                    |                                            |
| Configuration                          | The following example displays the configuration.                                      |                                            |
|                                        |                                                                                        |                                            |
| <b>Examples</b>                        | FS# show nfpp dhcp-guard summary                                                       |                                            |
|                                        | (Format of column Rate-limit and Attack-threshold is per-src-ip/per-src-mac/per-port.) |                                            |
|                                        | Interface Status                                                                       | Isolate-period Rate-limit Attack-threshold |

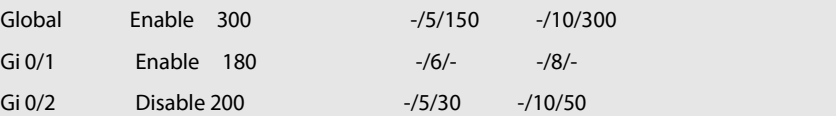

#### Maximum count of monitored hosts: 1000

Monitor period:300s

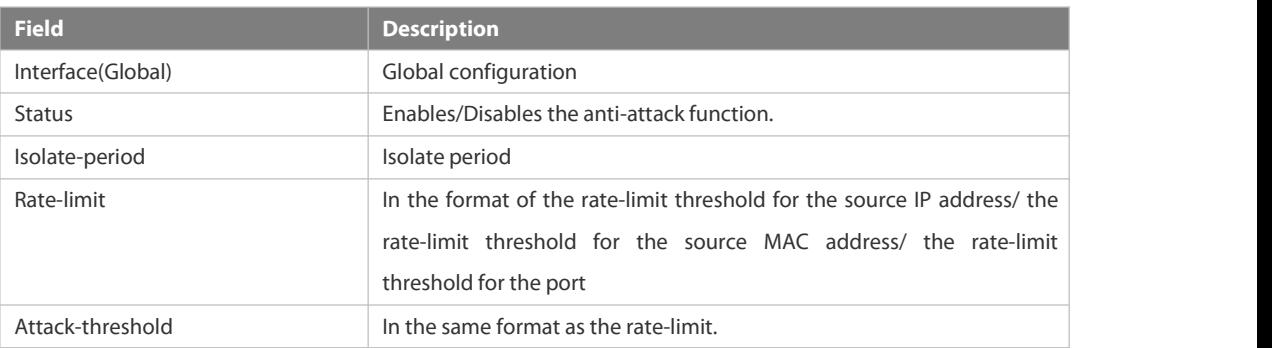

#### **Related**

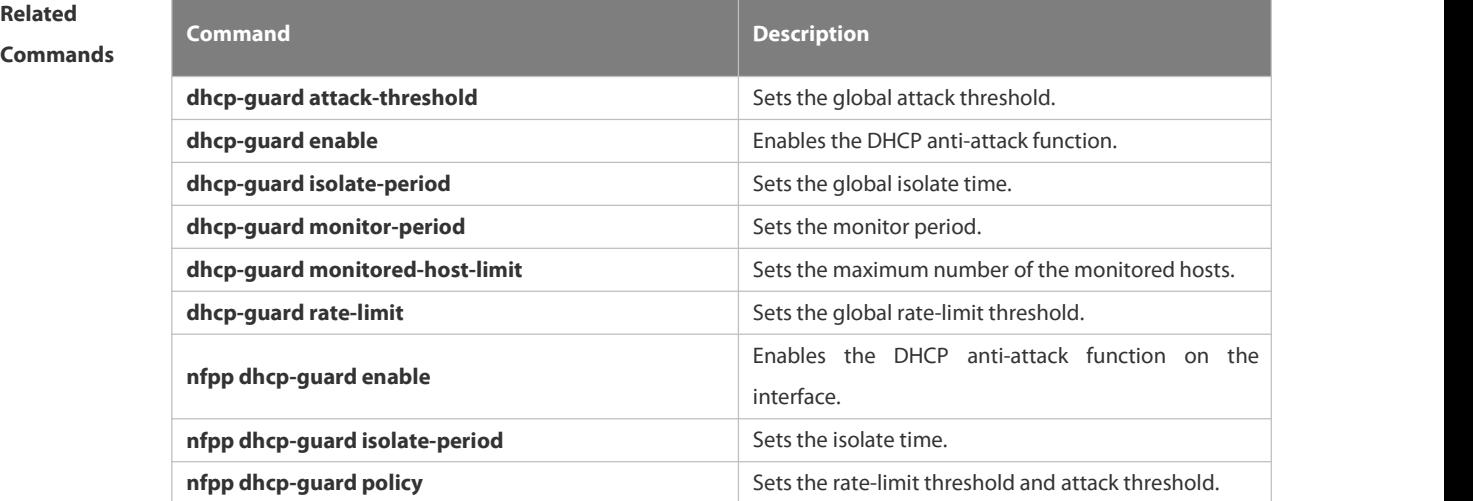

#### **Platform**

**Description** 

#### **6.21.89 show nfpp dhcpv6-guard hosts**

Use this command to display the monitored host.

**show nfpp dhcpv6-guard hosts** [**statistics** | [[**vlan** *vid*] [**interface** *interface-id*] [*mac-address*]]]

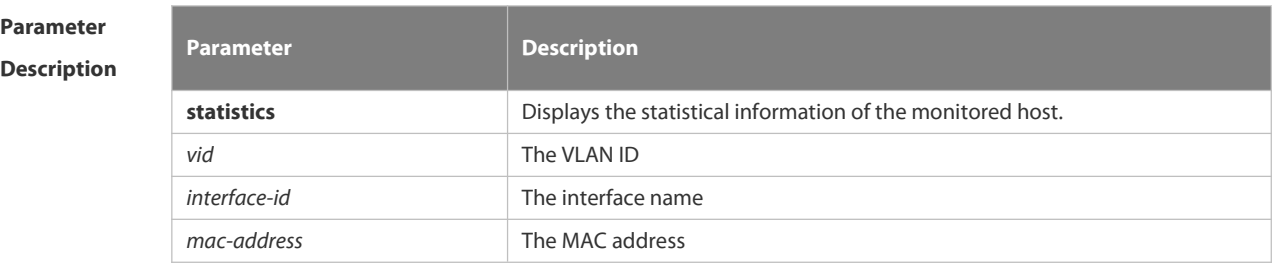

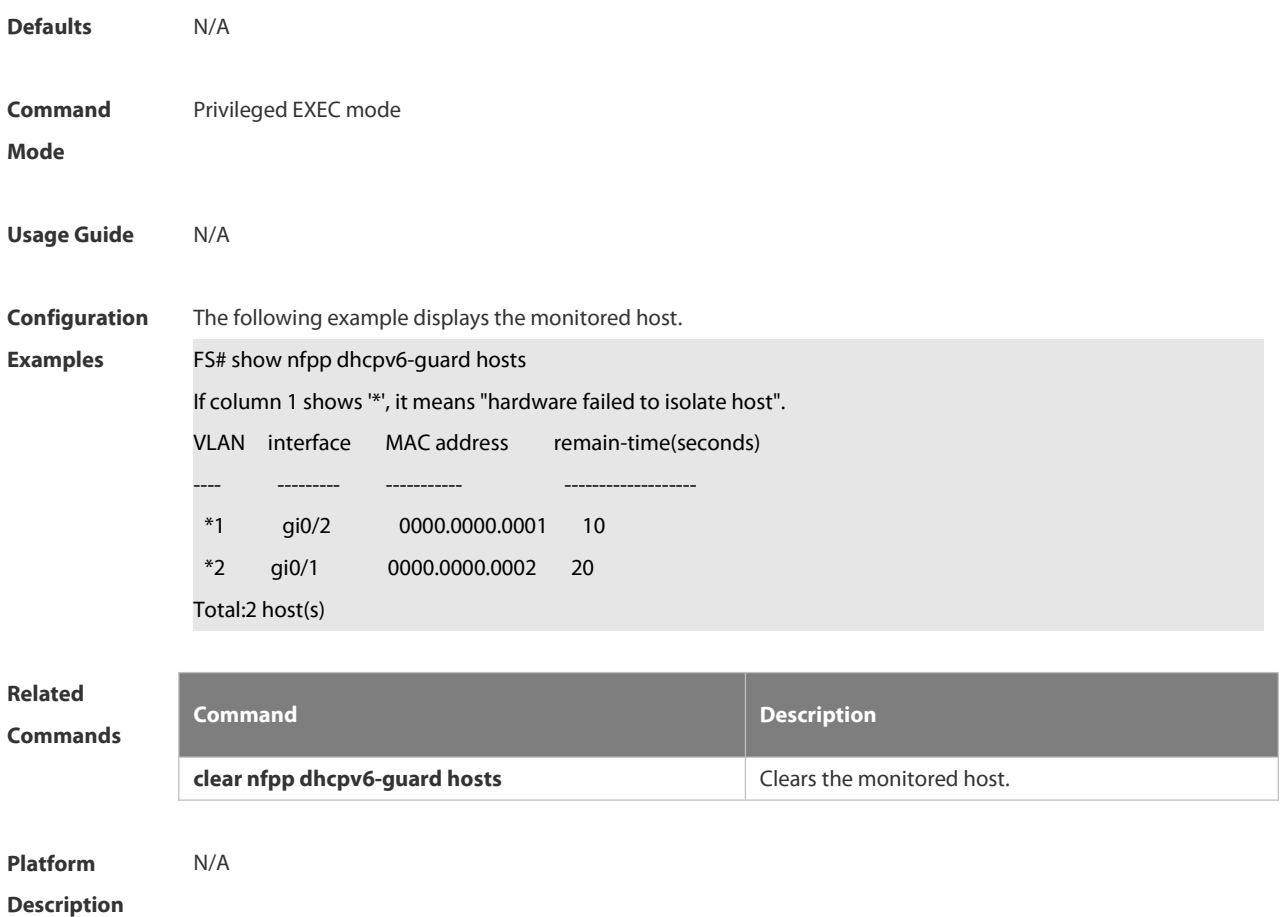

#### **6.21.90 show nfpp dhcpv6-guard summary**

Use this command to display the configuration.

#### **show nfpp dhcpv6-guard summary**

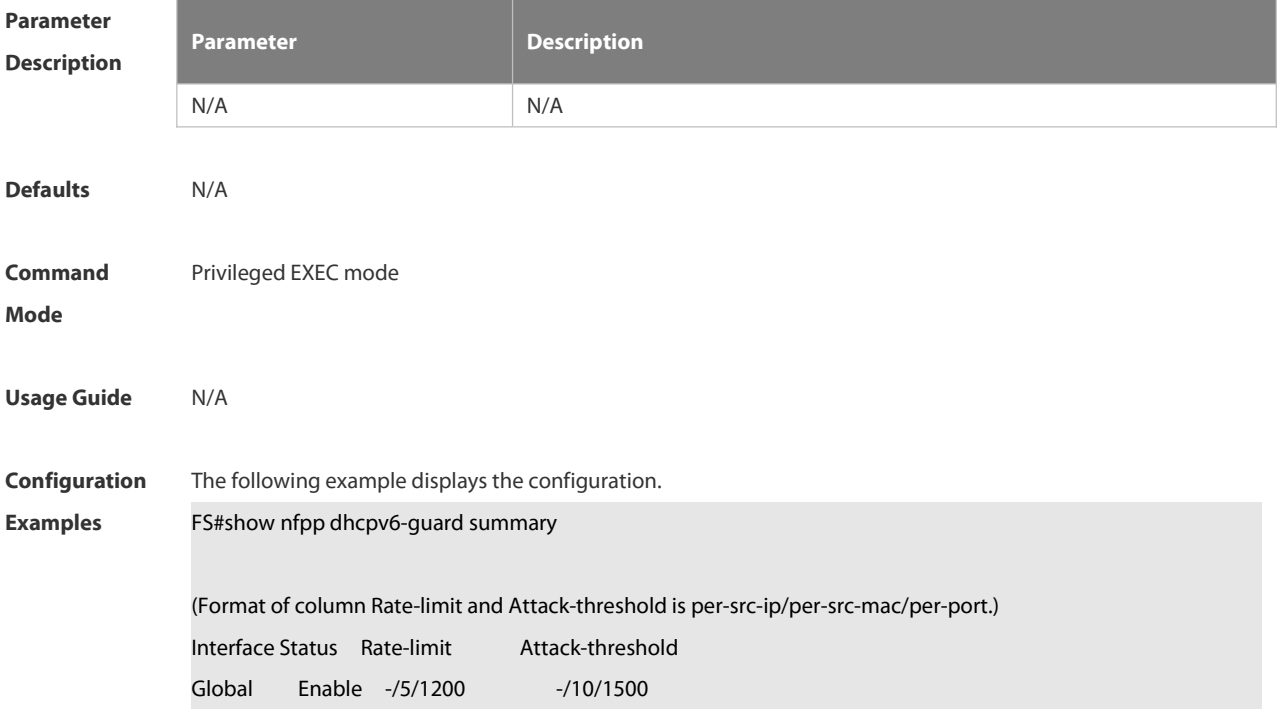

#### Maximum count of monitored hosts: 20000

#### Monitor period: 600s

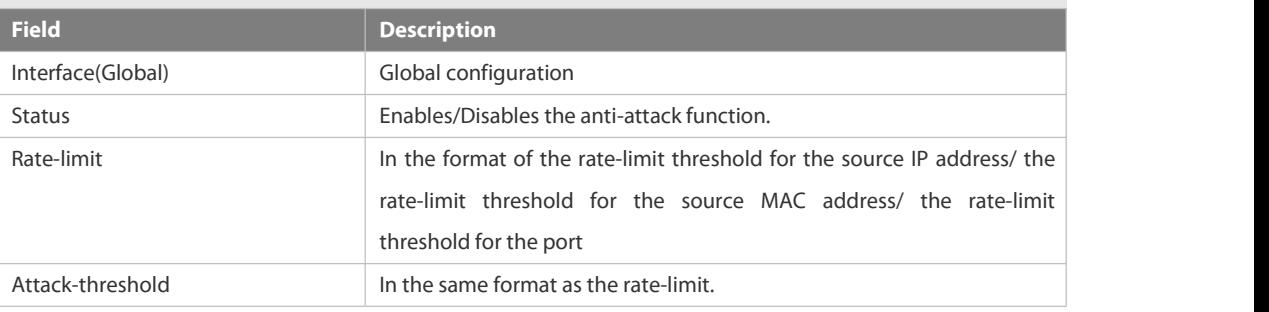

# **Related**

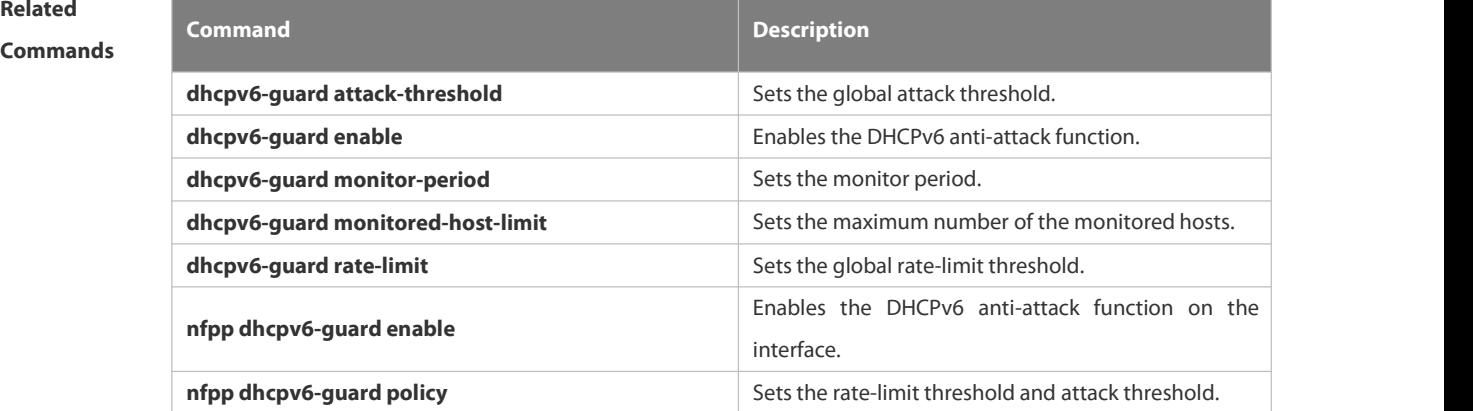

# **Platform**

**Description** 

#### **6.21.91 show nfpp icmp-guard hosts**

Use this command to display the monitored host.

**show nfpp icmp-guard hosts** [**statistics** | [[**vlan** *vid*] [**interface** *interface-id*] [*ip-address*]]]

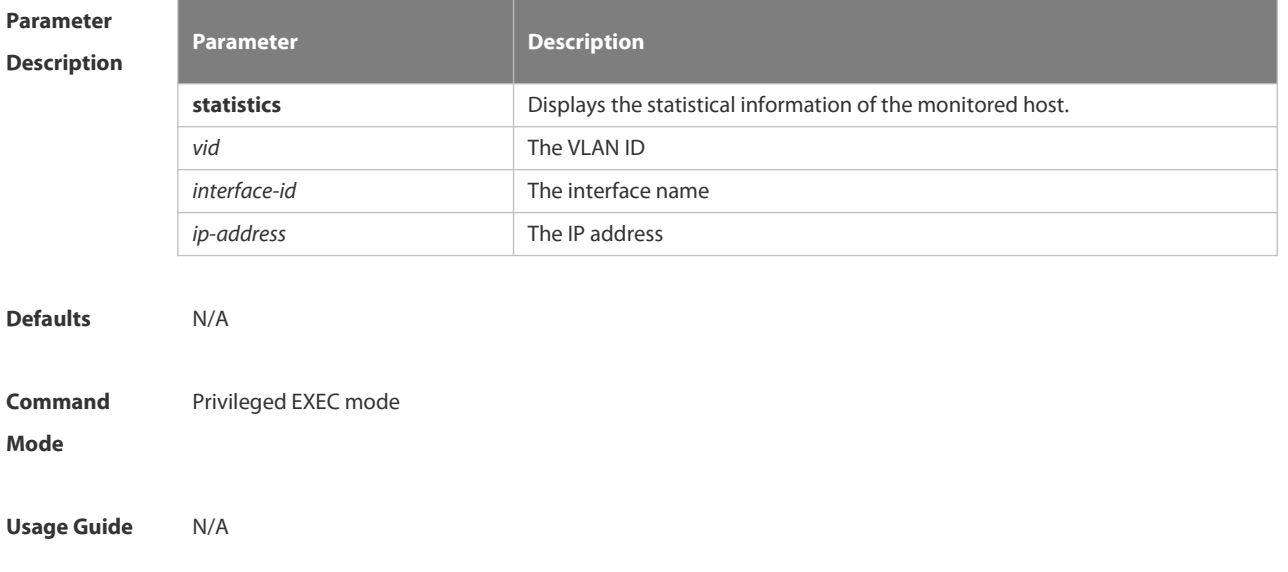

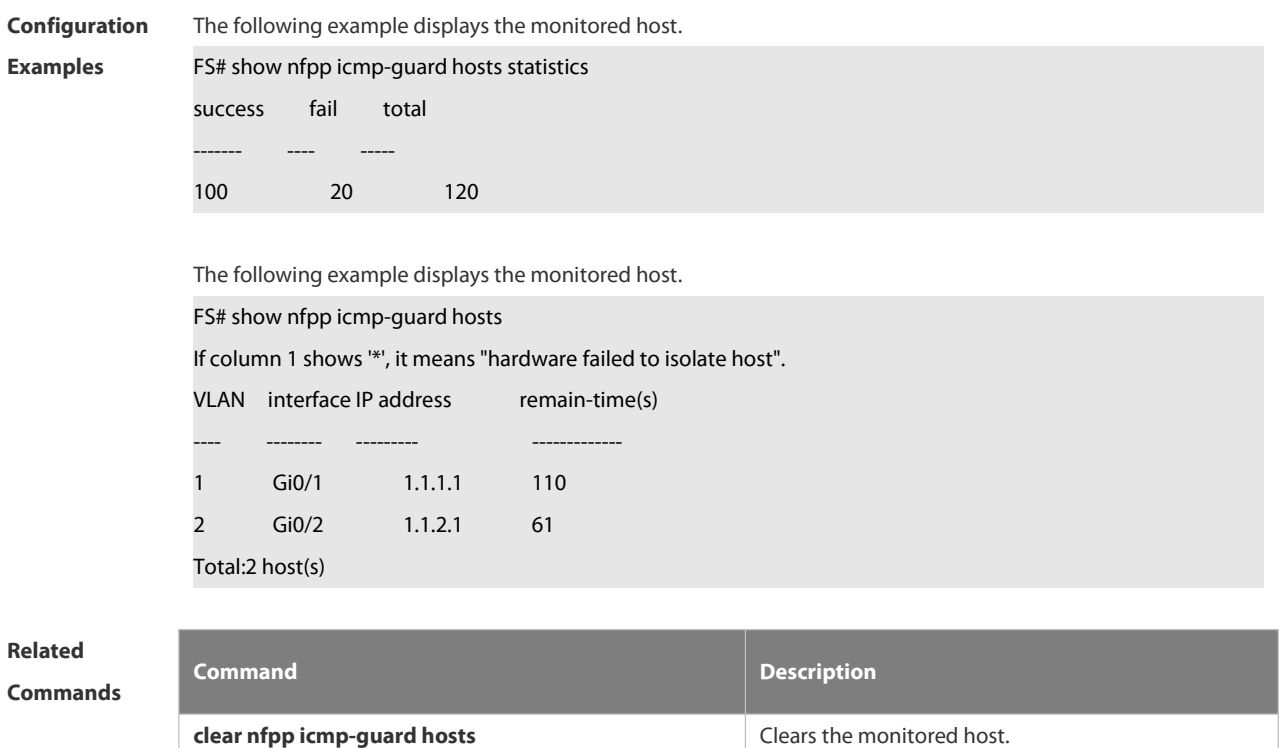

**Platform Description** 

#### **6.21.92 show nfpp icmp-guard summary**

Use this command to display the configuration.

#### **show nfpp icmp-guard summary**

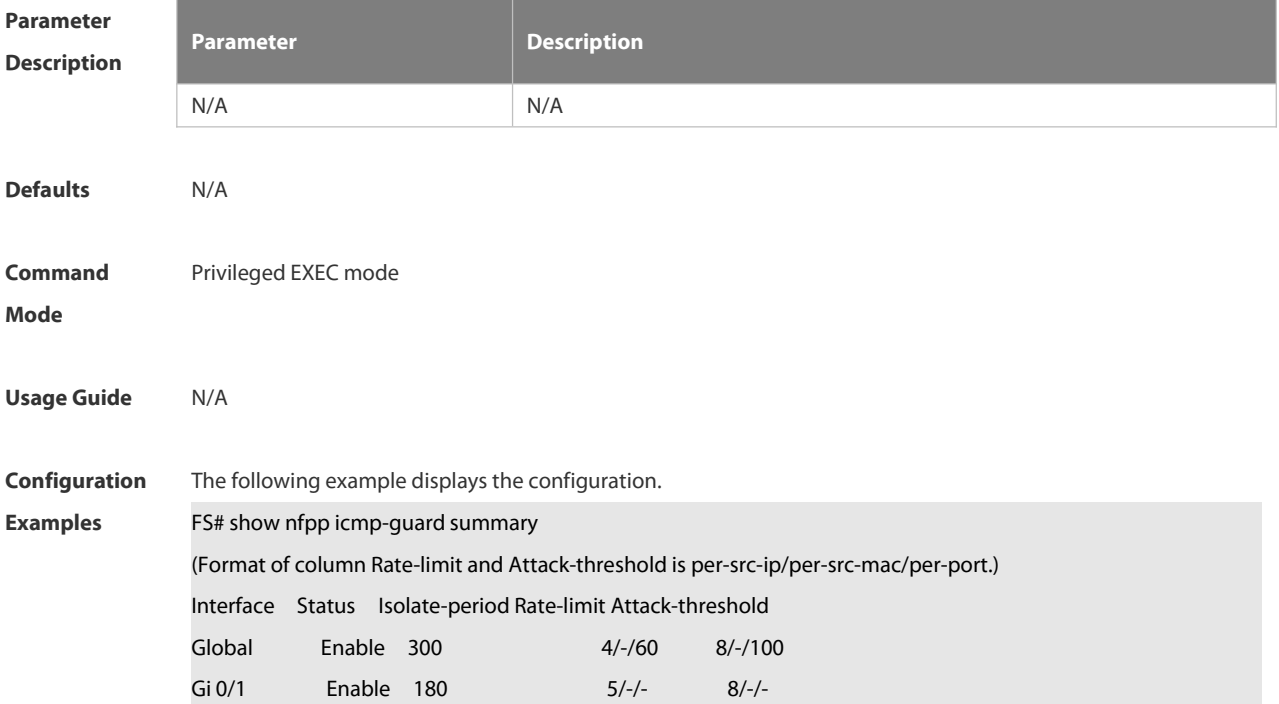

Maximum count of monitored hosts: 1000 Monitor period:300s

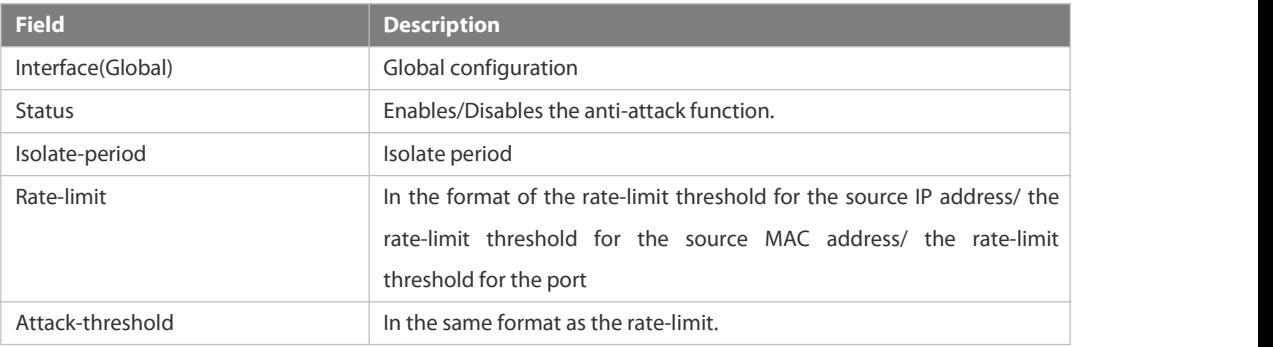

#### **Related**

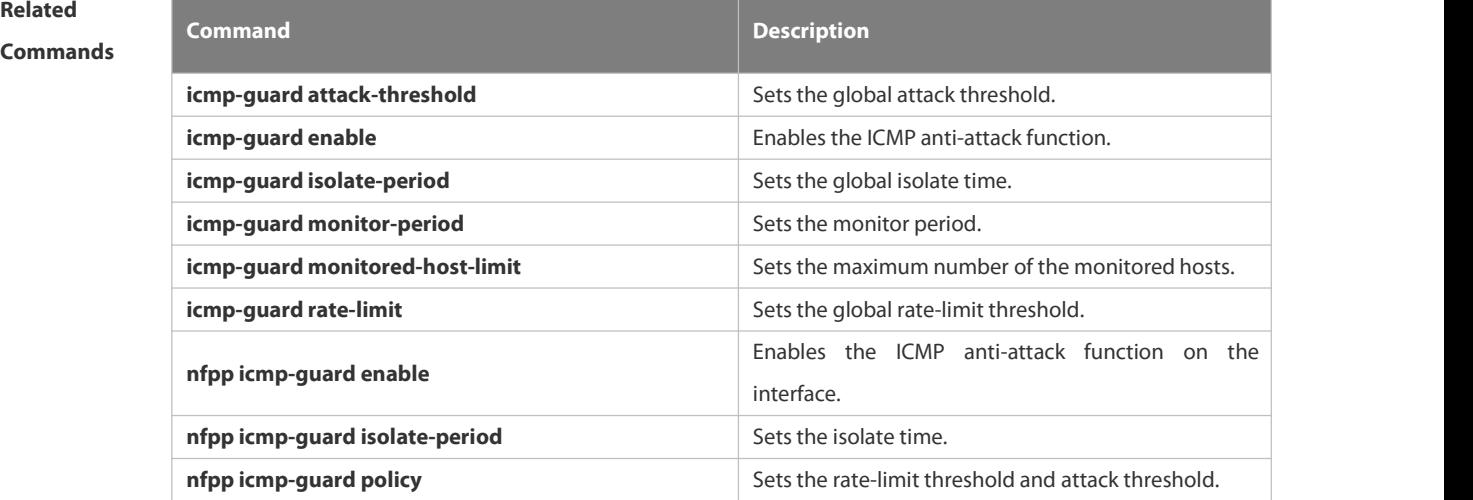

#### **Platform**

#### **Description**

#### **6.21.93 show nfpp icmp-guard trusted-host**

Use this command to display the trusted host free from being monitored.

#### **show nfpp icmp-guard trusted-host**

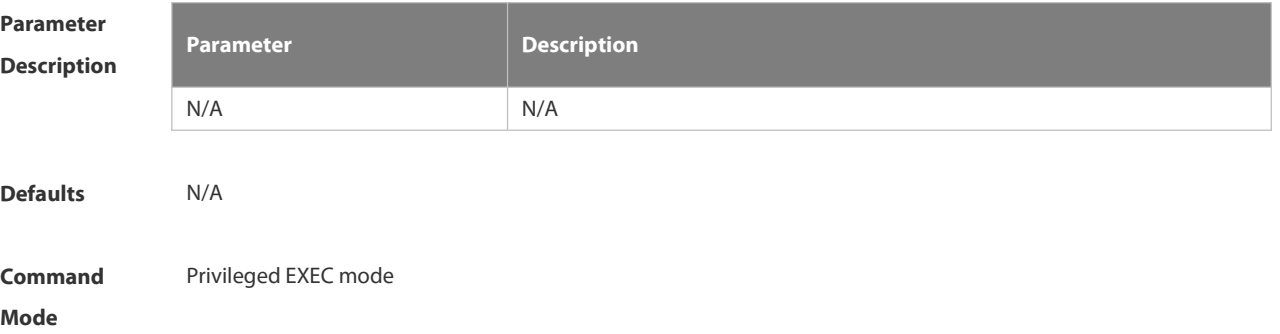

#### **Usage Guide** N/A

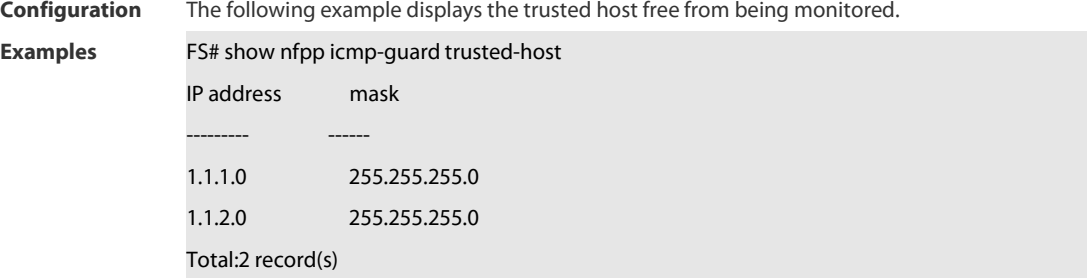

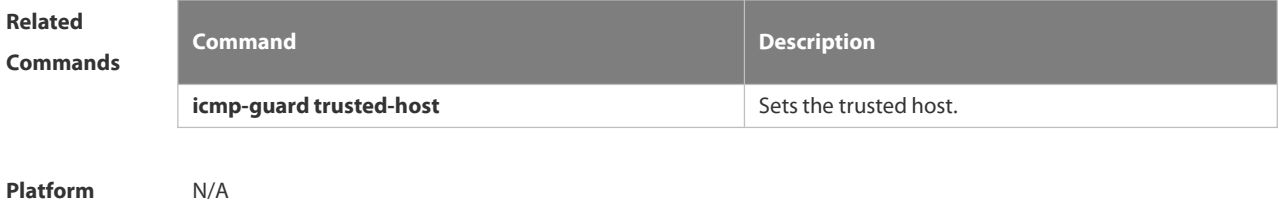

**Description** 

#### **6.21.94 show nfpp ip-guard hosts**

Use this command to display the monitored host.

**show nfpp ip-guard hosts** [**statistics** | [[**vlan** *vid*] [**interface** *interface-id*] [*ip-address*]]]

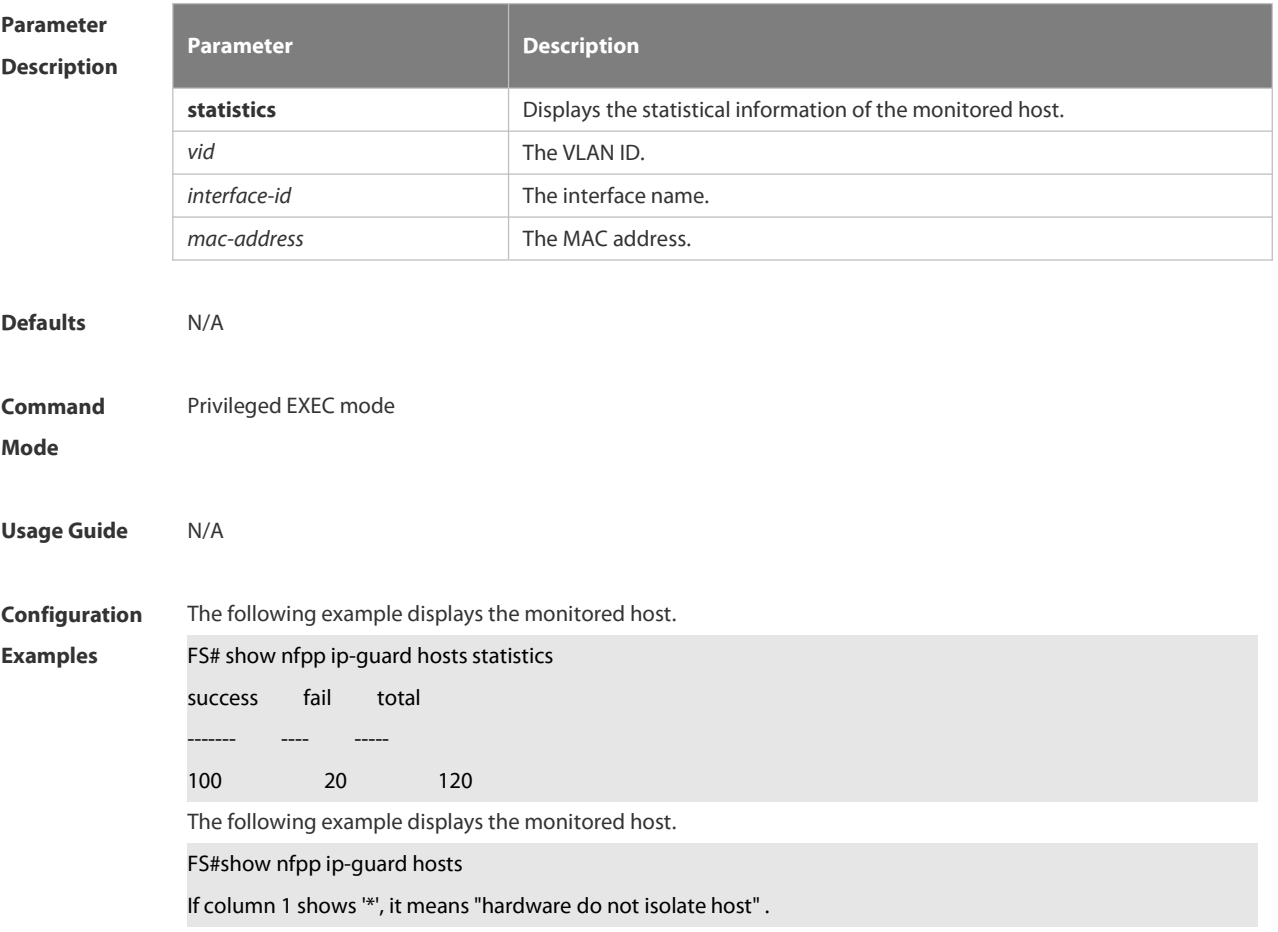

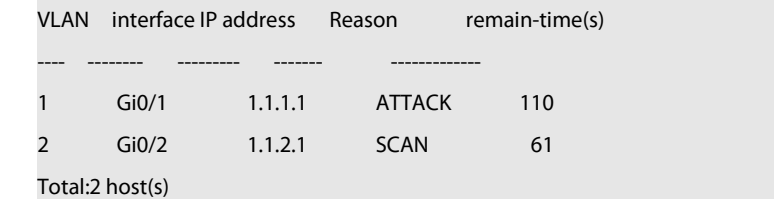

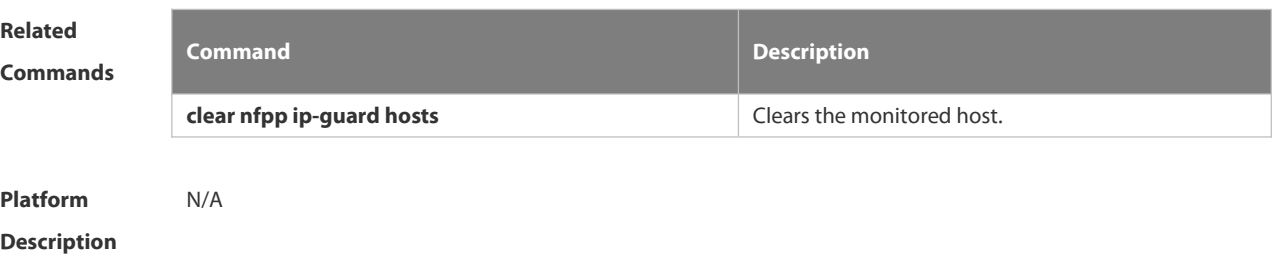

## **6.21.95 show nfpp ip-guard summary**

Use this command to display the configuration.

#### **show nfpp ip-guard summary**

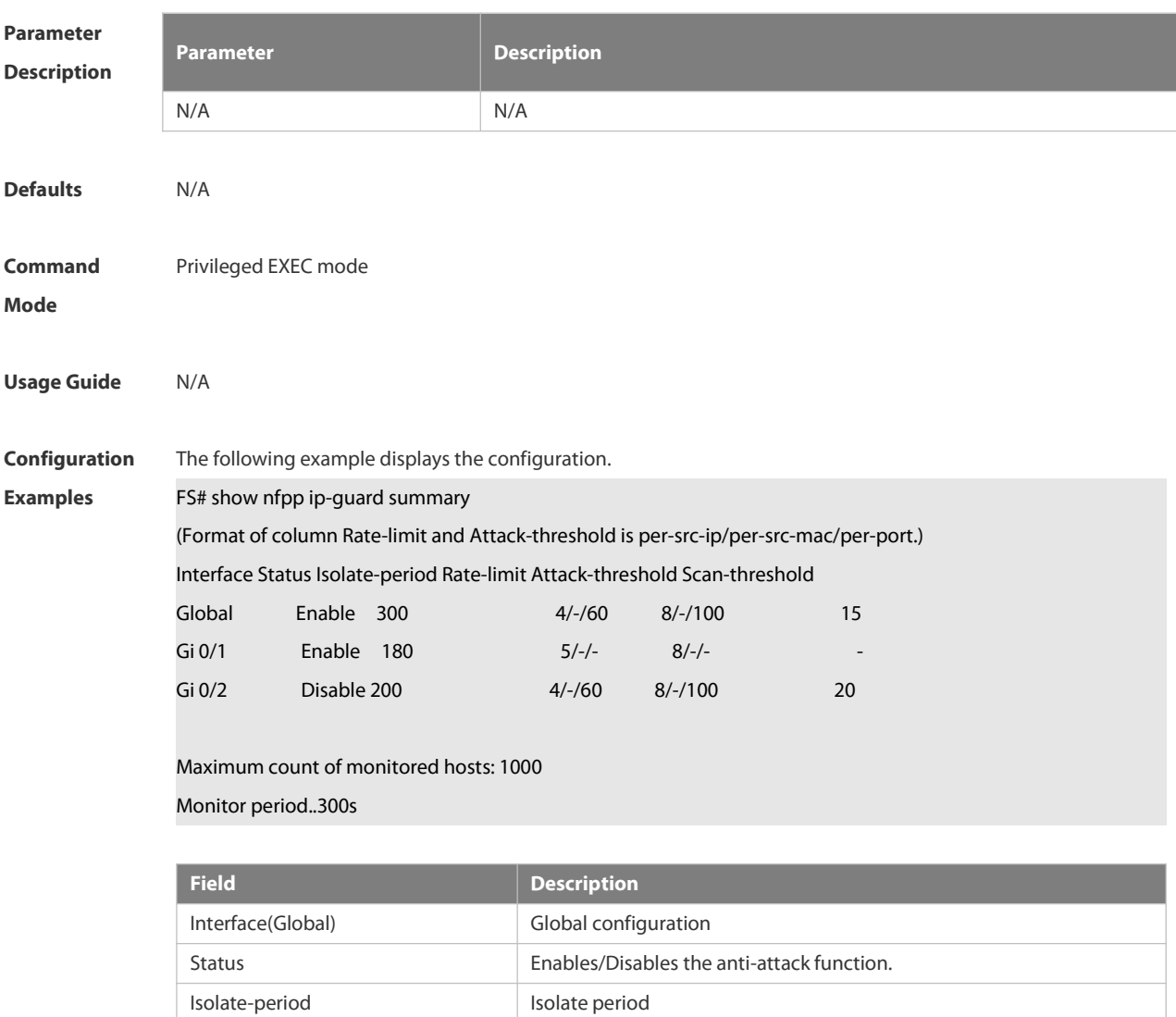

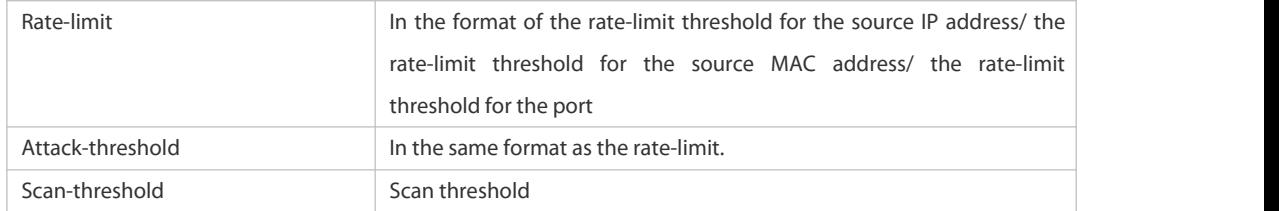

# **Related**

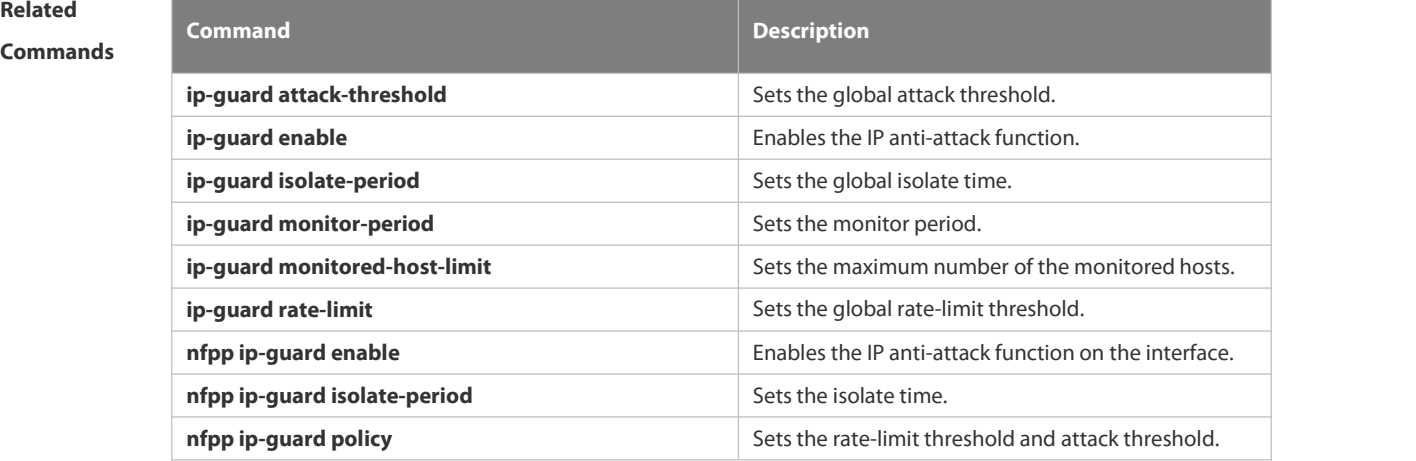

## **Platform**

#### **Description**

#### **6.21.96 show nfpp ip-guard trusted-host**

Use this command to display the trusted host free from being monitored.

#### **show nfpp ip-guard trusted-host**

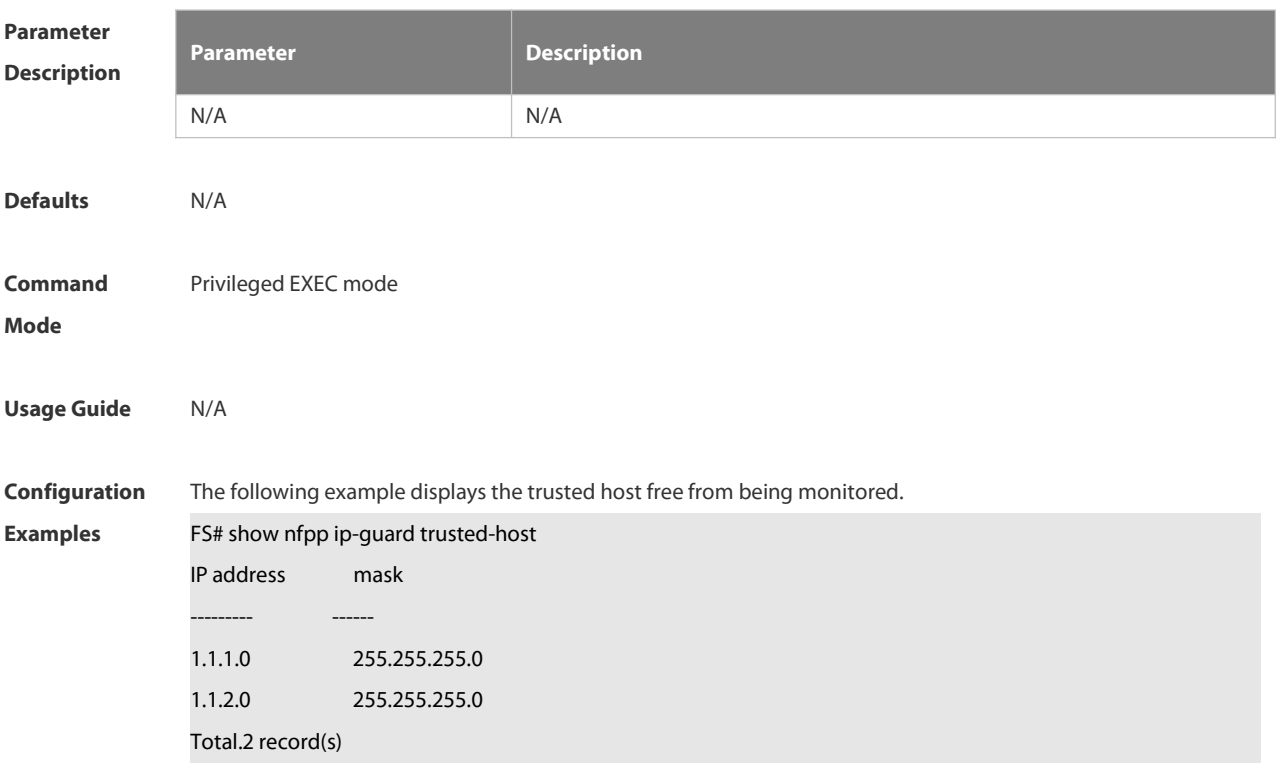

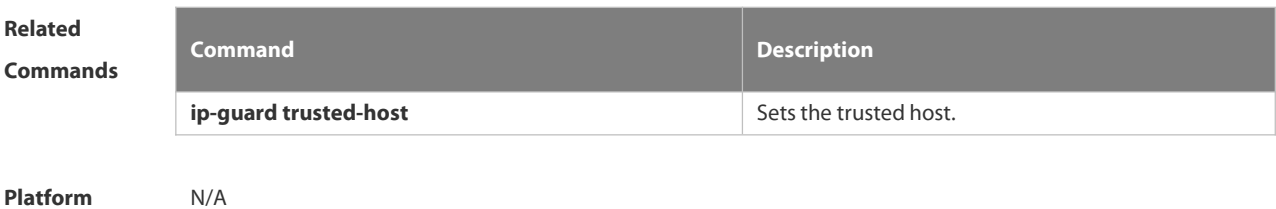

**Description** 

#### **6.21.97 show nfpp log**

Use this command to display the NFPP log configuration.

**show nfpp log summary**

Use this command to display the NFPP log buffer area content.

#### **show nfpp log buffer** [ **statistics** ]

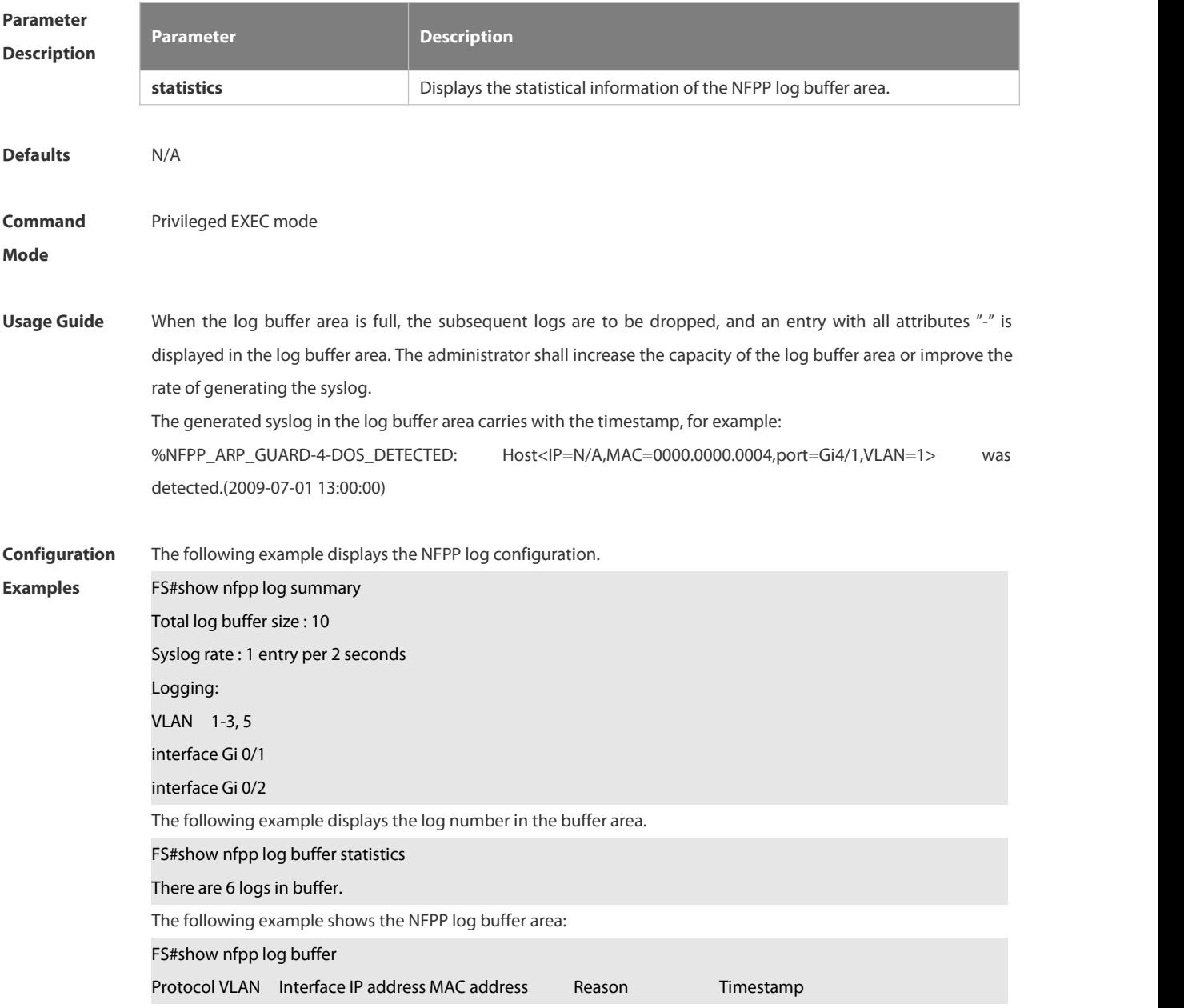

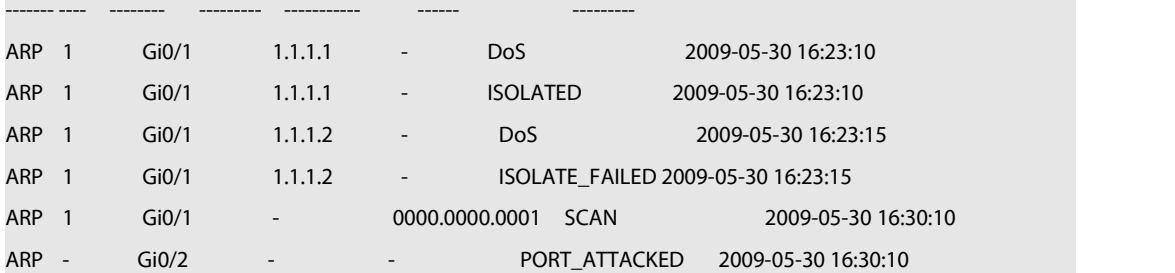

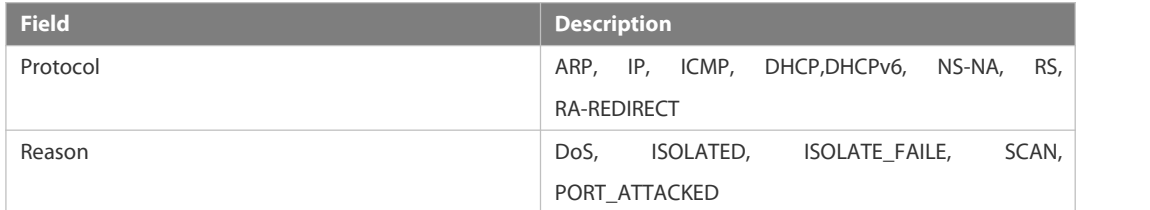

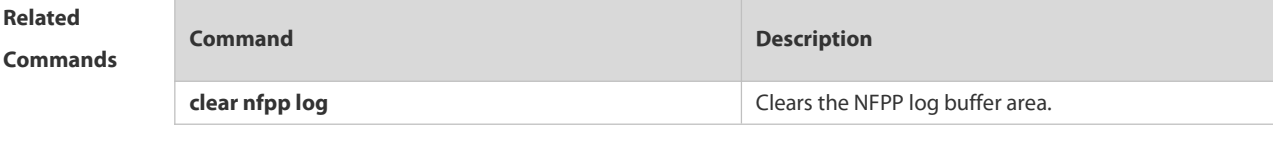

#### **Platform Description**

## **6.21.98 show nfpp nd-guard summary**

Use this command to display the configuration.

#### **show nfpp nd-guard summary**

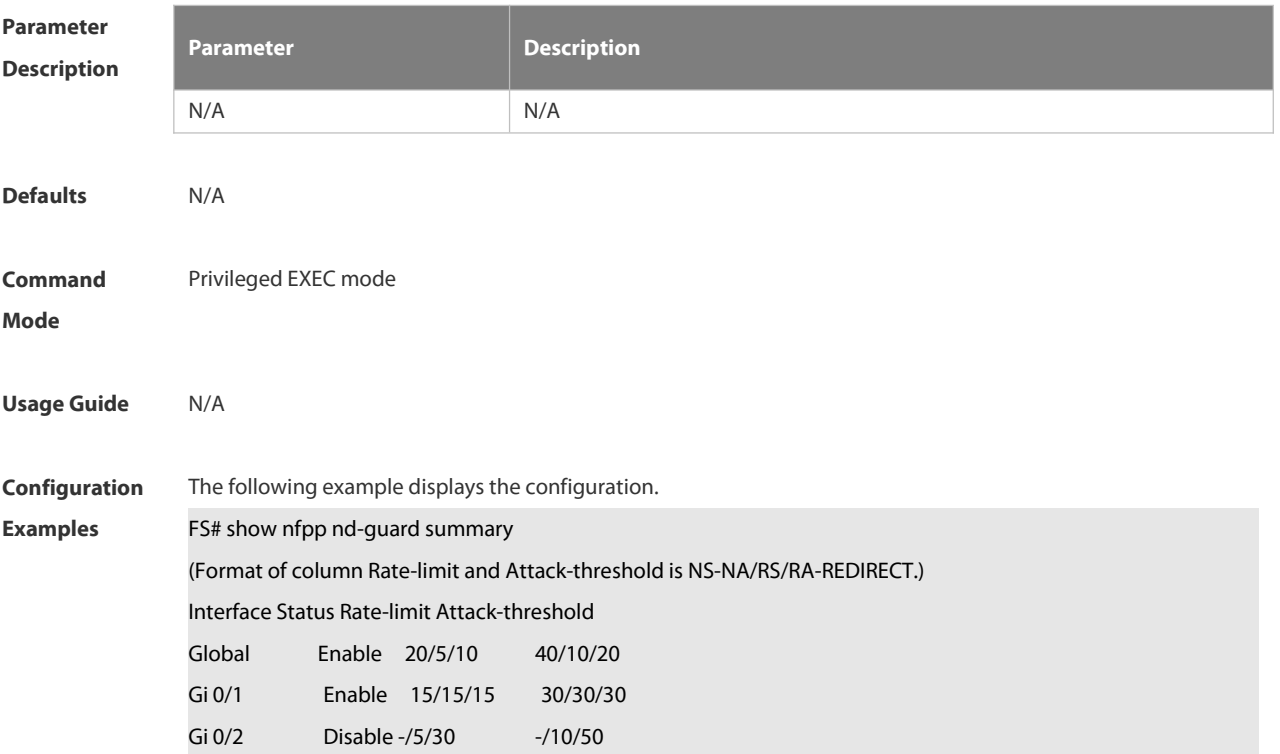

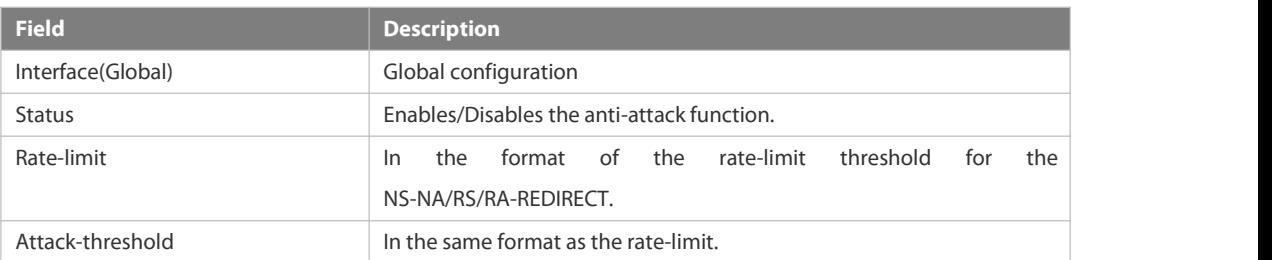

# **Related**

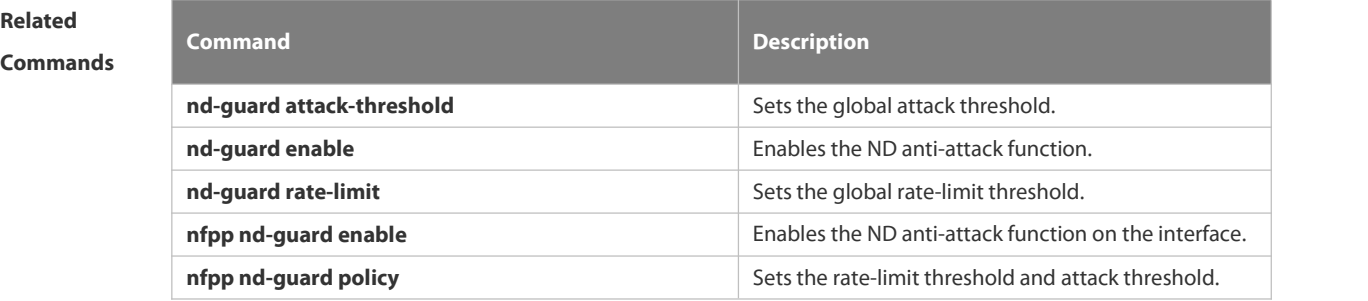

#### **Platform Description**

## **6.21.99 show nfpp nd-guard hosts**

Use this command to display the monitored host.

**show nfpp nd-guard hosts** [**statistics** | [[**vlan** *vid*] [**interface** *interface-id*]]]

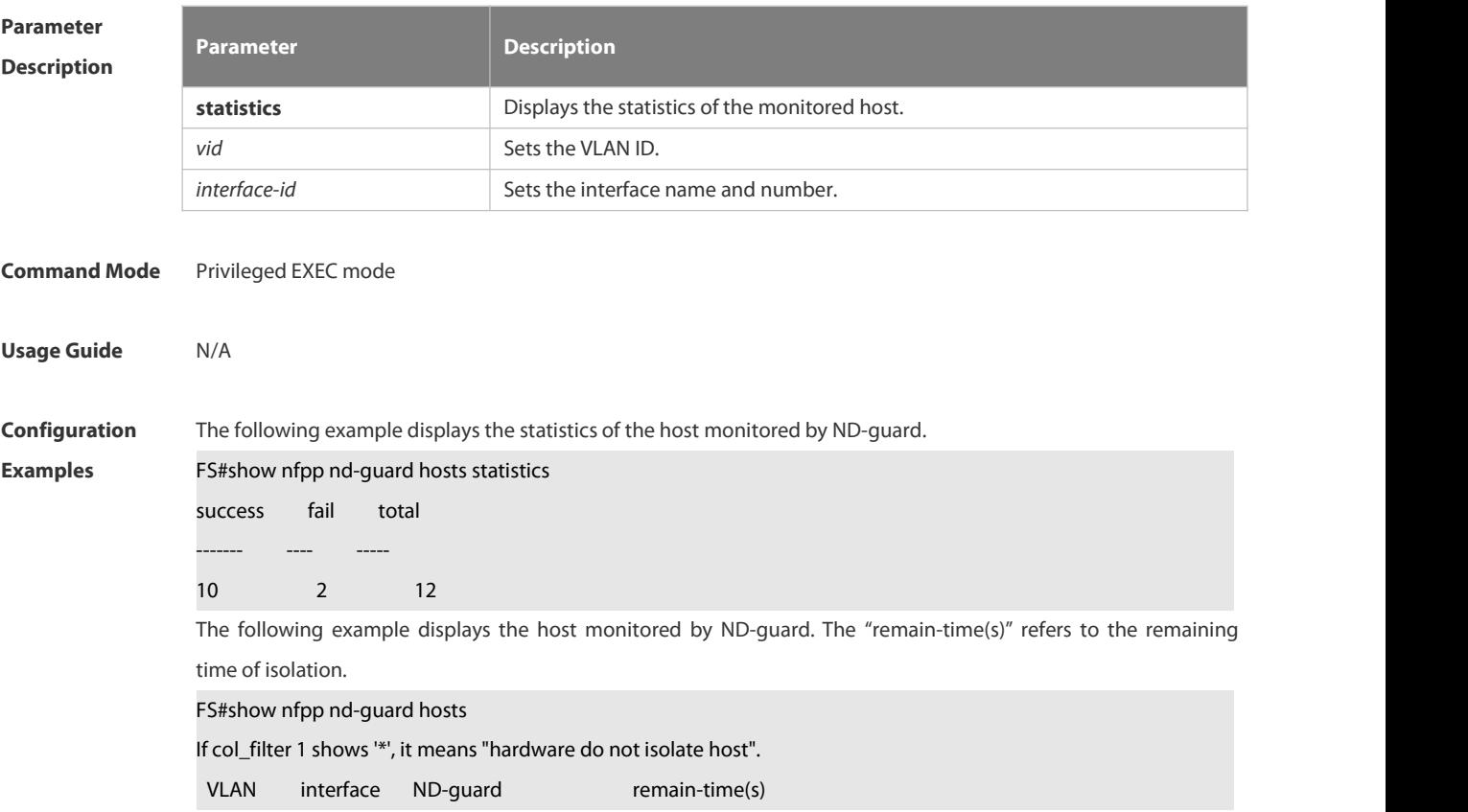

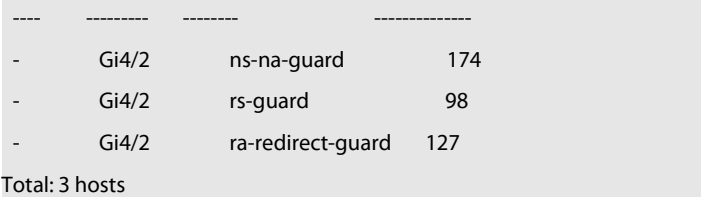

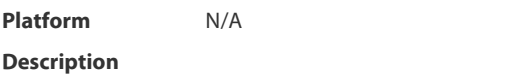

#### **6.21.100 trusted-host**

Use this command to set the trusted hosts free form monitoring. Use the **no** or **default** form of this command to restore the default setting, **trusted-host** { *mac mac\_mask* | *ip mask* | *IPv6/prefixlen* } **no trusted-host** {**all |** *mac mac\_mask* **|** *ip mask | IPv6/prefixlen* } **default trusted-host**

#### **Parameter Description**

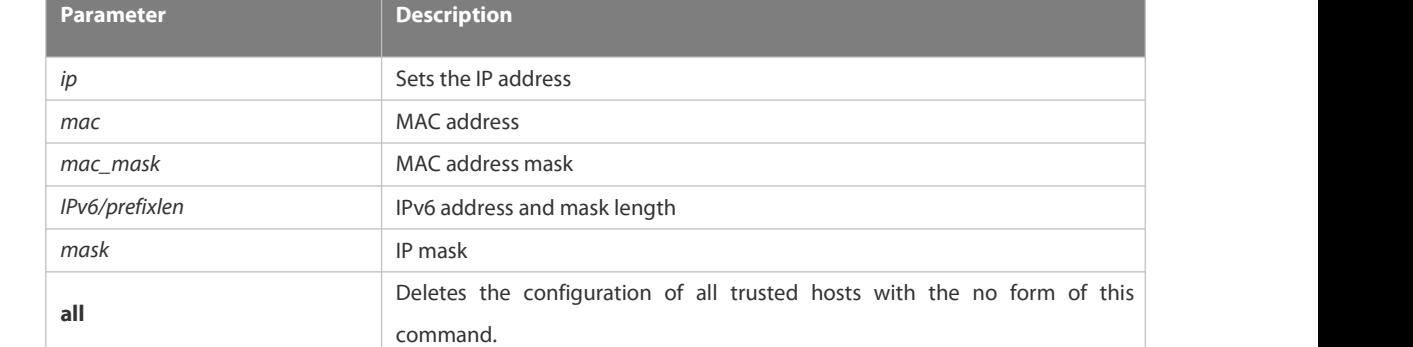

# **Command** NFPP define configuration mode<br>**Mode** Usage Guide The administrator can use this command to set the trusted host free from monitoring. The ICMP packets are

**Defaults** N/A

allowed to be sent to the trusted host CPU without any rate-limit and warning configuration. Configure the mask to set all hosts in one network segment free from monitoring. UP to 500 trusted hosts are supported. Before configuring the trusted-host, the match type must be configured. If the message type configured by the match is Ipv4, the Ipv6 trusted addresses are not allowed. In the same way, if the message type is IPv6, the IPv4 trusted addresses are not allowed.

# **Configuration** The following example sets the trusted hosts free form monitoring.<br>**Examples FS(config)# nfpp** FS(config-nfpp)# define tcp FS(config-nfpp-define)#trusted-host 1.1.1.1 255.255.255.255

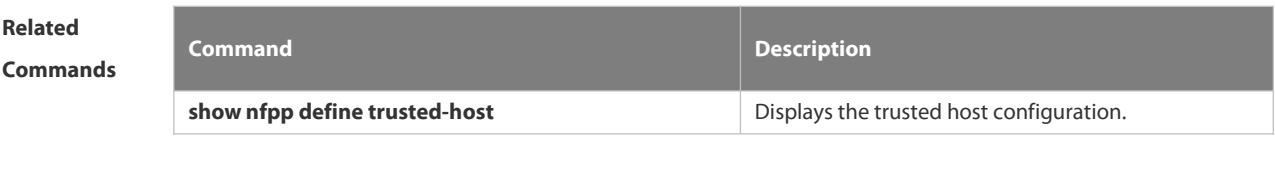

**Platform Description** 

#### **6.21.101 no all-guard enable**

Use this command to disable all NFPP guards (except guards self-defined and enabled in interface configuration mode).

#### **no all-guard enable**

Use this command to enable all NFPP guards.

#### **all-guard enable**

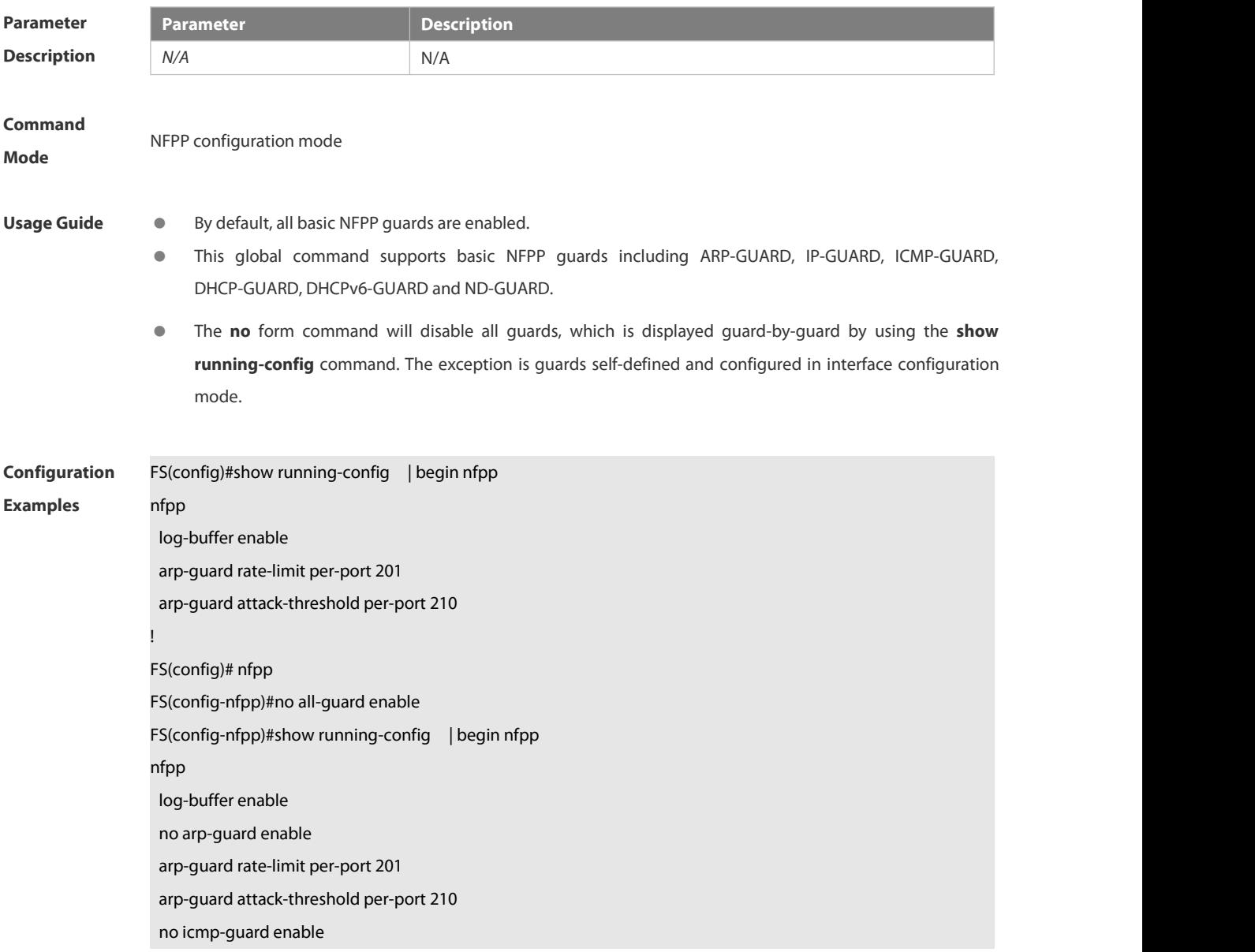

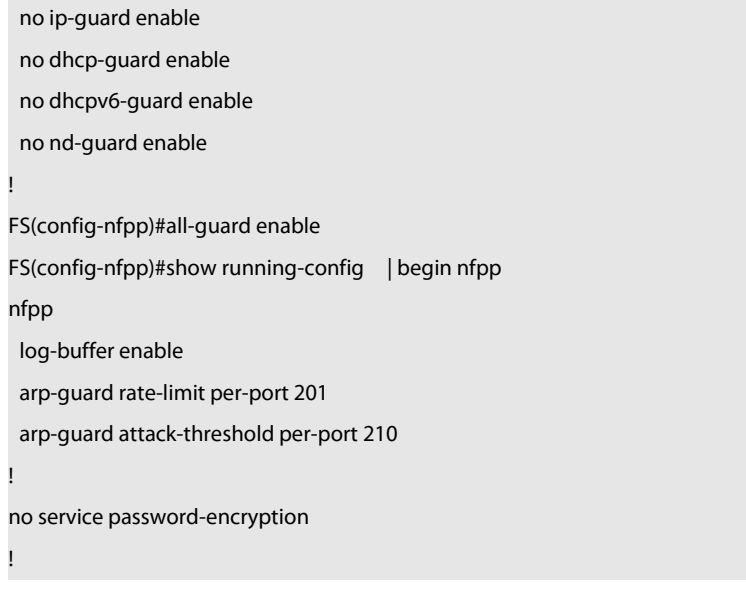

**Platform Description** 

## **6.22 DoS Protection Commands**

#### **6.22.1. ip deny invalid-l4port**

Use this command to enable the anti-attack of the self-consumption. Use the **no** form of this command to restore the default setting.

**ip deny invalid-l4port**

**no ip deny invalid-l4port**

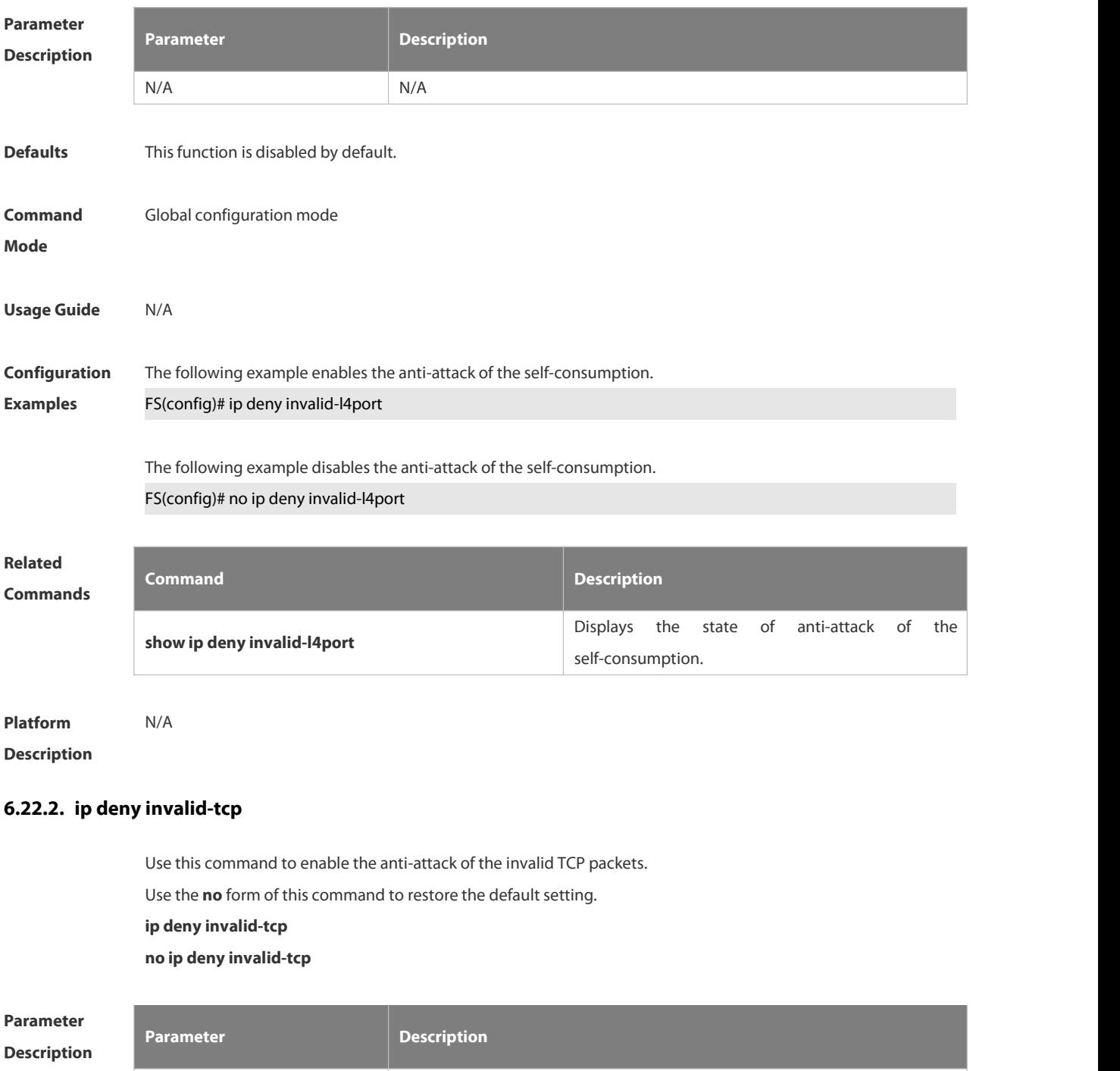

N/A N/A

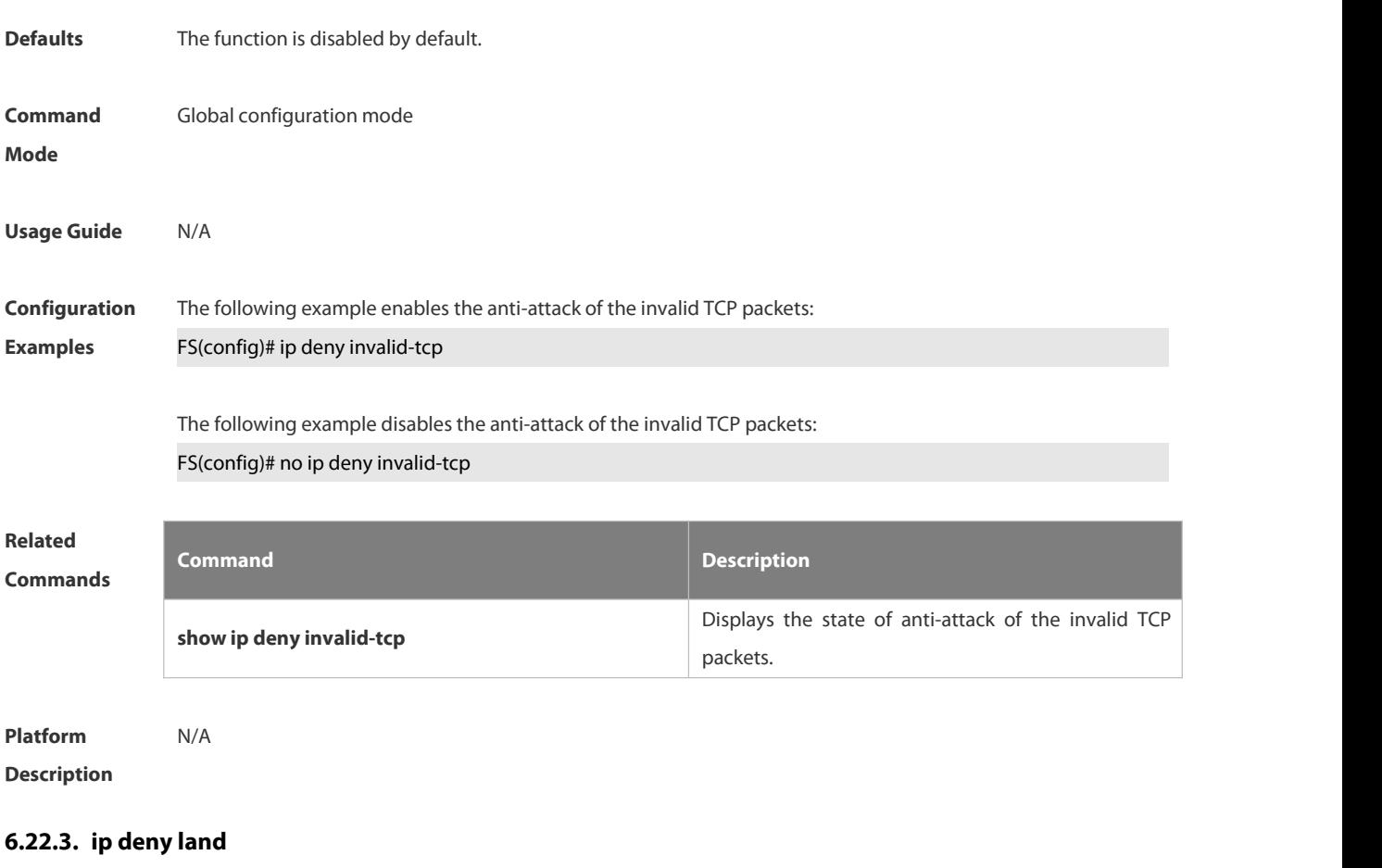

Use this command to enable the anti-land-attack. Use the **no** form of this command to restore the default setting.

**ip deny land**

**no ip deny land**

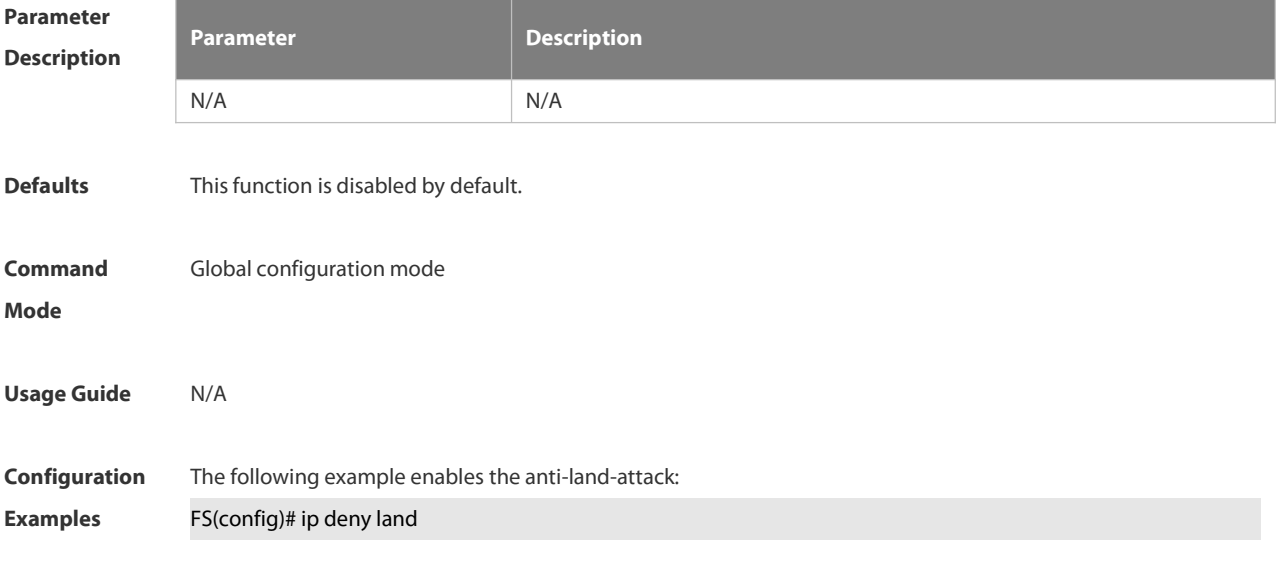

The following example disables the anti-land-attack:

#### FS(config)# no ip deny land

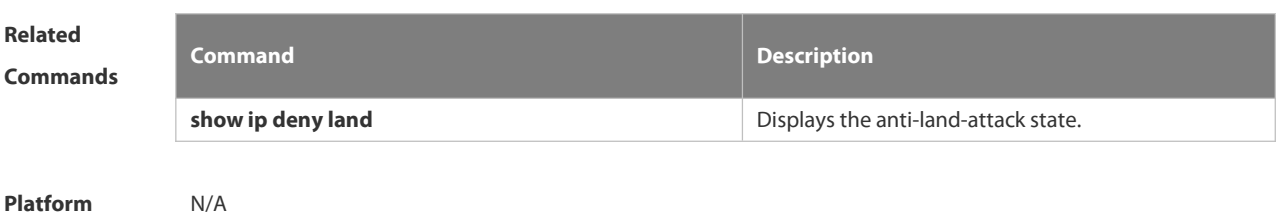

**Description** 

#### **6.22.4. show ip deny**

Use this command to display the state of the anti-DOS-attack. **show ip deny**

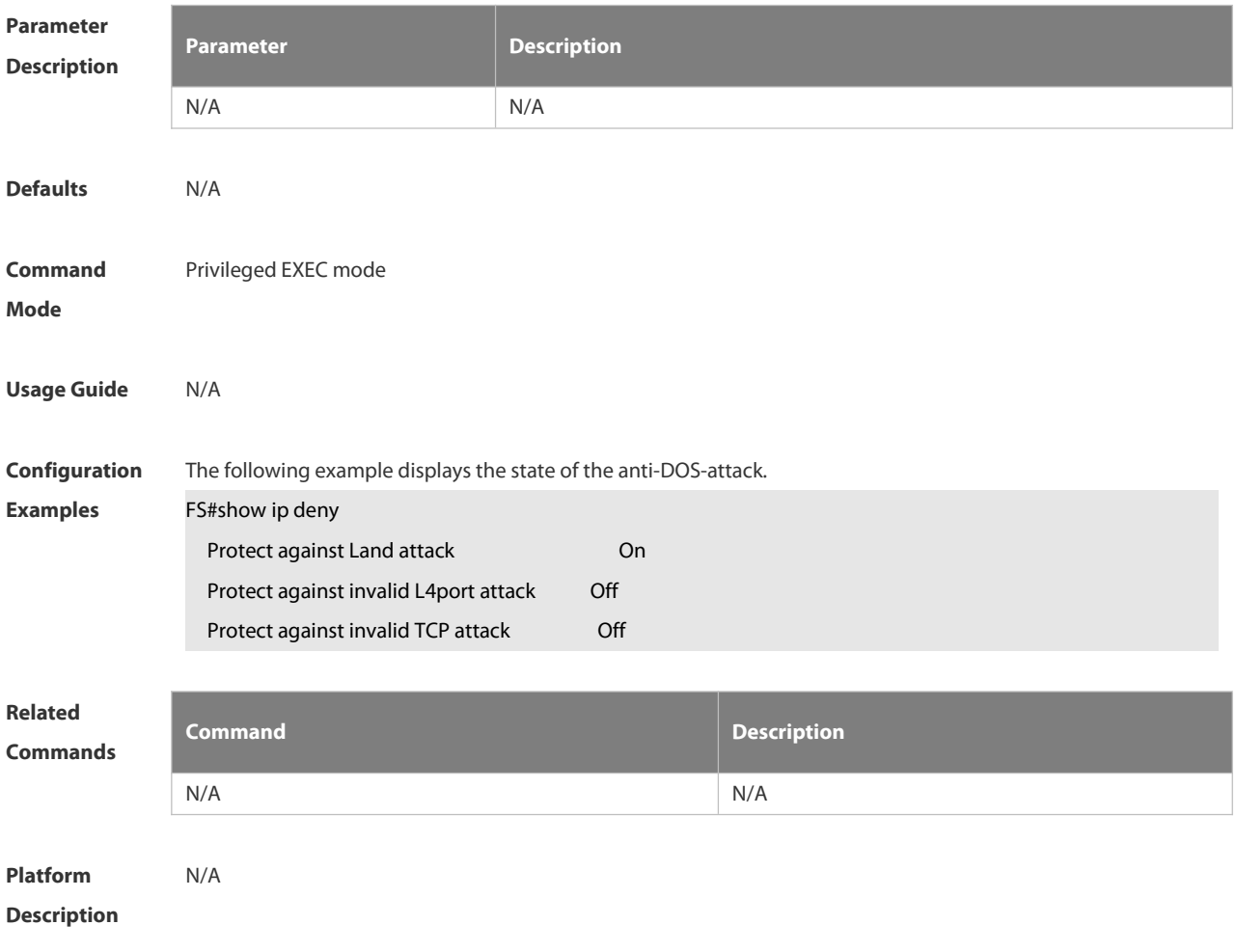

#### **6.22.5. show ip deny invalid-l4port**

Use this command to display the state of the anti-consumption-attack.

**show ip deny invalid-l4port**

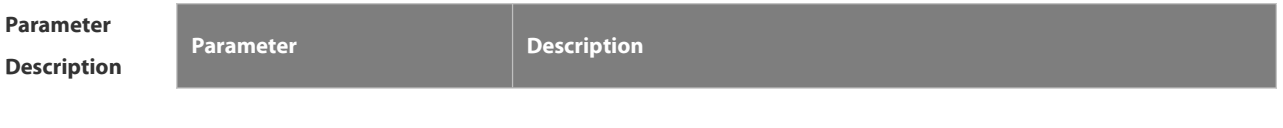

 $\mathsf{^{15}}$ 

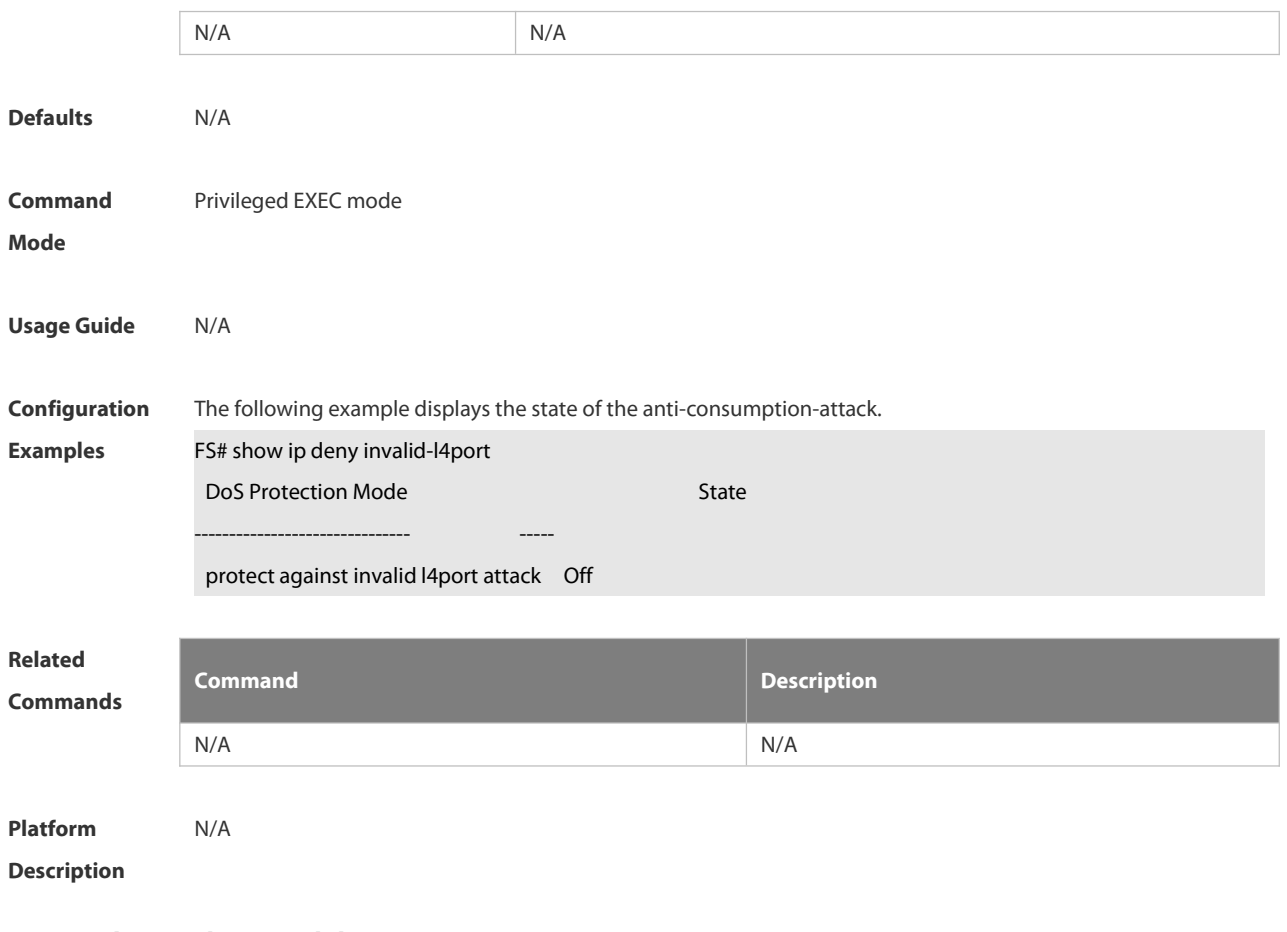

#### **6.22.6. show ip deny invalid-tcp**

Use this command to display the state of the anti-attack of the invalid TCP packets.

#### **show ip deny invalid-tcp**

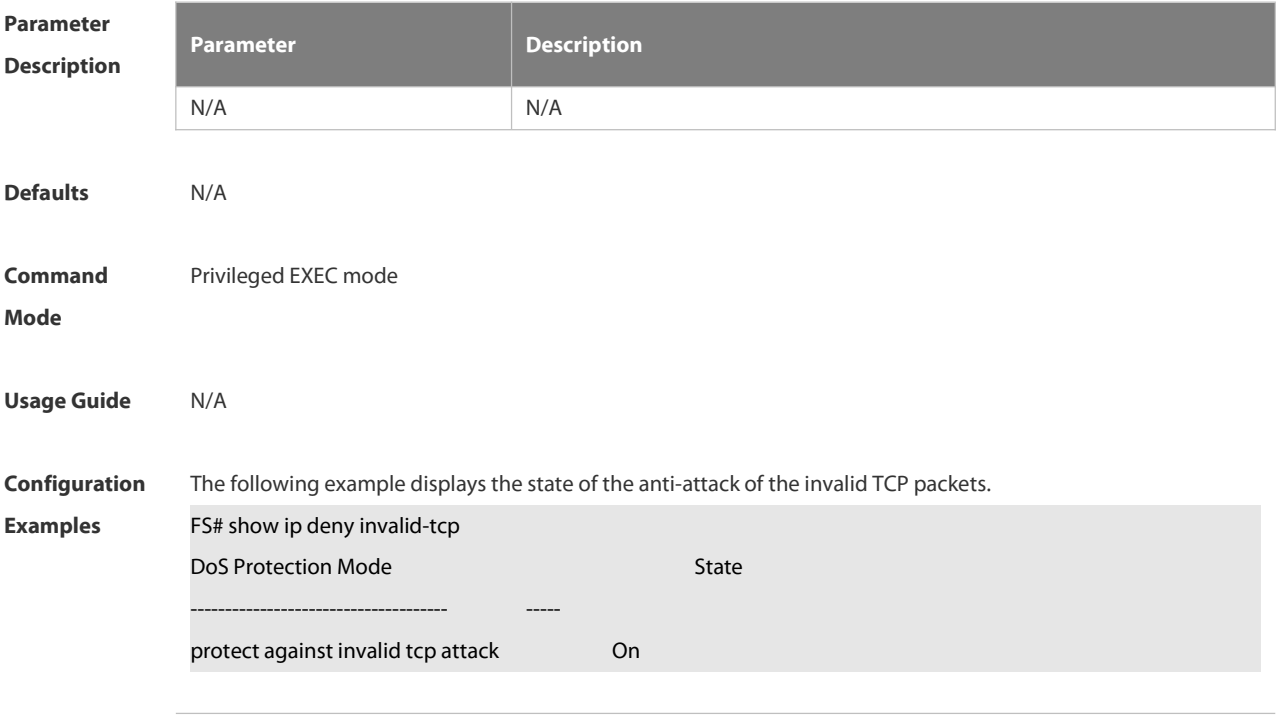

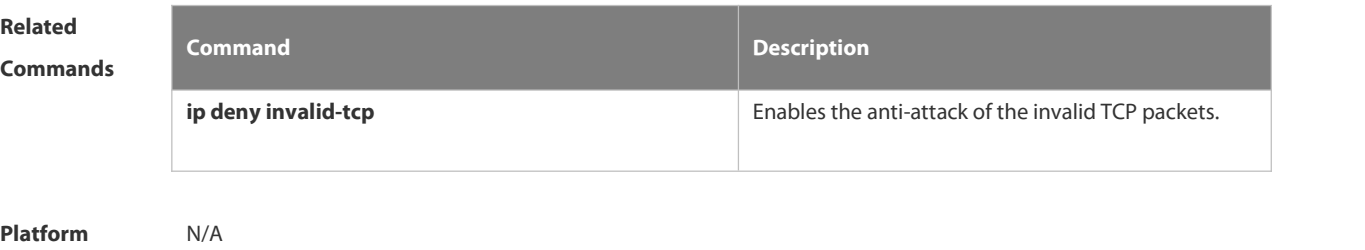

**Description** 

## **6.22.7. show ip deny land**

Use this command to display the anti-land-attack state. **show ip deny land**

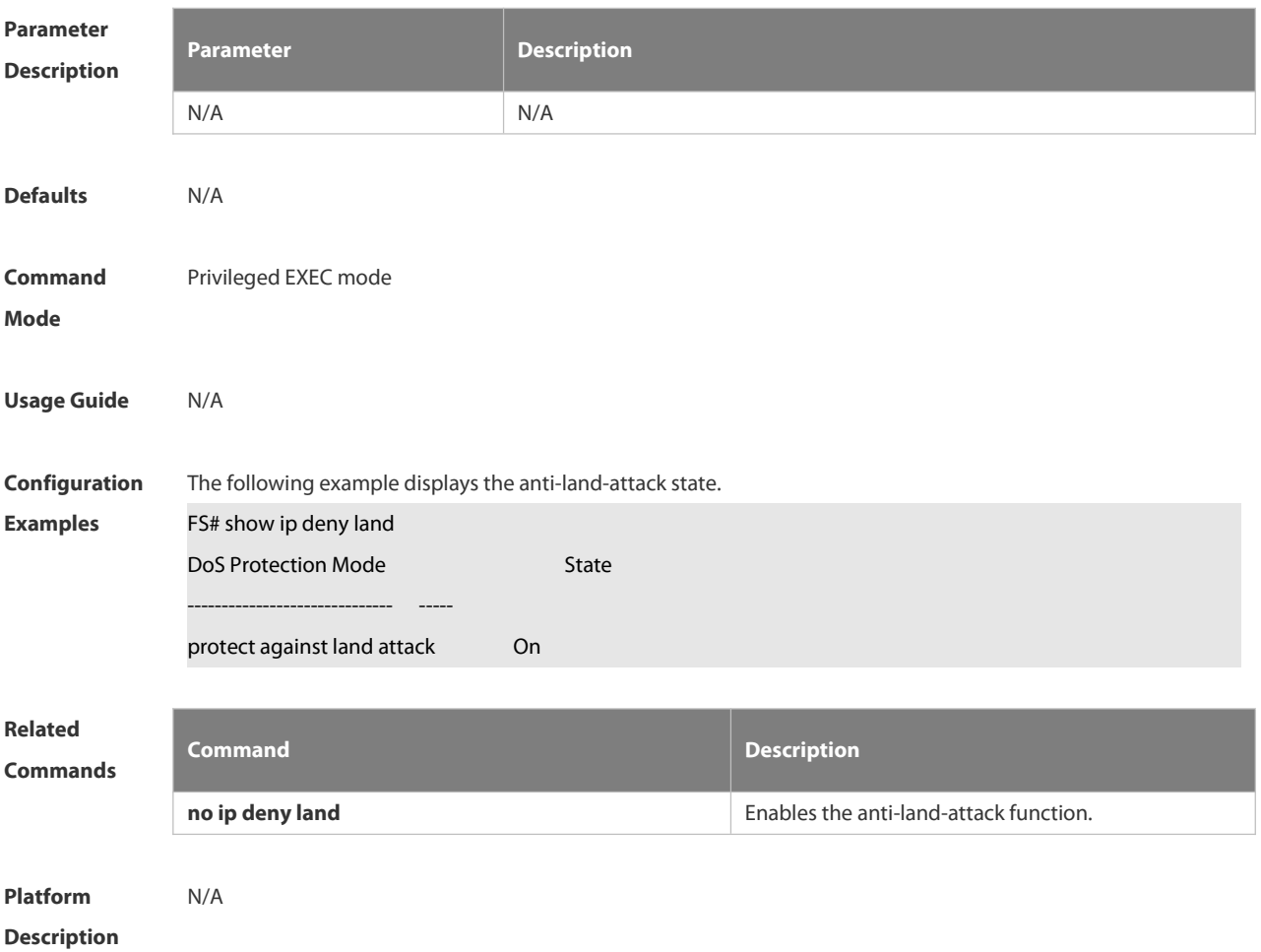

**7.2 QoS Commands**

# **7.1 ACL Commands**

#### **7.1.1 Command ID Table**

For IDs used in the following commands, refer to the command ID table below:

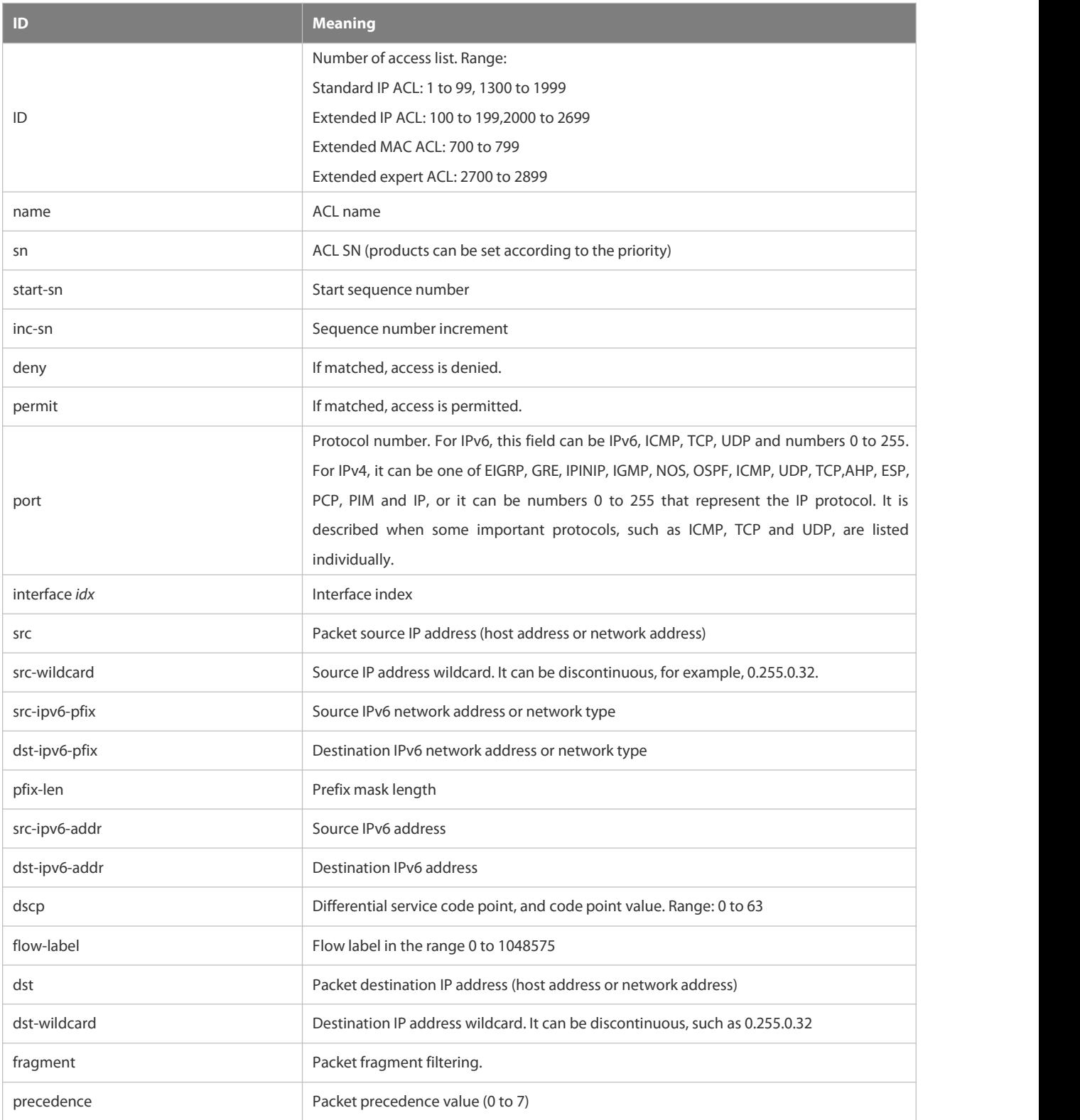

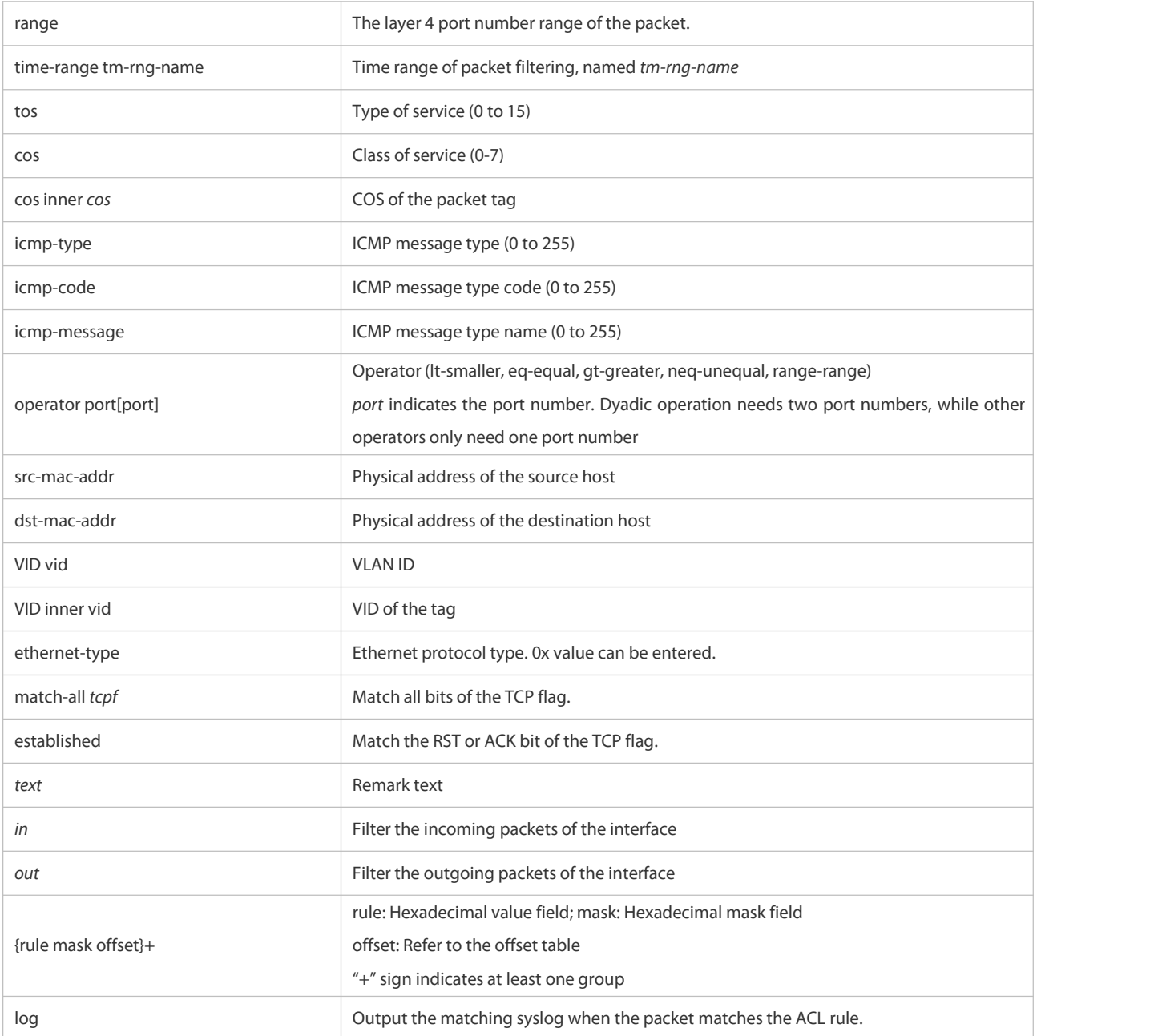

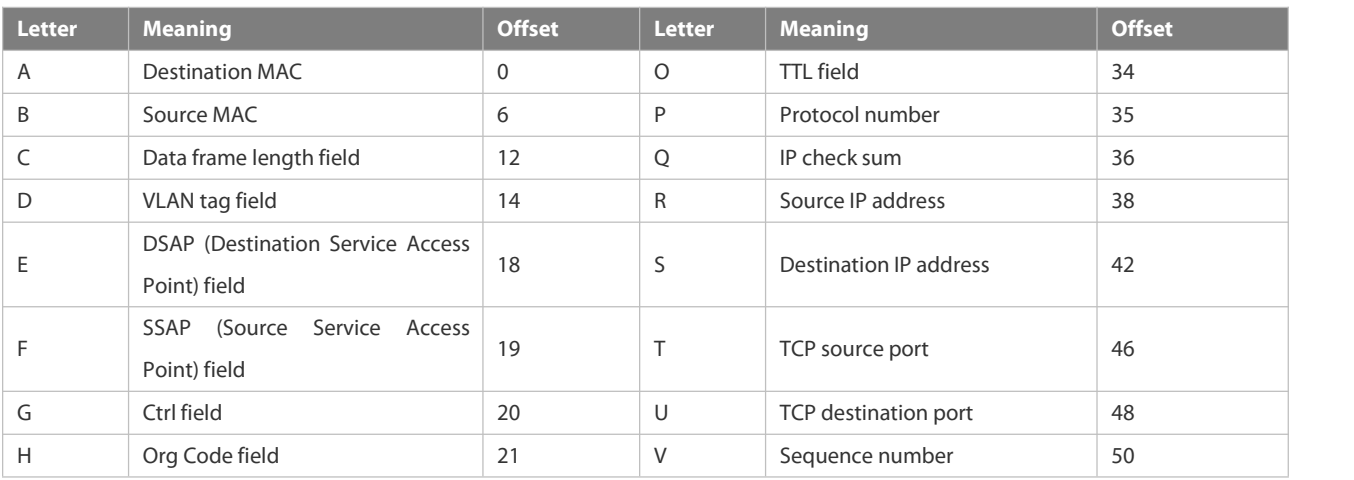

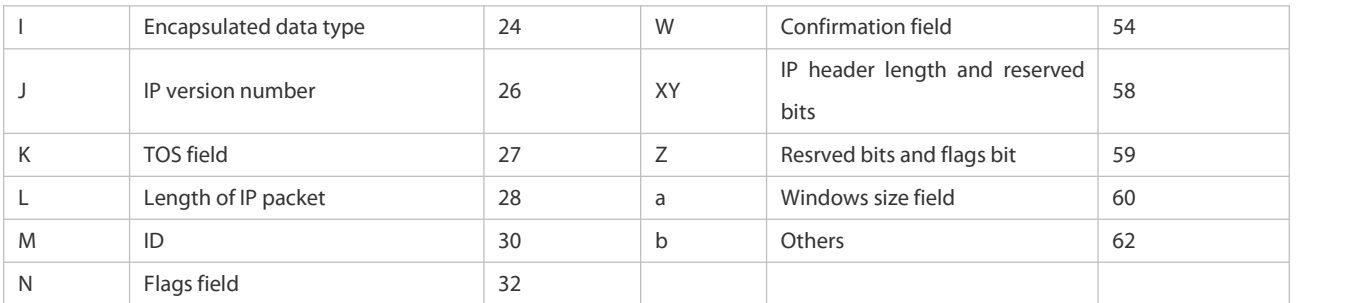

The offsets of fields in the above table are their offsetsin 802.3 data frames of SNAP+tag.

#### **7.1.2 access-list**

Use this command to create an access list to filter data packets. Use the **no** form of this command to remove the specified access list.

1. Standard IP access list (1 to 99, 1300 to 1999)

**access-list** *id* { **deny** | **permit** } {*source source-wildcard* | **host** *source* | **any | interface** *idx* } [**time-range** *tm-range-name* ] [ **log** ]

2. Extended IP access list (100 to 199, 2000 to 2699)

**access-list** *id* {**deny** | **permit**} **protocol** {*source source-wildcard* | **host***source* | **any| interface** *idx* } {*destination destination-wildcard* | **host** *destination* | **any**} [**precedence** *precedence*] [**tos** *tos*] [**fragment**] [**range** *lower upper*] [**time-range** *time-range-name*] [ **log** ]

3. Extended MAC access list (700 to 799)

**access-list** *id* {**deny** | **permit**} {**any** | **host** *source-mac-address* | *source-mac-address mask* } {**any** | **host** *destination-mac-address*| *destination-mac-address mask* } [*ethernet-type*][**cos** [*out*][ **inner** *in*]]

4. Extended expert access list (2700 to 2899)

**access-list** *id* {**deny** | **permit**} [**protocol** | [*ethernet-type*][ **cos** [*out*][ **inner** *in*]]] [**VID** [*out*][**inner** *in*]]{**source** *source-wildcard* | **host***source* | **any**} {**host** *source-mac-address* | **any**} {**destination** *destination-wildcard* | **host** *destination* | **any**} {**host** *destination-mac-address* | **any**} ][**precedence** *precedence*] [**tos** *tos*] [**fragment**] [**time-range** *time-range-name*]

When you select the Ethernet-type field or cos field:

**access-list** *id* {**deny** | **permit**} {*ethernet-type|* **cos** [*out*][ **inner** *in*]} [**VID** [*out*][**inner** *in*]] {**source** *source-wildcard* | **host** *source* | **any**} {**host** *source-mac-address* | **any** } {**destination** *destination-wildcard* | **host** *destination* | **any**} {**host** *destination-mac-address* | **any**} [**time-range** *time-range-name*]

When you select the protocol field:

**access-list** *id* {deny | permit} **protocol [VID** [*out*][**inne**r *in*]] {**source** *source-wildcard* | host *source* | **any**} {**host** *source-mac-address* | **any** }{destination *destination-wildcard* | **host** *destination* | **any} {host** *destination-mac-address* | **any} [precedence** *precedence*] [**tos** *tos*] **[fragment]** [**range** *lower upper*] **[time-range** *time-range-name*]

Extended expert ACLs of some important protocols:

#### **Internet Control Message Protocol** (ICMP)

**access-list** *id* {**deny** | **permit**} **icmp** [**VID** [*out*][**inner** *in*]]{**source** *source-wildcard* | **host** *source* | **any**} {**host** *source-mac-address* | **any** } {**destination** *destination-wildcard* | **host** *destination* | **any**} {**host** *destination-mac-address* | **any**} [ *icmp-type* ] [ [ *icmp-type* [*icmp-code* ] ] | [ *icmp-message* ] ] [**precedence** *precedence*] [**tos** *tos*] [**fragment**] [**time-range** *time-range-name*]

**Transmission Control Protocol** (TCP)

**access-list** *id* {**deny** | **permit**} **tcp** [**VID** [*out*][**inner** *in*]]{**source** *source-wildcard* | **host** *Source* | **any**}{**host**
*source-mac-address* | **any** } [**operator** port [*port*] ] {**destination** *destination-wildcard* | **host** *destination* | **any**} {**host** *destination-mac-address* | **any**} [**operator port** [*port*] ] [**precedence** *precedence*] [**tos** *tos*] [**fragment**] [**range** *lower upper*] [**time-range** *time-range-name*] [ **match-all** *tcp-flag* | **established** ]

**User Datagram Protocol** (UDP)

**access-list** *id* {**deny** | **permit**} **udp** [ **VID** [*out*][**inner** *in*]]{**source** *source –wildcard* | **host***source* | **any**} {**host** *source-mac-address* | **any** } [ **operator port** [*port*] ] {**destination** *destination-wildcard* | **host** *destination* | **any**}{**host** *destination-mac-address* | **any**} [**operator port** [*port*] ] [**precedence** *precedence*] [**tos** *tos*] [**fragment**] [**range** *lower upper*] [**time-range** *time-range-name*]

# **Parameter Description**

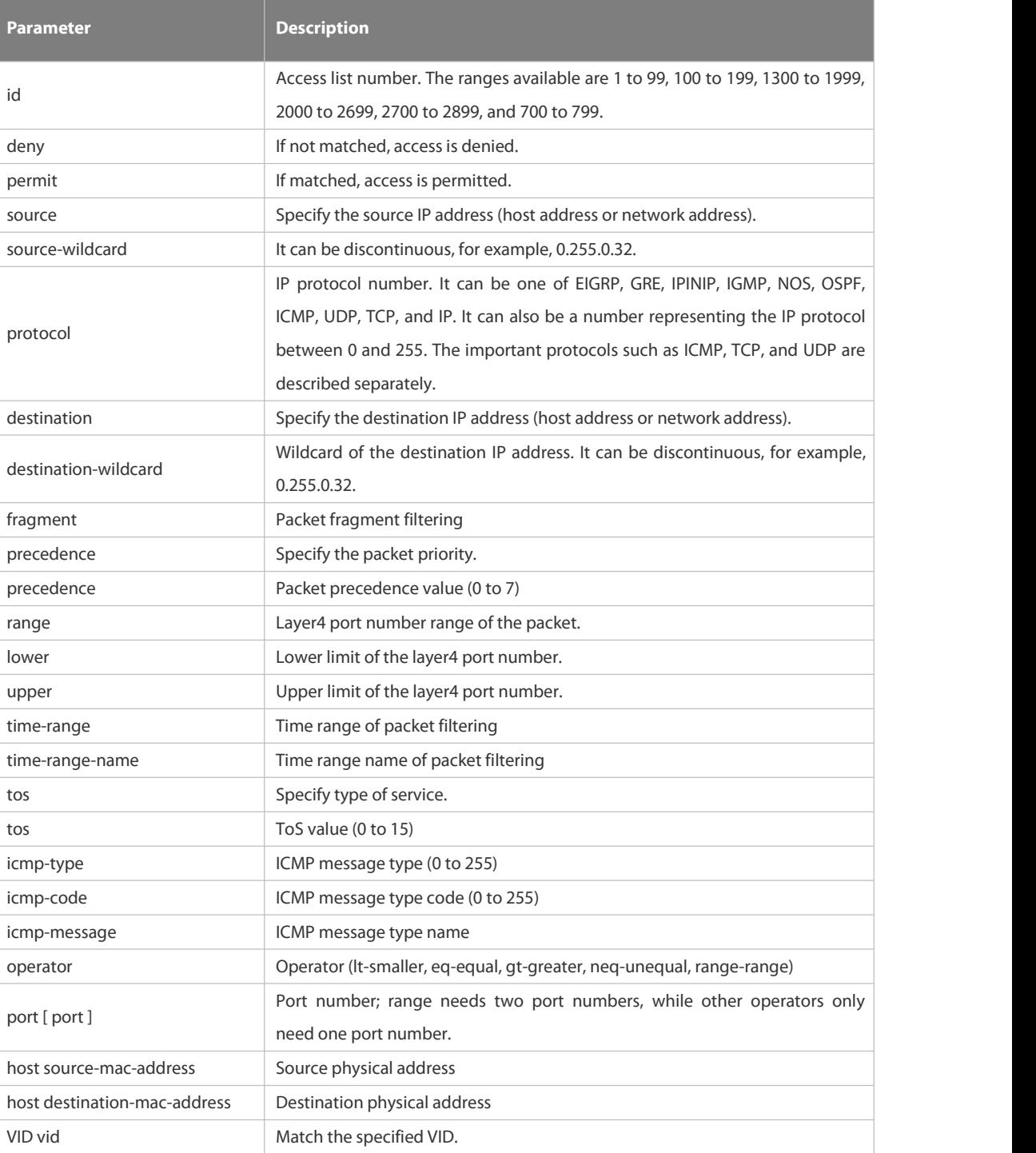

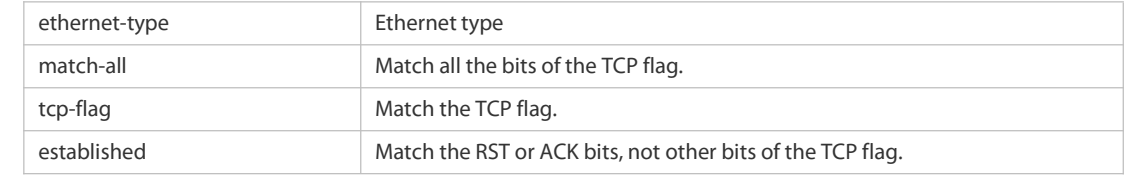

**Defaults** N/A

**Command** Global configuration mode.<br>**Mode** 

**Usage Guide** To filter the data by using the access control list, you must first define a series of rule statements by using the access list. You can use ACLs of the appropriate types according to the security needs:

The standard IP ACL (1 to 99, 1300 to 1999) only controls the source IP addresses.

The extended IP ACL (100 to 199, 2000 to 2699) can enforce strict control over the source and destination IP addresses.

The extended MAC ACL (700 to 799) can match against the source/destination MAC addresses and Ethernet type. The extended expert access list (2700 to 2899) is a combination of the above and can match and filter the VLAN ID.

For the layer-3 routing protocols including the unicast routing protocol and multicast routing protocol, the following parameters are not supported by the ACL: **precedence** *precedence*/**tos** *tos*/**fragments**/**range** *lower upper/***time-range** *time-range-name*

The TCP Flag includes part or all of the following:

- $\bullet$  urg and  $\bullet$  urg and  $\bullet$  urg and
- $\bullet$  ack ack and  $\bullet$  ack ack activities  $\bullet$
- $psh$
- **example 1998** and 1999 and 1999 and 1999 and 1999 and 1999 and 1999 and 1999 and 1999 and 1999 and 1999 and 1999 and 1999 and 1999 and 1999 and 1999 and 1999 and 1999 and 1999 and 1999 and 1999 and 1999 and 1999 and 1999
- **syn**
- $\bullet$  fin

The packet precedence is as below:

- $\bullet$  critical
- **o** flash and the flash of the state of the state of the state of the state of the state of the state of the state of the state of the state of the state of the state of the state of the state of the state of the state of
- **flash-override**
- **•** immediate
- **•** internet
- network
- **•** priority
- routine

The service types are as below:

- **•** max-reliability
- max-throughput
- **•** min-delay
- min-monetary-cost

normal

The ICMP message types are as below:

- administratively-prohibited
- dod-host-prohibited
- dod-net-prohibited
- echo
- echo-reply
- fragment-time-exceeded
- general-parameter-problem
- **•** host-isolated
- host-precedence-unreachable
- **•** host-redirect
- **•** host-tos-redirect
- host-tos-unreachable
- host-unknown
- host-unreachable
- **·** information-reply
- **•** information-request
- **mask-reply**
- mask-request
- mobile-redirect
- **net-redirect**
- net-tos-redirect
- net-tos-unreachable
- net-unreachable
- network-unknown
- no-room-for-option
- **o** option-missing
- packet-too-big
- parameter-problem
- port-unreachable
- precedence-unreachable
- protocol-unreachable
- **•** redirect
- device-advertisement
- **device-solicitation**
- **source-quench**
- source-route-failed
- **time-exceeded**
- **timestamp-reply**
- **•** timestamp-request
- ttl-exceeded
- **·** unreachable

The TCP ports are as follows. A port can be specified by port name and port number:

- $\bullet$  bgp  $\bullet$  bgp  $\bullet$  bg  $\bullet$  bg  $\bullet$
- **•** chargen
- $\bullet$  cmd
- **daytime**
- discard
- domain
- echo
- $exec$
- **•** finger
- $\bullet$  ftp  $\bullet$  ftp  $\bullet$
- **•** ftp-data
- **o** gopher
- hostname
- **•** ident
- $\bullet$  irc  $\bullet$  irc
- $\bullet$  klogin
- kshell
- $\bullet$   $\blacksquare$   $\blacksquare$
- **·** login
- $\bullet$  nntp
- pim-auto-rp
- $\bullet$  pop2
- $\bullet$  pop3
- smtp
- **sunrpc**
- **syslog**
- **tacacs**
- $\bullet$  talk  $\bullet$  talk  $\bullet$  talk
- telnet
- $\bullet$  time
- $\bullet$  uucp
- whois
- $\bullet$  www

The UDP ports are as follows. A UDP port can be specified by port name and port number.

- $\bullet$  biff  $\bullet$
- **•** bootpc
- **•** bootps
- discard
- **dnsix**
- domain
- echo
- isakmp
- mobile-ip
- **nameserver**
- netbios-dgm
- netbios-ns
- netbios-ss
- $\bullet$  ntp  $\bullet$  ntp  $\bullet$
- pim-auto-rp
- $\bullet$  rip and  $\bullet$  rip and  $\bullet$  rip and
- snmp
- snmptrap
- **sunrpc**
- syslog
- **tacacs**
- $\bullet$  talk  $\bullet$  talk  $\bullet$  talk
- $\bullet$  tftp  $\bullet$  tftp  $\bullet$  tftp
- $\bullet$  time
- who
- xdmcp

The Ethernet types are as below:

- **a** aarp aarp and a set of the set of the set of the set of the set of the set of the set of the set of the set of the set of the set of the set of the set of the set of the set of the set of the set of the set of the set
- **appletalk**
- decnet-iv
- **diagnostic**
- etype-6000
- $e$  etype-8042
- $\bullet$  lat  $\bullet$  lat  $\bullet$
- **a** lavc-sca
- $\bullet$  mop-console
- mop-dump
- $\bullet$  mumps
- netbios
- **vines-echo**
- xns-idp

### **Configuration** 1. Example of the standard IP ACL

**Configuration** 1. Example of the standard IP ACL<br>**Examples** The following basic IP ACL allows the packets whose source IP addresses are 192.168.1.64 - 192.168.1.127 to pass: FS (config)#access-list 1 permit 192.168.1.64 0.0.0.63

2. Example of the extended IP ACL

The following extended IP ACL allows the DNS messages and ICMP messages to pass:

FS(config)#access-list 102 permit tcp any any eq domain log

FS(config)#access-list 102 permit udp any any eq domain log

FS(config)#access-list 102 permit icmp any any echo log

### FS(config)#access-list 102 permit icmp any any echo-reply

3. Example of the extended MAC ACL

This example shows how to deny the host with the MAC address 00d0f8000c0c to provide service with the protocol type 100 on gigabit Ethernet port 1/1. The configuration procedure is as below:

FS(config)#access-list 702 deny host 00d0f8000c0c any aarp

FS(config)# interface gigabitethernet 1/1

FS(config-if)# mac access-group 702 in

4. Example of the extended expert ACL

The following example shows how to create and display an extended expert ACL. This expert ACL denies all the TCP packets with the source IP address 192.168.12.3 and the source MAC address 00d0.f800.0044.

FS(config)#access-list 2702 deny tcp host 192.168.12.3 mac 00d0.f800.0044 any any

FS(config)# access-list 2702 permit any any any any

FS(config)# show access-lists

expert access-list extended 2702

10 deny tcp host 192.168.12.3 mac 00d0.f800.0044 any any

10 permit any any any any

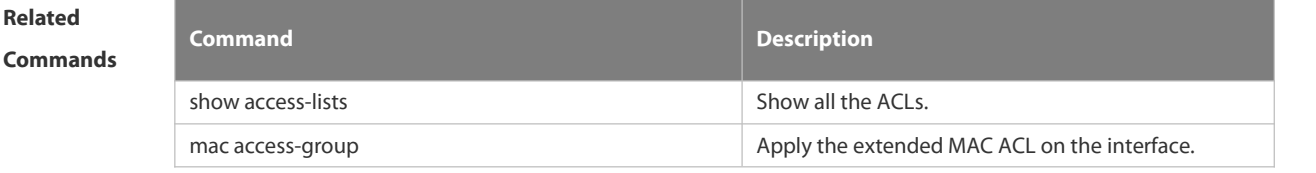

**Platform Description** N/A

### **7.1.3 access-list list-remark**

Use this command to write a helpful comment (remark) for an accesslist. Use the **no** form of this command to remove the remark.

**access-list** *id* **list-remark** *text*

**no access-list** *id* **list-remark**

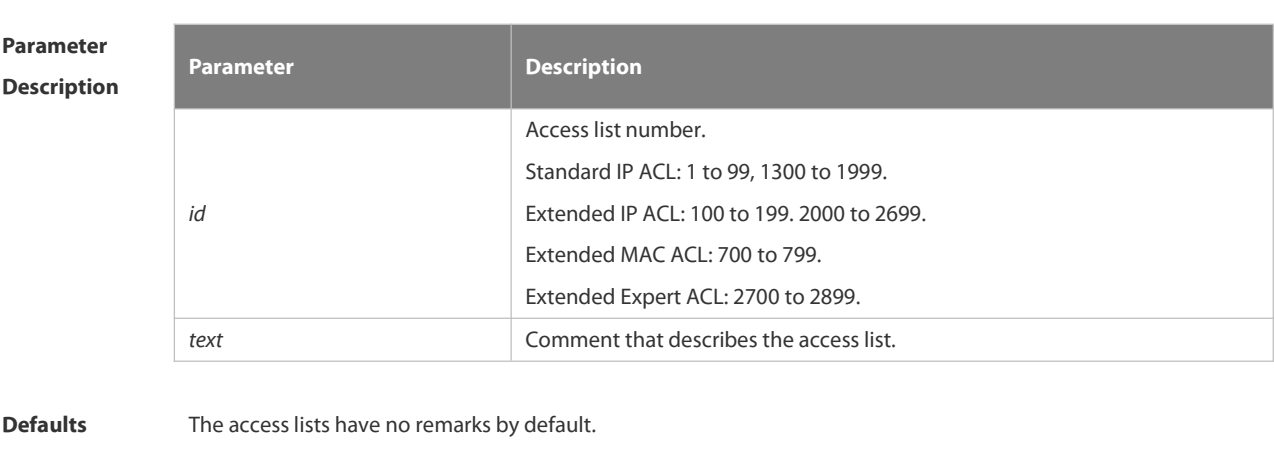

**Command** Global configuration mode

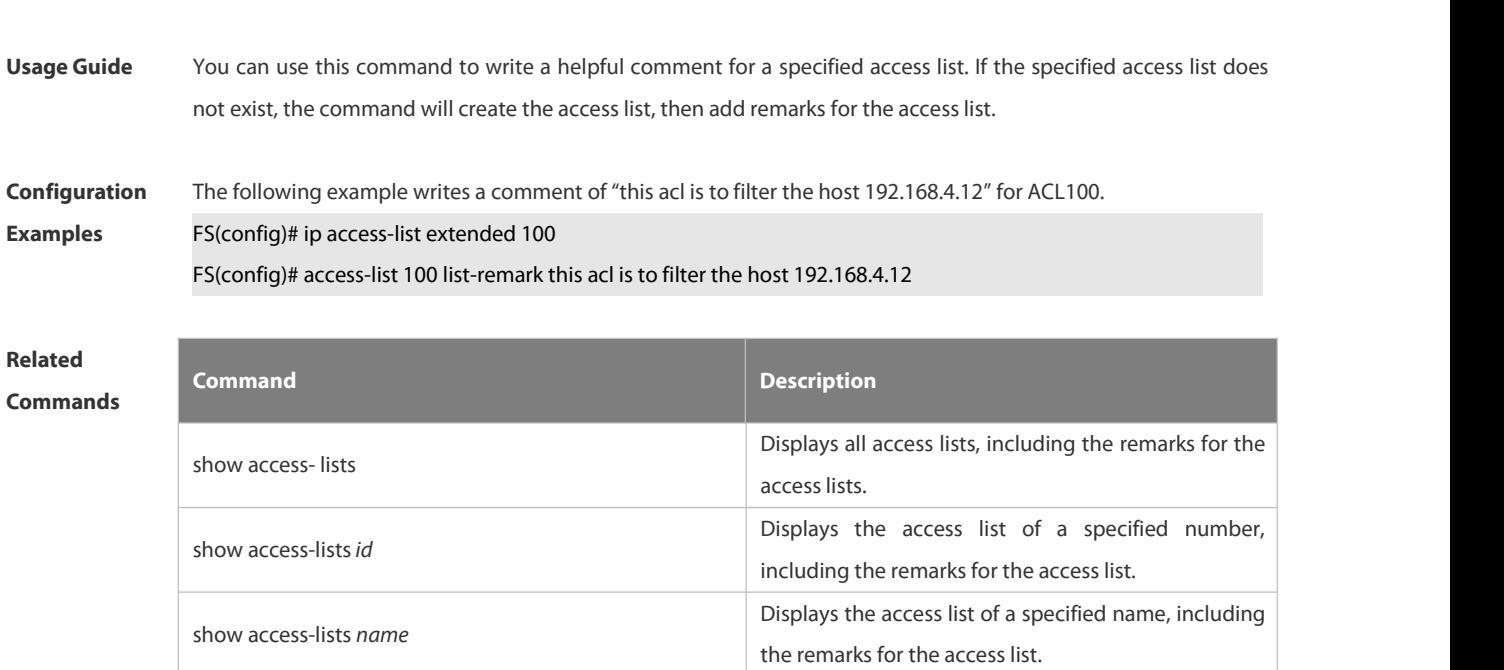

# **Platform**

**Mode**

### **Description**

# **7.1.4 access-list remark**

Use this command to write a helpful comment (remark) for an entry in a numbered access list. Use the **no** form of this command to remove the remark.

**access-list** *id* **remark** *text*

**no access-list** *id* **remark** *text*

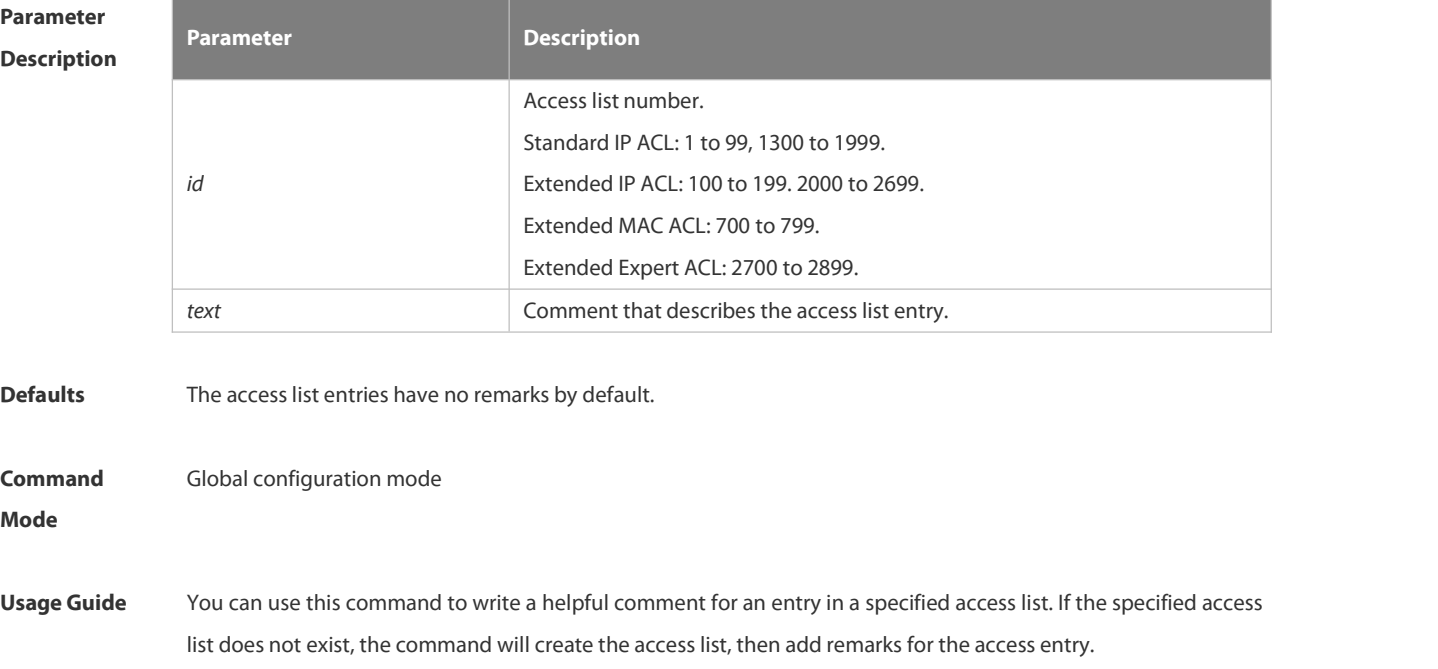

**Configuration** The following example writes a comment for an entry in ACL102.<br>**Examples FS(config)# access-list 102 remark deny-host-10.1.1.1** 

### **Related**

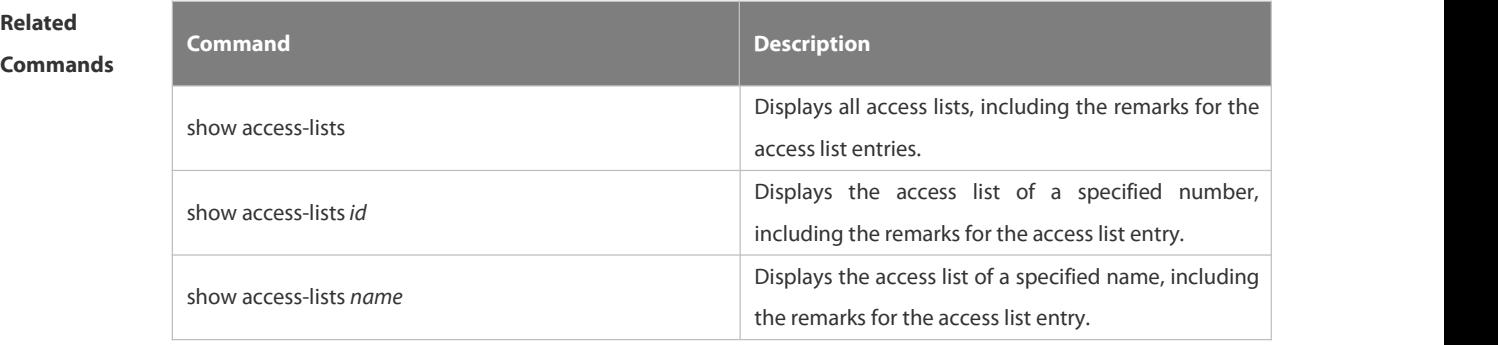

### **Platform**

**Description**

## **7.1.5 clear access-list counters**

Use this command to clear counters of packets matching the deny entries in ACLs. **clear access-list counters** [*id* | *name*]

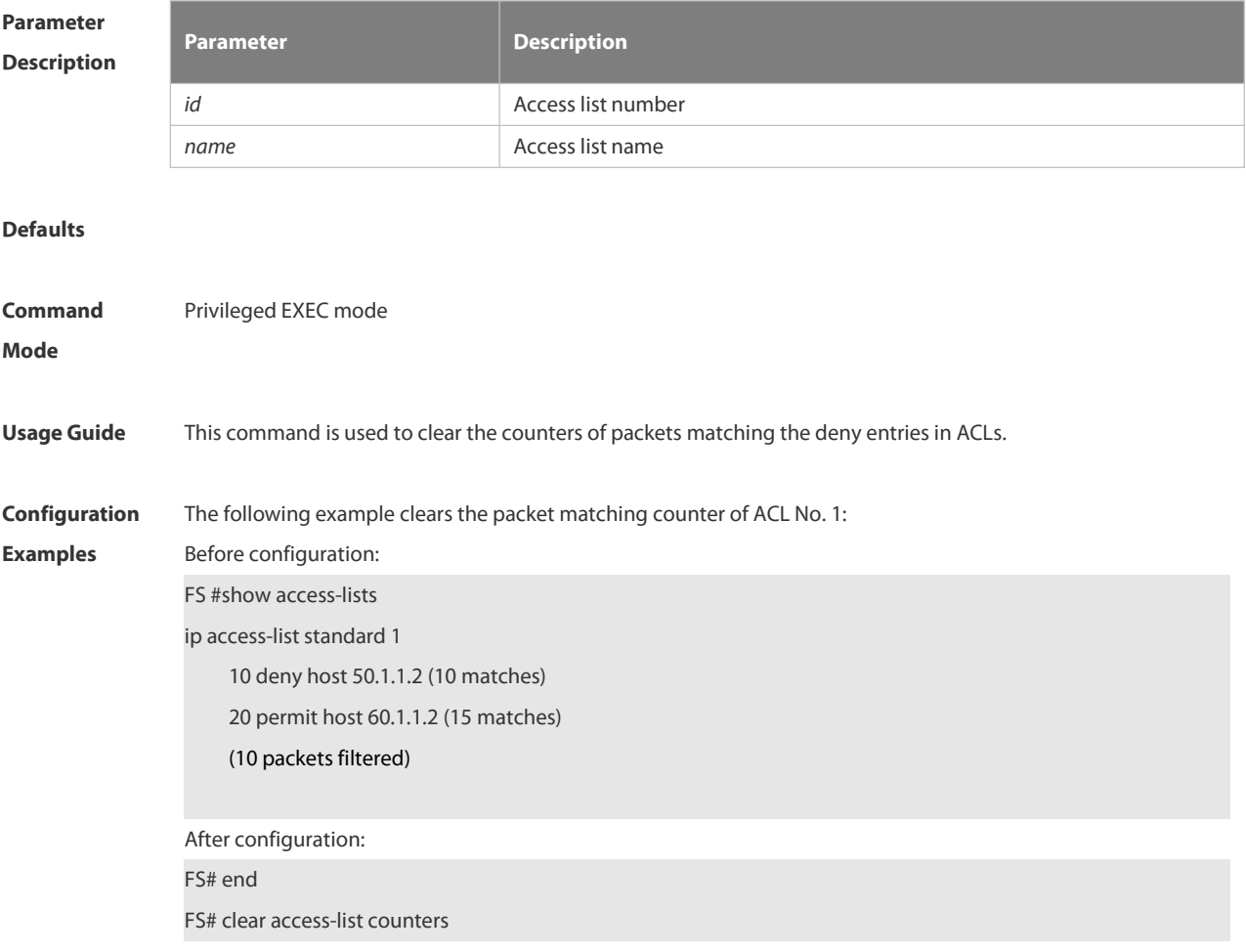

FS# show access-lists

ip access-list standard 1

10 deny host 50.1.1.2 (10 matches) 20 permit host 60.1.1.2 (15 matches)

# **Related**

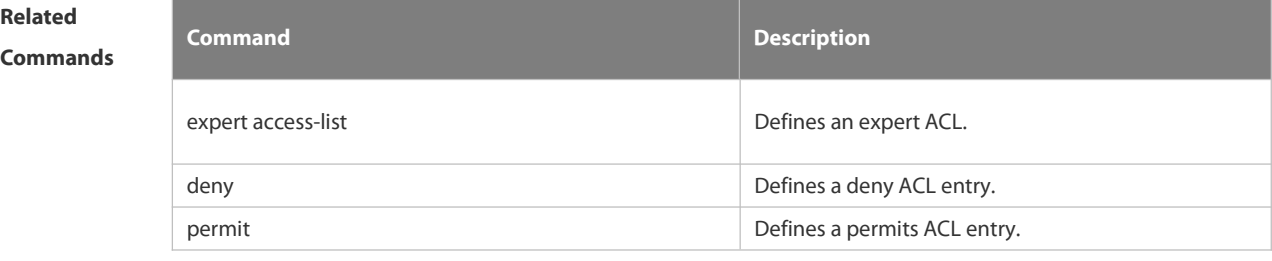

# **Platform**

# **Description**

### **7.1.6 clear counters access-list**

Use this command to clear counters of packets matching ACLs. **clear counters access-list** [ *id* | *name* ]

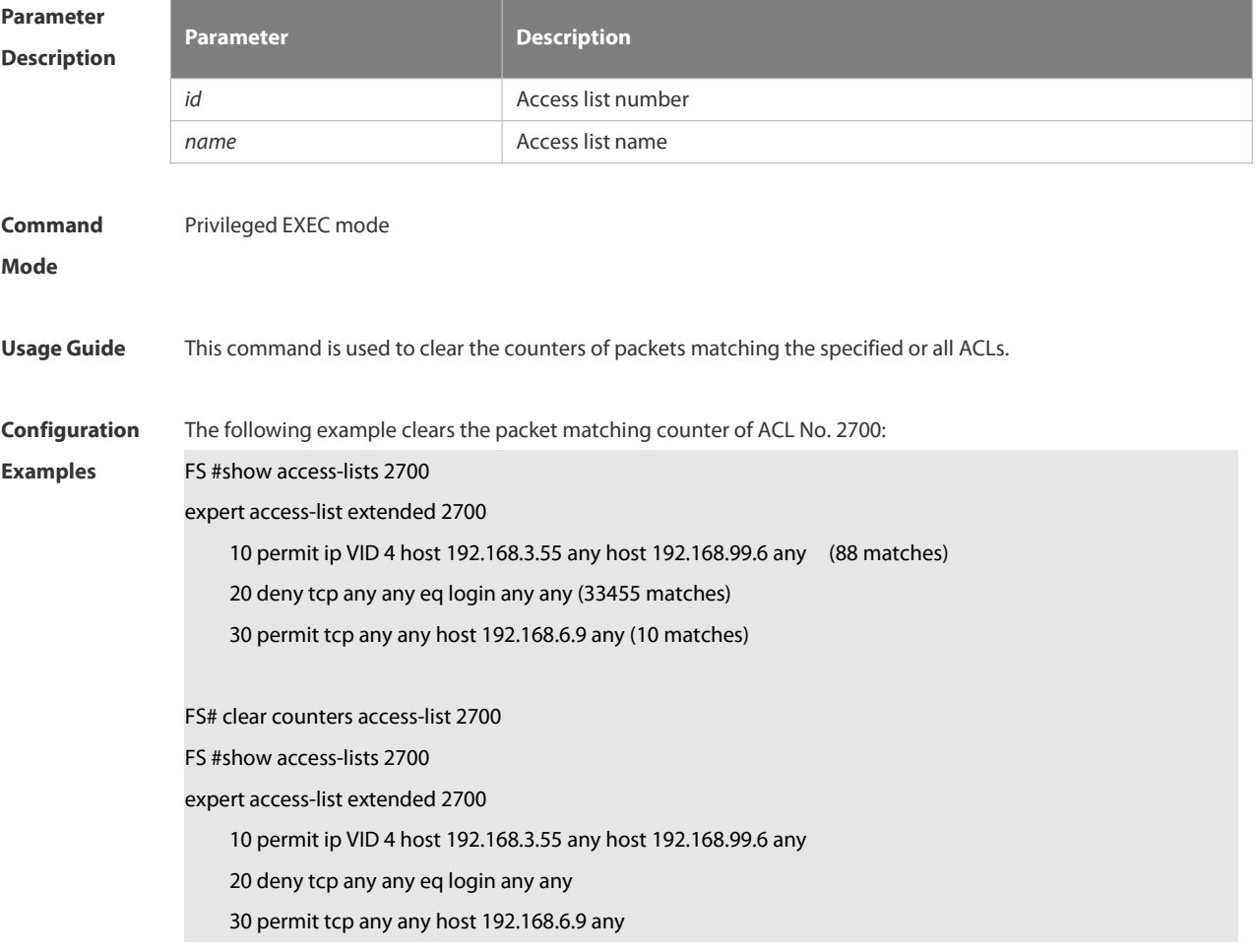

# **Related**

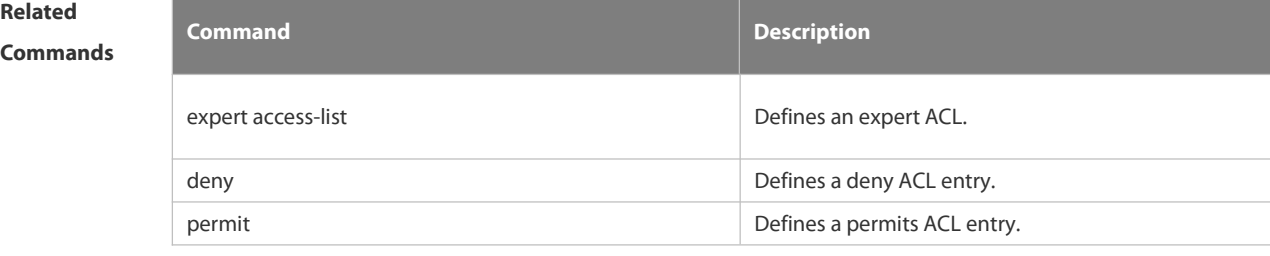

# **Platform Description** N/A

### **7.1.7 deny**

One or multiple **deny** conditions are used to determine whether to forward or discard the packet. In ACL configuration mode, you can modify the existent ACL or configure according to the protocol details.

5. Standard IP ACL

[*sn*] **deny** {*source source-wildcard* | **host** *source* | **any| interface** *idx* }[**time-range** *tm-range-name*] [ **log** ]

6. Extended IP ACL

[*sn*] **deny protocol source** *source-wildcard* **destination** *destination-wildcard* [**precedence** *precedence*] [**tos** *tos*] [**fragment**] [**range** *lower upper*] [**time-range** *time-range-name*] [ **log** ]

Extended IP ACLs of some important protocols:

 $\bullet$  Internet Control Message Prot (ICMP)

[*sn*] **deny icmp** {**source** *source-wildcard* | **host** *source* | **any**} {**destination** *destination-wildcard* | **host** *destination* | **any**} [*icmp-type*] [[*icmp-type* [*icmp-code*]] |[*icmp-message*]] [**precedence** *precedence*] [**tos** *tos*] [**fragment**] [**time-range** *time-range-name*]

**Transmission Control Protocol (TCP)** 

[*sn*] deny udp {*source source –wildcard* | **host** *source* | **any**} [*operator* **port** [*port*]] {*destination destination-wildcard* | **host** *destination* | **any**} [*operator* **port** [*port*]] [**precedence** *precedence*] [**tos** *tos*] [**fragment**] [**range** *lower upper*] [**time-range** *time-range-name*]

User Datagram Protocol (UDP)

[*sn*] deny udp {*source source –wildcard* | **host** *source* | **any**} [*operator* **port** [*port*]] {*destination destination-wildcard* | **host** *destination* | **any**} [*operator* **port** [*port*]] [**precedence** *precedence*] [**tos** *tos*] [**fragment**] [**range** *lower upper*] [**time-range** *time-range-name*]

7. Extended MAC ACL

[ *sn* ] **deny** { **any** | **host** *source-mac-address* } { **any** | **host** *destination-mac-address* } [ *ethernet-type* ] [ **cos** [ *out*] [ **inner***in* ] ]

8. Extended expert ACL

[*sn*] **deny**[**protocol** | [*ethernet-type*][ **cos** [*out*] [**inner** *in*]]] [[**VID** [*out*][**inner** *in*]]] {*source source-wildcard* | **host***source* | **any**}{**host** *source-mac-address* | **any** } {*destination destination-wildcard* | **host***destination* | **any**} {**host** *destination-mac-address* | **any**} [**precedence** *precedence*] [**tos** *tos*][**fragment**] [**range** *lower upper*] [**time-range** *time-range-name*]

When you select the ethernet-type field or cos field:

[sn] deny {[ethernet-type}[cos [out] [inner in]]} [[VID [out][inner in]]] {source source-wildcard | host source | any} {**host** *source-mac-address* | **any** } {*destination destination-wildcard* | **host** *destination* | **any**} {**host** *destination-mac-address*| **any**} [**time-range** *time-range-name*]

When you select the protocol field:

[*sn*] **deny protocol** [[**VID** [*out*][**inner** *in*]]] {*source source-wildcard* | **host** *source* | **any**} {**host** *source-mac-address* | **any** } {*destinationdestination-wildcard* | **host** *destination* | **any**} { **host** *destination-mac-address* | **any**} [**precedence** *precedence*] [**tos** *tos*] [**fragment**] [**range** *lower upper*] [**time-range** *time-range-name*]

Extended expert ACLs of some important protocols

### **Internet Control Message Protocol** (ICMP)

[*sn*] **deny icmp** [[**VID** [*out*][**inner** *in*]]] {*source source-wildcard* | **host** *source* | **any**} {**host** *source-mac-address* | **any**} {*destination destination-wildcard* | **host** *destination* | **any**} {**host** *destination-mac-address* | **any**} [*icmp-type*] [[*icmp-type* [*icmp-code* ]] | [*icmp-message*]] [**precedence** *precedence*] [**tos** *tos*] [**fragment**] [**time-range** *time-range-name*]

### **Transmission Control Protocol** (TCP)

[*sn*] **deny tcp** [[**VID** [*out*][**inner** *in*]]]{*source source-wildcard* | **host** *Source* | **any**} {**host** *source-mac-address* | **any** } [*operator* **port** [*port*]] {*destination destination-wildcard* | **host***destination* | **any**} {**host** *destination-mac-address* | **any**} [*operator* **port** [*port*]] [**precedence** *precedence*] [**tos** *tos*] [**fragment**] [**range** *lower upper*] [**time-range** *time-range-name*] [**match-all** *tcp-flag |* **established**]

### **User Datagram Protocol** (UDP)

[sn] deny udp [[VID [out][inner in]]]{source source -wildcard | host source | any} {host source-mac-address | any } [ *operator* **port** [*port*]] {*destination destination-wildcard* | **host***destination* | **any**}{**host** *destination-mac-address* | **any**} [*operator* **port** [*port*]] [**precedence** *precedence*] [**tos** *tos*] [**fragment**] [**range** *lower upper*] [**time-range** *time-range-name*]

### **Address Resolution Protocol** (ARP)

[*sn*] **deny arp** {**vid** *vlan-id*}[**host** *source-mac-address* | **any**] [**host** *destination –mac-address* | **any**] {*sender-ip sender-ip–wildcard* | **host***sender-ip* | **any**} {*sender-mac sender-mac-wildcard* | **host** *sender-mac* | **any**} {*target-ip target-ip–wildcard* | **host** *target-ip* | **any**}

5. Extended IPv6 ACL

[*sn*] **deny protocol**{*source-ipv6-prefix*/*prefix-length* | **any** | **host** *source-ipv6-address* } {*destination-ipv6-prefix / prefix-length* | **any**| *hostdestination-ipv6-address*} [**dscp** *dscp*] [**flow-label** *flow-label*] [**fragment**] [**range** *lower upper*] [**time-range** *time-range-name*]

Extended ipv6 ACLs of some important protocols:

### **Internet Control Message Protocol** (ICMP)

[*sn*]**deny icmp** {*source-ipv6-prefix / prefix-length | any source-ipv6-address* | **host**} {*destination-ipv6-prefix* / *prefix-length*| **host** *destination-ipv6-address* | **any**} [*icmp-type*] [[*icmp-type* [*icmp-code*]] | [*icmp-message*]] [**dscp** *dscp*] [**flow-label** *flow-label*] [**fragment**] [**time-range** *time-range-name*]

### **Transmission Control Protocol** (TCP)

[*sn*] **deny tcp** {*source-ipv6-prefix / prefix-length* | **host***source-ipv6-address* | **any**}[*operator* **port**[*port*]] {*destination-ipv6-prefix* /*prefix-length* | **host** *destination-ipv6-address* | **any**} [*operator* **port** [*port*]] [**dscp** *dscp*] [**flow-label** *flow-label*] [**fragment**] [**range** *lower upper*] [**time-range** *time-range-name*] [**match-all** *tcp-flag |* **established**]

### **User Datagram Protocol** (UDP)

[sn] **deny udp** {*source-ipv6-prefix/prefix-length* | **host** *source-ipv6-address* | **any**} [*operator* **port** [*port*]] {*destination-ipv6-prefix /prefix-length* | **host** *destination-ipv6-address* | **any**}[*operator* **port** [*port*]] [**dscp** *dscp*] [**flow-label** *flow-label*] [**fragment**] [**range** *lower upper*] [**time-range** *time-range-name*]

### **Parameter Parameter Parameter Parameter Description**

### **Description**

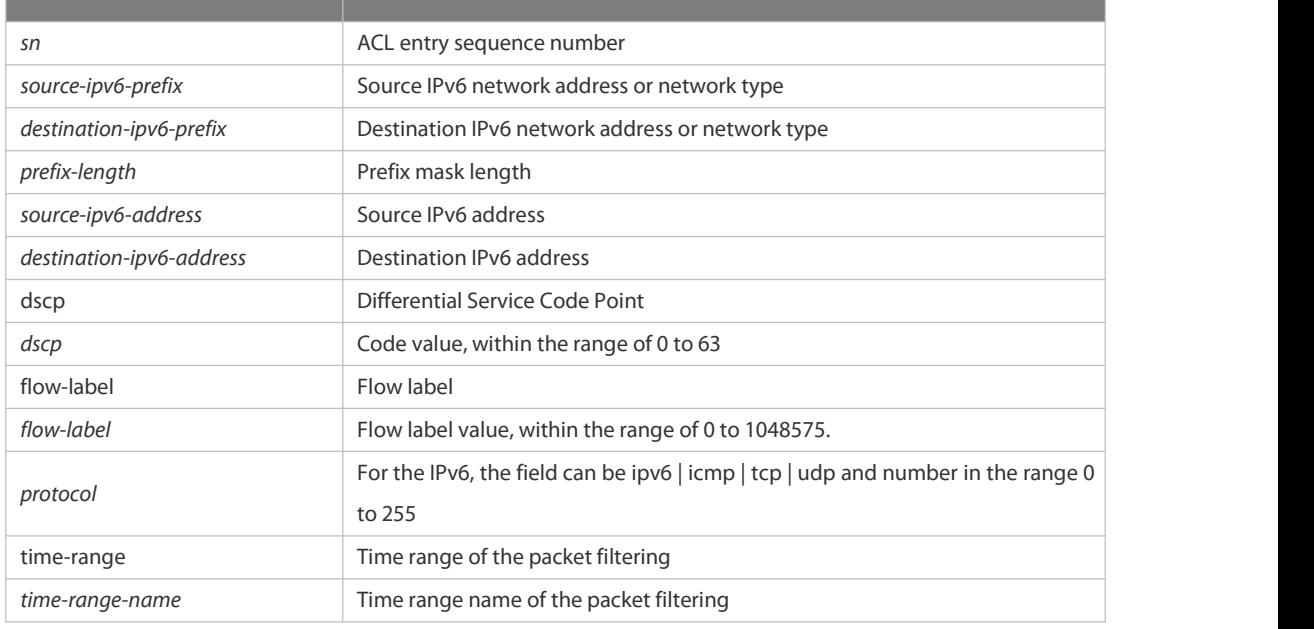

### **Defaults** No entry

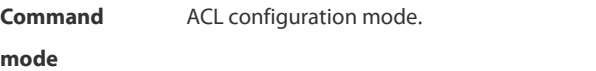

**Usage Guide** Use this command to configure the filtering entry of ACLsin ACL configuration mode.

**Configuration Examples** The following example shows how to create and display an extended expert ACL. This expert ACL denies all the

TCP packets with the source IP address 192.168.4.12 and the source MAC address 001300498272.

FS(config)#expert access-list extended 2702

FS(config-exp-nacl)#deny tcp host

192.168.4.12 host 0013.0049.8272 any any

FS(config-exp-nacl)#permit any any any any

FS(config-exp-nacl)#show access-lists

expert access-list extended 2702

10 deny tcp host 192.168.4.12 host 0013.0049.8272 any any

20 permit any any any any

FS(config-exp-nacl)#

This example shows how to use the extended IP ACL. The purpose is to deny the host with the IP address 192.168.4.12 to provide services through the TCP port 100 and apply the ACL to Interface gigabitethernet 1/1. The configuration procedure is as below:

FS(config)# ip access-list extended ip-ext-acl

FS(config-ext-nacl)# deny tcp host 192.168.4.12 eq 100 any

FS(config-ext-nacl)# show access-lists

ip access-list extended ip-ext-acl

10 deny tcp host 192.168.4.12 eq 100 any

FS(config-ext-nacl)#exit

FS(config)#interface gigabitethernet 1/1

FS(config-if)#ip access-group ip-ext-acl in

FS(config-if)#

This example shows how to use the extended MAC ACL. The purpose is to deny the host with the MAC address<br>0013.0049.8272 to send Ethernet frames of the type 100 and apply the rule to Interface gigabitethernet 1/1. The

configuration procedure is as below:

FS(config)#mac access-list extended mac1

FS(config-mac-nacl)#deny host 0013.0049.8272 any aarp

FS(config-mac-nacl)# show access-lists

mac access-list extended mac1

10 deny host 0013.0049.8272 any aarp

FS(config-mac-nacl)#exit

FS(config)# interface gigabitethernet 1/1

FS(config-if)# mac access-group mac1 in

This example shows how to use the standard IP ACL. The purpose is to deny the host with the IP address 192.168.4.12 and apply the rule to Interface gigabitethernet 1/1. The configuration procedure is asbelow:

FS(config)#ip access-list standard 34

FS(config-ext-nacl)# deny host 192.168.4.12

FS(config-ext-nacl)#show access-lists

ip access-list standard 34

10 deny host 192.168.4.12

FS(config-ext-nacl)#exit

FS(config)# interface gigabitethernet 1/1

FS(config-if)# ip access-group 34 in

This example shows how to use the extended IPV6 ACL. The purpose is to deny the host with the IP address 192.168.4.12 and apply the rule to Interface gigabitethernet 1/1. The configuration procedure is as below:

FS(config)#ipv6 access-list extended v6-acl

FS(config-ipv6-nacl)#11 deny ipv6 host 192.168.4.12 any

FS(config-ipv6-nacl)#show access-lists

ipv6 access-list extended v6-acl

11 deny ipv6 host 192.168.4.12 any

FS(config-ipv6-nacl)# exit

FS(config)# interface gigabitethernet 1/1

FS(config-if)# ipv6 traffic-filter v6-acl in

# **Related**

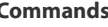

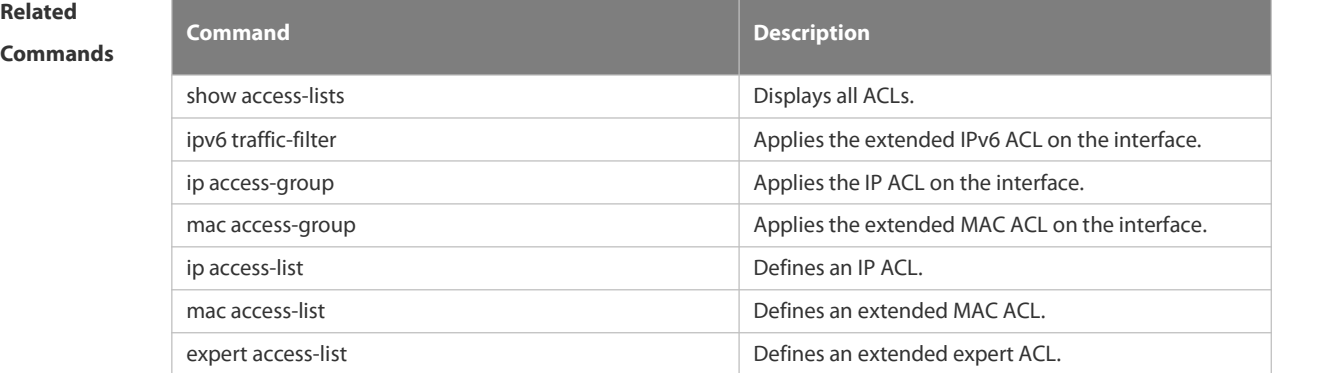

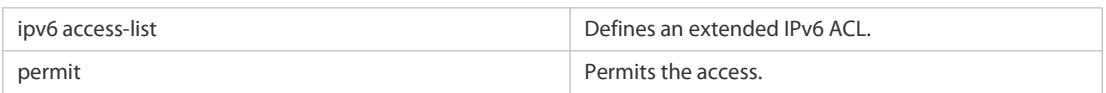

**Platform**

**Description** 

### **7.1.8 expert access-group**

Use this command to apply the specified expert access list on the specified interface. Use the **no** form of the command to remove the application.

**expert access-group** { *id*| *name* } { **in** |**out** }

**no expert access-group** { *id* | *name* } { **in** |**out** }

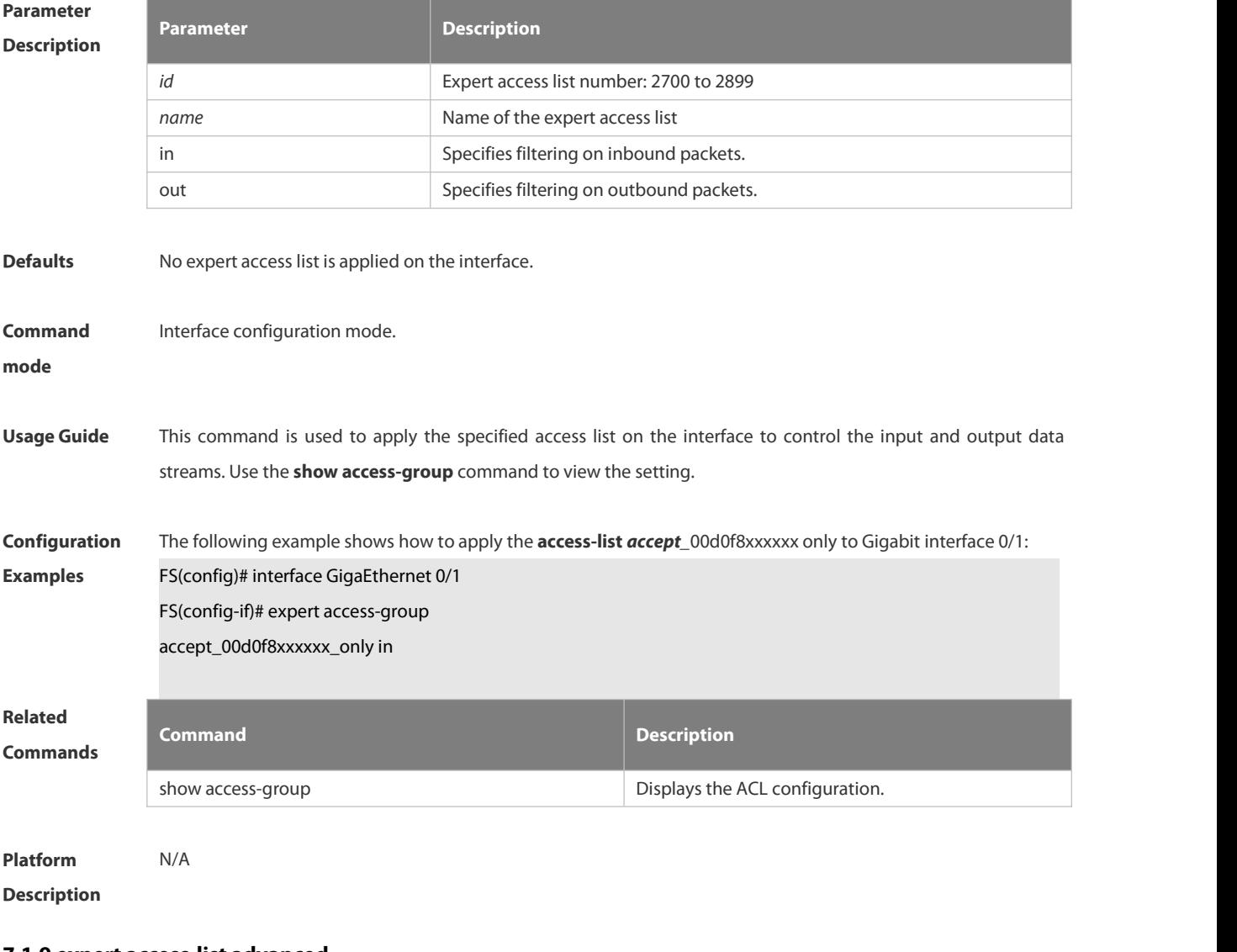

### **7.1.9 expert access-list advanced**

Use this command to create an advanced expert access list and place the device in expert advanced access list configuration mode. Use the **no** form of this command to remove the advanced expert access list. **expert access-list advanced** *name*

### **no expert access-list advanced** *name*

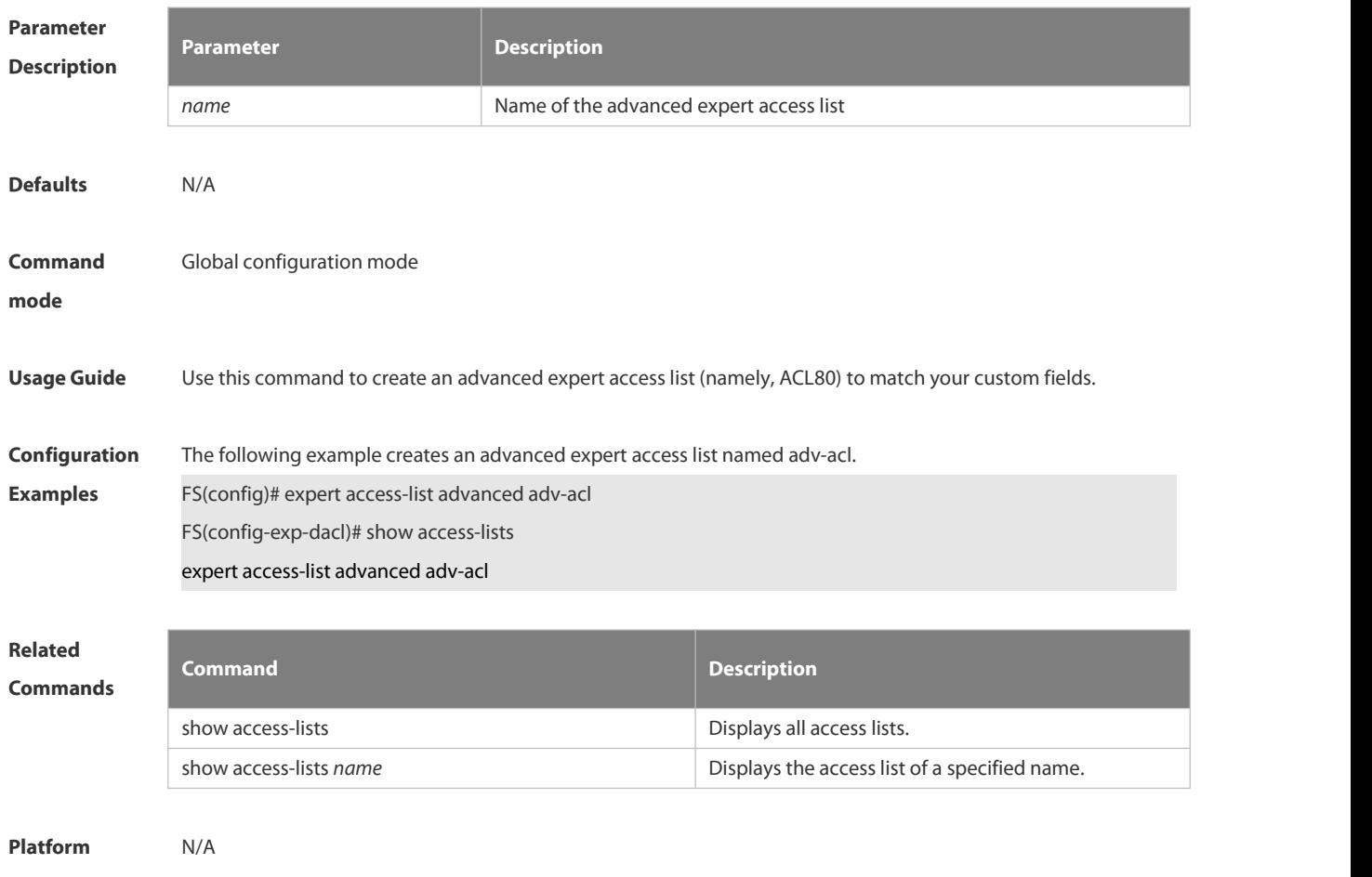

**Description** 

### **7.1.10 expert access-list counter**

Use this command to enable the counter of packets matching the specified expert access list. Use the **no** form of this command to disable this function.

**expert access-list counter** { *id* | *name* }

**no expert access-list counter** { *id* | *name* }

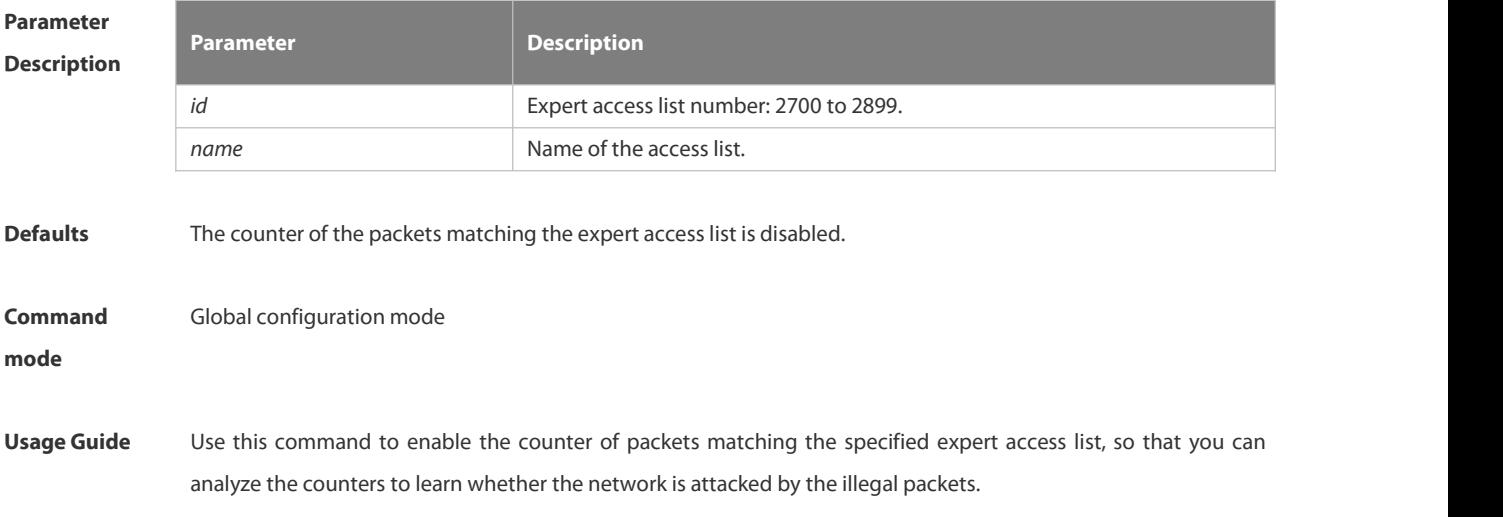

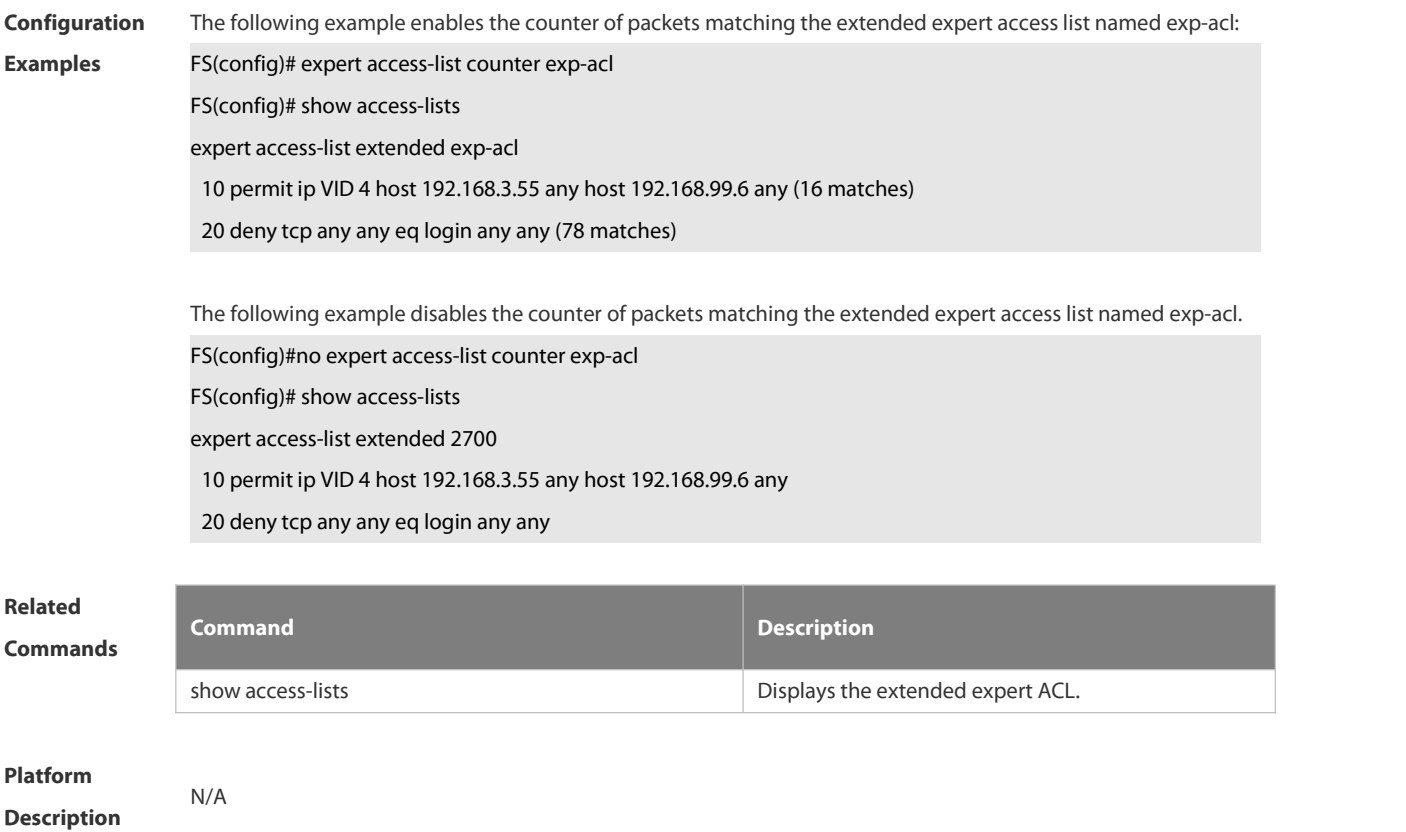

# **7.1.11 expert access-list extended**

Use this command to create an extended expert access list. Use the **no** form of the command to remove the ACL. **expert access-list extended** {*id*| *name*} **no expert access-list extended** {*id* | *name*}

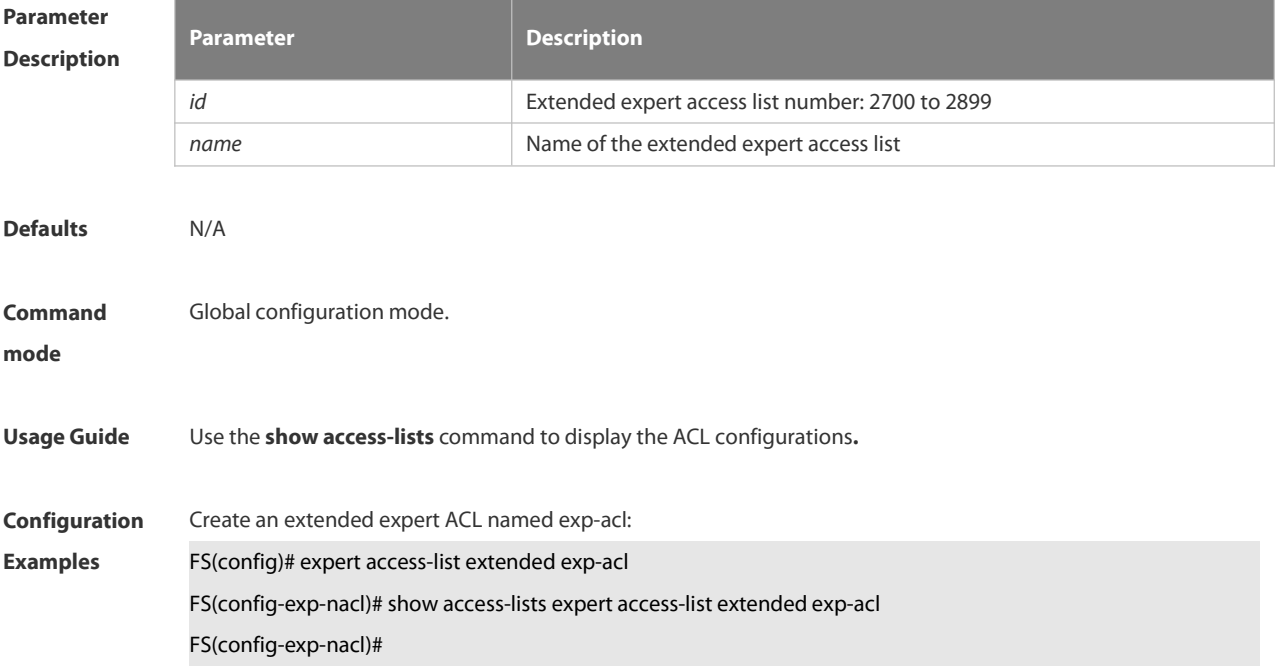

Create an extended expert ACL numbered 2704:

- FS(config)# expert access-list extended 2704
- FS(config-exp-nacl)# show access-lists access-list extended 2704

FS(config-exp-nacl)#

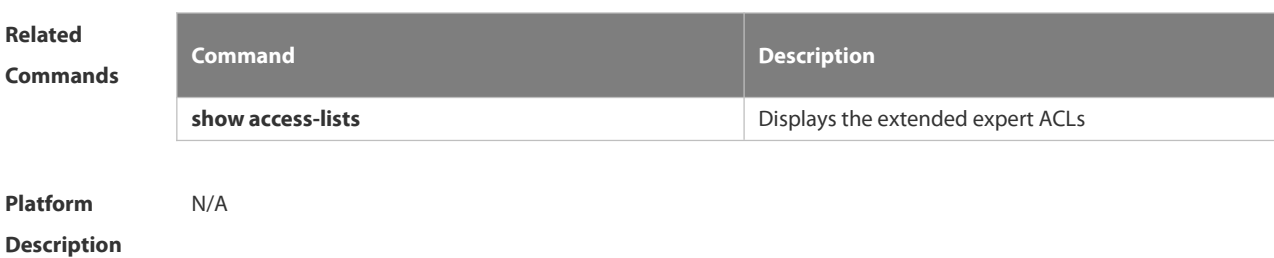

### **7.1.12 expert access-list new-fragment-mode**

Use this command to switch the matching mode of fragmentation packets. Use the **no** form of this command to restore the default matching mode of fragmentation packets. **expert access-list new-fragment-mode** { *id* **|** *name* }

**no expert access-list new-fragment-mode** { *id* **|** *name* }

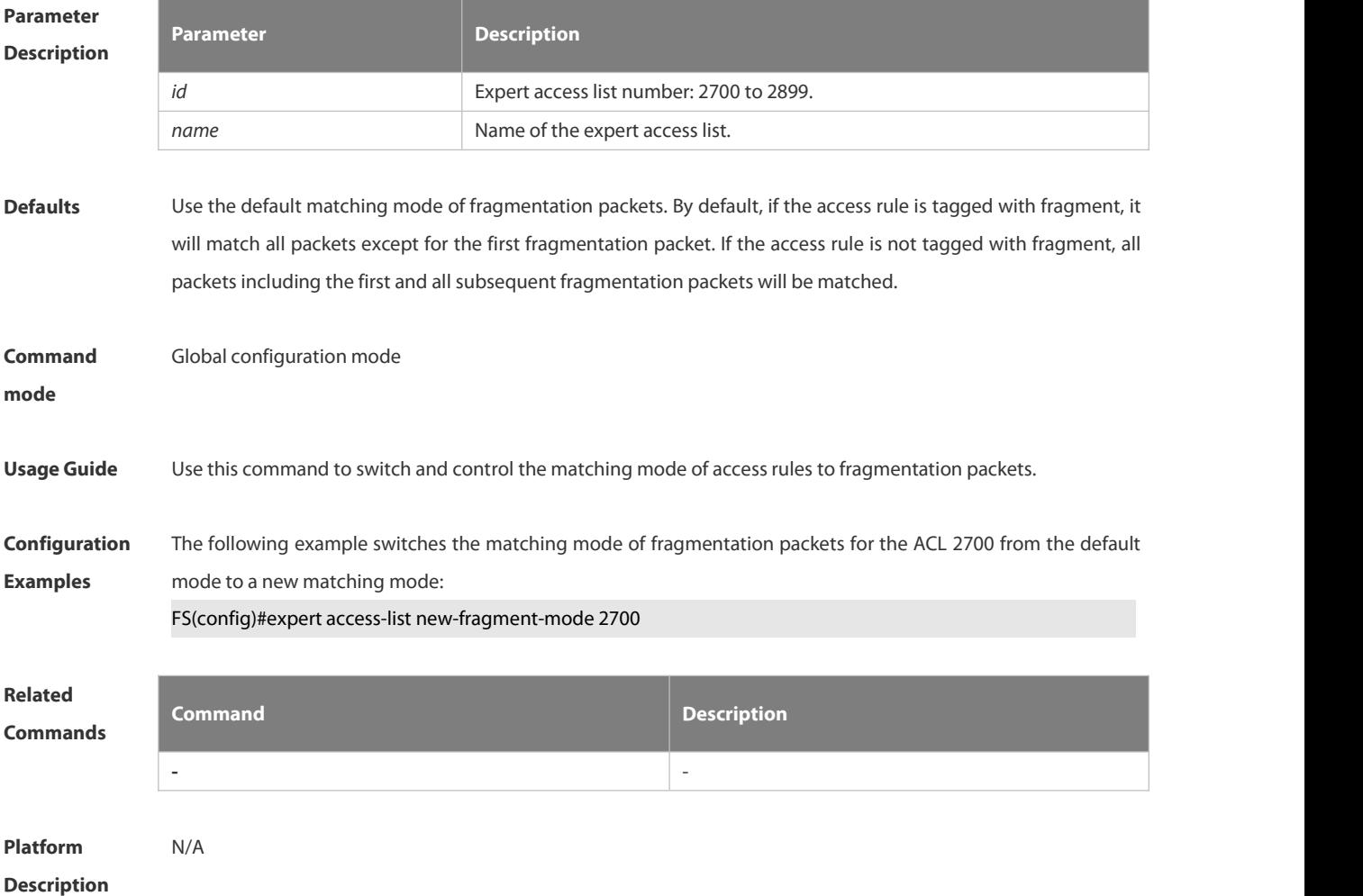

### **7.1.13 expert access-list resequence**

Use this command to resequence an expert access list. Use the no form of this command to restore the default order of access entries.

**expert access-list resequence** { *id* | *name* } *start-sn inc-sn* **no expert access-list resequence** { *id* | *name* }

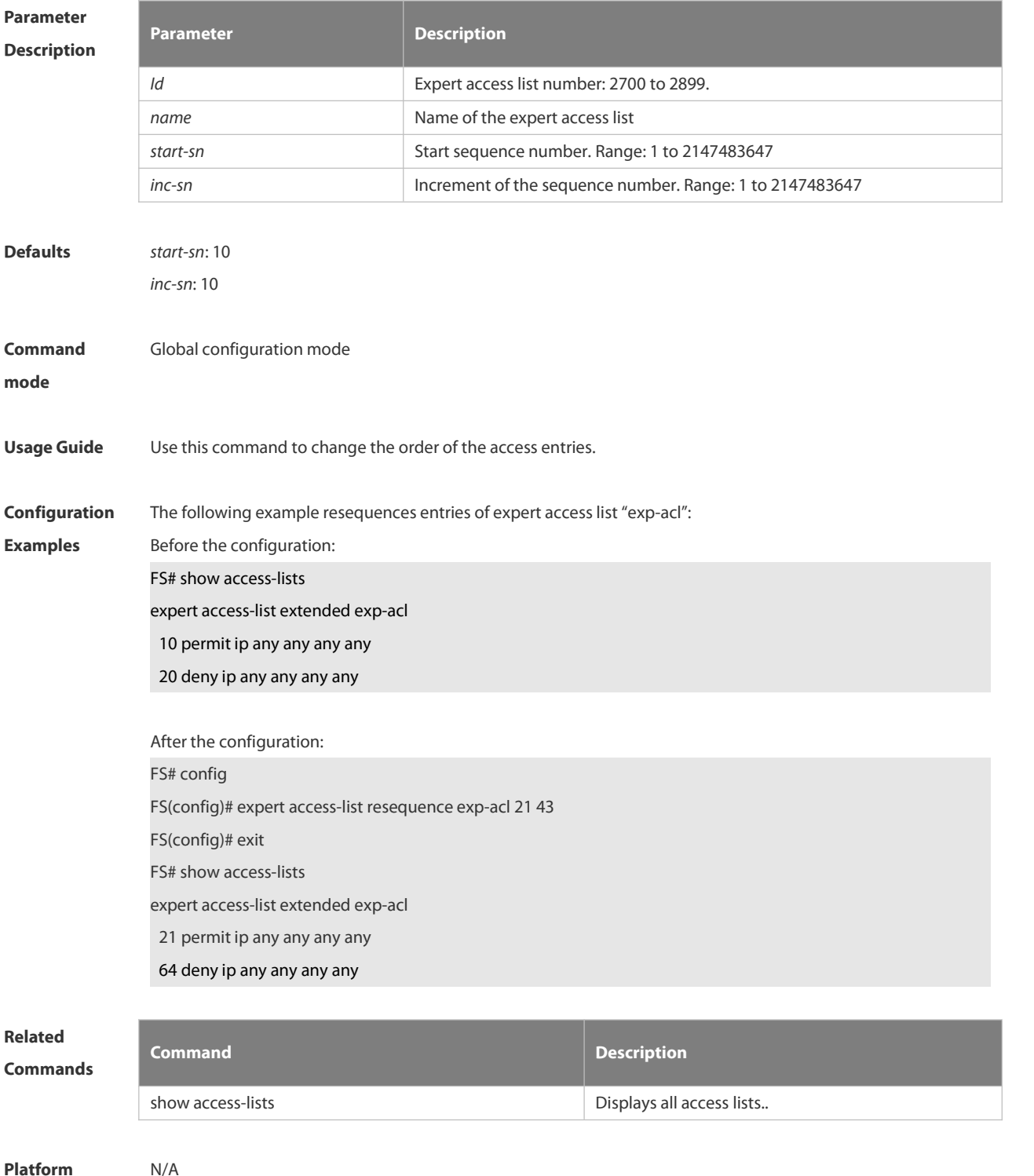

**Description** 

# **7.1.14 global ip access-group**

Use this command to apply the global IP-based access liston the interface. Use the **no** form of this command to remove the global IP-based access list from the interface.

**global ip access-group**

**no global ip access-group**

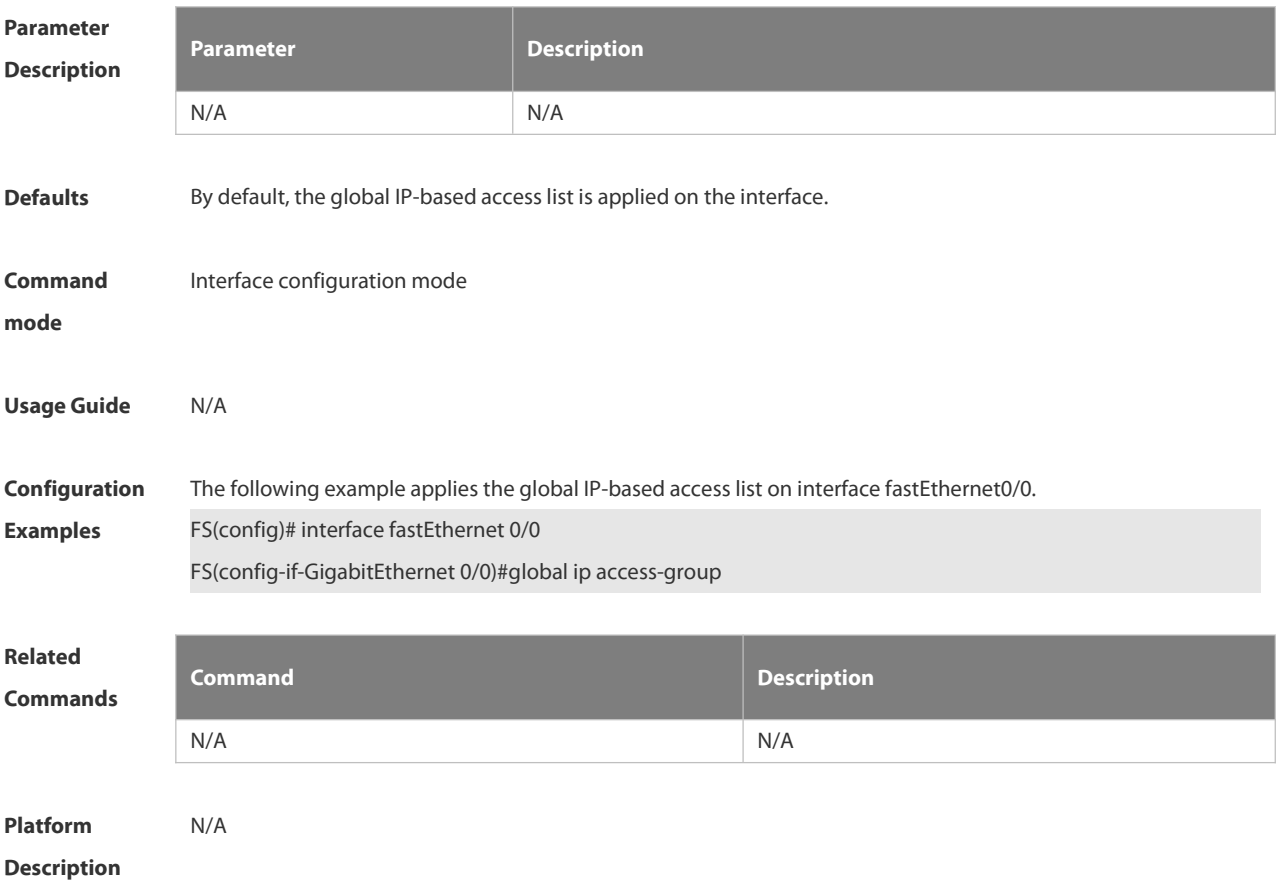

# **7.1.15 ip access-group**

Use this command to apply a specific access list globally or to an interface. Use the **no** form of this command to remove the access list from the interface.

**ip access-group** {*id* | *name*} {**in** | **out**}

**no ip access-group** { *id*| *name*} {**in** | **out**}

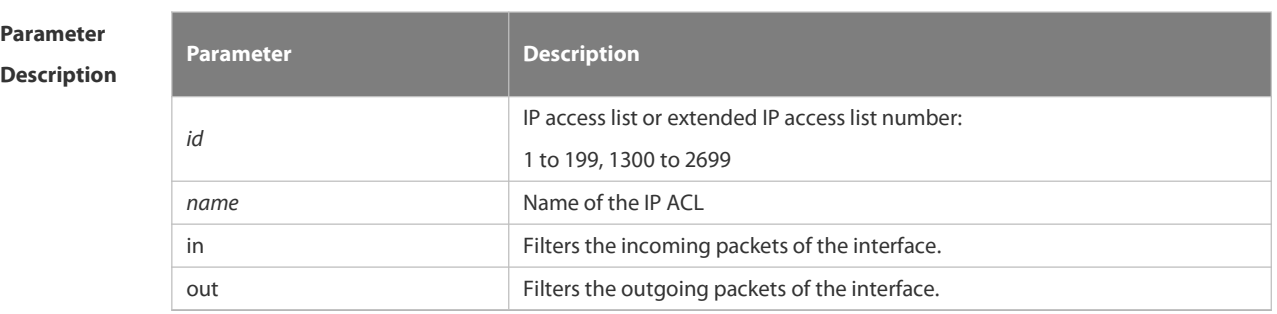

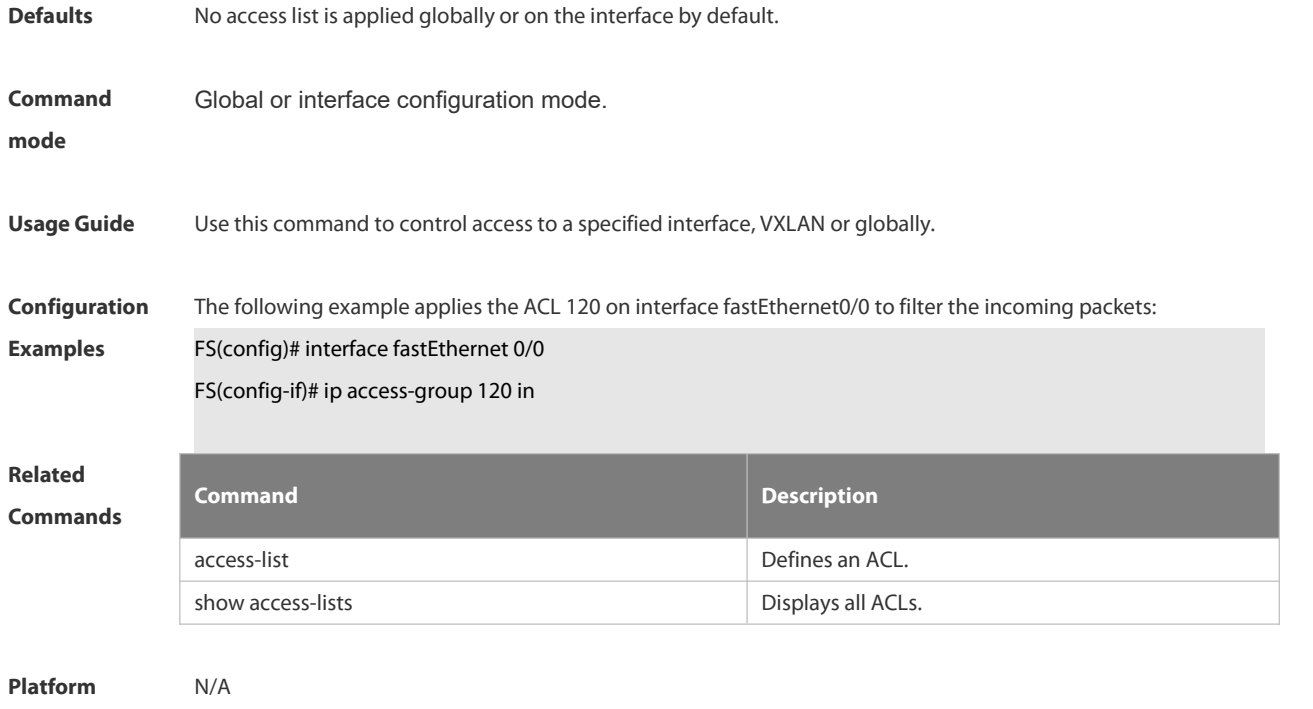

```
Description
```
## **7.1.16 ip access-list**

Use this command to create a standard IP access list or extended IP access list. Use the **no** form of the command to remove the access list.

**ip access-list** {**extended** | **standard**} {*id* | *name*}

**no ip access-list** {**extended** | **standard**} {*id* | *name*}

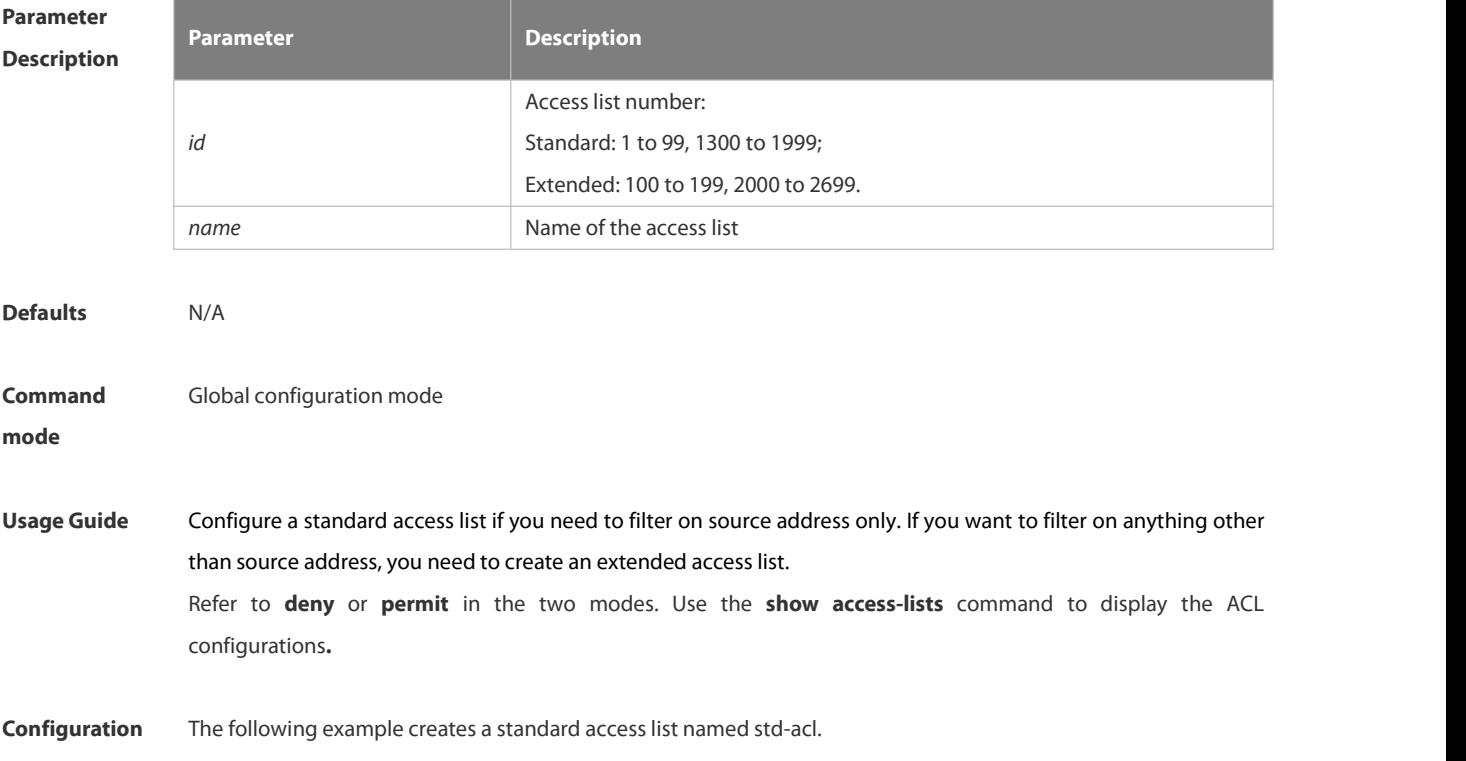

**Examples** FS(config)# ip access-list standard std-acl FS(config-std-nacl)# show access-lists ip access-list standard std-acl FS(config-std-nacl)# The following example creates an extended ACL numbered 123: FS(config)# ip access-list extended 123 FS(config-ext-nacl)# show access-lists ip access-list extended 123 **Related Commands Command Description** show access-lists **Displays all ACLS**.

**Platform Description** 

### **7.1.7 ip access-list counter**

Use this command to enable the counter of packets matching the standard or extended IP access list. Use the **no** form of this command to disable the counter.

**ip access-list counter** { *id* | *name* }

**no ip access-list counter** { *id* | *name* }

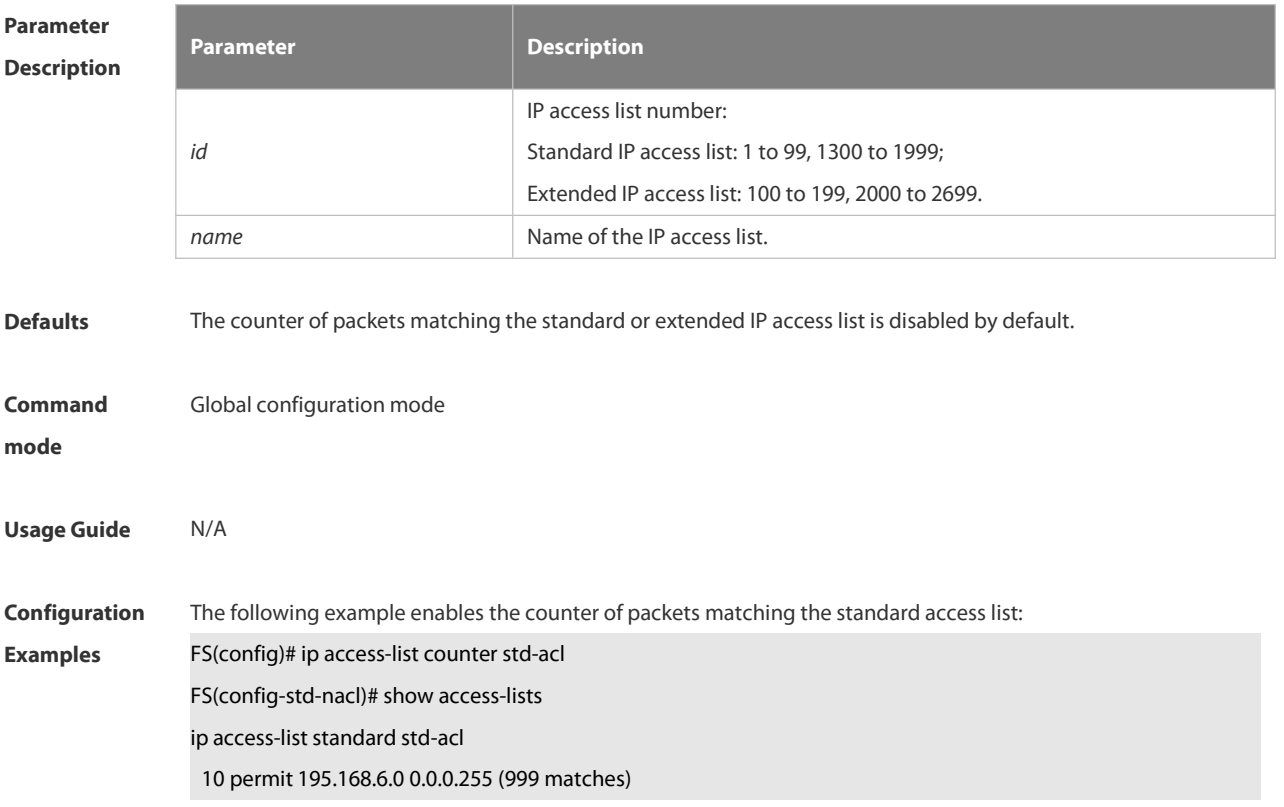

### 20 deny host 5.5.5.5 time-range tm (2000 matches)

The following example disables the counter of packets matching the standard access list:

FS(config)#no ip access-list counter std-acl

FS(config-std-nacl)# show access-lists

ip access-list standard std-acl

10 permit 195.168.6.0 0.0.0.255

20 deny host 5.5.5.5 time-range tm

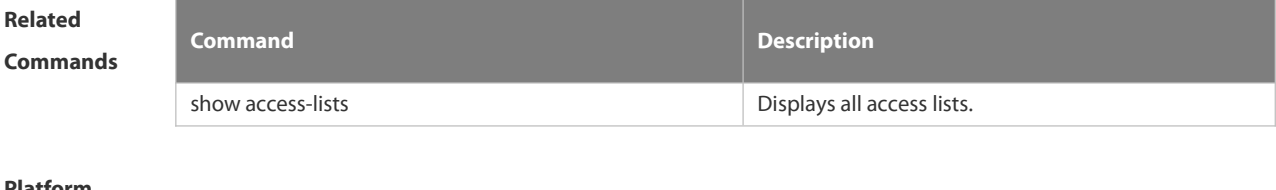

**Platform** N/A **Description** 

### **7.1.18 ip access-list log-update interval**

Use this command to configure the intervalat which the IPv4 access list log is updated. Use the **no** form of this command to restore the default interval.

**ip access-list log-update interval** *time*

**no ip access-list log-update interval**

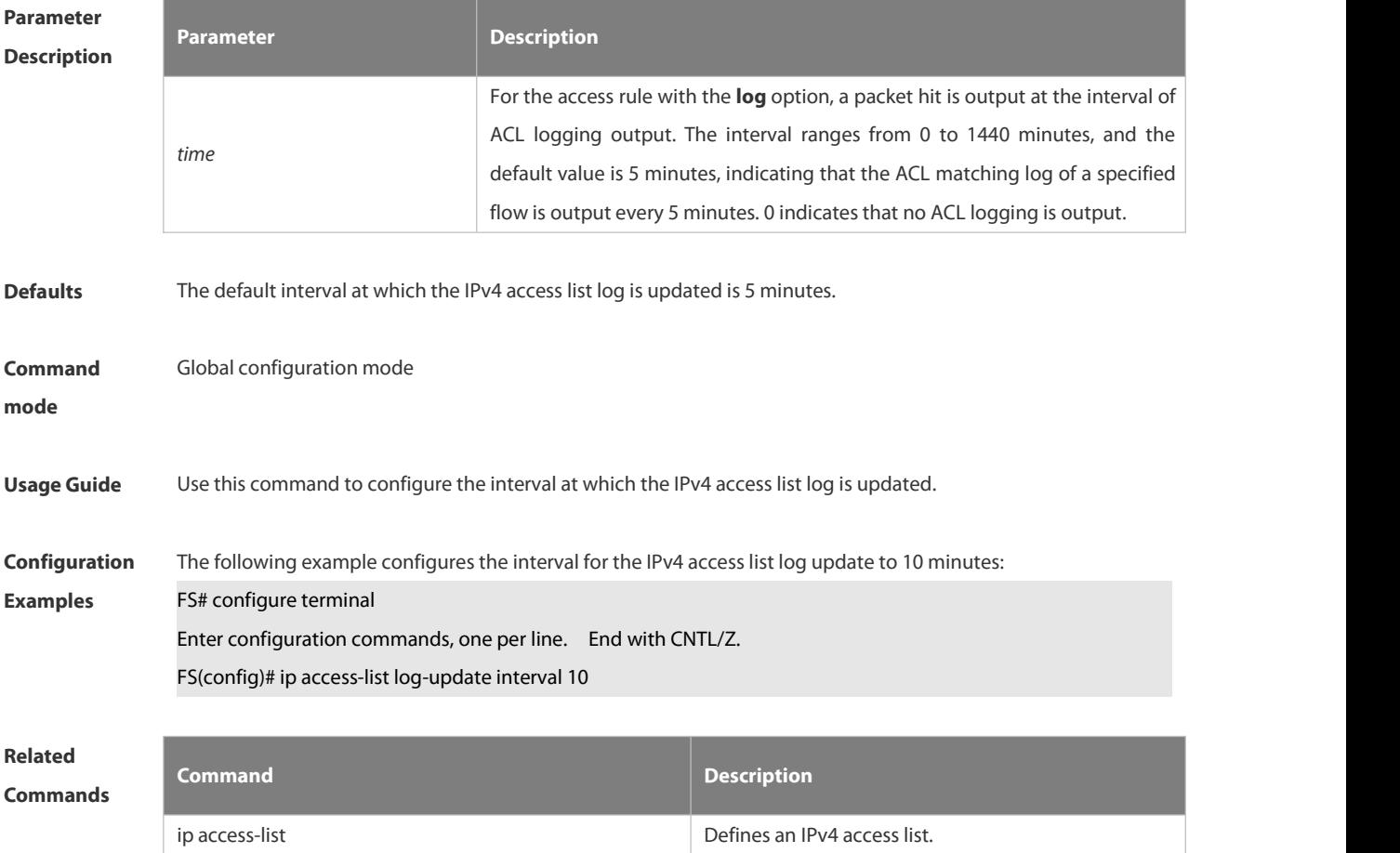

www.fs.com and the control of the control of the control of the control of the control of the control of the control of the control of the control of the control of the control of the control of the control of the control

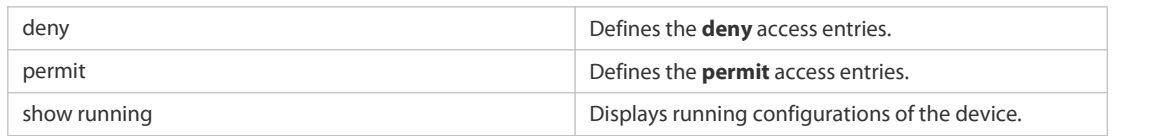

# **Platform Description**

### **7.1.19. ip access-list new-fragment-mode**

Use this command to switch the matching mode of fragmentation packets of standard or extended IP access list. Use the **no** form of this command to restore the default matching mode of fragmentation packets. **ip access-list new-fragment-mode** { *id* **|** *name* } **no ip access-list new-fragment-mode** { *id* **|** *name* }

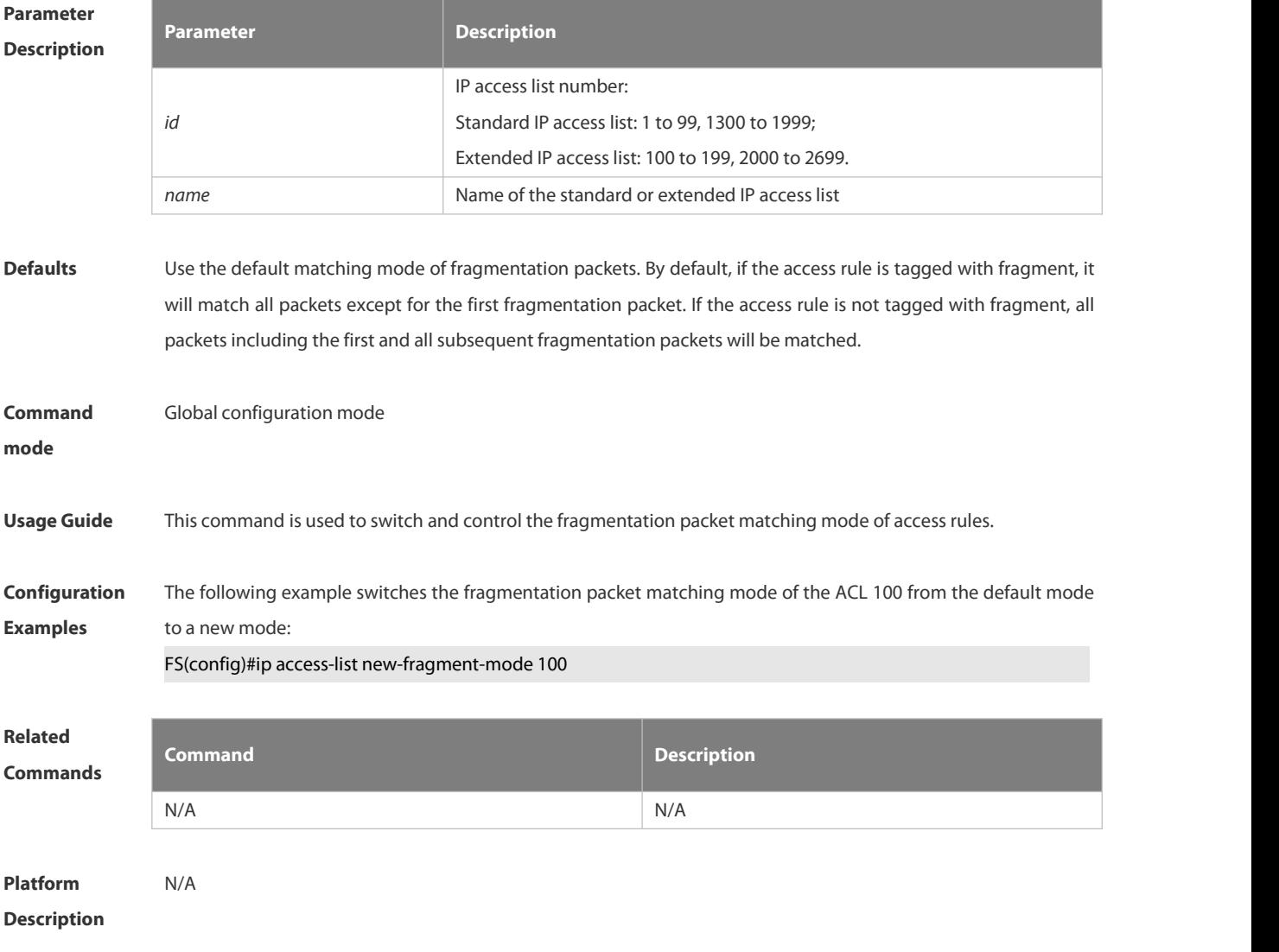

# **7.1.20. ip access-list resequence**

Use this command to resequence a standard or extended IP access list. Use the **no** form of this command to restore the default order of access entries.

**ip access-list resequence** { *id* | *name* } *start-sn inc-sn* **no ip access-list resequence** { *id* | *name* }

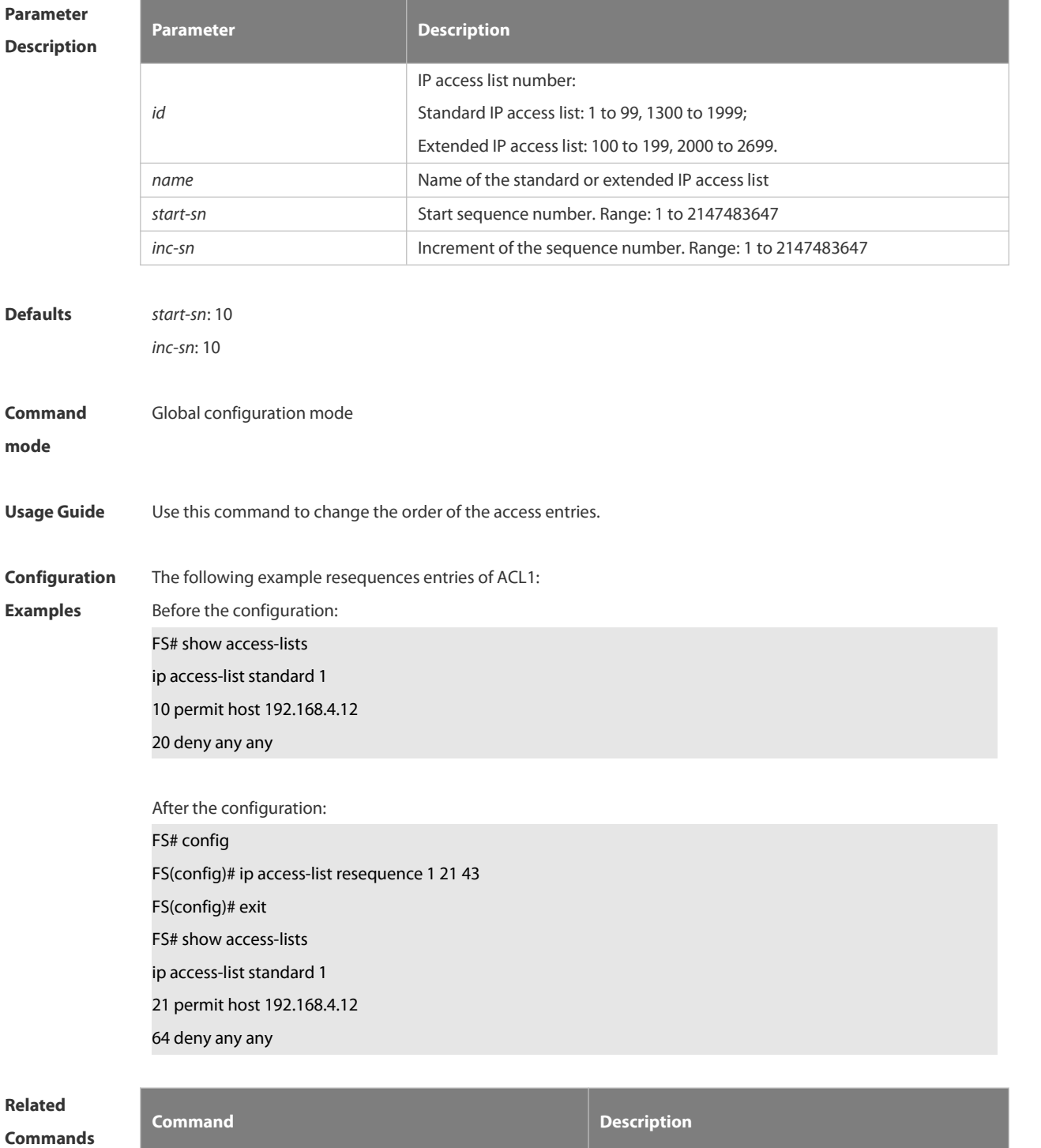

show access-lists **Exercise 20** and  $\alpha$  Displays all access lists..

**Platform Description** 

# **7.1.21 ipv6 access-list**

Use this command to create an IPv6 access list and to place the device in IPv6 access list configuration mode. Use the **no** form of this command to remove the accesslist. **ipv6 access-list** *name*

**no ipv6 access-list** *name*

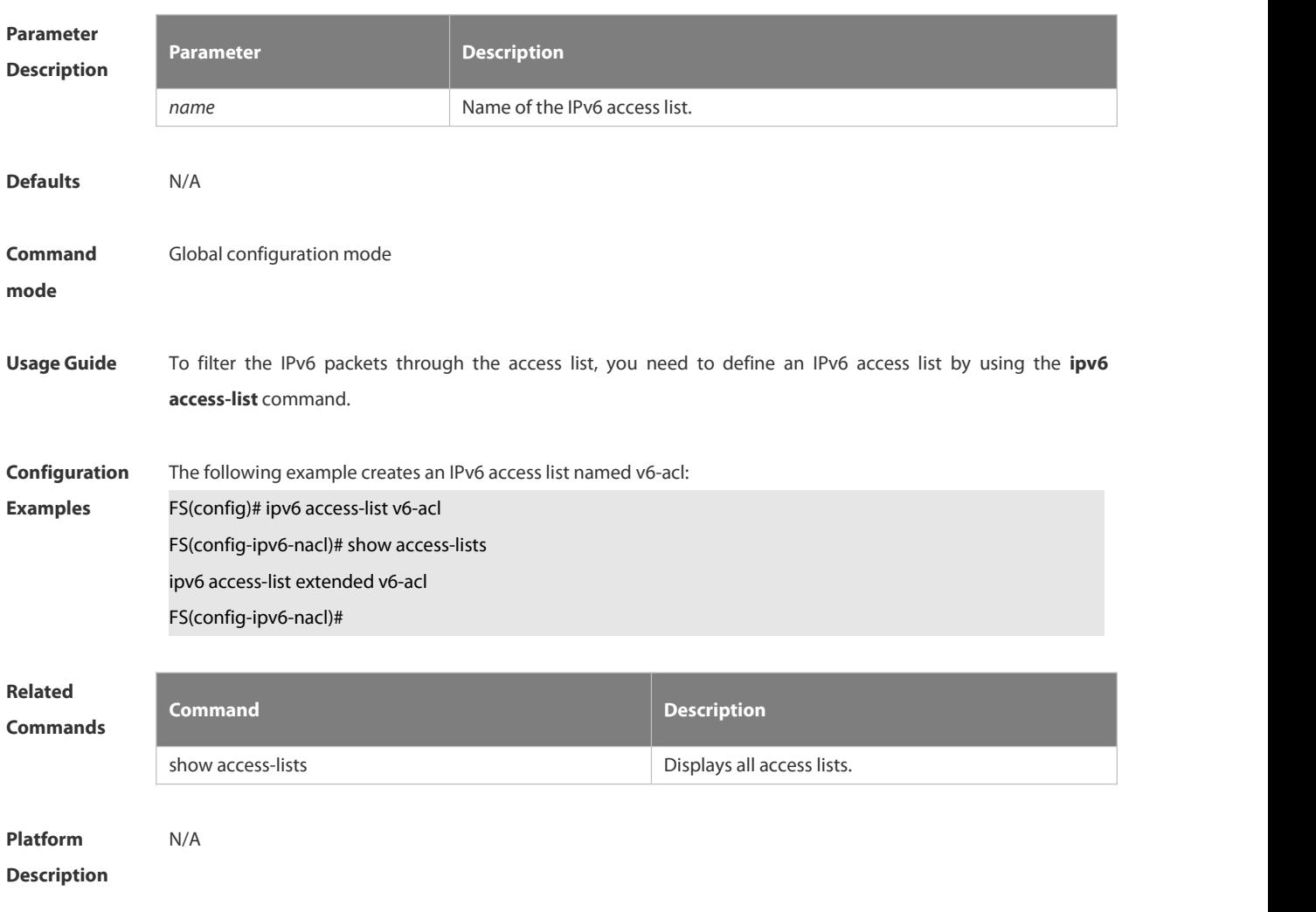

# **7.1.22 ipv6 access-list counter**

Use this command to enable the counter of packets matching the IPv6 access list. Use the **no** form of this command to disable the counter.

**ipv6 access-list counter** *name*

**no ipv6 access-list counter** *name*

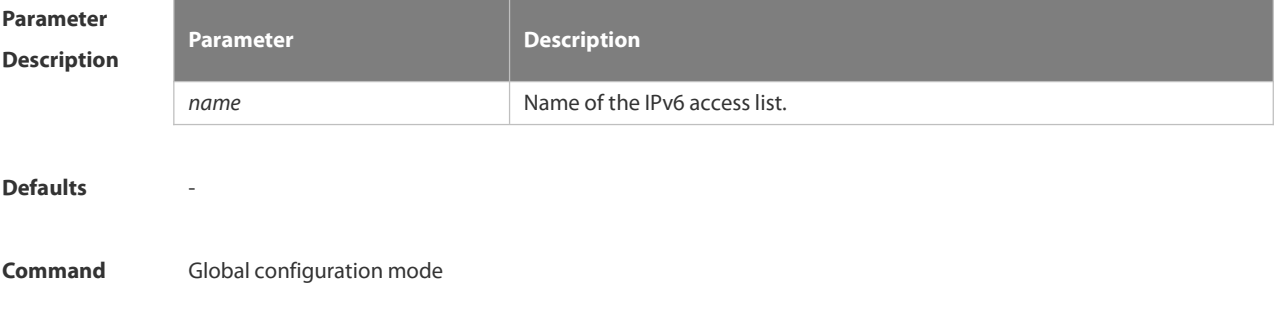

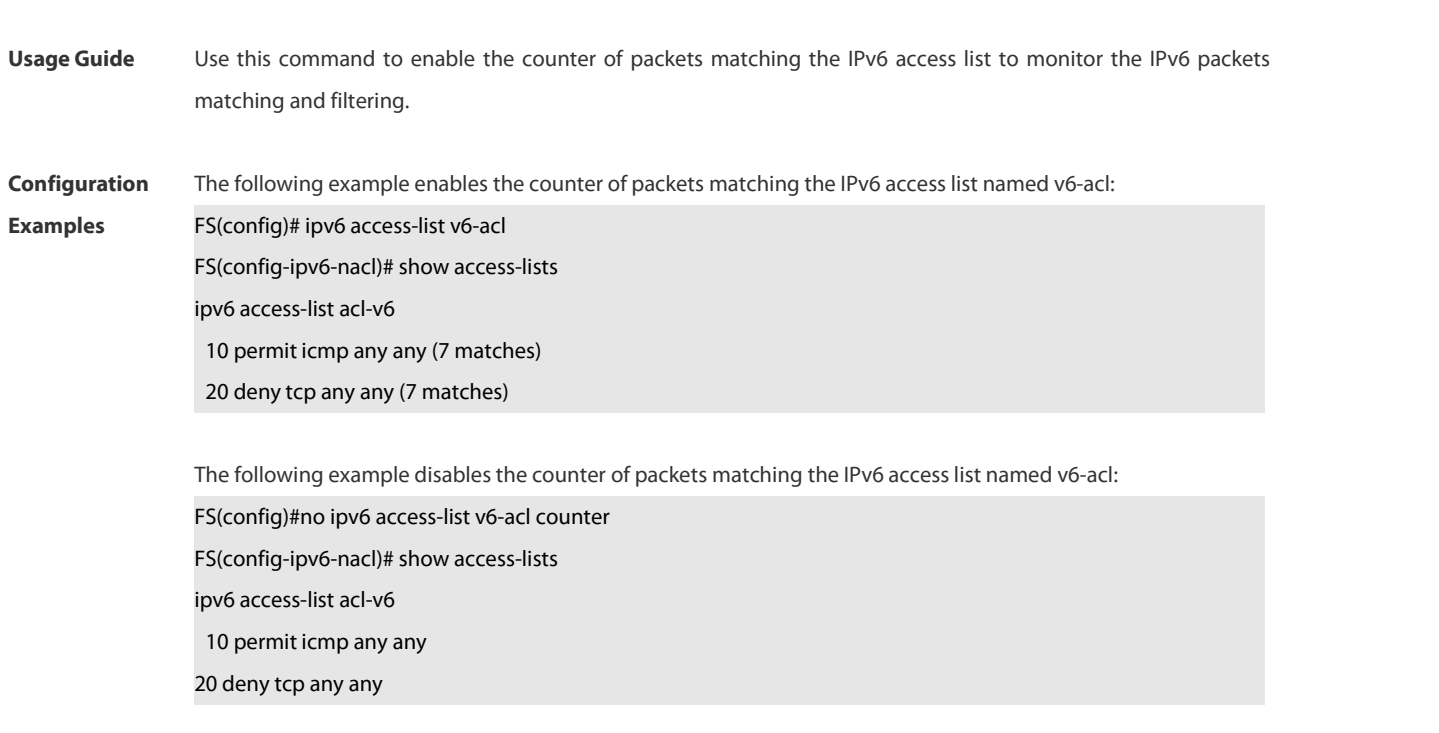

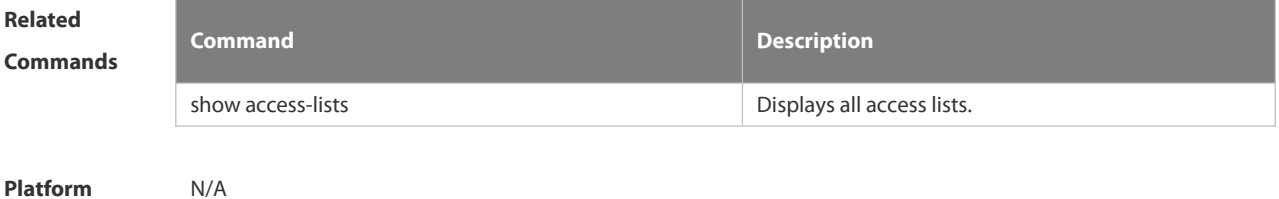

**Description** 

### **7.1.23 ipv6 access-list log-update interval**

Use this command to configure the intervalat which the IPv6 access list log is updated. Use the **no** form of this command to restore the default interval.

**ipv6 access-list log-update interval** *time*

**no ipv6 access-list log-update interval**

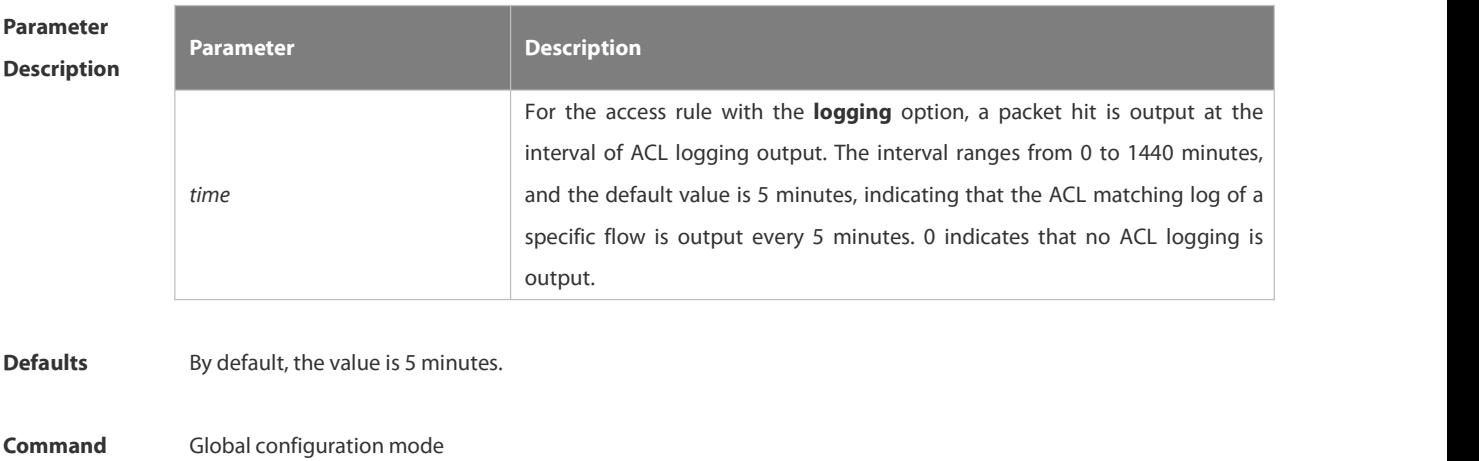

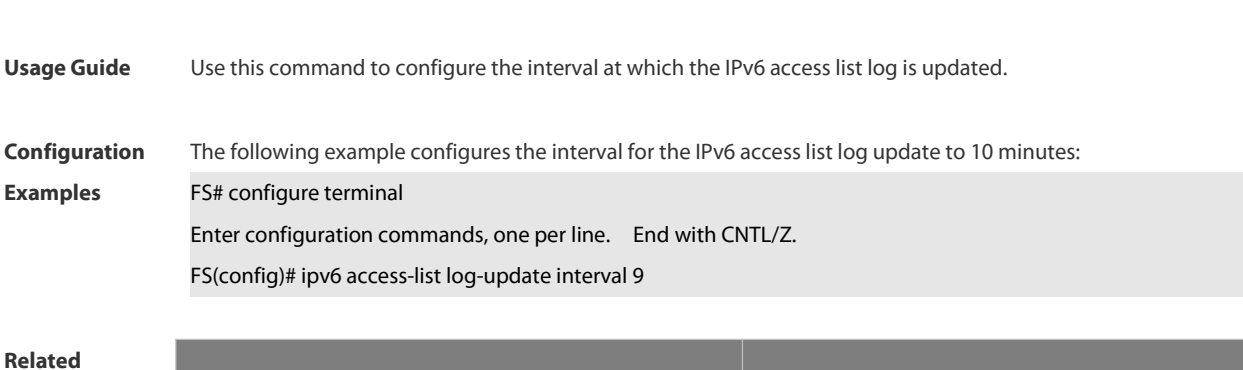

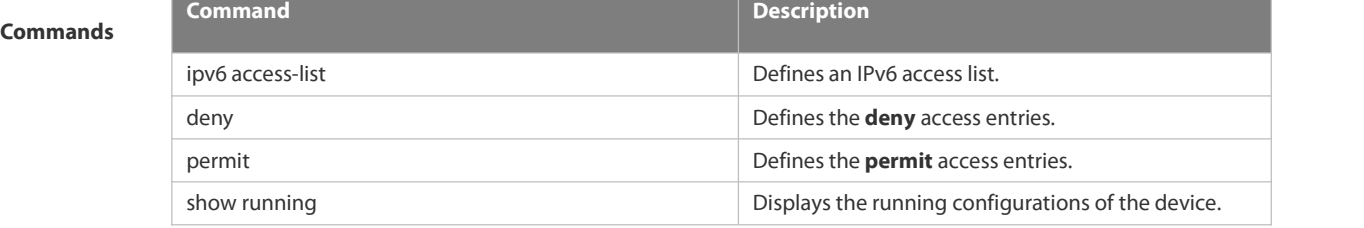

# **Platform Description**

**mode**

# **7.1.24 ipv6 access-list resequence**

Use this command to resequence an IPv6 access list. Use the **no** form of this command to restore the default order of access entries.

**ipv6 access-list resequence** *name start-sn inc-sn*

### **no ipv6 access-list resequence** *name*

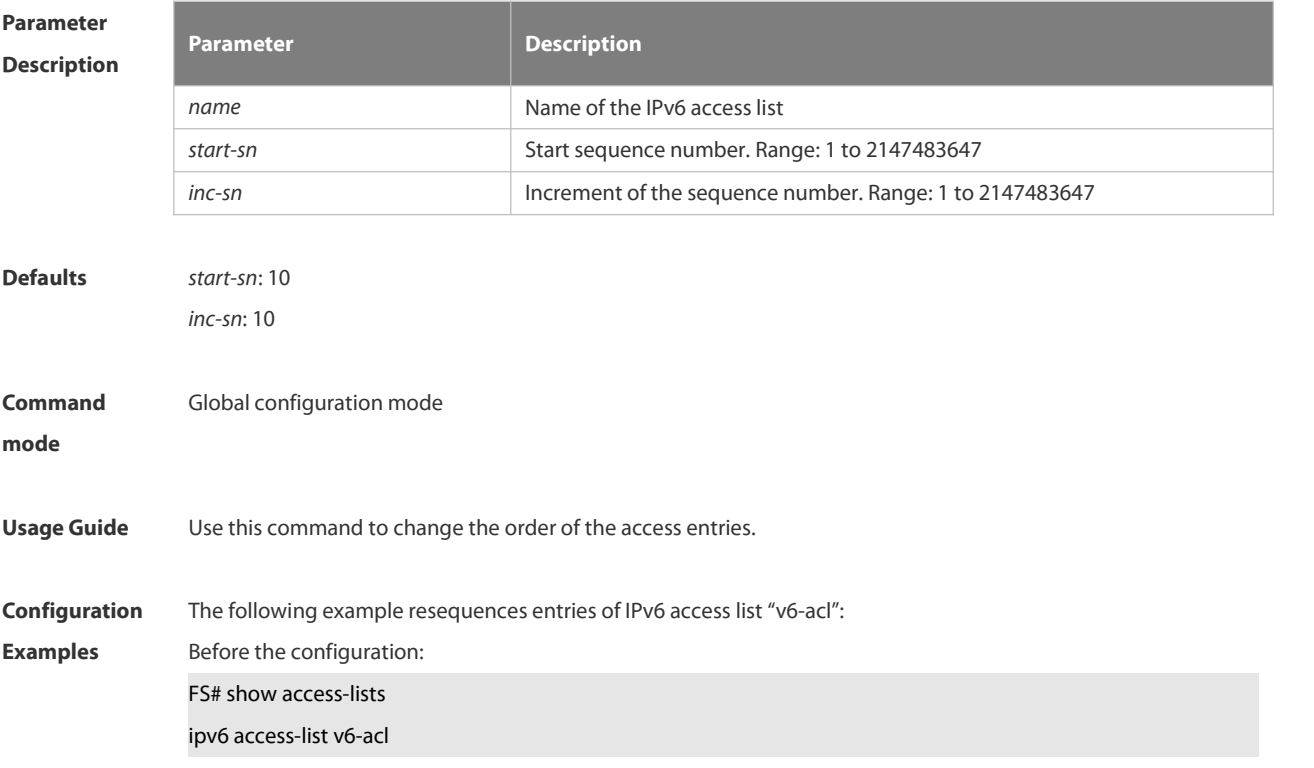

# 10 permit ipv6 any any

20 deny ipv6 any any

After the configuration: FS# config FS(config)# ipv6 access-list resequence v6-acl 21 43 FS(config)# exit FS# show access-lists ipv6 access-list v6-acl 21 permit ipv6 any any 64 deny ipv6 any any

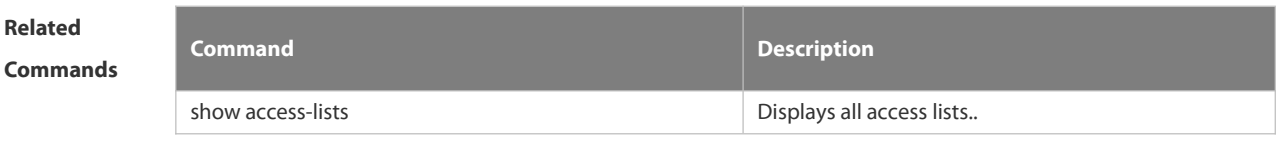

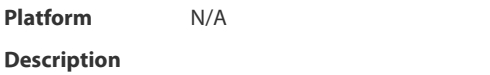

# **7.1.25 ipv6 traffic-filter**

Use thiscommand to apply an IPV6 access list on the specified interface/VXLAN. Use the **no** form of the command to remove the IPv6 access list from the interface.

**ipv6 traffic-filter** *name* { **in** | **out** }

**no ipv6 traffic-filter** *name* { **in** | **out** }

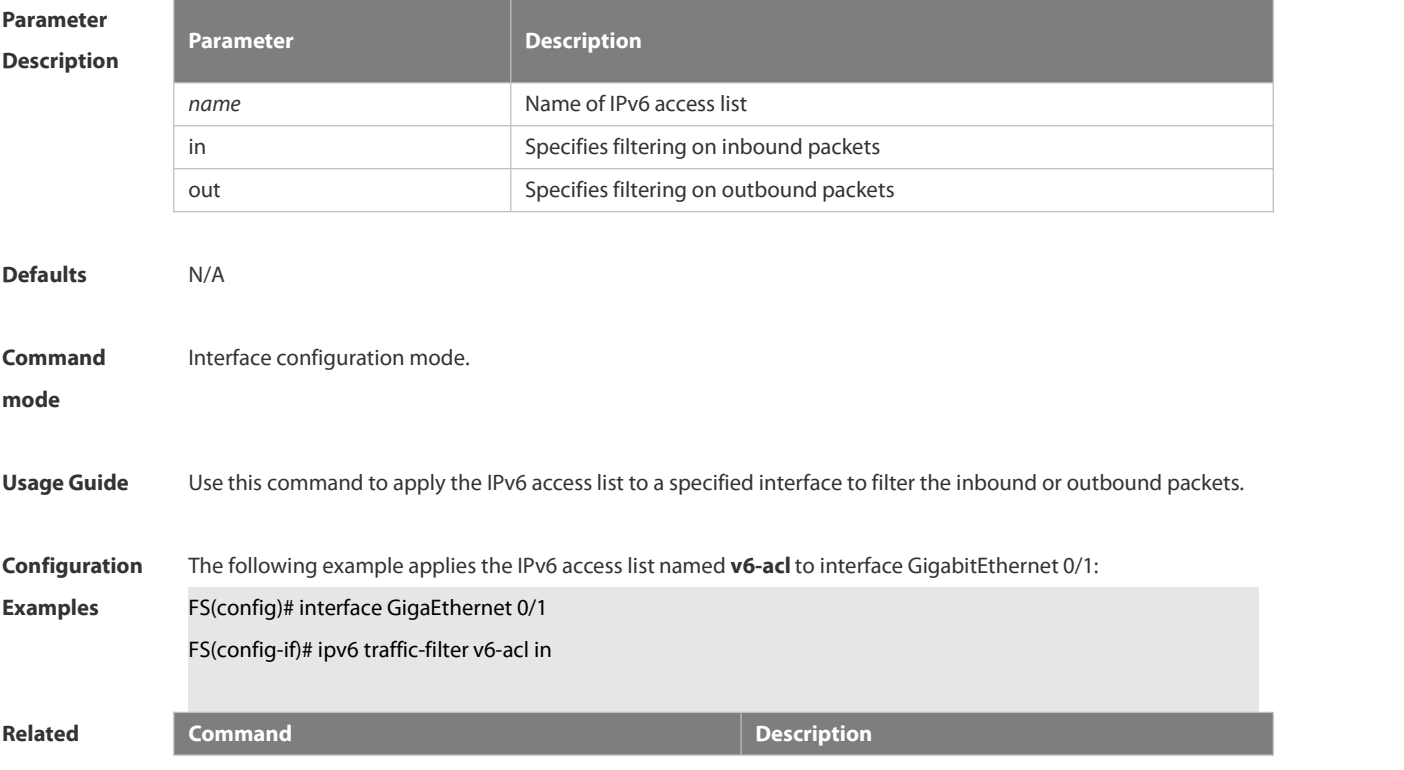

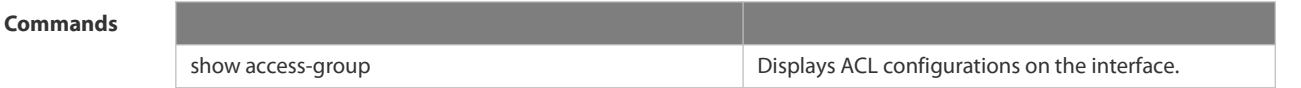

**Platform Description** 

# **7.1.26 list-remark**

Use this command to write a helpful comment (remark) for an accesslist. Use the **no** form of this command to remove the remark.

**list-remark** *text*

**no list-remark**

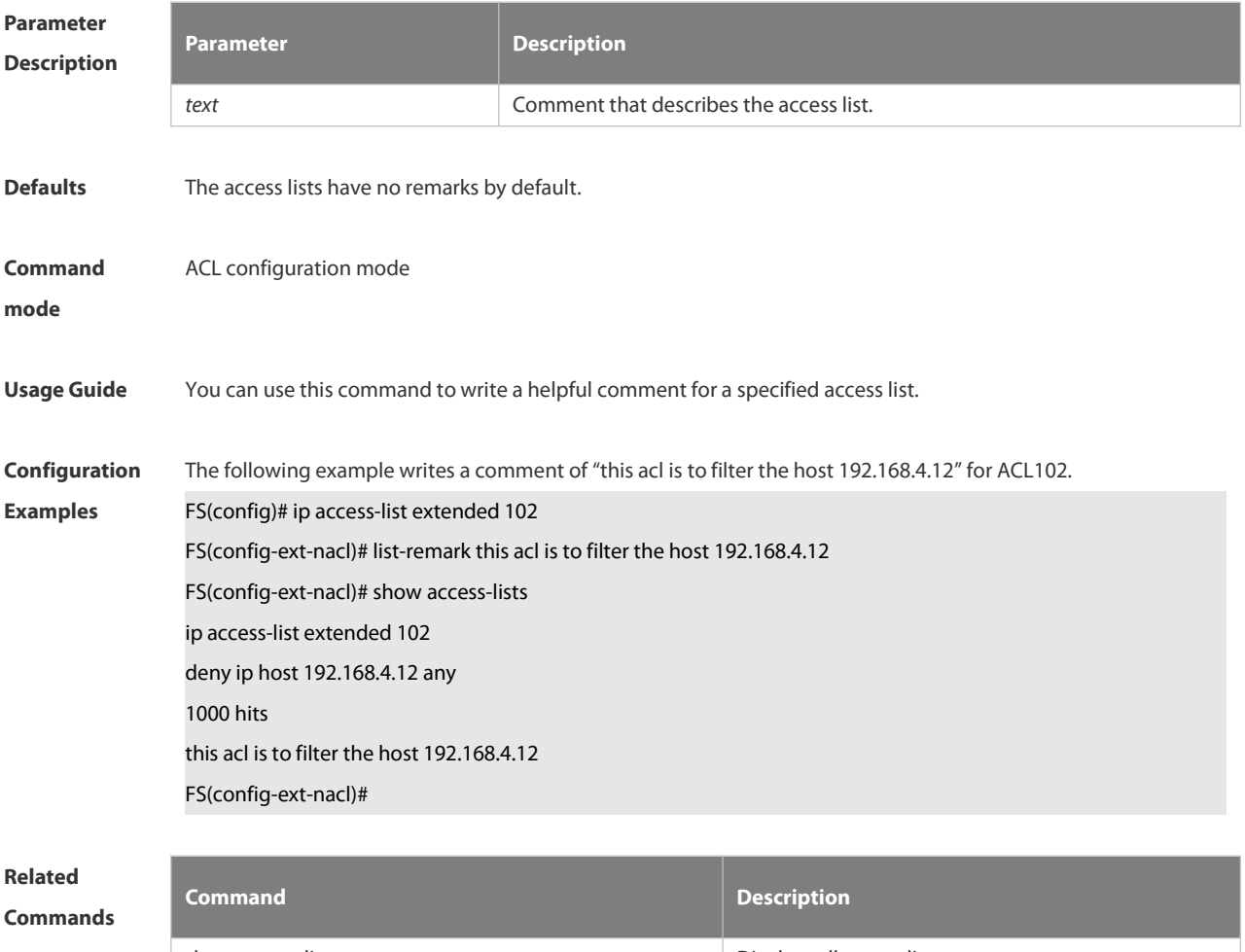

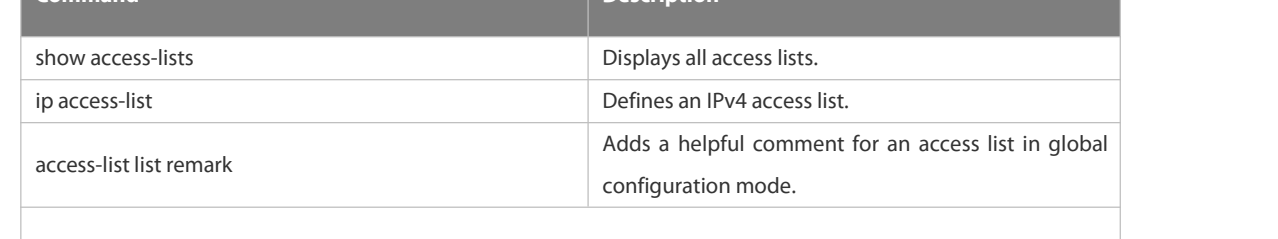

# **Platform**

**Description** 

# **7.1.27 mac access-group**

Use this command to apply the specified MAC access list on the specified interface. Use the **no** form of the command to remove the access list from the interface.

**mac access-group** { *id* | *name* } { **in** |**out** }

**no mac access-group** { *id*| *name* } { **in** | **out** }

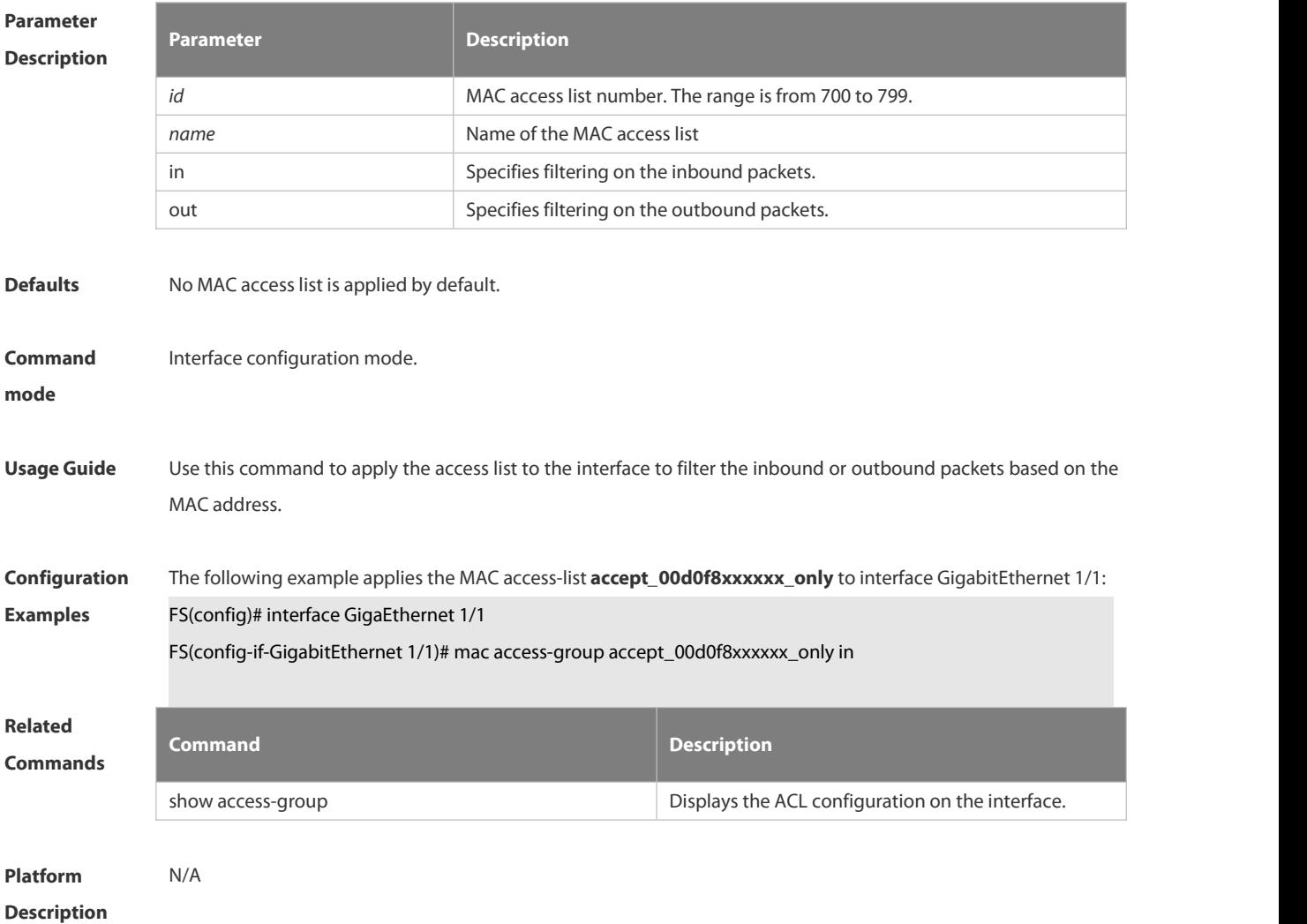

## **7.1.28 mac access-list counter**

Use this command to enable the counter of packet matching the extended MAC access list. Use the **no** form of this command to disable the counter.

**mac access-list counter** { *id* | *name* }

**no mac access-list counter** { *id* | *name* }

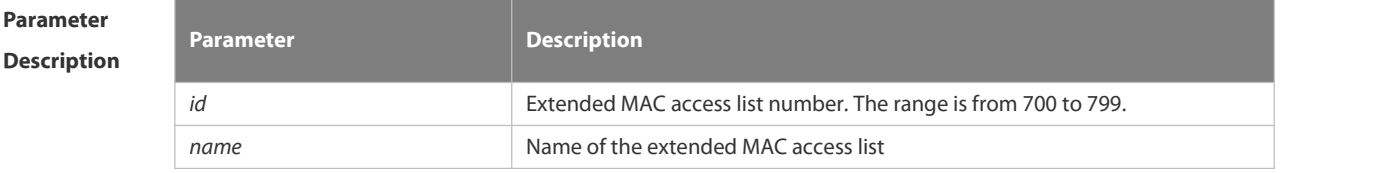

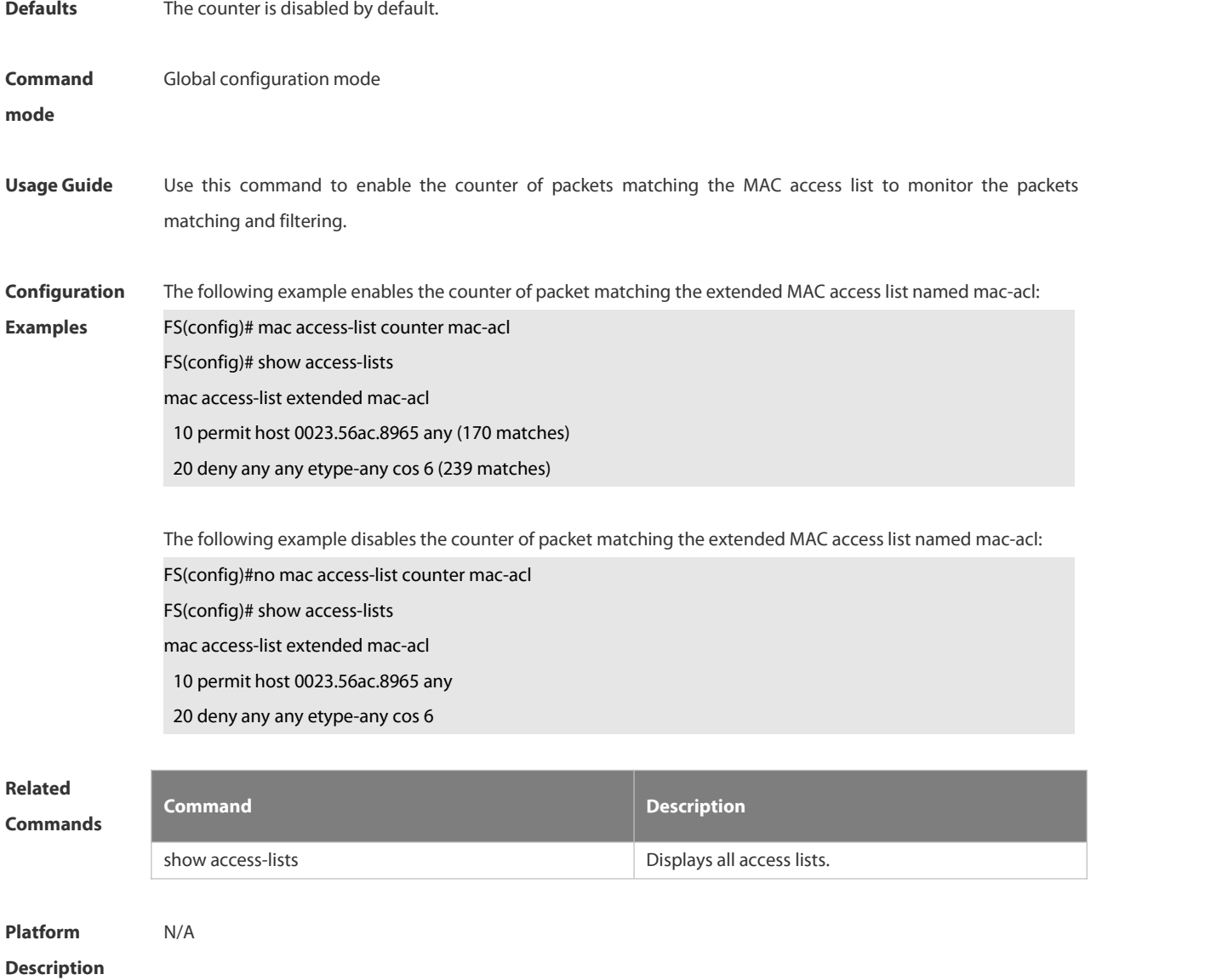

# **7.1.29 mac access-list extended**

Use this command to create an extended MAC access list. Use the **no** form of the command to remove the MAC access list.

**mac access-list extended** { *id* | *name* }

**no mac access-list extended** { *id* | *name* }

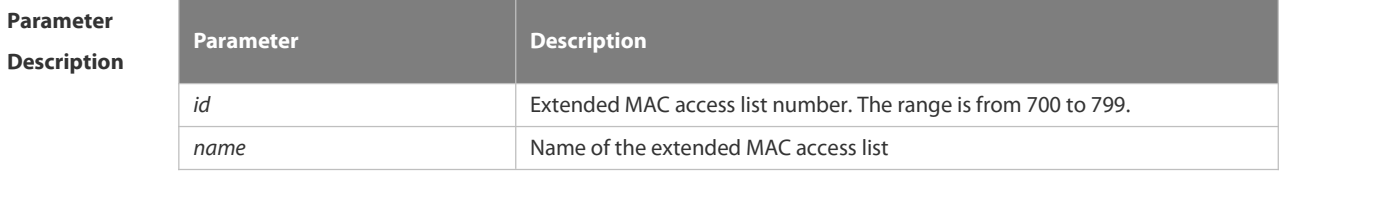

**Defaults** N/A

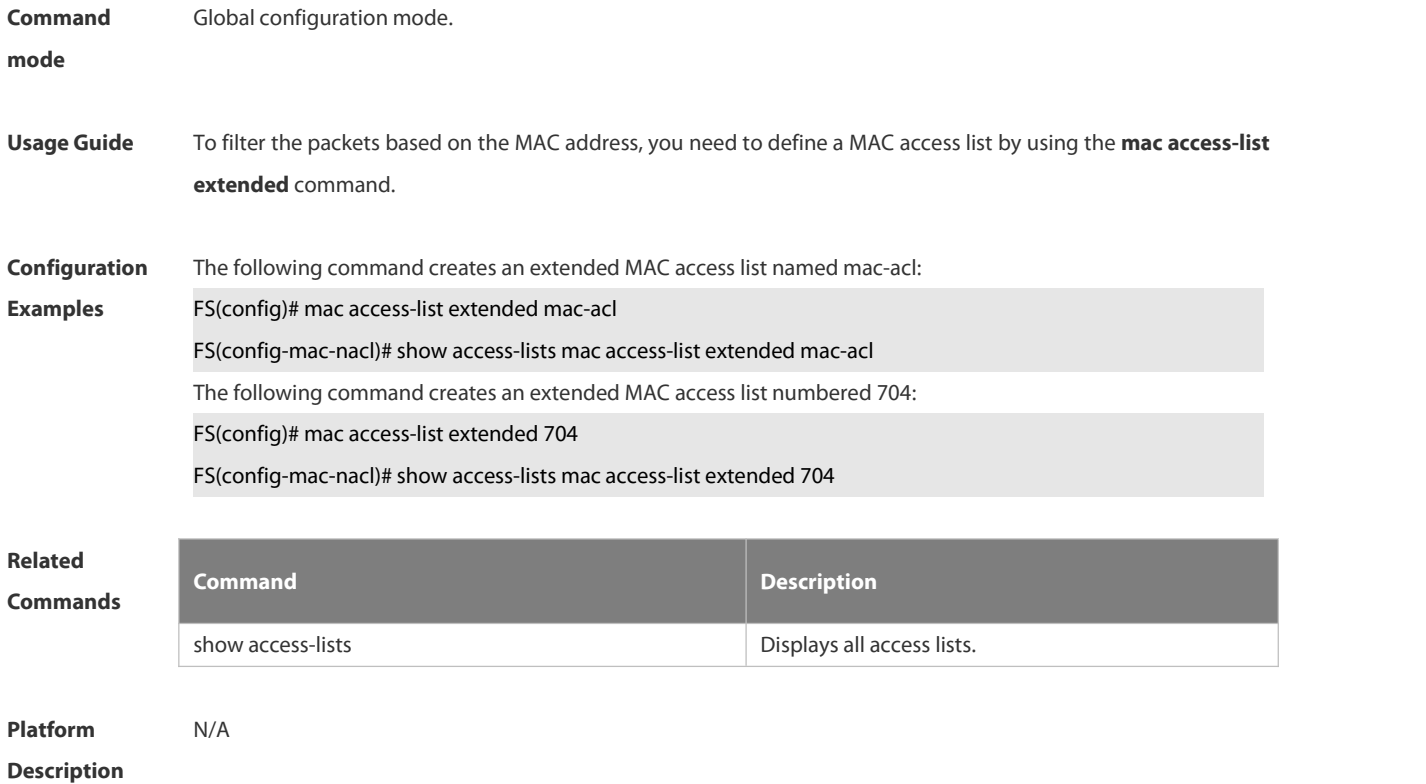

### **7.1.30 mac access-list resequence**

Use this command to resequence an extended MAC access list. Use the **no** form of this command to restore the default order of access entries.

**mac access-list resequence** { *id* | *name* } *start-sn inc-sn*

**no mac access-list resequence** { *id* | *name* }

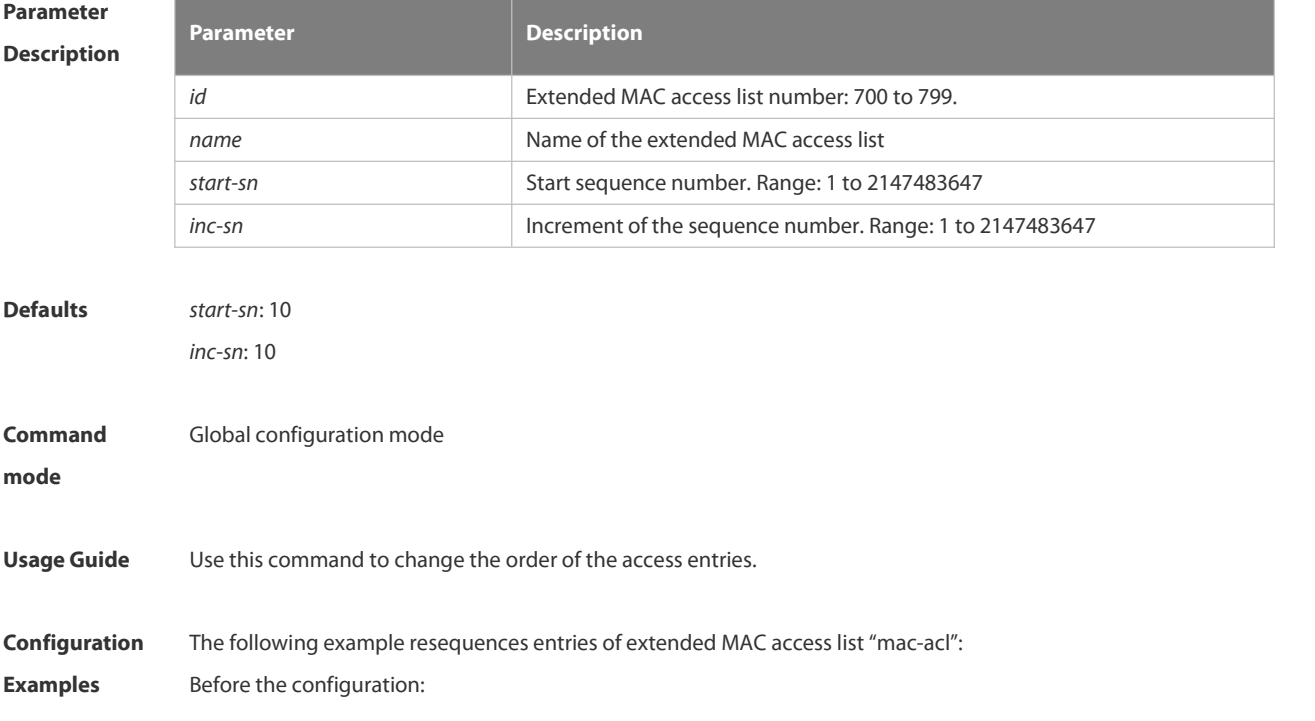

FS# show access-lists mac access-list extended mac-acl 10 permit any any etype-any 20 deny any any etype-any After the configuration: FS# config FS(config)# mac access-list resequence exp-acl 21 43 FS(config)# exit FS# show access-lists mac access-list extended mac-acl 21 permit any any etype-any 64 deny any any etype-any

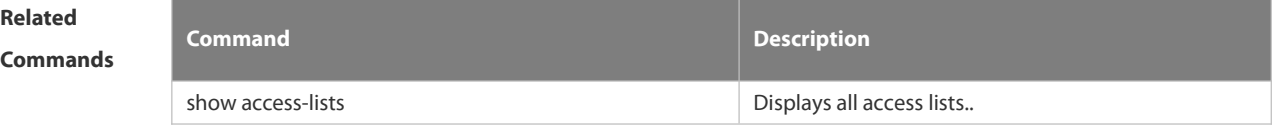

# **Platform Description** N/A

# **7.1.31 permit**

One or multiple **permit** conditions are used to determine whether to forward or discard the packet. In ACL configuration mode, you can modify the existent ACL or configure according to the protocol details. Standard IP ACL

**9.** [ *sn* ] **permit** {*source source-wildcard* | **host** *source* | **any | interface** *idx* } [ **time-range** *tm-range-name*] [ **log** ] 10. Extended IP ACL

[ *sn* ] **permit protocol** *source source-wildcard destination destination-wildcard* [ **precedence** *precedence* ] [ **tos** *tos* ] [ **fragment** ] [ **range** *lower upper* ] [ **time-range** *time-range-name* ] [ **log** ]

Extended IP ACLs of some important protocols:

Internet Control Message Protocol (ICMP)

[ *sn* ] **permit icmp** {*source source-wildcard* | **host** *source* | **any** } { *destination destination-wildcard* | **host** *destination* | **any** } [ *icmp-type* ] [ [ *icmp-type* [*icmp-code* ] ] | [ *icmp-message* ] ] [ **precedence** *precedence* ] [ **tos** *tos* ] [ **fragment** ]

[ **time-range** *time-range-name* ]

Transmission Control Protocol (TCP)

[ *sn* ] **permit tcp** { *source source-wildcard* | **host** *source* | **any** } [ *operator* **port** [ *port* ] ] { *destination destination-wildcard* | **host***destination* | **any** } [ *operator* **port** [ *port* ]] [ **precedence** *precedence* ] [ **tos** *tos* ] [ **fragment** ] [ **range** *lower upper* ] [ **time-range** *time-range-name* ] [ **match-all** *tcp-flag |* **established** ]

User Datagram Protocol (UDP)

[*sn*] **permit udp** {*source source -wildcard*|**host** *source* |**any**} [ *operator* **port** [*port*]] {*destination destination-wildcard* |**host** *destination* | **any**} [**operator port** [*port*]] [**precedence** *precedence*] [**tos** *tos*] [**fragment**] [**range** *lower upper*] [**time-range** *time-range-name*]

11. Extended MAC ACL

[*sn*] **permit** { **any** | **host** *source-mac-address | source-mac-address mask*} { **any** | **host** *destination-mac-address | destination -mac-address mask* } [ *ethernet-type* ] [ **cos** [ *out* ] [ **inner***in* ] ]

12. Extended expert ACL

[*sn*] **permit** [**protocol** | [*ethernet-type*][ **cos** [*out*] [**inner** *in*]]] [**VID** [*out][***inner** *in]*] {*source source-wildcard* | **host***source* | **any**} {**host** *source-*mac*-address* | **any** } {*destination destination-wildcard* | **host** *destination* | **any**} {**host** *destination-mac-address* | **any**} [**precedence** *precedence*] [**tos** *tos*][**fragment**] [**range** *lower upper*] [**time-range** *time-range-name*]

When you select the Ethernet-type field or cos field:

[sn] permit {ethernet-type| cos [out] [inner in]} [VID [out][inner in]] {source source-wildcard | host source | any} {**host** *source-mac-address* | **any** } {*destination destination-wildcard* | **host** *destination* | **any**} {**host** *destination-mac-address* | **any**} [**time-range** *time-range-name*]

When you select the protocol field:

[*sn*] **permit protocol** [**VID** [*out][***inner** *in*]] {*source source-wildcard* | **host** *Source* | **any**} {**host** *source-mac-address* | **any** } {*destination destination-wildcard* | **host** *destination* | **any**} {**host** *destination-mac-address* | **any**} [**precedence** *precedence*] [**tos** *tos*] [**fragment**] [**range** *lower upper*] [**time-range** *time-range-name*]

Extended expert ACLs of some important protocols:

Internet Control Message Protocol (ICMP)

[*sn*] **permit icmp** [**VID** [*out*][**inner** *in*]] {*source source-wildcard* | **host** *source* | **any**} {**host** *source-mac-address* | **any** } {*destination destination-wildcard* | **host** *destination* | **any**} {**host** *destination-mac-address* | **any**}[ *icmp-type* ] [[*icmp-type* [*icmp-code* ]] |[ *icmp-message* ]] [**precedence** *precedence*] [**tos** *tos*] [**fragment**] [**time-range** *time-range-name*]

Transmission Control Protocol (TCP)

[*sn*] **permit tcp** [**VID** [*ou*t][**inner** *in*]]{*source source-wildcard* | **host** *Source* | **any**} {**host** *source-mac-address* | **any** } [*operator* **port** [*port*]] {*destination destination-wildcard* | **host***destination* | **any**} {**host** *destination-mac-address* | **any**} [*operator* **port** [*port*]] [**precedence** *precedence*] [**tos** *tos*] [**fragment**] [**range** *lower upper*] [**time-range** *time-range-name*] [**match-all** *tcp-flag |* **established**]

User Datagram Protocol (UDP)

[sn] permit udp [VID [out][inner in]]{source source -wildcard | host source | any} {host source-mac-address | any } [ *operator* **port** [*port*]] {*destination destination-wildcard* | **host** *destination* | **any**} {**host** *destination-mac-address* | **any**} [*operator* **port** [*port*]] [**precedence** *precedence*] [**tos** *tos*] [**fragment**] [**range** *lower upper*] [**time-range** *time-range-name*]

Address Resolution Protocol (ARP)

[*sn*] **permit arp** {**vid** *vlan-id***}** [**host** *source-mac-address* | **any**] [**host** *destination –mac-address* | **any**] {*sender-ip sender-ip–wildcard* | **host***sender-ip* | **any**} {*sender-mac sender-mac-wildcard* | **host** *sender-mac* | **any**} {*target-ip target-ip–wildcard* | **host** *target-ip* | **any**}

13. Extended IPv6 ACL

[*sn*] **permit protocol** {*source-ipv6-prefix* / *prefix-length* | **any** | **host** *source-ipv6-address*} {*destination-ipv6-prefix* / *prefix-length* | **any**| *hostdestination-ipv6-address*} [**dscp** *dscp*] [**flow-label** *flow-label*] [**fragment**] [**range** *lower upper*] [**time-range** *time-range-name*]

Extended IPv6 ACLs of some important protocols:

Internet Control Message Protocol (ICMP)

[*sn*] **permit icmp** {*source-ipv6-prefix* / *prefix-length* | **any** *source-ipv6-address* | **host**} {*destination-ipv6-prefix* / *prefix-length*| **host** *destination-ipv6-address* | **any**} [*icmp-type*] [[*icmp-type* [*icmp-code*]] | [*icmp-message*]] [**dscp** *dscp*] [**flow-label** *flow-label*][**fragment**] [**time-range** *time-range-name*]

Transmission Control Protocol (TCP)

[*sn*] **permit tcp** {*source-ipv6-prefix* / *prefix-length* | **host** *source-ipv6-address* | **any**} [*operator* **port** [*port*] ] {*destination-ipv6-prefix* / *prefix-length* | **host***destination-ipv6-address* | **any**} [*operator* **port** [*port*]] [**dscp** *dscp*] [**flow-label** *flow-label*] [**fragment**] [**range** *lower upper*] [**time-range** *time-range-name*] [**match-all** *tcp-flag |* **established**]

User Datagram Protocol (UDP)

[*sn*] **permit udp** {*source-ipv6-prefix* / *prefix-length* | **host** *source-ipv6-address* | **any**} [*operator* **port** [*port*] ] {*destination-ipv6-prefix* / *prefix-length* | **host***destination-ipv6-address* | **any**} [*operator* **port** [*port*]] [**dscp** *dscp*] [**flow-label** *flow-label*] [**fragment**] [**range** *lower upper*] [**time-range** *time-range-name*]

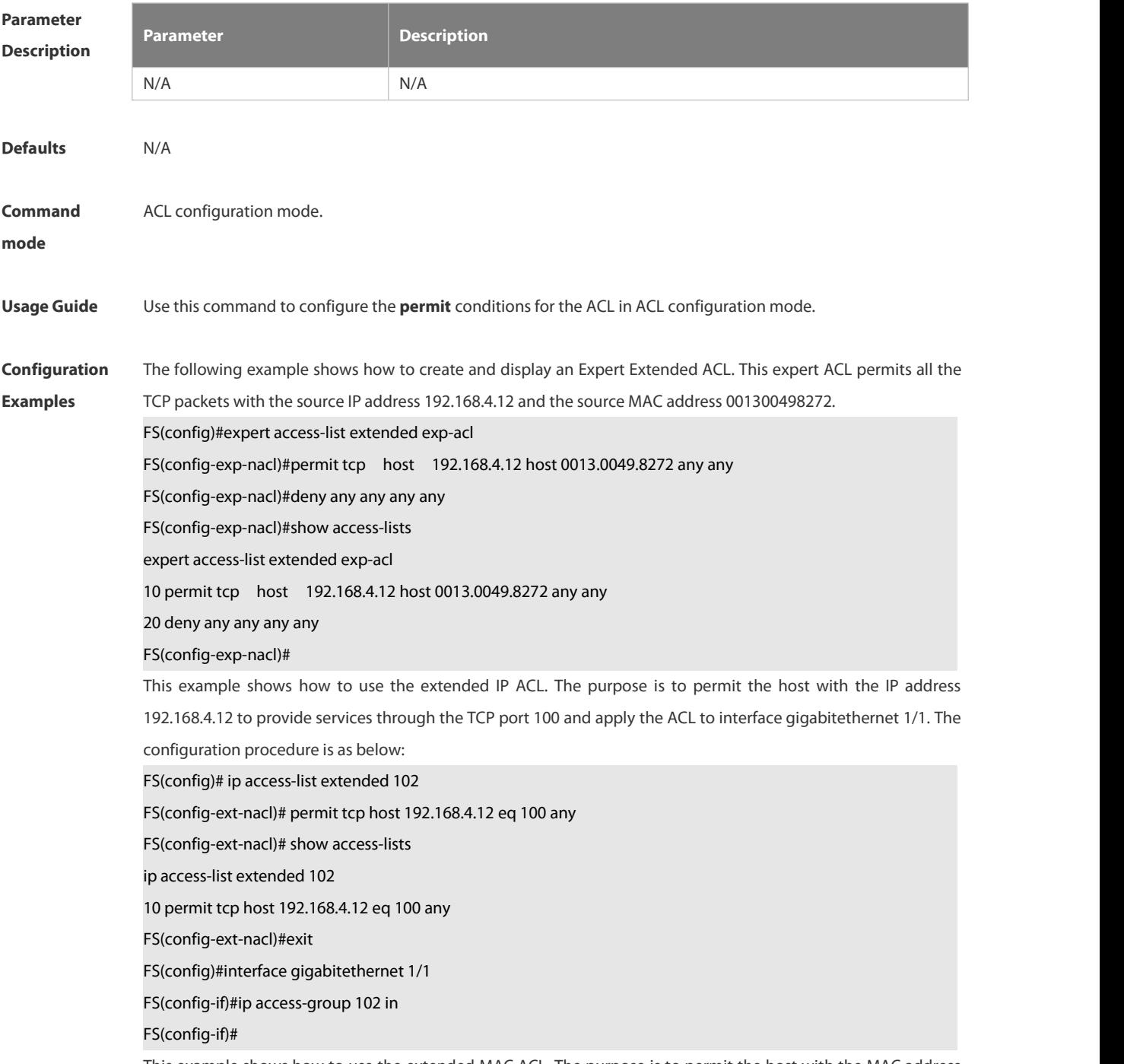

0013.0049.8272 to send Ethernet frames through the type 100 and apply the ACL to interface gigabitethernet 1/1.

The configuration procedure is as below:

FS(config)#mac access-list extended 702

FS(config-mac-nacl)#permit host 0013.0049.8272 any aarp

FS(config-mac-nacl)#show access-lists

mac access-list extended 702

10 permit host 0013.0049.8272 any aarp 702

FS(config-mac-nacl)#exit

FS(config)#interface gigabitethernet 1/1

FS(config-if)#mac access-group 702 in

This example shows how to use the standard IP ACL. The purpose is to permit the host with the IP address 192.168.4.12 and apply the ACL to interface gigabitethernet 1/1. The configuration procedure is as below:

FS(config)#ip access-list standard std-acl

FS(config-std-nacl)#permit host 192.168.4.12

FS(config-std-nacl)#show access-lists

ip access-list standard std-acl

10 permit host 192.168.4.12

FS(config-std-nacl)#exit

FS(config)# interface gigabitethernet 1/1

FS(config-if)# ip access-group std-acl in

This example shows how to use the extended IPV6 ACL. The purpose is to permit the host with the IP address

192.168.4.12 and apply the ACL to interface gigabitethernet 1/1. The configuration procedure is as below:

FS(config)#ipv6 access-list extended v6-acl

FS(config-ipv6-nacl)#11 permit ipv6 host ::192.168.4.12 any

FS(config-ipv6-nacl)# show access-lists

ipv6 access-list extended v6-acl

11 permit ipv6 host ::192.168.4.12 any

FS(config-ipv6-nacl)# exit

FS(config)#interface gigabitethernet 1/1

FS(config-if)#ipv6 traffic-filter v6-acl in

# **Related**

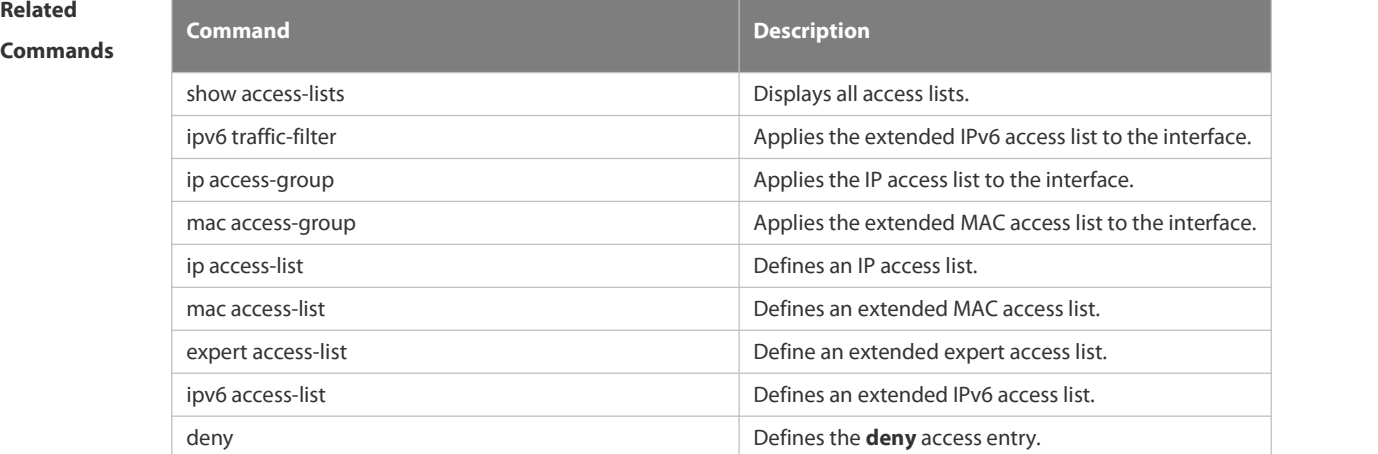
# **Platform Description** N/A

# **7.1.32 redirect destination interface**

Use this command to redirect the traffic matching the access list to the specified interface. Use the **no** form of this command to remove the redirection.

**redirect destination interface** *interface-name* **acl** { *id* | *name* } **in**

**no redirect destination interface** *interface-name* **acl** { *id* | *name* } **in**

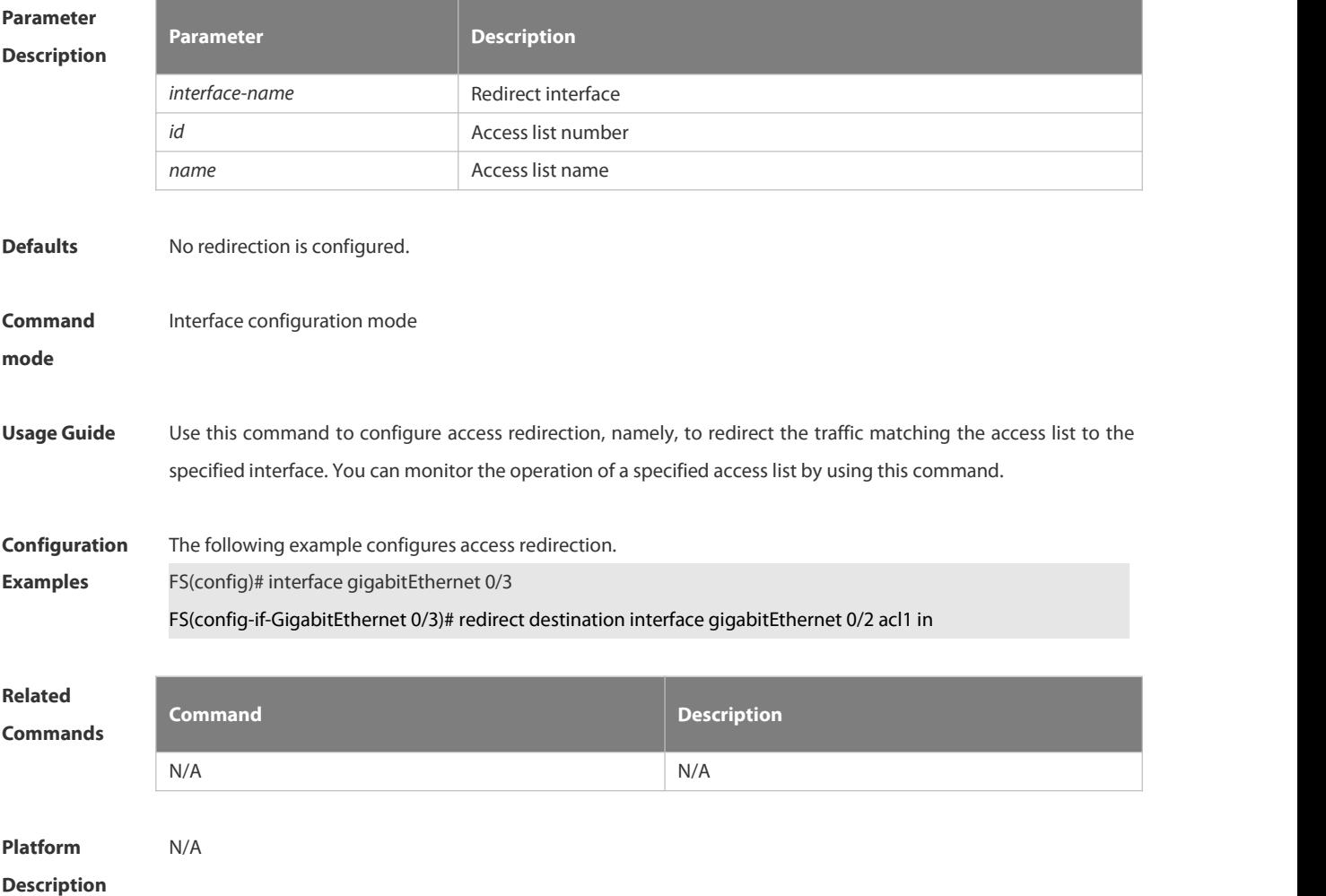

#### **7.1.33 remark**

Use this command to write a helpful comment (remark) for an entry in the access list. Use the **no** form of this command to remove the remark. [*sn*] **remark** *text*

**no** [*sn*] **remark**

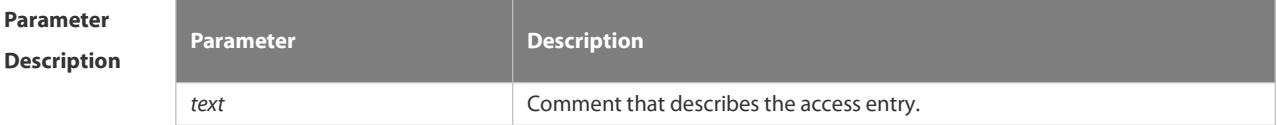

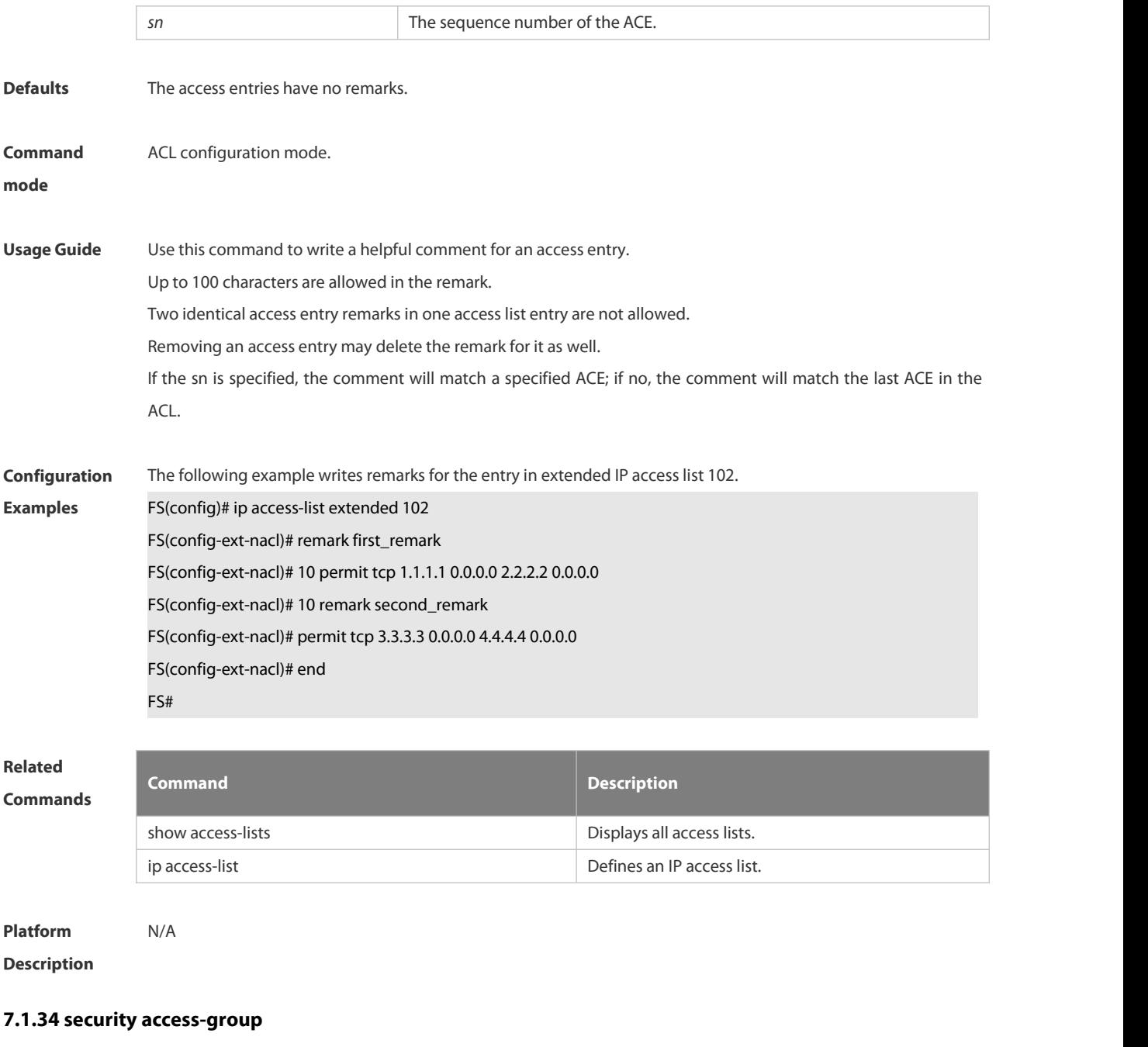

Use this command to configure an interface secure channel.

**security access-group** { *id*| *name* }

# **no security access-group**

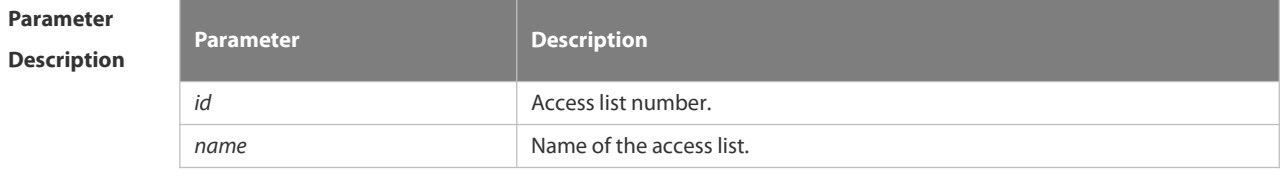

**Defaults** N/A

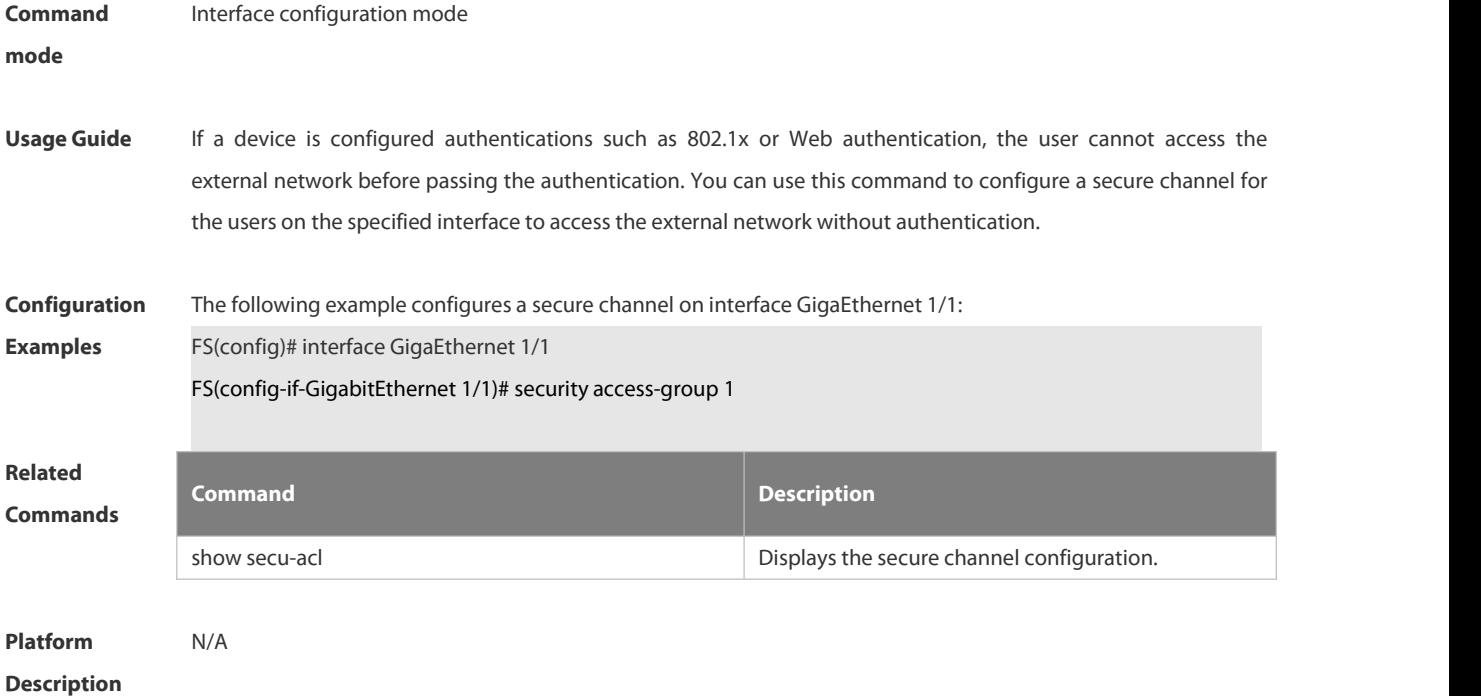

# **7.1.35 security global access-group**

Use this command to configure the global secure channel. **security global access-group** { *id| name* } **no security global access-group**

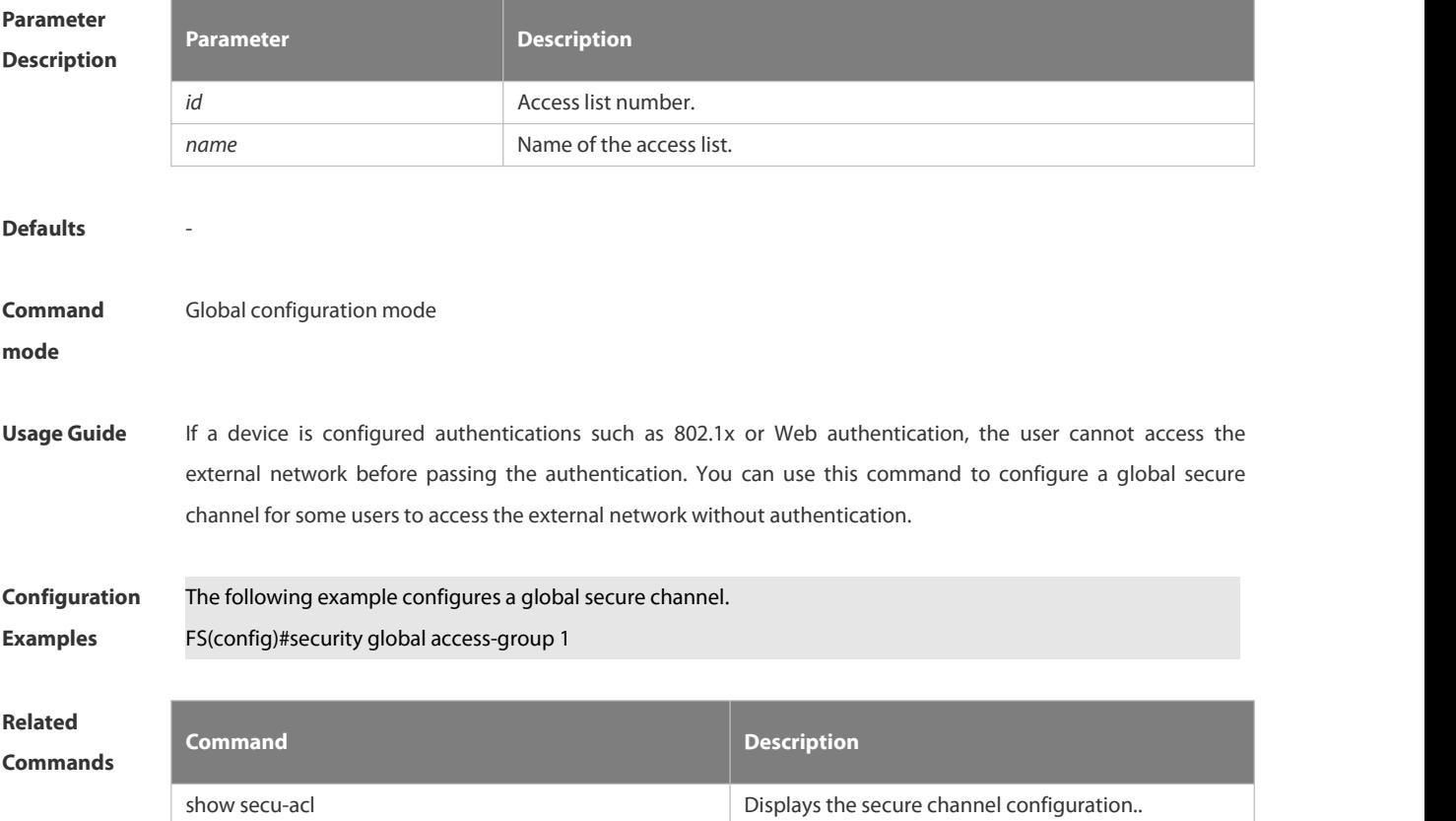

**Platform**

**Description** 

## **7.1.36 security uplink enable**

Use this command to configure an exceptional interface of the global secure channel.

**security uplink enable**

**no security uplink enable**

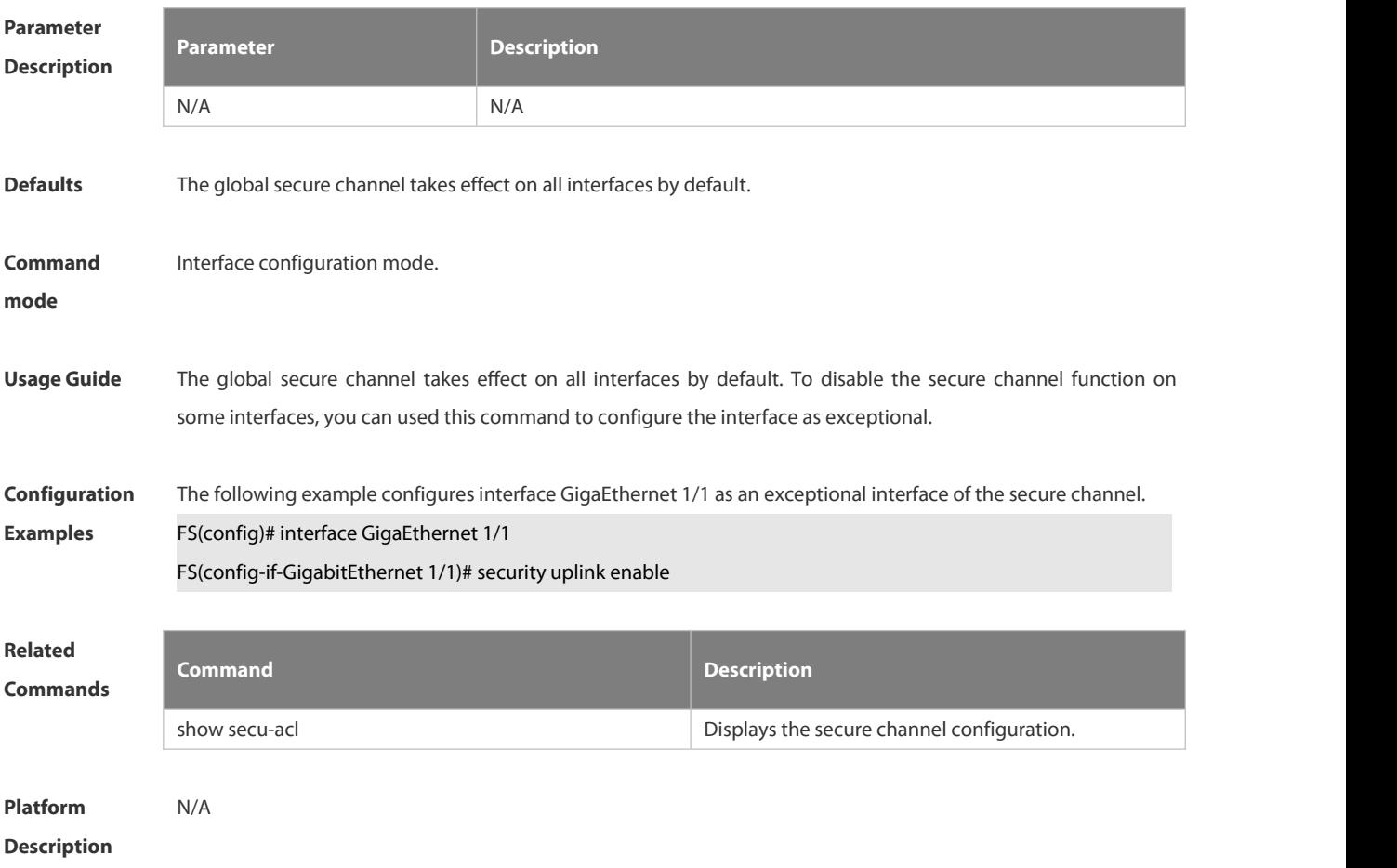

#### **7.1.37 show access-group**

Use this command to display the access list applied to the interface.

**show access-group** [ **interface** *interface-name* ]

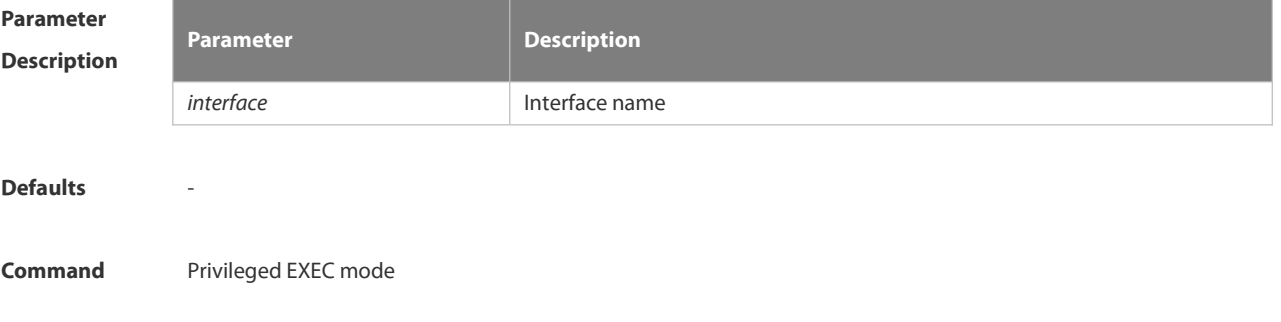

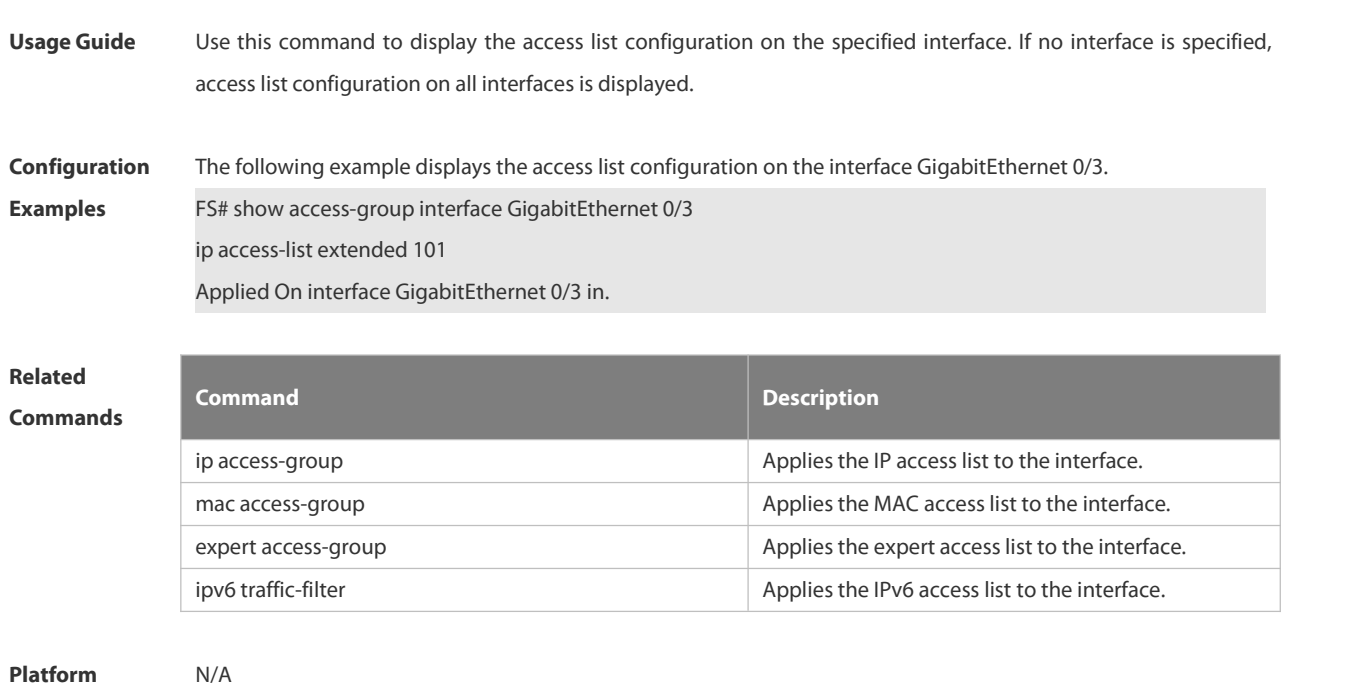

# **7.1.38 show access-lists**

**Description** 

Use this command to display all access lists or the specified access list. **show access-lists** [ *id* | *name* ] [ **summary** ]

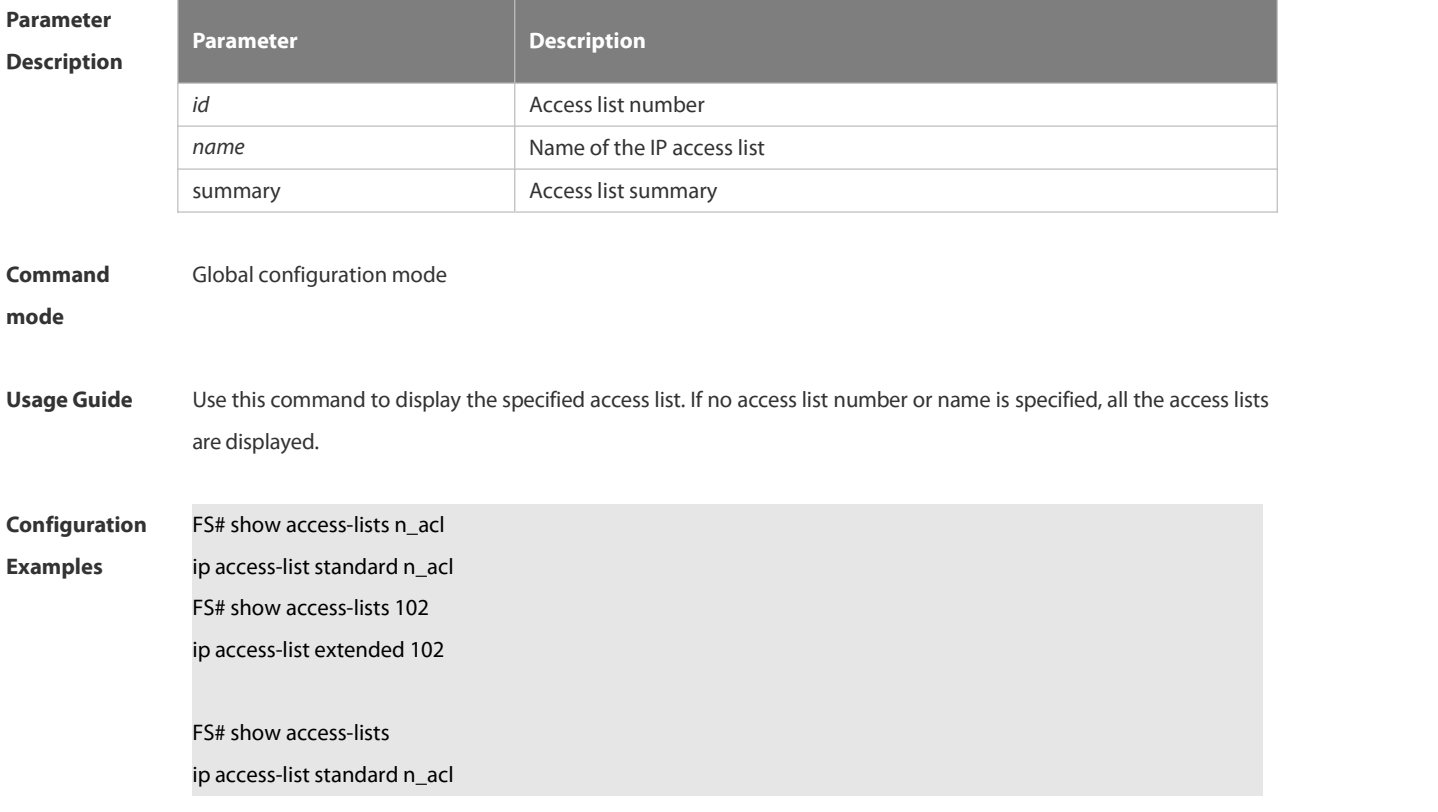

# **mode**

ip access-list extended 101 permit icmp host 192.168.1.1 any log (1080 matches) permit tcp host 1.1.1.1 any established deny ip any any (80021 matches) mac access-list extended mac-acl expert access-list extended exp-acl ipv6 access-list extended v6-acl petmit ipv6 ::192.168.4.12 any (100 matches) deny any any (9 matches)

# **Related**

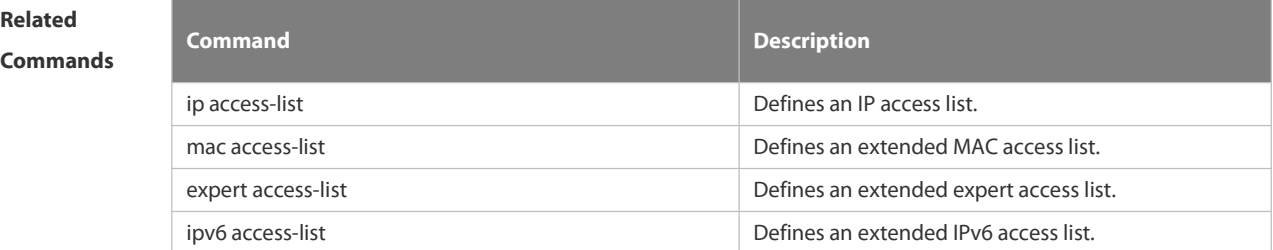

# **Description**

**Platform**

#### **7.1.39 show expert access-group**

Use this command to display the expert access list applied to the interface.**show expert access-group** [ **interface** *interface* ]

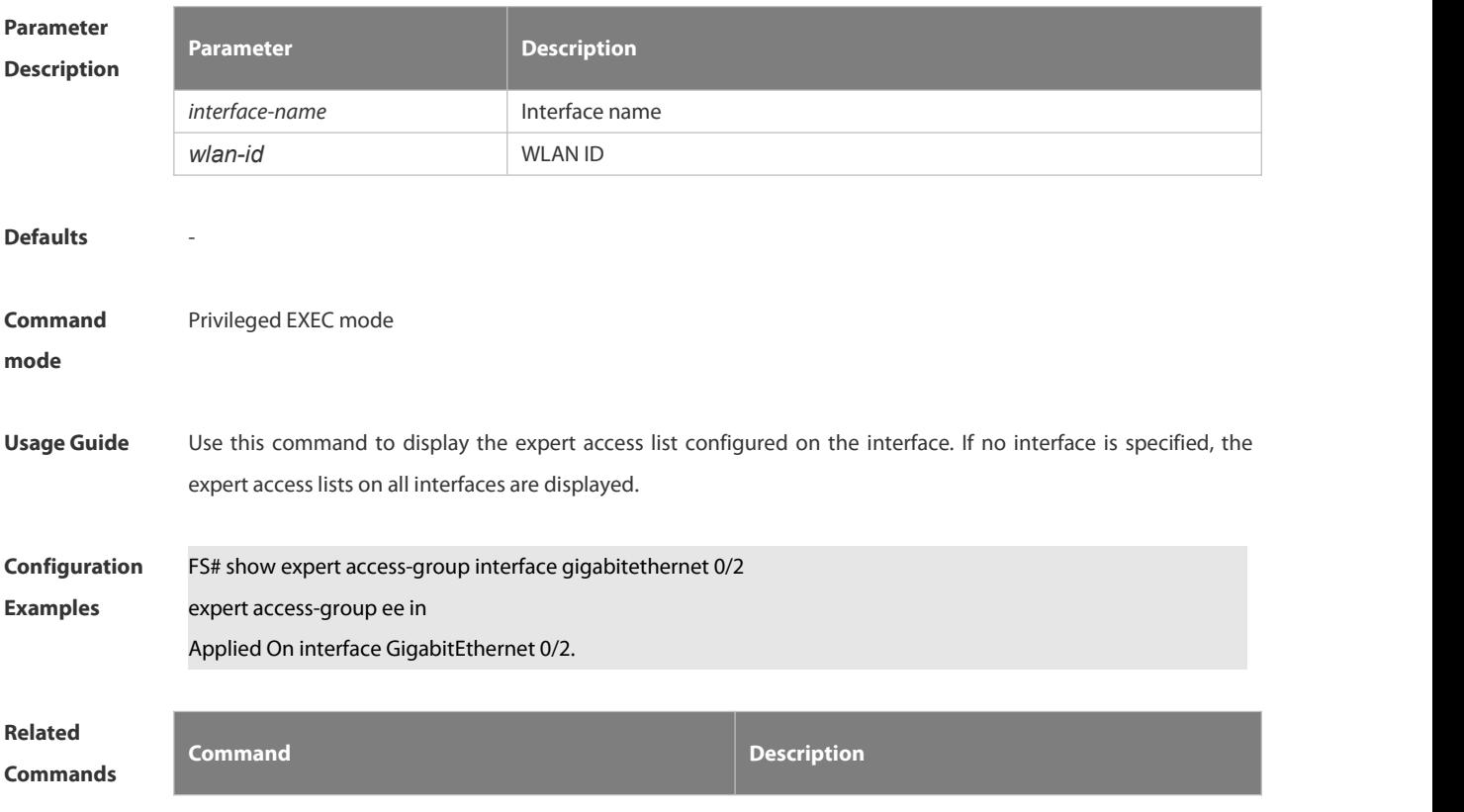

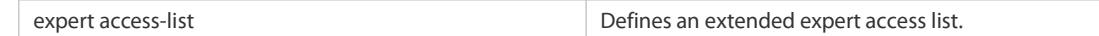

**Platform**

#### **Description**

#### **7.1.40 show ip access-group**

Use this command to display the standard and extended IP access lists on the interface.

**show ip access-group** [ **interface** *interface-name* ]

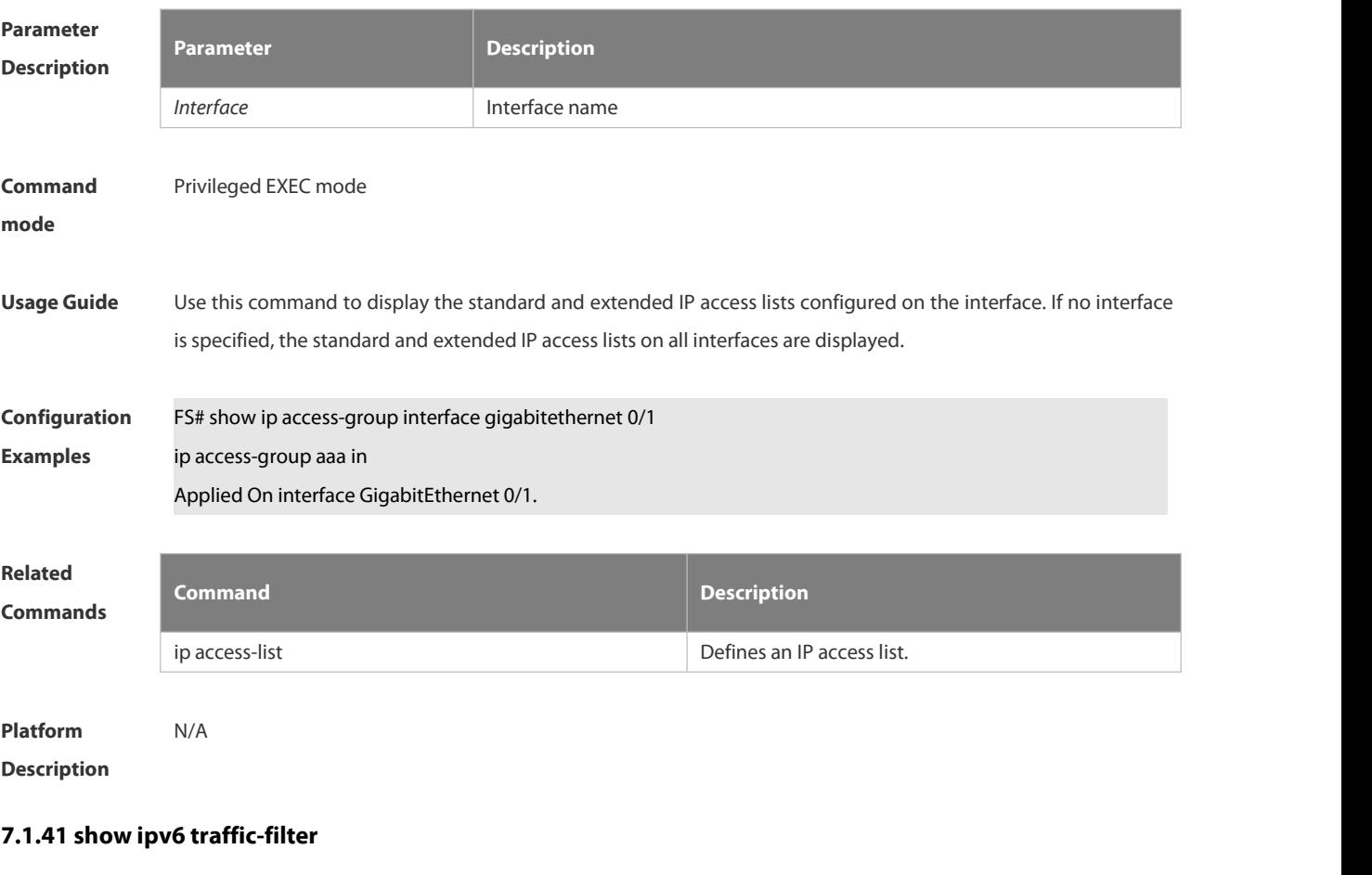

Use this command to display the IPv6 access list on the interface. **show ipv6 traffic-filter** [ **interface** *interface-name* ]

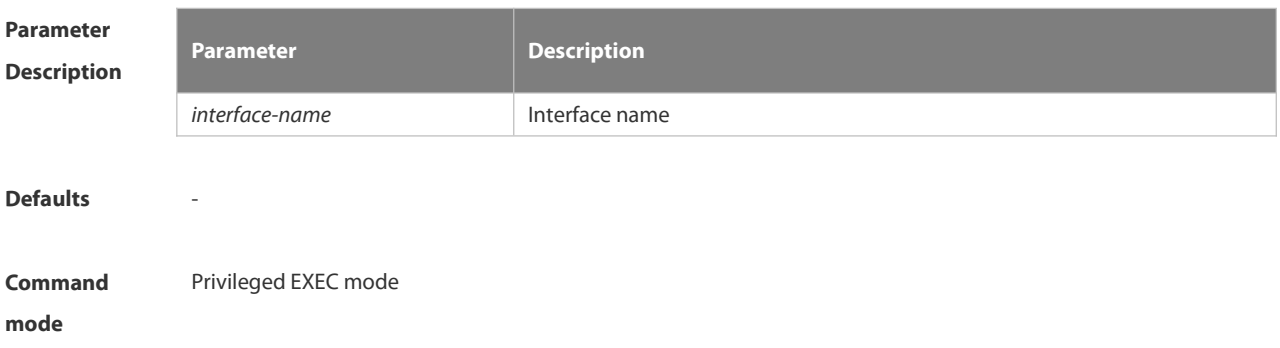

**Usage Guide** Use this command to display the IPv6 access list configured on the interface. If no interface is specified, the IPv6 access lists on all interfaces are displayed. **Configuration Examples** FS# show ipv6 traffic-filter interface gigabitethernet 0/4 ipv6 access-group v6 in Applied On interface GigabitEthernet 0/4. **Related Commands Command Description** ipv6 access-list **Defines an IPv6** access list. **Platform Description** 

# **7.1.42 show mac access-group**

Use this command to display the MAC access list on the interface. **show mac access-group** [ **interface** *interface-name* ]

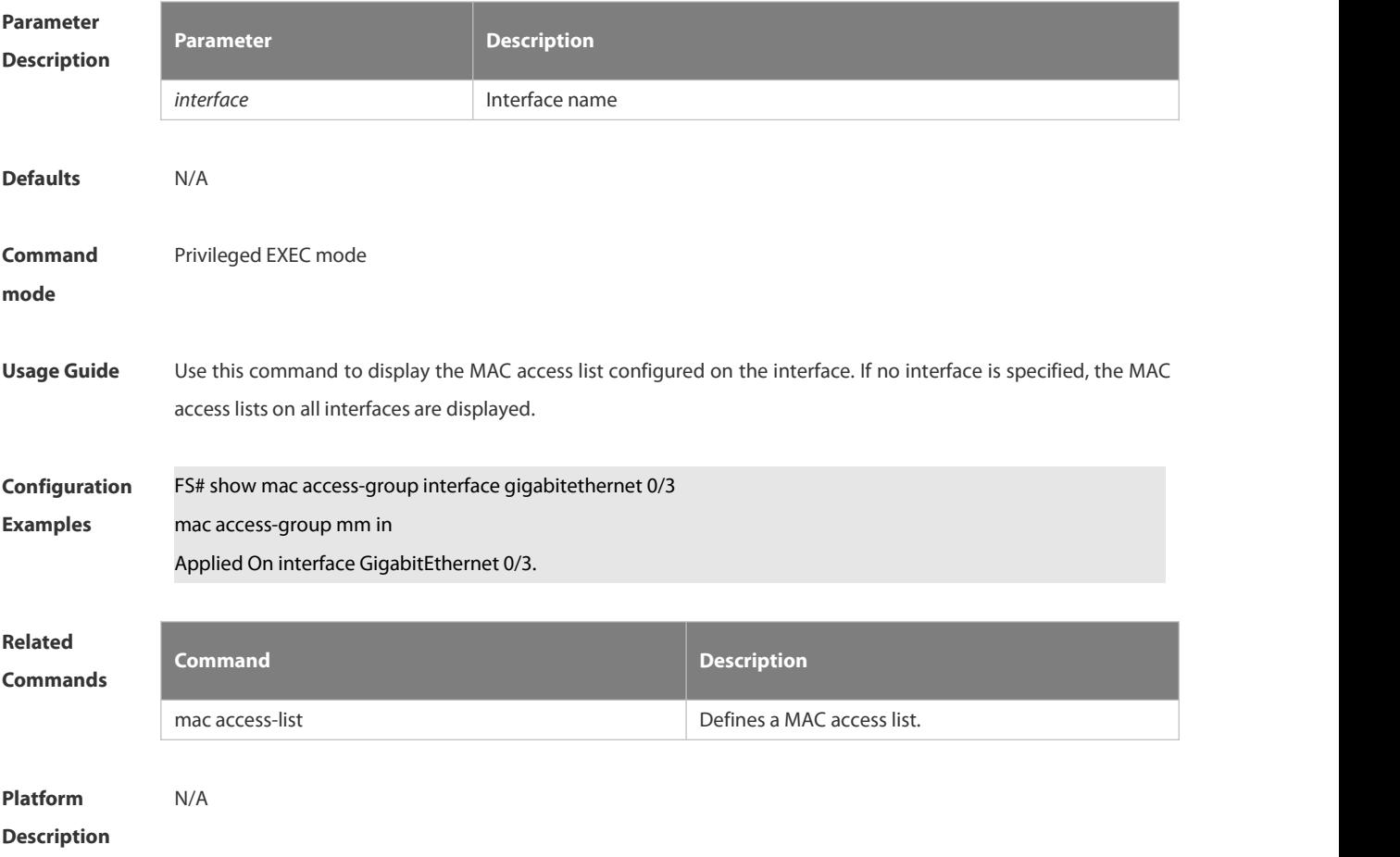

#### **7.1.43 show redirect interface**

Use this command to display the access redirection configuration.

### **show redirect** [ **interface** *interface-name* ]

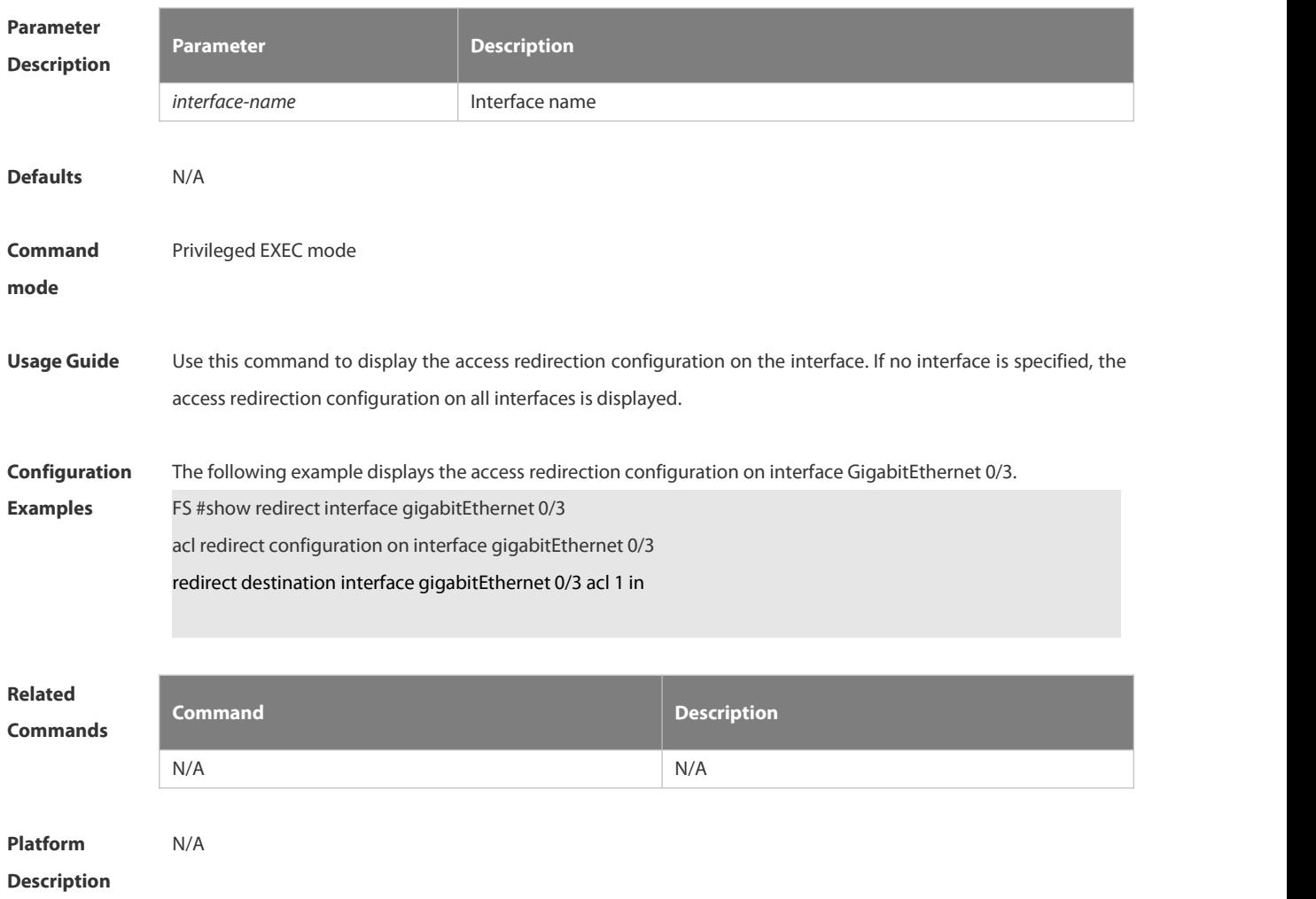

### **7.1.44 svi router-acls enable**

Use this command to enable the SVI filter only for the Layer3 packets. Use the **no** form of this command to disable this function.

**svi router-acls enable**

**no svi router-acls enable**

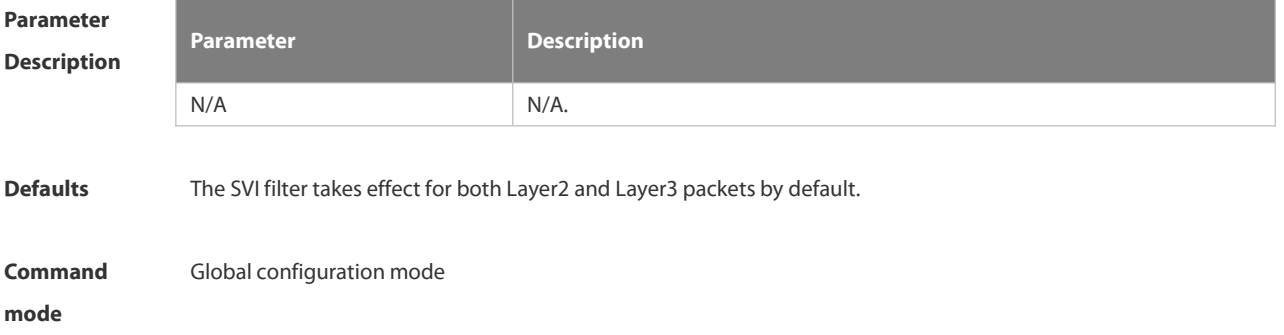

**Usage Guide** Use this command to make the SVI filter take effect only for the Layer3 packets,

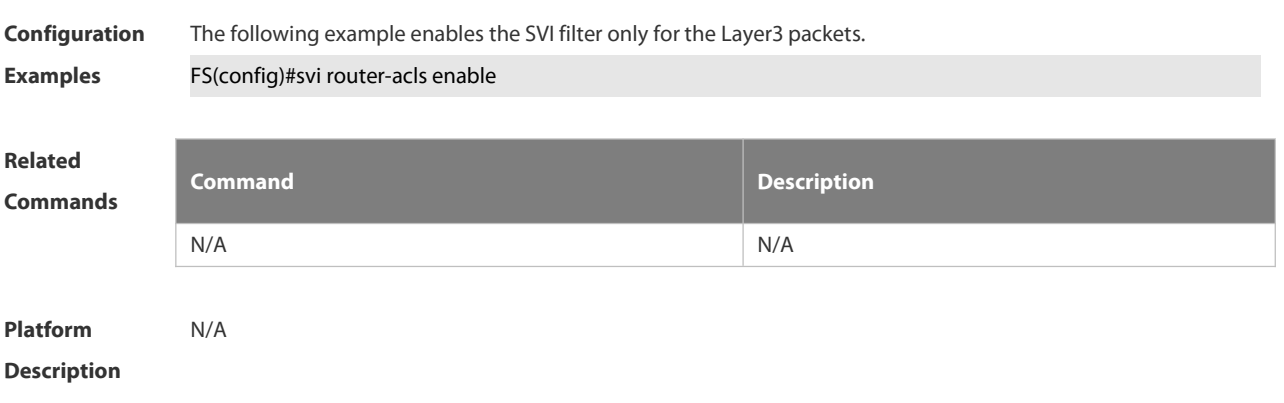

# **7.2 QoS Commands**

# **7.2.1 class**

Use this command to add reference to an existing class map. Use the **no** form of this command to remove the class from the policy map.

**class** *class-map-name*

**no class** *class-map-name*

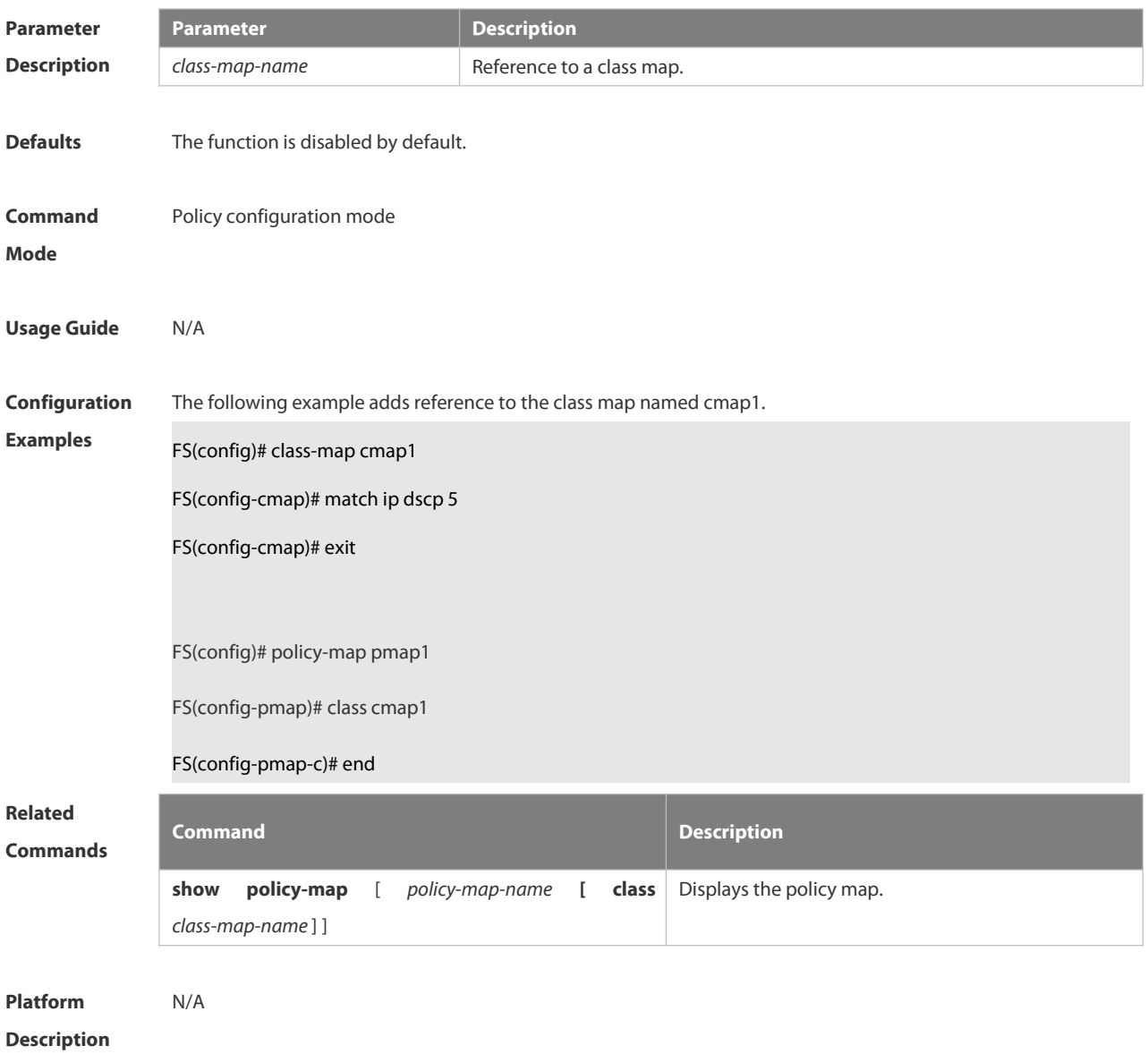

# **7.2.2 classmap**

Use this command to create a class map and enter class-map configuration mode. Use the **no** or **default** form of this command to remove a class map. **class-map** *class-map-name* **no class-map** *class-map-name*

**default class-map** *class-map-name*

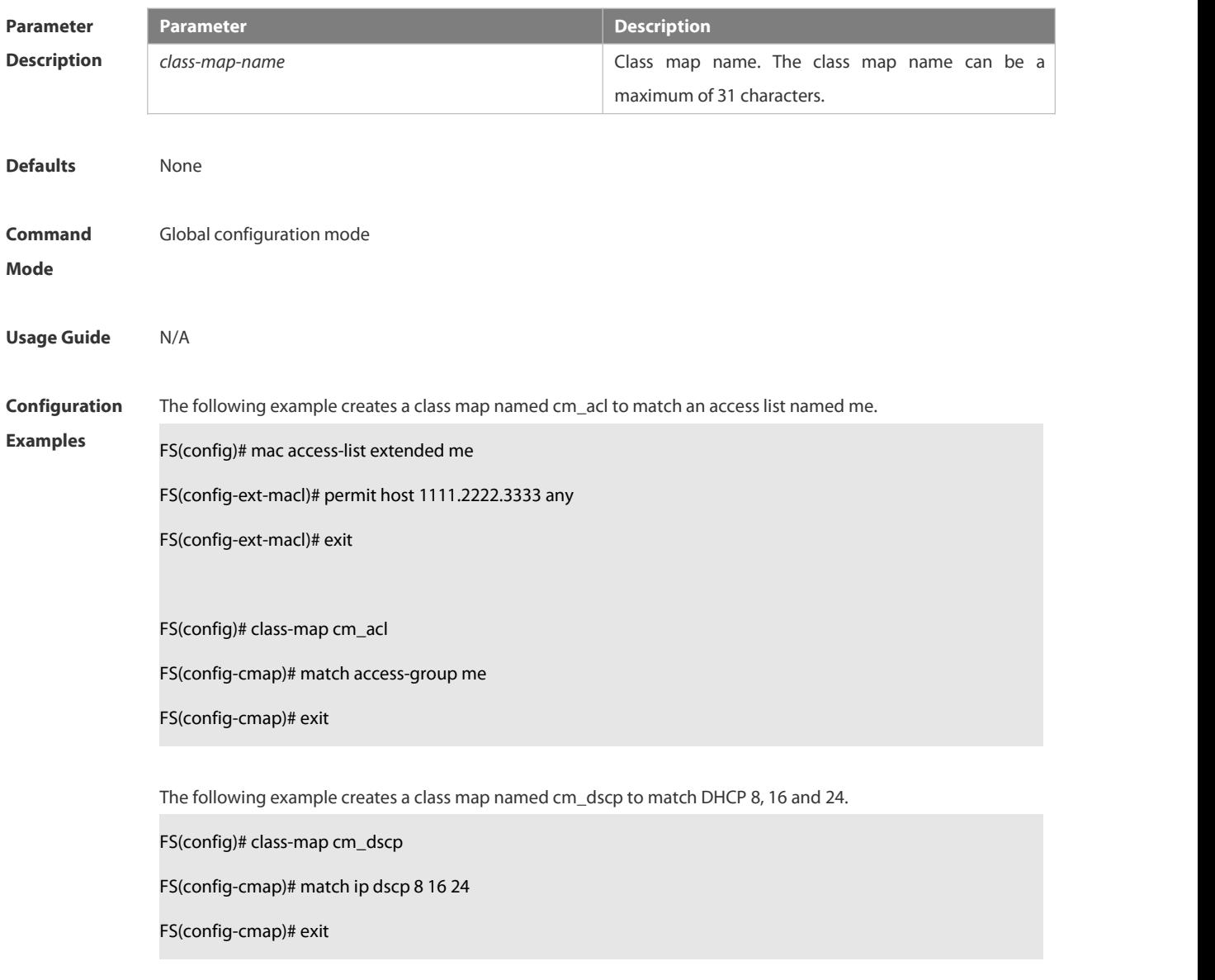

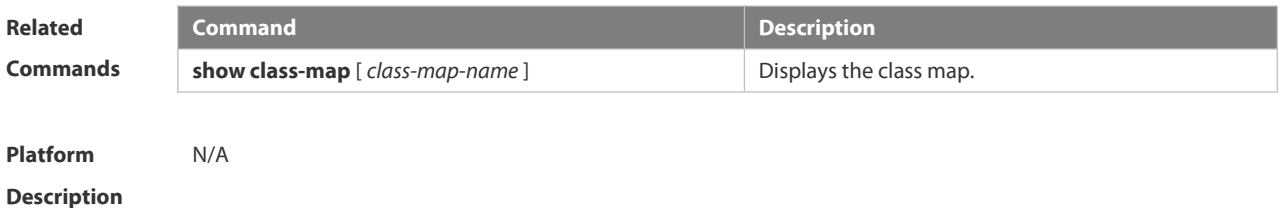

#### **7.2.3 drr-queue bandwidth**

Use this command to set the DRR queue weight ratio.Use the **no** or **default** form of this command to restore the default setting. **drr-queue bandwidth** *weight1...weight8*

- **no drr-queue bandwidth**
- **default drr-queue bandwidth**

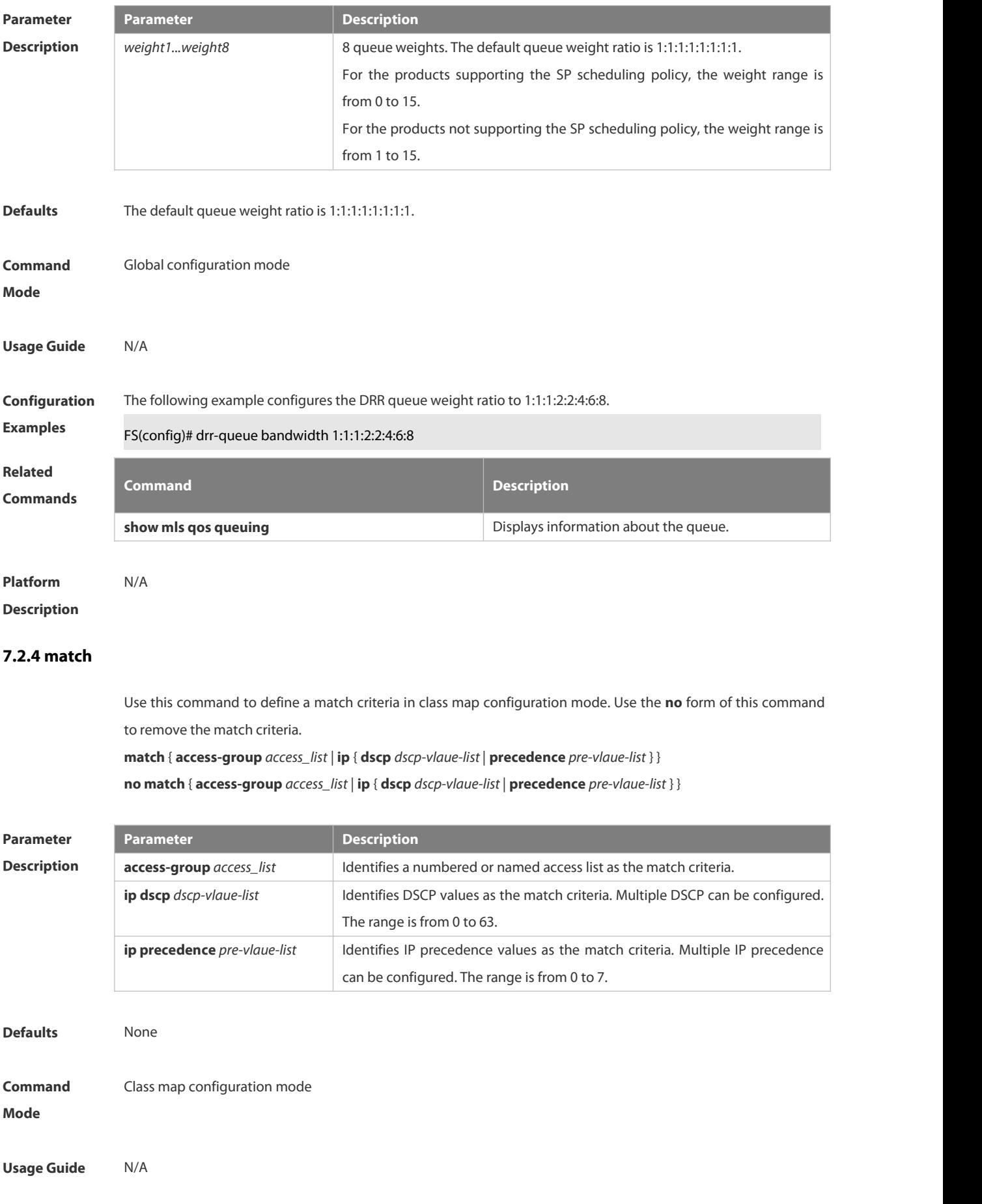

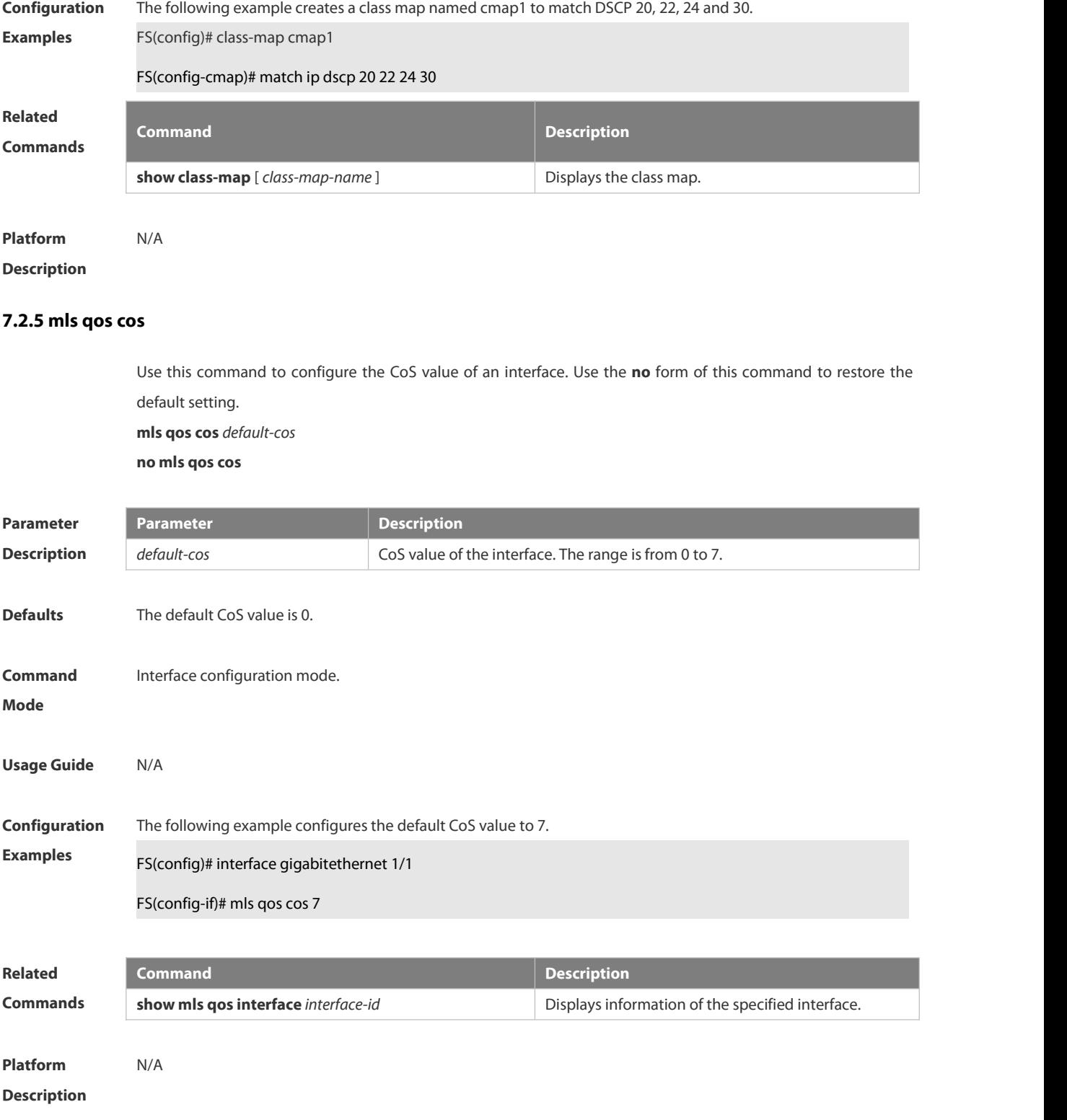

# **7.2.6 mls qos map cos-dscp**

Use this command to map the CoS value to the DSCP value. Use the **no** or **default** form of this command to restore the default CoS-DSCP mapping. **mls qos map cos-dscp** *dscp1...dscp8*

# **no mls qos map cos-dscp default mls qos map cos-dscp**

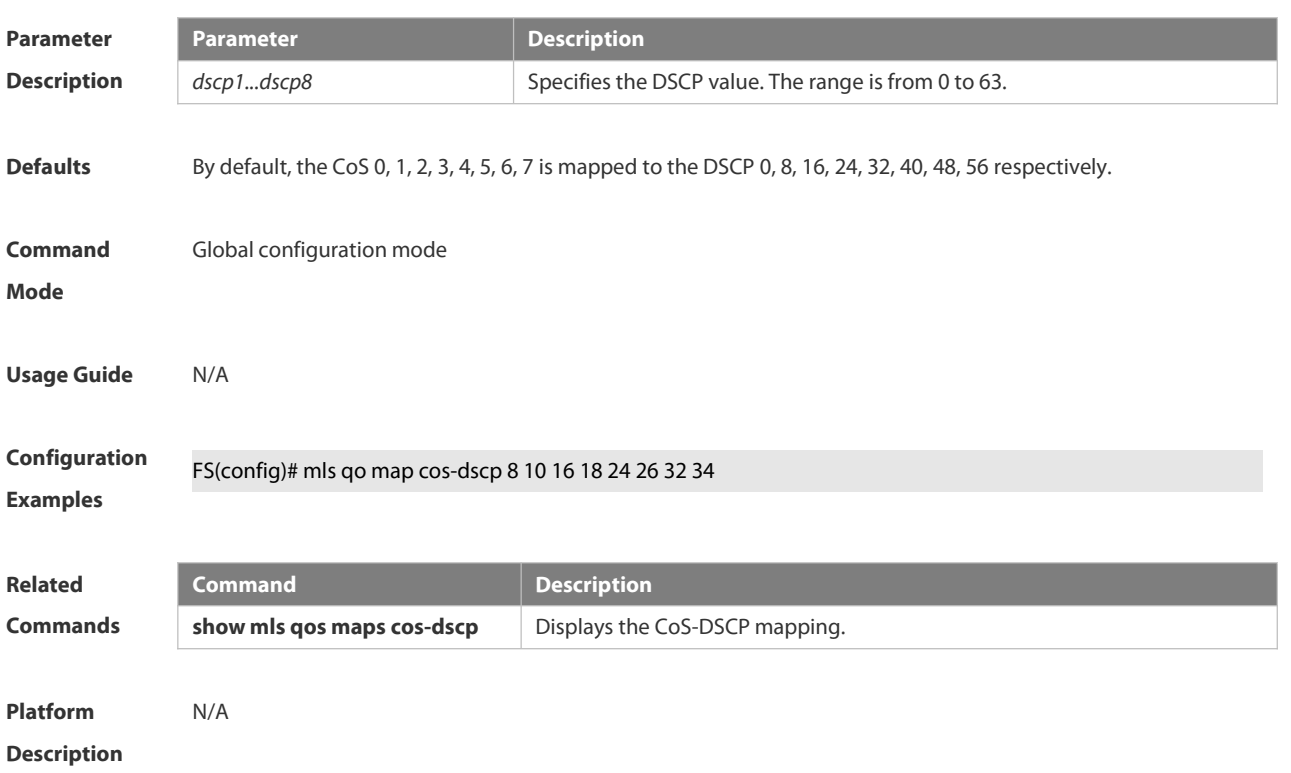

# **7.2.7 mls qos map dscp-cos**

Use this command to map the DSCP value to the CoS value.Use the **no** or **default** form of this command to restore the default DSCP-CoS mapping.

**mls qos map dscp-cos** *dscp-list***to** *cos*

**no mls qos map dscp-cos**

**default mls qos map dscp-cos**

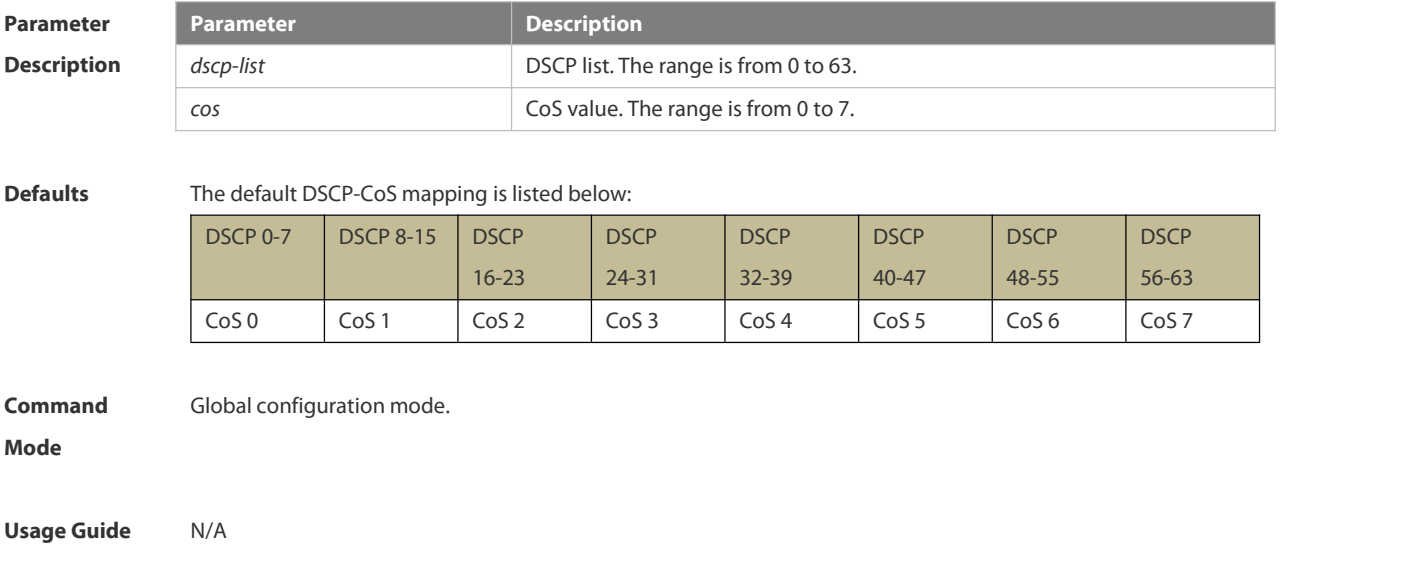

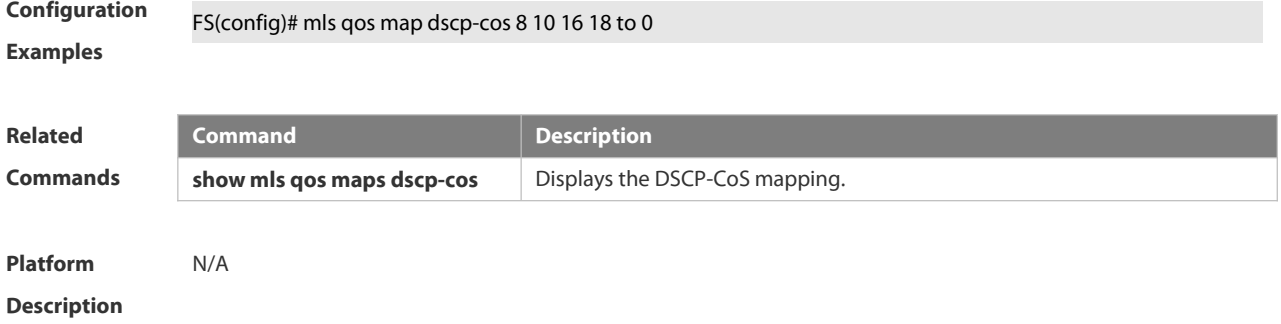

#### **7.2.8 mls qos map ip-precedence-dscp**

Use this command to map the IP precedence to the DSCP value. Use the **no** or **default** form of this command to restore the default IP-precedence to DSCP mapping. **mls qos map ip-precedence-dscp** *dscp1* ... *dscp8* **no mls qos map ip-precedence-dscp default mls qos map ip-precedence-dscp**

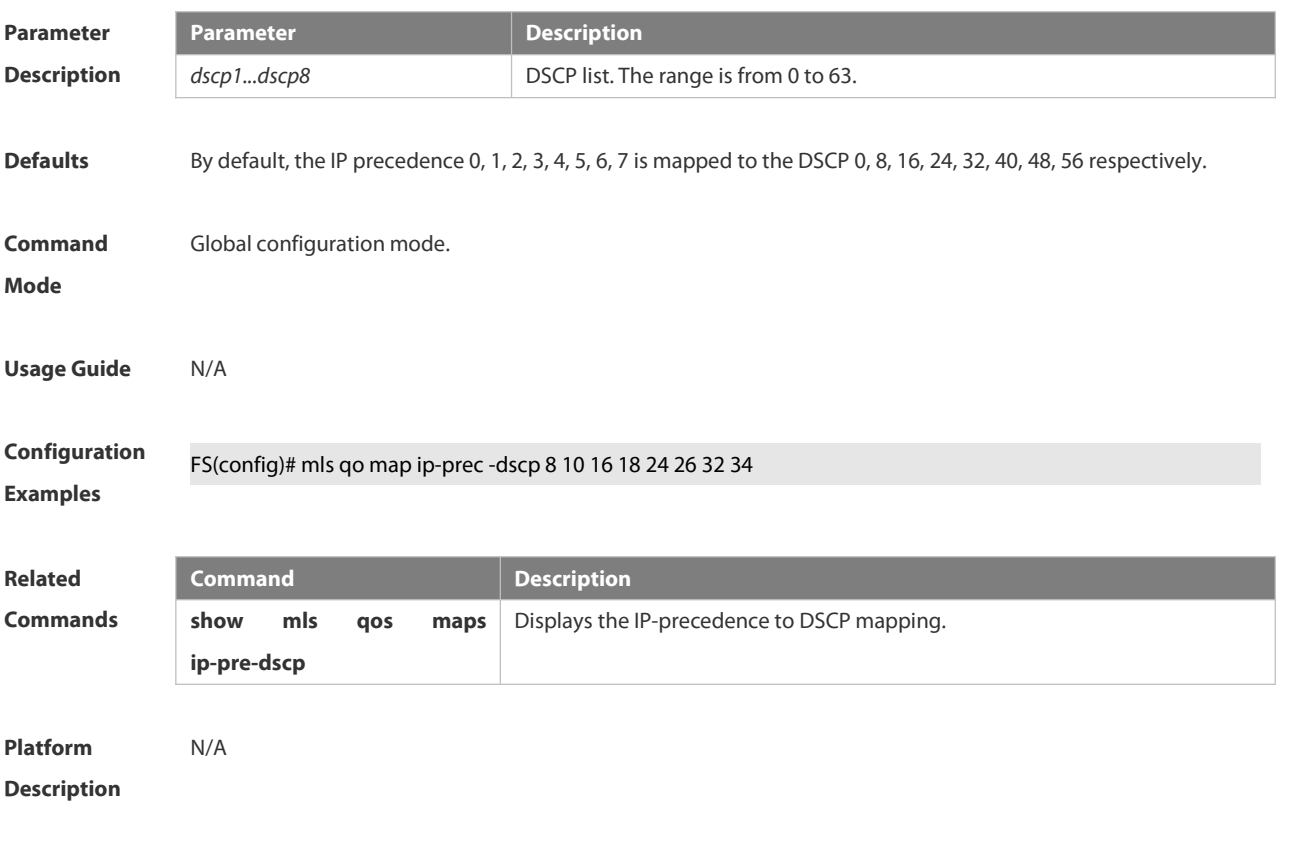

### **7.2.9 mls qos scheduler**

Use this command to configure the output queue scheduling. Use the **no** or **default** form of this command to restore the default scheduler.

**mls qos scheduler** [ **sp** | **rr**| **wrr**| **drr |wfq** ]

**no mls qos scheduler**

#### **Parameter Parameter Parameter Parameter Parameter Parameter**

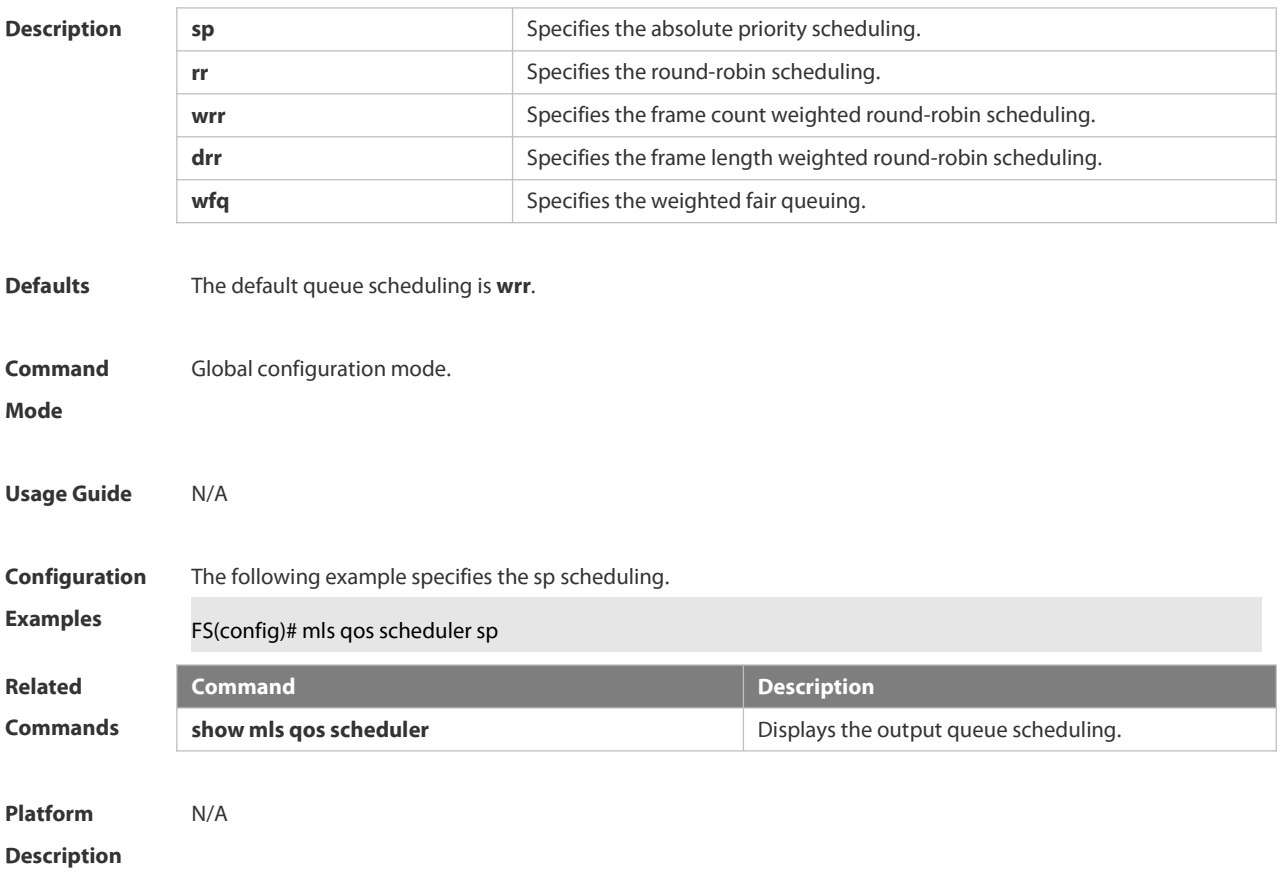

# **7.2.10 mls qos trust**

Use this command to configure the trust mode on an interface. Use the **no** or **default** form of this command to restore the default setting. **mls qos trust** { **cos** | **dscp** | **ip-precedence** } **no mls qos trust default mls qos trust**

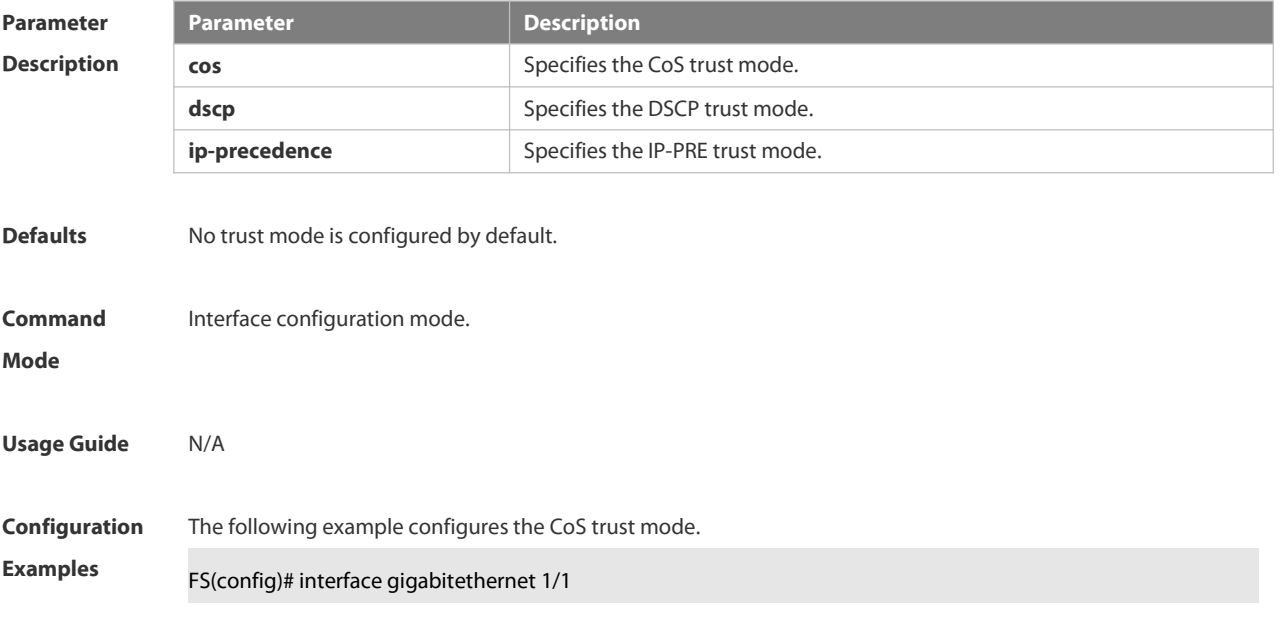

#### FS(config-if)# mls qos trust cos

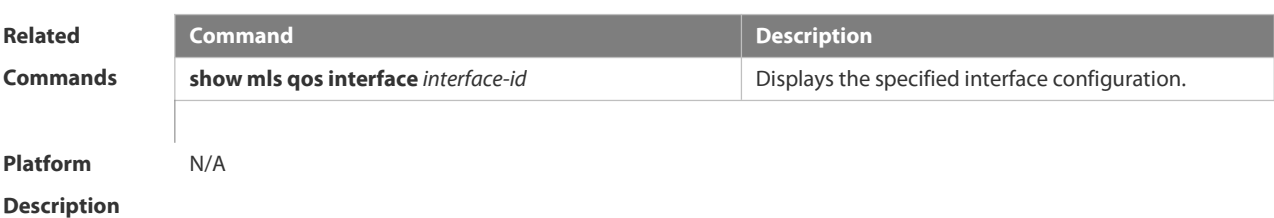

#### **7.2.11 police**

Use this command to configure traffic policing for a class map in a policy map.Use the **no** form of this command to remove traffic policing for the class map.

**police** *rate-bps burst-byte* [ **exceed-action** { **drop** | **dscp** *new-dscp* | **cos** *new-cos* [ **none-tos** ] } ] **no police**

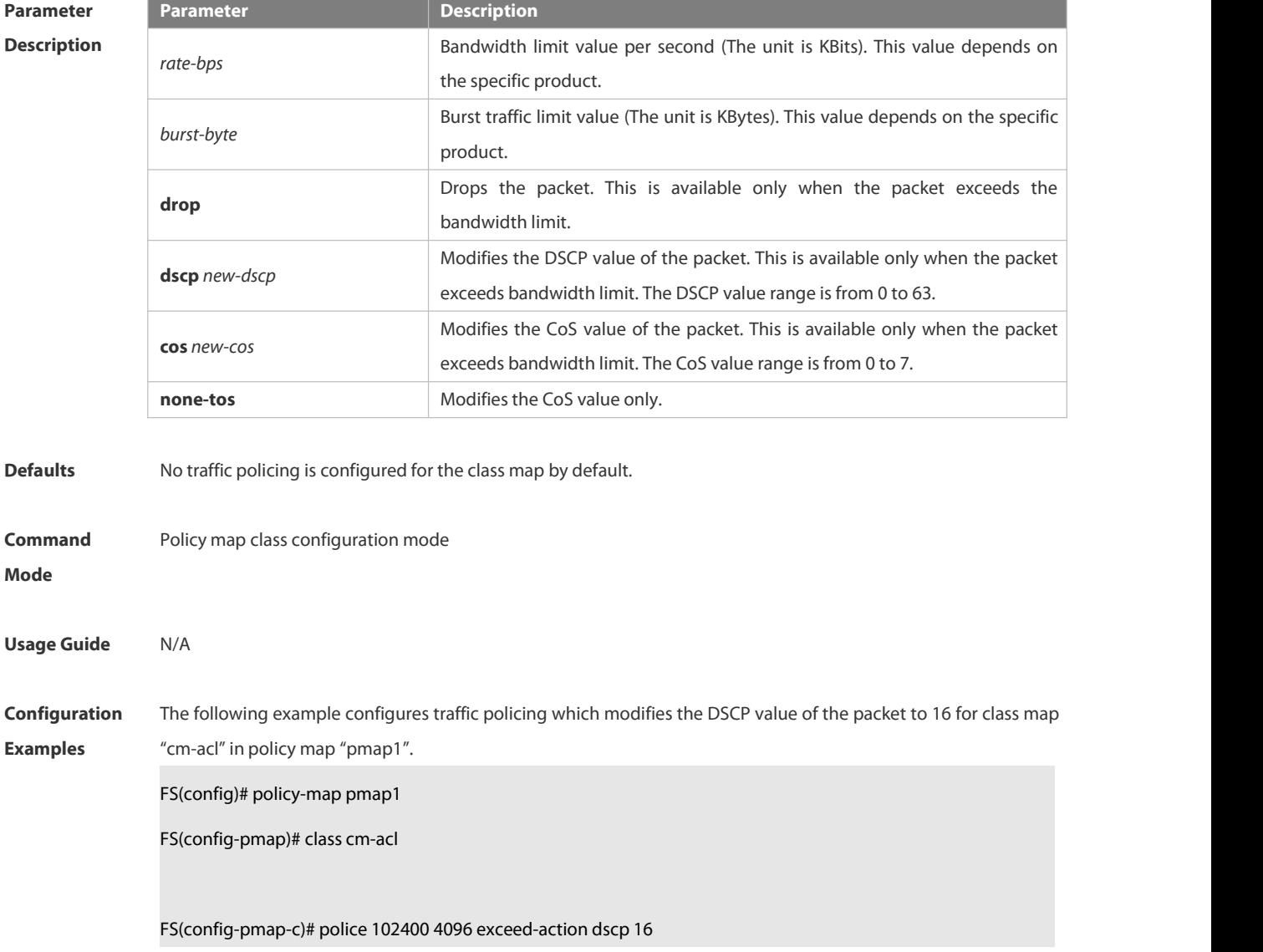

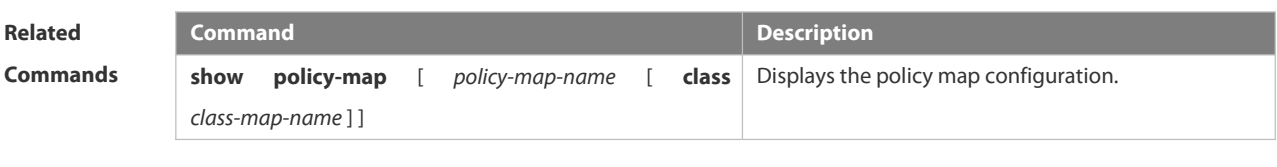

**Platform**

**Description** 

# **7.2.12 policy map**

Use the following command to create a policy map and enter policy map configuration mode. Use the **no** or **default** form of this command to remove the specified policy map. **policy-map** *policy-map-name*

**no policy-map** *policy-map-name*

**default policy-map** *policy-map-name*

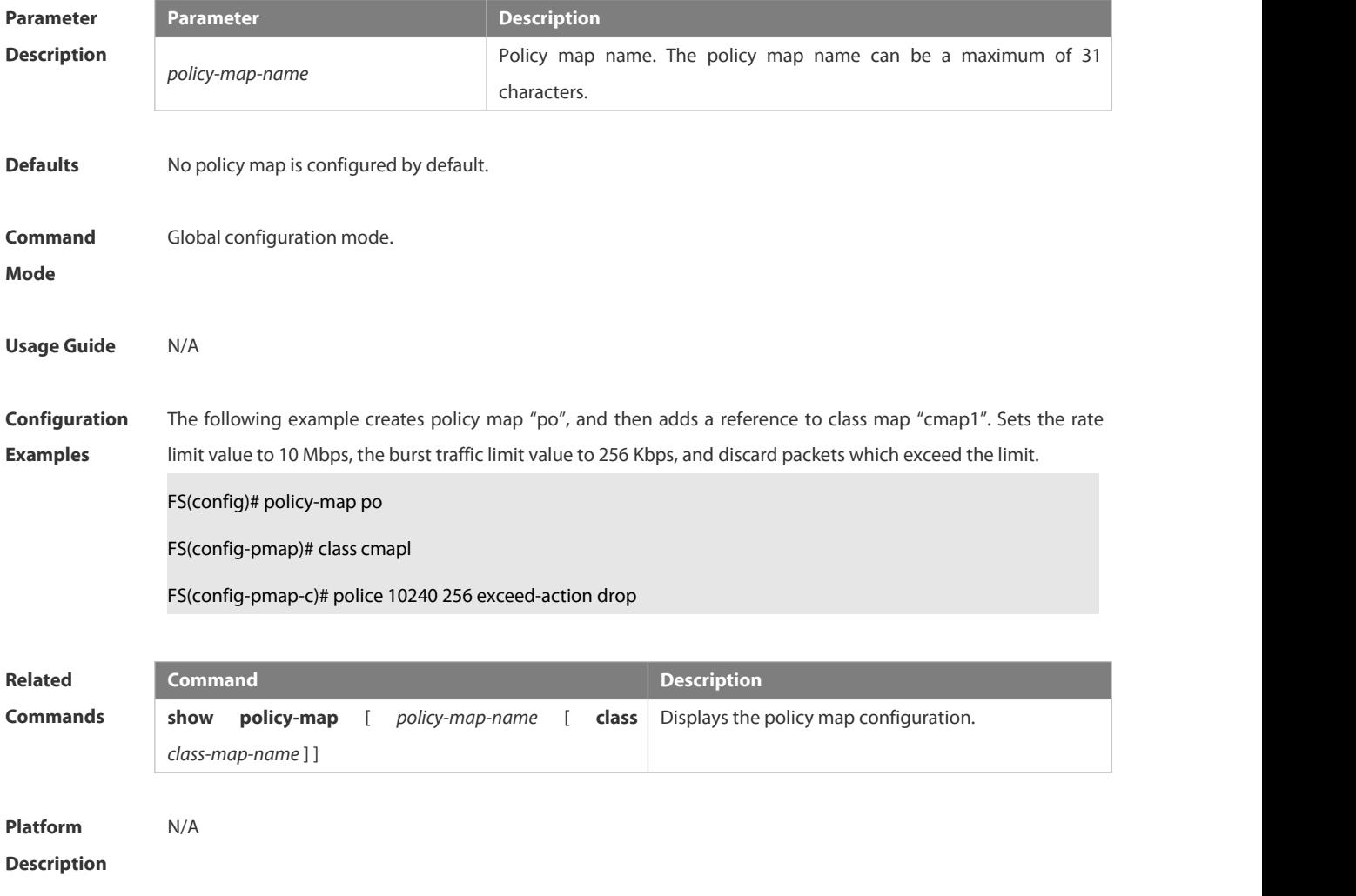

#### **7.2.13 priority-queue**

Use this command to configure the output queue scheduling policy to SP. Use the **no** or **default** form of this command to restore the default queue scheduling policy.

**priority-queue**

#### **no priority-queue**

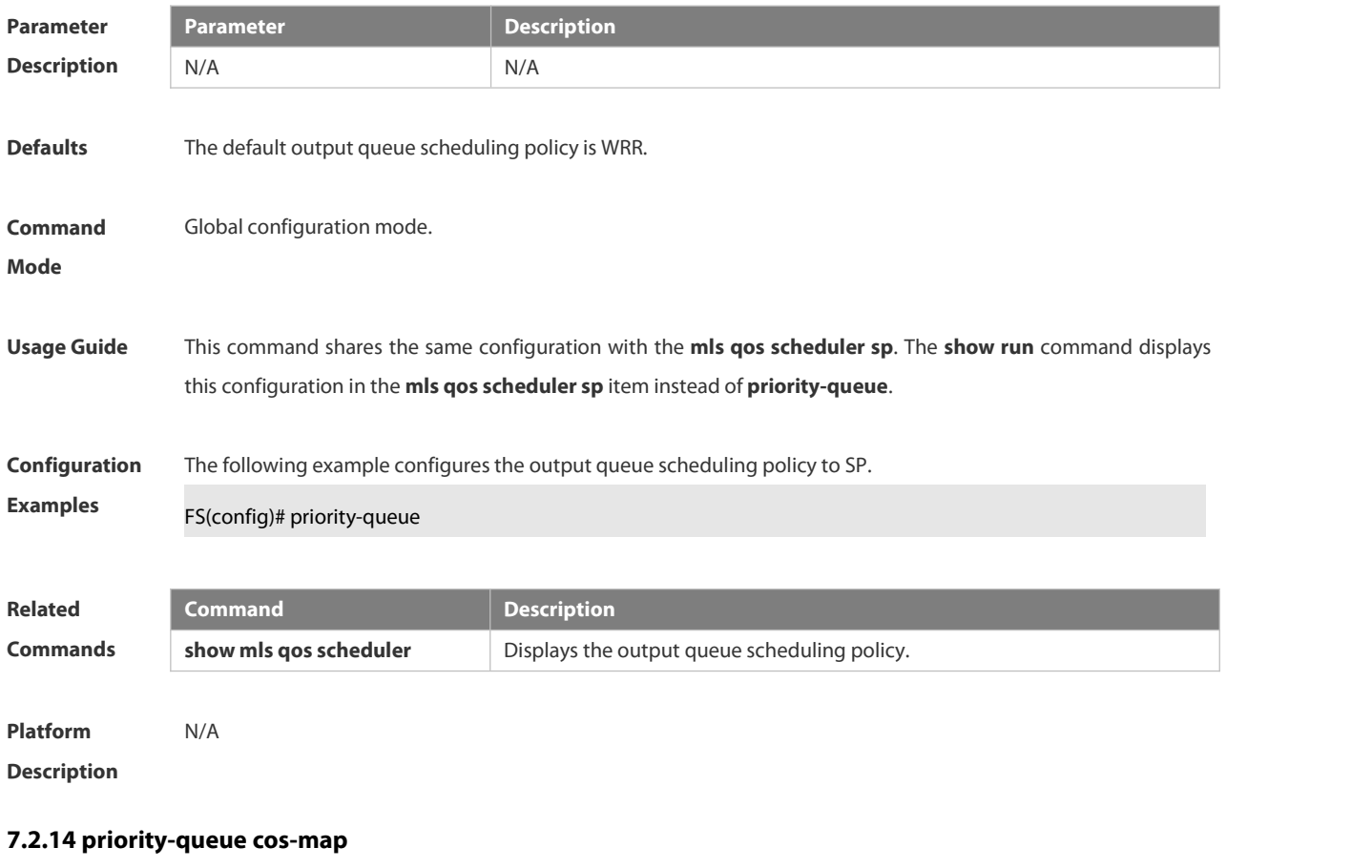

Use this command to configure the mapping between the CoS value and the queue ID. Use the **no** or **default** form of this command to restore the default CoS mapping to the queue. **priority-queue cos-map** *qid cos0* [ *cos1* [ *cos2* [ *cos3* [ *cos4* [ *cos5* [ *cos6* [ *cos7* ] ] ]] ] ] ] **no priority-queue cos-map default priority-queue cos-map**

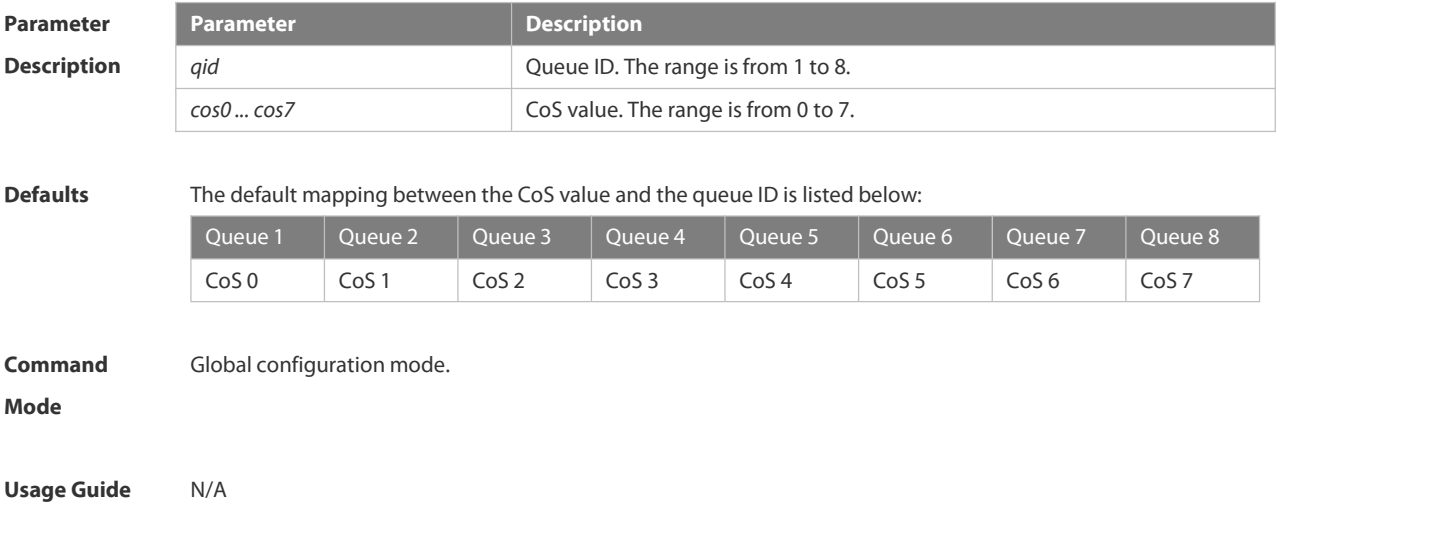

**Configuration** The following example maps the CoS 3, 5 to the output queue 1.<br>**Examples** FS(config)#priority-queue cos-map 1 3 5

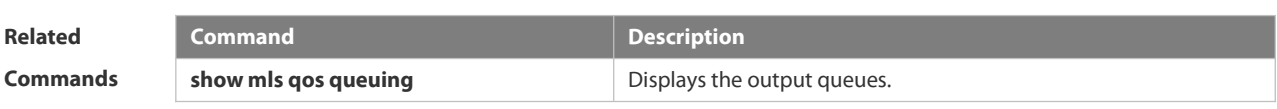

**Platform Description** N/A

#### **7.2.15 qos queue**

Use this command to configure a minimum or maximum of the interface bandwidth to a queue. Use the **no** or **default** form of this command to remove the minimum or maximum of the interface bandwidth. **qos queue** *queue-id* **bandwidth** { **minimum** | **maximum** } *bandwidth* **no qos queue** *queue-id* **bandwidth** { **minimum** | **maximum** } **default qos queue** *queue-id* **bandwidth** { **minimum** | **maximum** }

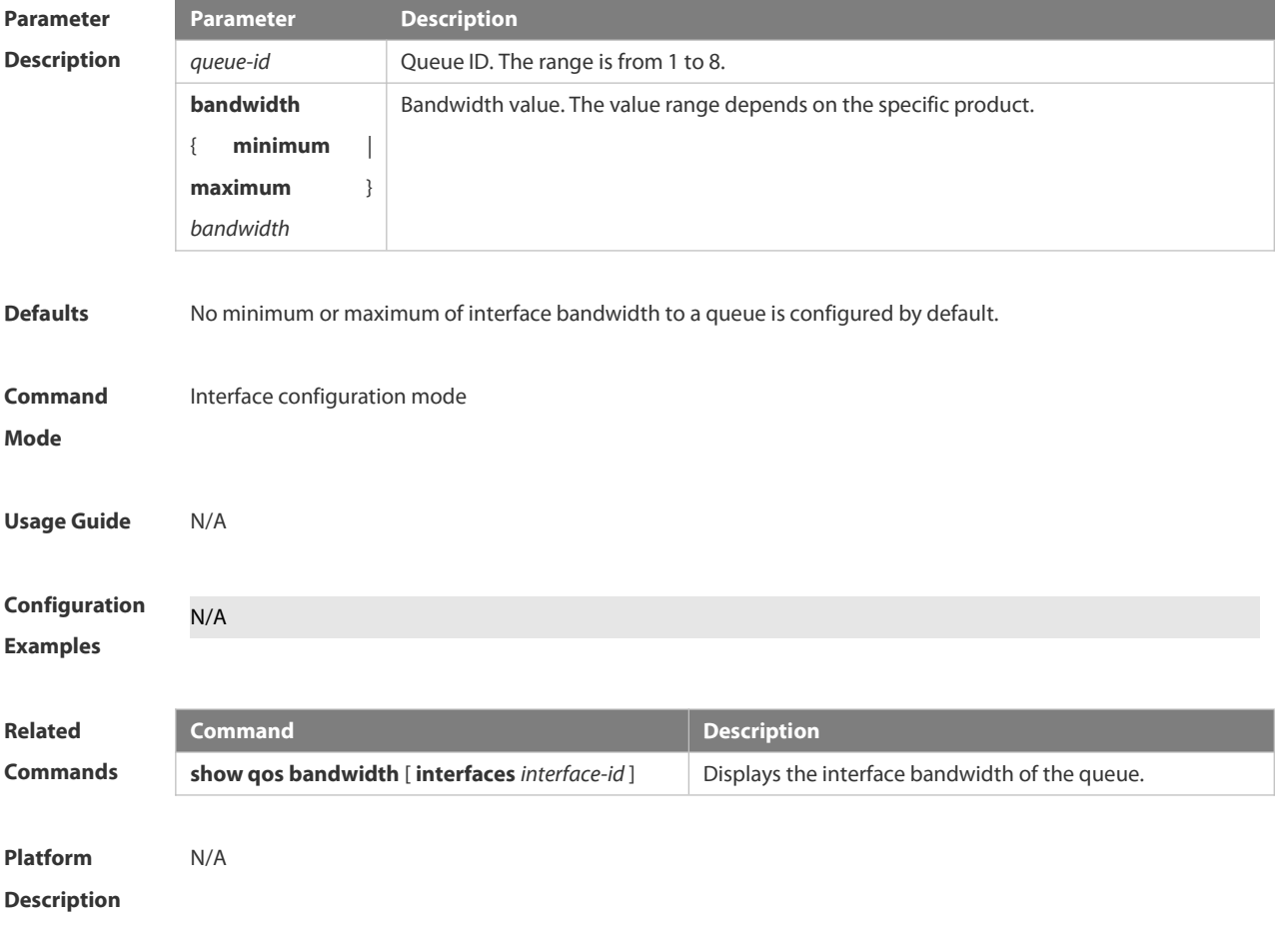

### **7.2.16 rate-limit**

Use this command to configure rate limiting on the interface. Use the **no** or **default** form of this command to remove rate limiting from the interface.

**rate-limit { input | output }** *bps burst-size* **no rate-limit** { **input | output** } **default rate-limit** { **input | output** }

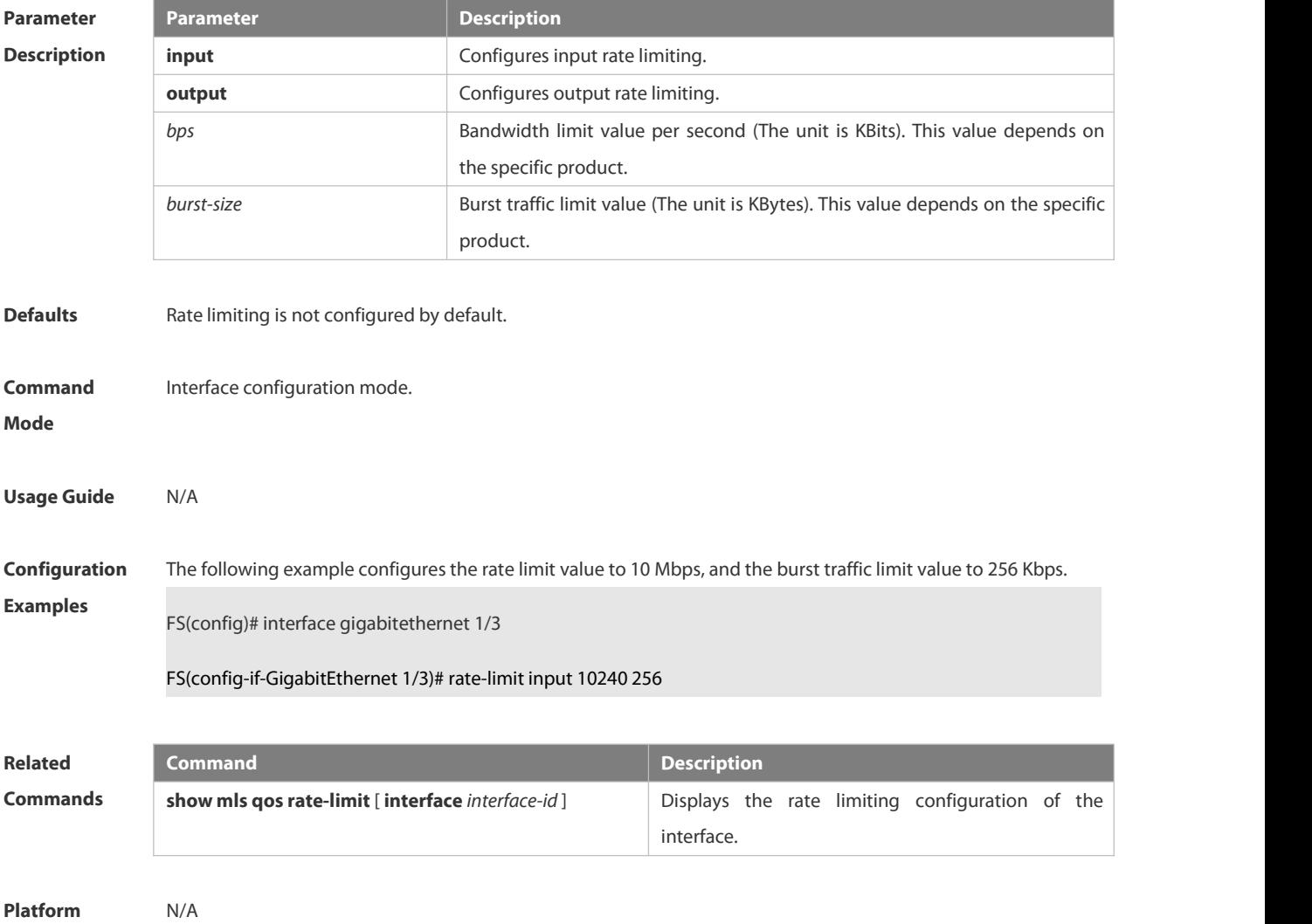

**Description** 

#### **7.2.17 service-policy**

Use this command to apply the policy map to the interface, the virtual group or globally. Use the **no** or **default** form of this command to remove the policy map.

**service-policy** { **input** | **output** } *policy-map-name*

**no service-policy** { **input** | **output** } *policy-map-name*

**default service-policy** { **input** | **output** } *policy-map-name*

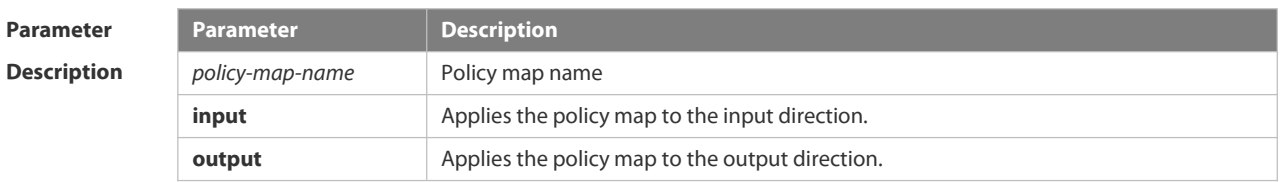

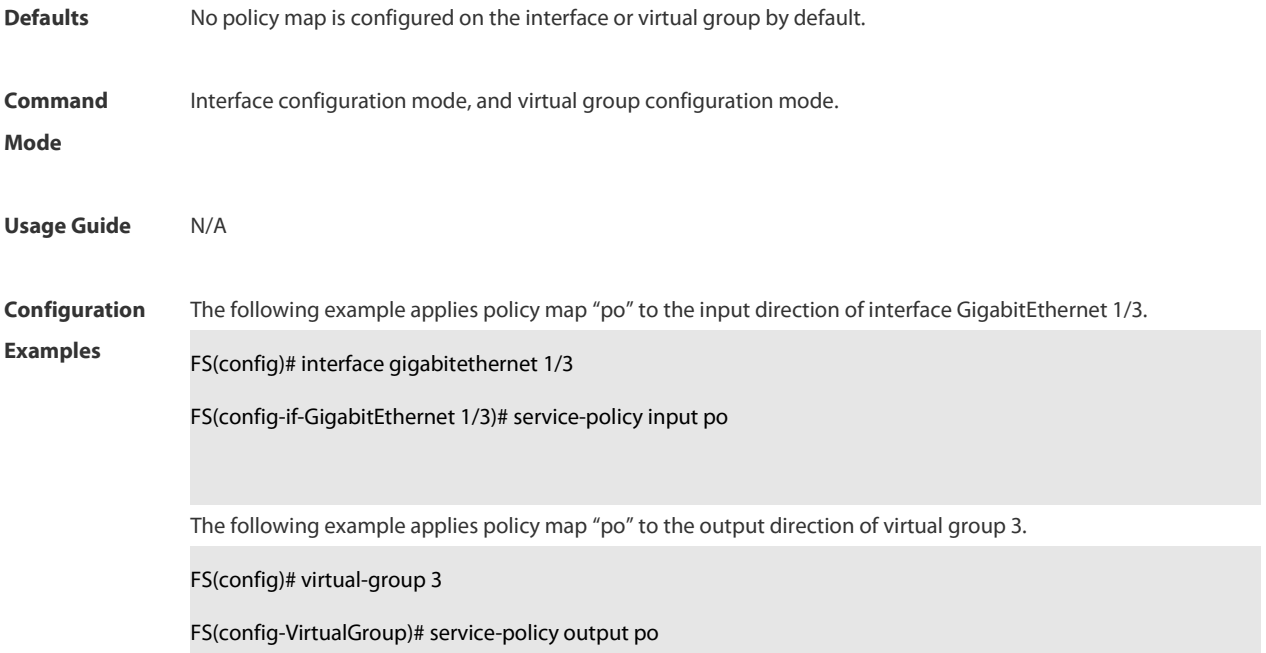

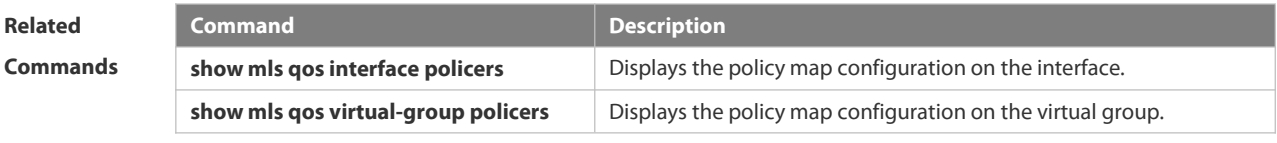

**Platform**

**Description** 

### **7.2.18 set**

Use this command to configure the CoS, DSCP or VID value for the traffic. Use the **no** form of this command to remove the CoS, DSCP or VID value from the traffic. **set** { **ip dscp** *new-dscp* | **cos** *new-cos*| **vid** *new-vid* } **no set** { **ip dscp** | **cos** | **vid** }

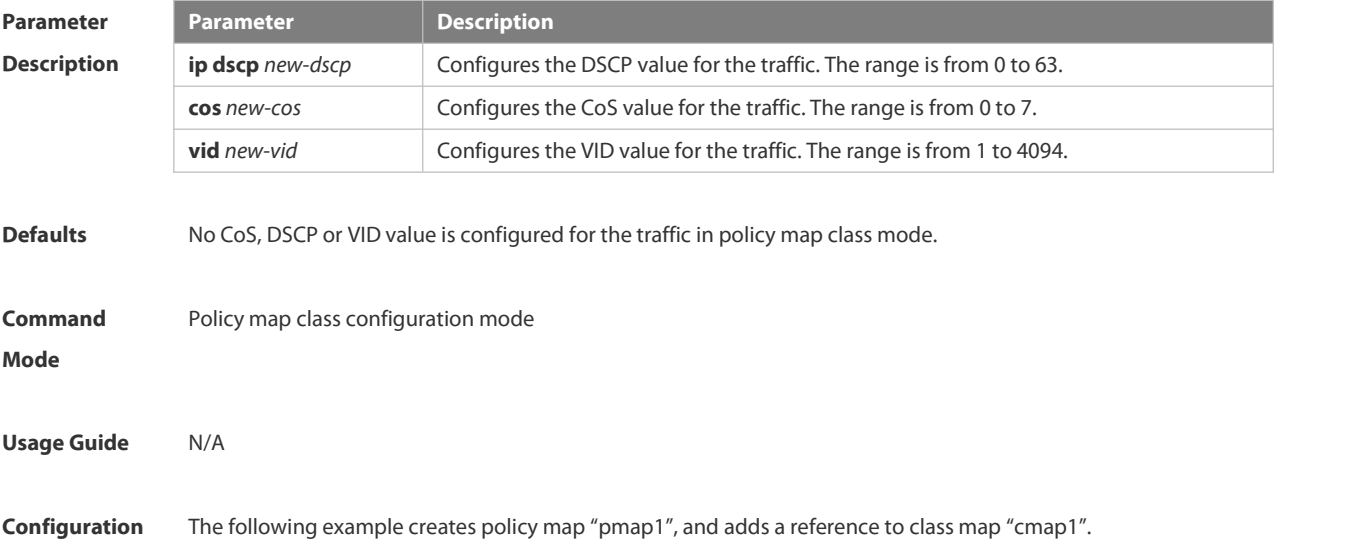

**Examples FS(config)# policy-map pmap1** 

FS(config-pmap)# class cmap1

The following example modifies the CoS value of the traffic to 3.

FS(config-pmap-c)# set cos 3

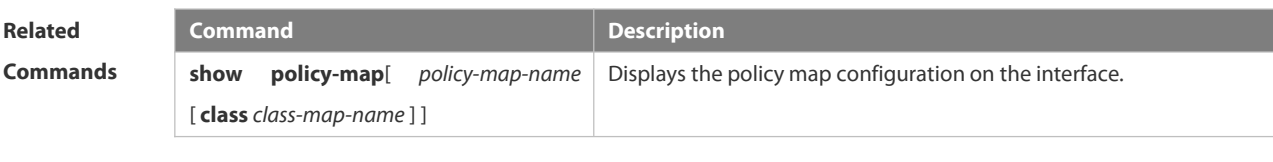

**Platform Description** 

# **7.2.19 show class-map**

Use this command to display the class map. **show class-map** [ *class-map-name* ]

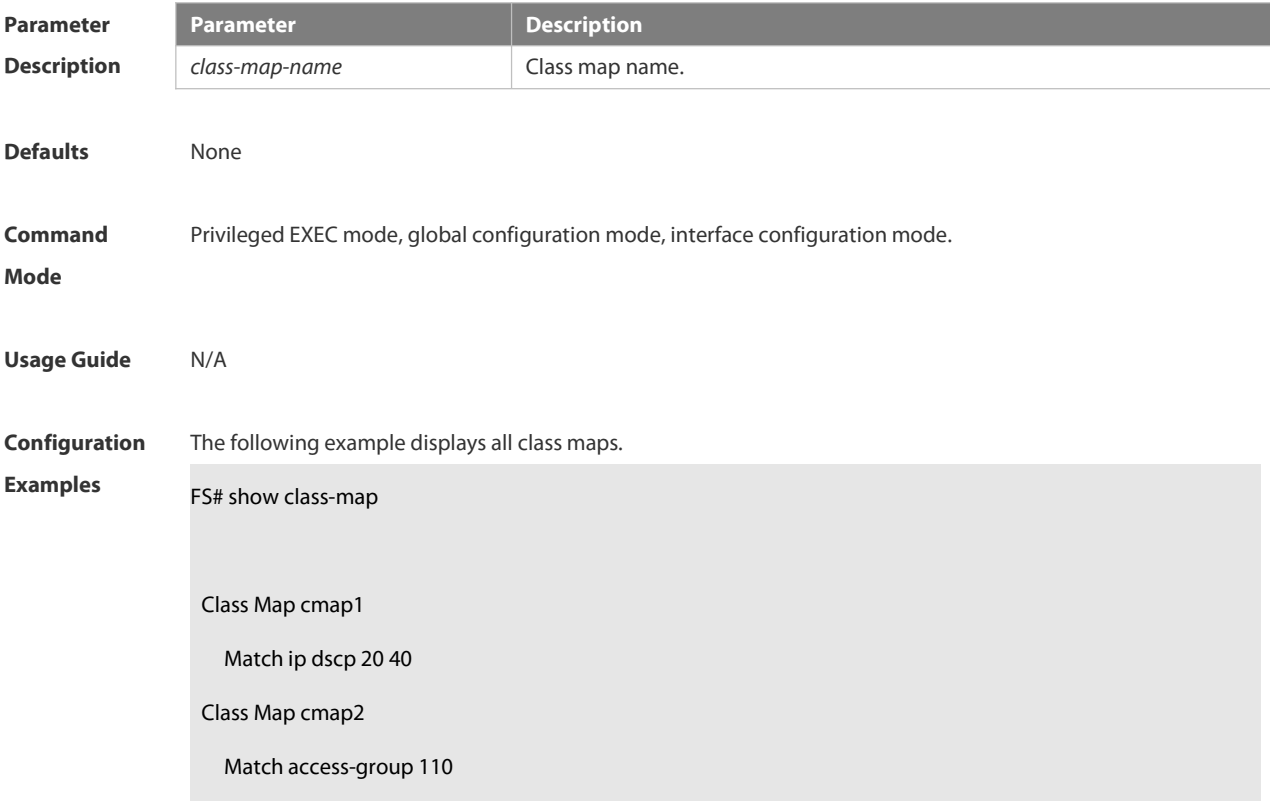

The fields in the output of this command are described in the following table.

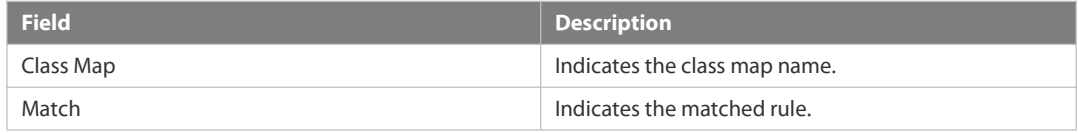

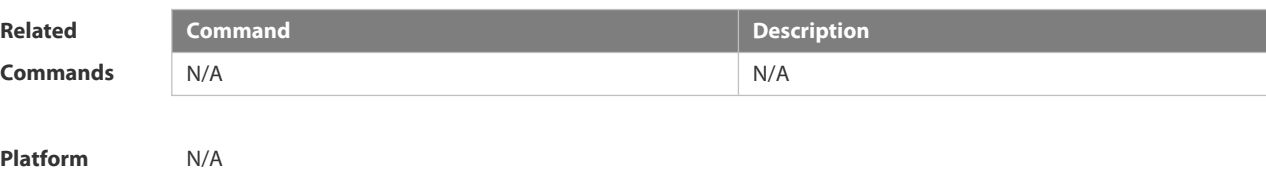

**Description** 

#### **7.2.20 show mls qos interface**

Use this command to display the QoS configuration of the interface. **show mls qos interface** [ *interface-id* ] [ **policers** ]

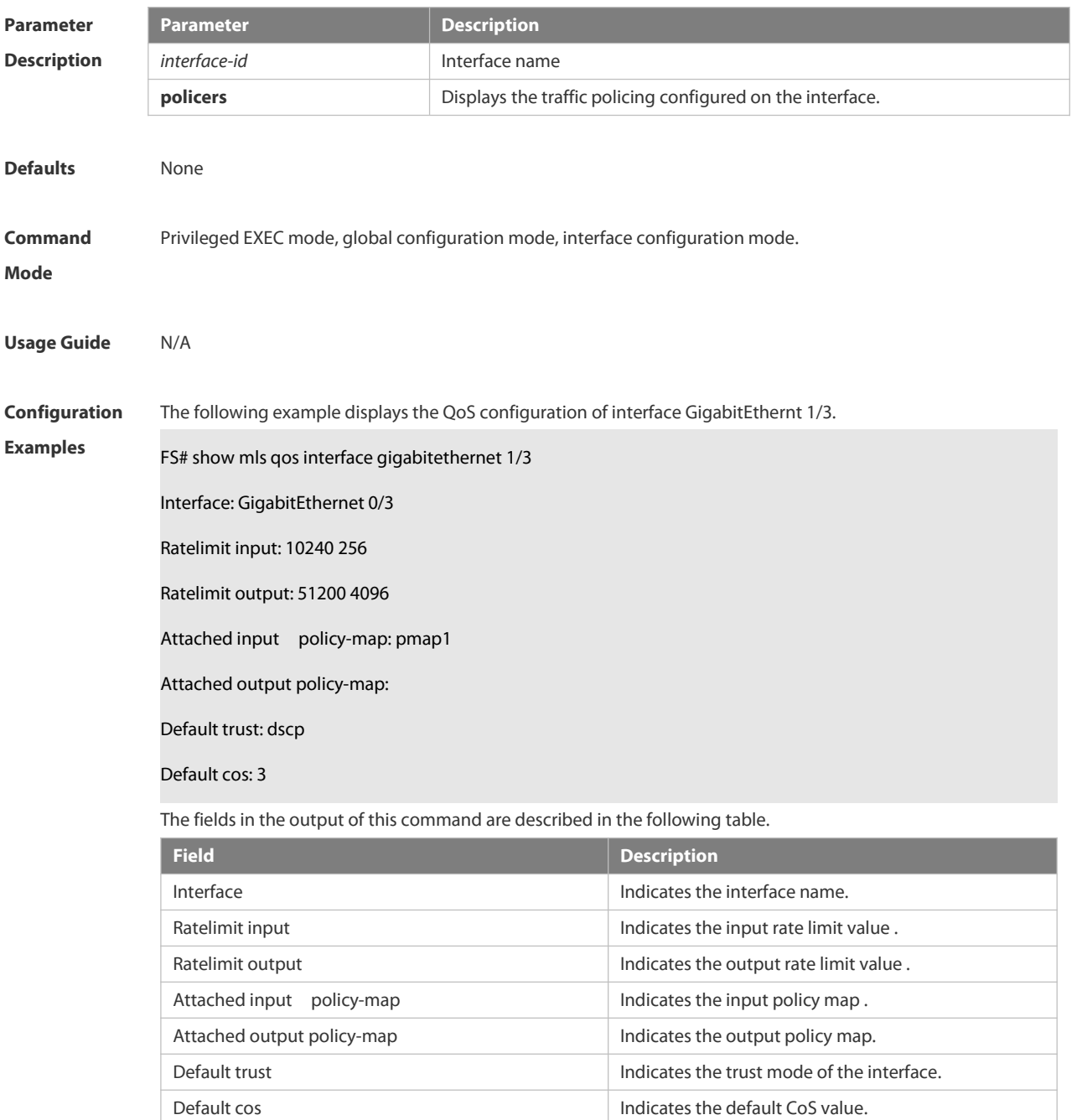

The following example displays the QoS configuration of all interfaces.<br>FS# show mls qos interface policers

Interface: GigabitEthernet 0/1 Attached input policy-map: pmap1

Attached output policy-map: pmap1

Interface: GigabitEthernet 0/2

Attached input policy-map: p1

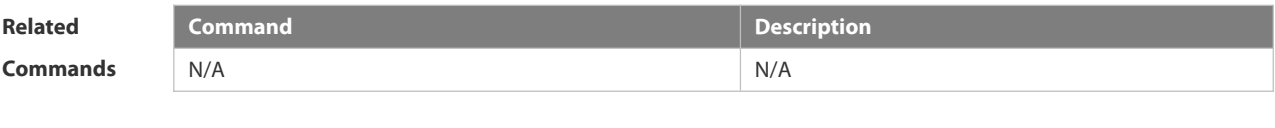

**Description** 

**Platform**

#### **7.2.21 show mls qos maps**

Use this command to display DSCP-CoS mapping, CoS-DSCP mapping and IP-PRE-DSCP mapping. **show mls qos maps**[ **cos-dscp** | **dscp-cos** | **ip-prec-dscp** ]

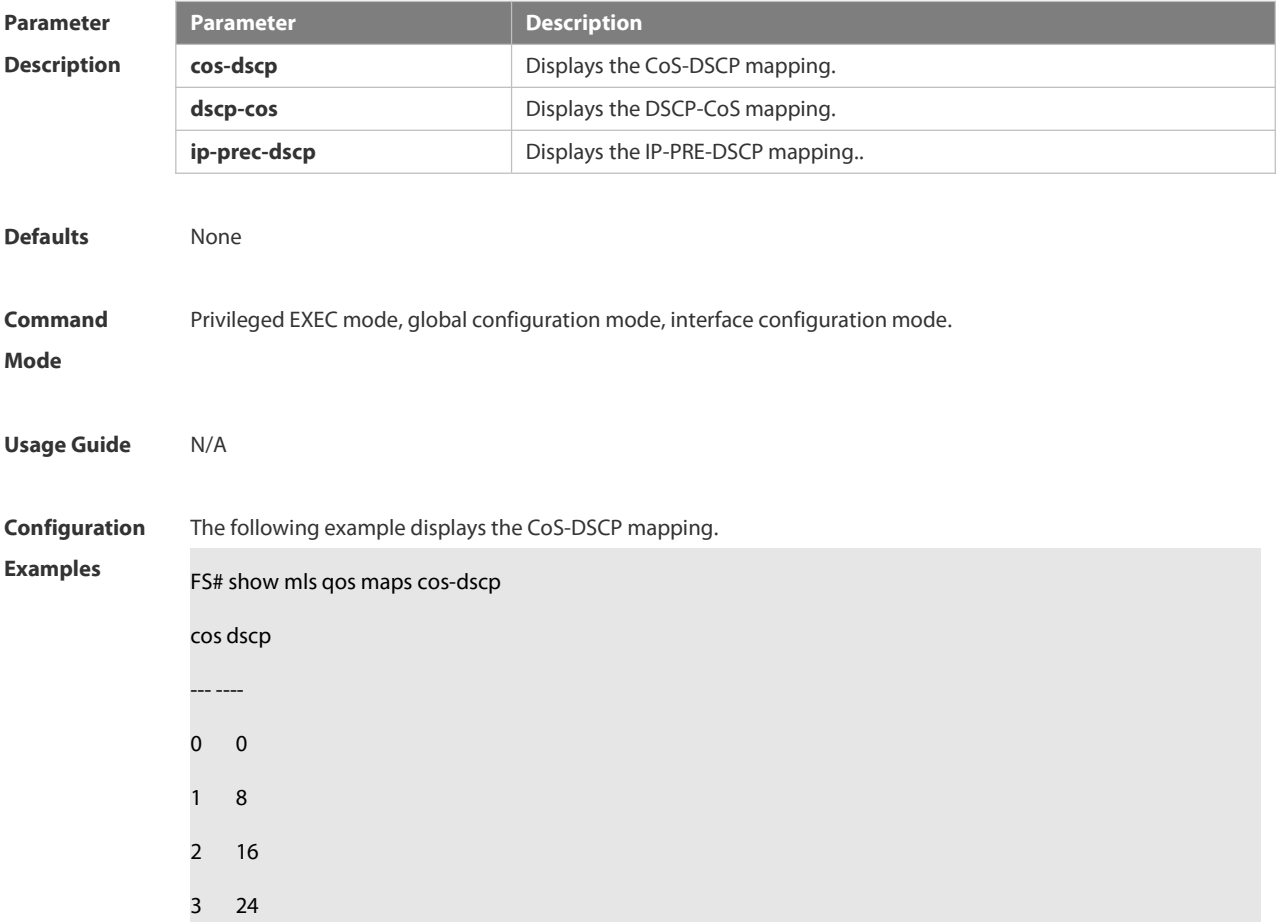

- 4 32
- 5 40
- 6 48
- 
- 7 56

The fields in the output of this command are described in the following table.

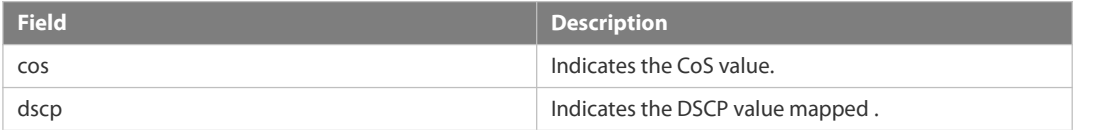

The following example displays the DSCP- CoS mapping.

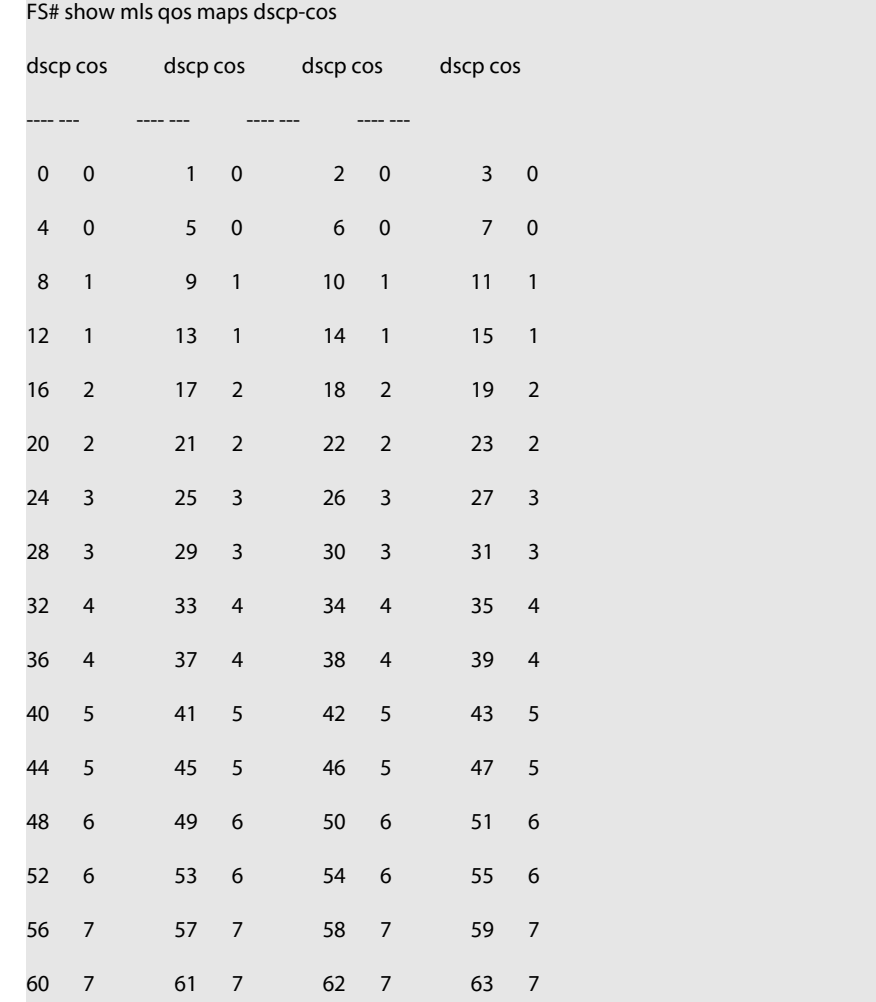

The fields in the output of this command are described in the following table.

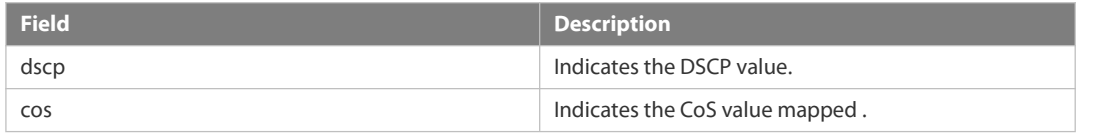

The following example displays the IP-PRE-DSCP mapping.

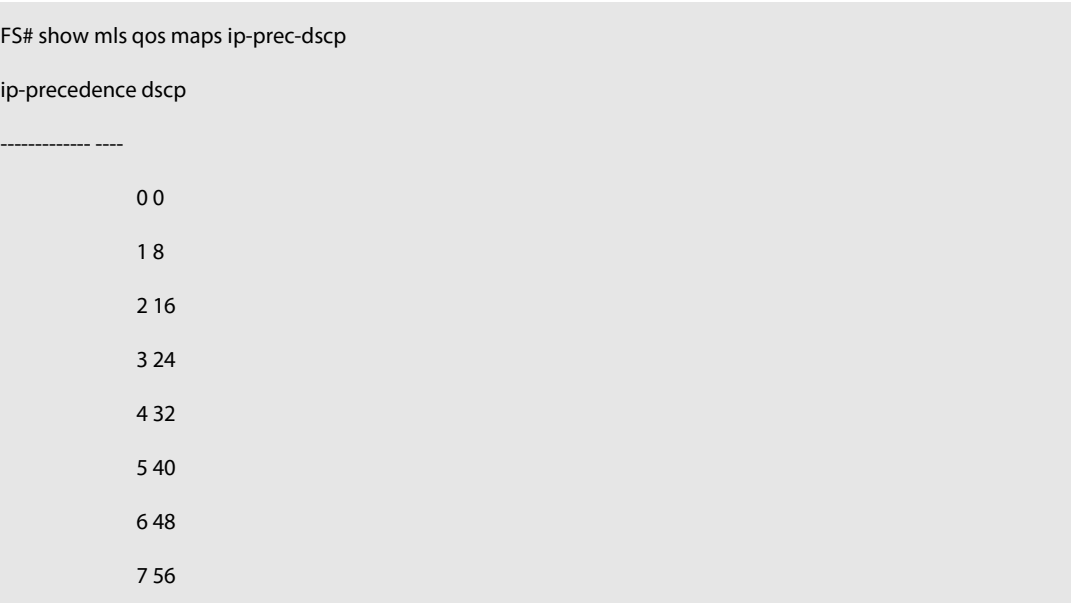

The fields in the output of this command are described in the following table.

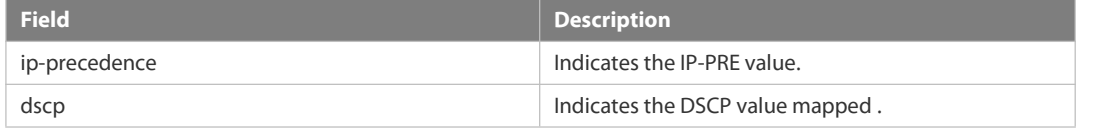

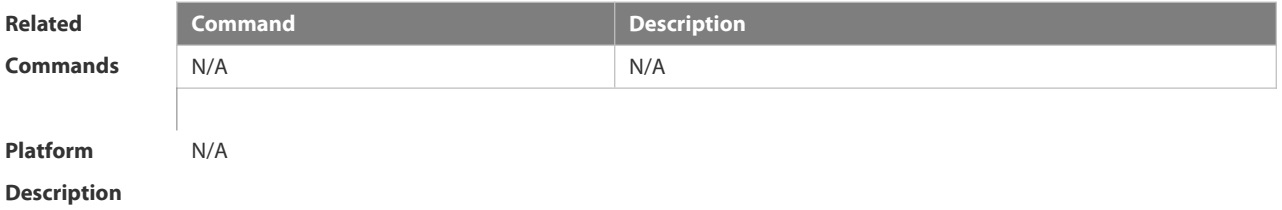

# **7.2.22 show mls qos queueing**

Use this command to display the QoS queuing configuration.

**show mls qos queueing**

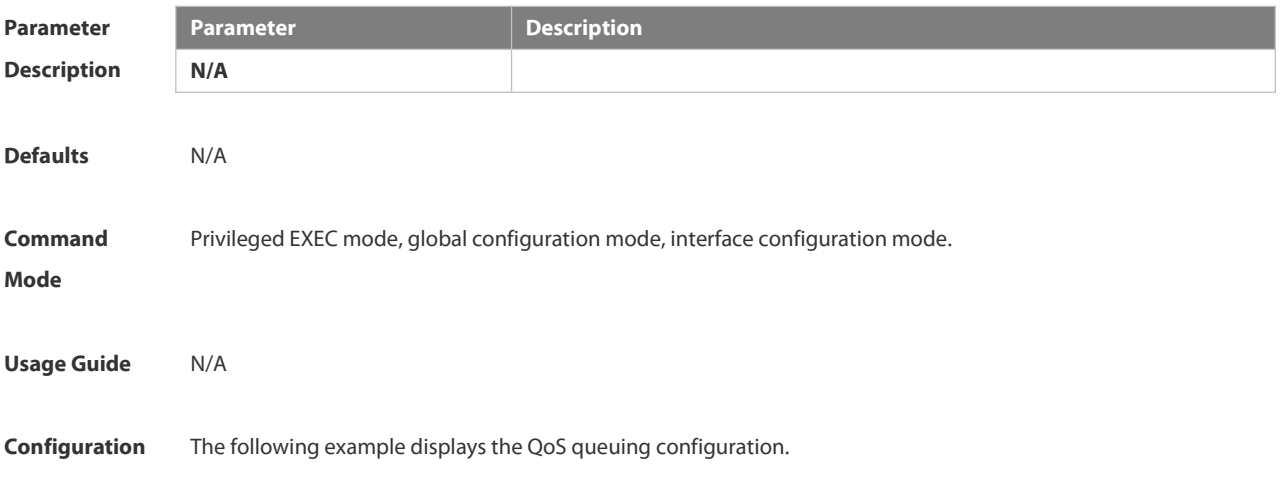

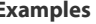

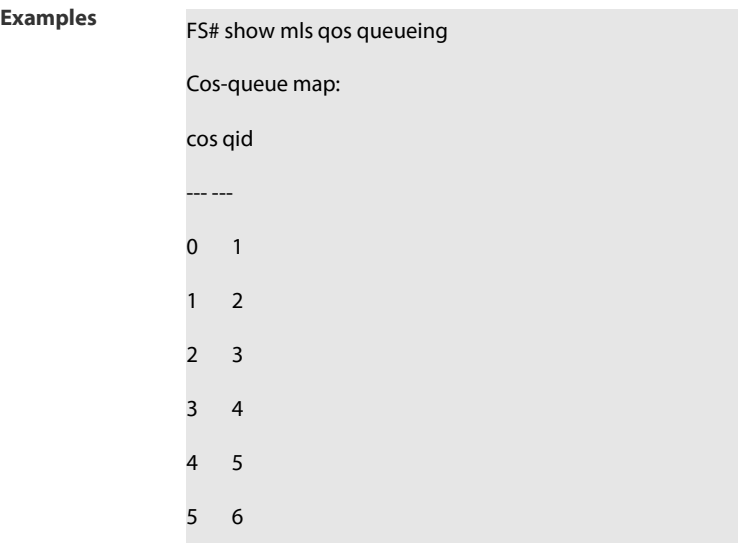

- 7
- 8

# wrr bandwidth weights:

qid weights

- --- -------
- 1
- 2
- 3
- 4
- 5
- 6
- 7
- 8

#### drr bandwidth weights:

qid weights

- --- ------- 3
- 3
- 3
- 3
- 
- 3

6 3

- 
- 7 3
- 8 3

wfq bandwidth weights:

qid weights

- --- ------- 1 3
- 2 4
- 3 5
- 
- 4 6 5 7
- 6 8
- 7 9
- 8 10

The fields in the output of this command are described in the following table.

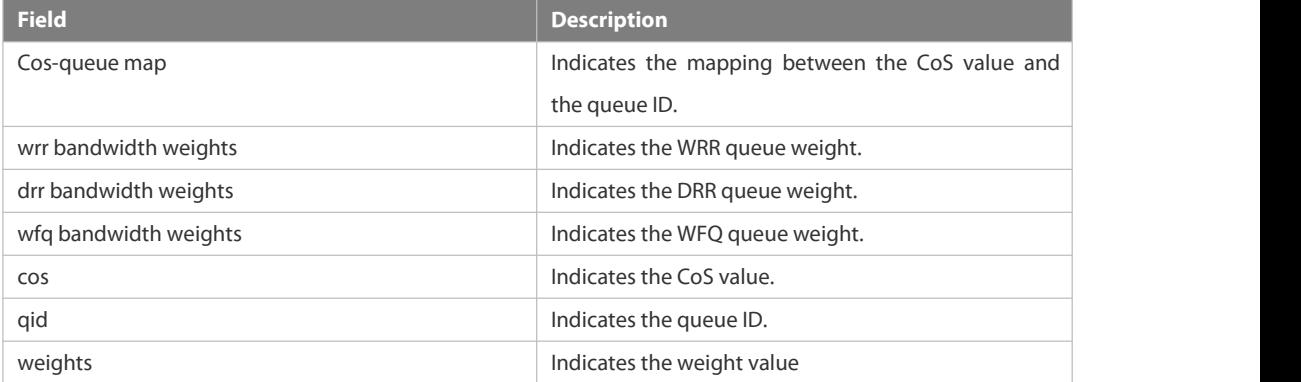

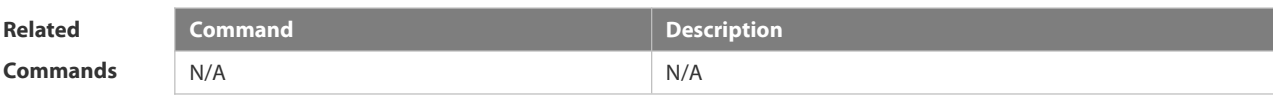

**Platform Description** 

## **7.2.23 show mls qos rate-limit**

Use this command to display the rate limiting configuration of the interface. **show mls qos rate-limit** [ **interface** *interface-id* ]

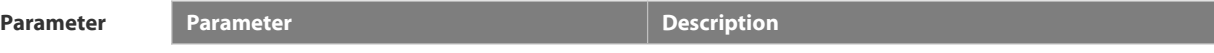

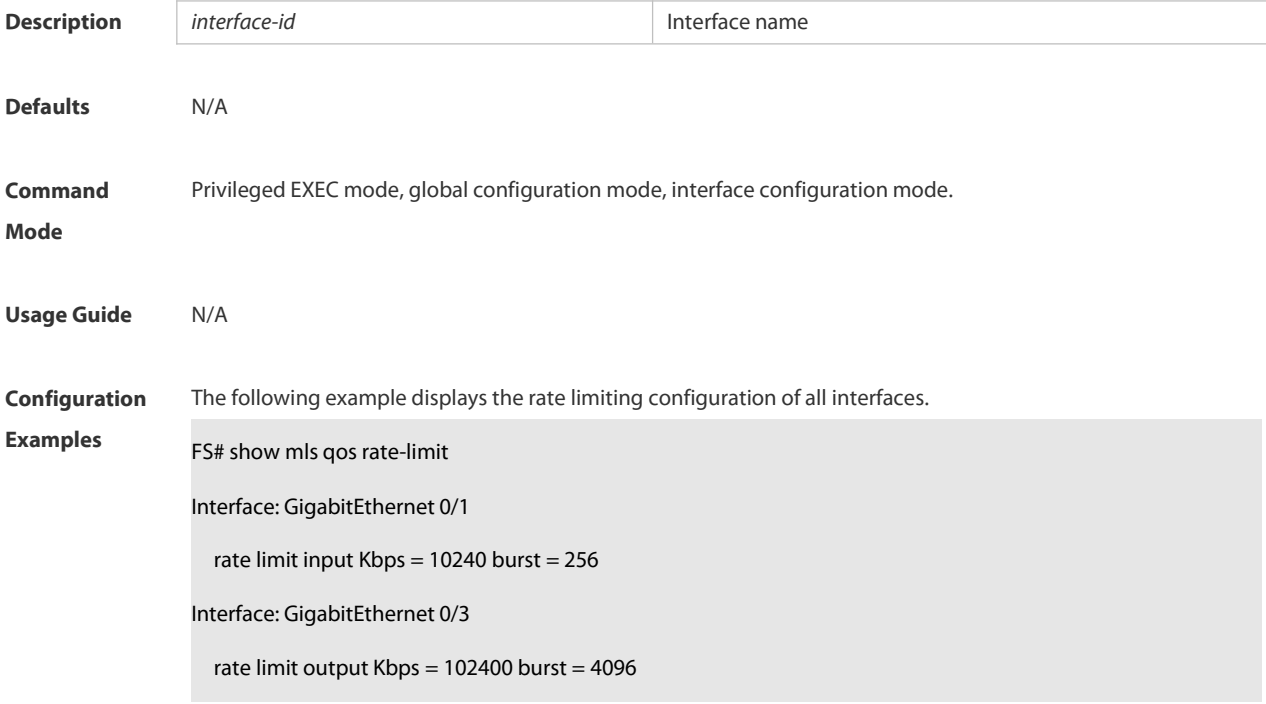

The fields in the output of this command are described in the following table.

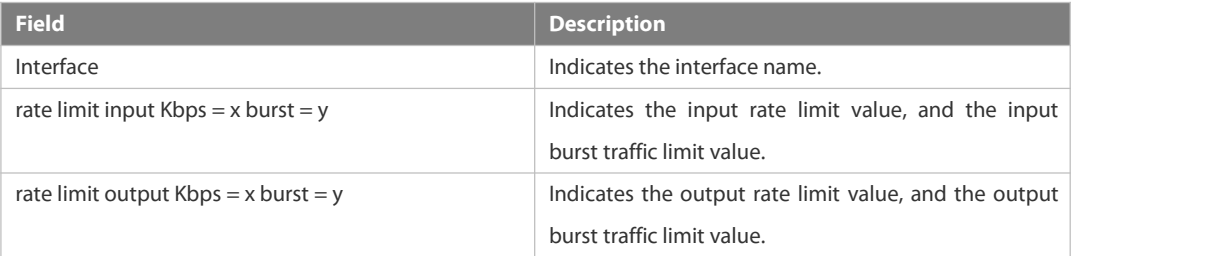

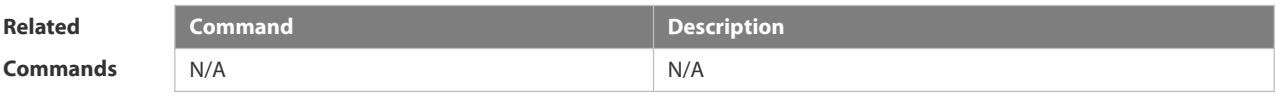

**Platform**

**Description** 

# **7.2.24 show mls qos scheduler**

Use this command to display the queue scheduling policy.

**show mls qos scheduler**

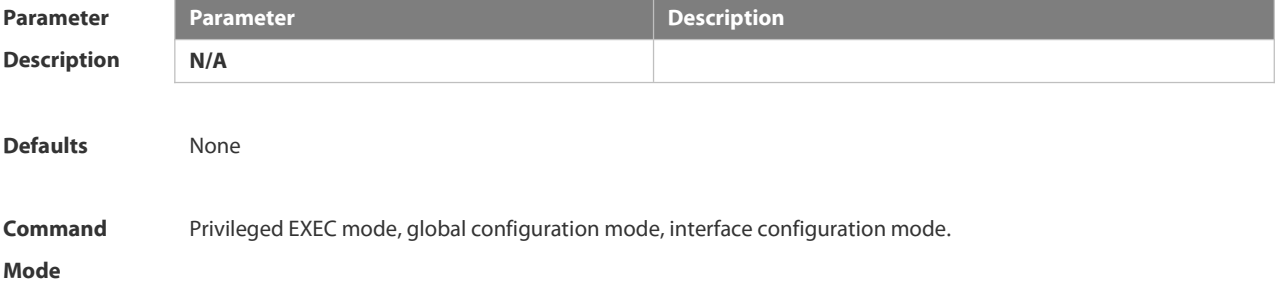

#### **Usage Guide** N/A

**Configuration** The following example displays the queue scheduling policy.<br> **Examples** FS# show mls qos scheduler

Global Multi-Layer Switching scheduling

Weighted Round Robin

The fields in the output of this command are described in the following table.

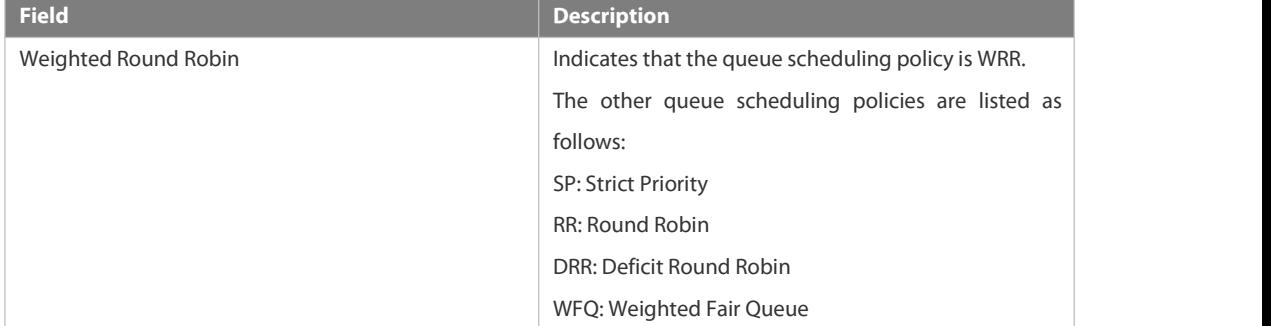

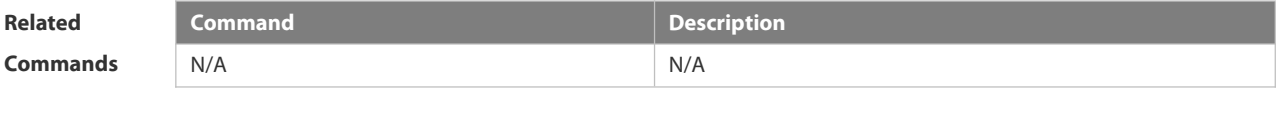

**Platform Description** 

#### **7.2.25 show mls qos virtual-group**

Use this command to display the policy map configuration on the virtual group. **show mls qos virtual-group** [ *virtual-group-number* | **policers** ]

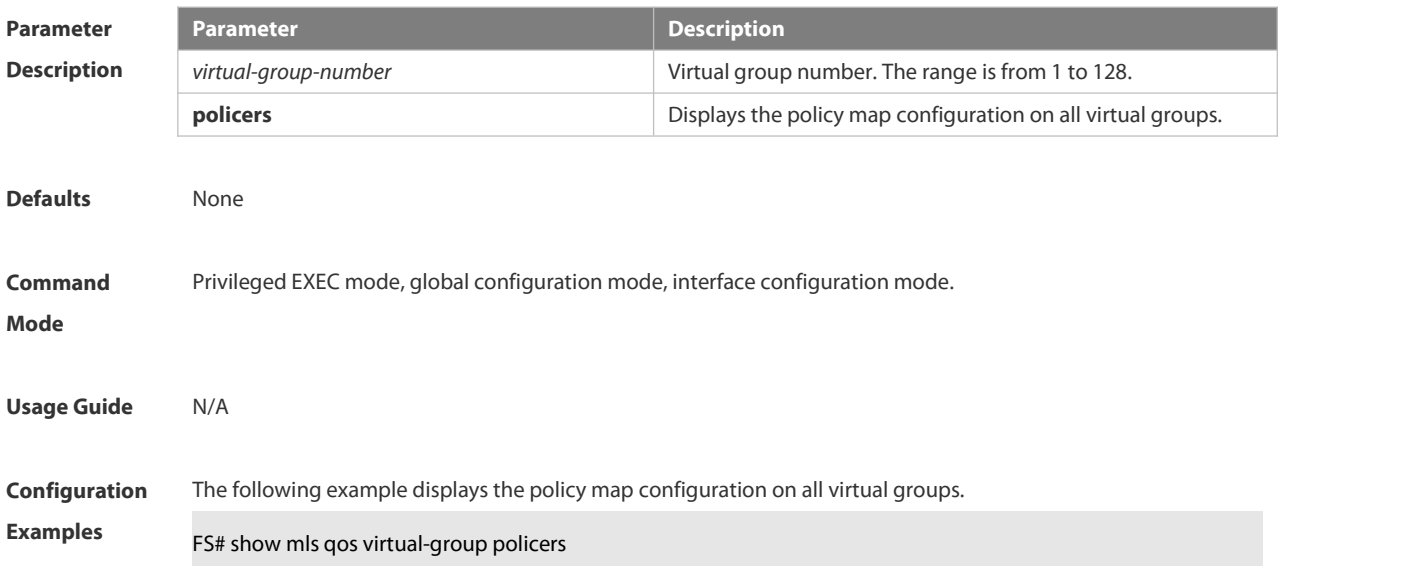

#### Virtual-group: 1

Attached input policy-map: pmap1

Virtual-group: 20

Attached output policy-map: pmap2

The fields in the output of this command are described in the following table.

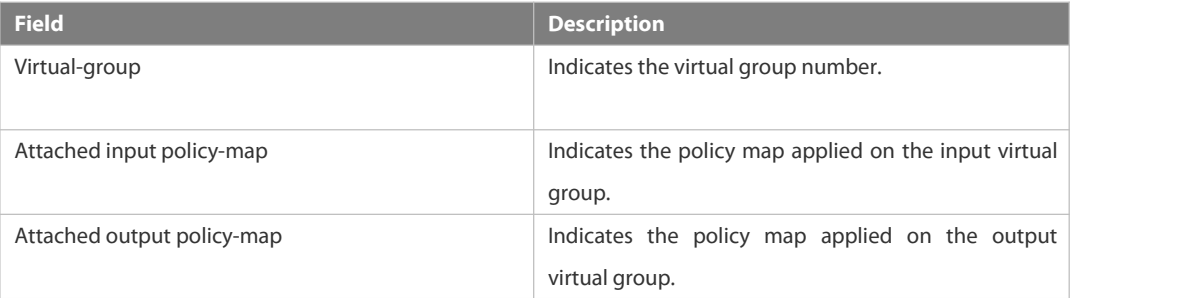

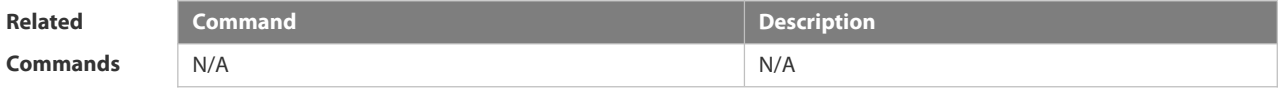

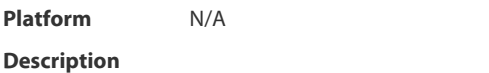

### **7.2.26 show policy-map**

Use this command to display policy maps.

**show policy-map** [ *policy-map-name* [ **class** *class-map-name* ] ]

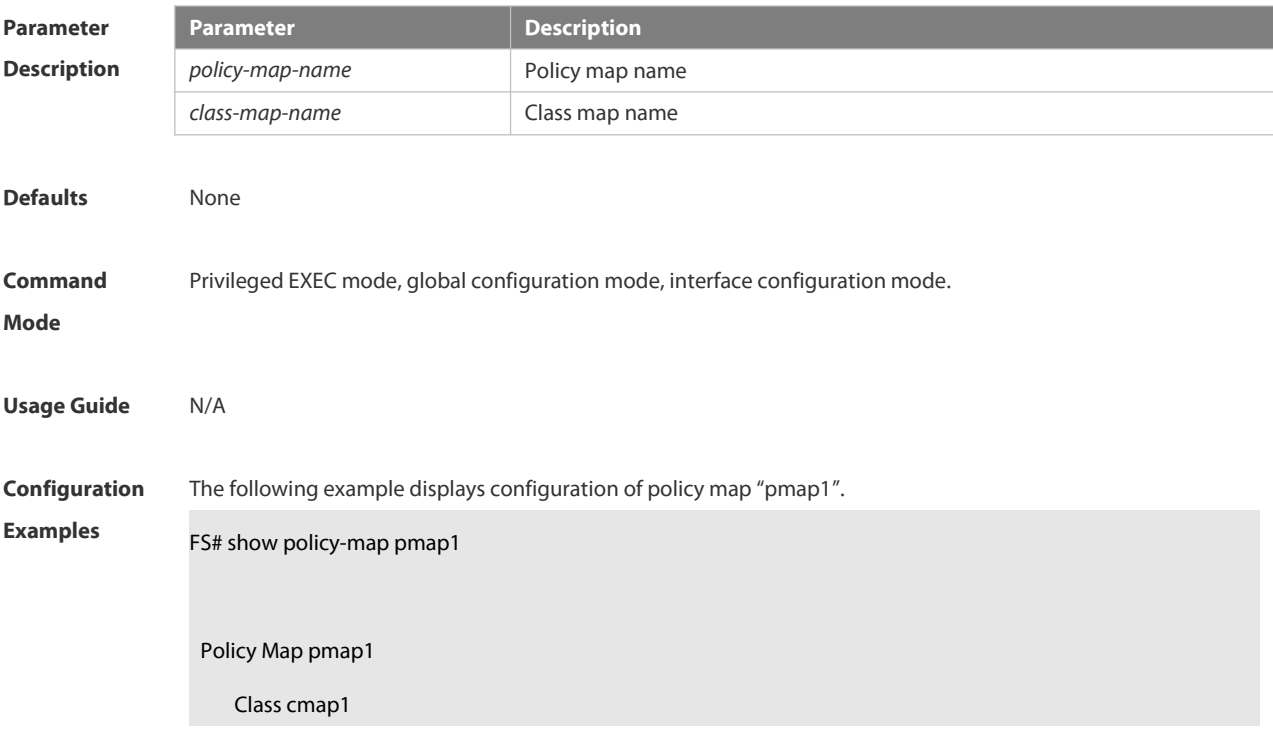

set ip dscp 16

Class cmap2

police 10240 256 exceed-action dscp 8

Class cmap3

police 512000 4096 exceed-action drop

The fields in the output of this command are described in the following table.

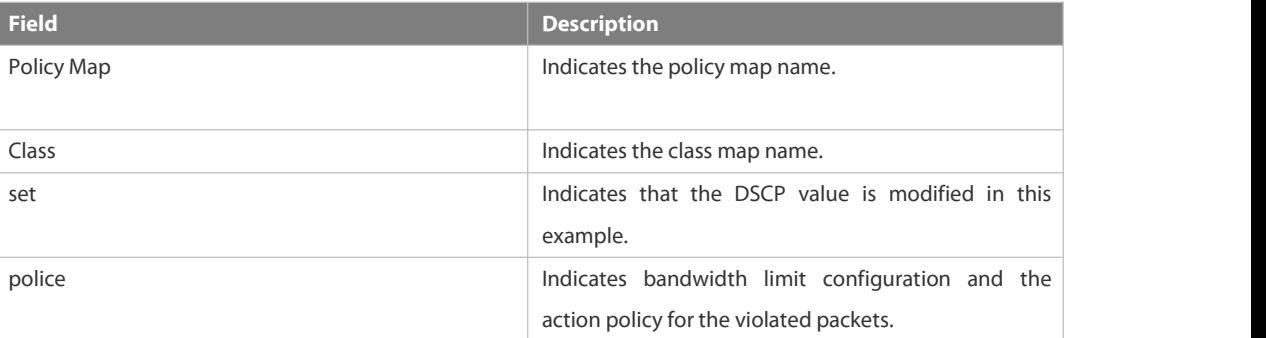

The following example displays the action policy for the traffic of class map "cmap1" in policy map "pmap1" .

FS#show policy-map pmap1 class cmap1

Class cmap1

set ip dscp 16

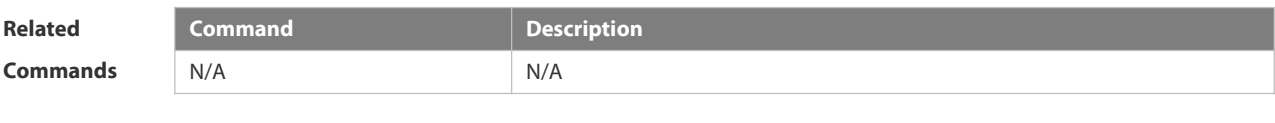

**Platform**

**Description** 

#### **7.2.27 show qos bandwidth**

Use this command to display the bandwidth configuration. **show qos bandwidth** [ **interfaces** *interface-id* ]

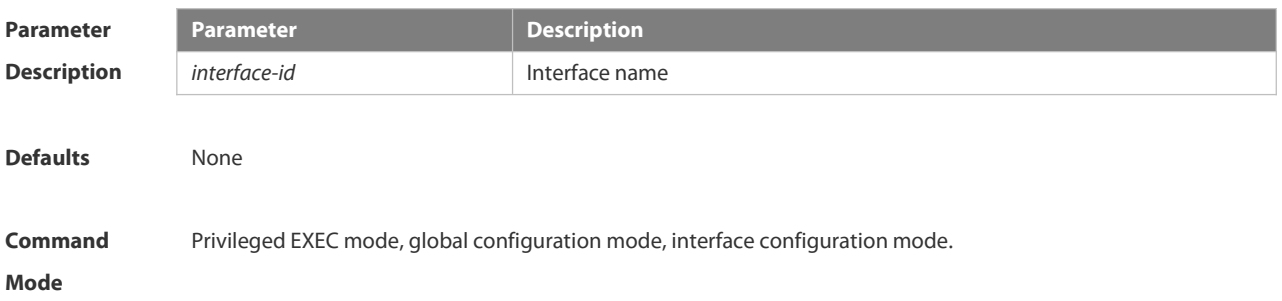

#### **Usage Guide** N/A

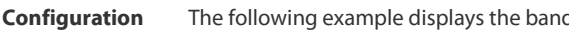

**Examples** The following example displays the bandwidth configuration of interface GigabitEthernet 0/1.<br>**Examples** FS# show qos bandwidth interface gigabitEthernet 0/1

Interface: GigabitEthernet 0/1

queue-id | minimum-bandwidth | maximum-bandwidth

------------------------------------------------

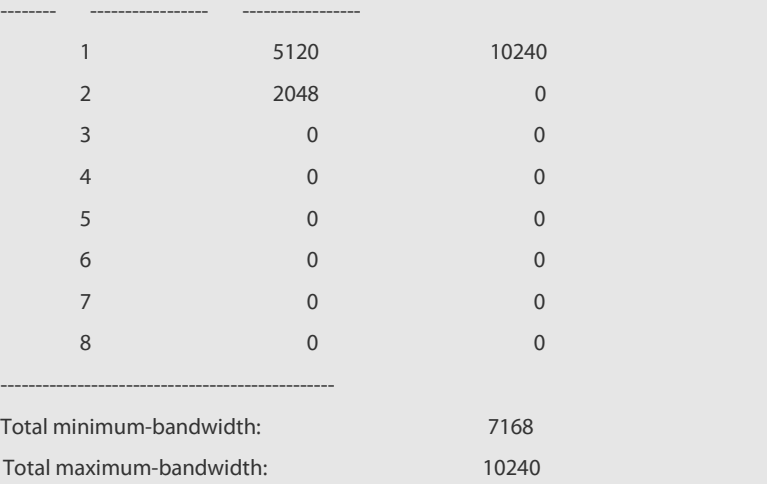

The fields in the output of this command are described in the following table.

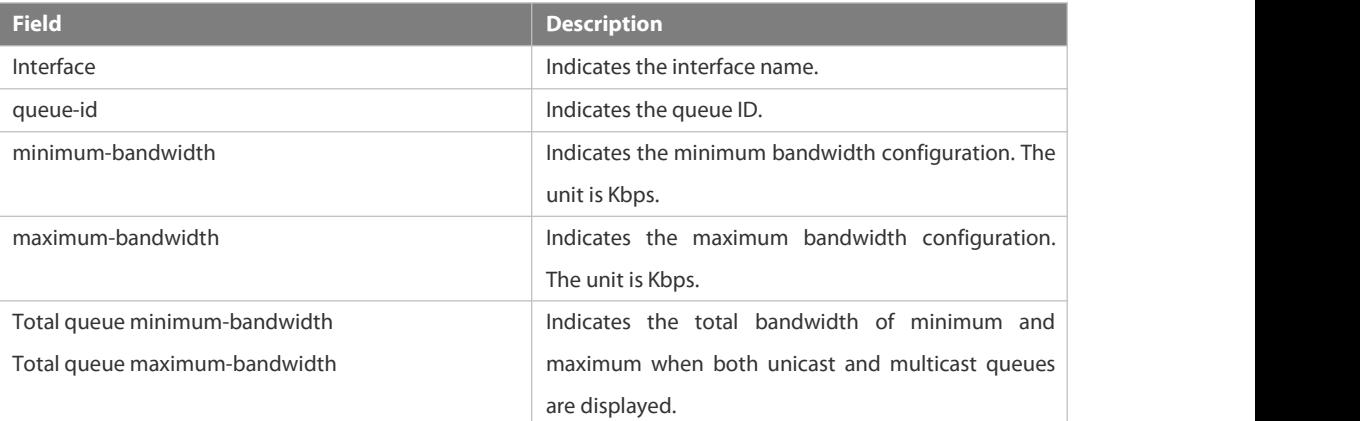

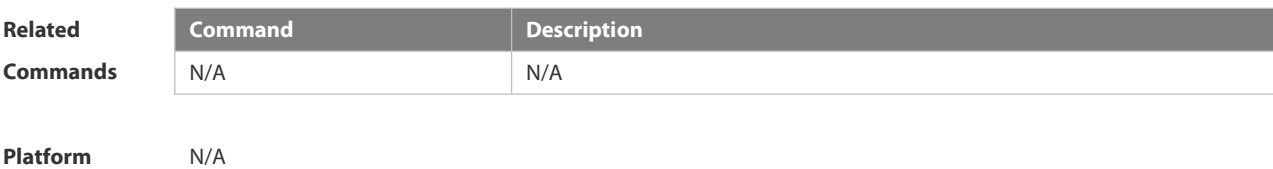

**Description** 

#### **7.2.28 show virtual-group**

Use this command to display the member port in the virtual group.

**show virtual-group** [ *virtual-group-number |* **summary** ]

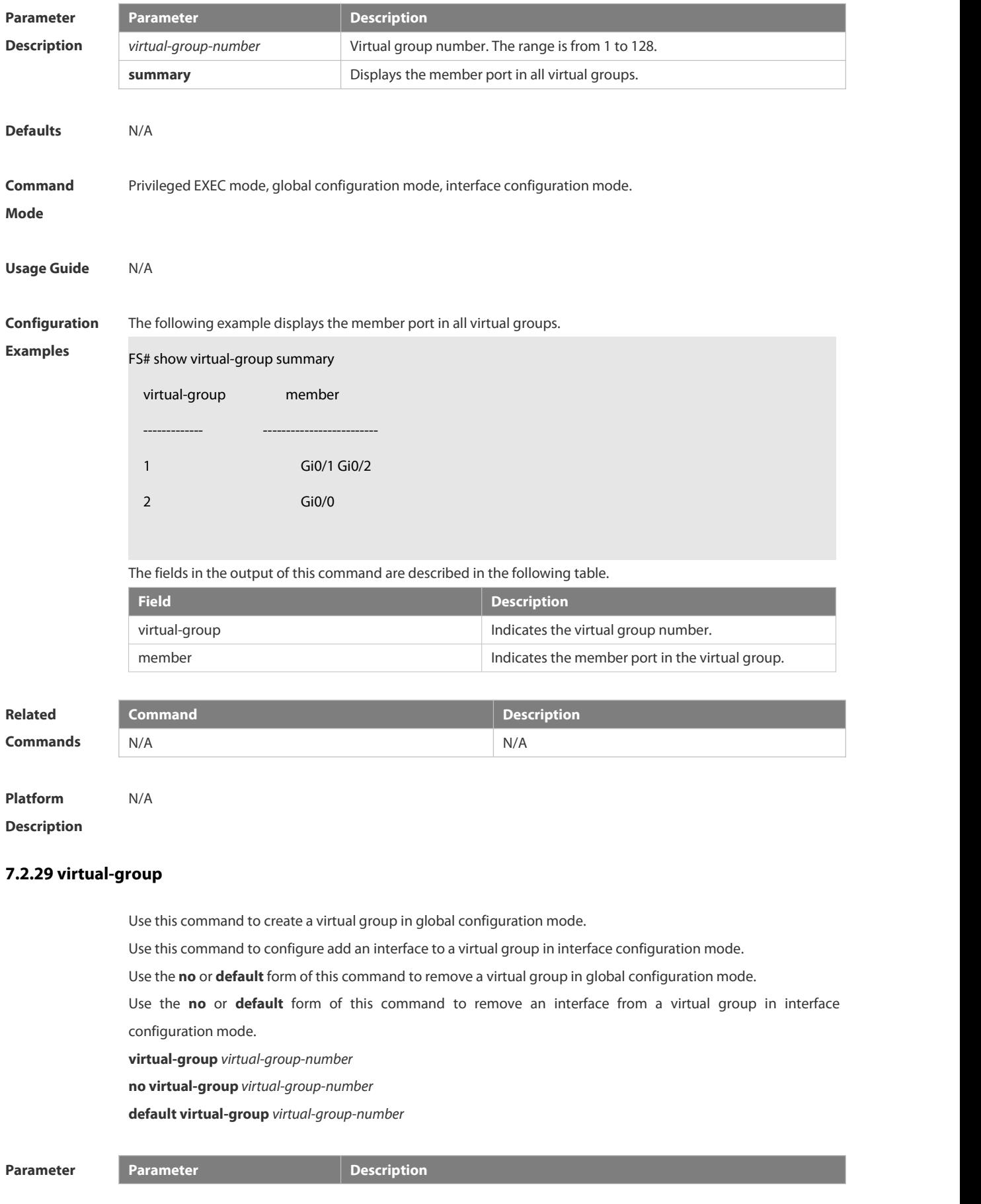
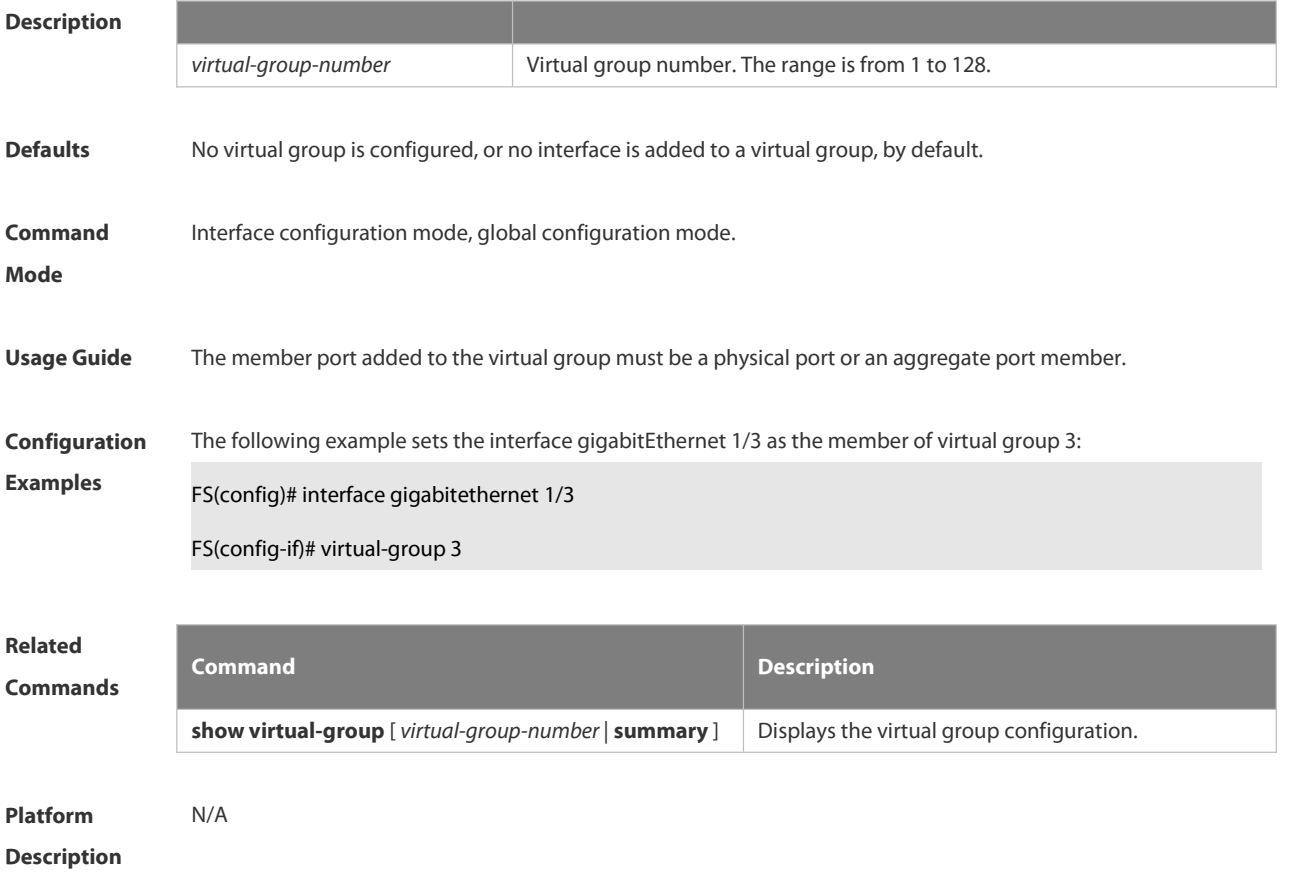

#### **7.2.30 wfq-queue bandwidth**

Use this command to configure the WFQ queue weight ratio. Use the **no** or **default** form of this command to restore the default setting.

**wfq-queue bandwidth** *weight1 ... weight8*

- **no wfq-queue bandwidth**
- **default wfq-queue bandwidth**

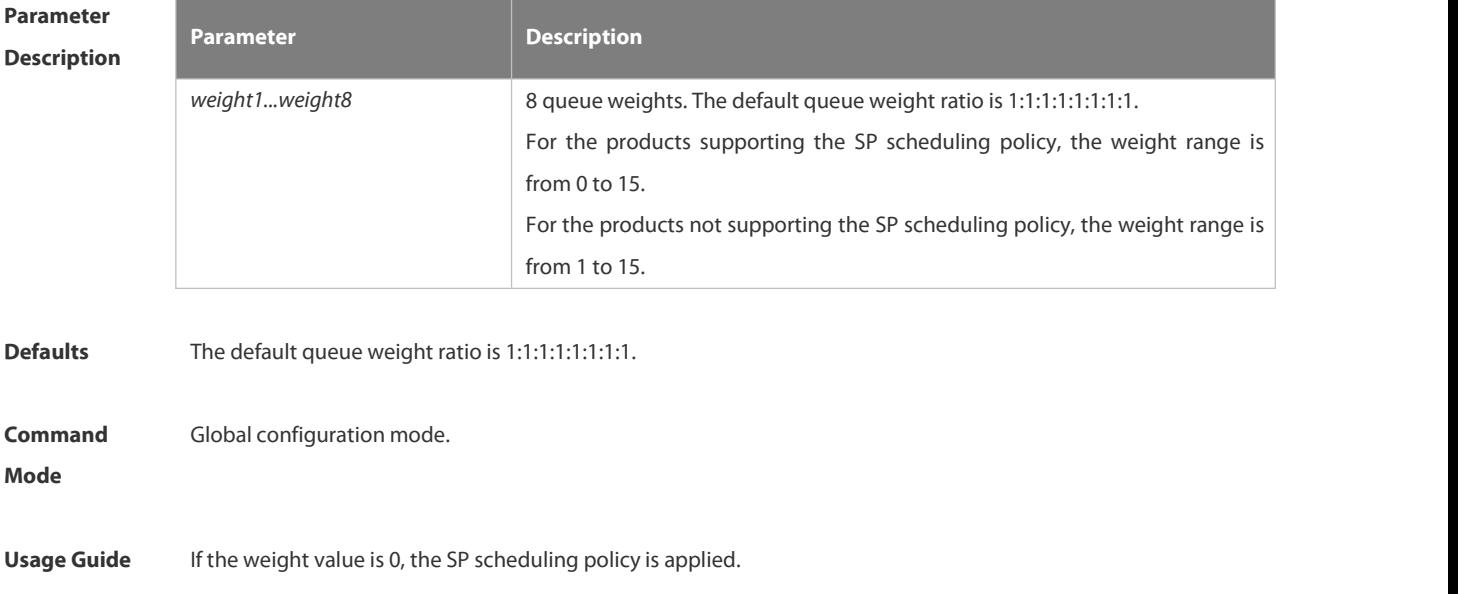

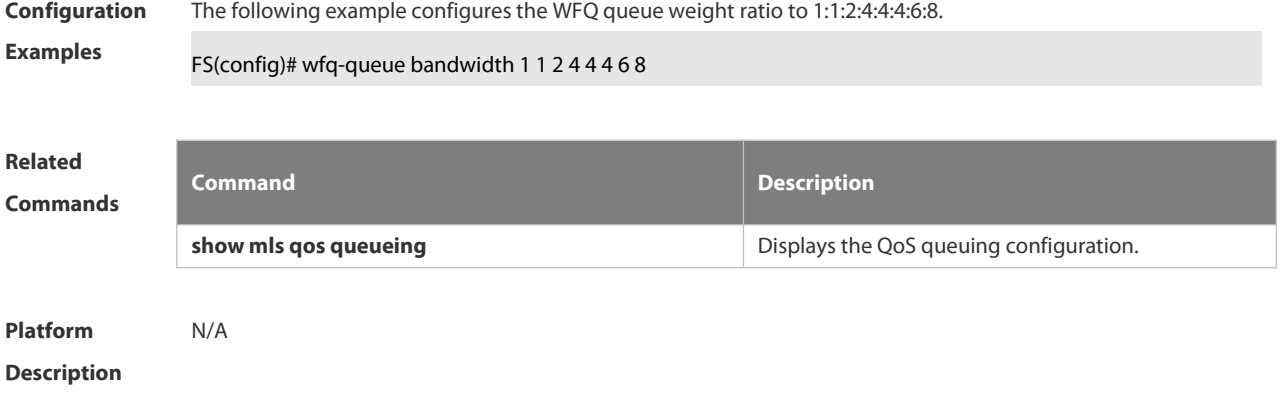

#### **7.2.31 wrr-queue bandwidth**

Use this command to set the WRR weight ratio. Use the **no** or **default** form of this command to restore the default setting.

**wrr-queue bandwidth** *weight1 ... weight8*

**no wrr-queue bandwidth**

**default wrr-queue bandwidth**

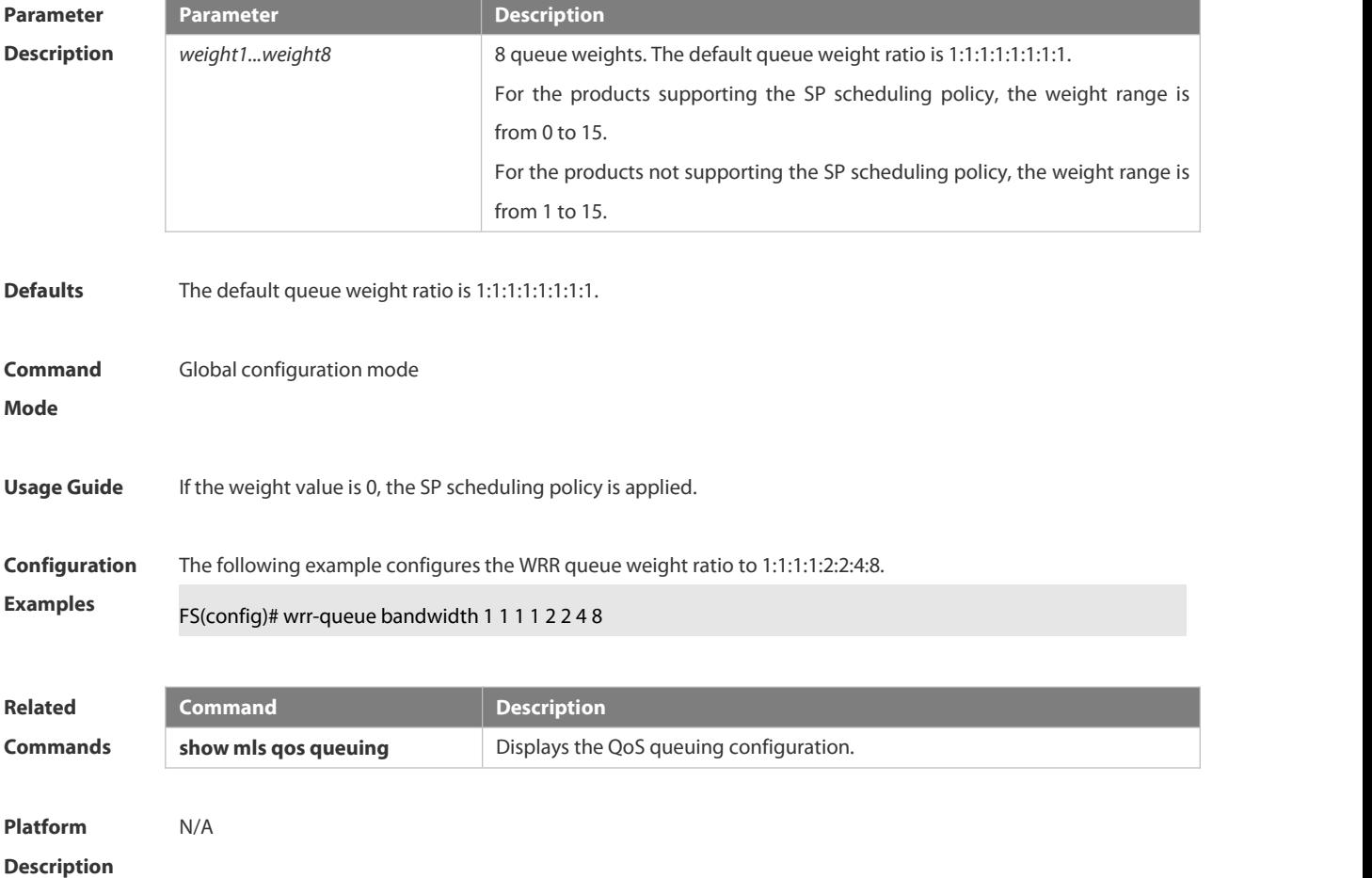

## 8. **Reliability Configuration Commands**

8.1 REUP Commands 8.2 RLDP Commands 8.3 DLDP Commands 8.4 VRRP Commands 8.5 VRRP Plus Commands 8.6 IP Event Dampening Commands 8.7 StackingCommands

## **8.1 REUP Commands**

#### **8.1.1. link state group**

Use this command to add the port into the specified link state track group. The **no** form of this command is used to delete a port from the specified link state track group. **link state group** *num* { **upstream** | **downstream** } **no link state group**

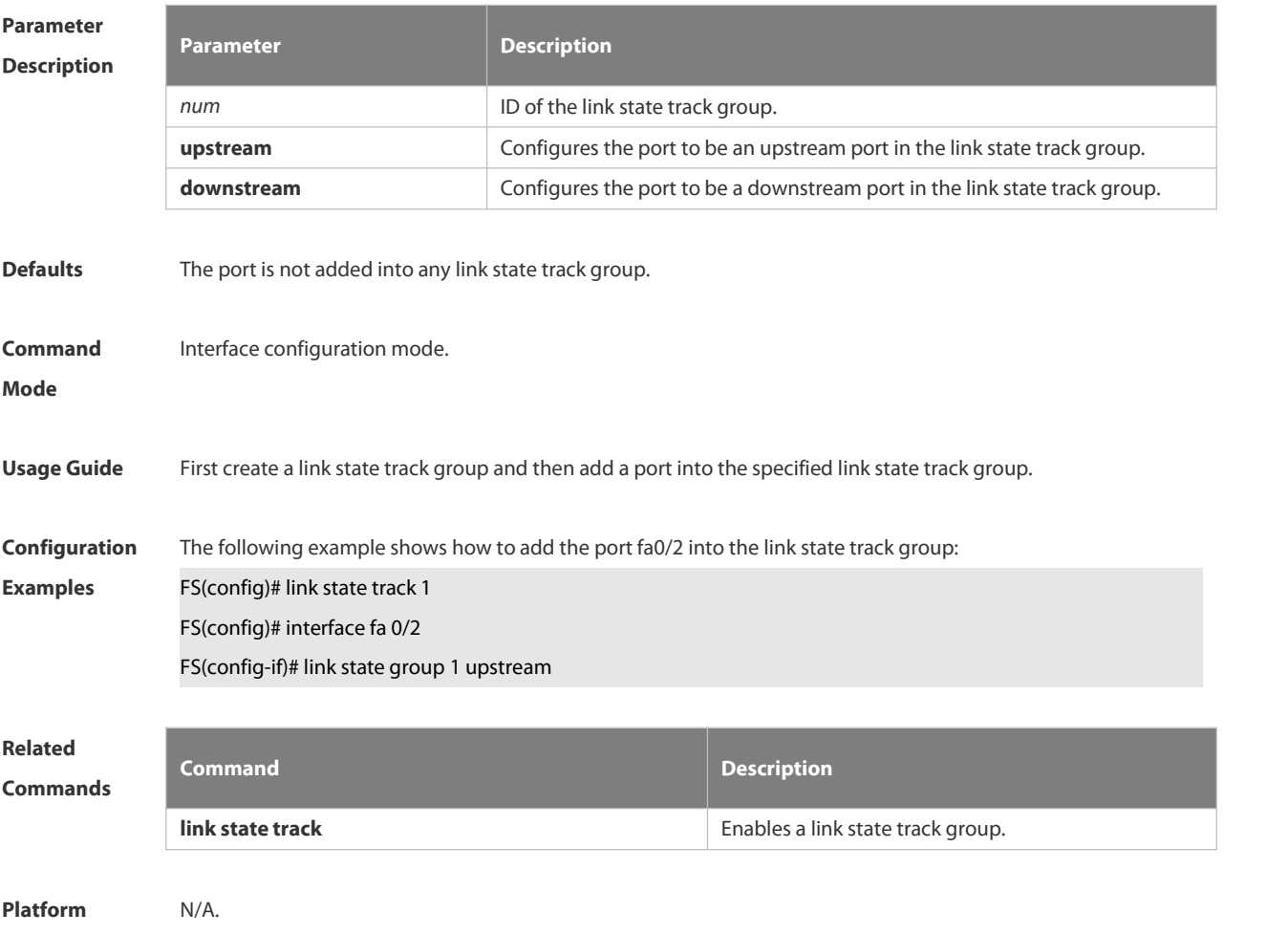

**Description** 

#### **8.1.2. link state track**

Use this command to enable the link state track group. The **no** form of this command is used to disable a link state track group

**link state track** [ *num* ]

**no link state track** [ *num* ]

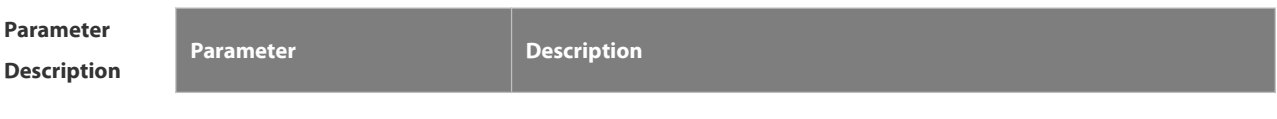

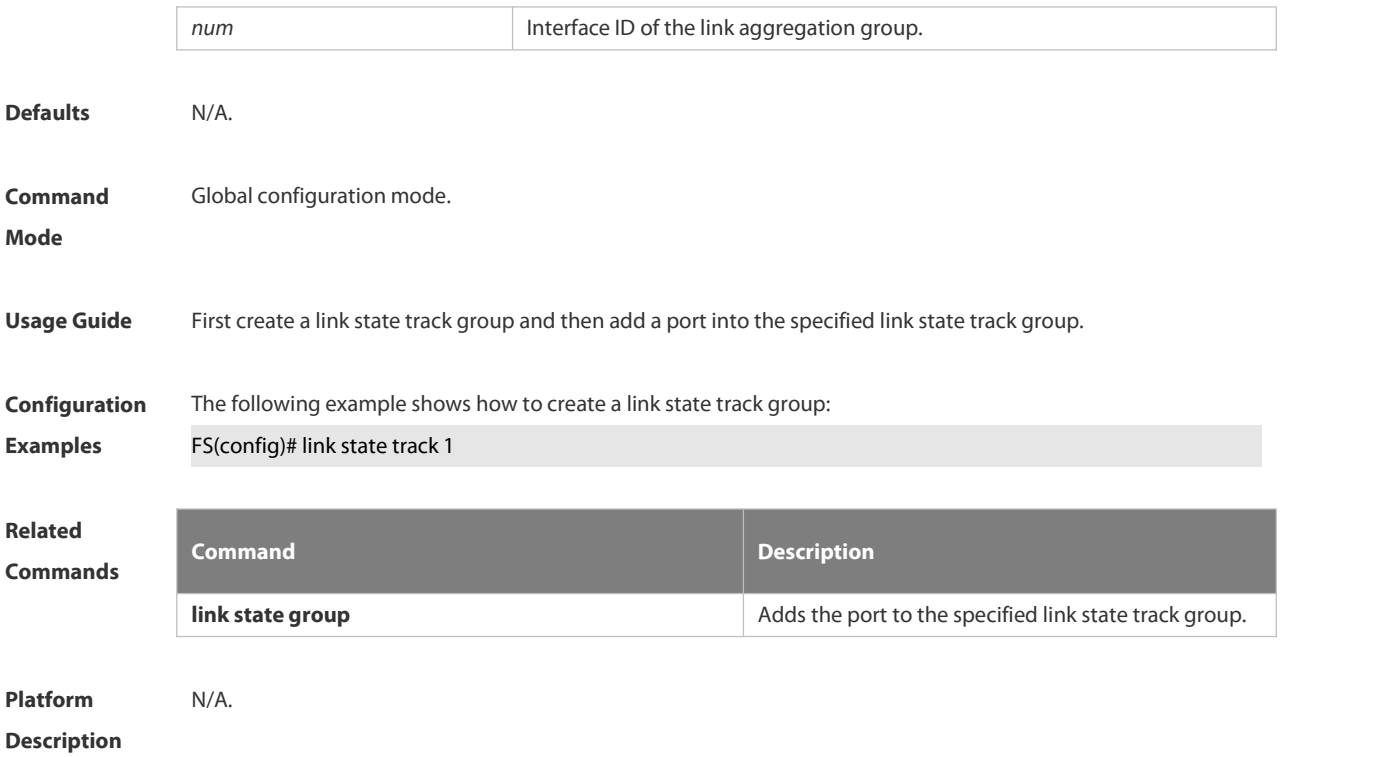

#### **8.1.3. mac-address-table move update max-update-rate**

Use this command to configure the maximum number of MAC address update packets sent per second. **mac-address-table move update max-update-rate** *pkts-per-second* **no mac-address-table move update max-update-rate**

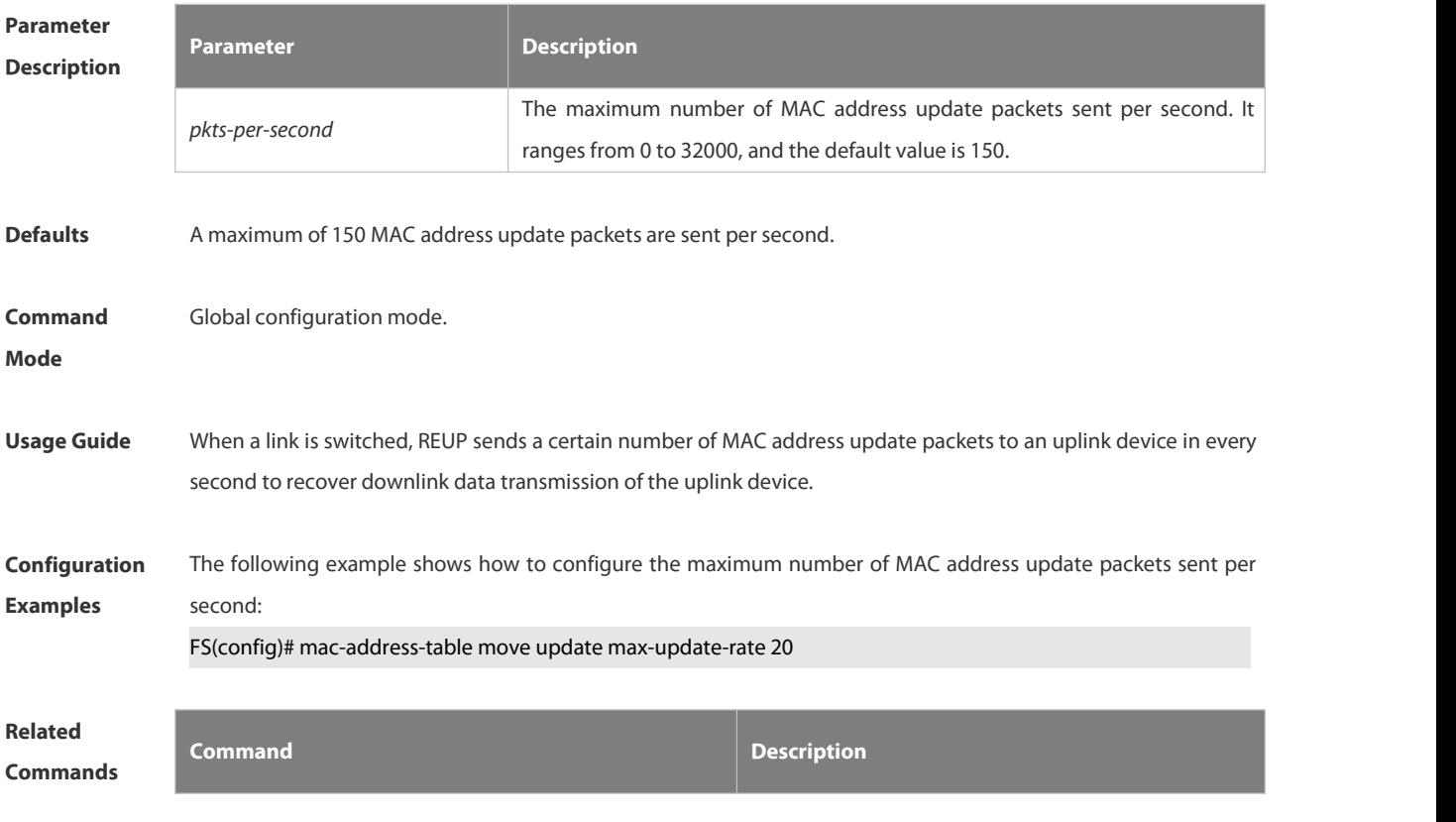

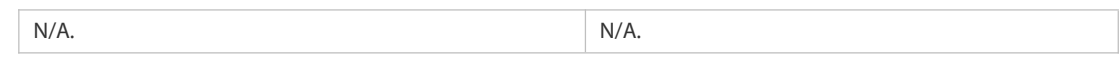

#### **Platform**

#### **Description**

#### **8.1.4. mac-address-table move update receive**

Use this command to enable REUP to receive the mac-address-table update messages.

**mac-address-table move update receive**

**no mac-address-table move update receive**

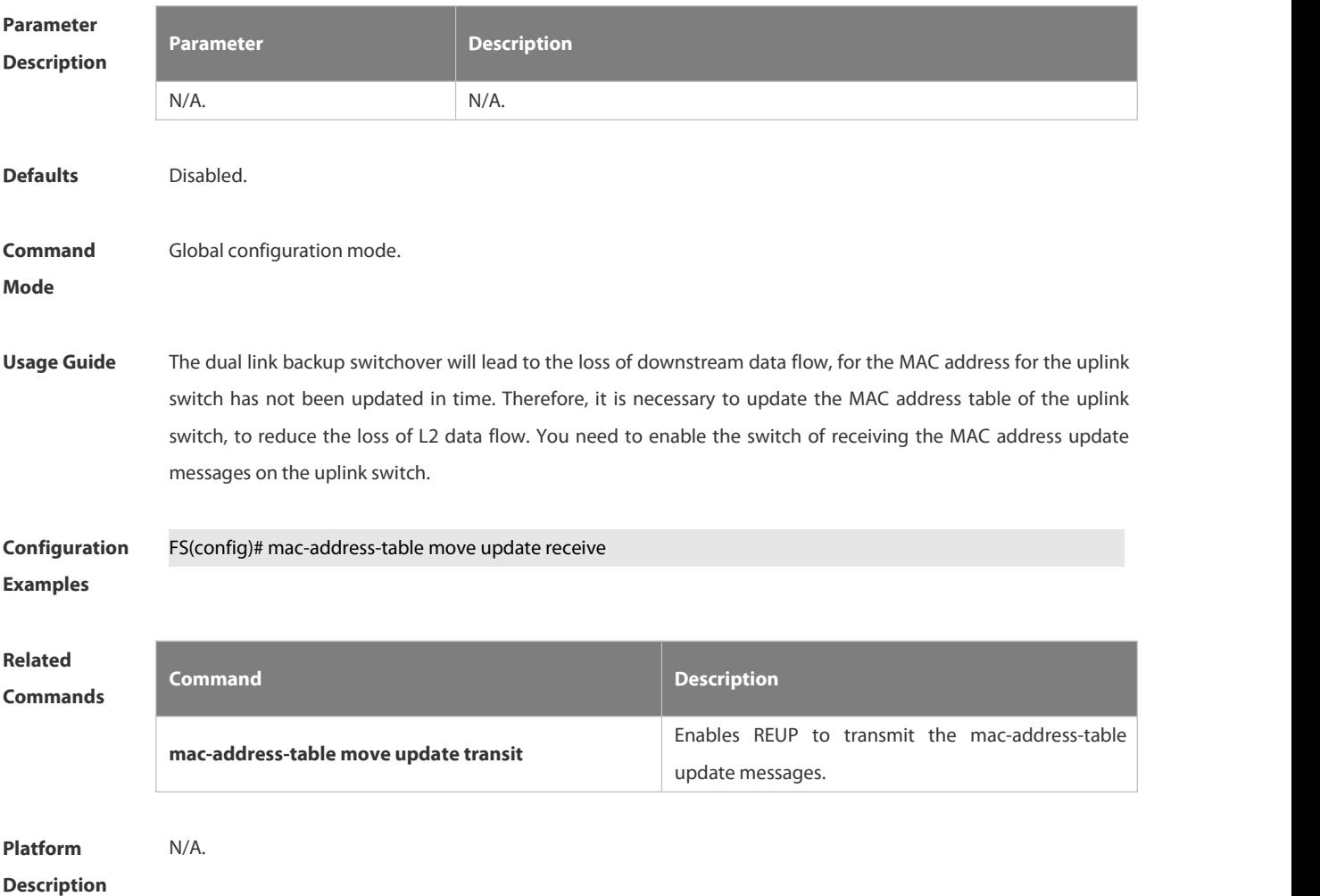

#### **8.1.5. mac-address-table move update receive vlan**

Use this command to configure the VLANs processing MAC address update packets. **mac-address-table move update receive vlan** *vlan-range* **no mac-address-table move update receive vlan** *vlan-range*

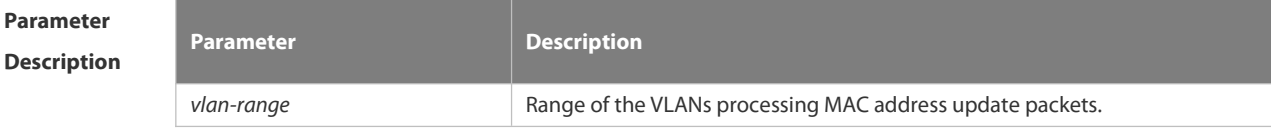

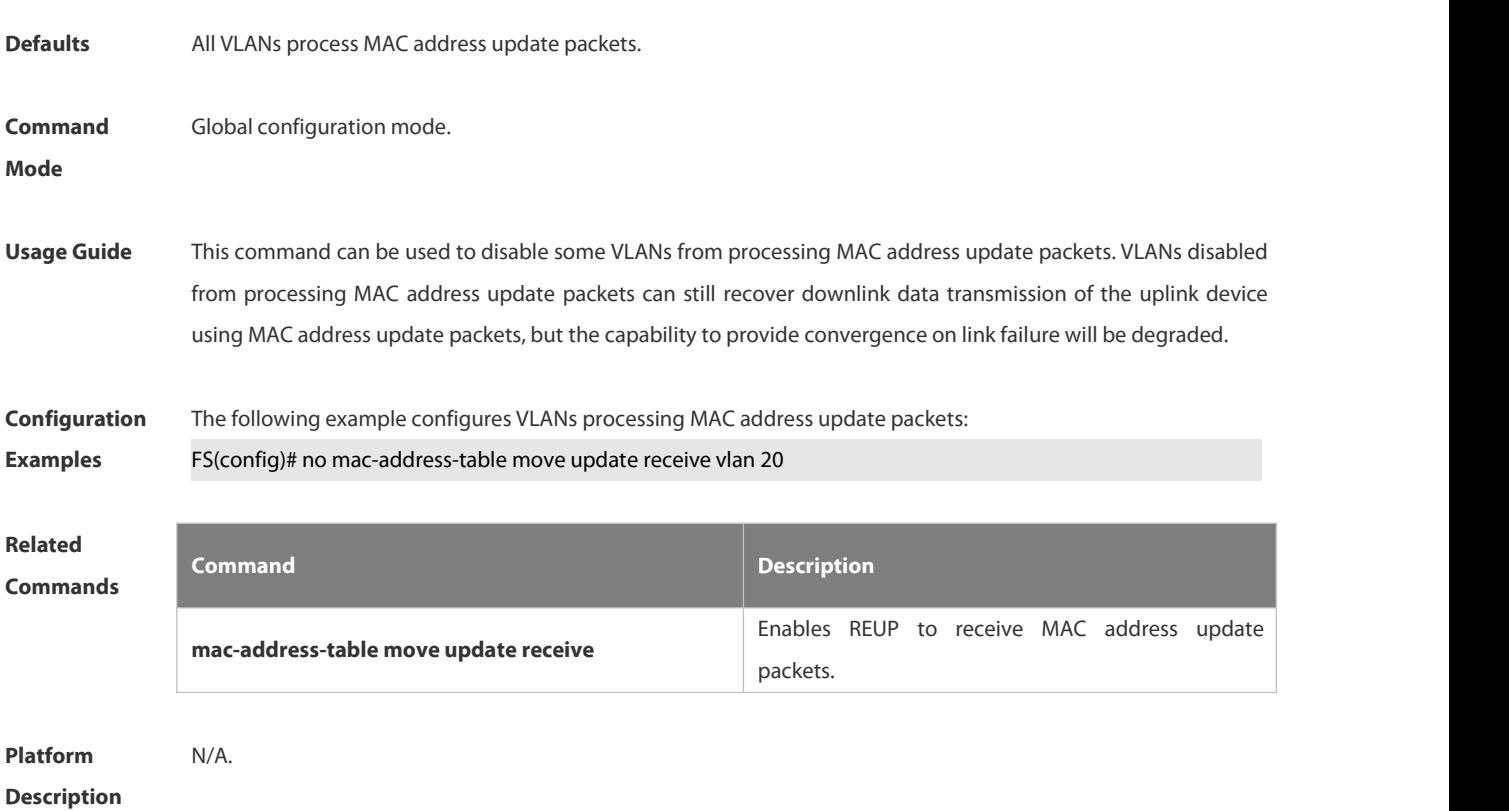

#### **8.1.6. mac-address-table move update transit**

Use this command to enable REUP to transmit the mac-address-table update messages.

**mac-address-table move update transit**

**no mac-address-table move update transit**

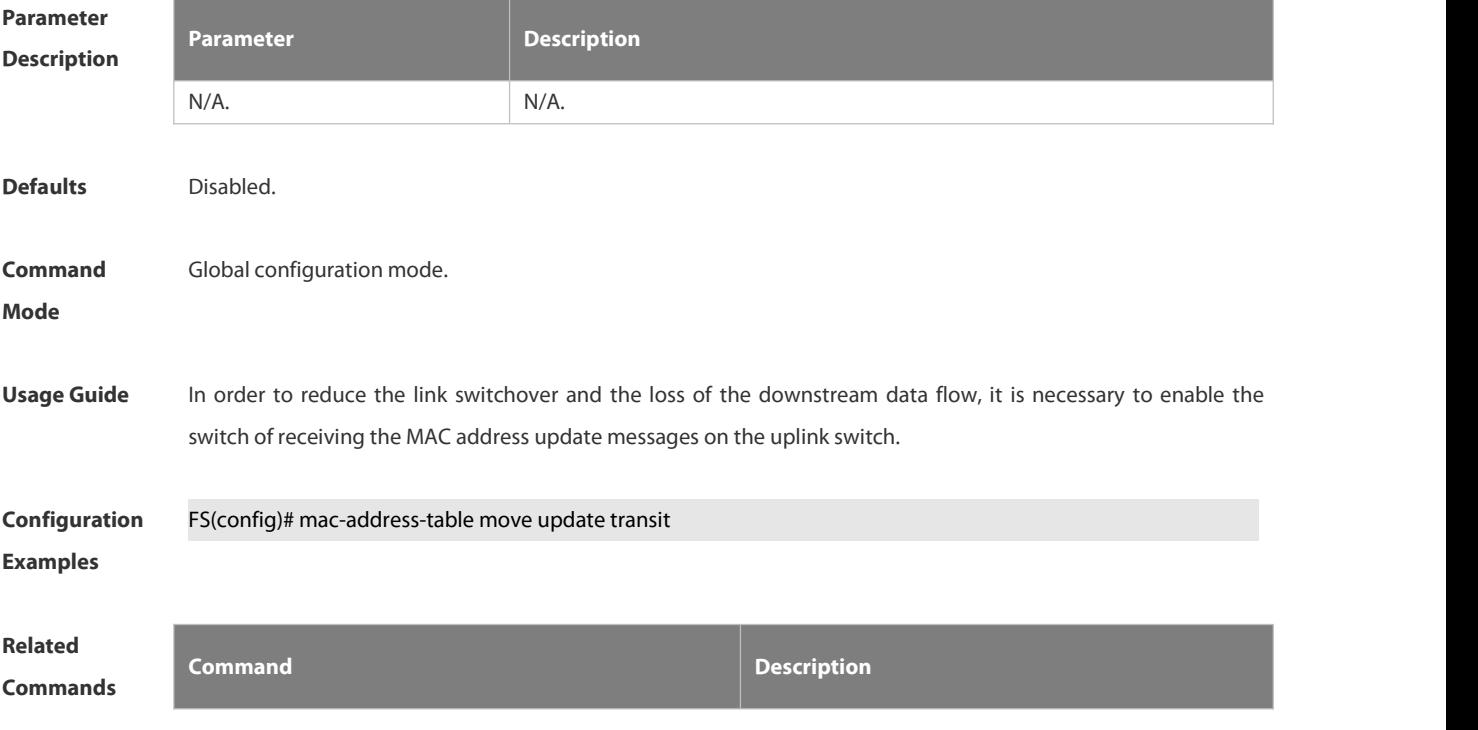

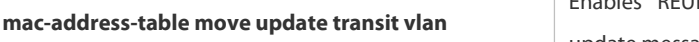

Enables REUP to transmit the mac-address-table update messages.

**Platform**

**Description** 

#### **8.1.7. mac-address-table move update transit vlan**

Use this command to enable REUP to transmit the mac-address update messages. **mac-address-table move update transit vlan** *vid* **no mac-address-table move update transitvlan**

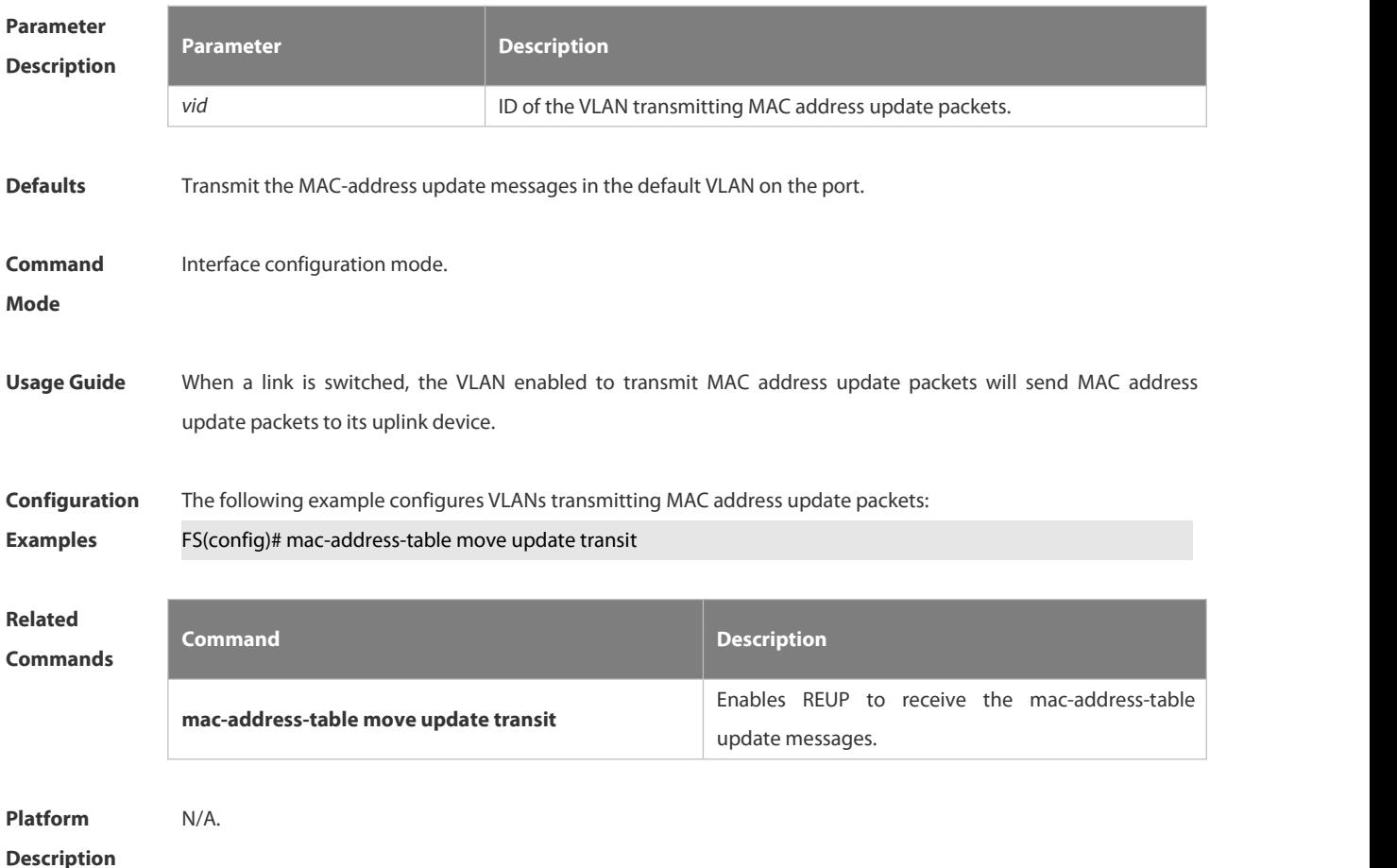

#### **8.1.8. mac-address-table update group**

Use this command to set the mac-address-table update group. **mac-address-table update group** [ *group-num* ] **no mac-address-table update group**

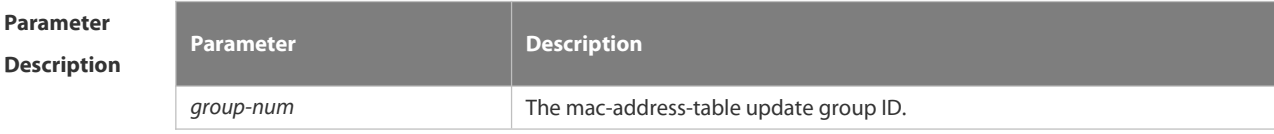

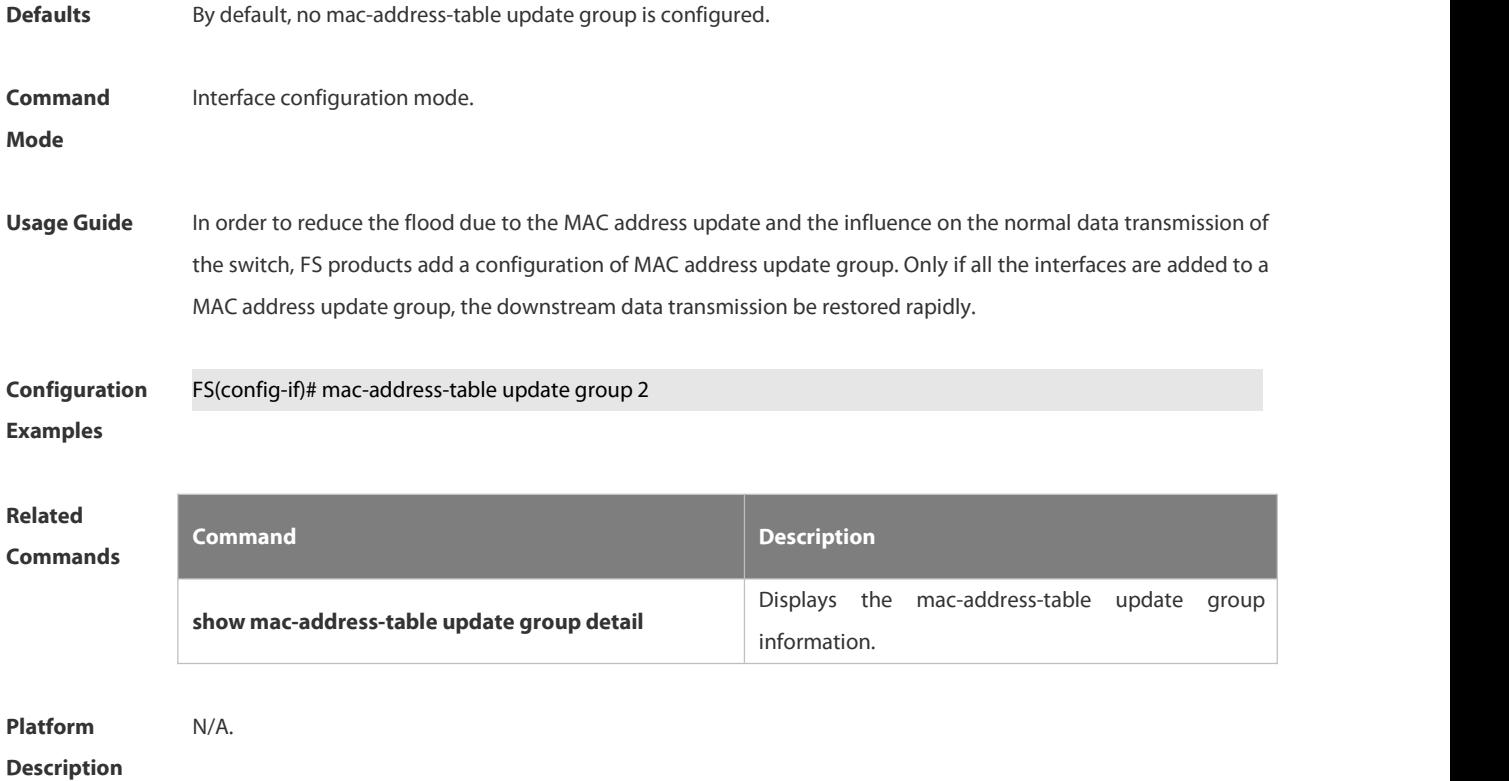

#### **8.1.9. show interfaces switchport backup**

Use this command to display the dual link backup information on the interfaces.

**show interfaces** [ *interface-id* ] **switchport backup** [ **detail** ]

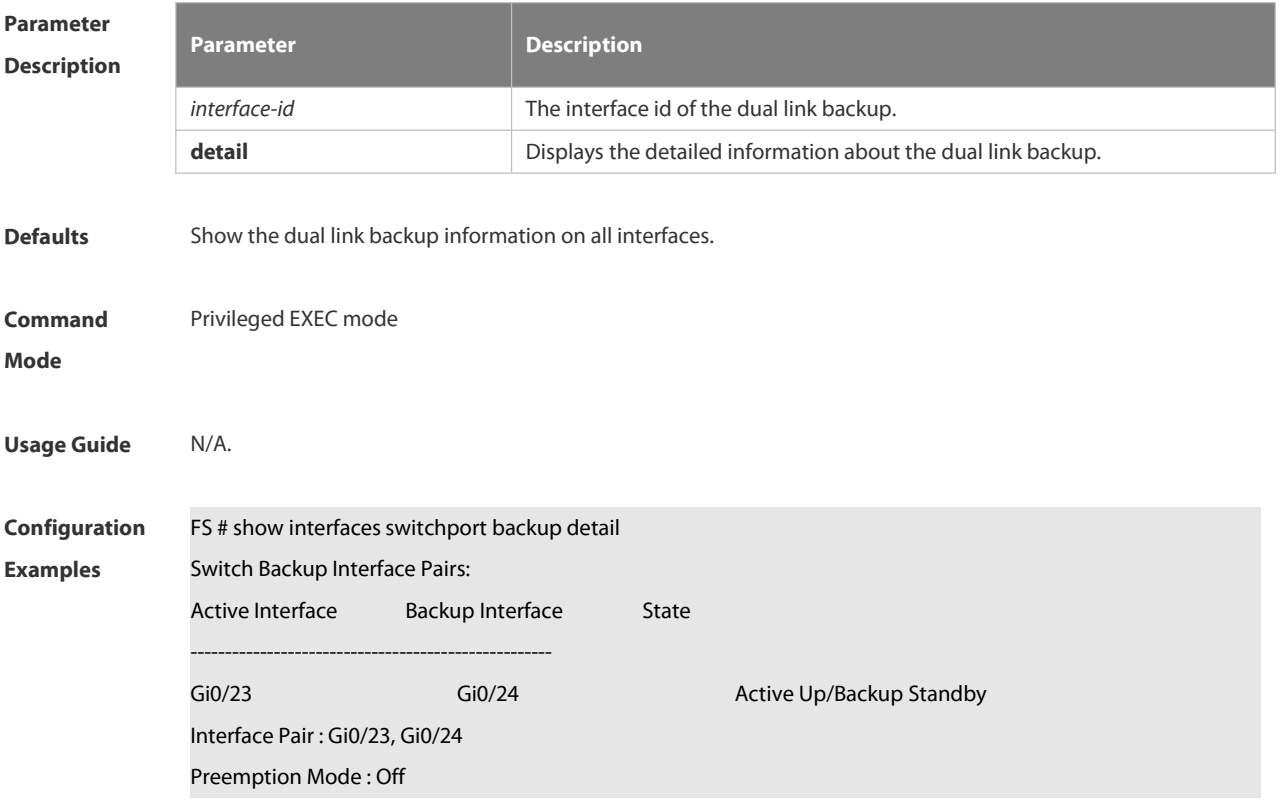

#### Preemption Delay : 35 seconds Bandwidth : Gi0/23(1000 Mbits), Gi0/24(1000 Mbits)

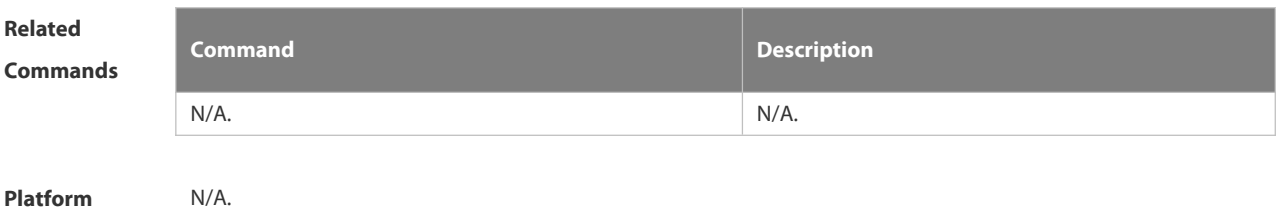

**Description** 

#### **8.1.10. show link stategroup**

Use this command to display the information of a link state track group.

#### **show link stategroup**

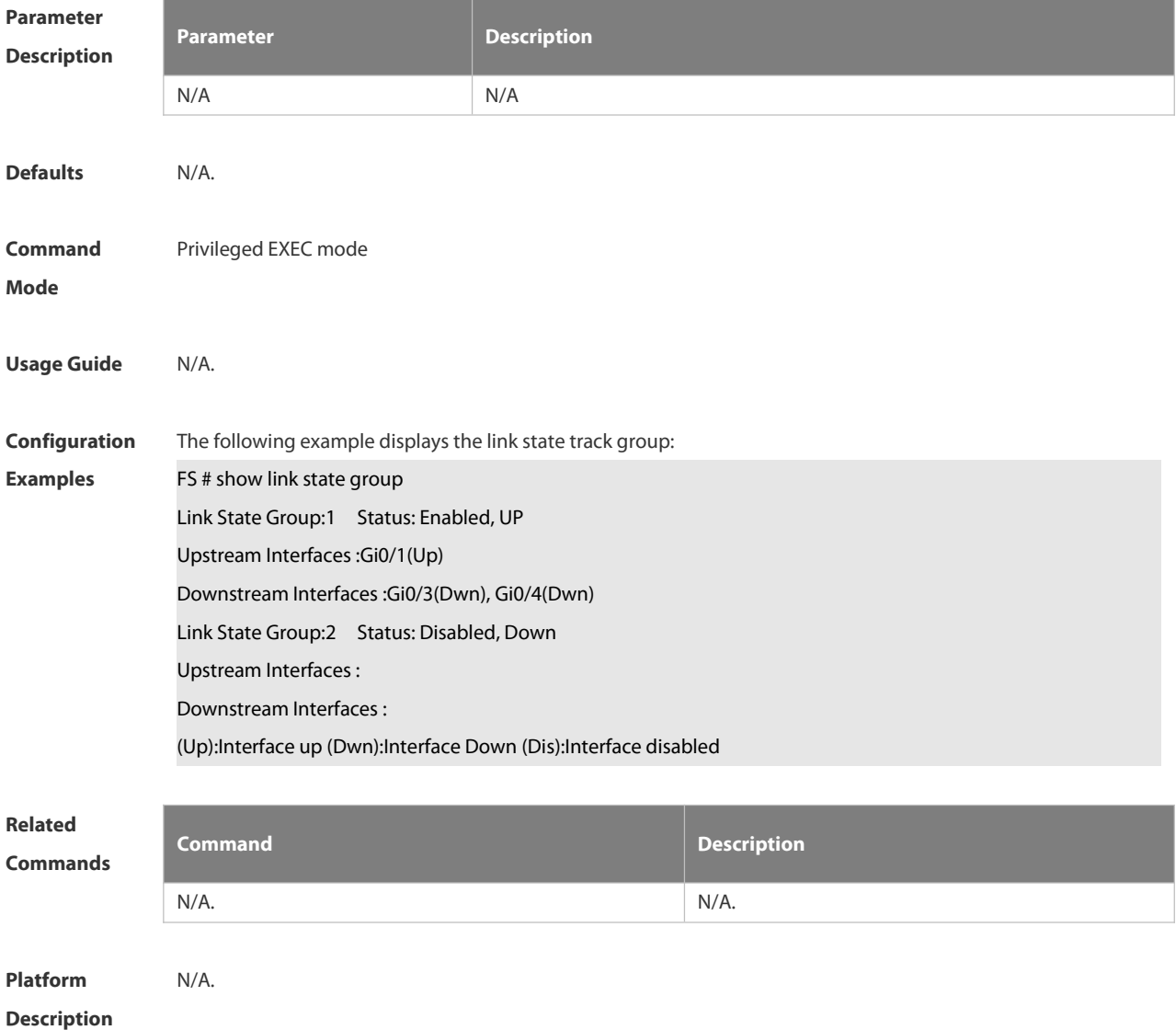

#### **8.1.11. show mac-address-table move update**

Use this command to display the statistics about the MAC address updates tranceived on the interface. **show mac-address-table move update**

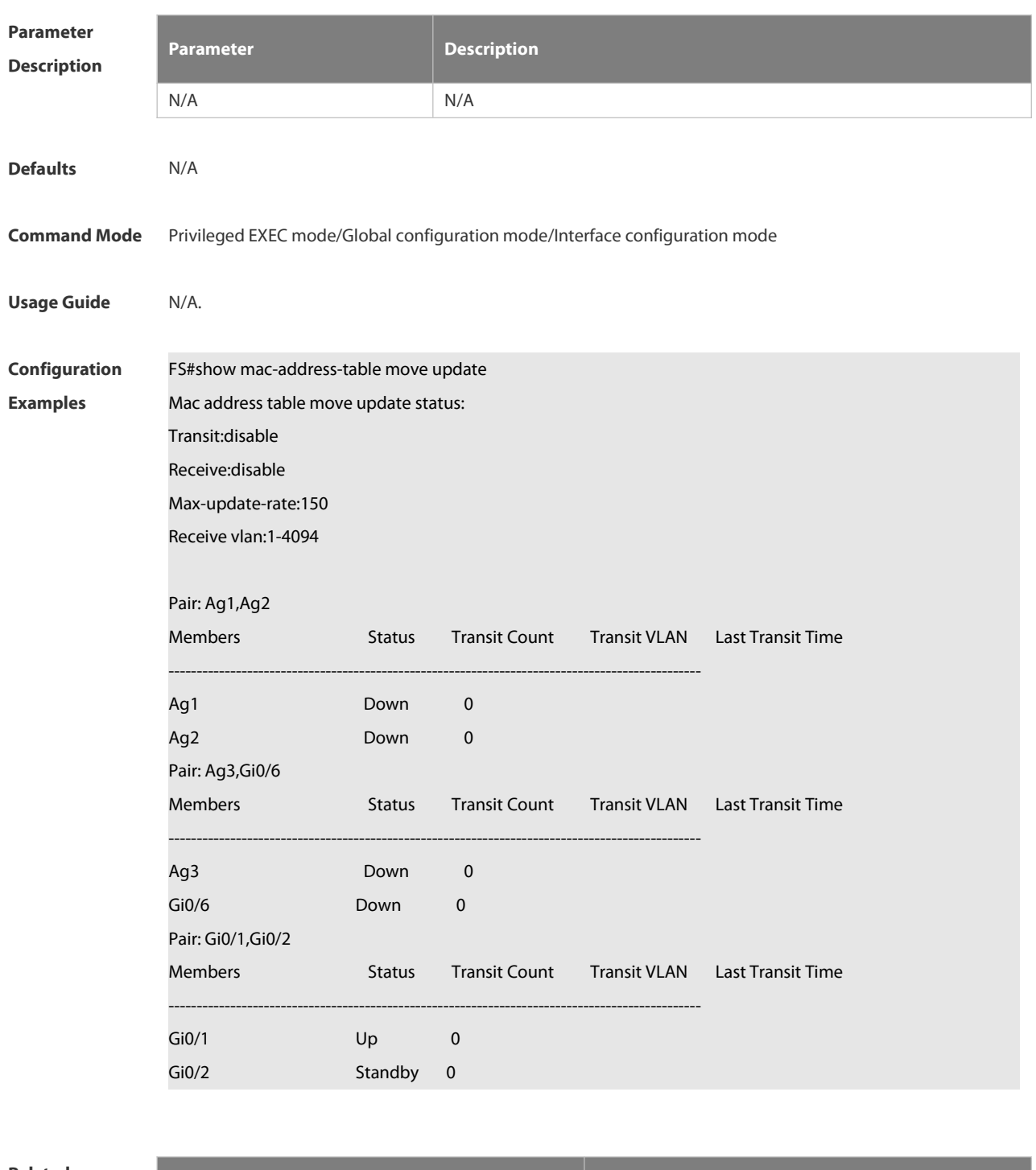

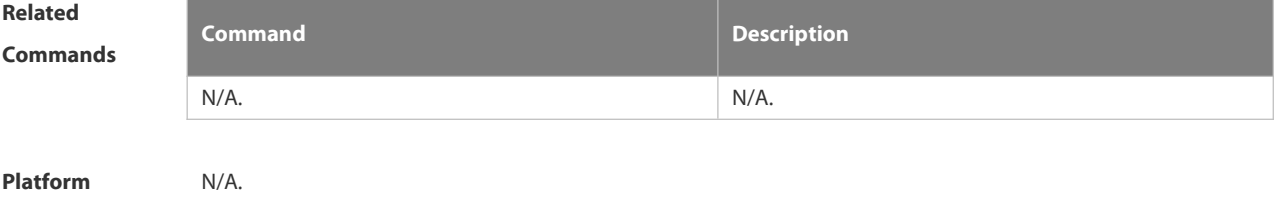

**Description** 

#### **8.1.12. show mac-address-table update group**

Use this command to display the mac-address-table update group information.

**show mac-address-table update group detail**

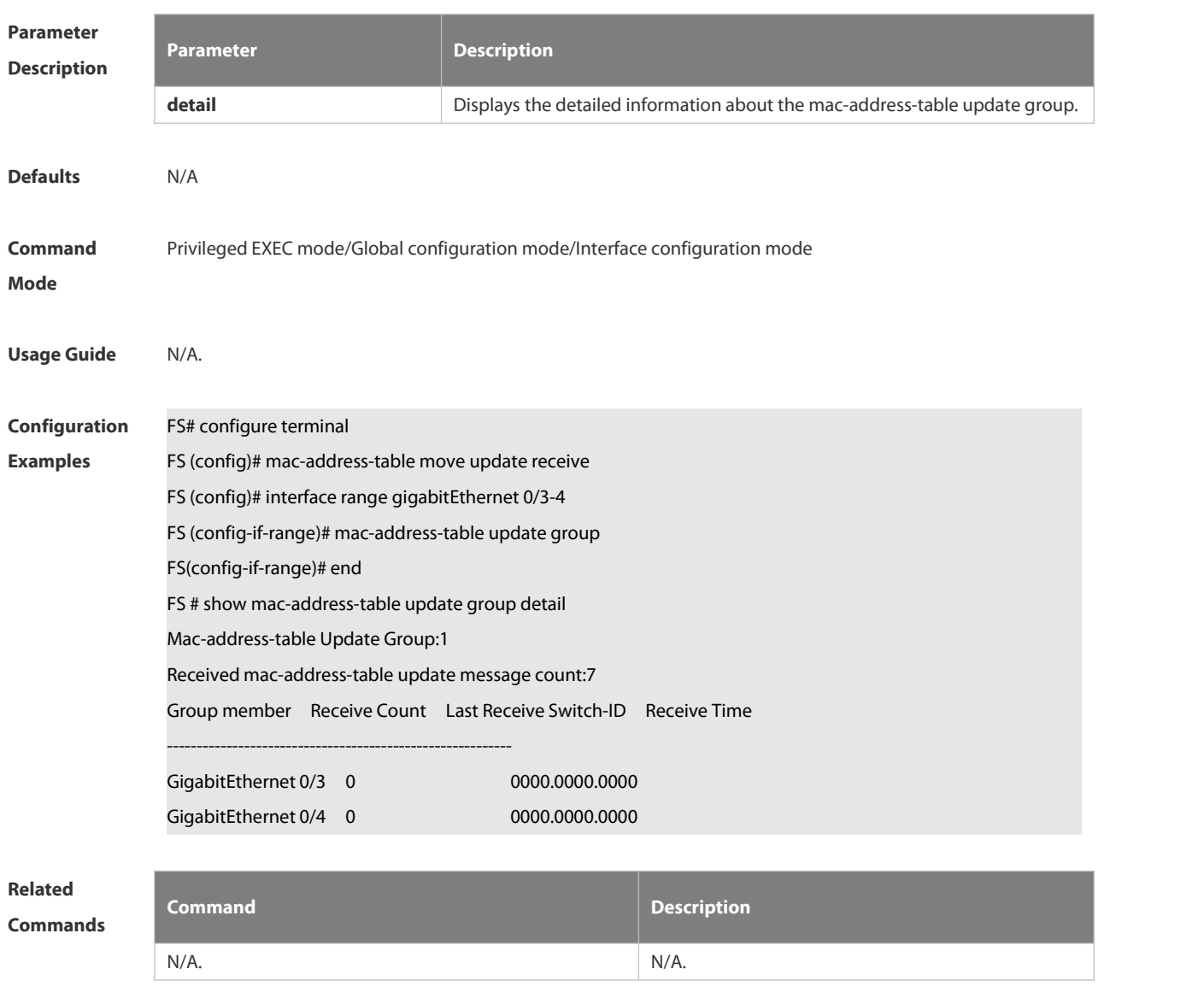

**Platform Description** 

#### **8.1.13. switchport backup interface**

Use this command to configure the REUP dual link backup interface. **switchport backup interface** *interface-id* **no switchport backup**

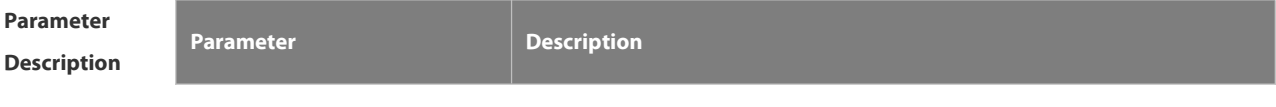

FS

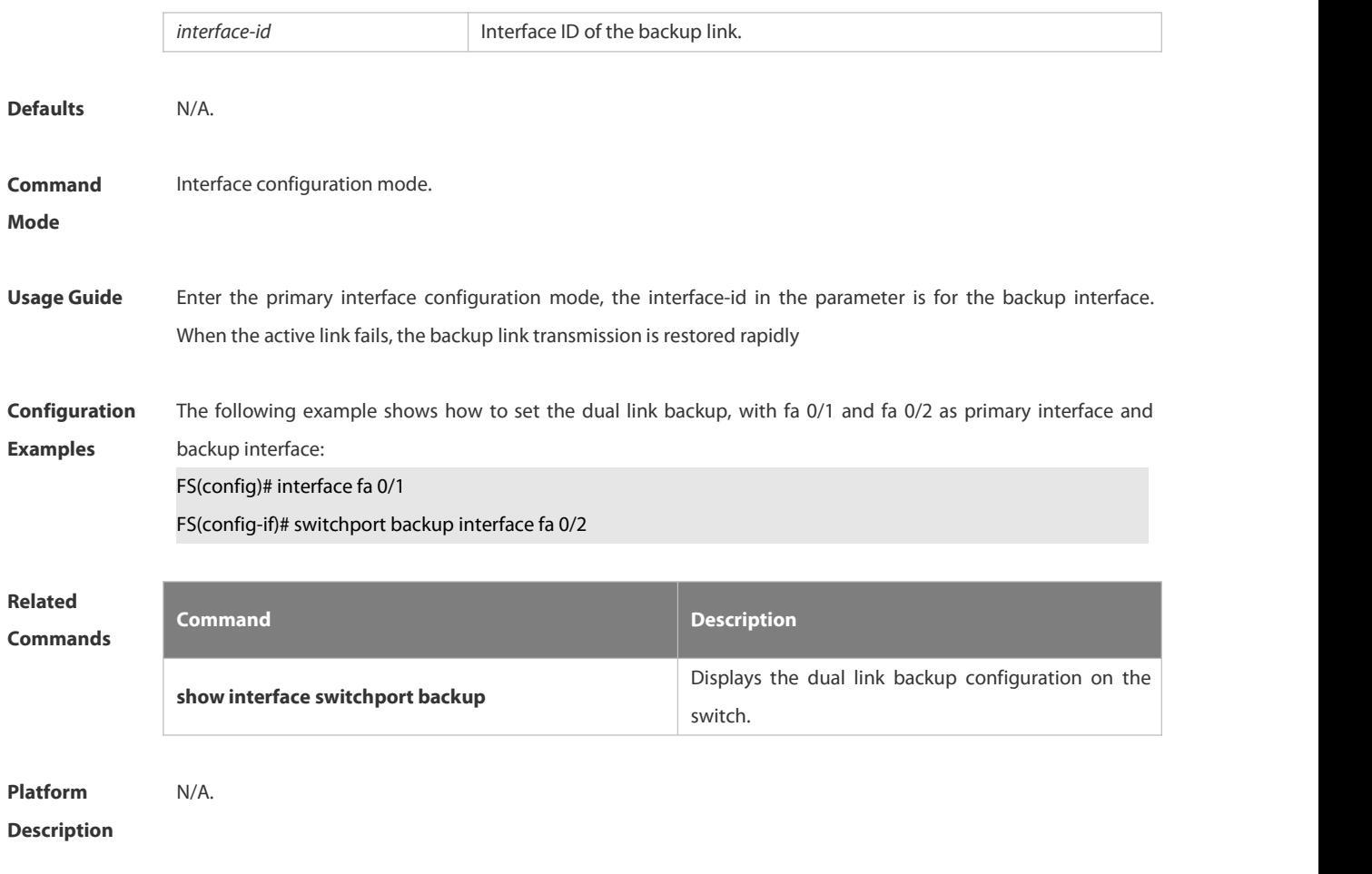

#### **8.1.14. switchport backup interface preemption**

Use this command to configure the REUP link preemption function. **switchport backup interface** *interface-id* **preemption mode** { **forced** | **bandwidth** | **off** } **switchport backup interface** *interface-id* **preemption delay** *delay-time* **no switchport backup interface** *interface-id* **preemption delay**

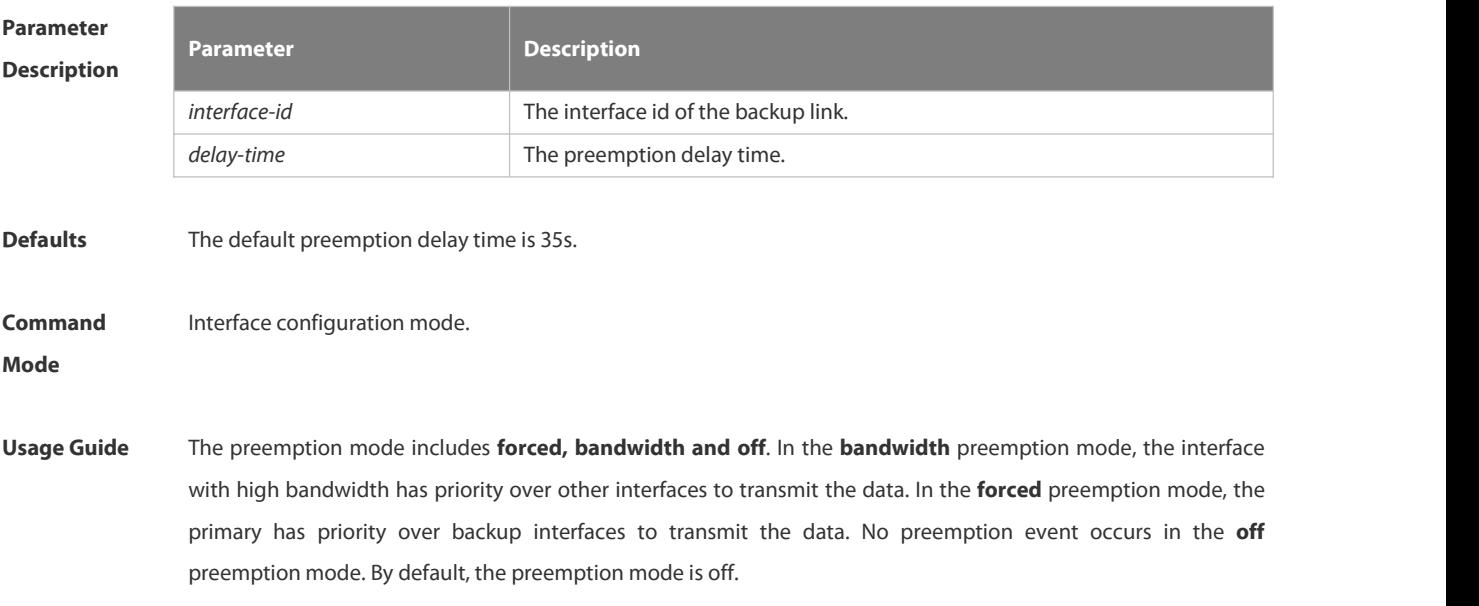

The preemption delay refers to the delay time of the link switchover after the restoration of the link failure.

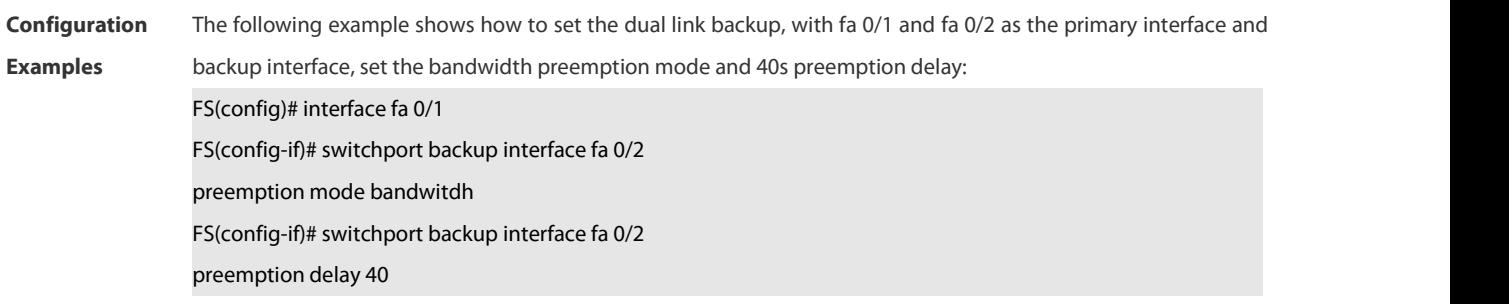

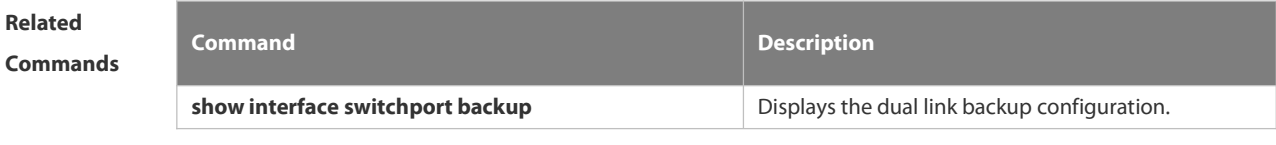

**Platform Description** 

#### **8.1.15. switchport backup interface prefer**

Use this command to configure VLAN load balancing on a link. The **no** form of this command is used to delete the configured VLAN load strategy.

**switchport backup interface** *interface-id* **prefer instance** *instance-range*

**no switchport backup interface** *interface-id* **prefer**

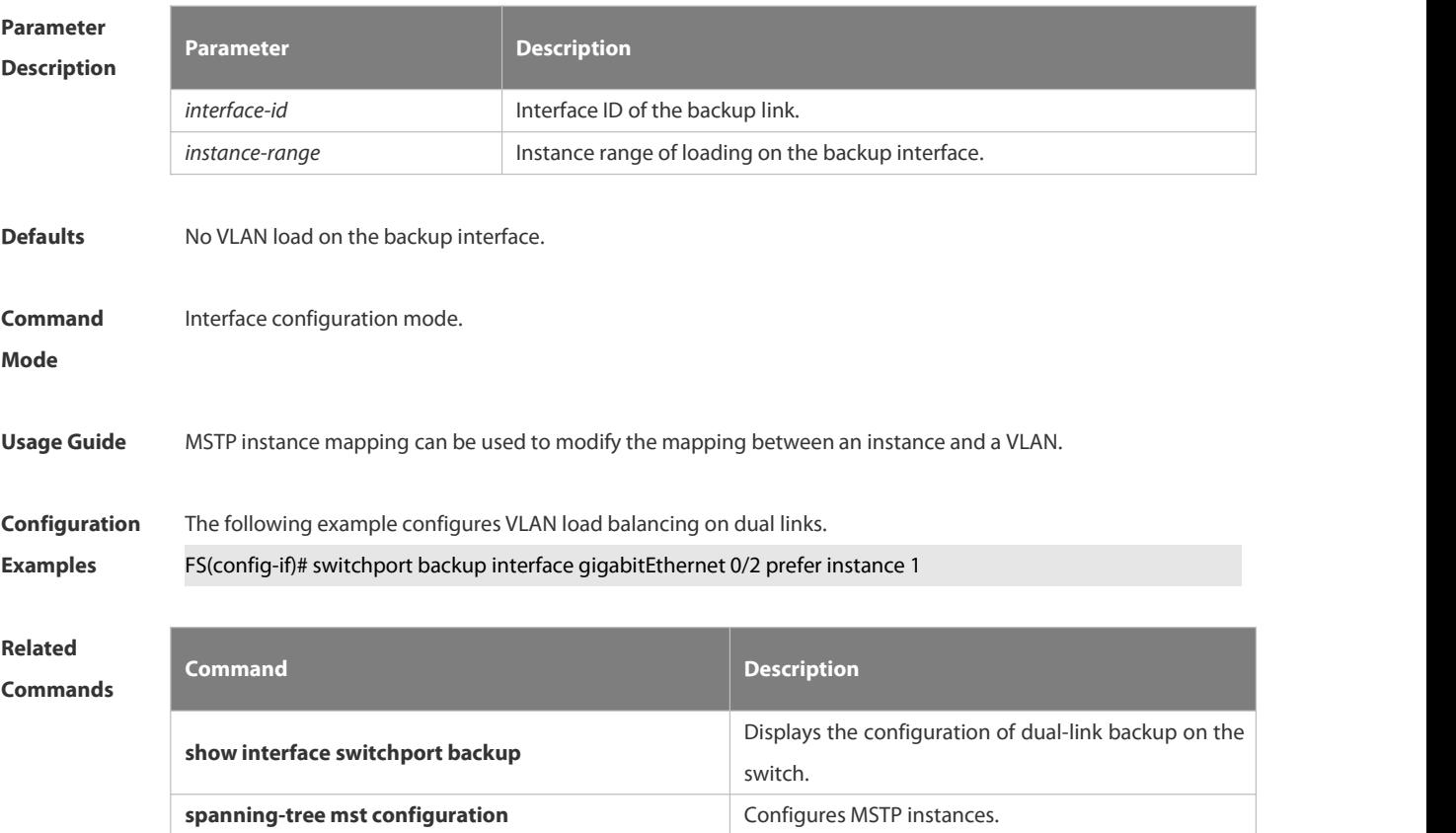

**Description** 

### **8.2 RLDP Commands**

#### **8.2.1 rldp detect-interval**

Use this command to configure the interval at which the RLDP sends the detection message on the port. Use the **no** form of this command to restore the default value.

**rldp detect-interval** *interval*

**no rldp detect-interval**

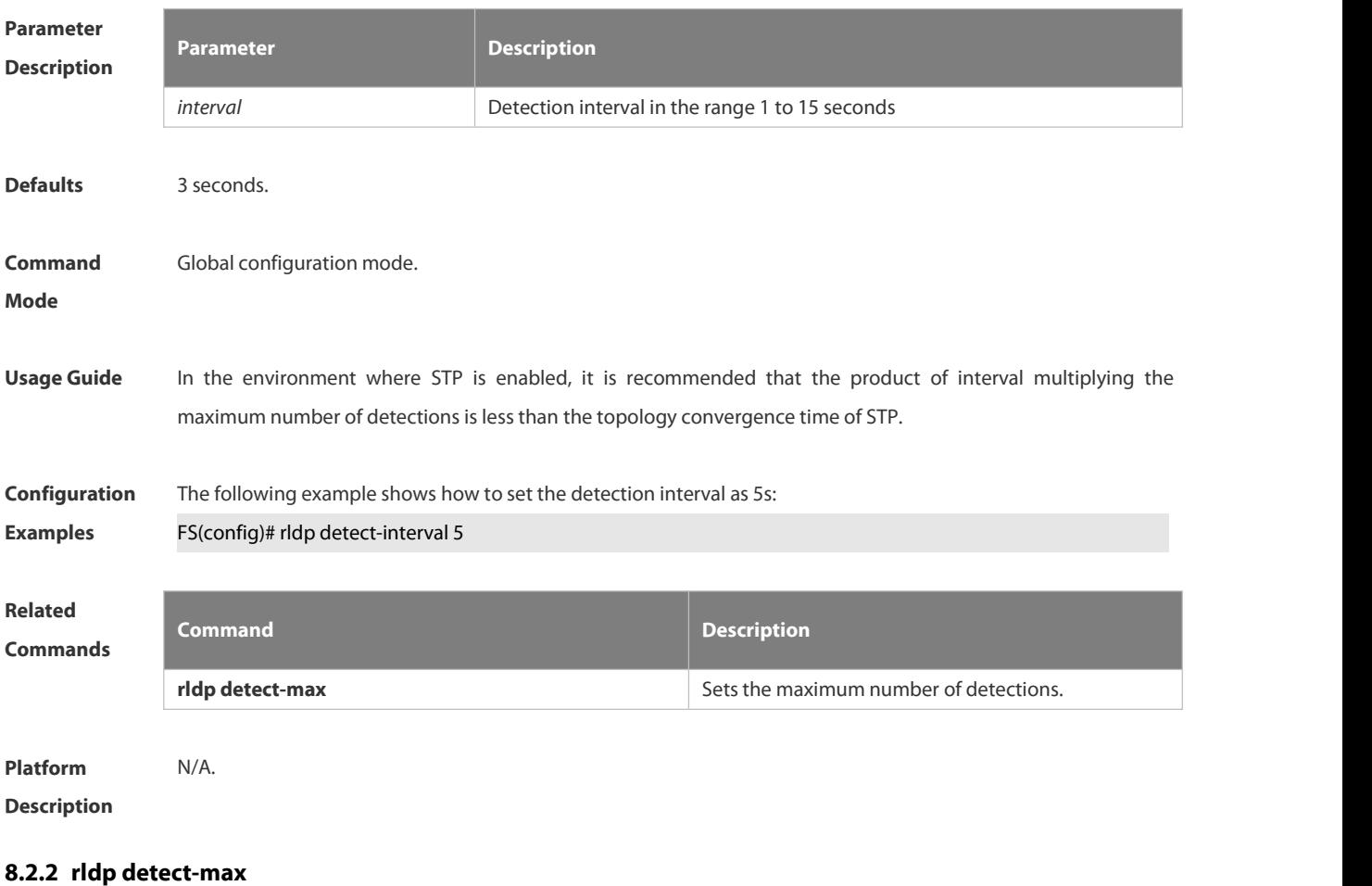

Use this command to set the maximum number of sending detection packets on the port. If the neighboring port does not respond when this detection number is exceeded, the link is considered faulty. Use the **no** form of this command to restore it to the default value.

**rldp detect-max** *num*

**no rldp detect-max**

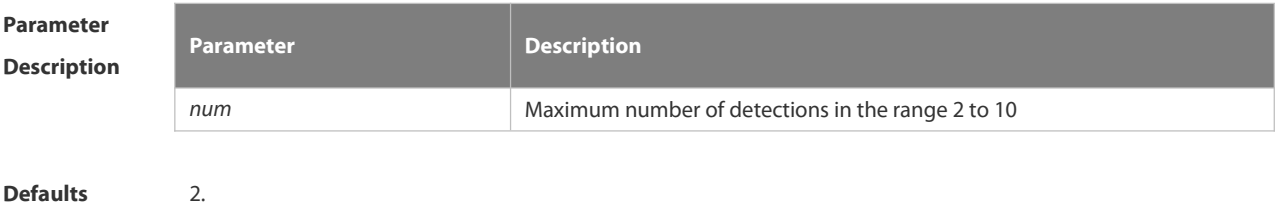

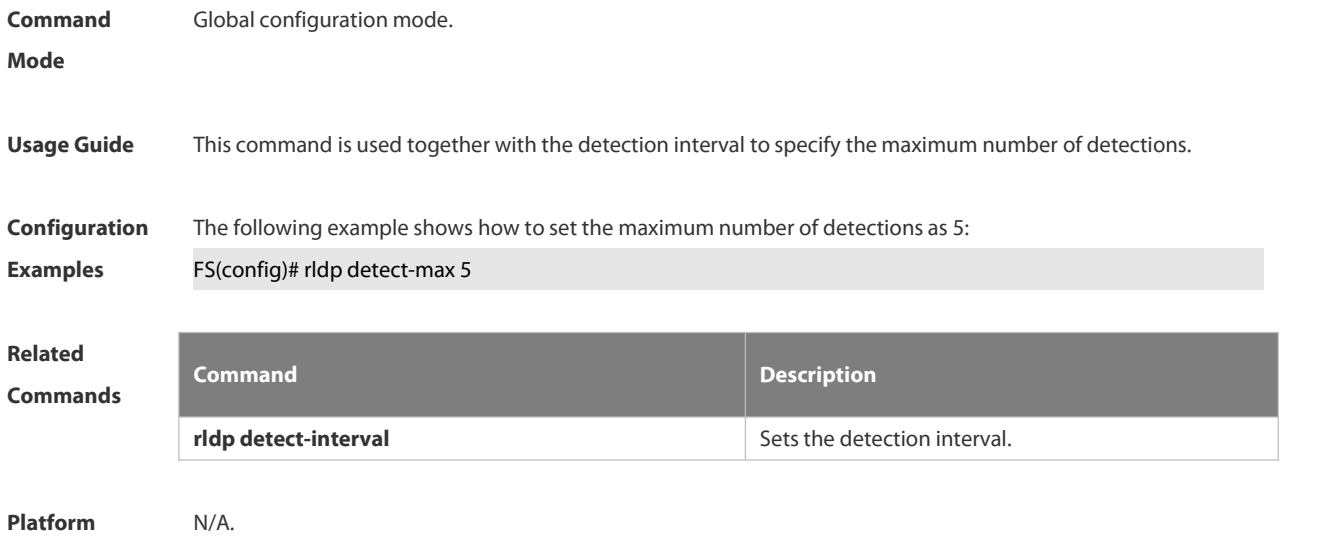

**Description** 

#### **8.2.3 rldp enable**

Use this command to enable RLDP globally. Use the **no** form of this command to disable the function.

**rldp enable**

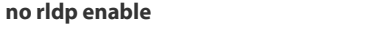

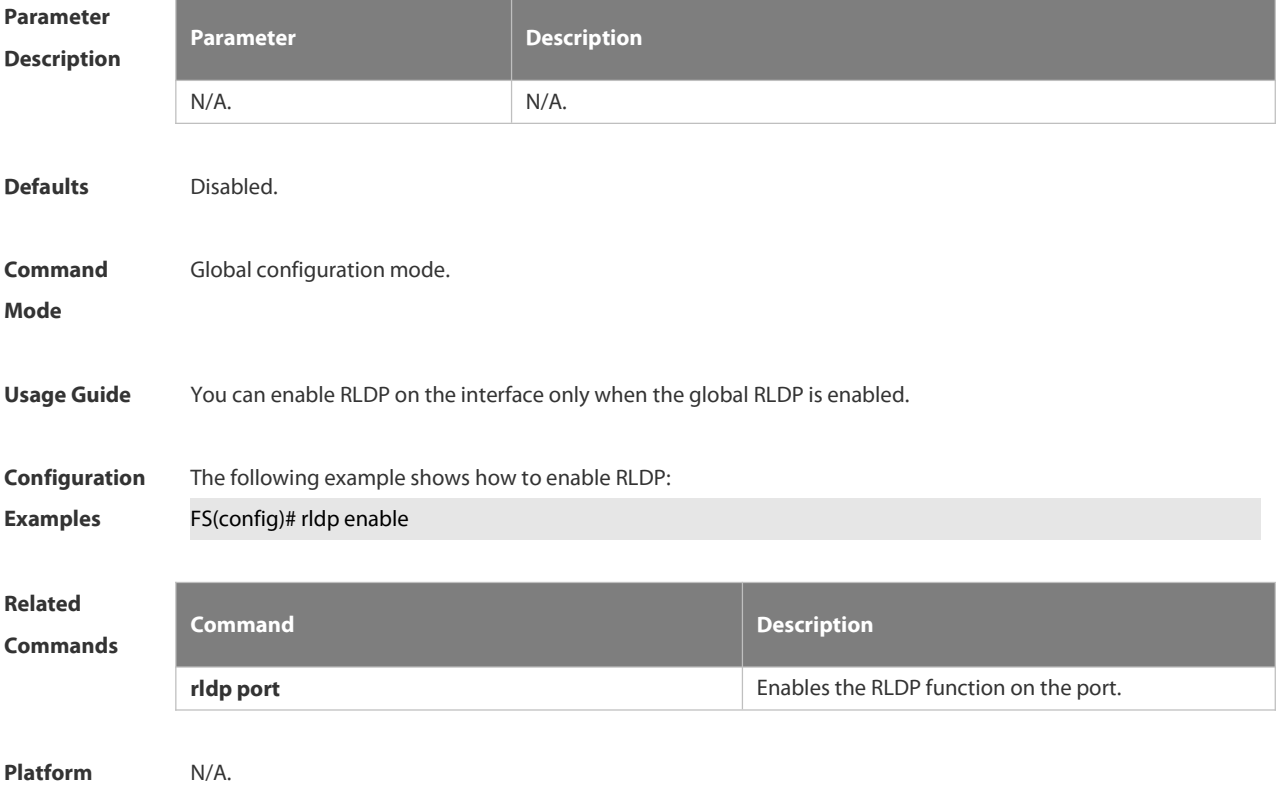

**Description** 

#### **8.2.4 rldp error-recover interval**

Use this command to configure the interval at which the RLDP recovers the state of the failed port. Use the **no** form of this command to disable this function.Use the default form of this command to restore default settings. **rldp error-recover interval** *interval* **no rldp error-recover interval**

**default rldp error-recover interval**

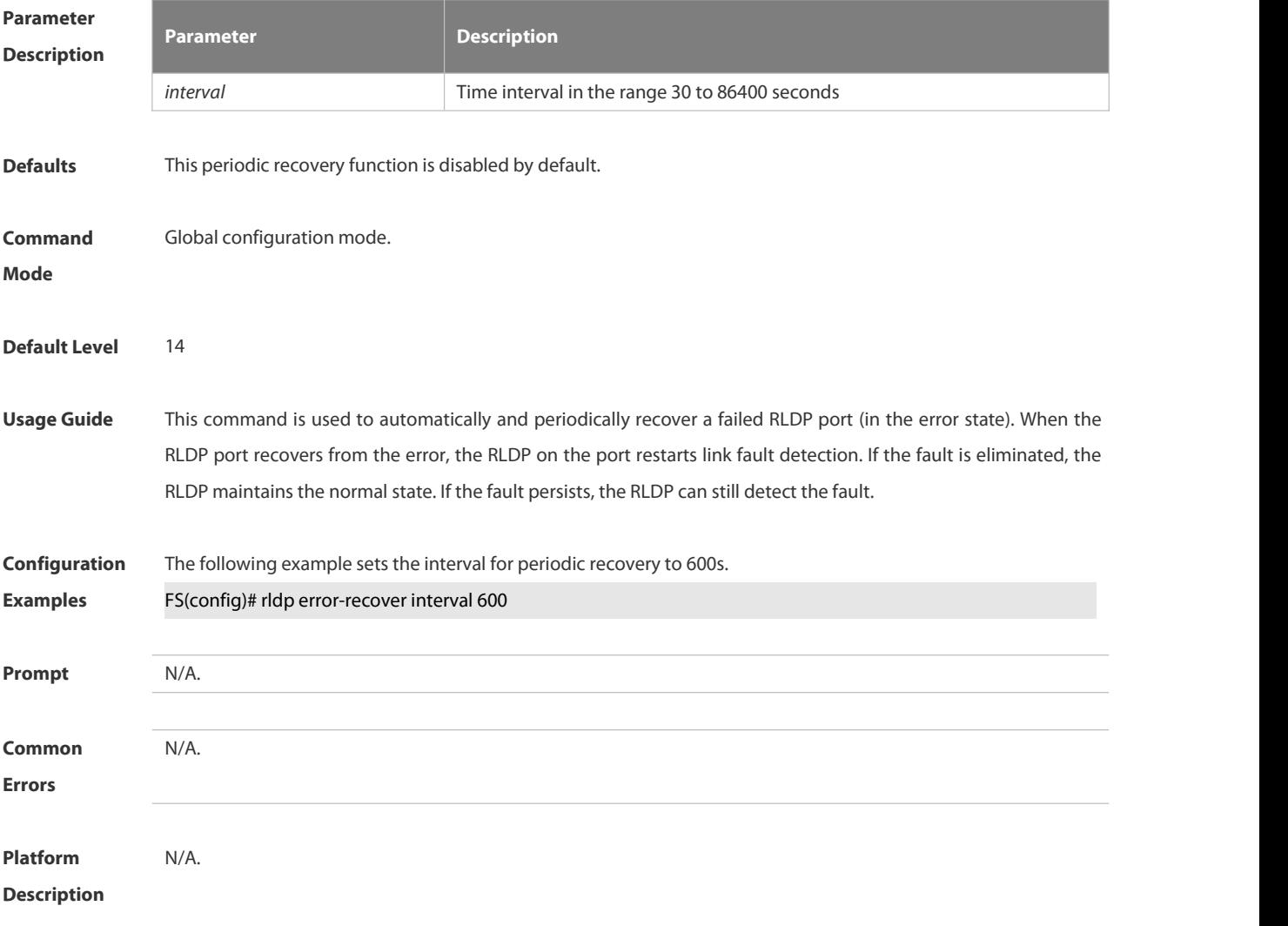

#### **8.2.5 rldp neighbor-negotiation**

Use this command to enable RLDP neighbor negotiation. Use the **no** form or **default** form of this command to restore the default setting.

- **rldp neighbor-negotiation**
- **no rldp neighbor-negotiation**

**default rldp neighbor-negotiation**

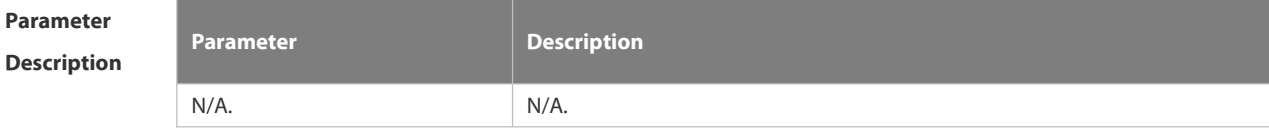

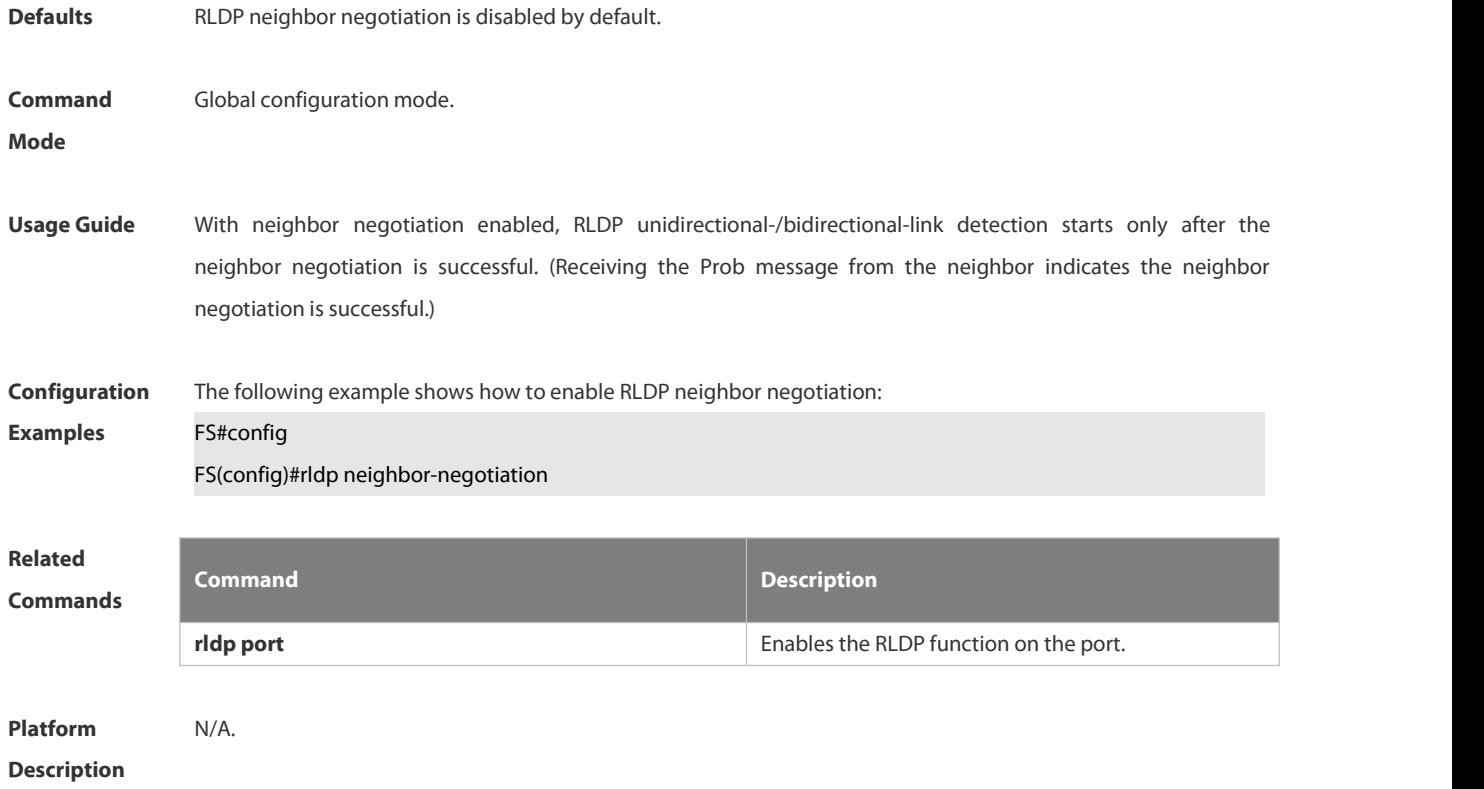

#### **8.2.6 rldp port**

Use this command to enable RLDP on the port and specify detection type and troubleshooting method. Use the **no** form of this command to disable the function.

**rldp port** { **unidirection-detect** | **bidirection-detect** | **loop-detect** } { **warning** | **shutdown-svi** | **shutdown-port** | **block** }

**no rldp port** { **unidirection-detect** | **bidirection-detect** | **loop-detect | vlan-loop-detect }**

Use this command to enable the VLAN-based loop detection function, and specify the failure treatment. **rldp port vlan-loop-detect** { **warning | isolate-vlan** }

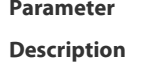

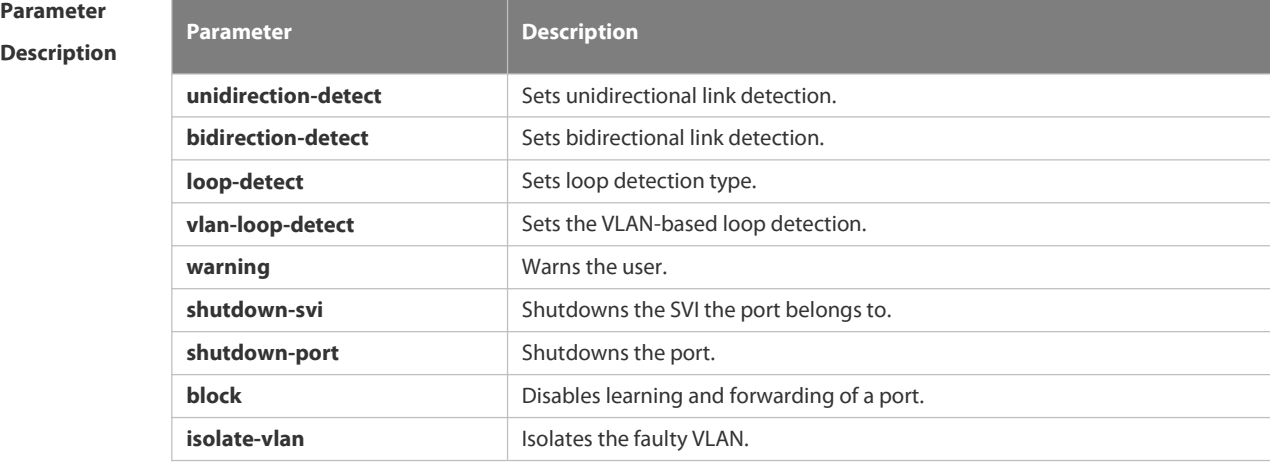

**Defaults** N/A

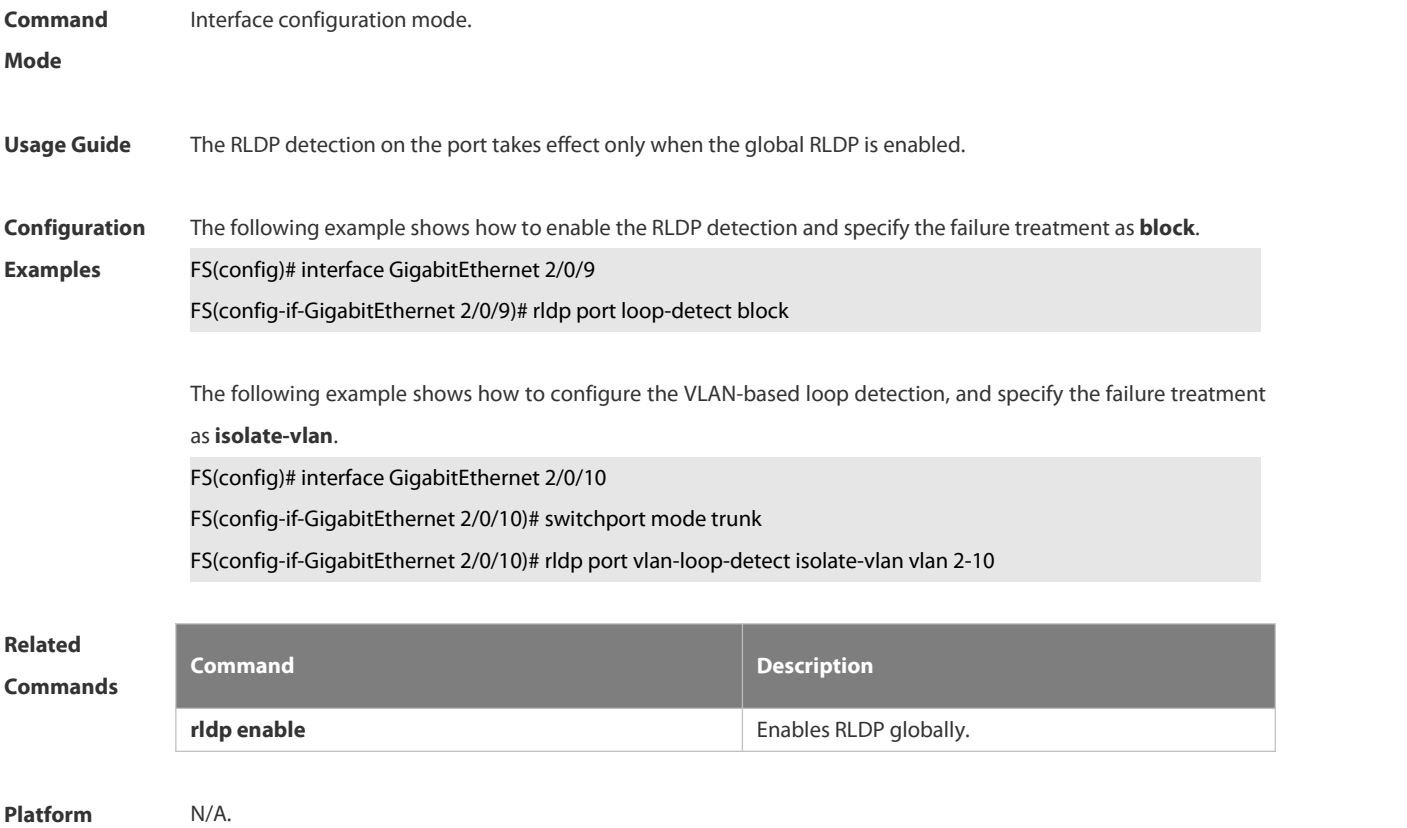

**Description** 

#### **8.2.7 rldp reset**

Use this command to make all the ports that have been handled using rldp shutdown or disable to perform RLDP detection again.

**rldp reset**

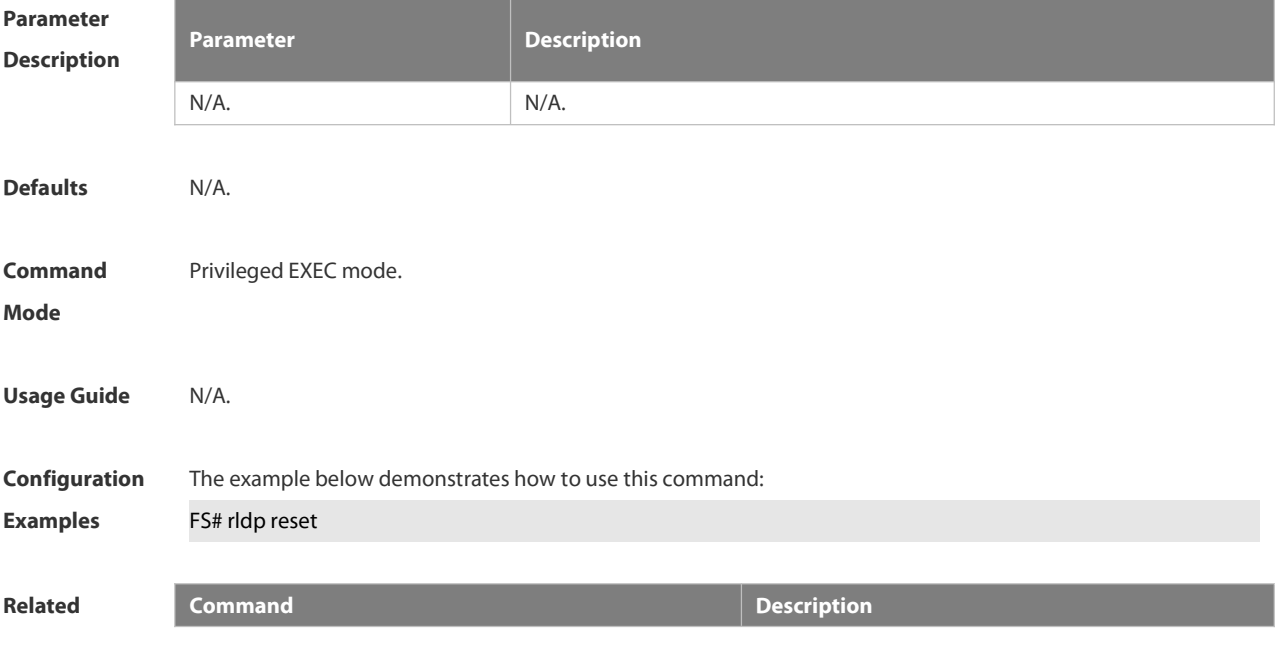

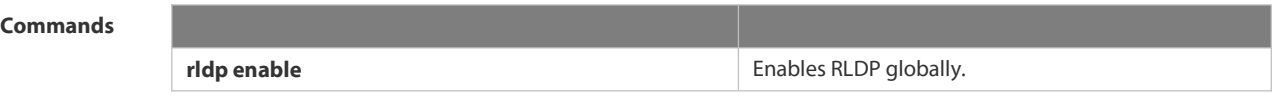

**Platform Description** 

# **8.2.8 show rldp**

Use this command to display the RLDP information.

**show rldp** [ **interface** *interface-id* ]

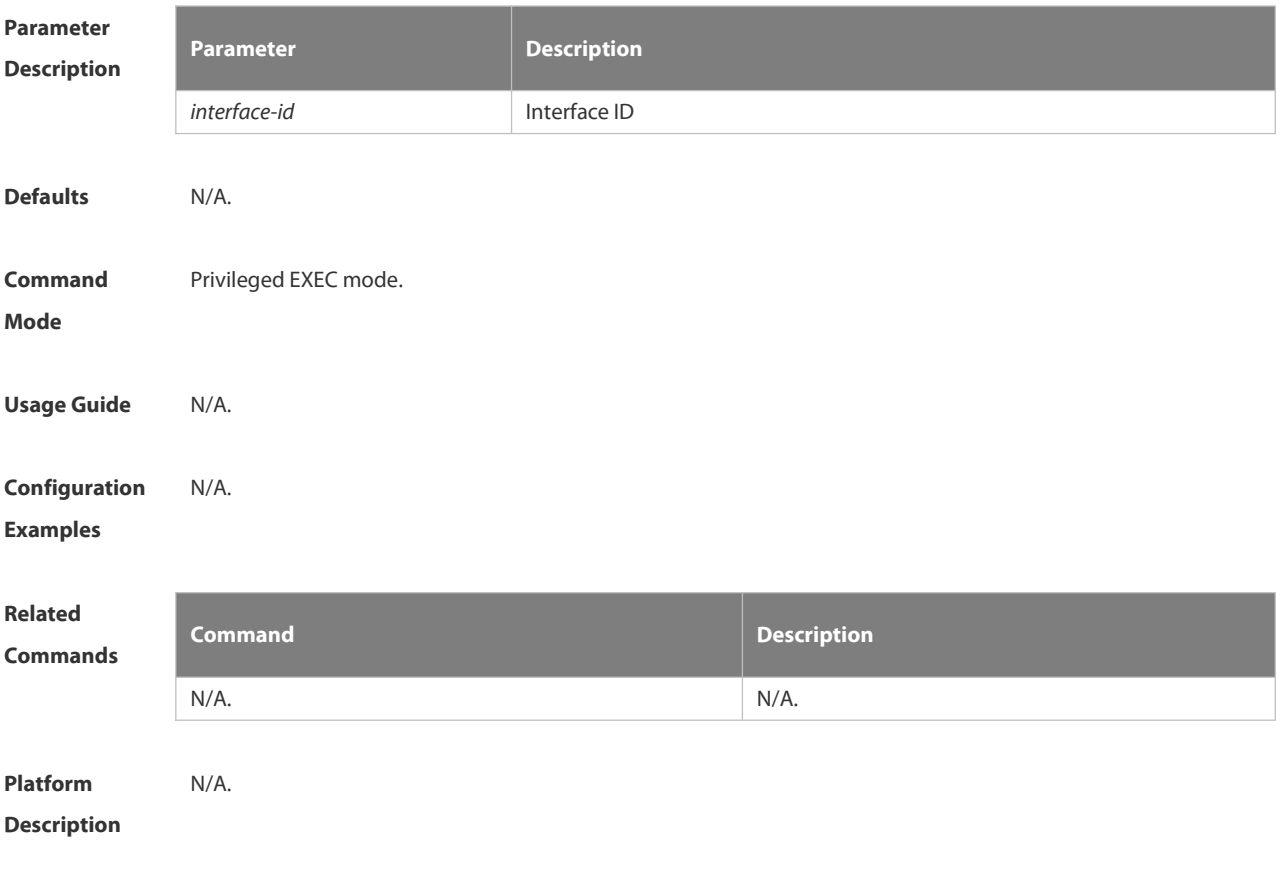

## 8.3.**DLDP Commands**

#### **8.3.1 clear dldp**

Use this command to clear statistics about the times that DLDP is down or up at a specified monitoring point for renewing statistics.

**clear dldp** [ **interface** *interface-name* [ *ip-address* ] ]

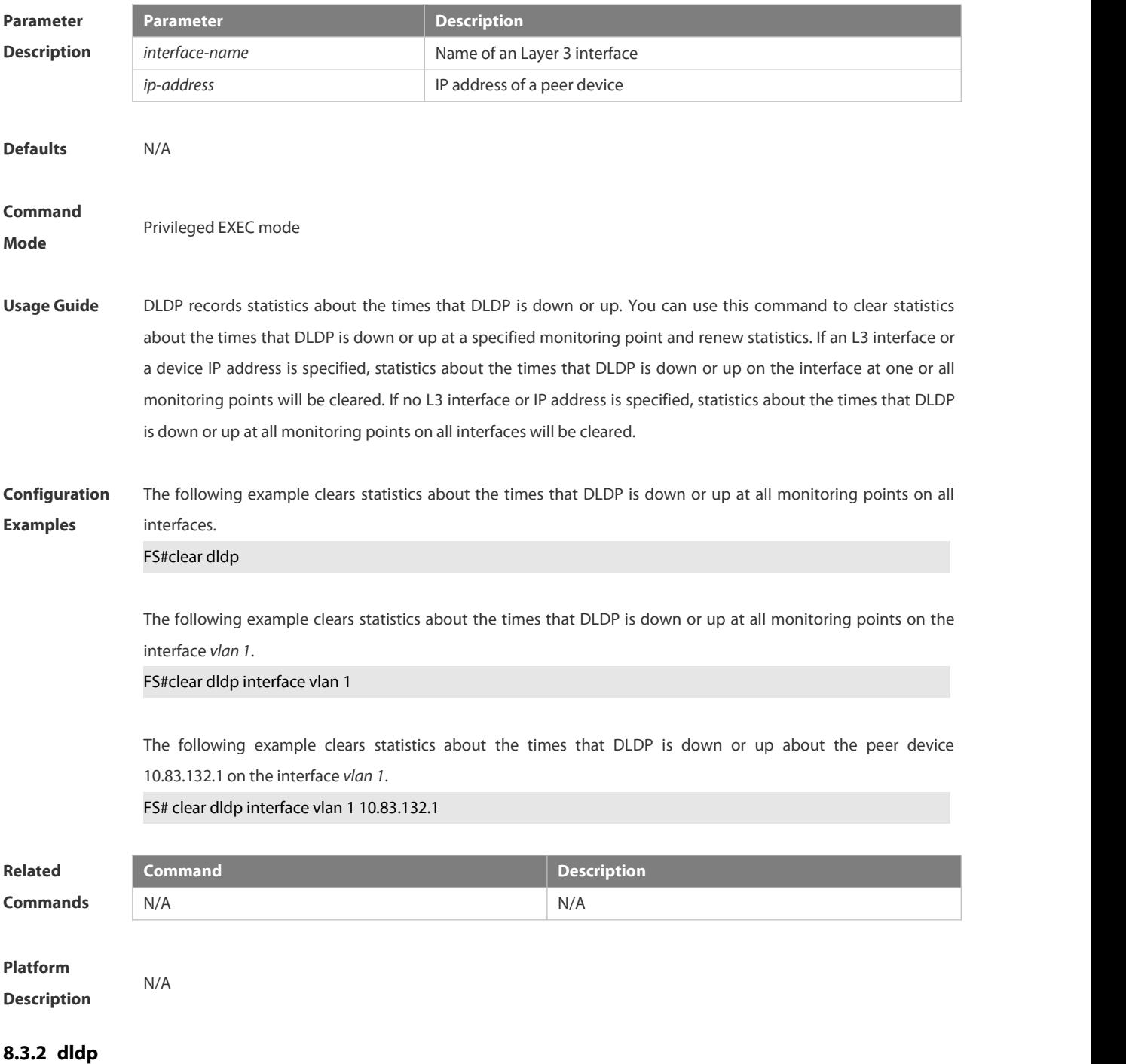

Use this command to configure DLDP detection.

Use the **no** form of this command to disable this function .

**dldp** *ip-address*[ *next-hop-ip* ] [**mac-address** mac-addr] [ **interval** *tick* | **retry** *retry-num* | **resume** *resume-num* ] **no dldp** *ip-address*

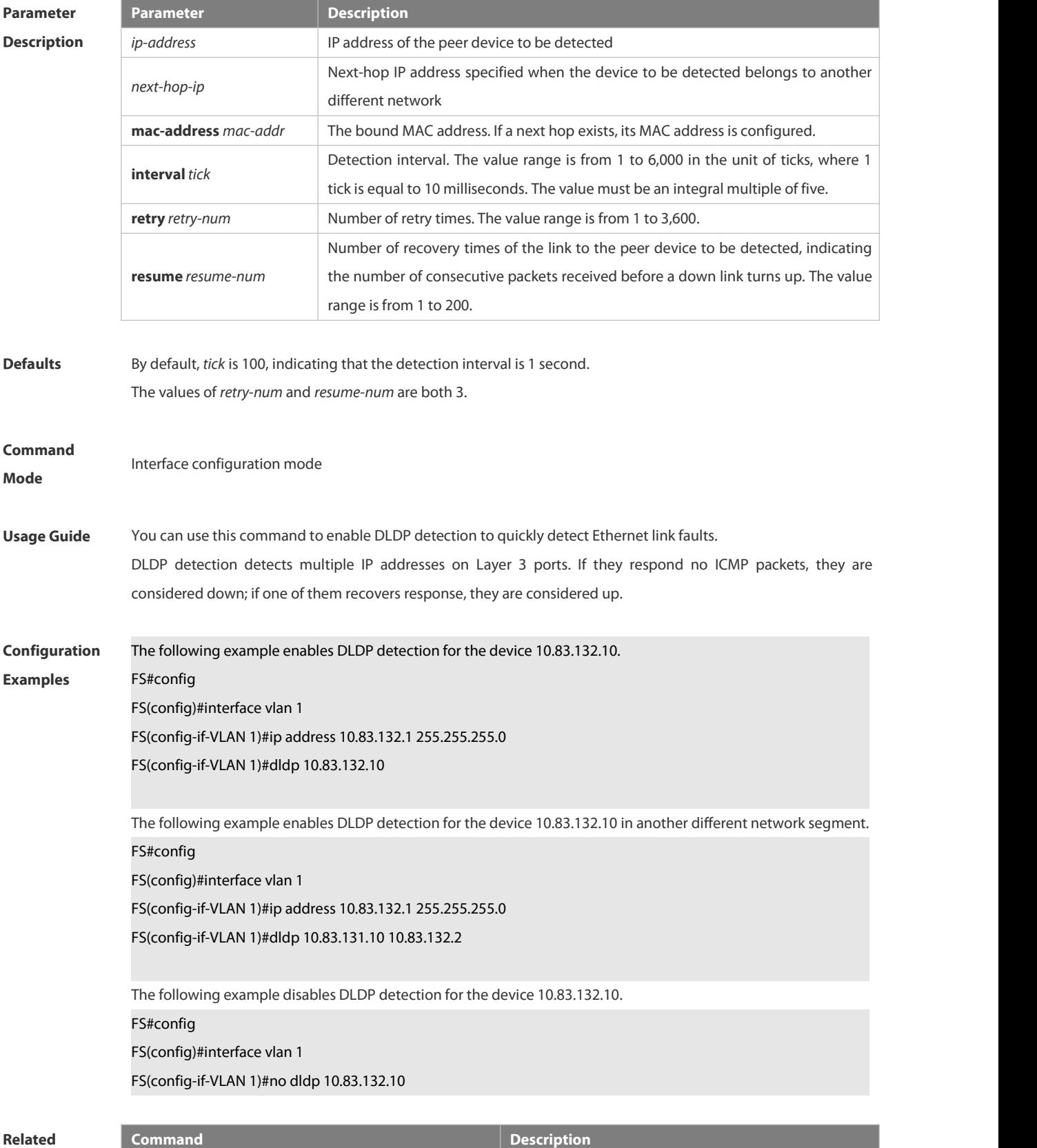

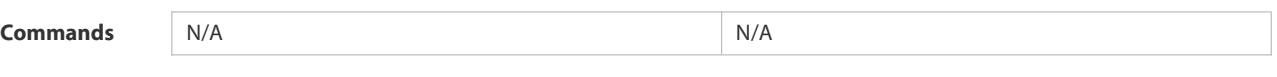

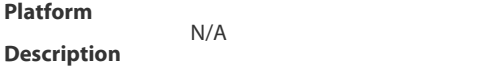

#### **8.3.3 dldp interval**

Use this command to set the DLDP detection interval. Use the **no** form of this command to restore the default setting. **dldp interval** *tick* **no dldp interval**

**Parameter Description Description** *tick* Detection interval (in ticks), in the range from 5 to 6,000. The value must be a multiple of 5. (1 tick  $= 10$  milliseconds) **Defaults** The default is 10 ticks (100 ms). **Command Mode** Global configuration mode **Usage Guide** This command is used to set the DLDP detection interval. If a device does not receive the reply packets from the peer device within the specific period (the time of this period is equal to that of the *detection packet retransmission interval* multiplied by the *retry count*), the device takes the L3 port as DOWN (though the physical link is up). Once the device receives the reply packets from the peer device, the device takes the L3 port as UP. **Configuration** The following example sets the DLDP detection interval to 20 ticks.<br>**Examples FS#config** FS(config)#dldp interval 20 **Related Command Command Command Command Command Command Command Commands Commands Commands Commands Commands Commands Commands Commands Commands Commands Commands Commands Commands Commands Platform Description** 

#### **8.3.4 dldp passive**

Use this command to set DLDP to the passive mode. Use the **no** form of this command to restore the default setting. **dldp passive no dldp passive**

#### **Parameter Parameter Parameter Description**

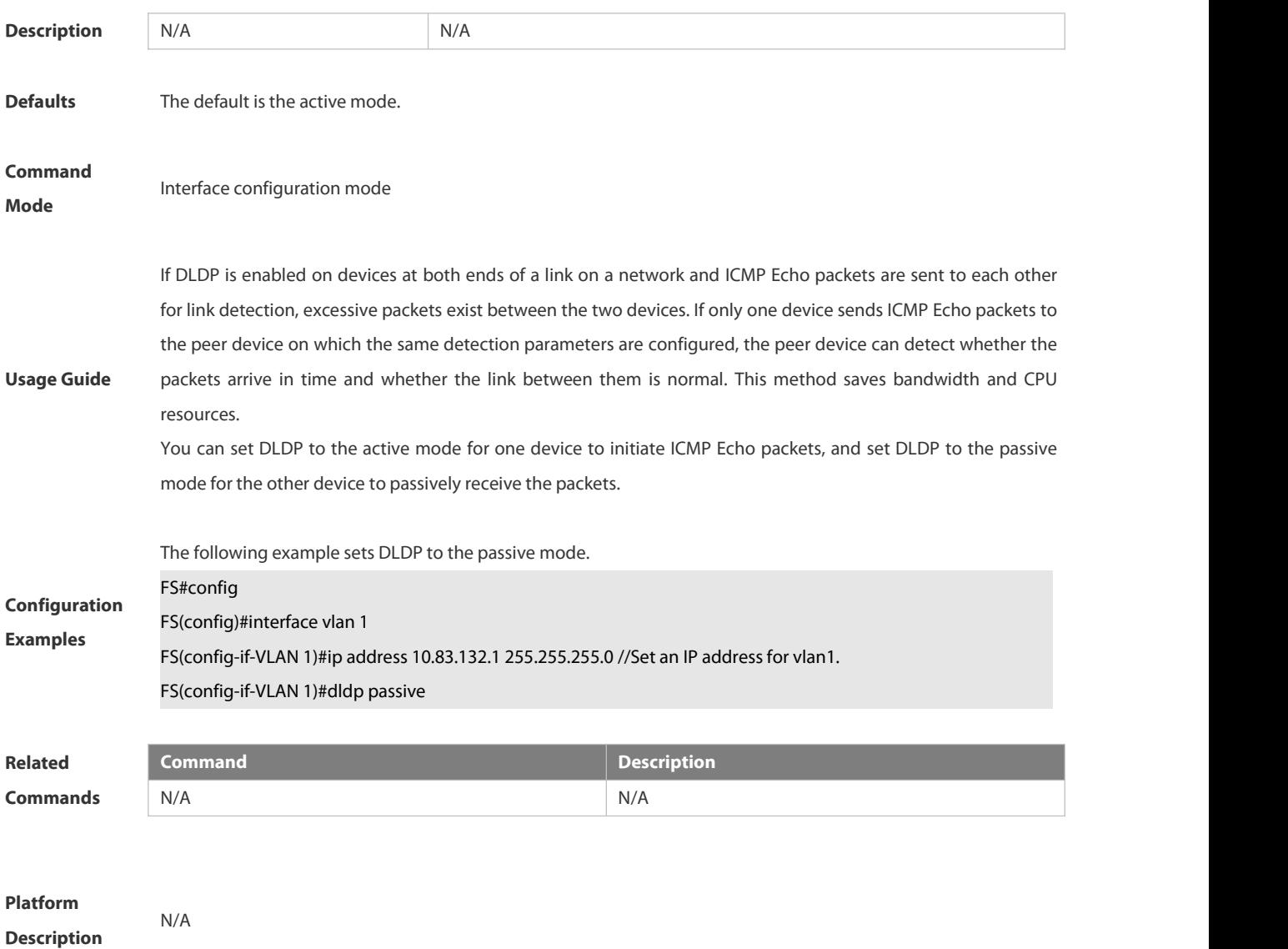

#### **8.3.5 dldp resume**

Use this command to set the DLDP recovery count. Use the **no** form of this command to restore the default setting. **dldp resume** *resume-num* **no dldp resume**

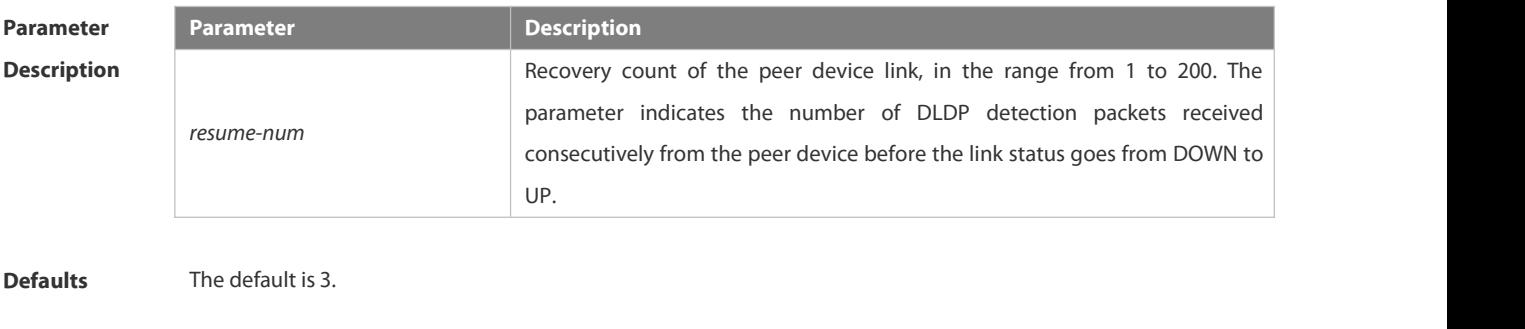

**Command** Global configuration mode

#### **Mode**

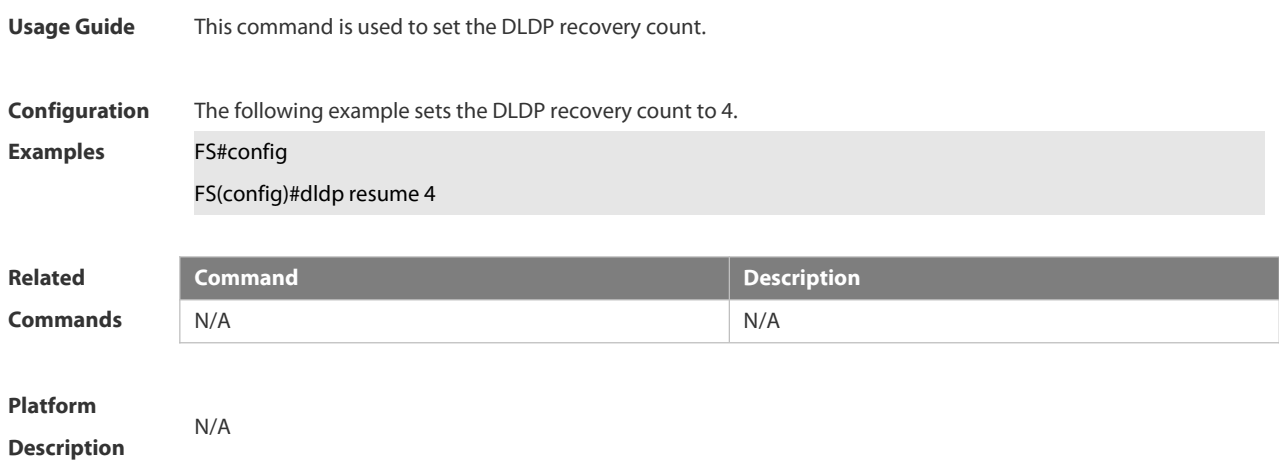

#### **8.3.6 dldp retry**

Use this command to set the DLDP retry count. Use the **no** form of this command to restore the default setting. **dldp retry** *retry-num* **no dldp retry**

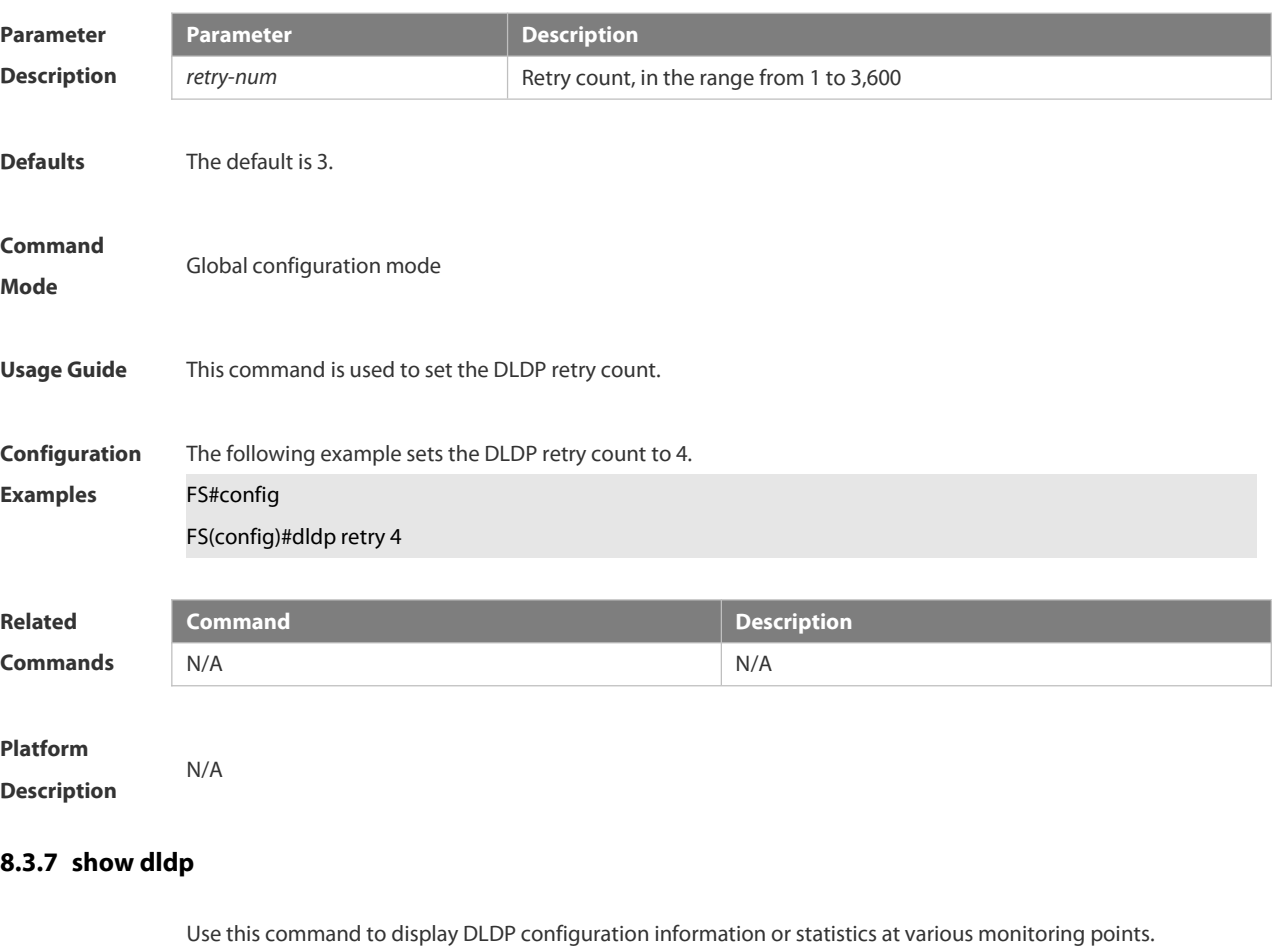

**show dldp** [ **interface** *interface-name* ] [ **statistic** ]

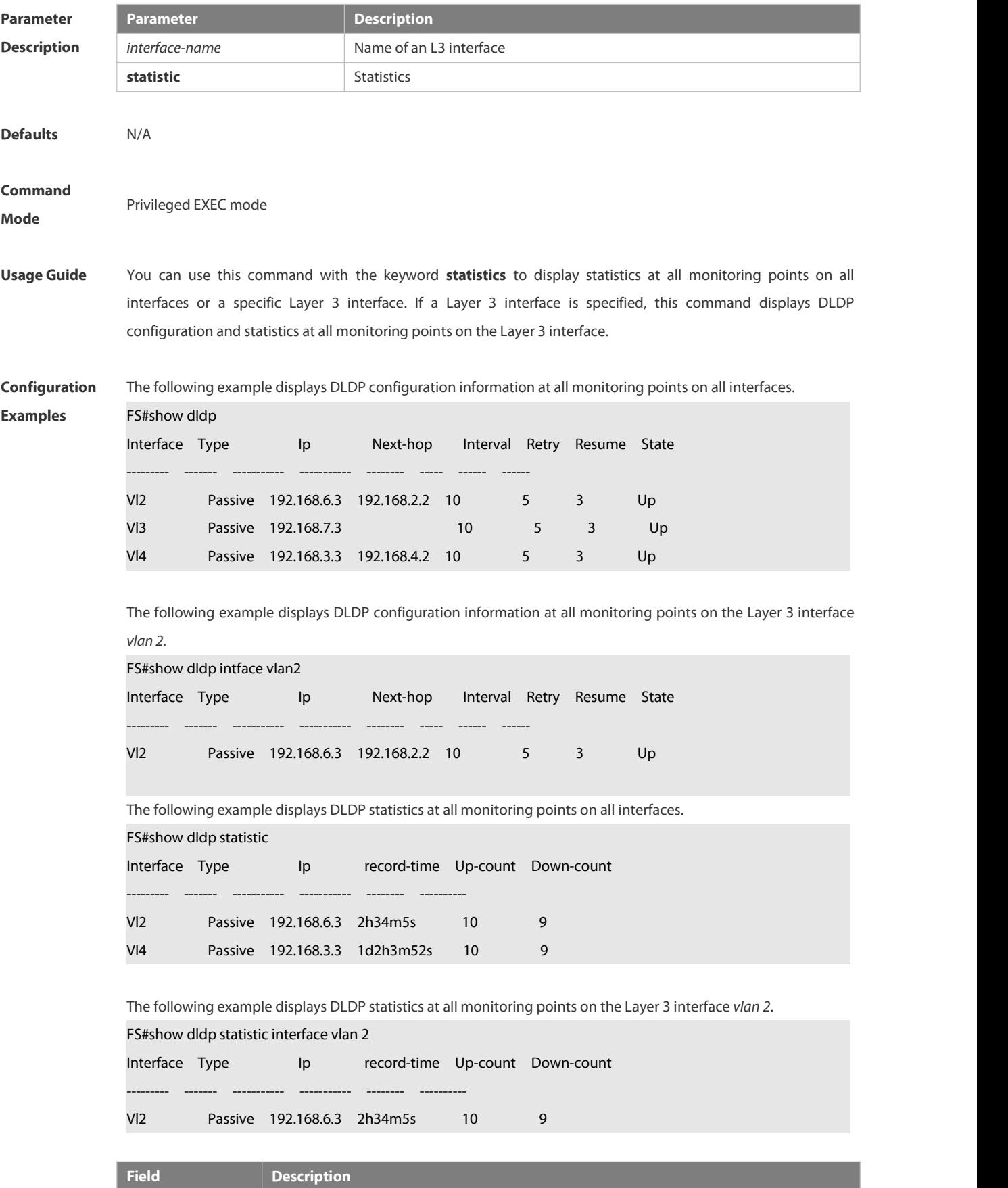

record-time Time length for recording the number of times that DLDP is up or down. The time is

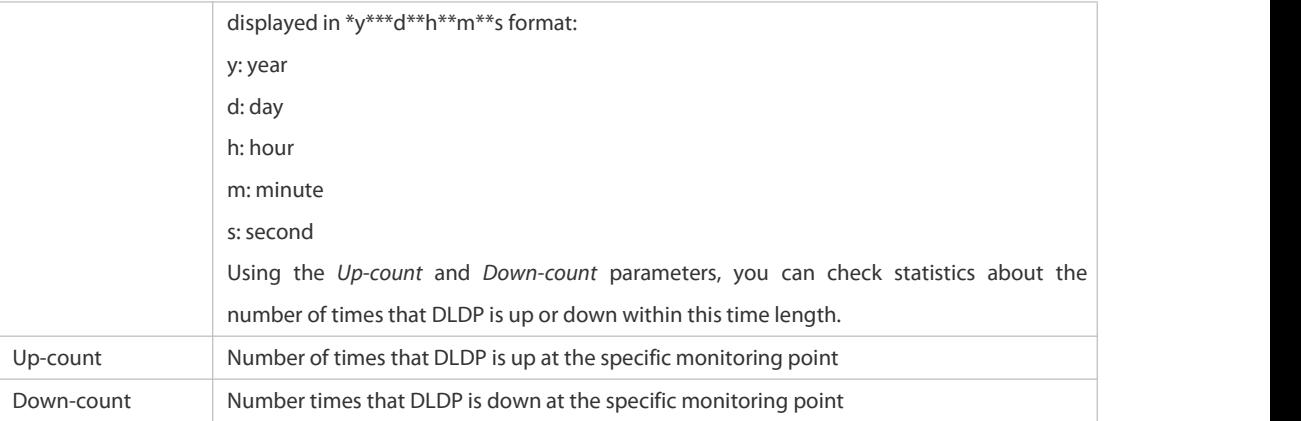

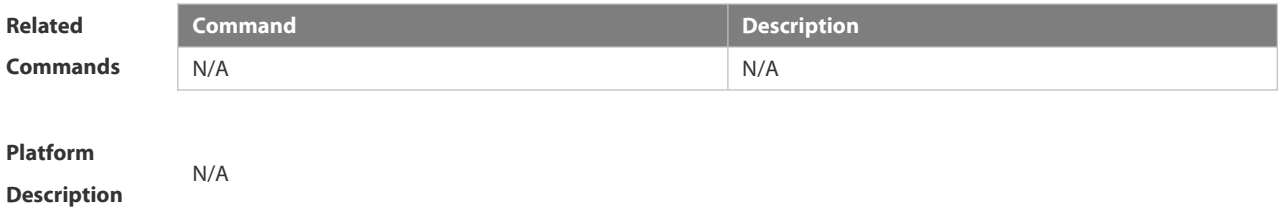

## **8.4 VRRP Commands**

#### **8.4.1 show vrrp**

Use this command to display the VRRP information.

**show** [ **ipv6** ] **vrrp** [ **brief** | *grou*p ]

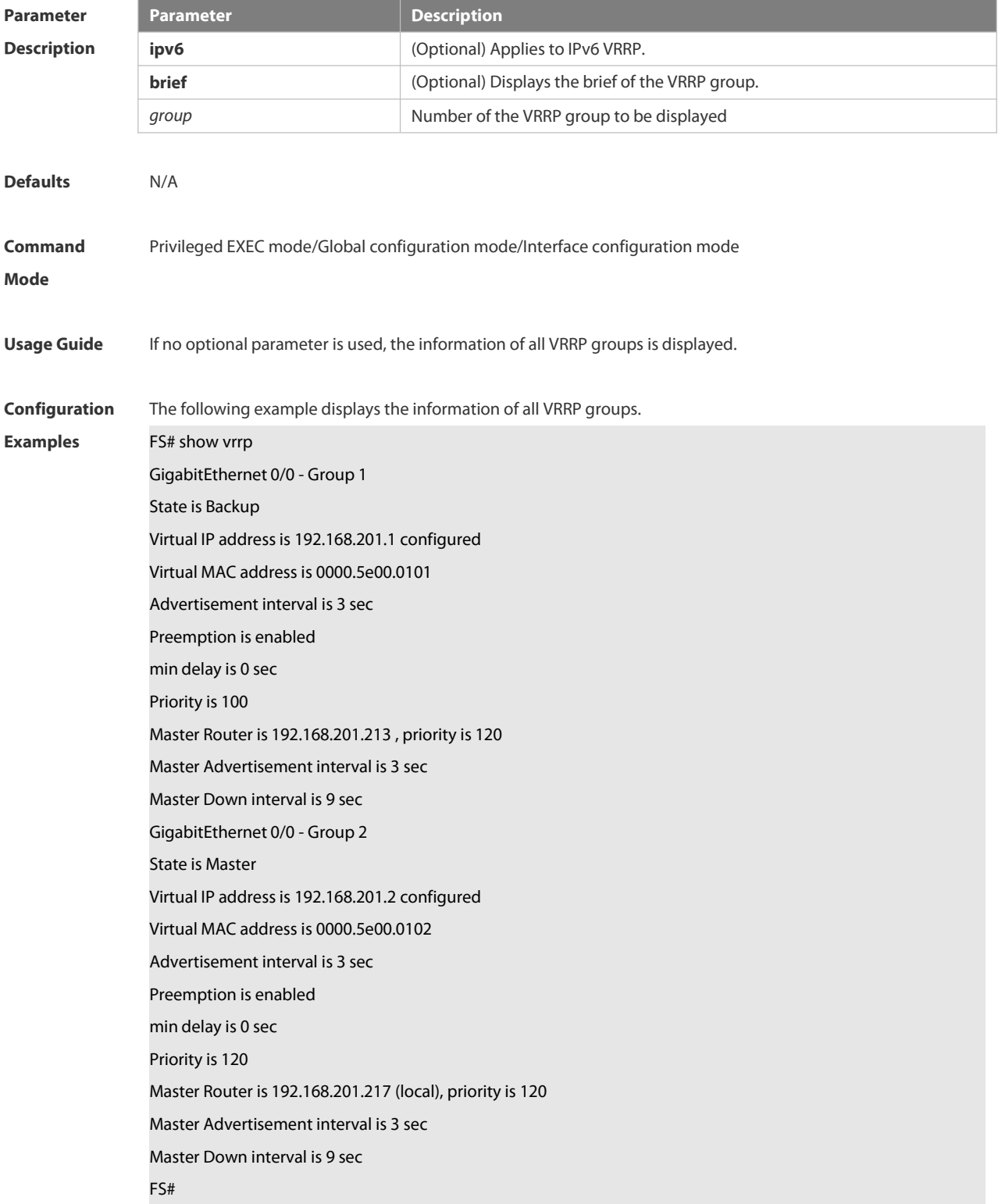

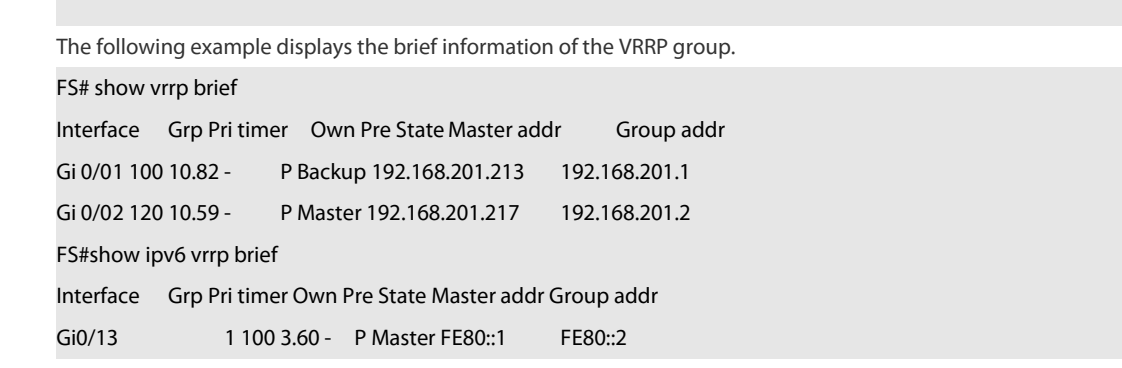

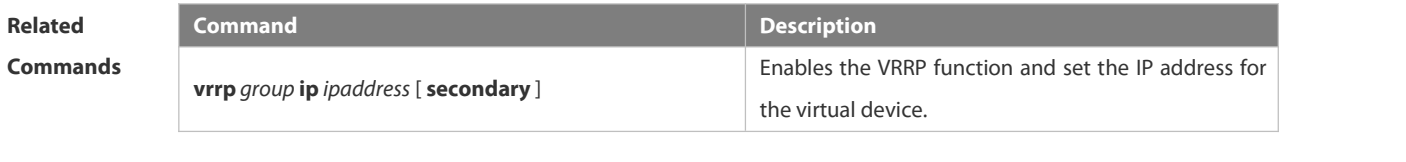

**Platform Description** 

#### **8.4.2 show vrrp interface**

Use this command to display the information of the VRRP on the interface. **show** [ **ipv6** ] **vrrp interface** *type number* [ **brief** ]

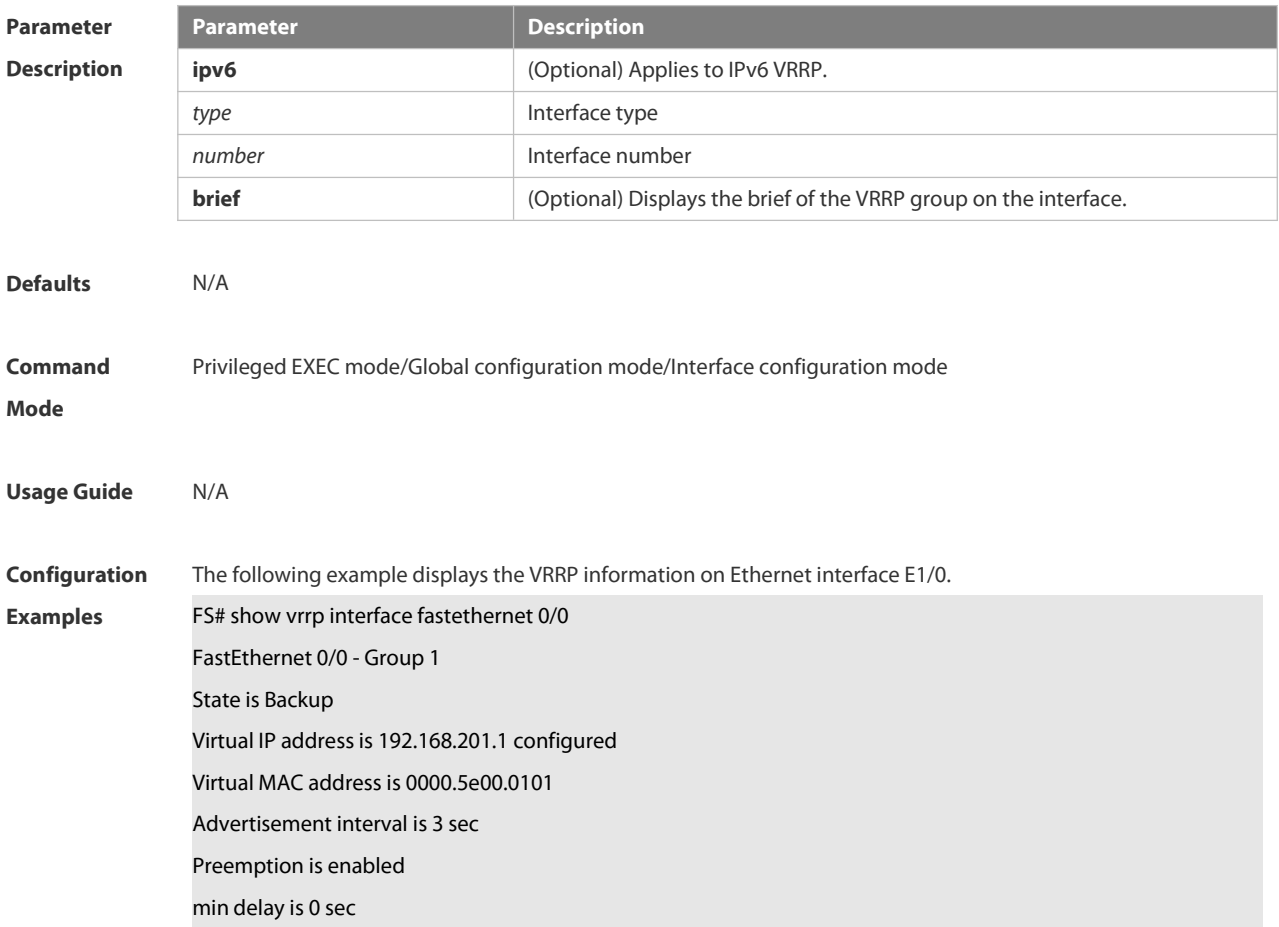

## Priority is 100 Master Device is 192.168.201.213 , pritority is 120 Master Advertisement interval is 3 sec Master Down interval is 9 sec FastEthernet 0/0 - Group 2 State is Master Virtual IP addressis 192.168.201.2 configured Virtual MAC address is 0000.5e00.0102 Advertisement interval is 3 sec Preemption is enabled min delay is 0 sec Priority is 120 Master Device is 192.168.201.217 (local), priority is 120 Master Advertisement interval is 3 sec Master Down interval is 9 sec

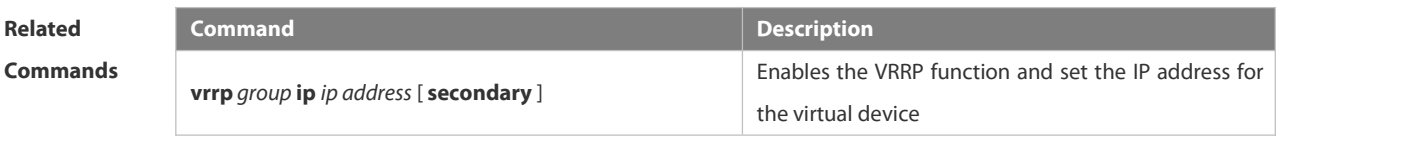

**Platform Description** 

#### **8.4.3 show vrrp packet statistics**

Use this command to display the statistics of the VRRP packet transmission. **show vrrp packet statistics** [ *interface-type interface-number* ]

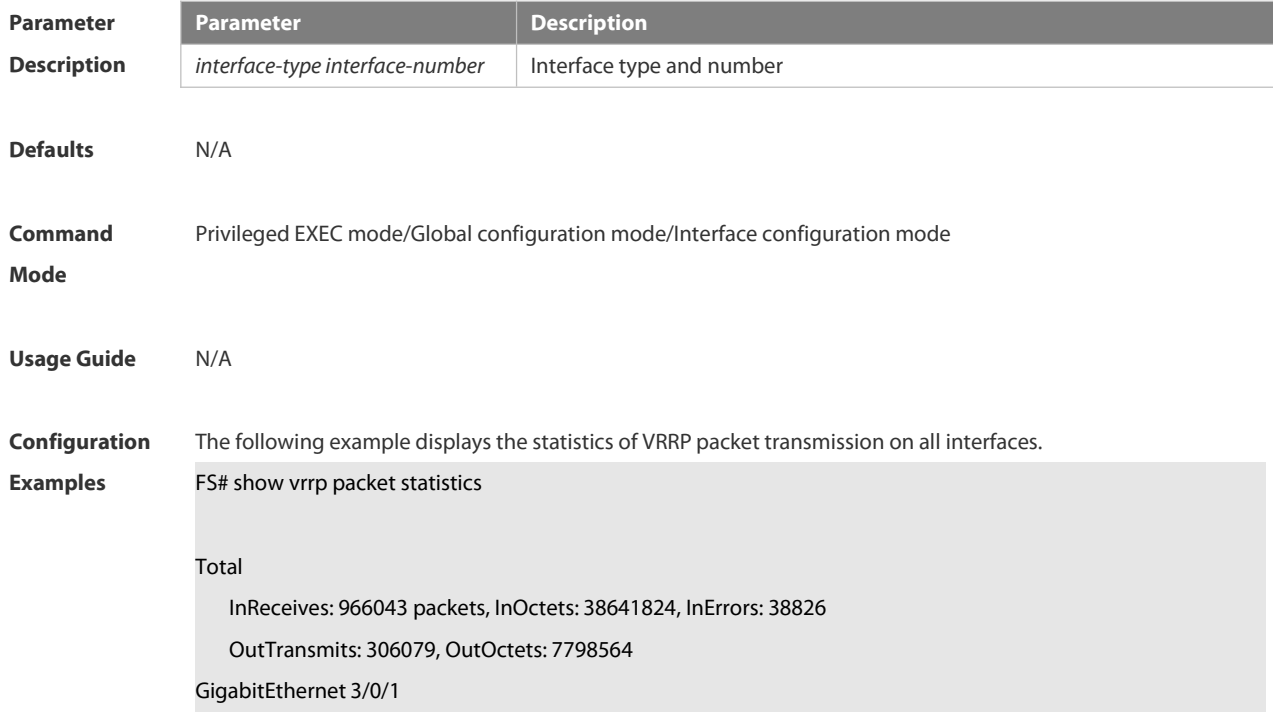

InReceives: 799665 packets, InOctets: 31986600, InErrors: 19657 OutTransmits: 272931, OutOctets: 6675320 GigabitEthernet 3/0/2 InReceives: 0 packets, InOctets: 0, InErrors: 0 OutTransmits: 681, OutOctets: 16344

The following example displays the statistics of VRRP packets on the interface gigabitEthernet 3/0/1. FS#show vrrp packet statistics gigabitEthernet 3/0/1 GigabitEthernet 3/0/1 InReceives: 799911 packets, InOctets: 31996440, InErrors: 19657 OutTransmits: 273053, OutOctets: 6677760

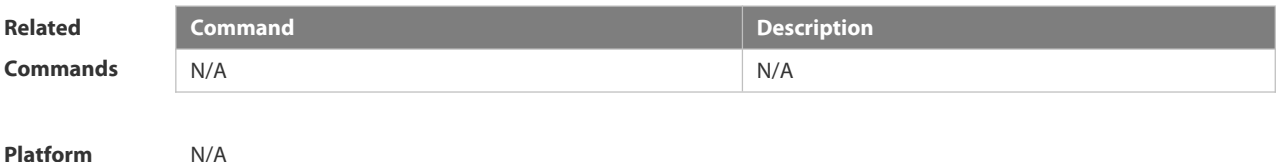

**Description** N/A

#### **8.4.4 vrrp accept\_mode**

Use this command to enable the packet accepting function on the IPv6 VRRP virtual router.

Use the **no** form of this command to disable this function.

**vrrp ipv6** *group* **accept\_mode**

**no vrrp ipv6** *group* **accept\_mode**

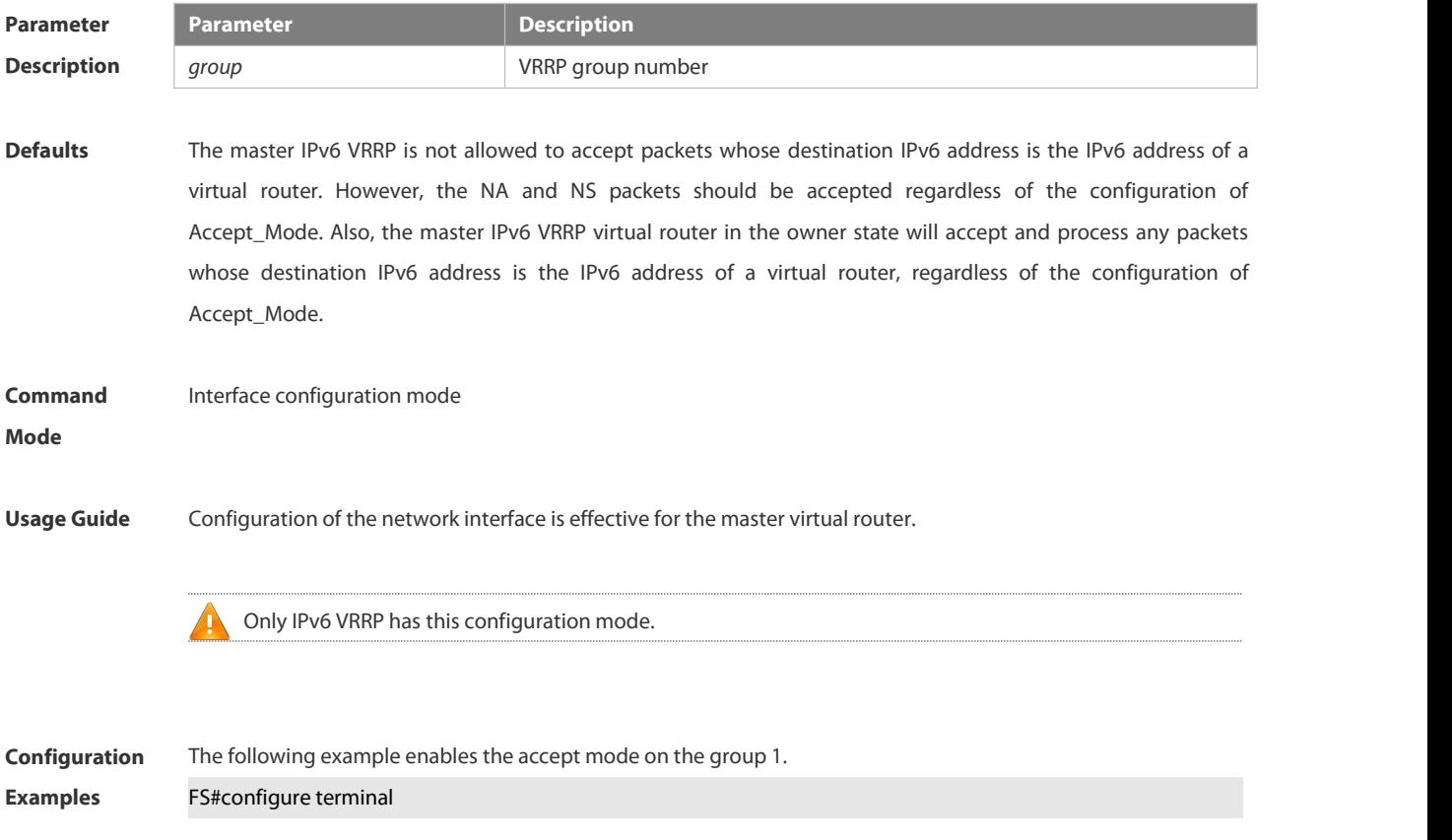

FS(config)#interface GigabitEthernet 0/0 FS(config-if-GigabitEthernet 0/0)#no switchport //used on the switch. FS(config-if-GigabitEthernet 0/0)#ipv6 enable FS(config-if-GigabitEthernet 0/0)#ipv6 address 2001::2/64 FS(config-if-GigabitEthernet 0/0)#vrrp 1 ipv6 FE80::1 FS(config-if-GigabitEthernet 0/0)#vrrp 1 ipv6 2001::1 FS(config-if-GigabitEthernet 0/0)# vrrp ipv6 1 accept\_mode

**Platform**

#### **Description**

#### **8.4.5 vrrp authentication**

Use this command to enable VRRP authentication. Use the **no** form of this command to disable this function. **vrrp** *group* **authentication** *string* **no vrrp** *group* **authentication**

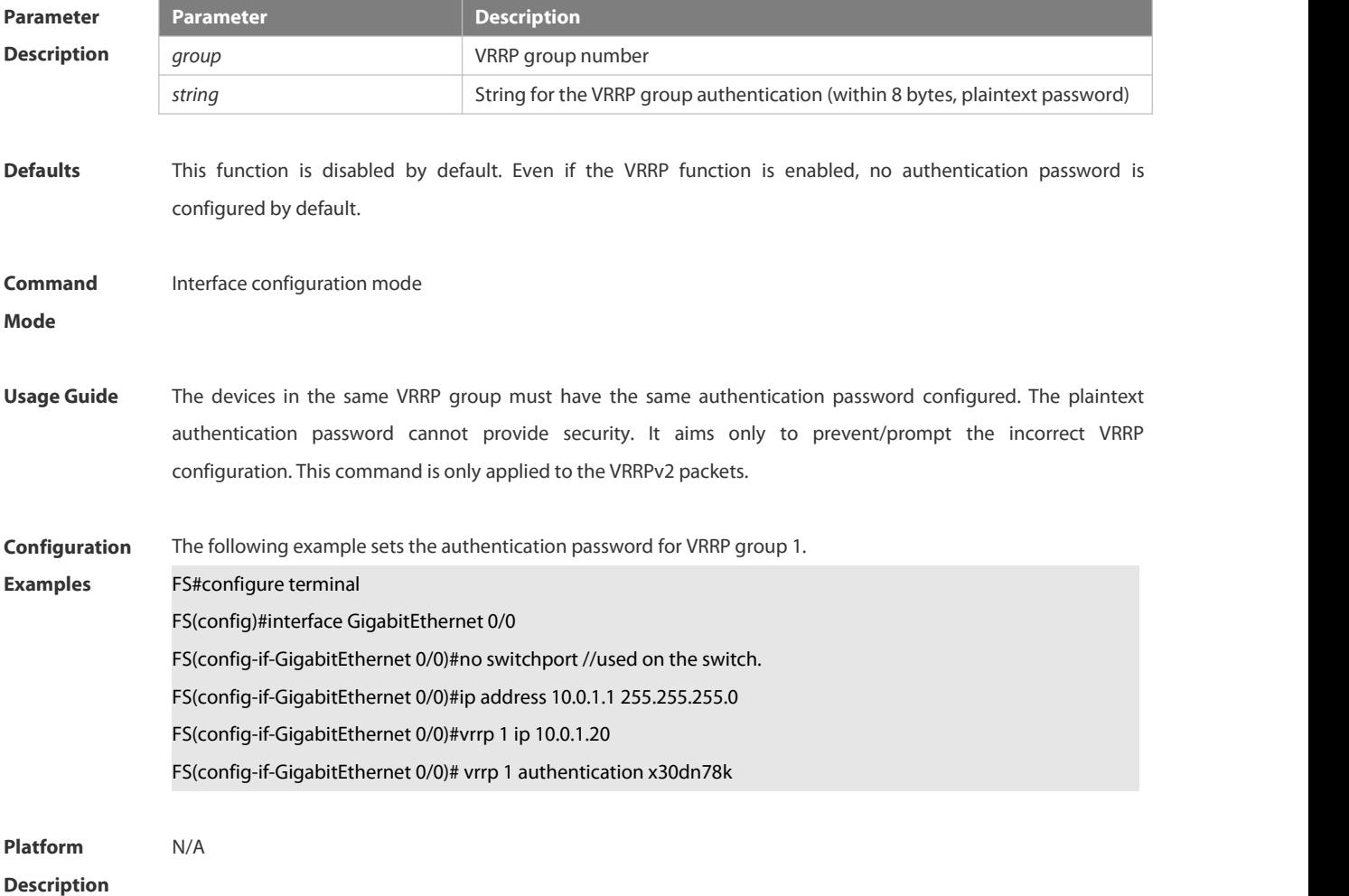

**8.4.6 vrrp delay**

Use this command to set the reload latency of the VRRP group on the interface. Use the **no** form of this command to restore the default setting. **vrrp delay** { **minimum** *min-seconds* | **reload** *reload-seconds*} **no vrrp delay**

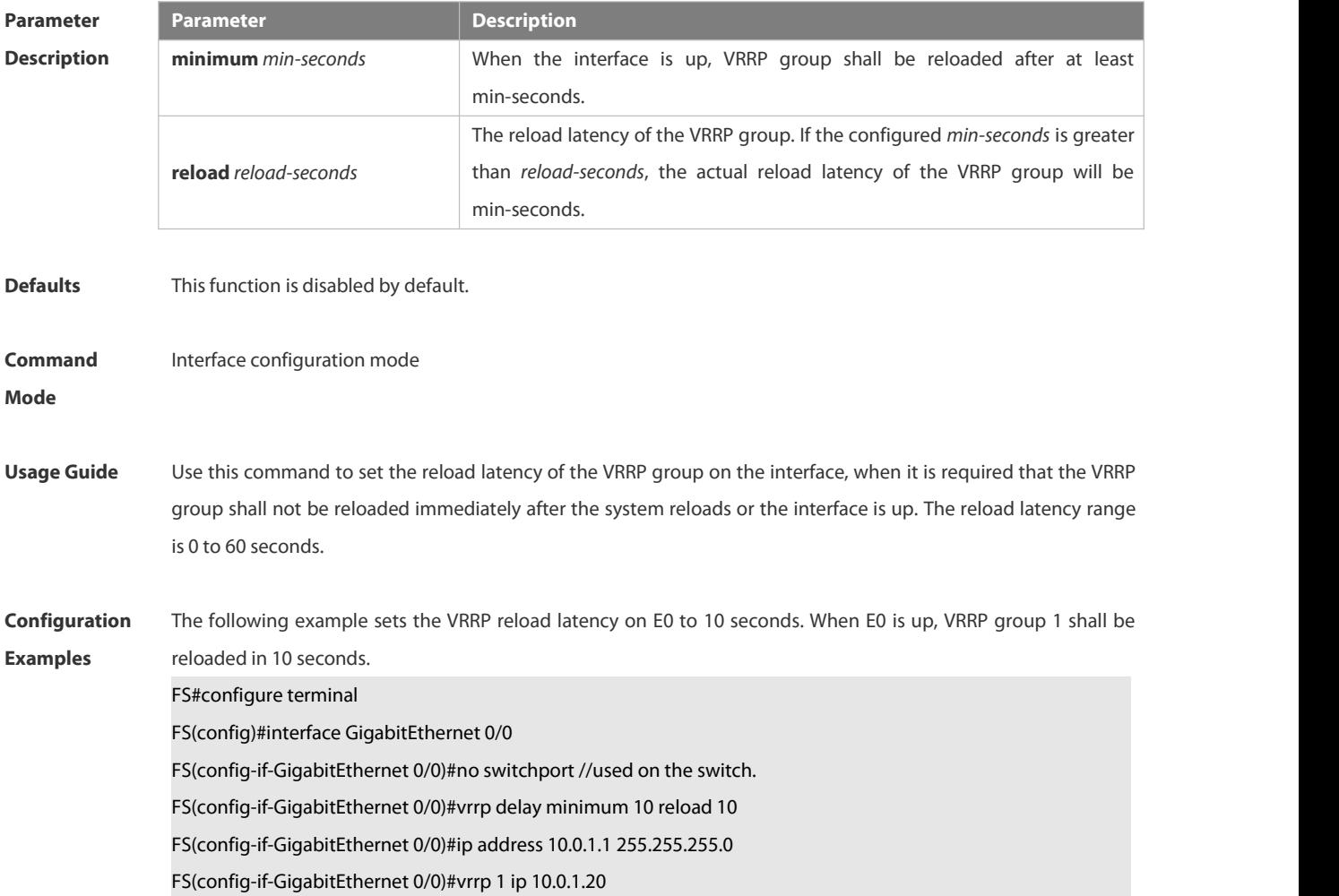

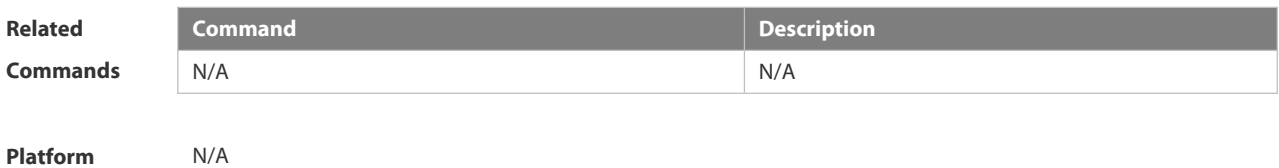

**Description** 

#### **8.4.7 vrrp description**

Use this command to specify a descriptor for the VRRP. Use the **no** form of this command to restore the default setting. **vrrp** [ **ipv6** ] *group* **description** *text* **no vrrp** [ **ipv6** ] *group* **description**

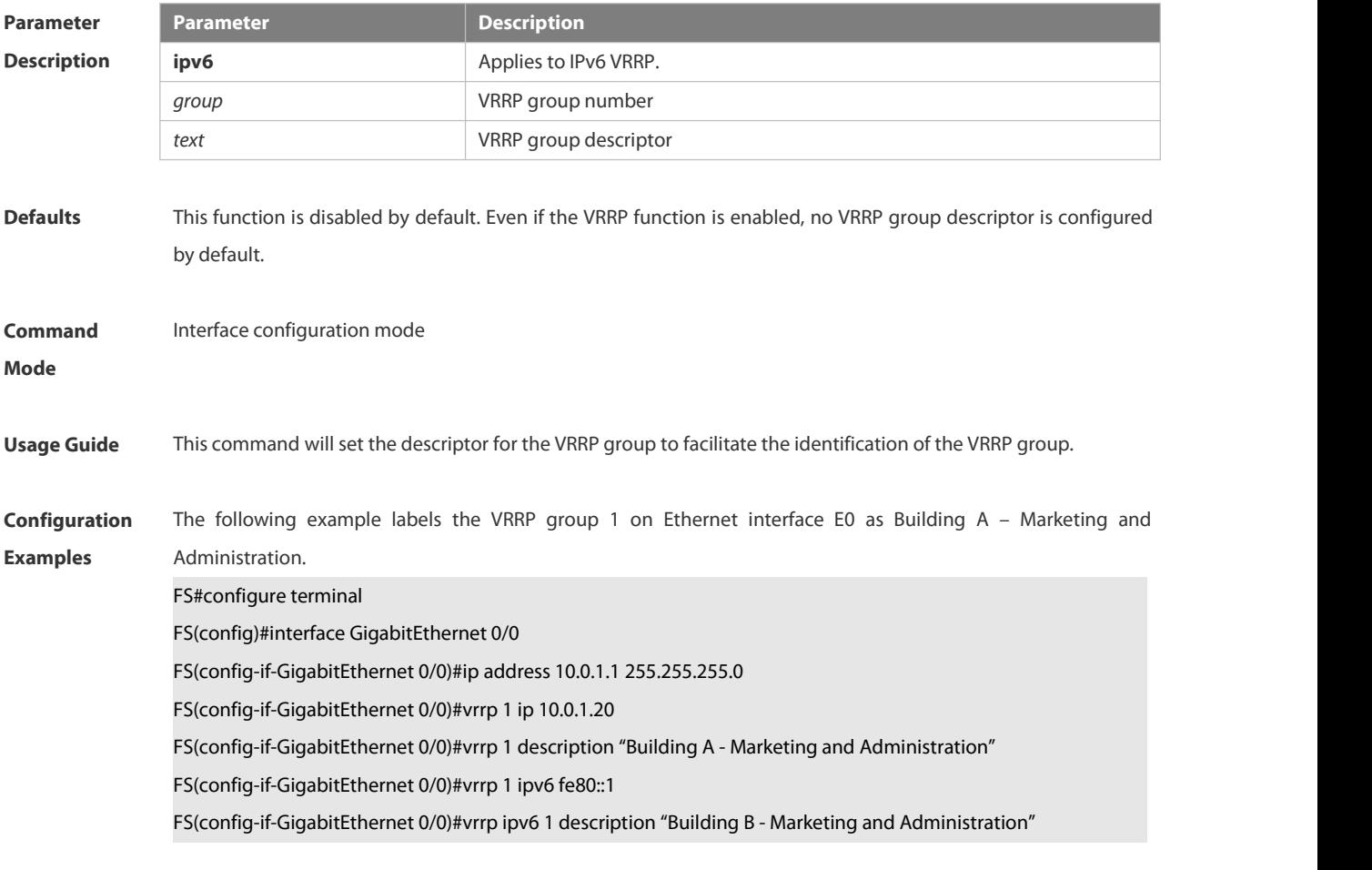

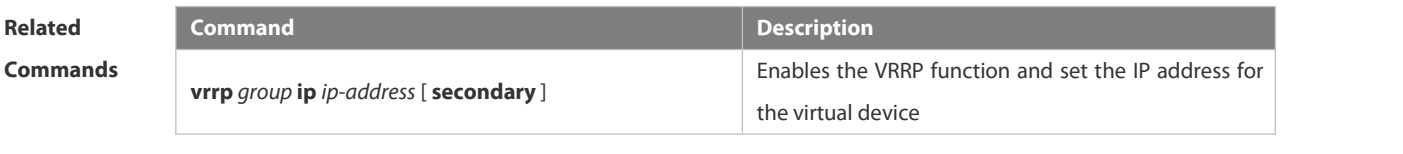

# **Platform**

## **Description**

#### **8.4.8 vrrp ip**

Use this command to enable VRRP on the interface and specify the related virtual IP address.

Use the **no** form of this command to restore the default setting.

**vrrp** *group* **ip** *ipaddress* [ **secondary** ]

**no vrrp** *group* **ip** *ipaddress* [ **secondary** ]

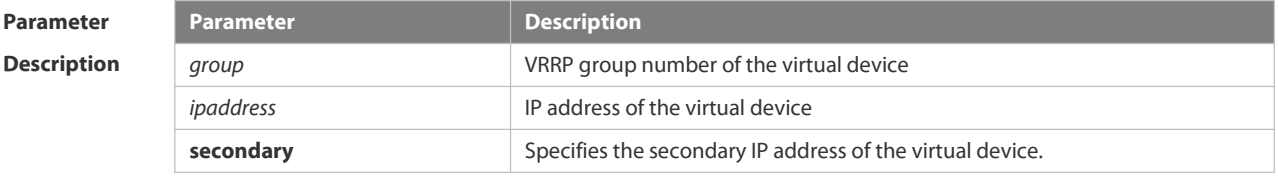

**Defaults** This function is disabled by default.

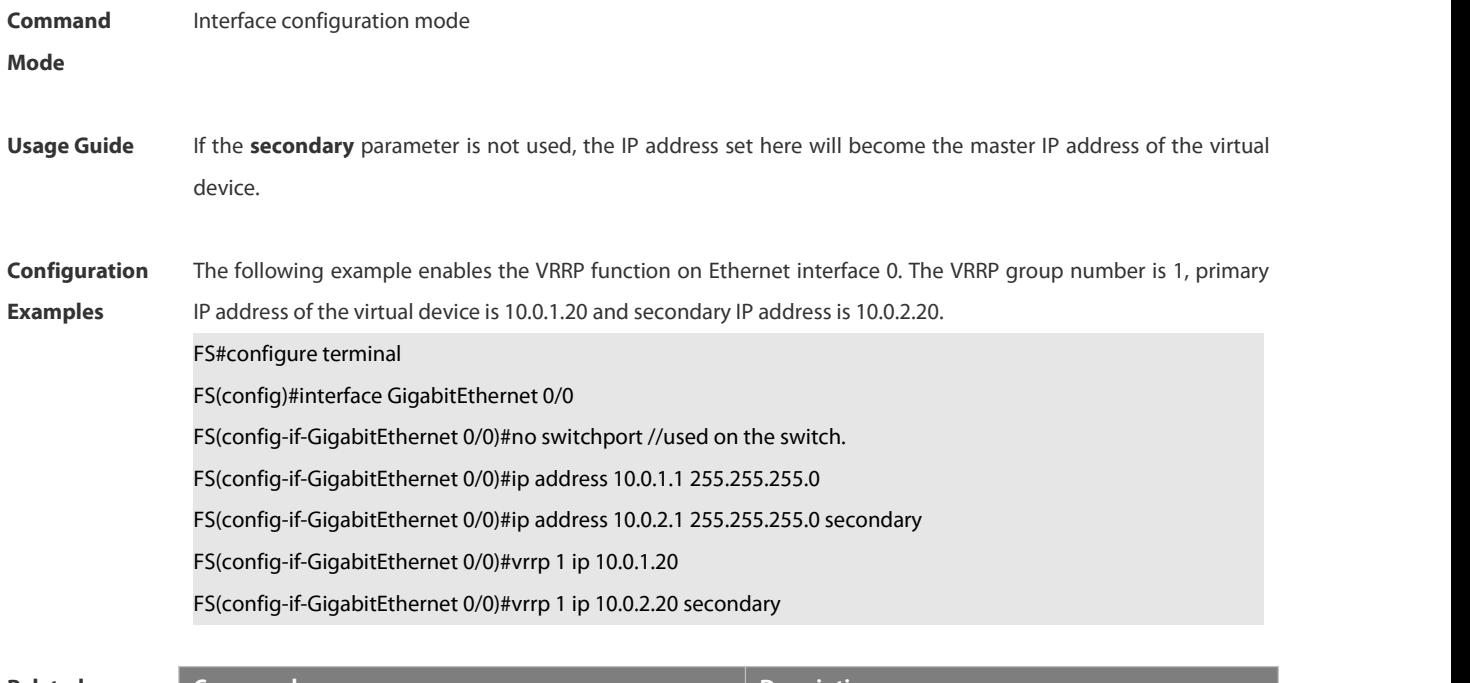

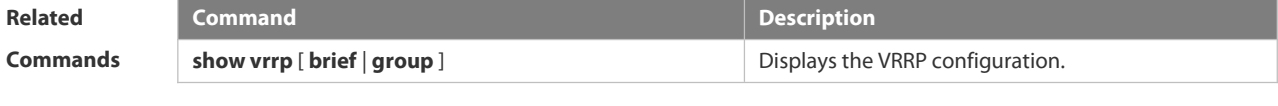

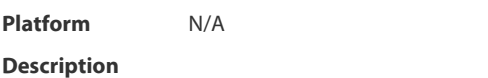

#### **8.4.9 vrrp ipv6**

Use this command to enable IPv6 VRRP on the interface and specify the related virtual IPv6 address. Use the **no** form of the command to restore the default setting. **vrrp** *group* **ipv6** *ipv6-address*

**no vrrp** *group* **ip** *ipv6-address*

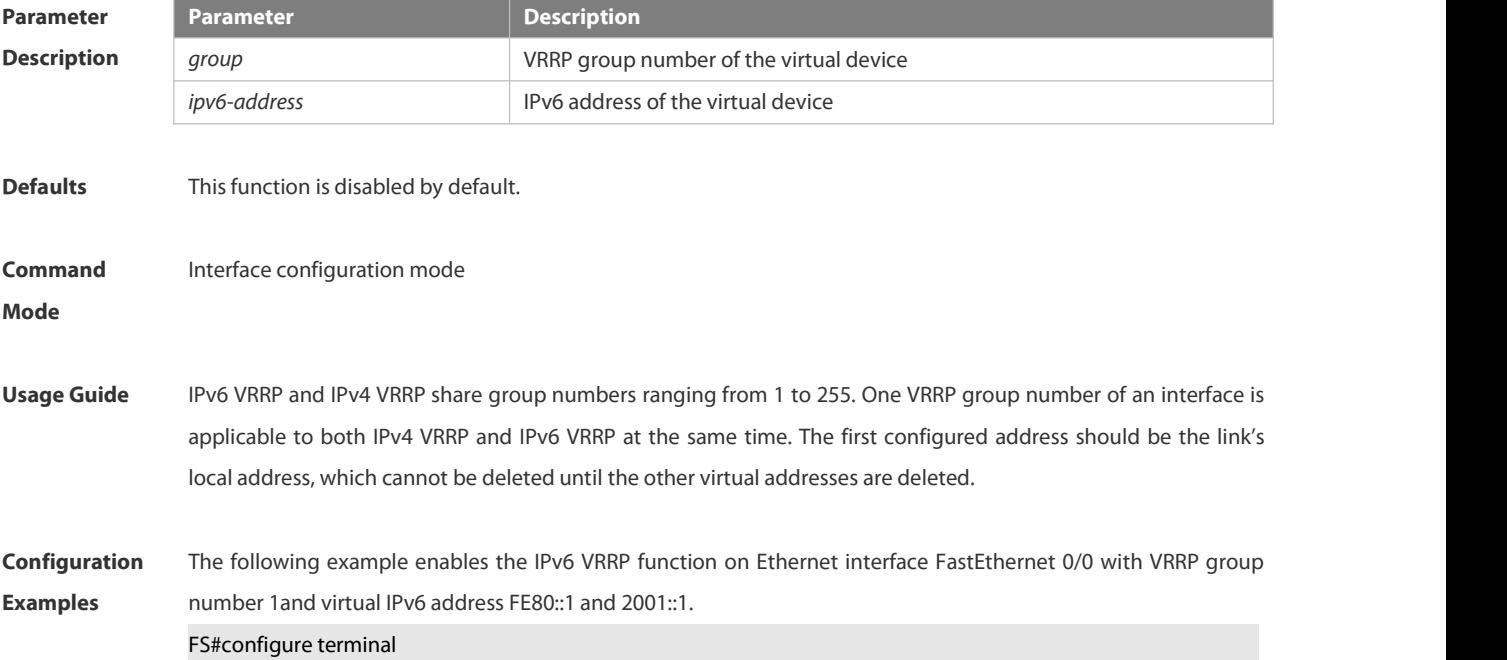
FS(config)#interface GigabitEthernet 0/0 FS(config-if-GigabitEthernet 0/0)#no switchport //used on the switch. FS(config-if-GigabitEthernet 0/0)#ipv6 enable FS(config-if-GigabitEthernet 0/0)#ipv6 address 2001::2/64 FS(config-if-GigabitEthernet 0/0)#vrrp 1 ipv6 FE80::1 FS(config-if-GigabitEthernet 0/0)#vrrp 1 ipv6 2001::1

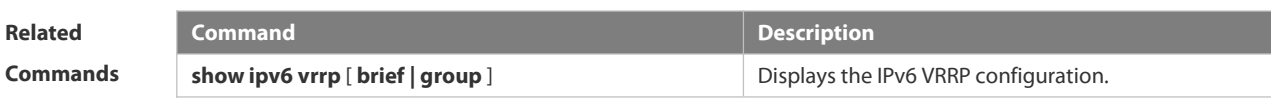

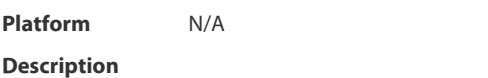

#### **8.4.10 vrrp preempt**

Use this command to set the preemption mode of the VRRP group. Use the **no** form of this command to restore the default setting. **vrrp** [ **ipv6** ] *group* **preempt** [ **delay** *seconds* ] **no vrrp** [ **ipv6** ] *group* **preempt** [**delay** ]

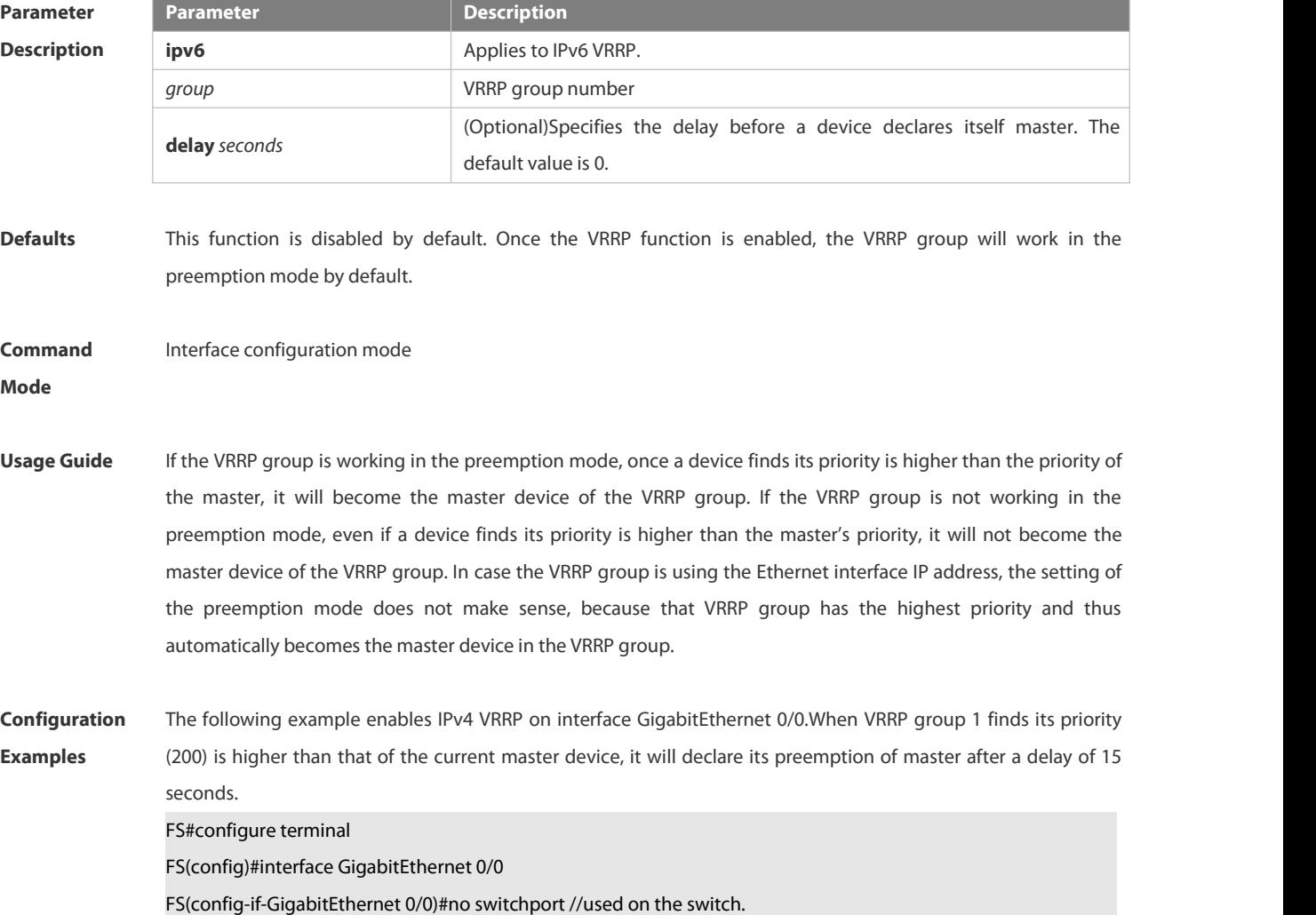

FS(config-if-GigabitEthernet 0/0)#ip address 10.0.1.1 255.255.255.0

FS(config-if-GigabitEthernet 0/0)#vrrp 1 ip 10.0.1.20

FS(config-if-GigabitEthernet 0/0)#vrrp 1 preempt delay 15

FS(config-if-GigabitEthernet 0/0)#vrrp 1 priority 200

The following example enables IPv4 VRRP on interface GigabitEthernet 0/0. When VRRP group 1 finds its priority (200) is higher than that of the current master device, it will declare its preemption of master after a delay of 15 seconds.

FS#configure terminal

FS(config)#interface GigabitEthernet 0/0

FS(config-if-GigabitEthernet 0/0)#no switchport //used on the switch.

FS(config-if-GigabitEthernet 0/0)#ipv6 enable

FS(config-if-GigabitEthernet 0/0)#ipv6 address 2001::2/64

FS(config-if-GigabitEthernet 0/0)#vrrp 1 ipv6 FE80::1

FS(config-if-GigabitEthernet 0/0)#vrrp 1 ipv6 2001::1

FS(config-if-GigabitEthernet 0/0)#vrrp ipv6 1 preempt delay 15

FS(config-if-GigabitEthernet 0/0)#vrrp ipv6 1 priority 200

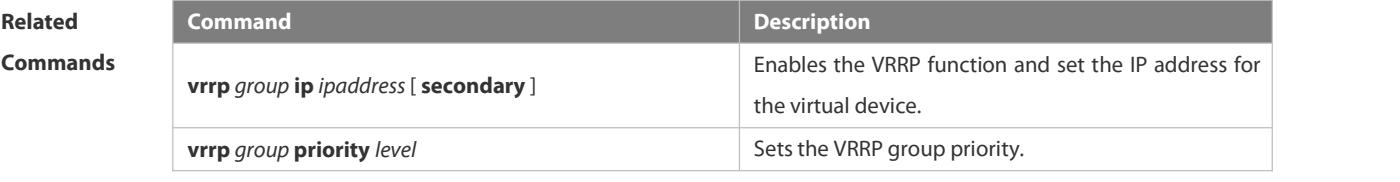

**Platform Description** N/A

#### **8.4.11 vrrp priority**

Use this command to specify the priority of the VRRP group. Use the **no** form of this command to restore the default setting. **vrrp** [ **ipv6** ] *group* **priority** *level* **no vrrp** [ **ipv6** ] *group* **priority**

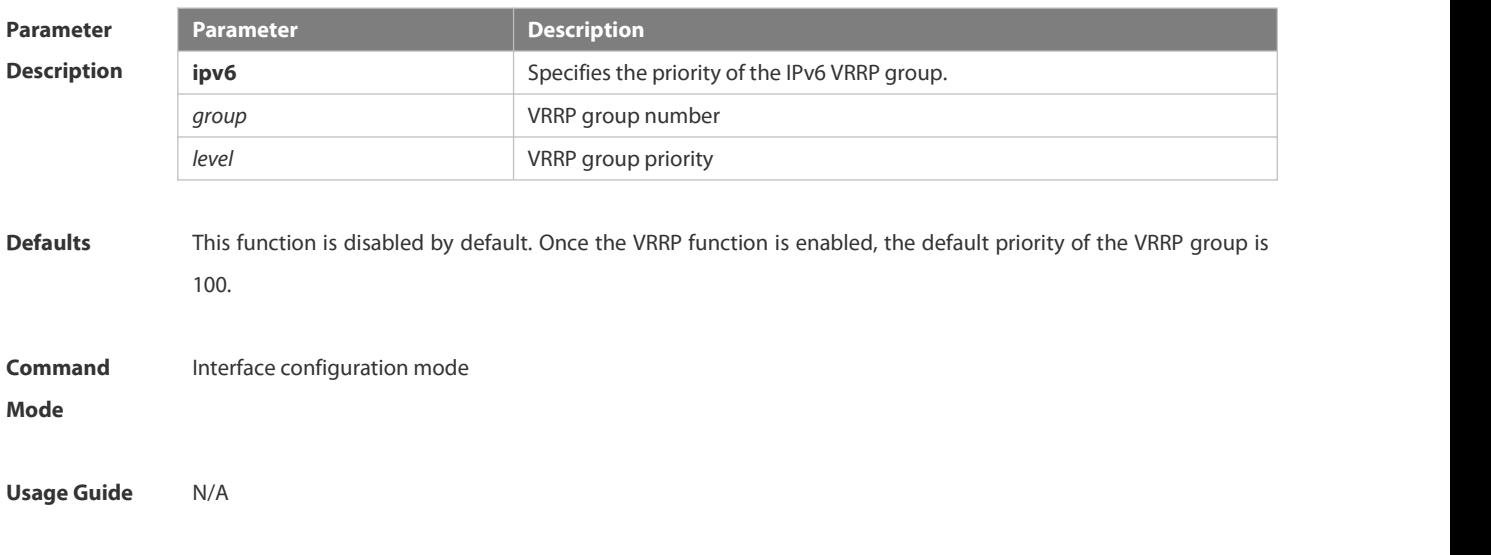

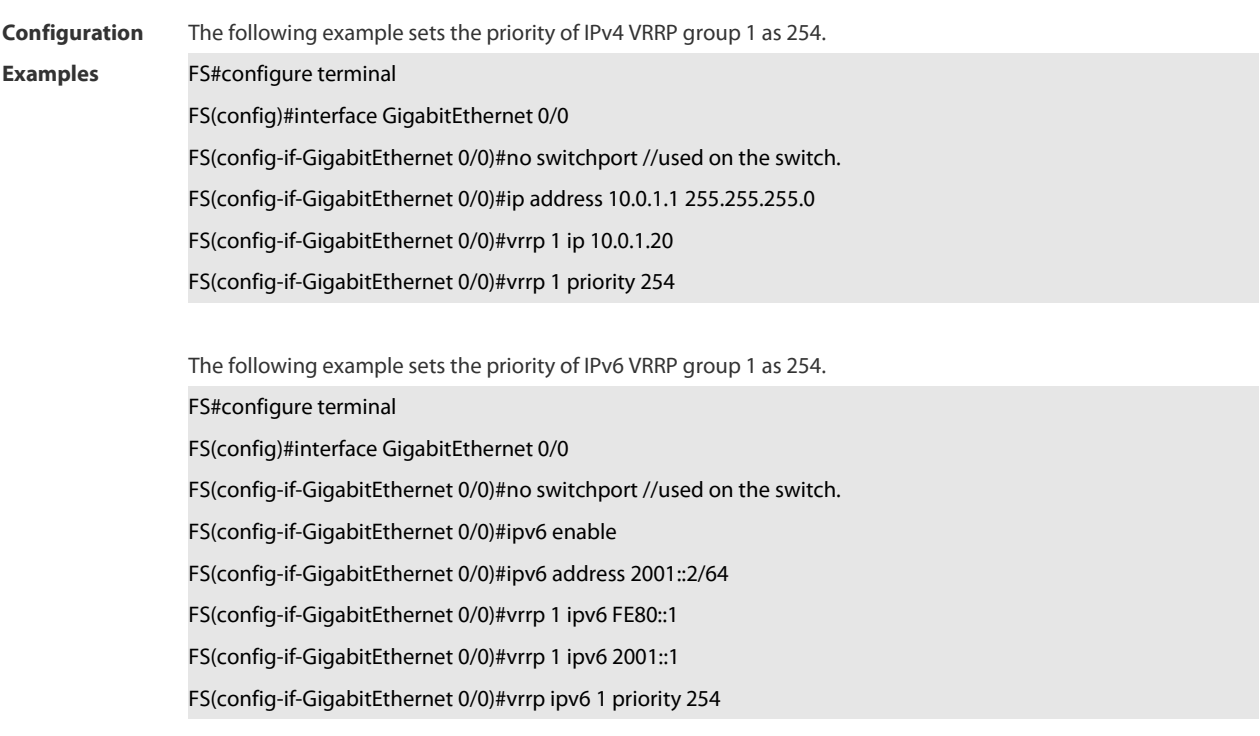

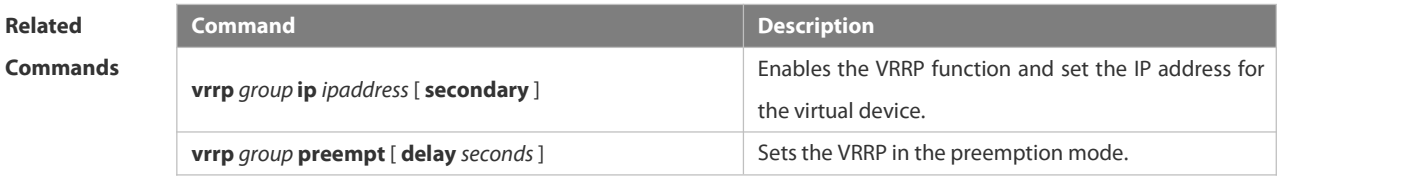

**Platform Description** 

# **8.4.12 vrrp timersadvertise**

Use this command to specify the interval for the master device to send the VRRP advertisement. Use the **no** form of this command to restore the default setting. **vrrp** [ **ipv6** ] *group* **timers advertise** { *advertise-interval |* **csec** *centisecond-interval* } **no vrrp** [ **ipv6** ] *group* **timers advertise**

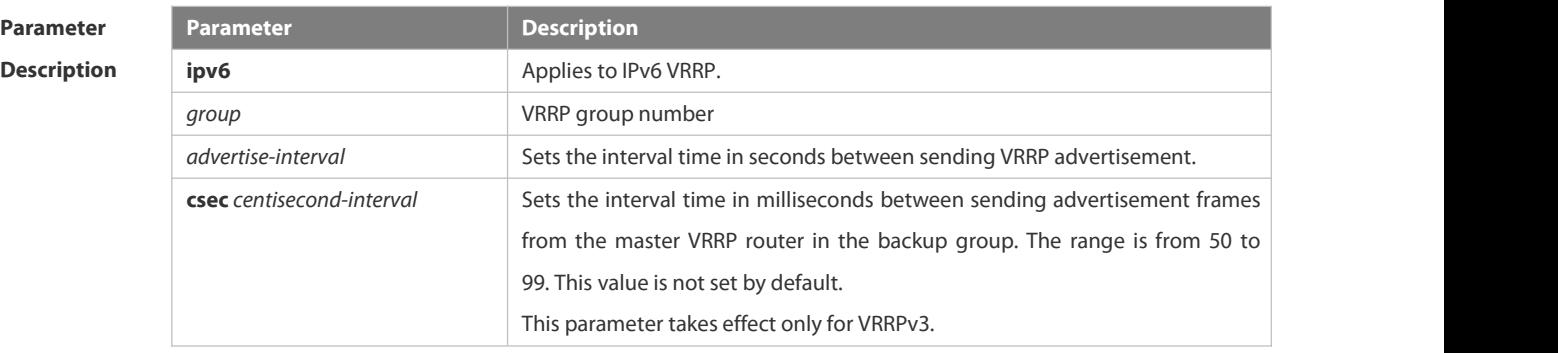

Defaults This function is disabled by default. Once the VRRP function is enabled, the default advertisement interval of the

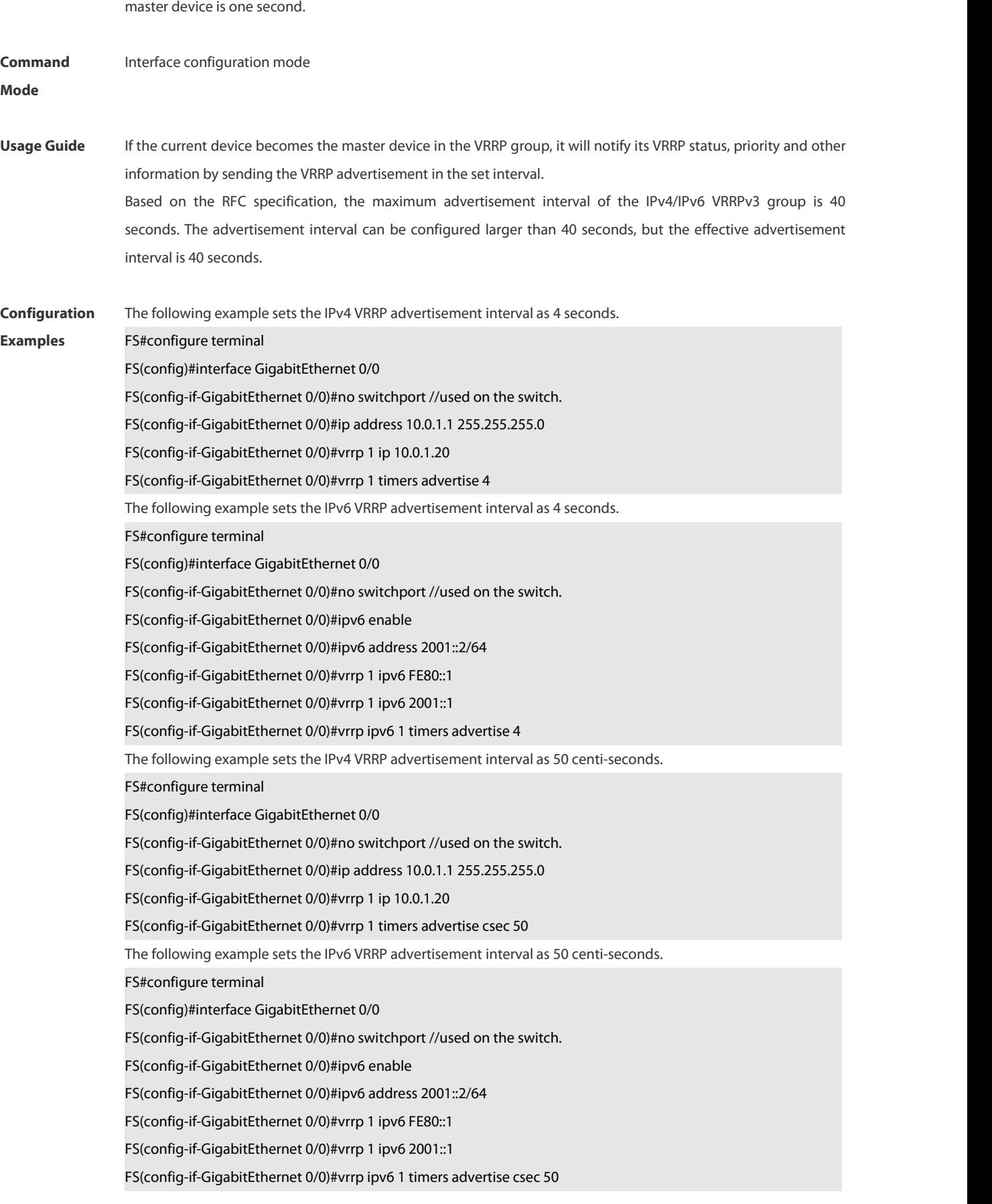

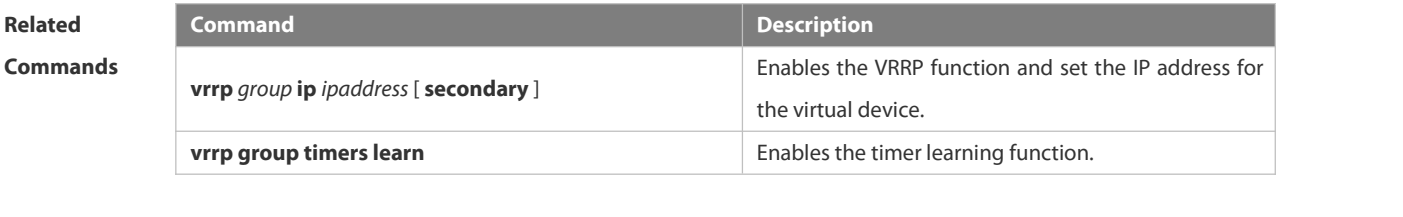

**Platform Description** 

#### **8.4.13 vrrp timerslearn**

Use this command to enable the timer learning function. Use the **no** form of this command to restore the default setting. **vrrp** [ **ipv6** ] *group* **timers learn no vrrp** [ **ipv6** ] *group* **timers learn**

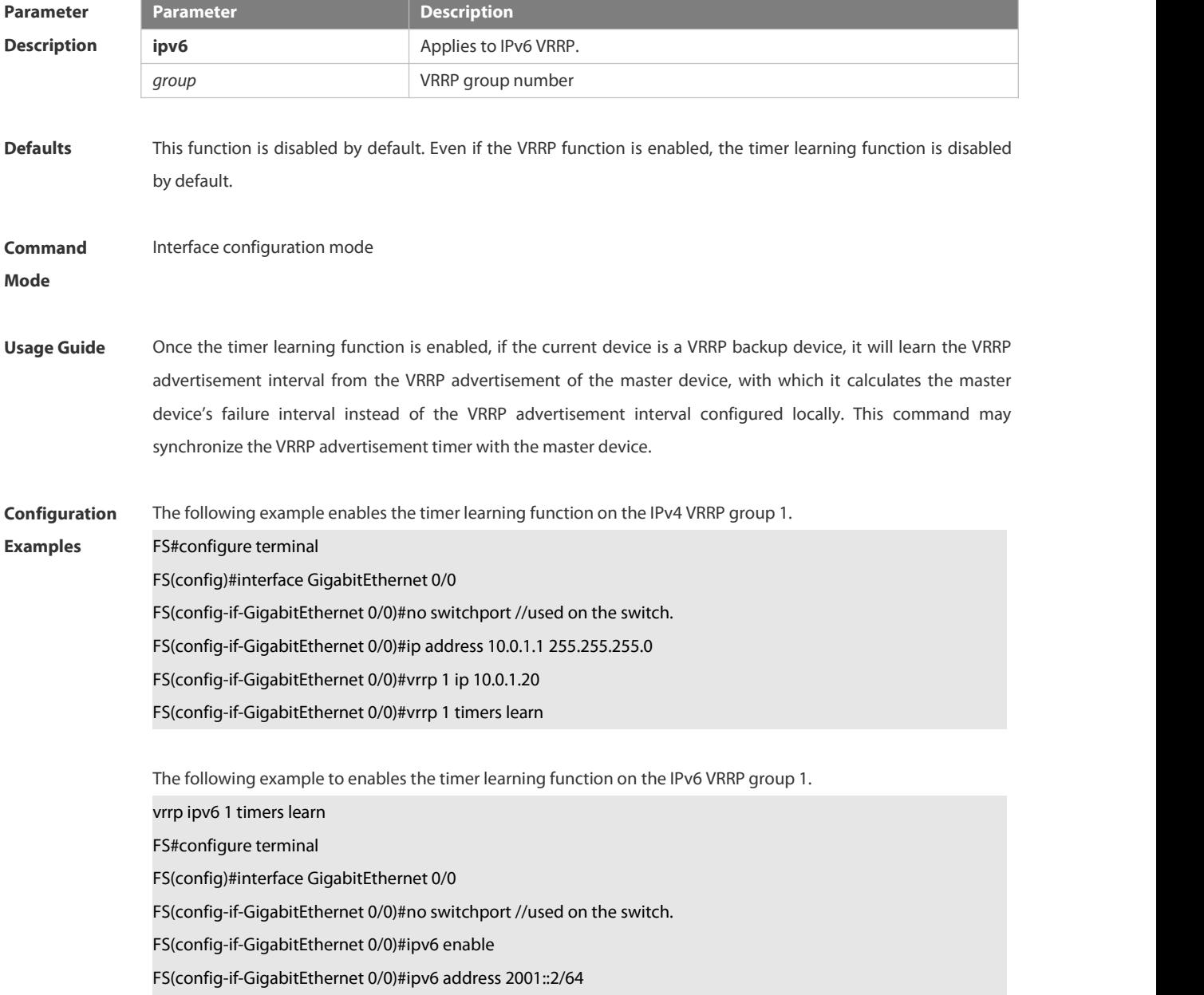

FS(config-if-GigabitEthernet 0/0)#vrrp 1 ipv6 FE80::1 FS(config-if-GigabitEthernet 0/0)#vrrp 1 ipv6 2001::1 FS(config-if-GigabitEthernet 0/0)#vrrp ipv6 1 timers learn

# **Related**

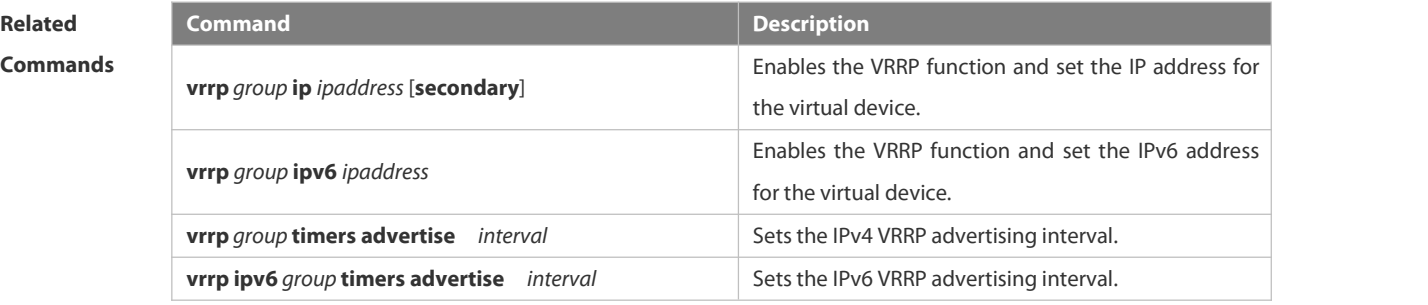

#### **Platform**

#### **Description**

#### **8.4.14 vrrp track**

Use these commands to enable the IPv4/IPv6 VRRP track in the interface configuration mode. Use the no form of these commands to restore the default setting. **vrrp** *group* **track** { *interface-type interface-number* } [ *priority* ] **vrrp ipv6** *group* **track** *interface-type interface-number* [ *priority* ] **no vrrp** [ **ipv6** ] *group* **track** *interface-type interface-number*

Use these commands to enable VRRP IPv4/IPv6 address track. Use the **no** form of these commands to restore the default setting.

**vrrp** *group* **track** *ipv4-address* [ **interval** *interval-value* ] [ **timeout** *timeout-value* ] [ **retry** *retry-value* ] [ *priority* ] **vrrp ipv6** *group* **track** { *ipv6-global-address | ipv6-linklocal-address interface-type interface-number* }[ **interval** *interval-value* ] [ **timeout** *timeout-value* ] [ **retry** *retry-value* ] [ *priority* ] **no vrrp** *group* **track** *ipv4-address*

**no vrrp ipv6** *group* **track** { *ipv6-global-address| ipv6-linklocal-addressinterface-type interface- number* }

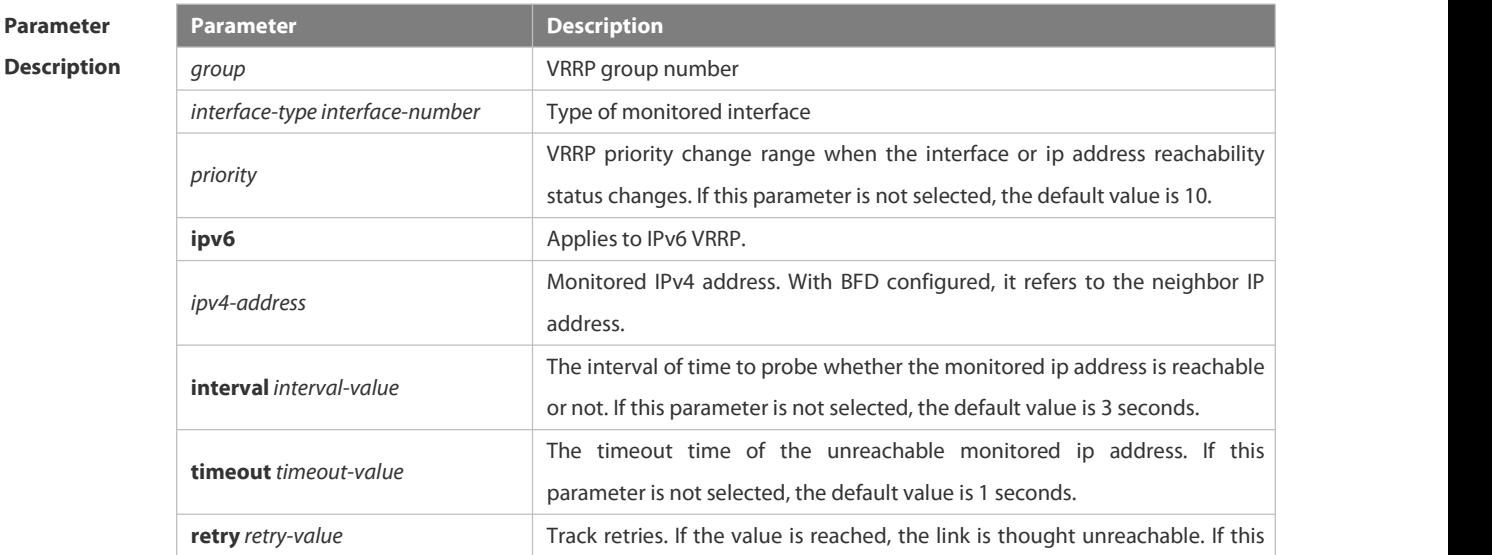

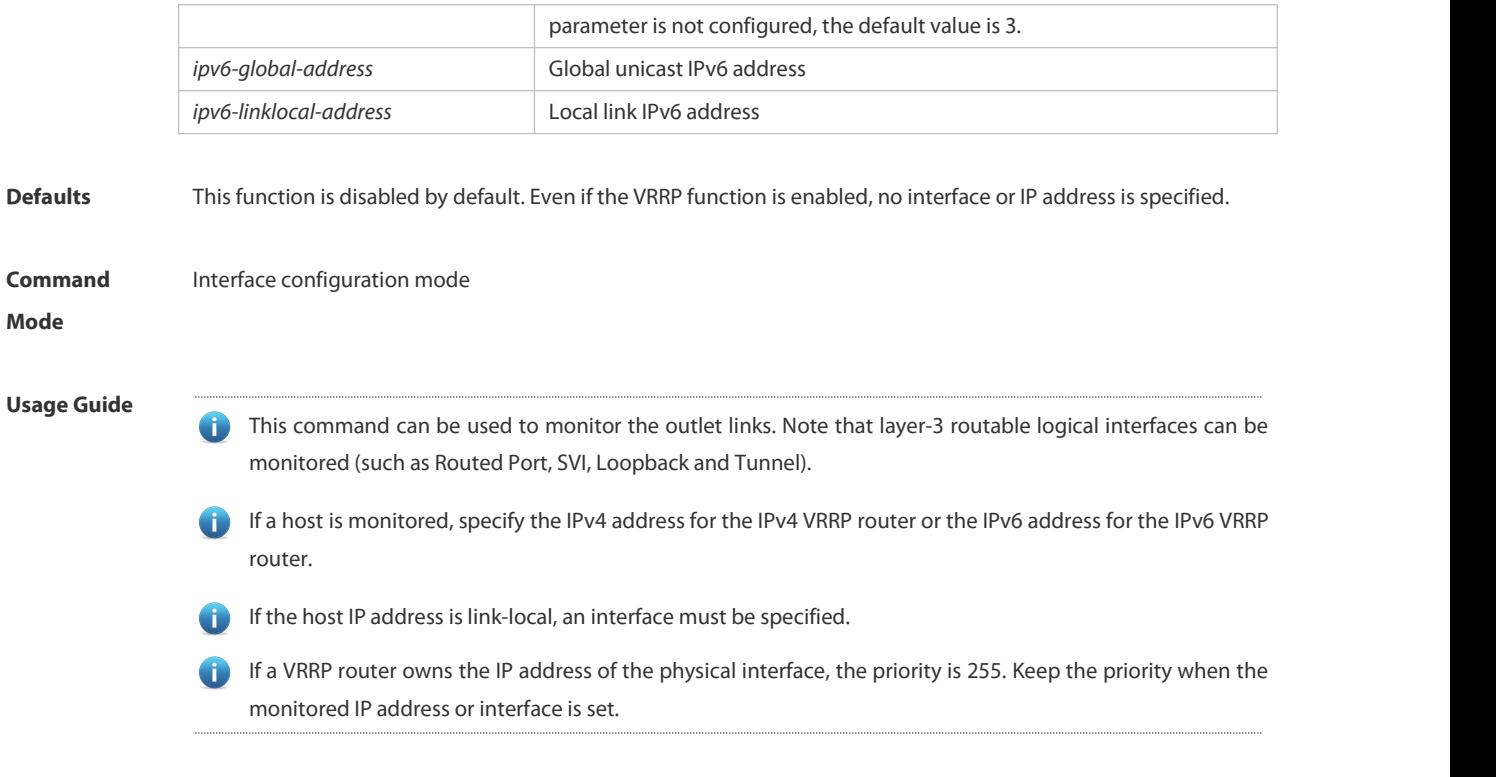

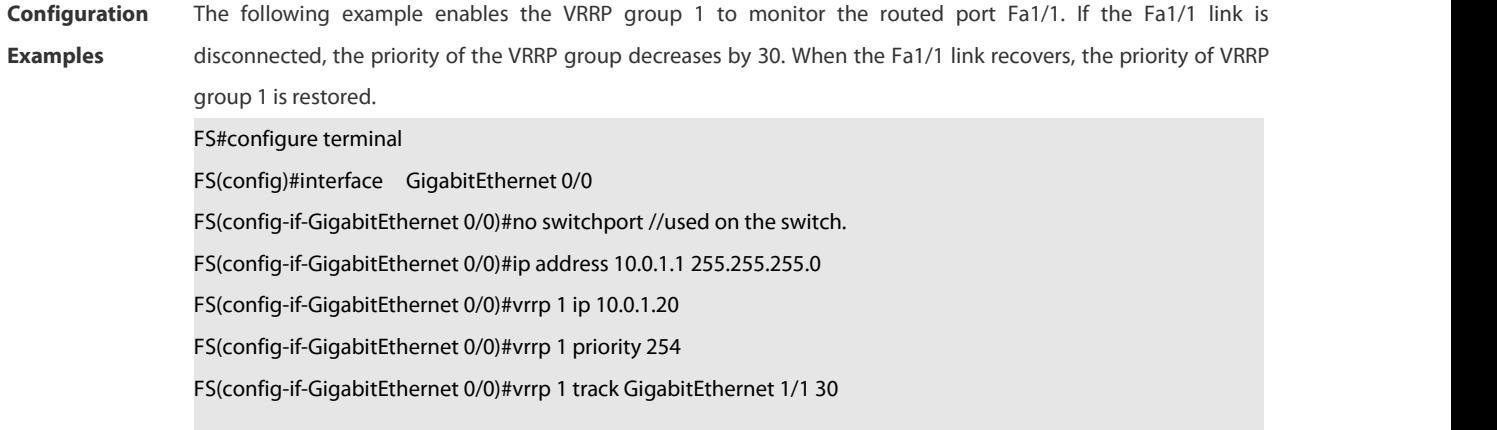

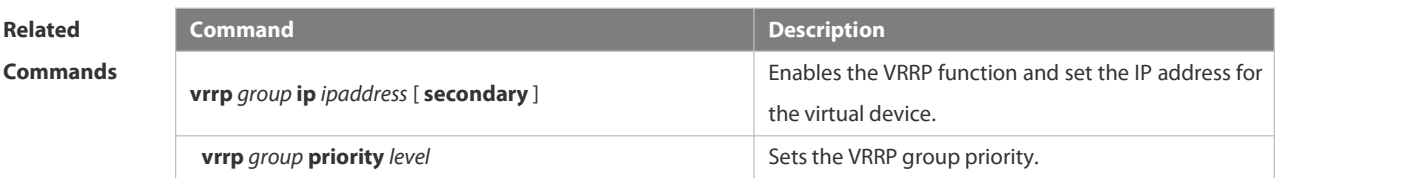

# **Platform**

#### **Description**

# **8.4.15 vrrp version**

Use this command to configure the version of sending the IPv4 VRRP multicast packets. For the IPv4 VRRP, there are two versions: VRRPv2 and VRRPv3. Use the **no** form of this command to restore the default setting.

#### **vrrp** *group* **version** { **2** | **3** }

**no vrrp** *group* **version**

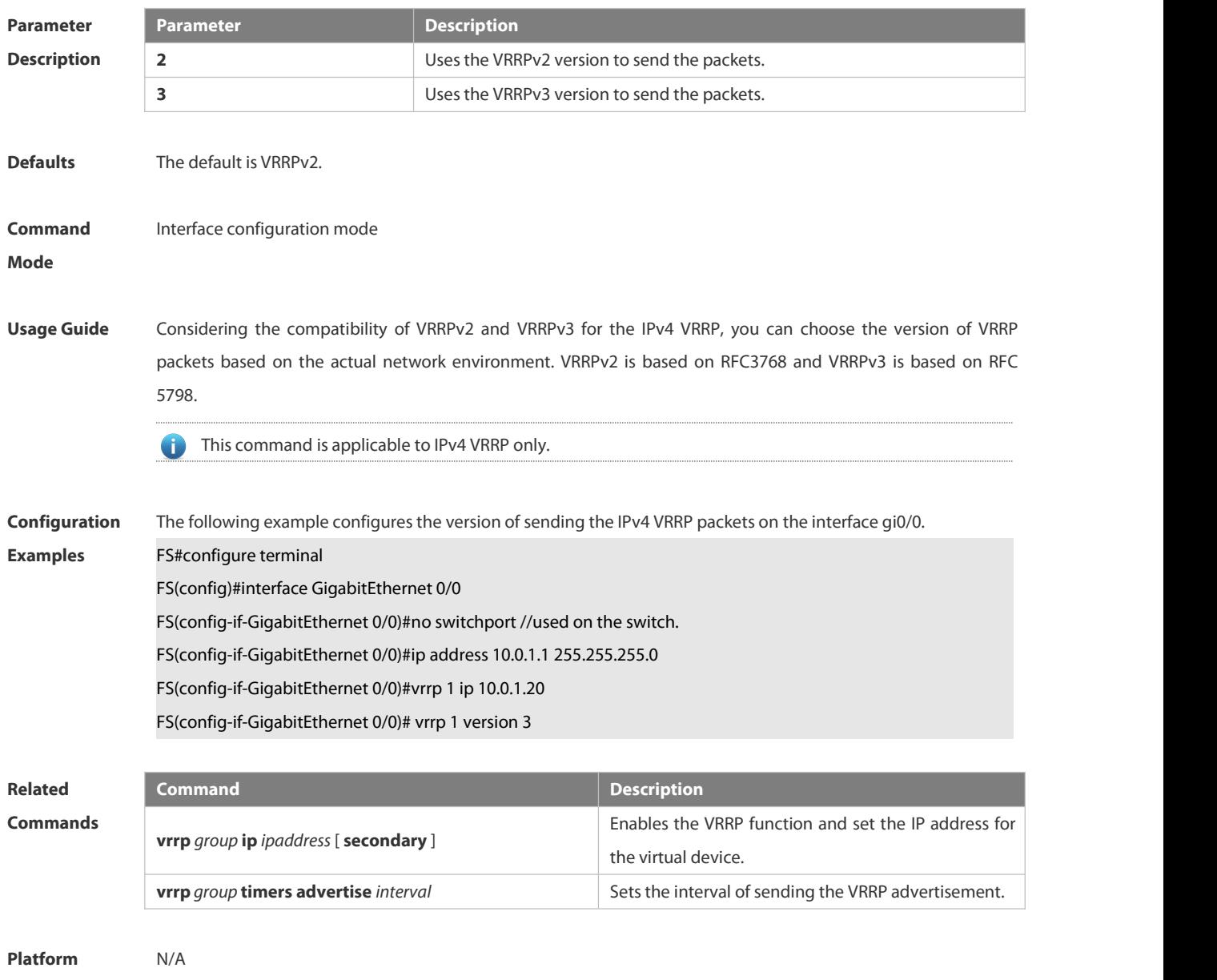

**Description** 

# 8.5.**VRRP Plus Commands**

#### **8.5.1 show vrrp balance**

Use this command to display the VRRP Plus brief or details. **show vrrp balance** [ **brief** | *grou*p ]

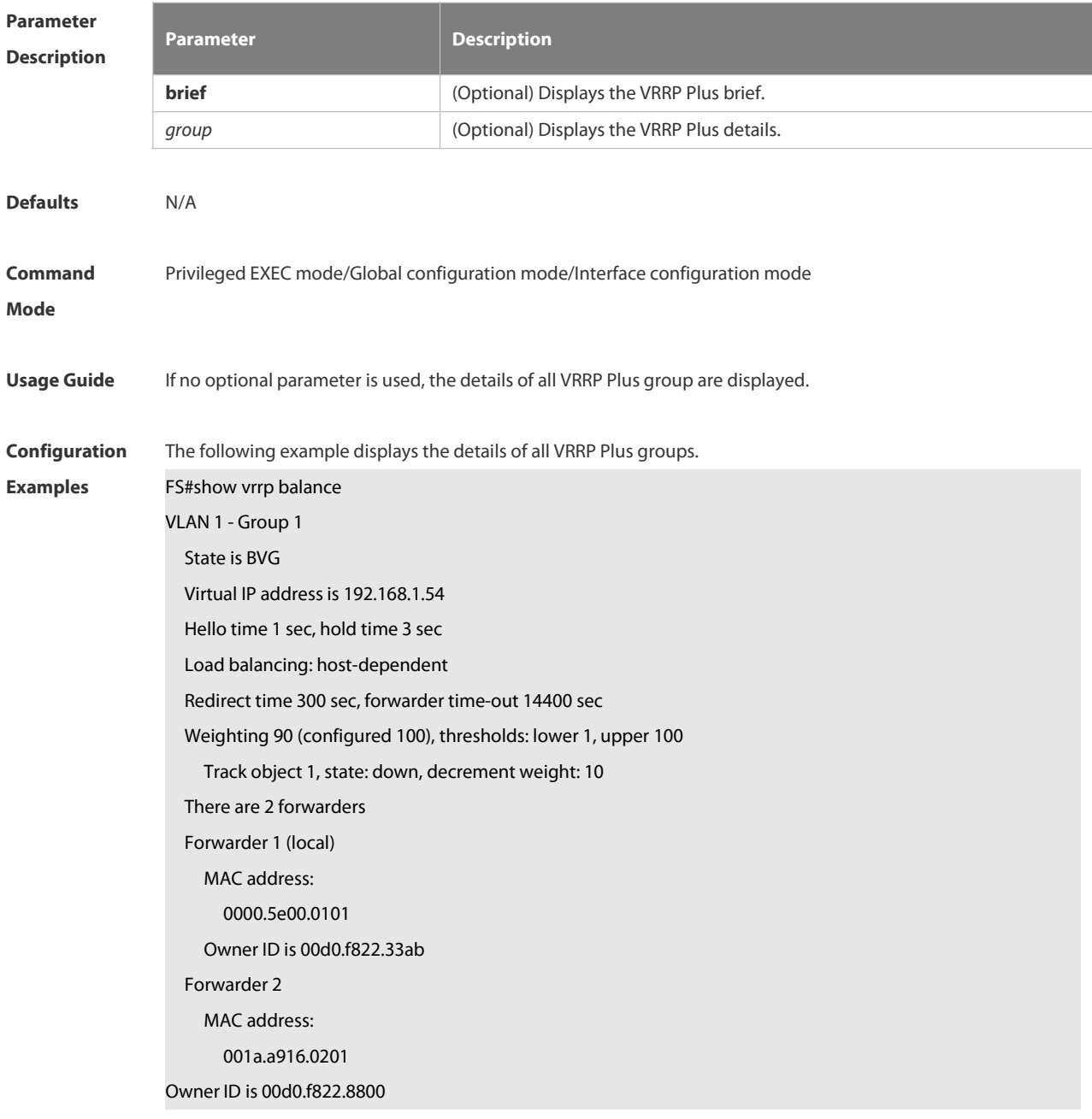

The following example shows the brief of the VRRP Plus group.

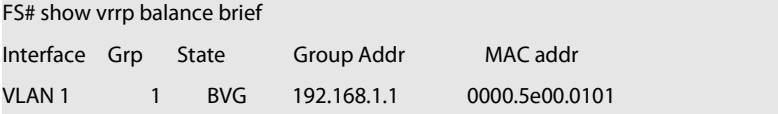

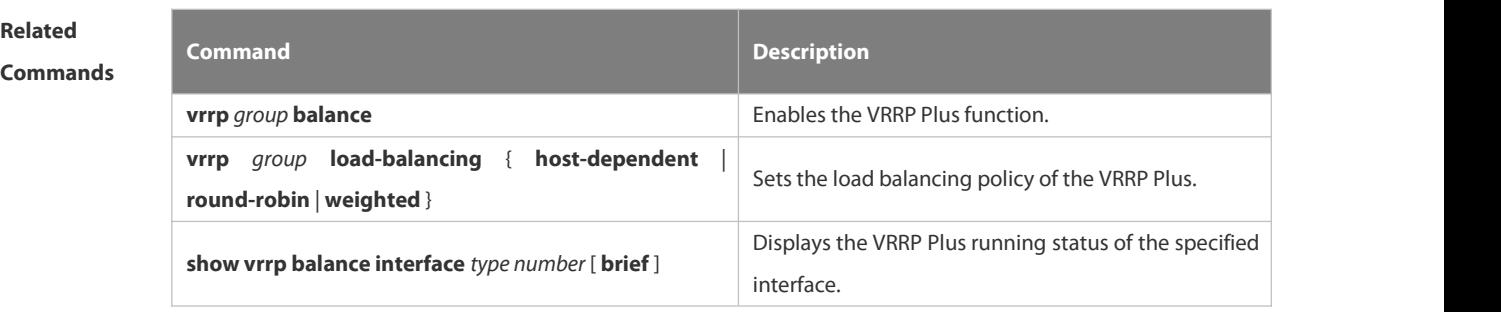

# **Platform**

**Description** 

### **8.5.2 show vrrp balance interface**

Use this command to display the actions of the VRRP Plus group on the specified interface. **show vrrp balance interface** *type number* [ **brief** ]

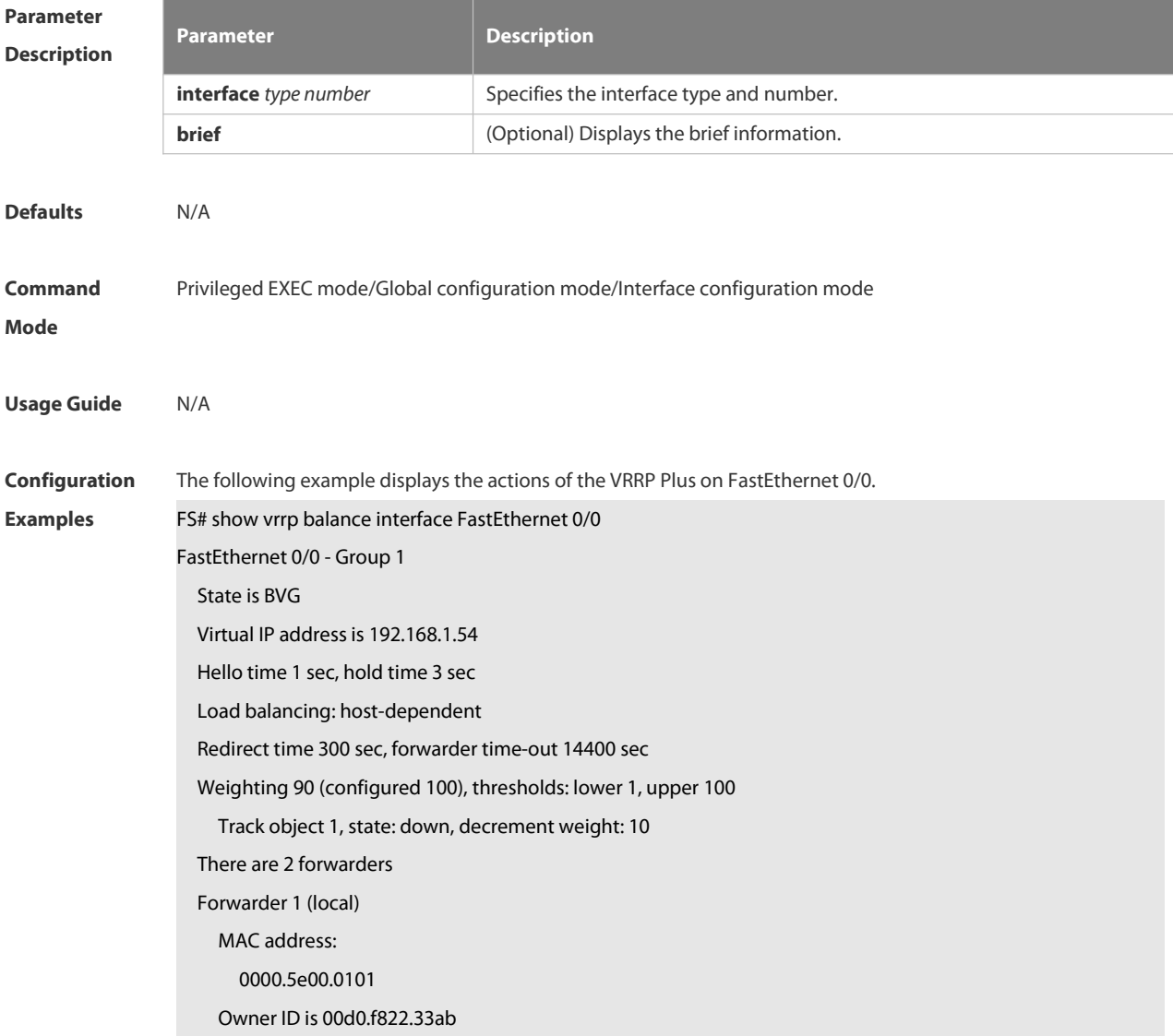

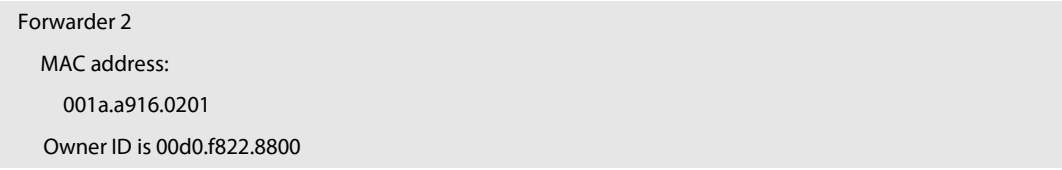

# **Related**

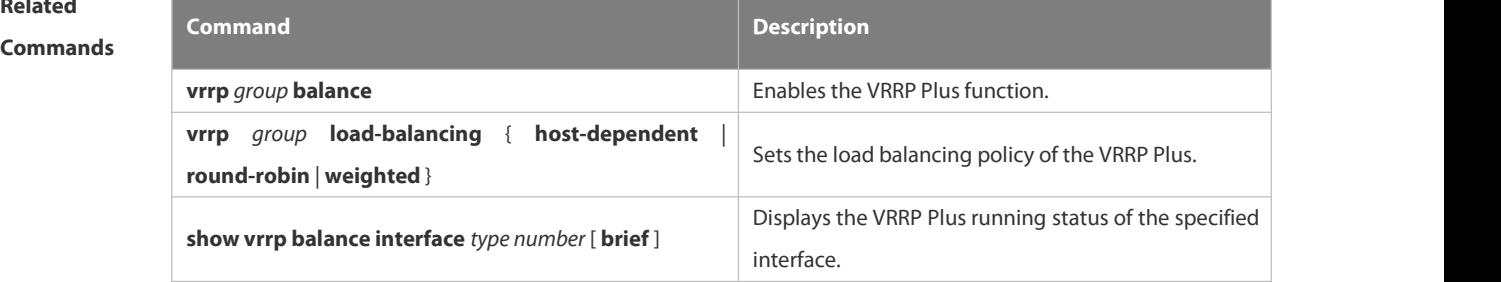

**Platform**

**Description** 

# **8.5.3 vrrp balance**

Use this command to enable the VRRP Plus function. Use the **no** form of this command to disable this function. **vrrp** *group* **balance no vrrp** *group* **balance**

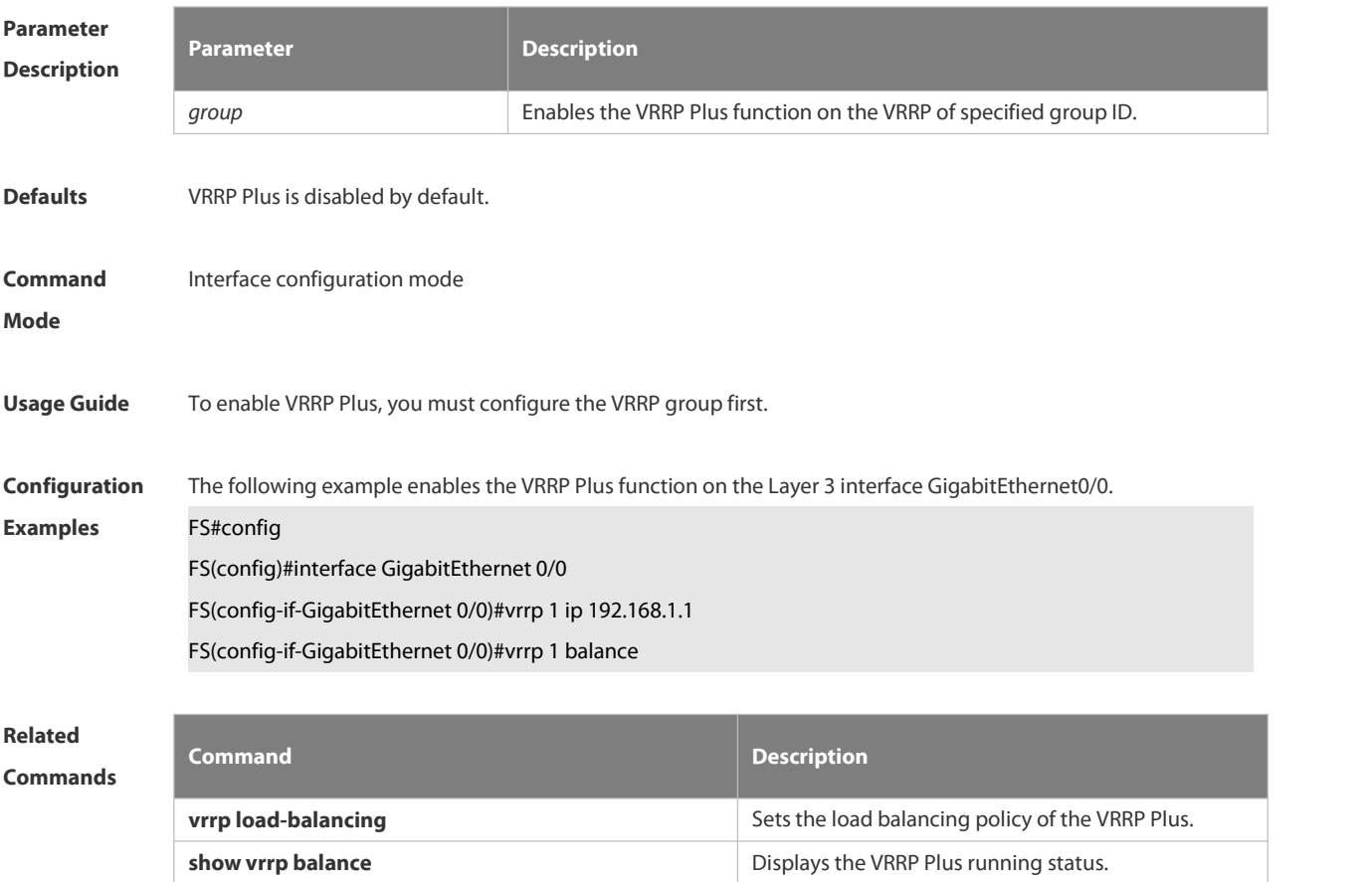

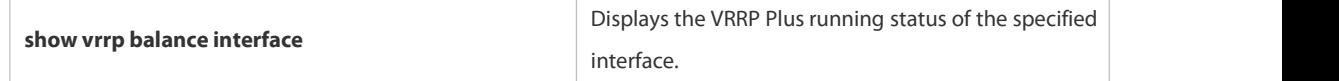

**Platform**

#### **Description**

# **8.5.4 vrrp forwarder preempt**

Use this command to enable the forwarding preemption on the VRRP Plus backup group. Use the **no** form of this command to disable this function. **vrrp** *group* **forwarder preempt no vrrp** *group* **forwarder preempt**

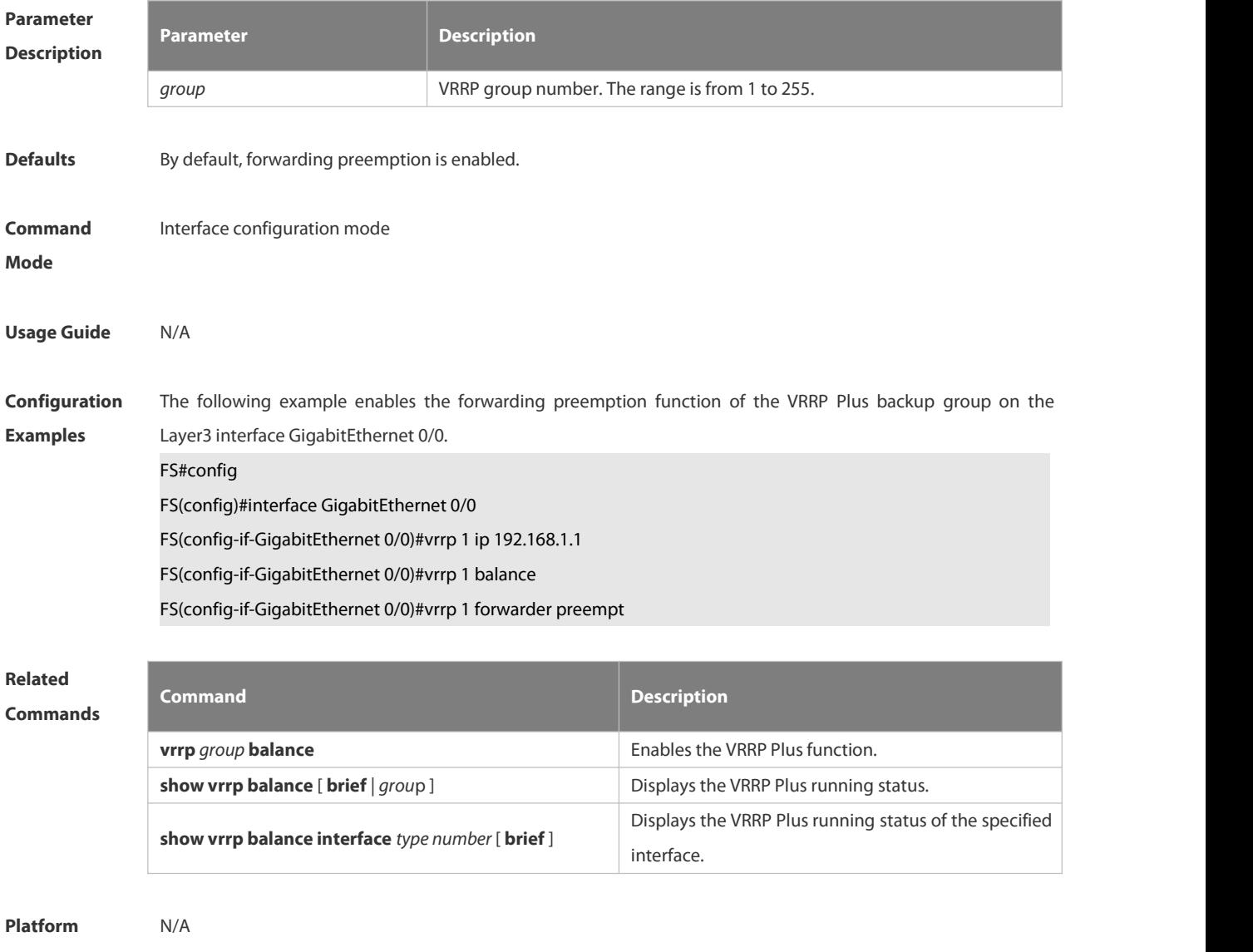

#### **Description**

#### **8.5.5 vrrp load-balancing**

Use this command to set the VRRP Plus load balancing policy.

Use the **no** form of this command to restore the default setting. **Vrrp** *group* **load-balancing** { **host-dependent** | **round-robin** | **weighted** } **no vrrp** *group* **load-balancing** { **host-dependent** | **round-robin** | **weighted** }

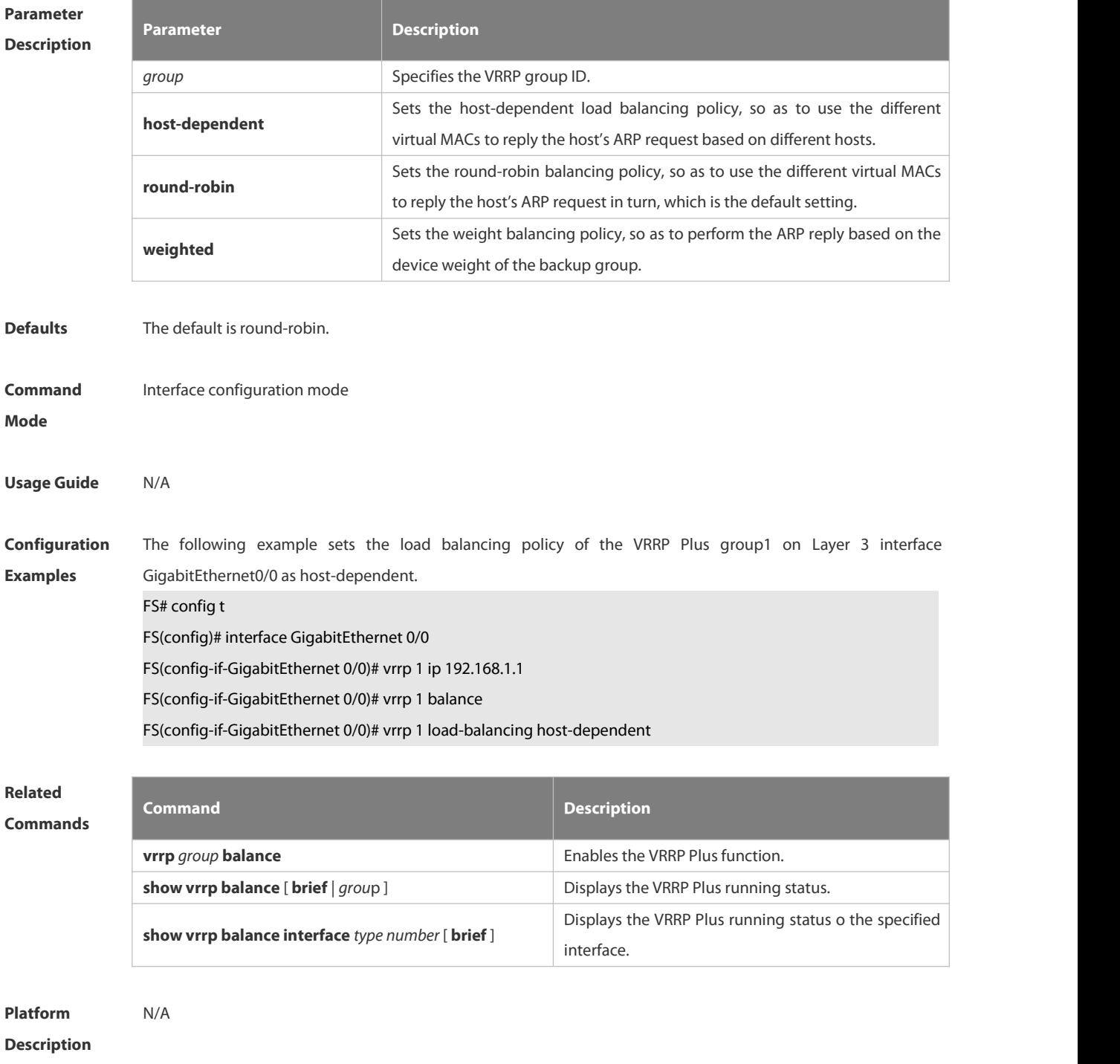

#### **8.5.6 vrrp timers redirect**

Use this command to set the redirection interval and timeout of the proxy virtual MAC address for the VRRP Plus backup group.

Use the **no** form of this command to restore the default value.

#### **vrrp** *group* **timers redirect** *redirect timeout*

#### **no vrrp** *group* **timers redirect**

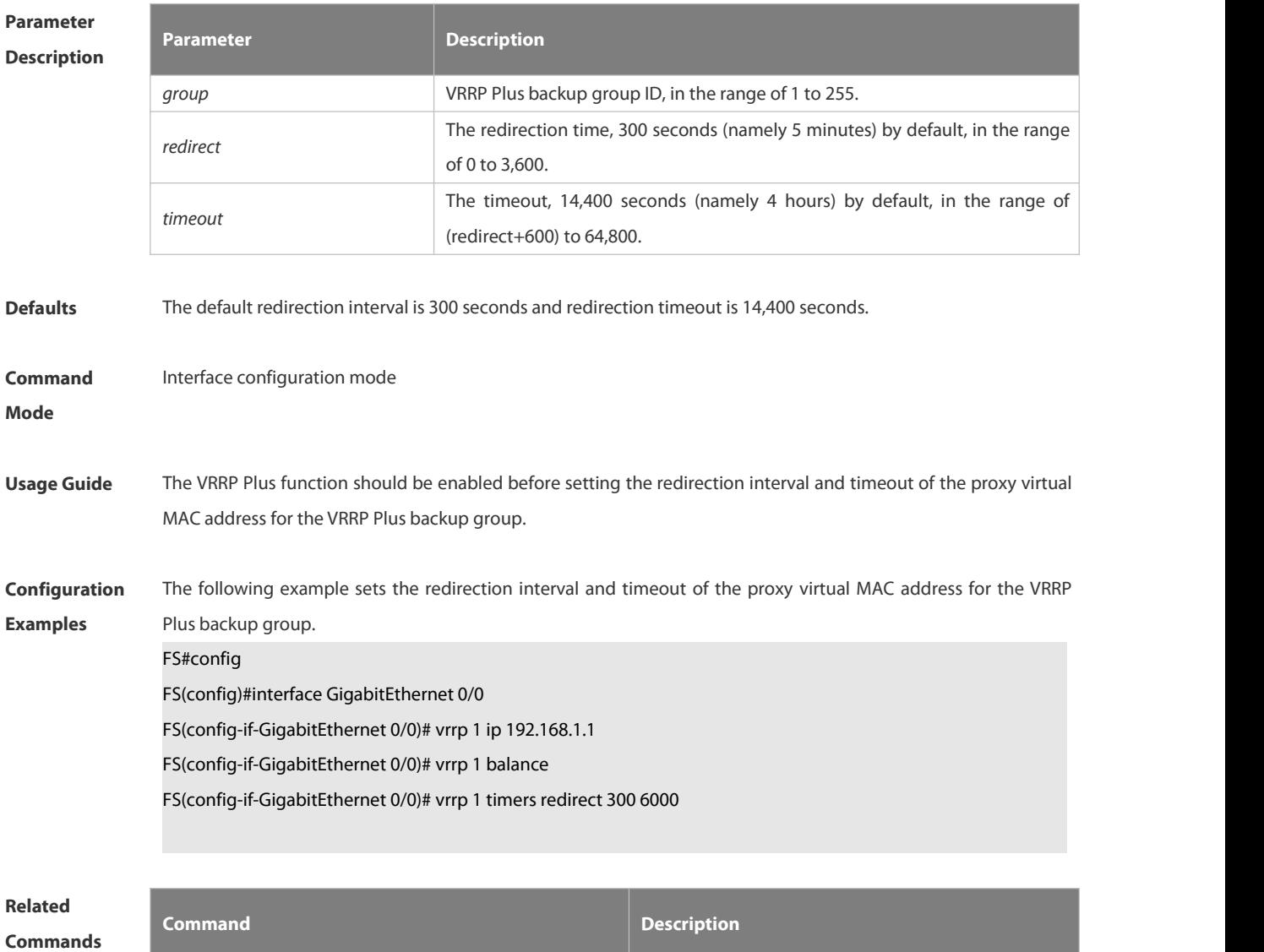

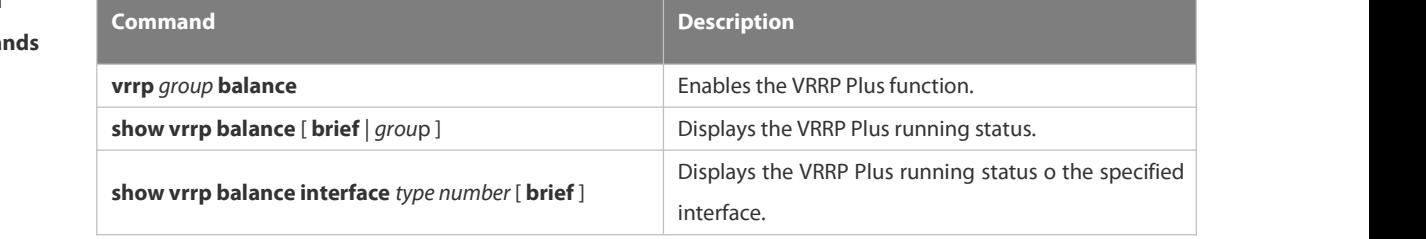

# **Platform**

#### **Description**

# **8.5.7 vrrp weighting**

Use this command to set the weight and threshold of the VRPP Plus backup group. Use the **no** form of this command to restore the default setting. **vrrp** *group* **weighting** *maximum* [ **lower** *lower* ] [ **upper** *upper* ] **no vrrp** *group* **weighting**

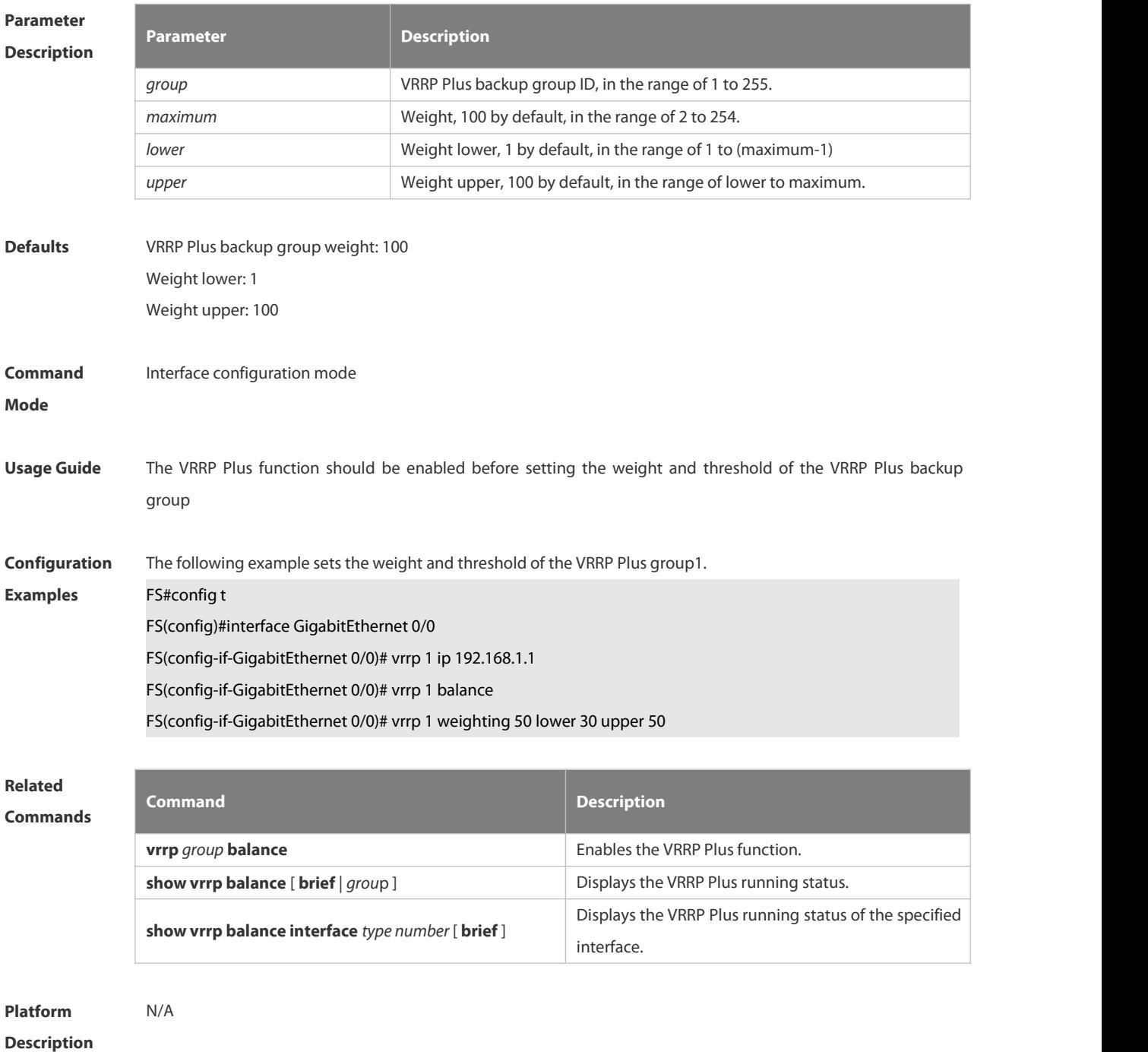

# 8.6.**IP Event Dampening Commands**

#### **8.6.1 dampening**

Use this command to enable the IP event dampening function on the interface. Use the **no** or **default** form of this command to disable this function.

**dampening** [ *half-life-period* [ *reuse-threshold suppress-threshold max-suppress* [ **restart** [ *restart-penalty* ] ] ] ] **no dampening**

**default dampening**

## **Parameter Description**

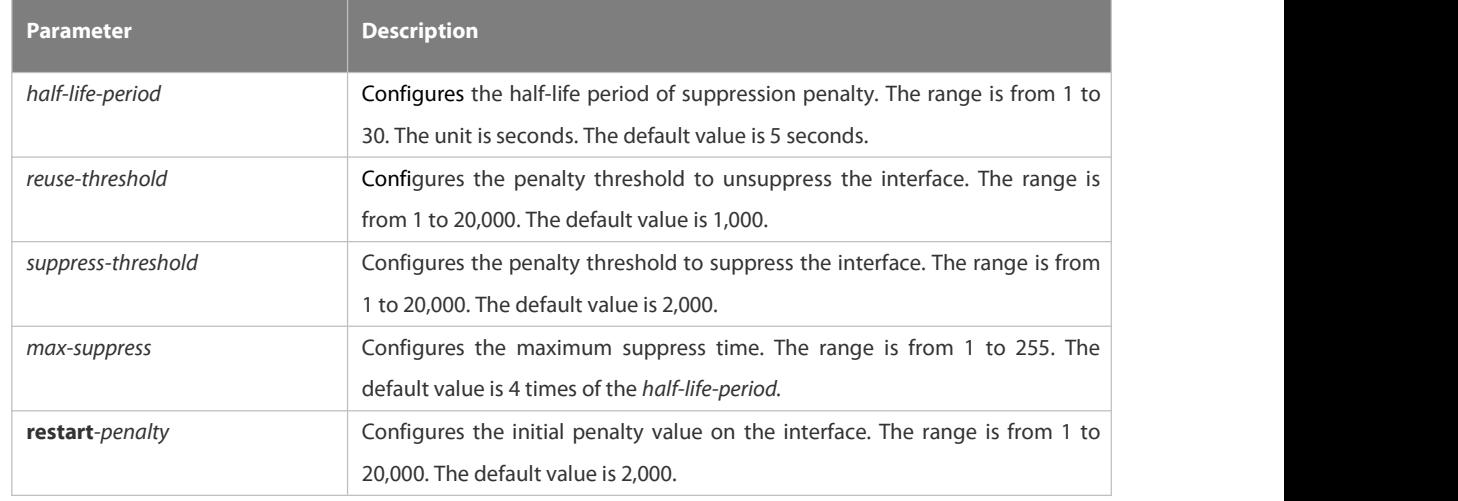

**Defaults** IP event dampening is disabled by default.

**Command** Interface configuration mode.

**mode**

**Usage Guide** This function will influence the modules of the directly-connected/host route, static route, dynamic route and VRRP. If one interface meets the configuration condition of this command, which is in the suppression status, the above influenced modules consider the status of this interface as DOWN, so as to delete the corresponding route and not transcieve the data packets on this interface.

Re-configuring the dampening command on the interface that has been configured this command makes all dampening information on this interface cleared. However, the interface flapping times will be remained unless use the clear counters command to clear the statistical information of the interface.

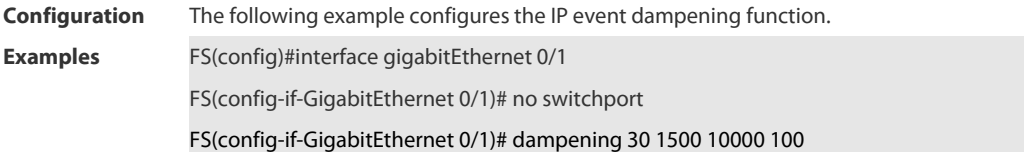

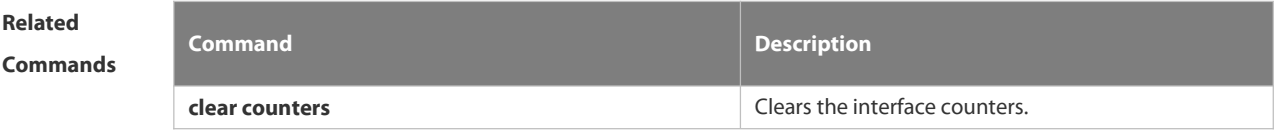

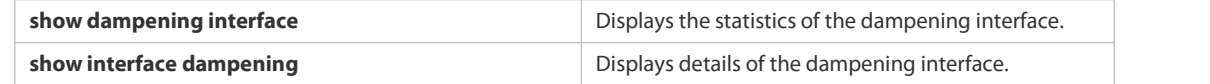

**Platform** When a Layer-3 port on a switch is converted to a Layer-2 port (for example, from a routed port to a switch port),<br>**Description** the IP Event Dampening configuration on the port will be deleted.

#### **8.6.2 show dampening interface**

Use this command to show the statistics of the dampening interface.

**show dampening interface**

| <b>Parameter</b><br><b>Description</b> | <b>Parameter</b>                                                          | <b>Description</b>                                                          |
|----------------------------------------|---------------------------------------------------------------------------|-----------------------------------------------------------------------------|
|                                        | N/A                                                                       | N/A                                                                         |
| <b>Defaults</b>                        | N/A                                                                       |                                                                             |
| <b>Command</b><br>mode                 |                                                                           | Privileged EXEC mode/global configuration mode/interface configuration mode |
| <b>Usage Guide</b>                     | N/A                                                                       |                                                                             |
| <b>Configuration</b>                   | The following example displays the statistics of the dampening interface. |                                                                             |
| <b>Examples</b>                        | FS# show dampening interface                                              |                                                                             |
|                                        | 3 interfaces are configured with dampening.                               |                                                                             |
|                                        | No interface is being suppressed.                                         |                                                                             |
| <b>Related</b><br><b>Commands</b>      | <b>Command</b>                                                            | <b>Description</b>                                                          |
|                                        | dampening                                                                 | Enables the IP event dampening function on the                              |
|                                        |                                                                           | interface.                                                                  |
|                                        | clear counters                                                            | Clears the interface counters.                                              |

**Description** 

#### **8.6.3 show interface dampening**

Use this command to display the details of IP event dampening configuration.

**show interface** [ *interface-Id* ] **dampening**

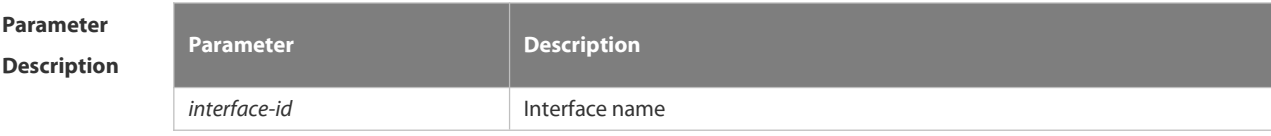

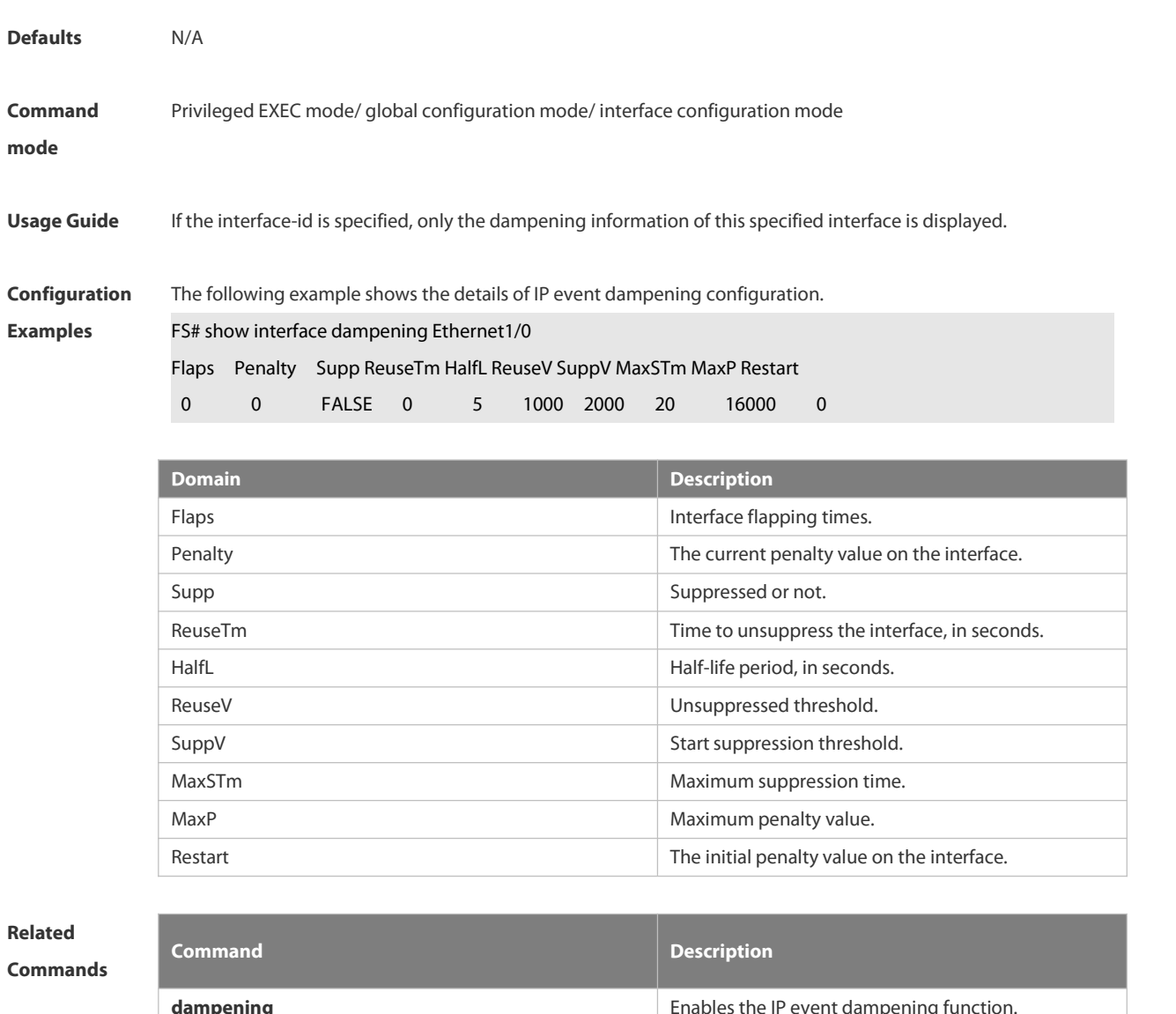

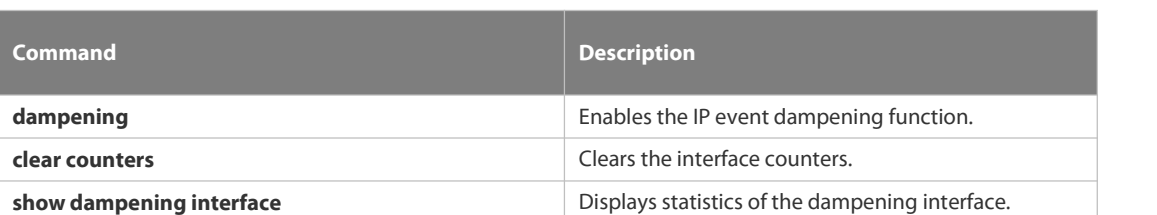

**Platform**

**Description** 

# 8.7.**Stacking Commands**

#### **8.7.1 dad relay enable**

Use this command to enable the Dual-Active Detection (DAD) relay function. Use the **no** form of this command to restore the default setting. **dad relay enable no dad relay enable**

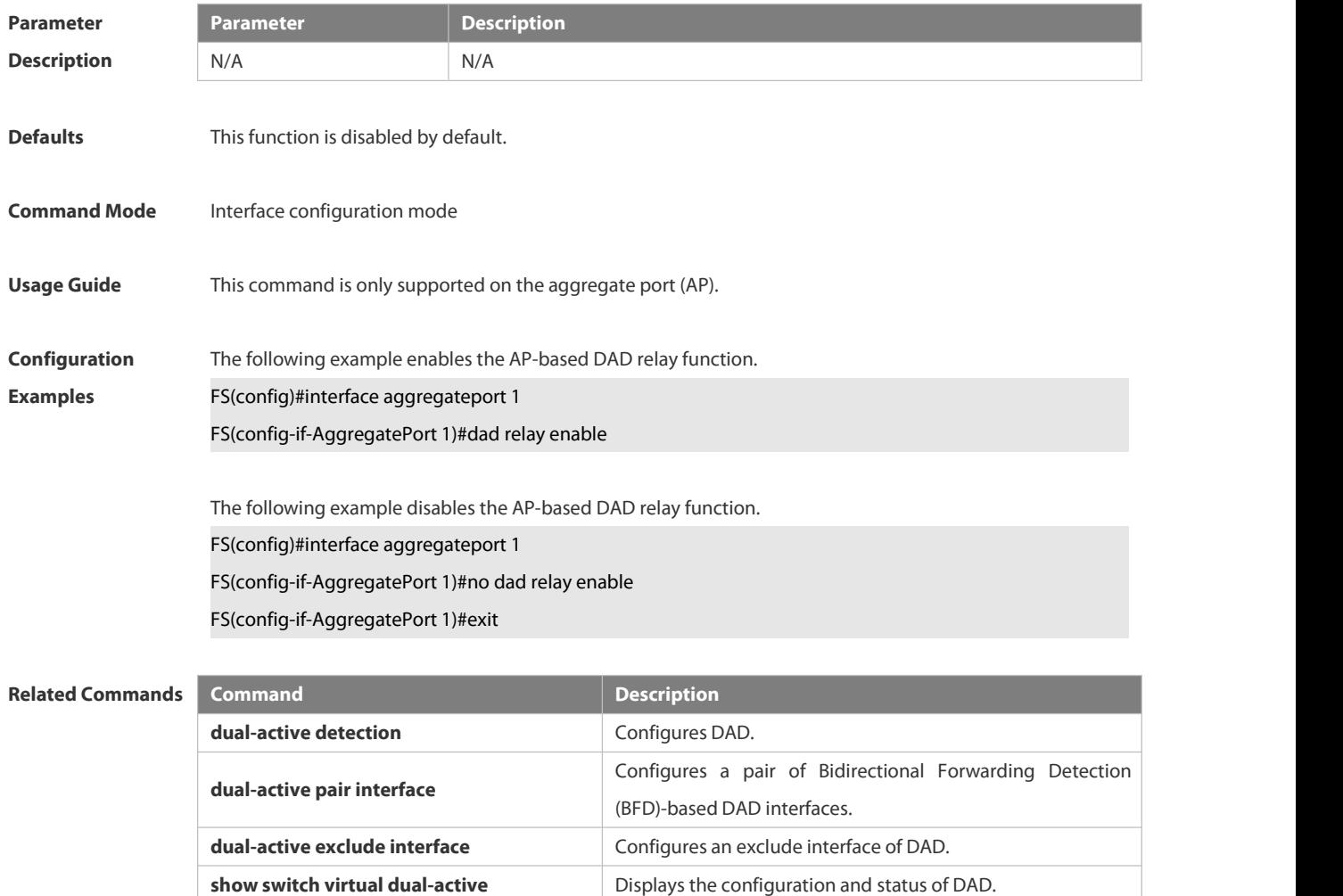

**Platform Description** N/A

#### **8.7.2 dual-active bfd interface**

Use this command to configure a BFD port. Use the **no** form of this command to remove the setting. **dual-active bfd interface** *interface-name* **no dual-active bfd interface** *interface-name*

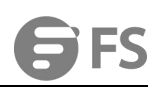

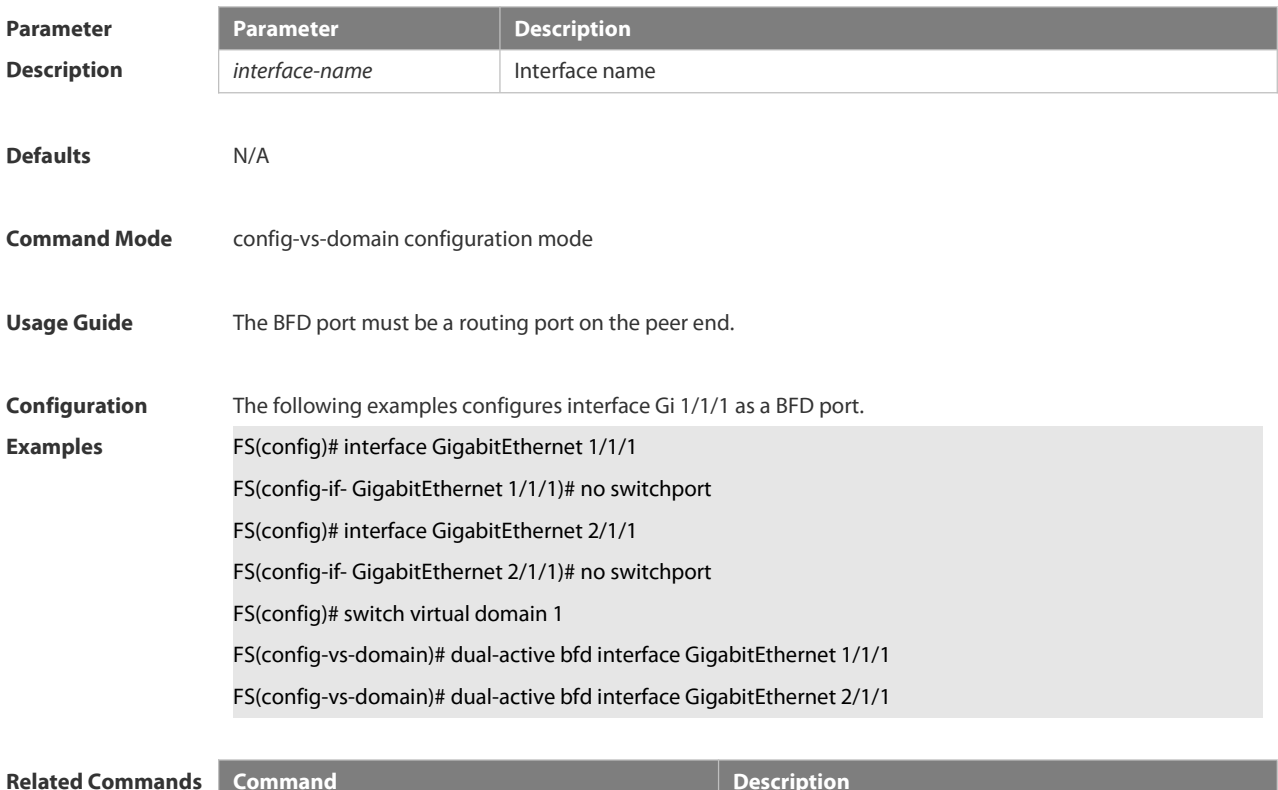

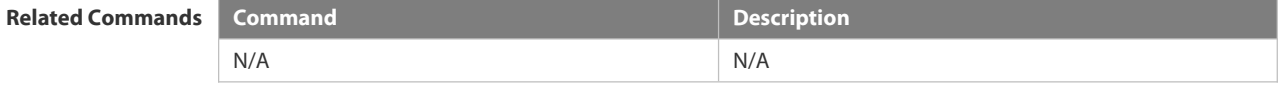

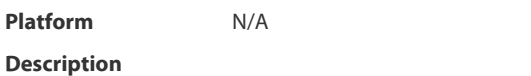

#### **8.7.3 dual-active detection**

Use this command to enable DAD. Use the **no** form of this command to restore the default setting. **dual-active detection** { **bfd | aggregateport** } **no dual-active detection** { **bfd** | **aggregateport**}

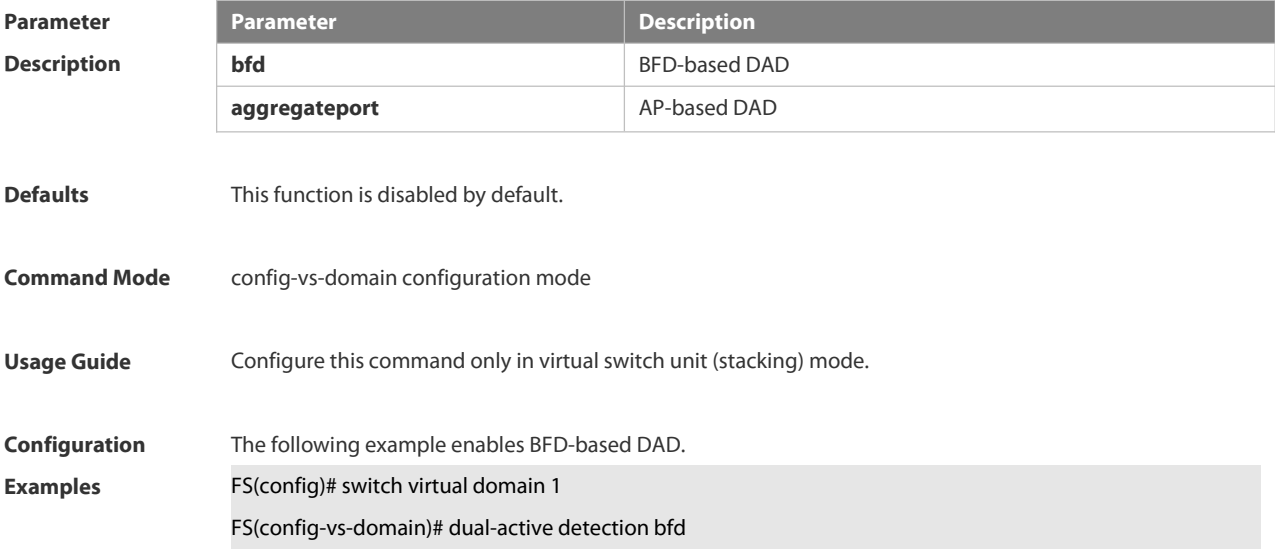

The following example disables BFD-based DAD.

FS(config)# switch virtual domain 1

FS(config-vs-domain)# no dual-active detection bfd

The following example enables AP-based DAD.

FS(config)# switch virtual domain 1

FS(config-vs-domain)# dual-active detection aggregateport

The following example disables AP-based DAD. FS(config)# switch virtual domain 1 FS(config-vs-domain)#no dual-active detection aggregateport

#### **Related Commands**

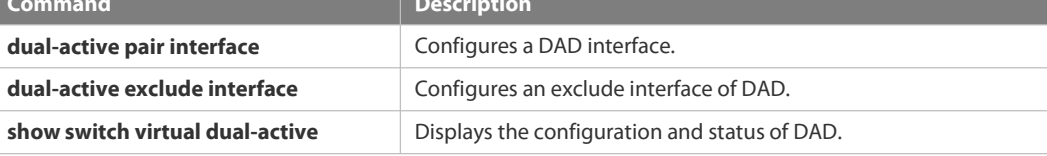

# **Platform Description** N/A

# **8.7.4 dual-active exclude interface**

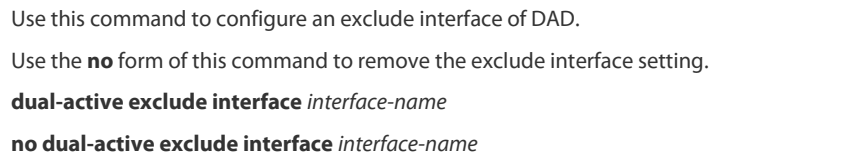

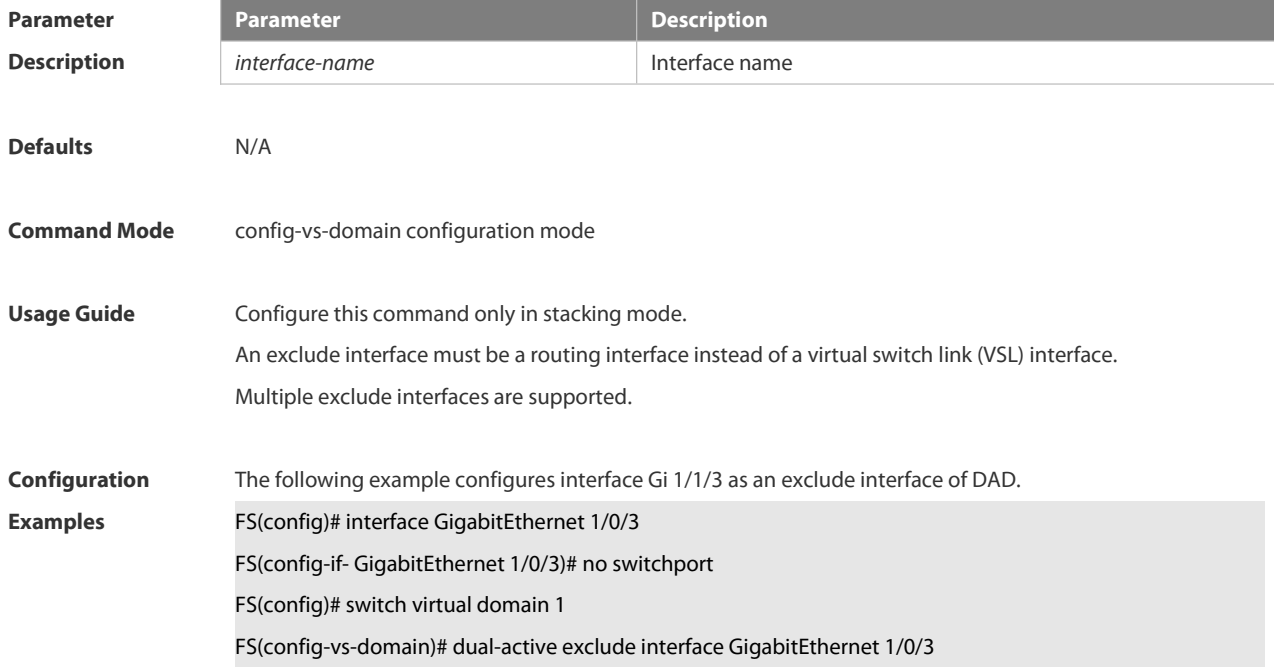

# **Related Commands Command Command Description dual-active detection configures DAD. dual-active pair interface** Configures a DAD interface. **show switch virtual dual-active** Displays the configuration and status of DAD.

**Platform Description** 

#### **8.7.5 dual-active interface**

Use this command to configure an AP-based DAD interface. Use the **no** form of this command to remove the setting. **dual-active interface** *interface-name* **no dual-active interface**

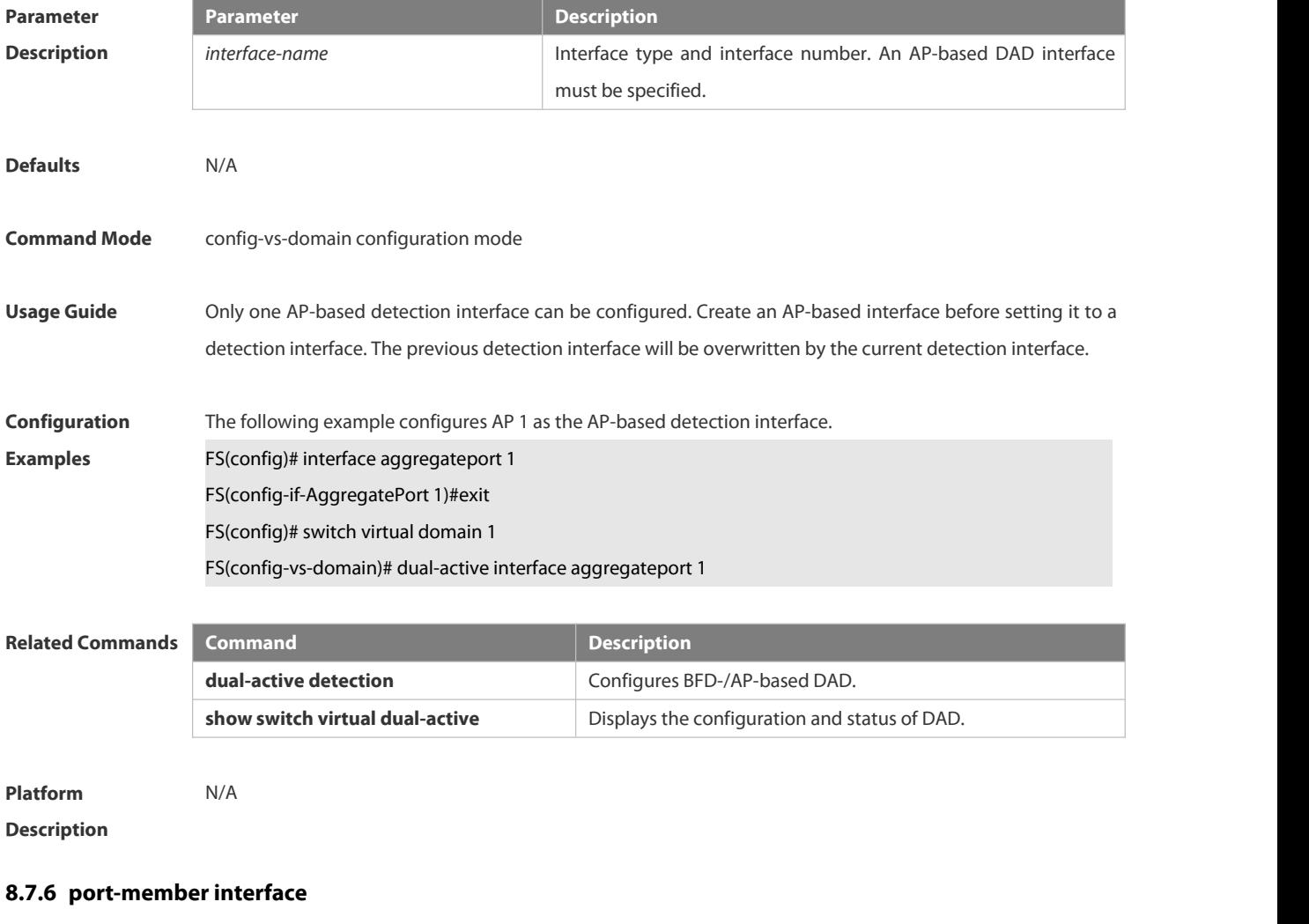

Use this command to add a VSL-AP member interface. Use the **no** form of this command to delete a VSL-AP member interface. **port-member interface** *interface-name* [ **copper | fiber** ]

#### **no port-member interface** *interface-name*

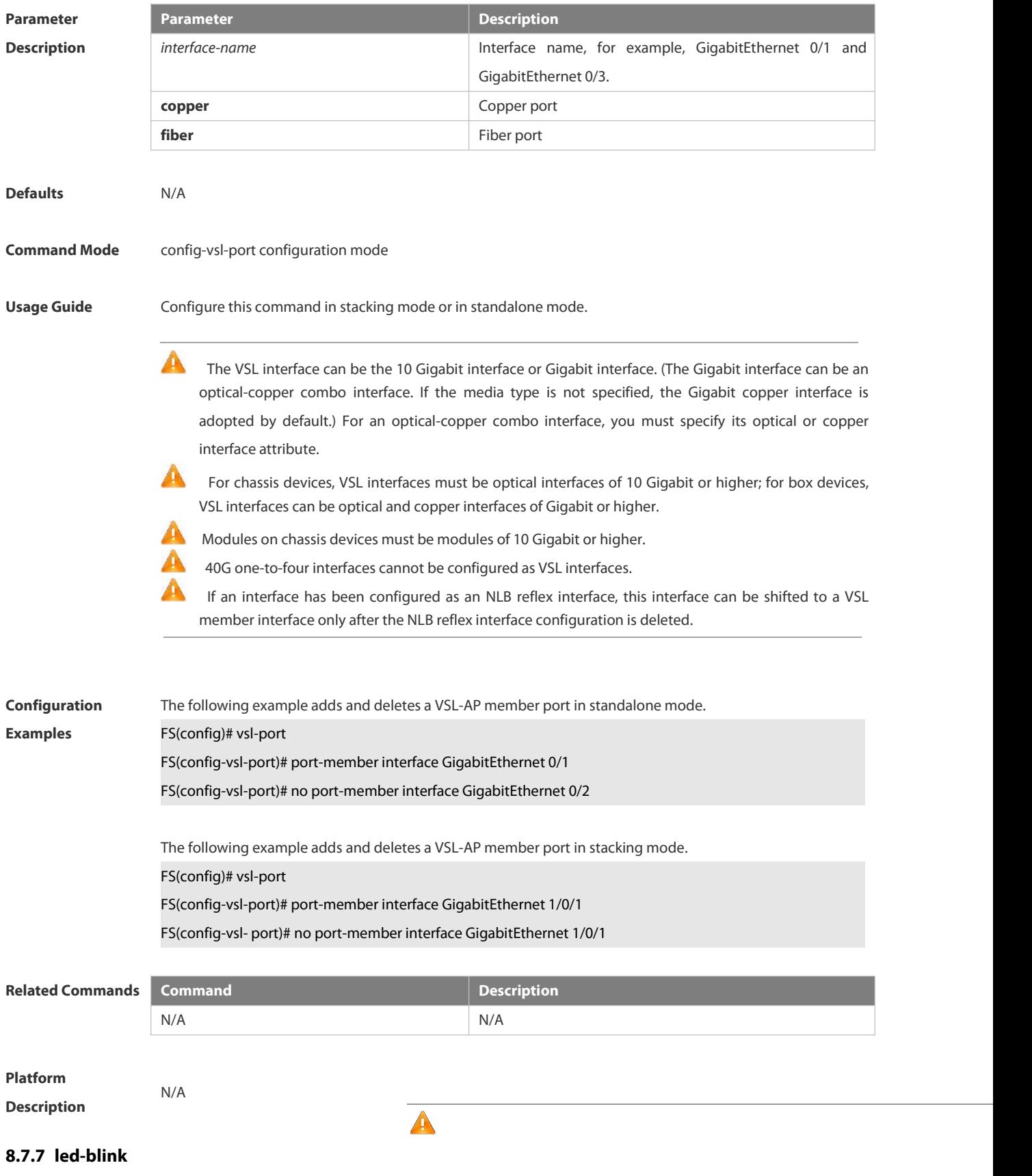

 $\Delta \theta$ 

Use this command to configure LED blink function. **led-blink {enable | disable} [device** *device\_id***]**

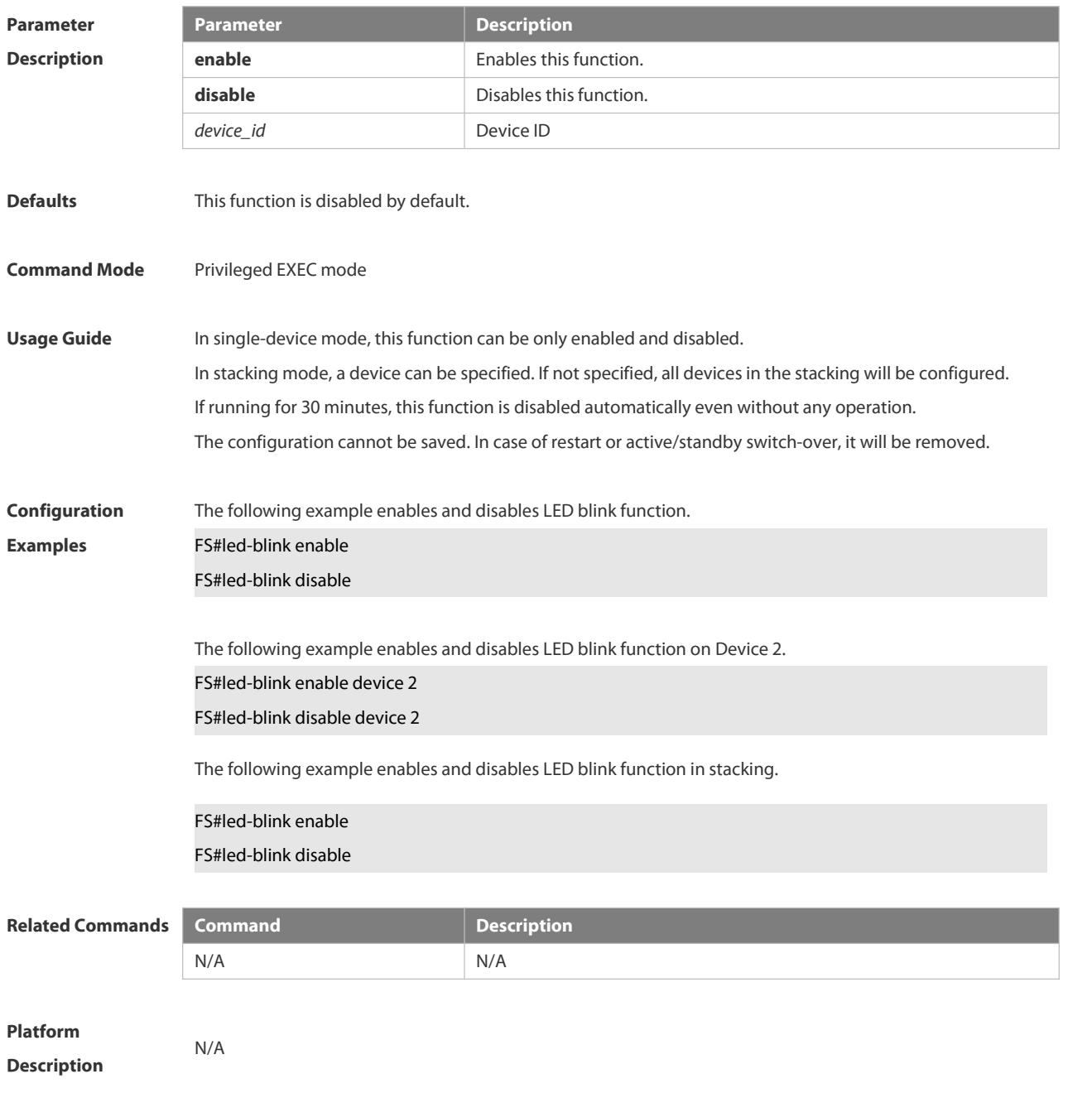

#### **8.7.8 show switch id**

Use this command to display the device ID. **show switch id**

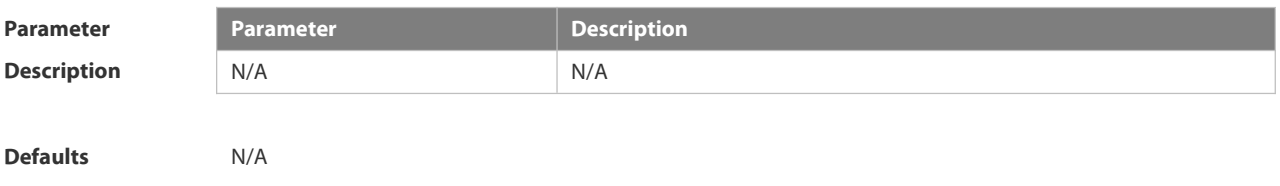

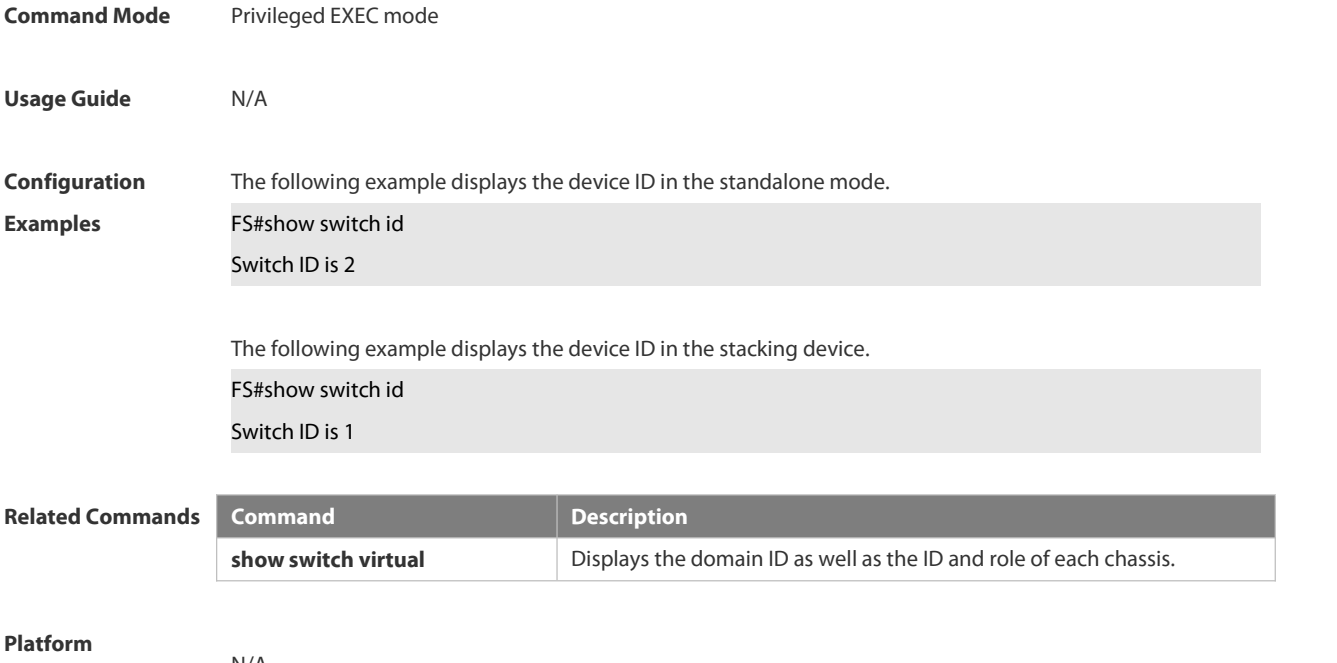

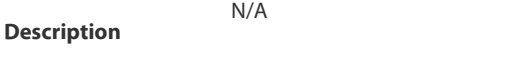

## **8.7.9 show switch virtual**

Use this command to display the domain ID as well as the ID, status and role of the device. **show switch virtual**

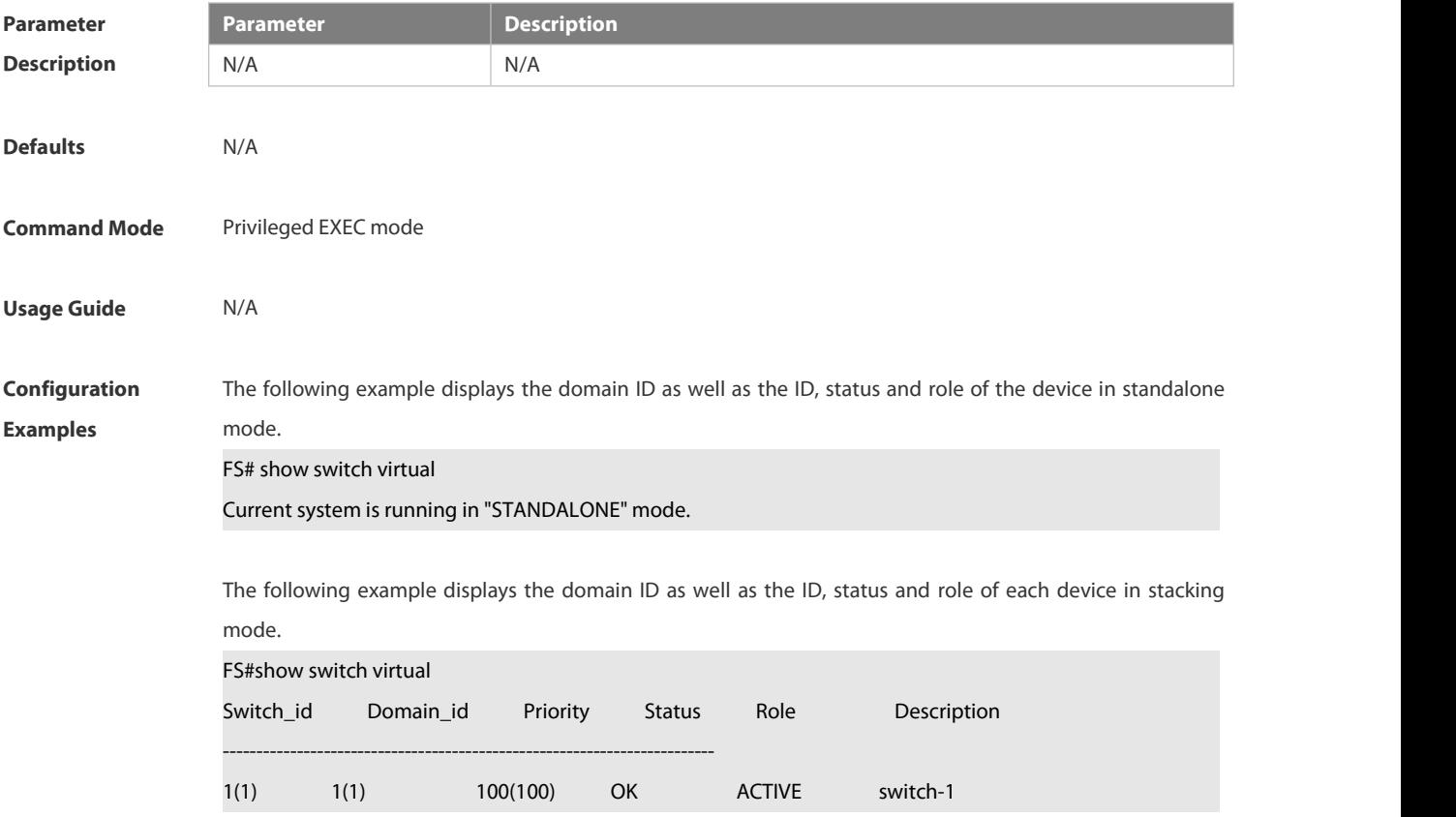

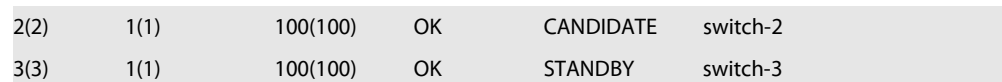

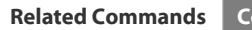

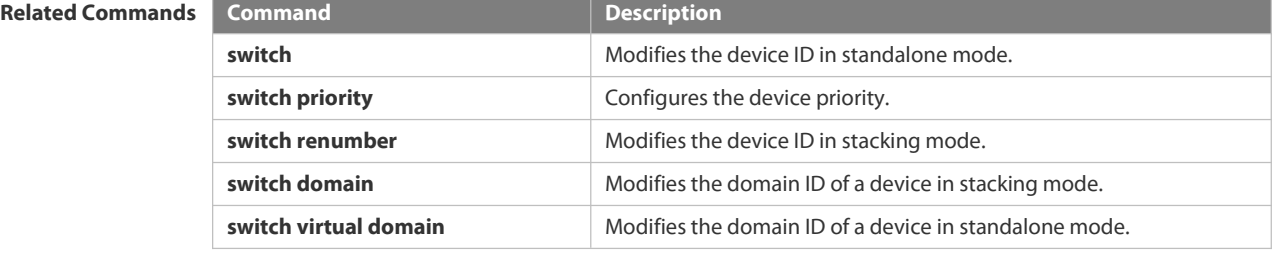

# **Platform**

**Description** 

#### **8.7.10 show switch virtual balance**

Use this command to display the load balance configuration in stacking mode.

#### **show switch virtual balance**

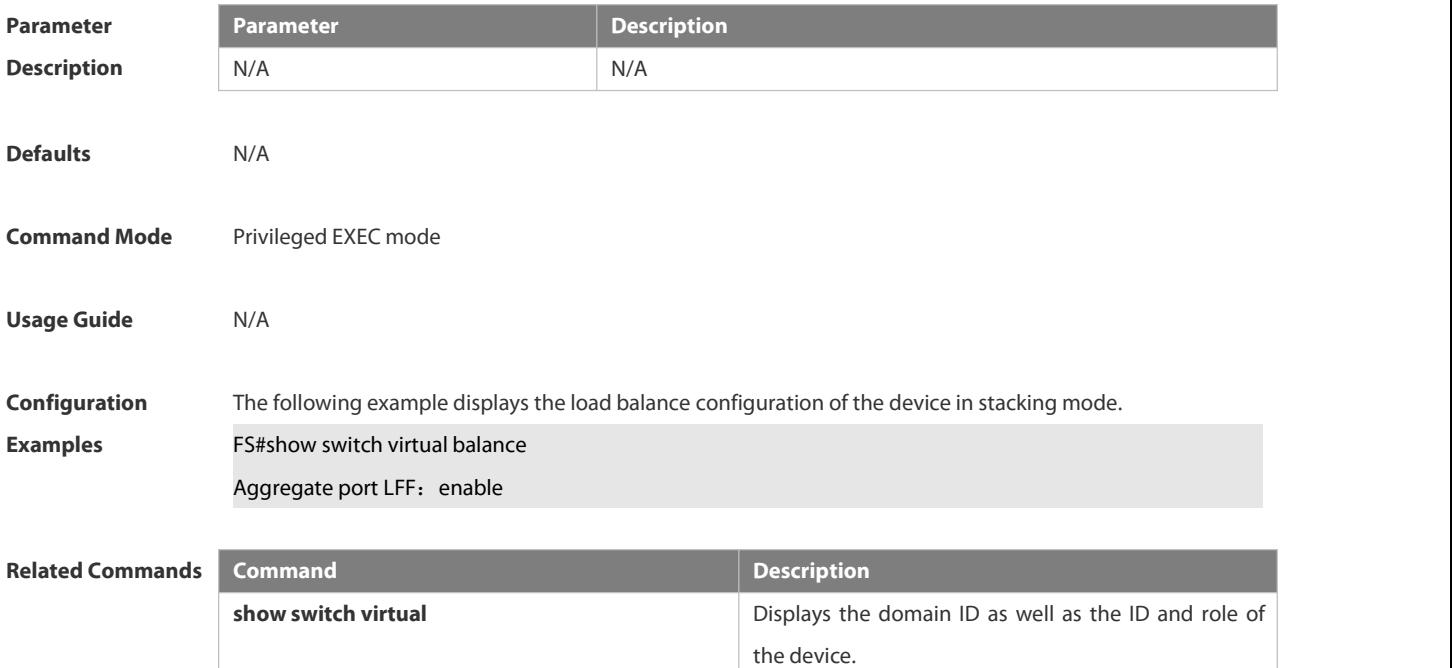

Platform Description N/A

#### **8.7.11 show switch virtual config**

Use this command to display the stacking configuration of the device in standalone or stacking mode. **show switch virtual config** [ *switch\_id* ]

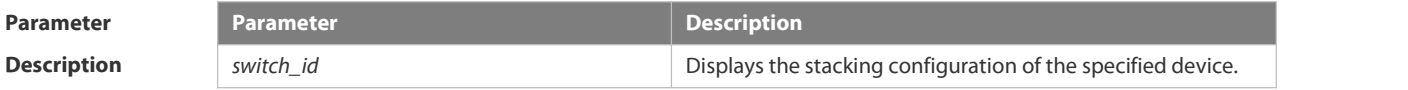

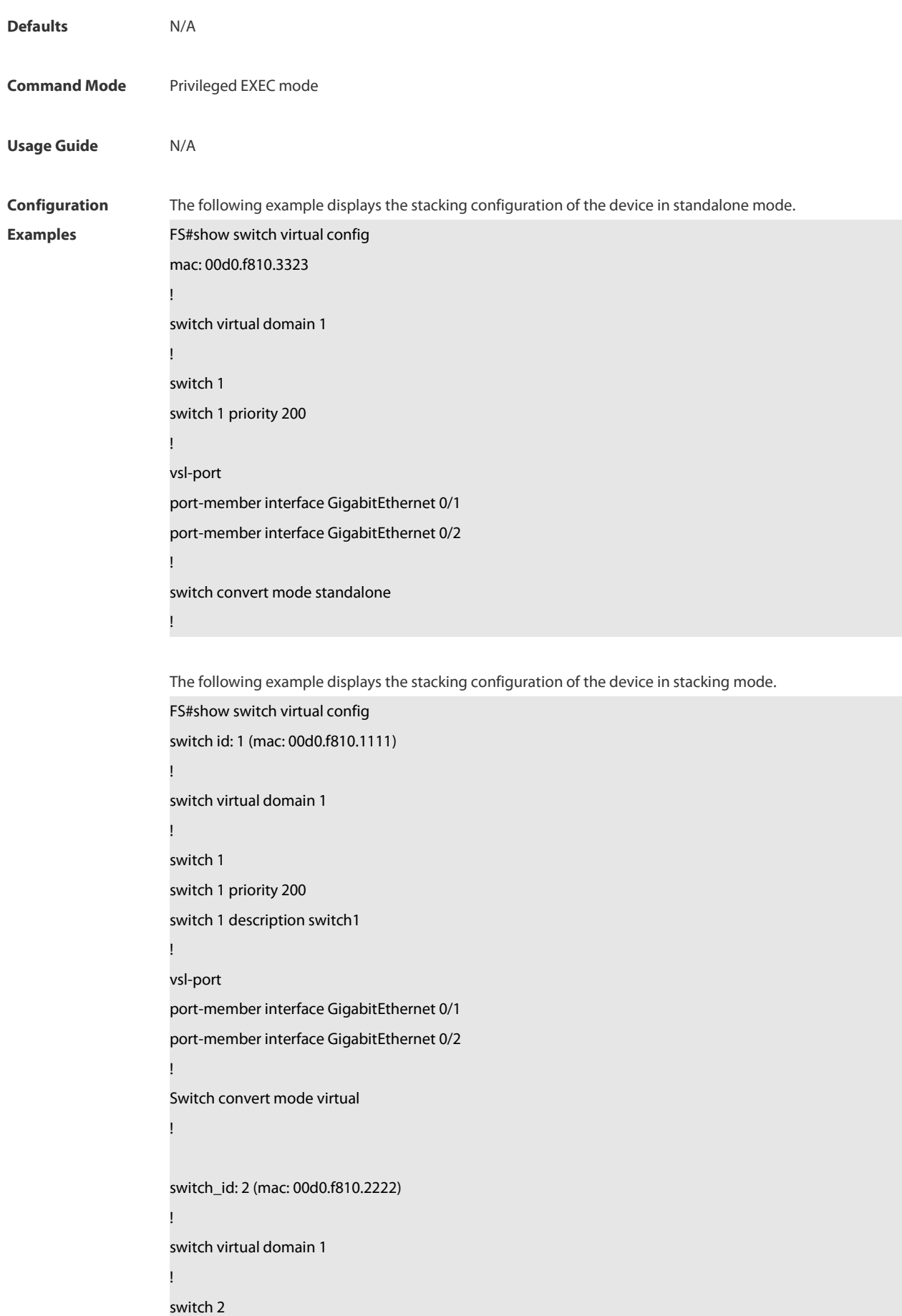

switch 2 priority 100 !vsl-port port-member interface GigabitEthernet Ethernet 0/1 port-member interface GigabitEthernet 0/2 ! Switch convert mode virtual !

The following example displays the stacking configuration of the device 1 in stacking mode.

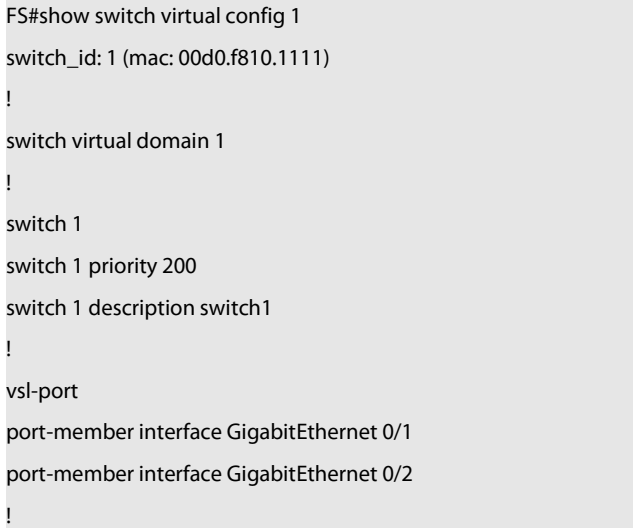

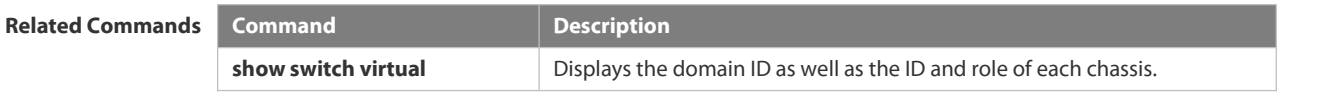

```
Platform
```
**Description** 

## **8.7.12 show switch virtual dual-active**

Use this command to display the configuration of DAD.

**show switch virtual dual-active** { **bfd | aggregateport | summary** }

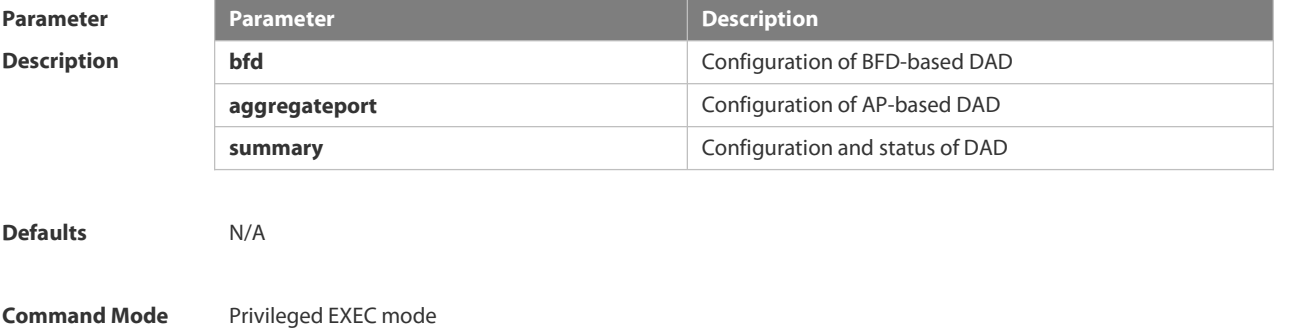

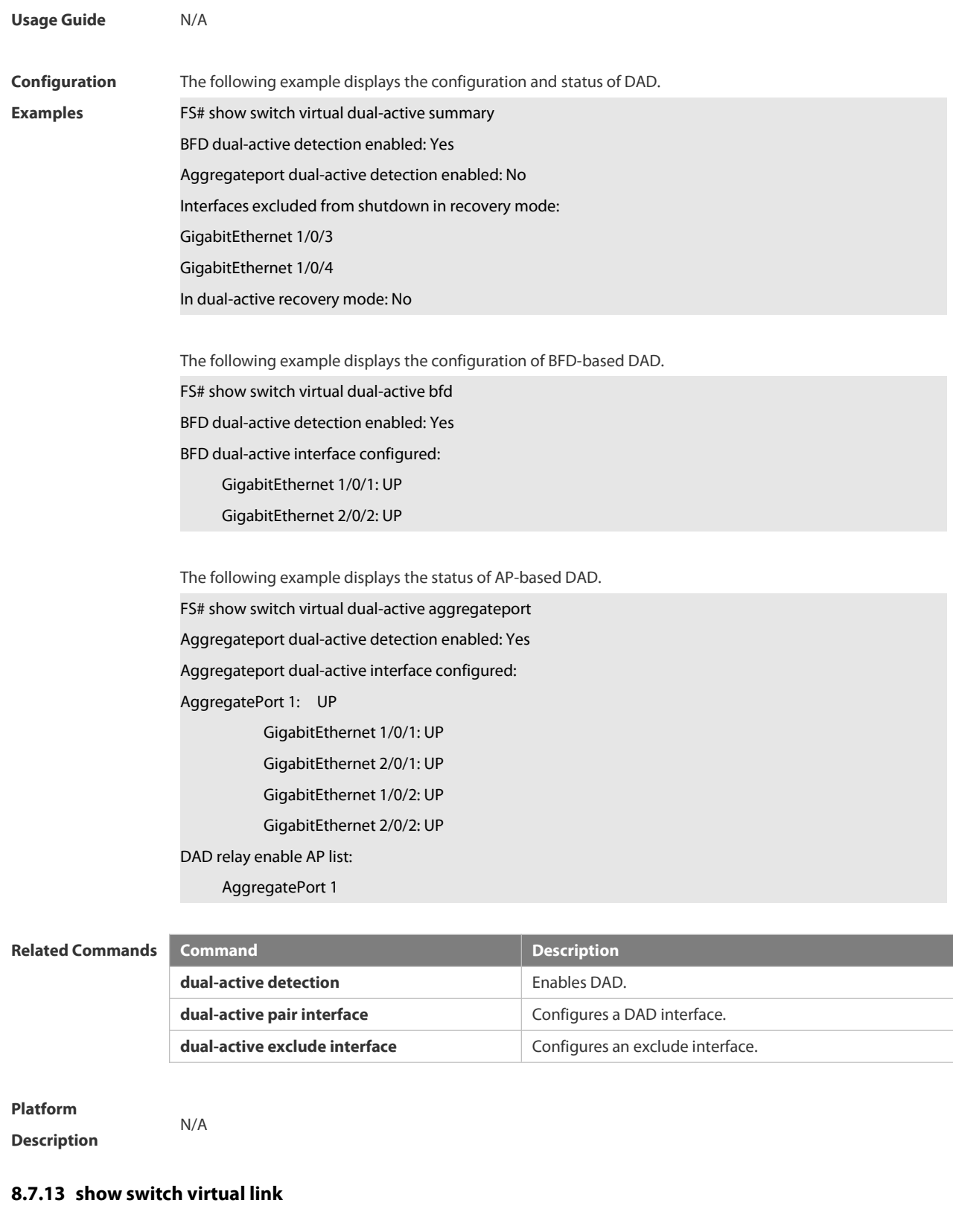

Use this command to display the status of a virtual switch link (VSL).

**show switch virtual link** [ **port** ]

**Parameter Parameter Parameter Parameter Description** 

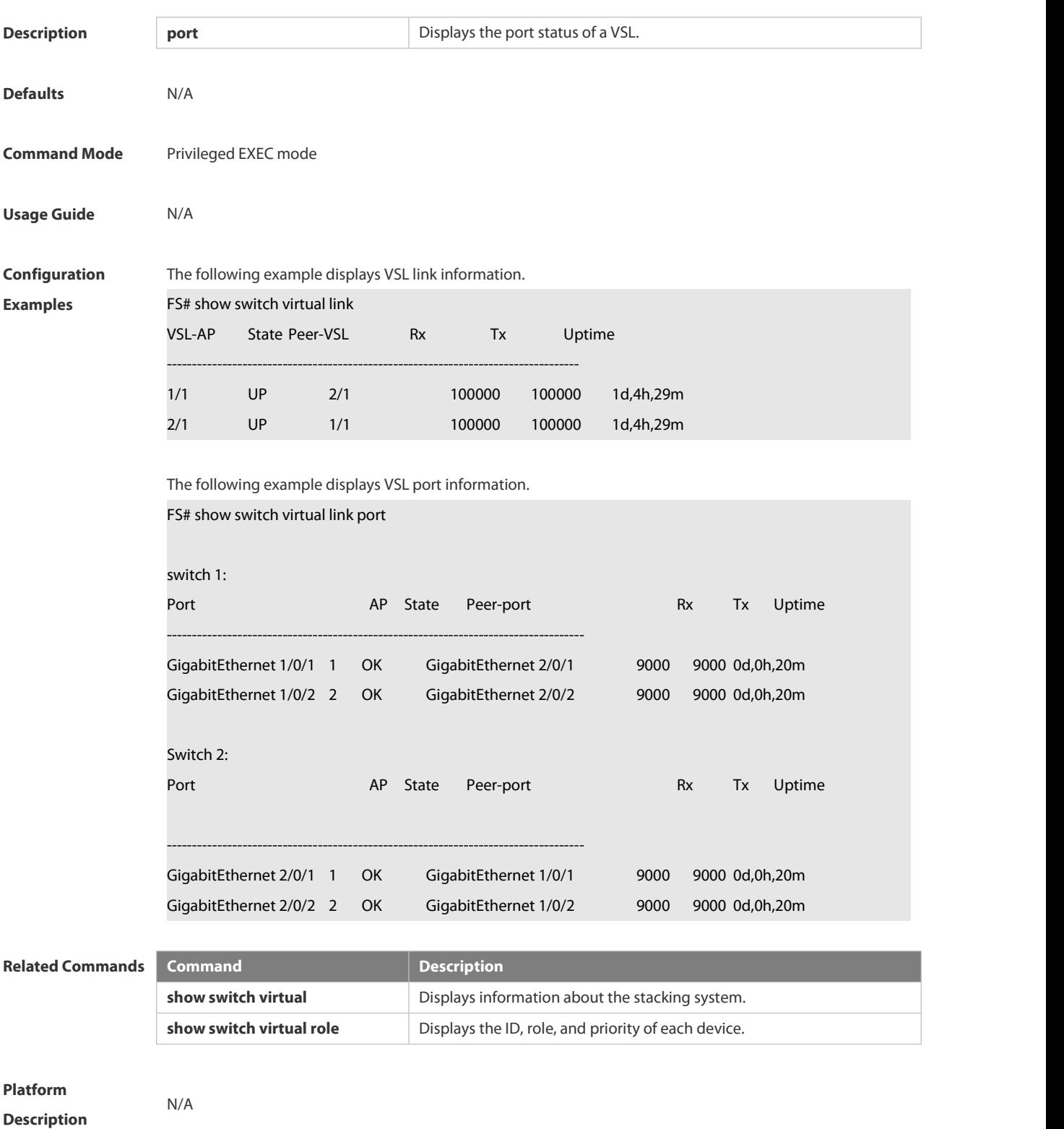

#### **8.7.14 show switch virtual role**

Use this command to display the ID, role, and priority of each chassis.

**show switch virtual role**

### **Parameter Parameter Parameter Parameter Description**

FS

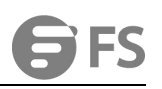

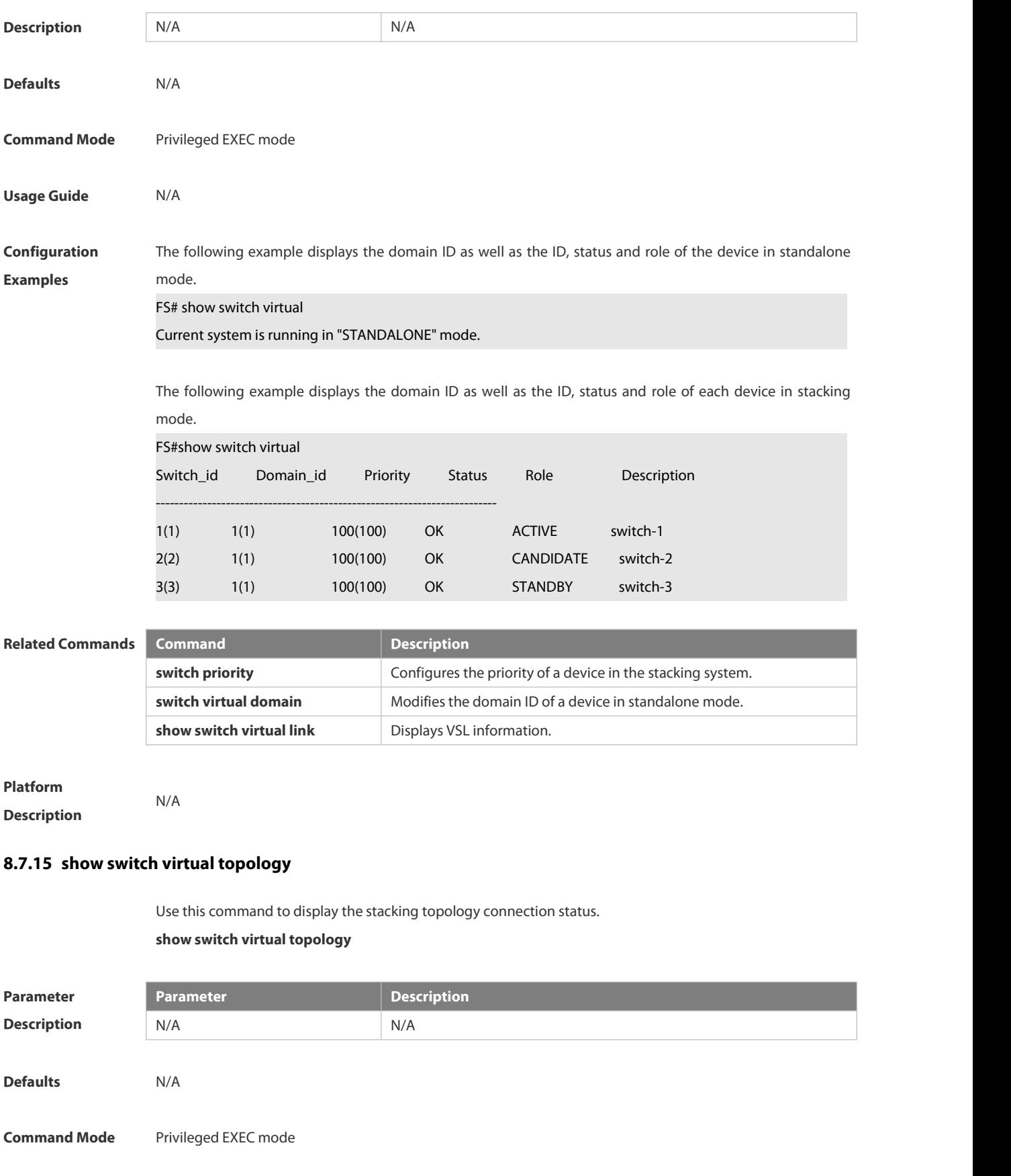

www.fs.com and the control of the control of the control of the control of the control of the control of the control of the control of the control of the control of the control of the control of the control of the control

**Usage Guide** N/A

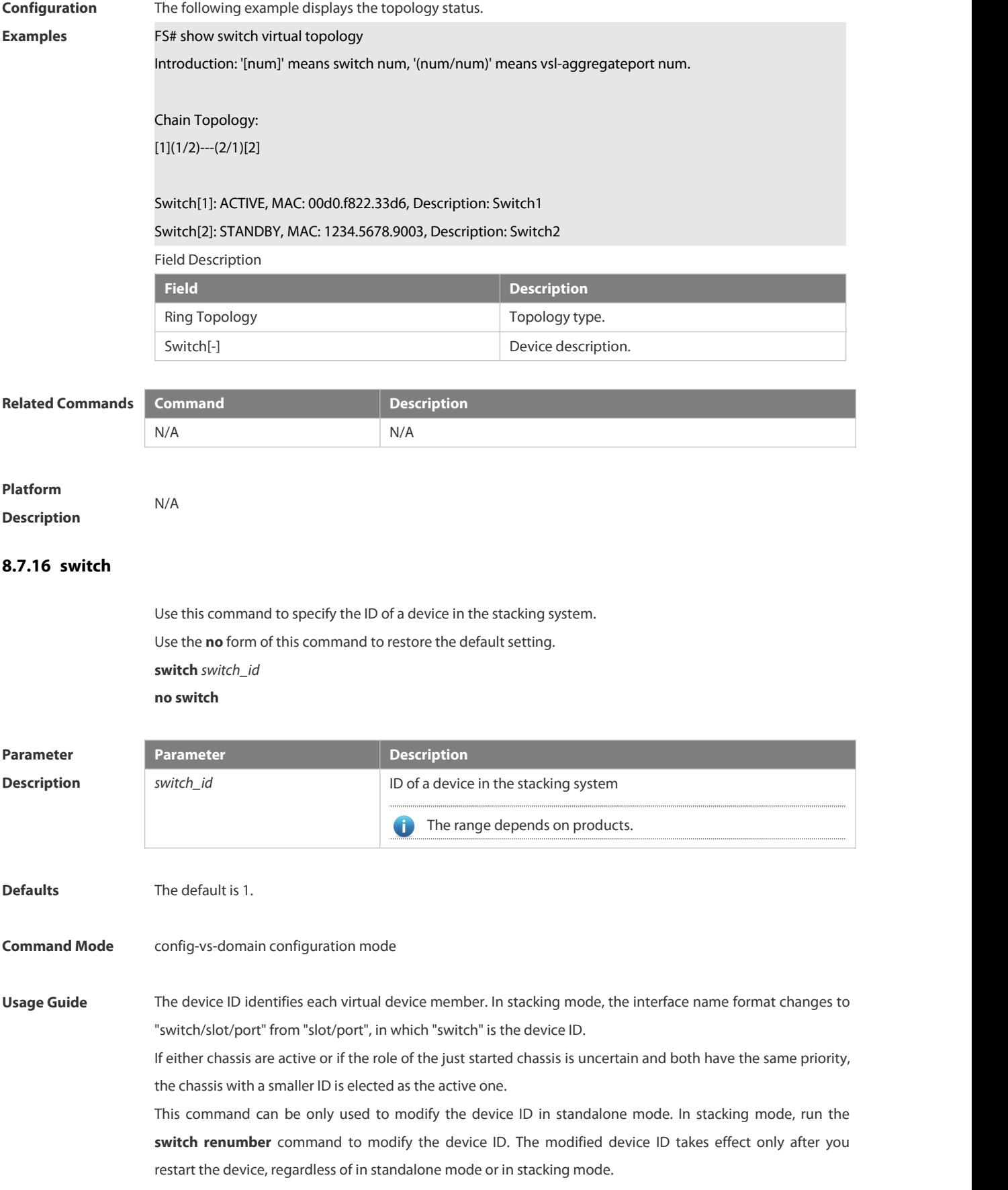

**Configuration** The following example sets the ID of the device whose domain ID is 1 to **2** in the stacking system.<br>Examples FS(config)# switch virtual domain 1 FS(config-vs-domain)# switch 2 FS(config-vs-domain)# exit

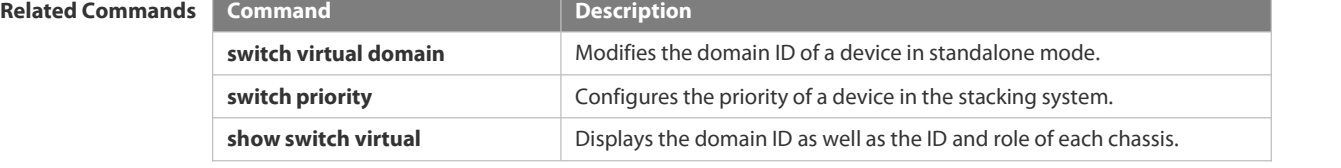

**Platform**

**Description** 

#### **8.7.17 switch convert mode**

Use this command to perform conversion between the standalone mode and the stacking mode. **switch convert mode** { **virtual | standalone** } [ *switch\_id* ]

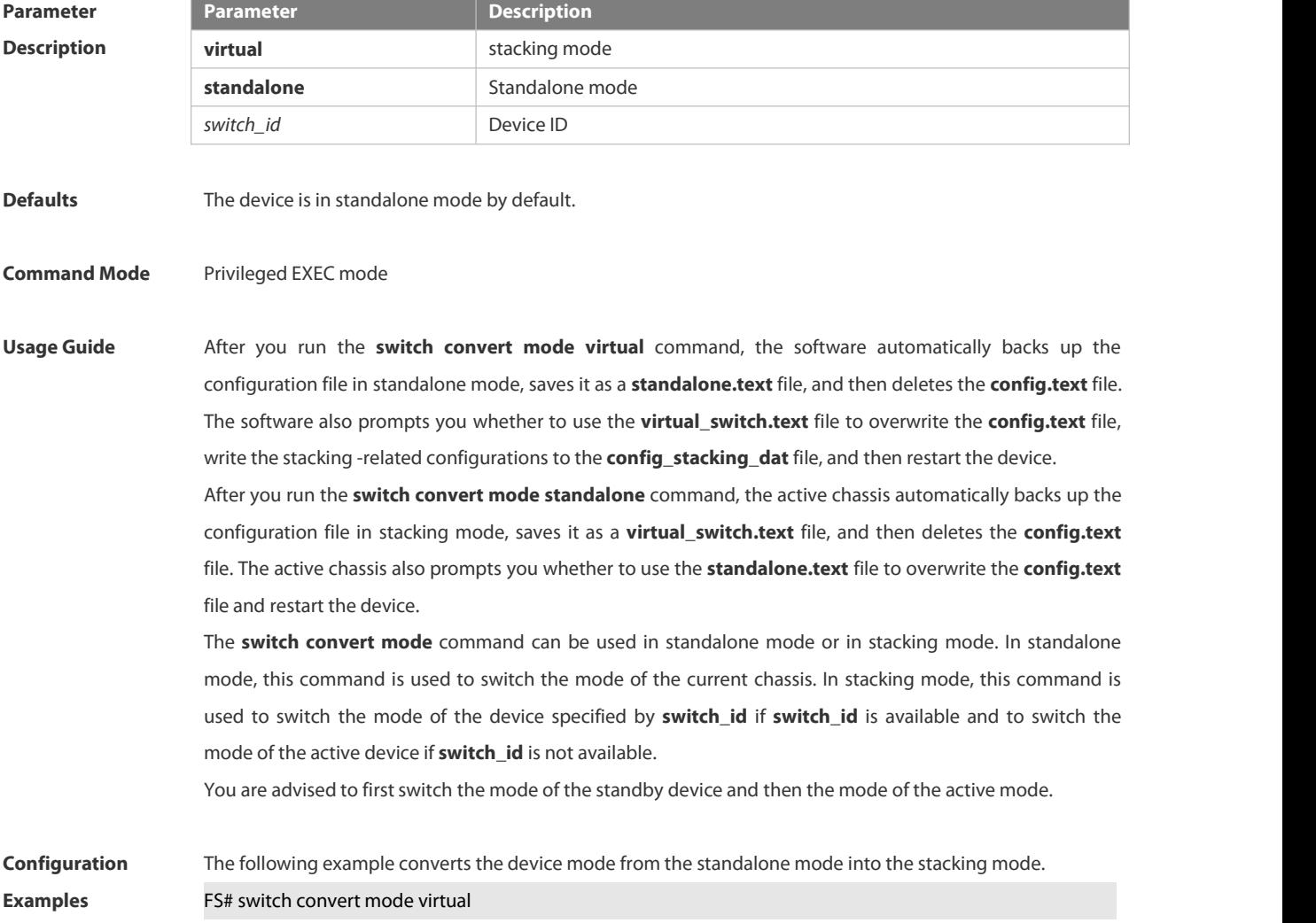

The following example switches the modes of the standby device (**switch\_id** set to **2**) and the active device (**switch\_id** set to **1**) from the stacking mode to the standalone mode.

FS# switch convert mode standalone 2

FS# switch convert mode standalone 1

#### **Related Commands**

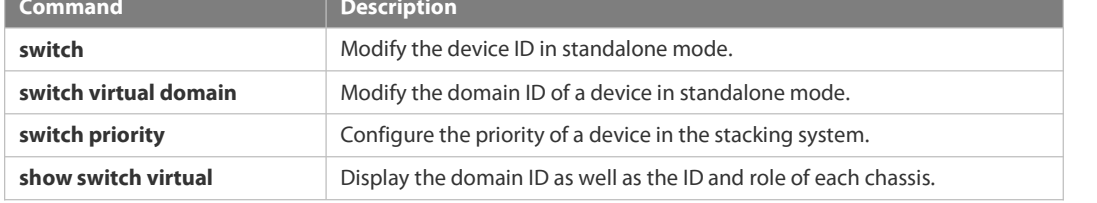

# **Platform**

**Description** 

#### **8.7.18 switch crc**

Use this command to configure parameters for frame error detection. Use the **no** form of this command to restore the default setting. **switch crc errors** *error\_num* **times** *time\_num* **no switch crc**

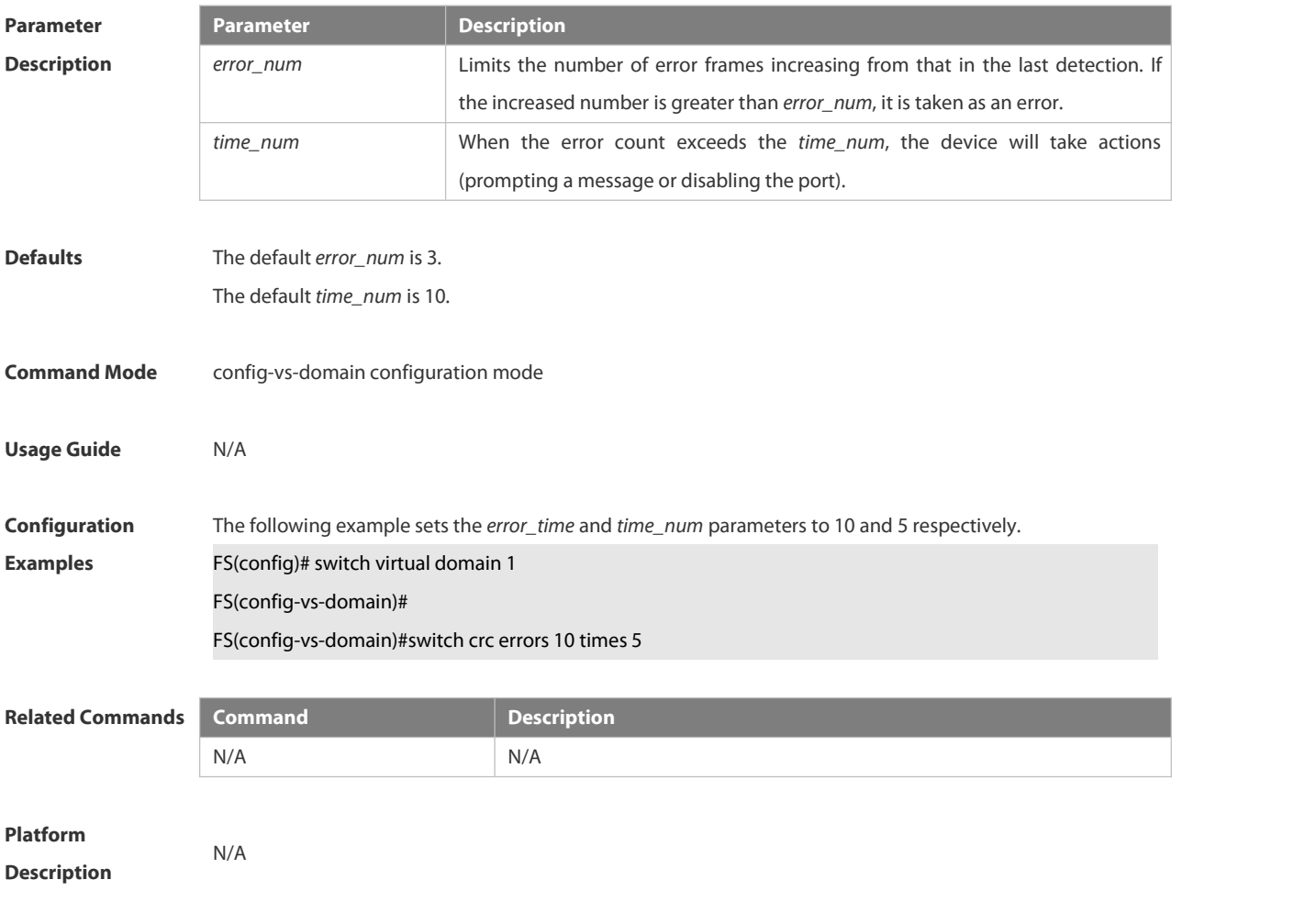

# **8.7.19 switch description**

Use this command to configure the description for a stacking switch.

Use the **no** form of this command to remove the setting.

**switch** *switch\_id* **description** *dev-name*

**no switch** *switch\_id* **description**

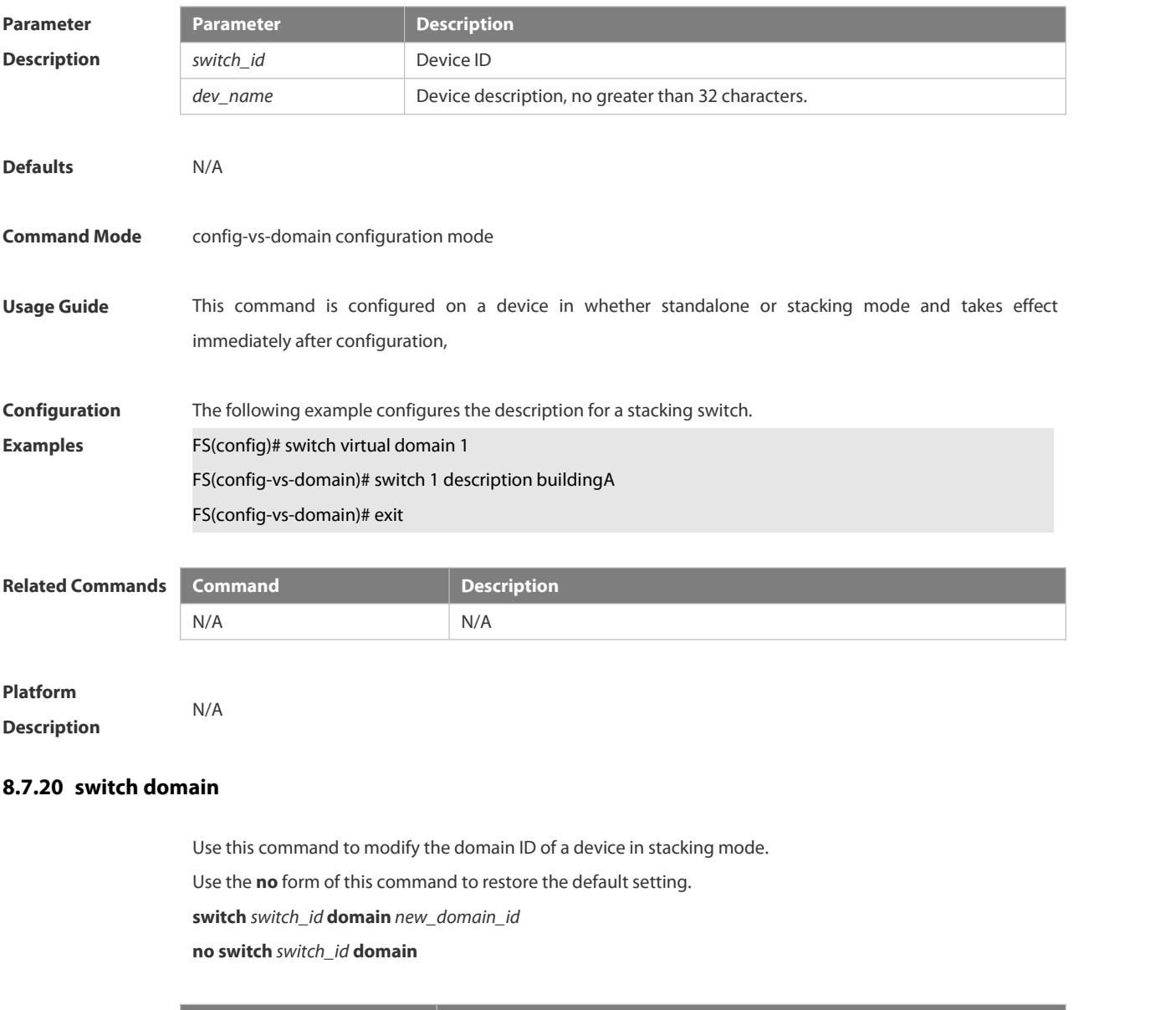

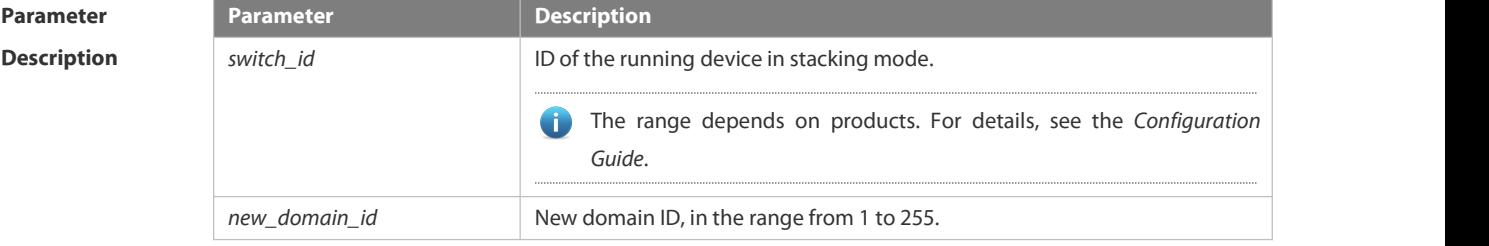

**Defaults** The default*new\_domain\_id* is 100 by default.

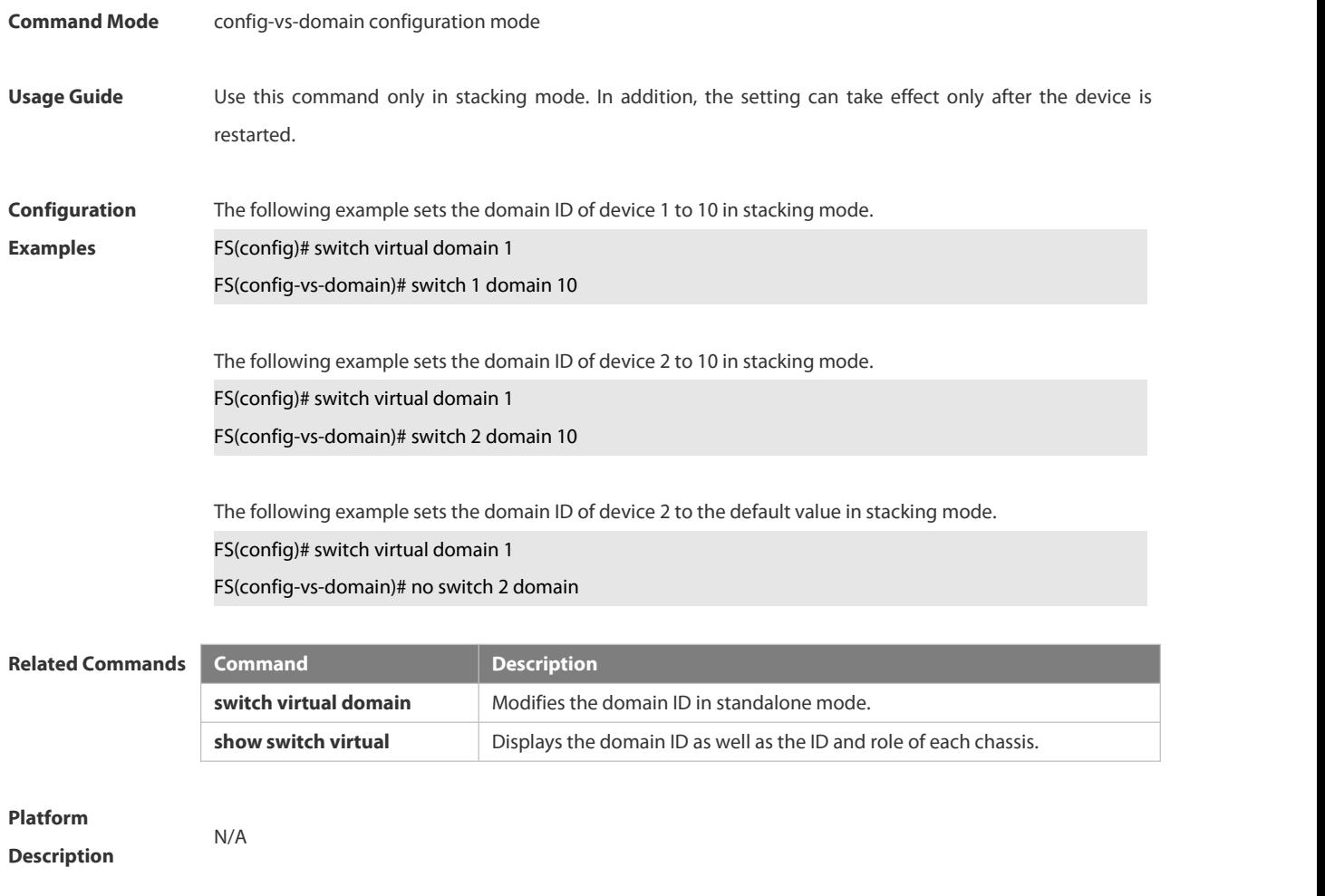

## **8.7.21 switch priority**

Use this command to configure the priority of a device in the stacking system. Use the **no** form of this command to restore the default setting. **switch** *switch\_id* **priority** *priority\_num* **no switch** *switch\_id* **priority**

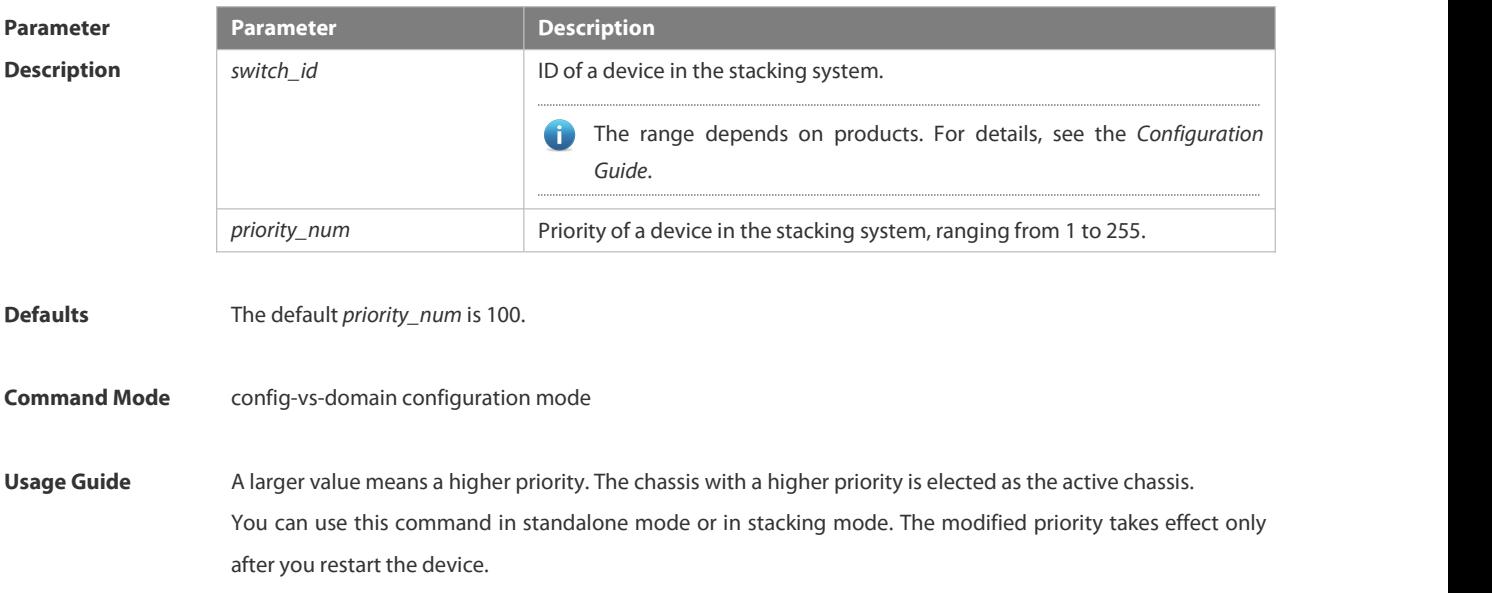
In stacking mode, **switch\_id** indicates the ID of the running device. If the ID does not exist, the configuration does not effect.

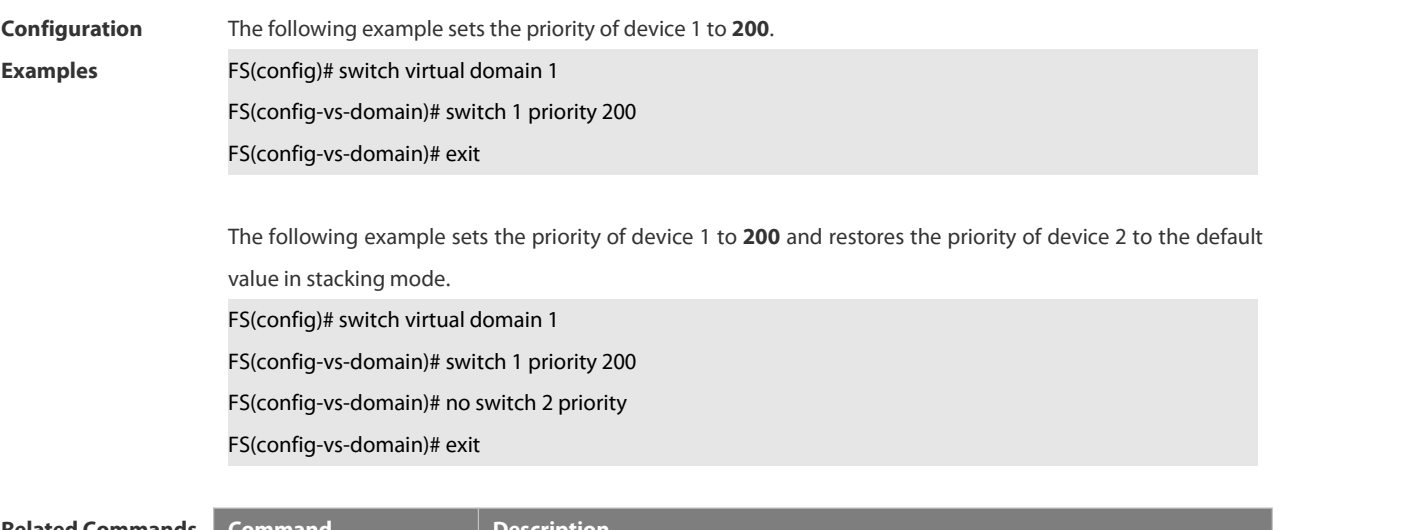

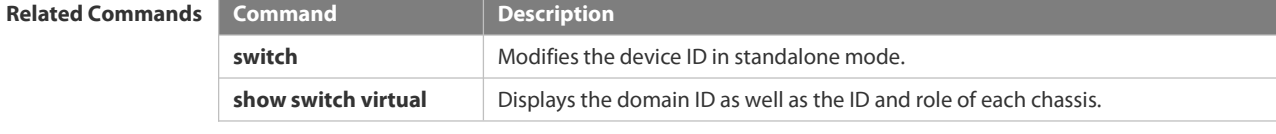

# **Platform**

**Description** 

# **8.7.22 switch renumber**

Use this command to modify the ID of any device in stacking mode. Use the **no** form of this command to restore the default setting. **switch** *switch\_id* **renumber** *new\_switch\_id* **no switch** *switch\_id*

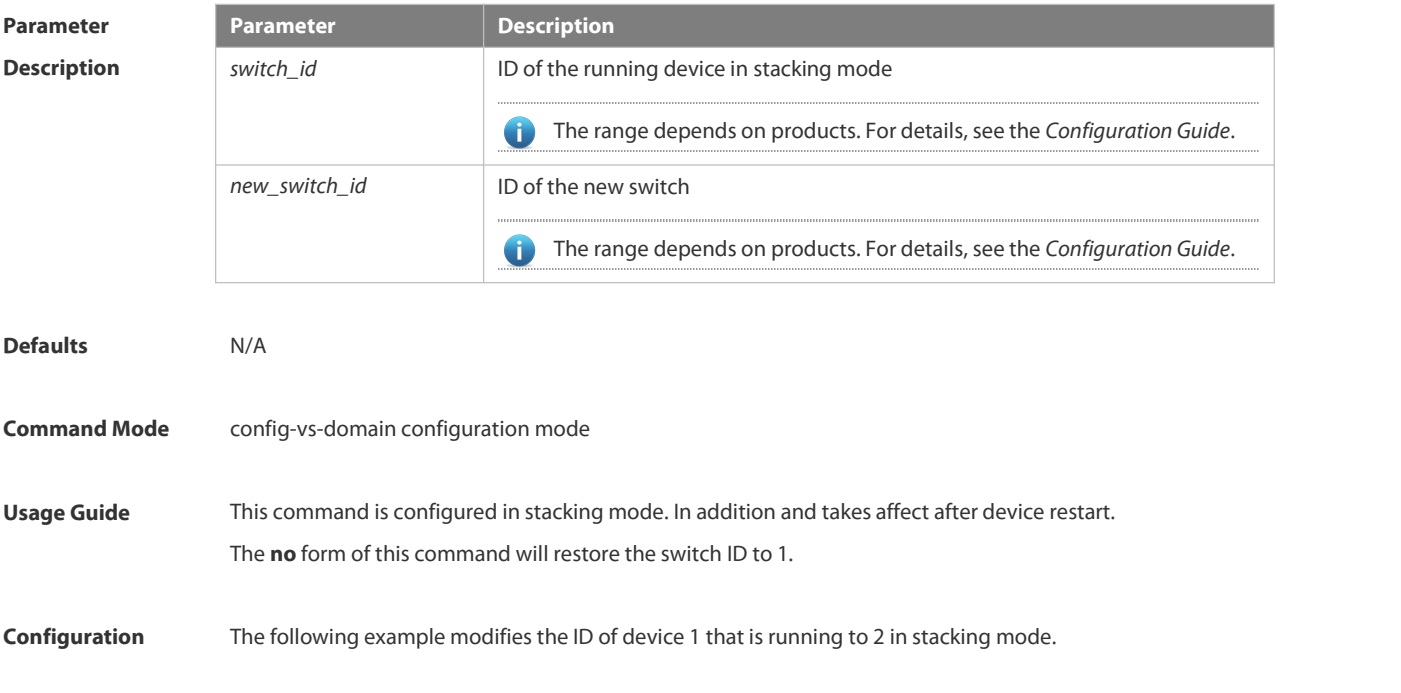

# **Examples FS(config)# switch virtual domain 1** FS(config-vs-domain)# switch 1renumber 2 The following example restores the ID of device 2 that is running to the default value in stacking mode. FS(config)# switch virtual domain 1 FS(config-vs-domain)# no switch 2 **Related Commands Command Command Description switch** Modifies the device ID in standalone mode. **show switch virtual** Displays the domain ID as well as the ID and role of each chassis.

**Platform**

**Description** 

#### **8.7.23 switch virtual aggregateport lff enable**

Use this command to enable the locally-preferred forwarding function on the AP in stacking mode. Use the **no** form of this command to disable this function. **switch virtual aggregateport lff enable no switch virtual aggregateport lff enable**

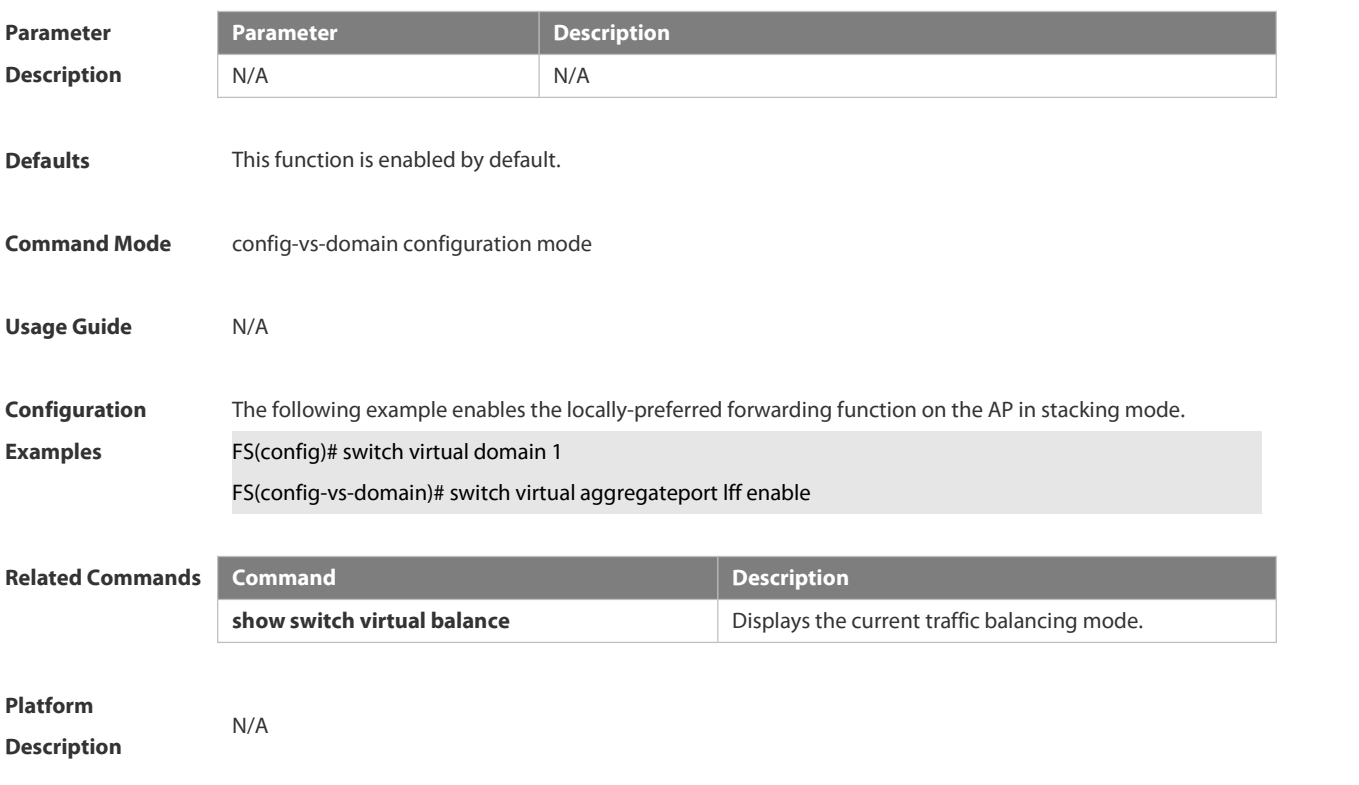

#### **8.7.24 switch virtual domain**

Use this command to modify the domain ID of a device in standalone mode, or enter config-vs-domain configuration mode in stacking mode.<br>Use the **no** form of this command to restore the default setting.

# **switch virtual domain** *domain\_id*

#### **no switch virtual domain**

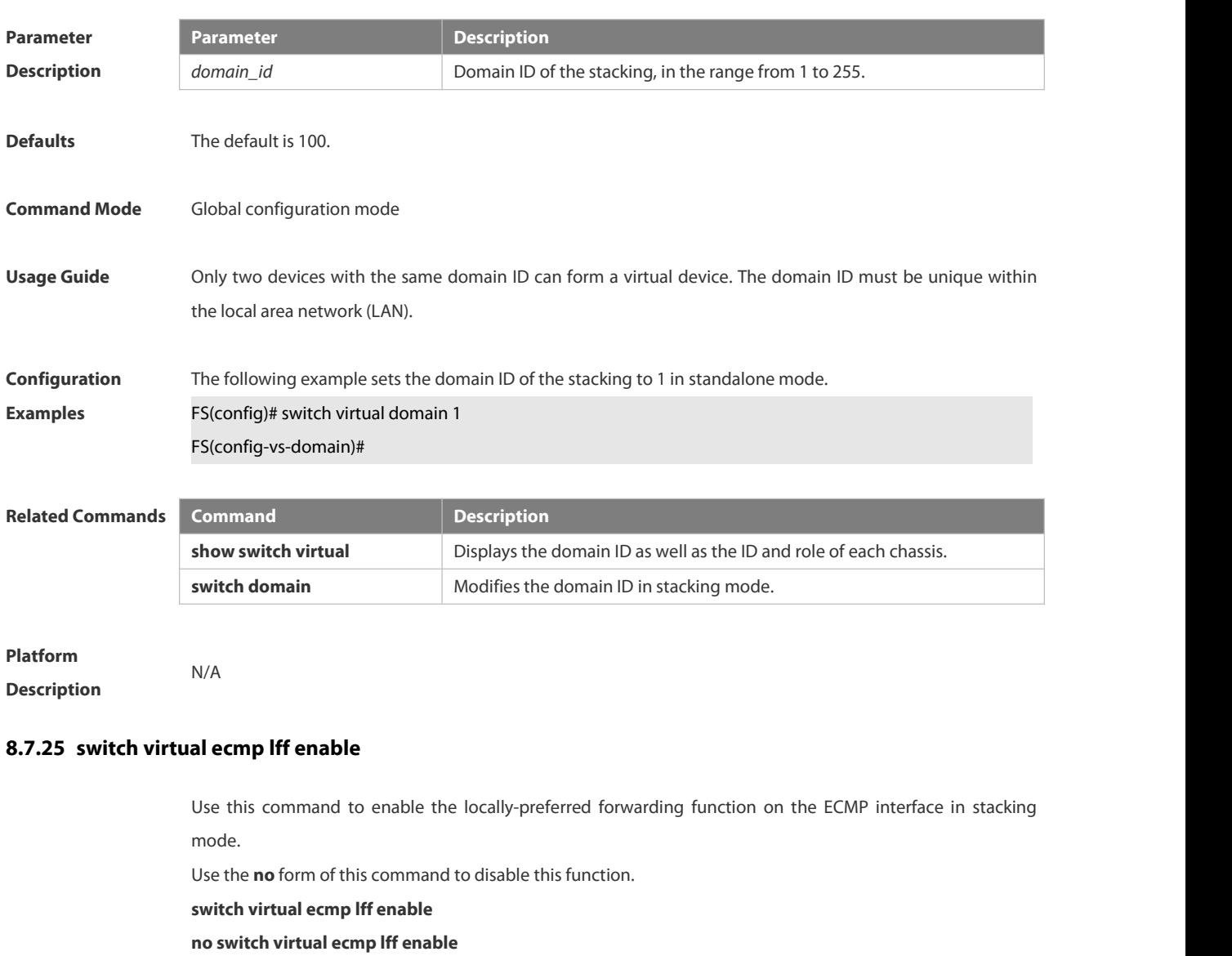

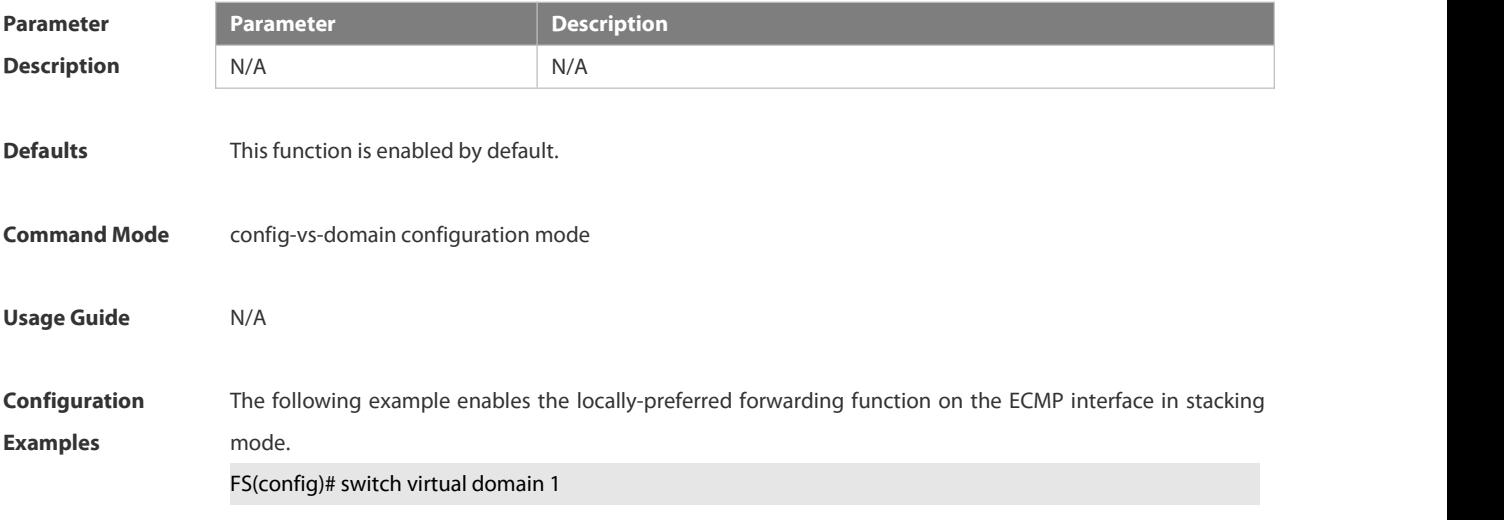

FS(config-vs-domain)#switch virtual ecmp lff enable

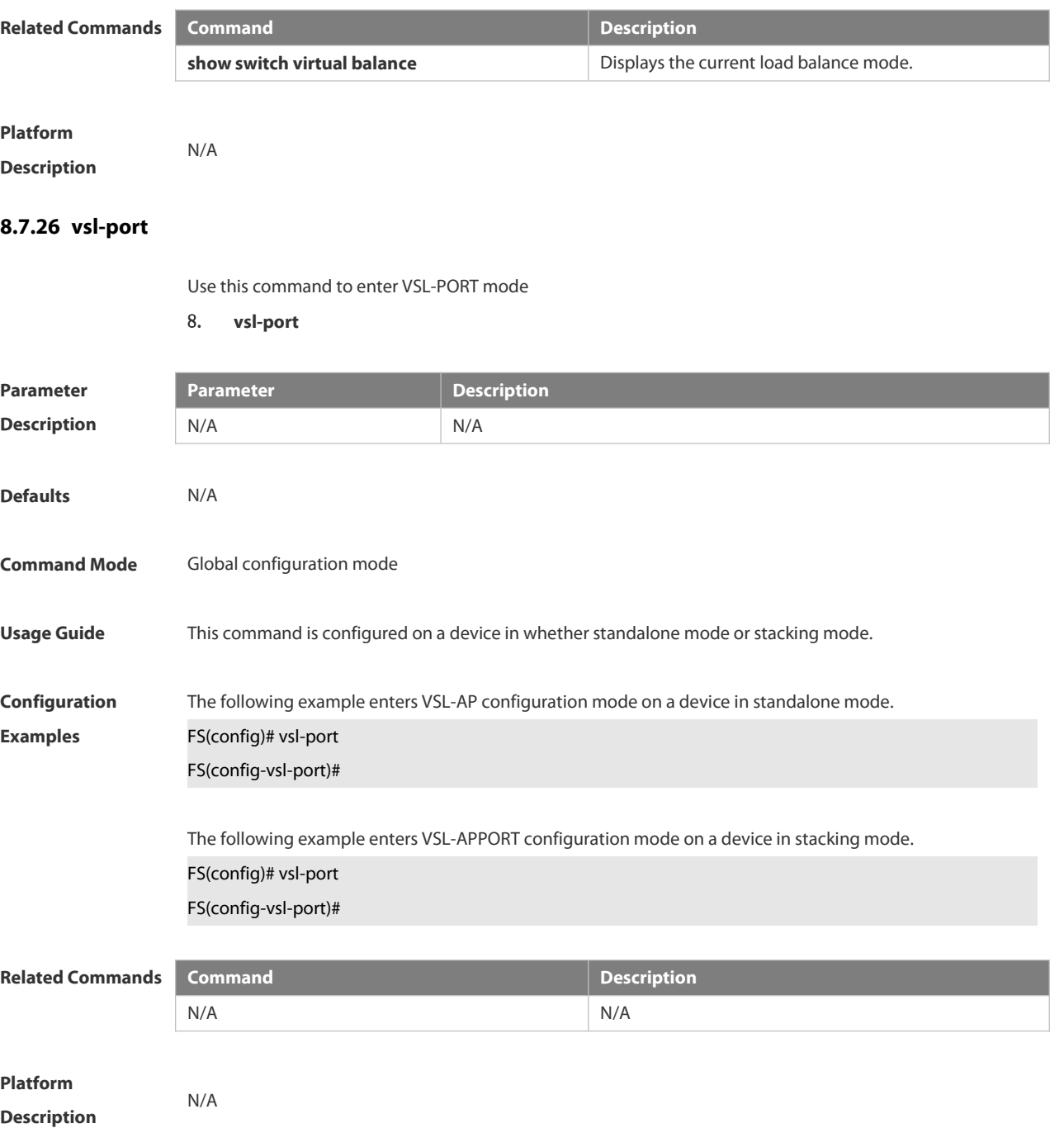

# 9.**Network Management & Monitoring Commands**

9.1 SNMP Commands 9.2 RMON Commands 9.3 NTP Commands 9.4 SNTP Commands 9.5 SPAN-RSPAN Commands 9.6 ERSPAN Commands 9.7 sFlow Commands

# **9.1. SNMP Commands**

#### **9.1.1.clear snmp locked-ip**

Use this command to clear the source IP addresses which are locked after continuous SNMP authentication failures.

**clear snmp locked-ip** [ **ipv4** *ipv4-address* | **ipv6** *ipv6-address* ]

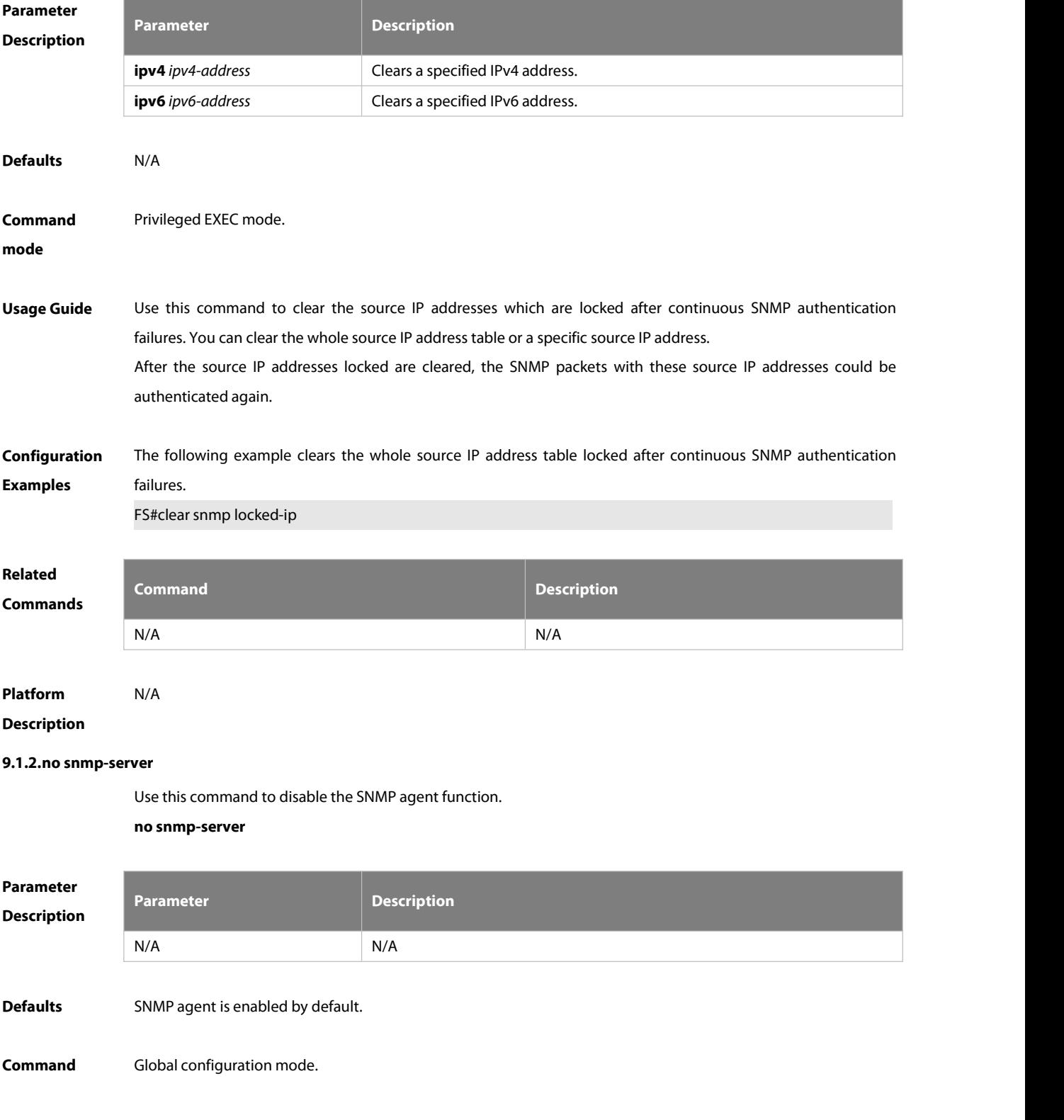

#### **mode**

**Usage Guide** This command disables the SNMP agent services of all versions supported on the device.

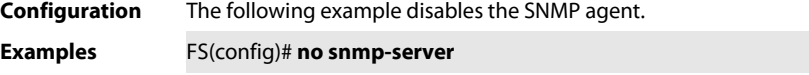

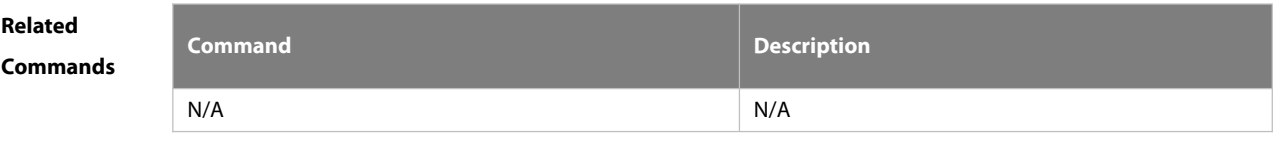

**Platform**

**Description** 

#### **9.1.3.show snmp**

Use this command to display the SNMP configuration.

#### **show snmp** [ **mib** | **user** | **view** | **group** | **host | locked-ip | process-mib-time** ]

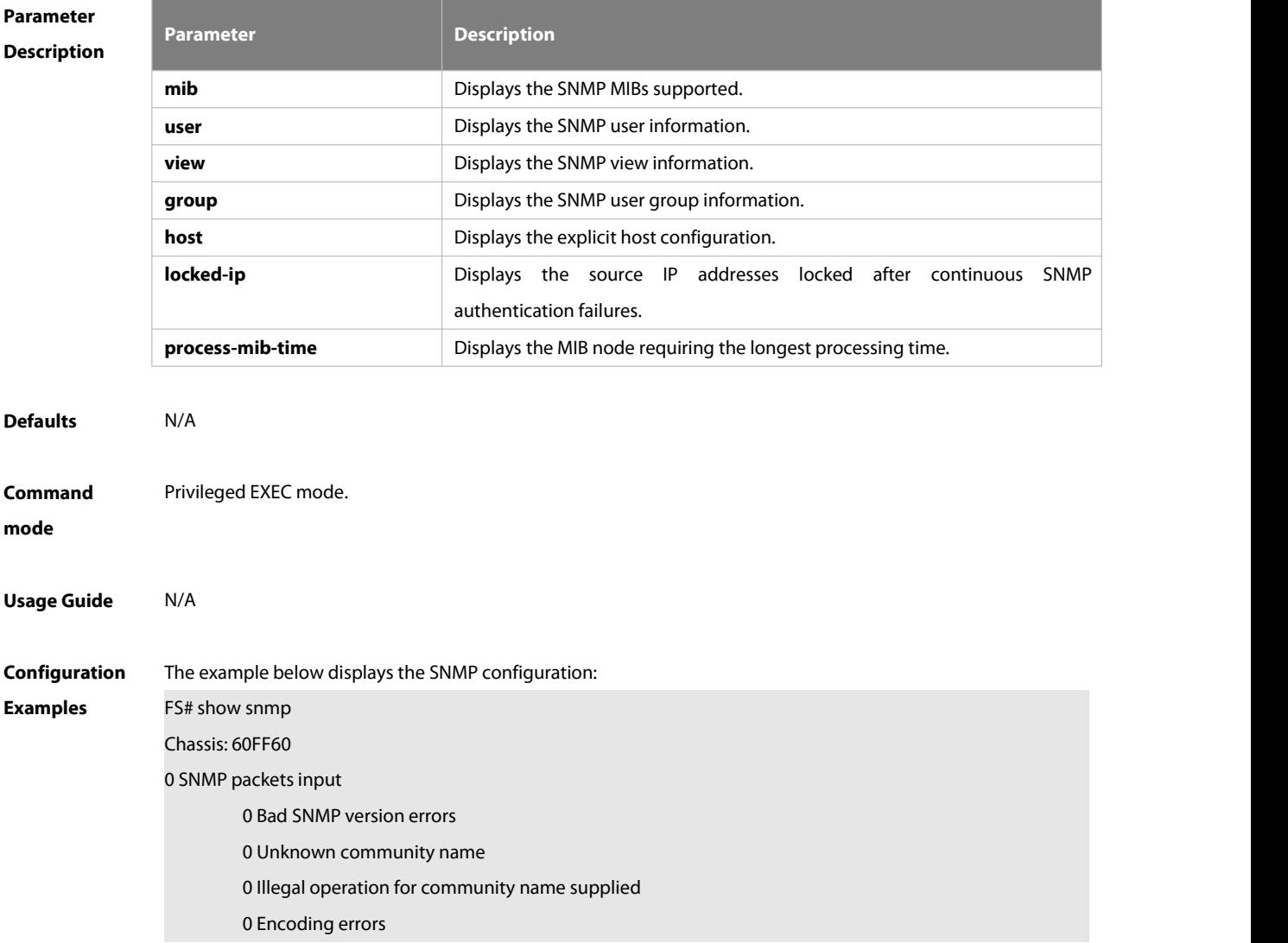

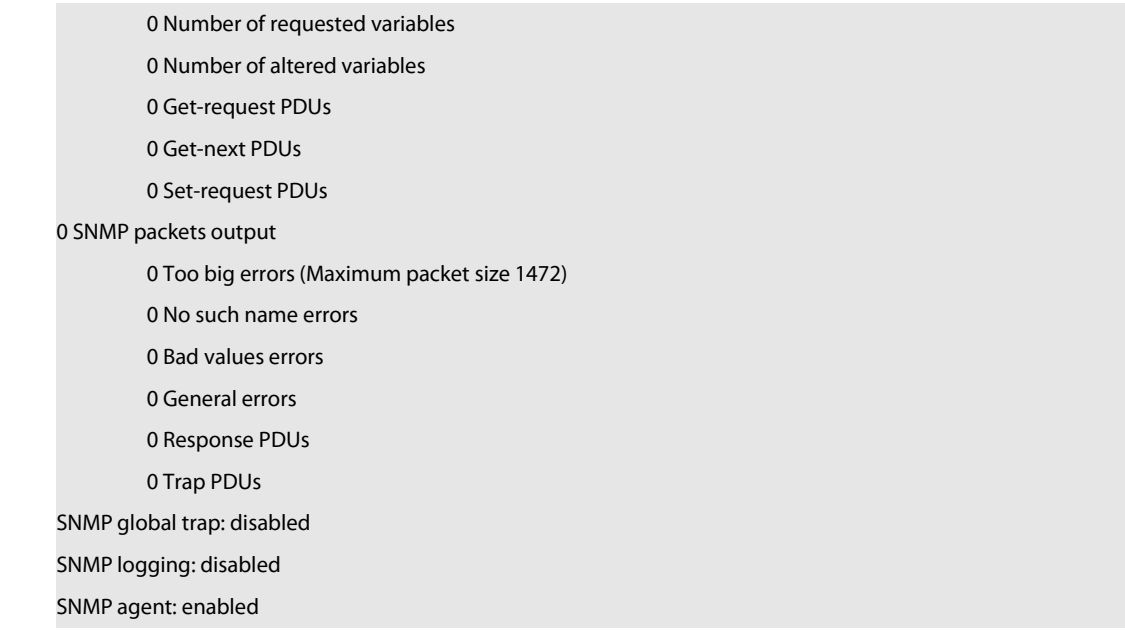

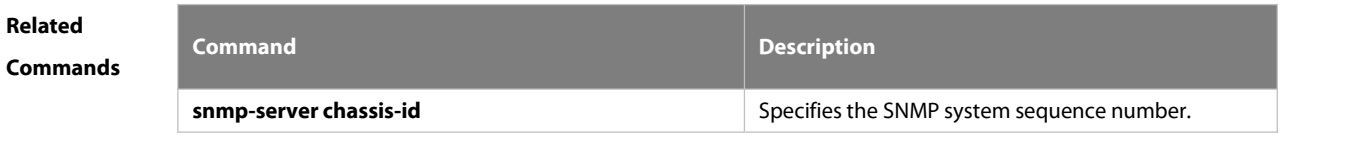

# **Platform**

# **Description**

#### **9.1.4.snmp trap link-status**

Use this command to enable the interface to send link traps. Use the **no** form of this command to disable the interface to send link traps.

**snmp trap link-status**

**no snmp trap link-status**

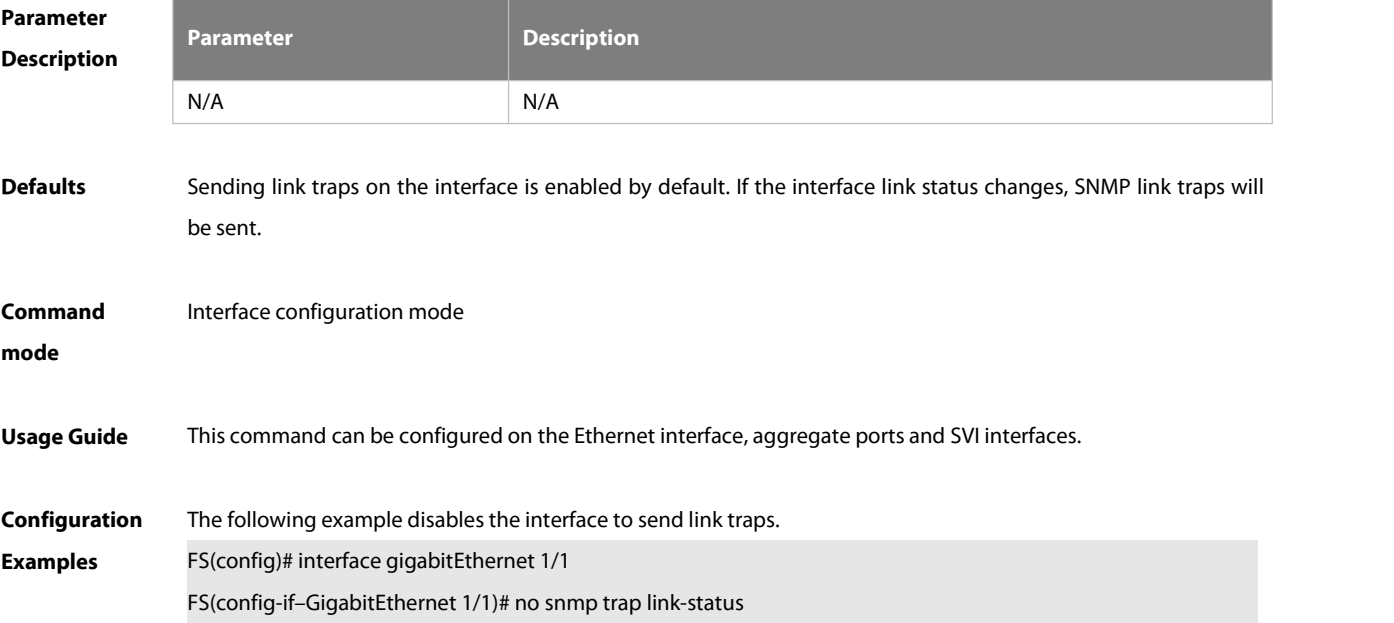

The following example enables the interface to send link traps. FS(config)# interface gigabitEthernet 1/1 FS(config-if–GigabitEthernet 1/1)# snmp trap link-status

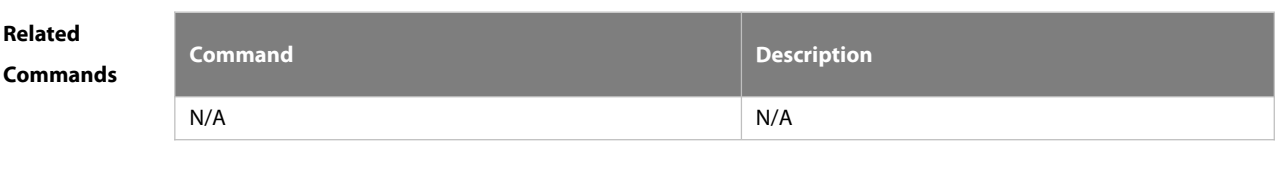

**Platform Description** N/A

#### **9.1.5.snmp-server authentication attempt**

Use this command to configure the maximum number of continuous SNMP authentication failures, and specified the action policy for the authentication failure. Use the **no** form of this command to remove the limit of continuous SNMP authentication failures and the related action policies.

**snmp-server authentication attempt** *times* **exceed** { **lock** | **lock-time** *minutes* | **unlock** }

**no snmp-server authentication attempt** *times* **exceed** { **lock** | **lock-time** *minutes* | **unlock** }

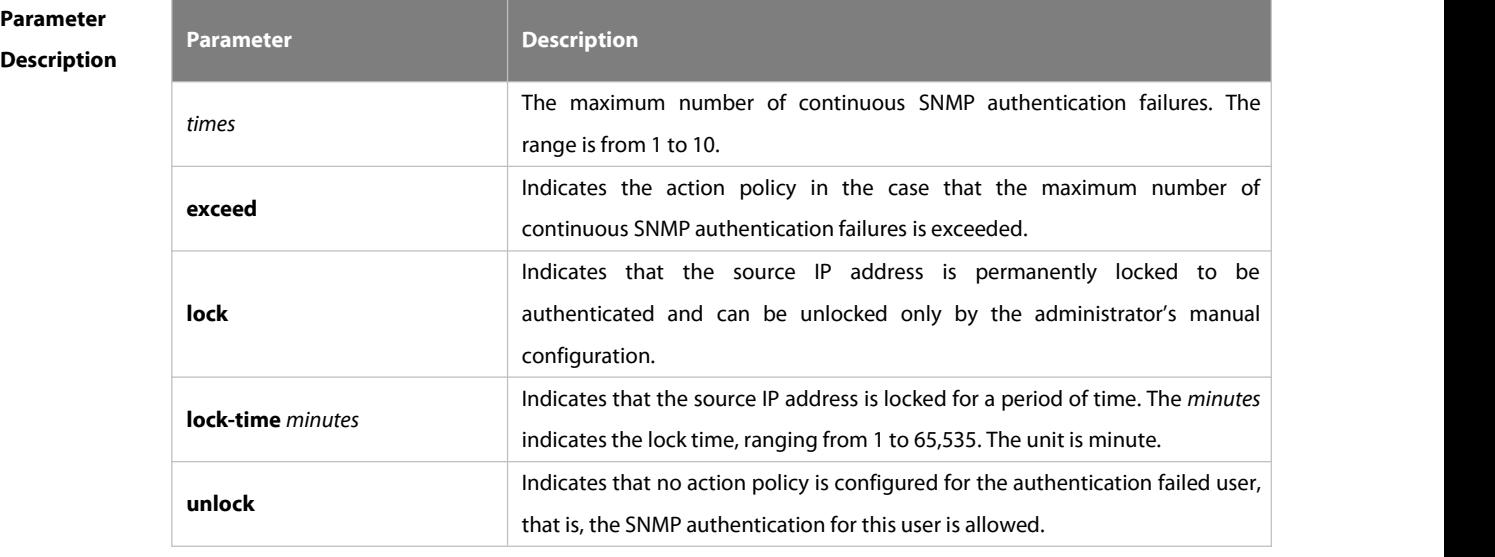

**Defaults** SNMP attack prevention is disabled by default.

**Command** Global configuration mode<br>**mode mode** 

**Usage Guide** The IP address of the SNMP authentication failed user is added to the blacklist.When the maximum number of continuous SNMP authentication failures is exceeded, the system will perform the related authentication limit actions according the configured policy.:

- 1. For the permanently locked IP addresses: The source IP addresses can be authenticated only after the administrator unlock them manually.
- 2. For the IP addresses locked for a period time: The source IP addresses can be authenticated only after the lock time expires or the administrator unlock them manually.

3. For the unlocked IP addresses: The source IP address can pass the authentication as long as the correct community (for SNMPv1 and SNMPv2) or username (for SNMPv3) is used.

**Configuration** The following example configures the maximum number of continuous SNMP authentication failures to 4, and<br>**Examples** sets the IP address lock time to 30 seconds. sets the IP address lock time to 30 seconds.

FS(config)# snmp-server authentication attempt 4 exceed lock-time 30

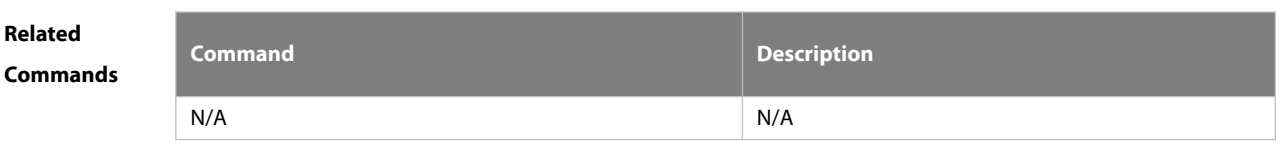

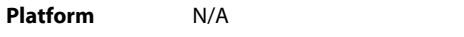

**Description** 

#### **9.1.6.snmp-server chassis-id**

Use this command to specify the SNMP chassis ID. Use the **no** form of this command to restore the default chassis ID.

**snmp-server chassis-id** *text*

**no snmp-server chassis-id**

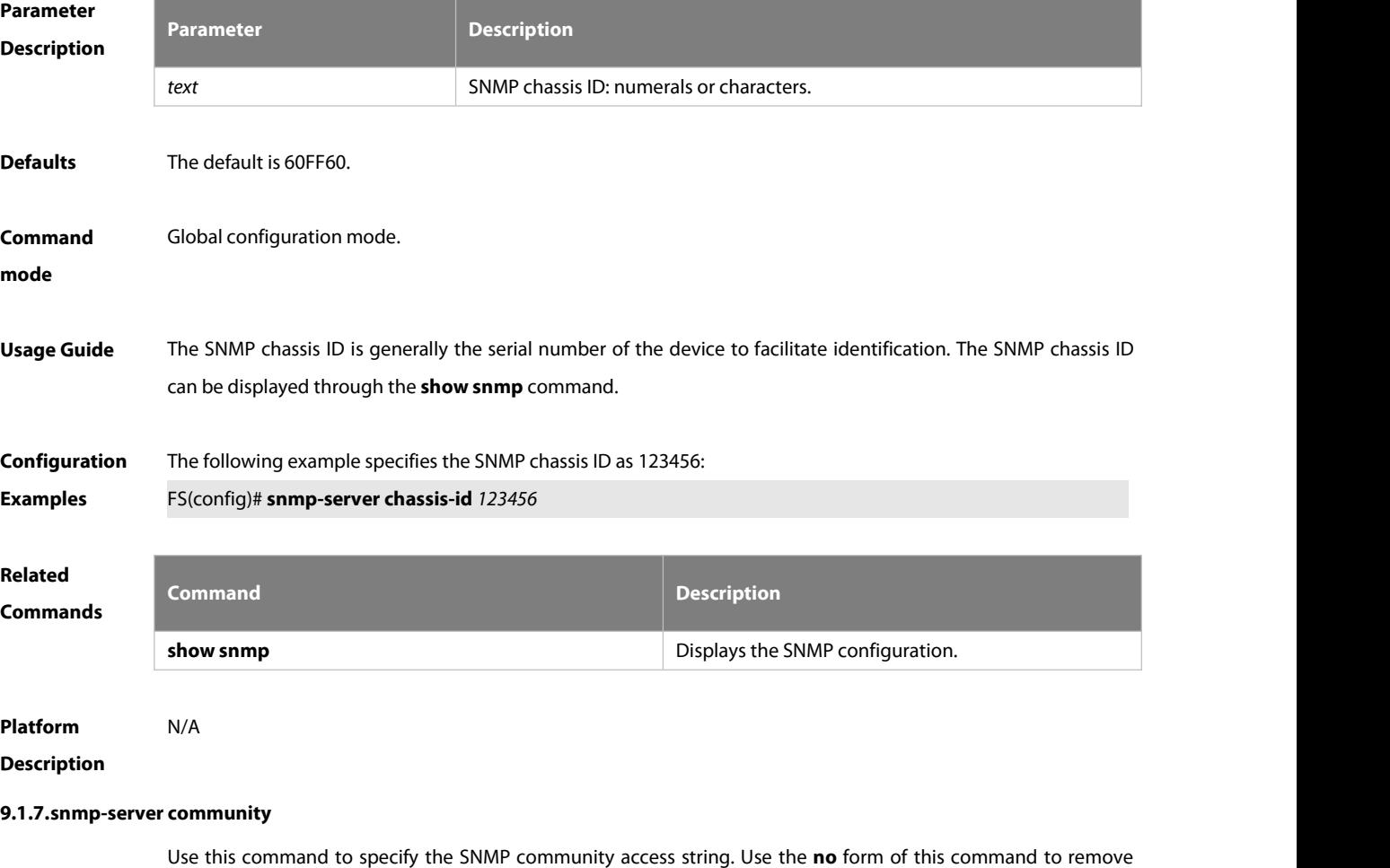

**snmp-server community** [ 0 | 7 ] *string* [ **view** *view-name* ] [ [ **ro** | **rw** ] [ **host** *ipaddr* ][ **ipv6** *ipv6-aclname* ] [ *aclnum* ] [ *aclname* ]

**no snmp-server community** [ 0 | 7 ] *string*

# **Parameter Description**

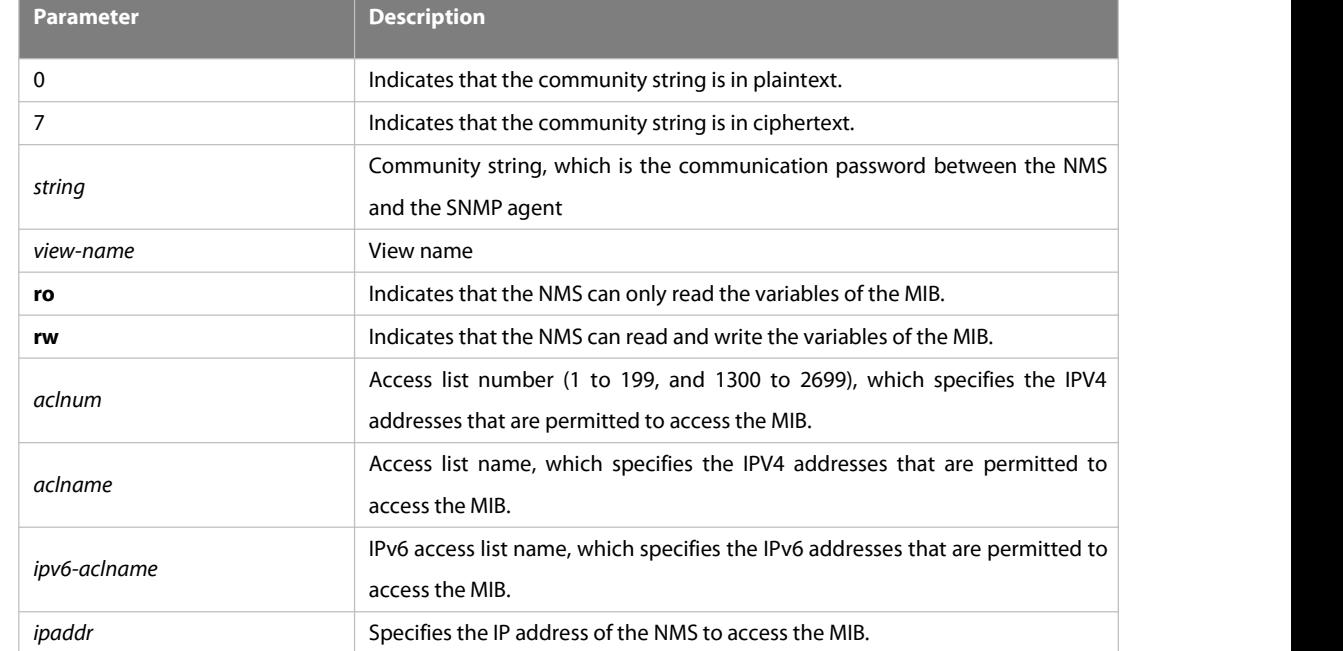

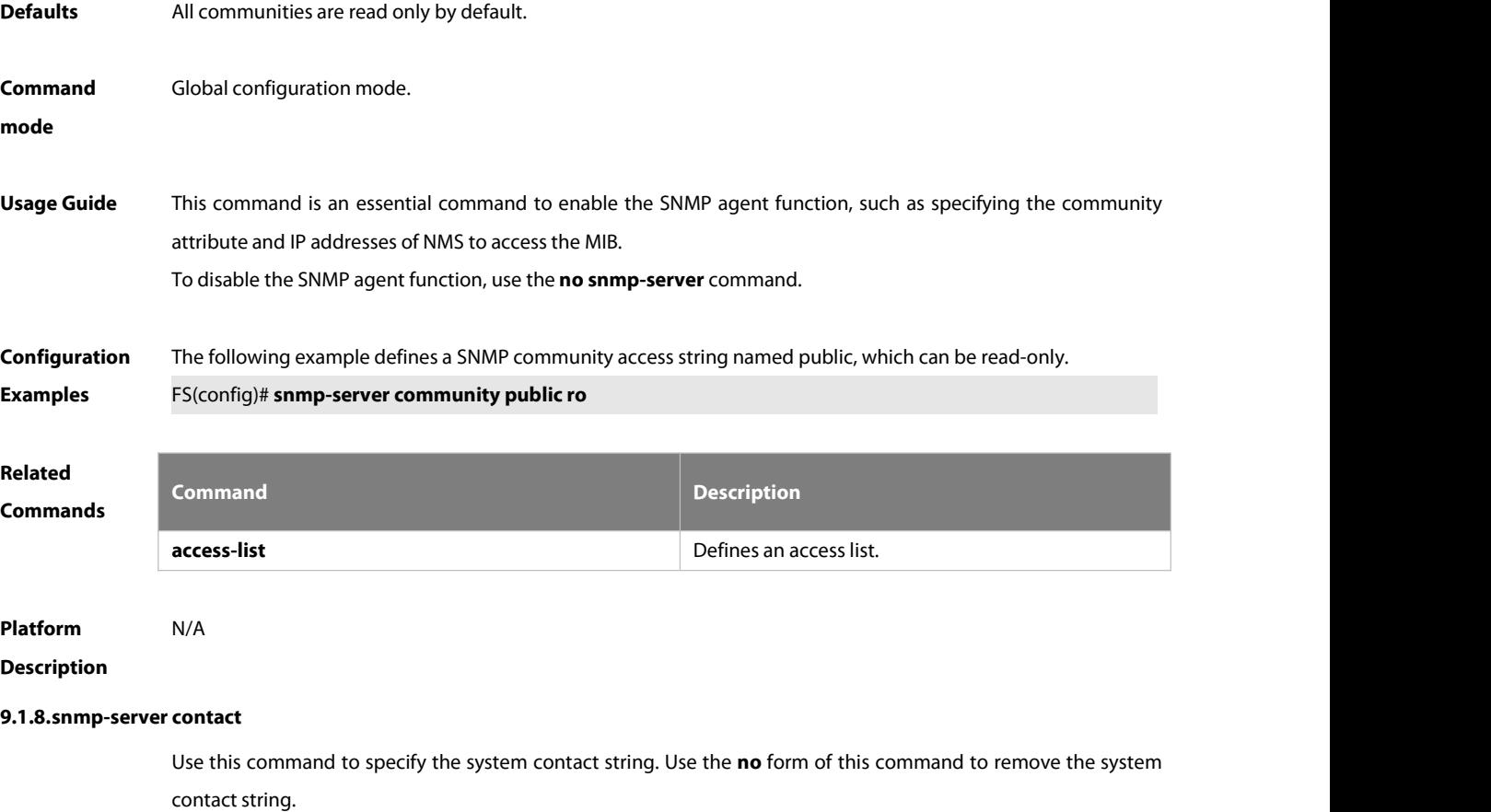

**snmp-server contact** *text*

#### **no snmp-server contact**

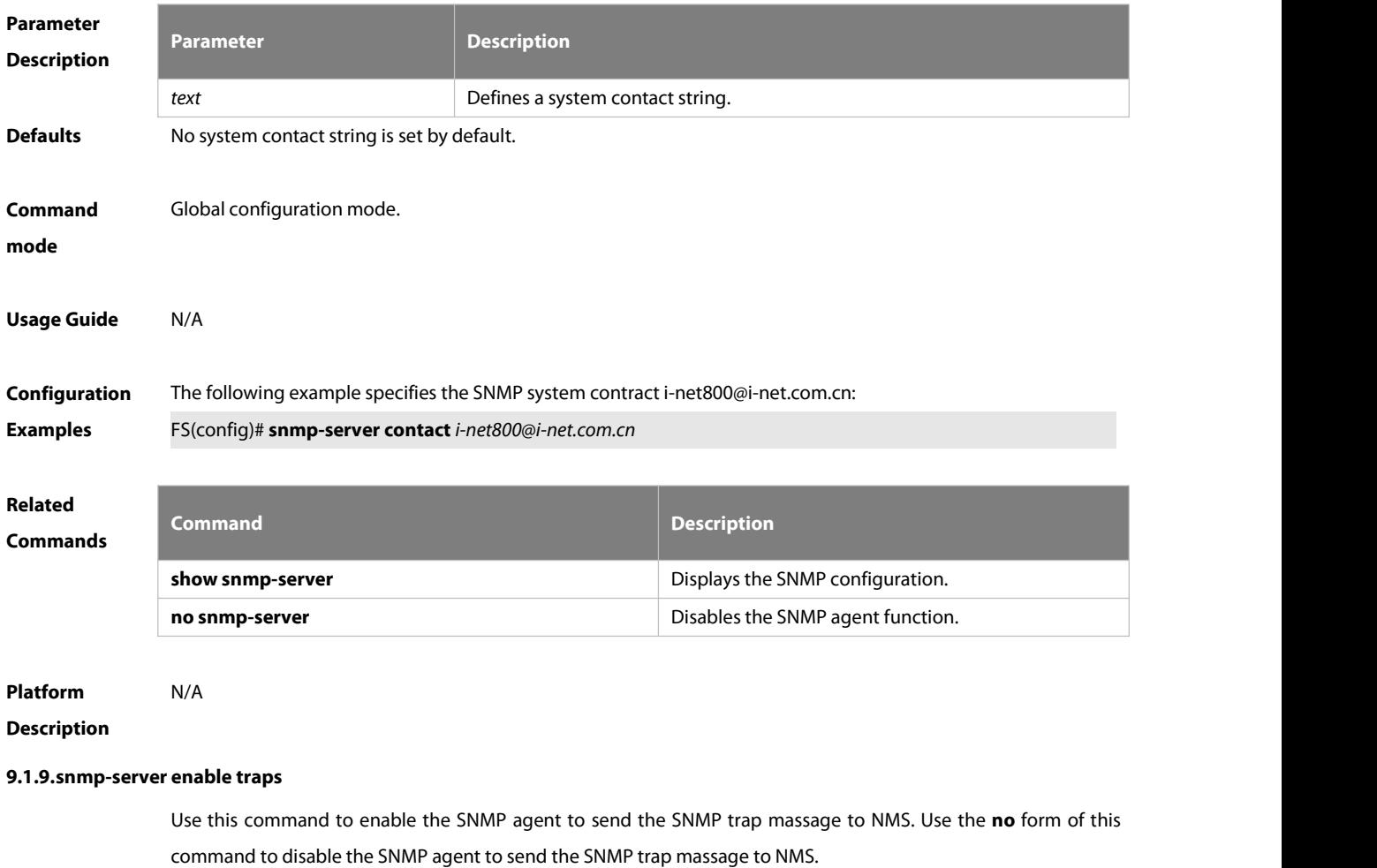

**snmp-server enable traps** [ *notification-type* ]

#### **no snmp-server enable traps**

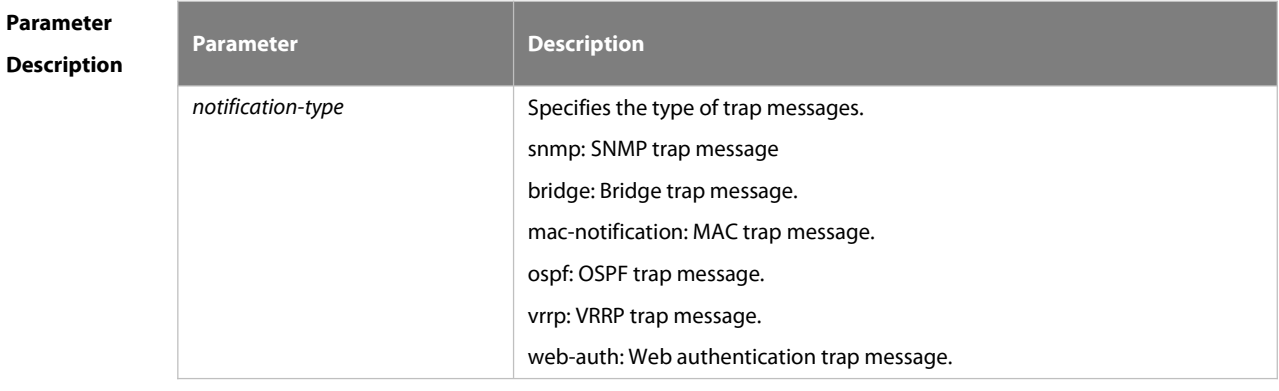

#### **Defaults** Sending trap message to the NMS is disabled by default.

**Command Global configuration mode.**<br>mode

**Usage Guide** This command must be used together with the **snmp-server host** command to send the trap message. Specifying no trap type indicates all trap messages are sent.

**Configuration** The following example enables the SNMP agent to send the SNMP trap message.<br>**Examples F**S(config)# snmp-server enable traps snmp

FS(config)# snmp-server host *192.168.12.219* public snmp

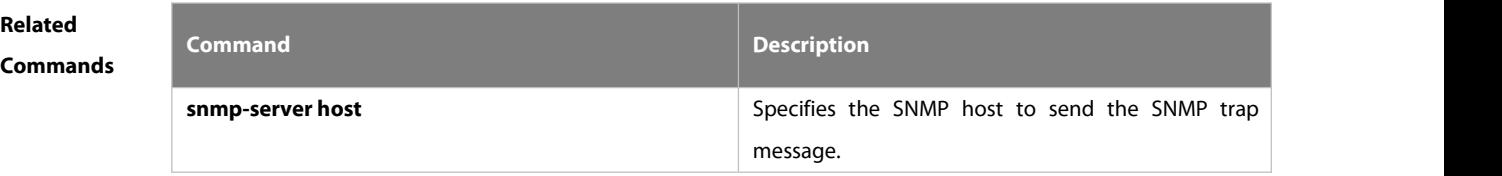

**Platform Description** N/A

#### **9.1.10. snmp-server flow-control**

Use this command to configure the SNMP flow control. Use the **no** form of this command to restore the default setting.

**snmp-server flow-control pps** [ *count* ]

**no snmp-server flow-control pps**

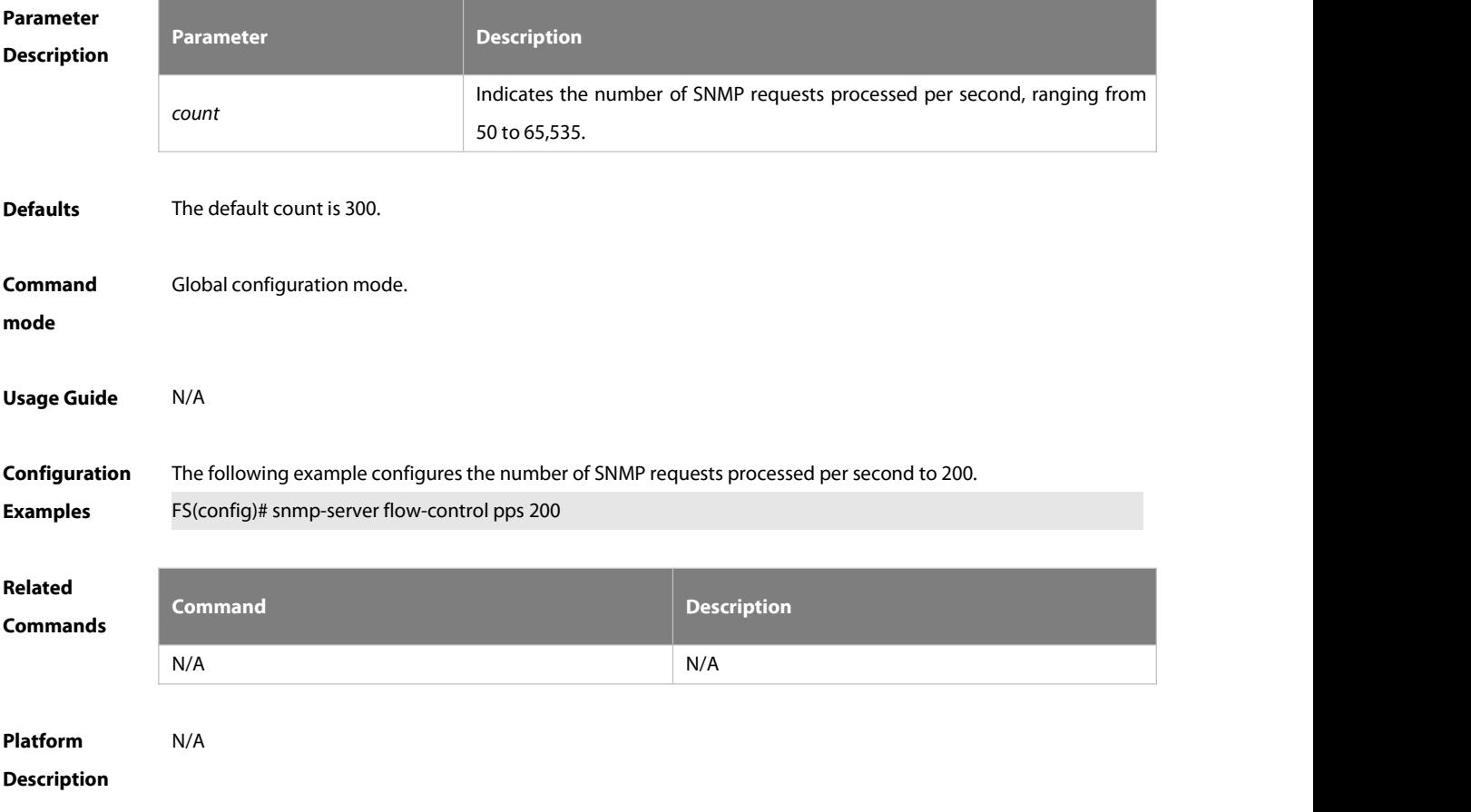

#### **9.1.11. snmp-server group**

Use this command to configure a new SNMP group**.** Use the **no** form of this command to remove a specified

#### SNMP group.

**snmp-server group** *groupname* { **v1** | **v2c** | **v3** {**auth** | **noauth** | **priv** } } [ **read** *readview* ] [ **write** *writeview* ] [ **access** { [ **ipv6** *ipv6\_aclname* | *aclnum* | *aclname* } ]

**no snmp-server group** *groupname* {**v1** | **v2c** | **v3** { **auth** | **noauth** | **priv** } }

# **Parameter**

# **Description**

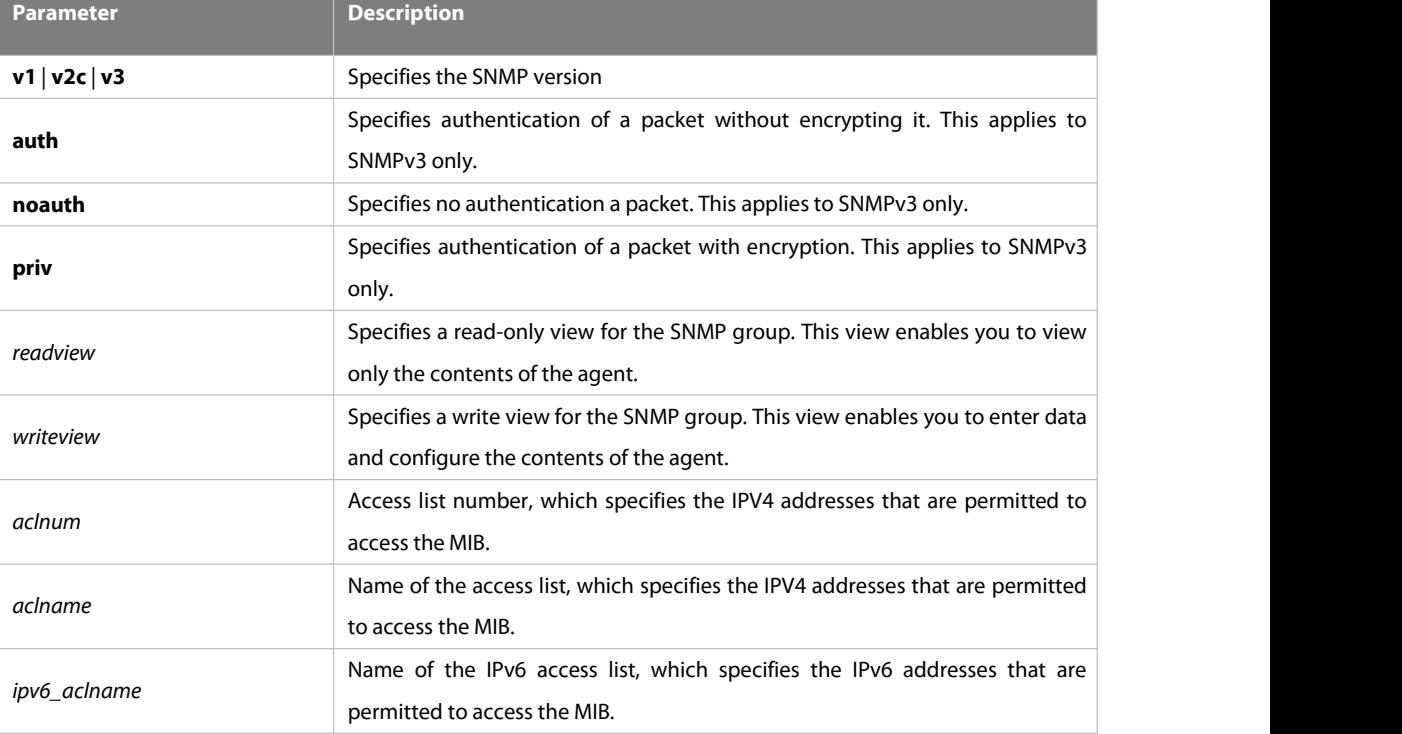

**Defaults** No SNMP groups are configured by default.

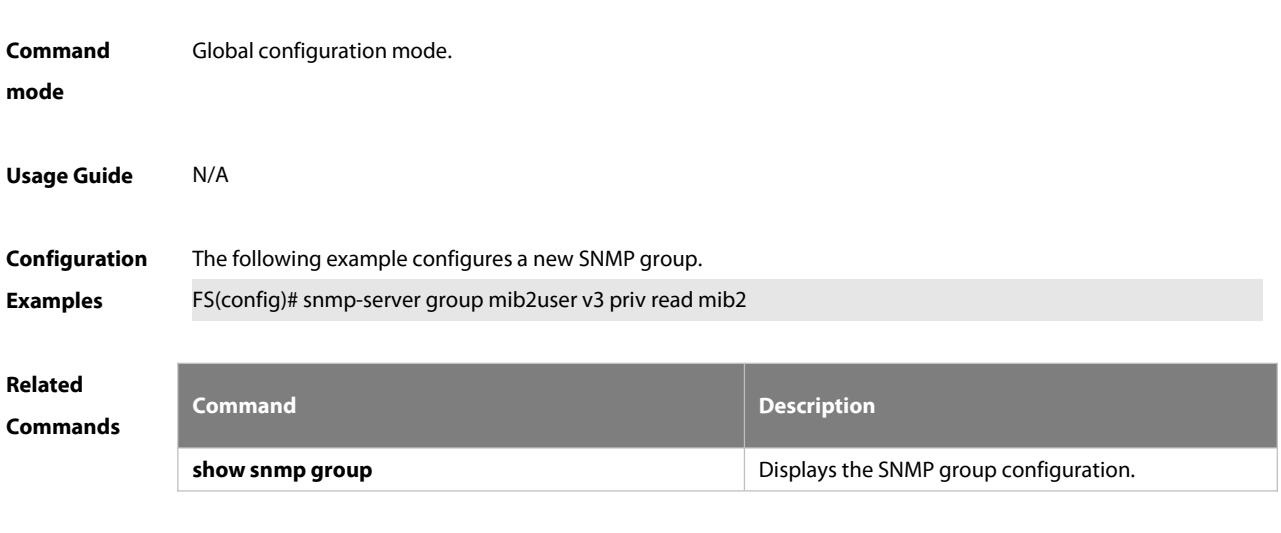

# **Platform**

# **Description**

#### **9.1.12. snmp-server host**

Use this command to specify the SNMP host (NMS) to send the trap message. Use the **no** form of this command to remove the specified SNMP host.

**snmp-server host** { *host-addr* | **ipv6** *ipv6-addr* } [ **traps | informs** ] [ **version** { **1** | **2c** | **3** [ **auth** | **noauth** | **priv** ] ] *community-string* [ **udp-port** *port-num* ] [ *notification-type* ]

no snmp-server host { host-addr | ipv6 ipv6-addr } [ traps | informs ] [ version { 1 | 2c | 3 { auth | noauth | priv } ] *community-string* [ **udp-port** *port-num* ]

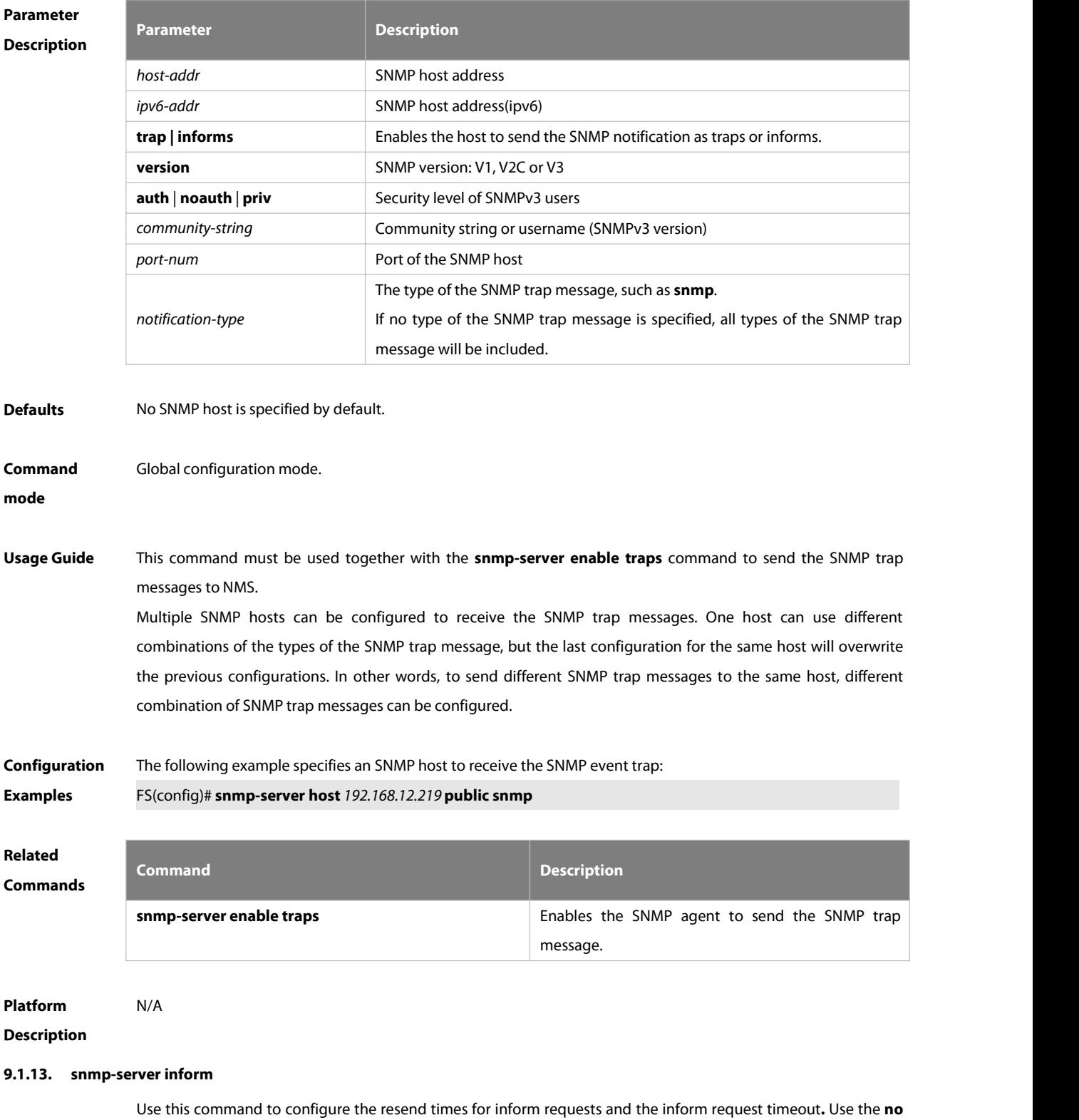

form of this command to restore the default settings.

# **snmp-server inform** [ **retries** *retry-time |* **timeout** *time* ]

**no snmp-server inform**

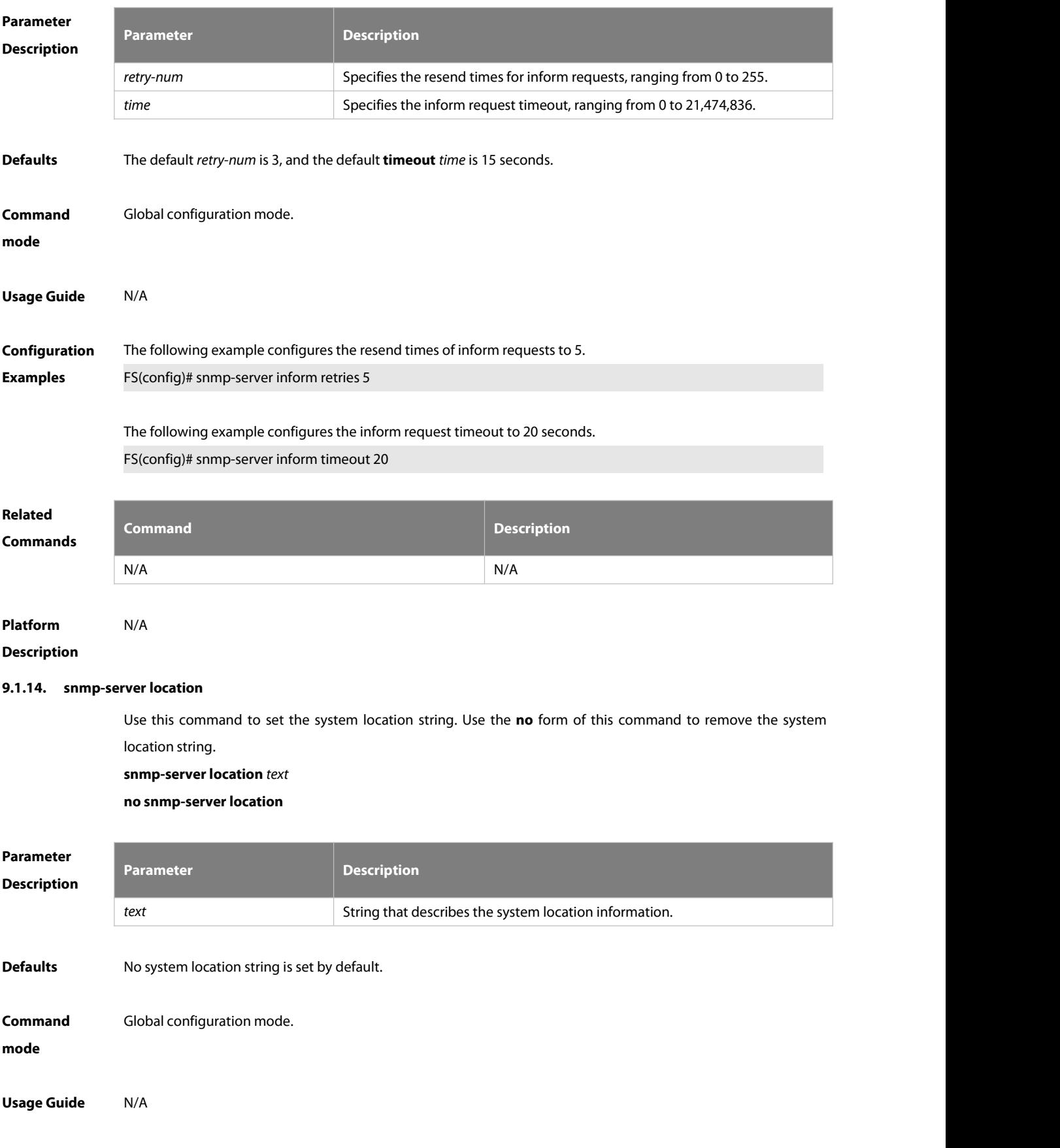

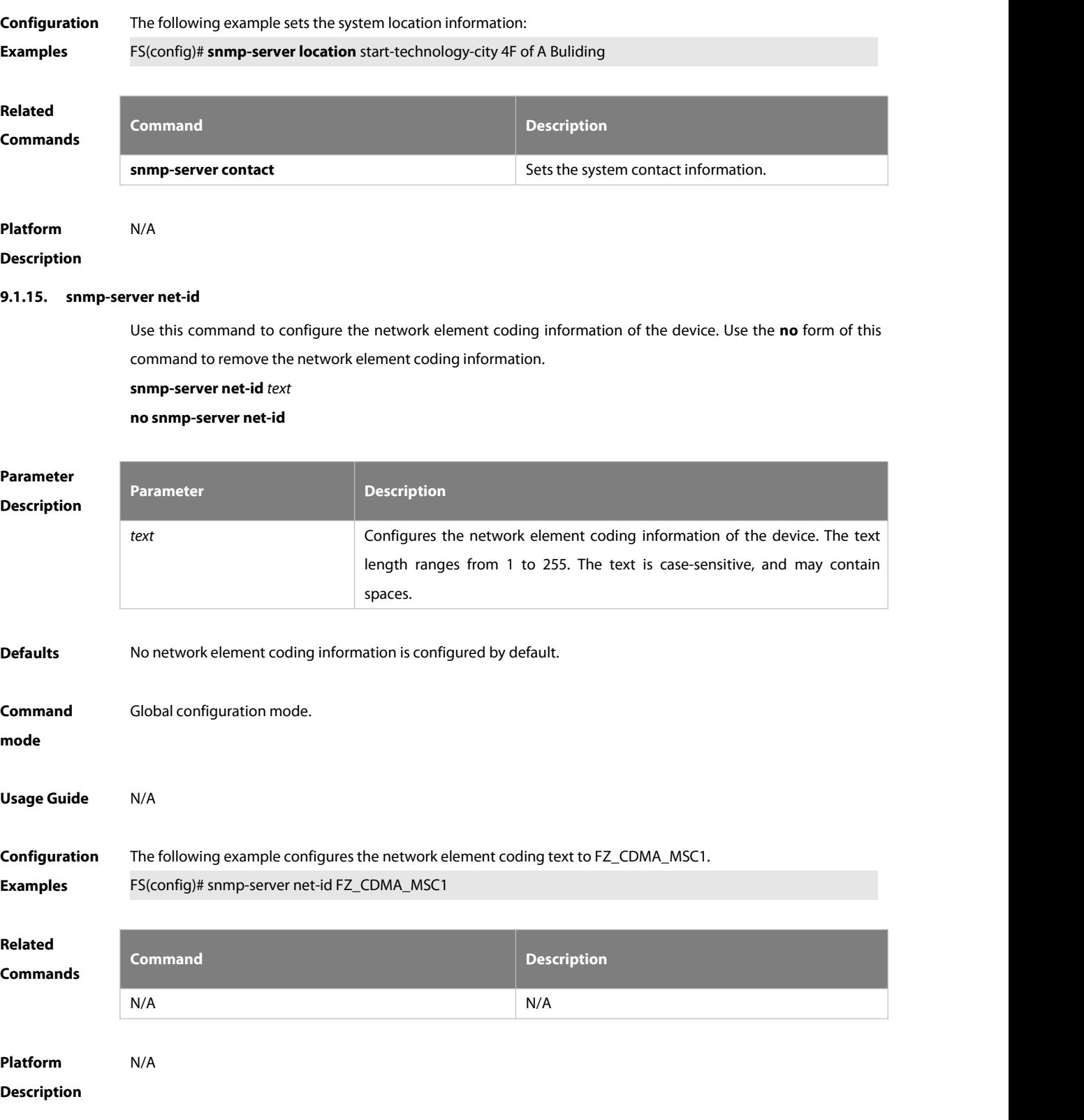

# **9.1.16. snmp-server packetsize**

Use this command to specify the largest size of the SNMP packet. Use the **no** form of this command to restore the default value.

**snmp-server packetsize** *byte-count*

# **no snmp-server packetsize**

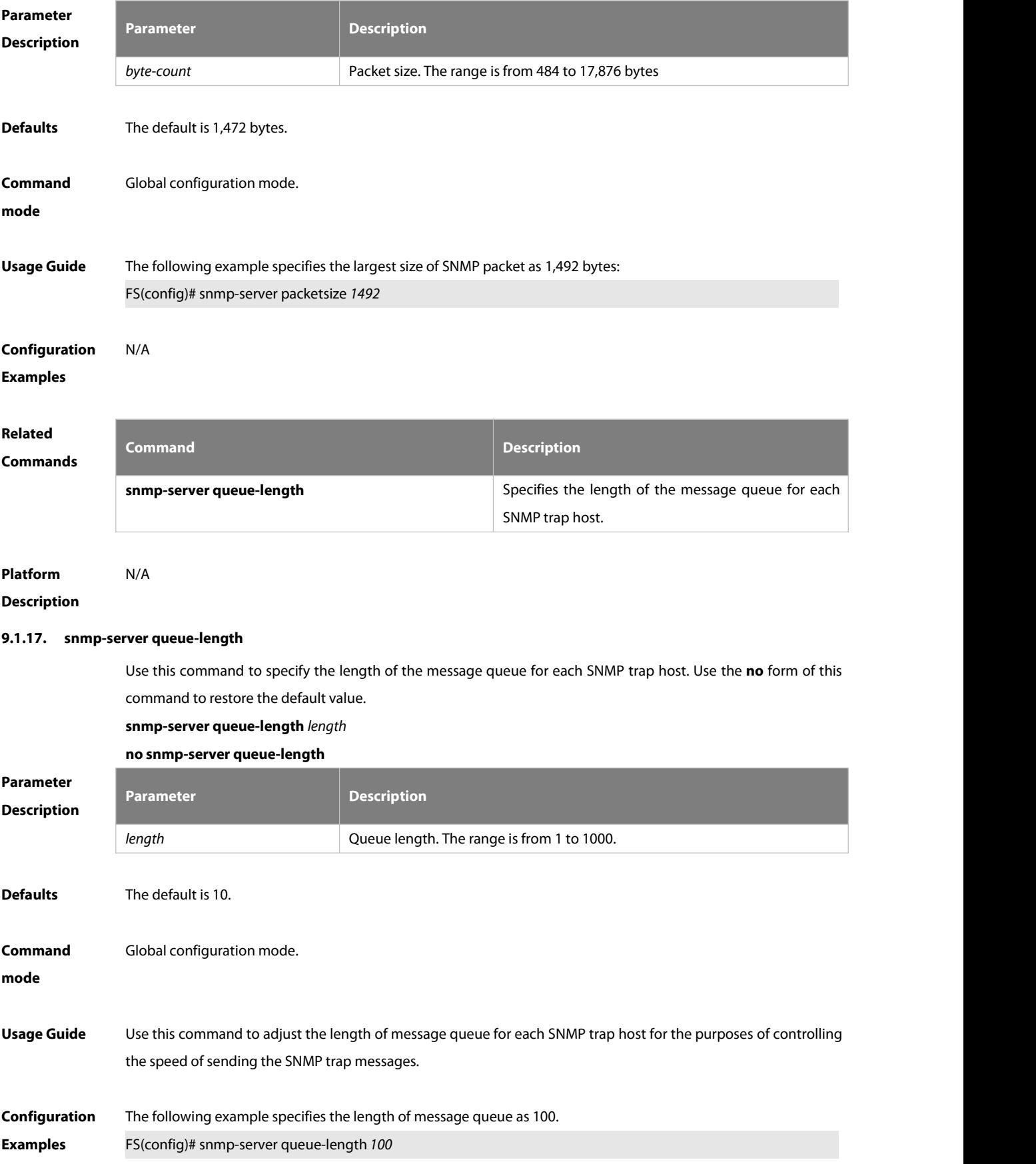

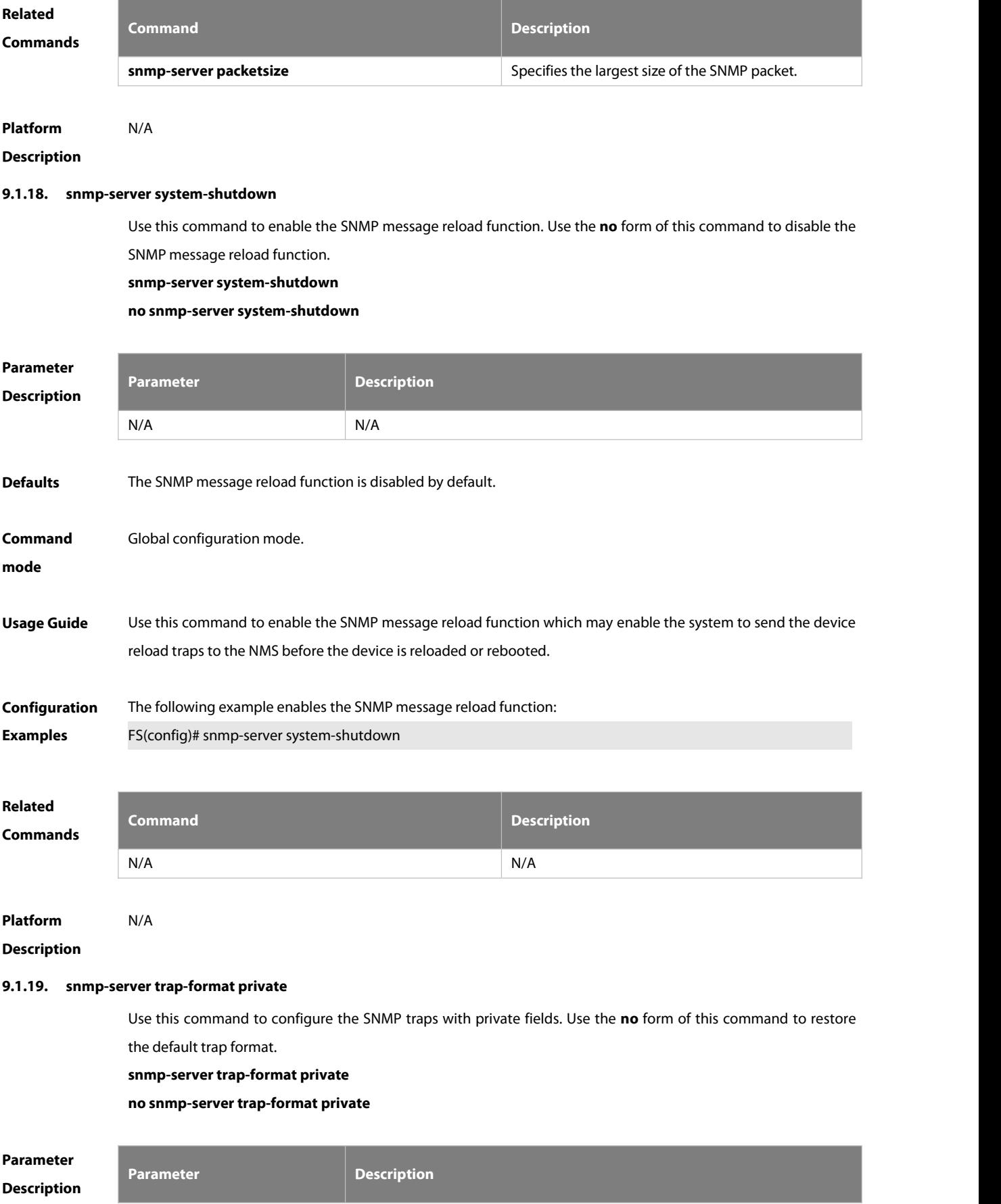

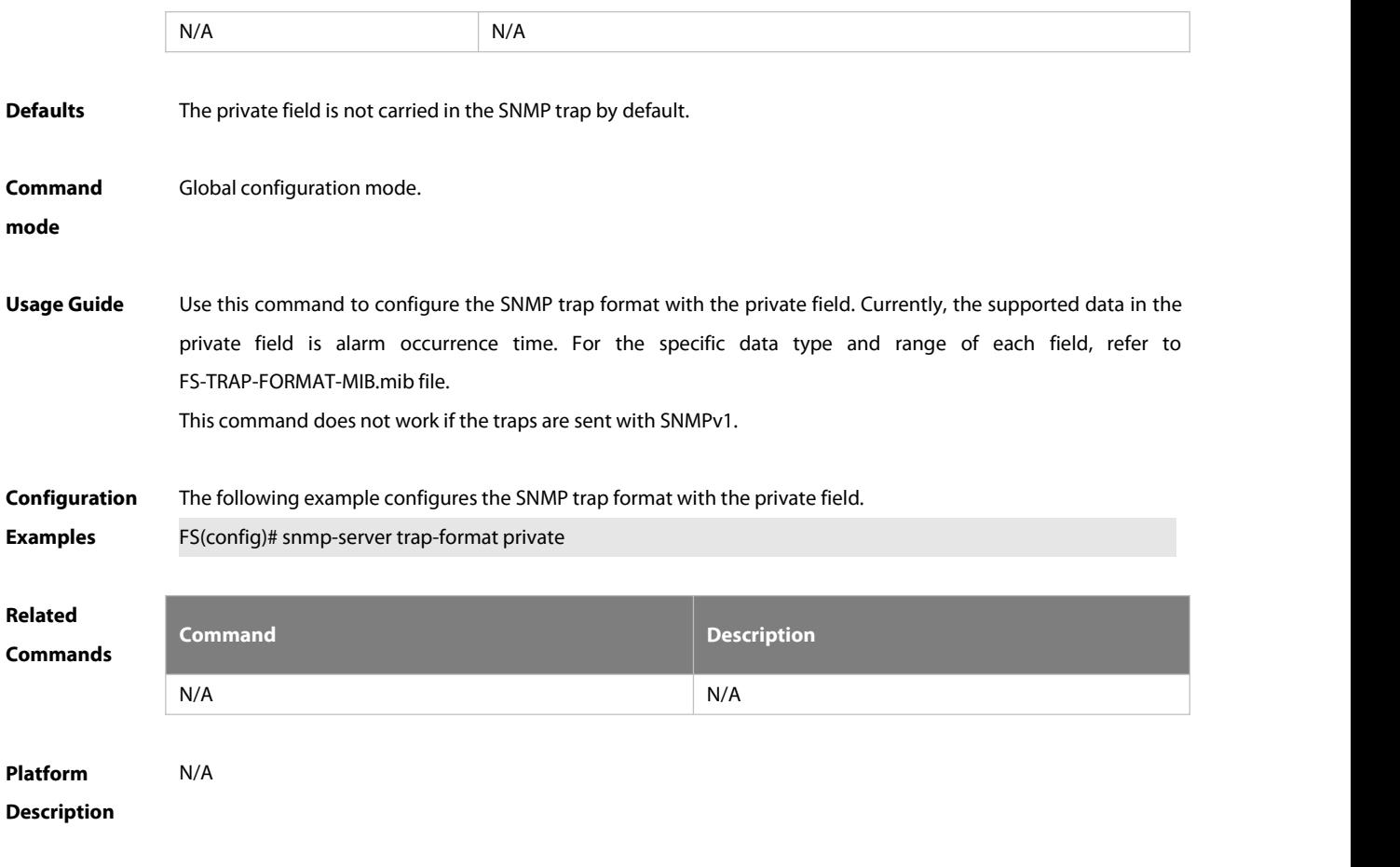

# **9.1.20. snmp-server trap-source**

Use this command to specify the source interface of the SNMP trap message. Use the **no** form of this command to restore the default value.

**snmp-server trap-source** *interface*

**no snmp-server trap-source**

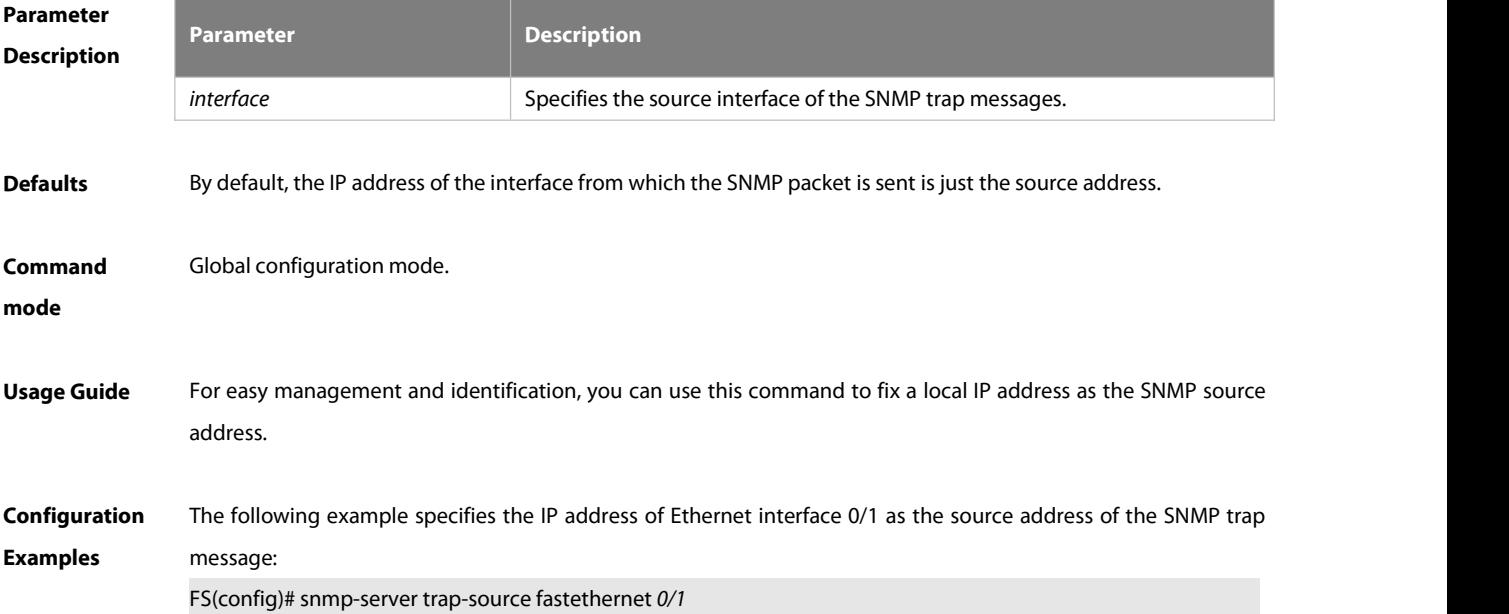

# **Related**

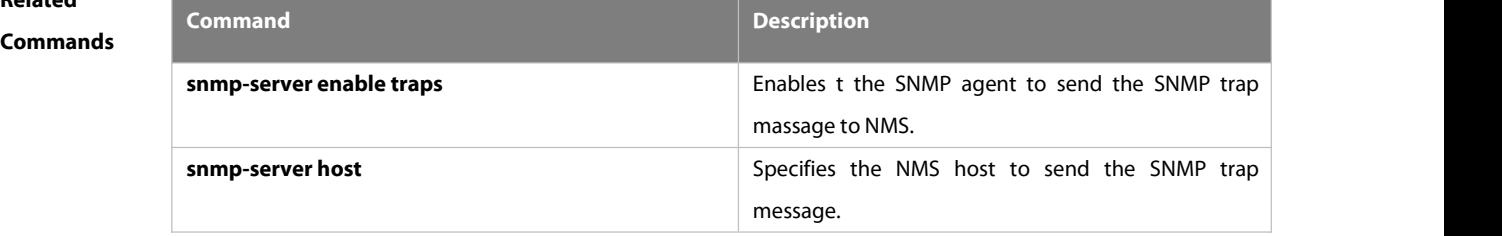

# **Platform**

# **Description**

# **9.1.21. snmp-server trap-timeout**

Use this command to define the retransmission timeout time of the SNMP trap message. Use the **no** form of this command to restore the default value.

**snmp-server trap-timeout***seconds*

**no snmp-server trap-timeout**

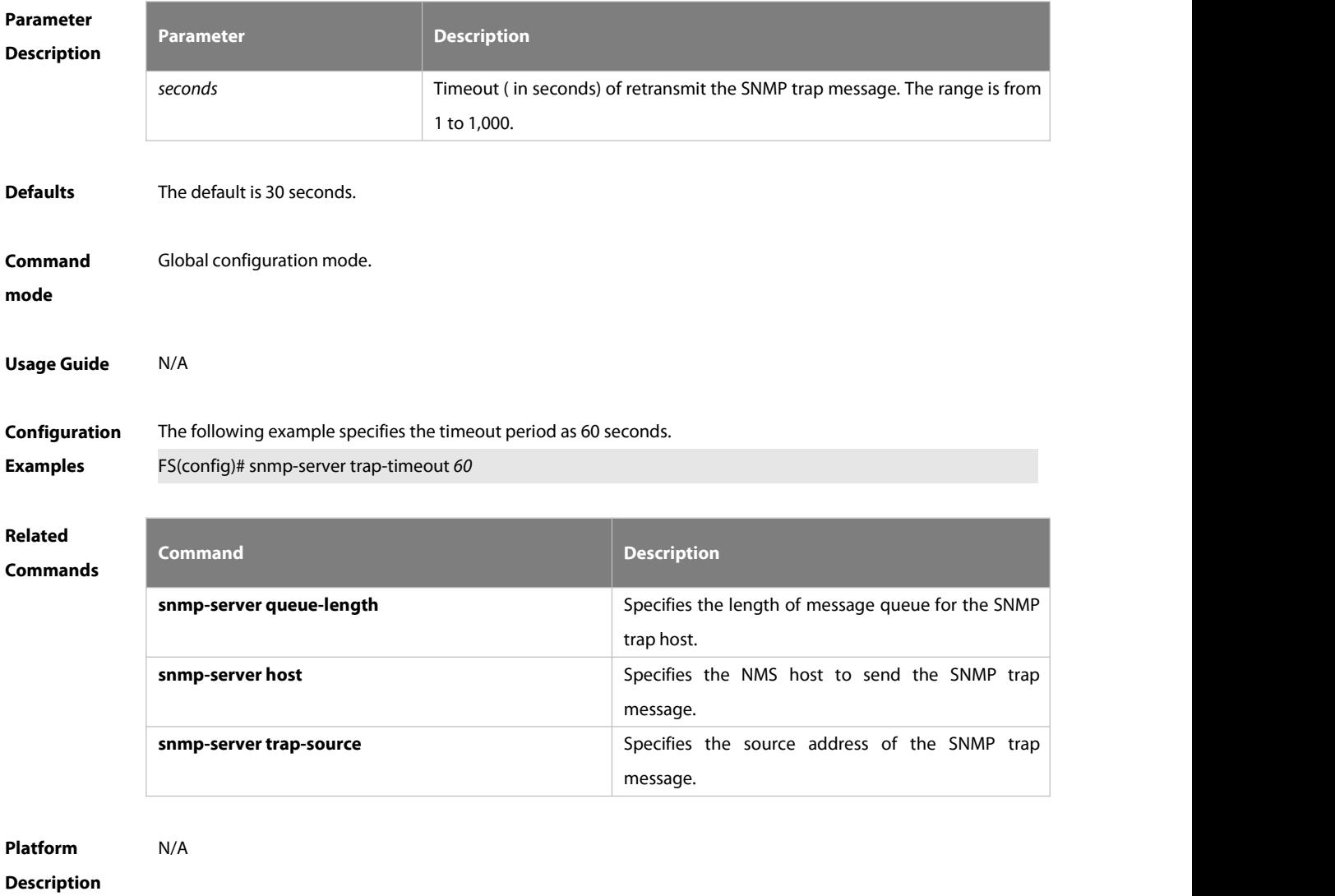

#### **9.1.22. snmp-server udp-port**

Use this command to specify a port to receive SNMP packets**.** Use the **no** form of this command to restore the default setting.

**snmp-server udp port** *port-number*

**no snmp-server udp port**

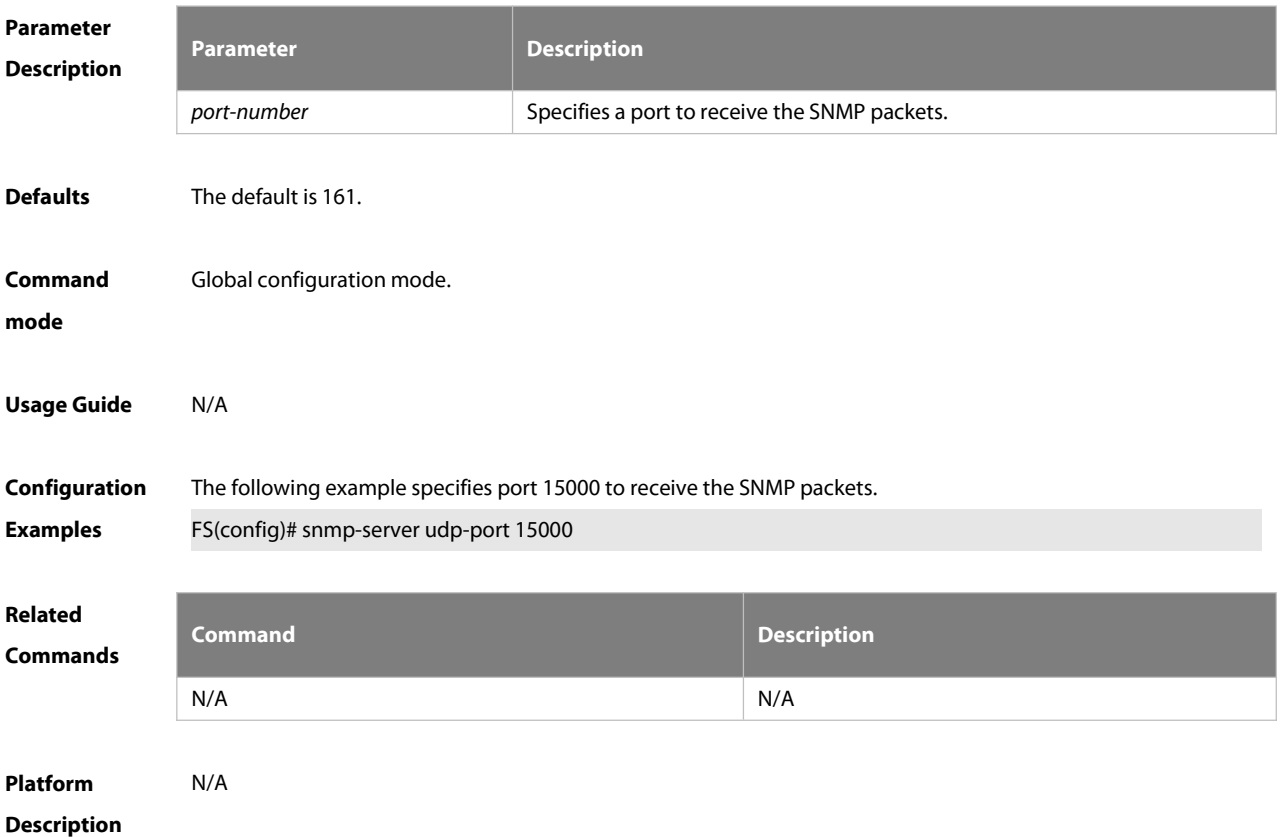

# **9.1.23. snmp-server user**

Use this command to configure a new user to an SNMP group**.** Use the **no** form of this command to remove a user from an SNMP group.

**snmp-server user** *username groupname* { **v1** | **v2c** | **v3** [ **encrypted** ] [ **auth** { **md5** | **sha** }*auth-password* ] [ **priv des56** *priv-password* ] } [ **access** { [ **ipv6** *ipv6\_aclname* ] [ *aclnum* | *aclname* } ] ]

**no snmp-server user** *username groupname* { **v1** | **v2c** | **v3** }

**Parameter Description Description** *username* Name of the user on the host that connects to the agent. *groupname* Name of the group to which the user belongs. **v1 | v2c | v3** Specifies the SNMP version. But only SNMPv3 supports the following security parameters. **encrypted** Specifies whether the password appears in cipher text. In cipher text format, you need to enter continuous hexadecimal numeric characters. Note that the authentication password of MD5 has a length of 16

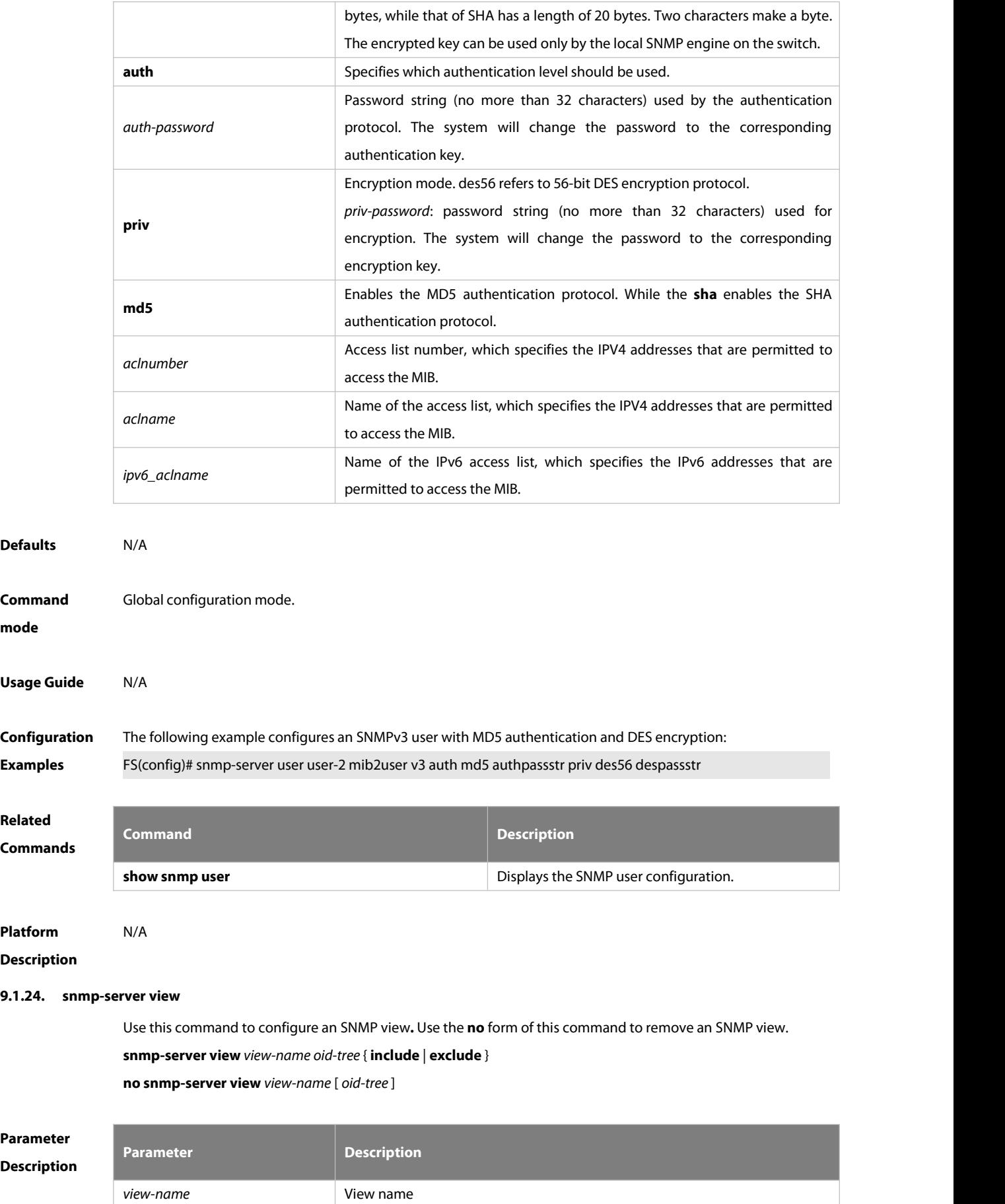

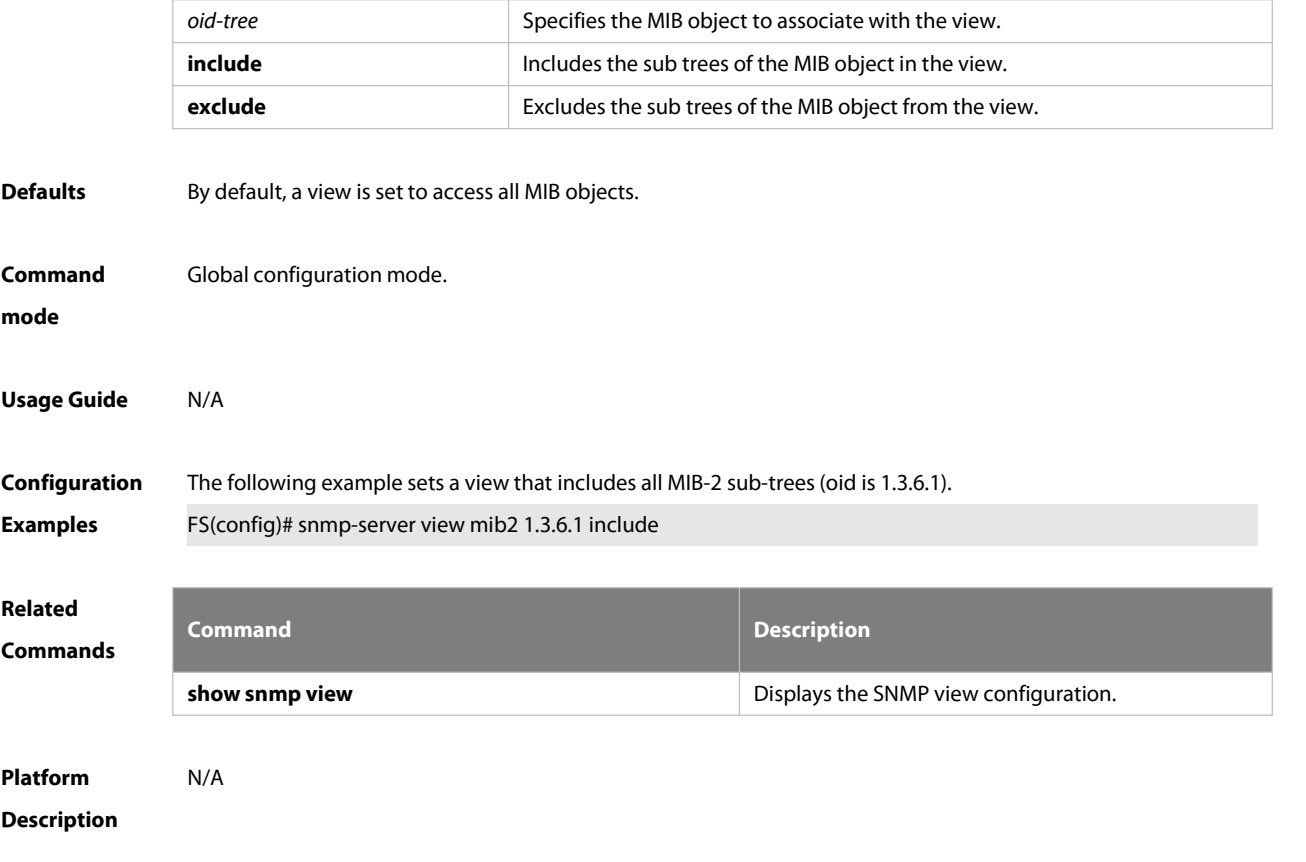

#### **9.2. RMON Commands**

#### **9.2.1.rmon alarm**

Use this command to monitor a MIB variable. Use the **no** form of this command to remove the alarm entry. **rmon alarm** *number variable interval* {**absolute** | **delta** } **rising-threshold** *value* [*event-number*] **falling-threshold** *value* [*event-number*] [**owner** *ownername*] **no rmon alarm** *number*

# **Parameter description**

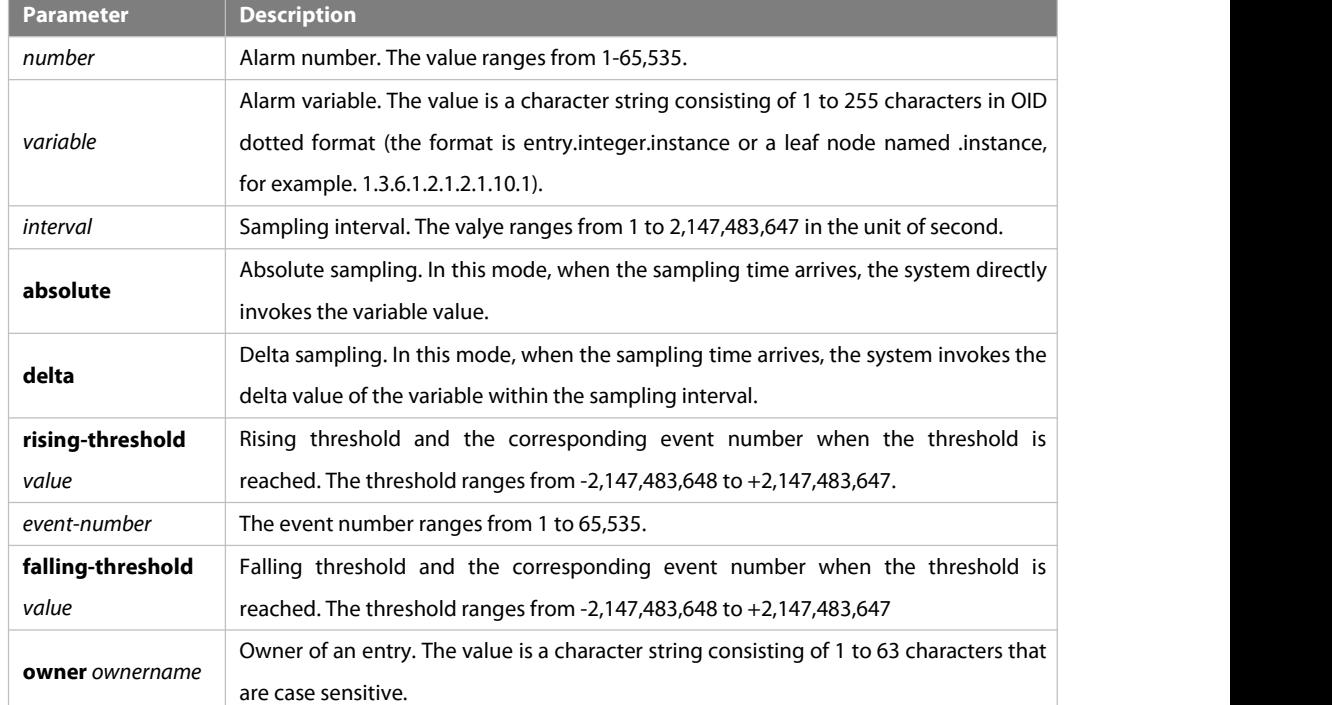

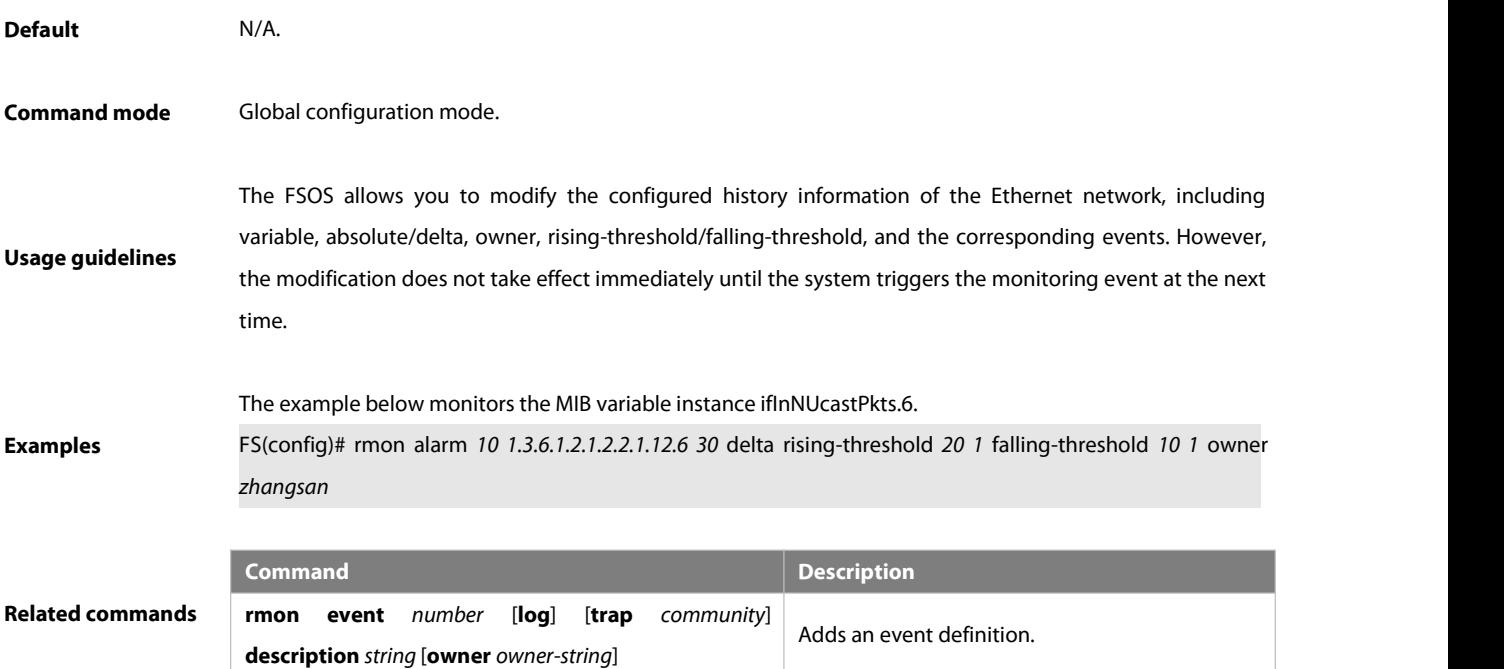

#### **9.2.2.rmon collection history**

Use this command to enable history statistics on the Ethernet interface. Use the **no** form of this command to remove the history entry.

**rmon collection history** *index* [**owner** *ownername*] [**buckets** *bucket-number*] [**interval** *seconds*] **no rmon collection history** *index*

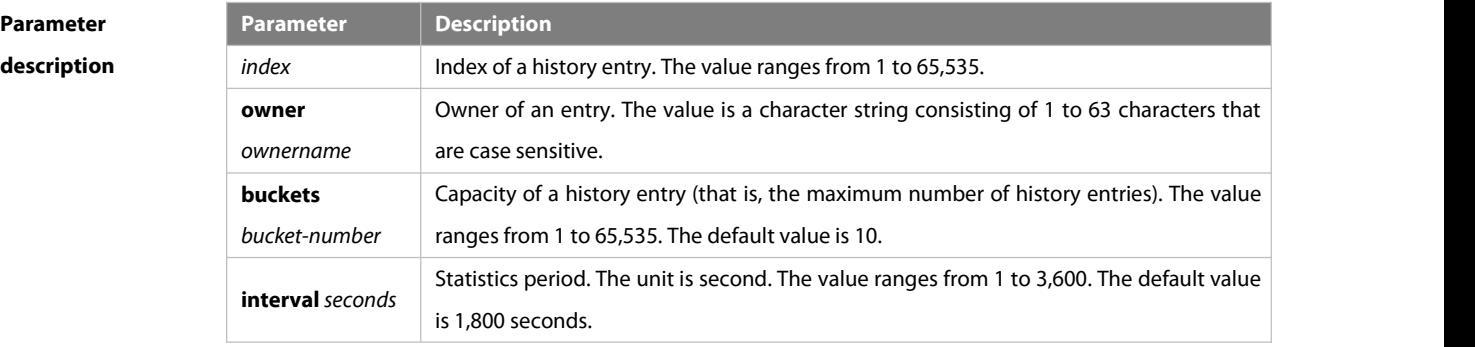

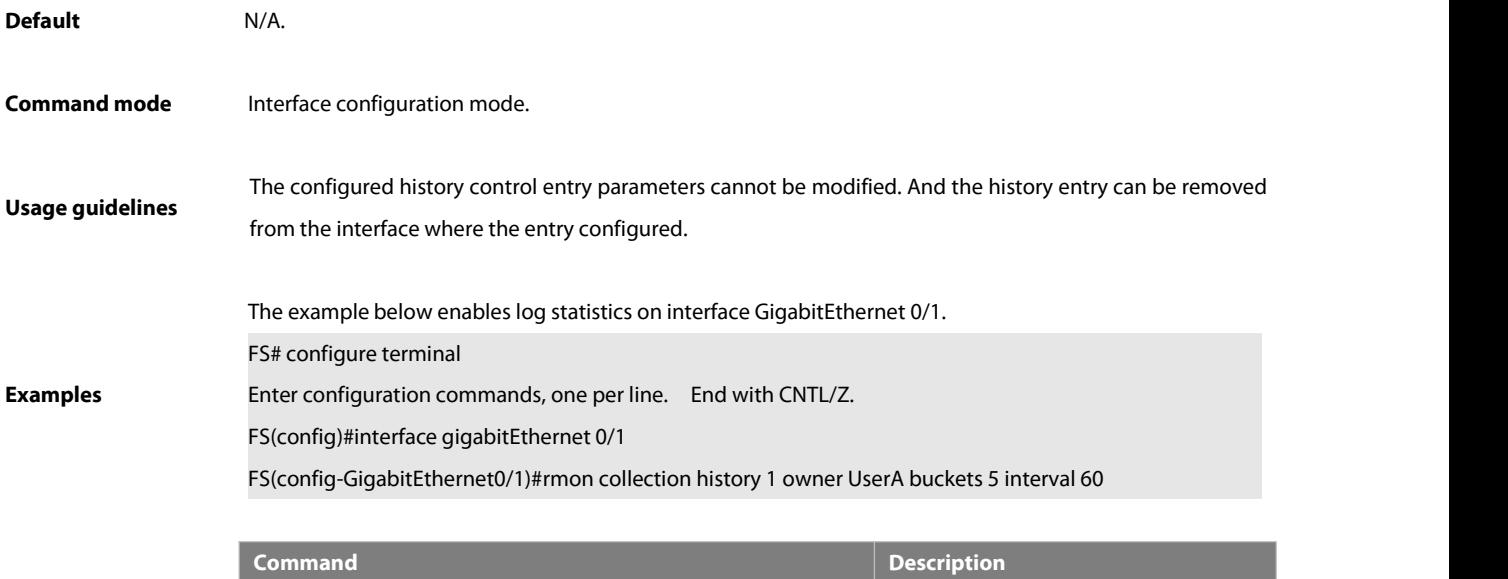

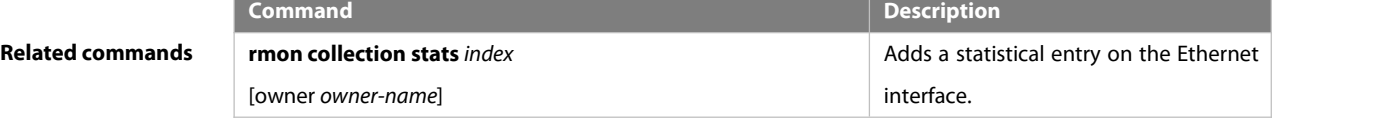

#### **9.2.3.rmon collection stats**

Use this command to monitor an Ethernet interface. Use the **no** form of this command to remove the configuration.

**rmon collection stats** *index* [**owner** *owner-string*]

**no rmon collection stats** *index*

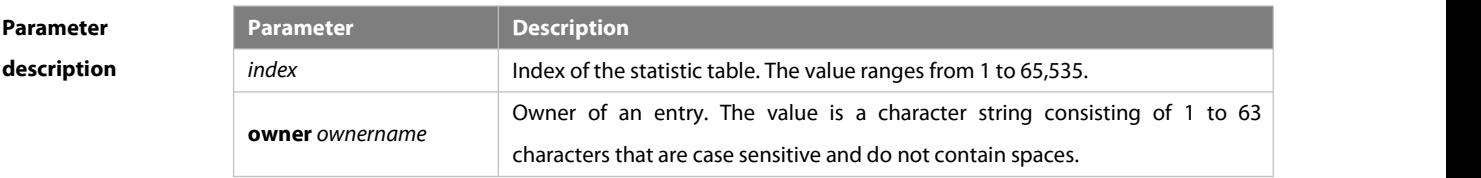

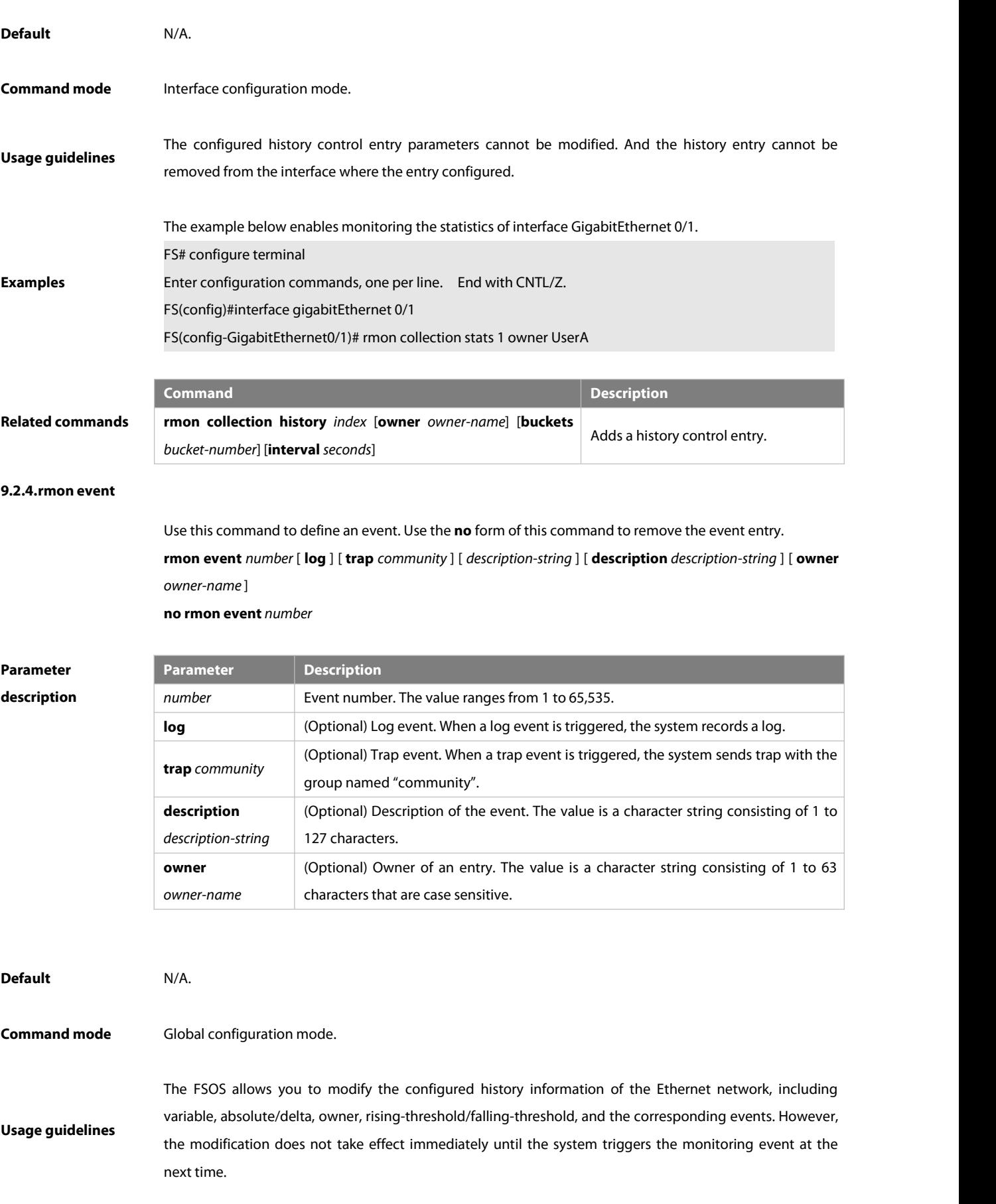

**Examples** The example below defines the event actions: log event and send trap message.

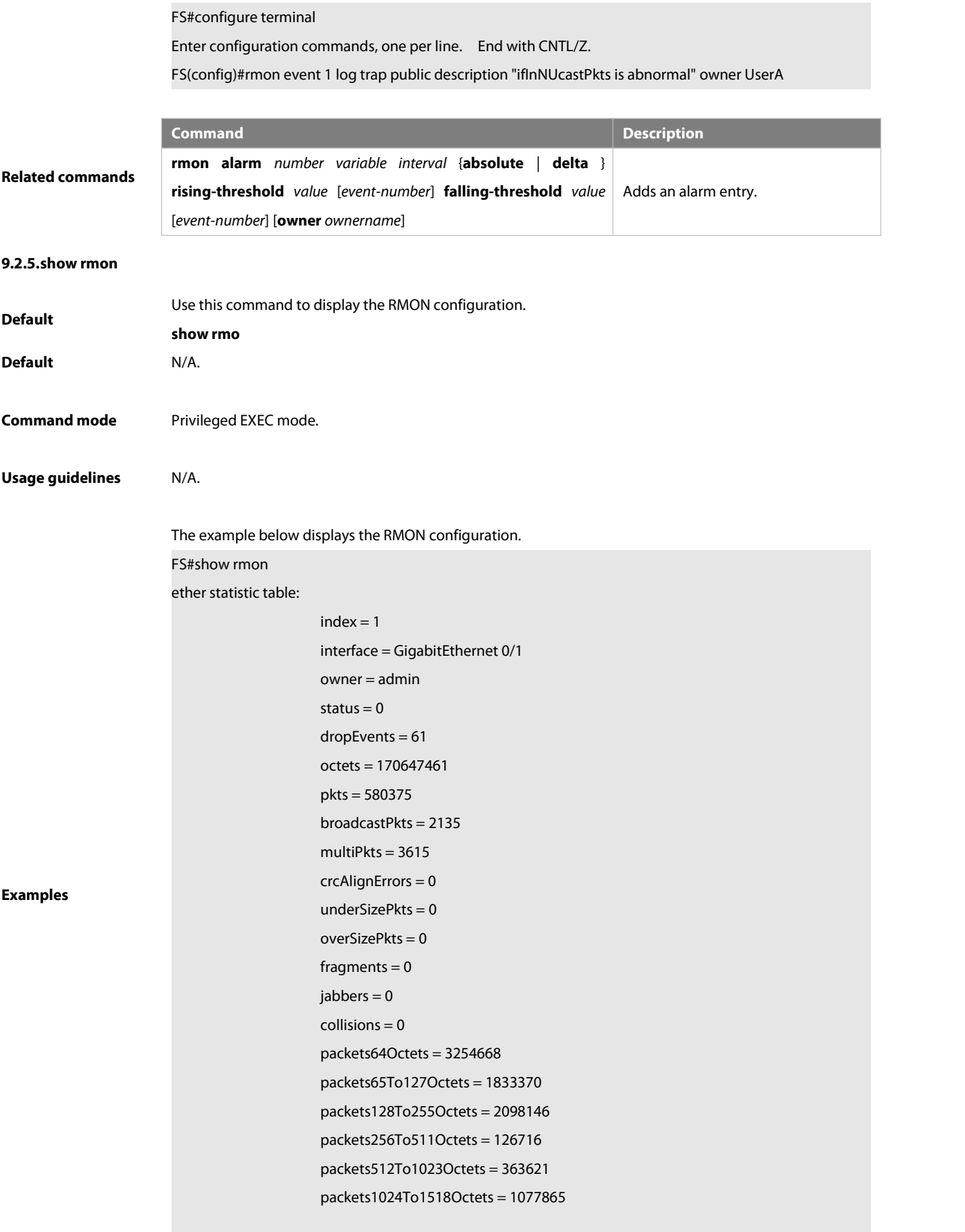

rmon history control table:

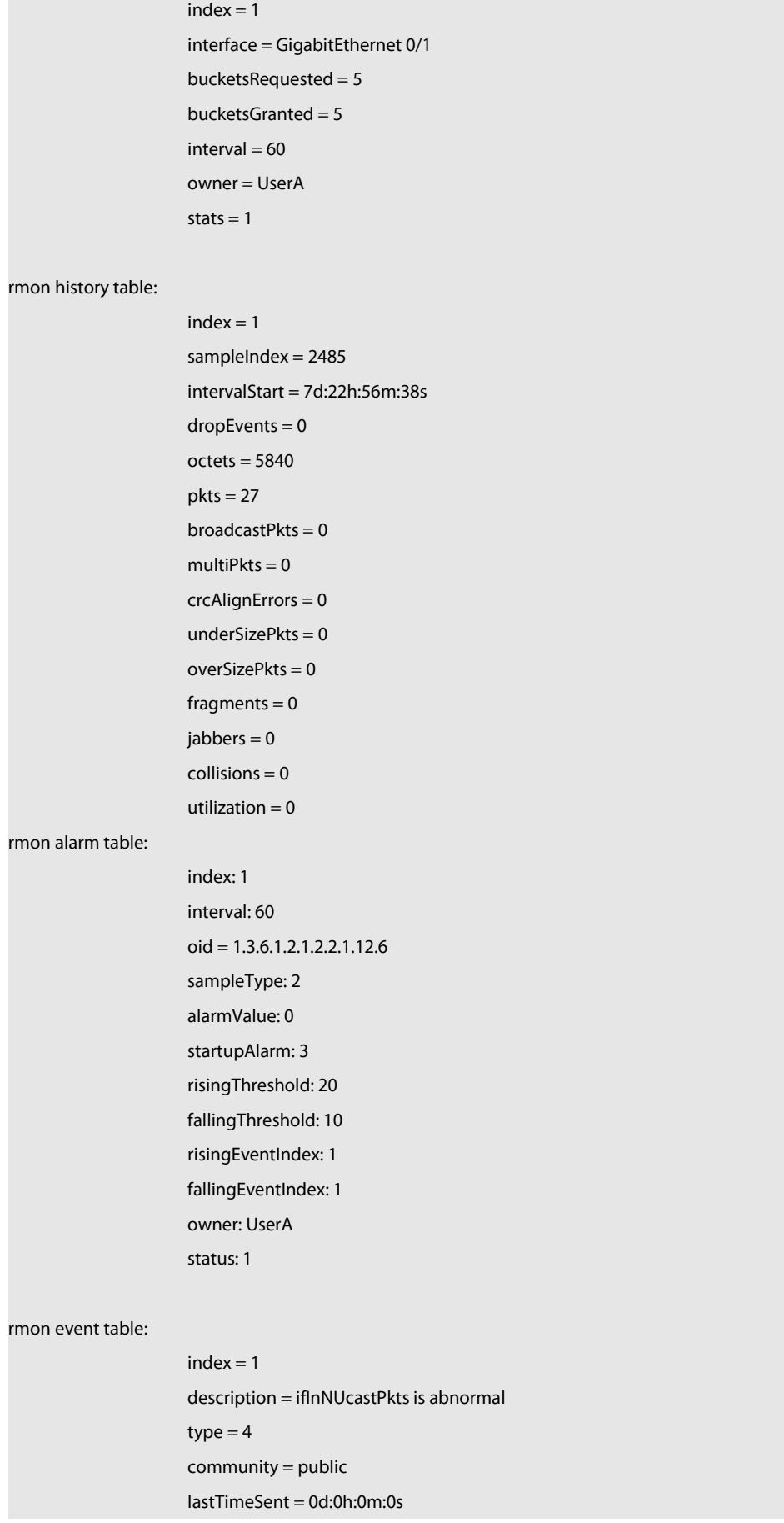

owner =UserA

status  $= 1$ 

# rmon log table:

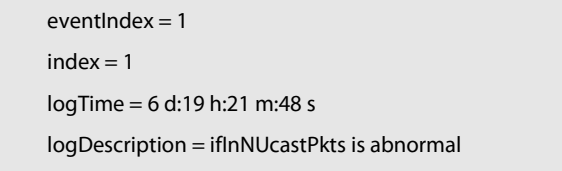

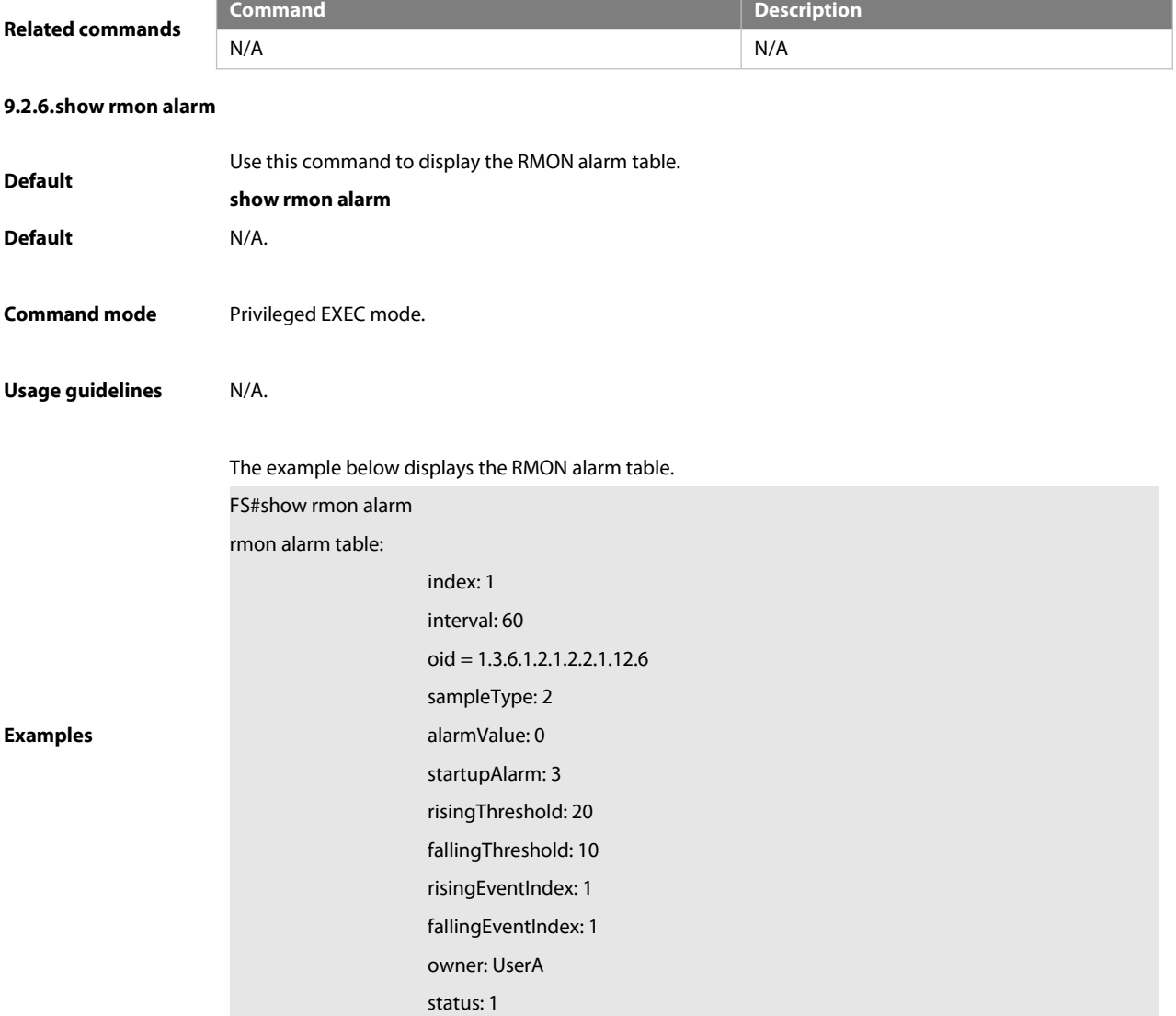

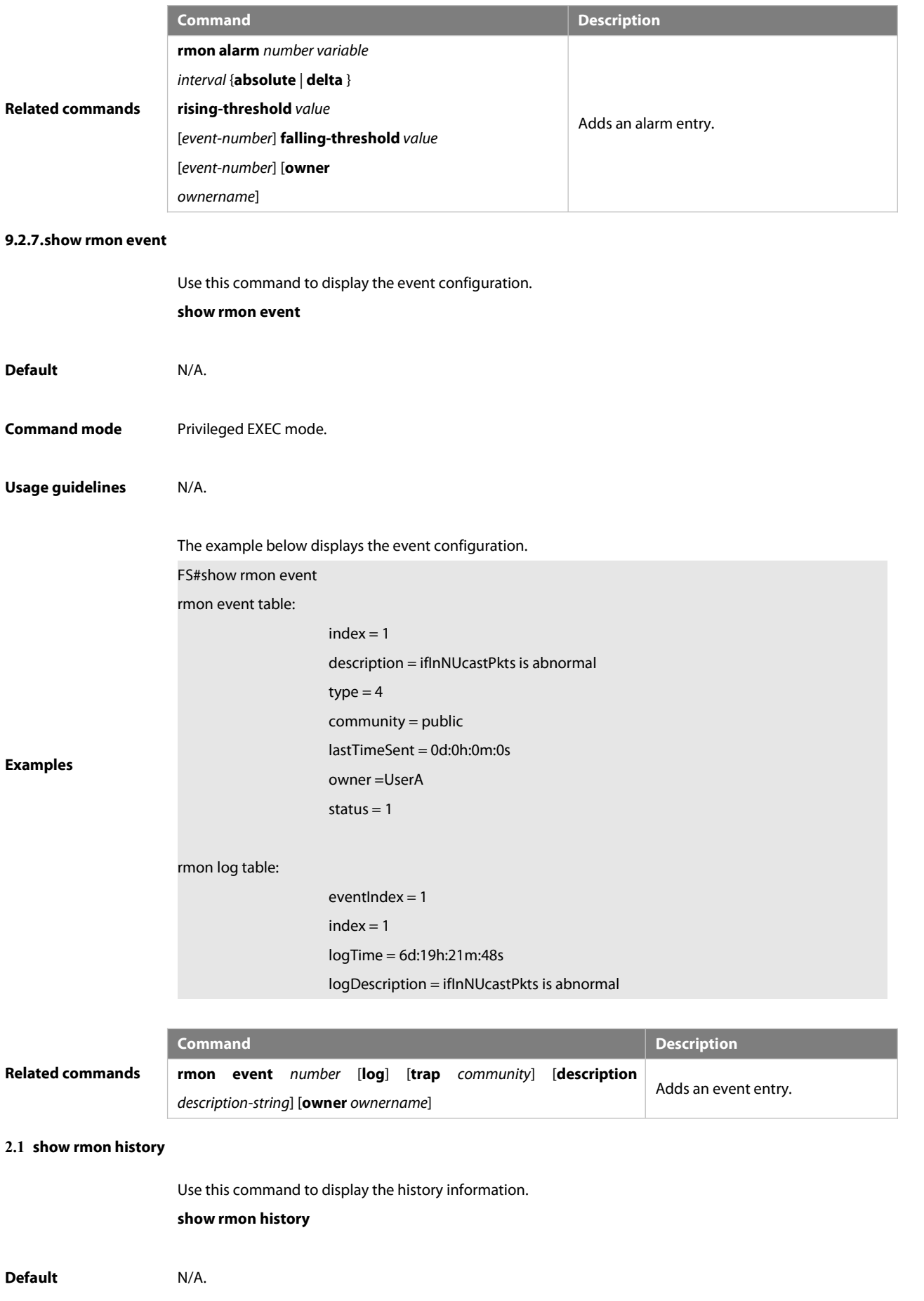

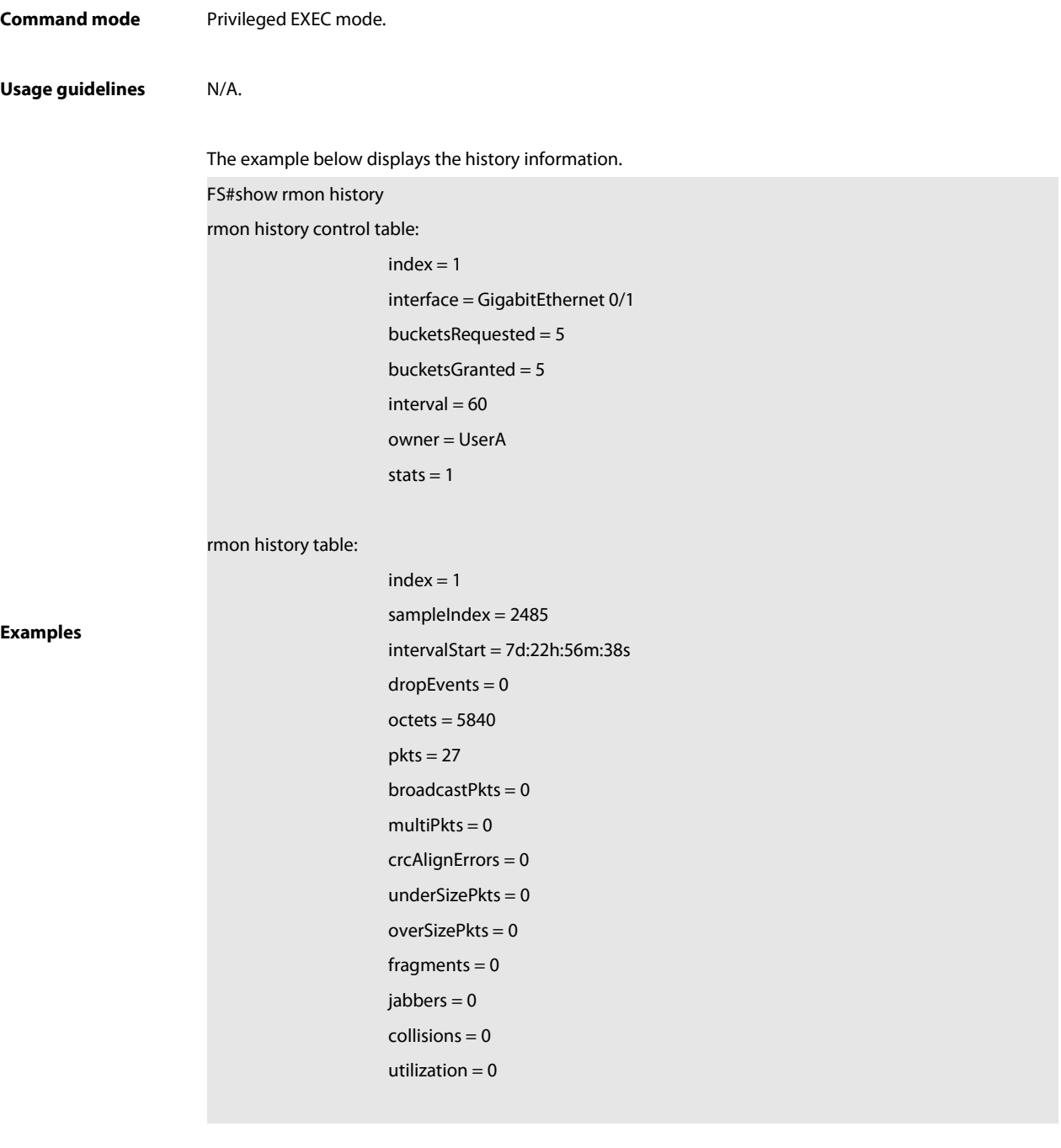

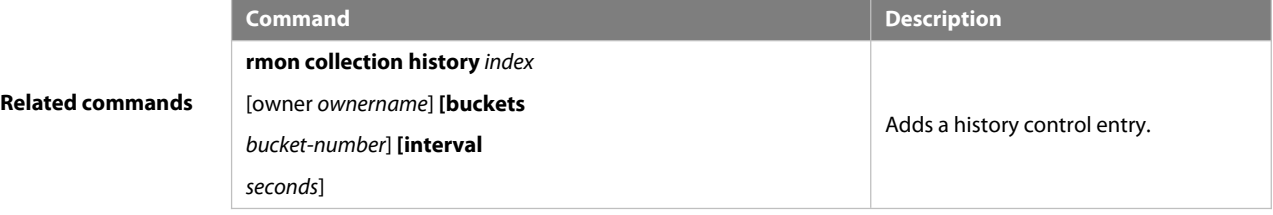

# **9.2.8.show rmon statistics**

Use this command to display the RMON statistics.

# **show rmon statistics**

**Default** N/A.

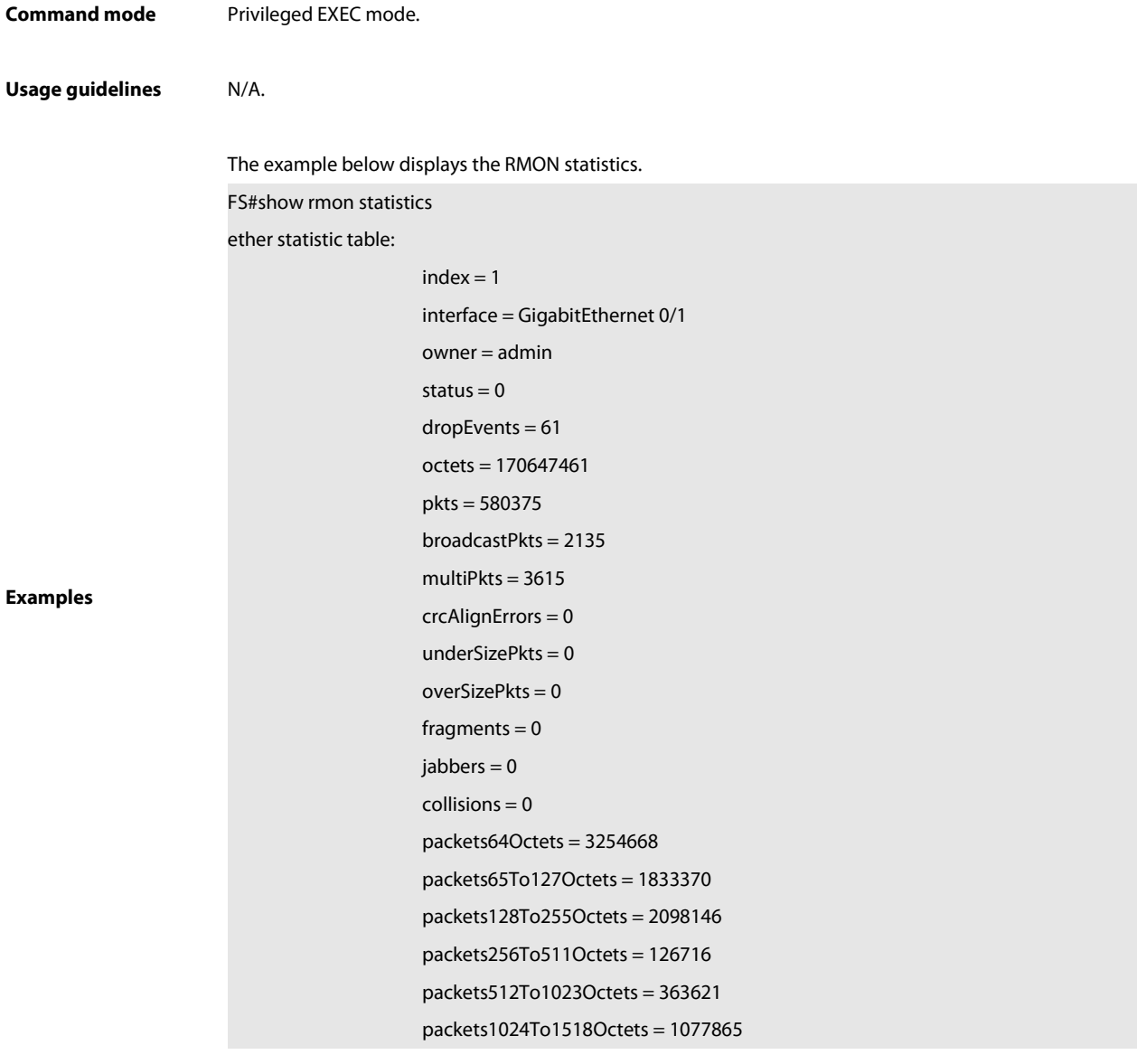

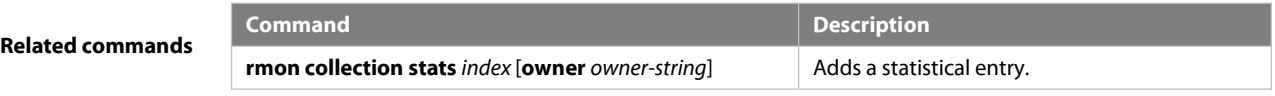

# **9.3 NTP Commands**

# **9.3.1 no ntp**

Use this command to disable Network Time Protocol (NTP), and clear all NTP configuration.

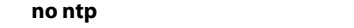

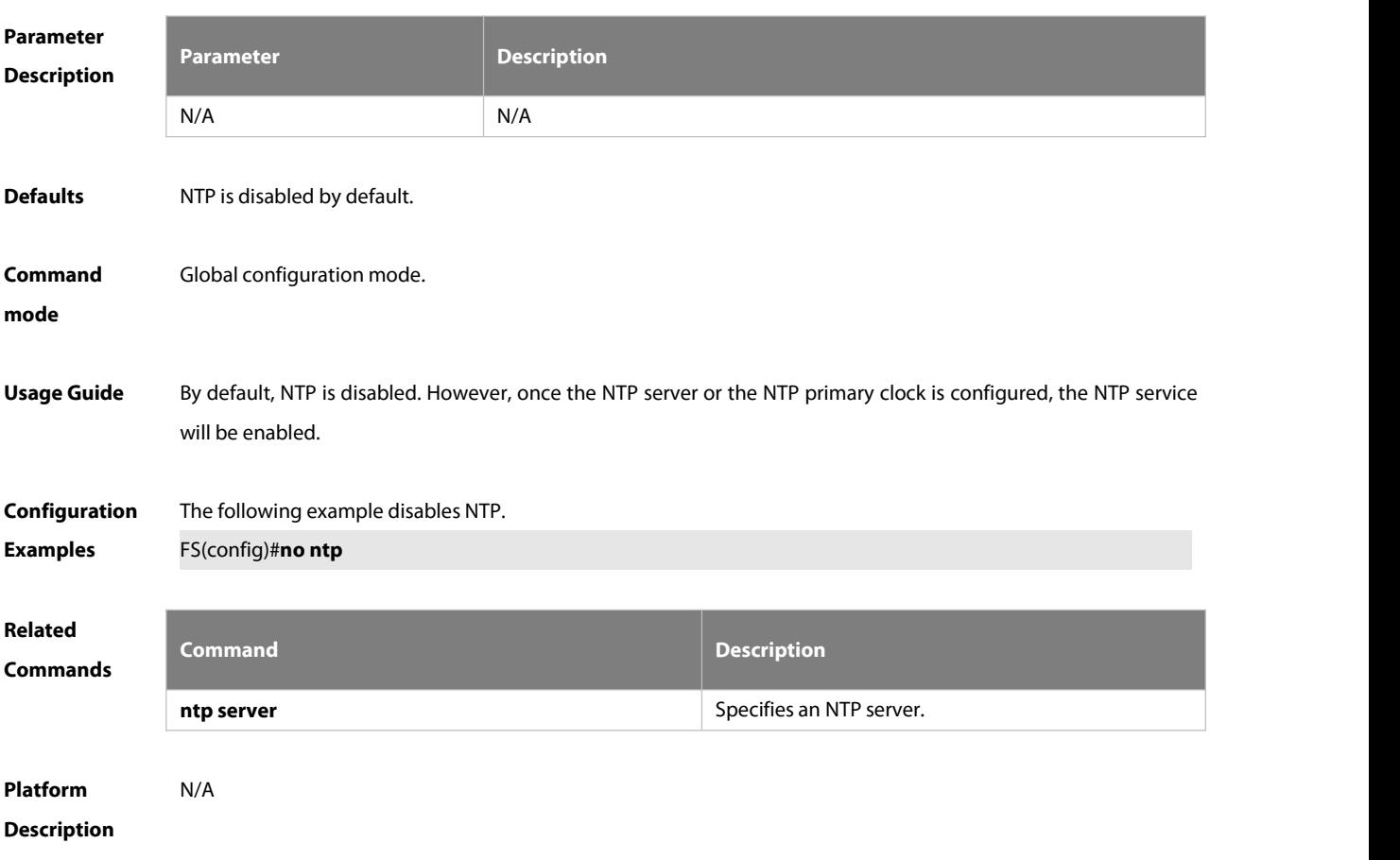

# **9.3.2 ntp access-group**

Use this command to configure an access group to control NTP access. Use the **no** form of this command to remove the peer access group.

**ntp access-group** { **peer** | **serve** | **serve-only** | **query-only** } *access-list-number | access-list-name* **no ntp access-group** { **peer** | **serve** | **serve-only** | **query-only** } *access-list-number | access-list-name*

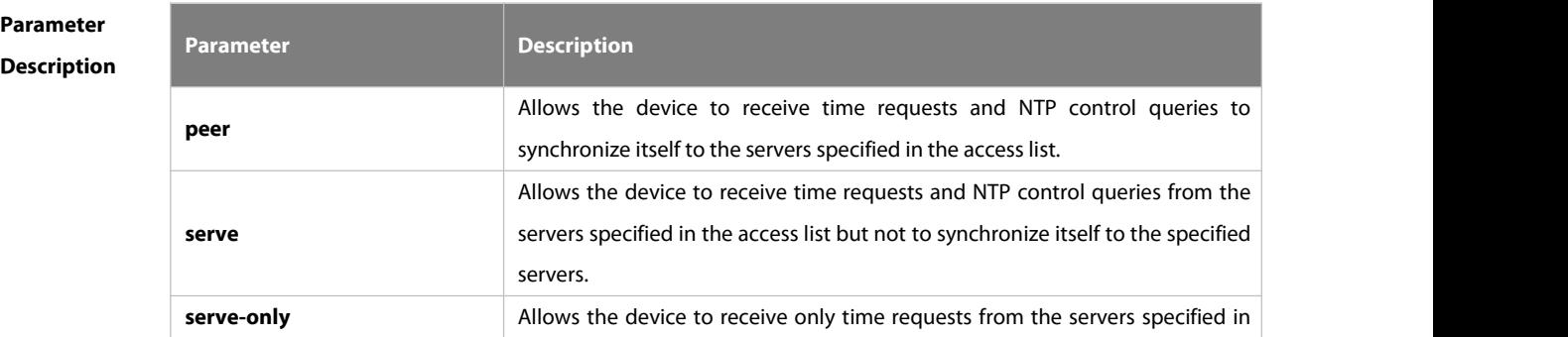

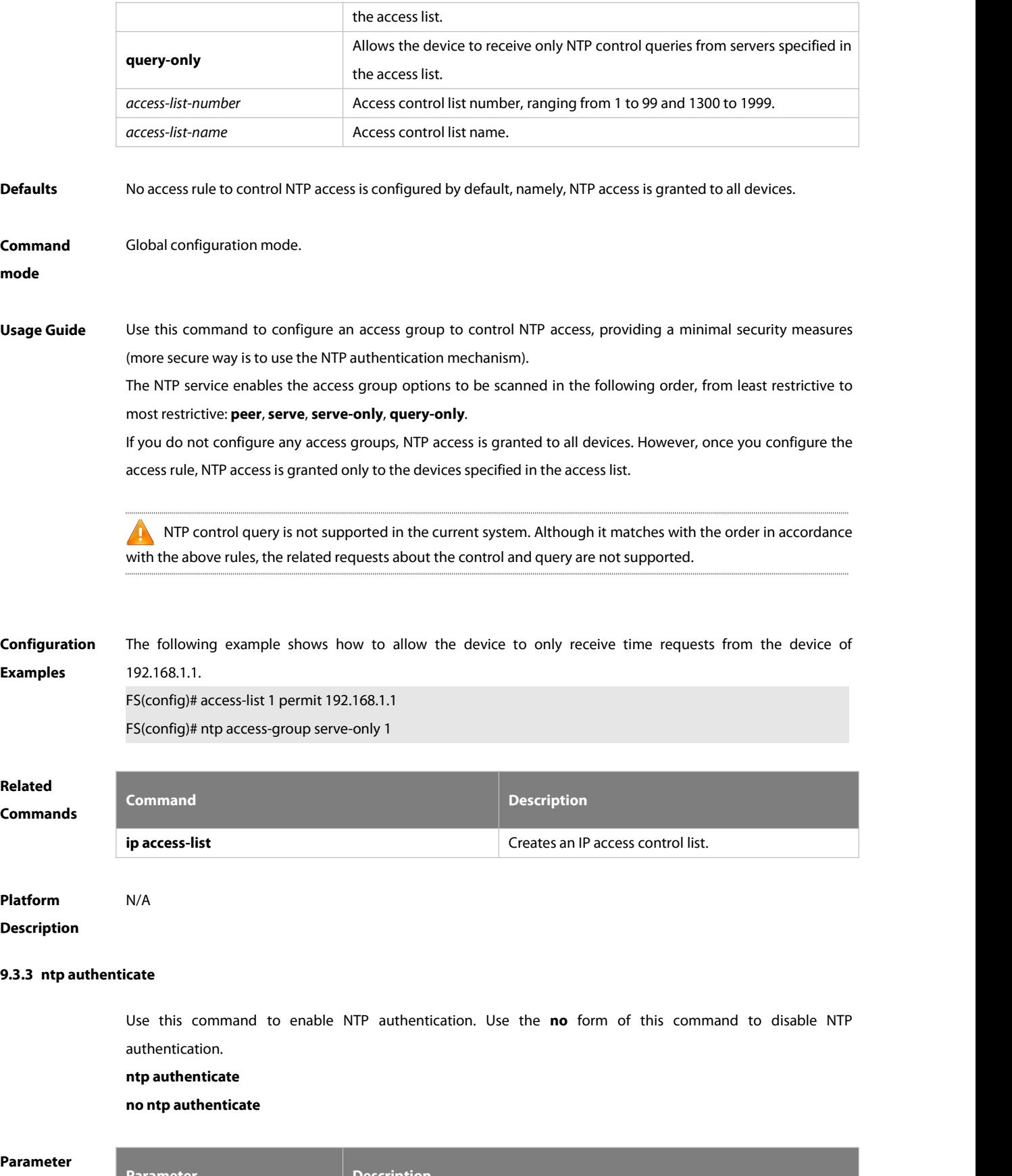

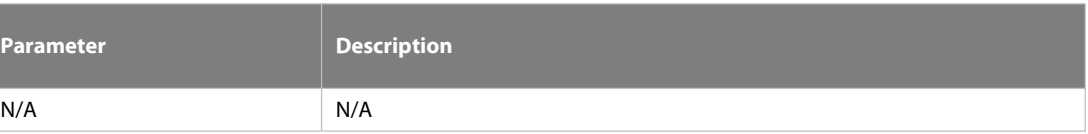

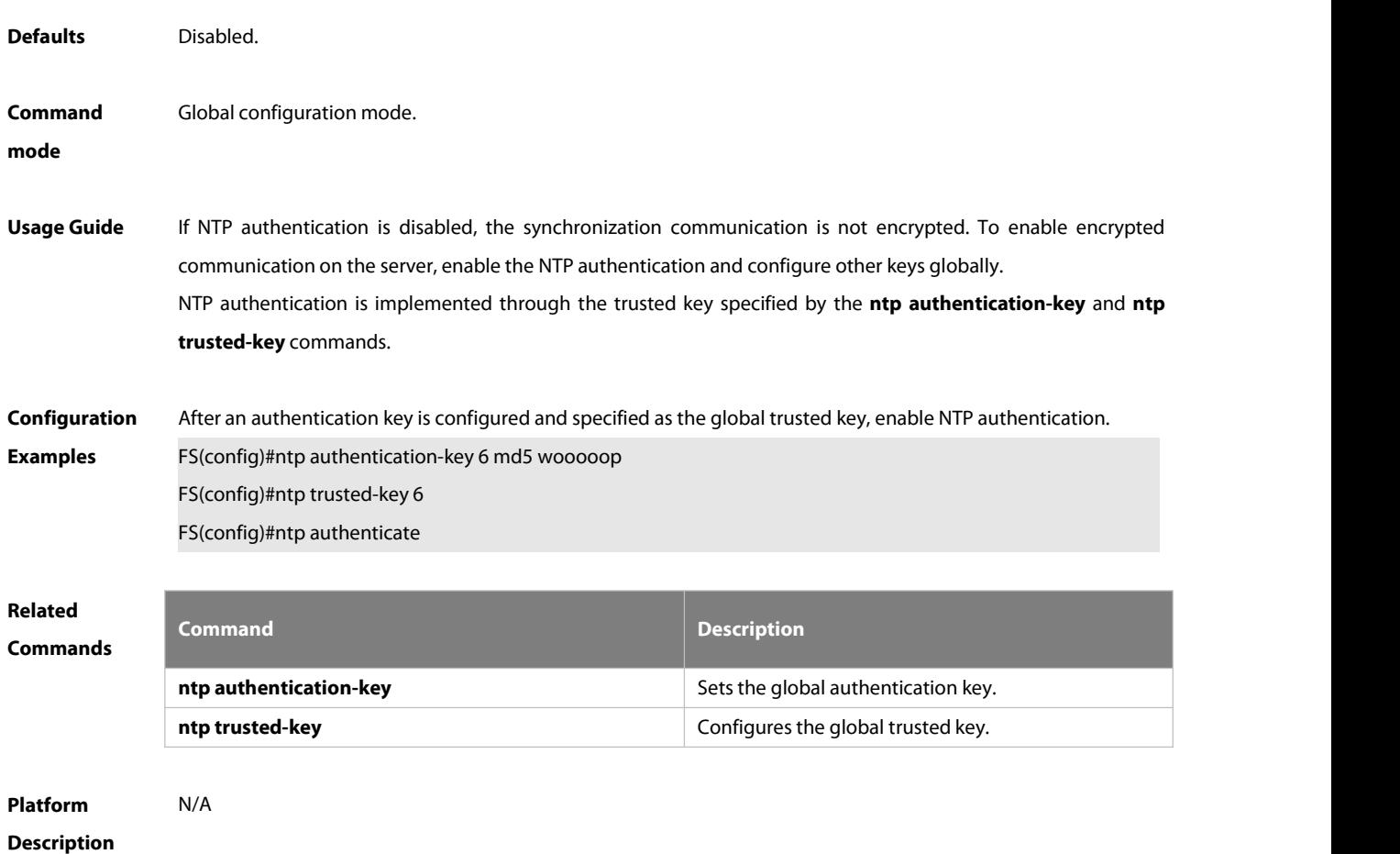

#### **9.3.4 ntp authentication-key**

Use this command to configure an NTP authentication key. Use the **no** form of this command to remove the NTP authentication key.

**ntp authentication-key** *key-id* **md5** *key-string* [*enc-type*]

**no ntp authentication-key** *key-id*

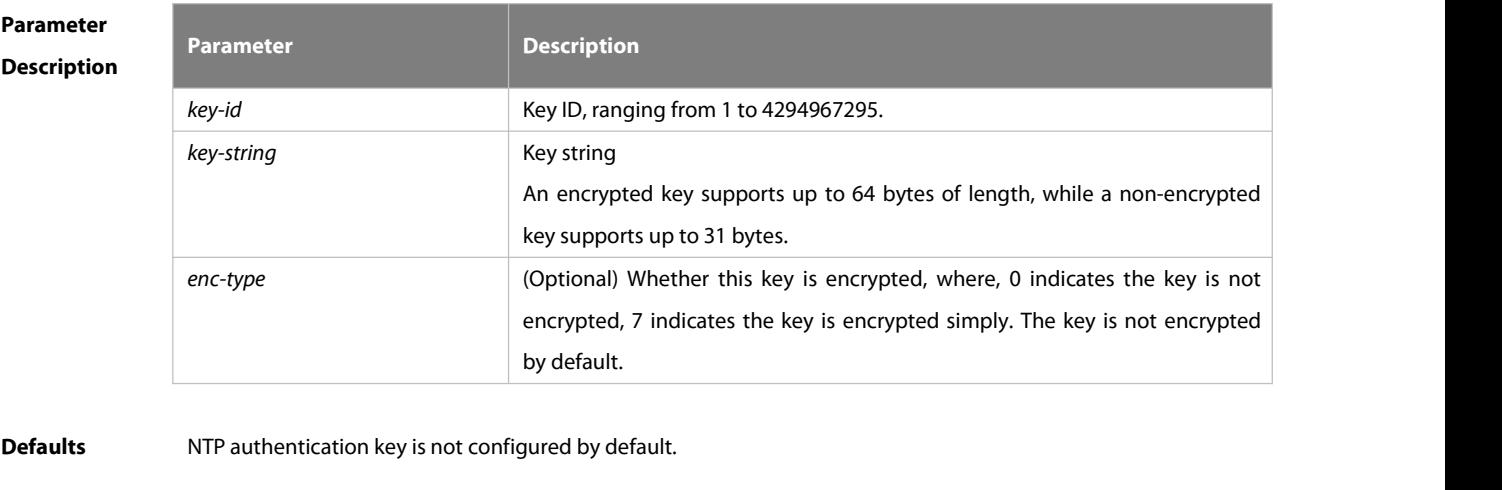

**Command Global configuration mode.**<br>mode
**Usage Guide** Use this command to configure an NTP authentication key and enables the **md5** algorithm for authentication. Each key presents a unique key ID, which can be configured as a trusted key using the **ntp trusted-key** command..

You can configure up to 1024 NTP authentication keys. However, each server can support only one key.

**Configuration** The following example configures an NTP authentication key. **Examples The FS(config)ntp authentication-key 6 md5 wooooop** 

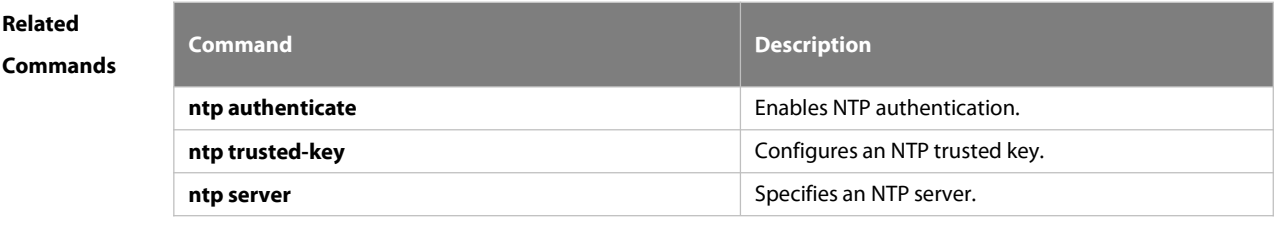

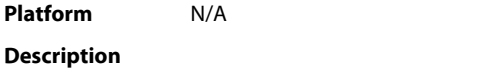

### **9.3.5 ntp disable**

Use this command to disable the device to receive NTP packets on the specified interface. **ntp disable**

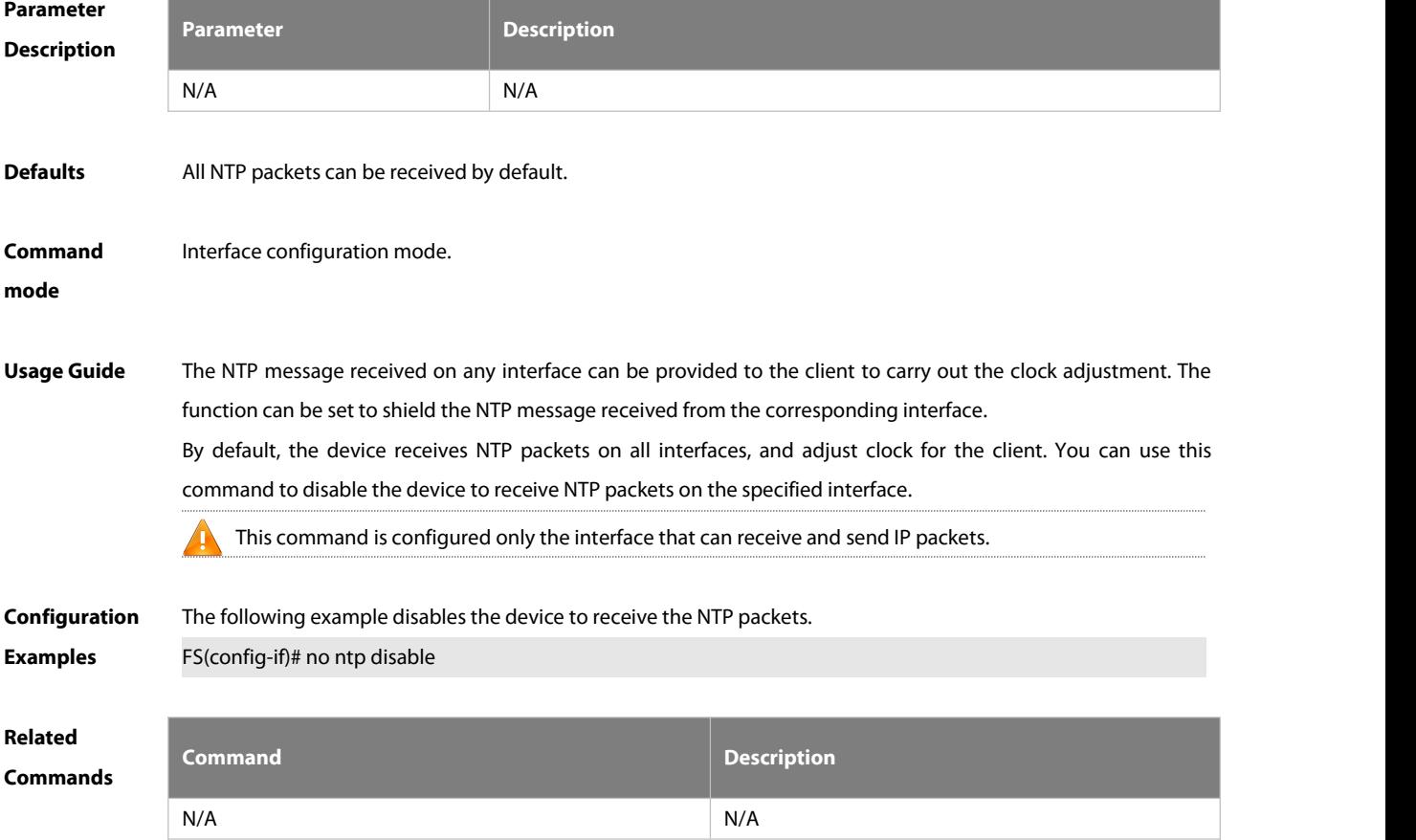

### **Platform**

### **Description**

### **9.3.6 ntp master**

Use this command to configure the device to act as an authoritative NTP server, synchronizing time to other devices. Use the **no** form of this command to remove the device as an authoritative NTP server. **ntp master** [ *stratum* ] **no ntp master**

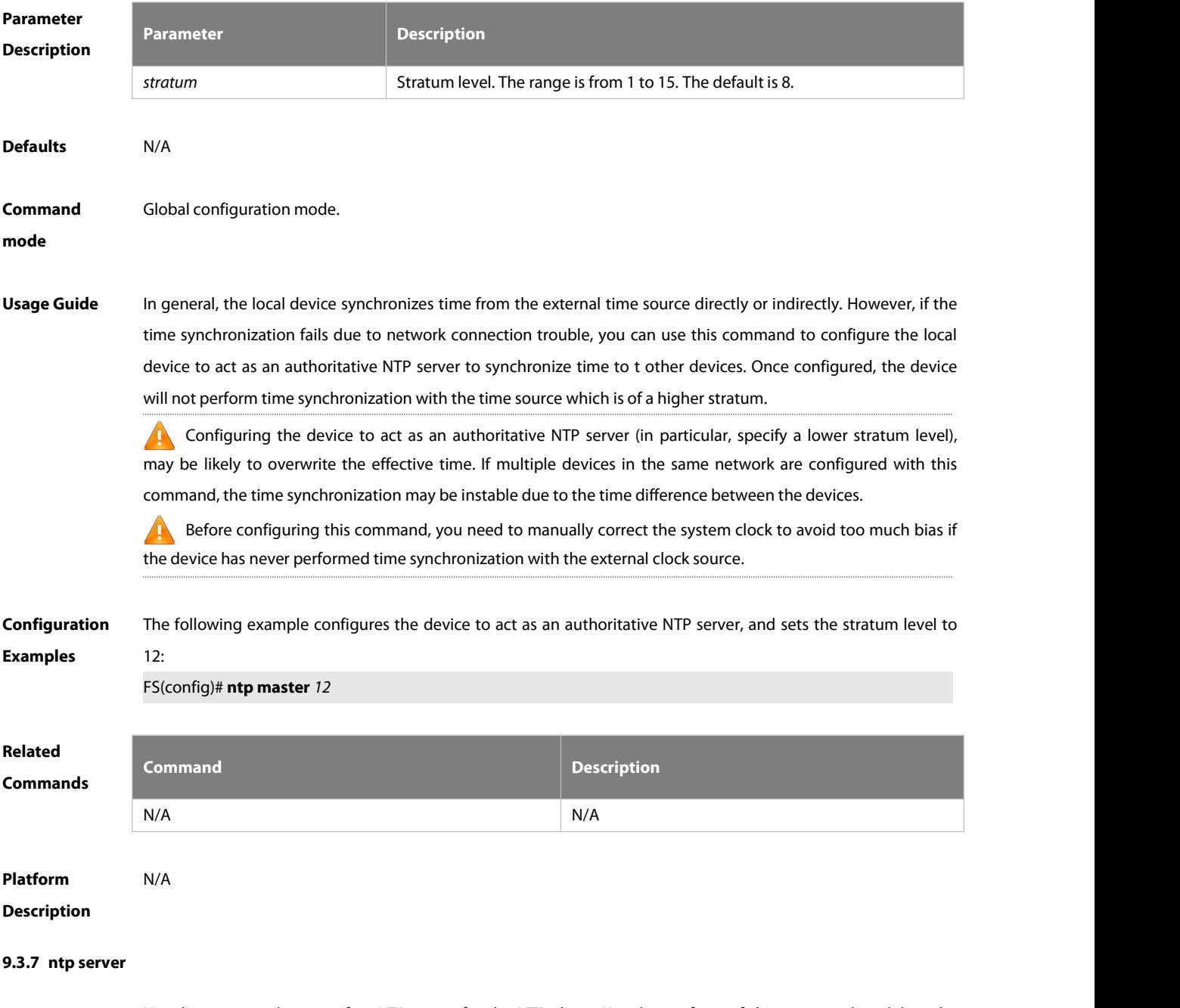

Use this command to specify a NTP server for the NTP client. Use the **no** form of this command to delete the specified NTP server.

ntp server {ip-addr | domain | ip domain | ipv6 domain } [version version ] [source if-name ] [key keyid] [prefer ] **no ntp server** *ip-addr*

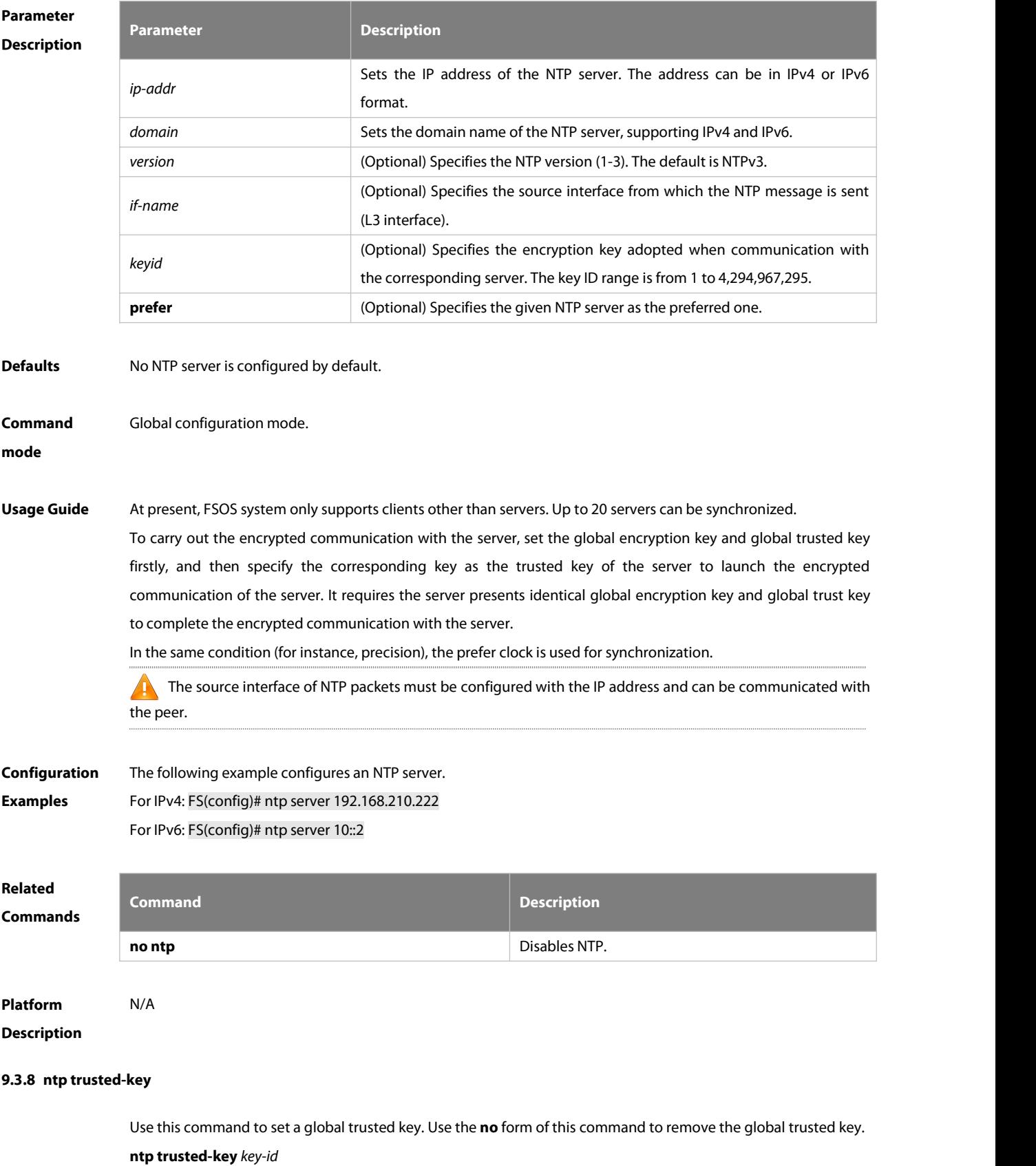

### **no ntp trusted-key** *key-id*

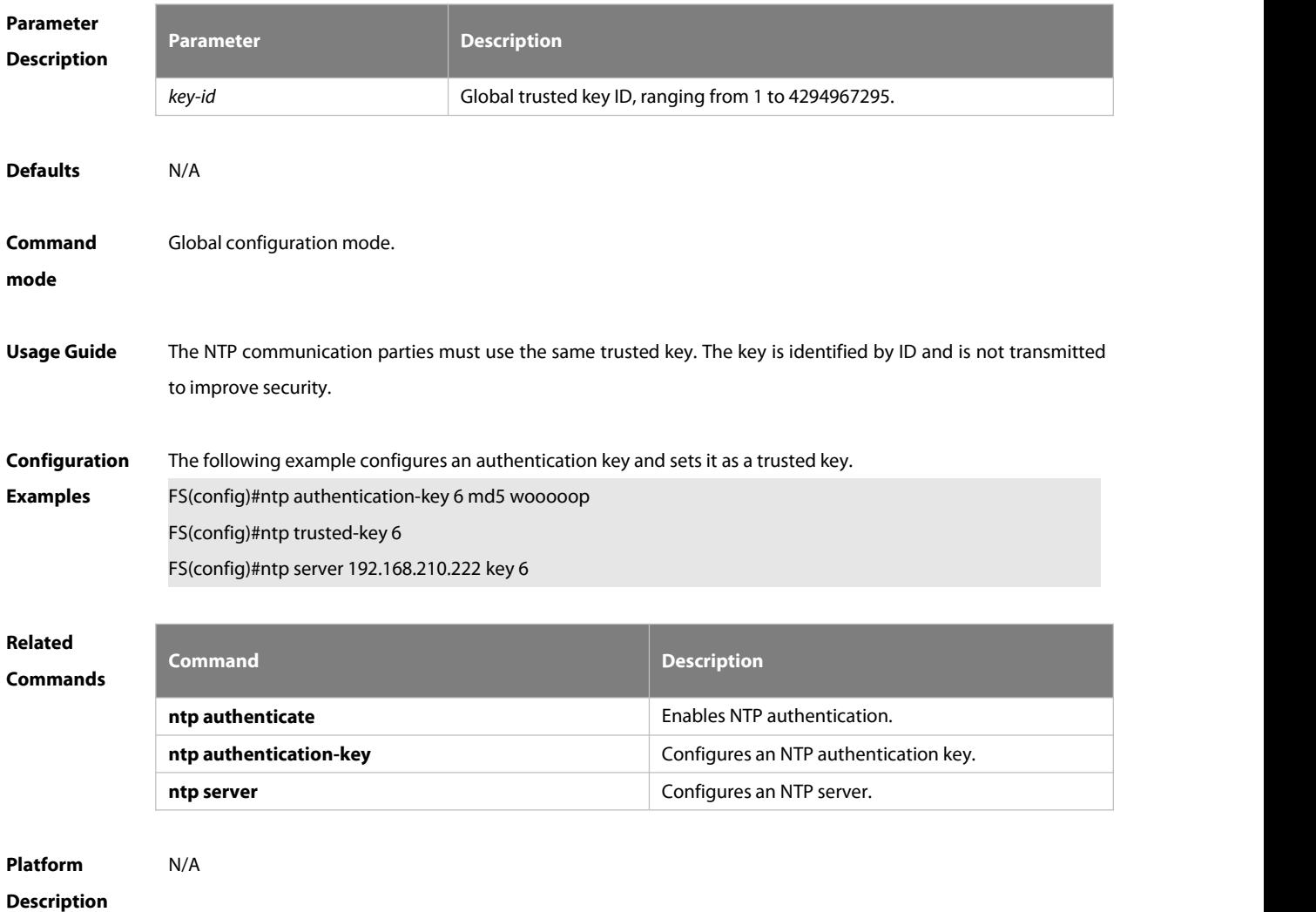

### **9.3.9 ntp update-calendar**

Use this command to enable the NTP client to periodically update the device clock with the time synchronized from the external source clock. Use the **no** form of this command to remove this function.

**ntp update-calendar**

### **no ntp update-calendar**

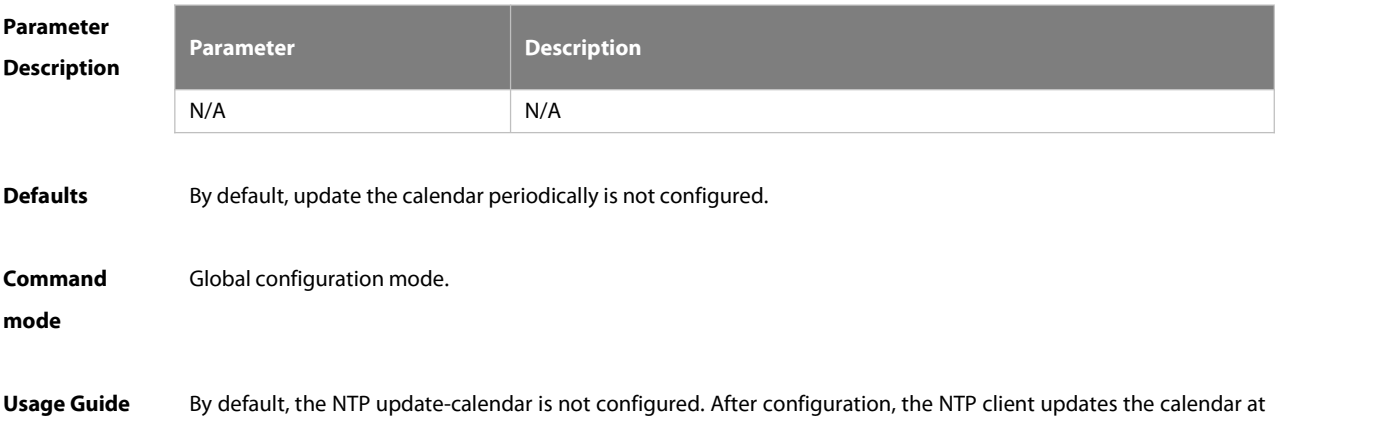

the same time when the time synchronization of external time source is successful. It is recommended to enable this function for keeping the accurate calendar.

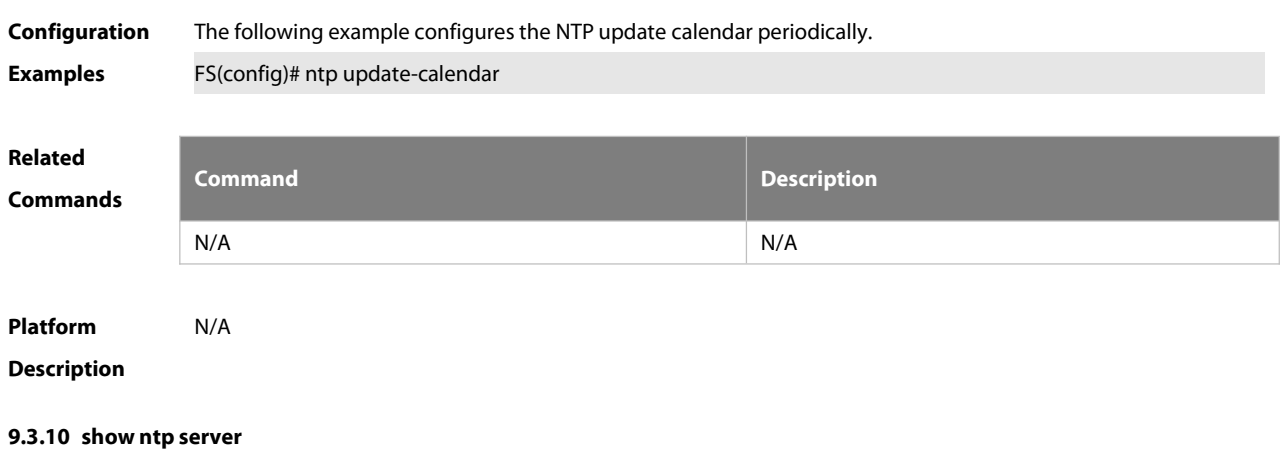

Use this command to display the NTP server configuration.

**show ntp server**

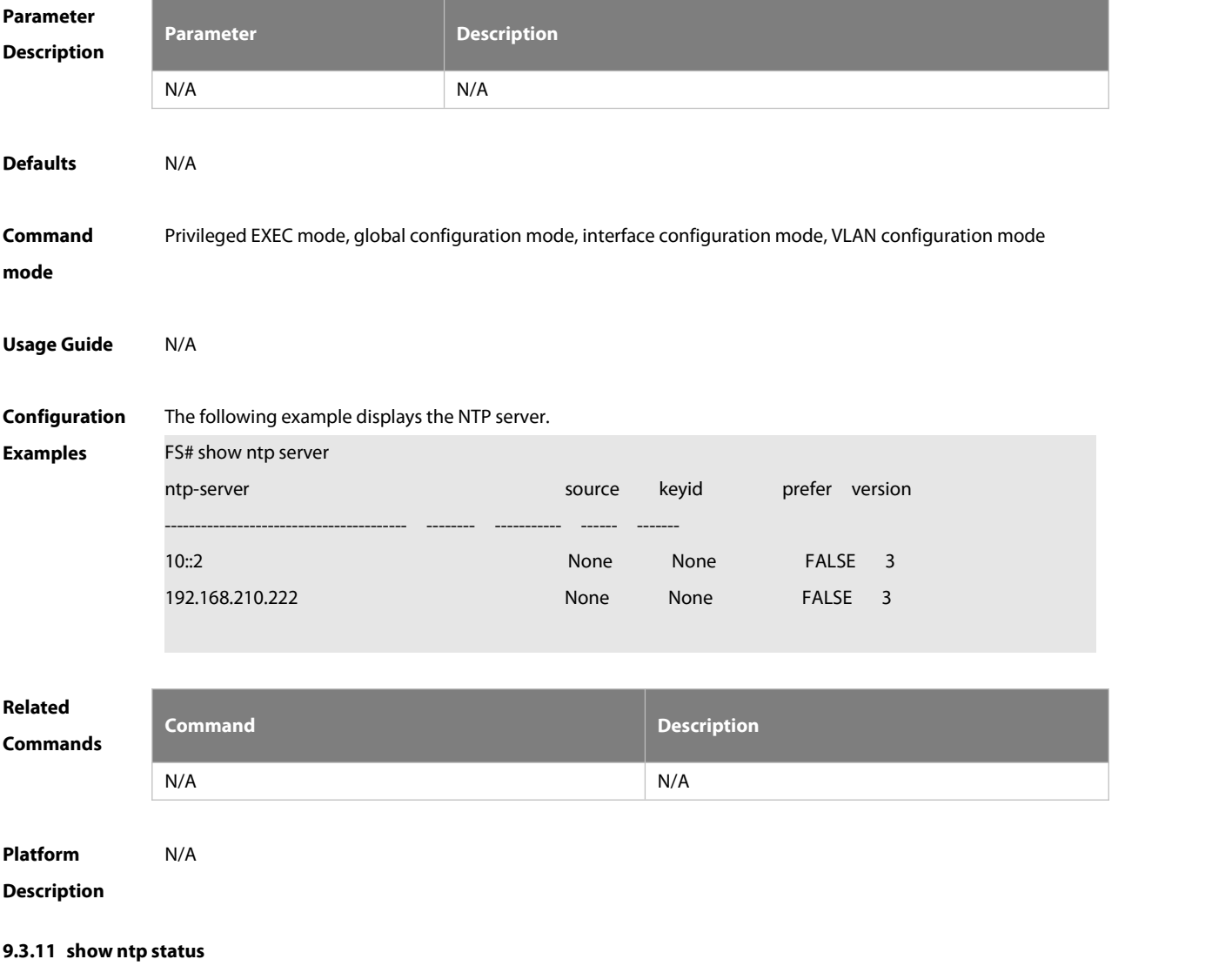

Use this command to display the NTP configuration.

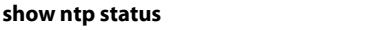

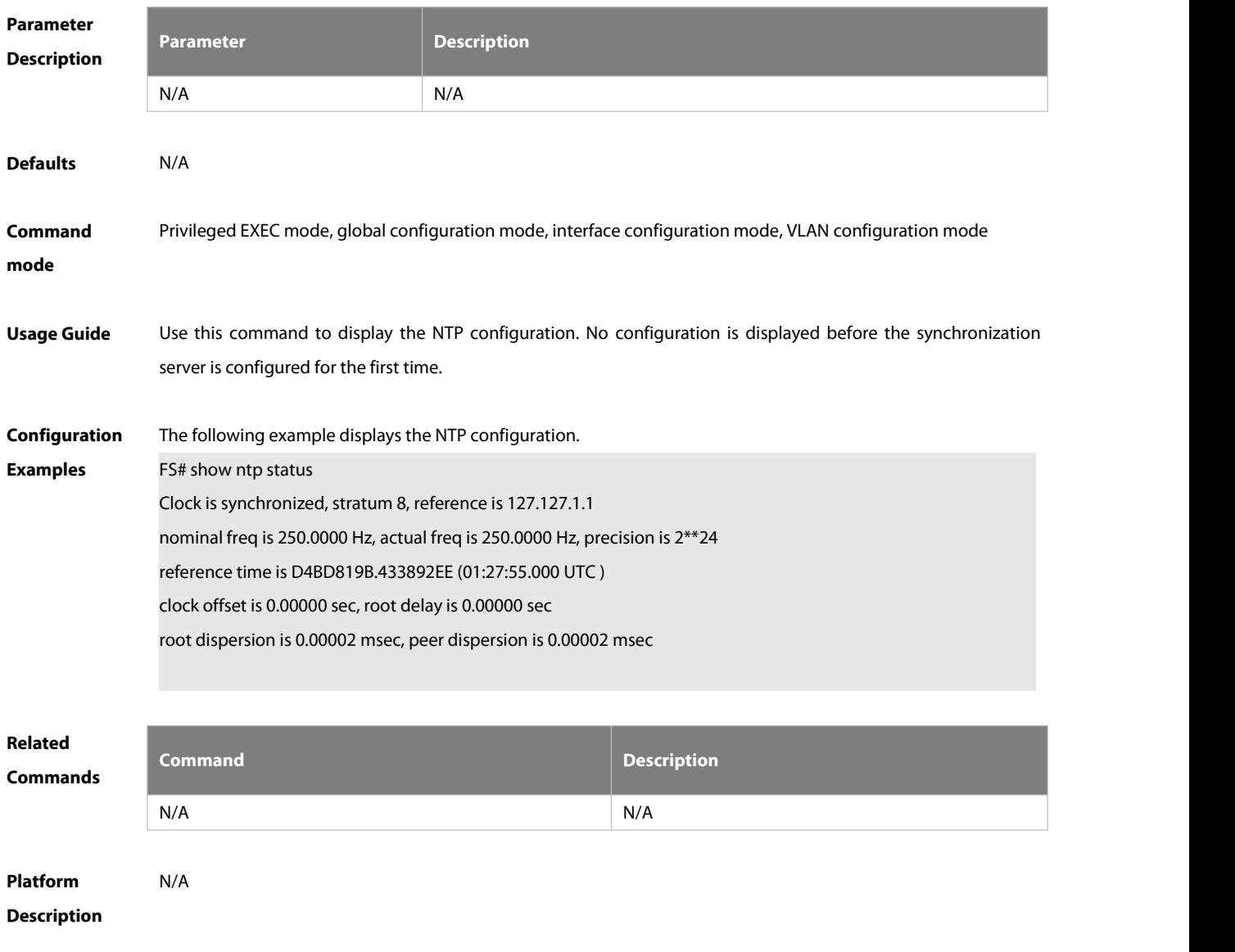

### **9.4 SNTP Commands**

# **9.4.1 show sntp**

Use this command to display the SNTP configuration.

**show sntp**

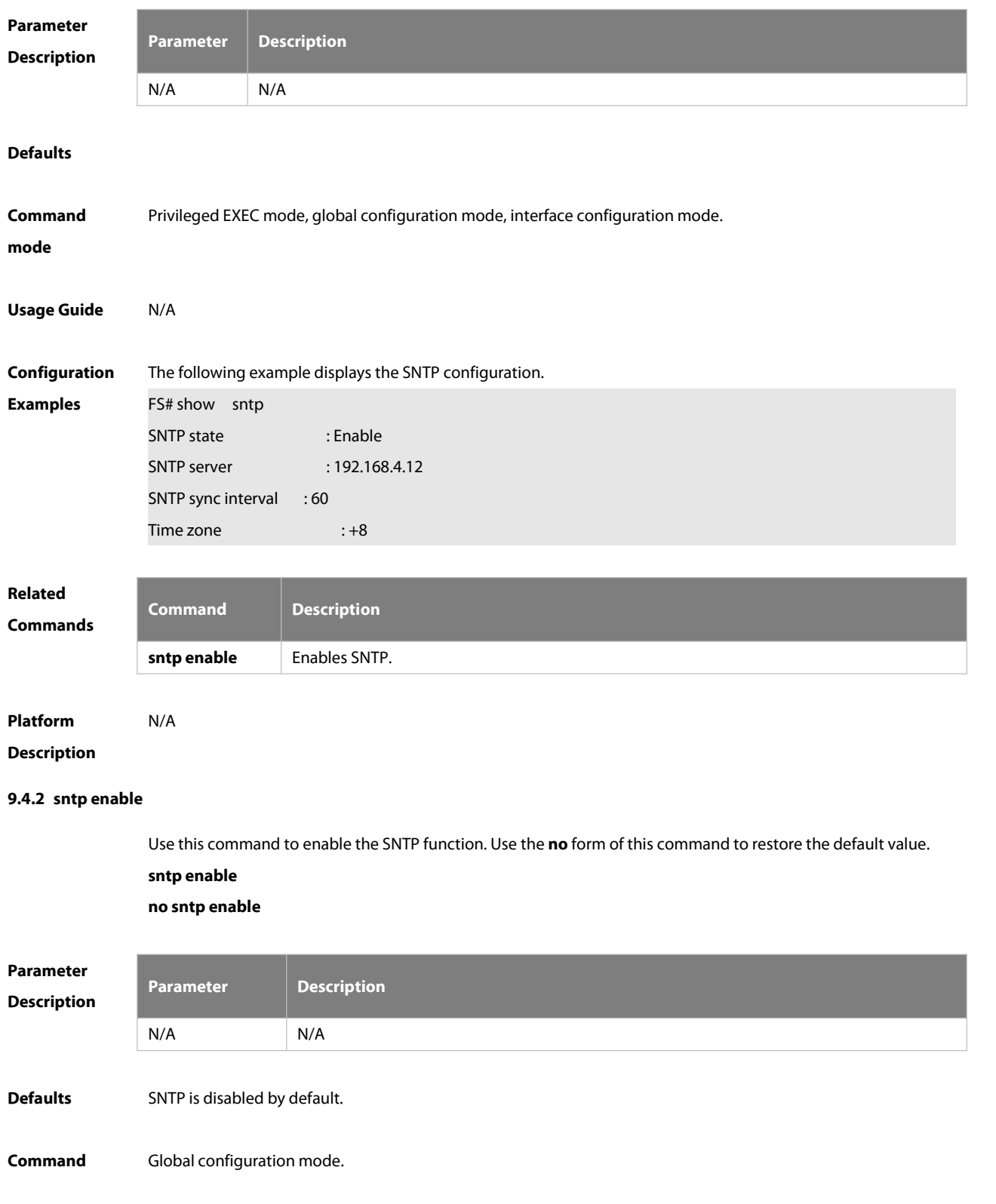

### **mode**

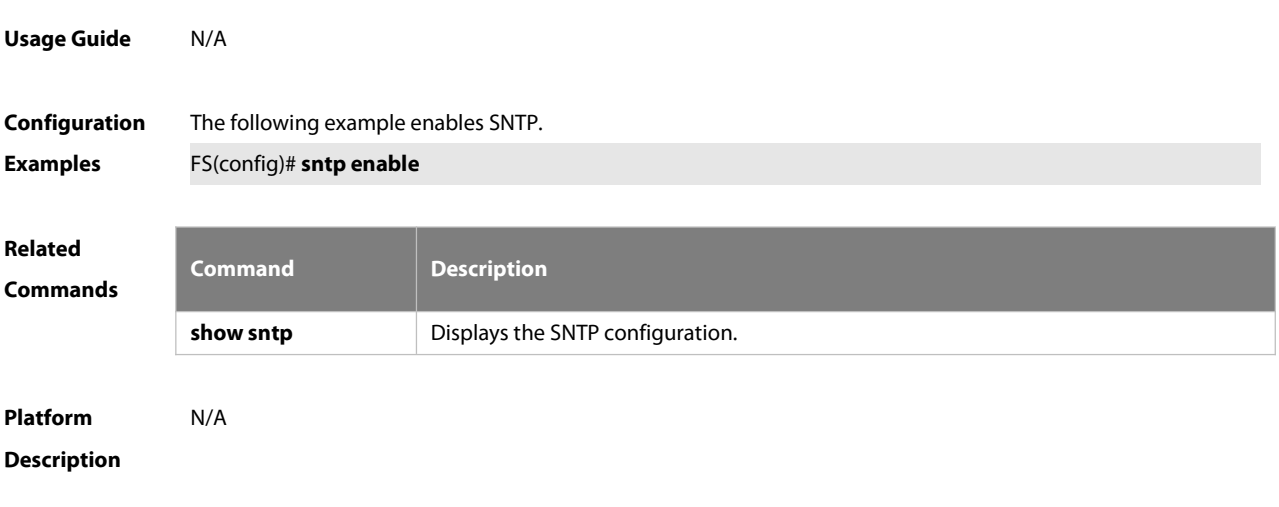

### **9.4.3 sntp interval**

Use this command to set the interval for the SNTP client to synchronize its clock with the NTP/SNTP server. Use the **no** form of this command to restore the default synchronization interval. **sntp interval** *seconds*

**no sntp interval**

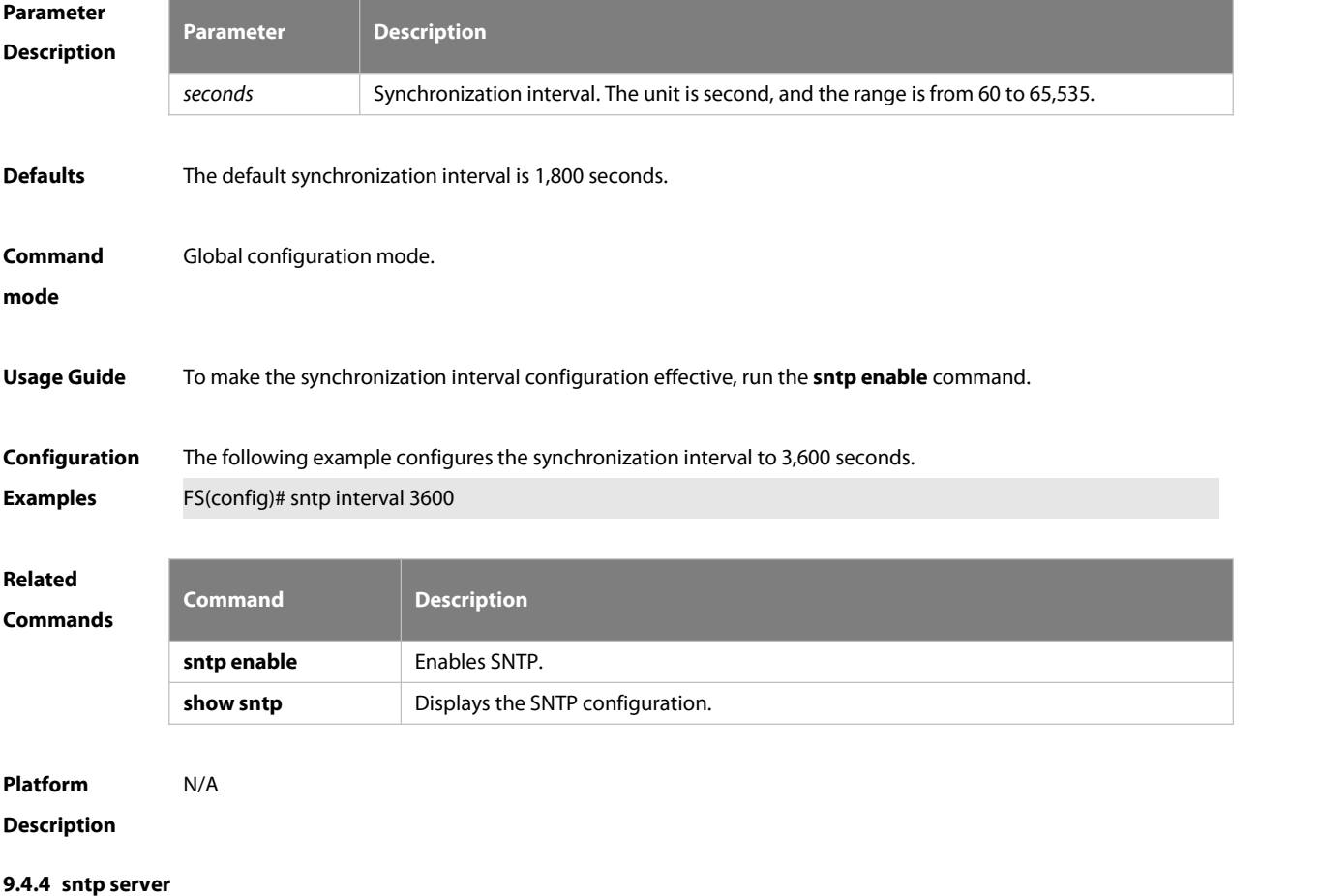

Use this command to specify an SNTP server. Use the **no** form of this command to remove the SNTP server.

# **sntp server** { *ip- address| domain* }

**no sntp server**

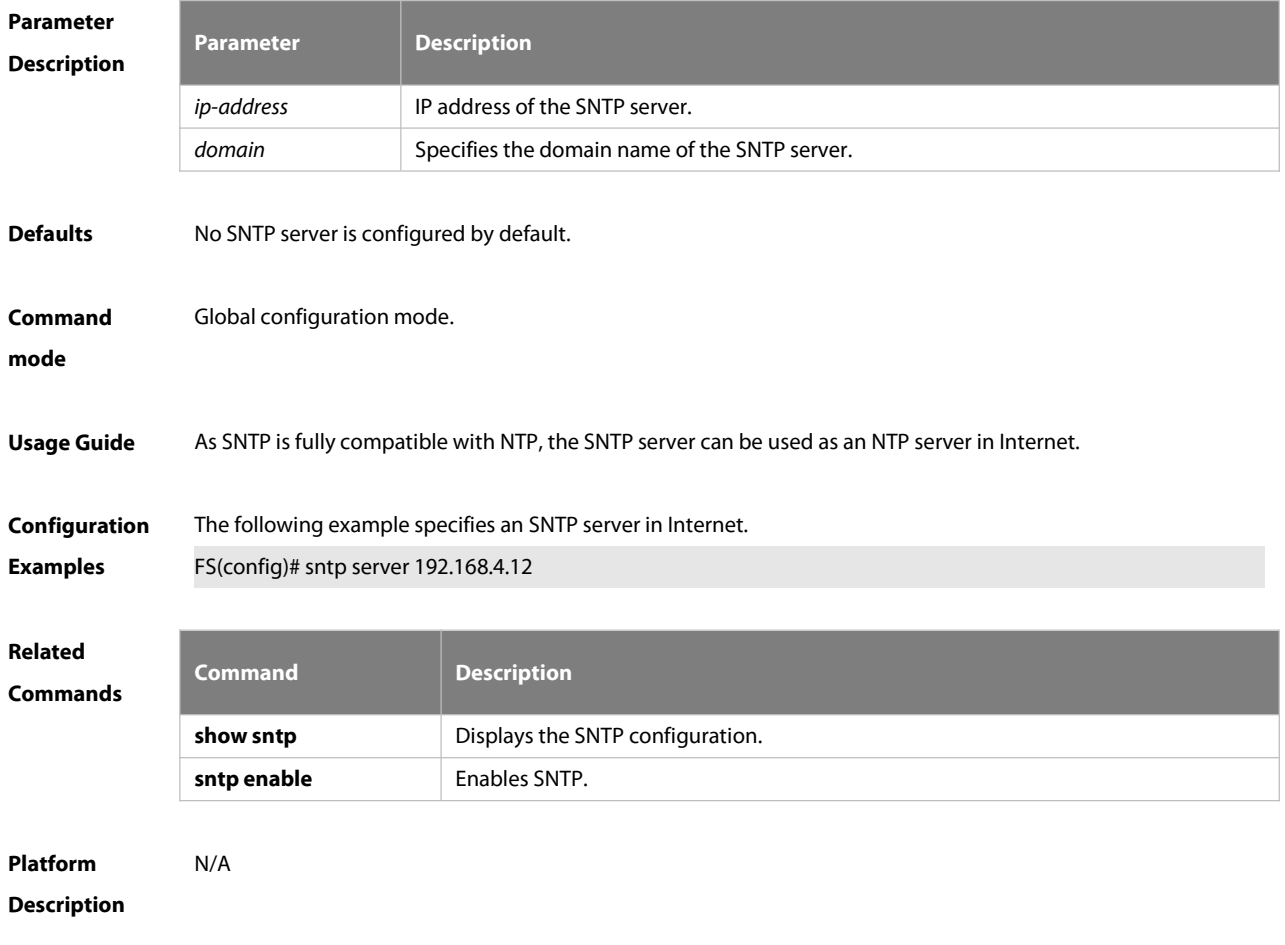

### **9.5 SPAN-RSPAN Commands**

### **9.5.1 mac-loopback**

Use this command to enable MAC loopback. Use the **no** form of this command to disable MAC loopback.

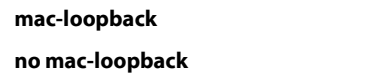

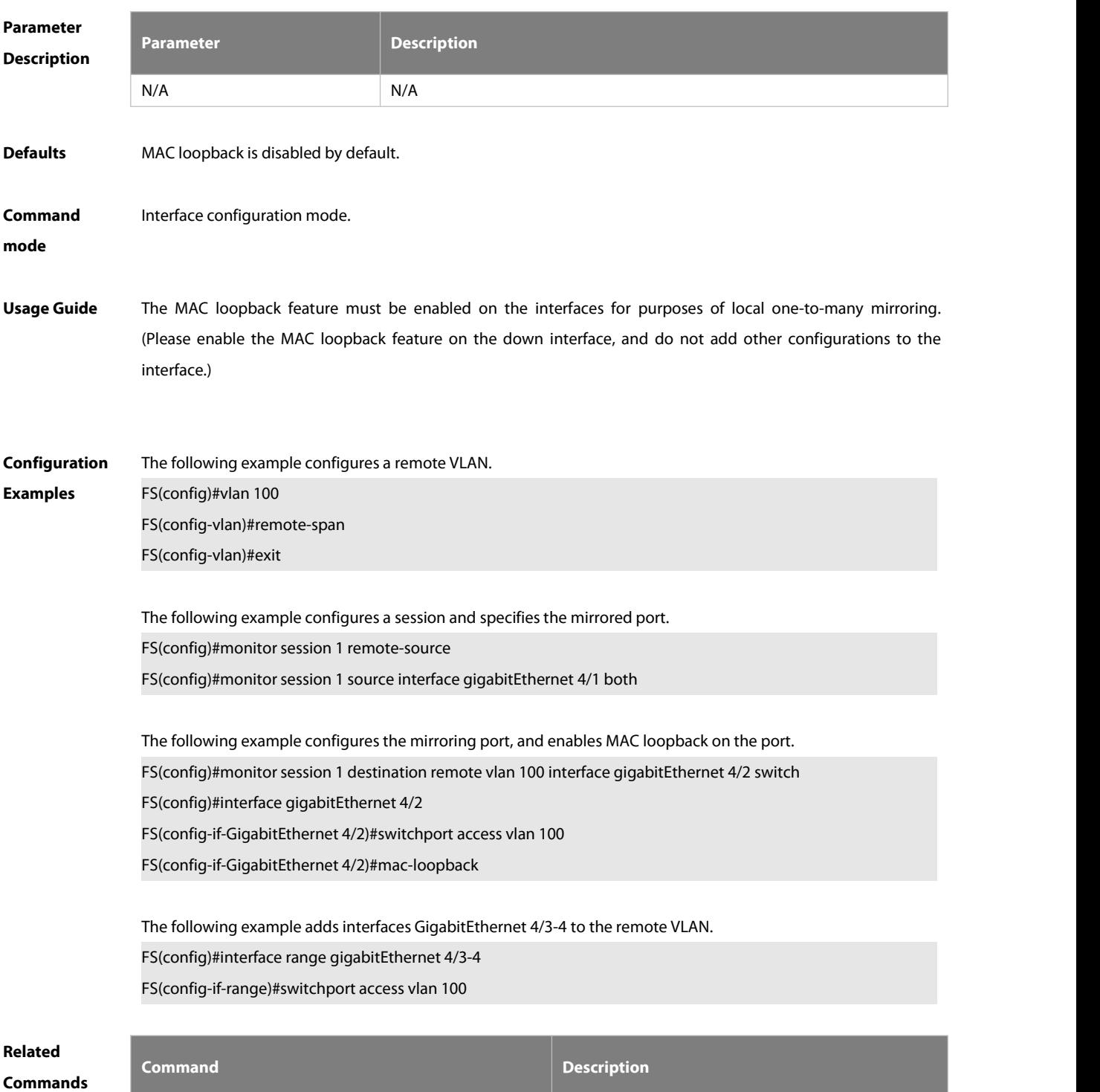

N/A N/A

# **Platform Description** N/A

#### **9.5.2 monitor session**

Use this command to configure the SPAN session and specify the source port (monitored port). **monitor session** *session-num* **source interface** *interface-id* [ **both** | **rx** | **tx** ]

Use this command to configure the SPAN session mirroring only the traffic permitted by the accesslist **monitor session** *session-num* **source interface** *interface-id* **rx acl** *acl-name*

Use this command to configure the SPAN session and specify the destination port (monitoring port). **monitor session** *session-num* **destination interface** *interface-id* [**switch** ]

Use this command to configure the remote SPAN session ID on the source device.. **monitor session** *session-num* **remote-source**

Use this command to configure the remote SPAN session ID on the destination device. **monitor session** *session-num* **remote-destination**

Use this command to configure the remote SPAN session and specify the remote SPAN destination VLAN. **monitor session** *session-num* **destination remote vlan** *remote-vlan-id* **interface** *interface-id* [ **switch** ]

Use this command to configure the SPAN session and specify the source VLAN to monitor. Note that the source VLAN should not be a remote VLAN. **monitor session** *session-num* **source vlan** *vlan-id* [ **rx** ]

Use this command to limit the SPAN source traffic to specific VLANs. **monitor session** *session-num* **filter vlan** *vlan-id-list*

Use this command to remove the specified SPAN session, or remove the source port or destination port of the specified SPAN session.

**no monitor session** *session-num* [**source interface** *interface-id |* **destination interface** *interface-id* ]

Use this command to remove the specified remote SPAN session, or remove the destination port of the remote SPAN session.

**no monitor session** *session-num* [**destination remote vlan** *remote-vlan-id* **interface** *interface-id* ]

Use this command to remove the specified remote SPAN session, or remote the destination port of the remote SPAN session.

**default monitor session** *session-num* [**destination remote vlan** *remote-vlan-id* **interface** *interface-id* ]

Use this command to remove the specified SPAN session, or remove the source port or destination port of the SPAN session.

### **default monitor session** *session-num* {**source interface** *interface-id |* **destination interface** *interface-id* }

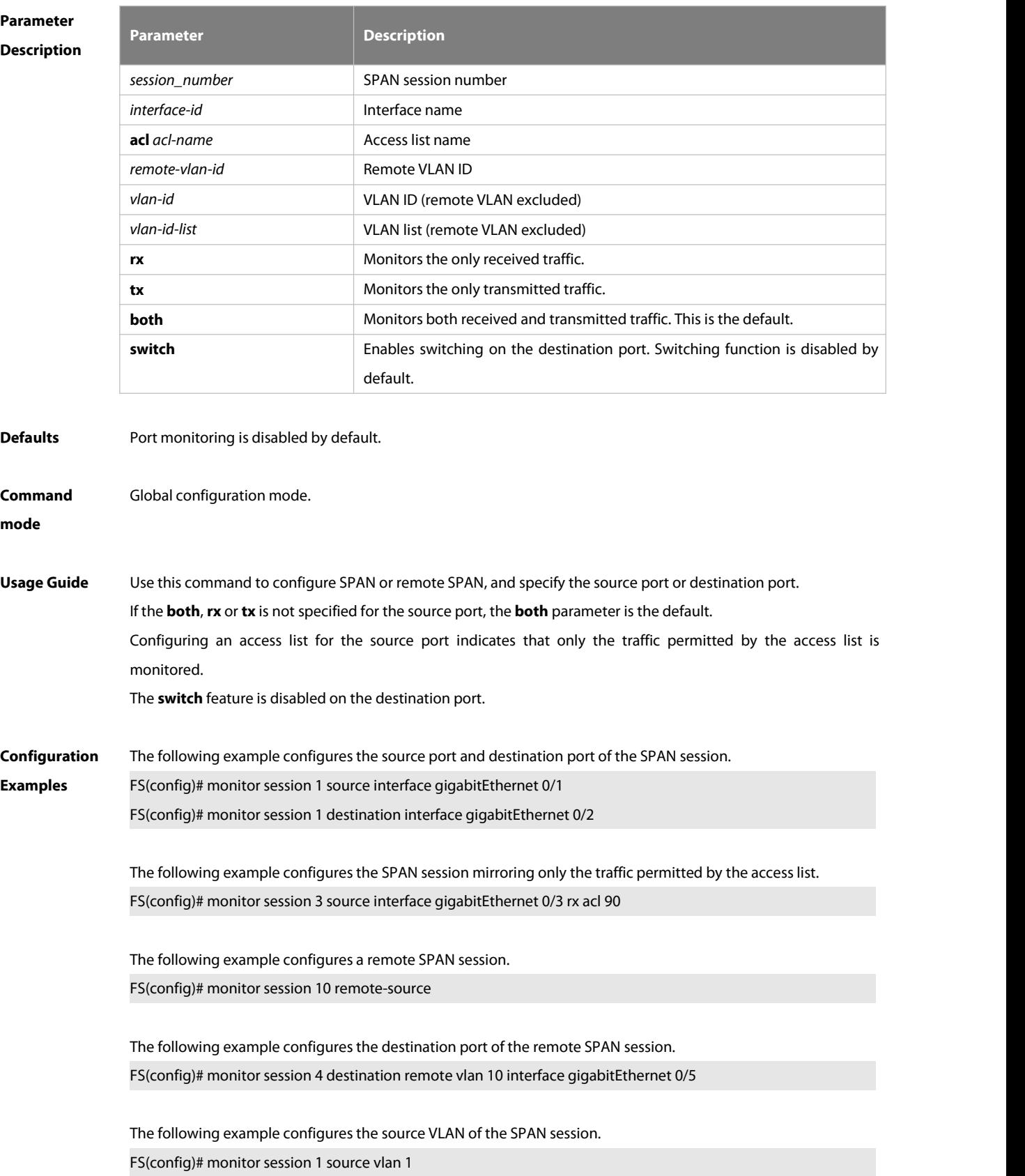

The following example removes the SPAN session.

FS(config)# no monitor session 1

The following example removes the source port and destination port of the SPAN session.

FS(config)# no monitor session 1 source interface gigabitEthernet 0/18

FS(config)# no monitor session 1 destination interface gigabitEthernet 0/18

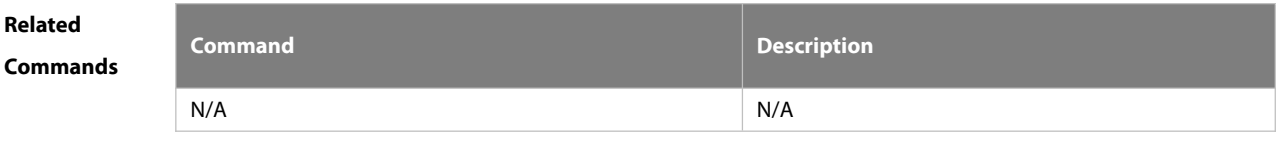

**Platform**

# **Description**

### **9.5.3 remote-span**

Use this command to configure a remote SPAN VLAN in VLAN configuration mode. Use the **no** form of this command to disable the remote SPAN VLAN.

**remote-span**

**no remote-span**

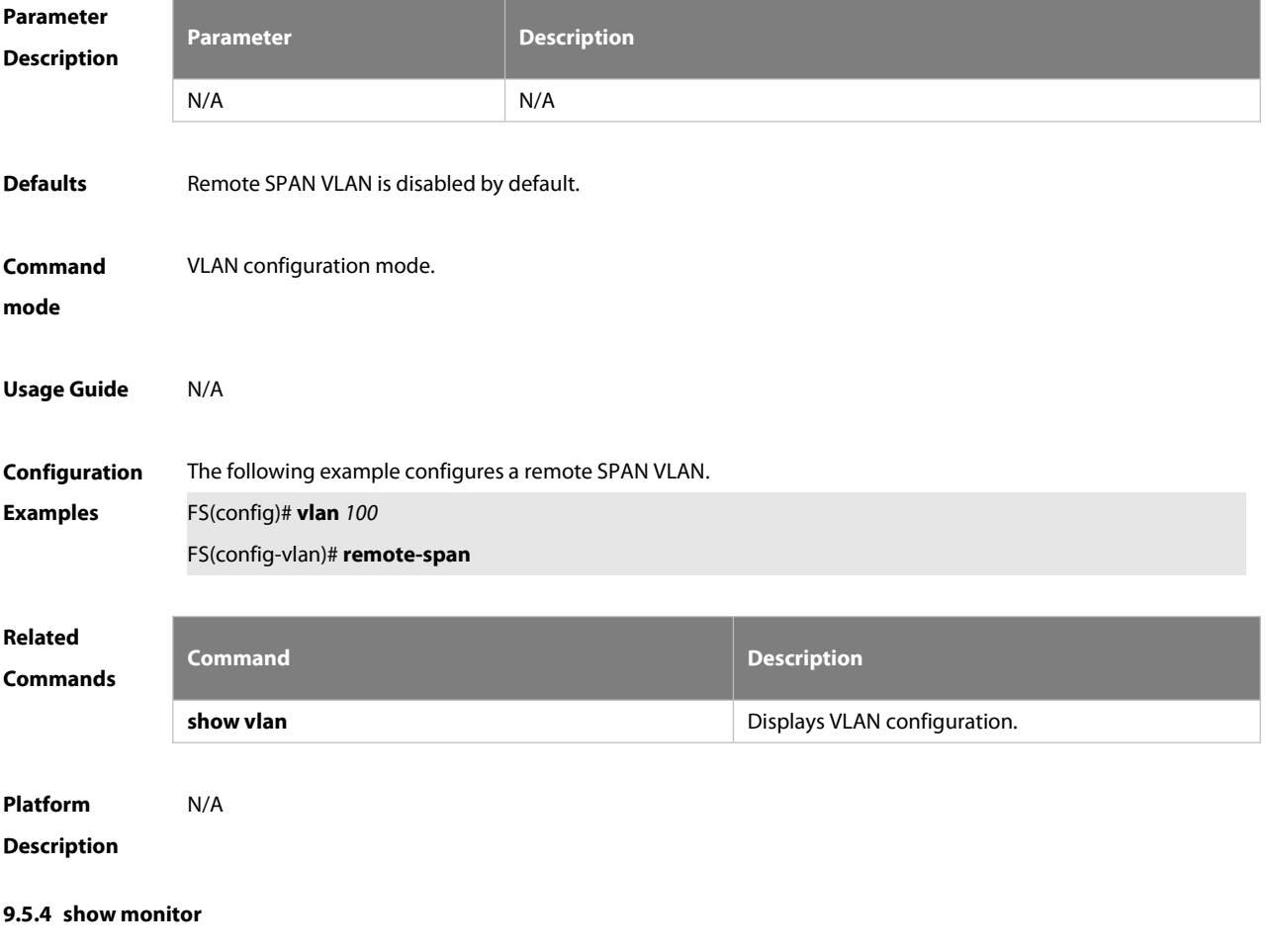

### Use this command to display the SPAN configurations.

**show monitor** [ **session** *session\_number* ]

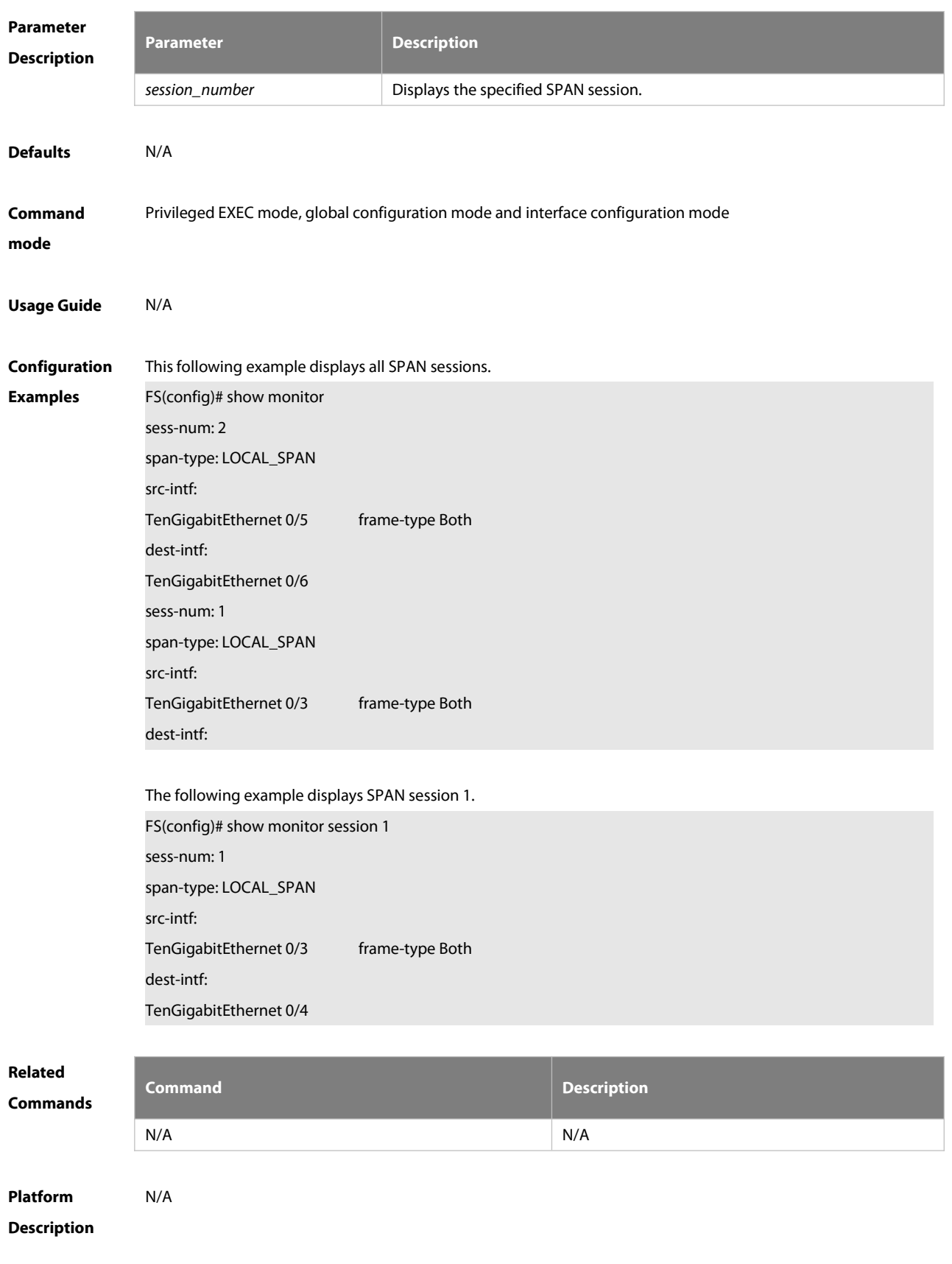

### **9.6. ERSPAN Commands**

### **9.6.1 destination ip address**

Use this command to configure the destination IP address for GRE encapsulation. Use the no form of this command to delete the destination IP address.

**destination ip address** *ip\_address*

**no destination ip address**

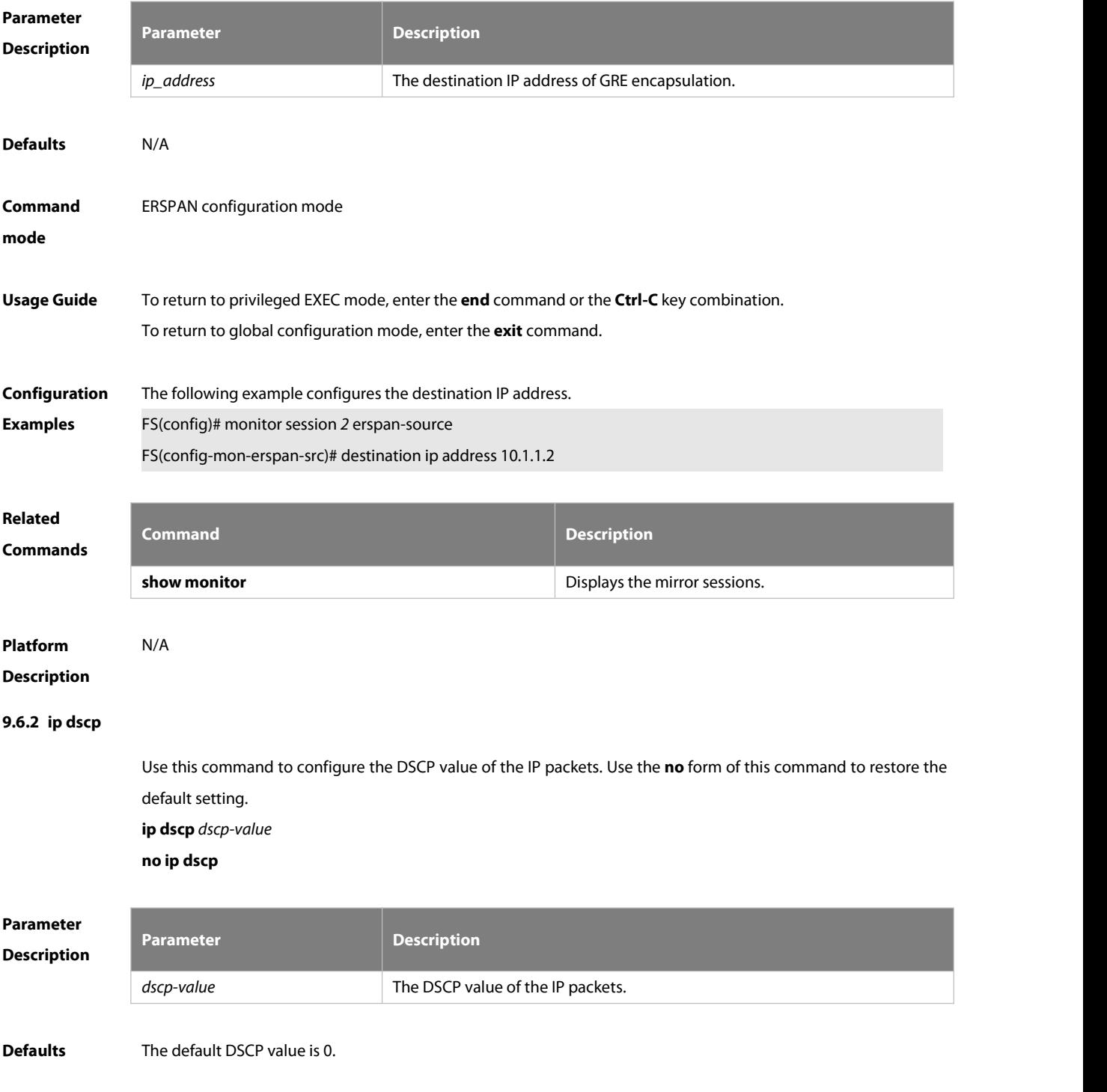

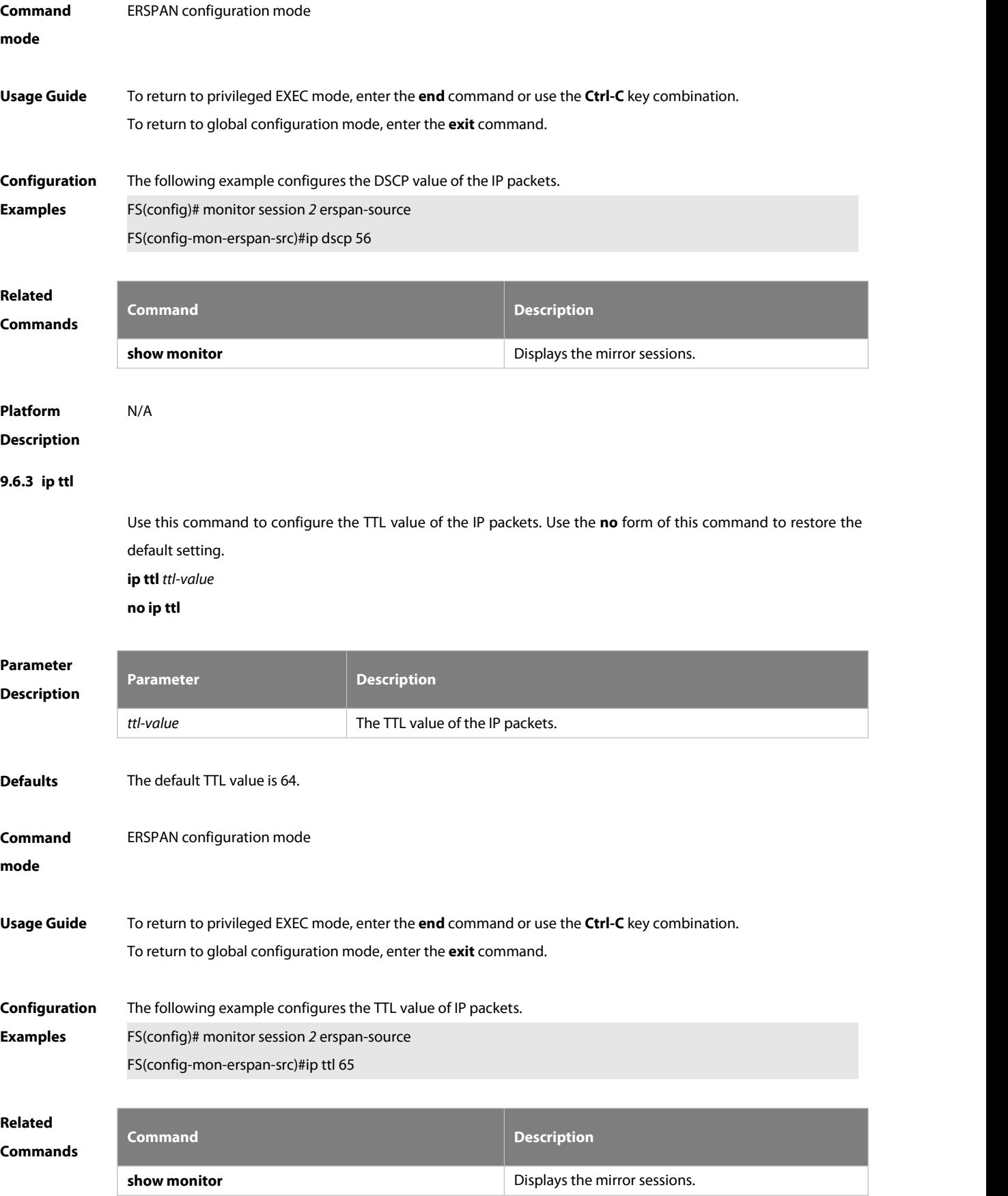

# **Platform**

### **Description**

### **9.6.4 monitor session**

Use this command to create an ERSPAN session. Use the **no** form of this command to delete the session. **monitor session** *session\_num* { **erspan-source** } **no monitor session** *session\_num*

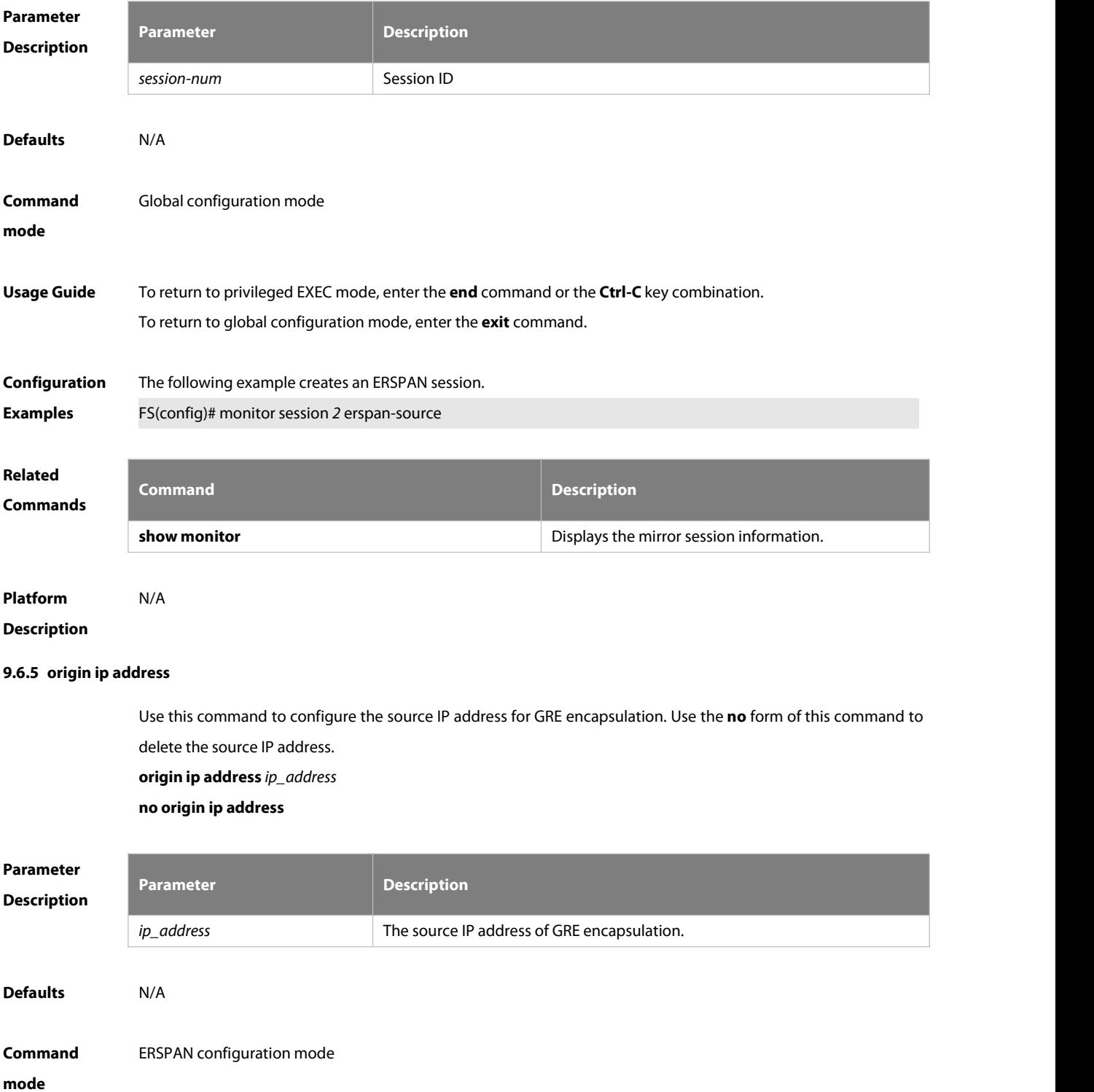

# **Usage Guide** To return to privileged EXEC mode, enter the **end** command or use the **Ctrl-C** key combination.<br>To return to global configuration mode, enter the **exit** command.

# **Configuration** The following example configures the source IP address.<br>**Examples** FS(config)# monitor session *2* erspan-source

FS(config-mon-erspan-src)# origin ip address 11.1.1.2

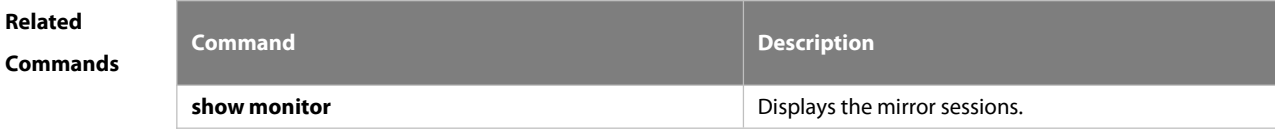

# **Platform**

# **Description**

### **9.6.6 shutdown**

Use this command to shut down the session. Use the **no** form of this command to restore the default setting. **shutdown**

**no shutdown**

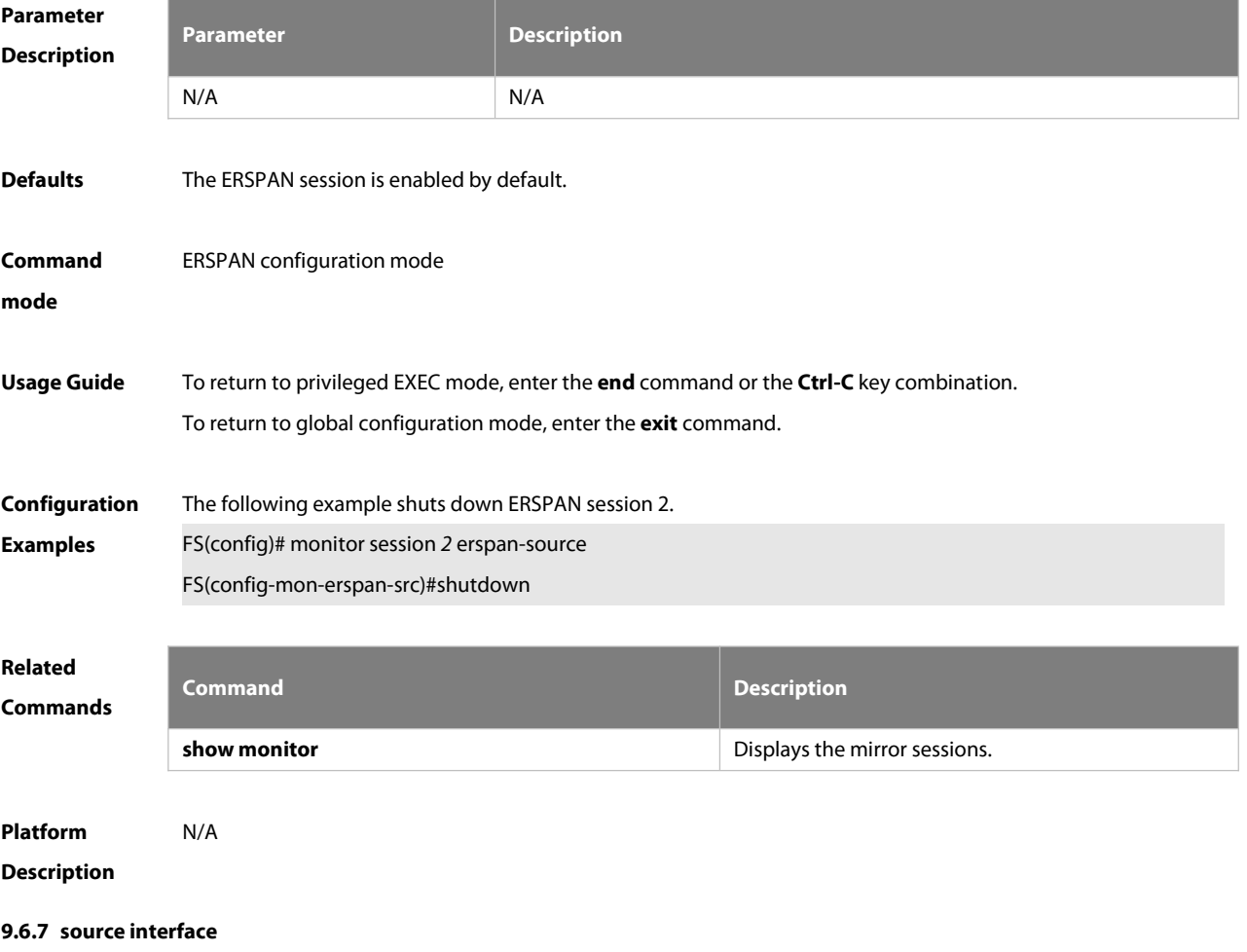

Use this command to configure the ERSPAN source interface. Use the **no** form of this command to delete this source interface.

```
source interface single-interface [ rx | tx | both ] no source interface single-interface [ rx | tx | both ]
```
Use this command to configure the flow-based ERSPAN source interface. Use the **no** form of this command to delete this source interface.

**source interface** *single-interface* **rx acl** *acl-name*

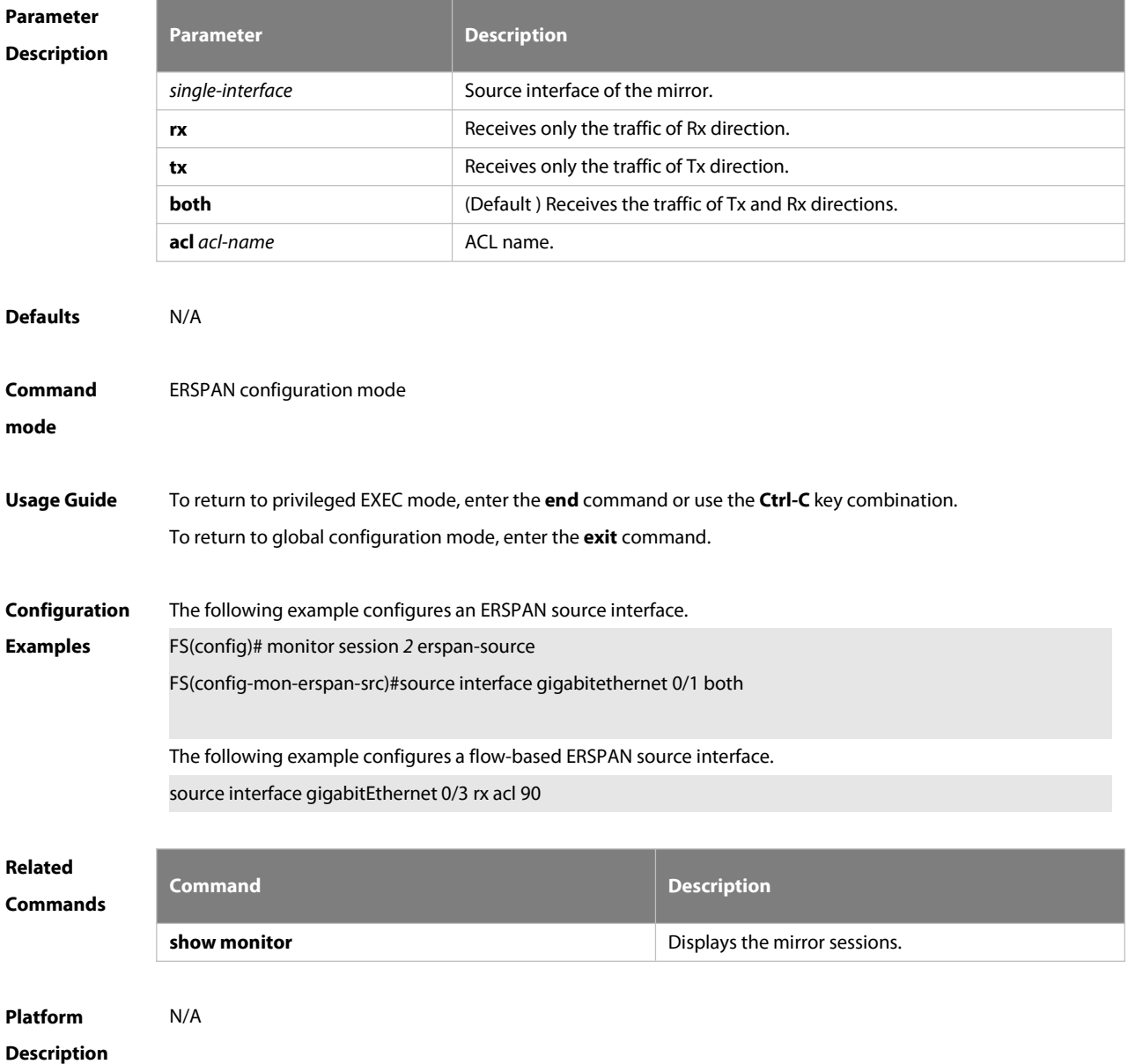

### **9.7. sFlow Commands**

### **9.7.1 sflow agent**

Use this command to configure the address of the sFlow Agent.**sflow agent** { **address** { *ip-address* **| ipv6** *ipv6-address* }} | {**interface** { *interface-name* | **ipv6** *interface-name* }}

Use this command to delete the address of the sFlow Agent.**no sflow agent { address | interface }**

Use this command to restore the default setting. **default sflow agent { address | interface }**

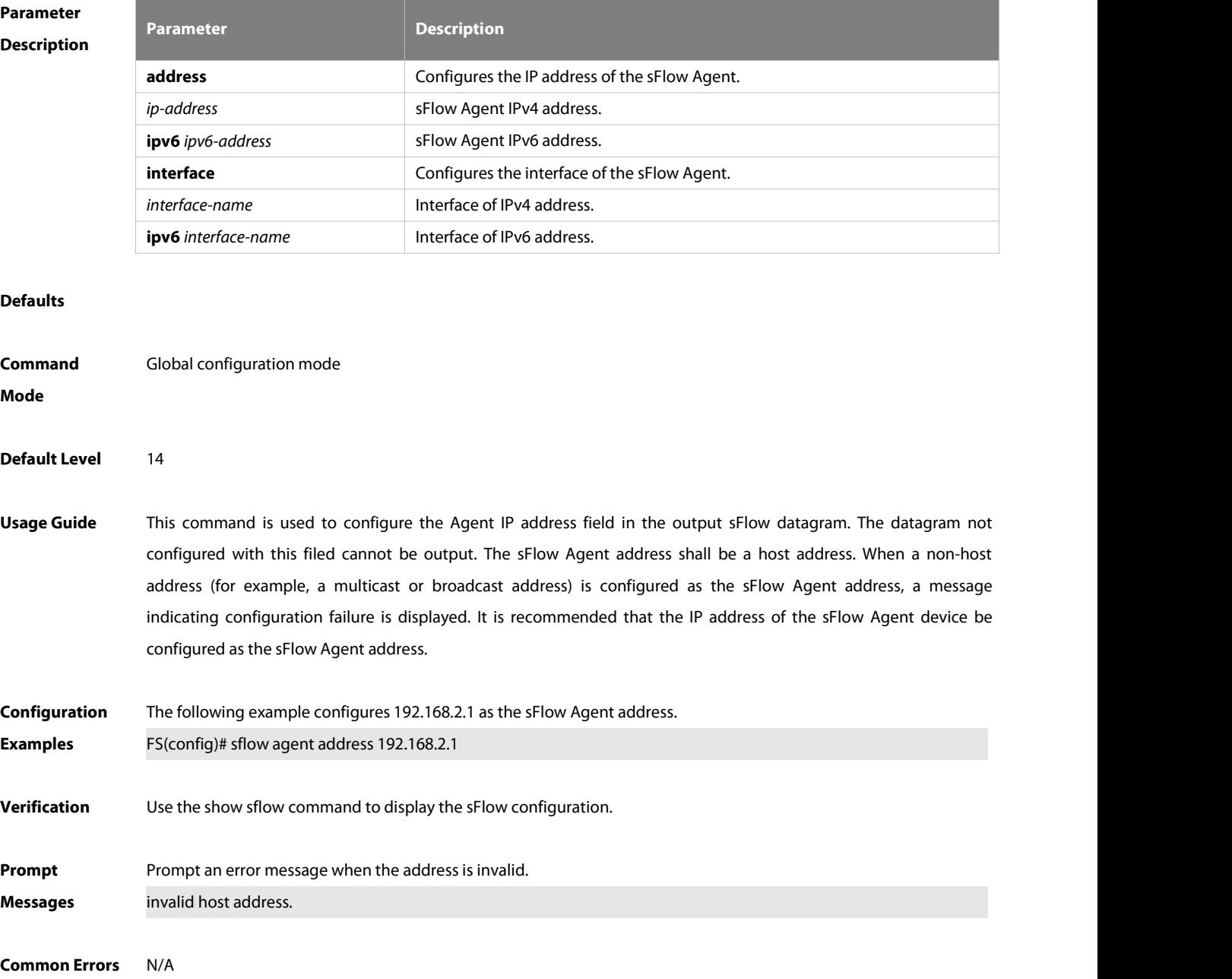

### **Platforms** N/A

### **9.7.2 sflow collector collector-id destination**

Use this command to configure the address of the sFlow Collector. **sflow collector** *collector-id* **destination** { *ip-address* | **ipv6** *ipv6\_address* } *udp-port* **]**

Use this command to delete the address of the sFlow Collector. **no sflow collector** *collector-id* **destination** { *ip-address |* **ipv6** *ipv6\_address*} *udp-port* **]**

Use this command to delete the address of the sFlow Collector. **default sflow collector** *collector-id* **destination** { *ip-address |* **ipv6** *ipv6\_address* } *udp-port* **]**

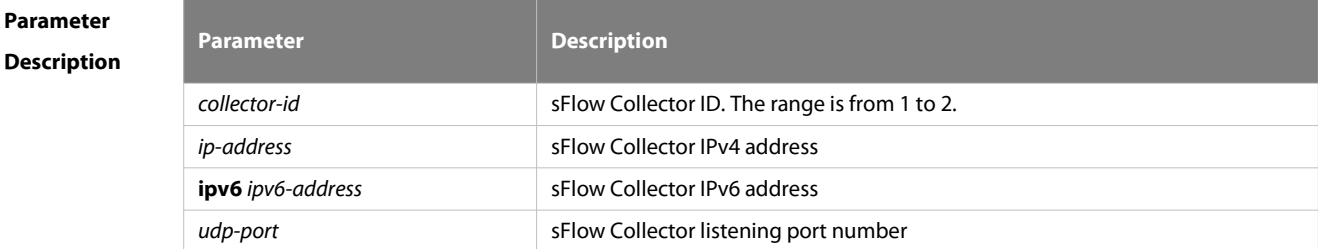

### **Defaults**

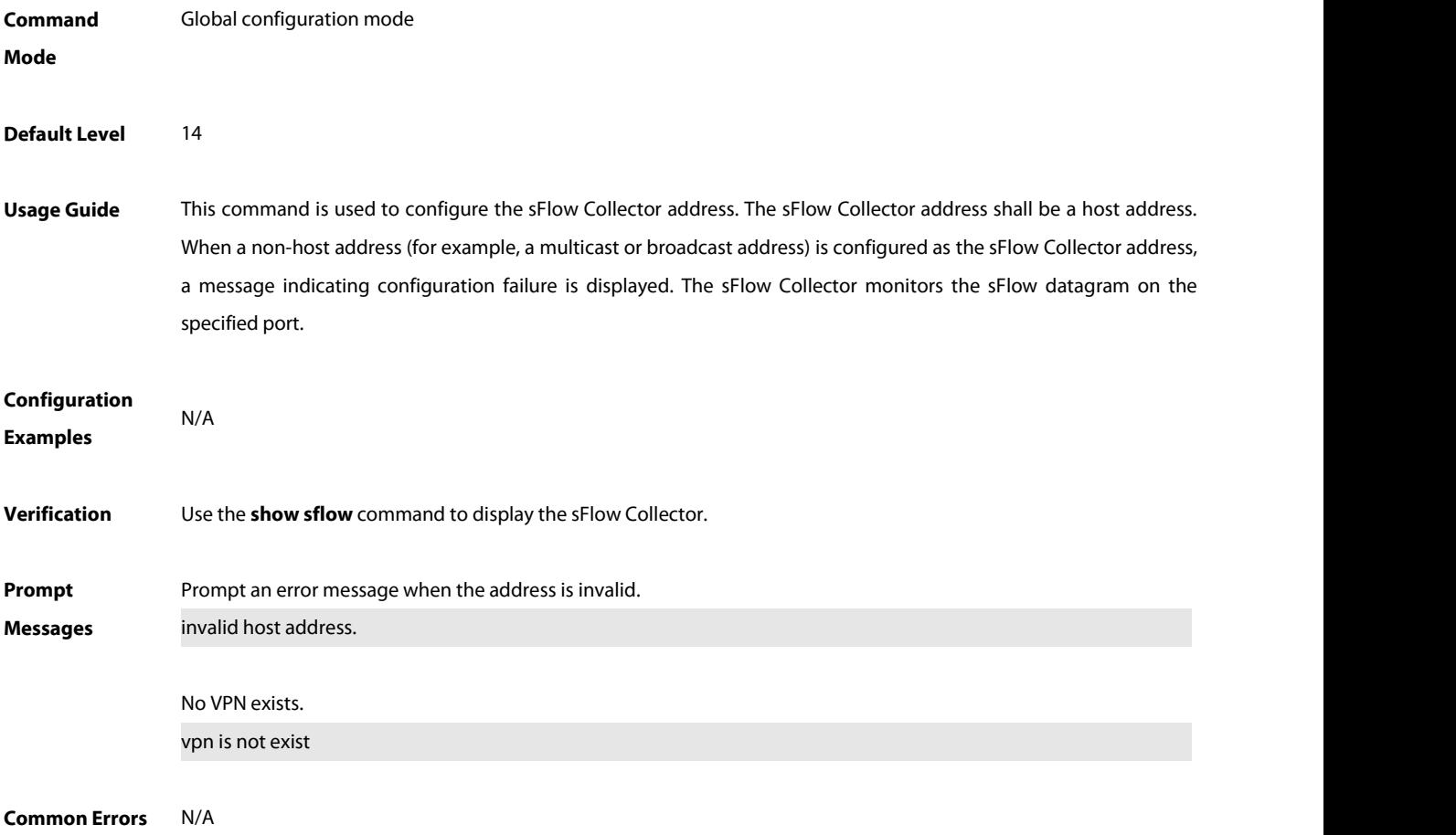

### **Platforms** N/A

### **9.7.3 sflow collector collector-id max-datagram-size**

Use this command to configure the maximum length of the output sFlow datagram. **sflow collector** *collector-id* **max-datagram-size** *datagram-size*

Use this command to restore the default maximum length of the output sFlow datagram. **no sflow collector** *collector-id* **max-datagram-size**

Use this command to restore the default maximum length of the output sFlow datagram. **default sflow collector** *collector-id* **max-datagram-size**

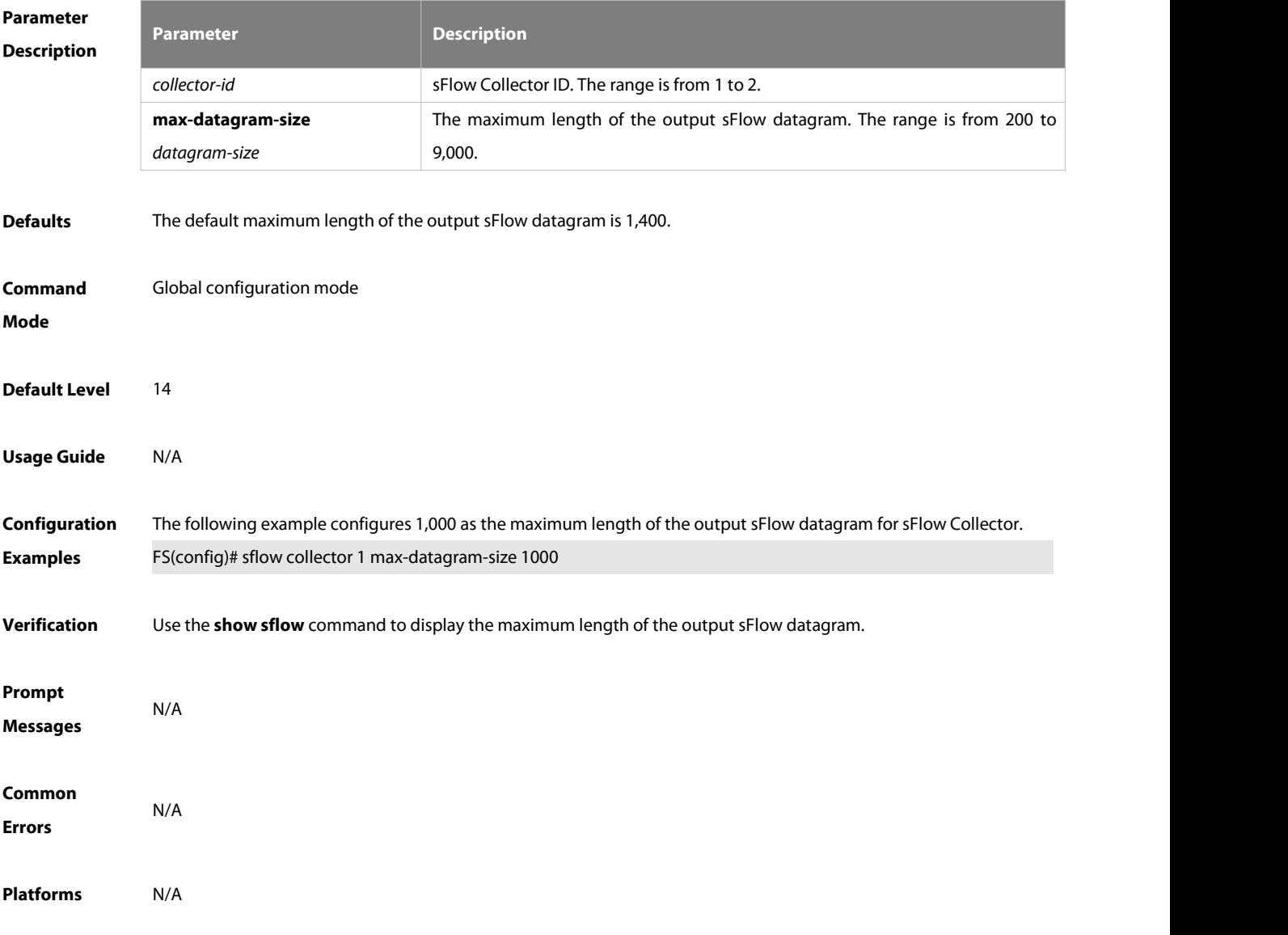

### **9.7.4 sflow counter collector**

Use this command to enable the sFlow Agent to send counter samples to the sFlow Collector.

### **sflow counter collector** *collector-id*

Use this command to disable the sFlow Agent to send counter samples to the sFlow Collector. **no sflow counter collector**

Use this command to disable the sFlow Agent to send counter samples to the sFlow Collector.

### **default sflow counter collector**

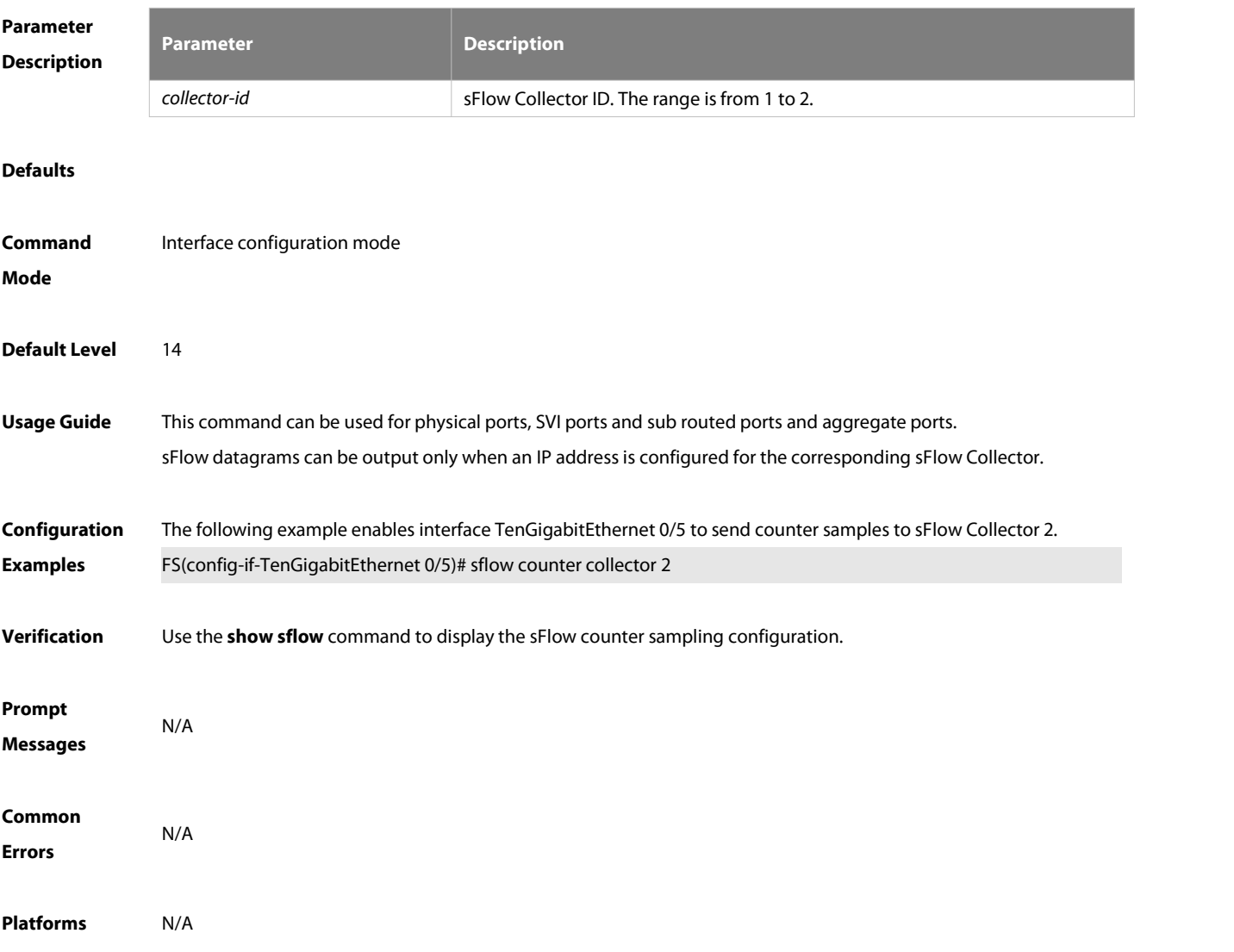

### **9.7.5 sflow counter interval**

Use this command to configure the sFlow counter sampling interval. **sflow counter interval** *seconds*

Use this command to restore the default sFlow counter sampling interval. **no sflow counter interval**

Use this command to restore the default sFlow counter sampling interval.

### **default sflow counter interval**

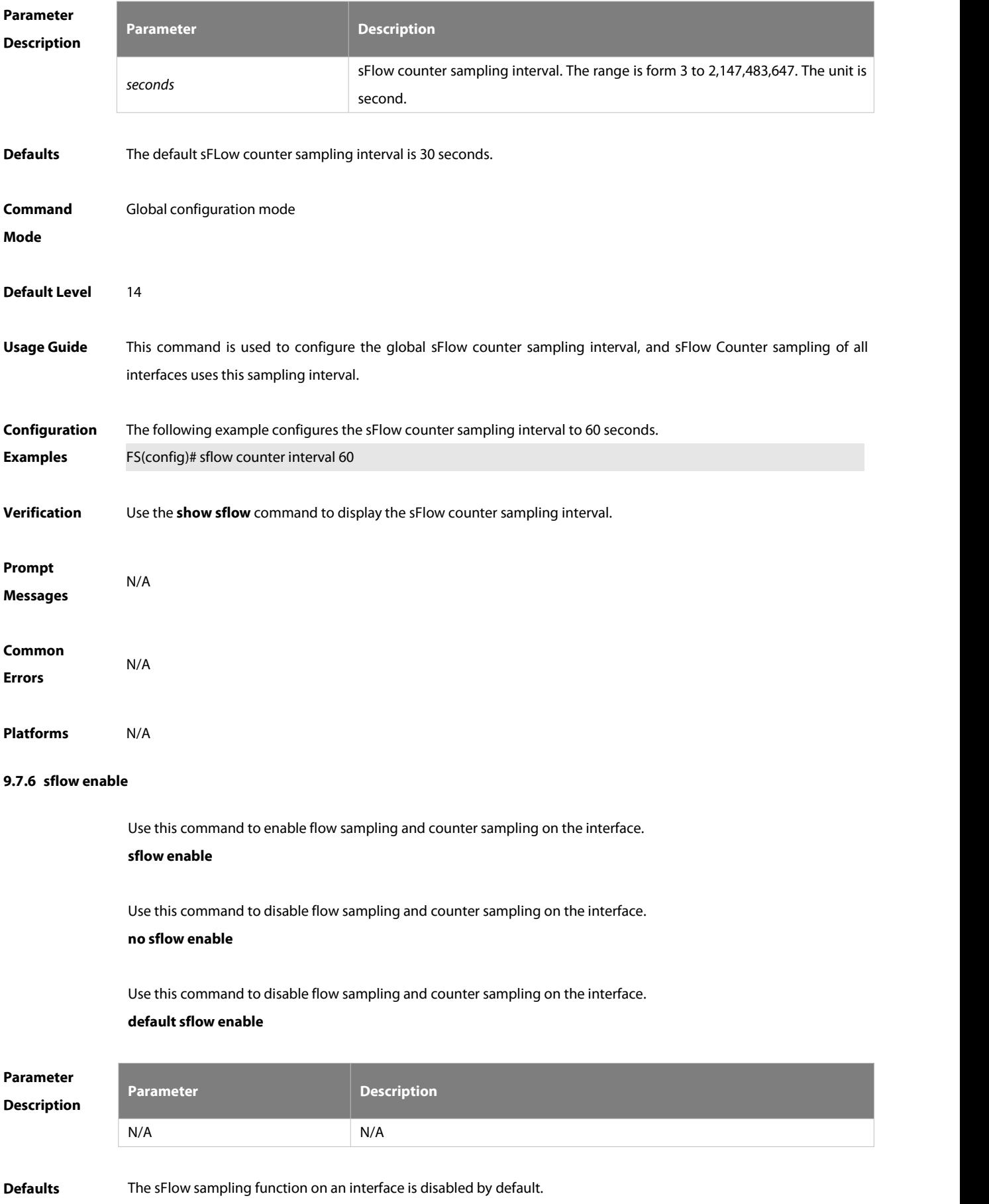

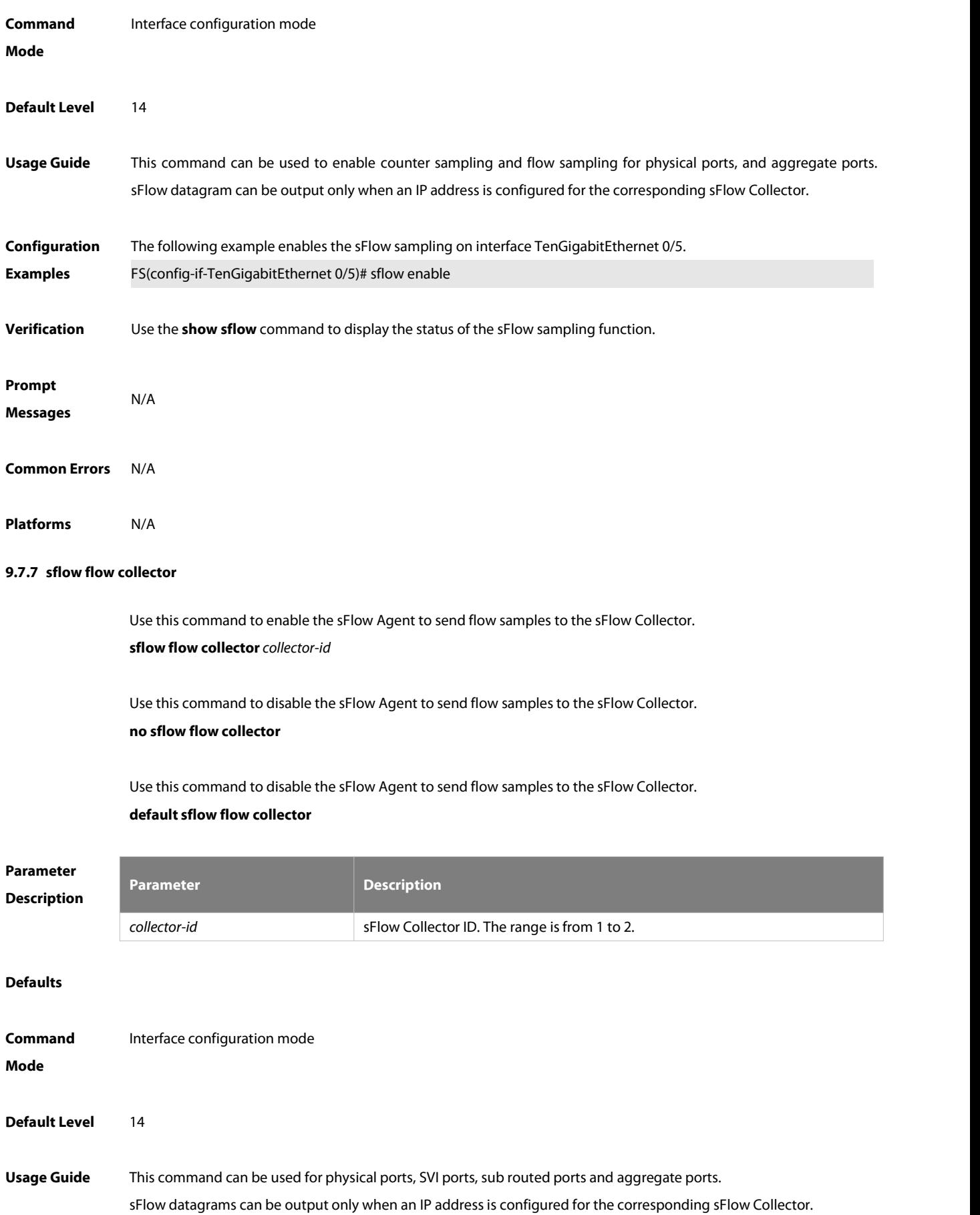

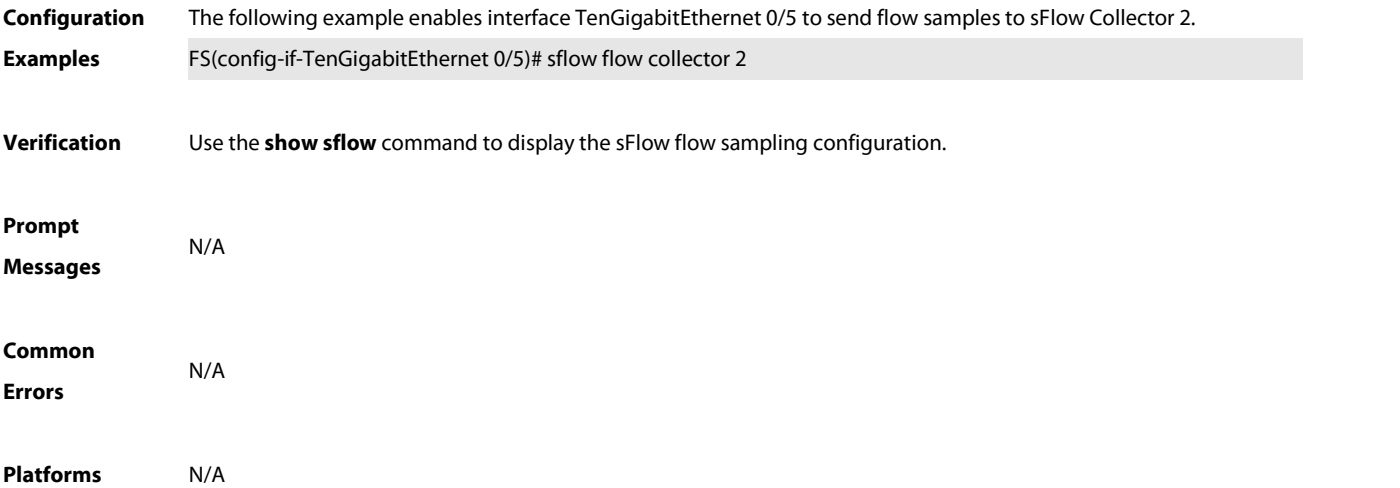

### **9.7.8 sflow flow max-header**

Use this command to configure the maximum length of the packet header copied during flow sampling. **sflow flow max-header***length*

Use this command to restore the default maximum length of the packet header copied during flow sampling. **no sflow flow max-header**

Use this command to restore the default maximum length of the packet header copied during flow sampling. **default sflow flow max-header**

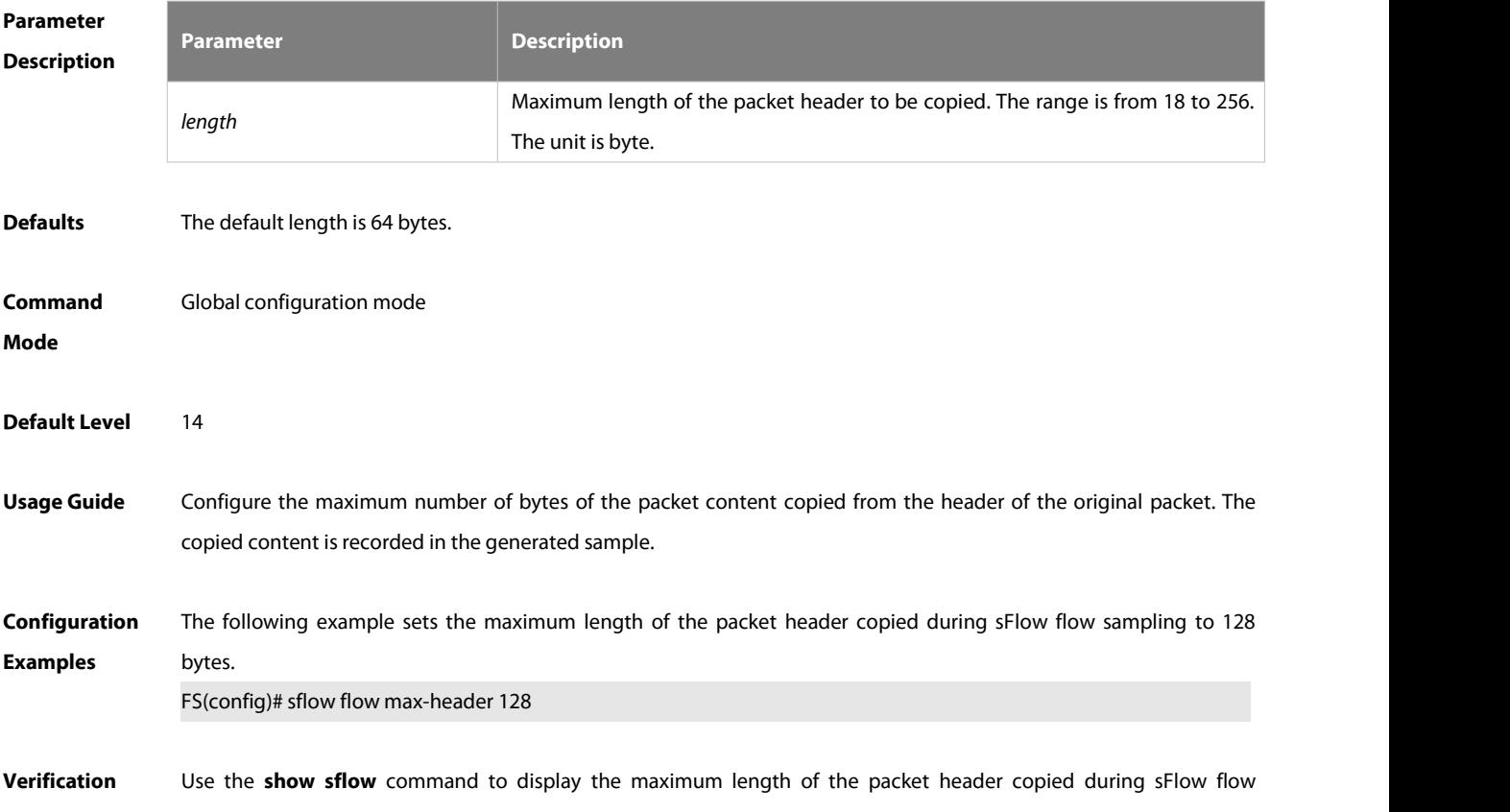

sampling.

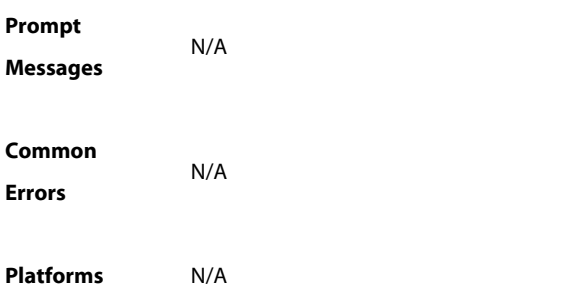

### **9.7.9 sflow sampling-rate**

Use this command to configure the sampling rate of sFlow flow sampling. **sflow sampling-rate** *rate*

Use this command to restore the default the sampling rate of sFlow flow sampling.

**no sflow sampling-rate**

Use this command to restore the default sampling rate of sFlow flow sampling.

```
default sflow sampling-rate
```
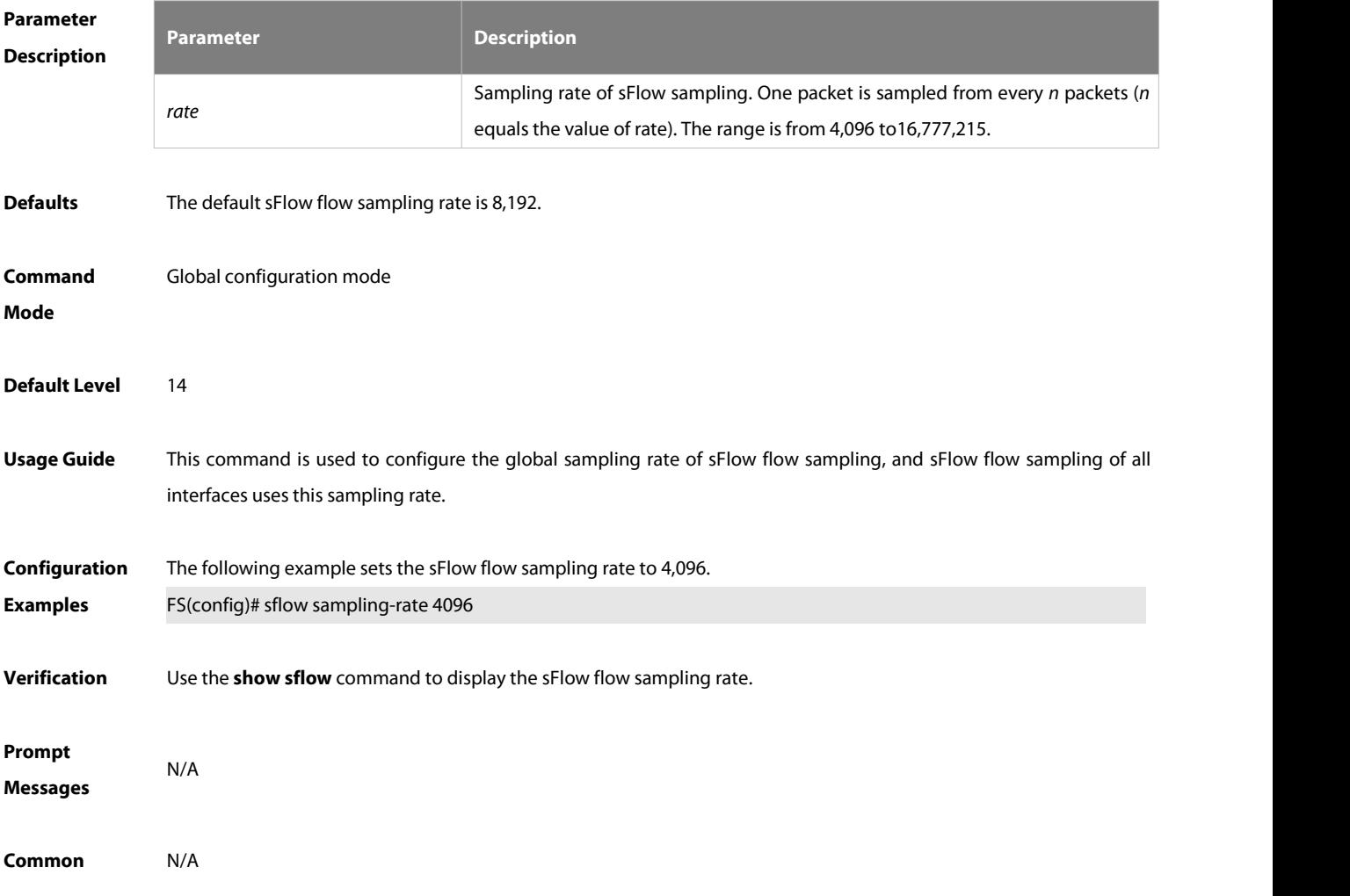

### **Errors**

**Platforms** N/A

### **9.7.10 show sflow**

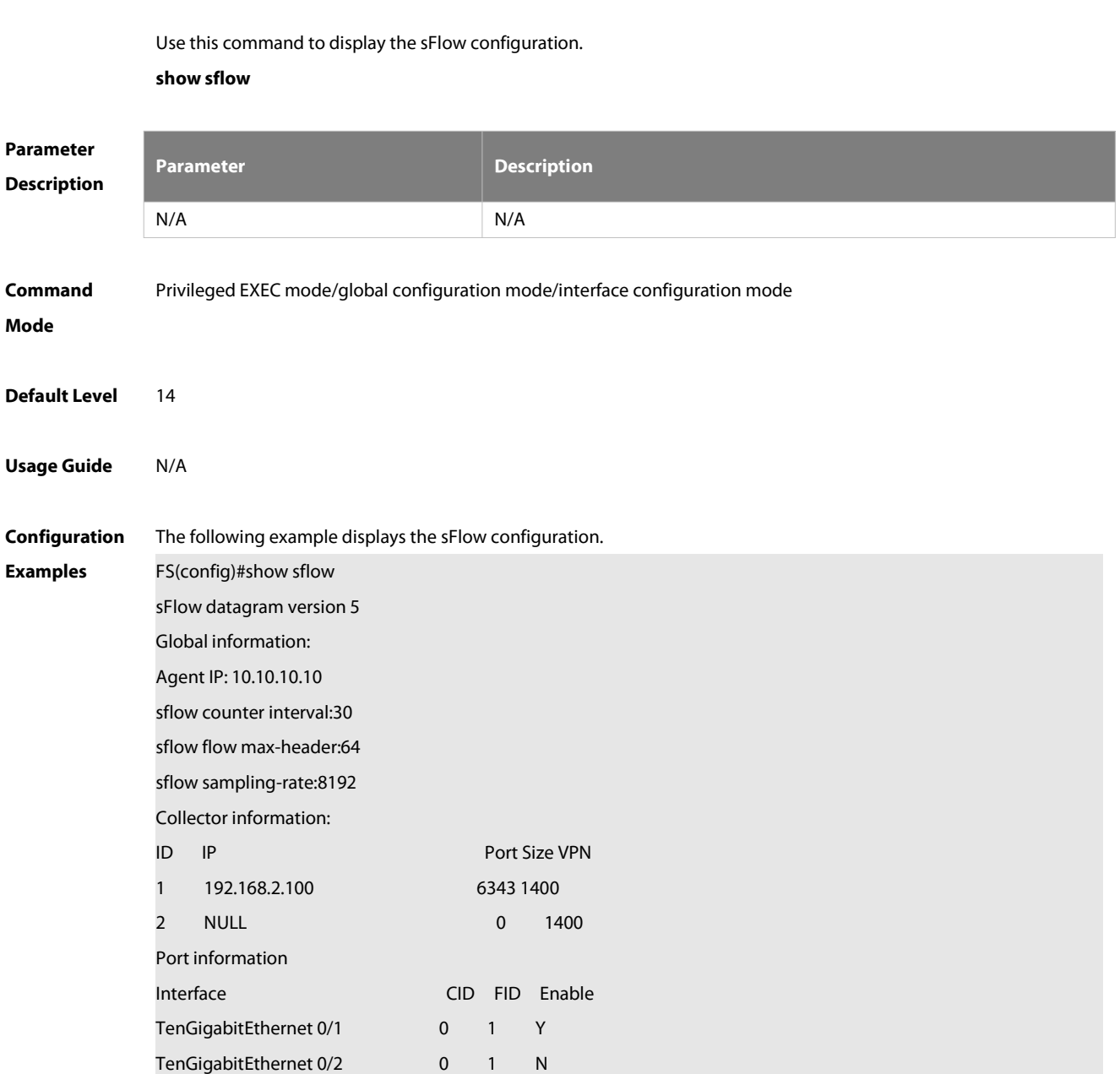

Field Description:

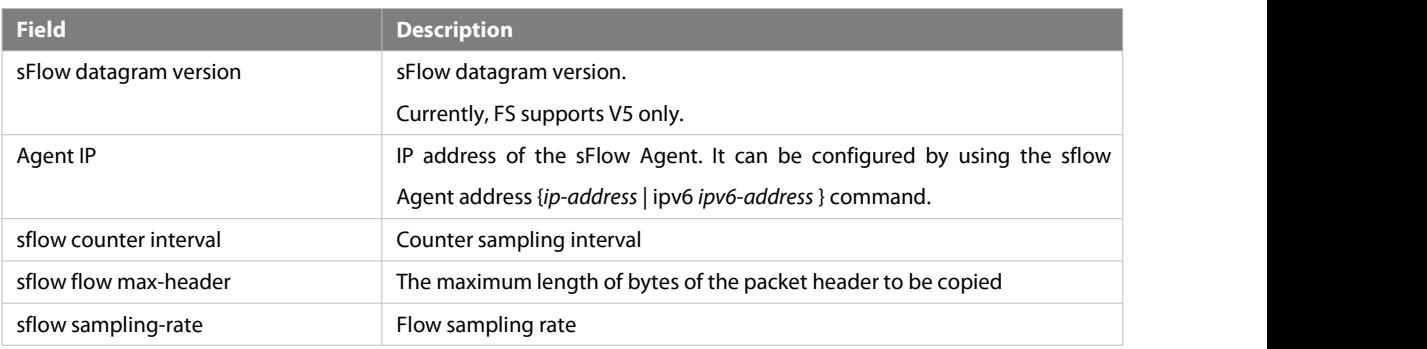

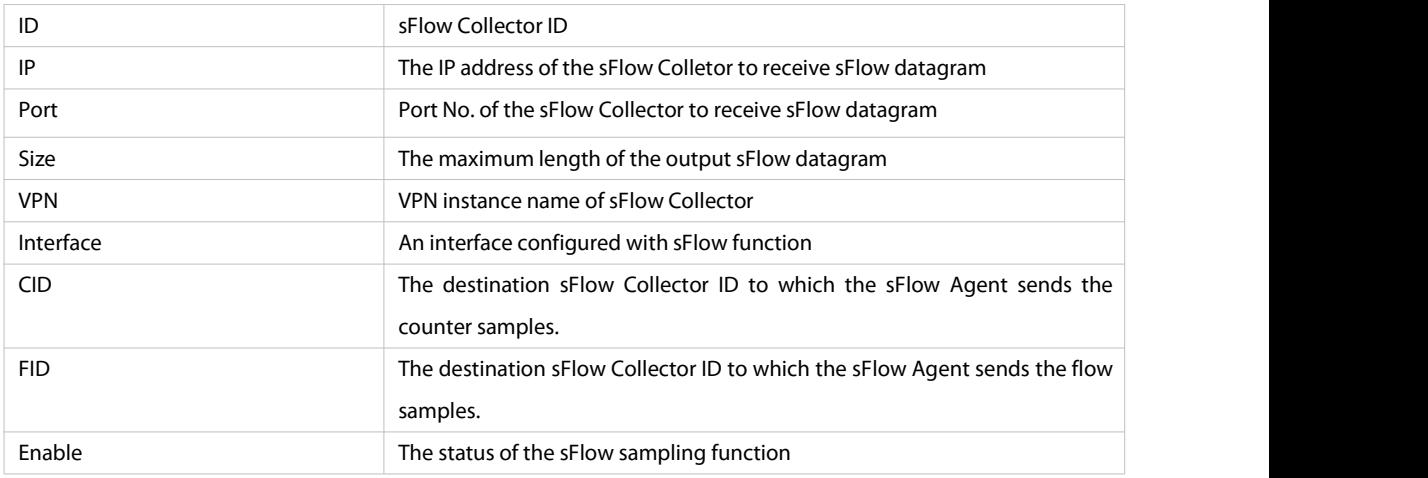

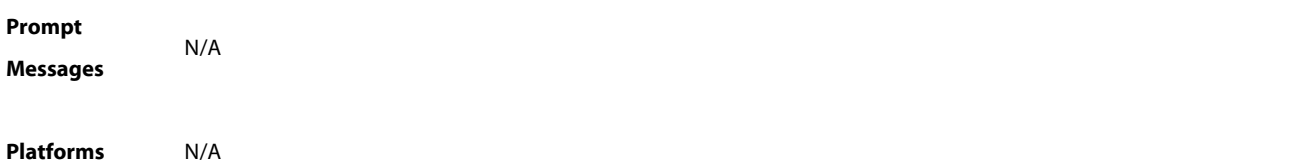

### www.fs.com and the control of the control of the control of the control of the control of the control of the control of the control of the control of the control of the control of the control of the control of the control

☆

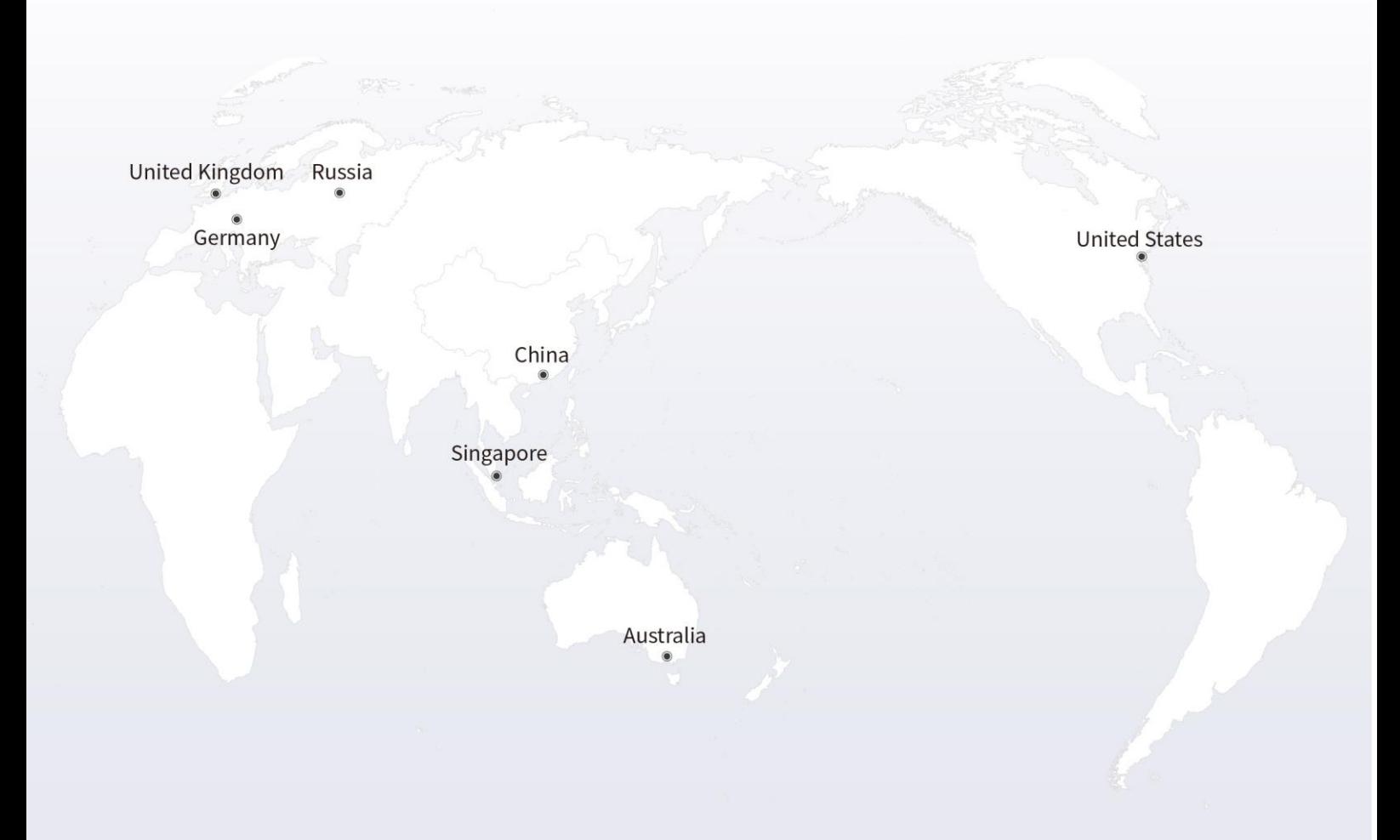

### https://www.fs.com  $\blacksquare$

The information in this document is subject to change without notice. FS has made all efforts to ensure the accuracy of the information, but all information in this document does not constitute any kind of warranty.

Copyright © 2009-2021 FS.COM All Rights Reserved.